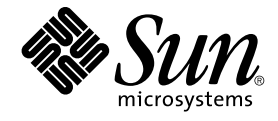

# man pages section 1: User **Commands**

Sun Microsystems, Inc. 4150 Network Circle Santa Clara, CA 95054 U.S.A.

Part No: 817–5441–10 February 2004

Copyright 2004 Sun Microsystems, Inc. 4150 Network Circle, Santa Clara, CA 95054 U.S.A. All rights reserved.

This product or document is protected by copyright and distributed under licenses restricting its use, copying, distribution, and decompilation. No part of this product or document may be reproduced in any form by any means without prior written authorization of Sun and its licensors, if any.<br>Third-party software, including font technology, is copyrighted and licensed

Parts of the product may be derived from Berkeley BSD systems, licensed from the University of California. UNIX is a registered trademark in the U.S. and other countries, exclusively licensed through X/Open Company, Ltd.

Sun, Sun Microsystems, the Sun logo, docs.sun.com, AnswerBook, AnswerBook2, and Solaris are trademarks, registered trademarks, or service marks<br>of Sun Microsystems, Inc. in the U.S. and other countries. All SPARC trademark Microsystems, Inc.

The OPEN LOOK and Sun™ Graphical User Interface was developed by Sun Microsystems, Inc. for its users and licensees. Sun acknowledges the pioneering efforts of Xerox in researching and developing the concept of visual or graphical user interfaces for the computer industry. Sun holds a<br>non-exclusive license from Xerox to the Xerox Graphical User Interface, wh and otherwise comply with Sun's written license agreements.

Federal Acquisitions: Commercial Software–Government Users Subject to Standard License Terms and Conditions.

DOCUMENTATION IS PROVIDED "AS IS" AND ALL EXPRESS OR IMPLIED CONDITIONS, REPRESENTATIONS AND WARRANTIES,<br>INCLUDING ANY IMPLIED WARRANTY OF MERCHANTABILITY, FITNESS FOR A PARTICULAR PURPOSE OR NON-INFRINGEMENT, ARE<br>DISCLAIM

Copyright 2004 Sun Microsystems, Inc. 4150 Network Circle, Santa Clara, CA 95054 U.S.A. Tous droits réservés.

Ce produit ou document est protégé par un copyright et distribué avec des licences qui en restreignent l'utilisation, la copie, la distribution, et la décompilation. Aucune partie de ce produit ou document ne peut être reproduite sous aucune forme, par quelque moyen que ce soit, sans<br>l'autorisation préalable et écrite de Sun et de ses bailleurs de licence, s'il y en a. L aux polices de caractères, est protégé par un copyright et licencié par des fournisseurs de Sun.

Des parties de ce produit pourront être dérivées du système Berkeley BSD licenciés par l'Université de Californie. UNIX est une marque déposée aux Etats-Unis et dans d'autres pays et licenciée exclusivement par X/Open Company, Ltd.

Sun, Sun Microsystems, le logo Sun, docs.sun.com, AnswerBook, AnswerBook2, et Solaris sont des marques de fabrique ou des marques déposées, ou<br>marques de service, de Sun Microsystems, Inc. aux Etats-Unis et dans d'autres p

L'interface d'utilisation graphique OPEN LOOK et Sun™ a été développée par Sun Microsystems, Inc. pour ses utilisateurs et licenciés. Sun reconnaît les efforts de pionniers de Xerox pour la recherche et le développement du concept des interfaces d'utilisation visuelle ou graphique pour l'industrie de l'informatique. Sun détient une licence non exclusive de Xerox sur l'interface d'utilisation graphique Xerox, cette licence couvrant également les<br>licenciés de Sun qui mettent en place l'interface d'utilisation graphiqu

CETTE PUBLICATION EST FOURNIE "EN L'ETAT" ET AUCUNE GARANTIE, EXPRESSE OU IMPLICITE, N'EST ACCORDEE, Y COMPRIS DES GARANTIES CONCERNANT LA VALEUR MARCHANDE, L'APTITUDE DE LA PUBLICATION A REPONDRE A UNE UTILISATION PARTICULIERE, OU LE FAIT QU'ELLE NE SOIT PAS CONTREFAISANTE DE PRODUIT DE TIERS. CE DENI DE GARANTIE NE S'APPLIQUERAIT PAS, DANS LA MESURE OU IL SERAIT TENU JURIDIQUEMENT NUL ET NON AVENU.

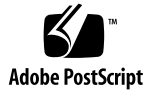

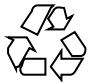

031219@7518

## **Contents**

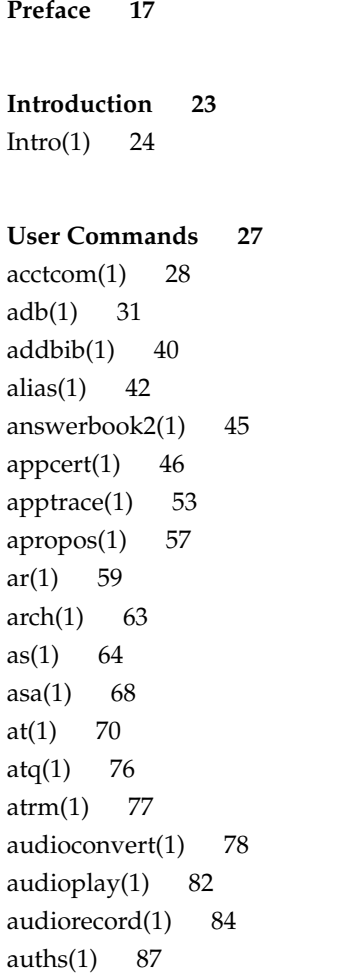

[awk\(1\) 88](#page-87-0)  $banner(1)$  93 [basename\(1\) 94](#page-93-0) [basename\(1B\) 96](#page-95-0) [bc\(1\) 97](#page-96-0) [bdiff\(1\) 101](#page-100-0) [bfs\(1\) 102](#page-101-0) [biff\(1B\) 106](#page-105-0) [break\(1\) 107](#page-106-0) [cal\(1\) 109](#page-108-0) [calendar\(1\) 110](#page-109-0) [cancel\(1\) 112](#page-111-0) [case\(1\) 114](#page-113-0) [cat\(1\) 116](#page-115-0) [cc\(1B\) 118](#page-117-0) [cd\(1\) 120](#page-119-0) [checknr\(1\) 123](#page-122-0) [chgrp\(1\) 124](#page-123-0) [chkey\(1\) 126](#page-125-0) [chmod\(1\) 128](#page-127-0) [chown\(1\) 134](#page-133-0) [chown\(1B\) 136](#page-135-0) [ckdate\(1\) 137](#page-136-0) [ckgid\(1\) 140](#page-139-0) [ckint\(1\) 142](#page-141-0) [ckitem\(1\) 144](#page-143-0) [ckkeywd\(1\) 147](#page-146-0) [ckpath\(1\) 149](#page-148-0) [ckrange\(1\) 152](#page-151-0) [ckstr\(1\) 155](#page-154-0) [cksum\(1\) 158](#page-157-0) [cktime\(1\) 160](#page-159-0) [ckuid\(1\) 162](#page-161-0) [ckyorn\(1\) 164](#page-163-0) [clear\(1\) 166](#page-165-0) [cmp\(1\) 167](#page-166-0) [col\(1\) 169](#page-168-0) [comm\(1\) 171](#page-170-0)

 $command(1)$  173 [compress\(1\) 176](#page-175-0) [coproc\(1F\) 179](#page-178-0) [cp\(1\) 183](#page-182-0) [cpio\(1\) 186](#page-185-0) [cpp\(1\) 194](#page-193-0) [cputrack\(1\) 200](#page-199-0) [crle\(1\) 204](#page-203-0)  $crontab(1)$  213 [crypt\(1\) 217](#page-216-0) [csh\(1\) 218](#page-217-0)  $csplit(1)$  244 [ct\(1C\) 247](#page-246-0) [ctags\(1\) 249](#page-248-0) [cu\(1C\) 252](#page-251-0) [cut\(1\) 259](#page-258-0) [date\(1\) 262](#page-261-0) [dc\(1\) 265](#page-264-0) [deroff\(1\) 269](#page-268-0) [df\(1B\) 270](#page-269-0) [dhcpinfo\(1\) 271](#page-270-0) [diff\(1\) 273](#page-272-0) [diff3\(1\) 277](#page-276-0) [diffmk\(1\) 279](#page-278-0) [dircmp\(1\) 280](#page-279-0) [dis\(1\) 281](#page-280-0) [dispgid\(1\) 283](#page-282-0) [dispuid\(1\) 284](#page-283-0) [dos2unix\(1\) 285](#page-284-0) [download\(1\) 287](#page-286-0) [dpost\(1\) 289](#page-288-0) [du\(1B\) 292](#page-291-0) [dump\(1\) 294](#page-293-0) [dumpcs\(1\) 297](#page-296-0) [echo\(1\) 298](#page-297-0) [echo\(1B\) 301](#page-300-0) [echo\(1F\) 302](#page-301-0) [ed\(1\) 303](#page-302-0)

[edit\(1\) 315](#page-314-0) [egrep\(1\) 319](#page-318-0) [eject\(1\) 322](#page-321-0) [elfdump\(1\) 325](#page-324-0) [enable\(1\) 327](#page-326-0) [env\(1\) 329](#page-328-0) [eqn\(1\) 331](#page-330-0) [error\(1\) 336](#page-335-0) [ex\(1\) 340](#page-339-0) [exec\(1\) 350](#page-349-0) [exit\(1\) 352](#page-351-0) [expand\(1\) 354](#page-353-0) [exportfs\(1B\) 356](#page-355-0) [expr\(1\) 357](#page-356-0) [expr\(1B\) 360](#page-359-0) [exstr\(1\) 363](#page-362-0) [face\(1\) 367](#page-366-0) [factor\(1\) 368](#page-367-0) [fastboot\(1B\) 369](#page-368-0) [fdformat\(1\) 370](#page-369-0) [fgrep\(1\) 375](#page-374-0) [file\(1\) 377](#page-376-0) [file\(1B\) 379](#page-378-0) [filesync\(1\) 381](#page-380-0) [find\(1\) 388](#page-387-0) [finger\(1\) 394](#page-393-0) [fmlcut\(1F\) 397](#page-396-0) [fmlexpr\(1F\) 399](#page-398-0)  $fmlgrep(1F)$  402 [fmli\(1\) 404](#page-403-0) [fmt\(1\) 407](#page-406-0) [fmtmsg\(1\) 408](#page-407-0) fnattr $(1)$  412 fnbind $(1)$  415 [fnlist\(1\) 417](#page-416-0)  $fnlookup(1)$  419  $f$ nrename $(1)$  420  $f nsearch(1)$  421

fnunbind $(1)$  428 [fold\(1\) 429](#page-428-0) [for\(1\) 431](#page-430-0) [from\(1B\) 433](#page-432-0) [ftp\(1\) 434](#page-433-0) [function\(1\) 444](#page-443-0) [gcore\(1\) 445](#page-444-0) [gencat\(1\) 446](#page-445-0) [geniconvtbl\(1\) 449](#page-448-0) [genlayouttbl\(1\) 452](#page-451-0) [genmsg\(1\) 467](#page-466-0) [getconf\(1\) 473](#page-472-0) [getfacl\(1\) 478](#page-477-0) [getfrm\(1F\) 482](#page-481-0) [getitems\(1F\) 483](#page-482-0) [getopt\(1\) 484](#page-483-0) [getoptcvt\(1\) 486](#page-485-0) [getopts\(1\) 489](#page-488-0)  $gettext(1)$  495 [gettxt\(1\) 497](#page-496-0) [glob\(1\) 499](#page-498-0) [gprof\(1\) 500](#page-499-0) [graph\(1\) 505](#page-504-0) [grep\(1\) 507](#page-506-0) [groups\(1\) 512](#page-511-0) [groups\(1B\) 513](#page-512-0) [grpck\(1B\) 514](#page-513-0) [hash\(1\) 515](#page-514-0) [head\(1\) 517](#page-516-0) history $(1)$  519 [hostid\(1\) 528](#page-527-0) [hostname\(1\) 529](#page-528-0) [iconv\(1\) 530](#page-529-0) [if\(1\) 532](#page-531-0) [indicator\(1F\) 542](#page-541-0) [indxbib\(1\) 543](#page-542-0) [install\(1B\) 544](#page-543-0) [ipcrm\(1\) 546](#page-545-0)

[ipcs\(1\) 547](#page-546-0)  $isainfo(1)$  552 [isalist\(1\) 554](#page-553-0) [jobs\(1\) 555](#page-554-0) [join\(1\) 562](#page-561-0) [kbd\(1\) 565](#page-564-0)  $k$ destroy(1) 568 [kerberos\(1\) 569](#page-568-0) [keylogin\(1\) 571](#page-570-0) [keylogout\(1\) 572](#page-571-0) [kill\(1\) 573](#page-572-0) [kinit\(1\) 577](#page-576-0) [klist\(1\) 581](#page-580-0) [kpasswd\(1\) 583](#page-582-0) [ksh\(1\) 584](#page-583-0)  $k$ srvtgt $(1)$  633 [ktutil\(1\) 634](#page-633-0) [last\(1\) 636](#page-635-0) [lastcomm\(1\) 638](#page-637-0) [ld\(1\) 640](#page-639-0) [ld\(1B\) 650](#page-649-0) [ldap\(1\) 651](#page-650-0) [ldapdelete\(1\) 655](#page-654-0) [ldaplist\(1\) 657](#page-656-0)  $ldapmodity(1)$  661 [ldapmodrdn\(1\) 665](#page-664-0) [ldapsearch\(1\) 667](#page-666-0) [ldd\(1\) 671](#page-670-0) [ld.so.1\(1\) 676](#page-675-0) [let\(1\) 683](#page-682-0) [lex\(1\) 684](#page-683-0) [limit\(1\) 696](#page-695-0) [line\(1\) 701](#page-700-0) [lint\(1B\) 702](#page-701-0) [listusers\(1\) 704](#page-703-0) [llc2\\_autoconfig\(1\) 705](#page-704-0)  $llc2$ \_config $(1)$  706  $llc2$ \_stats $(1)$  708

[ln\(1\) 716](#page-715-0) [ln\(1B\) 719](#page-718-0) [loadkeys\(1\) 722](#page-721-0) [locale\(1\) 723](#page-722-0) [localedef\(1\) 726](#page-725-0) [logger\(1\) 730](#page-729-0) [logger\(1B\) 732](#page-731-0) [login\(1\) 734](#page-733-0)  $logname(1)$  740 [logout\(1\) 741](#page-740-0) [look\(1\) 742](#page-741-0) [lookbib\(1\) 743](#page-742-0) [lorder\(1\) 744](#page-743-0) [lp\(1\) 745](#page-744-0) [lpc\(1B\) 752](#page-751-0) [lpq\(1B\) 756](#page-755-0) [lpr\(1B\) 758](#page-757-0) [lprm\(1B\) 761](#page-760-0) [lpstat\(1\) 763](#page-762-0) [lptest\(1B\) 767](#page-766-0) [ls\(1\) 768](#page-767-0) [ls\(1B\) 774](#page-773-0) [m4\(1\) 777](#page-776-0) [mach\(1\) 782](#page-781-0) [machid\(1\) 783](#page-782-0) [mail\(1B\) 785](#page-784-0) [mailcompat\(1\) 786](#page-785-0) [mailp\(1\) 787](#page-786-0) [mailq\(1\) 789](#page-788-0) [mailstats\(1\) 790](#page-789-0) [mailx\(1\) 792](#page-791-0) [make\(1S\) 814](#page-813-0) [man\(1\) 849](#page-848-0) [mconnect\(1\) 855](#page-854-0) [mcs\(1\) 856](#page-855-0) [mdb\(1\) 858](#page-857-0) [mesg\(1\) 885](#page-884-0) [message\(1F\) 886](#page-885-0)

```
mixerctl(1) 888
mkdir(1) 890
mkmsgs(1) 892
mkstr(1B) 894
more(1) 896
mp(1) 903
msgfmt(1) 909
mt(1) 915
mv(1) 917
nawk(1) 920
nca(1) 941
ncab2clf(1) 943
ncakmod(1) 945
netscape(1) 946
newaliases(1) 950
newform(1) 952
newgrp(1) 955
news(1) 957
newtask(1) 958
nice(1) 960
nis+(1) 962
niscat(1) 977
nischgrp(1) 980
nischmod(1) 982
nischown(1) 985
nischttl(1) 987
nisdefaults(1) 989
niserror(1) 992
nisgrpadm(1) 993
nisln(1) 997
nisls(1) 999
nismatch(1) 1001
nismkdir(1) 1004
nisopaccess(1) 1007
nispasswd(1) 1010
nisrm(1) 1014
nisrmdir(1) 1015
nistbladm(1) 1017
```
[nistest\(1\) 1023](#page-1022-0) [nl\(1\) 1025](#page-1024-0) [nm\(1\) 1028](#page-1027-0) [nohup\(1\) 1033](#page-1032-0) [nroff\(1\) 1036](#page-1035-0) [od\(1\) 1039](#page-1038-0) [on\(1\) 1045](#page-1044-0) [optisa\(1\) 1047](#page-1046-0) [pack\(1\) 1048](#page-1047-0) [pagesize\(1\) 1051](#page-1050-0) [passwd\(1\) 1052](#page-1051-0) [paste\(1\) 1058](#page-1057-0) [patch\(1\) 1061](#page-1060-0) [pathchk\(1\) 1066](#page-1065-0) [pathconv\(1F\) 1069](#page-1068-0) [pax\(1\) 1071](#page-1070-0) [perl\(1\) 1080](#page-1079-0) [pfexec\(1\) 1088](#page-1087-0) [pg\(1\) 1089](#page-1088-0) [pgrep\(1\) 1094](#page-1093-0) [pkginfo\(1\) 1098](#page-1097-0) [pkgmk\(1\) 1100](#page-1099-0) [pkgparam\(1\) 1102](#page-1101-0) [pkgproto\(1\) 1104](#page-1103-0) [pkgtrans\(1\) 1106](#page-1105-0) [plimit\(1\) 1108](#page-1107-0) [plot\(1B\) 1110](#page-1109-0) [postdaisy\(1\) 1112](#page-1111-0) [postdmd\(1\) 1114](#page-1113-0) [postio\(1\) 1116](#page-1115-0) [postmd\(1\) 1119](#page-1118-0) [postplot\(1\) 1122](#page-1121-0) [postprint\(1\) 1124](#page-1123-0) [postreverse\(1\) 1126](#page-1125-0) [posttek\(1\) 1128](#page-1127-0) [pr\(1\) 1130](#page-1129-0) [praliases\(1\) 1134](#page-1133-0) [prex\(1\) 1135](#page-1134-0)

```
print(1) 1147
printenv(1B) 1148
printf(1) 1149
priocntl(1) 1154
proc(1) 1163
prof(1) 1166
profiles(1) 1170
projects(1) 1172
ps(1) 1173
ps(1B) 1182
pvs(1) 1185
pwd(1) 1188
ranlib(1) 1189
rcp(1) 1190
rdist(1) 1192
read(1) 1197
readfile(1F) 1200
readonly(1) 1201
refer(1) 1202
regcmp(1) 1204
regex(1F) 1206
reinit(1F) 1208
renice(1) 1209
reset(1F) 1212
rlogin(1) 1213
rm(1) 1216
rmformat(1) 1219
roffbib(1) 1226
roles(1) 1228
rpcgen(1) 1230
rsh(1) 1235
run(1F) 1238
rup(1) 1240
rup(1C) 1241
ruptime(1) 1242
rusage(1B) 1243
rusers(1) 1245
rwho(1) 1246
```
[sag\(1\) 1247](#page-1246-0) [sar\(1\) 1249](#page-1248-0) [sccs\(1\) 1254](#page-1253-0) [sccs-admin\(1\) 1263](#page-1262-0) [sccs-cdc\(1\) 1267](#page-1266-0) [sccs-comb\(1\) 1269](#page-1268-0) [sccs-delta\(1\) 1271](#page-1270-0) [sccs-get\(1\) 1274](#page-1273-0) [sccs-help\(1\) 1280](#page-1279-0) [sccs-prs\(1\) 1281](#page-1280-0) [sccs-prt\(1\) 1285](#page-1284-0) [sccs-rmdel\(1\) 1288](#page-1287-0) [sccs-sact\(1\) 1289](#page-1288-0) [sccs-sccsdiff\(1\) 1290](#page-1289-0) [sccs-unget\(1\) 1291](#page-1290-0) [sccs-val\(1\) 1292](#page-1291-0) [script\(1\) 1294](#page-1293-0) [sdiff\(1\) 1295](#page-1294-0) [sed\(1\) 1297](#page-1296-0) [sed\(1B\) 1304](#page-1303-0) [set\(1\) 1310](#page-1309-0) [set\(1F\) 1315](#page-1314-0) [setcolor\(1F\) 1317](#page-1316-0) [setfacl\(1\) 1318](#page-1317-0) [sh\(1\) 1322](#page-1321-0) [shell\(1F\) 1340](#page-1339-0) [shell\\_builtins\(1\) 1341](#page-1340-0) [shift\(1\) 1345](#page-1344-0) [shutdown\(1B\) 1346](#page-1345-0) [size\(1\) 1347](#page-1346-0) [sleep\(1\) 1349](#page-1348-0) [smart2cfg\(1\) 1350](#page-1349-0) [soelim\(1\) 1352](#page-1351-0) [solregis\(1\) 1353](#page-1352-0) [sort\(1\) 1356](#page-1355-0) [sortbib\(1\) 1363](#page-1362-0) [sotruss\(1\) 1365](#page-1364-0) [spell\(1\) 1367](#page-1366-0)

```
spline(1) 1370
split(1) 1371
srchtxt(1) 1373
strchg(1) 1376
strings(1) 1379
strip(1) 1381
stty(1) 1383
stty(1B) 1391
sum(1) 1398
sum(1B) 1399
suspend(1) 1400
symorder(1) 1401
sysV-make(1) 1402
tabs(1) 1409
tail(1) 1413
talk(1) 1416
tar(1) 1419
tbl(1) 1429
tcopy(1) 1431
tee(1) 1432
telnet(1) 1433
test(1B) 1443
test(1F) 1445
tftp(1) 1447
time(1) 1450
times(1) 1453
timex(1) 1454
tip(1) 1456
trif {\text{dump}}(1) 1465
tnfxtract(1) 1469
touch(1) 1471
touch(1B) 1474
tplot(1) 1475
tput(1) 1476
tr(1) 1480
tr(1B) 1485
trap(1) 1486
troff(1) 1488
```
[true\(1\) 1491](#page-1490-0) [truss\(1\) 1492](#page-1491-0) [tset\(1B\) 1499](#page-1498-0) [tsort\(1\) 1504](#page-1503-0) [tty\(1\) 1506](#page-1505-0) [type\(1\) 1507](#page-1506-0) [typeset\(1\) 1508](#page-1507-0) [ucblinks\(1B\) 1510](#page-1509-0) [ul\(1\) 1511](#page-1510-0) [umask\(1\) 1512](#page-1511-0) [uname\(1\) 1515](#page-1514-0) [unifdef\(1\) 1518](#page-1517-0) [uniq\(1\) 1520](#page-1519-0) [units\(1\) 1522](#page-1521-0) [unix2dos\(1\) 1524](#page-1523-0) [uptime\(1\) 1525](#page-1524-0) [users\(1B\) 1526](#page-1525-0) [uucp\(1C\) 1527](#page-1526-0) [uuencode\(1C\) 1531](#page-1530-0) [uuglist\(1C\) 1534](#page-1533-0) [uustat\(1C\) 1535](#page-1534-0) [uuto\(1C\) 1539](#page-1538-0) [uux\(1C\) 1542](#page-1541-0) [vacation\(1\) 1546](#page-1545-0)  $vc(1)$  1549 [vgrind\(1\) 1553](#page-1552-0) [vi\(1\) 1556](#page-1555-0) [vipw\(1B\) 1566](#page-1565-0) [volcancel\(1\) 1567](#page-1566-0) [volcheck\(1\) 1568](#page-1567-0) [volmissing\(1\) 1570](#page-1569-0) [volrmmount\(1\) 1571](#page-1570-0) [vsig\(1F\) 1573](#page-1572-0) [w\(1\) 1574](#page-1573-0) [wait\(1\) 1576](#page-1575-0) [wc\(1\) 1579](#page-1578-0) [what\(1\) 1581](#page-1580-0) [whatis\(1\) 1582](#page-1581-0)

```
whereis(1B) 1583
which(1) 1585
while(1) 1586
who(1) 1588
whoami(1B) 1591
whocalls(1) 1592
whois(1) 1593
write(1) 1594
xargs(1) 1597
xgettext(1) 1602
xstr(1) 1604
yacc(1) 1606
ypcat(1) 1609
ypmatch(1) 1610
yppasswd(1) 1611
ypwhich(1) 1612
```
**[Index 1613](#page-1612-0)**

### <span id="page-16-0"></span>Preface

Both novice users and those familar with the SunOS operating system can use online man pages to obtain information about the system and its features. A man page is intended to answer concisely the question "What does it do?" The man pages in general comprise a reference manual. They are not intended to be a tutorial.

### Overview

The following contains a brief description of each man page section and the information it references:

- Section 1 describes, in alphabetical order, commands available with the operating system.
- Section 1M describes, in alphabetical order, commands that are used chiefly for system maintenance and administration purposes.
- Section 2 describes all of the system calls. Most of these calls have one or more error returns. An error condition is indicated by an otherwise impossible returned value.
- Section 3 describes functions found in various libraries, other than those functions that directly invoke UNIX system primitives, which are described in Section 2.
- Section 4 outlines the formats of various files. The C structure declarations for the file formats are given where applicable.
- Section 5 contains miscellaneous documentation such as character-set tables.
- Section 6 contains available games and demos.
- Section 7 describes various special files that refer to specific hardware peripherals and device drivers. STREAMS software drivers, modules and the STREAMS-generic set of system calls are also described.
- Section 9 provides reference information needed to write device drivers in the kernel environment. It describes two device driver interface specifications: the Device Driver Interface (DDI) and the Driver⁄Kernel Interface (DKI).
- Section 9E describes the DDI/DKI, DDI-only, and DKI-only entry-point routines a developer can include in a device driver.
- Section 9F describes the kernel functions available for use by device drivers.
- Section 9S describes the data structures used by drivers to share information between the driver and the kernel.

Below is a generic format for man pages. The man pages of each manual section generally follow this order, but include only needed headings. For example, if there are no bugs to report, there is no BUGS section. See the intro pages for more information and detail about each section, and man(1) for more information about man pages in general.

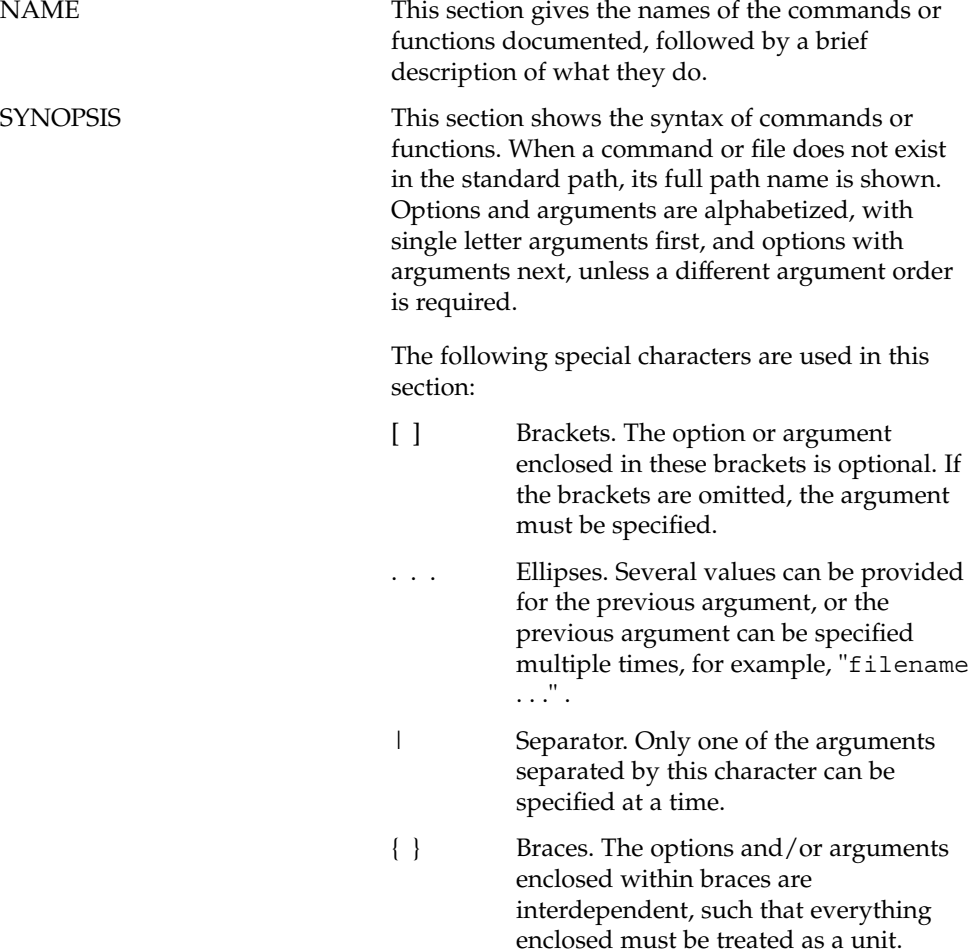

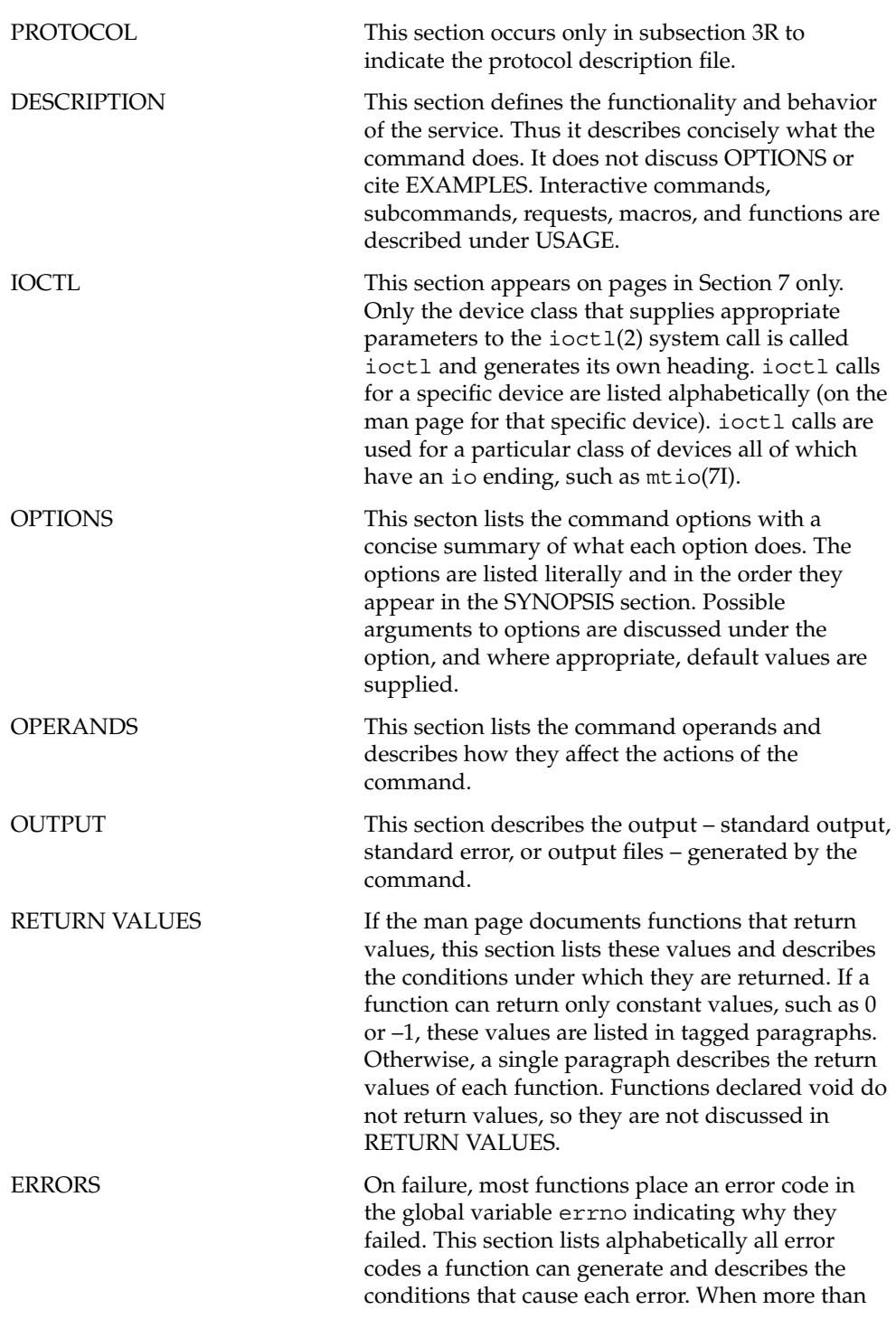

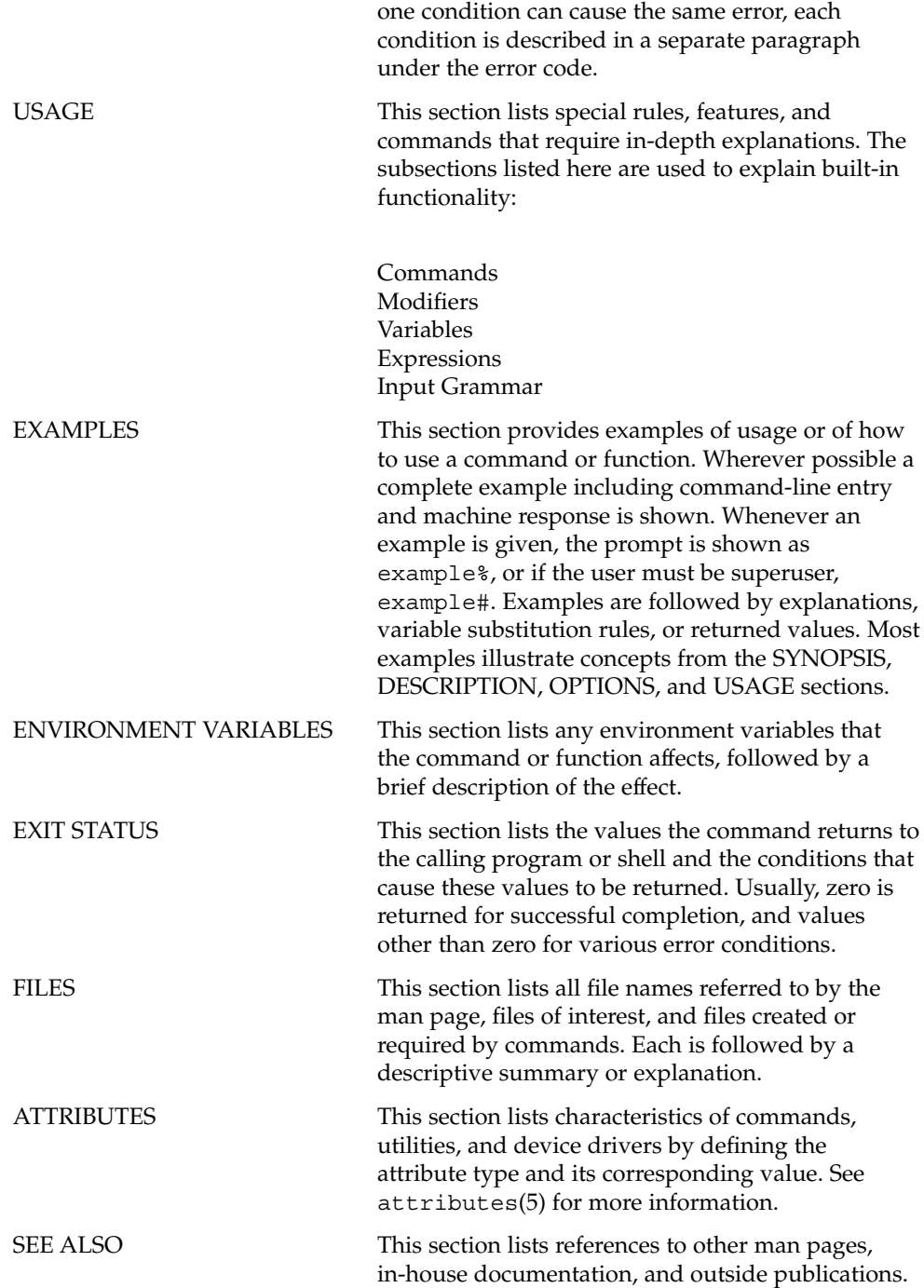

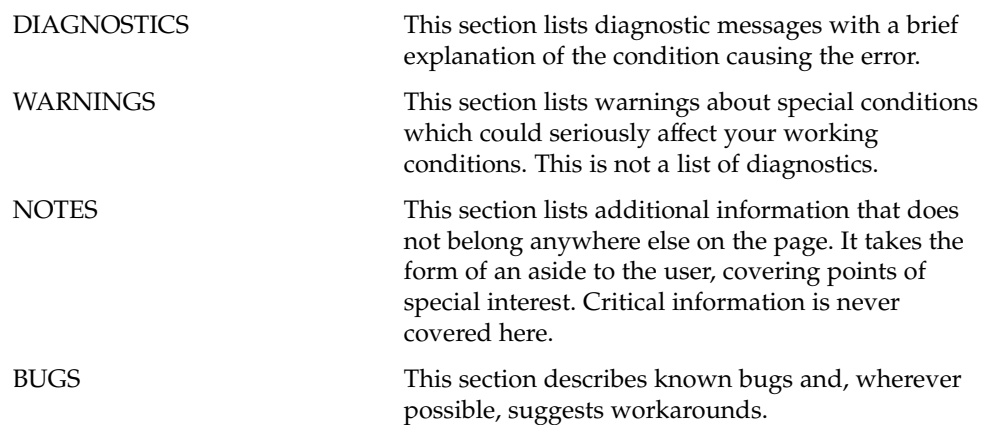

# <span id="page-22-0"></span>Introduction

<span id="page-23-0"></span>Intro(1)

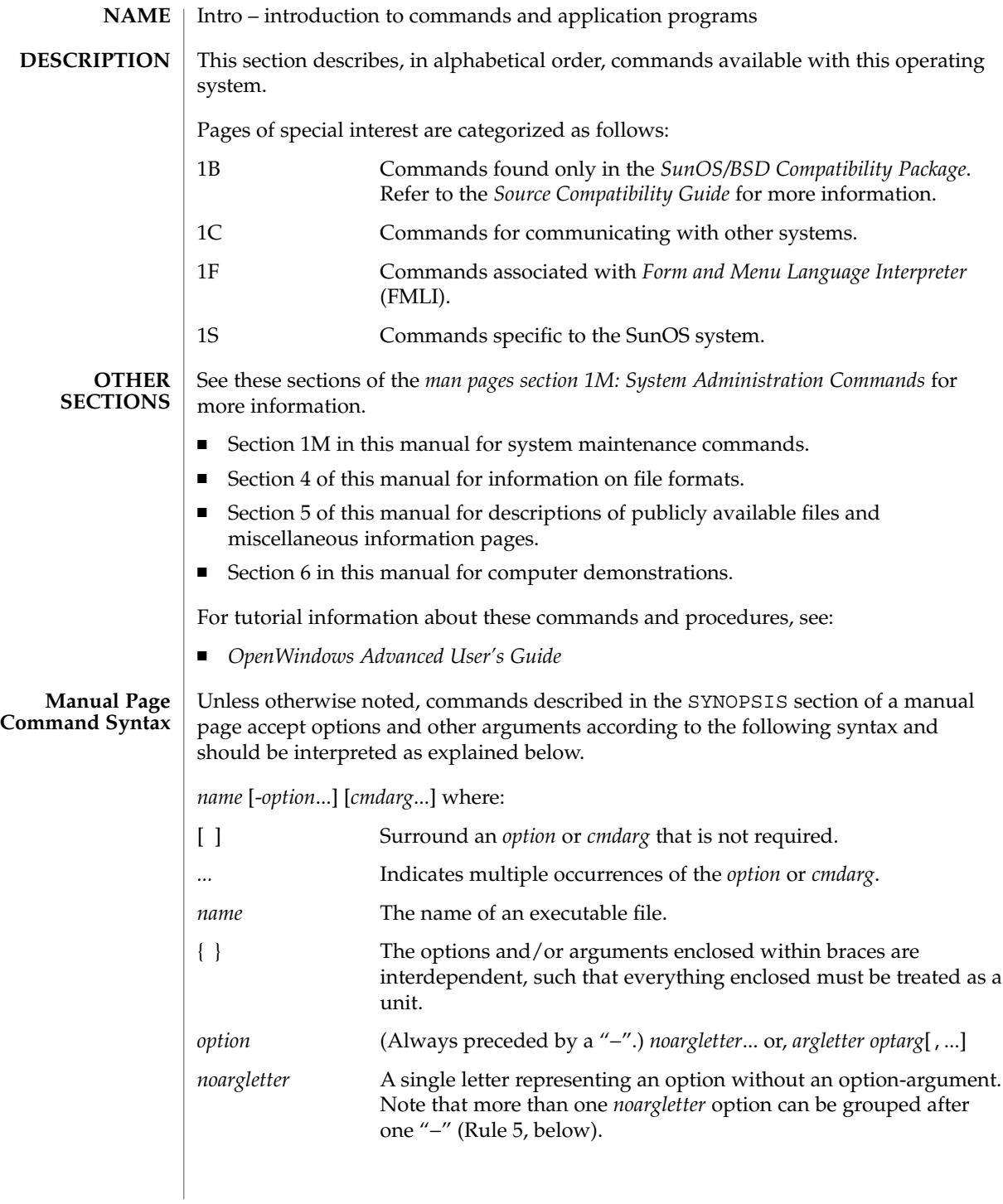

### *argletter* A single letter representing an option requiring an option-argument. *optarg* An option-argument (character string) satisfying a preceding *argletter*. Note that groups of *optargs* following an *argletter* must be separated by commas, or separated by a tab or space character and quoted (Rule 8, below). *cmdarg* Path name (or other command argument) *not* beginning with "−", or "−" by itself indicating the standard input. These command syntax rules are not followed by all current commands, but all new commands will obey them. getopts(1) should be used by all shell procedures to parse positional parameters and to check for legal options. It supports Rules 3-10 below. The enforcement of the other rules must be done by the command itself. 1. Command names (*name* above) must be between two and nine characters long. 2. Command names must include only lower-case letters and digits. 3. Option names (*option* above) must be one character long. 4. All options must be preceded by "−". 5. Options with no arguments may be grouped after a single "−". 6. The first option-argument (*optarg* above) following an option must be preceded by a tab or space character. 7. Option-arguments cannot be optional. 8. Groups of option-arguments following an option must either be separated by commas or separated by tab or space character and quoted (−o xxx, z, yy or – o "xxx z yy"). 9. All options must precede operands (*cmdarg* above) on the command line. 10. "− −" may be used to indicate the end of the options. 11. The order of the options relative to one another should not matter. 12. The relative order of the operands (*cmdarg* above) may affect their significance in ways determined by the command with which they appear. 13. "−" preceded and followed by a space character should only be used to mean standard input. See attributes(5) for a discussion of the attributes listed in this section. getopts(1), wait(1), exit(2), getopt(3C), wait(3UCB), attributes(5) Upon termination, each command returns two bytes of status, one supplied by the system and giving the cause for termination, and (in the case of "normal" termination) one supplied by the program [see wait(3UCB) and exit(2)]. The former byte is 0 for **Command Syntax Standard: Rules ATTRIBUTES SEE ALSO DIAGNOSTICS**

 $Intro(1)$ 

Introduction **25**

#### $Intro(1)$

normal termination; the latter is customarily 0 for successful execution and non-zero to indicate troubles such as erroneous parameters, or bad or inaccessible data. It is called variously "exit code", "exit status", or "return code", and is described only where special conventions are involved.

Some commands produce unexpected results when processing files containing null characters. These commands often treat text input lines as strings and therefore become confused upon encountering a null character (the string terminator) within a line. **WARNINGS**

## <span id="page-26-0"></span>User Commands

<span id="page-27-0"></span>acctcom(1)

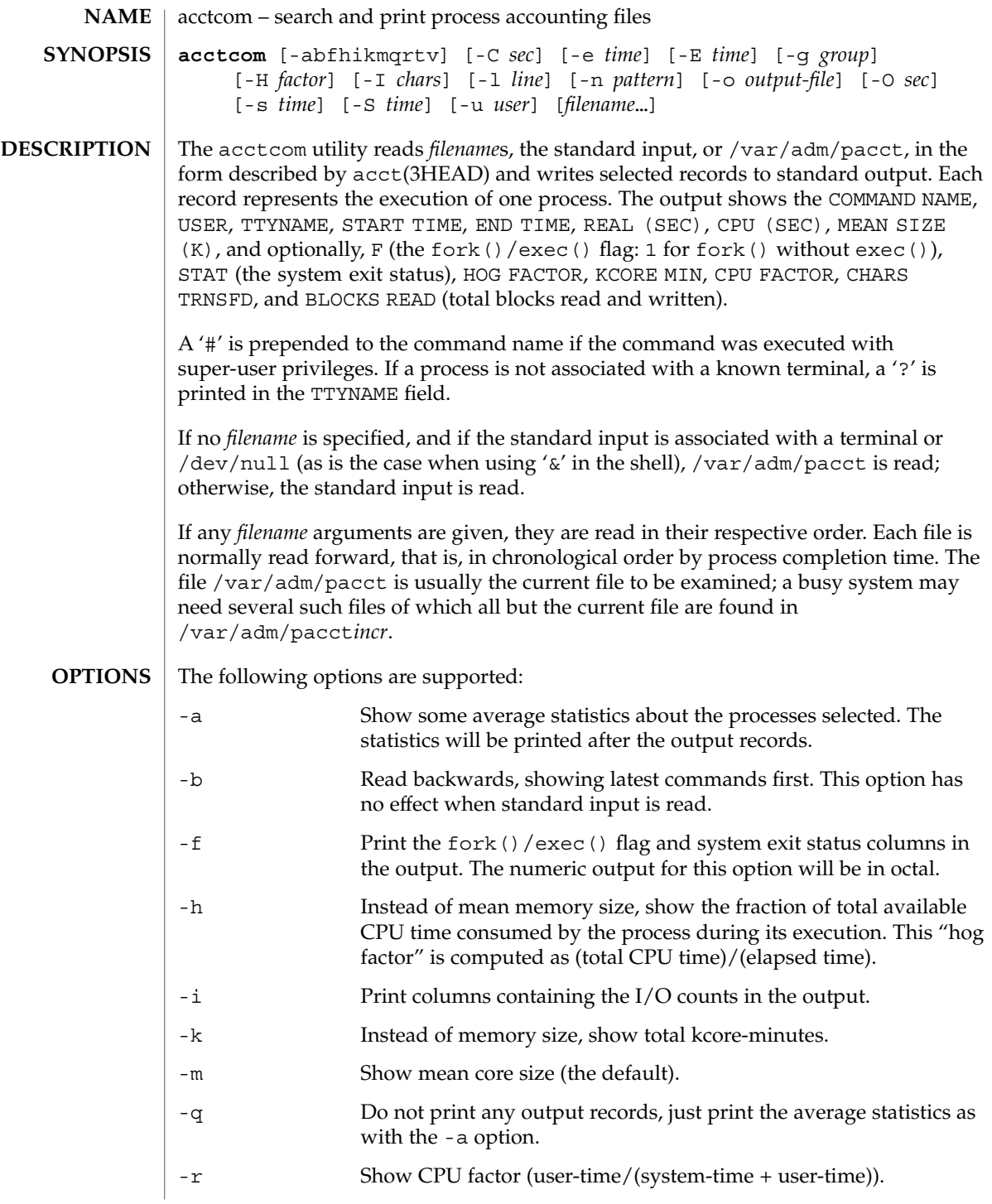

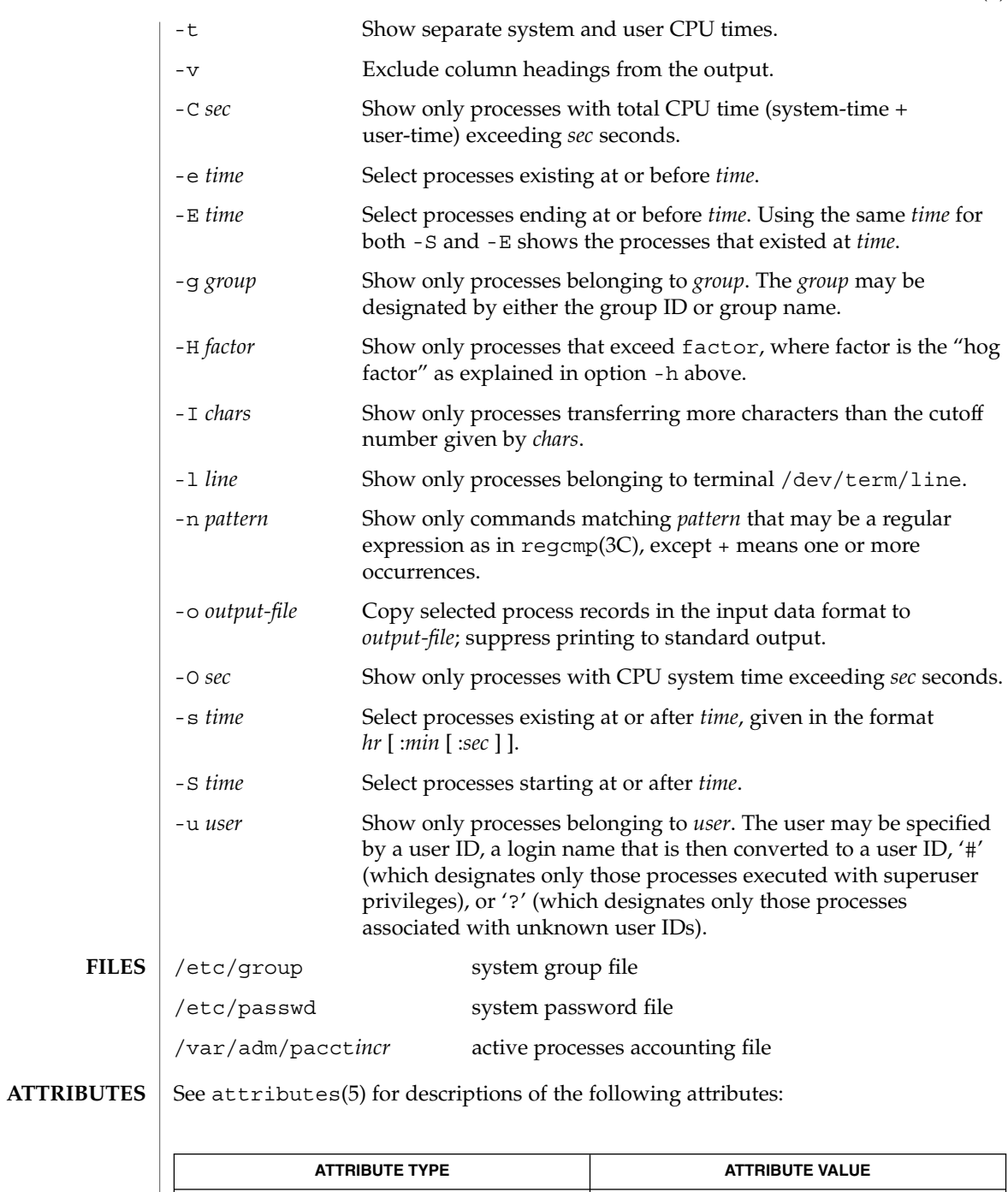

Availability SUNWaccu

User Commands **29**

#### acctcom(1)

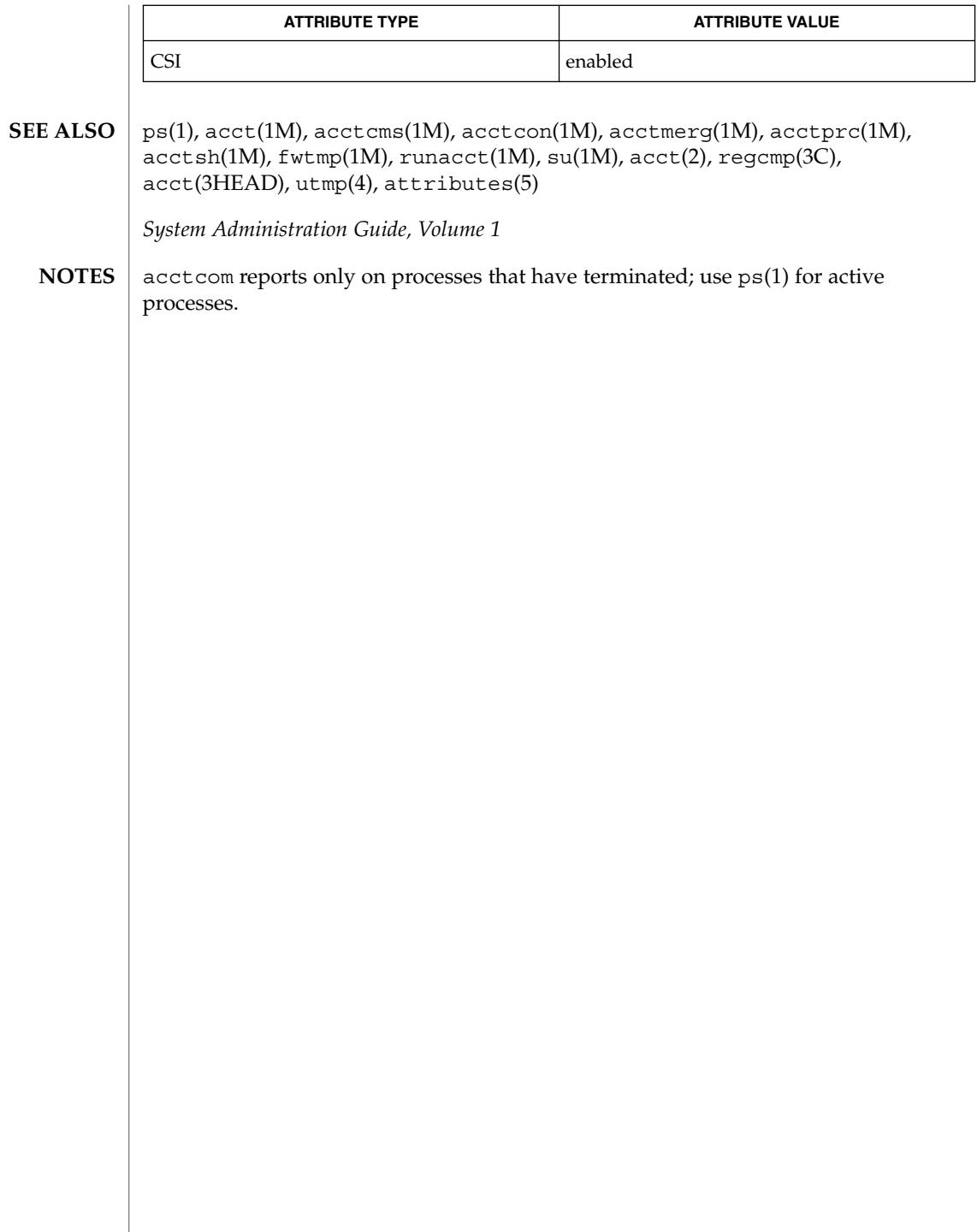

<span id="page-30-0"></span>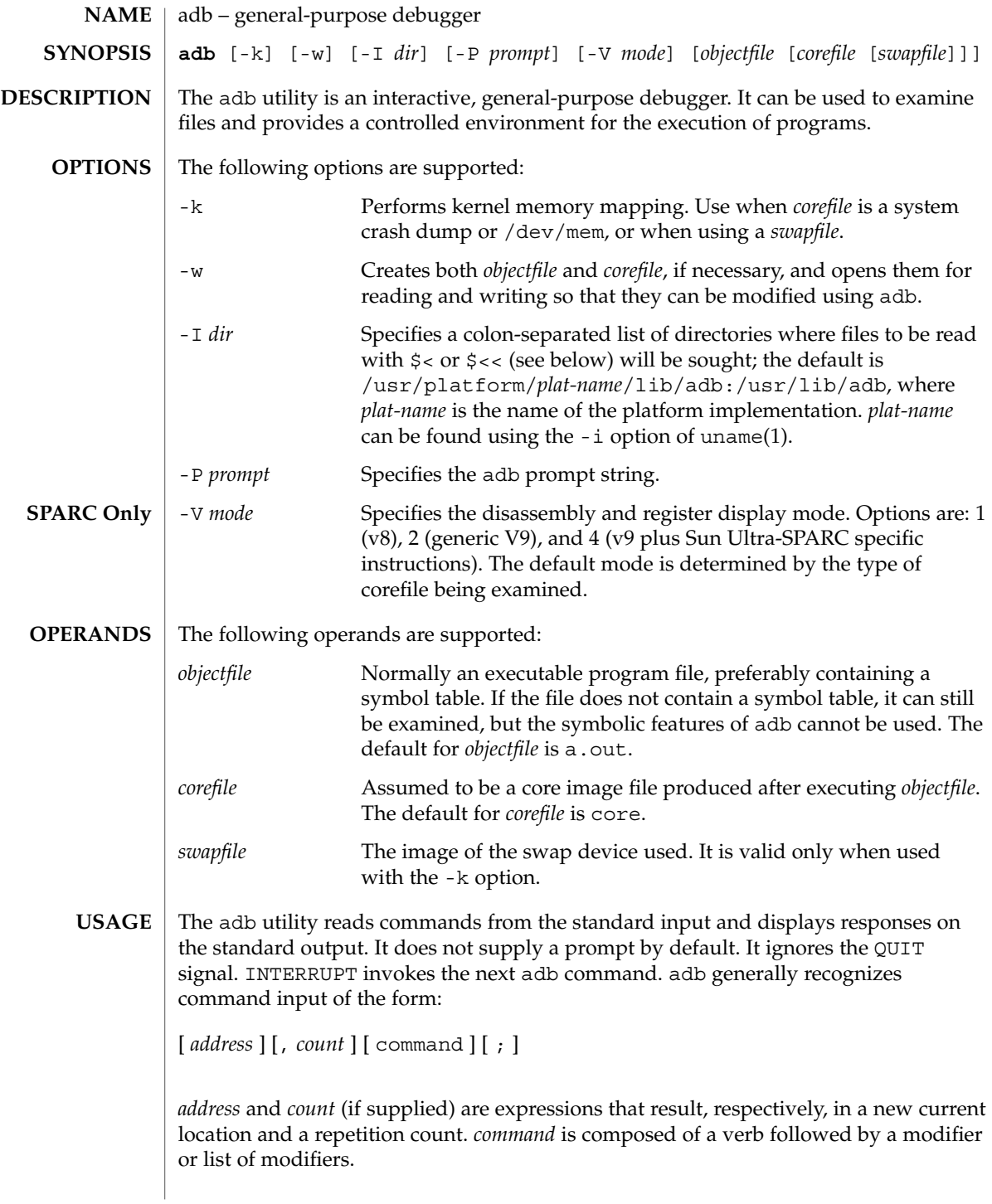

User Commands **31**

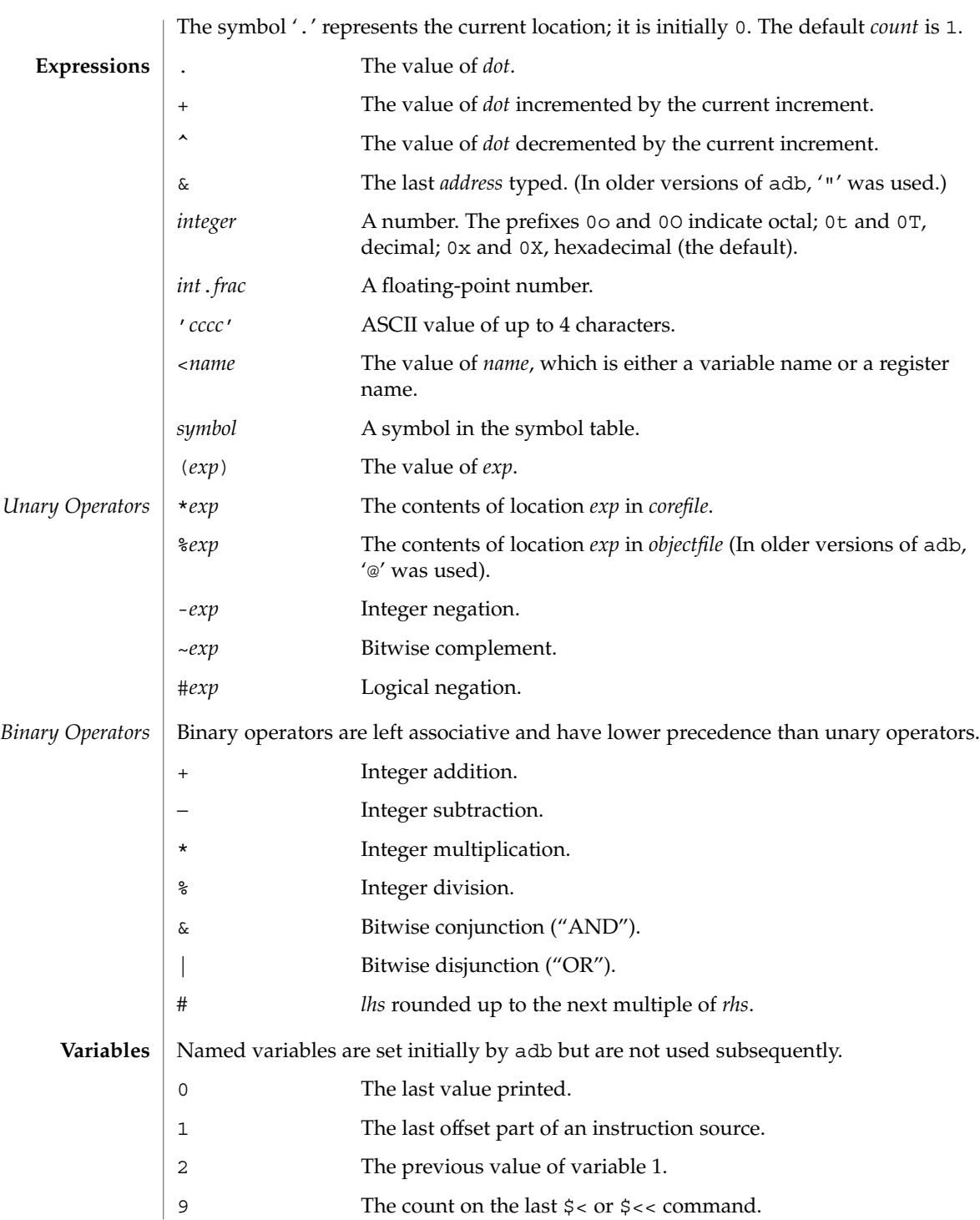

**32** man pages section 1: User Commands • Last Revised 13 Aug 1999

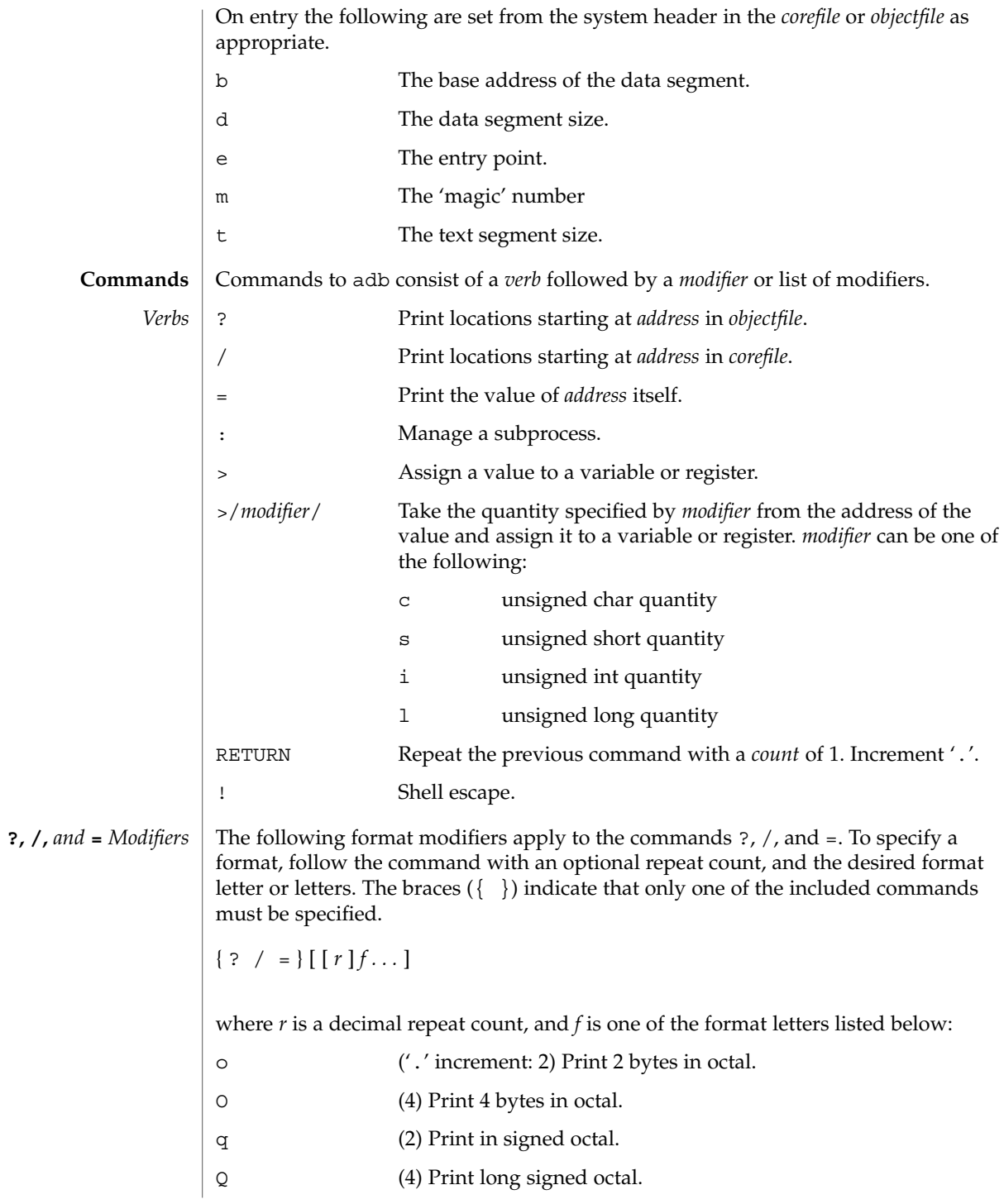

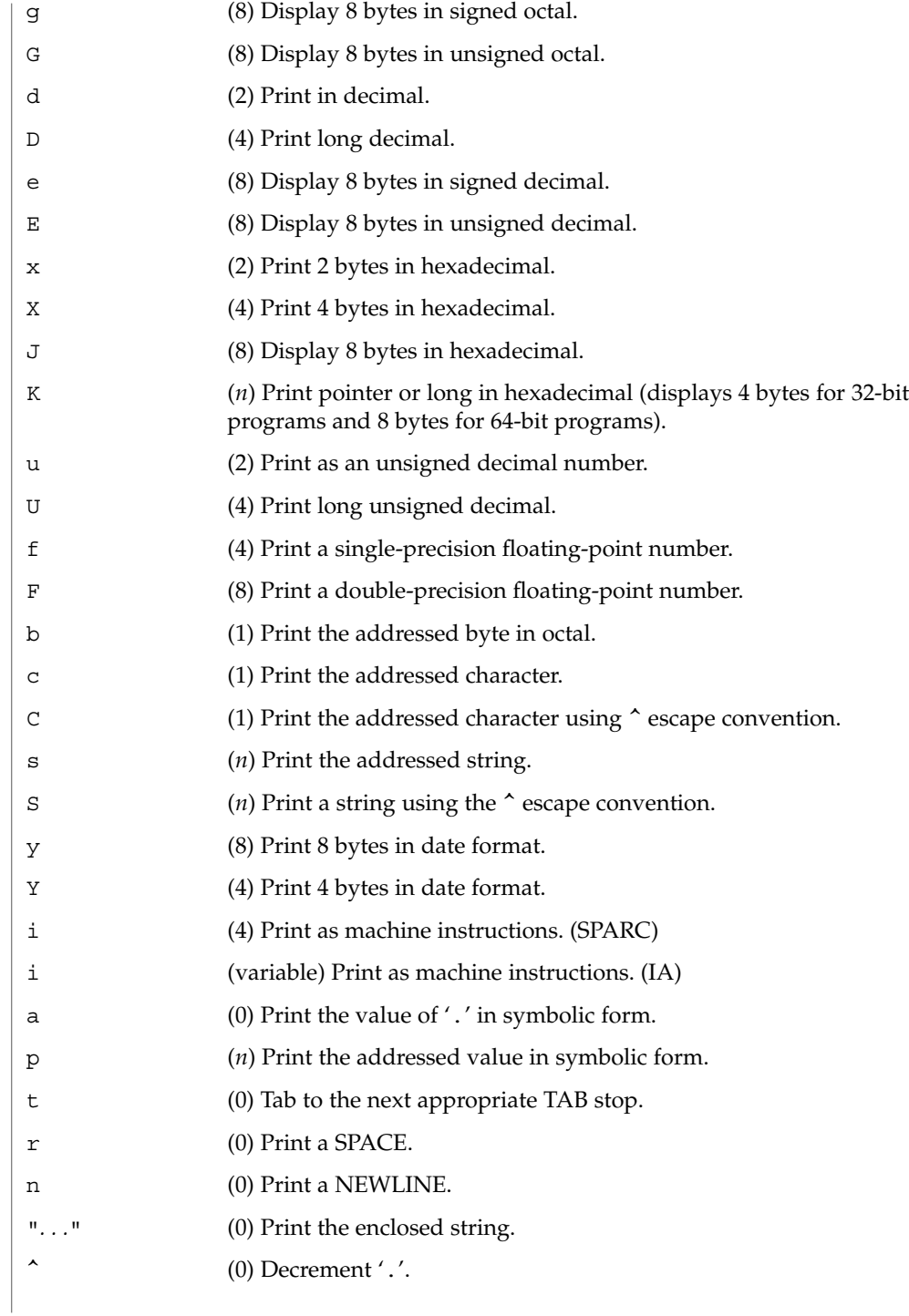

**34** man pages section 1: User Commands • Last Revised 13 Aug 1999

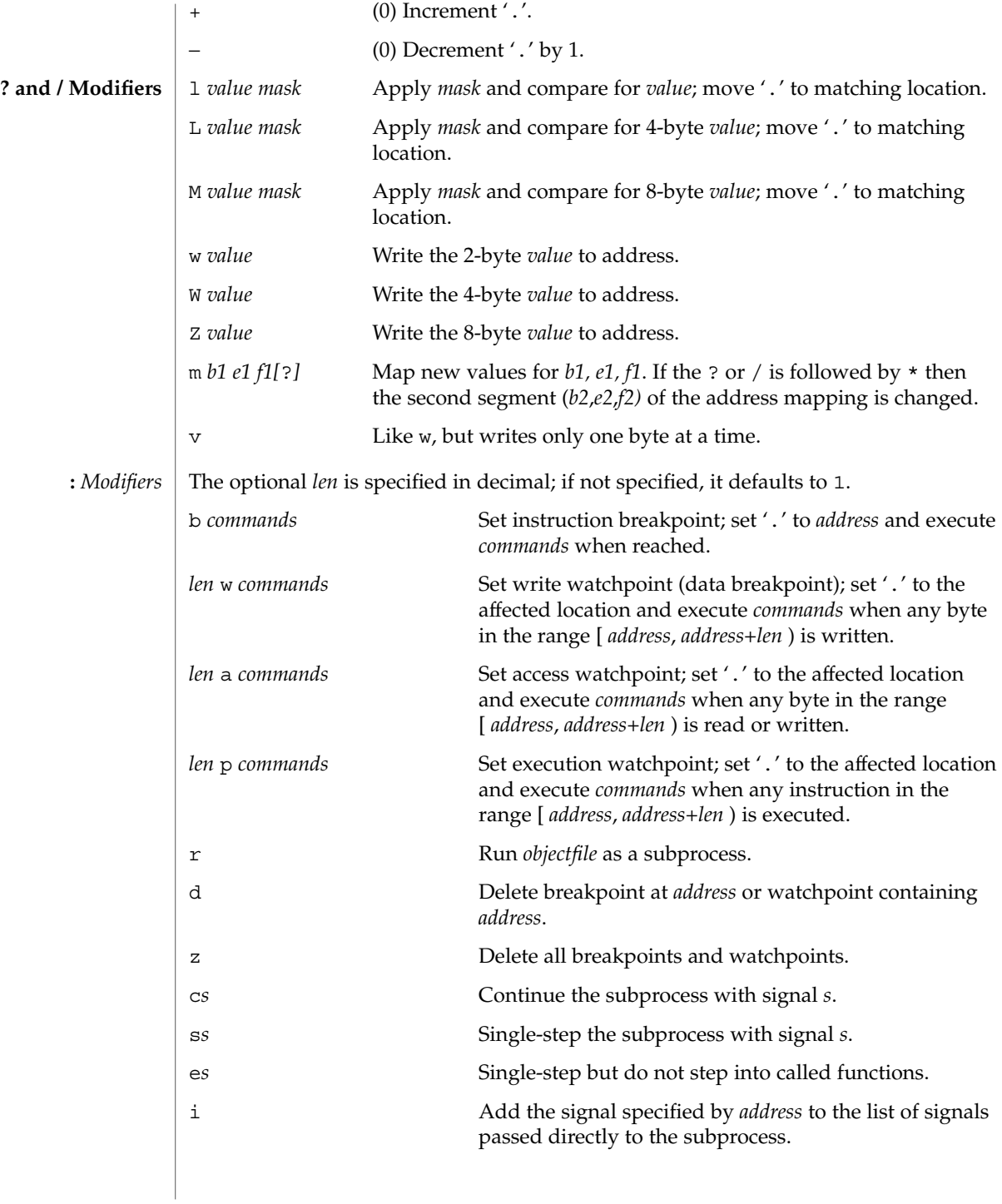

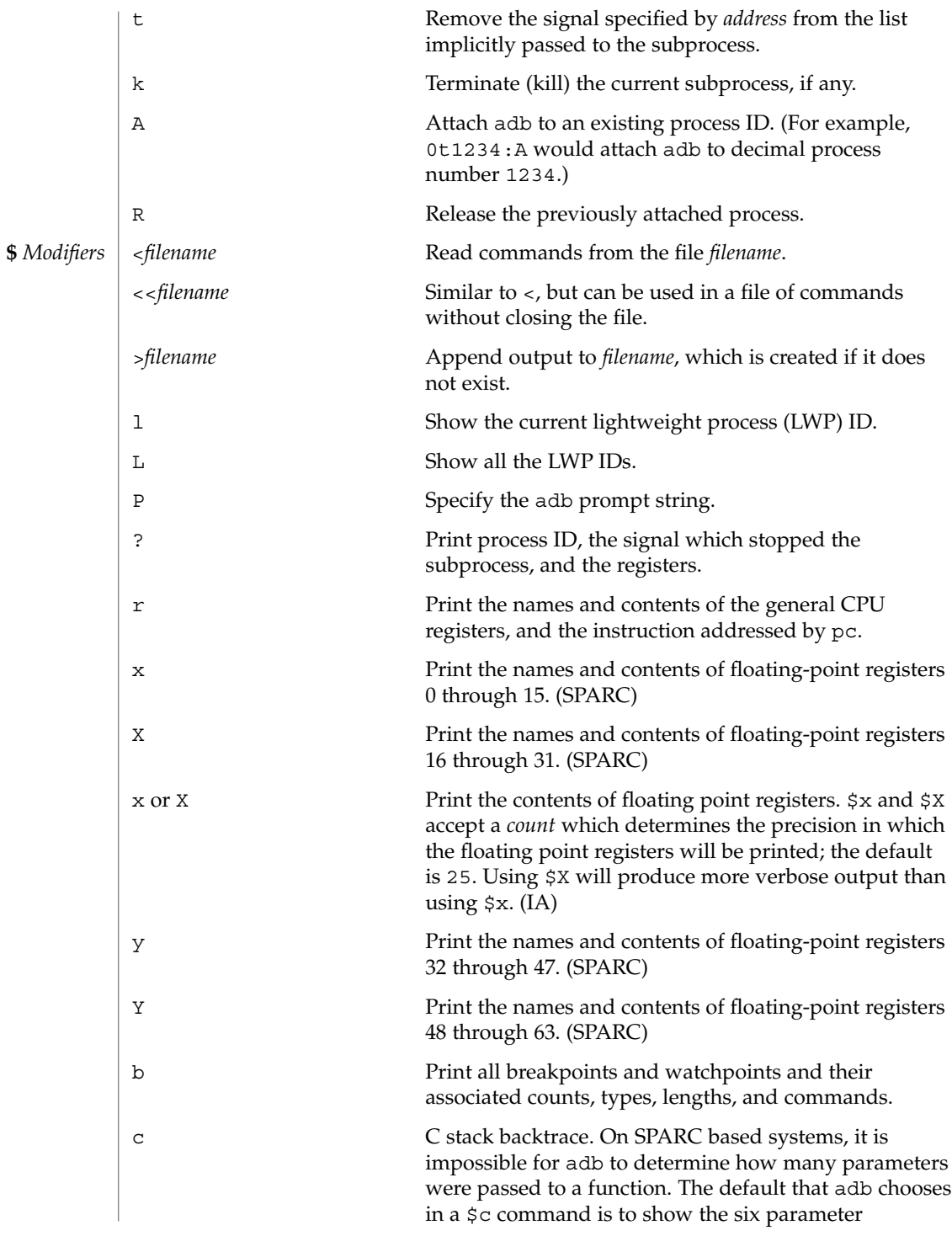
$adb(1)$ 

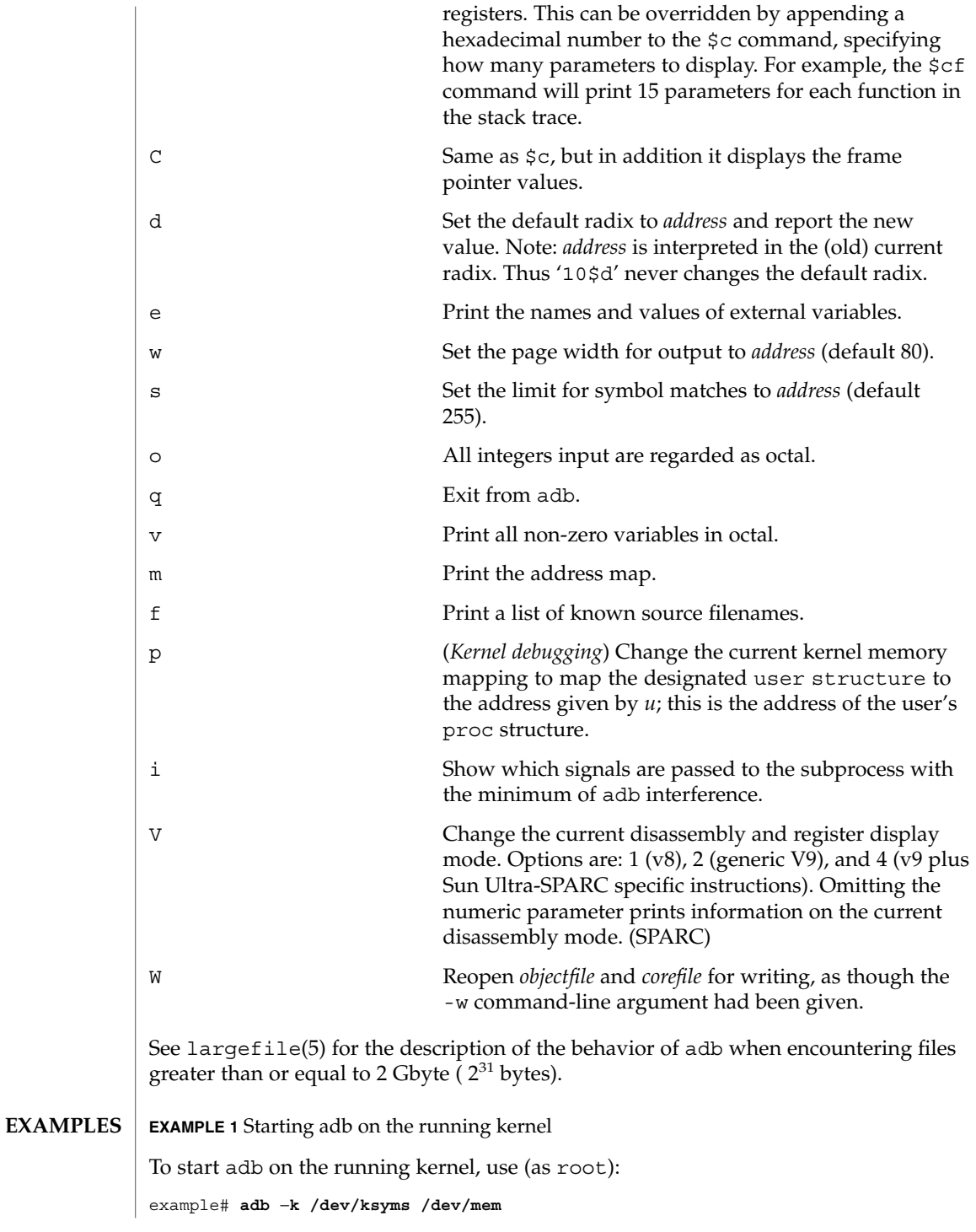

User Commands **37**

 $adb(1)$ 

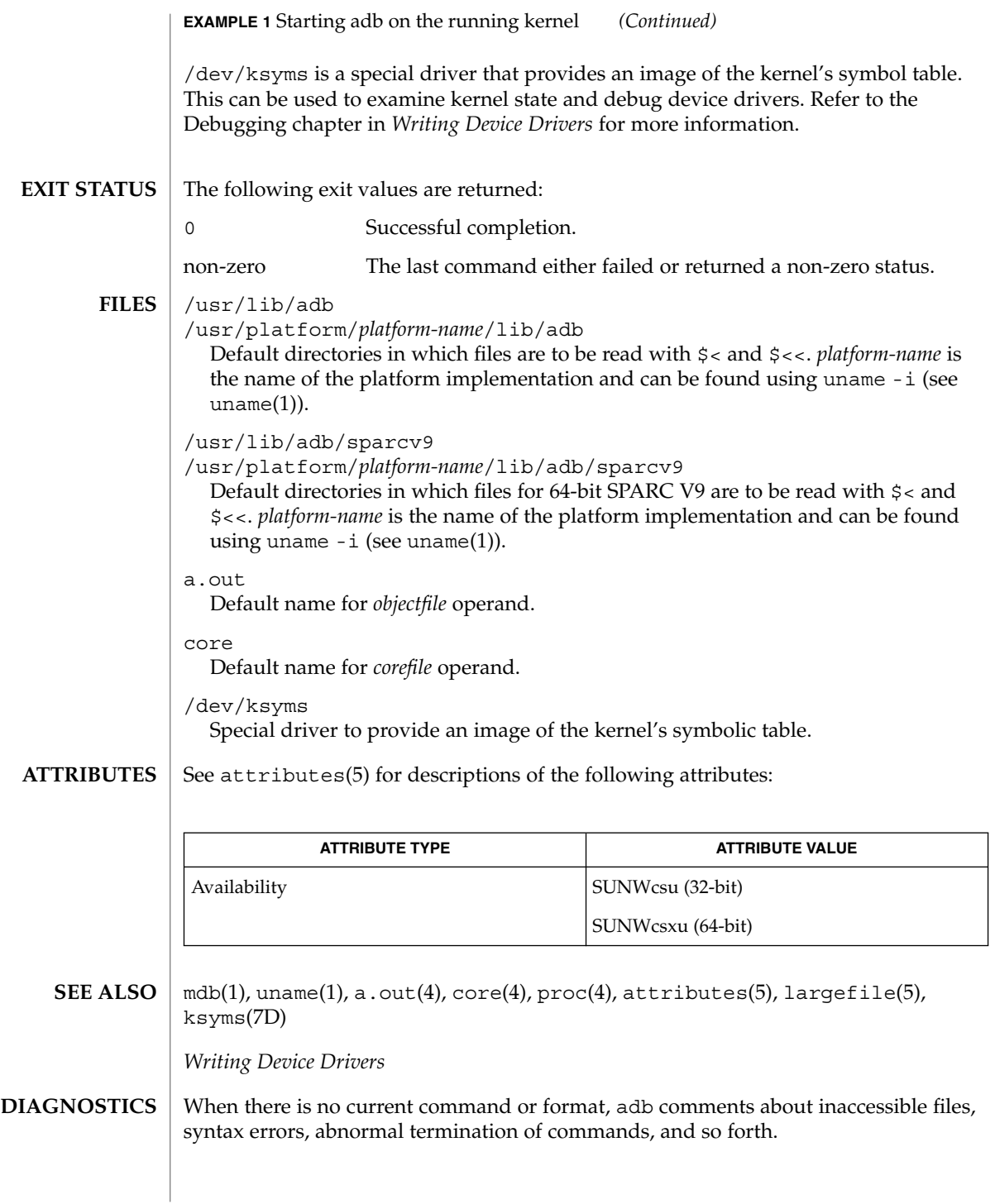

**38** man pages section 1: User Commands • Last Revised 13 Aug 1999

 $adb(1)$ 

The adb utility may be implemented as a link to the new mdb(1) utility in versions of Solaris after Solaris 8. The adb and mdb utilities are both low-level debuggers that can be used to examine user processes as well and the live operating system or operating system crash dumps. The new mdb utility provides complete backwards compatibility with the existing syntax and features of adb, including support for processing adb macro files. The mdb(1) man page describes more fully the features of the new debugger, including its adb compatibility mode. This mode will be activated by default if the adb link is present and is executed. **NOTES**

> The adb utility is platform and release dependent. Kernel core dumps should be examined on the same platform they were created on.

Since no shell is invoked to interpret the arguments of the  $: r$  command, the customary wild-card and variable expansions cannot occur. **BUGS**

> Since there is little type-checking on addresses, using a sourcefile address in an inappropriate context may lead to unexpected results.

The \$c*parameter-count* command is a work-around.

addbib(1)

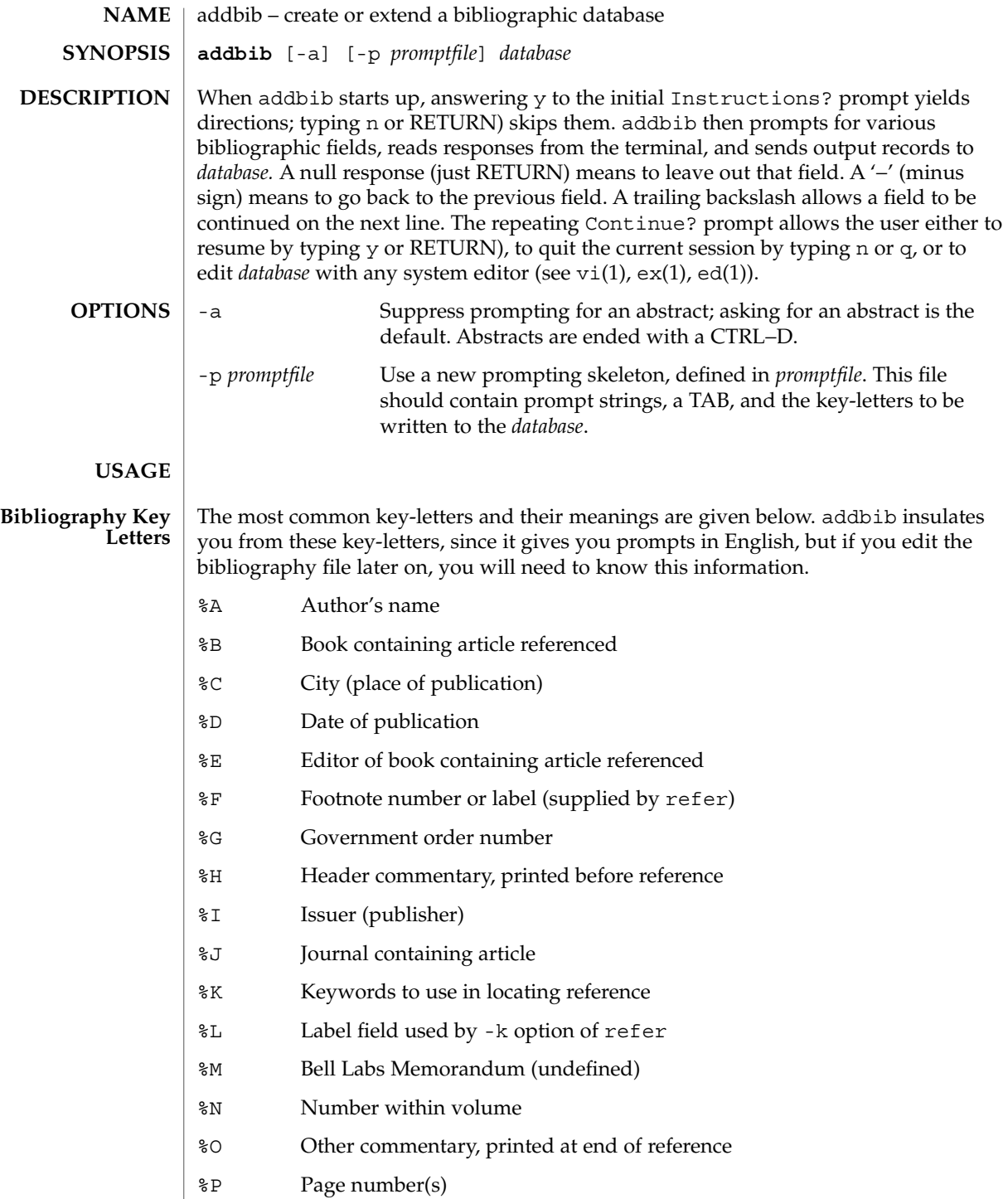

**40** man pages section 1: User Commands • Last Revised 14 Sep 1992

### addbib(1)

- %Q Corporate or Foreign Author (unreversed) %R Report, paper, or thesis (unpublished) %S Series title %T Title of article or book %V Volume number %X Abstract — used by roffbib, not by refer
	- %Y,Z Ignored by refer
- **EXAMPLE 1** Editing the bibliography file **EXAMPLES**

Except for A, each field should be given just once. Only relevant fields should be supplied.

- **%A Mark Twain**
- **%T Life on the Mississippi**
- **%I Penguin Books**
- **%C New York**
- **%D 1978**

See attributes(5) for descriptions of the following attributes: **ATTRIBUTES**

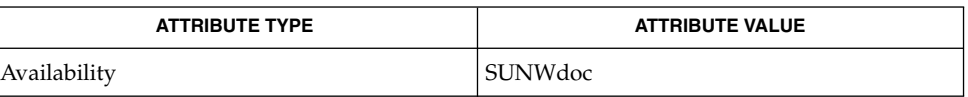

#### ed(1), ex(1), indxbib(1), lookbib(1), refer(1), roffbib(1), sortbib(1), vi(1), attributes(5) **SEE ALSO**

alias(1)

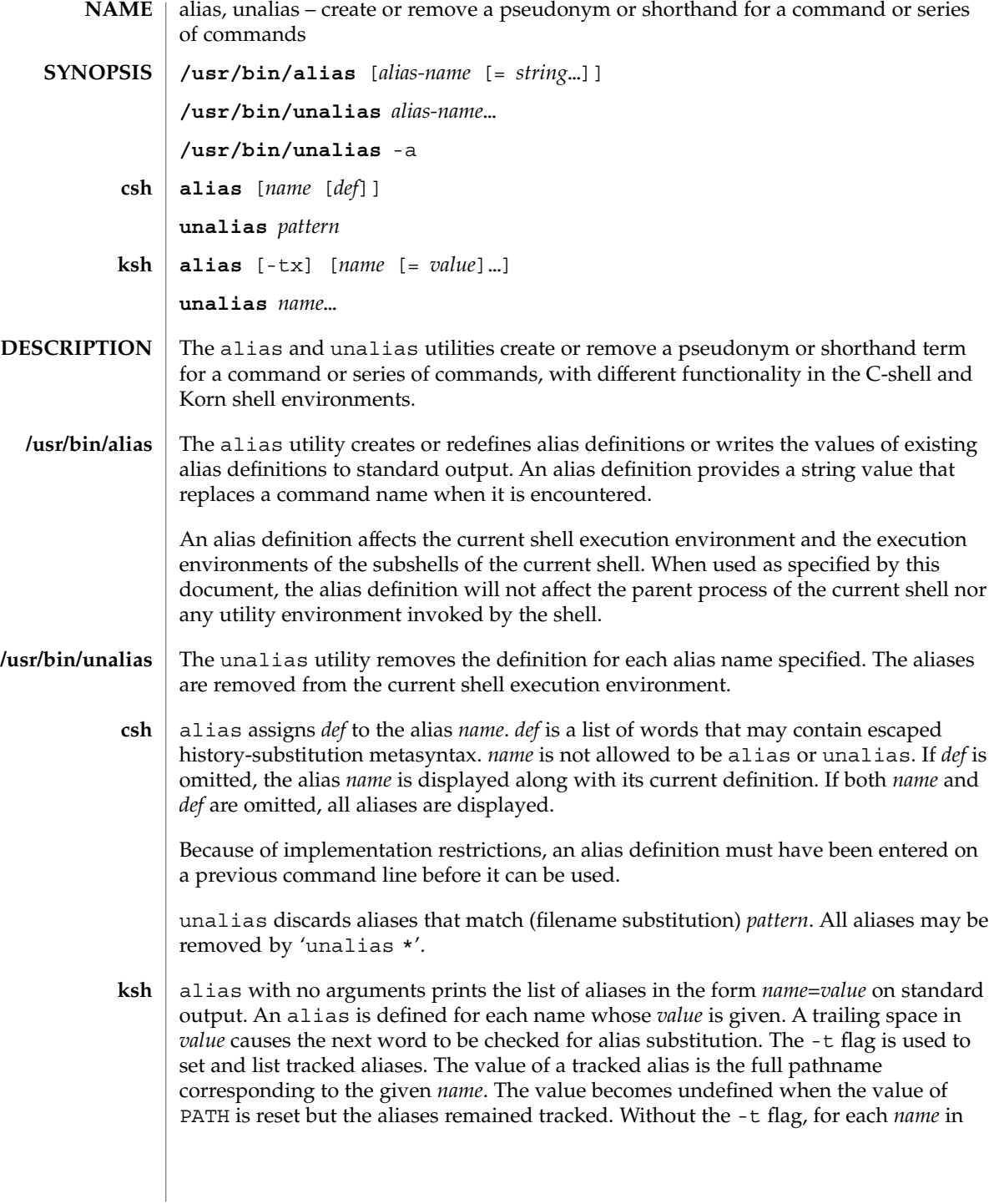

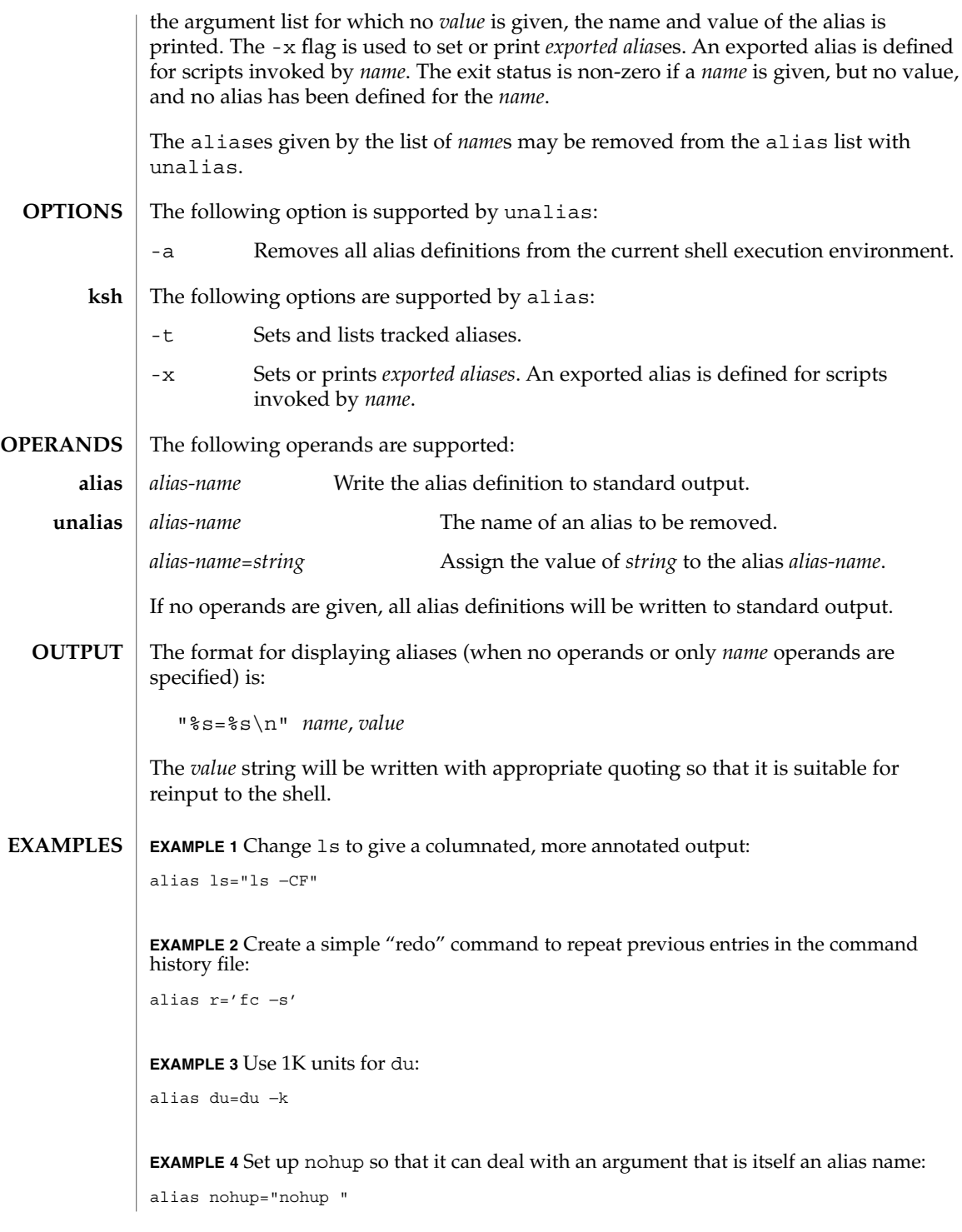

alias(1)

alias(1)

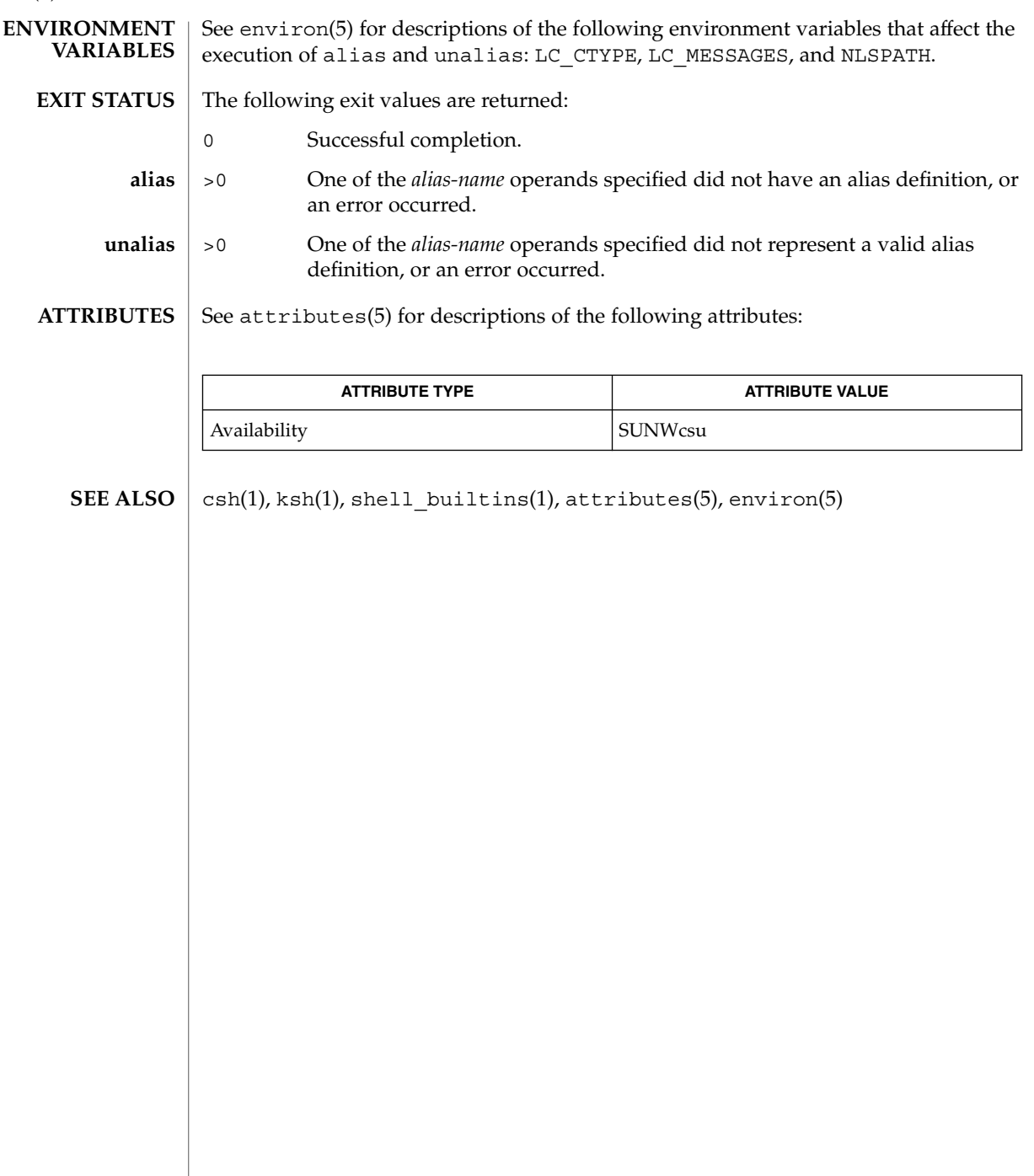

**44** man pages section 1: User Commands • Last Revised 28 Mar 1995

answerbook2(1)

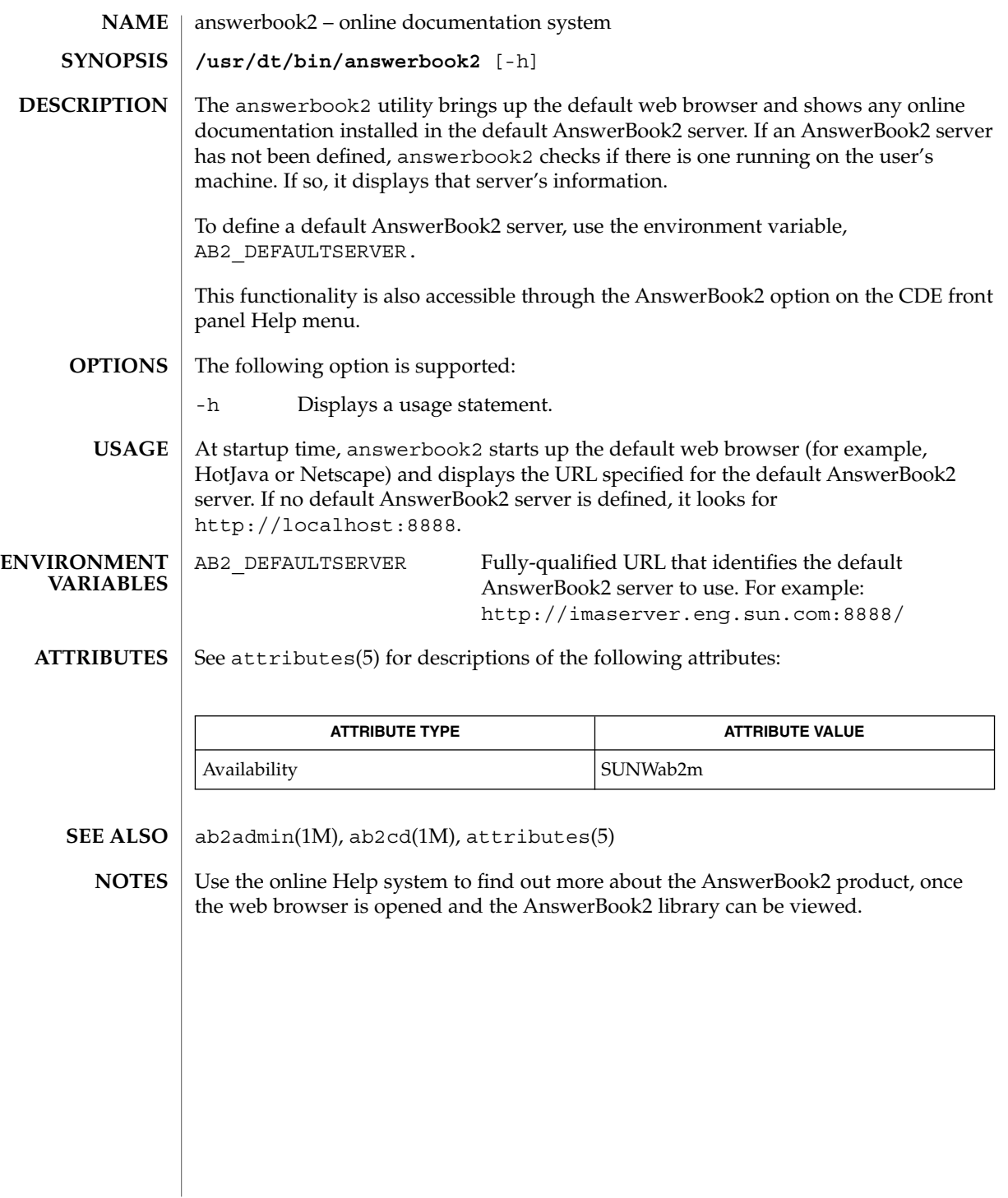

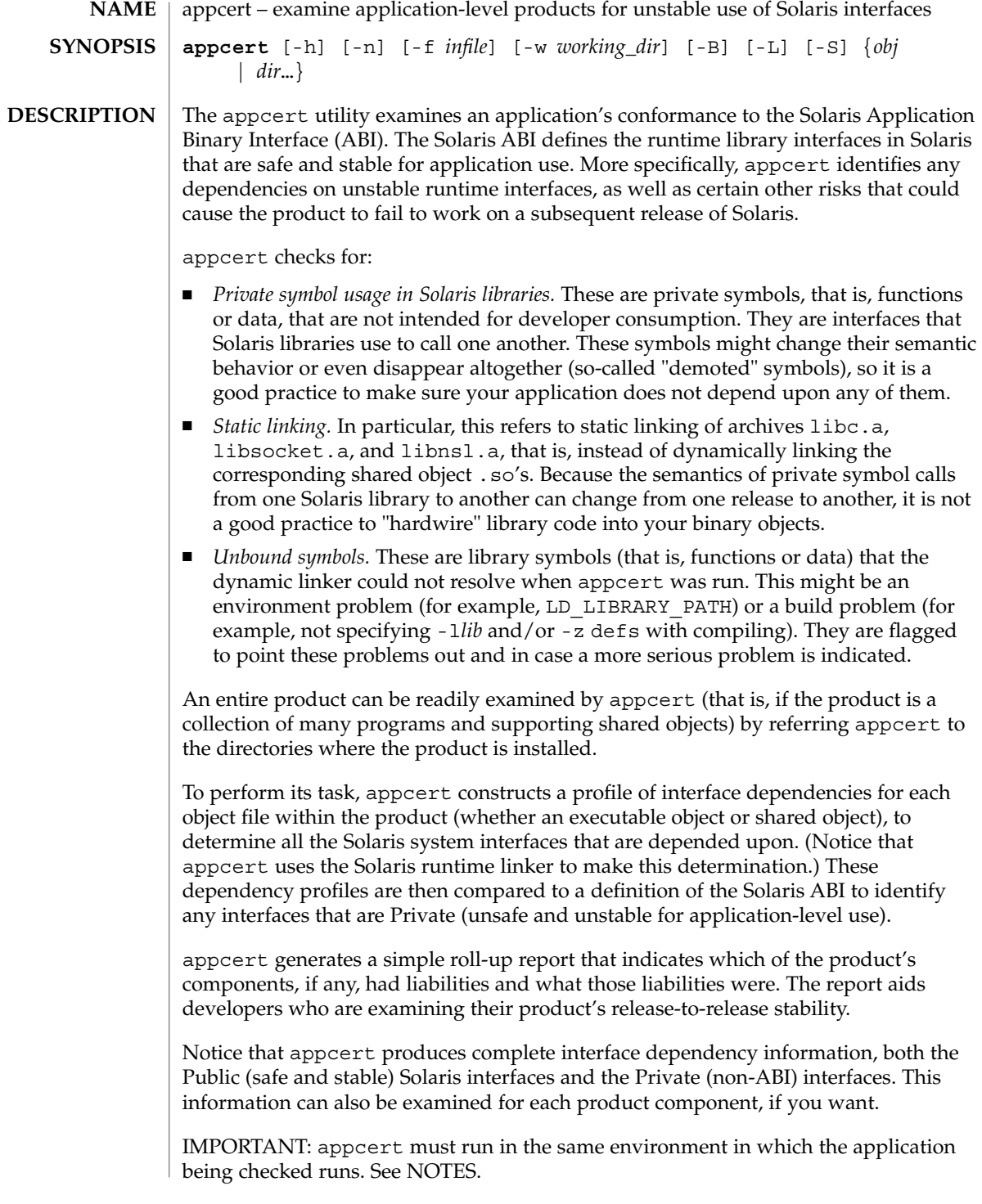

#### **OPTIONS** | The following options are supported:

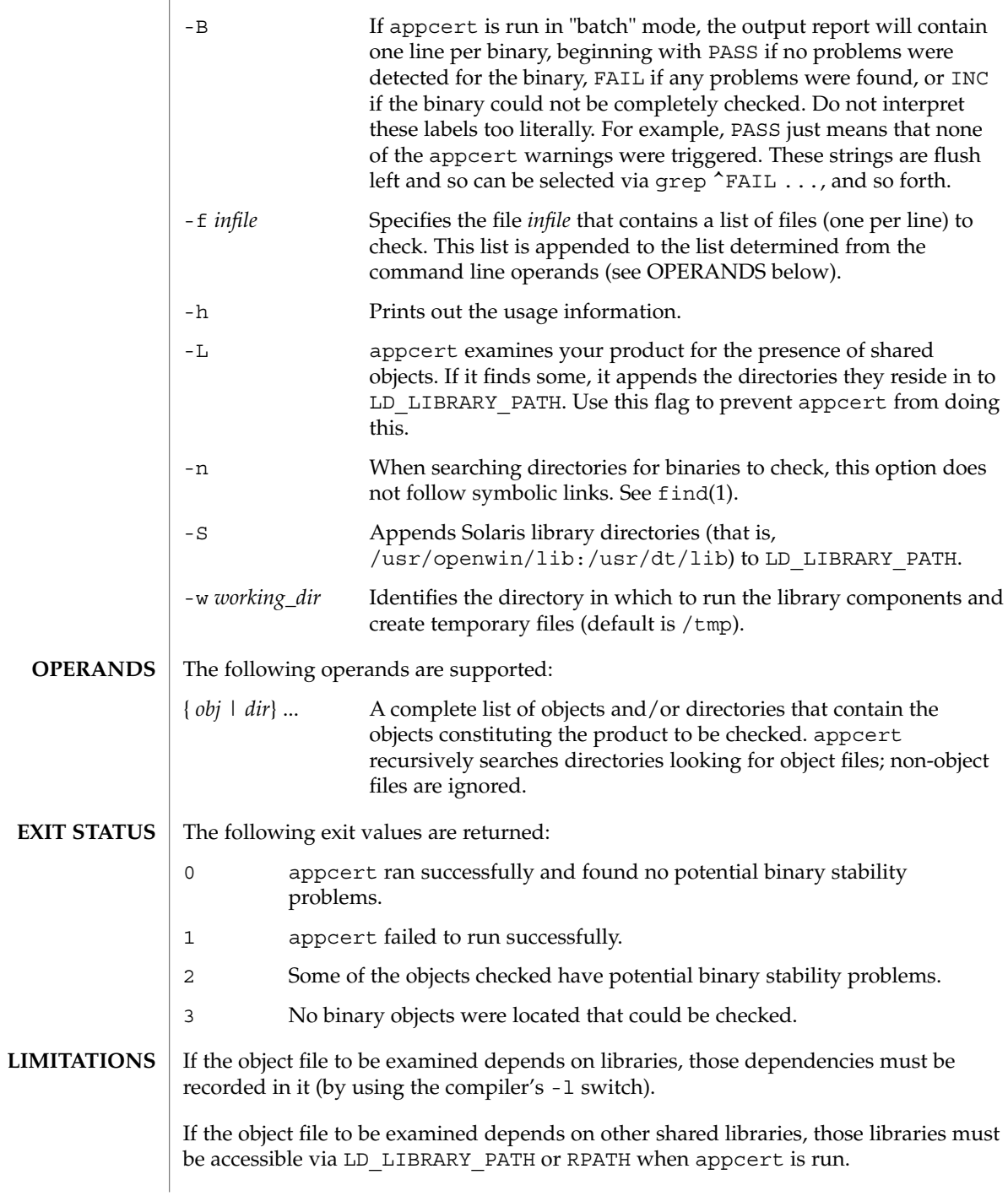

User Commands **47**

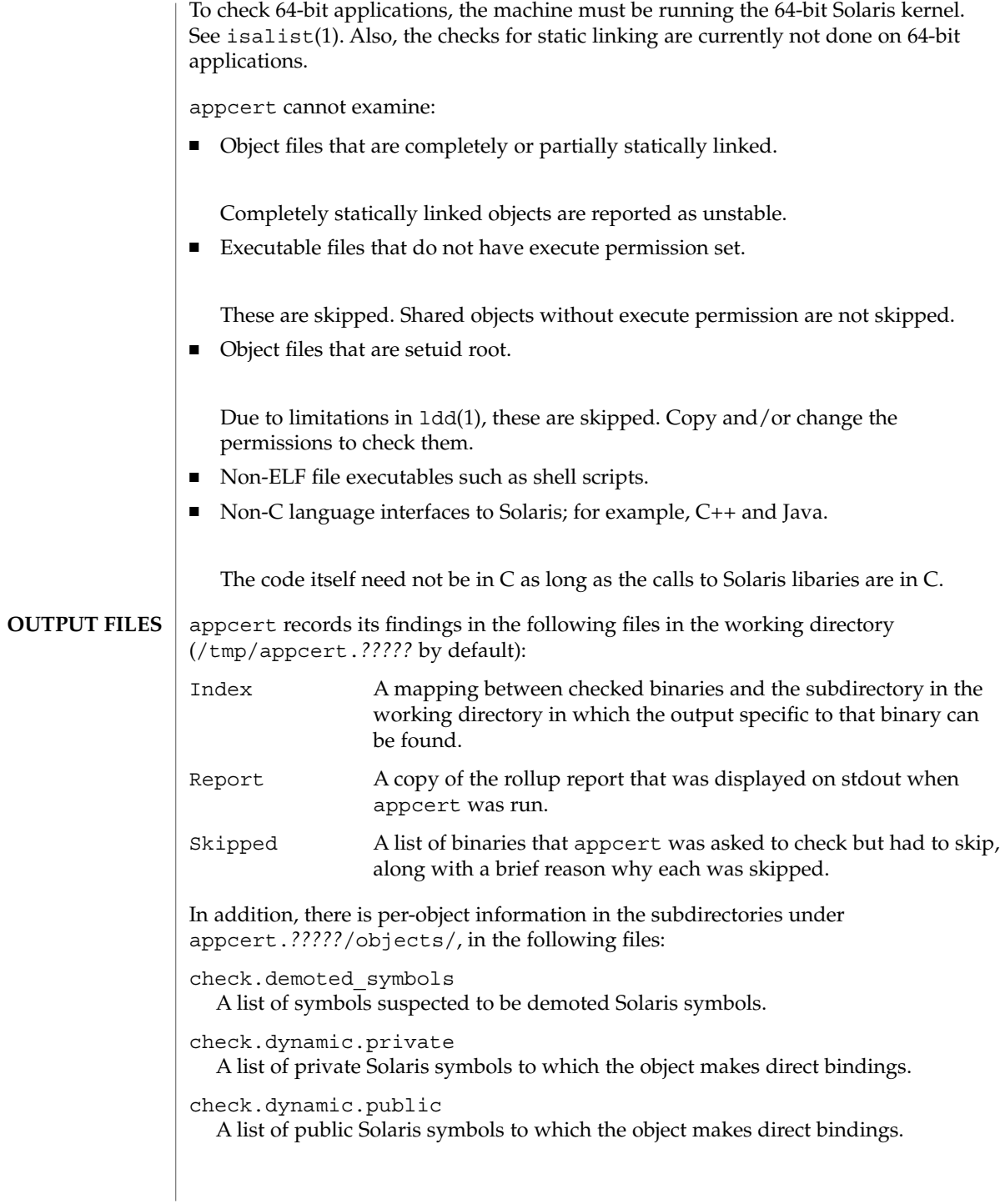

**48** man pages section 1: User Commands • Last Revised 15 Dec 2000

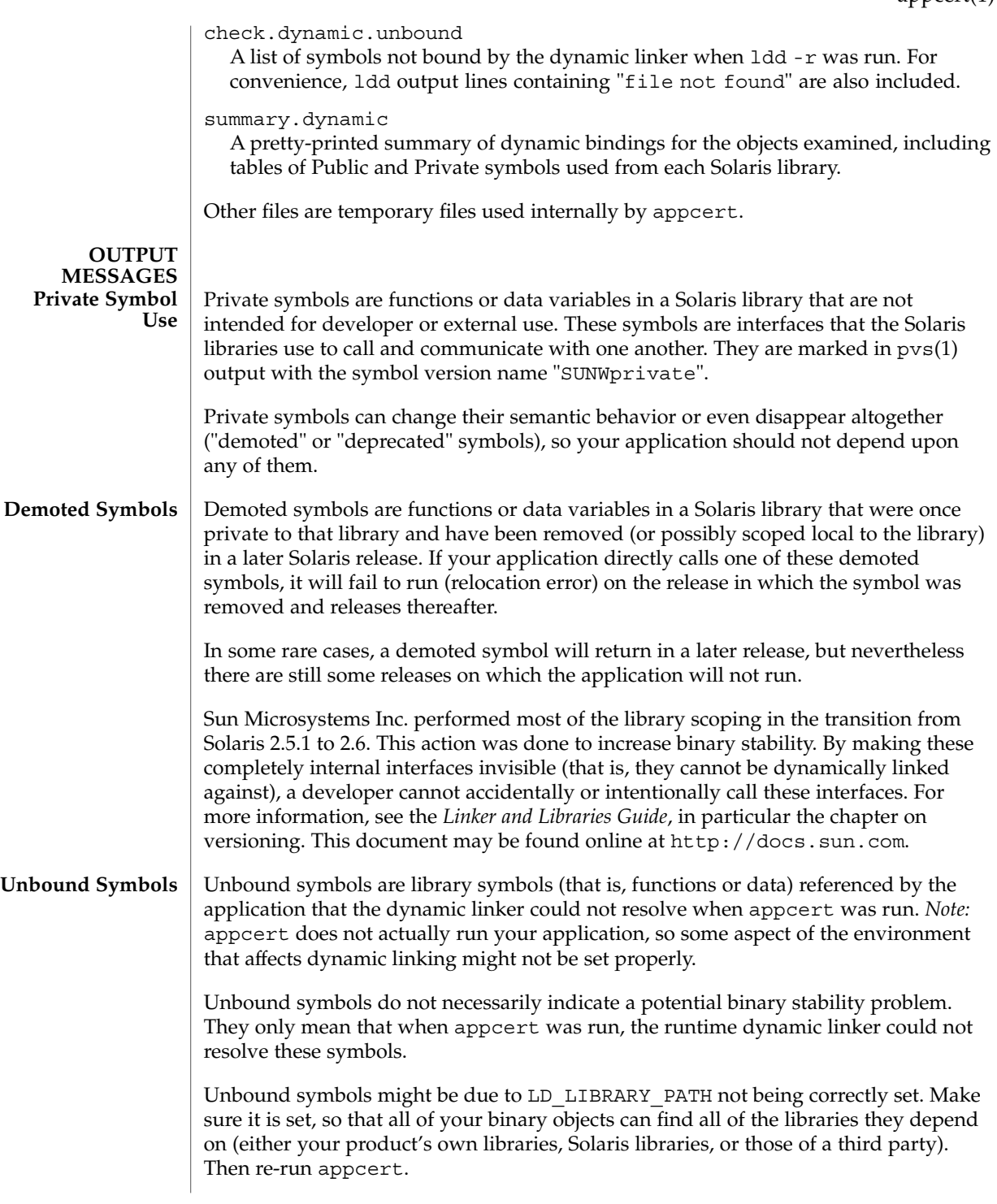

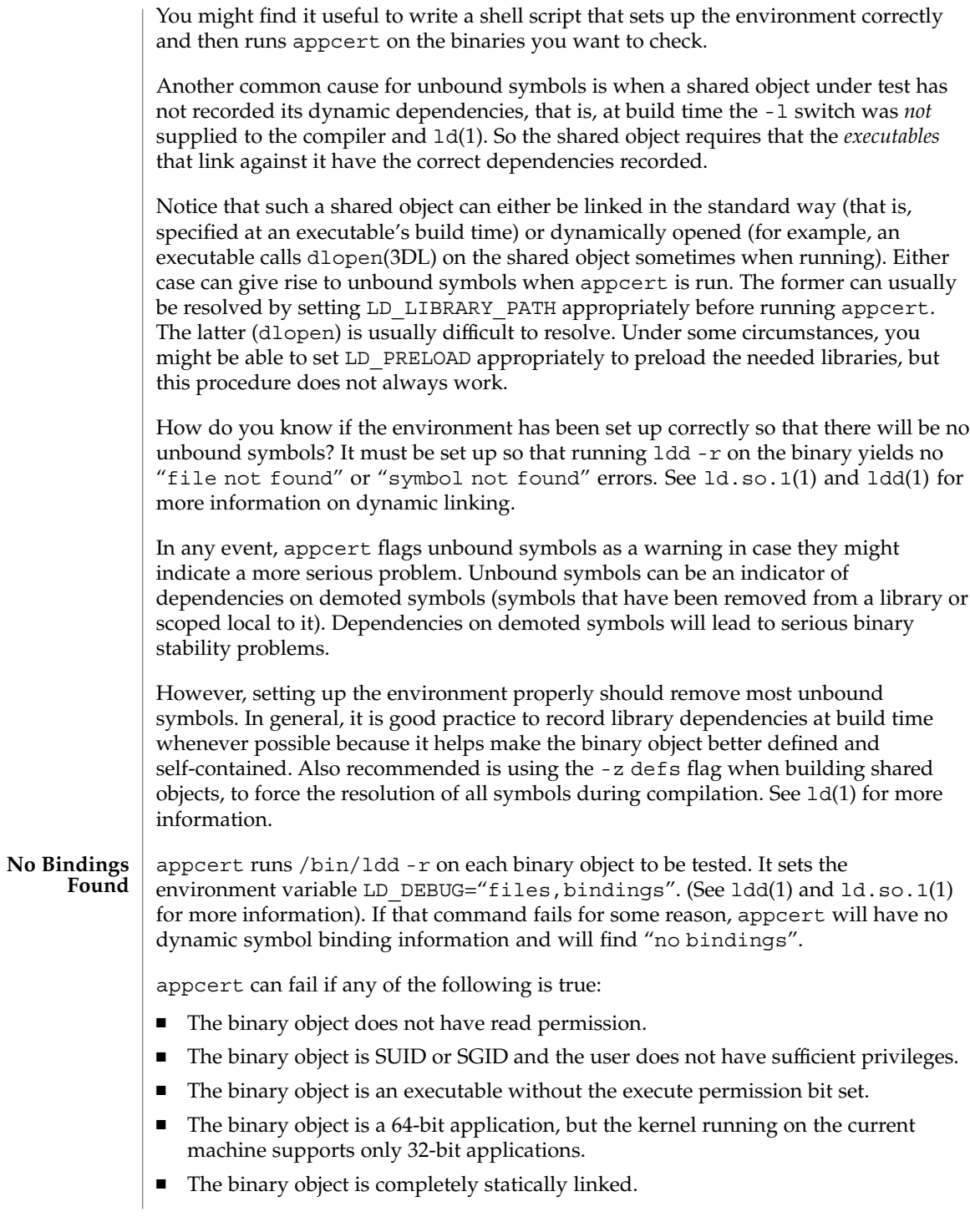

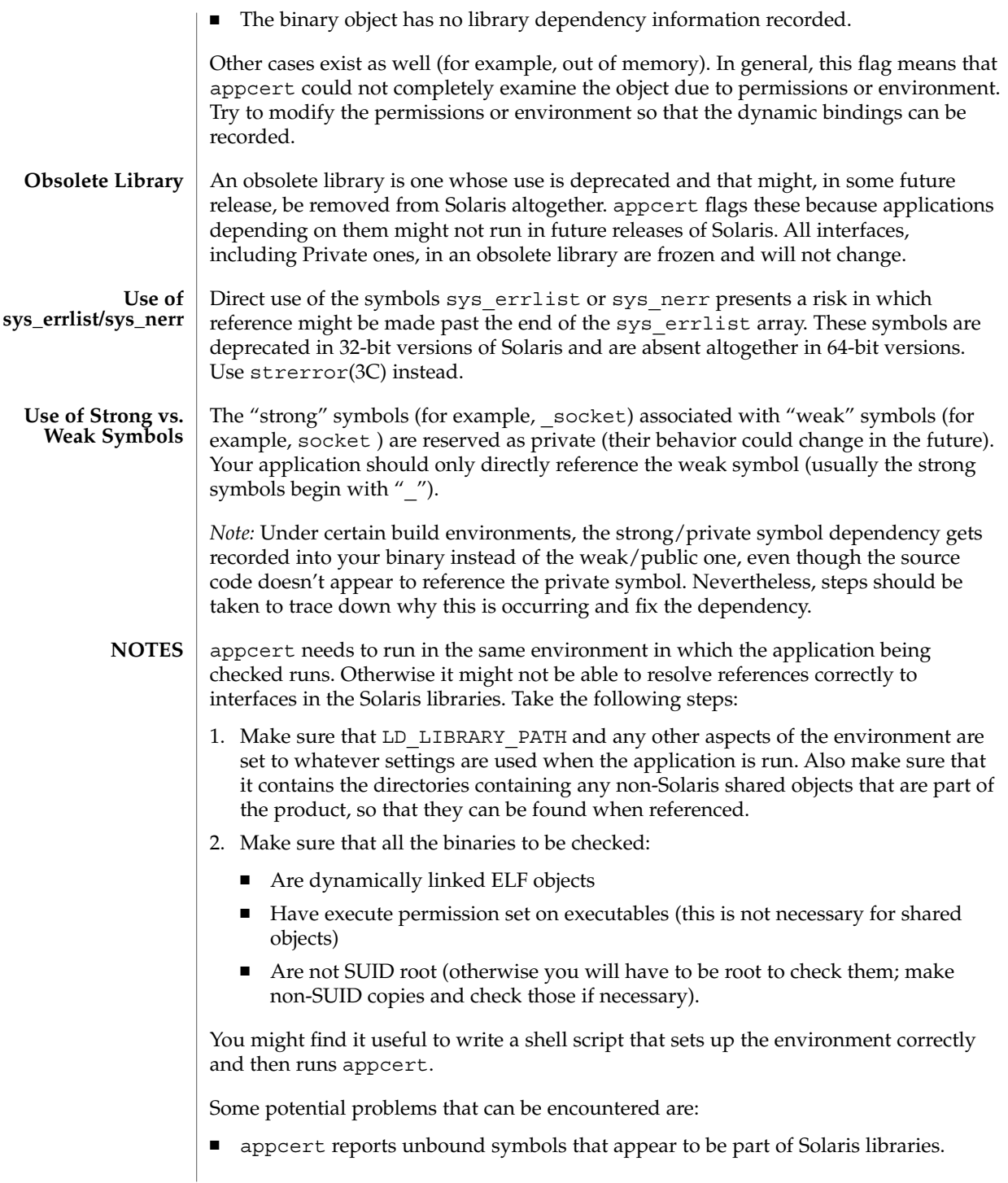

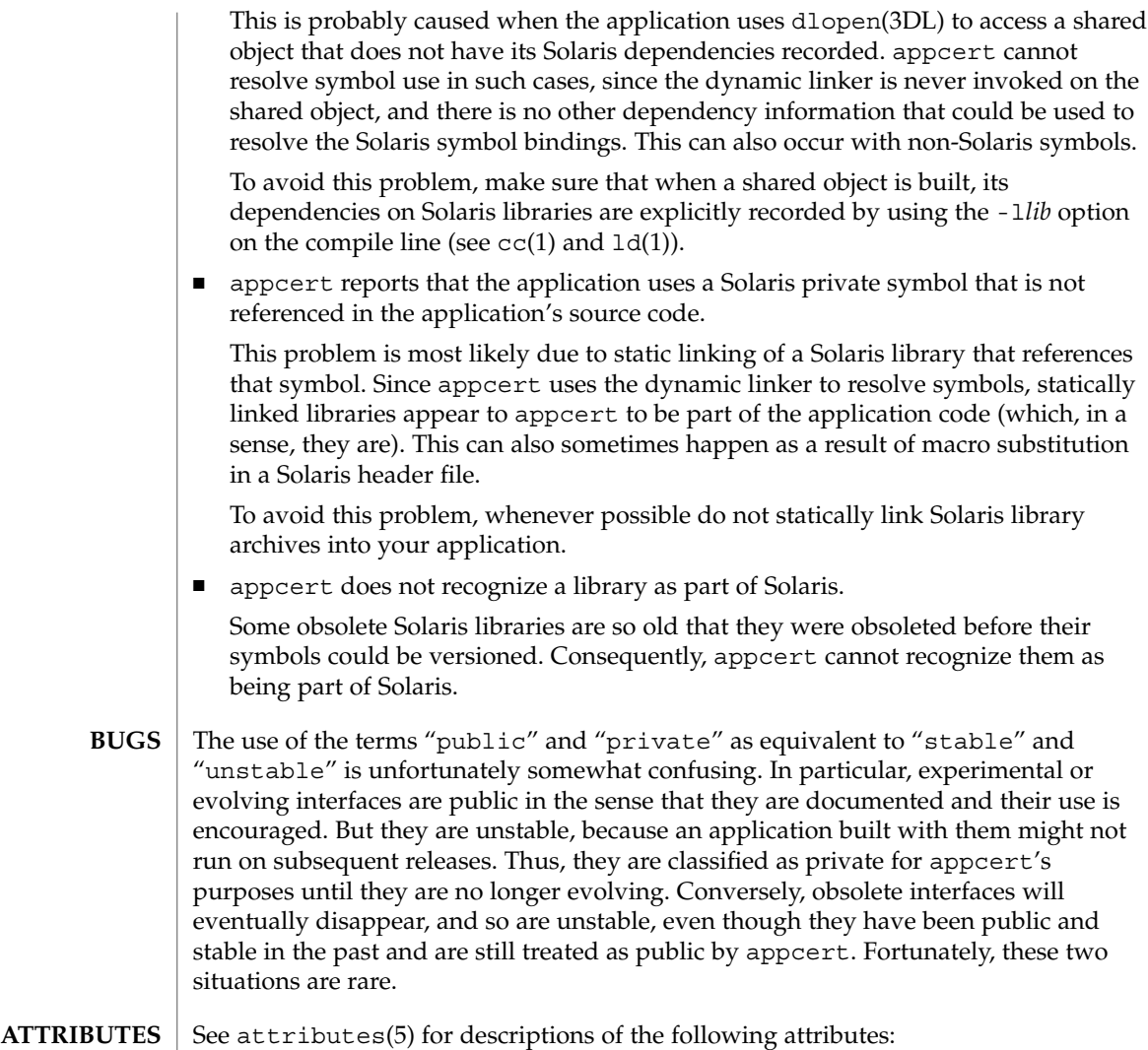

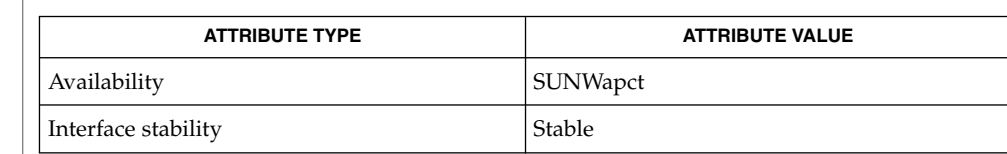

 $cc(1)$ , find(1), isalist(1), ld(1), ldd(1), ld.so.1(1), pvs(1), dlopen(3DL), strerror(3C), intro(4), attributes(5) **SEE ALSO**

*Linker and Libraries Guide*

**52** man pages section 1: User Commands • Last Revised 15 Dec 2000

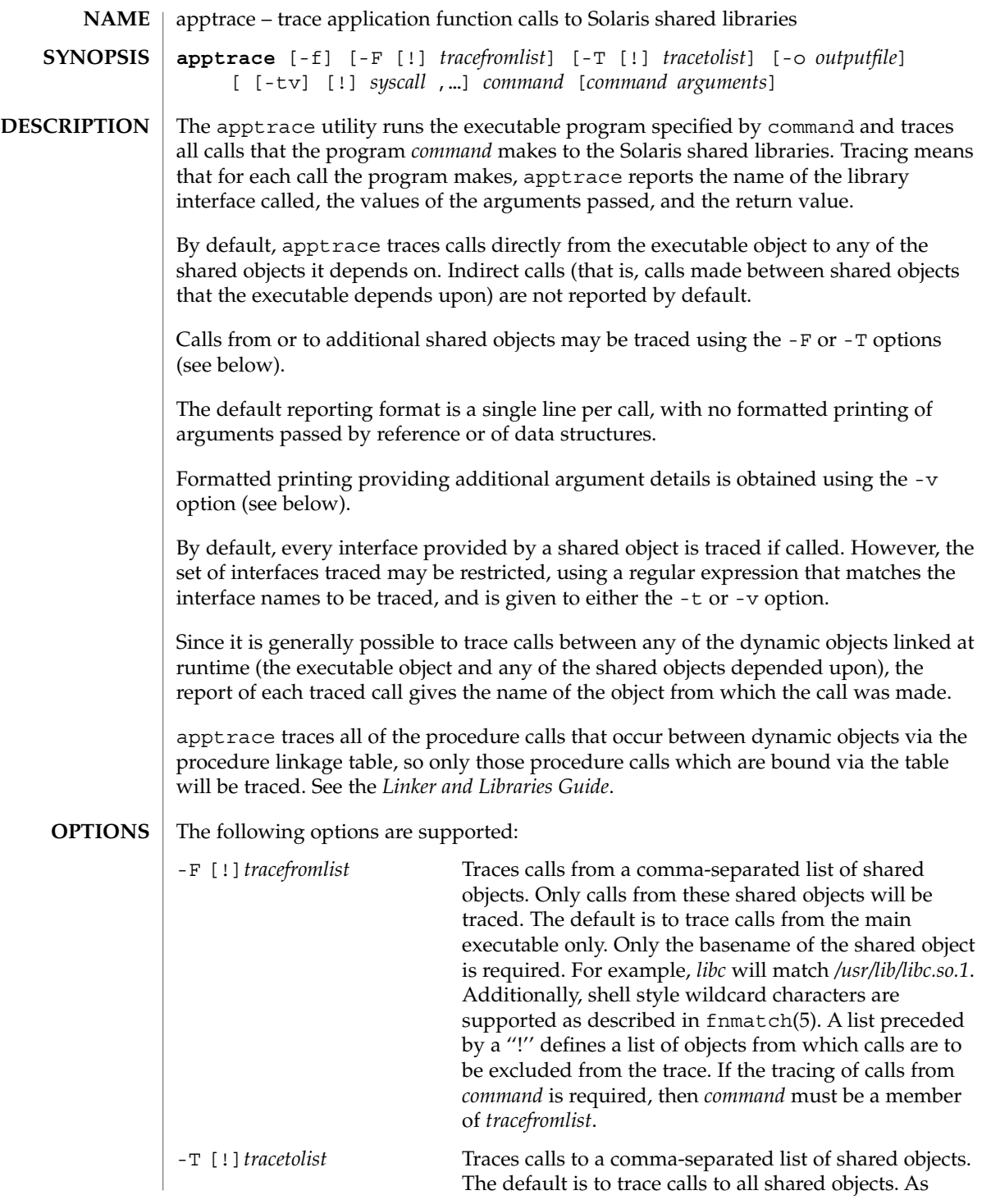

User Commands **53**

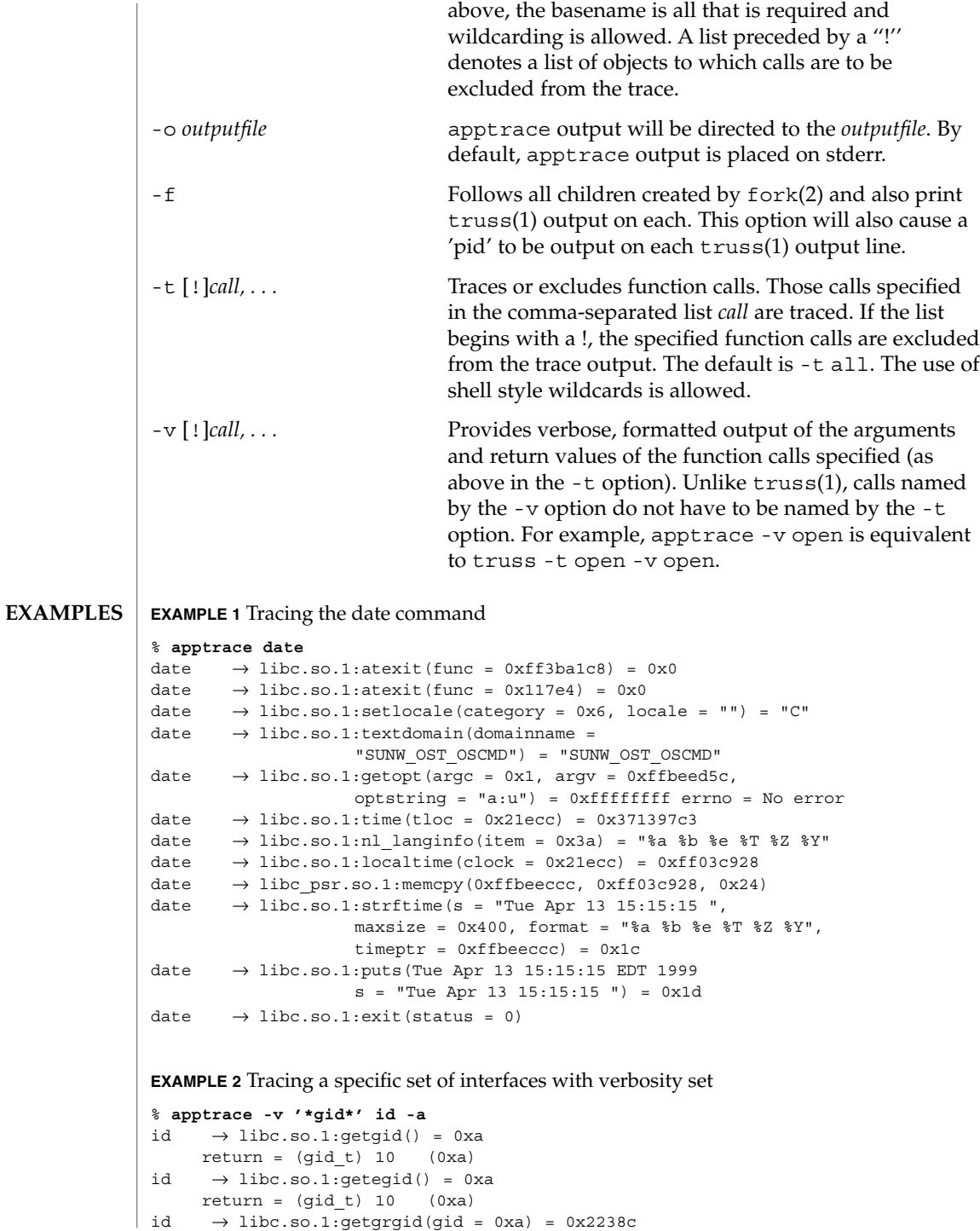

```
EXAMPLE 2 Tracing a specific set of interfaces with verbosity set (Continued)
  gid = (gid t) 10 (0xa)
  return = (struct group *) 0x2238c (struct group) {
    gr_name: (char *) 0x223a0 "staff"
    gr_passwd: (char *) 0x223a6 ""
    gr_gid: (gid_t) 10 (0xa)
    gr_mem: (char **) 0x2239c
}
id \rightarrow libc.so.1:getgrgid(gid = 0xa) = 0x2238c
  gid = (gid t) 10 (0xa)
  return = (struct group *) 0x2238c (struct group) {
    gr_name: (char *) 0x223a0 "staff"
    gr_passwd: (char *) 0x223a6 ""
    gr\_gid: \qquad (gid\_t) \ 10 \ (0xa)gr_mem: (char **) 0x2239c
}
id \rightarrow libc.so.1:getgrgid(gid = 0x3) = 0x2238c<br>gid = (gid_t) 3 (0x3)
  gid = (gid t) 3return = (struct group *) 0x2238c (struct group) {
    gr_name: (char *) 0x223b4 "sys"
    gr_passwd: (char *) 0x223b8 ""
    gr_gid: (gid_t) 3 (0x3)
    gr_mem: (char **) 0x2239c
}
id \rightarrow \text{libc.so.1:getgrgid}(gid = 0x29) = 0x2238cgid = (gid_t) 41 (0x29)
  return = (struct group *) 0x2238c (struct group) {
    gr_name: (char *) 0x223a4 "opcom"
    gr_passwd: (char *) 0x223aa ""
    gr_gid: (gid_t) 41 (0x29)
    gr_mem: (char **) 0x2239c
}
id \rightarrow like.so.1:getgrgid(gid = 0xe) = 0x2238cgid = (gid t) 14 (0xe)
  return = (struct group *) 0x2238c (struct group) {
    gr_name: (char *) 0x223a0 "sysadmin"
    gr_passwd: (char *) 0x223a9 ""
    gr_gid: (gid_t) 14 (0xe)
    gr_mem: (char **) 0x2239c
}
id \rightarrow like.so.1:getgrgid(gid = 0xd3) = 0x2238cgid = (gid_t) 211 (0xd3)
  return = (struct group *) 0x2238c (struct group) {
    gr_name: (char *) 0x223a8 "test"
    gr_passwd: (char *) 0x223ad ""
    gr_gid: (gid_t) 211 (0xd3)
    gr mem: \overline{c} (char **) 0x2239c
}
uid=44013(georgn) gid=10(staff) groups=10(staff), 3(sys),
```
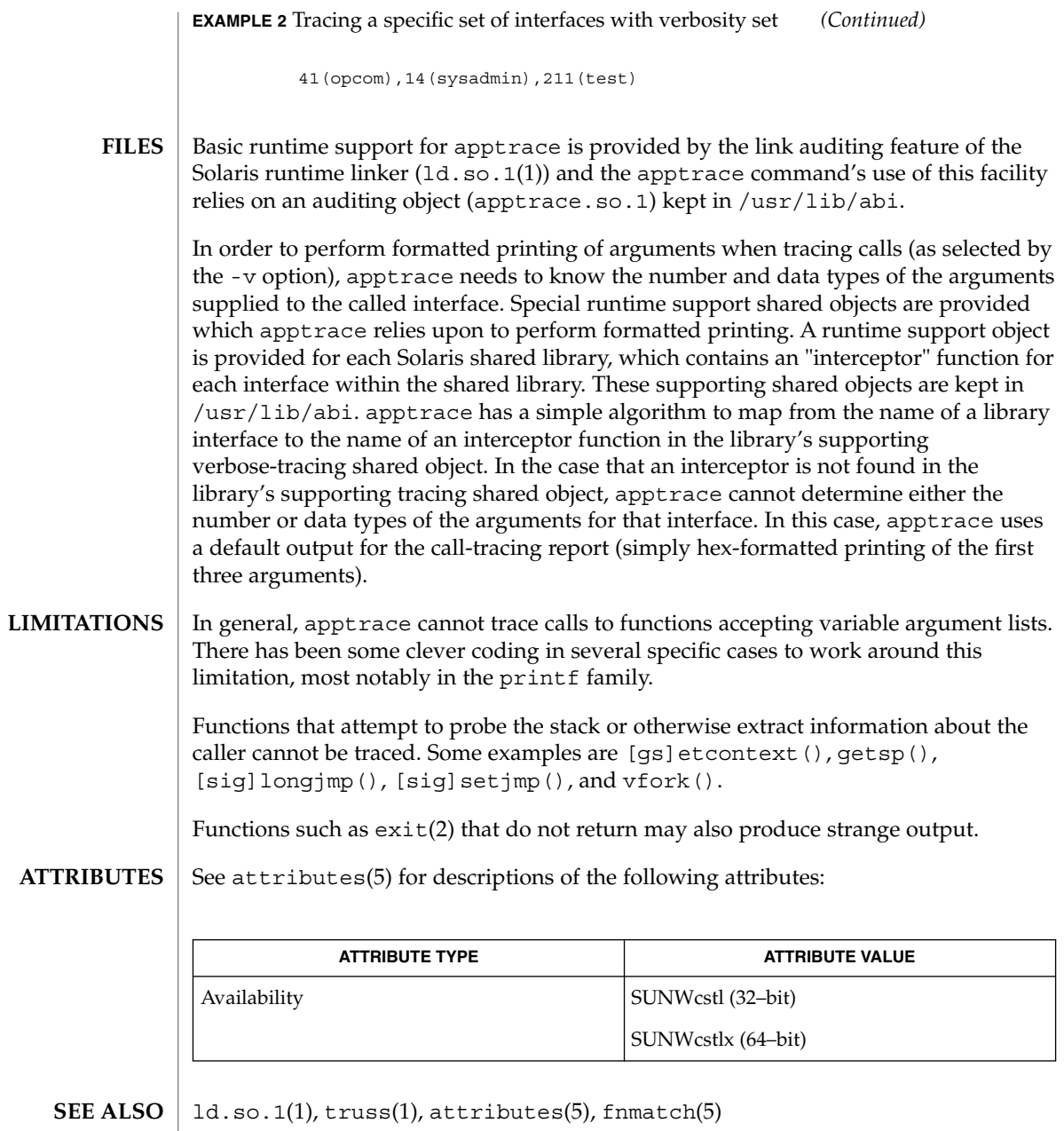

*Linker and Libraries Guide*

**56** man pages section 1: User Commands • Last Revised 16 Apr 1999

apropos(1)

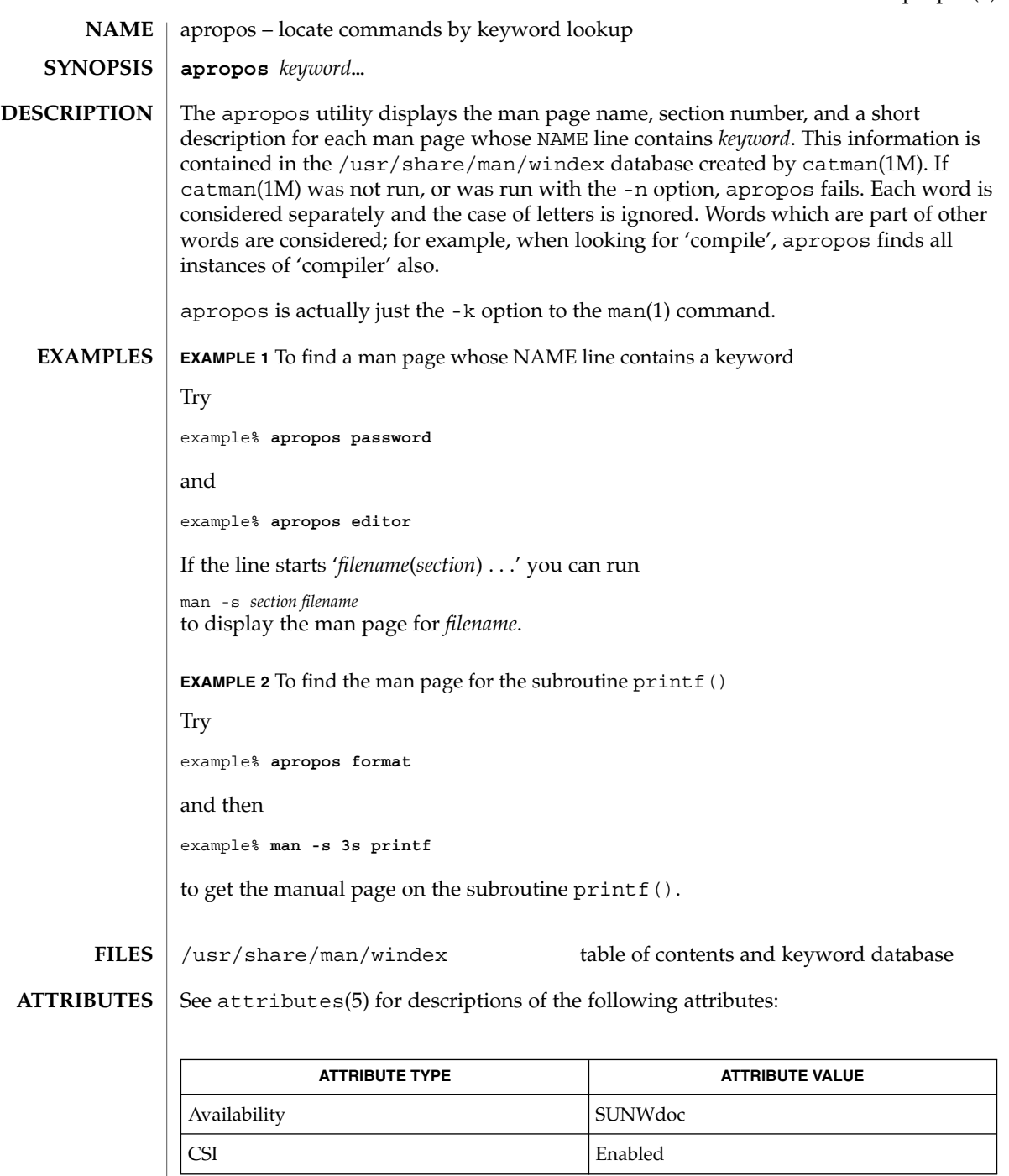

 $\textbf{SEE \, ALSO} \parallel \text{man(1)},$  whatis(1), catman(1M), attributes(5)

User Commands **57**

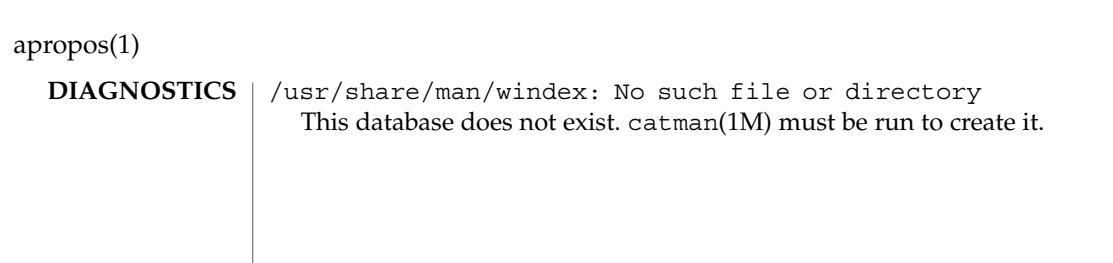

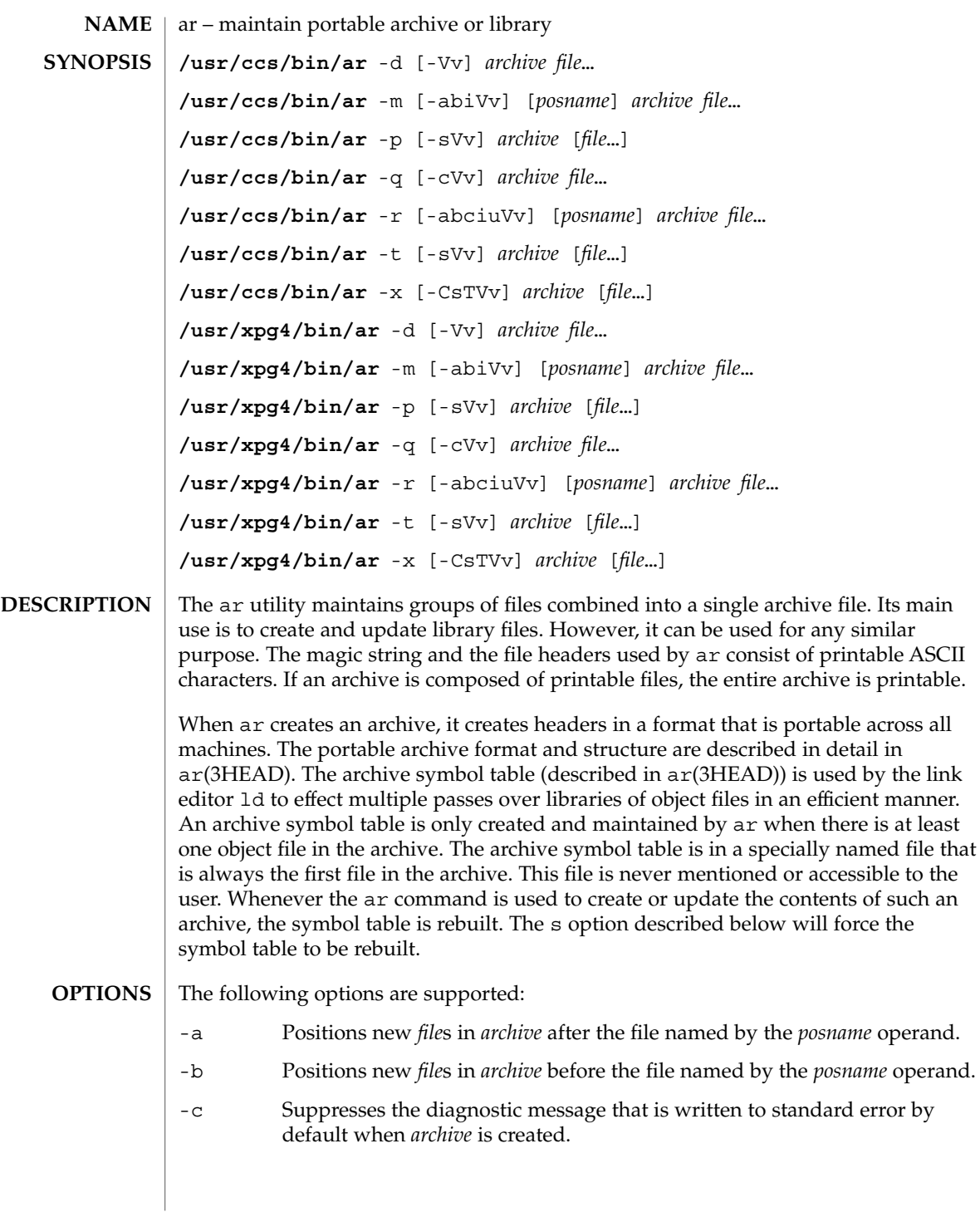

ar(1)

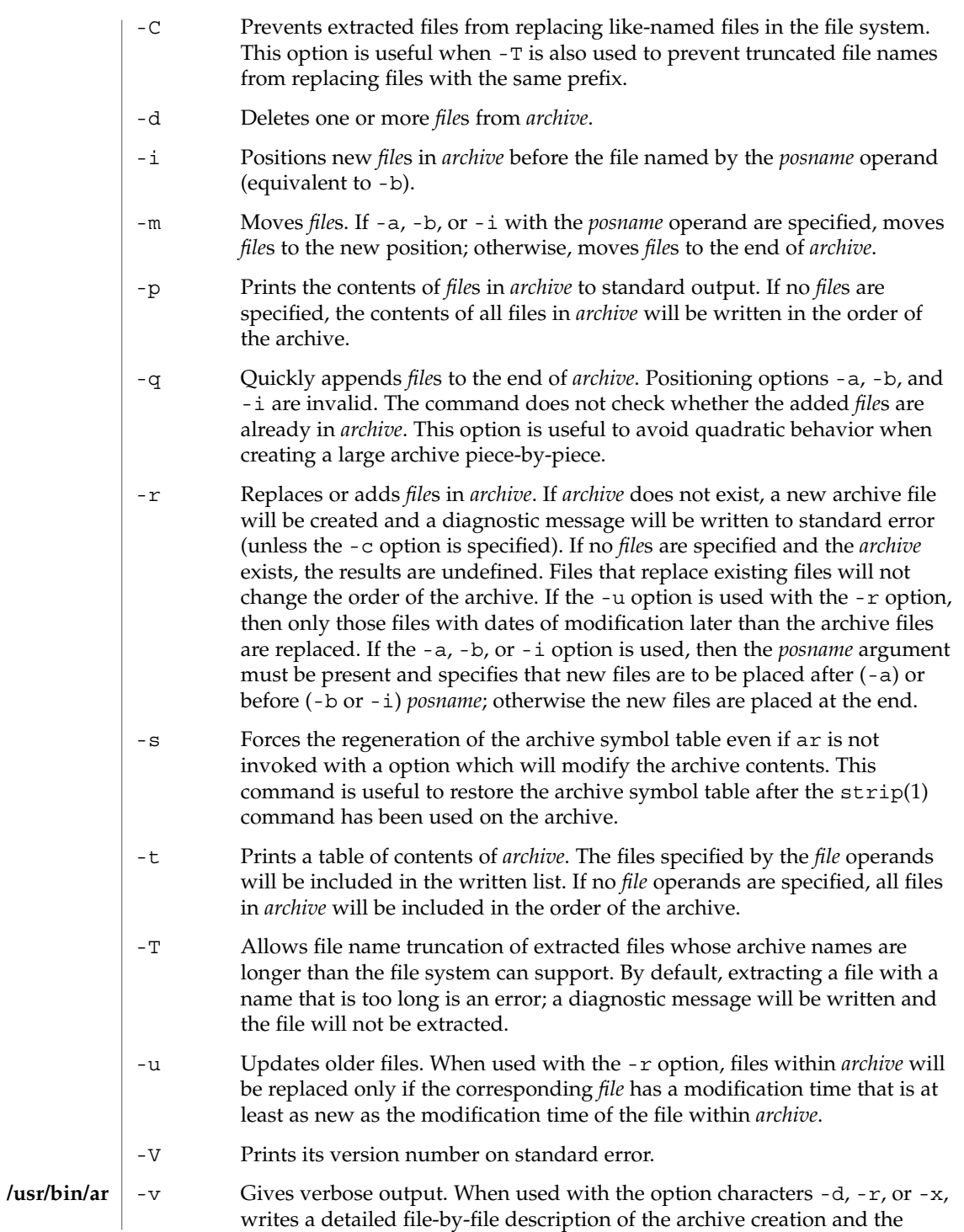

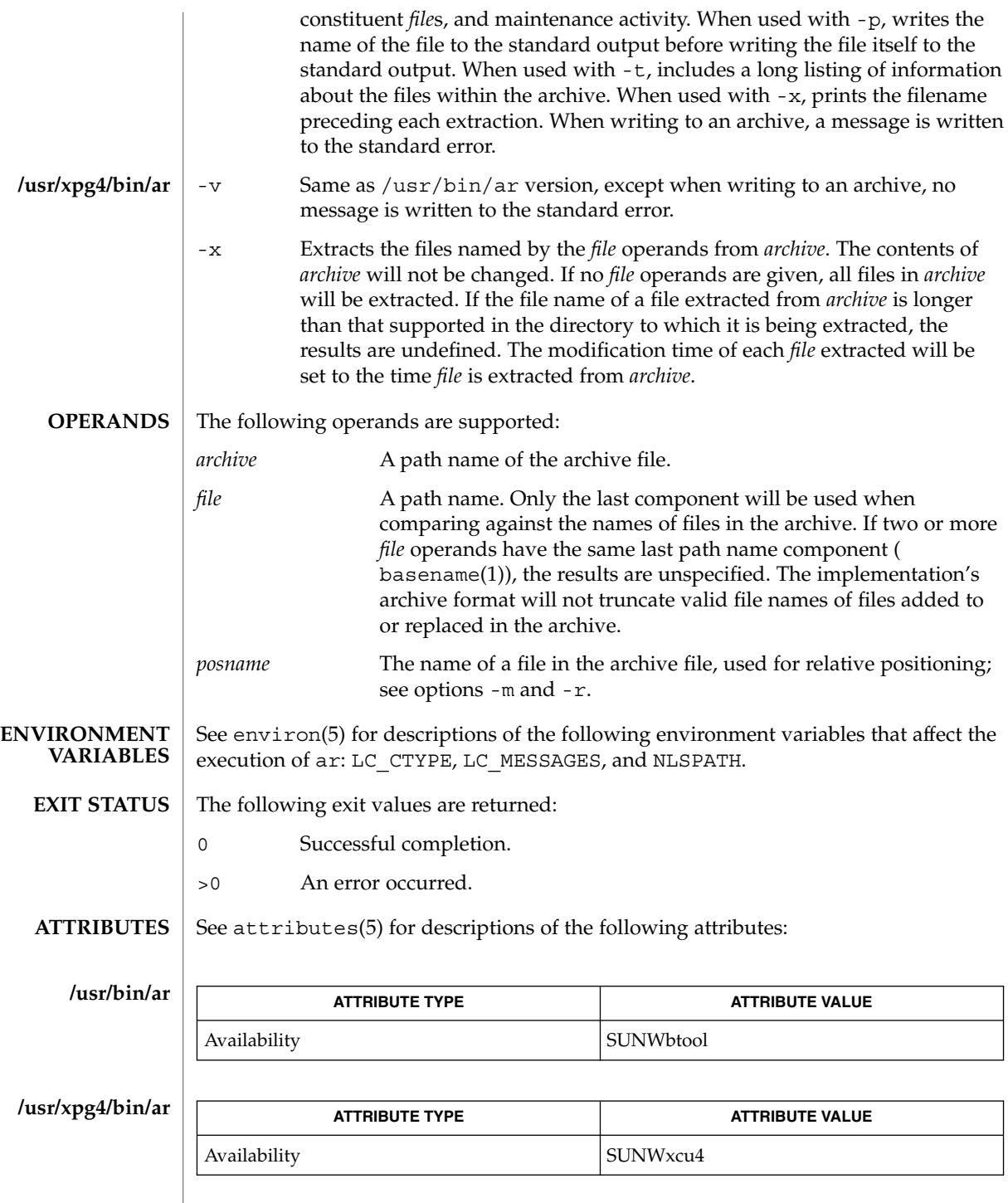

ar(1)

User Commands **61**

### ar(1)

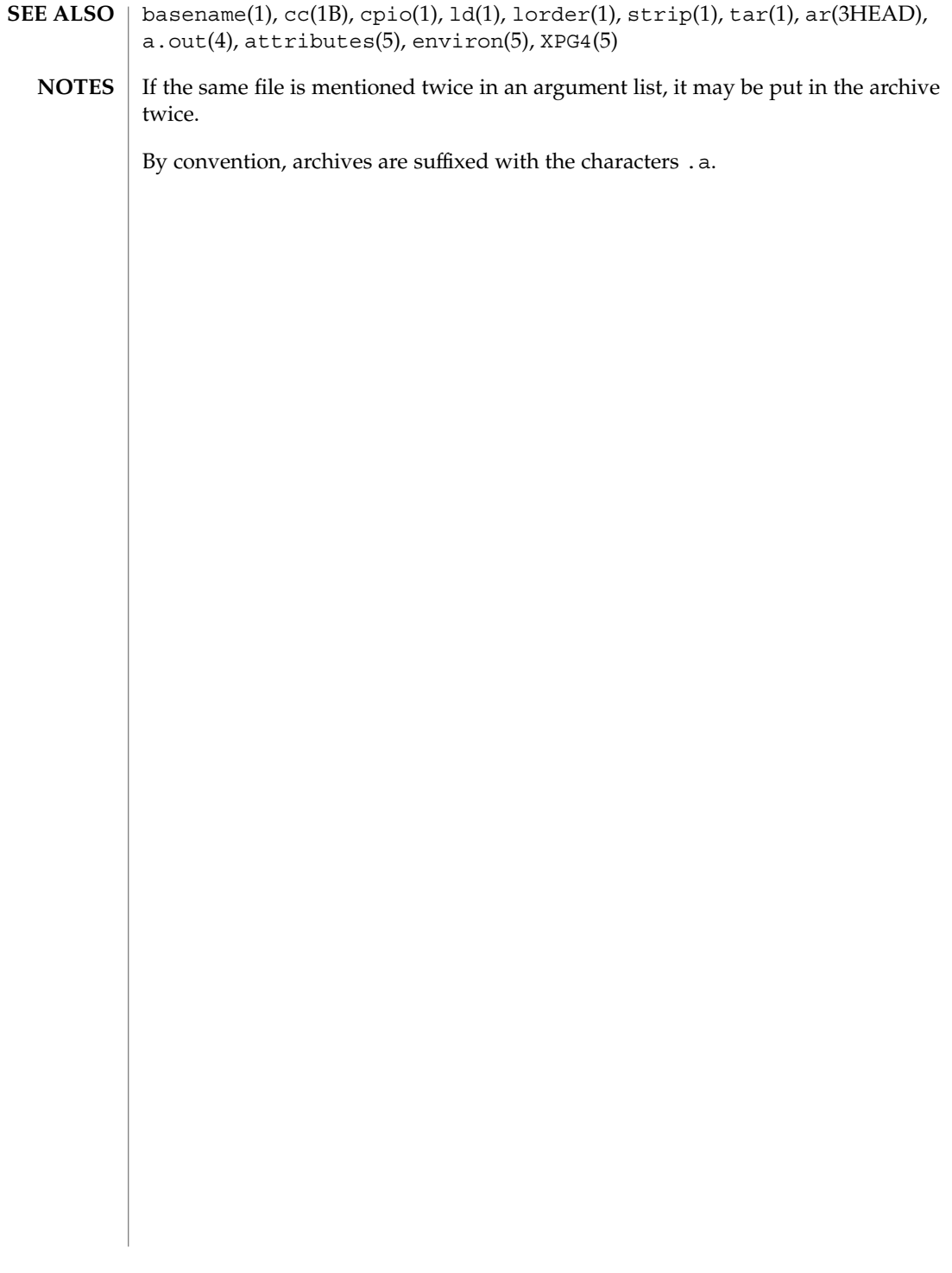

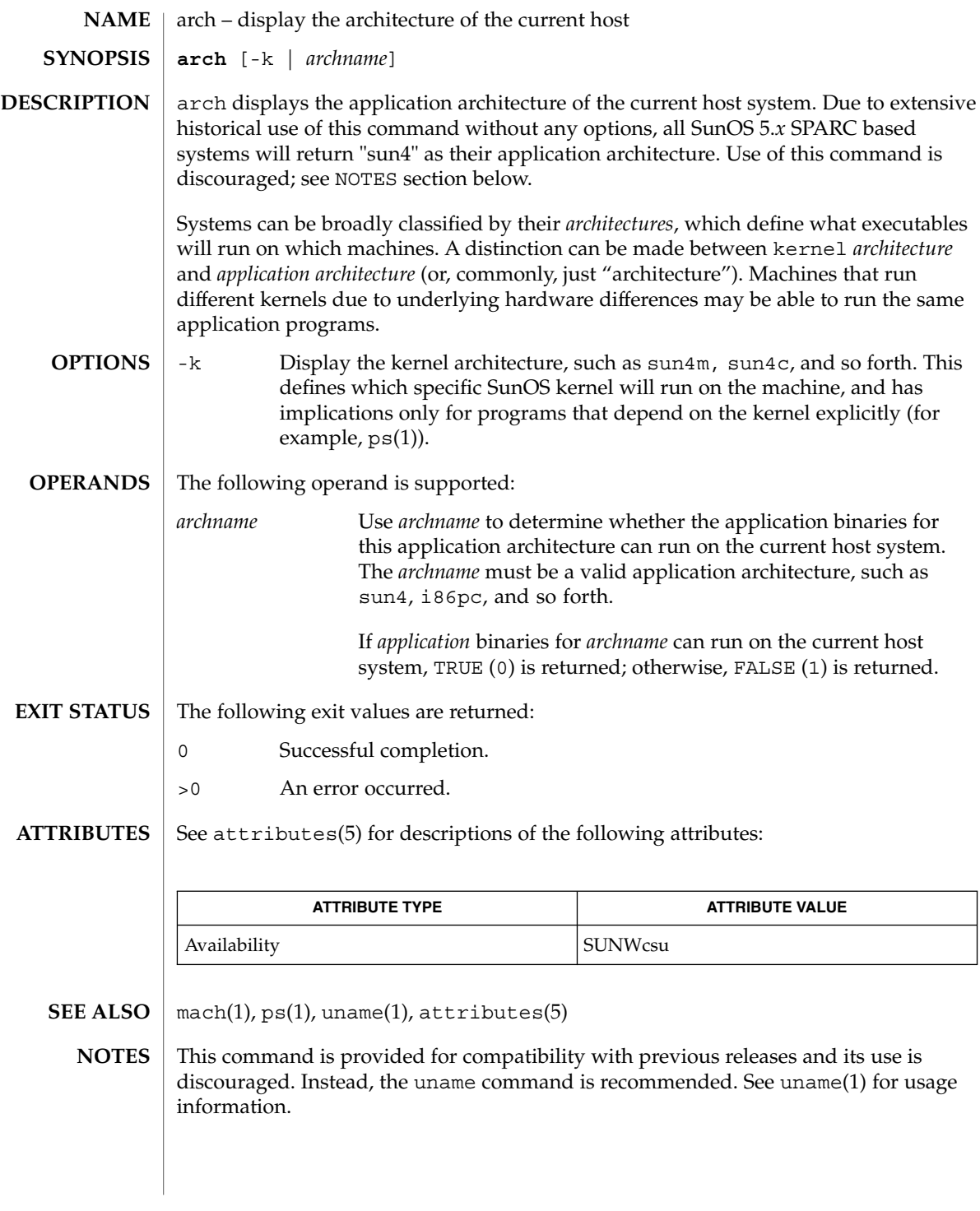

User Commands **63**

arch(1)

as(1)

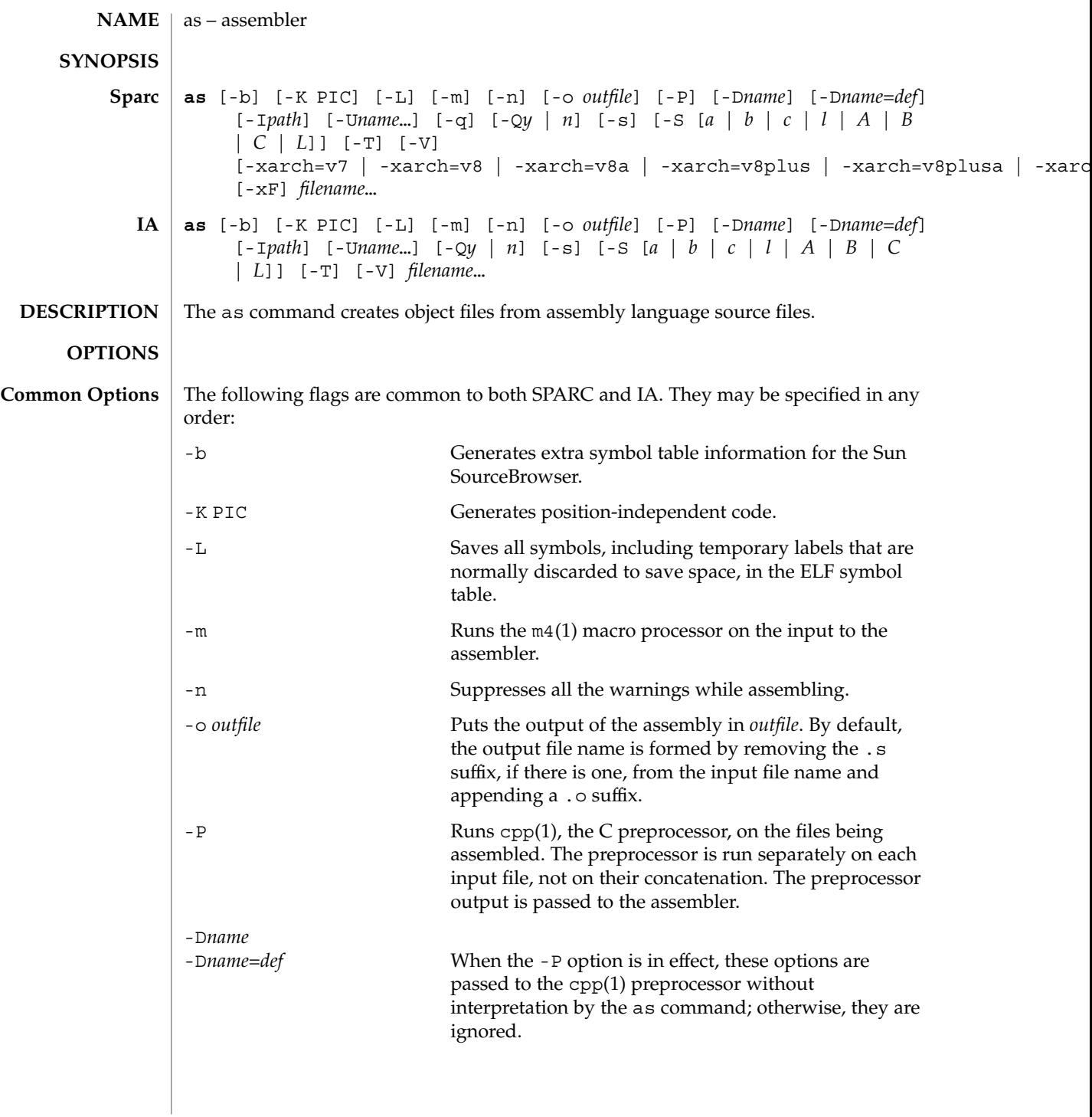

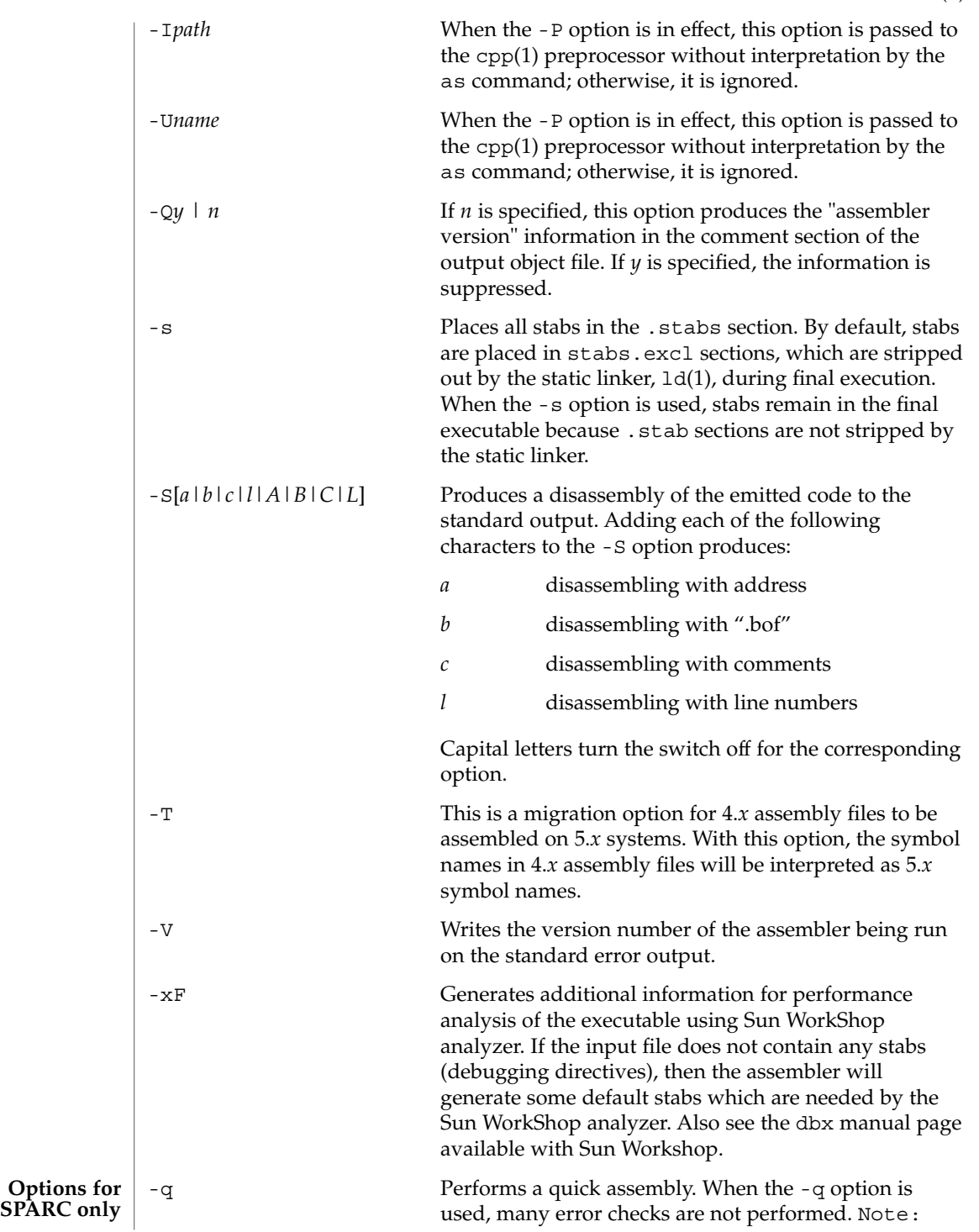

User Commands **65**

as(1)

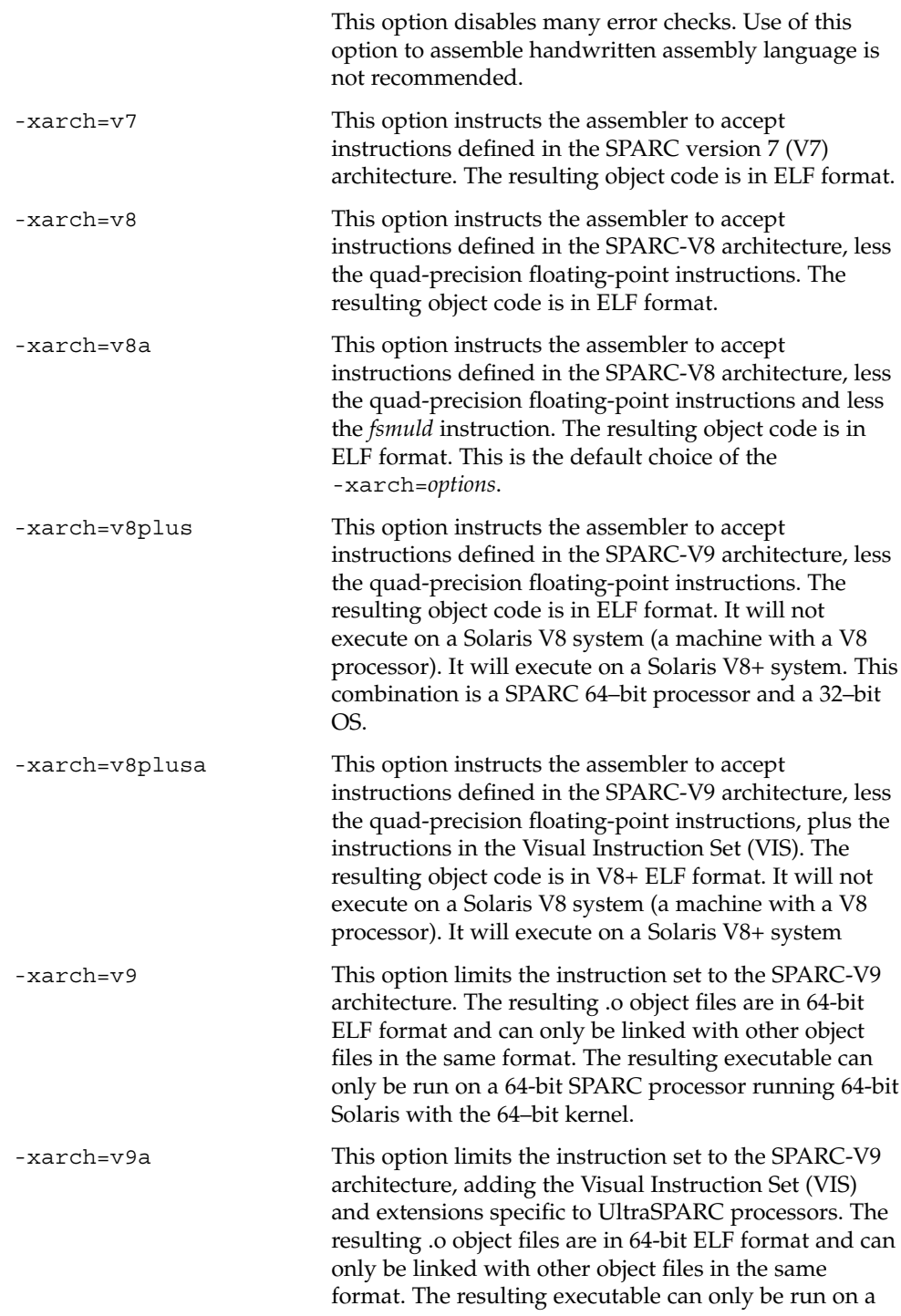

as(1)

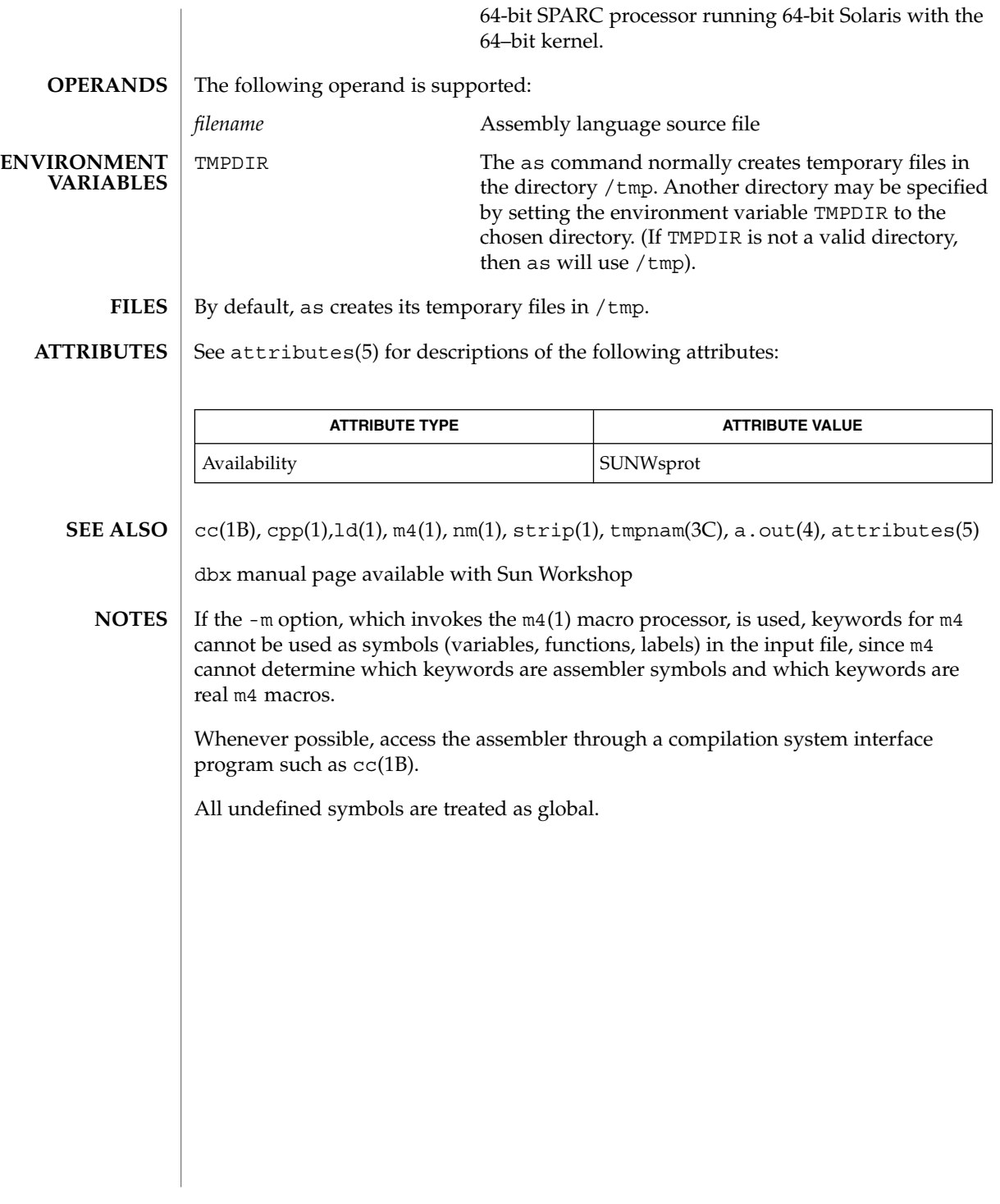

as(1)

User Commands **67**

 $asa(1)$ 

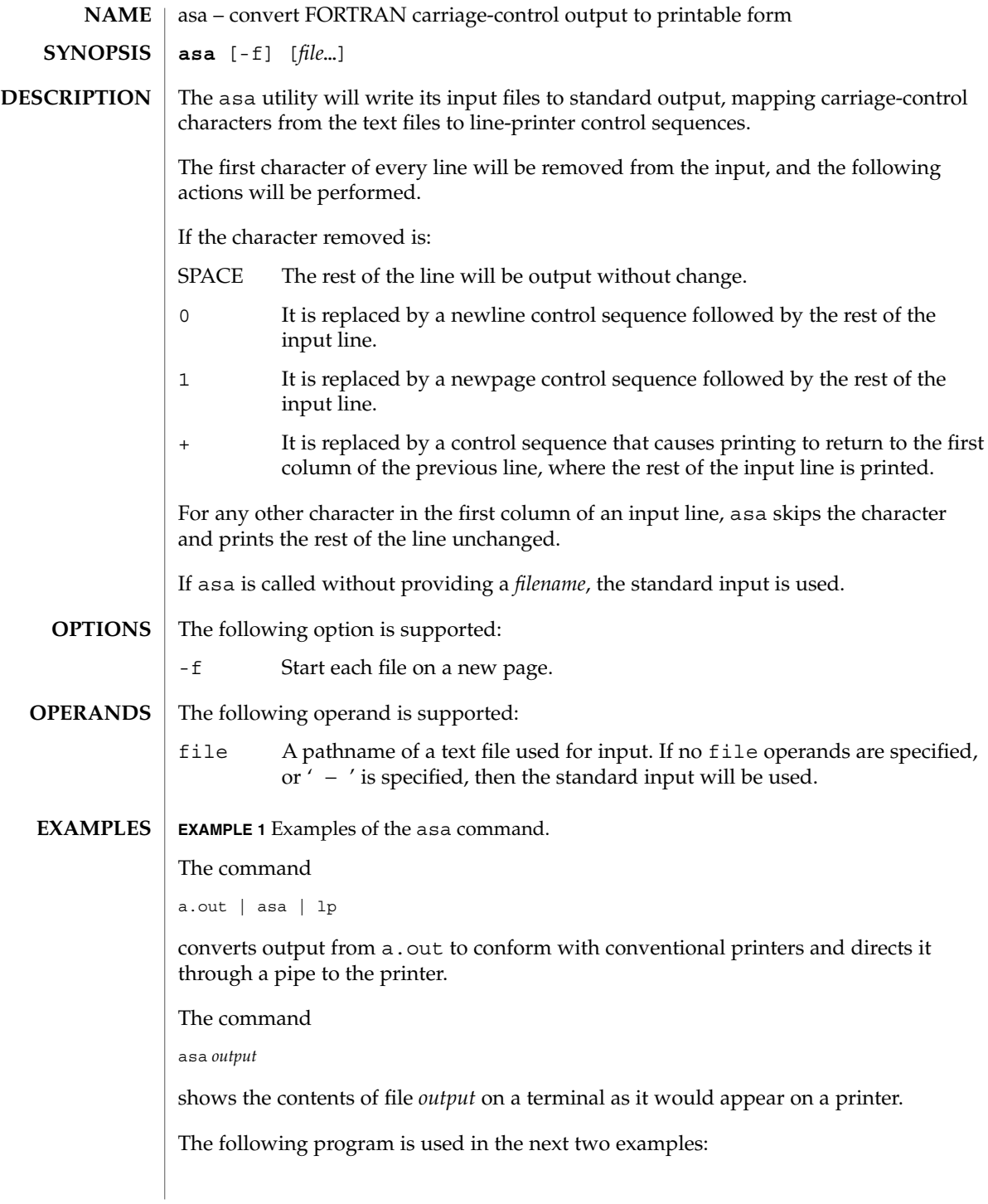

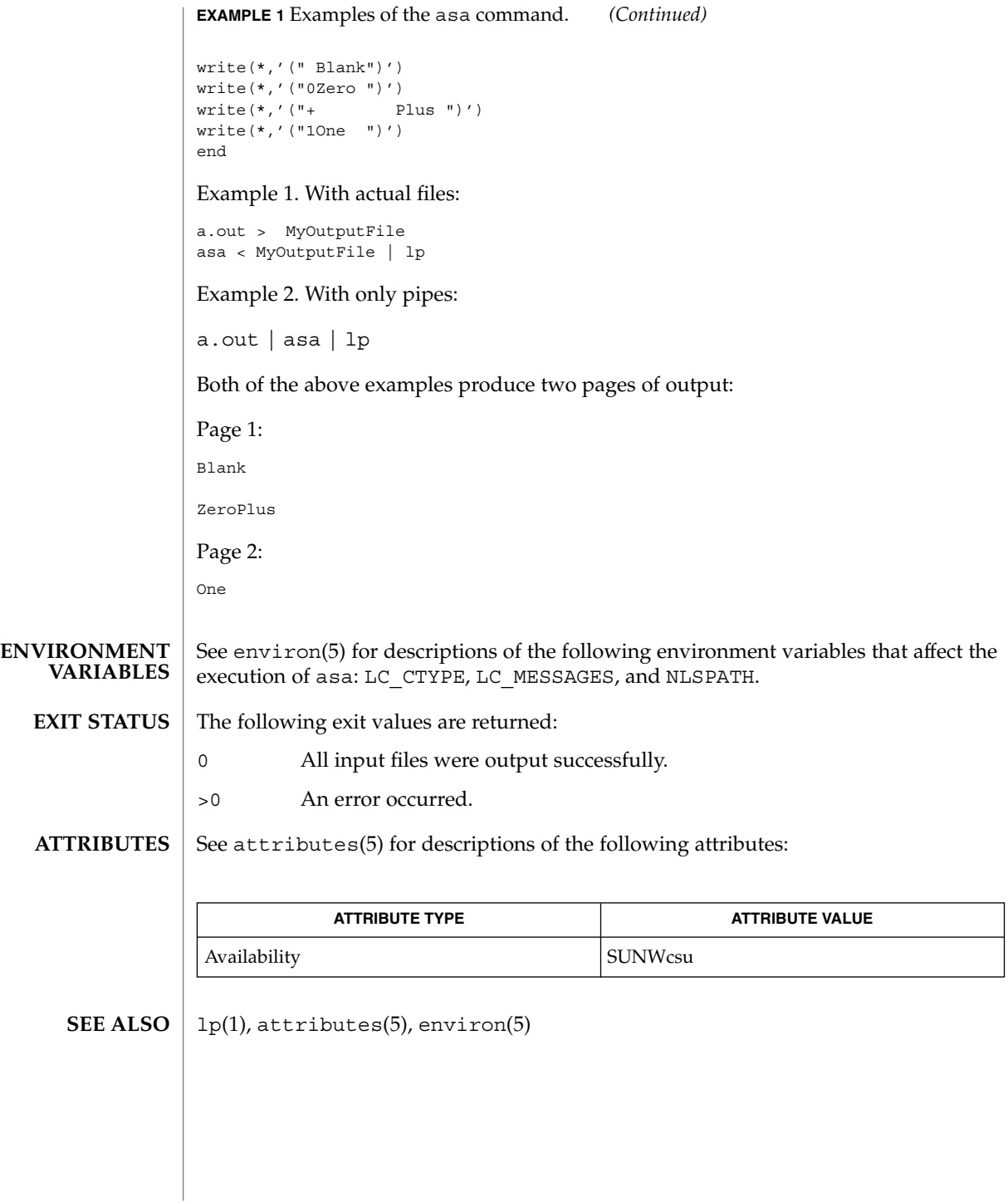

asa(1)

at(1)

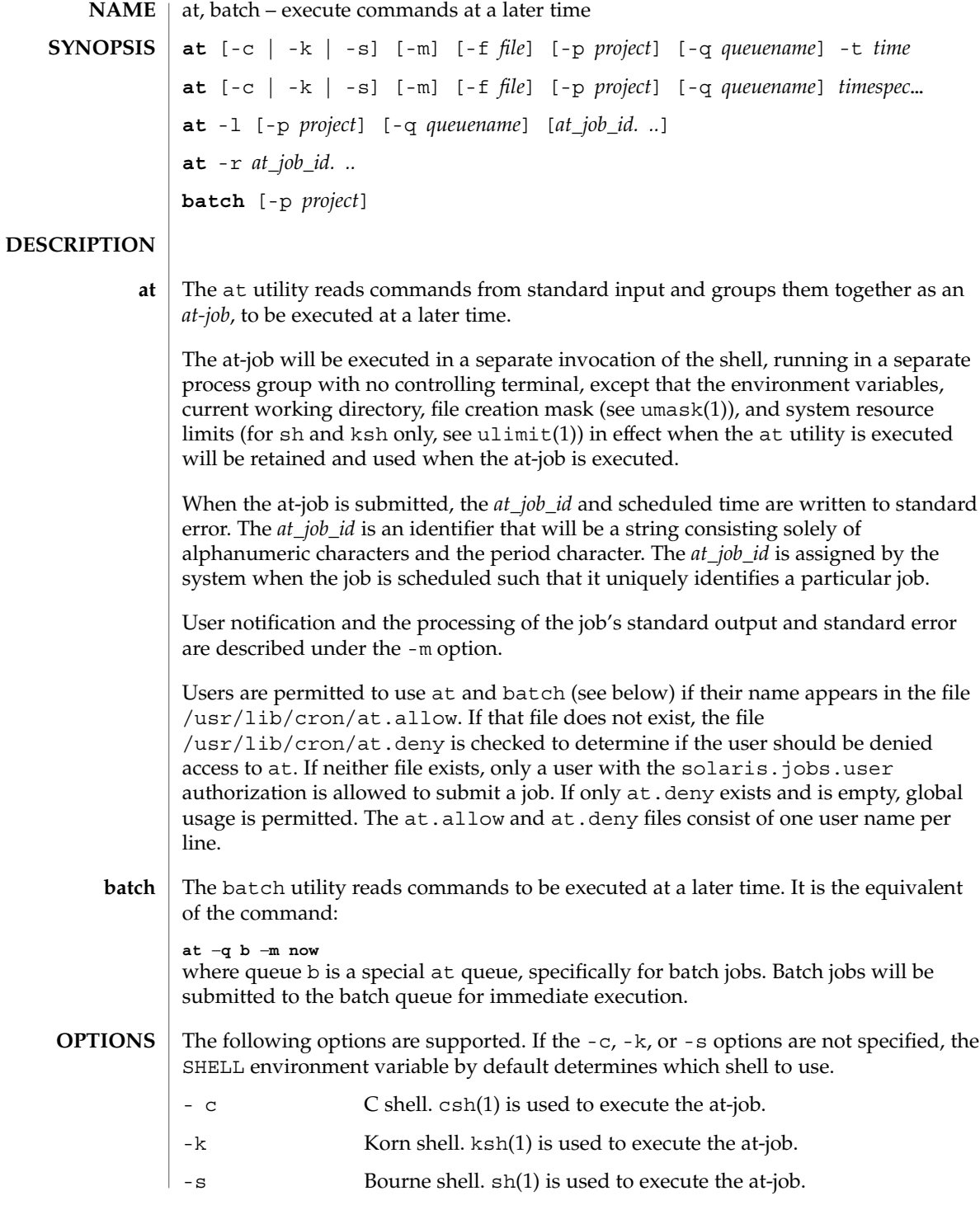

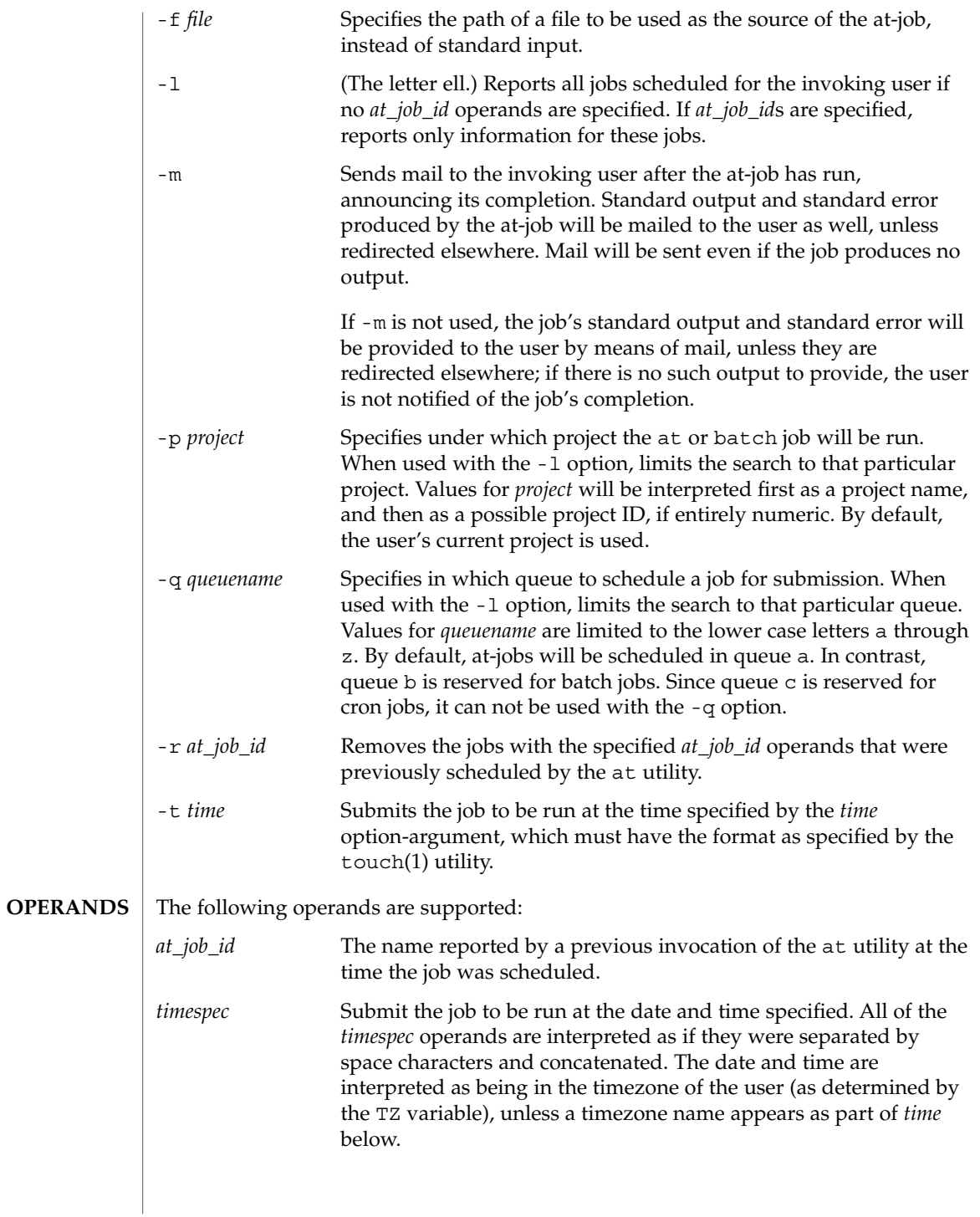

User Commands **71**

at(1)

In the "C" locale, the following describes the three parts of the time specification string. All of the values from the LC\_TIME categories in the "C" locale are recognized in a case-insensitive manner.

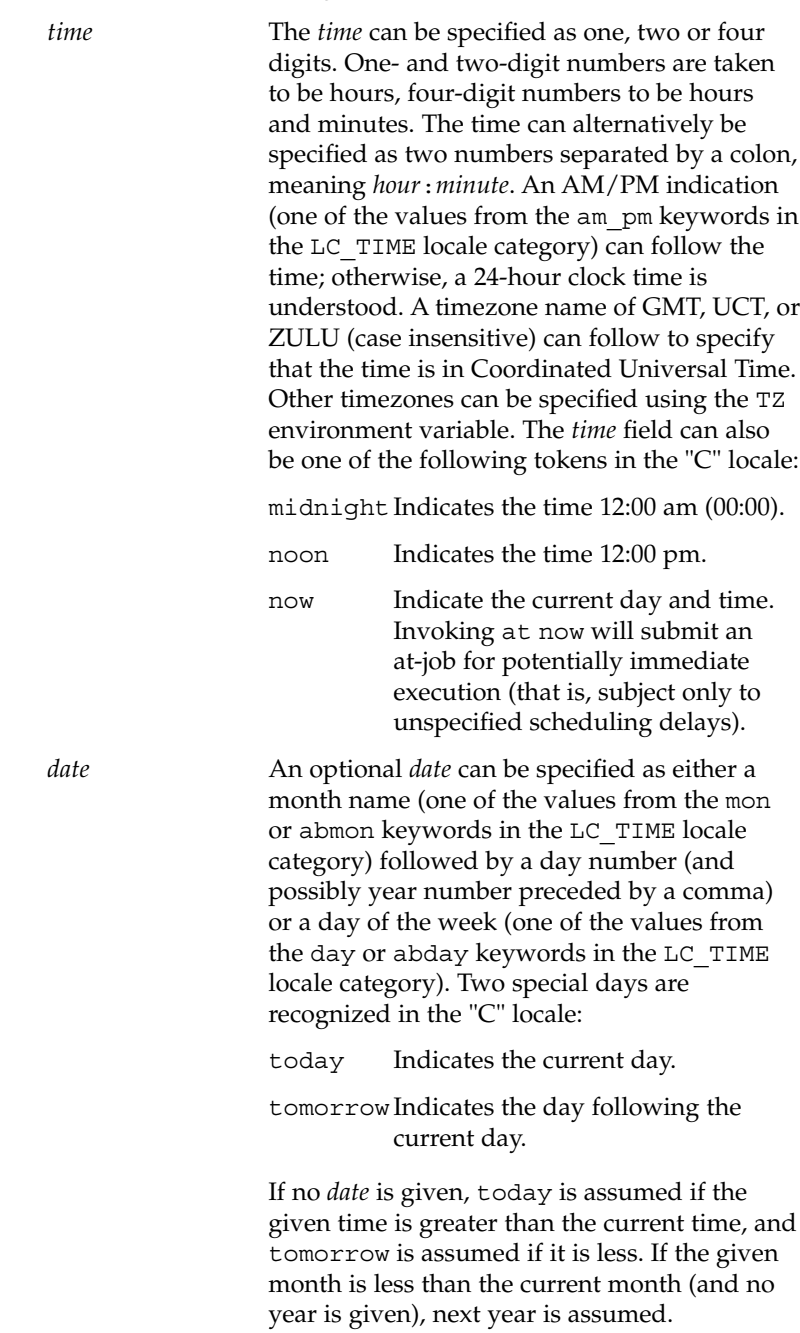
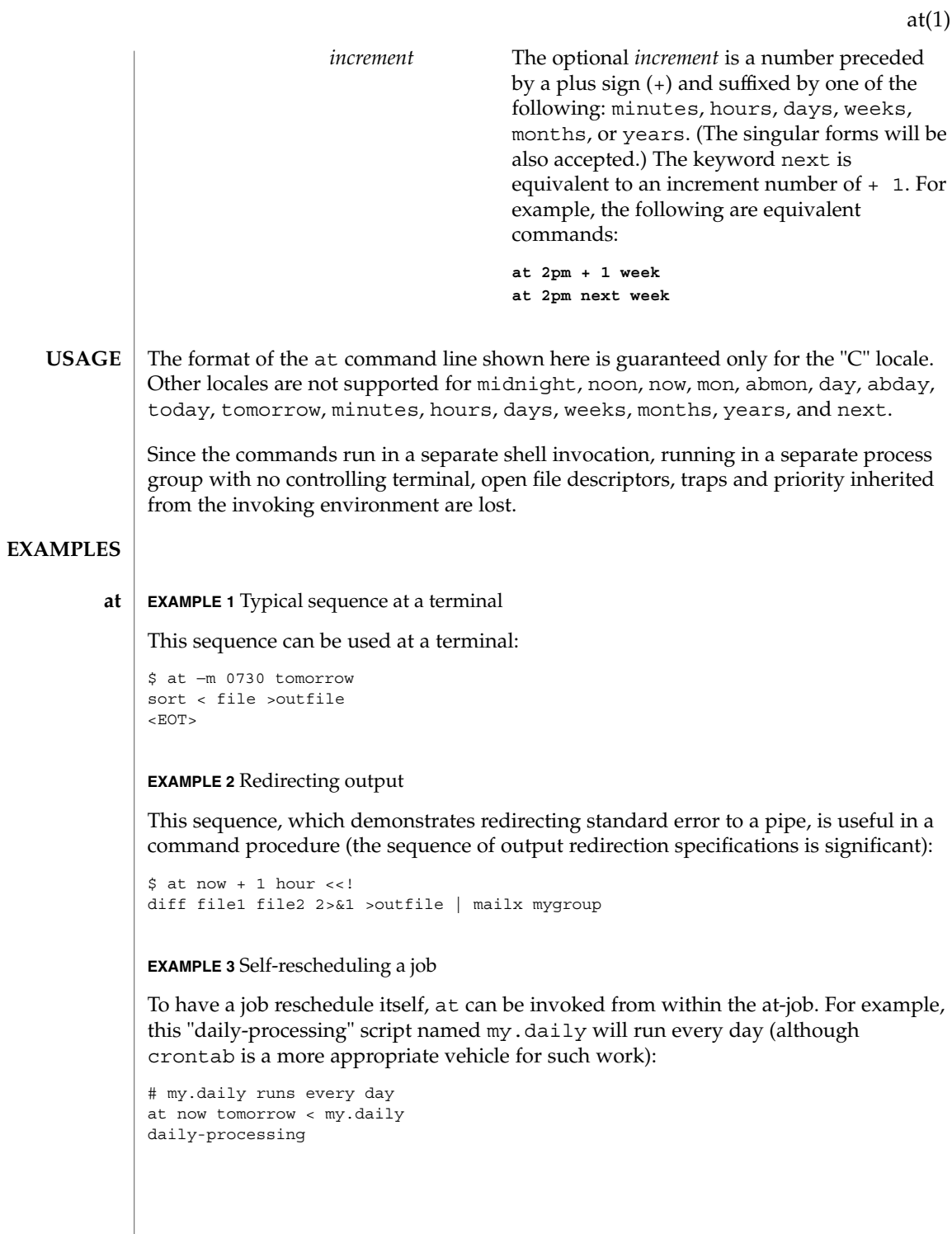

**EXAMPLE 3** Self-rescheduling a job *(Continued)* **EXAMPLE 4** Various time and operand presentations The spacing of the three portions of the "C" locale *timespec* is quite flexible as long as there are no ambiguities. Examples of various times and operand presentations include: at 0815am Jan 24 at 8 :15amjan24 at now "+ 1day" at 5 pm FRIday at '17  $ut.c+$ 30minutes' **EXAMPLE 5** Typical sequence at a terminal This sequence can be used at a terminal: \$ batch sort <file >outfile  $<$ EOT $>$ **EXAMPLE 6** Redirecting output This sequence, which demonstrates redirecting standard error to a pipe, is useful in a command procedure (the sequence of output redirection specifications is significant): \$ batch <<! diff file1 file2 2>&1 >outfile | mailx mygroup ! See environ(5) for descriptions of the following environment variables that affect the execution of at and batch: LC\_CTYPE, LC\_MESSAGES, NLSPATH, and LC\_TIME. SHELL Determine a name of a command interpreter to be used to invoke the at-job. If the variable is unset or NULL, sh will be used. If it is set to a value other than sh, the implementation will use that shell; a warning diagnostic will be printed telling which shell will be used. TZ Determine the timezone. The job will be submitted for execution at the time specified by *timespec* or -t *time* relative to the timezone specified by the TZ variable. If *timespec* specifies a timezone, it will override TZ. If *timespec* does not specify a timezone and TZ is unset or NULL, an unspecified default timezone will be used. DATEMSK If the environment variable DATEMSK is set, at will use its value as the full path name of a template file containing format strings. The strings consist of format specifiers and text characters that are used to provide a richer set of allowable date formats in different **batch ENVIRONMENT VARIABLES**

**74** man pages section 1: User Commands • Last Revised 10 Jan 2000

 $at(1)$ 

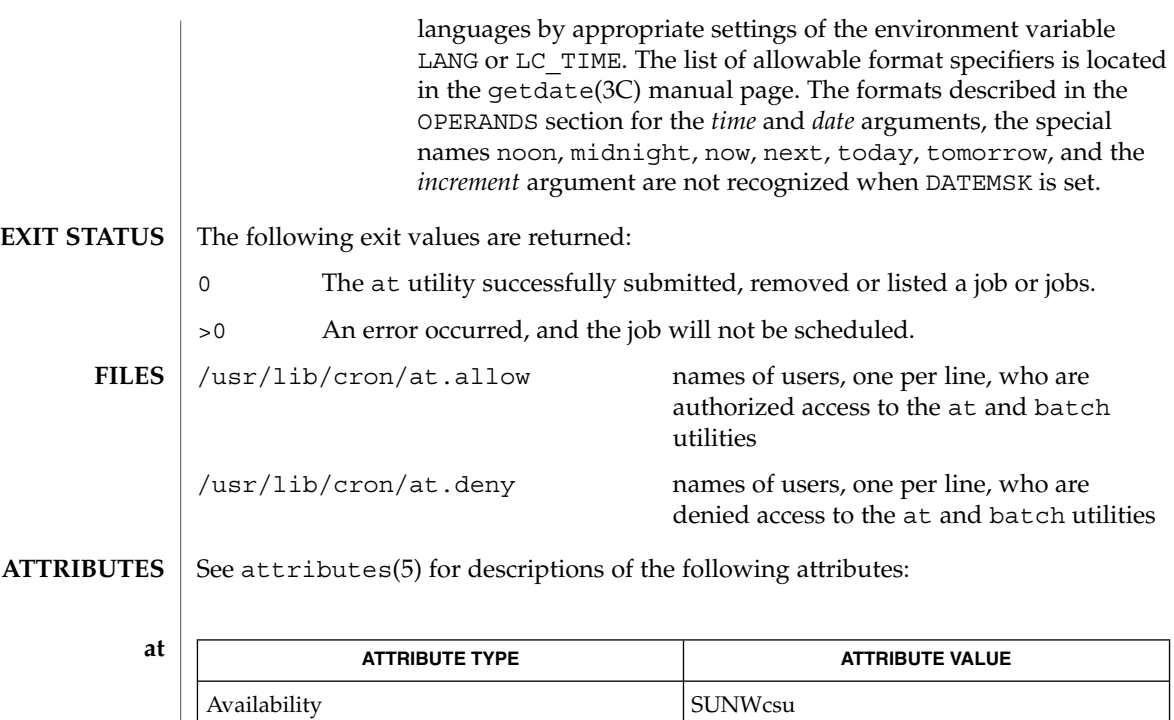

**batch**

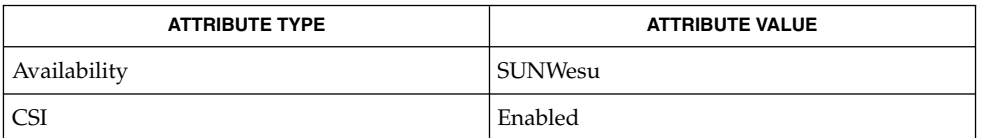

auths(1),  $c$ rontab(1),  $c$ sh(1), date(1), ksh(1), sh(1), touch(1), ulimit(1), umask(1), cron(1M), getdate(3C), auth attr(4), attributes(5), environ(5) **SEE ALSO**

CSI Not enabled

Regardless of queue used, cron(1M) has a limit of 100 jobs in execution at any time. **NOTES**

> There can be delays in cron at job execution. In some cases, these delays can compound to the point that cron job processing appears to be hung. All jobs will be executed eventually. When the delays are excessive, the only workaround is to kill and restart cron.

> > User Commands **75**

 $at(1)$ 

atq(1)

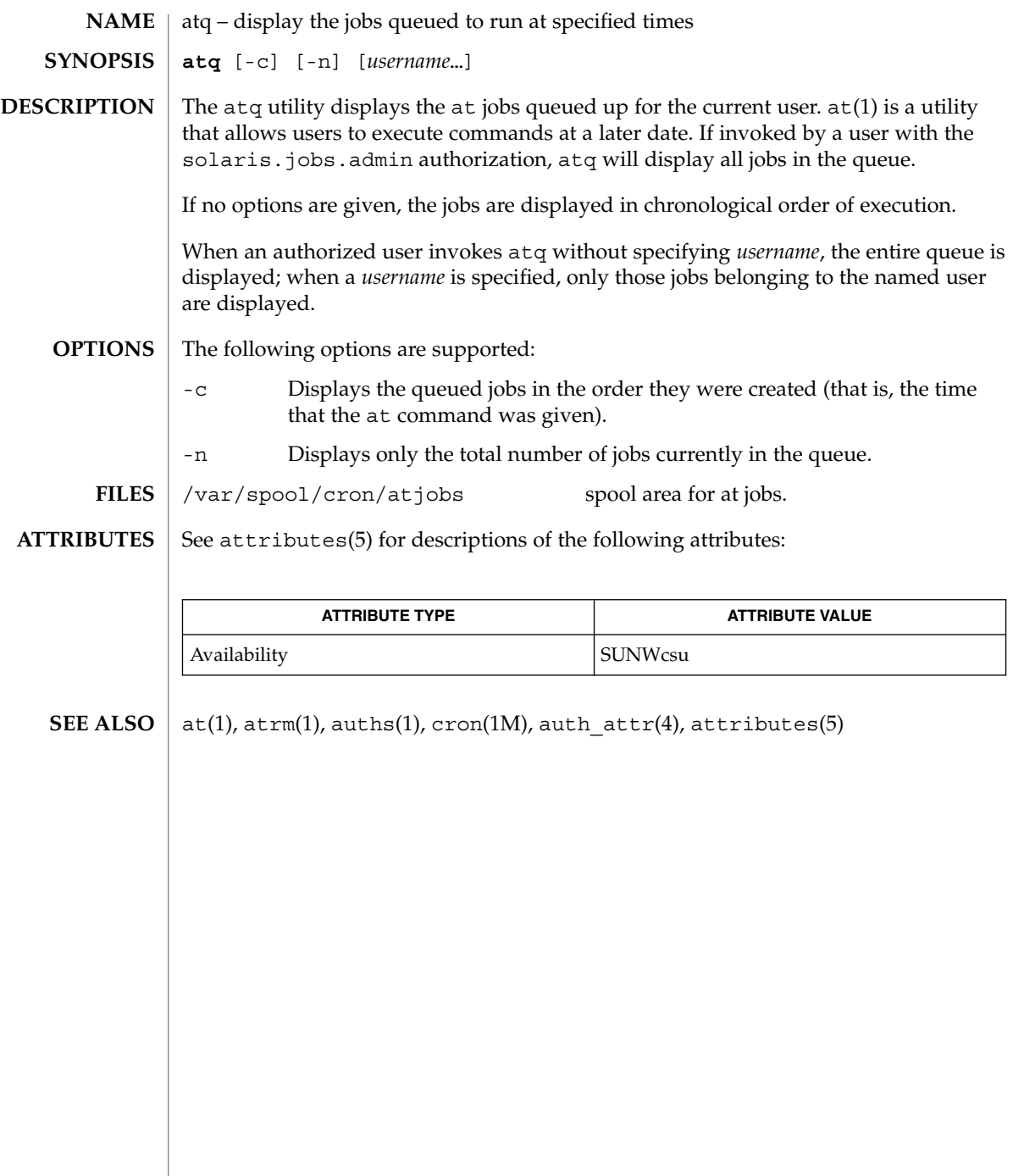

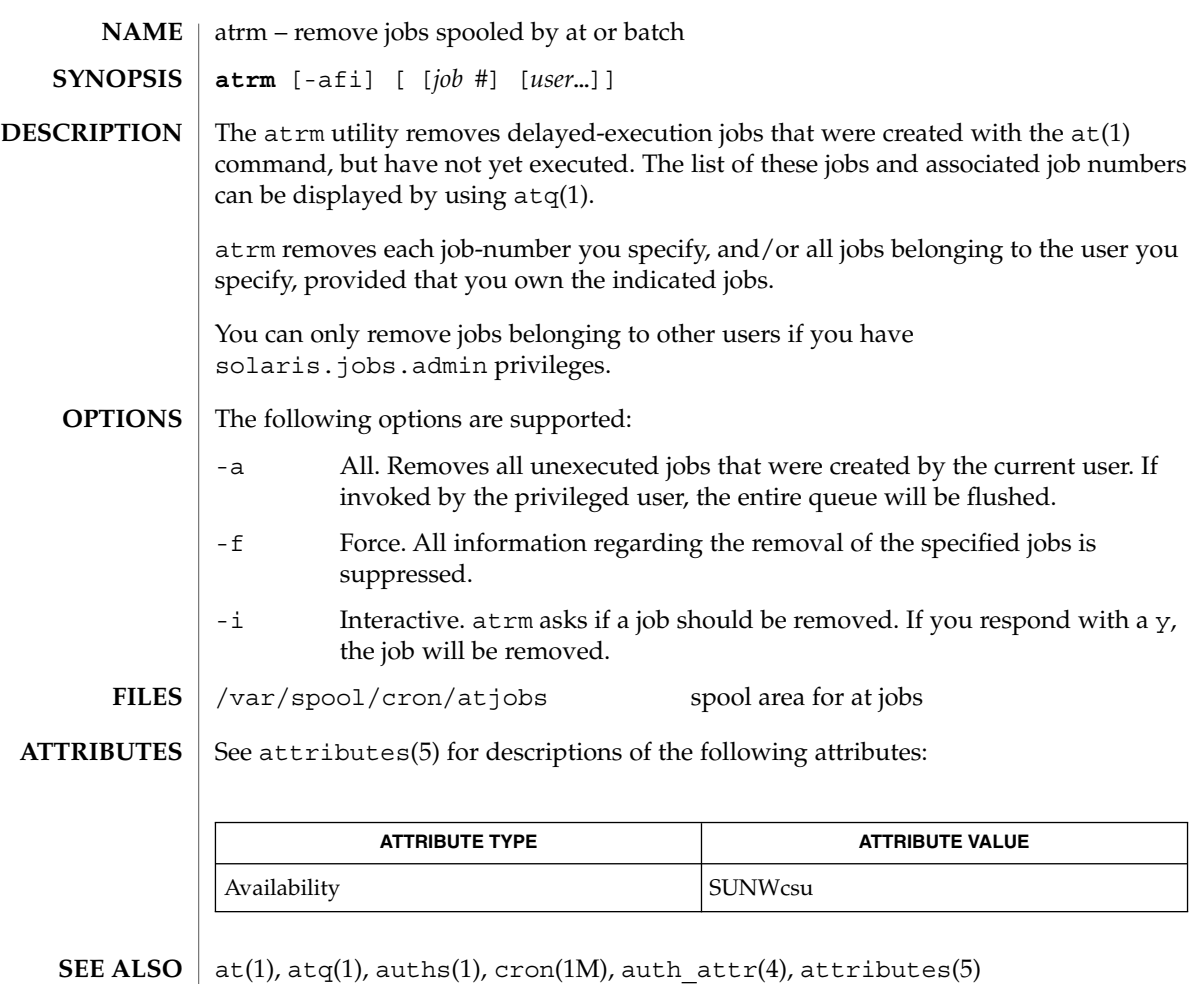

atrm(1)

audioconvert(1)

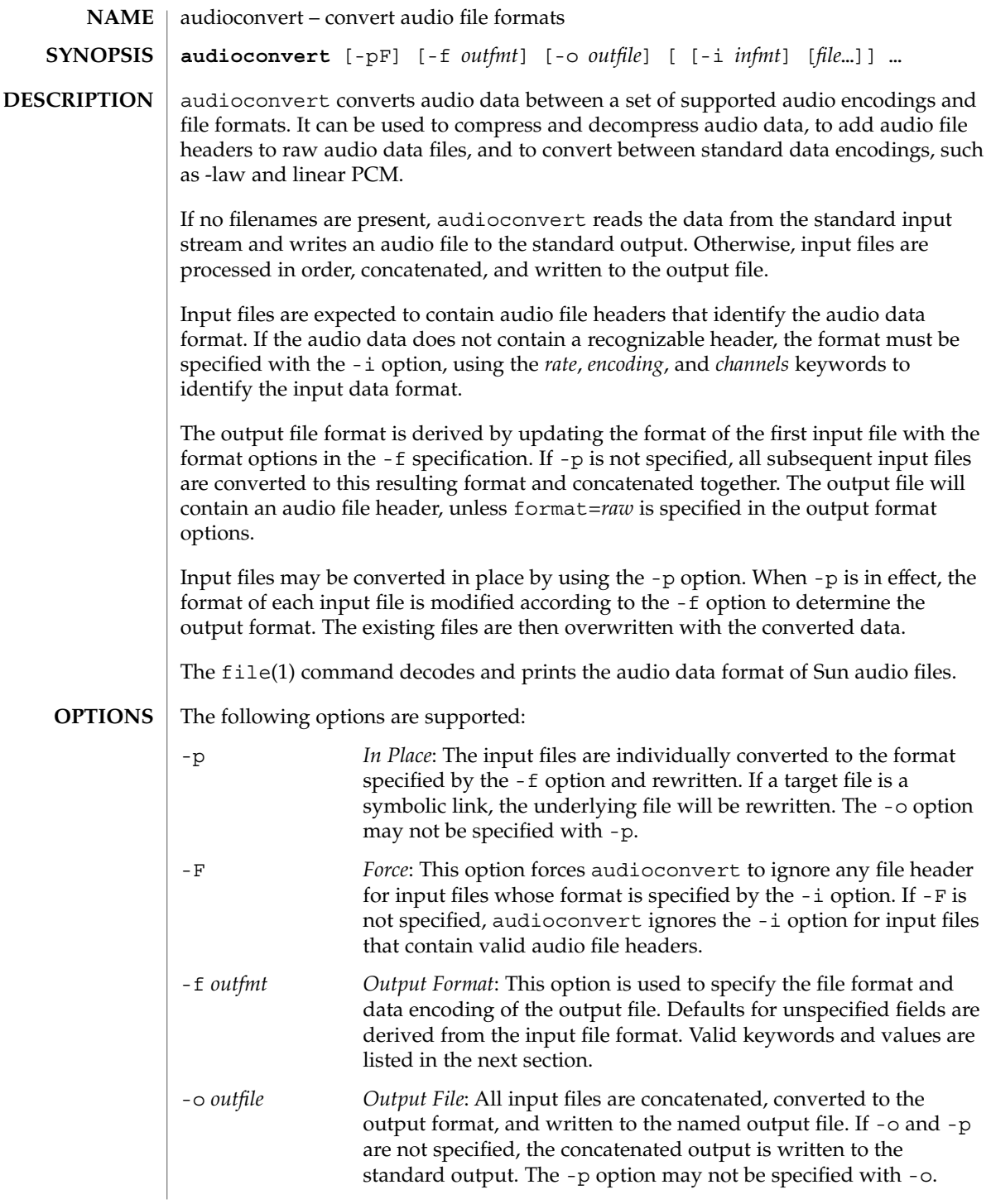

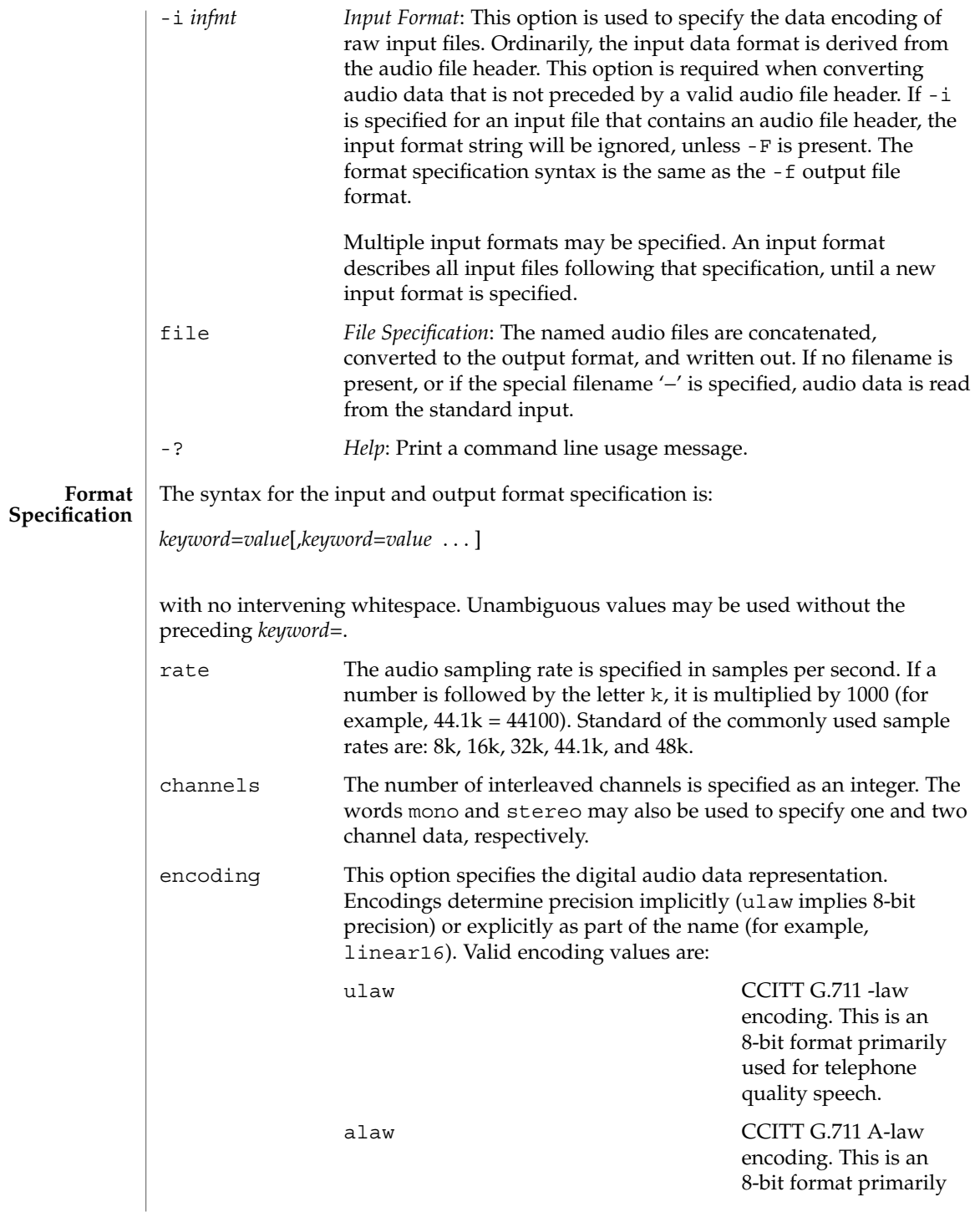

# audioconvert(1)

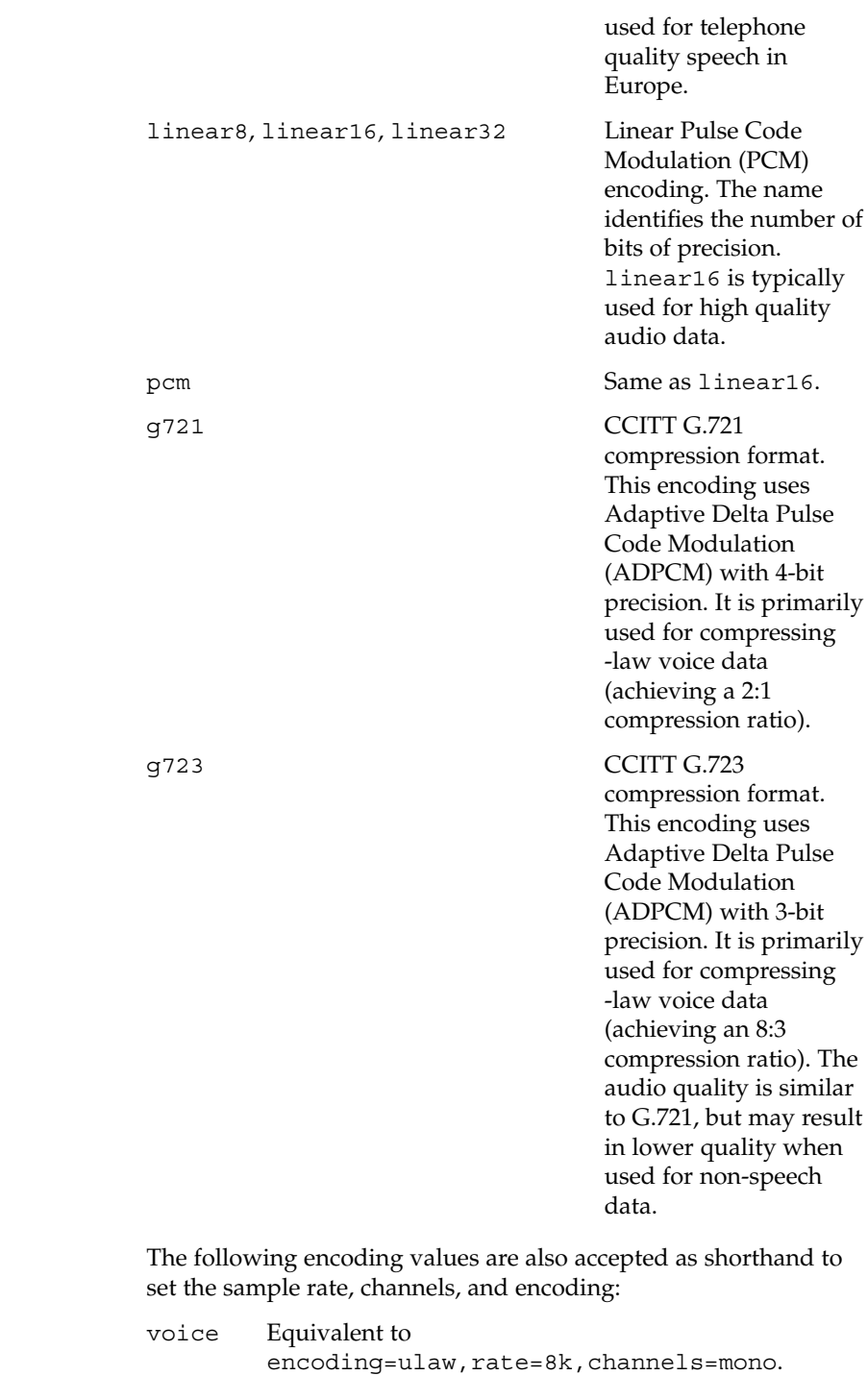

## audioconvert(1)

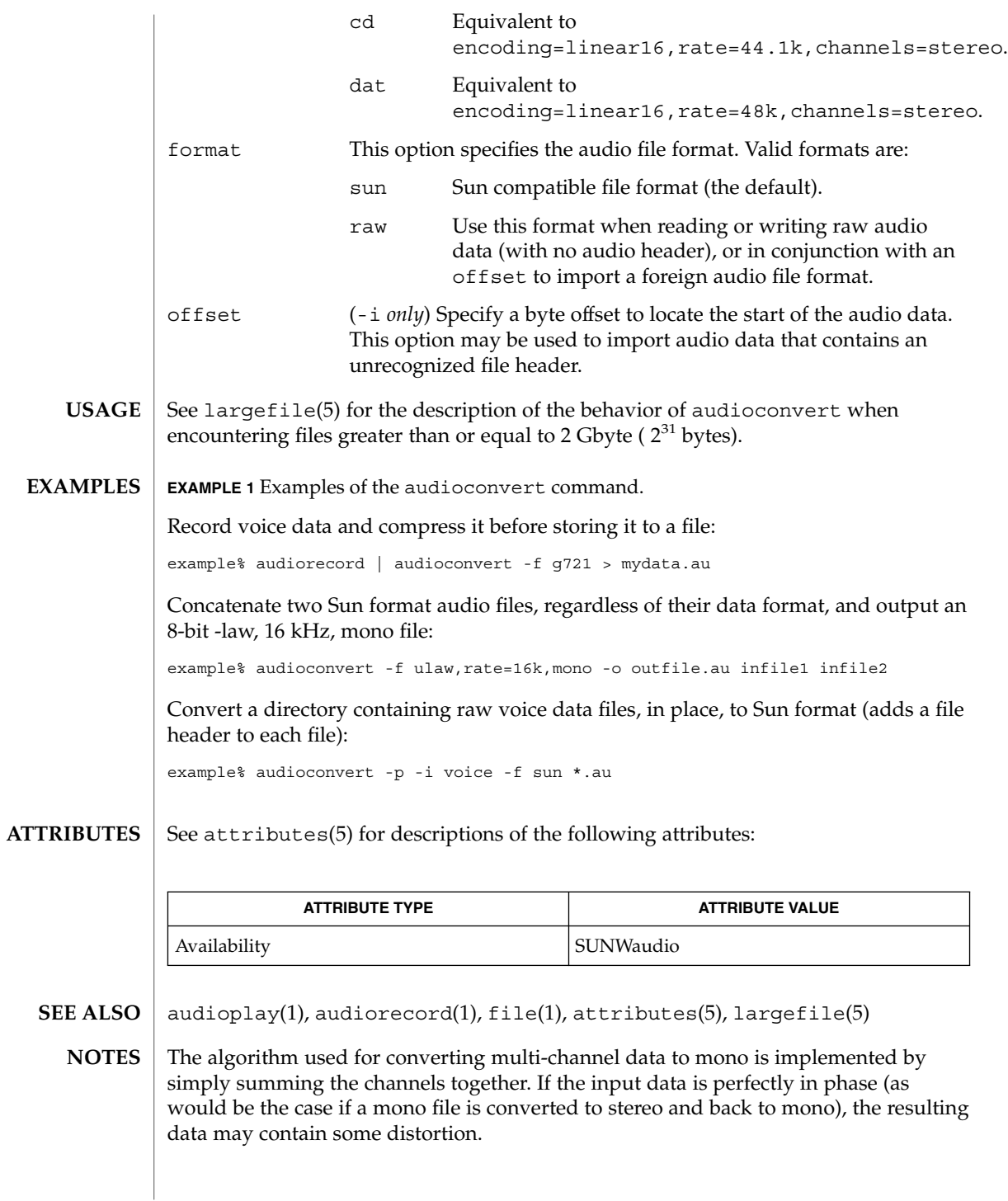

audioplay(1)

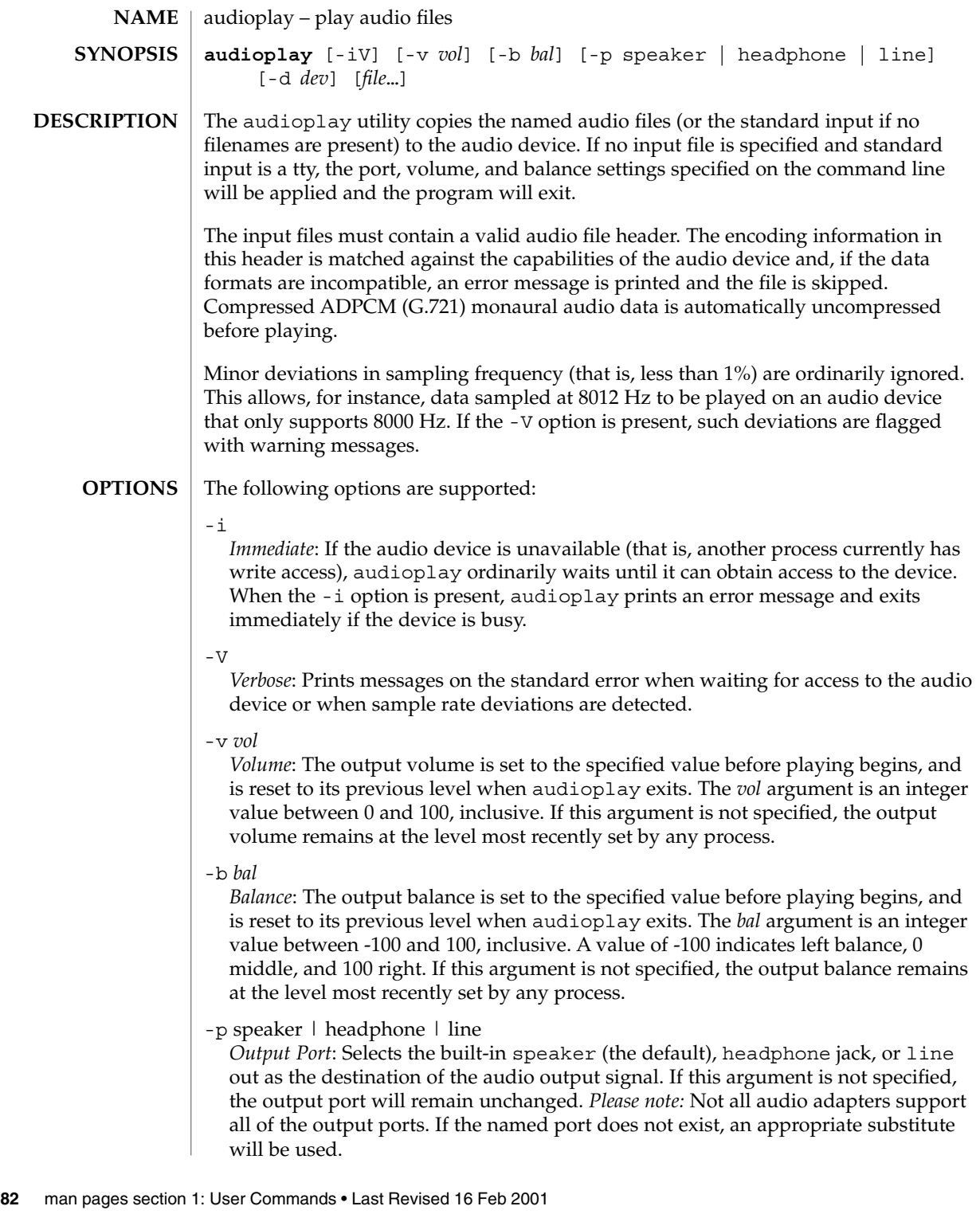

audioplay(1)

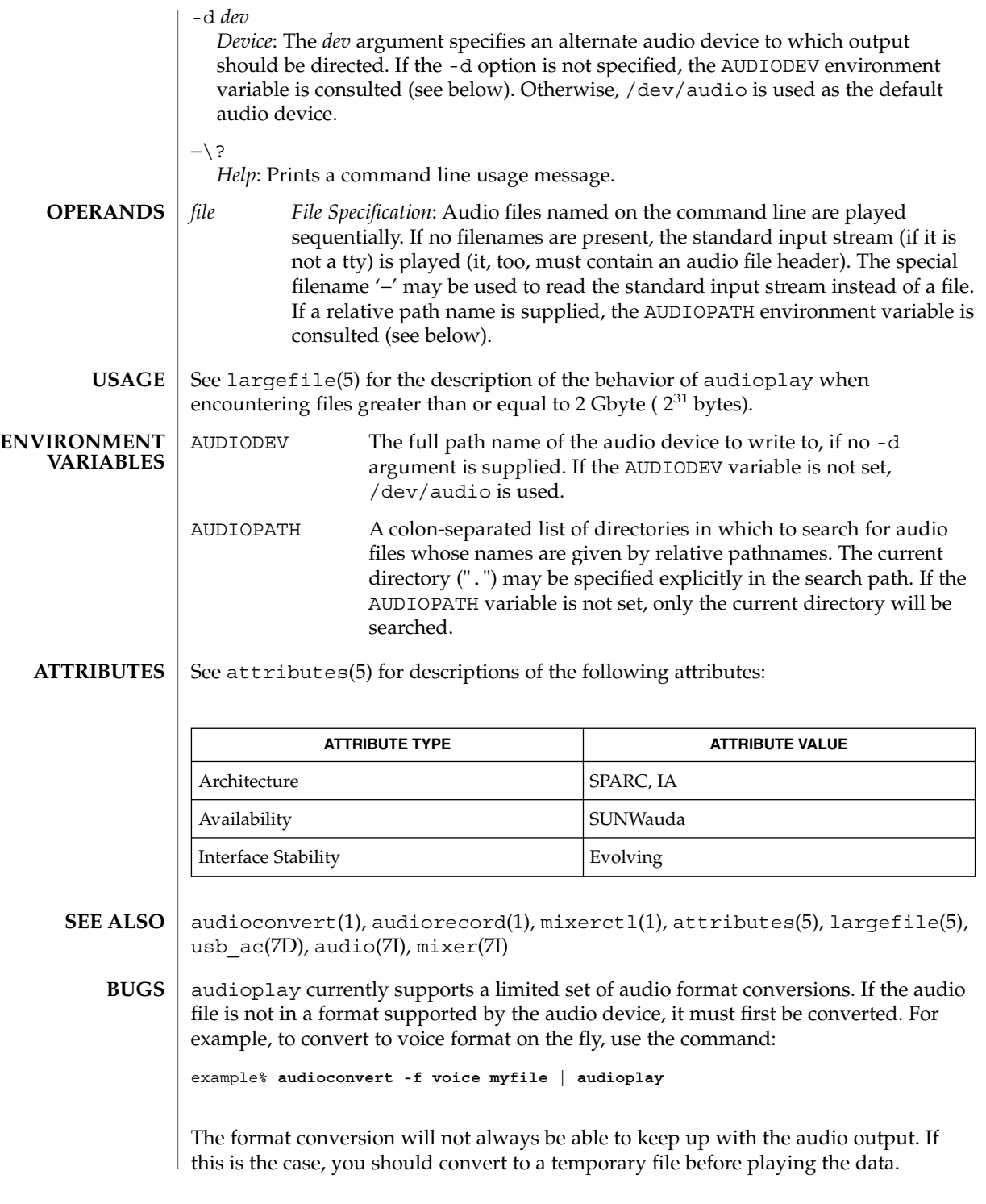

audiorecord(1)

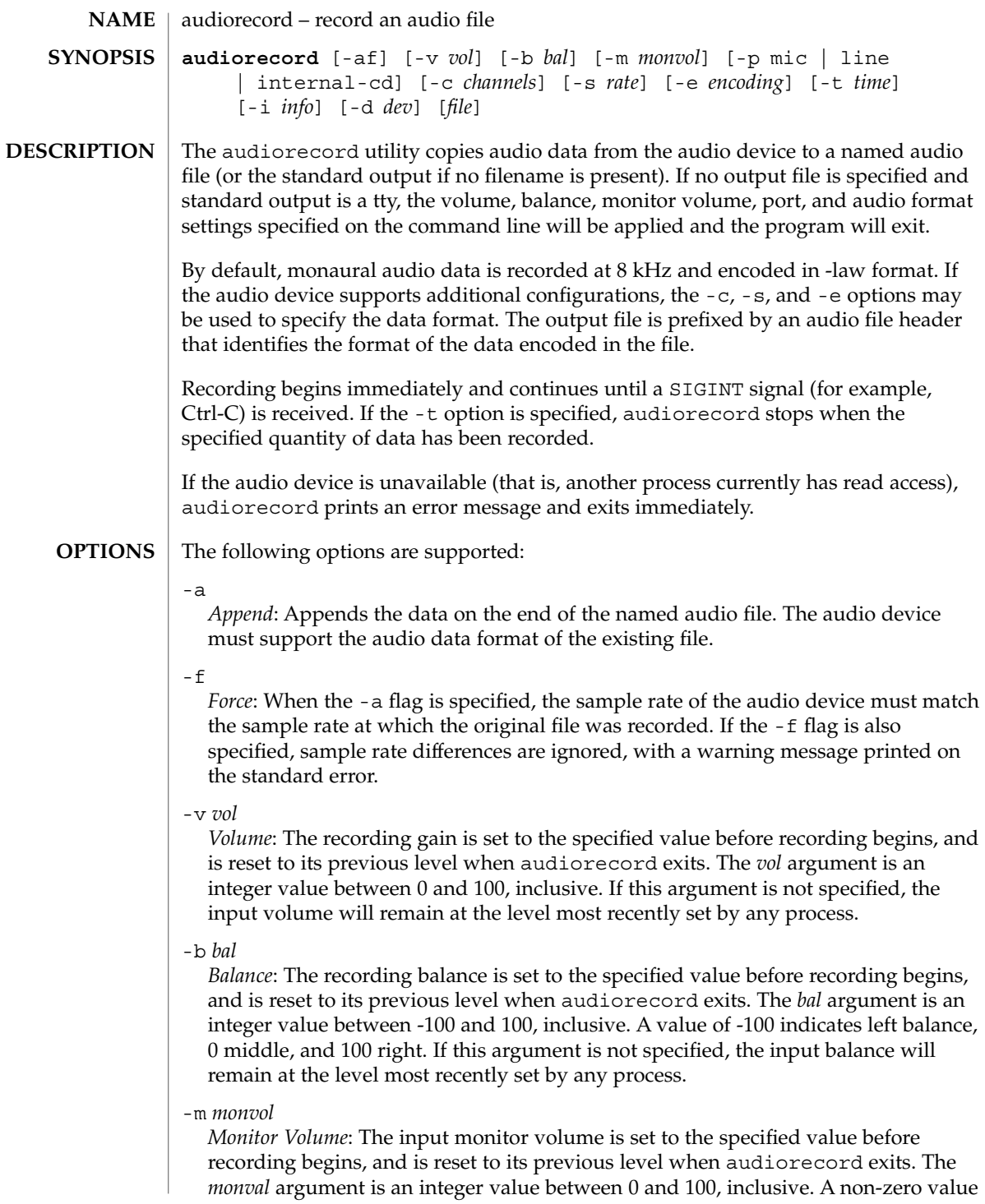

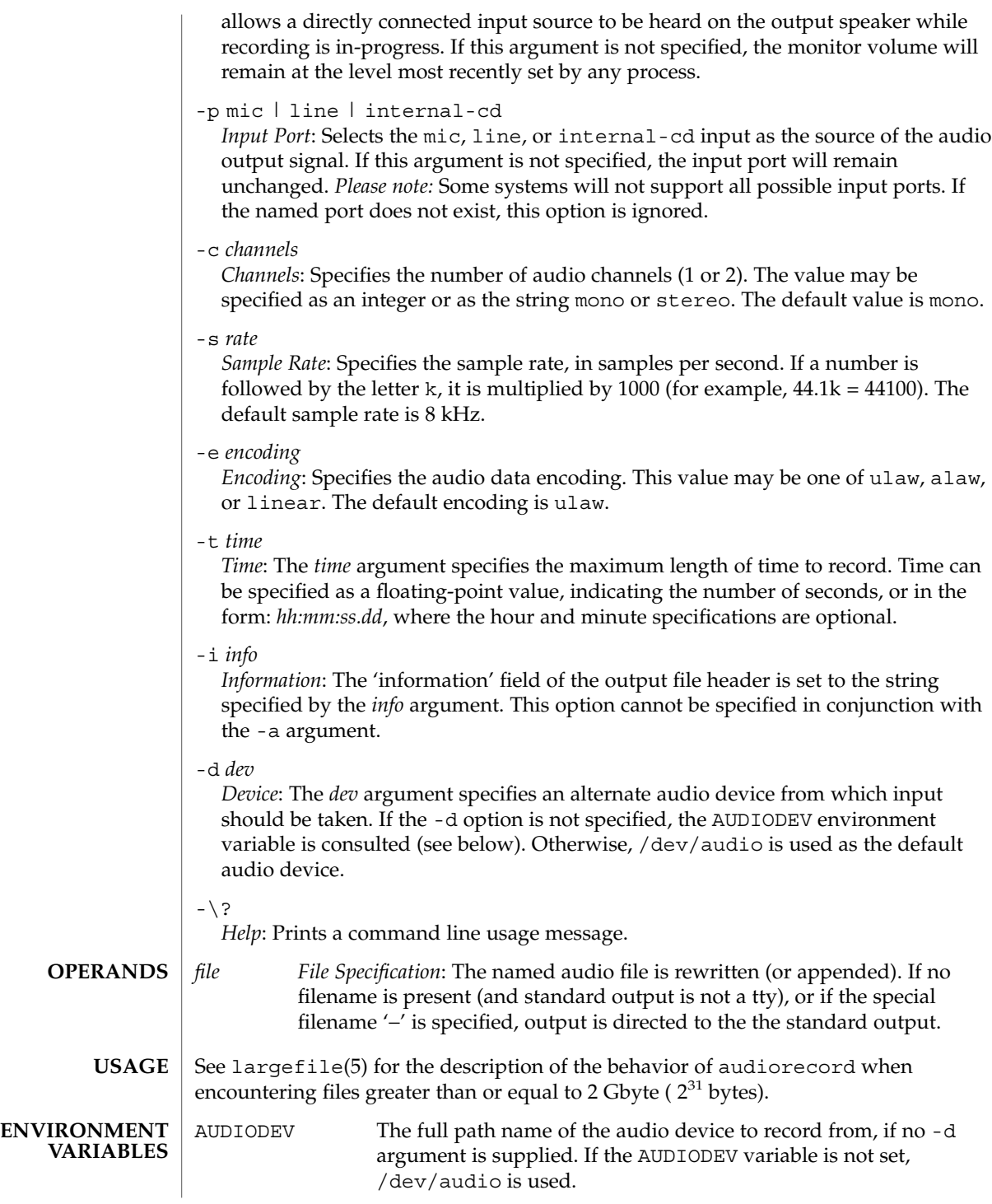

### audiorecord(1)

**ATTRIBUTES** | See attributes(5) for descriptions of the following attributes:

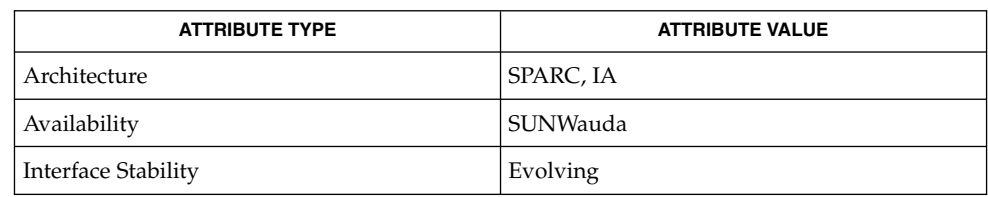

### **SEE ALSO**

audioconvert(1), audioplay(1), mixerctl(1), attributes(5), largefile(5), usb\_ac(7D), audio(7I), mixer(7I)

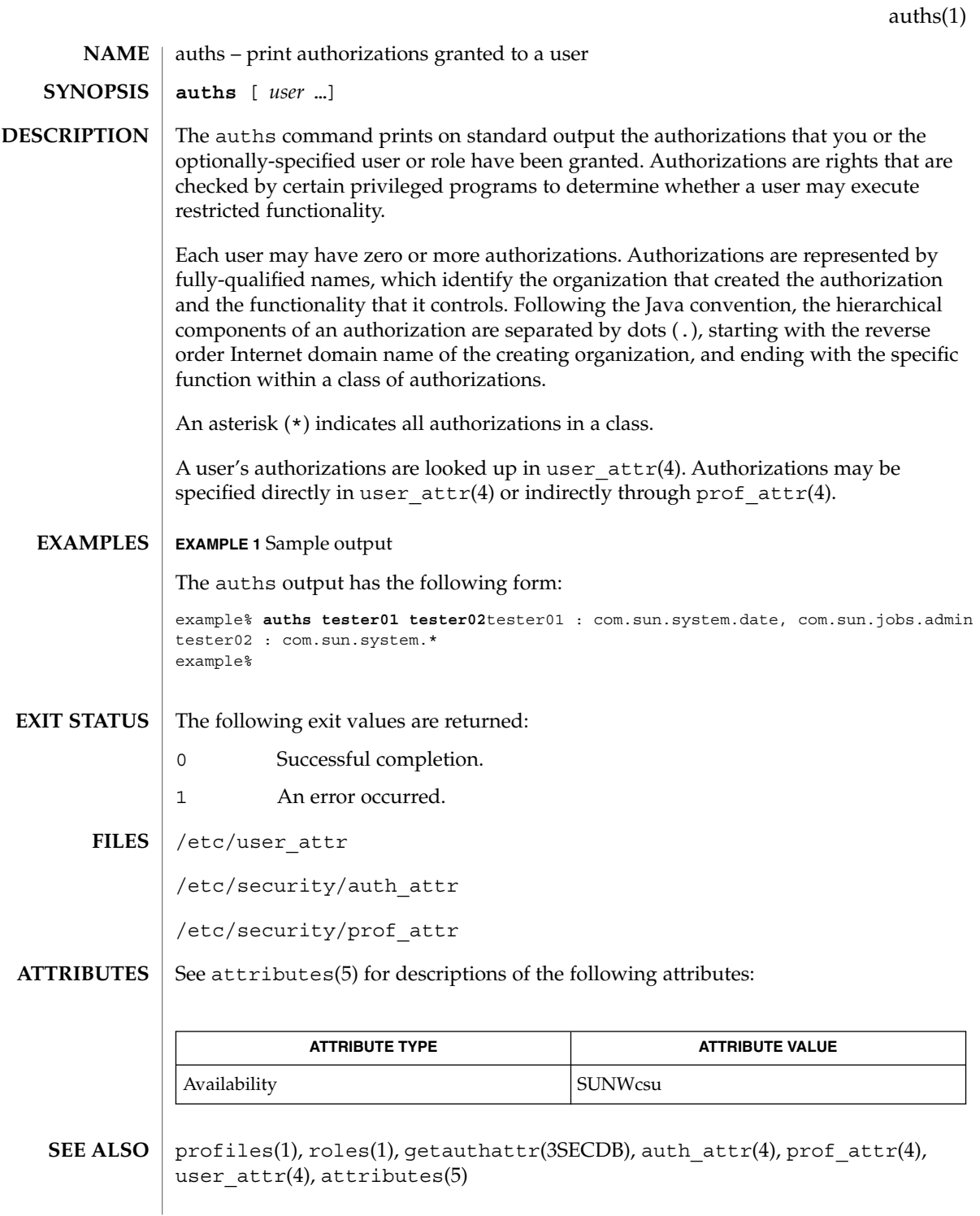

 $awk(1)$ 

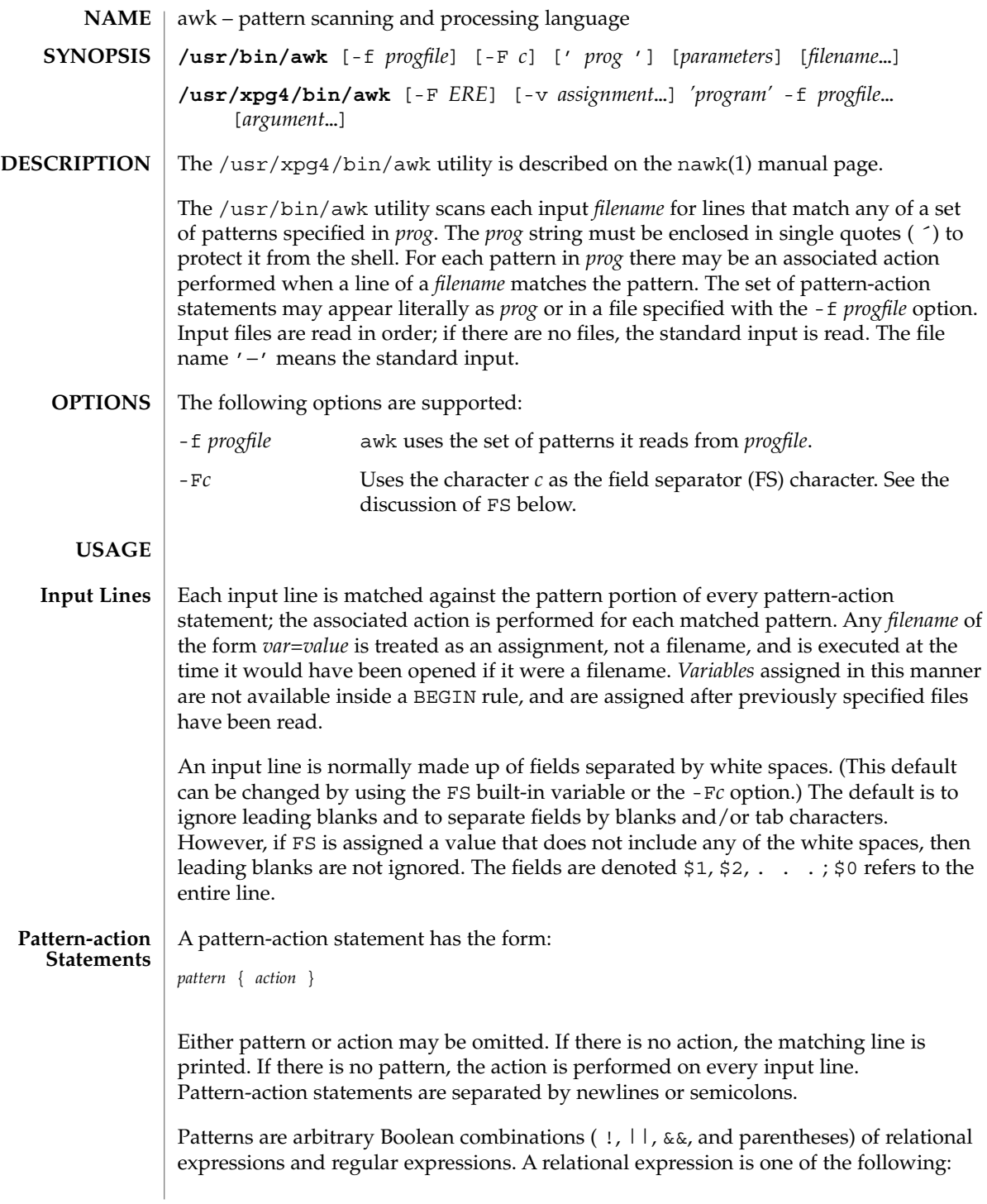

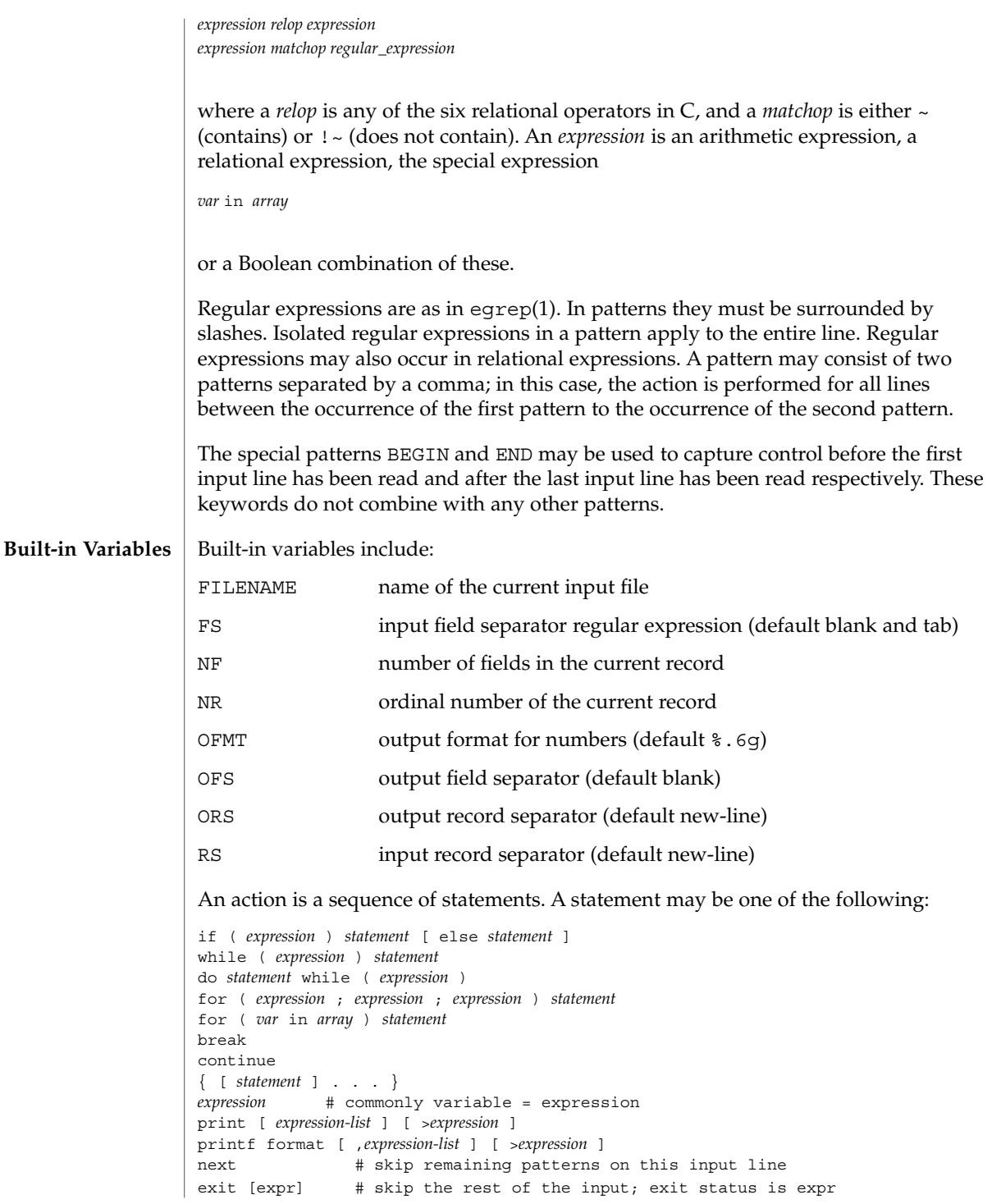

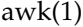

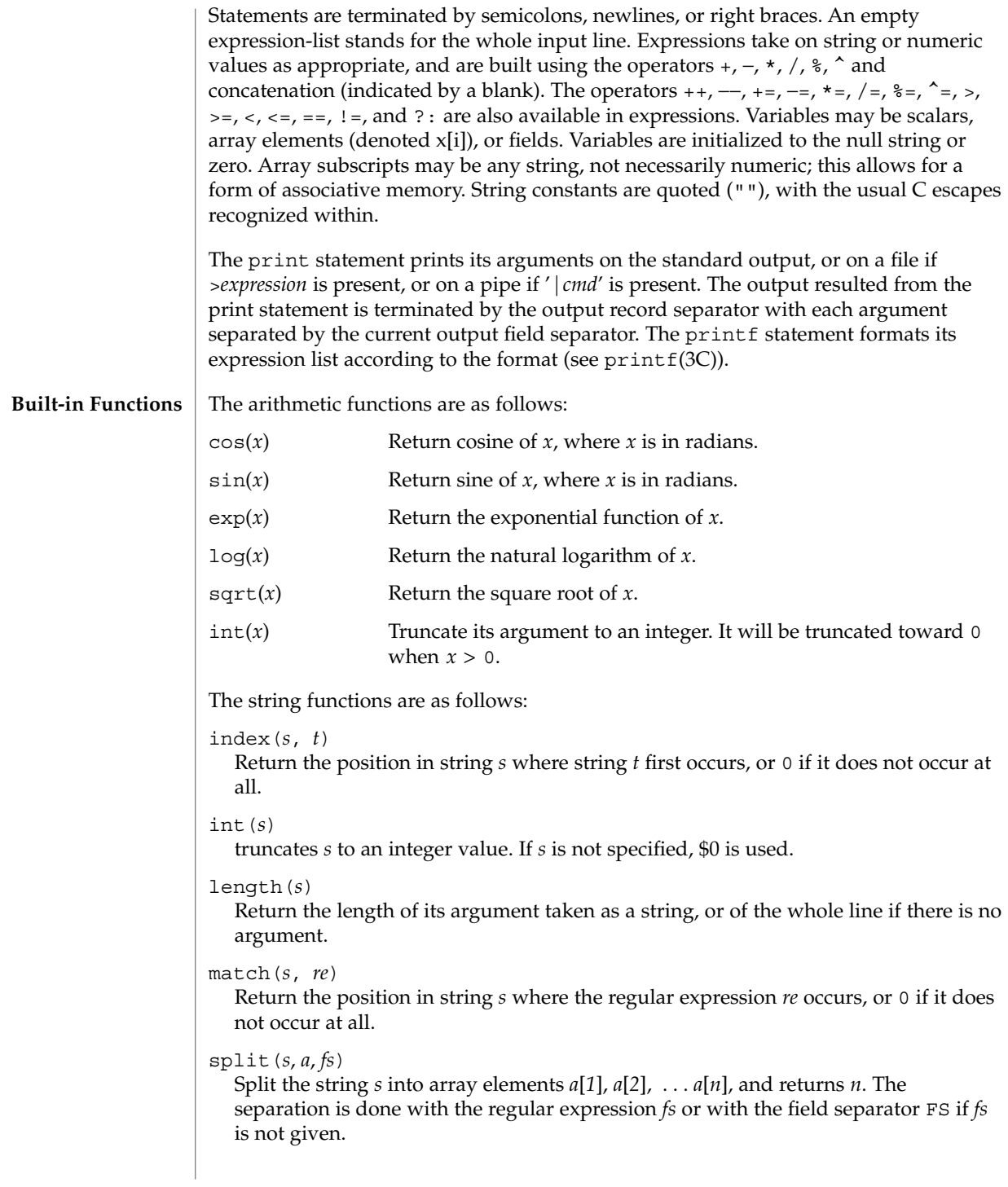

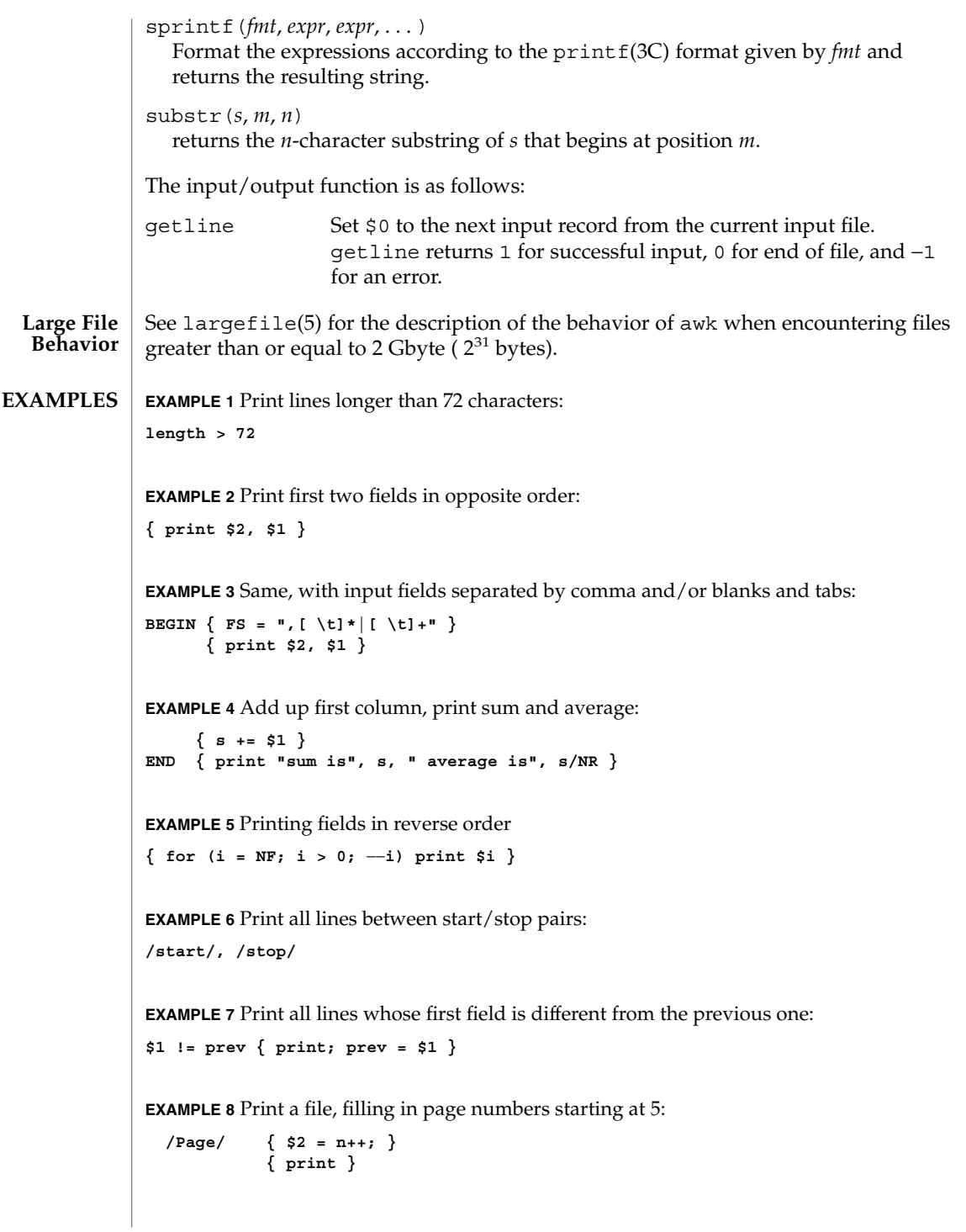

awk(1)

 $awk(1)$ 

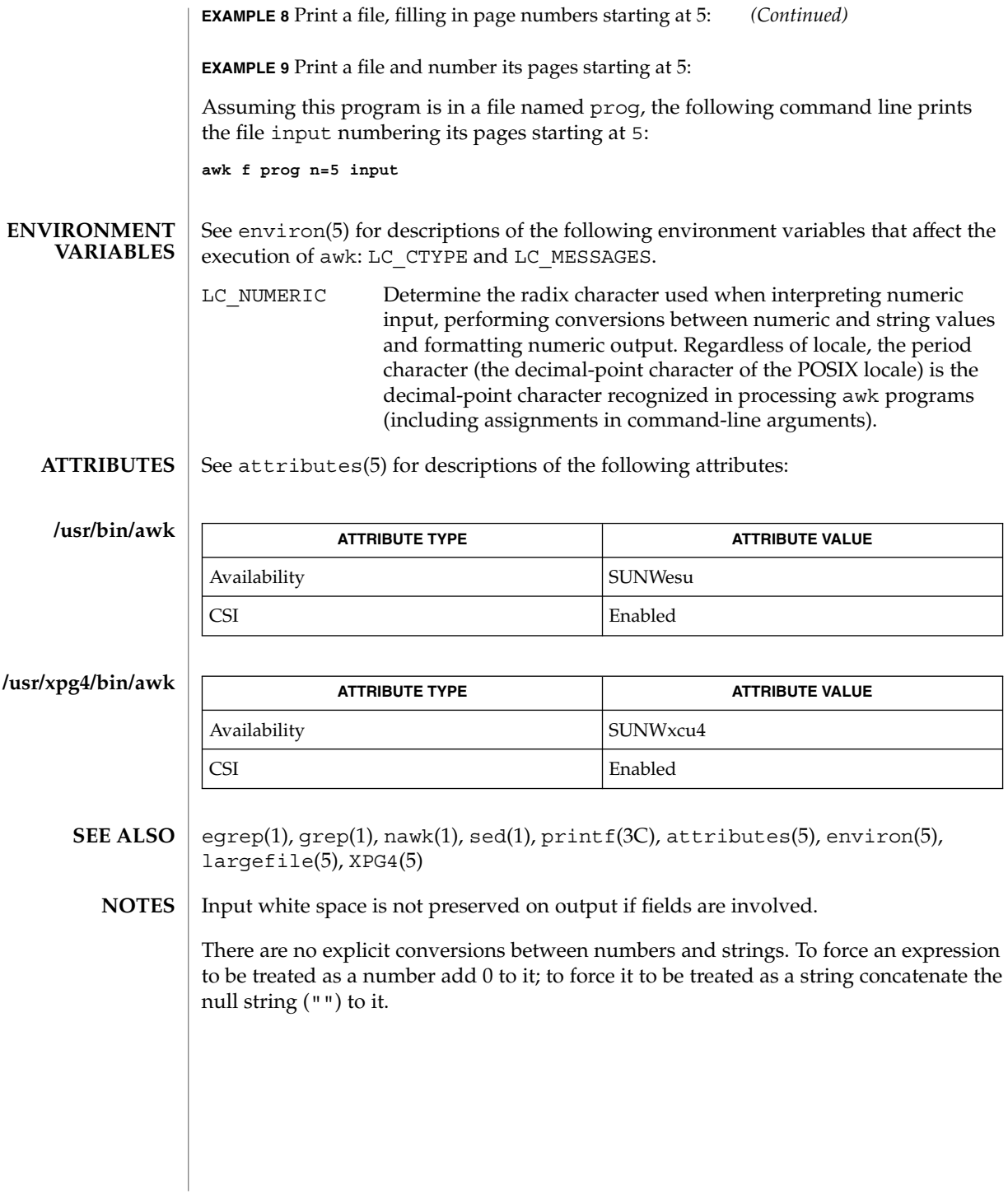

**92** man pages section 1: User Commands • Last Revised 10 Feb 1999

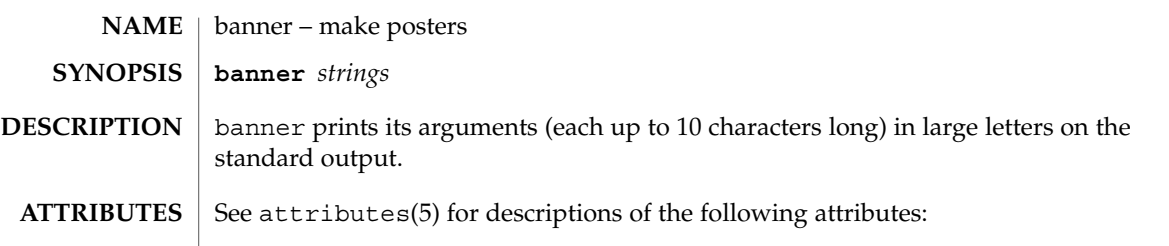

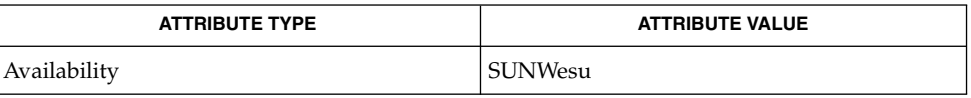

 $\textbf{SEE \, ALSO} \,\mid\, \text{echo}(1)$ ,  $\texttt{attributes}(5)$ 

 $\overline{1}$  $\overline{\phantom{a}}$ 

banner(1)

basename(1)

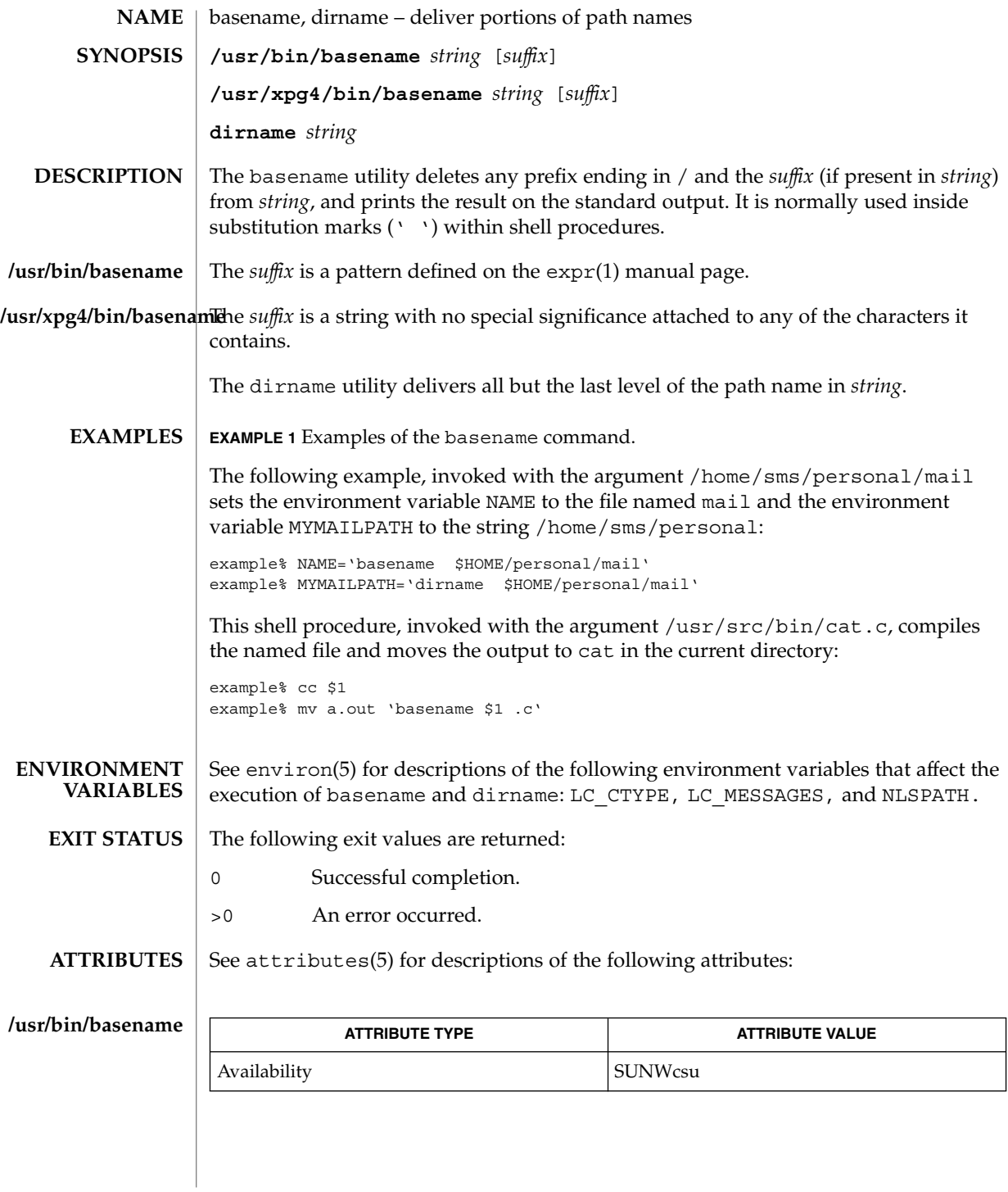

**94** man pages section 1: User Commands • Last Revised 18 Mar 1997

basename(1)

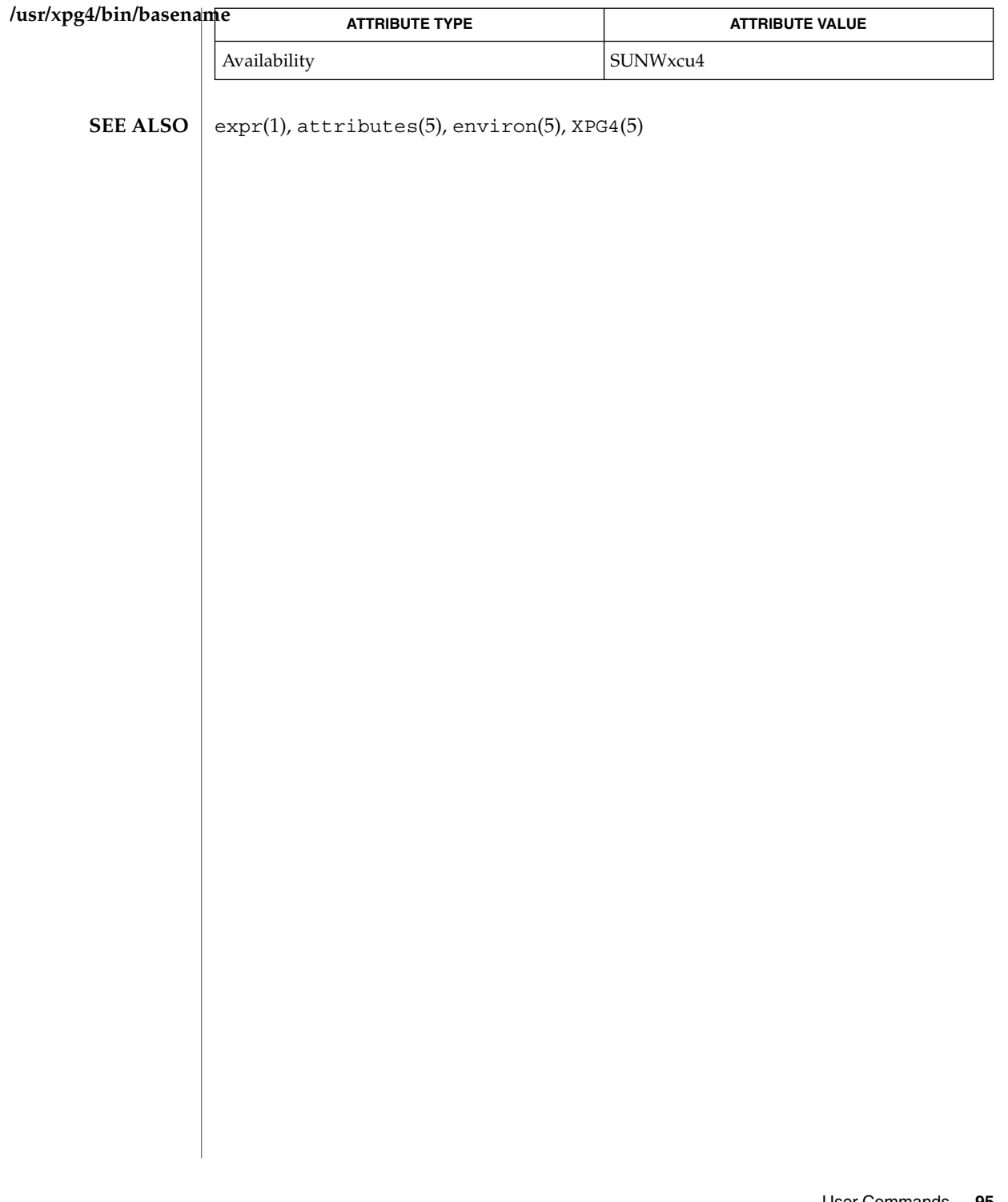

basename(1B)

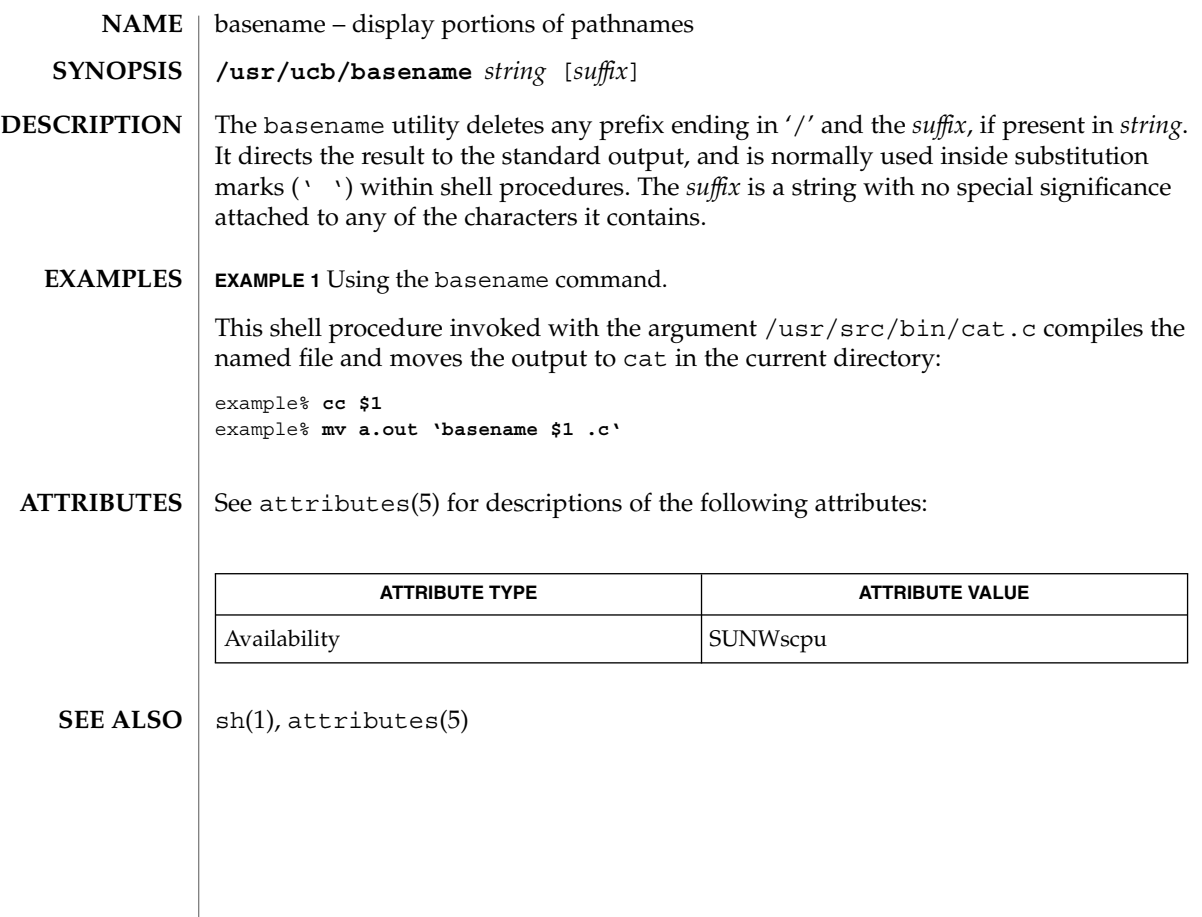

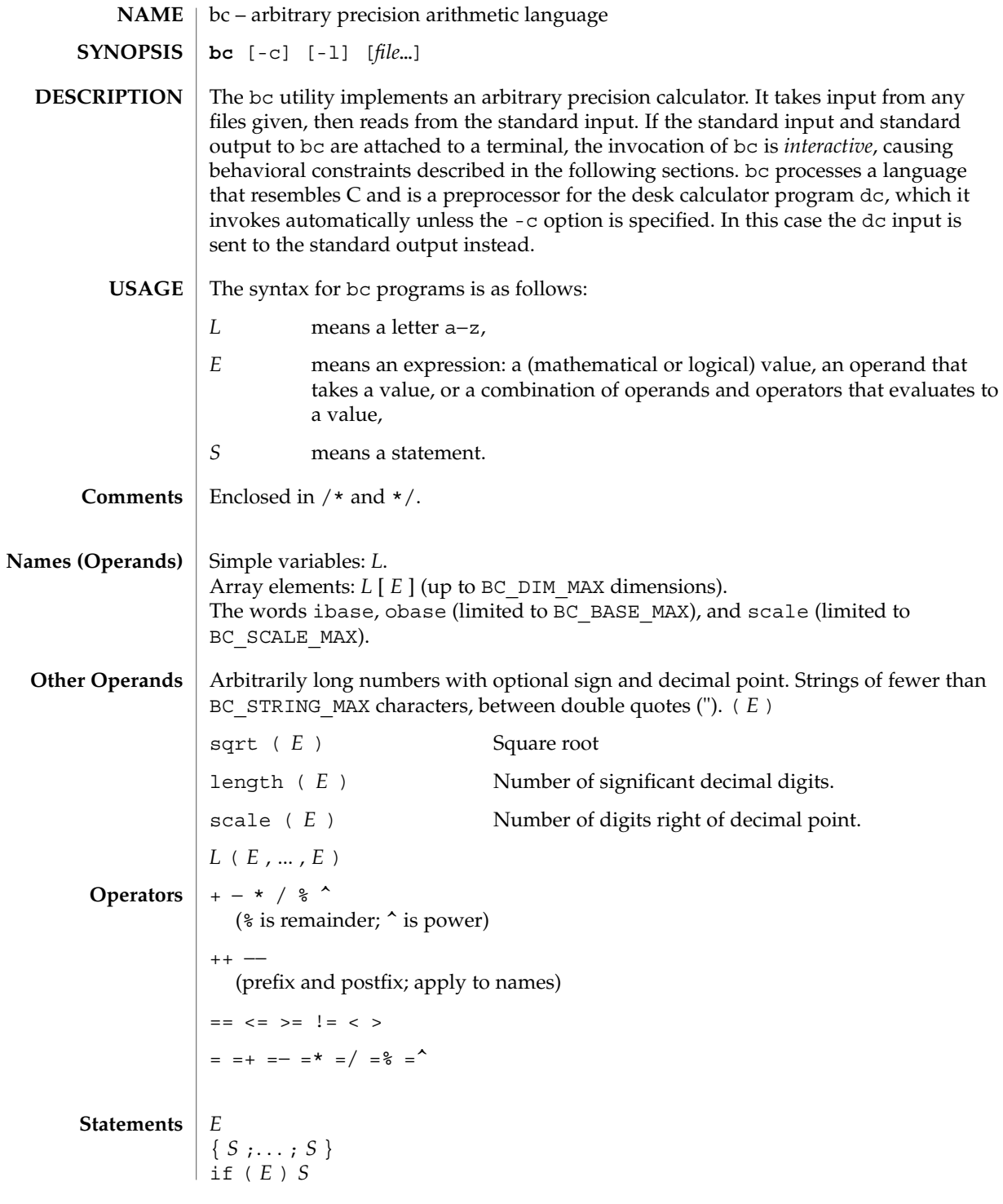

 $bc(1)$ 

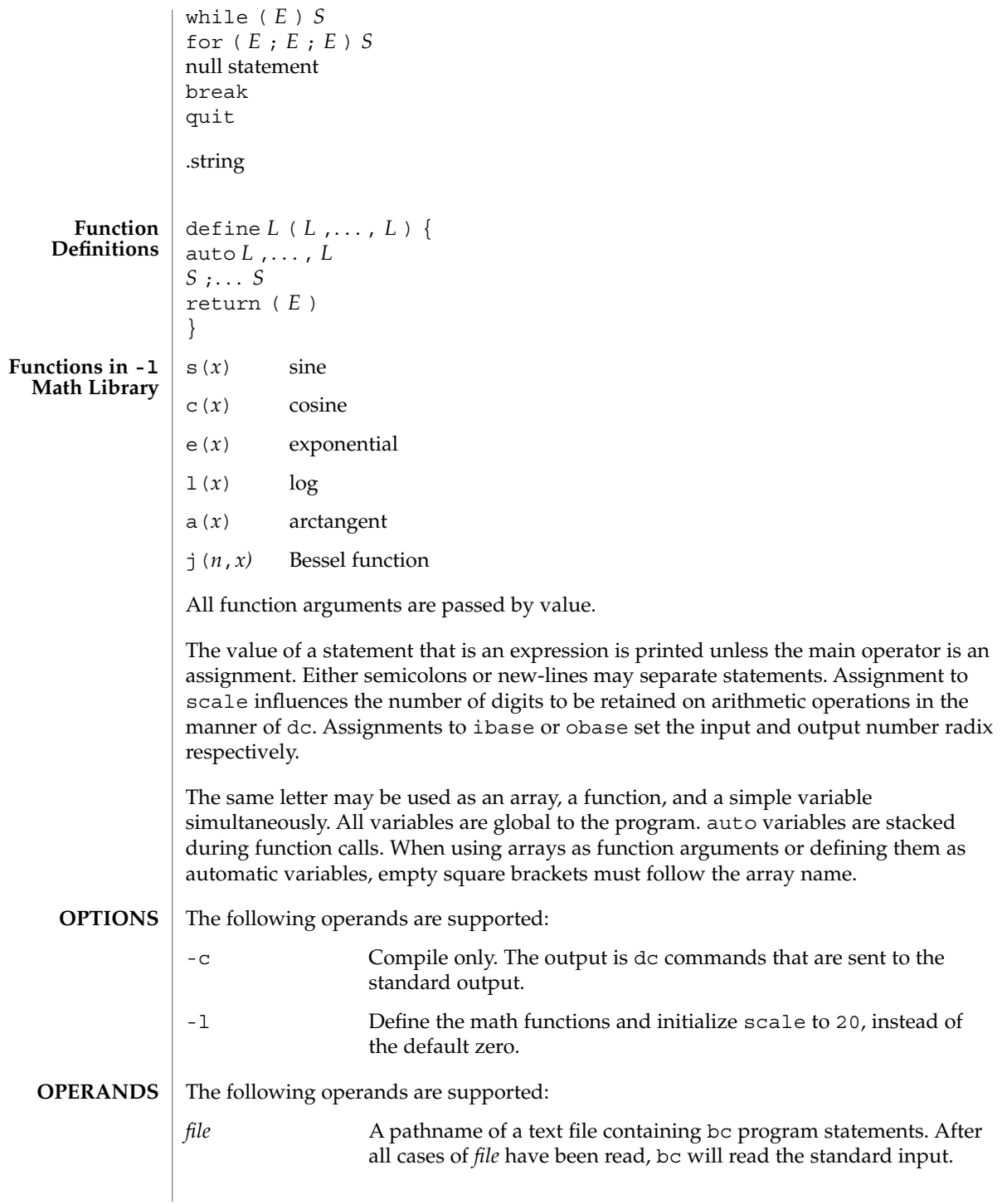

#### **EXAMPLE 1** Setting the precision of a variable **EXAMPLES**

In the shell, the following assigns an approximation of the first ten digits of n to the variable *x*:

```
x=$(printf "%s\n" 'scale = 10; 104348/33215' | bc)
```
**EXAMPLE 2** Defining a computing function

Defines a function to compute an approximate value of the exponential function:

```
scale = 20
                 define e(x){
                    auto a, b, c, i, s
                     a=1
                    b=1
                     s=1
                     for(i=1; 1==1; i++){
                        a = a*x
                        b = b*i
                        c = a/b
                        if(c == 0) return(s)
                        s = s+c
                     }
                 }
                 EXAMPLE 3 Printing the approximate values of the function
                 Prints approximate values of the exponential function of the first ten integers:
                 for(i=1; i<=10; i++) e(i)
                 or
                 for (i = 1; i \le 10; ++i) { e(i) }
                 See environ(5) for descriptions of the following environment variables that affect the
                 execution of bc: LC_CTYPE, LC_MESSAGES, and NLSPATH.
                 The following exit values are returned:
                 0 All input files were processed successfully.
                 unspecified An error occurred.
                 /usr/lib/lib.b mathematical library
                 /usr/include/limits.h to define BC_ parameters
                 See attributes(5) for descriptions of the following attributes:
ENVIRONMENT
    VARIABLES
  EXIT STATUS
         FILES
   ATTRIBUTES
```
## $bc(1)$

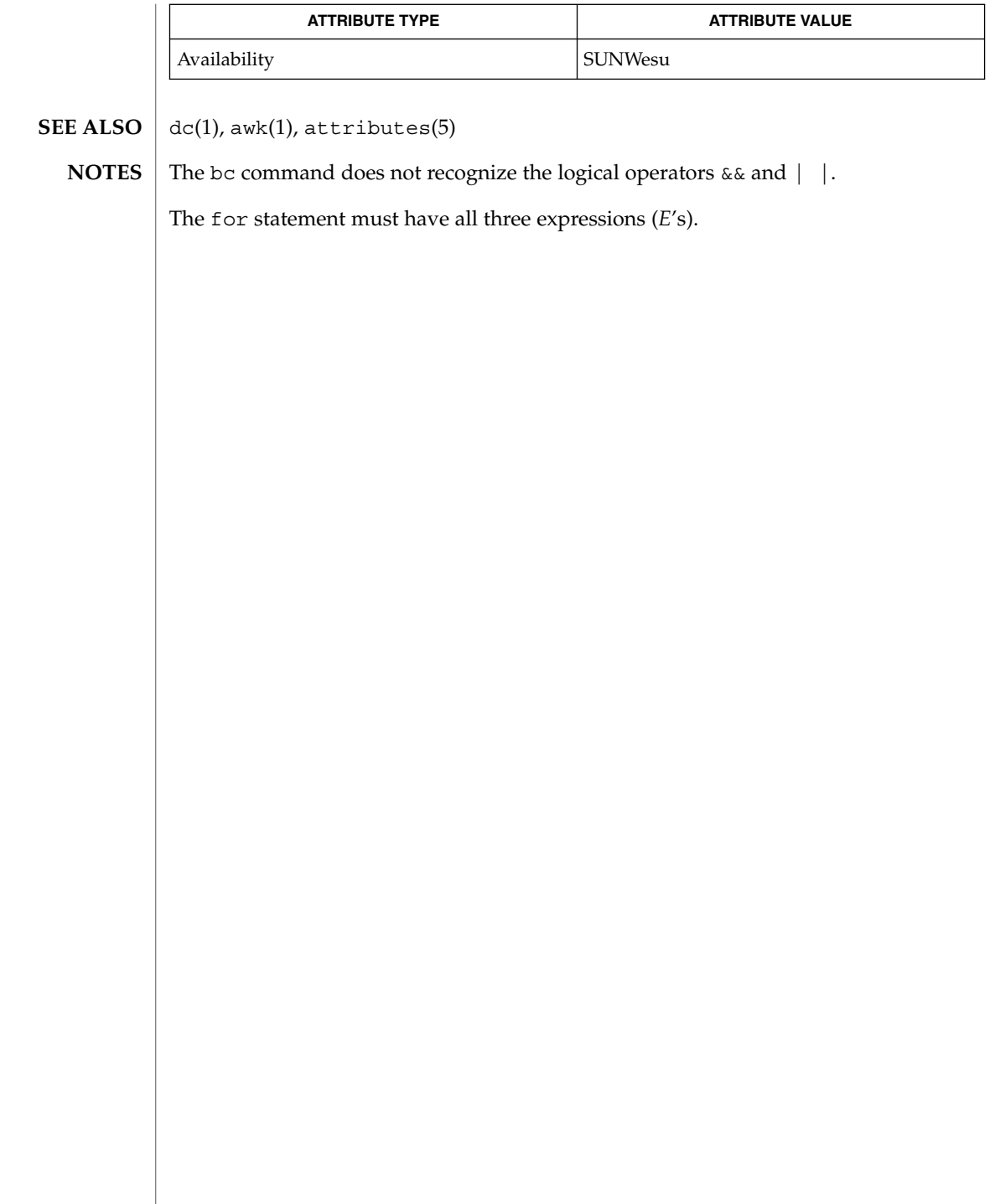

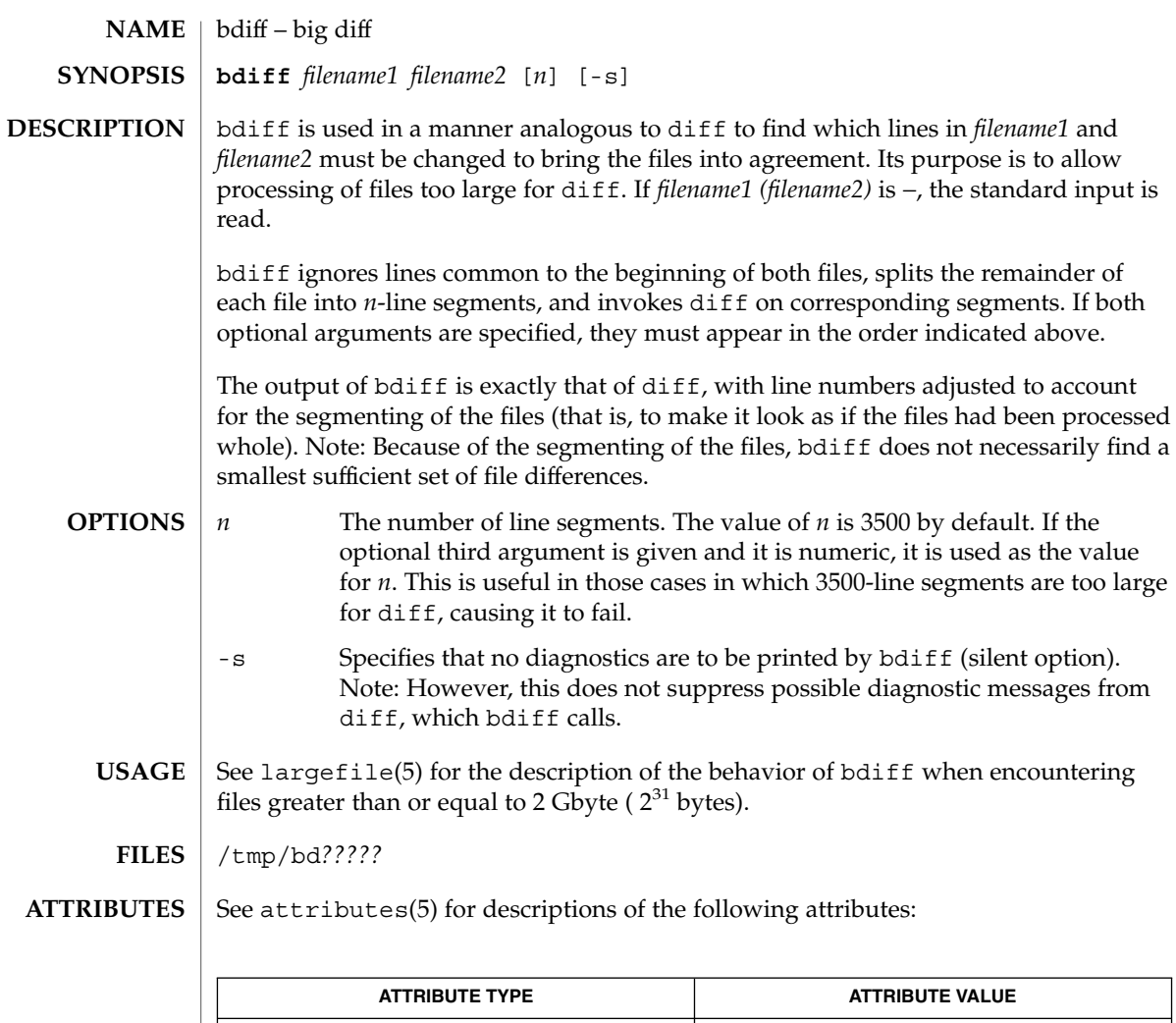

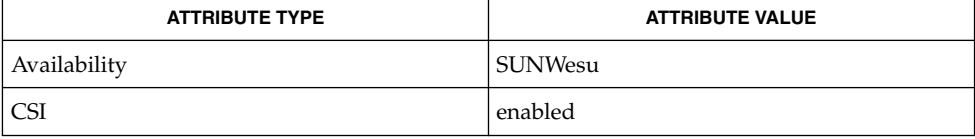

 $\textbf{SEE \, ALSO} \parallel \text{diff(1)},$  attributes(5), largefile(5)

**DIAGNOSTICS** Use help for explanations.

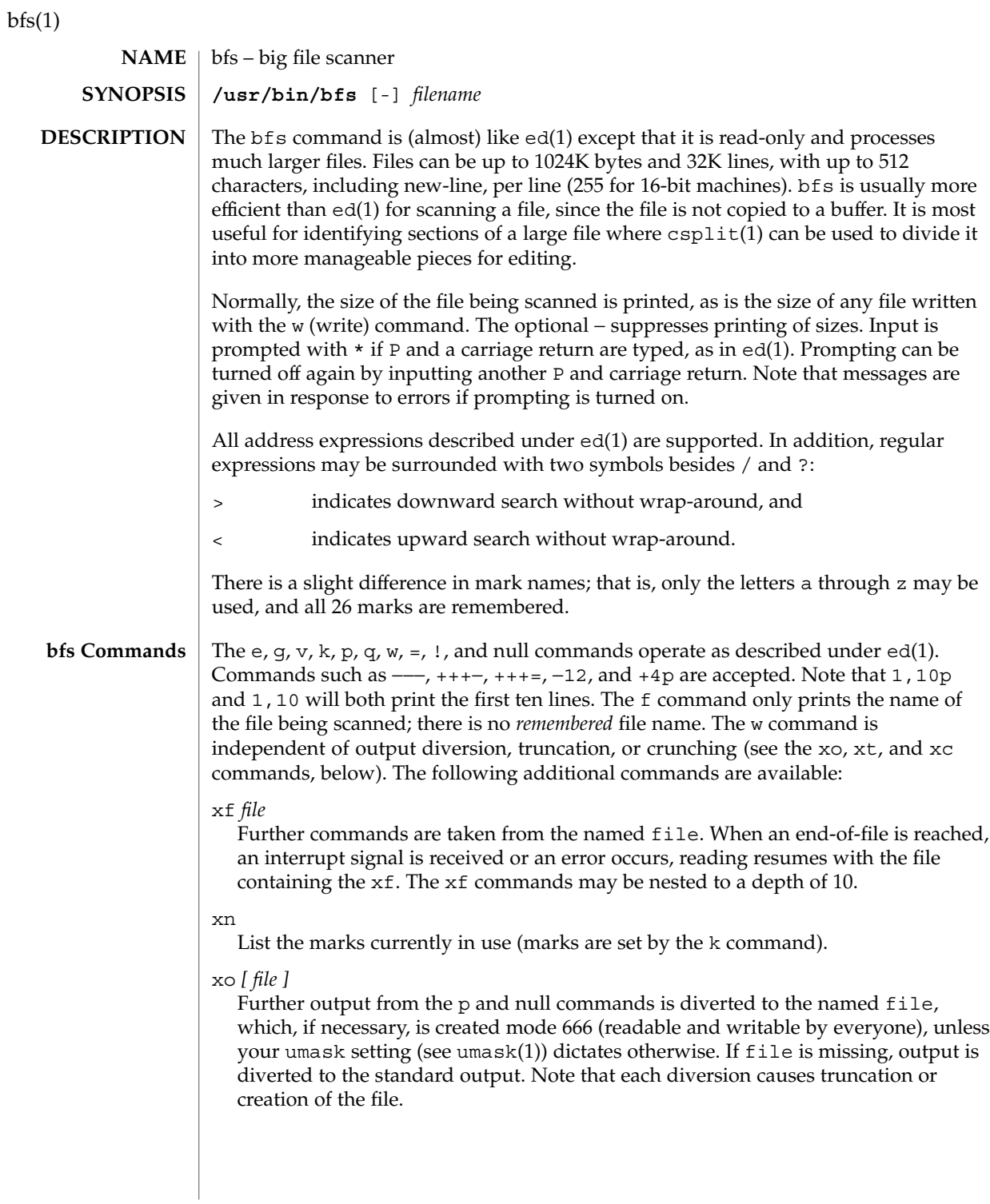

#### : *label*

This positions a *label* in a command file. The *label* is terminated by new-line, and blanks between the : (colon) and the start of the *label* are ignored. This command may also be used to insert comments into a command file, since labels need not be referenced.

#### ( . , . )xb/*regular expression*/*label*

A jump (either upward or downward) is made to *label* if the command succeeds. It fails under any of the following conditions:

- 1. Either address is not between 1 and \$.
- 2. The second address is less than the first.
- 3. The regular expression does not match at least one line in the specified range, including the first and last lines.

On success, . (dot) is set to the line matched and a jump is made to *label*. This command is the only one that does not issue an error message on bad addresses, so it may be used to test whether addresses are bad before other commands are executed. Note that the command,  $xb$ / $^{\prime}$  / label, is an unconditional jump.

The xb command is allowed only if it is read from someplace other than a terminal. If it is read from a pipe, only a downward jump is possible.

#### xt *number*

Output from the p and null commands is truncated to, at most, *number* characters. The initial number is 255.

#### xv[*digit*] [*spaces*] [*value*]

The variable name is the specified *digit* following the xv. The commands xv5100 or  $xv5 100$  both assign the value 100 to the variable 5. The command  $xv61$ , 100p assigns the value 1,100p to the variable 6. To reference a variable, put a  $*$  in front of the variable name. For example, using the above assignments for variables 5 and 6:

1,%5p 1,%5 %6

will all print the first 100 lines.

g/%5/p

would globally search for the characters 100 and print each line containing a match. To escape the special meaning of  $\alpha$ , a \ must precede it.

 $g/$ ". \*\%[cds]/p

could be used to match and list %c, %d, or %s formats (for example, "printf"-like statements) of characters, decimal integers, or strings. Another feature of the xv command is that the first line of output from a UNIX system command can be stored into a variable. The only requirement is that the first character of *value* be an !. For example:

```
.w junk
xv5!cat junk
!rm junk
!echo "%5"
xv6!expr %6 + 1
```
would put the current line into variable 35, print it, and increment the variable 36 by one. To escape the special meaning of ! as the first character of *value*, precede it with a  $\setminus$ .

```
xv7\!date
```
stores the value !date into variable 7.

xbz *label*

xbn *label*

These two commands will test the last saved *return code* from the execution of a UNIX system command (!command) or nonzero value, respectively, to the specified label. The two examples below both search for the next five lines containing the string size:

Example 1:

```
xv55
: l
/size/
xv5!expr %5 − 1
!if 0%5 != 0 exit 2
xbn l
```
Example 2:

```
xv45
: l
/size/
xv4!expr %4 − 1
!if 0%4 = 0 exit 2
xbz l
```
xc [switch]

If switch is 1, output from the p and null commands is crunched; if switch is 0, it is not. Without an argument, xc reverses switch. Initially, switch is set for no crunching. Crunched output has strings of tabs and blanks reduced to one blank and blank lines suppressed.

The following operand is supported: **OPERANDS**

 $bfs(1)$ 

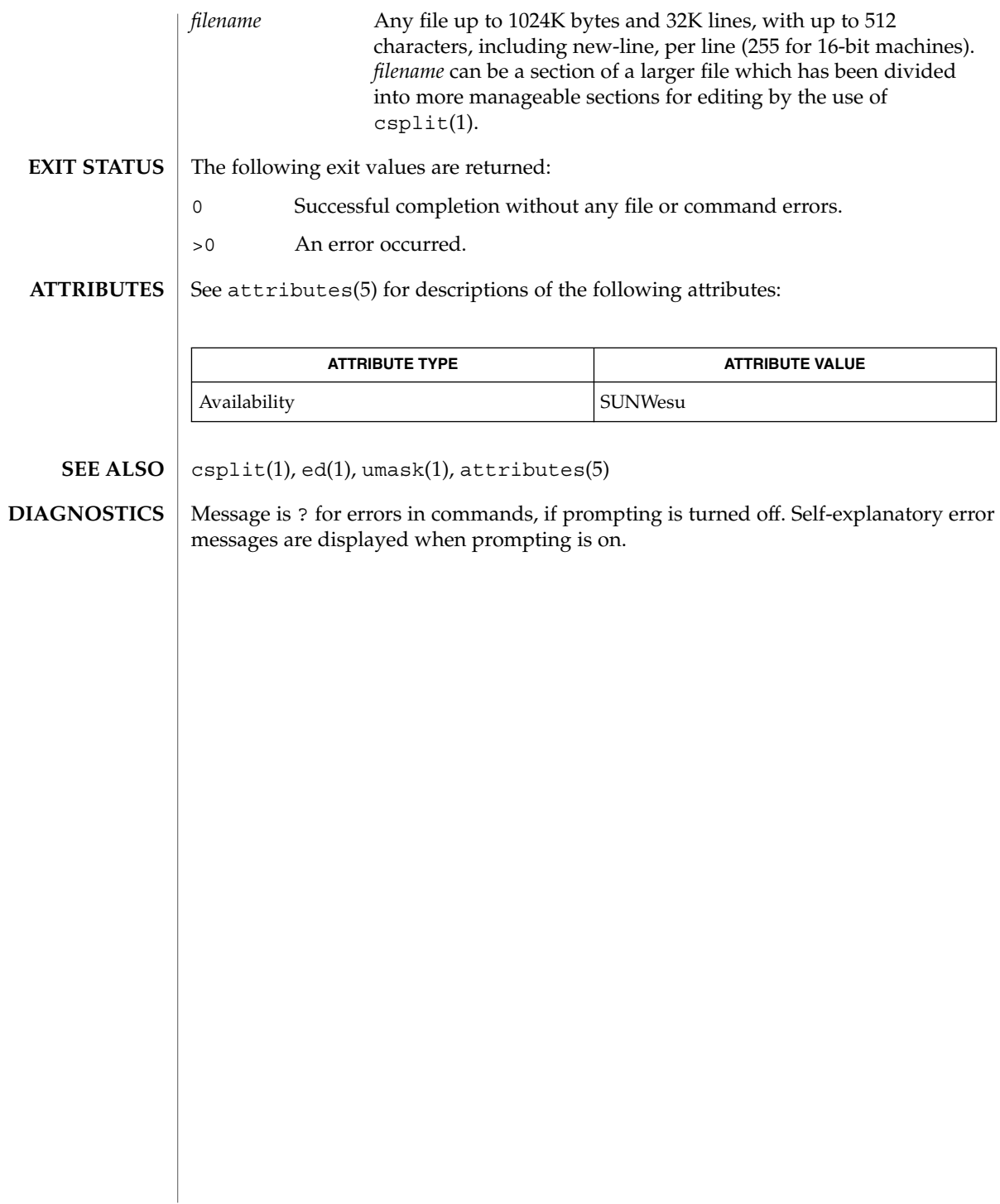

 $bfs(1)$ 

## biff(1B)

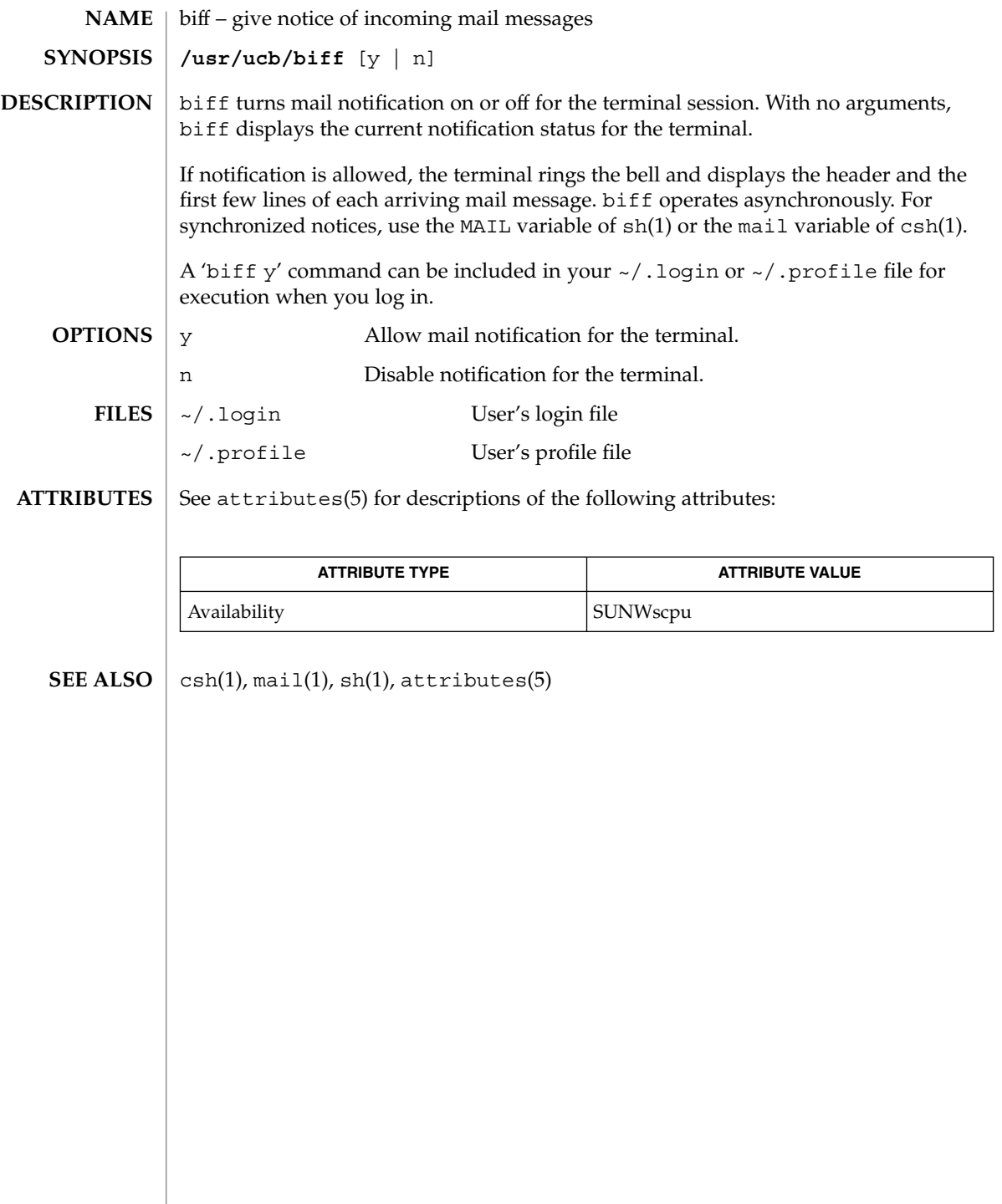

break, continue – shell built-in functions to escape from or advance within a controlling while, for, foreach, or until loop **break** [*n*] **continue** [*n*] **break continue \*break** [*n*] **\*continue** [*n*] break exits from the enclosing for or while loop, if any. If *n* is specified, break *n* levels. continue resumes the next iteration of the enclosing for or while loop. If *n* is specified, resume at the *n*-th enclosing loop. break resumes execution after the end of the nearest enclosing foreach or while loop. The remaining commands on the current line are executed. This allows multilevel breaks to be written as a list of break commands, all on one line. continue continues execution of the next iteration of the nearest enclosing while or foreach loop. break exits from the enclosed for, while, until, or select loop, if any. If *n* is specified then break *n* levels. continue resumes the next iteration of the enclosed for, while, until, or select loop. If *n* is specified then resume at the *n*-th enclosed loop. On this man page, ksh(1) commands that are preceded by one or two \* (asterisks) are treated specially in the following ways: 1. Variable assignment lists preceding the command remain in effect when the command completes. 2. I/O redirections are processed after variable assignments. 3. Errors cause a script that contains them to abort. 4. Words, following a command preceded by \*\* that are in the format of a variable assignment, are expanded with the same rules as a variable assignment. This means that tilde substitution is performed after the = sign and word splitting and file name generation are not performed. **NAME SYNOPSIS sh csh ksh DESCRIPTION sh csh ksh**

break(1)

## break(1)

**ATTRIBUTES** | See attributes(5) for descriptions of the following attributes:

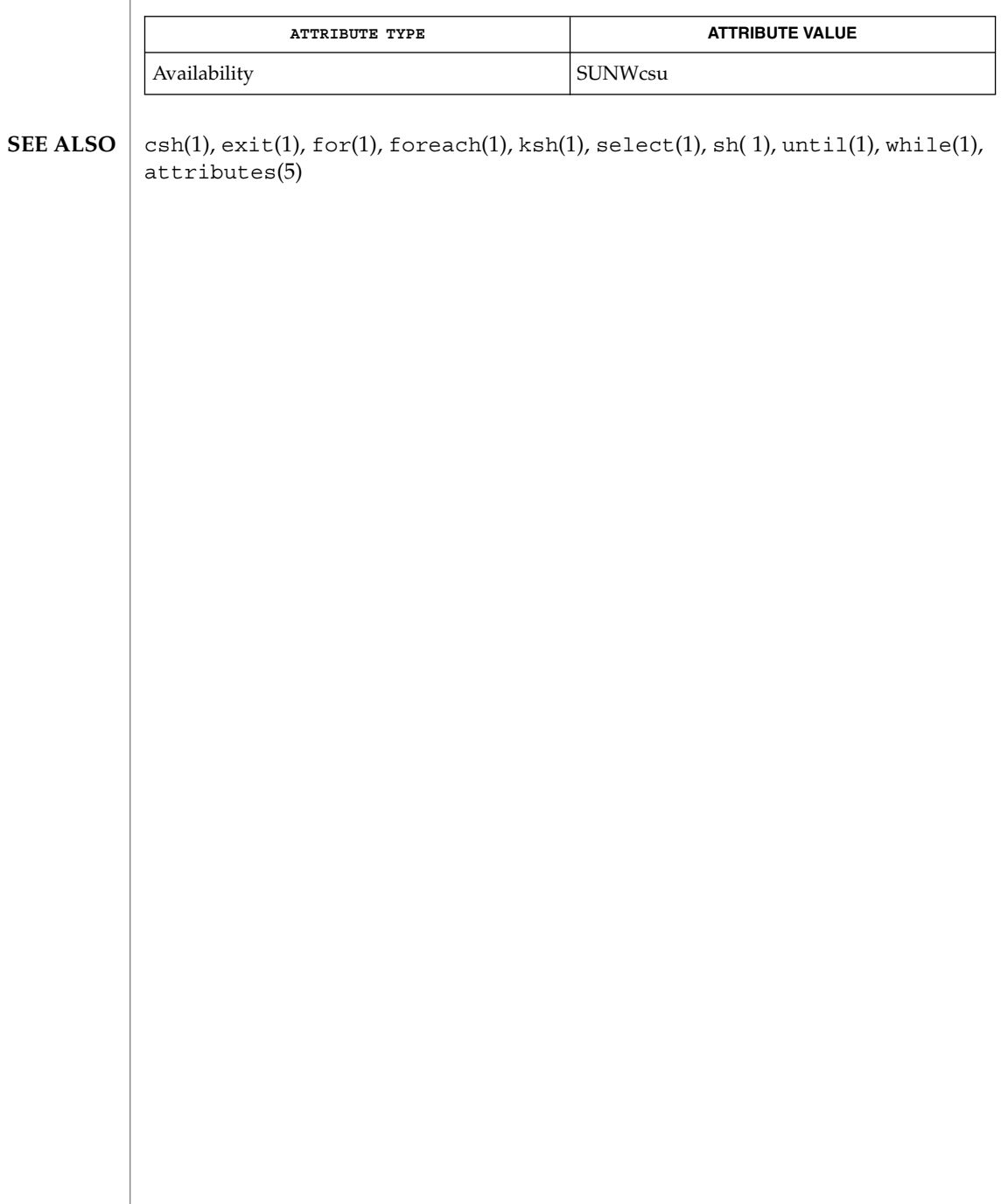
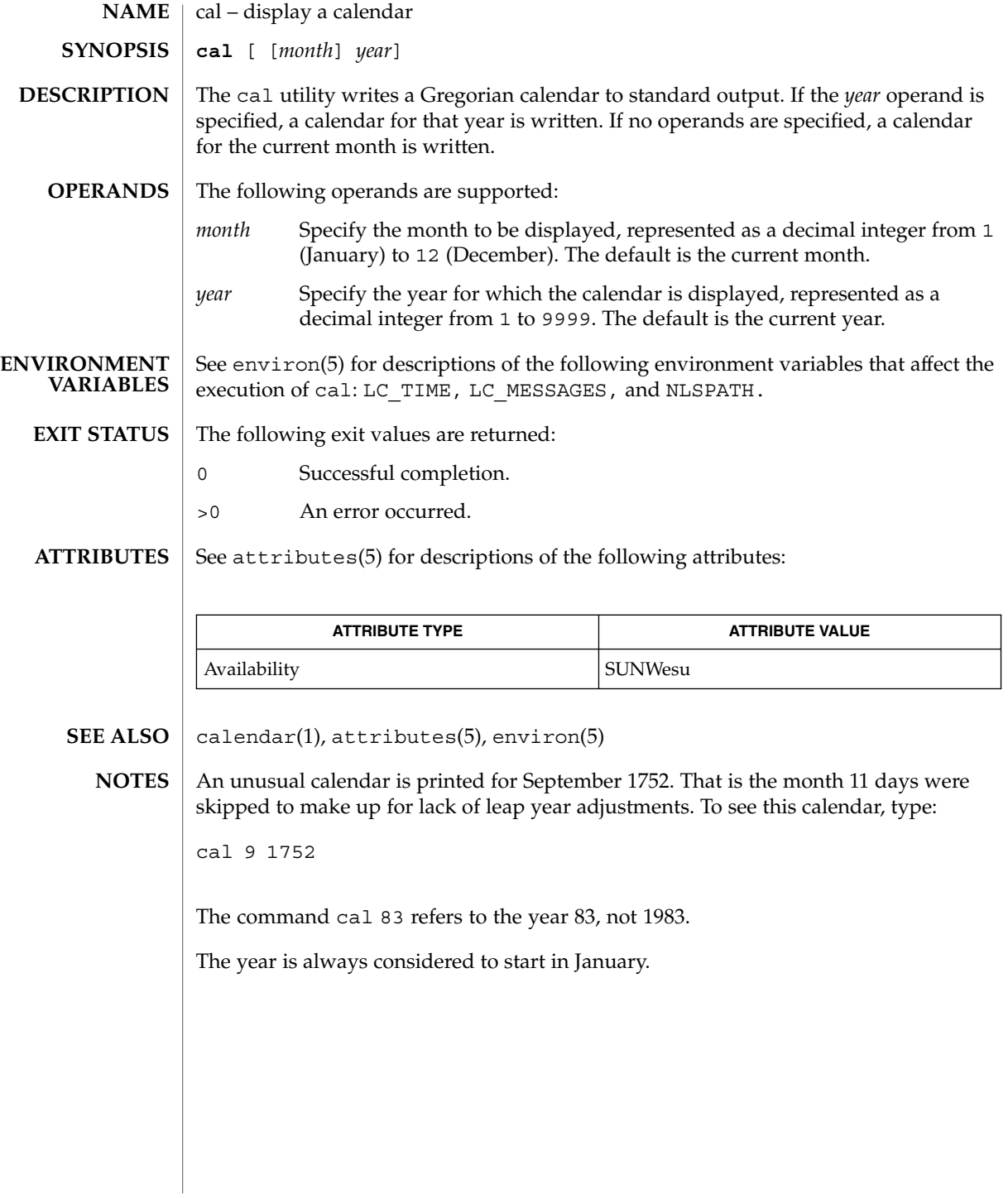

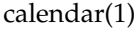

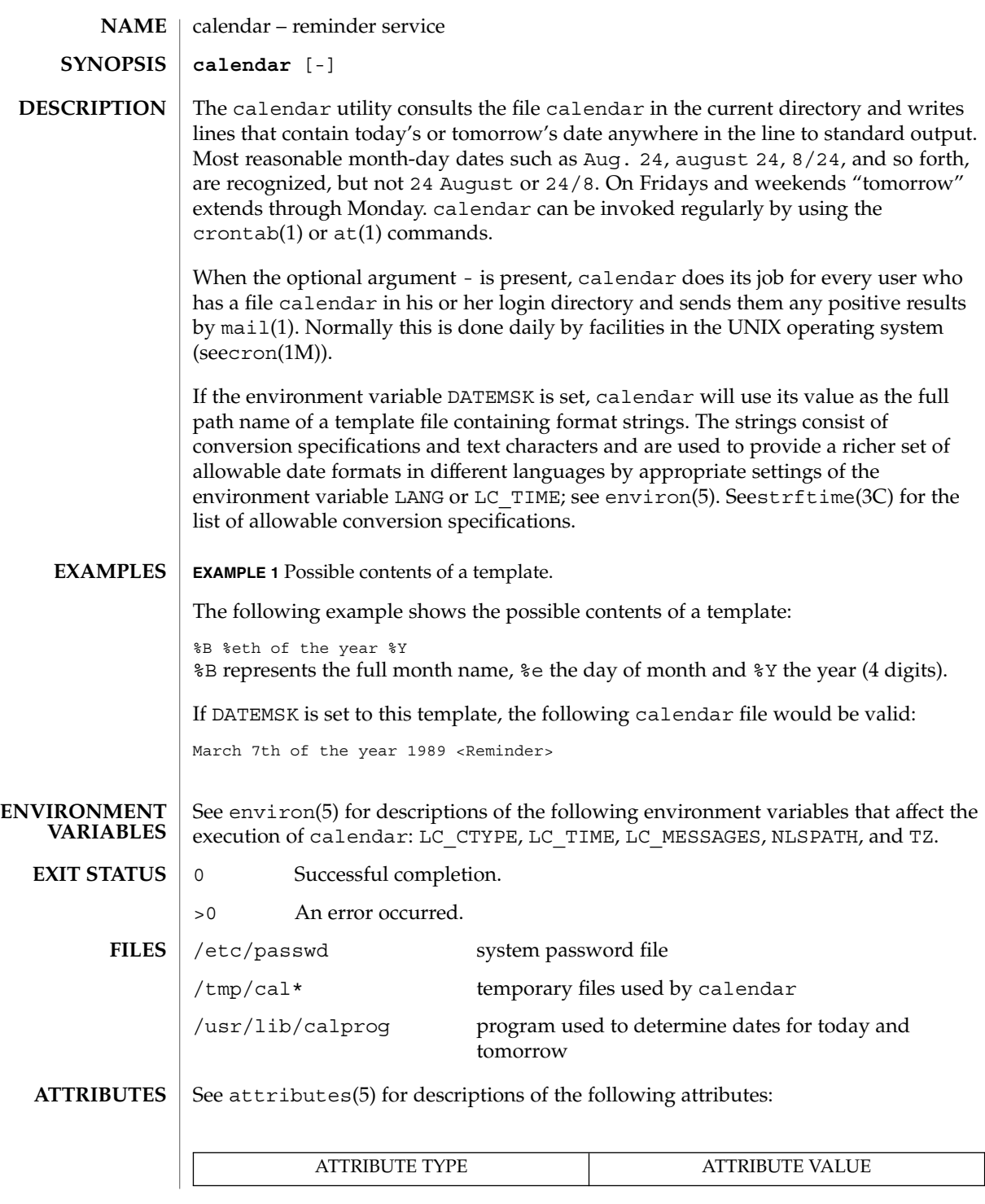

**110** man pages section 1: User Commands • Last Revised 1 Feb 1995

calendar(1)

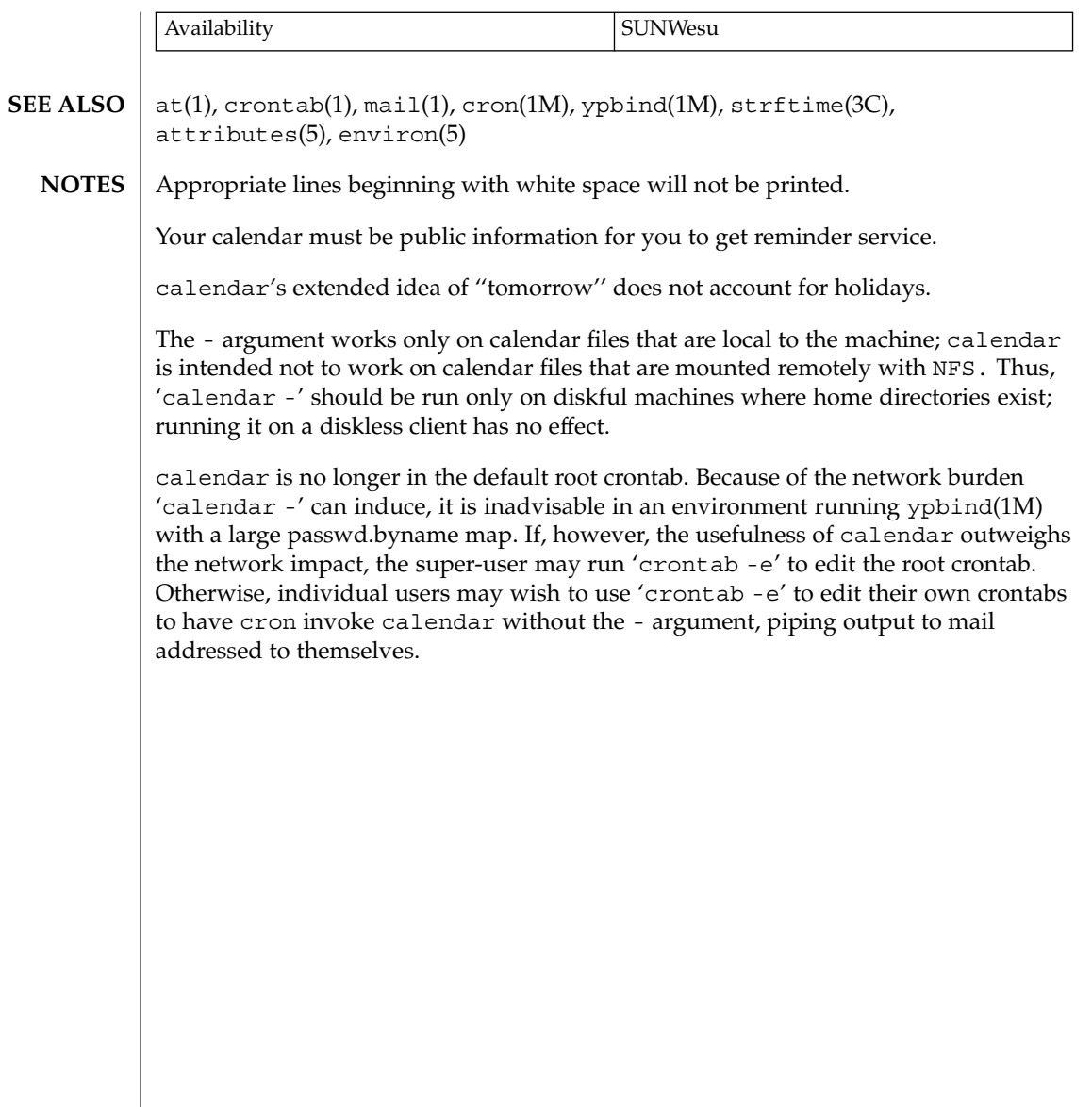

## cancel(1)

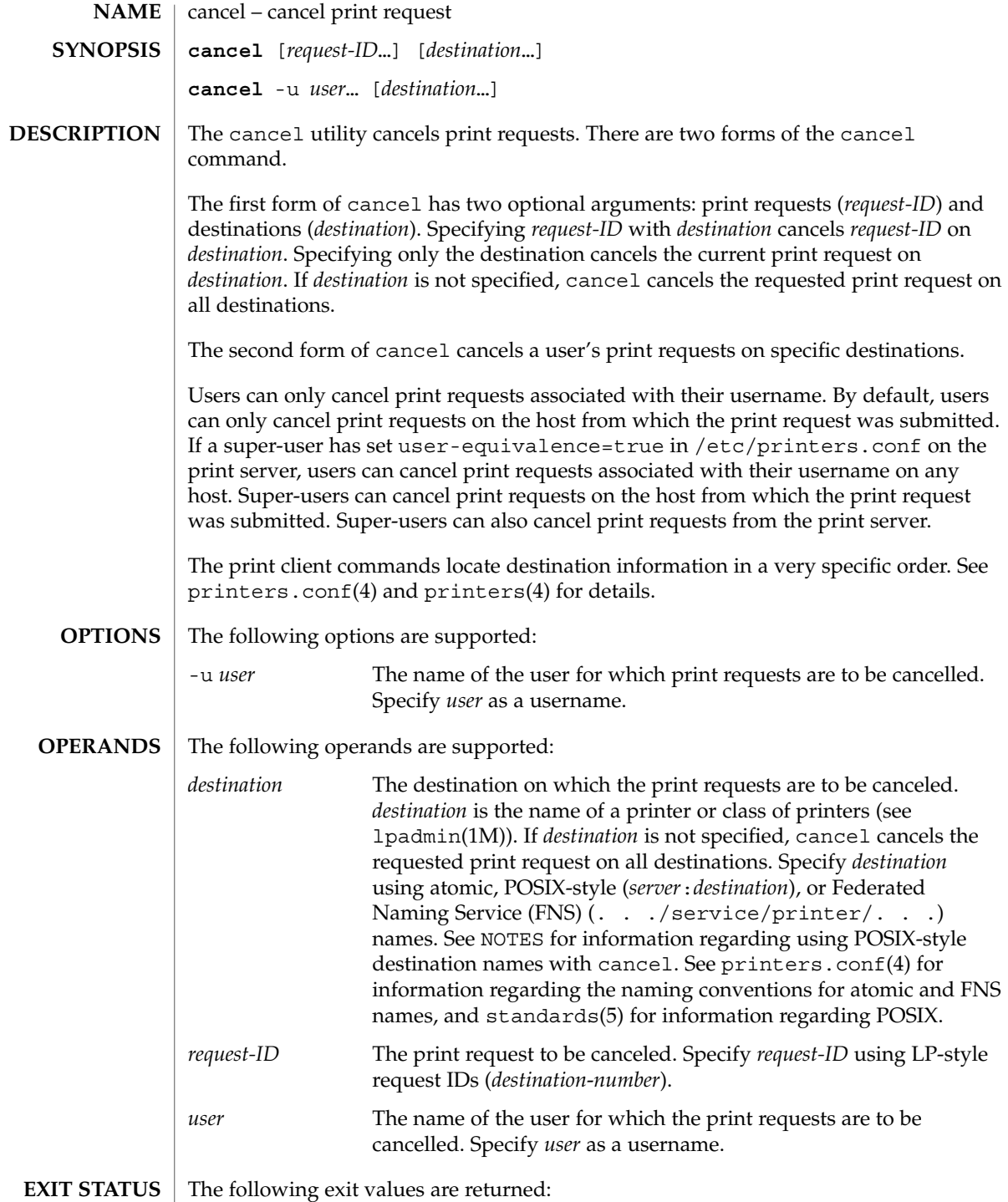

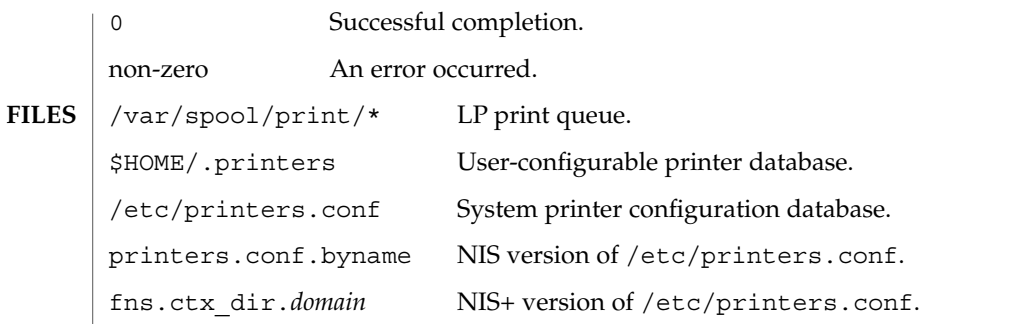

**ATTRIBUTES**

See attributes(5) for descriptions of the following attributes:

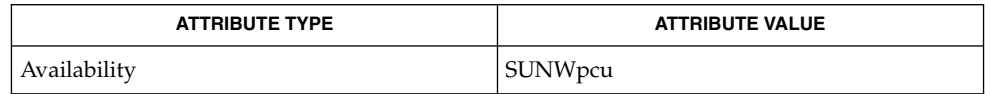

 $1p(1)$ ,  $1pq(1B)$ ,  $1pr(1B)$ ,  $1prm(1B)$ ,  $1pstat(1)$ ,  $1padmin(1M)$ ,  $printers(4)$ , printers.conf(4), attributes(5), standards(5) **SEE ALSO**

POSIX-style destination names (*server*:*destination*) are treated as print requests if *destination* has the same format as an LP-style *request-ID*. See standards(5). **NOTES**

case(1)

case, switch, select – shell built-in functions to choose from among a list of actions **NAME**

# **case** *word* in [*pattern* [| *pattern*] ) *actions* ;;…] esac **SYNOPSIS sh**

switch (*expression*) case *comparison1*: *actions* breaksw case *comparison2*: *actions* breaksw ... default: endsw **case** *word* in [*pattern* [| *pattern*] ) *actions* ;;…] esac **select** *identifier* [in *word*…] ; do *list* ; done **csh ksh**

#### **DESCRIPTION**

- A case command executes the *actions* associated with the first *pattern* that matches *word*. The form of the patterns is the same as that used for file-name generation except that a slash, a leading dot, or a dot immediately following a slash need not be matched explicitly. **sh**
- The c-shell uses the switch statement, in which each *comparison* is successively matched, against the specified *expression*, which is first command and filename expanded. The file metacharacters  $\star$ , ? and [...] may be used in the case comparison, which are variable expanded. If none of the comparisons match before a "default" comparison is found, execution begins after the default comparison. Each case statement and the default statement must appear at the beginning of a line. The command breaksw continues execution after the endsw. Otherwise control falls through subsequent case and default statements as with C. If no comparison matches and there is no default, execution continues after the endsw. **csh**

case *comparison*: A compared-expression in a switch statement.

default: If none of the preceding *comparisons* match *expression*, then this is the default case in a switch statement. The default should come after all case comparisons. Any remaining commands on the command line are first executed.

breaksw exits from a switch, resuming after the endsw.

A case command executes the *actions* associated with the first *pattern* that matches *word*. The form of the patterns is the same as that used for file-name generation (see File Name Generation in ksh(1)). **ksh**

A select command prints to standard error (file descriptor 2), the set of *word*s, each preceded by a number. If in *word* . . . is omitted, then the positional parameters are used instead. The PS3 prompt is printed and a line is read from the standard input. If

**114** man pages section 1: User Commands • Last Revised 15 Apr 1994

case(1)

this line consists of the number of one of the listed *word*s, then the value of the variable *identifier* is set to the *word* corresponding to this number. If this line is empty the selection list is printed again. Otherwise the value of the variable *identifier* is set to NULL. The contents of the line read from standard input is saved in the shell variable REPLY. The *list* is executed for each selection until a break or *end-of-file* is encountered. If the REPLY variable is set to NULL by the execution of *list*, then the selection list is printed before displaying the PS3 prompt for the next selection.

#### **EXAMPLES**

```
STOPLIGHT=green
               case $STOPLIGHT in
                           red) echo "STOP" ;;
                           orange) echo "Go with caution; prepare to stop" ;;
                           green) echo "you may GO" ;;
                           blue|brown) echo "invalid stoplight colors" ;;
               esac
               In the C-shell, you must add NEWLINE characters as below.
               set STOPLIGHT = green
               switch ($STOPLIGHT)
                       case red:
                                   echo "STOP"
                                   breaksw
                       case orange:
                                   echo "Go with caution; prepare to stop"
                                  breaksw
                       case green:
                                   echo "you may GO"
                                   endsw
               endsw
               STOPLIGHT=green
               case $STOPLIGHT in
                           red) echo "STOP" ;;
                           orange) echo "Go with caution; prepare to stop" ;;
                           green) echo "you may GO" ;;
                           blue|brown) echo "invalid stoplight colors" ;;
               esac
               See attributes(5) for descriptions of the following attributes:
           sh
          csh
         ksh
ATTRIBUTES
```
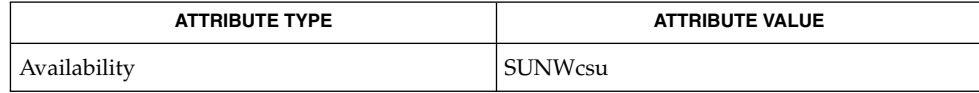

 $break(1), \csch(1), \kappash(1), \sh(1), \text{attributes}(5)$ **SEE ALSO**

 $cat(1)$ 

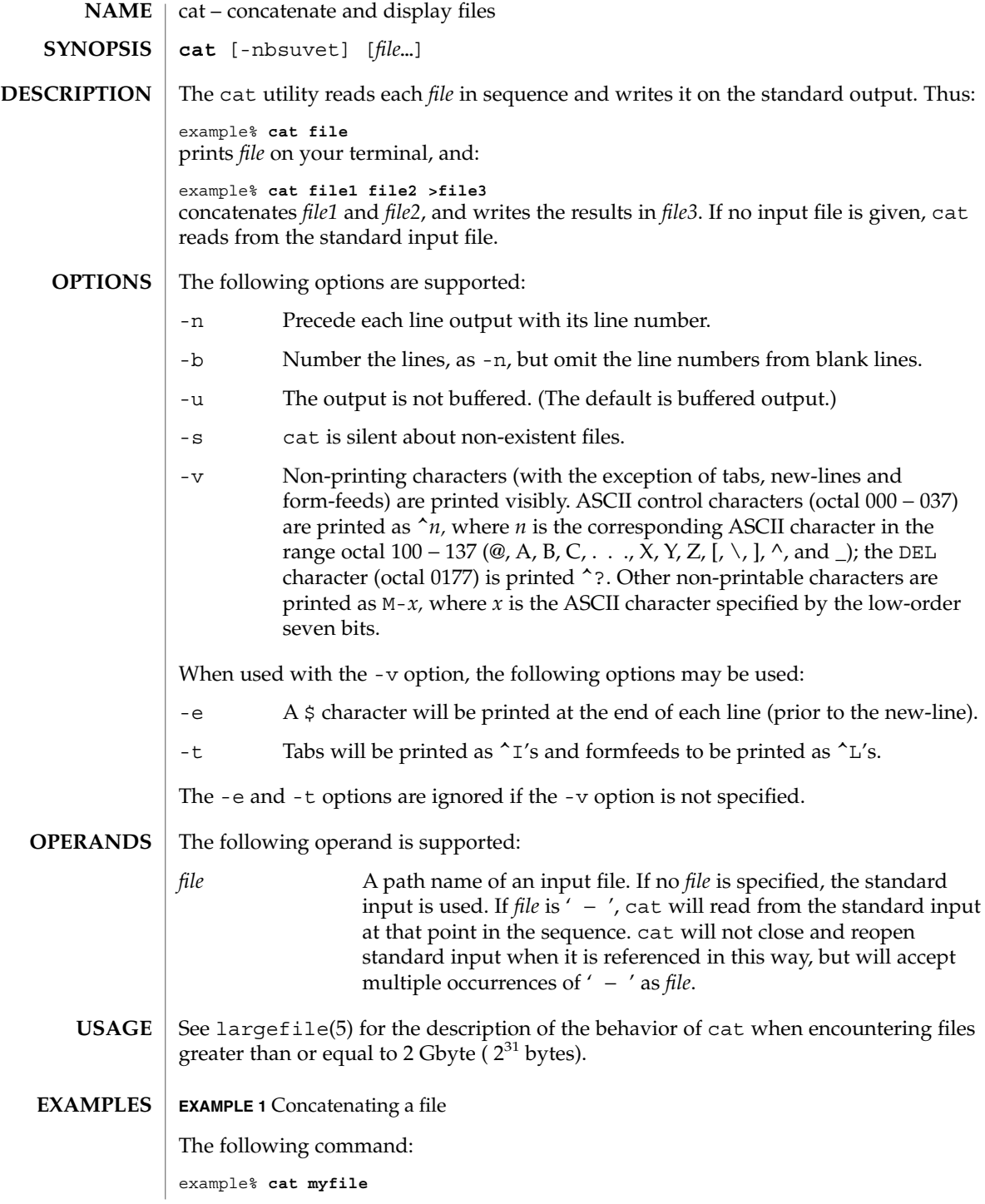

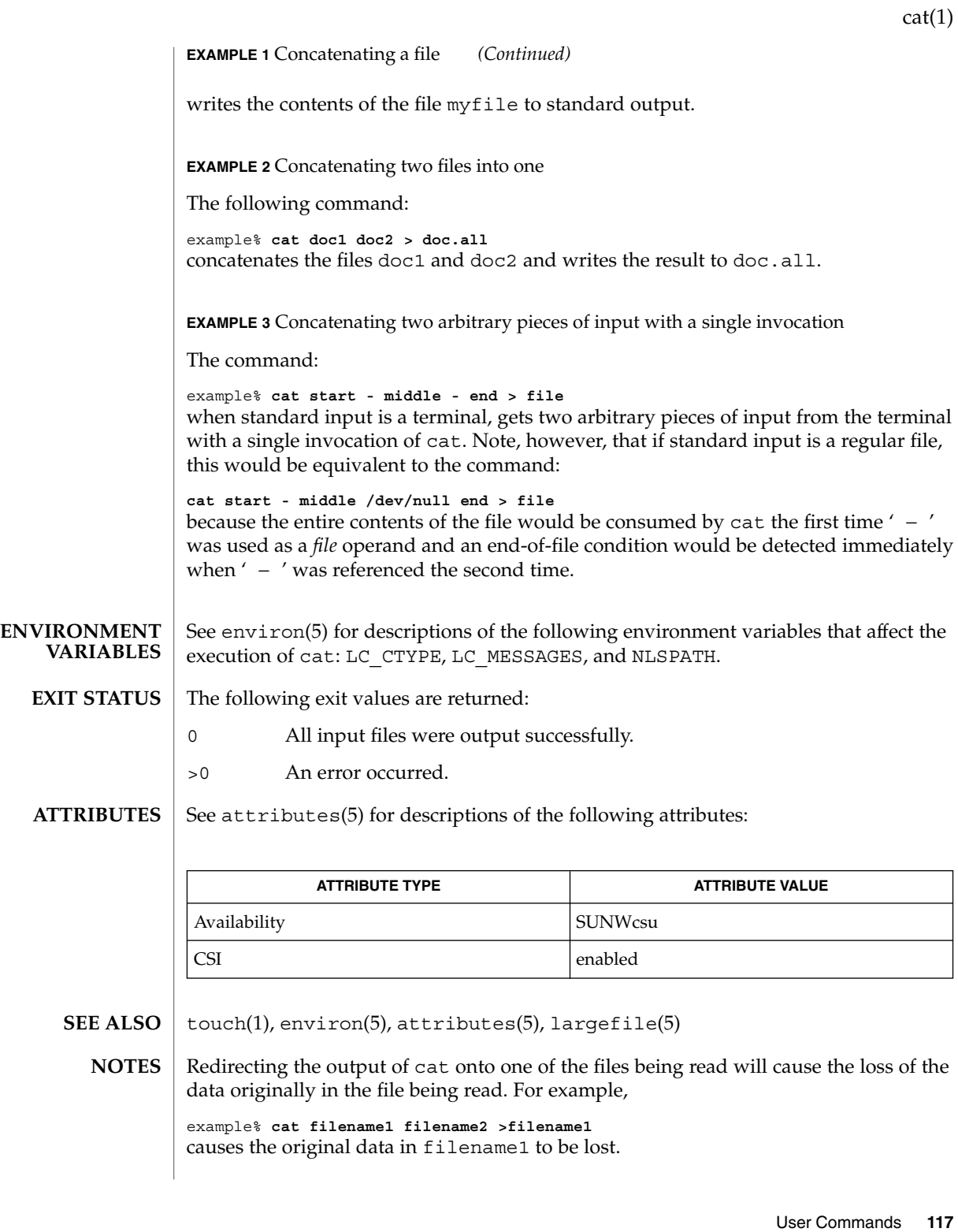

 $cc(1B)$ 

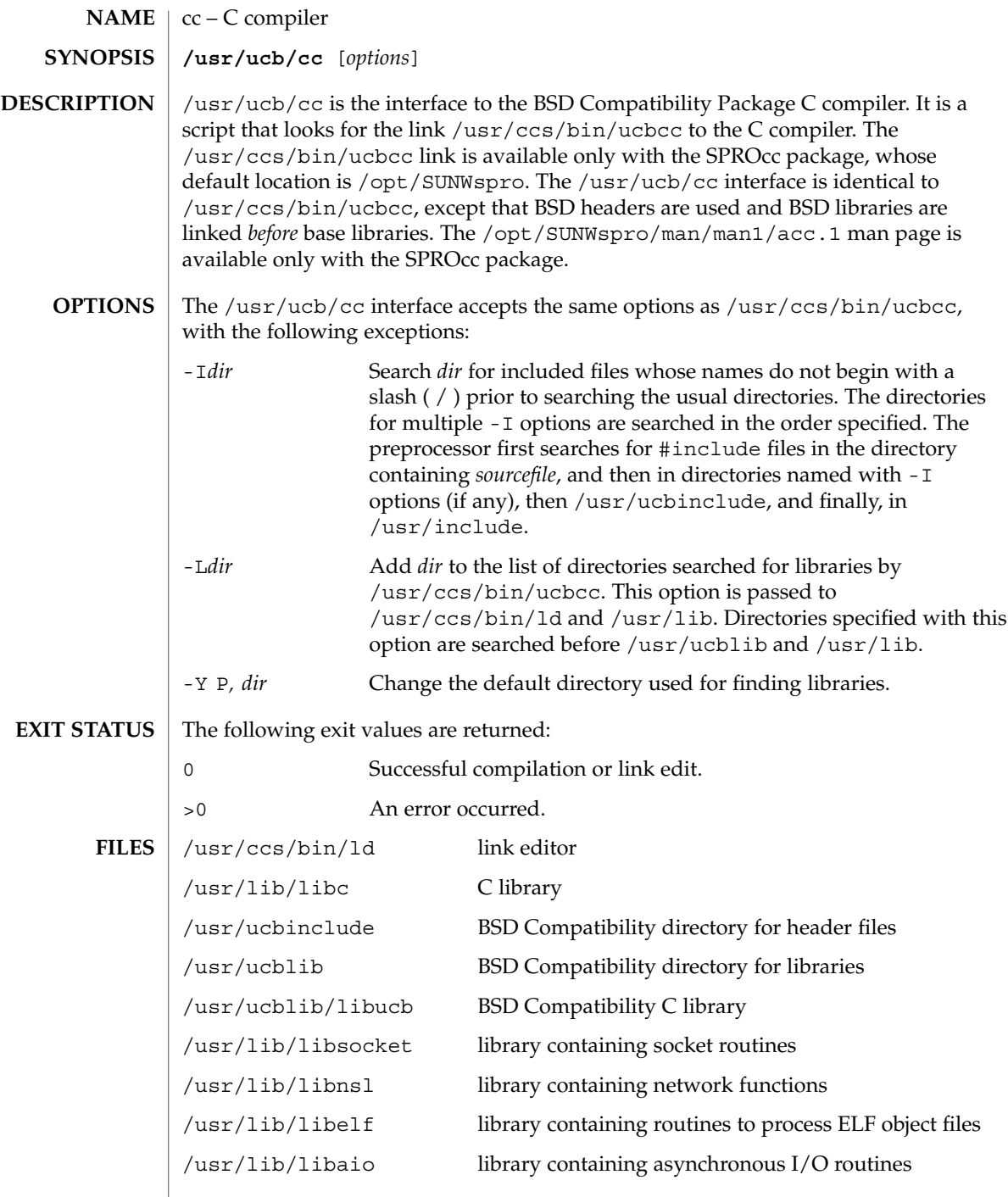

 $\overline{\phantom{a}}$ 

#### **ATTRIBUTES** | See attributes(5) for descriptions of the following attributes:

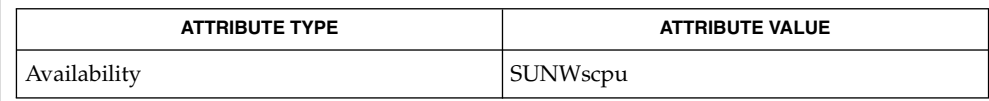

 $ld(1), a.out(4), attributes(5)$ **SEE ALSO**

The -Y P, *dir* option may have unexpected results and should not be used. **NOTES**

 $cd(1)$ 

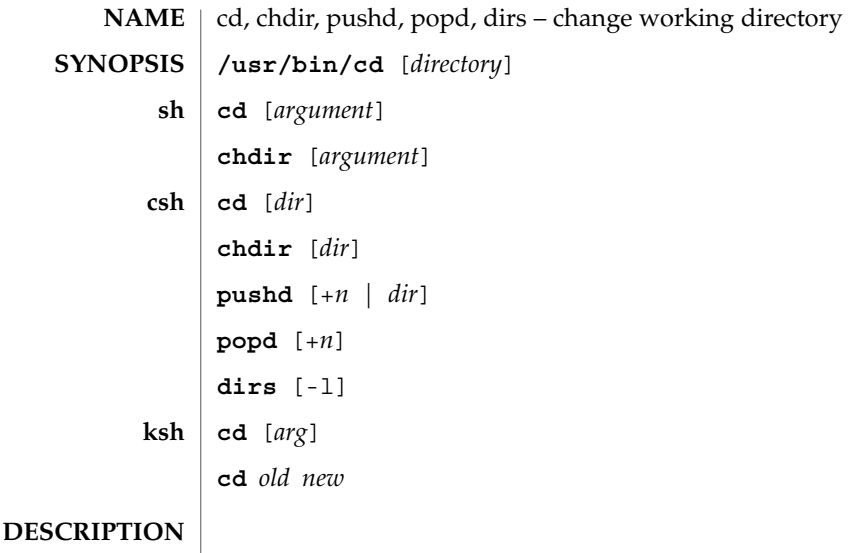

- The cd utility will change the working directory of the current shell execution environment. When invoked with no operands, and the HOME environment variable is set to a non-empty value, the directory named in the HOME environment variable will become the new working directory. **/usr/bin/cd**
	- The Bourne shell built-in cd changes the current directory to *argument*. The shell parameter HOME is the default *argument*. The shell parameter CDPATH defines the search path for the directory containing *argument*. Alternative directory names are separated by a colon  $(:).$  The default path is  $\langle \text{null} \rangle$  (specifying the current directory). Note: The current directory is specified by a null path name, which can appear immediately after the equal sign or between the colon delimiters anywhere else in the path list. If *argument* begins with '/', '.', or '. . ', the search path is not used. Otherwise, each directory in the path is searched for *argument*. cd must have execute (search) permission in *argument*. Because a new process is created to execute each command, cd would be ineffective if it were written as a normal command; therefore, it is recognized by and is internal to the shell. (See  $pwd(1)$ ,  $sh(1)$ , and  $chdir(2)$ ). **sh**

chdir is just another way to call cd.

If *dir* is not specified, the C shell built-in cd uses the value of shell parameter HOME as the new working directory. If *dir* specifies a complete path starting with ' / ', ' . ', or ' . . ', *dir* becomes the new working directory. If neither case applies, cd tries to find the designated directory relative to one of the paths specified by the CDPATH shell variable. CDPATH has the same syntax as, and similar semantics to, the PATH shell variable. cd must have execute (search) permission in *dir*. Because a new process is created to execute each command, cd would be ineffective if it were written as a normal command; therefore, it is recognized by and is internal to the C-shell. (See  $pwd(1)$ ,  $sh(1)$ , and  $chdir(2)$ ). **csh**

chdir changes the shell's working directory to directory *dir*. If no argument is given, change to the home directory of the user. If *dir* is a relative pathname not found in the current directory, check for it in those directories listed in the cdpath variable. If *dir* is the name of a shell variable whose value starts with a /, change to the directory named by that value.

pushd will push a directory onto the directory stack. With no arguments, exchange the top two elements.

- +*n* Rotate the *n*'th entry to the top of the stack and cd to it.
- *dir* Push the current working directory onto the stack and change to *dir*.

popd pops the directory stack and cd to the new top directory. The elements of the directory stack are numbered from 0 starting at the top.

+*n* Discard the *n*'th entry in the stack.

dirs will print the directory stack, most recent to the left; the first directory shown is the current directory. With the -l argument, produce an unabbreviated printout; use of the ~ notation is suppressed.

The Korn shell built-in cd command can be in either of two forms. In the first form it changes the current directory to *arg*. If *arg* is − the directory is changed to the previous directory. The shell variable HOME is the default *arg*. The variable PWD is set to the current directory. The shell variable CDPATH defines the search path for the directory containing *arg*. Alternative directory names are separated by a colon (:). The default path is <null> (specifying the current directory). Note that the current directory is specified by a null path name, which can appear immediately after the equal sign or between the colon delimiters anywhere else in the path list. If *arg* begins with a ' / ', ' . ', or ' . . ', then the search path is not used. Otherwise, each directory in the path is searched for *arg*. **ksh**

The second form of cd substitutes the string *new* for the string *old* in the current directory name, PWD and tries to change to this new directory.

The cd command may not be executed by rksh. Because a new process is created to execute each command, cd would be ineffective if it were written as a normal command; therefore, it is recognized by and is internal to the Korn shell. (See pwd(1),  $sh(1)$ , and  $chdir(2)$ ).

The following operands are supported: **OPERANDS**

- *directory* An absolute or relative pathname of the directory that becomes the new working directory. The interpretation of a relative pathname by cd depends on the CDPATH environment variable.
- If a non-empty directory name from CDPATH is used, an absolute pathname of the new working directory will be written to the standard output as follows: **OUTPUT**

"%s\n", <*new directory*>

 $cd(1)$ 

Otherwise, there will be no output.

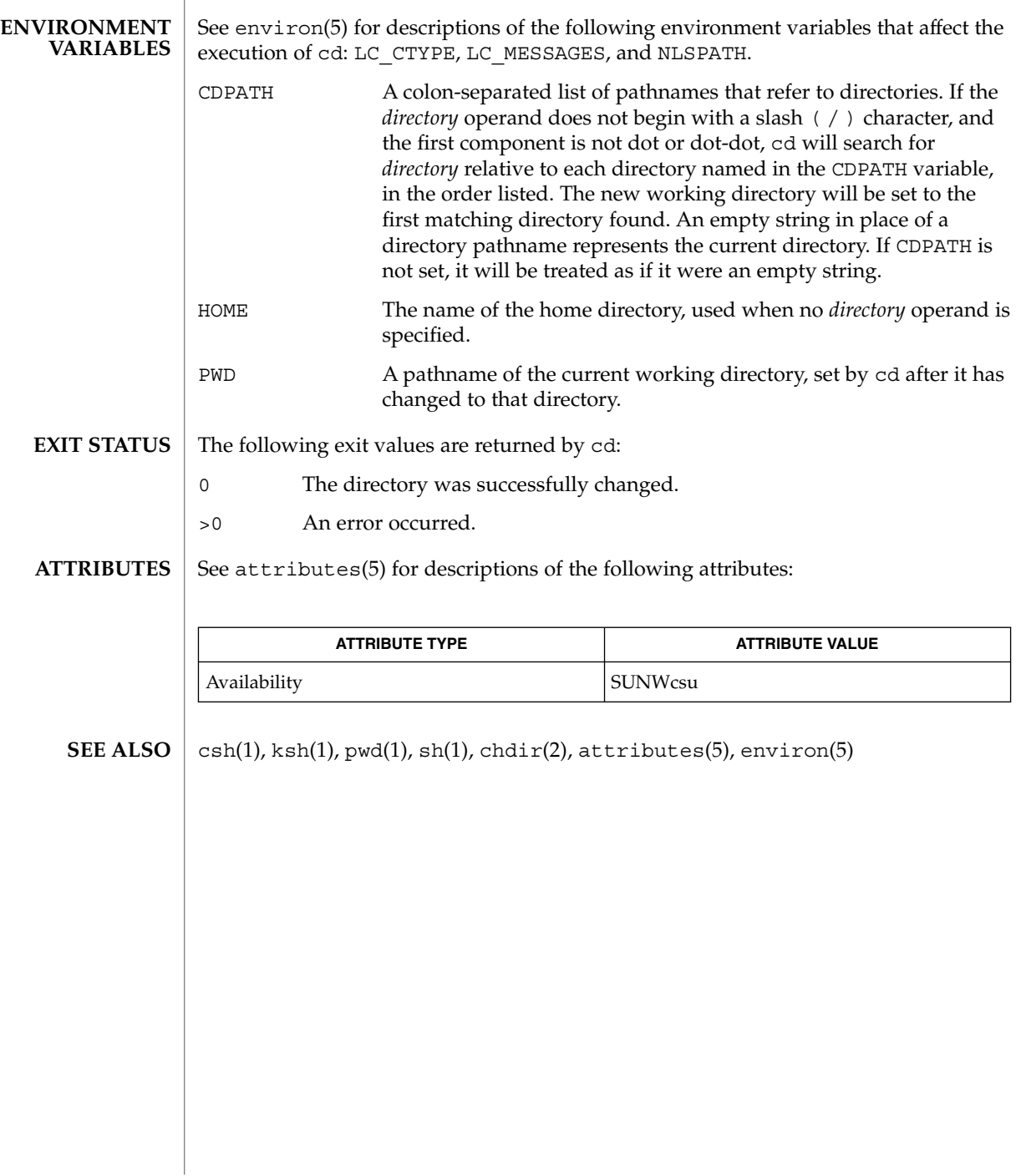

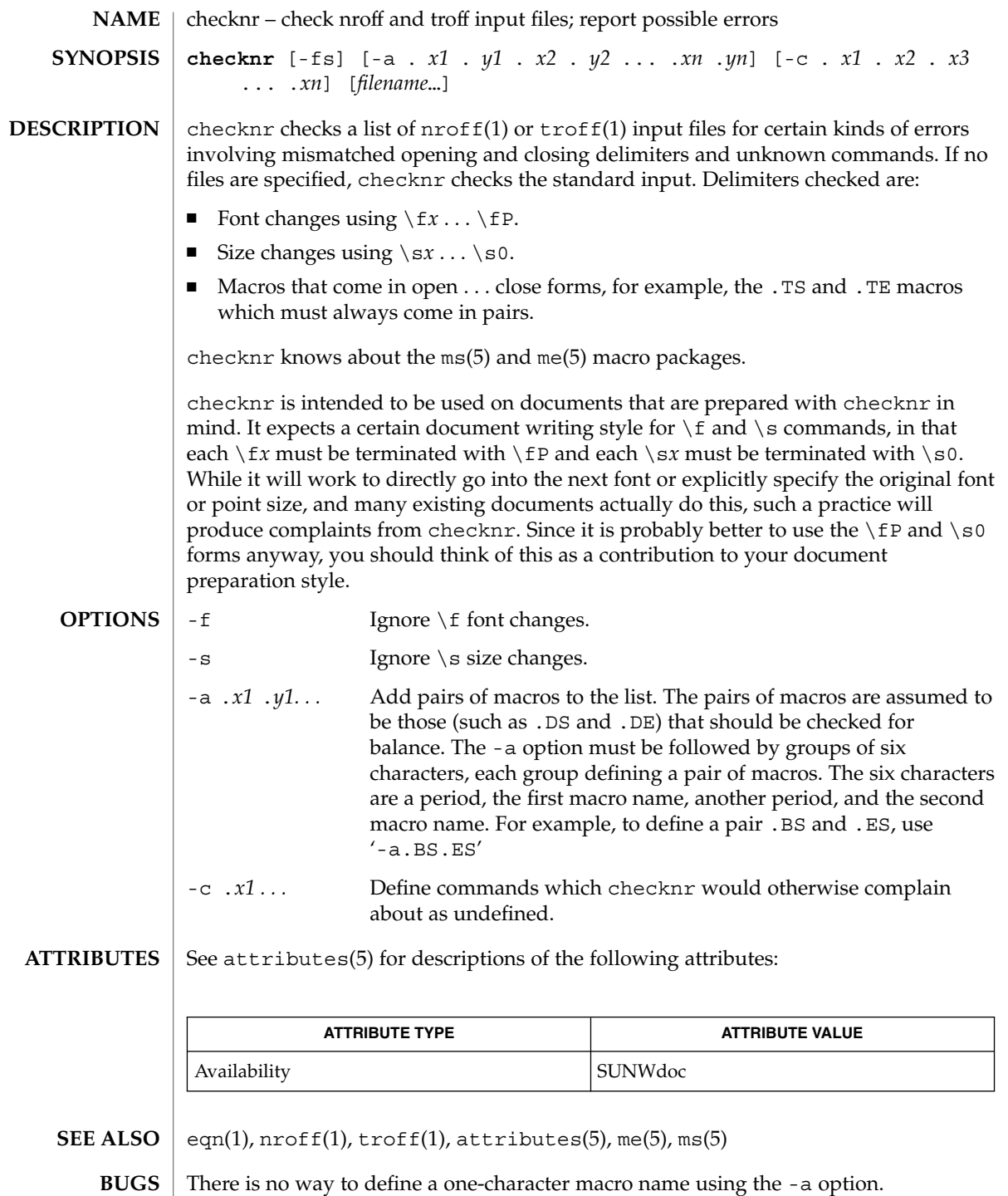

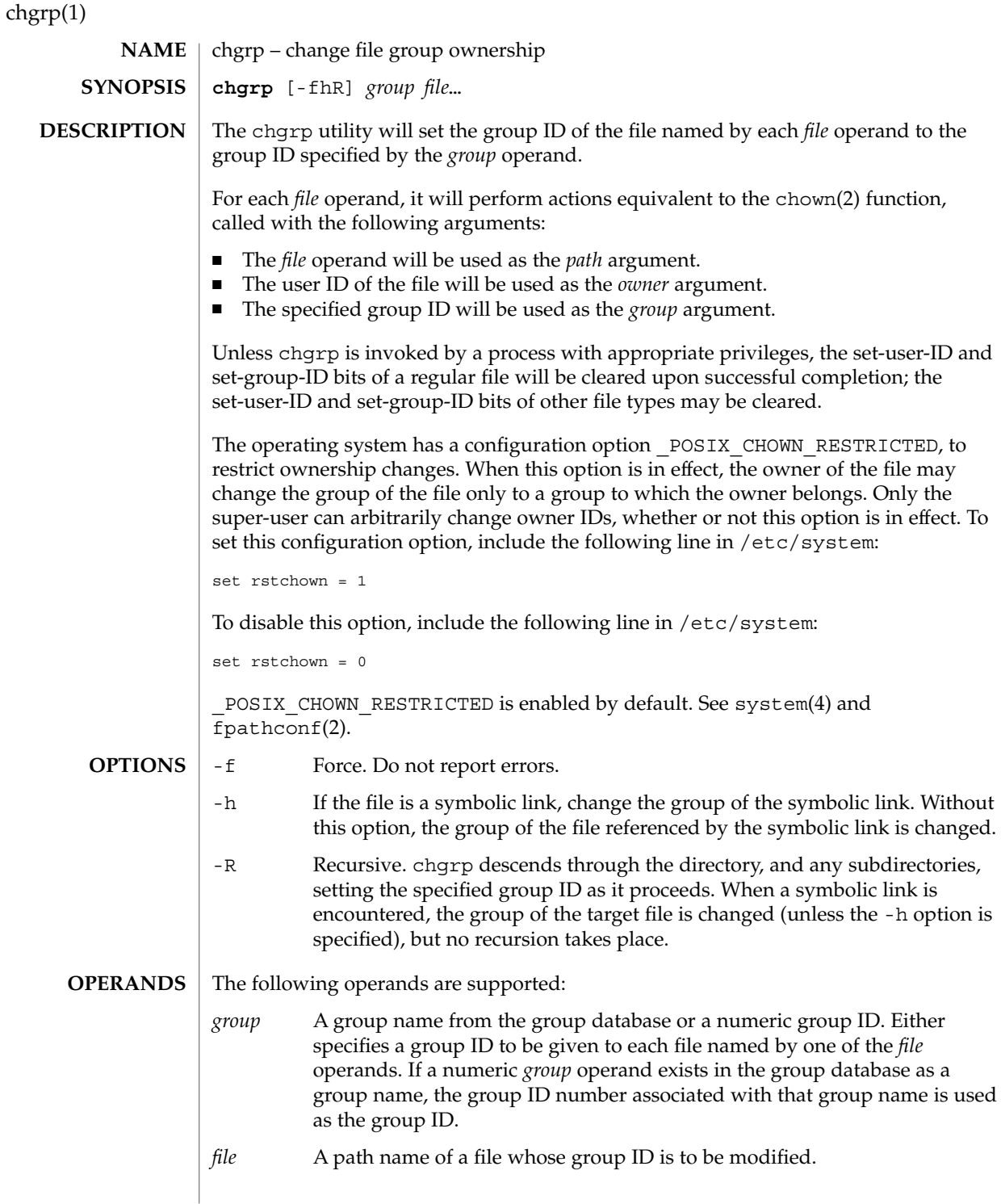

# chgrp(1)

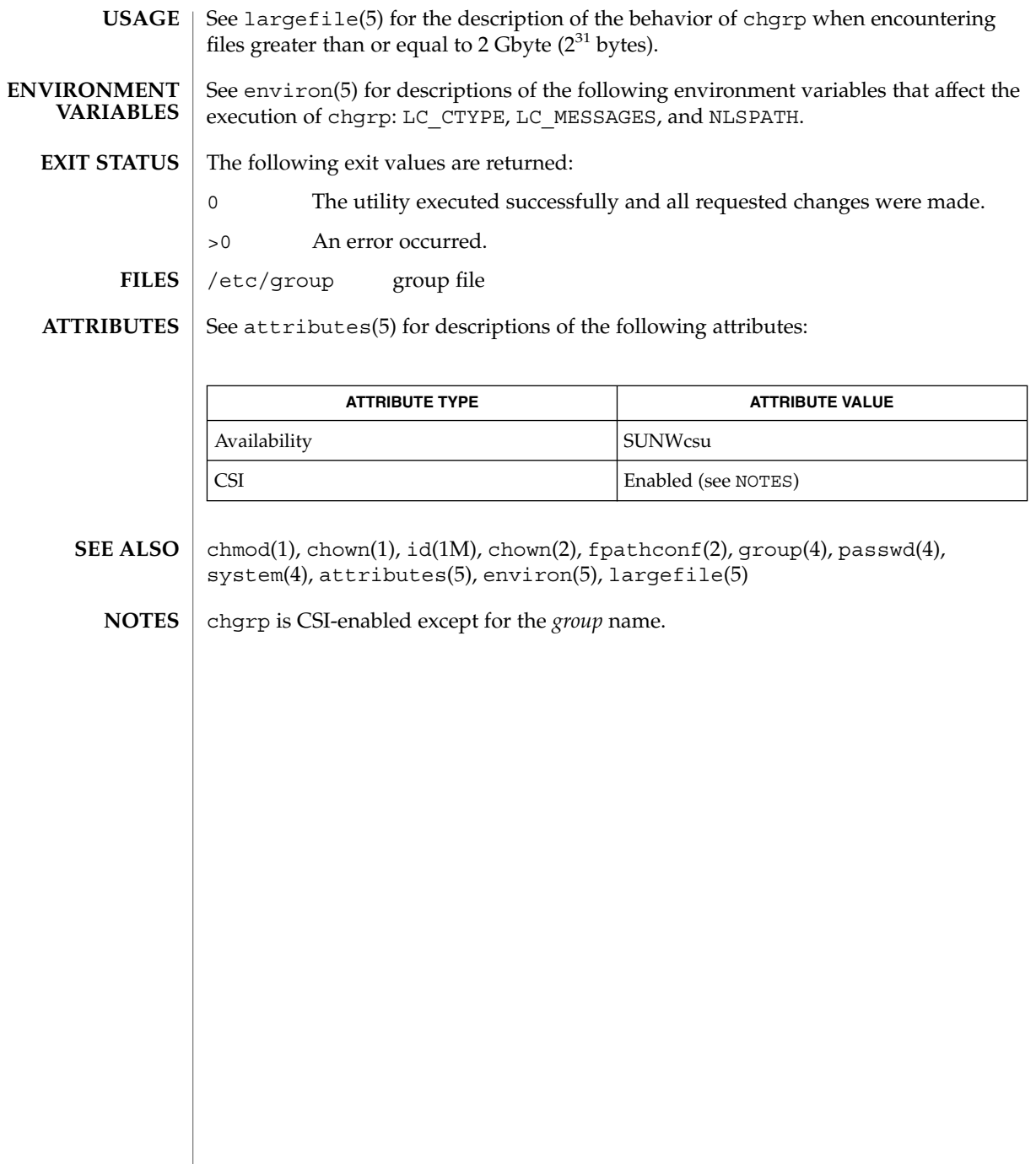

chkey(1)

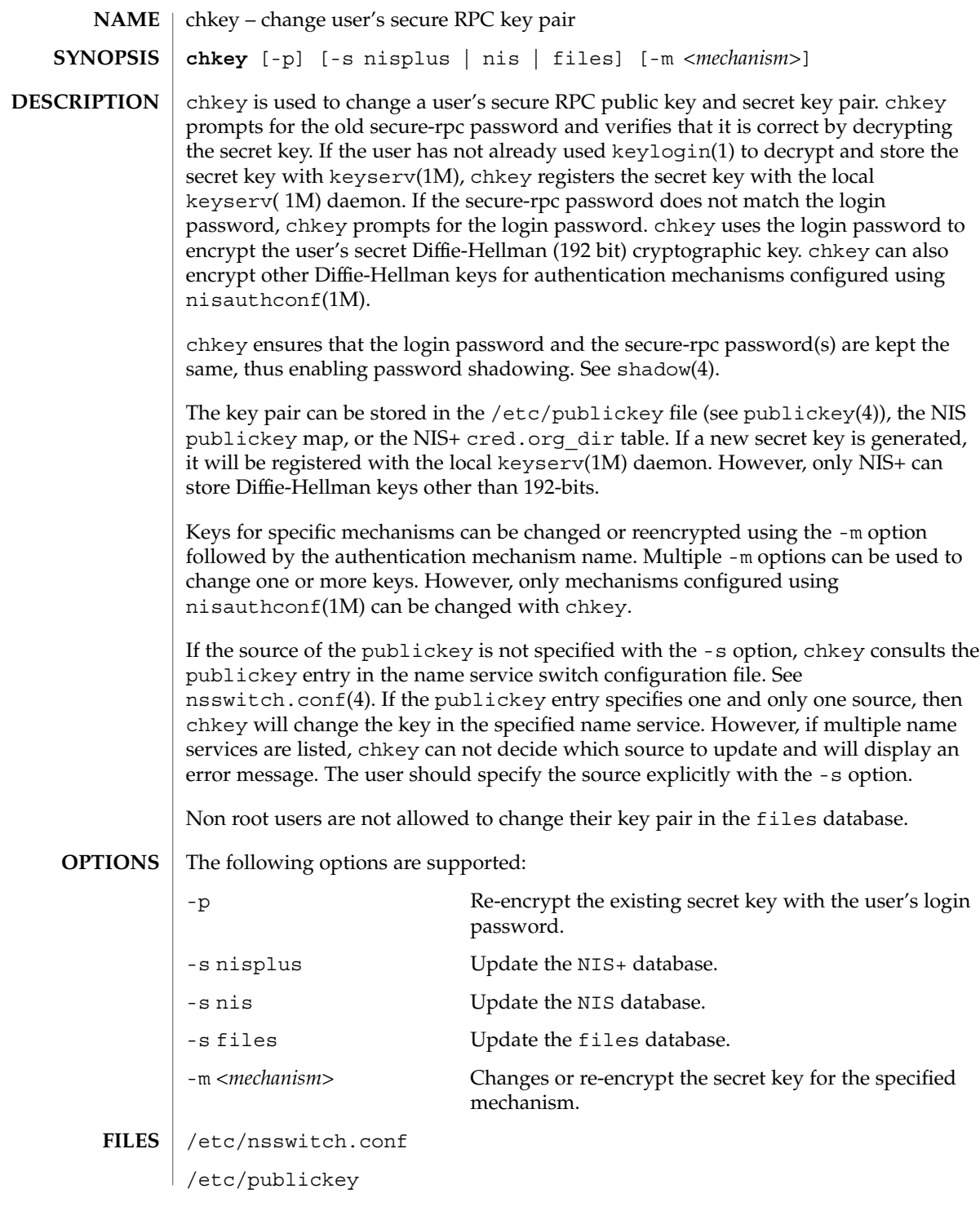

### chkey(1)

#### **ATTRIBUTES** | See attributes(5) for descriptions of the following attributes:

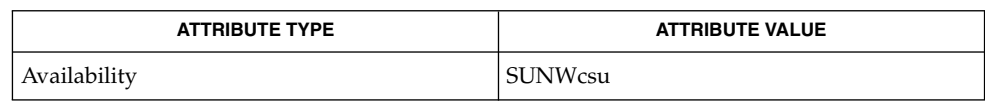

#### keylogin(1), keylogout(1), keyserv(1M), newkey(1M), nisaddcred(1M), nisauthconf(1M), nsswitch.conf(4), publickey(4), shadow(4), attributes(5) **SEE ALSO**

#### <span id="page-127-0"></span>chmod(1)

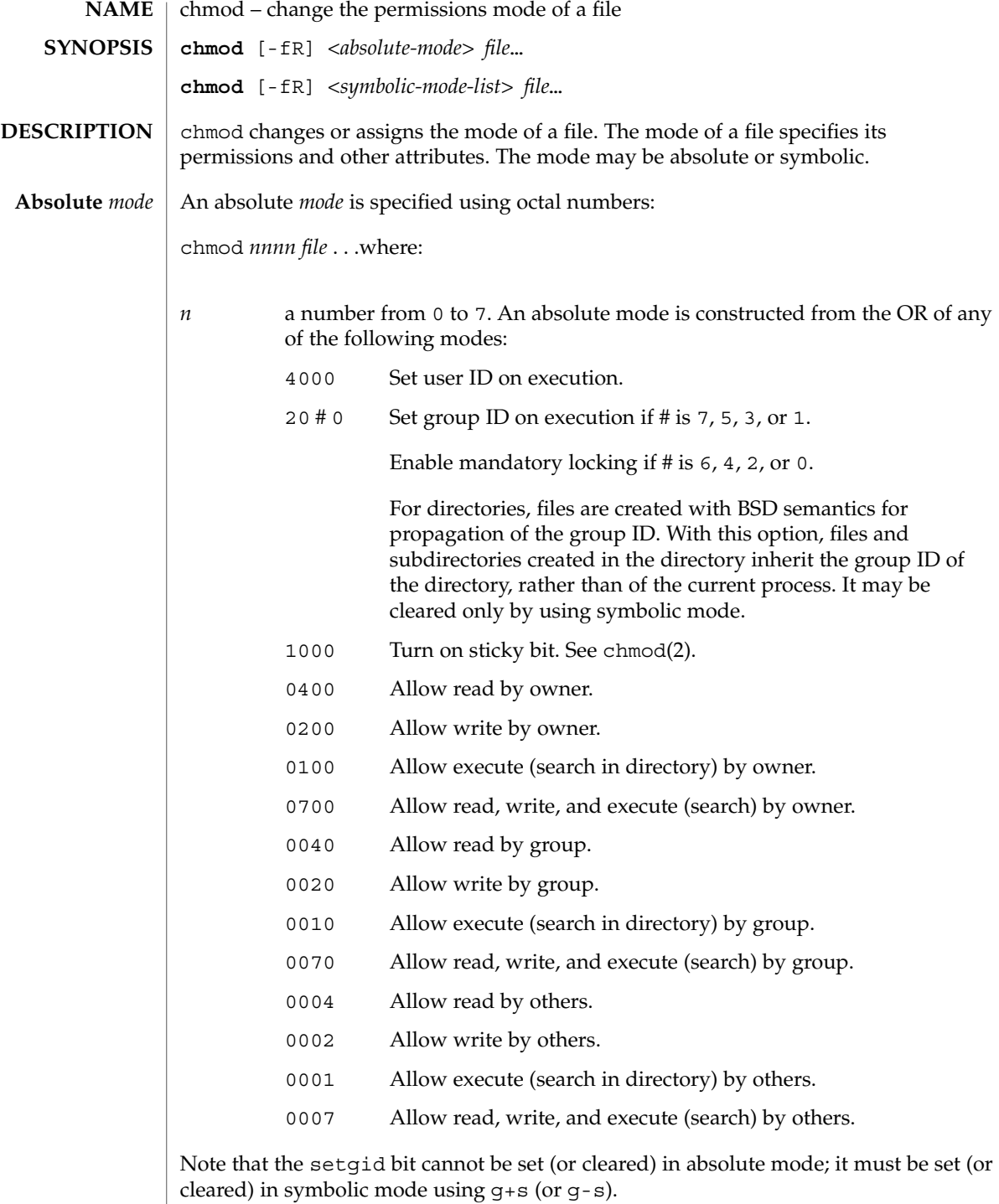

#### **Symbolic** *mode*

A symbolic *mode* specification has the following format:

chmod <*symbolic-mode-list*> file . . .where: <*symbolic-mode-list*> is a comma-separated list (with no intervening whitespace) of symbolic mode expressions of the form:

[who] *operator* [*permissions*]

Operations are performed in the order given. Multiple *permissions* letters following a single operator cause the corresponding operations to be performed simultaneously.

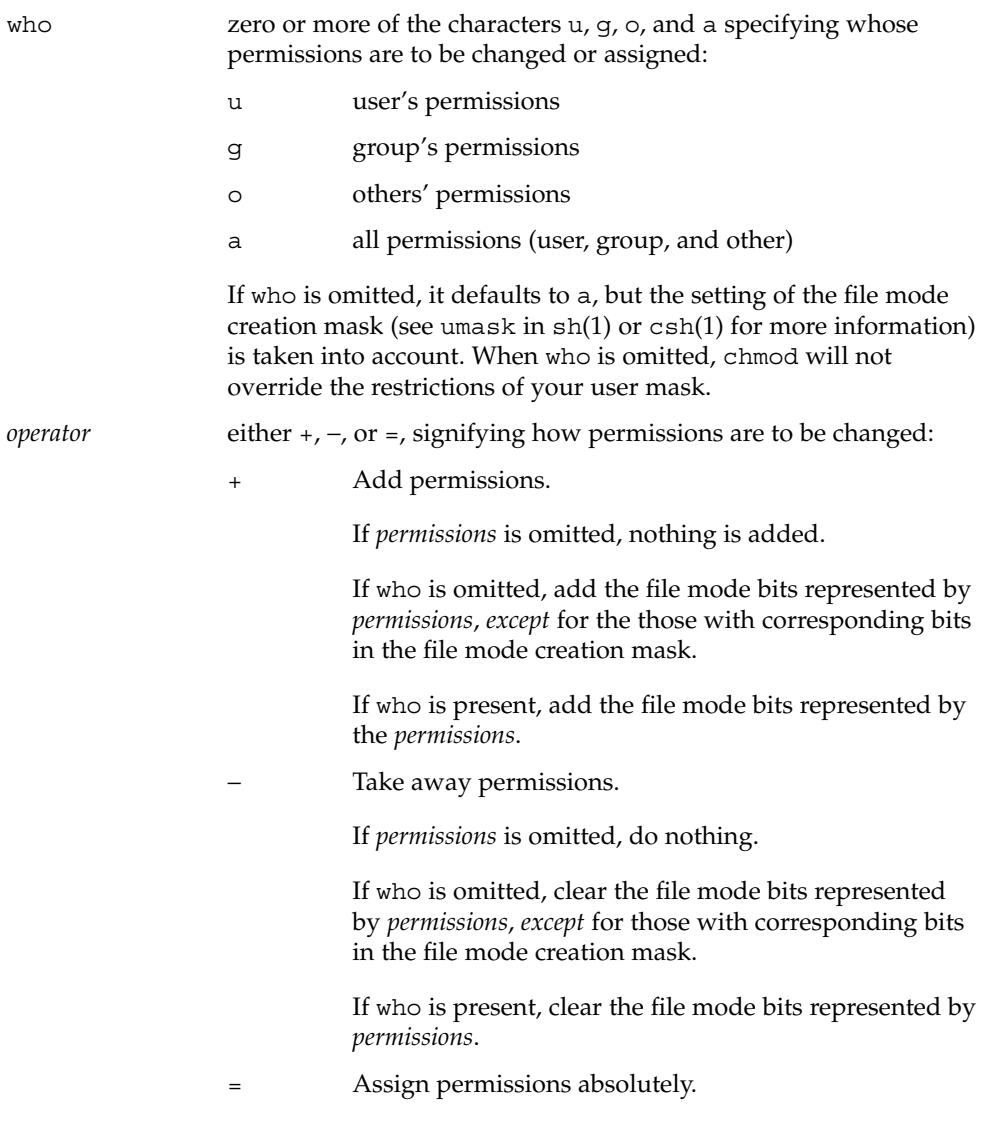

chmod(1)

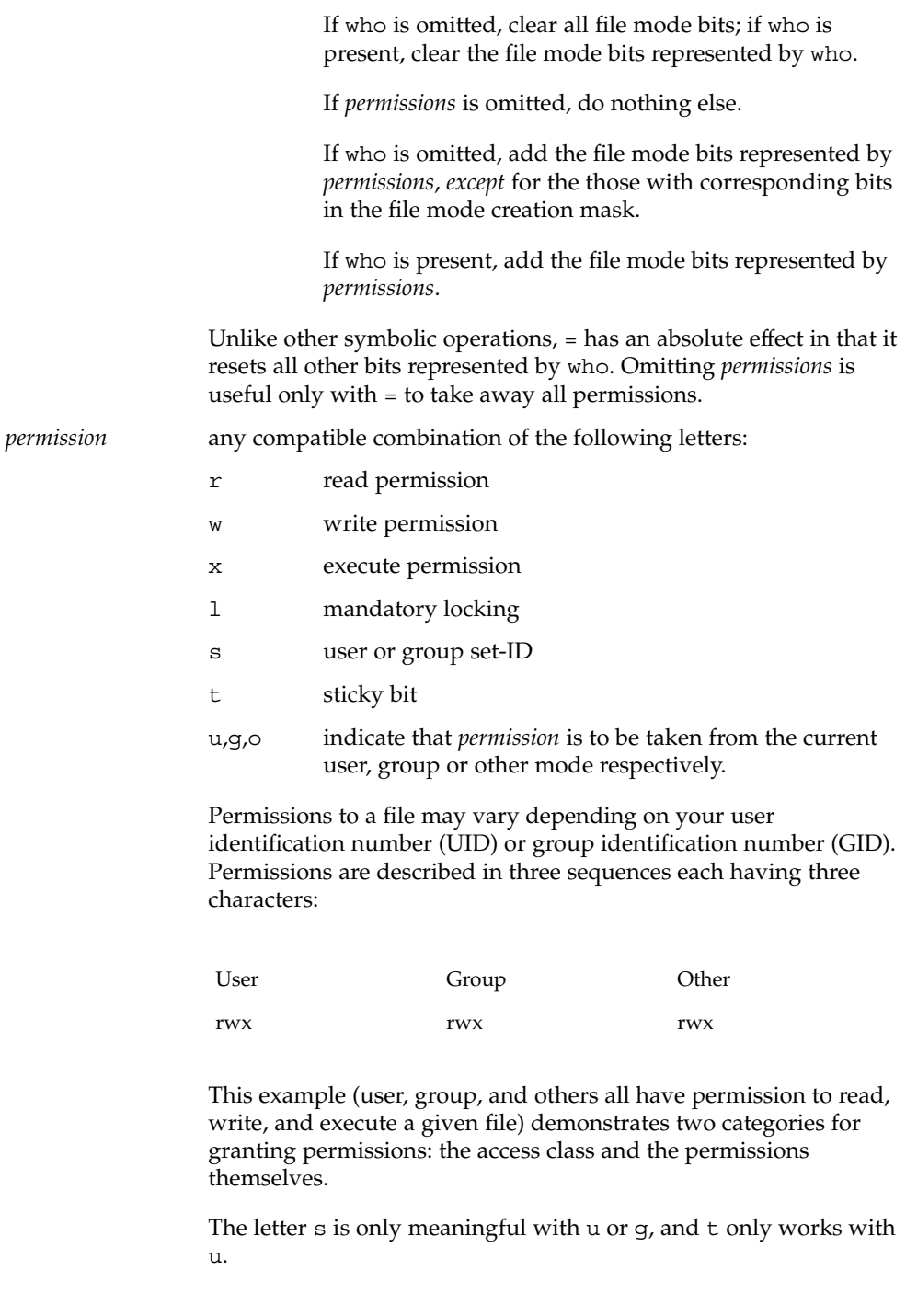

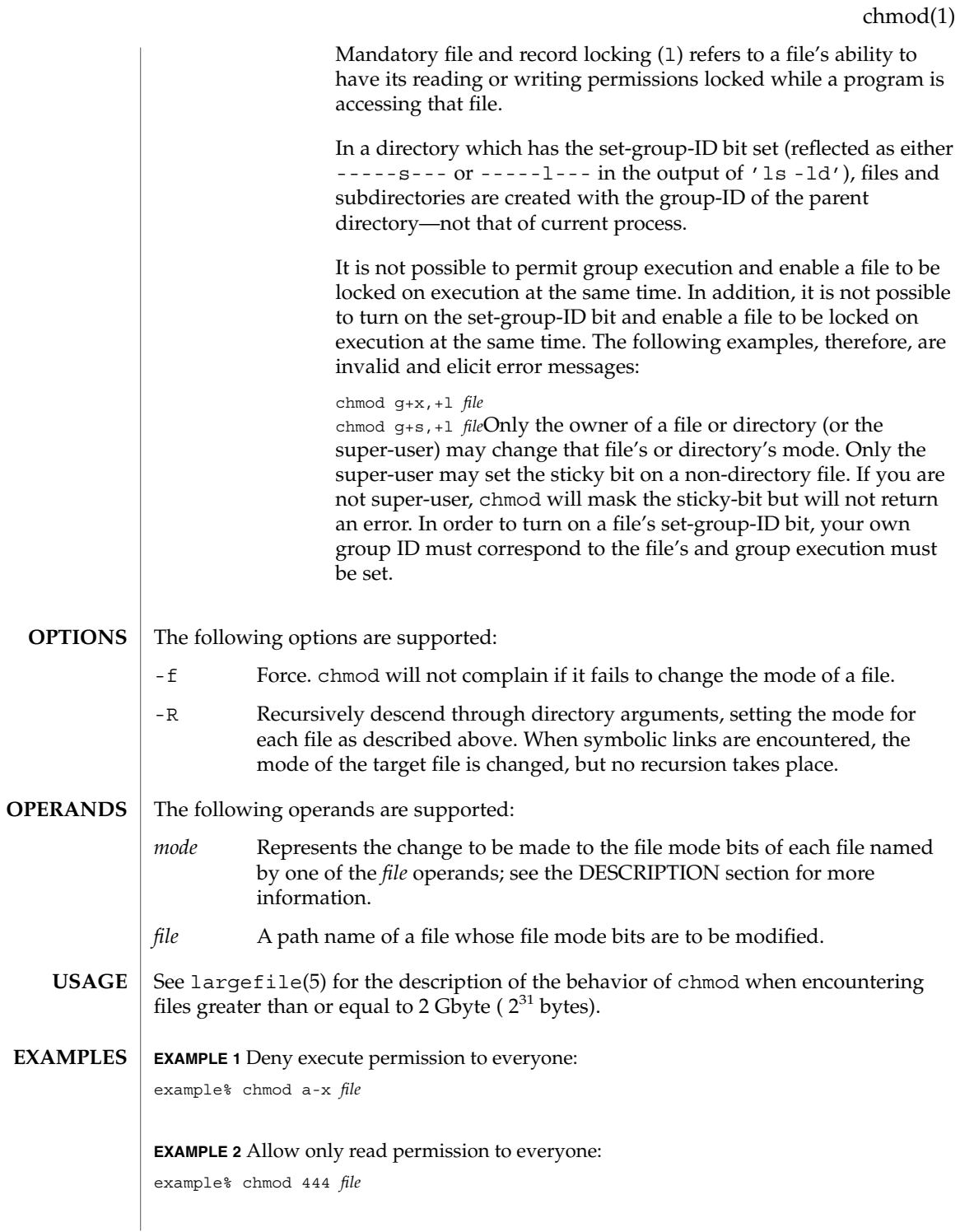

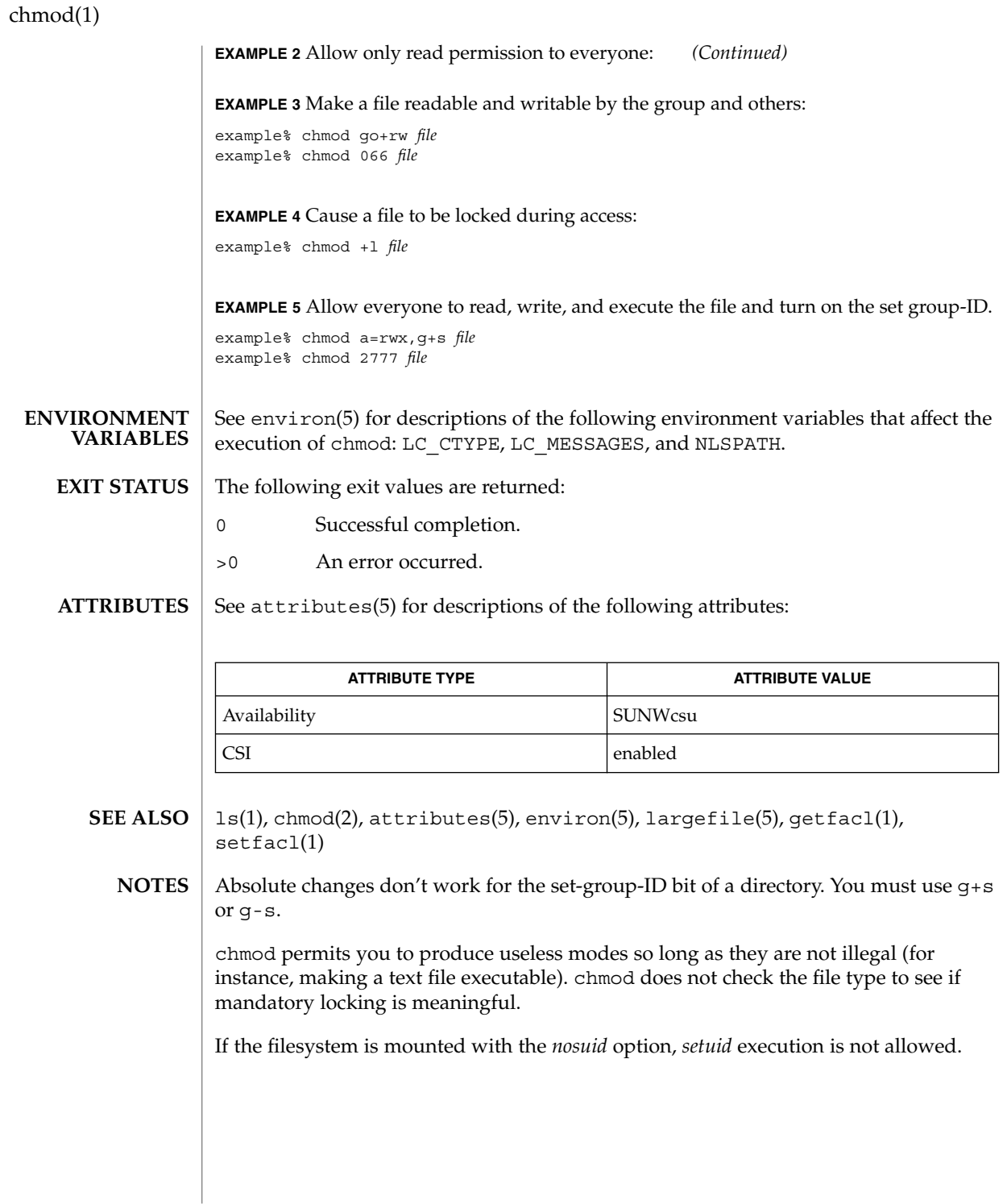

**132** man pages section 1: User Commands • Last Revised 1 Feb 1995

#### chmod(1)

If you use chmod to change the file group owner permissions on a file with ACL entries, both the file group owner permissions and the ACL mask are changed to the new permissions. Be aware that the new ACL mask permissions may change the effective permissions for additional users and groups who have ACL entries on the file. Use the getfacl(1) command to make sure the appropriate permissions are set for all ACL entries.

chown(1)

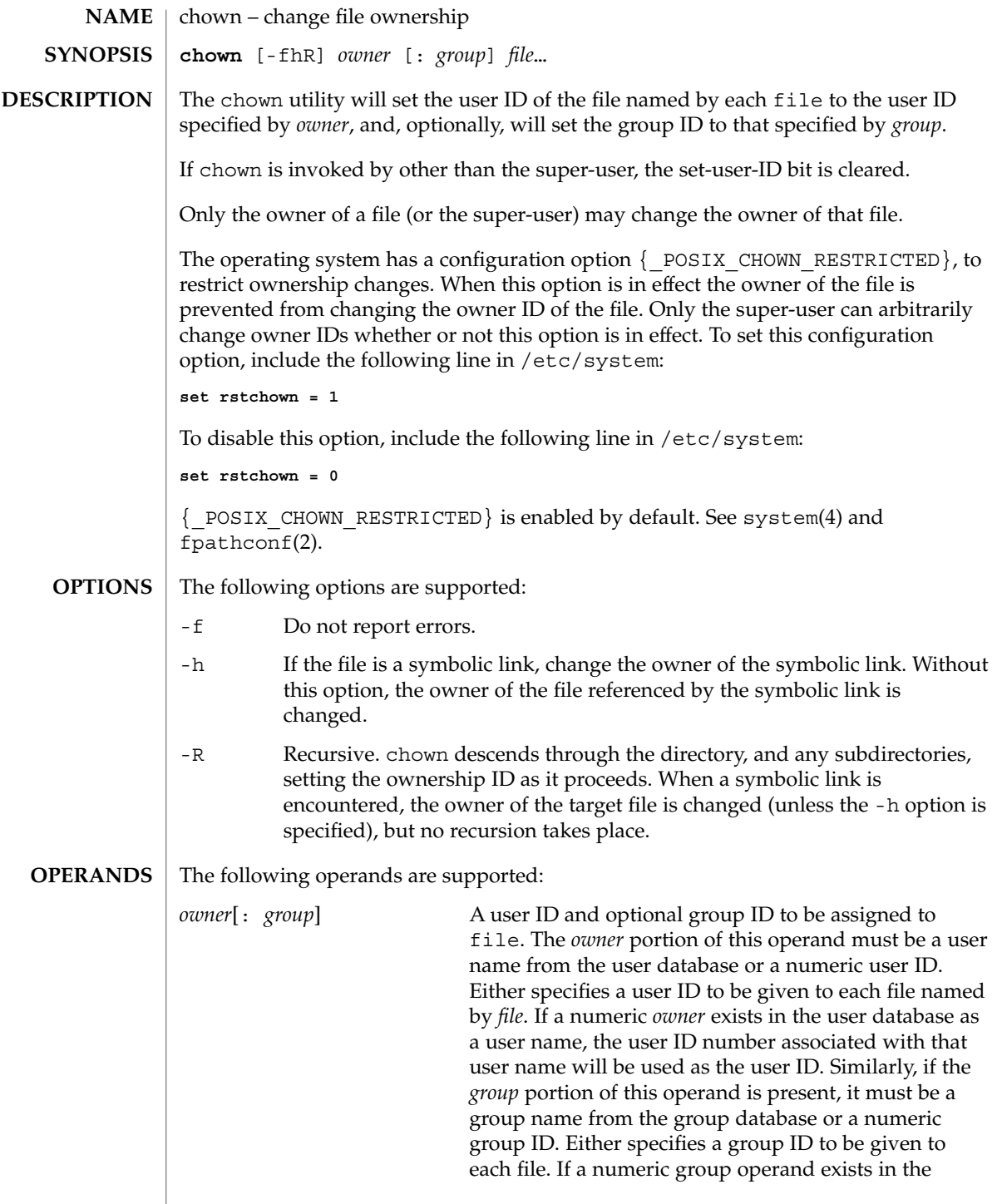

chown(1)

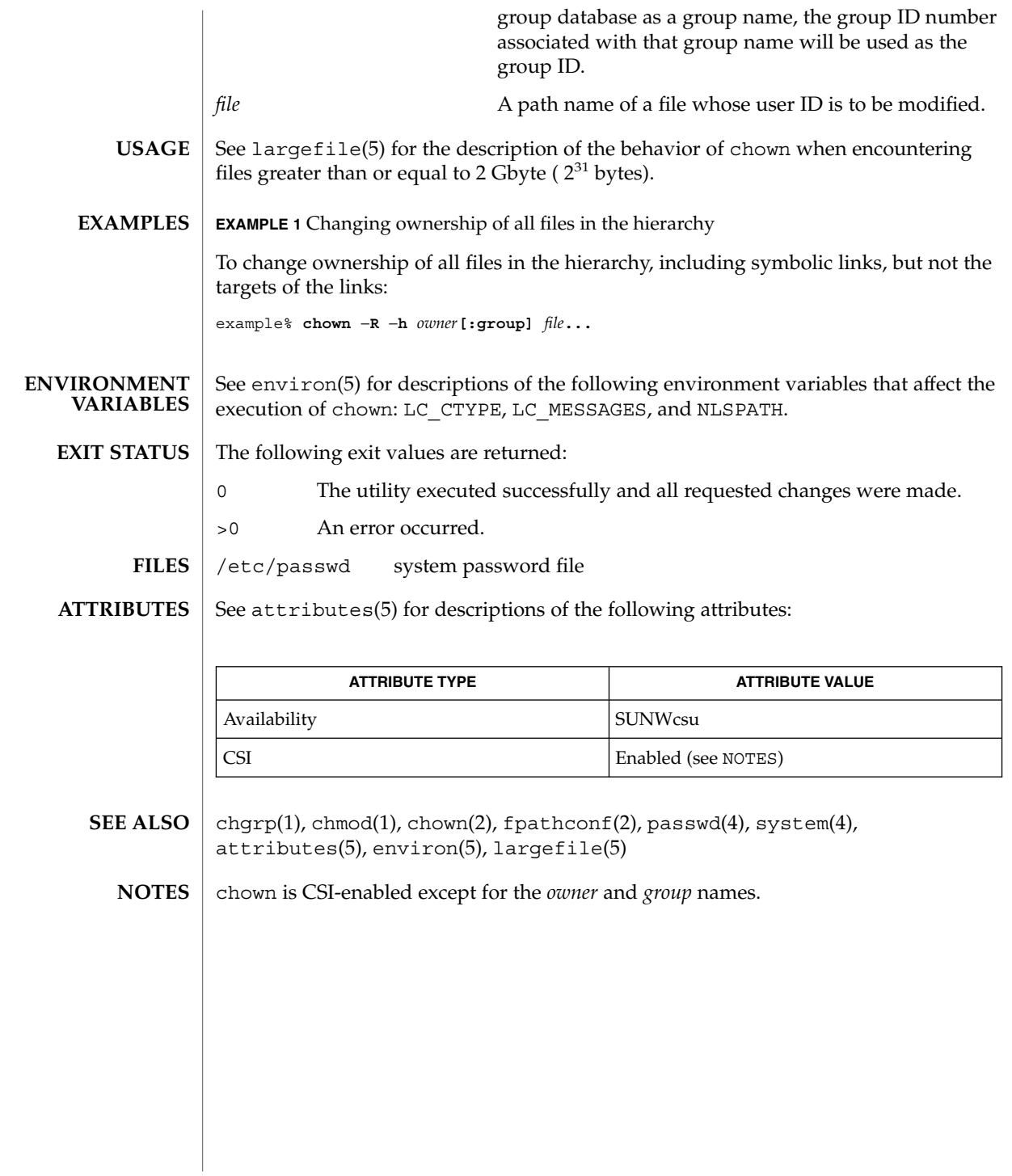

chown(1B)

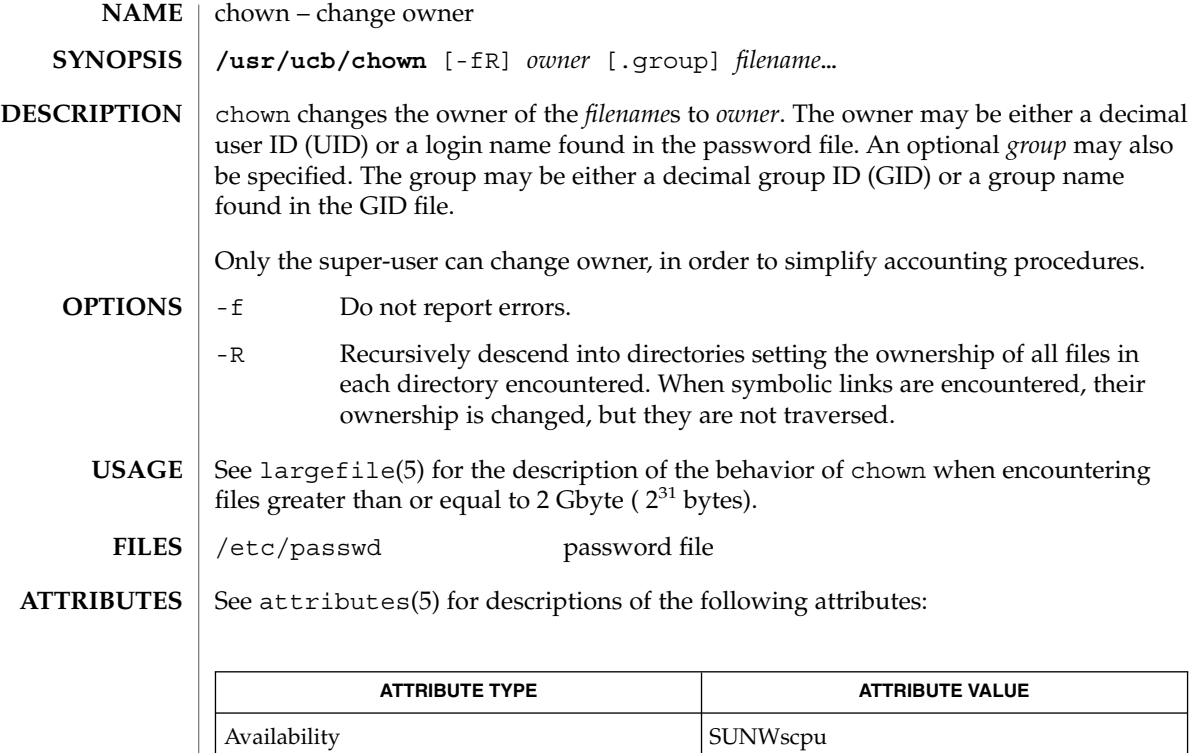

chgrp(1), chown(2),  $group(4)$ ,  $passwd(4)$ ,  $attributes(5)$ ,  $largefile(5)$ **SEE ALSO**

ckdate(1)

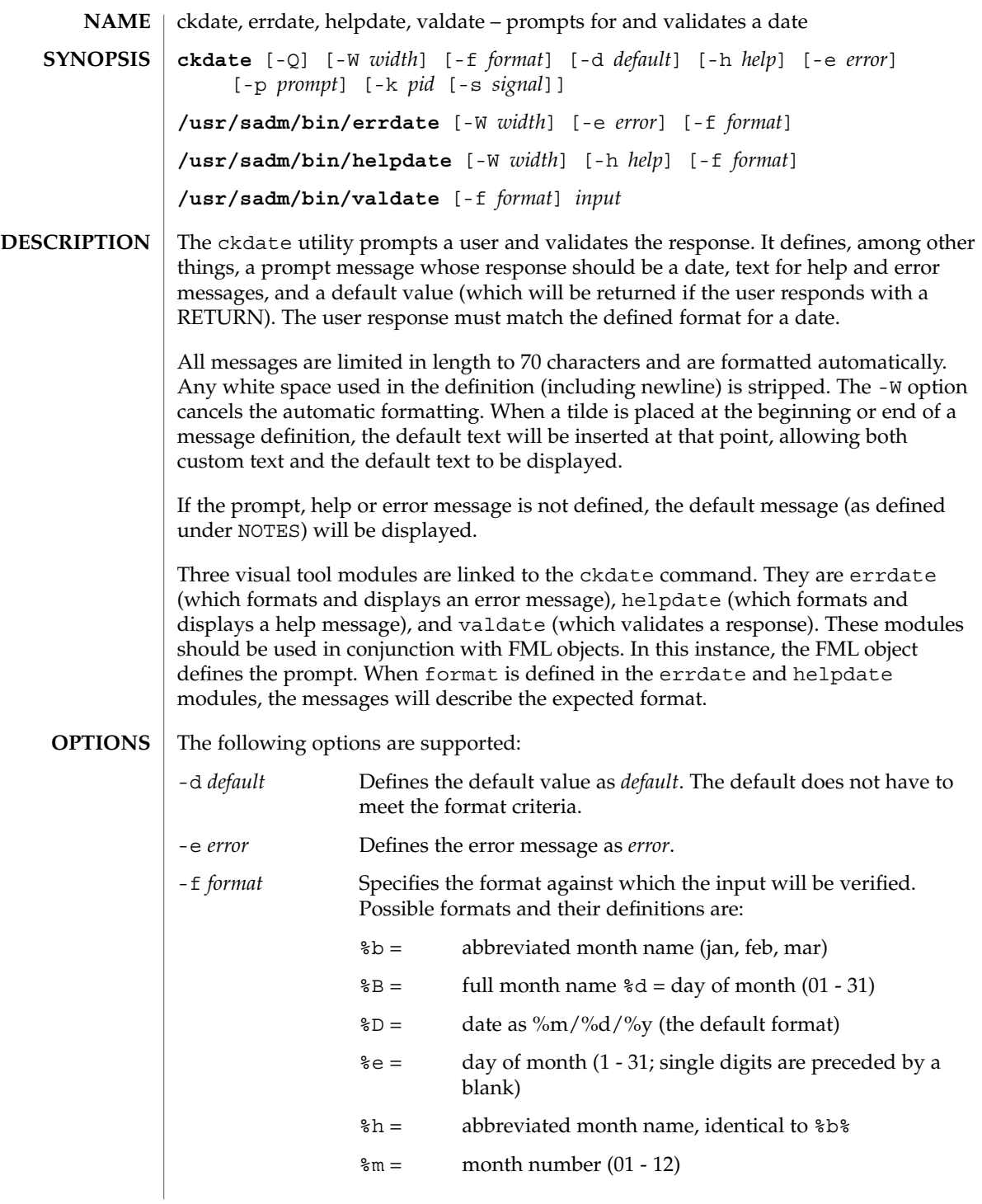

ckdate(1)

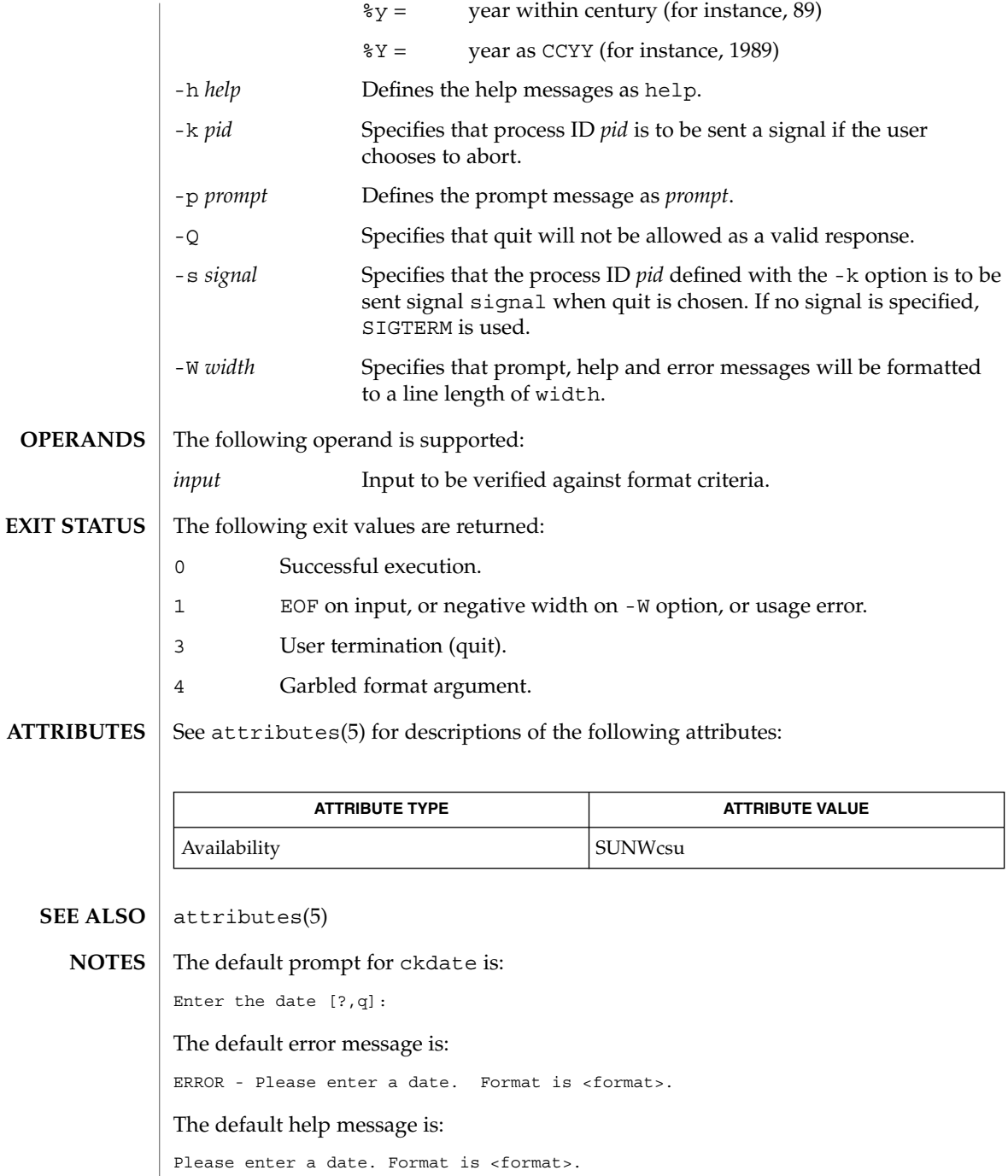

**138** man pages section 1: User Commands • Last Revised 14 Sep 1992

ckdate(1)

When the quit option is chosen (and allowed), q is returned along with the return code 3. The valdate module will not produce any output. It returns zero for success and non-zero for failure.

# ckgid(1)

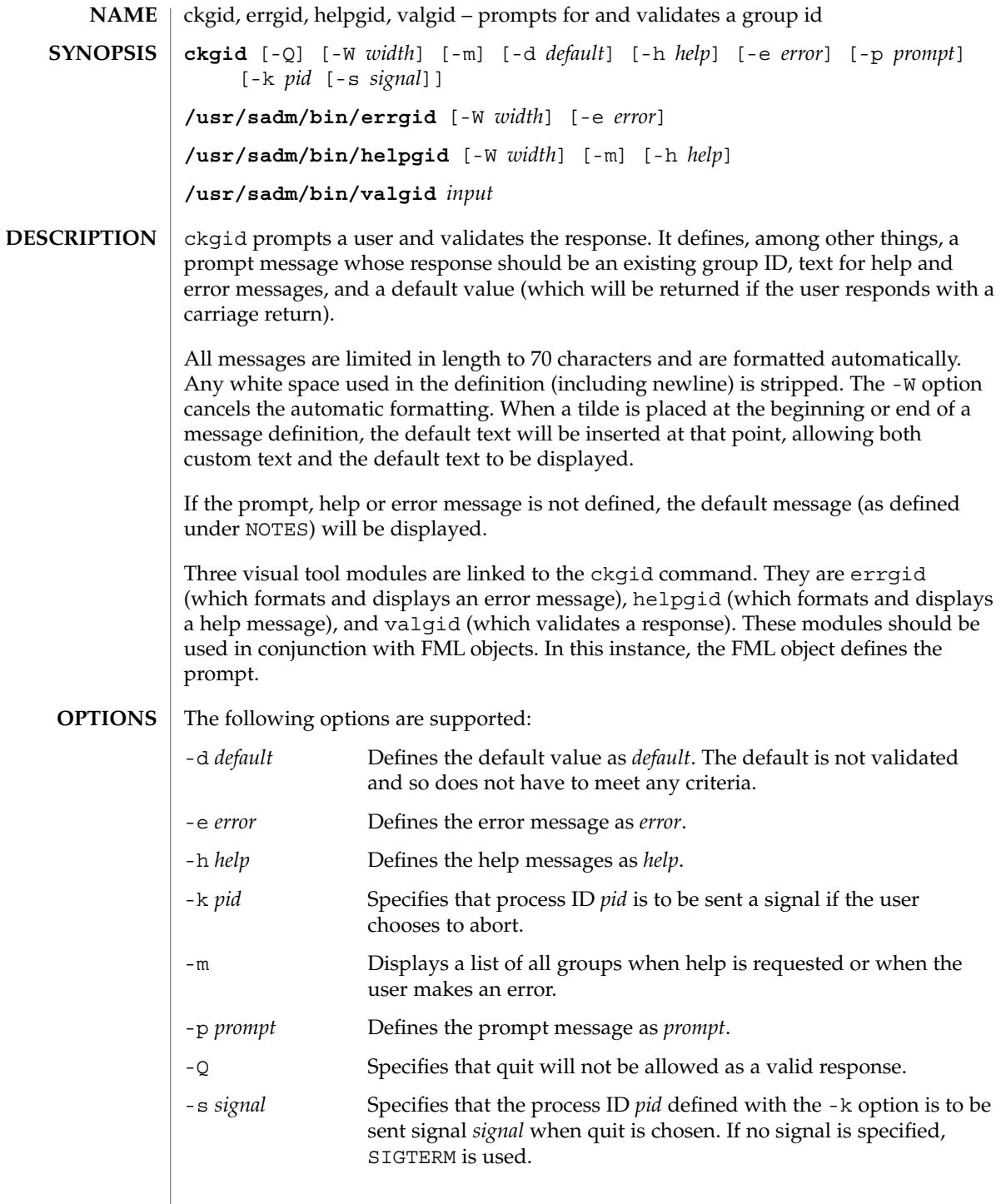

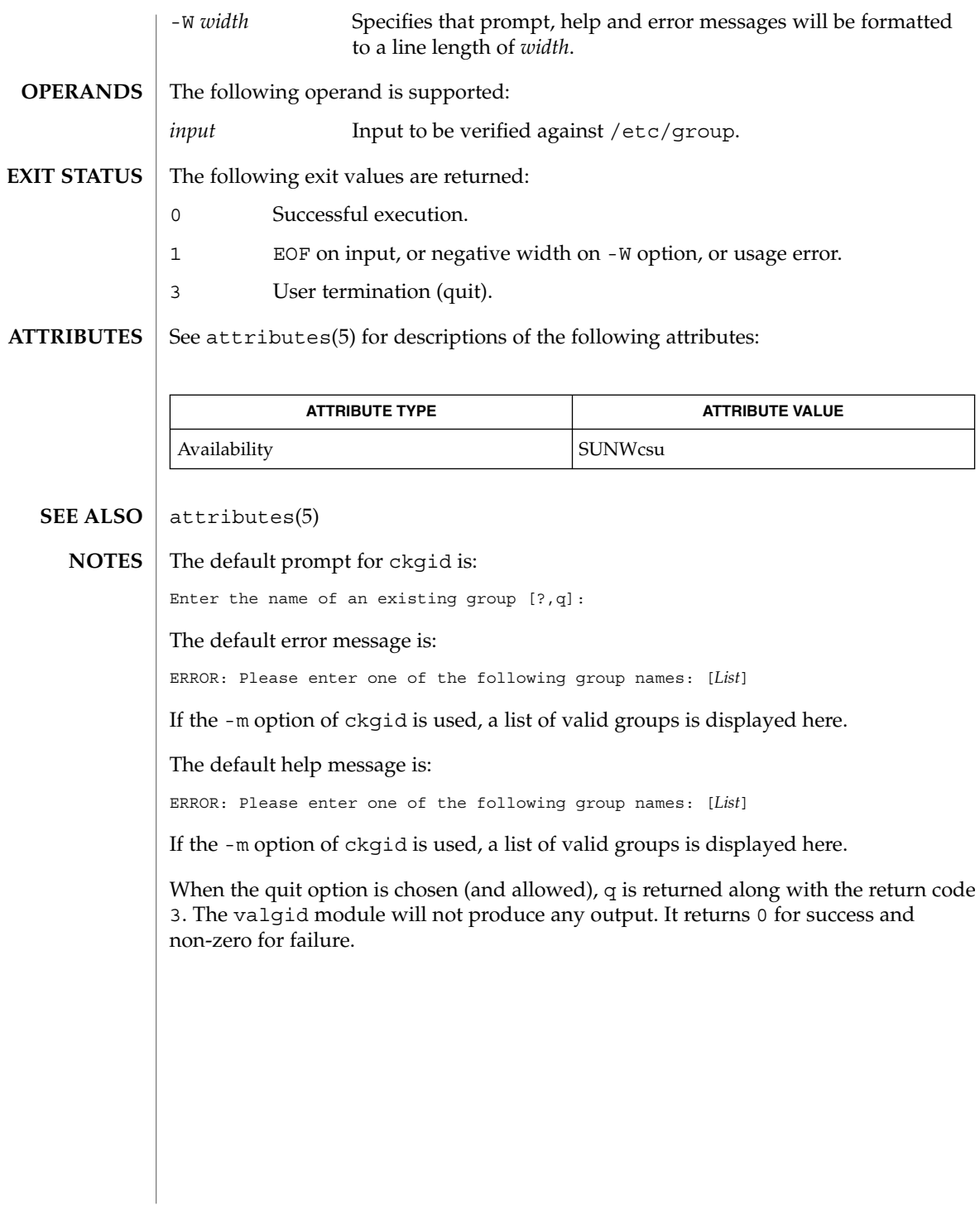

ckgid(1)

ckint(1)

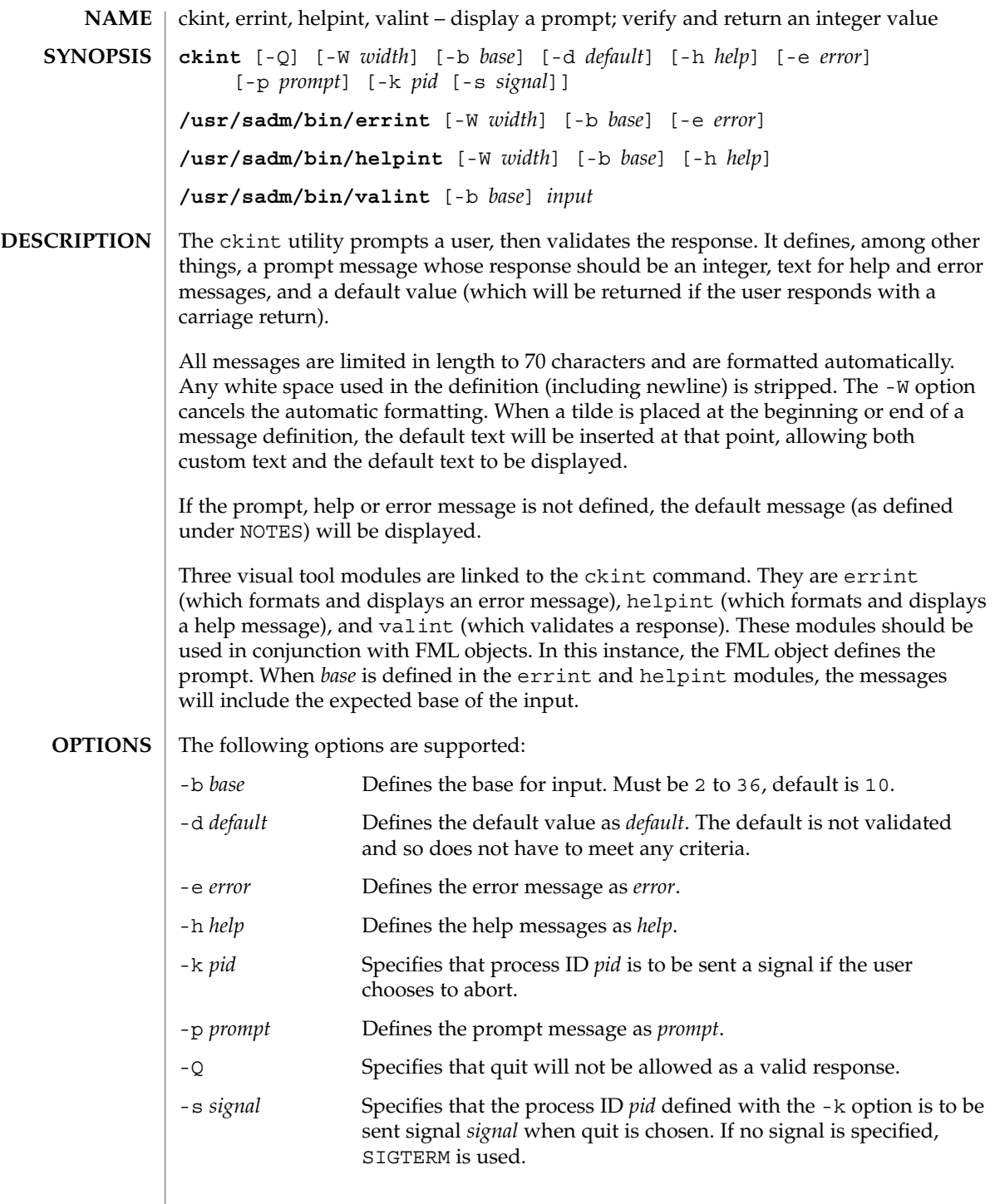

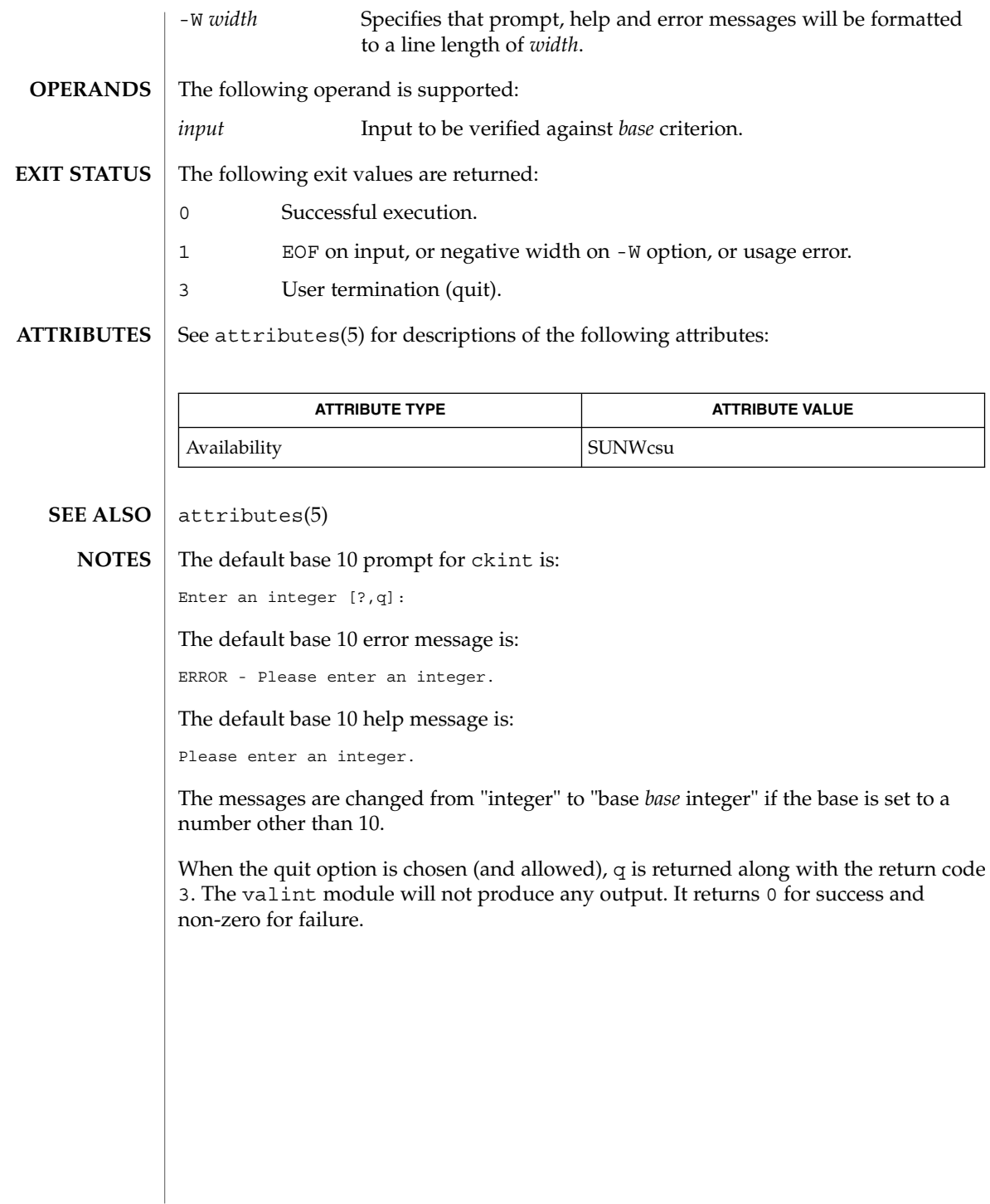

ckint(1)

#### ckitem(1)

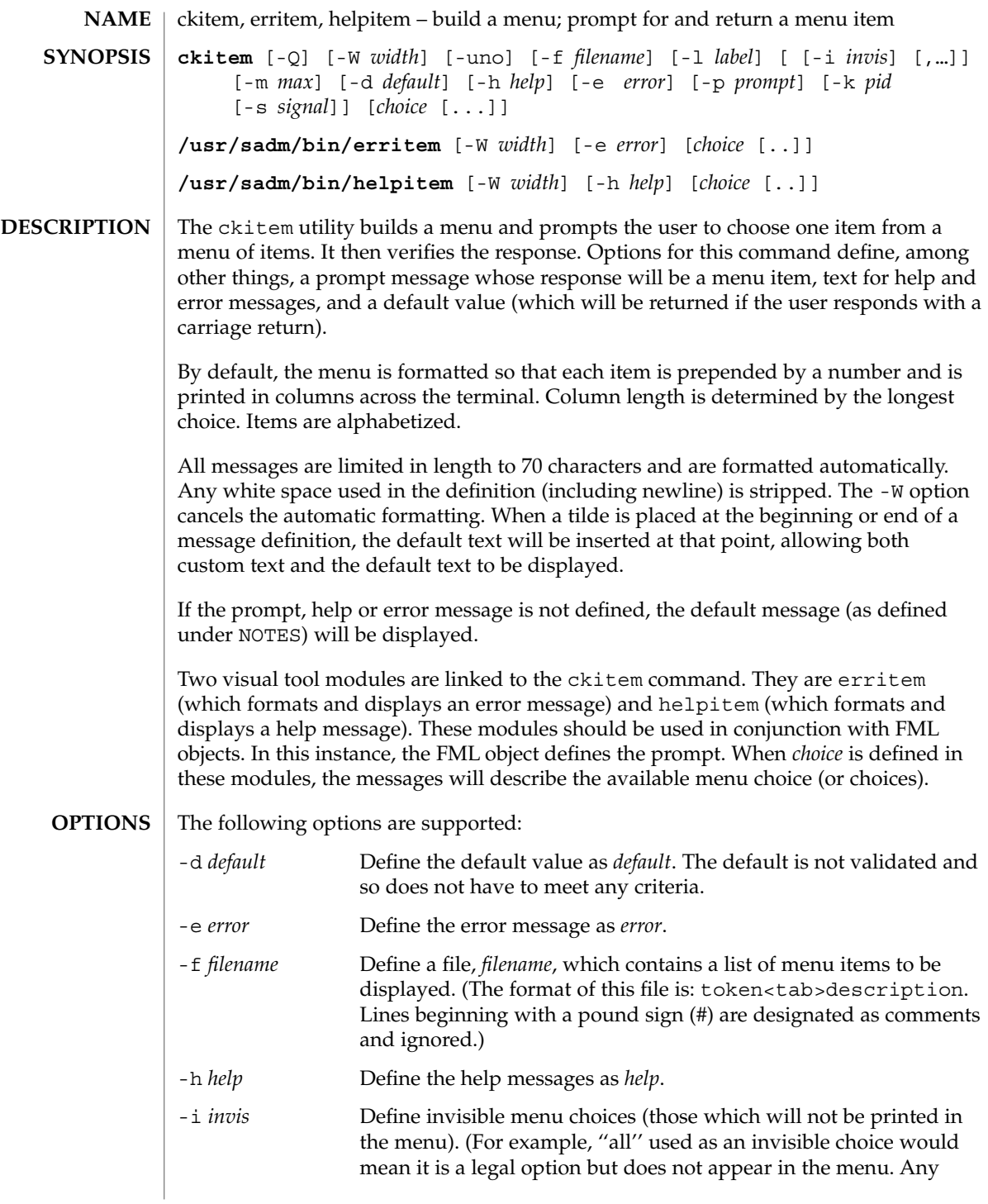
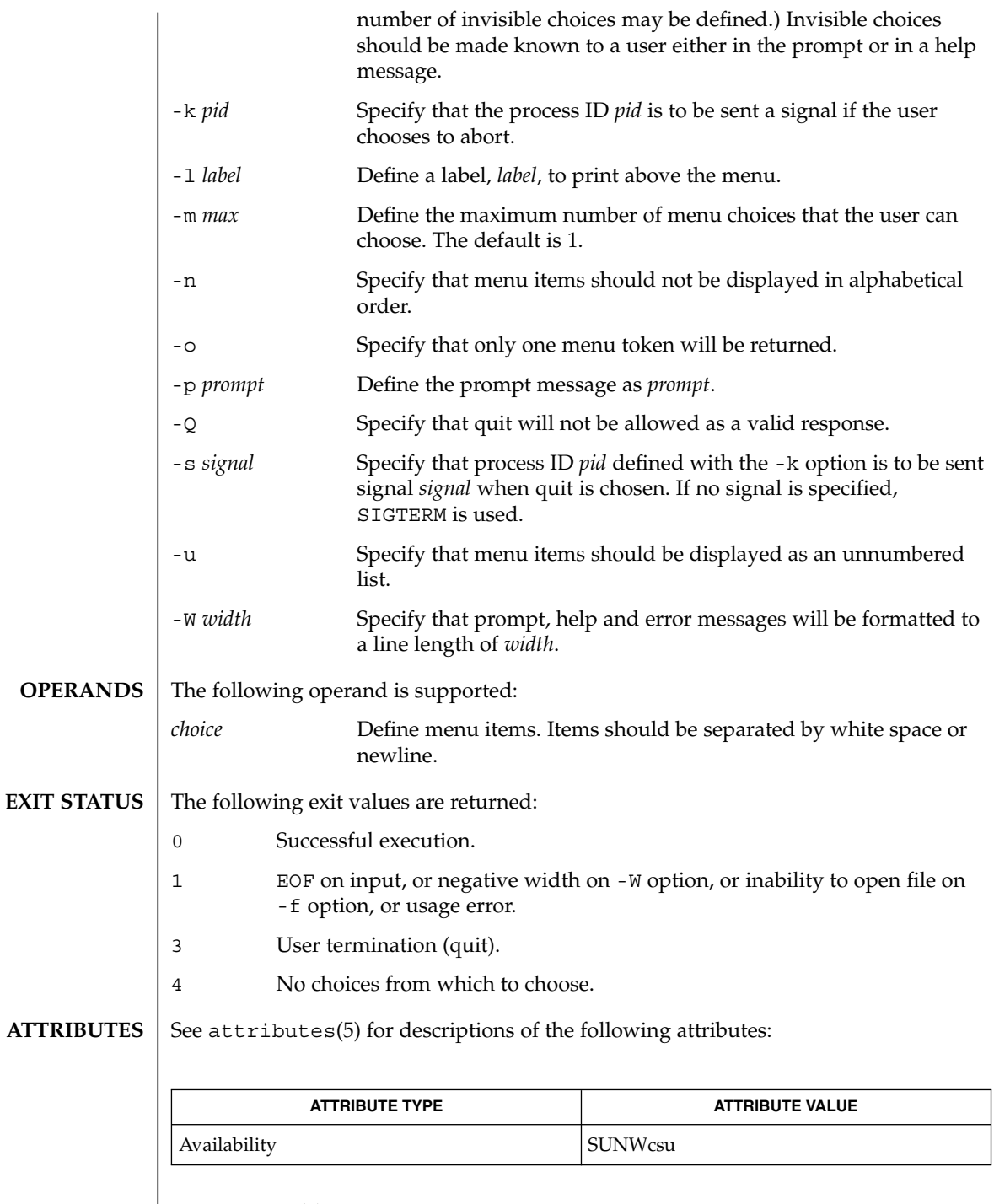

 $\textbf{SEE\ ALSO}\text{ }|\text{ } \texttt{attributes(5)}$ 

User Commands **145**

ckitem(1)

The user may input the number of the menu item if choices are numbered or as much of the string required for a unique identification of the item. Long menus are paged with 10 items per page. **NOTES**

> When menu entries are defined both in a file (by using the -f option) and also on the command line, they are usually combined alphabetically. However, if the -n option is used to suppress alphabetical ordering, then the entries defined in the file are shown first, followed by the options defined on the command line.

The default prompt for ckitem is:

Enter selection [?,??,q]:

One question mark will give a help message and then redisplay the prompt. Two question marks will give a help message and then redisplay the menu label, the menu and the prompt.

The default error message if you typed a number is:

ERROR: Bad numeric choice specification

The default error message if you typed a string is:

ERROR: Entry does not match available menu selection. Enter the number of the menu item you wish to select, the token which is associated with the menu item, or a partial string which uniquely identifies the token for the menu item. Enter ?? to reprint the menu.

#### The default help message is:

Enter the number of the menu item you wish to select, the token which is associated with the menu item, or a partial string which uniquely identifies the token for the menu item. Enter ? to reprint the menu.

When the quit option is chosen (and allowed),  $q$  is returned along with the return code 3.

ckkeywd(1)

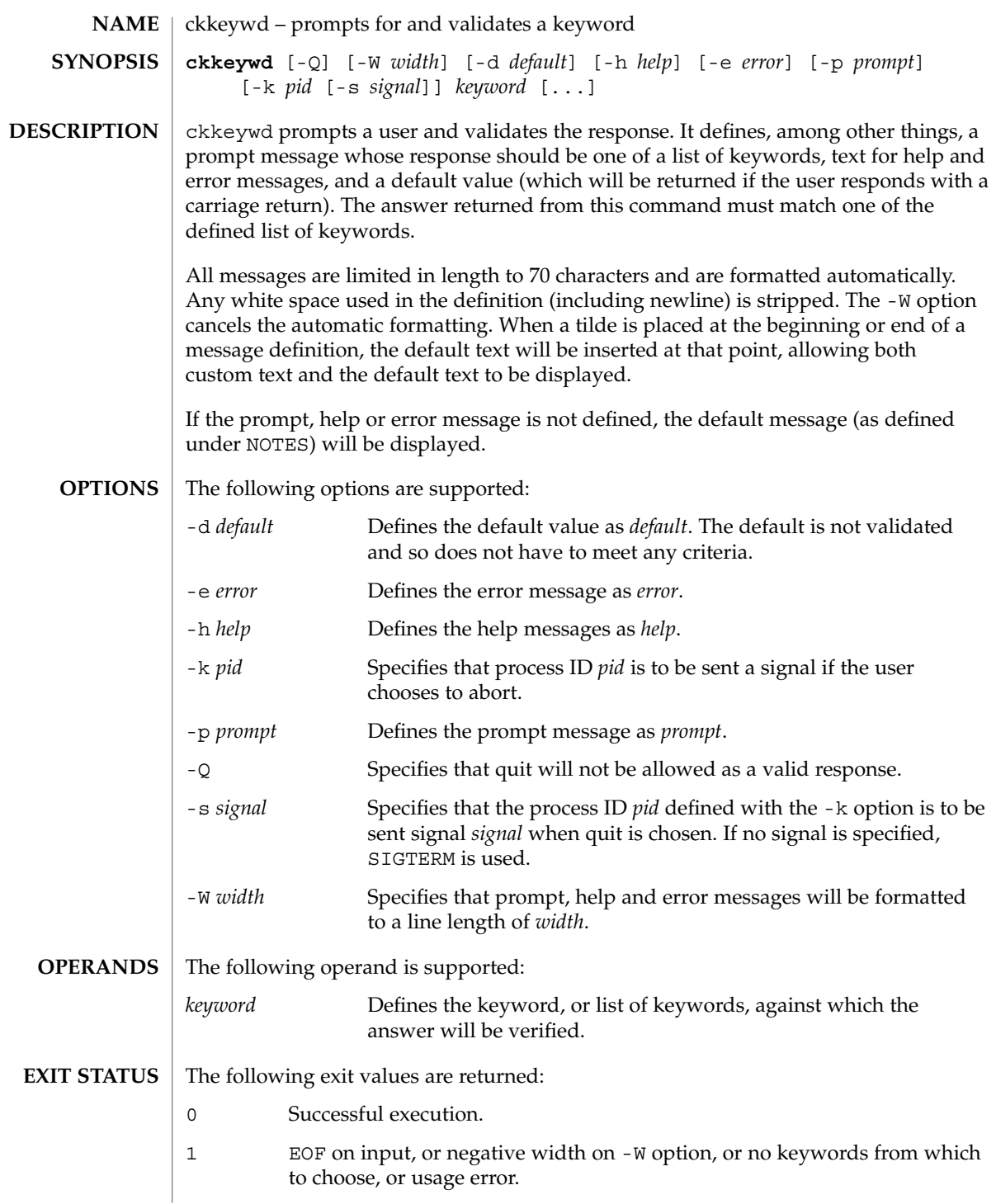

User Commands **147**

## ckkeywd(1)

3 User termination (quit).

**ATTRIBUTES**

See attributes(5) for descriptions of the following attributes:

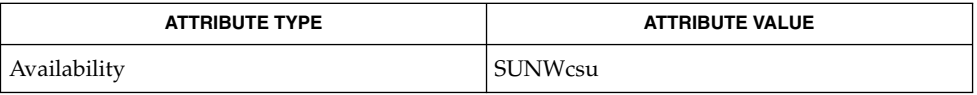

#### attributes(5) **SEE ALSO**

**NOTES**

The default prompt for ckkeywd is:

Enter appropriate value [*keyword*,[ . . . ],?,q]:

The default error message is:

ERROR: Please enter one of the following keywords: *keyword*,[ . . . ],q

The default help message is:

*keyword*,[ . . . ],q

When the quit option is chosen (and allowed), q is returned along with the return code 3.

# ckpath(1)

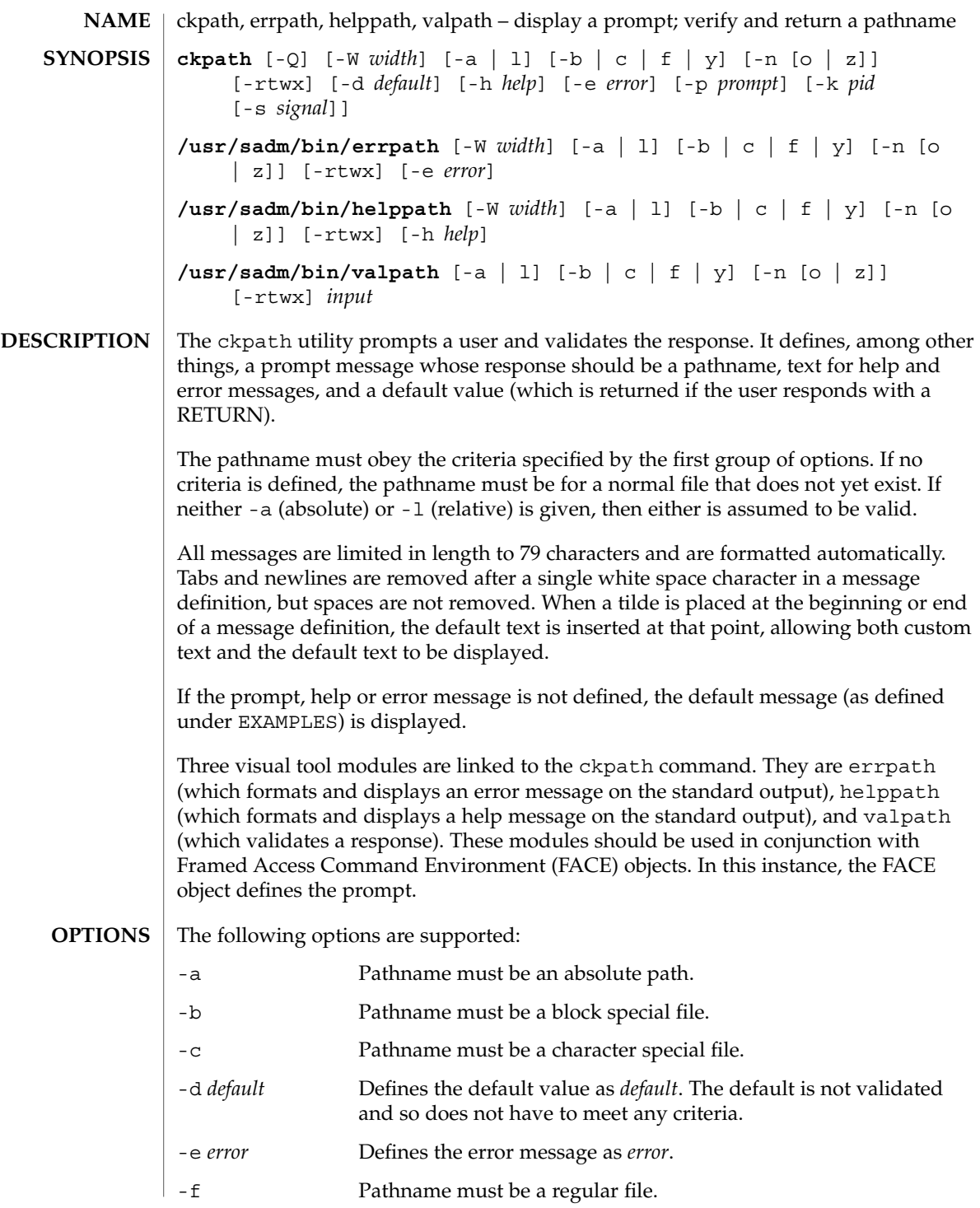

User Commands **149**

ckpath(1)

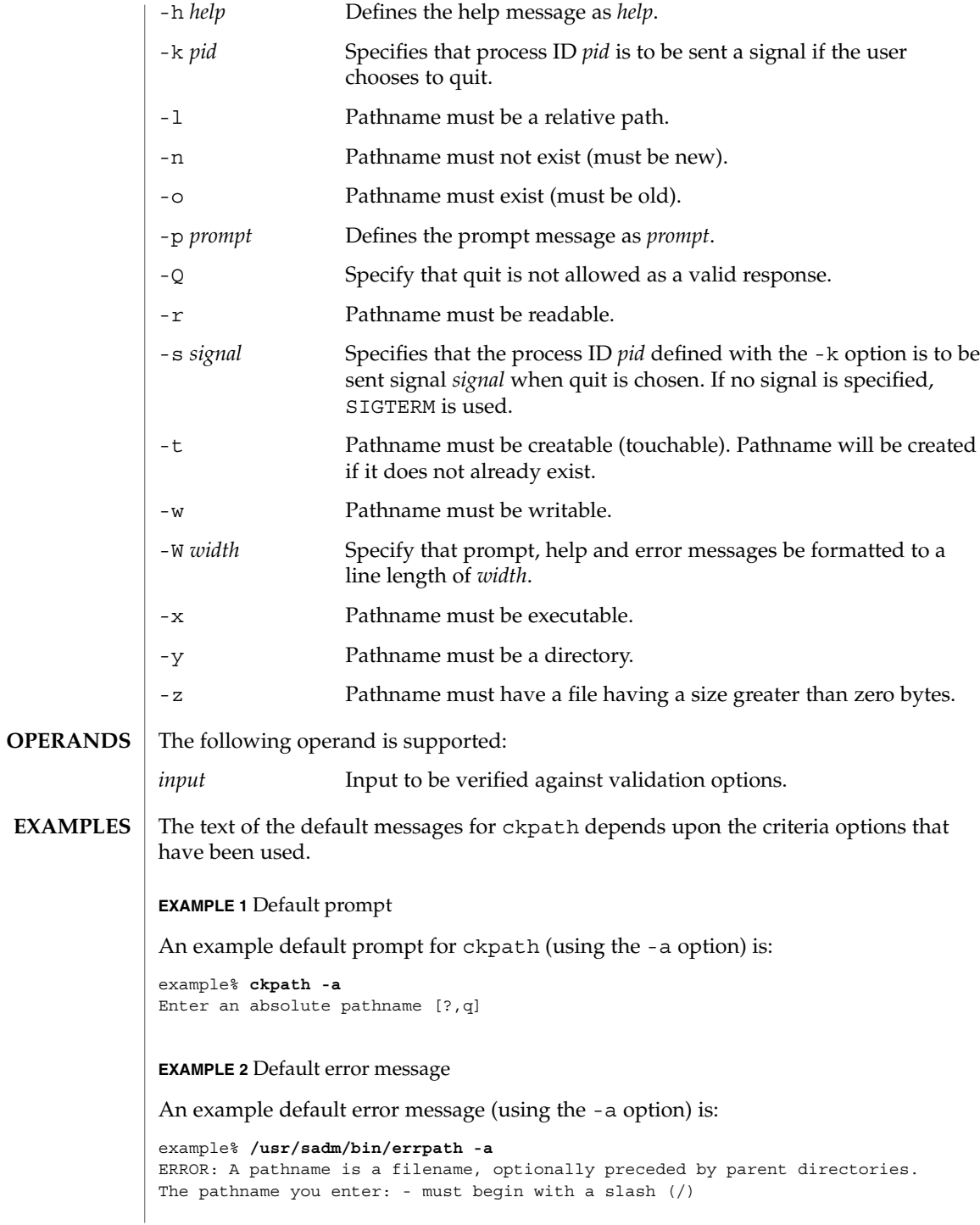

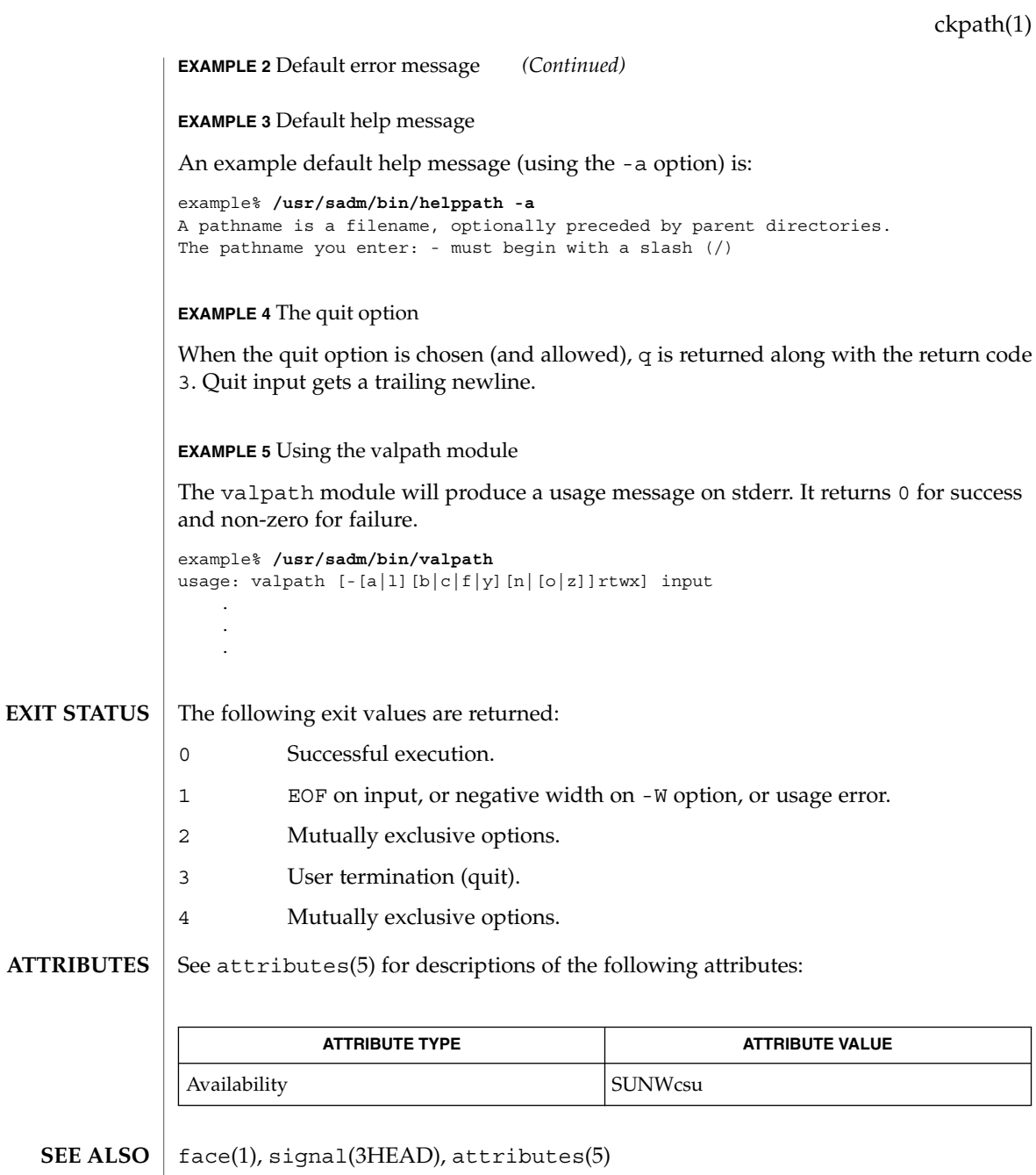

User Commands **151**

ckrange(1)

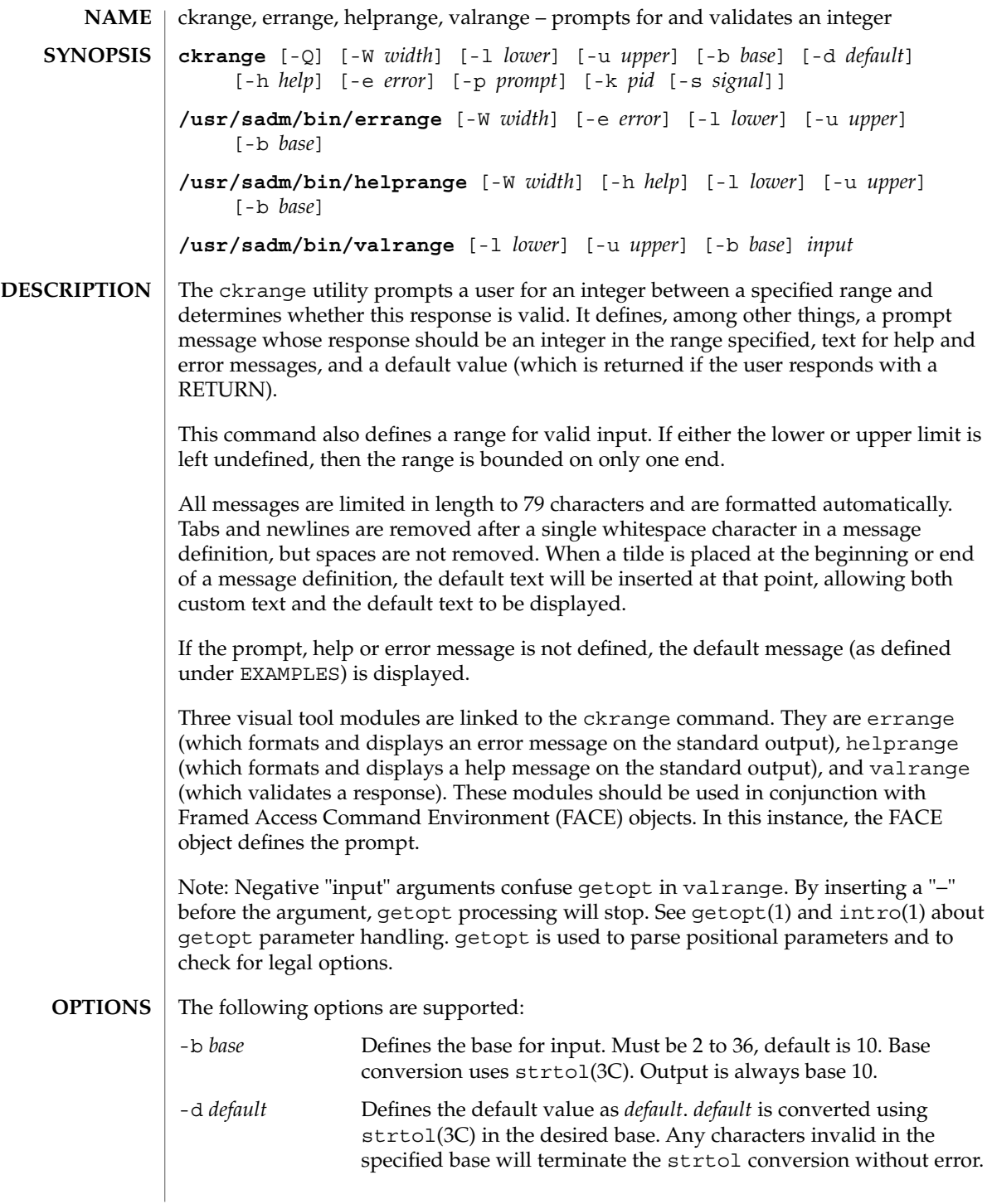

# ckrange(1)

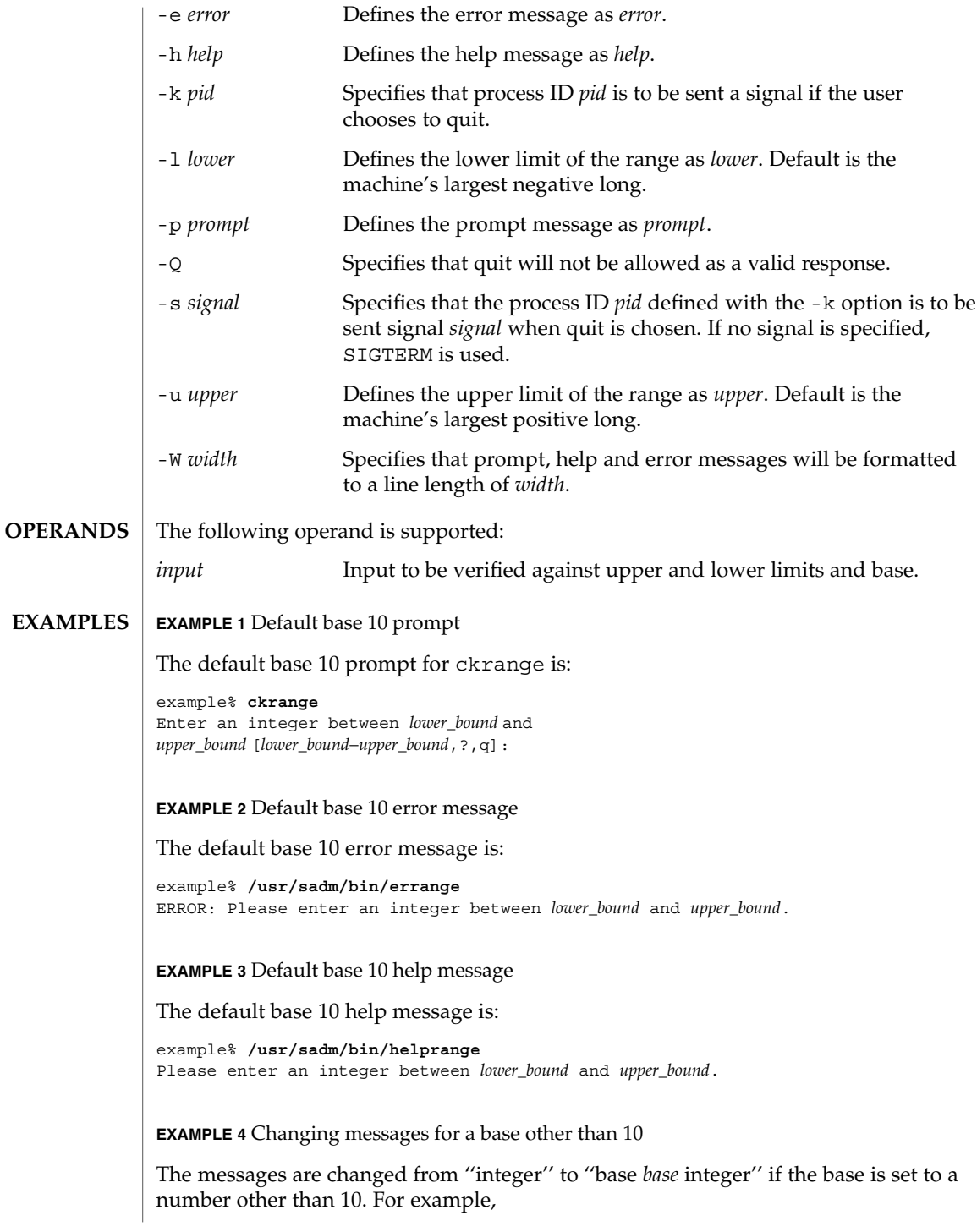

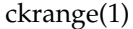

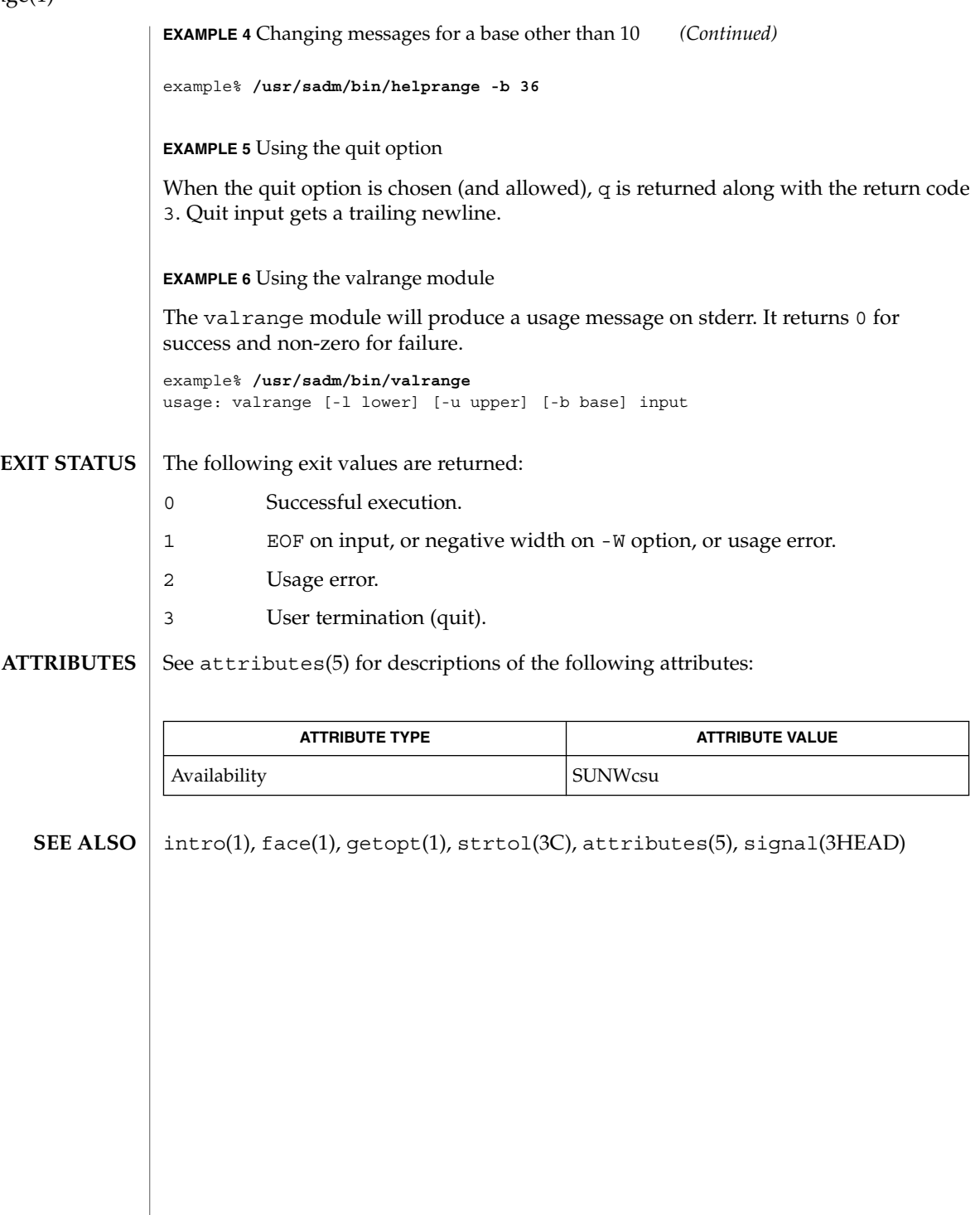

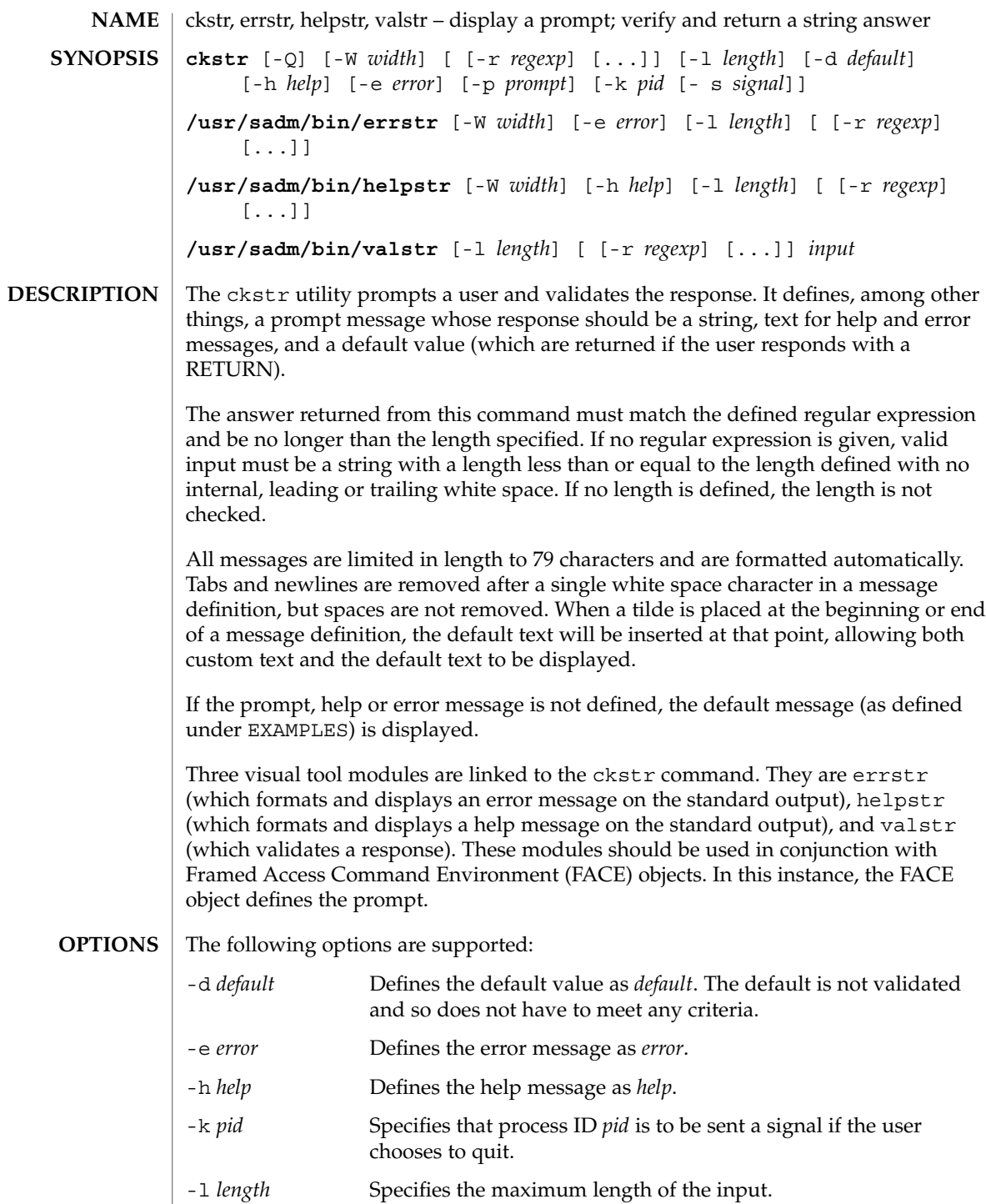

ckstr(1)

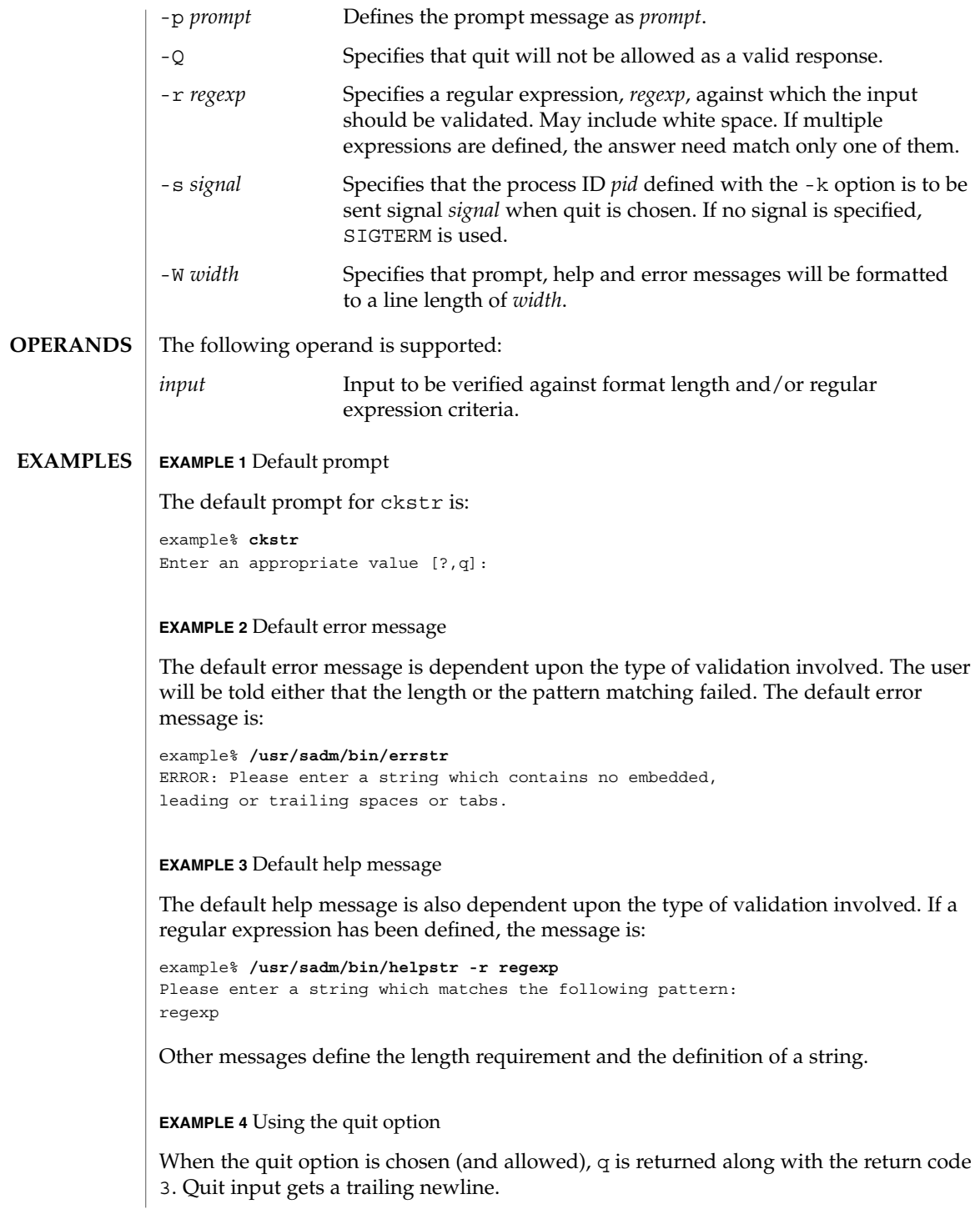

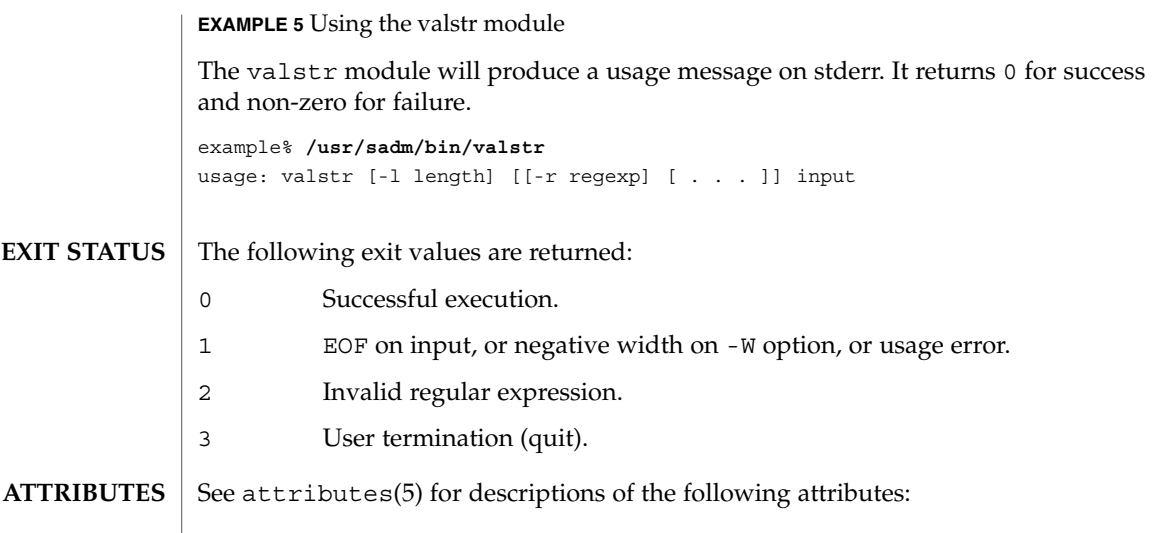

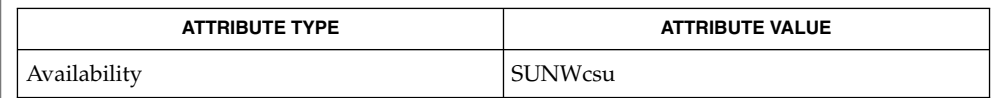

 $\textbf{SEE \, ALSO} \parallel \texttt{face(1)}, \, \texttt{signal(3HEAD)}, \, \texttt{attributes(5)}$ 

ckstr(1)

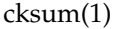

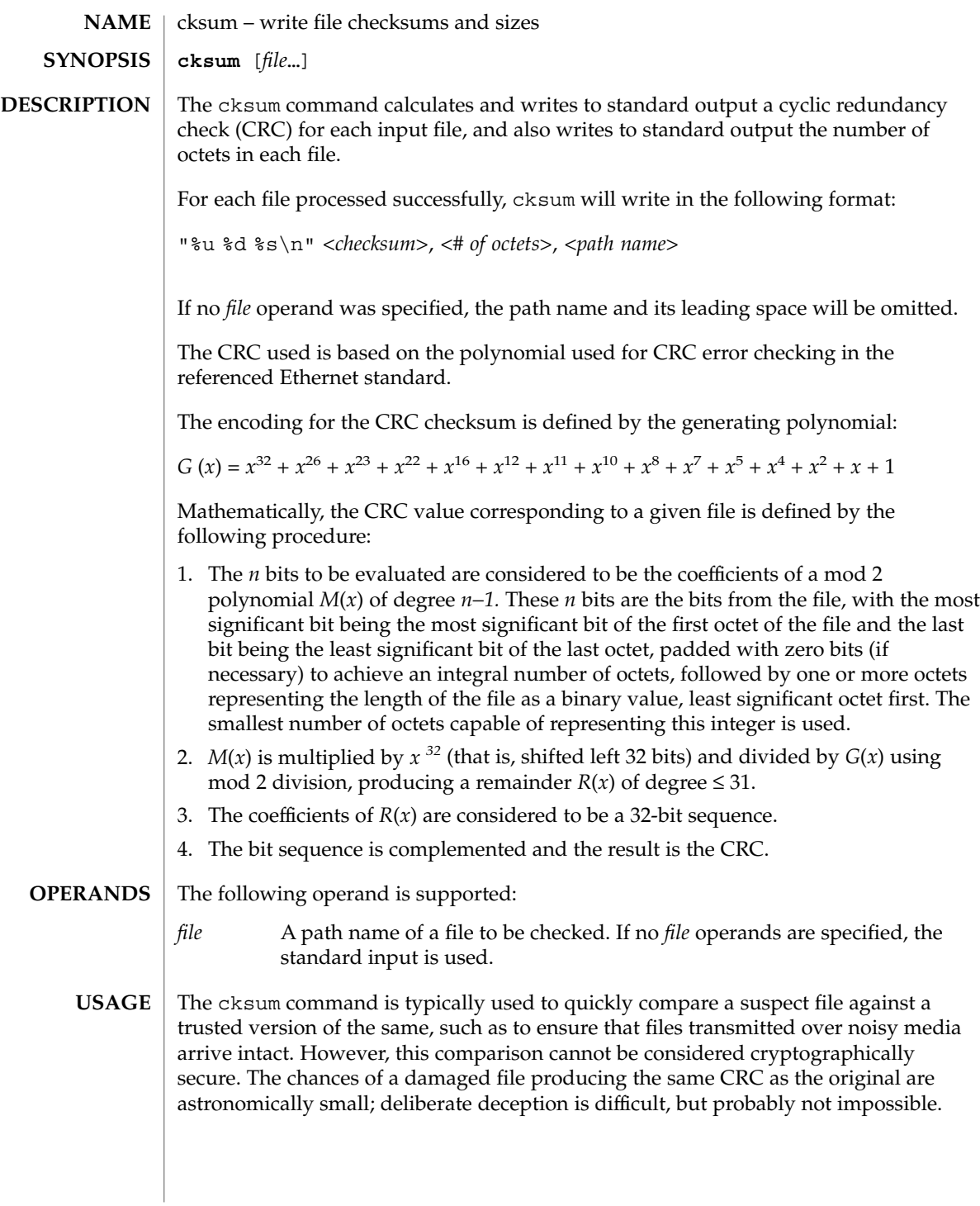

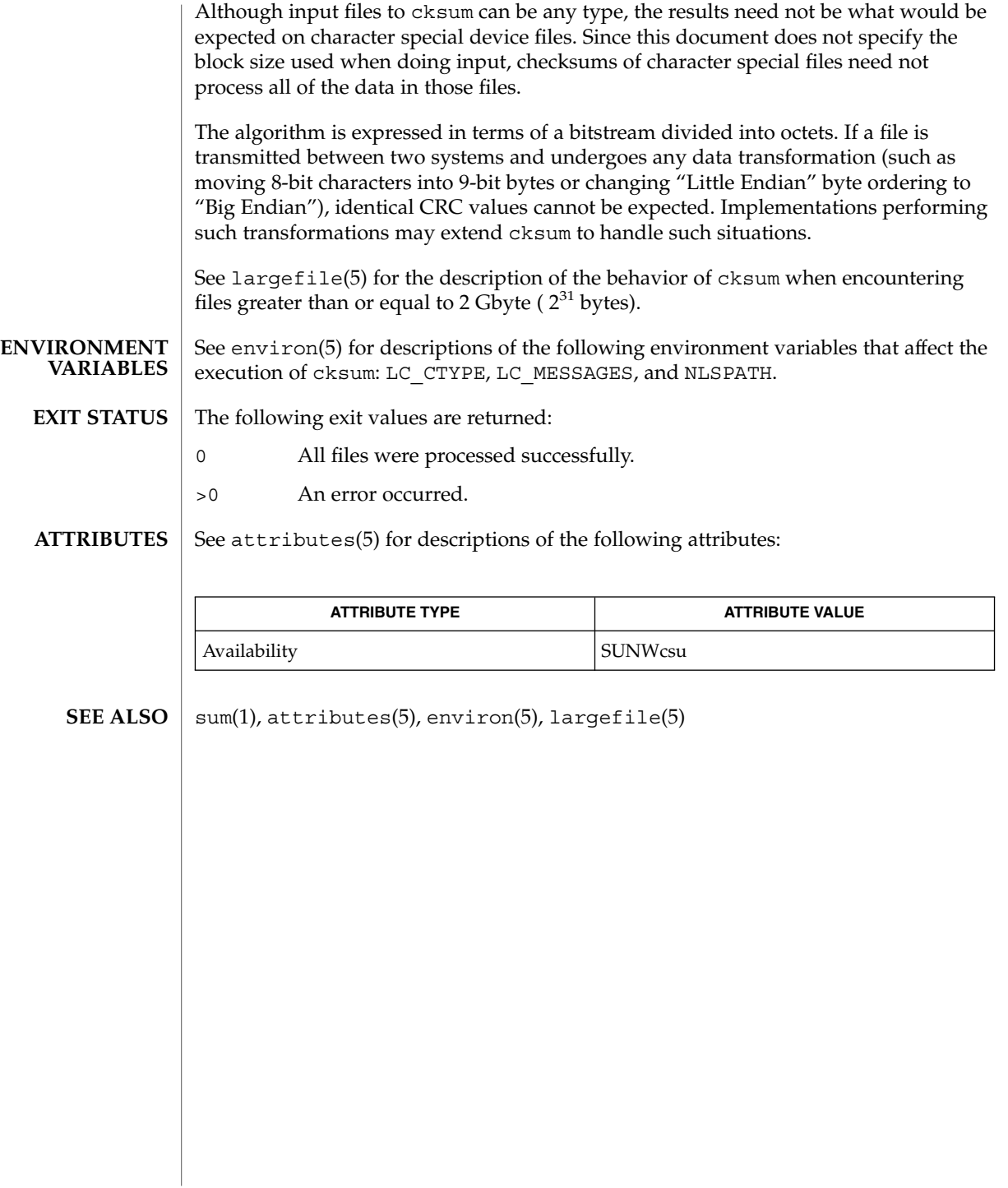

# cktime(1)

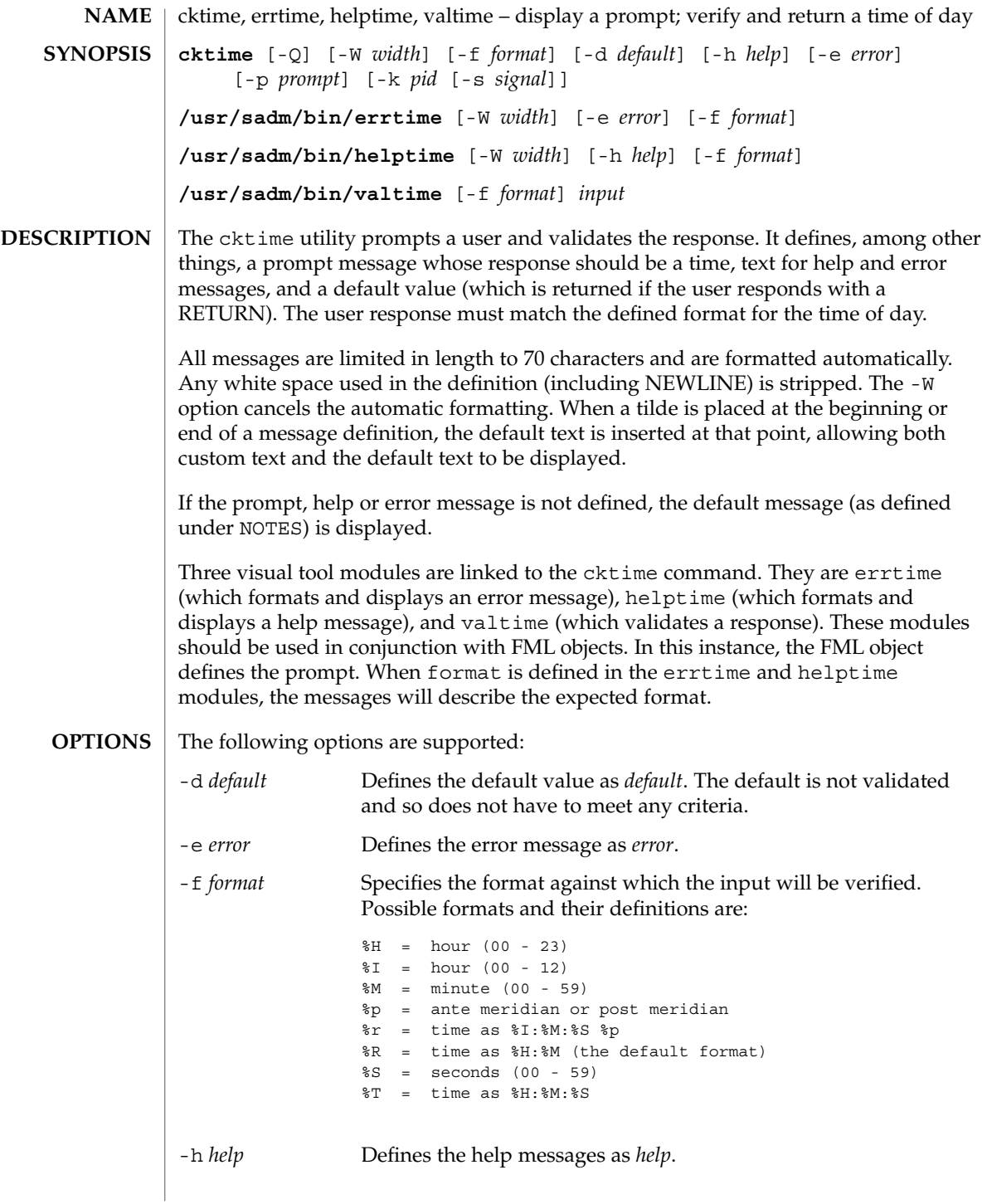

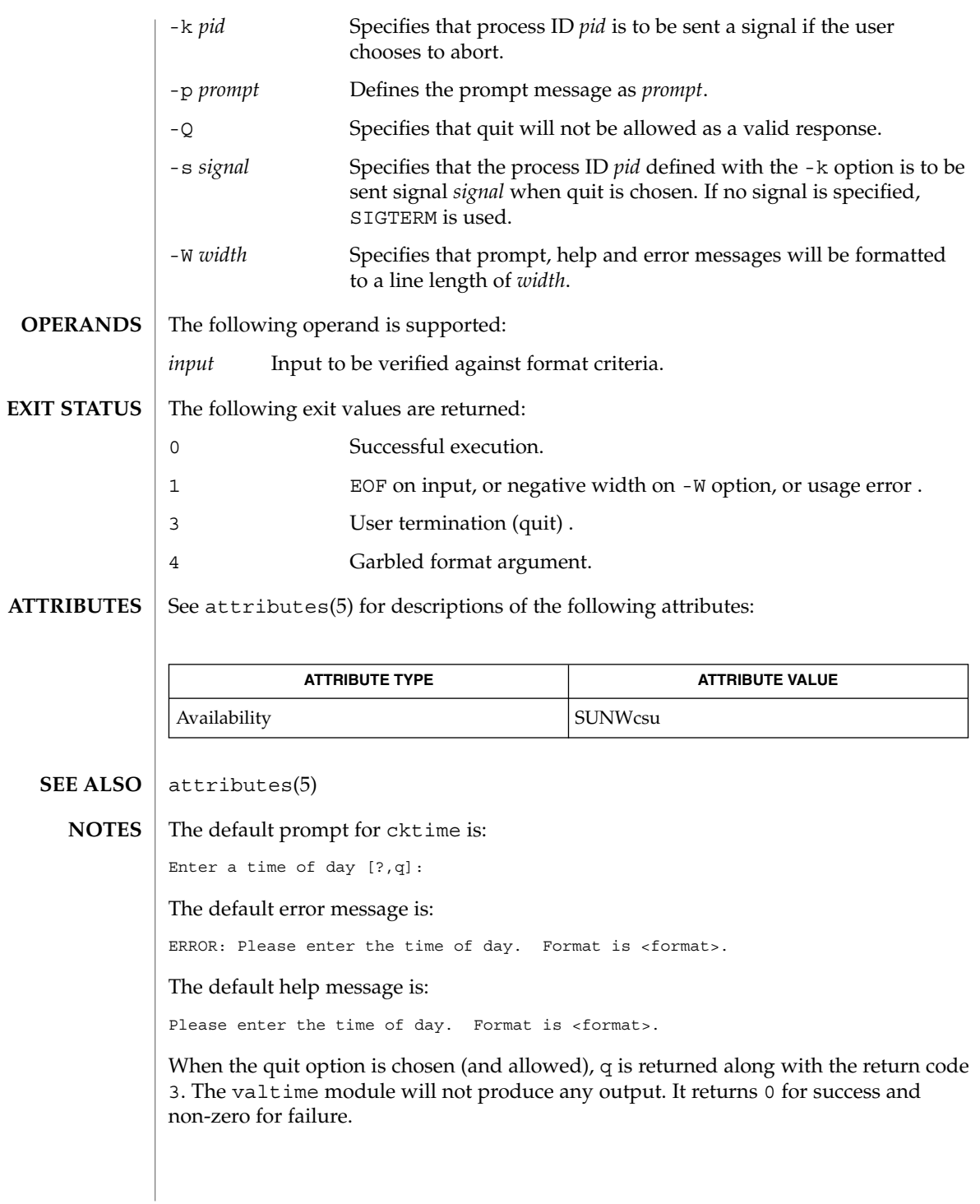

# ckuid(1)

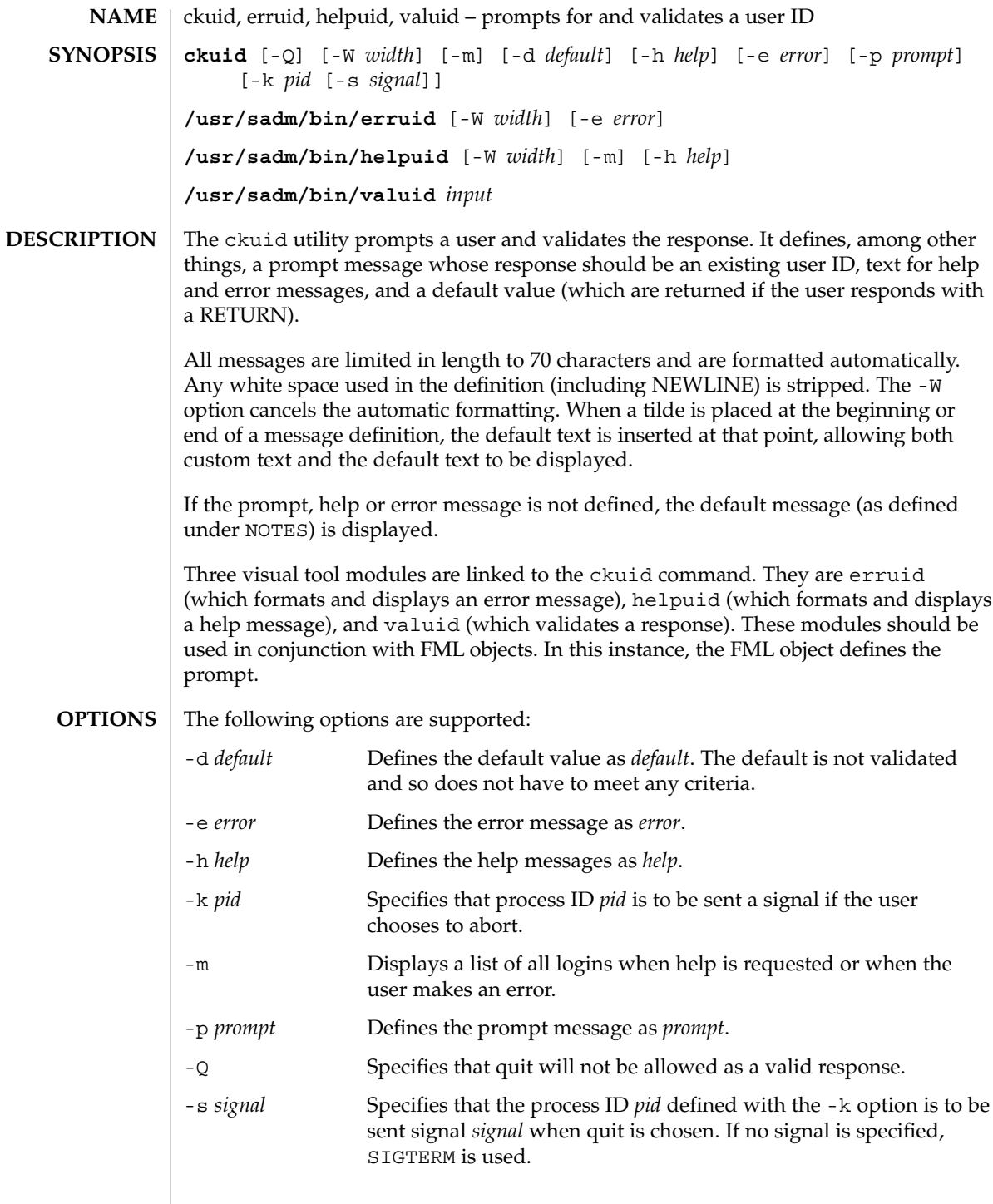

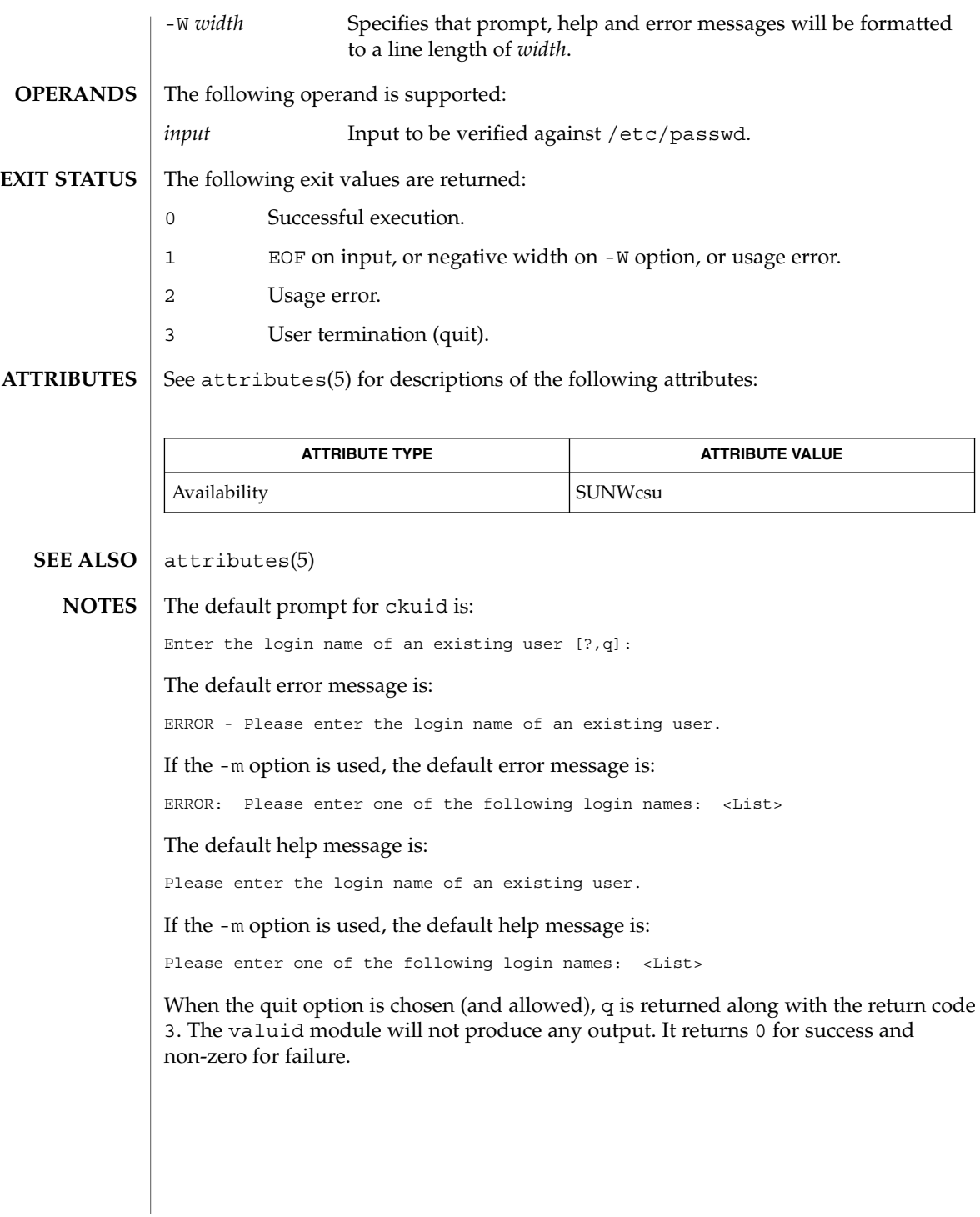

User Commands **163**

ckuid(1)

# ckyorn(1)

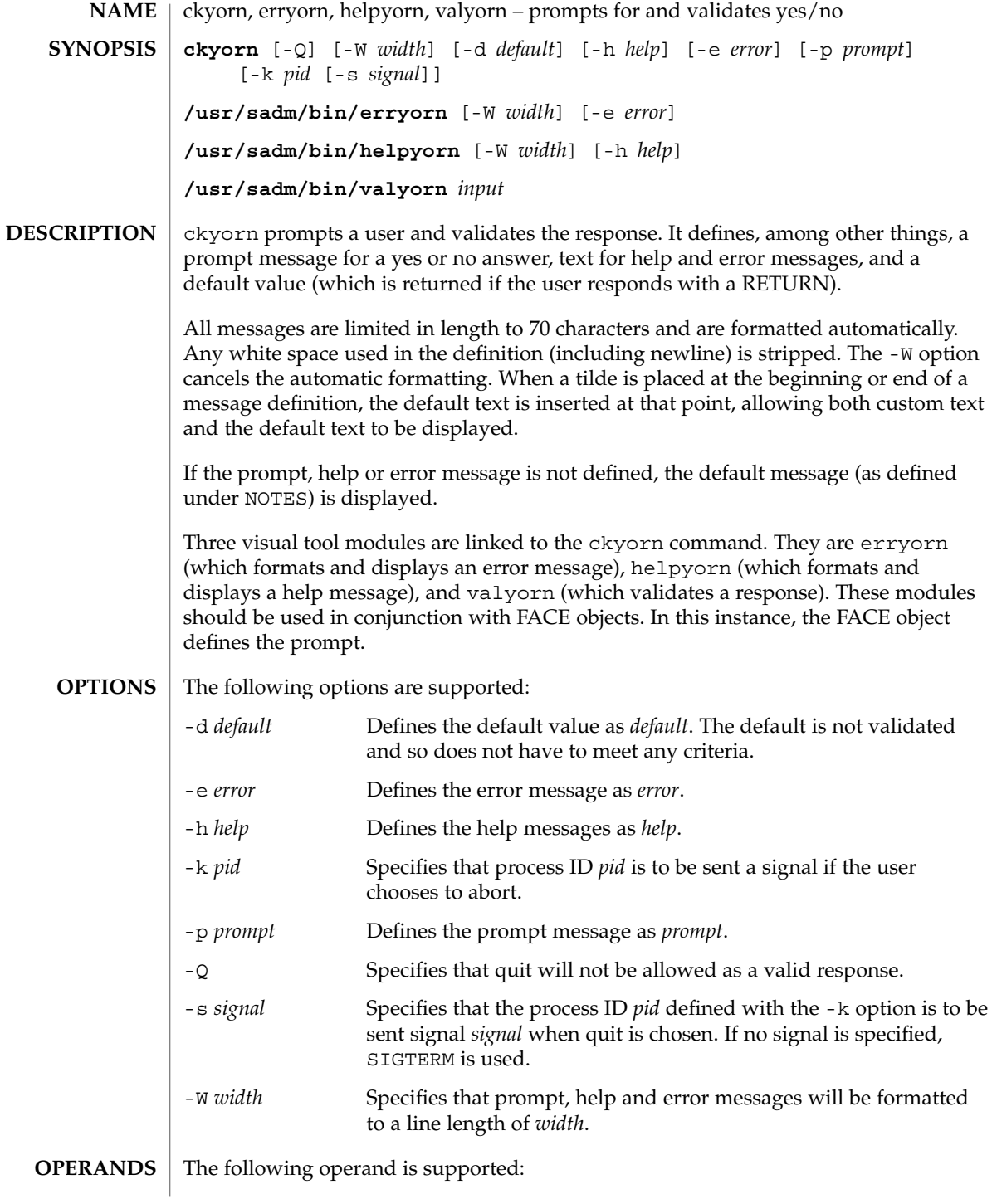

ckyorn(1)

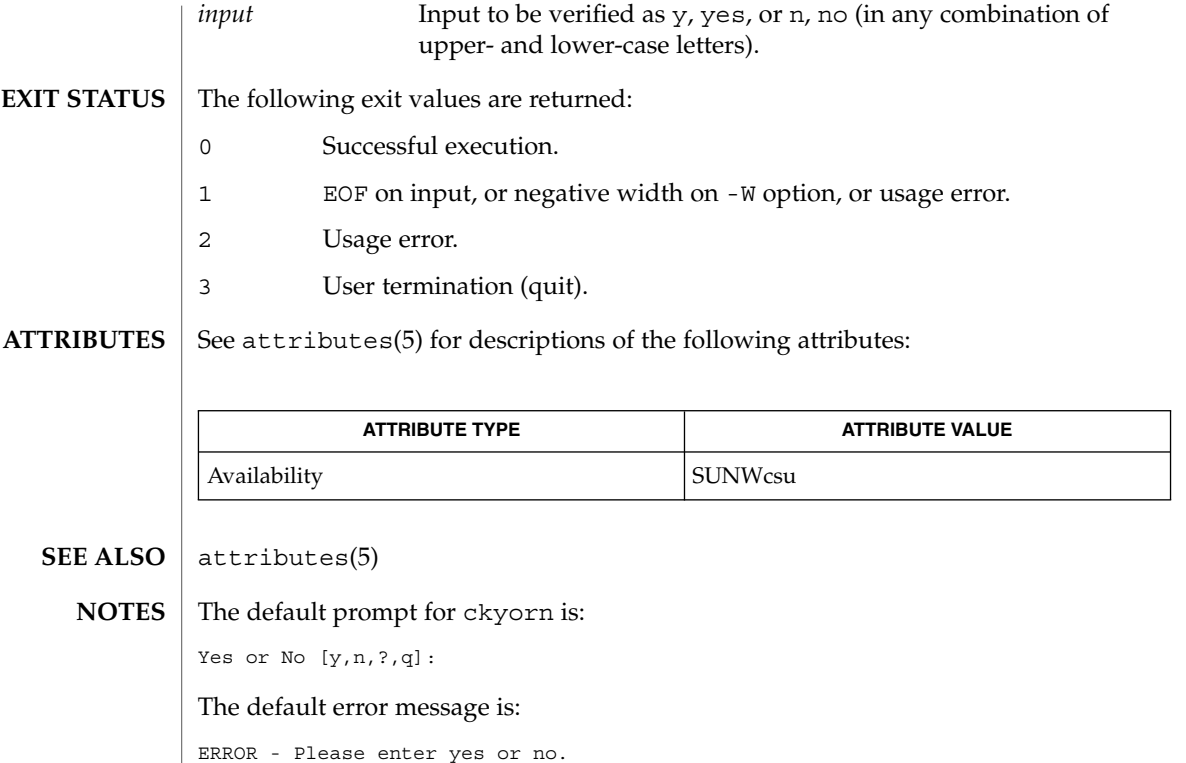

The default help message is:

To respond in the affirmative, enter y, yes, Y, or YES. To respond in the negative, enter n, no, N, or NO.

When the quit option is chosen (and allowed), q is returned along with the return code 3. The valyorn module will not produce any output. It returns 0 for success and non-zero for failure.

clear(1)

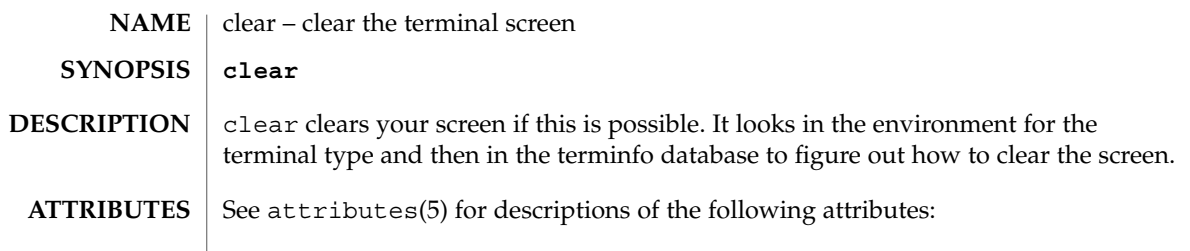

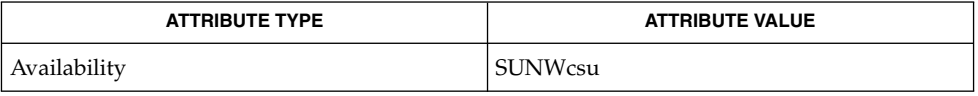

 $\textbf{SEE\ ALSO}\text{ \textcolor{red}{\mid} } \text{attributes (5)}$ 

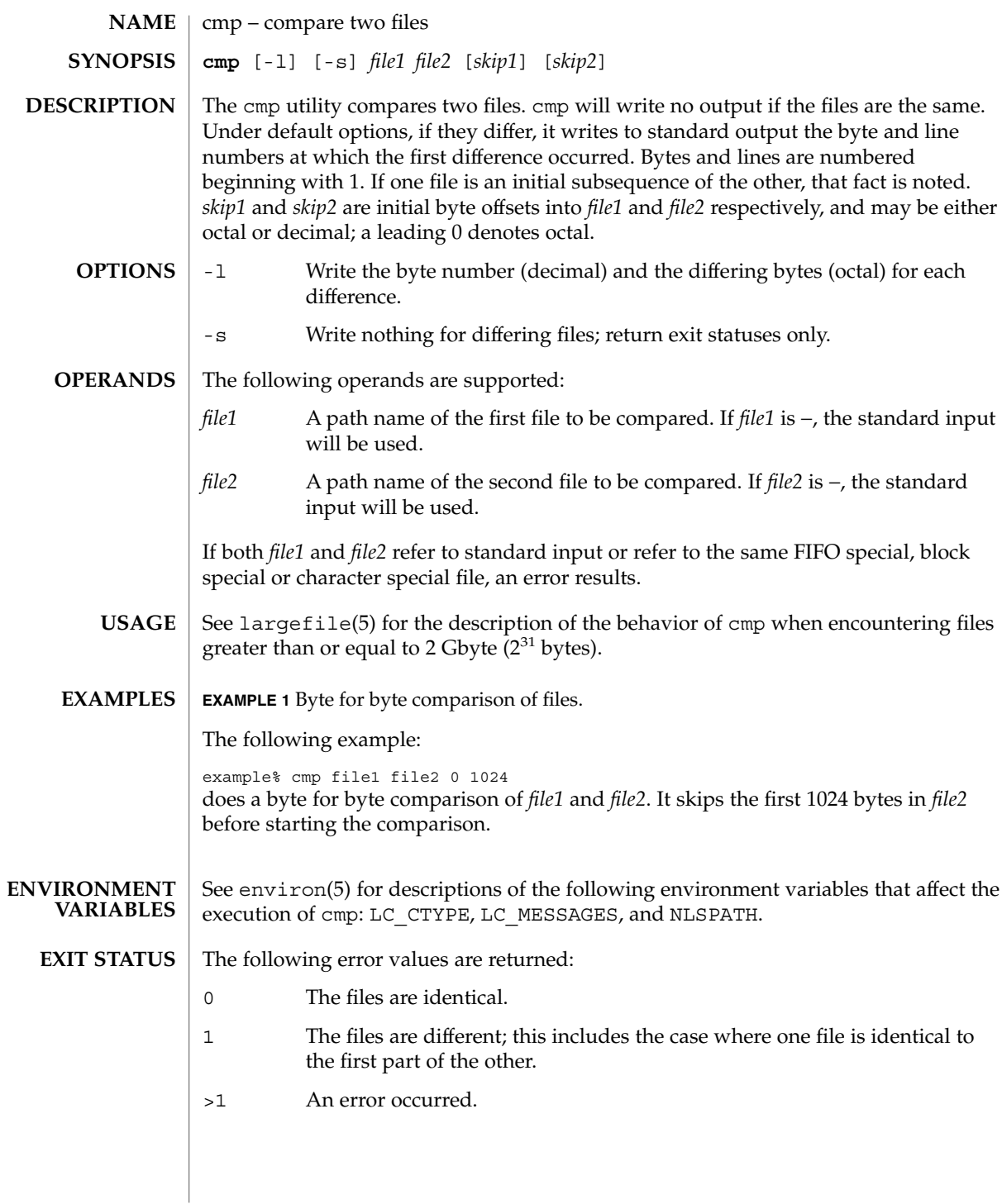

cmp(1)

# cmp(1)

**ATTRIBUTES** | See attributes(5) for descriptions of the following attributes:

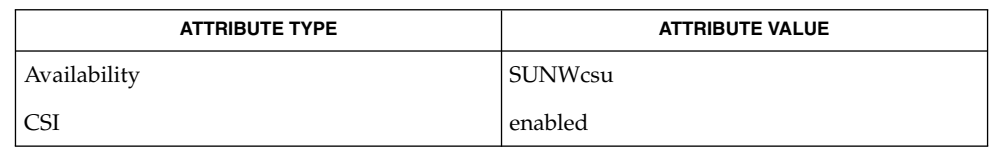

 $comm(1), diff(1), attributes(5), environ(5), large file(5)$ **SEE ALSO**

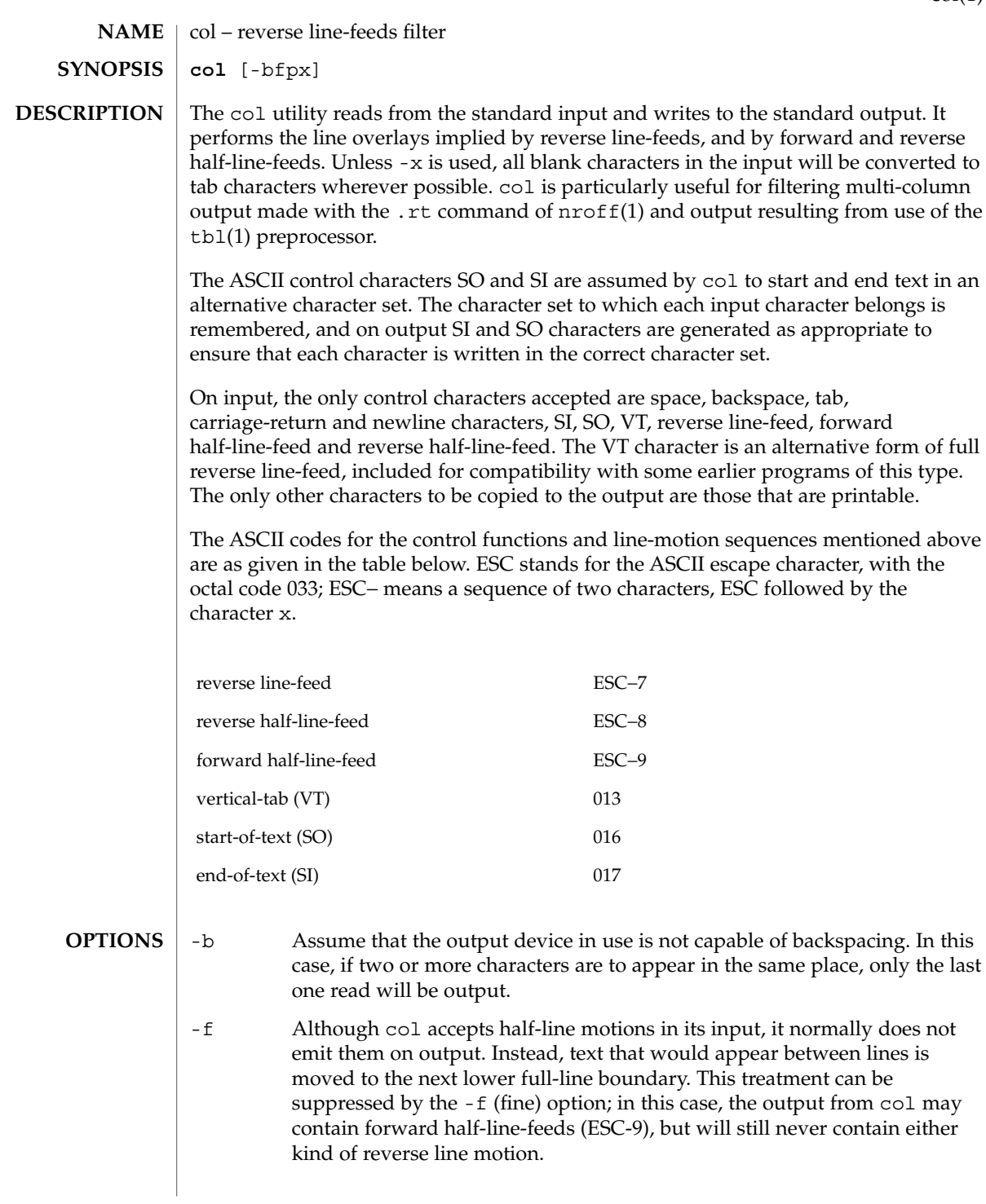

 $\text{col}(1)$ 

 $col(1)$ 

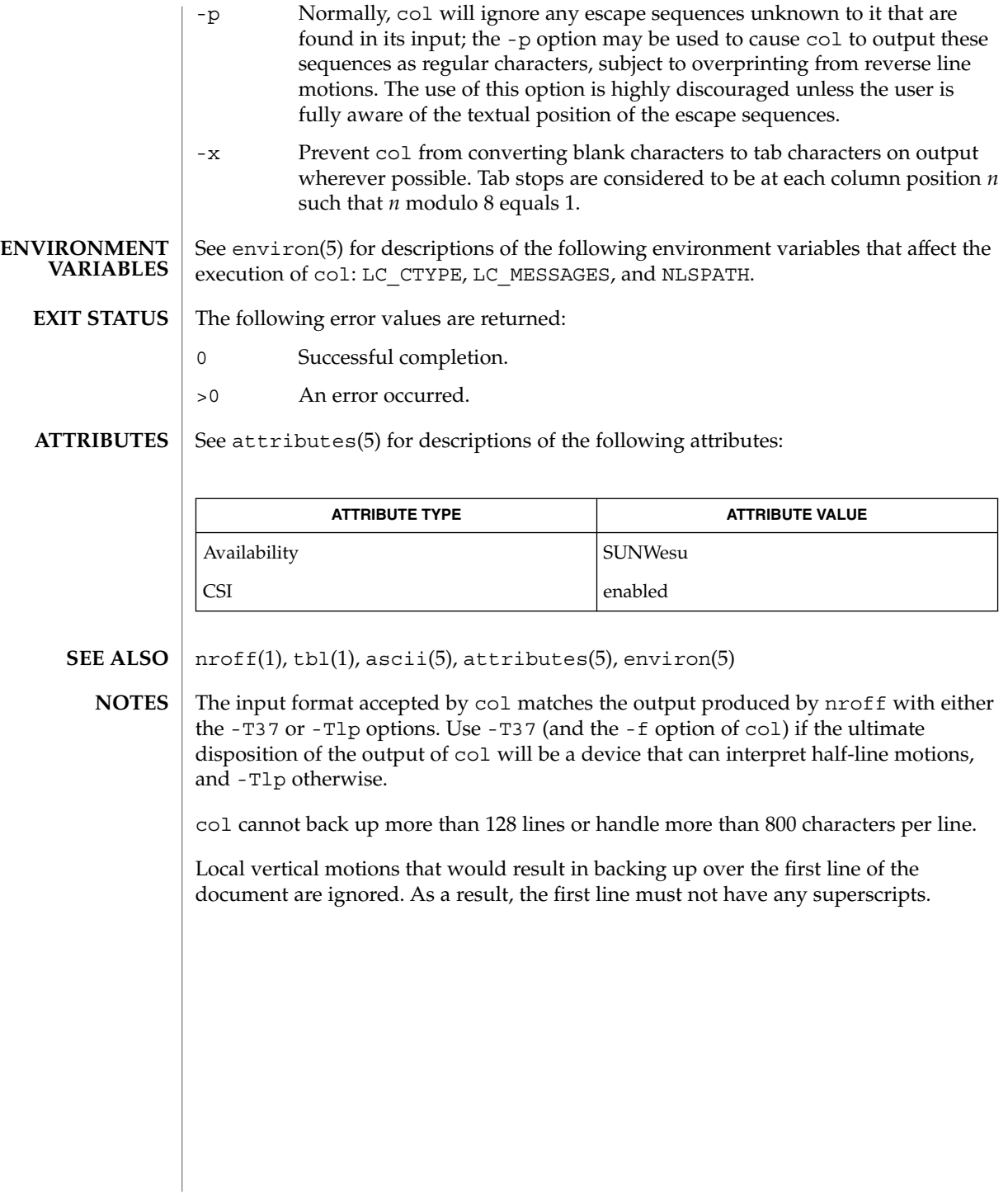

comm – select or reject lines common to two files **comm** [-123] *file1 file2* The comm utility will read *file1* and *file2*, which should be ordered in the current collating sequence, and produce three text columns as output: lines only in *file1*; lines only in *file2*; and lines in both files. If the input files were ordered according to the collating sequence of the current locale, the lines written will be in the collating sequence of the original lines. If not, the results are unspecified. The following options are supported: -1 Suppress the output column of lines unique to *file1*. -2 Suppress the output column of lines unique to *file2*. -3 Suppress the output column of lines duplicated in *file1* and *file2*. The following operands are supported: *file1* A path name of the first file to be compared. If *file1* is −, the standard input is used. *file2* A path name of the second file to be compared. If *file2* is −, the standard input is used. See largefile(5) for the description of the behavior of comm when encountering files greater than or equal to 2 Gbyte ( $2^{31}$  bytes). **EXAMPLE 1** Printing a list of utilities specified by files. If *file1*, *file2*, and *file3* each contained a sorted list of utilities: example% **comm -23 file1 file2 | comm -23 - file3** would print a list of utilities in *file1* not specified by either of the other files; example% **comm -12 file1 file2 | comm -12 - file3** would print a list of utilities specified by all three files; and example% **comm -12 file2 file3 | comm -23 -file1** would print a list of utilities specified by both *file2* and *file3*, but not specified in *file1*. See environ(5) for descriptions of the following environment variables that affect the execution of comm: LC\_COLLATE, LC\_CTYPE, LC\_MESSAGES, and NLSPATH. The following exit values are returned: 0 All input files were successfully output as specified. >0 An error occurred. **NAME SYNOPSIS DESCRIPTION OPTIONS OPERANDS USAGE EXAMPLES ENVIRONMENT VARIABLES EXIT STATUS**

comm(1)

User Commands **171**

## comm(1)

**ATTRIBUTES** | See attributes(5) for descriptions of the following attributes:

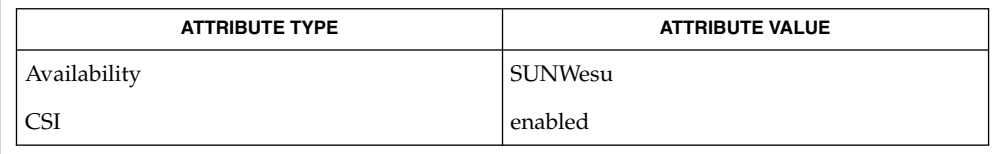

 $cmp(1), diff(1), sort(1), uniq(1), attributes(5), environ(5), large file(5)$ **SEE ALSO**

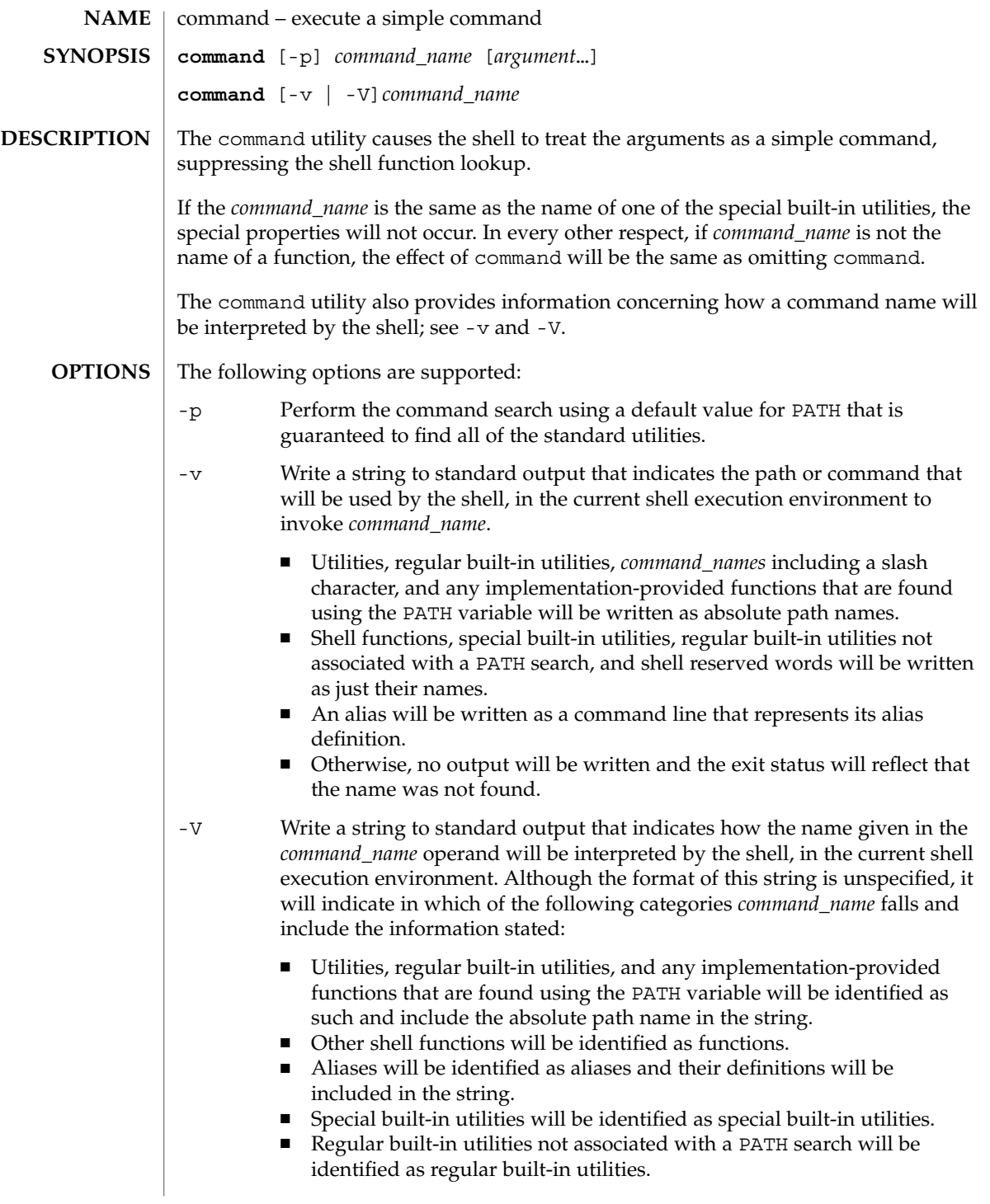

command(1)

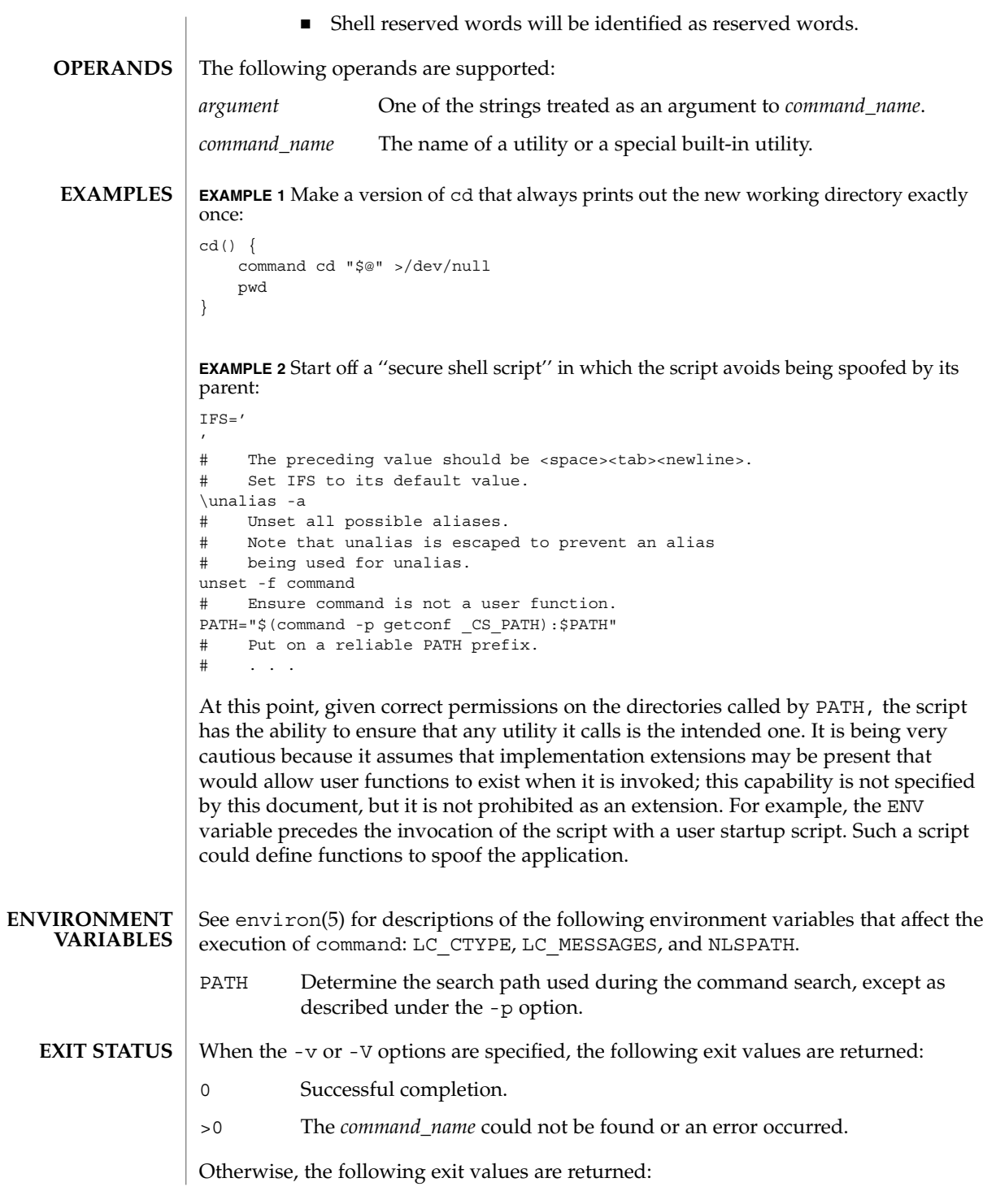

**174** man pages section 1: User Commands • Last Revised 1 Feb 1995

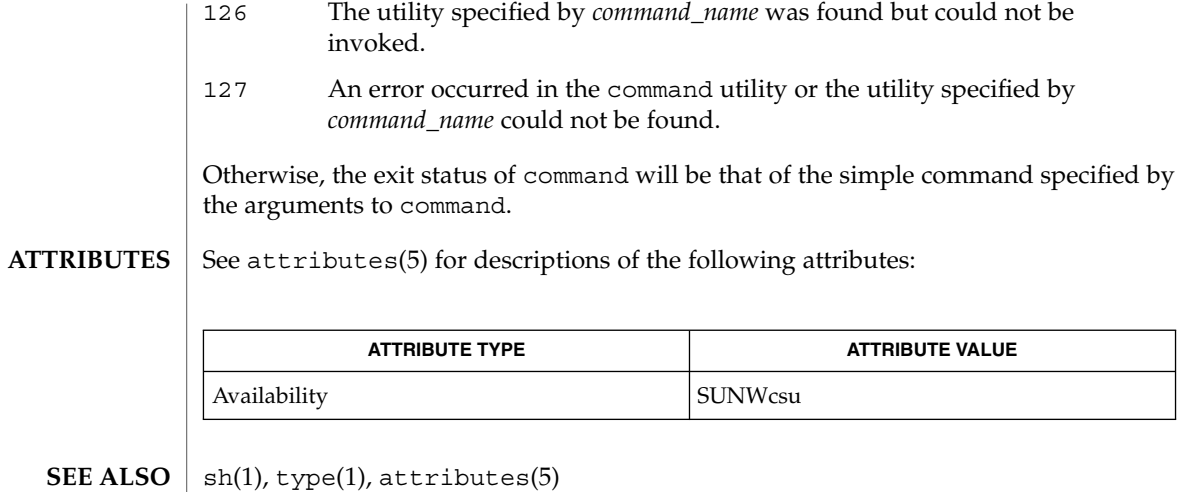

compress(1)

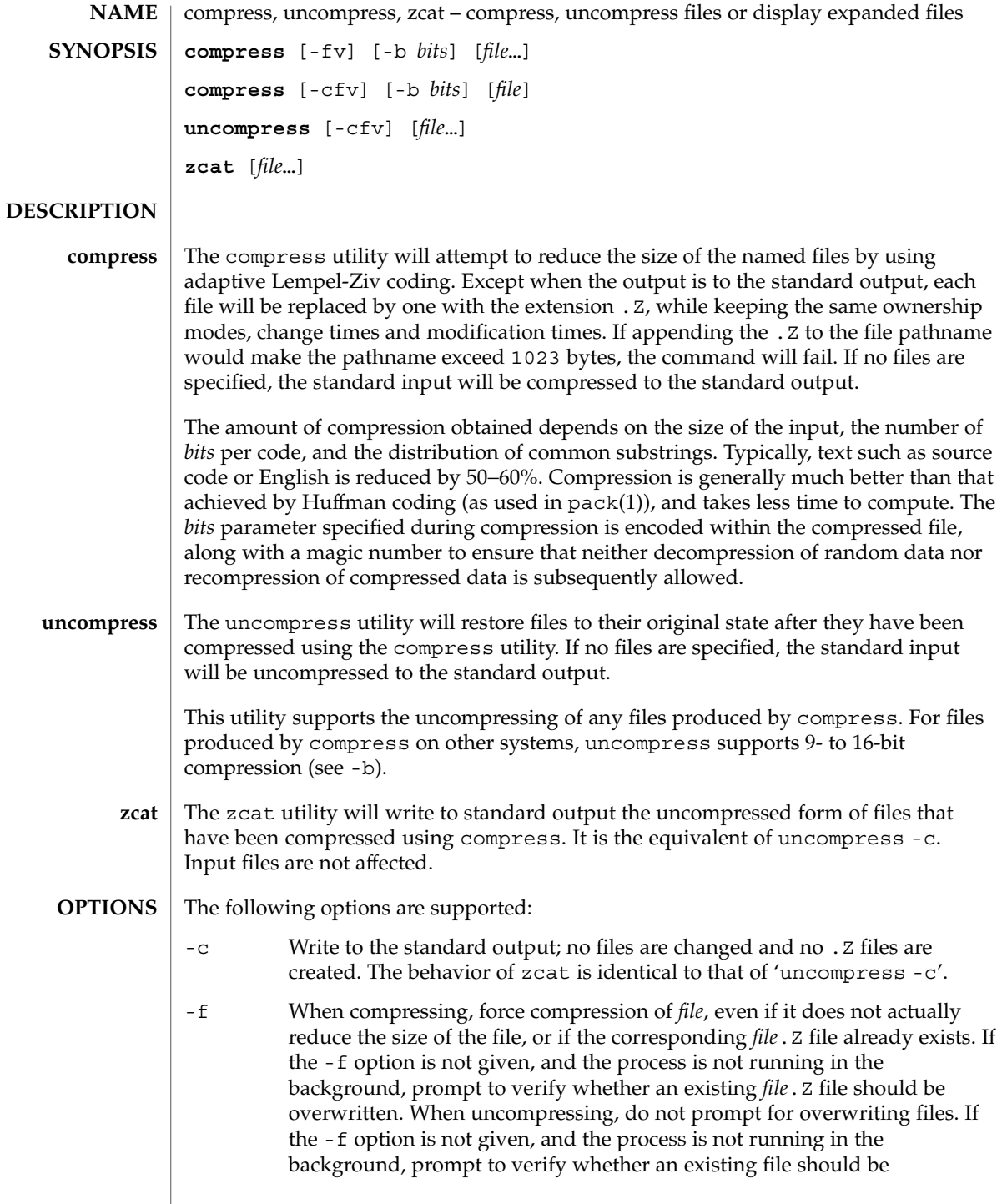

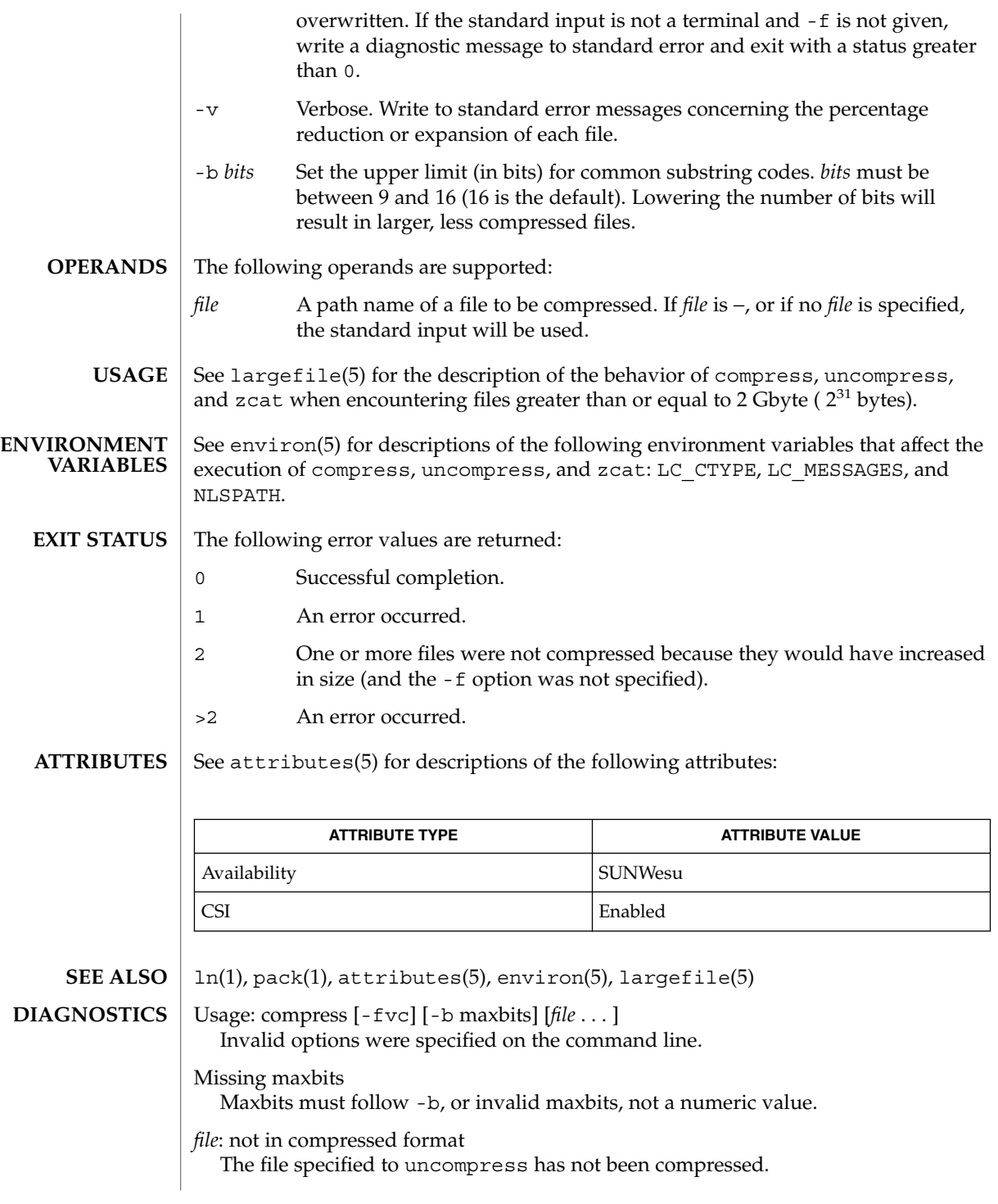

# compress(1)

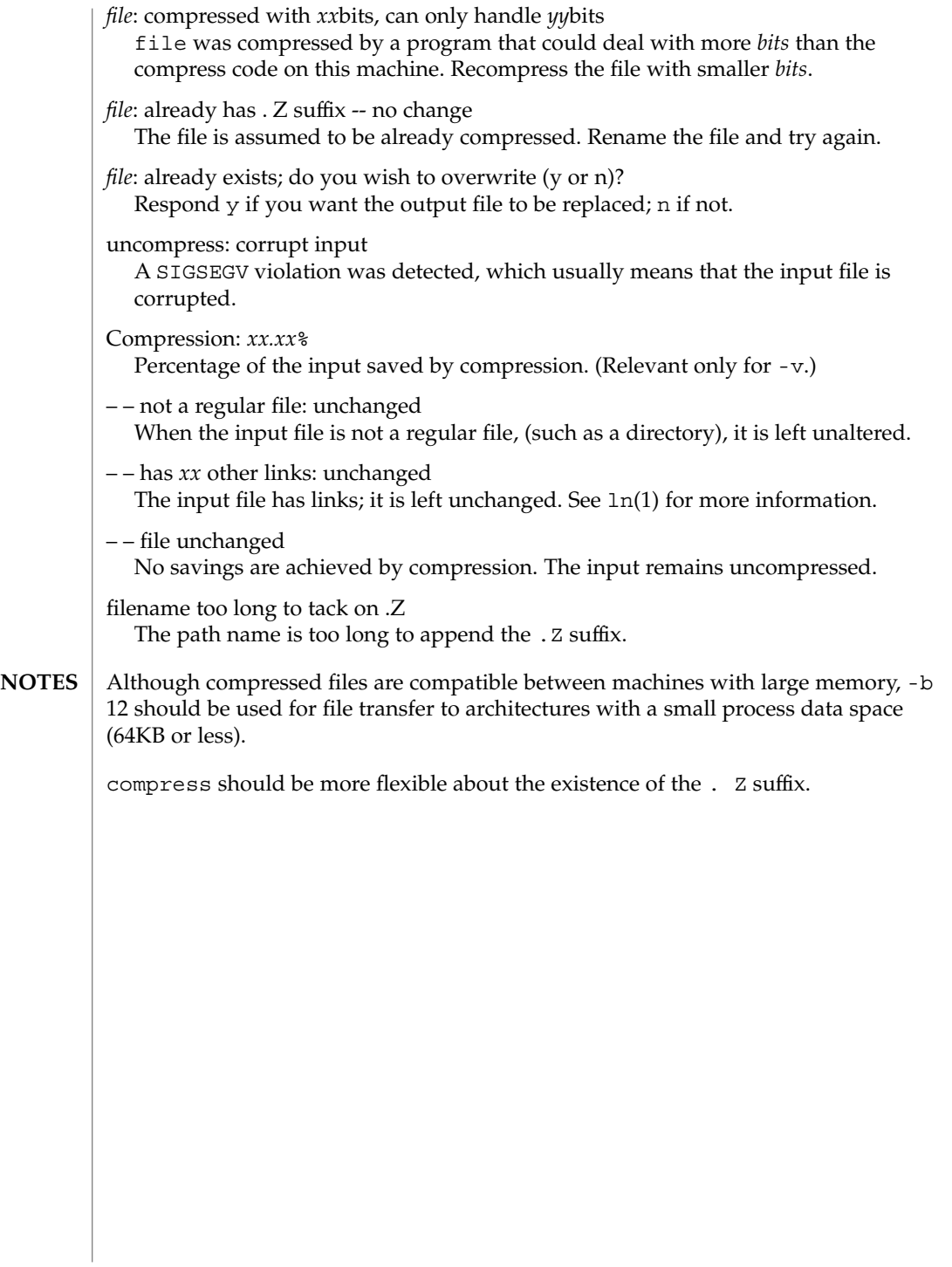

#### coproc(1F)

coproc, cocreate, cosend, cocheck, coreceive, codestroy – communicate with a process **cocreate** [-r *rpath*] [-w *wpath*] [-i *id*] [-R *refname*] [-s *send\_string*] [-e *expect\_string*] *command* **cosend** [-n] *proc\_id string* **cocheck** *proc\_id* **coreceive** *proc\_id* **codestroy** [-R *refname*] *proc\_id* [*string*] These co-processing functions provide a flexible means of interaction between FMLI and an independent process; especially, they enable FMLI to be responsive to asynchronous activity. The cocreate function starts *command* as a co-process and initializes communications by setting up pipes between FMLI and the standard input and standard output of *command*. The argument command must be an executable and its arguments (if any). This means that *command* expects strings on its input (supplied by cosend) and sends information on its output that can be handled in various ways by FMLI. The cosend function sends *string* to the co-process identified by *proc\_id* via the pipe set up by cocreate (optionally *wpath*), where *proc\_id* can be either the *command* or *id* specified in cocreate. By default, cosend blocks, waiting for a response from the co-process. Also by default, FMLI does not send a *send\_string* and does not expect an *expect\_string* (except a newline). That is, it reads only one line of output from the co-process. If -e *expect\_string* was not defined when the pipe was created, then the output of the co-process is any single string followed by a newline: any other lines of output remain on the pipe. If the -e option was specified when the pipe was created, cosend reads lines from the pipe until it reads a line starting with *expect\_string*. All lines except the line starting with *expect\_string* become the output of cosend. The cocheck function determines if input is available from the process identified by *proc\_id*, where *proc\_id* can be either the command or id specified in cocreate. It returns a Boolean value, which makes cocheck useful in if statements and in other backquoted expressions in Boolean descriptors. cocheck receives no input from the co-process; it simply indicates if input is available from the co-process. You must use coreceive to actually accept the input. The cocheck function can be called from a reread descriptor to force a frame to update when new data is available. This is useful when the default value of a field in a form includes coreceive. The coreceive function is used to read input from the co-process identified by *proc\_id*, where *proc\_id* can be either the *command* or *id* specified in cocreate. It should only be used when it has been determined, using cocheck, that input is actually available. If the -e option was used when the co-process was created, coreceive will continue to return lines of input until *expect\_string* is read. At this point, coreceive will terminate. The output of coreceive is all the lines that were read excluding the **NAME SYNOPSIS DESCRIPTION**

# coproc(1F)

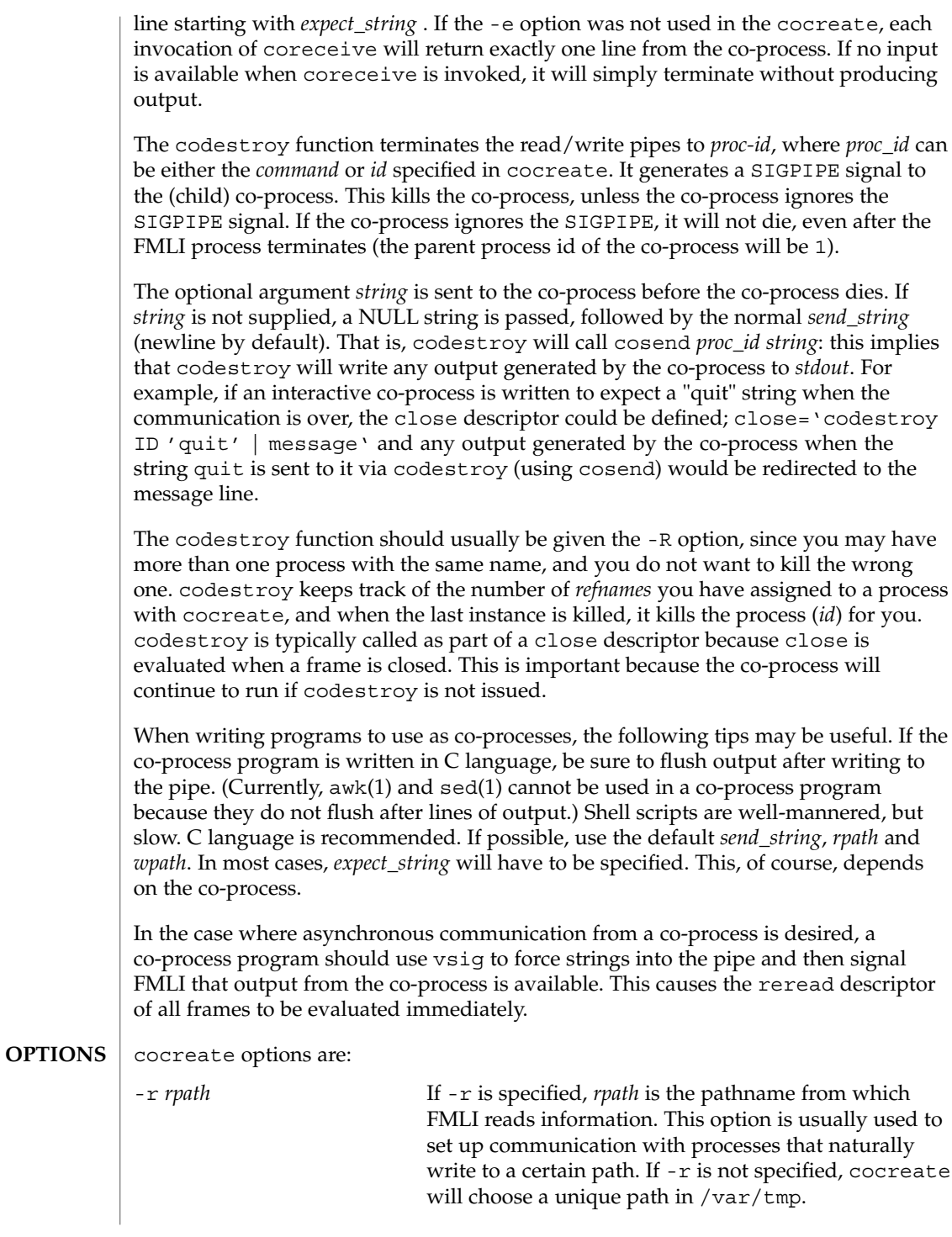
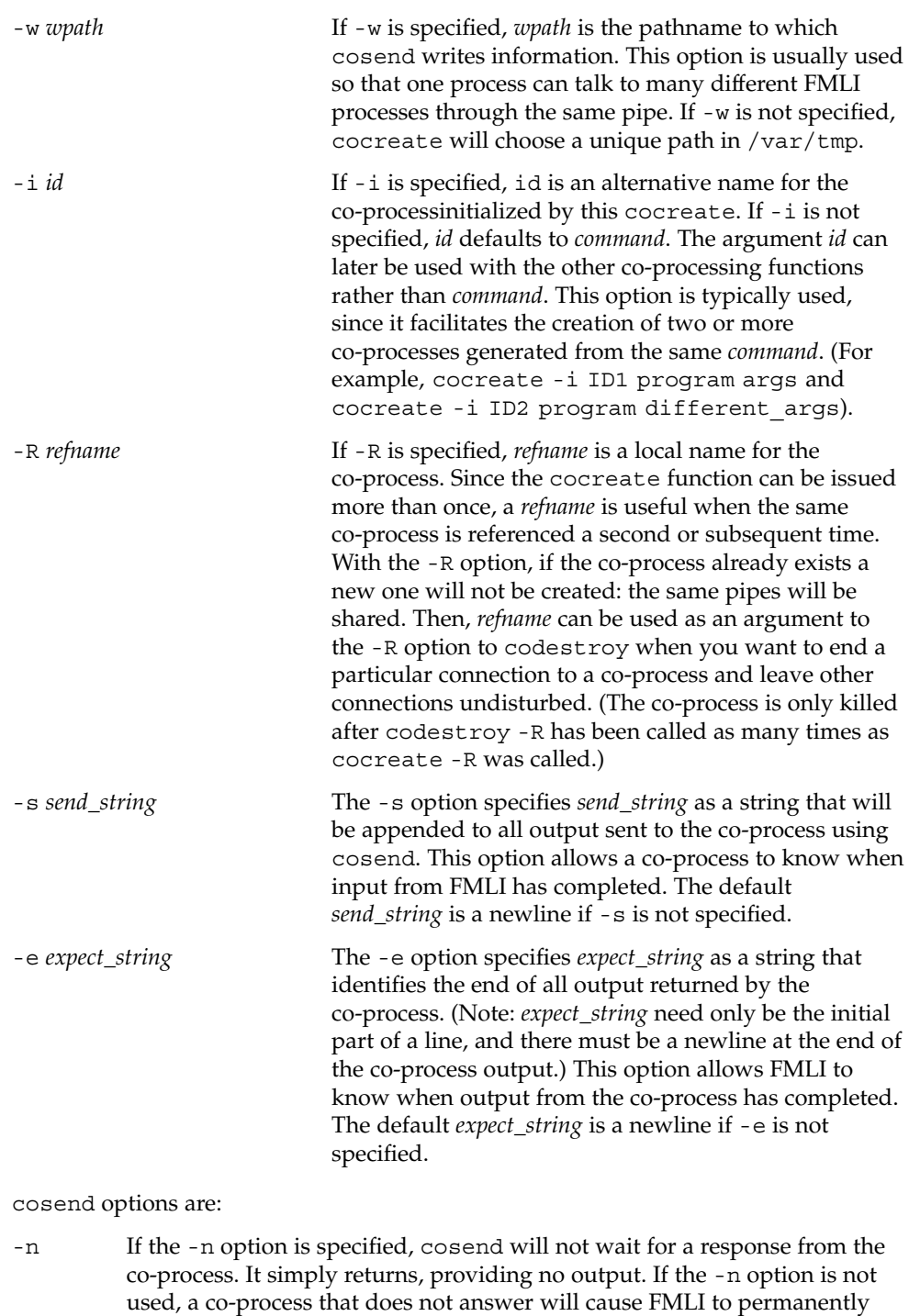

hang, waiting for input from the co-process.

coproc(1F)

**EXAMPLE 1** Sample commands **EXAMPLES**

```
.
   .
   .
init='cocreate -i BIGPROCESS initialize'
close='codestroy BIGPROCESS'
   .
   .
   .
reread='cocheck BIGPROCESS'
name='cosend -n BIGPROCESS field1'
   .
   .
   .
name="Receive field"
inactive=TRUE
value='coreceive BIGPROCESS'
```
**ATTRIBUTES**

See attributes(5) for descriptions of the following attributes:

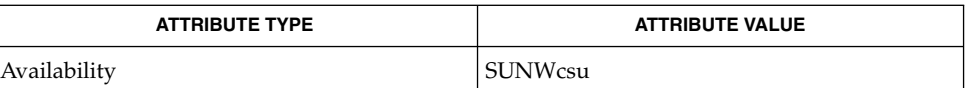

#### $awk(1)$ ,  $cat(1)$ ,  $sed(1)$ ,  $vsig(1F)$ ,  $attributes(5)$ **SEE ALSO**

If cosend is used without the -n option, a co-process that does not answer will cause FMLI to permanently hang. **NOTES**

> The use of non-alphabetic characters in input and output strings to a co-process should be avoided because they may not get transferred correctly.

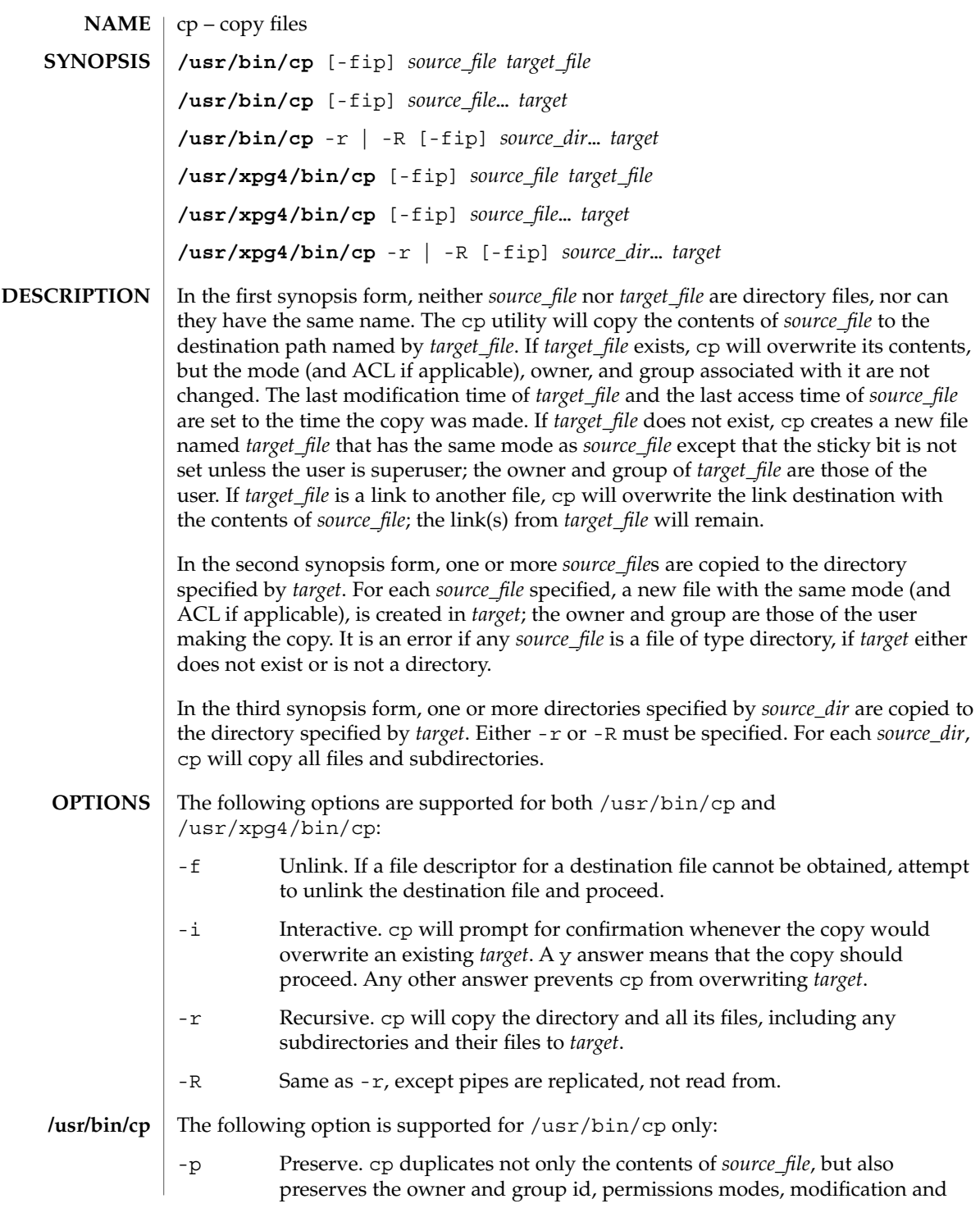

 $cp(1)$ 

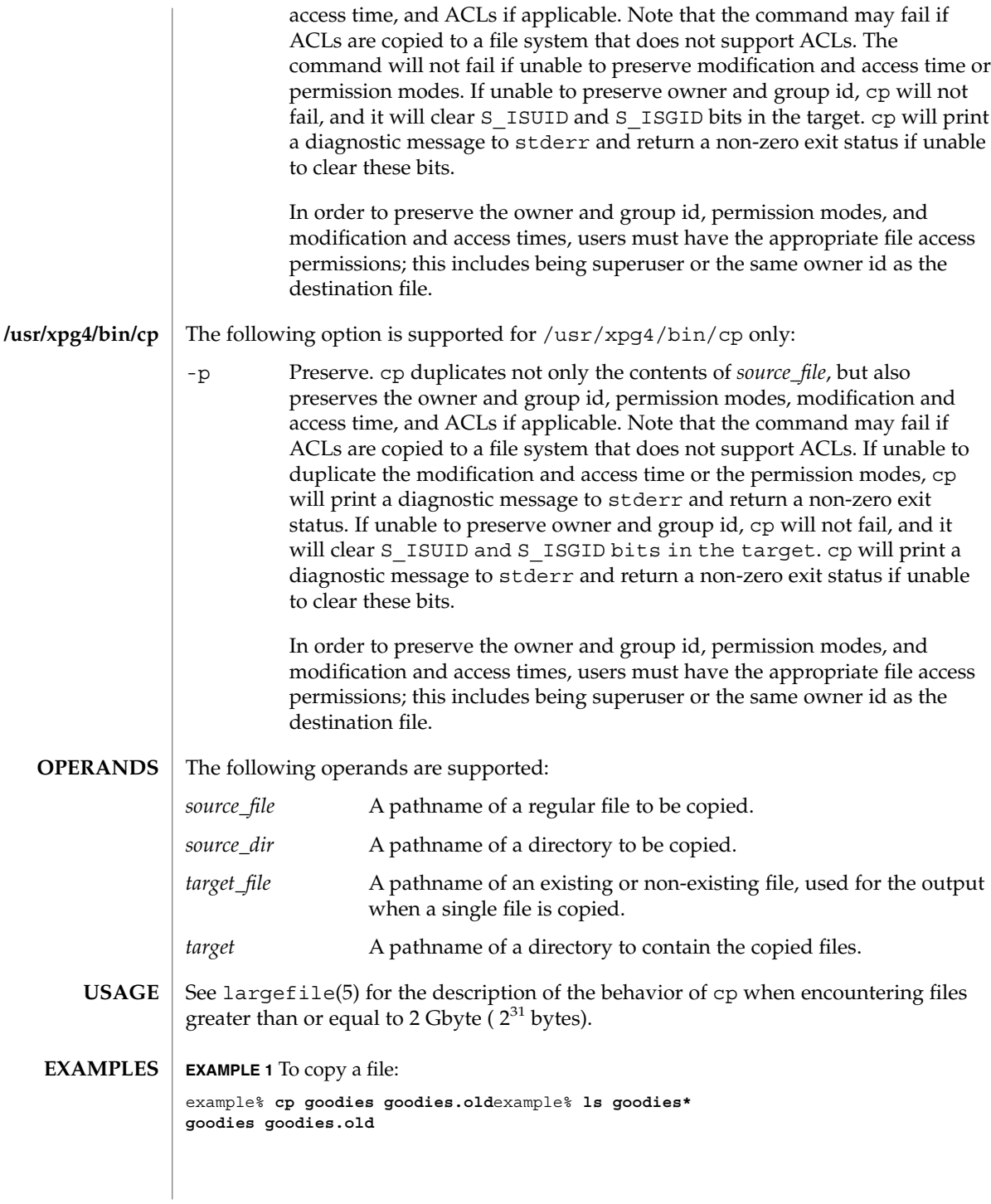

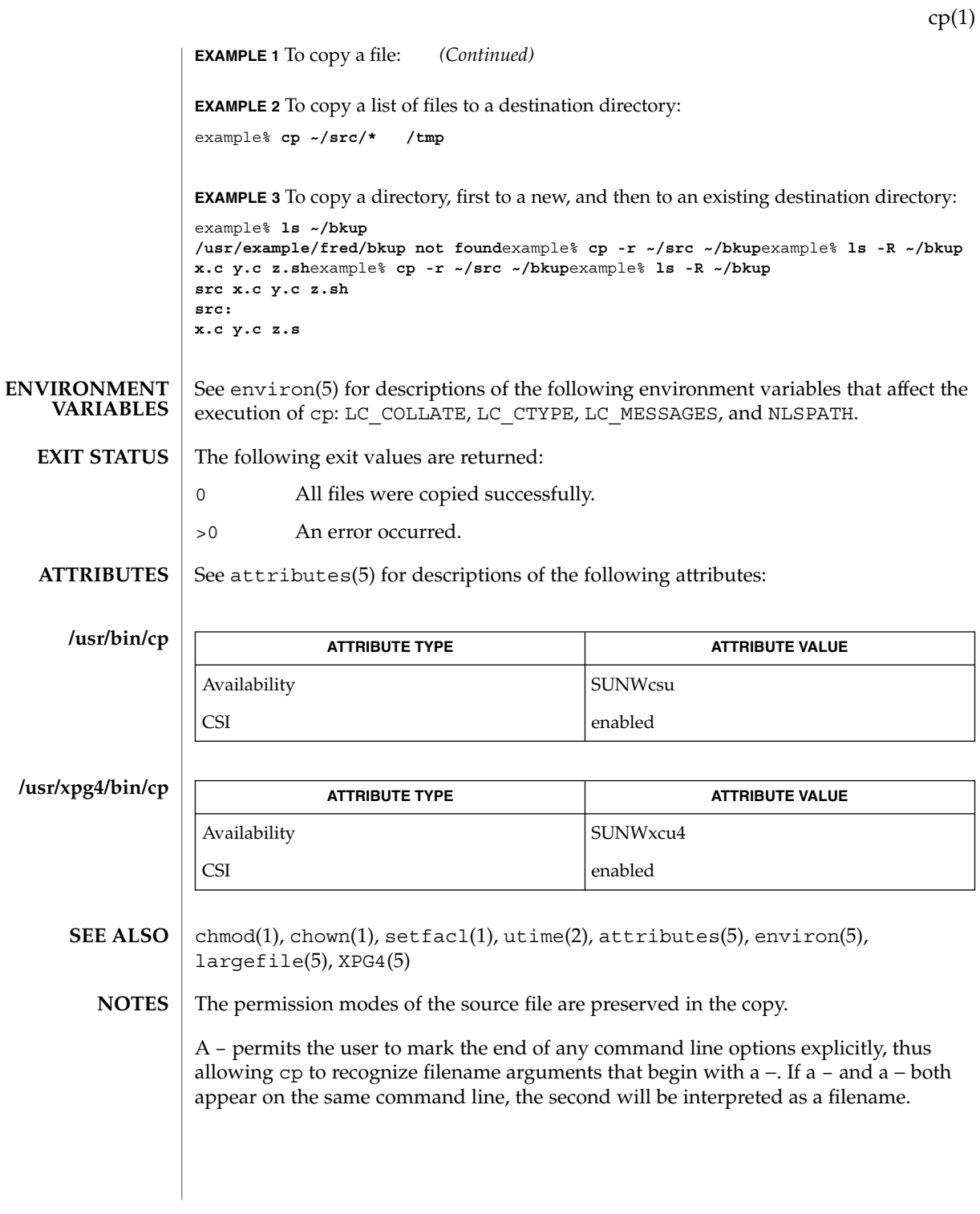

cpio(1)

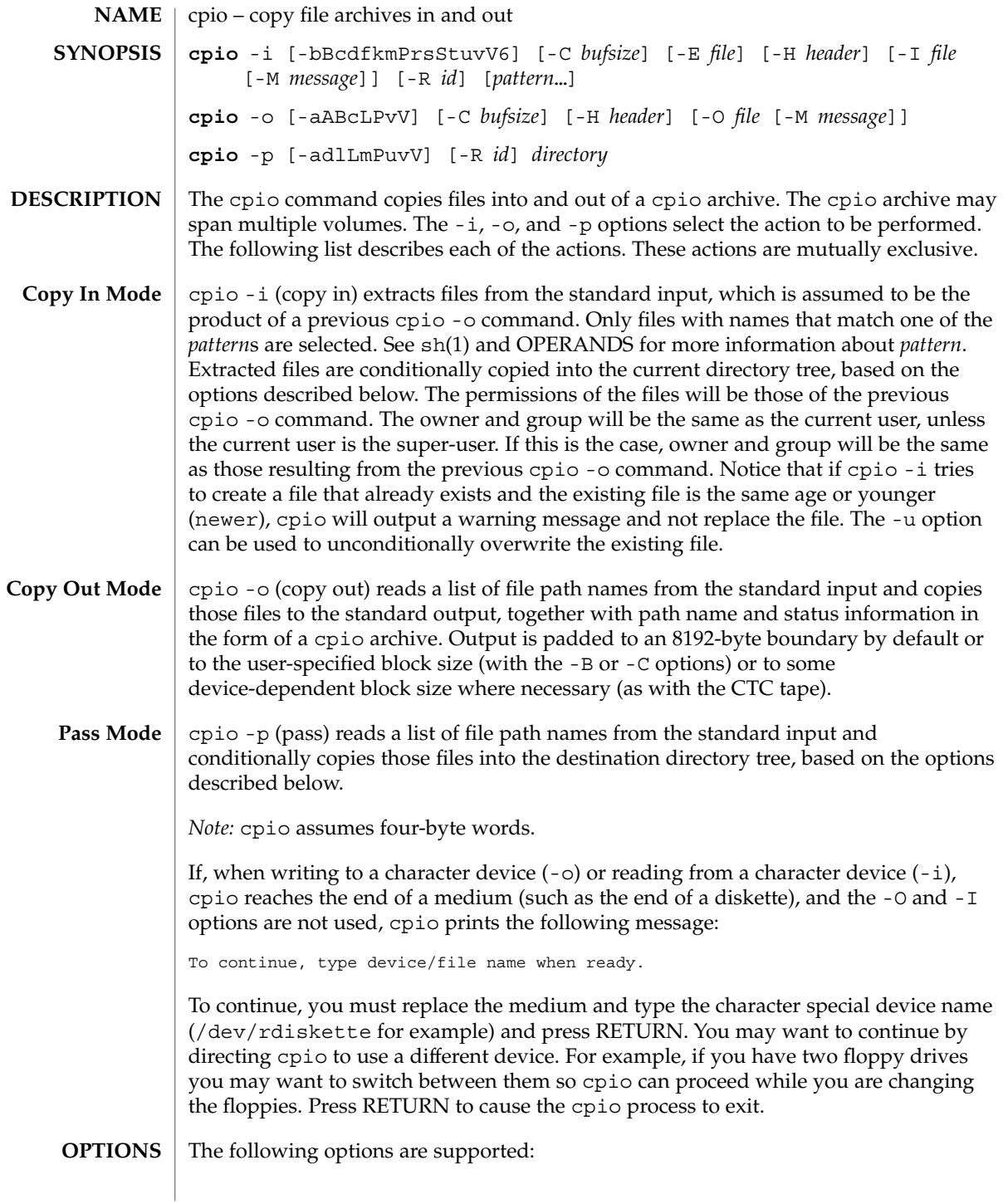

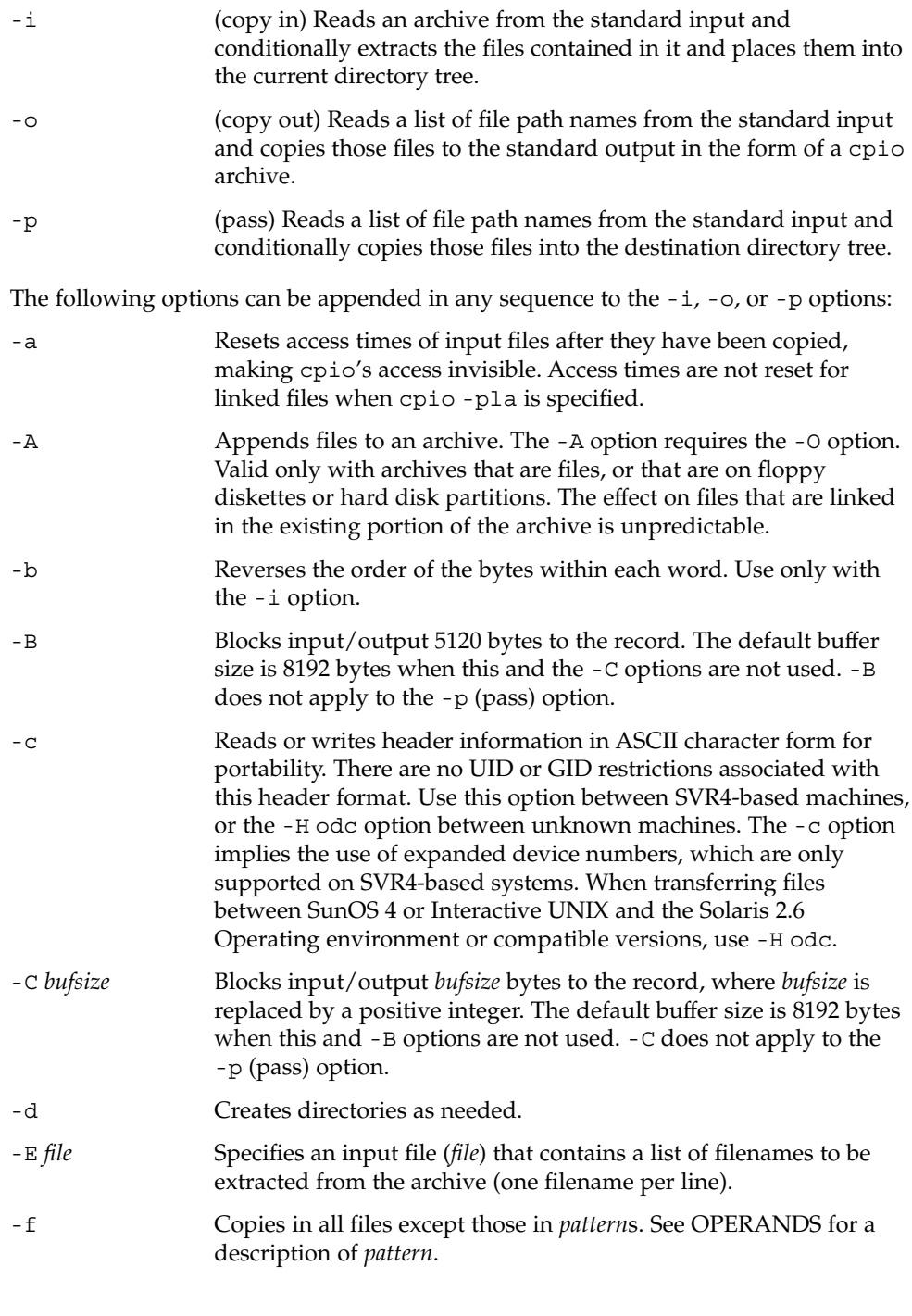

cpio(1)

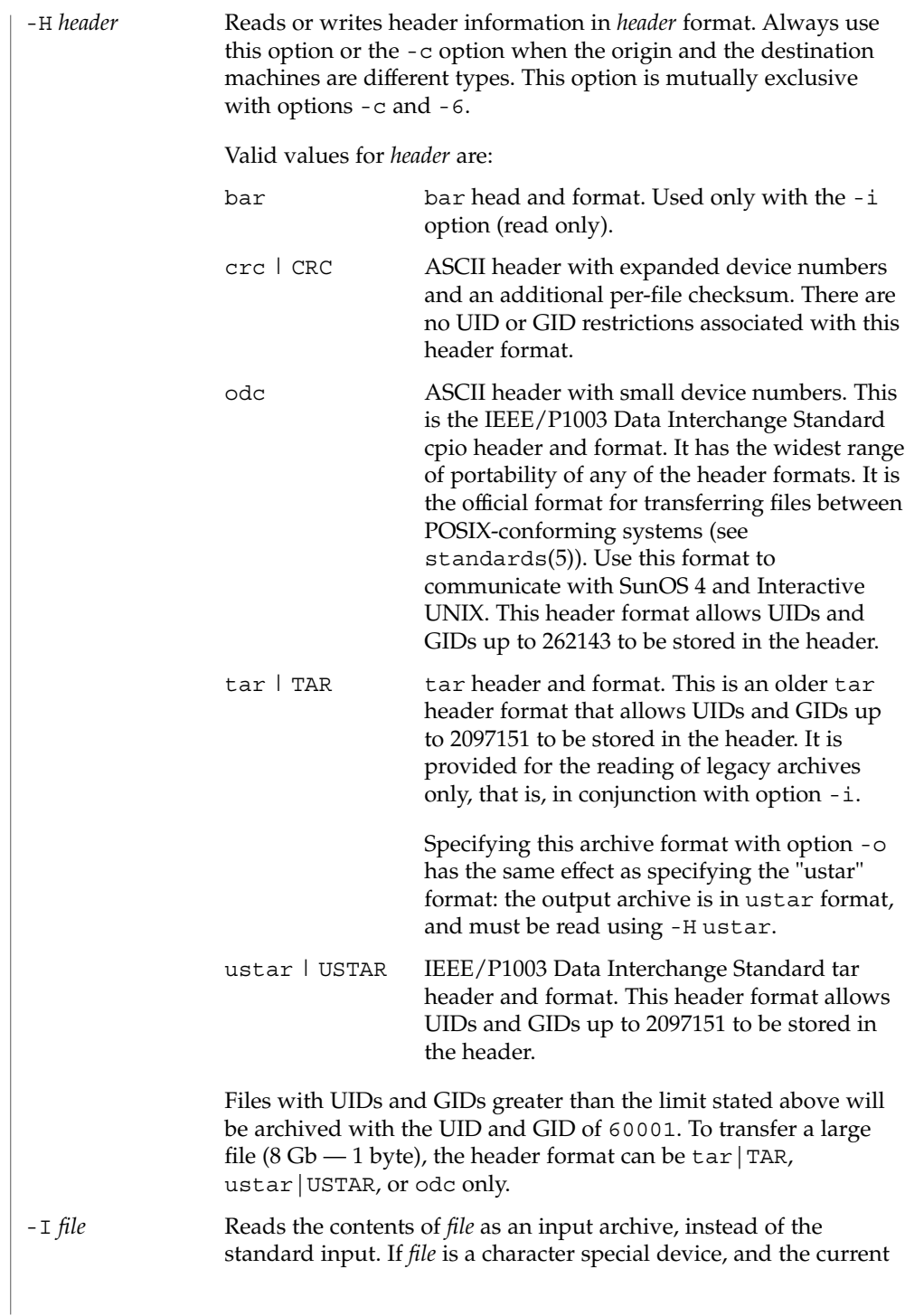

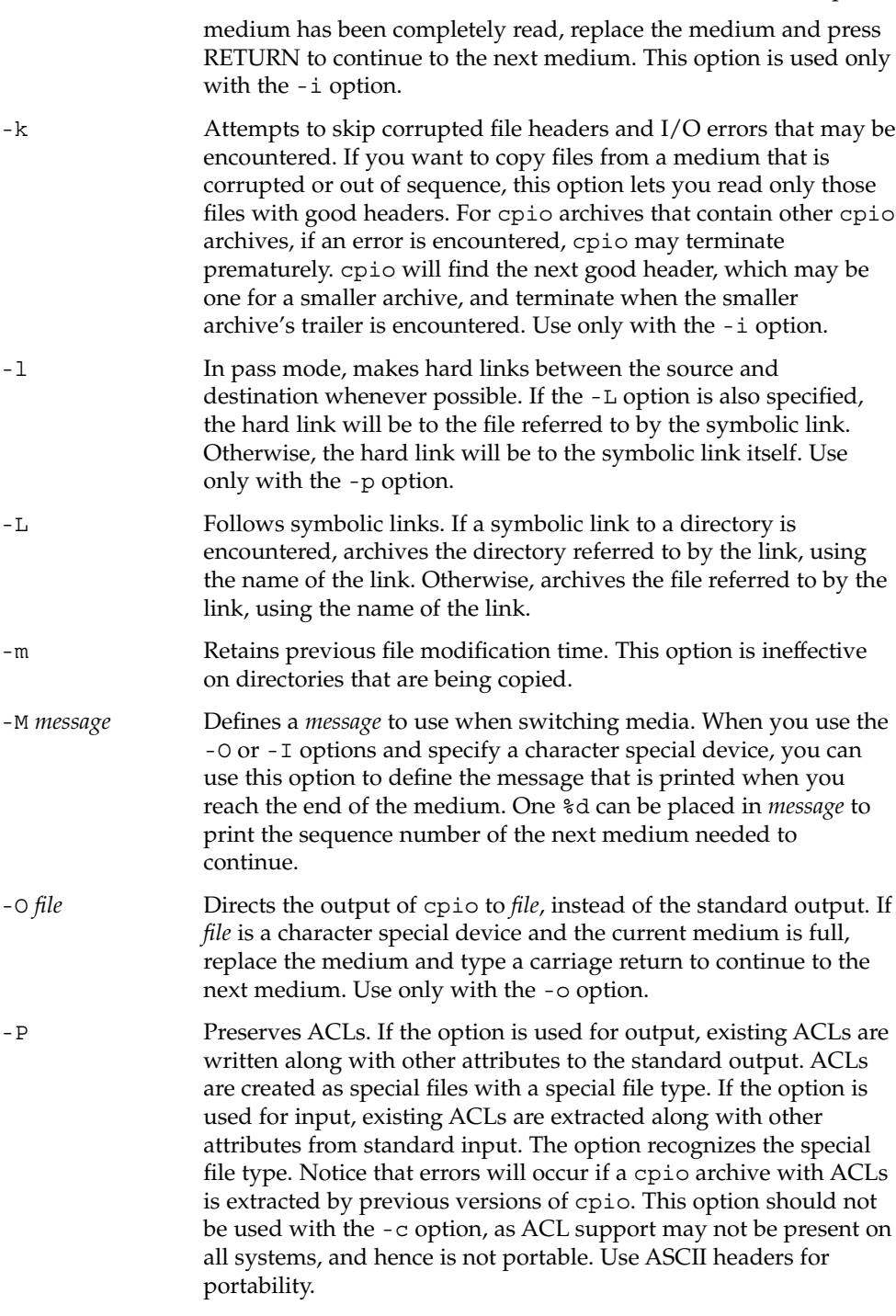

cpio(1)

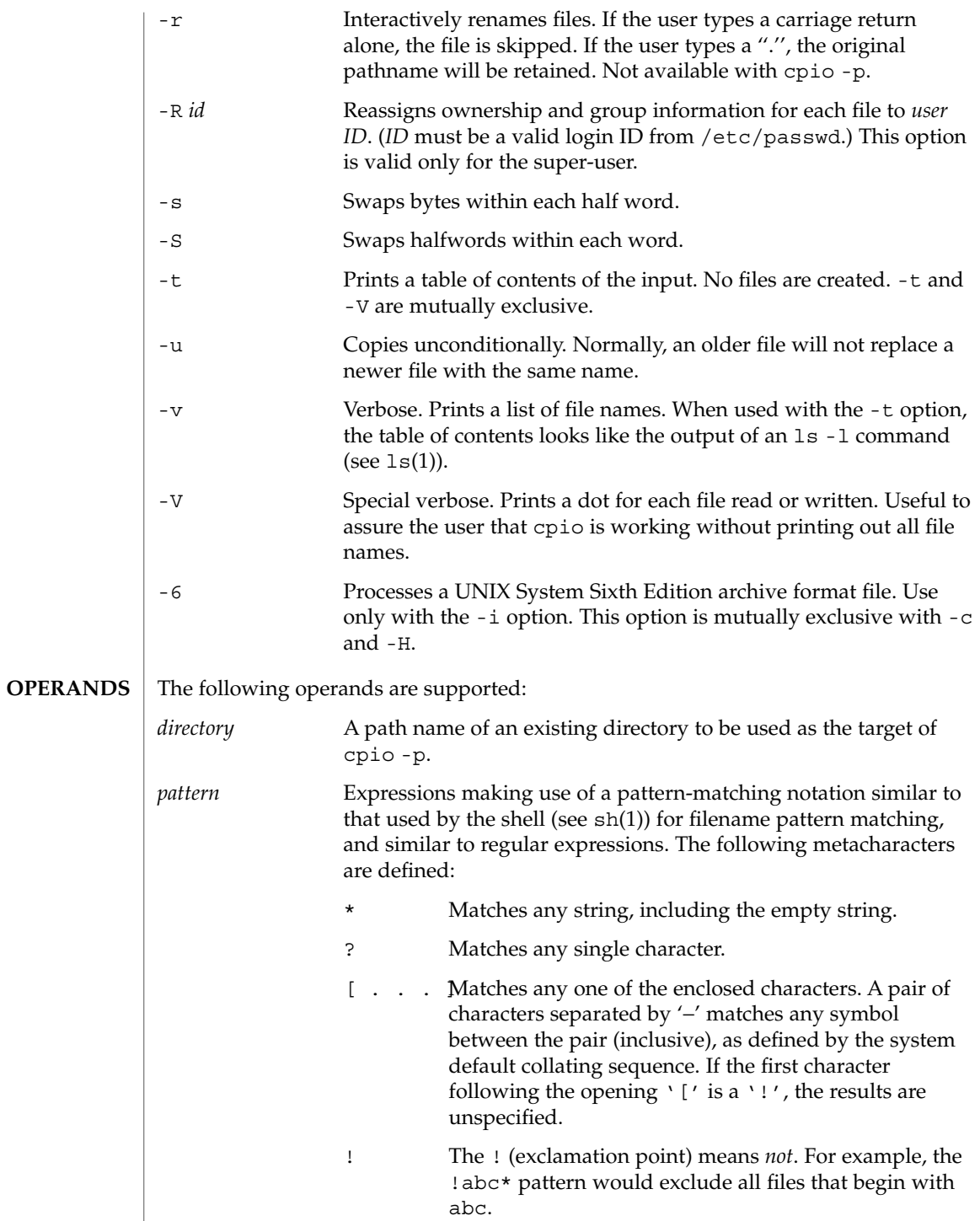

In *pattern*, metacharacters  $?$ ,  $*$ , and  $[$ ...] match the slash  $($ character, and backslash (\) is an escape character. Multiple cases of *pattern* can be specified and if no *pattern* is specified, the default for *pattern* is \* (that is, select all files). Each pattern must be enclosed in double quotes. Otherwise, the name of a file in the current directory might be used. See largefile(5) for the description of the behavior of cpio when encountering files greater than or equal to 2 Gbyte ( $2^{31}$  bytes). The following examples show three uses of cpio. **EXAMPLE 1** Using standard input example% **ls | cpio -oc > ../newfile** When standard input is directed through a pipe to cpio -o, as in the example above, it groups the files so they can be directed (>) to a single file (../newfile). The -c option insures that the file will be portable to other machines (as would the -H option). Instead of  $ls(1)$ , you could use  $find(1)$ ,  $echo(1)$ ,  $cat(1)$ , and so on, to pipe a list of names to cpio. You could direct the output to a device instead of a file. **EXAMPLE 2** Extracting files into directories example% **cat newfile | cpio -icd "memo/a1" "memo/b\*"** In this example, cpio -i uses the output file of cpio -o (directed through a pipe with cat), extracts those files that match the patterns (memo/a1, memo/b\*), creates directories below the current directory as needed (-d option), and places the files in the appropriate directories. The -c option is used if the input file was created with a portable header. If no patterns were given, all files from newfile would be placed in the directory. **EXAMPLE 3** Copying or linking files to another directory example% **find . -depth -print | cpio -pdlmv newdir** In this example,  $cpi \circ -p$  takes the file names piped to it and copies or links  $(-1)$ option) those files to another directory, newdir. The -d option says to create directories as needed. The -m option says to retain the modification time. (It is important to use the -depth option of  $\text{find}(1)$  to generate path names for cpio. This eliminates problems that cpio could have trying to create files under read-only directories.) The destination directory, newdir, must exist. Notice that when you use cpio in conjunction with find, if you use the -L option cpio(1) **USAGE EXAMPLES**

with cpio, you must use the -follow option with find and vice versa. Otherwise,

there will be undesirable results.

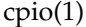

For multi-reel archives, dismount the old volume, mount the new one, and continue to the next tape by typing the name of the next device (probably the same as the first reel). To stop, type a RETURN and cpio will end.

See environ(5) for descriptions of the following environment variables that affect the execution of cpio: LC\_COLLATE, LC\_CTYPE, LC\_MESSAGES, LC\_TIME, TZ, and NLSPATH. TMPDIR cpio creates its temporary file in /var/tmp by default. **ENVIRONMENT VARIABLES**

Otherwise, it uses the directory specified by TMPDIR.

The following exit values are returned: **EXIT STATUS**

- 0 Successful completion.
- >0 An error occurred.

See attributes(5) for descriptions of the following attributes: **ATTRIBUTES**

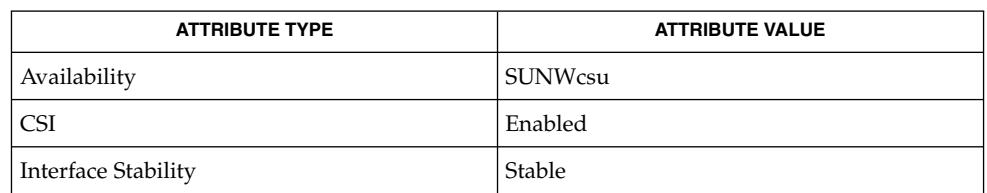

#### $ar(1)$ ,  $cat(1)$ ,  $echo(1)$ ,  $find(1)$ ,  $1s(1)$ ,  $setfact(1)$ ,  $sh(1)$ ,  $tar(1)$ ,  $vold(1M)$ , archives(4), attributes(5), environ(5), largefile(5), standards(5) **SEE ALSO**

The maximum path name length allowed in a cpio archive is determined by the header type involved. The following table shows the proper value for each supported archive header type. **NOTES**

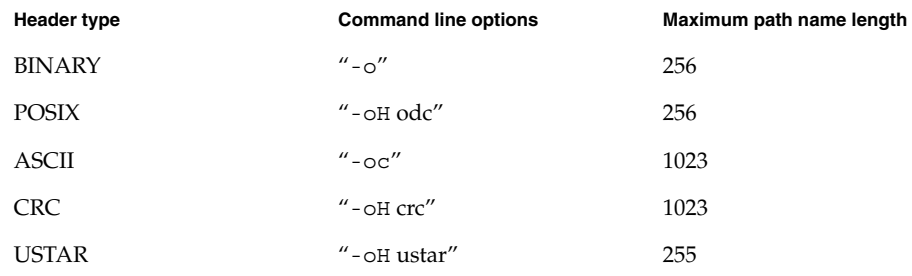

When the command line options "-o -H tar" are specified, the archive created is of type USTAR. This means that it is an error to read this same archive using the command line options  $" -i$  -H tar". The archive should be read using the command line options "-i -H ustar". The options "-i -H tar" refer to an older tar archive format. An error message is output for files whose UID or GID are too large to fit in the selected header format. Use -H crc or -c to create archives that allow all UID or GID values.

Only the super-user can copy special files.

Blocks are reported in 512-byte quantities.

If a file has 000 permissions, contains more than 0 characters of data, and the user is not root, the file will not be saved or restored.

The inode number stored in the header  $\frac{\log r}{\log \log \log \log \log \log n}$  is an unsigned short, which is 2 bytes. This limits the range of inode numbers from 0 to 65535. Files which are hard linked must fall in this inode range. This could be a problem when moving cpio archives between different vendors' machines.

When the Volume Management daemon is running, accesses to floppy devices through the conventional device names (for example, /dev/rdiskette) may not succeed. See vold(1M) for further details.

You must use the same blocking factor when you retrieve or copy files from the tape to the hard disk as you did when you copied files from the hard disk to the tape. Therefore, you must specify the -B or -C option.

During -p and -o processing, cpio buffers the file list presented on stdin in a temporary file.

cpp(1)

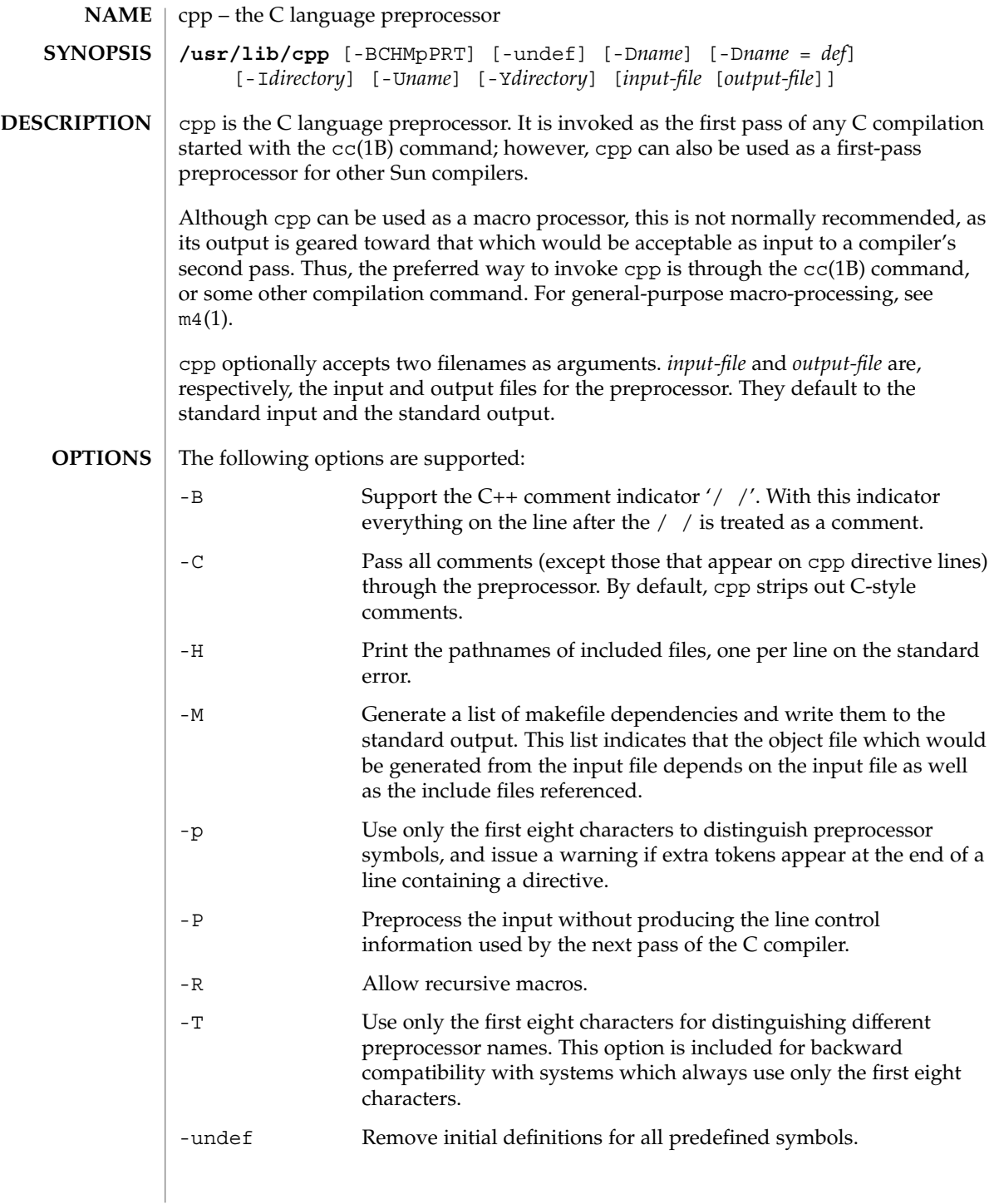

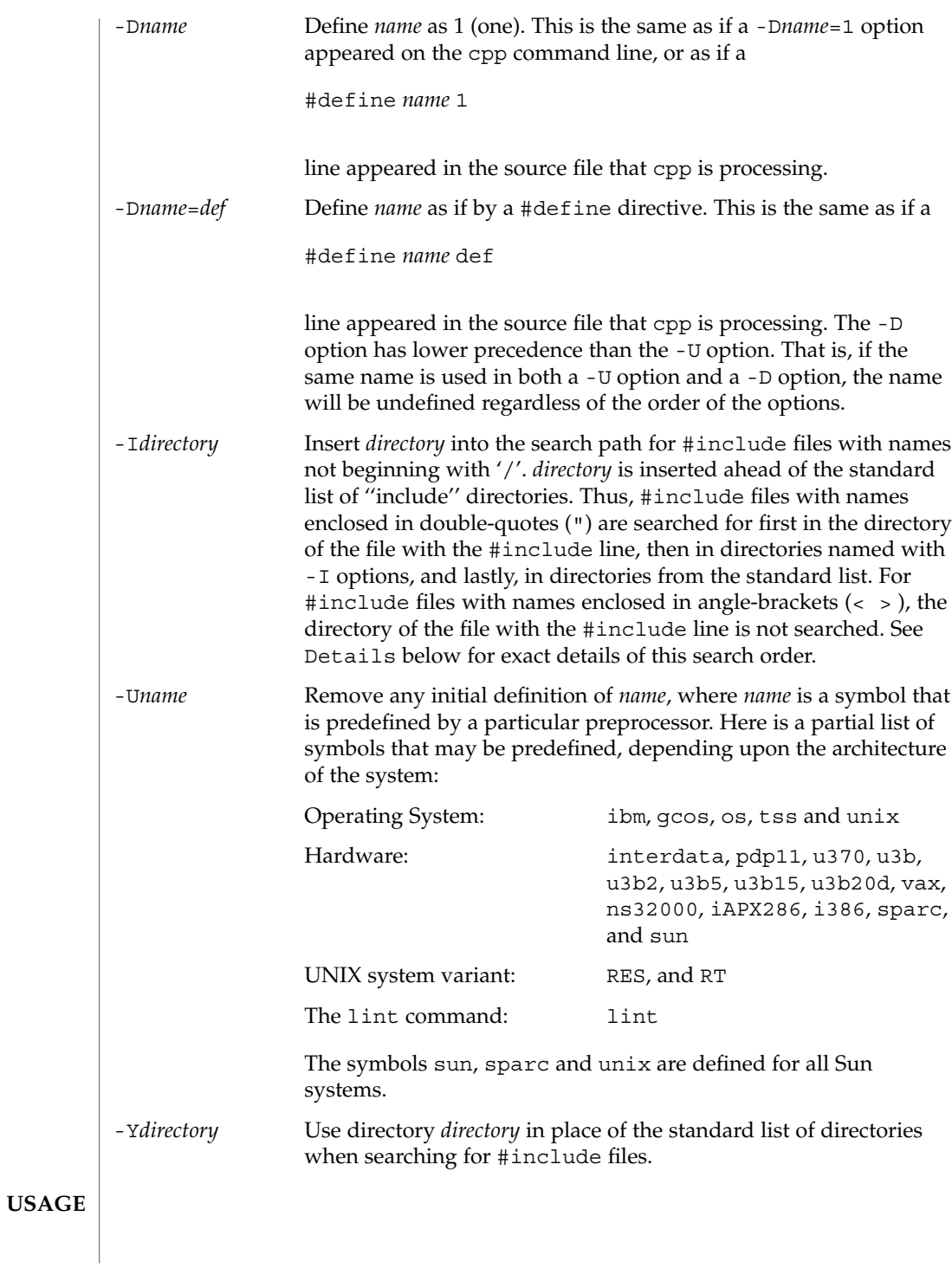

 $cpp(1)$ 

All cpp directives start with a hash symbol (#) as the first character on a line. White space (SPACE or TAB characters) can appear after the initial # for proper indentation. **Directives**

#define *name token-string*

Replace subsequent instances of *name* with *token-string*.

#define *name*(*argument* [, *argument*]... ) *token-string*

There can be no space between *name* and the '('. Replace subsequent instances of *name*, followed by a parenthesized list of arguments, with *token-string*, where each occurrence of an *argument* in the *token-string* is replaced by the corresponding token in the comma-separated list. When a macro with arguments is expanded, the arguments are placed into the expanded *token-string* unchanged. After the entire *token-string* has been expanded, cpp re-starts its scan for names to expand at the beginning of the newly created *token-string*.

#### #undef *name*

Remove any definition for the symbol *name*. No additional tokens are permitted on the directive line after *name*.

## #include "*filename* "

#include <*filename*>

Read in the contents of *filename* at this location. This data is processed by cpp as if it were part of the current file. When the <*filename*> notation is used, *filename* is only searched for in the standard ''include'' directories. See the -I and -Y options above for more detail. No additional tokens are permitted on the directive line after the final  $'$ "' or  $'\times'$ .

#line *integer-constant* "*filename*"

Generate line control information for the next pass of the C compiler. *integer-constant* is interpreted as the line number of the next line and *filename* is interpreted as the file from where it comes. If "*filename*" is not given, the current filename is unchanged. No additional tokens are permitted on the directive line after the optional *filename*.

#if *constant-expression*

Subsequent lines up to the matching #else, #elif, or #endif directive, appear in the output only if *constant-expression* yields a nonzero value. All binary non-assignment C operators, including '&&', '| |', and ', ', are legal in *constant-expression*. The '?:' operator, and the unary '−', '!', and '~' operators, are also legal in *constant-expression*.

The precedence of these operators is the same as that for C. In addition, the unary operator defined, can be used in *constant-expression* in these two forms: 'defined ( *name* )' or 'defined *name*'. This allows the effect of #ifdef and #ifndef directives (described below) in the #if directive. Only these operators, integer constants, and names that are known by cpp should be used within *constant-expression*. In particular, the size of operator is not available.

#ifdef *name*

Subsequent lines up to the matching #else, #elif, or #endif appear in the output only if *name* has been defined, either with a #define directive or a -D option, and in the absence of an intervening #undef directive. Additional tokens after *name* on the directive line will be silently ignored.

#ifndef *name*

Subsequent lines up to the matching #else, #elif, or #endif appear in the output only if *name* has *not* been defined, or if its definition has been removed with an #undef directive. No additional tokens are permitted on the directive line after *name*.

#elif *constant-expression*

Any number of #elif directives may appear between an #if, #ifdef, or #ifndef directive and a matching #else or #endif directive. The lines following the #elif directive appear in the output only if all of the following conditions hold:

- The *constant-expression* in the preceding #if directive evaluated to zero, the *name* in the preceding #ifdef is not defined, or the *name* in the preceding #ifndef directive *was* defined.
- The *constant-expression* in all intervening #elif directives evaluated to zero.
- The current *constant-expression* evaluates to non-zero.

If the *constant-expression* evaluates to non-zero, subsequent #elif and #else directives are ignored up to the matching #endif. Any *constant-expression* allowed in an #if directive is allowed in an #elif directive.

#else

This inverts the sense of the conditional directive otherwise in effect. If the preceding conditional would indicate that lines are to be included, then lines between the #else and the matching #endif are ignored. If the preceding conditional indicates that lines would be ignored, subsequent lines are included in the output. Conditional directives and corresponding #else directives can be nested.

#### #endif

End a section of lines begun by one of the conditional directives  $\#if, \#ifdef, or$ #ifndef. Each such directive must have a matching #endif.

Formal parameters for macros are recognized in #define directive bodies, even when they occur inside character constants and quoted strings. For instance, the output from: **Macros**

```
#define abc(a)| '|a|
abc(xyz)
is:
# 1 ""
| '|xyz |
```
 $cpp(1)$ 

```
cpp(1)
```
The second line is a NEWLINE. The last seven characters are " $| \cdot |xyz |$ " (vertical-bar, backquote, vertical-bar, x, y, z, vertical-bar). Macro names are not recognized within character constants or quoted strings during the regular scan. Thus: #define abc xyz printf("abc"); does not expand abc in the second line, since it is inside a quoted string that is not part of a #define macro definition. Macros are not expanded while processing a #define or #undef. Thus: #define abc zingo #define xyz abc #undef abc xyz produces abc. The token appearing immediately after an #ifdef or #ifndef is not expanded. Macros are not expanded during the scan which determines the actual parameters to another macro call. Thus: #define reverse(first, second) second first #define greeting hello reverse(greeting, #define greeting goodbye ) produces '' #define hello goodbye hello''. Output consists of a copy of the input file, with modifications, plus lines of the form: #*lineno* " *filename* " "*level* " indicating the original source line number and filename of the following output line and whether this is the first such line after an include file has been entered (*level*=1), the first such line after an include file has been exited (*level*=2), or any other such line (*level* is empty). #include files are searched for in the following order: 1. The directory of the file that contains the #include request (that is, #include is relative to the file being scanned when the request is made). 2. The directories specified by -I options, in left-to-right order. 3. The standard directory(s) (/usr/include on UNIX systems). **Output** *Directory Search Order*

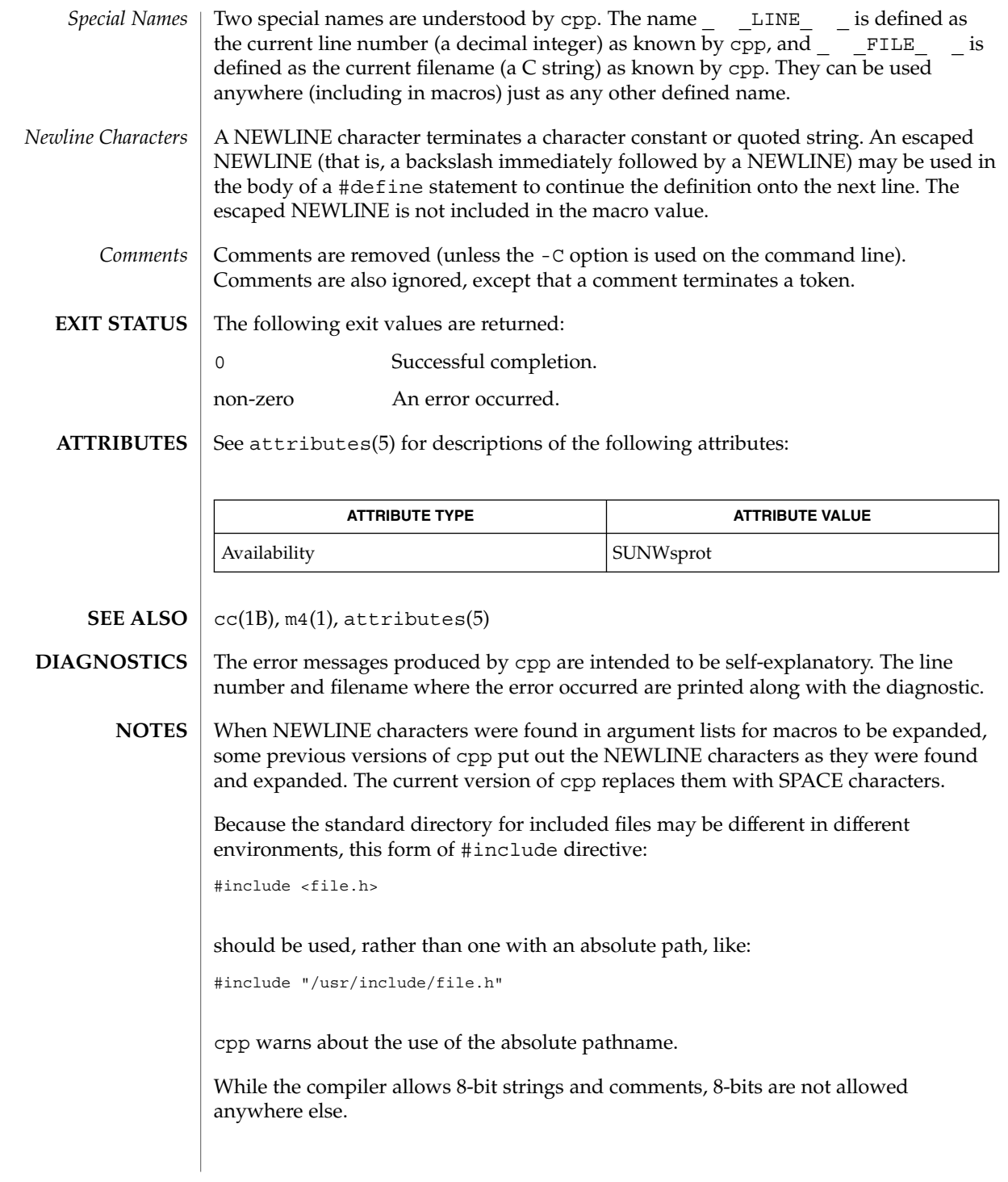

cputrack(1)

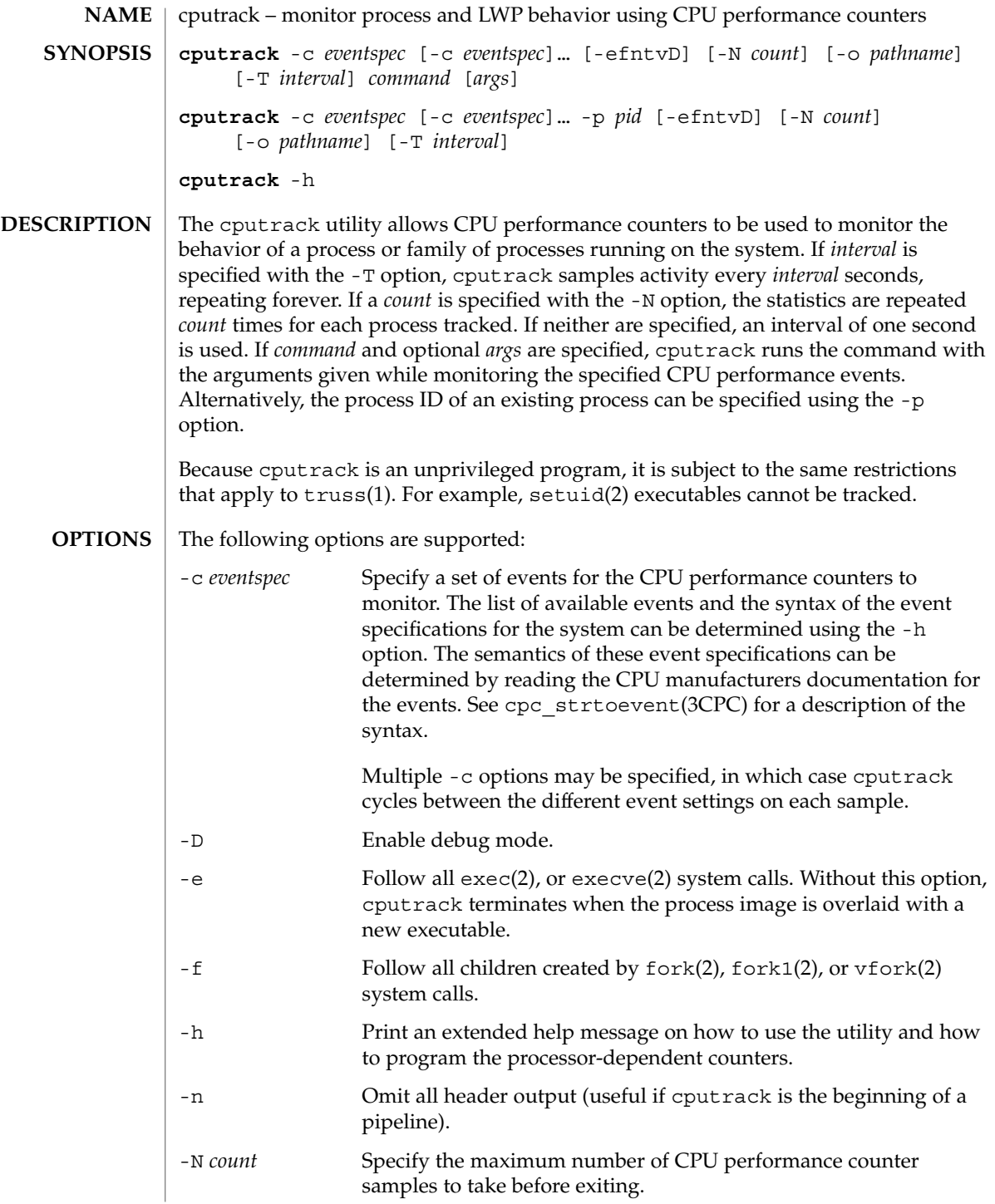

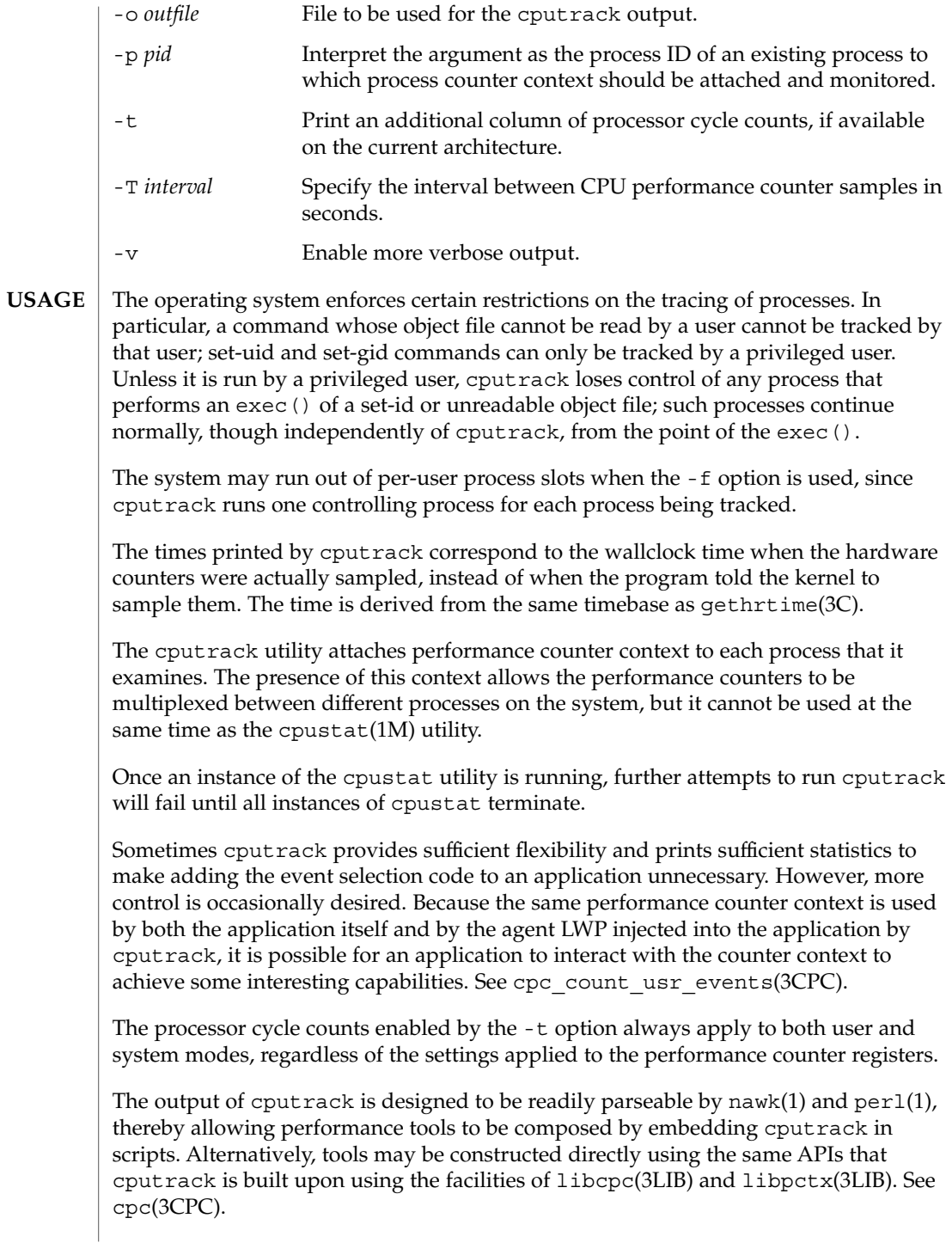

#### cputrack(1)

Although cputrack uses performance counter context to maintain separate performance counter values for each LWP, some of the events that can be counted will inevitably be impacted by other activities occurring on the system; particularly for limited resources that are shared between processes (for example, cache miss rates.) For such events, it may also be interesting to observe overall system behavior with cpustat(1M).

## **EXAMPLES**

**SPARC**

## **EXAMPLE 1** SPARC example of cputrack

In this example, the utility is being used on a machine containing an UltraSPARC 1 processor. The counters are set to count processor clock cycles and instructions dispatched in user mode while running the sleep(1) command.

% cputrack –c pic0=Cycle\_cnt,pic1=Instr\_cnt sleep 10  $\frac{1}{\sqrt{2}}$  event pic0 pic1

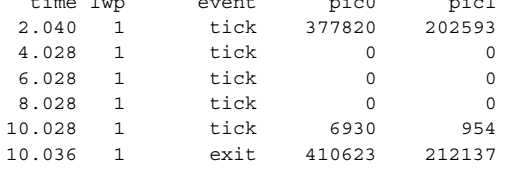

**EXAMPLE 2** SPARC example of cputrack

This example shows more verbose output while following the fork() and exec() of a simple shell script on an UltraSPARC machine. The counters are measuring the number of external cache references and external cache hits. Note that the explicit pic0 and pic1 names can be omitted where there are no ambiguities.

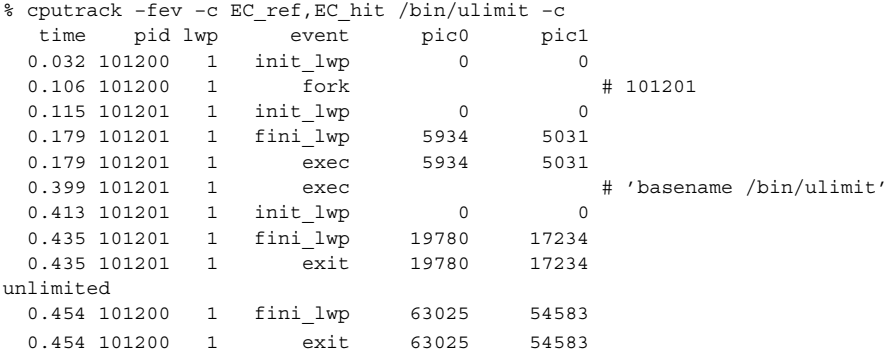

#### **EXAMPLE 3** IA example of cputrack **IA**

This example shows how many instructions were executed in the application and in the kernel to print the date on a Pentium machine:

% cputrack –c inst\_retired,inst\_retired,nouser1,sys1 date time lwp event pic0 pic1

cputrack(1)

**EXAMPLE 3** IA example of cputrack *(Continued)* Fri Aug 20 20:03:08 PDT 1999 0.072 1 exit 246725 339666

By running any instance of the cpustat(1M) utility, all existing performance counter context is forcibly invalidated across the machine. This may in turn cause all invocations of the cputrack command to exit prematurely with unspecified errors. **WARNINGS**

See attributes(5) for descriptions of the following attributes: **ATTRIBUTES**

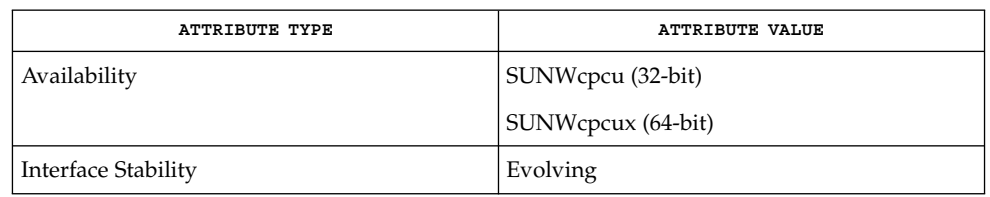

nawk(1), perl(1), proc(1), truss(1), cpustat(1M), prstat(1), gethrtime(3C), cpc(3CPC), cpc\_strtoevent(3CPC), cpc\_count\_usr\_events(3CPC), libcpc(3LIB), libpctx(3LIB), proc(4), attributes(5). **SEE ALSO**

> *Sun Microelectronics UltraSPARC I&II User's Manual*, January 1997, STP1031, <http://www.sun.com/sparc>

*Intel Architecture Software Developer's Manual, Volume 3: System Programmers Guide*, 243192, <http://developer.intel.com>

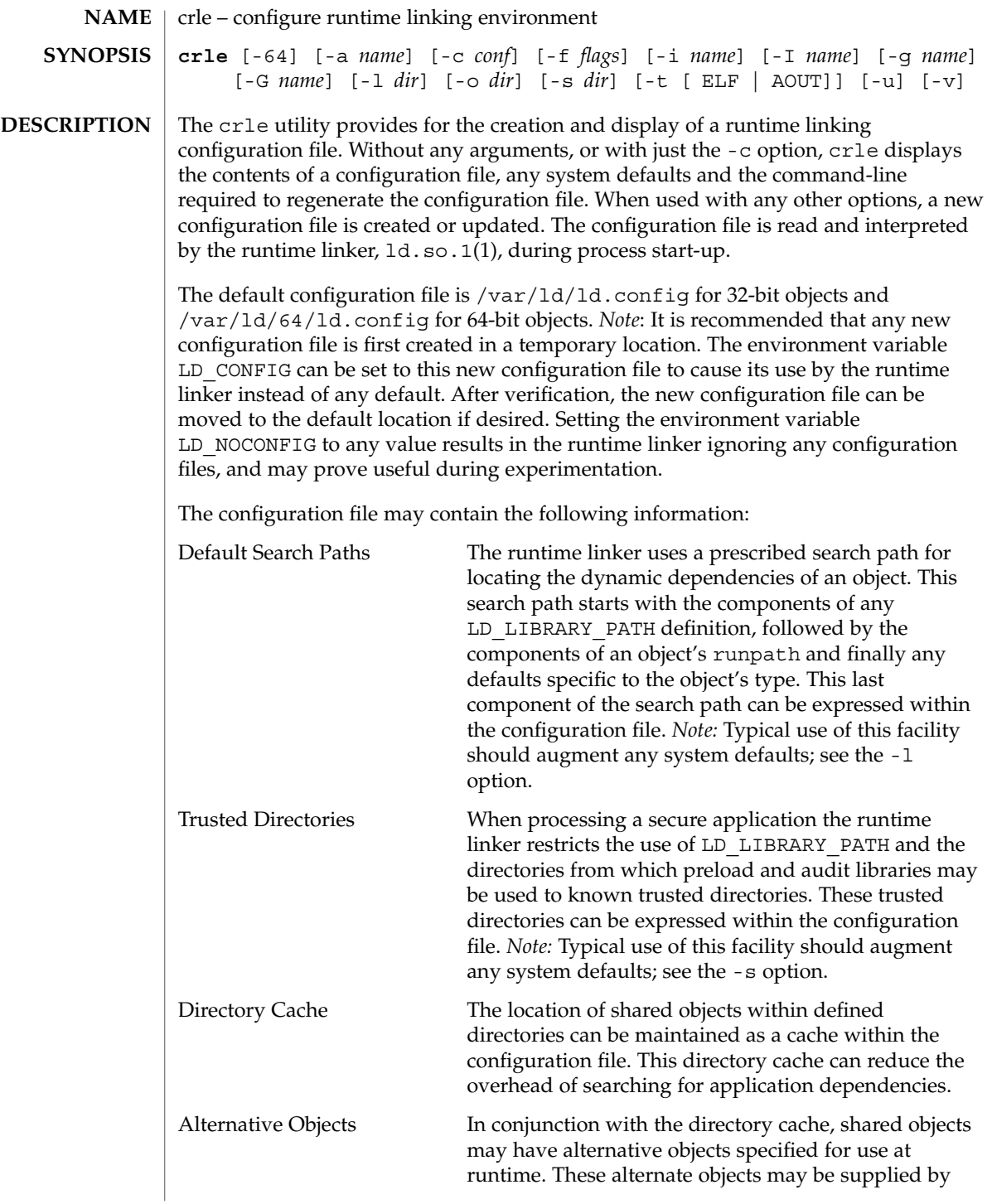

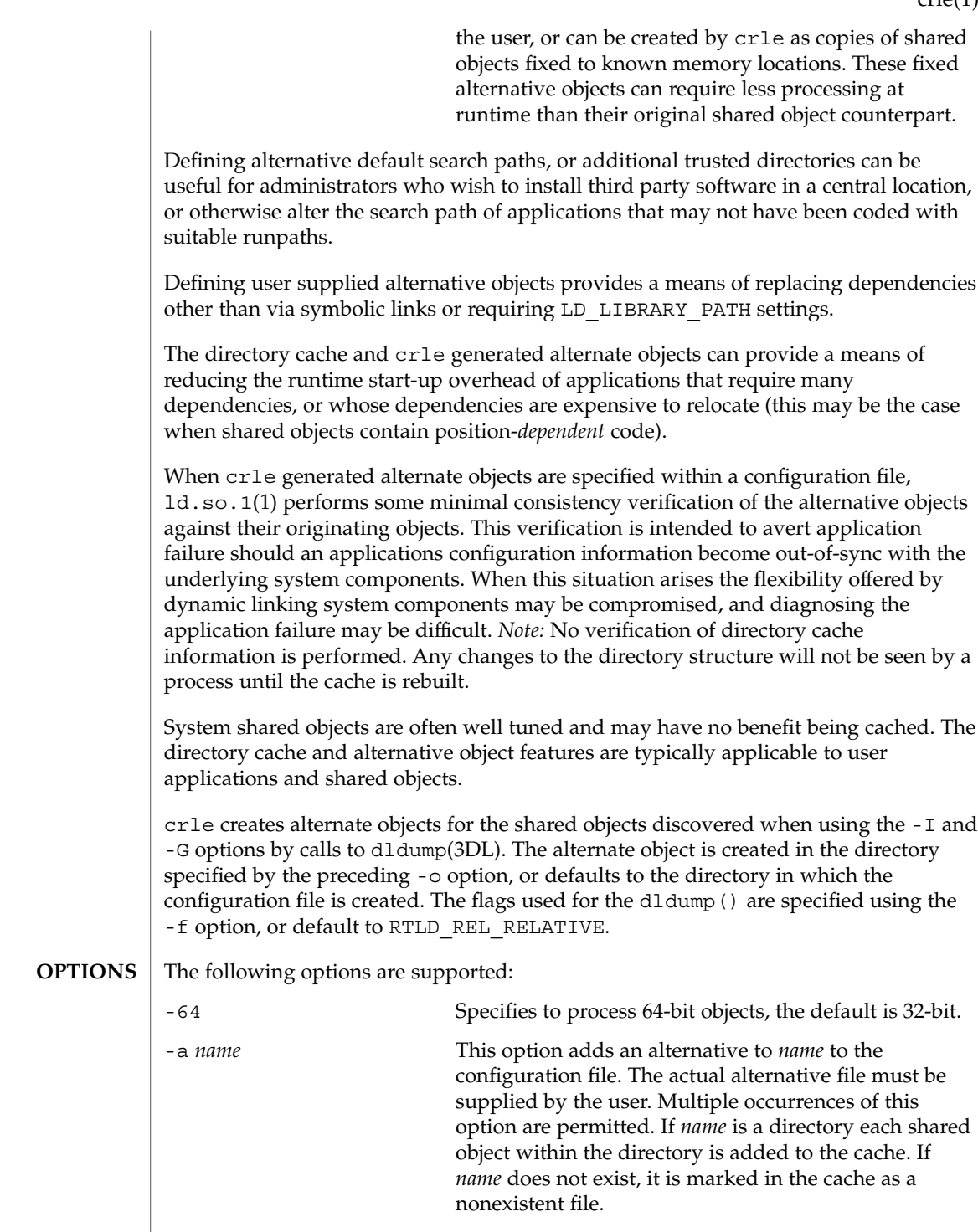

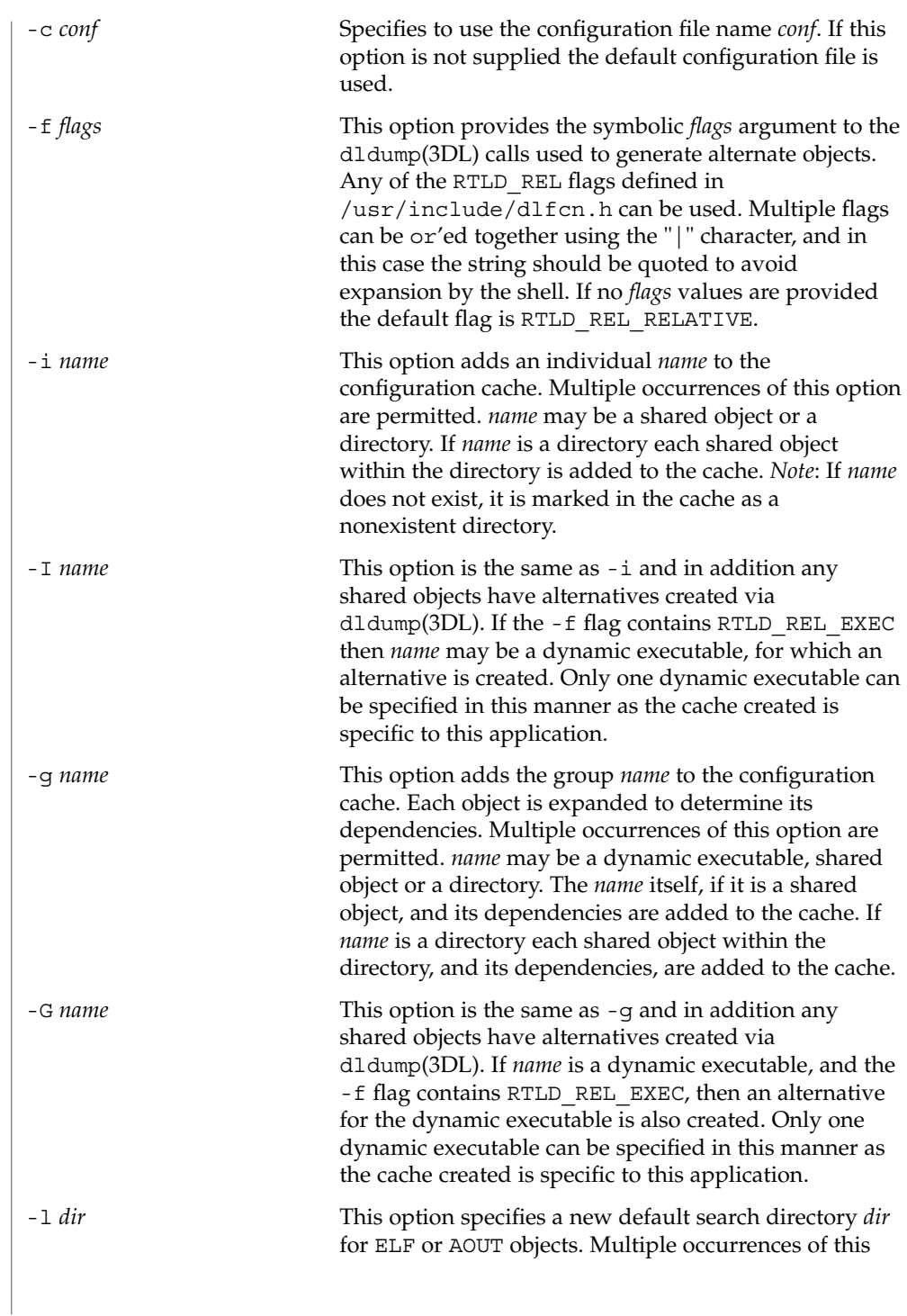

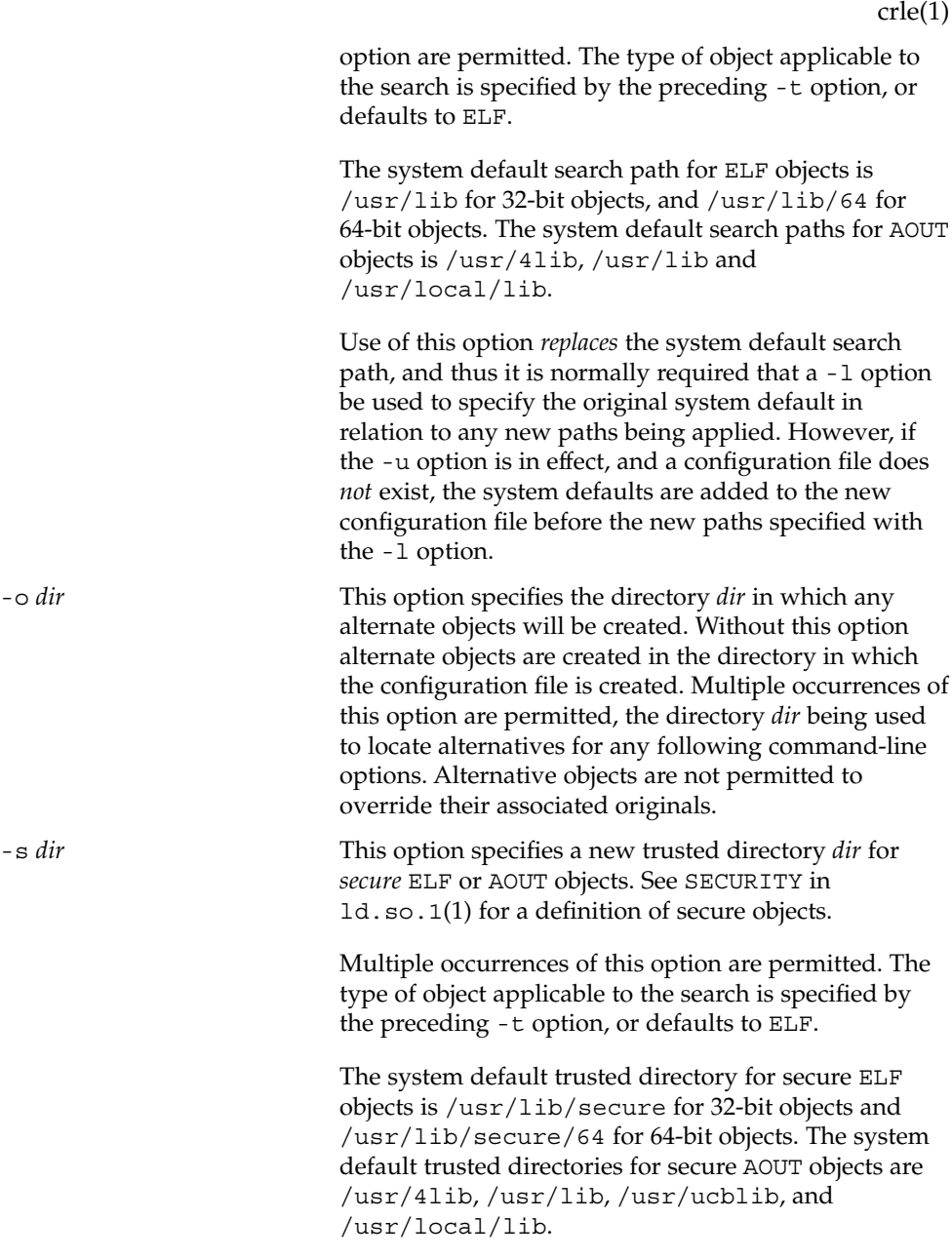

Use of this option *replaces* the system default trusted directories, and thus it is normally required that a -s option be used to specify the original system default in relation to any new directories being applied. However,

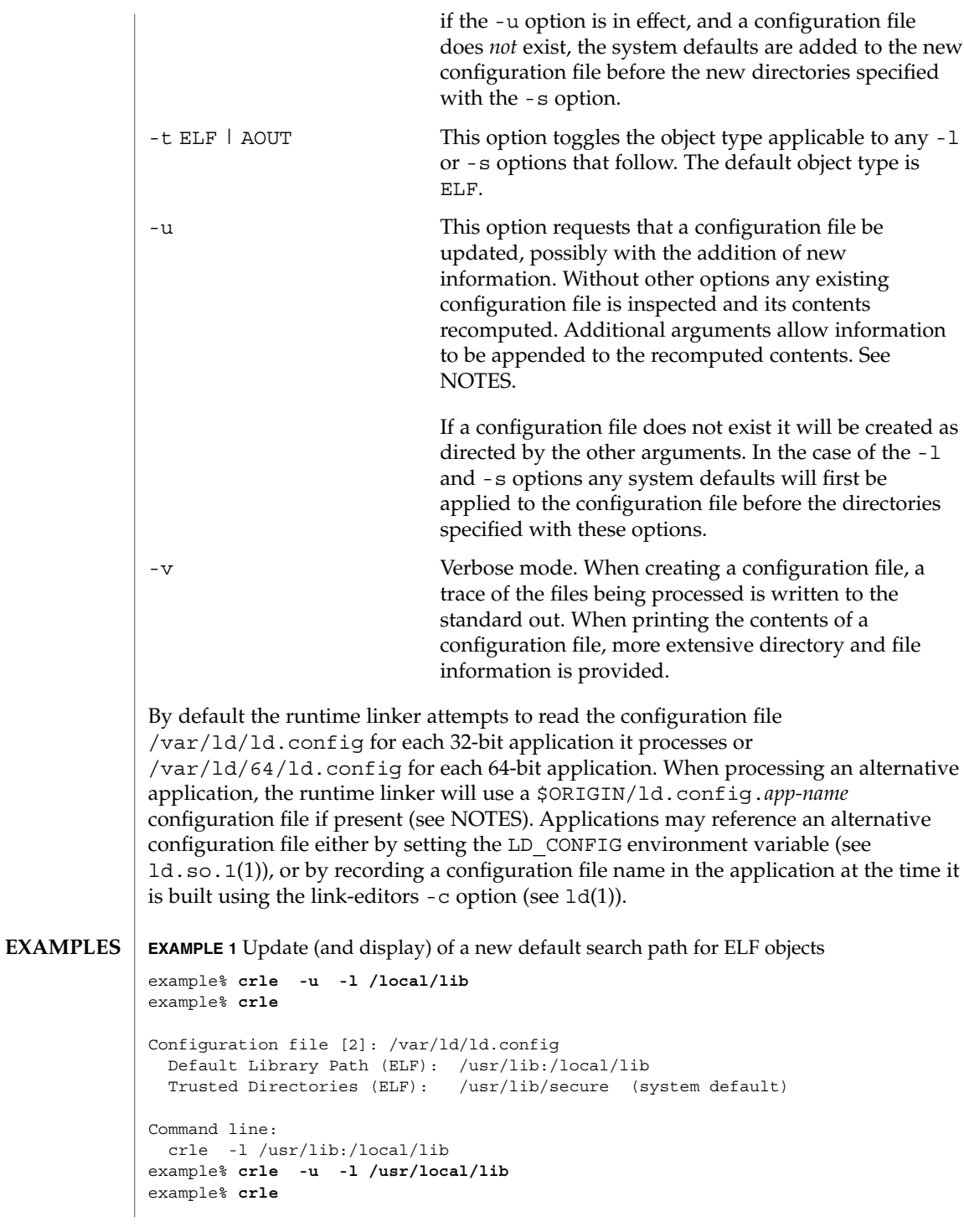

**EXAMPLE 1** Update (and display) of a new default search path for ELF objects *(Continued)*

```
Configuration file [2]: /var/ld/ld.config
  Default Library Path (ELF): /usr/lib:/local/lib:/usr/local/lib
  Trusted Directories (ELF): /usr/lib/secure (system default)
Command line:
 crle -l /usr/lib:/local/lib:/usr/local/lib
```
In this example, the default configuration file initially did not exist, and thus the new search path /local/lib is appended to the system default. The next update appends the search path /usr/local/lib to those already established in the configuration file.

**EXAMPLE 2** Creation (and display) of a new default search path and new trusted directory for ELF objects

```
example% crle -l /local/lib -l /usr/lib -s /local/lib
example% crle
Configuration file [2]: /var/ld/ld.config
 Default Library Path (ELF): /local/lib:/usr/lib
 Trusted Directories (ELF): /local/lib
Command line:
```

```
crle -l /local/lib:/usr/lib -s /local/lib
```
With this configuration, third party applications may be installed in /local/bin and their associated dependencies in /local/lib. The default search path allows the applications to locate their dependencies without the need to set LD\_LIBRARY\_PATH. *Note:* The system default trusted directory has been replaced with this example.

```
EXAMPLE 3 Creation of a directory cache for ELF objects
```

```
example% crle -i /usr/dt/lib -i /usr/openwin/lib -i /usr/lib \
-c config
example% ldd -s ./main
....
 find object=libc.so.1; required by ./main
   search path=/usr/dt/lib:/usr/openwin/lib (RPATH ./main)
   trying path=/usr/dt/lib/libc.so.1
   trying path=/usr/openwin/lib/libc.so.1
   search path=/usr/lib (default)
   trying path=/usr/lib/libc.so.1
       libe.so.1 => /usr/lib/libe.so.1example% LD_CONFIG=config ldd -s ./main
....
 find object=libc.so.1; required by ./main
   search path=/usr/dt/lib:/usr/openwin/lib (RPATH ./main)
   search path=/usr/lib (default)
   trying path=/usr/lib/libc.so.1
```
**EXAMPLE 3** Creation of a directory cache for ELF objects *(Continued)*

 $libc.so.1$  =>  $/ush/libc.so.1$ 

With this configuration, the cache reflects that the system library libc.so.1 does not exist in the directories /usr/dt/lib or /usr/openwin/lib. Therefore, the search for this system file ignores these directories even though the application's runpath indicates they should be searched.

**EXAMPLE 4** Creation of an alternative object cache for an ELF executable

```
example% crle -c /local/$HOST/.xterm/ld.config -f RTLD_REL_ALL \
-G /usr/openwin/bin/xterm
example% ln -s /local/$HOST/.xterm/xterm /local/$HOST/xterm
example% ldd /usr/local/$HOST/xterm
   libXaw.so.5 => /local/$HOST/.xterm/libWaw.so.5 (alternate)
   libXmu.so.4 => /local/$HOST/.xterm/libXmu.so.4 (alternate)
   ....
   libc.so.1 => /local/$HOST/.xterm/libc.so.1 (alternate)
   ....
```
With this configuration, a new xterm and its dependencies are created. These new objects are fully relocated to themselves and result in faster start-up than the originating objects. *Note:* The execution of this application uses its own specific configuration file. This model is generally more flexible than using the environment variable LD\_CONFIG, as the configuration file will not be erroneously used by other applications such as ldd(1) or truss(1).

**EXAMPLE 5** Creating an alternative object cache to replace an ELF shared object

```
example% ldd /usr/sbin/vold
   libthread.so.1 => /usr/lib/libthread.so.1
    ....
example% crle -a /usr/lib/libthread.so.1 -o /usr/lib/lwp
example% crle
Configuration file [2]: /var/ld/ld.config
  Default Library Path (ELF): /usr/lib (system default)
  Trusted Directories (ELF): /usr/lib/secure (system default)
Directory: /usr/lib
 libthread.so.1 (alternate: /usr/lib/lwp/libthread.so.1)
example% ldd /usr/sbin/vold
   libthread.so.1 => /usr/lib/lwp/libthread.so.1 (alternate)
   ....
With this configuration, any dependency that would normally resolve to
/usr/lib/libthread.so.1 will instead resolve to
/usr/lib/lwp/libthread.so.1. See threads(3THR).
```
**210** man pages section 1: User Commands • Last Revised 5 Jan 2001

crle(1)

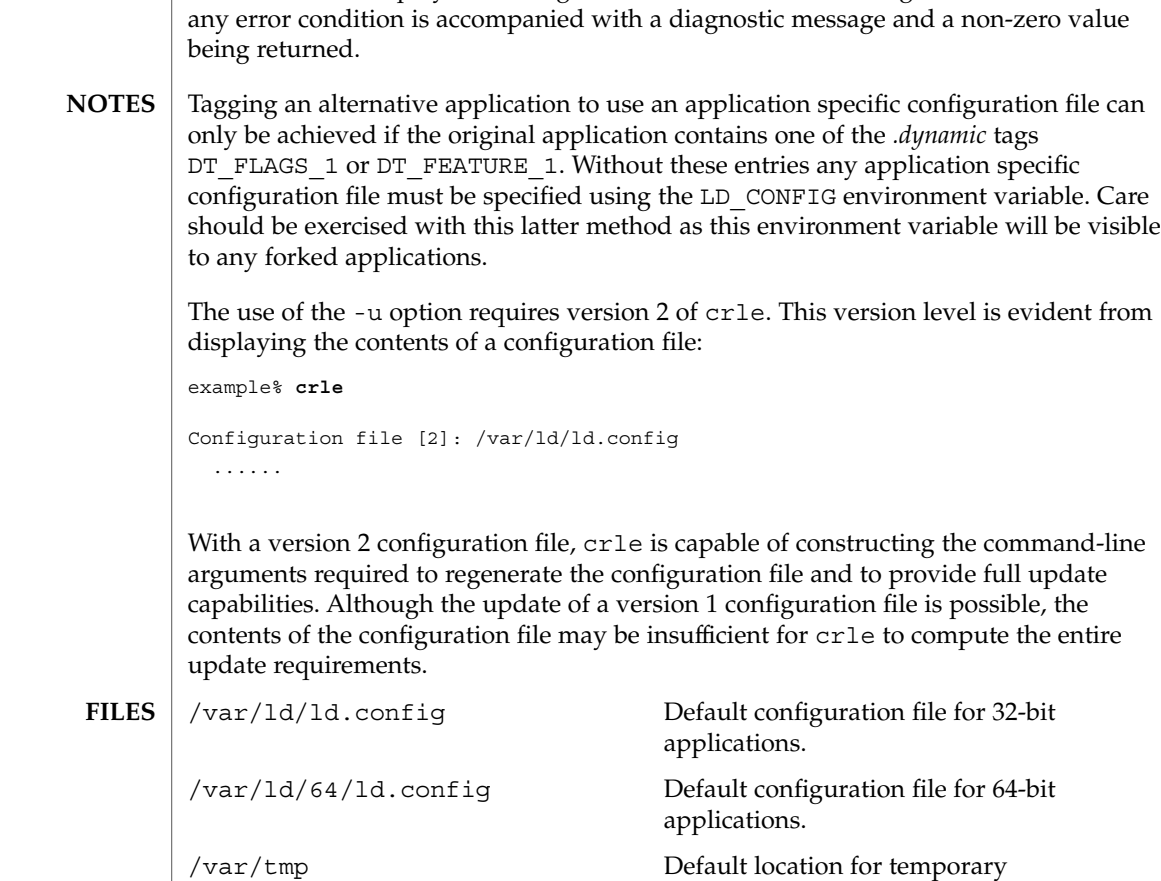

/usr/lib/lddstub Stub application employed to dldump(3DL)

/usr/lib/64/lddstub Stub application employed to dldump(3DL)

/usr/lib/libcrle.so.1 Audit library employed to dldump(3DL)

/usr/lib/64/libcrle.so.1 Audit library employed to dldump(3DL)

32-bit objects.

64-bit objects.

32-bit objects.

64-bit objects.

**EXIT STATUS** | The creation or display of a configuration file results in a 0 being returned; otherwise

See attributes(5) for descriptions of the following attributes: **ATTRIBUTES**

User Commands **211**

configuration file (see tempnam(3C)).

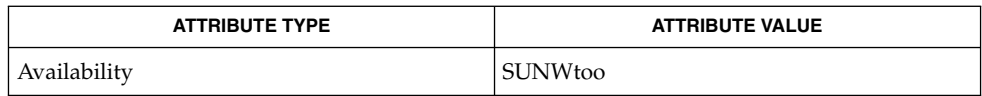

 $\mid$  1d(1), 1d.so.1(1), dldump(3DL), tempnam(3C), threads(3THR), attributes(5) **SEE ALSO**

crontab(1)

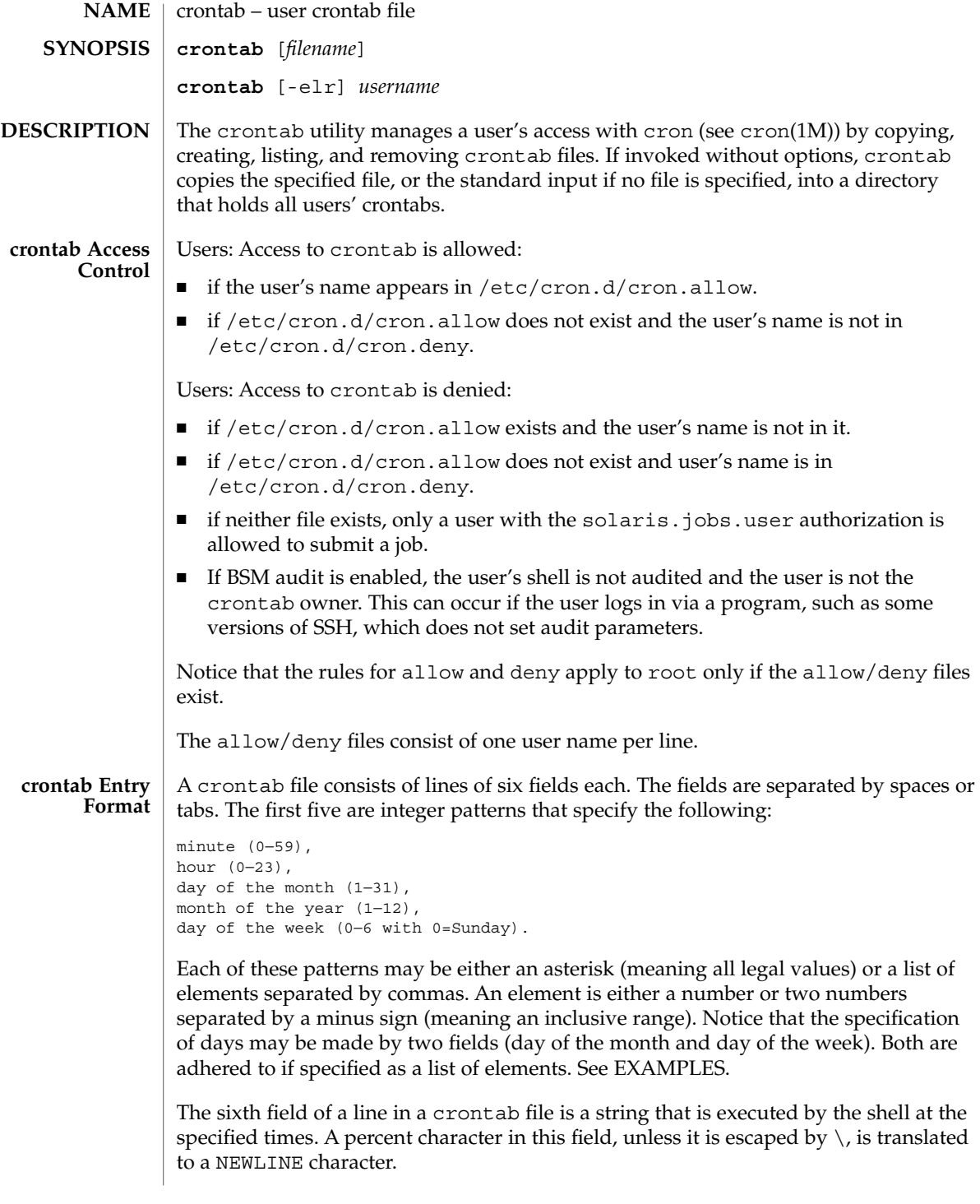

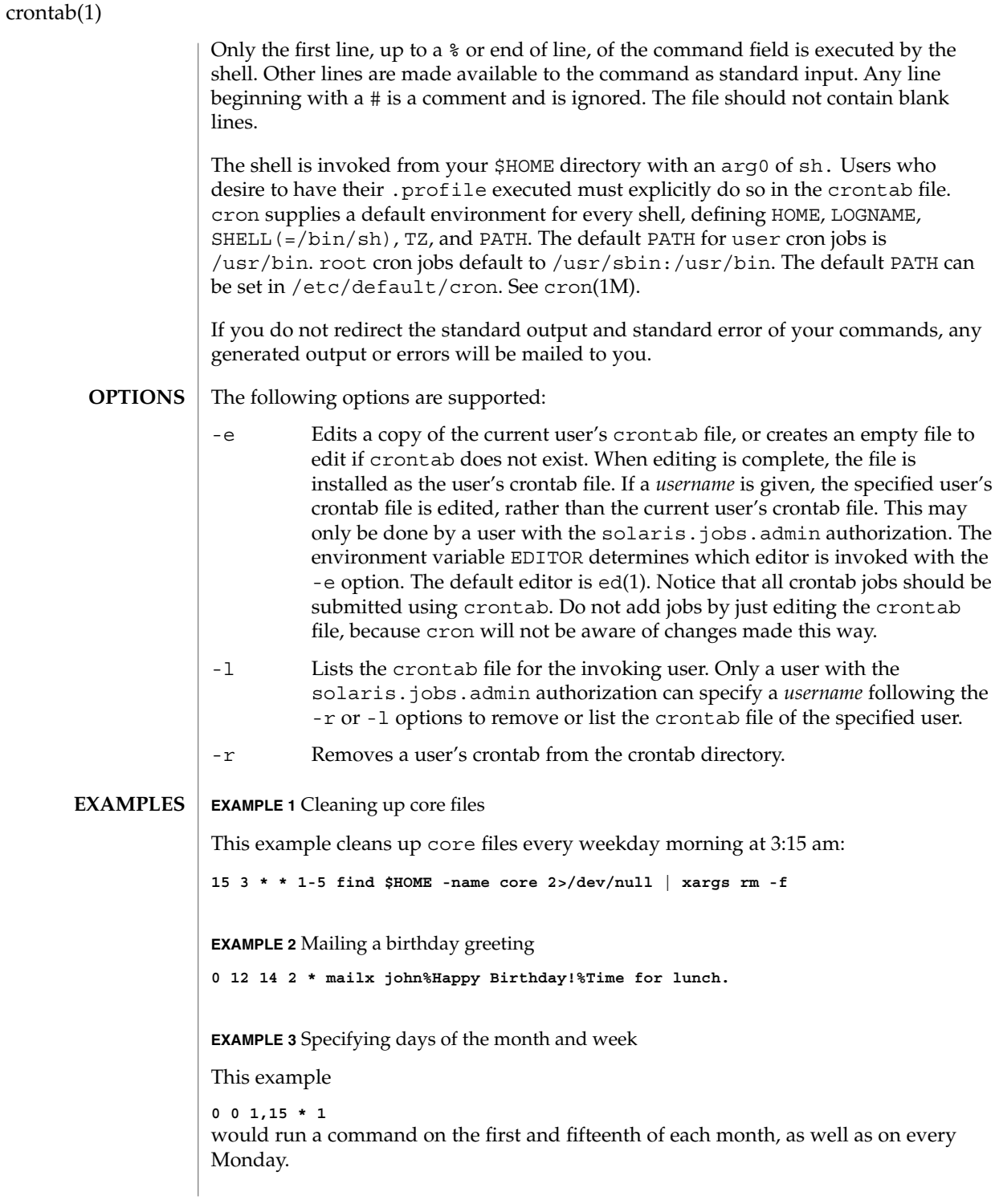

crontab(1)

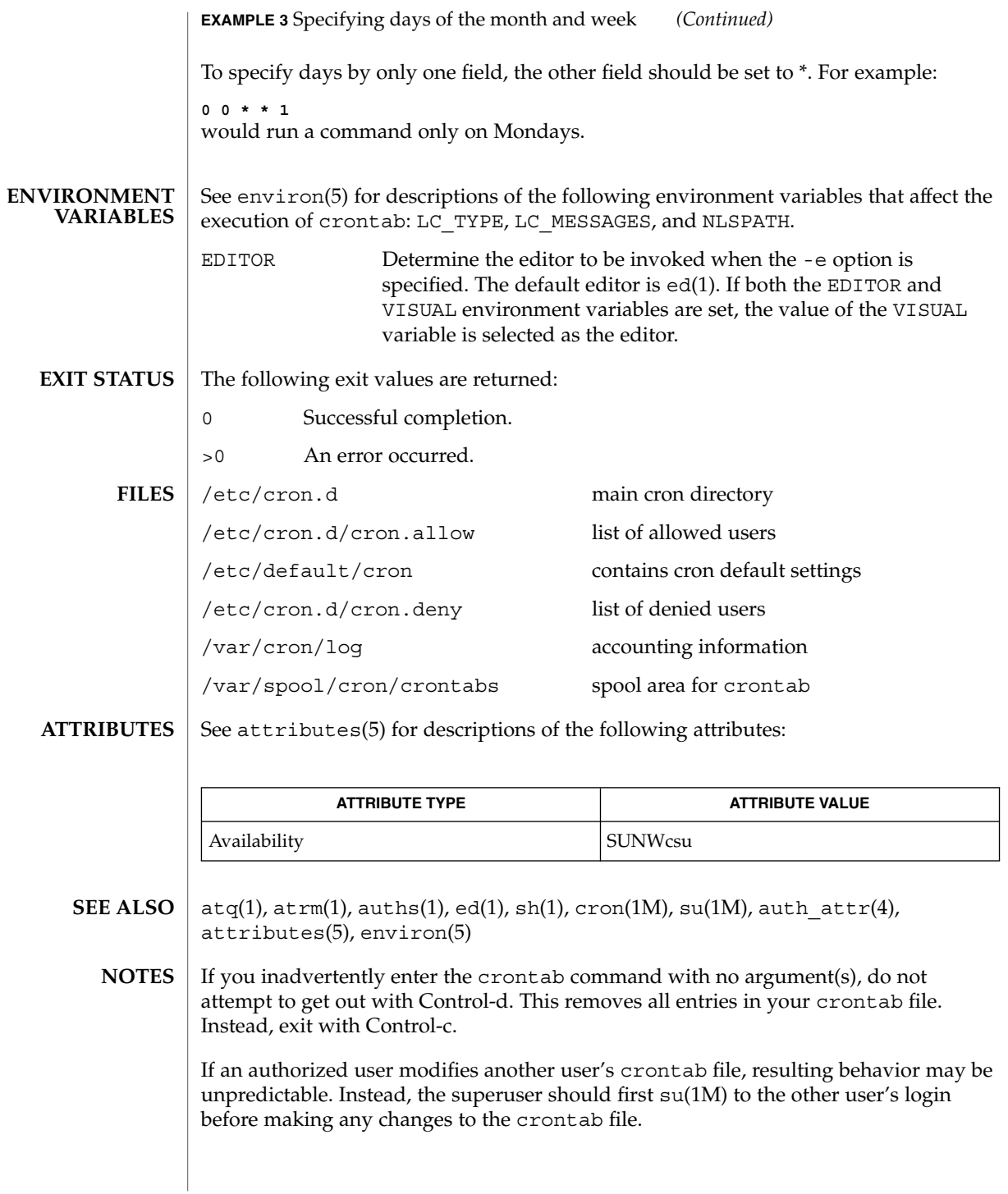

crontab(1)

When updating a user's crontab file with the crontab command, the cron process sees this update immediately when no cron jobs are running. However, if cron is running any cron job(s) at the time of updating, it could take a maximum of 60 seconds before cron is aware of this update. Therefore, to be safe, a new job should be started at least 60 seconds after the current date and time.
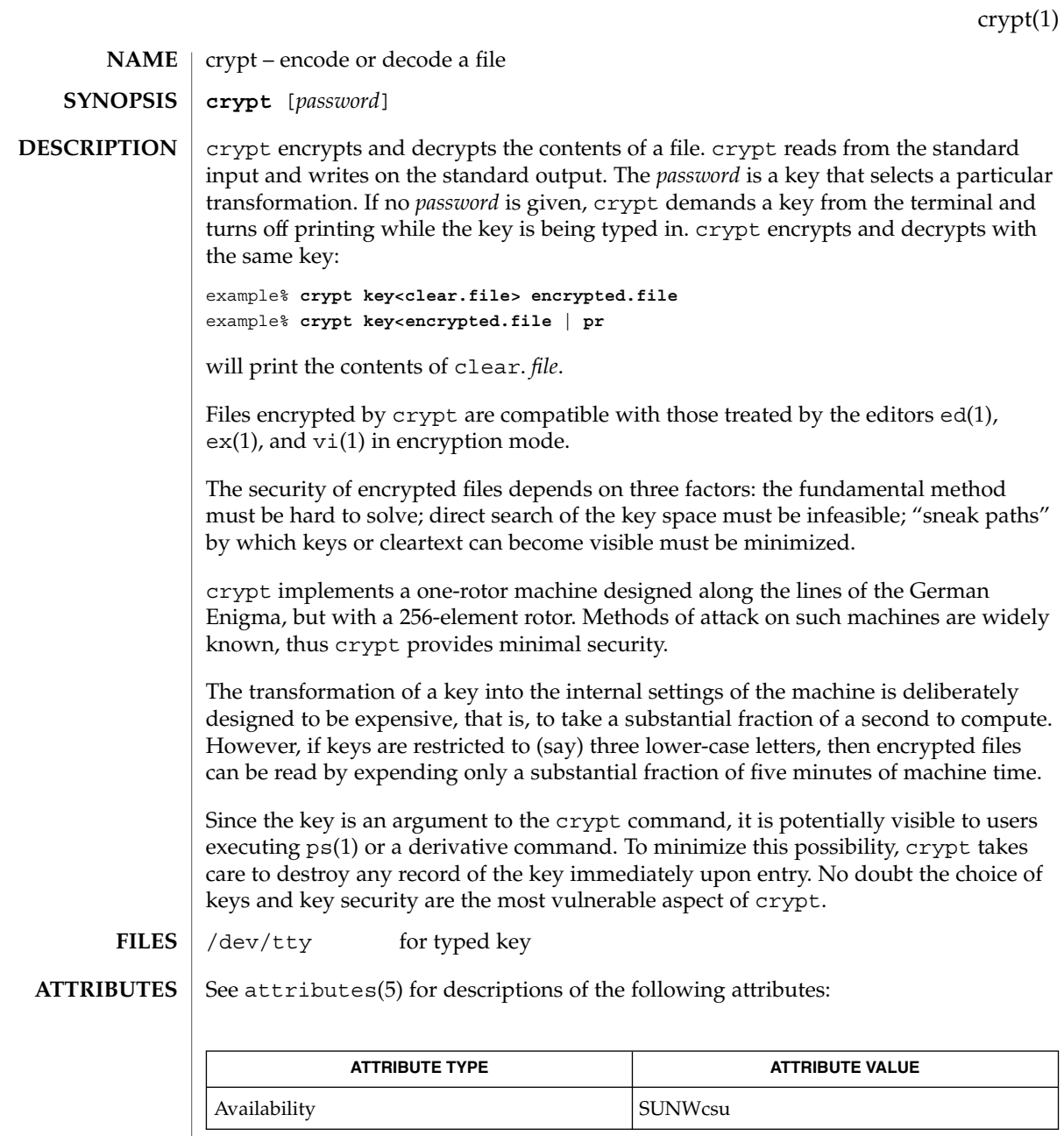

 $\textbf{SEE \; ALSO} \; | \; \text{ed(1)}, \, \text{ex(1)}, \, \text{ps(1)}, \, \text{vi(1)}, \, \text{attributes (5)}$ 

User Commands **217**

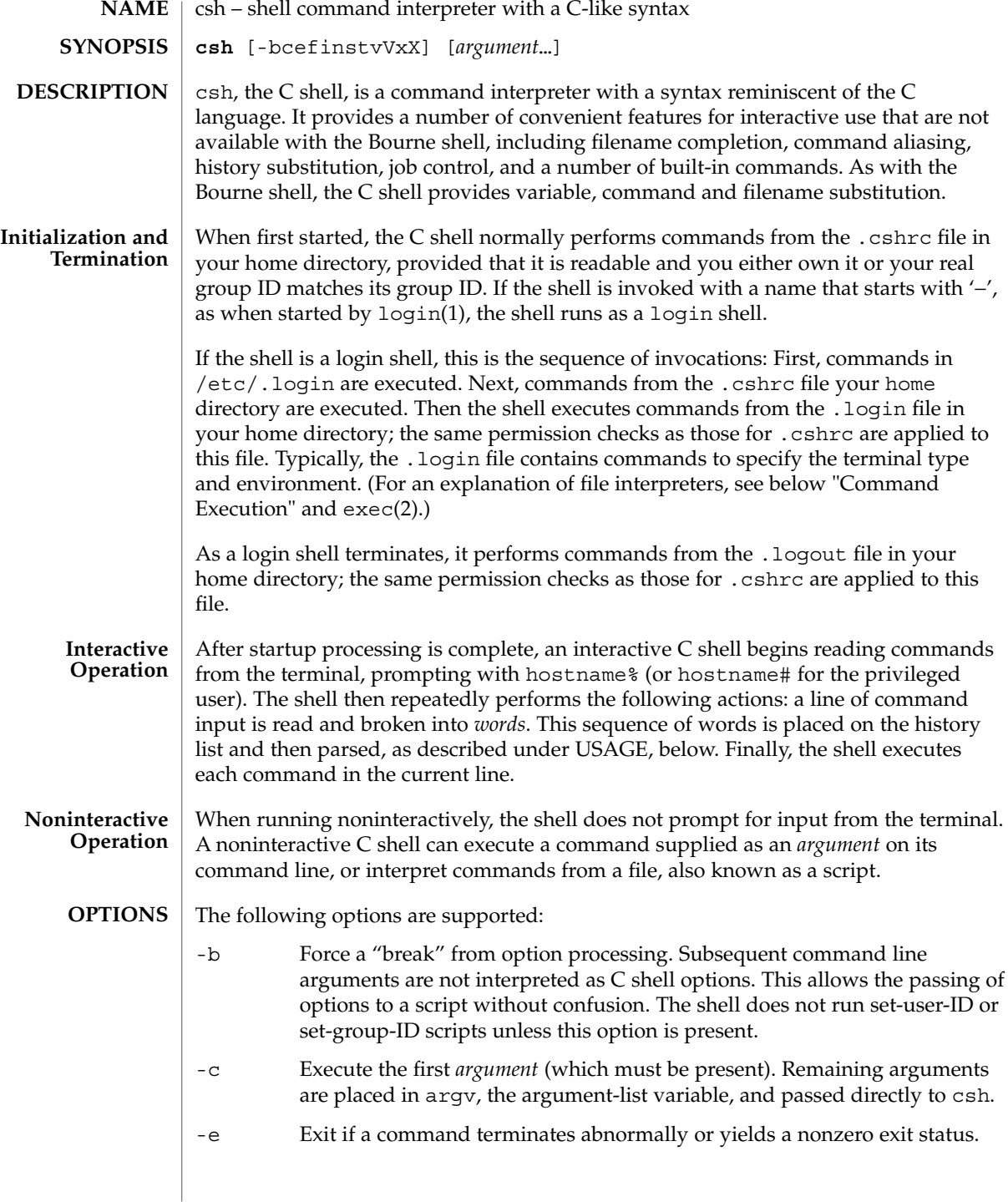

- -f Fast start. Read neither the .cshrc file, nor the .login file (if a login shell) upon startup.
- -i Forced interactive. Prompt for command line input, even if the standard input does not appear to be a terminal (character-special device).
- -n Parse (interpret), but do not execute commands. This option can be used to check C shell scripts for syntax errors.
- -s Take commands from the standard input.
- -t Read and execute a single command line. A  $\setminus$  (backslash) can be used to escape each newline for continuation of the command line onto subsequent input lines.
- -v Verbose. Set the verbose predefined variable; command input is echoed after history substitution (but before other substitutions) and before execution.
- -V Set verbose before reading .cshrc.
- -x Echo. Set the echo variable; echo commands after all substitutions and just before execution.
- -X Set echo before reading . cshrc.

Except with the options -c, -i, -s, or -t, the first nonoption *argument* is taken to be the name of a command or script. It is passed as argument zero, and subsequent arguments are added to the argument list for that command or script.

## **USAGE**

#### **Filename Completion**

When enabled by setting the variable filec, an interactive C shell can complete a partially typed filename or user name. When an unambiguous partial filename is followed by an ESC character on the terminal input line, the shell fills in the remaining characters of a matching filename from the working directory.

If a partial filename is followed by the EOF character (usually typed as CTRL-d), the shell lists all filenames that match. It then prompts once again, supplying the incomplete command line typed in so far.

When the last (partial) word begins with a tilde  $(\sim)$ , the shell attempts completion with a user name, rather than a file in the working directory.

The terminal bell signals errors or multiple matches; this can be inhibited by setting the variable nobeep. You can exclude files with certain suffixes by listing those suffixes in the variable fignore. If, however, the only possible completion includes a suffix in the list, it is not ignored. fignore does not affect the listing of filenames by the EOF character.

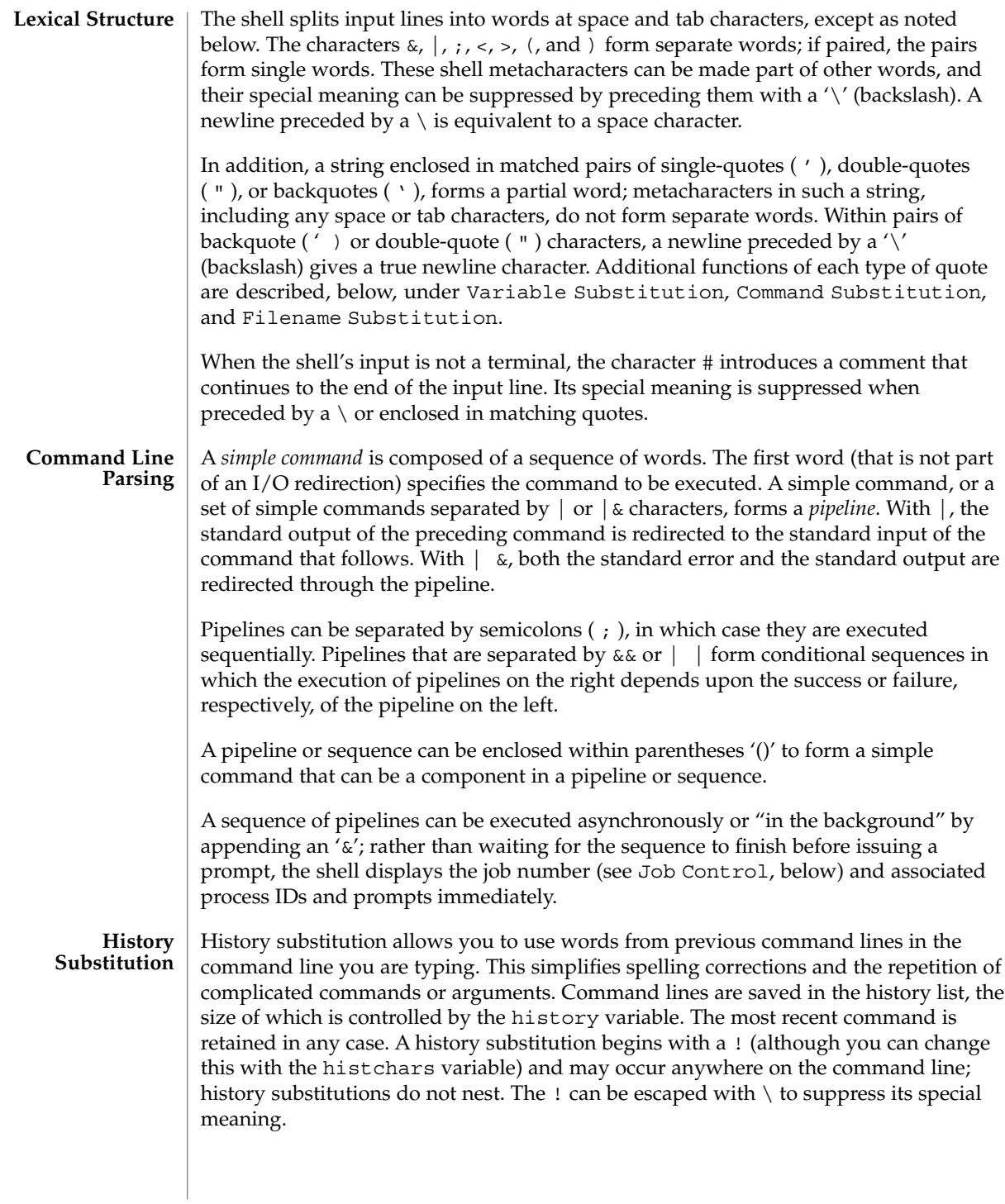

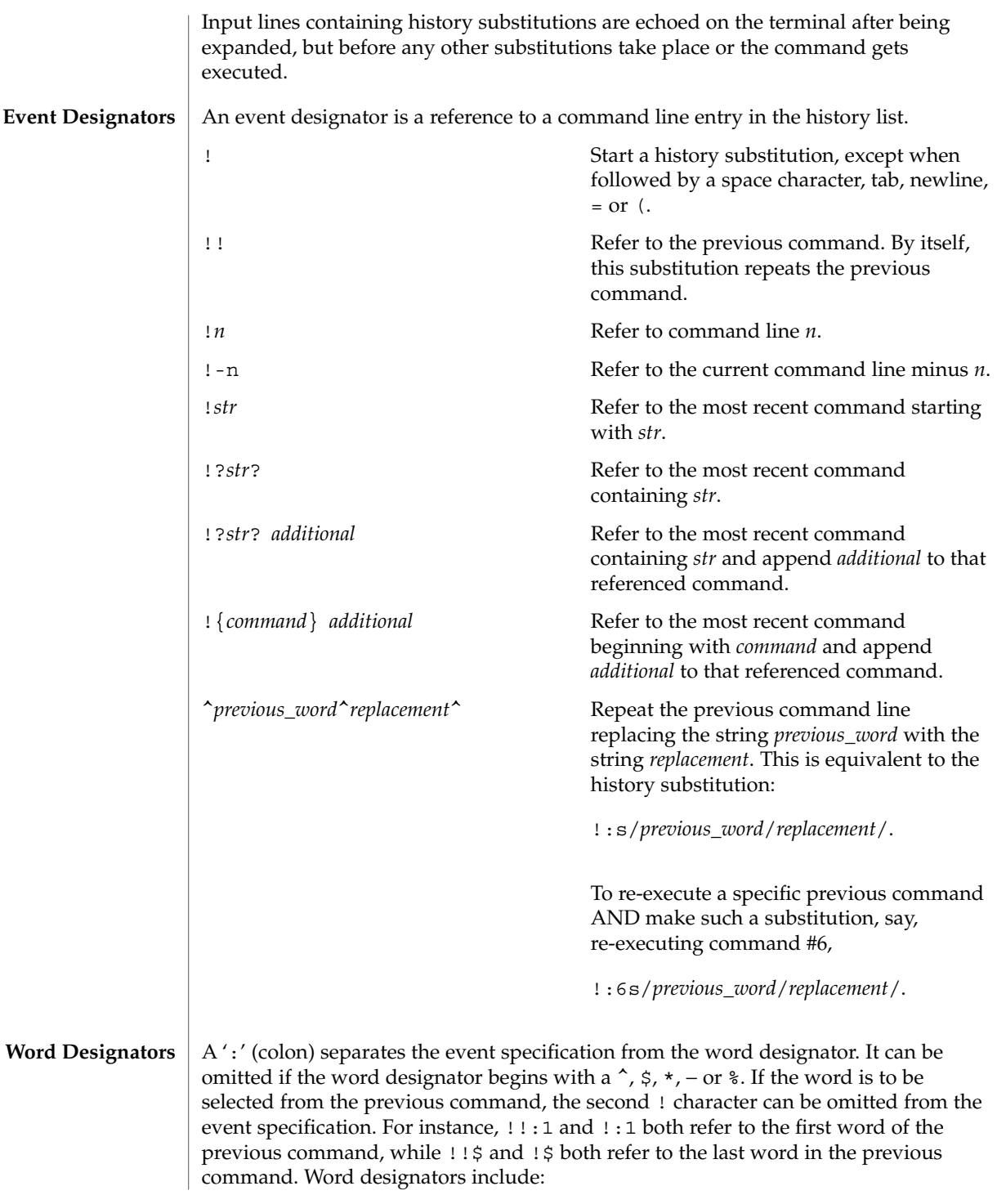

 $\cosh(1)$ 

User Commands **221**

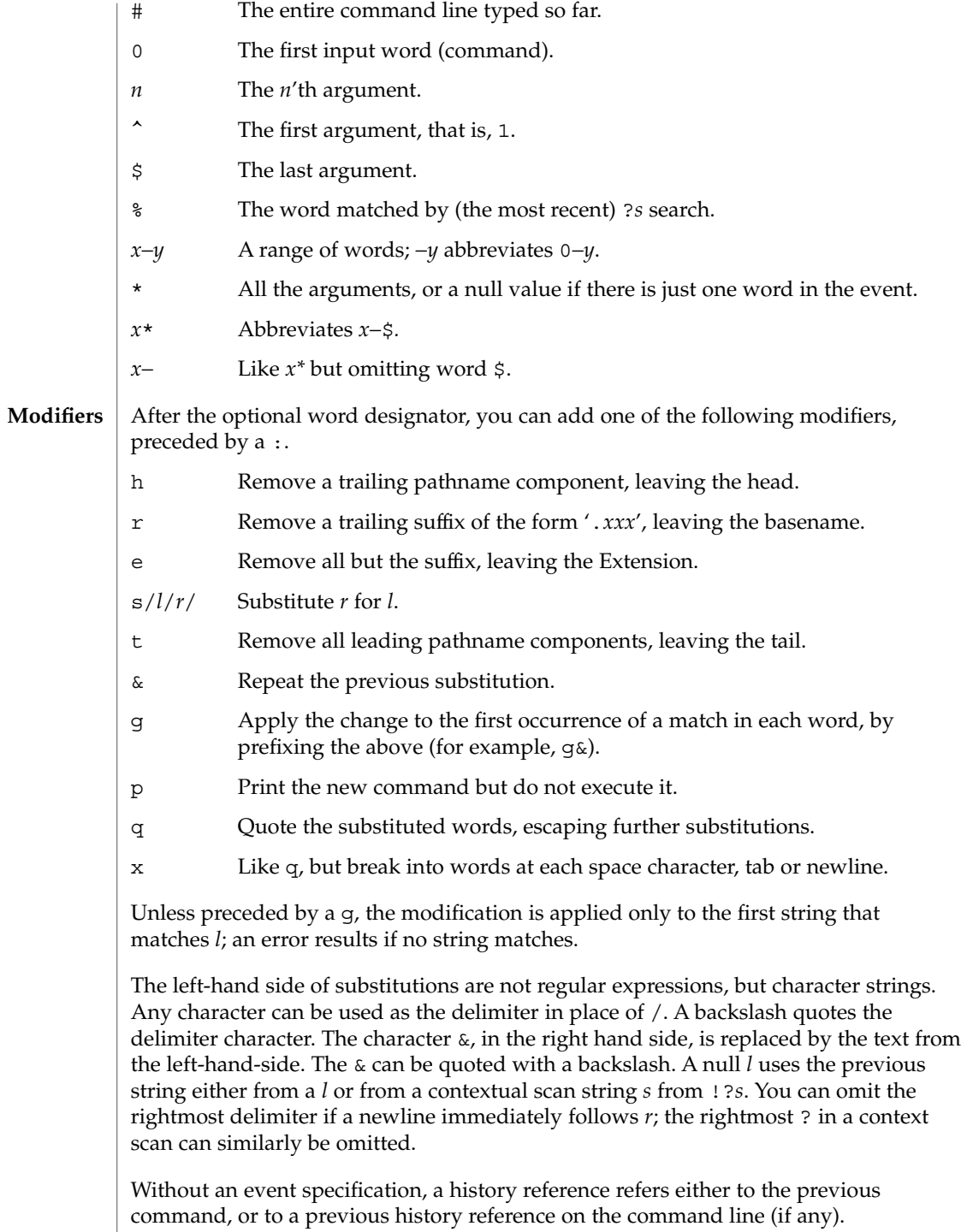

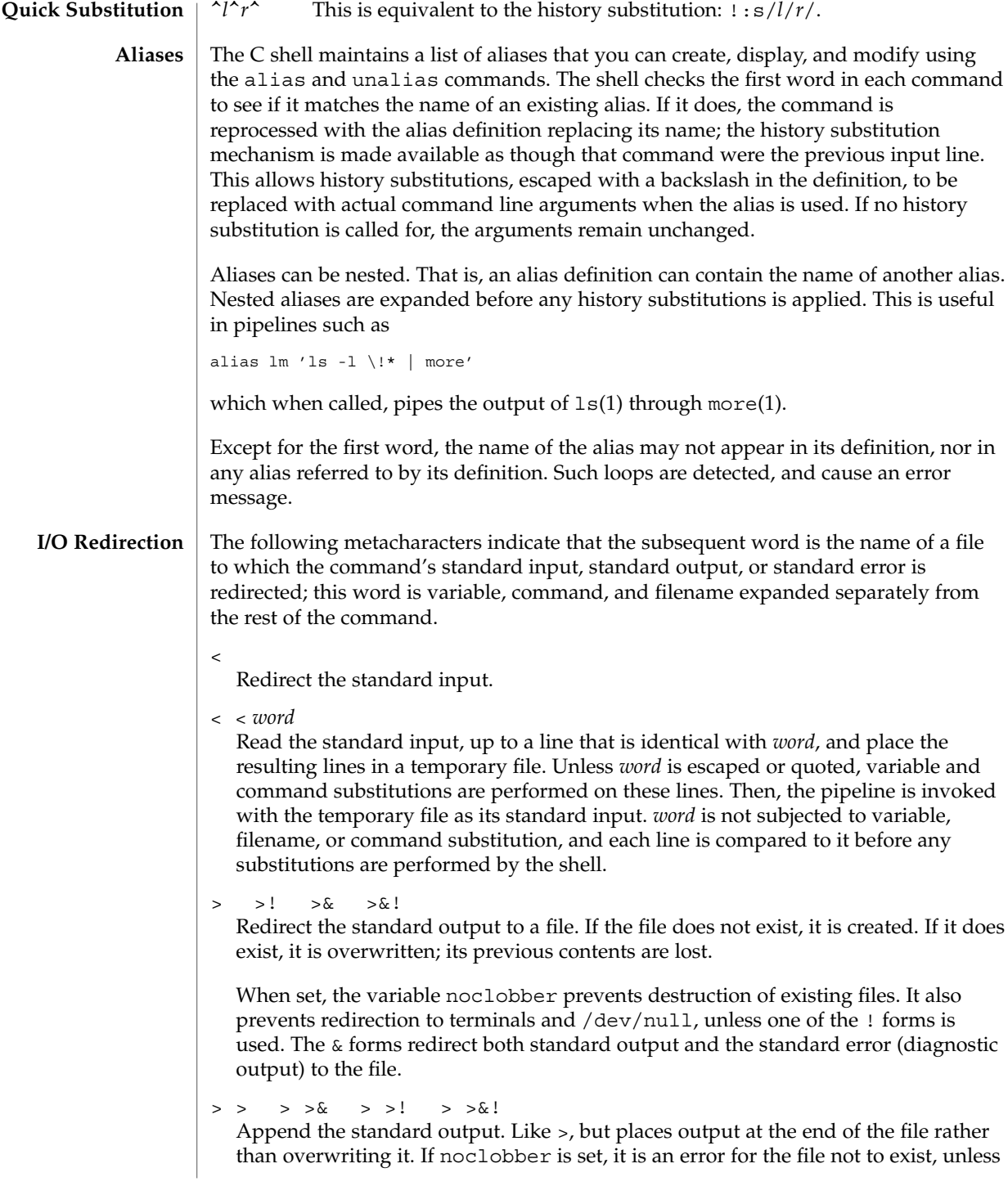

 $\cosh(1)$ 

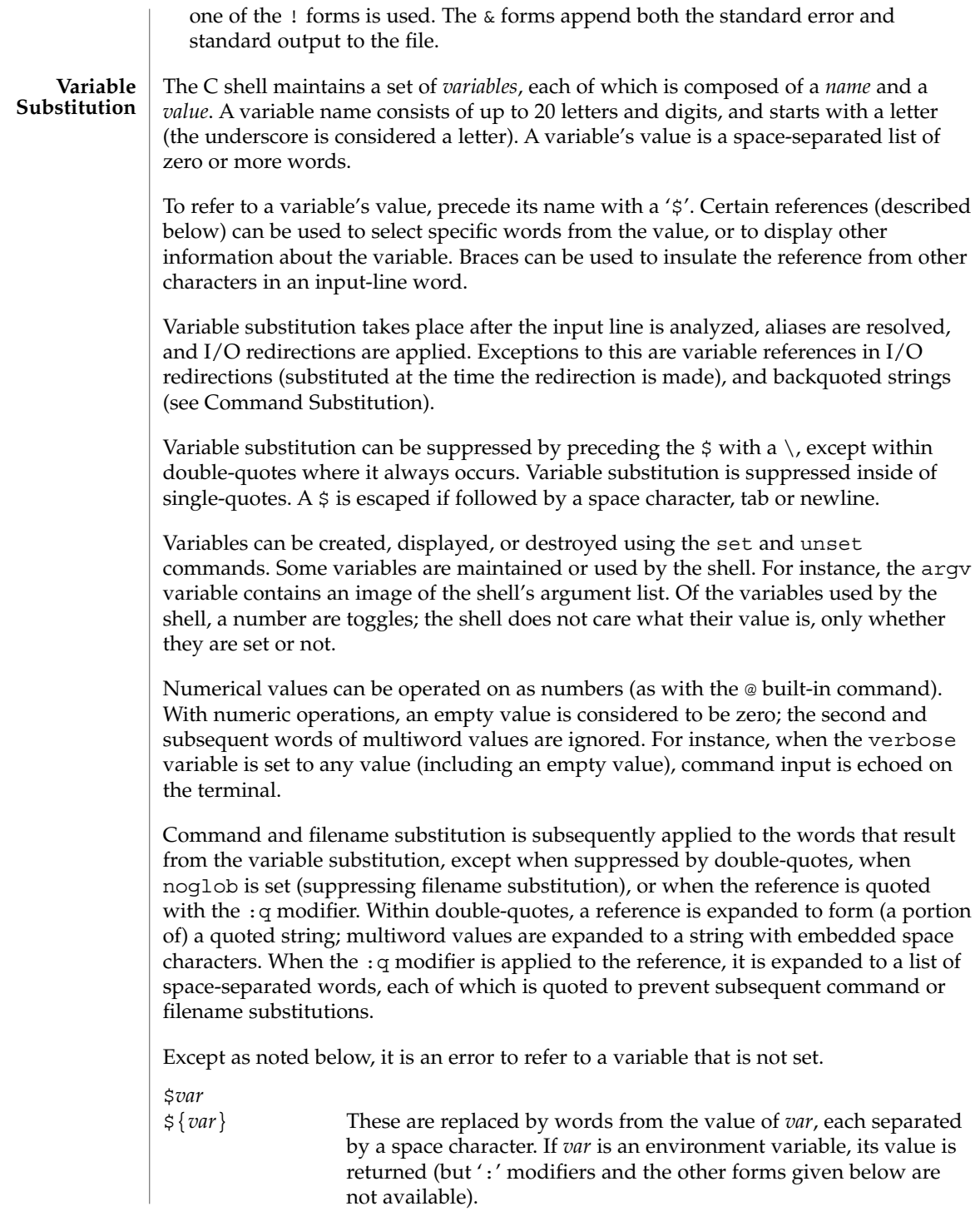

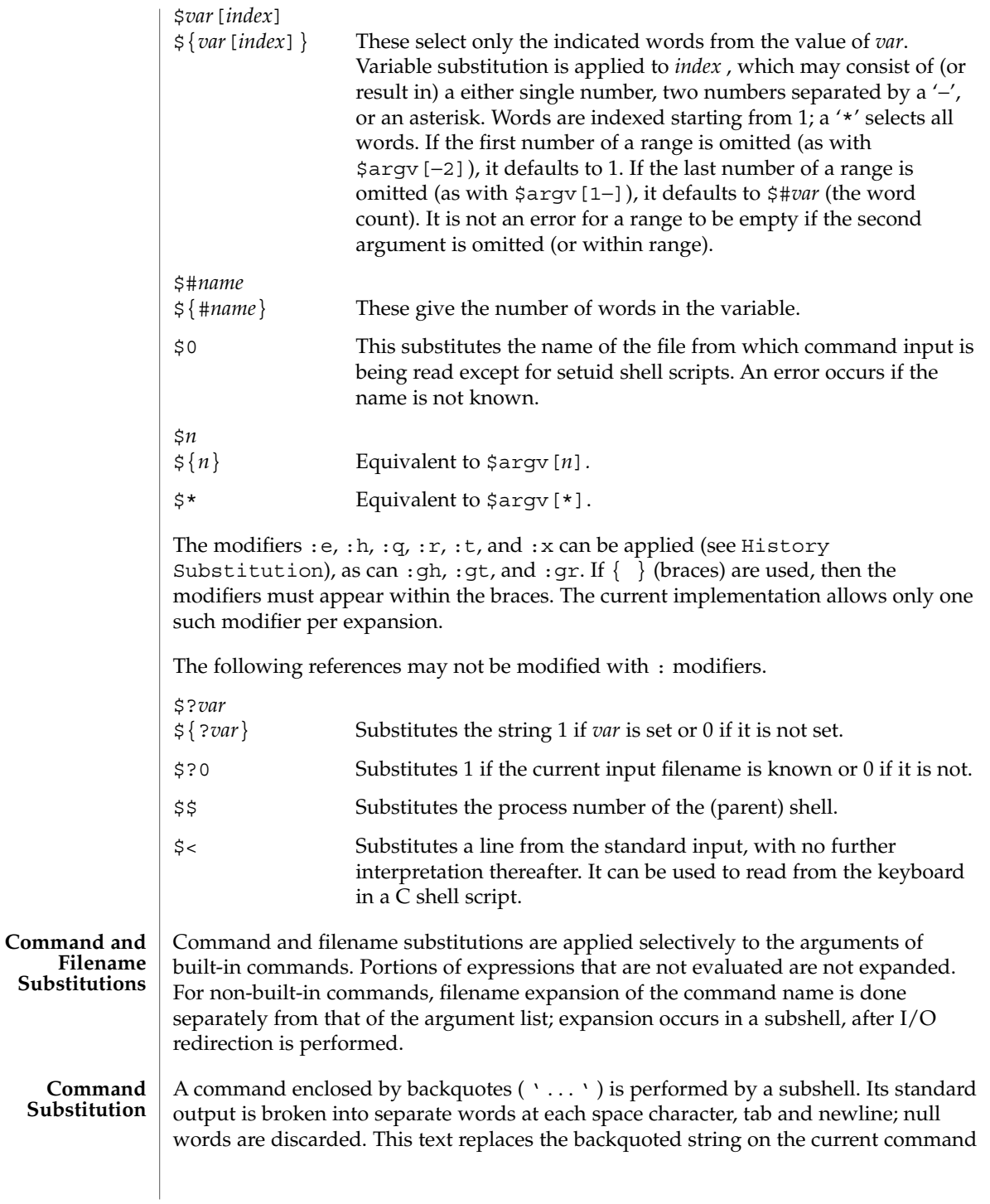

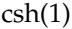

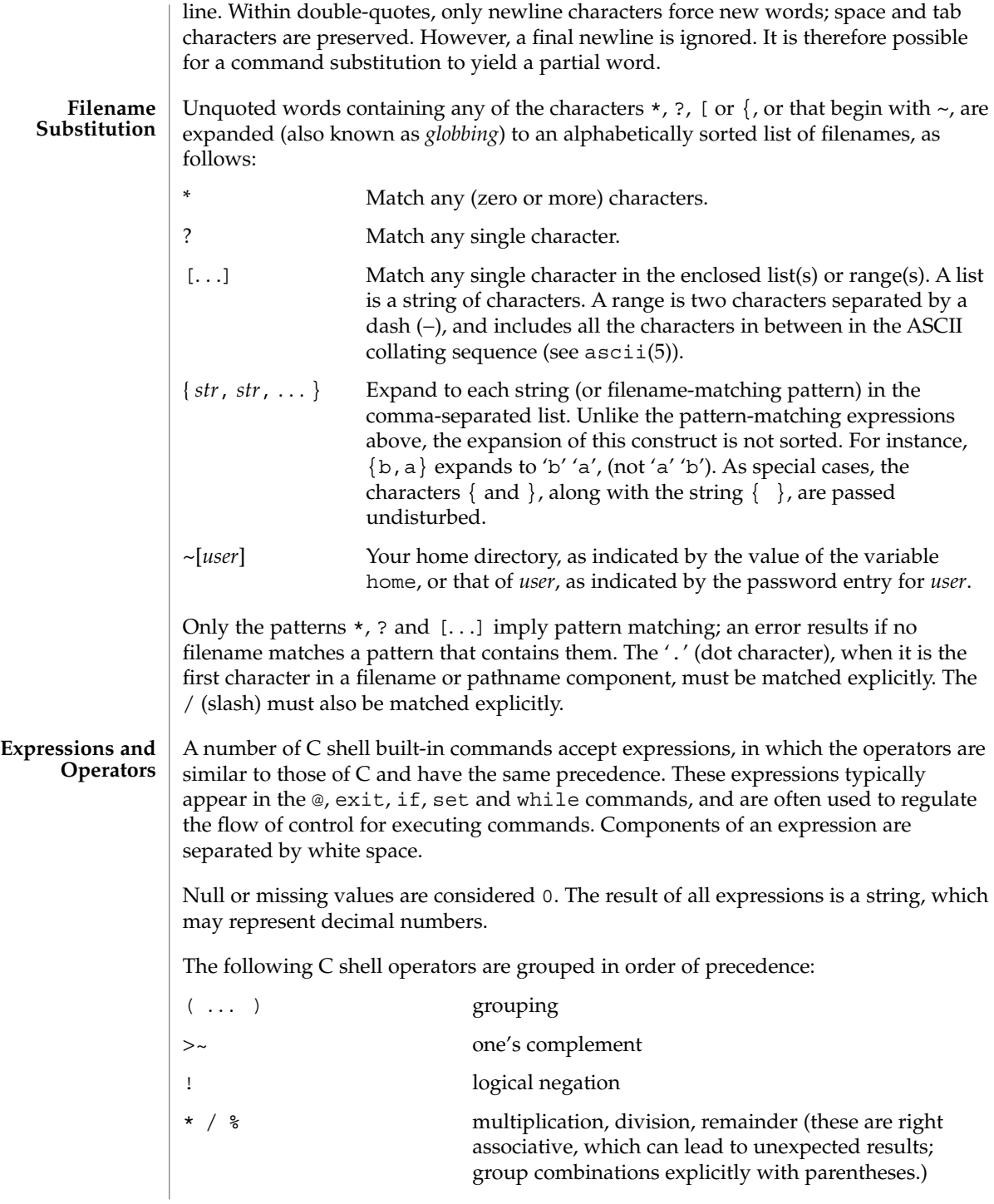

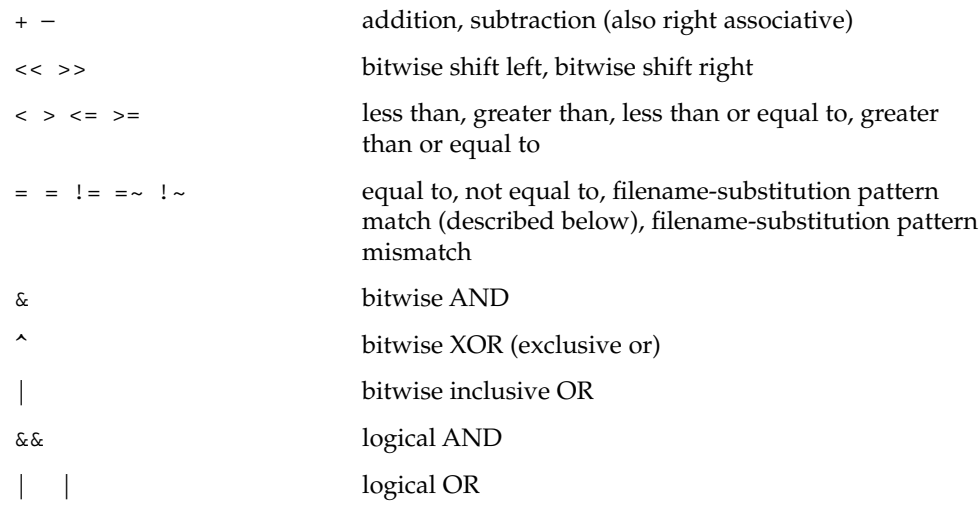

The operators:  $==$ ,  $!=$ ,  $==$ , and  $\cdot$  compare their arguments as strings; other operators use numbers. The operators  $=$   $\sim$  and  $\perp$   $\sim$  each check whether or not a string to the left matches a filename substitution pattern on the right. This reduces the need for switch statements when pattern-matching between strings is all that is required.

Also available are file inquiries:

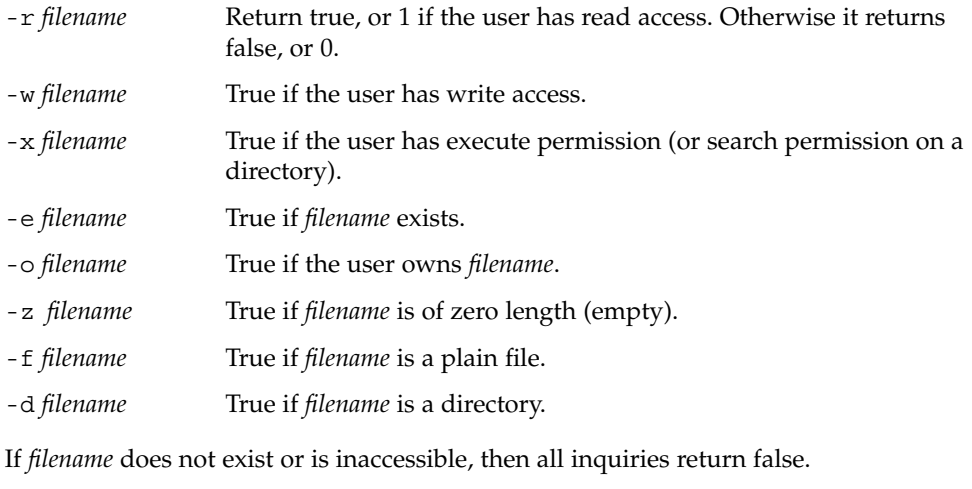

An inquiry as to the success of a command is also available:

{ *command* } If *command* runs successfully, the expression evaluates to true, 1. Otherwise, it evaluates to false, 0. (Note: Conversely, *command* itself typically returns 0 when it runs successfully, or some other value if it encounters a problem. If you want to get at the status directly, use the value of the status variable rather than this expression).

User Commands **227**

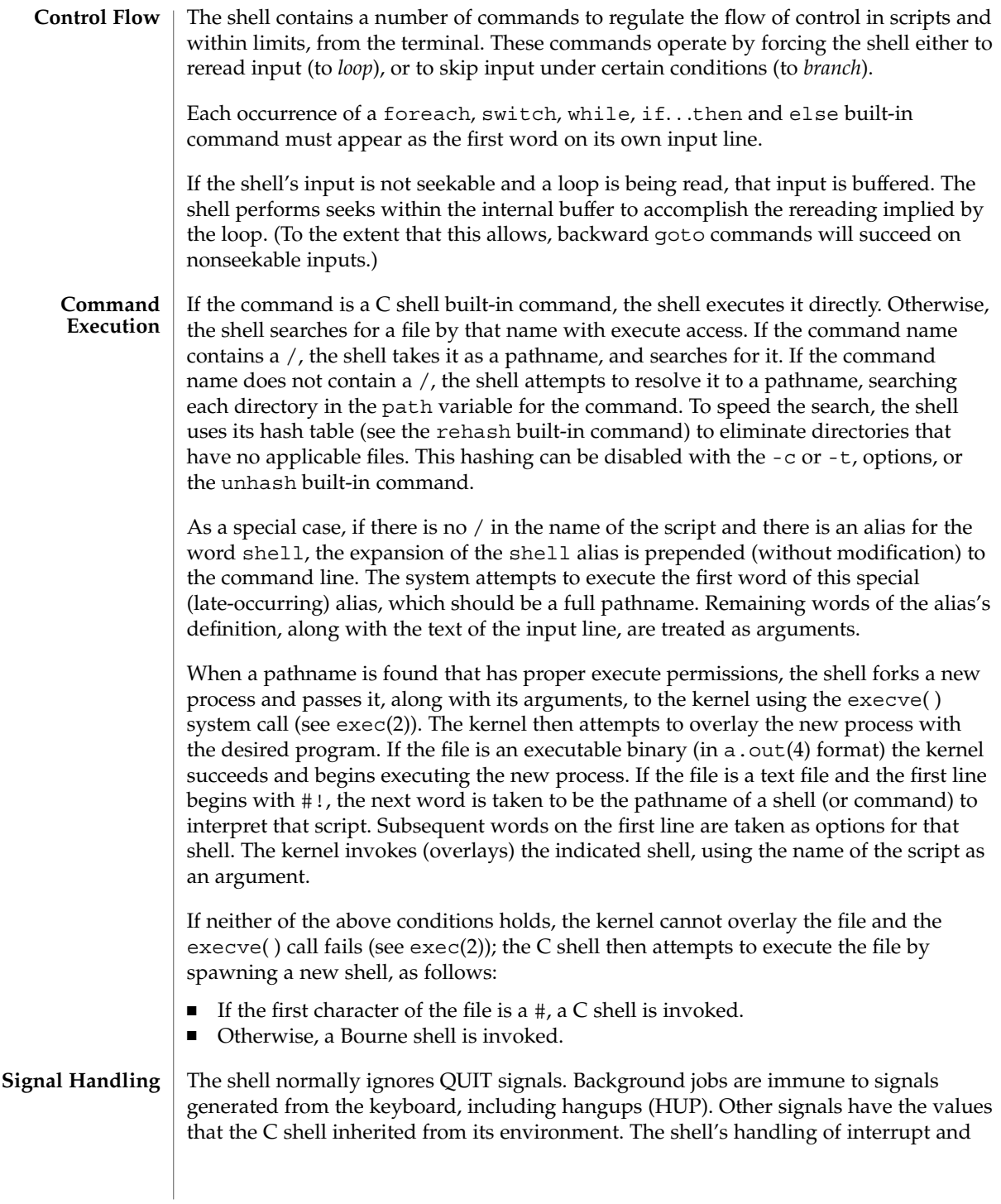

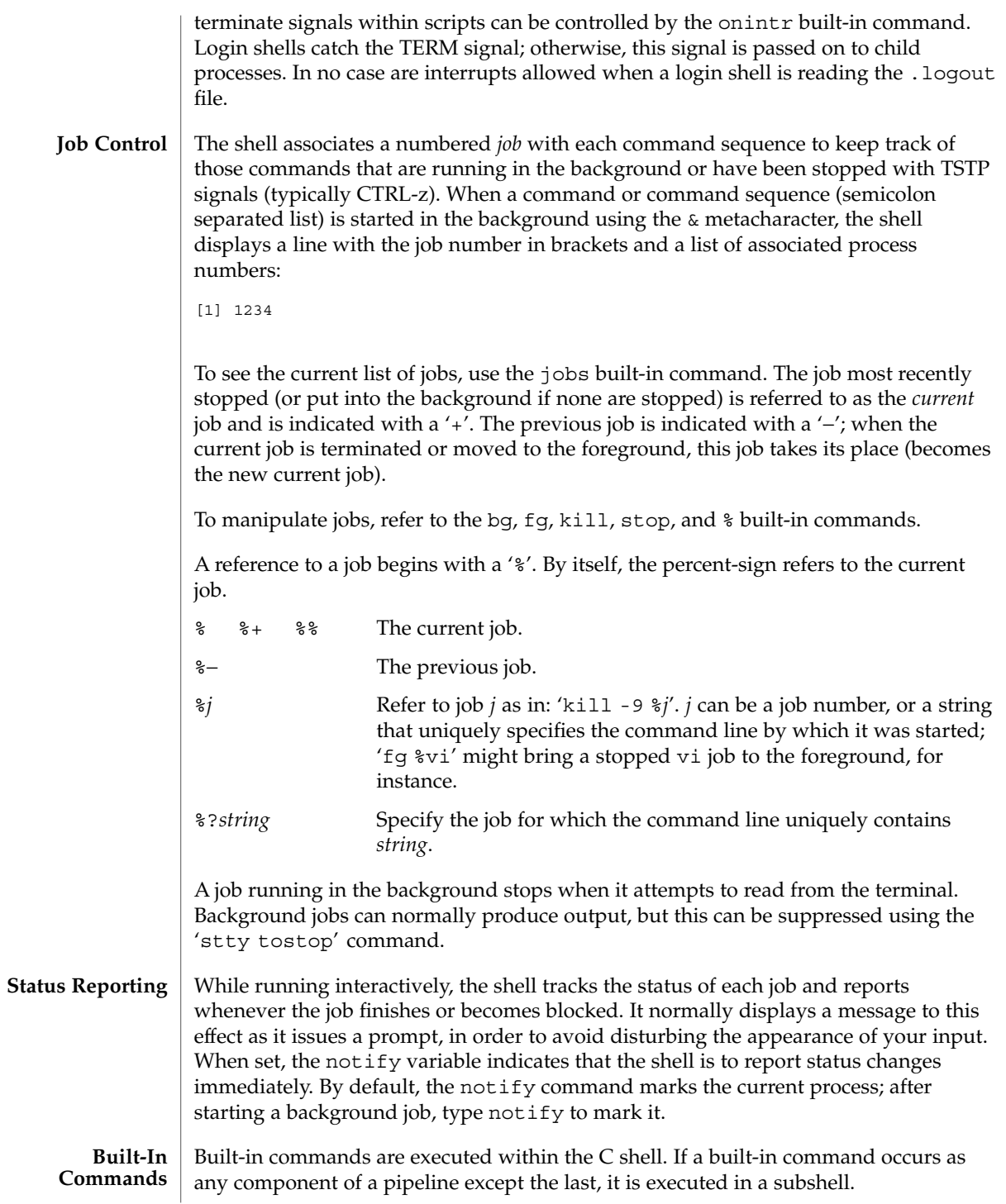

 $csh(1)$ 

Null command. This command is interpreted, but performs no action.

## alias [ *name* [ *def* ] ]

Assign *def* to the alias *name*. *def* is a list of words that may contain escaped history-substitution metasyntax. *name* is not allowed to be alias or unalias. If *def* is omitted, the current definition for the alias *name* is displayed. If both *name* and *def* are omitted, all aliases are displayed with their definitions.

## bg [ %*job . . .* ]

Run the current or specified jobs in the background.

#### break

:

Resume execution after the end of the nearest enclosing foreach or while loop. The remaining commands on the current line are executed. This allows multilevel breaks to be written as a list of break commands, all on one line.

## breaksw

Break from a switch, resuming after the endsw.

#### case *label*:

A label in a switch statement.

## cd [*dir* ]

chdir [*dir* ]

Change the shell's working directory to directory *dir*. If no argument is given, change to the home directory of the user. If *dir* is a relative pathname not found in the current directory, check for it in those directories listed in the cdpath variable. If *dir* is the name of a shell variable whose value starts with a /, change to the directory named by that value.

### continue

Continue execution of the next iteration of the nearest enclosing while or foreach loop.

#### default:

Labels the default case in a switch statement. The default should come after all case labels. Any remaining commands on the command line are first executed.

## dirs [-l]

Print the directory stack, most recent to the left; the first directory shown is the current directory. With the -l argument, produce an unabbreviated printout; use of the ~ notation is suppressed.

## echo [-n] *list*

The words in *list* are written to the shell's standard output, separated by space characters. The output is terminated with a newline unless the -n option is used. csh will, by default, invoke its built-in echo, if echo is called without the full pathname of a Unix command, regardless of the configuration of your PATH (see  $echo(1)$ ).

eval *argument* ...

Reads the arguments as input to the shell and executes the resulting command(s). This is usually used to execute commands generated as the result of command or variable substitution. See tset(1B) for an example of how to use eval.

#### exec *command*

Execute *command* in place of the current shell, which terminates.

#### exit [(*expr*)]

The calling shell or shell script exits, either with the value of the status variable or with the value specified by the expression *expr*.

#### fg [%*job* ]

Bring the current or specified *job* into the foreground.

foreach *var* (*wordlist*)

#### ... end

The variable *var* is successively set to each member of *wordlist*. The sequence of commands between this command and the matching end is executed for each new value of *var*. Both foreach and end must appear alone on separate lines.

The built-in command continue may be used to terminate the execution of the current iteration of the loop and the built-in command break may be used to terminate execution of the foreach command. When this command is read from the terminal, the loop is read once prompting with ? before any statements in the loop are executed.

## glob *wordlist*

Perform filename expansion on *wordlist*. Like echo, but no \ escapes are recognized. Words are delimited by NULL characters in the output.

#### goto *label*

The specified *label* is a filename and a command expanded to yield a label. The shell rewinds its input as much as possible and searches for a line of the form *label*: possibly preceded by space or tab characters. Execution continues after the indicated line. It is an error to jump to a label that occurs between a while or for built-in command and its corresponding end.

### hashstat

Print a statistics line indicating how effective the internal hash table for the *path* variable has been at locating commands (and avoiding execs). An exec is attempted for each component of the *path* where the hash function indicates a possible hit and in each component that does not begin with a '/'. These statistics only reflect the effectiveness of the *path* variable, not the *cdpath* variable.

## history [-hr] [ *n* ]

Display the history list; if *n* is given, display only the *n* most recent events.

-r Reverse the order of printout to be most recent first rather than oldest first.

 $csh(1)$ 

-h Display the history list without leading numbers. This is used to produce files suitable for sourcing using the -h option to *source*.

## if (*expr* )*command*

If the specified expression evaluates to true, the single *command* with arguments is executed. Variable substitution on *command* happens early, at the same time it does for the rest of the if command. *command* must be a simple command, not a pipeline, a command list, or a parenthesized command list. Note: I/O redirection occurs even if *expr* is false, when *command* is *not* executed (this is a bug).

```
if (expr) then
```

```
else if (expr2) then
```
... else

...

...

endif

If *expr* is true, commands up to the first else are executed. Otherwise, if *expr2* is true, the commands between the else if and the second else are executed. Otherwise, commands between the else and the endif are executed. Any number of else if pairs are allowed, but only one else. Only one endif is needed, but it is required. The words else and endif must be the first nonwhite characters on a line. The if must appear alone on its input line or after an else.

jobs [-l]

List the active jobs under job control.

-l List process IDs, in addition to the normal information.

kill [ -*sig* ] [ *pid* ][%*job* ]. . . kill -l

Send the TERM (terminate) signal, by default, or the signal specified, to the specified process ID, the *job* indicated, or the current *job*. Signals are either given by number or by name. There is no default. Typing kill does not send a signal to the current job. If the signal being sent is TERM (terminate) or HUP (hangup), then the job or process is sent a CONT (continue) signal as well.

-l List the signal names that can be sent.

## limit [-h] [*resource* [*max-use* ] ]

Limit the consumption by the current process or any process it spawns, each not to exceed *max-use* on the specified *resource*. If *max-use* is omitted, print the current limit; if *resource* is omitted, display all limits. (Run the sysdef(1M) command to obtain the maximum possible limits for your system. The values reported are in hexadecimal, but can be translated into decimal numbers using the  $bc(1)$ command).

-h Use hard limits instead of the current limits. Hard limits impose a ceiling on the values of the current limits. Only the privileged user may raise the hard limits.

*resource* is one of:

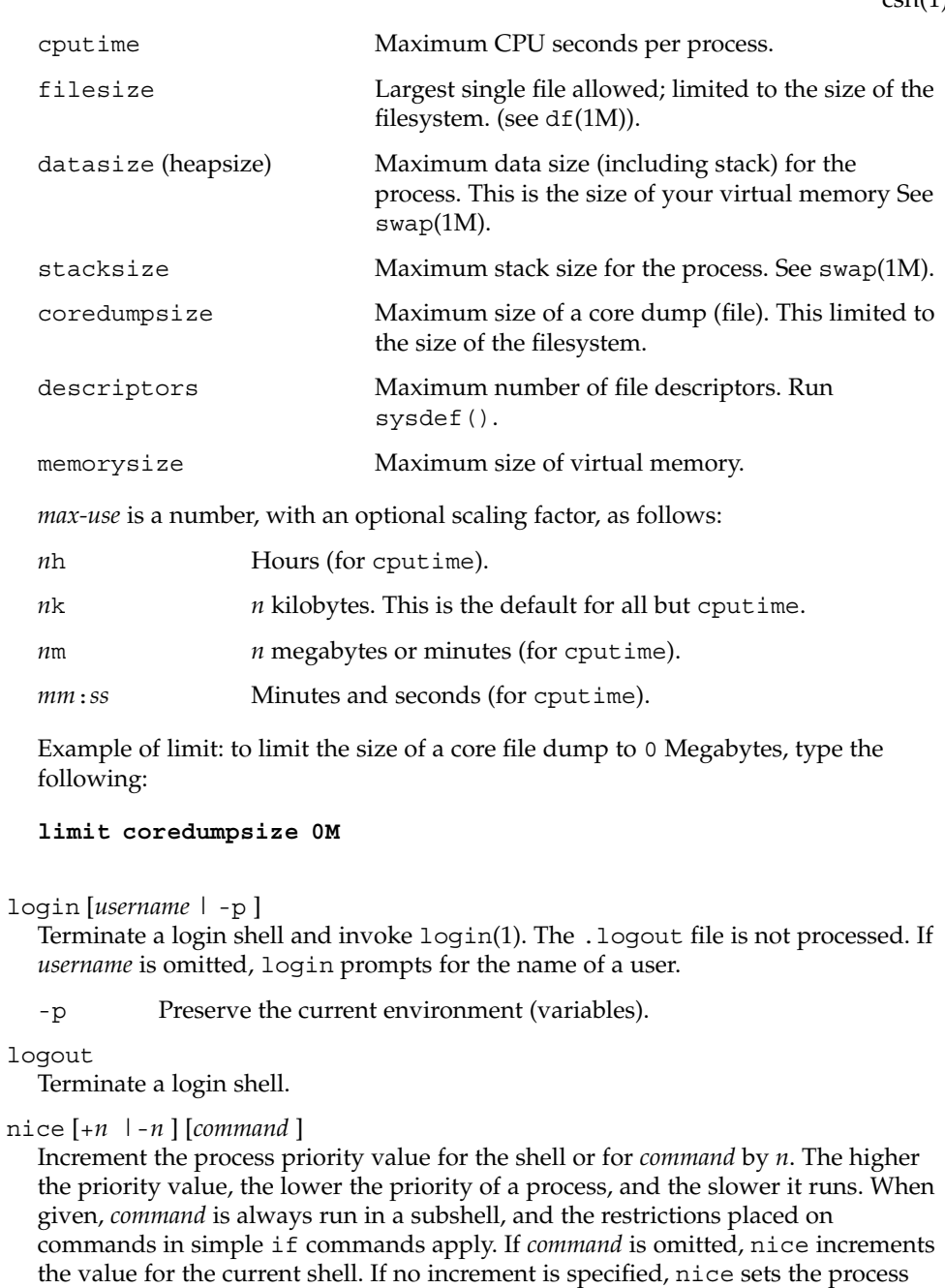

priority value to 4. The range of process priority values is from −20 to 20. Values of

*n* outside this range set the value to the lower, or to the higher boundary, respectively.

+*n* Increment the process priority value by *n*.

User Commands **233**

## -*n* Decrement by *n*. This argument can be used only by the privileged user.

## nohup [*command* ]

Run *command* with HUPs ignored. With no arguments, ignore HUPs throughout the remainder of a script. When given, *command* is always run in a subshell, and the restrictions placed on commands in simple if statements apply. All processes detached with & are effectively nohup'd.

### notify [%*job*]...

Notify the user asynchronously when the status of the current job or specified jobs changes.

#### onintr [−| *label*]

Control the action of the shell on interrupts. With no arguments, onintr restores the default action of the shell on interrupts. (The shell terminates shell scripts and returns to the terminal command input level). With the − argument, the shell ignores all interrupts. With a *label* argument, the shell executes a goto *label* when an interrupt is received or a child process terminates because it was interrupted.

#### popd [+*n* ]

Pop the directory stack and cd to the new top directory. The elements of the directory stack are numbered from 0 starting at the top.

+*n* Discard the *n*'th entry in the stack.

### pushd [+*n* |*dir*]

Push a directory onto the directory stack. With no arguments, exchange the top two elements.

+*n* Rotate the *n*'th entry to the top of the stack and cd to it.

```
dir Push the current working directory onto the stack and change to dir.
```
### rehash

Recompute the internal hash table of the contents of directories listed in the *path* variable to account for new commands added. Recompute the internal hash table of the contents of directories listed in the *cdpath* variable to account for new directories added.

repeat *count command*

Repeat *command count* times. *command* is subject to the same restrictions as with the one-line if statement.

```
set [var [= value ] ]
```

```
set var[n] = word
```
With no arguments, set displays the values of all shell variables. Multiword values are displayed as a parenthesized list. With the *var* argument alone, set assigns an empty (null) value to the variable *var*. With arguments of the form *var* = *value* set assigns *value* to *var*, where *value* is one of:

```
word A single word (or quoted string).
(wordlist) A space-separated list of words enclosed in parentheses.
```
 $csh(1)$ 

Values are command and filename expanded before being assigned. The form set *var*[*n*] = *word* replaces the *n*'th word in a multiword value with *word*.

## setenv [*VAR* [*word* ] ]

With no arguments, setenv displays all environment variables. With the *VAR* argument, setenv sets the environment variable *VAR* to have an empty (null) value. (By convention, environment variables are normally given upper-case names.) With both *VAR* and *word* arguments, setenv sets the environment variable NAME to the value *word*, which must be either a single word or a quoted string. The most commonly used environment variables, USER, TERM, and PATH, are automatically imported to and exported from the csh variables user, term, and path; there is no need to use setenv for these. In addition, the shell sets the PWD environment variable from the csh variable cwd whenever the latter changes.

The environment variables LC\_CTYPE, LC\_MESSAGES, LC\_TIME, LC\_COLLATE, LC\_NUMERIC, and LC\_MONETARY take immediate effect when changed within the C shell.

If any of the LC\_\* variables (LC\_CTYPE, LC\_MESSAGES, LC\_TIME, LC\_COLLATE, LC\_NUMERIC, and LC\_MONETARY) (see environ(5)) are not set in the environment, the operational behavior of csh for each corresponding locale category is determined by the value of the LANG environment variable. If LC\_ALL is set, its contents are used to override both the LANG and the other LC\_\* variables. If none of the above variables is set in the environment, the "C" (U.S. style) locale determines how csh behaves.

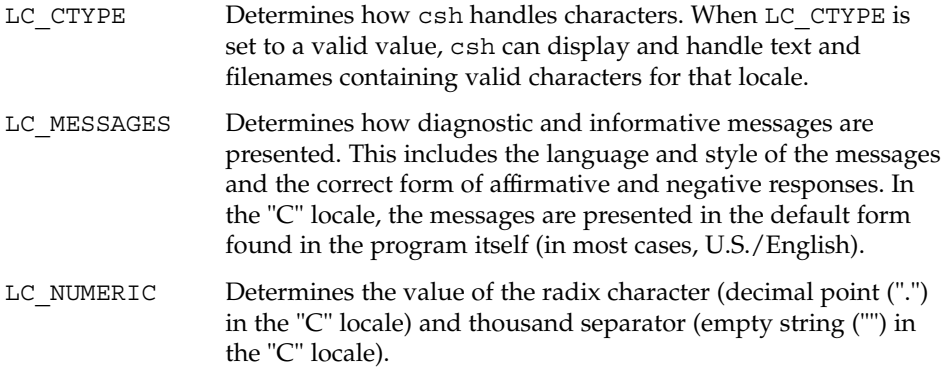

shift [*variable* ]

The components of argv, or *variable*, if supplied, are shifted to the left, discarding the first component. It is an error for the variable not to be set or to have a null value.

source [-h] *name*

Reads commands from *name*. source commands may be nested, but if they are nested too deeply the shell may run out of file descriptors. An error in a sourced file at any level terminates all nested source commands.

 $csh(1)$ 

-h Place commands from the file *name* on the history list without executing them.

stop %*jobid . . .*

Stop the current or specified background job.

stop *pid . . .*

Stop the specified process, *pid*. (see ps(1)).

suspend

Stop the shell in its tracks, much as if it had been sent a stop signal with  $\gamma$ . This is most often used to stop shells started by su.

switch (*string*)

case *label*: ...

breaksw

... default:

... breaksw

endsw

Each *label* is successively matched, against the specified *string*, which is first command and filename expanded. The file metacharacters \*, ? and [...] may be used in the case labels, which are variable expanded. If none of the labels match before a "default" label is found, execution begins after the default label. Each case statement and the default statement must appear at the beginning of a line. The command breaksw continues execution after the endsw. Otherwise control falls through subsequent case and default statements as with C. If no label matches and there is no default, execution continues after the endsw.

time [*command* ]

With no argument, print a summary of time used by this C shell and its children. With an optional *command*, execute *command* and print a summary of the time it uses. As of this writing, the time built-in command does NOT compute the last 6 fields of output, rendering the output to erroneously report the value "0" for these fields.

> example %**time ls -R** 9.0u 11.0s 3:32 10% 0+0k 0+0io 0pf+0w

(See below the "Environment Variables and Predefined Shell Variables" sub-section on the time variable.)

umask [*value* ]

Display the file creation mask. With *value*, set the file creation mask. With *value* given in octal, the user can turn-off any bits, but cannot turn-on bits to allow new permissions. Common values include 077, restricting all permissions from everyone else; 002, giving complete access to the group, and read (and directory search) access to others; or 022, giving read (and directory search) but not write permission to the group and others.

unalias *pattern*

Discard aliases that match (filename substitution) *pattern*. All aliases are removed by 'unalias \*'.

unhash

Disable the internal hash tables for the *path* and *cdpath* variables.

#### unlimit [-h] [*resource* ]

Remove a limitation on *resource*. If no *resource* is specified, then all resource limitations are removed. See the description of the limit command for the list of resource names.

-h Remove corresponding hard limits. Only the privileged user may do this.

## unset *pattern*

Remove variables whose names match (filename substitution) *pattern*. All variables are removed by 'unset \*'; this has noticeably distasteful side effects.

## unsetenv *variable*

Remove *variable* from the environment. As with unset, pattern matching is not performed.

wait

Wait for background jobs to finish (or for an interrupt) before prompting.

while (*expr*)

#### ... end

While *expr* is true (evaluates to nonzero), repeat commands between the while and the matching end statement. break and continue may be used to terminate or continue the loop prematurely. The while and end must appear alone on their input lines. If the shell's input is a terminal, it prompts for commands with a question-mark until the end command is entered and then performs the commands in the loop.

% [*job* ] [&]

Bring the current or indicated *job* to the foreground. With the ampersand, continue running *job* in the background.

- @ [*var* =*expr*]
- $\circ$  [*var* [*n*] = *expr*]

With no arguments, display the values for all shell variables. With arguments, set the variable *var*, or the *n*'th word in the value of *var*, to the value that *expr* evaluates to. (If [*n*] is supplied, both *var* and its *n*'th component must already exist.)

If the expression contains the characters >, <, &, or |, then at least this part of *expr* must be placed within parentheses.

The operators  $* =$ ,  $+ =$ , and so forth, are available as in C. The space separating the name from the assignment operator is optional. Spaces are, however, mandatory in separating components of *expr* that would otherwise be single words.

 $csh(1)$ 

**Environment Variables and Predefined Shell Variables**

Unlike the Bourne shell, the C shell maintains a distinction between environment variables, which are automatically exported to processes it invokes, and shell variables, which are not. Both types of variables are treated similarly under variable substitution. The shell sets the variables argv, cwd, home, path, prompt, shell, and status upon initialization. The shell copies the environment variable USER into the shell variable user, TERM into term, and HOME into home, and copies each back into the respective environment variable whenever the shell variables are reset. PATH and path are similarly handled. You need only set path once in the .cshrc or .login file. The environment variable PWD is set from cwd whenever the latter changes. The following shell variables have predefined meanings: argv Argument list. Contains the list of command line arguments supplied to the current invocation of the shell. This variable determines the value of the positional parameters \$1, \$2, and so on. cdpath Contains a list of directories to be searched by the cd, chdir, and popd commands, if the directory argument each accepts is not a subdirectory of the current directory. cwd The full pathname of the current directory. echo Echo commands (after substitutions) just before execution. fignore A list of filename suffixes to ignore when attempting filename completion. Typically the single word '.o'. filec Enable filename completion, in which case the CTRL-d character EOT and the ESC character have special significance when typed in at the end of a terminal input line: EOT Print a list of all filenames that start with the preceding string. ESC Replace the preceding string with the longest unambiguous extension. hardpaths If set, pathnames in the directory stack are resolved to contain no symbolic-link components. histchars A two-character string. The first character replaces ! as the history-substitution character. The second replaces the carat ( $\hat{ }$ ) for quick substitutions. history The number of lines saved in the history list. A very large number may use up all of the C shell's memory. If not set, the C shell saves only the most recent command. home The user's home directory. The filename expansion of  $\sim$  refers to the value of this variable.

Special postfix operators, + + and − −, increment or decrement *name*, respectively.

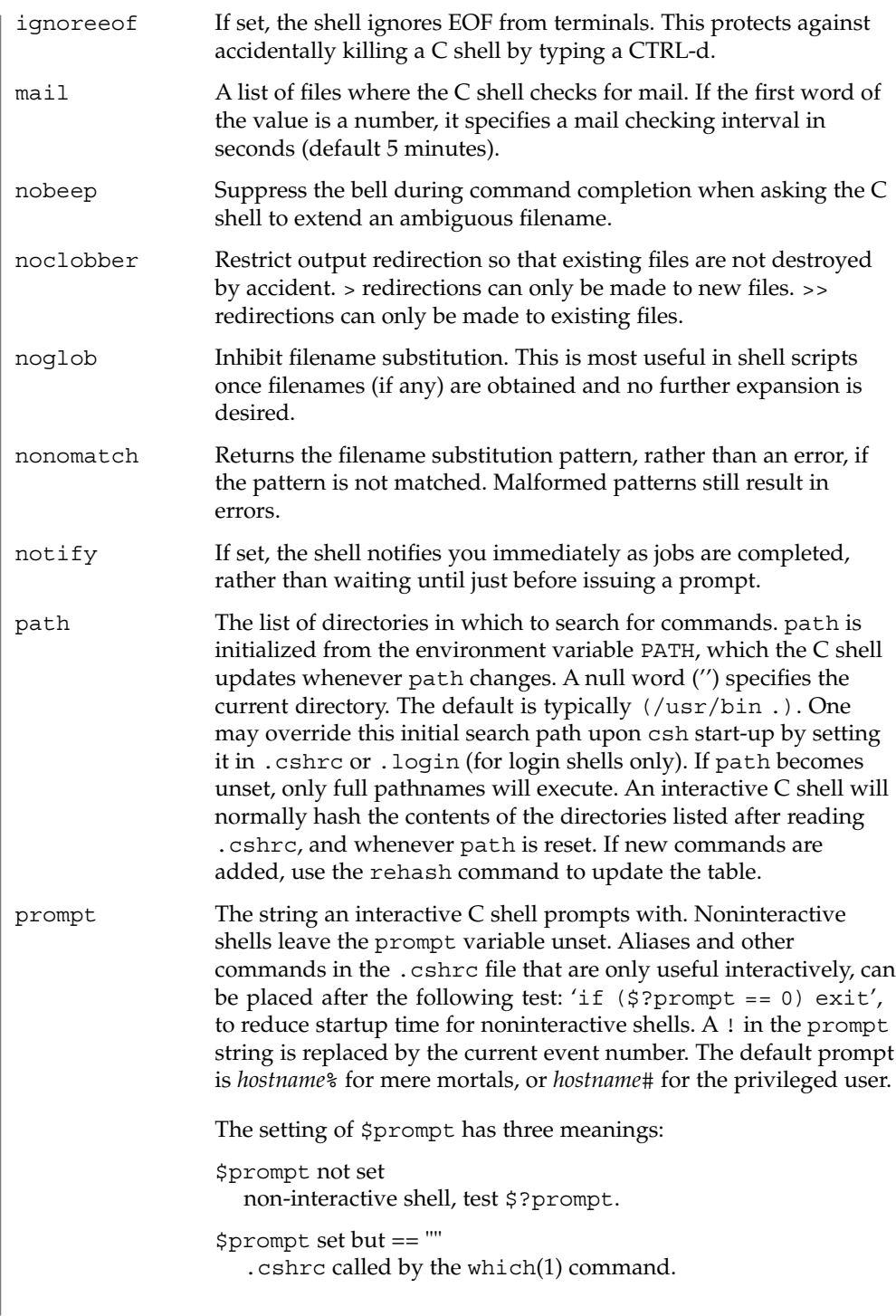

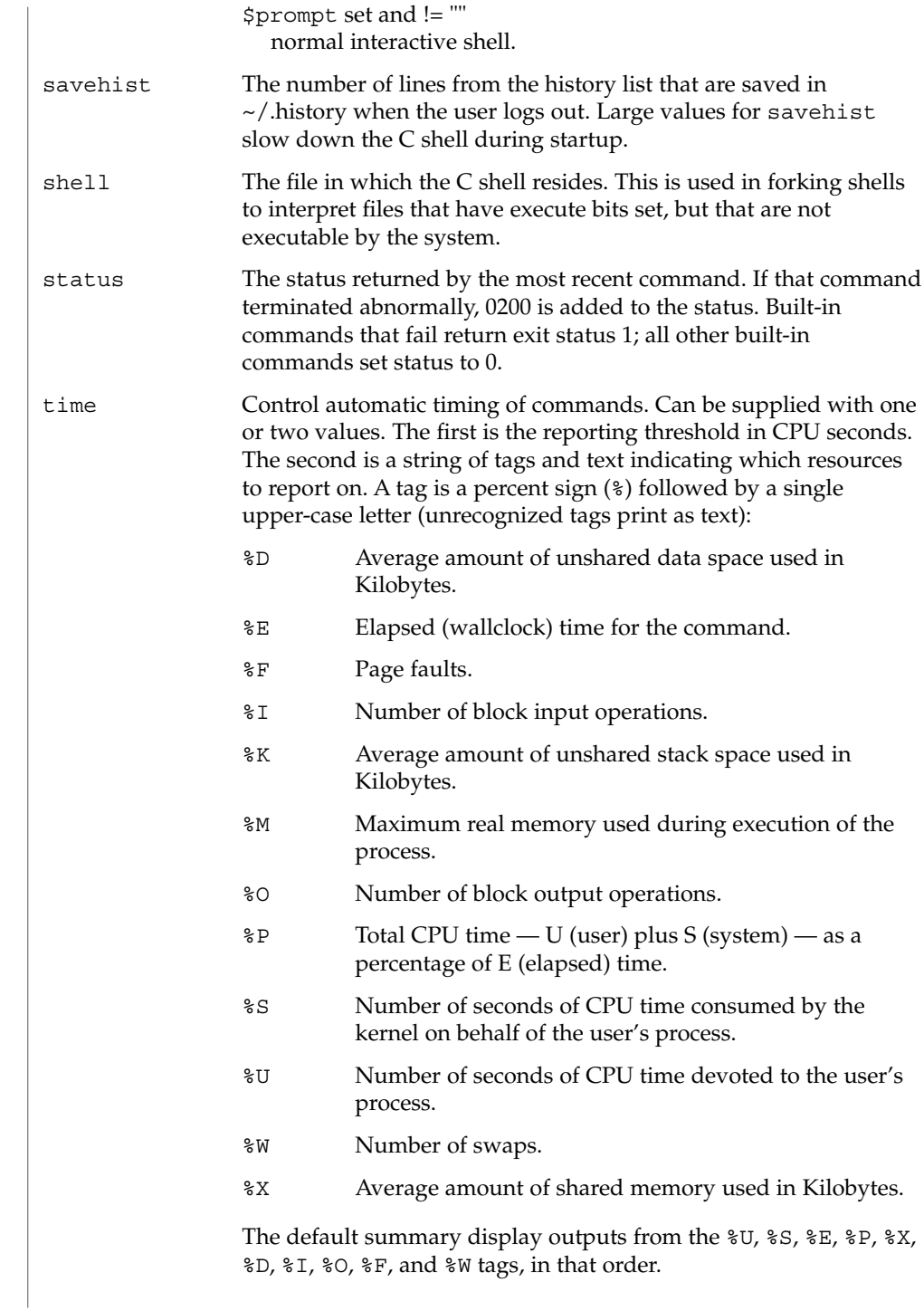

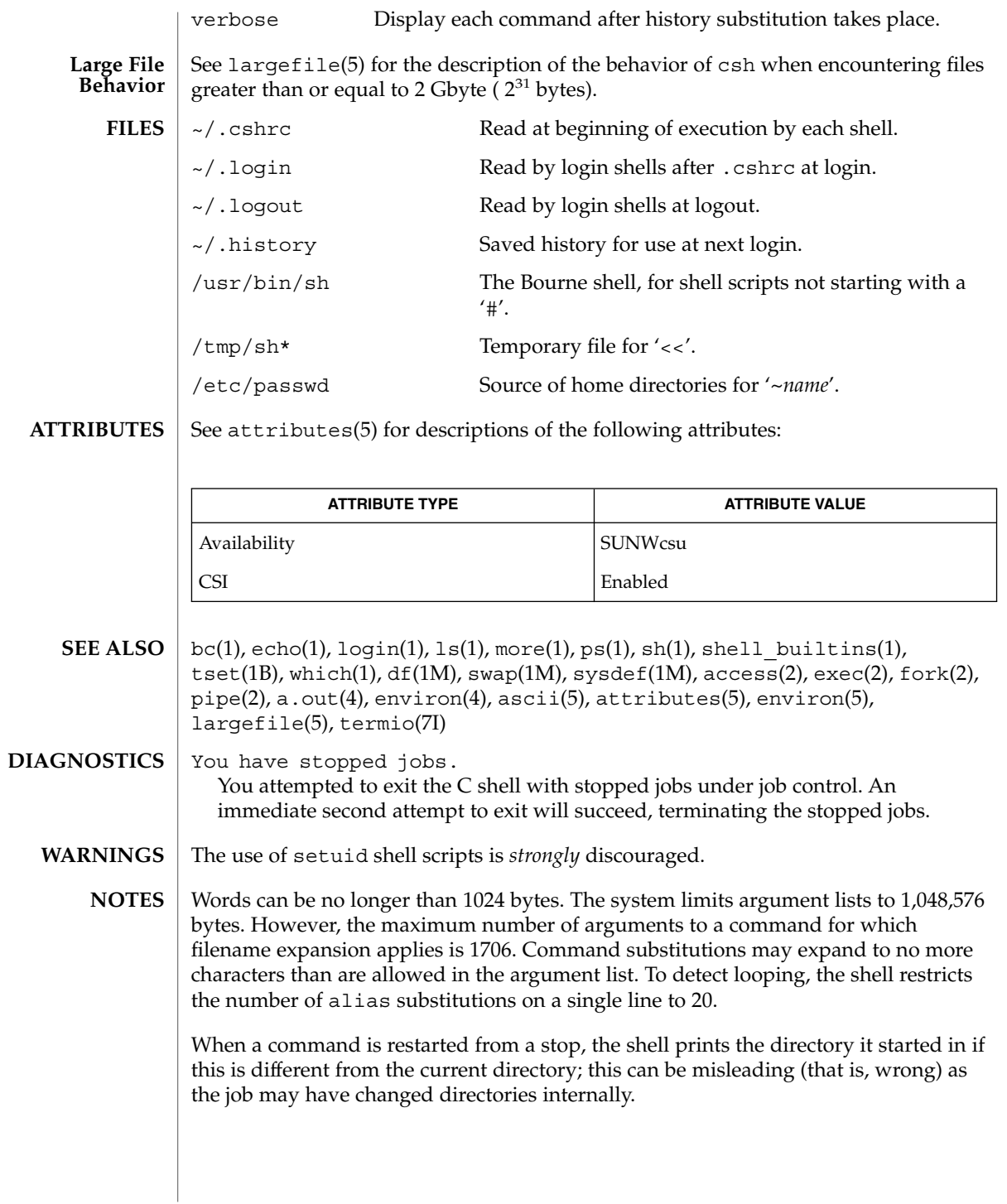

 $\cosh(1)$ 

*a* ; *b* ; *c* are also not handled gracefully when stopping is attempted. If you suspend *b*, the shell never executes *c*. This is especially noticeable if the expansion results from an alias. It can be avoided by placing the sequence in parentheses to force it into a subshell. Control over terminal output after processes are started is primitive; use the Sun Window system if you need better output control. Commands within loops, prompted for by ?, are not placed in the *history* list. Control structures should be parsed rather than being recognized as built-in commands. This would allow control commands to be placed anywhere, to be combined with  $\vert$ , and to be used with  $\&$  and ; metasyntax. It should be possible to use the : modifiers on the output of command substitutions. There are two problems with : modifier usage on variable substitutions: not all of the modifiers are available, and only one modifier per substitution is allowed. The g (global) flag in history substitutions applies only to the first match in each word, rather than all matches in all words. The common text editors consistently do the latter when given the q flag in a substitution command. Quoting conventions are confusing. Overriding the escape character to force variable substitutions within double quotes is counterintuitive and inconsistent with the Bourne shell. Symbolic links can fool the shell. Setting the hardpaths variable alleviates this. It is up to the user to manually remove all duplicate pathnames accrued from using built-in commands as set path = *pathnames*or setenv PATH = *pathnames*more than once. These often occur because a shell script or a .cshrc file does something like 'set path=(/usr/local /usr/hosts \$path)'to ensure that the named directories are in the pathname list. The only way to direct the standard output and standard error separately is by invoking a subshell, as follows: *command* > *outfile* ) >& *errorfile*

Shell built-in functions are not stoppable/restartable. Command sequences of the form

Although robust enough for general use, adventures into the esoteric periphery of the C shell may reveal unexpected quirks.

If you start csh as a login shell and you do not have a .login in your home directory, then the csh reads in the /etc/.login.

When the shell executes a shell script that attempts to execute a non-existent command interpreter, the shell returns an erroneous diagnostic message that the shell script file does not exist.

As of this writing, the time built-in command does NOT compute the last 6 fields of output, rendering the output to erroneously report the value "0" for these fields: **BUGS**

> example %**time ls -R** 9.0u 11.0s 3:32 10% 0+0k 0+0io 0pf+0w

csplit(1)

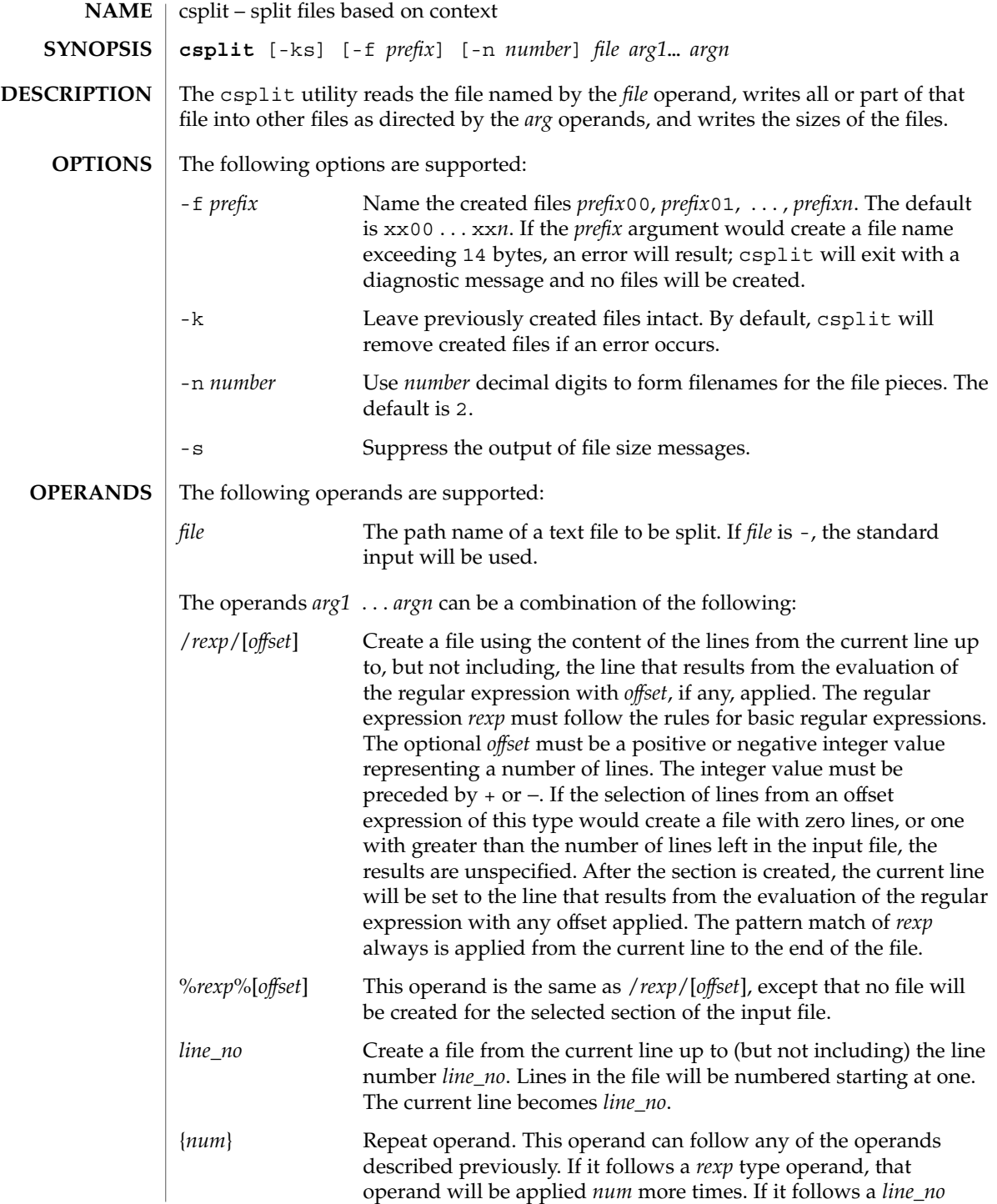

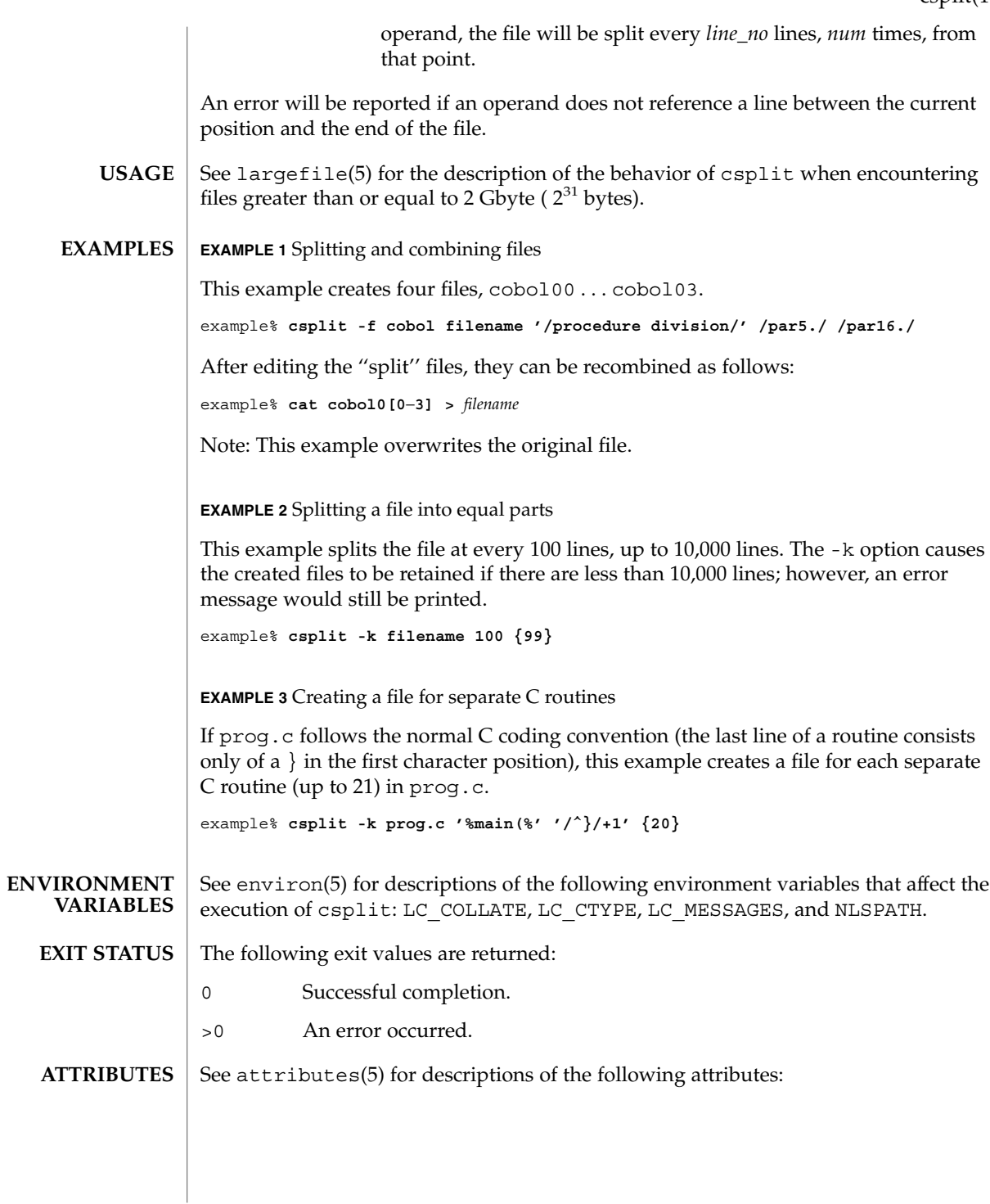

csplit(1)

# csplit(1)

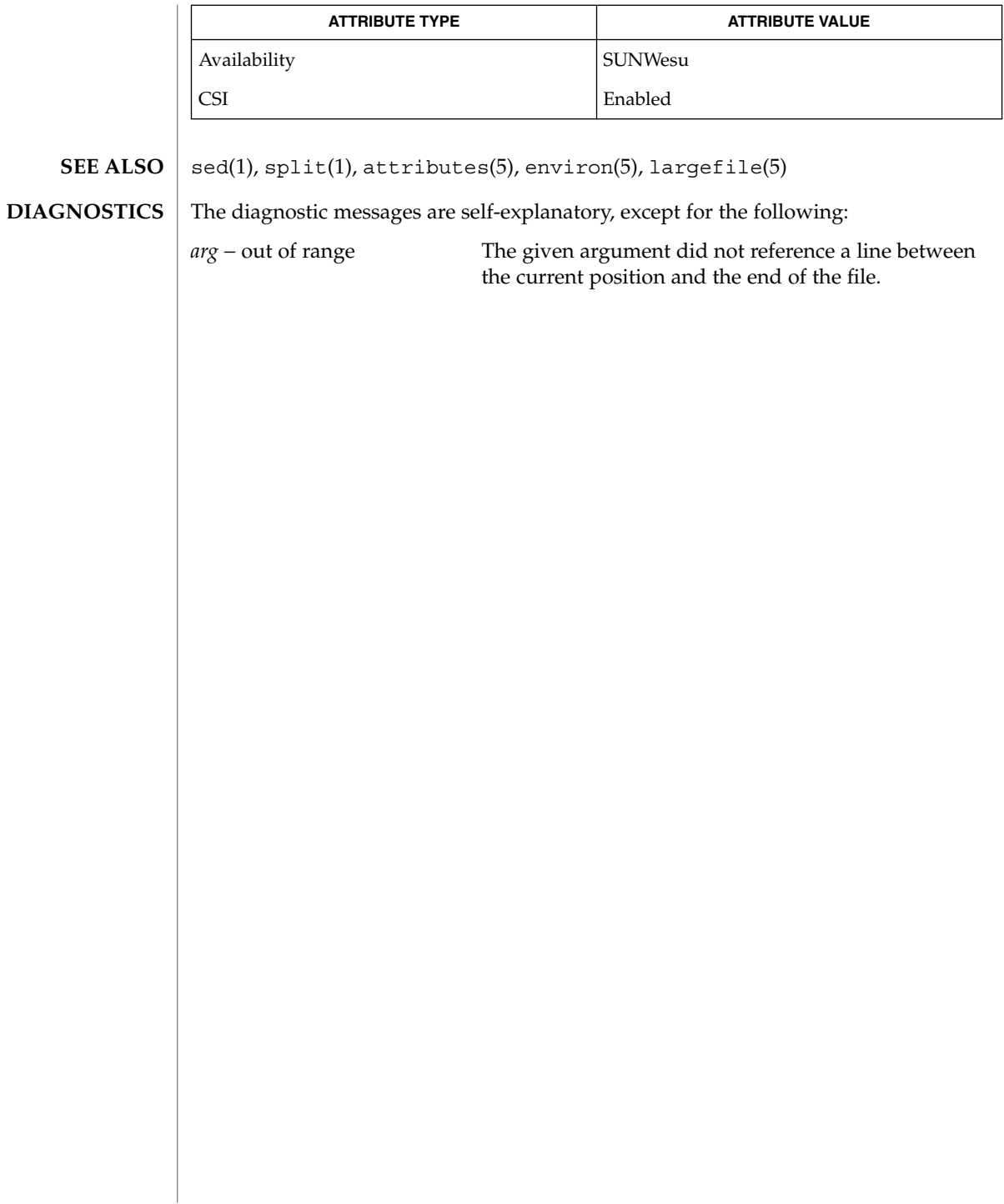

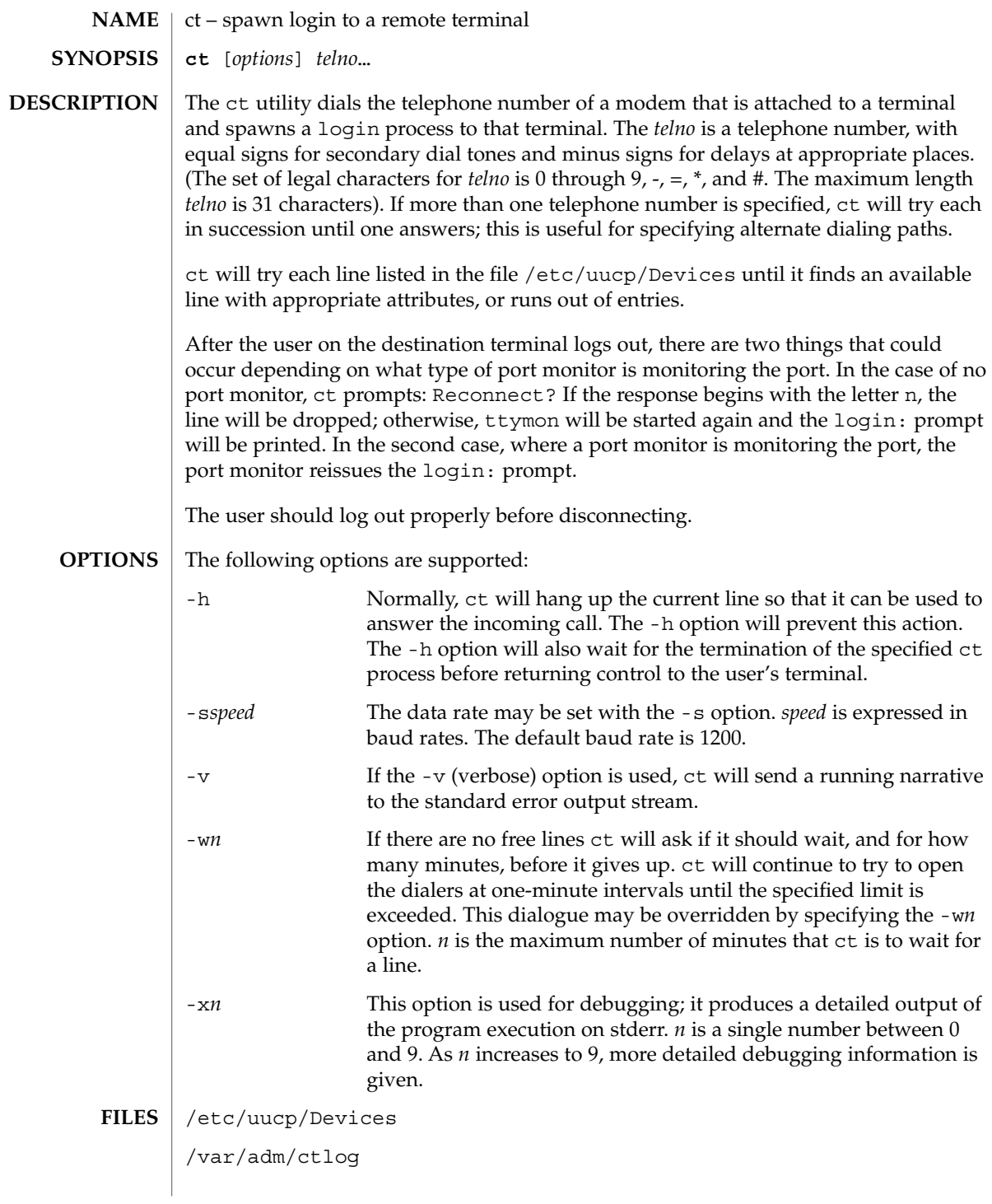

User Commands **247**

ct(1C)

# $ct(1C)$

**ATTRIBUTES** | See attributes(5) for descriptions of the following attributes:

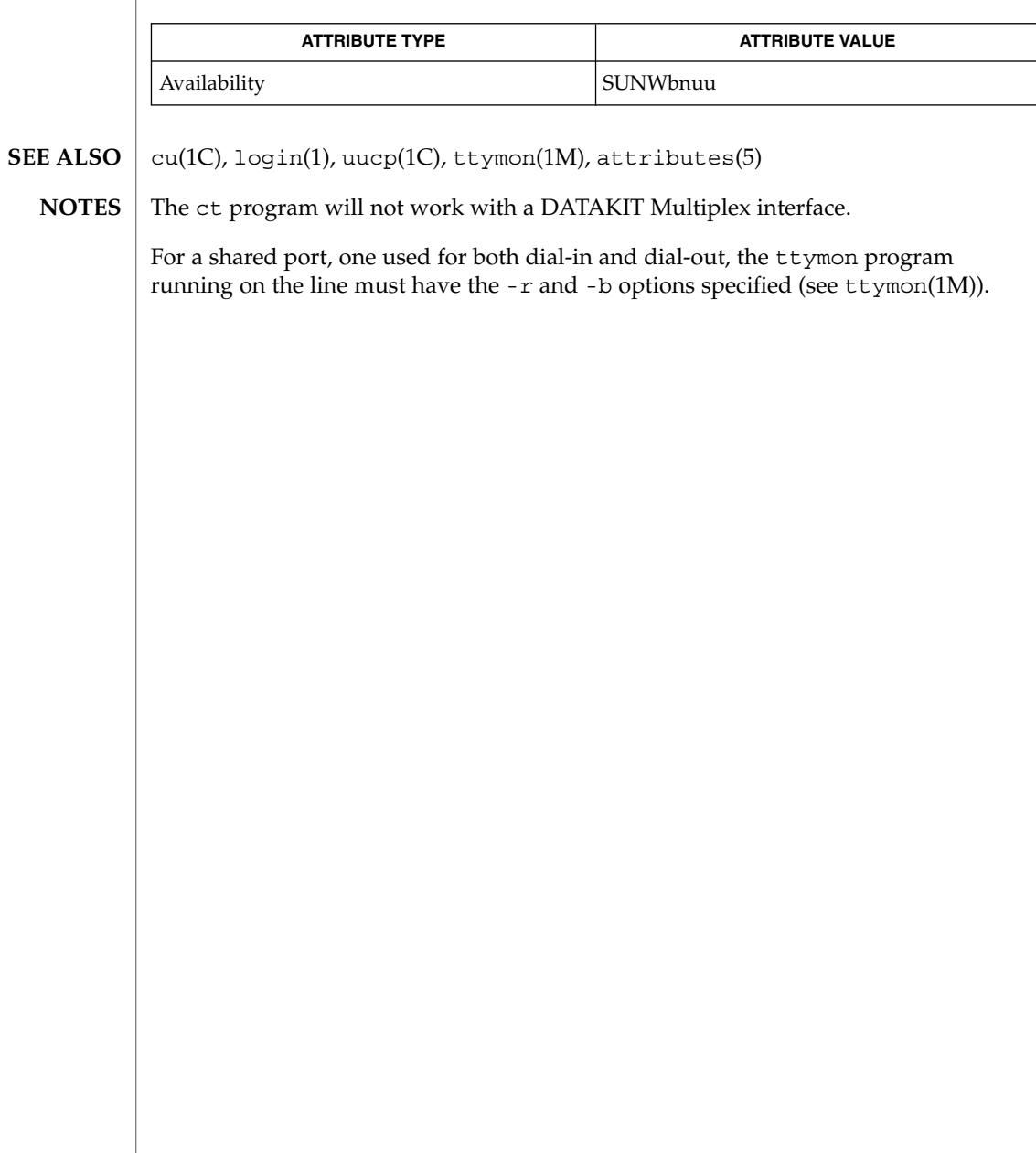

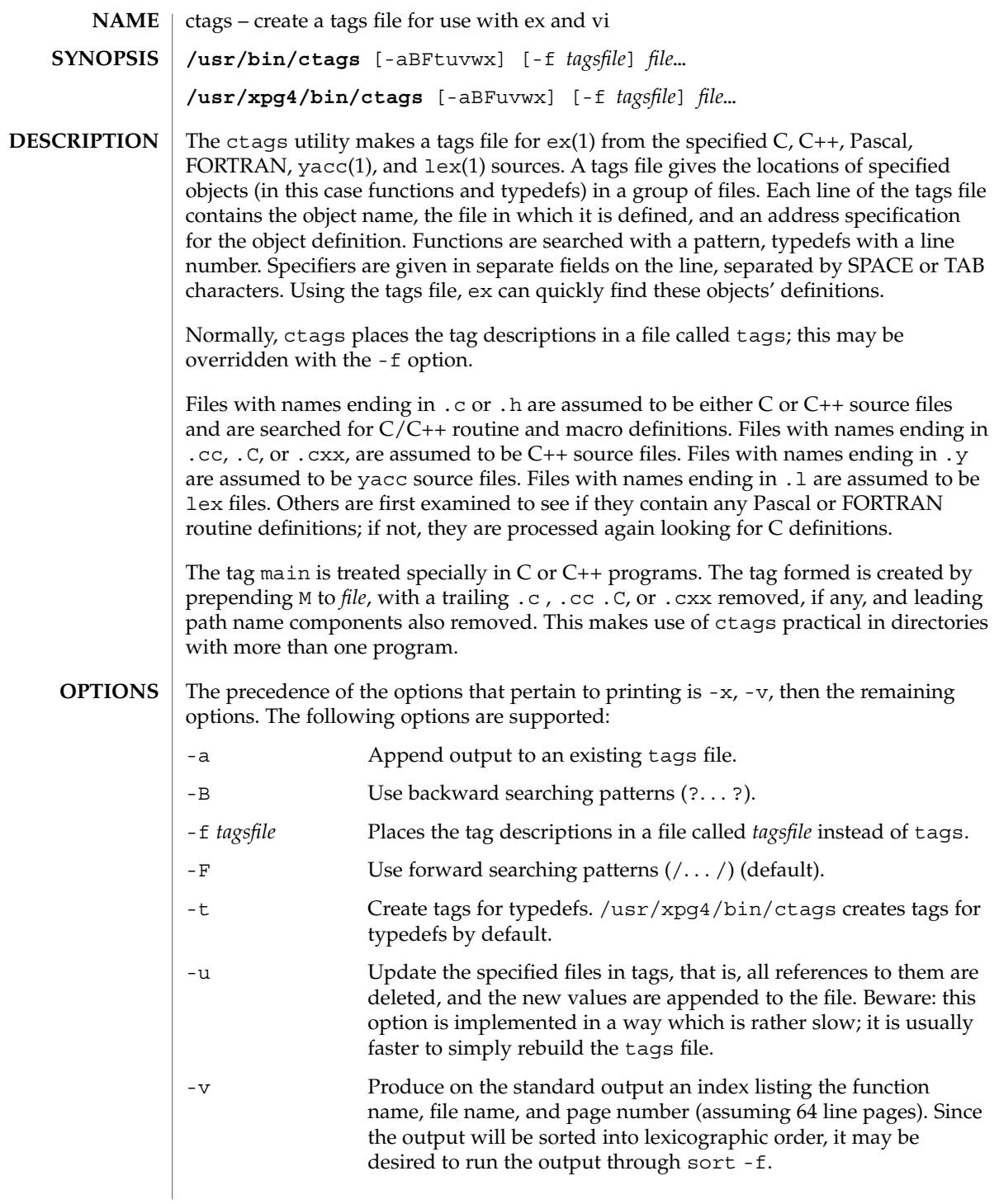

ctags(1)

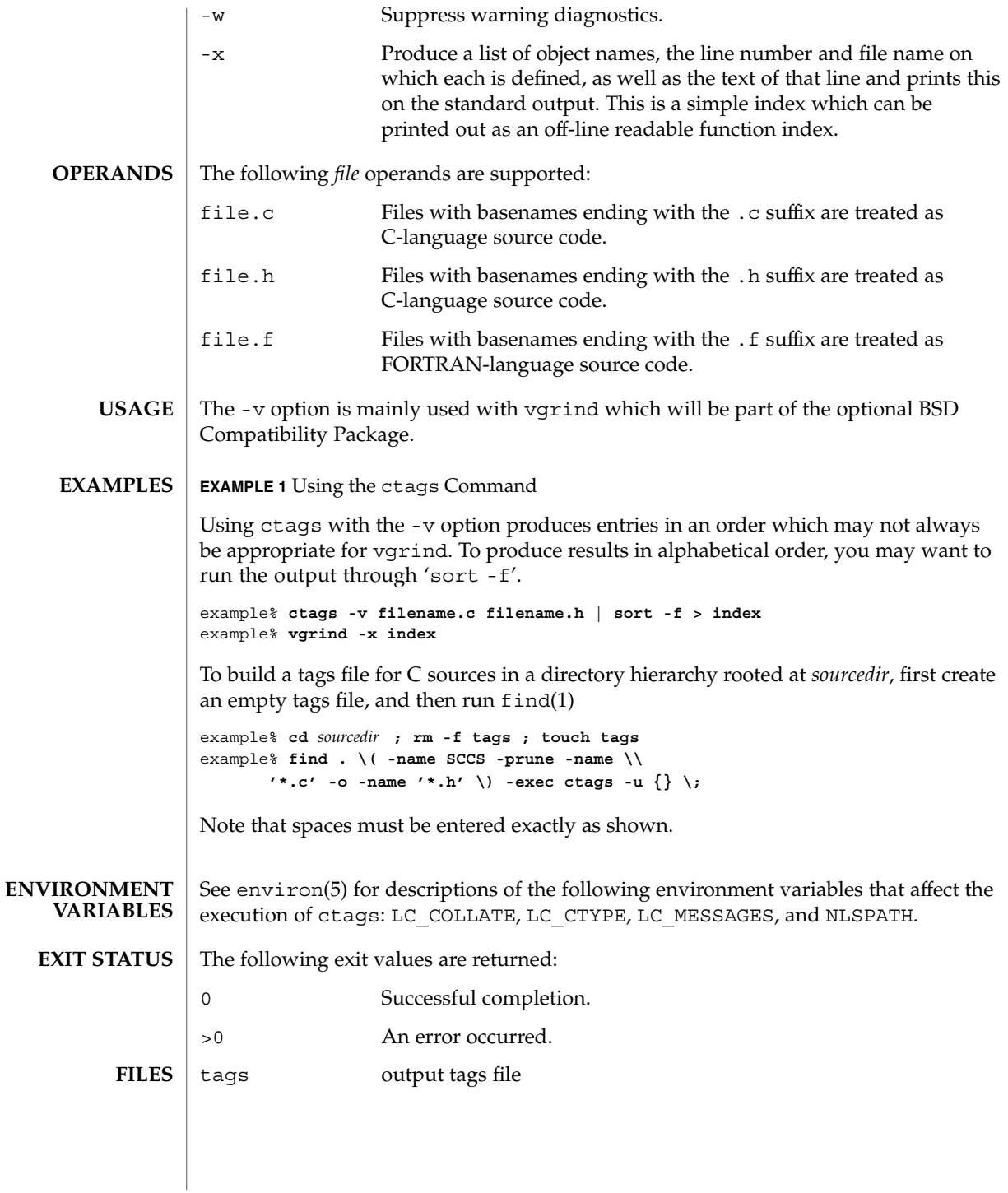

# ctags(1)

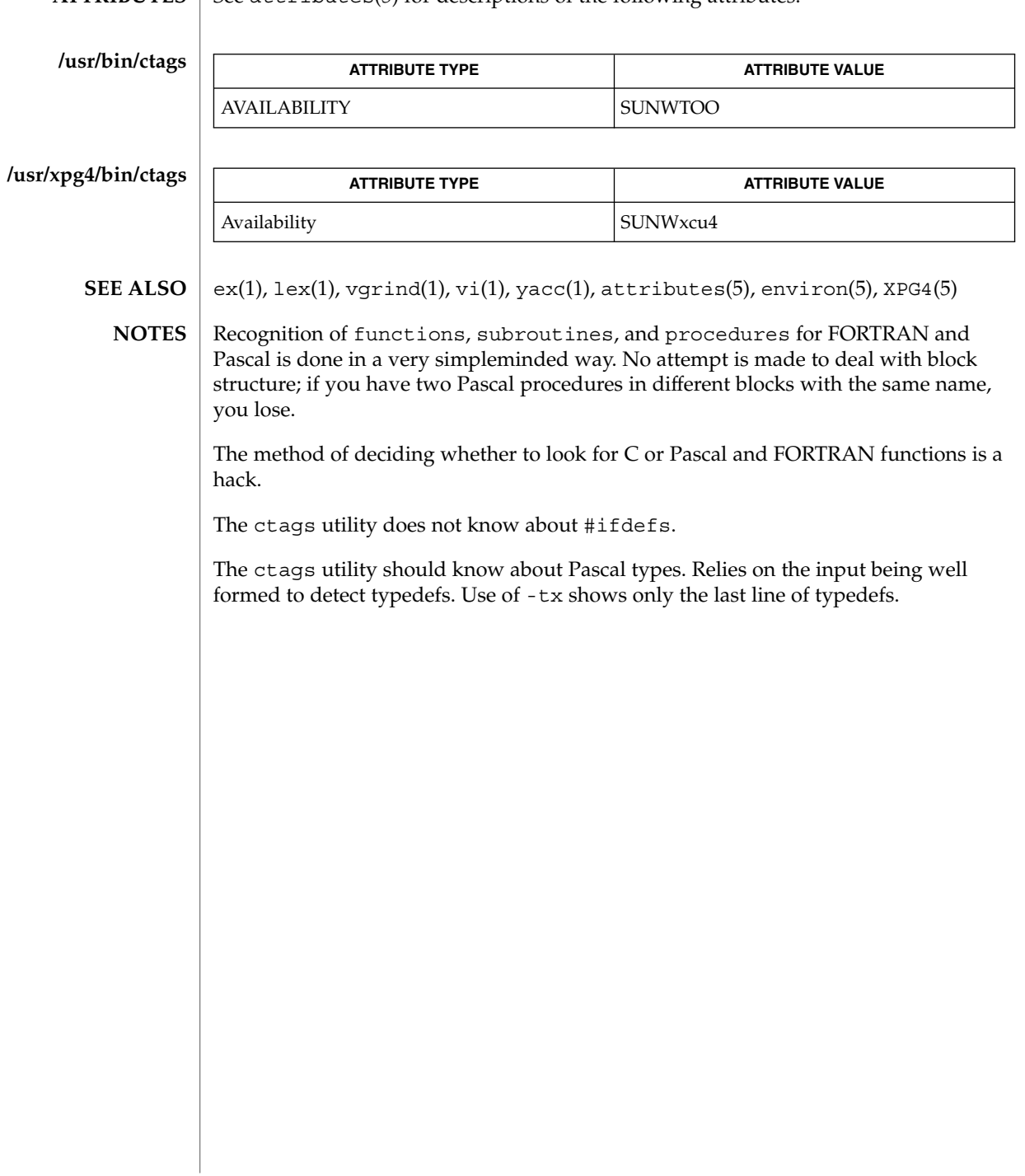

**ATTRIBUTES** | See attributes(5) for descriptions of the following attributes:

# $cu(1C)$

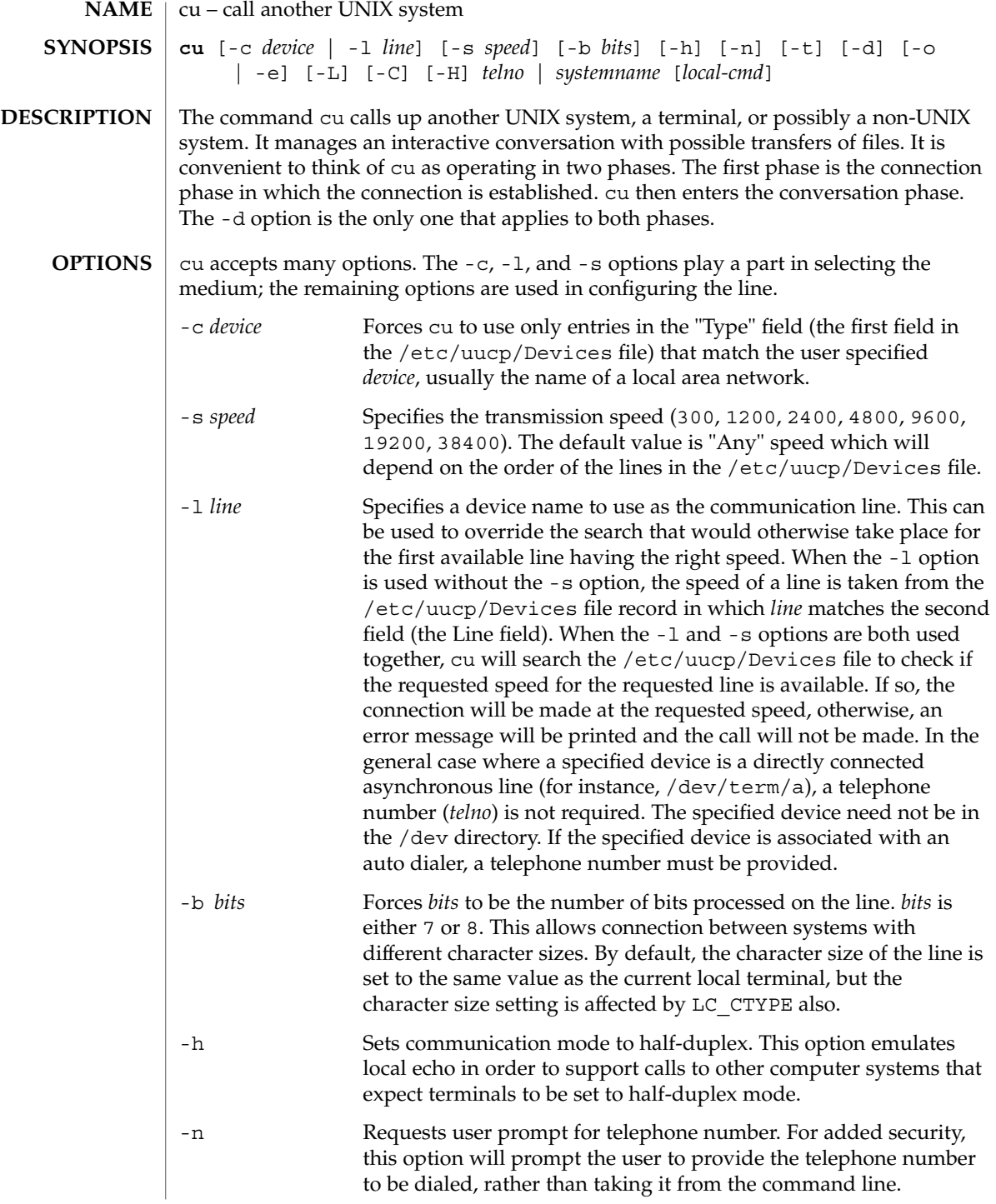
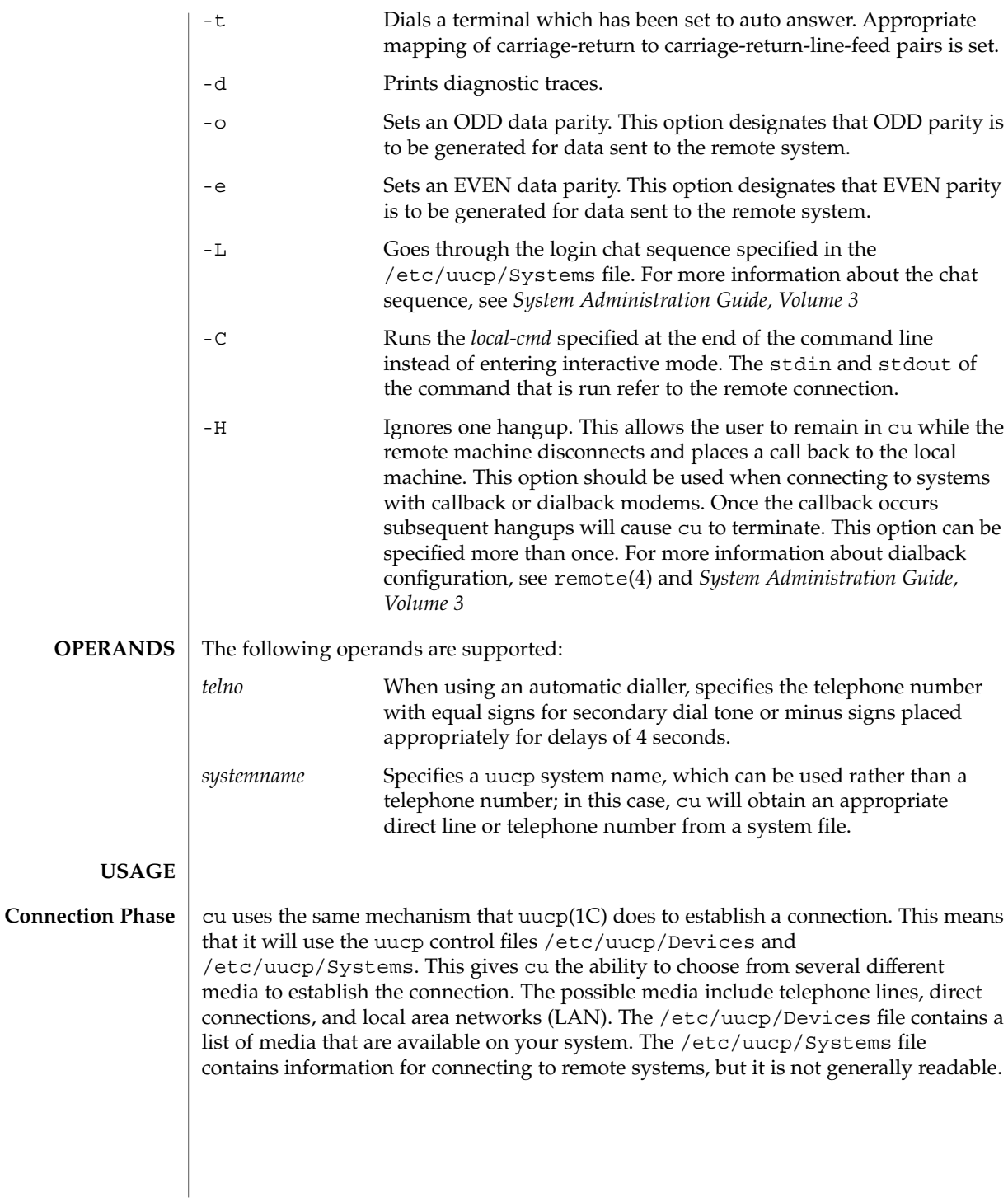

 $cu(1C)$ 

Note: cu determines which /etc/uucp/Systems and /etc/uucp/Devices files to use based upon the name used to invoke cu. In the simple case, this name will be "cu", but you could also have created a link to cu with another name, such as "pppcu", in which case cu would then look for a "service=pppcu" entry in the /etc/uucp/Sysfiles file to determine which /etc/uucp/Systems file to use.

The *telno* or *systemname* parameter from the command line is used to tell cu what system you wish to connect to. This parameter can be blank, a telephone number, a system name, or a LAN specific address.

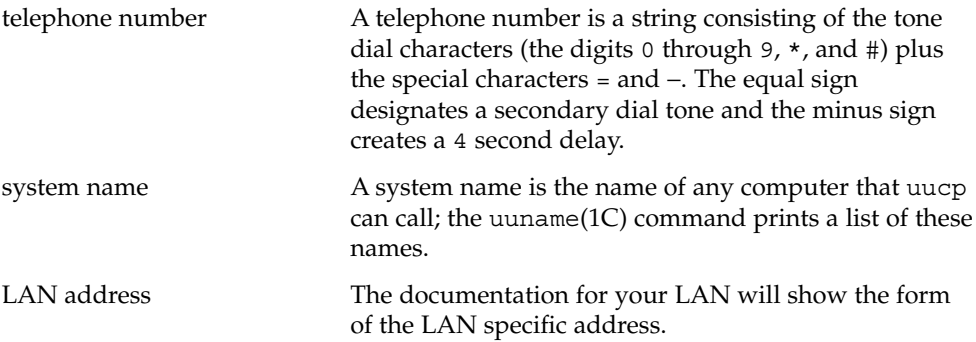

If cu's default behavior is invoked (not using the -c or -l options), cu will use the *telno* or *systemname* parameter to determine which medium to use. If a telephone number is specified, cu will assume that you wish to use a telephone line and it will select an automatic call unit (ACU). Otherwise, cu will assume that it is a system name. cu will follow the uucp calling mechanism and use the /etc/uucp/Systems and /etc/uucp/Devices files to obtain the best available connection. Since cu will choose a speed that is appropriate for the medium that it selects, you may not use the -s option when this parameter is a system name.

The -c and -l options modify this default behavior. -c is most often used to select a LAN by specifying a Type field from the /etc/uucp/Devices file. You must include either a *telno* or *systemname* value when using the -c option. If the connection to *systemname* fails, a connection will be attempted using *systemname* as a LAN specific address. The -l option is used to specify a device associated with a direct connection. If the connection is truly a direct connection to the remote machine, then there is no need to specify a *systemname*. This is the only case where a *telno* or *systemname* parameter is unnecessary. On the other hand, there may be cases in which the specified device connects to a dialer, so it is valid to specify a telephone number. The -c and -l options should not be specified on the same command line.

### After making the connection, cu runs as two processes: the *transmit* process reads data from the standard input and, except for lines beginning with  $\sim$ , passes it to the remote system; the *receive* process accepts data from the remote system and, except for lines beginning with ~, passes it to the standard output. Normally, an automatic DC3/DC1 protocol is used to control input from the remote so the buffer is not overrun. Lines beginning with ~ have special meanings. **Conversation Phase**

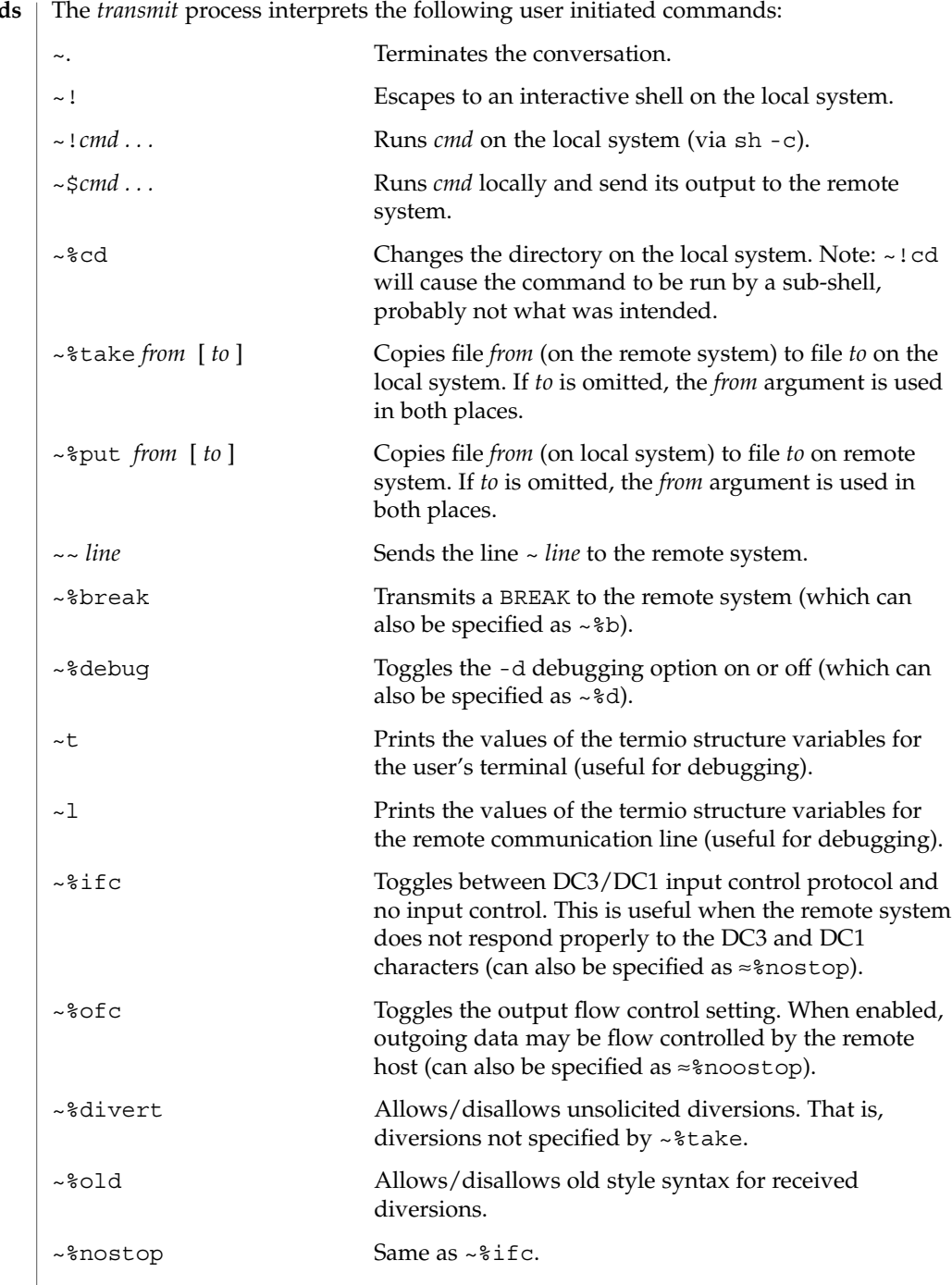

**Command** 

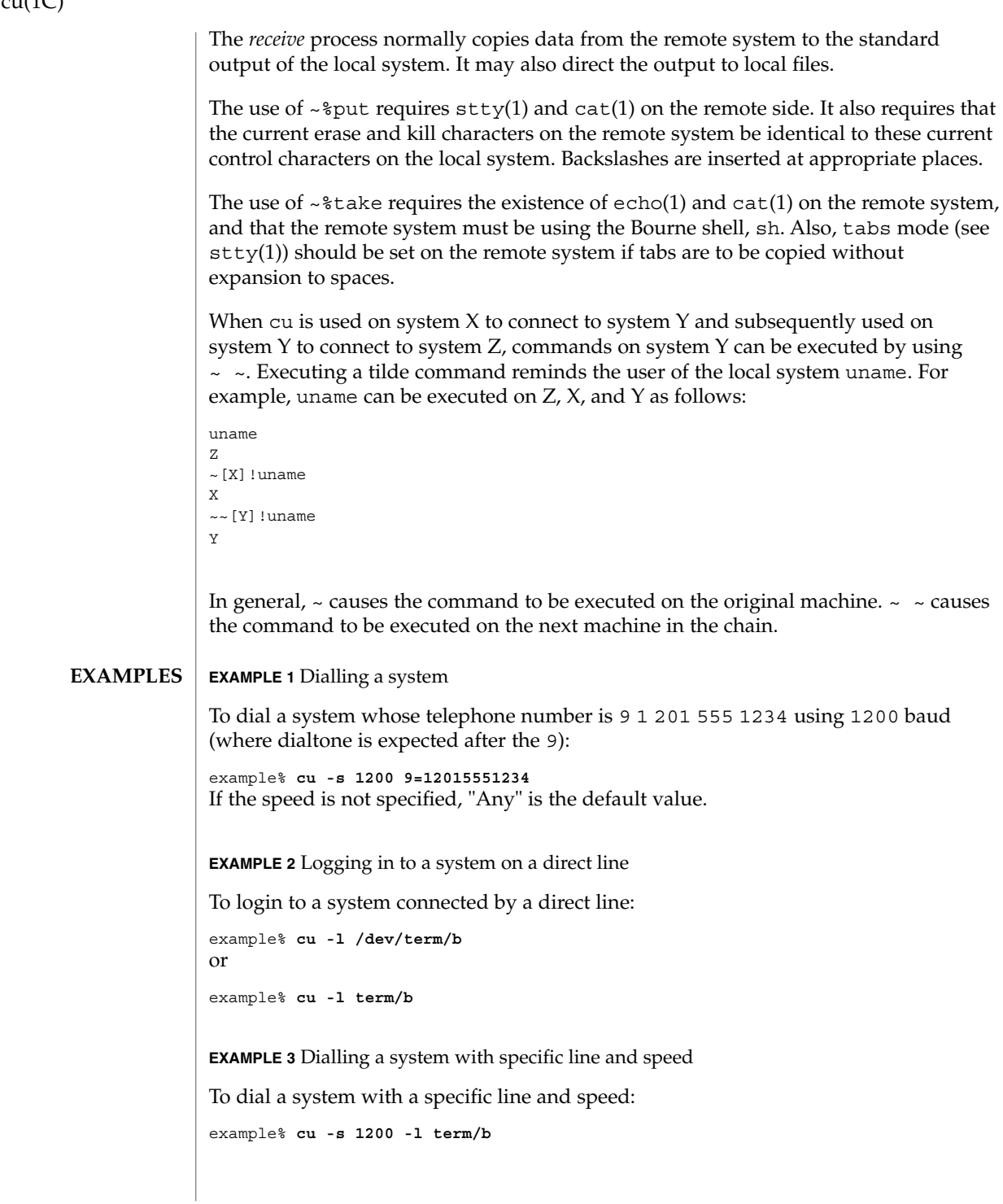

 $cu(1)$ 

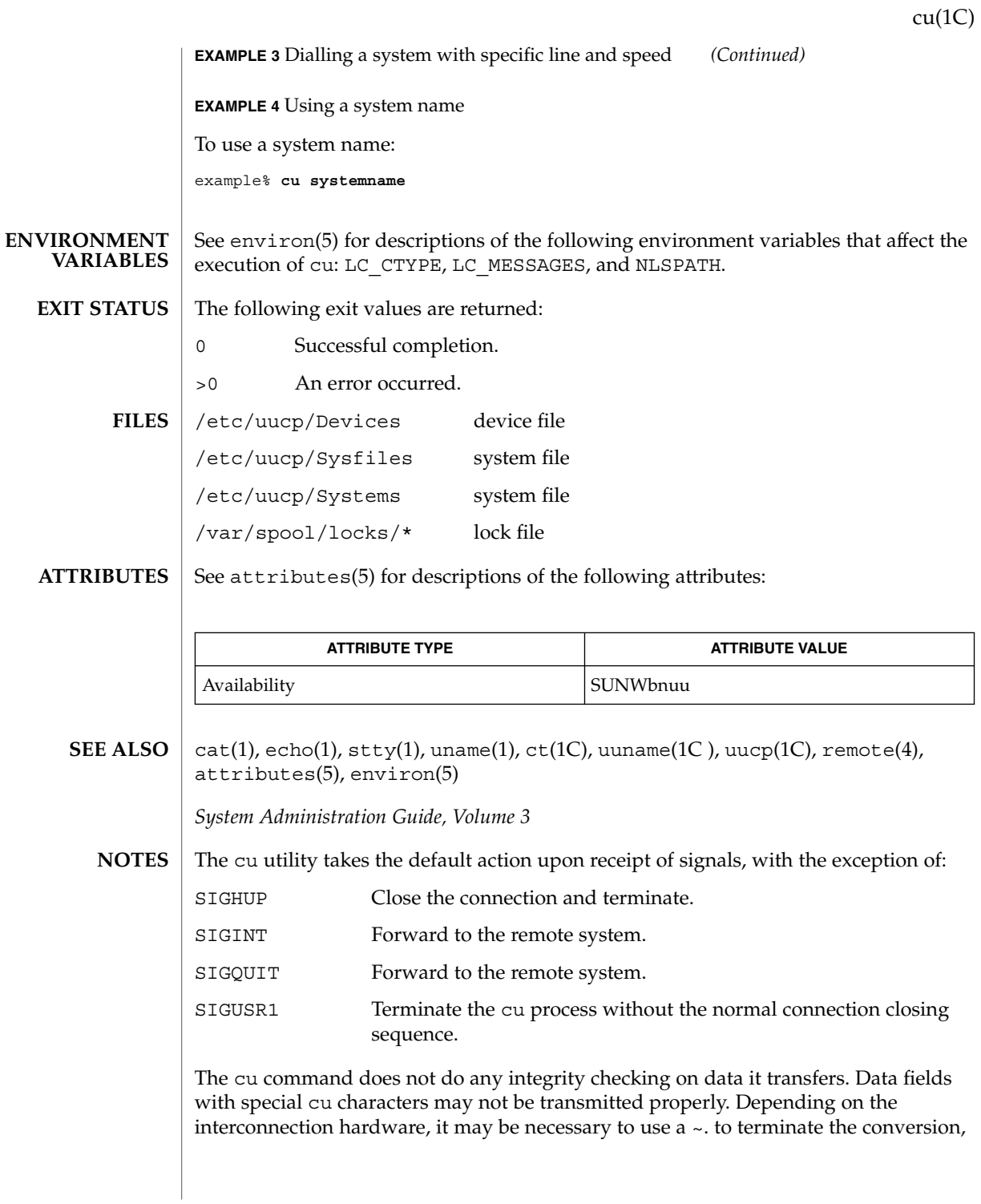

 $cu(1C)$ 

even if stty 0 has been used. Non-printing characters are not dependably transmitted using either the ~%put or ~%take commands. ~%put and ~%take cannot be used over multiple links. Files must be moved one link at a time.

There is an artificial slowing of transmission by cu during the ~%put operation so that loss of data is unlikely. Files transferred using ~%take or ~%put must contain a trailing newline, otherwise, the operation will hang. Entering a CTRL-D command usually clears the hang condition.

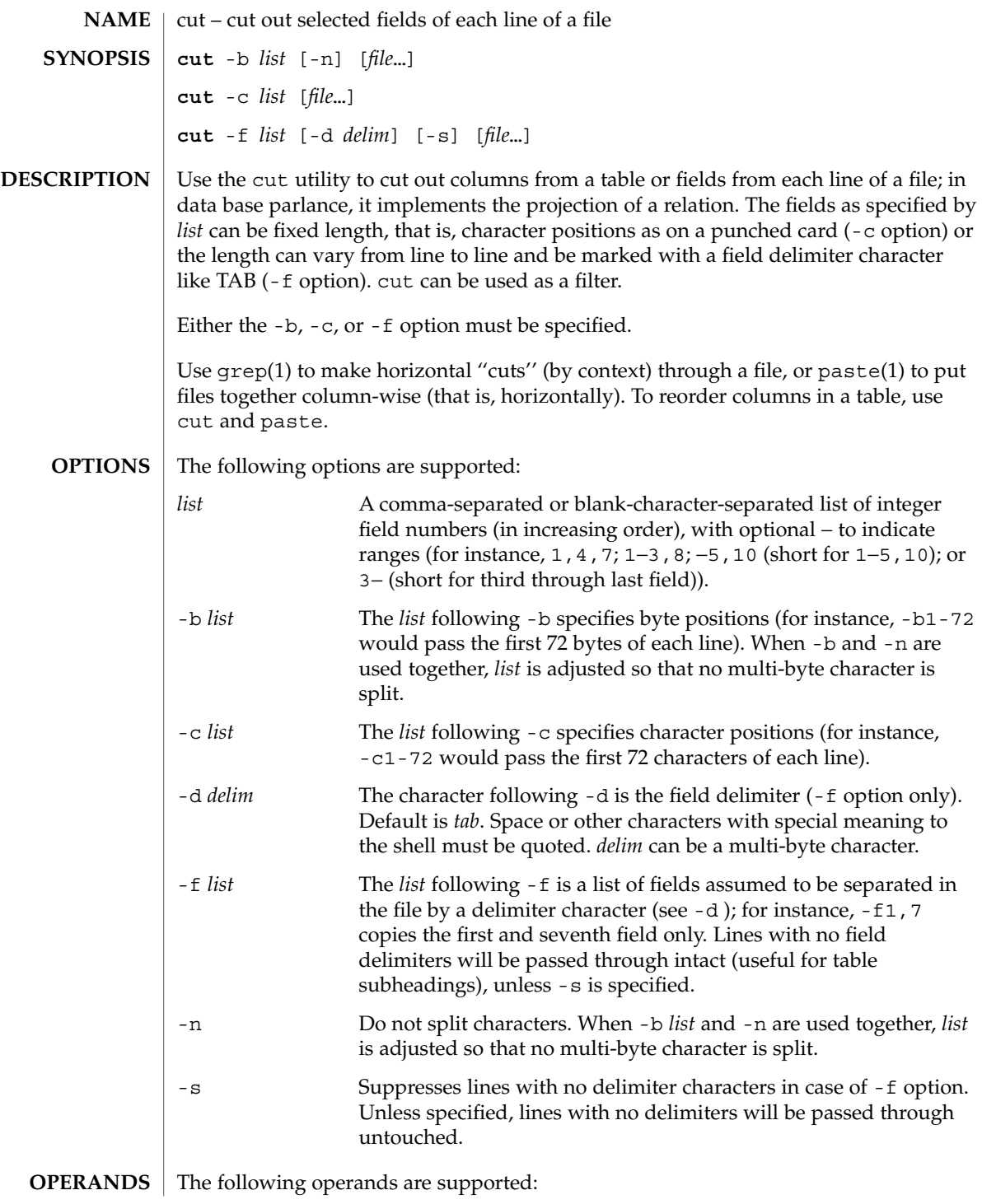

 $cut(1)$ 

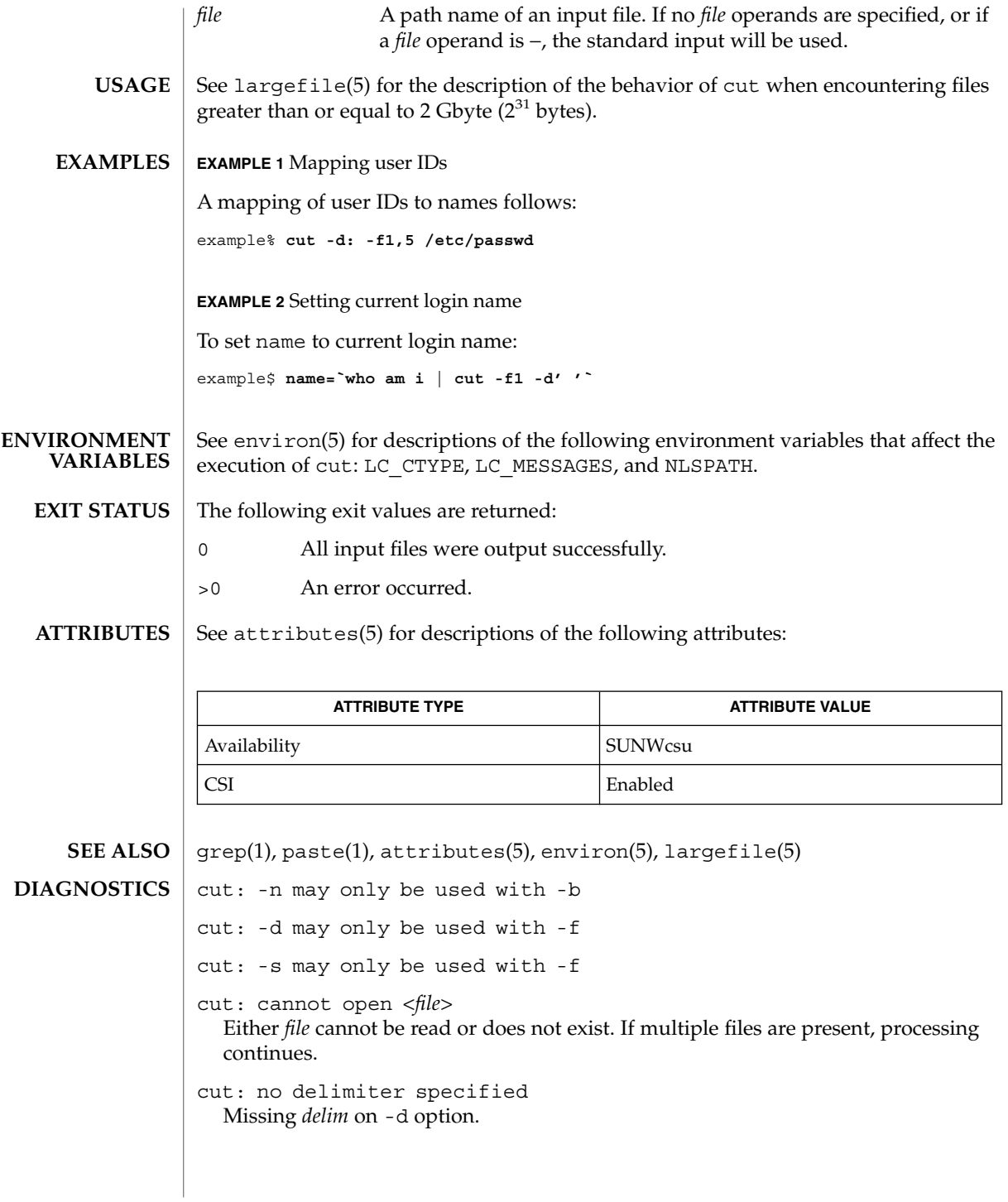

cut: invalid delimiter cut: no *list* specified Missing *list* on -b, -c, or -f option. cut: invalid range specifier cut: too many ranges specified cut: range must be increasing cut: invalid character in range cut: internal error processing input cut: invalid multibyte character cut: unable to allocate enough memory  $cut(1)$ 

date(1)

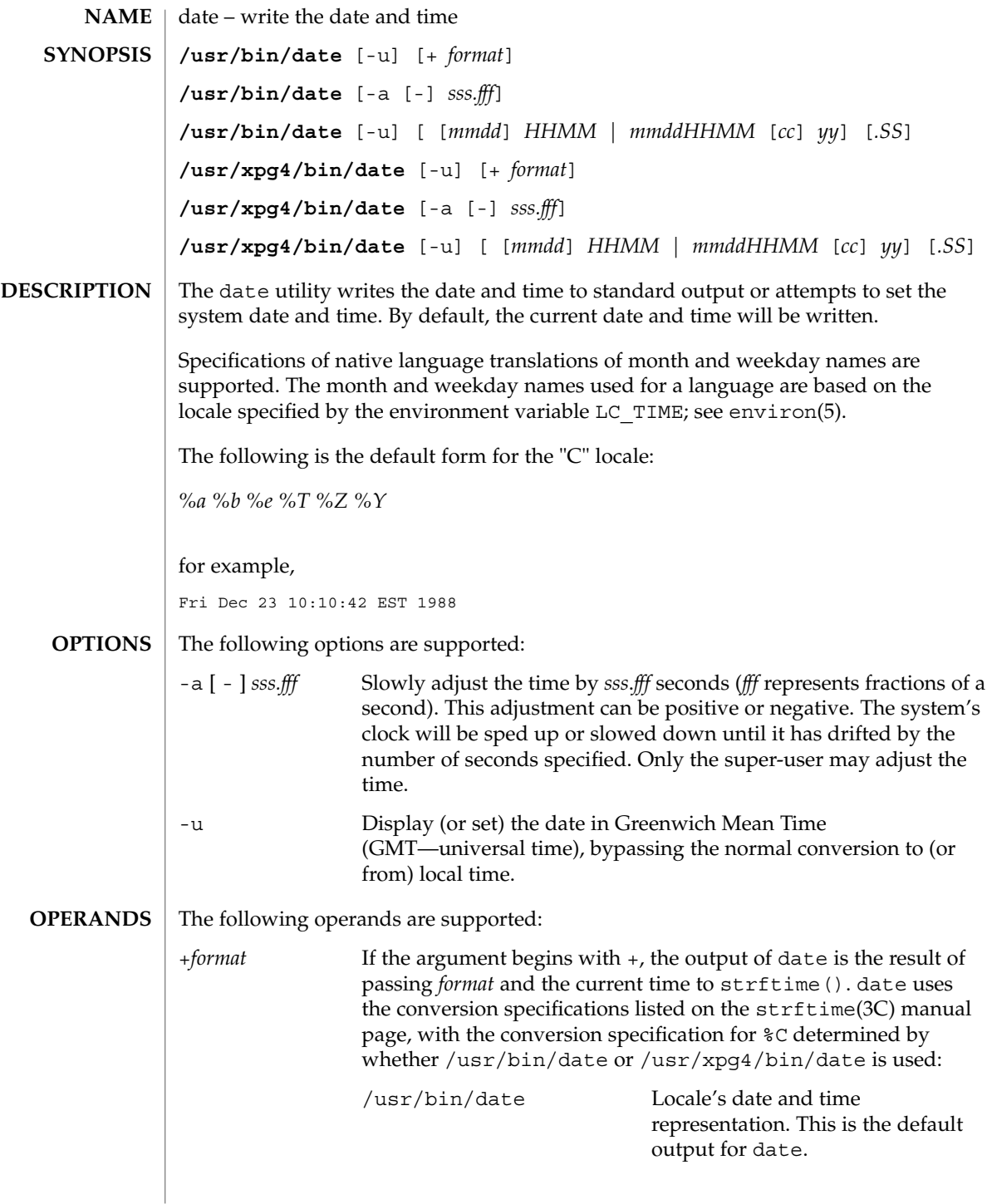

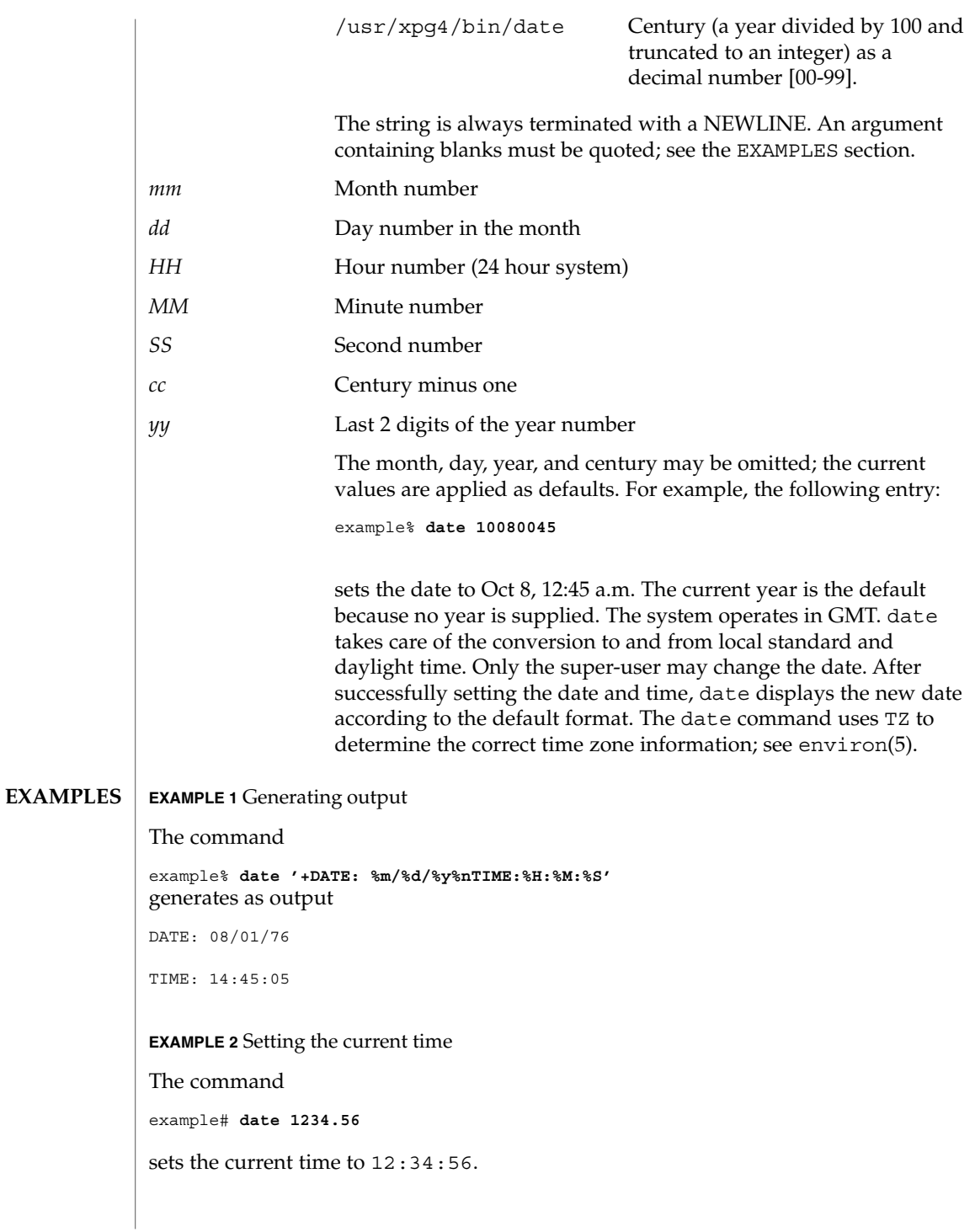

date(1)

### date(1)

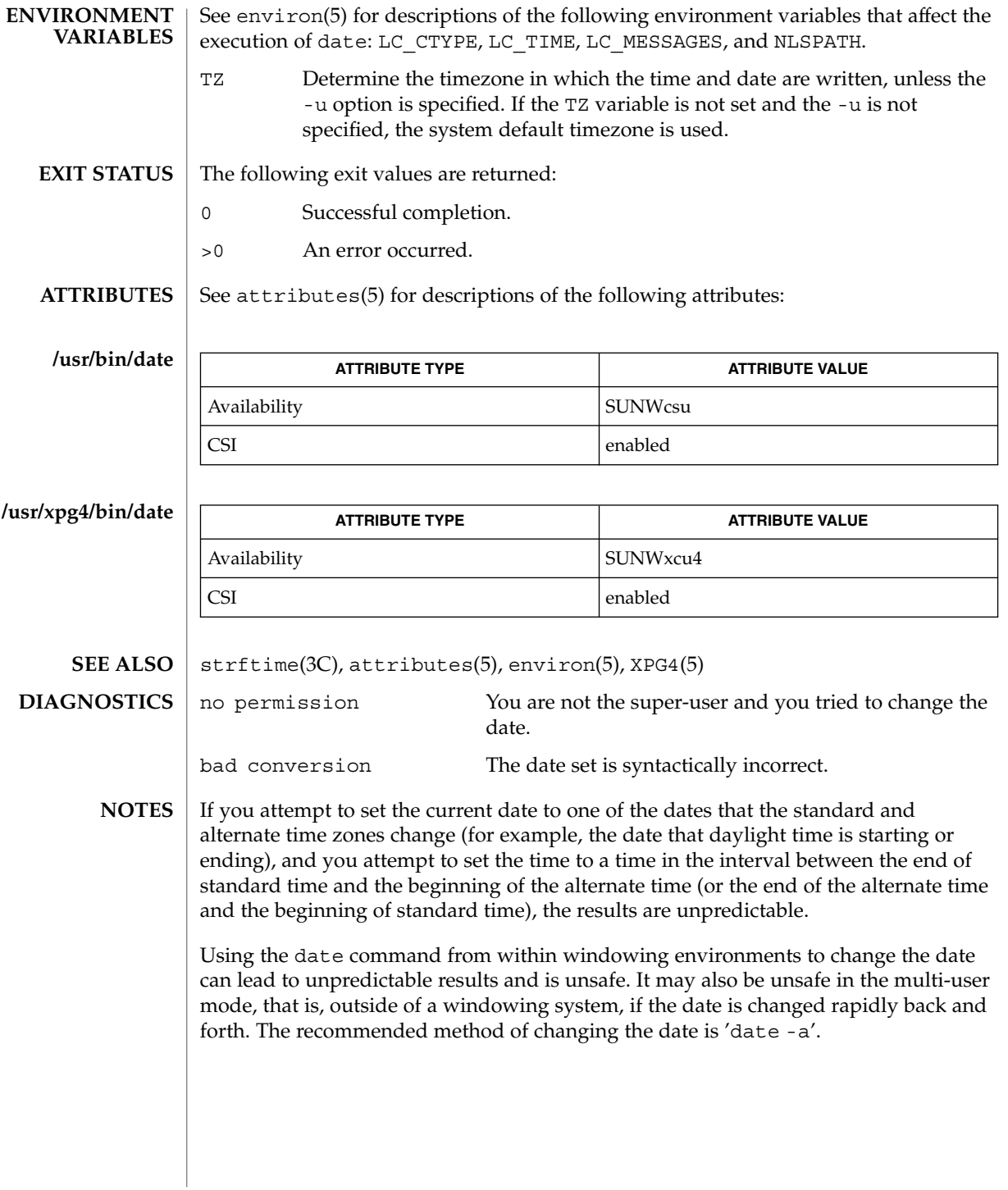

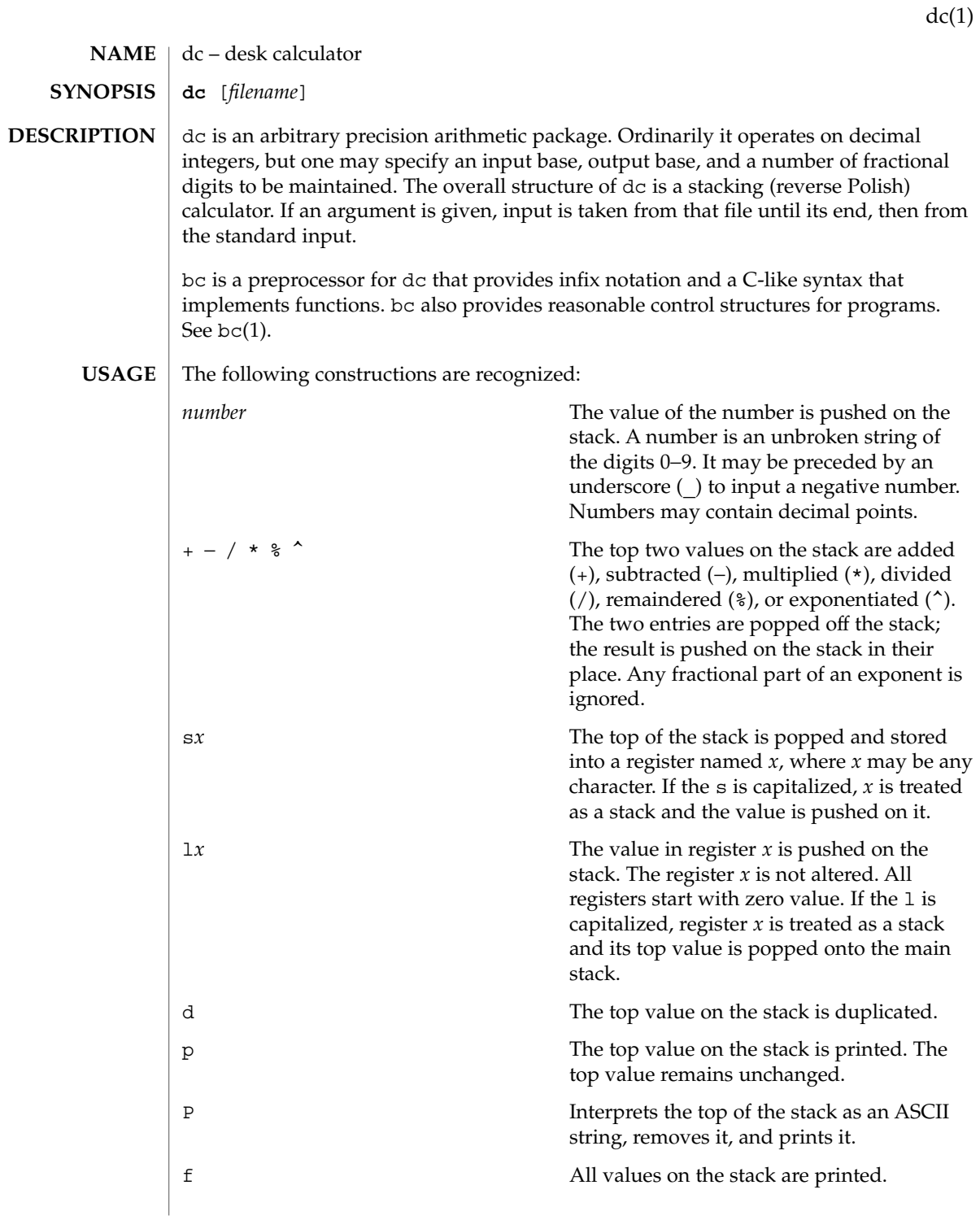

 $dc(1)$ 

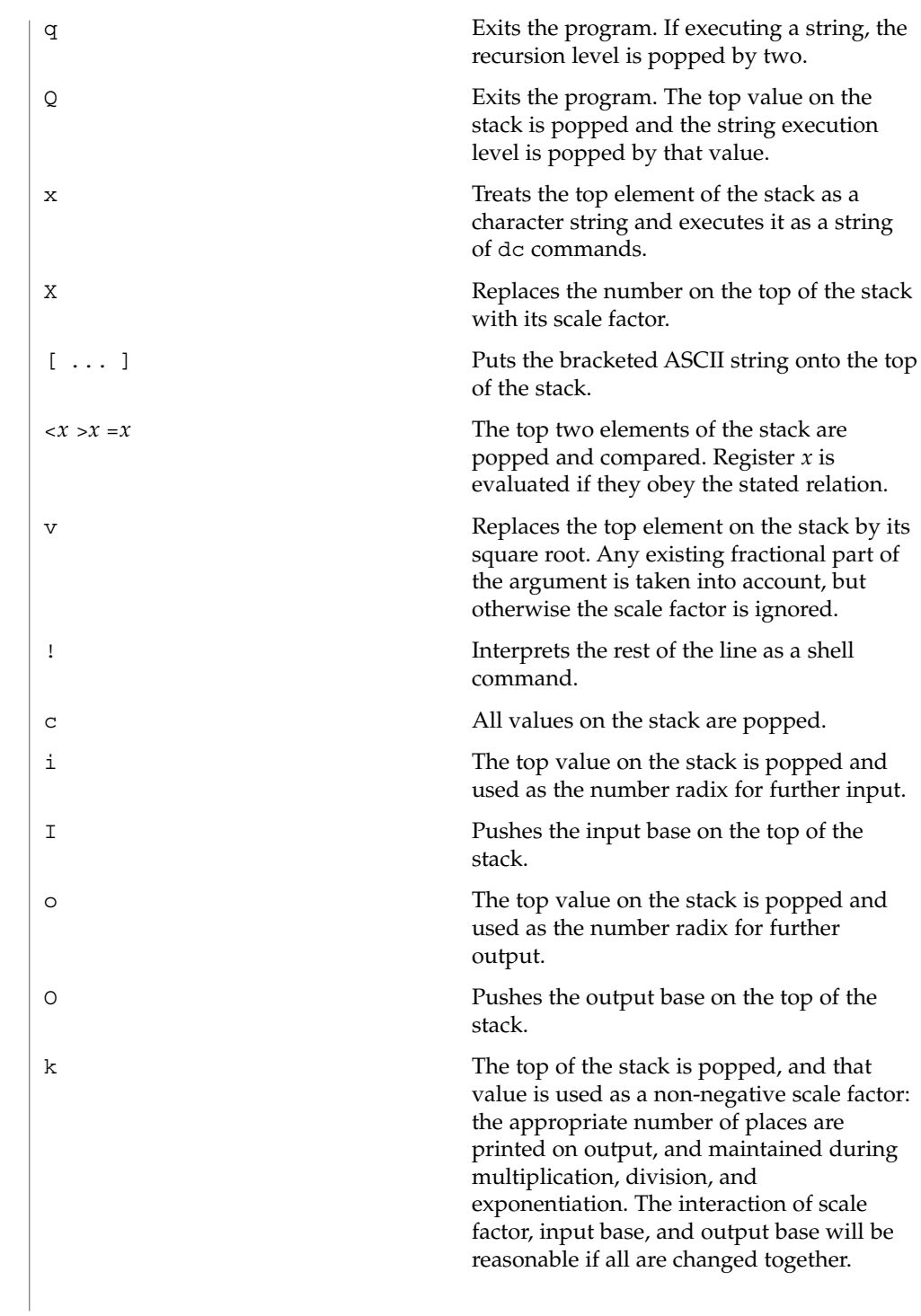

 $dc(1)$ 

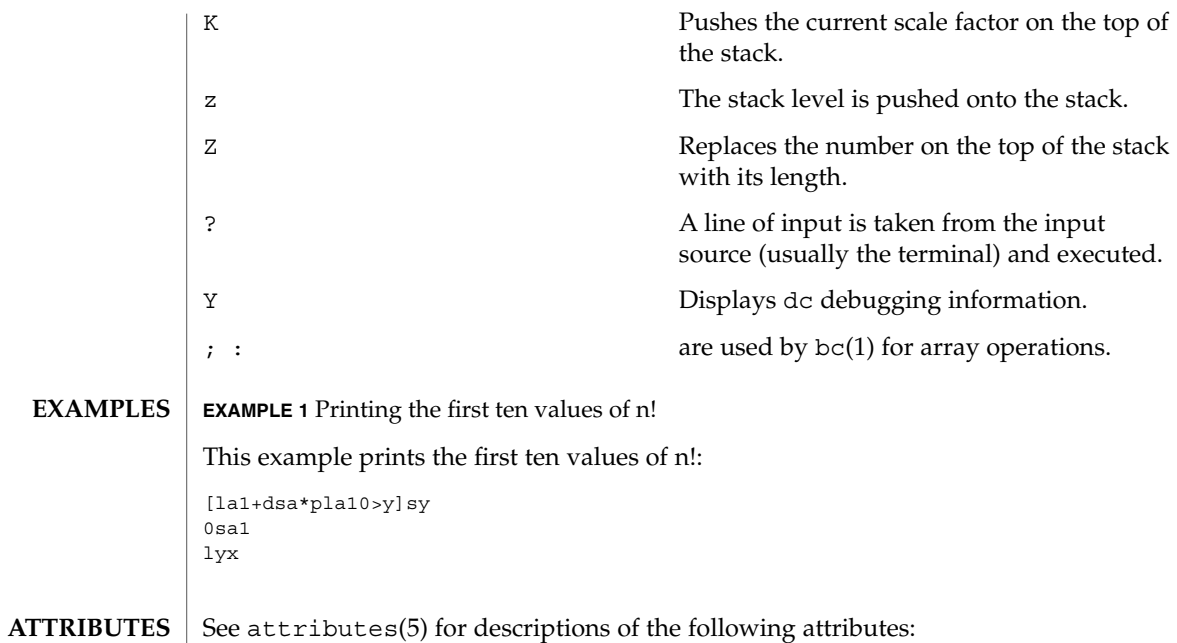

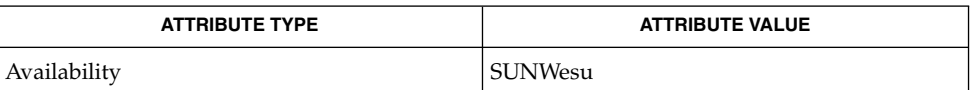

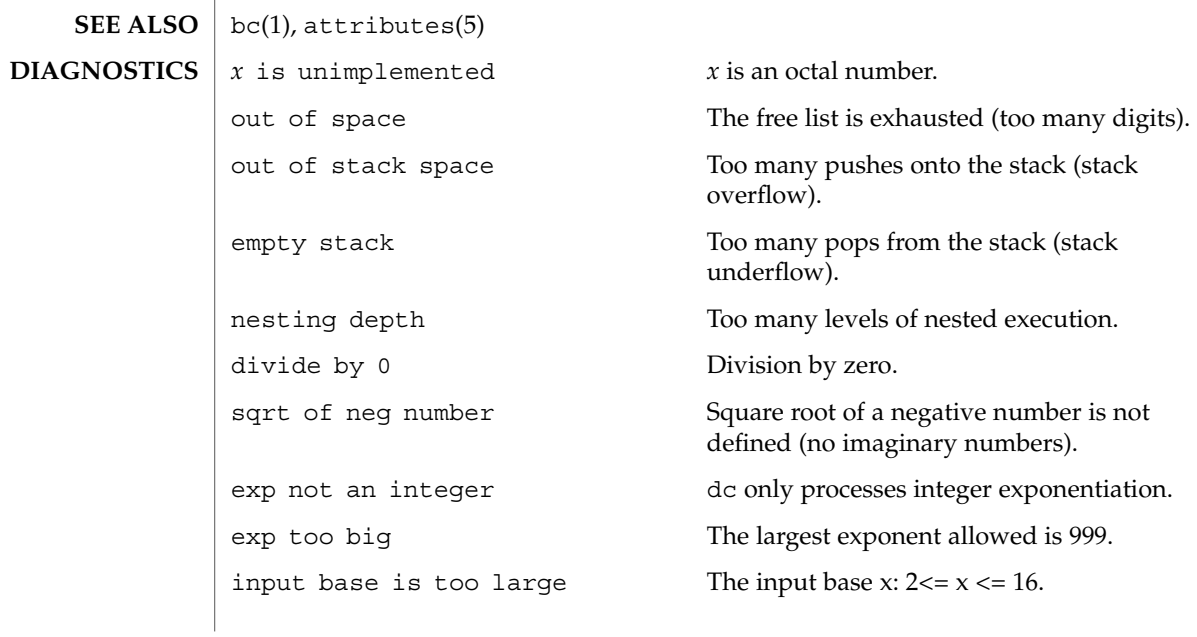

 $dc(1)$ 

invalid scale factor Scale factor cannot be less than 1.

invalid index **Index** Index cannot be less than 1.

input base is too small The input base  $x: 2 \le x \le 16$ .

output base is too large The output base must be no larger than BC\_BASE\_MAX.

scale factor is too large A scale factor cannot be larger than BC\_SCALE\_MAX.

symbol table overflow Too many variables have been specified.

index is too large An index cannot be larger than BC\_DIM\_MAX.

deroff(1)

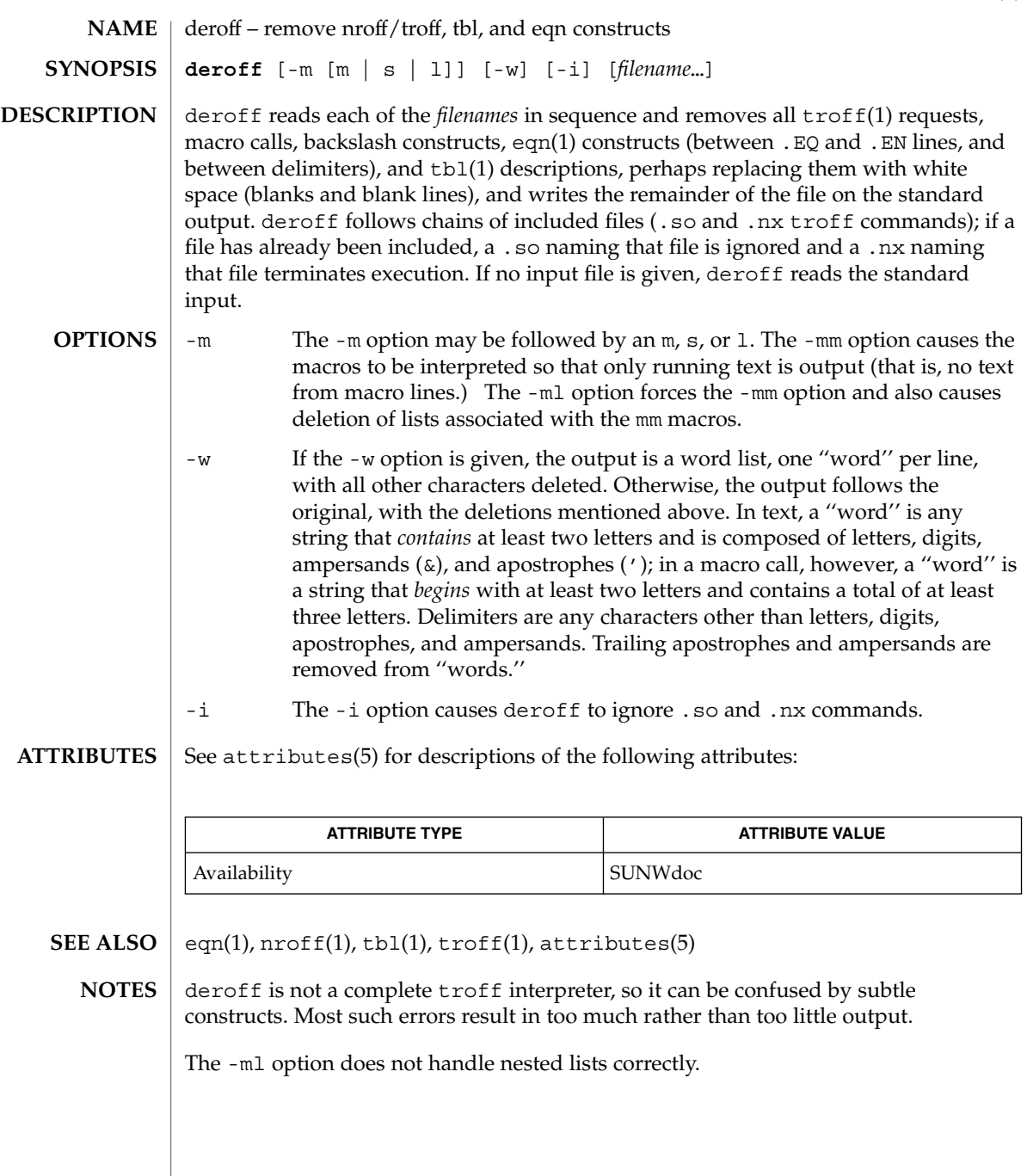

 $df(1B)$ 

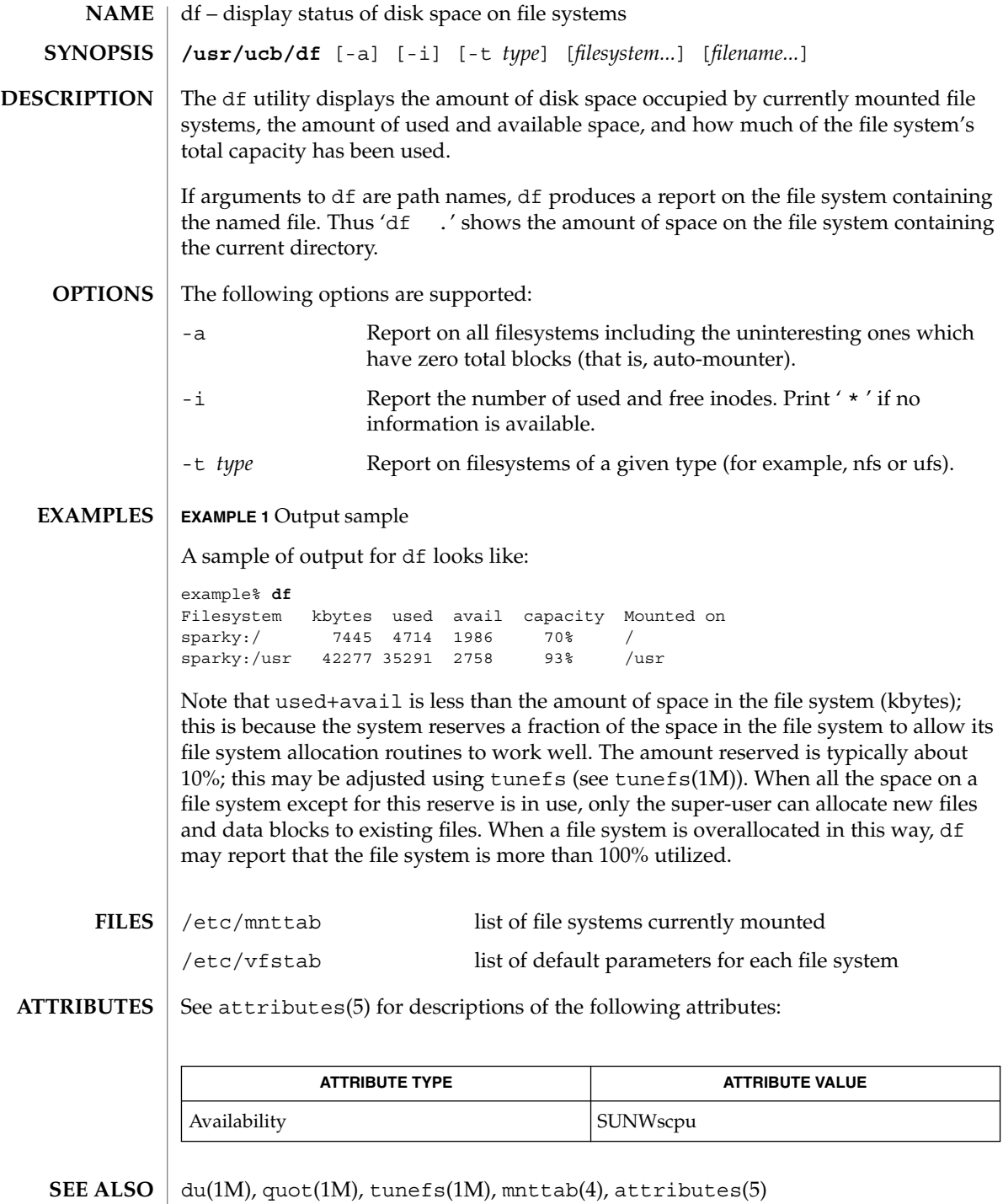

dhcpinfo(1)

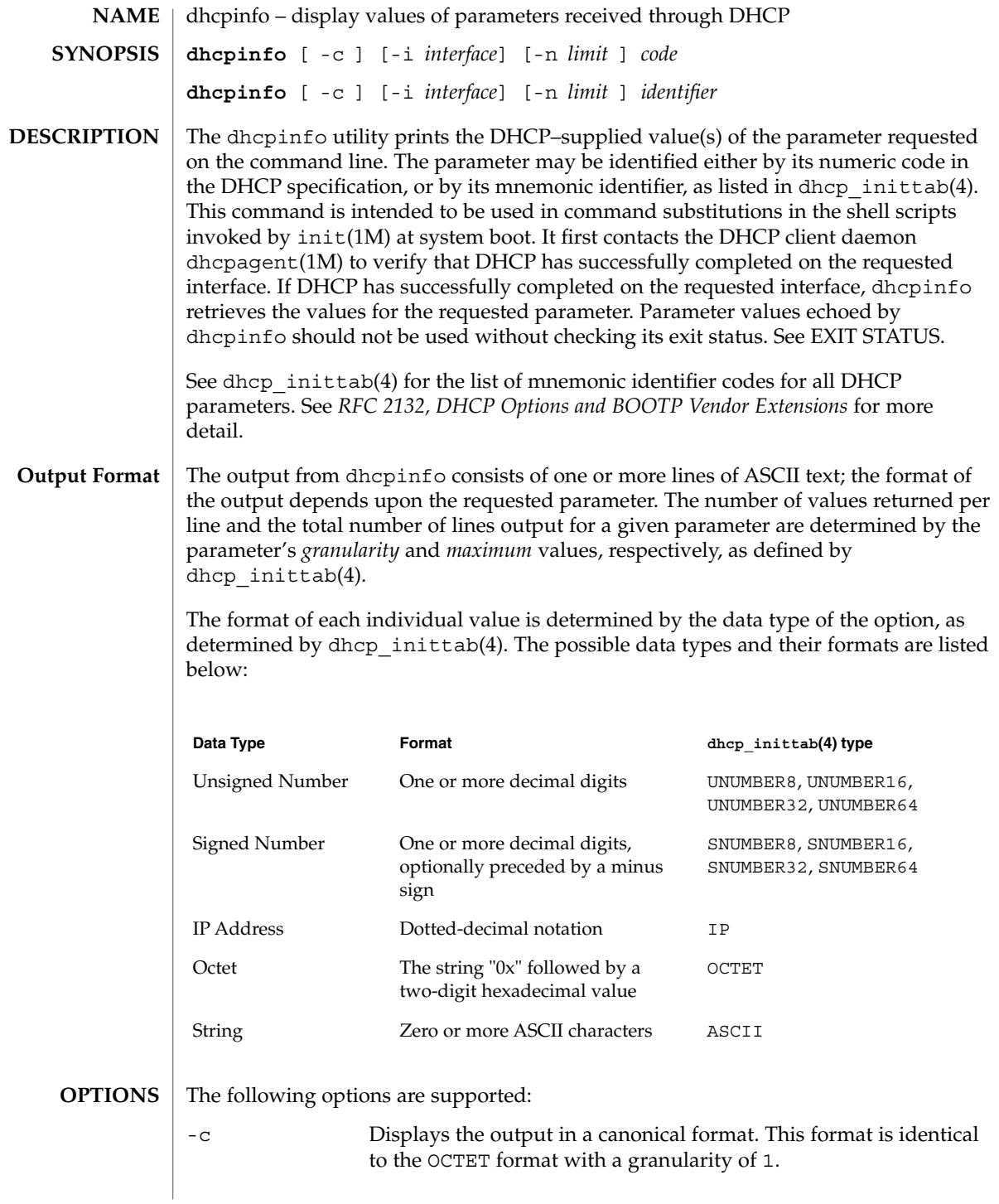

# <span id="page-271-0"></span>dhcpinfo(1)

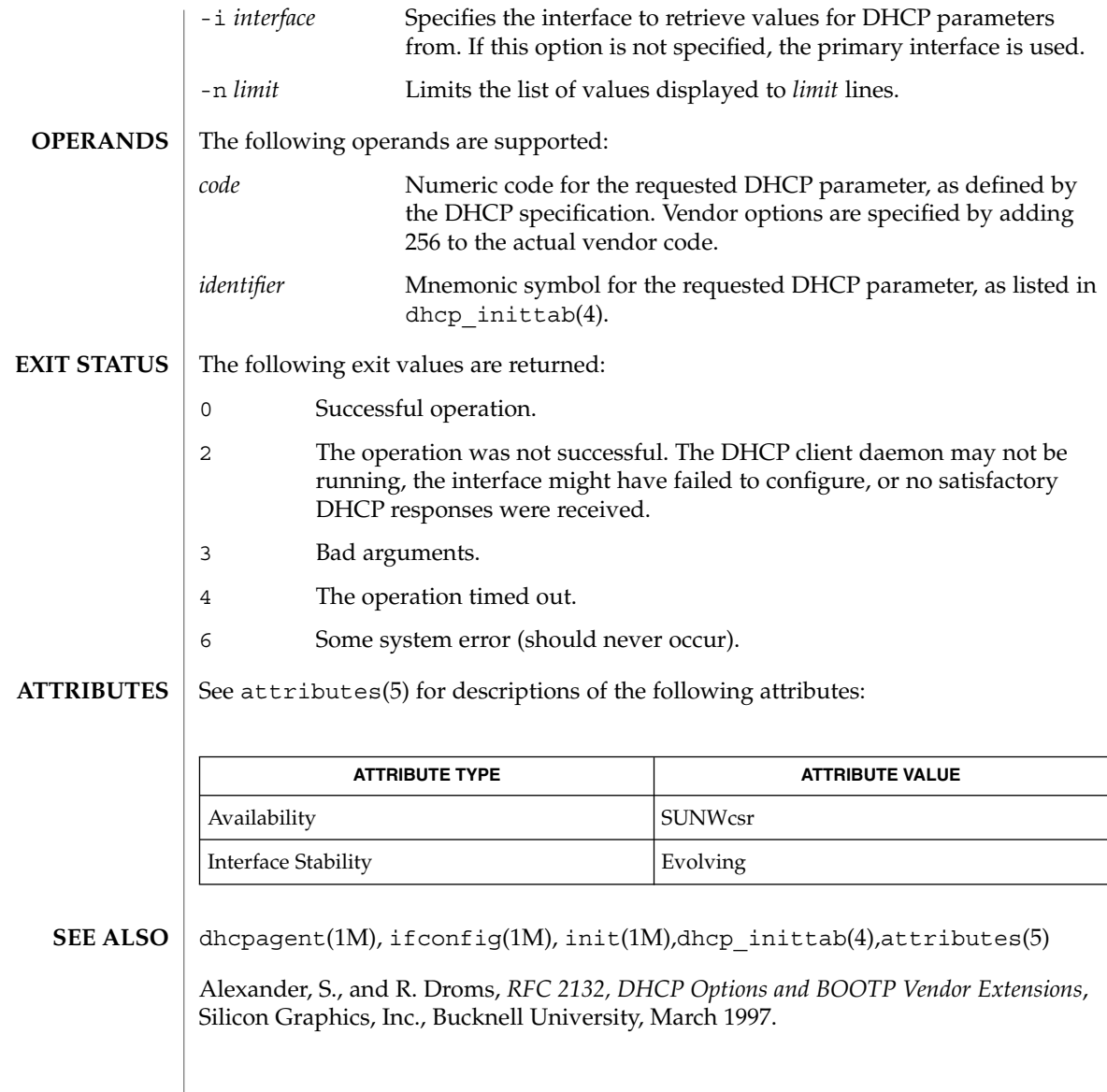

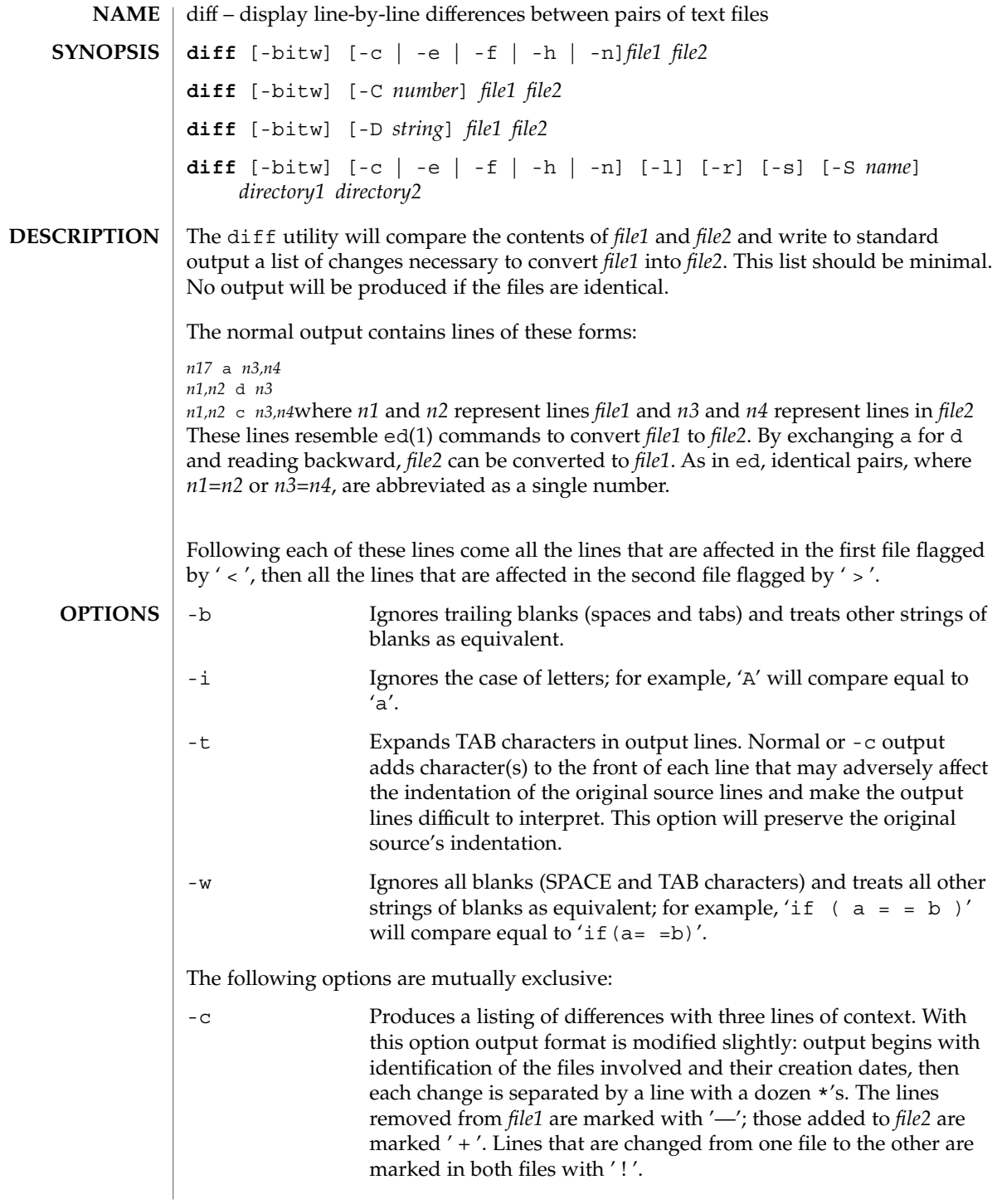

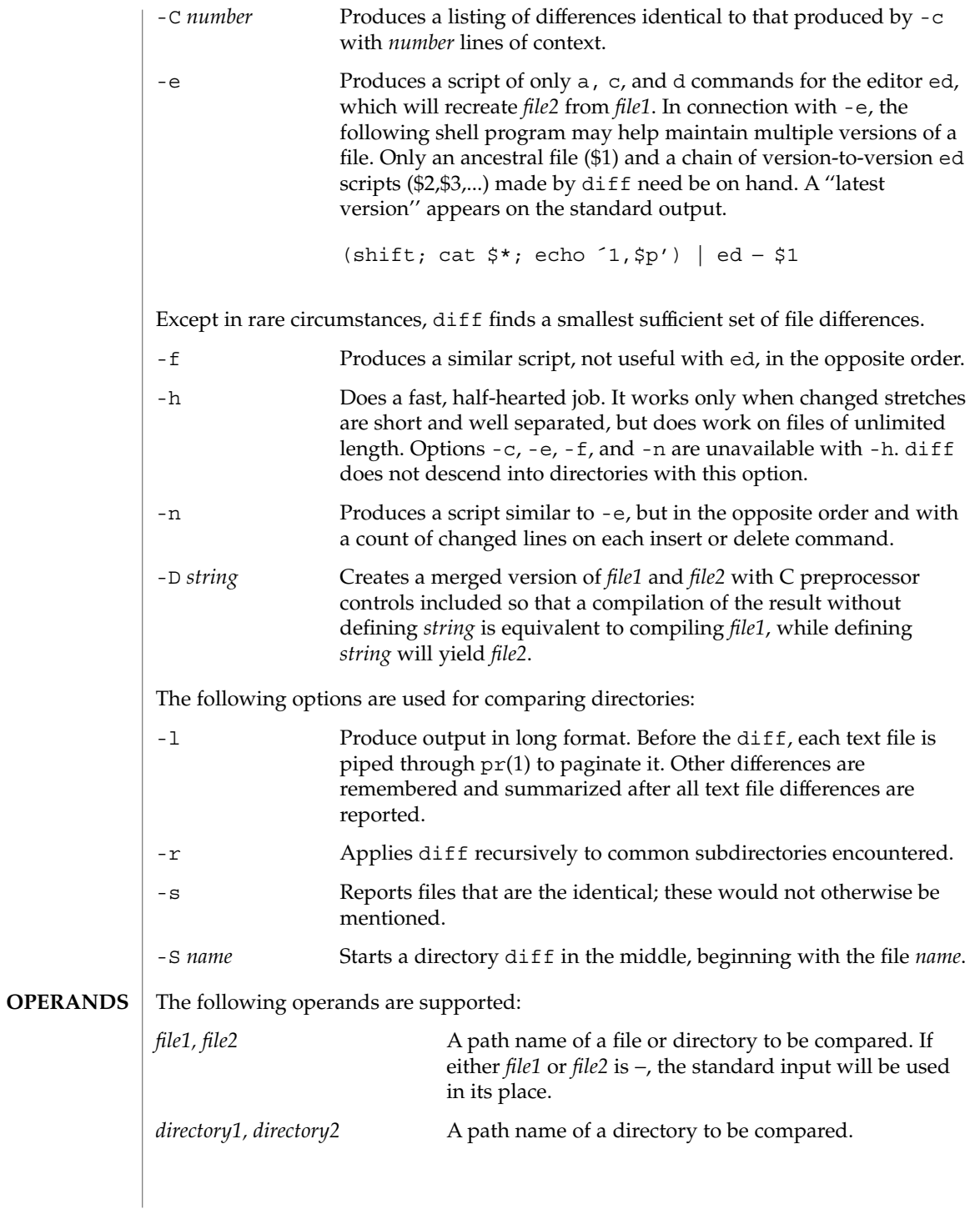

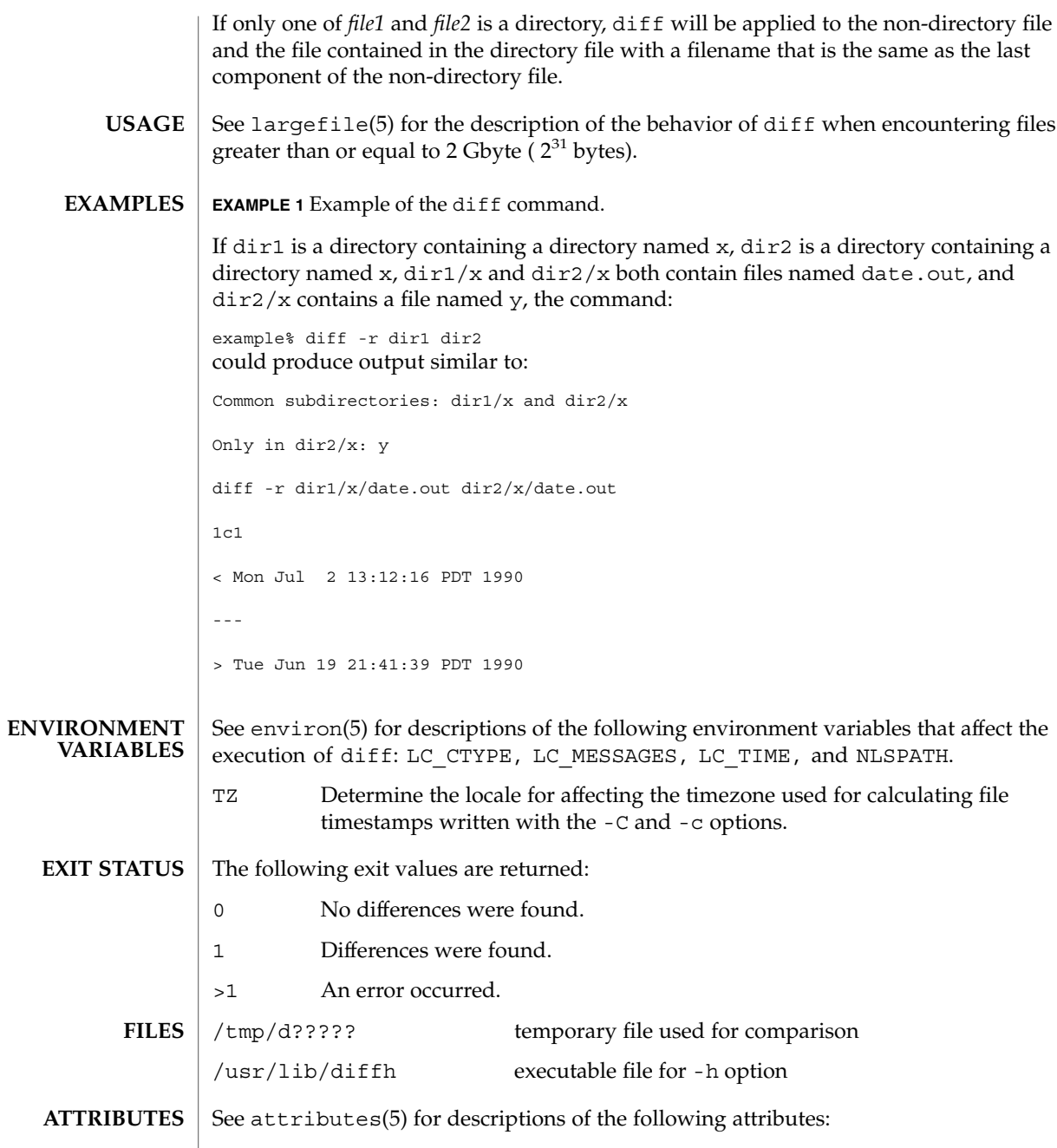

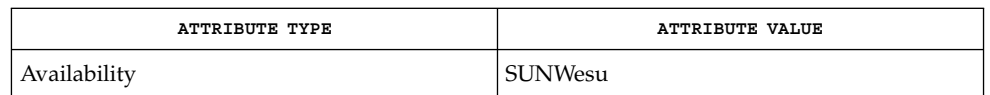

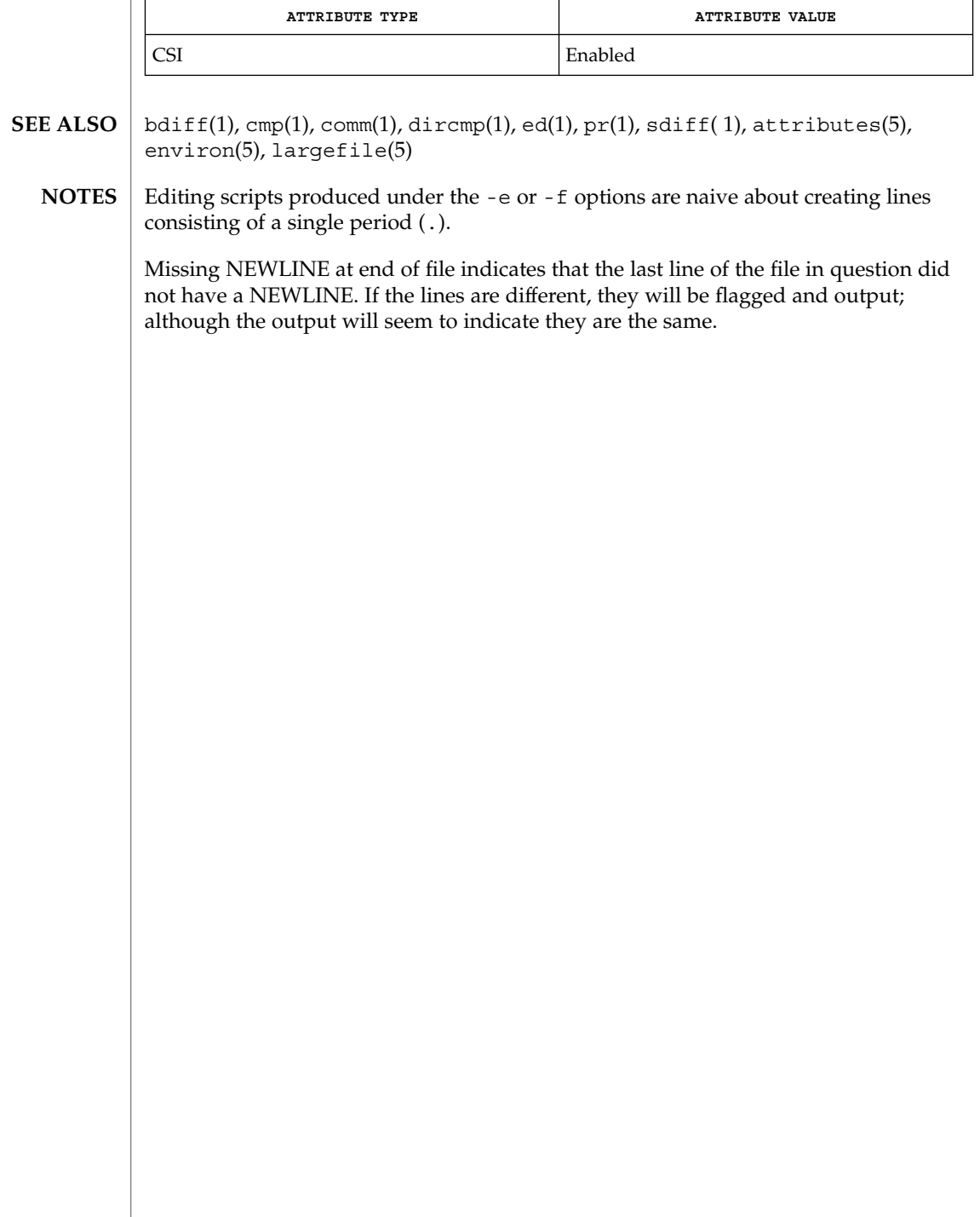

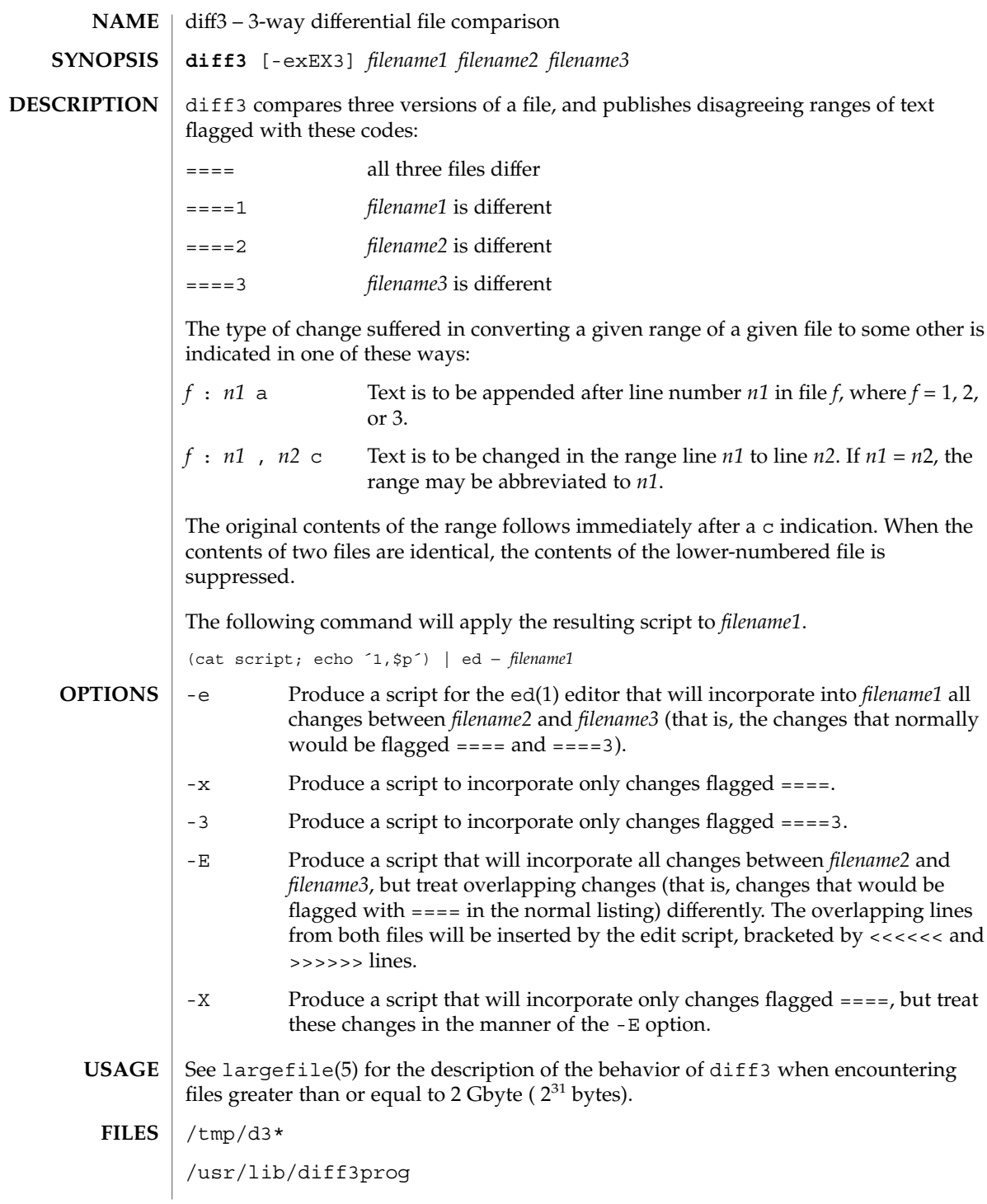

**ATTRIBUTES** | See attributes(5) for descriptions of the following attributes:

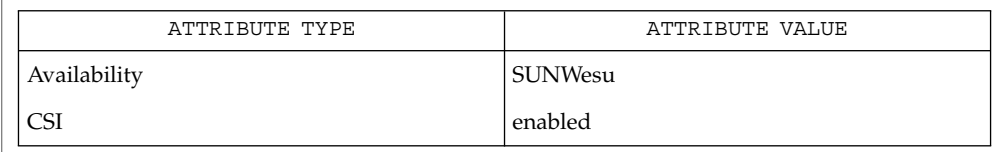

#### diff(1), attributes(5), largefile(5) **SEE ALSO**

Text lines that consist of a single '.' will defeat -e. **NOTES**

Files longer than 64 Kbytes will not work.

diffmk – mark differences between versions of a troff input file **diffmk** *oldfile newfile markedfile* diffmk compares two versions of a file and creates a third version that includes "change mark" (.mc) commands for nroff(1) and troff(1). *oldfile* and *newfile* are the old and new versions of the file. diffmk generates *markedfile*, which, contains the text from *newfile* with troff(1) "change mark" requests (.mc) inserted where *newfile* differs from *oldfile*. When *markedfile* is formatted, changed or inserted text is shown by | at the right margin of each line. The position of deleted text is shown by a single  $\star$ . See largefile(5) for the description of the behavior of diffmk when encountering files greater than or equal to 2 Gbyte ( $2^{31}$  bytes). **EXAMPLE 1** An example of the diffmk command. diffmk can also be used in conjunction with the proper troff requests to produce program listings with marked changes. In the following command line: example% diffmk old.c new.c marked.c ; nroff reqs marked.c | pr the file reqs contains the following troff requests: .pl 1 .ll 77 .nf .eo .nh which eliminate page breaks, adjust the line length, set no-fill mode, ignore escape characters, and turn off hyphenation, respectively. If the characters | and \* are inappropriate, you might run *markedfile* through sed(1) to globally change them. See attributes(5) for descriptions of the following attributes: **ATTRIBUTE TYPE ATTRIBUTE VALUE** Availability SUNWdoc  $diff(1), nref(1), sed(1), troff(1), attributes(5), large file(5)$ Aesthetic considerations may dictate manual adjustment of some output. File differences involving only formatting requests may produce undesirable output, that **NAME SYNOPSIS DESCRIPTION USAGE EXAMPLES ATTRIBUTES SEE ALSO BUGS**

is, replacing .sp by .sp 2 will produce a "change mark" on the preceding or

following line of output.

User Commands **279**

diffmk(1)

dircmp(1)

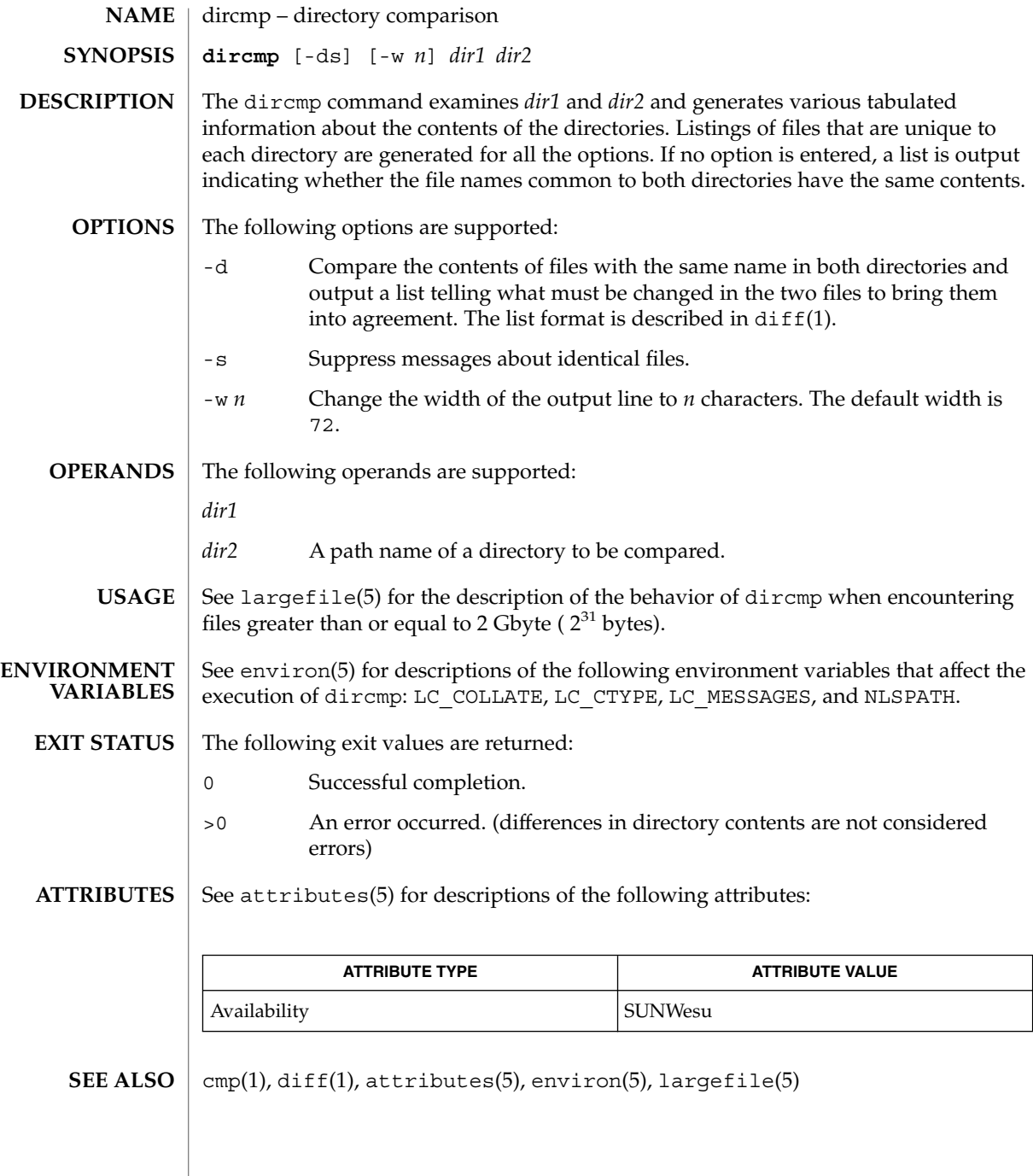

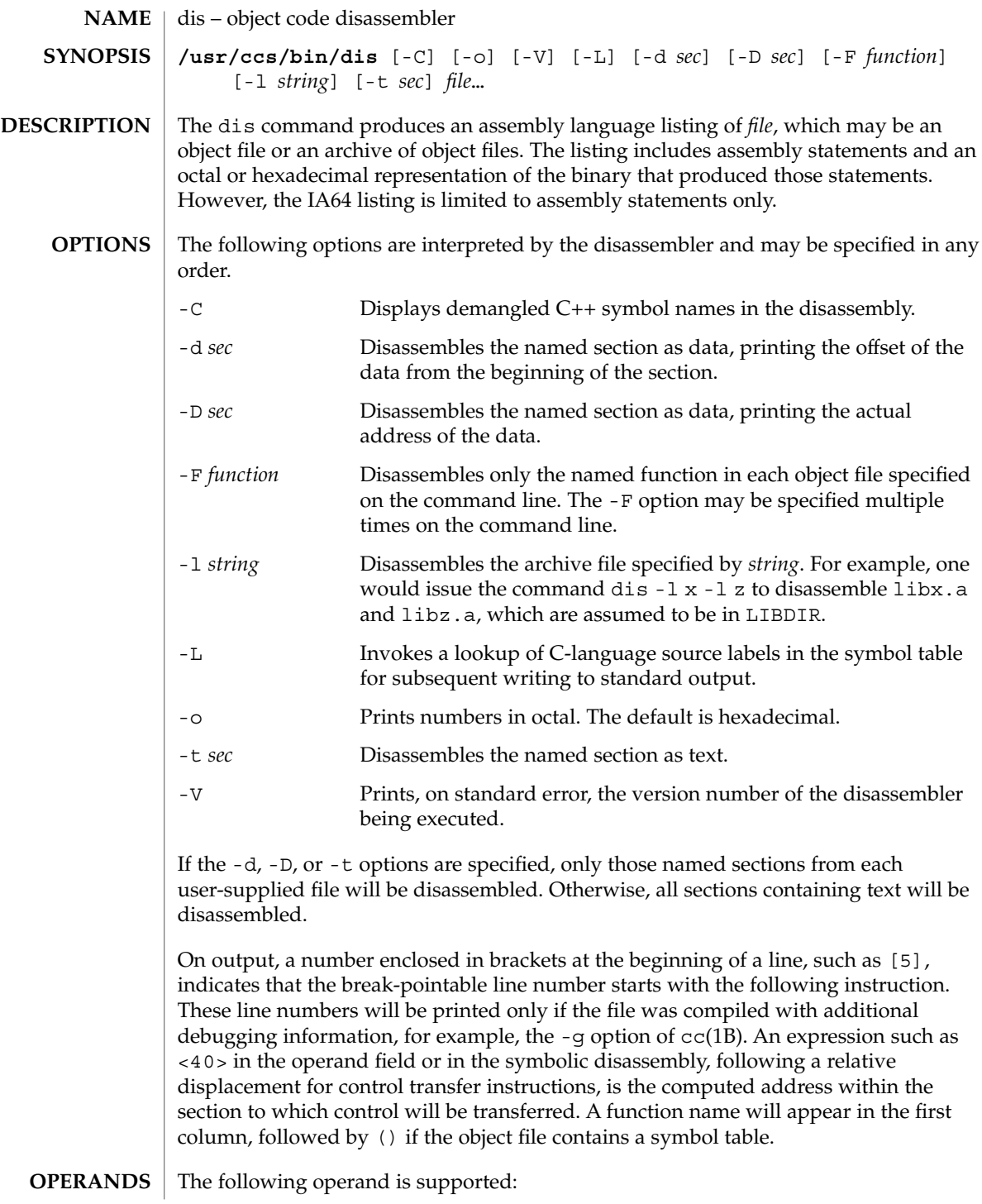

 $dis(1)$ 

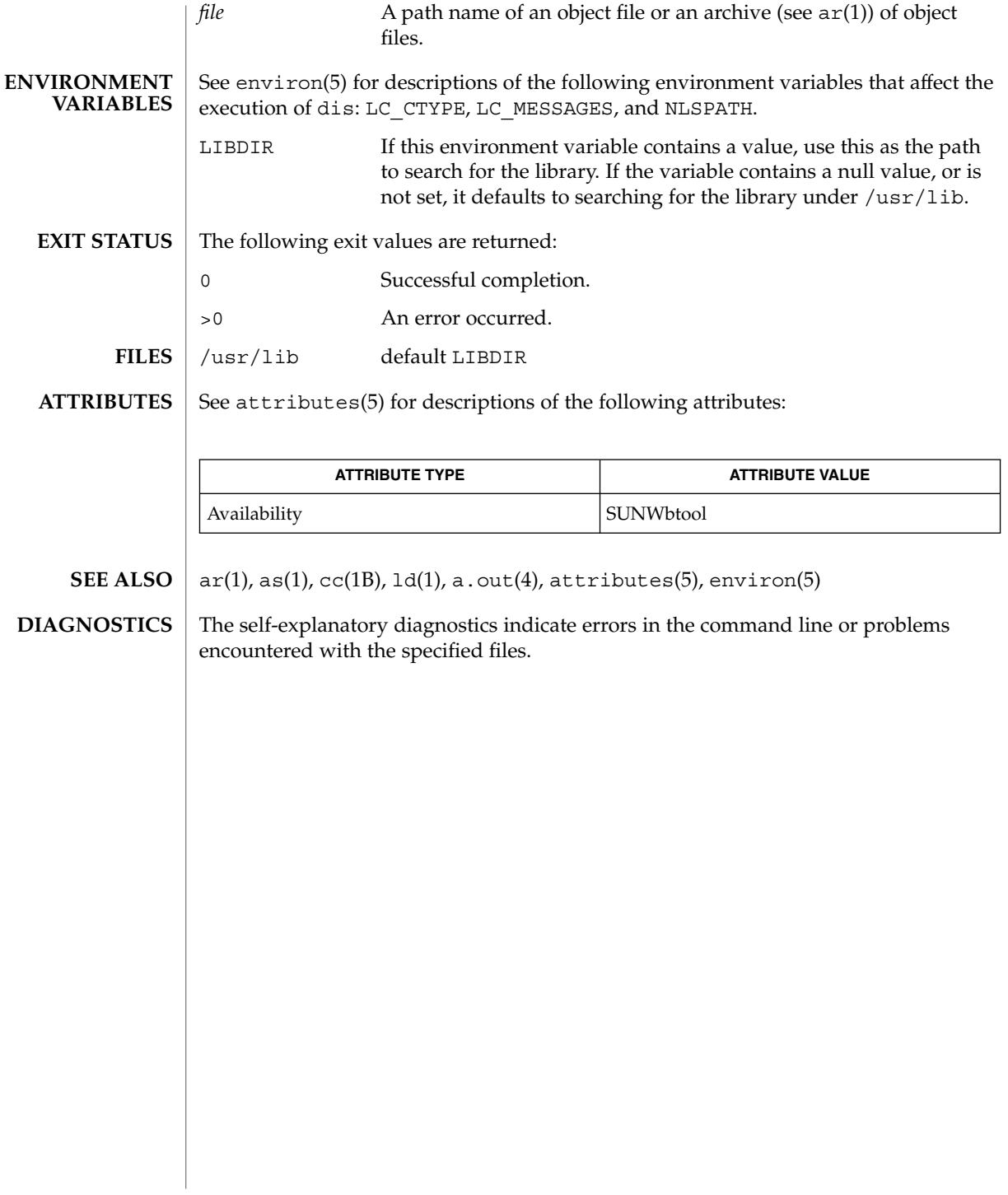

# dispgid(1)

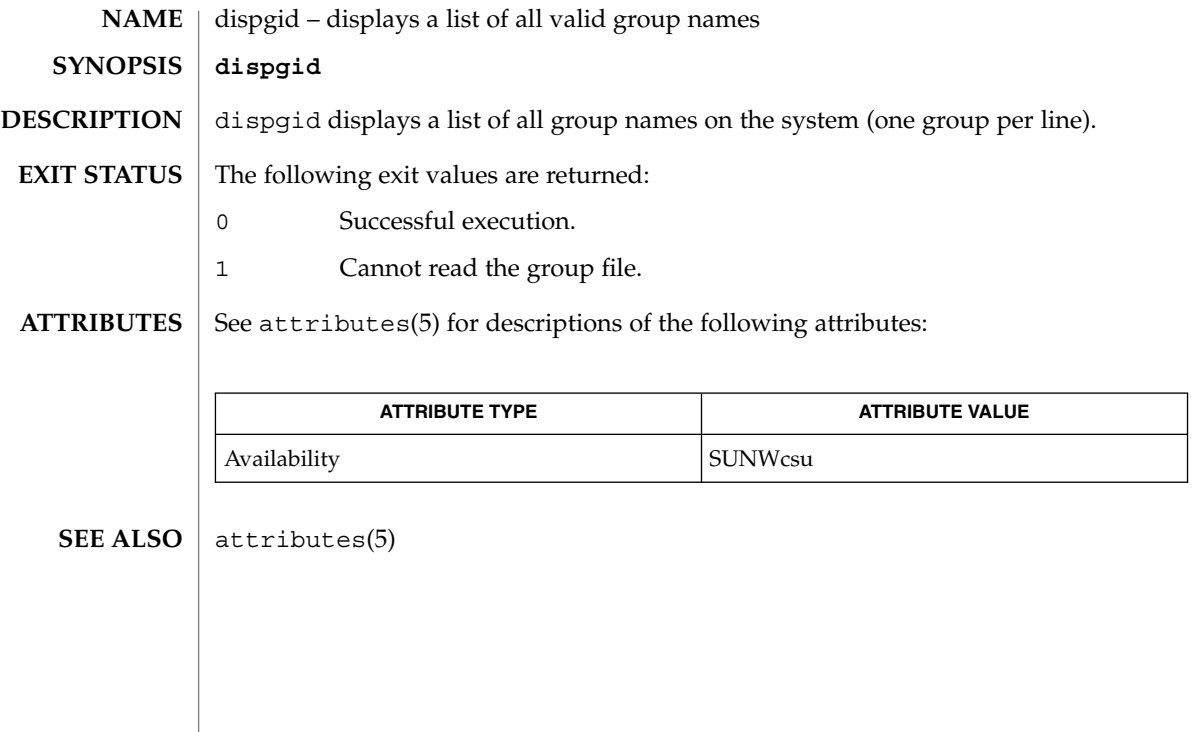

# dispuid(1)

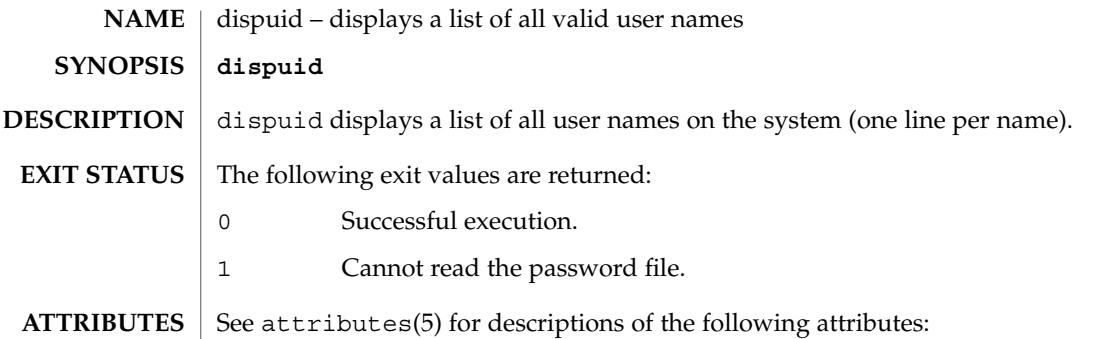

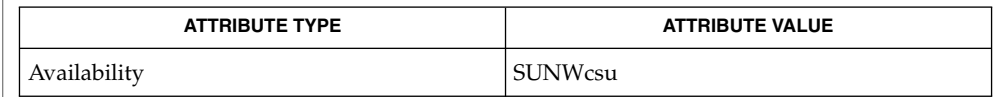

### $\textbf{SEE\ ALSO}\text{ \textcolor{red}{\mid} } \text{attributes(5)}$

dos2unix(1)

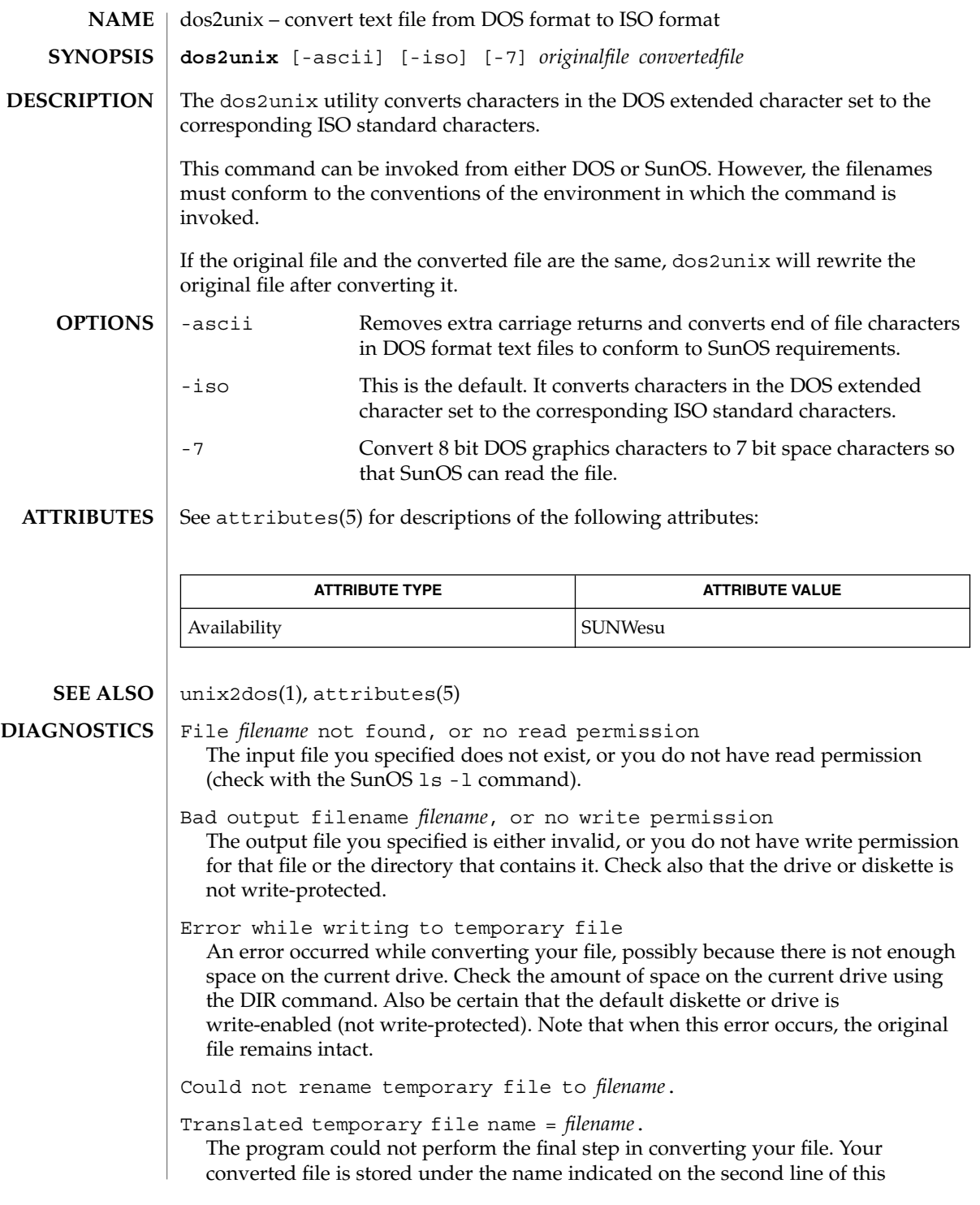

dos2unix(1)

message.

download(1)

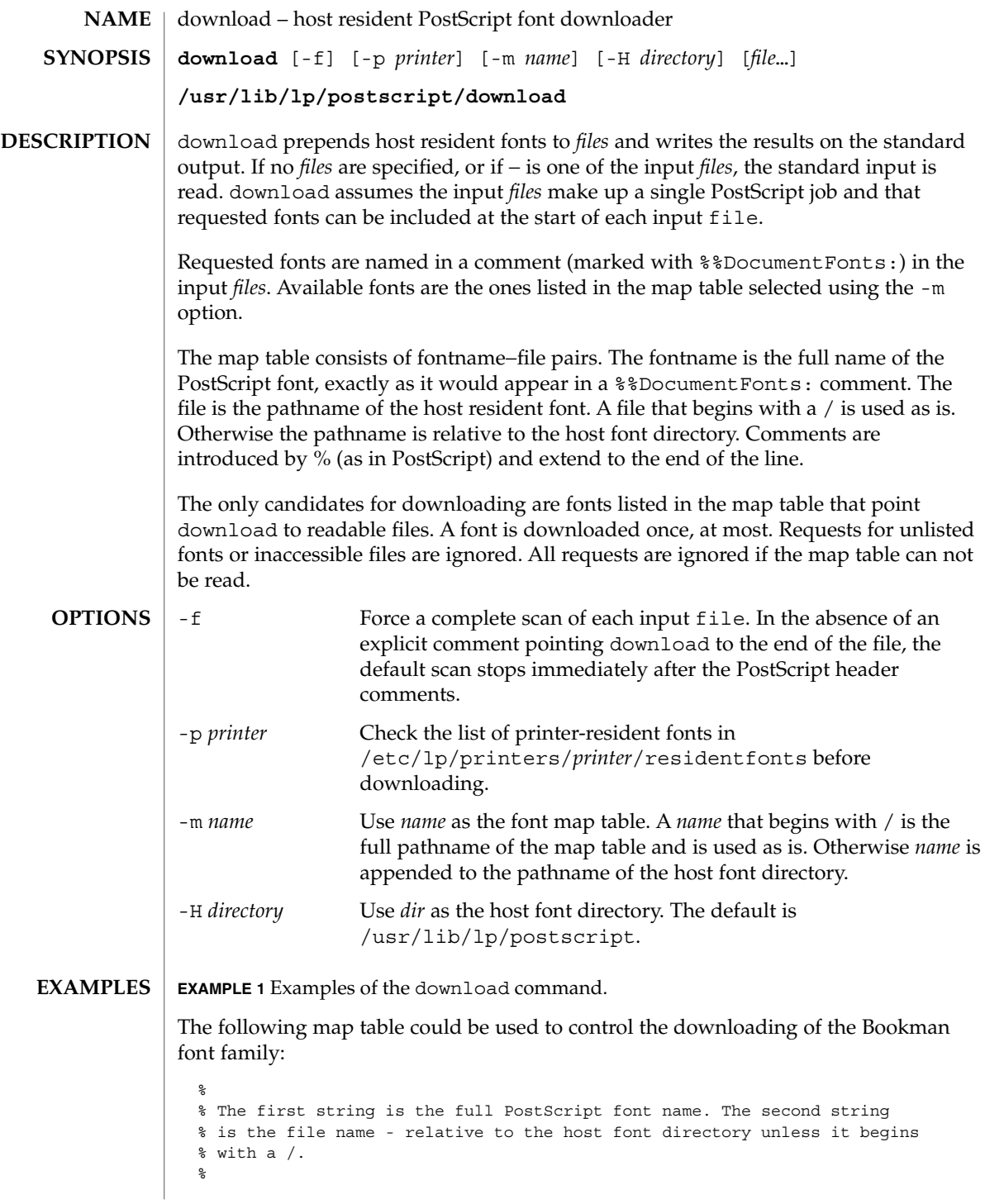

# download(1)

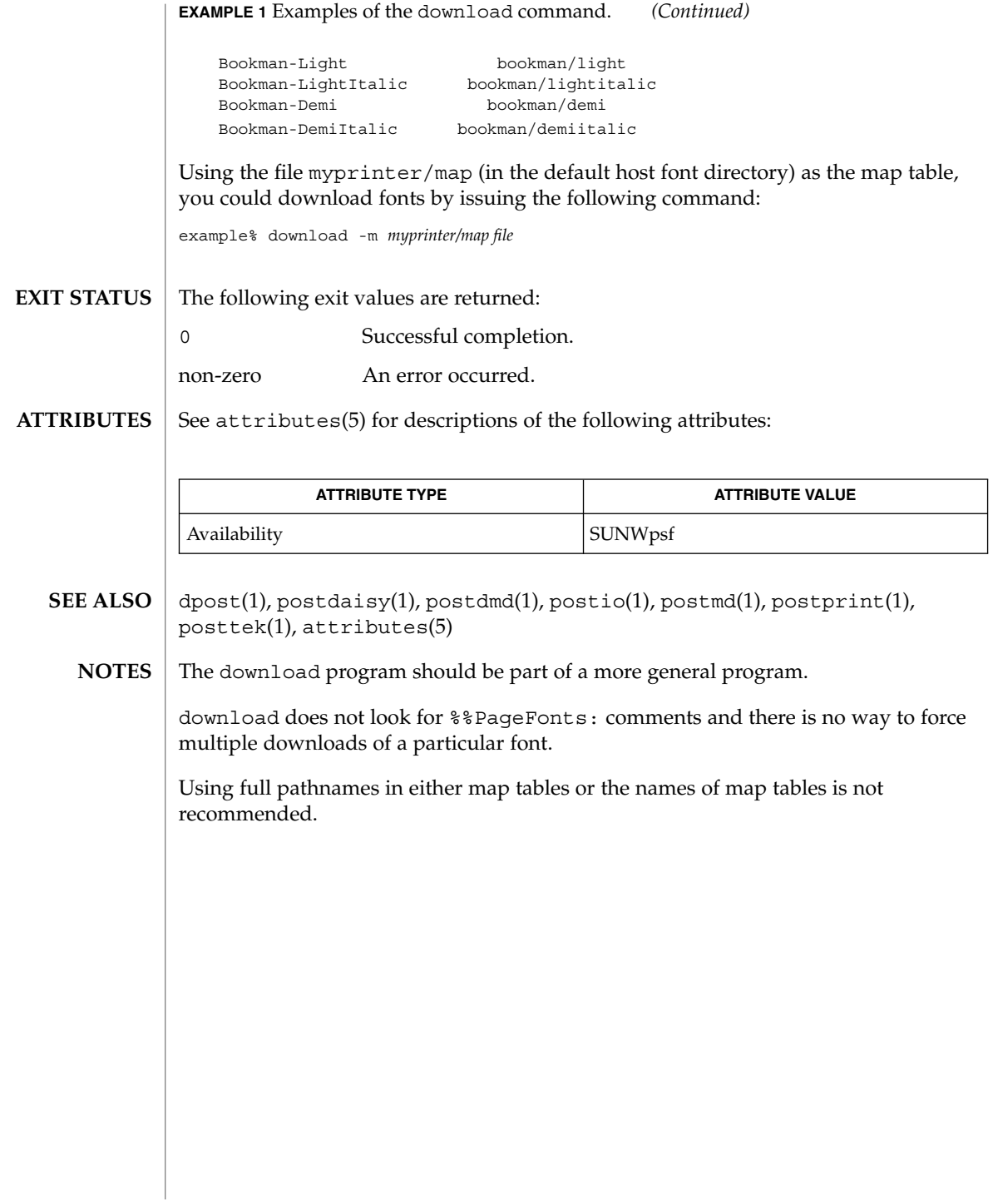
dpost(1)

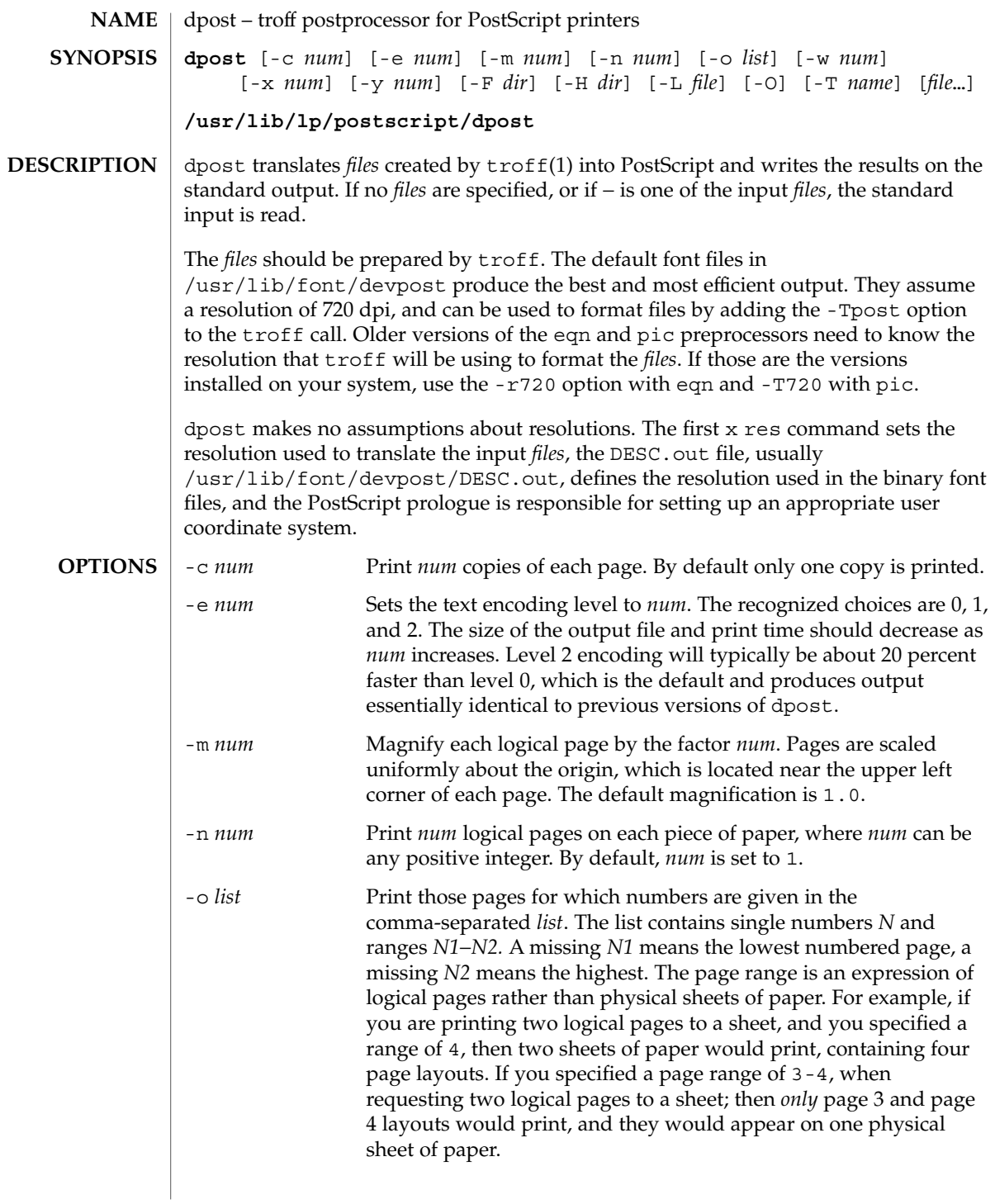

# dpost(1)

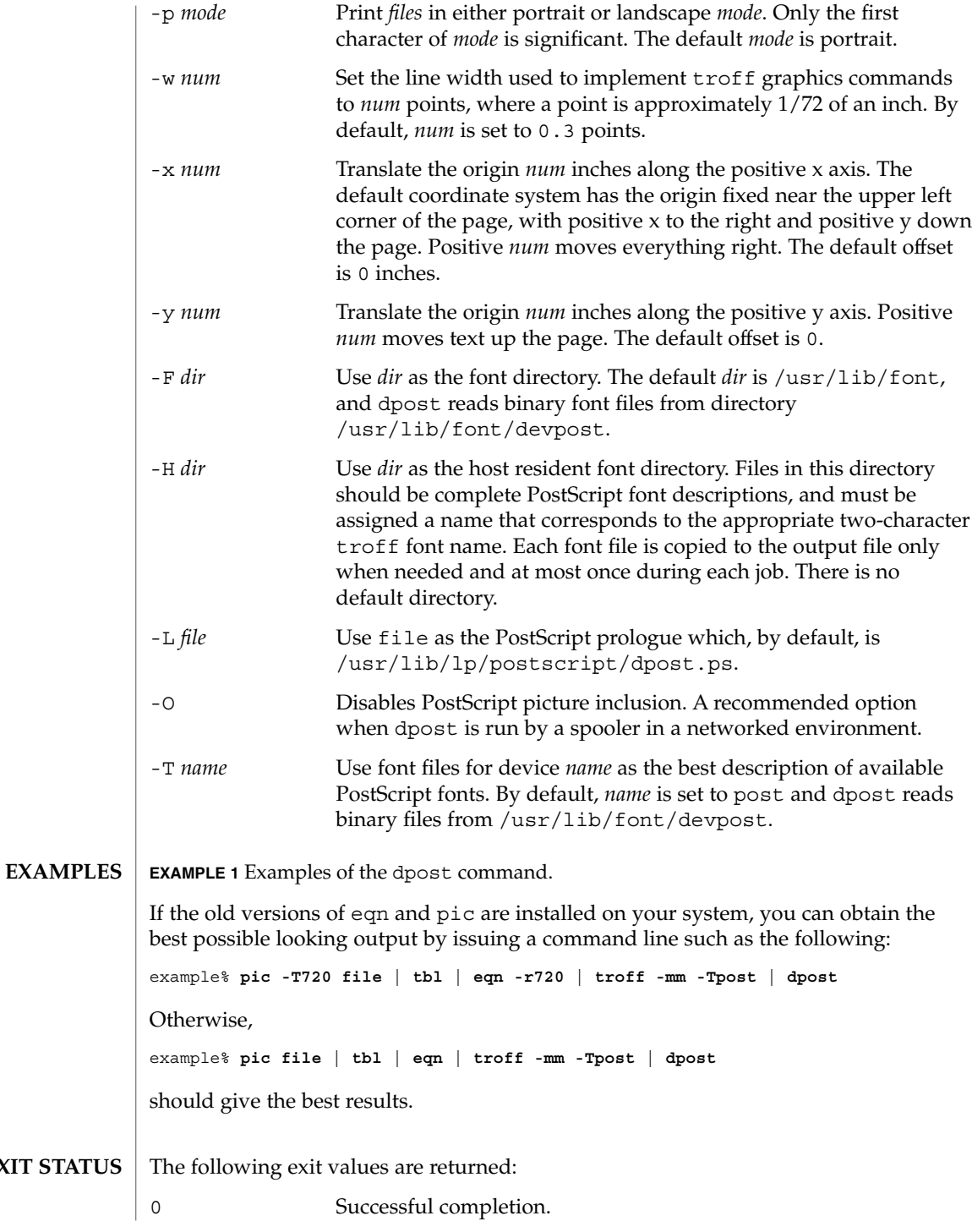

**290** man pages section 1: User Commands • Last Revised 9 Sep 1996

**EXIT** 

dpost(1)

**FILES**

non-zero An error occurred. /usr/lib/font/devpost/\*.out /usr/lib/font/devpost/charlib/\* /usr/lib/lp/postscript/color.ps /usr/lib/lp/postscript/draw.ps /usr/lib/lp/postscript/forms.ps /usr/lib/lp/postscript/ps.requests /usr/lib/macros/pictures /usr/lib/macros/color

**ATTRIBUTES**

See attributes(5) for descriptions of the following attributes:

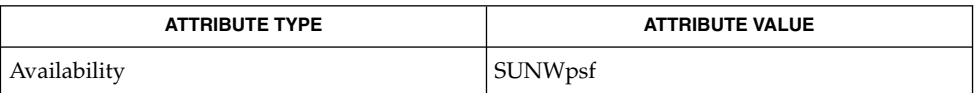

#### download(1), postdaisy(1), postdmd(1), postio(1), postmd(1), postprint(1), postreverse(1), posttek(1), troff(1), attributes(5) **SEE ALSO**

Output files often do not conform to Adobe's file structuring conventions. Piping the output of dpost through postreverse(1) should produce a minimally conforming PostScript file. **NOTES**

> Although dpost can handle files formatted for any device, emulation is expensive and can easily double the print time and the size of the output file. No attempt has been made to implement the character sets or fonts available on all devices supported by troff. Missing characters will be replaced by white space, and unrecognized fonts will usually default to one of the Times fonts (that is, R, I, B, or BI).

An x res command must precede the first x init command, and all the input *files* should have been prepared for the same output device.

Use of the -T option is not encouraged. Its only purpose is to enable the use of other PostScript font and device description files, that perhaps use different resolutions, character sets, or fonts.

Although level 0 encoding is the only scheme that has been thoroughly tested, level 2 is fast and may be worth a try.

 $du(1B)$ 

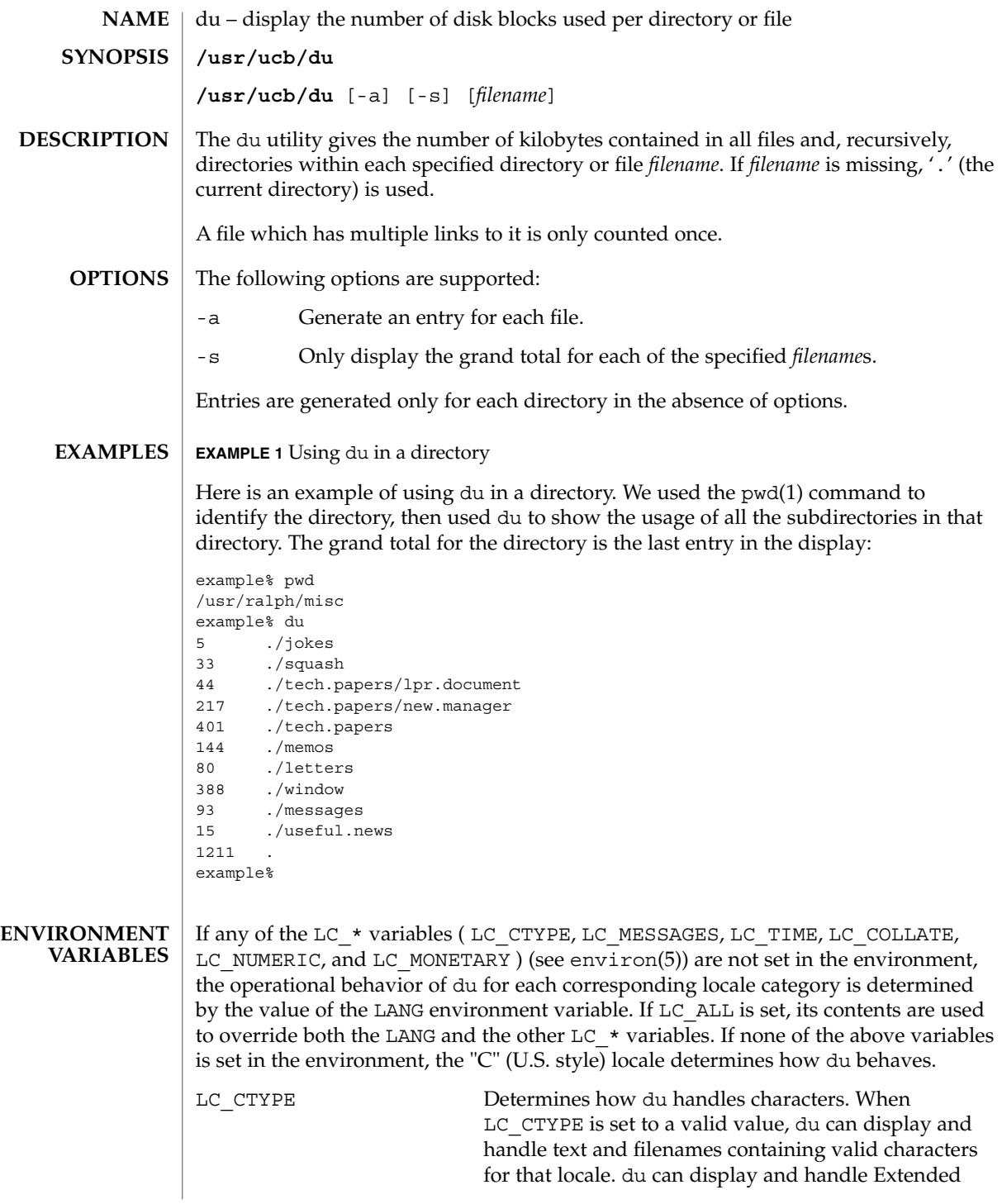

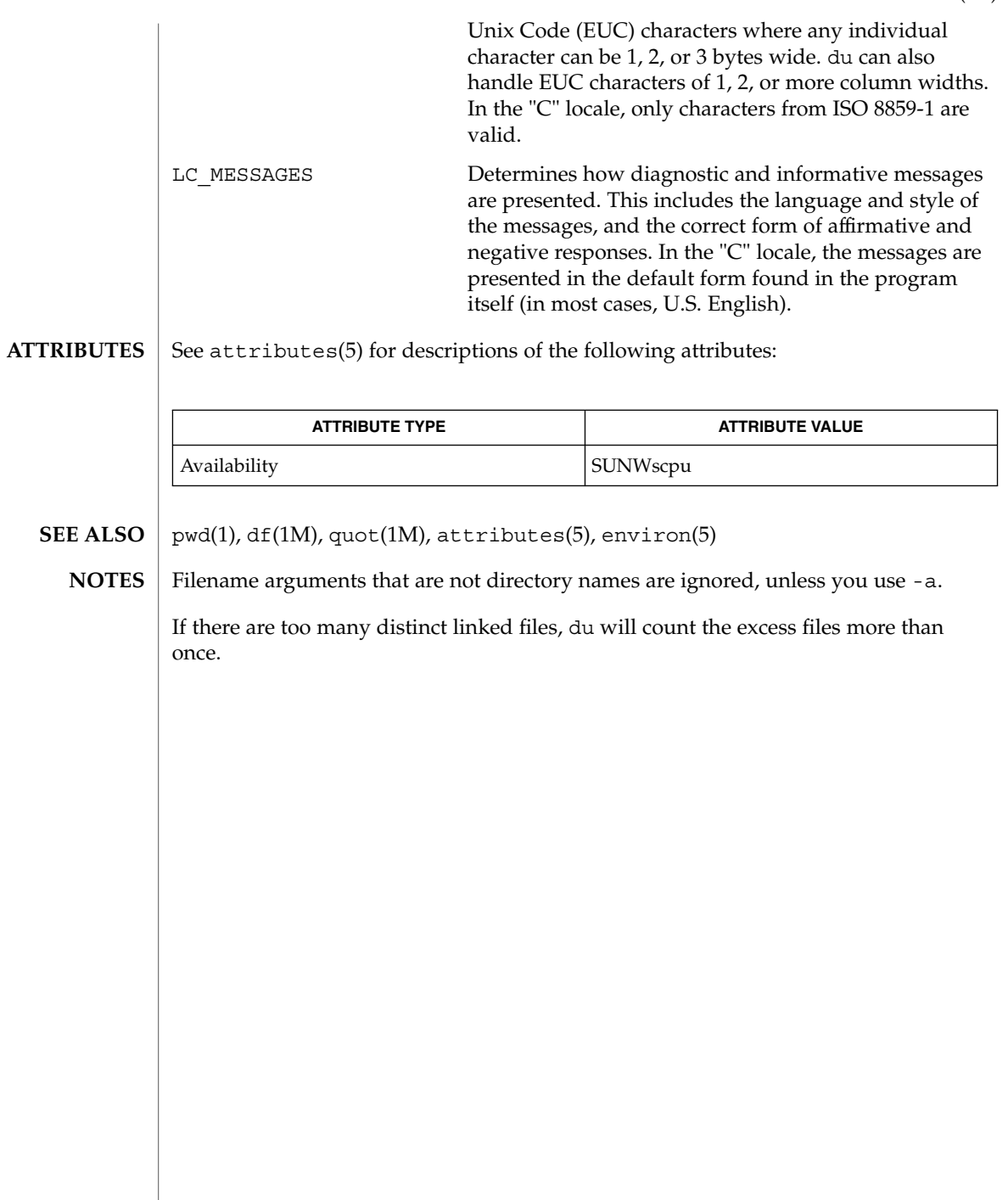

# dump(1)

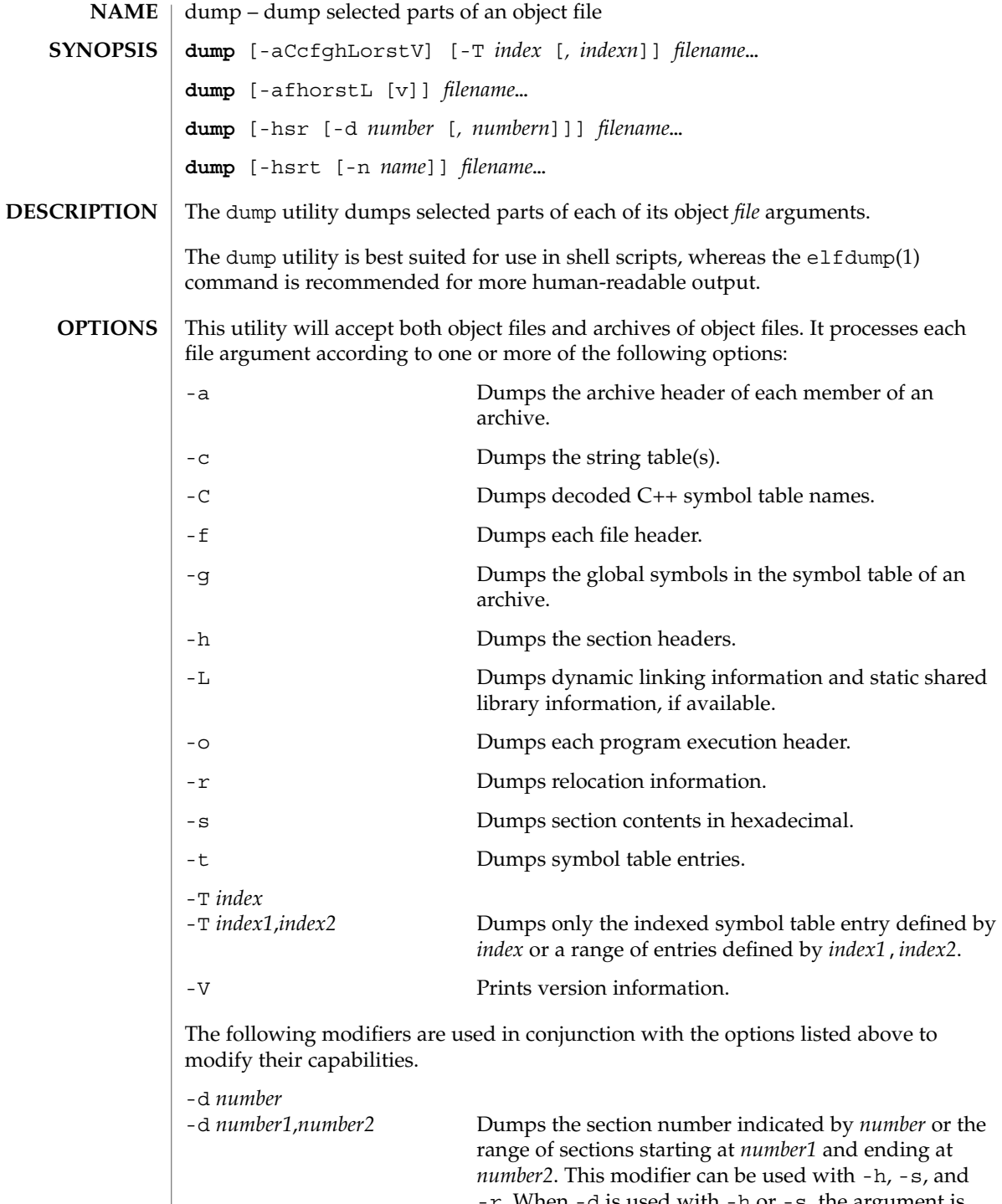

-r. When -d is used with -h or -s, the argument is

#### dump(1)

treated as the number of a section or range of sections. When  $-d$  is used with  $-r$ , the argument is treated as the number of the section or range of sections to which the relocation applies. For example, to print out all relocation entries associated with the .text section, specify the number of the section as the argument to -d. If .text is section number 2 in the file, dump -r -d 2 will print all associated entries. To print out a specific relocation section, use dump -s -n *name* for raw data output, or dump -sv -n *name* for interpreted output. -n *name* Dumps information pertaining only to the named entity. This modifier can be used with -h, -s, -r, and -t. When -n is used with -h or -s, the argument will be treated as the name of a section. When -n is used with -t or -r, the argument will be treated as the name of a symbol. For example, dump -t -n .text will dump the symbol table entry associated with the symbol whose name is .text, where dump -h -n .text will dump the section header information for the .text section. -p Suppresses printing of the headings. -v Dumps information in symbolic representation rather than numeric. This modifier can be used with -a (date, user id, group id) -f (class, data, type, machine, version, flags) -h (type, flags) -L (value) -o (type, flags) -r (name, type) -s (interpret section contents wherever possible) -t (type, bind) When  $-v$  is used with  $-s$ , all sections that can be interpreted, such as the string table or symbol table, will be interpreted. For example, dump -sv -n .symtab *filename*. . . will produce the same formatted output as dump -tv *filename*. . . , but dump -s -n .symtab *filename*. . . will print raw data in hexadecimal. Without additional modifiers, dump -sv *filename*. . . will dump

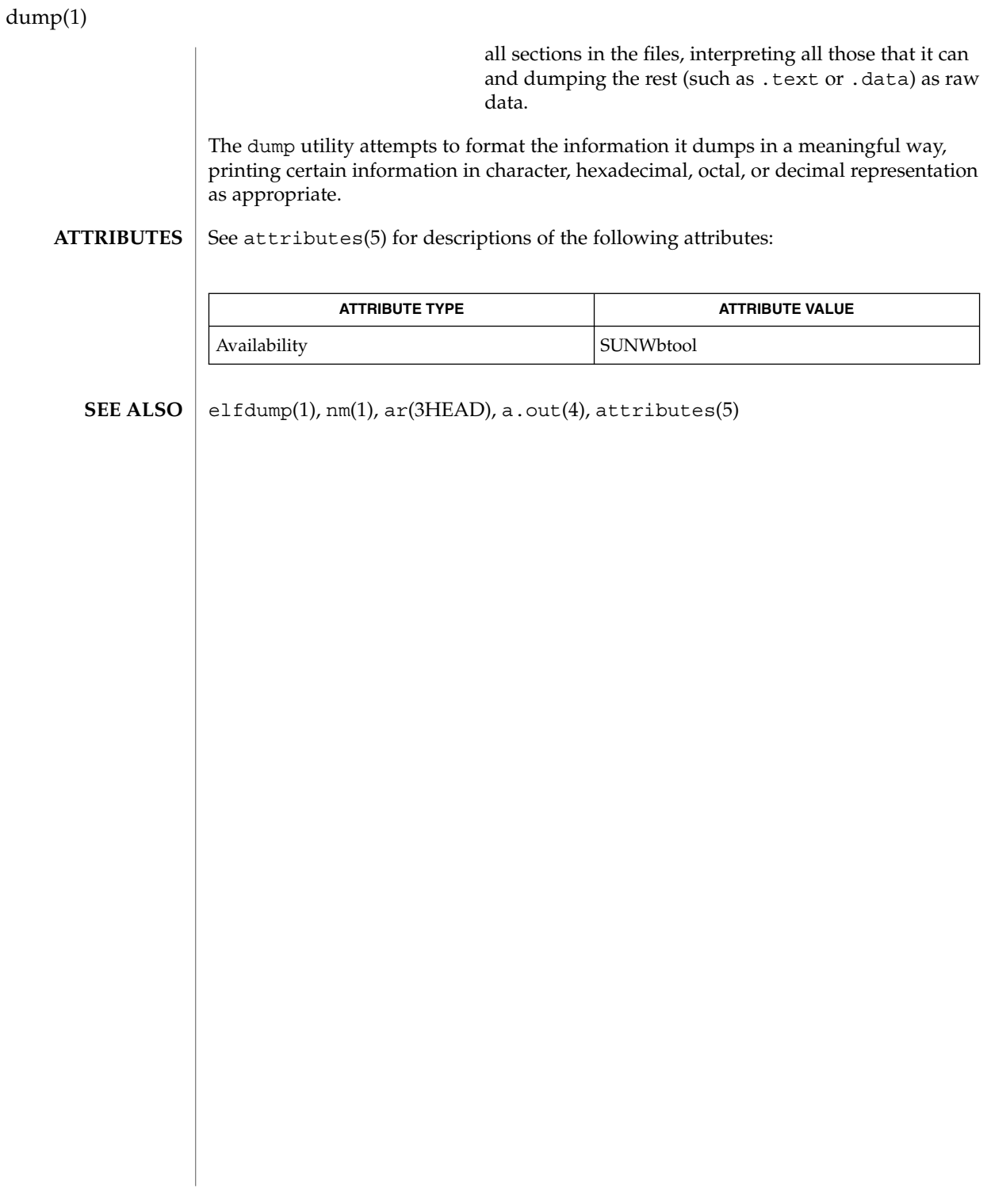

dumpcs – show codeset table for the current locale **dumpcs** [-0123vw] dumpcs shows a list of printable characters for the user's current locale, along with their hexadecimal code values. The display device is assumed to be capable of displaying characters for a given locale. With no option, dumpcs displays the entire list of printable characters for the current locale. With one or more numeric options specified, it shows EUC codeset(s) for the current locale according to the numbers specified, and in order of codeset number. Each non-printable character is represented by an asterisk "\*" and enough ASCII space character(s) to fill that codeset's column width. -0 Show ASCII (or EUC primary) codeset. -1 Show EUC codeset 1, if used for the current locale. -2 Show EUC codeset 2, if used for the current locale. -3 Show EUC codeset 3, if used for the current locale. -v "Verbose". Normally, ranges of non-printable characters are collapsed into a single line. This option produces one line for each non-printable character. -w Replace code values with corresponding wide character values (process codes). The environment variables LC\_CTYPE and LANG control the character classification throughout dumpcs. On entry to dumpcs, these environment variables are checked in that order. This implies that a new setting for LANG does not override the setting of LC CTYPE. When none of the values is valid, the character classification defaults to the POSIX.1 "C" locale. See attributes(5) for descriptions of the following attributes: ATTRIBUTE TYPE  $\vert$  ATTRIBUTE VALUE Availability SUNWcsu localedef(1), attributes(5) dumpcs can only handle EUC locales. **NAME SYNOPSIS DESCRIPTION OPTIONS ENVIRONMENT VARIABLES ATTRIBUTES SEE ALSO NOTES**

echo(1)

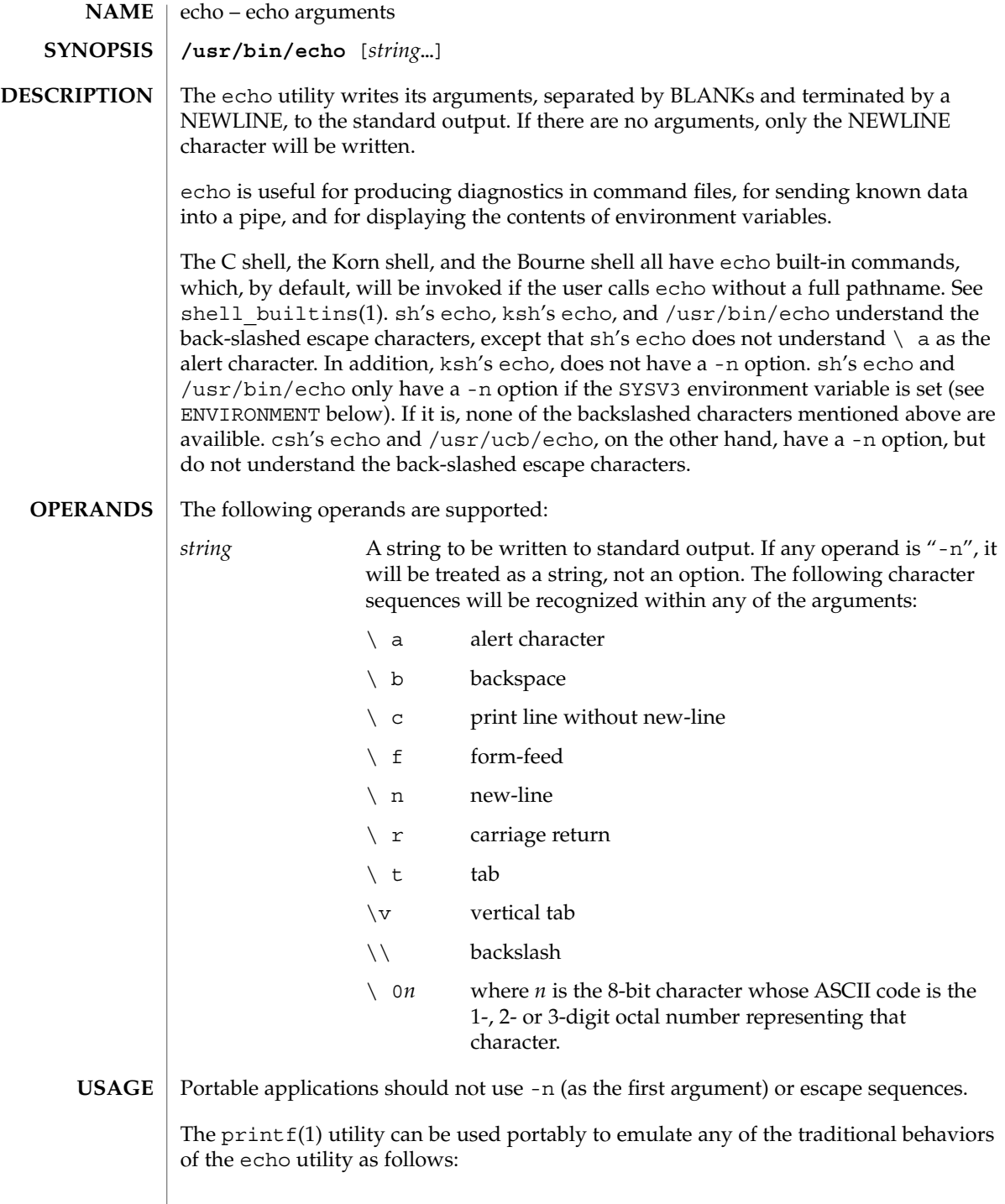

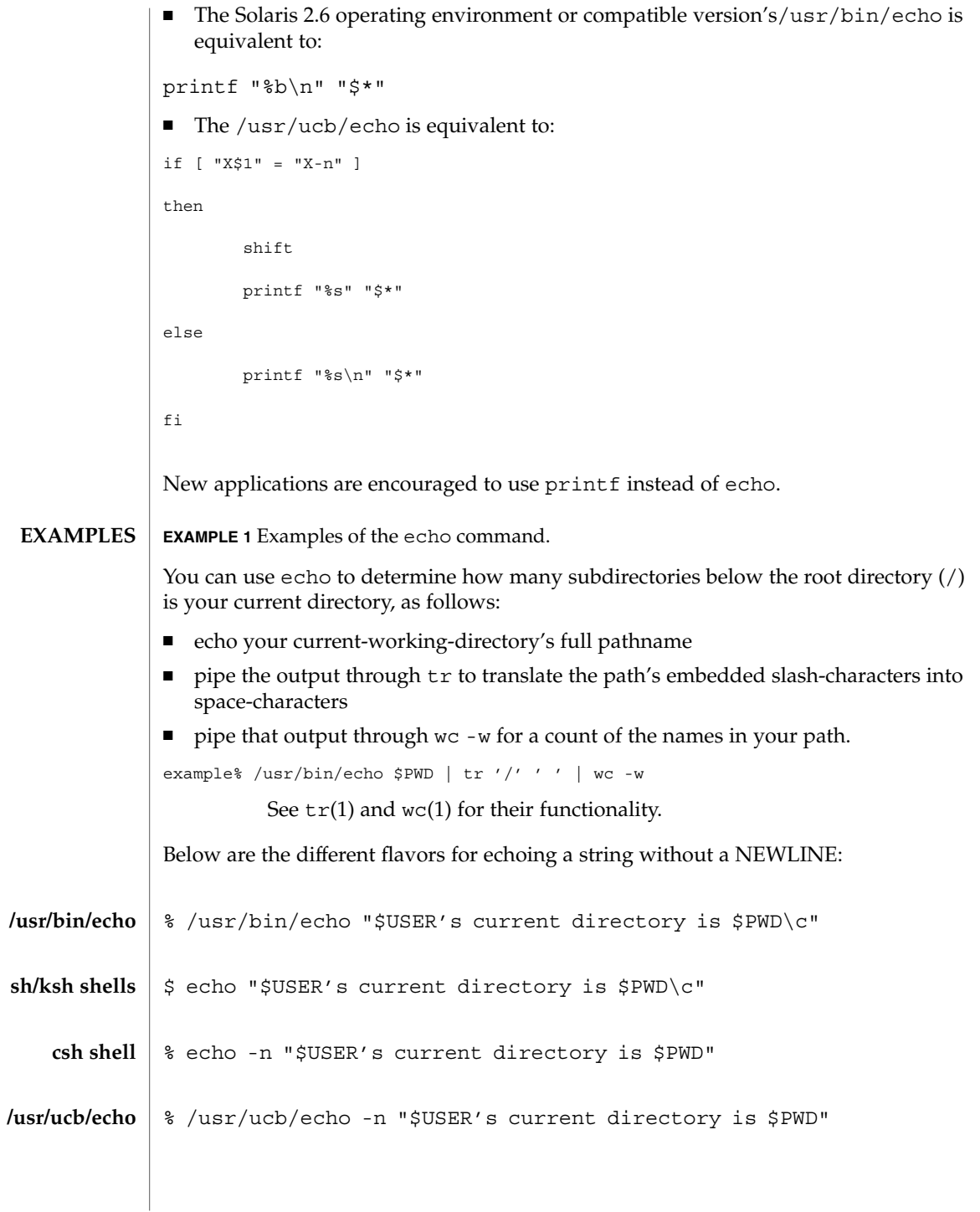

echo(1)

User Commands **299**

echo(1)

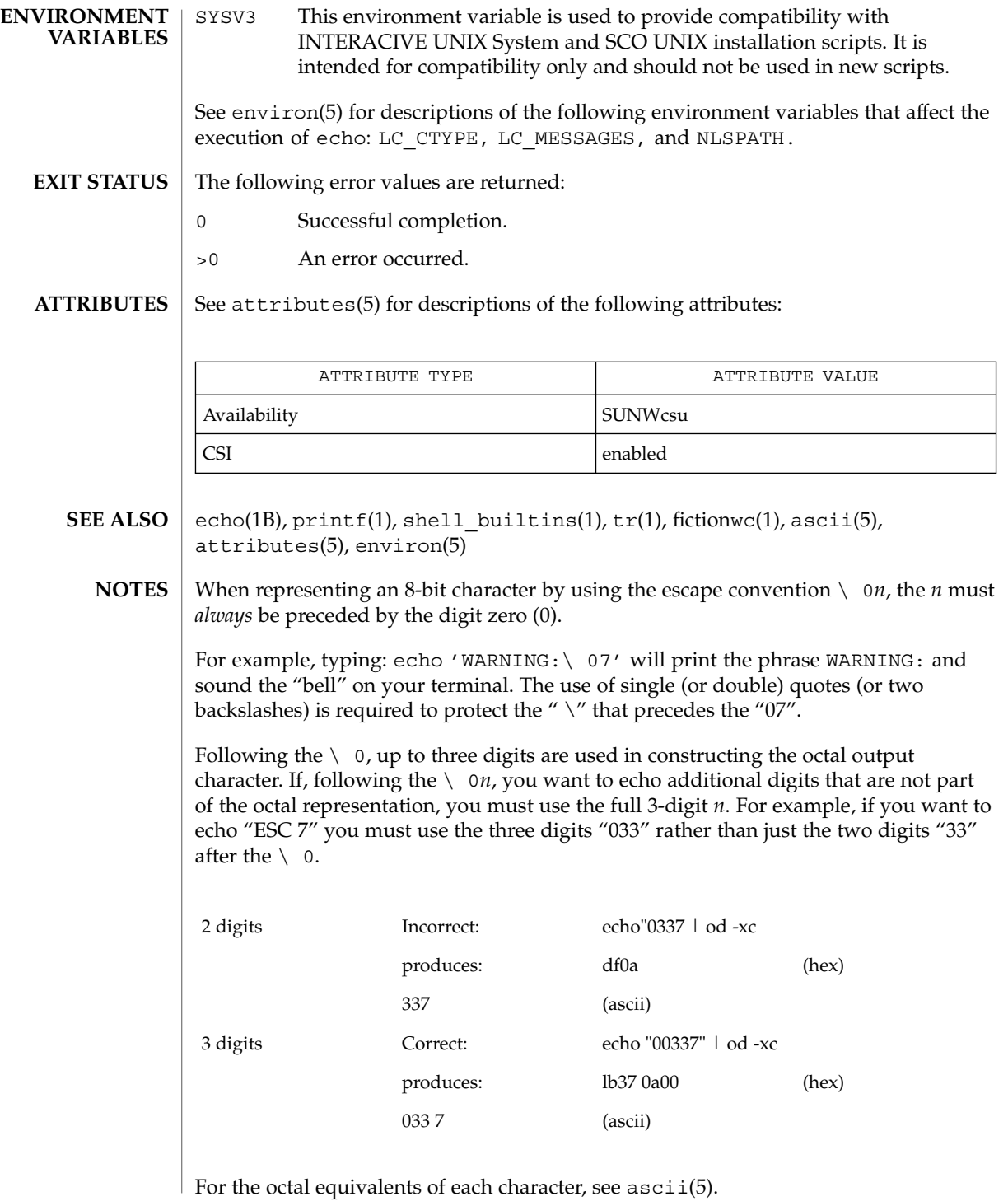

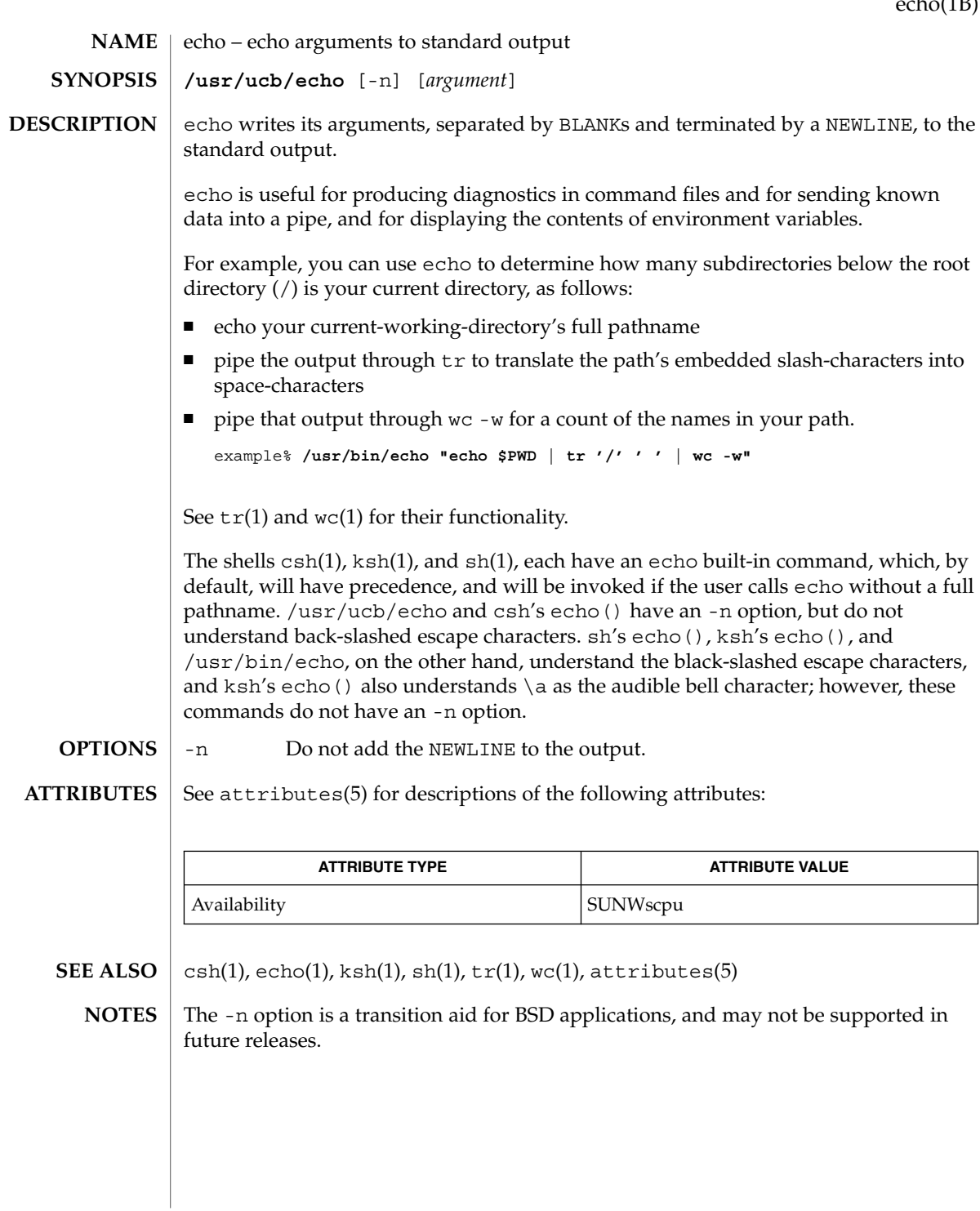

echo(1B)

User Commands **301**

echo(1F)

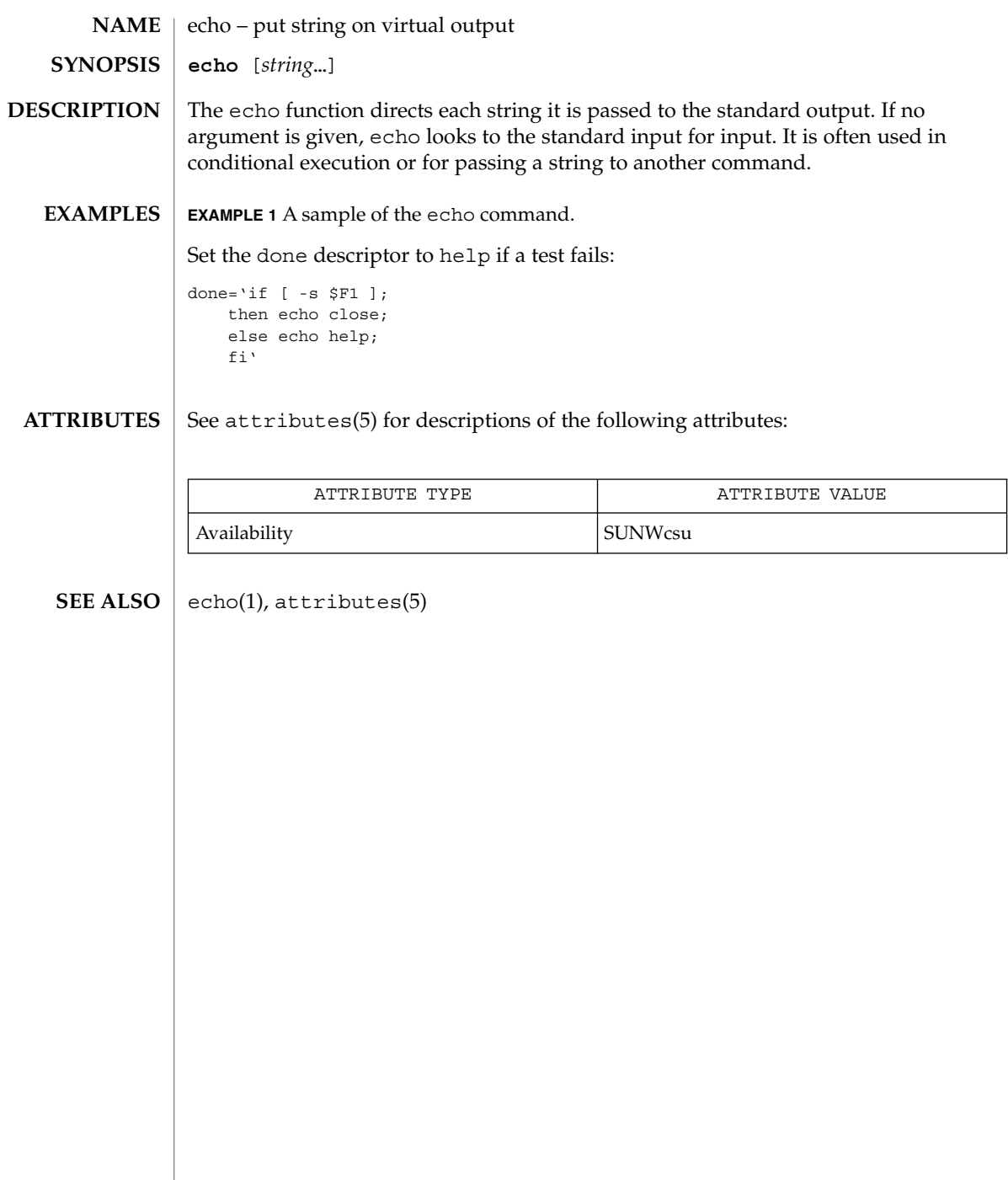

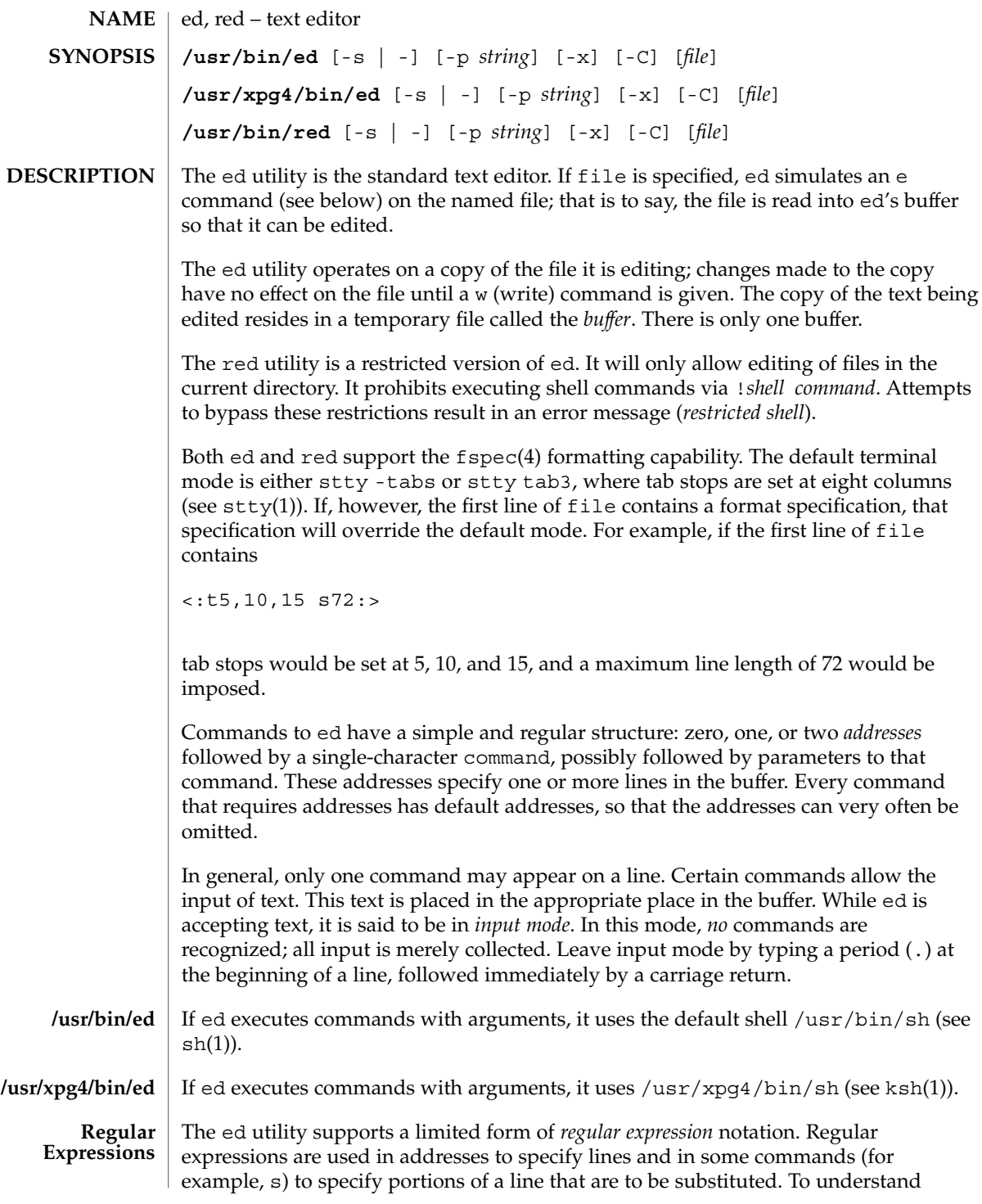

ed(1)

User Commands **303**

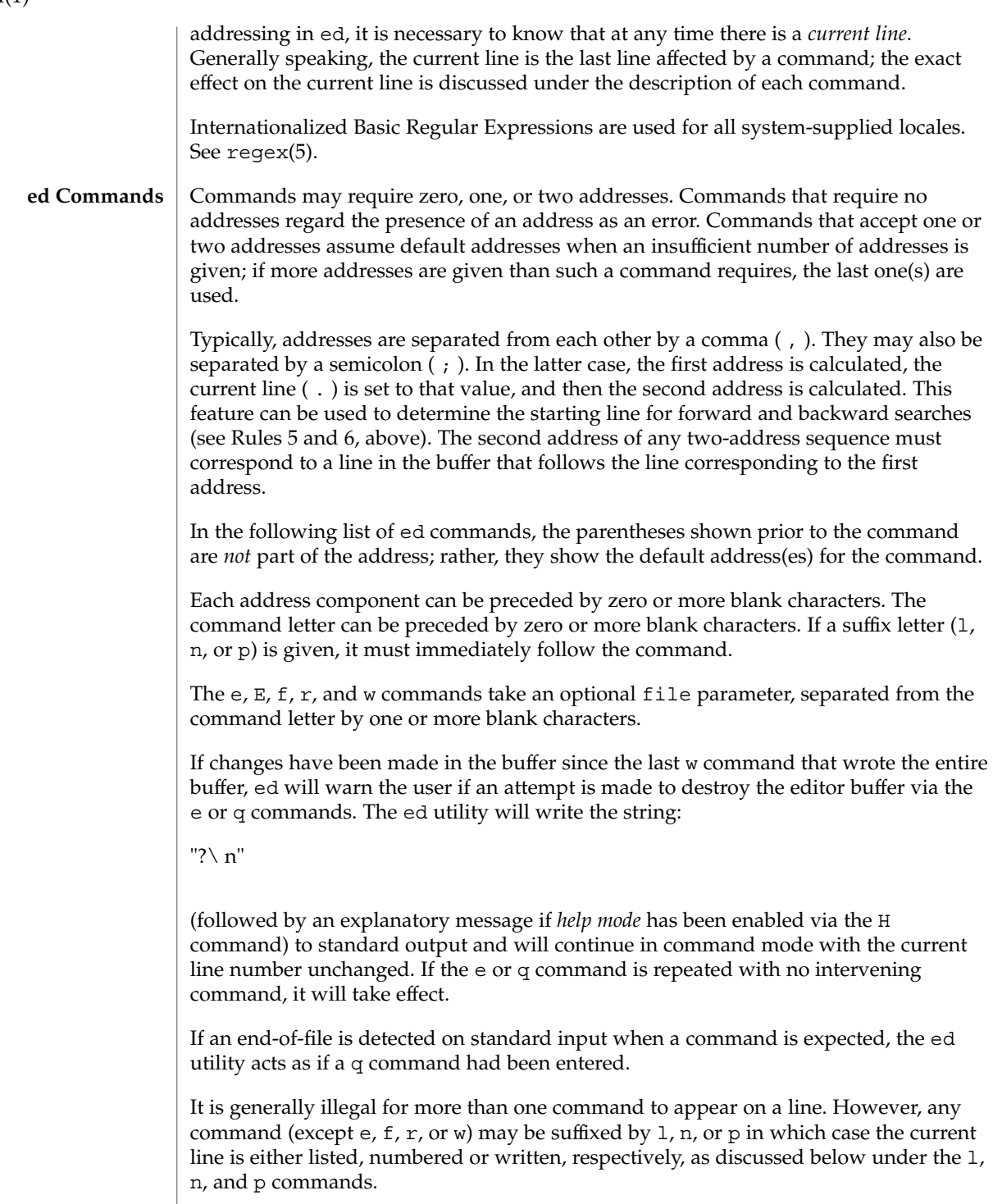

ed(1)

#### ( . )a <*text*>

.

The append command accepts zero or more lines of text and appends it after the addressed line in the buffer. The current line (.) is left at the last inserted line, or, if there were none, at the addressed line. Address 0 is legal for this command: it causes the ''appended'' text to be placed at the beginning of the buffer. The maximum number of characters that may be entered from a terminal is 256 per line (including the new-line character).

 $($ .  $)$   $\circ$ <*text*>

.

The change command deletes the addressed lines from the buffer, then accepts zero or more lines of text that replaces these lines in the buffer. The current line (.) is left at the last line input, or, if there were none, at the first line that was not deleted; if the lines deleted were originally at the end of the buffer, the current line number will be set to the address of the new last line; if no lines remain in the buffer, the current line number will be set to 0.

C

Same as the X command, described later, except that ed assumes all text read in for the e and r commands is encrypted unless a null key is typed in.

( . , . )d

The delete command deletes the addressed lines from the buffer. The line after the last line deleted becomes the current line; if the lines deleted were originally at the end of the buffer, the new last line becomes the current line. If no lines remain in the buffer, the current line number will be set to 0.

#### e *file*

The edit command deletes the entire contents of the buffer and then reads the contents of file into the buffer. The current line (.) is set to the last line of the buffer. If file is not given, the currently remembered file name, if any, is used (see the f command). The number of bytes read will be written to standard output, unless the -s option was specified, in the following format:

"%d\ n" <*number of bytes read*>

file is remembered for possible use as a default file name in subsequent  $e, E, r$ , and w commands. If file is replaced by !, the rest of the line is taken to be a shell ( sh(1)) command whose output is to be read. Such a shell command is *not* remembered as the current file name. See also DIAGNOSTICS below. All marks will be discarded upon the completion of a successful e command. If the buffer has changed since the last time the entire buffer was written, the user will be warned, as described previously.

#### E *file*

The Edit command is like e, except that the editor does not check to see if any changes have been made to the buffer since the last w command.

If file is given, the f command will change the currently remembered path name to file; whether the name is changed or not, it then will write the (possibly new) currently remembered path name to the standard output in the following format:

"%s\ n"*pathname*

f *file*

The current line number is unchanged.

#### ( 1 , \$ )g/*RE*/*command list*

In the global command, the first step is to mark every line that matches the given *RE*. Then, for every such line, the given *command list* is executed with the current line  $(.)$  initially set to that line. When the q command completes, the current line number will have the value assigned by the last command in the command list. If there were no matching lines, the current line number will not be changed. A single command or the first of a list of commands appears on the same line as the global command. All lines of a multi-line list except the last line must be ended with a backslash  $(\cdot)$ ; a, i, and c commands and associated input are permitted. The. terminating input mode may be omitted if it would be the last line of the *command list*. An empty command *list* is equivalent to the p command. The g, G, v, V, and ! commands are *not* permitted in the *command list*. See also the NOTES and the last paragraph before FILES below. Any character other than space or newline can be used instead of a slash to delimit the *RE*. Within the *RE*, the *RE* delimiter itself can be used as a literal character if it is preceded by a backslash.

#### ( 1 , \$ )G/*RE*/

In the interactive Global command, the first step is to mark every line that matches the given *RE*. Then, for every such line, that line is written to standard output, the current line (.) is changed to that line, and any *one* command (other than one of the a,  $c$ ,  $i$ ,  $g$ ,  $G$ ,  $v$ , and  $V$  commands) may be input and is executed. After the execution of that command, the next marked line is written, and so on; a new-line acts as a null command; an & causes the re-execution of the most recent non-null command executed within the current invocation of G. Note: The commands input as part of the execution of the G command may address and affect *any* lines in the buffer. The final value of the current line number will be the value set by the last command successfully executed. (Note that the last command successfully executed will be the G command itself if a command fails or the null command is specified.) If there were no matching lines, the current line number will not be changed. The G command can be terminated by a SIGINT signal. The G command can be terminated by an interrupt signal (ASCII DEL or BREAK). Any character other than space or newline can be used instead of a slash to delimit the *RE*. Within the *RE*, the *RE* delimiter itself can be used as a literal character if it is preceded by a backslash.

h

The help command gives a short error message that explains the reason for the most recent ? diagnostic. The current line number is unchanged.

 $ed(1)$ 

The Help command causes ed to enter a mode in which error messages are written for all subsequent ? diagnostics. It will also explain the previous ? if there was one. The H command alternately turns this mode on and off; it is initially off. The current line number is unchanged.

 $($ .  $)$ i

<*text*>

.

H

The insert command accepts zero or more lines of text and inserts it before the addressed line in the buffer. The current line (.) is left at the last inserted line, or, if there were none, at the addressed line. This command differs from the a command only in the placement of the input text. Address 0 is not legal for this command. The maximum number of characters that may be entered from a terminal is 256 per line (including the new-line character).

 $( , , , +1 )$ j

The join command joins contiguous lines by removing the appropriate new-line characters. If exactly one address is given, this command does nothing. If lines are joined, the current line number will be set to the address of the joined line; otherwise, the current line number is unchanged.

( . )k*x*

The mark command marks the addressed line with name *x*, which must be an ASCII lower-case letter (a-z). The address *´x* then addresses this line; the current line (.) is unchanged.

 $( , , , . )1$ 

The 1 command writes to standard output the addressed lines in a visually unambiguous form. The characters ( \\ , \ a, \ b, \ f, \ r, \ t, \v) will be written as the corresponding escape sequence; the  $\setminus$  n in that table is not applicable. Non-printable characters not in the table will be written as one three-digit octal number (with a preceding backslash character) for each byte in the character (most significant byte first).

Long lines will be folded, with the point of folding indicated by writing backslash/newline character; the length at which folding occurs is unspecified, but should be appropriate for the output device. The end of each line will be marked with a \$. An 1 command can be appended to any other command other than e, E, f, q,  $Q$ ,  $r$ , w, or !. The current line number will be set to the address of the last line written.

( . , . )m*a*

The move command repositions the addressed line(s) after the line addressed by *a*. Address 0 is legal for *a* and causes the addressed line(s) to be moved to the beginning of the file. It is an error if address *a* falls within the range of moved lines; the current line (.) is left at the last line moved.

 $ed(1)$ 

### ( . , . )n

The number command writes the addressed lines, preceding each line by its line number and a tab character; the current line (.) is left at the last line written. The n command may be appended to any command other than e, E, f, q, Q, r, w, or !.

( . , . )p

The print command writes the addressed lines to standard output; the current line (.) is left at the last line written. The p command may be appended to any command other than  $e$ , E, f, q, Q, r, w, or !. For example, dp deletes the current line and writes the new current line.

P

The P command causes ed to prompt with an asterisk (\*) (or *string*, if -p is specified) for all subsequent commands. The P command alternatively turns this mode on and off; it is initially on if the -p option is specified, otherwise off. The current line is unchanged.

q

The quit command causes ed to exit. If the buffer has changed since the last time the entire buffer was written, the user will be warned; see DIAGNOSTICS.

Q

The editor exits without checking if changes have been made in the buffer since the last w command.

( \$ )r *file*

The read command reads the contents of file into the buffer. If file is not given, the currently remembered file name, if any, is used (see the e and f commands). The currently remembered file name is *not* changed unless file is the very first file name mentioned since ed was invoked. Address 0 is legal for r and causes the file to be read in at the beginning of the buffer. If the read is successful and the -s option was not specified, the number of characters read is written to standard output in the following format:

%d\ n, <*number of bytes read*>

The current line (.) is set to the last line read. If file is replaced by !, the rest of the line is taken to be a shell command (see sh(1)) whose output is to be read. For example, \$r !ls appends the current directory to the end of the file being edited. Such a shell command is *not* remembered as the current file name.

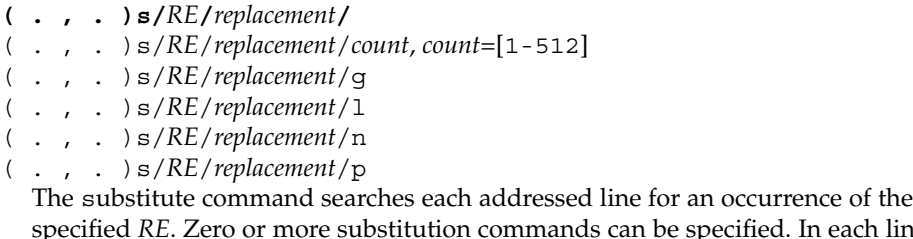

specified *RE*. Zero or more substitution commands can be specified. In each line in which a match is found, all (non-overlapped) matched strings are replaced by the

*replacement* if the global replacement indicator g appears after the command. If the global indicator does not appear, only the first occurrence of the matched string is replaced. If a number *count* appears after the command, only the *count*-th occurrence of the matched string on each addressed line is replaced. It is an error if the substitution fails on *all* addressed lines. Any character other than space or new-line may be used instead of the slash (/) to delimit the *RE* and the *replacement*; the current line (.) is left at the last line on which a substitution occurred. Within the *RE*, the *RE* delimiter itself can be used as a literal character if it is preceded by a backslash. See also the last paragraph before FILES below.

An ampersand (&) appearing in the *replacement* is replaced by the string matching the *RE* on the current line. The special meaning of  $\epsilon$  in this context may be suppressed by preceding it by  $\setminus$ . As a more general feature, the characters  $\setminus n$ , where *n* is a digit, are replaced by the text matched by the *n*-th regular subexpression of the specified *RE* enclosed between  $\setminus$  (and  $\setminus$ ). When nested parenthesized subexpressions are present, *n* is determined by counting occurrences of  $\setminus$  (starting from the left. When the character  $\frac{1}{2}$  is the only character in the *replacement*, the *replacement* used in the most recent substitute command is used as the *replacement* in the current substitute command; if there was no previous substitute command, the use of % in this manner is an error. The % loses its special meaning when it is in a replacement string of more than one character or is preceded by a \ . For each backslash (\) encountered in scanning *replacement* from beginning to end, the following character loses its special meaning (if any). It is unspecified what special meaning is given to any character other than  $\epsilon$ ,  $\backslash$ ,  $\epsilon$ , or digits.

A line may be split by substituting a new-line character into it. The new-line in the *replacement* must be escaped by preceding it by \ . Such substitution cannot be done as part of a g or v command list. The current line number will be set to the address of the last line on which a substitution is performed. If no substitution is performed, the current line number is unchanged. If a line is split, a substitution is considered to have been performed on each of the new lines for the purpose of determining the new current line number. A substitution is considered to have been performed even if the replacement string is identical to the string that it replaces.

The substitute command supports the following indicators:

- *count* Substitute for the *count*th occurrence only of the *RE* found on each addressed line. *count* must be between 1-512.
- g Globally substitute for all non-overlapping instances of the *RE* rather than just the first one. If both g and *count* are specified, the results are unspecified.
- l Write to standard output the final line in which a substitution was made. The line will be written in the format specified for the 1 command.
- n Write to standard output the final line in which a substitution was made. The line will be written in the format specified for the n command.

p Write to standard output the final line in which a substitution was made. The line will be written in the format specified for the p command.

### ( . , . )t*a*

This command acts just like the m command, except that a *copy* of the addressed lines is placed after address a (which may be 0); the current line (.) is left at the last line copied.

u

The undo command nullifies the effect of the most recent command that modified anything in the buffer, namely the most recent a, c, d, g, i, j, m, r, s, t, u, v, G, or V command. All changes made to the buffer by a g, G, v, or V global command will be undone as a single change; if no changes were made by the global command (such as with g/ *RE* /p), the u command will have no effect. The current line number will be set to the value it had immediately before the command being undone started.

( 1 , \$ )v/*RE*/*command list*

This command is the same as the global command g, except that the lines marked during the first step are those that do *not* match the *RE*.

( 1 , \$ )V/*RE*/

This command is the same as the interactive global command G, except that the lines that are marked during the first step are those that do *not* match the *RE*.

( 1 , \$ )w *file*

The write command writes the addressed lines into file. If file does not exist, it is created with mode 666 (readable and writable by everyone), unless your file creation mask dictates otherwise; see the description of the umask special command on sh(1). The currently remembered file name is *not* changed unless file is the very first file name mentioned since ed was invoked. If no file name is given, the currently remembered file name, if any, is used (see the e and f commands); the current line (.) is unchanged. If the command is successful, the number of characters written is printed, unless the -s option is specified in the following format:

"%d\ n",<*number of bytes written*>

If file is replaced by !, the rest of the line is taken to be a shell (see  $\text{sh}(1)$ ) command whose standard input is the addressed lines. Such a shell command is *not* remembered as the current path name. This usage of the write command with ! is to be considered as a ''last w command that wrote the entire buffer''.

( 1 , \$ )W *file*

This command is the same as the write command above, except that it appends the addressed lines to the end of file if it exists. If file does not exist, it is created as described above for the w command.

X

An educated guess is made to determine whether text read for the e and r commands is encrypted. A null key turns off encryption. Subsequent e,  $r$ , and w

 $ed(1)$ 

commands will use this key to encrypt or decrypt the text. An explicitly empty key turns off encryption. Also, see the -x option of ed.

 $($  \$  $) =$ 

The line number of the addressed line will be written to standard output in the following format:

"%d\ n"<*line number*>

The current line number is unchanged by this command.

!*shell command*

The remainder of the line after the  $\perp$  is sent to the UNIX system shell (see  $\text{sh}(1)$ ) to be interpreted as a command. Within the text of that command, the unescaped character % is replaced with the remembered file name; if a ! appears as the first character of the shell command, it is replaced with the text of the previous shell command. Thus, !! will repeat the last shell command. If any replacements of % or ! are performed, the modified line will be written to the standard output before command is executed. The ! command will write:

"!\ n"

to standard output upon completion, unless the -s option is specified. The current line number is unchanged.

 $($  .  $+1$   $)$  <new-line>

An address alone on a line causes the addressed line to be written. A new-line alone is equivalent to .+1p; it is useful for stepping forward through the buffer. The current line number will be set to the address of the written line.

If an interrupt signal (ASCII DEL or BREAK) is sent, ed writes a "?  $\mid$  n" and returns to *its* command level.

The ed utility will take the standard action for all signals with the following exceptions:

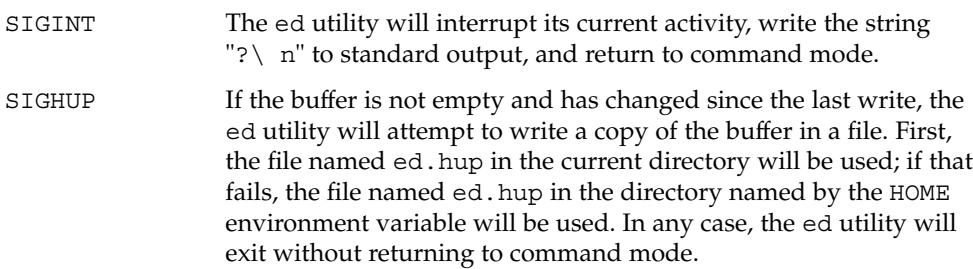

Some size limitations are in effect: 512 characters in a line, 256 characters in a global command list, and 255 characters in the path name of a file (counting slashes). The limit on the number of lines depends on the amount of user memory; each line takes 1 word.

When reading a file, ed discards ASCII and NUL characters.

If a file is not terminated by a new-line character, ed adds one and puts out a message explaining what it did.

If the closing delimiter of an RE or of a replacement string (for example, /) would be the last character before a new-line, that delimiter may be omitted, in which case the addressed line is written. The foll owing pairs of commands are equivalent:

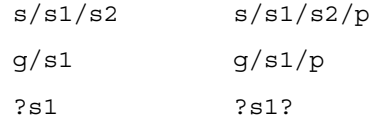

If an invalid command is entered, ed will write the string:

"?\ n"

(followed by an explanatory message if *help mode* has been enabled by the H command) to standard output and will continue in command mode with the current line number unchanged.

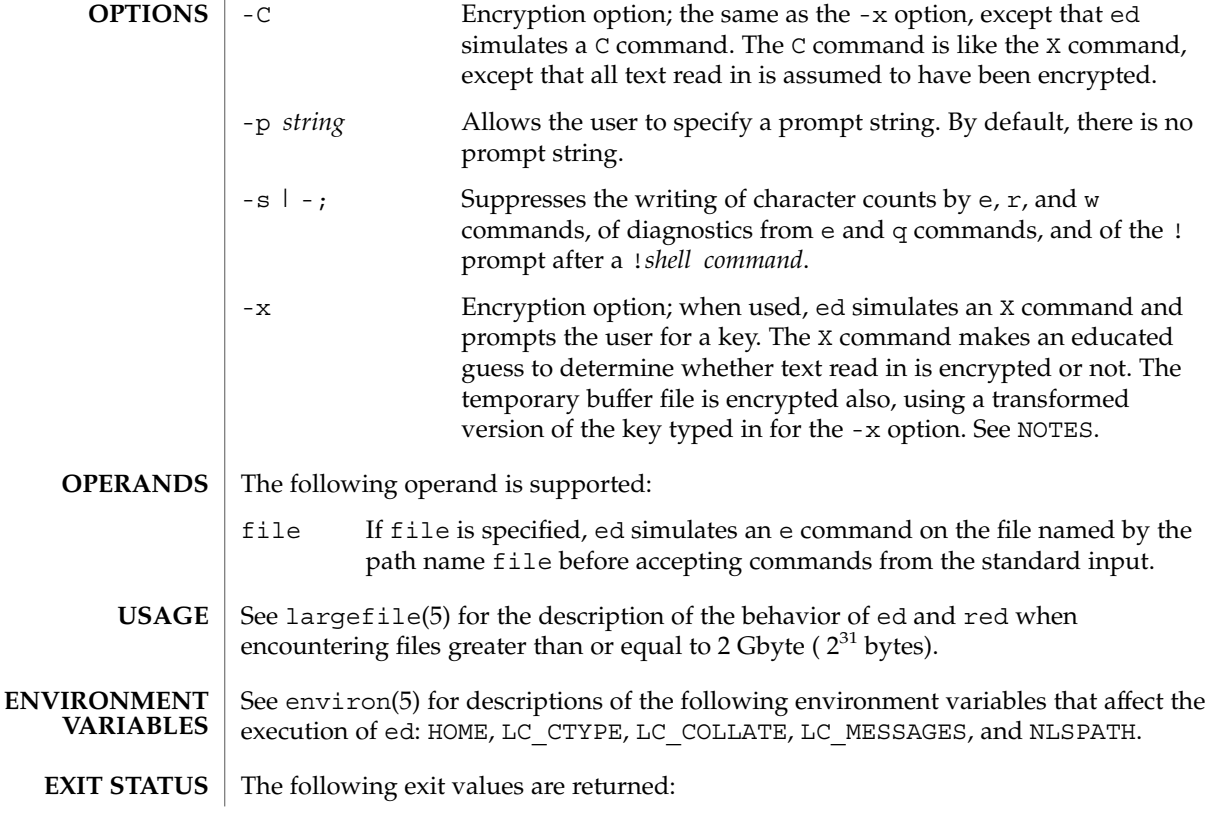

**312** man pages section 1: User Commands • Last Revised 2 Jan 2002

 $ed(1)$ 

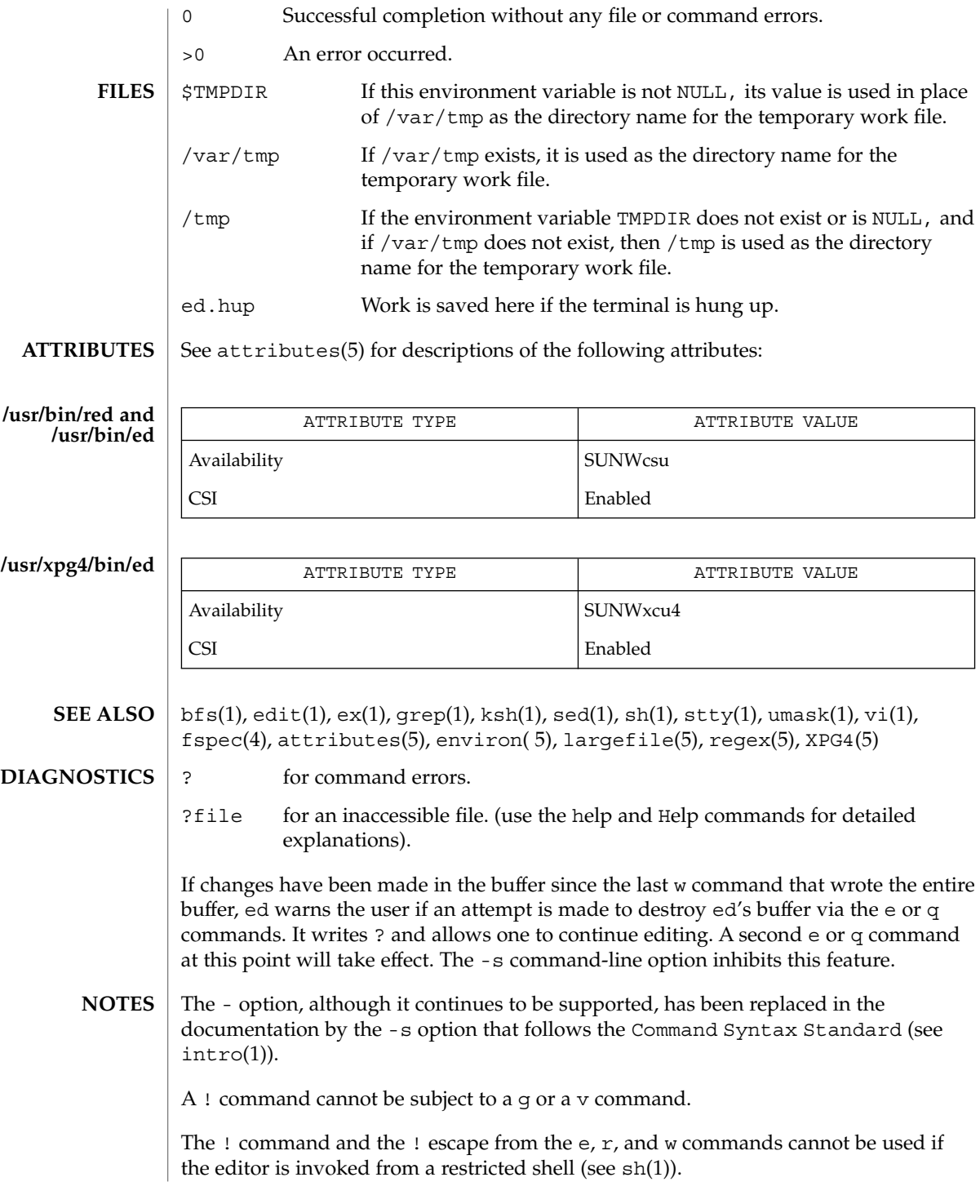

ed(1)

ed(1)

The sequence  $\backslash\;$  n in an RE does not match a new-line character.

If the editor input is coming from a command file (for example, ed file < *ed\_cmd\_file*), the editor exits at the first failure.

edit – text editor (variant of ex for casual users) **/usr/bin/edit** [-| -s] [-l] [-L] [-R] [-r [*filename*]] [-t *tag*] [-v] [-V] [-x] [-w*n*] [-C] [+*command* | -c *command*]*filename*… **/usr/xpg4/bin/edit** [-| -s] [-l] [-L] [-R] [-r [*filename*]] [-t *tag*]  $[-v]$   $[-v]$   $[-x]$   $[-m]$   $[-c]$   $[-command$   $[-c]$  *command*] *filename...* The edit utility is a variant of the text editor ex recommended for new or casual users who wish to use a command-oriented editor. It operates precisely as ex with the following options automatically set: novice ON report ON showmode ON magic OFF The following brief introduction should help you get started with edit. If you are using a CRT terminal you may want to learn about the display editor vi. To edit the contents of an existing file you begin with the command edit *name* to the shell. edit makes a copy of the file that you can then edit, and tells you how many lines and characters are in the file. To create a new file, you also begin with the command edit with a filename: edit *name*; the editor will tell you it is a [New File]. The edit command prompt is the colon  $(\cdot)$ , which you should see after starting the editor. If you are editing an existing file, then you will have some lines in edit's buffer (its name for the copy of the file you are editing). When you start editing, edit **SYNOPSIS DESCRIPTION**

**NAME**

makes the last line of the file the current line. Most commands to edit use the current line if you do not tell them which line to use. Thus if you say print (which can be abbreviated p) and type carriage return (as you should after all edit commands), the current line will be printed. If you delete (d) the current line, edit will print the new current line, which is usually the next line in the file. If you delete the last line, then the new last line becomes the current one.

If you start with an empty file or wish to add some new lines, then the append (a) command can be used. After you execute this command (typing a carriage return after the word append), edit will read lines from your terminal until you type a line consisting of just a dot (.); it places these lines after the current line. The last line you type then becomes the current line. The insert (i) command is like append, but places the lines you type before, rather than after, the current line.

The edit utility numbers the lines in the buffer, with the first line having number 1. If you execute the command 1, then edit will type the first line of the buffer. If you then execute the command d, edit will delete the first line, line 2 will become line 1, and edit will print the current line (the new line 1) so you can see where you are. In general, the current line will always be the last line affected by a command.

edit(1)

You can make a change to some text within the current line by using the substitute (s) command: s/*old* /*new*/ where *old* is the string of characters you want to replace and *new* is the string of characters you want to replace *old* with.

The filename (f) command will tell you how many lines there are in the buffer you are editing and will say [Modified] if you have changed the buffer. After modifying a file, you can save the contents of the file by executing a write (w) command. You can leave the editor by issuing a quit (q) command. If you run edit on a file, but do not change it, it is not necessary (but does no harm) to write the file back. If you try to quit from edit after modifying the buffer without writing it out, you will receive the message No write since last change (:quit! overrides), and edit will wait for another command. If you do not want to write the buffer out, issue the quit command followed by an exclamation point  $(q!)$ . The buffer is then irretrievably discarded and you return to the shell.

By using the d and a commands and giving line numbers to see lines in the file, you can make any changes you want. You should learn at least a few more things, however, if you will use edit more than a few times.

The change (c) command changes the current line to a sequence of lines you supply (as in append, you type lines up to a line consisting of only a dot (.). You can tell change to change more than one line by giving the line numbers of the lines you want to change, that is, 3,5c. You can print lines this way too: 1, 23p prints the first 23 lines of the file.

The undo (u) command reverses the effect of the last command you executed that changed the buffer. Thus if you execute a substitute command that does not do what you want, type u and the old contents of the line will be restored. You can also undo an undo command. edit will give you a warning message when a command affects more than one line of the buffer. Note that commands such as write and quit cannot be undone.

To look at the next line in the buffer, type carriage return. To look at a number of lines, type ^D (while holding down the control key, press d) rather than carriage return. This will show you a half-screen of lines on a CRT or 12 lines on a hardcopy terminal. You can look at nearby text by executing the z command. The current line will appear in the middle of the text displayed, and the last line displayed will become the current line; you can get back to the line where you were before you executed the z command by typing ''. The z command has other options: z− prints a screen of text (or 24 lines) ending where you are; z+ prints the next screenful. If you want less than a screenful of lines, type z.11 to display five lines before and five lines after the current line. (Typing z.*n*, when *n* is an odd number, displays a total of *n* lines, centered about the current line; when *n* is an even number, it displays *n*-1 lines, so that the lines displayed are centered around the current line.) You can give counts after other commands; for example, you can delete 5 lines starting with the current line with the command d5.

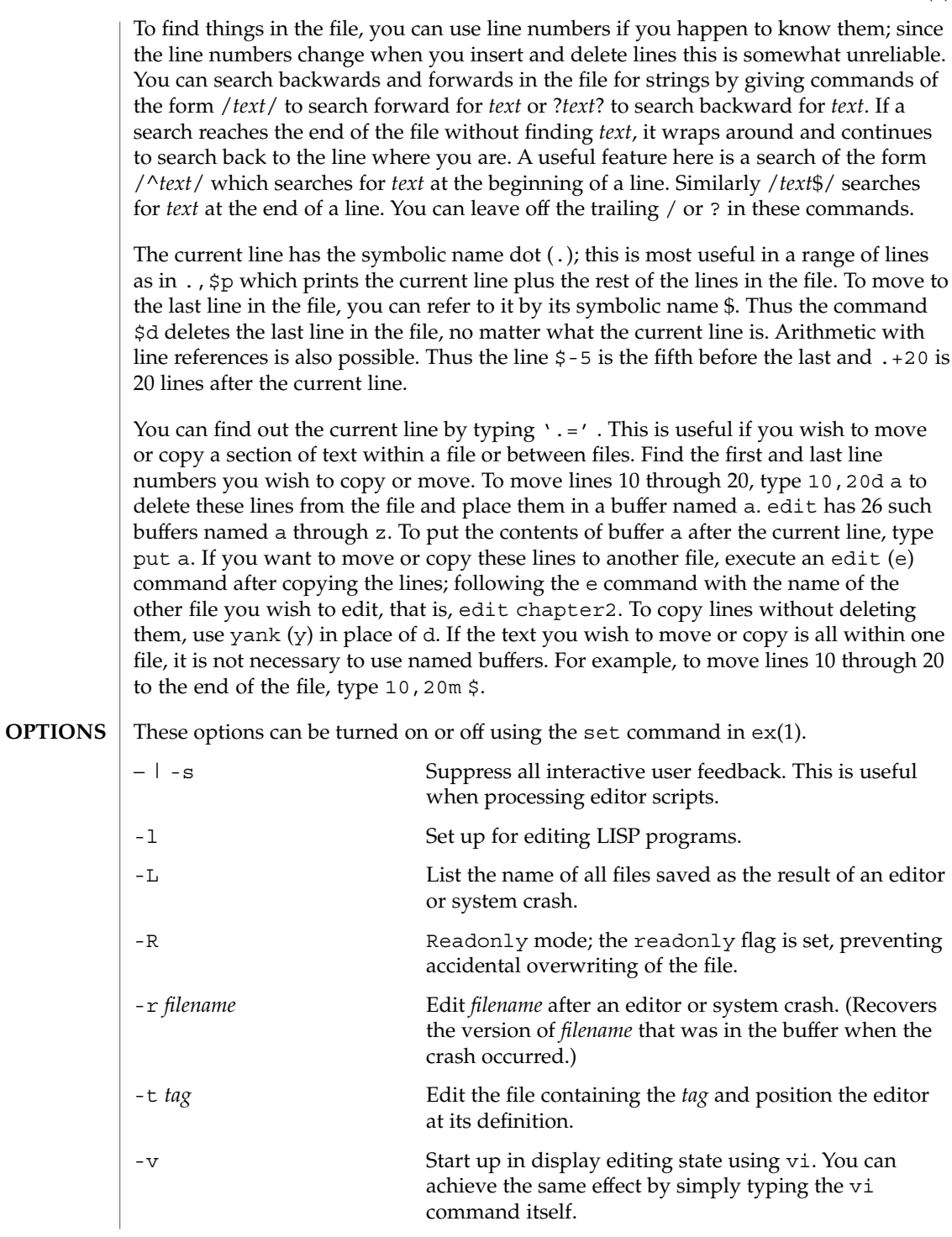

User Commands **317**

edit(1)

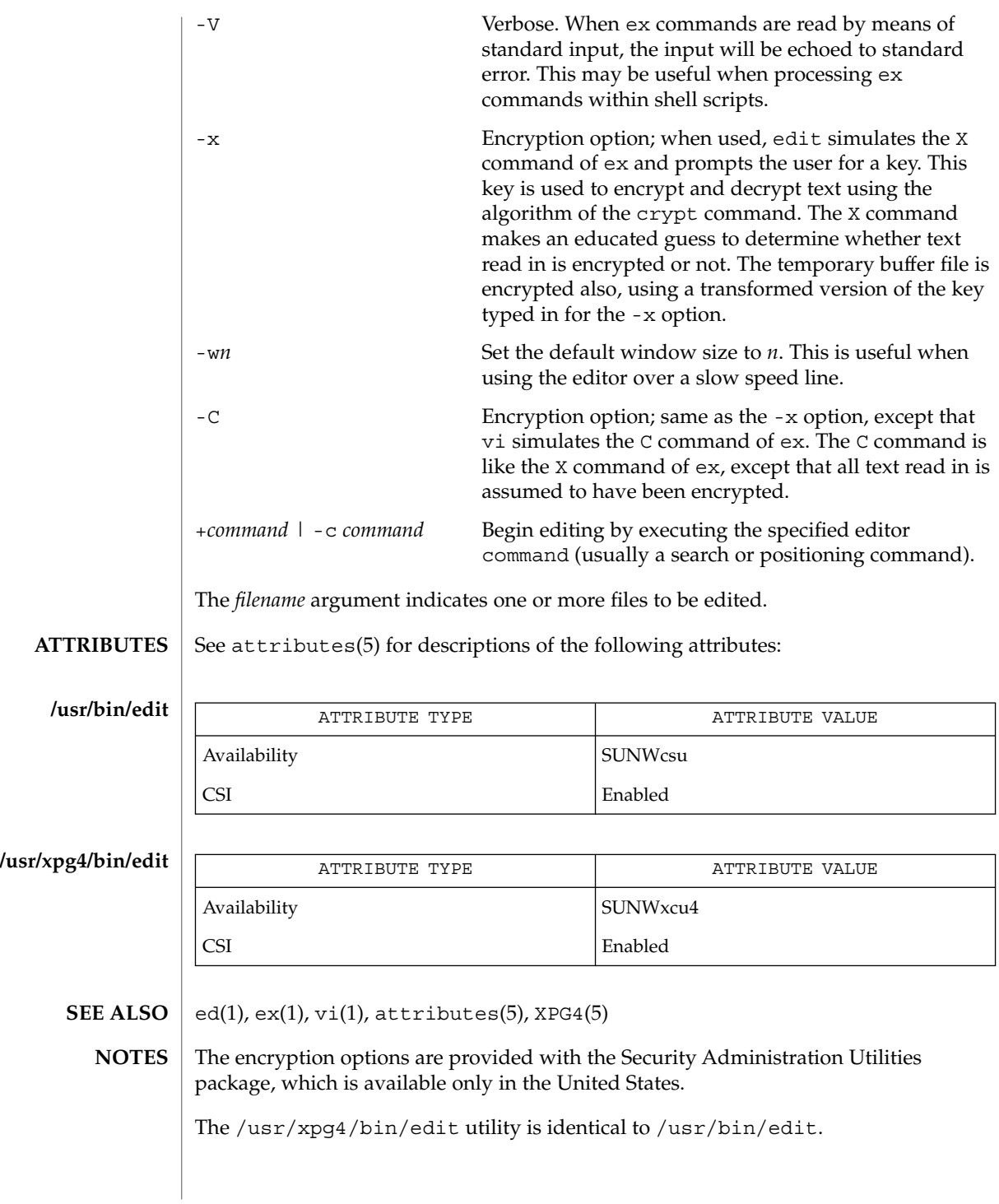

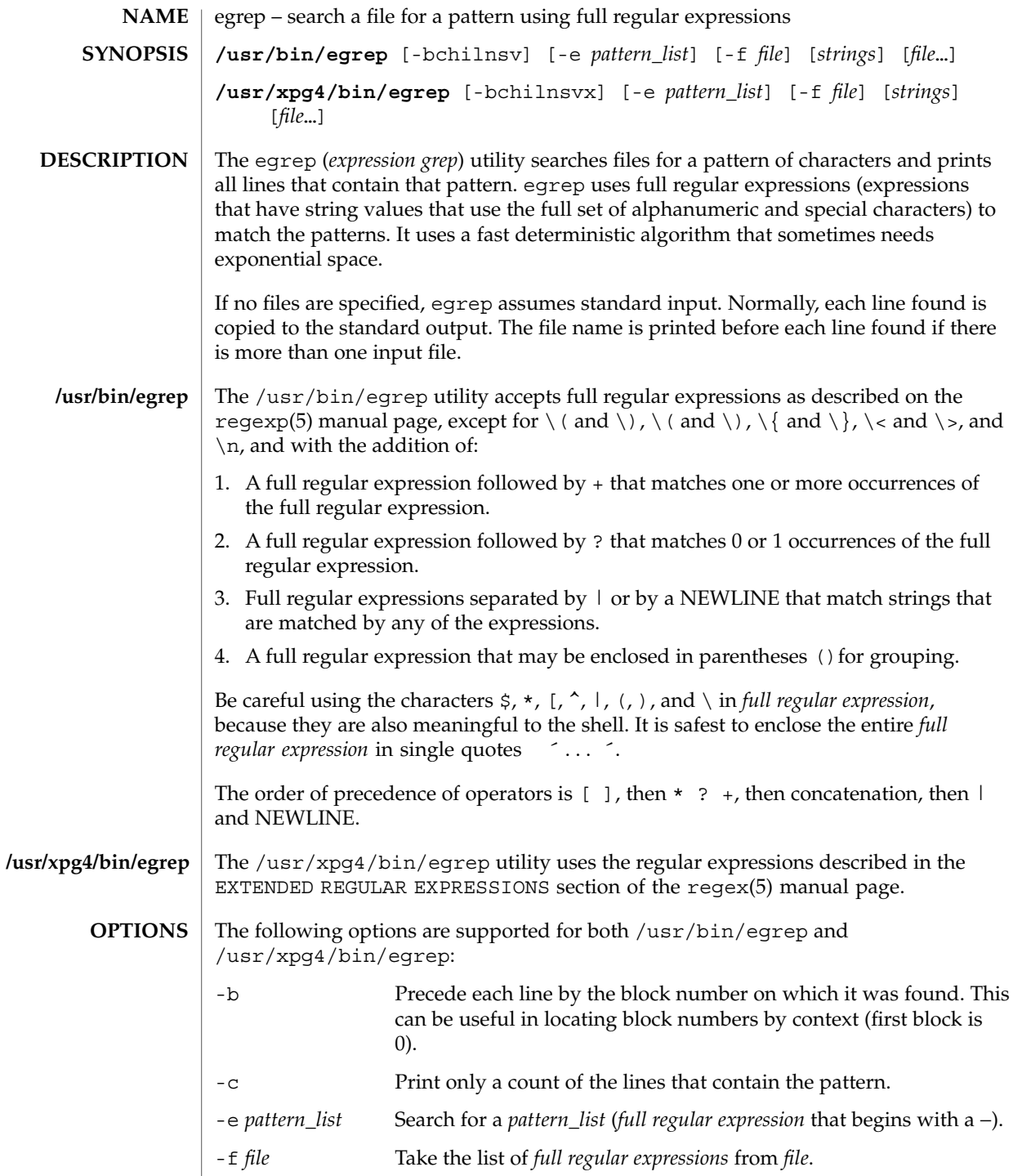

egrep(1)

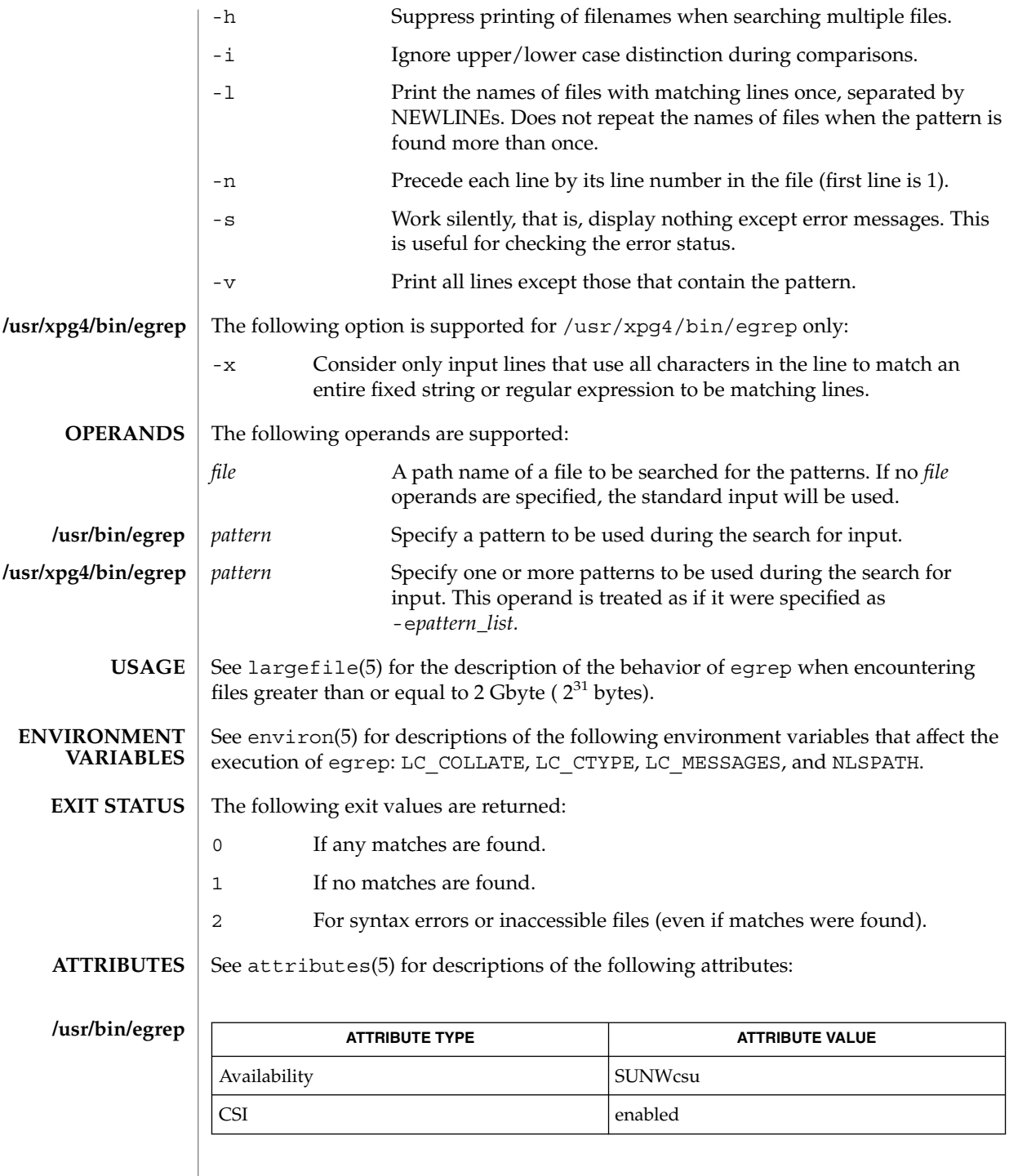

**320** man pages section 1: User Commands • Last Revised 12 May 1997

egrep(1)

User Commands **321**

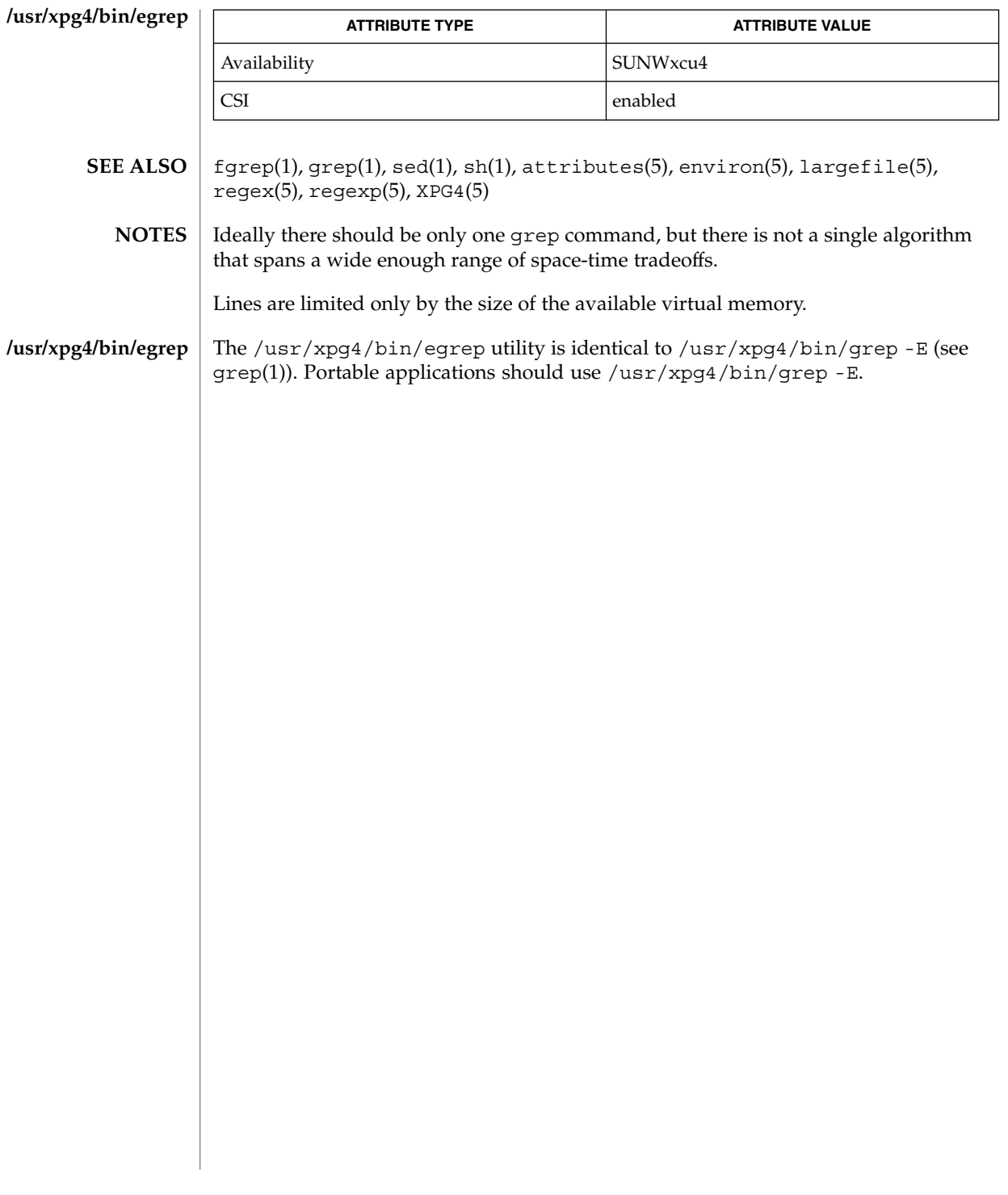

### eject(1)

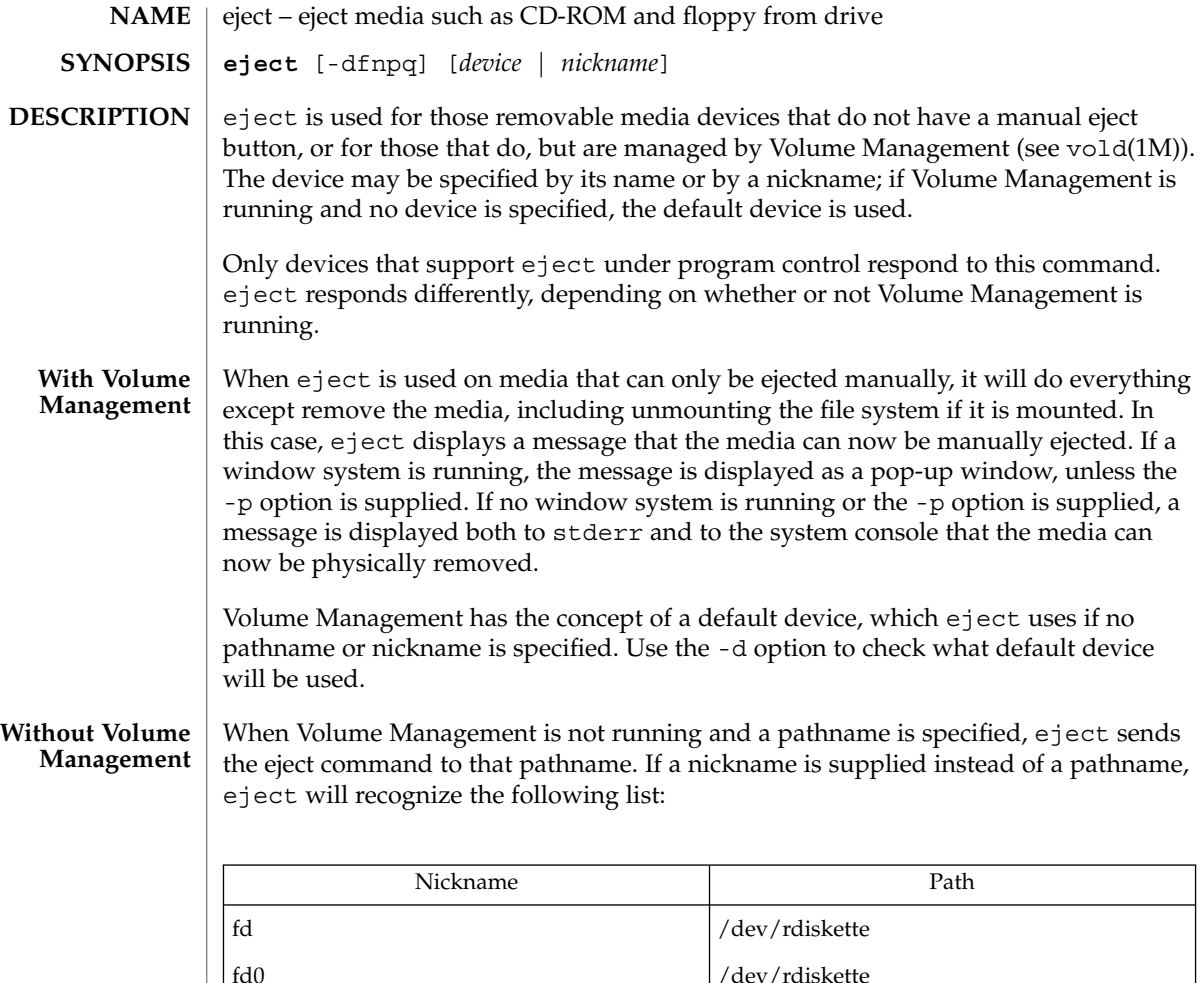

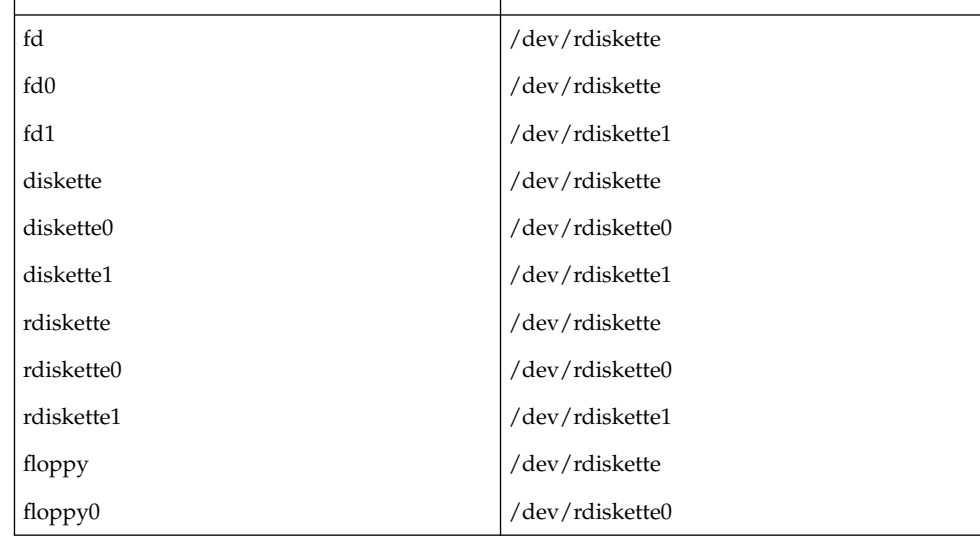

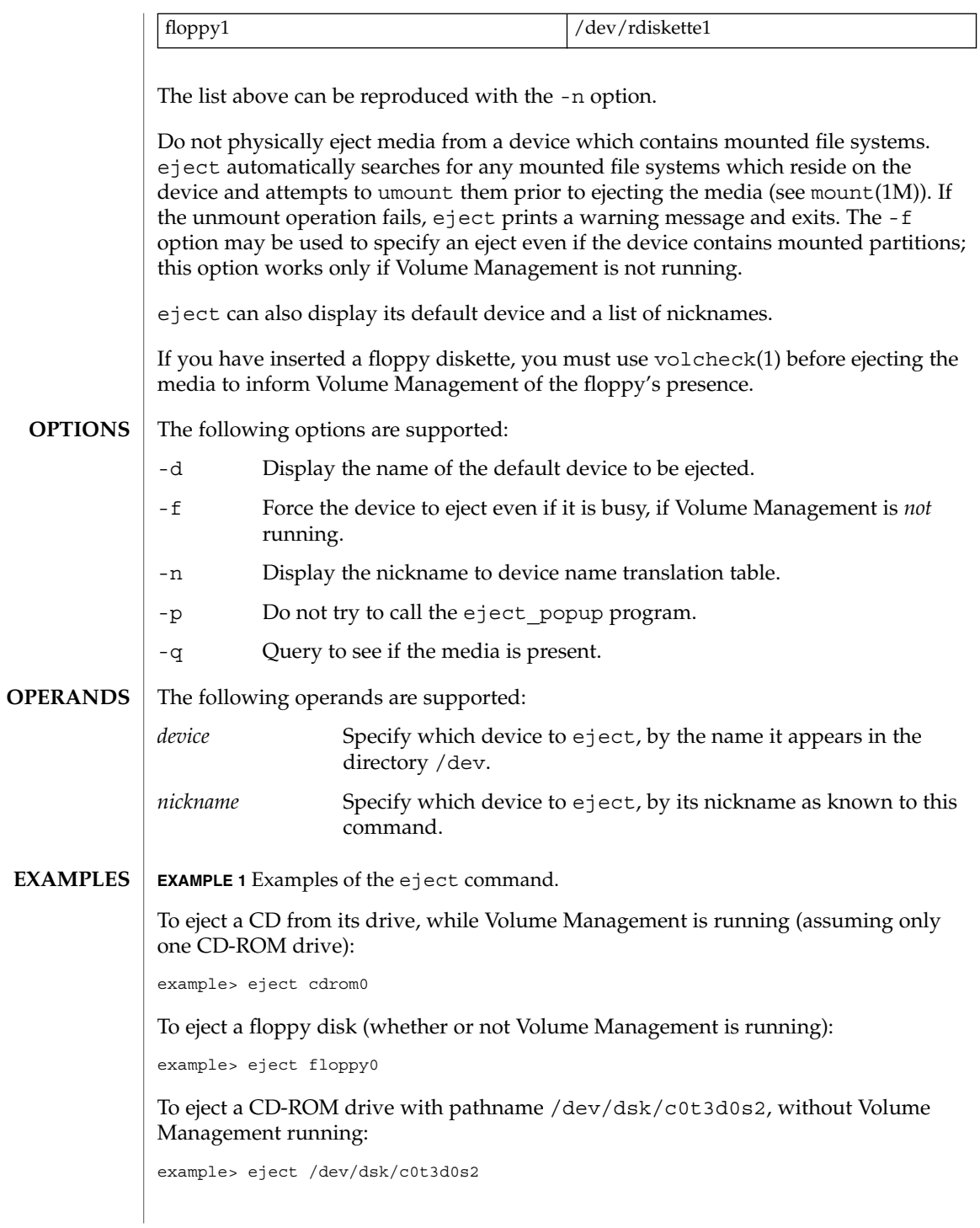

eject(1)

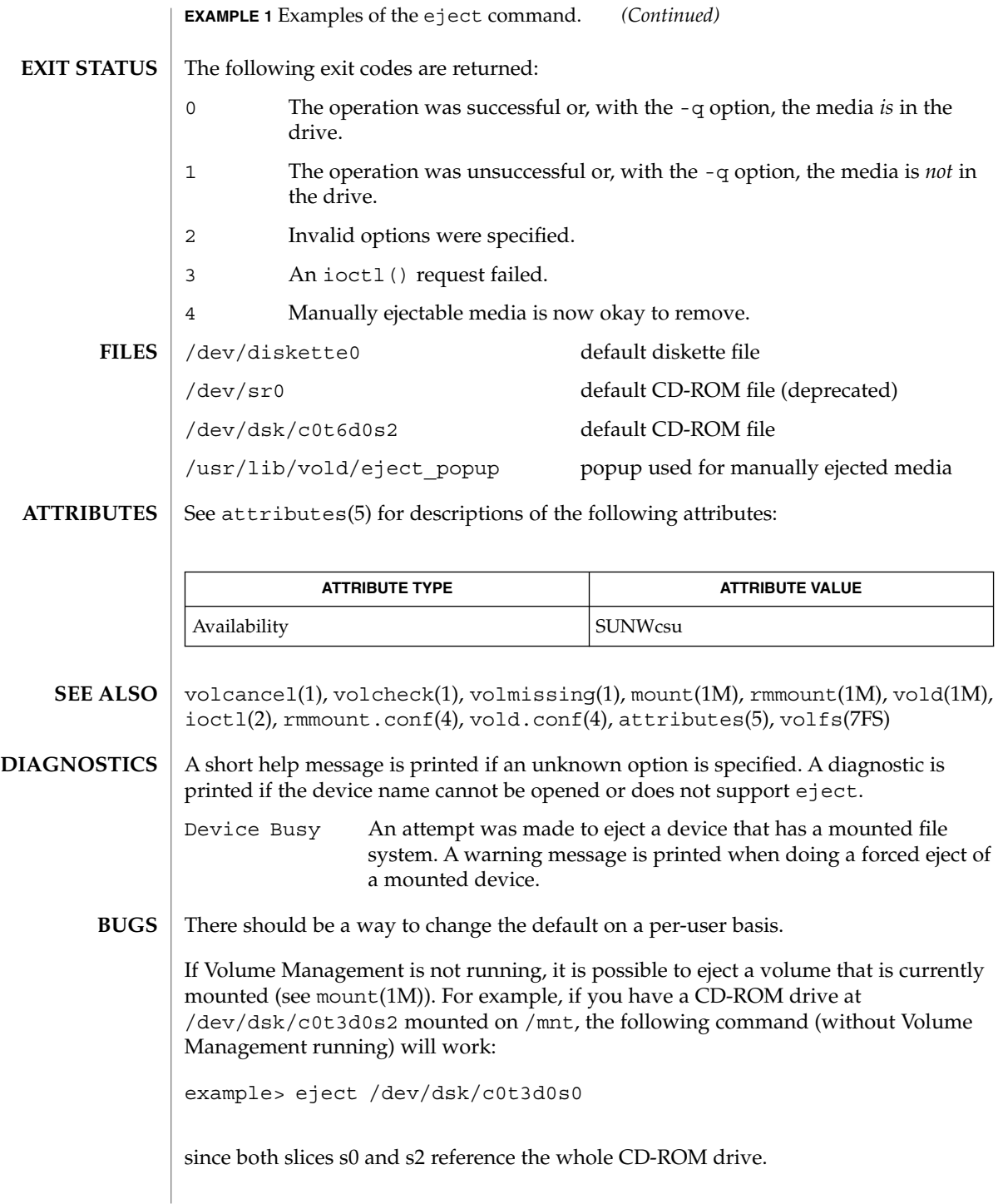
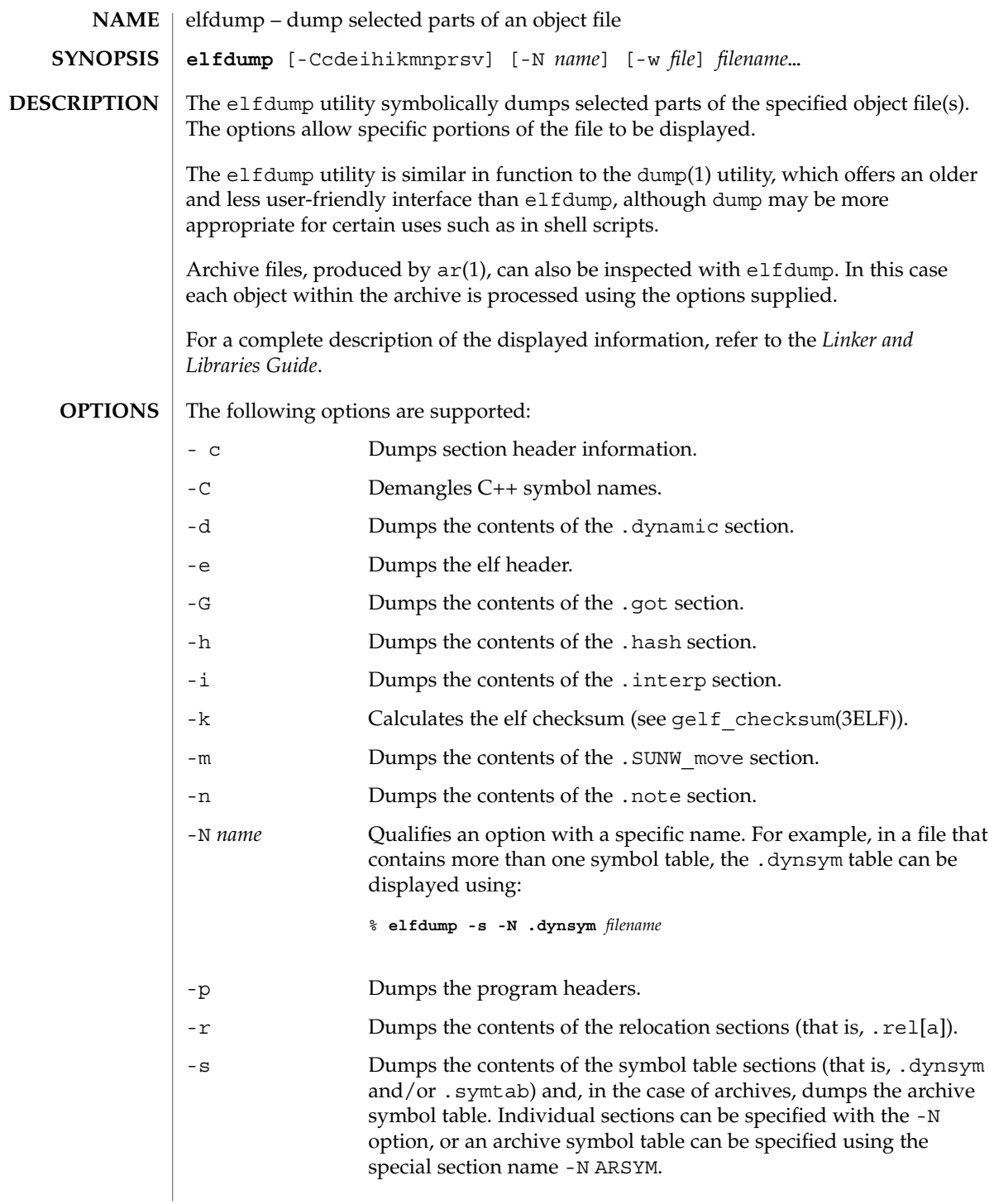

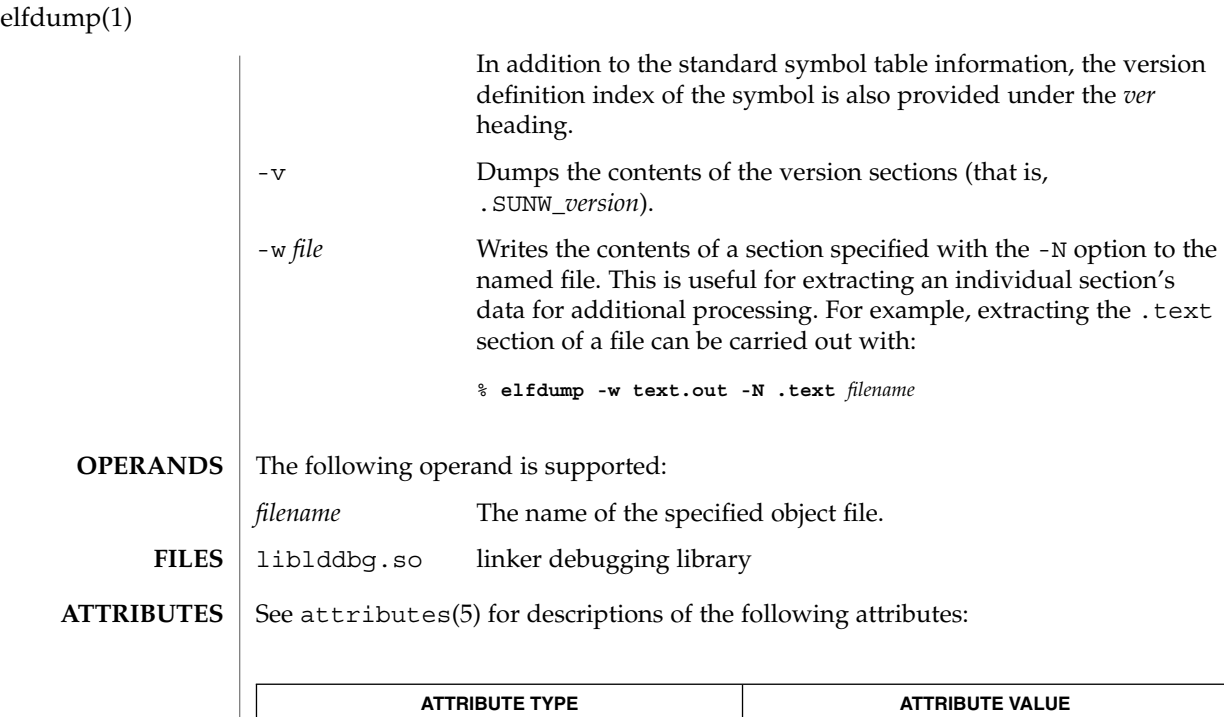

 $ar(1)$ , dump $(1)$ , nm $(1)$ , pvs $(1)$ , elf $(3ELF)$ , attributes $(5)$ **SEE ALSO**

Availability SUNWbtool

*Linker and Libraries Guide*

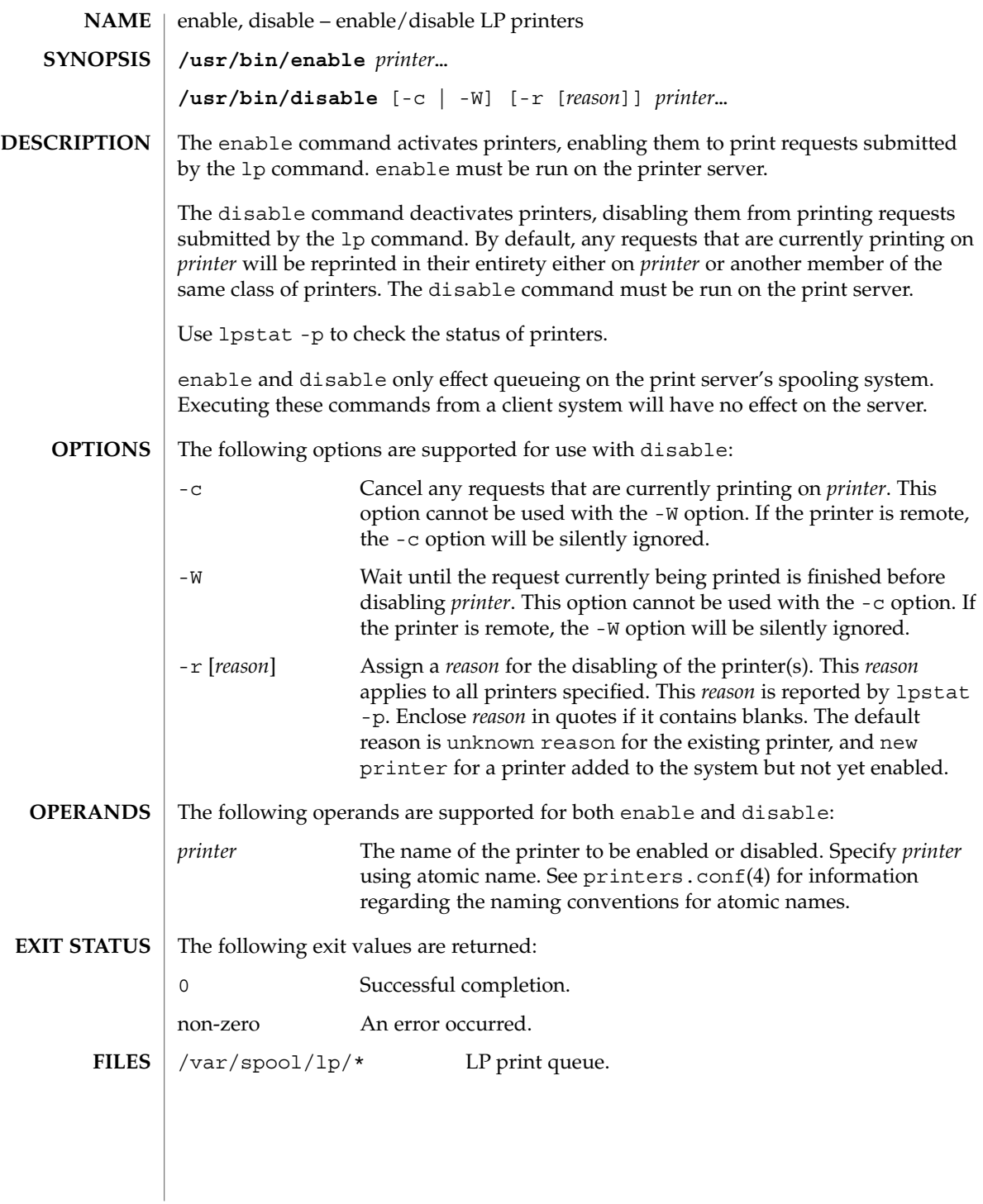

# enable(1)

**ATTRIBUTES** | See attributes(5) for descriptions of the following attributes:

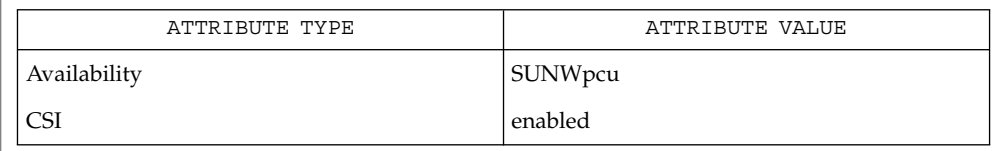

 $\textbf{SEE \, ALSO} \parallel \text{lp(1)}, \text{lpstatt(1)}, \text{printers.config(4)}, \text{attributes(5)}$ 

env(1)

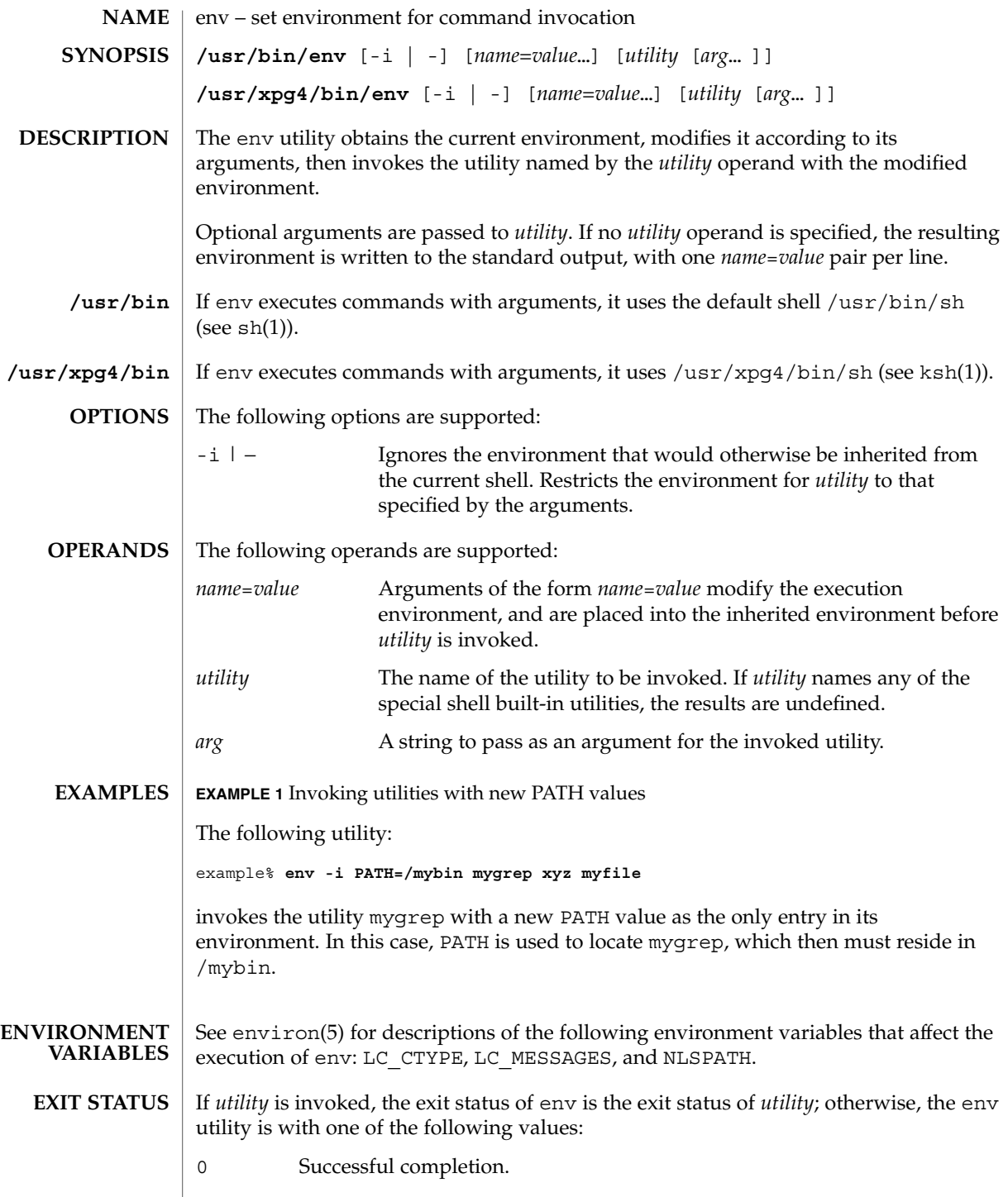

User Commands **329**

# env(1)

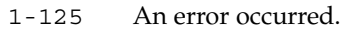

- 126 *utility* was found but could not be invoked.
- 127 *utility* could not be found.

See attributes(5) for descriptions of the following attributes: **ATTRIBUTES**

## **/usr/bin**

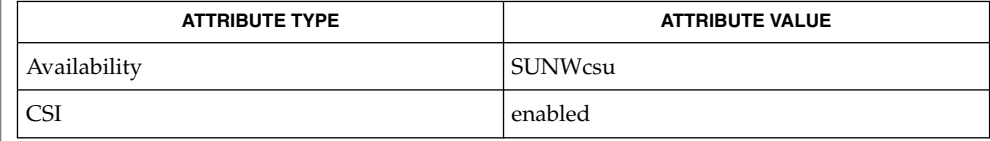

# **/usr/xpg4/bin**

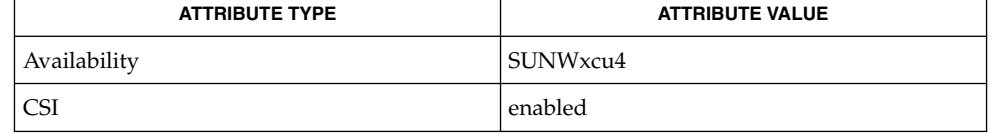

 $\textbf{SEE \, ALSO} \parallel \text{ksh}(1), \text{sh}(1), \text{exec}(2), \text{profile}(4), \text{attribute}(5), \text{environ}(5), \text{XPG4}(5)$ 

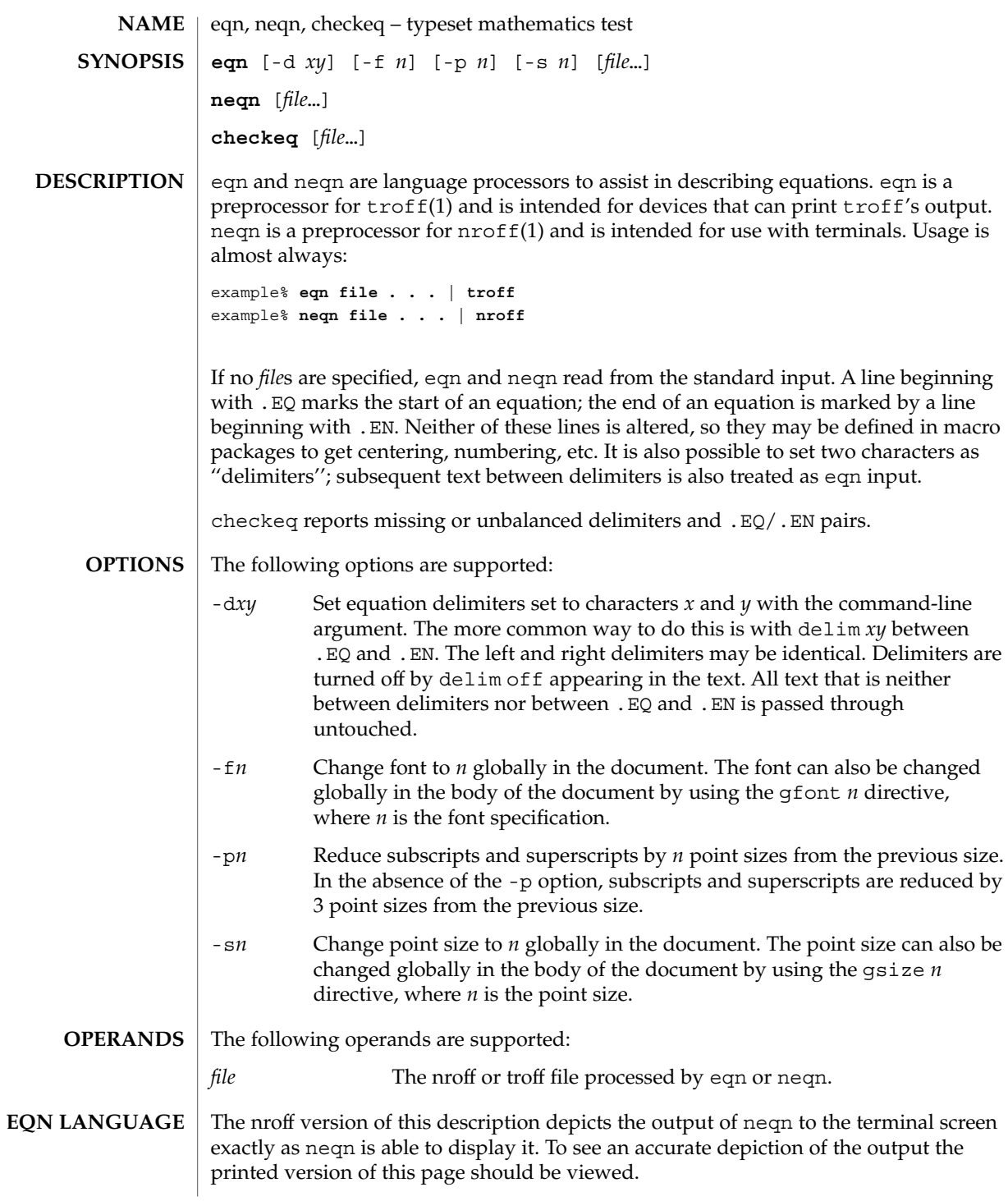

eqn(1)

eqn(1)

Tokens within eqn are separated by braces, double quotes, tildes, circumflexes, SPACE, TAB, or NEWLINE characters. Braces { } are used for grouping; generally speaking, anywhere a single character like *x* could appear, a complicated construction enclosed in braces may be used instead. A tilde (~) represents a full SPACE in the output; a circumflex (^) half as much.

Subscripts and superscripts:

These are produced with the keywords sub and sup.

```
x sub i makes x_iproduces a<sub>i</sub><sup>2</sup>
  a sub i sup 2
                                              gives e^{x^2}+y^2e sup \{x \sup 2 + y \sup 2\}Fractions:
  Fractions are made with over.
  a over b
     yields
      \boldsymbol{a}\overline{b}Square Roots:
  These are made with sqrt
  1 over sqrt {ax sup 2 +bx+c}
     results in
      \frac{1}{\sqrt{ax^2+bx+c}}Limits:
  The keywords from and to introduce lower and upper limits on arbitrary things:
  lim from {n→ inf } sum from 0 to n x sub i
     makes
     \lim_{n\to\infty}\sum_{0}^{n}x_i
```
**EXAMPLE 1** Invoking utilities with new PATH values *(Continued)*

Brackets and Braces:

Left and right brackets, braces, etc., of the right height are made with left and right.

```
left [ x sup 2 + y sup 2 over alpha right ] \sim = 1produces
```

```
\left[x^2 + \frac{y^2}{\alpha}\right] = 1
```
The right clause is optional. Legal characters after left and right are braces, brackets, bars, c and f for ceiling and floor, and "" for nothing at all (useful for a right-side-only bracket).

Vertical piles:

Vertical piles of things are made with pile, lpile, cpile, and rpile.

```
pile {a above b above c}
  produces
   \boldsymbol{a}
```

```
\boldsymbol{b}\mathcal C
```
There can be an arbitrary number of elements in a pile. lpile left-justifies, pile and cpile center, with different vertical spacing, and rpile right justifies.

Matrices:

Matrices are made with matrix.

matrix { lcol { x sub i above y sub 2 } ccol { 1 above 2 } } produces \$matrix { lcol { x sub i above y sub 2 } ccol { 1 above 2 } }\$

 $x_i$  1

 $y_2$  2

In addition, there is rcol for a right-justified column.

User Commands **333**

 $eqn(1)$ 

```
Diacritical marks:
  Diacritical marks are made with dot, dotdot, hat, tilde, bar, vec, dyad, and
  under.
  x dot = f(t) bar
     is
     \dot{x} = f(\overline{t})y dotdot bar ~=~ n under
     is
     \ddot{y} = \underline{n}x vec \sim = \sim y dyad
     is
     \vec{x} = \vec{y}Sizes and Fonts:
  Sizes and font can be changed with size n or size ±n, roman, italic, bold, and
  font n. Size and fonts can be changed globally in a document by gsize n and
  gfont n, or by the command-line arguments -sn and -fn.
Successive display arguments:
  Successive display arguments can be lined up. Place mark before the desired lineup
  point in the first equation; place lineup at the place that is to line up vertically in
  subsequent equations.
Shorthands:
  Shorthands may be defined or existing keywords redefined with define:
  define thing % replacement %
     Defines a new token called thing which will be replaced by replacement whenever
     it appears thereafter. The % may be any character that does not occur in
     replacement.
Keywords and Shorthands:
  Keywords like sum int inf and shorthands like \ge \rightarrow and ! = are recognized.
```
Greek letters: Greek letters are spelled out in the desired case, as in alpha or GAMMA. Mathematical words: Mathematical words like sin, cos, and log are made Roman automatically. troff(1) four-character escapes like  $\setminus$ (bu (•) can be used anywhere. Strings enclosed in double quotes "..." are passed through untouched; this permits keywords to be entered as text, and can be used to communicate with troff when all else fails.

#### See attributes(5) for descriptions of the following attributes: **ATTRIBUTES**

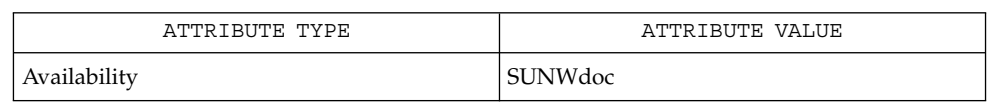

#### $nref(1), tb1(1), troff(1), attributes(5), ms(5)$ **SEE ALSO**

To embolden characters such as digits and parentheses, it is necessary to quote them, as in 'bold "12.3"'. **BUGS**

error(1)

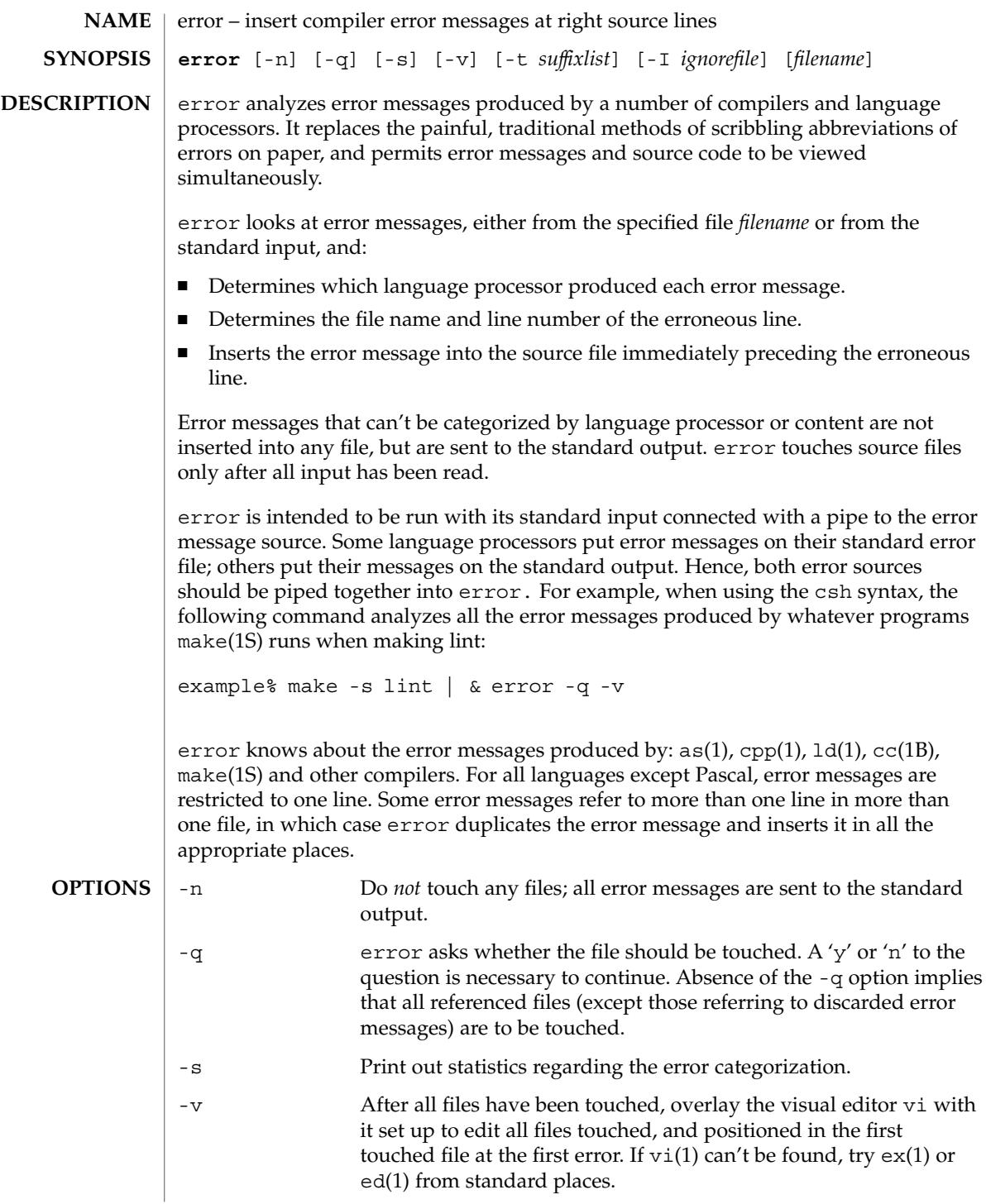

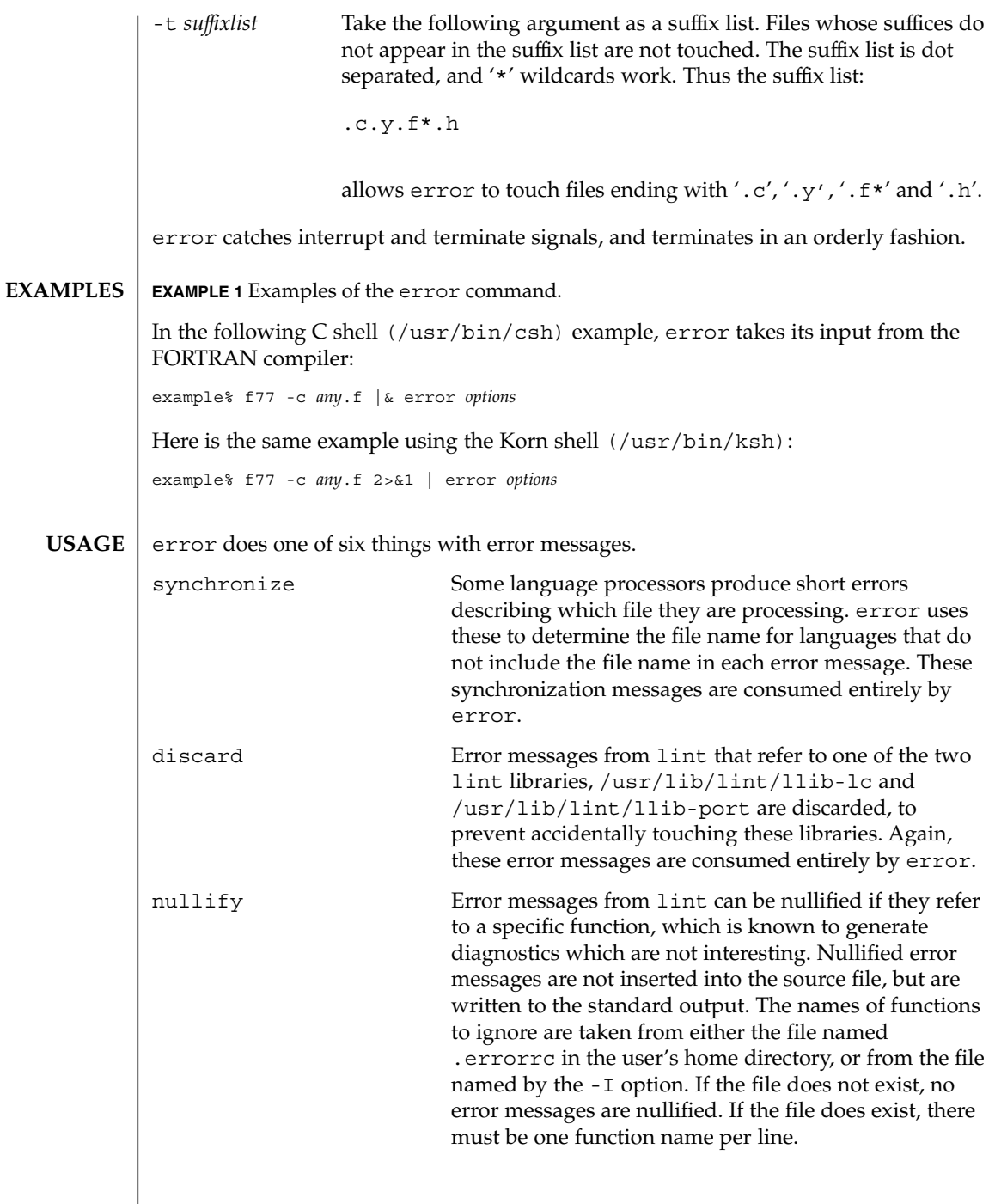

error(1)

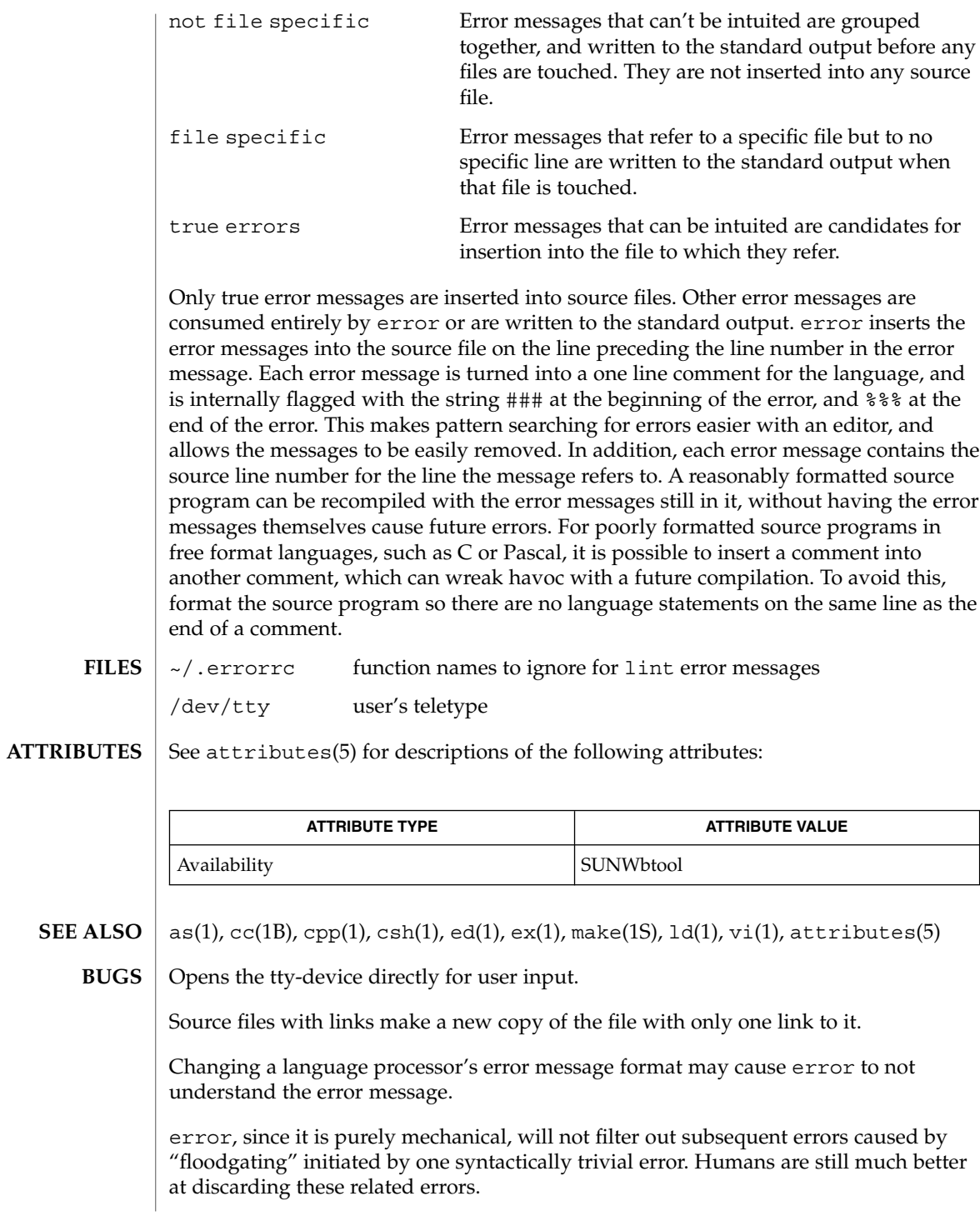

# error(1)

Pascal error messages belong after the lines affected, error puts them before. The alignment of the  $\sqrt{1}$  marking the point of error is also disturbed by error.

error was designed for work on CRT 's at reasonably high speed. It is less pleasant on slow speed terminals, and was not designed for use on hardcopy terminals.

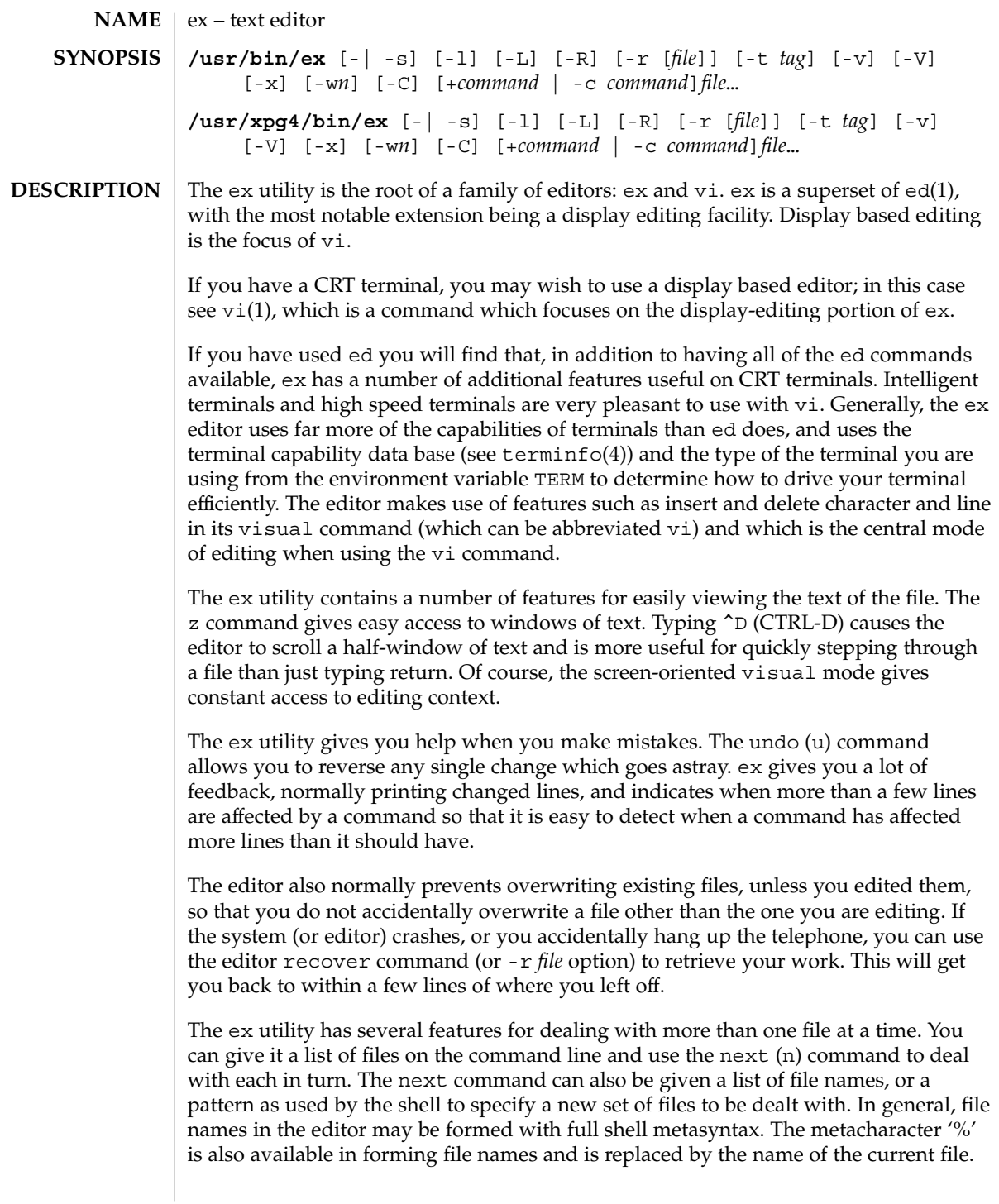

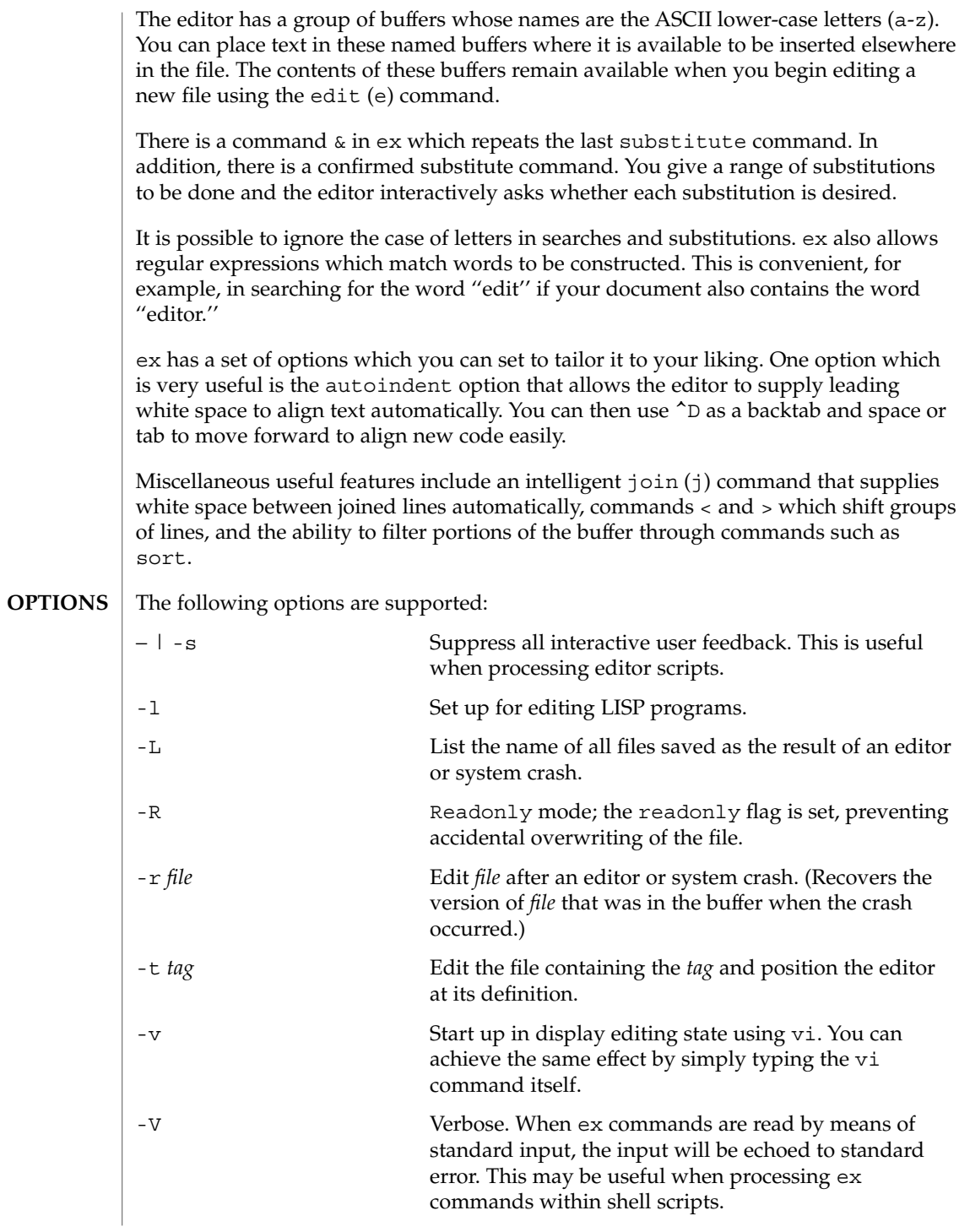

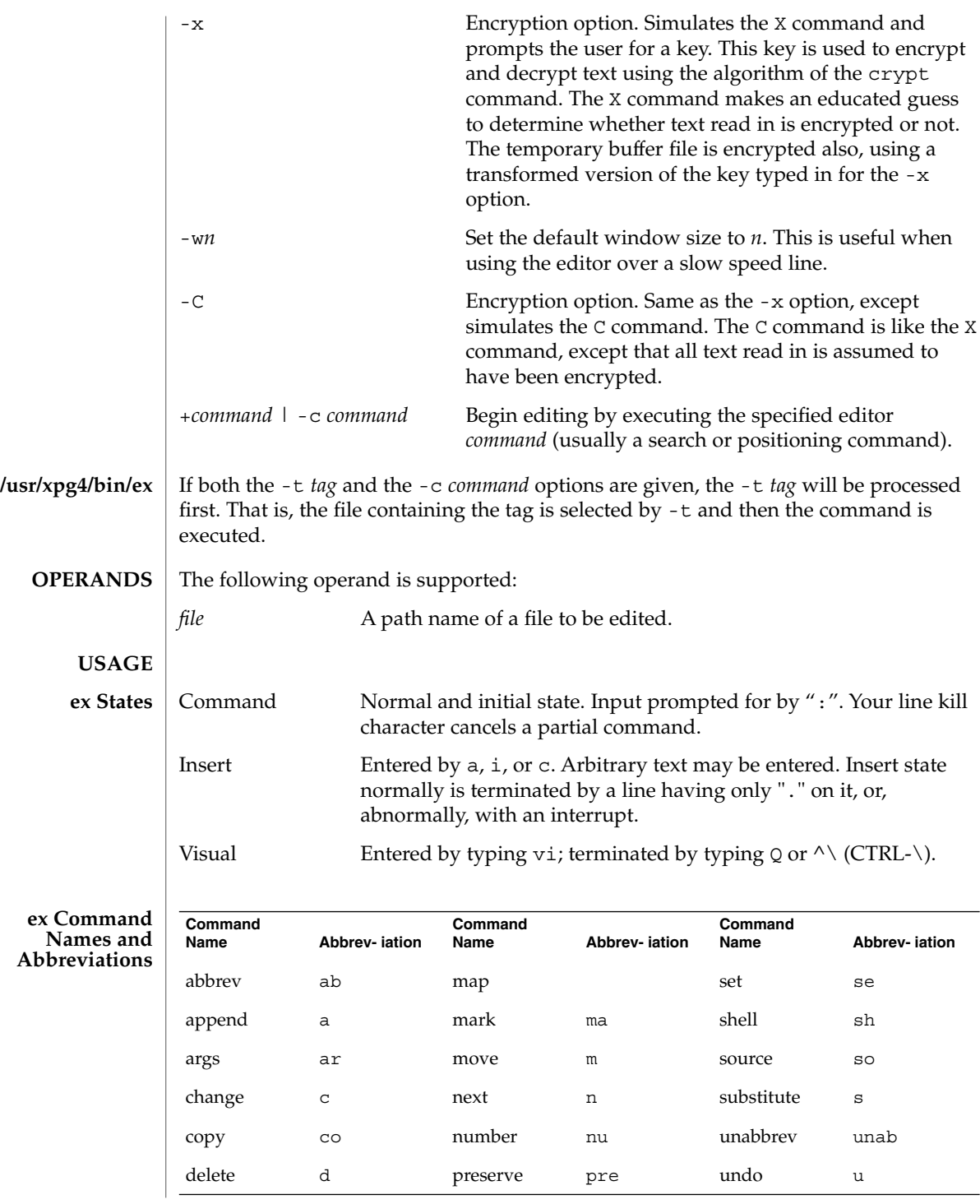

**342** man pages section 1: User Commands • Last Revised 18 Mar 1997

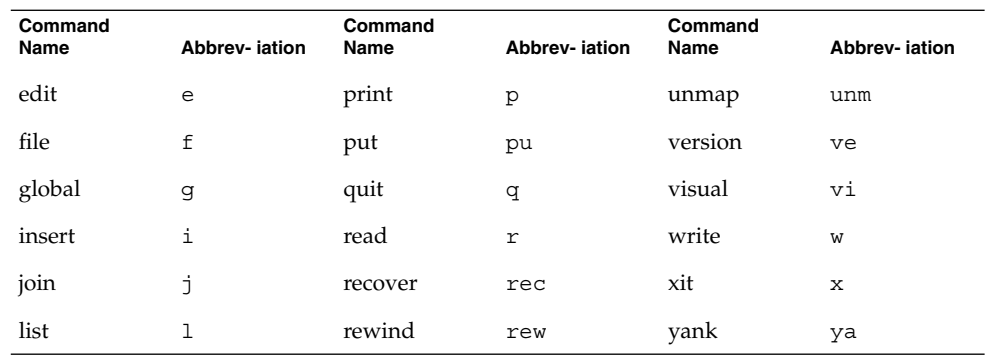

## **ex Command Arguments**

For all of the ex commands listed below, if both a count and a range are specified for a command that uses them, the number of lines affected will be taken from the count value rather than the range. The starting line for the command is taken to be the first line addressed by the range.

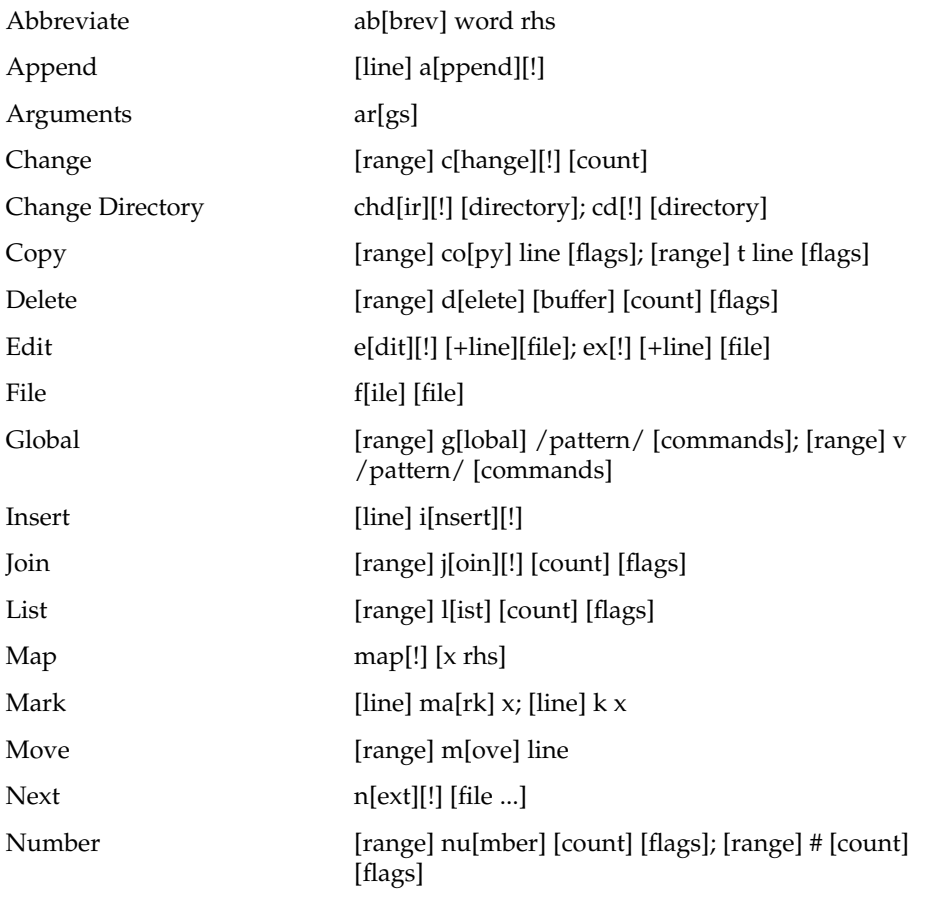

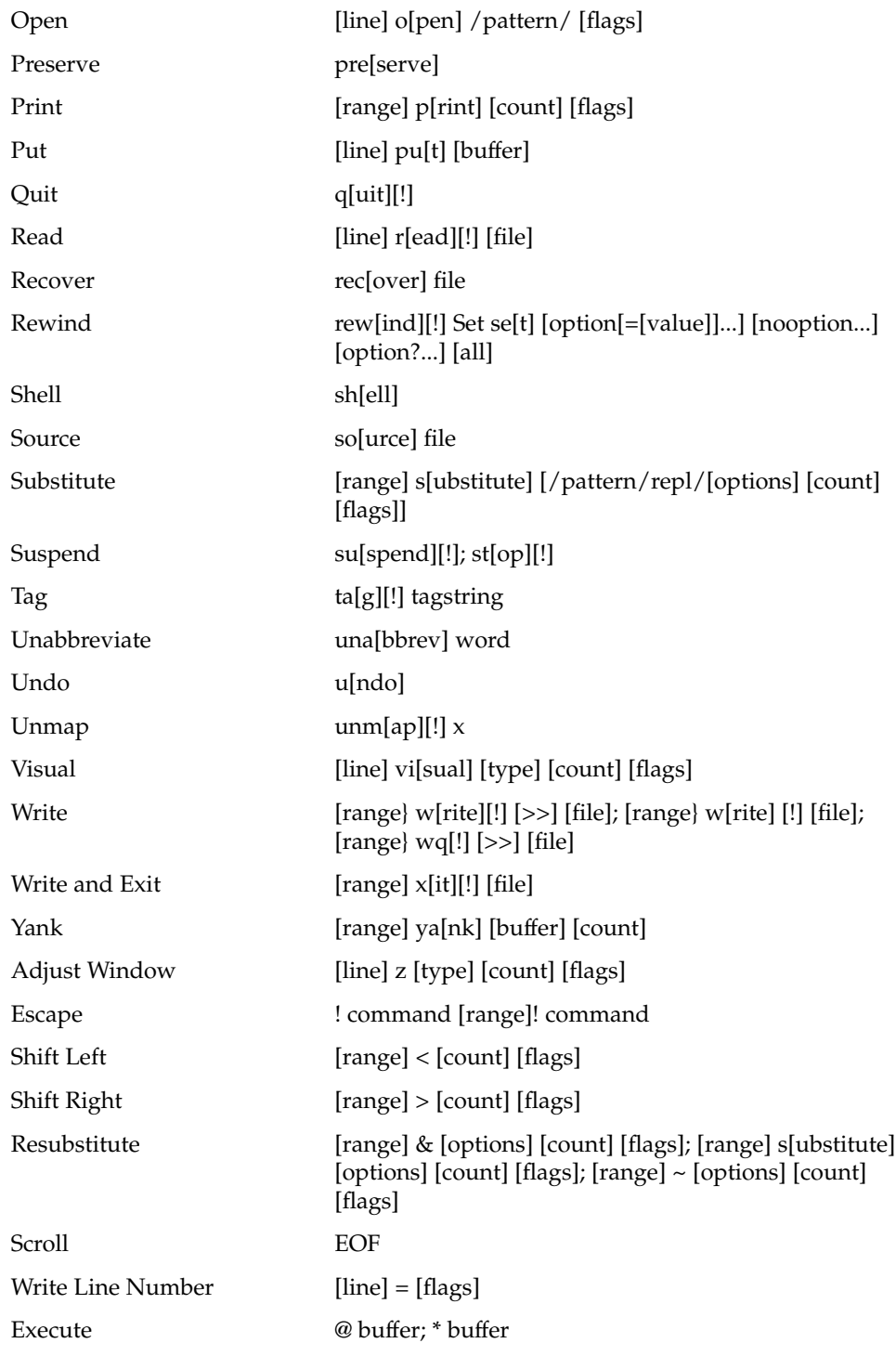

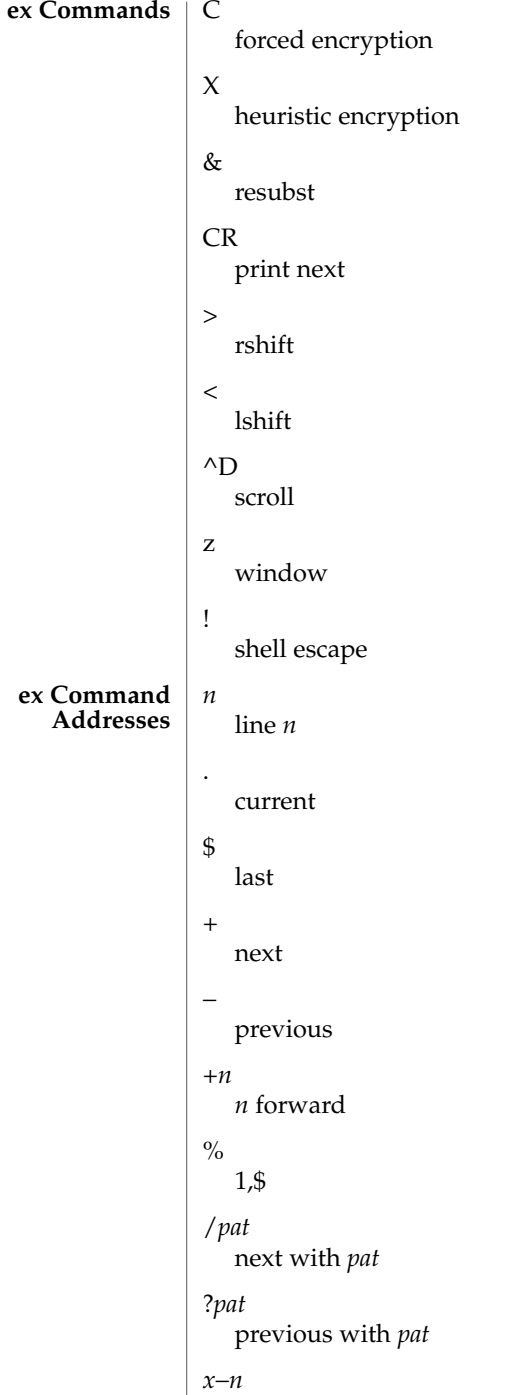

*n* before *x*

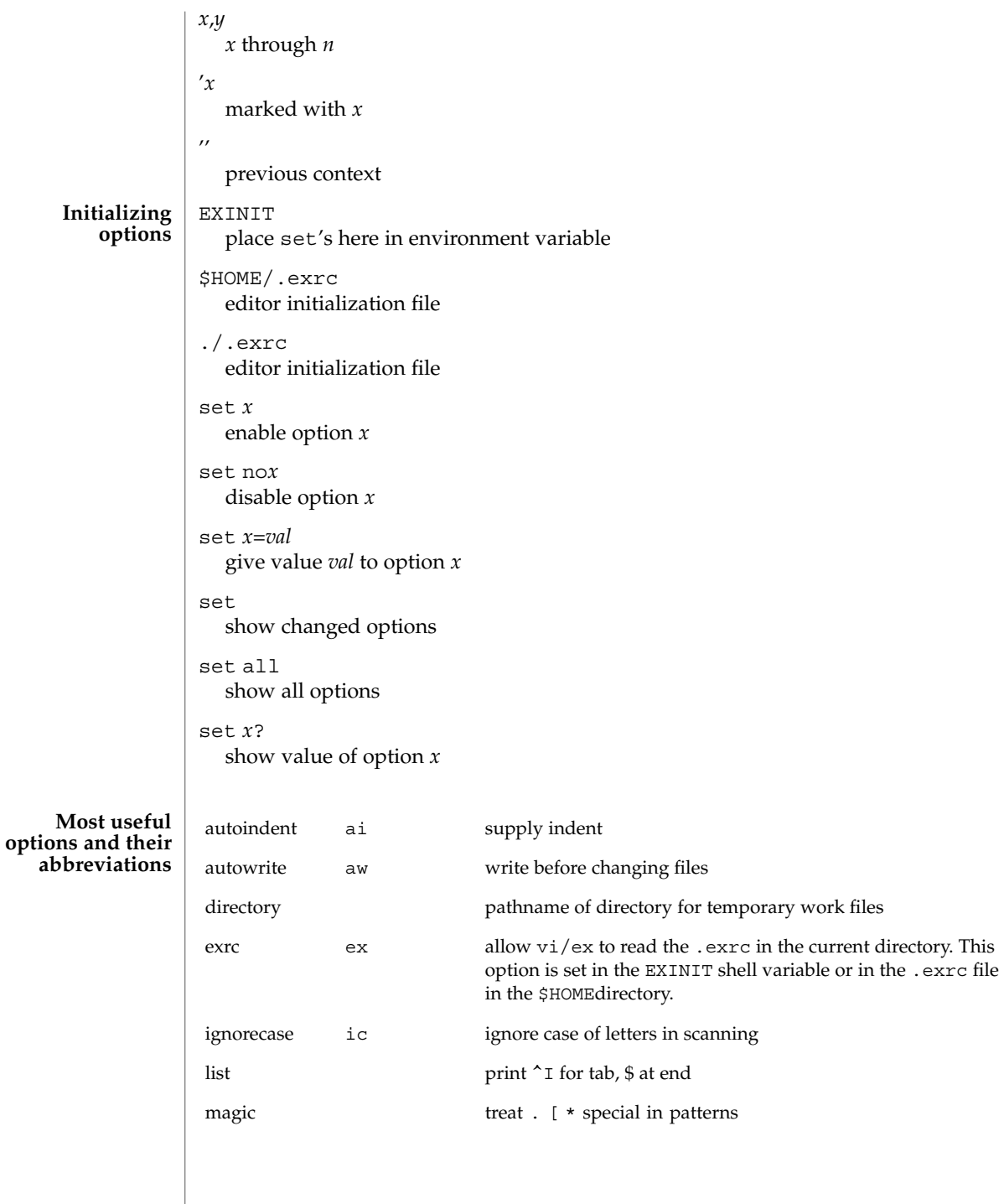

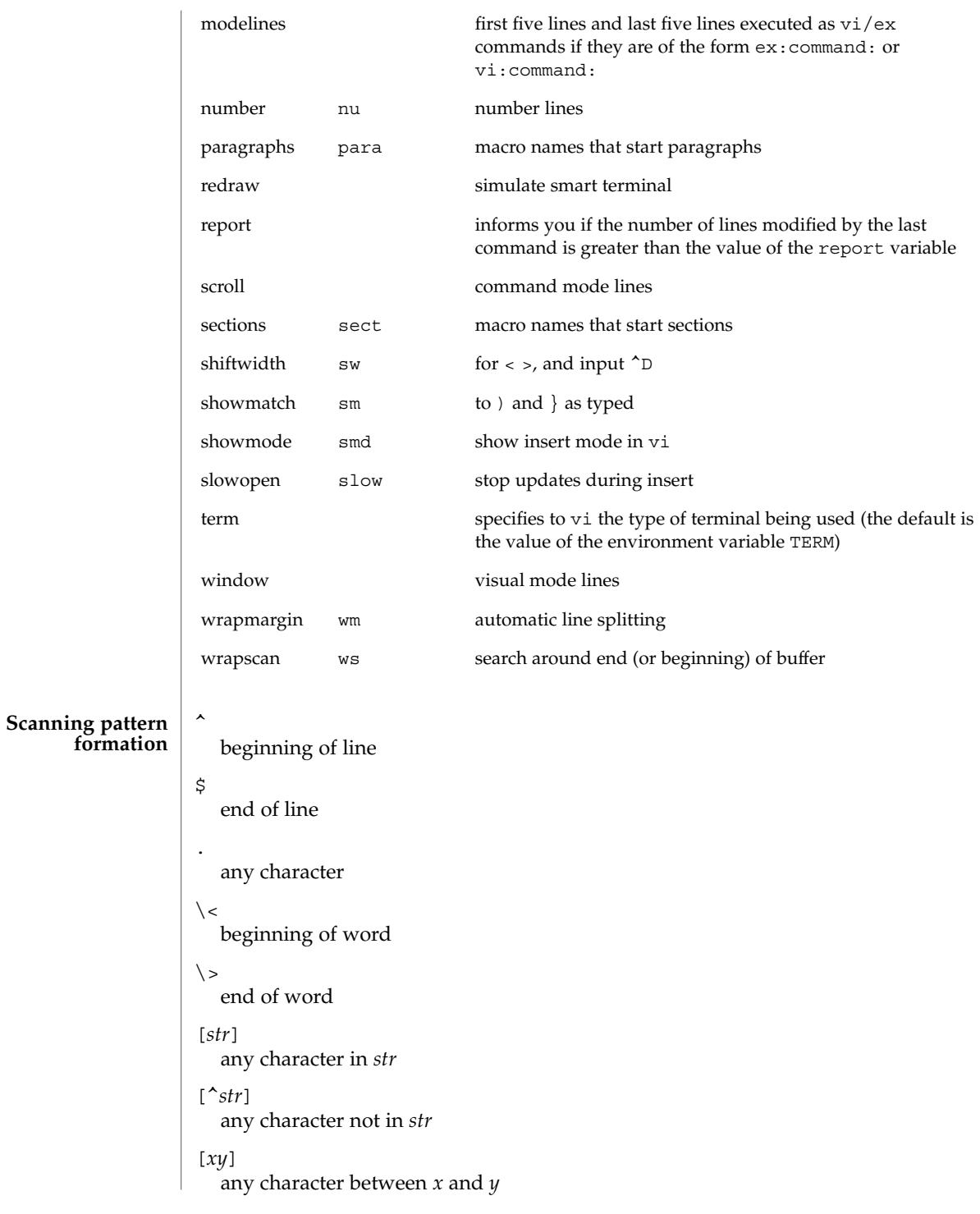

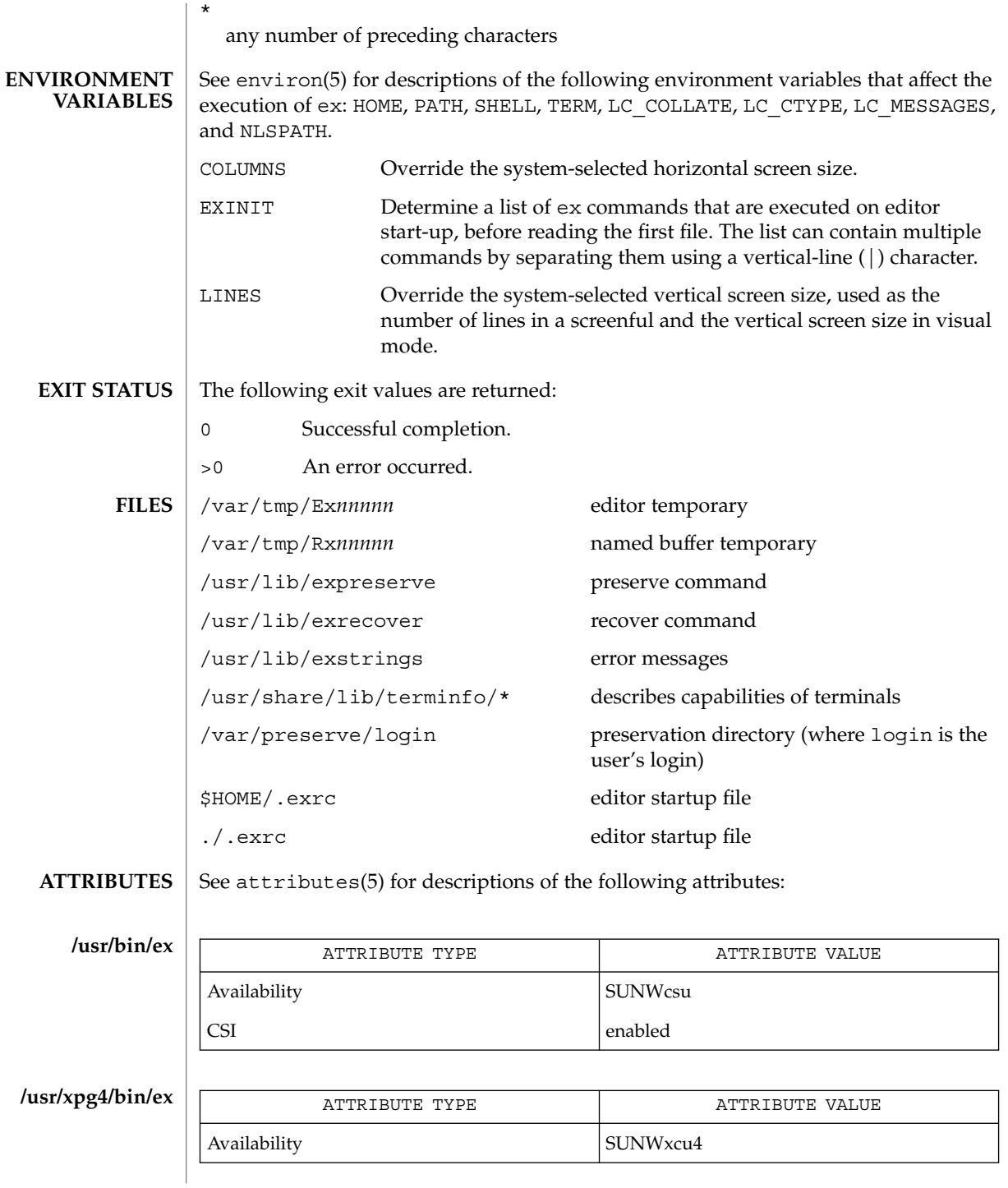

**348** man pages section 1: User Commands • Last Revised 18 Mar 1997

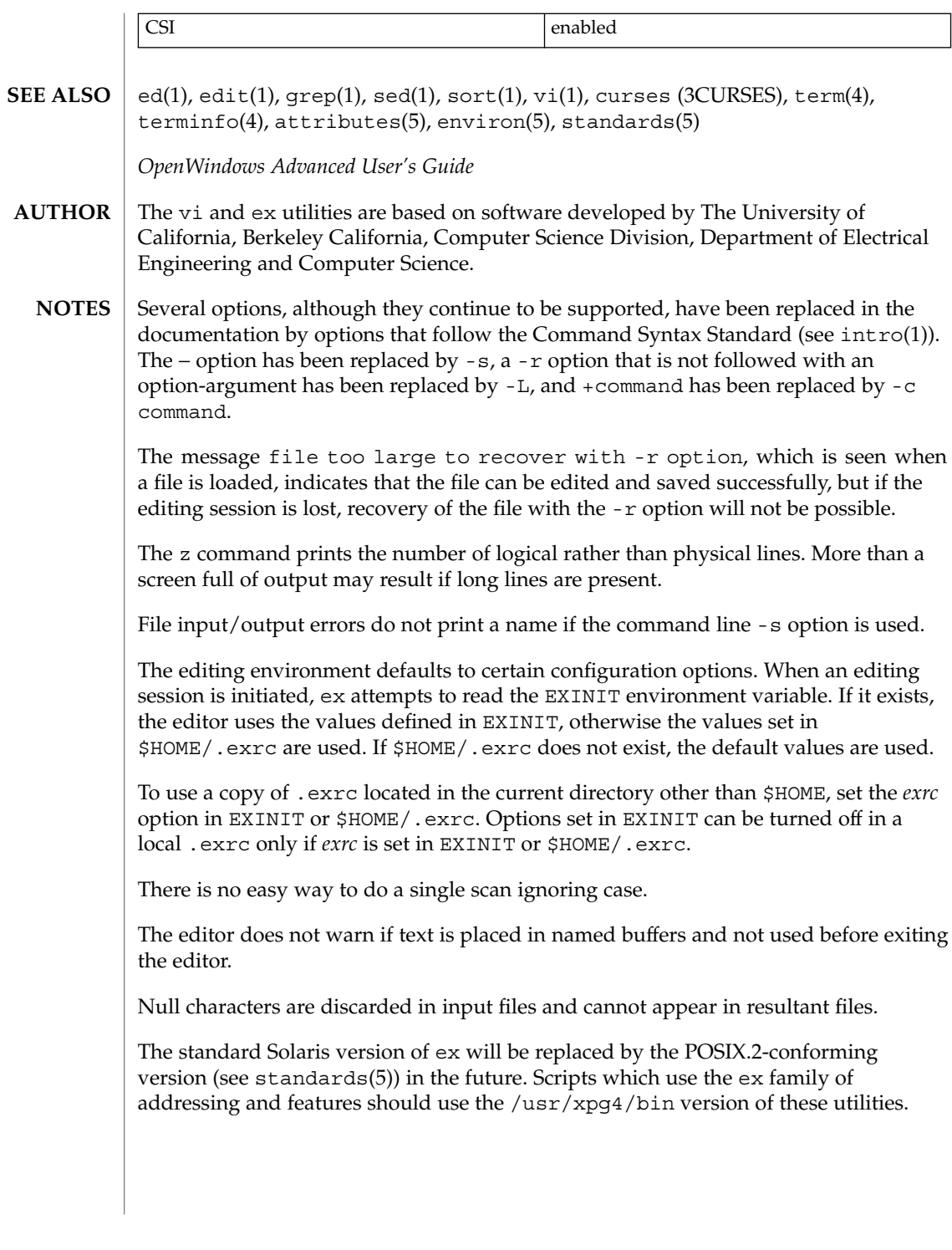

exec(1)

exec, eval, source – shell built-in functions to execute other commands **NAME**

### **SYNOPSIS**

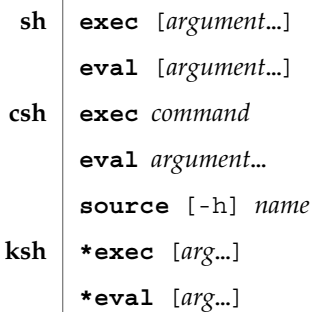

# **DESCRIPTION**

The exec command specified by the arguments is executed in place of this shell without creating a new process. Input/output arguments may appear and, if no other arguments are given, cause the shell input/output to be modified. **sh**

The *argument*s to the eval built-in are read as input to the shell and the resulting command(s) executed.

exec executes command in place of the current shell, which terminates. **csh**

eval reads its *argument*s as input to the shell and executes the resulting command(s). This is usually used to execute commands generated as the result of command or variable substitution.

source reads commands from *name*. source commands may be nested, but if they are nested too deeply the shell may run out of file descriptors. An error in a sourced file at any level terminates all nested source commands.

- -h Place commands from the file *name* on the history list without executing them.
- With the exec built-in, if *arg* is given, the command specified by the arguments is executed in place of this shell without creating a new process. Input/output arguments may appear and affect the current process. If no arguments are given the effect of this command is to modify file descriptors as prescribed by the input/output redirection list. In this case, any file descriptor numbers greater than 2 that are opened with this mechanism are closed when invoking another program. **ksh**

The arguments to eval are read as input to the shell and the resulting command(s) executed.

On this man page, ksh(1) commands that are preceded by one or two \* (asterisks) are treated specially in the following ways:

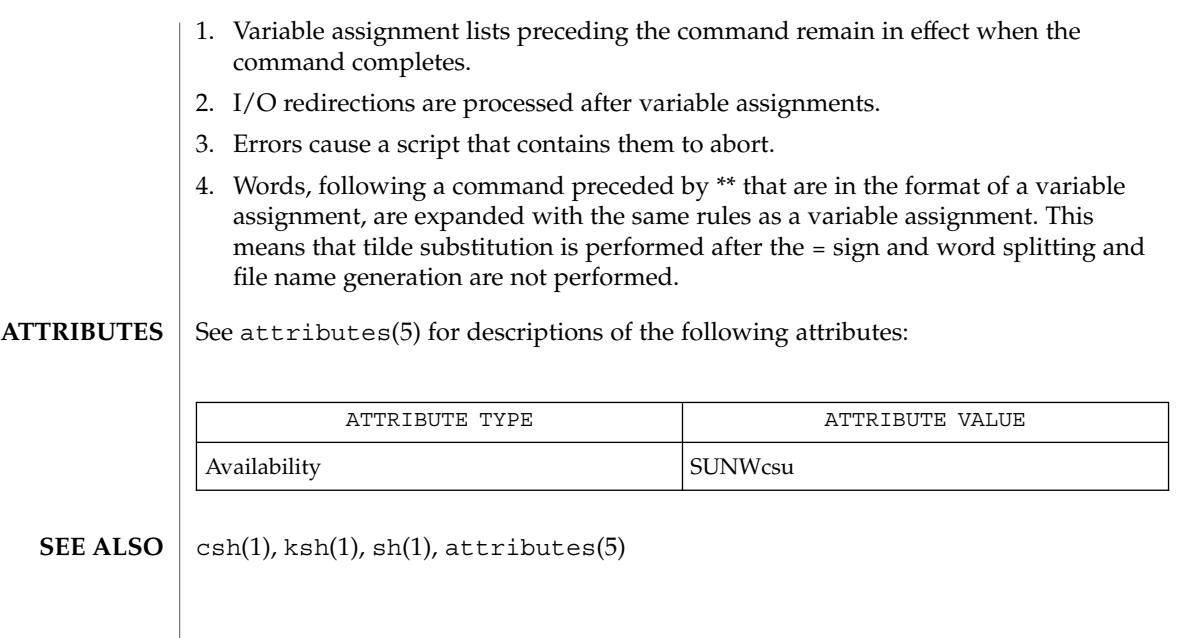

exec(1)

 $exit(1)$ 

exit, return, goto – shell built-in functions to enable the execution of the shell to advance beyond its sequence of steps **NAME**

### **SYNOPSIS**

**exit** [*n*] **return** [*n*] **exit** [( *expr* )] **goto** *label* **\*exit** [*n*] **\*return** [*n*] **sh csh ksh**

# **DESCRIPTION**

exit will cause the calling shell or shell script to exit with the exit status specified by *n*. If *n* is omitted the exit status is that of the last command executed (an EOF will also cause the shell to exit.) **sh**

return causes a function to exit with the return value specified by *n*. If *n* is omitted, the return status is that of the last command executed.

exit will cause the calling shell or shell script to exit, either with the value of the status variable or with the value specified by the expression expr. **csh**

The goto built-in uses a specified *label* as a search string amongst commands. The shell rewinds its input as much as possible and searches for a line of the form *label*: possibly preceded by space or tab characters. Execution continues after the indicated line. It is an error to jump to a label that occurs between a while or for built-in command and its corresponding end.

exit will cause the calling shell or shell script to exit with the exit status specified by *n*. The value will be the least significant 8 bits of the specified status. If *n* is omitted then the exit status is that of the last command executed. When exit occurs when executing a trap, the last command refers to the command that executed before the trap was invoked. An end-of-file will also cause the shell to exit except for a shell which has the ignoreeof option (See set below) turned on. **ksh**

return causes a shell function or '.' script to return to the invoking script with the return status specified by *n*. The value will be the least significant 8 bits of the specified status. If *n* is omitted then the return status is that of the last command executed. If return is invoked while not in a function or a '.' script, then it is the same as an exit.

On this man page,  $k\sin(1)$  commands that are preceded by one or two  $*$  (asterisks) are treated specially in the following ways:

1. Variable assignment lists preceding the command remain in effect when the command completes.

- 3. Errors cause a script that contains them to abort.
- 4. Words, following a command preceded by \*\* that are in the format of a variable assignment, are expanded with the same rules as a variable assignment. This means that tilde substitution is performed after the = sign and word splitting and file name generation are not performed.

#### See attributes(5) for descriptions of the following attributes: **ATTRIBUTES**

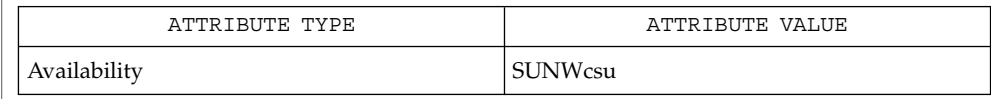

 $break(1), csh(1), ksh(1), sh(1), attributes(5)$ **SEE ALSO**

exit(1)

# expand(1)

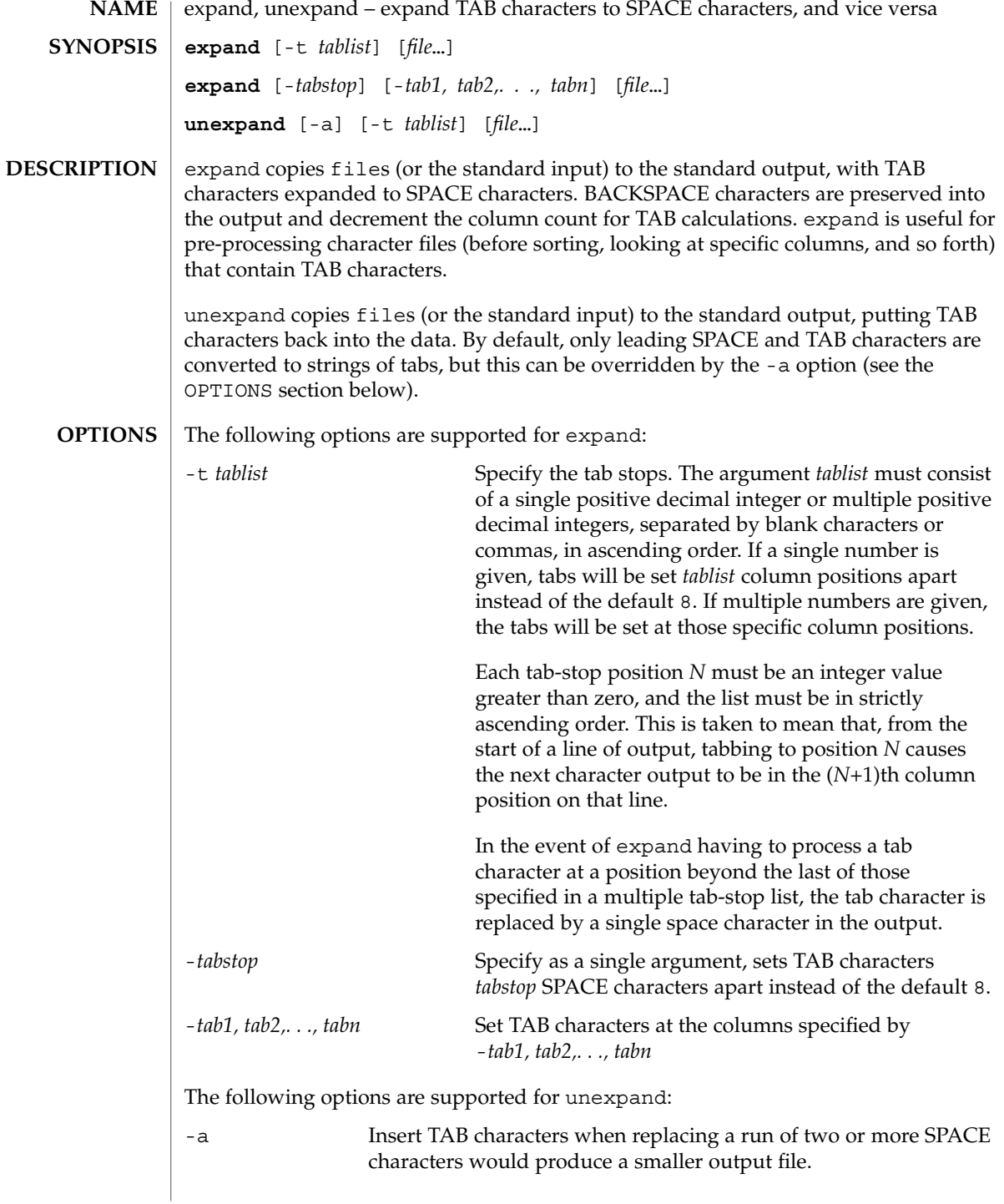

expand(1)

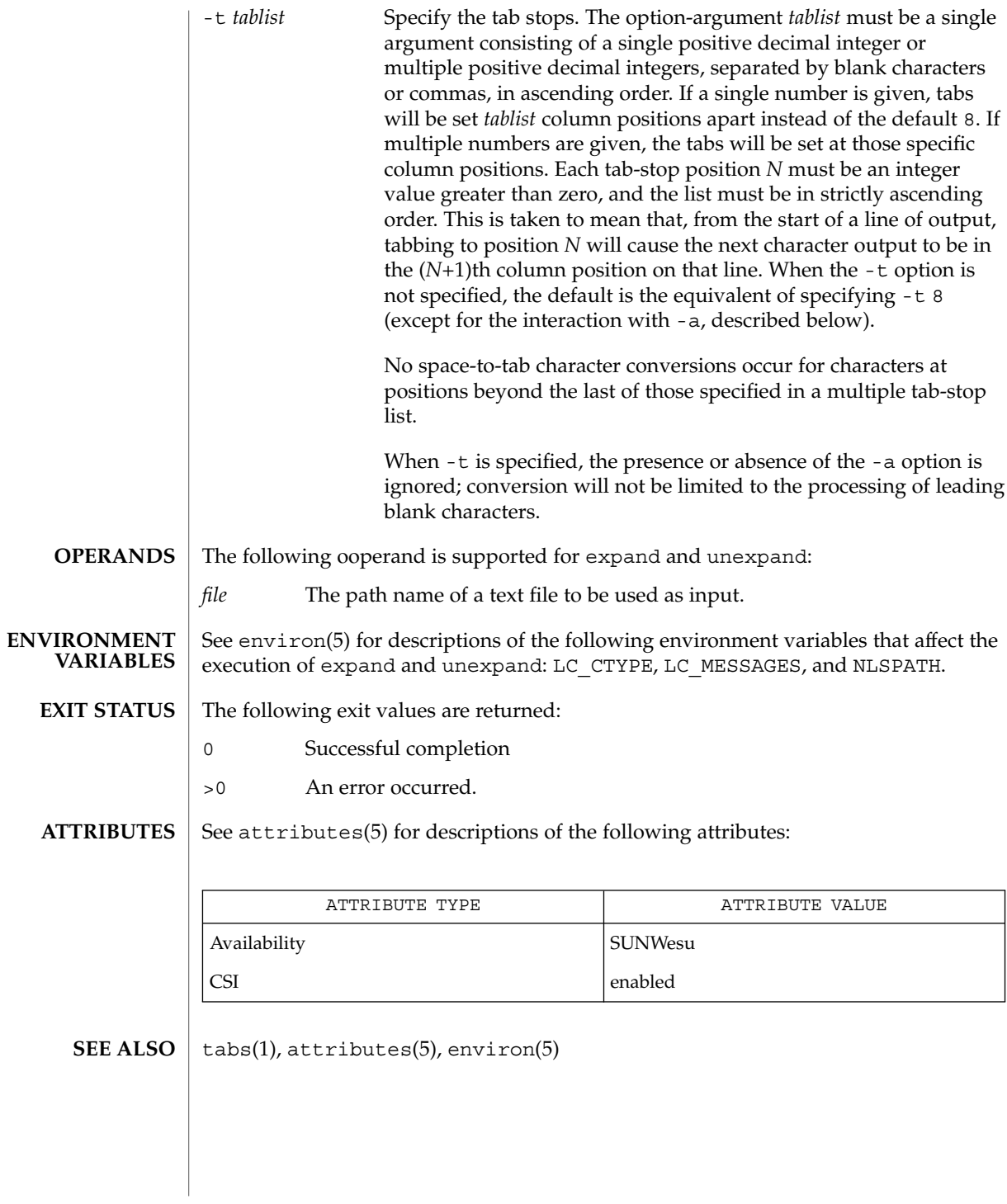

User Commands **355**

exportfs(1B)

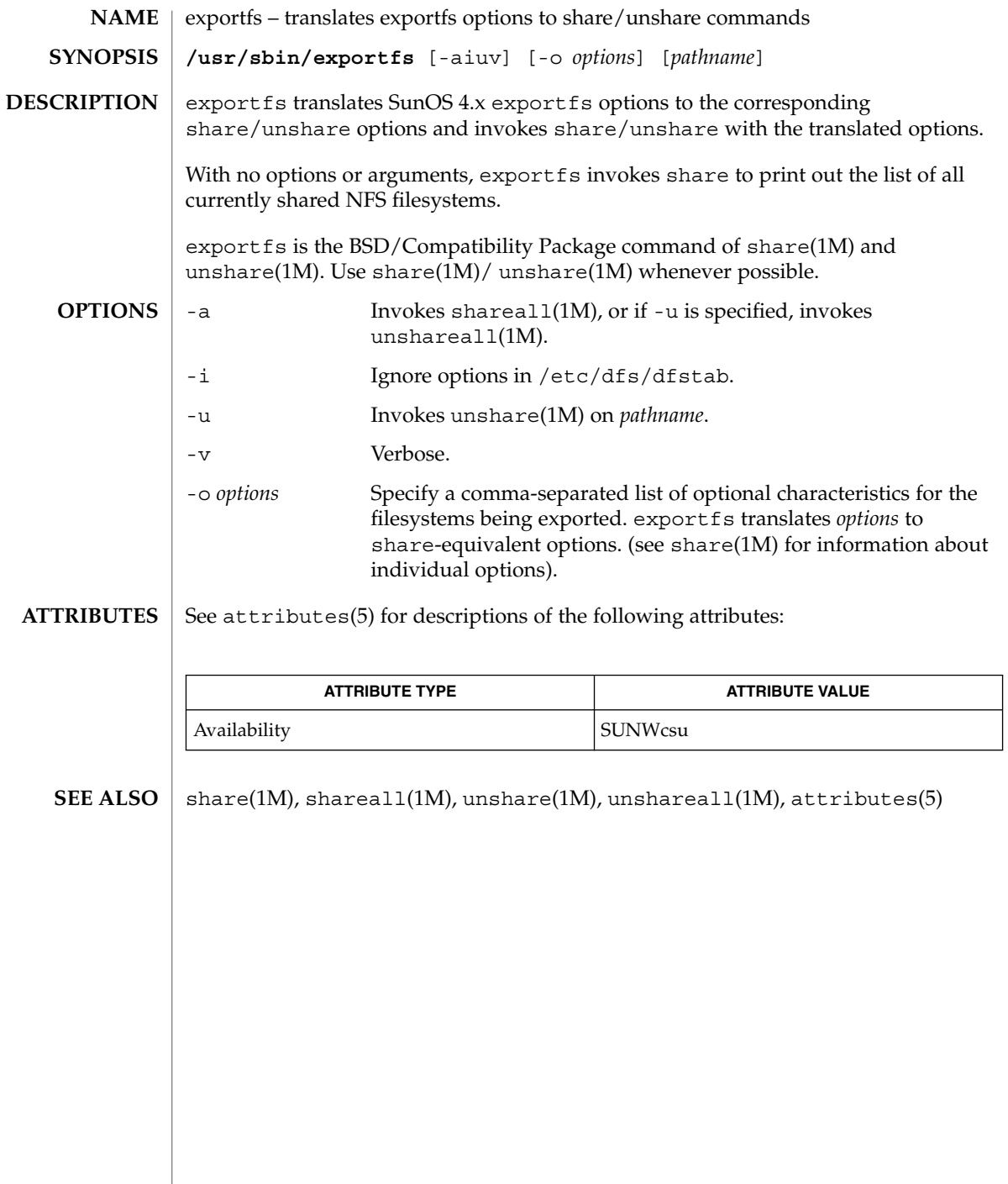

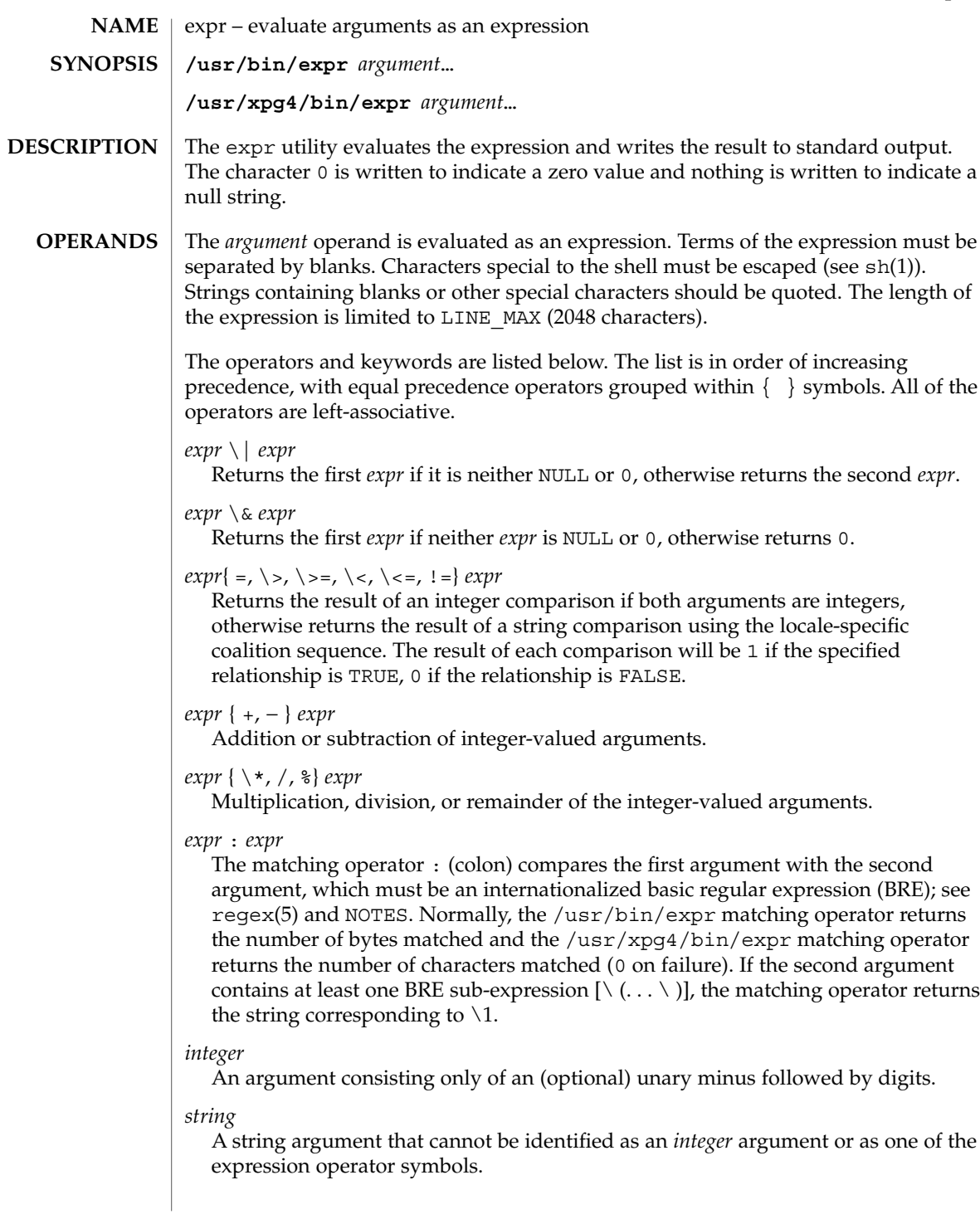

expr(1)

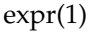

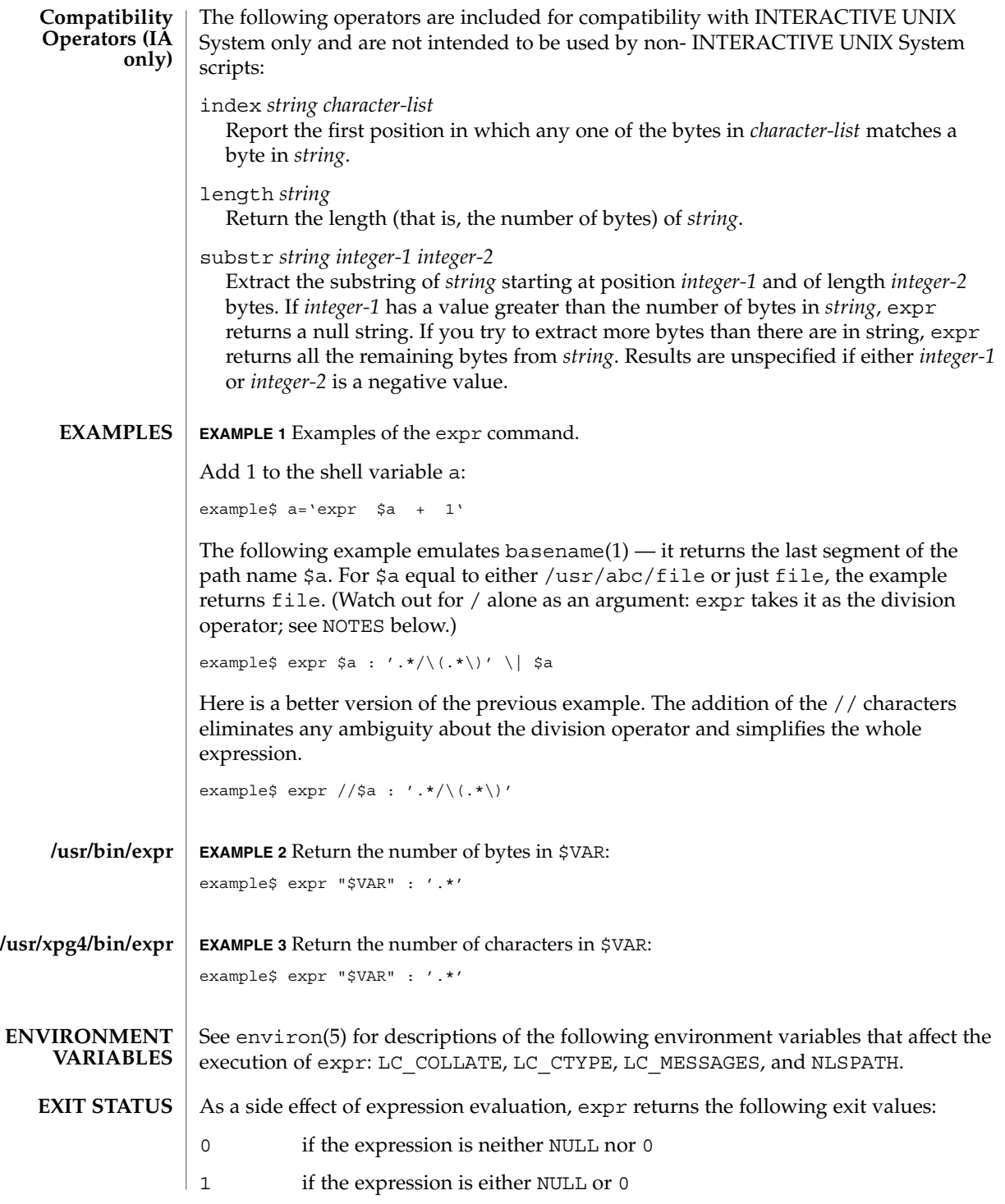

**358** man pages section 1: User Commands • Last Revised 17 Mar 1997

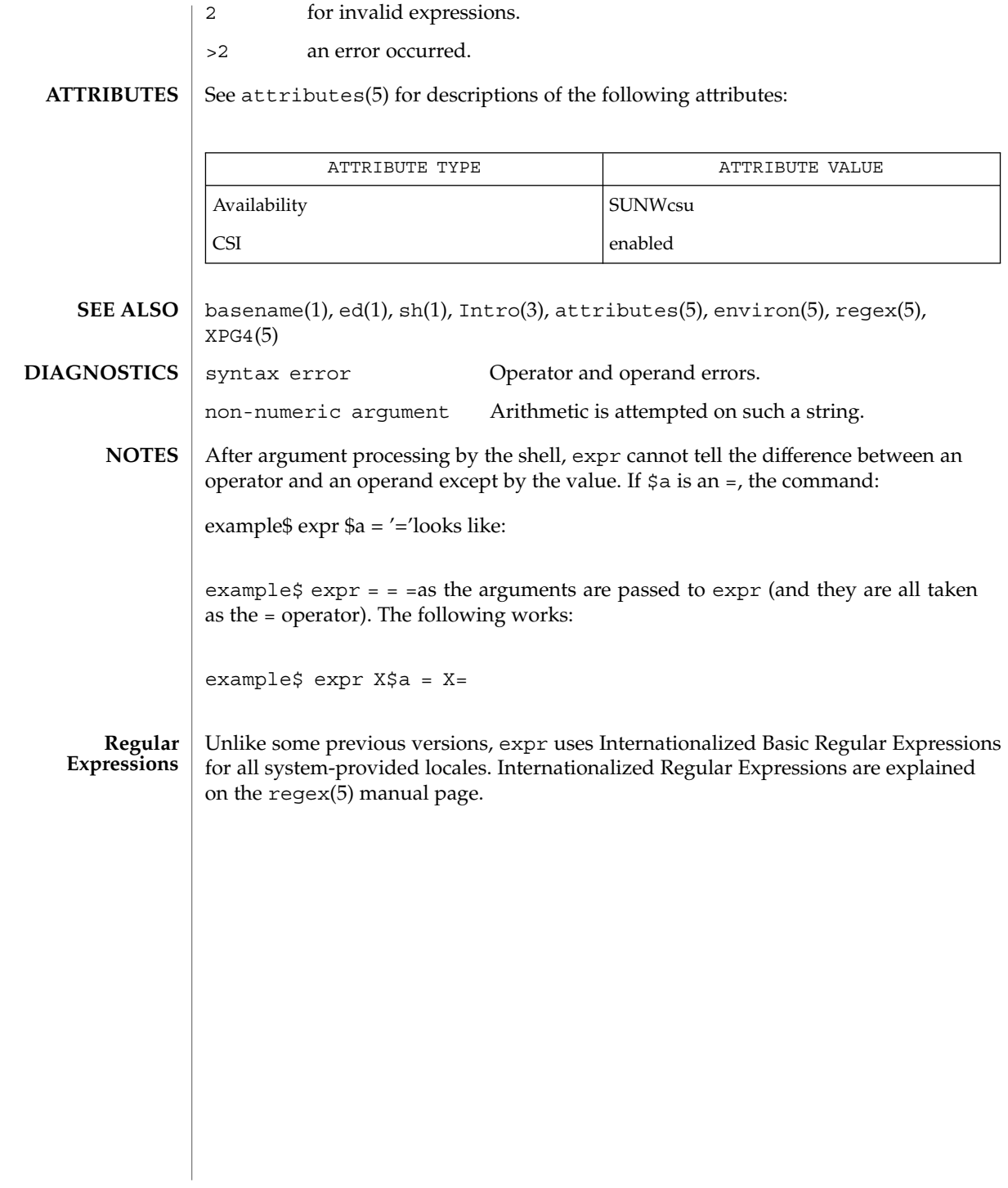

User Commands **359**

expr(1)

### expr(1B)

expr – evaluate arguments as a logical, arithmetic, or string expression **/usr/ucb/expr** *argument*… **NAME SYNOPSIS**

**DESCRIPTION**

The expr utility evaluates expressions as specified by its arguments. After evaluation, the result is written on the standard output. Each token of the expression is a separate argument, so terms of the expression must be separated by blanks. Characters special to the shell must be escaped. Note: 0 is returned to indicate a zero value, rather than the null string. Strings containing blanks or other special characters should be quoted. Integer-valued arguments may be preceded by a unary minus sign. Internally, integers are treated as 32-bit, two's-complement numbers.

The operators and keywords are listed below. Characters that need to be escaped are preceded by  $\sqrt{\ }$ . The list is in order of increasing precedence, with equal precedence operators grouped within  $\{\}$  symbols.

```
expr \| expr
```
Returns the first *expr* if it is neither NULL nor 0, otherwise returns the second *expr*.

```
expr \& expr
```
Returns the first *expr* if neither *expr* is NULL or 0, otherwise returns 0.

*expr* { =,  $\setminus$ ,  $\setminus$ ,  $\setminus$  <,  $\setminus$  <=, ! = } *expr* 

Returns the result of an integer comparison if both arguments are integers, otherwise returns the result of a lexical comparison.

#### *expr* { +, − } *expr*

Addition or subtraction of integer-valued arguments.

### *expr* { \, /, % } expr

Multiplication, division, or remainder of the integer-valued arguments.

## *string* : *regular-expression*

match *string regular-expression*

The two forms of the matching operator above are synonymous. The matching operators : and match compare the first argument with the second argument which must be a regular expression. Regular expression syntax is the same as that of regexp(5), except that all patterns are "anchored" (treated as if they begin with  $\hat{\ }$ ) and therefore  $\hat{\ }$  is not a special character, in that context. Normally, the matching operator returns the number of characters matched (0 on failure). Alternatively, the  $\setminus$  ....  $\setminus$  pattern symbols can be used to return a portion of the first argument.

substr *string integer-1 integer-2*

Extract the substring of *string* starting at position *integer-1* and of length *integer-2* characters. If *integer-1* has a value greater than the length of *string*, expr returns a null string. If you try to extract more characters than there are in *string*, expr returns all the remaining characters from *string*. Beware of using negative values for either *integer-1* or *integer-2* as expr tends to run forever in these cases.

index *string character-list*

Report the first position in *string* at which any one of the characters in *character-list* matches a character in *string*.
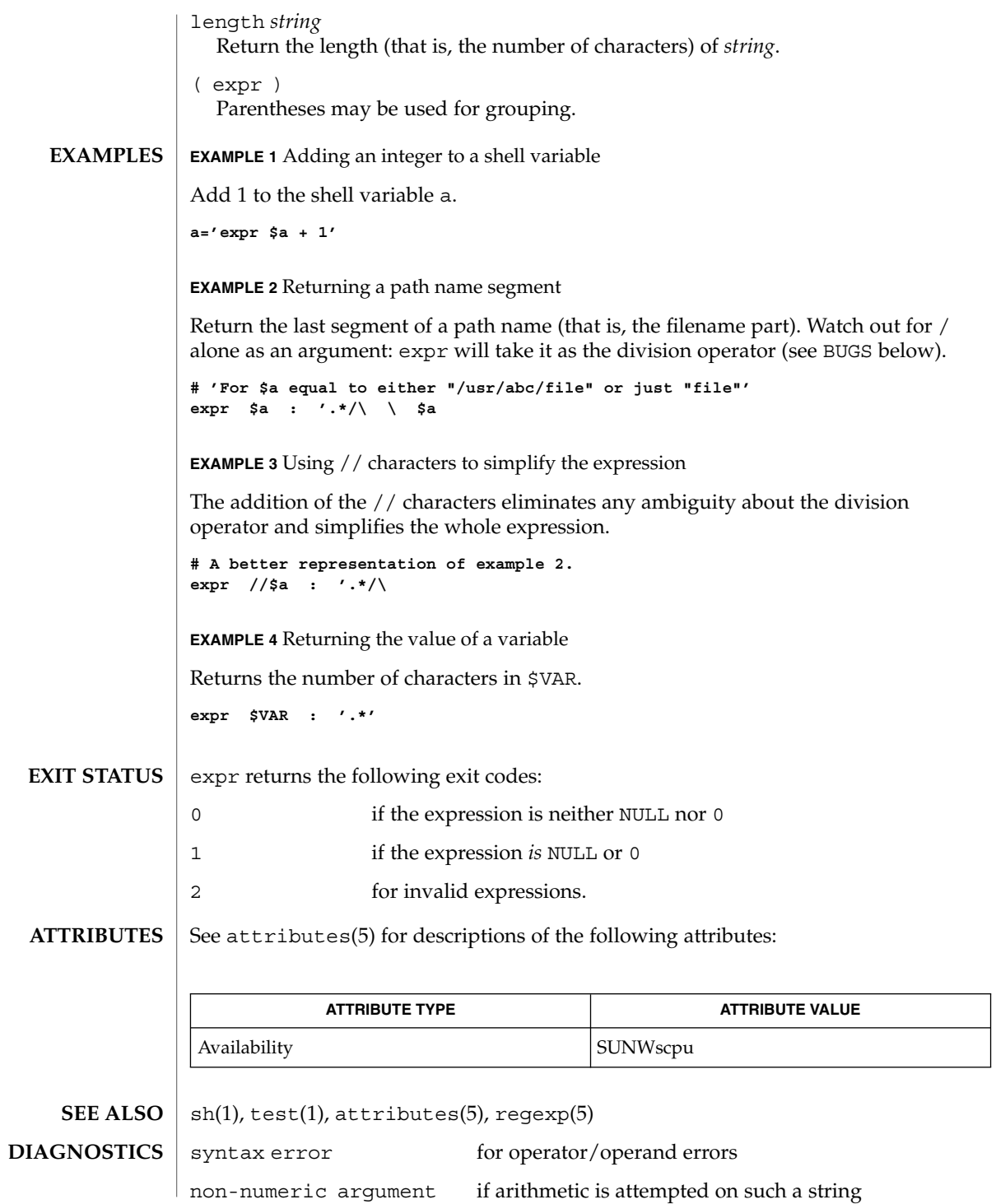

User Commands **361**

expr(1B)

expr(1B)

After argument processing by the shell, expr cannot tell the difference between an operator and an operand except by the value. If \$a is an =, the command: **BUGS**

division by zero if an attempt to divide by zero is made

**expr \$a = '='**

looks like:

**expr = = =**

as the arguments are passed to expr (and they will all be taken as the = operator). The following works:

**expr X\$a = X=**

Note: the match, substr, length, and index operators cannot themselves be used as ordinary strings. That is, the expression:

example% **expr index expurgatorious length** syntax error example%

generates the 'syntax error' message as shown instead of the value 1 as you might expect.

**362** man pages section 1: User Commands • Last Revised 28 Mar 1995

exstr – extract strings from source files **exstr** *filename*… **exstr** -e *filename*… **exstr** -r [-d] *filename*… The exstr utility is used to extract strings from C-language source files and replace them by calls to the message retrieval function (see gettxt(3C)). This utility will extract all character strings surrounded by double quotes, not just strings used as arguments to the printf command or the printf routine. In the first form, exstr finds all strings in the source files and writes them on the standard output. Each string is preceded by the source file name and a colon  $(:).$ The first step is to use  $\text{exstr}$  -e to extract a list of strings and save it in a file. Next, examine this list and determine which strings can be translated and subsequently retrieved by the message retrieval function. Then, modify this file by deleting lines that can't be translated and, for lines that can be translated, by adding the message file names and the message numbers as the fourth (*msgfile*) and fifth (*msgnum*) entries on a line. The message files named must have been created by mkmsgs(1) and exist in /usr/lib/locale/locale/LC\_MESSAGES . (The directory locale corresponds to the language in which the text strings are written; see  $setlocale(3C)$ . The message numbers used must correspond to the sequence numbers of strings in the message files. Now use this modified file as input to  $\text{exstr}$  -r to produce a new version of the original C-language source file in which the strings have been replaced by calls to the message retrieval function gettxt(). The *msgfile* and *msgnum* fields are used to construct the first argument to  $\text{gettxt}()$ . The second argument to  $\text{gettxt}()$  is printed if the message retrieval fails at run-time. This argument is the null string, unless the -d option is used. This utility cannot replace strings in all instances. For example, a static initialized character string cannot be replaced by a function call. A second example is that a string could be in a form of an escape sequence which could not be translated. In order not to break existing code, the files created by invoking exstr -e must be examined and lines containing strings not replaceable by function calls must be deleted. In some cases the code may require modifications so that strings can be extracted and replaced by calls to the message retrieval function. The following options are supported: -e Extract a list of strings from the named C-language source files, with positional information. This list is produced on standard output in the following format: *file:line:position:msgfile:msgnum:string file* the name of a C-language source file **NAME SYNOPSIS DESCRIPTION OPTIONS**

exstr(1)

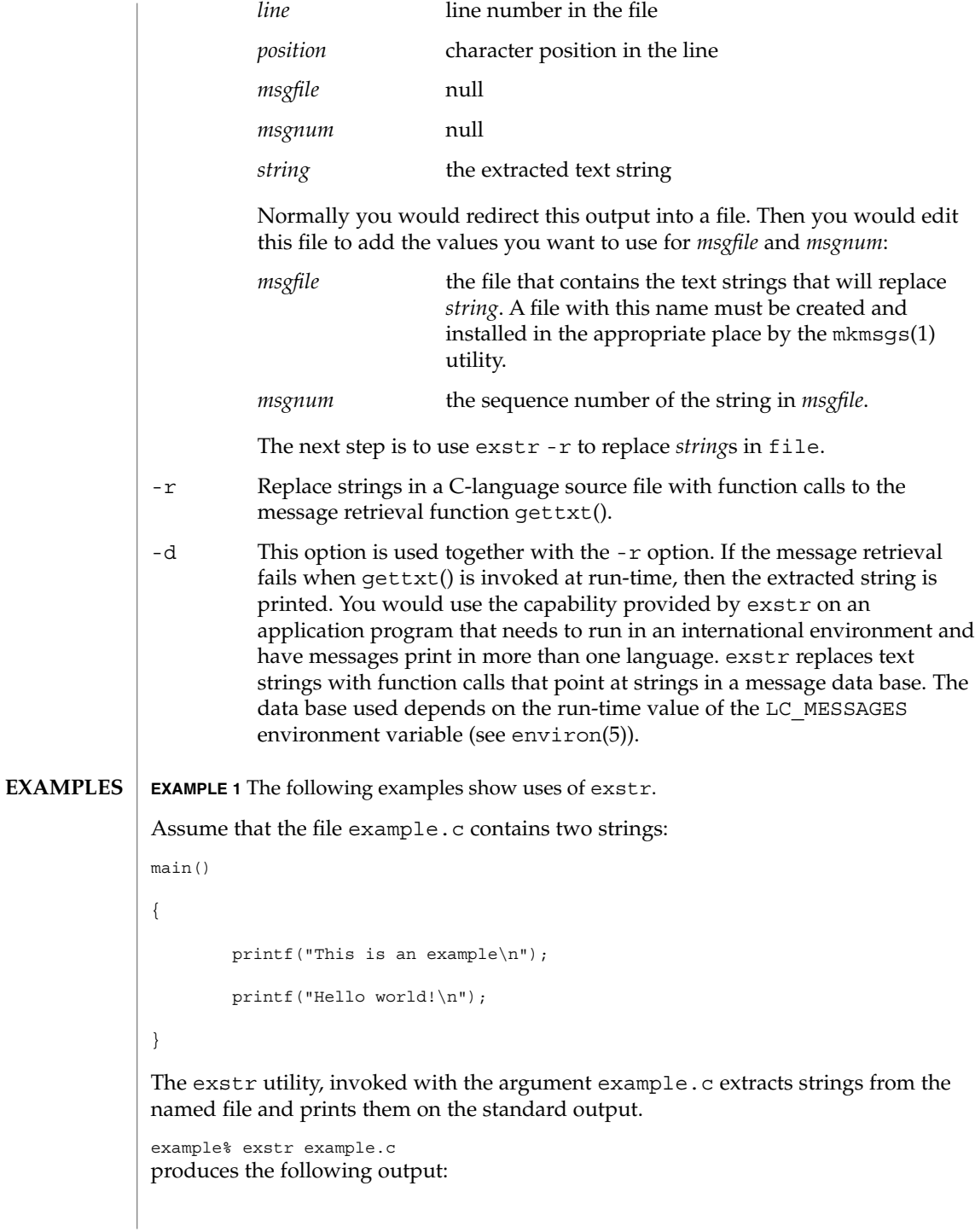

**EXAMPLE 1** The following examples show uses of exstr. *(Continued)* example.c:This is an example\n example.c:Hello world!\n The exstr utility, invoked with the with -e option and the argument example.c, and redirecting output to the file example.stringsout example% exstr -e example.c > example.stringsout produces the following output in the file example.stringsout example.c:3:8:::This is an example\n example.c:4:8:::Hello world!\n You must edit example.stringsout to add the values you want to use for the *msgfile* and *msgnum* fields before these strings can be replaced by calls to the retrieval function. If UX is the name of the message file, and the numbers 1 and 2 represent the sequence number of the strings in the file, here is what example.stringsout looks like after you add this information: example.c:3:8:UX:1:This is an example\n example.c:4:8:UX:2:Hello world!\n The exstr utility can now be invoked with the  $-r$  option to replace the strings in the source file by calls to the message retrieval function gettxt(). example% exstr -r example.c <example.stringsout >intlexample.c produces the following output: extern char \*gettxt(); main() { printf(gettxt("UX:1", "")); printf(gettxt("UX:2", "")); } The following example example% exstr -rd example.c <example.stringsout >intlexample.c uses the extracted strings as a second argument to gettxt(): extern char \*gettxt(); main() {

printf(gettxt("UX:1", "This is an example\n"));

printf(gettxt("UX:2", "Hello world!\n"));

}

User Commands **365**

exstr(1)

### exstr(1)

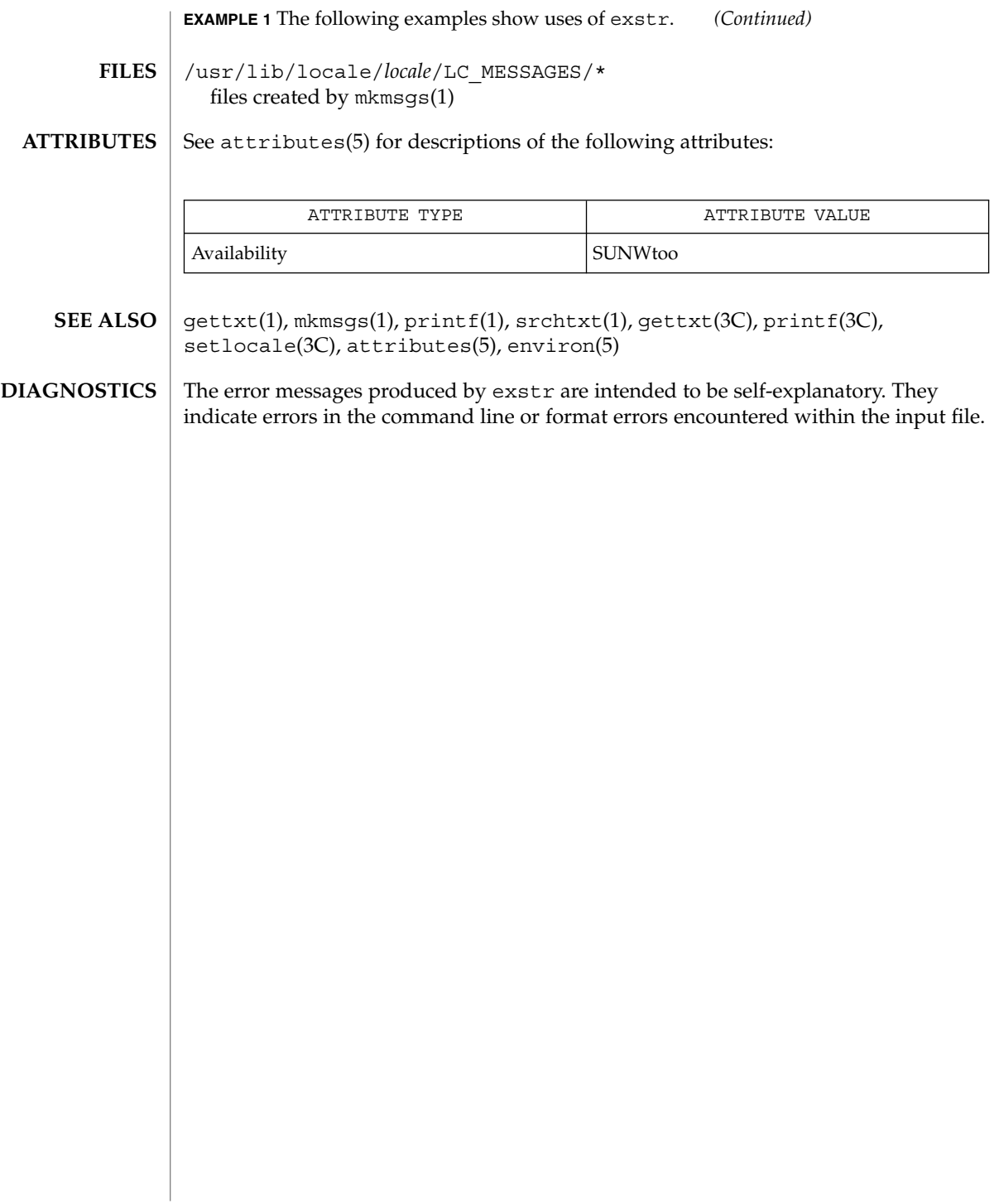

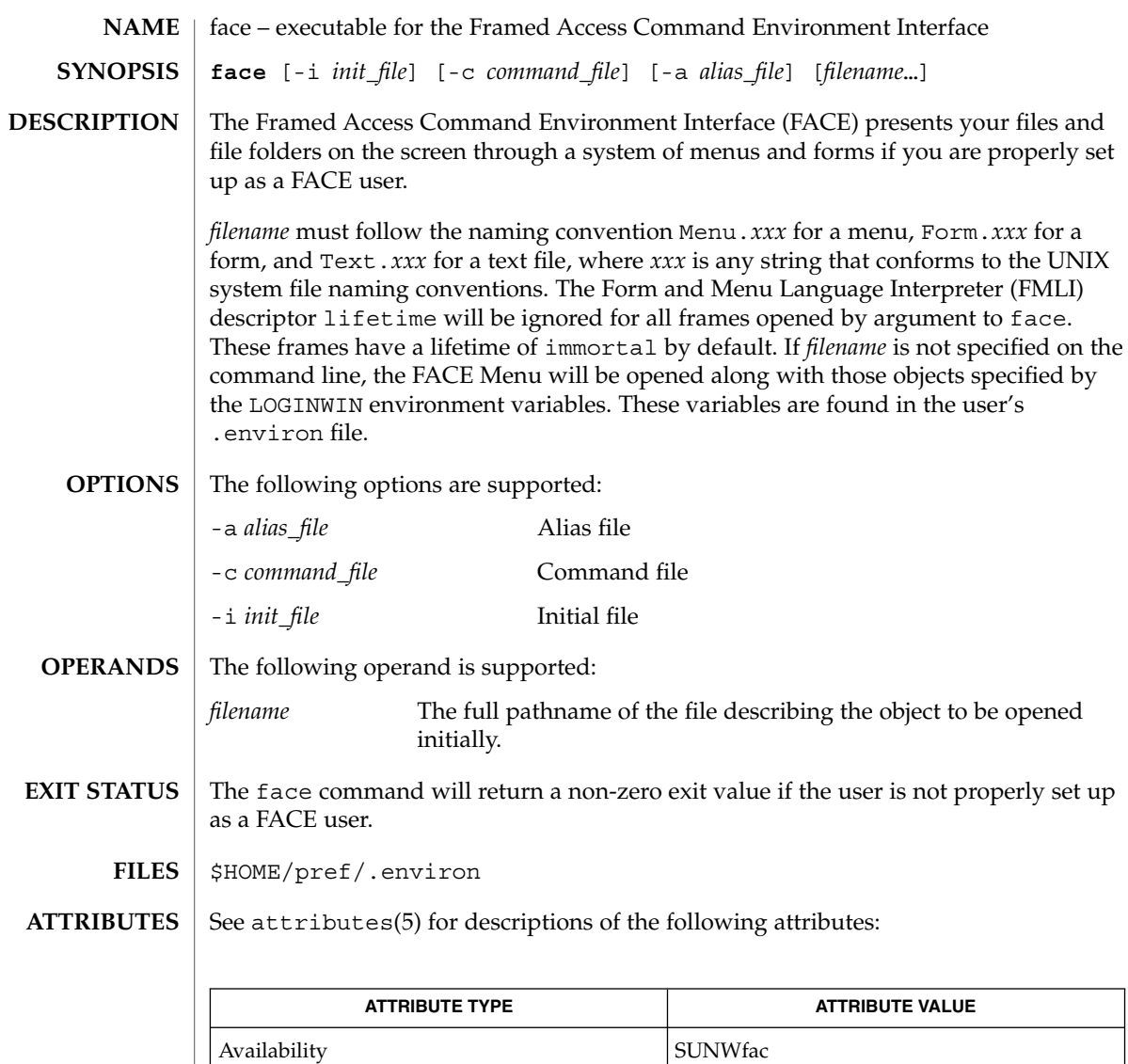

env(1), attributes(5) **SEE ALSO**

User Commands **367**

face(1)

factor(1)

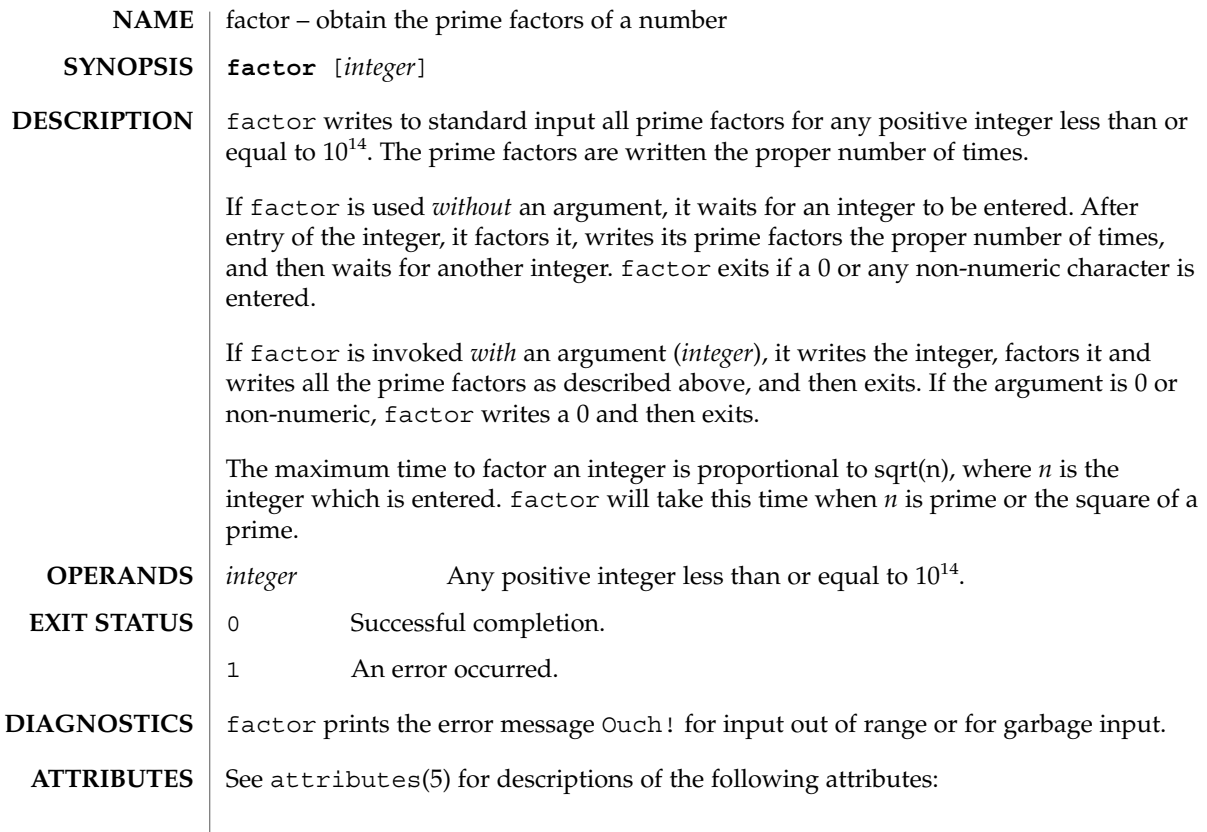

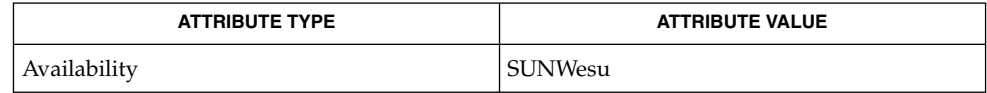

 $\textbf{SEE\ ALSO}\text{ \textcolor{red}{\mid} } \text{attributes (5)}$ 

fastboot(1B)

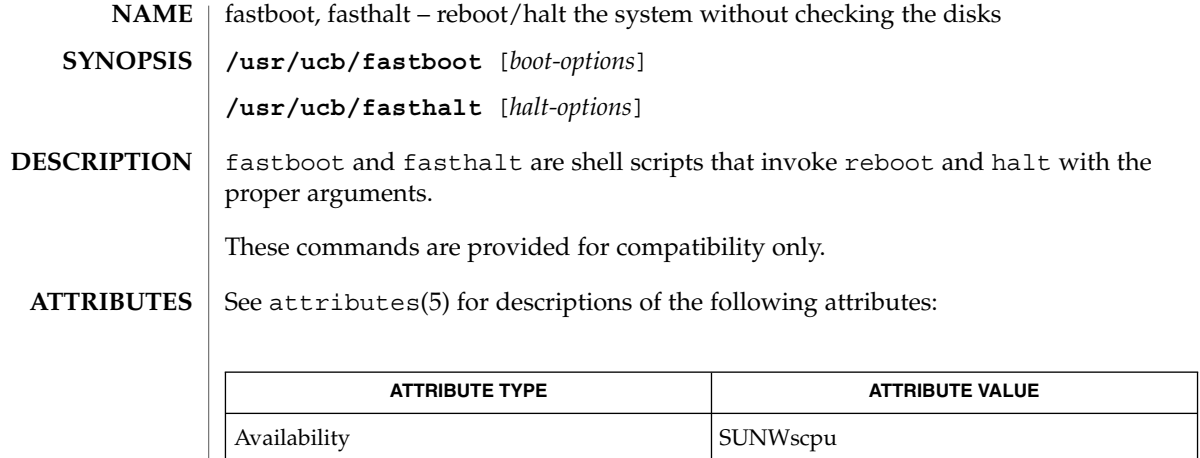

 $fsck(1M), half(1M), init(1M), reboot(1M), init.d(4), attributes(5)$ **SEE ALSO**

# fdformat(1)

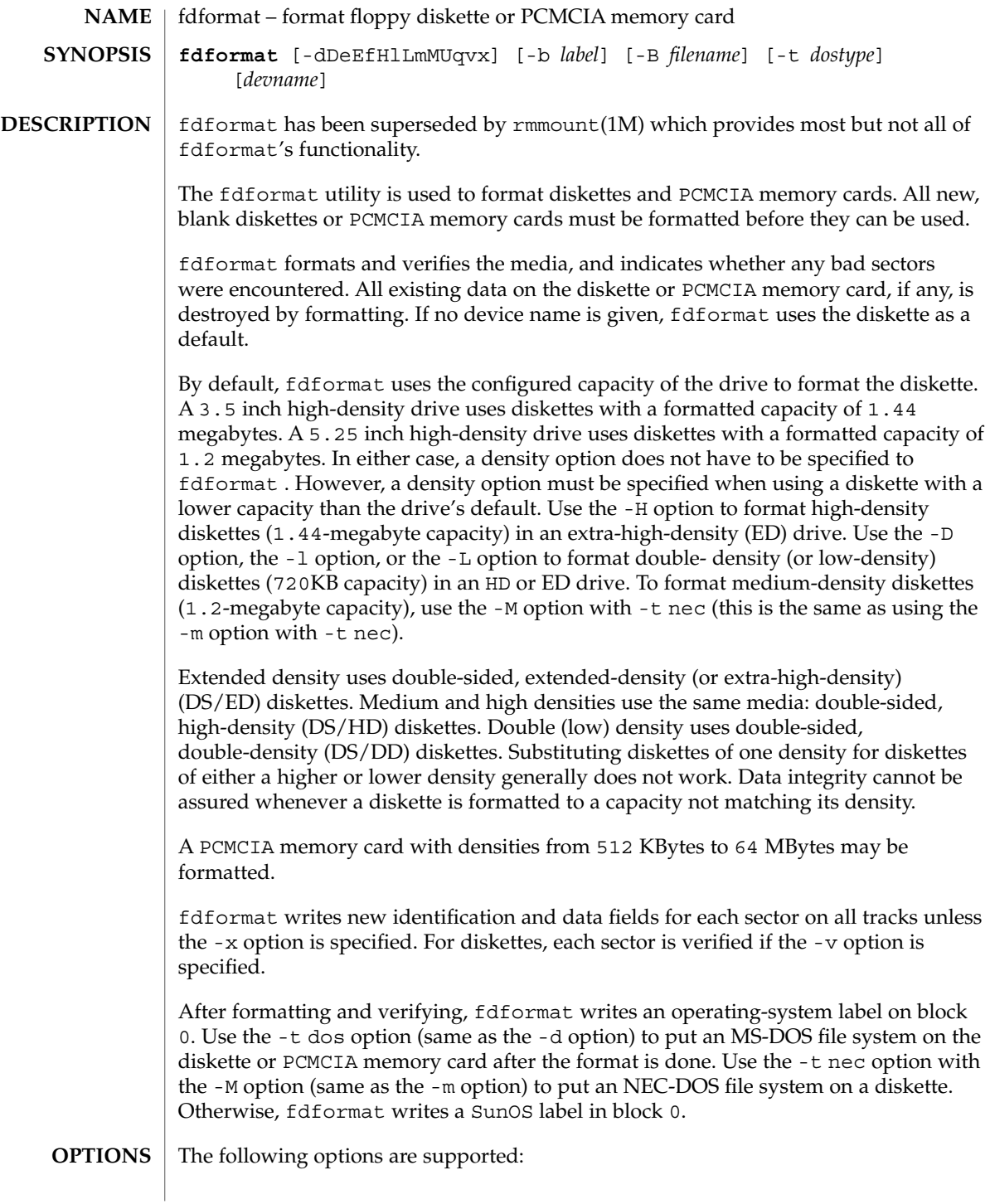

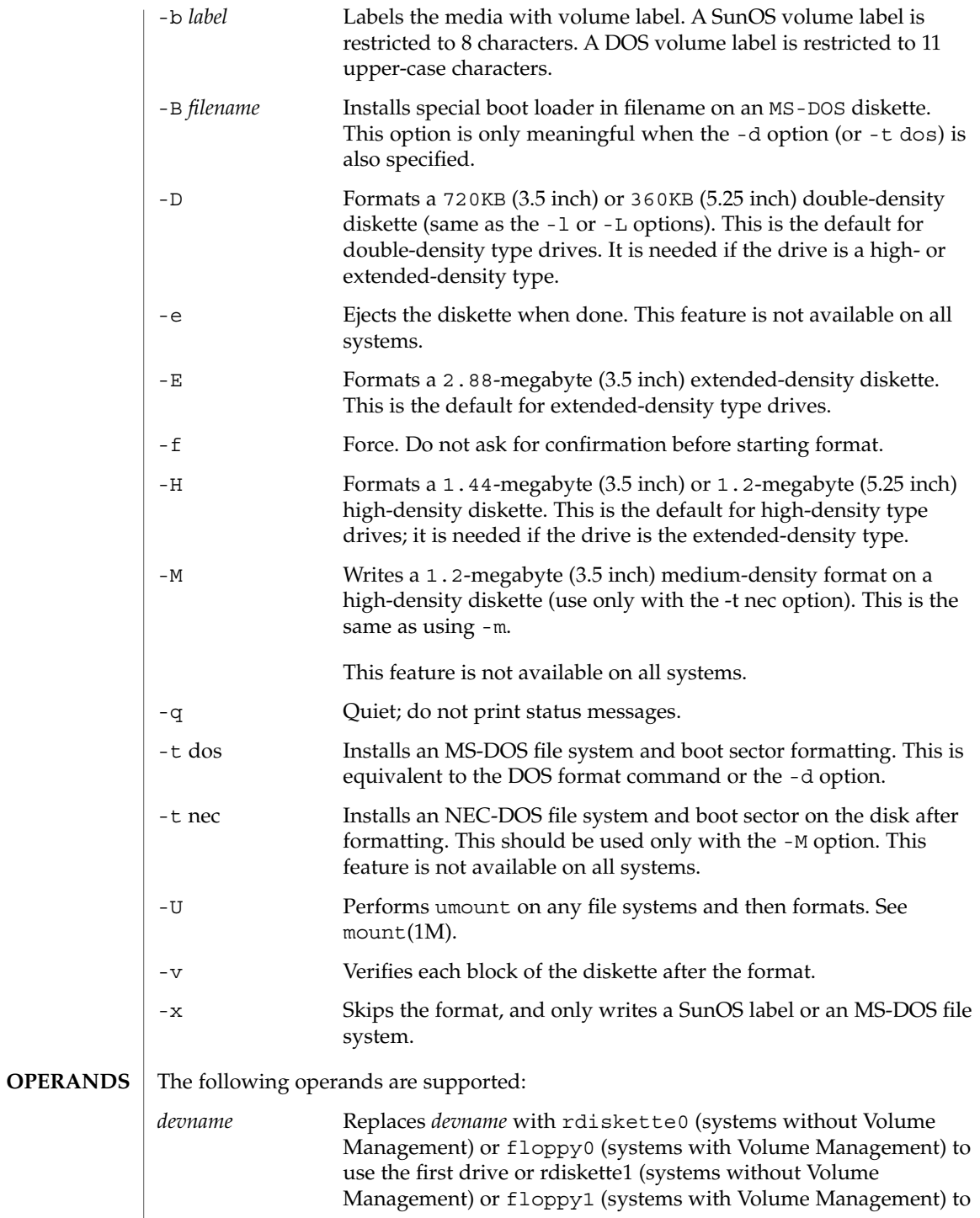

User Commands **371**

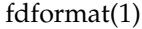

the device name for the PCMCIA memory card which resides in /dev/rdsk/c*N*t*N*d*N*s*N* or /dev/dsk/c*N*t*N*d*N*s*N*. If *devname* is omitted, the default diskette drive, if one exists, is used. If devname is omitted, the default diskette drive, if one exists, will be used. *N* represents a decimal number and can be speci- fied as follows: c *N* Controller *N* t*N* Technology type *N*: 0x1 ROM 0x2 OTPROM 0x3 EPROM 0x4 EEPROM 0x5 FLASH 0x6 SRAM 0x7 DRAM d*N* Technology region in type *N*. s*N* Slice *N*. The following options are provided for compatibility with previous versions of fdformat. Their use is discouraged. -d Formats an MS-DOS floppy diskette or PCMCIA memory card (same as -t dos). This is equivalent to the MS-DOS FORMATcommand. -l Formats a 720KB (3.5 inch) or 360KB (5.25 inch) double-density diskette (same as -D or -L). This is the default for double-density type drives; it is needed if the drive is the high- or extended-density type. -L Formats a 720KB (3.5 inch) or 360KB (5.25 inch) double-density diskette (same as -l or -D). This is the default for double-density type drives. -m Writes a 1.2-megabyte (3.5 inch) mediumdensity format on a high-density diskette (use only with the- t nec option). This is the same as using -M. This feature is not available on all systems. /vol/dev/diskette0 Directory providing block device access for the media in floppy drive 0.

use the second drive. If *devname* is omitted, the first drive, if one exists, is used. For PCMCIA memory cards, replace *devname* with

**FILES**

### fdformat(1)

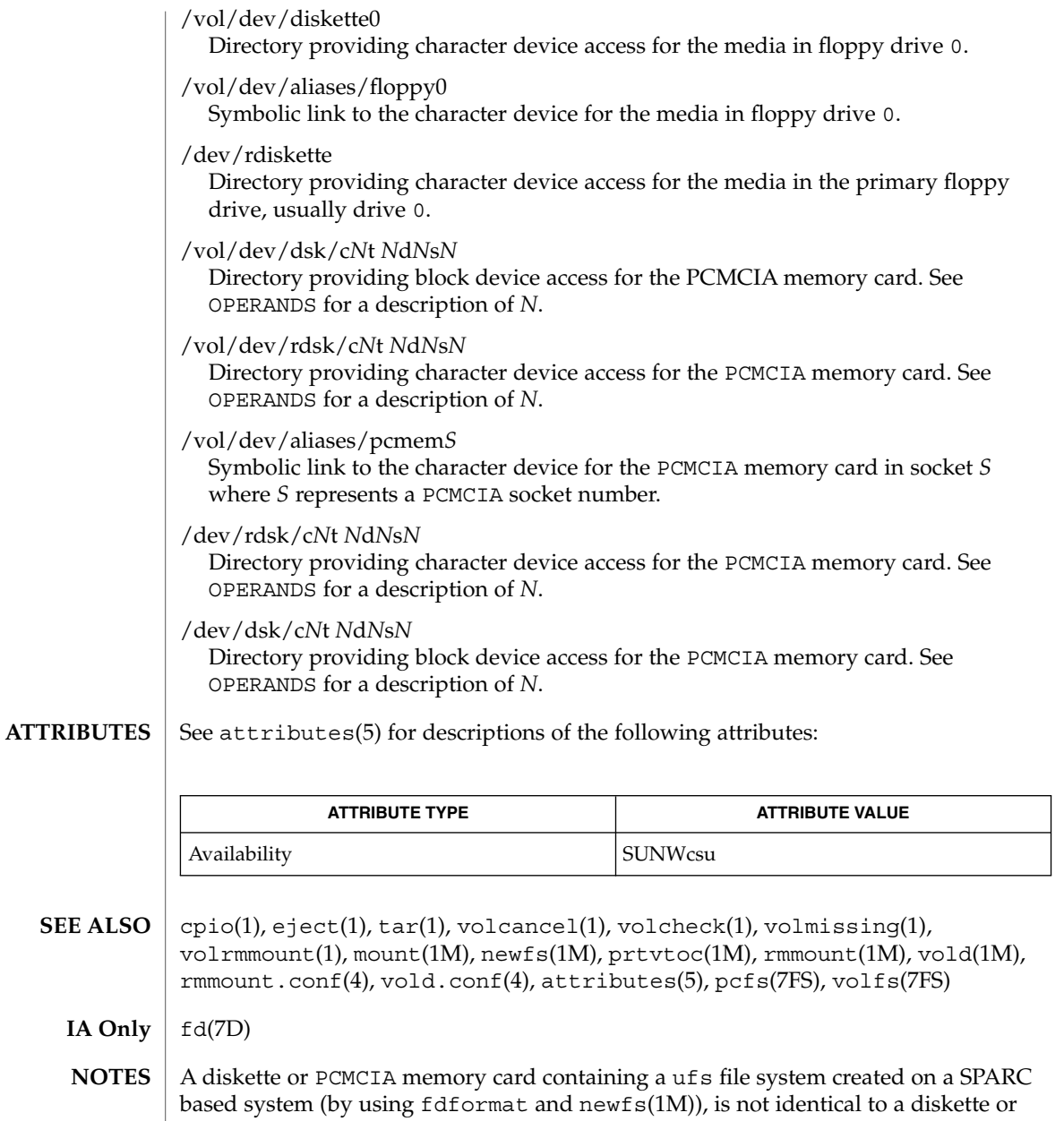

PCMCIA memory card containing a ufs file system created on an IA based system. Do not interchange ufs diskettes or memory cards between these platforms; use cpio(1) or tar(1) to transfer files on diskettes or memory cards between them. A diskette or PCMCIA memory card formatted using the -t dos option (or -d) for MS-DOS does not have the necessary system files, and is therefore not bootable. Trying to boot from it on a PC produces the following message:

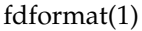

Non-System disk or disk error. Replace and strike any key when ready

Currently, bad sector mapping is not supported on floppy diskettes or PCMCIA memory cards. Therefore, a diskette or memory cards is unusable if fdformat finds an error (bad sector). **BUGS**

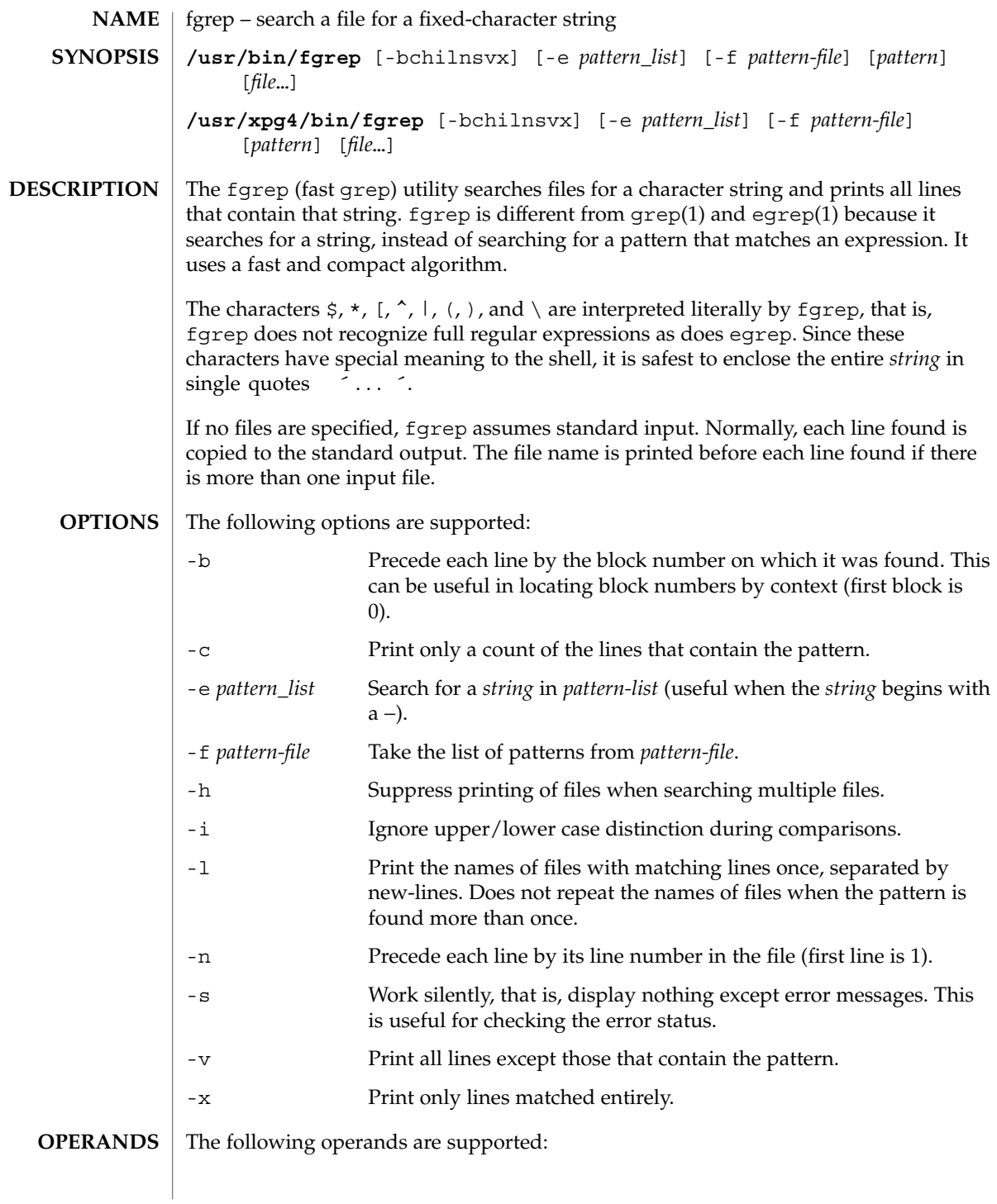

fgrep(1)

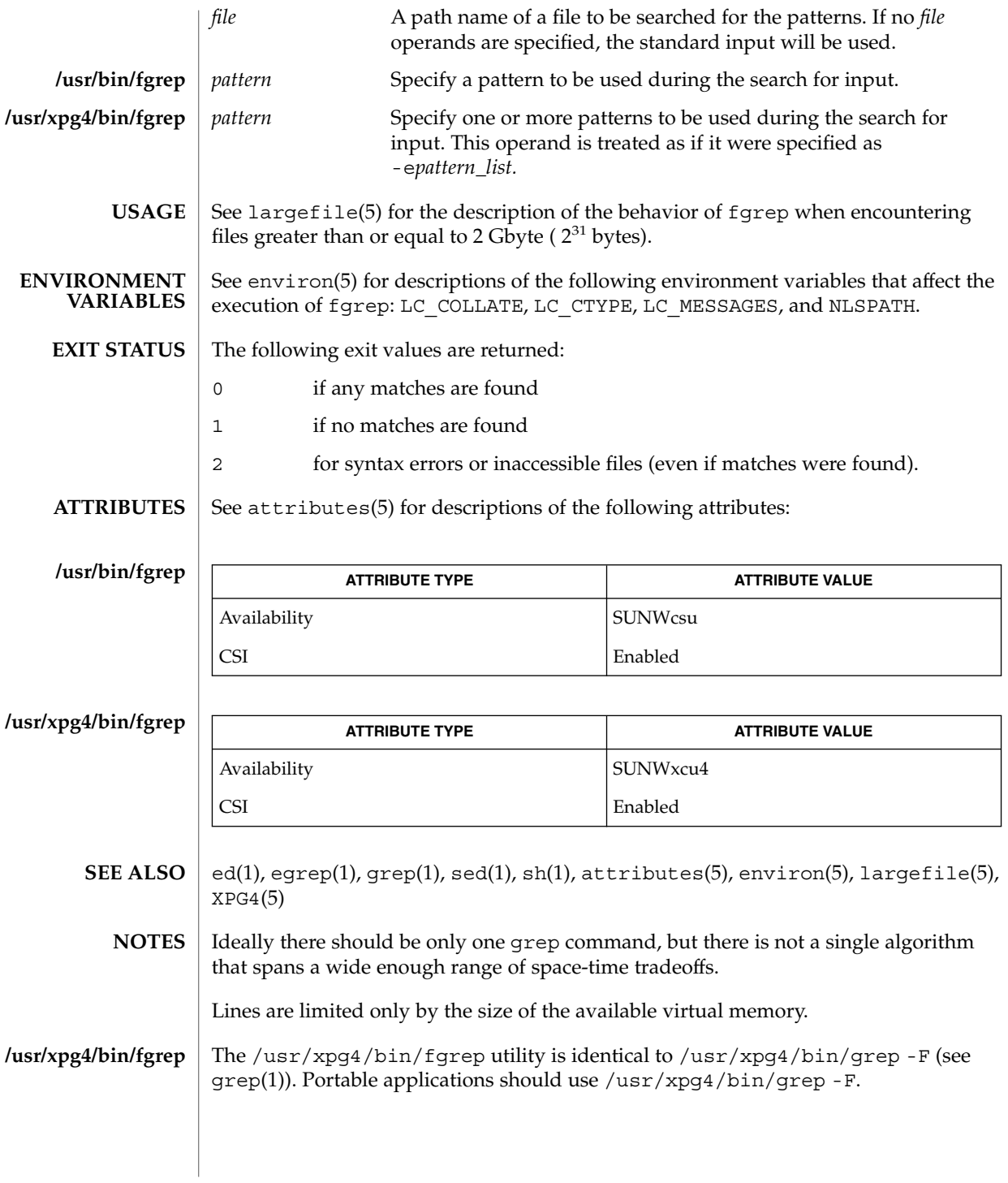

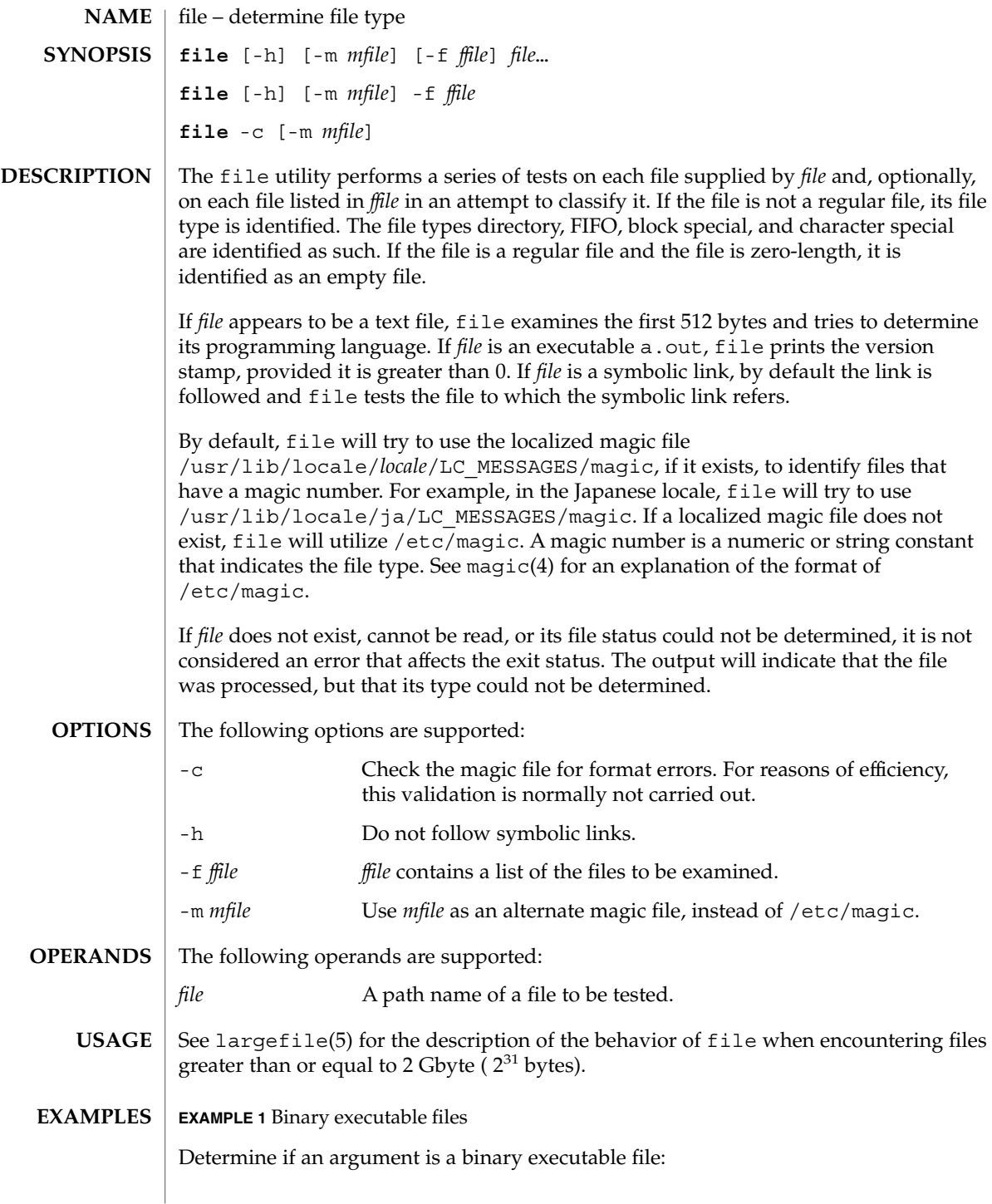

User Commands **377**

file(1)

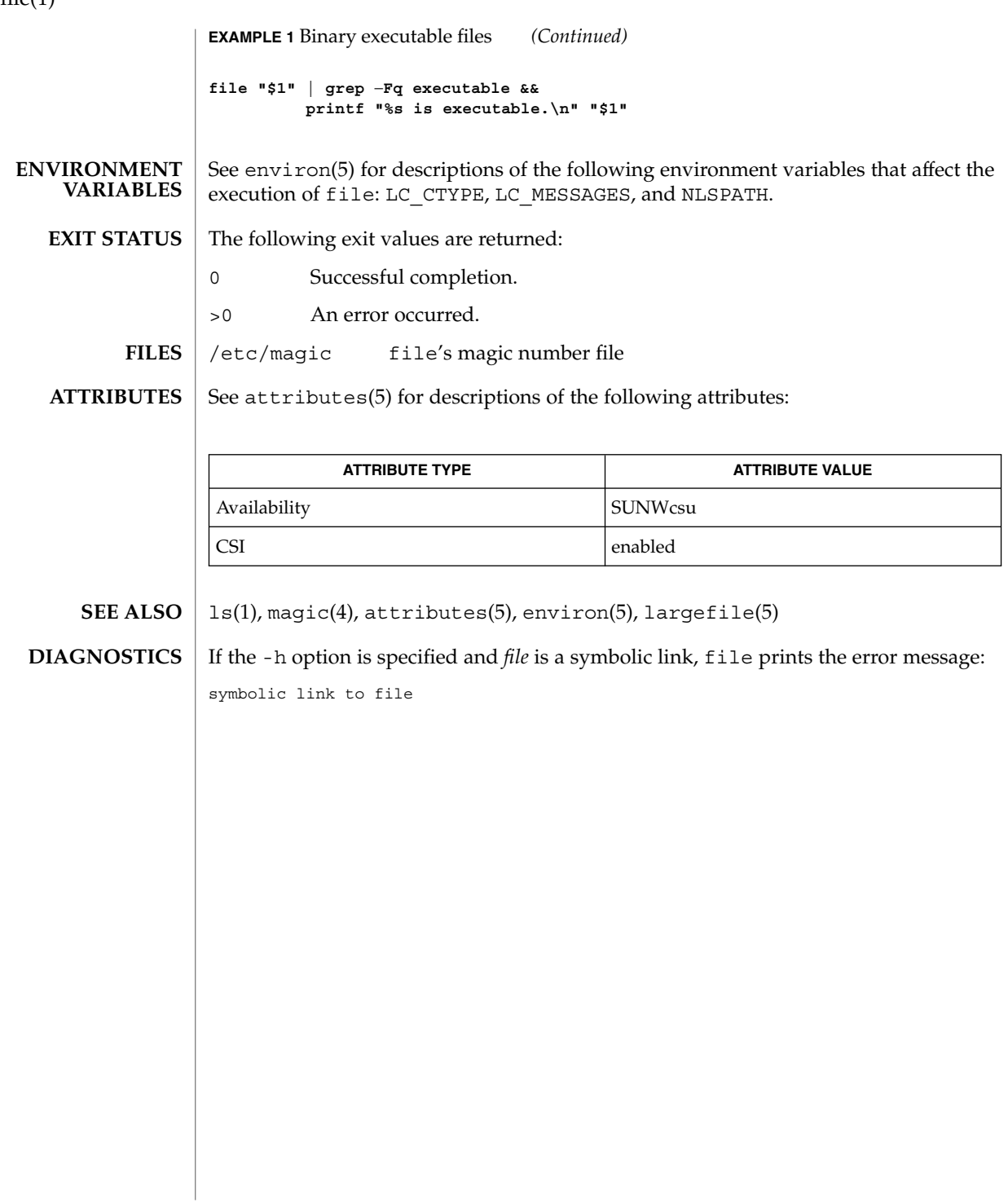

 $file(1)$ 

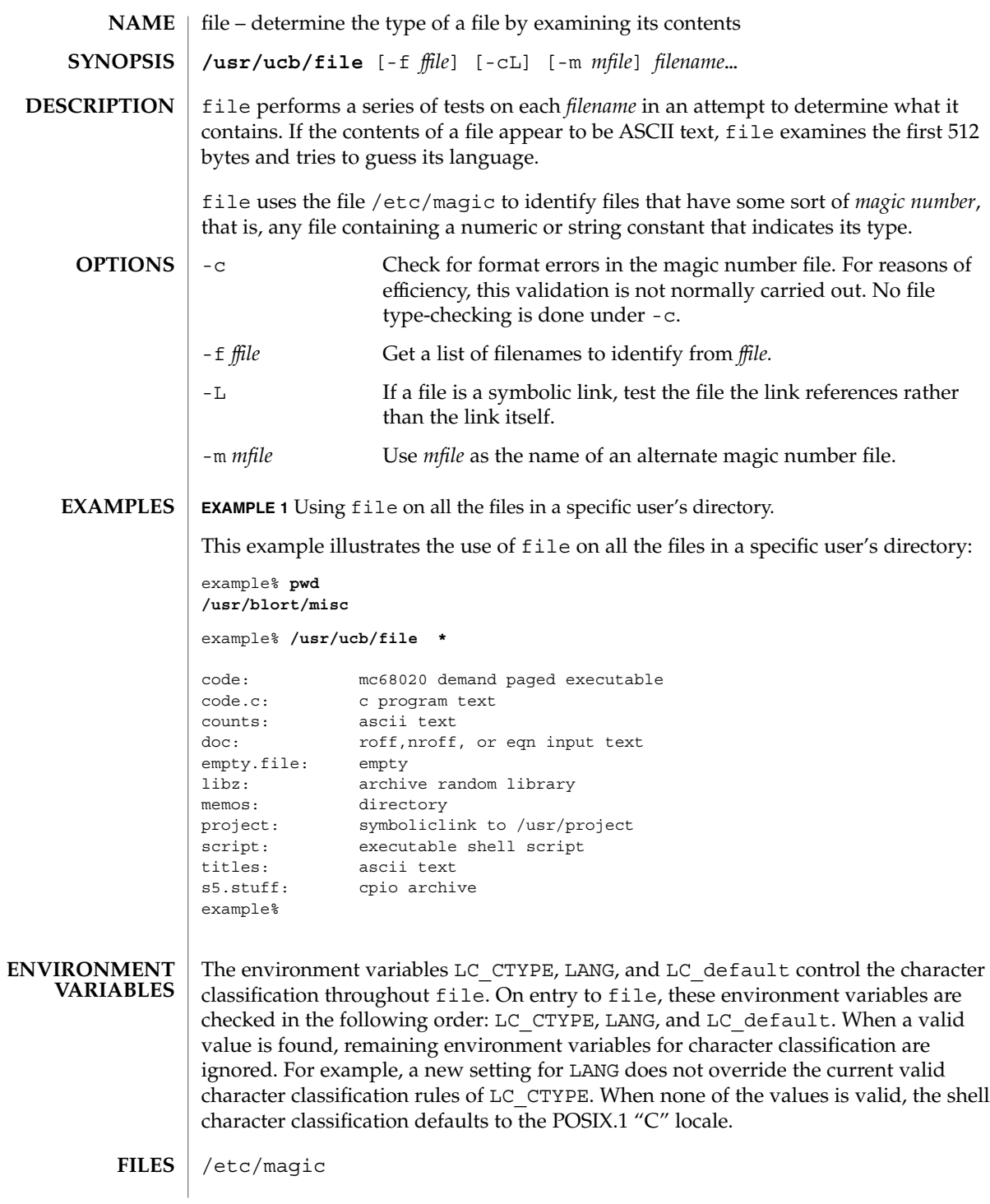

User Commands **379**

### file(1B)

**ATTRIBUTES** | See attributes(5) for descriptions of the following attributes:

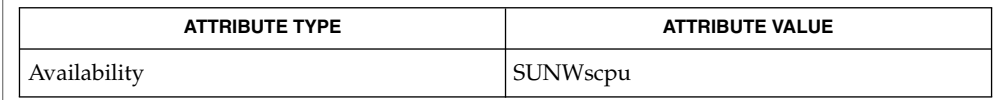

#### magic(4), attributes(5) **SEE ALSO**

file often makes mistakes. In particular, it often suggests that command files are C programs. **BUGS**

file does not recognize Pascal or LISP.

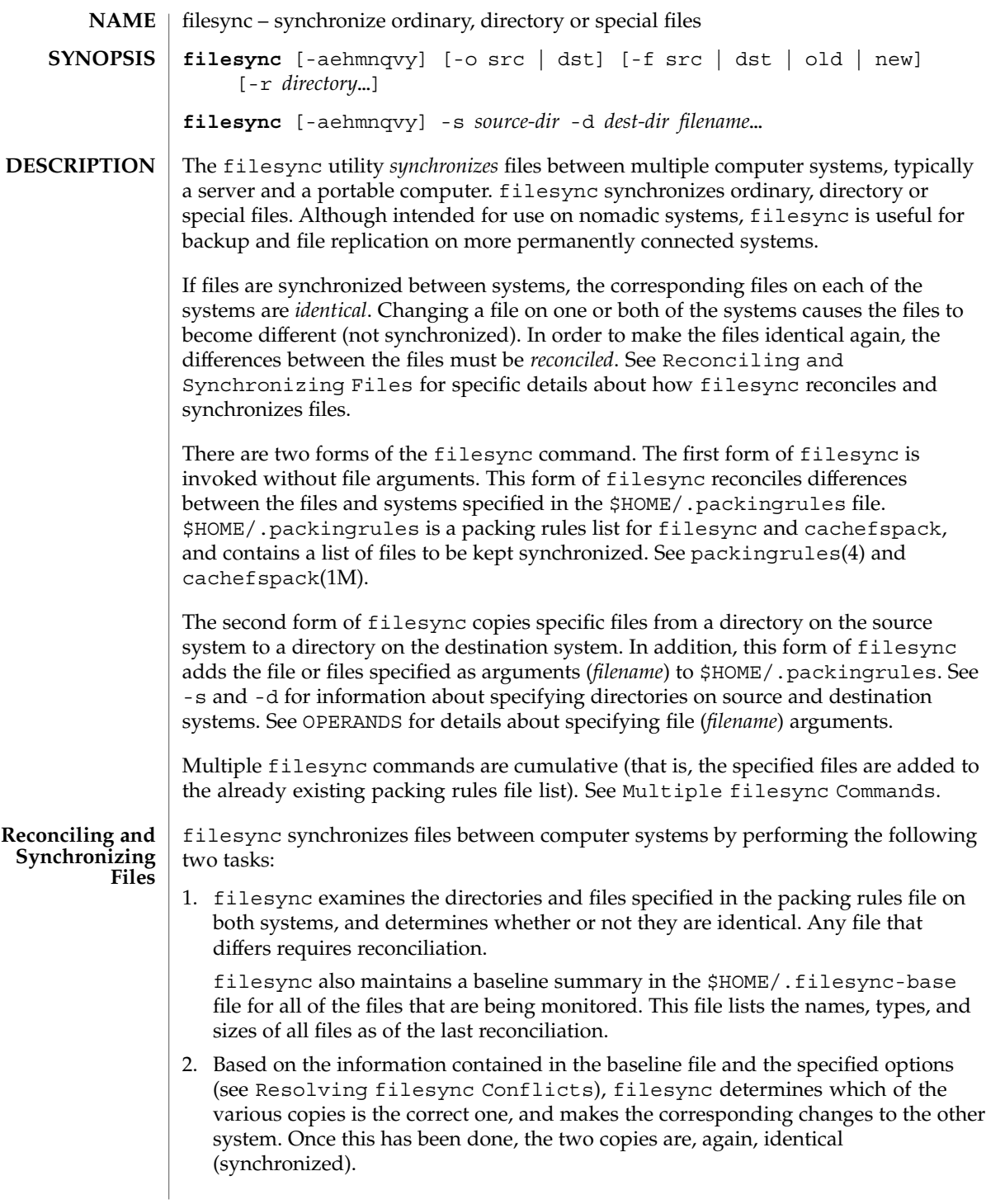

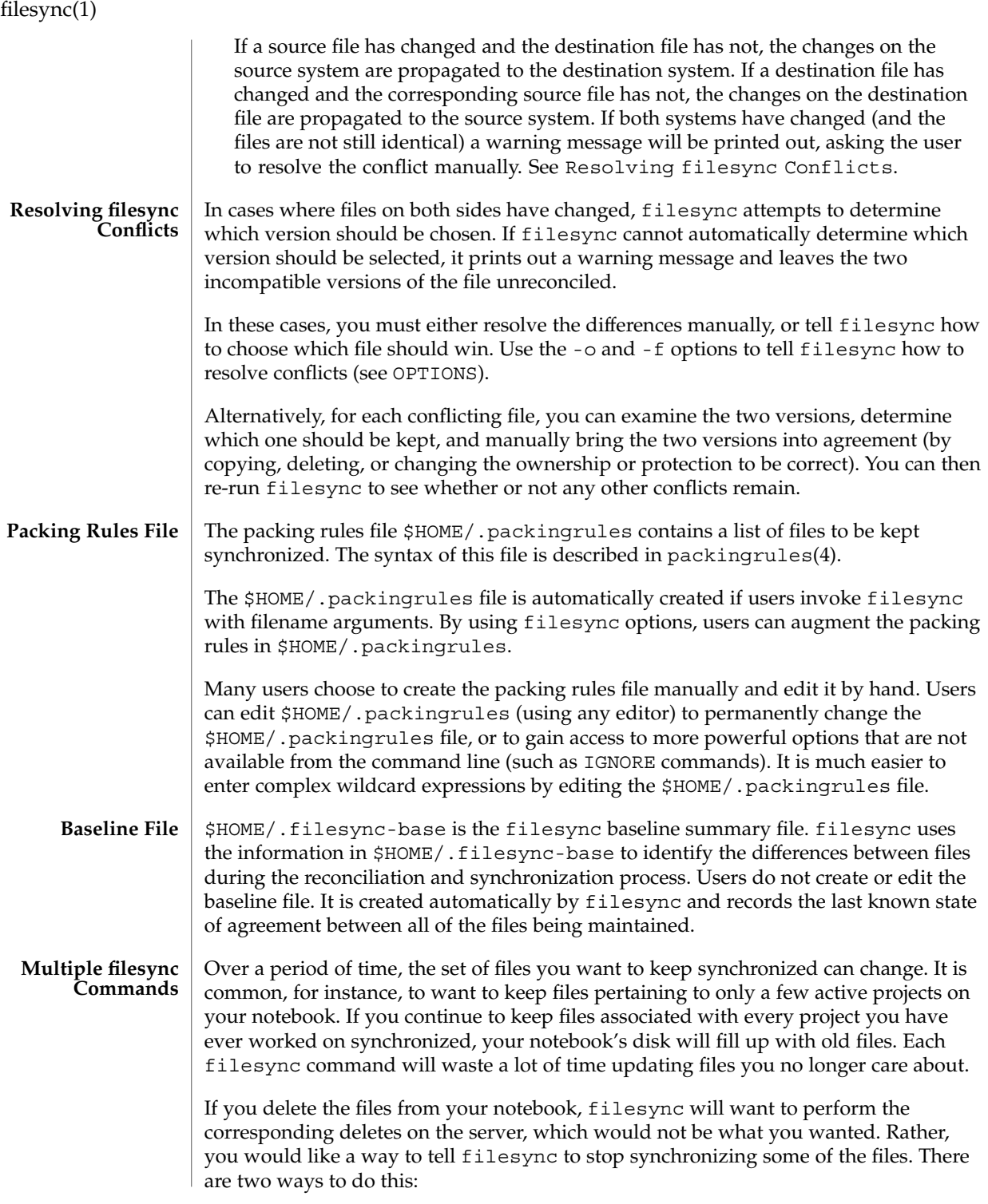

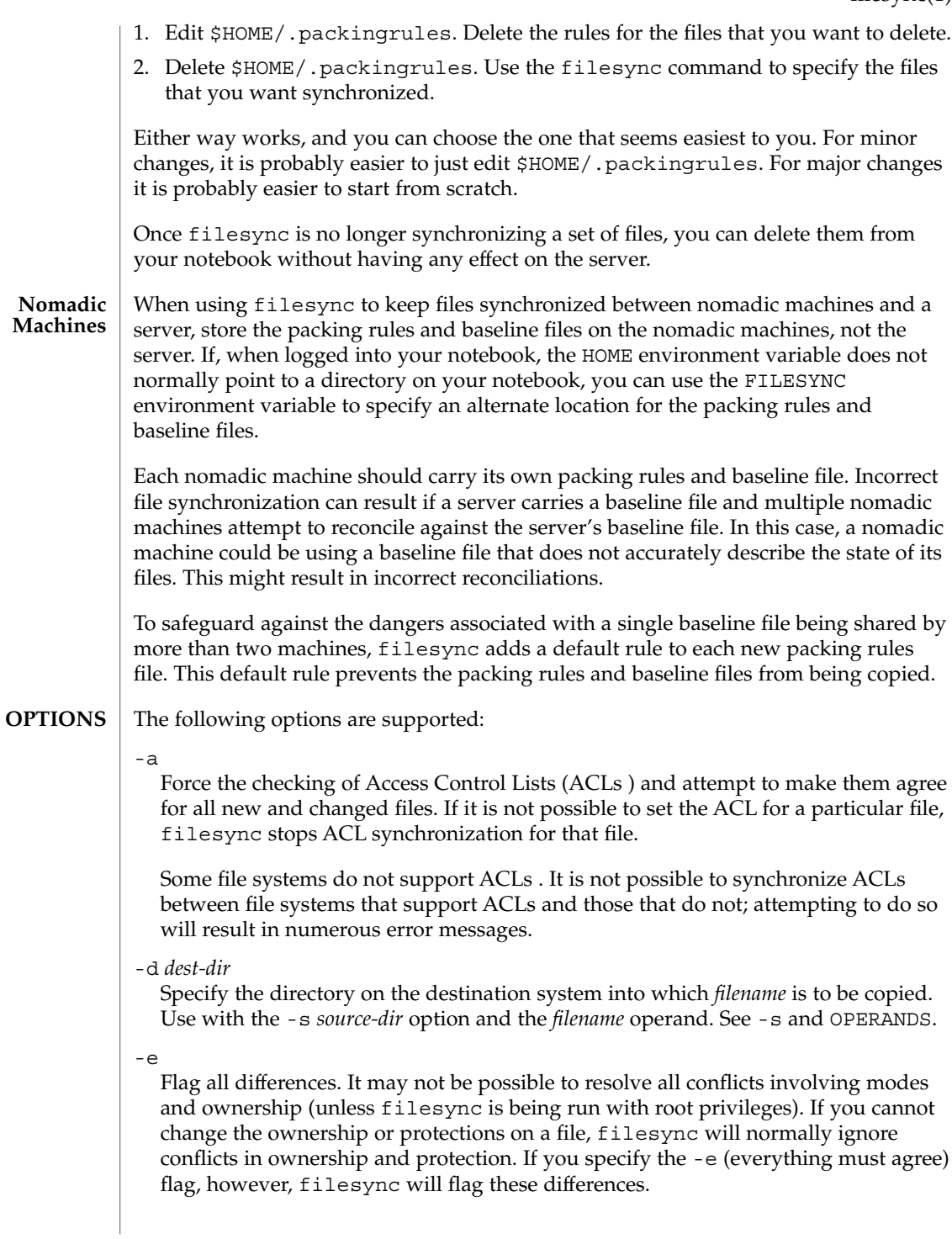

### filesync(1)

#### -f src | dst | old | new

The -f option tells filesync how to resolve conflicting changes. If a file has been changed on both systems, and an -f option has been specified, filesync will retain the changes made on the favored system and discard the changes made on the unfavored system.

Specify -f src to favor the source-system file. Specify -f dst to favor the destination-system file. Specify -f old to favor the older version of the file. Specify -f new to favor the newer version of the file.

It is possible to specify the  $-f$  and  $-\infty$  options in combination if they both specify the same preference (src and dst). If -f and -o conflict, the -f option is ignored. See the -o option description.

-h

Halt on error. Normally, if filesync encounters a read or write error while copying files, it notes the error and the program continues, in an attempt to reconcile other files. If the -h option is specified, filesync will immediately halt when one of these errors occurs and will not try to process any more files.

-m

Ensure that both copies of the file have the same modification time. The modification time for newly copied files is set to the time of reconciliation by default. File changes are ordered by increasing modification times so that the propagated files have the same relative modification time ordering as the original changes. Users should be warned that there is usually some time skew between any two systems, and transferring modification times from one system to another can occasionally produce strange results.

There are instances in which using filesync to update some (but not all) files in a directory will confuse the make program. If, for instance, filesync is keeping .c files synchronized, but ignoring .o files, a changed .c file may show up with a modification time prior to a . o file that was built from a prior version of the . c file.

-n

Do not really make the changes. If the -n option is specified, filesync determines what changes have been made to files, and what reconciliations are required and displays this information on the standard output. No changes are made to files, including the packing rules file.

Specifying both the -n and -o options causes filesync to analyze the prevailing system and report the changes that have been made on that system. Using -n and -o in combination is useful if your machine is disconnected (and you cannot access the server) but you want to know what changes have been made on the local machine. See the -o option description.

-o src | dst

The -o option forces a one-way reconciliation, favoring either the source system (src) or destination system (dst).

Specify -o src to propagate changes only from the source system to the destination system. Changes made on the destination system are ignored. filesync aborts if it cannot access a source or destination directory.

Specify -o dst to propagate changes only from the destination system to the source system. Changes made on the source system are ignored. filesync aborts if it cannot access a source or destination directory.

Specifying -n with the -o option causes filesync to analyze the prevailing system and reports on what changes have been made on that system. Using -n and -o in combination is useful if a machine is disconnected (and there is no access to the server), but you want to know what changes have been made on the local machine. See the -n option description.

It is possible to specify the -o and -f options in combination if they both specify the same preference (src or dst). If -o and -f options conflict, the -f option will be ignored. See the -f option description.

 $-a$ 

Suppress the standard filesync messages that describe each reconciliation action as it is performed.

The standard filesync message describes each reconciliation action in the form of a UNIX shell command (for example, mv, ln, cp, rm, chmod, chown, chgrp, setfacl, and so forth).

-r *directory*

Limit the reconciliation to *directory*. Specify multiple directories with multiple -r specifications.

-s *source-dir*

Specify the directory on the source system from which the *filename* to be copied is located. Use with the -d *dest-dir* option and the *filename* operand. See the -d option description and OPERANDS.

-v

Display additional information about each file comparison as it is made on the standard output.

-y

Bypass safety check prompts. Nomadic machines occasionally move between domains, and many of the files on which filesync operates are expected to be accessed by NFS. There is a danger that someday filesync will be asked to reconcile local changes against the wrong file system or server. This could result in a large number of inappropriate copies and deletions. To prevent such a mishap, filesync performs a few safety checks prior to reconciliation. If large numbers of files are likely to be deleted, or if high level directories have changed their I-node numbers, filesync prompts for a confirmation before reconciliation. If you know that this is likely, and do not want to be prompted, use the  $-y$  (yes) option to automatically confirm these prompts.

filesync(1)

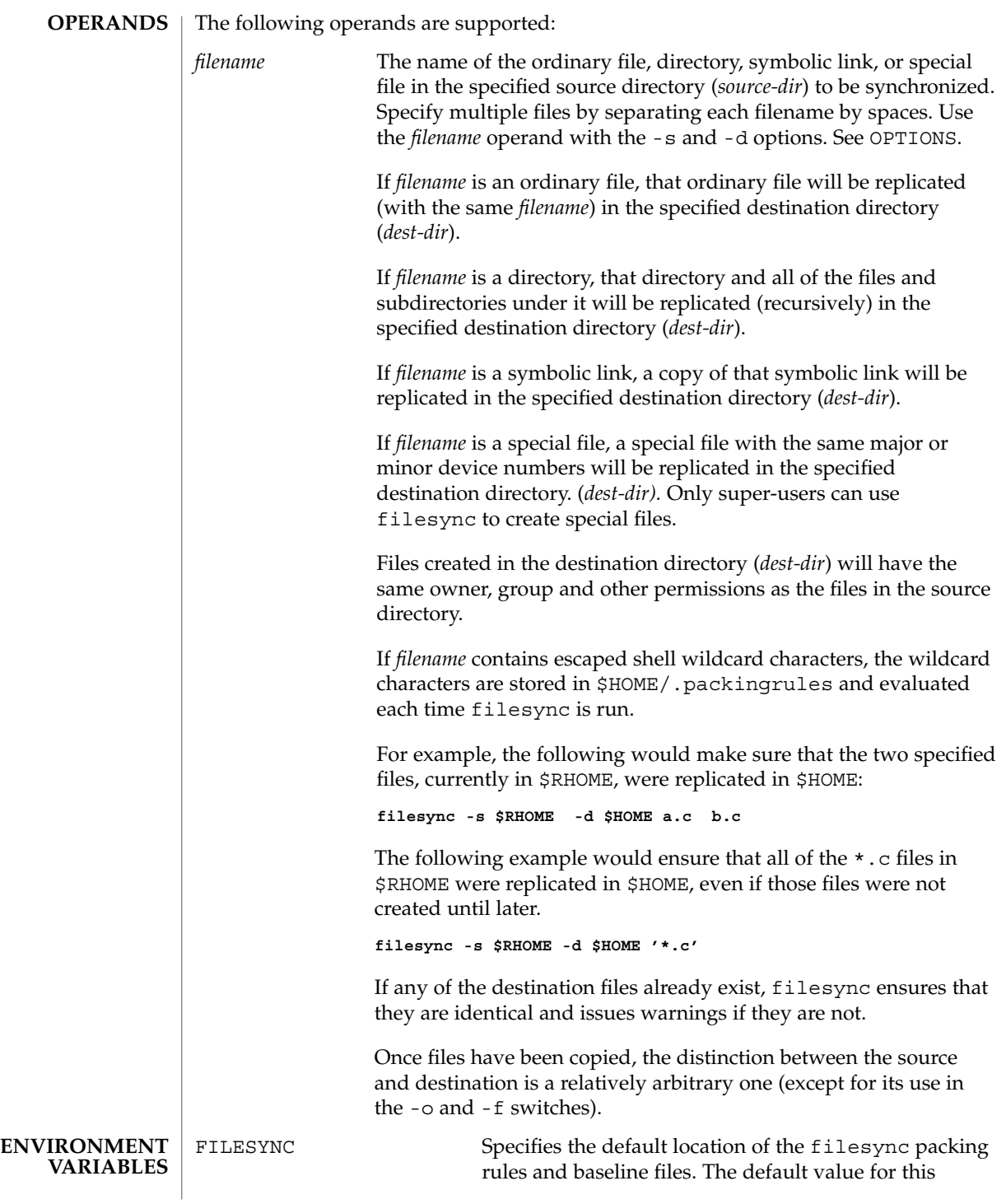

filesync(1)

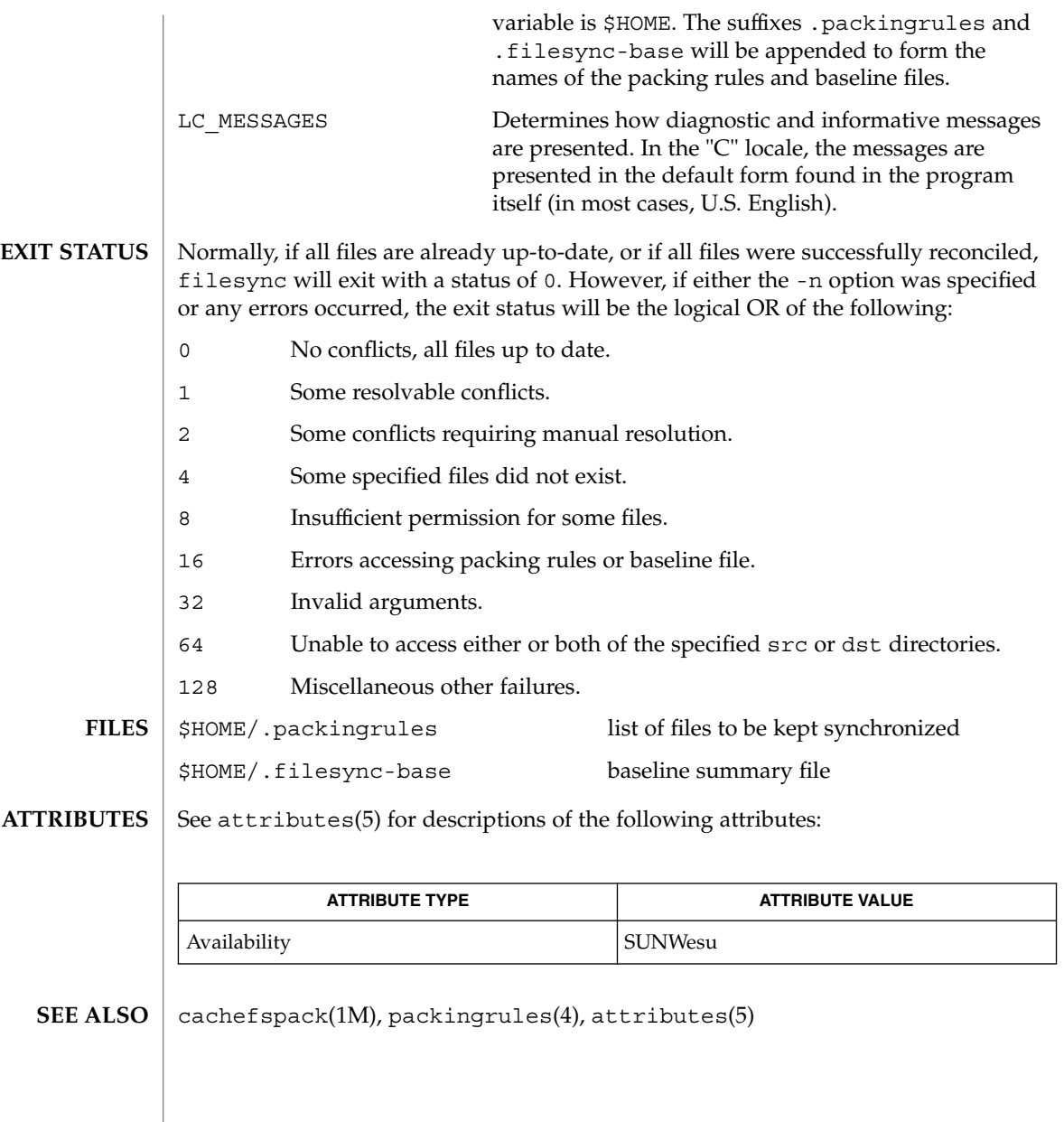

 $find(1)$ 

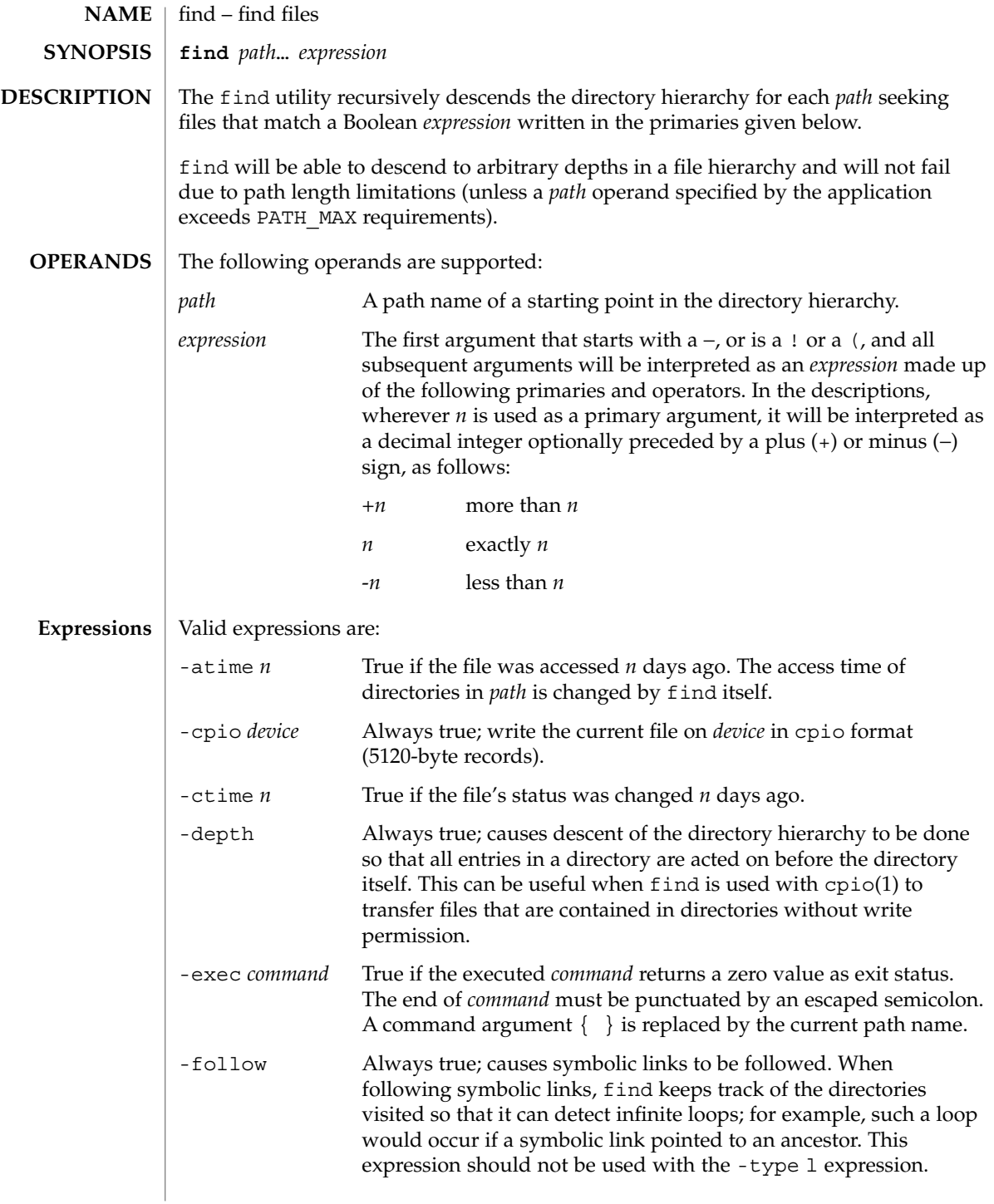

# -fstype *type* True if the filesystem to which the file belongs is of type *type*. -group *gname* True if the file belongs to the group *gname*. If *gname* is numeric and does not appear in the /etc/group file, or in the NIS/NIS+ tables, it is taken as a group ID. -inum *n* True if the file has inode number *n*. -links *n* True if the file has *n* links. -local True if the file system type is not a remote file system type as defined in the /etc/dfs/fstypes file. nfs is used as the default remote filesystem type if the /etc/dfs/fstypes file is not present. Note that -local will descend the hierarchy of non-local directories. See EXAMPLES for an example of how to search for local files without descending. -ls Always true; prints current path name together with its associated statistics. These include (respectively): ■ inode number ■ size in kilobytes (1024 bytes) ■ protection mode ■ number of hard links ■ user ■ group ■ size in bytes ■ modification time. If the file is a special file the size field will instead contain the major and minor device numbers. If the file is a symbolic link the pathname of the linked-to file is printed preceded by  $\rightarrow$ . The format is identical to that of  $\perp$ s -gilds (see ls(1B)). Note: Formatting is done internally, without executing the ls program. -mount Always true; restricts the search to the file system containing the directory specified. Does not list mount points to other file systems. -mtime *n* True if the file's data was modified *n* days ago. -name *pattern* True if *pattern* matches the current file name. Normal shell file name generation characters (see sh(1)) may be used. A backslash  $( \ \ \rangle$ ) is used as an escape character within the pattern. The pattern should be escaped or quoted when find is invoked from the shell. -ncpio *device* Always true; write the current file on *device* in cpio -c format (5120 byte records).

 $find(1)$ 

 $find(1)$ 

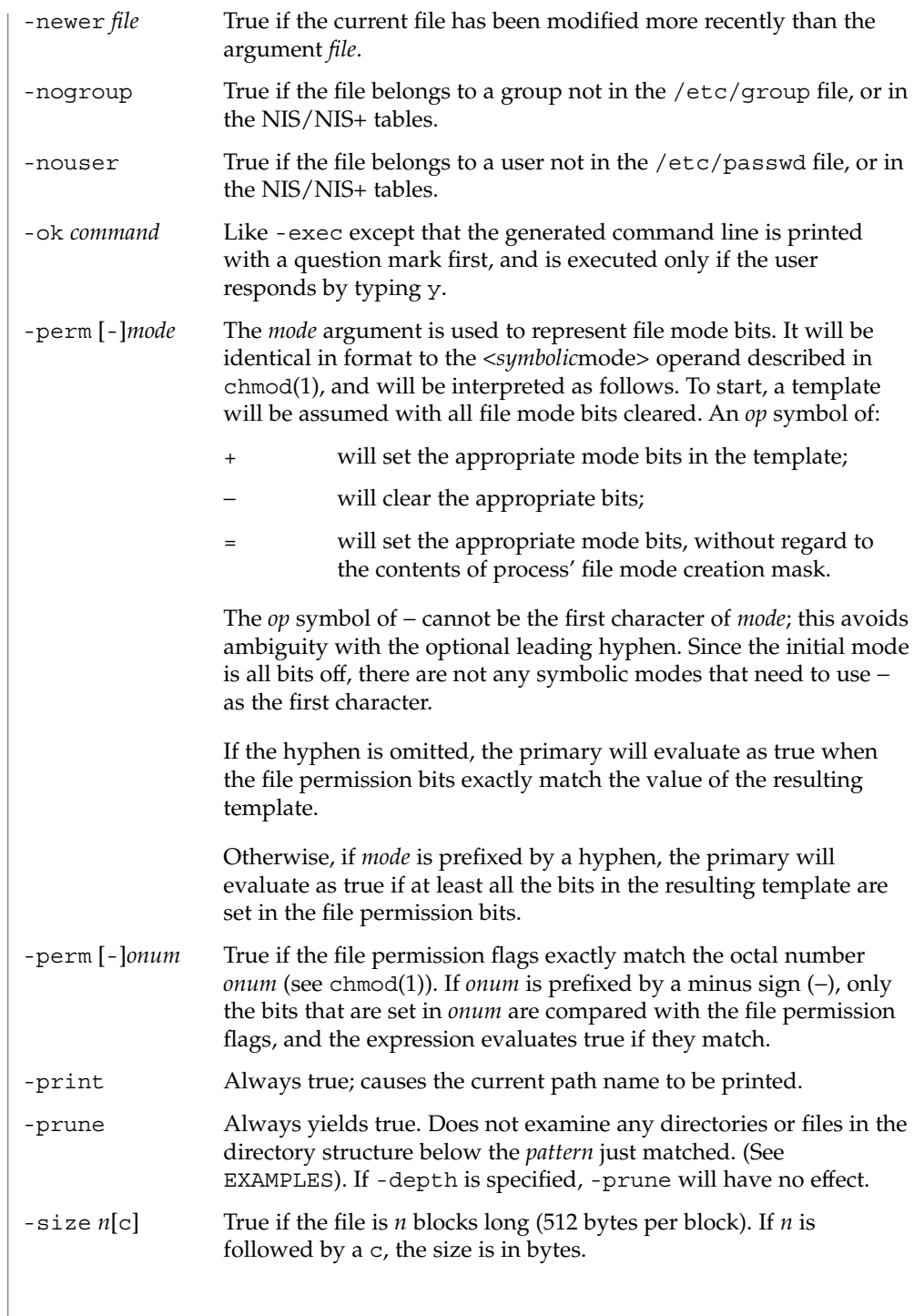

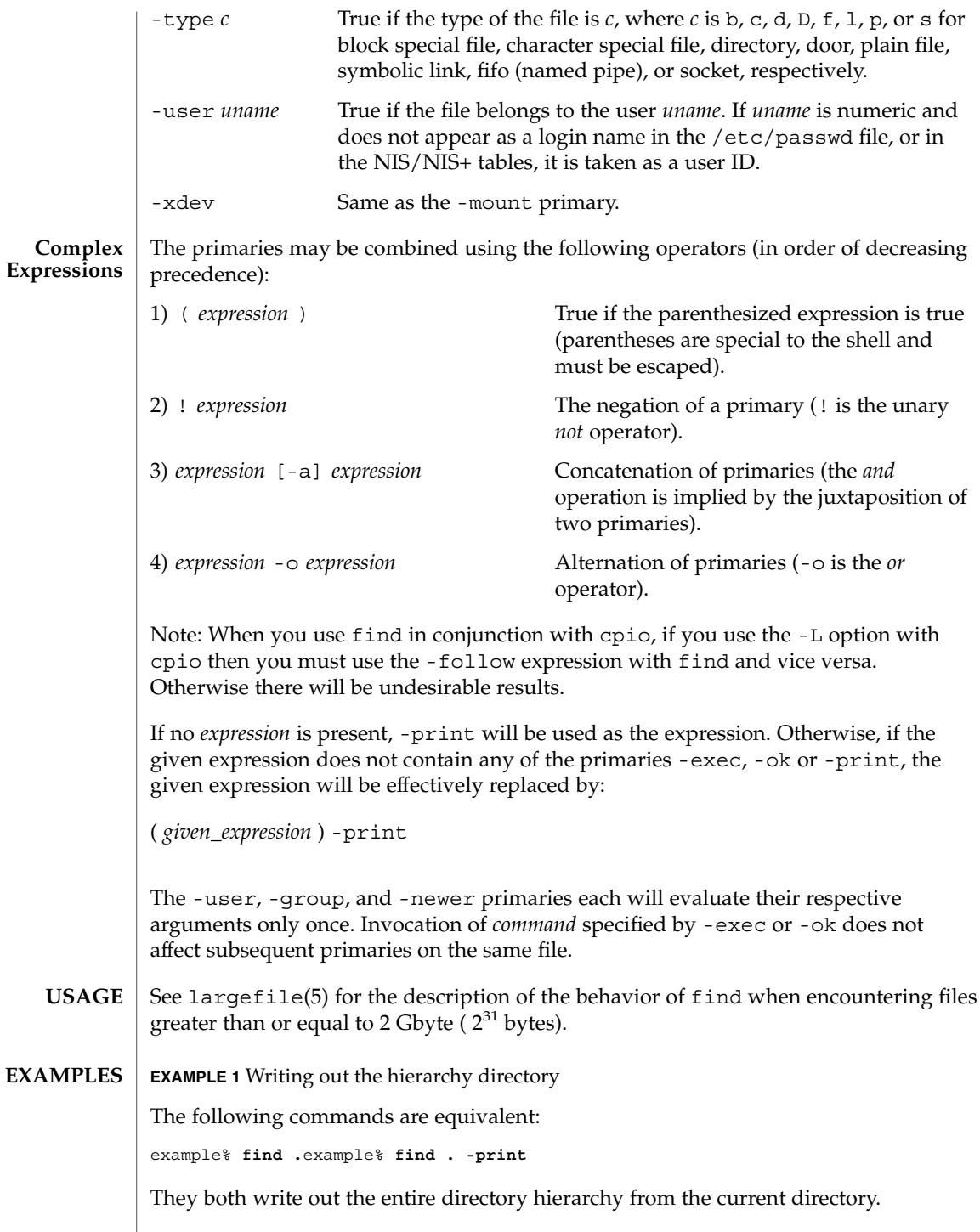

User Commands **391**

 $find(1)$ 

**EXAMPLE 2** Removing files

Remove all files in your home directory named a . out or  $*$  . o that have not been accessed for a week:

```
example% find $HOME \( -name a.out -o -name ´*.ó \) \
-atime +7 -exec rm {} \;
```
**EXAMPLE 3** Printing all file names but skipping SCCS directories

Recursively print all file names in the current directory and below, but skipping SCCS directories:

example% **find . -name SCCS -prune -o -print**

**EXAMPLE 4** Printing all file names and the SCCS directory name

Recursively print all file names in the current directory and below, skipping the contents of SCCS directories, but printing out the SCCS directory name:

example% **find . -print -name SCCS -prune**

**EXAMPLE 5** Testing for the newer file

The following command is basically equivalent to the -nt extension to test(1):

```
example$ if [ -n "$(find
file1 -prune -newer file2)" ]; then
```
**printf %s\\n "file1 is newer than file2"**

**EXAMPLE 6** Selecting a file using 24–hour mode

The descriptions of -atime, -ctime, and -mtime use the terminology *n* ''24-hour periods''. For example, a file accessed at 23:59 will be selected by:

example% **find . -atime -1 print**

at 00:01 the next day (less than 24 hours later, not more than one day ago); the midnight boundary between days has no effect on the 24-hour calculation.

**EXAMPLE 7** Printing files matching a user's permission mode

Recursively print all file names whose permission mode exactly matches read, write, and execute access for user, and read and execute access for group and other:

example% **find . -perm u=rwx,g=rx,o=rx**

The above could alternatively be specified as follows:

example% **find . -perm a=rwx,g-w,o-w**

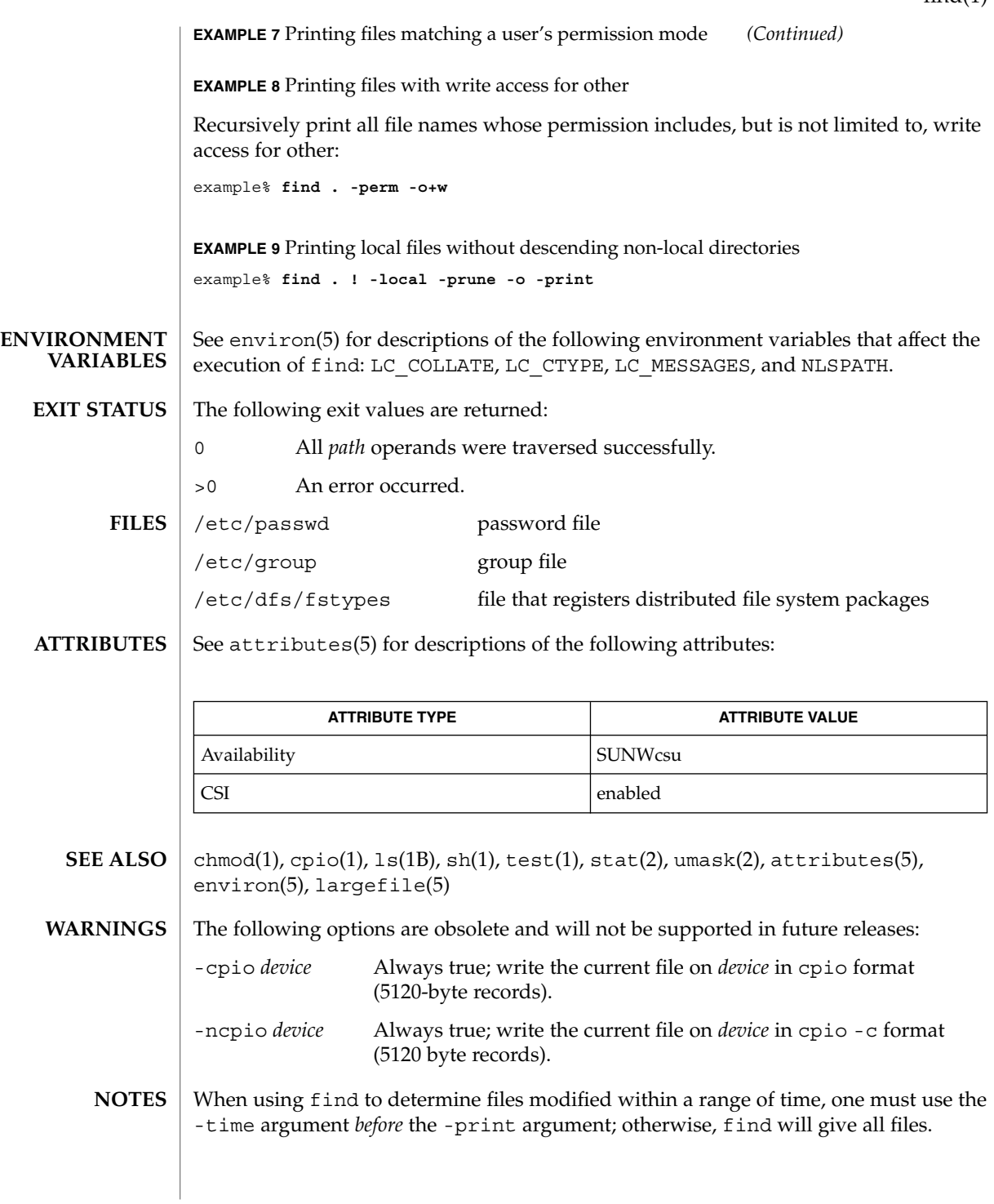

 $find(1)$ 

User Commands **393**

# finger(1)

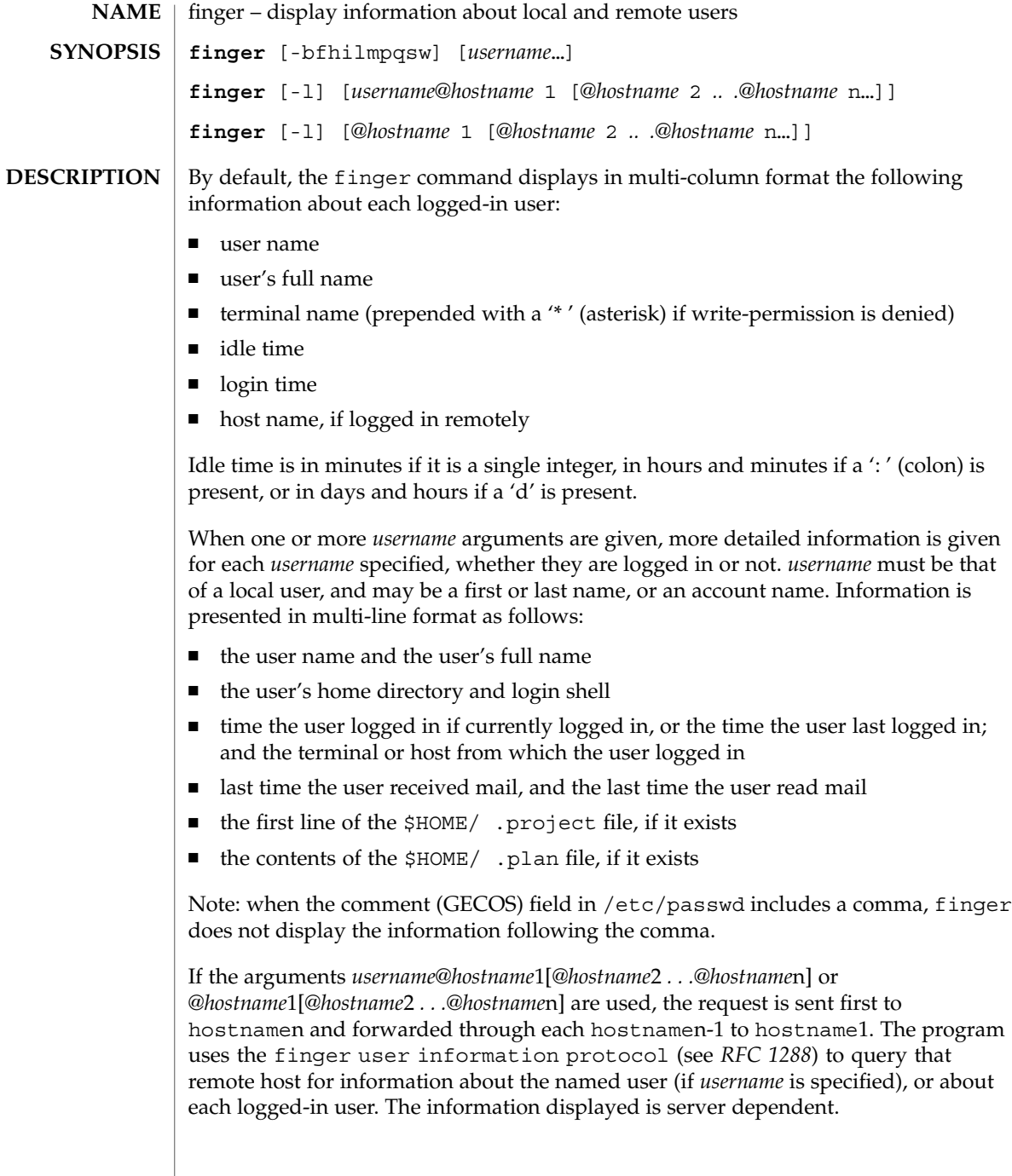

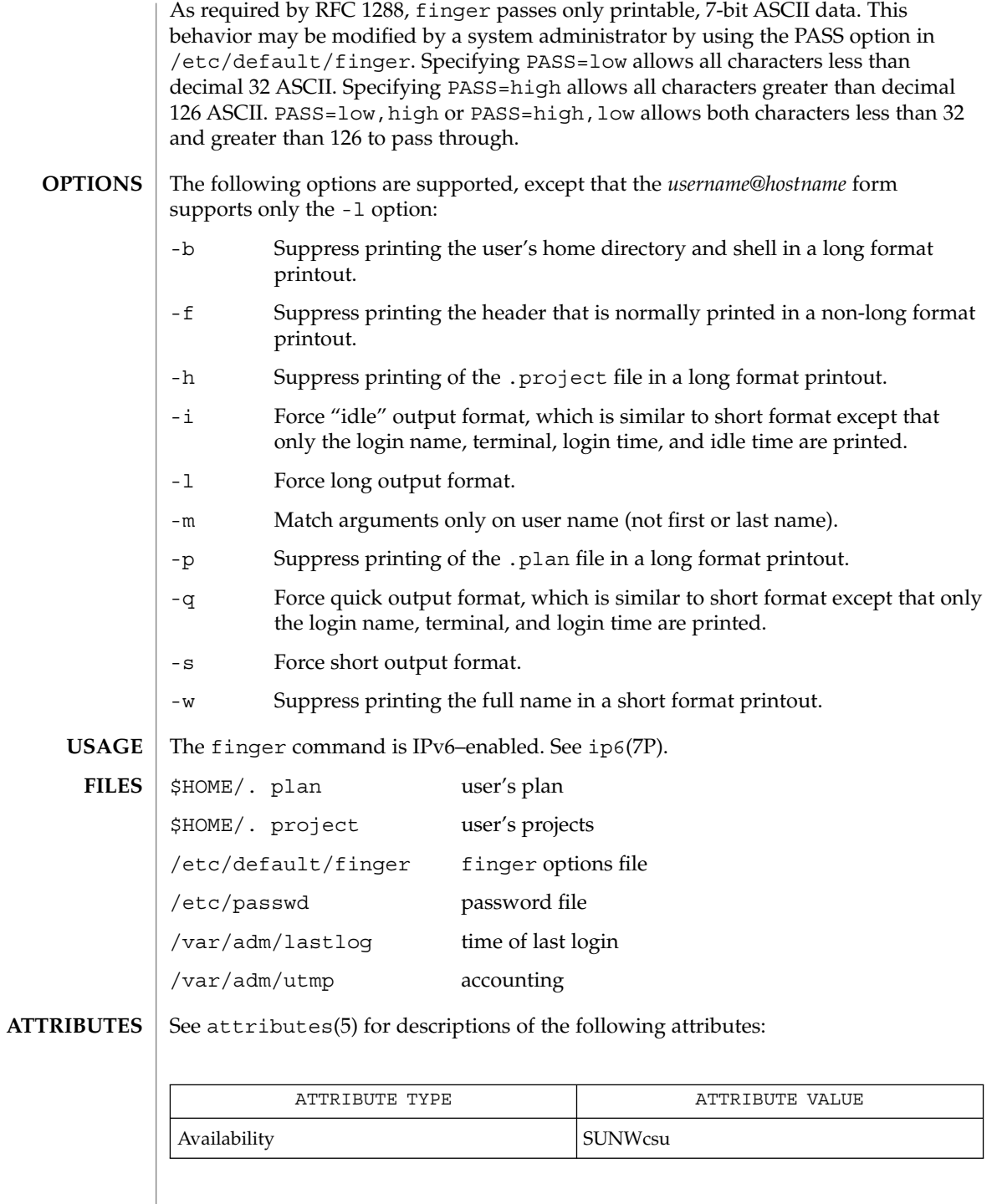

User Commands **395**

# finger(1)

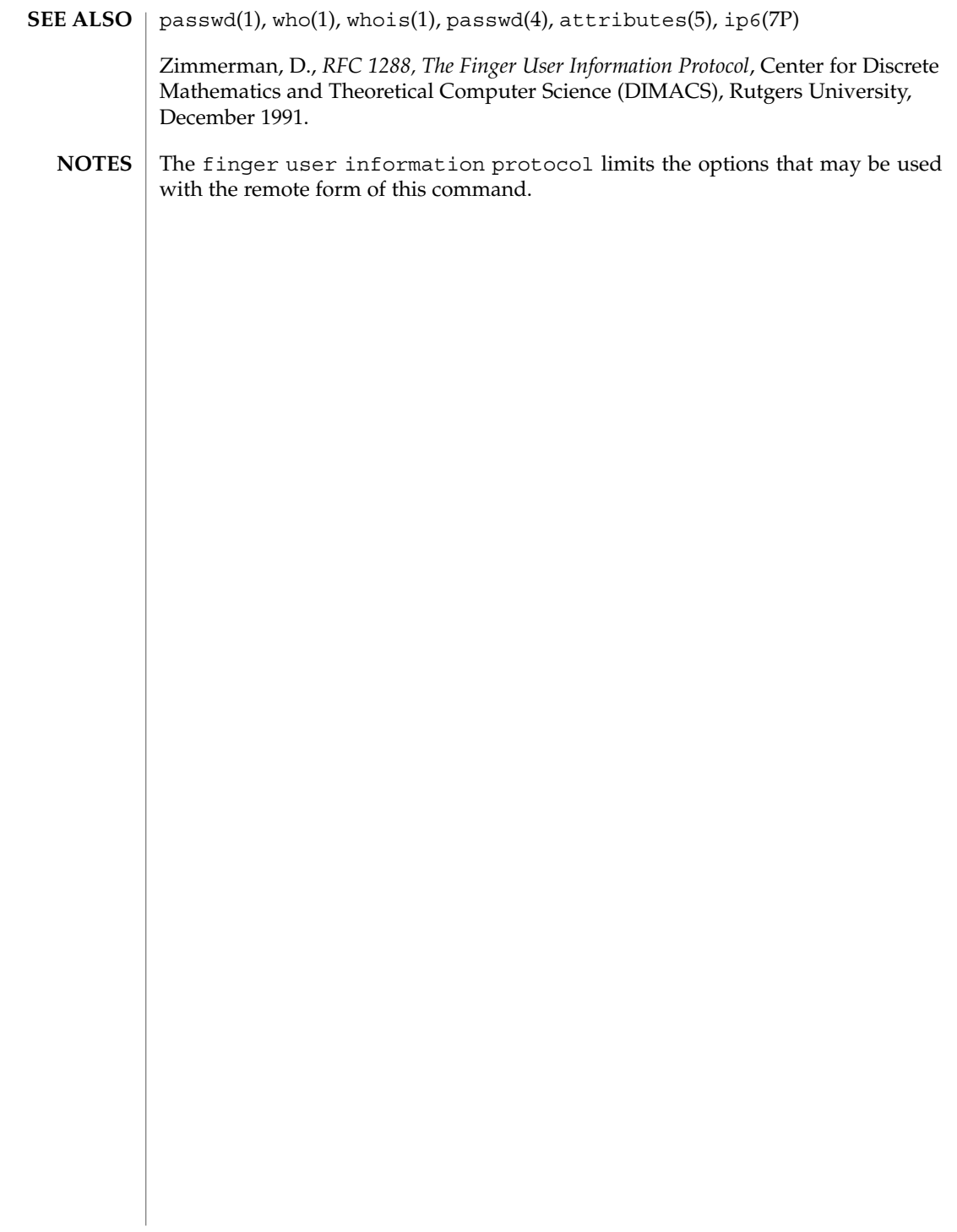
fmlcut(1F)

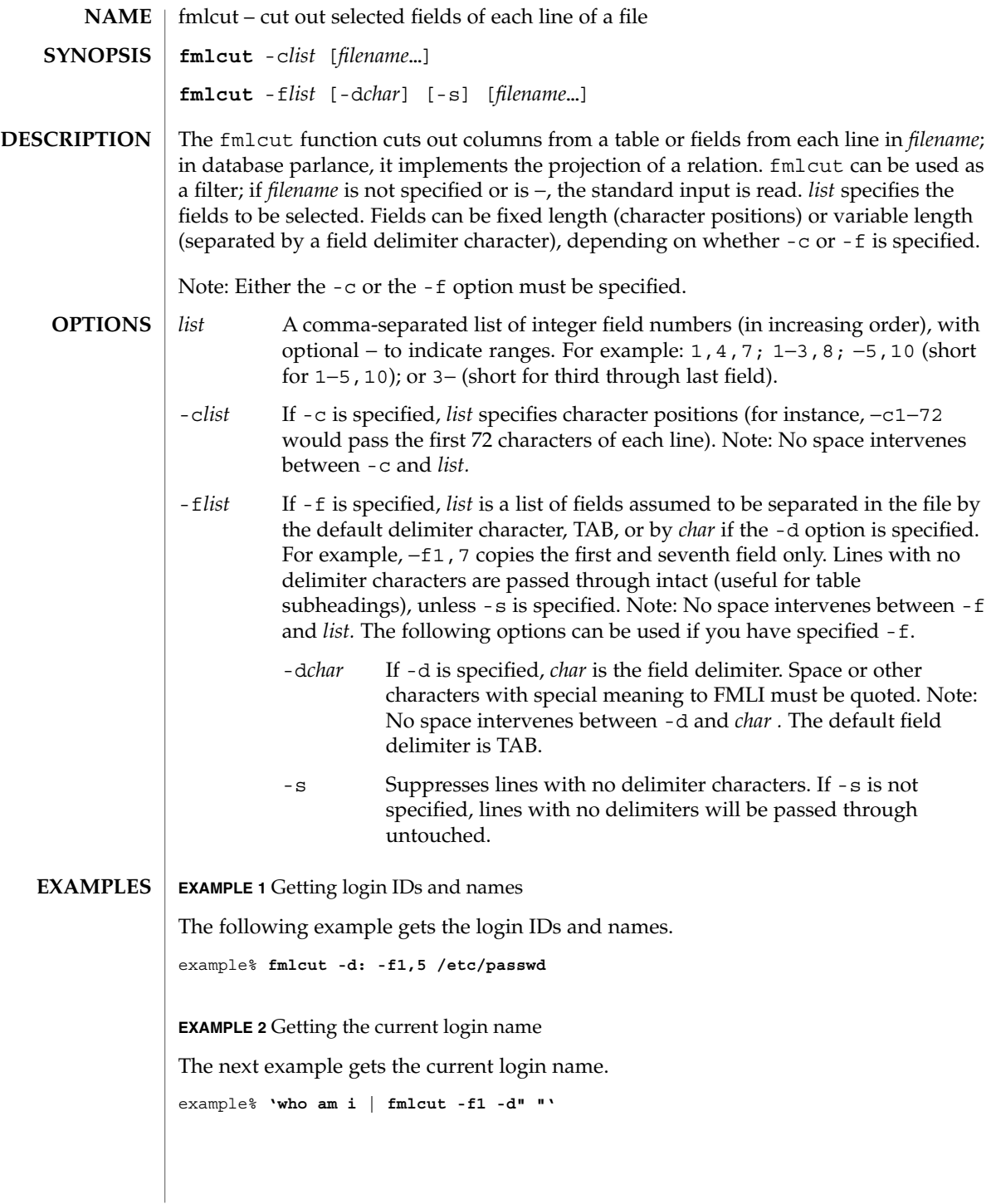

## fmlcut(1F)

**ATTRIBUTES** | See attributes(5) for descriptions of the following attributes:

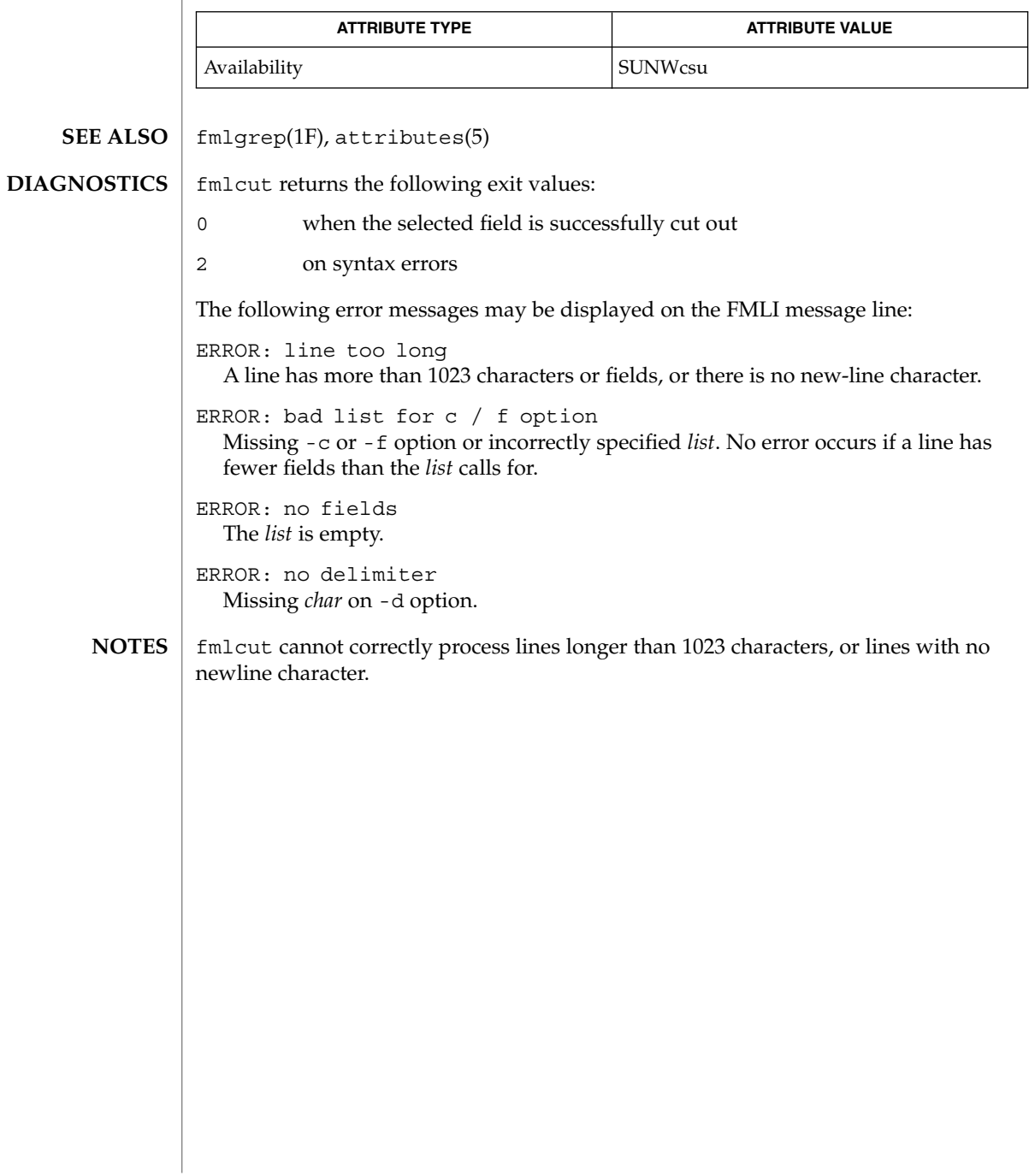

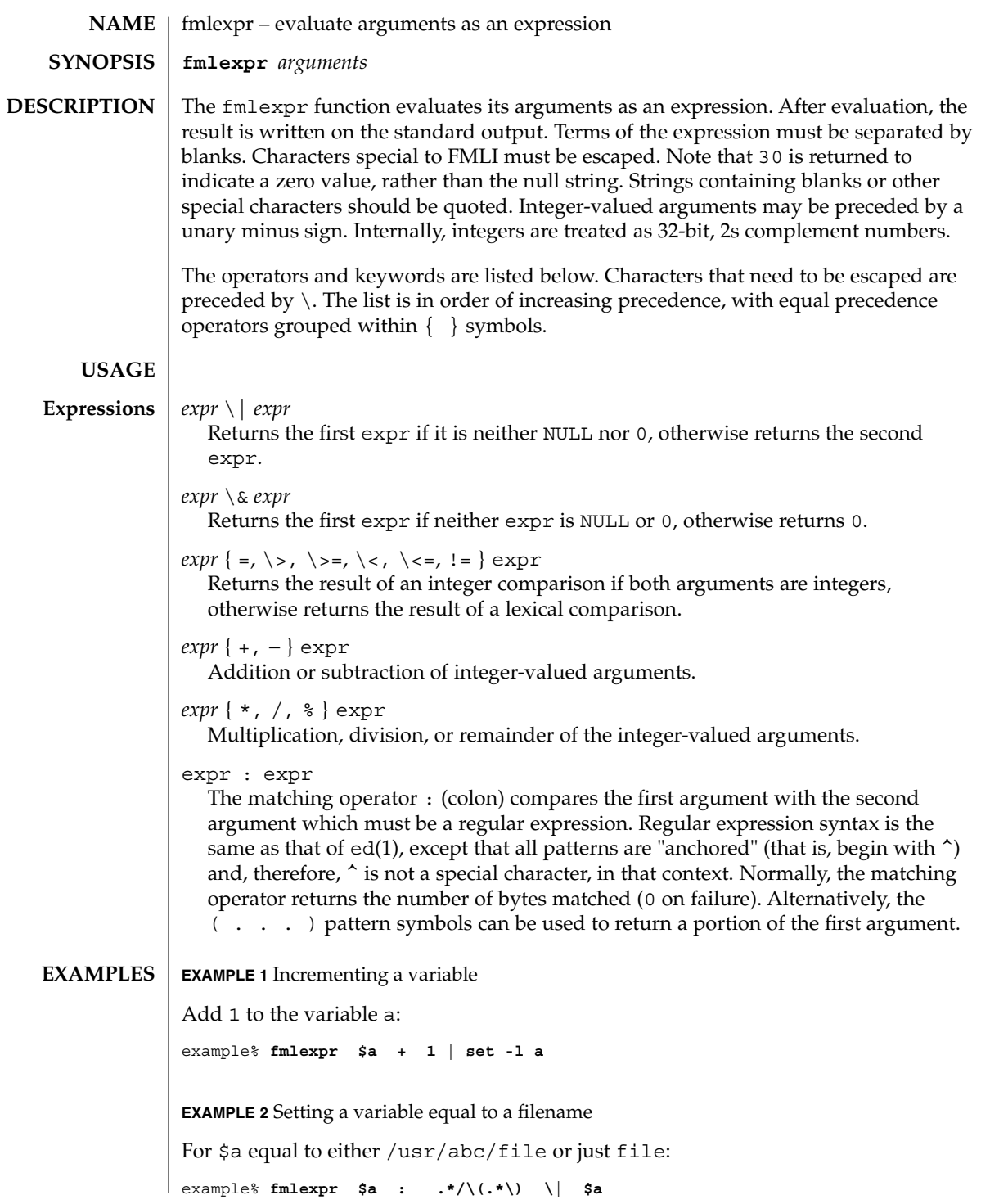

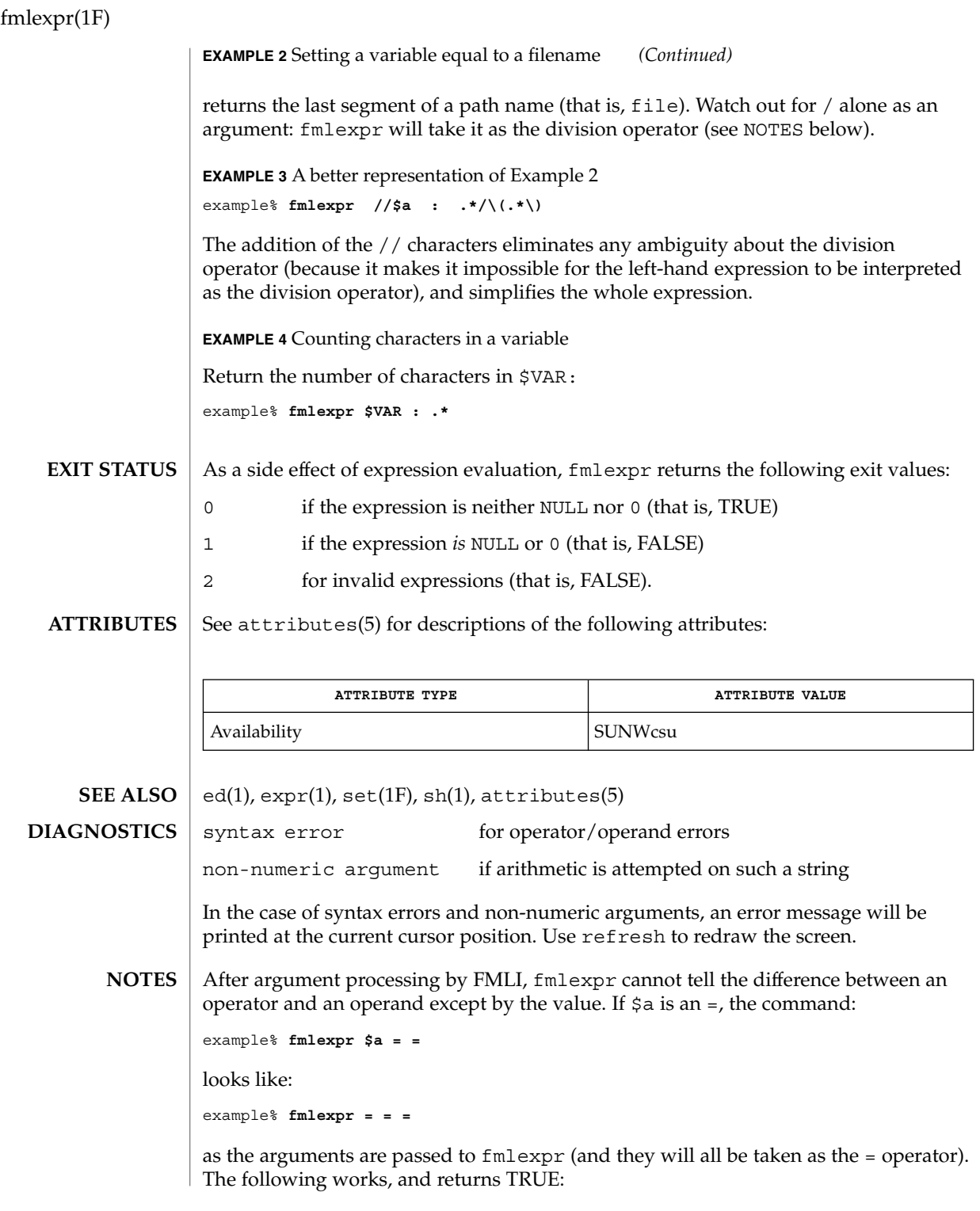

fmlexpr(1F)

example% **fmlexpr X\$a = X=**

# fmlgrep(1F)

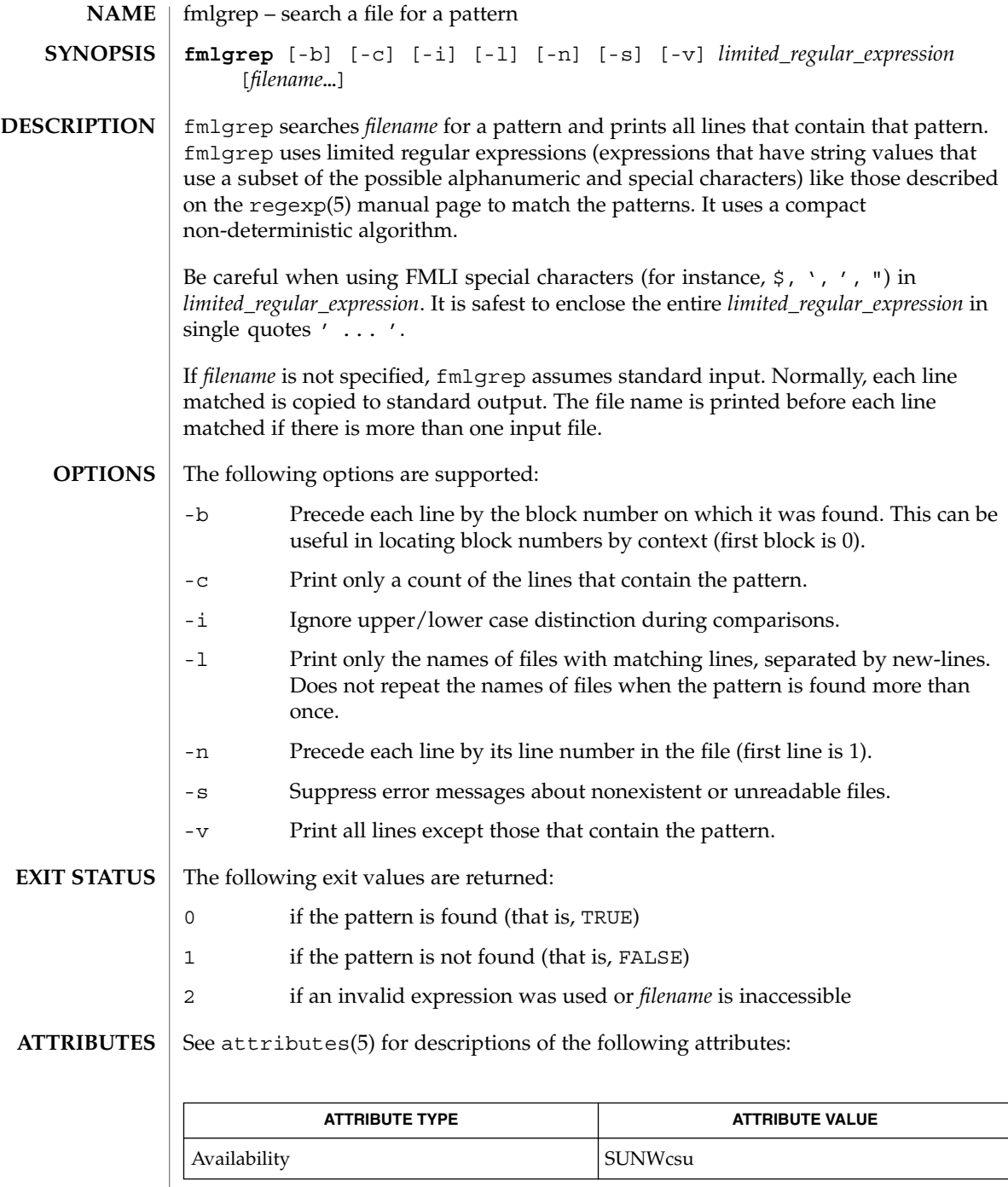

**402** man pages section 1: User Commands • Last Revised 28 Mar 1995

### fmlgrep(1F)

egrep(1), fgrep(1), fmlcut(1F), grep(1), attributes(5), regexp(5) **SEE ALSO**

#### **NOTES**

Lines are limited to BUFSIZ characters; longer lines are truncated. BUFSIZ is defined in /usr/include/stdio.h.

If there is a line with embedded nulls, fmlgrep will only match up to the first null; if it matches, it will print the entire line.

 $fmli(1)$ 

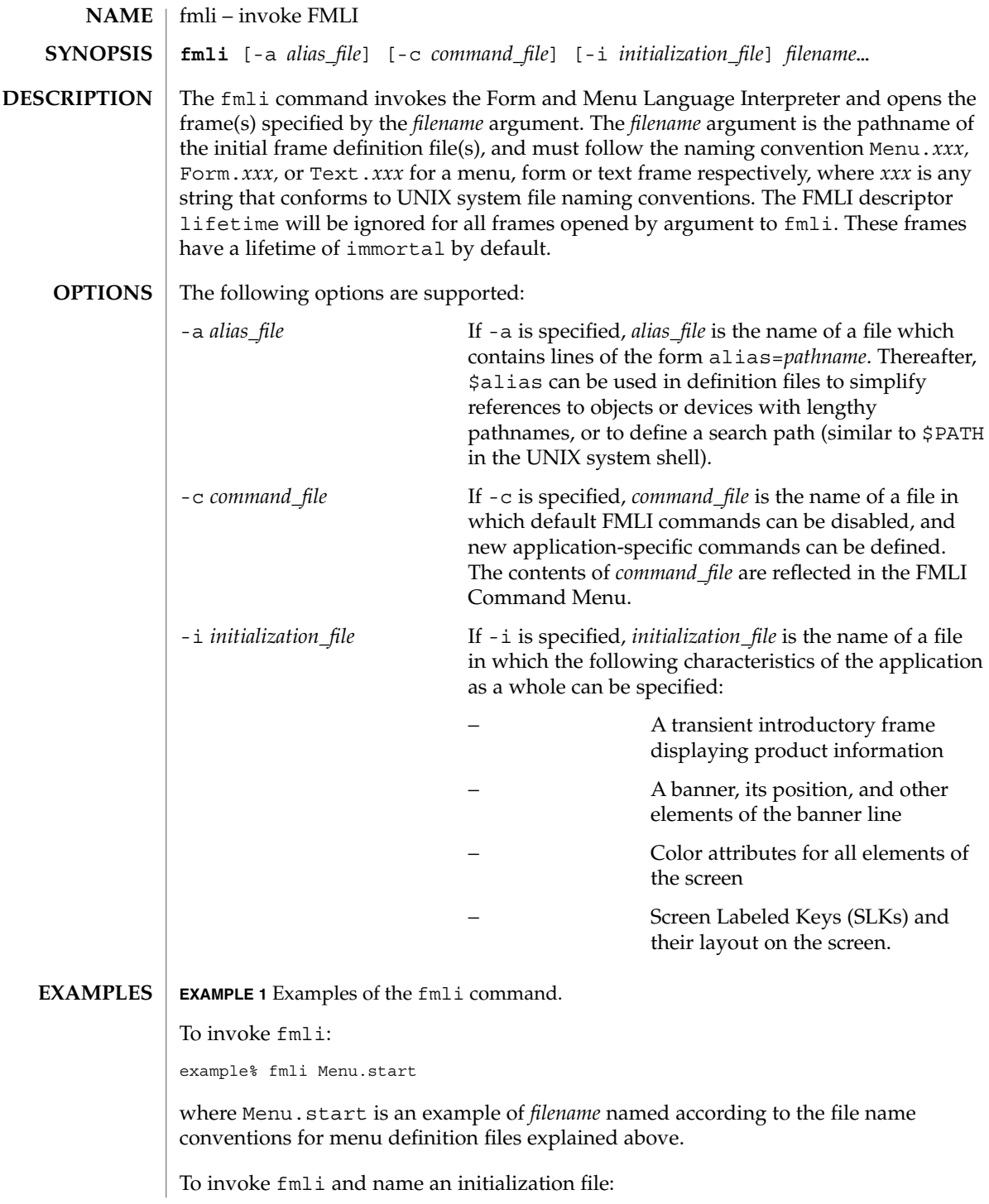

**EXAMPLE 1** Examples of the fmli command. *(Continued)* example% fmli -i init.myapp Menu.start where init.myapp is an example of *initialization\_file*. LOADPFK Leaving this environment variable unset tells FMLI, for certain terminals like the AT&T 5620 and 630, to download its equivalent character sequences for using function keys into the terminal's programmable function keys, wiping out any settings the user may already have set in the function keys. Setting LOADPFK=NO in the environment will prevent this downloading. COLUMNS Can be used to override the width of the logical screen defined for the terminal set in TERM. For terminals with a 132-column mode, for example, invoking FMLI with the line COLUMNS=132 fmli *frame-file* will allow this wider screen width to be used. LINES Can be used to override the length of the logical screen defined for the terminal set in TERM. /usr/bin/fmli See attributes(5) for descriptions of the following attributes: **ATTRIBUTE TYPE ATTRIBUTE VALUE** Availability SUNWcsu vsig(1F), attributes(5) If *filename* is not supplied to the fmli command, fmli returns the message: Initial object must be specified. If *filename* does not exist or is not readable, fmli returns an error message and exits. The example command line above returns the following message and exits: Can't open object "Menu.start" **ENVIRONMENT VARIABLES Variables FILES ATTRIBUTES SEE ALSO DIAGNOSTICS**

User Commands **405**

 $fmli(1)$ 

#### fmli(1)

If *filename* exists, but does not start with one of the three correct object names (Menu., Form., or Text.) or if it is named correctly but does not contain the proper data, fmli starts to build the screen by putting out the screen labels for function keys, after which it flashes the message:

I do not recognize that kind of object

and then exits.

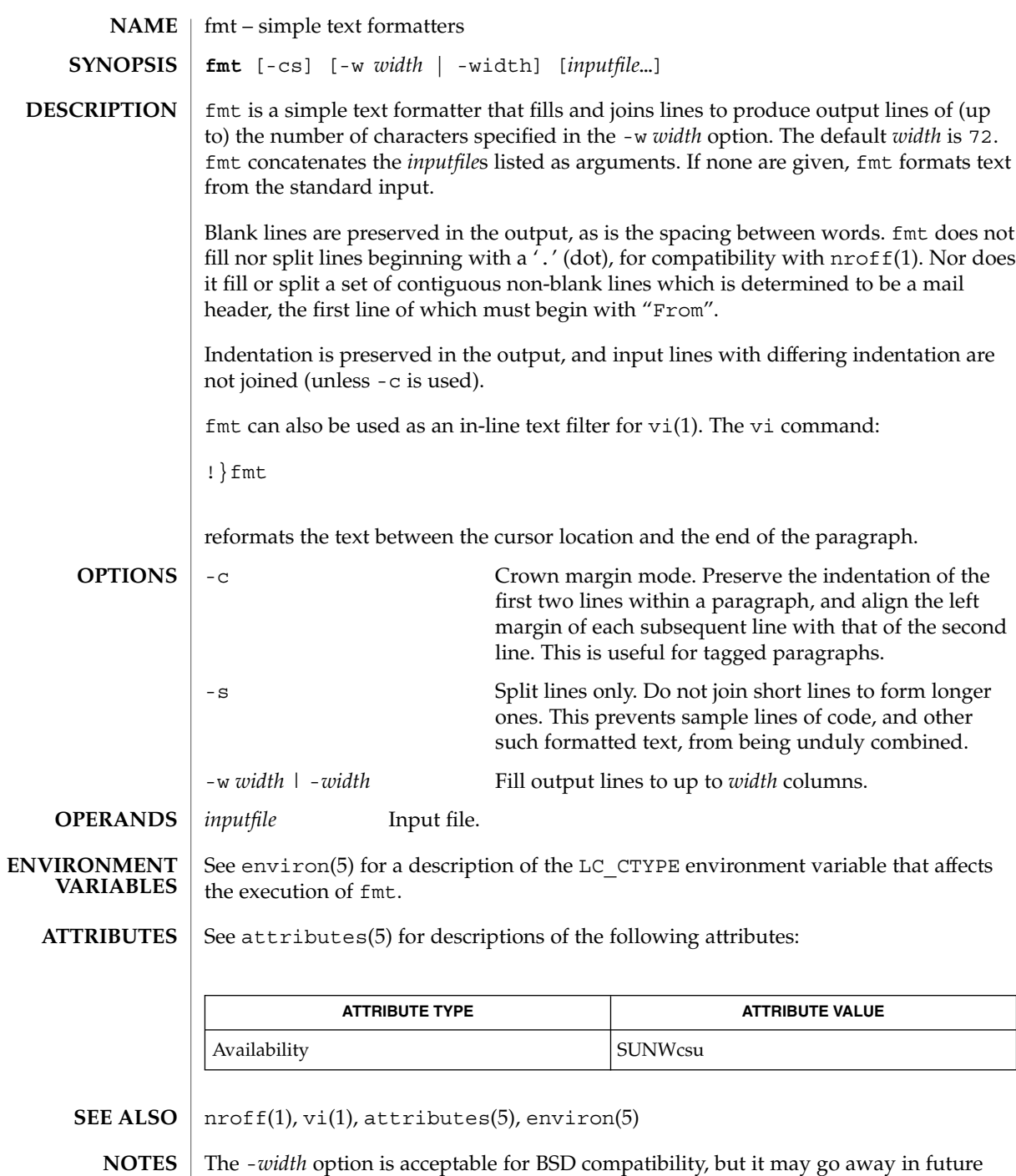

releases.

## fmtmsg(1)

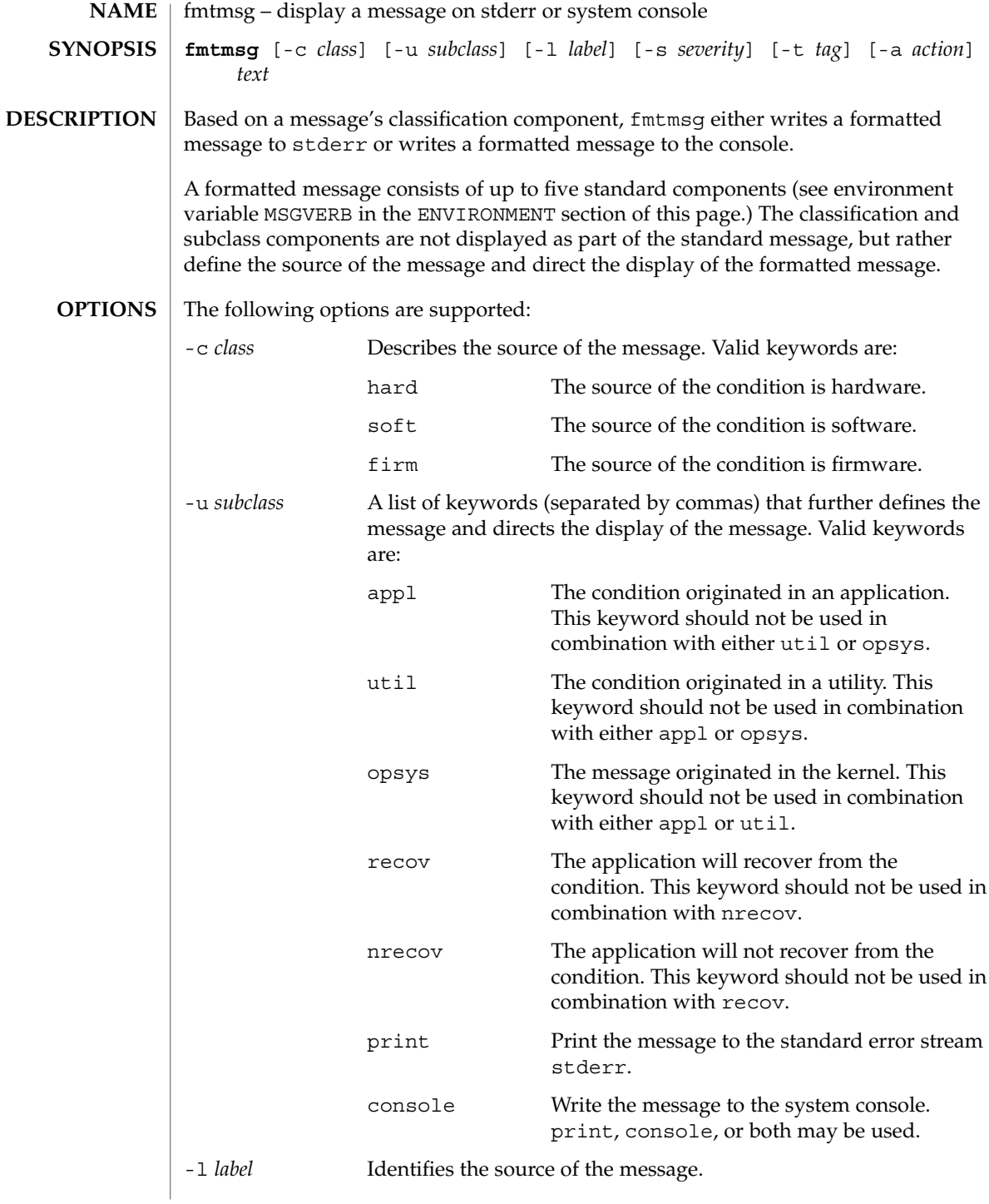

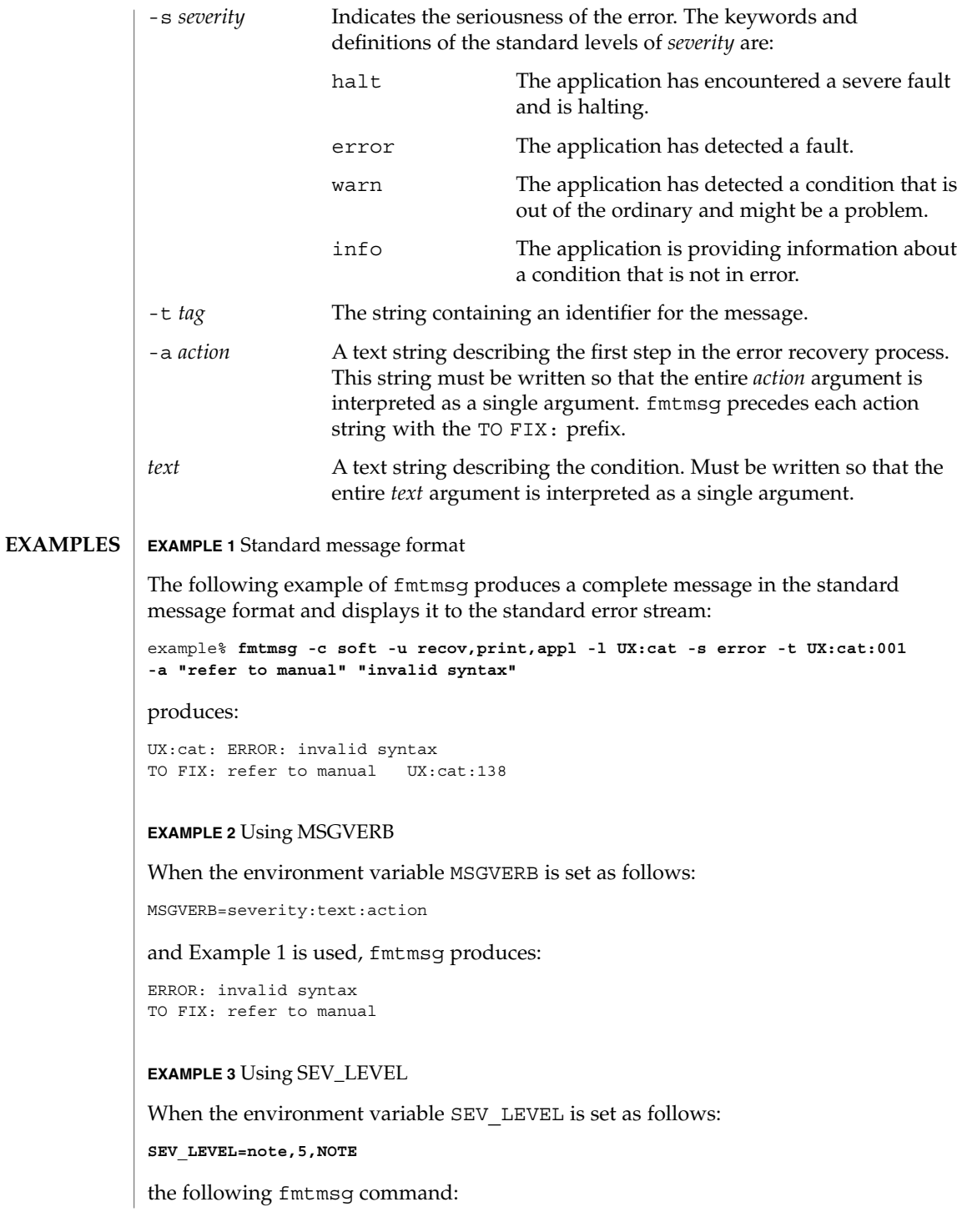

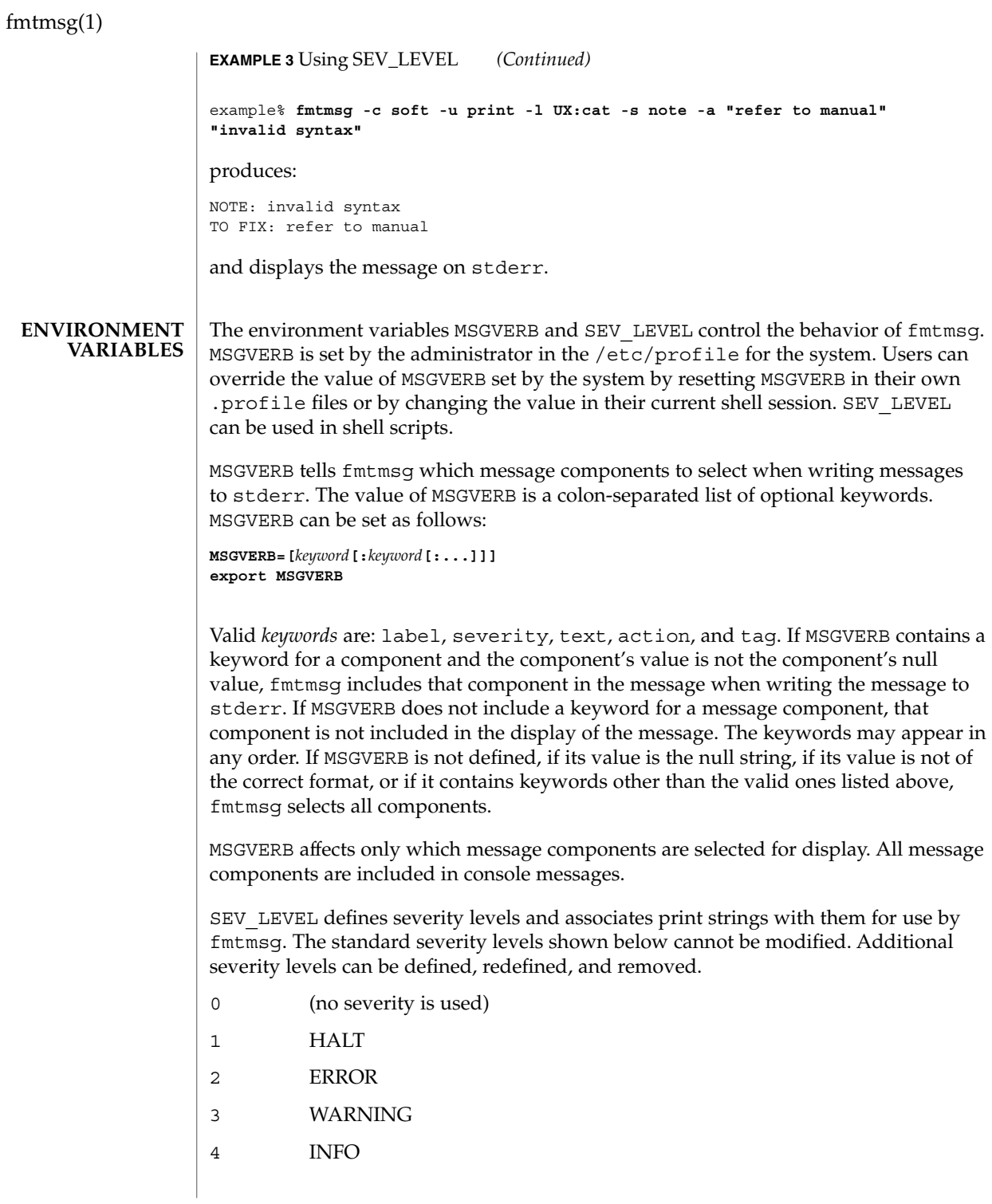

## fmtmsg(1)

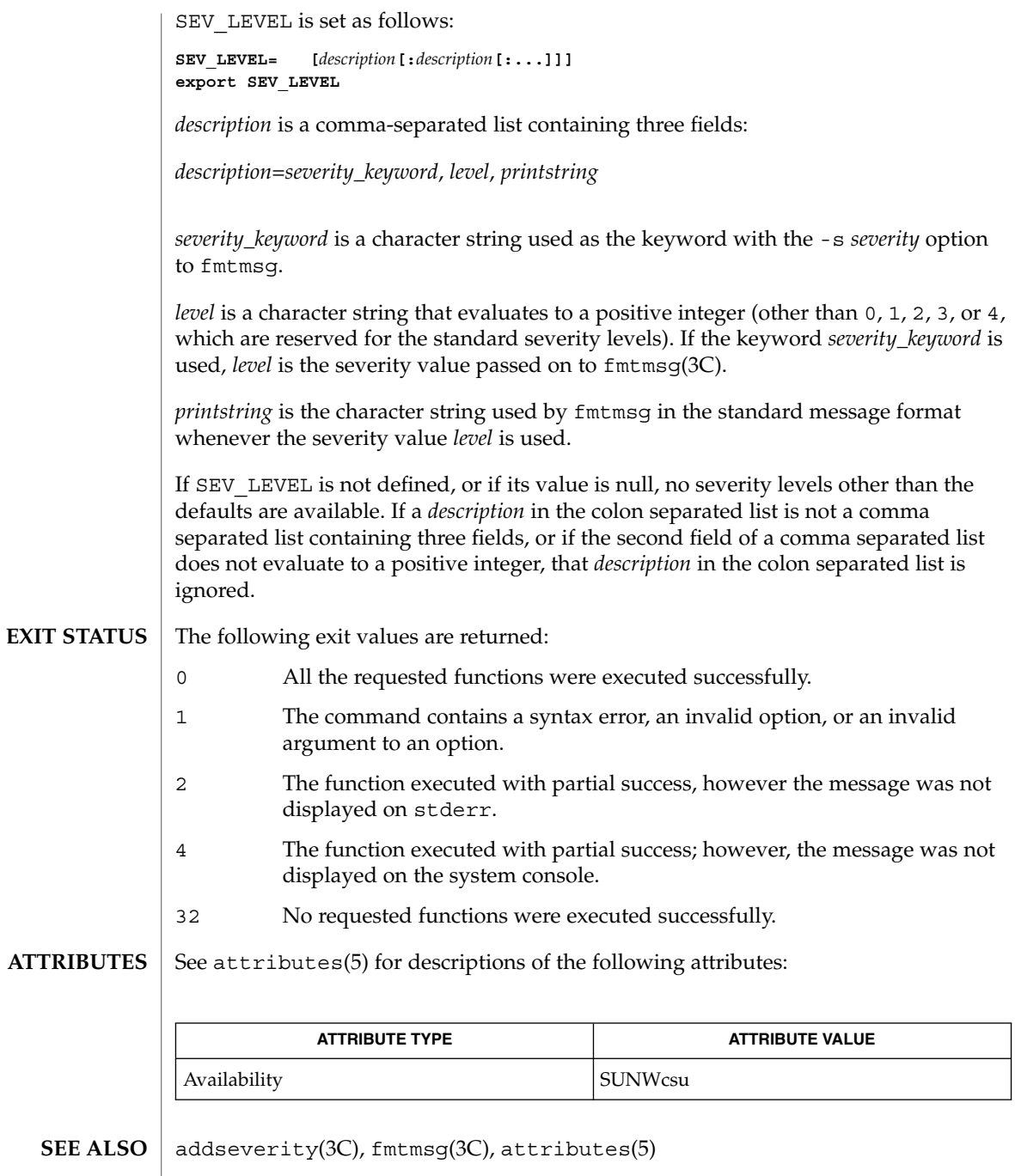

### $f$ nattr $(1)$

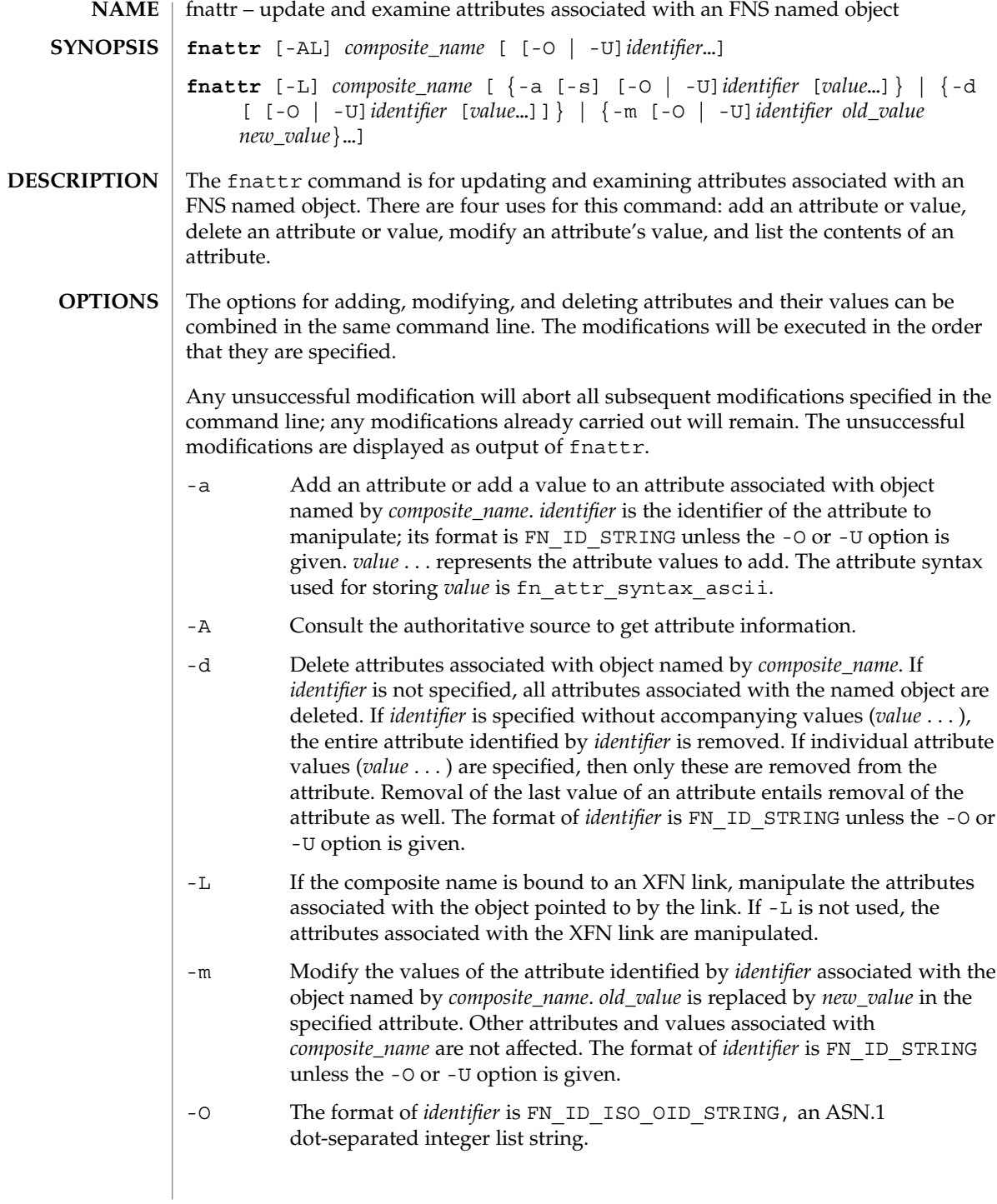

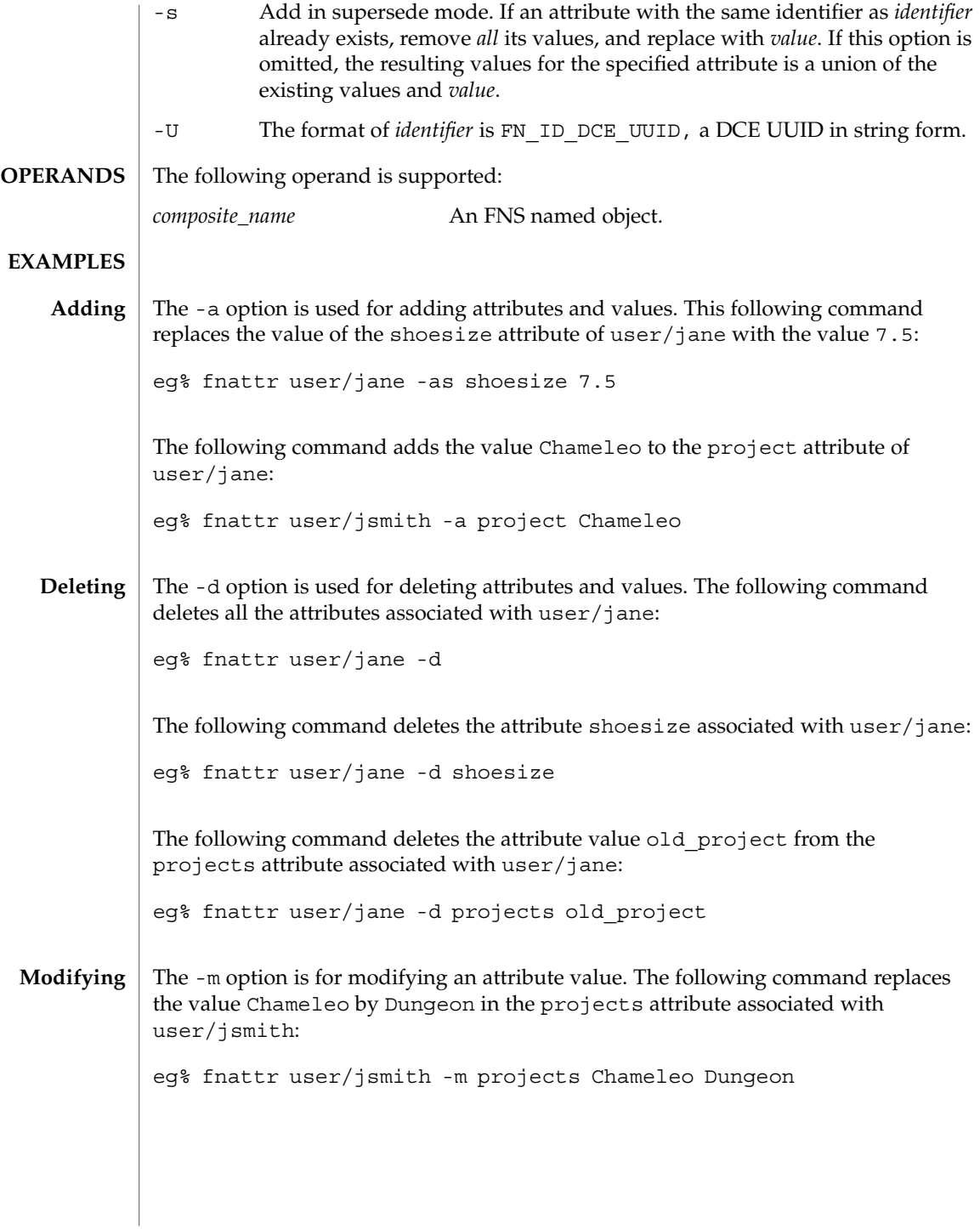

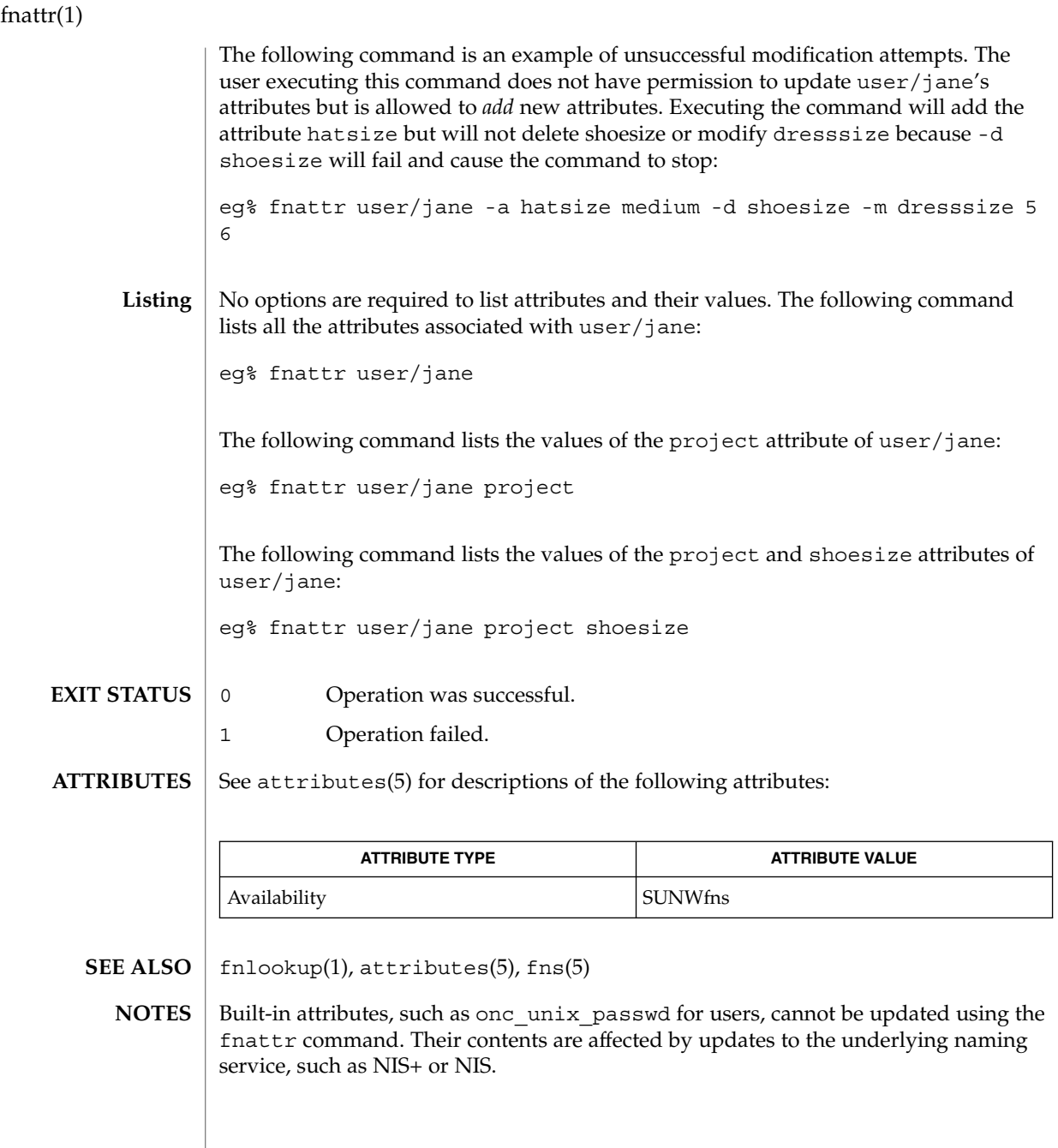

**414** man pages section 1: User Commands • Last Revised 24 Dec 1996

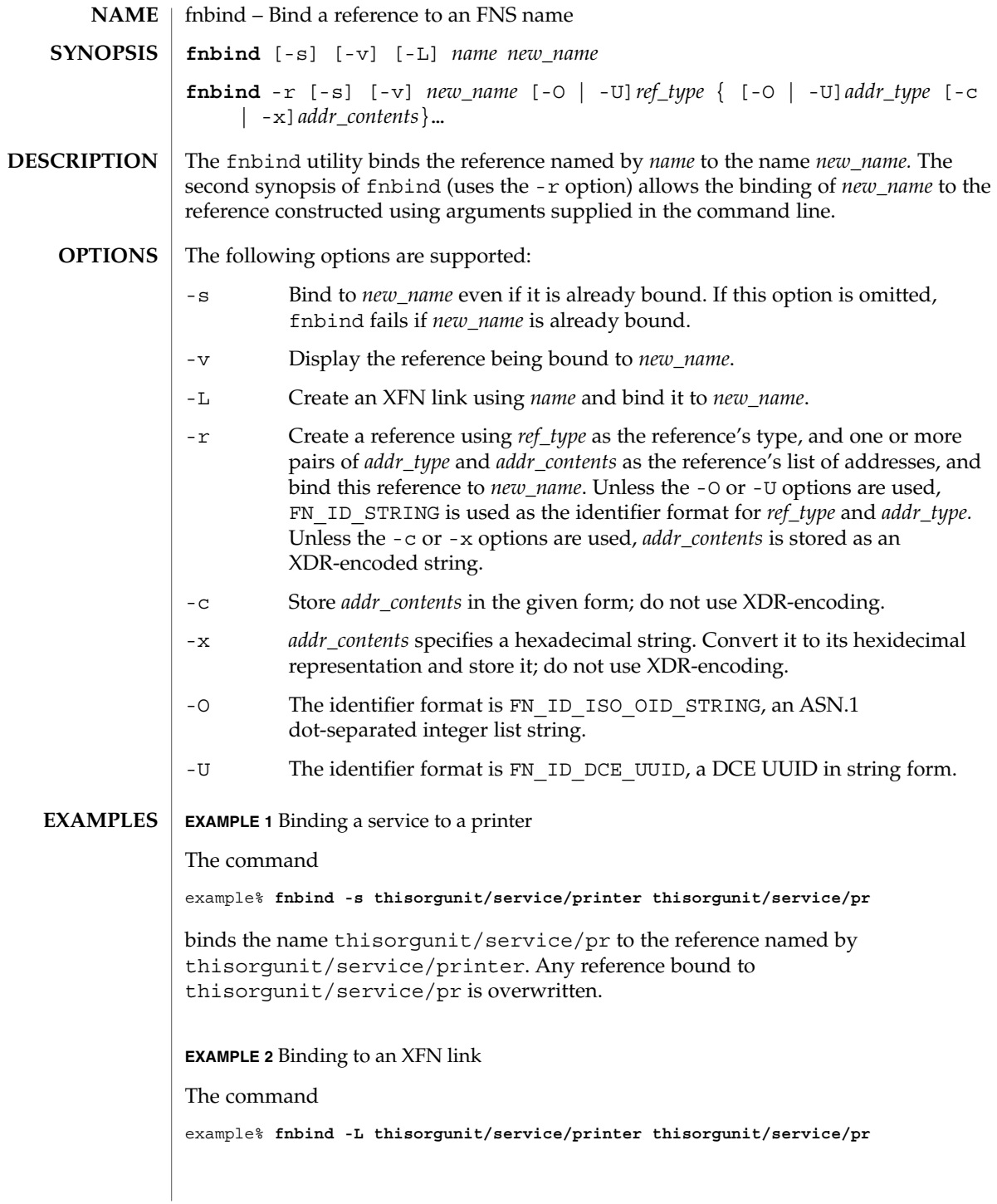

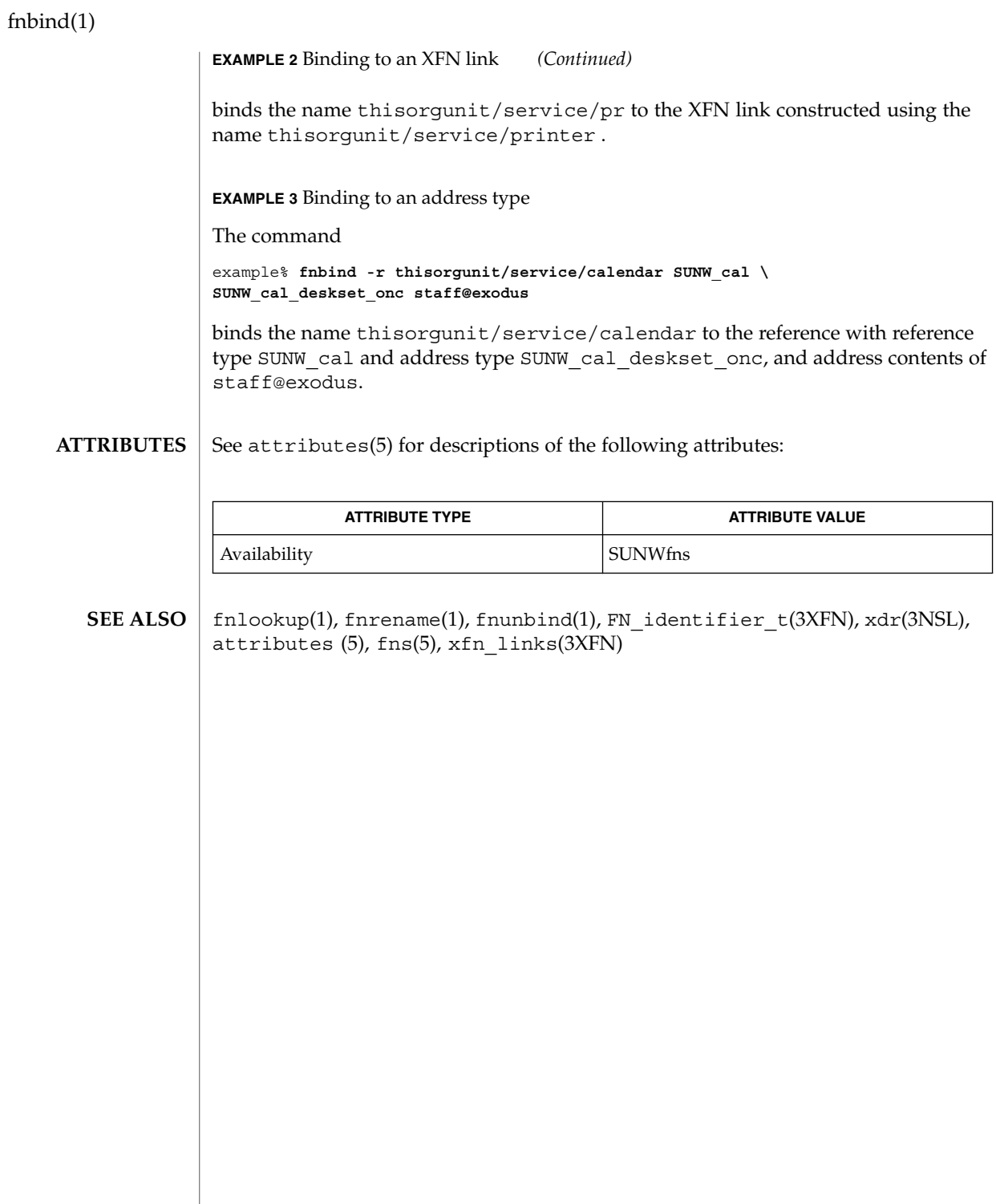

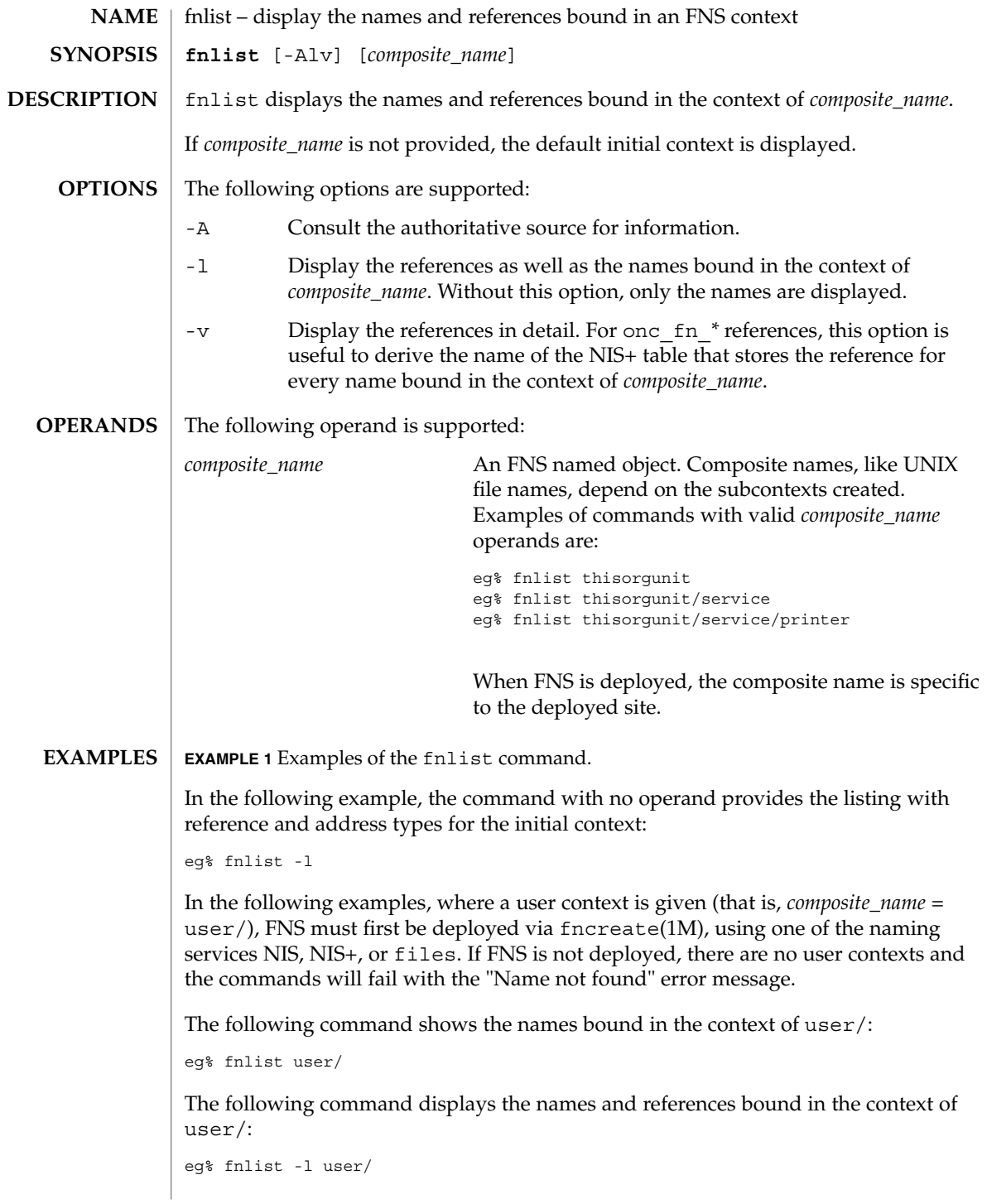

fnlist(1)

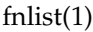

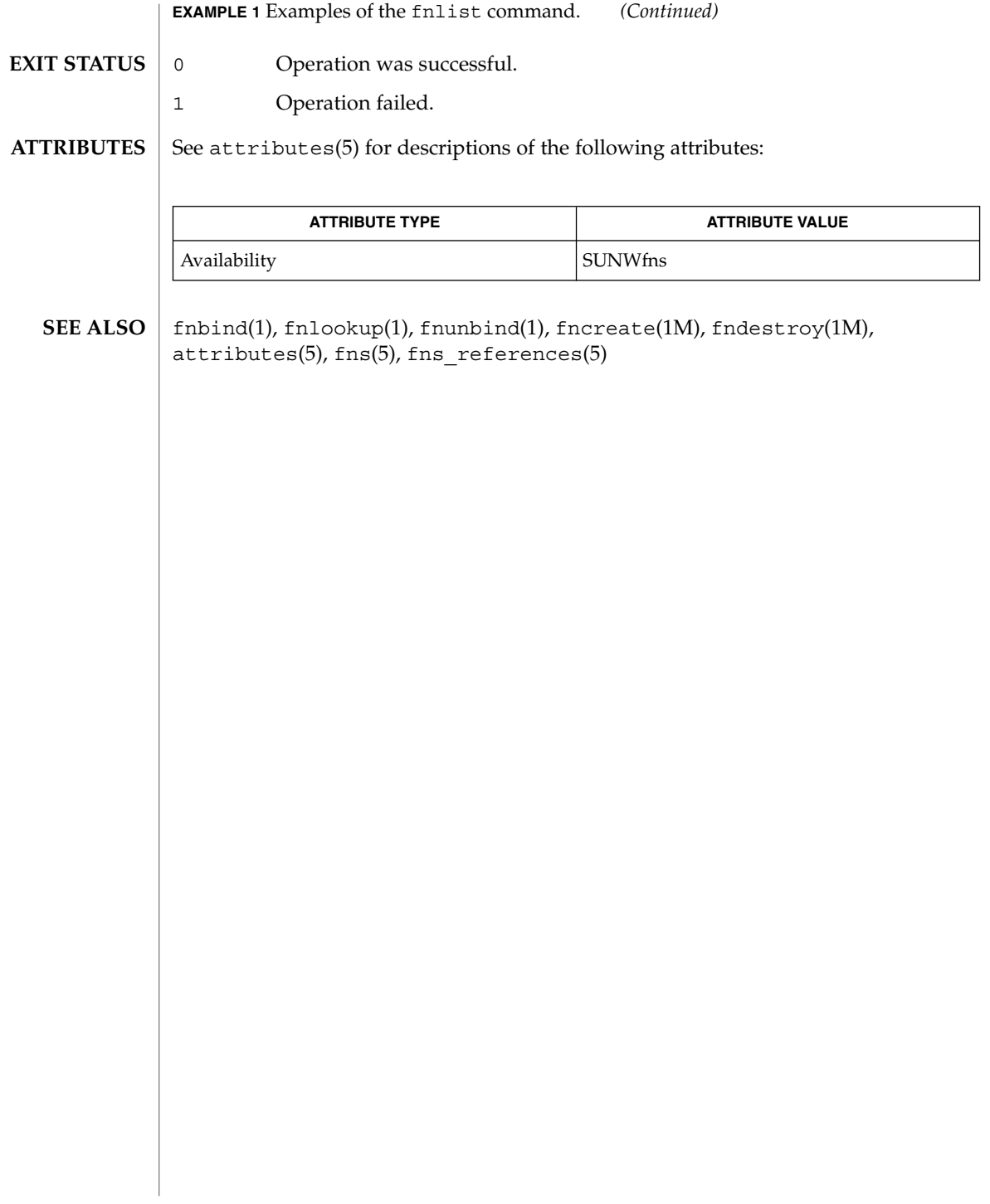

fnlookup(1)

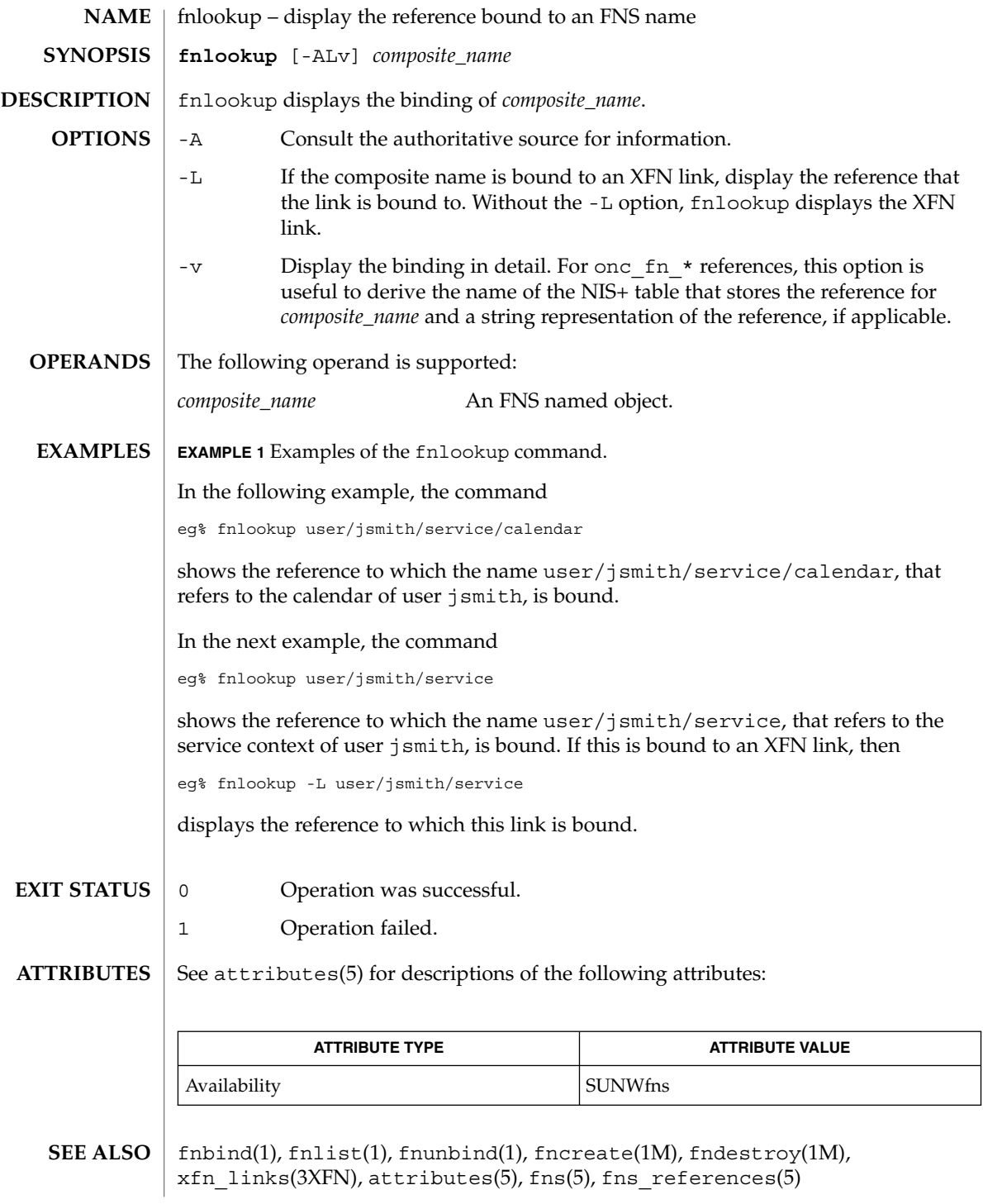

fnrename(1)

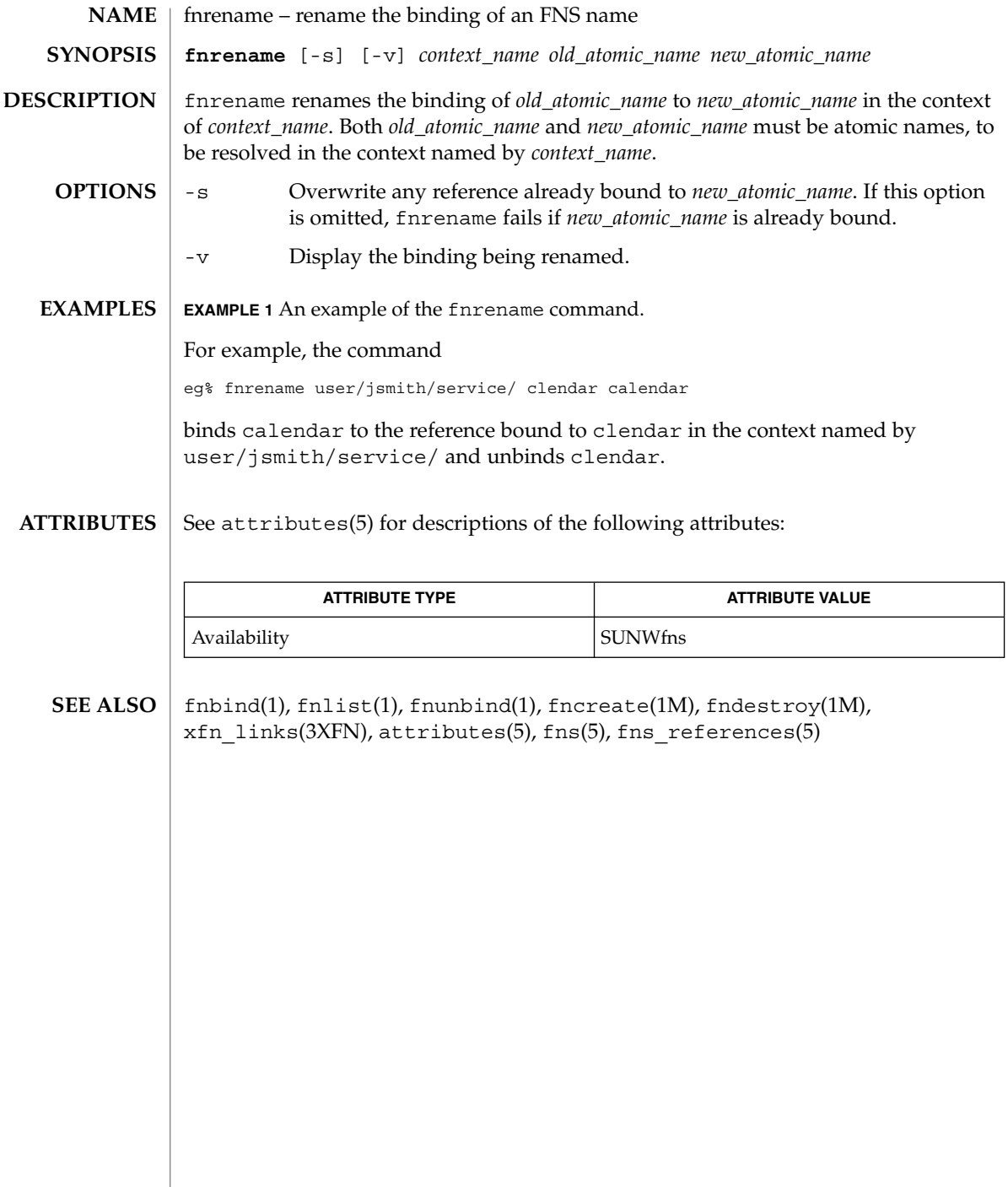

fnsearch(1)

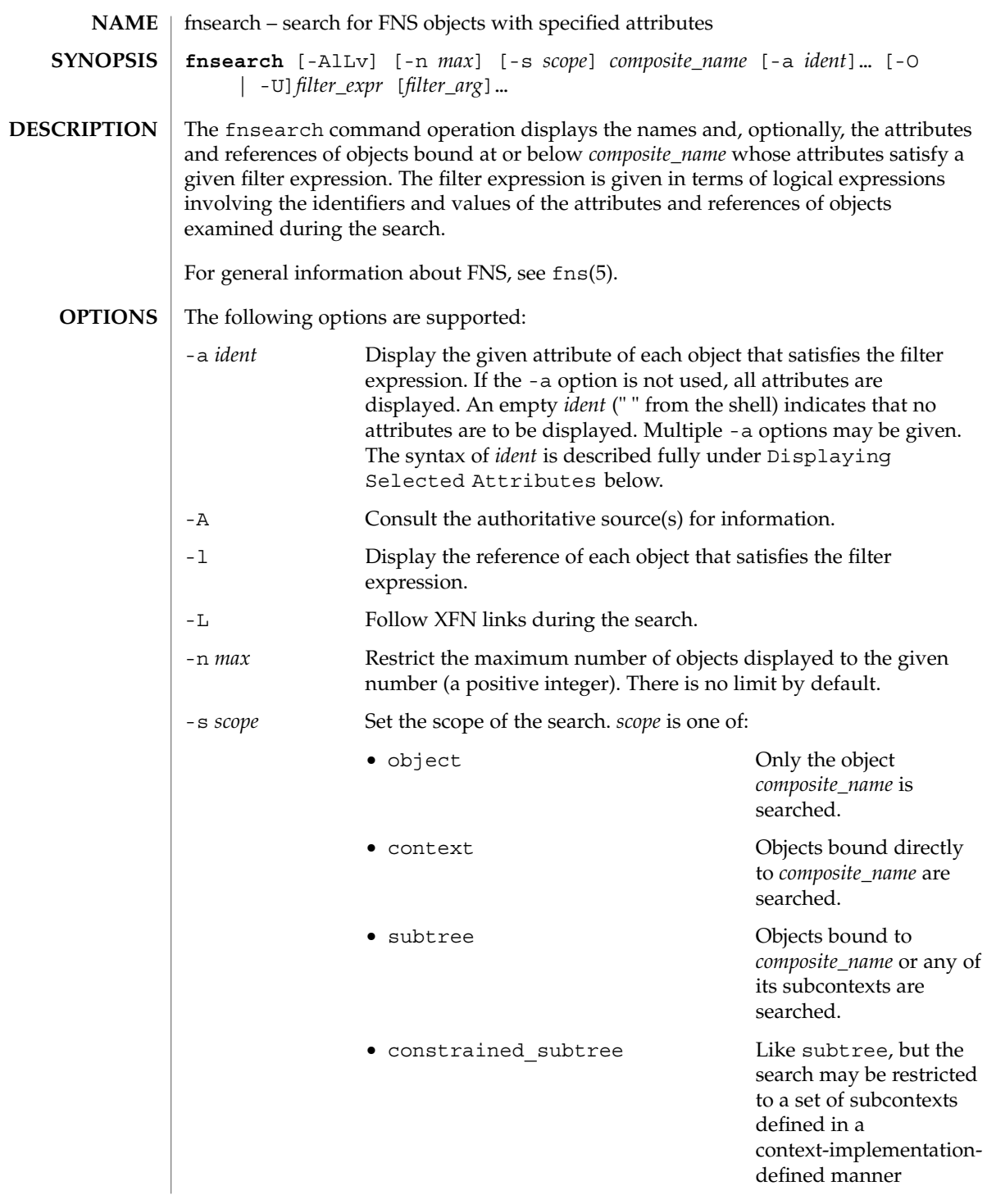

fnsearch(1)

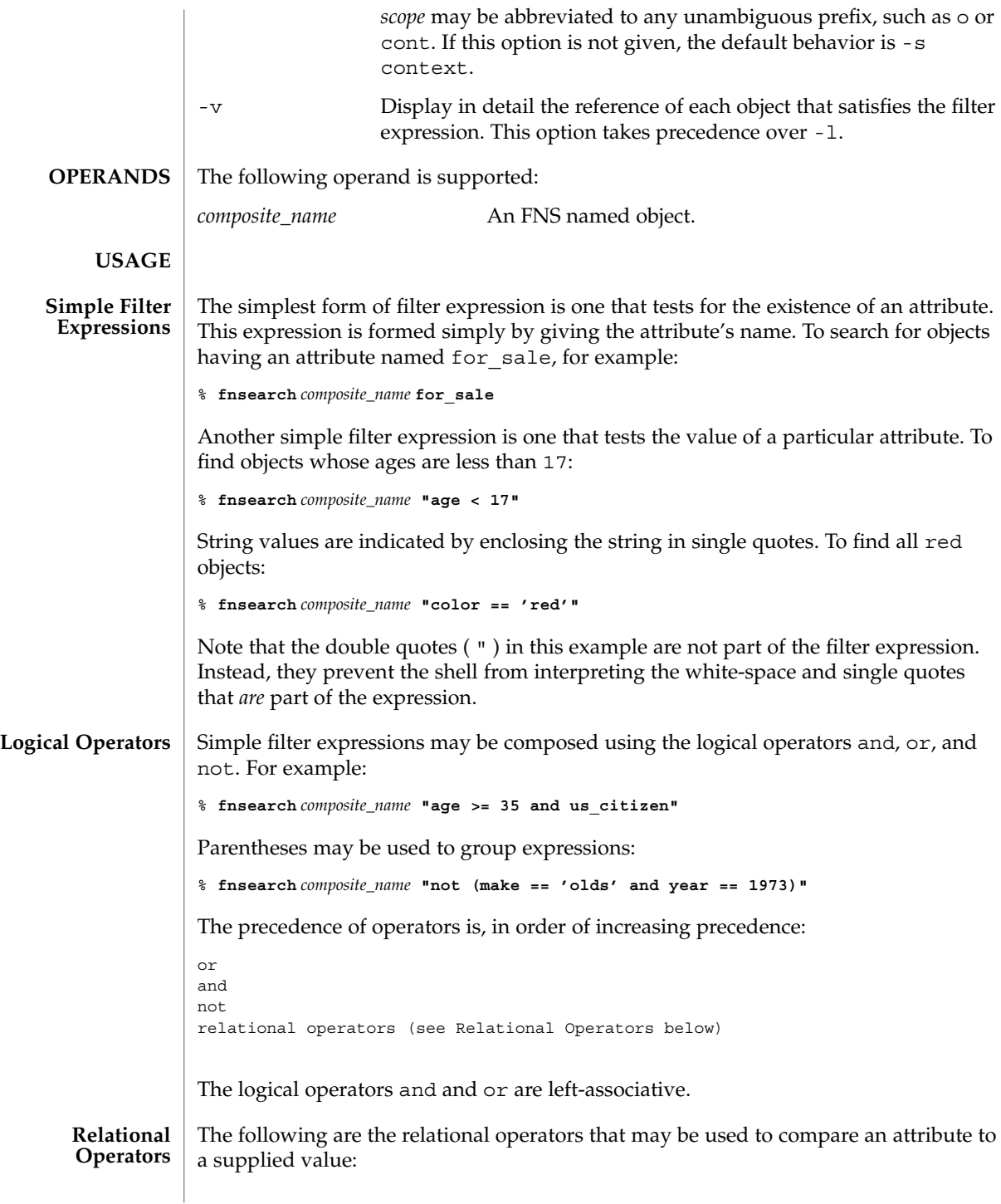

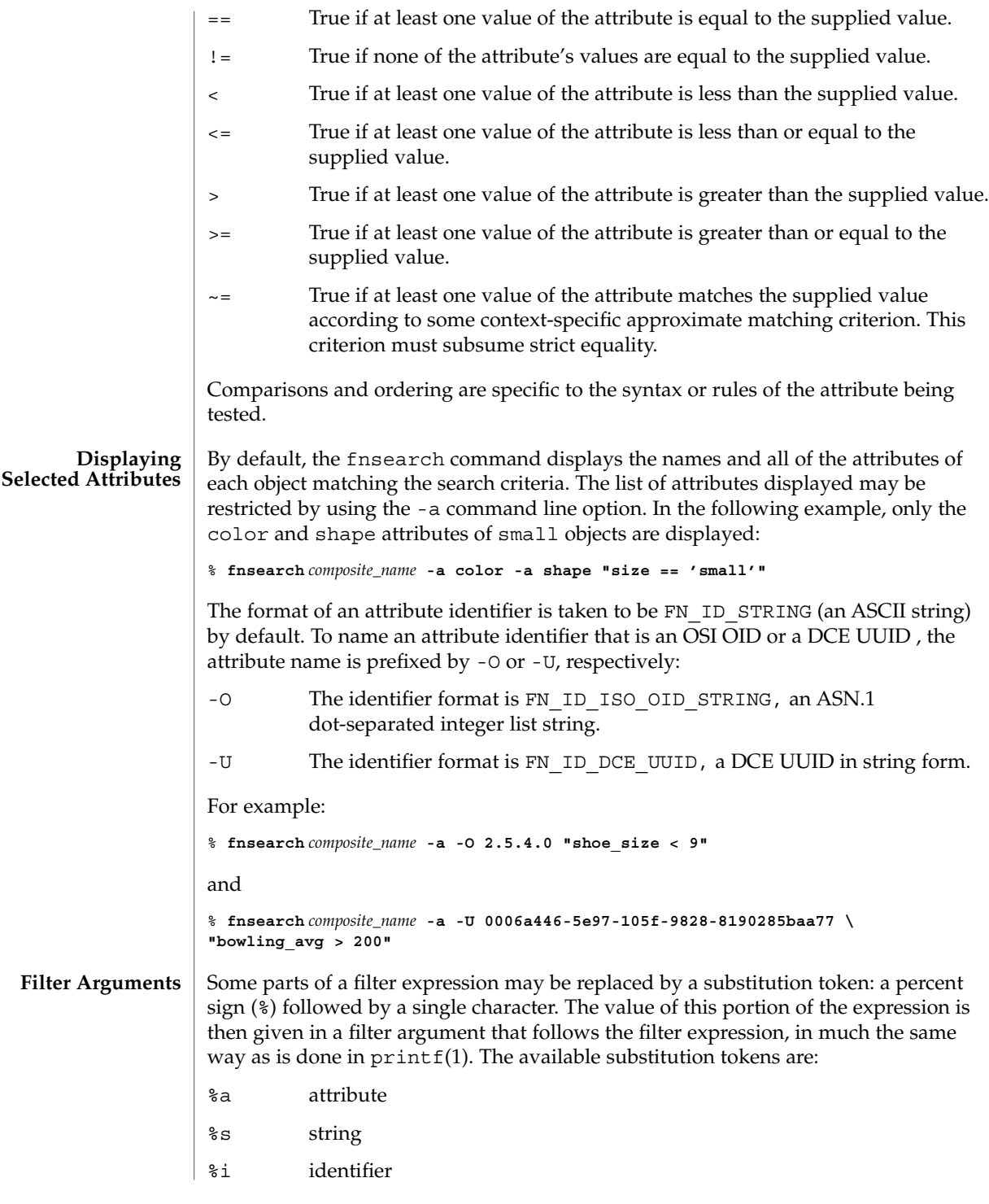

fnsearch(1)

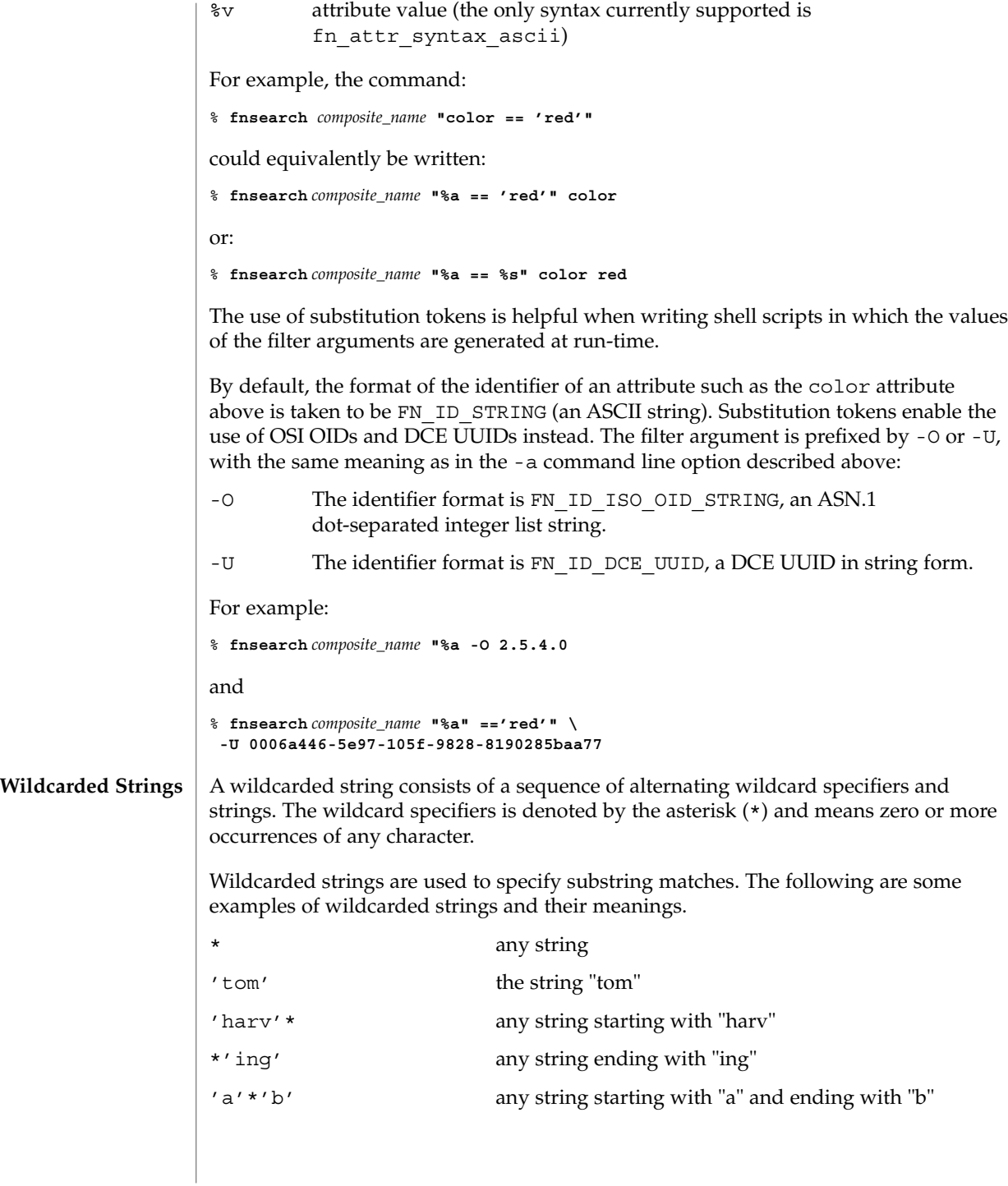

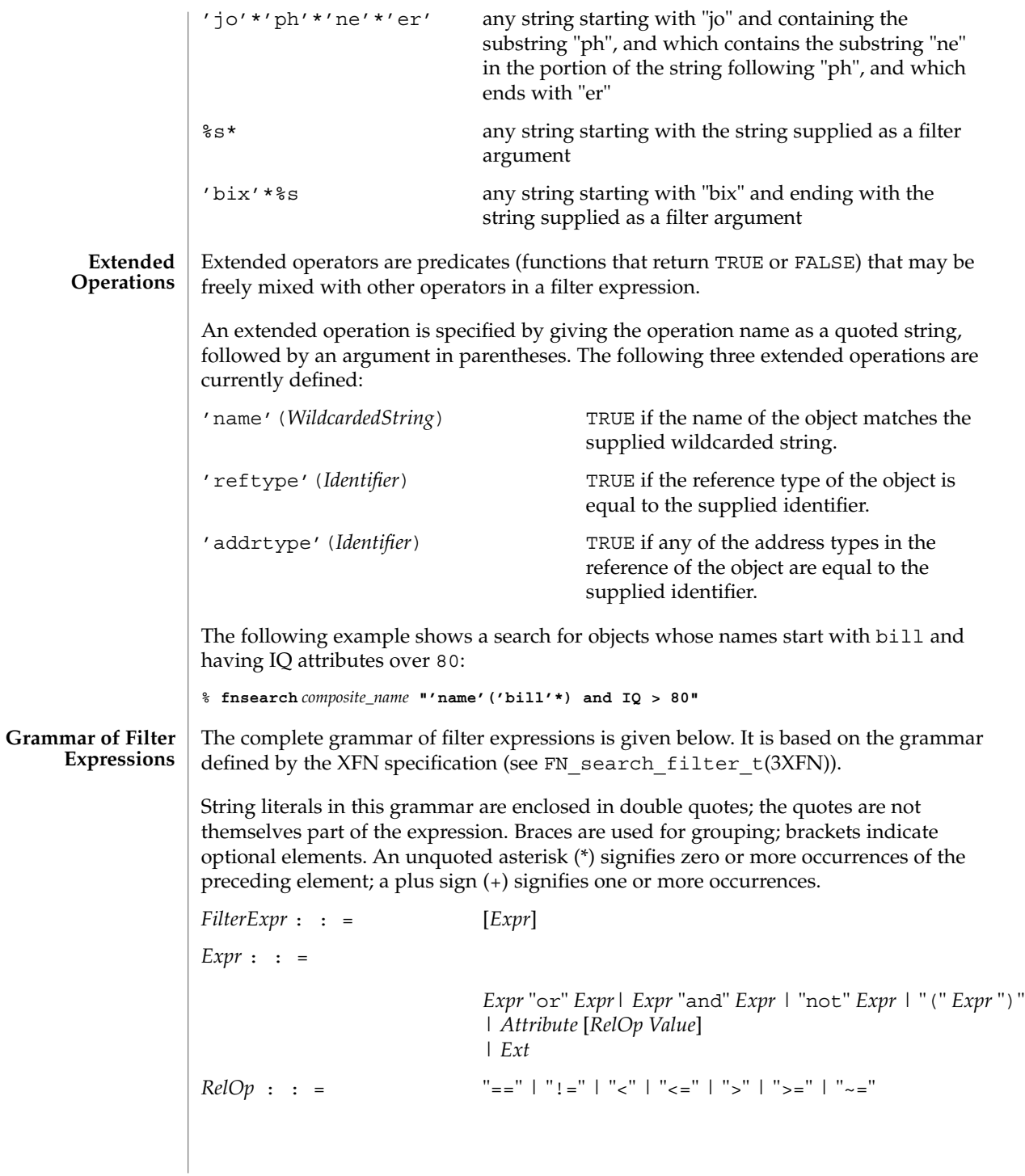

fnsearch(1)

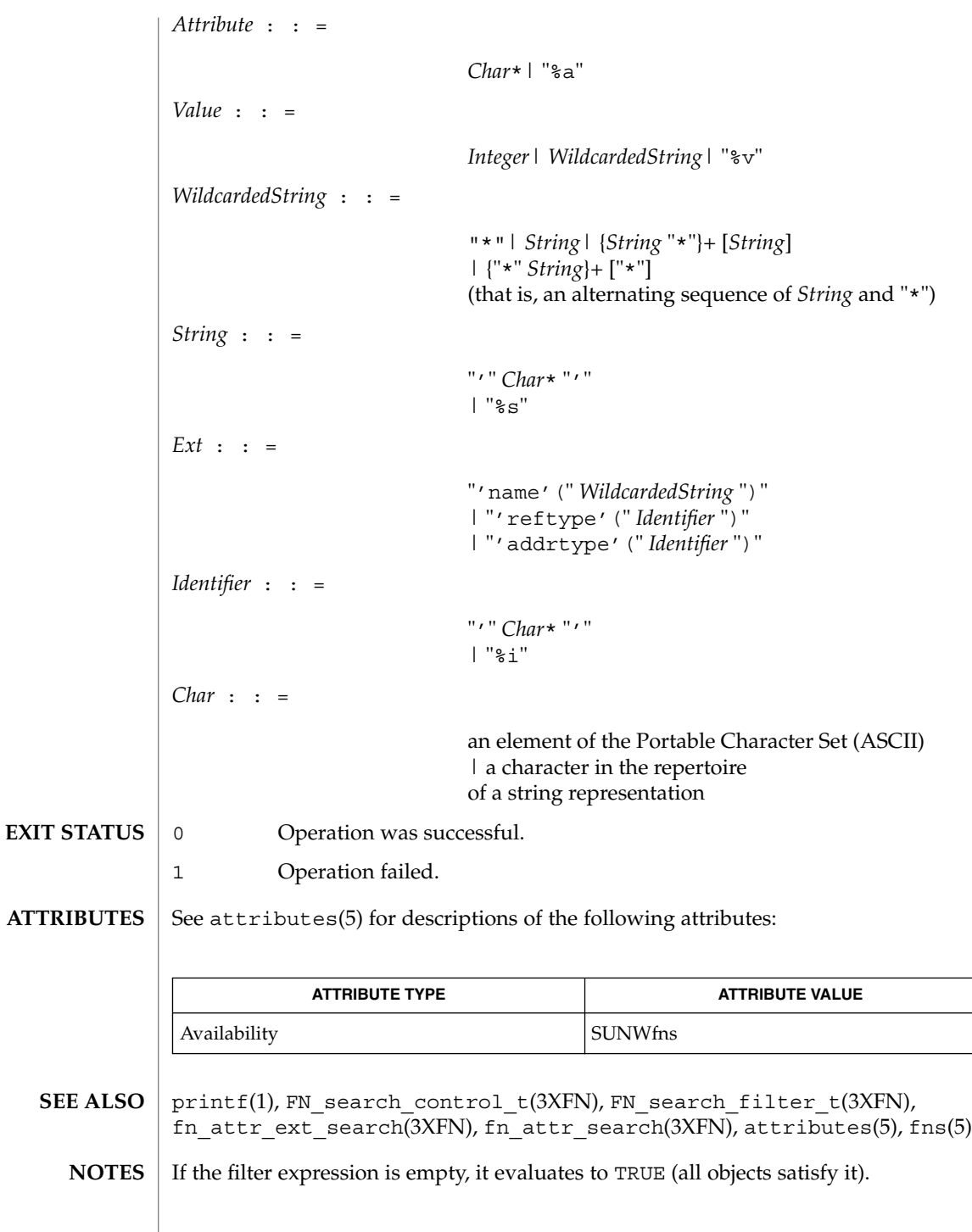

#### fnsearch(1)

If the identifier in any subexpression of the filter expression does not exist as an attribute of an object, then the innermost logical expression containing that identifier evaluates to FALSE.

fnunbind(1)

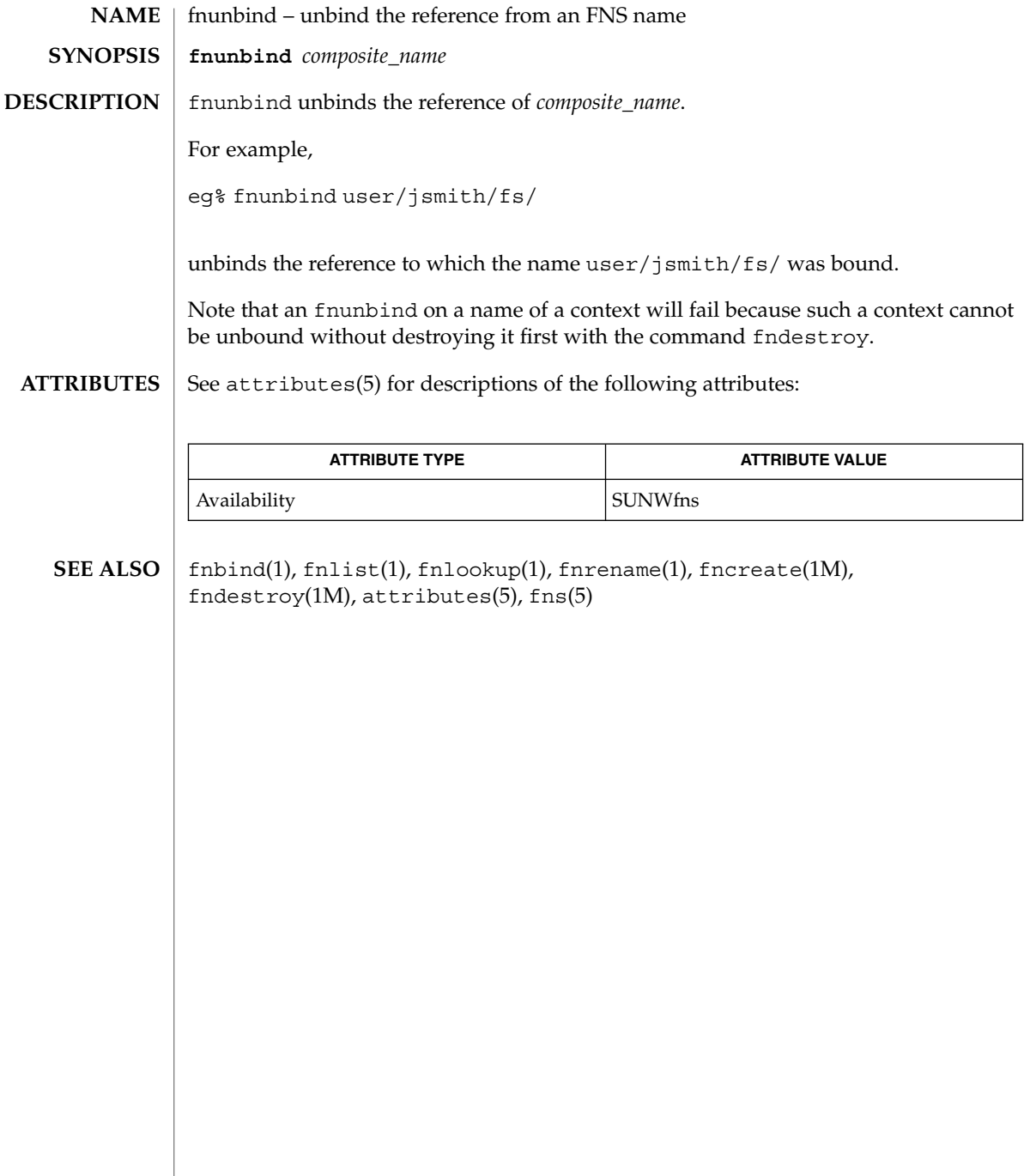

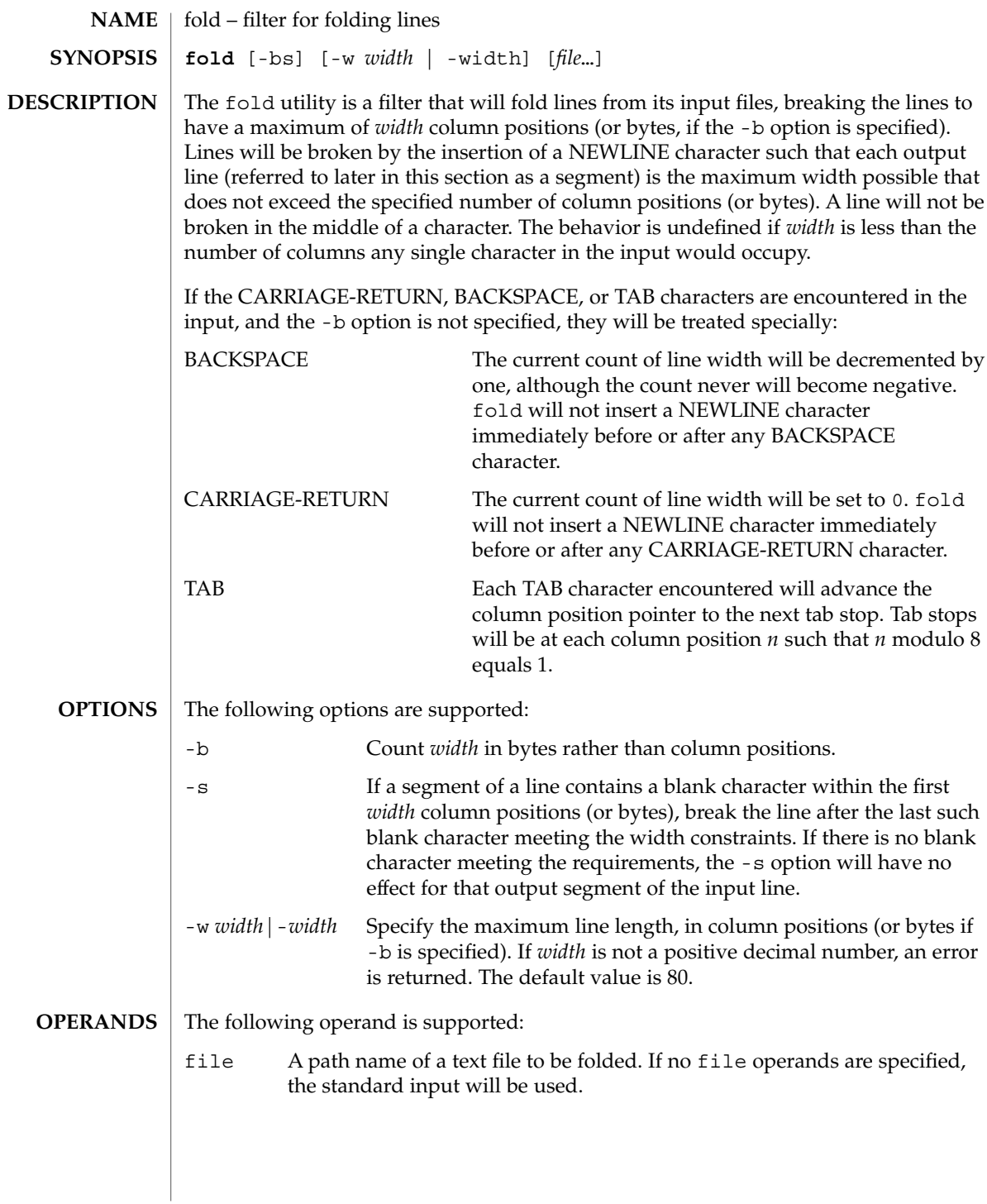

### $fold(1)$

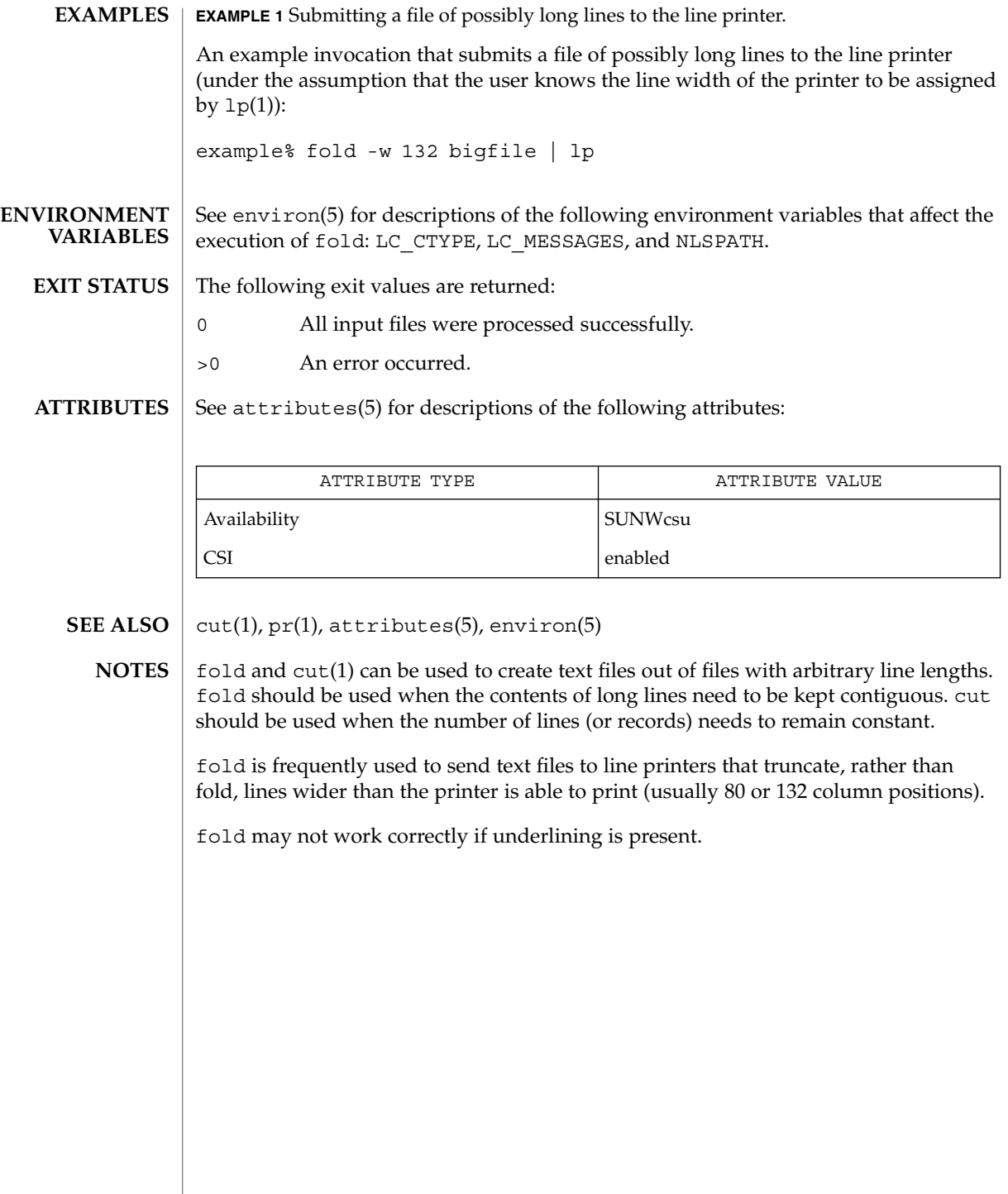

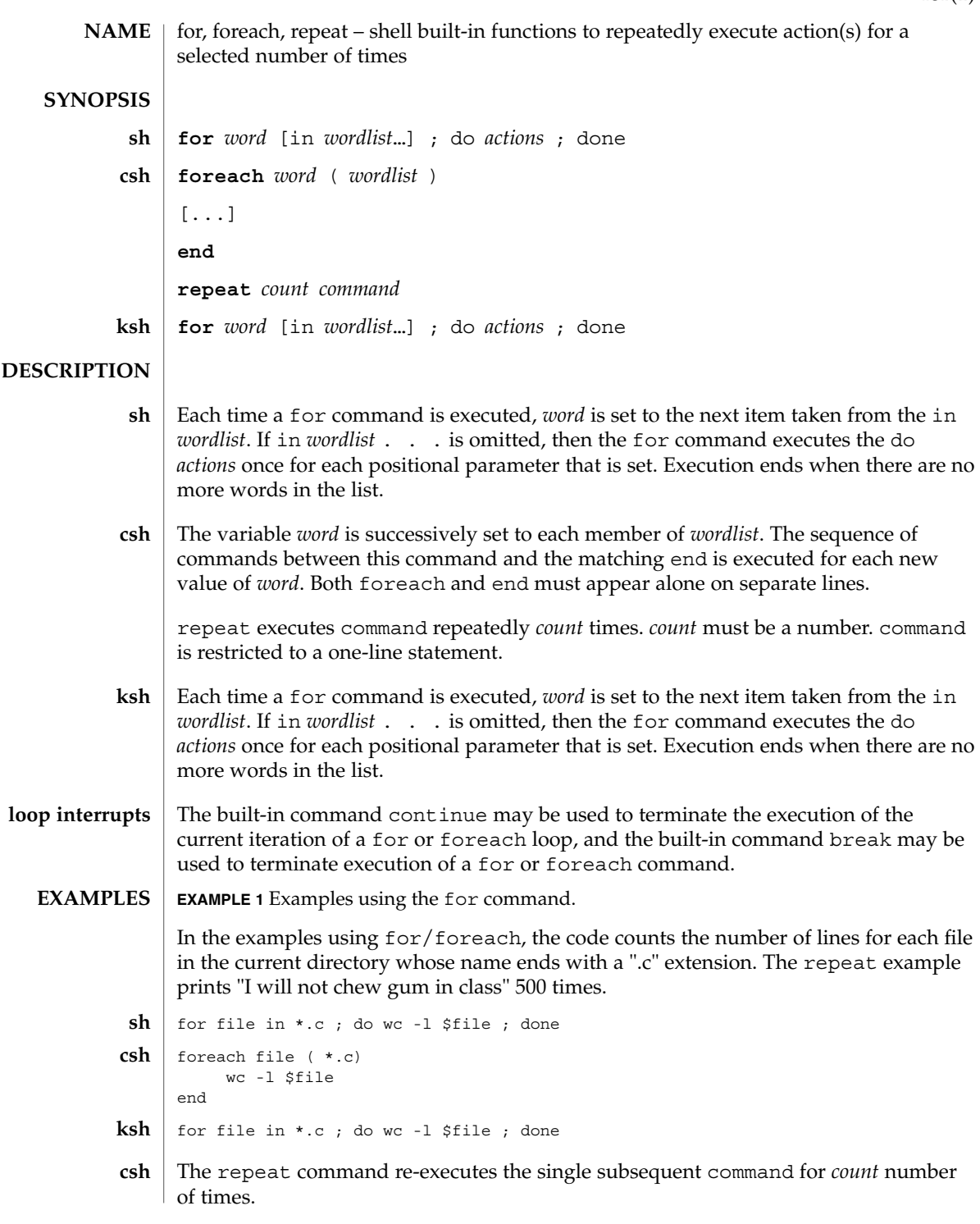

 $for(1)$ 

 $for(1)$ 

@ repetition = 500 repeat \$repetition echo "I will not chew gum in class."

**ATTRIBUTES**

See attributes(5) for descriptions of the following attributes:

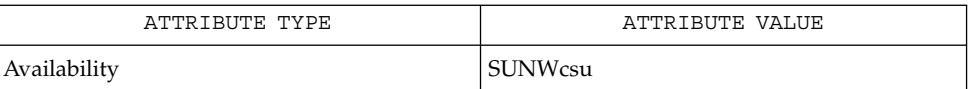

 $break(1), csh(1), ksh(1), sh(1), attributes(5)$ **SEE ALSO**

Both the Bourne shell sh and the Korn shell ksh can use the semicolon (;) and the carriage return interchangeably in their syntax of the if, for, and while built-in commands. **NOTES**
from(1B)

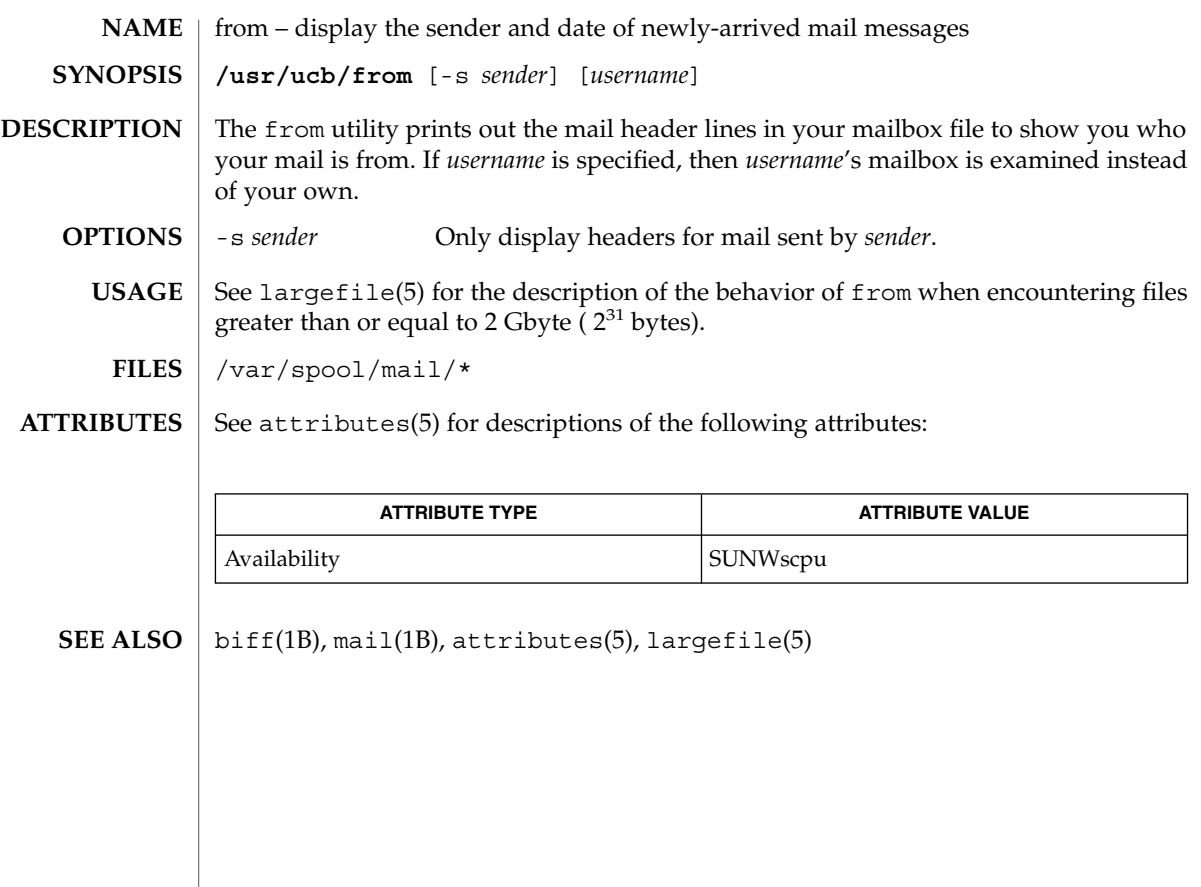

 $ftp(1)$ 

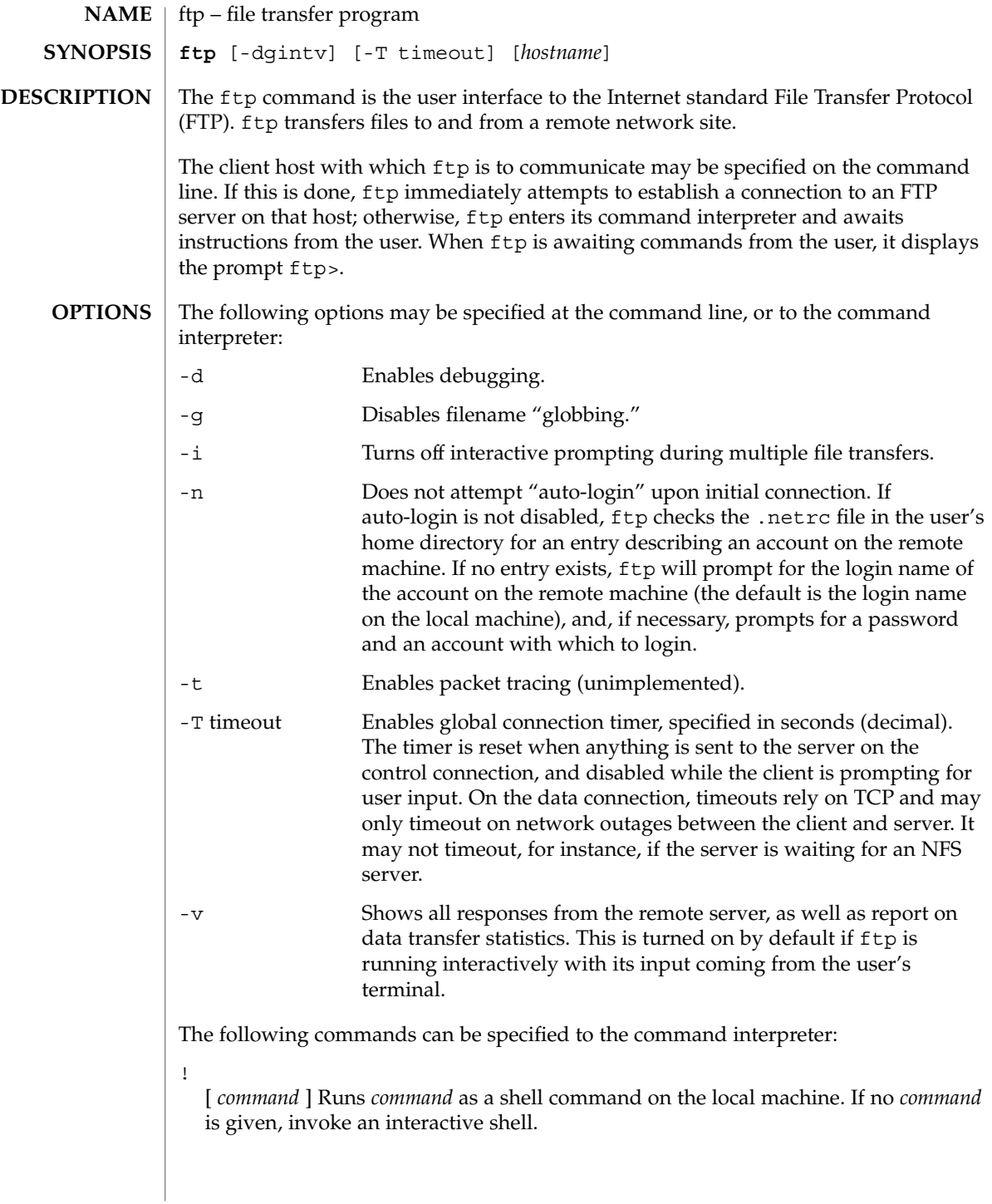

\$ *macro-name* [ *args* ]

Execute the macro *macro-name* that was defined with the macdef command. Arguments are passed to the macro unglobbed.

### account [ *passwd* ]

Supplies a supplemental password required by a remote system for access to resources once a login has been successfully completed. If no argument is included, the user will be prompted for an account password in a non-echoing input mode.

# append *local-file* [ *remote-file* ]

Appends a local file to a file on the remote machine. If *remote-file* is not specified, the local file name is used, subject to alteration by any ntrans or nmap settings. File transfer uses the current settings for "representation type", "file structure", and "transfer mode".

#### ascii

Sets the "representation type" to "network ASCII". This is the default type.

### bell

Sounds a bell after each file transfer command is completed.

#### binary

Sets the "representation type" to "image".

#### bye

Terminates the FTP session with the remote server and exit ftp. An EOF will also terminate the session and exit.

#### case

Toggles remote computer file name case mapping during mget commands. When case is on (default is off), remote computer file names with all letters in upper case are written in the local directory with the letters mapped to lower case.

#### cd *remote-directory*

Changes the working directory on the remote machine to *remote-directory*.

#### cdup

Changes the remote machine working directory to the parent of the current remote machine working directory.

# close

Terminates the FTP session with the remote server, and return to the command interpreter. Any defined macros are erased.

#### cr

Toggles RETURN stripping during "network ASCII" type file retrieval. Records are denoted by a RETURN/LINEFEED sequence during "network ASCII" type file transfer. When cr is on (the default), RETURN characters are stripped from this sequence to conform with the UNIX system single LINEFEED record delimiter. Records on non-UNIX-system remote hosts may contain single LINEFEED characters; when an "network ASCII" type transfer is made, these LINEFEED characters may be distinguished from a record delimiter only when cr is off.

 $ftp(1)$ 

#### delete *remote-file*

Deletes the file *remote-file* on the remote machine.

### debug

Toggles debugging mode. When debugging is on, ftp prints each command sent to the remote machine, preceded by the string –>.

dir [ *remote-directory* ] [ *local-file* ]

Prints a listing of the directory contents in the directory, *remote-directory*, and, optionally, placing the output in *local-file*. If no directory is specified, the current working directory on the remote machine is used. If no local file is specified, or *local-file* is –, output is sent to the terminal.

disconnect

A synonym for close.

form [ *format-name* ]

Sets the carriage control format subtype of the "representation type" to *format-name*. The only valid *format-name* is non-print, which corresponds to the default "non-print" subtype.

get *remote-file* [ *local-file* ]

Retrieves the *remote-file* and store it on the local machine. If the local file name is not specified, it is given the same name it has on the remote machine, subject to alteration by the current case, ntrans, and nmap settings. The current settings for "representation type", "file structure", and "transfer mode" are used while transferring the file.

glob

Toggles filename expansion, or "globbing", for mdelete, mget and mput. If globbing is turned off, filenames are taken literally.

Globbing for mput is done as in sh(1). For mdelete and mget, each remote file name is expanded separately on the remote machine, and the lists are not merged.

Expansion of a directory name is likely to be radically different from expansion of the name of an ordinary file: the exact result depends on the remote operating system and FTP server, and can be previewed by doing mls *remote-files* −.

mget and mput are not meant to transfer entire directory subtrees of files. You can do this by transferring a  $\tan(1)$  archive of the subtree (using a "representation") type" of "image" as set by the binary command).

#### hash

Toggles hash-sign (#) printing for each data block transferred. The size of a data block is 8192 bytes.

help [ *command* ]

Prints an informative message about the meaning of *command*. If no argument is given, ftp prints a list of the known commands.

lcd [ *directory* ]

Changes the working directory on the local machine. If no *directory* is specified, the user's home directory is used.

ls[ *remote-directory* | -al ] [ *local-file* ]

Prints an abbreviated listing of the contents of a directory on the remote machine. If *remote-directory* is left unspecified, the current working directory is used.

The -a option lists all entries, including those that begin with a dot (.), which are normally not listed. The -l option lists files in long format, giving mode, number of links, owner, group, size in bytes, and time of last modification for each file. If the file is a special file, the size field instead contains the major and minor device numbers rather than a size. If the file is a symbolic link, the filename is printed followed by "→" and the pathname of the referenced file.

If no local file is specified, or if *local-file* is −, the output is sent to the terminal.

#### macdef *macro-name*

Defines a macro. Subsequent lines are stored as the macro *macro-name*; a null line (consecutive NEWLINE characters in a file or RETURN characters from the terminal) terminates macro input mode. There is a limit of 16 macros and 4096 total characters in all defined macros. Macros remain defined until a close command is executed.

The macro processor interprets  $\sin \theta \$  as special characters. A  $\sin \theta$  followed by a number (or numbers) is replaced by the corresponding argument on the macro invocation command line. A  $$$  followed by an  $i$  signals that macro processor that the executing macro is to be looped. On the first pass, \$i is replaced by the first argument on the macro invocation command line; on the second pass, it is replaced by the second argument, and so on. A  $\setminus$  followed by any character is replaced by that character. Use the  $\setminus$  to prevent special treatment of the \$.

#### mdelete *remote-files*

Deletes the *remote-files* on the remote machine.

#### mdir *remote-files local-file*

Like  $\text{dir}, \text{except multiple remote files may be specified.}$  If interactive prompting is on, ftp will prompt the user to verify that the last argument is indeed the target local file for receiving mdir output.

#### mget *remote-files*

Expands the *remote-files* on the remote machine and do a get for each file name thus produced. See glob for details on the filename expansion. Resulting file names will then be processed according to case, ntrans, and nmap settings. Files are transferred into the local working directory, which can be changed with lcd *directory*; new local directories can be created with ! mkdir *directory*.

### mkdir *directory-name*

Makes a directory on the remote machine.

#### mls *remote-files local-file*

Like  $ls(1)$ , except multiple remote files may be specified. If interactive prompting is on, ftp will prompt the user to verify that the last argument is indeed the target local file for receiving mls output.

### mode [ *mode-name* ]

Sets the "transfer mode" to *mode-name*. The only valid *mode-name* is stream, which corresponds to the default "stream" mode. This implementation only supports stream, and requires that it be specified.

#### mput *local-files*

Expands wild cards in the list of local files given as arguments and do a put for each file in the resulting list. See glob for details of filename expansion. Resulting file names will then be processed according to ntrans and nmap settings.

#### nmap [ *inpattern outpattern* ]

Sets or unsets the filename mapping mechanism. If no arguments are specified, the filename mapping mechanism is unset. If arguments are specified, remote filenames are mapped during mput commands and put commands issued without a specified remote target filename. If arguments are specified, local filenames are mapped during mget commands and get commands issued without a specified local target filename.

This command is useful when connecting to a non-UNIX-system remote host with different file naming conventions or practices. The mapping follows the pattern set by *inpattern* and *outpattern*. *inpattern* is a template for incoming filenames (which may have already been processed according to the ntrans and case settings). Variable templating is accomplished by including the sequences  $$1, $2, \ldots, $9$  in *inpattern*. Use \ to prevent this special treatment of the \$ character. All other characters are treated literally, and are used to determine the nmap *inpattern* variable values.

For example, given *inpattern* \$1.\$2 and the remote file name mydata.data, \$1 would have the value mydata, and \$2 would have the value data.

The *outpattern* determines the resulting mapped filename. The sequences \$1, \$2, ..., \$9 are replaced by any value resulting from the *inpattern* template. The sequence \$0 is replaced by the original filename. Additionally, the sequence [ *seq1* , *seq2* ] is replaced by *seq1* if *seq1* is not a null string; otherwise it is replaced by *seq2*.

For example, the command nmap \$1.\$2.\$3 [\$1,\$2].[\$2,file] would yield the output filename myfile.data for input filenames myfile.data and myfile.data.old, myfile.file for the input filename myfile, and myfile.myfile for the input filename .myfile. SPACE characters may be included in *outpattern*, as in the example nmap  $\frac{1}{2}$  | sed "s/ \* $\frac{2}{7}$ " >  $\frac{21}{7}$  Use the  $\setminus$  character to prevent special treatment of the  $\zeta$ , [, ], and ,, characters.

ntrans [ *inchars* [ *outchars* ] ]

Sets or unsets the filename character translation mechanism. If no arguments are specified, the filename character translation mechanism is unset. If arguments are

# $ftp(1)$

specified, characters in remote filenames are translated during mput commands and put commands issued without a specified remote target filename, and characters in local filenames are translated during mget commands and get commands issued without a specified local target filename.

This command is useful when connecting to a non-UNIX-system remote host with different file naming conventions or practices. Characters in a filename matching a character in *inchars* are replaced with the corresponding character in *outchars*. If the character's position in *inchars* is longer than the length of *outchars*, the character is deleted from the file name.

Only 16 characters can be translated when using the ntrans command under ftp. Use case (described above) if needing to convert the entire alphabet.

open *host* [ *port* ]

Establishes a connection to the specified *host* FTP server. An optional port number may be supplied, in which case, ftp will attempt to contact an FTP server at that port. If the *auto-login* option is on (default setting), ftp will also attempt to automatically log the user in to the FTP server.

prompt

Toggles interactive prompting. Interactive prompting occurs during multiple file transfers to allow the user to selectively retrieve or store files. By default, prompting is turned on. If prompting is turned off, any mget or mput will transfer all files, and any mdelete will delete all files.

proxy *ftp-command*

Executes an FTP command on a secondary control connection. This command allows simultaneous connection to two remote FTP servers for transferring files between the two servers. The first proxy command should be an open, to establish the secondary control connection. Enter the command proxy ? to see other FTP commands executable on the secondary connection.

The following commands behave differently when prefaced by proxy: open will not define new macros during the auto-login process, close will not erase existing macro definitions, get and mget transfer files from the host on the primary control connection to the host on the secondary control connection, and put, mputd, and append transfer files from the host on the secondary control connection to the host on the primary control connection.

Third party file transfers depend upon support of the PASV command by the server on the secondary control connection.

put *local-file*[ *remote-file* ]

Stores a local file on the remote machine. If *remote-file* is left unspecified, the local file name is used after processing according to any ntrans or nmap settings in naming the remote file. File transfer uses the current settings for "representation type", "file structure", and "transfer mode".

pwd

Prints the name of the current working directory on the remote machine.

 $ftp(1)$ 

quit

A synonym for bye.

quote *arg1 arg2* ...

Sends the arguments specified, verbatim, to the remote FTP server. A single FTP reply code is expected in return. (The remotehelp command displays a list of valid arguments.)

quote should be used only by experienced users who are familiar with the FTP protocol.

recv *remote-file*[ *local-file*] A synonym for get.

remotehelp [ *command-name* ]

Requests help from the remote FTP server. If a *command-name* is specified it is supplied to the server as well.

#### rename *from to*

Renames the file *from* on the remote machine to have the name *to*.

reset

Clear reply queue. This command re-synchronizes command/reply sequencing with the remote FTP server. Resynchronization may be necessary following a violation of the FTP protocol by the remote server.

#### rmdir *directory-name*

Deletes a directory on the remote machine.

#### runique

Toggles storing of files on the local system with unique filenames. If a file already exists with a name equal to the target local filename for a get or mget command, a .1 is appended to the name. If the resulting name matches another existing file, a .2 is appended to the original name. If this process continues up to .99, an error message is printed, and the transfer does not take place. The generated unique filename will be reported. runique will not affect local files generated from a shell command. The default value is off.

send *local-file* [ *remote-file* ] A synonym for put.

#### sendport

Toggles the use of PORT commands. By default, ftp will attempt to use a PORT command when establishing a connection for each data transfer. The use of PORT commands can prevent delays when performing multiple file transfers. If the PORT command fails, ftp will use the default data port. When the use of PORT commands is disabled, no attempt will be made to use PORT commands for each data transfer. This is useful when connected to certain FTP implementations that ignore PORT commands but incorrectly indicate they have been accepted.

#### status

Show the current status of ftp.

struct [ *struct-name* ]

Sets the file structure to *struct-name*. The only valid *struct-name* is file, which corresponds to the default "file" structure. The implementation only supports file, and requires that it be specified.

sunique

Toggles storing of files on remote machine under unique file names. The remote FTP server must support the STOU command for successful completion. The remote server will report the unique name. Default value is off.

tenex

Sets the "representation type" to that needed to talk to TENEX machines.

trace

Toggles packet tracing (unimplemented).

type [ *type-name* ]

Sets the "representation type" to *type-name*. The valid *type-name*s are ascii for "network ASCII", binary or image for "image", and tenex for "local byte size" with a byte size of 8 (used to talk to TENEX machines). If no type is specified, the current type is printed. The default type is "network ASCII".

user *user-name* [ *password* ] [ *account* ]

Identify yourself to the remote FTP server. If the password is not specified and the server requires it, ftp will prompt the user for it (after disabling local echo). If an account field is not specified, and the FTP server requires it, the user will be prompted for it. If an account field is specified, an account command will be relayed to the remote server after the login sequence is completed if the remote server did not require it for logging in. Unless  $ftp$  is invoked with "auto-login" disabled, this process is done automatically on initial connection to the FTP server.

verbose

Toggles verbose mode. In verbose mode, all responses from the FTP server are displayed to the user. In addition, if verbose mode is on, when a file transfer completes, statistics regarding the efficiency of the transfer are reported. By default, verbose mode is on if  $ftp's$  commands are coming from a terminal, and off otherwise.

? [ *command* ]

A synonym for help.

Command arguments which have embedded spaces may be quoted with quote (") marks.

If any command argument which is not indicated as being optional is not specified, ftp will prompt for that argument.

**ABORTING A FILE TRANSFER**

To abort a file transfer, use the terminal interrupt key. Sending transfers will be immediately halted. Receiving transfers will be halted by sending an FTP protocol ABOR command to the remote server, and discarding any further data received. The

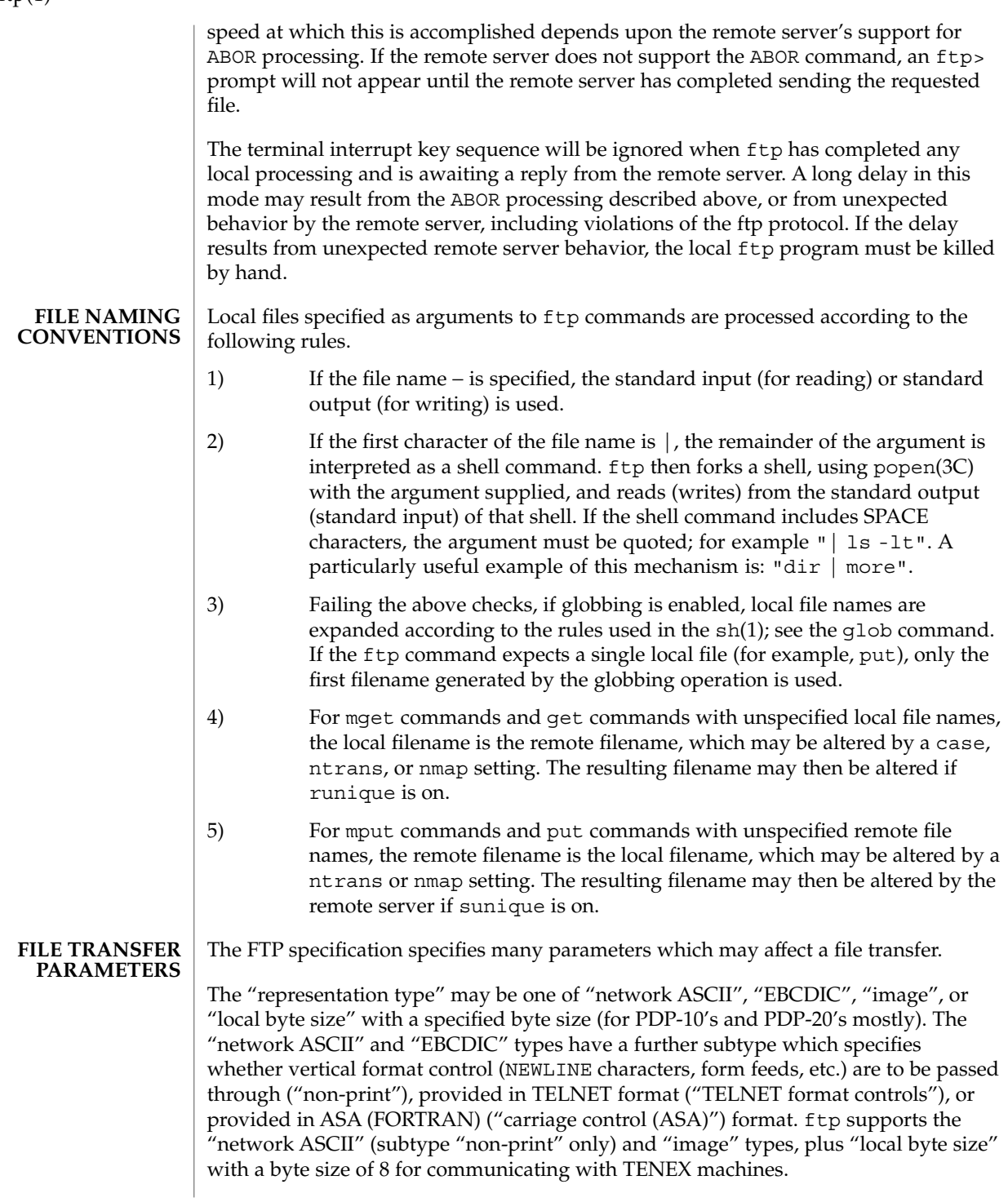

 $ftp(1)$ 

The "file structure" may be one of file (no record structure), record, or page. ftp supports only the default value, which is file.

The "transfer mode" may be one of stream, block, or compressed. ftp supports only the default value, which is stream.

See largefile(5) for the description of the behavior of ftp when encountering files greater than or equal to 2 Gbyte  $(2^{31}$  bytes). **USAGE**

The ftp command is IPv6–enabled. See ip6(7P).

~/.netrc **FILES**

**ATTRIBUTES**

See attributes(5) for descriptions of the following attributes:

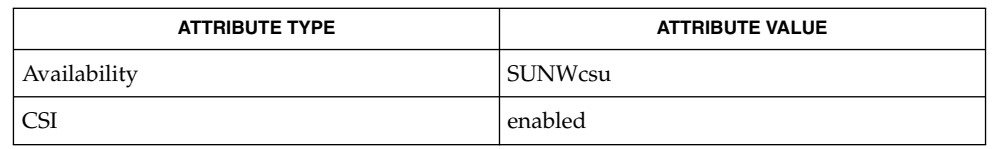

 $ls(1), rcp(1), sh(1), tar(1), in.ftpd(1M), popen(3C), ftpusers(4), netrc(4),$ attributes(5), largefile(5), ip6(7P) **SEE ALSO**

Failure to log in may arise from an explicit denial by the remote FTP server because the account is listed in /etc/ftpusers. See in.ftpd(1M) and ftpusers(4). **NOTES**

> Correct execution of many commands depends upon proper behavior by the remote server.

> An error in the treatment of carriage returns in the 4.2 BSD code handling transfers with a "representation type" of "network ASCII" has been corrected. This correction may result in incorrect transfers of binary files to and from 4.2 BSD servers using a "representation type" of "network ASCII". Avoid this problem by using the "image" type.

function(1)

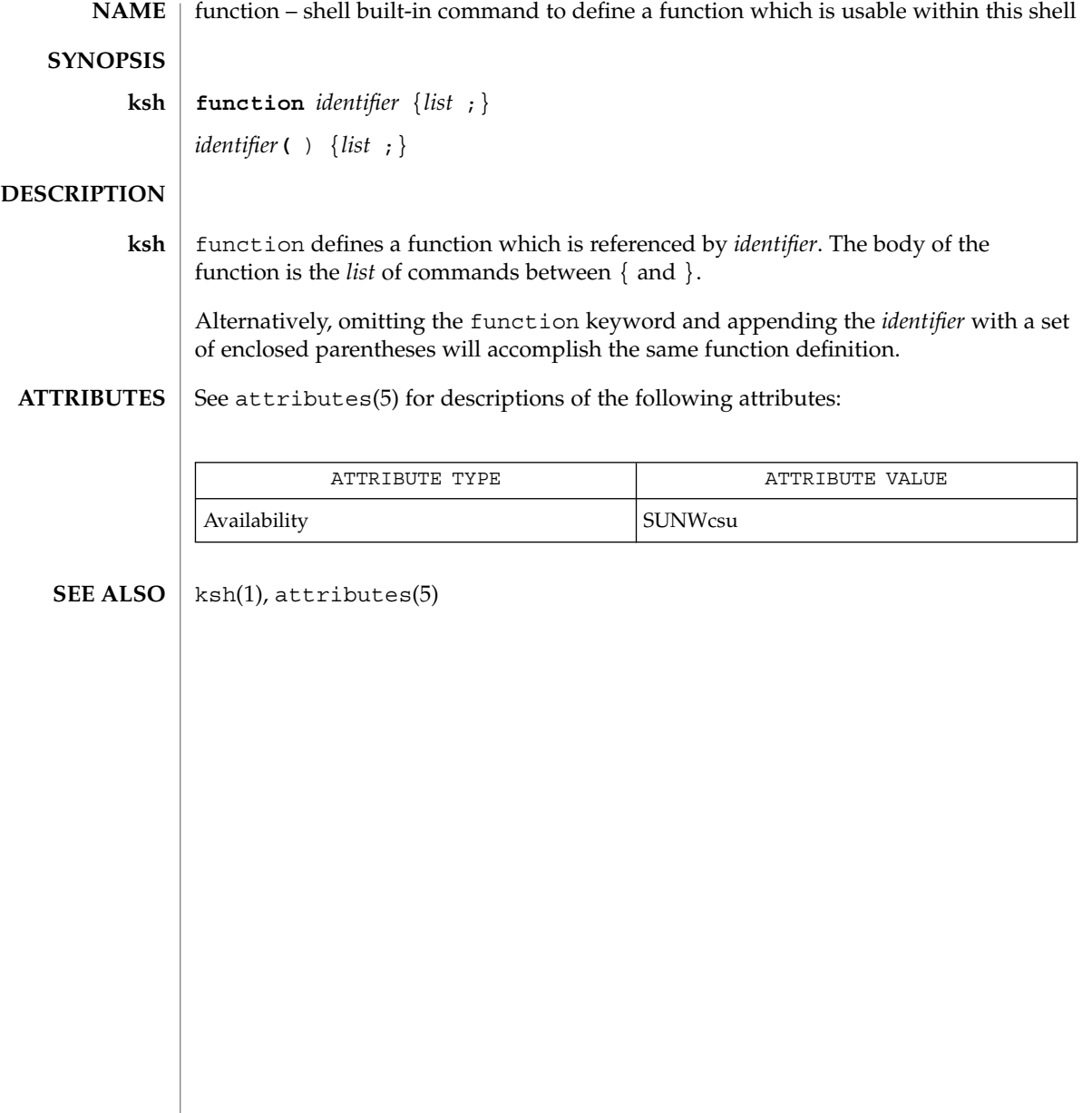

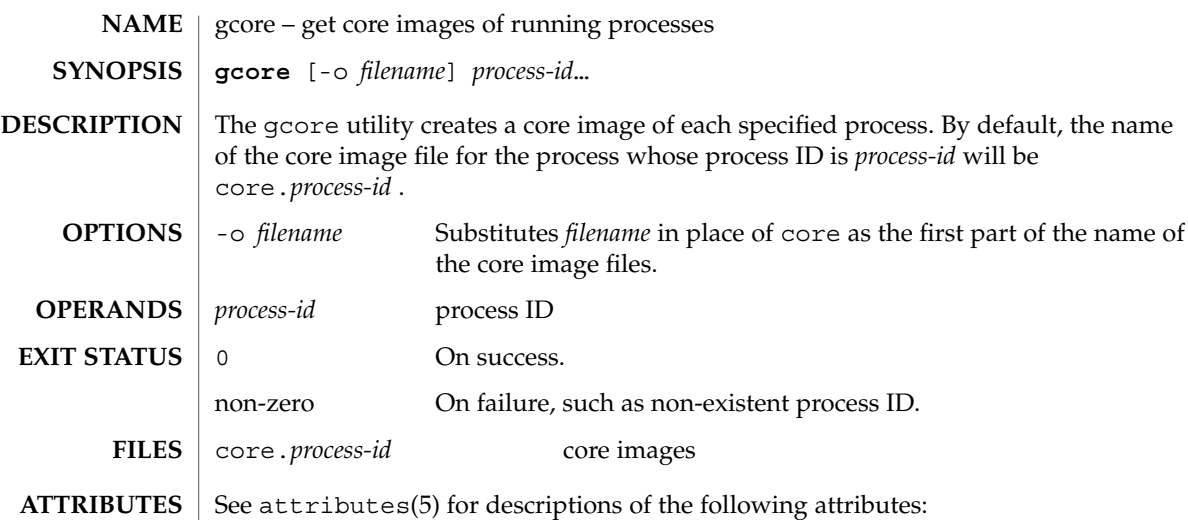

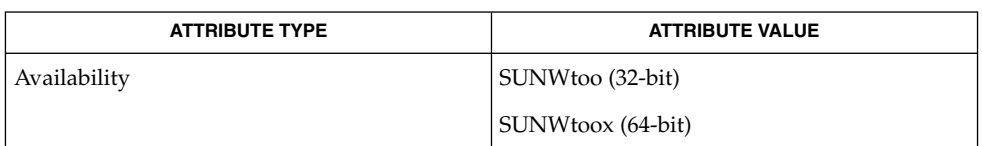

 $\textbf{SEE \: \textbf{ALSO} \parallel \text{kill}(1), \text{core}(4), \text{proc}(4), \text{attributes}(5)}$ 

gcore(1)

# gencat(1)

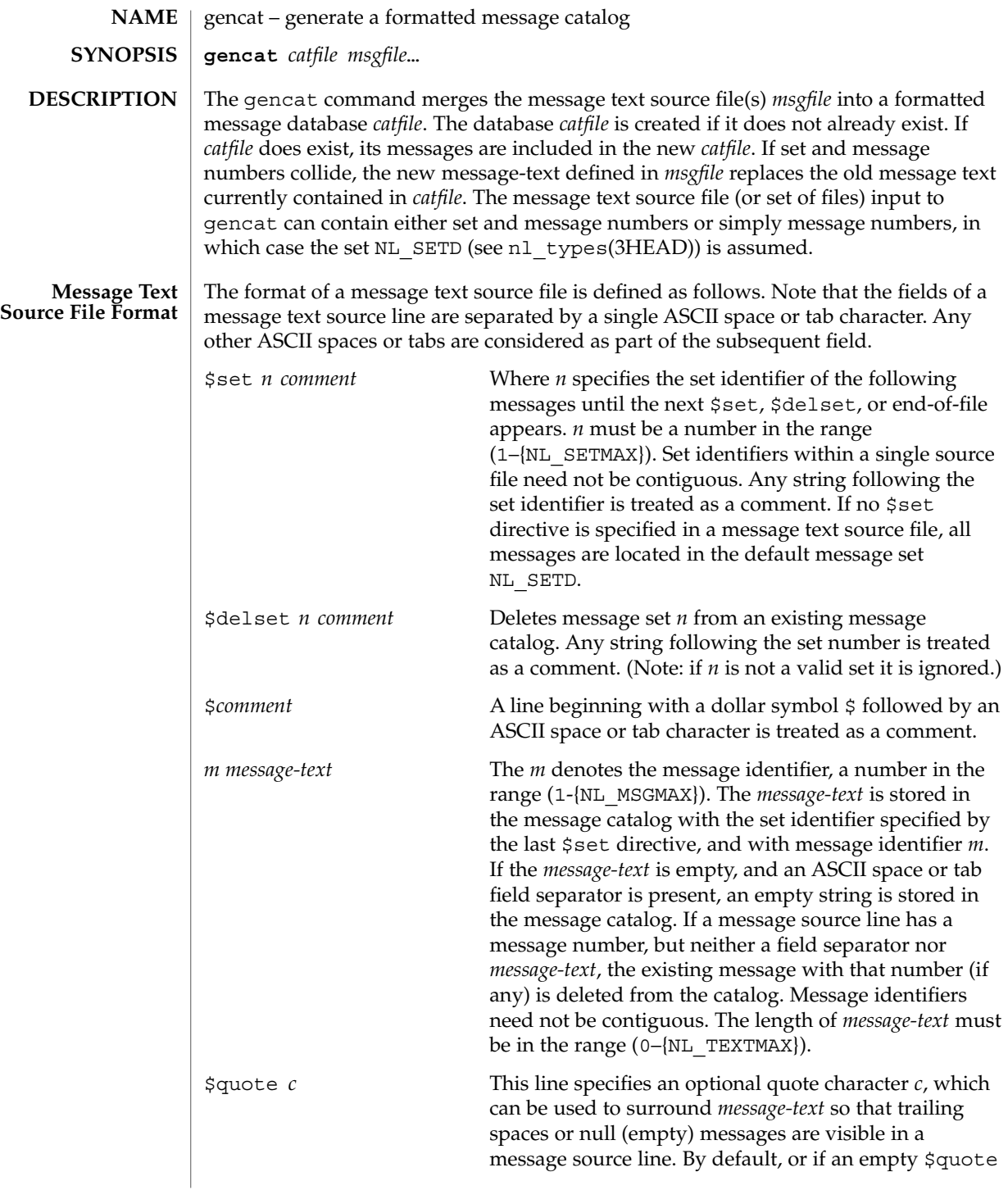

gencat(1)

directive is supplied, no quoting of *message-text* will be recognized.

Empty lines in a message text source file are ignored.

Text strings can contain the special characters and escape sequences defined in the following table:

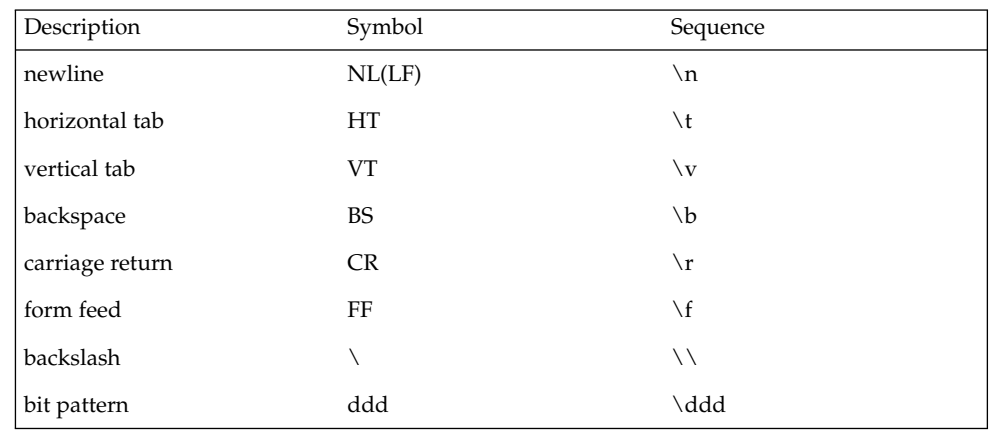

The escape sequence \*ddd* consists of backslash followed by 1, 2 or 3 octal digits, which are taken to specify the value of the desired character. If the character following a backslash is not one of those specified, the backslash is ignored.

Backslash followed by an ASCII newline character is also used to continue a string on the following line. Thus, the following two lines describe a single message string:

1 This line continues \ to the next line

which is equivalent to:

1 This line continues to the next line

#### The following operands are supported: **OPERANDS**

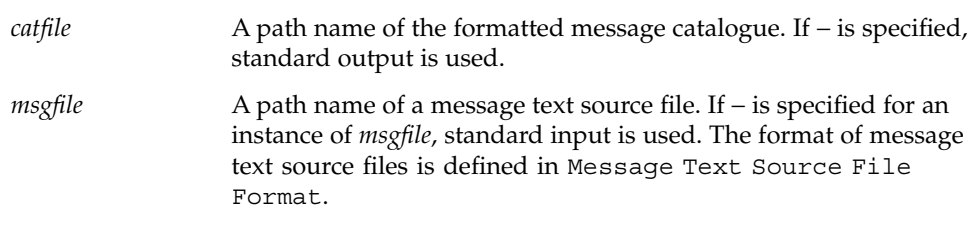

# gencat(1)

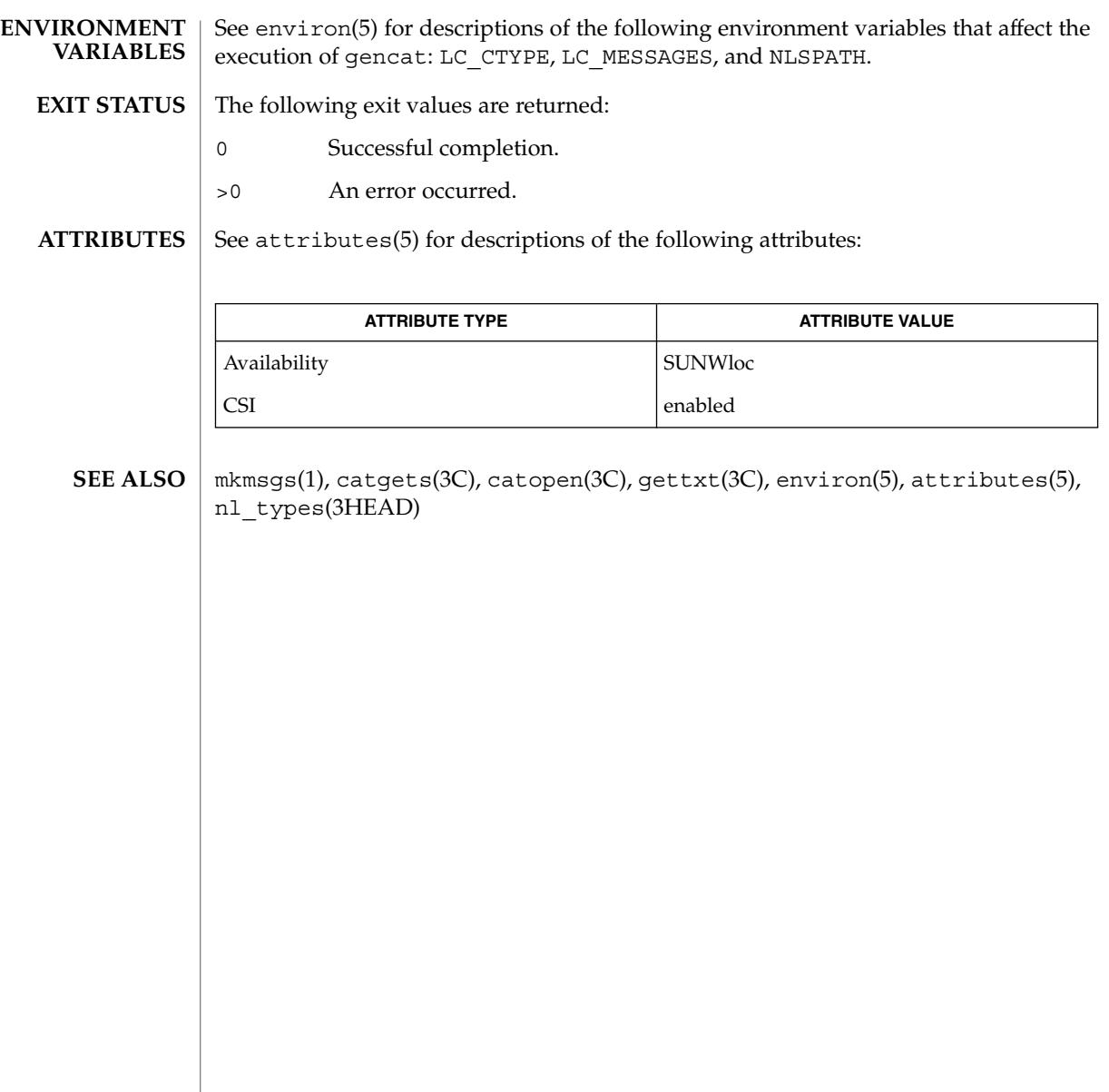

geniconvtbl(1)

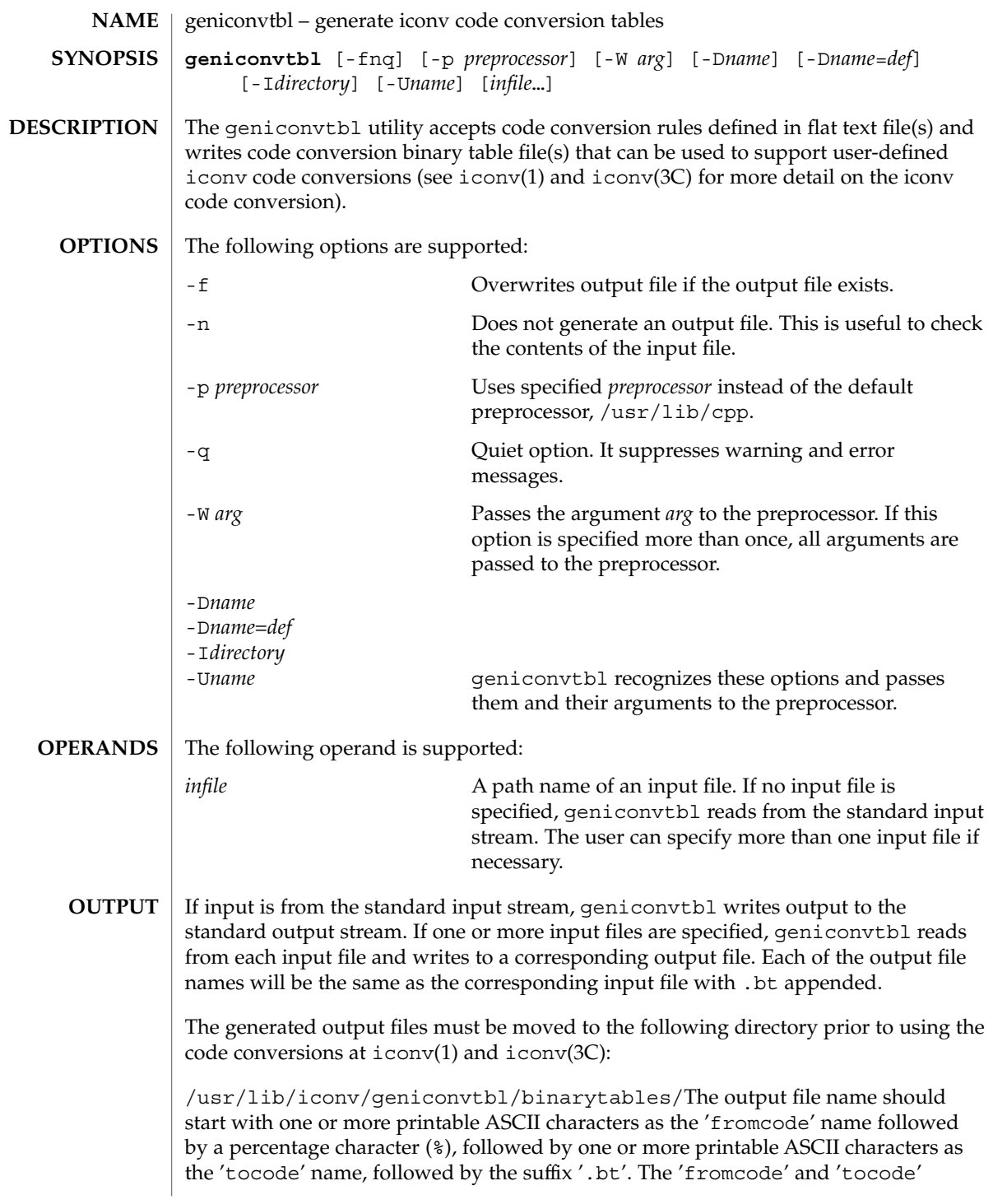

# geniconvtbl(1)

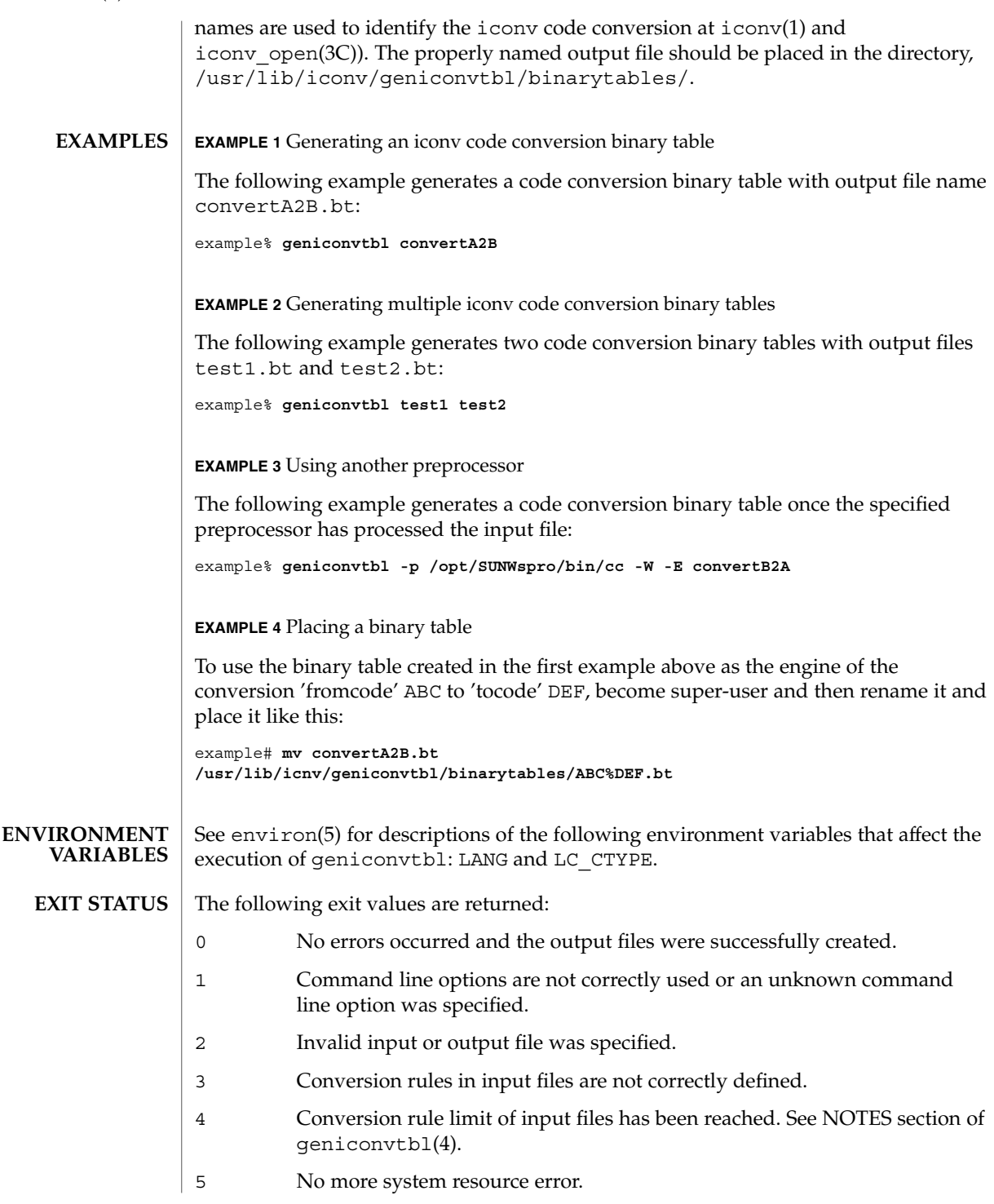

# geniconvtbl(1)

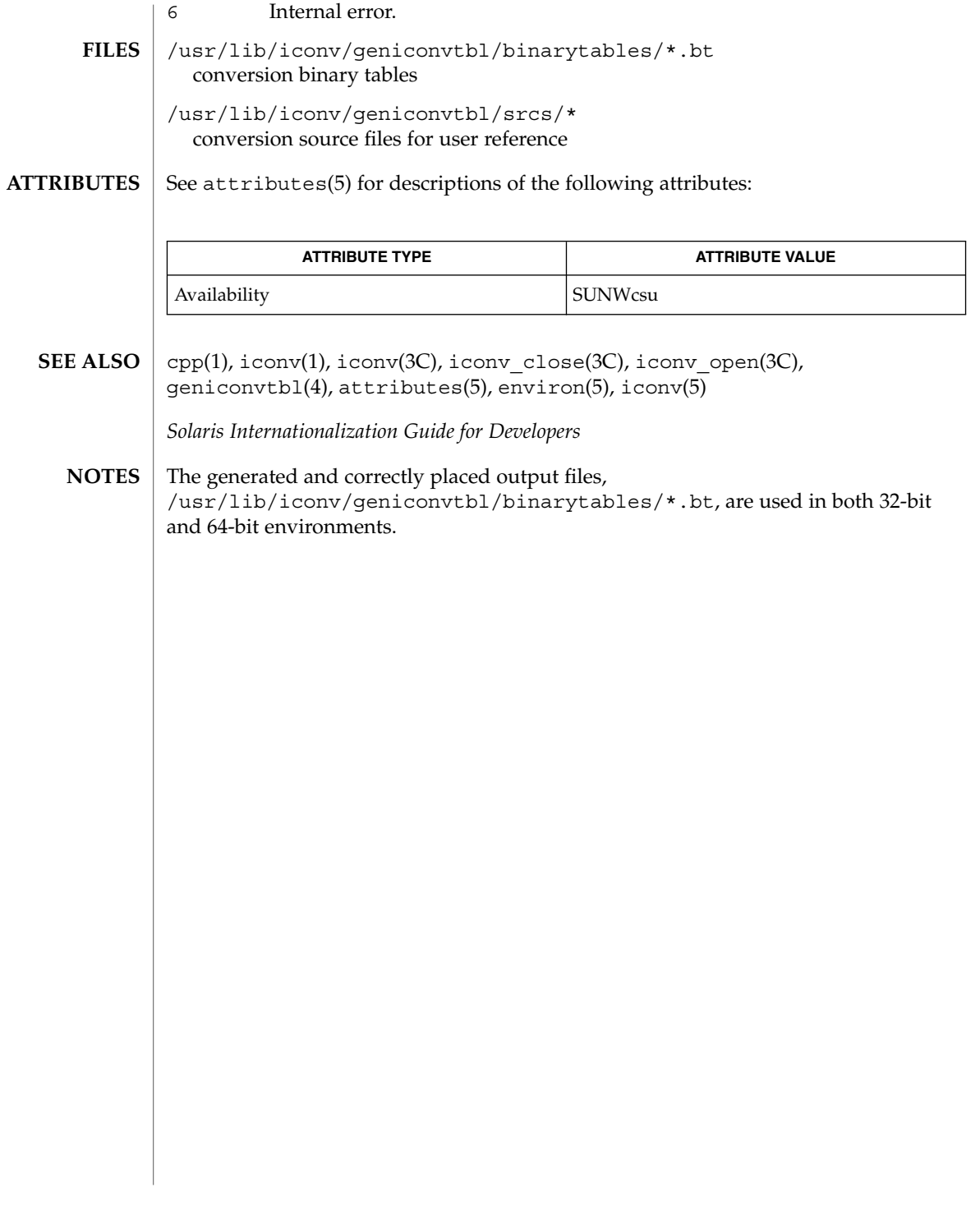

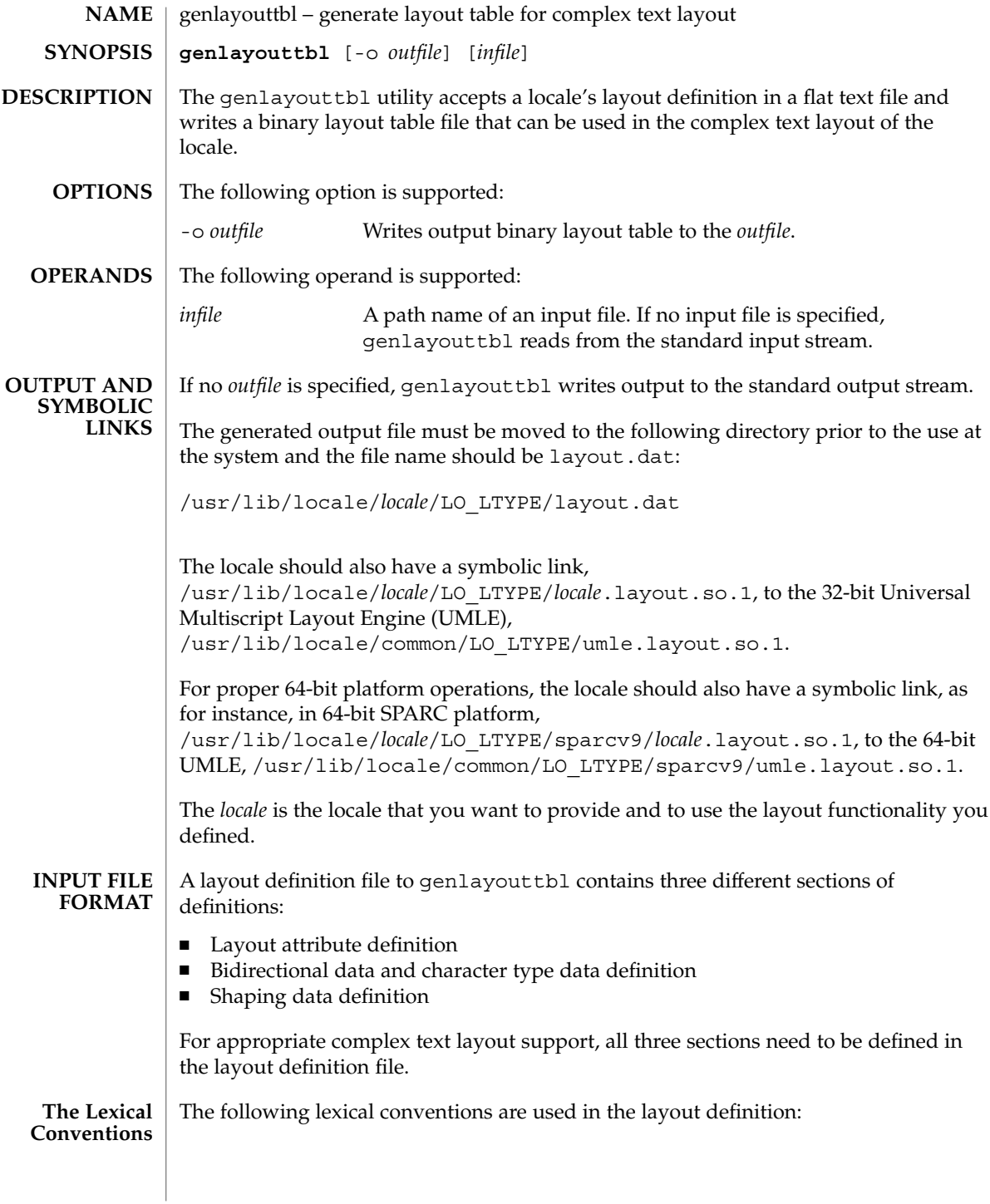

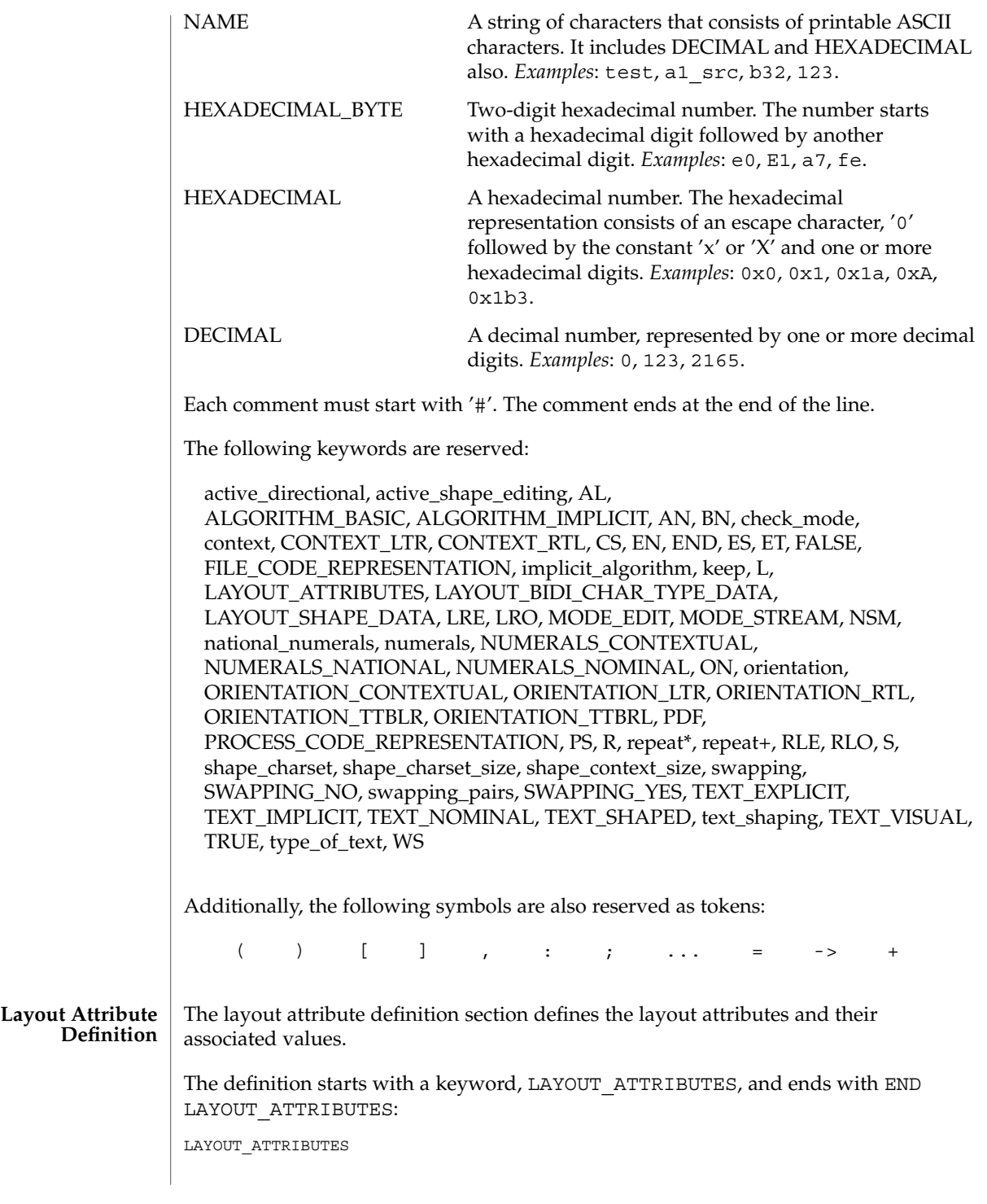

# Layout attributes here. : :

END LAYOUT\_ATTRIBUTES

There are a total of eight layout attribute value trios that can be defined in this section:

- orientation
- context
- type\_of\_text
- implicit algorithm
- swapping
- numerals
- text\_shaping
- shape context size

Additionally, there are five layout attribute value pairs that also can be defined in this section:

- active directional
- active shape editing
- shape charset
- shape charset size
- check mode

Each attribute value trio will have an attribute name, an attribute value for the input buffer, and an attribute value for the output buffer, as in the following example:

```
# Orientation layout attribute value trio. The input and output
# attribute values are separated by a colon and the left one
# is the input attribute value:
orientation ORIENTATION_LTR:ORIENTATION_LTR
```
Each attribute value pair will have an attribute name and an associated attribute value, as in the following example:

```
# Shape charset attribute value pair:
shape_charset ISO8859-6
```
The orientation value trio defines the global directional text orientation. The possible values are:

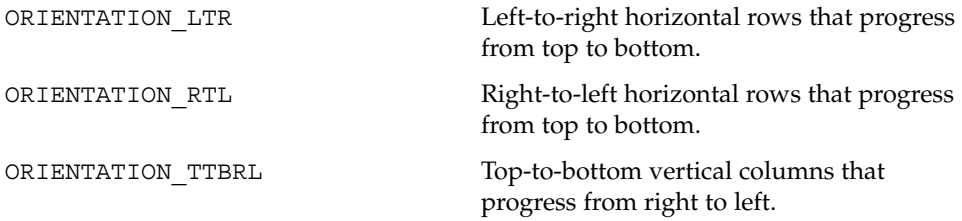

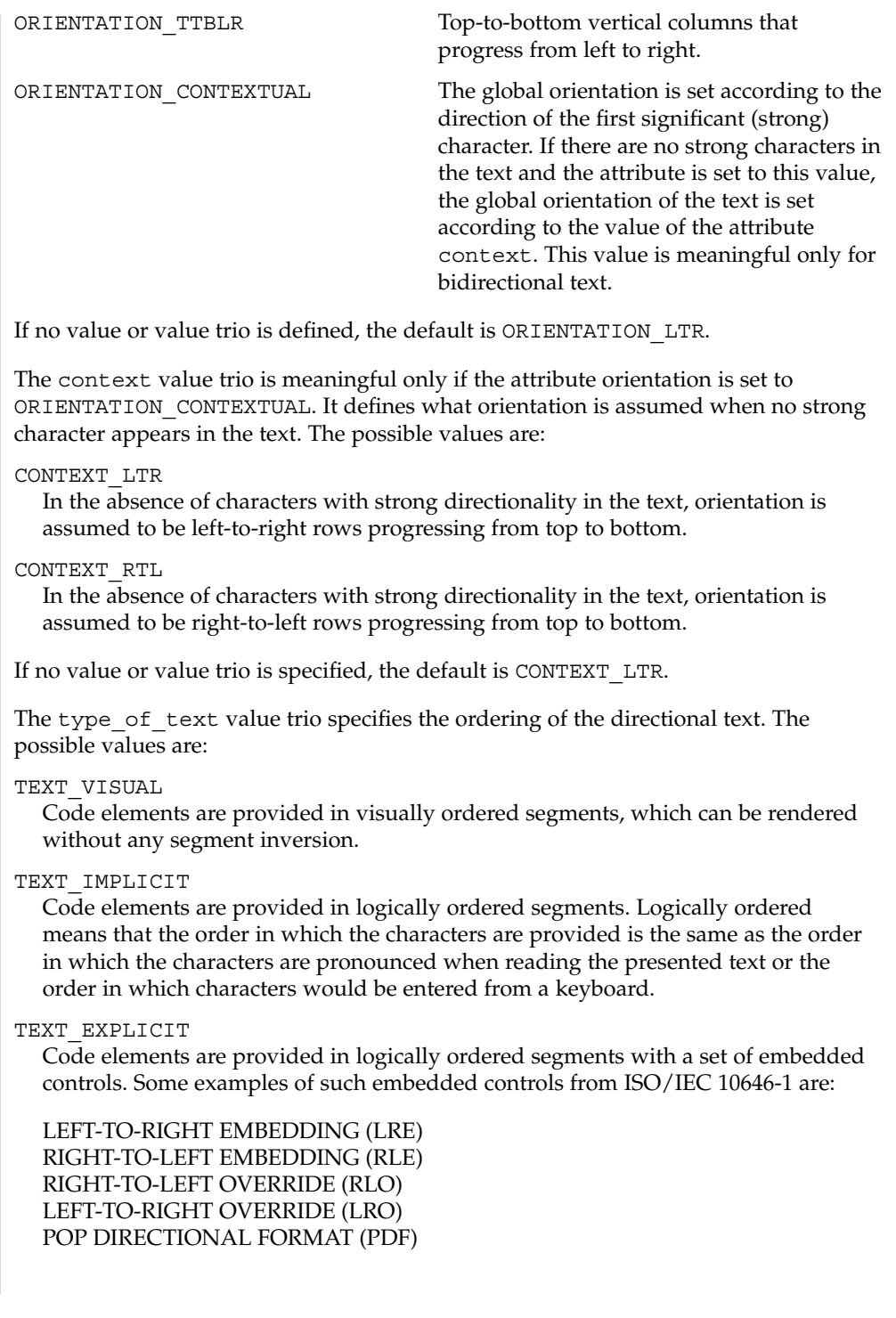

If no value or value trio is specified, the default is TEXT\_IMPLICIT.

The implicit algorithm value trio specifies the type of bidirectional implicit algorithm used in reordering and shaping of directional or context-dependent text. The possible values are:

#### ALGORITHM\_IMPLICIT

Directional code elements will be reordered using an implementation-defined implicit algorithm.

#### ALGORITHM\_BASIC

Directional code elements will be reordered using a basic implicit algorithm defined in the Unicode standard.

Even though we allow two different values for the implicit\_algorithm, since the Solaris implementation-defined implicit algorithm is based on the Unicode standard, there is no difference in behavior whether you choose ALGORITHM\_IMPLICIT or ALGORITHM\_BASIC for this attribute.

The default value is ALGORITHM\_IMPLICIT.

The swapping value trio specifies whether symmetric swapping is applied to the text. The possible values are:

### SWAPPING\_YES

The text conforms to symmetric swapping.

#### SWAPPING\_NO

The text does not conform to symmetric swapping.

If no value or value trio is specified, the default is SWAPPING\_NO.

The numerals value trio specifies the shaping of numerals. The possible values are:

#### NUMERALS\_NOMINAL

Nominal shaping of numerals using the Arabic numbers of the portable character set (in Solaris, ASCII digits).

#### NUMERALS\_NATIONAL

National shaping of numerals based on the script of the locale. For instance, Thai digits in the Thai locale.

#### NUMERALS\_CONTEXTUAL

Contextual shaping of numerals depending on the context script of surrounding text, such as Hindi numbers in Arabic text and Arabic numbers otherwise.

If no value or value trio is specified, the default is NUMERALS\_NOMINAL.

The text shaping value trio specifies the shaping; that is, choosing (or composing) the correct shape of the input or output text. The possible values are:

TEXT\_SHAPED

The text has presentation form shapes.

TEXT\_NOMINAL The text is in basic form.

If no value or value trio is specified, the default is TEXT\_NOMINAL for input and TEXT SHAPED for output.

The shape context size value trio specifies the size of the context (surrounding code elements) that must be accounted for when performing active shape editing. If not defined, the default value 0 is used for the number of surrounding code elements at both front and rear:

```
# The shape_context_size for both front and rear surrounding code
# elements are all zero:
shape_context_size 0:0
```
The front and rear attribute values are separated by a colon, with the front value to the left of the colon.

The active directional value pair specifies whether the current locale requires (bi-)directional processing. The possible values are:

TRUE

Requires (bi-)directional processing.

FALSE

Does not require (bi-)directional processing.

The active shape editing value pair specifies whether the current locale requires context-dependent shaping for presentation. The possible values are:

TRUE

Requires context-dependent shaping.

**FALSE** 

Does not require context-dependent shaping.

The shape charset value pair specifies the current locale's shape charset on which the complex text layout is based. There are two different kinds of shape charset values that can be specified:

- A single shape charset
- Multiple shape charsets

For a single shape charset, it can be defined by using NAME as defined in the Lexical Convention section above. For multiple shape charsets, however, it should follow the syntax given below in extended BNF form:

```
multiple_shape_charset
                  : charset_list
                  ;
charset_list : charset
                  | charset_list ';' charset
```
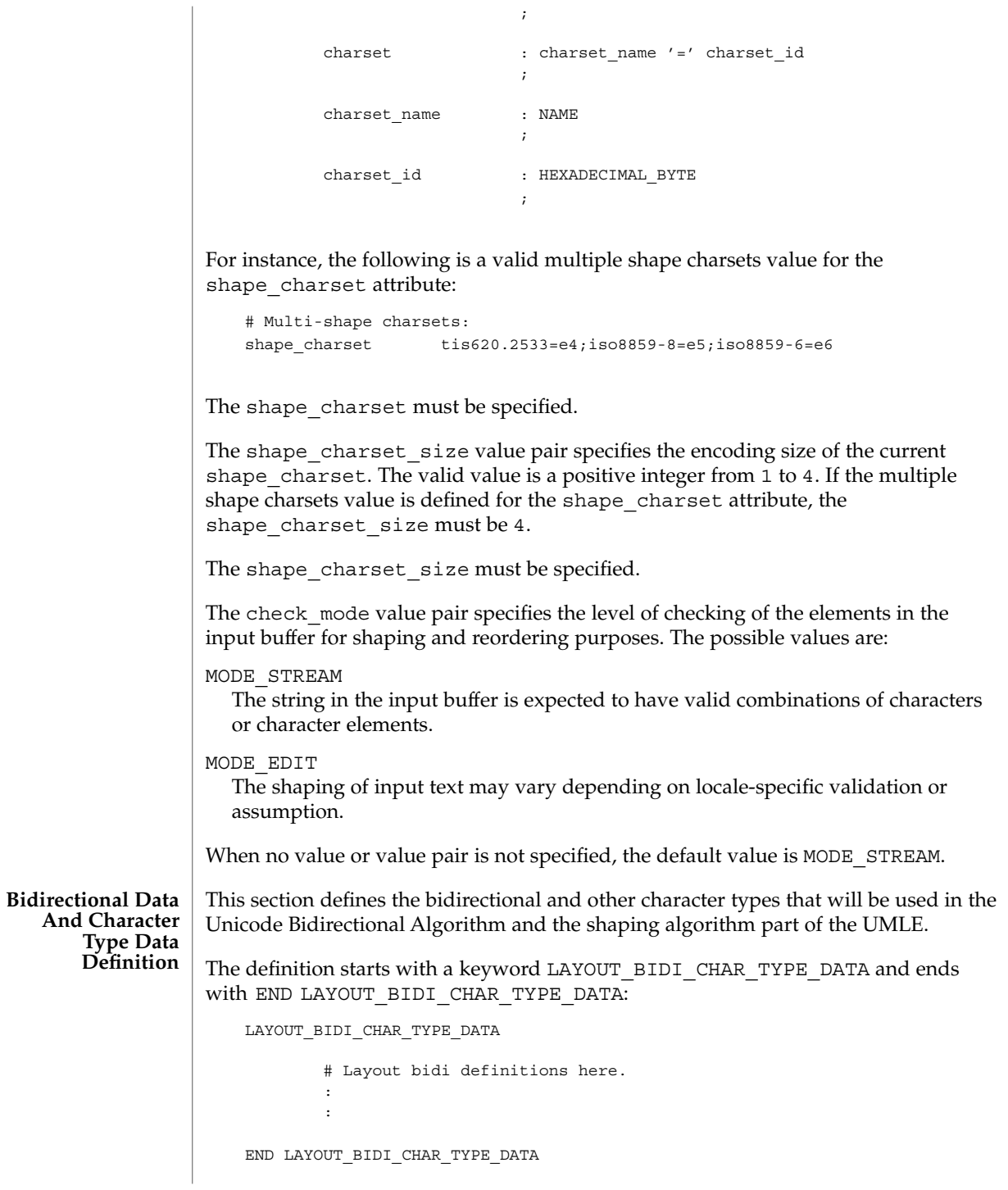

The bidirectional data and character type data definition should be defined for the two different kinds of text shape forms, TEXT\_SHAPED and TEXT\_NOMINAL, depending on the text\_shaping attribute value and also for the two different kinds of text representations, file code representation and process code representation (that is, wide character representation):

```
LAYOUT_BIDI_CHAR_TYPE_DATA
    FILE CODE REPRESENTATION
        TEXT_SHAPED
            # TEXT_SHAPED bidi and character type data
            # definition in file code representation here.
            :
            :
        END TEXT_SHAPED
        TEXT_NOMINAL
            # TEXT_NOMINAL bidi and character type data
            # definition in file code representation here.
            :
            :
         END TEXT_NOMINAL
     END FILE_CODE_REPRESENTATION
     PROCESS_CODE_REPRESENTATION
        TEXT_SHAPED
             # TEXT SHAPED bidi and character type data
             # definition in process code representation here.
             :
             :
         END TEXT_SHAPED
         TEXT_NOMINAL
             # TEXT_NOMINAL bidi and character type data
             # definition in process code representation here.
             :
             :
         END TEXT_NOMINAL
     END PROCESS_CODE_REPRESENTATION
 END LAYOUT_BIDI_CHAR_TYPE_DATA
```
Each bidi and character type data definition can have the following definitions:

- Bidirectional data type definition
- swapping pairs character type definition
- national numerals character type definition

There are nineteen different bidirectional data types that can be defined, as in the following table:

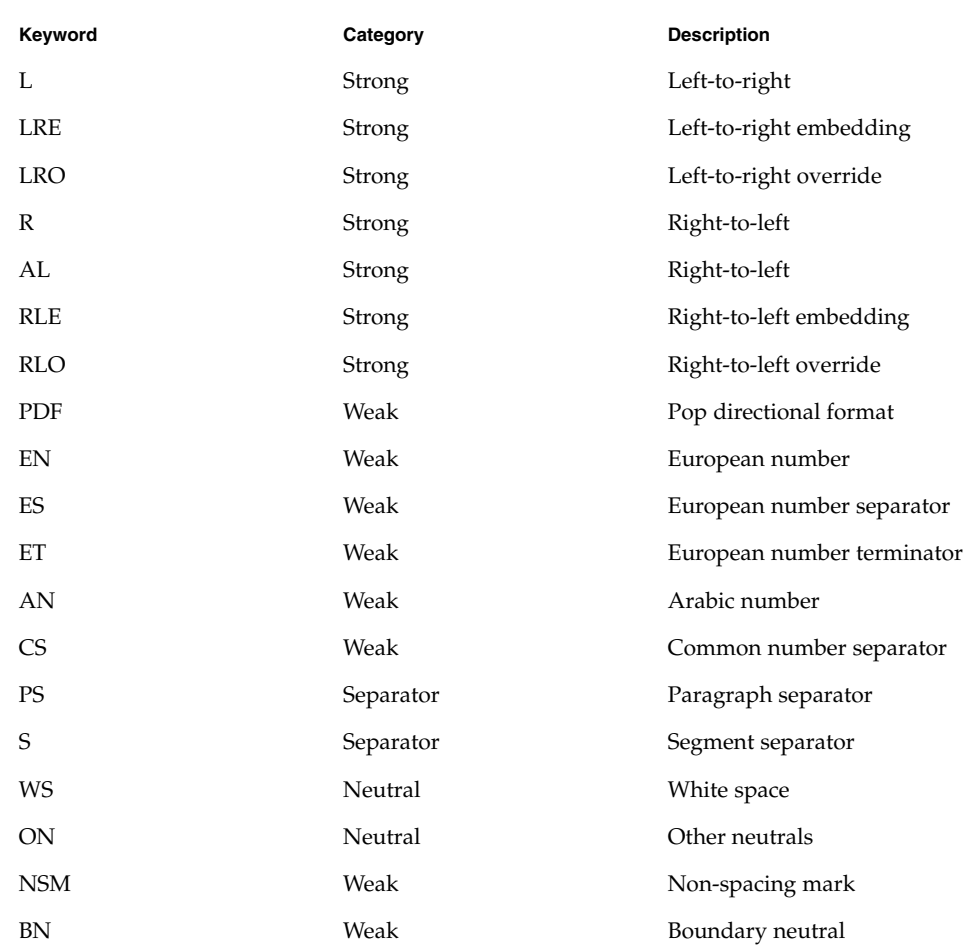

If not defined in this section, the characters belong to the other neutrals type, ON.

Each keyword list above will be accompanied by one or more HEXADECIMAL ranges of characters that belong to the bidirectional character type. The syntax is as follows:

bidi\_char\_type : bidi\_keyword ':' range\_list ; bidi\_keyword : 'L' | 'LRE' | 'LRO'  $\vert$  'R'  $\int$  'AL' | 'RLE'

```
| 'RLO'
                        | 'PDF'
                      | 'EN'
                      | 'ES'| ' ET'
                        ^{\prime} AN ^{\prime}| 'CS'
                      | 'PS'| 'S'' WS'
                        ^\prime ON ^\prime| 'NSM'
                      | 'BN'
                      ;
range_list : range
                      | range_list ',' range
                      \mathbf{r}range : HEXADECIMAL
                      | HEXADECIMAL '...' HEXADECIMAL
                      ;
```
#### For example:

```
# Bidi character type definitions:
L: 0x26, 0x41...0x5a, 0xc380...0xc396, 0xe285a0...0xe28682
WS: 0x20, 0xc2a0, 0xe28080...0xe28086
```
The swapping pairs specifies the list of swappable characters if SWAPPING YES is specified as a value at the swapping value trio. The syntax of the swapping\_pairs is as follows:

```
swapping_pair_list : swapping_keyword ':' swap_pair_list
                   ;
swapping_keyword : 'swapping_pairs'
                   \mathbf{r}swap_pair_list : swap_pair
                   | swap_pair_list ',' swap_pair
                   \cdot :
swap_pair : '(' HEXADECIMAL ',' HEXADECIMAL ')'
```
For example:

```
# Swapping pair definitions:
swapping_pairs: (0x28, 0x29), (0x7b, 0x7d)
```
The national\_numerals specifies the list of national digits that can be converted as the numerals value trio specifies. The syntax of the national numerals is as follows:

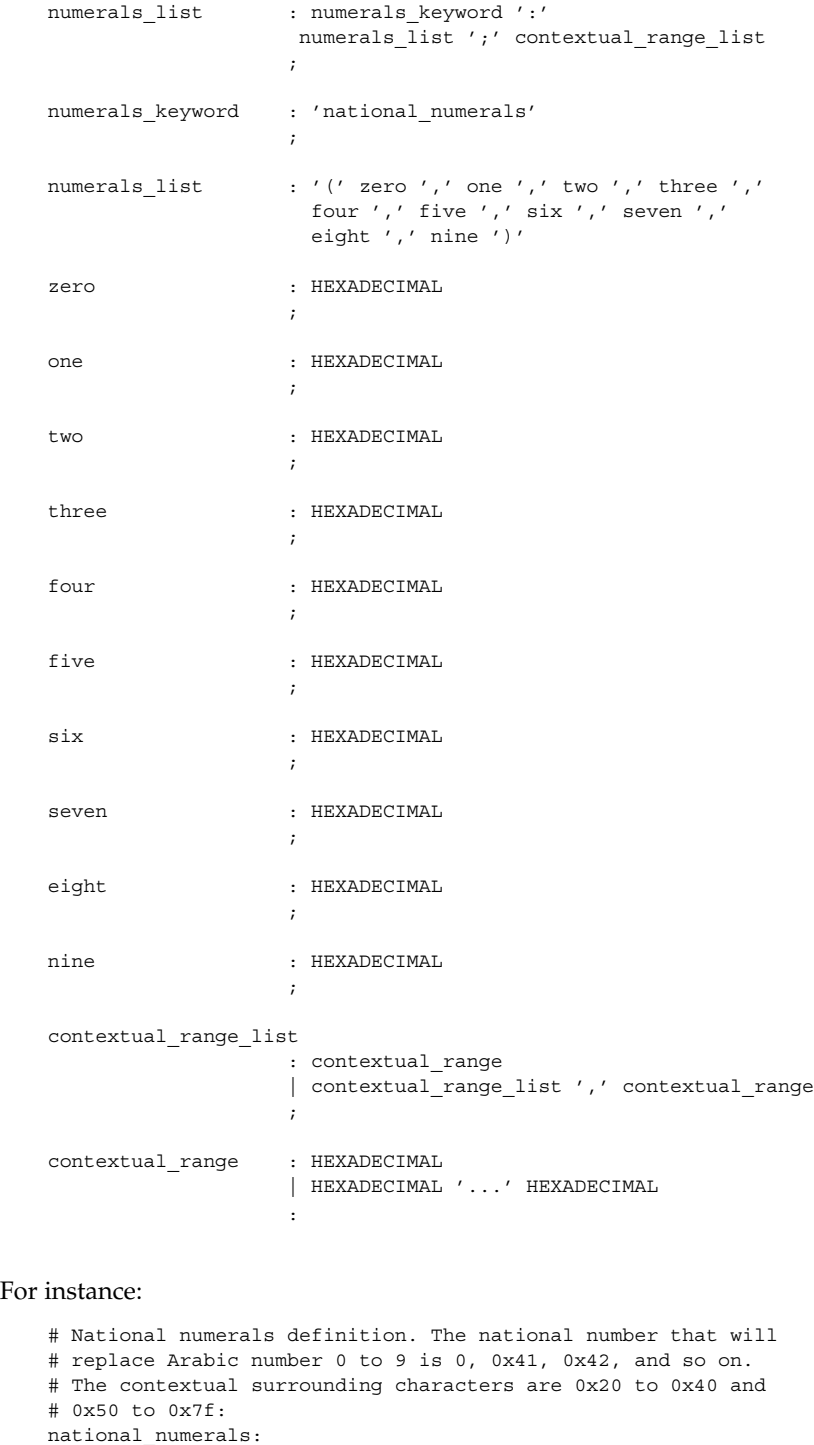

```
(0x0, 0x41, 0x42, 0x43, 0x44, 0x45, 0x46, 0x47, 0x48, 0x49)
                        ; 0x20...0x40, 0x50...0x7f
                Unless NUMERALS_CONTEXTUAL is the value of the numerals attribute, the contextual
                range list definition is meaningless.
                The shaping data definition section defines the context-dependent shaping rules that
                will be used in the shaping algorithm of the UMLE.
                The definition starts with a keyword, LAYOUT_SHAPE_DATA, and ends with END
                LAYOUT_SHAPE_DATA:
                    LAYOUT_SHAPE_DATA
                        # Layout shaping data definitions here.
                        :
                         :
                    END LAYOUT_SHAPE_DATA
                The shaping data definition should be defined for the two different kinds of text shape
                forms, TEXT_SHAPED and TEXT_NOMINAL, depending on the text_shaping
                attribute value and also for the two different kinds of text representations, file code
                representation and process code representation (that is, wide character representation:
                    LAYOUT_SHAPE_DATA
                        FILE_CODE_REPRESENTATION
                            TEXT_SHAPED
                                # TEXT_SHAPED shaping data definition in file code
                                # representation here.
                                 :
                                 :
                            END TEXT_SHAPED
                            TEXT_NOMINAL
                                # TEXT NOMINAL shaping data definition in file code
                                # representation here.
                                 :
                                 :
                            END TEXT_NOMINAL
                        END FILE CODE REPRESENTATION
                        PROCESS_CODE_REPRESENTATION
                            TEXT_SHAPED
                                # TEXT_SHAPED shaping data definition in process code
                                # representation here.
                                 :
                                 :
Shaping Data
   Definition
```

```
END TEXT_SHAPED
       TEXT_NOMINAL
           # TEXT_NOMINAL shaping data definition in process
           # code representation here.
            :
            :
       END TEXT_NOMINAL
   END PROCESS_CODE_REPRESENTATION
END LAYOUT_SHAPE_DATA
```
Each shaping data definition consists of one or more of the shaping sequence definitions. Each shaping sequence definition is a representation of a series of state transitions triggered by an input character and the current state at each transition.

The syntax of the shaping sequence definition is as follows:

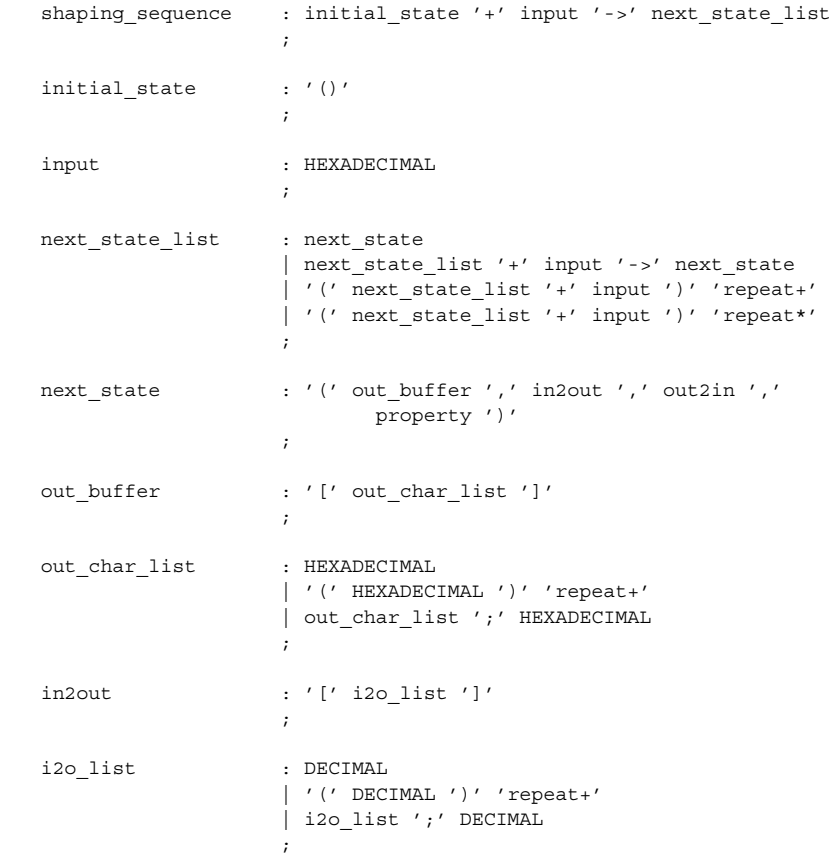

**464** man pages section 1: User Commands • Last Revised 5 Nov 1999

```
out2in : '[' o2i list ']'
                                       \mathbf{r}o2i_list : DECIMAL
                                       | '(' DECIMAL ')' 'repeat+'
                                       | o2i_list ';' DECIMAL
                                        ;
                   property : '[' prop_list ']'
                                       \mathbf{i}prop_list : HEXADECIMAL
                                       | '(' HEXADECIMAL ')' 'repeat+'
                                       | prop_list ';' HEXADECIMAL
                                       ;
                For example, the following shaping sequences can be defined:
                    # A simple shaping sequence:
                    () + 0x21 ->( [0x0021], [0], [0;0], [0x80]) + 0x22 ->( [0x0021; 0x0022], [0;1], [0;0;1;1], [0x80; 0x80]) + 0xc2a0 ->( [0x0021;0x0022;0xe030], [0;1;2], [0;0;1;1;2;2],
                         [0x80;0x80;0x80] )
                    # A repeating shaping sequence:
                    () + 0x21 ->\left(( [0x0021], [0], [0;0], [0x80]) + 0x22 - >( [0x0021;0x0022], [0;1], [0;0;1;1], [0x80;0x80] ) + 0xc2a2
                       ) repeat+
                The first example shows a shaping sequence such that if 0x21, 0x22, and 0xc2a0 are
                the input buffer contents, it will be converted into an output buffer containing
                0x0021, 0x0022, and 0xe030; an input to the output buffer containing 0, 1, and 2;
                an output to the input buffer containing 0, 0, 1, 1, 2, and 2; and a property buffer
                containing 0x80, 0x80, and 0x80.
                The second example shows a repeating shaping sequence where, if the first input code
                element is 0x21, then the second and third input code elements are 0x22 and
                0xc2a2, respectively.
               The following exit values are returned:
                0 No errors occurred and the output file was successfully created.
                1 Command line options are not correctly used or unknown command line
                          option specified.
                2 Invalid input or output file specified.
                3 The layout definitions not correctly defined.
                4 No more system resource error.
EXIT STATUS
```
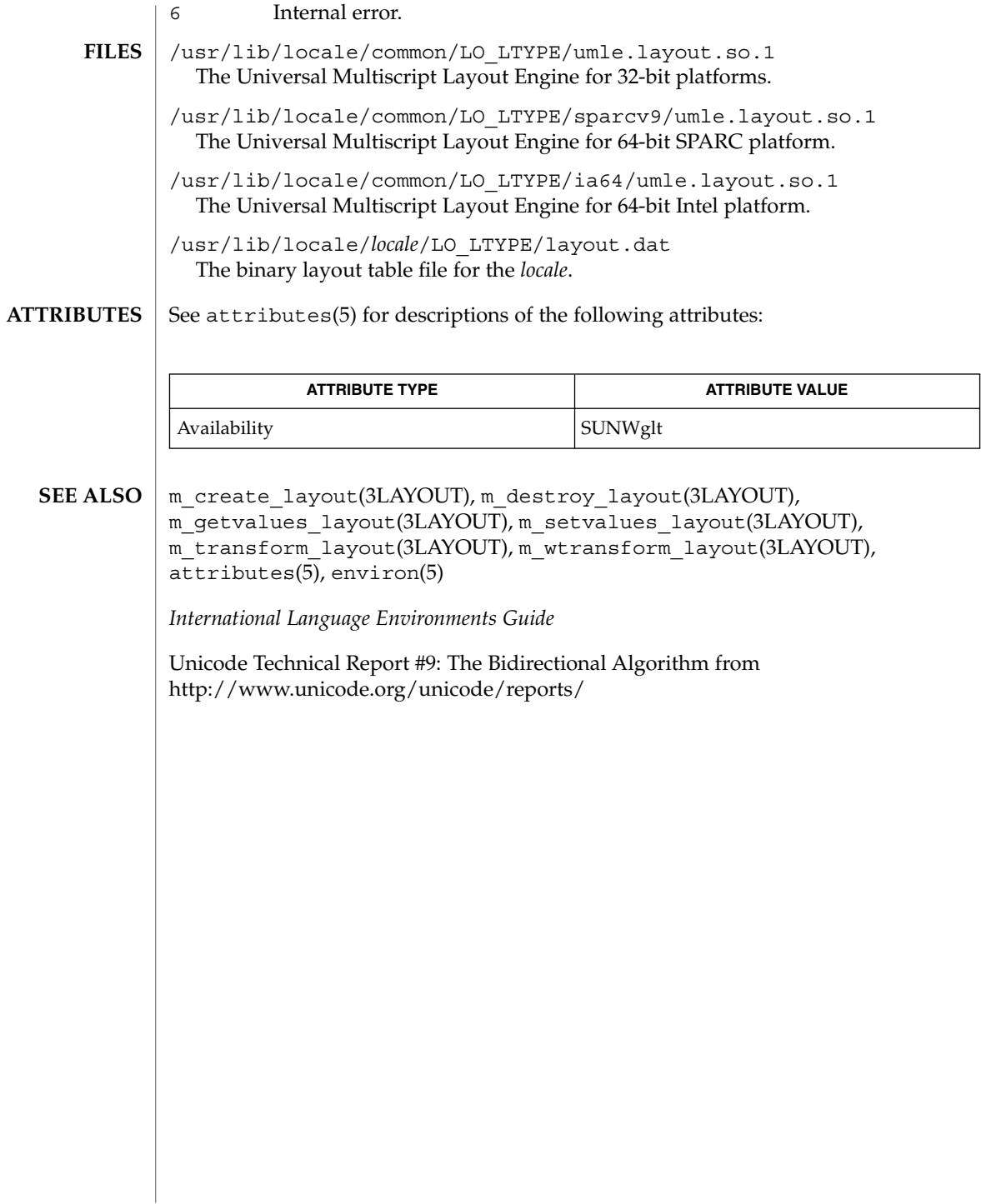

genmsg(1)

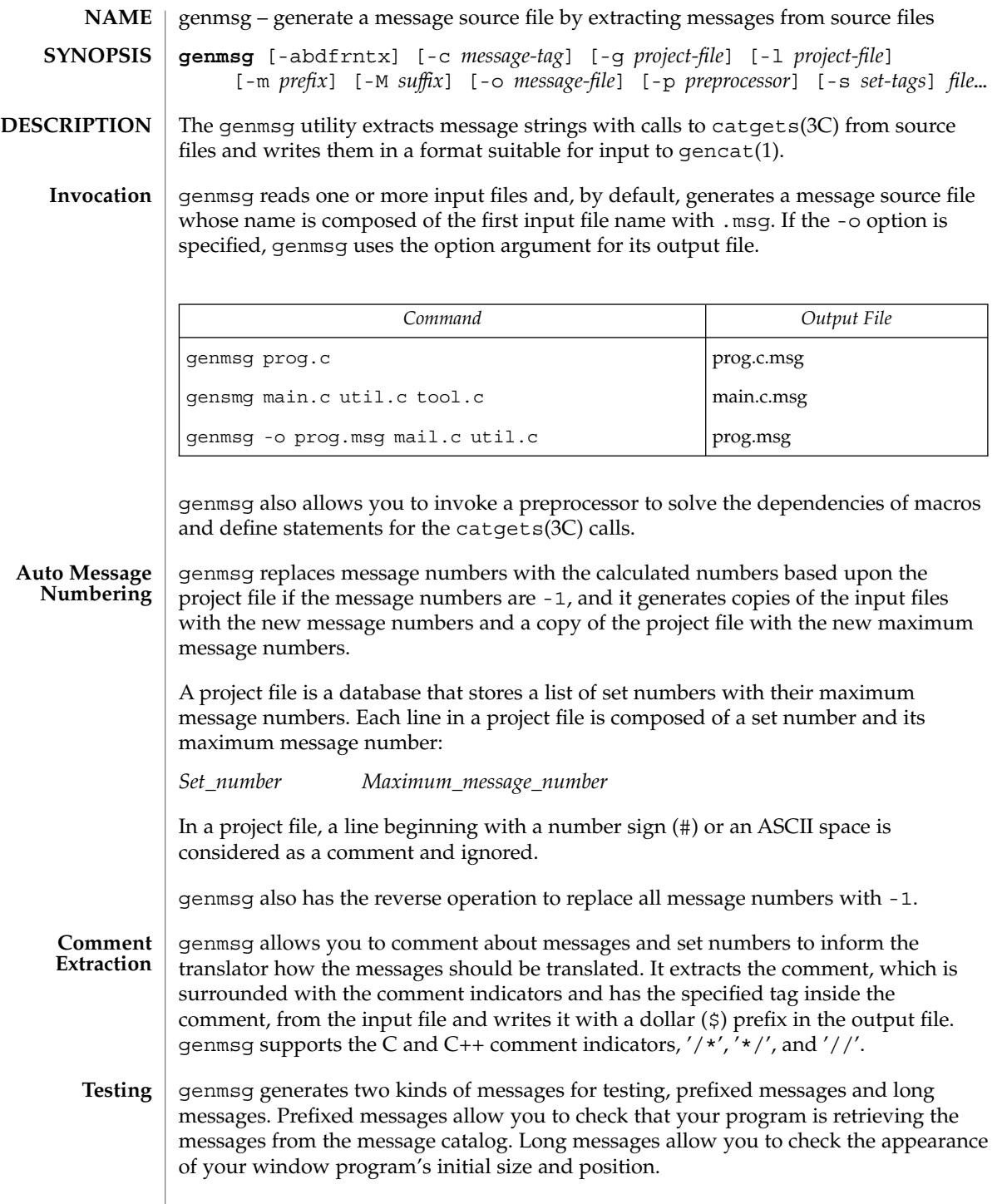

# genmsg(1)

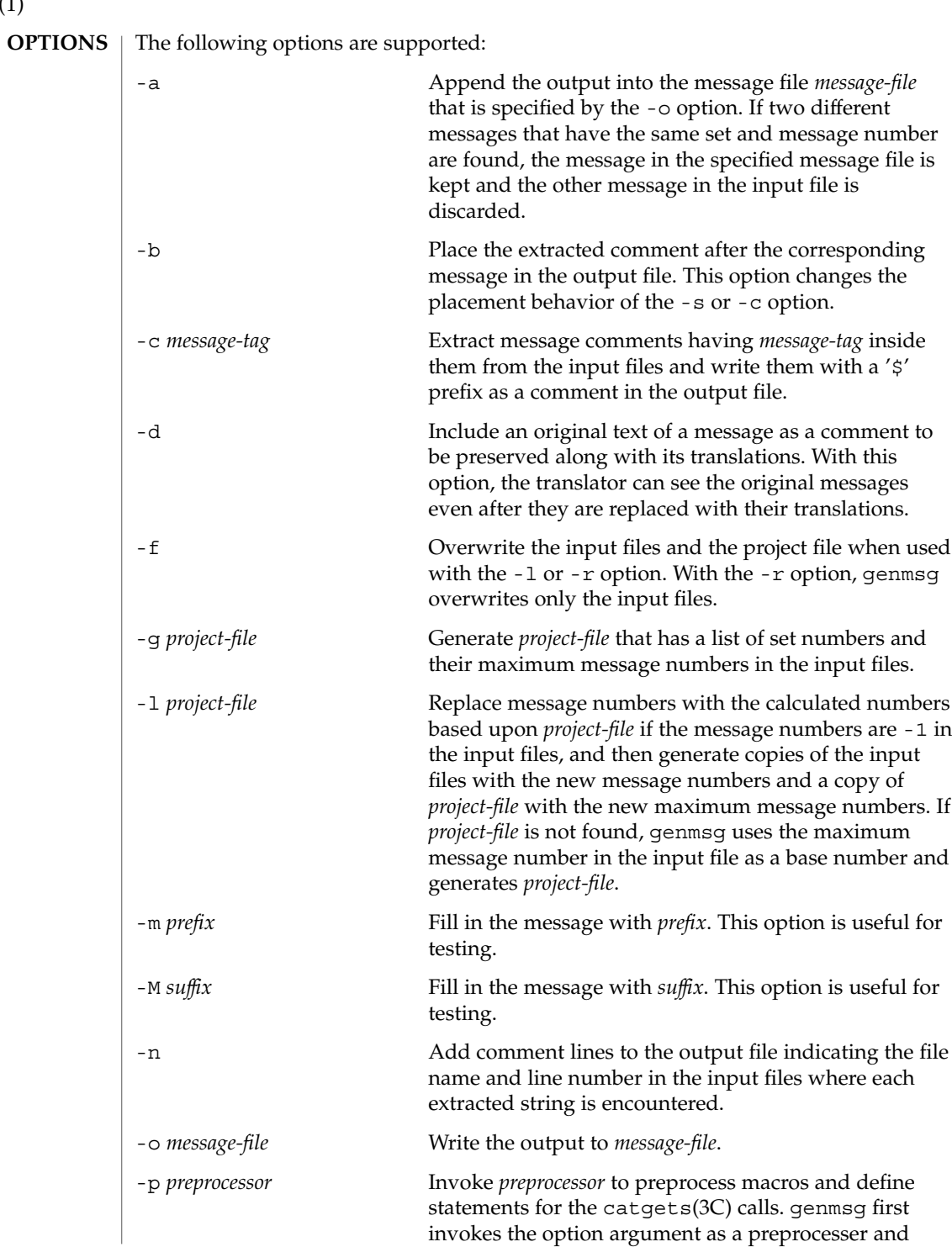
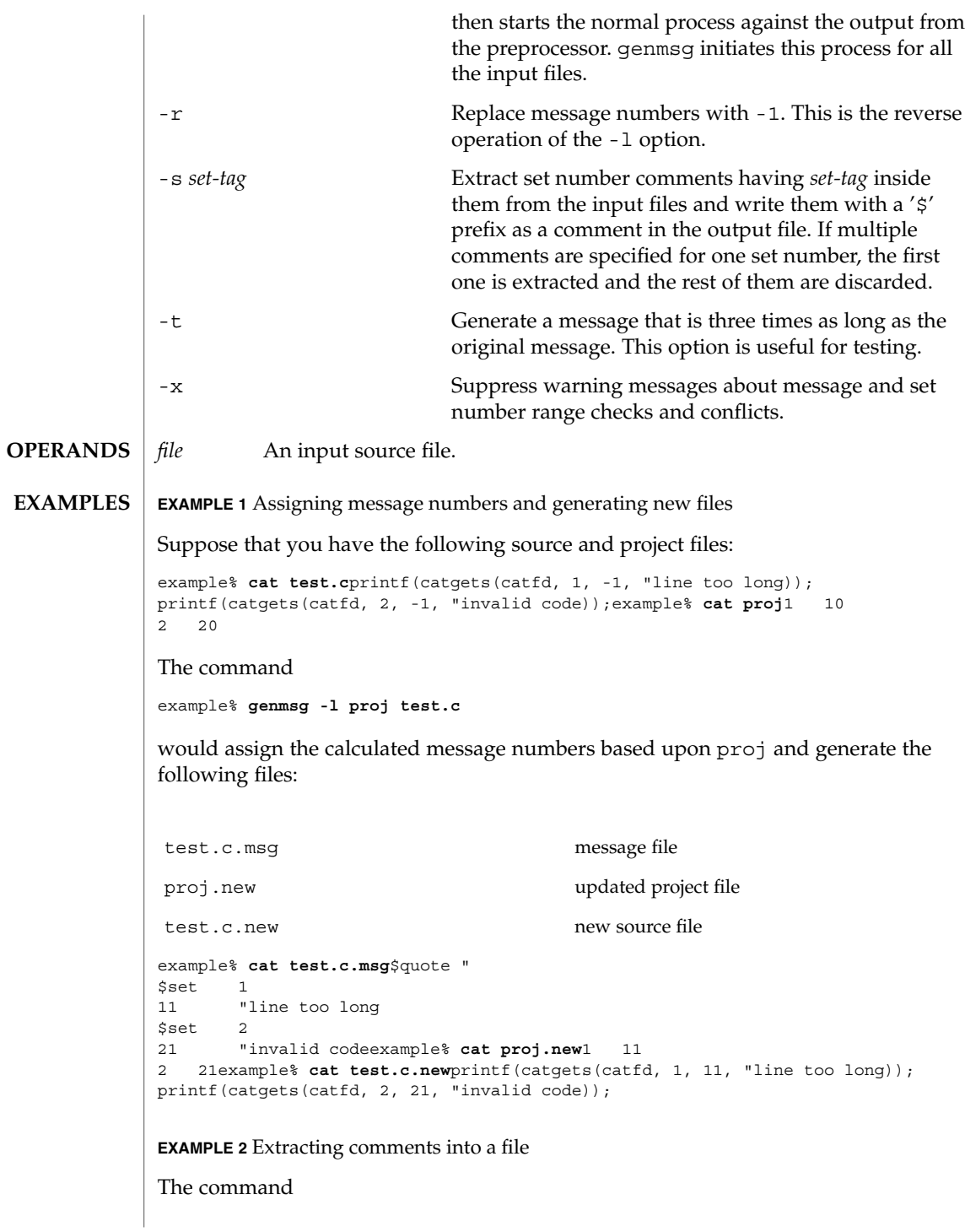

#### genmsg(1)

#### **EXAMPLE 2** Extracting comments into a file *(Continued)*

```
example% genmsg -s SET -c MSG test.cexample% cat test.c/* SET: tar messages */
/* MSG: don't translate "tar". */
catgets(catfd, 1, 1, "tar: tape write error");
// MSG: don't translate "tar" and "-I".
catgets(catfd, 1, 2, "tar: missing argument for -I flag");
```
would extract the comments and write them in the following output file:

example% **cat test.c.msg**\$ /\* SET: tar messages \*/ \$set 1 \$ /\* MSG: don't translate "tar". \*/ 1 "tar: tape write error" \$ // MSG: don't translate "tar" and "-I". 2 "tar: missing argument for -I flag"

**EXAMPLE 3** Generating test messages

```
The command
```
example% **genmsg -m PRE: -M :FIX test.c**

would generate the following messages for testing:

```
example% cat test.c.msg1 "PRE:OK:FIX"
2 "PRE:Cancel:FIX"
```
**EXAMPLE 4** Parsing a macro and writing the extracted messages

```
Given the following input:
```

```
example% example.c
#include <nl types.h>
#define MSG1 "message1"
#define MSG2 "message2"
#define MSG3 "message3"
#define MSG(n) catgets(catd, 1, n, MSG ## n)
void
main(int argc, char **argv)
{
   nl catd catd = catopen(argv[0], NL CAT LOCALE);
    (void) printf("%s0, MSG(1));
    (void) printf("§s0, MSG(2));(void) printf("%s0, MSG(3));
    (void) catclose(catd);
}
The following command:
example% genmsg -p "cc -E" -o example.msg example.c
would parse the MSG macros and write the extracted messages in example.msg.
EXAMPLE 5 Assigning calculated message numbers
```
Suppose that you have the following header, source, and project files:

# genmsg(1)

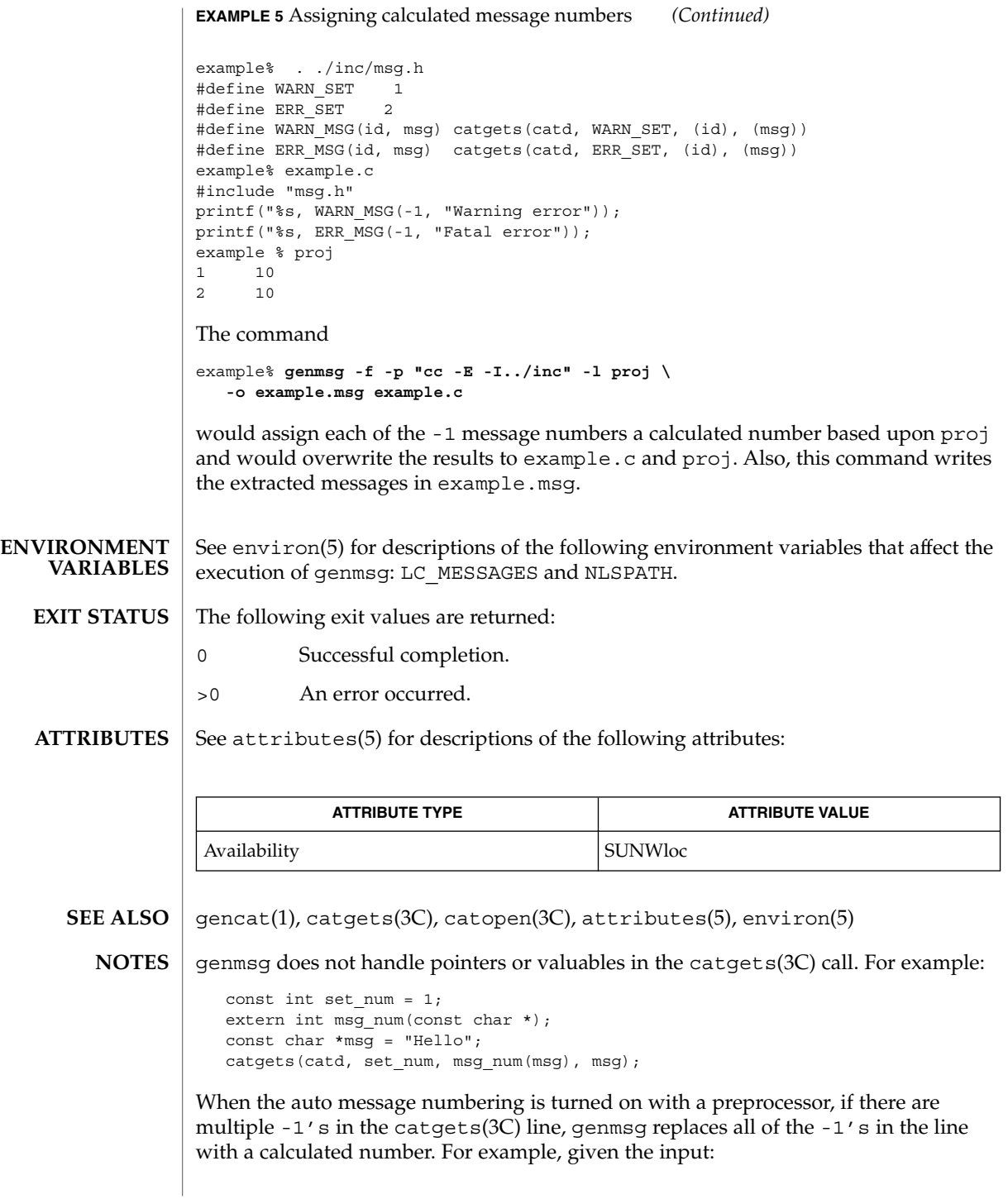

```
genmsg(1)
```

```
#define MSG(id, msg) catgets(catd, 1, (id), (msg))
if (ret == -1) printf("%s, MSG(-1, "Failed"));
the command
genmsg -l proj -p "cc -E"
would produce:
   #define MSG(id, msg) catgets(catd, 1, (id), (msg))
   if (ret == 1) print("s, MSG(1, "Failed"));
```
The workaround would be to split it into two lines as follows:

```
if (\text{ret} == -1)printf("%s, MSG(-1, "Failed"));
```
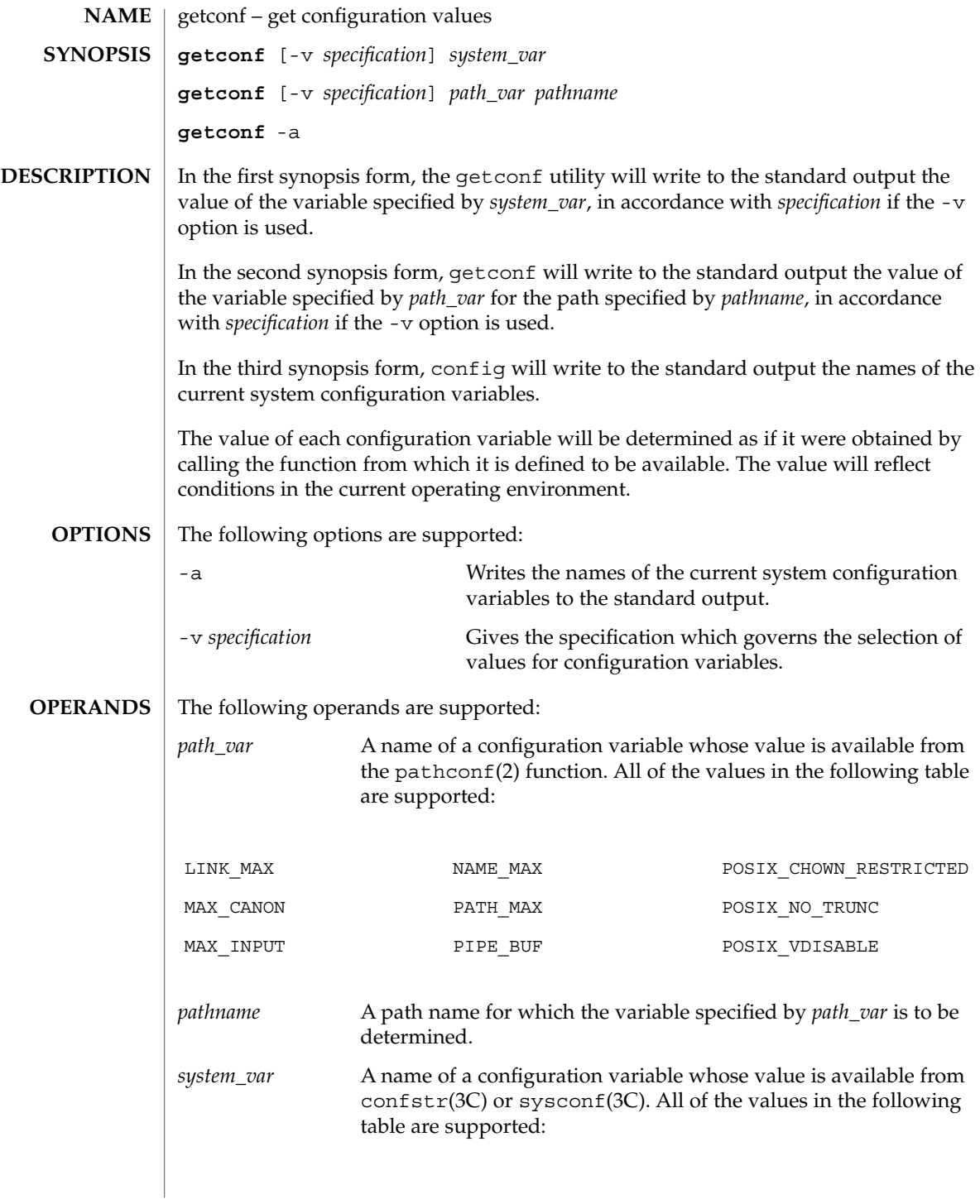

т

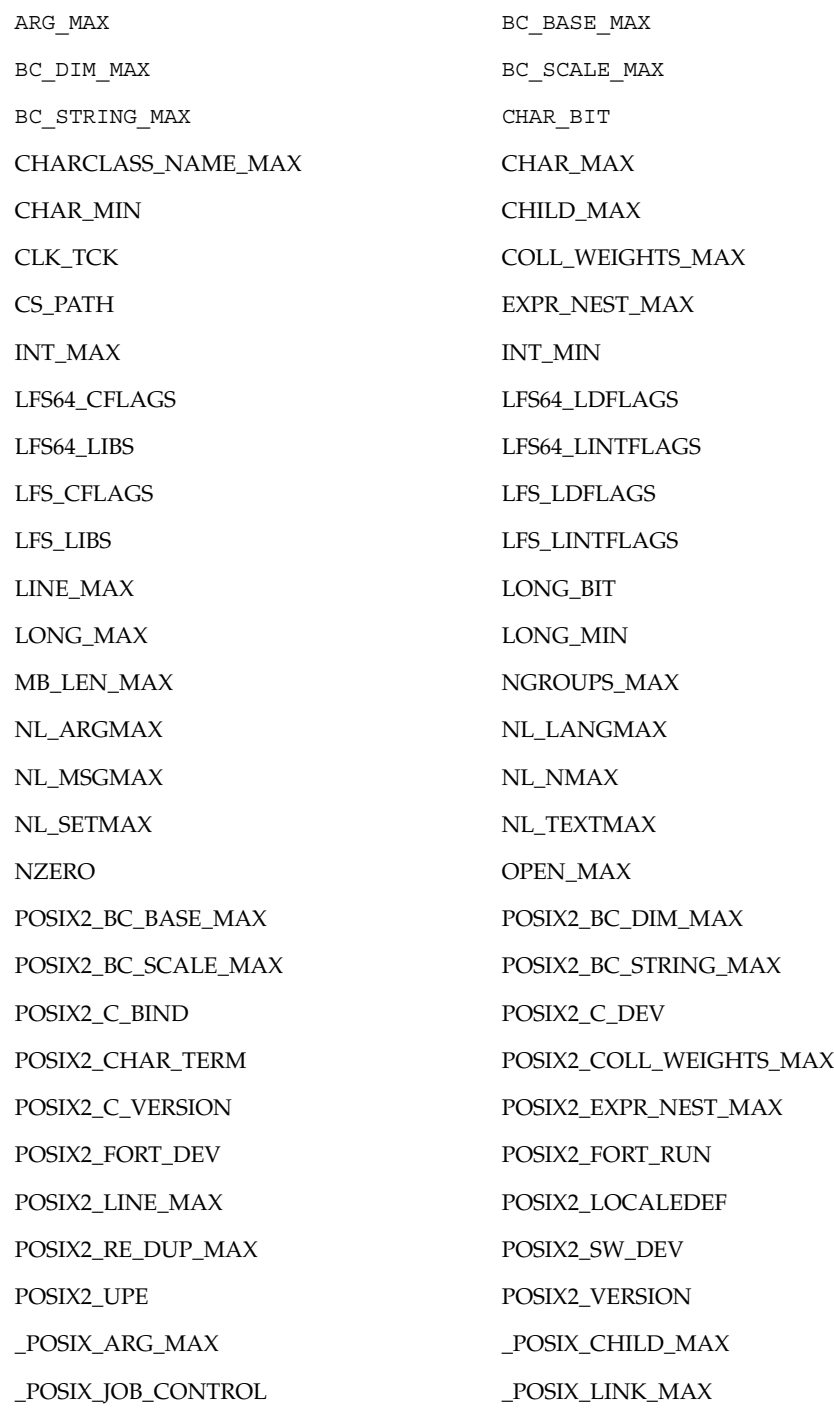

**474** man pages section 1: User Commands • Last Revised 30 Jan 1998

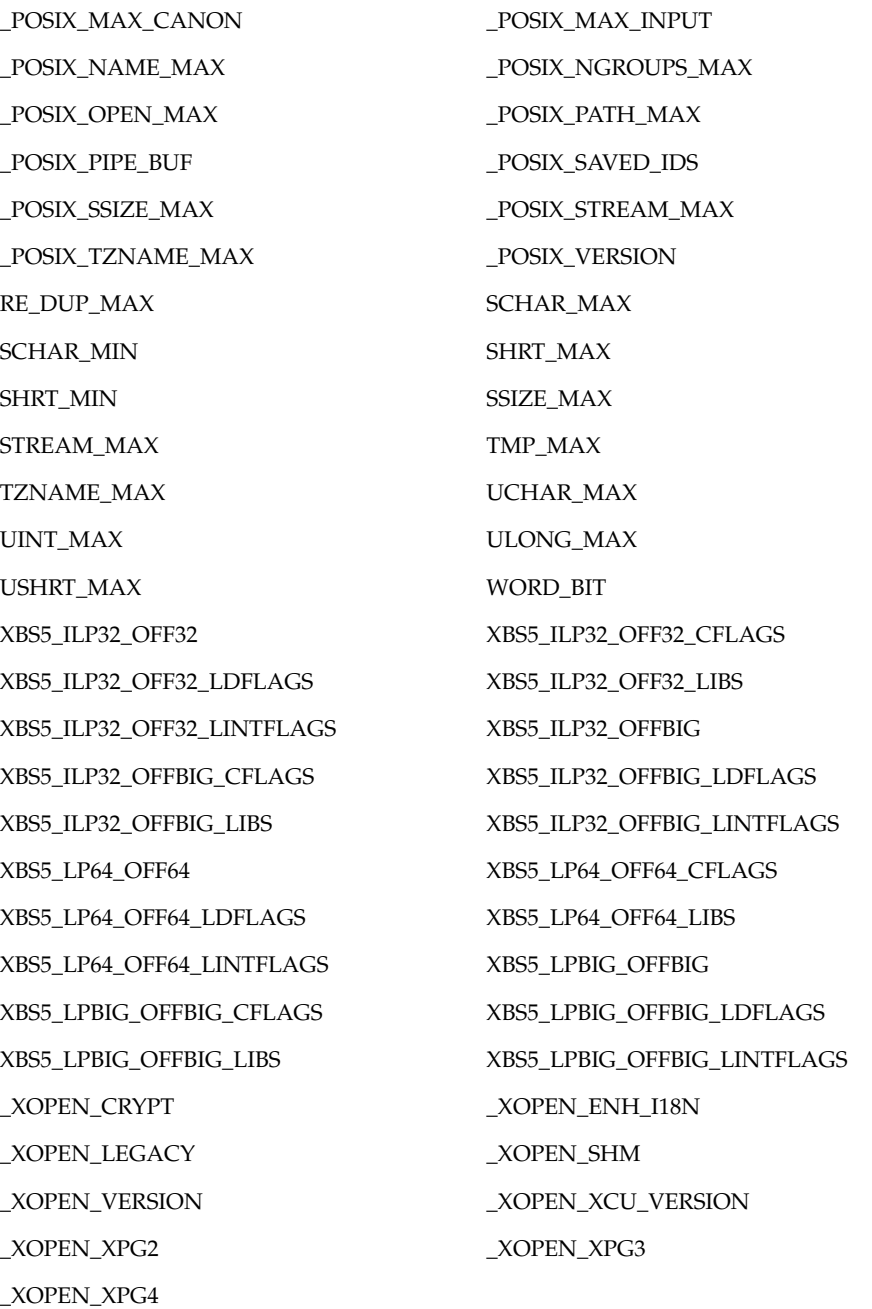

The symbol PATH also is recognized, yielding the same value as the confstr() name value CS\_PATH.

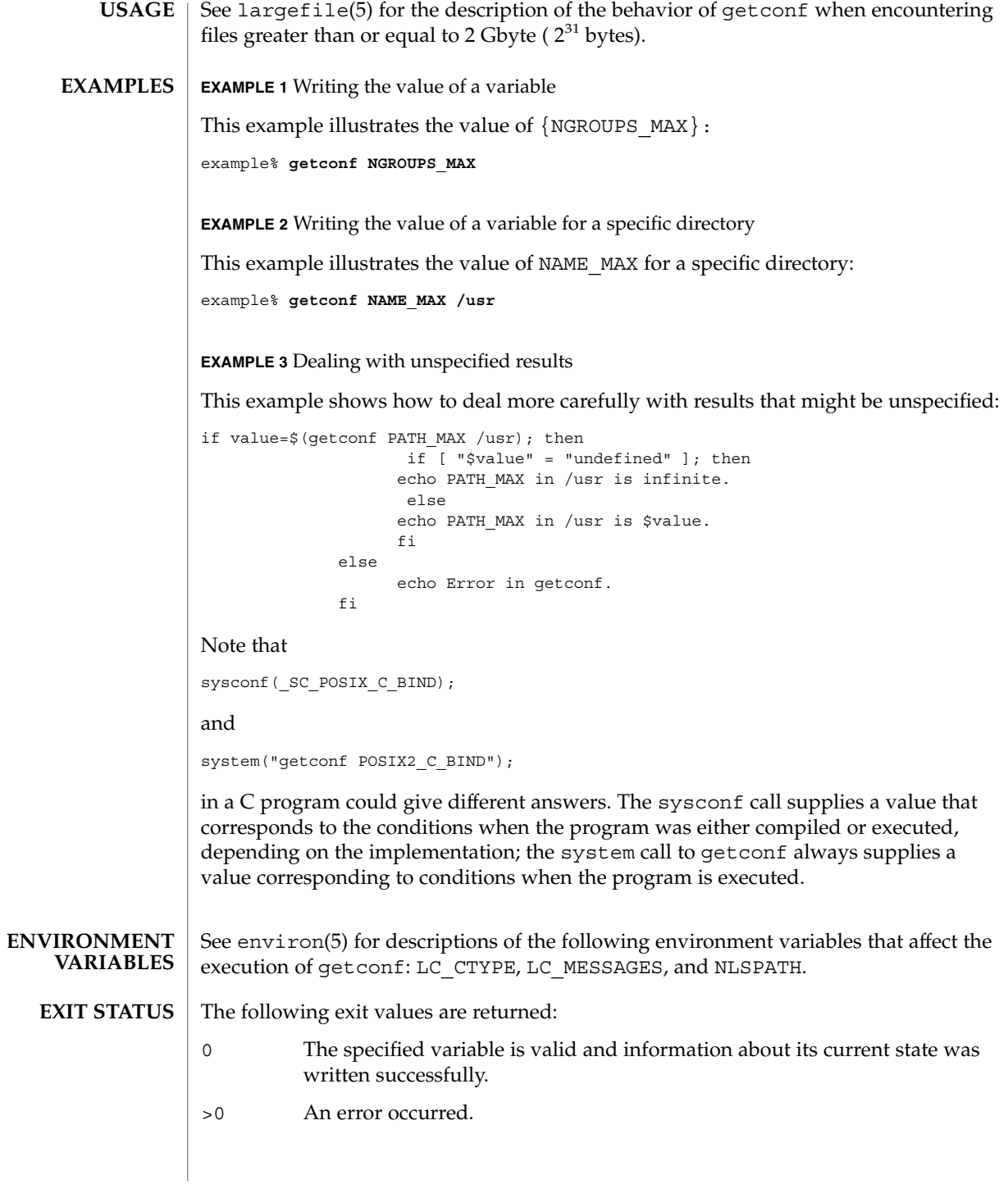

**476** man pages section 1: User Commands • Last Revised 30 Jan 1998

### **ATTRIBUTES** | See attributes(5) for descriptions of the following attributes:

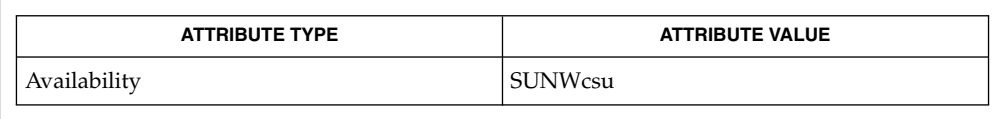

#### pathconf(2), confstr(3C), sysconf(3C), attributes(5), environ(5), largefile(5) **SEE ALSO**

## getfacl(1)

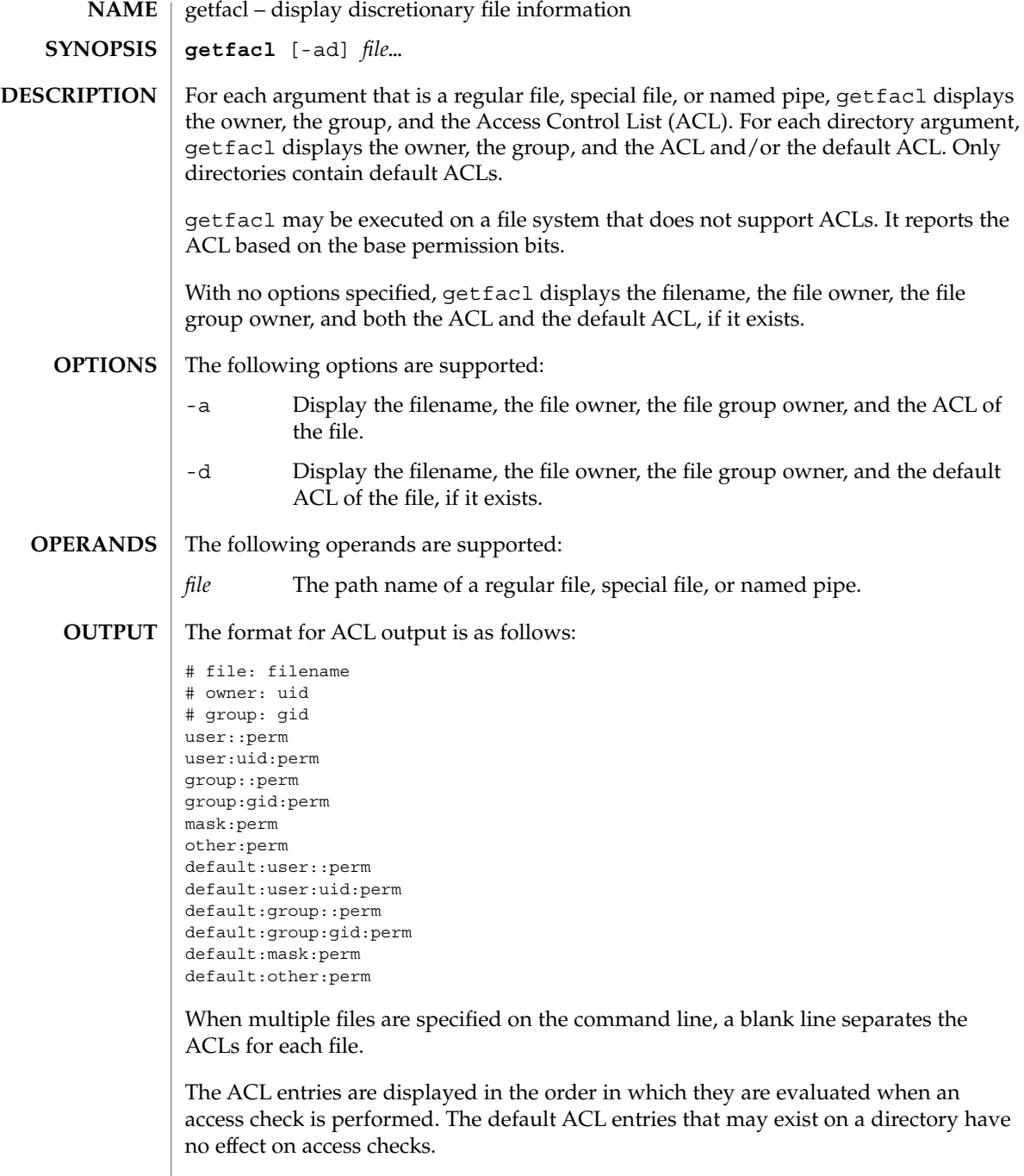

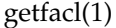

The first three lines display the filename, the file owner, and the file group owner. Note that when only the -d option is specified and the file has no default ACL, only these three lines are displayed.

The user entry without a user ID indicates the permissions that are granted to the file owner. One or more additional user entries indicate the permissions that are granted to the specified users.

The group entry without a group ID indicates the permissions that are granted to the file group owner. One or more additional group entries indicate the permissions that are granted to the specified groups.

The mask entry indicates the ACL mask permissions. These are the maximum permissions allowed to any user entries except the file owner, and to any group entries, including the file group owner. These permissions restrict the permissions specified in other entries.

The other entry indicates the permissions that are granted to others.

The default entries may exist only for directories, and indicate the default entries that are added to a file created within the directory.

The uid is a login name or a user ID if there is no entry for the uid in the system password file, /etc/passwd. The gid is a group name or a group ID if there is no entry for the gid in the system group file, /etc/group. The perm is a three character string composed of the letters representing the separate discretionary access rights: r (read), w (write), x (execute/search), or the place holder character −. The perm is displayed in the following order: rwx. If a permission is not granted by an ACL entry, the place holder character appears.

If you use the chmod(1) command to change the file group owner permissions on a file with ACL entries, both the file group owner permissions and the ACL mask are changed to the new permissions. Be aware that the new ACL mask permissions may change the effective permissions for additional users and groups who have ACL entries on the file.

In order to indicate that the ACL mask restrict an ACL entry, getfacl displays an additional tab character, pound sign ("#"), and the actual permissions granted, following the entry.

#### **EXAMPLE 1** Displaying file information **EXAMPLES**

Given file "foo", with an ACL six entries long, the command

host% **getfacl foo**

would print:

```
# file: foo
```
# owner: shea

# group: staff

getfacl(1)

```
EXAMPLE 1 Displaying file information (Continued)
        user::rwx
        user:spy: −−−
        user:mookie:r − −
        group::r − −
        mask::rw −
        other:: −−−
        EXAMPLE 2 Displaying information after chmod command
        Continue with the above example, after "chmod 700 foo" was issued:
        host% getfacl foo
        would print:
        # file: foo
        # owner: shea
        # group: staff
        user::rwx
        user:spy: - - -<br>user:mookie:r - -
                             #effective: − −
        group:: −−−
        mask:: −−−
        other:: −−−
        EXAMPLE 3 Displaying information when ACL contains default entries
        Given directory "doo", with an ACL containing default entries, the command
        host% getfacl -d doo
        would print:
        # file: doo
        # owner: shea
        # group: staff
        default:user::rwx
        default:user:spy: −−−
        default:user:mookie:r − −
        default:group::r − −
        default:mask:: −−−
        default:other:: −−−
        /etc/passwd system password file
        /etc/group group file
FILES
```
### **ATTRIBUTES** | See attributes(5) for descriptions of the following attributes:

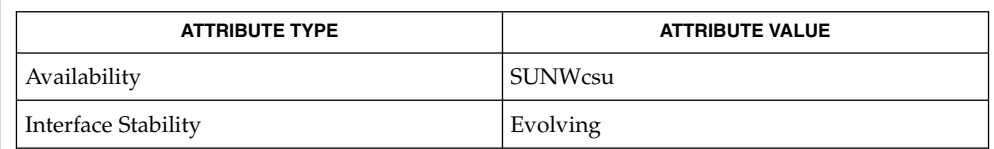

#### $chmod(1), 1s(1), setfac1(1), acl(2), aclsort(3SEC), group(4), passwd(4),$ attributes(5) **SEE ALSO**

The output from getfacl is in the correct format for input to the setfacl -f command. If the output from getfacl is redirected to a file, the file may be used as input to setfacl. In this way, a user may easily assign one file's ACL to another file. **NOTES**

## getfrm(1F)

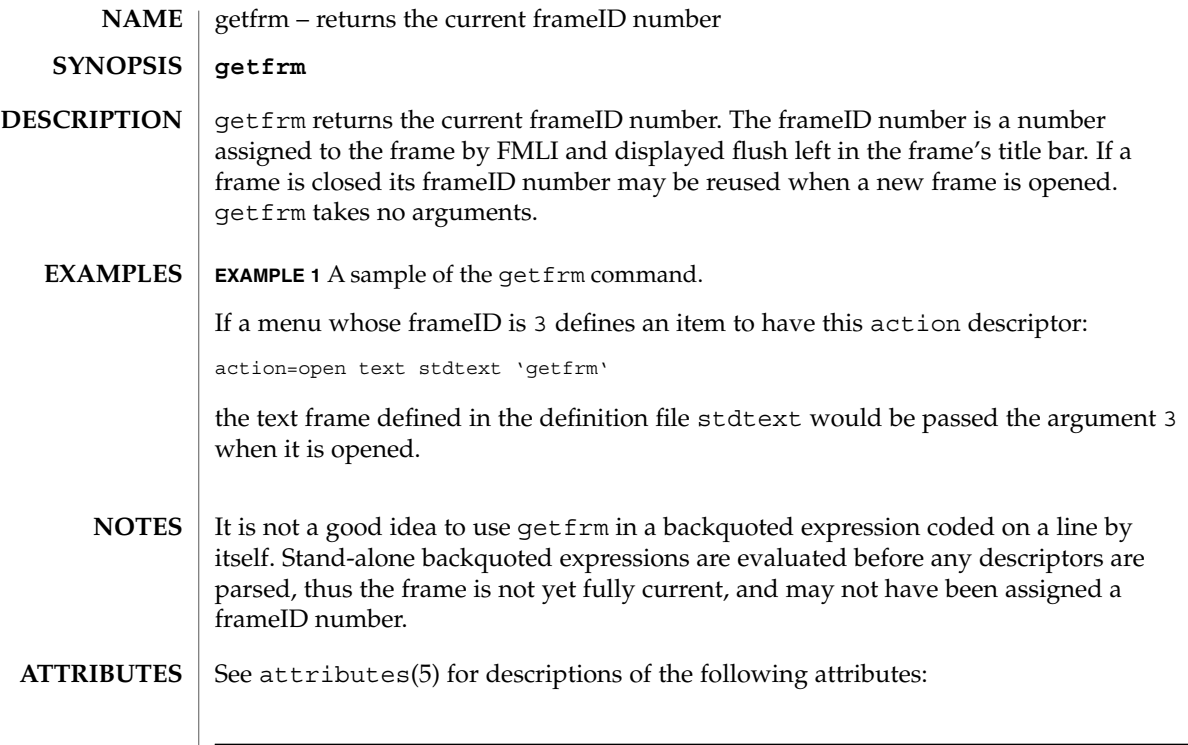

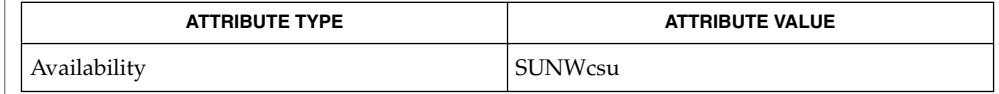

#### $\textbf{SEE\ ALSO}\text{ }|\text{ } \texttt{attributes(5)}$

getitems(1F)

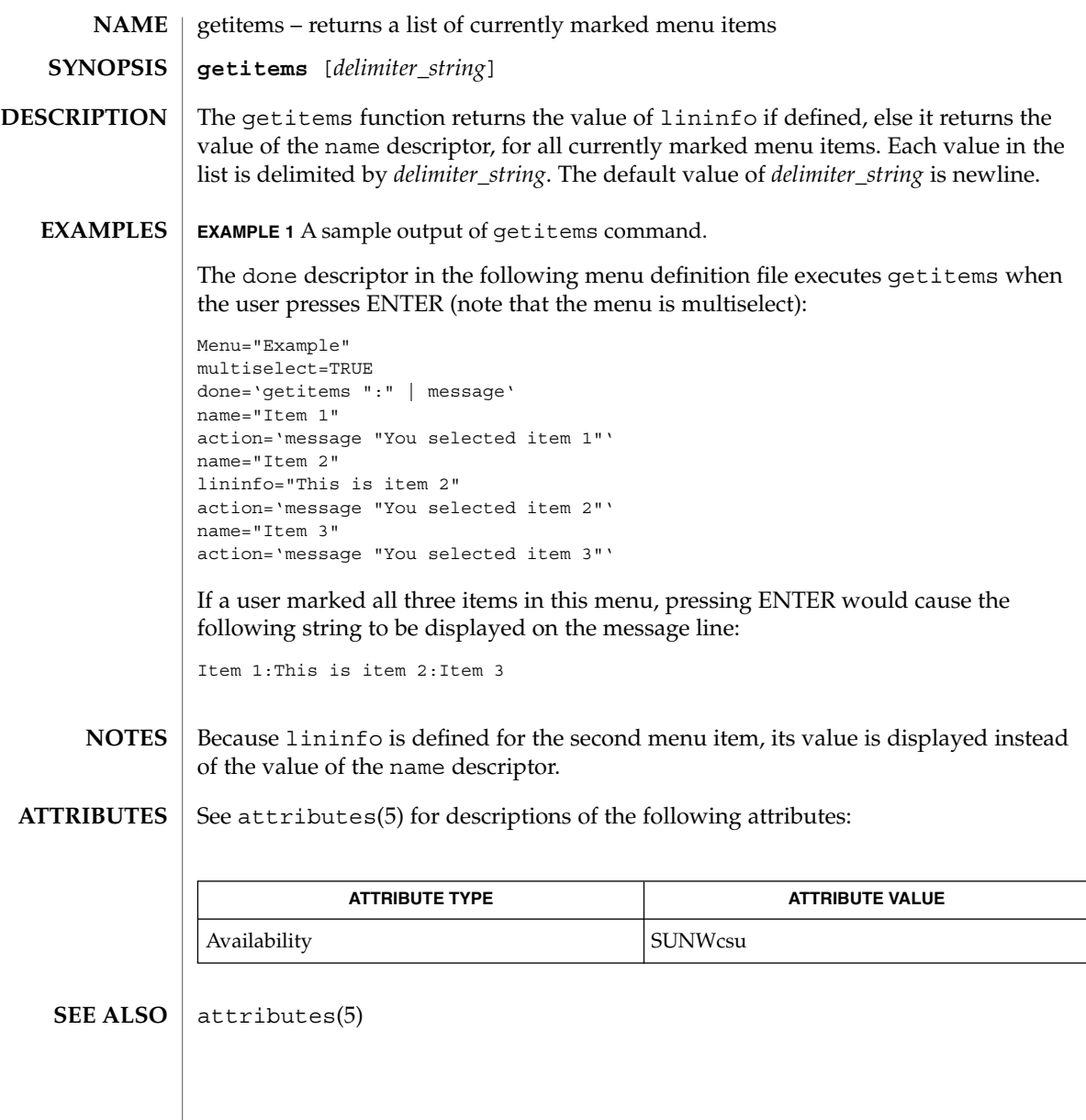

```
getopt(1)
```
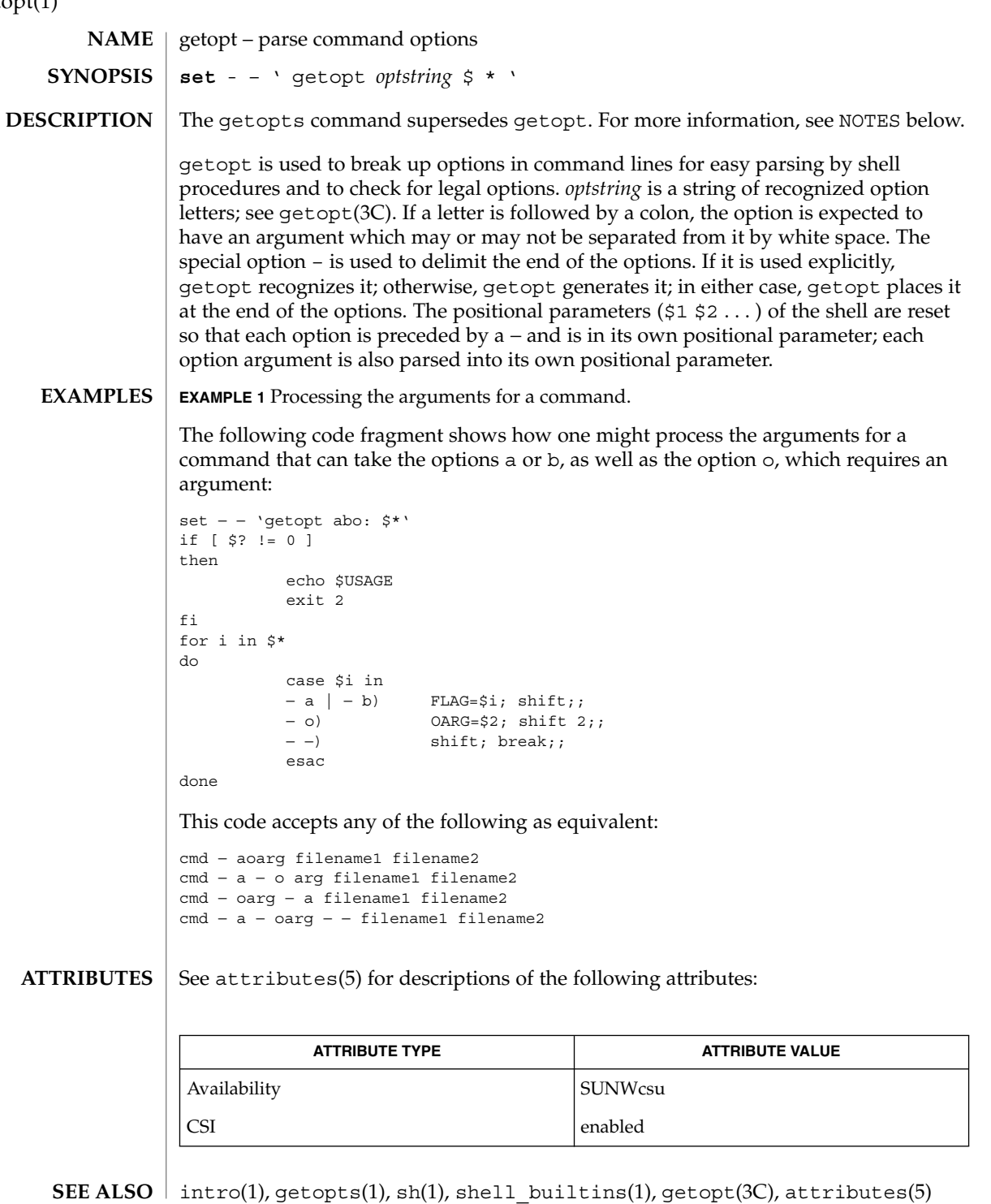

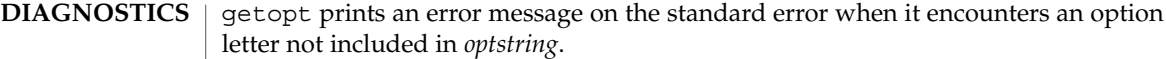

getopt will not be supported in the next major release. For this release a conversion tool has been provided, getoptcvt. For more information about getopts and getoptcvt, see getopts(1). **NOTES**

Reset optind to 1 when rescanning the options.

getopt does not support the part of Rule 8 of the command syntax standard (see intro(1)) that permits groups of option-arguments following an option to be separated by white space and quoted. For example,

cmd − a − b − o "xxx z yy" filenameis not handled correctly. To correct this deficiency, use the getopts command in place of getopt.

If an option that takes an option-argument is followed by a value that is the same as one of the options listed in *optstring* (referring to the earlier EXAMPLES section, but using the following command line: cmd − o − a filename, getopt always treats as an option-argument to − o; it never recognizes − a as an option. For this case, the for loop in the example shifts past the *filename* argument.

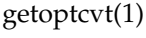

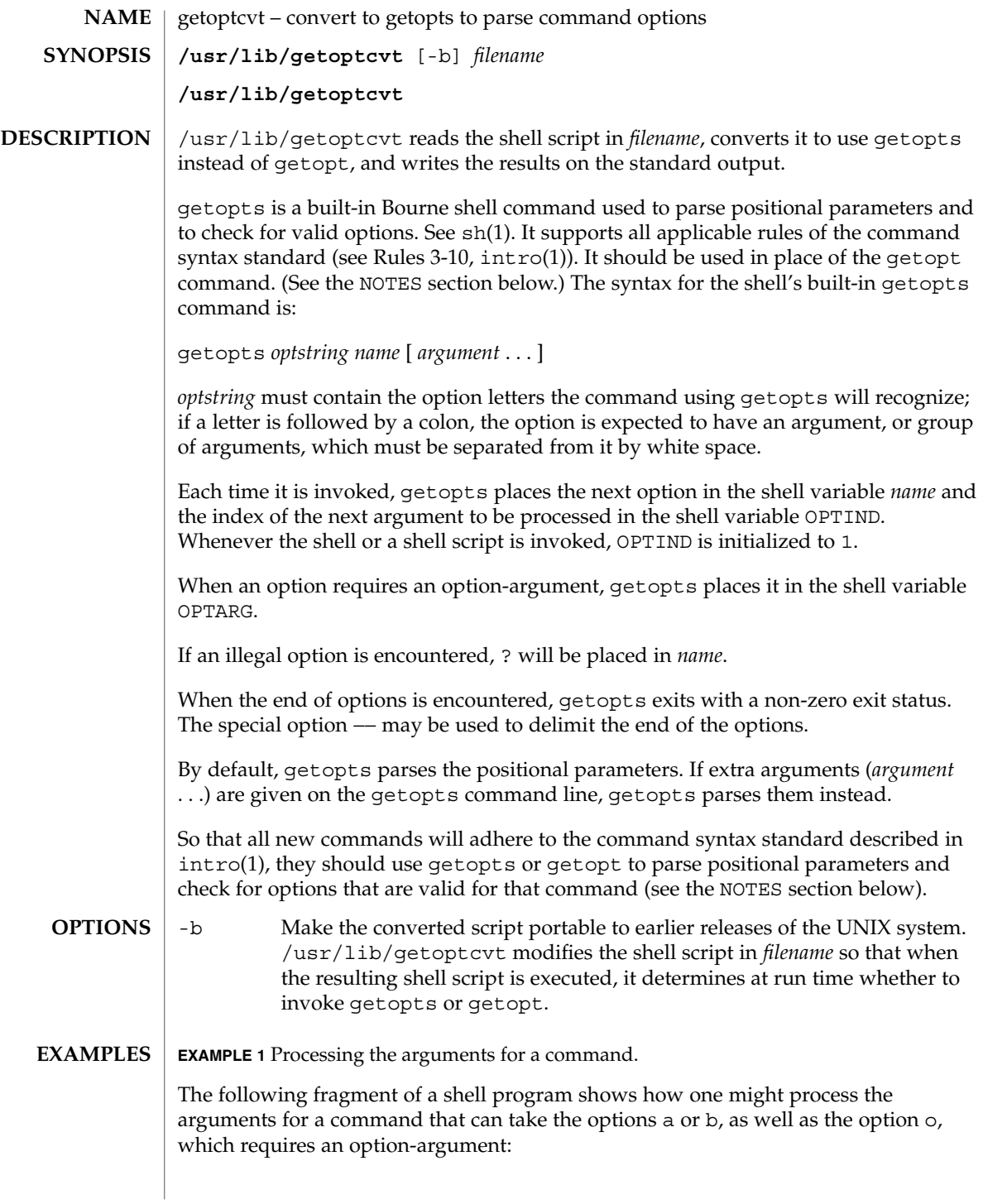

getoptcvt(1)

```
EXAMPLE 1 Processing the arguments for a command. (Continued)
while getopts abo: c
do
     case $c in
      a | b \rangle FLAG=\frac{6}{5}c;
      o) OARG=$OPTARG;;
      \?) echo $USAGE
                exit 2;;
      esac
done
shift 'expr $OPTIND − 1'
This code accepts any of the following as equivalent:
```

```
cmd − a − b − o "xxx z yy" filename
cmd − a − b − o "xxx z yy" – filename
cmd − ab − o xxx,z,yy filename
cmd − ab − o "xxx z yy" filename
cmd − o xxx,z,yy b a filename
```
**ATTRIBUTES**

See attributes(5) for descriptions of the following attributes:

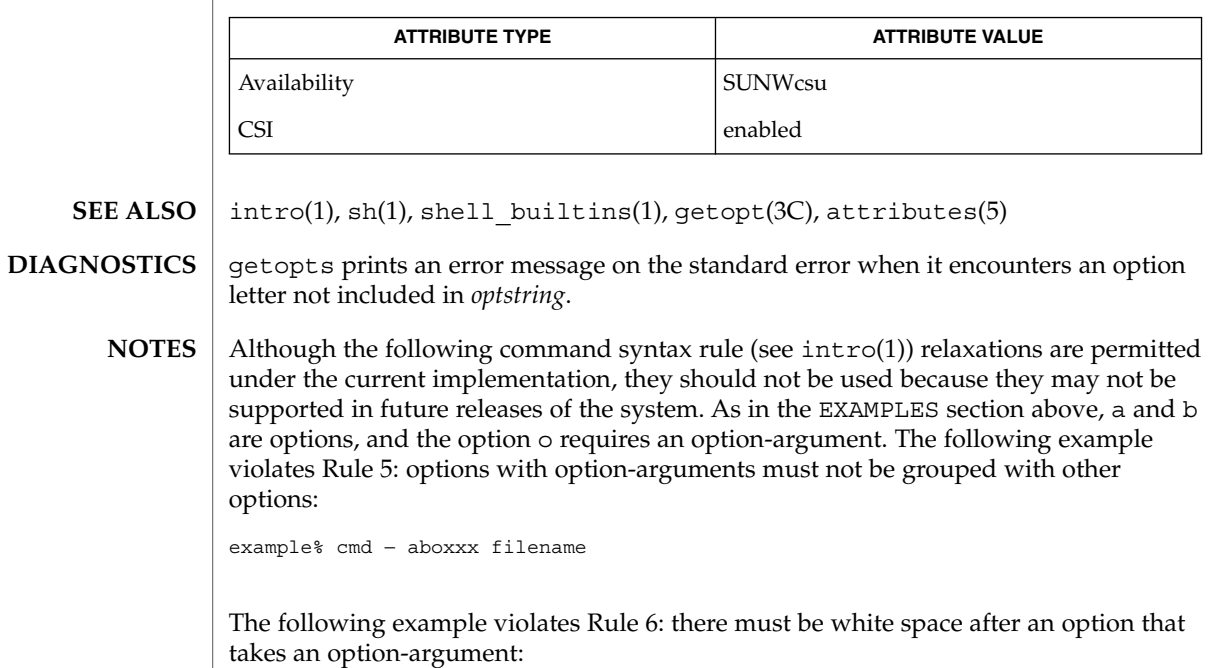

example% cmd − ab oxxx filename

getoptcvt(1)

Changing the value of the shell variable OPTIND or parsing different sets of arguments may lead to unexpected results.

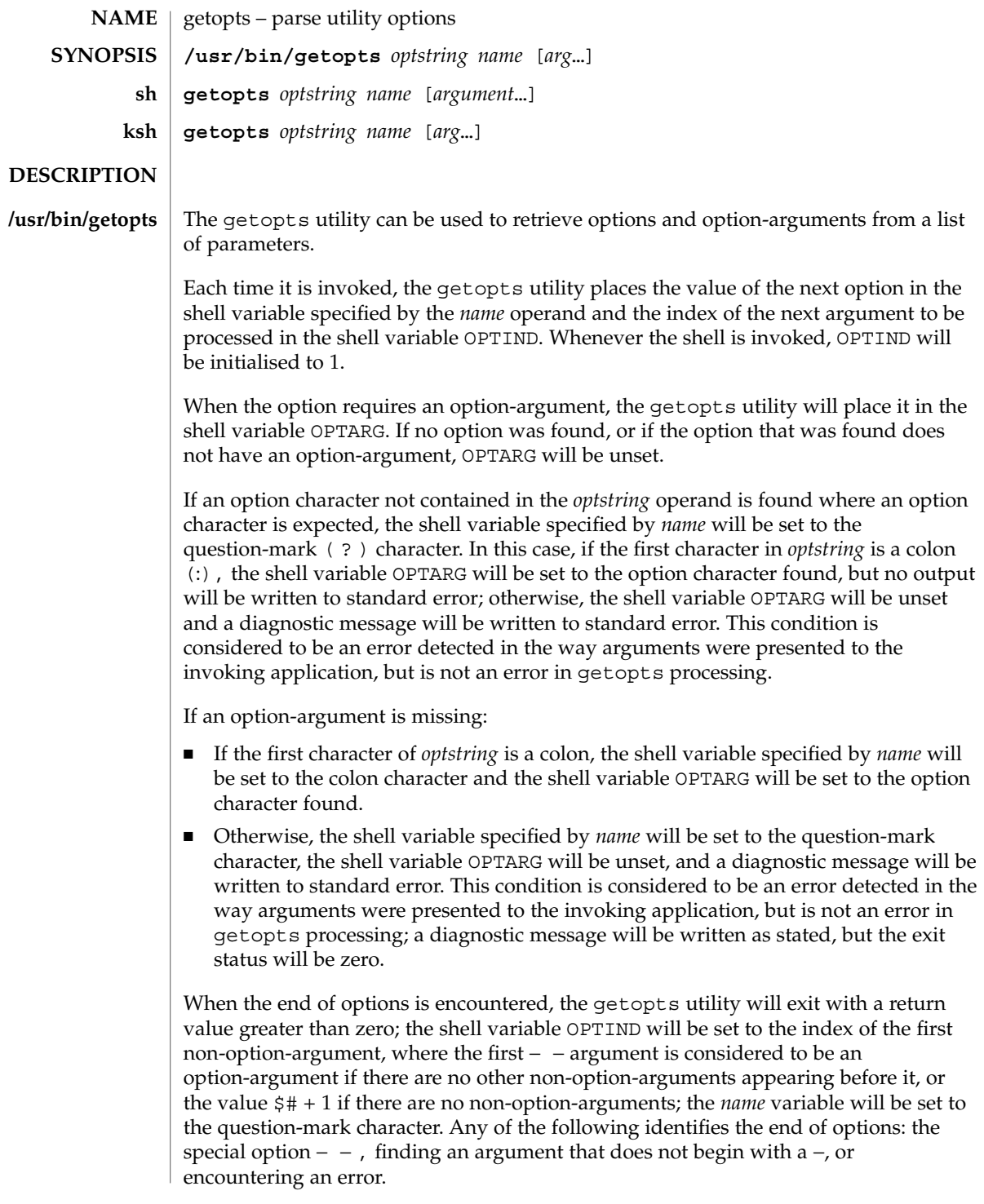

The shell variables OPTIND and OPTARG are local to the caller of getopts and are not exported by default.

The shell variable specified by the *name* operand, OPTIND and OPTARG affect the current shell execution environment.

If the application sets OPTIND to the value 1, a new set of parameters can be used: either the current positional parameters or new *arg* values. Any other attempt to invoke getopts multiple times in a single shell execution environment with parameters (positional parameters or *arg* operands) that are not the same in all invocations, or with an OPTIND value modified to be a value other than 1, produces unspecified results.

getopts is a built-in Bourne shell command used to parse positional parameters and to check for valid options. See sh(1). It supports all applicable rules of the command syntax standard (see Rules 3-10, intro(1)). It should be used in place of the getopt command. **sh**

*optstring* must contain the option letters the command using getopts will recognize; if a letter is followed by a colon, the option is expected to have an argument, or group of arguments, which must be separated from it by white space.

Each time it is invoked, getopts places the next option in the shell variable *name* and the index of the next argument to be processed in the shell variable OPTIND. Whenever the shell or a shell script is invoked, OPTIND is initialized to 1.

When an option requires an option-argument, getopts places it in the shell variable OPTARG.

If an illegal option is encountered, ? will be placed in *name*.

When the end of options is encountered, getopts exits with a non-zero exit status. The special option – may be used to delimit the end of the options.

By default, getopts parses the positional parameters. If extra arguments (*argument* . . .) are given on the getopts command line, getopts parses them instead.

/usr/lib/getoptcvt reads the shell script in *filename*, converts it to use getopts instead of getopt, and writes the results on the standard output.

So that all new commands will adhere to the command syntax standard described in intro(1), they should use getopts or getopt to parse positional parameters and check for options that are valid for that command.

Examples:

The following fragment of a shell program shows how one might process the arguments for a command that can take the options a or b, as well as the option o, which requires an option-argument:

```
while getopts abo: c
do
     case $c in
    a | b \rangle FLAG=\zeta c;;
     o) OARG=$OPTARG;;
     \?) echo $USAGE
       exit 2;;
    esac
done
shift 'expr $OPTIND − 1'
This code accepts any of the following as equivalent:
cmd − a − b − o "xxx z yy" filename
cmd – a – b – o "xxx z yy" –− filename
cmd − ab − o xxx,z,yy filename
cmd − ab − o "xxx z yy" filename
```
getopts prints an error message on the standard error when it encounters an option letter not included in *optstring*.

Although the following command syntax rule (see intro(1)) relaxations are permitted under the current implementation, they should not be used because they may not be supported in future releases of the system. As in the EXAMPLES section above, a and b are options, and the option o requires an option-argument.

The following example violates Rule 5: options with option-arguments must not be grouped with other options:

```
example% cmd − aboxxx filename
```
cmd − o xxx,z,yy − b − a filename

The following example violates Rule 6: there must be white space after an option that takes an option-argument:

example% cmd − ab oxxx filename

Changing the value of the shell variable OPTIND or parsing different sets of arguments may lead to unexpected results.

Checks *arg* for legal options. If *arg* is omitted, the positional parameters are used. An option argument begins with a + or a −. An option not beginning with + or − or the argument – ends the options. *optstring* contains the letters that getopts recognizes. If a letter is followed by a :, that option is expected to have an argument. The options can be separated from the argument by blanks. **ksh**

getopts places the next option letter it finds inside variable *name* each time it is invoked with a + prepended when *arg* begins with a +. The index of the next *arg* is stored in OPTIND. The option argument, if any, gets stored in OPTARG.

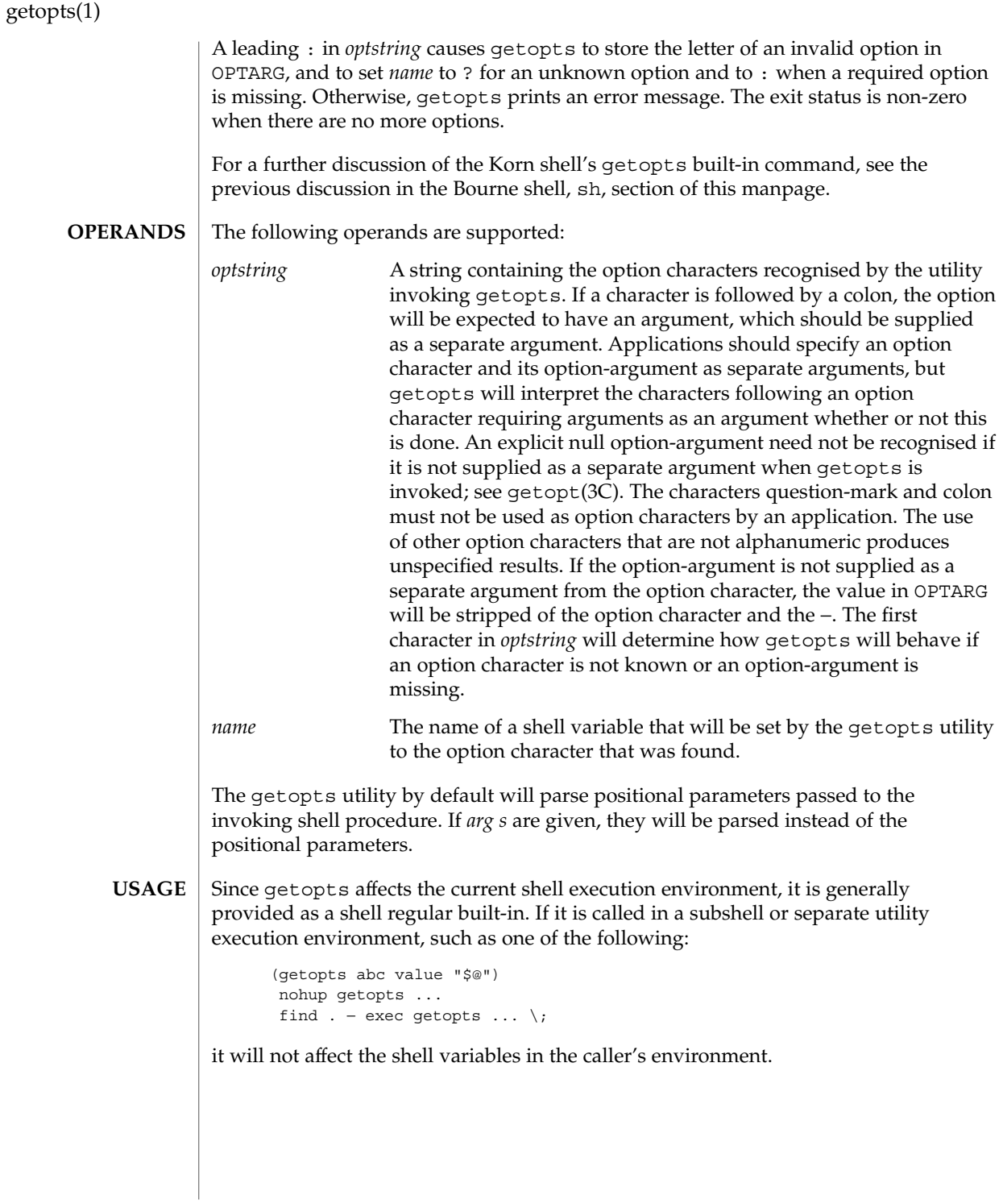

Note that shell functions share OPTIND with the calling shell even though the positional parameters are changed. Functions that want to use getopts to parse their arguments will usually want to save the value of OPTIND on entry and restore it before returning. However, there will be cases when a function will want to change OPTIND for the calling shell.

### **EXAMPLES**

### **EXAMPLE 1** Parsing and displaying arguments>

The following example script parses and displays its arguments:

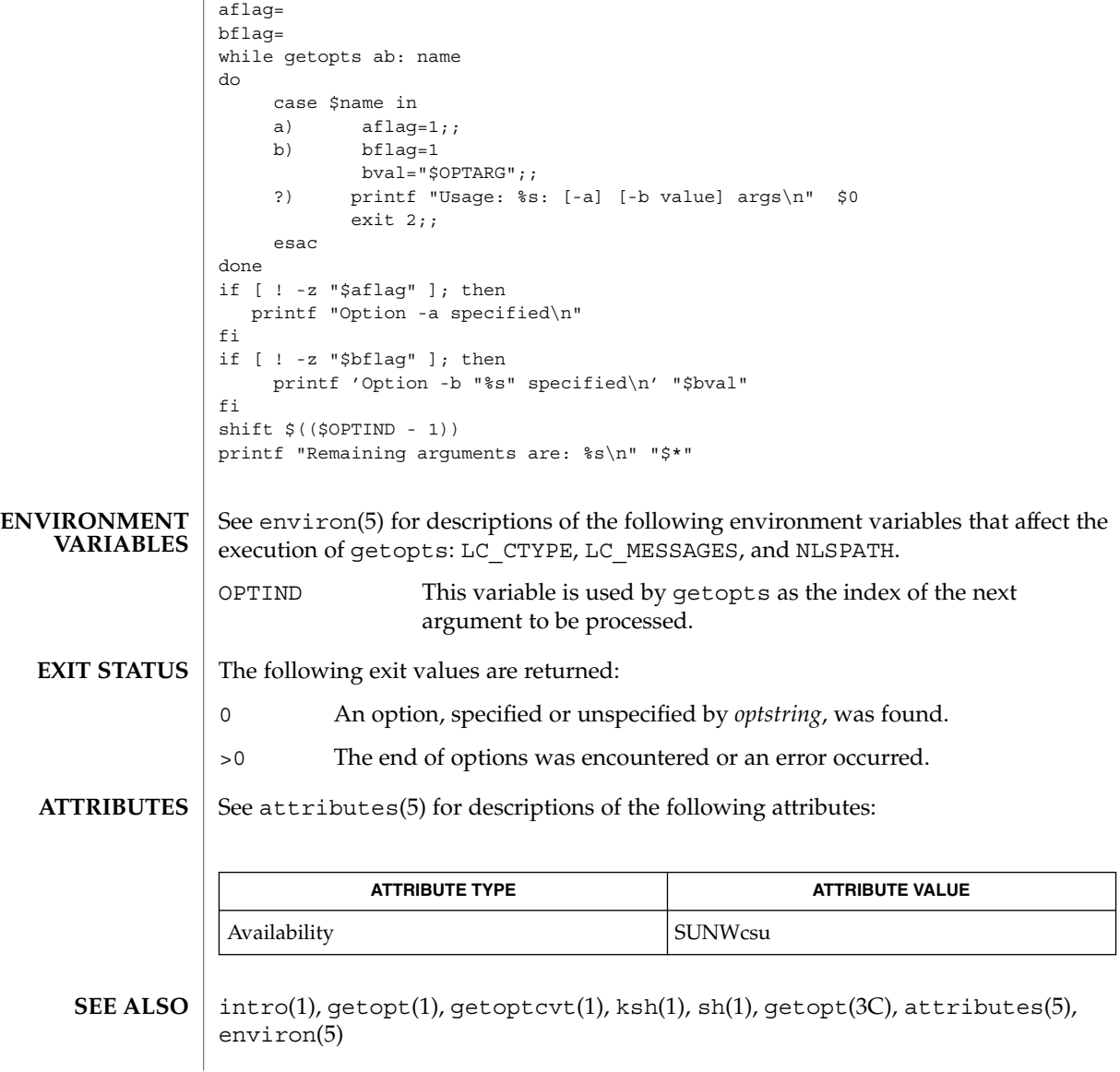

**DIAGNOSTICS**

Whenever an error is detected and the first character in the *optstring* operand is not a colon ( : ), a diagnostic message will be written to standard error with the following information in an unspecified format:

■ The invoking program name will be identified in the message. The invoking program name will be the value of the shell special parameter 0 at the time the getopts utility is invoked. A name equivalent to:

*basename* "\$0" may be used.

- If an option is found that was not specified in *optstring*, this error will be identified and the invalid option character will be identified in the message.
- If an option requiring an option-argument is found, but an option-argument is not found, this error will be identified and the invalid option character will be identified in the message.

gettext(1)

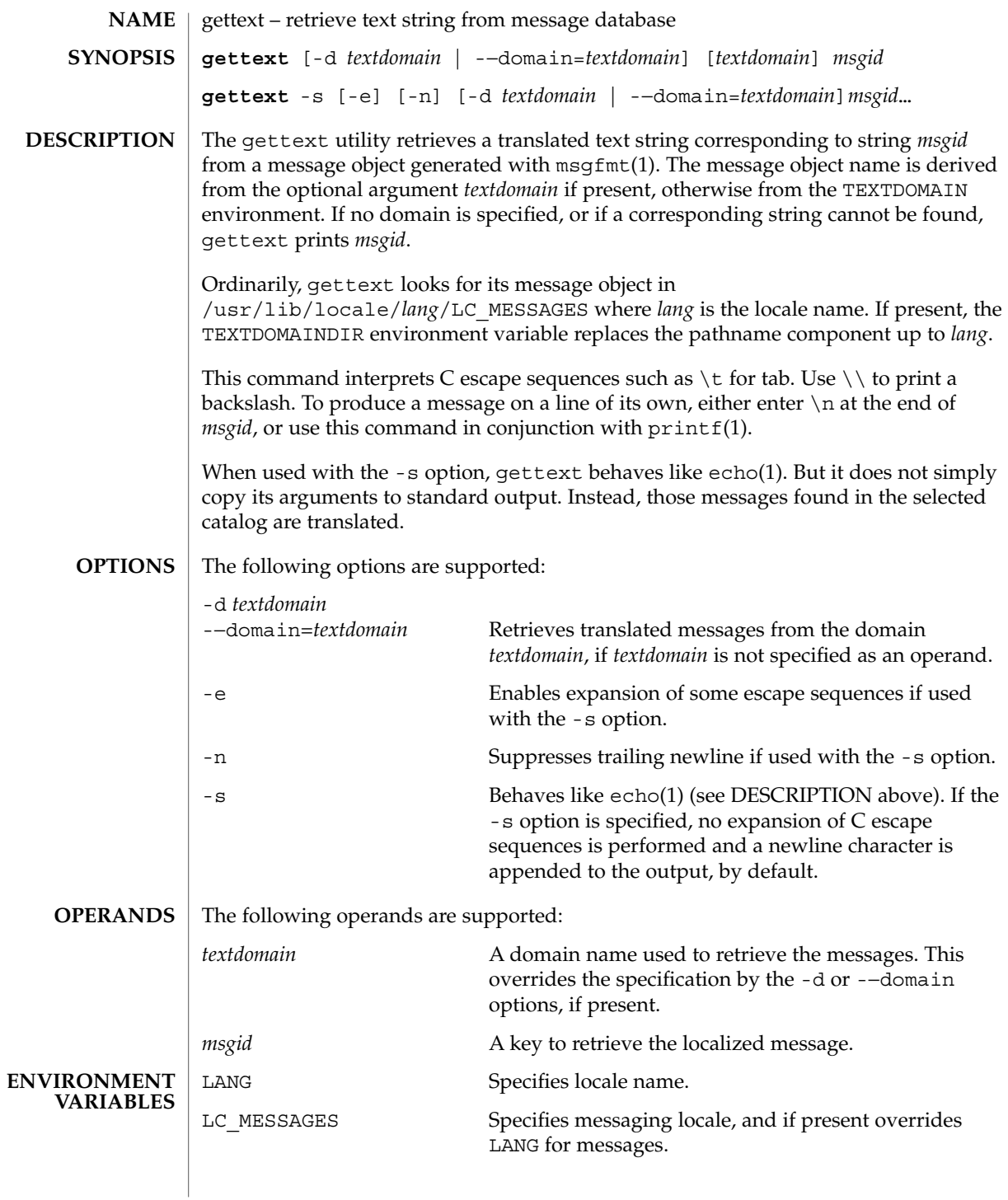

### gettext(1)

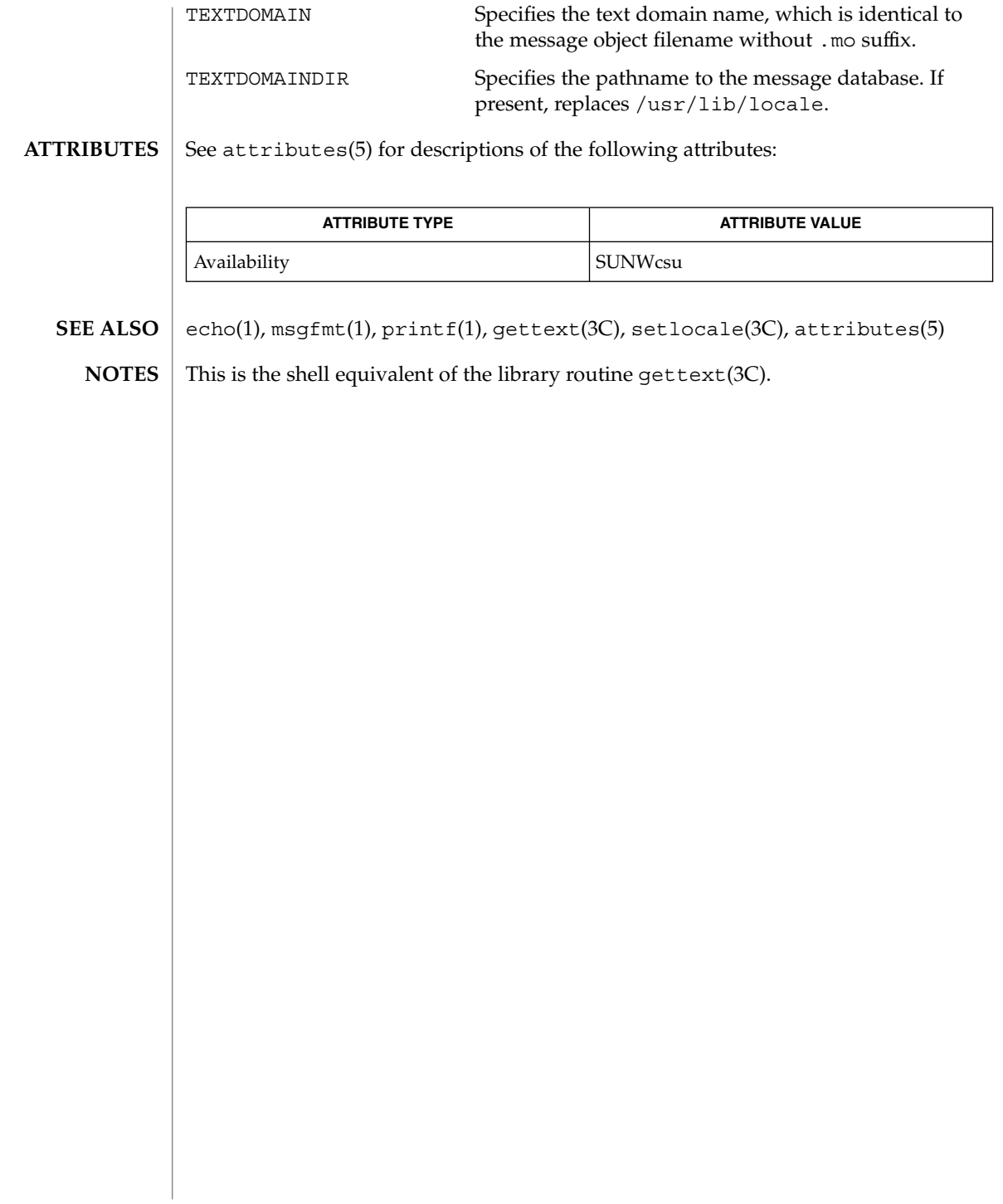

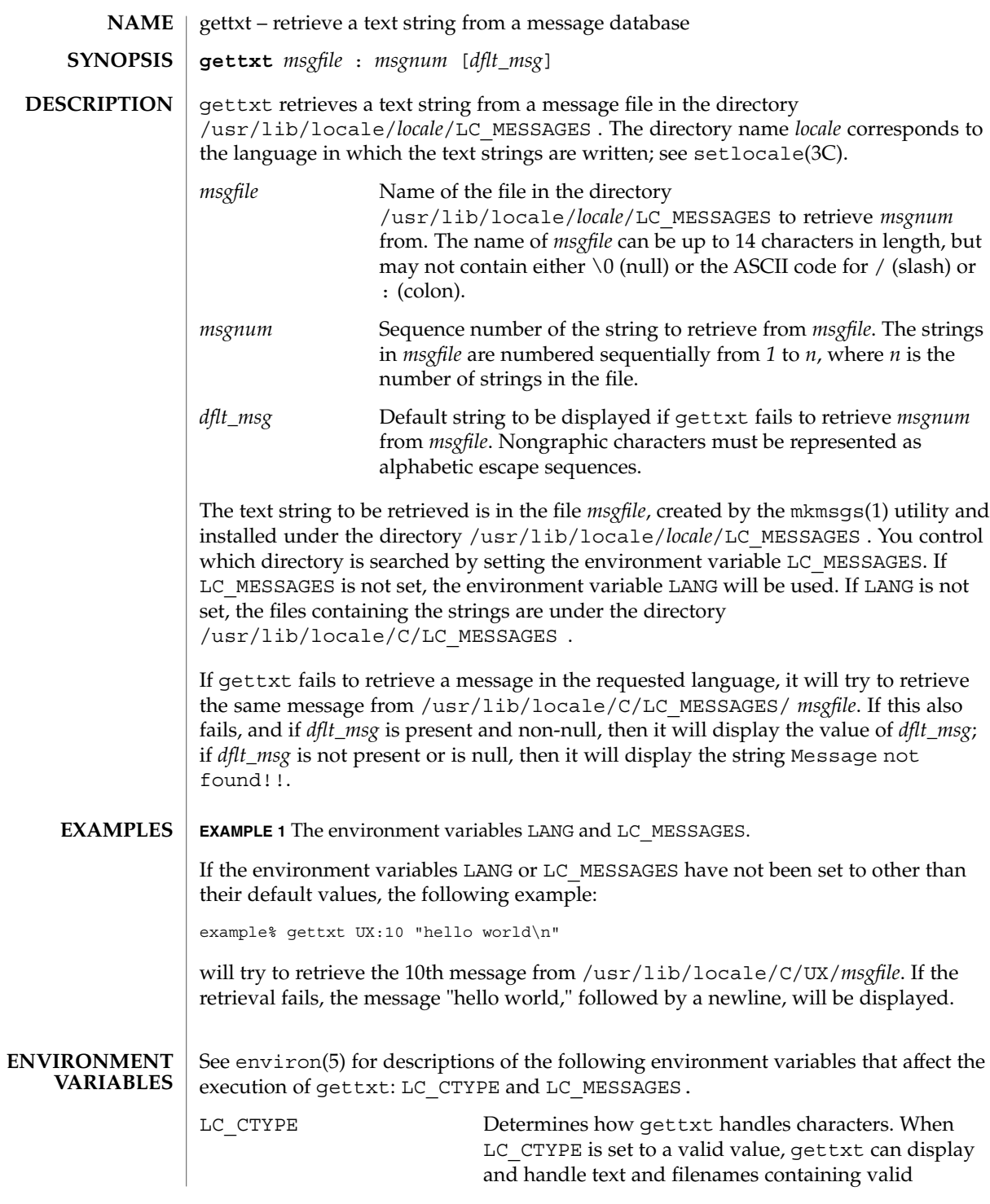

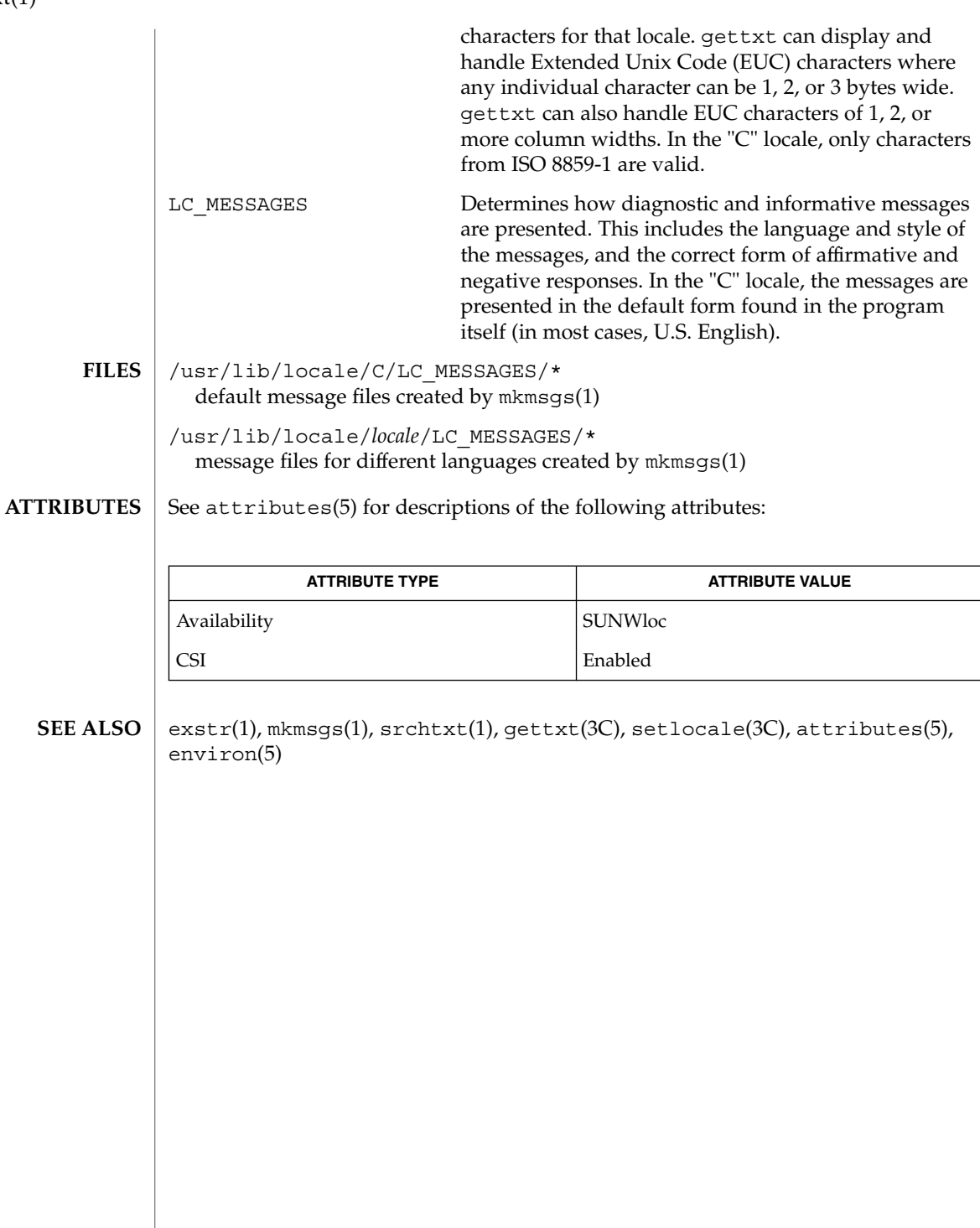

gettxt(1)

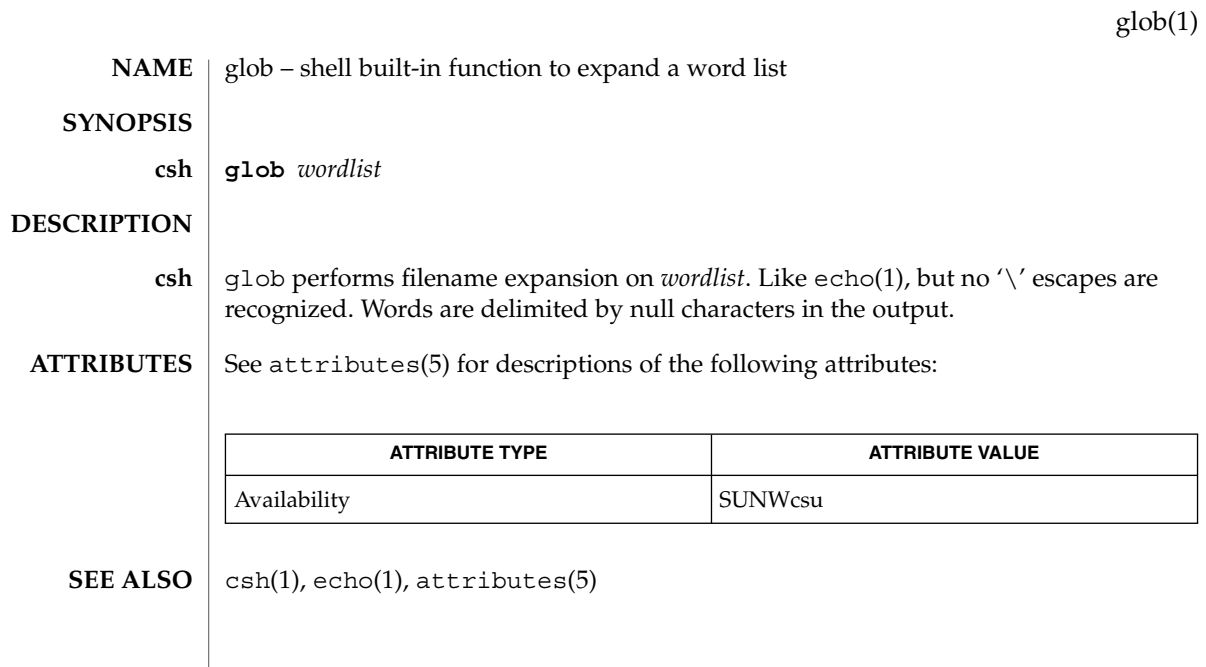

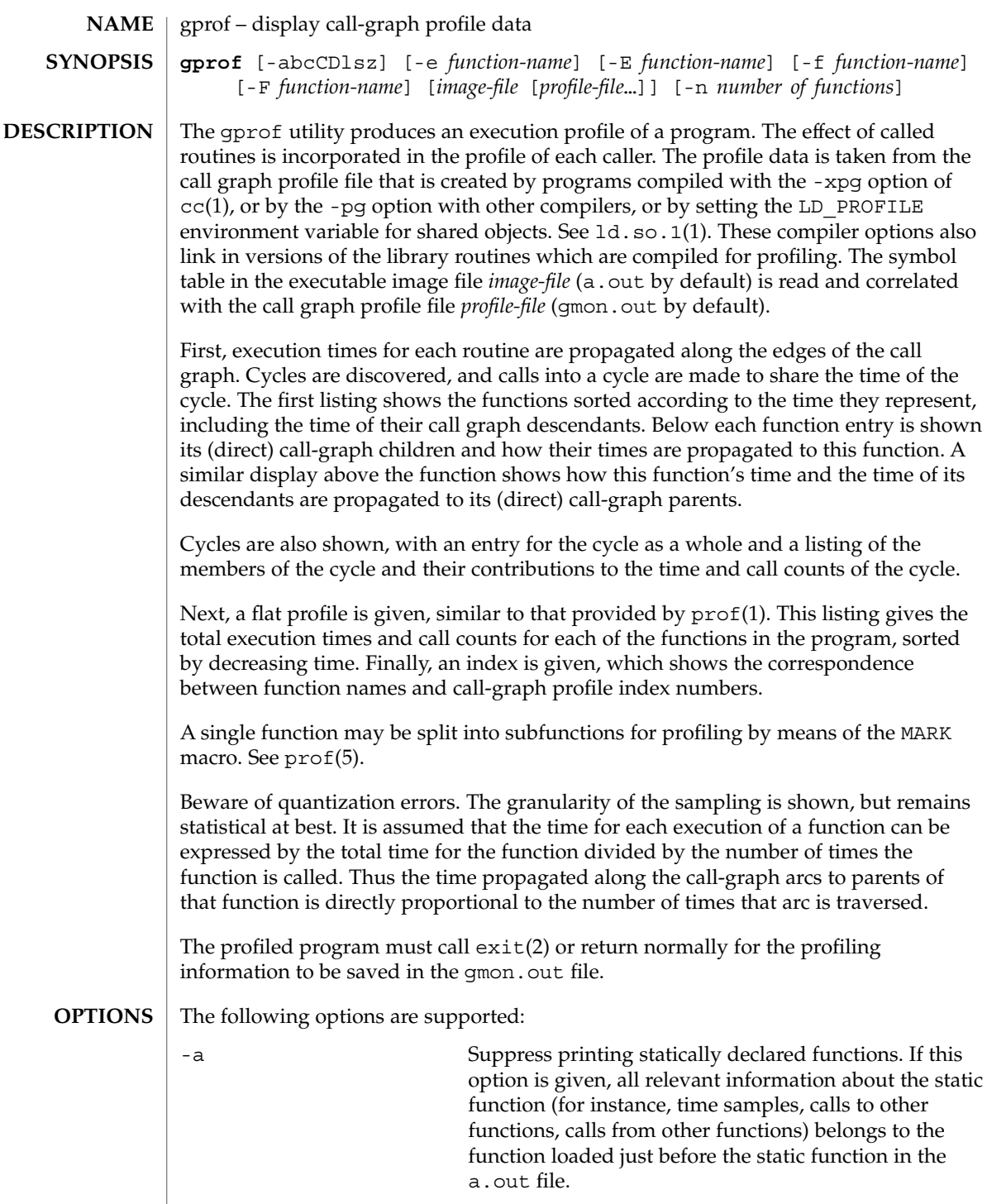

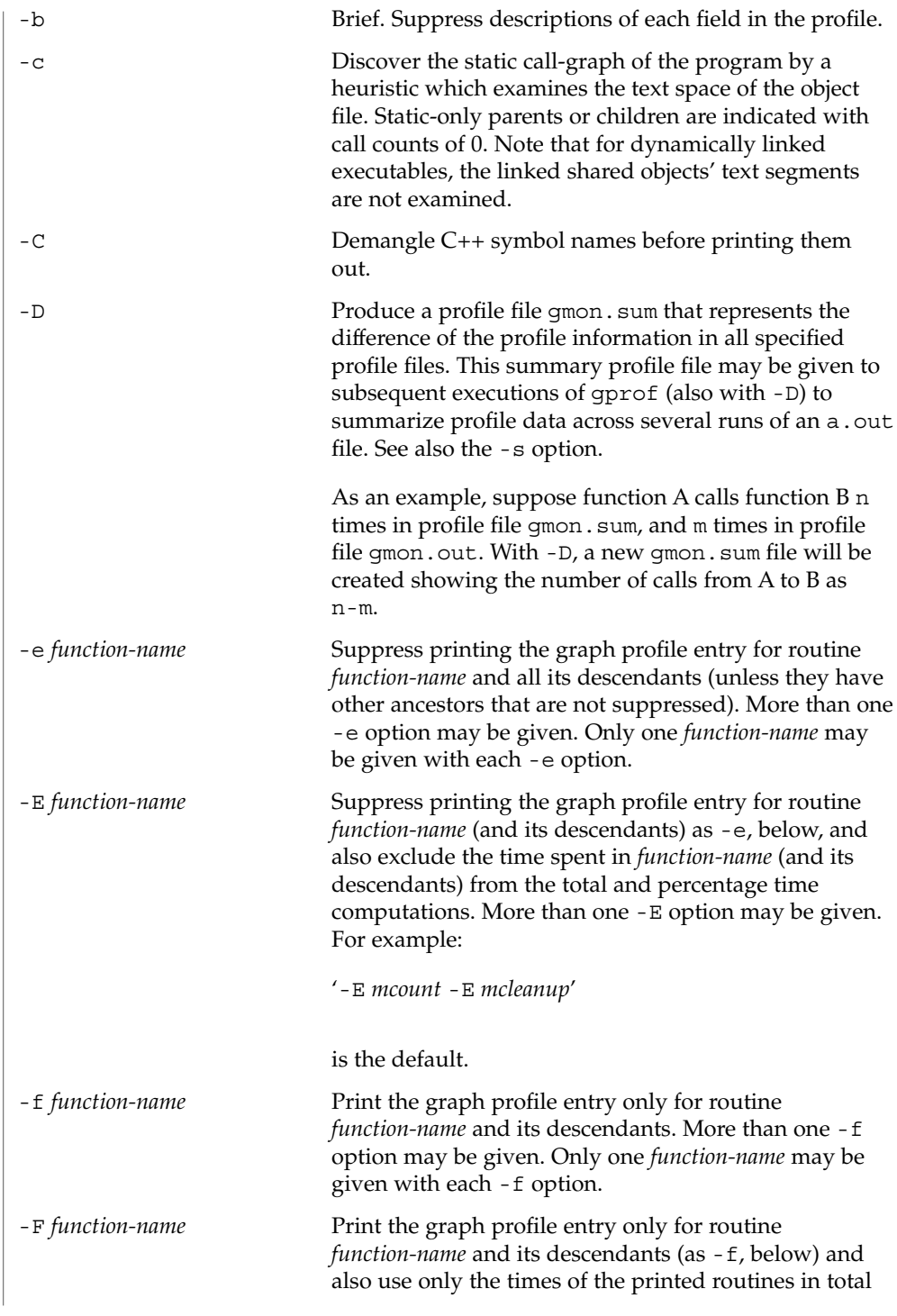

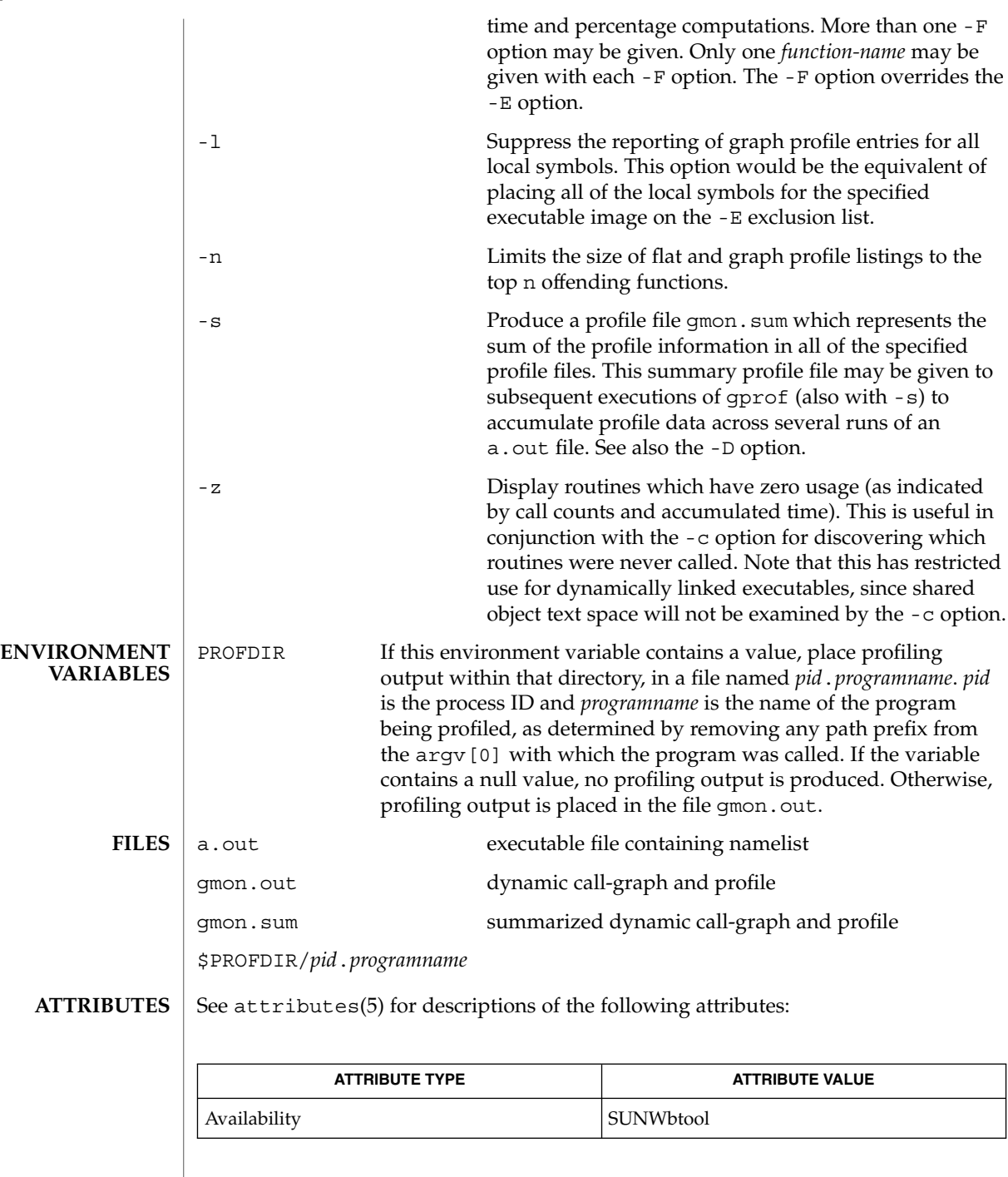

### Graham, S.L., Kessler, P.B., McKusick, M.K., '*gprof: A Call Graph Execution Profiler*', *Proceedings of the SIGPLAN '82 Symposium on Compiler Construction*, SIGPLAN Notices, Vol. 17, No. 6, pp. 120-126, June 1982. *Linker and Libraries Guide* If the executable image has been stripped and has no symbol table (.*symtab*), then gprof will read the dynamic symbol table (.*dyntab*), if present. If the dynamic symbol table is used, then only the information for the global symbols will be available, and the behavior will be identical to the -a option. LD LIBRARY PATH must not contain /usr/lib as a component when compiling a program for profiling. If LD\_LIBRARY\_PATH contains /usr/lib, the program will not be linked correctly with the profiling versions of the system libraries in /usr/lib/libp. The times reported in successive identical runs may show variances because of varying cache-hit ratios that result from sharing the cache with other processes. Even if a program seems to be the only one using the machine, hidden background or asynchronous processes may blur the data. In rare cases, the clock ticks initiating recording of the program counter may "beat" with loops in a program, grossly distorting measurements. Call counts are always recorded precisely, however.

 $cc(1)$ , ld.so.1(1),  $prof(1)$ ,  $ext(2)$ ,  $pcsample(2)$ ,  $prof11(2)$ ,  $malloc(3C)$ ,

malloc(3MALLOC), monitor(3C), attributes(5), prof(5)

**SEE ALSO**

**NOTES**

Only programs that call exit or return from main are guaranteed to produce a profile file, unless a final call to monitor is explicitly coded.

Functions such as  $mcount()$ ,  $mcount()$ ,  $moncontrol()$ ,  $moncontrol()$ , monitor(), and  $\mod$  monitor() may appear in the gprof report. These functions are part of the profiling implementation and thus account for some amount of the runtime overhead. Since these functions are not present in an unprofiled application, time accumulated and call counts for these functions may be ignored when evaluating the performance of an application.

#### 64–bit profiling may be used freely with dynamically linked executables, and profiling information is collected for the shared objects if the objects are compiled for profiling. Care must be applied to interpret the profile output, since it is possible for symbols from different shared objects to have the same name. If name duplication occurs in the profile output, the module id prefix before the symbol name in the symbol index listing can be used to identify the appropriate module for the symbol. **64–bit profiling**

When using the -s or -D option to sum multiple profile files, care must be taken not to mix 32–bit profile files with 64–bit profile files.

32–bit profiling may be used with dynamically linked executables, but care must be applied. In 32–bit profiling, shared objects cannot be profiled with gprof. Thus, when a profiled, dynamically linked program is executed, only the "main" portion of the **32–bit profiling**

image is sampled. This means that all time spent outside of the "main" object, that is, time spent in a shared object, will not be included in the profile summary; the total time reported for the program may be less than the total time used by the program.

Because the time spent in a shared object cannot be accounted for, the use of shared objects should be minimized whenever a program is profiled with gprof. If desired, the program should be linked to the profiled version of a library (or to the standard archive version if no profiling version is available), instead of the shared object to get profile information on the functions of a library. Versions of profiled libraries may be supplied with the system in the  $/\text{usr}/\text{lib}/\text{libp}$  directory. Refer to compiler driver documentation on profiling.

Consider an extreme case. A profiled program dynamically linked with the shared C library spends 100 units of time in some libc routine, say, malloc(). Suppose malloc() is called only from routine B and B consumes only 1 unit of time. Suppose further that routine A consumes 10 units of time, more than any other routine in the "main" (profiled) portion of the image. In this case, gprof will conclude that most of the time is being spent in A and almost no time is being spent in B. From this it will be almost impossible to tell that the greatest improvement can be made by looking at routine B and not routine A. The value of the profiler in this case is severely degraded; the solution is to use archives as much as possible for profiling.

Parents which are not themselves profiled will have the time of their profiled children propagated to them, but they will appear to be spontaneously invoked in the call-graph listing, and will not have their time propagated further. Similarly, signal catchers, even though profiled, will appear to be spontaneous (although for more obscure reasons). Any profiled children of signal catchers should have their times propagated properly, unless the signal catcher was invoked during the execution of the profiling routine, in which case all is lost. **BUGS**
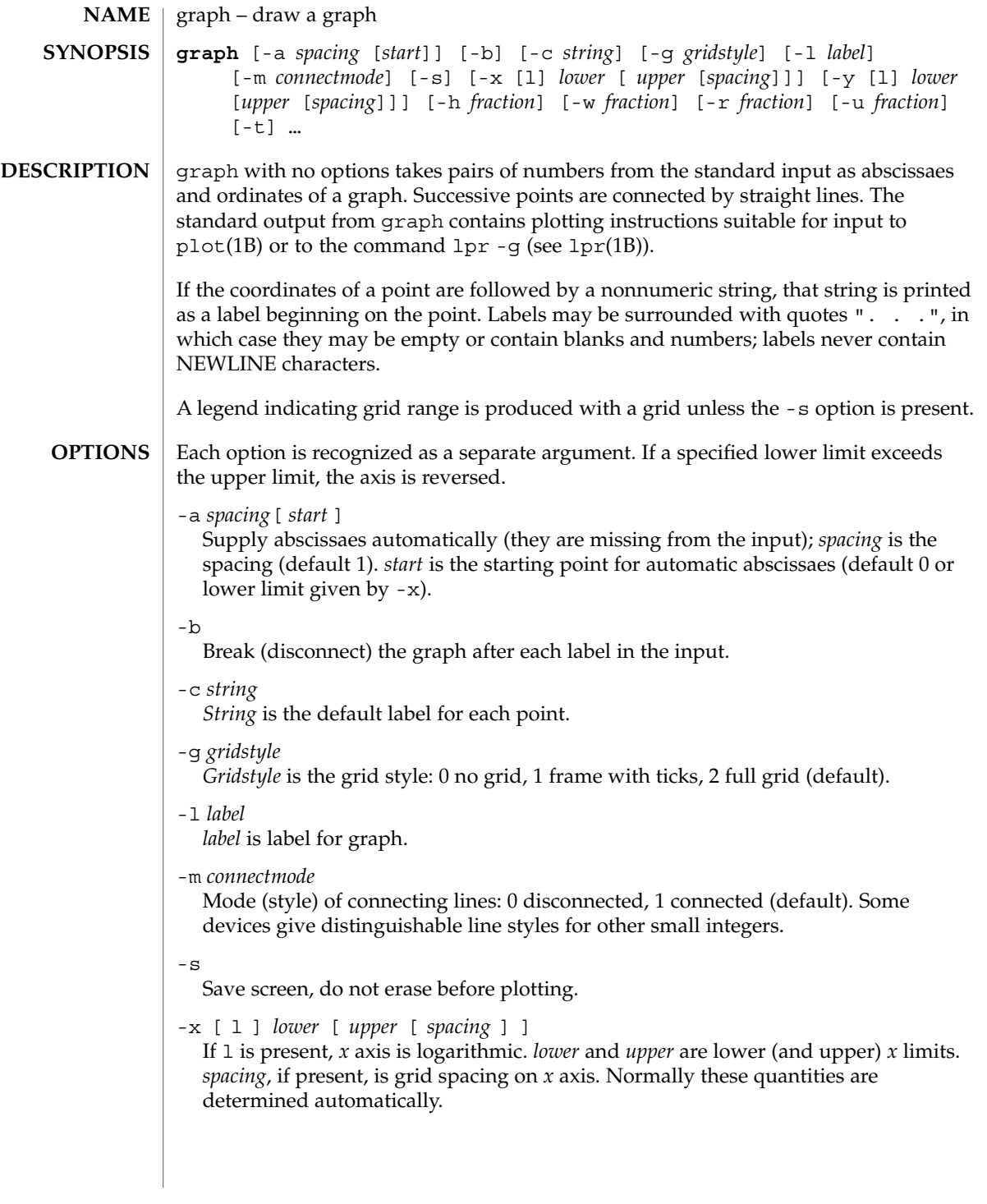

### graph(1)

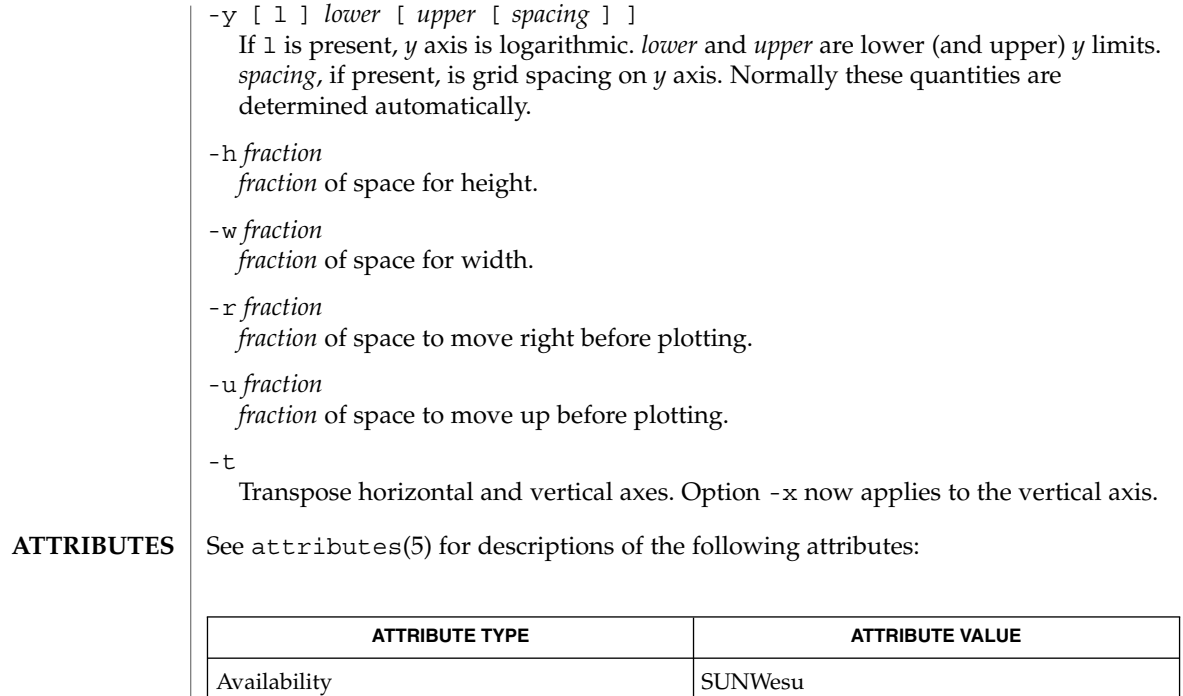

#### lpr(1B), plot(1B), spline(1), plot(3PLOT), attributes(5) **SEE ALSO**

graph stores all points internally and drops those for which there is no room. **BUGS**

Segments that run out of bounds are dropped, not windowed.

Logarithmic axes may not be reversed.

# grep(1)

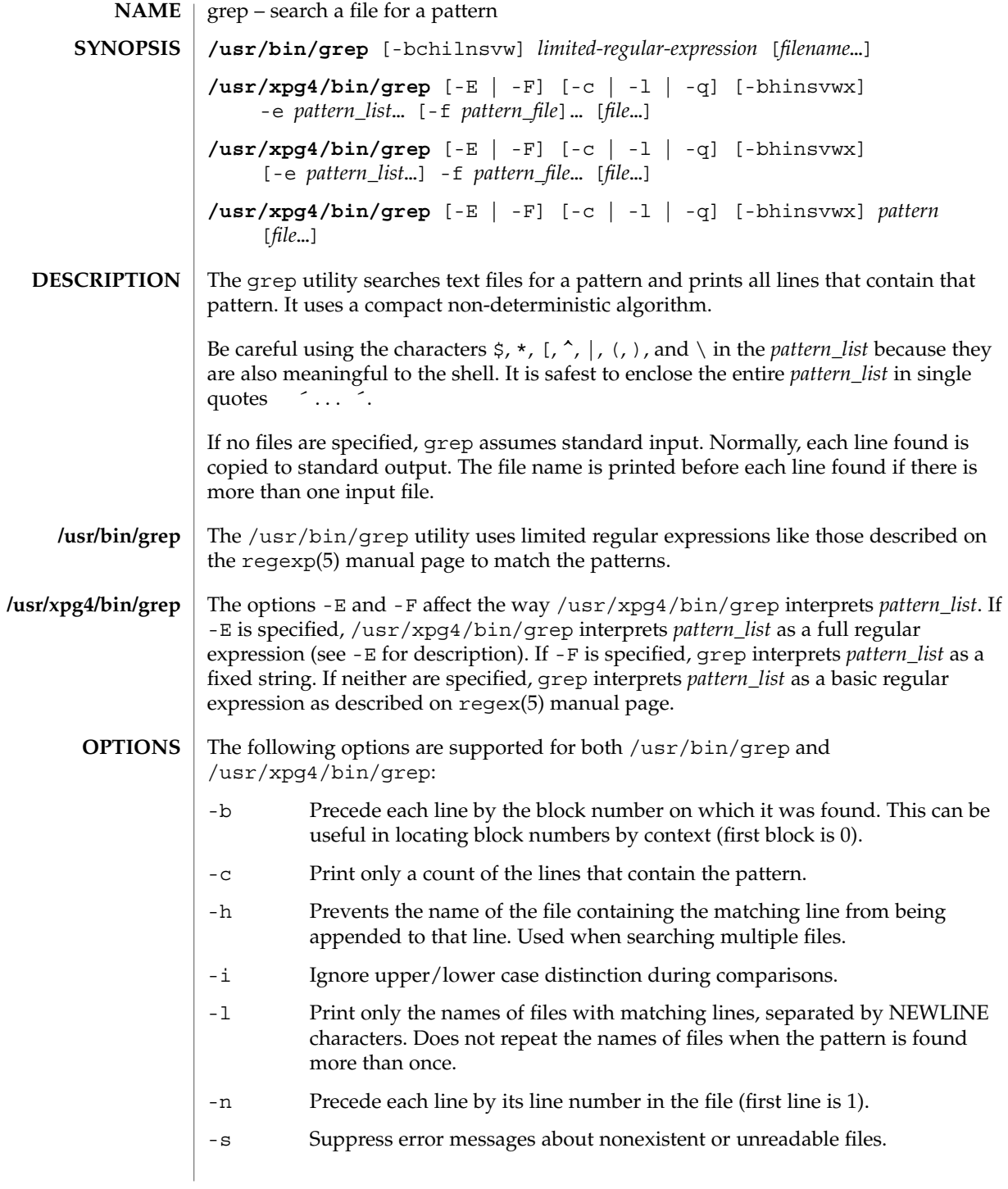

# grep(1)

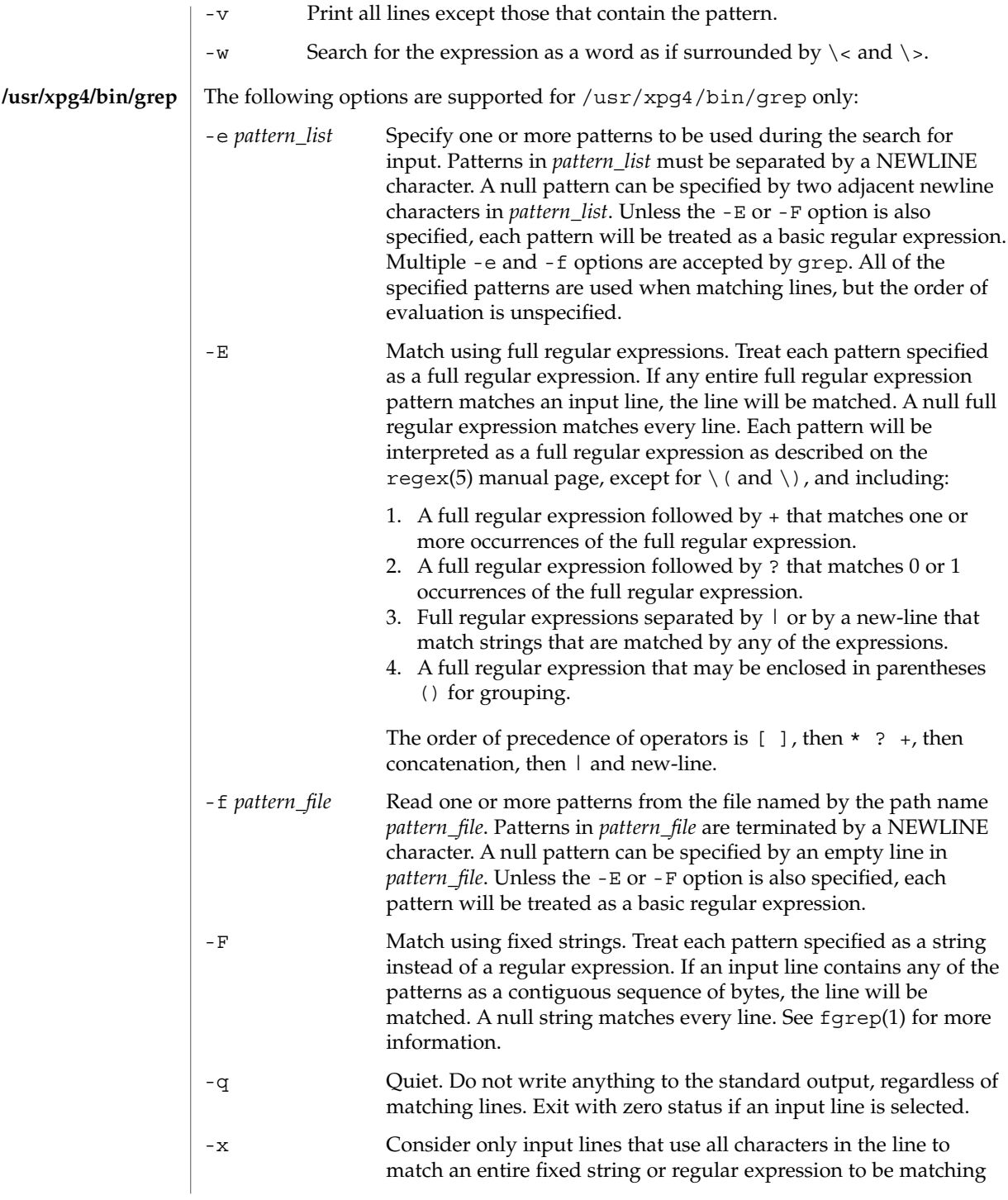

### lines. The following operands are supported: *file* A path name of a file to be searched for the patterns. If no *file* operands are specified, the standard input will be used. *pattern* Specify a pattern to be used during the search for input. *pattern* Specify one or more patterns to be used during the search for input. This operand is treated as if it were specified as -e*pattern\_list*. The -e*pattern\_list* option has the same effect as the *pattern\_list* operand, but is useful when *pattern\_list* begins with the hyphen delimiter. It is also useful when it is more convenient to provide multiple patterns as separate arguments. Multiple -e and -f options are accepted and grep will use all of the patterns it is given while matching input text lines. (Note that the order of evaluation is not specified. If an implementation finds a null string as a pattern, it is allowed to use that pattern first, matching every line, and effectively ignore any other patterns.) The -q option provides a means of easily determining whether or not a pattern (or string) exists in a group of files. When searching several files, it provides a performance improvement (because it can quit as soon as it finds the first match) and requires less care by the user in choosing the set of files to supply as arguments (because it will exit zero if it finds a match even if grep detected an access or read error on earlier file operands). See largefile(5) for the description of the behavior of grep when encountering files greater than or equal to 2 Gbyte ( $2^{31}$  bytes). **EXAMPLE 1** Finding all uses of a word To find all uses of the word "Posix" (in any case) in the file text.mm, and write with line numbers: example% **/usr/bin/grep -i -n posix text.mm EXAMPLE 2** Finding all empty lines To find all empty lines in the standard input: example% **/usr/bin/grep ^\$** or example% **/usr/bin/grep -v . OPERANDS /usr/bin/grep /usr/xpg4/bin/grep USAGE Large File Behavior EXAMPLES**

 $grep(1)$ 

grep(1)

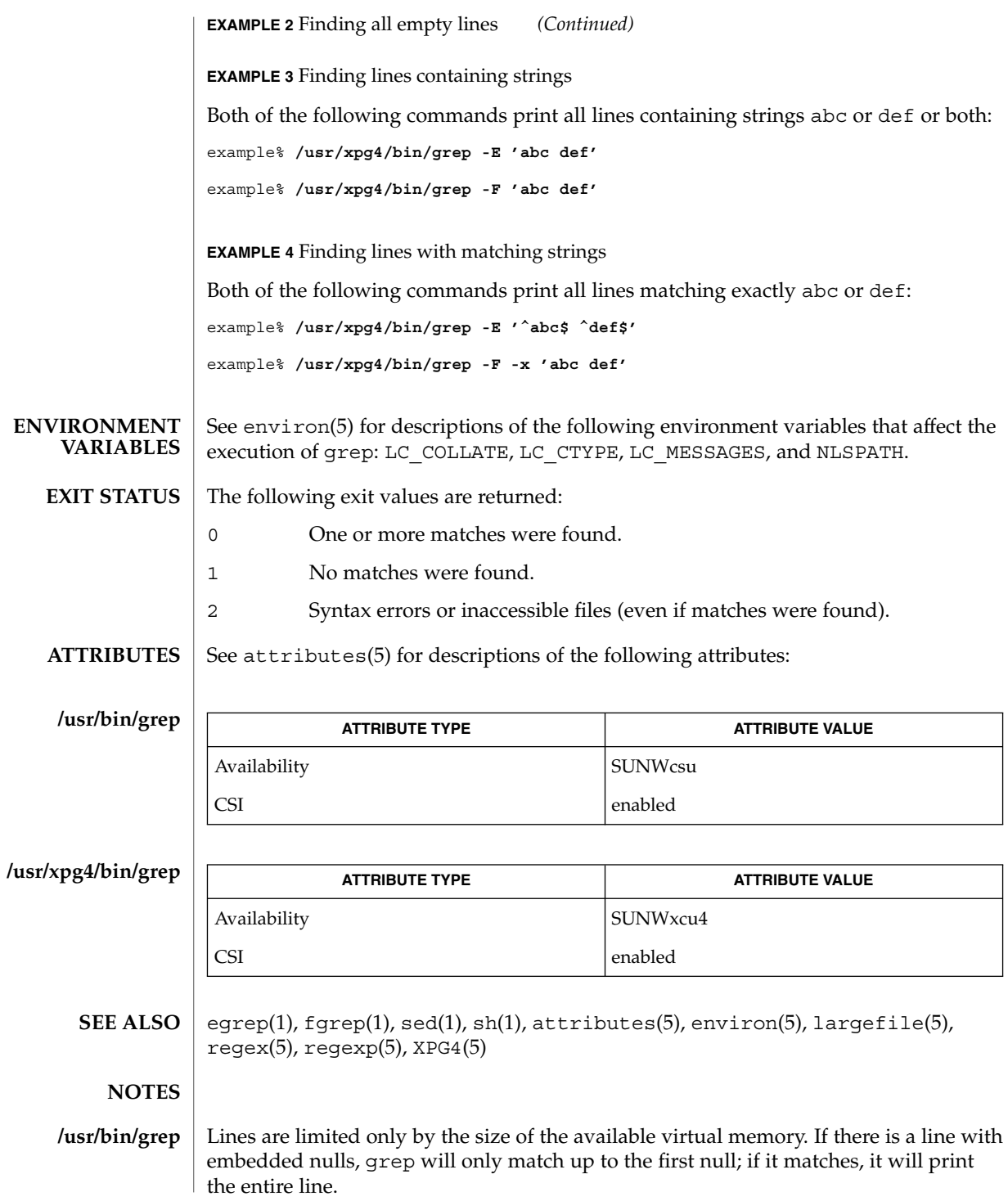

**510** man pages section 1: User Commands • Last Revised 20 Oct 1997

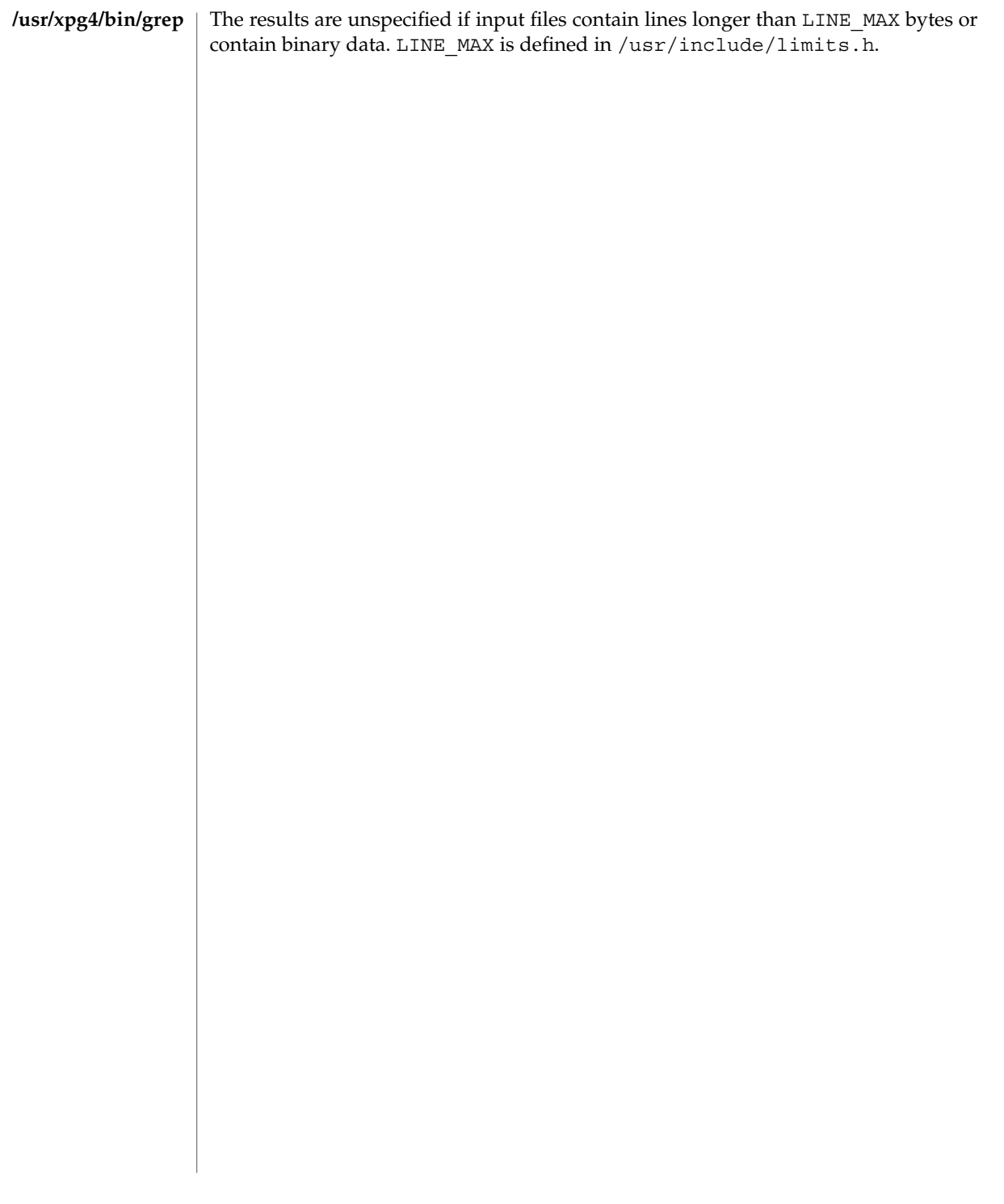

# grep(1)

groups(1)

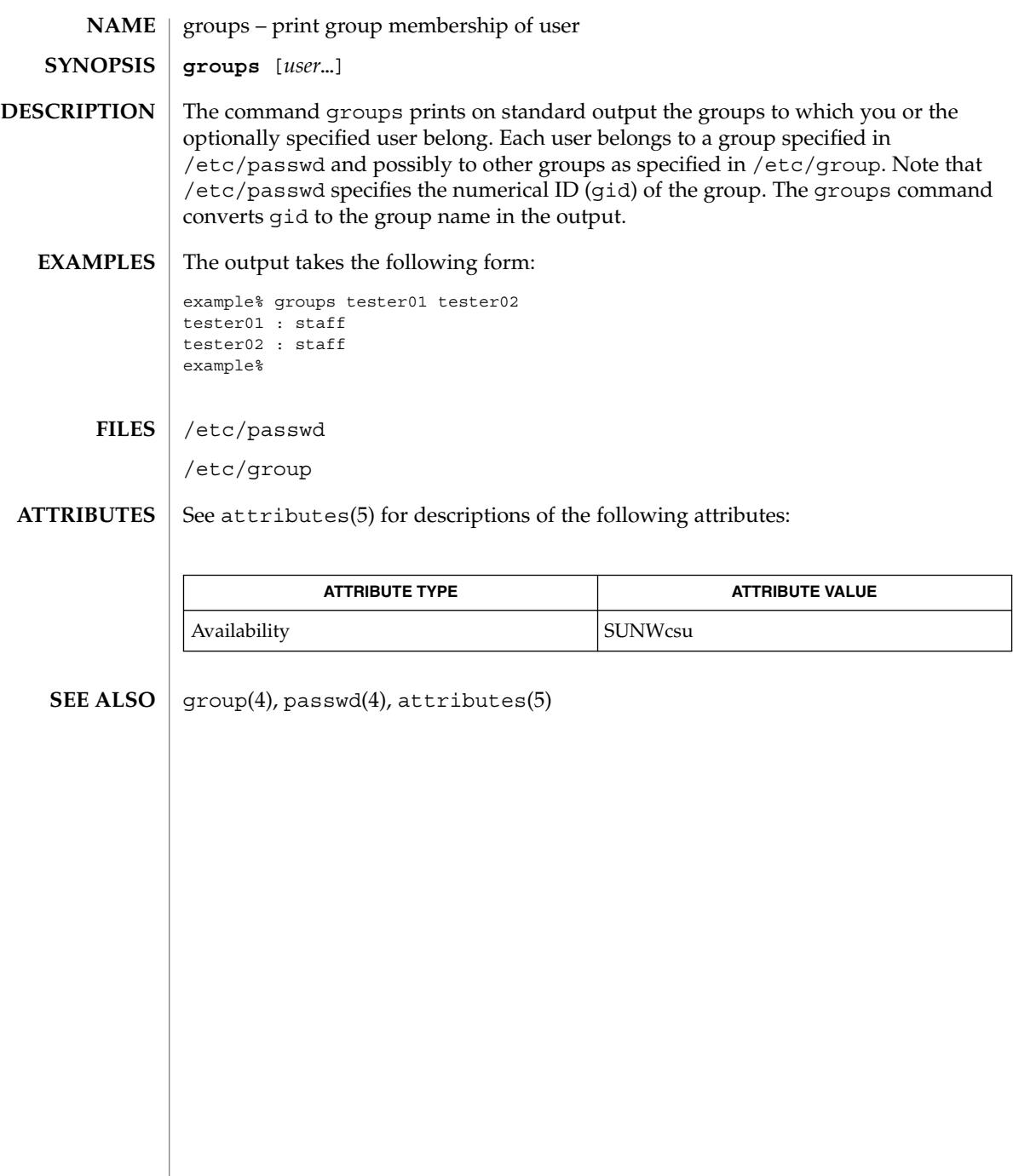

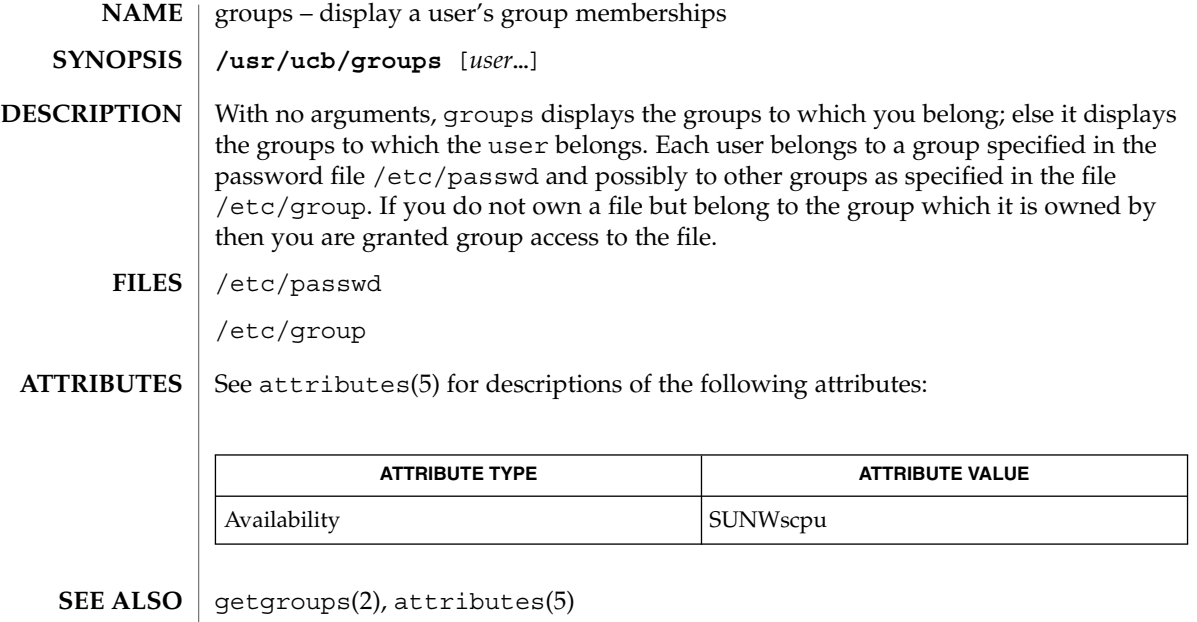

This command is obsolete. **NOTES**

## grpck(1B)

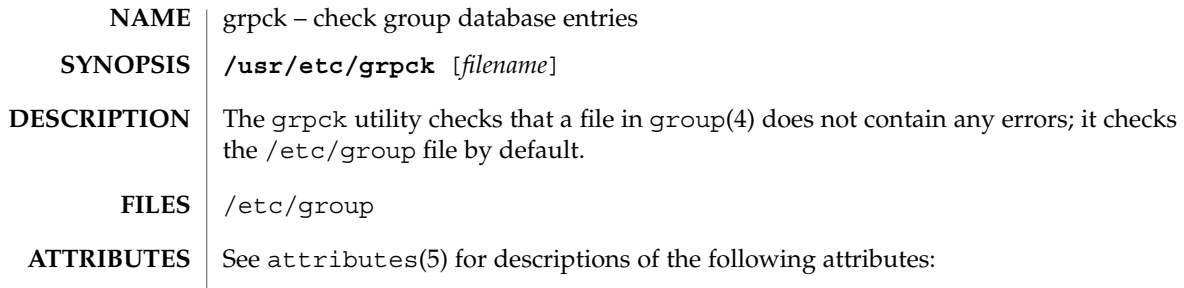

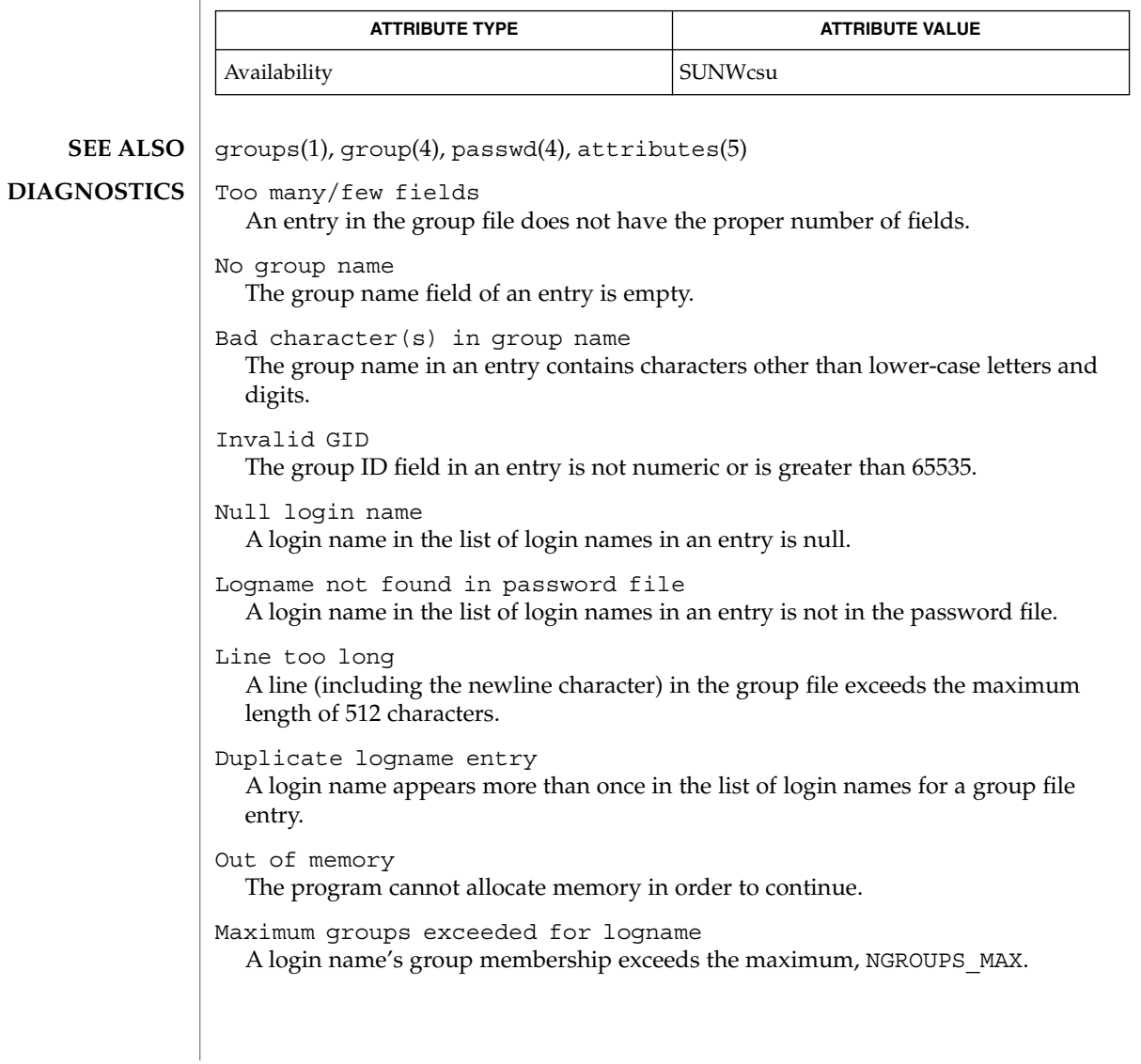

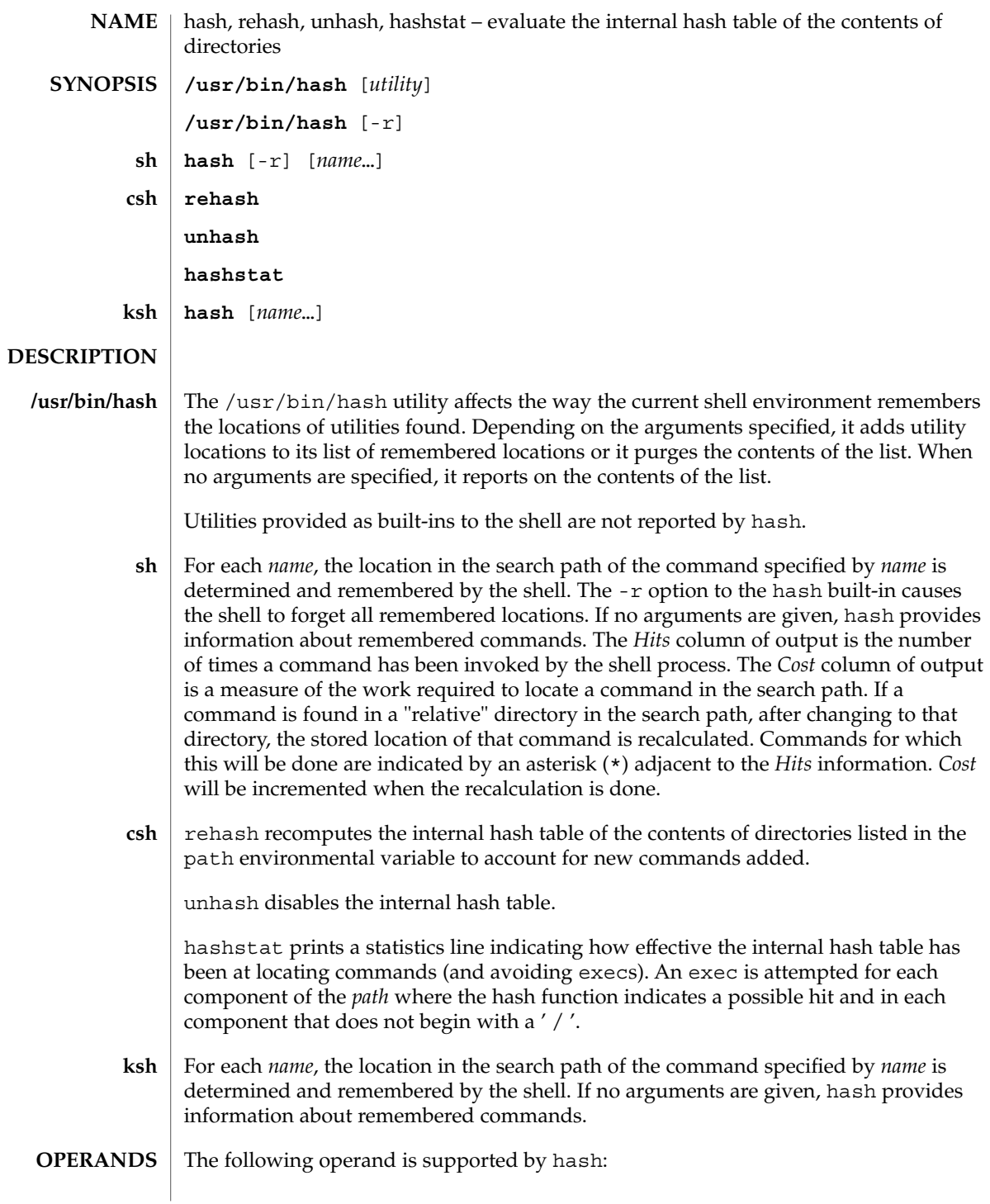

hash(1)

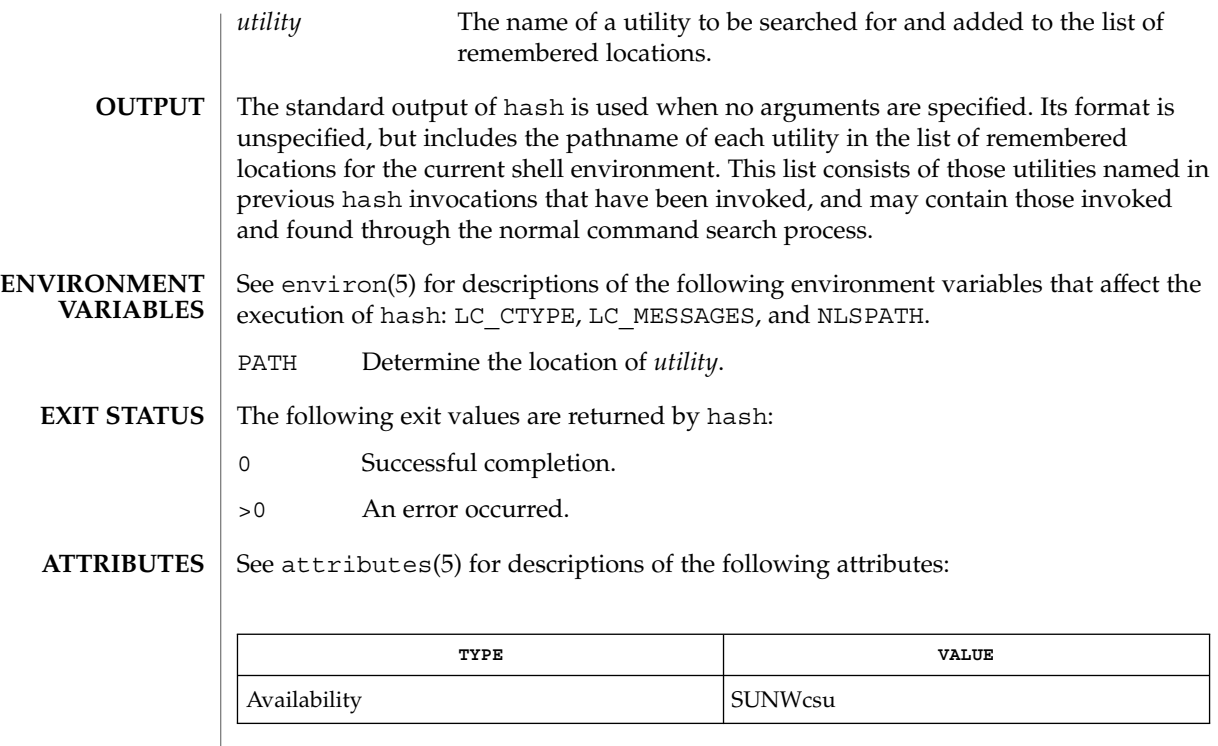

 $\textbf{SEE \: Also} \parallel \text{csh(1), ksh(1), sh(1), attributes(5), environ(5)}$ 

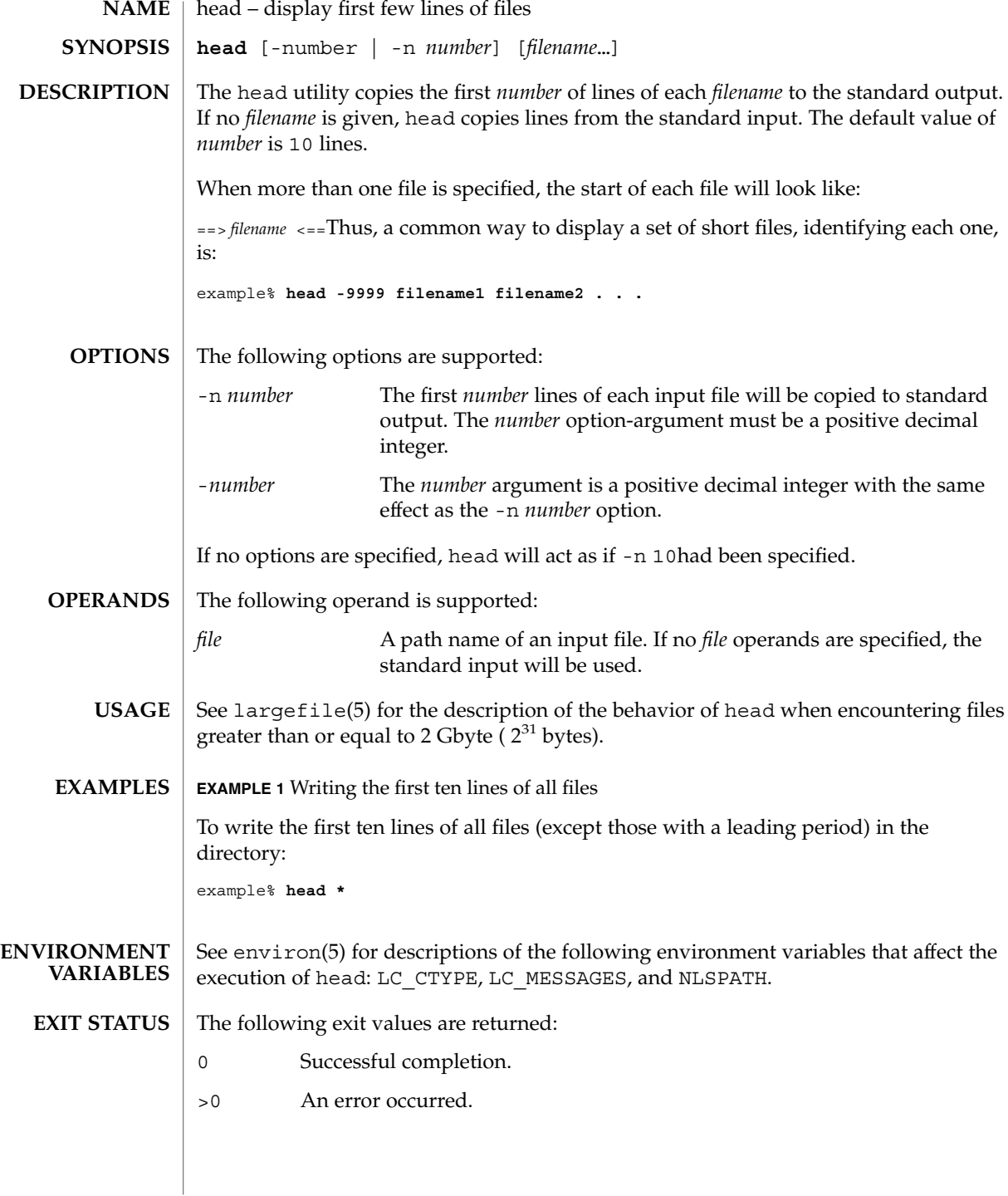

### head(1)

**ATTRIBUTES** | See attributes(5) for descriptions of the following attributes:

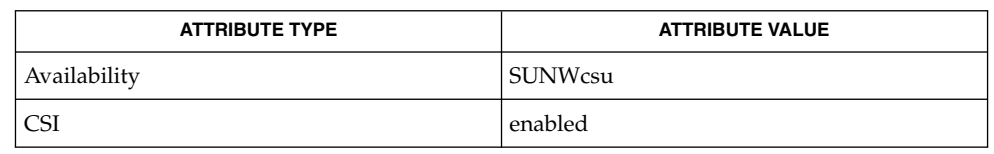

 $\vert$  cat(1), more(1), pg(1), tail(1), attributes(5), environ(5), largefile(5) **SEE ALSO**

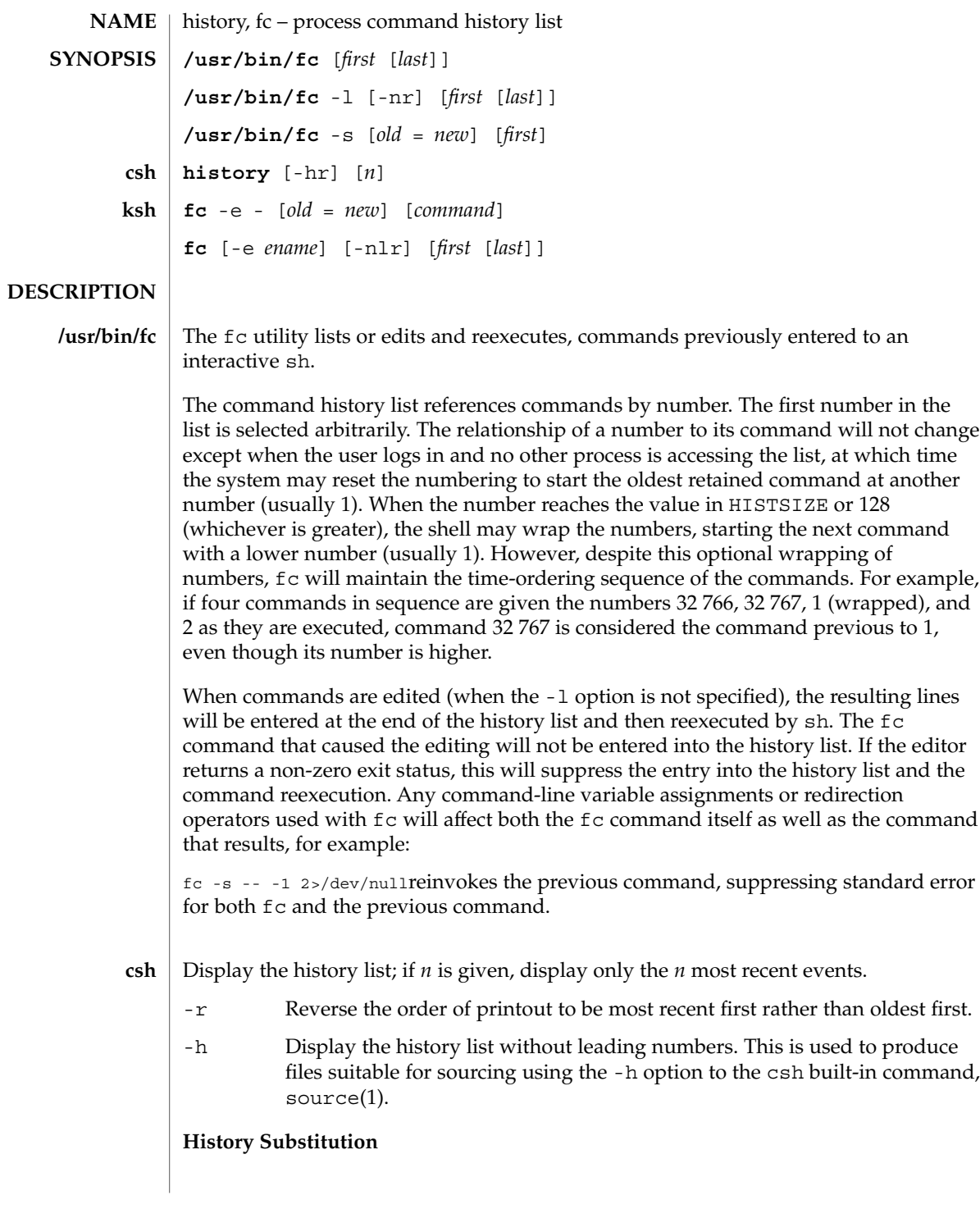

History substitution allows you to use words from previous command lines in the command line you are typing. This simplifies spelling corrections and the repetition of complicated commands or arguments. Command lines are saved in the history list, the size of which is controlled by the history variable. The history shell variable may be set to the maximum number of command lines that will be saved in the history file; i.e.:

set history = 200will allow the history list to keep track of the most recent 200 command lines. If not set, the C shell saves only the most recent command.

A history substitution begins with a ! (although you can change this with the histchars variable) and may occur anywhere on the command line; history substitutions do not nest. The  $\bot$  can be escaped with  $\setminus$  to suppress its special meaning.

Input lines containing history substitutions are echoed on the terminal after being expanded, but before any other substitutions take place or the command gets executed.

#### **Event Designators:**

An event designator is a reference to a command line entry in the history list.

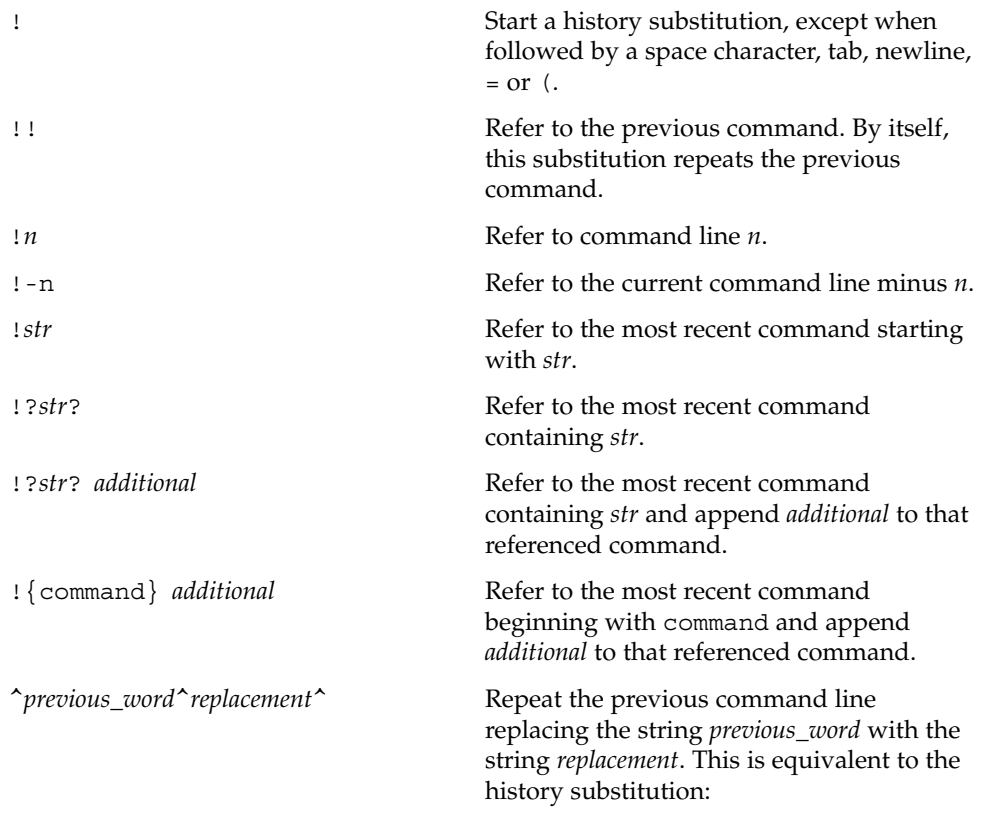

!:s/*previous\_word*/*replacement*/.To re-execute a specific previous command AND make such a substitution, say, re-executing command #6,

!:6s/*previous\_word*/*replacement*/.

### **Word Designators:**

A ':' (colon) separates the event specification from the word designator. 2It can be omitted if the word designator begins with a  $\hat{\ }$ ,  $\hat{\ }$ ,  $\hat{\ }$ ,  $\hat{\ }$ ,  $\hat{\ }$  or  $\hat{\ }$ . If the word is to be selected from the previous command, the second ! character can be omitted from the event specification. For instance, !!:1 and !:1 both refer to the first word of the previous command, while !!\$ and !\$ both refer to the last word in the previous command. Word designators include:

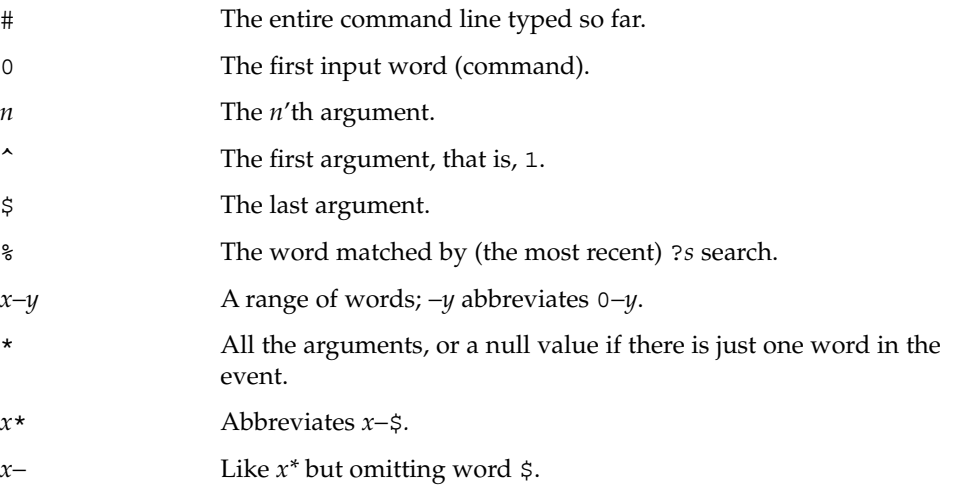

### **Modifiers:**

After the optional word designator, you can add a sequence of one or more of the following modifiers, each preceded by a :.

h

Remove a trailing pathname component, leaving the head.

r

Remove a trailing suffix of the form '.*xxx*', leaving the basename.

e

Remove all but the suffix, leaving the extension.

s/*oldchars*/*replacements*/ Substitute

*replacements* for *oldchars*. *oldchars* is a string that may contain embedded blank spaces, whereas *previous\_word* in the event designator

^*oldchars*^*replacements*^may not.

Remove all leading pathname components, leaving the tail.

&

g

t

Repeat the previous substitution.

Apply the change to the first occurrence of a match in each word, by prefixing the above (for example, g&).

p

Print the new command but do not execute it.

q

Quote the substituted words, escaping further substitutions.

x

Like q, but break into words at each space character, tab or newline.

Unless preceded by a g, the modification is applied only to the first string that matches *oldchars*; an error results if no string matches.

The left-hand side of substitutions are not regular expressions, but character strings. Any character can be used as the delimiter in place of /. A backslash quotes the delimiter character. The character &, in the right hand side, is replaced by the text from the left-hand-side. The & can be quoted with a backslash. A null *oldchars* uses the previous string either from a *oldchars* or from a contextual scan string *s* from !?*s*. You can omit the rightmost delimiter if a newline immediately follows *replacements*; the rightmost ? in a context scan can similarly be omitted.

Without an event specification, a history reference refers either to the previous command, or to a previous history reference on the command line (if any).

Using fc, in the form of **ksh**

> fc -e − [ *old*=*new* ] [ *command* ], the *command* is re-executed after the substitution *old*=*new* is performed. If there is not a *command* argument, the most recent command typed at this terminal is executed.

Using fc in the form of

fc [ -e *ename* ] [ -nlr ] [ *first* [ *last* ] ],a range of commands from *first* to *last* is selected from the last HISTSIZE commands that were typed at the terminal. The arguments *first* and *last* may be specified as a number or as a string. A string is used to locate the most recent command starting with the given string. A negative number is used as an offset to the current command number. If the -1 flag is selected, the commands are listed on standard output. Otherwise, the editor program -e *name* is invoked on a file containing these keyboard commands. If *ename* is not supplied, then the value of the

variable FCEDIT (default /bin/ed) is used as the editor. When editing is complete, the edited command(s) is executed. If last is not specified then it will be set to *first*. If *first* is not specified the default is the previous command for editing and −16 for listing. The flag  $-r$  reverses the order of the commands and the flag  $-n$  suppresses command numbers when listing. (See ksh(1) for more about command line editing.)

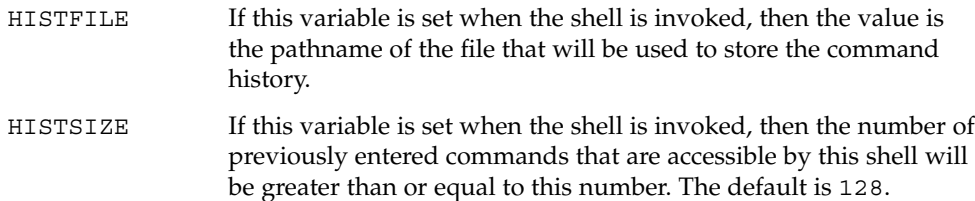

#### **Command Re-entry:**

The text of the last HISTSIZE (default 128) commands entered from a terminal device is saved in a history file. The file \$HOME/. sh\_history is used if the HISTFILE variable is not set or if the file it names is not writable. A shell can access the commands of all *interactive* shells which use the same named HISTFILE. The special command fc is used to list or edit a portion of this file. The portion of the file to be edited or listed can be selected by number or by giving the first character or characters of the command. A single command or range of commands can be specified. If you do not specify an editor program as an argument to fc then the value of the variable FCEDIT is used. If FCEDIT is not defined then /bin/ed is used. The edited command(s) is printed and re-executed upon leaving the editor. The editor name − is used to skip the editing phase and to re-execute the command. In this case a substitution parameter of the form *old*=*new* can be used to modify the command before execution. For example, if r is aliased to ´fc -e − ´ then typing 'r bad=good  $c'$  will re-execute the most recent command which starts with the letter  $c$ , replacing the first occurrence of the string bad with the string good.

Using the fc built-in command within a compound command will cause the whole command to disappear from the history file.

#### The following options are supported: **OPTIONS**

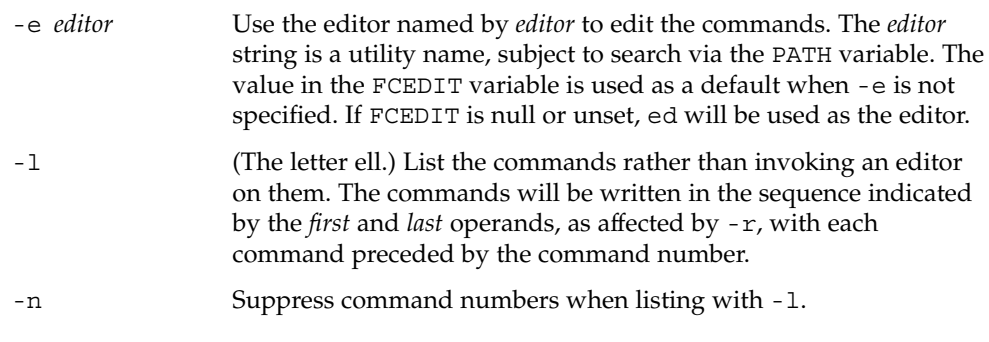

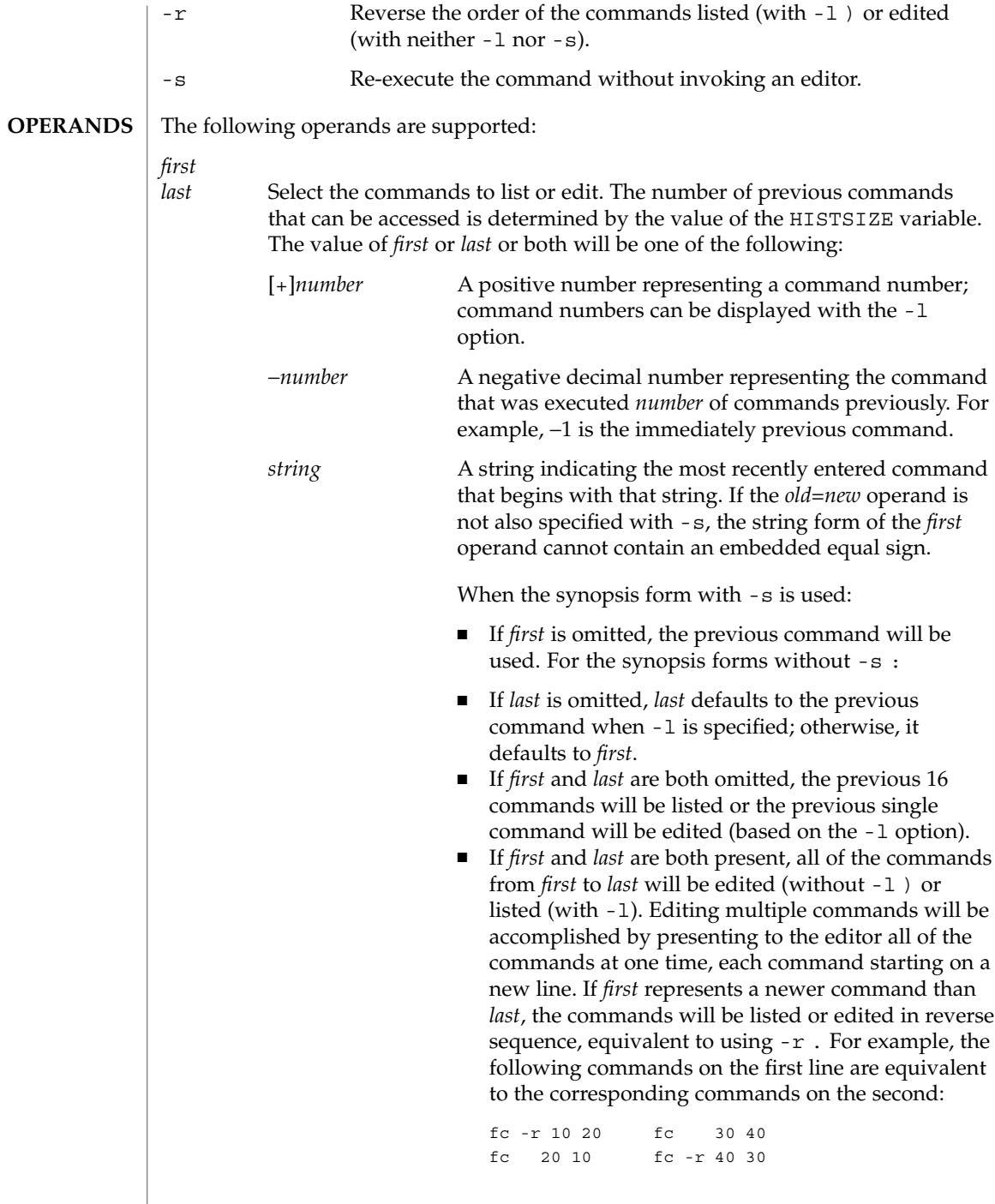

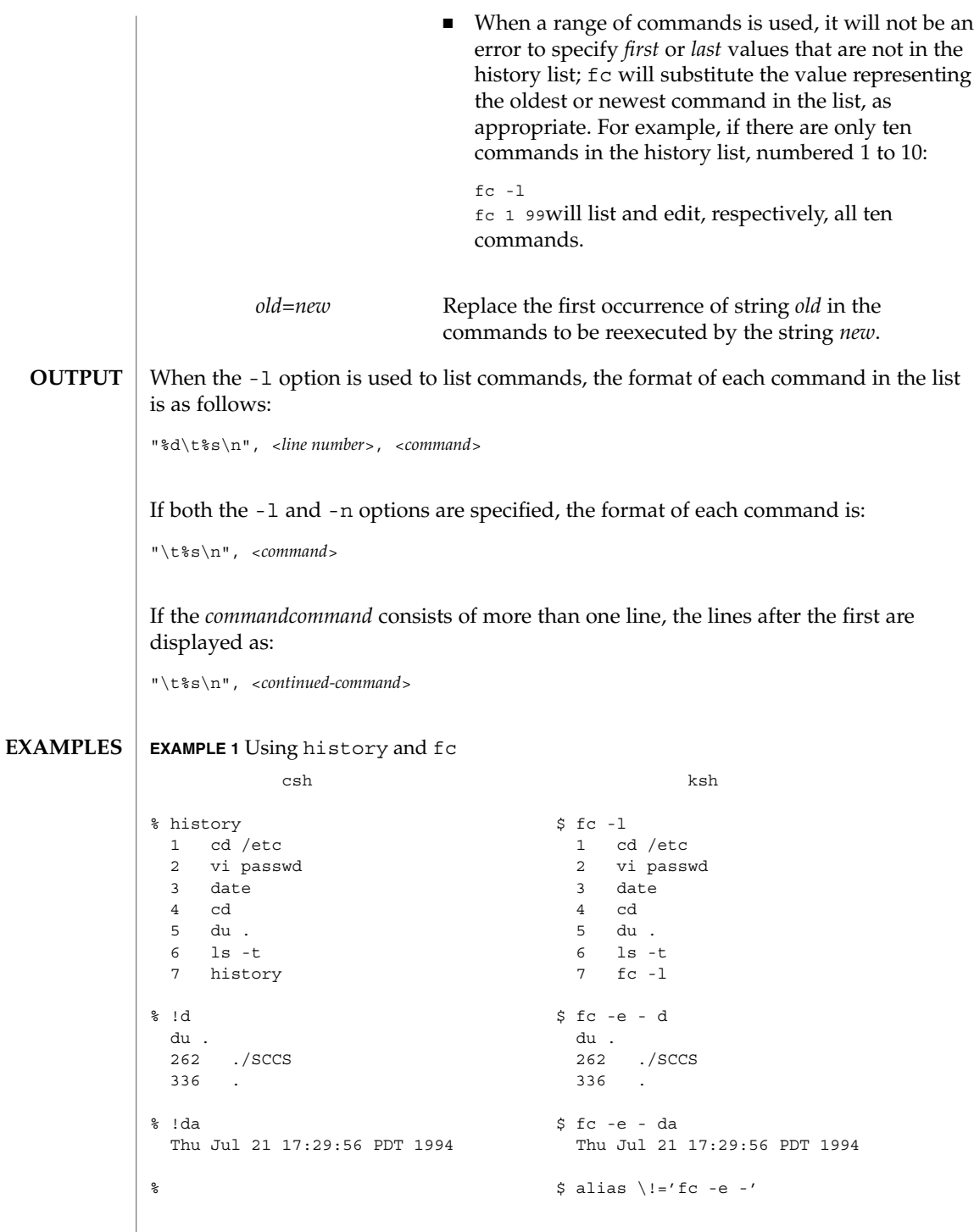

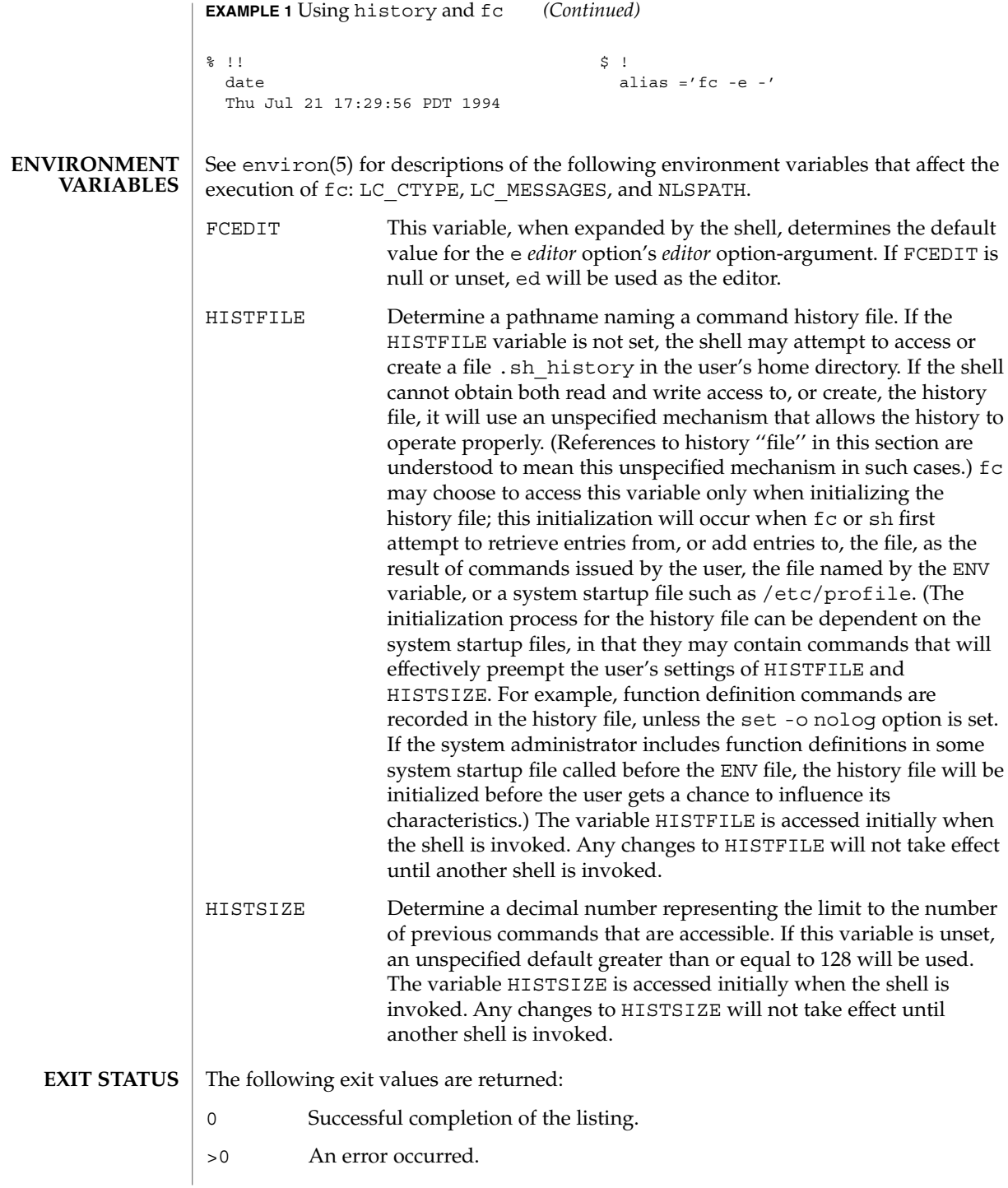

Otherwise, the exit status will be that of the commands executed by fc.

**ATTRIBUTES**

See attributes(5) for descriptions of the following attributes:

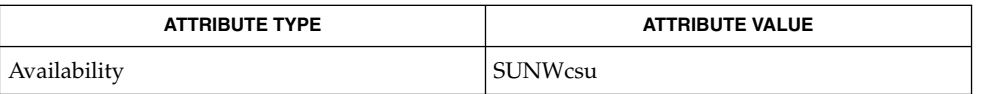

**SEE ALSO**

 $csh(1), ed(1), ksh(1), set(1), set(1F), sh(1), source(1), attributes(5),$ environ(5)

### hostid(1)

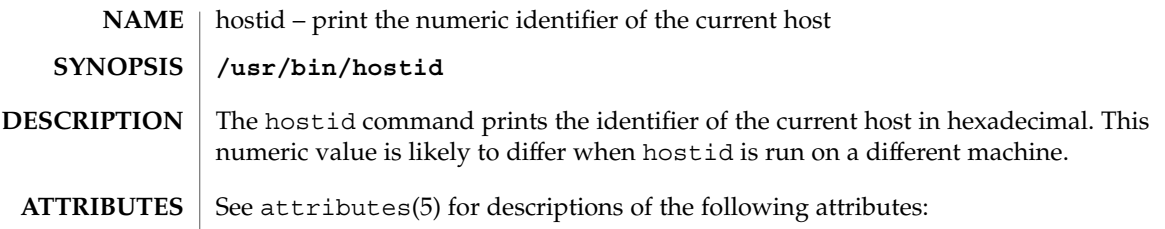

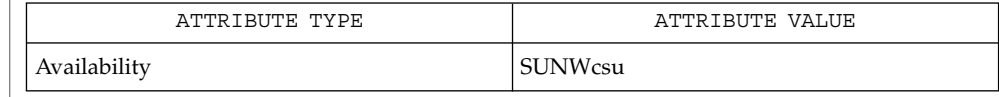

 $\textbf{SEE \, ALSO} \, \big| \, \text{sysinfo(2), gethostid(3C), attributes(5)}$ 

hostname(1)

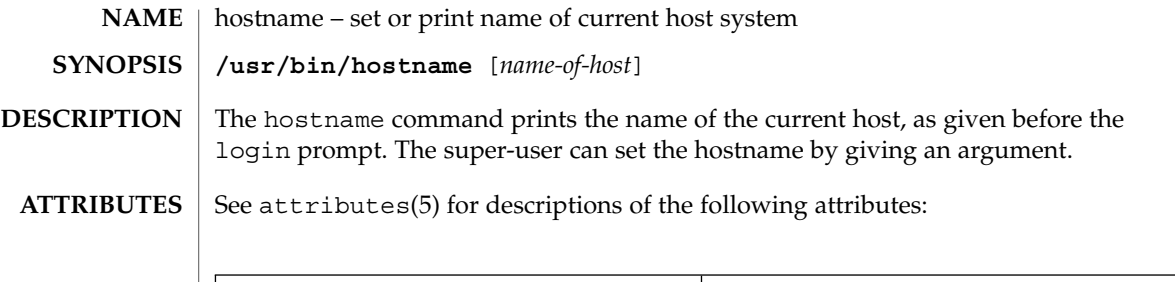

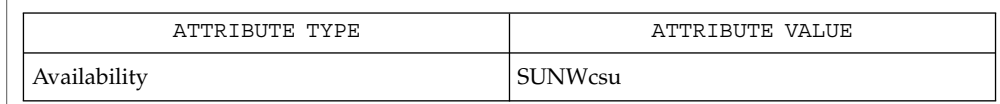

 $\textbf{SEE \, ALSO} \parallel \text{uname(1), attributes(5)}$ 

iconv(1)

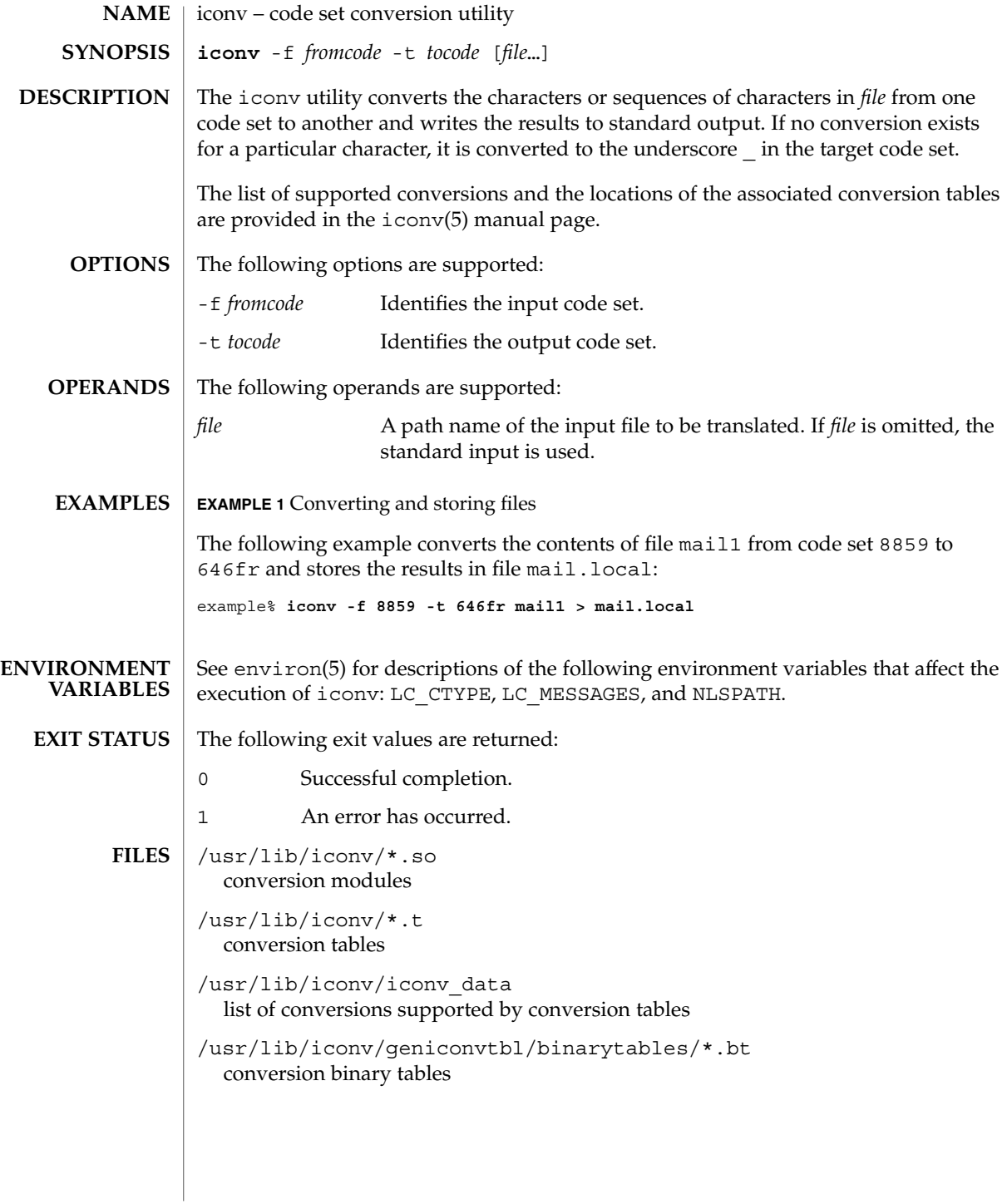

### iconv(1)

### **ATTRIBUTES** | See attributes(5) for descriptions of the following attributes:

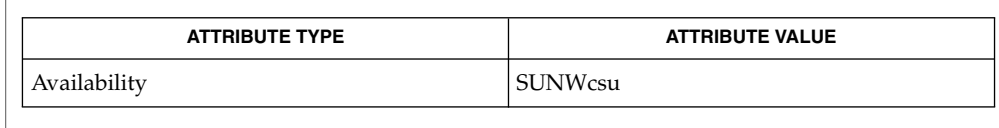

#### geniconvtbl(1), iconv(3C), geniconvtbl(4), attributes(5), environ(5), iconv(5), iconv\_unicode(5) **SEE ALSO**

#### The iconv utility can use conversion modules  $((usr/lib/icomv/*.so)$ , conversion tables  $(\sqrt{\text{usr}/\text{lib}/\text{iconv}/*}.t)$ , or conversion binary tables (/usr/lib/iconv/geniconvtbl/binarytables/\*.bt) to do the code set conversion. The iconv utility uses iconv  $open(3C)$  to see if a particular code set conversion is available in the  $iconv(3C)$  function.  $iconv$  open (3C) first tries to find out if there is a conversion binary table and then if there is a conversion module. If neither is available in your system, iconv\_open(3C) will return a failure code. Then, finally, iconv will search for a conversion table. **NOTES**

Refer to the /usr/share/man/man5/iconv\_locale.5 manual page in the Asian localized releases for information on which code set conversions are supported. For example, the command

example% **man -s 5 iconv\_ja**would display the manual page describing the code set conversions that are supported for the Japanese locale.

Notice that the iconv\_locale.5 manual page may not exist in your system, depending on which locale you chose to install during the system installation. if(1)

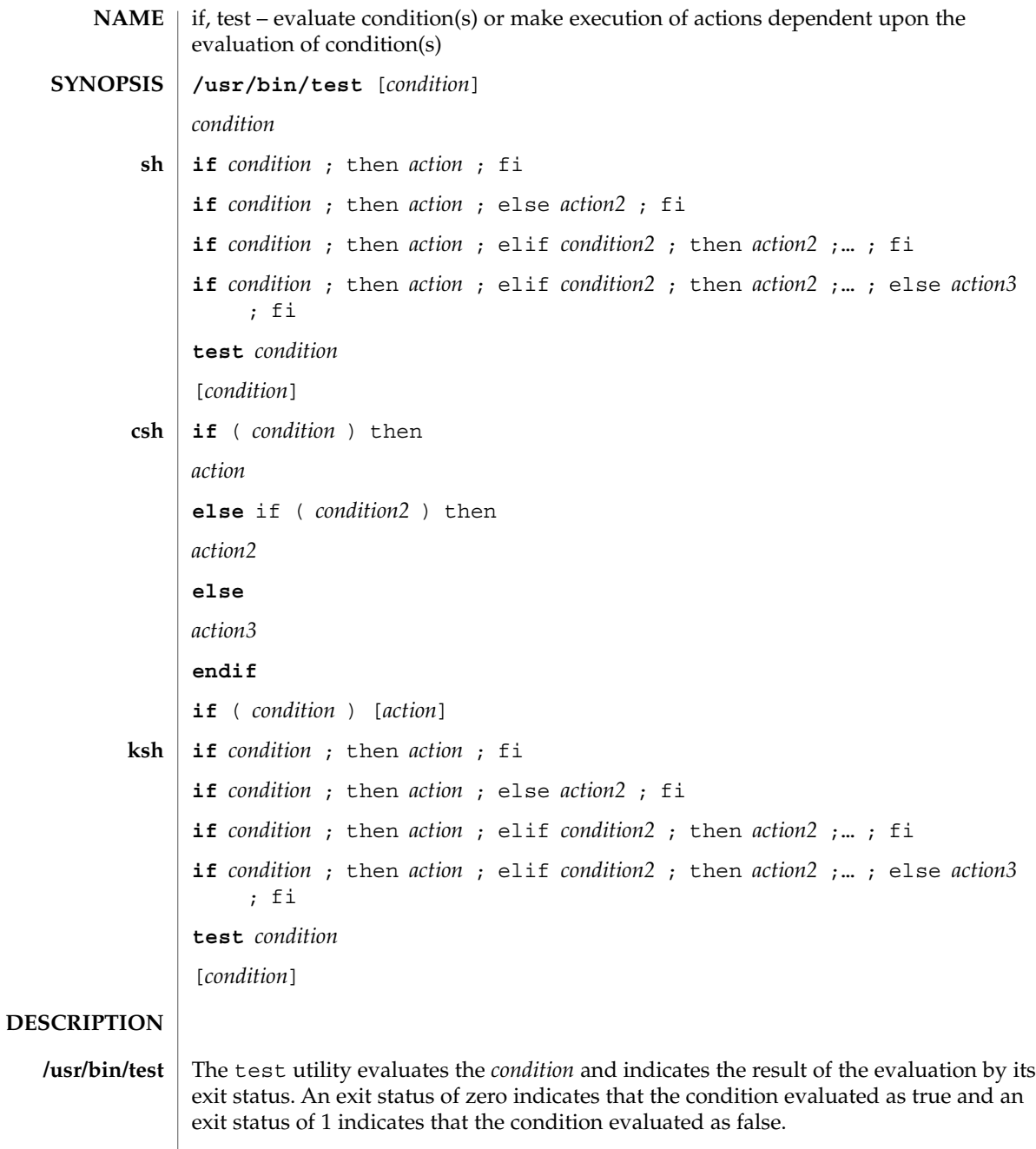

In the second form of the utility, which uses [ ] rather than test, the square brackets must be separate arguments and *condition* is optional.

See largefile(5) for the description of the behavior of test when encountering files greater than or equal to 2 Gbyte ( $2^{31}$  bytes).

The *condition* following if is executed and, if it returns a 0 exit status, the *action* following the first then is executed. Otherwise, the *condition2* following elif is executed and, if its value is 0, the *action2* following the next then is executed. Failing the if and elif *condition*s, the else *action3* is executed. If no else *action* or then *action* is executed, the if command returns a 0 exit status. Any number of elif . . . then . . . branching pairs are allowed, but only one else. **sh**

test evaluates the condition *condition* and, if its value is true, sets exit status to 0; otherwise, a non-zero (false) exit status is set; test also sets a non-zero exit status if there are no arguments. When permissions are tested, the effective user ID of the process is used.

All operators, flags, and brackets (brackets used as shown in the second SYNOPSIS line) must be separate arguments to the test command; normally these items are separated by spaces.

### **Primitives:**

The following primitives are used to construct *condition*:

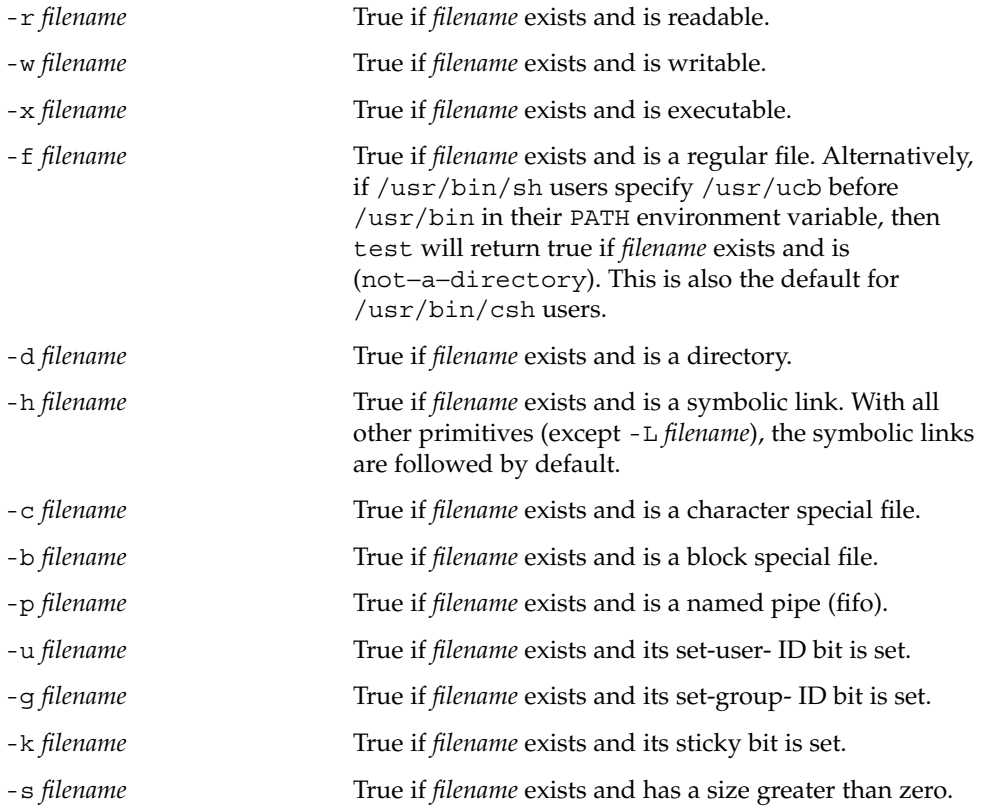

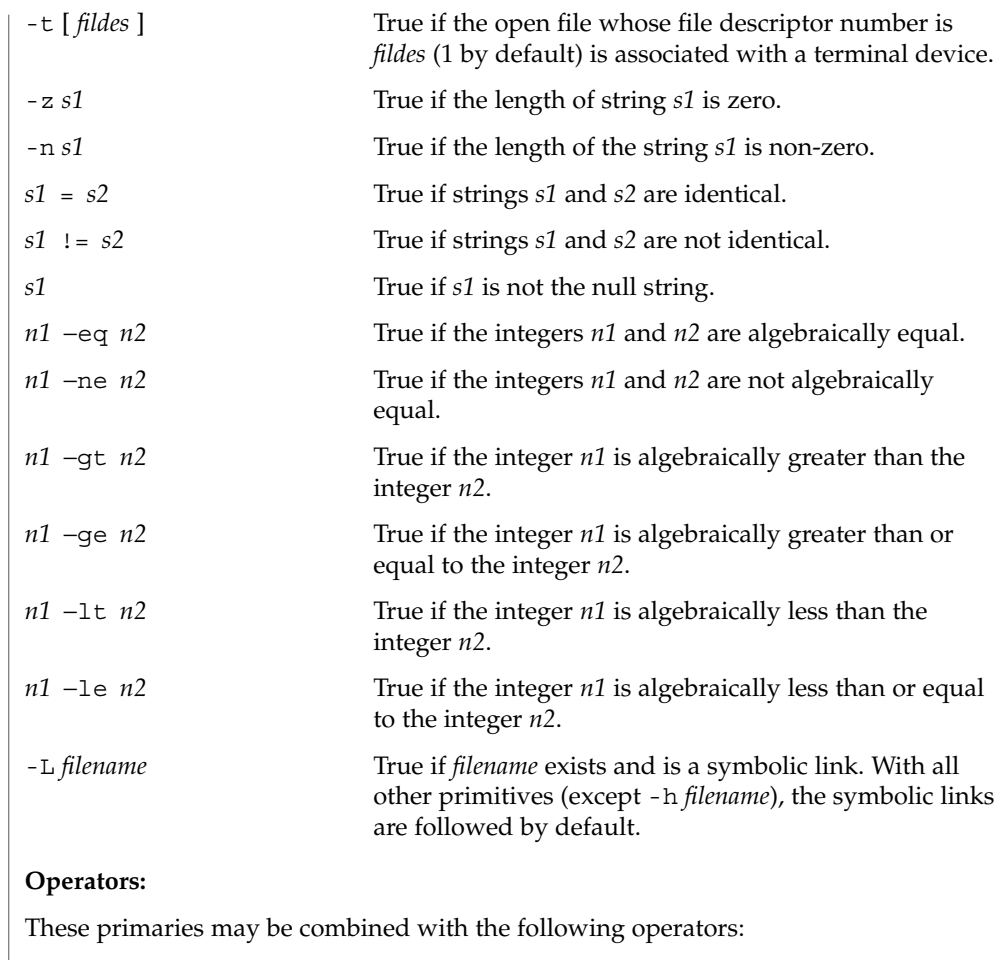

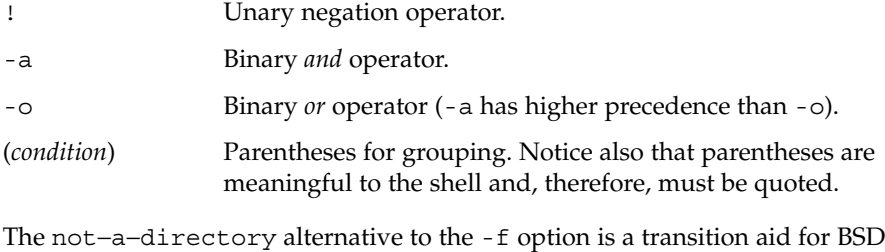

applications and may not be supported in future releases.

The -L option is a migration aid for users of other shells which have similar options and may not be supported in future releases.

if(1)

If you test a file you own (the  $-x - w$  or  $-x$  tests), but the permission tested does not have the *owner* bit set, a non-zero (false) exit status will be returned even though the file may have the group or *other* bit set for that permission. The correct exit status will be set if you are super-user.

The  $=$  and  $!=$  operators have a higher precedence than the  $-r$  through  $-n$  operators, and = and != always expect arguments; therefore, = and != cannot be used with the -r through -n operators.

If more than one argument follows the  $-x$  through  $-n$  operators, only the first argument is examined; the others are ignored, unless a -a or a -o is the second argument.

#### With the multi-line form of if: **csh**

if *condition* is true, the *action* up to the first else or then is executed. Otherwise, if else if *condition2* is true, the *action2* between the else if and the following else or then is executed. Otherwise, the *action3* between the else and the endif is executed.

The if must appear alone on its input line or after an else. Only one endif is needed, but it is required. The words else and endif must be the first nonwhite characters on a line. Any number of else if . . . then . . . branching pairs are allowed, but only one else.

With the one-line form of if, there are no else, then, or endif keywords: if the specified *condition* evaluates to true, the single *action* with arguments is executed. Variable substitution on *action* happens early, at the same time it does for the rest of the if command. *action* must be a simple command, not a pipeline, a command list, or a parenthesized command list. Note that I/O redirection occurs even if *condition* is false, when *action* is not executed (this is a bug).

The *condition* following if is executed and, if it returns an exit status of 0, the *action* following the first then is executed. Otherwise, the *condition2* following elif is executed and, if its value is 0, the *action2* following the next then is executed. Failing that, the else *action3* is executed. If no else *action* or then *action* is executed, then the if command returns an exit status of 0. Any number of elif . . . then ... branching pairs are allowed, but only one else. **ksh**

For a description of the test built-in, see the ksh(1) sections Conditional Expressions and Arithmetic Evaluation as well as the (sh) Bourne shell's test built-in above.

[ *condition* ] evaluates file attributes, string comparisons, and compound "and" or "or" *condition*s.

All operators and elements of primaries must be presented as separate arguments to the test utility. **OPERANDS**

The following primaries can be used to construct *condition*:

-a *file* True, if *file* exists.

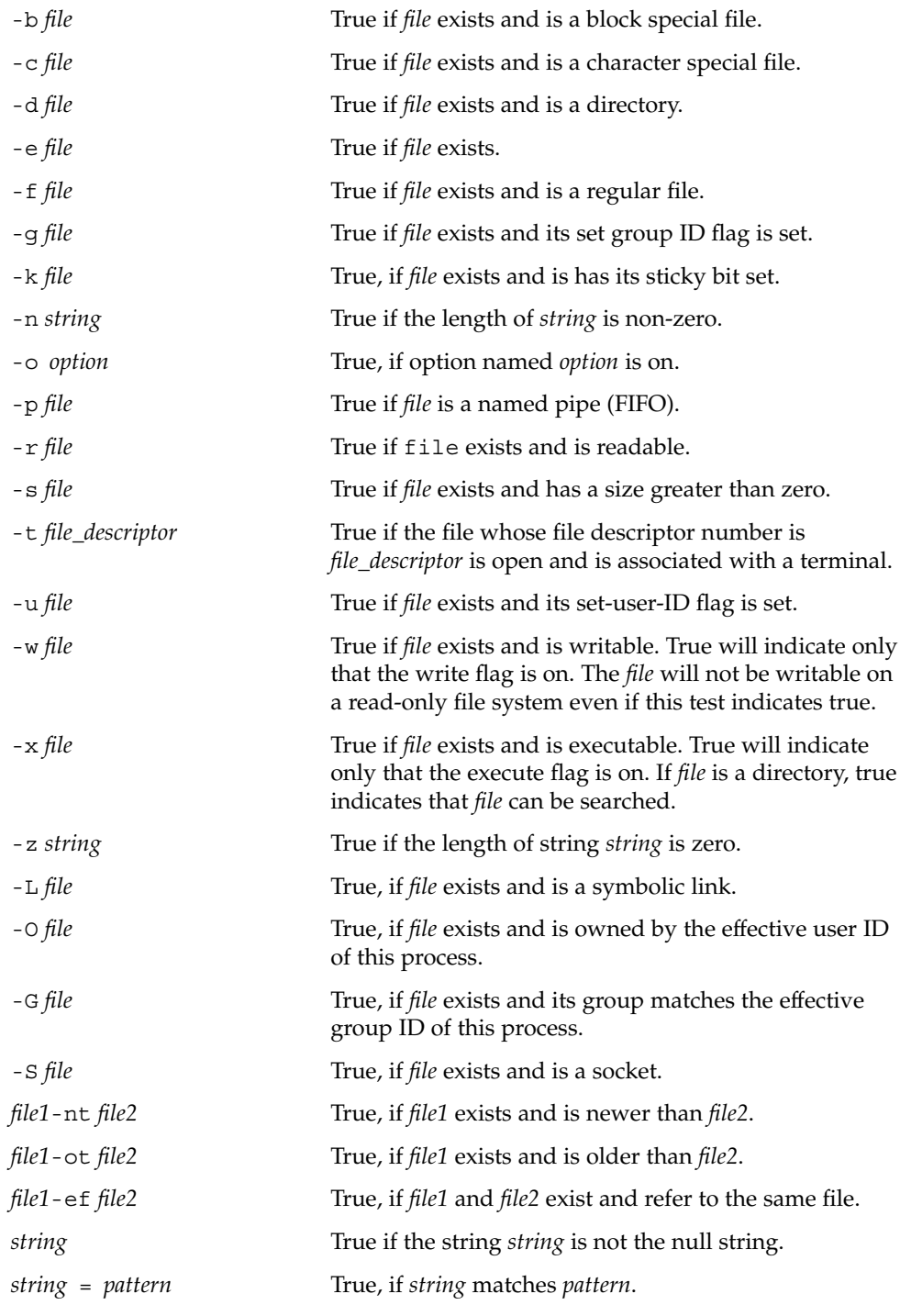

**536** man pages section 1: User Commands • Last Revised 13 Dec 1996

 $if(1)$ 

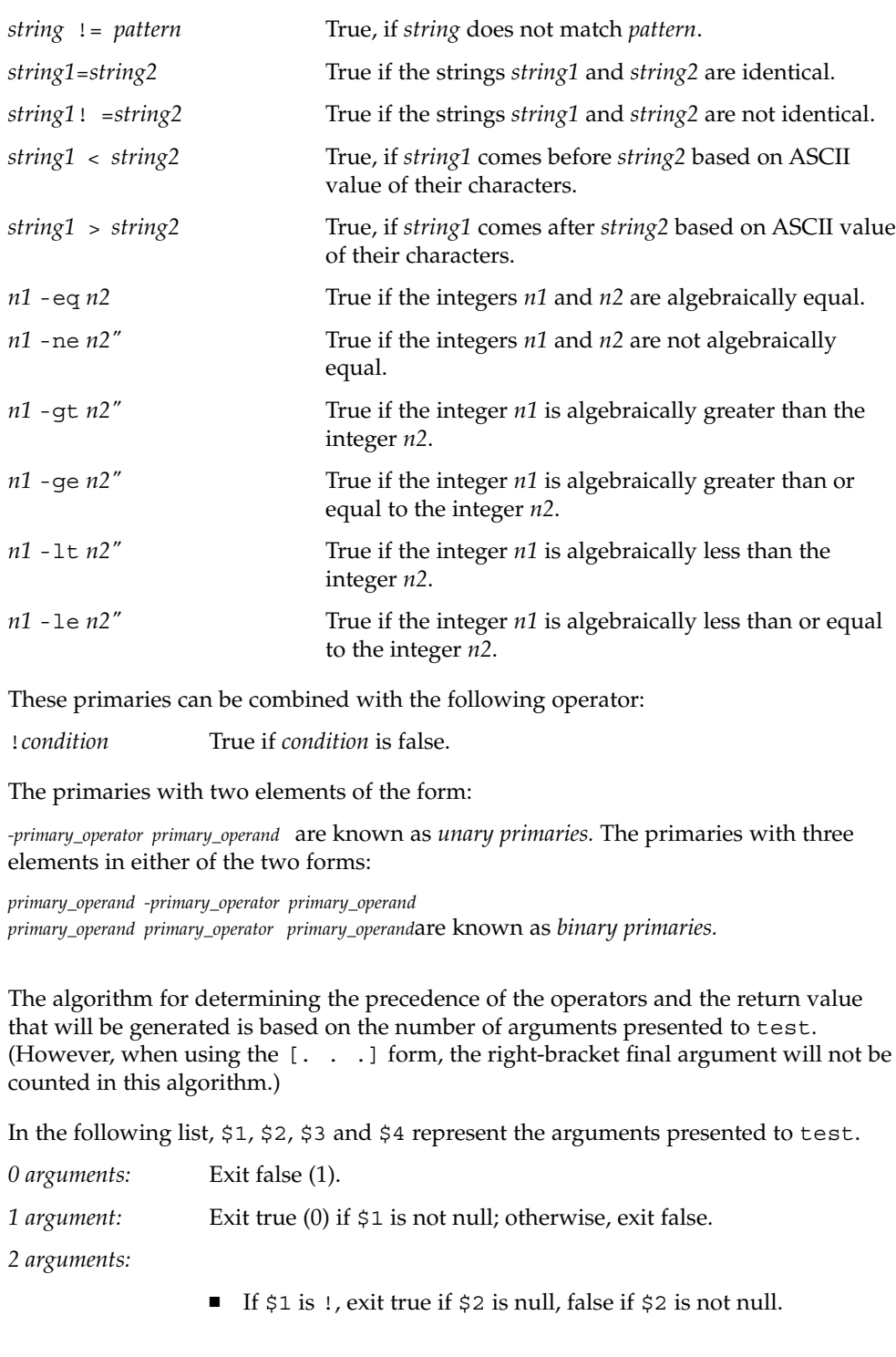

 $if(1)$ 

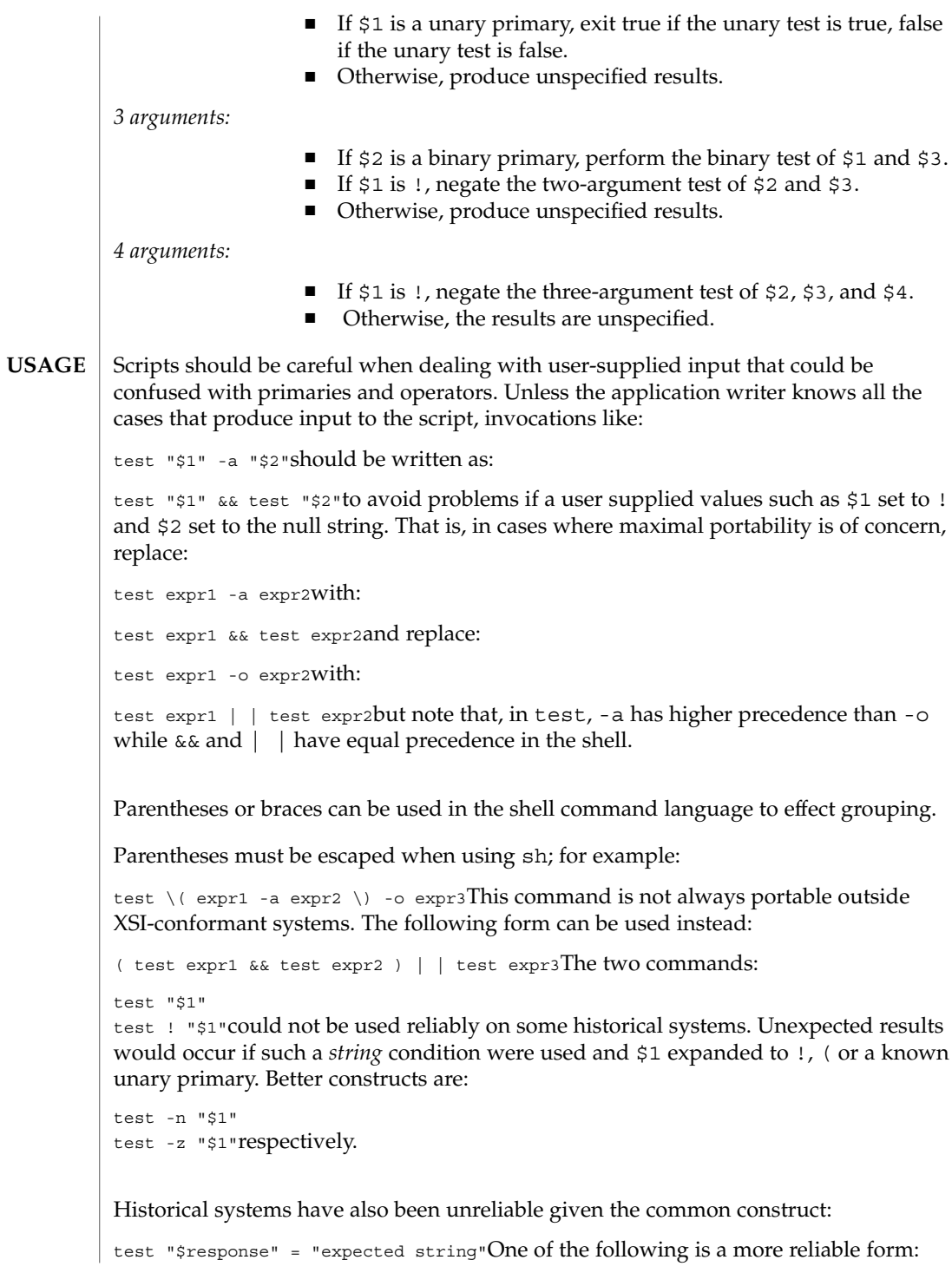

```
test "X$response" = "Xexpected string"
test "expected string" = "$response"
```
Note that the second form assumes that expected string could not be confused with any unary primary. If expected string starts with  $-$ ,  $\zeta$ , ! or even =, the first form should be used instead. Using the preceding rules without the marked extensions, any of the three comparison forms is reliable, given any input. (However, note that the strings are quoted in all cases.)

Because the string comparison binary primaries,  $=$  and  $!=$ , have a higher precedence than any unary primary in the >4 argument case, unexpected results can occur if arguments are not properly prepared. For example, in

```
test -d $1 -o -d $2
```
If \$1 evaluates to a possible directory name of =, the first three arguments are considered a string comparison, which causes a syntax error when the second -d is encountered. is encountered. One of the following forms prevents this; the second is preferred:

```
test \( -d "$1" \) -o \( -d "$2" \)
test -d "$1" | | test -d "$2"Also in the >4 argument case,
```

```
test "$1" = "bat" -a "$2" = "ball"
```
Syntax errors will occur if \$1 evaluates to ( or !. One of the following forms prevents this; the third is preferred:

```
test "X$1" = "Xbat" -a "X$2" = "Xball"
test "$1" = "bat" && test "$2" = "ball"
test "X$1" = "Xbat" && test "X$2" = "Xball"
```
- In the if command examples, three conditions are tested, and if all three evaluate as true or successful, then their validities are written to the screen. The 3 tests are: **EXAMPLES**
	- if a variable set to 1 is greater than  $0$ ,
	- if a variable set to 2 is equal to 2, and
	- if the word "root" is included in the text file /etc/passwd.

```
EXAMPLE 1 Using /usr/bin/test
/usr/bin/test
```
Perform a mkdir if a directory does not exist:

```
test ! -d tempdir && mkdir tempdir
```
Wait for a file to become non-readable:

```
while test -r thefile
do
```
 $if(1)$ 

```
sleep 30
                     done
                     echo'"thefile" is no longer readable'
                     Perform a command if the argument is one of three strings (two variations):
                     if [ "$1" = "pear"]||[ "$1" = "grape"]||[ "$1" = "apple" ]
                     then
                        command
                     fi
                     case "$1" in
                        pear|grape|apple) command;;
                     esac
                    The two forms of the test built-in follow the Bourne shell's if example.
                     EXAMPLE 2 Using the sh built-in
                     ZERO=0 ONE=1 TWO=2 ROOT=root
                     if [ $ONE -gt $ZERO ]
                     [ $TWO -eq 2 ]
                     grep $ROOT /etc/passwd >&1 > /dev/null # discard output
                     then
                         echo "$ONE is greater than 0, $TWO equals 2, and $ROOT is a user-name
                               in the password file"
                     else
                         echo "At least one of the three test conditions is false"
                     f_iEXAMPLE 3 Using the test built-in
                     Examples of the test built-in:
                     test `grep $ROOT /etc/passwd >&1 /dev/null` # discard output
                     echo $? # test for success
                     [ `grep nosuchname /etc/passwd >&1 /dev/null` ]
                     echo $? # test for failure
                   EXAMPLE 4 Using the csh built-in
                     @ ZERO = 0; @ ONE = 1; @ TWO = 2; set ROOT = root
                     grep $ROOT /etc/passwd >&1 /dev/null # discard output
                         # $status must be tested for immediately following grep
                     if ( "$status" == "0" && $ONE > $ZERO && $TWO == 2 ) then
The test built-in
              csh
```
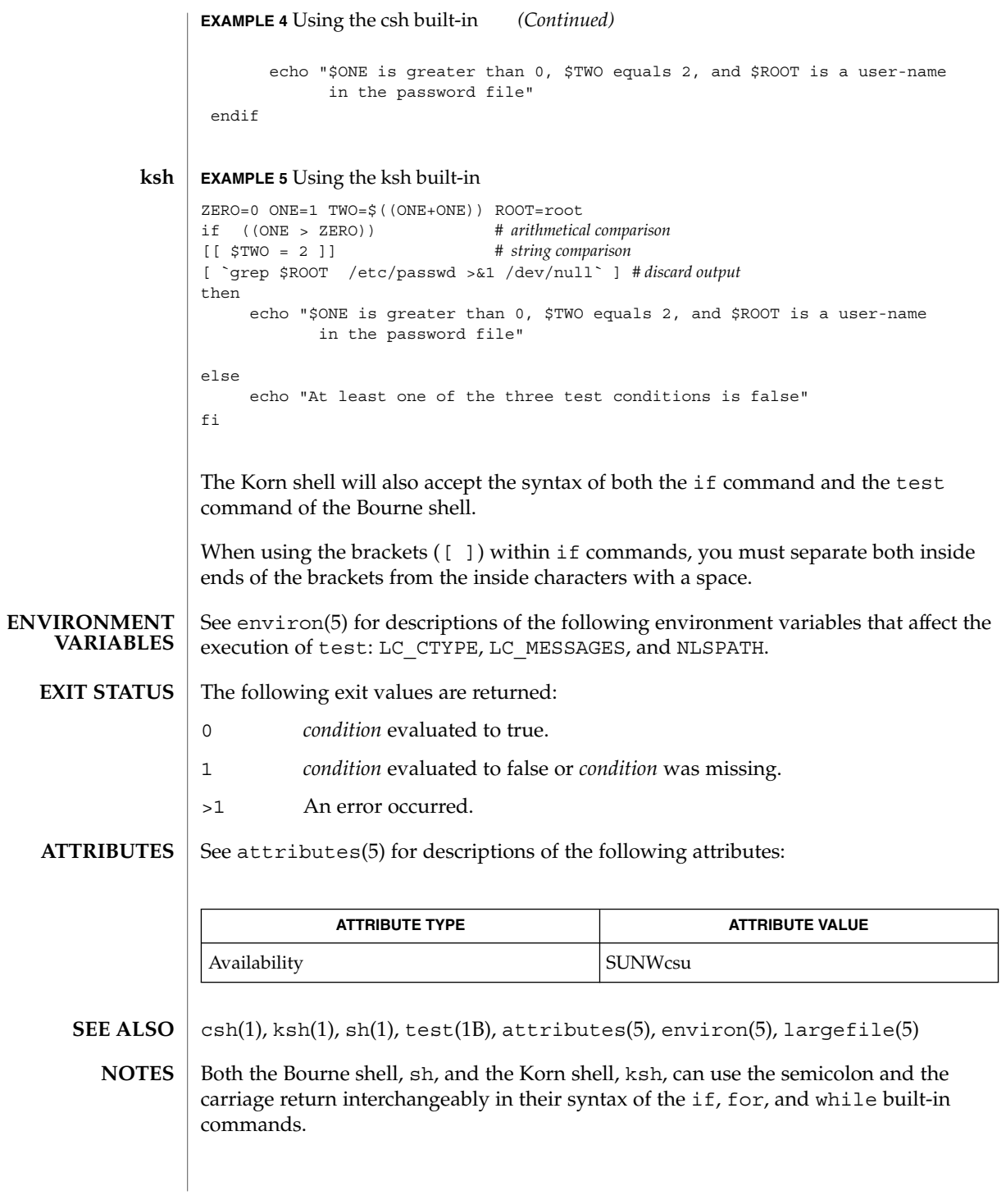

User Commands **541**

if(1)

indicator(1F)

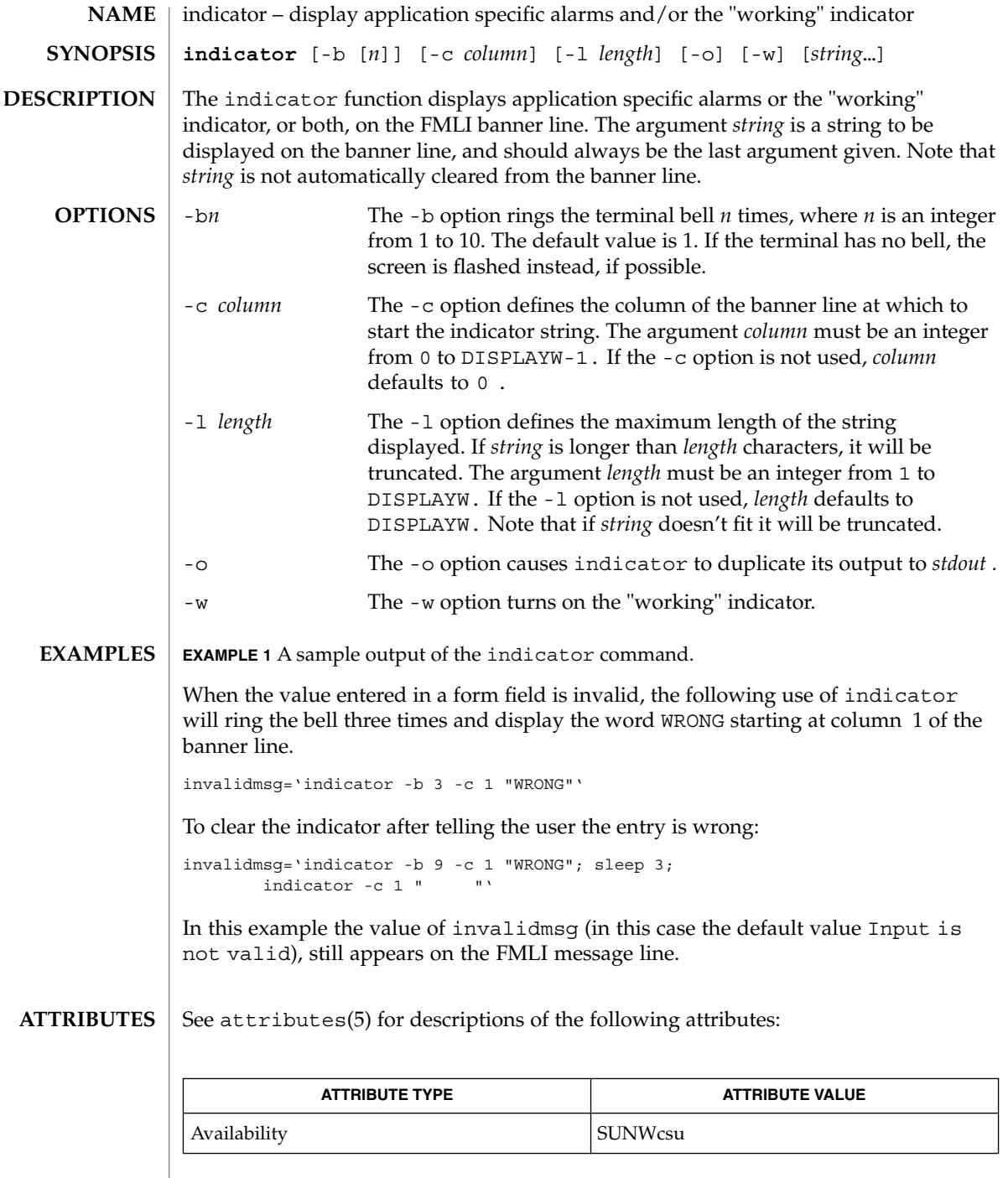

 $\textbf{SEE\ ALSO}\text{ }|\text{ } \texttt{attributes(5)}$ 

**542** man pages section 1: User Commands • Last Revised 5 Jul 1990

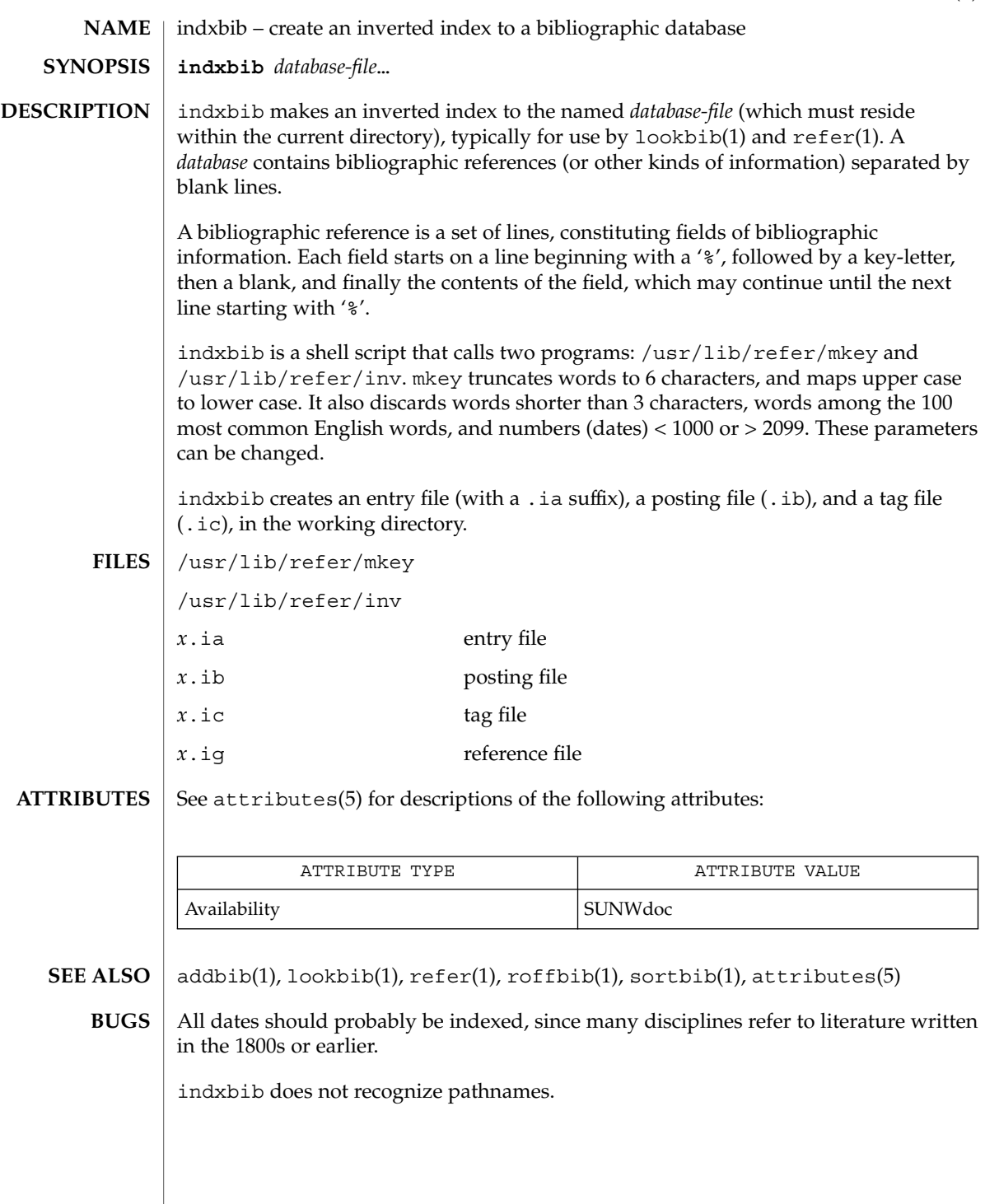

indxbib(1)

User Commands **543**

## install(1B)

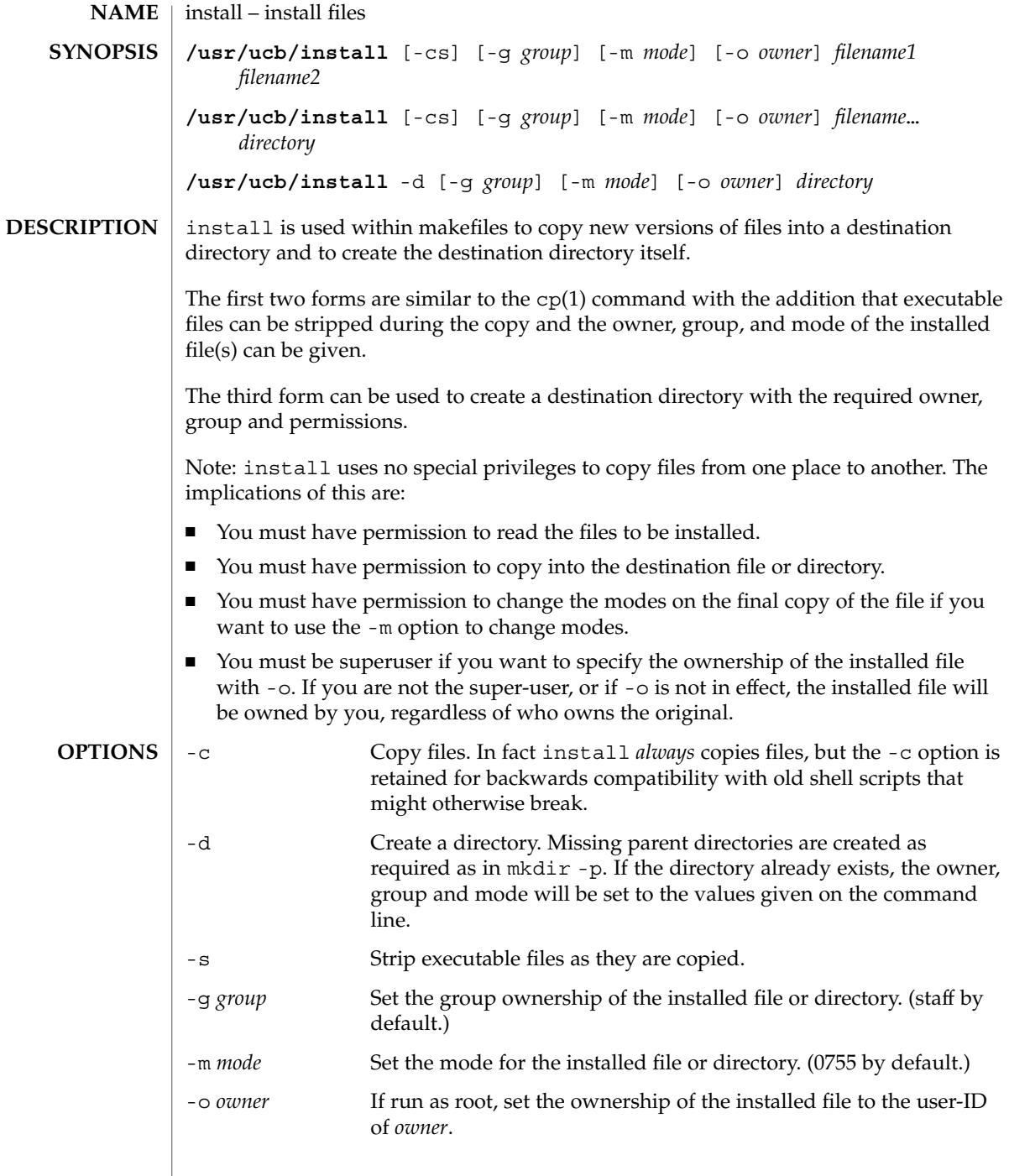

## install(1B)

### **ATTRIBUTES** | See attributes(5) for descriptions of the following attributes:

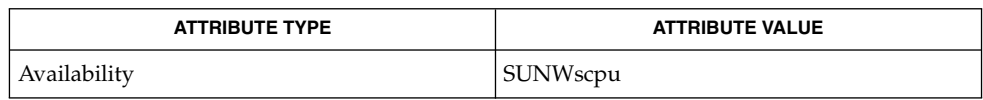

chgrp(1), chmod(1), chown(1), cp(1), mkdir(1), strip(1), install(1M), attributes(5) **SEE ALSO**

# ipcrm(1)

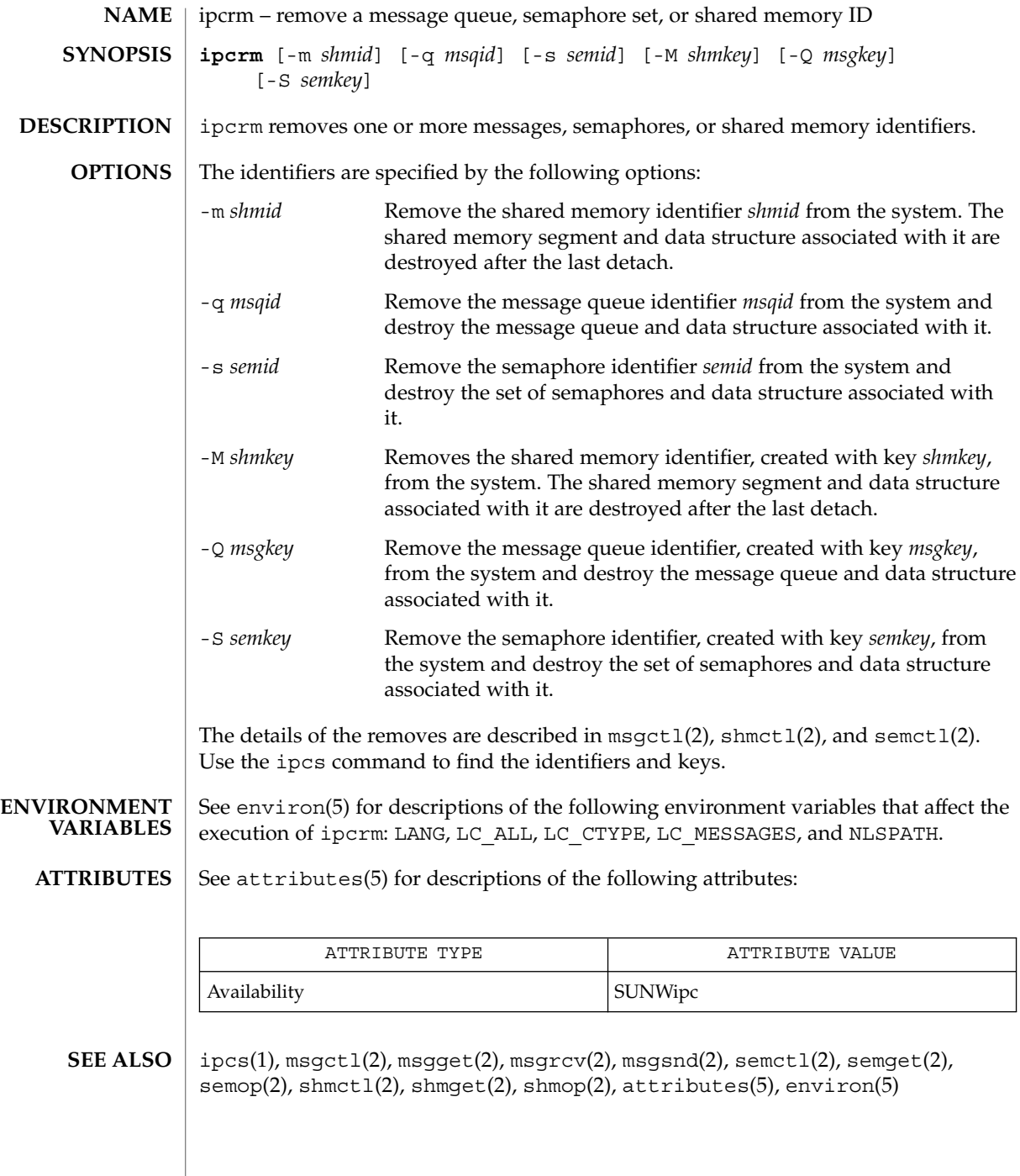

ipcs – report inter-process communication facilities status **/usr/bin/ipcs** [-aAbcimopqst] [-C *corefile*] [-N *namelist*] **/usr/xpg4/bin/ipcs** [-aAbcimopqst] [-C *corefile*] [-N *namelist*] The utility ipcs prints information about active inter-process communication facilities. The information that is displayed is controlled by the options supplied. Without options, information is printed in short format for message queues, shared memory, and semaphores that are currently active in the system. See NOTES. The following options are supported: -m Prints information about active shared memory segments. -q Prints information about active message queues. -s Prints information about active semaphores. If  $-m$ ,  $-q$ , or  $-s$  are specified, information about only those indicated is printed. If none of these three is specified, information about all three is printed subject to these options: -a Uses all XCU5 print options. (This is a shorthand notation for -b,  $-c, -o, -p,$  and  $-t.$ ) -A Uses all print options. (This is a shorthand notation for -b, -c, -i,  $-0$ ,  $-p$ , and  $-t$ .) -b Prints information on biggest allowable size: maximum number of bytes in messages on queue for message queues, size of segments for shared memory, and number of semaphores in each set for semaphores. See below for meaning of columns in a listing. -c Prints creator's login name and group name. See below. -C *corefile* Uses the file *corefile* in place of /dev/mem and /dev/kmem. Use a core dump obtained from savecore(1M) in place of /dev/mem and /dev/kmem. Without the -C option (default), the running system image is used. -i Prints number of ISM attaches to shared memory segments. -N *namelist* Uses the file *namelist* in place of /dev/ksyms. -o Prints information on outstanding usage: number of messages on queue and total number of bytes in messages on queue for message queues and number of processes attached to shared memory segments. -p Prints process number information: process ID of last process to send a message, process ID of last process to receive a message on **NAME SYNOPSIS DESCRIPTION /usr/xpg4/bin/ipcs OPTIONS**

message queues, process ID of creating process, and process ID of last process to attach or detach on shared memory segments. See below.

-t Prints time information: time of the last control operation that changed the access permissions for all facilities, time of last msgsnd(2) and last msgrcv(2) on message queues, time of last  $shmat(2)$  and last  $shmat(2)$  on shared memory (see  $shmap(2)$ ), time of last semop(2) on semaphores. See below.

The column headings and the meaning of the columns in an ipcs listing are given below; the letters in parentheses indicate the options that cause the corresponding heading to appear; "all" means that the heading always appears. Note: These options only determine what information is provided for each facility; they do not determine which facilities are listed.

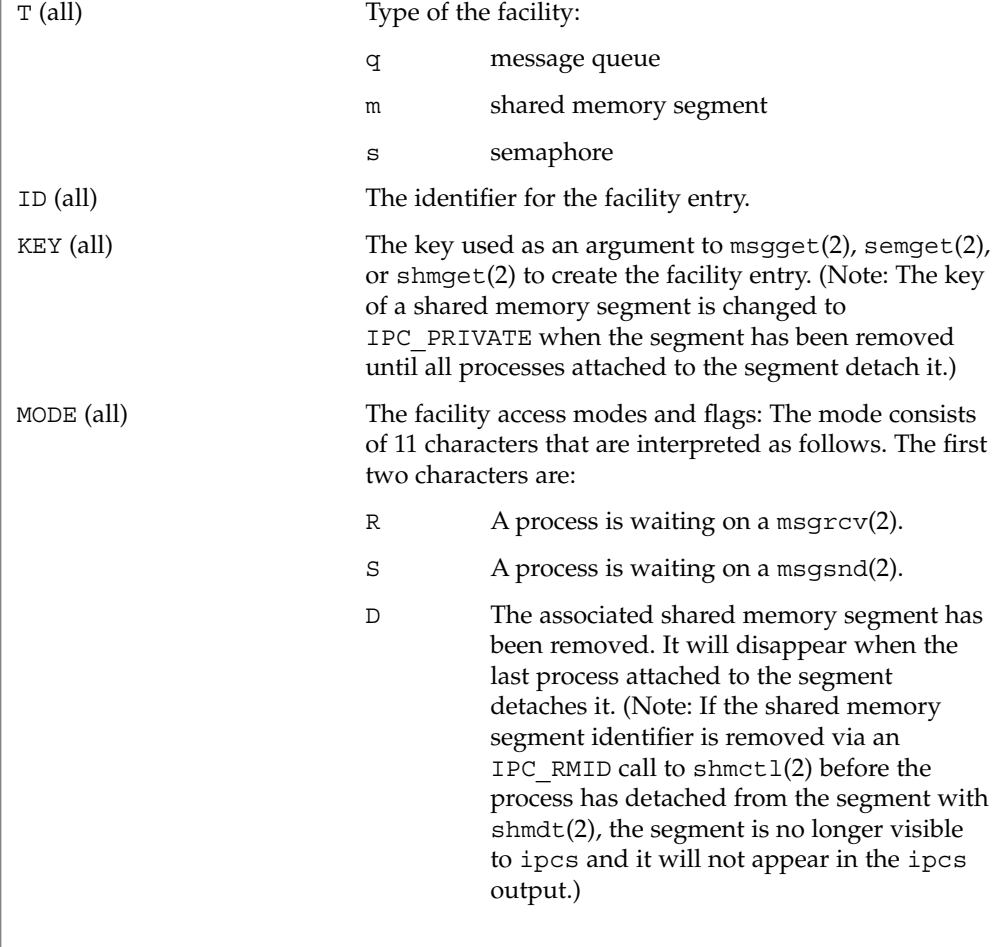

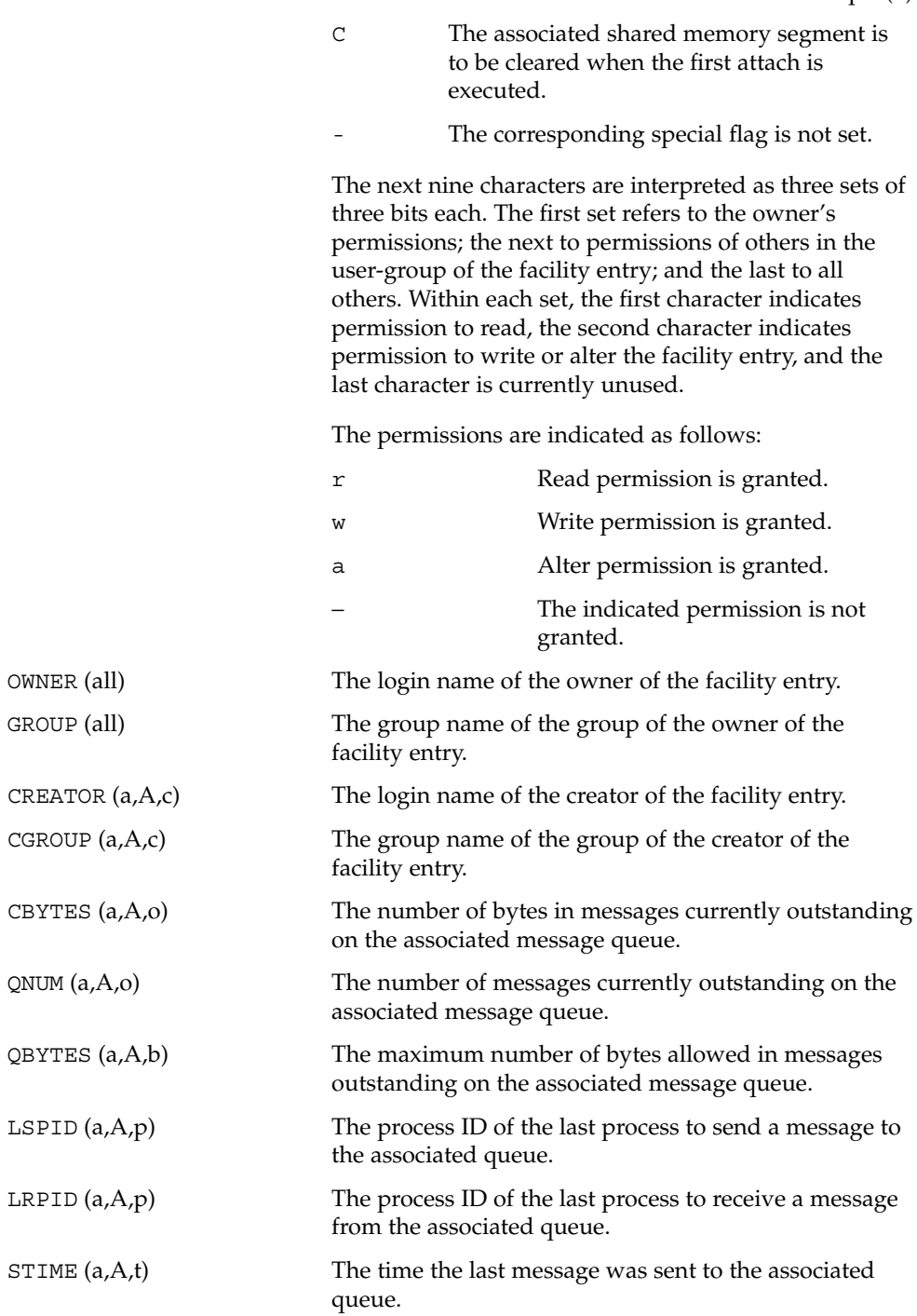

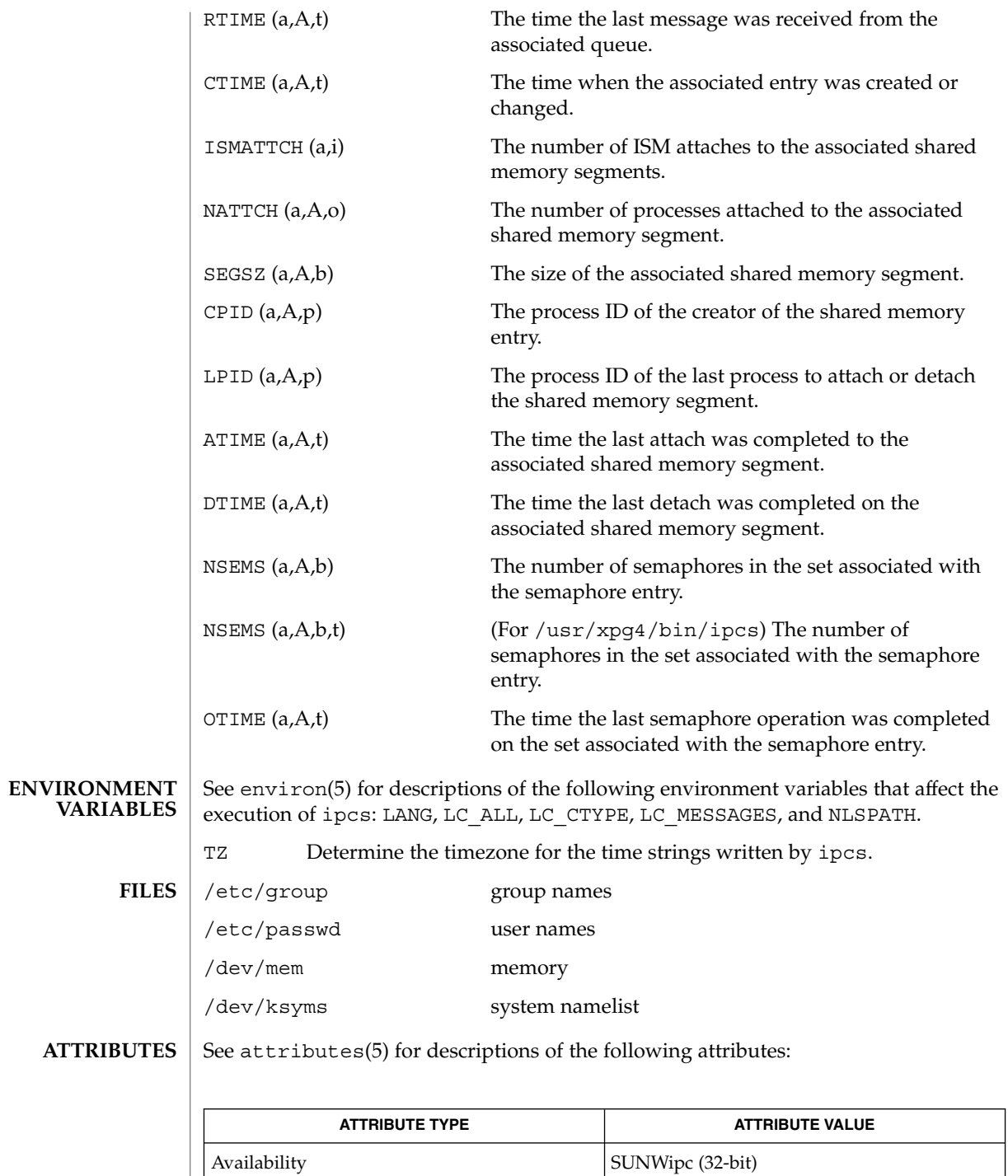

**550** man pages section 1: User Commands • Last Revised 17 Nov 1999

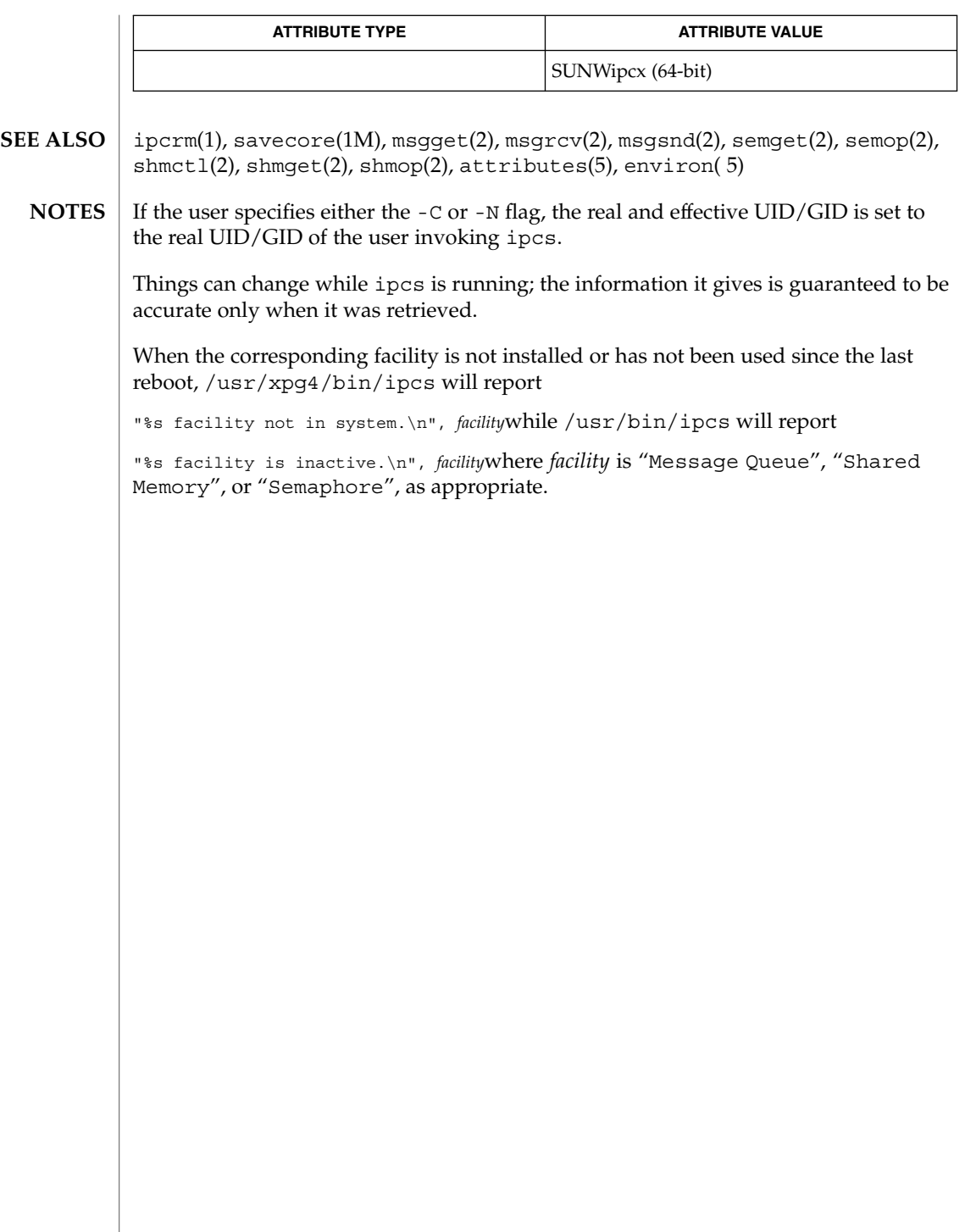

isainfo(1)

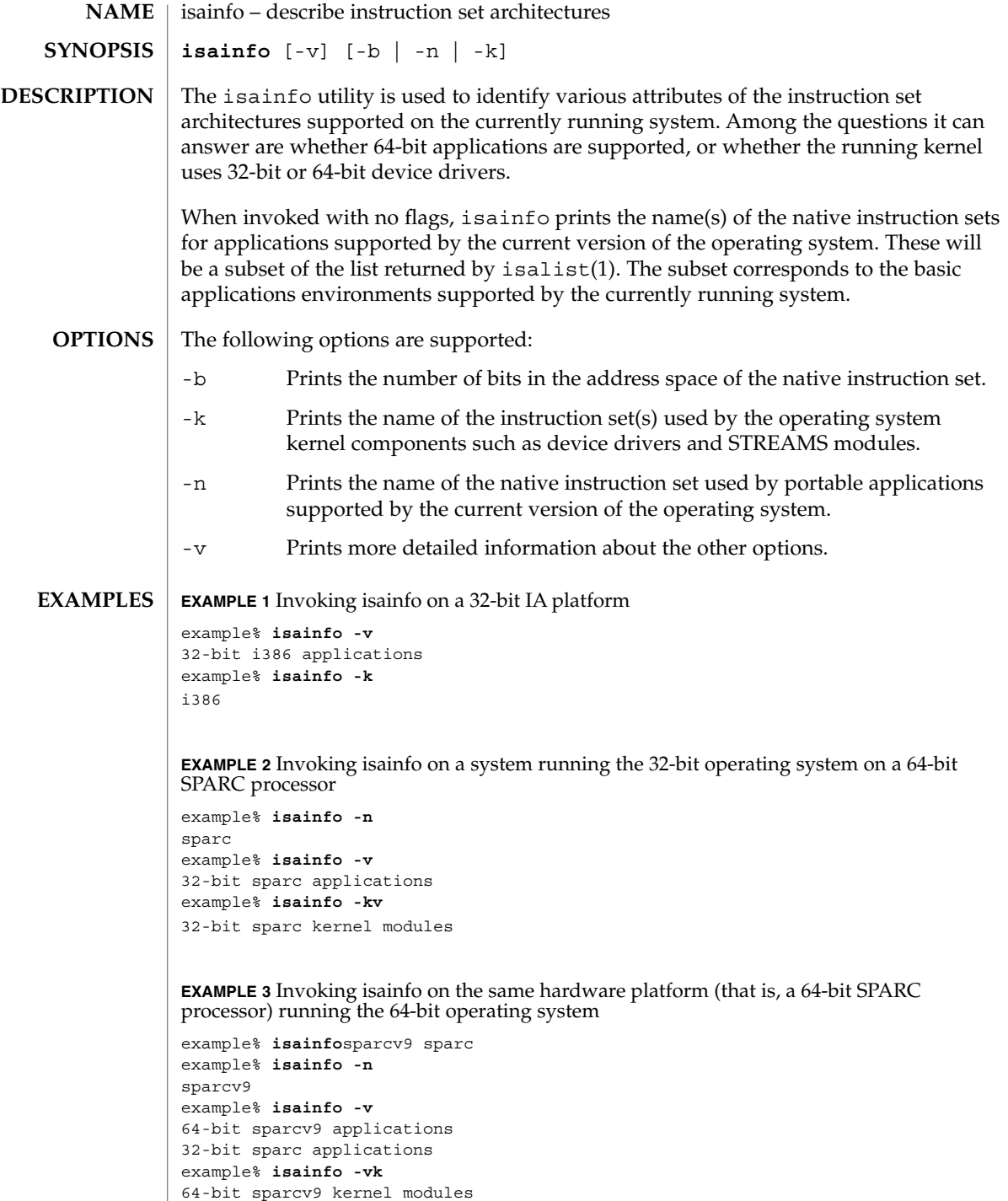

isainfo(1)

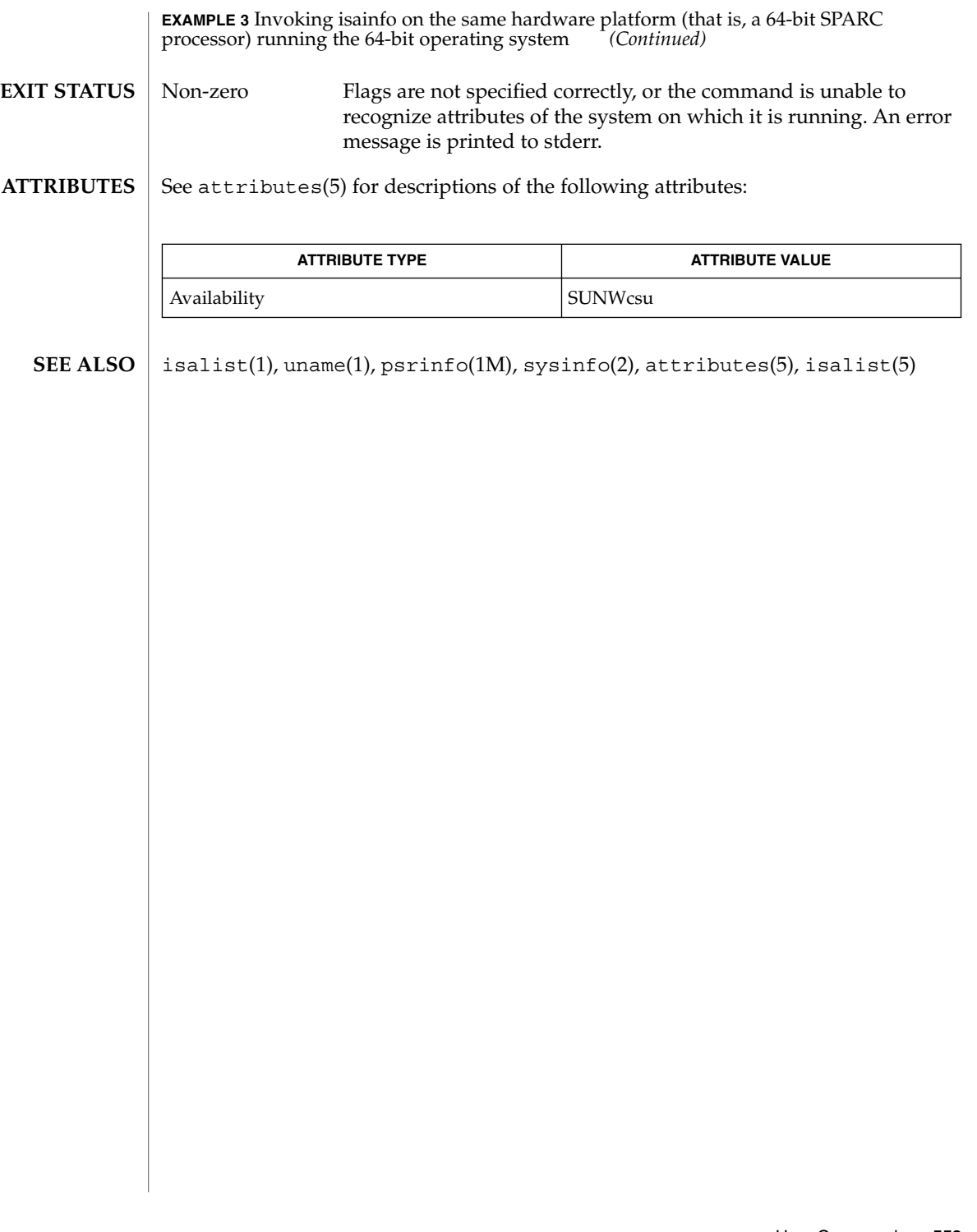

isalist(1)

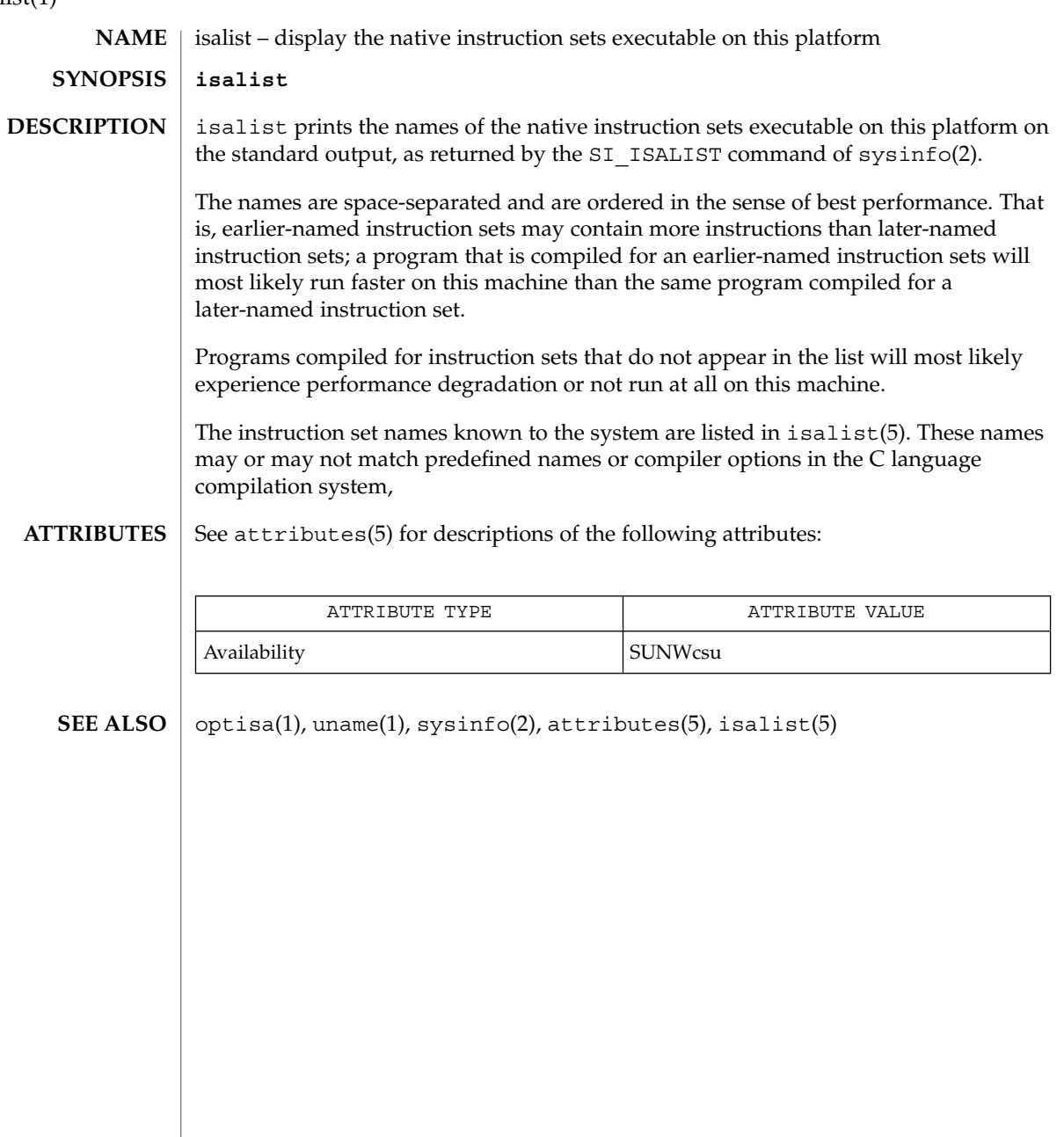

jobs, fg, bg, stop, notify – control process execution **jobs** [-p | -l] [% *job\_id*…] **jobs** -x *command* [*arguments*] **fg** [% *job\_id*…] **bg** [% *job\_id*…] **stop** % *job\_id*… **stop** *pid*… **jobs** [-l] **fg** [% *job\_id*] **bg** [% *job\_id*…] **notify** [% *job\_id*]… **stop** % *job\_id*… **stop** *pid*… **jobs** [-lnp] [% *job\_id*…] **fg** [% *job\_id*…] **bg** [% *job\_id*…] **stop** % *job\_id*… **stop** *pid*… When Job Control is enabled, the Bourne shell built-in jobs reports all jobs that are stopped or executing in the background. If %*job\_id* is omitted, all jobs that are stopped or running in the background will be reported. The following options will modify/enhance the output of jobs: -l Report the process group ID and working directory of the jobs. -p Report only the process group ID of the jobs. -x Replace any *job\_id* found in command or *arguments* with the corresponding process group ID, and then execute command passing it *arguments*. When the shell is invoked as jsh, Job Control is enabled in addition to all of the functionality described previously for sh. Typically Job Control is enabled for the interactive shell only. Non-interactive shells typically do not benefit from the added functionality of Job Control. **NAME SYNOPSIS sh csh ksh DESCRIPTION sh**

User Commands **555**

jobs(1)

jobs(1)

With Job Control enabled every command or pipeline the user enters at the terminal is called a *job\_id*. All jobs exist in one of the following states: foreground, background or stopped. These terms are defined as follows: 1) a job in the foreground has read and write access to the controlling terminal; 2) a job in the background is denied read access and has conditional write access to the controlling terminal (see  $\text{stty}(1)$ ); 3) a stopped job is a job that has been placed in a suspended state, usually as a result of a SIGTSTP signal (see signal(3HEAD)). Every job that the shell starts is assigned a positive integer, called a *job\_id number* which is tracked by the shell and will be used as an identifier to indicate a specific job. Additionally the shell keeps track of the *current* and *previous* jobs. The *current job* is the most recent job to be started or restarted. The *previous job* is the first non-current job. The acceptable syntax for a Job Identifier is of the form: %*job\_id* where, *job\_id* may be specified in any of the following formats: % or + for the current job for the previous job ?*<string>* specify the job for which the command line uniquely contains *string*. *n* for job number *n*, where *n* is a job number *pref* where *pref* is a unique prefix of the command name (for example, if the command ls −l name were running in the background, it could be referred to as %ls); *pref* cannot contain blanks unless it is quoted. When Job Control is enabled, fg resumes the execution of a stopped job in the foreground, also moves an executing background job into the foreground. If %*job\_id* is omitted the current job is assumed.

When Job Control is enabled, bg resumes the execution of a stopped job in the background. If %*job\_id* is omitted the current job is assumed.

stop stops the execution of a background job(s) by using its *job\_id*, or of any process by using its *pid*; see ps(1).

The C shell built-in, jobs, without an argument, lists the active jobs under job control. **csh**

-l List process IDs, in addition to the normal information.

The shell associates a numbered *job\_id* with each command sequence to keep track of those commands that are running in the background or have been stopped with TSTP signals (typically CTRL-Z). When a command or command sequence (semicolon separated list) is started in the background using the & metacharacter, the shell displays a line with the job number in brackets and a list of associated process numbers:

[1] 1234

To see the current list of jobs, use the jobs built-in command. The job most recently stopped (or put into the background if none are stopped) is referred to as the *current* job and is indicated with a '+'. The previous job is indicated with a '−'; when the current job is terminated or moved to the foreground, this job takes its place (becomes the new current job).

To manipulate jobs, refer to the bg, fg, kill, stop, and % built-in commands.

A reference to a job begins with a '%'. By itself, the percent-sign refers to the current job.

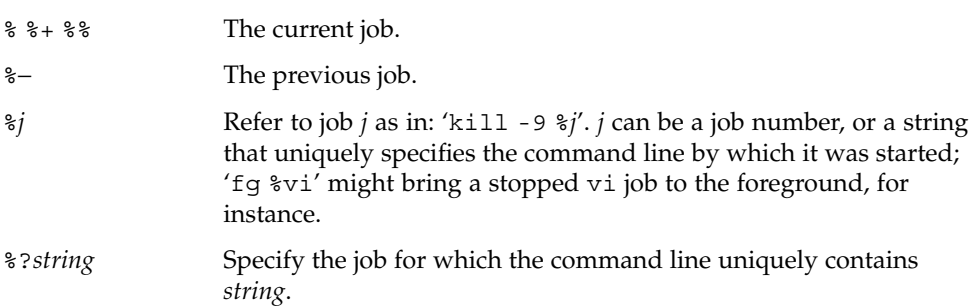

A job running in the background stops when it attempts to read from the terminal. Background jobs can normally produce output, but this can be suppressed using the 'stty tostop' command.

fg brings the current or specified *job\_id* into the foreground.

bg runs the current or specified jobs in the background.

stop stops the execution of a background job(s) by using its *job\_id*, or of any process by using its *pid*; see ps(1).

notify will notify the user asynchronously when the status of the current job or specified jobs changes.

jobs displays the status of the jobs that were started in the current shell environment. When jobs reports the termination status of a job, the shell removes its process ID from the list of those "known in the current shell execution environment." **ksh**

jobs(1)

*job\_id* specifies the jobs for which the status is to be displayed. If no *job\_id* is given, the status information for all jobs will be displayed.

The following options will modify/enhance the output of jobs:

- -l (The letter ell.) Provide more information about each job listed. This information includes the job number, current job, process group ID, state and the command that formed the job.
- -n Display only jobs that have stopped or exited since last notified.
- -p Displays only the process IDs for the process group leaders of the selected jobs.

By default, jobs displays the status of all the stopped jobs, running background jobs, and all jobs whose status has changed and have not been reported by the shell.

If the monitor option of the set command is turned on, an interactive shell associates a job with each pipeline. It keeps a table of current jobs, printed by the jobs command, and assigns them small integer numbers. When a job is started asynchronously with  $\varepsilon$ , the shell prints a line which looks like:

[1] 1234

indicating that the job, which was started asynchronously, was job number 1 and had one (top-level) process, whose process id was 1234.

If you are running a job and wish to do something else you may hit the key  $\gamma$  z (CTRL-Z) which sends a STOP signal to the current job. The shell will then normally indicate that the job has been 'Stopped' (see OUTPUT below), and print another prompt. You can then manipulate the state of this job, putting it in the background with the bg command, or run some other commands and then eventually bring the job back into the foreground with the foreground command  $fg$ . A  $\hat{Z}$  takes effect immediately and is like an interrupt in that pending output and unread input are discarded when it is typed.

There are several ways to refer to jobs in the shell. A job can be referred to by the process id of any process of the job or by one of the following:

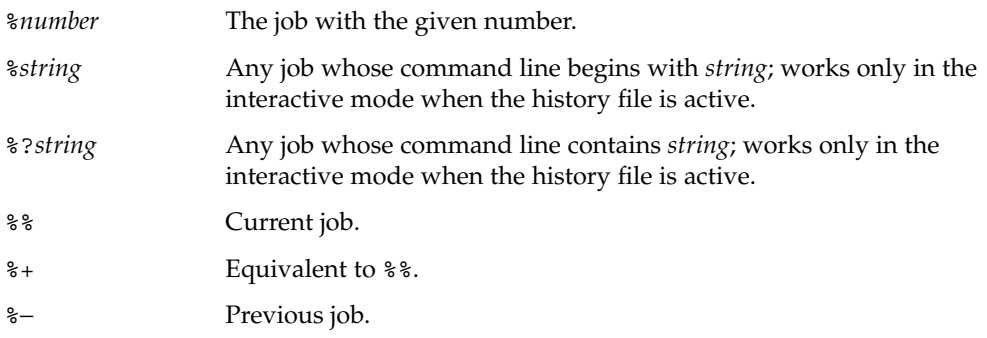

The shell learns immediately whenever a process changes state. It normally informs you whenever a job becomes blocked so that no further progress is possible, but only just before it prints a prompt. This is done so that it does not otherwise disturb your work. When the monitor mode is on, each background job that completes triggers any trap set for CHLD. When you try to leave the shell while jobs are running or stopped, you will be warned that 'You have stopped (running) jobs.' You may use the jobs command to see what they are. If you do this or immediately try to exit again, the shell will not warn you a second time, and the stopped jobs will be terminated.

fg will move a background job from the current environment into the foreground. Using fg to place a job in the foreground will remove its process ID from the list of those "known in the current shell execution environment." The fg command is available only on systems that support job control. If *job\_id* is not specified, the current job is brought into the foreground.

bg resumes suspended jobs from the current environment by running them as background jobs. If the job specified by *job\_id* is already a running background job, bg has no effect and will exit successfully. Using bg to place a job into the background causes its process ID to become ''known in the current shell execution environment'', as if it had been started as an asynchronous list. The bg command is available only on systems that support job control. If *job id* is not specified, the current job is placed in the background.

stop stops the execution of a background job(s) by using its *job\_id*, or of any process by using its *pid*; see ps(1).

If the -p option is specified, the output consists of one line for each process ID: **OUTPUT**

"%d\n", <*"process ID"*>

Otherwise, if the -l option is not specified, the output is a series of lines of the form:

"[%d] %c %s %s\n", *<job-number>*, *<current>*, *<state>*, *<command>*

where the fields are as follows:

<*current*> The character + identifies the job that would be used as a default for the fg or bg commands; this job can also be specified using the *job\_id* % + or %%. The character – identifies the job that would become the default if the current default job were to exit; this job can also be specified using the *job\_id* %− . For other jobs, this field is a space character. At most one job can be identified with + and at most one job can be identified with −. If there is any suspended job, then the current job will be a suspended job. If there are at least two suspended jobs, then the previous job will also be a suspended job.

User Commands **559**

jobs(1)

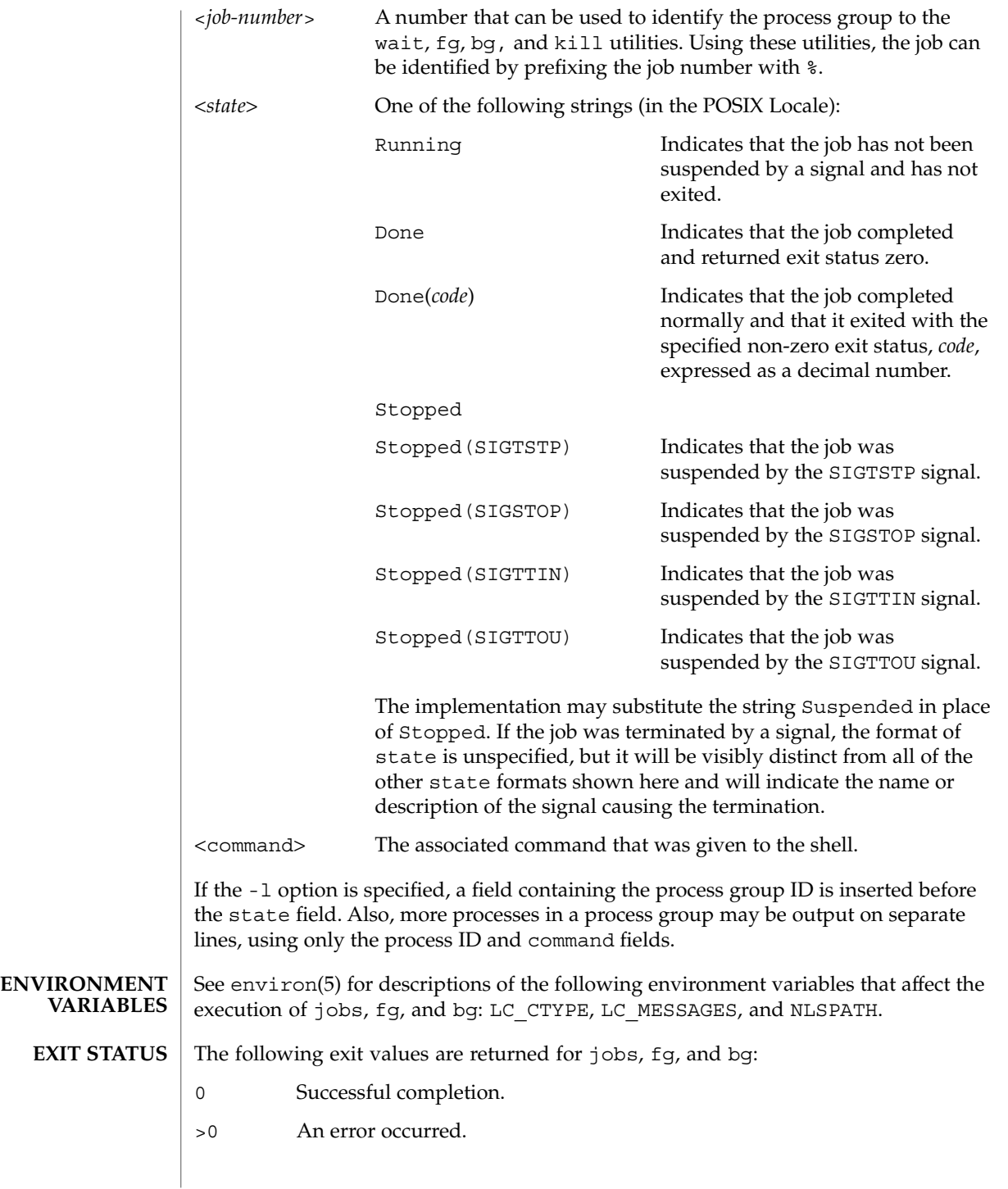

**560** man pages section 1: User Commands • Last Revised 11 Apr 1995

## jobs(1)

### **ATTRIBUTES** | See attributes(5) for descriptions of the following attributes:

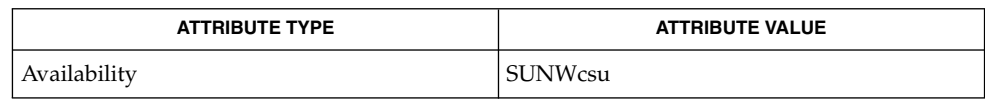

 $csh(1)$ , kill(1), ksh(1), ps(1), sh(1), stop(1), shell\_builtins(1), stty(1), wait(1), signal(3HEAD), attributes(5), environ(5) **SEE ALSO**

User Commands **561**

join(1)

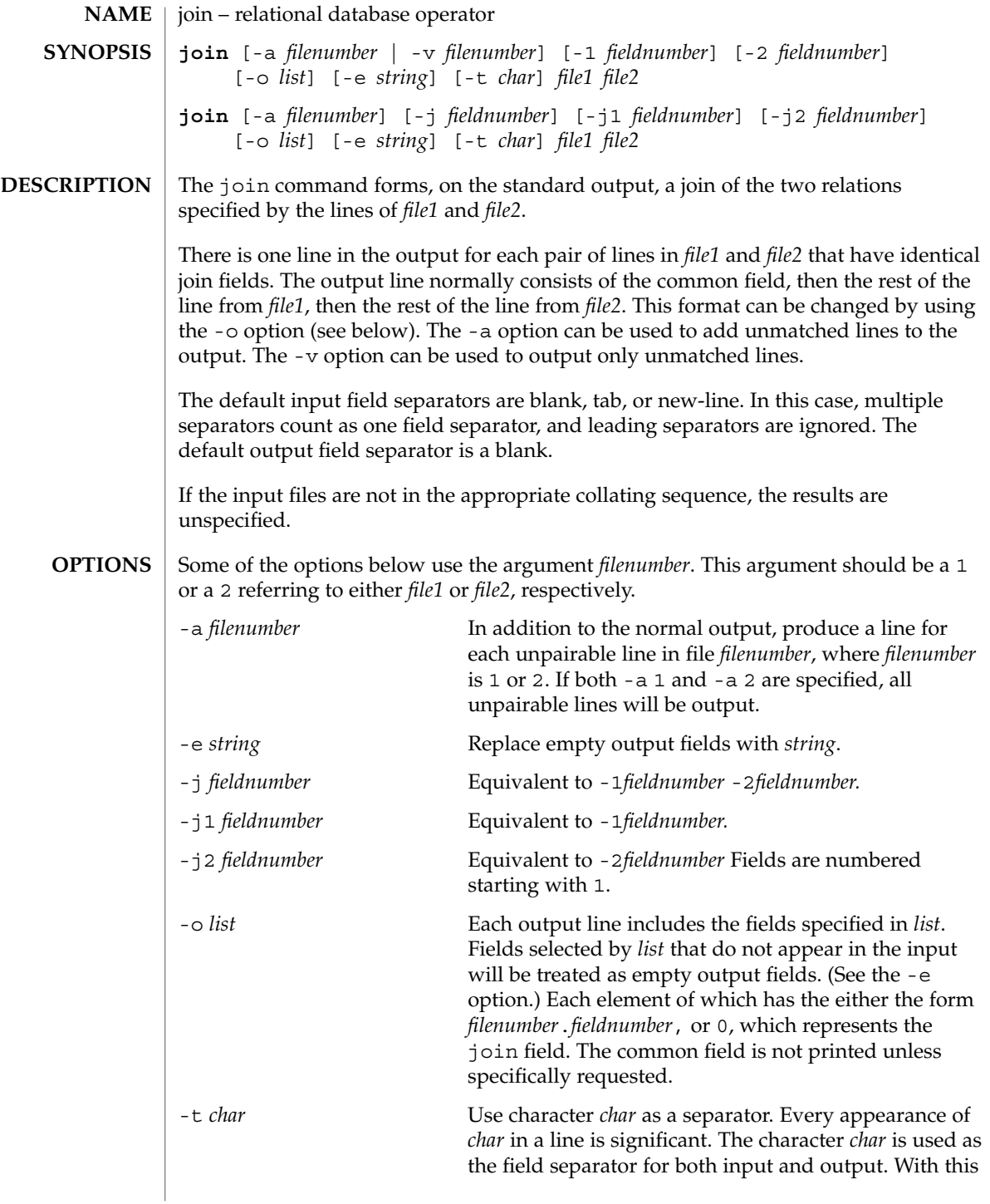

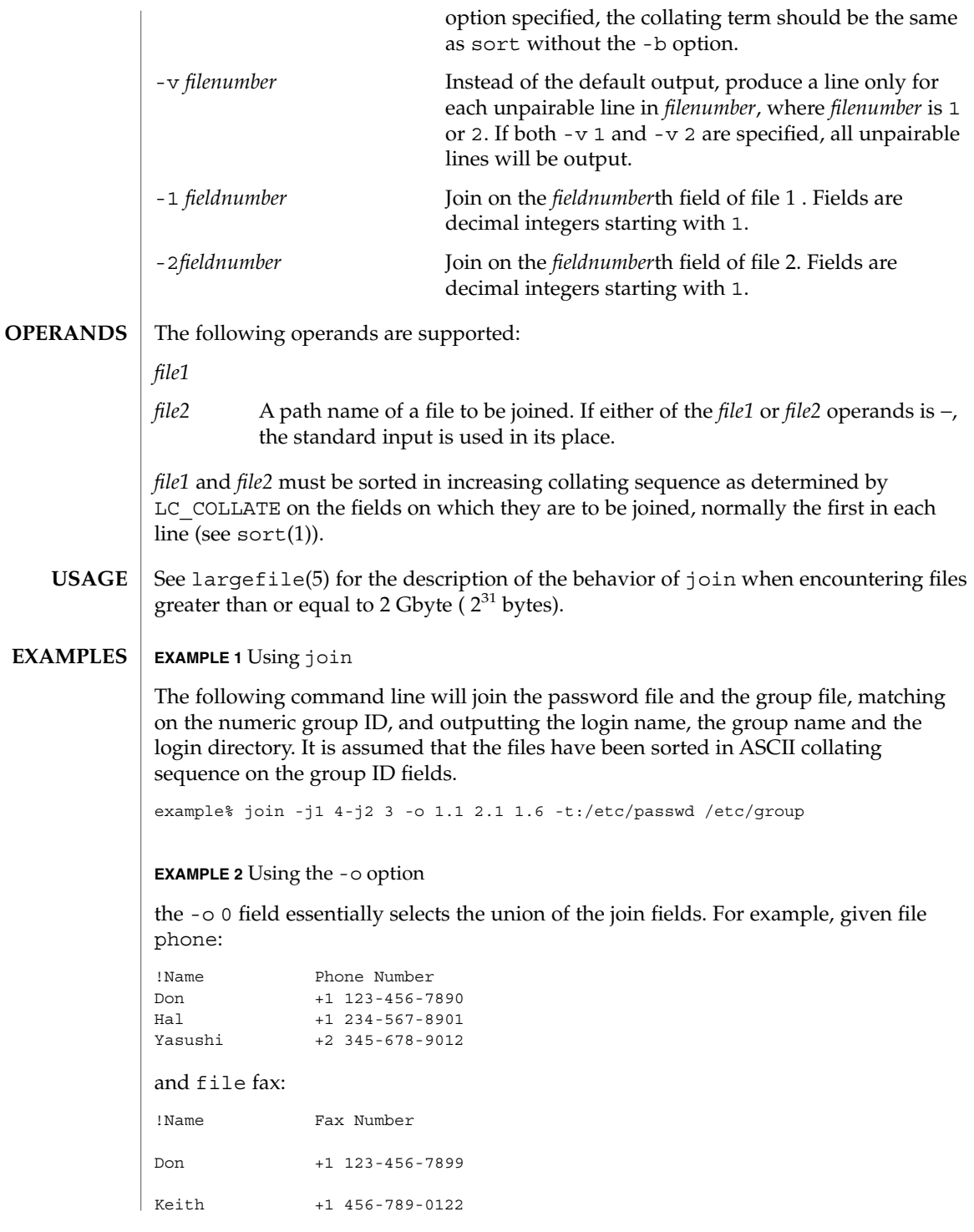

User Commands **563**

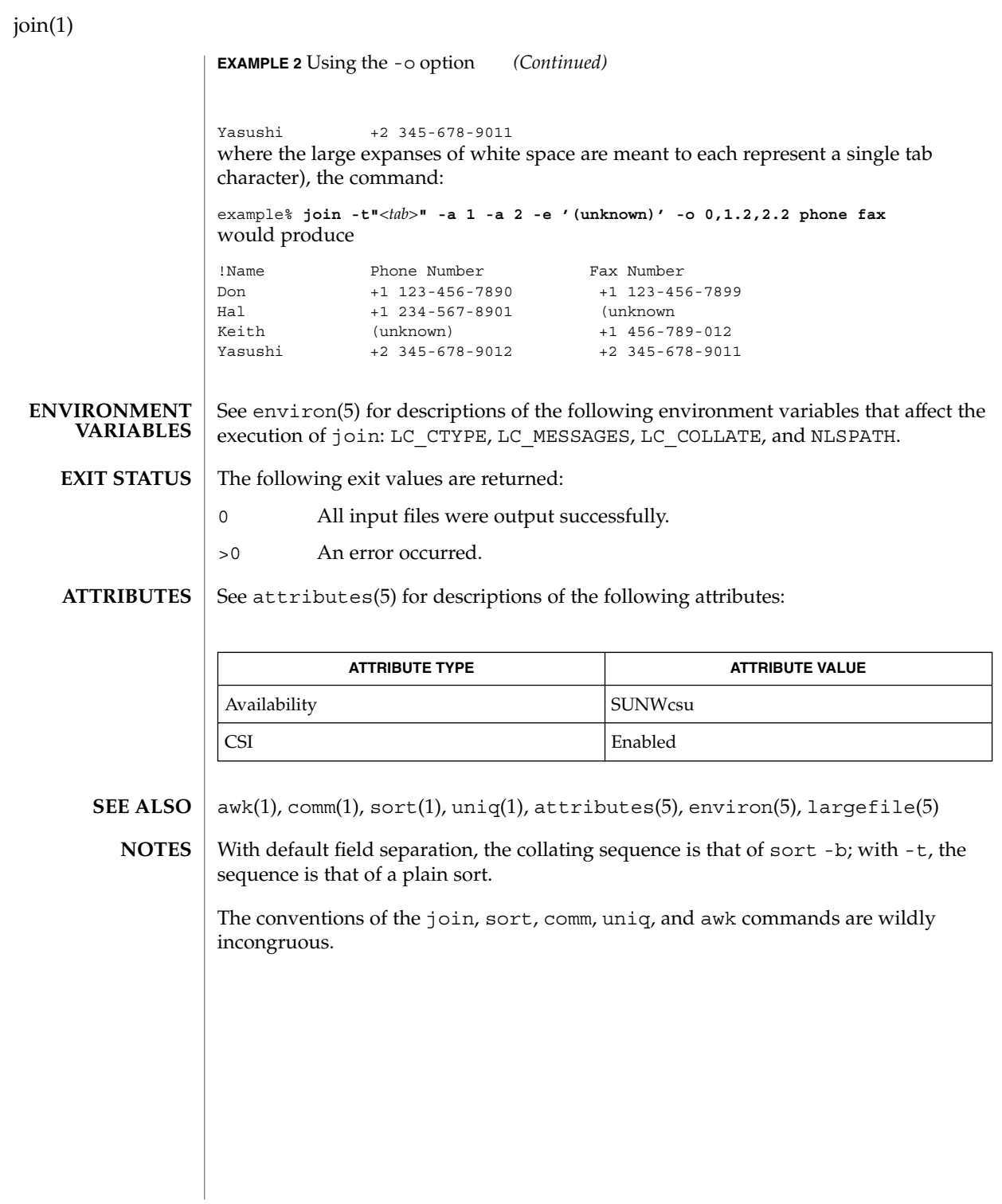

**564** man pages section 1: User Commands • Last Revised 20 Dec 1996

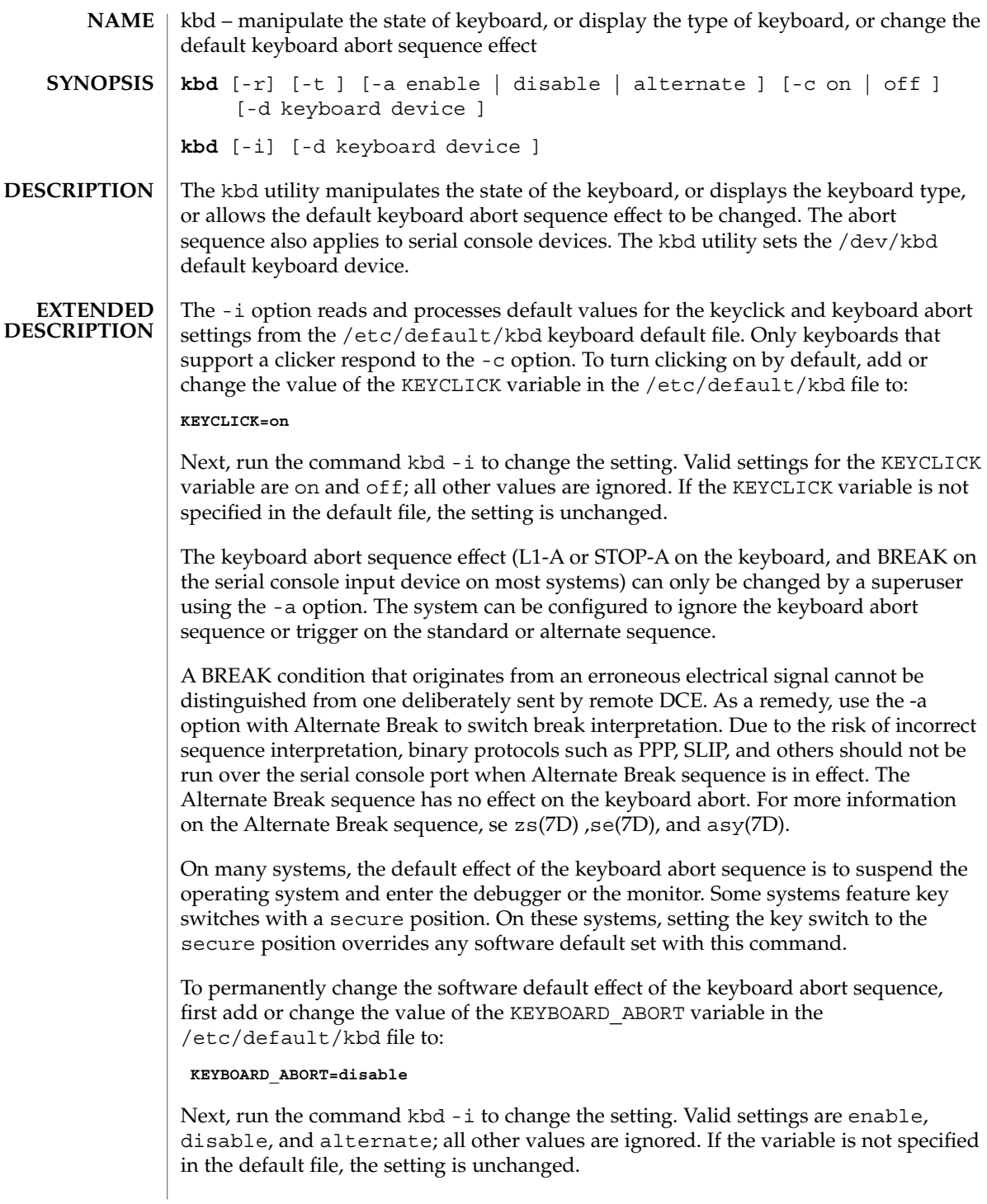

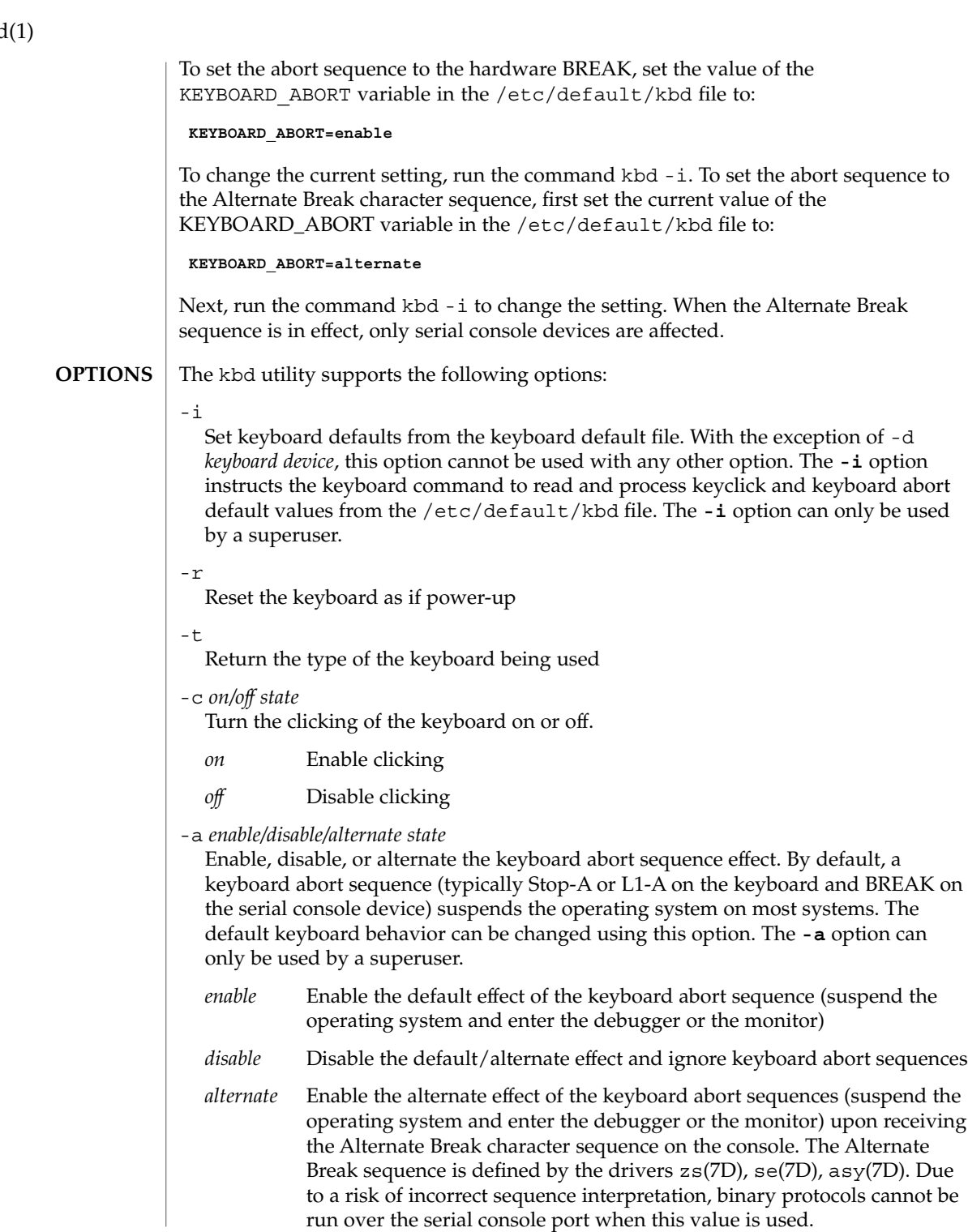

kbd

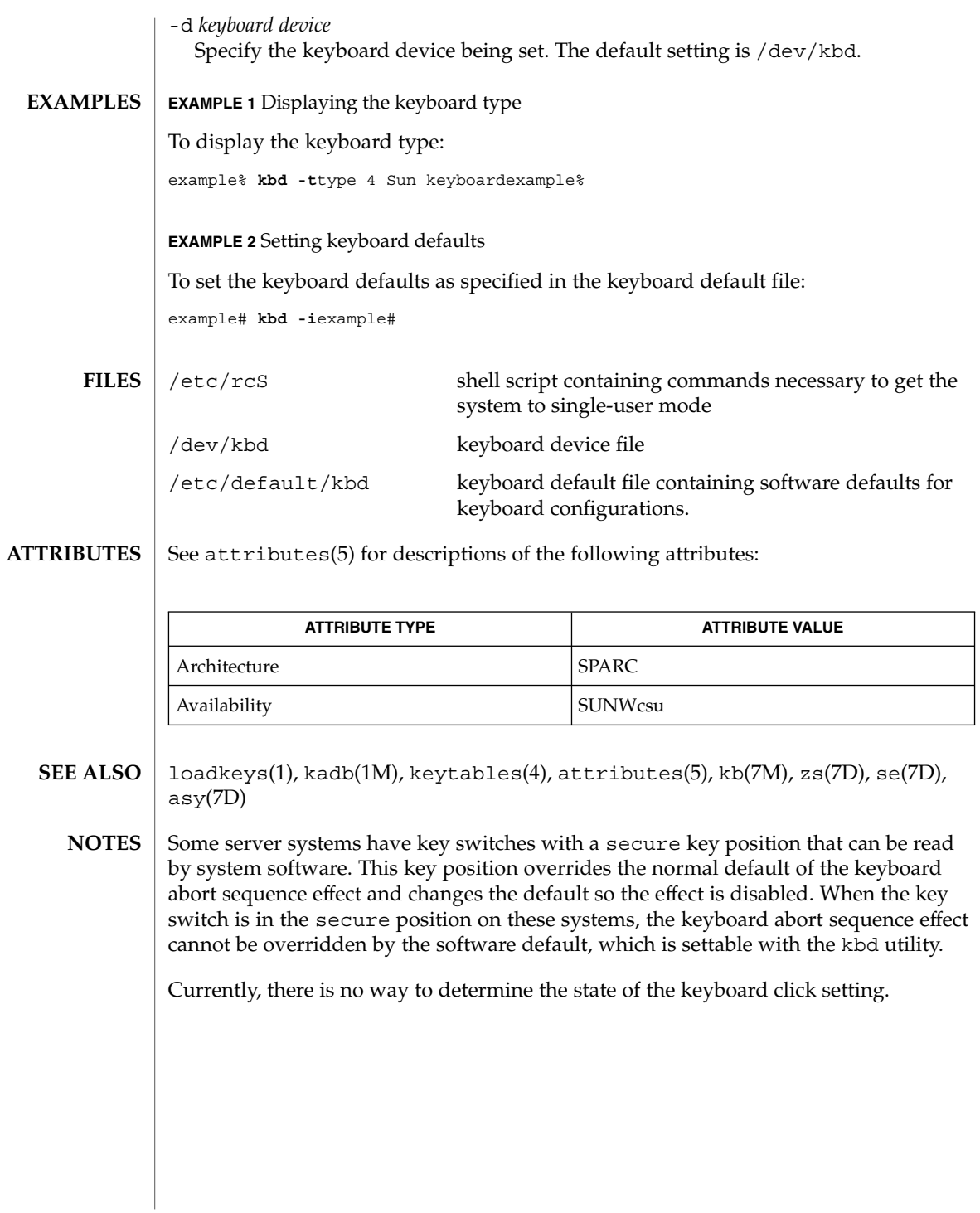

# kdestroy(1)

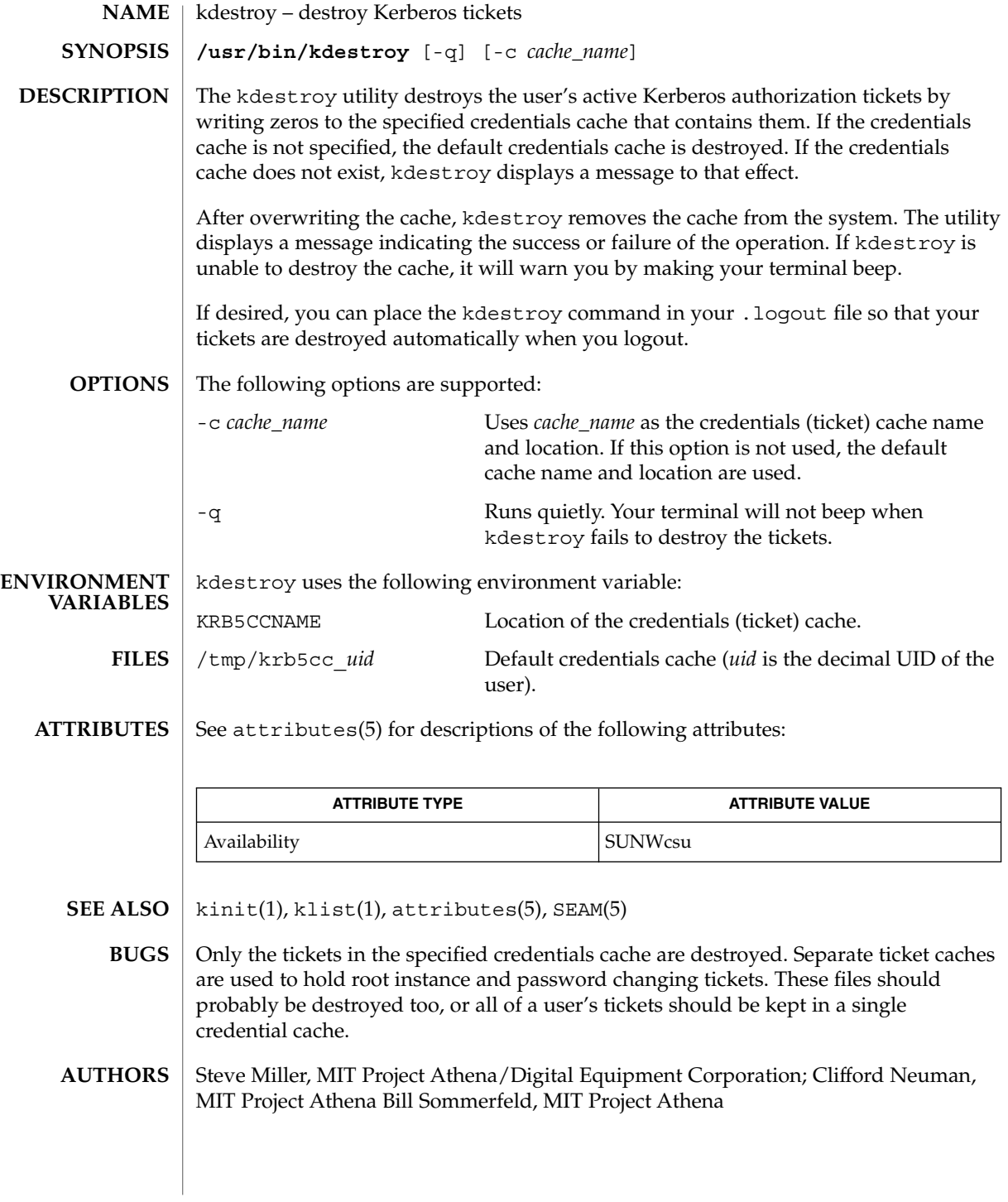

#### kerberos – introduction to the Kerberos system **NAME**

#### **DESCRIPTION**

The Kerberos system authenticates individual users in a network environment. After authenticating yourself to Kerberos, you can use the kerberos authentication option of network services such as NFS. In addition, in some environments you can use network utilities such as  $r \log n(1)$ ,  $r \exp(1)$ , and  $r \sin(1)$  without having to present passwords to remote hosts and without having to bother with .rhosts files. See your system administrator for more information about Kerberos support at your site.

Before you can use Kerberos, you must be registered as a user in the Kerberos database. You can use the  $kinit(1)$  command to find out your status. This command tries to log you into the Kerberos system. kinit will prompt you for a username and password. Enter your username and password. If the utility lets you login without giving you a message, you have already been registered.

If you enter your username and kinit responds with this message:

Principal unknown (kerberos)

you haven't been registered as a Kerberos user. See your system administrator.

A Kerberos name contains three parts. The first is the *principal name*, which is usually a user's or service's name. The second is the *instance*, which in the case of a user is usually NULL. Some users may have privileged instances, however, such as root or admin. In the case of a service, the instance is the name of the machine on which it runs; that is, there can be an NFS service running on the machine ABC, which is different from the NFS service running on the machine XYZ. The third part of a Kerberos name is the *realm*. The realm corresponds to the Kerberos service providing authentication for the principal. For example, at MIT there is a Kerberos running at the Laboratory for Computer Science and one running at Project Athena.

When writing a Kerberos name, the principal name is separated from the instance (if not NULL) by a period, and the realm (if not the local realm) follows, preceded by an "@" sign. The following are examples of valid Kerberos names:

billb jis.admin srz@lcs.mit.edu treese.root@athena.mit.edu

When you authenticate yourself with Kerberos, typically through the kinit command, Kerberos gives you an initial Kerberos *ticket*. (A Kerberos ticket is an encrypted protocol message that provides authentication.) Kerberos uses this ticket for network utilities such as NFS, rlogin and rcp. The ticket transactions are done transparently, so you do not have to worry about their management.

Note, however, that tickets expire. Privileged tickets, such as root instance tickets, expire in a few minutes, while tickets that carry more ordinary privileges may be good for several hours or a day, depending on the installation's policy. If your login session extends beyond the time limit, you will have to re-authenticate yourself to Kerberos to get new tickets. Use the kinit command to re-authenticate yourself.

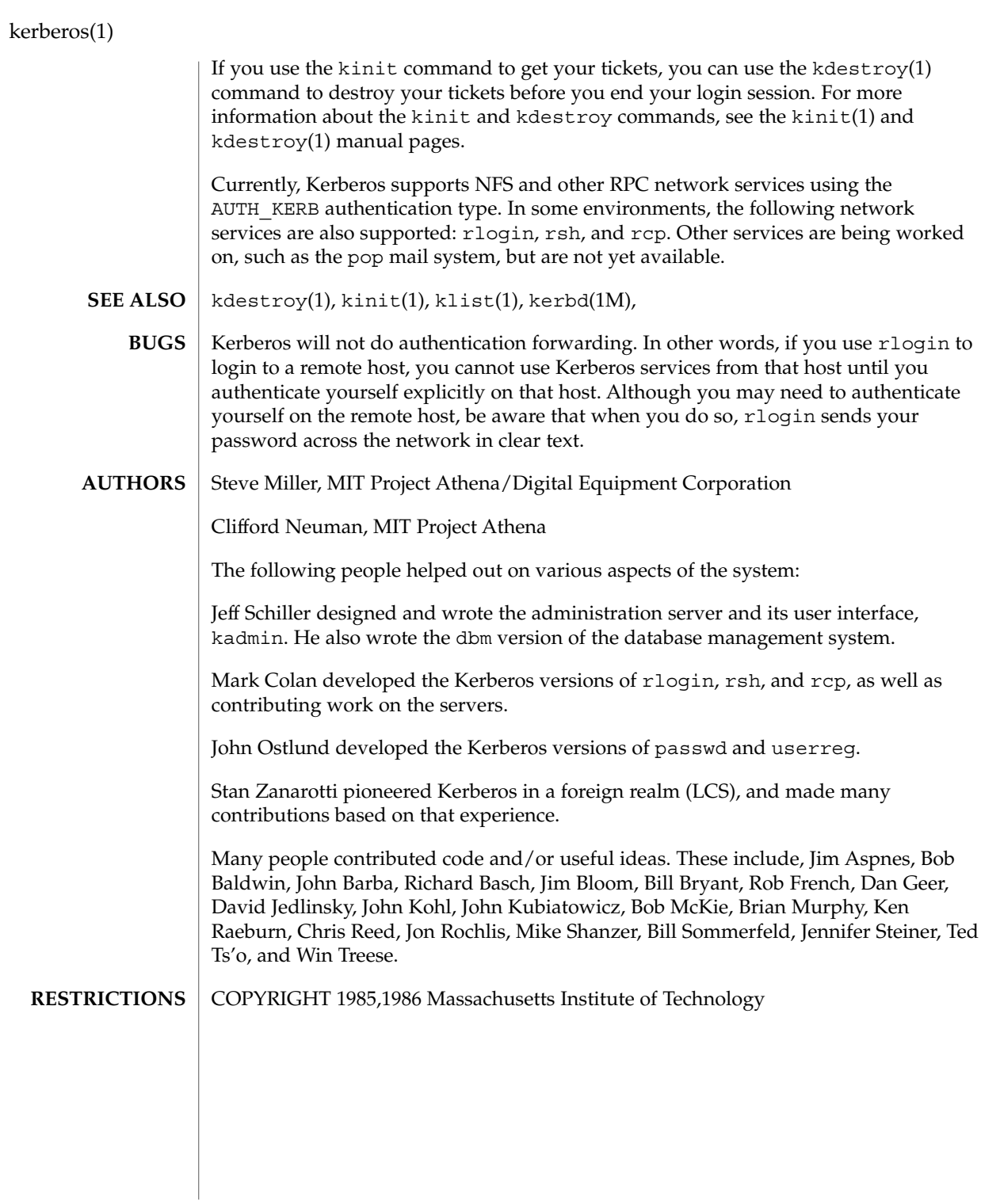

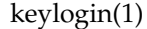

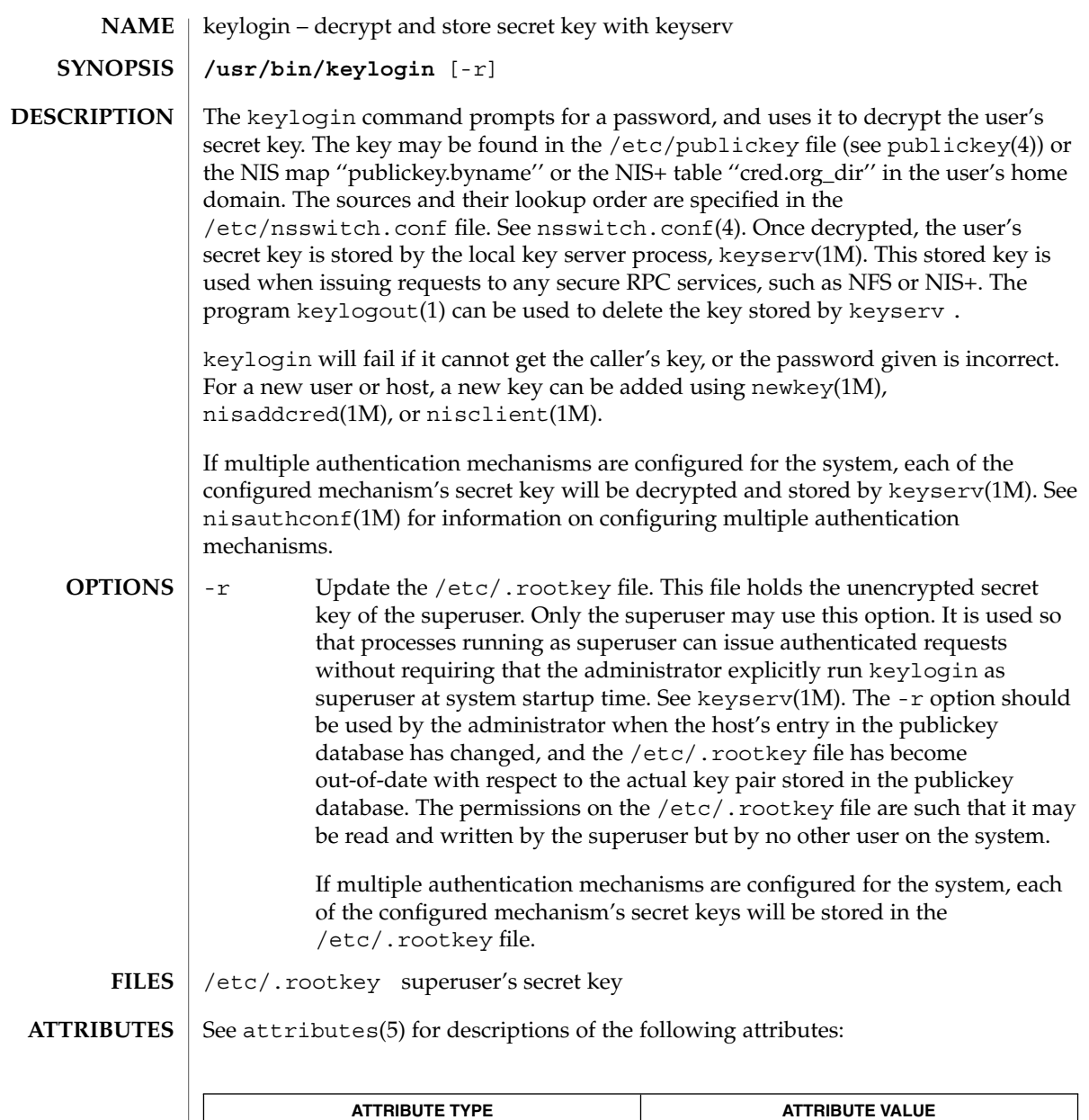

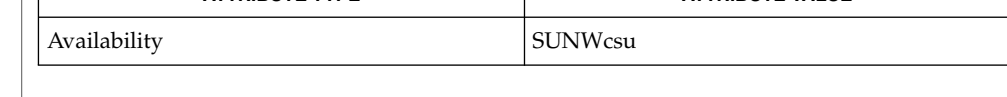

chkey(1), keylogout(1), login(1), keyserv(1M), newkey(1M), nisaddcred(1M),  $\mathtt{misauthorf(lM)}$ ,  $\mathtt{nisclient(lM)}$ ,  $\mathtt{nsswitch.conf(4)}$ ,  $\mathtt{publickey(4)}$ , attributes(5) **SEE ALSO**

User Commands **571**

keylogout(1)

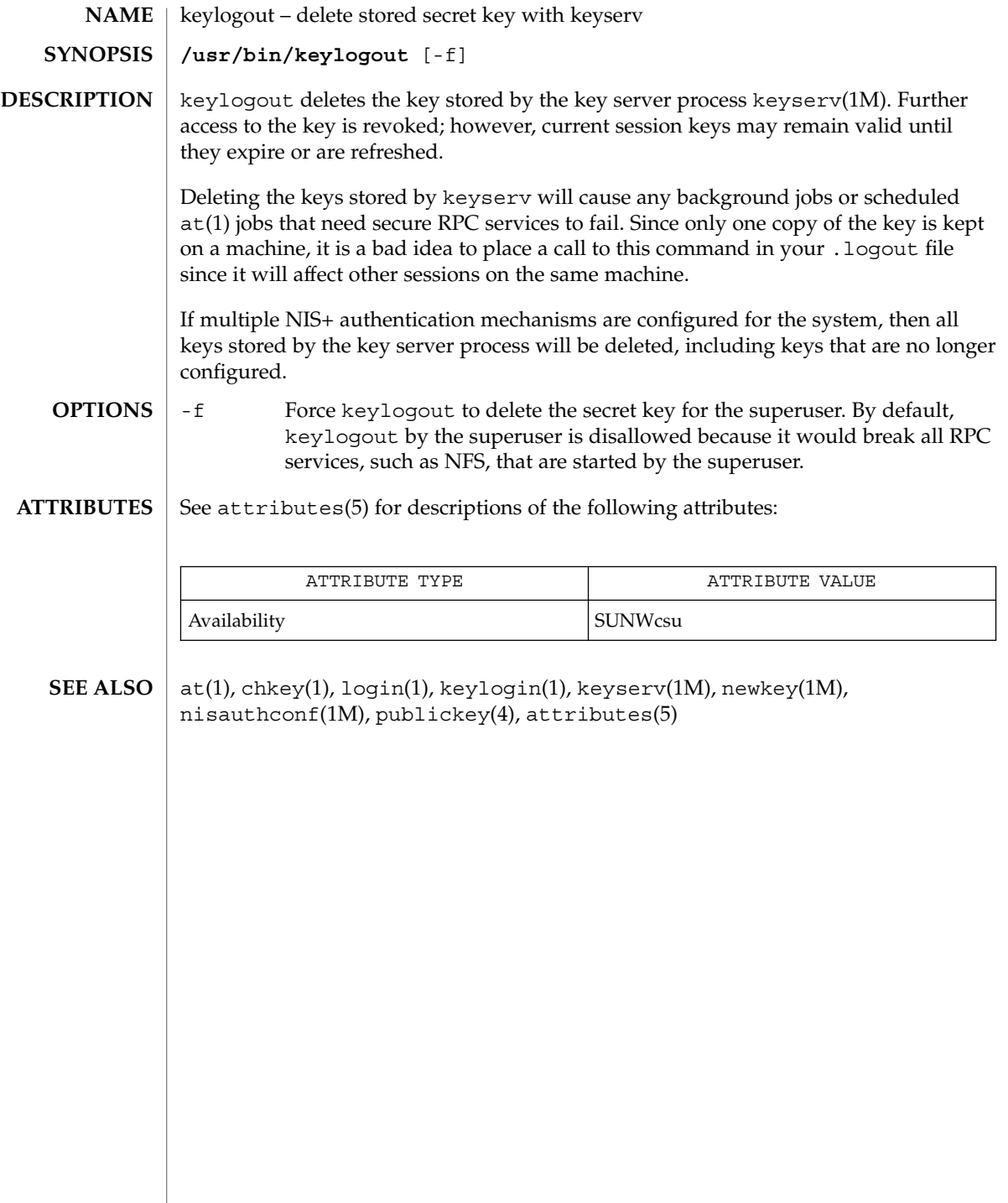

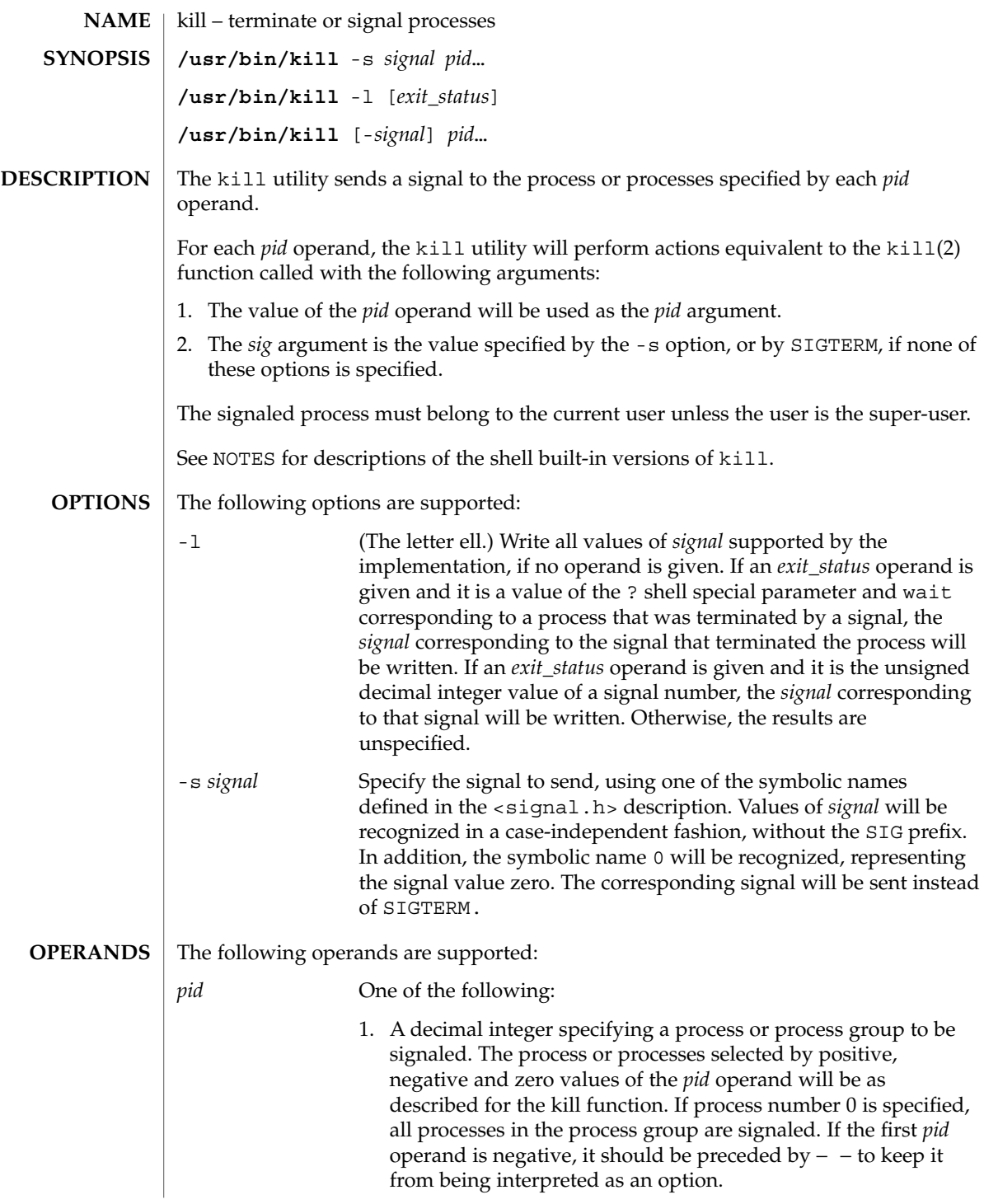

 $kill(1)$ 

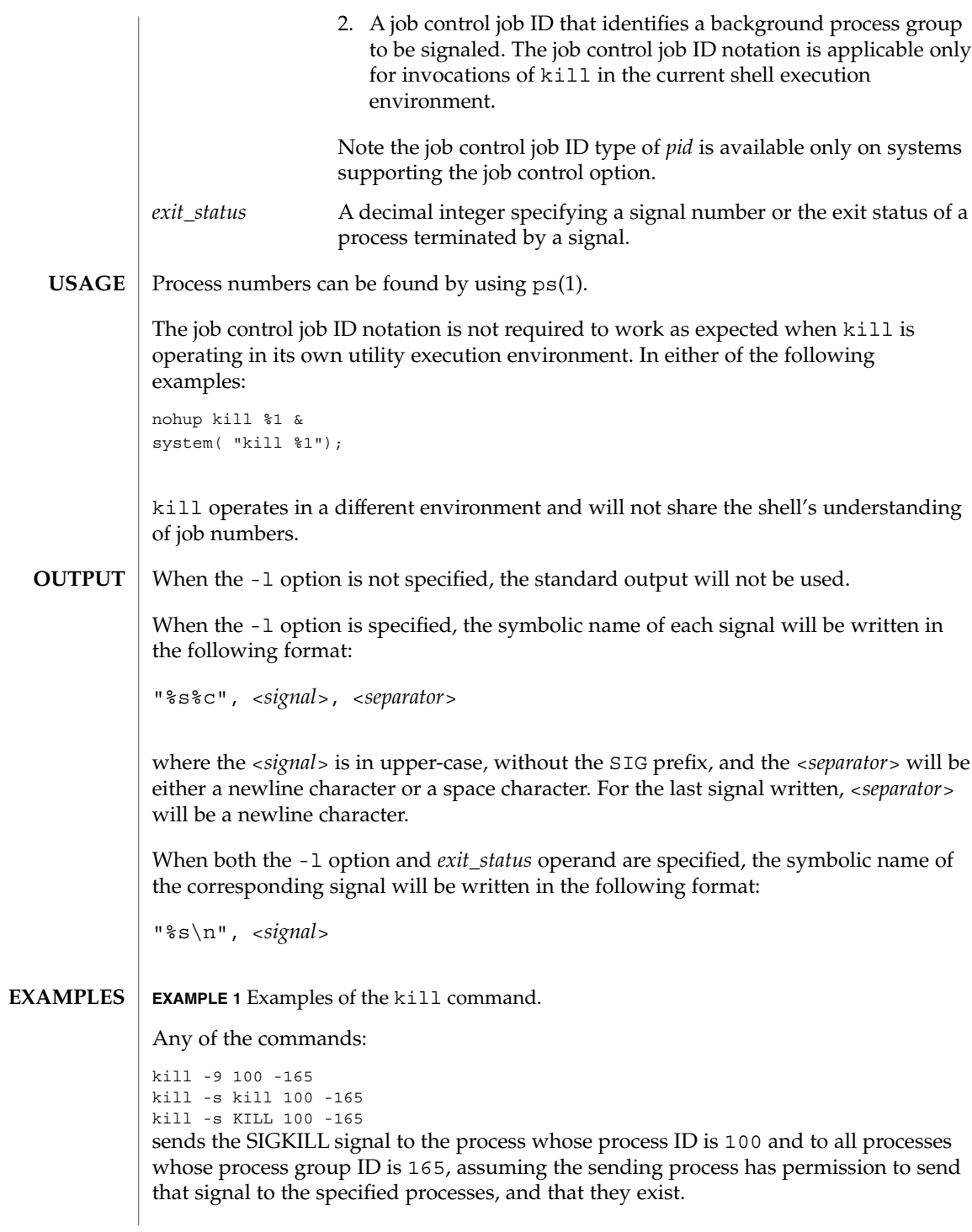

**574** man pages section 1: User Commands • Last Revised 18 Sep 1995

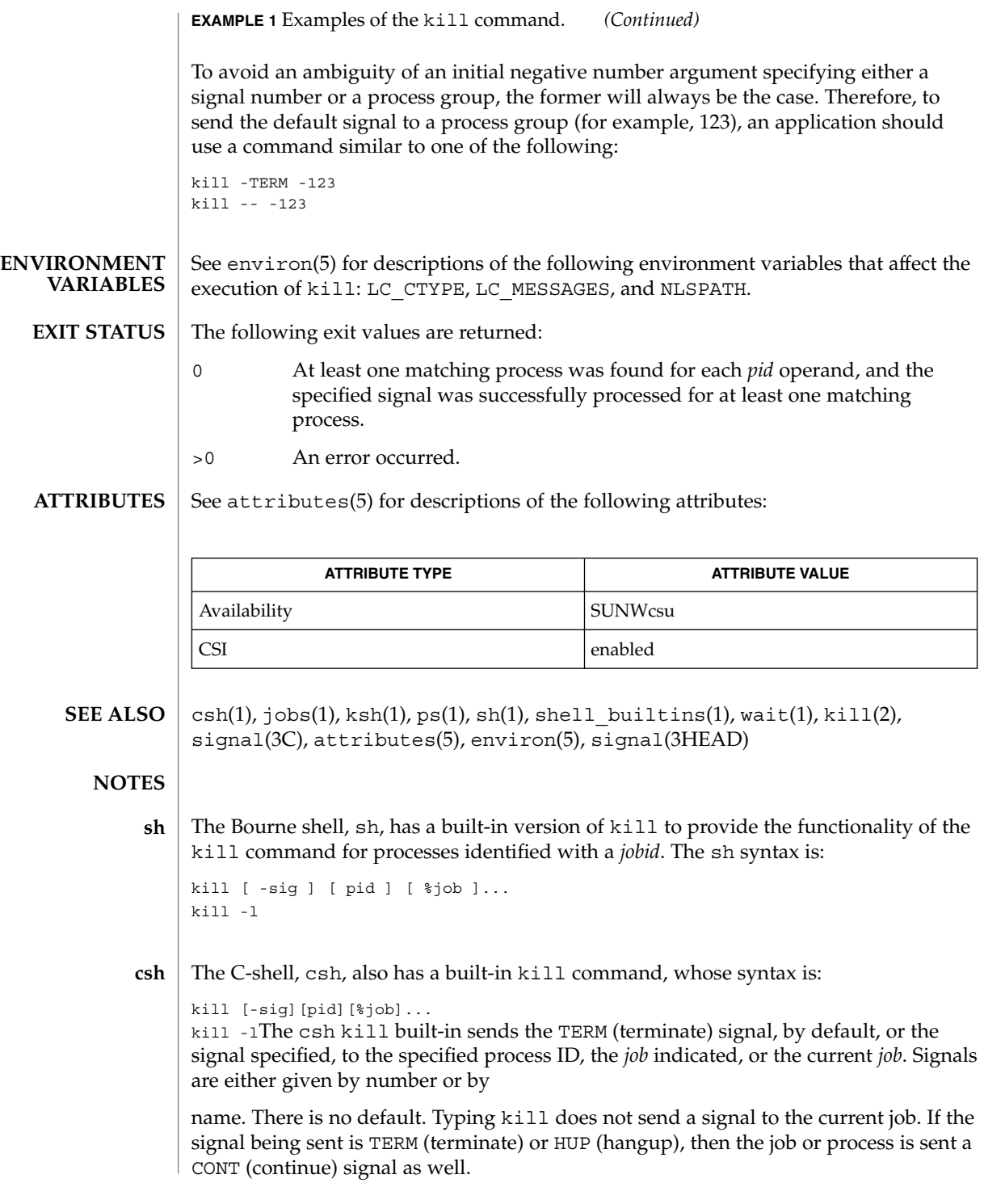

 $kill(1)$ 

#### -l List the signal names that can be sent.

#### The ksh kill's syntax is: **ksh**

kill [-sig][pid][%job]...

kill -lThe ksh kill sends either the TERM (terminate) signal or the specified signal to the specified jobs or processes. Signals are either given by number or by names (as given in signal(3HEAD) stripped of the prefix "SIG"). If the signal being sent is TERM (terminate) or HUP (hangup), then the job or process will be sent a CONT (continue) signal if it is stopped. The argument *job* can be the process id of a process that is not a member of one of the active jobs. In the second form, kill -1, the signal numbers and names are listed.

 $kill(1)$
kinit – obtain and cache Kerberos ticket-granting ticket **/usr/bin/kinit** [-fpRv] [-c *cache\_name*] [-k [-t *keytab\_file*]] [-l *lifetime*] [-r *renewable\_life*] [-s *start\_time*] [-S *service\_name*] [*principal*] The kinit command is used to obtain and cache an initial ticket-granting ticket (credential) for *principal*. This ticket is used for authentication by the Kerberos system. Notice that only users with Kerberos principals can use the Kerberos system. For information about Kerberos principals, see SEAM(5). When you use kinit without options, the utility prompts for your *principal* and Kerberos password, and tries to authenticate your login with the local Kerberos server. The *principal* can be specified on the command line if desired. If Kerberos authenticates the login attempt, kinit retrieves your initial ticket-granting ticket and puts it in the ticket cache. By default your ticket will be stored in the file /tmp/krb5cc\_*uid*, where *uid* specifies your user identification number. Tickets expire after a specified lifetime, after which kinit must be run again. Any existing contents of the cache are destroyed by kinit. The kdestroy(1) command may be used to destroy any active tickets before you end your login session. The following options are supported: -c *cache\_name* Use *cache\_name* as the credentials (ticket) cache name and location. If this option is not used, the default cache name and location are used. -f Requests forwardable tickets. -k [-t *keytab\_file*] Requests a host ticket, obtained from a key in the local host's *keytab* file. The name and location of the keytab file may be specified with the -t *keytab\_file* option; otherwise the default name and location will be used. -l *lifetime* Requests a ticket with the lifetime *lifetime*. If the -l option is not specified, the default ticket lifetime (configured by each site) is used. Specifying a ticket lifetime longer than the maximum ticket lifetime (configured by each site) results in a ticket with the maximum lifetime. See the Time Formats section for the valid time duration formats that you can specify for *lifetime*. -p Requests proxiable tickets. -*r renewable* life **Requests renewable tickets, with a total lifetime of** *renewable\_life*. See the Time Formats section for the valid time duration formats that you can specify for *renewable\_life*. **NAME SYNOPSIS DESCRIPTION OPTIONS**

User Commands **577**

kinit(1)

# kinit(1)

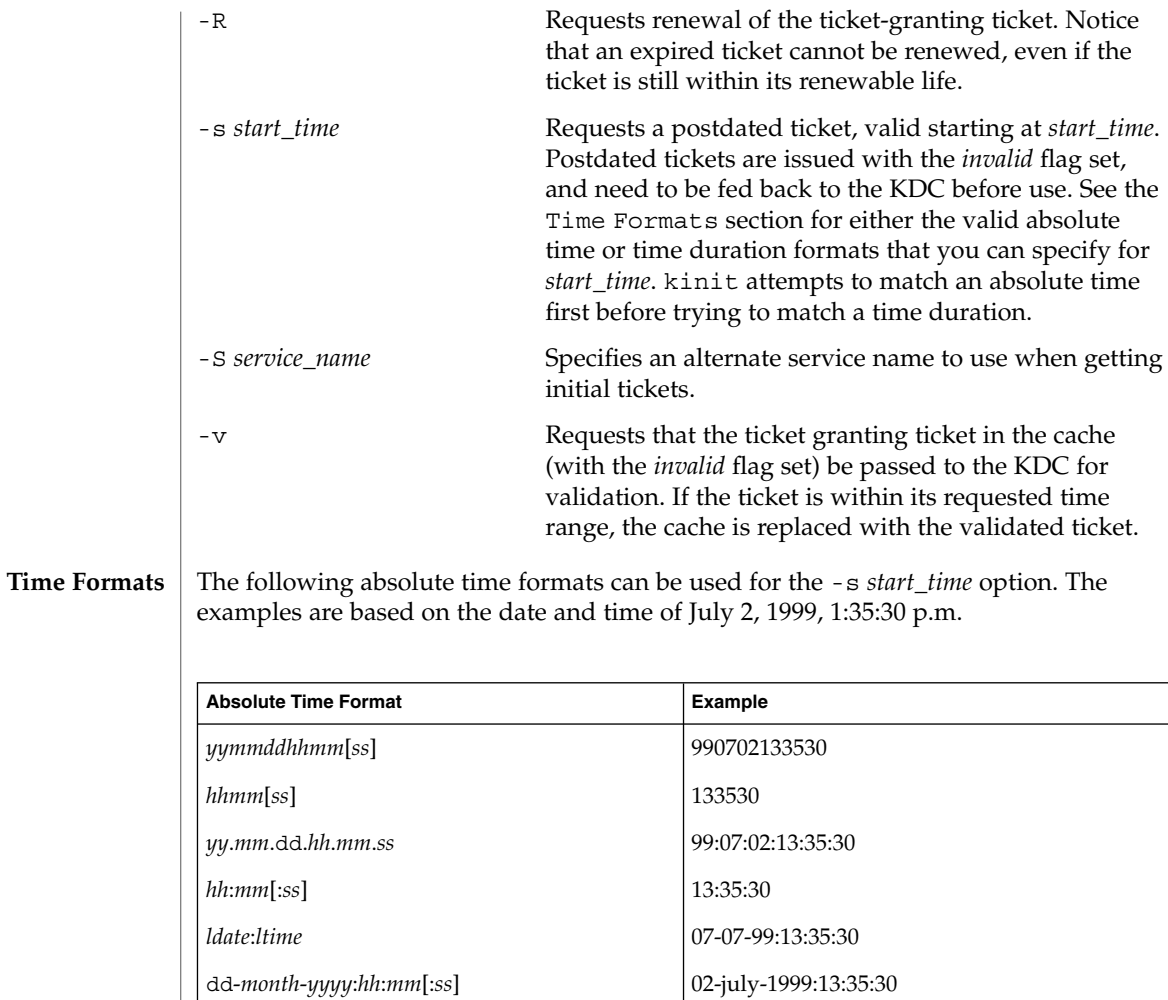

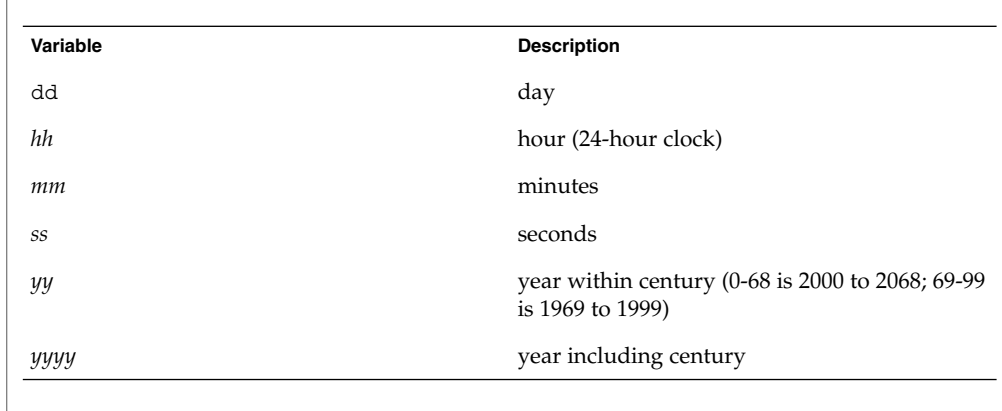

kinit(1)

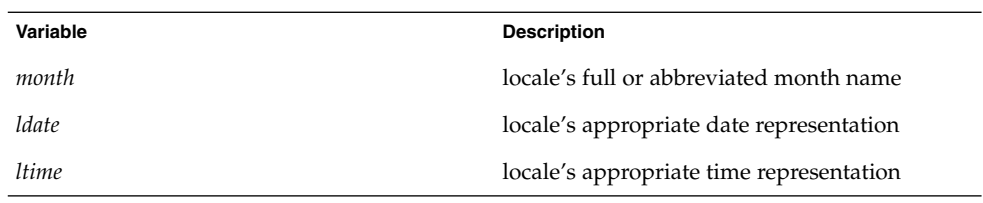

The following time duration formats can be used for the -1 *lifetime*, -r *renewable\_life*, and -s*start\_time* options. The examples are based on the time duration of 14 days, 7 hours, 5 minutes, and 30 seconds.

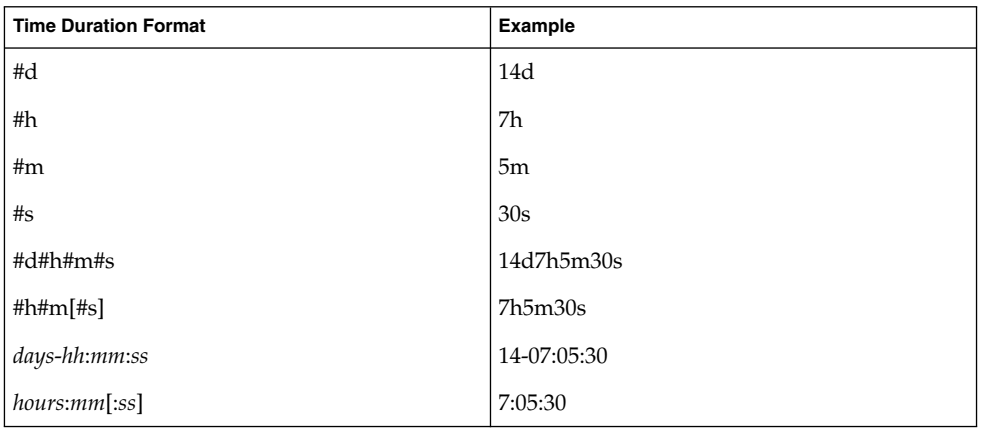

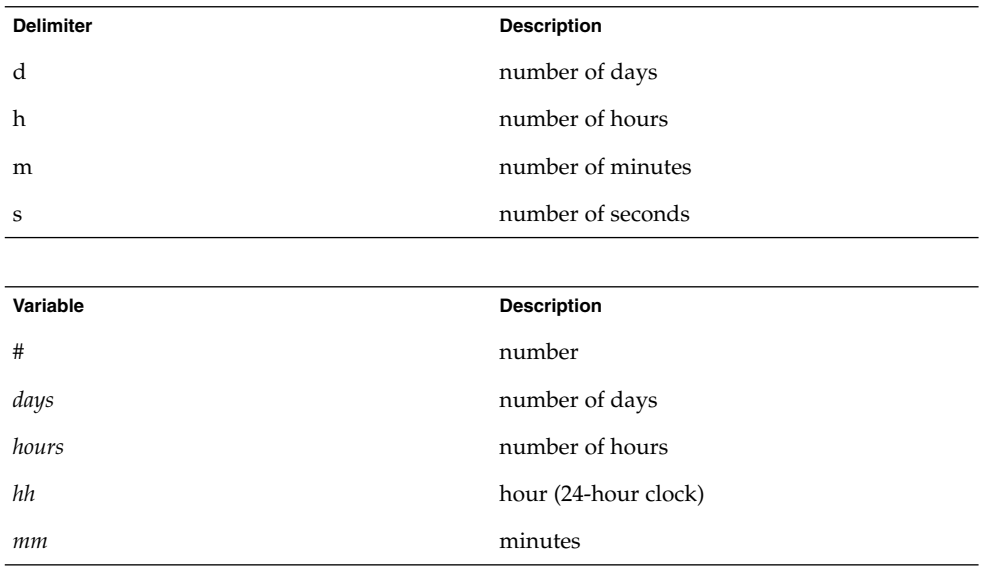

# kinit(1)

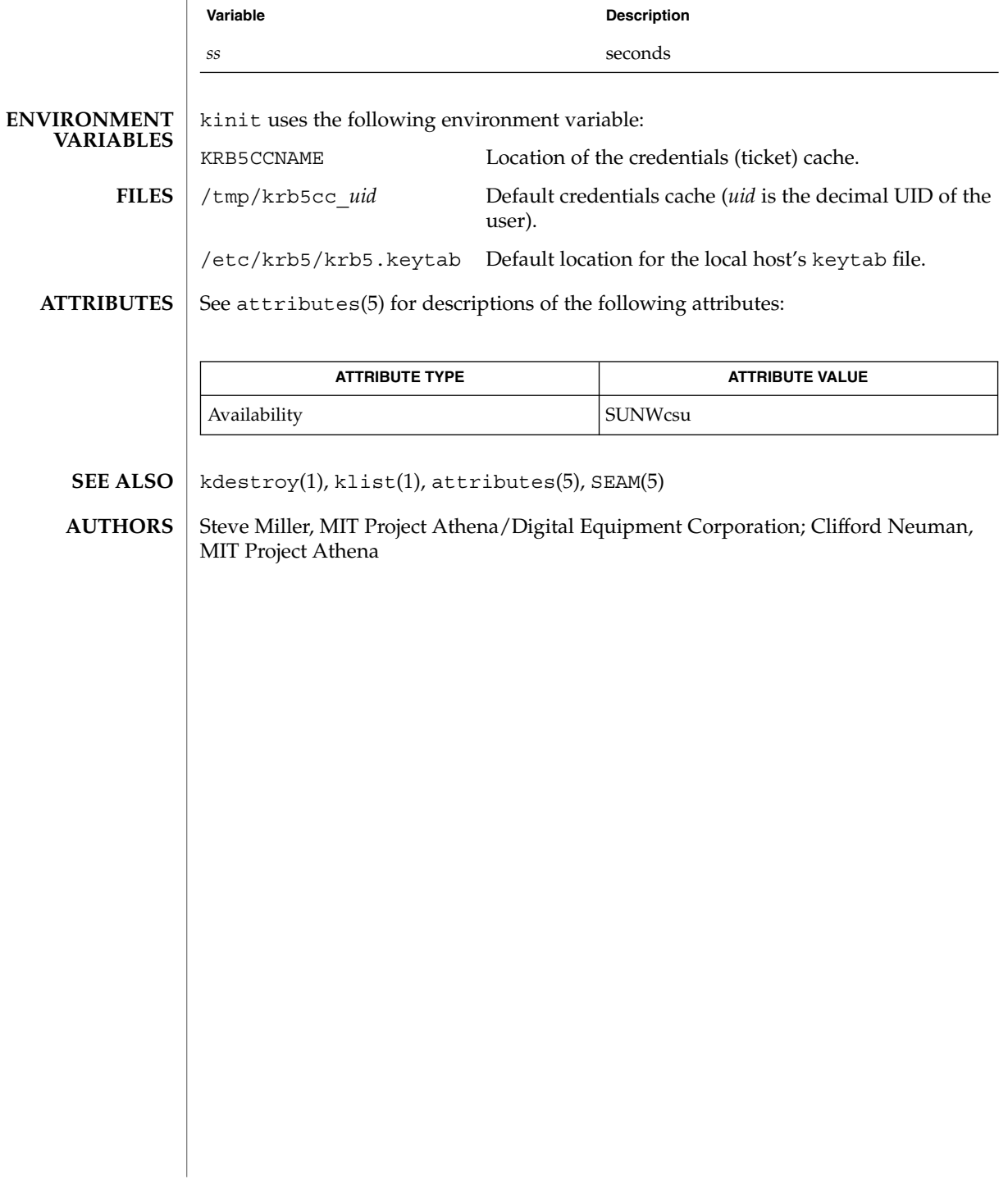

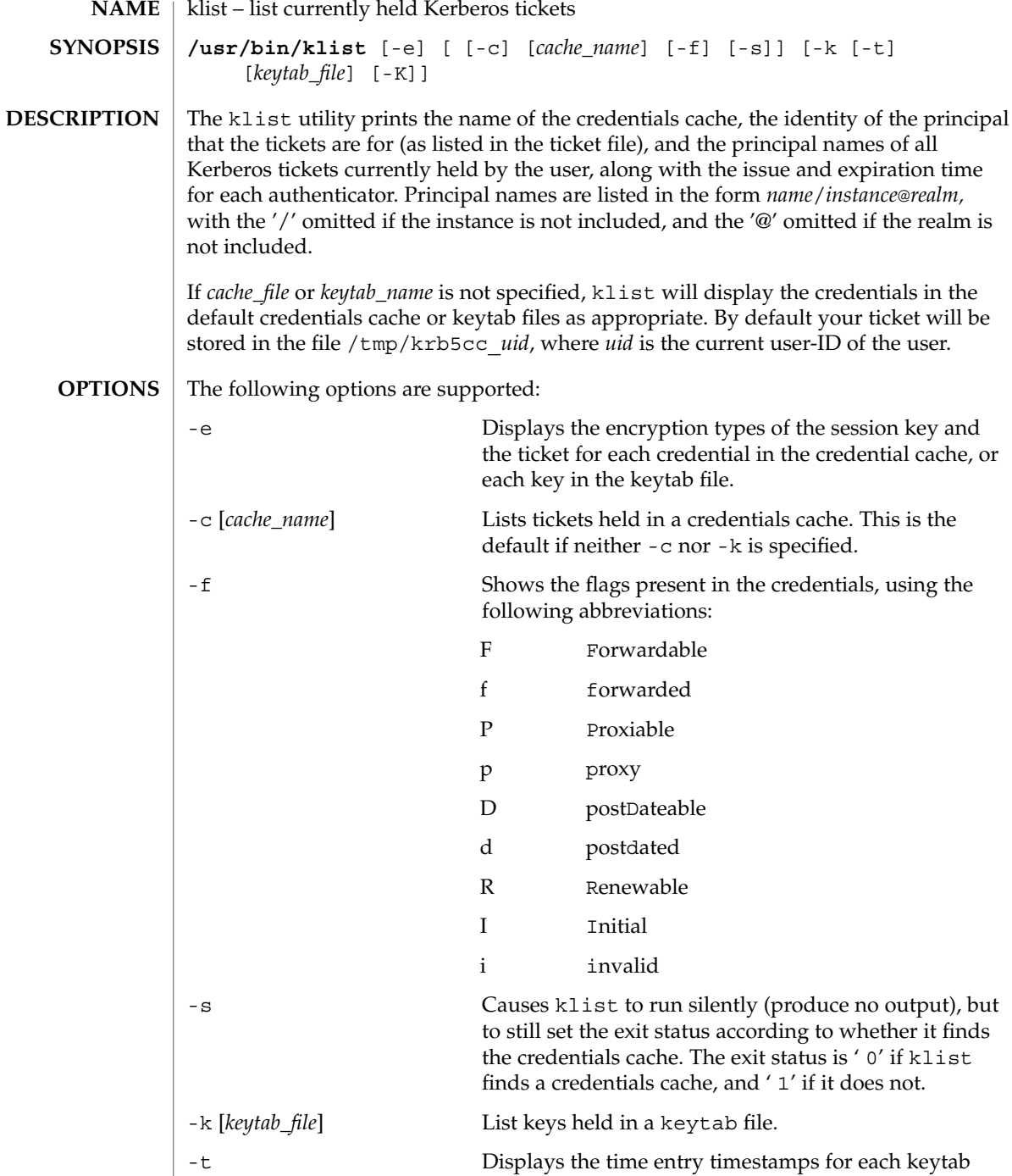

entry in the keytab file.

# klist(1)

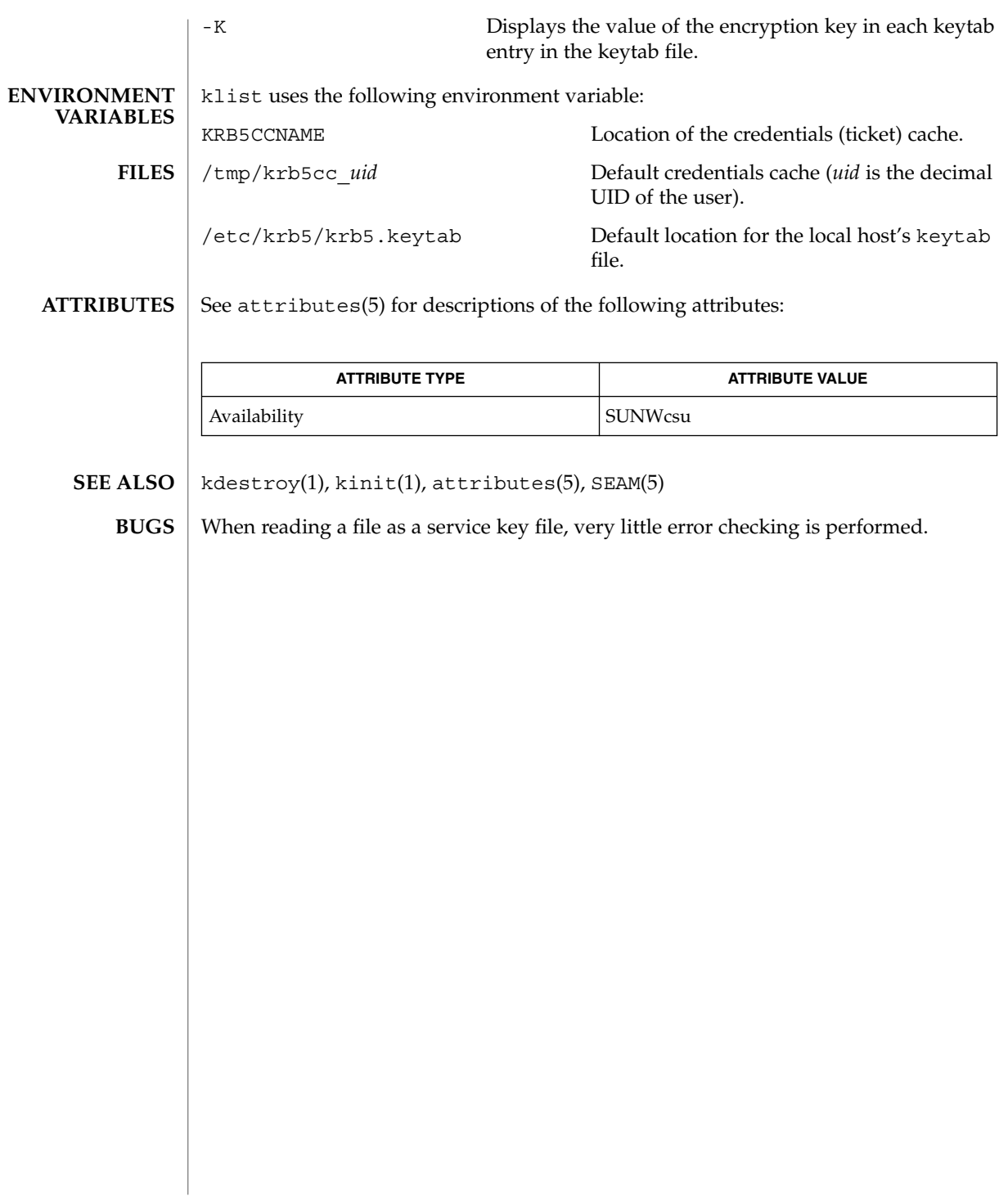

kpasswd(1)

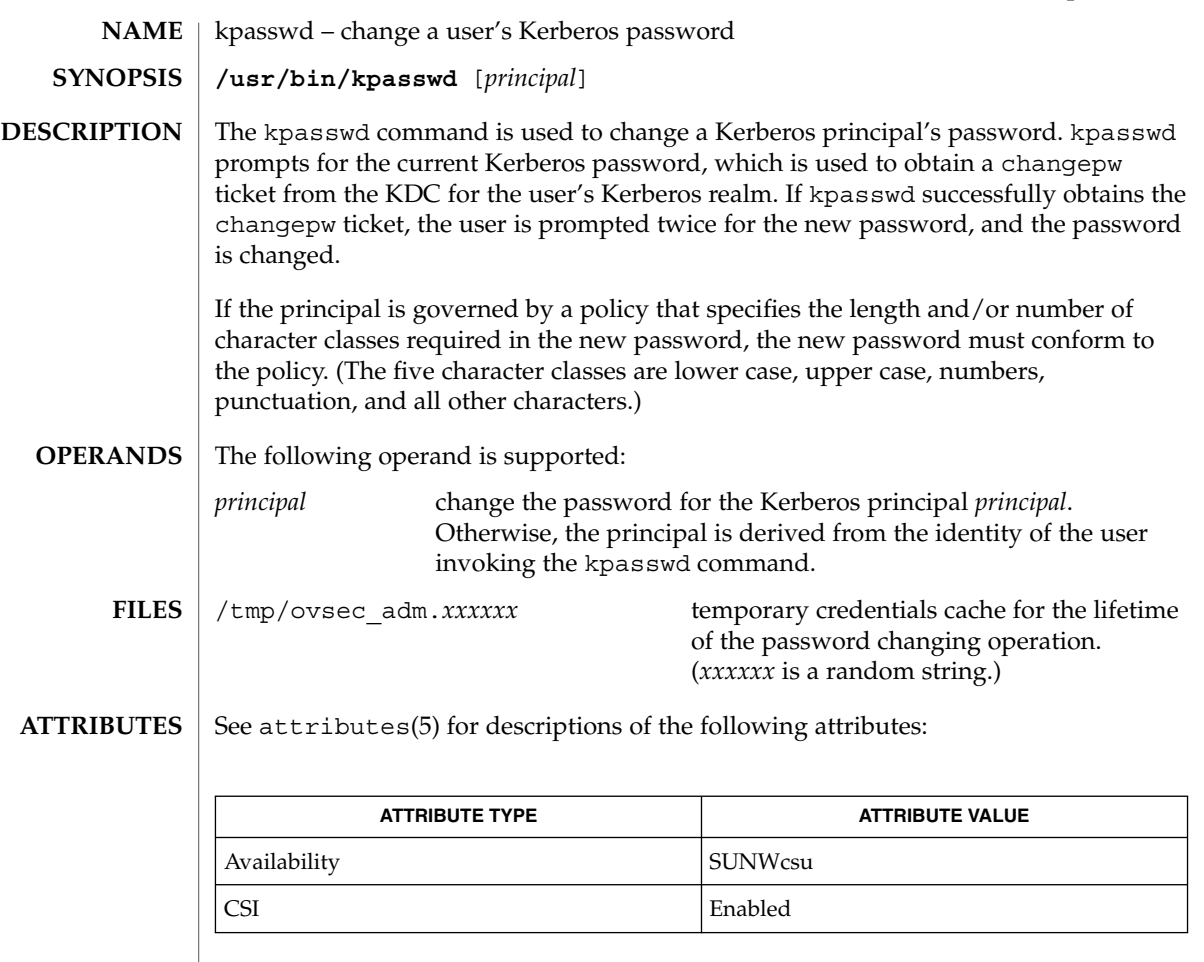

#### SEAM(5) **SEE ALSO**

Kerberos privacy support must be installed on the local machine for kpasswd to work. kpasswd requires that the Kerberos GSS plug-in module with privacy support be installed on the local machine. Currently this is only available on the Solaris encryption kit CD (due to import/export restrictions on DES for encryption purposes). This support is in SUNWk5pk and SUNWk5pu packages. **NOTES**

If kpasswd is suspended, the changepw tickets may not be destroyed. **BUGS**

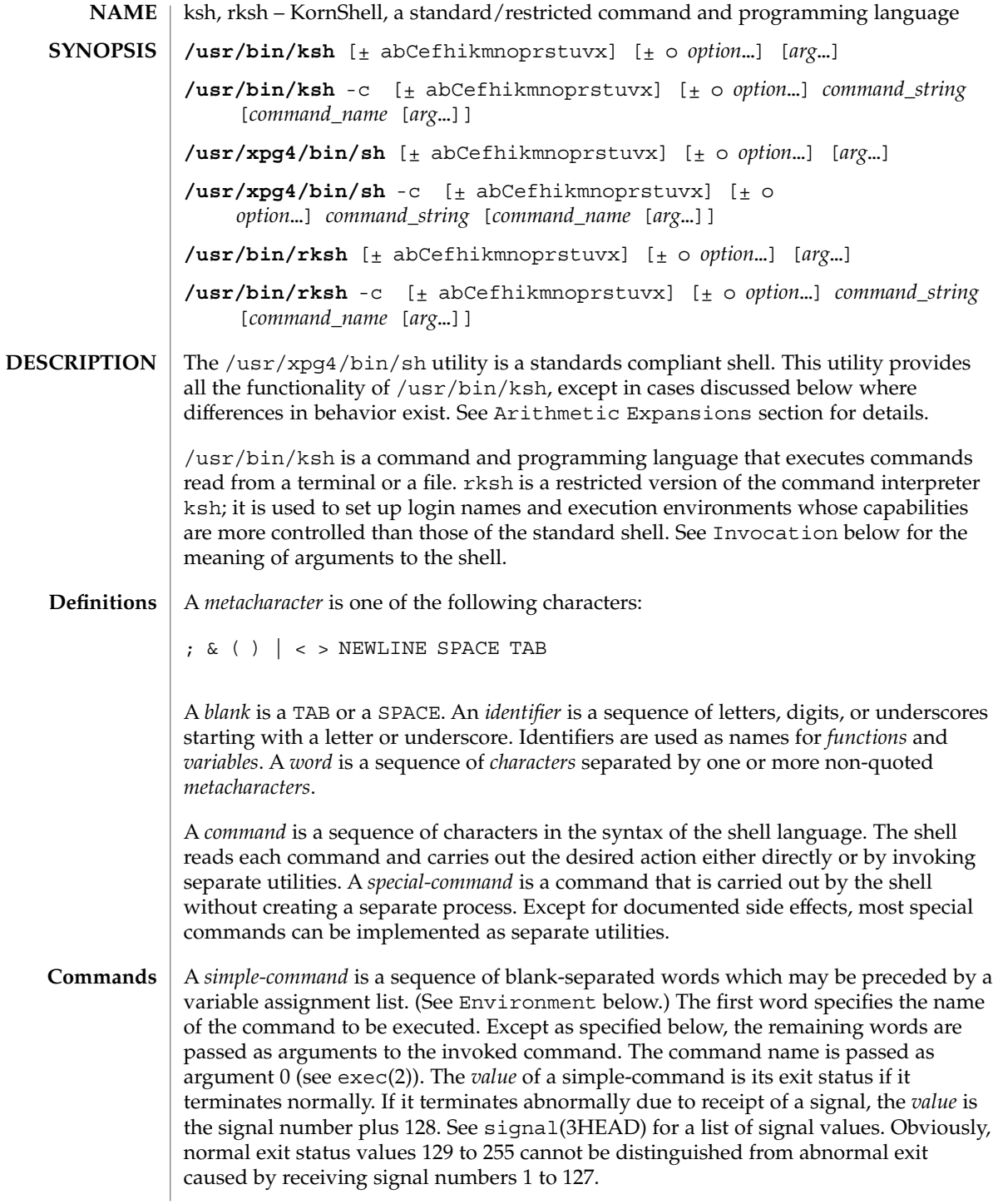

A *pipeline* is a sequence of one or more *commands* separated by |. The standard output of each command but the last is connected by a pipe(2) to the standard input of the next command. Each command is run as a separate process; the shell waits for the last command to terminate. The exit status of a pipeline is the exit status of the last command.

A *list* is a sequence of one or more *pipeline*s separated by ;, &, &&, or | |, and optionally terminated by ; ,  $\&$ , or  $\mid \&$ . Of these five symbols, ; ,  $\&$ , and  $\mid \&$  have equal precedence, which is lower than that of  $\&\&$  and  $| \cdot |$ . The symbols  $\&\&$  and  $| \cdot |$  also have equal precedence. A semicolon  $(i)$  causes sequential execution of the preceding pipeline; an ampersand  $(x)$  causes asynchronous execution of the preceding pipeline (that is, the shell does *not* wait for that pipeline to finish). The symbol |& causes asynchronous execution of the preceding command or pipeline with a two-way pipe established to the parent shell.

The standard input and output of the spawned command can be written to and read from by the parent shell using the -p option of the special commands read and print described in Special Commands. The symbol && ( | |) causes the *list* following it to be executed only if the preceding pipeline returns 0 (or a non-zero) value. An arbitrary number of new-lines may appear in a *list*, instead of a semicolon, to delimit a command.

A *command* is either a *simple-command* or one of the following. Unless otherwise stated, the value returned by a command is that of the last simple-command executed in the command.

for *identifier* [ in *word* ...] ; do *list* ; done

Each time a for command is executed, *identifier* is set to the next *word* taken from the in *word* list. If in *word* . . . is omitted, then the for command executes the do *list* once for each positional parameter that is set (see Parameter Substitution below). Execution ends when there are no more words in the list.

#### select *identifier* [ in *word* ...] ; do *list* ; done

A select command prints to standard error (file descriptor 2), the set of *word*s, each preceded by a number. If in *word* . . . is omitted, then the positional parameters are used instead (see Parameter Substitution below). The PS3 prompt is printed and a line is read from the standard input. If this line consists of the number of one of the listed *word*s, then the value of the variable *identifier* is set to the *word* corresponding to this number. If this line is empty the selection list is printed again. Otherwise the value of the variable *identifier* is set to NULL. (See Blank Interpretation about NULL). The contents of the line read from standard input is saved in the shell variable REPLY. The *list* is executed for each selection until a break or EOF is encountered. If the REPLY variable is set to NULL by the execution of *list*, then the selection list is printed before displaying the PS3 prompt for the next selection.

case *word* in [ *pattern* [ | *pattern* ] ) *list* ;; ]... esac

A case command executes the *list* associated with the first *pattern* that matches *word*. The form of the patterns is the same as that used for file-name generation (see File Name Generation below).

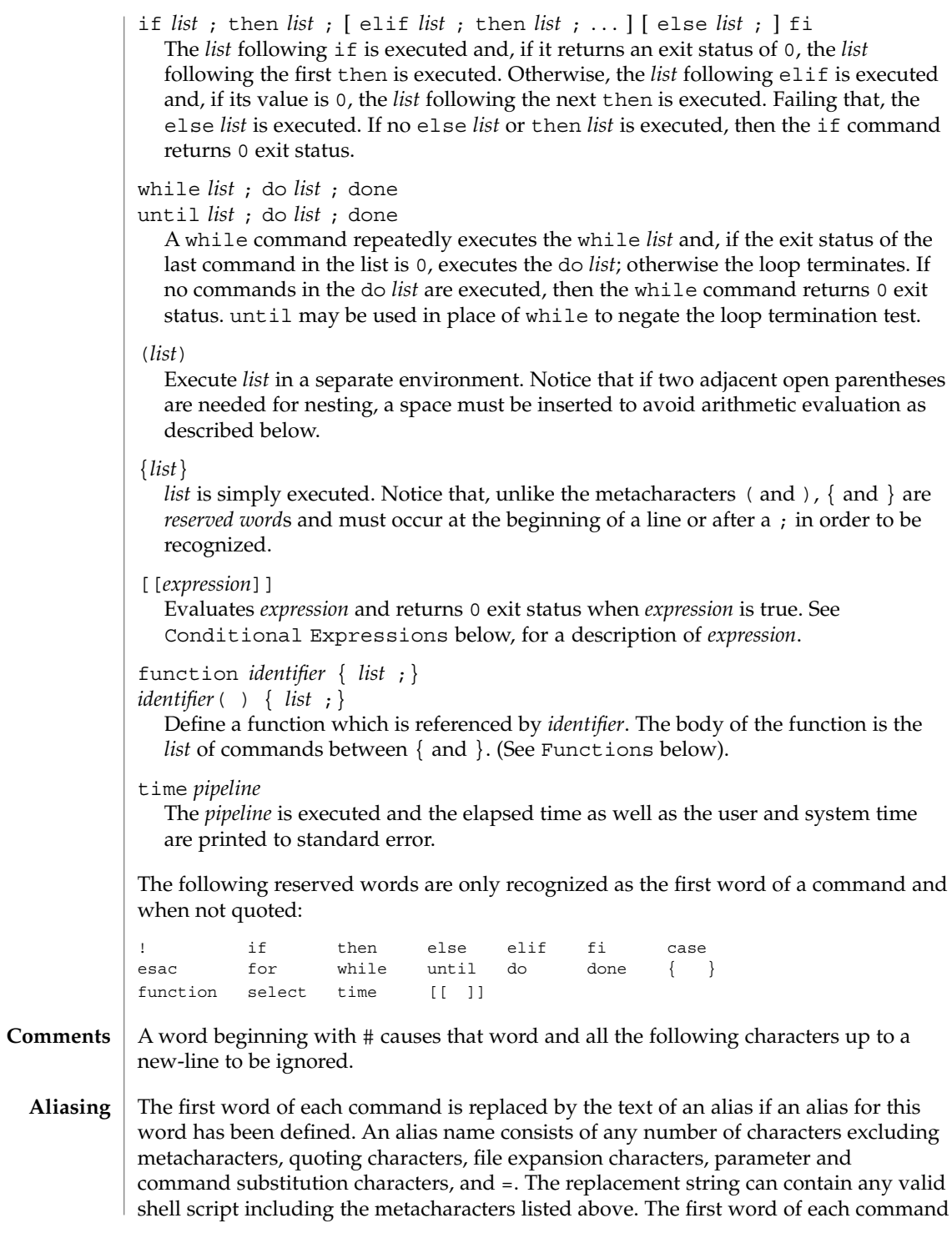

in the replaced text, other than any that are in the process of being replaced, will be tested for aliases. If the last character of the alias value is a *blank* then the word following the alias will also be checked for alias substitution. Aliases can be used to redefine special builtin commands but cannot be used to redefine the reserved words listed above. Aliases can be created, listed, and exported with the alias command

and can be removed with the unalias command. Exported aliases remain in effect for scripts invoked by name, but must be reinitialized for separate invocations of the shell (see Invocation below). To prevent infinite loops in recursive aliasing, if the shell is not currently processing an alias of the same name, the word will be replaced by the value of the alias; otherwise, it will not be replaced.

Aliasing is performed when scripts are read, not while they are executed. Therefore, for an alias to take effect, the alias definition command has to be executed before the command which references the alias is read.

Aliases are frequently used as a short hand for full path names. An option to the aliasing facility allows the value of the alias to be automatically set to the full pathname of the corresponding command. These aliases are called *tracked* aliases. The value of a *tracked* alias is defined the first time the corresponding command is looked up and becomes undefined each time the PATH variable is reset. These aliases remain *tracked* so that the next subsequent reference will redefine the value. Several tracked aliases are compiled into the shell. The -h option of the set command makes each referenced command name into a tracked alias.

The following *exported aliases* are compiled into (and built-in to) the shell but can be unset or redefined:

```
autoload='typeset −fu'
false='let 0'
functions='typeset −f'
hash='alias −t'
history='fc −l'
integer='typeset −i'
nohup='nohup '
r='fc −e −'
true=':'
type='whence −v'
```
An example concerning trailing blank characters and reserved words follows. If the user types:

```
$ alias foo="/bin/ls "
$ alias while="/"
```
the effect of executing:

```
$ while true
> do
> echo "Hello, World"
> done
```
is a never-ending sequence of Hello, World strings to the screen. However, if the user types:

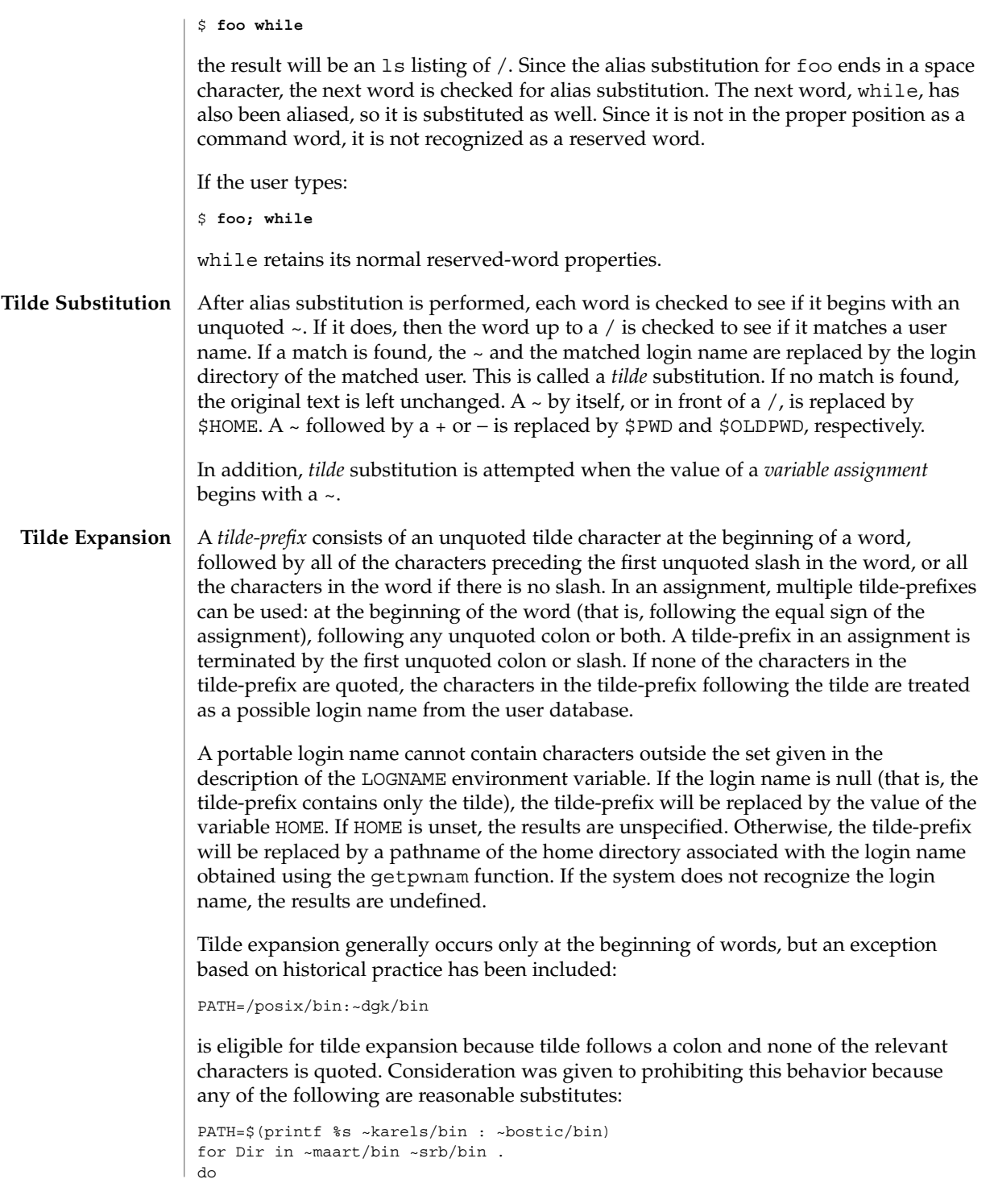

```
PATH=${PATH:+$PATH:}$Dir
```
done

With the first command, explicit colons are used for each directory. In all cases, the shell performs tilde expansion on each directory because all are separate words to the shell.

Notice that expressions in operands such as:

make -k mumble LIBDIR=~chet/lib

do not qualify as shell variable assignments and tilde expansion is not performed (unless the command does so itself, which make does not).

The special sequence  $\zeta \sim$  has been designated for future implementations to evaluate as a means of forcing tilde expansion in any word.

Because of the requirement that the word not be quoted, the following are not equivalent; only the last will cause tilde expansion:

**\~hlj/ ~h\lj/ ~"hlj"/ ~hlj\/ ~hlj/**

The results of giving tilde with an unknown login name are undefined because the KornShell  $~\sim$  + and  $~\sim$  constructs make use of this condition, but, in general it is an error to give an incorrect login name with tilde. The results of having HOME unset are unspecified because some historical shells treat this as an error.

#### **Command Substitution**

The standard output from a *command* enclosed in parenthesis preceded by a dollar sign (that is, \$(*command*)) or a pair of grave accents ('') may be used as part or all of a word; trailing new-lines are removed. In the second (archaic) form, the string between the quotes is processed for special quoting characters before the command is executed. (See Quoting below.) The command substitution \$(cat *file*) can be replaced by the equivalent but faster \$(<*file*). Command substitution of most special commands that do not perform input/output redirection are carried out without creating a separate process.

Command substitution allows the output of a command to be substituted in place of the command name itself. Command substitution occurs when the command is enclosed as follows:

\$(*command*)

or (backquoted version):

'*command*'

The shell will expand the command substitution by executing *command* in a subshell environment and replacing the command substitution (the text of *command* plus the enclosing \$() or backquotes) with the standard output of the command, removing sequences of one or more newline characters at the end of the substitution. Embedded

newline characters before the end of the output will not be removed; however, they may be treated as field delimiters and eliminated during field splitting, depending on the value of IFS and quoting that is in effect.

Within the backquoted style of command substitution, backslash shall retain its literal meaning, except when followed by:

**\$ ' \**

(dollar-sign, backquote, backslash). The search for the matching backquote is satisfied by the first backquote found without a preceding backslash. During this search, if a non-escaped backquote is encountered within a shell comment, a here-document, an embedded command substitution of the \$(*command*) form, or a quoted string, undefined results occur. A single- or double-quoted string that begins, but does not end, within the '. . .' sequence produces undefined results.

With the \$(*command*) form, all characters following the open parenthesis to the matching closing parenthesis constitute the *command*. Any valid shell script can be used for *command*, except:

- A script consisting solely of redirections produces unspecified results.
- See the restriction on single subshells described below.

The results of command substitution will not be field splitting and pathname expansion processed for further tilde expansion, parameter expansion, command substitution or arithmetic expansion. If a command substitution occurs inside double-quotes, it will not be performed on the results of the substitution.

Command substitution can be nested. To specify nesting within the backquoted version, the application must precede the inner backquotes with backslashes; for example:

'\'*command* \''

The \$() form of command substitution solves a problem of inconsistent behavior when using backquotes. For example:

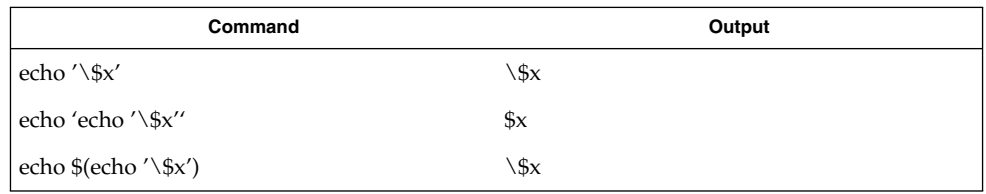

Additionally, the backquoted syntax has historical restrictions on the contents of the embedded command. While the new \$() form can process any kind of valid embedded script, the backquoted form cannot handle some valid scripts that include backquotes. For example, these otherwise valid embedded scripts do not work in the left column, but do work on the right:

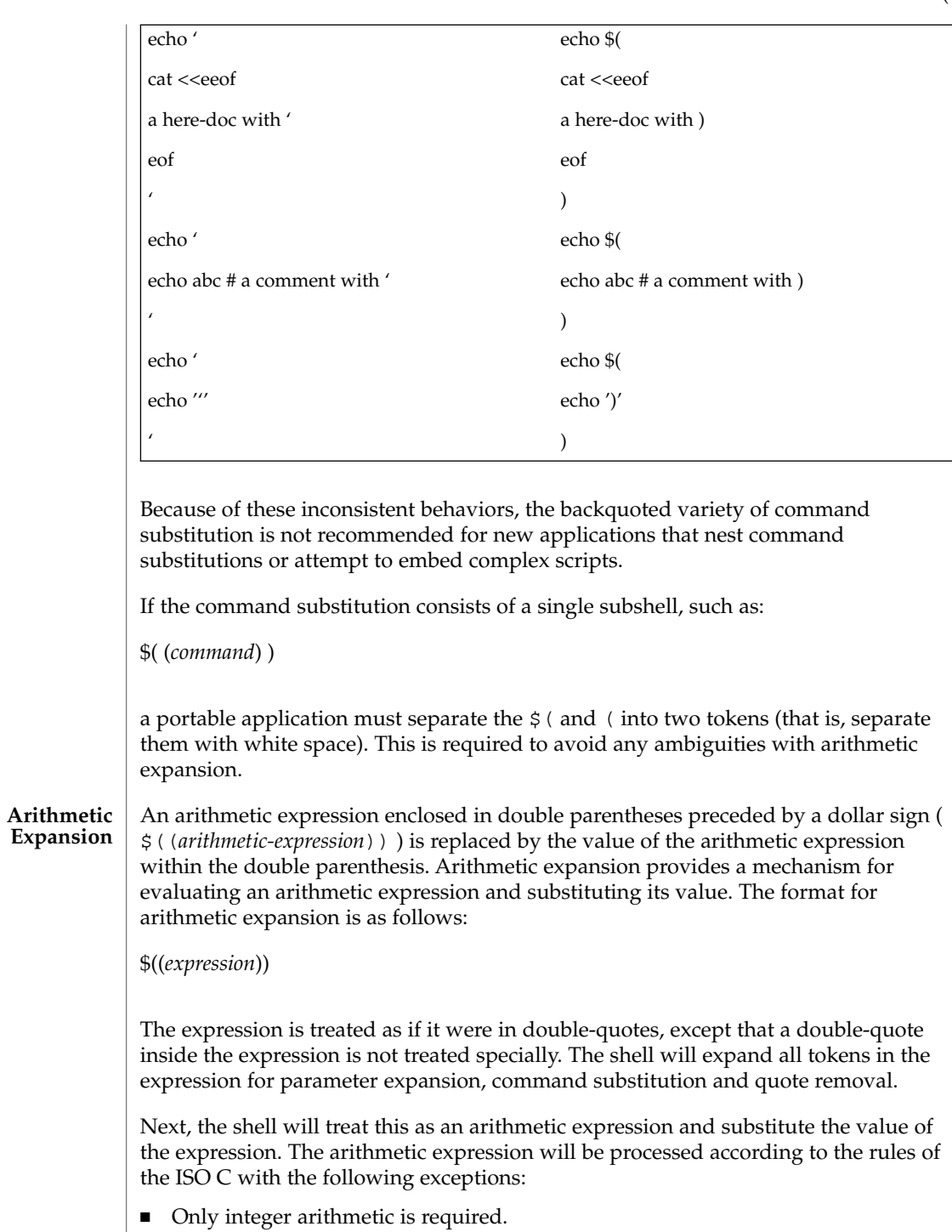

- The sizeof() operator and the prefix and postfix  $++$  and  $-$  − operators are not required.
- Selection, iteration, and jump statements are not supported.
- $\sqrt{\frac{u \sin \theta}{\cosh^2\theta}}$  /usr/bin/rksh treat prefix 0 through 9 as decimal constants. See the examples below.

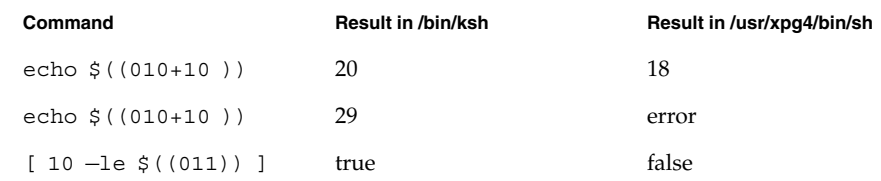

As an extension, the shell may recognize arithmetic expressions beyond those listed. If the expression is invalid, the expansion will fail and the shell will write a message to standard error indicating the failure.

A simple example using arithmetic expansion:

```
# repeat a command 100 times
x=100
while [ $x −gt 0 ]
do
     command
     x=$(($x−1))
done
```
**Process Substitution** This feature is available in SunOS and only on versions of the UNIX operating system that support the /dev/fd directory for naming open files. Each command argument of the form <(*list*) or >(*list*) will run process *list* asynchronously connected to some file in  $/$ dev $/$ fd. The name of this file will become the argument to the command. If the form with > is selected, then writing on this file will provide input for *list*. If < is used, then the file passed as an argument will contain the output of the *list* process. For example,

paste <(cut -f1 *file1*) <(cut -f3 *file2*) | tee >(*process1*) >(*process2*)

cuts fields 1 and 3 from the files *file1* and *file2*, respectively, pastes the results together, and sends it to the processes *process1* and *process2*, as well as putting it onto the standard output. Note that the file, which is passed as an argument to the command, is a UNIX pipe(2) so programs that expect to  $lseek(2)$  on the file will not work.

A *parameter* is an *identifier*, one or more digits, or any of the characters \*, @, #, ?, −, \$, and !. A *variable* (a *parameter* denoted by an *identifier*) has a *value* and zero or more *attributes*. *variable*s can be assigned *value*s and *attribute*s by using the typeset special command. The attributes supported by the shell are described later with the typeset special command. Exported variables pass values and attributes to the environment. **Parameter Substitution**

The shell supports a one-dimensional array facility. An element of an array variable is referenced by a *subscript*. A *subscript* is denoted by a [, followed by an *arithmetic expression* (see Arithmetic Evaluation below) followed by a ]. To assign values to an array, use set -A *name value* . . .. The *value* of all subscripts must be in the range of 0 through 4095. Arrays need not be declared. Any reference to a variable with a valid subscript is legal and an array will be created if necessary. Referencing an array without a subscript is equivalent to referencing the element 0. If an array *identifier* with subscript  $*$  or  $\circledast$  is used, then the value for each of the elements is substituted (separated by a field separator character). The *value* of a *variable* may be assigned by writing: *name*=*value* [ *name*=*value* ]... If the integer attribute, -i, is set for *name*, the *value* is subject to arithmetic evaluation as described below. Positional parameters, parameters denoted by a number, may be assigned values with the set special command. Parameter \$0 is set from argument zero when the shell is invoked. If *parameter* is one or more digits then it is a positional parameter. A positional parameter of more than one digit must be enclosed in braces. The format for parameter expansion is as follows: \${*expression*} where *expression* consists of all characters until the matching  $\}$ . Any  $\}$  escaped by a backslash or within a quoted string, and characters in embedded arithmetic expansions, command substitutions and variable expansions, are not examined in determining the matching }. The simplest form for parameter expansion is: \${*parameter*} The value, if any, of *parameter* will be substituted. The parameter name or symbol can be enclosed in braces, which are optional except for positional parameters with more than one digit or when *parameter* is followed by a character that could be interpreted as part of the name. The matching closing brace will be determined by counting brace levels, skipping over enclosed quoted strings and command substitutions. If the parameter name or symbol is not enclosed in braces, the expansion will use the longest valid name whether or not the symbol represented by that name exists. When the shell is scanning its input to determine the boundaries of a name, it is not bound by its knowledge of what names are already defined. For example, if F is a defined shell variable, the command: **Parameter Expansion**

### **echo \$Fred**

does not echo the value of \$F followed by red; it selects the longest possible valid name, Fred, which in this case might be unset.

If a parameter expansion occurs inside double-quotes:

- Pathname expansion will not be performed on the results of the expansion.
- Field splitting will not be performed on the results of the expansion, with the exception of @.

In addition, a parameter expansion can be modified by using one of the following formats. In each case that a value of *word* is needed (based on the state of *parameter*, as described below), *word* will be subjected to tilde expansion, parameter expansion, command substitution and arithmetic expansion. If *word* is not needed, it will not be expanded. The } character that delimits the following parameter expansion modifications is determined as described previously in this section and in dquote. (For example,  $\frac{2}{5}$  {foo-bar}xyz} would result in the expansion of foo followed by the string xyz} if foo is set, else the string barxyz}).

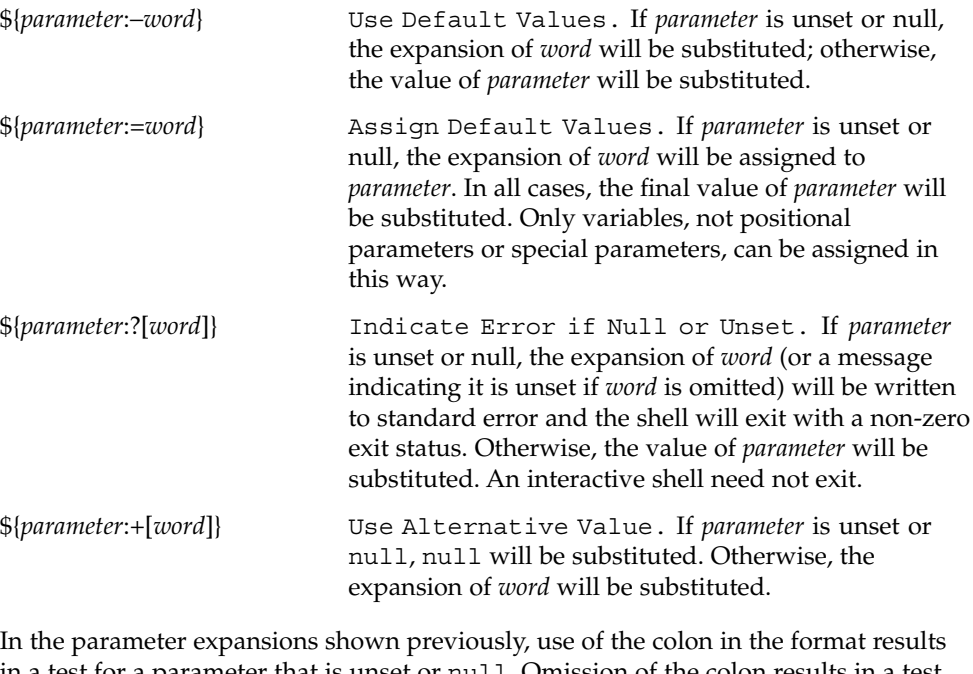

in a test for a parameter that is unset or null. Omission of the colon results in a test for a parameter that is only unset. The following table summarizes the effect of the colon:

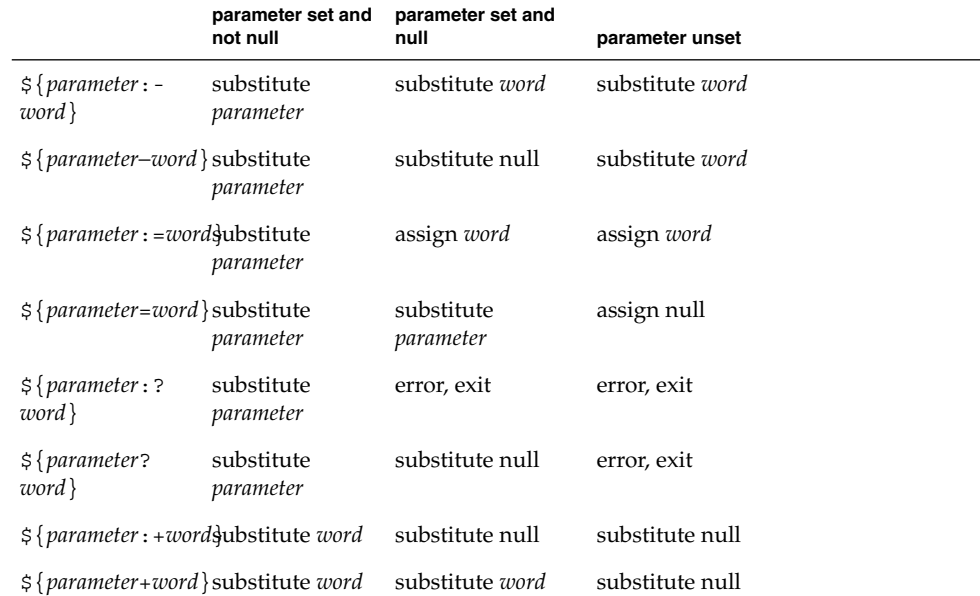

In all cases shown with "substitute", the expression is replaced with the value shown. In all cases shown with "assign" *parameter* is assigned that value, which also replaces the expression.

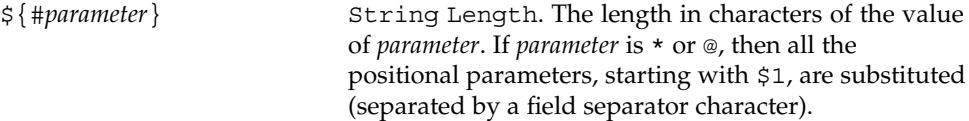

The following four varieties of parameter expansion provide for substring processing. In each case, pattern matching notation (see patmat), rather than regular expression notation, will be used to evaluate the patterns. If *parameter* is \* or @, then all the positional parameters, starting with \$1, are substituted (separated by a field separator character). Enclosing the full parameter expansion string in double-quotes will not cause the following four varieties of pattern characters to be quoted, whereas quoting characters within the braces will have this effect.

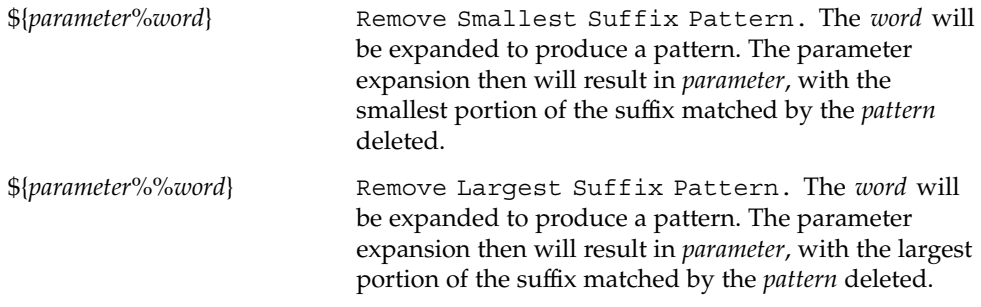

```
ksh(1)
```
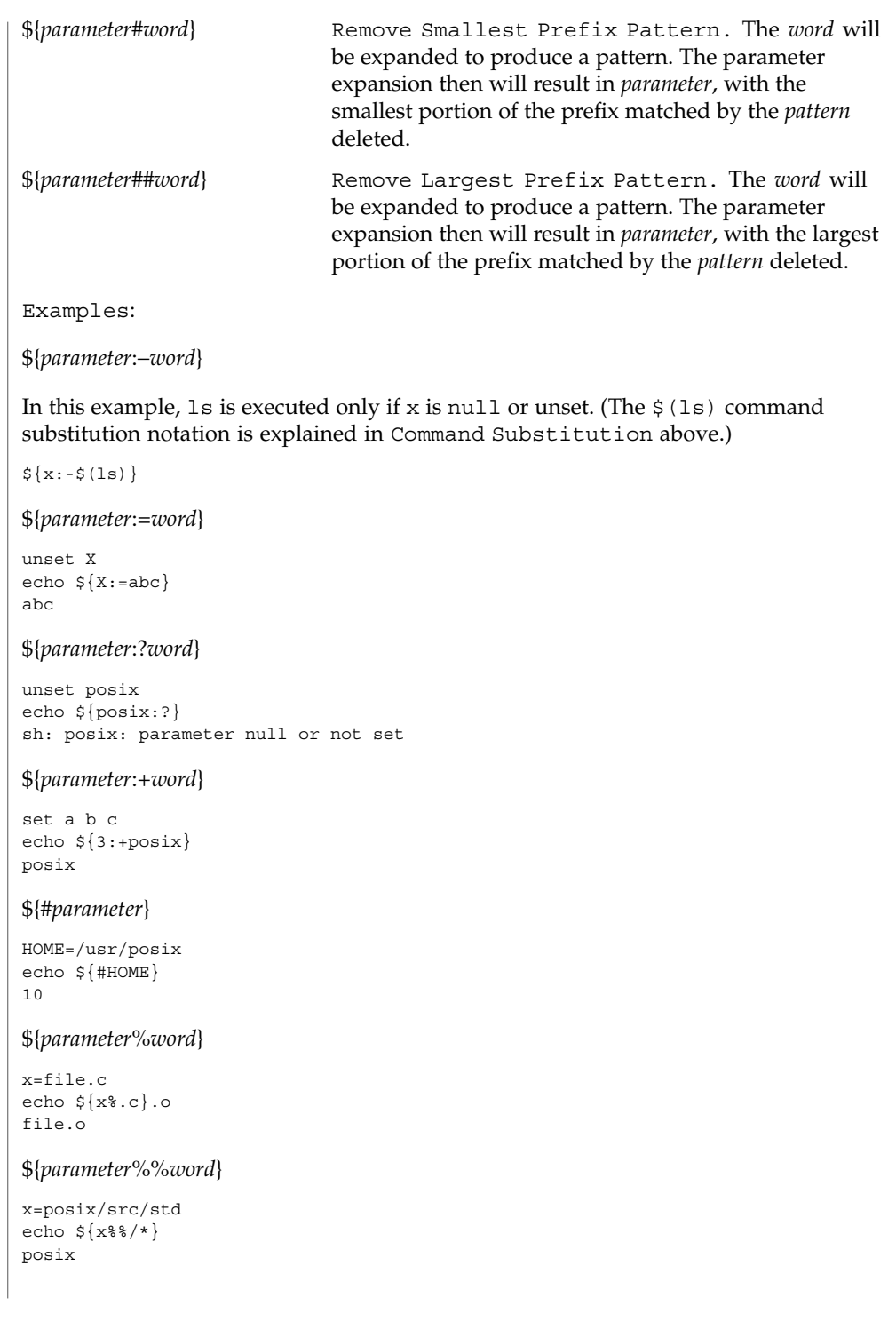

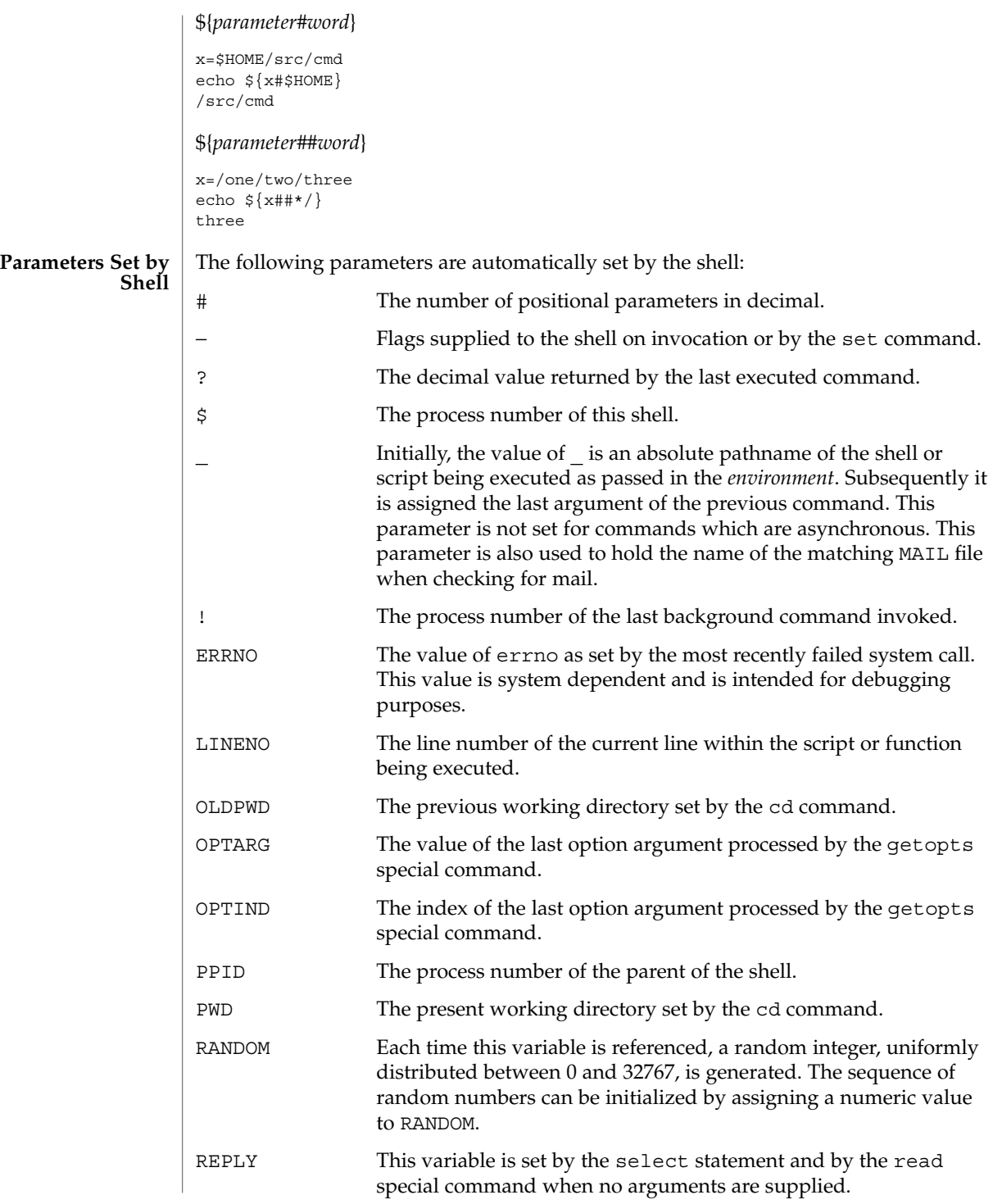

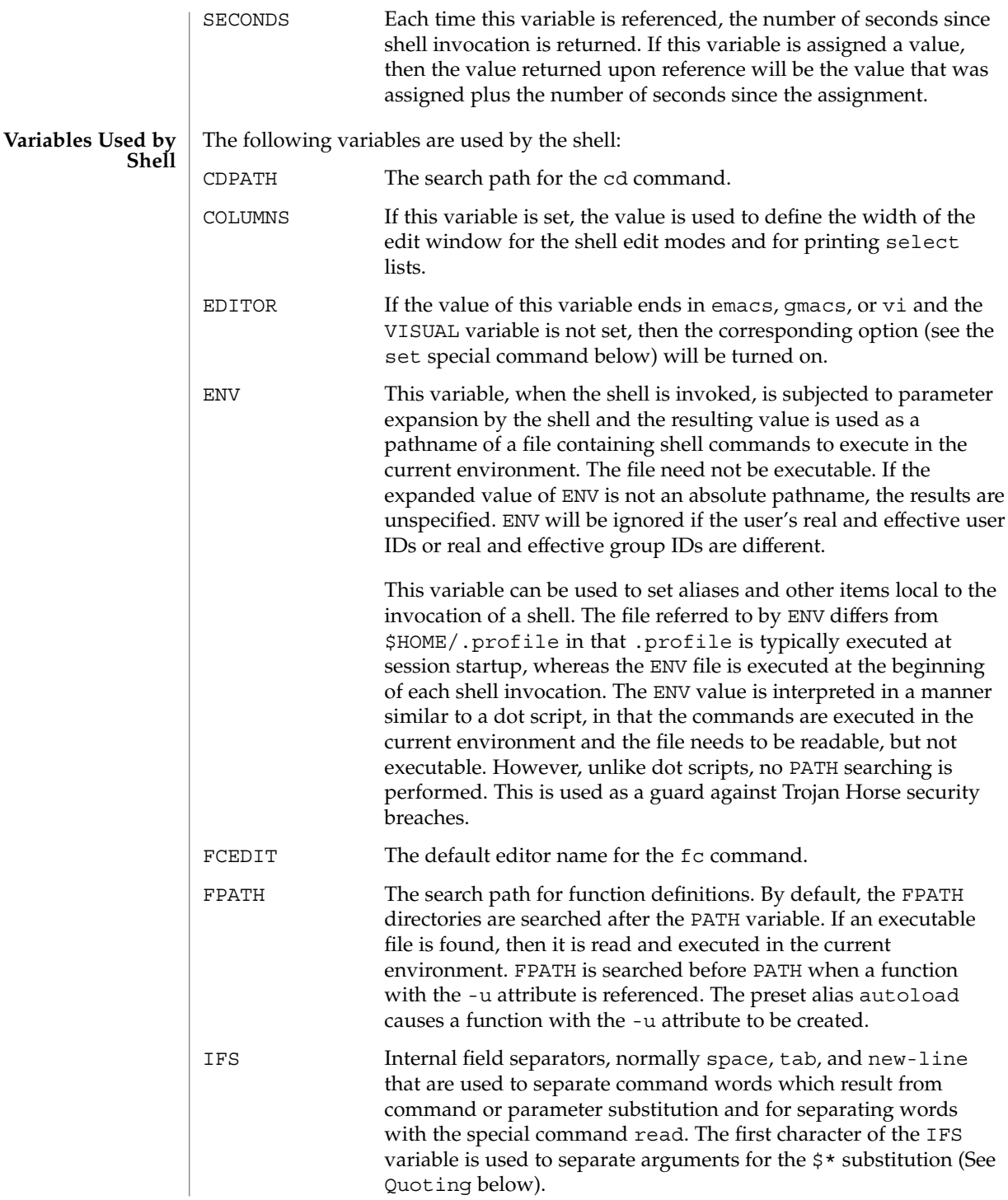

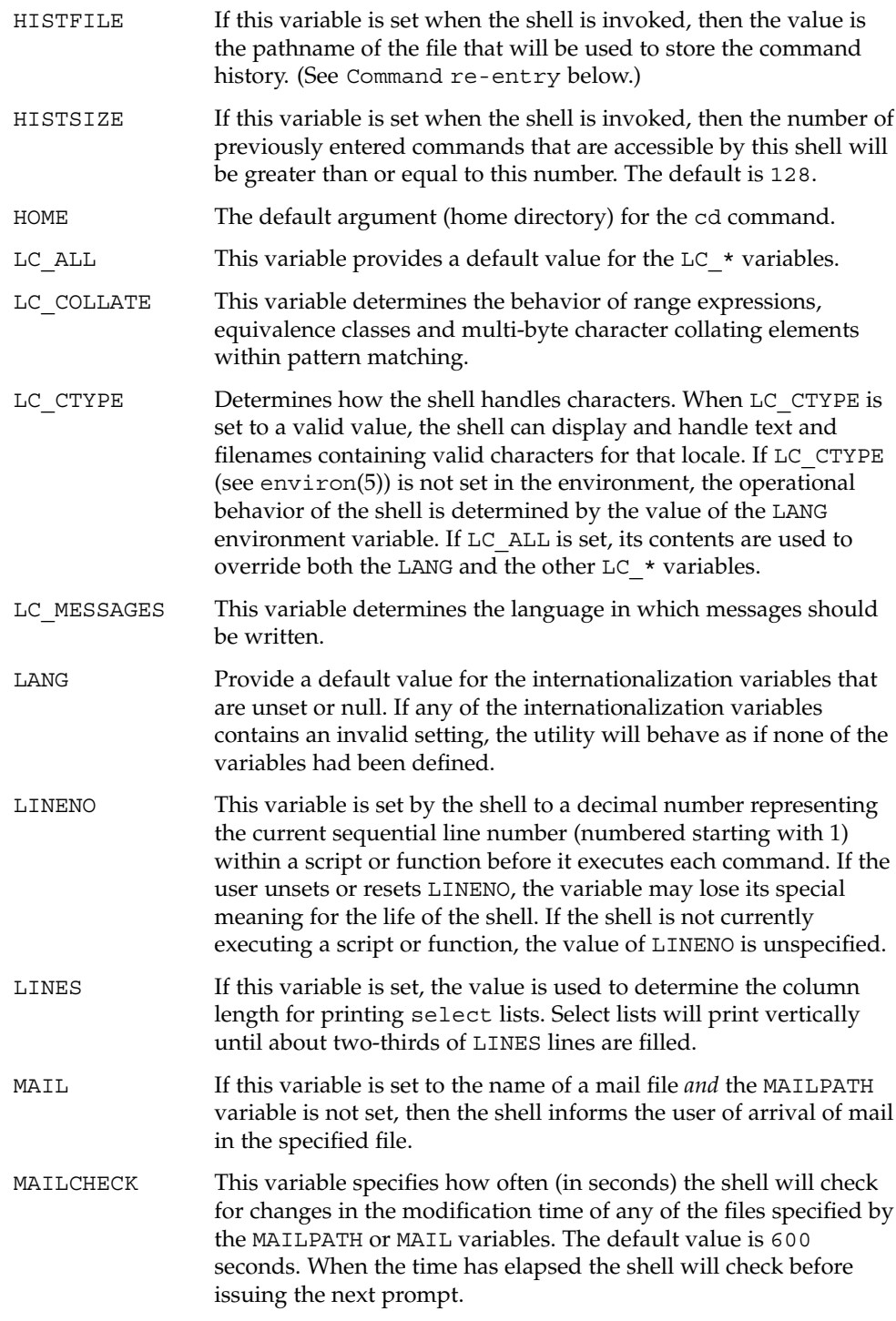

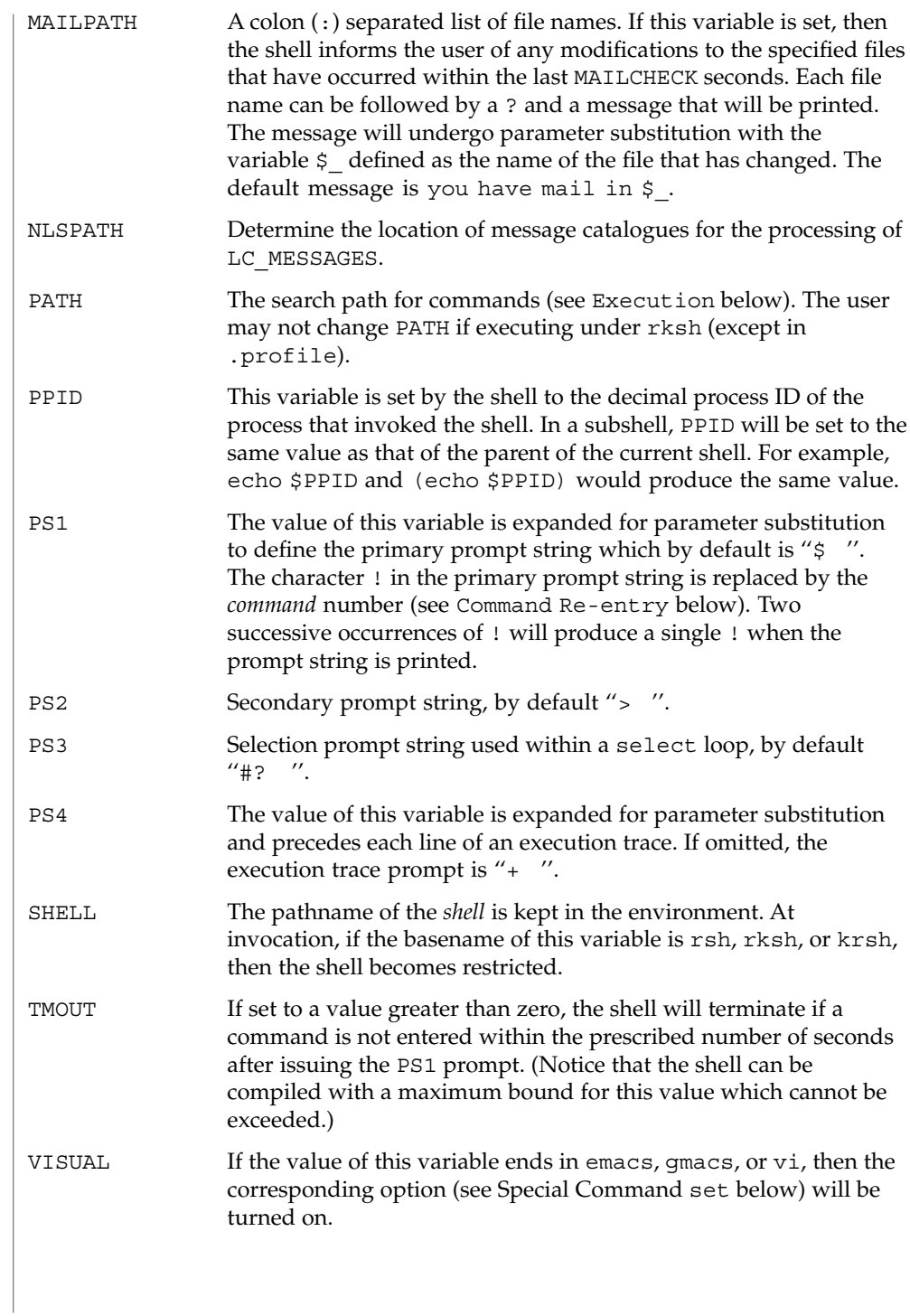

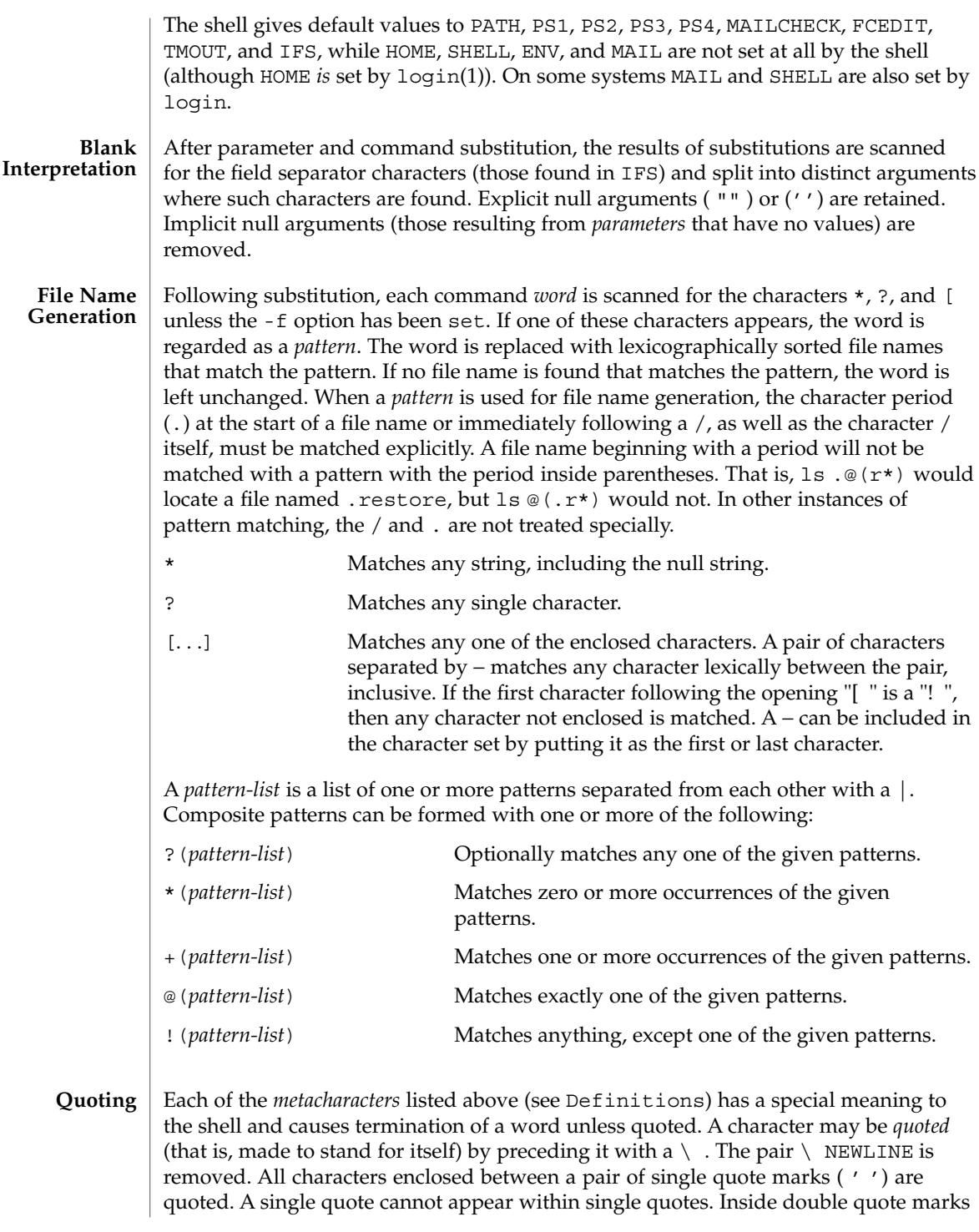

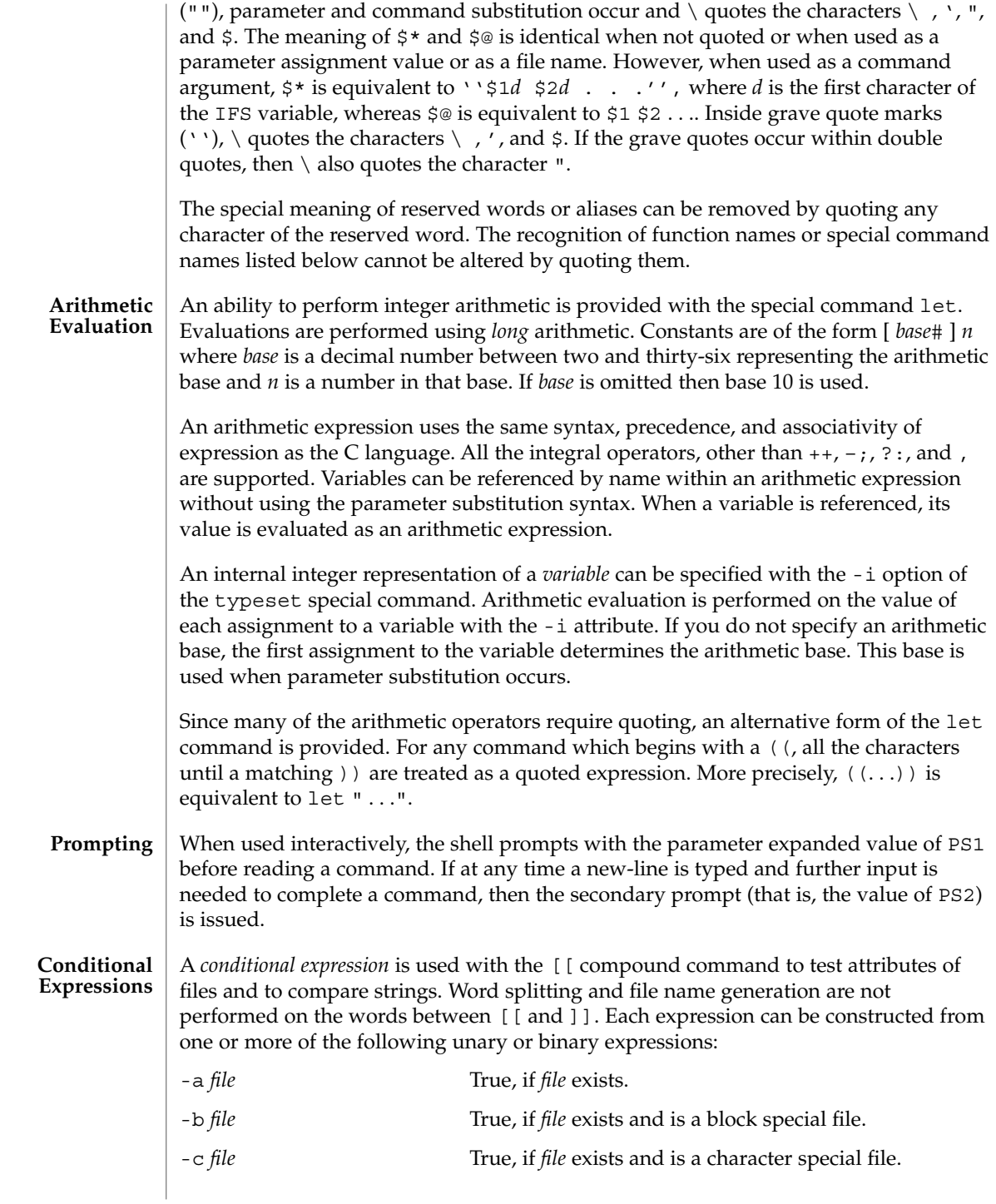

**602** man pages section 1: User Commands • Last Revised 28 Jan 2002

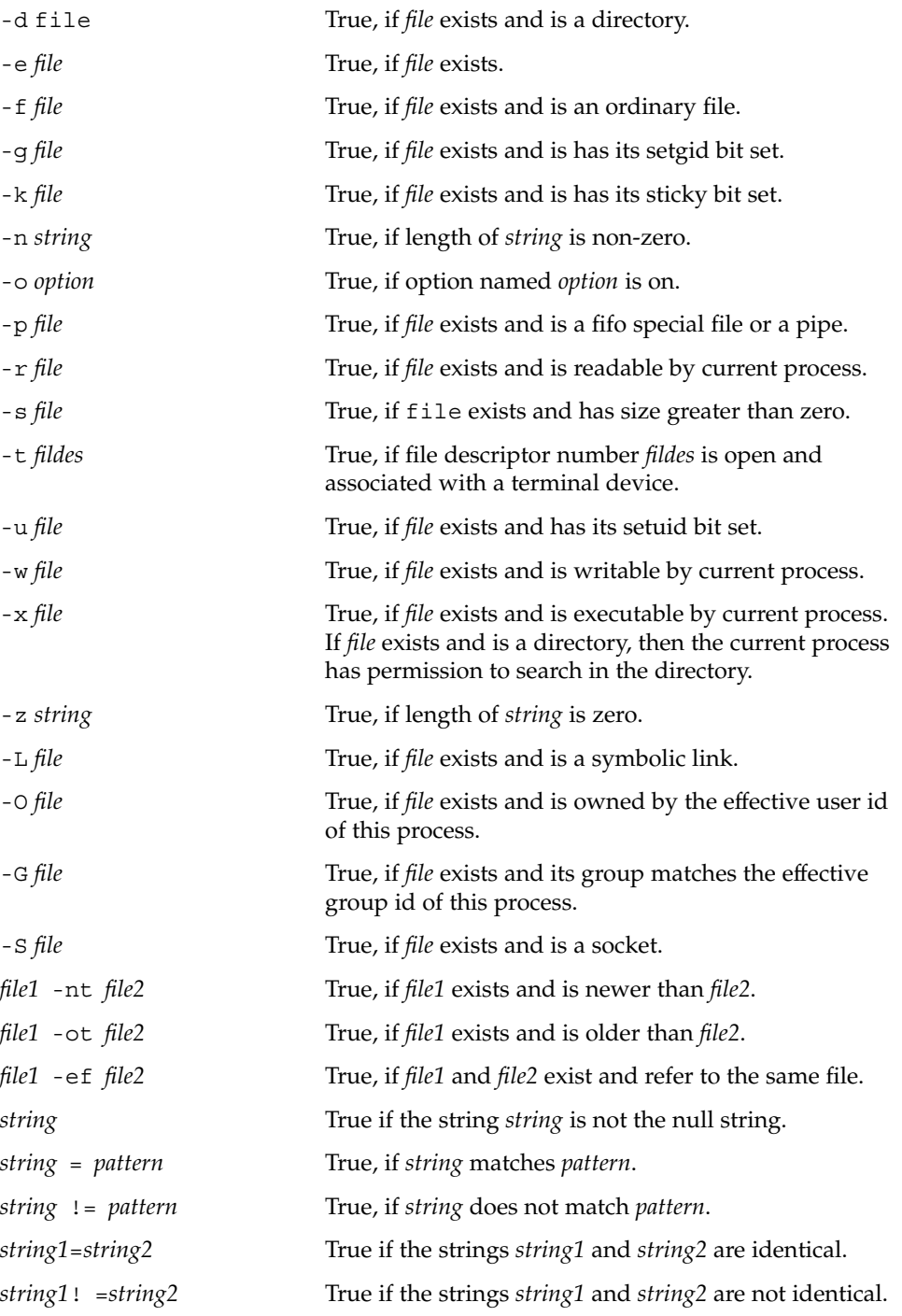

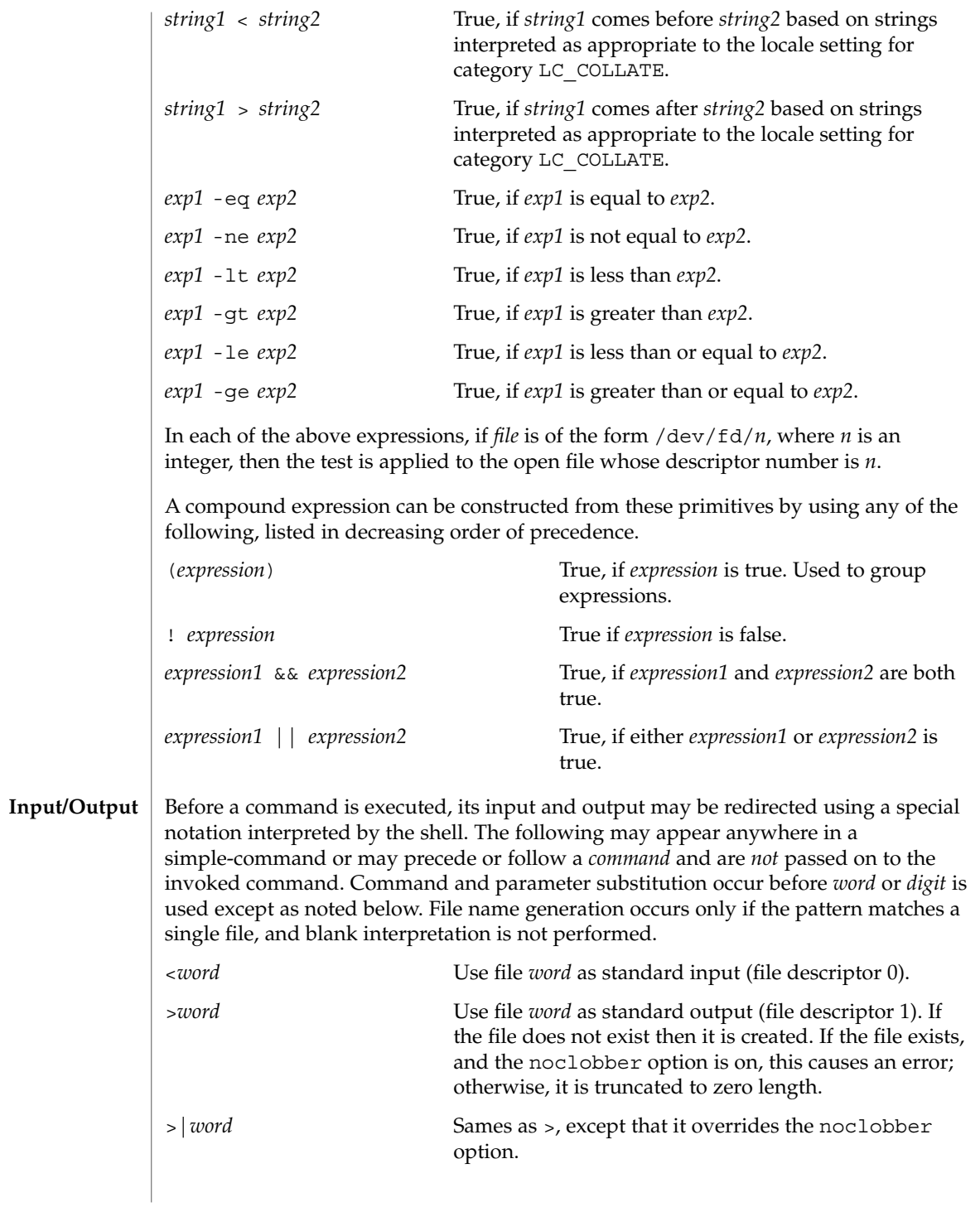

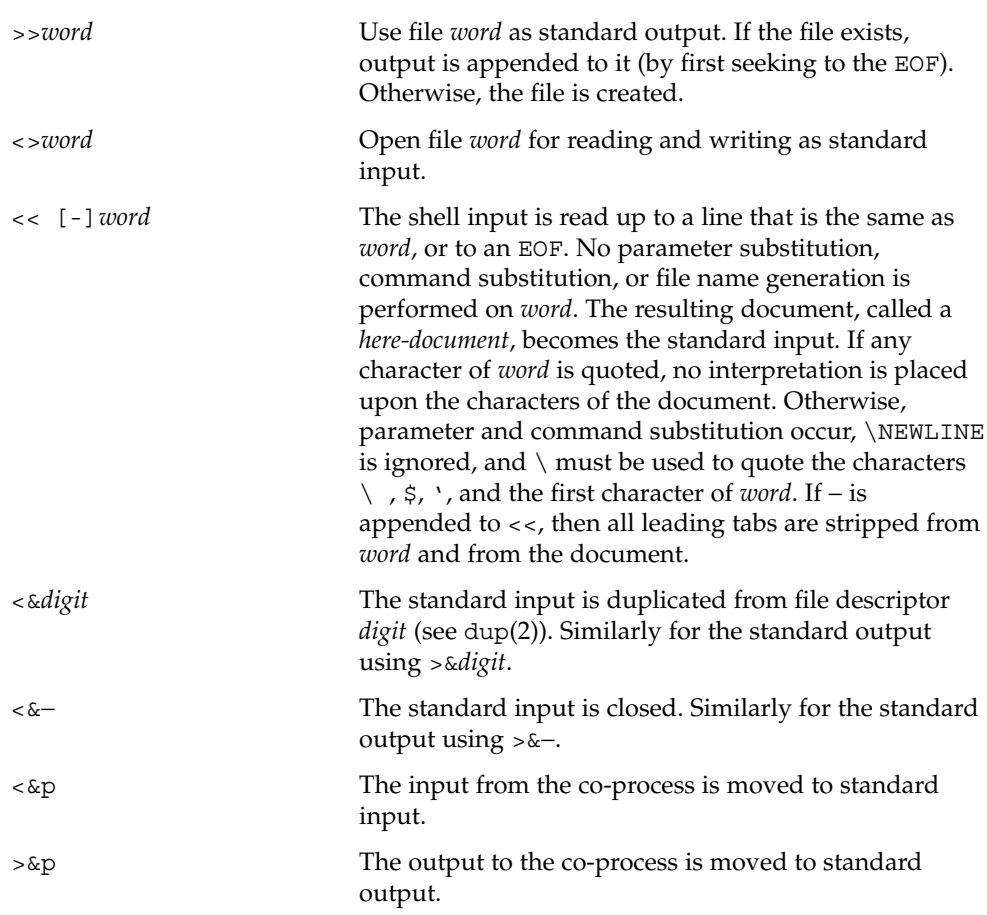

If one of the above is preceded by a digit, then the file descriptor number referred to is that specified by the digit (instead of the default 0 or 1). For example:

... 2>&1

means file descriptor 2 is to be opened for writing as a duplicate of file descriptor 1.

The order in which redirections are specified is significant. The shell evaluates each redirection in terms of the (*file descriptor*, *file*) association at the time of evaluation. For example:

... 1>*fname* 2>&1

first associates file descriptor 1 with file *fname*. It then associates file descriptor 2 with the file associated with file descriptor 1 (that is, *fname*). If the order of redirections were reversed, file descriptor 2 would be associated with the terminal (assuming file descriptor 1 had been) and then file descriptor 1 would be associated with file *fname*.

If a command is followed by  $\&$  and job control is not active, then the default standard input for the command is the empty file /dev/null. Otherwise, the environment for the execution of a command contains the file descriptors of the invoking shell as modified by input/output specifications.

The *environment* (see environ(5)) is a list of name-value pairs that is passed to an executed program in the same way as a normal argument list. The names must be *identifiers* and the values are character strings. The shell interacts with the environment in several ways. On invocation, the shell scans the environment and creates a variable for each name found, giving it the corresponding value and marking it *export*. Executed commands inherit the environment. If the user modifies the values of these variables or creates new ones, using the export or typeset -x commands, they become part of the environment. The environment seen by any executed command is thus composed of any name-value pairs originally inherited by the shell, whose values may be modified by the current shell, plus any additions which must be noted in export or typeset -x commands. **Environment**

> The environment for any *simple-command* or *function* may be augmented by prefixing it with one or more variable assignments. A variable assignment argument is a word of the form *identifier=value*. Thus:

**TERM=450** *cmd args*

and

**(export TERM; TERM=450;** *cmd args)*

are equivalent (as far as the above execution of *cmd* is concerned, except for special commands listed below that are preceded with an asterisk).

If the -k flag is set, *all* variable assignment arguments are placed in the environment, even if they occur after the command name. The following first prints a=b c and then  $\overline{C}$ 

echo a=b c set −k echo a=b c

This feature is intended for use with scripts written for early versions of the shell and its use in new scripts is strongly discouraged. It is likely to disappear someday.

The function reserved word, described in the Commands section above, is used to define shell functions. Shell functions are read in and stored internally. Alias names are resolved when the function is read. Functions are executed like commands with the arguments passed as positional parameters. (See Execution below.) **Functions**

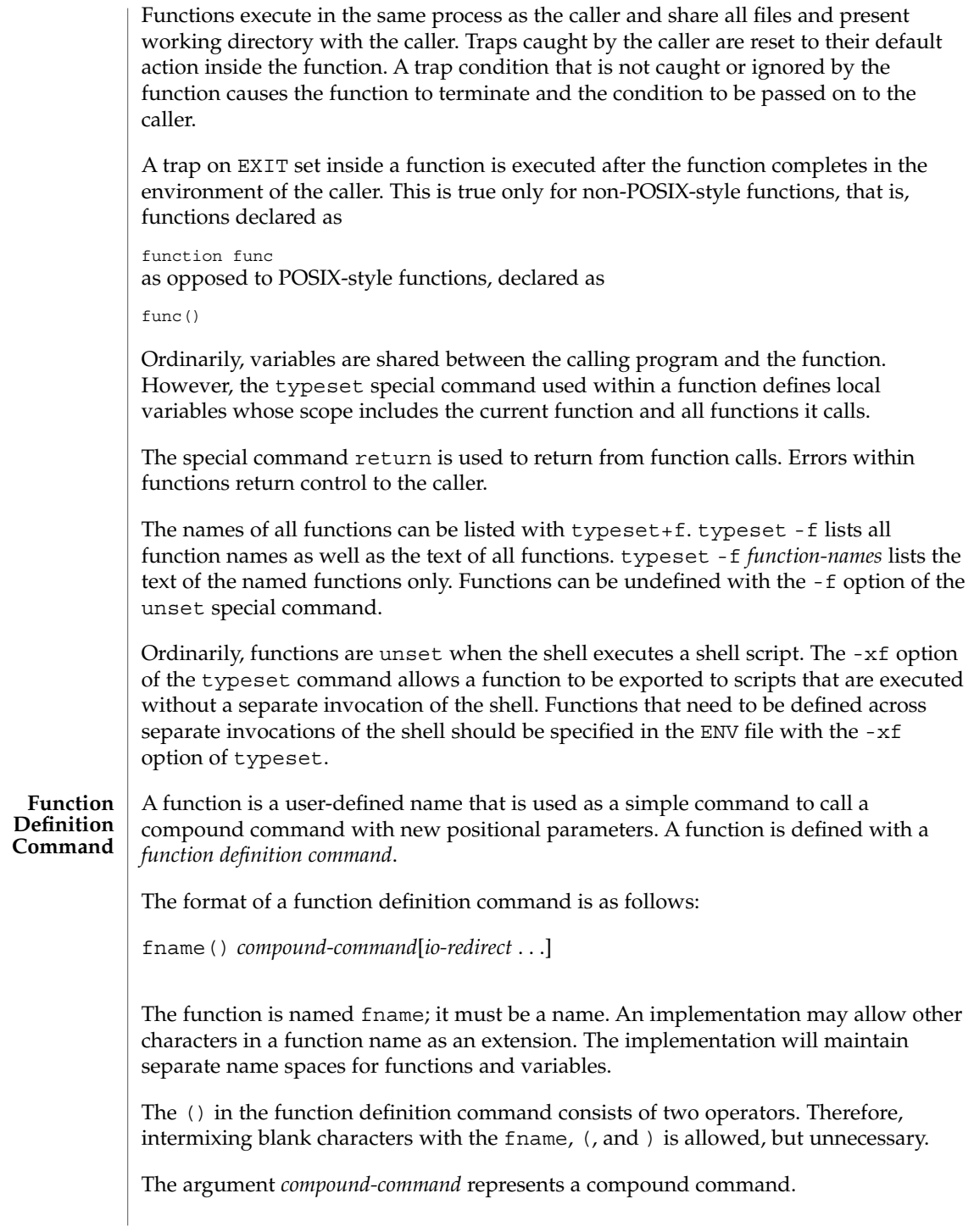

When the function is declared, none of the expansions in wordexp will be performed on the text in *compound-command* or *io-redirect*; all expansions will be performed as normal each time the function is called. Similarly, the optional *io-redirect* redirections and any variable assignments within *compound-command* will be performed during the execution of the function itself, not the function definition.

When a function is executed, it will have the syntax-error and variable-assignment properties described for the special built-in utilities.

The *compound-command* will be executed whenever the function name is specified as the name of a simple command The operands to the command temporarily will become the positional parameters during the execution of the *compound-command*; the special parameter # will also be changed to reflect the number of operands. The special parameter 0 will be unchanged. When the function completes, the values of the positional parameters and the special parameter # will be restored to the values they had before the function was executed. If the special built-in return is executed in the *compound-command*, the function will complete and execution will resume with the next command after the function call.

An example of how a function definition can be used wherever a simple command is allowed:

```
# If variable i is equal to "yes",
# define function foo to be ls −l
#
[ "$i" = yes ] && foo() {
      ls −l
}
```
The exit status of a function definition will be 0 if the function was declared successfully; otherwise, it will be greater than zero. The exit status of a function invocation will be the exit status of the last command executed by the function.

If the monitor option of the set command is turned on, an interactive shell associates a job with each pipeline. It keeps a table of current jobs, printed by the jobs command, and assigns them small integer numbers. When a job is started asynchronously with &, the shell prints a line which looks like: **Jobs**

[1] 1234

indicating that the job, which was started asynchronously, was job number 1 and had one (top-level) process, whose process id was 1234.

If you are running a job and wish to do something else you may press the key  $\gamma$ (Control-Z) which sends a STOP signal to the current job. The shell will then normally indicate that the job has been 'Stopped', and print another prompt. You can then manipulate the state of this job, putting it in the background with the bg command, or run some other commands and then eventually bring the job back into the foreground with the foreground command  $f \circ A^2$  takes effect immediately and is like an interrupt in that pending output and unread input are discarded when it is typed.

A job being run in the background will stop if it tries to read from the terminal. Background jobs are normally allowed to produce output, but this can be disabled by giving the command "stty tostop". If you set this tty option, then background jobs will stop when they try to produce output as they do when they try to read input.

There are several ways to refer to  $\overline{j}$  obs in the shell. A  $\overline{j}$  ob can be referred to by the process id of any process of the job or by one of the following:

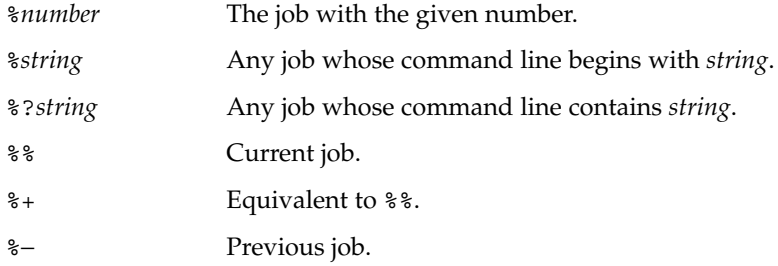

The shell learns immediately whenever a process changes state. It normally informs you whenever a job becomes blocked so that no further progress is possible, but only just before it prints a prompt. This is done so that it does not otherwise disturb your work.

When the monitor mode is on, each background job that completes triggers any trap set for CHLD.

When you try to leave the shell while jobs are running or stopped, you will be warned with the message, 'You have stopped(running) jobs.' You may use the jobs command to see what they are. If you do this or immediately try to exit again, the shell will not warn you a second time, and the stopped jobs will be terminated. If you have nohup'ed jobs running when you attempt to logout, you will be warned with the message:

You have jobs running.

You will then need to logout a second time to actually logout. However, your background jobs will continue to run.

The INT and QUIT signals for an invoked command are ignored if the command is followed by & and the monitor option is not active. Otherwise, signals have the values inherited by the shell from its parent (but see also the trap special command below). **Signals**

Each time a command is executed, the above substitutions are carried out. If the command name matches one of the Special Commands listed below, it is executed within the current shell process. Next, the command name is checked to see if it matches one of the user defined functions. If it does, the positional parameters are saved and then reset to the arguments of the function call. When the function completes or issues a return, the positional parameter list is restored and any trap set on EXIT within the function is executed. The value of a function is the value of the **Execution**

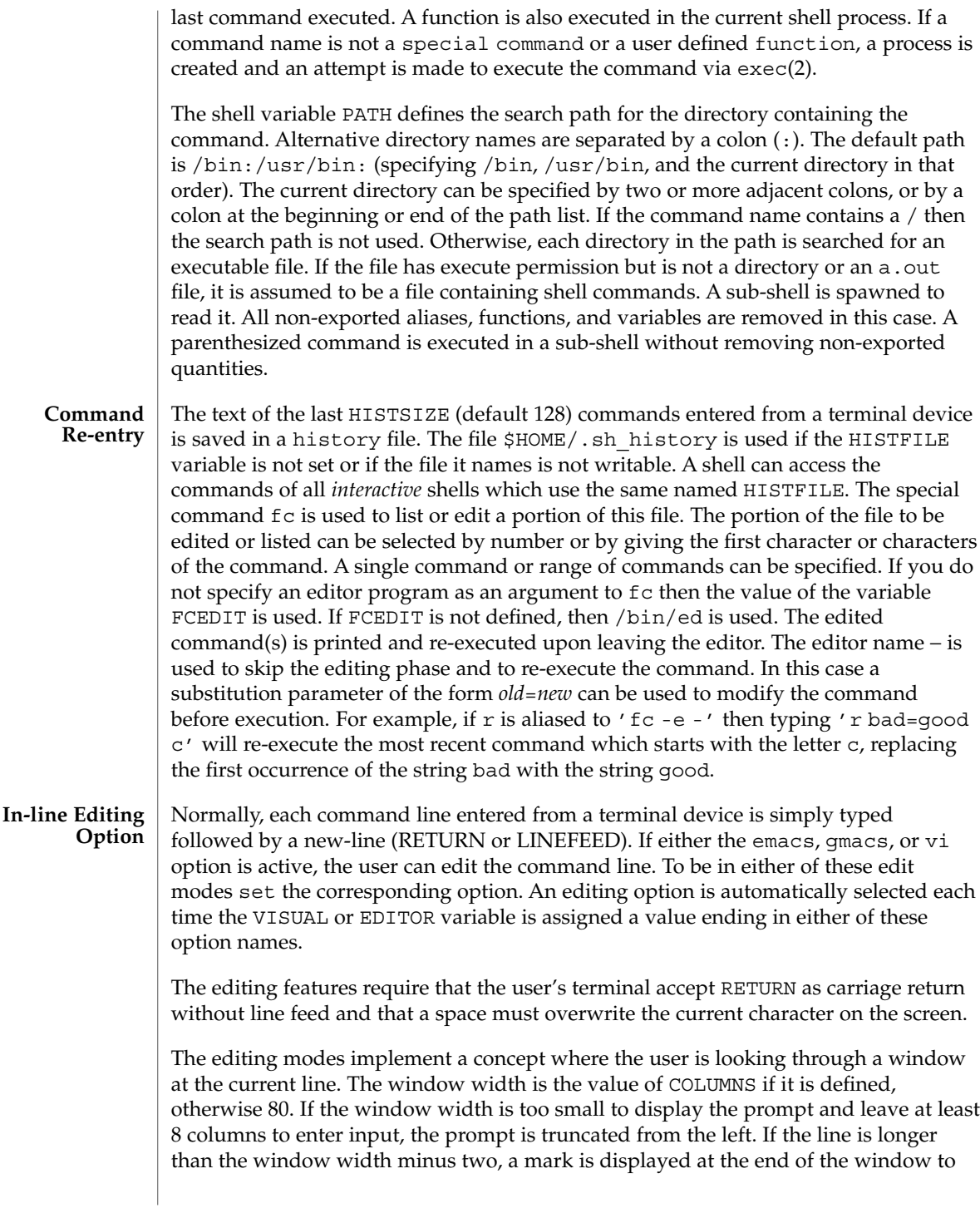

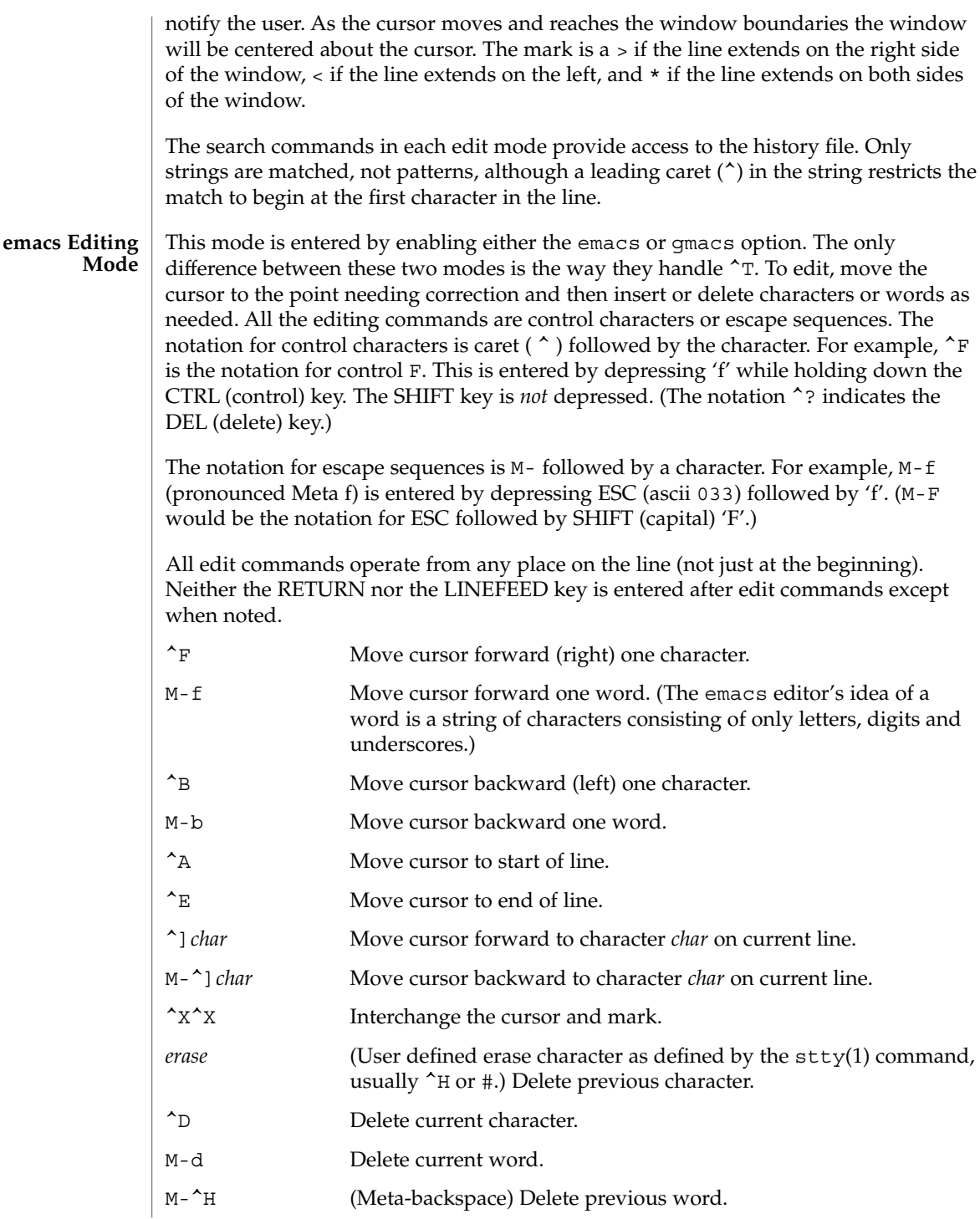

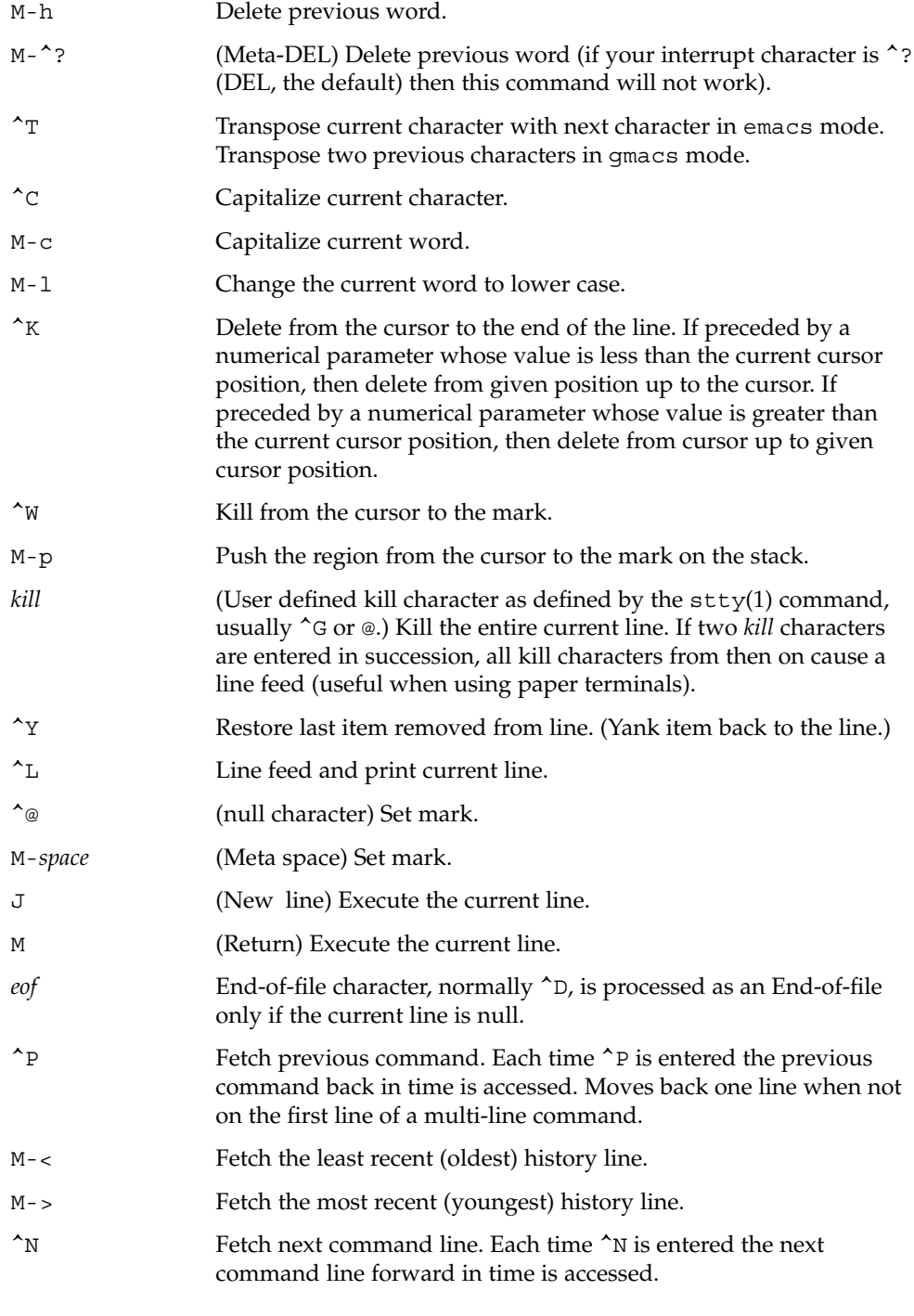
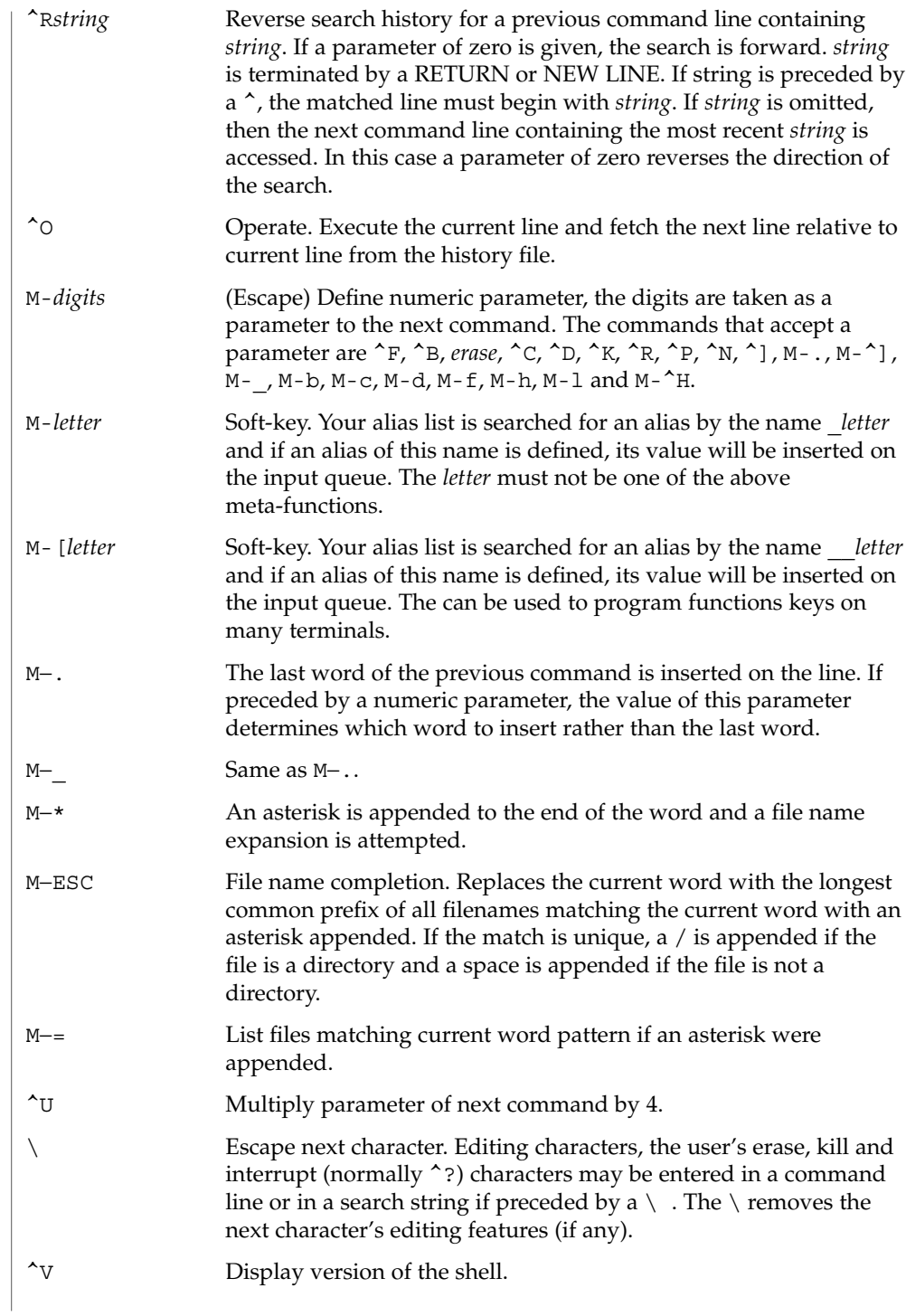

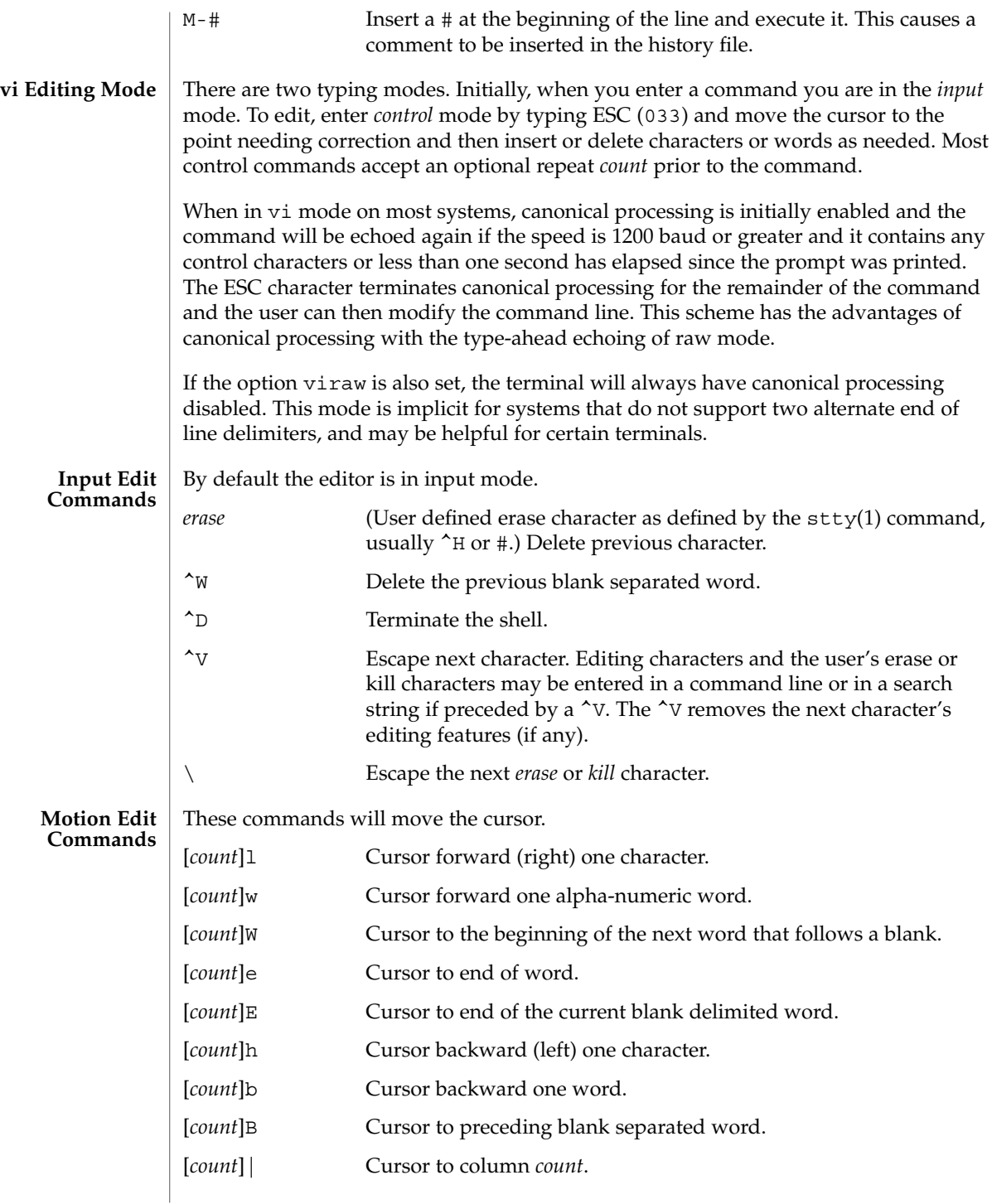

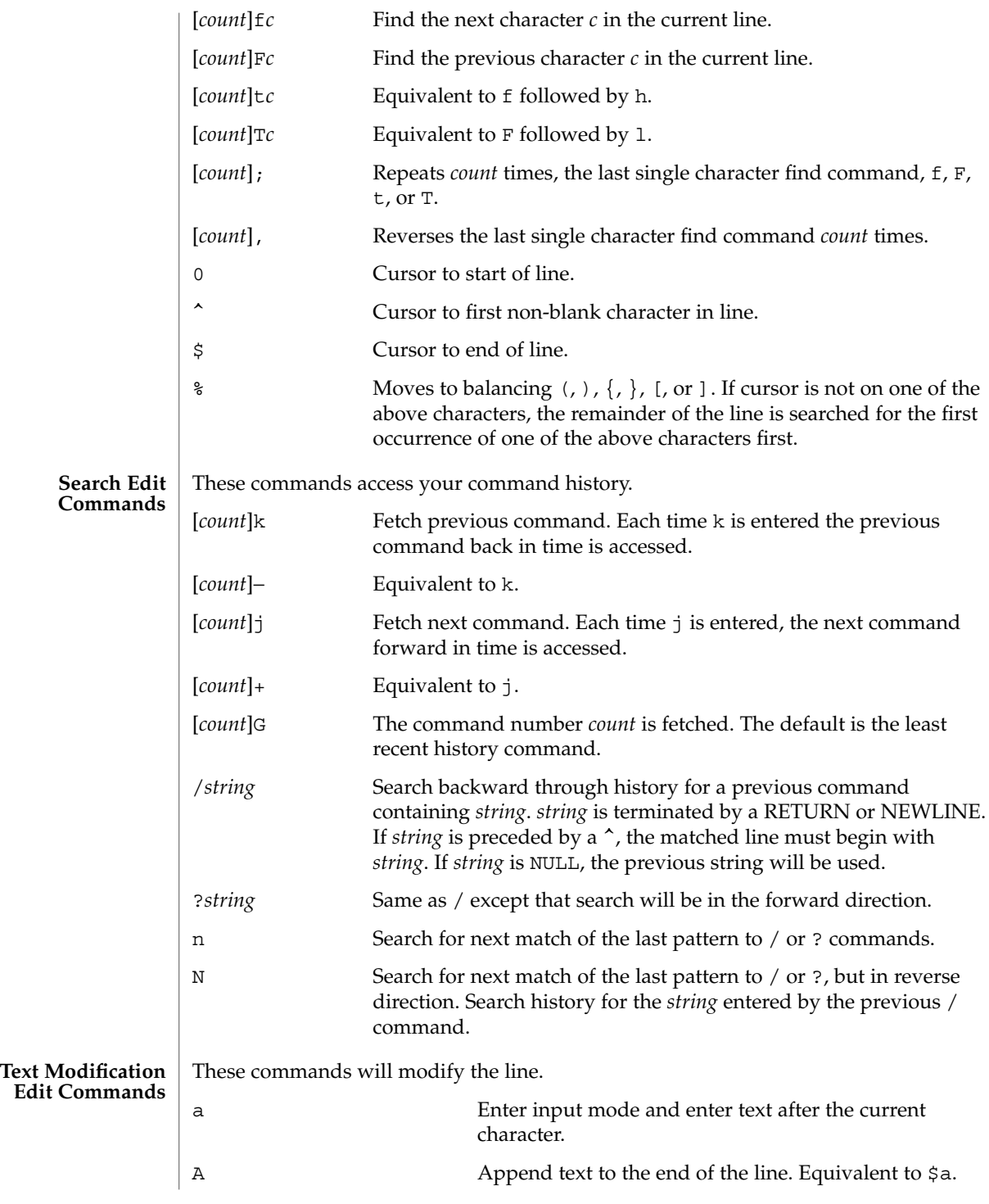

User Commands **615**

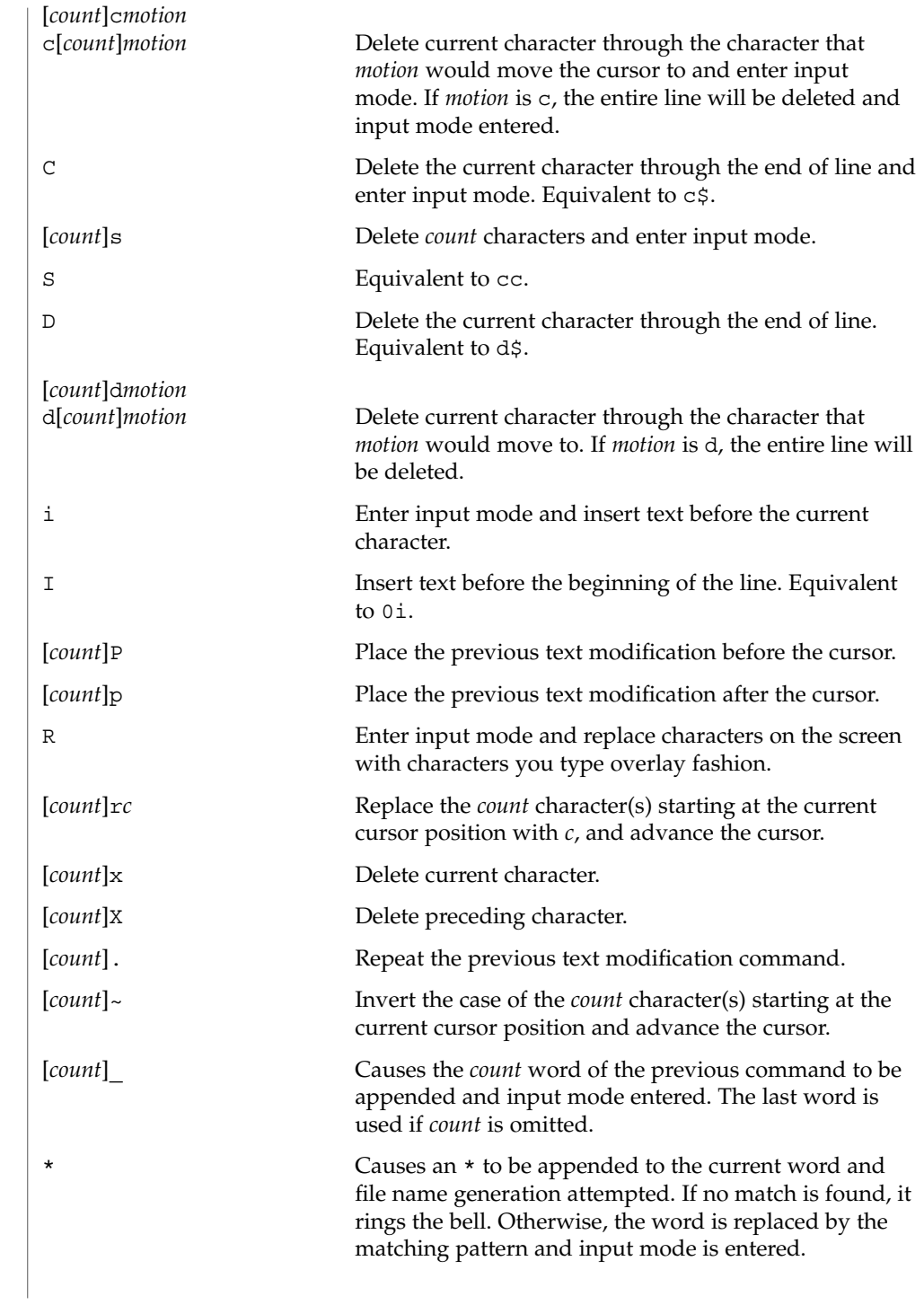

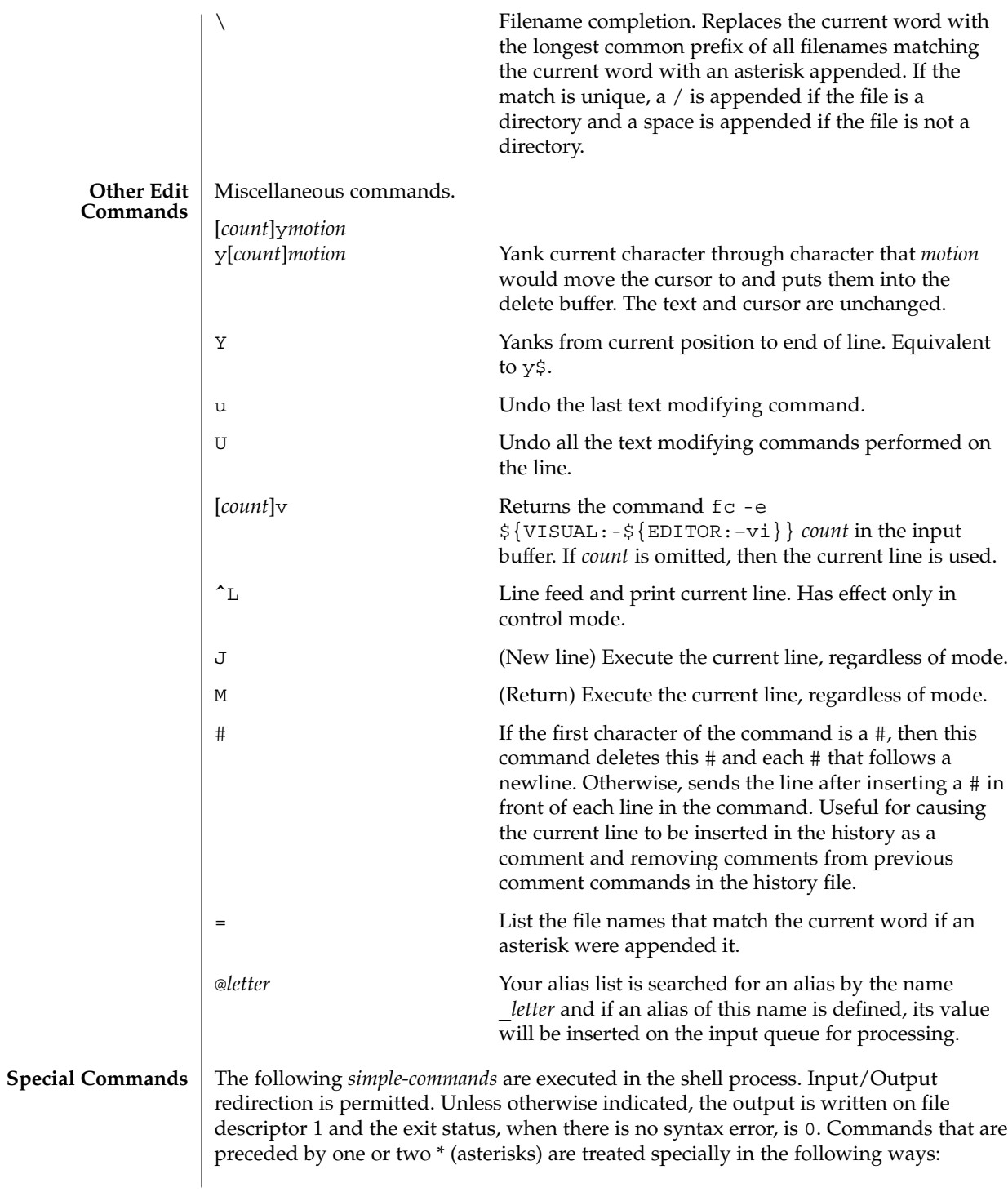

User Commands **617**

- 1. Variable assignment lists preceding the command remain in effect when the command completes.
- 2. I/O redirections are processed after variable assignments.
- 3. Errors cause a script that contains them to abort.
- 4. Words, following a command preceded by \*\* that are in the format of a variable assignment, are expanded with the same rules as a variable assignment. This means that tilde substitution is performed after the = sign and word splitting and file name generation are not performed.
- \* : [ *arg* ...] The command only expands parameters.
- \* . *file* [ *arg* ...]

Read the complete *file* then execute the commands. The commands are executed in the current shell environment. The search path specified by PATH is used to find the directory containing *file*. If any arguments *arg* are given, they become the positional parameters. Otherwise the positional parameters are unchanged. The exit status is the exit status of the last command executed.

\*\* alias [ -tx ] [ *name*[ =*value* ]]...

alias with no arguments prints the list of aliases in the form *name=value* on standard output. An *alias* is defined for each name whose *value* is given. A trailing space in *value* causes the next word to be checked for alias substitution. The -t flag is used to set and list tracked aliases. The value of a tracked alias is the full pathname corresponding to the given *name*. The value becomes undefined when the value of PATH is reset but the aliases remained tracked. Without the  $-t$  flag, for each *name* in the argument list for which no *value* is given, the name and value of the alias is printed. The -x flag is used to set or print *exported alias*es. An *exported alias* is defined for scripts invoked by name. The exit status is non-zero if a *name* is given, but no value, and no alias has been defined for the *name*.

bg [ %*job*...]

This command is only on systems that support job control. Puts each specified *job* into the background. The current job is put in the background if *job* is not specified. See "Jobs" section above for a description of the format of *job*.

\* break [ *n* ]

Exit from the enclosed for, while, until, or select loop, if any. If *n* is specified then break *n* levels.

\* continue [ *n* ]

Resume the next iteration of the enclosed for, while, until, or select loop. If *n* is specified then resume at the *n*-th enclosed loop.

- cd [ *arg* ]
- cd *old new*

This command can be in either of two forms. In the first form it changes the current directory to *arg*. If *arg* is − the directory is changed to the previous directory. The shell variable HOME is the default *arg*. The variable PWD is set to the current directory. The shell variable CDPATH defines the search path for the directory

containing *arg*. Alternative directory names are separated by a colon (:). The default path is null (specifying the current directory). Notice that the current directory is specified by a null path name, which can appear immediately after the equal sign or between the colon delimiters anywhere else in the path list. If *arg* begins with a / then the search path is not used. Otherwise, each directory in the path is searched for *arg*.

The second form of cd substitutes the string *new* for the string *old* in the current directory name, PWD and tries to change to this new directory. The cd command may not be executed by rksh.

command [-p] [*command\_name*] [argument . . .] command [-v -V] *command\_name*

The command utility causes the shell to treat the arguments as a simple command, suppressing the shell function lookup. The -p flag performs the command search using a default value for PATH that is guaranteed to find all of the standard utilities. The -v flag writes a string to standard output that indicates the pathname or command that will be used by the shell, in the current shell execution environment, to invoke *command\_name*. The -V flag writes a string to standard output that indicates how the name given in the *command\_name* operand will be interpreted by the shell, in the current shell execution environment.

echo [ *arg* ...]

See echo(1) for usage and description.

\* eval [ *arg* ...]

The arguments are read as input to the shell and the resulting command(s) executed.

\* exec [ *arg* ...]

If *arg* is given, the command specified by the arguments is executed in place of this shell without creating a new process. Input/output arguments may appear and affect the current process. If no arguments are given the effect of this command is to modify file descriptors as prescribed by the input/output redirection list. In this case, any file descriptor numbers greater than 2 that are opened with this mechanism are closed when invoking another program.

\* exit [ *n* ]

Causes the calling shell or shell script to exit with the exit status specified by *n*. The value will be the least significant 8 bits of the specified status. If *n* is omitted then the exit status is that of the last command executed. When exit occurs when executing a trap, the last command refers to the command that executed before the trap was invoked. An EOF will also cause the shell to exit except for a shell which has the ignoreeof option (See set below) turned on.

\*\* export [ *name*[=*value*]]...

The given *name*s are marked for automatic export to the environment of subsequently-executed commands.

fc [ -e *ename* ] [ -nlr ] [ *first* [ *last* ] ] fc -e - [ *old*=*new* ] [ command ]

In the first form, a range of commands from *first* to *last* is selected from the last HISTSIZE commands that were typed at the terminal. The arguments *first* and *last* may be specified as a number or as a string. A string is used to locate the most recent command starting with the given string. A negative number is used as an offset to the current command number. If the -1 flag is selected, the commands are listed on standard output. Otherwise, the editor program *ename* is invoked on a file containing these keyboard commands. If *ename* is not supplied, then the value of the variable FCEDIT (default /bin/ed) is used as the editor. When editing is complete, the edited command(s) is executed. If *last* is not specified then it will be set to *first*. If *first* is not specified the default is the previous command for editing and −16 for listing. The flag -r reverses the order of the commands and the flag -n suppresses command numbers when listing. In the second form the command is re-executed after the substitution *old*=*new* is performed. If there is not a *command* argument, the most recent command typed at this terminal is executed.

### fg [ %*job*...]

This command is only on systems that support job control. Each *job* specified is brought to the foreground. Otherwise, the current job is brought into the foreground. See "Jobs" section above for a description of the format of *job*.

getopts *optstring name* [ *arg* ...]

Checks *arg* for legal options. If *arg* is omitted, the positional parameters are used. An option argument begins with a + or a –. An option not beginning with + or – or the argument – ends the options. *optstring* contains the letters that getopts recognizes. If a letter is followed by a :, that option is expected to have an argument. The options can be separated from the argument by blanks.

getopts places the next option letter it finds inside variable *name* each time it is invoked with a + prepended when *arg* begins with a +. The index of the next *arg* is stored in OPTIND. The option argument, if any, gets stored in OPTARG.

A leading : in *optstring* causes getopts to store the letter of an invalid option in OPTARG, and to set *name* to ? for an unknown option and to : when a required option is missing. Otherwise, getopts prints an error message. The exit status is non-zero when there are no more options. See getoptcvt(1) for usage and description.

### hash [ *name* ...]

For each *name*, the location in the search path of the command specified by *name* is determined and remembered by the shell. The -r option causes the shell to forget all remembered locations. If no arguments are given, information about remembered commands is presented. *Hits* is the number of times a command has been invoked by the shell process. *Cost* is a measure of the work required to locate a command in the search path. If a command is found in a "relative" directory in the search path, after changing to that directory, the stored location of that command is recalculated. Commands for which this will be done are indicated by an asterisk (\*) adjacent to the *hits* information. *Cost* will be incremented when the recalculation is done.

jobs [ -lnp ] [ %*job* ...]

Lists information about each given job; or all active jobs if *job* is omitted. The -l flag lists process ids in addition to the normal information. The -n flag displays only jobs that have stopped or exited since last notified. The -p flag causes only the process group to be listed. See "Jobs" section above and jobs(1) for a description of the format of *job*.

```
kill [ -sig ] %job ...
kill [ -sig ] pid ...
```
### kill -l

Sends either the TERM (terminate) signal or the specified signal to the specified jobs or processes. Signals are either given by number or by names (as given in signal(3HEAD) stripped of the prefix ''SIG'' with the exception that SIGCHD is named CHLD). If the signal being sent is TERM (terminate) or HUP (hangup), then the job or process will be sent a CONT (continue) signal if it is stopped. The argument *job* can be the process id of a process that is not a member of one of the active jobs. See Jobs for a description of the format of *job*. In the second form, kill -1, the signal numbers and names are listed.

let *arg* ...

Each *arg* is a separate *arithmetic expression* to be evaluated. See the Arithmetic Evaluation section above, for a description of arithmetic expression evaluation.

The exit status is 0 if the value of the last expression is non-zero, and 1 otherwise.

login *argument* ...

Equivalent to 'exec login *argument*....' See login(1) for usage and description.

```
* newgrp [ arg ...]
```
Equivalent to exec /bin/newgrp *arg* . . ..

print [ -Rnprsu[*n* ]][ *arg* ...]

The shell output mechanism. With no flags or with flag – or –, the arguments are printed on standard output as described by echo(1). The exit status is 0, unless the output file is not open for writing.

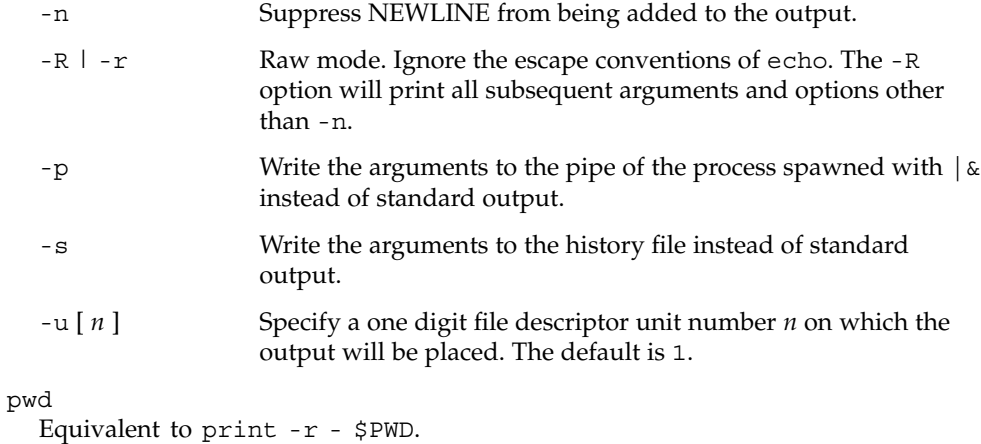

### read [ -prsu[ *n* ]][ *name*?*prompt* ] [ *name* ...]

The shell input mechanism. One line is read and is broken up into fields using the characters in IFS as separators. The escape character,  $\langle \cdot \rangle$ , is used to remove any special meaning for the next character and for line continuation. In raw mode,  $-r$ , the  $\setminus$  character is not treated specially. The first field is assigned to the first *name*, the second field to the second *name*, etc., with leftover fields assigned to the last *name*. The -p option causes the input line to be taken from the input pipe of a process spawned by the shell using  $\alpha$ . If the -s flag is present, the input will be saved as a command in the history file. The flag -u can be used to specify a one digit file descriptor unit *n* to read from. The file descriptor can be opened with the exec special command. The default value of *n* is 0. If *name* is omitted then REPLY is used as the default *name*. The exit status is 0 unless the input file is not open for reading or an EOF is encountered. An EOF with the -p option causes cleanup for this process so that another can be spawned. If the first argument contains a ?, the remainder of this word is used as a *prompt* on standard error when the shell is interactive. The exit status is 0 unless an EOF is encountered.

\*\* readonly [ *name*[=*value*]]...

The given *name*s are marked readonly and these names cannot be changed by subsequent assignment.

\* return [ *n* ]

Causes a shell function or '.' script to return to the invoking script with the return status specified by *n*. The value will be the least significant 8 bits of the specified status. If *n* is omitted then the return status is that of the last command executed. If return is invoked while not in a function or a '.' script, then it is the same as an exit.

- set [ ±abCefhkmnopstuvx ] [ ±o *option* ]. . . [ ±A *name* ] [ *arg* ...] The flags for this command have meaning as follows:
	- -A Array assignment. Unset the variable *name* and assign values sequentially from the list *arg*. If +A is used, the variable *name* is not unset first.
	- -a All subsequent variables that are defined are automatically exported.
	- -b Causes the shell to notify the user asynchronously of background job completions. The following message will be written to standard error:

"[%d]%c %s%s\n", <*job-number*>, <*current*>, <*status*>, <*job-name*>

where the fields are as follows:

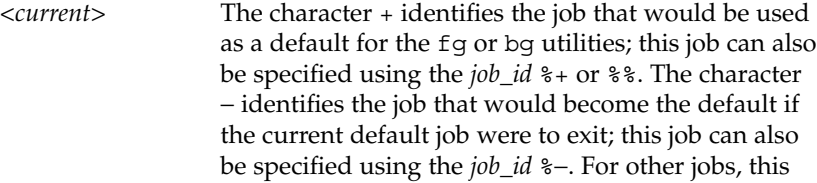

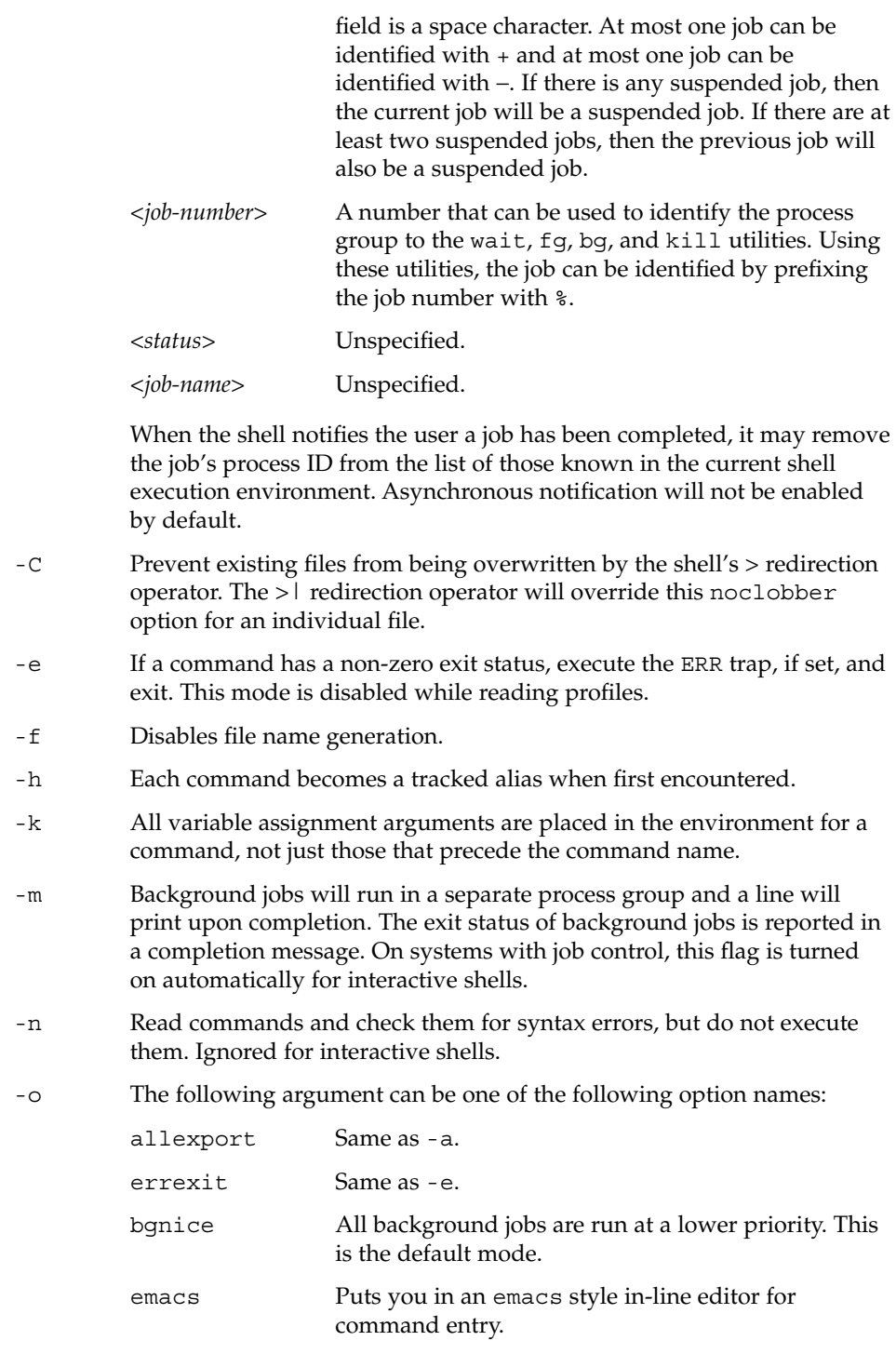

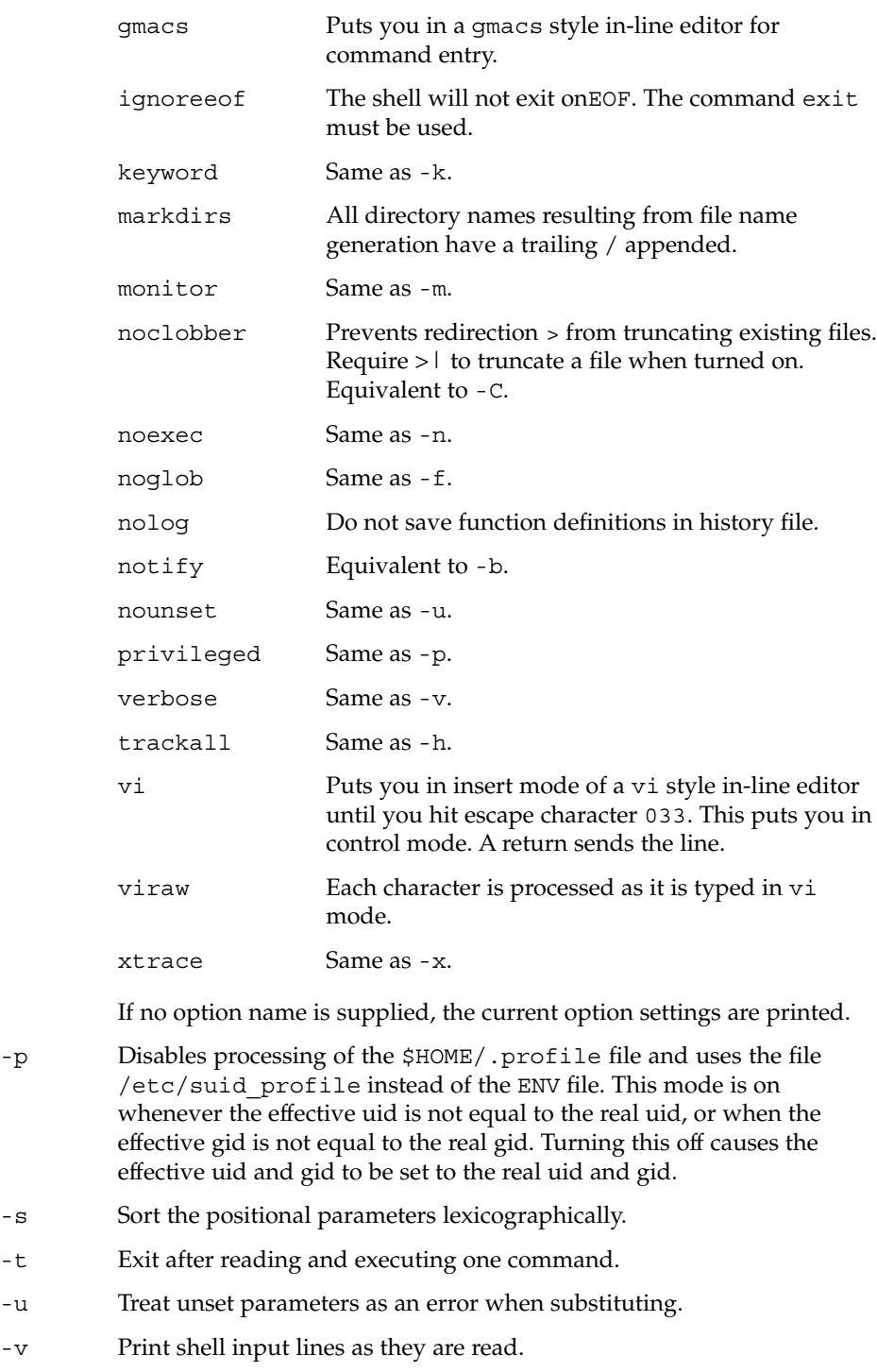

- -x Print commands and their arguments as they are executed.
- Turns off -x and -v flags and stops examining arguments for flags.
- Do not change any of the flags; useful in setting \$1 to a value beginning with –. If no arguments follow this flag then the positional parameters are unset.

Using + rather than − causes these flags to be turned off. These flags can also be used upon invocation of the shell. The current set of flags may be found in \$−. Unless -A is specified, the remaining arguments are positional parameters and are assigned, in order, to \$1 \$2 . . .. If no arguments are given, the names and values of all variables are printed on the standard output.

\* shift [ *n* ]

The positional parameters from \$*n*+1 \$*n*+1 . . . are renamed \$1 . . ., default *n* is 1. The parameter *n* can be any arithmetic expression that evaluates to a non-negative number less than or equal to \$#.

#### stop%*jobid* ...

### stop *pid . . .*

stop stops the execution of a background job(s) by using its *jobid*, or of any process by using its *pid*. (see ps(1)).

### suspend

Stops the execution of the current shell (but not if it is the login shell).

### test *expression*

Evaluate conditional expressions. See Conditional Expressions section above and test(1) for usage and description.

\* times

Print the accumulated user and system times for the shell and for processes run from the shell.

\* trap [ *arg sig* ...]

*arg* is a command to be read and executed when the shell receives signal(s) *sig*. *arg* is scanned once when the trap is set and once when the trap is taken. *sig* can be specified as a signal number or signal name. trap commands are executed in order of signal number. Any attempt to set a trap on a signal number that was ignored on entry to the current shell is ineffective.

If *arg* is −, the shell will reset each *sig* to the default value. If *arg* is null (''), the shell will ignore each specified *sig* if it arises. Otherwise, *arg* will be read and executed by the shell when one of the corresponding *sigs* arises. The action of the trap will override a previous action (either default action or one explicitly set). The value of \$? after the trap action completes will be the value it had before the trap was invoked.

*sig* can be EXIT, 0 (equivalent to EXIT) or a signal specified using a symbolic name, without the SIG prefix, for example, HUP, INT, QUIT, TERM. If *sig* is 0 or EXIT and the trap statement is executed inside the body of a function, then the command *arg* is executed after the function completes. If *sig* is 0 or EXIT for a trap set outside any function, the command *arg* is executed on exit from the shell. If *sig* is ERR, *arg* will be executed whenever a command has a non-zero exit status. If *sig* is DEBUG, *arg* will be executed after each command.

The environment in which the shell executes a trap on EXIT will be identical to the environment immediately after the last command executed before the trap on EXIT was taken.

Each time the trap is invoked, *arg* will be processed in a manner equivalent to eval "\$arg".

Signals that were ignored on entry to a non-interactive shell cannot be trapped or reset, although no error need be reported when attempting to do so. An interactive shell may reset or catch signals ignored on entry. Traps will remain in place for a given shell until explicitly changed with another trap command.

When a subshell is entered, traps are set to the default args. This does not imply that the trap command cannot be used within the subshell to set new traps.

The trap command with no arguments will write to standard output a list of commands associated with each sig. The format is:

trap −− %s %s . . . *<arg>*, *<sig>* ...

The shell will format the output, including the proper use of quoting, so that it is suitable for reinput to the shell as commands that achieve the same trapping results. For example:

```
save_traps=$(trap)
...
eval "$save_traps"
```
If the trap name or number is invalid, a non-zero exit status will be returned; otherwise, 0 will be returned. For both interactive and non-interactive shells, invalid signal names or numbers will not be considered a syntax error and will not cause the shell to abort.

Traps are not processed while a job is waiting for a foreground process. Thus, a trap on CHLD won't be executed until the foreground job terminates.

type *name* ...

For each *name*, indicate how it would be interpreted if used as a command name.

\*\* typeset [ ±HLRZfilrtux[*n*]][ *name*[=*value* ]]... Sets attributes and values for shell variables and functions. When typeset is invoked inside a function, a new instance of the variables *name* is created. The variables *value* and type are restored when the function completes. The following

**626** man pages section 1: User Commands • Last Revised 28 Jan 2002

list of attributes may be specified:

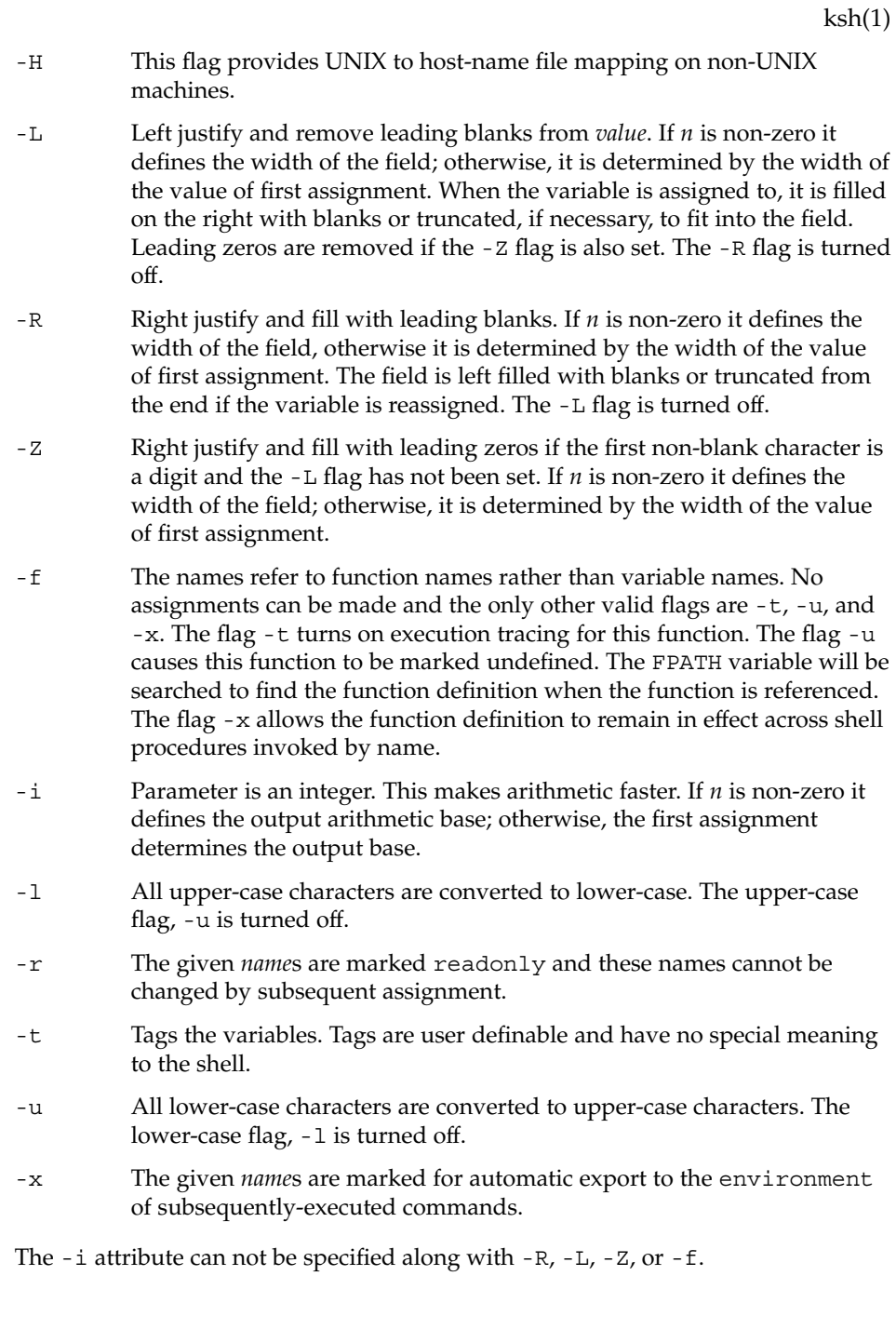

Using + rather than − causes these flags to be turned off. If no *name* arguments are given but flags are specified, a list of *names* (and optionally the *values*) of the *variables* which have these flags set is printed. (Using + rather than − keeps the values from being printed.) If no *name*s and flags are given, the *names* and *attributes* of all *variables* are printed.

ulimit [ -HSacdfnstv ] [ *limit* ]

Set or display a resource limit. The available resources limits are listed below. Many systems do not contain one or more of these limits. The limit for a specified resource is set when *limit* is specified. The value of *limit* can be a number in the unit specified below with each resource, or the value unlimited. The H and S flags specify whether the hard limit or the soft limit for the given resource is set. A hard limit cannot be increased once it is set. A soft limit can be increased up to the value of the hard limit. If neither the H or S options is specified, the limit applies to both. The current resource limit is printed when *limit* is omitted. In this case the soft limit is printed unless H is specified. When more that one resource is specified, then the limit name and unit is printed before the value.

- -a Lists all of the current resource limits.
- -c The number of 512-byte blocks on the size of core dumps.
- -d The number of K-bytes on the size of the data area.
- -f The number of 512-byte blocks on files written by child processes (files of any size may be read).
- -n The number of file descriptors plus 1.
- -s The number of K-bytes on the size of the stack area.
- -t The number of seconds to be used by each process.
- -v The number of K-bytes for virtual memory.

If no option is given, -f is assumed.

### umask [-S] [ *mask* ]

The user file-creation mask is set to *mask* (see umask(2)). *mask* can either be an octal number or a symbolic value as described in chmod(1). If a symbolic value is given, the new umask value is the complement of the result of applying *mask* to the complement of the previous umask value. If *mask* is omitted, the current value of the mask is printed. The -S flag produces symbolic output.

### unalias *name*...

The *alias*es given by the list of *name*s are removed from the *alias* list.

unset [ -f ] *name* ...

The variables given by the list of *name*s are unassigned, that is, their values and attributes are erased. readonly variables cannot be unset. If the -f, flag is set, then the names refer to *function* names. Unsetting ERRNO, LINENO, MAILCHECK, OPTARG, OPTIND, RANDOM, SECONDS, TMOUT, and \_ removes their special meaning even if they are subsequently assigned to.

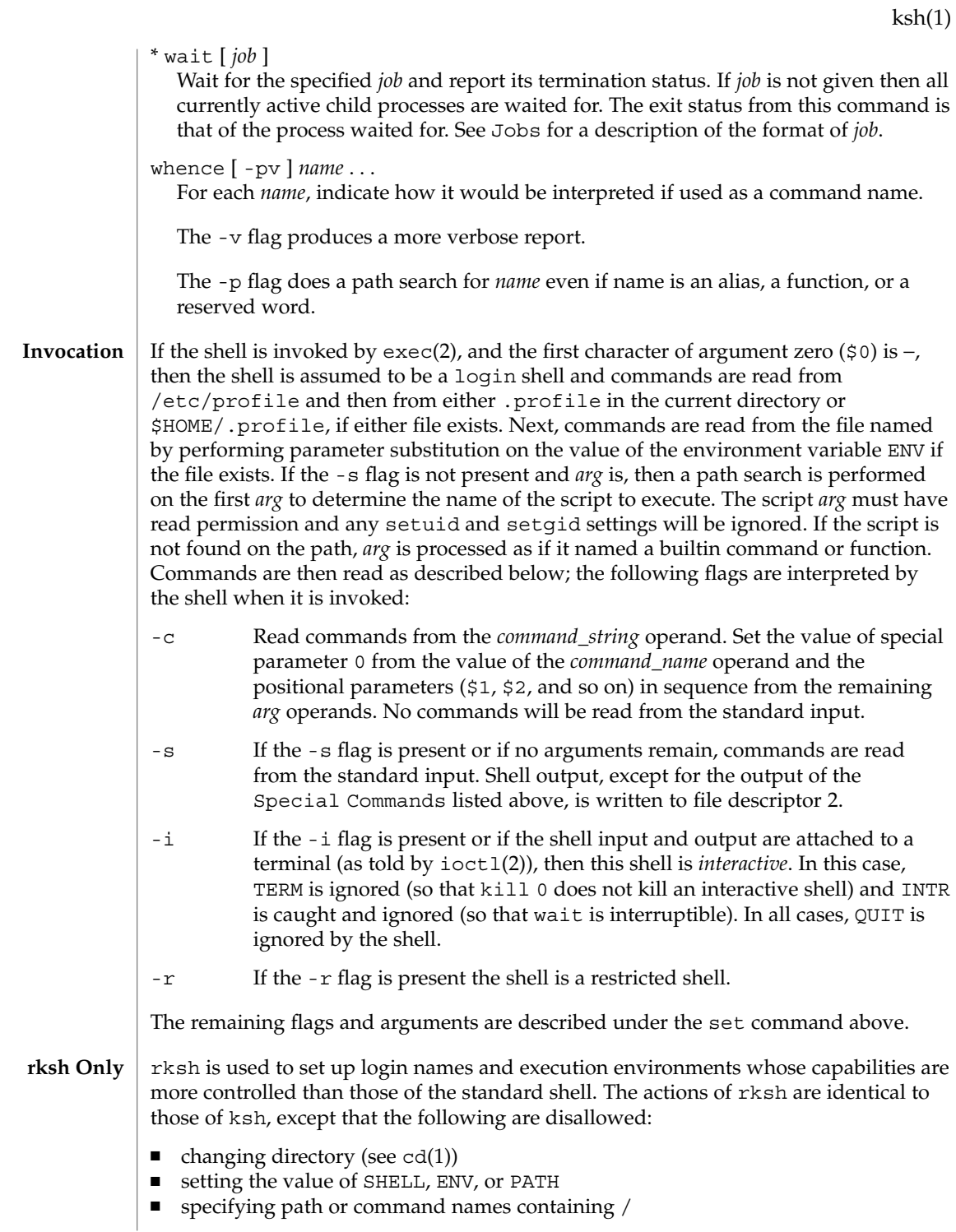

- redirecting output  $(\ge, \ge)$ ,  $\lt \ge,$  and  $\gt \ge)$
- changing group (see newgrp $(1)$ ).

The restrictions above are enforced after .profile and the ENV files are interpreted.

When a command to be executed is found to be a shell procedure, rksh invokes ksh to execute it. Thus, it is possible to provide to the end-user shell procedures that have access to the full power of the standard shell, while imposing a limited menu of commands; this scheme assumes that the end-user does not have write and execute permissions in the same directory.

The net effect of these rules is that the writer of the . profile has complete control over user actions, by performing guaranteed setup actions and leaving the user in an appropriate directory (probably *not* the login directory).

The system administrator often sets up a directory of commands (that is, /usr/rbin) that can be safely invoked by rksh.

Errors detected by the shell, such as syntax errors, cause the shell to return a non-zero exit status. Otherwise, the shell returns the exit status of the last command executed (see also the exit command above). If the shell is being used non-interactively then execution of the shell file is abandoned. Run time errors detected by the shell are reported by printing the command or function name and the error condition. If the line number that the error occurred on is greater than one, then the line number is also printed in square brackets ([]) after the command or function name. **ERRORS**

> For a non-interactive shell, an error condition encountered by a special built-in or other type of utility will cause the shell to write a diagnostic message to standard error and exit as shown in the following table:

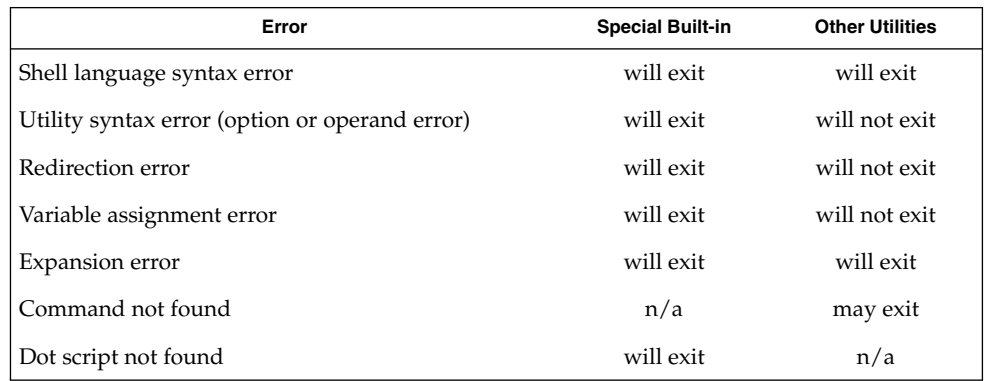

An expansion error is one that occurs when the shell expansions are carried out (for example,  $\frac{s}{x!y}$ , because ! is not a valid operator); an implementation may treat these as syntax errors if it is able to detect them during tokenization, rather than during expansion.

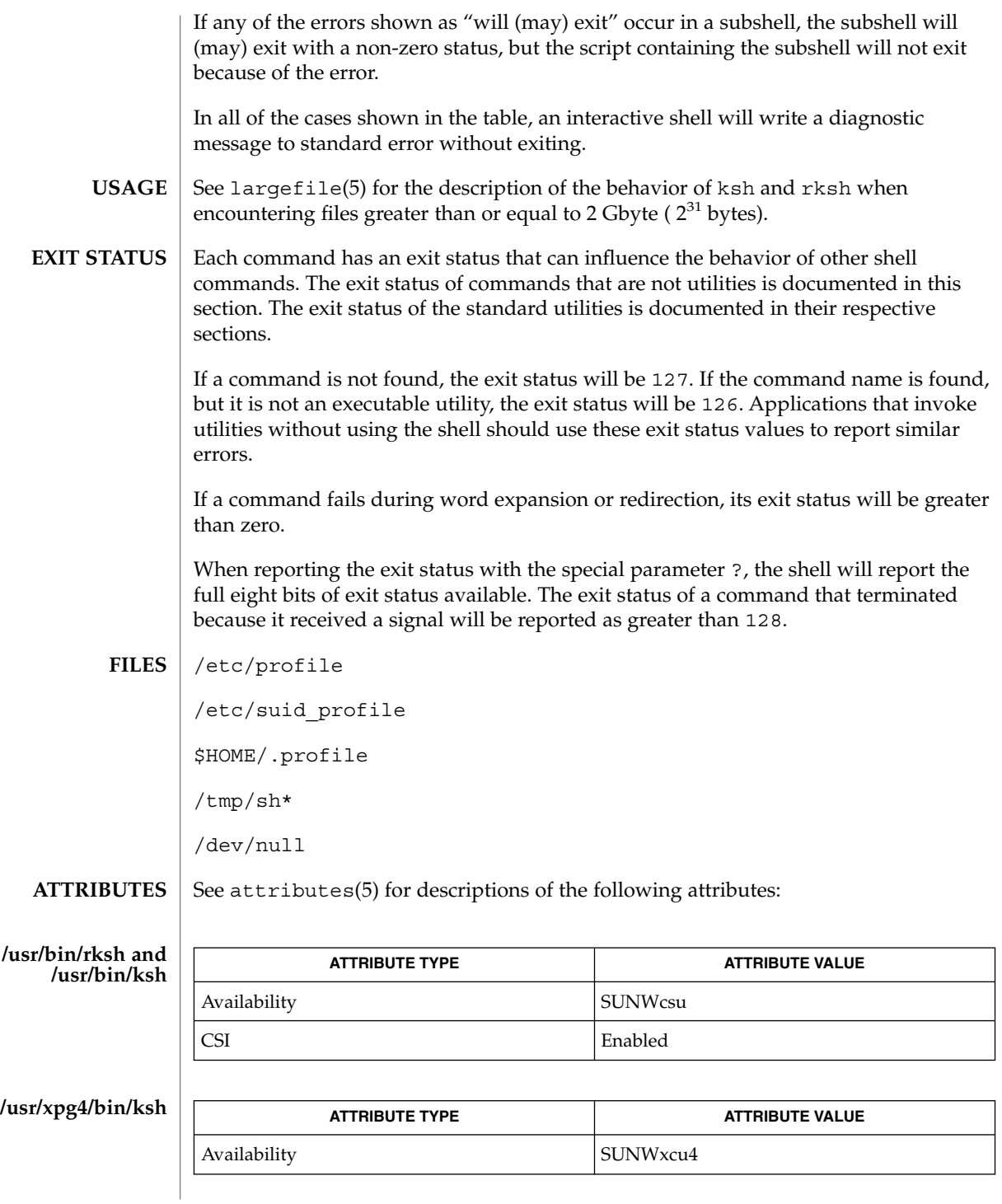

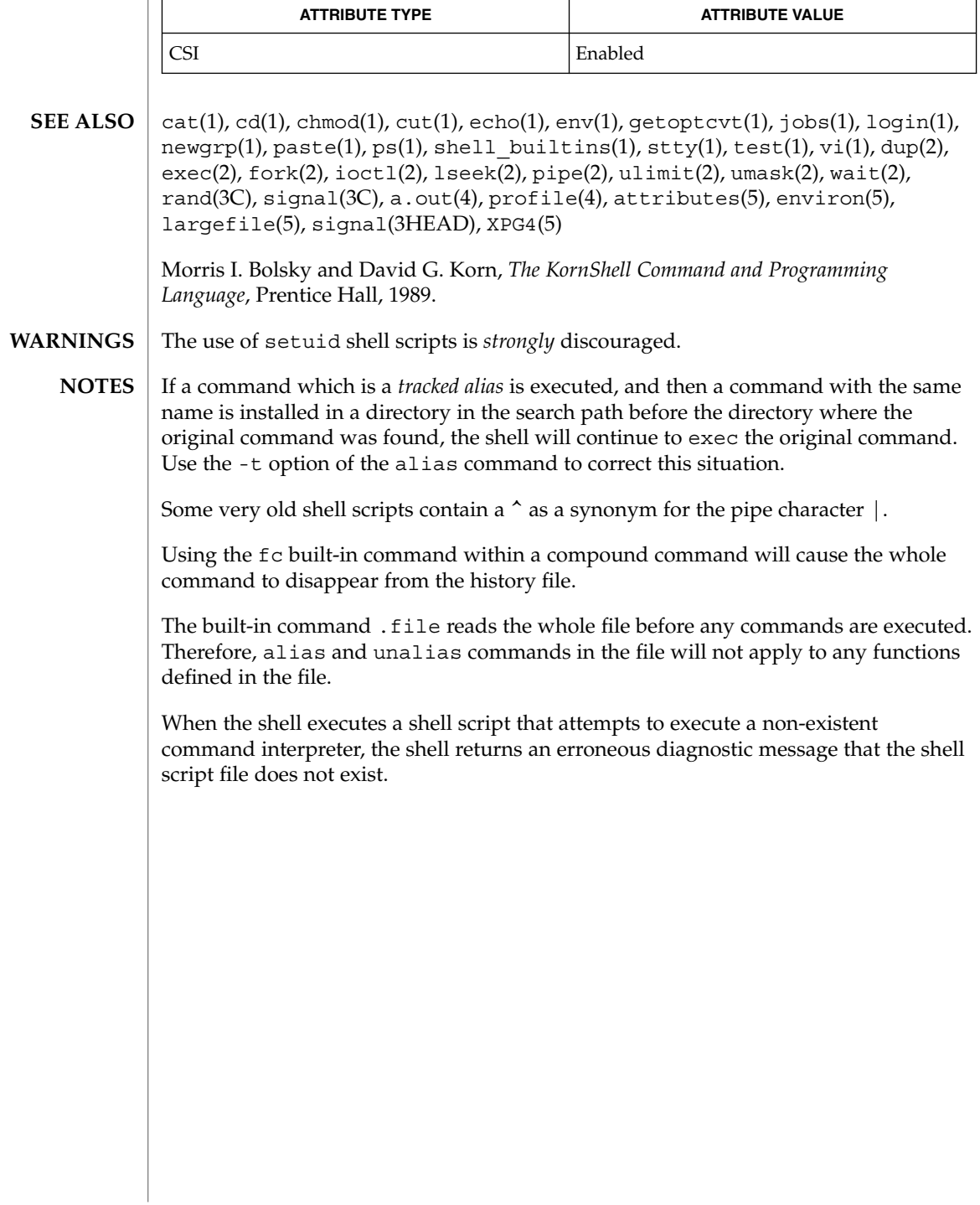

ksrvtgt(1)

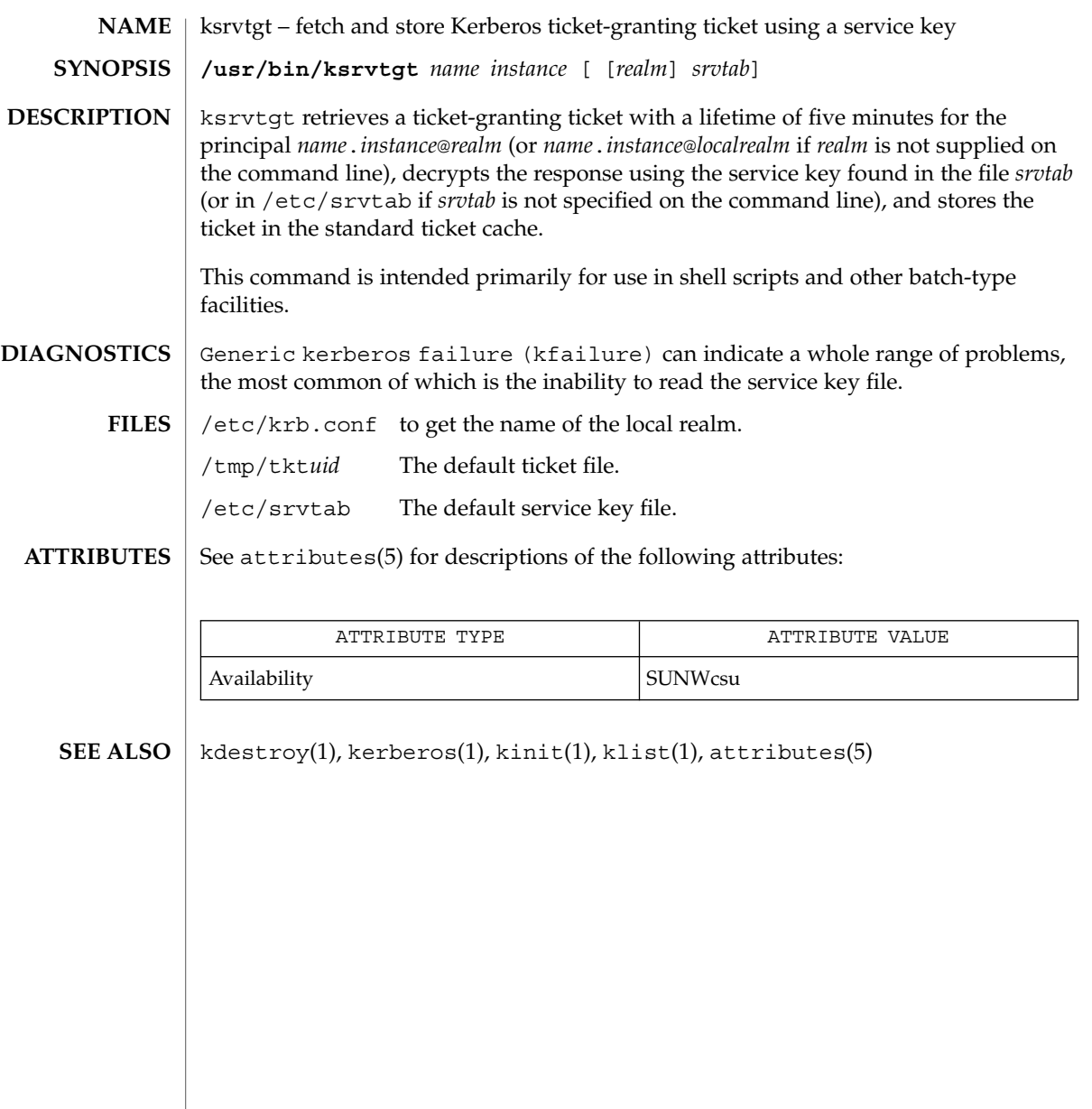

### ktutil(1)

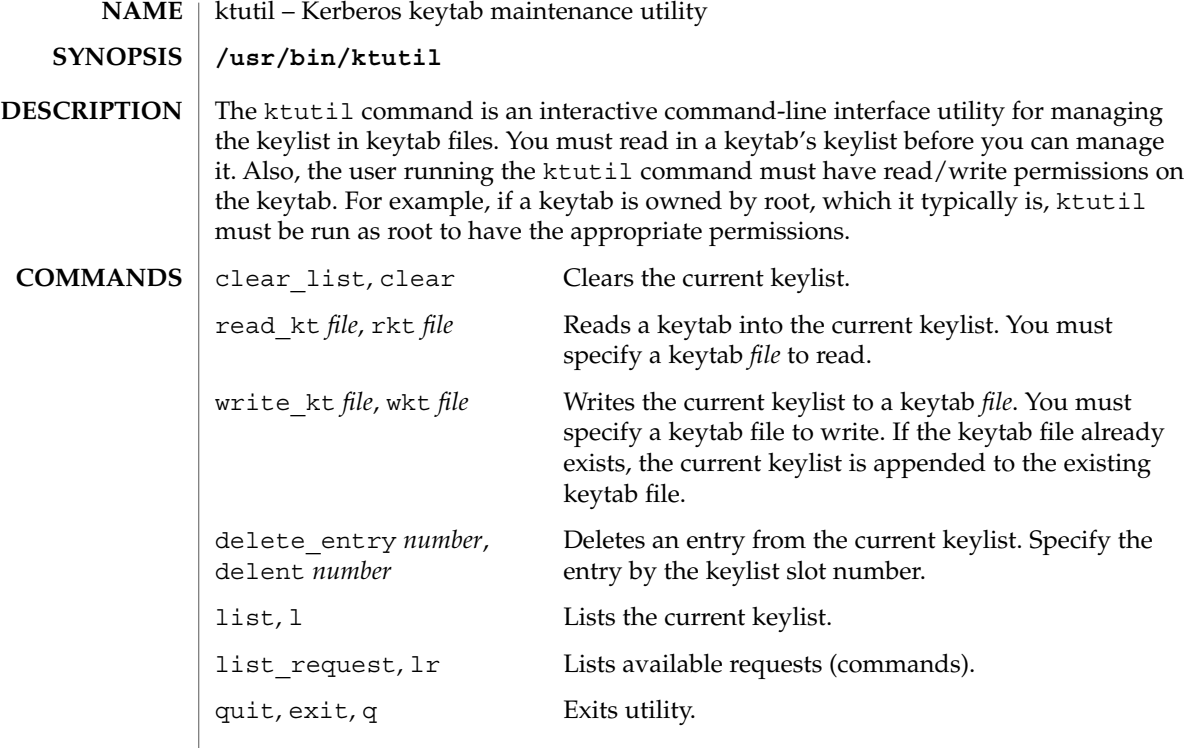

### **EXAMPLES**

**EXAMPLE 1** Deleting a principal from a file

The following example deletes the host/denver@ACME.com principal from the /etc/krb5/krb5.keytab file. Notice that if you want to delete an entry from an existing keytab, you must first write the keylist to a temporary keytab and then overwrite the existing keytab with the the temporary keytab. This is because the wkt command actually appends the current keylist to an existing keytab, so you can't use it to overwrite a keytab.

```
example# /usr/krb5/bin/ktutil
   ktutil: rkt /etc/krb5/krb5.keytab
   ktutil: list
slot KVNO Principal
---- ---- ---------------------------------------
  1 8 host/vail@ACME.COM
  2 5 host/denver@ACME.COM
  ktutil:delent 2
   ktutil:l
slot KVNO Principal
 ---- ---- --------------------------------------
  1 8 host/vail@ACME.COM
   ktutil:wkt /tmp/krb5.keytab
   ktutil:q
example# mv /tmp/krb5.keytab /etc/krb5/krb5.keytab
```
ktutil(1)

# **EXAMPLE 1** Deleting a principal from a file *(Continued)*

**FILES**

/etc/krb5/krb5.keytab keytab file for Kerberos clients

**ATTRIBUTES**

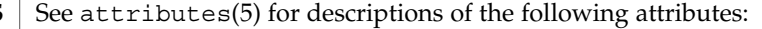

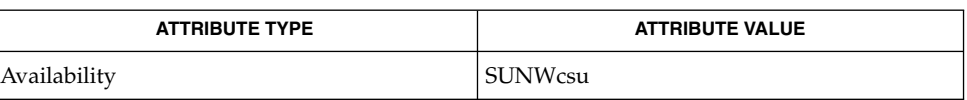

SEAM(5) **SEE ALSO**

User Commands **635**

 $last(1)$ 

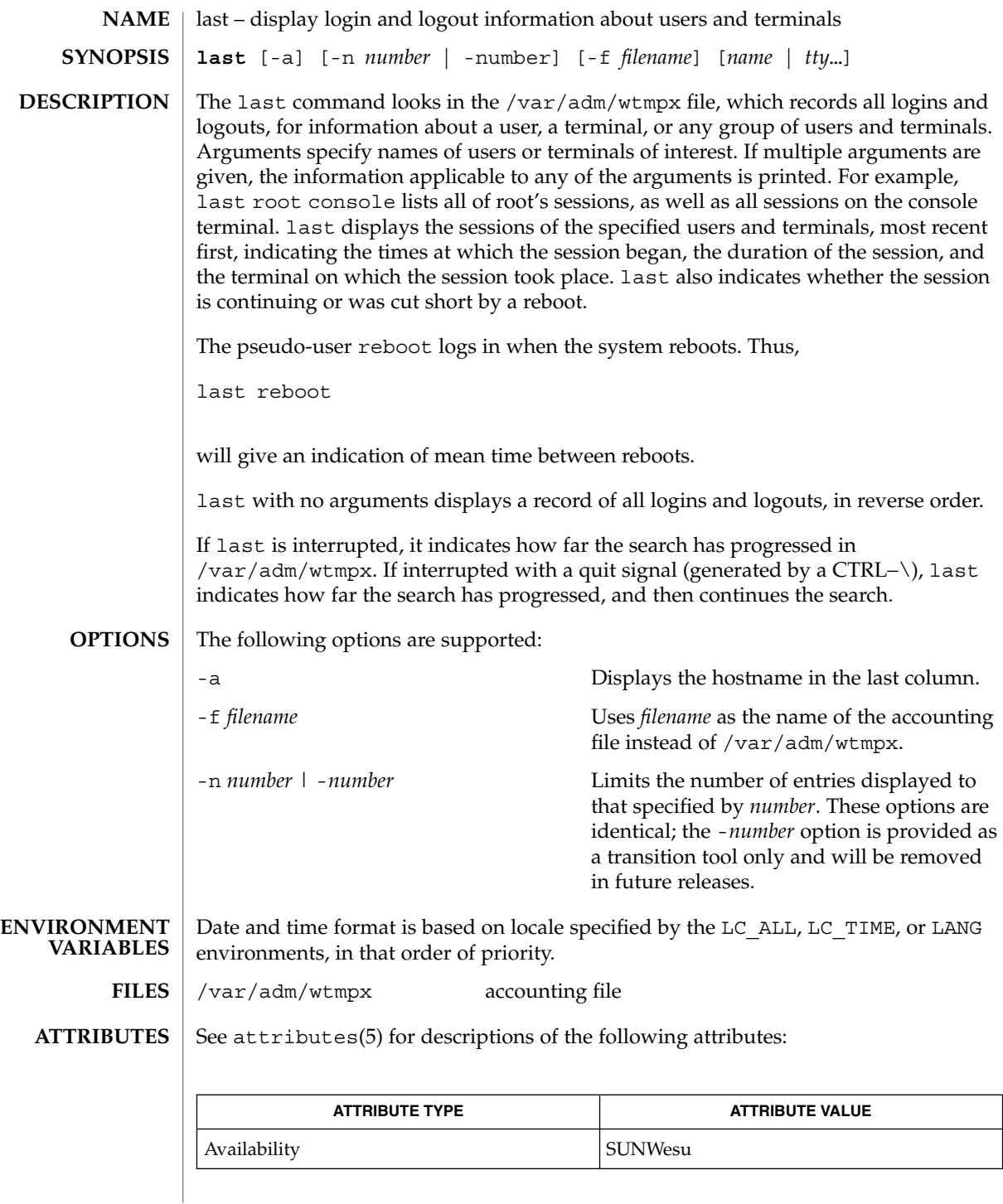

**636** man pages section 1: User Commands • Last Revised 17 Aug 1999

 $\textbf{SEE \, ALSO}$  | utmpx(4), attributes(5)

 $last(1)$ 

lastcomm(1)

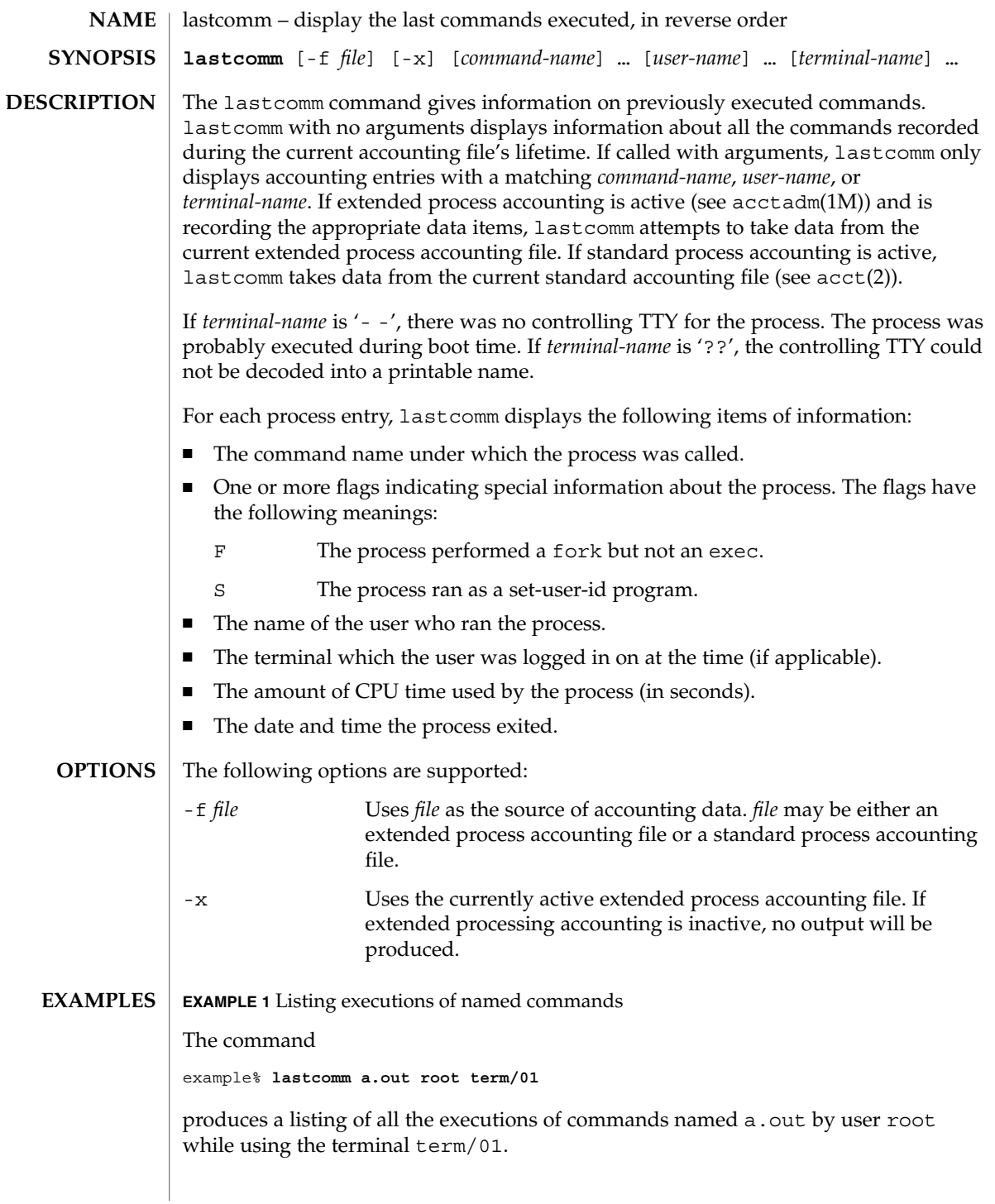

## lastcomm(1)

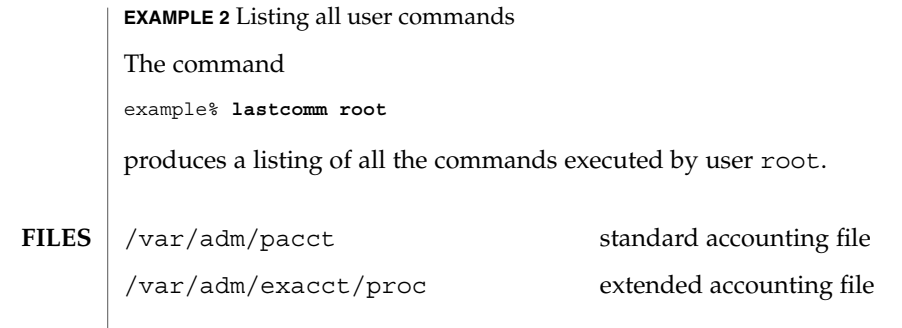

**ATTRIBUTES** See attributes(5) for descriptions of the following attributes:

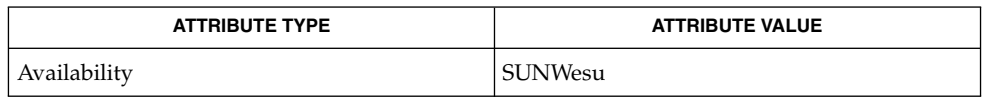

 $\textbf{SEE \, ALSO} \parallel \texttt{last(1)}, \texttt{acctadm(1M)}, \texttt{acct(2)}, \texttt{acct(3HEAD)}, \texttt{sigvec(3UCB)}, \texttt{core(4)},$  $attributes(5)$ 

 $ld(1)$ 

### <code>NAME</code> | ld – link-editor for object files

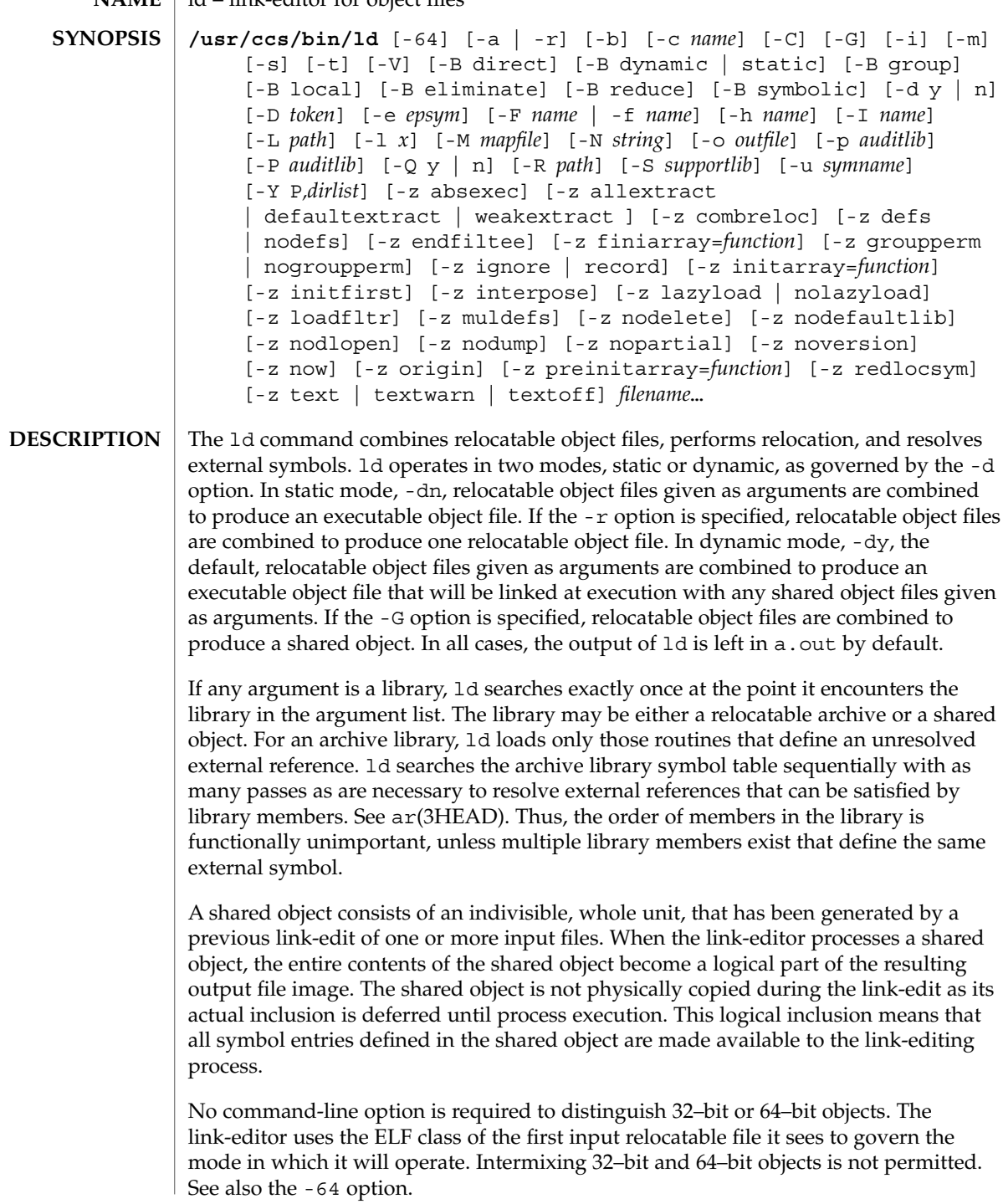

#### The following options are supported: **OPTIONS**

-64

Creates a 64-bit object. By default, the class of the object being generated is determined from the first ELF object processed from the command line. This option is useful when creating an object directly with ld whose input is solely from a mapfile (see the -M option) or an archive library.

-a

In static mode only, produces an executable object file; gives errors for undefined references. This is the default behavior for static mode. -a may not be used with the -r option.

 $-h$ 

In dynamic mode only, does no special processing for relocations that reference symbols in shared objects. Without the -b option, the link-editor creates special position-independent relocations for references to functions defined in shared objects and arranges for data objects defined in shared objects to be copied into the memory image of an executable by the runtime linker.

The -b option is intended for specialized dynamic objects and is not recommended for general use. Its use suppresses all specialized processing required to insure an object's shareability, and may even prevent the relocation of 64–bit executables.

-B direct

Establishes direct binding information by recording the relationship between each symbol reference and the dependency that provides the definition. The runtime linker uses this information to search directly for the symbol in the associated object rather than to carry out its default symbol search. Direct binding information can only be established to dependencies specified with the link-edit. Thus, you should use the -z defs option. Objects that wish to interpose on symbols in a direct binding environment should identify themselves as interposers with the -z interpose option. The use of -B direct enables -z lazyload for all dependencies.

-B dynamic | static

Options governing library inclusion. -B dynamic is valid in dynamic mode only. These options may be specified any number of times on the command line as toggles: if the -B static option is given, no shared objects will be accepted until -B dynamic is seen. See also the -l option.

-B eliminate

Causes any global symbols not assigned to a version definition to be eliminated from the symbol table. This option achieves the same symbol elimination as the *auto-elimination* directive available as part of a *mapfile* version definition.

-B group

Establishes a shared object and its dependencies as a group. Objects within the group will be bound to other members of the group at runtime. The runtime processing of an object containing this flag mimics that which occurs if the object is added to a process using dlopen(3DL) with the RTLD\_GROUP mode. An object that has an explicit dependency on a object identified as a group, will itself become a member of the group.

As the group must be self contained, use of the -B group option also asserts the -z defs option.

-B local

Causes any global symbols, not assigned to a version definition, to be reduced to local. Version definitions can be supplied via a *mapfile* and indicate the global symbols that should remain visible in the generated object. This option achieves the same symbol reduction as the *auto-reduction* directive available as part of a *mapfile* version definition and may be useful when combining versioned and non-versioned relocatable objects.

-B reduce

When generating a relocatable object, causes the reduction of symbolic information defined by any version definitions. Version definitions can be supplied via a *mapfile* to indicate the global symbols that should remain visible in the generated object. When a relocatable object is generated, by default version definitions are only recorded in the output image. The actual reduction of symbolic information will be carried out when the object itself is used in the construction of a dynamic executable or shared object. This option is applied automatically when dynamic executable or shared object is created.

-B symbolic

In dynamic mode only. When building a shared object, binds references to global symbols to their definitions, if available, within the object. Normally, references to global symbols within shared objects are not bound until runtime, even if definitions are available, so that definitions of the same symbol in an executable or other shared object can override the object's own definition. ld will issue warnings for undefined symbols unless -z defs overrides.

The -B symbolic option is intended for specialized dynamic objects and is not recommended for general use. To reduce the runtime relocation overhead of an object, the creation of a version definition is recommended.

-c *name*

Records the configuration file *name* for use at runtime. Configuration files may be employed to alter default search paths, provide a directory cache and provide alternative object dependencies. See crle(1).

 $-C$ 

Demangles C++ symbol names displayed in diagnostic messages.

-d y | n

When  $-dy$ , the default, is specified, 1d uses dynamic linking; when  $-dn$  is specified, 1d uses static linking. See also -B dynamic | static.

-D *token,token, . .*

Prints debugging information, as specified by each *token*, to the standard error. The special token help indicates the full list of tokens available.

### -e *epsym*

Sets the entry point address for the output file to be that of the symbol *epsym*.

-f *name*

Useful only when building a shared object. Specifies that the symbol table of the shared object is used as an auxiliary filter on the symbol table of the shared object specified by *name*. Multiple instances of this option are allowed. This option may not be combined with the -F option.

-F *name*

Useful only when building a shared object. Specifies that the symbol table of the shared object is used as a filter on the symbol table of the shared object specified by *name*. Multiple instances of this option are allowed. This option may not be combined with the -f option.

 $-G$ 

In dynamic mode only, produces a shared object. Undefined symbols are allowed.

#### -h *name*

In dynamic mode only, when building a shared object, records *name* in the object's dynamic section. *name* will be recorded in executables that are linked with this object rather than the object's UNIX System file name. Accordingly, *name* will be used by the runtime linker as the name of the shared object to search for at runtime.

-i

Ignores LD\_LIBRARY\_PATH. This option is useful when an LD\_LIBRARY\_PATH setting is in effect to influence the runtime library search, which would interfere with the link-editing being performed.

-I *name*

When building an executable, uses *name* as the path name of the interpreter to be written into the program header. The default in static mode is no interpreter; in dynamic mode, the default is the name of the runtime linker,  $1d$ . so. 1(1). Either case may be overridden by -I *name*. exec(2) will load this interpreter when it loads a.out and will pass control to the interpreter rather than to a.out directly.

 $-1 x$ 

Searches a library lib*x*.so or lib*x*.a, the conventional names for shared object and archive libraries, respectively. In dynamic mode, unless the -B static option is in effect, ld searches each directory specified in the library search path for a lib*x*.so or lib*x*.a file. The directory search stops at the first directory containing either. ld chooses the file ending in .so if -l*x* expands to two files with names of the form lib*x*.so and lib*x*.a. If no lib*x*.so is found, then ld accepts lib*x*.a. In static mode, or when the -B static option is in effect, ld selects only the file ending in .a. ld searches a library when it encounters its name, so the placement of -l is significant.

-L *path*

Adds *path* to the library search directories. ld searches for libraries first in any directories specified by the -L options and then in the standard directories. This option is useful only if it precedes the -l options to which it applies on the

command line. The environment variable LD\_LIBRARY\_PATH may be used to supplement the library search path (see LD\_LIBRARY\_PATH below).

### -m

Produces a memory map or listing of the input/output sections, together with any non-fatal multiply-defined symbols, on the standard output.

### -M *mapfile*

Reads *mapfile* as a text file of directives to ld. This option may be specified multiple times. If *mapfile* is a directory, then all regular files, as defined by stat(2), within the directory will be processed. See *Linker and Libraries Guide* for a description of mapfiles. There are mapfiles in  $/usr/1ib/1d$  that show the default layout of programs as well as mapfiles for linking 64–bit programs above or below 4 gigabytes. See the FILES section below.

### -N *string*

This option causes a DT\_NEEDED entry to be added to the .*dynamic* section of the object being built. The value of the DT\_NEEDED string will be the *string* specified on the command line. This option is position dependent, and the DT\_NEEDED .*dynamic* entry will be relative to the other dynamic dependencies discovered on the link-edit line.

### -o *outfile*

Produces an output object file named *outfile*. The name of the default object file is a.out.

-p *auditlib*

Identifies an audit library, *auditlib*, that is used to audit this object at runtime. Any shared object identified as requiring auditing of itself has this requirement inherited by any object specifying this shared object as a dependency (see -P option).

-P *auditlib*

Identifies an audit library, *auditlib*, that is used to audit this object's dependencies at runtime. Dependency auditing can also be inherited from dependencies identified as requiring auditing (see -p option).

-Q y | n

Under -Q y, an ident string is added to the *.comment* section of the output file to identify the version of the link-editor used to create the file. This results in multiple ld idents when there have been multiple linking steps, such as when using ld -r. This is identical with the default action of the cc command. -Q n suppresses version identification.

### -r

Combines relocatable object files to produce one relocatable object file. ld will not complain about unresolved references. This option cannot be used in dynamic mode or with -a.

-R *path*

A colon-separated list of directories used to specify library search directories to the runtime linker. If present and not NULL, it is recorded in the output object file and passed to the runtime linker. Multiple instances of this option are concatenated together with each *path* separated by a colon.

-s

Strips symbolic information from the output file. Any debugging information, that is .*debug*, .*line*, and .*stab* sections, and their associated relocation entries will be removed. Except for relocatable files or shared objects, the symbol table and string table sections will also be removed from the output object file.

-S *supportlib*

The shared object *supportlib* is loaded with the link-editor and given information regarding the linking process. Support shared objects may also be supplied using the SGS\_SUPPORT environment variable. See *Linker and Libraries Guide* for more details.

-t

Turns off the warning for multiply-defined symbols that have different sizes or alignments.

-u *symname*

Enters *symname* as an undefined symbol in the symbol table. This is useful for loading entirely from an archive library, since initially the symbol table is empty, and an unresolved reference is needed to force the loading of the first routine. The placement of this option on the command line is significant; it must be placed before the library that will define the symbol.

-V

Outputs a message giving information about the version of ld being used.

-Y P,*dirlist*

Changes the default directories used for finding libraries. *dirlist* is a colon-separated path list.

-z absexec

Useful only when building a dynamic executable. Specifies that references to external absolute symbols should be resolved immediately instead of being left for resolution at runtime. In very specialized circumstances, this option removes text relocations that can result in excessive swap space demands by an executable.

-z allextract | defaultextract | weakextract

Alters the extraction criteria of objects from any archives that follow. By default, archive members are extracted to satisfy undefined references and to promote tentative definitions with data definitions. Weak symbol references do not trigger extraction. Under -z allextract, all archive members are extracted from the archive. Under -z weakextract, weak references trigger archive extraction. -z defaultextract provides a means of returning to the default following use of the former extract options.

-z combreloc

Combines multiple relocation sections. Reduces overhead when objects are loaded into memory.

-z defs

Forces a fatal error if any undefined symbols remain at the end of the link. This is the default when an executable is built. It is also useful when building a shared object to assure that the object is self-contained, that is, that all its symbolic references are resolved internally.

### -z endfiltee

Marks a filtee so that when processed by a filter it terminates any further filtee searches by the filter.

#### -z finiarray=*function*

Appends an entry to the .finiarray section of the object being built. If no .finiarray section is present, one is created. The new entry is initialized to point to *function*. See *Linker and Libraries Guide* for more details.

-z groupperm | nogroupperm

Assigns, or deassigns each dependency that follows to a unique group. Assigning a dependency to a group has the same effect as if the dependency had been built using the -B group option.

-z ignore | record

Ignores, or records, dynamic dependencies that are not referenced as part of the link-edit. By default, -z record is in effect.

-z initarray=*function*

Appends an entry to the .initarray section of the object being built. If no .initarray section is present, one is created. The new entry is initialized to point to *function*. See *Linker and Libraries Guide* for more details.

-z initfirst

Marks the object so that its runtime initialization occurs before the runtime initialization of any other objects brought into the process at the same time. In addition, the object runtime finalization will occur after the runtime finalization of any other objects removed from the process at the same time. This option is only meaningful when building a shared object.

-z interpose

Marks the object as an interposer. When direct bindings are in effect (see -B direct), the runtime linker will search for symbols in any interposers before the object associated to the direct binding.

-z lazyload | nolazyload

Enables or disables the marking of dynamic dependencies to be lazily loaded. Dynamic dependencies which are marked lazyload will not be loaded at initial process start-up, but instead will be delayed until the first binding to the object is made.

-z loadfltr

Marks the object to require that when building a filter, its filtees be processed immediately at runtime. Normally, filter processing is delayed until a symbol

 $ld(1)$ 

reference is bound to the filter. The runtime processing of an object that contains this flag mimics that which occurs if the LD\_LOADFLTR environment variable is in effect. See ld.so.1(1).

-z muldefs

Allows multiple symbol definitions. By default, multiple symbol definitions that occur between relocatable objects will result in a fatal error condition. This option suppresses the error condition and allows the first symbol definition to be taken.

-z nodefs

Allows undefined symbols. This is the default when a shared object is built. When used with executables, the behavior of references to such undefined symbols is unspecified.

-z nodelete

Marks the object as non-deletable at runtime. The runtime processing of an object that contains this flag mimics that which occurs if the object is added to a process using dlopen(3DL) with the RTLD\_NODELETE mode.

-z nodefaultlib

Marks the object so that the runtime default library search path (used after any LD\_LIBRARY\_PATH or *runpaths*) is ignored. This option implies that all dependencies of the object can be satisfied from its *runpath*.

-z nodlopen

Marks the object as not available to dlopen(3DL), either as the object specified by the dlopen(), or as any form of dependency required by the object specified by the dlopen(). This option is only meaningful when building a shared object.

-z nodump

Marks the object as not available to dldump(3DL).

-z nopartial

If there are any partially initialized symbols in the input relocatable object files, the partially initialized symbols are expanded when the output file is generated.

-z noversion

Does not record any versioning sections. Any version sections or associated .*dynamic* section entries will not be generated in the output image.

-z now

Marks the object to override the runtime linker's default mode and require non-lazy runtime binding. This is similar to adding the object to the process by using dlopen(3DL) with the RTLD\_NOW mode, or setting the LD\_BIND\_NOW environment variable in effect. See 1d.so.1(1).

-z origin

Marks the object as requiring immediate \$ORIGIN processing at runtime.

-z preinitarray=*function*

Appends an entry to the .preinitarray section of the object being built. If no .preinitarray section is present, one is created. The new entry is initialized to point to *function*. See *Linker and Libraries Guide* for more details.

 $ld(1)$ 

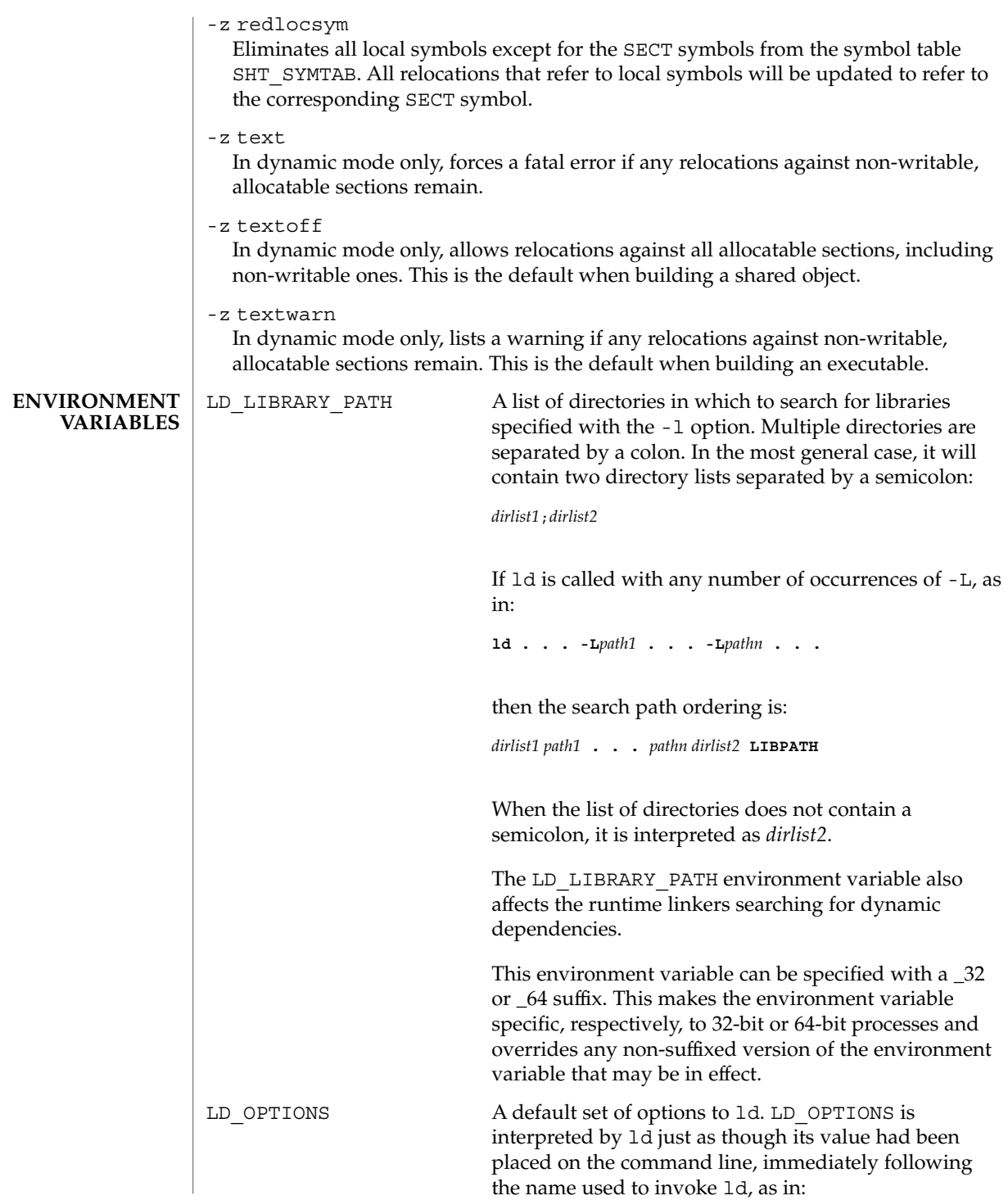
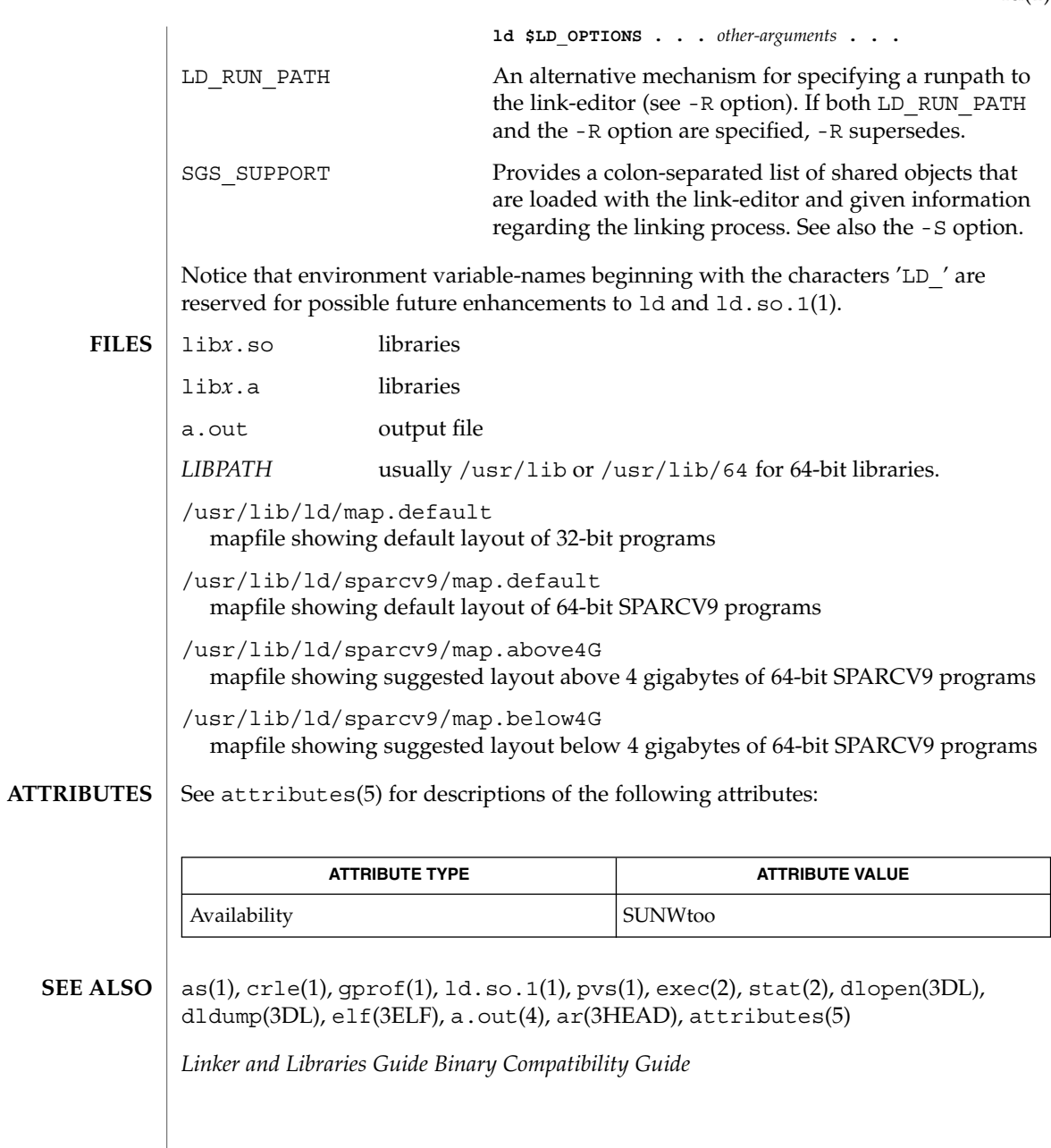

 $ld(1)$ 

 $ld(1B)$ 

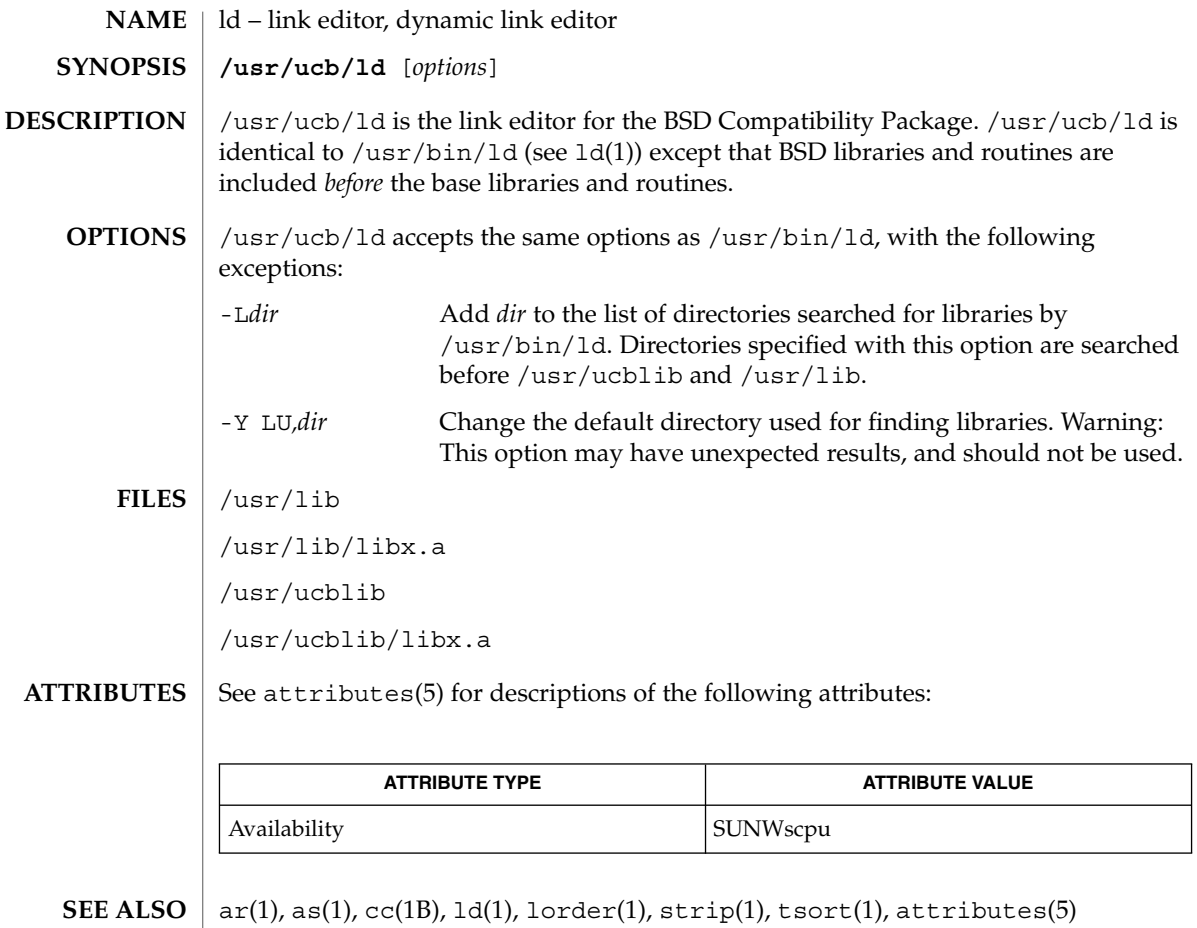

### ldap(1)

## **NAME**

## ldap – LDAP as a naming repository

### **DESCRIPTION**

LDAP refers to Lightweight Directory Access Protocol, which is an industry standard for accessing directory servers. By initializing the client using ldapclient(1M) and using the keyword ldap in the name service switch file, /etc/nsswitch.conf, Solaris clients can obtain naming information from an LDAP server. Information such as usernames, hostnames, and passwords are stored on the LDAP server in a Directory Information Tree or DIT. The DIT consists of entries which in turn are composed of attributes. Each attribute has a type and one or more values.

Solaris LDAP clients use the LDAP v3 protocol to access naming information from LDAP servers. The LDAP server must support the object classes and attributes defined in *RFC2307bis (draft)*, which maps the naming service model on to LDAP. As an alternate to using the schema defined in *RFC2307bis (draft)*, the system can be configured to use other schema sets and the schema mapping feature is configured to map between the two.

The ldapclient(1M) utility can make a Solaris machine an LDAP client by setting up the appropriate directories, files, and configuration information. The LDAP client caches this configuration information in local cache files. This configuration information is accessed through the  $l$ dap cachemgr(1M) daemon. This daemon also refreshes the information in the configuration files from the LDAP server, providing better performance and security. The ldap\_cachemgr must run at all times for the proper operation of the naming services.

There are two types of configuration information, the information available through a profile, and the information configured per client. The profile contains all the information as to how the client accesses the directory. The credential information for proxy user is configured on a per client basis and is not downloaded through the profile.

The profile contains server-specific parameters that are required by all clients to locate the servers for the desired LDAP domain. This information could be the server's IP address and the search base Distinguished Name (DN), for instance. It is configured on the client from the default profile during client initialization and is periodically updated by the ldap cachemgr daemon when the expiration time has elapsed.

Client profiles can be stored on the LDAP server and may be used by the ldapclient utility to initialize an LDAP client. Using the client profile is the easiest way to configure a client machine. See ldapclient(1M).

Credential information includes client-specific parameters that are used by a client. This information could be the Bind DN (LDAP "login" name) of the client and the password. If these parameters are required, they are manually defined during the initialization through ldapclient(1M).

The naming information is stored in containers on the LDAP server. A container is a non-leaf entry in the DIT that contains naming service information. Containers are similar to maps in NIS and tables in NIS+. A default mapping between the NIS

### ldap(1)

databases and the containers in LDAP is presented below. The location of these containers as well as their names can be overridden through the use of serviceSearchDescriptors. For more information see ldapclient(1M).

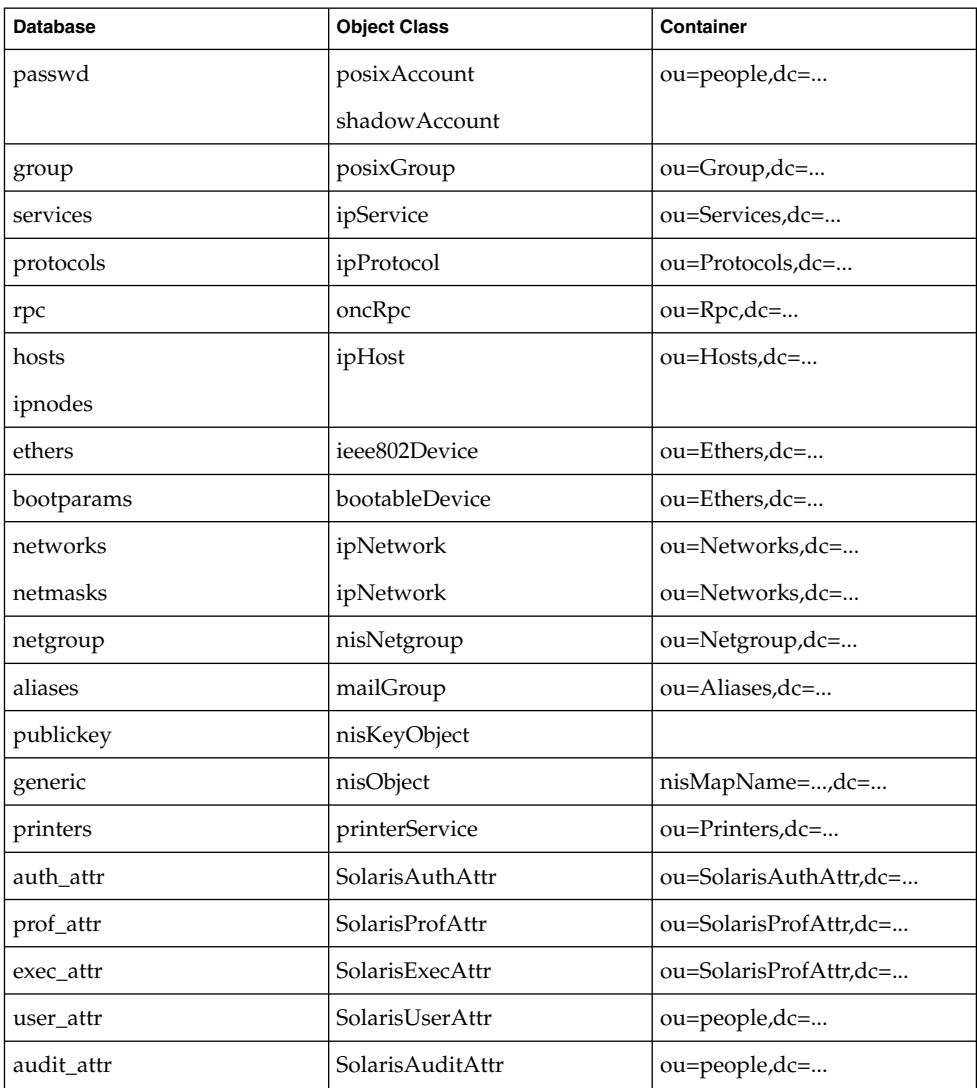

The security model for clients is defined by a combination of the credential level to be used, the authentication method, and the PAM module to be used, that is, pam\_unix versus pam\_ldap. The credential level defines what credentials the client should use to authenticate to the directory server, and the authentication method defines the method of choice. Both these can be set with multiple values. The Solaris LDAP supports the following values for credential level :

anonymous proxy

The Solaris LDAP supports the following values for authentication method:

none simple sasl/CRAM-MD5 sasl/DIGEST-MD5 tls:simple tls:sasl/CRAM-MD5 tls:sasl/DIGEST-MD5

More protection can be provided by means of access control, allowing the server to grant access for certain containers or entries. Access control is specified by Access Control Lists (ACL's) that are defined and stored in the LDAP server. The Access Control Lists on the LDAP server are called Access Control Instructions (ACI's) by the the iPlanet Directory Server. Each ACL or ACI specifies one or more directory objects, for example, the cn attribute in a specific container, one or more clients to whom you grant or deny access, and one or more access rights that determine what the clients can do to or with the objects. Clients can be users or applications. Access rights can be specified as read and write, for example.

A sample nsswitch.conf(4) file called nsswitch.ldap is provided in the /etc directory. This is copied to /etc/nsswitch.conf by the ldapclient(1M) utility. This file uses LDAP as a repository for the different databases in the nsswitch.conf file.

The following is a list of the user commands related to LDAP:

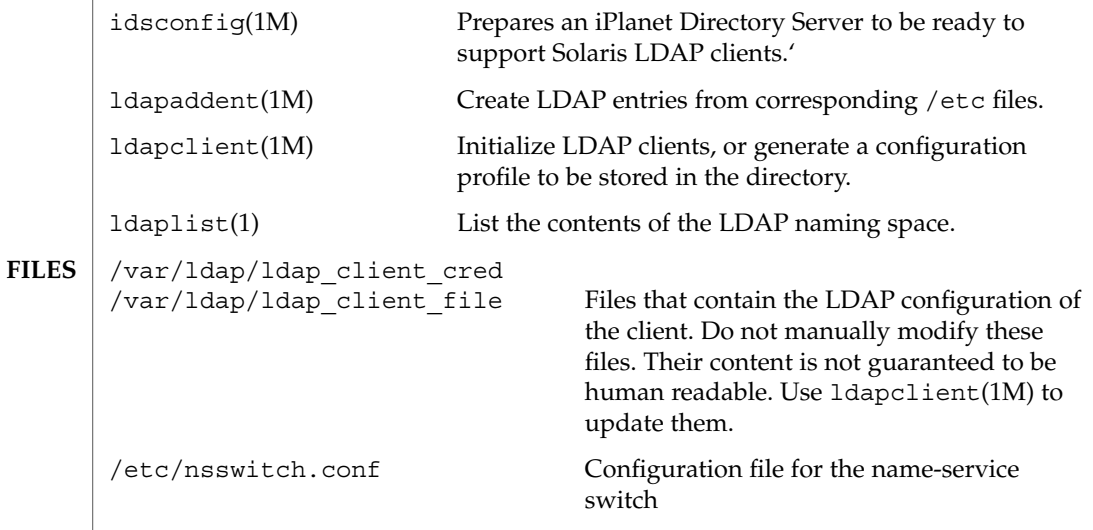

# ldap(1)

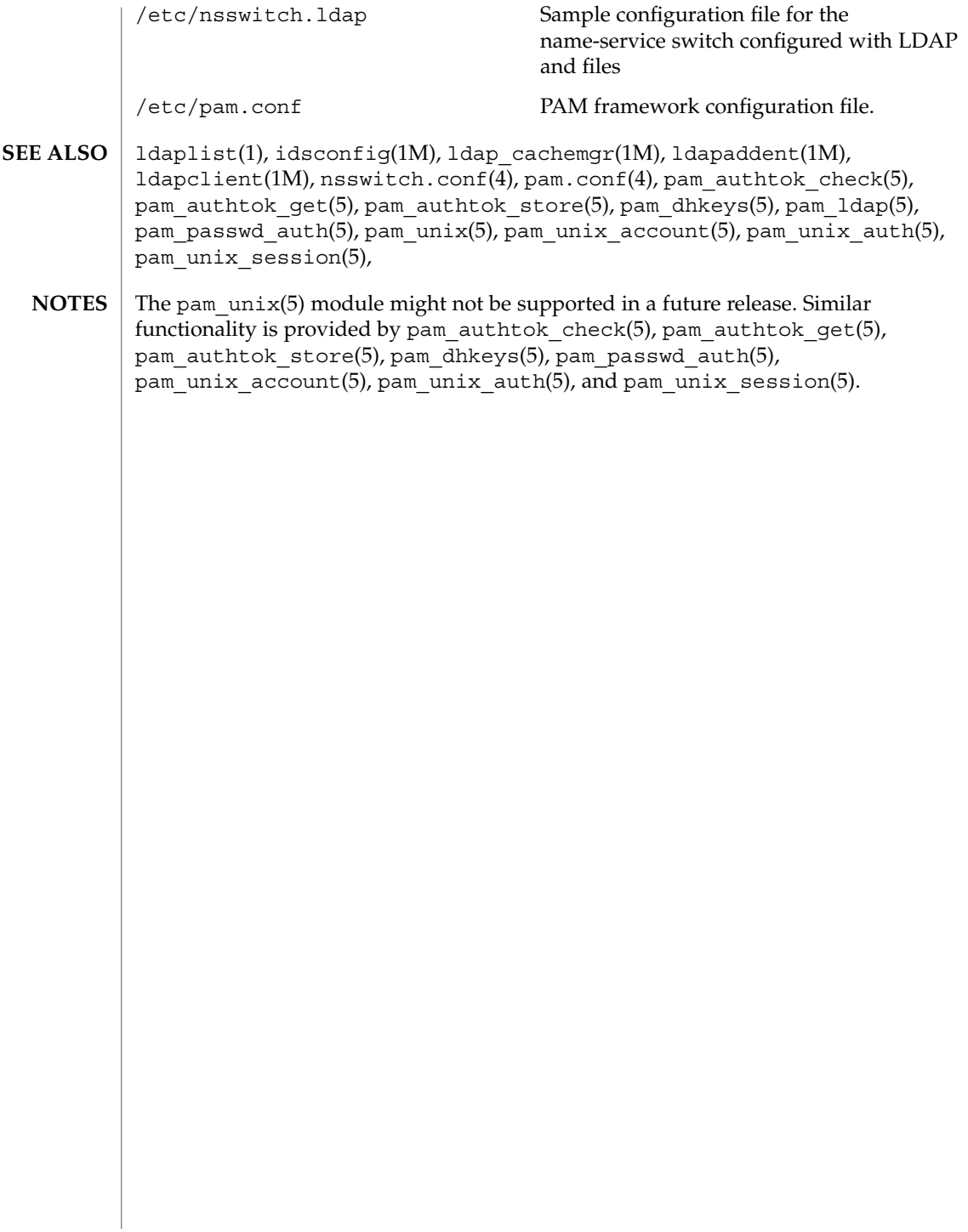

ldapdelete(1)

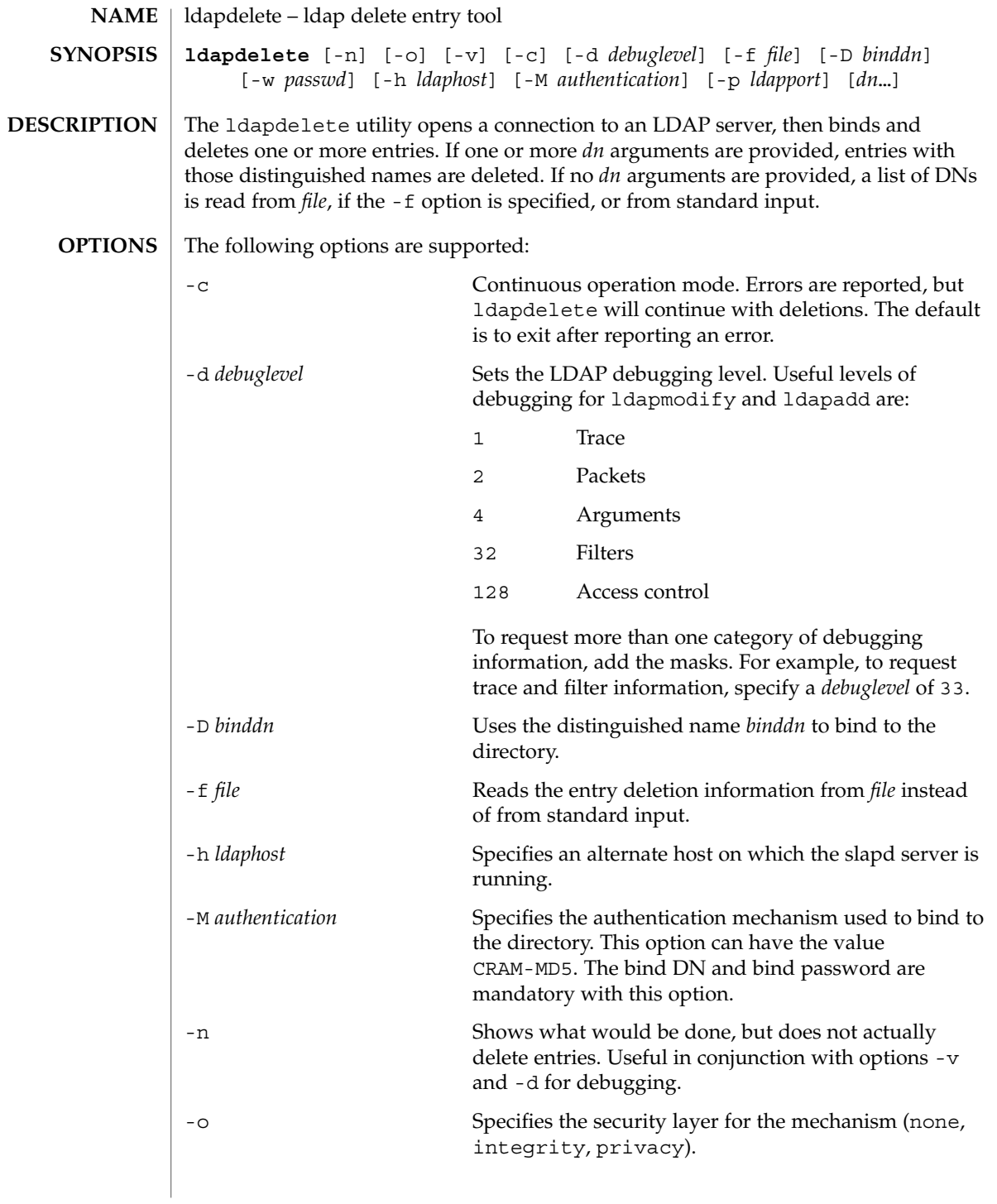

# ldapdelete(1)

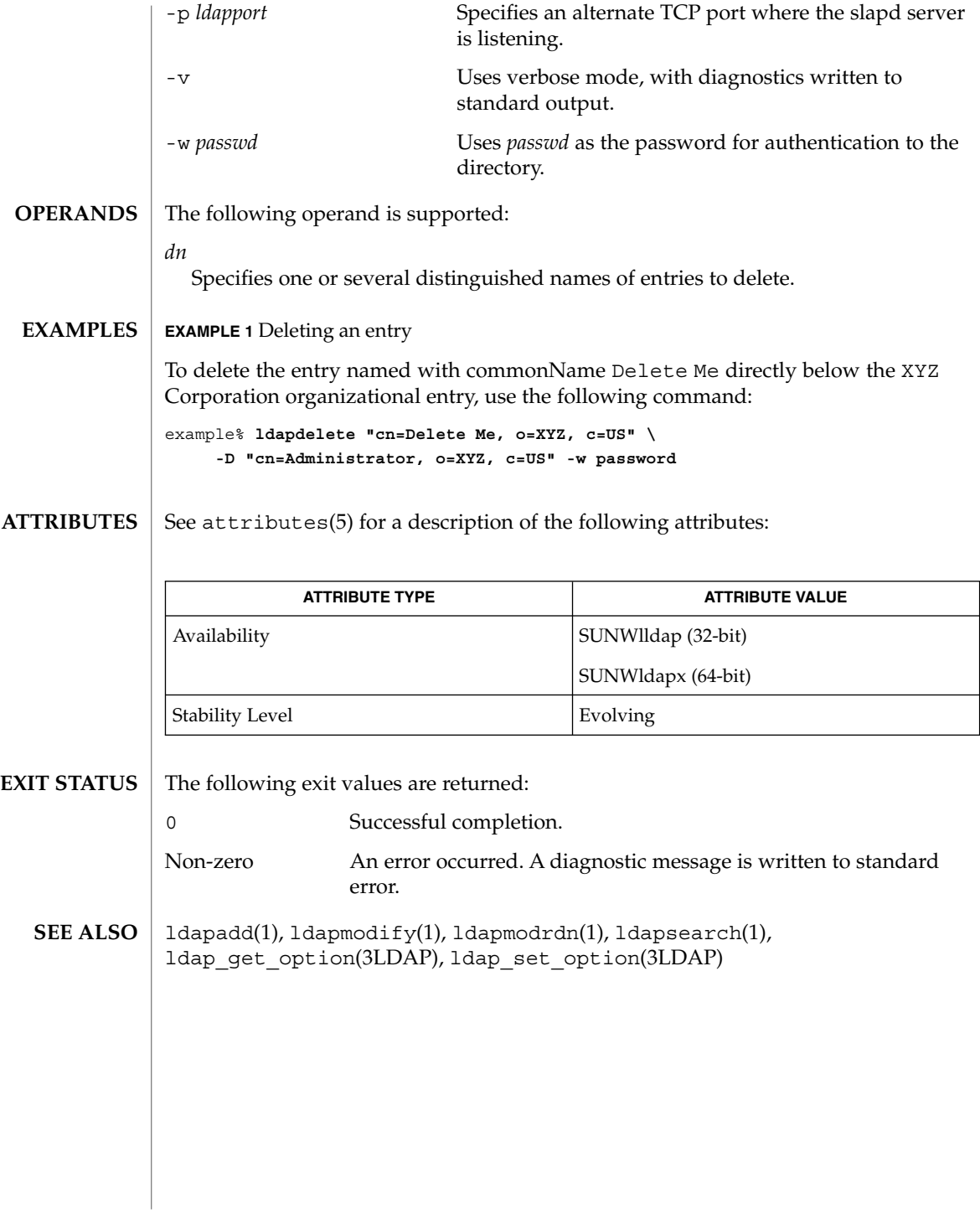

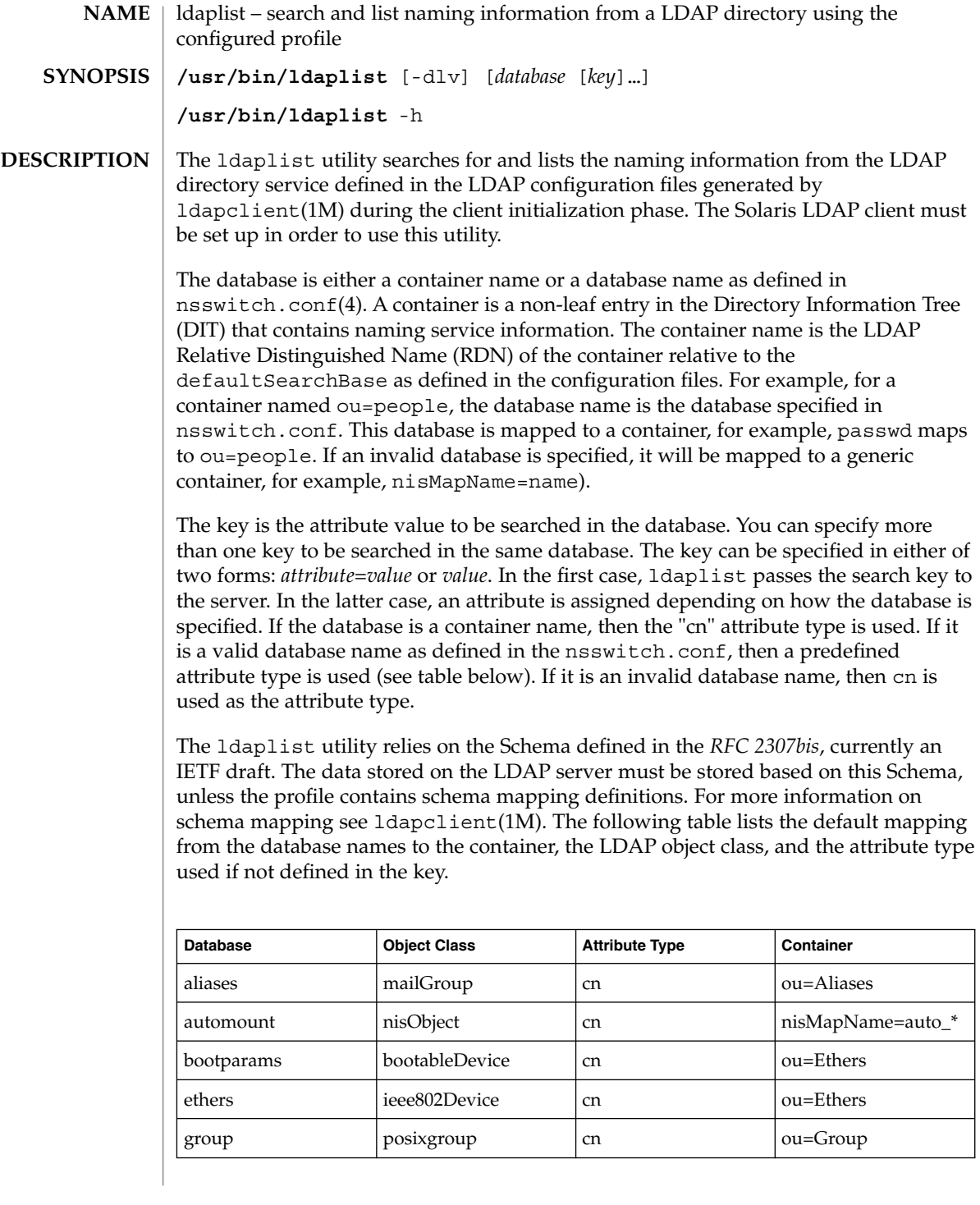

# ldaplist(1)

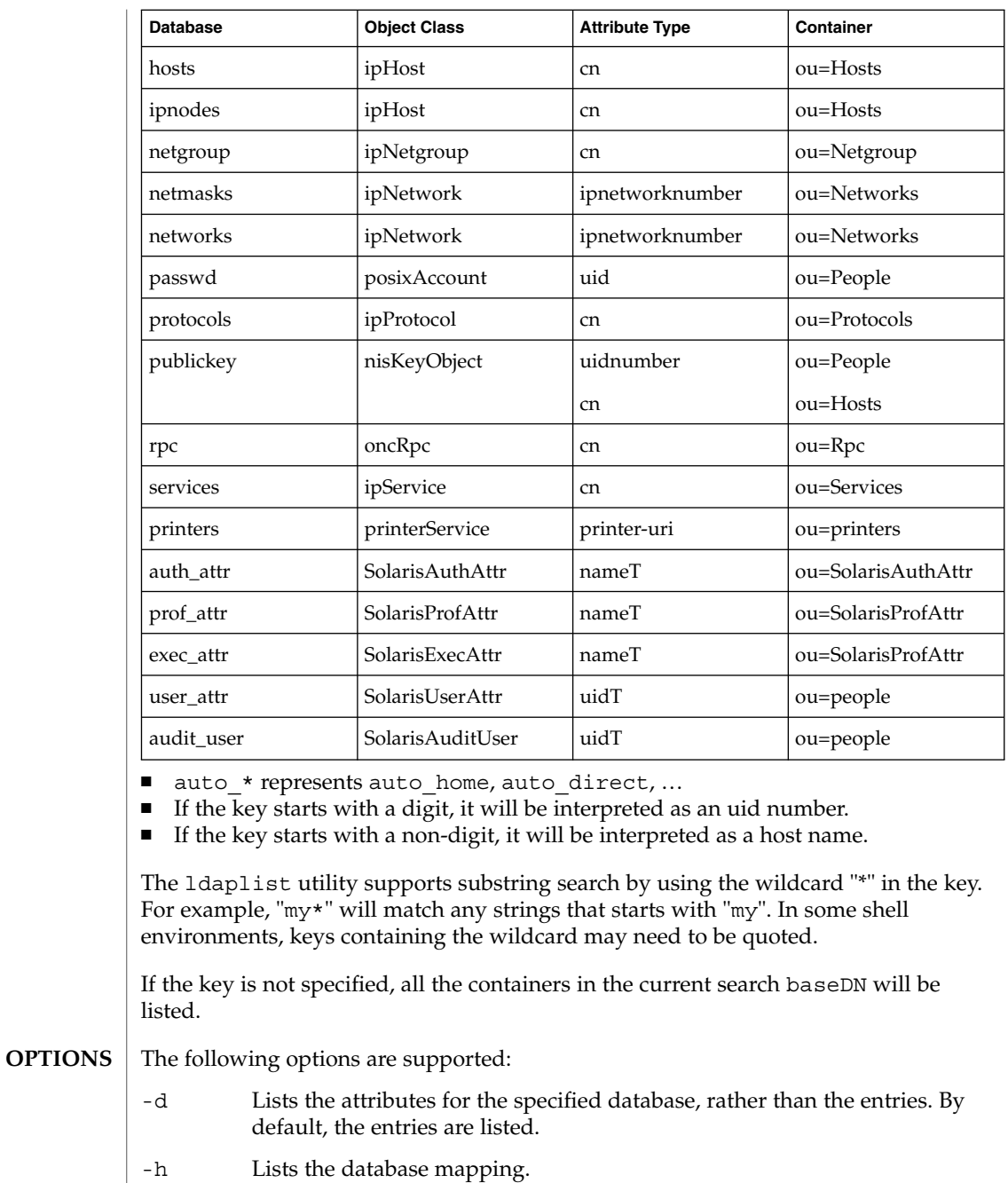

-l Lists all the attributes for each entry matching the search criteria. By default, ldaplist lists only the Distinguished Name of the entries found.

# ldaplist(1)

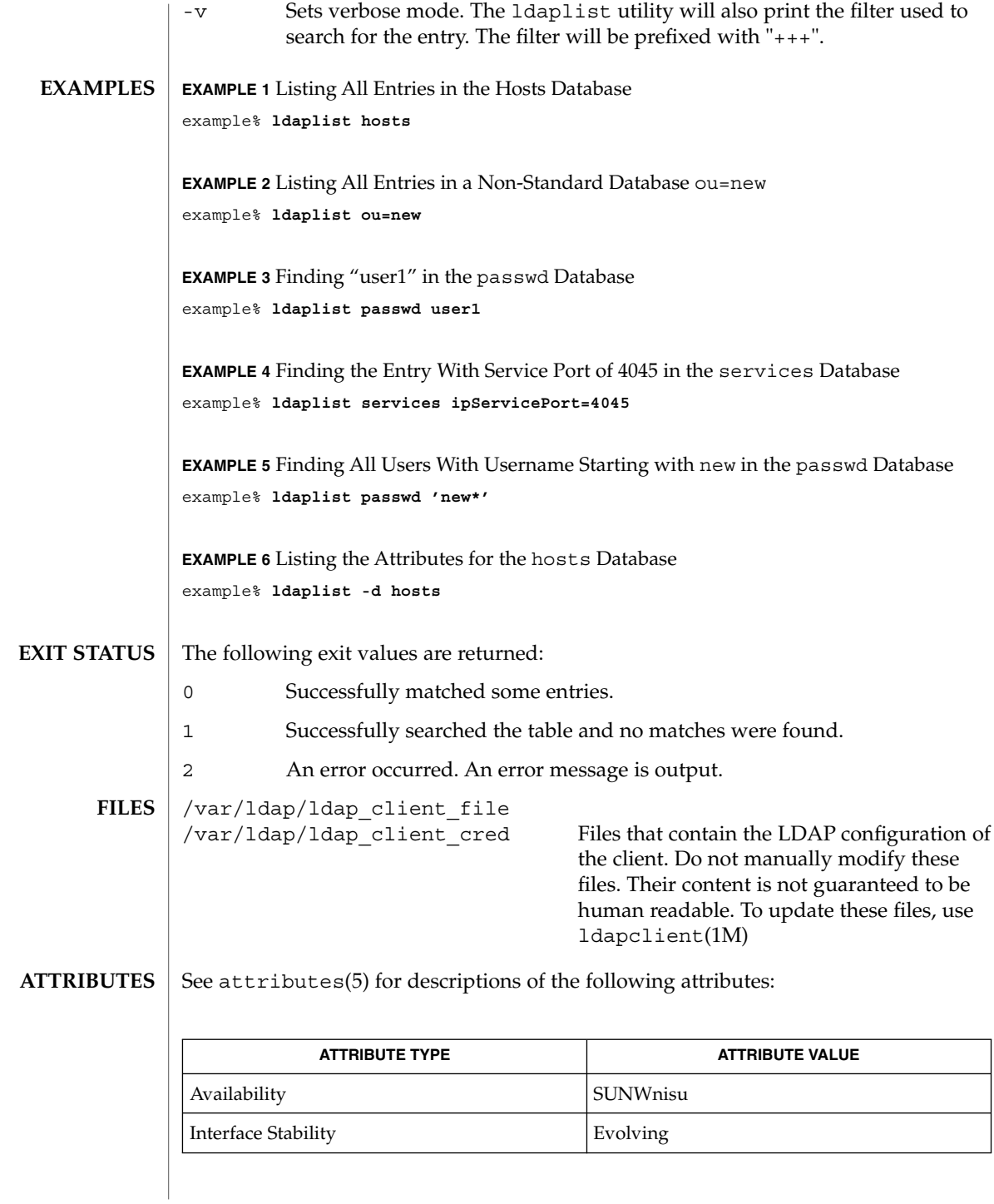

# ldaplist(1)

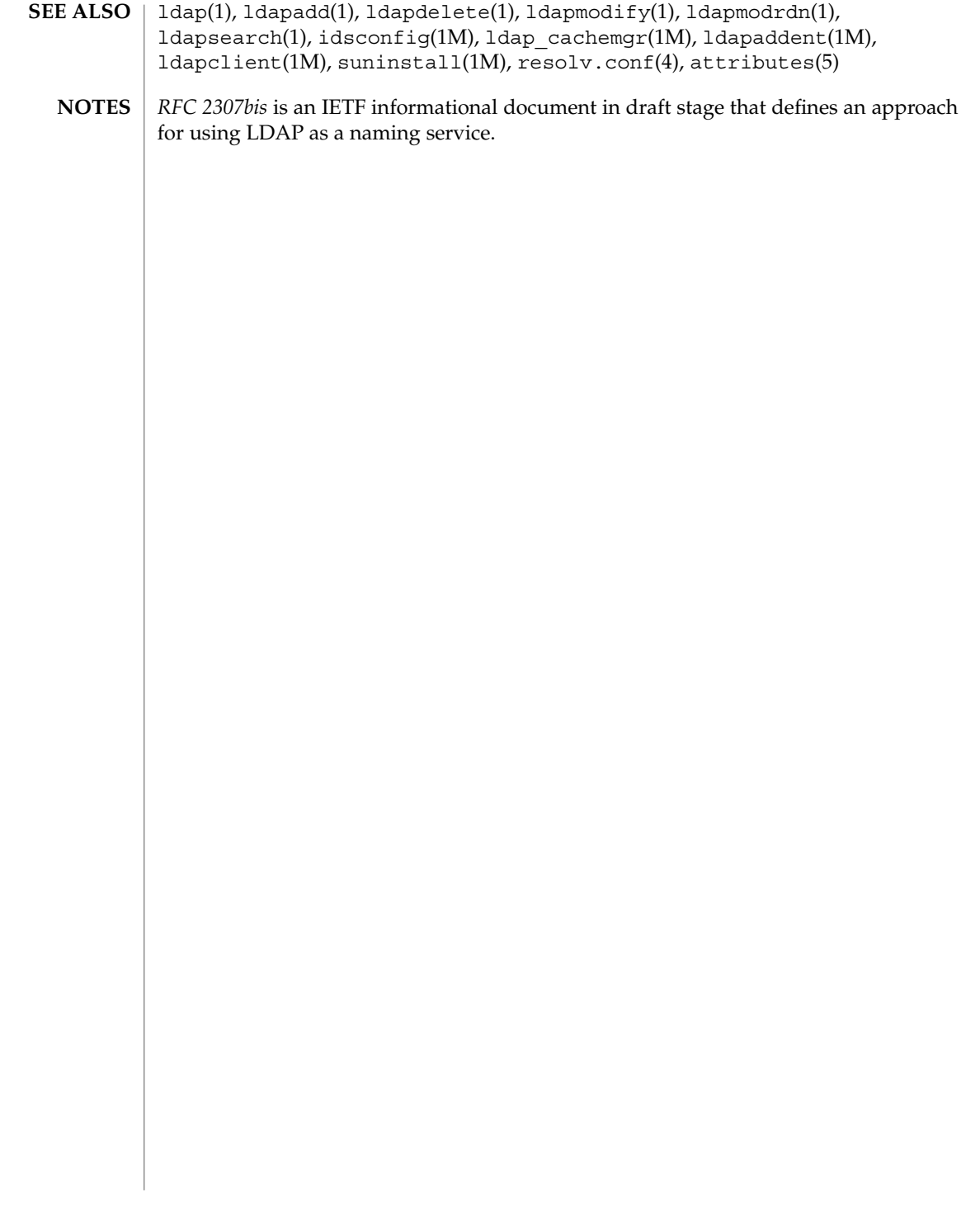

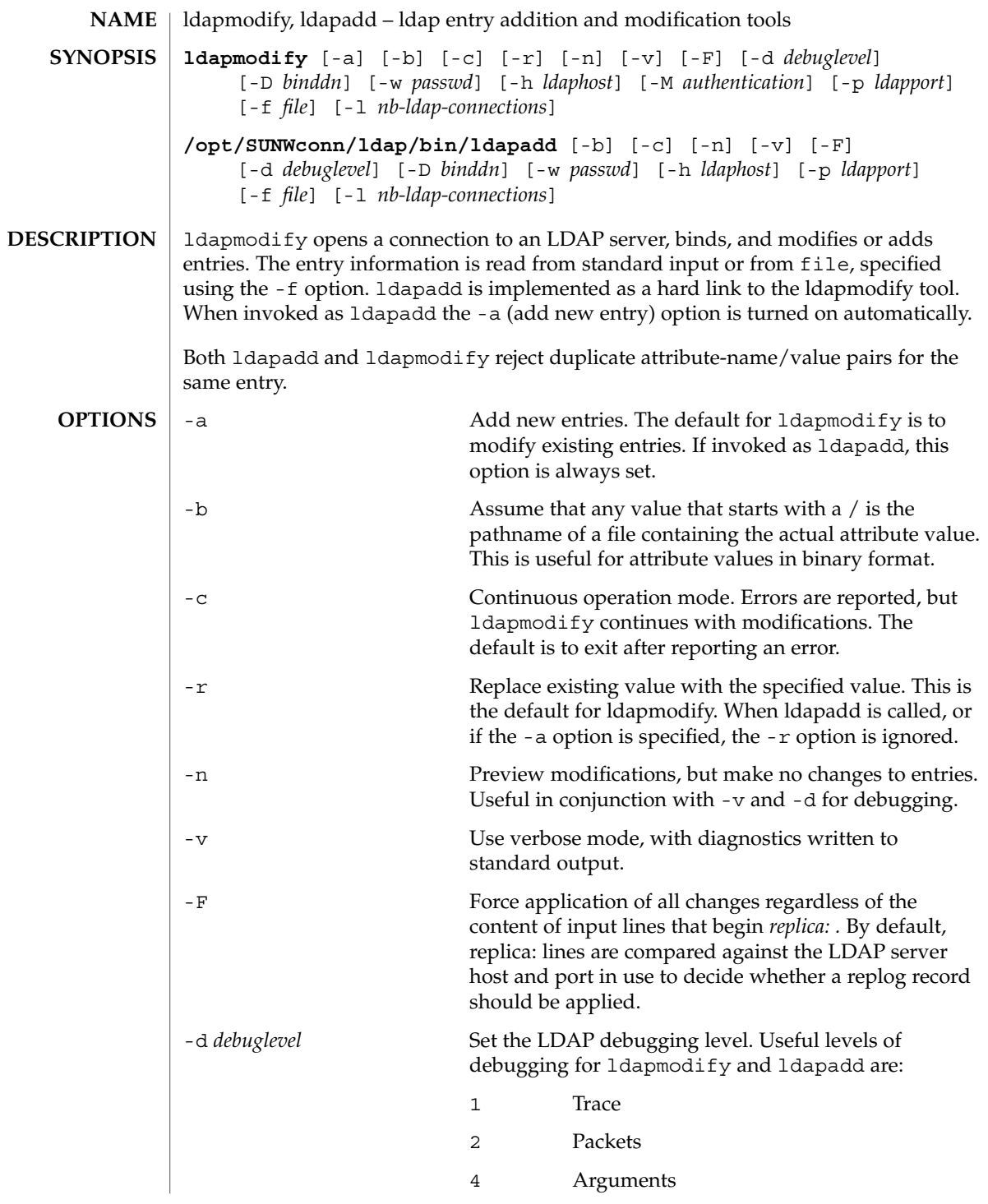

ldapmodify(1)

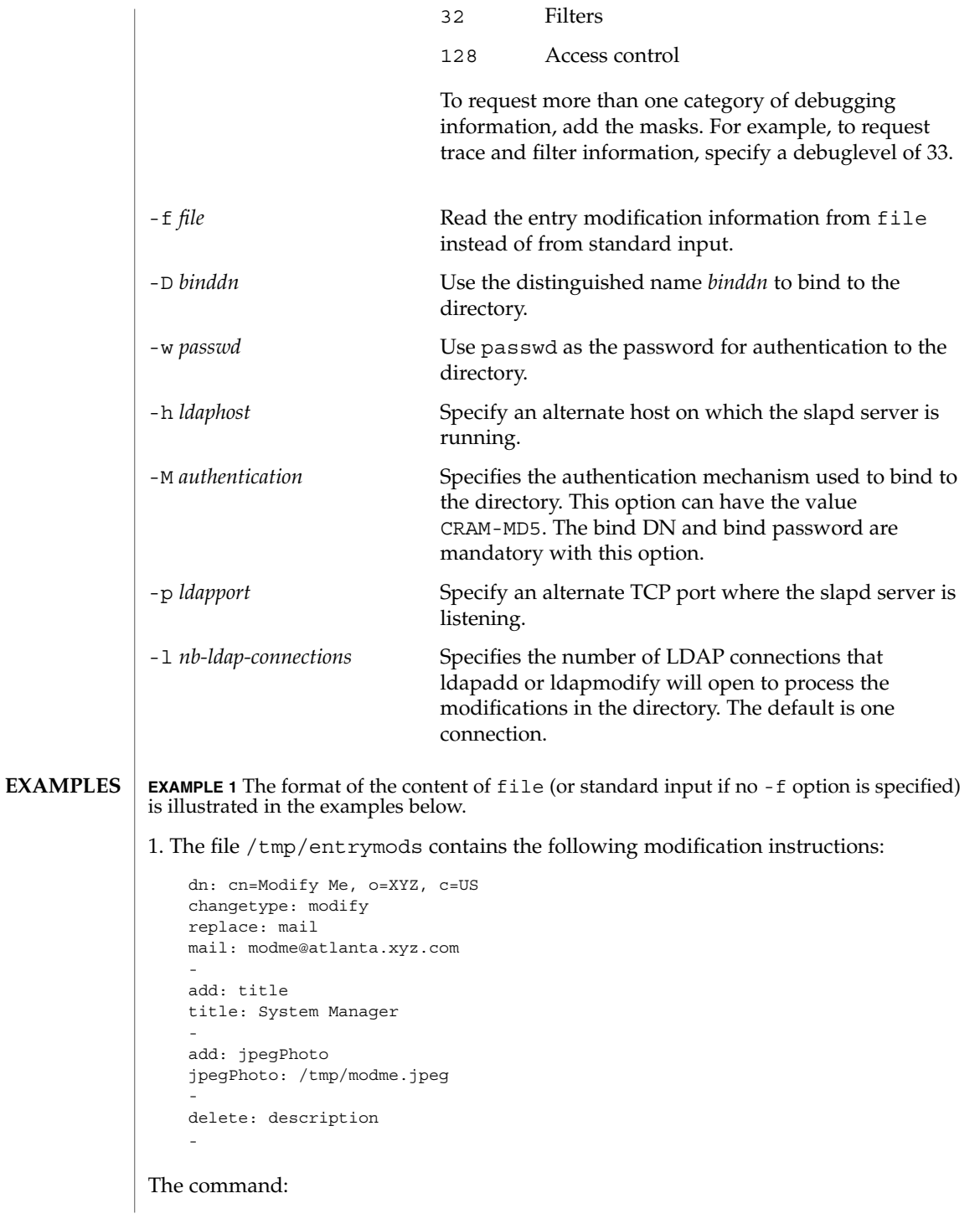

example% ldapmodify -b -r -f /tmp/entrymods modifies the "Modify Me" entry as follows: a. The current value of the mail attribute is replaced with the value "modme@atlanta.xyz.com" b. A *title* attribute with the value "System Manager" is added c. A *jpegPhoto* attribute is added, using the contents of the file /tmp/modme.jpeg as the attribute value d. The *description* attribute is removed **EXAMPLE 2** The file /tmp/newentry contains the following information for creating a new entry: dn: cn=Ann Jones, o=XYZ, c=US objectClass: person cn: Ann Jones cn: Annie Jones sn: Jones title: Director of Research and Development mail: ajones@londonrd.xyz.us.com uid: ajones The command: example% ldapad -f /tmp/newentry adds a new entry for Ann Jones, using the information in the file. **EXAMPLE 3** The file /tmp/badentry contains the following information about an entry to be deleted: dn: cn=Ann Jones, o=XYZ, c=US changetype: delete the command: example% ldapmodify -f /tmp/badentry removes Ann Jones' entry.

**EXAMPLE 1** The format of the content of  $file$  (or standard input if no -f option is specified) is illustrated in the examples below. (Continued)

is illustrated in the examples below.

See attributes(5) for a description of the following attributes: **ATTRIBUTES**

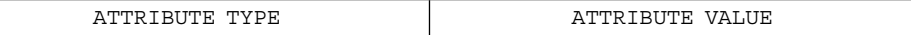

## ldapmodify(1)

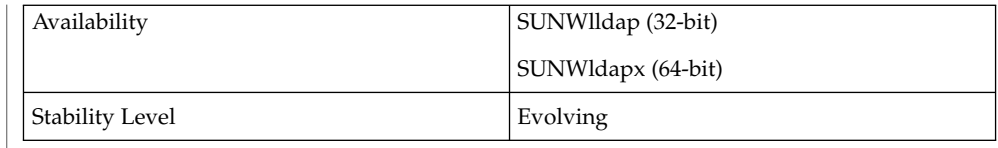

ldapadd(1), ldapdelete(1), ldapmodrdn(1), ldapsearch(1) **SEE ALSO**

**DIAGNOSTICS**

Exit status is 0 if no errors occur. Errors result in a non-zero exit status and a diagnostic message being written to standard error.

ldapmodrdn(1)

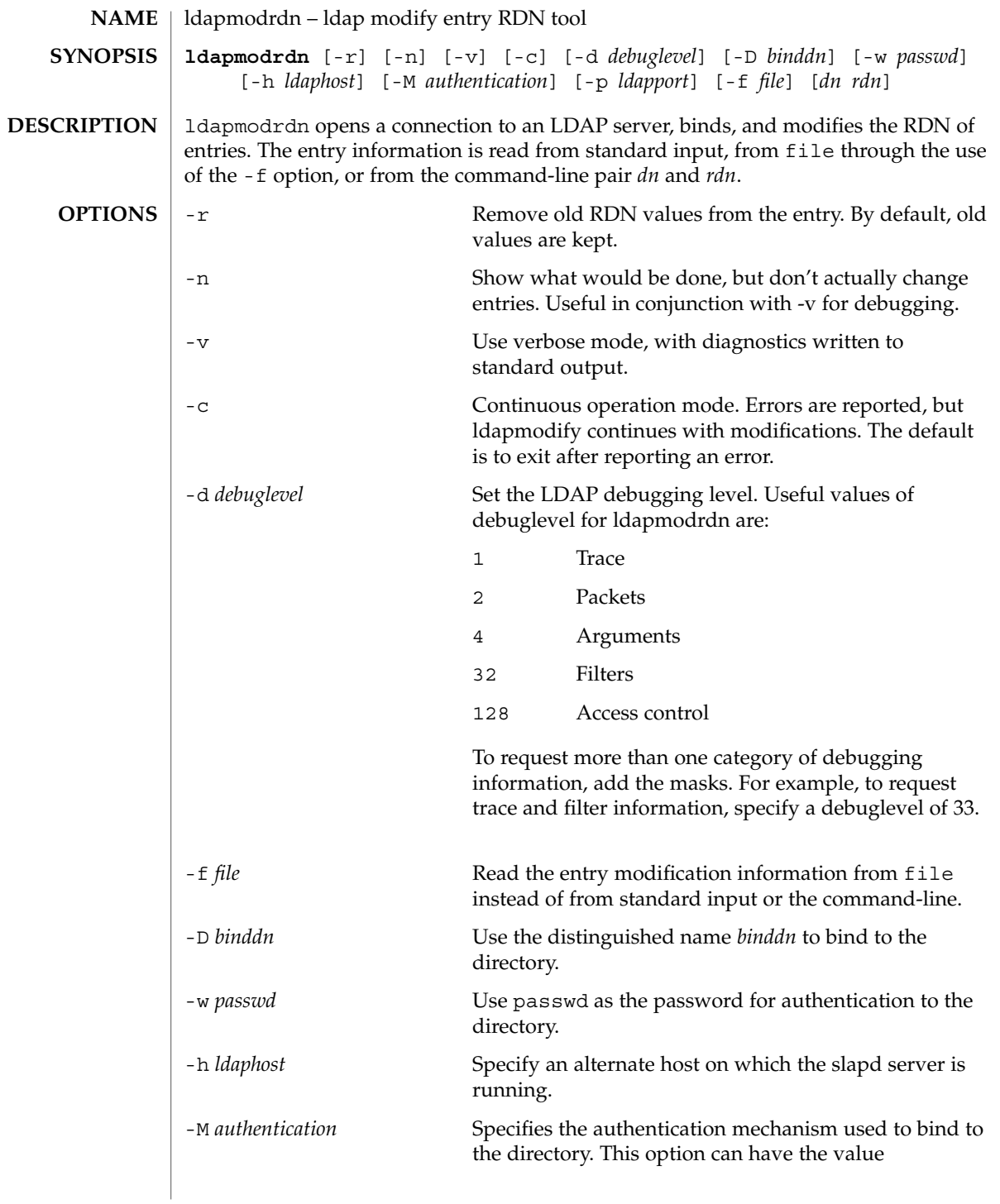

ldapmodrdn(1)

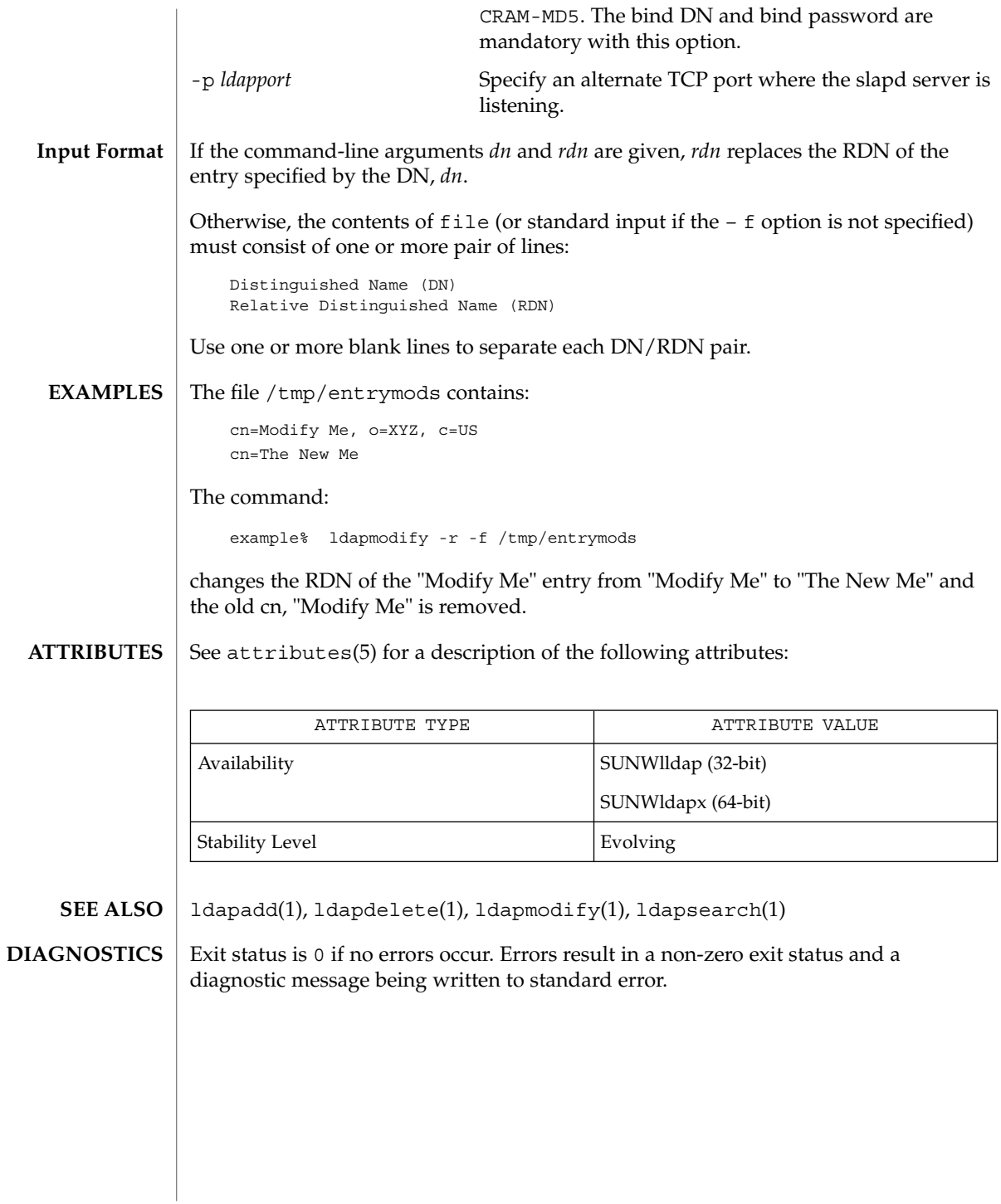

ldapsearch(1)

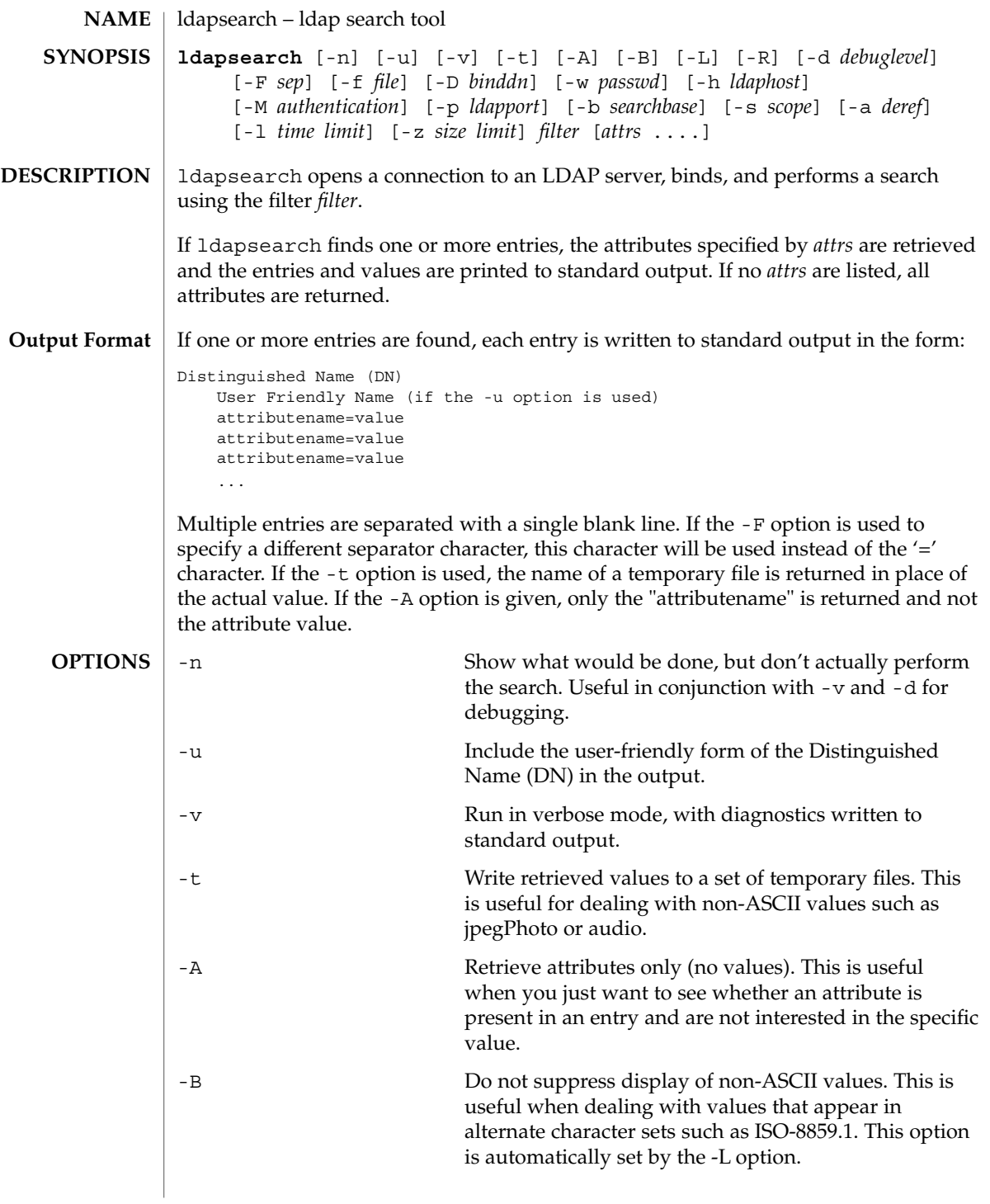

ldapsearch(1)

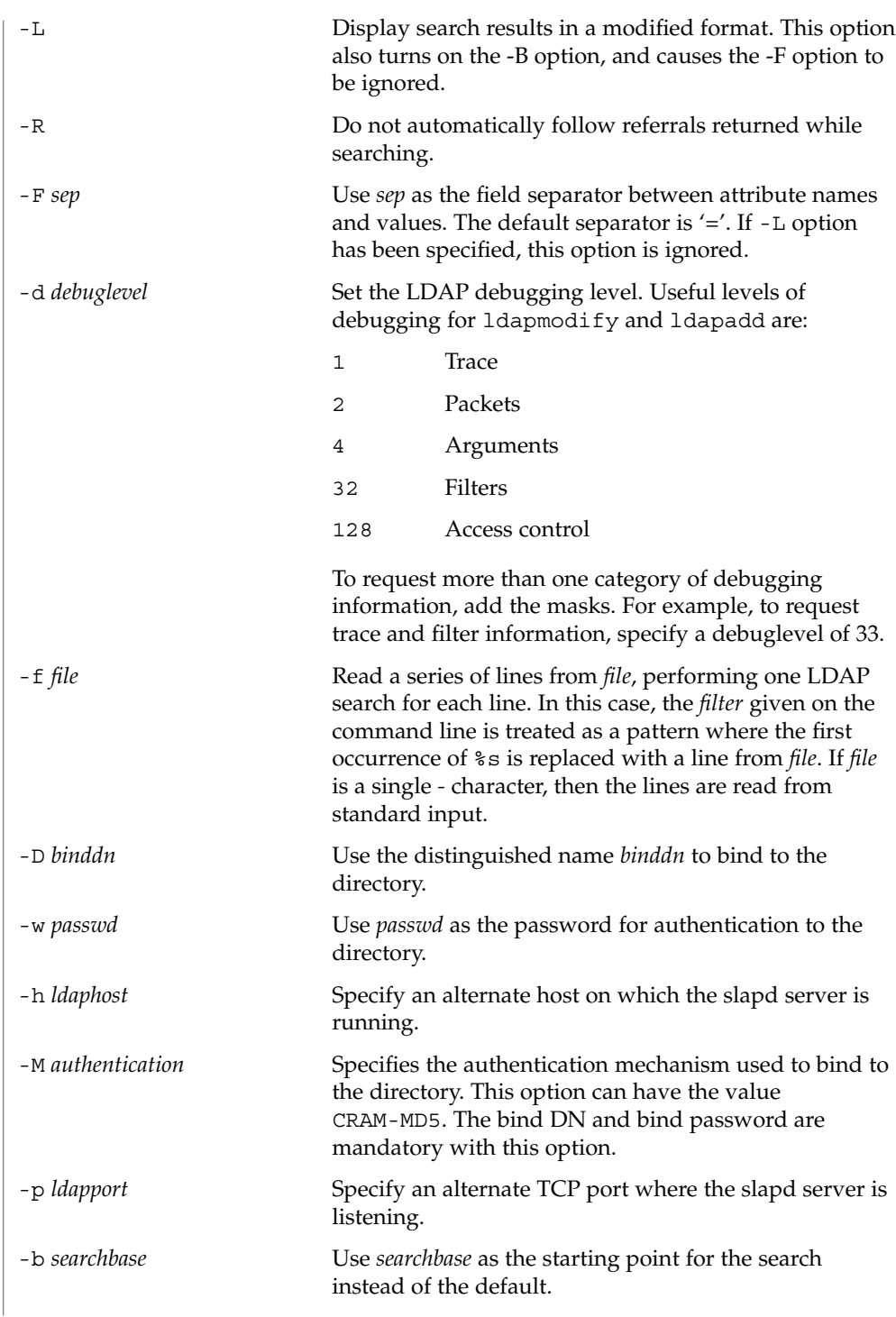

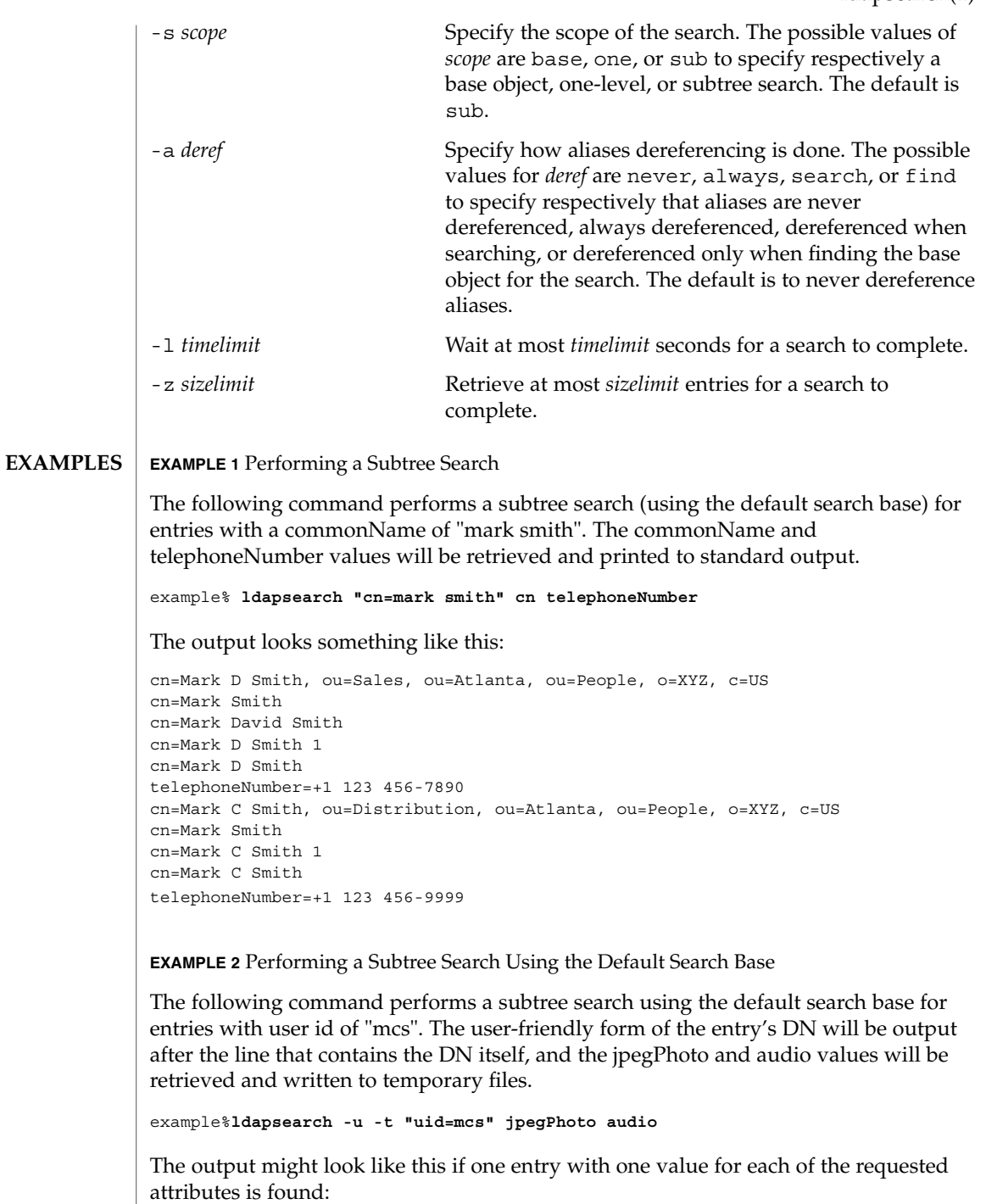

ldapsearch(1)

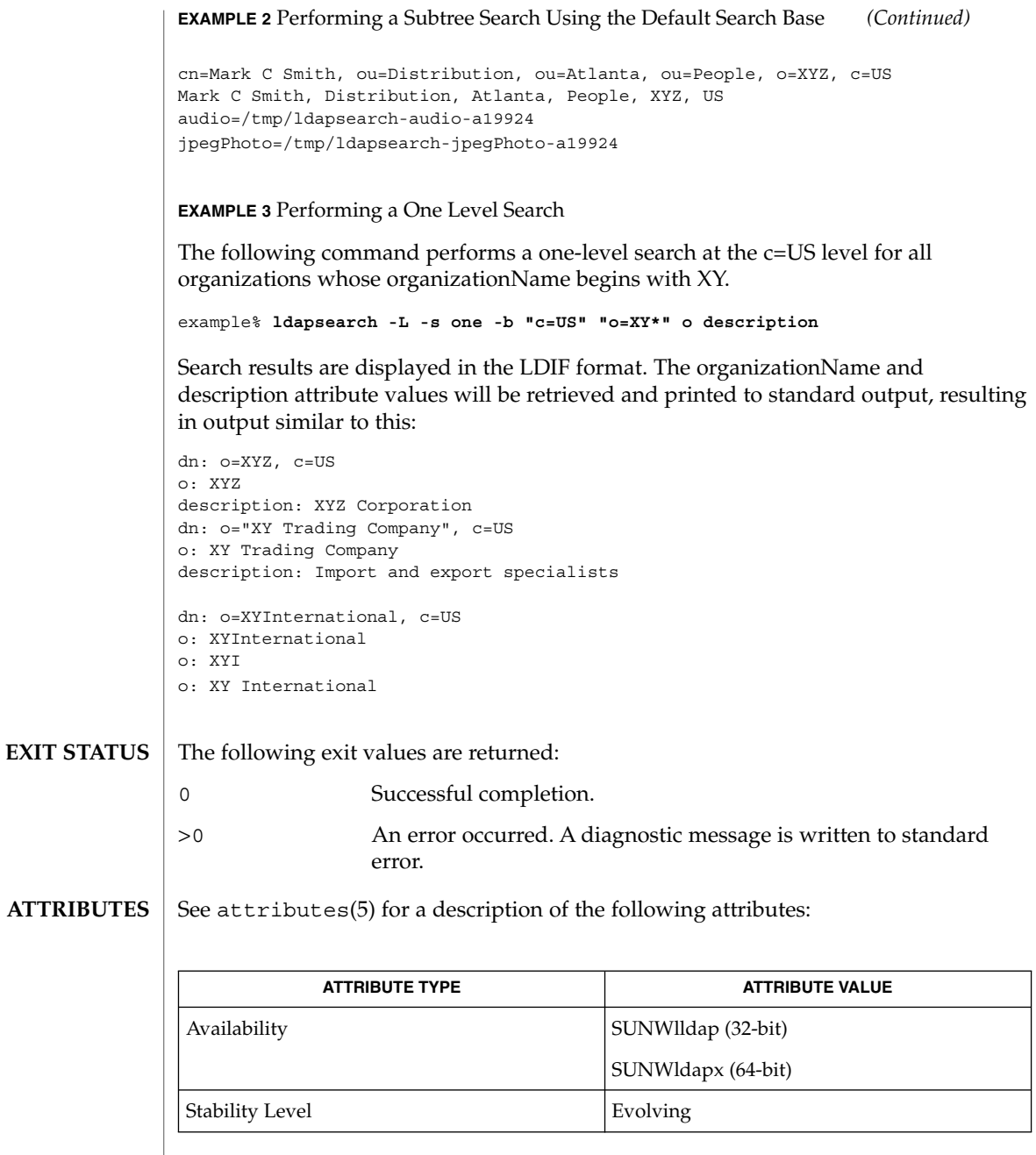

 $\textbf{SEE \, ALSO} \mid \text{ldapadd(1)}, \text{ldapdelete(1)}, \text{ldapmodify(1)}, \text{ldapmodrdn(1)}, \text{attributes(5)}$ 

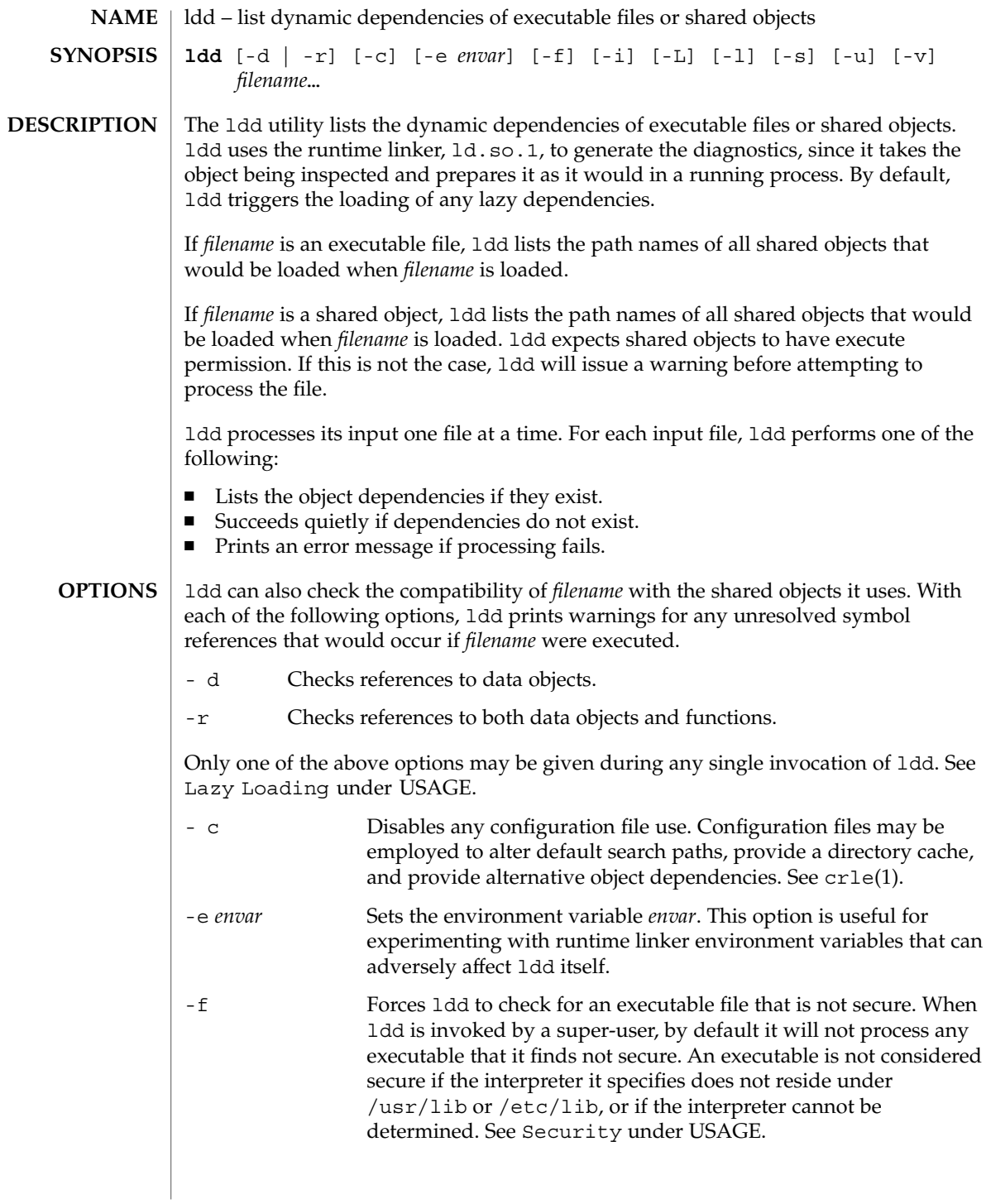

 $ld(1)$ 

 $ld(1)$ 

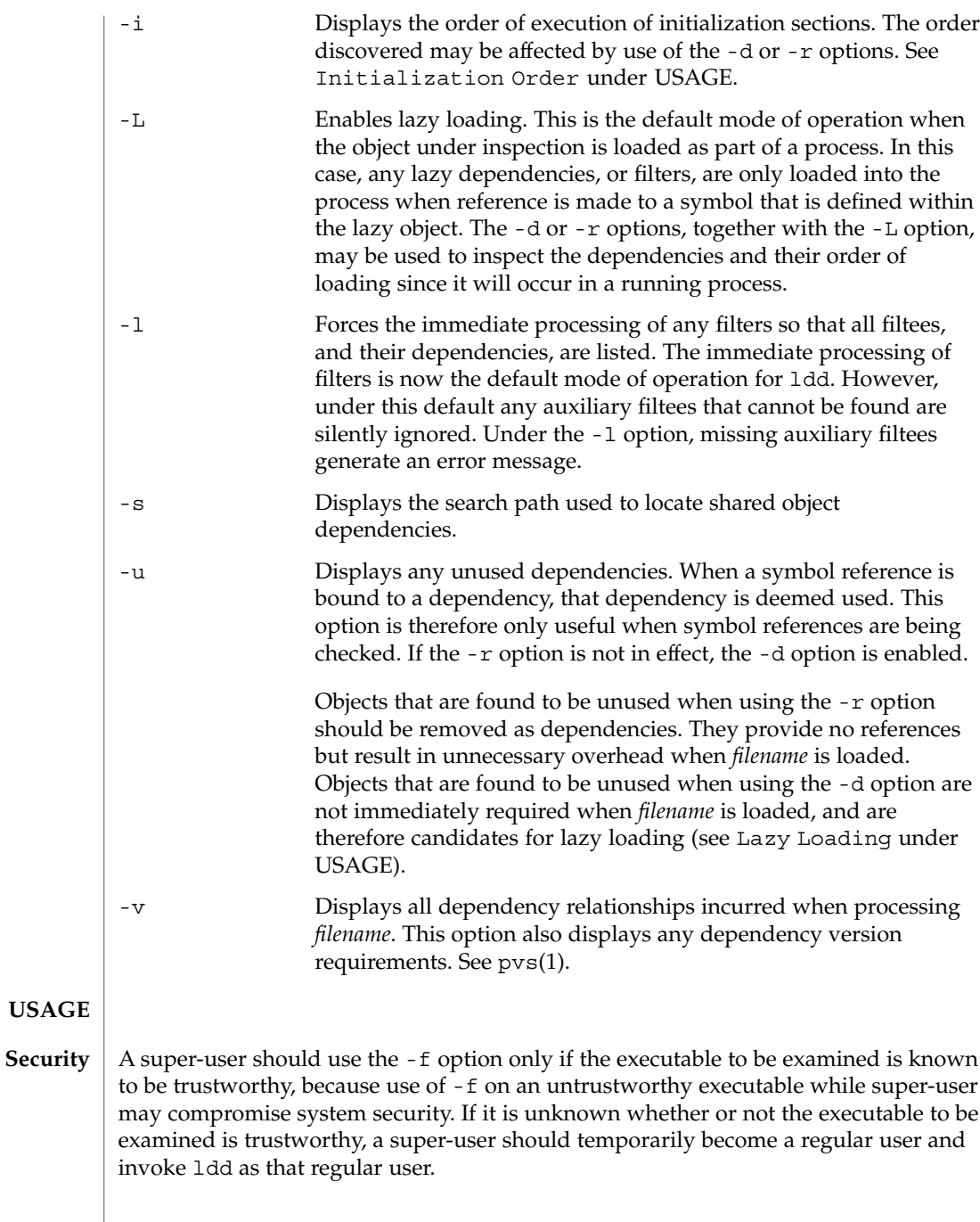

Untrustworthy objects can be safely examined with dump(1) and with  $adb(1)$ , as long as the :  $r$  subcommand is not used. In addition, a non-super-user can use either the :  $r$ subcommand of  $adb$  or  $truss(1)$  to examine an untrustworthy executable without too much risk of compromise. To minimize risk when using 1dd, adb : r, or truss on an untrustworthy executable, use the user id "nobody".

### **Lazy Loading**

Objects that employ lazy loading techniques, either through directly specified lazy dependencies (see the -z lazyload option of ld(1)), or through filters (see the -f and  $-F$  options of  $ld(1)$ , may experience variations in  $ld$ d output due to the options they use. If an object expresses all its dependencies as lazy, the default operation of ldd will list all dependencies in the order in which they are recorded in that object:

```
example% ldd main
      libelf.so.1 => /usr/lib/libelf.so.1
      libnsl.so.1 => /usr/lib/libnsl.so.1
       libc.so.1 => /usp/lib/libc.so.1
```
The lazy loading behavior that occurs when this object is used at runtime may be enabled using the -L option. In this mode, lazy dependencies are loaded when reference is made to a symbol that is defined within the lazy object. Therefore, combining the -L option with use of the -d and -r options will reveal the dependencies needed to satisfy the data and function references respectively:

```
example% ldd -L main
example% ldd -d main
        libc.so.1 => /usp/lib/libc.so.1example% ldd -r main
        \texttt{libc.so.1} \implies \qquad \texttt{/usr/lib/libe.so.1}libelf.so.1 => /usr/lib/libelf.so.1
```
Note that in this example, the order of the dependencies listed is not the same as displayed from ldd with no options, and even with the -r option, the function reference to dependencies may not occur in the same order as it will in a running program.

Observing lazy loading may also reveal objects that are not required to satisfy any references. These objects (in this example, libnsl.so.1) are candidates for removal from the link-line used to build the object being inspected.

#### **Initialization Order**

Objects that do not explicitly define their required dependencies may observe variations in the initialization section order displayed by ldd due to the options they use. For example, a simple application may reveal:

```
example% ldd -i main
         libA.so.1 => ./libA.so.1\texttt{libc.so.1} \texttt{ => } / \texttt{usr} / \texttt{lib} / \texttt{libc.so.1}libB.so.1 => ./libB.so.1init object=./libB.so.1
    init object=./libA.so.1
```
init object=/usr/lib/libc.so.1whereas, when relocations are applied, the initialization section order is:

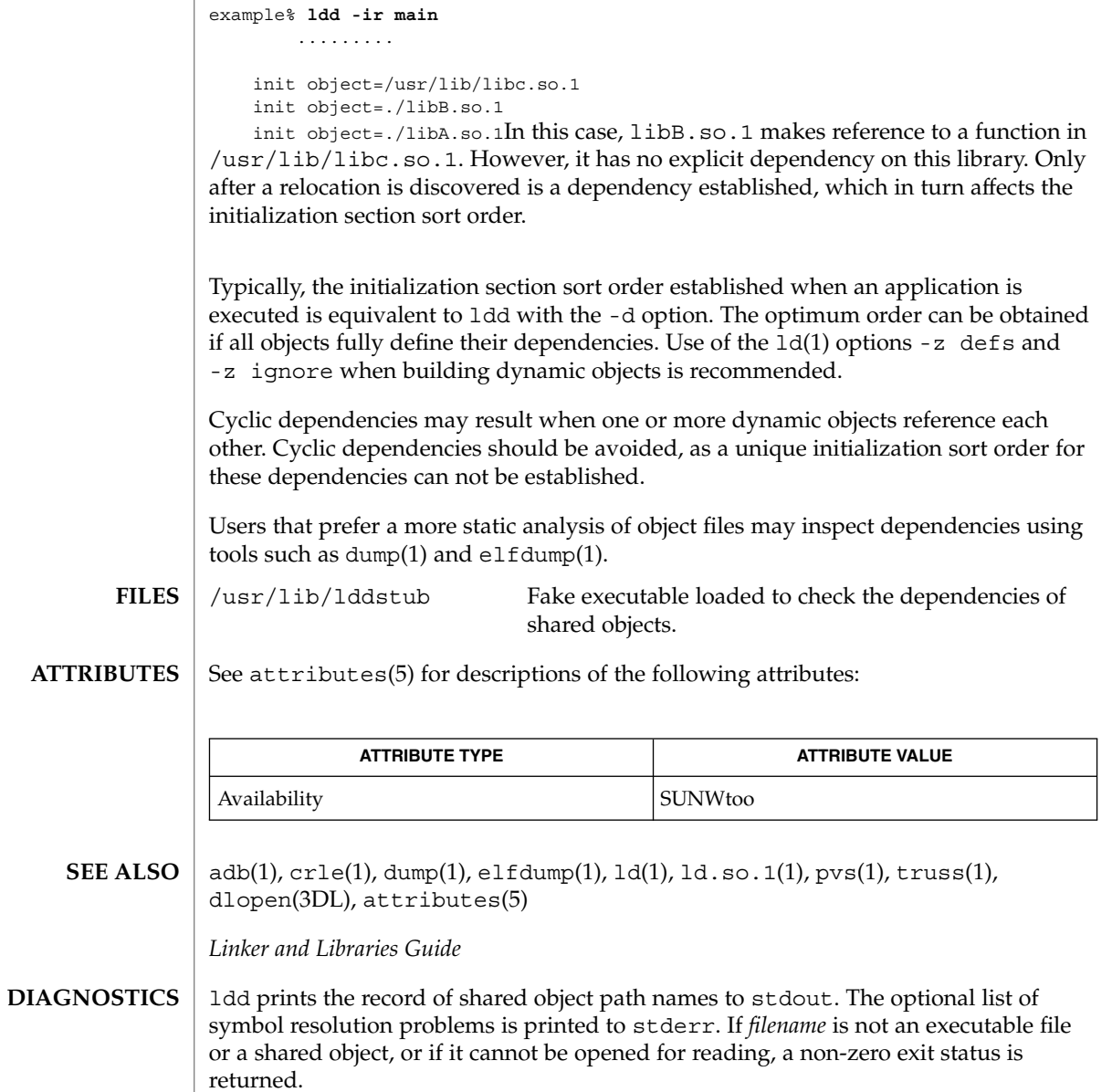

ldd does not list shared objects explicitly attached using dlopen(3DL). **NOTES**

 $ld(1)$ 

Using the -d or -r option with shared objects can give misleading results. ldd does a "worst case" analysis of the shared objects. However, in practice some or all of the symbols reported as unresolved can be resolved by the executable file referencing the shared object. The runtime linkers preloading mechanism (see LD\_PRELOAD) may be employed to add dependencies to the object being inspected.

ldd uses the same algorithm as the runtime linker to locate shared objects.

## ld.so.1(1)

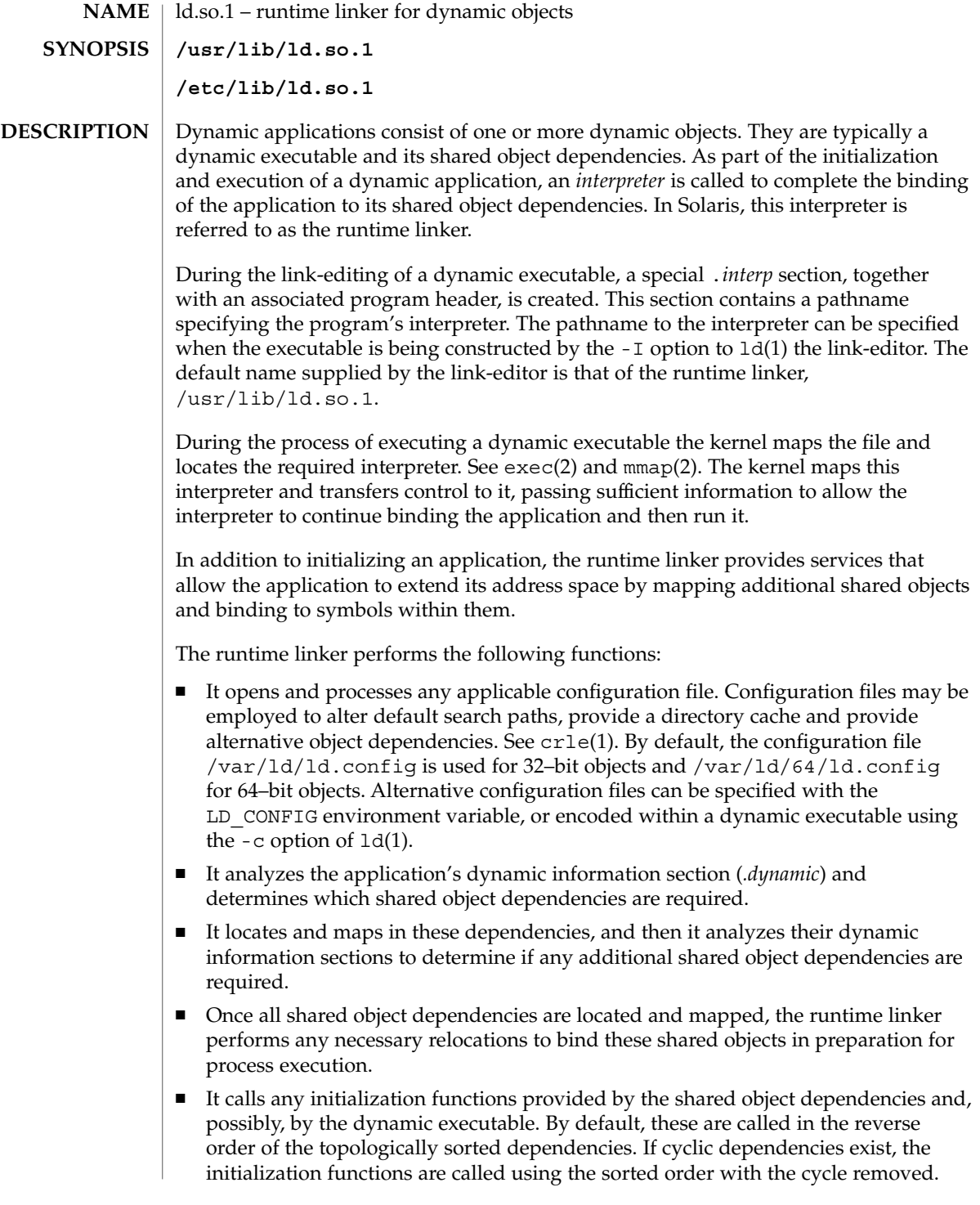

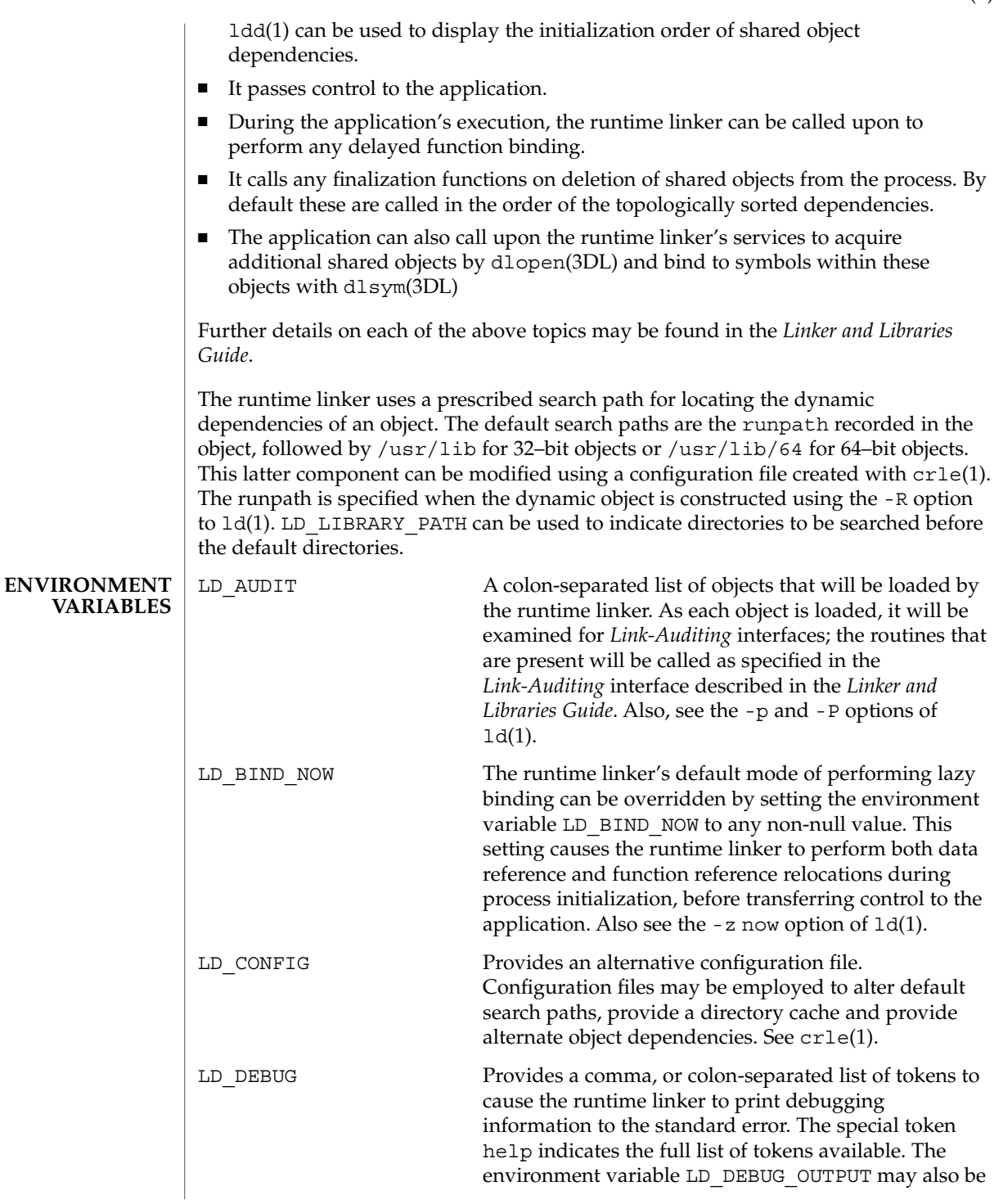

ld.so.1(1)

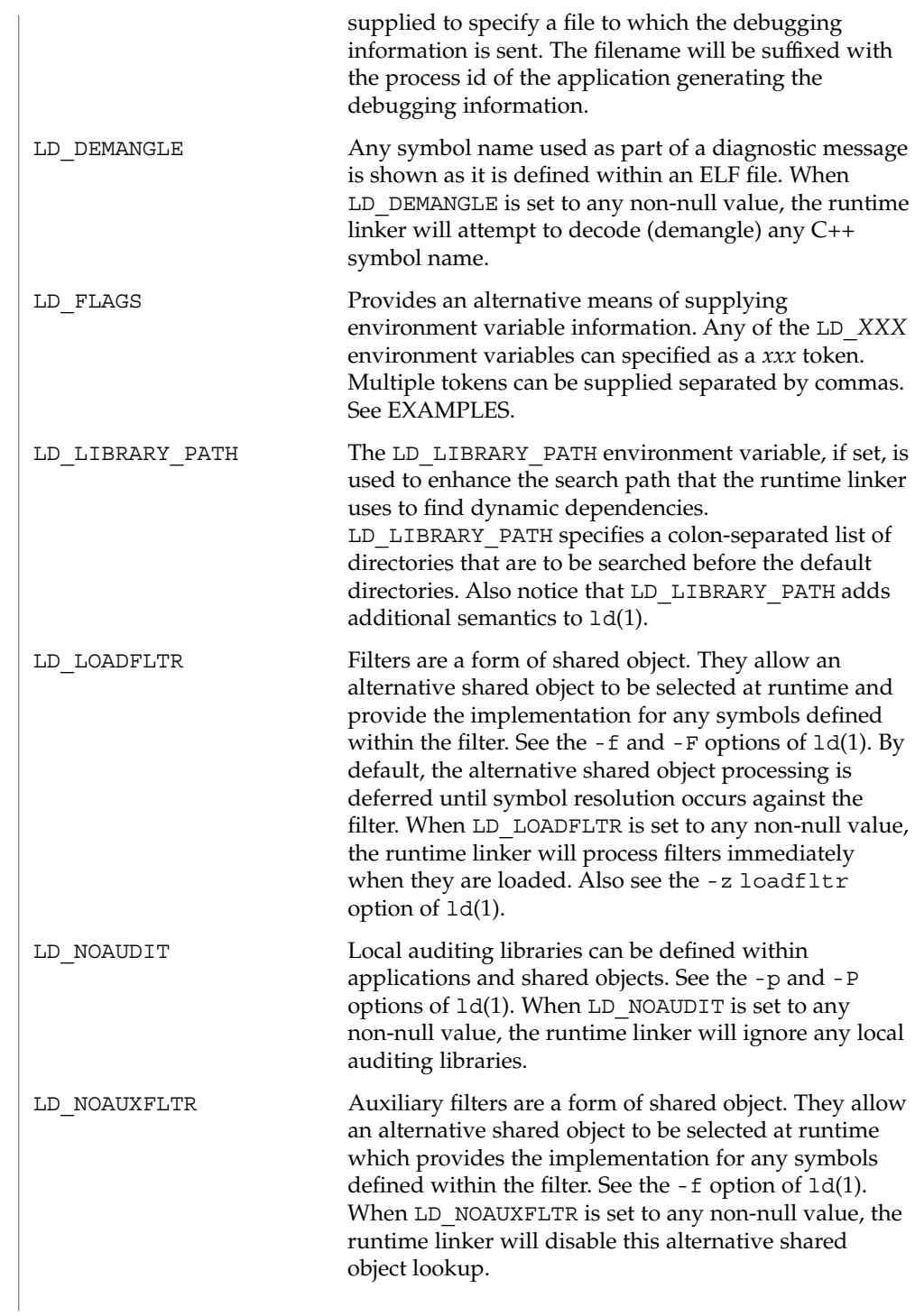

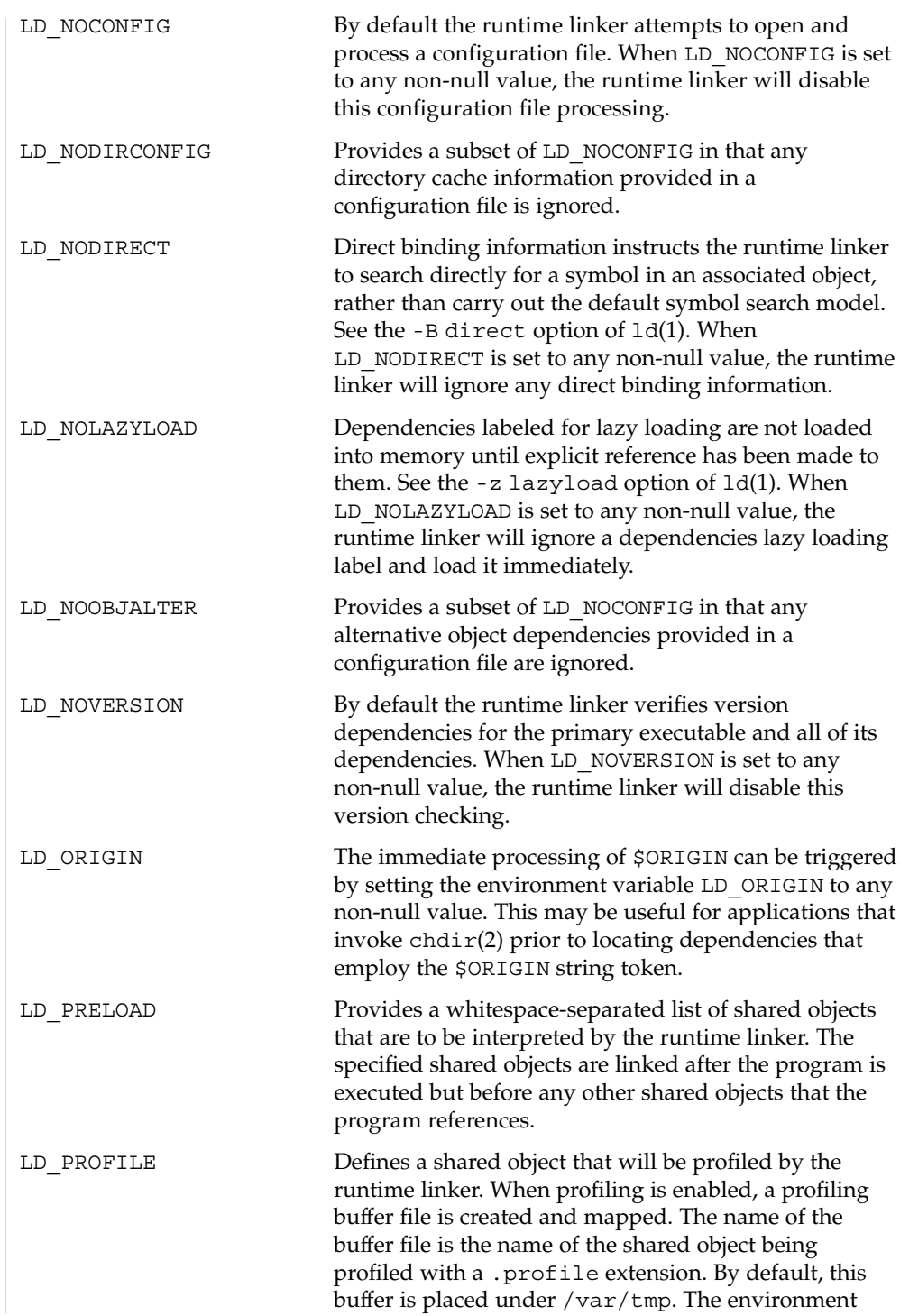

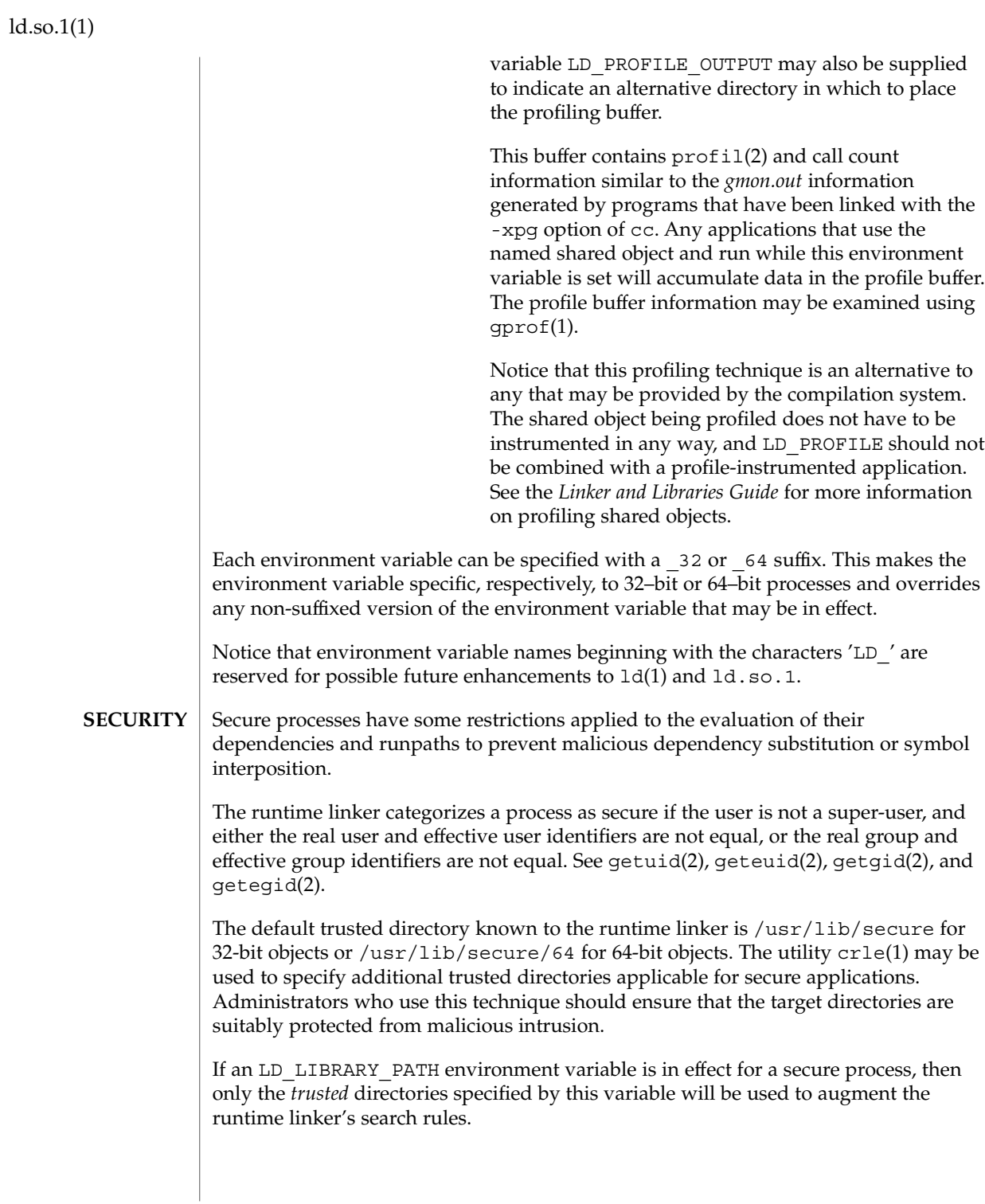

In a secure process, any runpath specifications provided by the application or any of its dependencies will be used, provided they are full pathnames, that is, the pathname starts with a '/'.

In a secure process, the expansion of the \$ORIGIN string is allowed only if it expands to a *trusted* directory.

Additional objects may be loaded with a secure process using the LD\_PRELOAD, or LD\_AUDIT environment variables. These objects must be specified as *full* pathnames or *simple* file names. Full pathnames are restricted to known *trusted* directories. Simple file names, in which no '/' appears in the name, are located subject to the search path restrictions previously described, and thus will only resolve to known *trusted* directories.

In a secure process, any dependencies that consist of simple filenames will be processed using the pathname restrictions previously described. Dependencies that are expressed as full or relative pathnames will be used as is. Therefore, the developer of a secure process should ensure that the target directory referenced as a full or relative pathname dependency is suitably protected from malicious intrusion.

When creating a secure process, it is recommended that relative pathnames *not* be used to express dependencies or to construct dlopen(3DL) pathnames. This restriction should be applied to the application and to *all* dependencies.

**EXAMPLE 1** Using LD\_FLAGS to group environment variable information **EXAMPLES**

The following use of LD\_FLAGS,

example% **LD\_FLAGS\_32=bind\_now,library\_path=/lib/one:/lib/two** example% **LD\_FLAGS\_64=library\_path=/lib/one/64,preload=foo.so**

is equivalent to setting the individual environment variables LD\_BIND\_NOW and LD\_LIBRARY\_PATH for 32–bit applications, and LD\_LIBRARY\_PATH and LD PRELOAD for 64–bit applications.

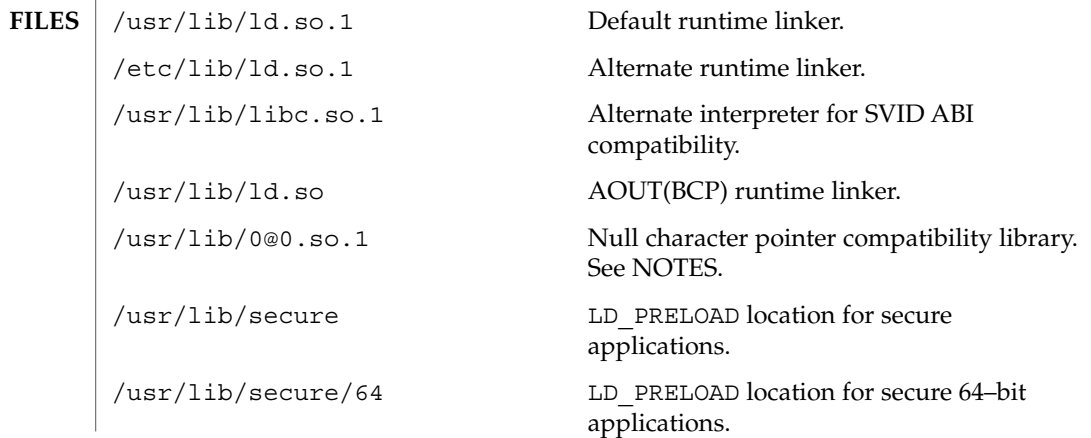

### ld.so.1(1)

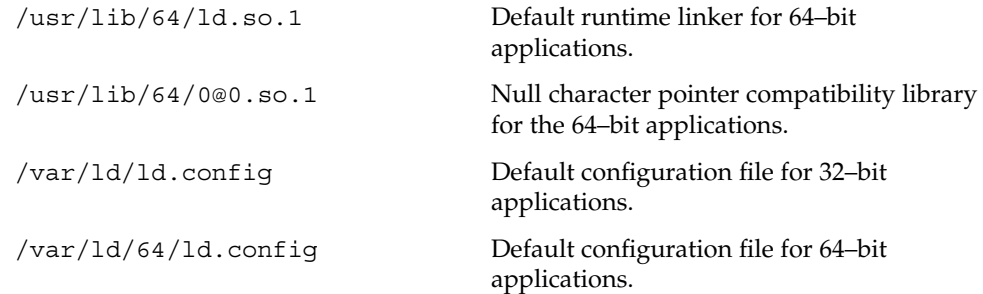

See attributes(5) for descriptions of the following attributes: **ATTRIBUTES**

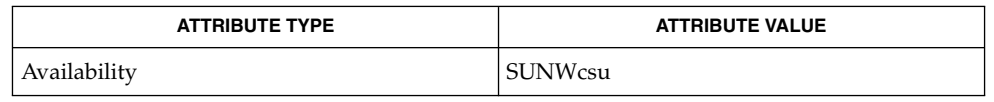

crle(1), gprof(1), ld(1), ldd(1), exec(2), getegid(2), geteuid(2), getuid(2), mmap(2), profil(2), dladdr(3DL), dlclose(3DL), dldump(3DL), dlerror(3DL), dlopen(3DL), dlsym(3DL), attributes(5) **SEE ALSO**

*Linker and Libraries Guide*

The user compatibility library /usr/lib/0@0.so.1 provides a mechanism that establishes a value of 0 at location 0. Some applications exist that erroneously assume a null character pointer should be treated the same as a pointer to a null string. A segmentation violation will occur in these applications when a null character pointer is accessed. If this library is added to such an application at runtime using LD PRELOAD, it provides an environment that is sympathetic to this errant behavior. However, the user compatibility library is intended neither to enable the generation of such applications, nor to endorse this particular programming practice. **NOTES**

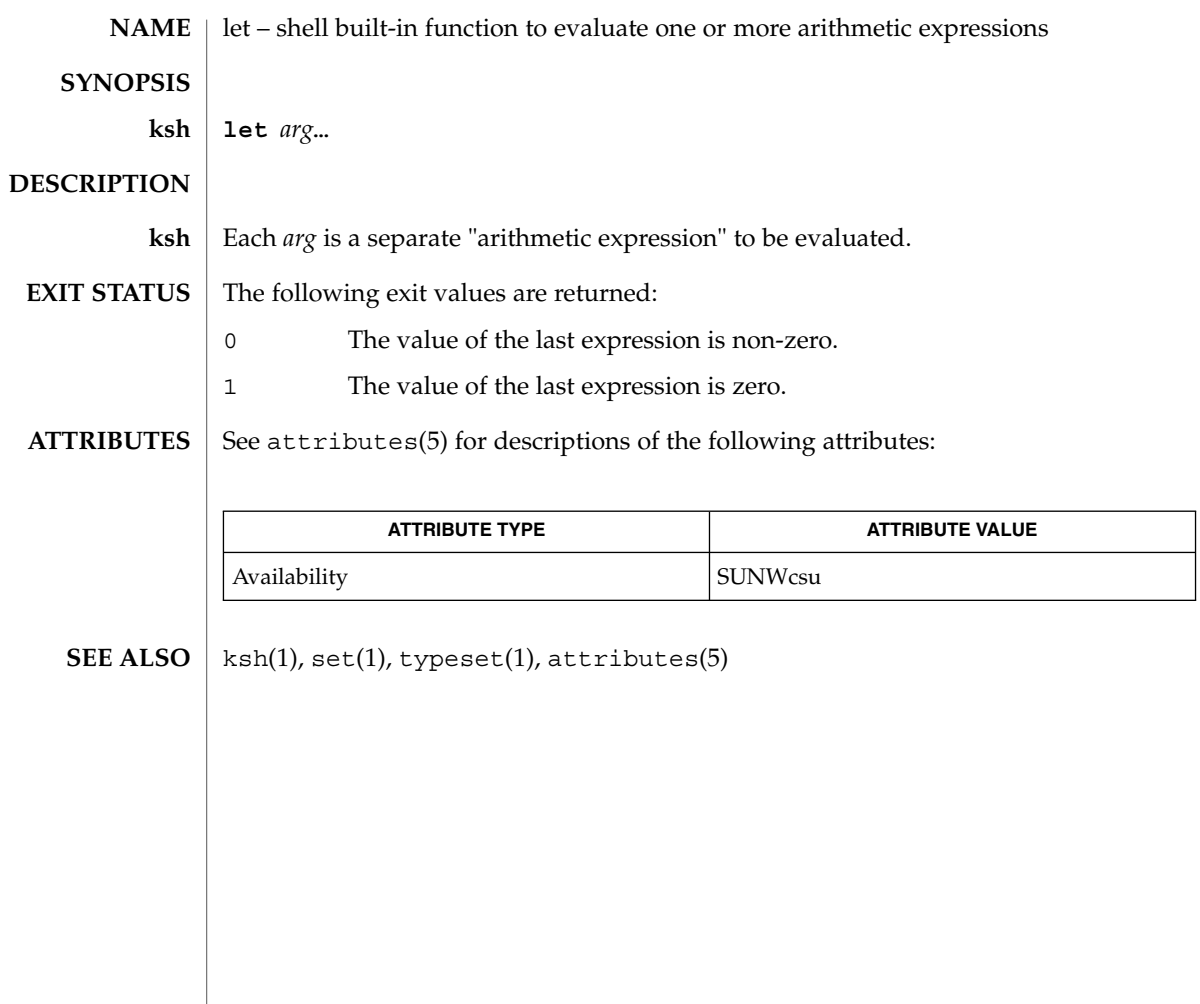

 $let(1)$ 

 $lex(1)$ 

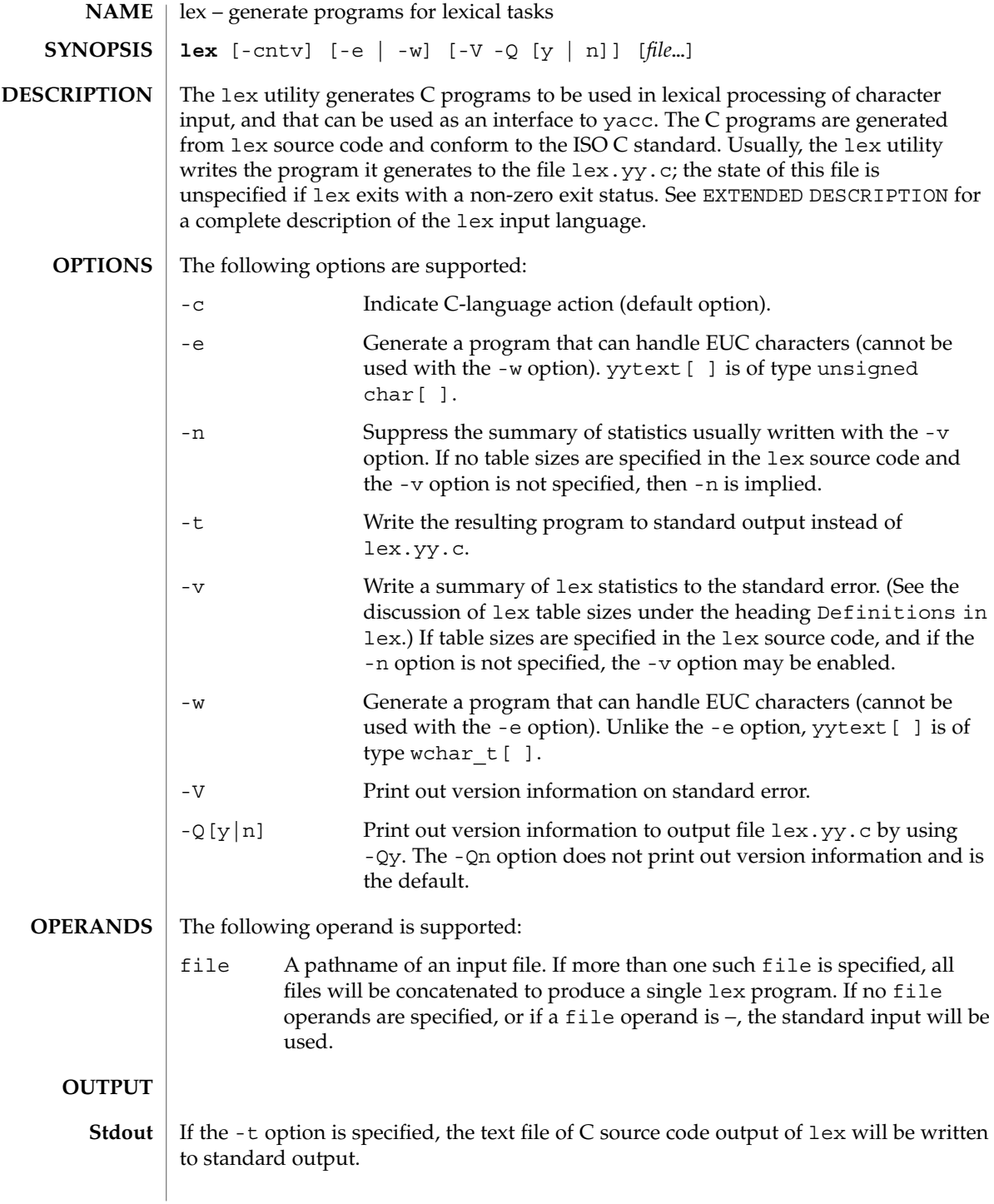
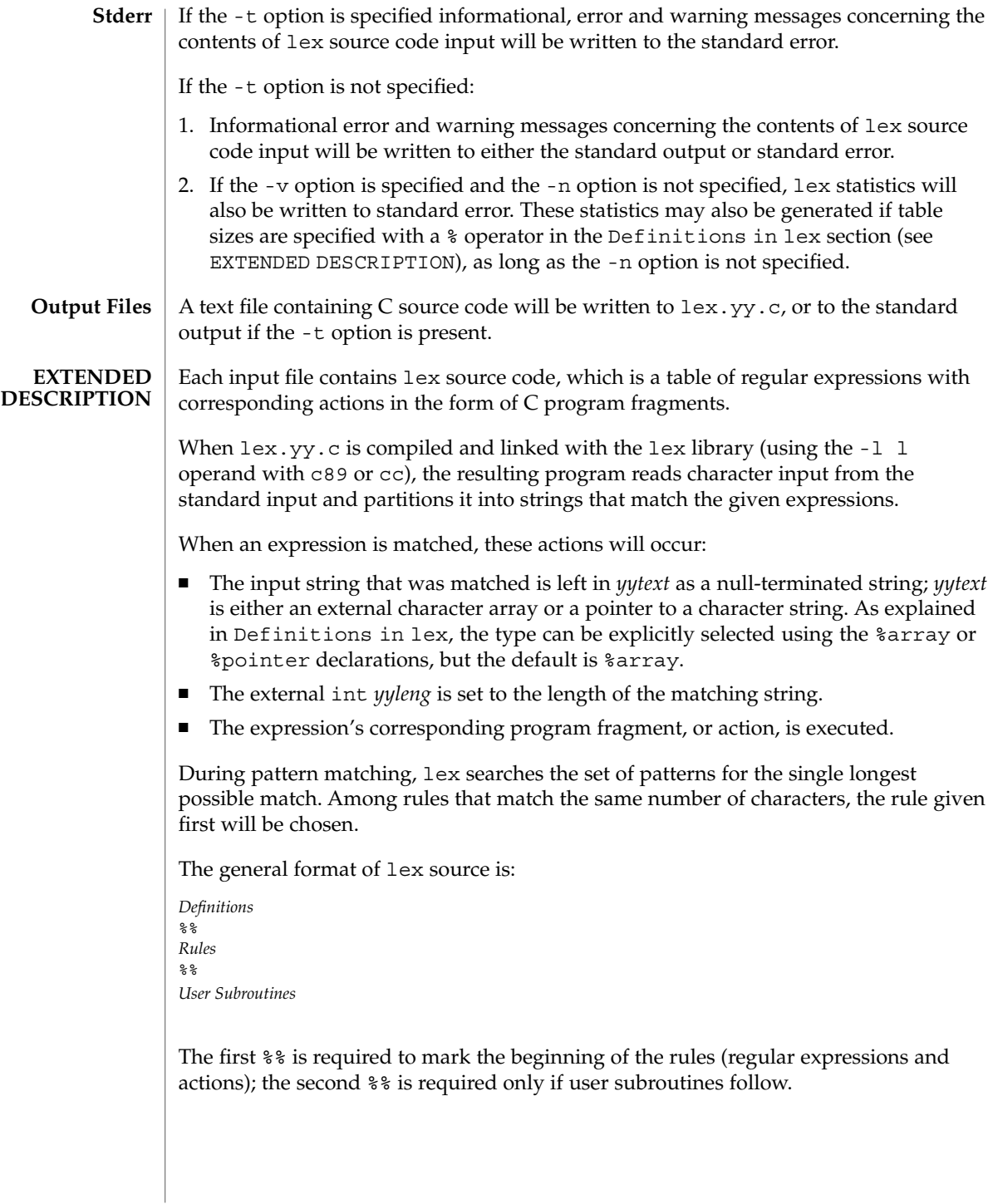

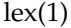

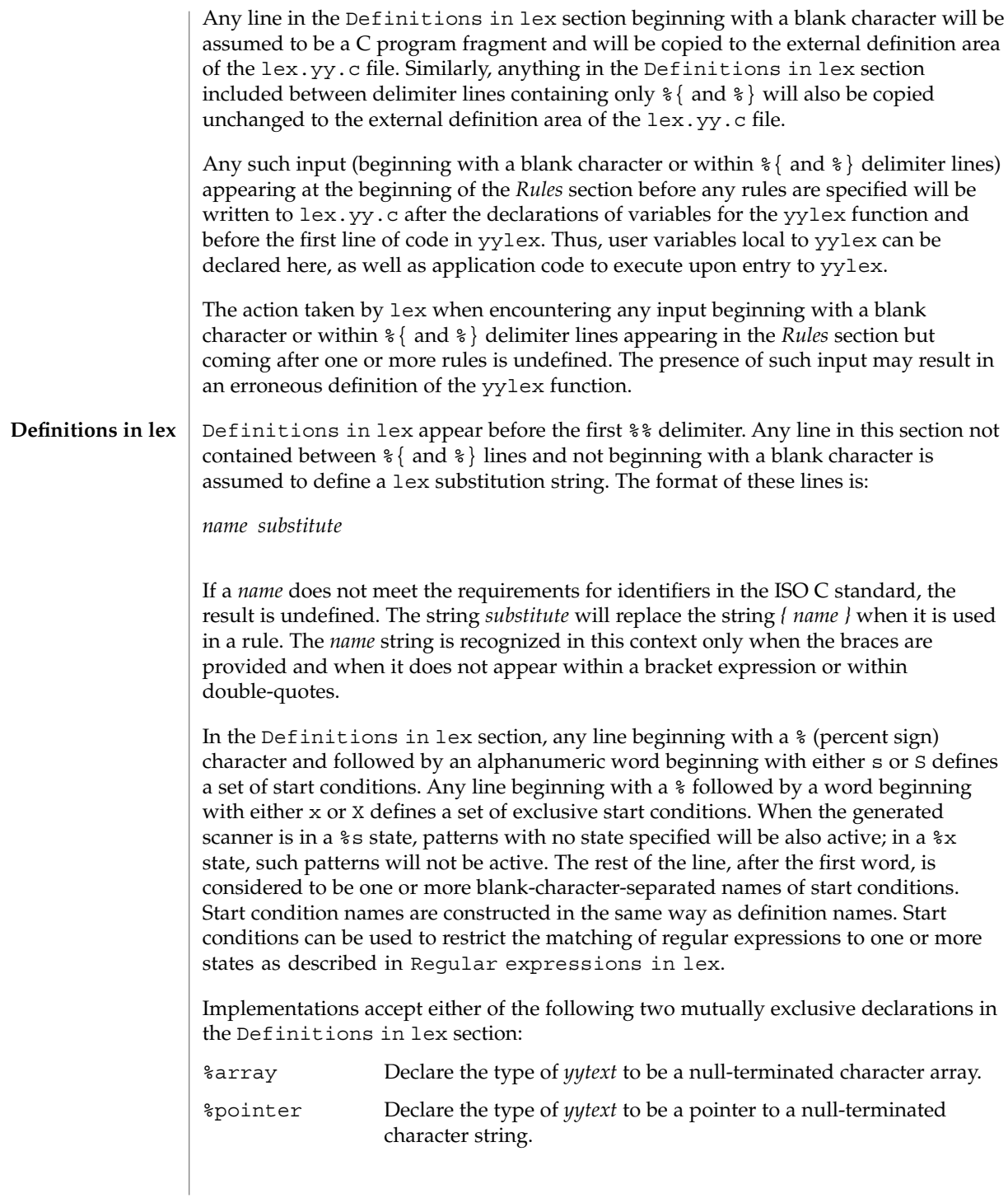

Note: When using the %pointer option, you may not also use the yyless function to alter *yytext*.

%array is the default. If %array is specified (or neither %array nor %pointer is specified), then the correct way to make an external reference to *yyext* is with a declaration of the form:

```
extern char yytext[ ]
```
If %pointer is specified, then the correct external reference is of the form:

```
extern char *yytext;
```
lex will accept declarations in the Definitions in lex section for setting certain internal table sizes. The declarations are shown in the following table.

```
Table Size Declaration in lex
```
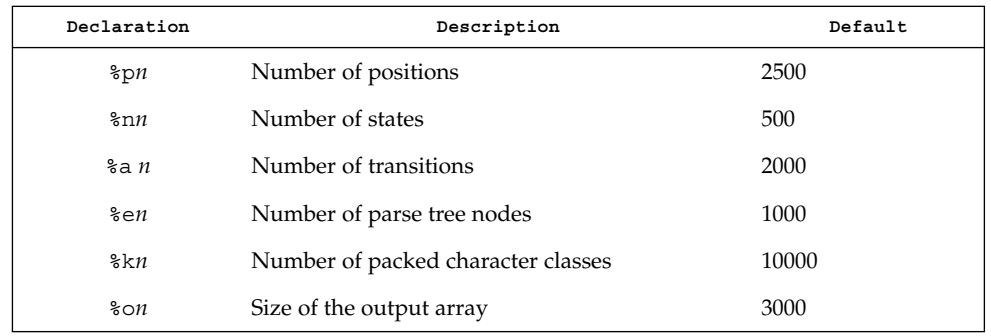

Programs generated by lex need either the -e or -w option to handle input that contains EUC characters from supplementary codesets. If neither of these options is specified, yytext is of the type char [ ], and the generated program can handle only ASCII characters.

When the -e option is used, yytext is of the type unsigned char [ ] and yyleng gives the total number of *bytes* in the matched string. With this option, the macros input(), unput( $c$ ), and output( $c$ ) should do a byte-based I/O in the same way as with the regular ASCII lex. Two more variables are available with the -e option, yywtext and yywleng, which behave the same as yytext and yyleng would under the -w option.

When the -w option is used, yytext is of the type wchar  $t$  [ ] and yyleng gives the total number of *characters* in the matched string. If you supply your own input(), unput  $(c)$ , or output  $(c)$  macros with this option, they must return or accept EUC characters in the form of wide character (wchar  $t$ ). This allows a different interface between your program and the lex internals, to expedite some programs.

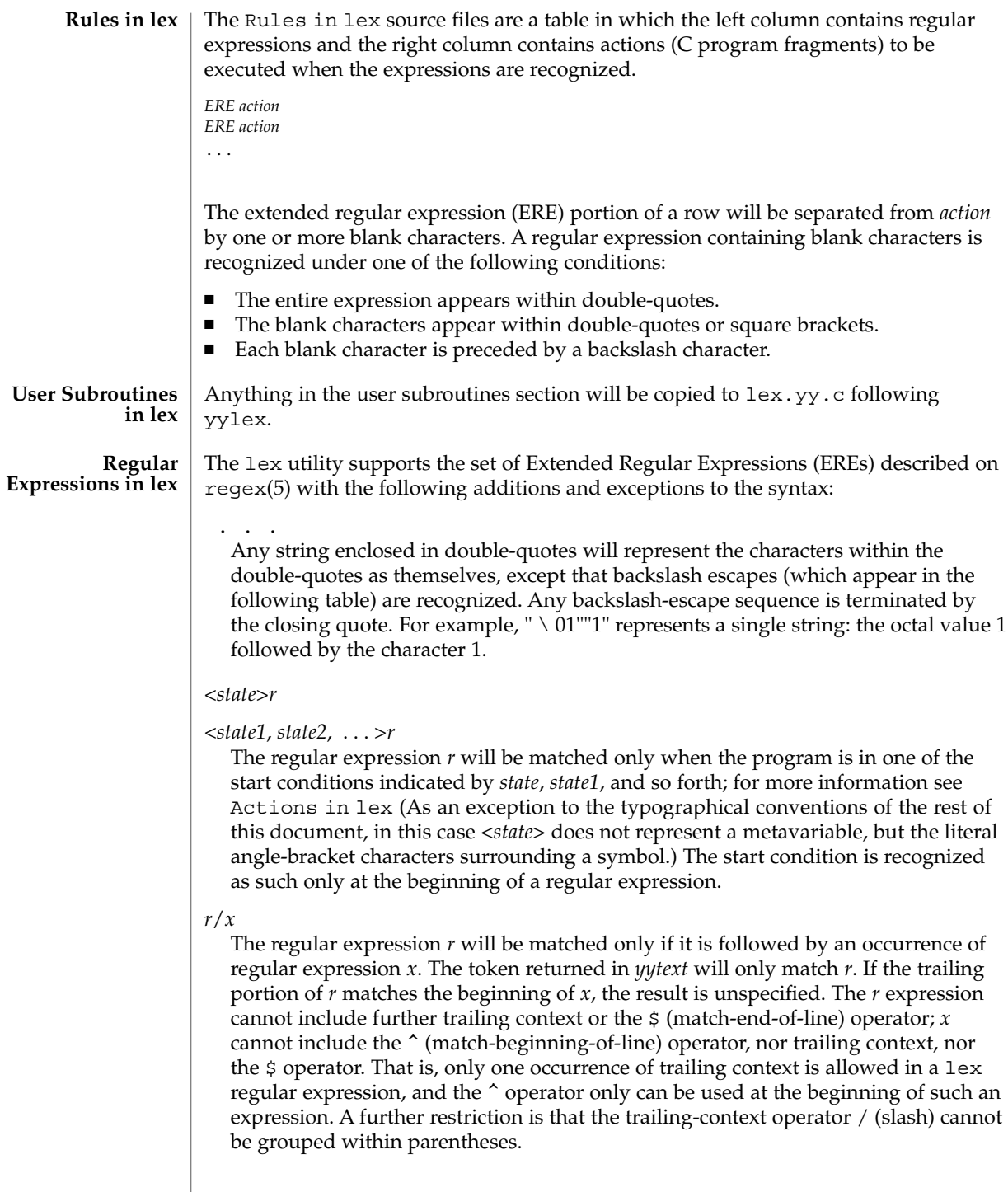

{*name*}

When *name* is one of the substitution symbols from the *Definitions* section, the string, including the enclosing braces, will be replaced by the *substitute* value. The *substitute* value will be treated in the extended regular expression as if it were enclosed in parentheses. No substitution will occur if {*name*} occurs within a bracket expression or within double-quotes.

Within an ERE, a backslash character  $(\ \ \ \ \ \ \ \ \ \ a, \ \ b, \ \ f, \ \ n, \ \ r, \ \ t, \ \ v)$  is considered to begin an escape sequence. In addition, the escape sequences in the following table will be recognized.

A literal newline character cannot occur within an ERE; the escape sequence  $\setminus$  n can be used to represent a newline character. A newline character cannot be matched by a period operator.

Escape Sequences in lex

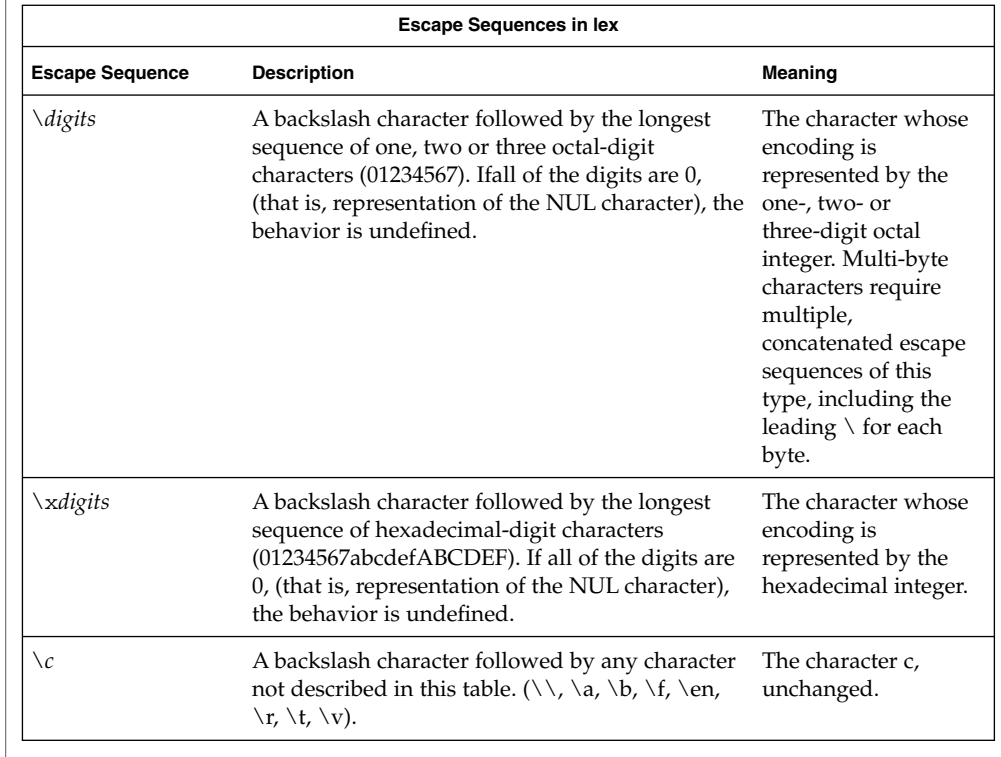

The order of precedence given to extended regular expressions for lex is as shown in the following table, from high to low.

Note: The escaped characters entry is not meant to imply that these are operators, but they are included in the table to show their relationships to the true

operators. The start condition, trailing context and anchoring notations have been omitted from the table because of the placement restrictions described in this section; they can only appear at the beginning or ending of an ERE.

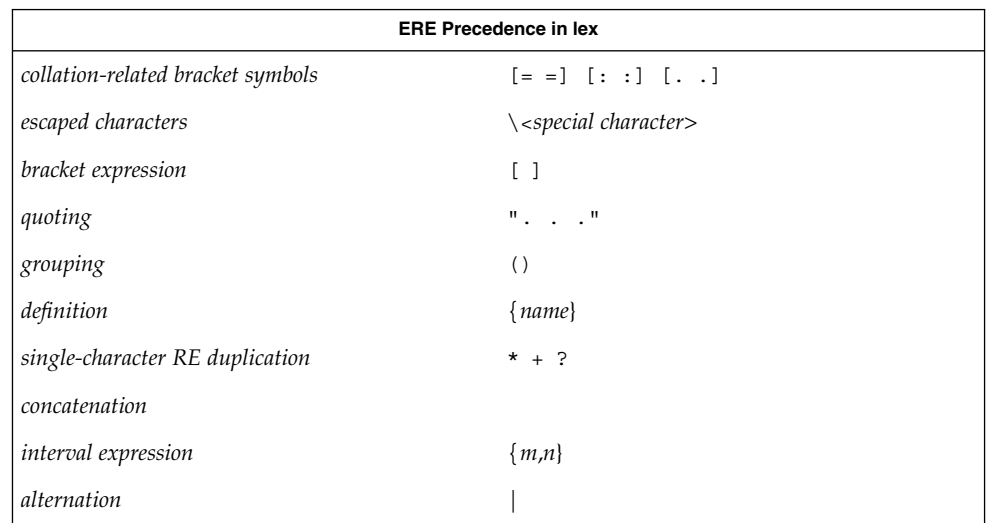

The ERE anchoring operators ( $\hat{\ }$  and  $\hat{\ }$ ) do not appear in the table. With lex regular expressions, these operators are restricted in their use: the ^ operator can only be used at the beginning of an entire regular expression, and the  $\beta$  operator only at the end. The operators apply to the entire regular expression. Thus, for example, the pattern  $(^*abc)$   $|$   $(\text{def}\, \hat{\mathsf{s}})$  is undefined; it can instead be written as two separate rules, one with the regular expression ^abc and one with def\$, which share a common action via the special  $\vert$  action (see below). If the pattern were written  $\hat{\;}$  abc  $\vert$  def\$, it would match either of abc or def on a line by itself.

Unlike the general ERE rules, embedded anchoring is not allowed by most historical lex implementations. An example of embedded anchoring would be for patterns such as  $(\wedge)$ foo $(\$)$  to match foo when it exists as a complete word. This functionality can be obtained using existing lex features:

```
\text{`foo}/[ \ \ | \ n]" foo"/[ \ \ n] /* found foo as a separate word */
```
Note also that  $\frac{1}{5}$  is a form of trailing context (it is equivalent to  $/$  n and as such cannot be used with regular expressions containing another instance of the operator (see the preceding discussion of trailing context).

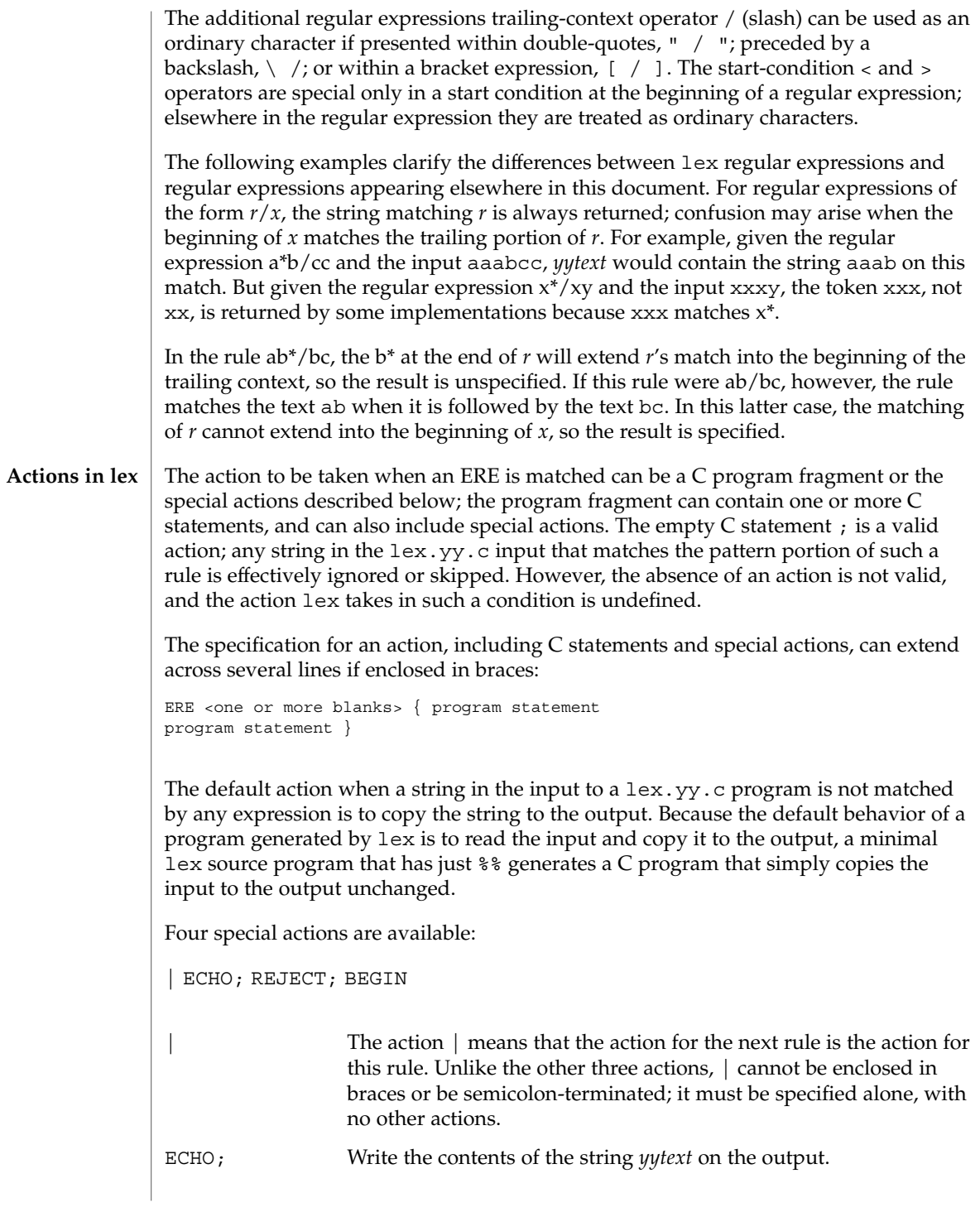

User Commands **691**

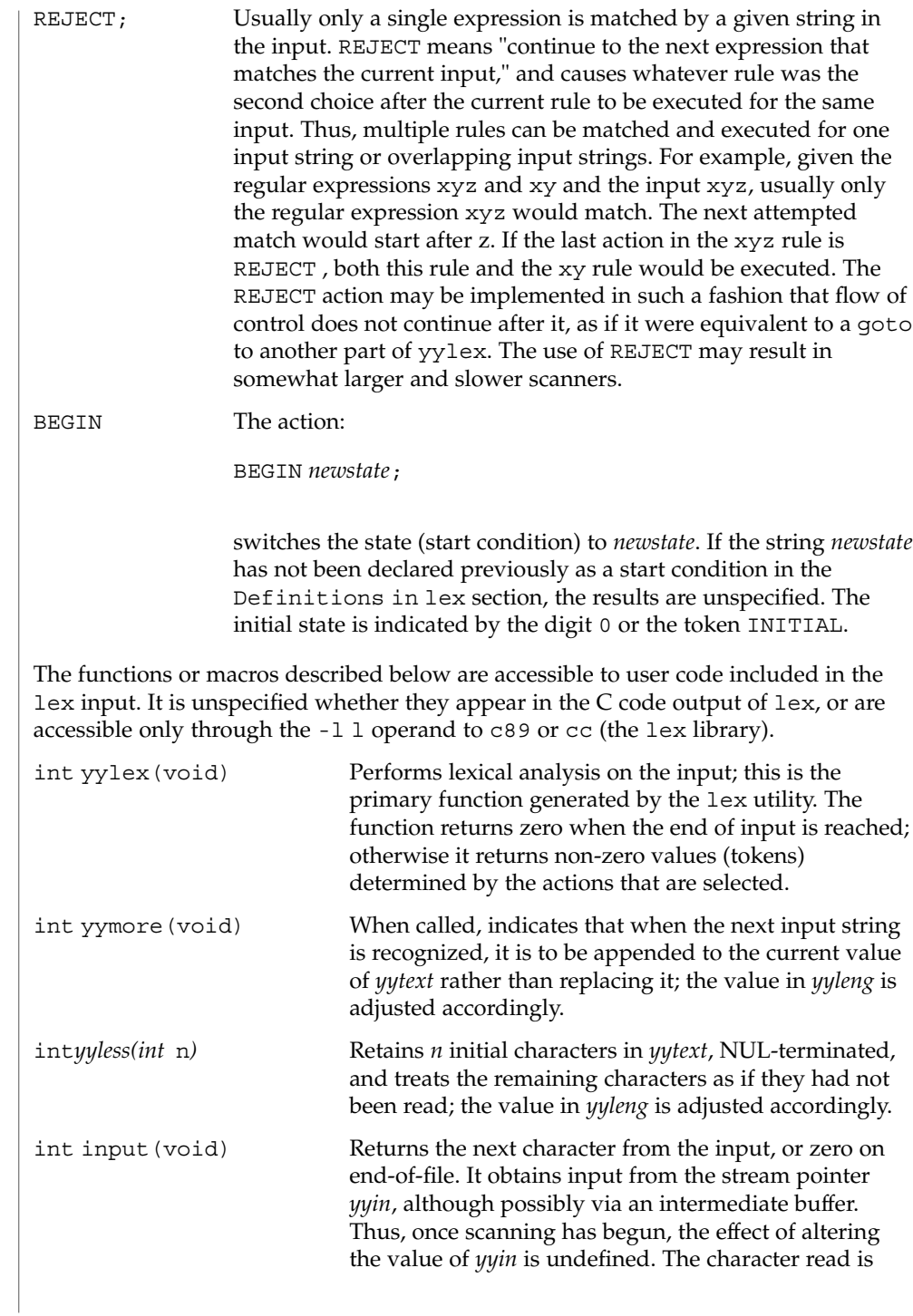

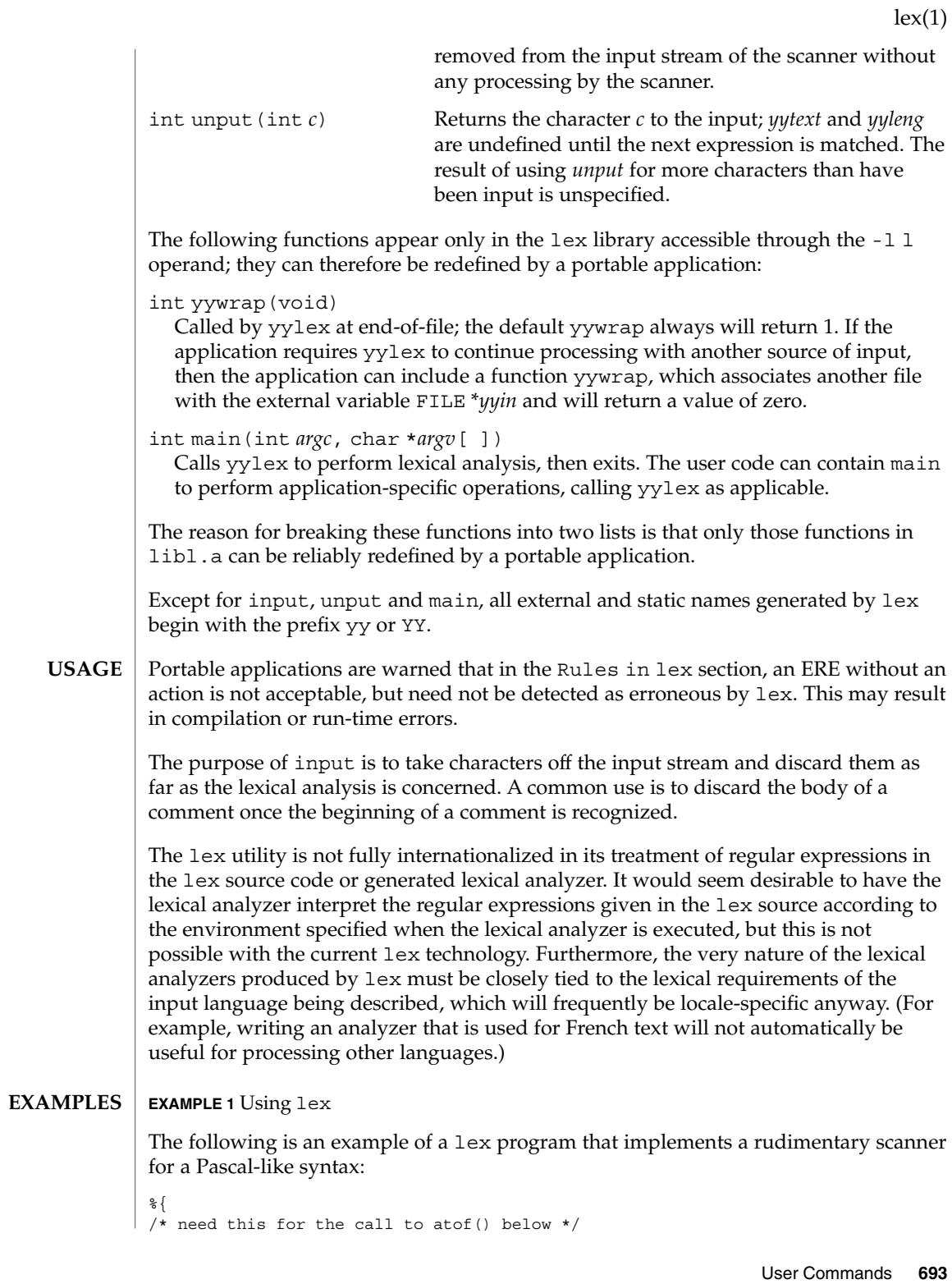

```
EXAMPLE 1 Using lex (Continued)
                  #include <math.h>
                  /* need this for printf(), fopen() and stdin below */
                  #include <stdio.h>
                  %}
                  DIGIT [0-9]
                  ID [a-z] [a-z0-9]*
                  % \frac{1}{2}\{DIGIT}+ {
                                            printf("An integer: %s (%d)\n", yytext,
                                            atoi(yytext));
                                            }
                  \{DIGIT\}+"."\{DIGIT\}* {
                                            printf("A float: %s (%g)\n", yytext,
                                            atof(yytext));
                                            }
                  if|then|begin|end|procedure|function {
                                            printf("A keyword: %s\n", yytext);
                                            }
                  {ID} printf("An identifier: %s\n", yytext);
                  "+"|"-"|"*"|"/" printf("An operator: %s\n", yytext);
                  "\{|"\[^{\star}\}\n] *"\}" /* eat up one-line comments */
                  [\ \ \{ \ t\n \} + \ \ ] /* eat up white space */
                                            . printf("Unrecognized character: %s\n", yytext);
                  %int main(int argc, char *argv[ ])
                  {
                                           ++argv, --argc; /* skip over program name */
                                           if (argc > 0)
                                               yyin = fopen(argv[0], "r");
                                           else
                                           yyin = stdin;
                                           yylex();
                  }
                  See environ(5) for descriptions of the following environment variables that affect the
                  execution of lex: LC_COLLATE, LC_CTYPE, LC_MESSAGES, and NLSPATH.
                  The following exit values are returned:
                  0 Successful completion.
                  >0 An error occurred.
ENVIRONMENT
    VARIABLES
   EXIT STATUS
```
### **ATTRIBUTES** | See attributes(5) for descriptions of the following attributes:

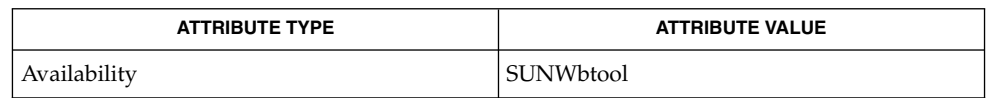

yacc(1), attributes(5), environ(5), regex(5) **SEE ALSO**

If routines such as yyback(), yywrap(), and yylock() in .l (ell) files are to be external C functions, the command line to compile a C++ program must define the \_\_EXTERN\_C\_\_ macro. For example: **NOTES**

example% **CC –D\_\_EXTERN\_C\_\_... file**

limit(1)

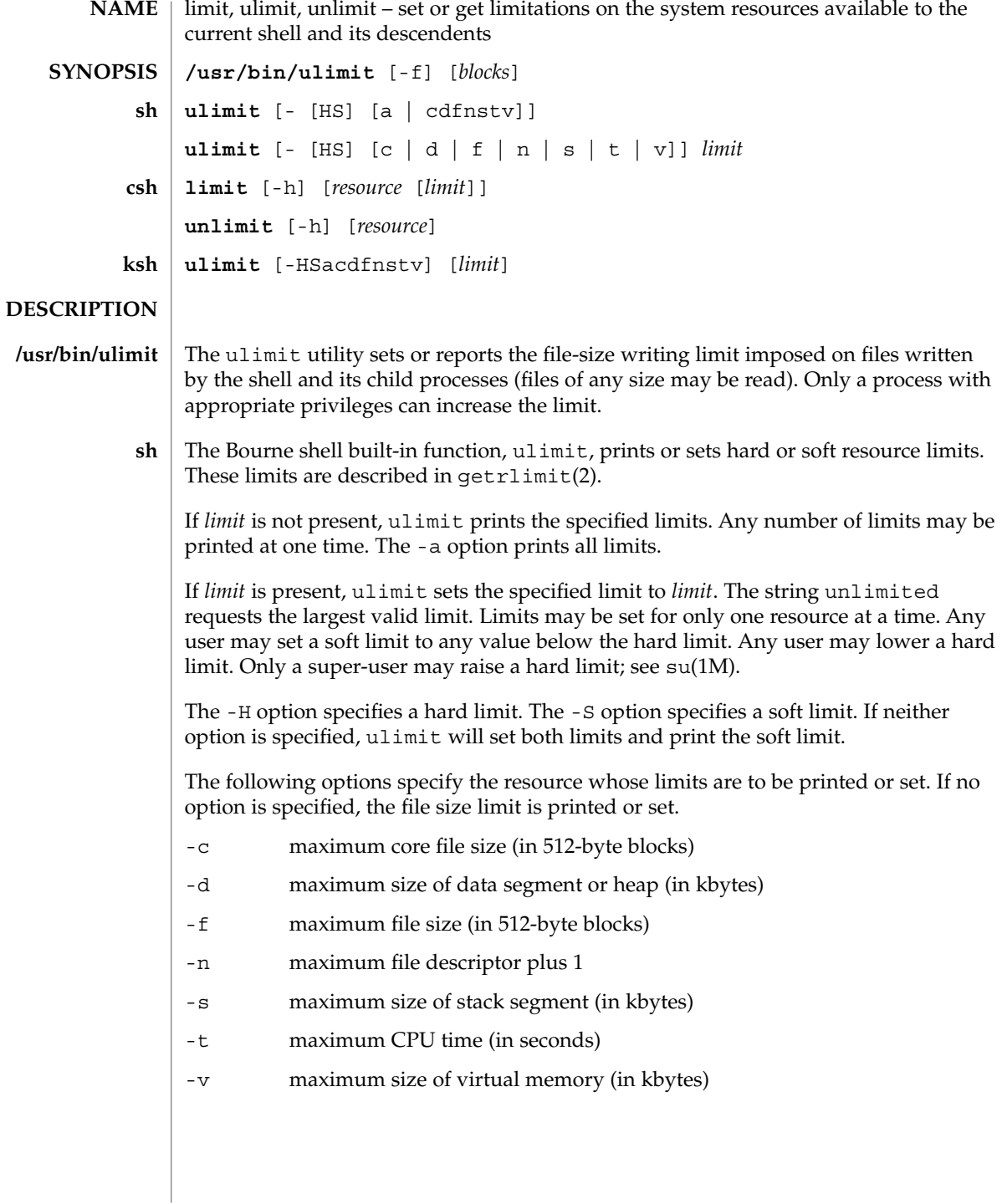

- The C-shell built-in function, limit, limits the consumption by the current process or any process it spawns, each not to exceed *limit* on the specified *resource*. If *limit* is omitted, print the current limit; if *resource* is omitted, display all limits. (Run the sysdef(1M) command to obtain the maximum possible limits for your system. The values reported are in hexadecimal, but can be translated into decimal numbers using the bc(1) command). **csh**
	- -h Use hard limits instead of the current limits. Hard limits impose a ceiling on the values of the current limits. Only the privileged user may raise the hard limits.

*resource* is one of:

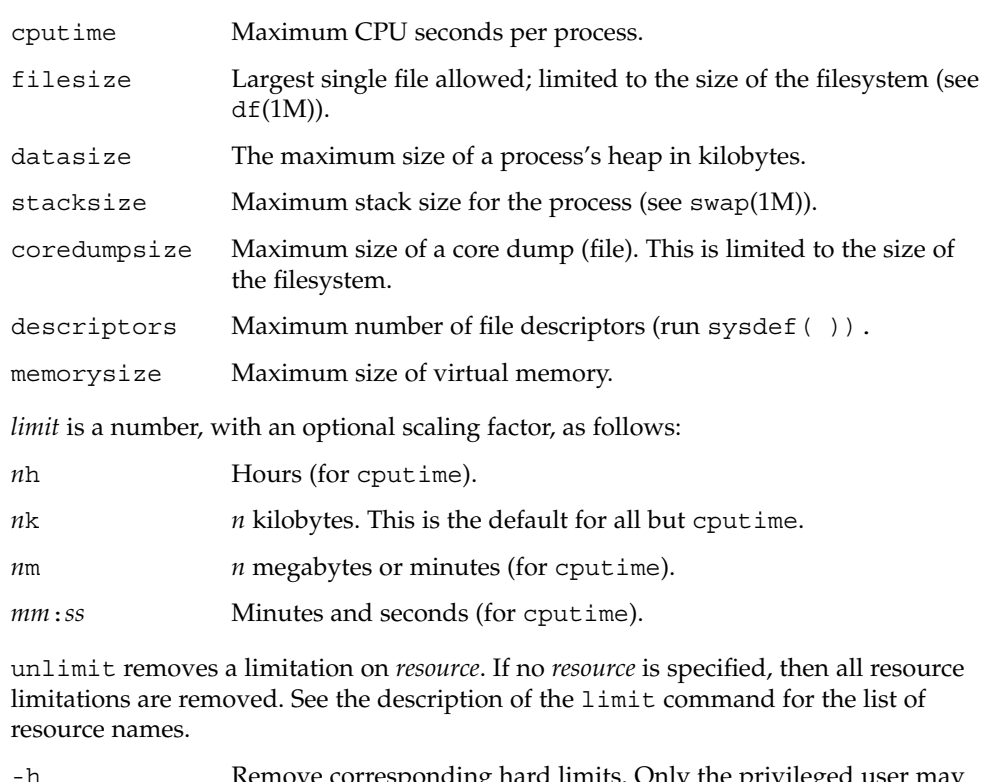

- -h Remove corresponding hard limits. Only the privileged user may do this.
- The Korn shell built-in function, ulimit, sets or displays a resource limit. The available resources limits are listed below. Many systems do not contain one or more of these limits. The limit for a specified resource is set when *limit* is specified. The value of *limit* can be a number in the unit specified below with each resource, or the value unlimited. The -H and -S flags specify whether the hard limit or the soft limit for the given resource is set. A hard limit cannot be increased once it is set. A soft limit can be increased up to the value of the hard limit. If neither the -H or -S options is **ksh**

# limit(1)

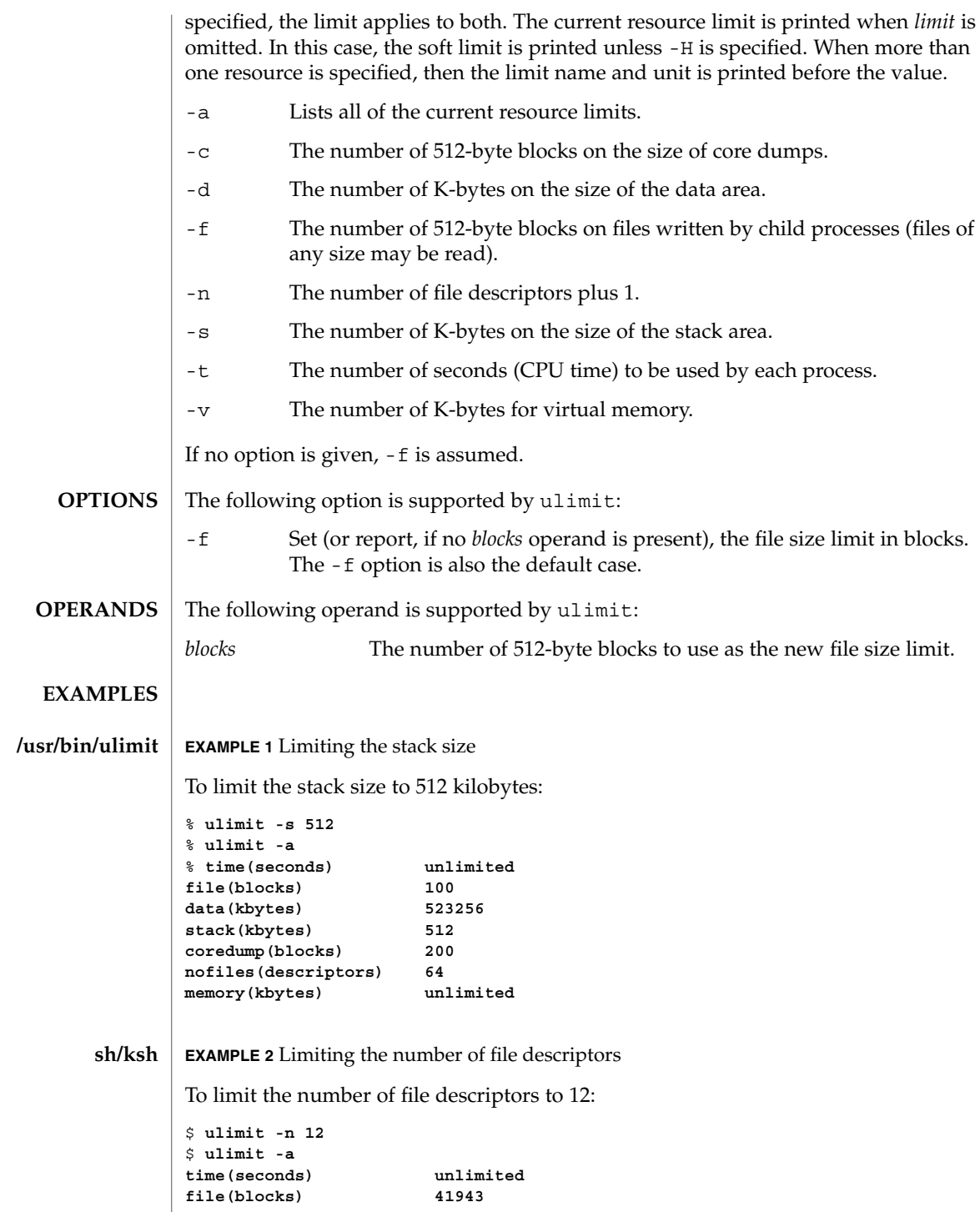

**EXAMPLE 2** Limiting the number of file descriptors *(Continued)* **data(kbytes) 523256 stack(kbytes) 8192 coredump(blocks) 200 nofiles(descriptors) 12 vmemory(kbytes) unlimited EXAMPLE 3** Limiting the core dump file size To limit the size of a core dump file size to 0 kilobytes: % **limit coredumpsize 0** % **limit cputime unlimited filesize unlimited datasize 523256 kbytes stacksize 8192 kbytes coredumpsize 0 kbytes descriptors 64 memorysize unlimited EXAMPLE 4** Removing the limitation for core file size To remove the above limitation for the core file size: % **unlimit coredumpsize** % **limit cputime unlimited filesize unlimited datasize 523256 kbytes stacksize 8192 kbytes coredumpsize unlimited descriptors 64 memorysize unlimited** See environ(5) for descriptions of the following environment variables that affect the execution of ulimit: LC\_CTYPE, LC\_MESSAGES, and NLSPATH. The following exit values are returned by ulimit: 0 Successful completion. >0 A request for a higher limit was rejected or an error occurred. See attributes(5) for descriptions of the following attributes: **ATTRIBUTE TYPE**  $\vert$  **ATTRIBUTE VALUE** Availability SUNWcsu **csh ENVIRONMENT VARIABLES EXIT STATUS ATTRIBUTES**

User Commands **699**

limit(1)

limit(1)

bc(1), csh(1), ksh(1), sh(1), df(1M), su(1M), swap(1M), sysdef(1M), getrlimit(2), attributes(5), environ(5) **SEE ALSO**

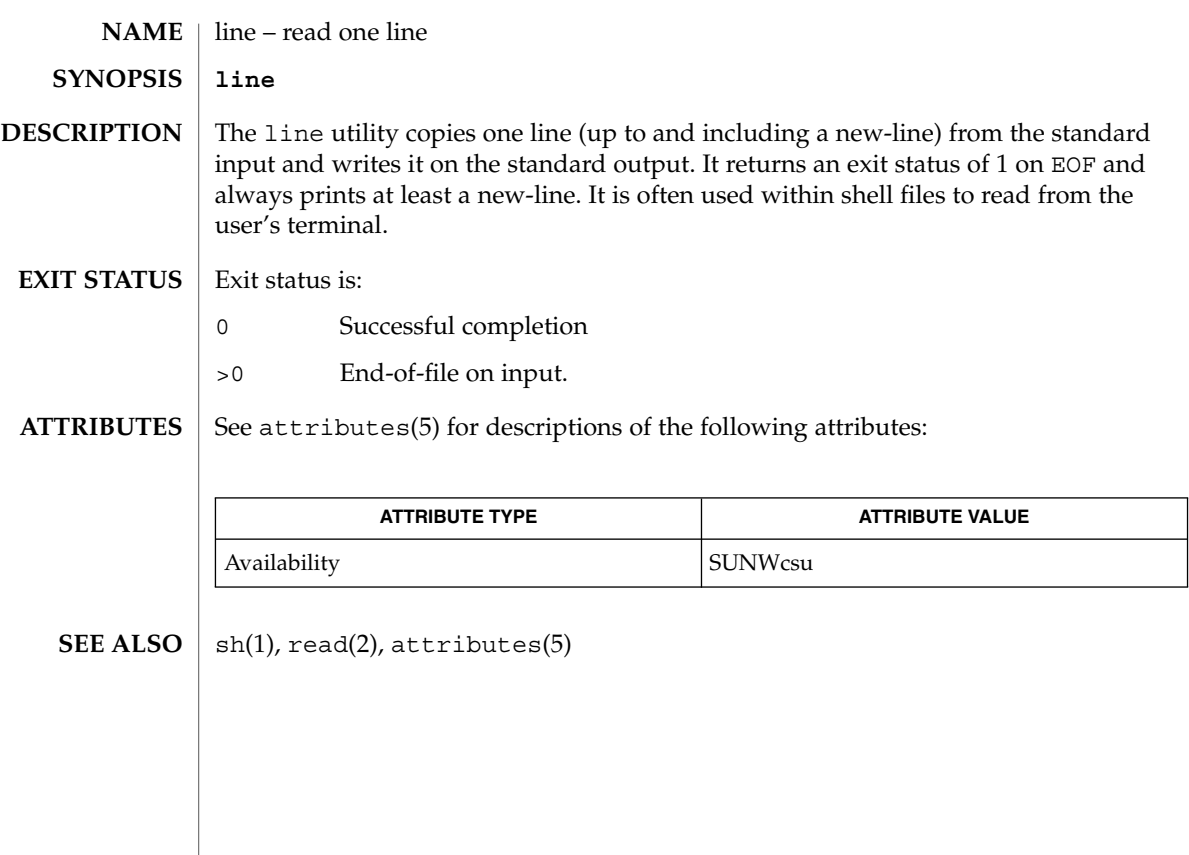

 $line(1)$ 

lint(1B)

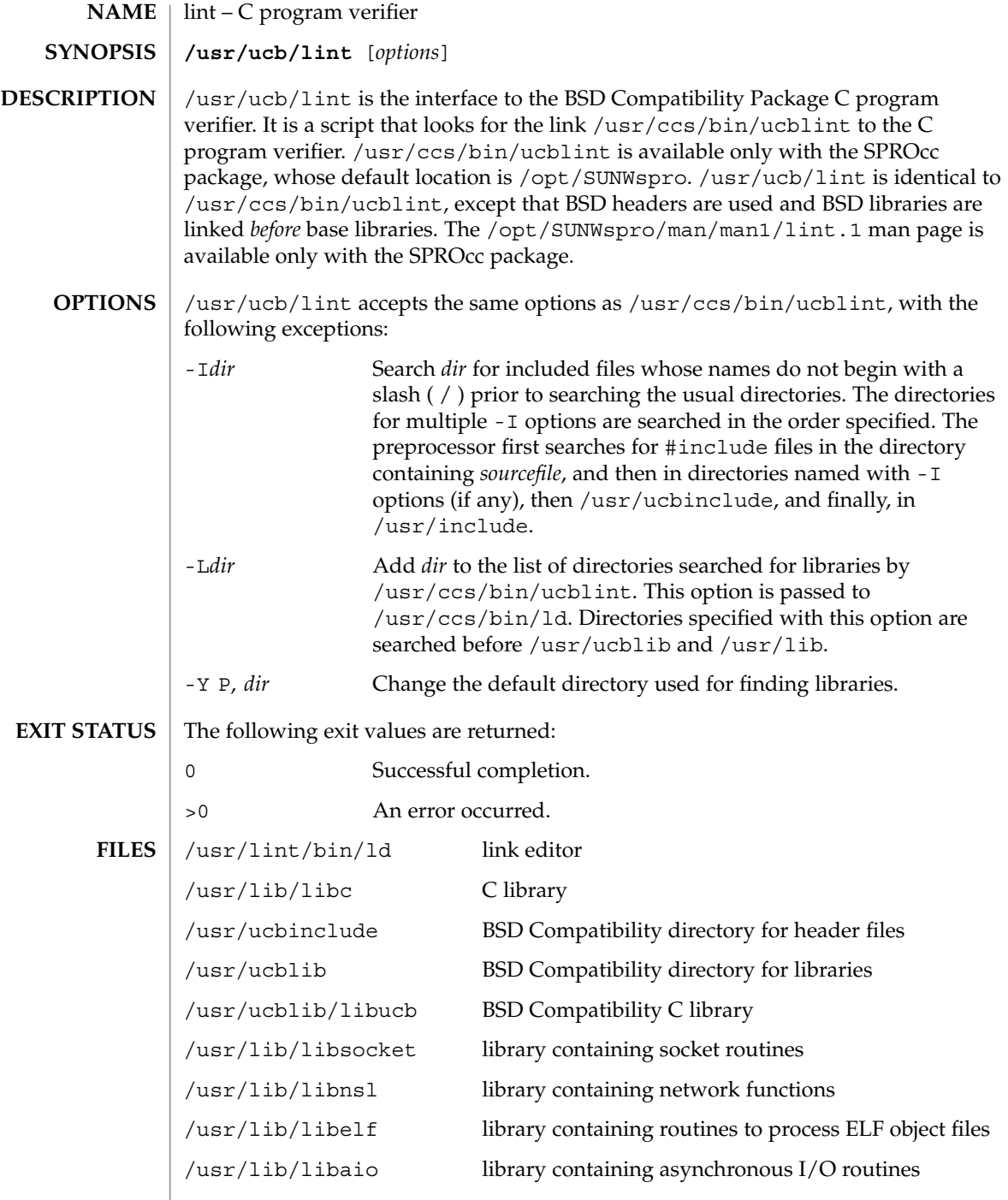

# lint(1B)

### **ATTRIBUTES** | See attributes(5) for descriptions of the following attributes:

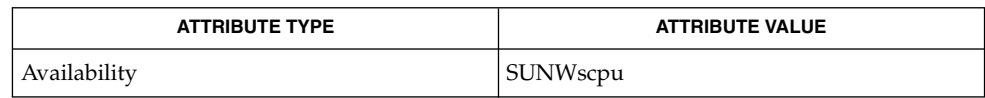

### $\textbf{SEE \, ALSO} \parallel \text{1d(1)}, \text{a.out(4)}, \text{attributes(5)}$

listusers(1)

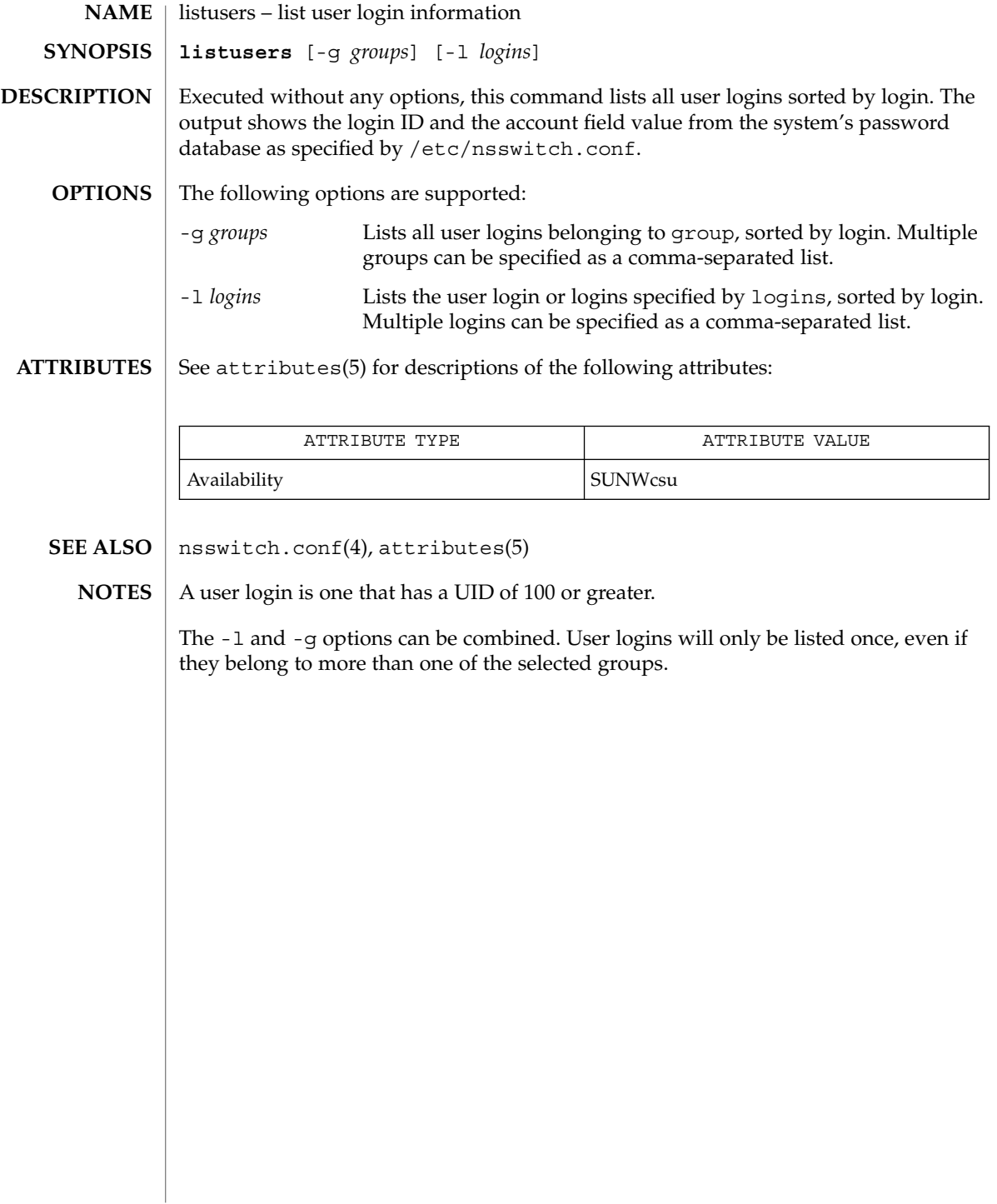

llc2\_autoconfig(1)

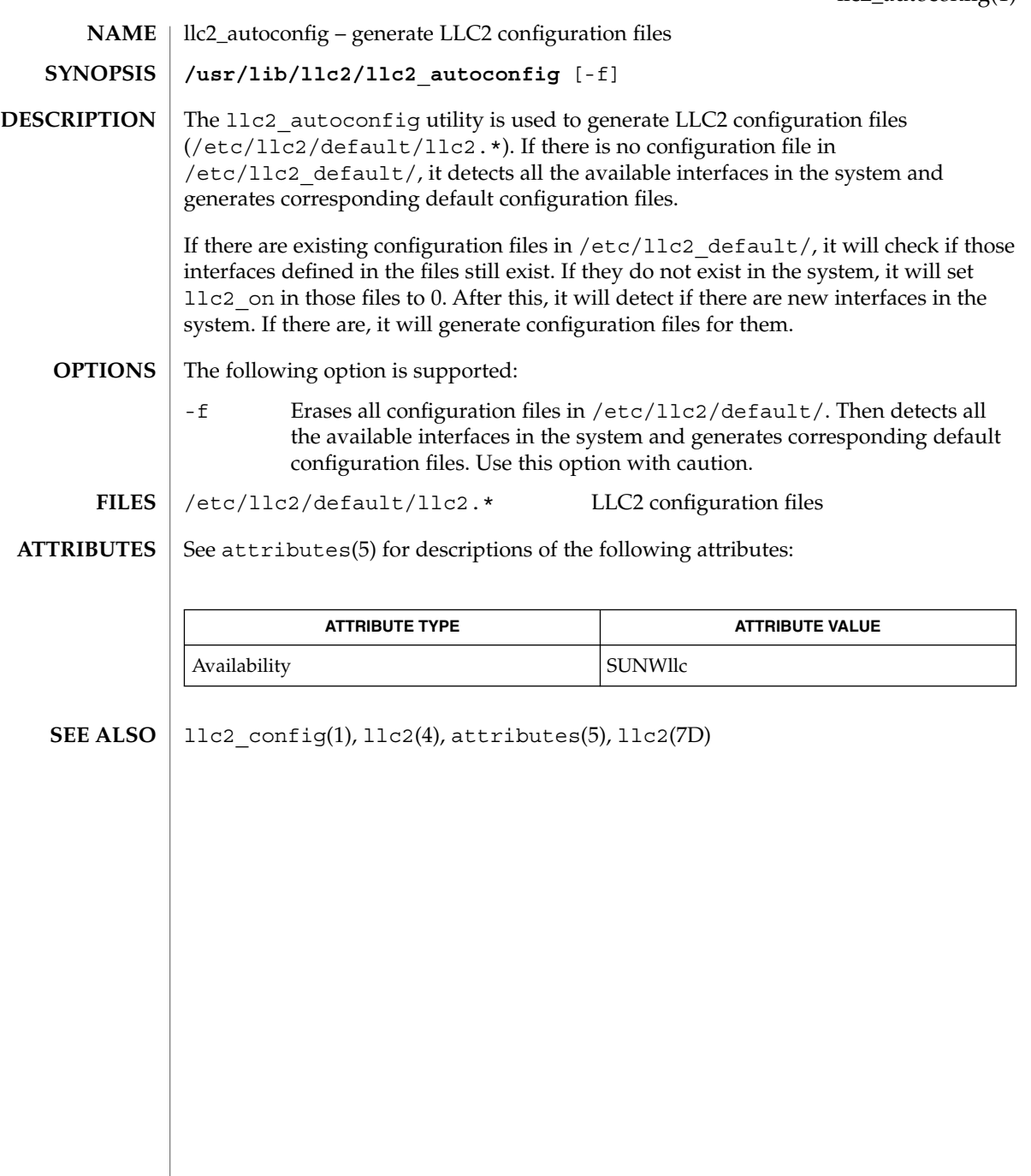

# llc2\_config(1)

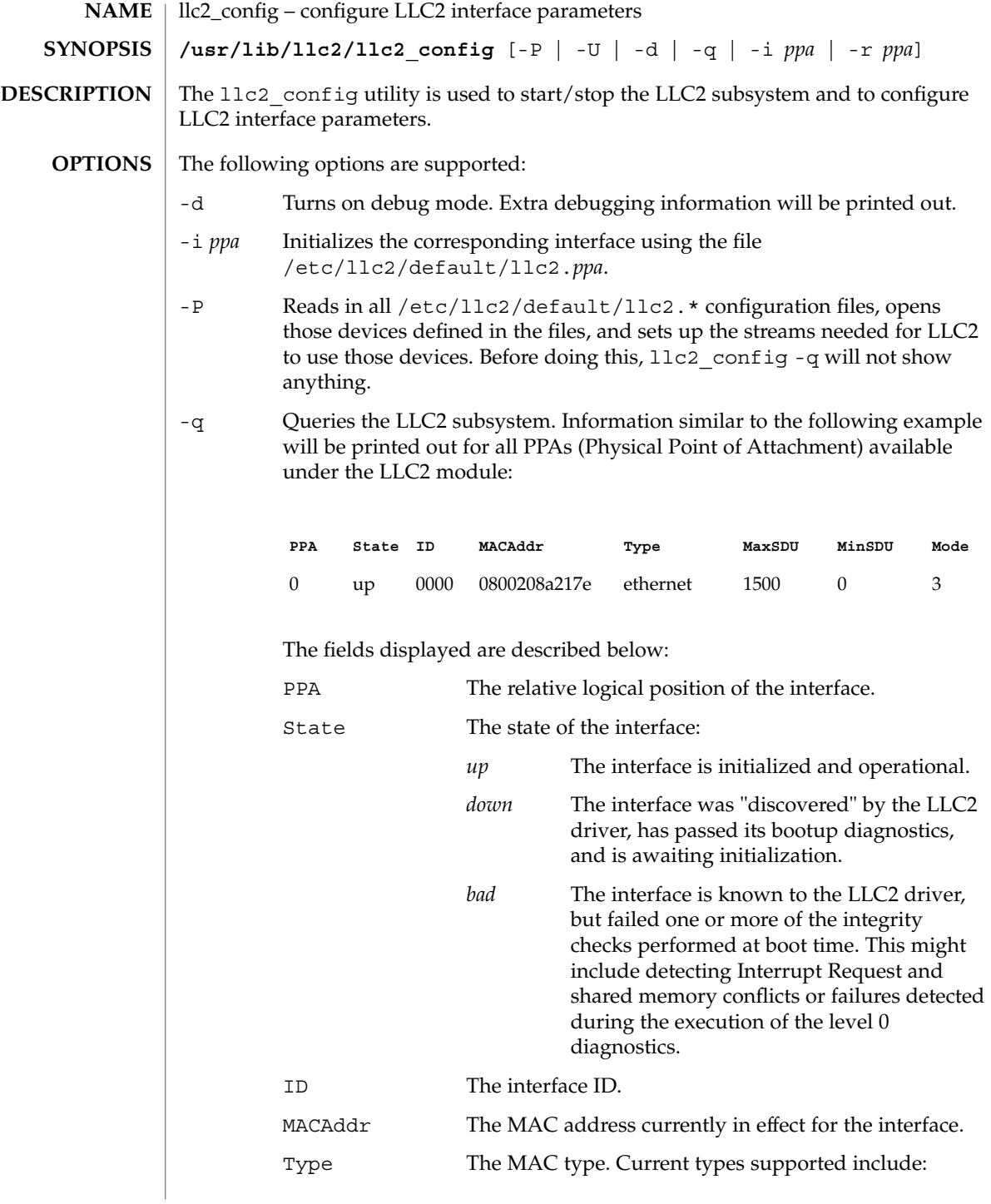

llc2\_config(1)

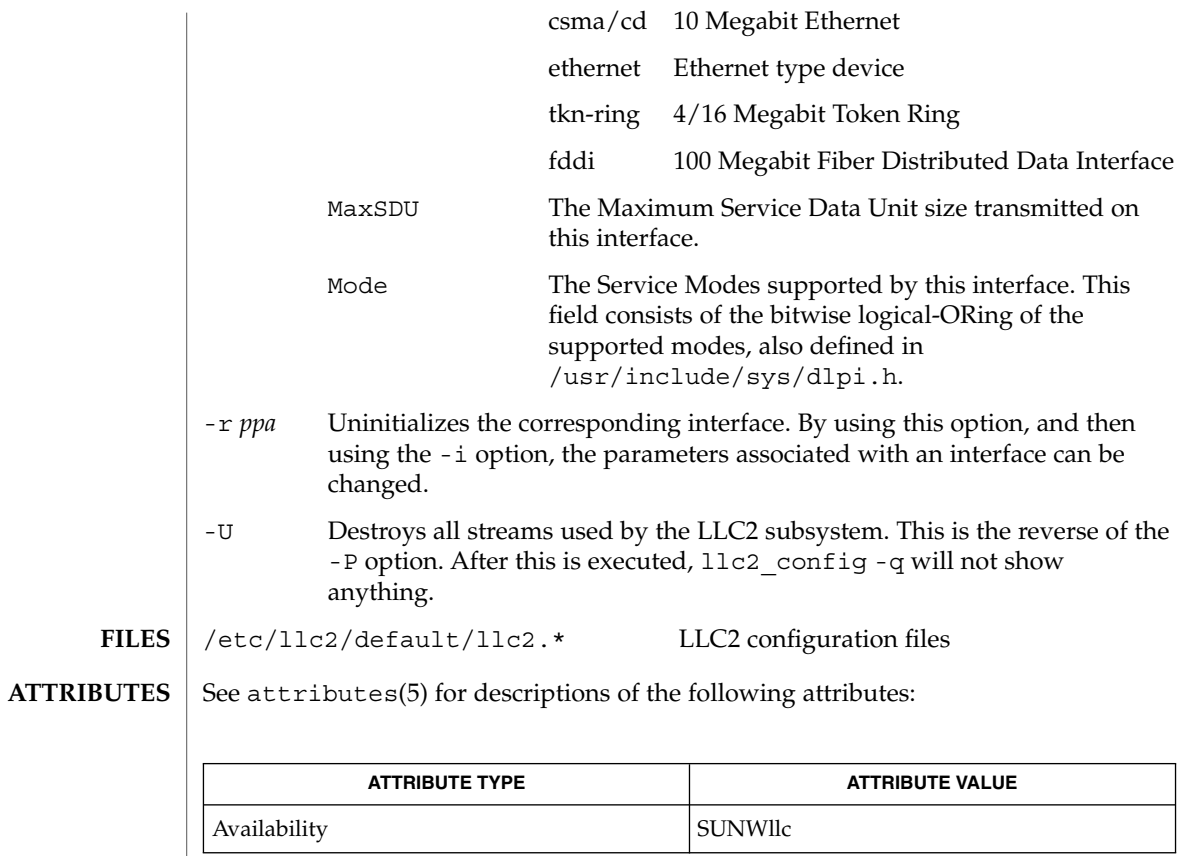

 $\textbf{SEE \, Also} \parallel \text{llc2\_autoconfig(l), llc2(4), attributes(5), llc2(7D)}$ 

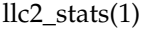

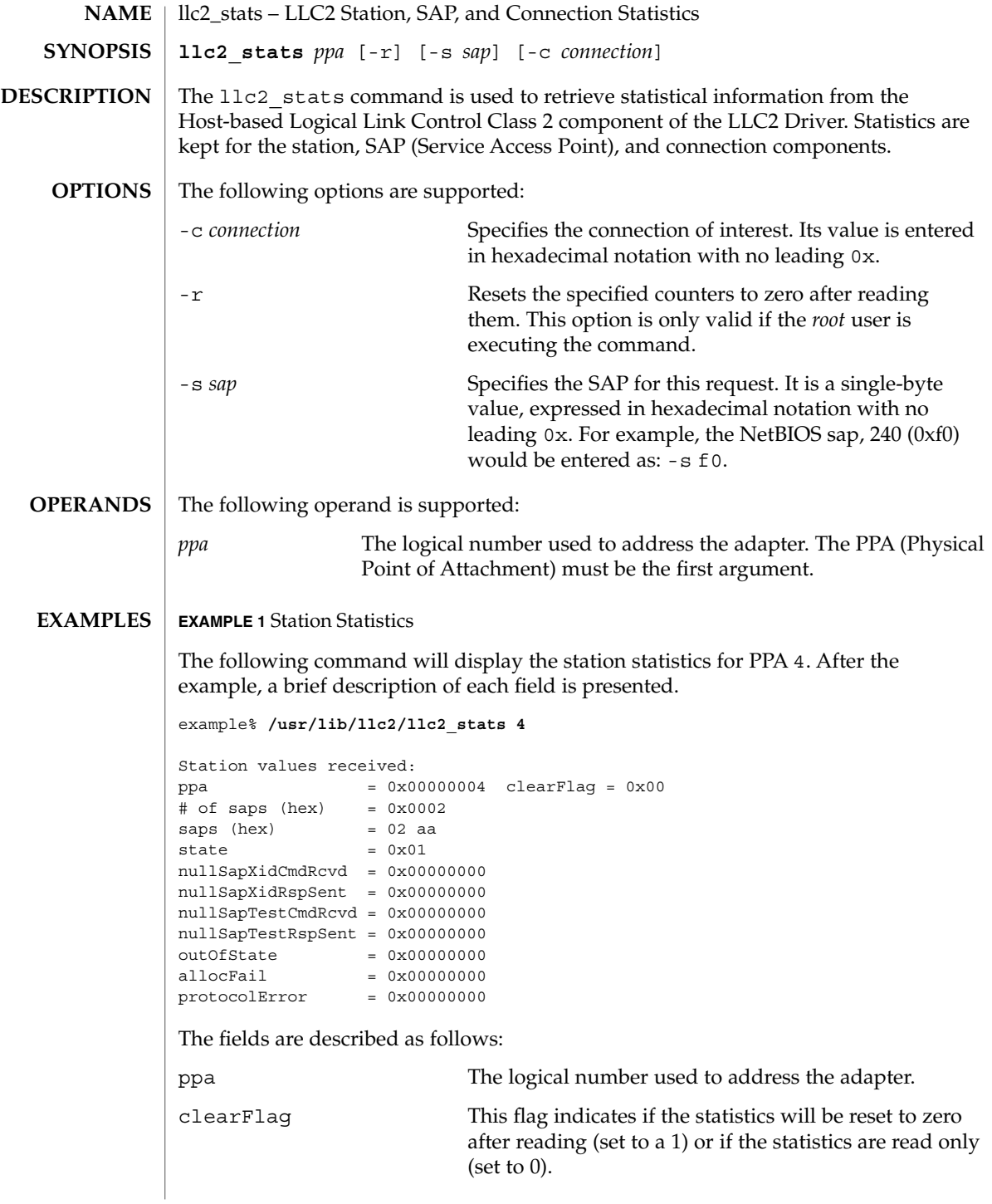

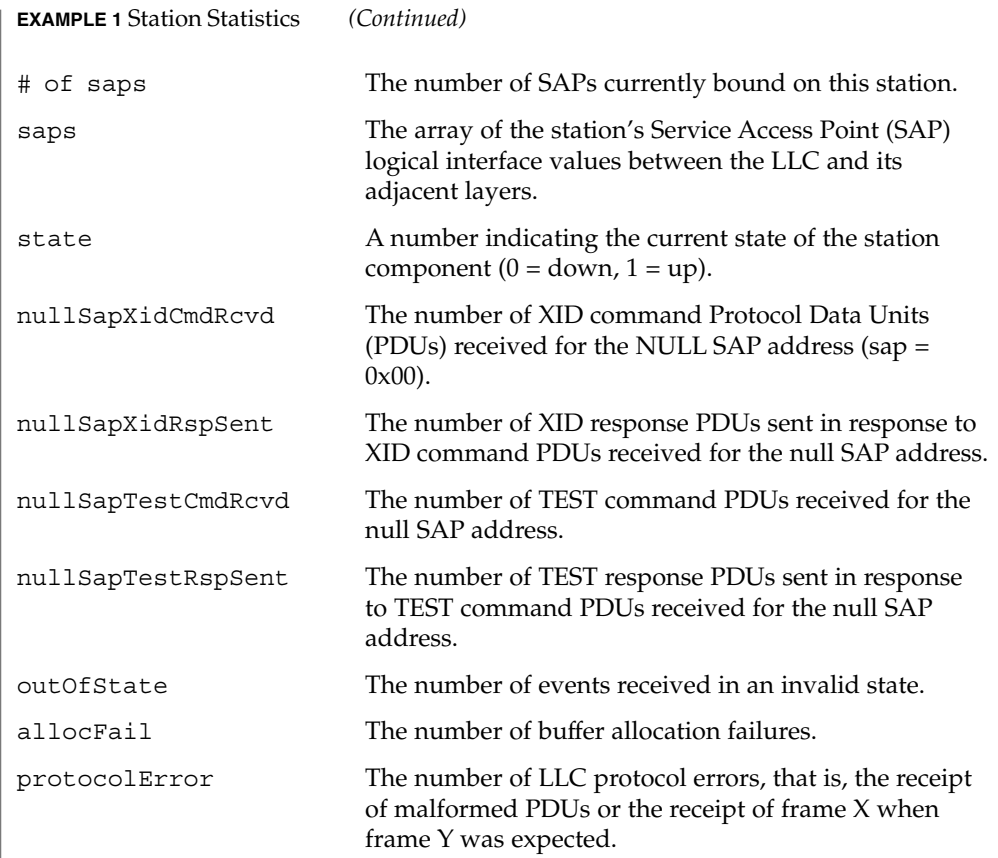

#### **EXAMPLE 2** SAP Statistics

In the above display, there are two active SAPs, 0x02 and 0xaa. The following is an example of a command for retrieving the statistics for SAP 02 and a brief explanation of each field presented.

example% **/usr/lib/llc2/llc2\_stats 4 -s 02**

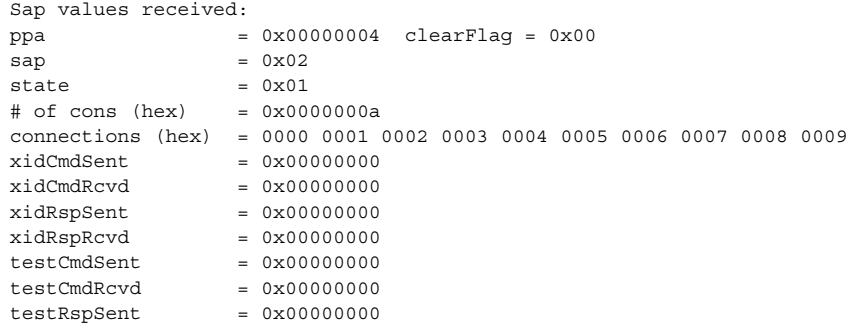

# llc2\_stats(1)

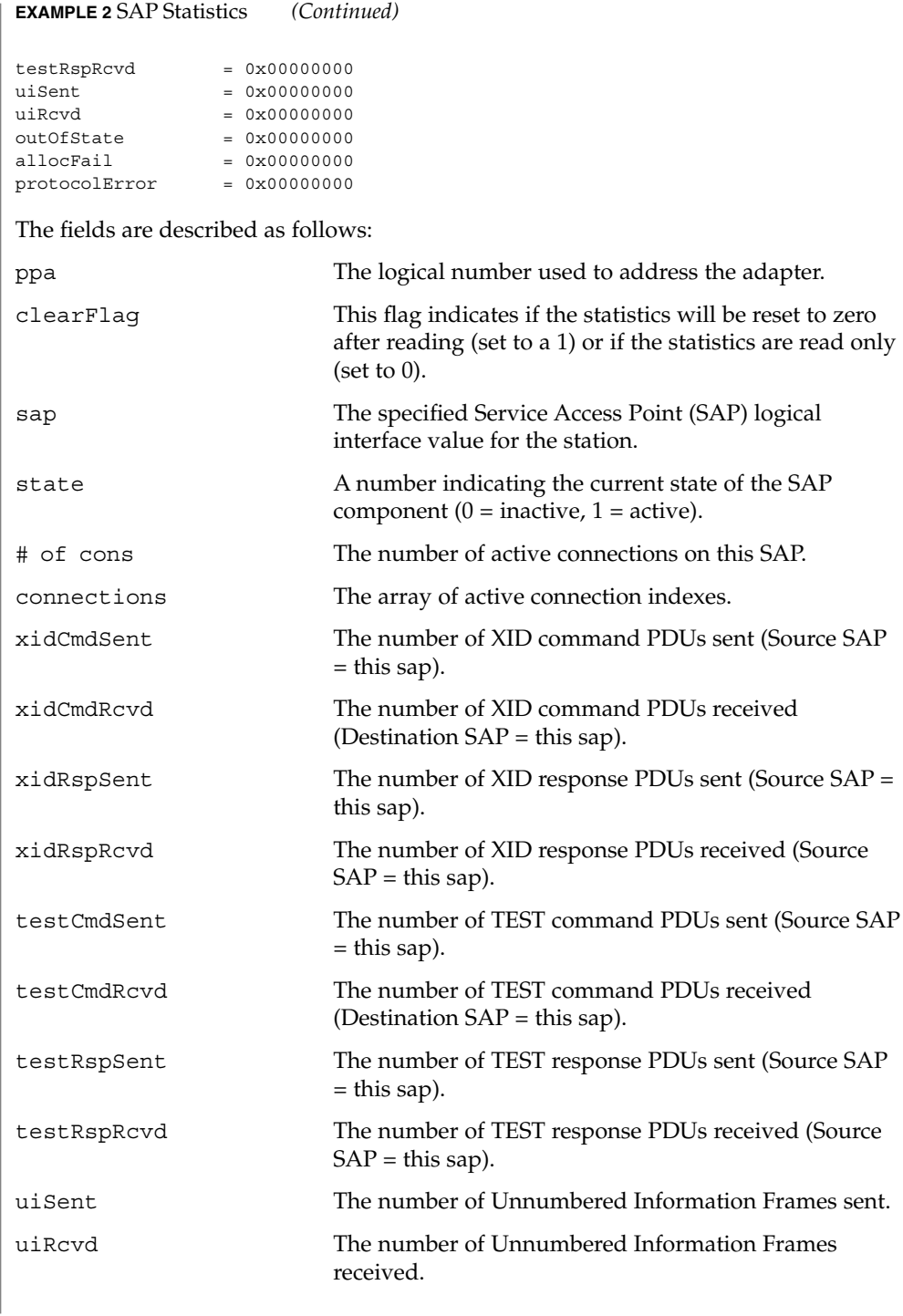

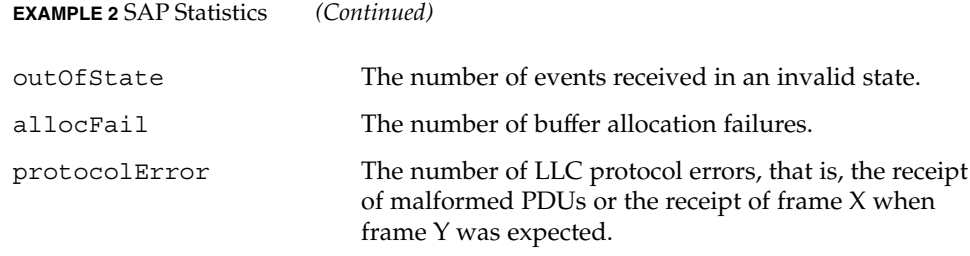

### **EXAMPLE 3** Connection Statistics

Ten established connections are associated with this SAP. To retrieve the statistics for connection 1, enter the following command:

```
example% /usr/lib/llc2/llc2_stats 4 -s 2 -c 1
Connection values received:
```
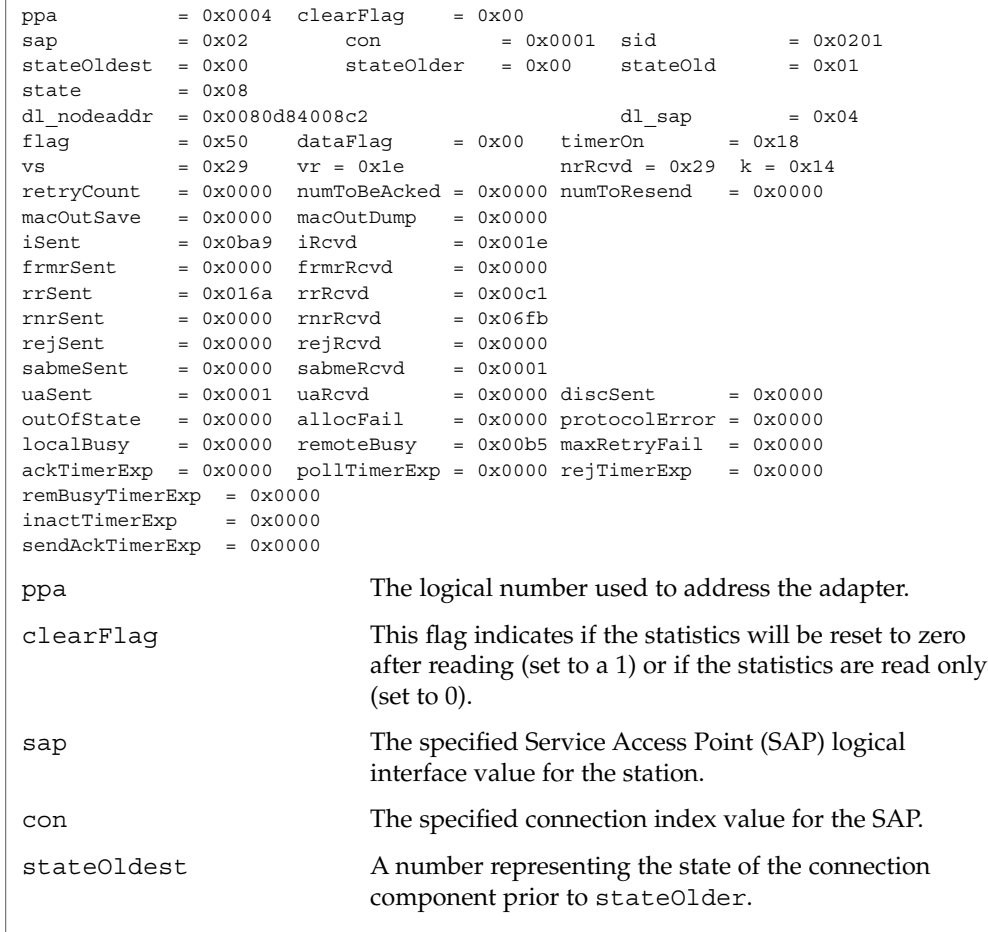

User Commands **711**

# llc2\_stats(1)

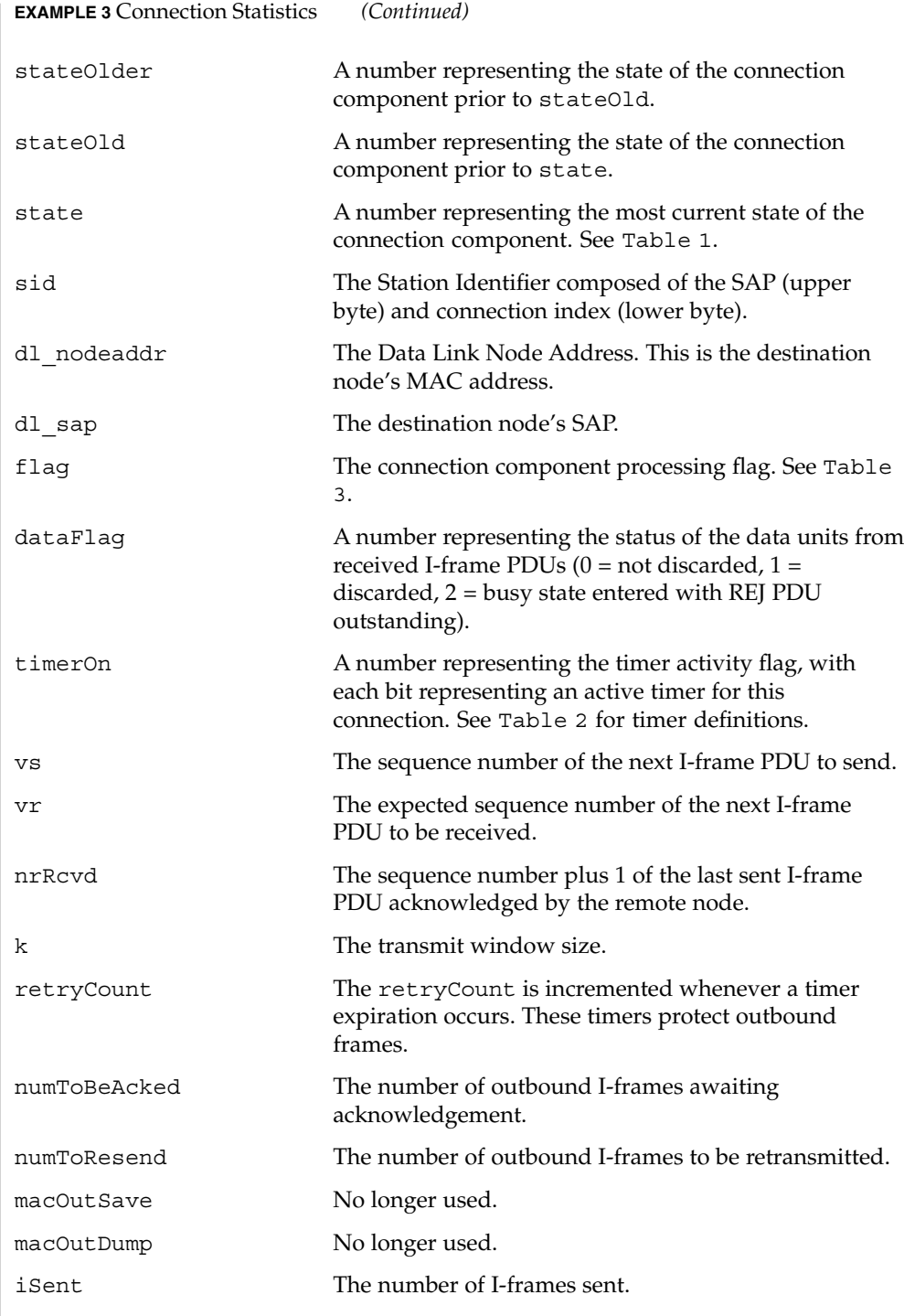

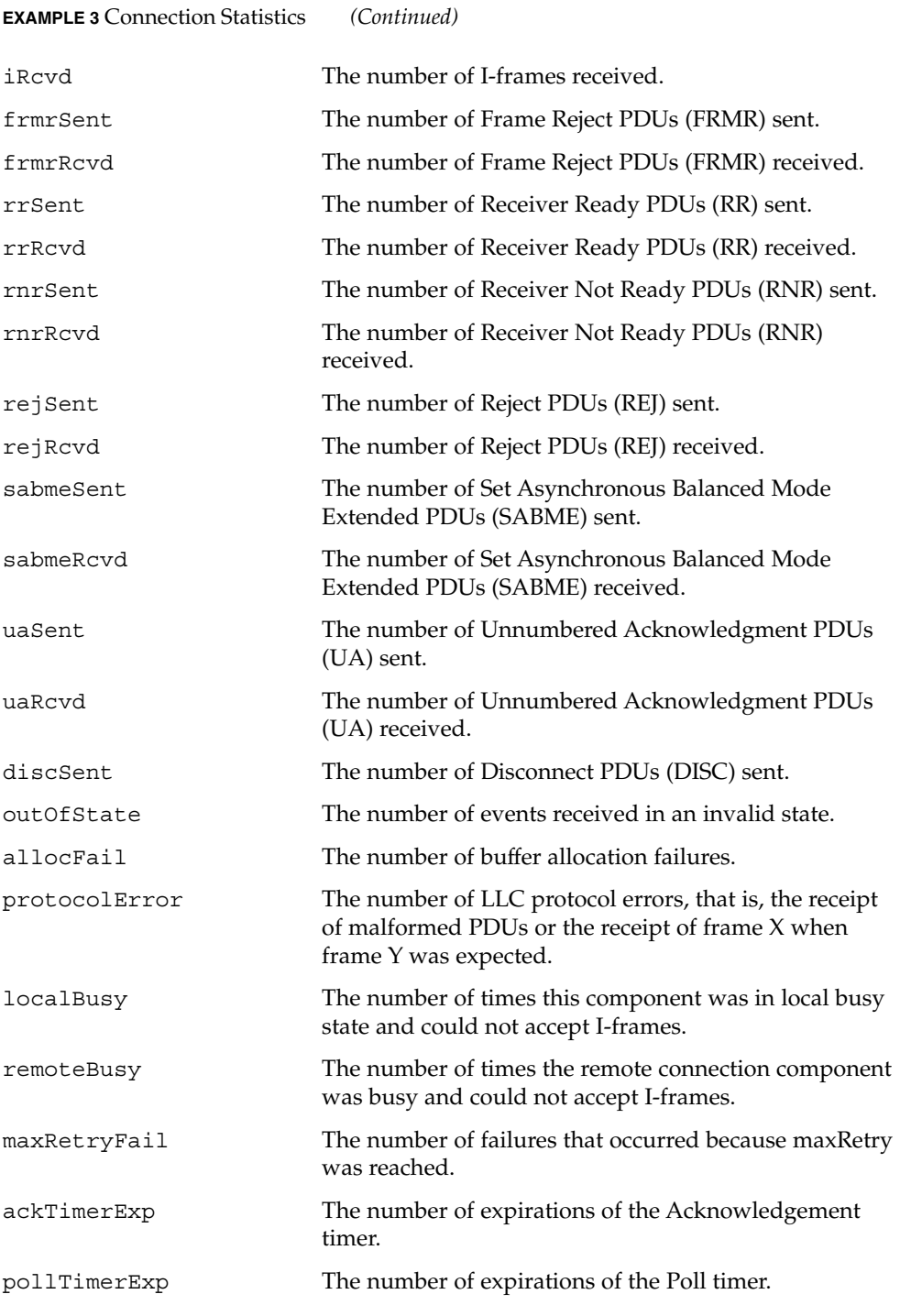

User Commands **713**

# llc2\_stats(1)

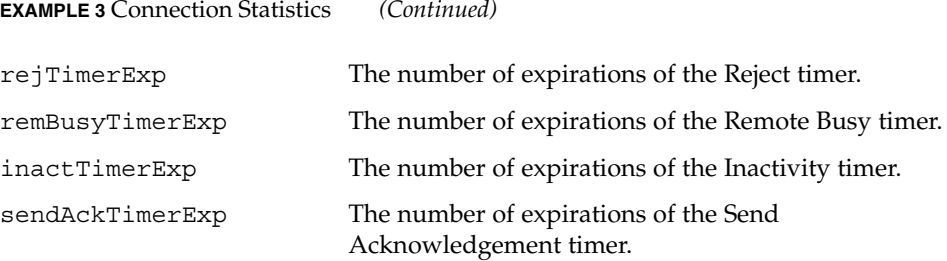

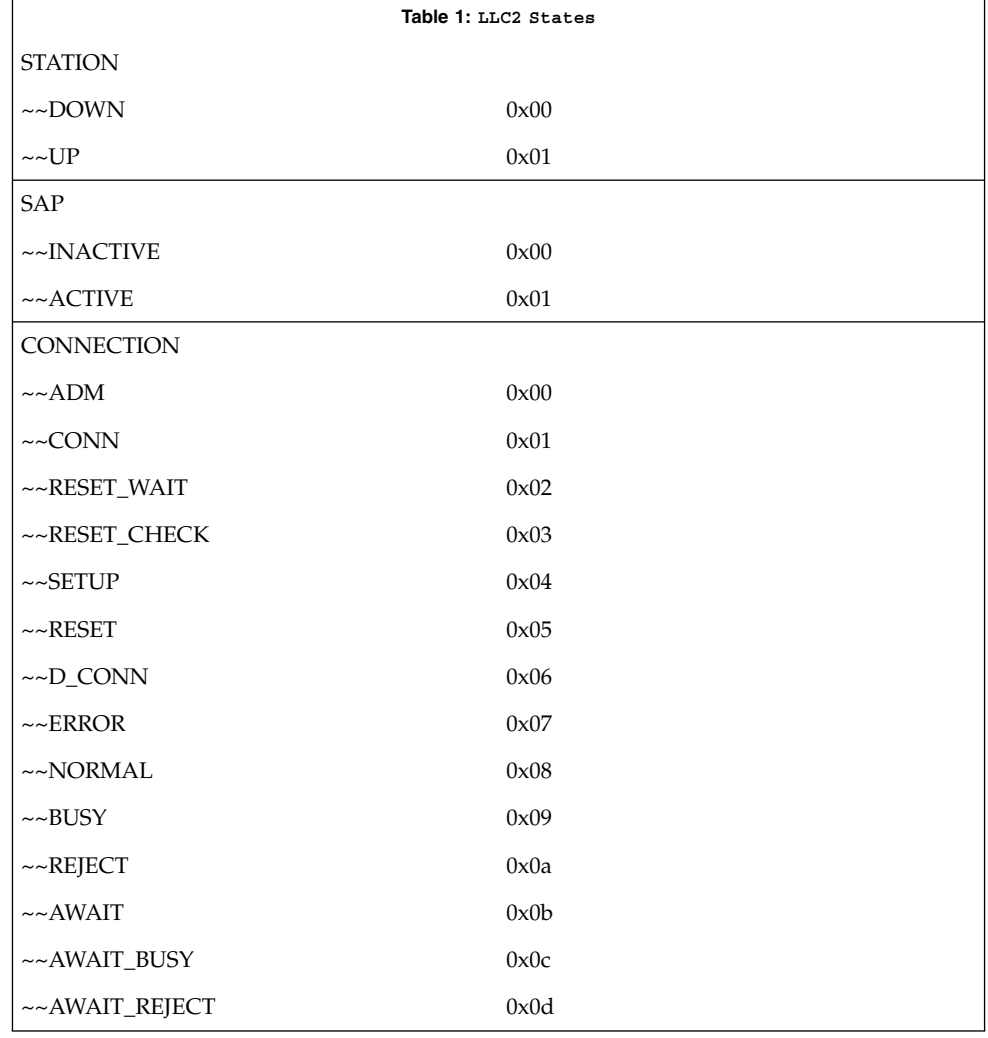

llc2\_stats(1)

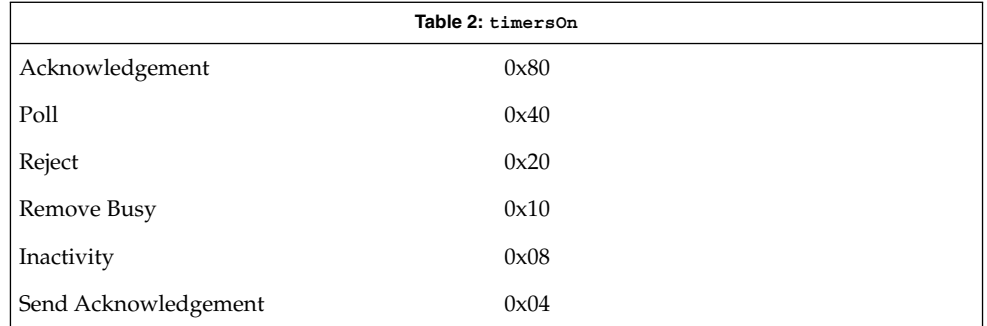

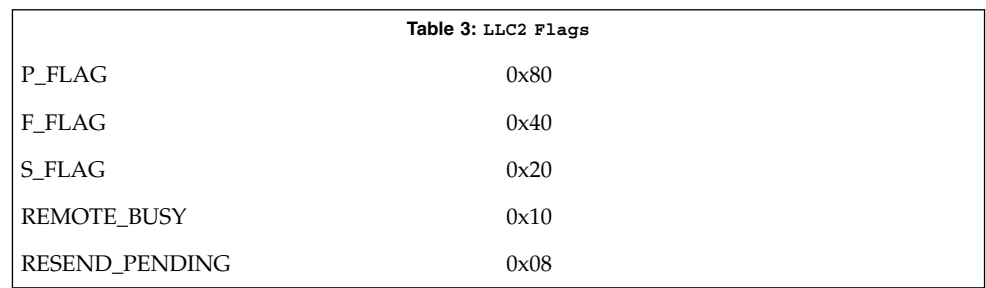

### **ATTRIBUTES**

See attributes(5) for descriptions of the following attributes:

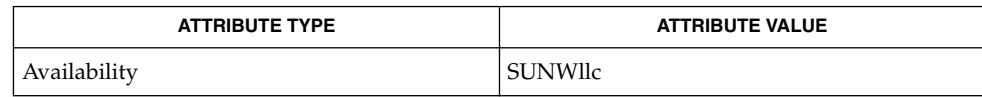

/dev/llc2 clone device **FILES**

attributes(5) **SEE ALSO**

> For further information on the LLC2 components, states and flags, see the International Standards Organization document, ISO 8802-2: 1994, Section 7. **NOTES**

 $ln(1)$ 

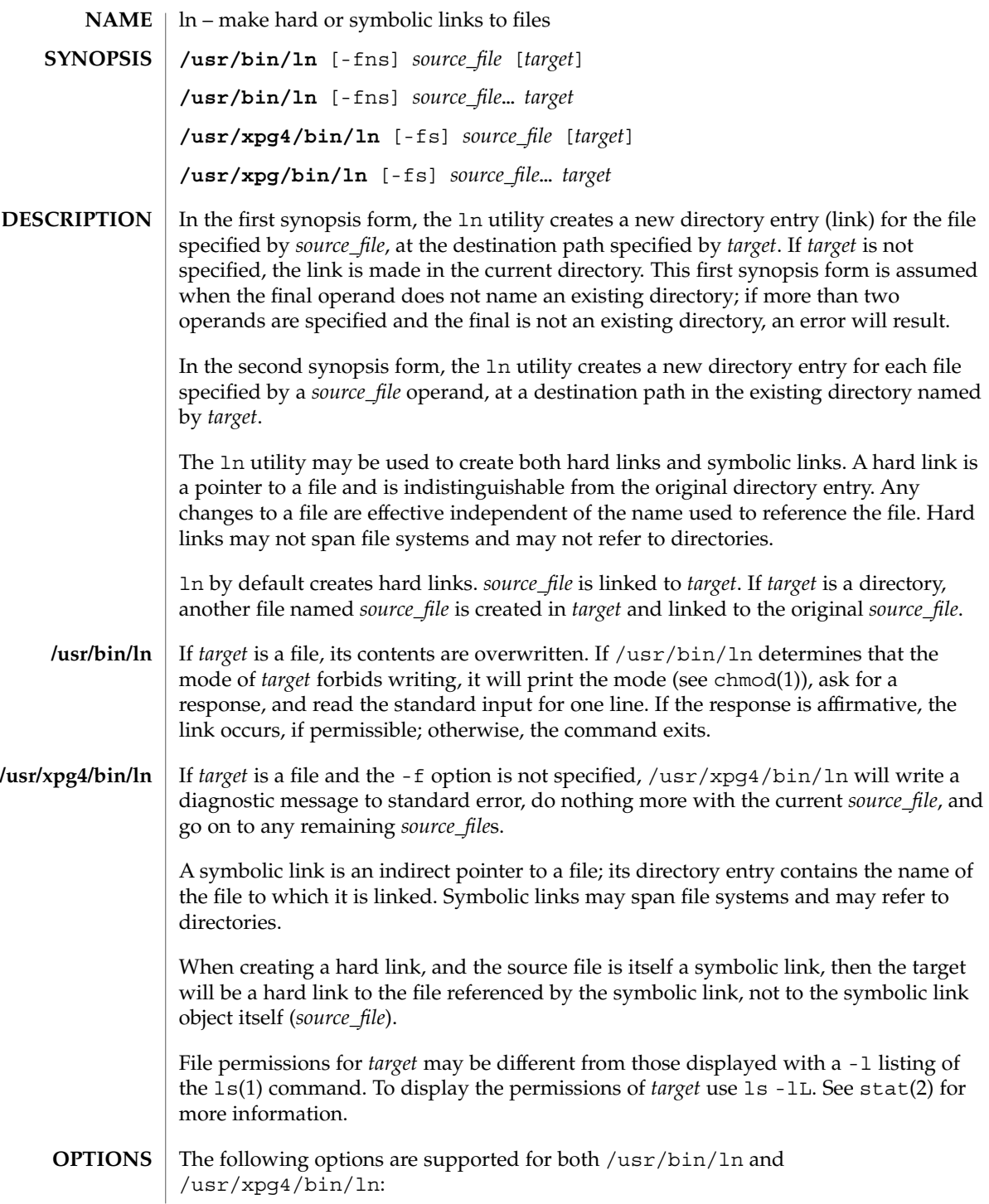

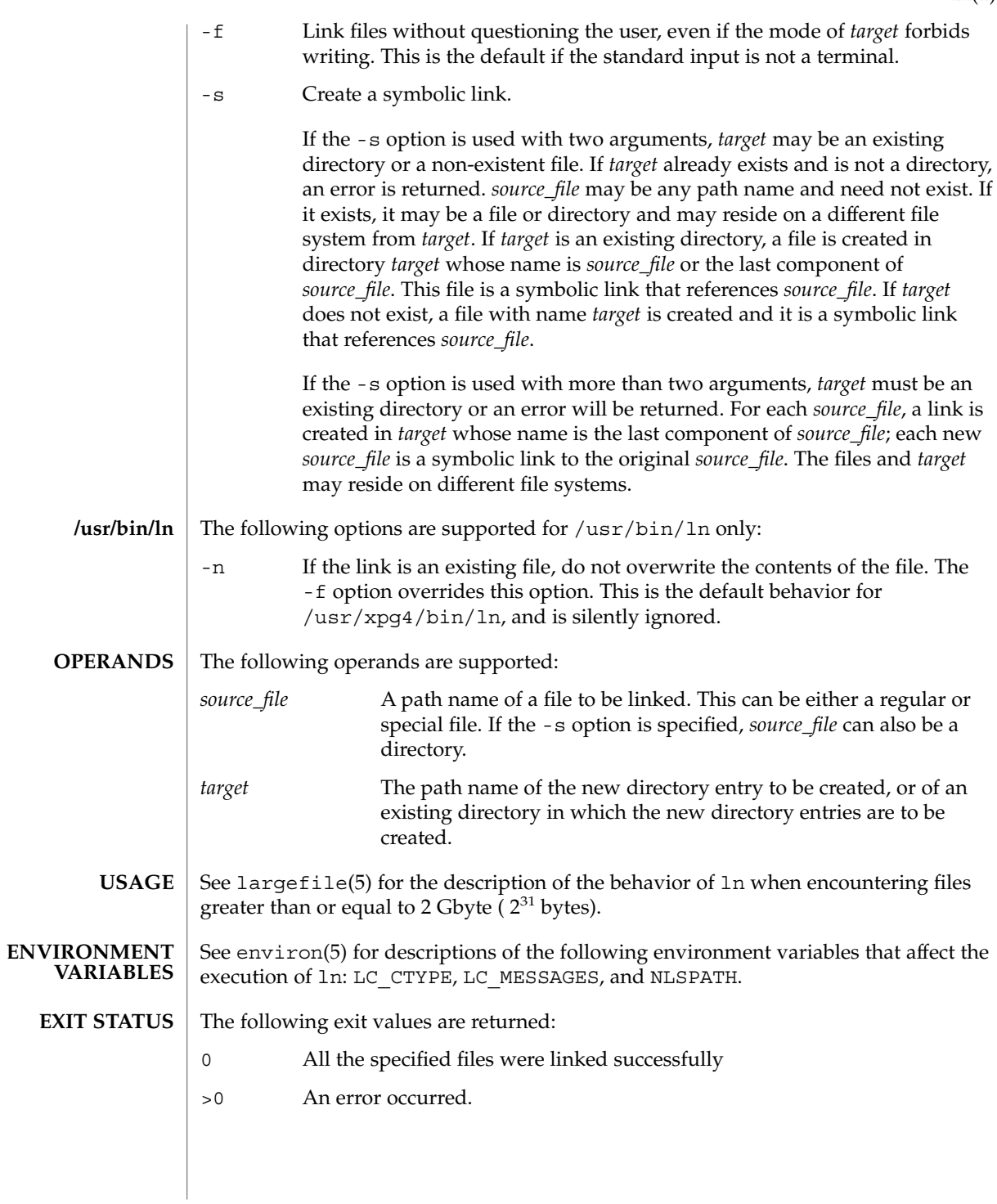

 $ln(1)$ 

#### $ln(1)$

See attributes(5) for descriptions of the following attributes: **ATTRIBUTES**

#### **/usr/bin/ln**

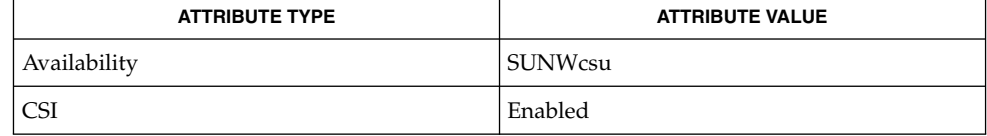

#### **/usr/xpg4/bin/ln**

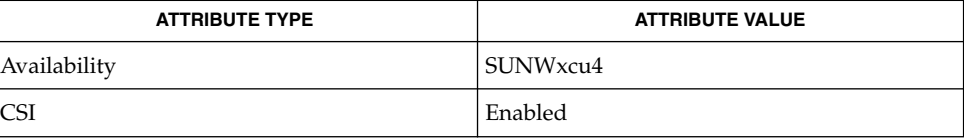

#### $chmod(1), 1s(1), stat(2), attributes(5), environment(5), large file(5), XPG4(5)$ **SEE ALSO**

A symbolic link to a directory behaves differently than you might expect in certain cases. While an  $1s(1)$  on such a link displays the files in the pointed-to directory, an 'ls -l' displays information about the link itself: **NOTES**

```
example% ln -s dir link
example% ls link
file1 file2 file3 file4
example% ls -l link
lrwxrwxrwx 1 user 7 Jan 11 23:27 link -> dir
```
When you cd(1) to a directory through a symbolic link, you wind up in the pointed-to location within the file system. This means that the parent of the new working directory is not the parent of the symbolic link, but rather, the parent of the pointed-to directory. For instance, in the following case the final working directory is /usr and not /home/user/linktest.

example% **pwd** /home/user/linktest example% **ln -s /usr/tmp symlink** example% **cd symlink** example% **cd . .** example% **pwd** /usr

C shell users can avoid any resulting navigation problems by using the pushd and popd built-in commands instead of cd.

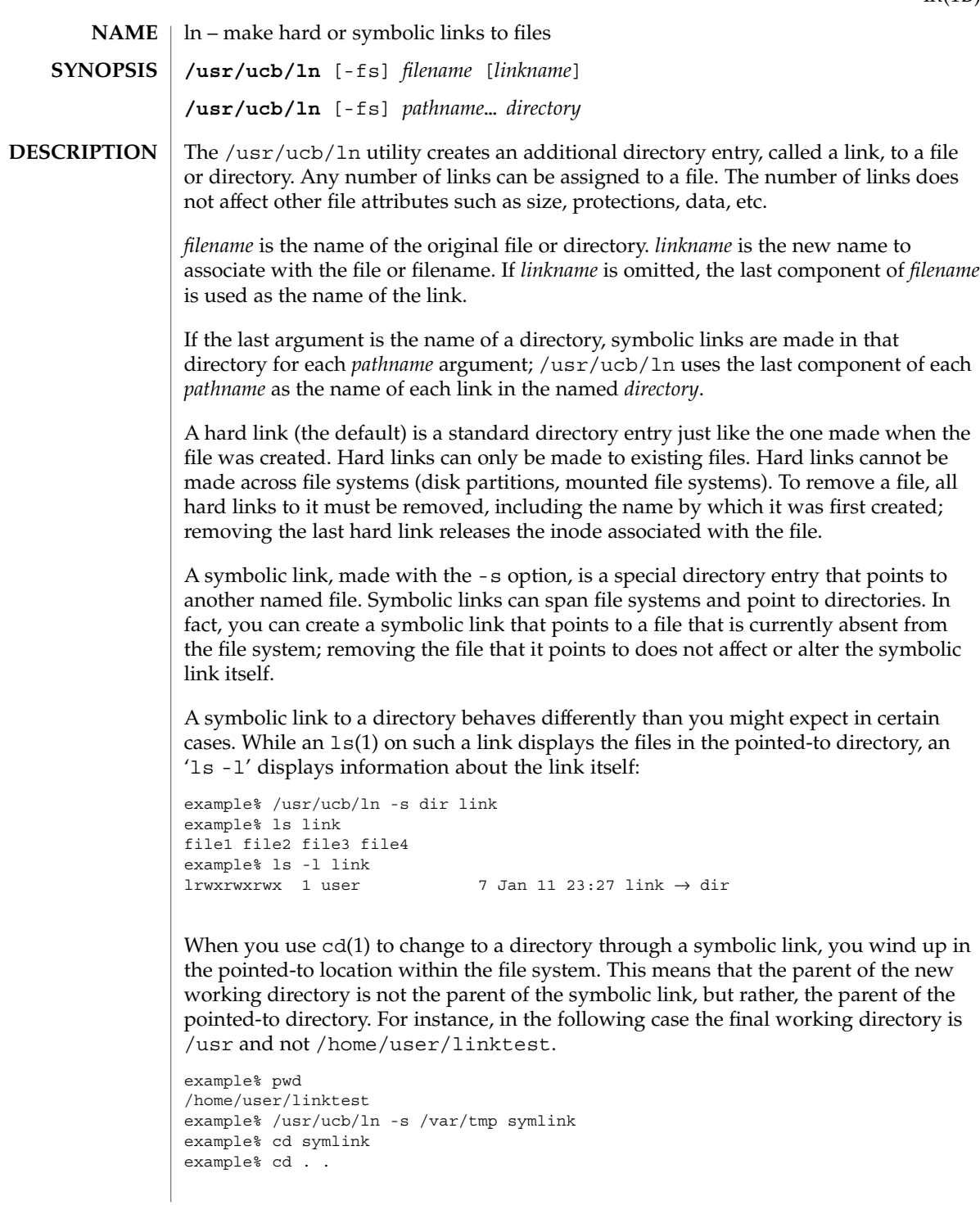

 $ln(1B)$ 

 $ln(1B)$ 

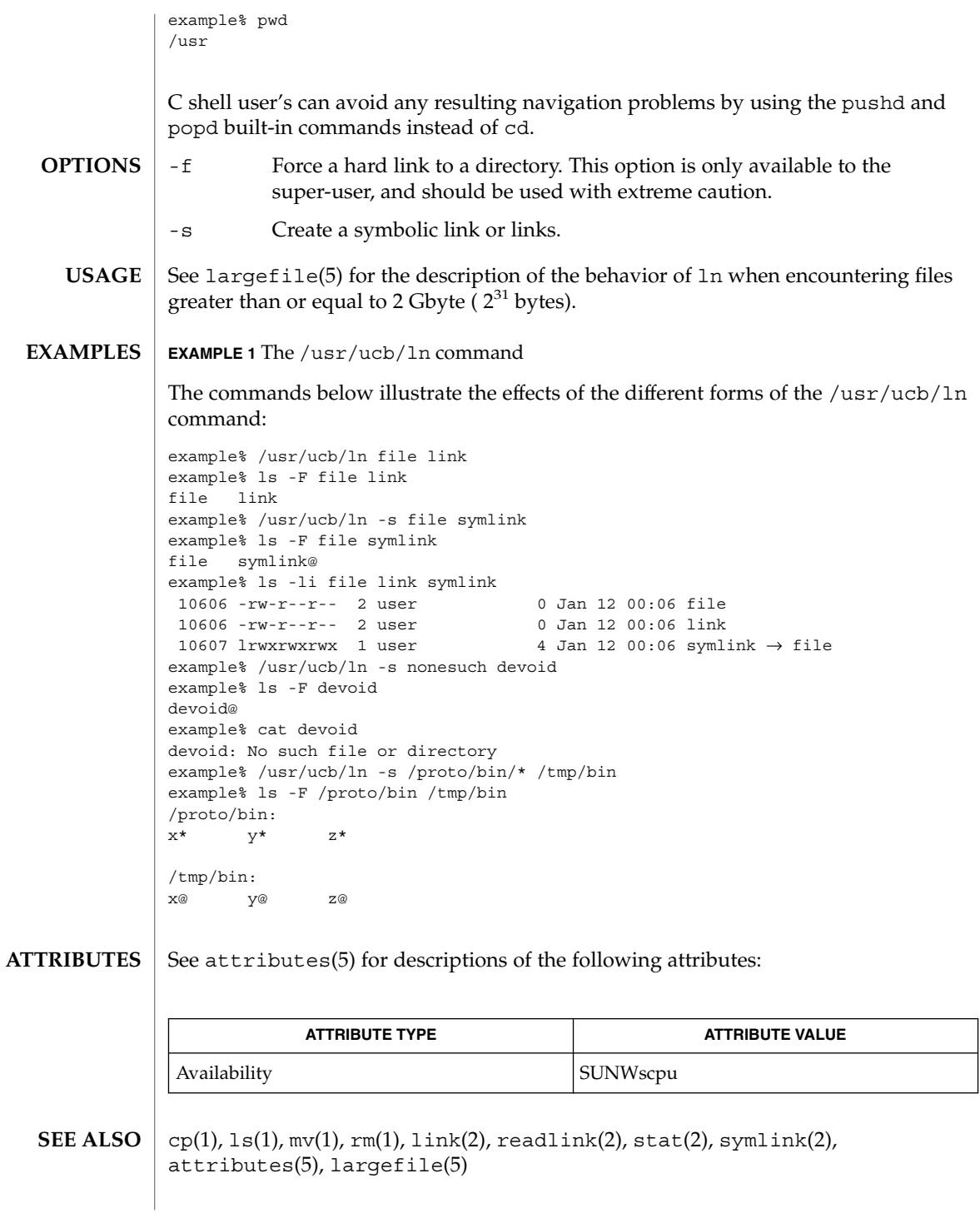
When the last argument is a directory, simple basenames should not be used for *pathname* arguments. If a basename is used, the resulting symbolic link points to itself: **NOTES**

```
example% /usr/ucb/ln -s file /tmp
example% ls -l /tmp/file
lrwxrwxrwx 1 user 4 Jan 12 00:16 /tmp/file \rightarrow file
example% cat /tmp/file
/tmp/file: Too many levels of symbolic links
```
To avoid this problem, use full pathnames, or prepend a reference to the PWD variable to files in the working directory:

example% rm /tmp/file example% /usr/ucb/ln -s \$PWD/file /tmp lrwxrwxrwx 1 user 4 Jan 12 00:16 /tmp/file  $\rightarrow$ /home/user/subdir/file

# loadkeys(1)

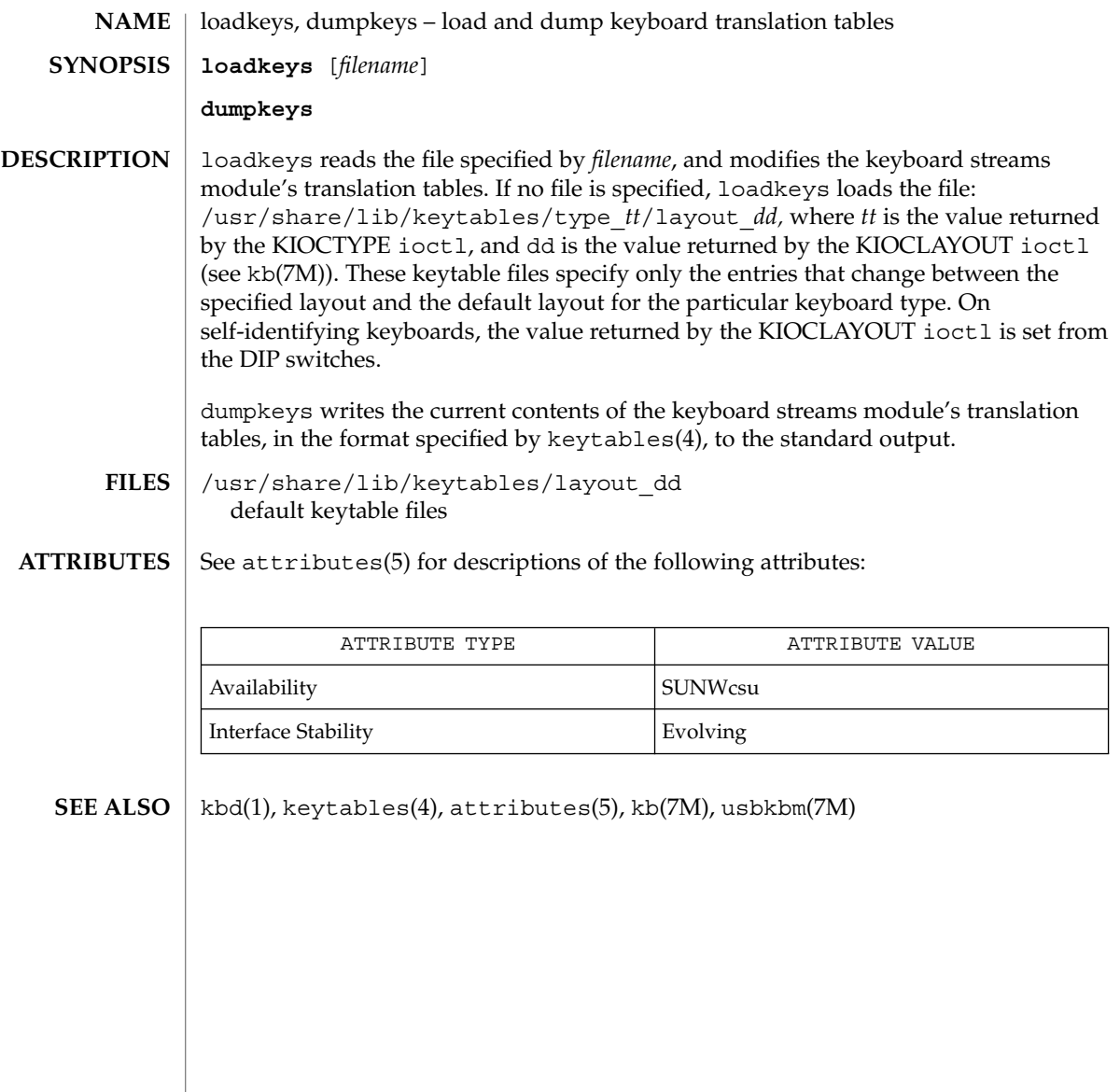

**NAME** | locale – get locale-specific information **locale** [-a | -m] **locale** [-ck] *name*… The locale utility writes information about the current locale environment, or all public locales, to the standard output. For the purposes of this section, a *public locale* is one provided by the implementation that is accessible to the application. When locale is invoked without any arguments, it summarizes the current locale environment for each locale category as determined by the settings of the environment variables. When invoked with operands, it writes values that have been assigned to the keywords in the locale categories, as follows: ■ Specifying a keyword name selects the named keyword and the category containing that keyword. ■ Specifying a category name selects the named category and all keywords in that category. The following options are supported: -a Write information about all available public locales. The available locales include POSIX, representing the POSIX locale. -c Write the names of selected locale categories. The -c option increases readability when more than one category is selected (for example, via more than one keyword name or via a category name). It is valid both with and without the -k option. -k Write the names and values of selected keywords. The implementation may omit values for some keywords; see OPERANDS. -m Write names of available charmaps; see localedef(1). The following operand is supported: *name* The name of a locale category, the name of a keyword in a locale category, or the reserved name charmap. The named category or keyword will be selected for output. If a single *name* represents both a locale category name and a keyword name in the current locale, the results are unspecified; otherwise, both category and keyword names can be specified as *name* operands, in any sequence. **EXAMPLE 1** Examples of the locale utility. In the following examples, the assumption is that locale environment variables are set as follows: LANG=locale\_x LC\_COLLATE=locale\_y **SYNOPSIS DESCRIPTION OPTIONS OPERANDS EXAMPLES**

User Commands **723**

locale(1)

locale(1)

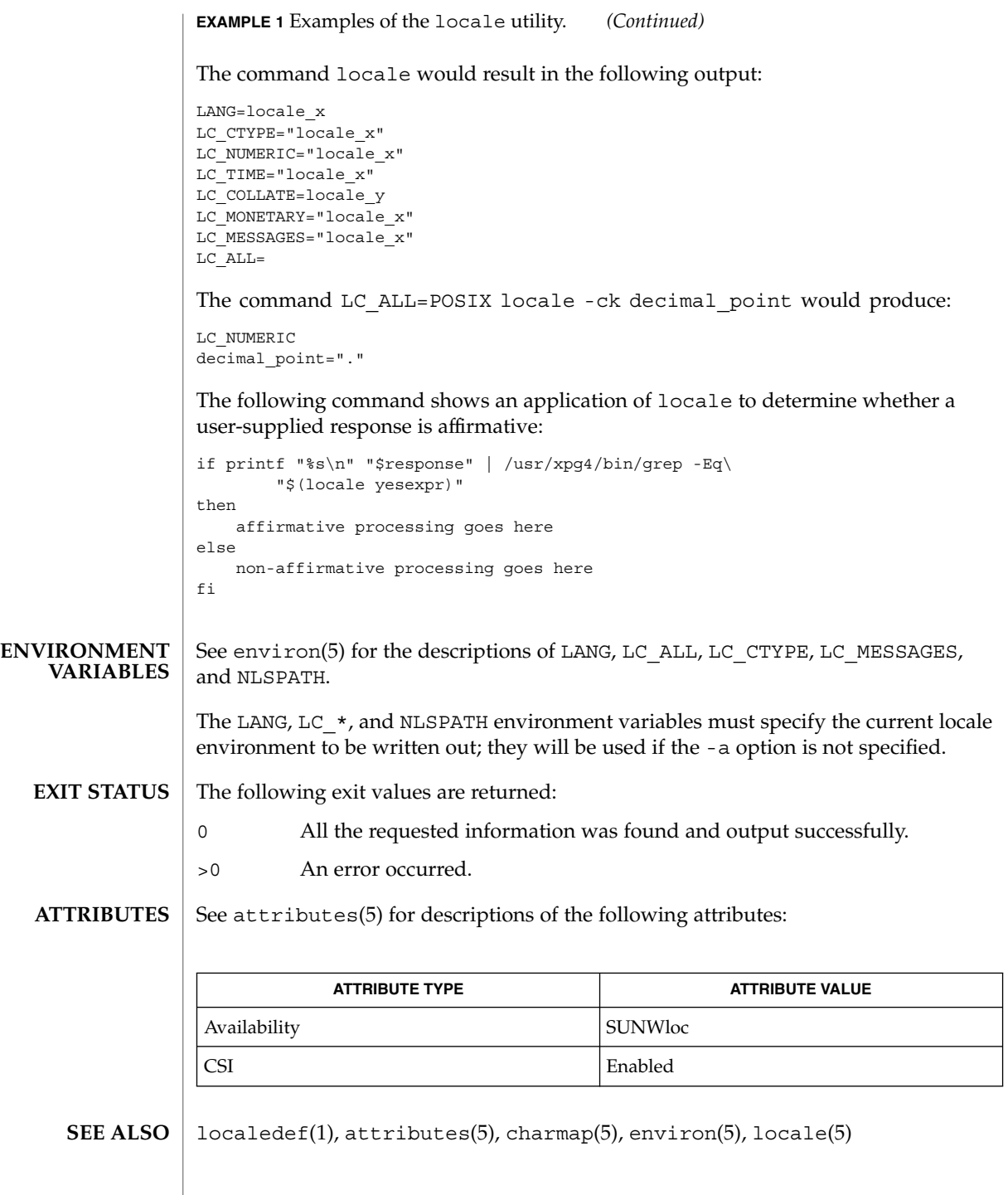

#### locale(1)

If LC\_CTYPE or keywords in the category LC\_CTYPE are specified, only the values in the range 0x00-0x7f are written out. **NOTES**

> If LC\_COLLATE or keywords in the category LC\_COLLATE are specified, no actual values are written out.

# localedef(1)

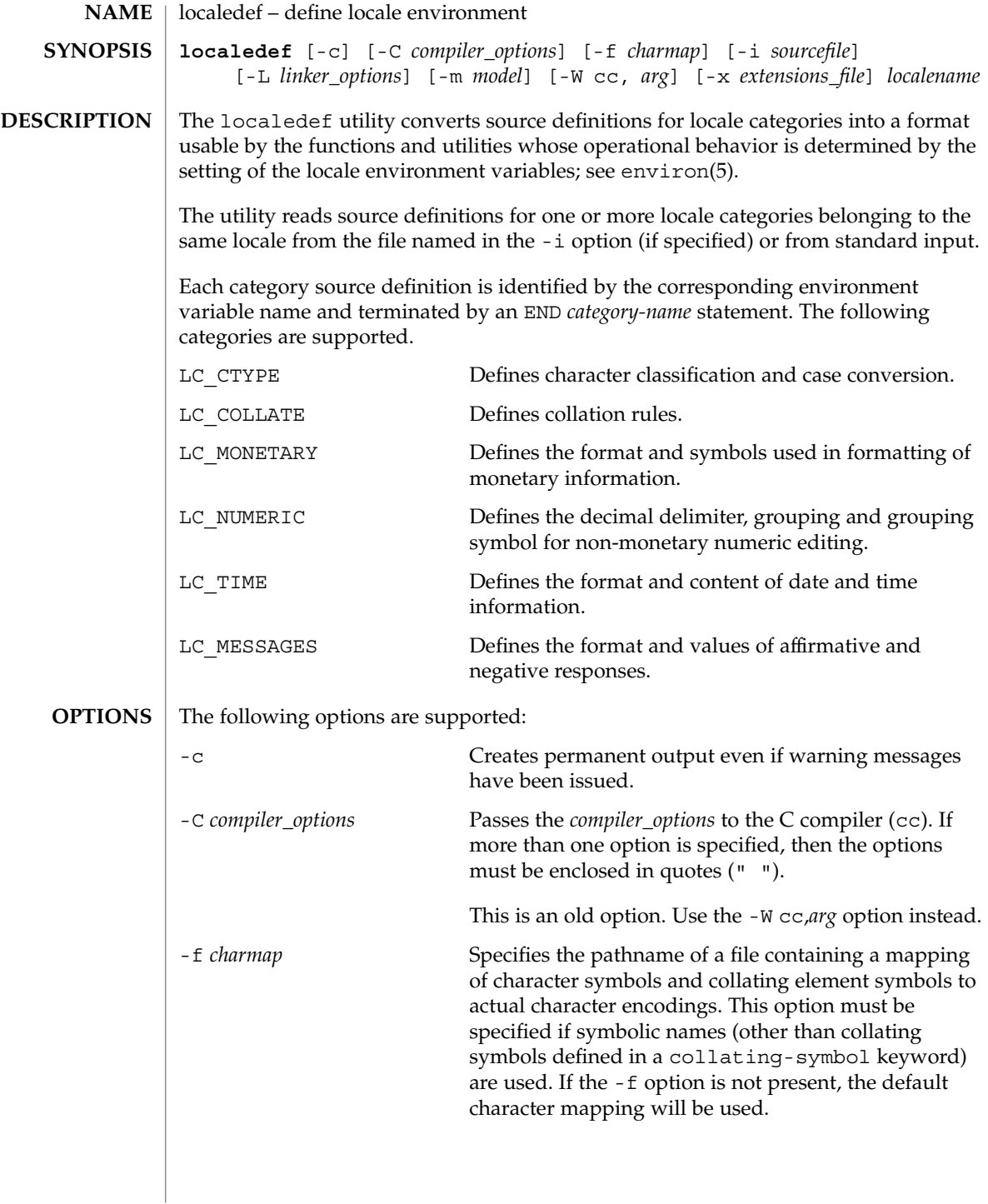

localedef(1)

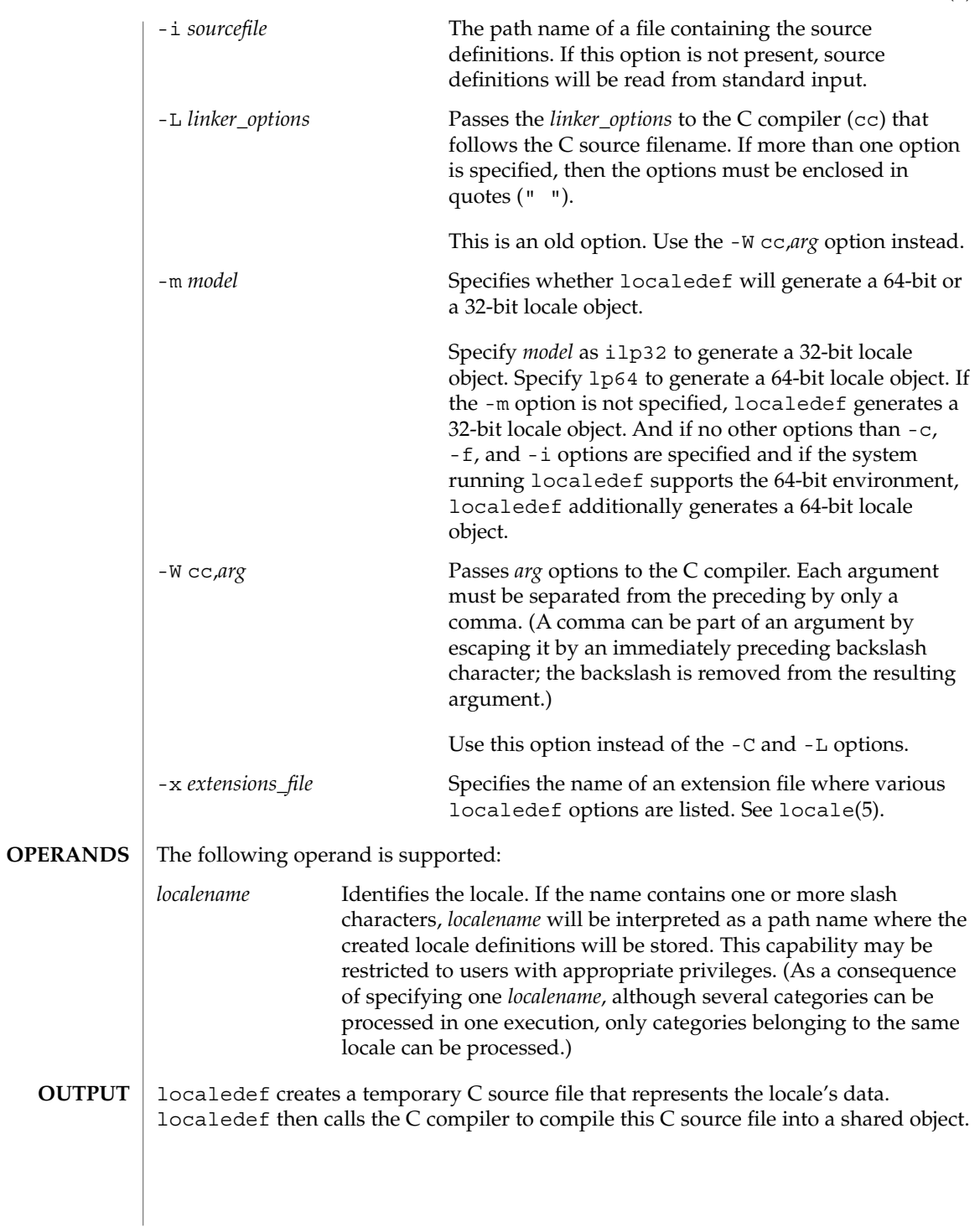

User Commands **727**

# localedef(1)

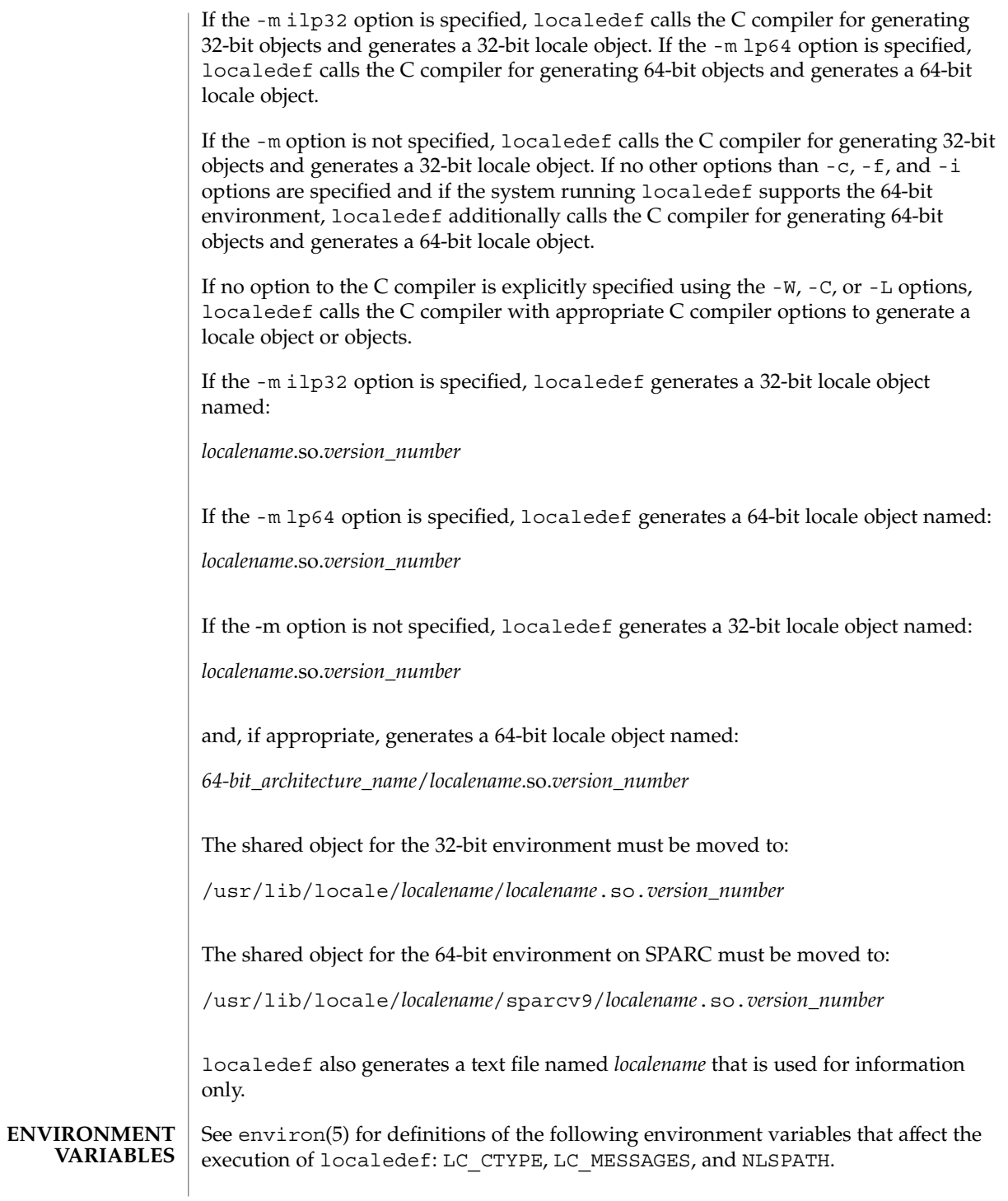

**728** man pages section 1: User Commands • Last Revised 8 Dec 1998

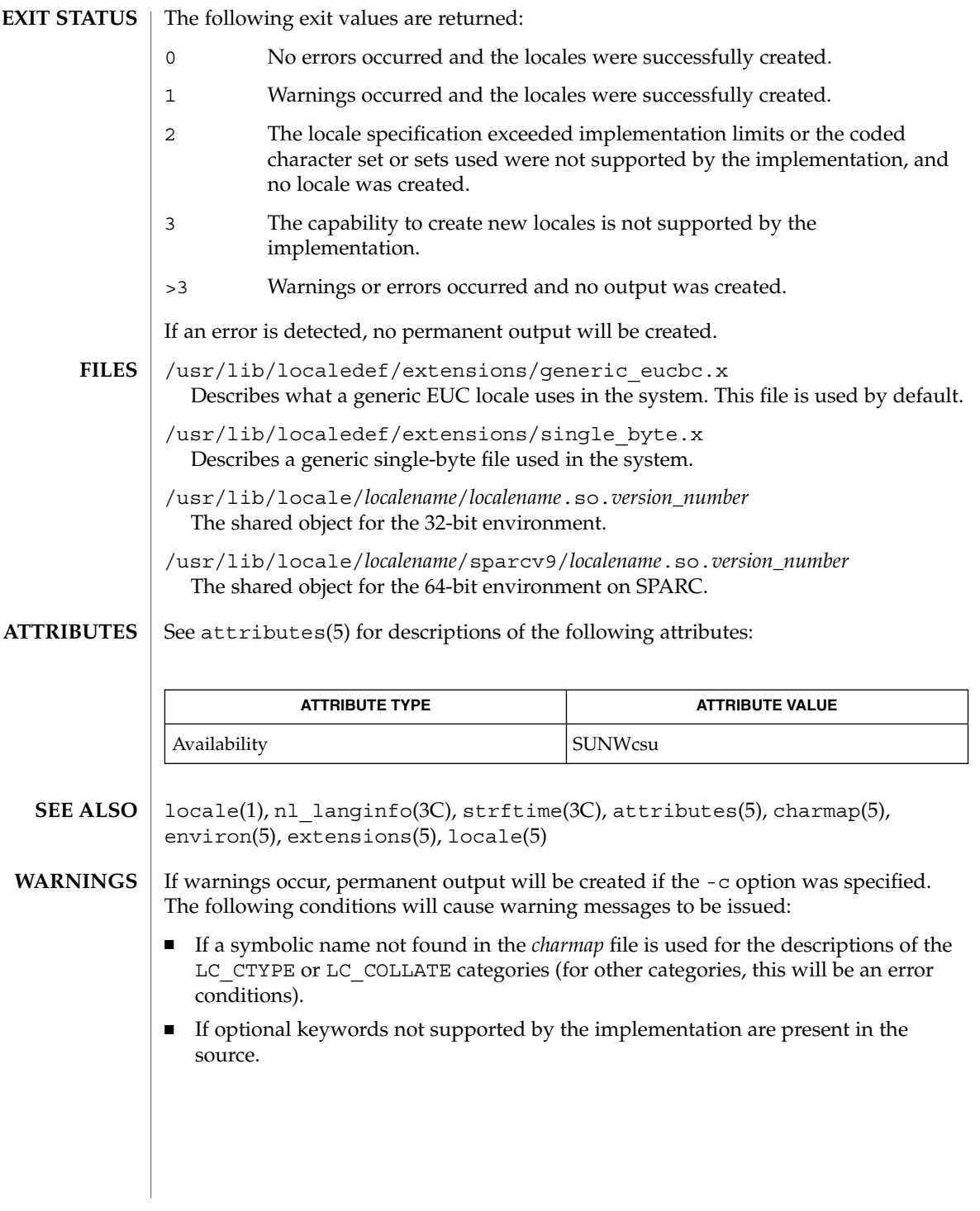

logger(1)

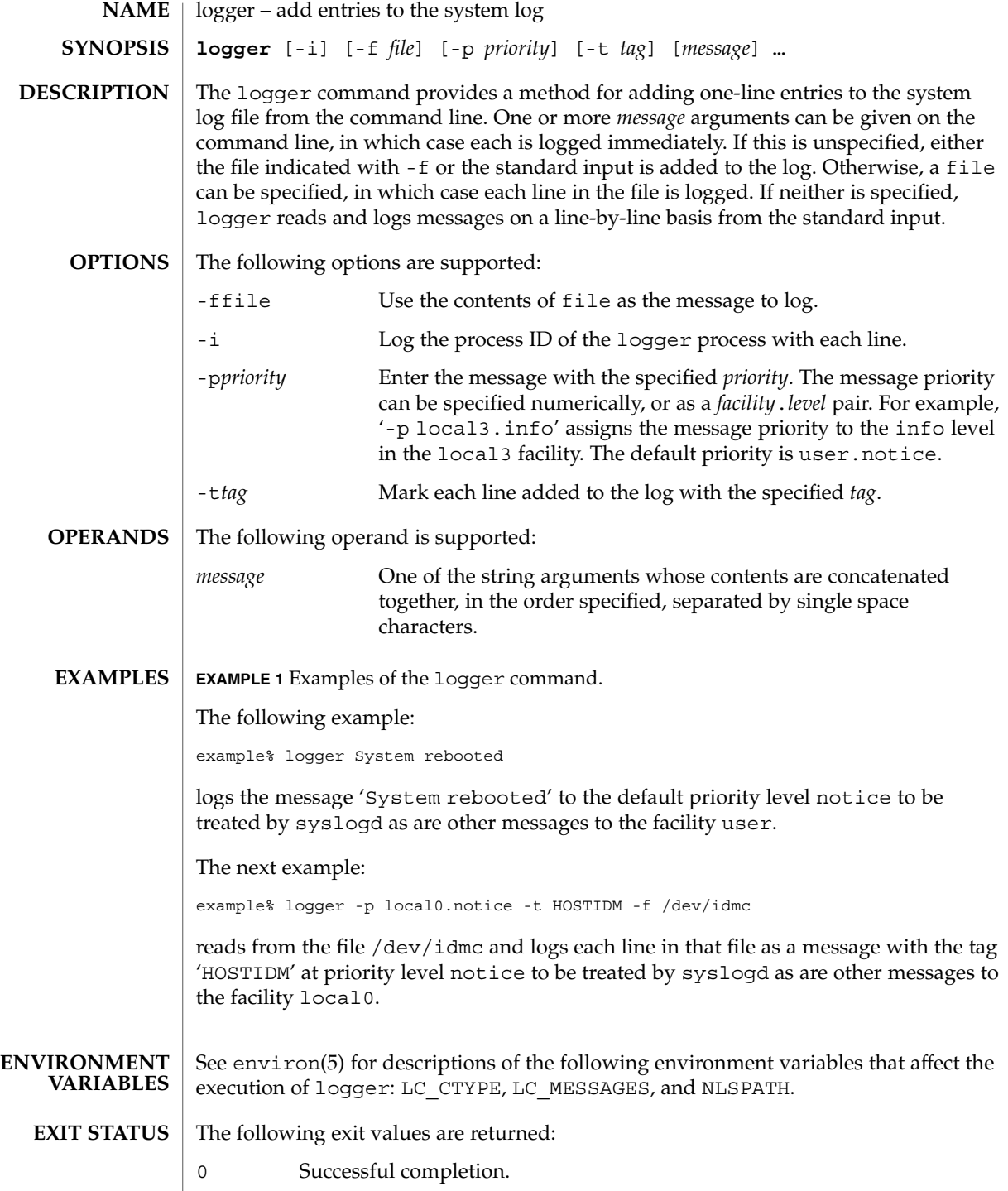

**730** man pages section 1: User Commands • Last Revised 1 Feb 1995

# logger(1)

>0 An error occurred.

**ATTRIBUTES**

See attributes(5) for descriptions of the following attributes:

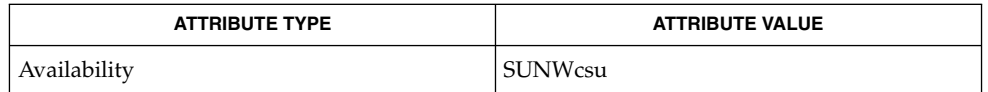

 $\textbf{SEE \, ALSO} \parallel \text{mailx(1)}, \text{write(1)}, \text{syslogd(1M)}, \text{syslog(3C)}, \text{attributes(5)}, \text{environment(5)}$ 

# logger(1B)

| <b>NAME</b>        | logger – add entries to the system log                                                                                                    |                       |                                                                                                    |
|--------------------|----------------------------------------------------------------------------------------------------|-----------------------|----------------------------------------------------------------------------------------------------|
| <b>SYNOPSIS</b>    | /usr/ucb/logger [-f filename] [-i] [-p priority] [-t tag] mm [message]                                                                                                    |                       |                                                                                                    |
| <b>DESCRIPTION</b> | The logger utility provides a method for adding one-line entries to the system log<br>file from the command line. One or more <i>message</i> arguments can be given on the<br>command line, in which case each is logged immediately. If message is unspecified,<br>either the file indicated with -f or the standard input is added to the log. Otherwise, a<br>filename can be specified, in which case each line in the file is logged. If neither is<br>specified, logger reads and logs messages on a line-by-line basis from the standard<br>input. |                       |                                                                                                    |
| <b>OPTIONS</b>     | The following options are supported:                                                                                                    |                       |                                                                                                    |
|                    | -i                                                                                                    |                       | Log the process ID of the logger process with each line.                                                                                                    |
|                    | - f filename                                                                                                    |                       | Use the contents of <i>filename</i> as the message to log.                                                                                                    |
|                    | -p priority                                                                                                    |                       | Enter the message with the specified priority. The message priority<br>can be specified numerically, or as a <i>facility level</i> pair. For example,<br>'-p local3.info' assigns the message priority to the info<br>level in the local3 facility. The default priority is user.notice. |
|                    | -t tag                                                                                                    |                       | Mark each line added to the log with the specified tag.                                                                                                    |
| <b>EXAMPLES</b>    | <b>EXAMPLE 1</b> Logging a message                                                                                                    |                       |                                                                                                    |
|                    | The command:                                                                                                    |                       |                                                                                                    |
|                    | example% logger System rebooted                                                                                                    |                       |                                                                                                    |
|                    | will log the message 'System rebooted' to the facility at priority notice to be<br>treated by syslogd as other messages to the facility notice are.                                                                                                    |                       |                                                                                                    |
|                    | <b>EXAMPLE 2</b> Logging messages from a file                                                                                                    |                       |                                                                                                    |
|                    | The command:                                                                                                    |                       |                                                                                                    |
|                    | example% logger -p local0.notice -t HOSTIDM -f /dev/idmc<br>will read from the file /dev/idmc and will log each line in that file as a message with<br>the tag 'HOSTIDM' at priority notice to be treated by syslogd as other messages to<br>the facility local0 are.                                                                                                    |                       |                                                                                                    |
|                    |                                                                                                    |                       |                                                                                                    |
| <b>ATTRIBUTES</b>  | See attributes(5) for descriptions of the following attributes:                                                                                                    |                       |                                                                                                    |
|                    |                                                                                                    | <b>ATTRIBUTE TYPE</b> | <b>ATTRIBUTE VALUE</b>                                                                                                    |
|                    | Availability                                                                                                    |                       | SUNWscpu                                                                                                    |
|                    |                                                                                                    |                       |                                                                                                    |

**<sup>732</sup>** man pages section 1: User Commands • Last Revised 14 Sep 1992

logger(1B)

 $\textbf{SEE \, ALSO} \, \mid \, \text{syslogd(1M)}$ ,  $\text{syslog(3C)}$ ,  $\texttt{attributes(5)}$ 

# login(1)

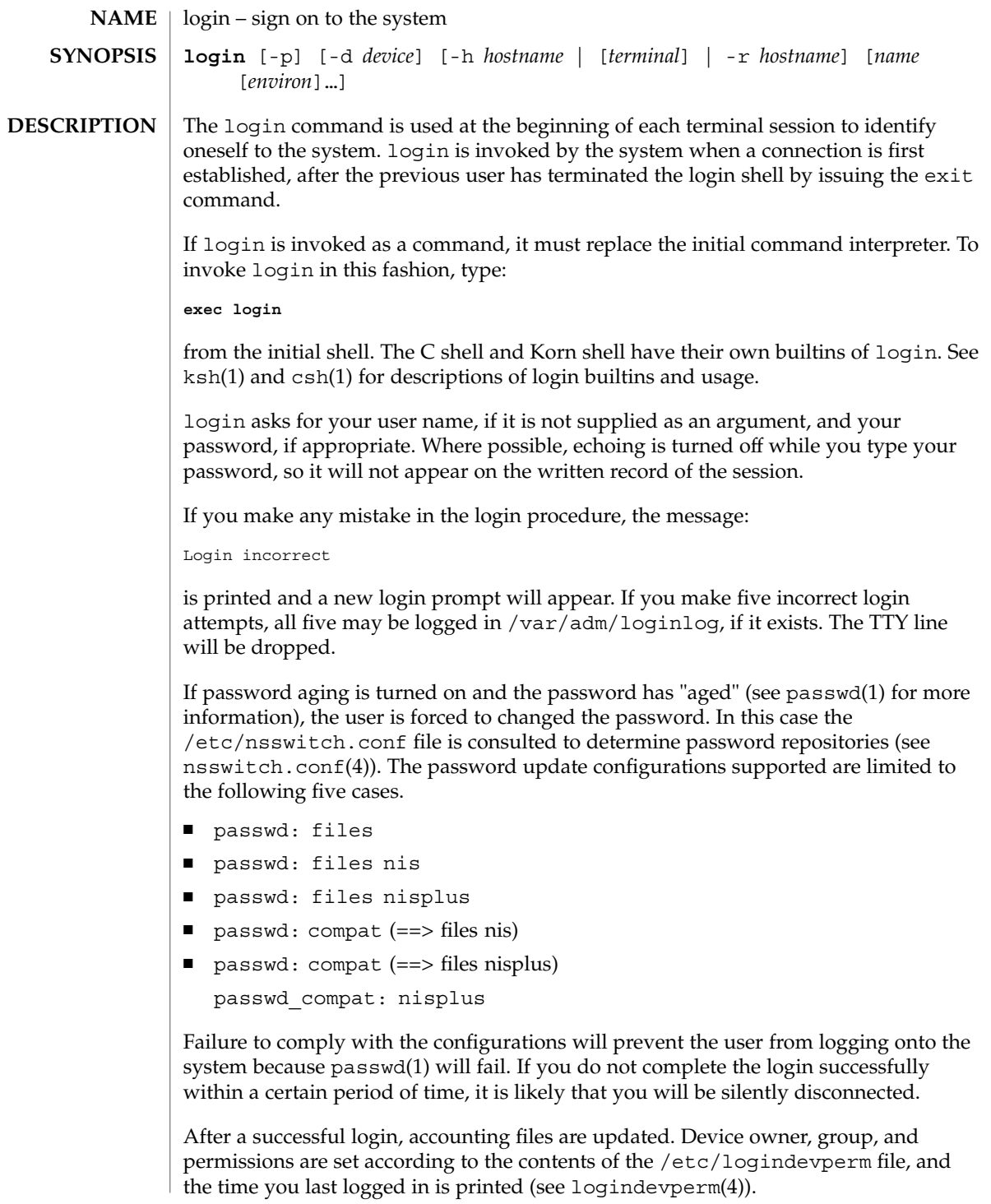

The user-ID, group-ID, supplementary group list, and working directory are initialized, and the command interpreter (usually ksh) is started.

The basic *environment* is initialized to:

HOME=*your-login-directory* LOGNAME=*your-login-name* PATH=/usr/bin: SHELL=*last-field-of-passwd-entry* MAIL=/var/mail/TZ=*timezone-specification*

For Bourne shell and Korn shell logins, the shell executes /etc/profile and \$HOME/.profile, if it exists. For C shell logins, the shell executes /etc/.login, \$HOME/.cshrc , and \$HOME/.login . The default /etc/profile and /etc/.login files check quotas (see quota(1M)), print /etc/motd, and check for mail. None of the messages are printed if the file \$HOME/.hushlogin exists. The name of the command interpreter is set to − (dash), followed by the last component of the interpreter's path name, for example, −sh.

If the *login-shell* field in the password file (see passwd(4)) is empty, then the default command interpreter,  $/\text{usr/bin/sh}$ , is used. If this field is  $*$  (asterisk), then the named directory becomes the root directory. At that point, login is re-executed at the new level, which must have its own root structure.

The environment may be expanded or modified by supplying additional arguments to login, either at execution time or when login requests your login name. The arguments may take either the form *xxx* or *xxx=yyy*. Arguments without an = (equal sign) are placed in the environment as:

L*n=xxx*

where  $n$  is a number starting at  $0$  and is incremented each time a new variable name is required. Variables containing an = (equal sign) are placed in the environment without modification. If they already appear in the environment, then they replace the older values.

There are two exceptions: The variables PATH and SHELL cannot be changed. This prevents people logged into restricted shell environments from spawning secondary shells that are not restricted. login understands simple single-character quoting conventions. Typing a  $\setminus$  (backslash) in front of a character quotes it and allows the inclusion of such characters as spaces and tabs.

Alternatively, you can pass the current environment by supplying the -p flag to login. This flag indicates that all currently defined environment variables should be passed, if possible, to the new environment. This option does not bypass any environment variable restrictions mentioned above. Environment variables specified on the login line take precedence, if a variable is passed by both methods.

To enable remote logins by root, edit the /etc/default/login file by inserting a # (pound sign) before the CONSOLE=/dev/console entry. See FILES.

login(1)

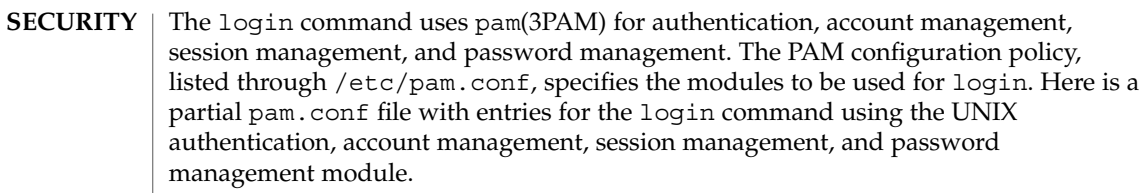

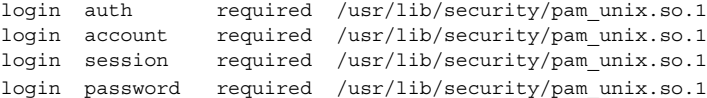

If there are no entries for the login service, then the entries for the "other" service will be used. If multiple authentication modules are listed, then the user may be prompted for multiple passwords.

When login is invoked through rlogind or telnetd, the service name used by PAM is rlogin or telnet respectively.

#### The following options are supported: **OPTIONS**

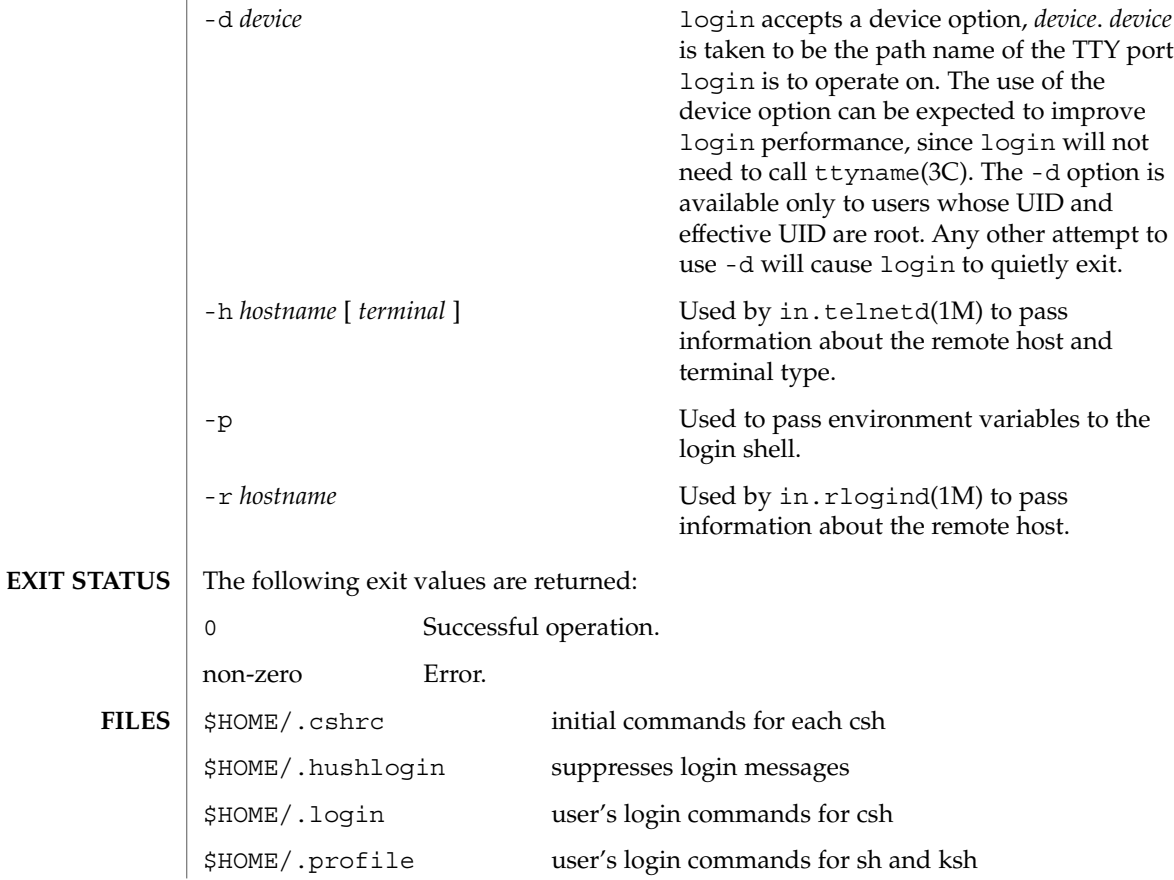

**736** man pages section 1: User Commands • Last Revised 11 Aug 1999

login(1)

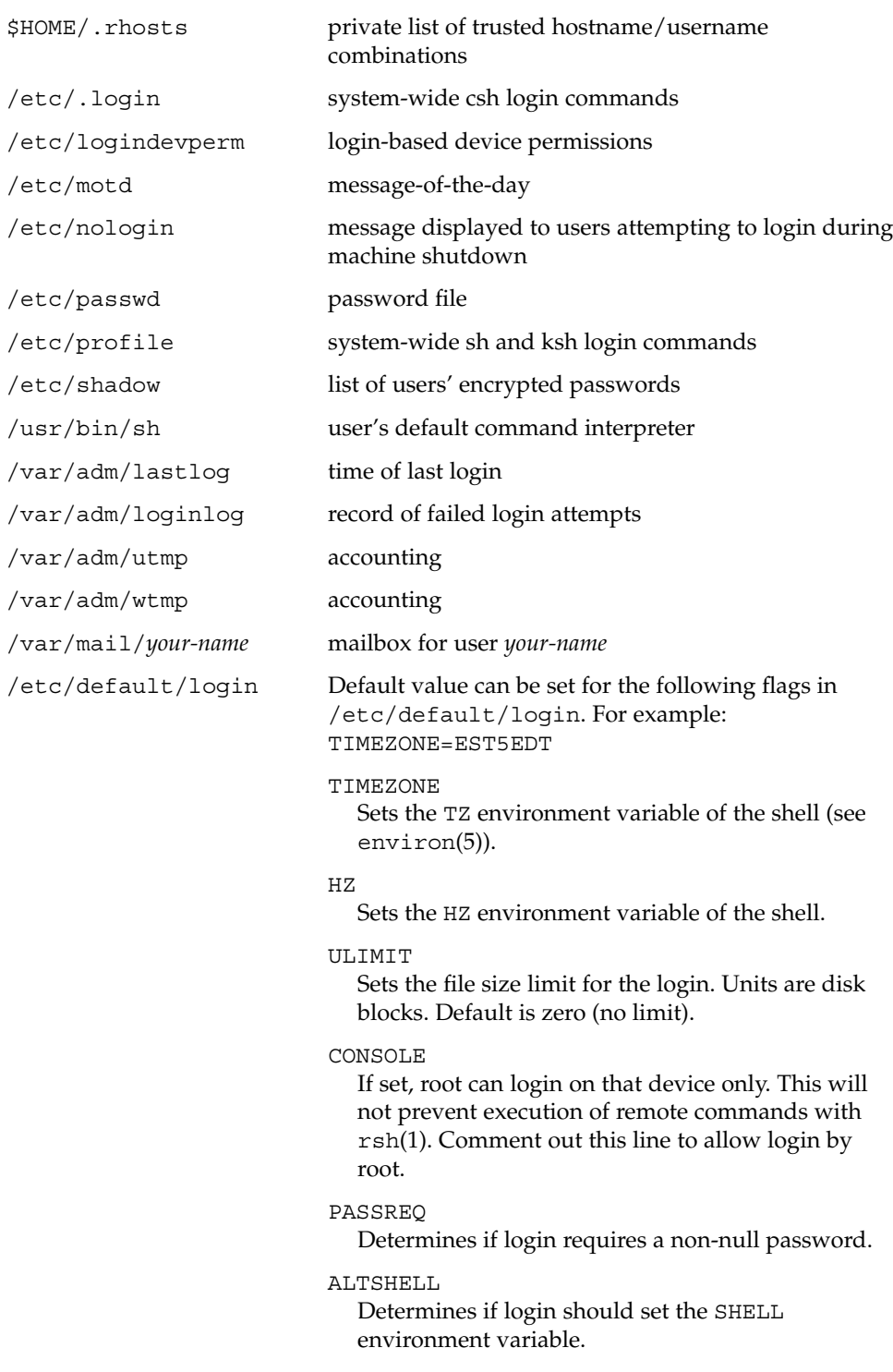

User Commands **737**

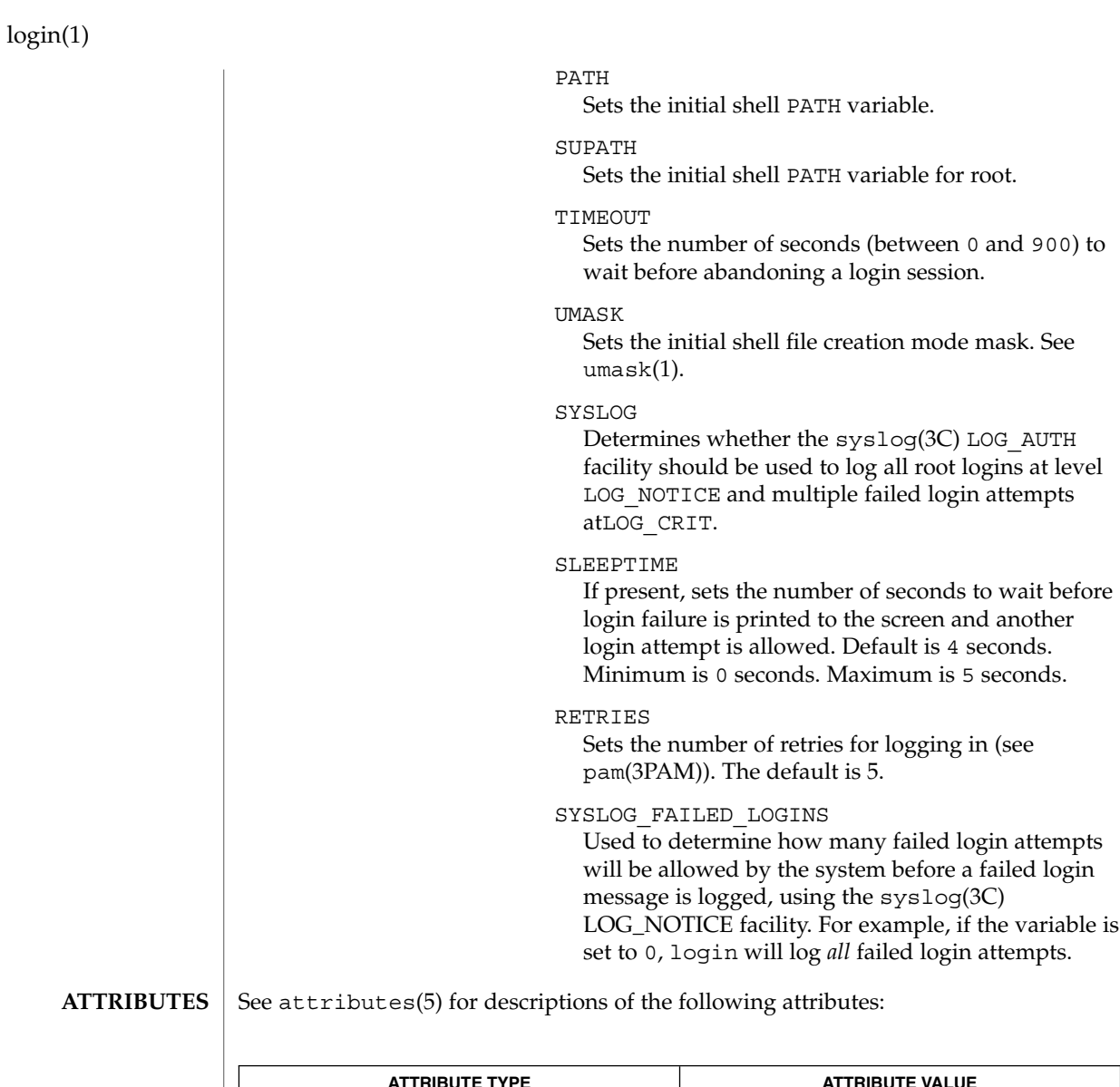

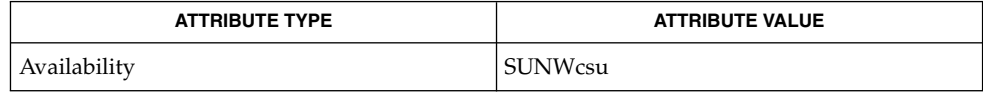

 $csh(1)$ ,  $exit(1)$ ,  $ksh(1)$ ,  $mail(1)$ ,  $mailx(1)$ ,  $newgrp(1)$ ,  $passwd(1)$ ,  $rlogin(1)$ , rsh(1), sh(1), shell\_builtins(1), telnet(1), umask(1), admintool(1M), in.rlogind(1M), in.telnetd(1M), logins(1M), quota(1M), su(1M), syslogd(1M), useradd(1M), userdel(1M), pam(3PAM), rcmd(3SOCKET), syslog(3C), ttyname(3C), hosts.equiv(4), logindevperm(4), loginlog(4), nologin(4), nsswitch.conf(4), pam.conf(4), passwd(4), profile(4), shadow(4), utmp(4), wtmp(4), attributes(5), environ(5), pam\_unix(5), termio(7I) **SEE ALSO**

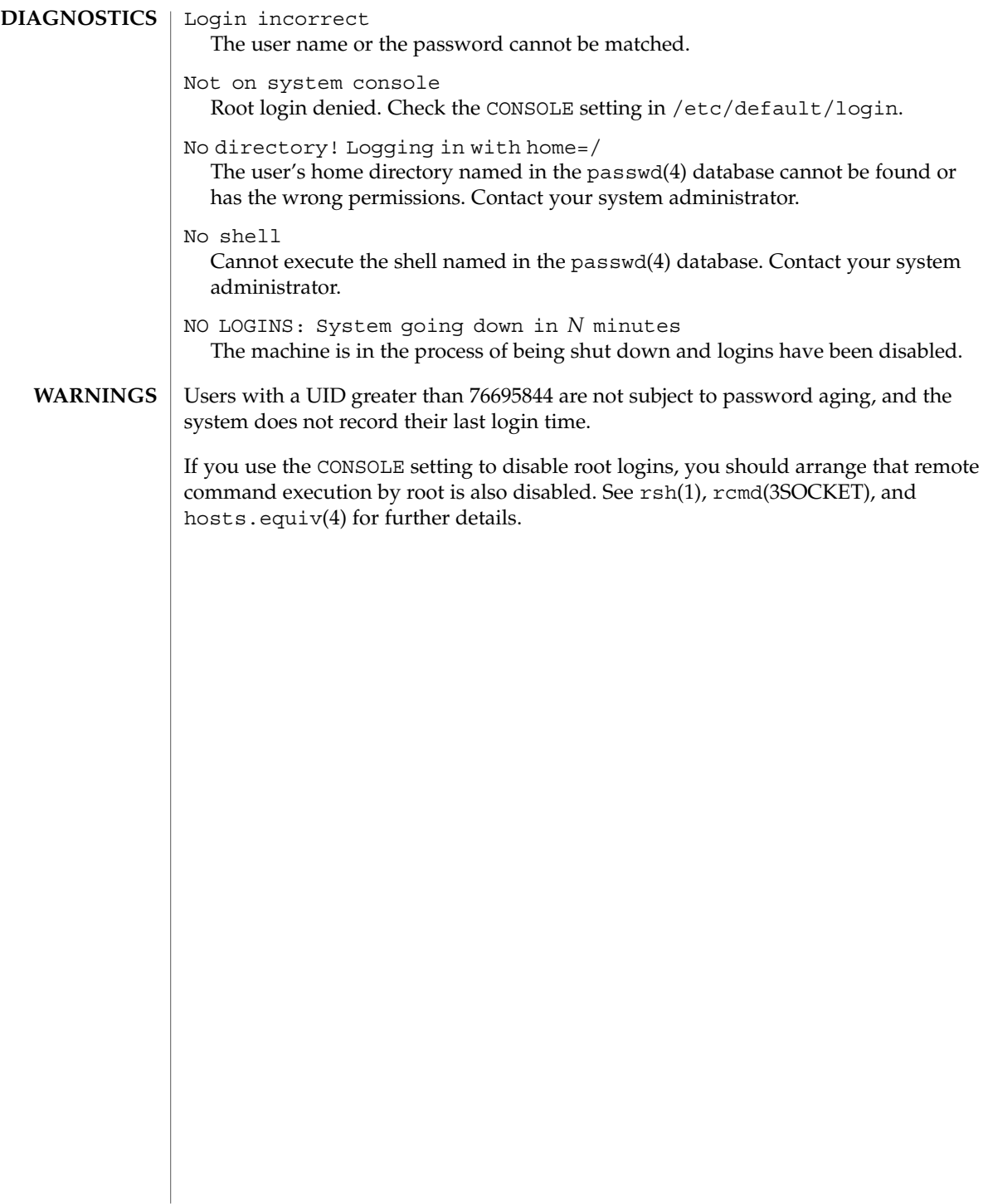

# logname(1)

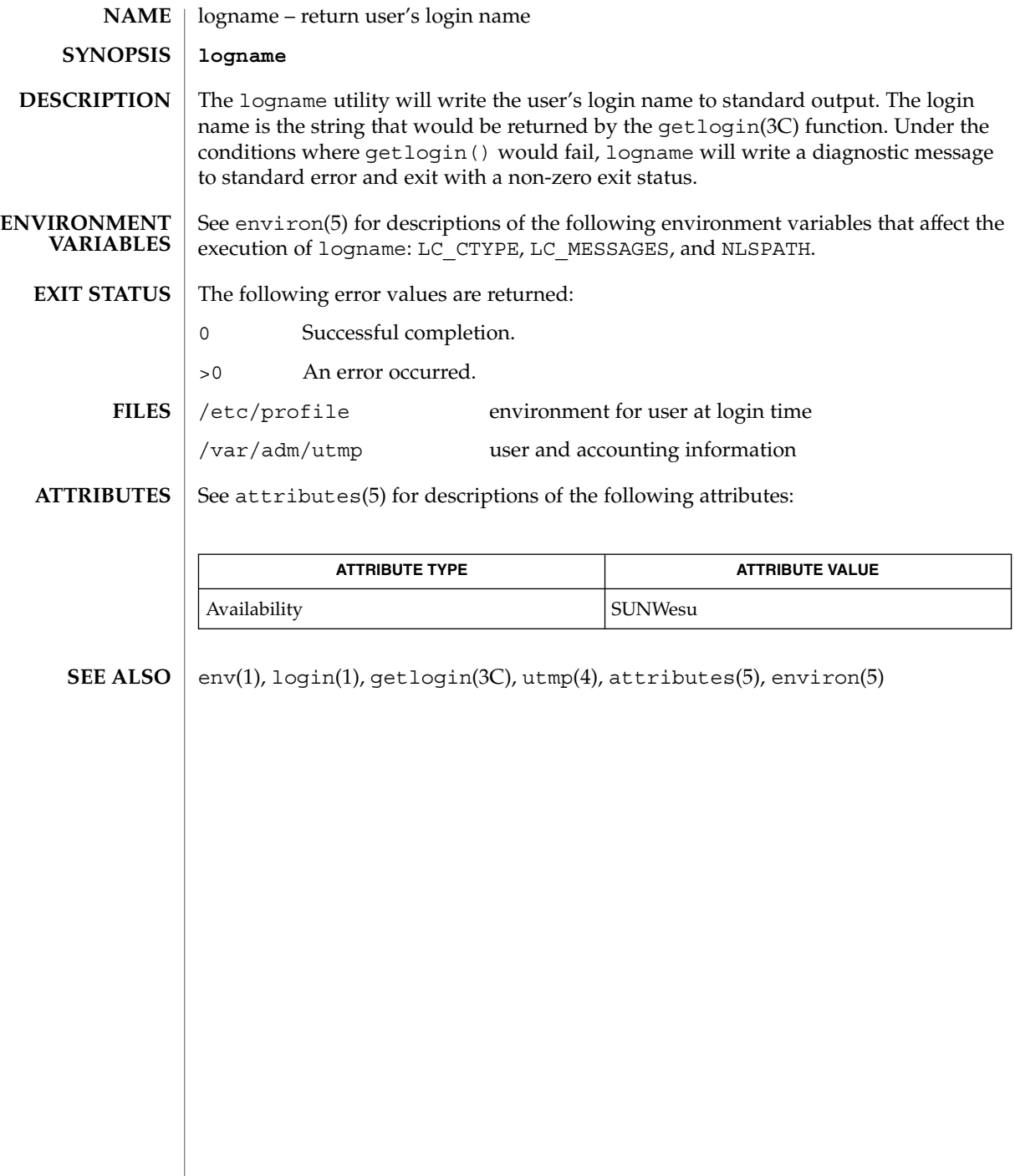

#### logout(1)

logout – shell built-in function to exit from a login session **NAME**

**SYNOPSIS**

**logout csh**

#### **DESCRIPTION**

Terminate a login shell. **csh**

See attributes(5) for descriptions of the following attributes: **ATTRIBUTES**

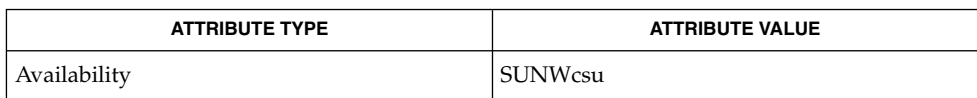

csh(1), login(1), attributes(5) **SEE ALSO**

look(1)

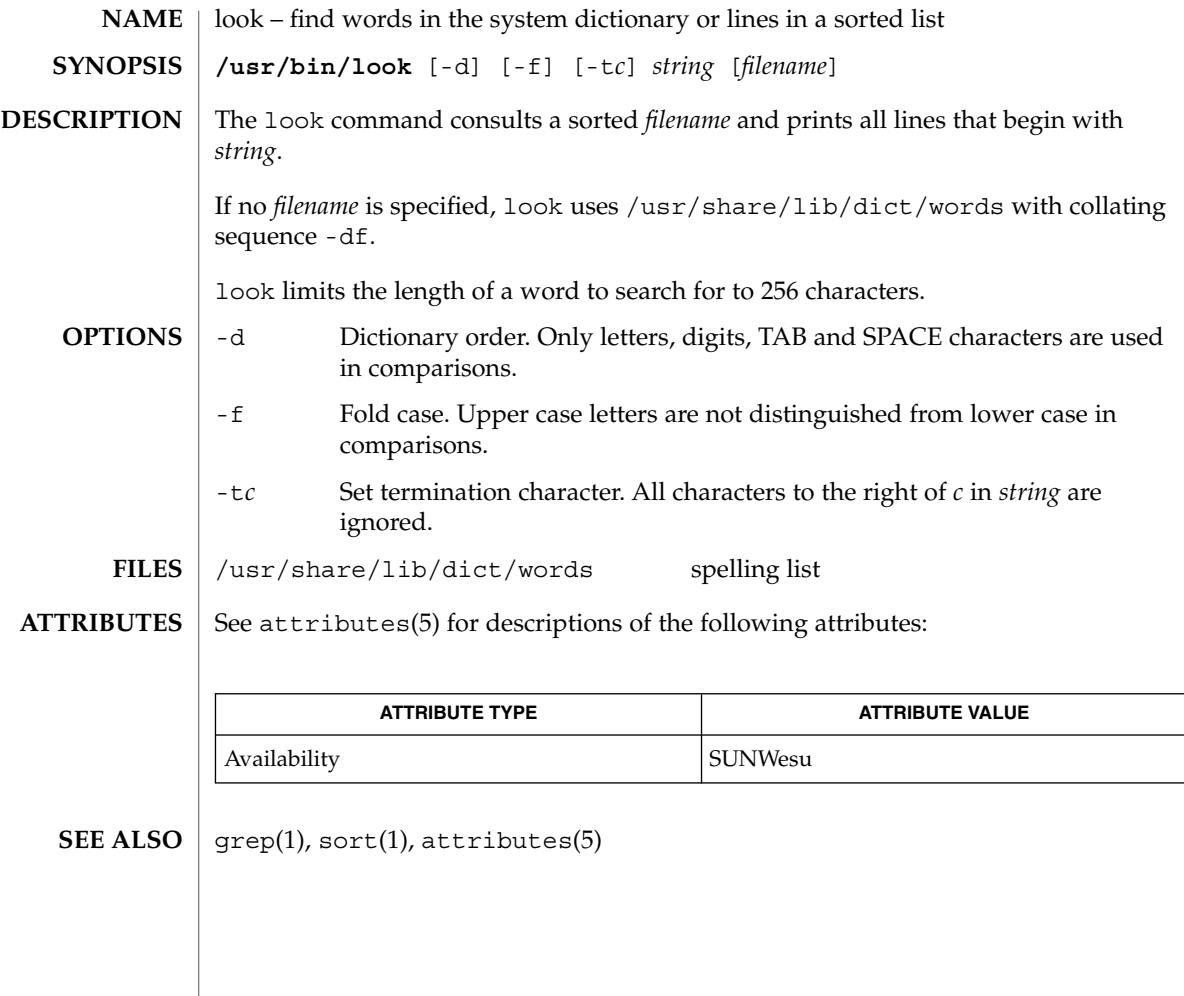

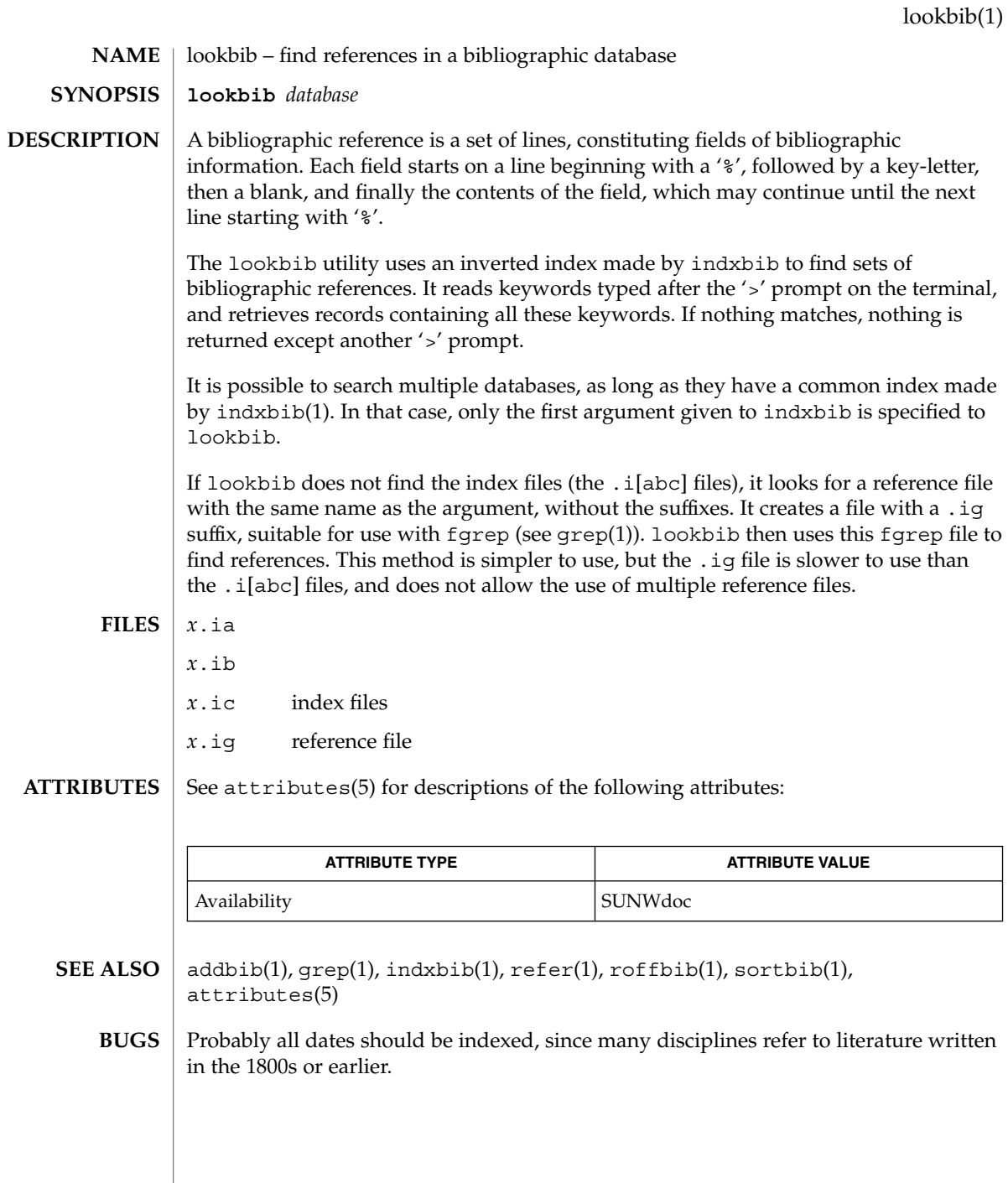

#### lorder(1)

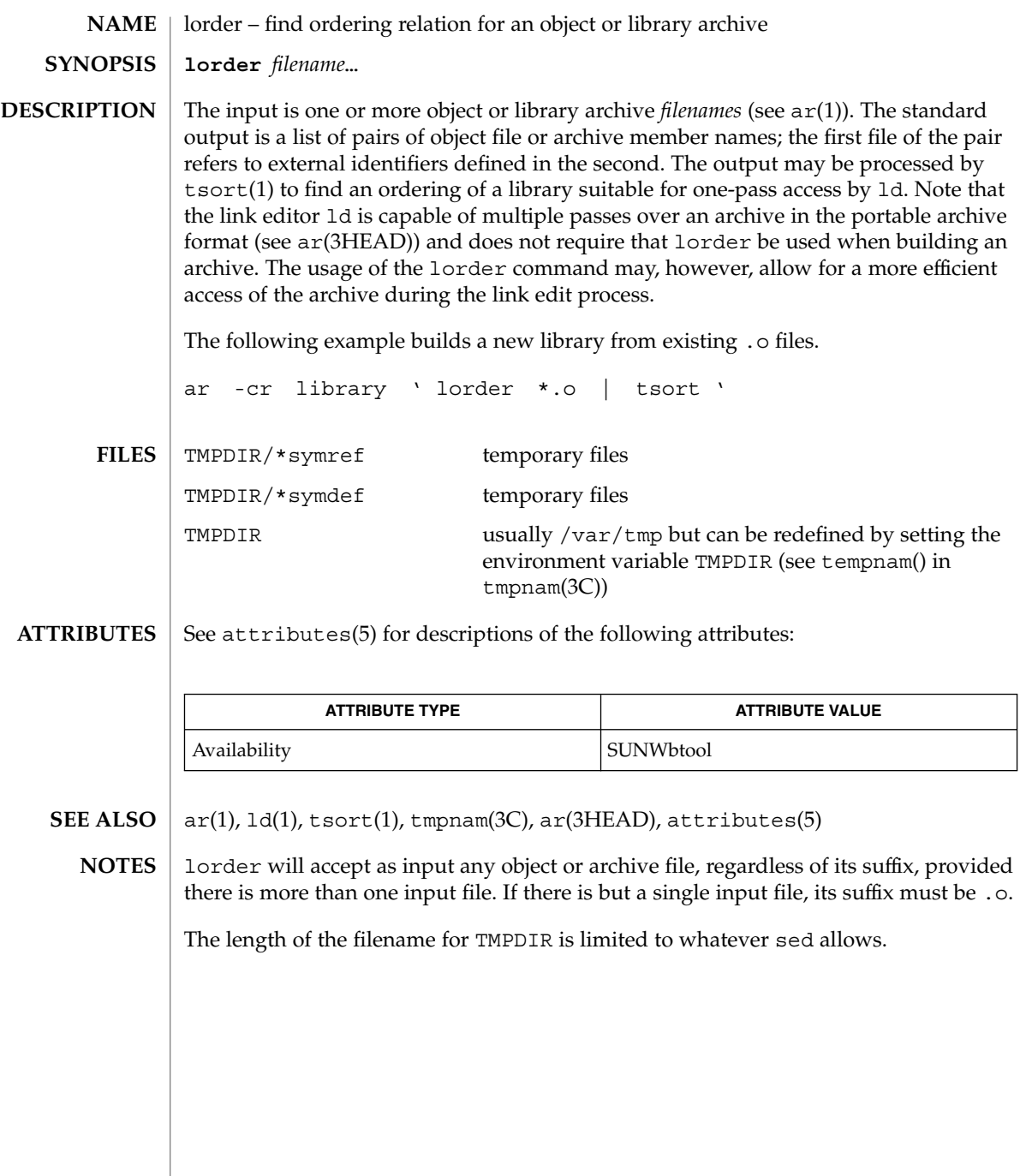

**744** man pages section 1: User Commands • Last Revised 29 Oct 1991

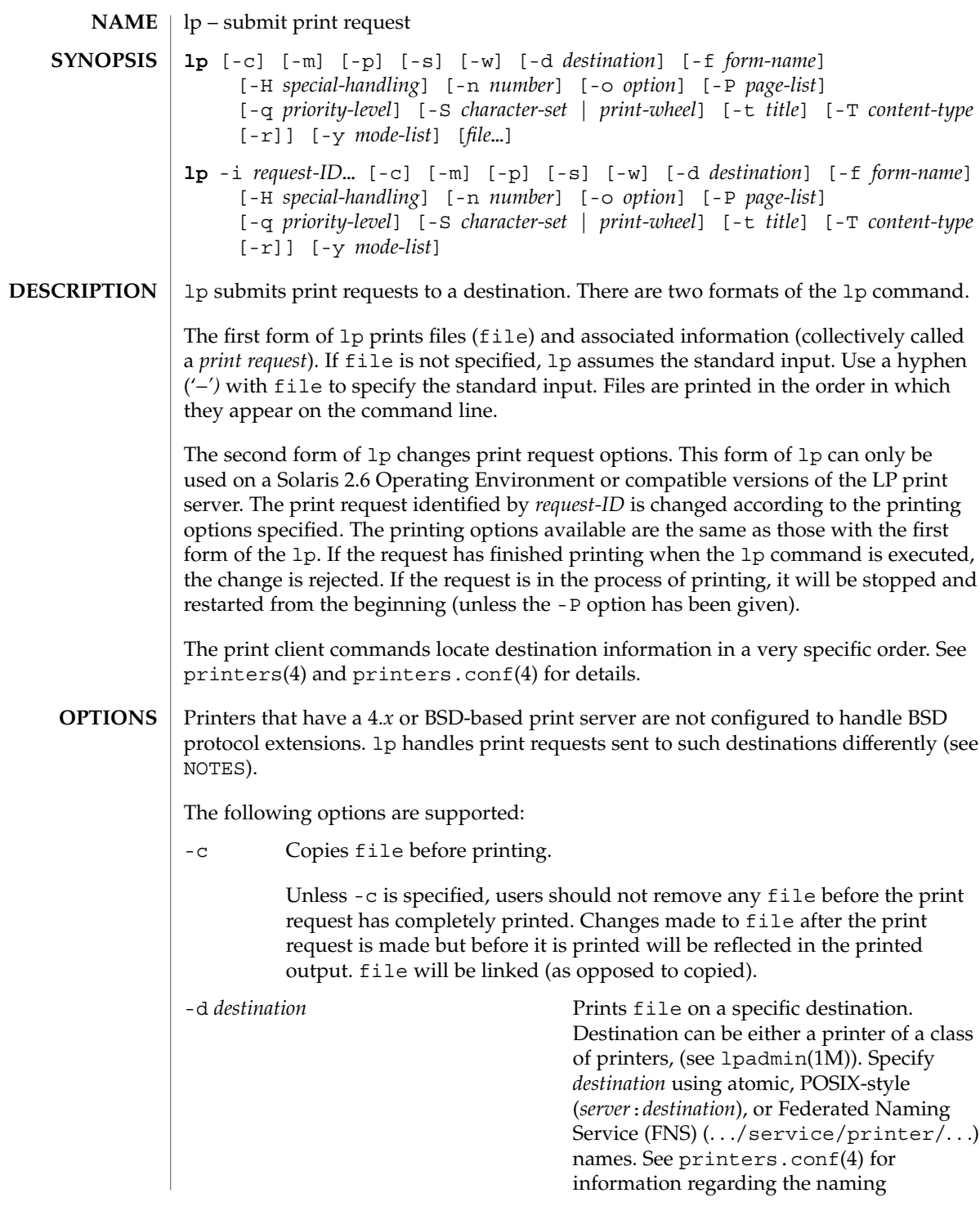

User Commands **745**

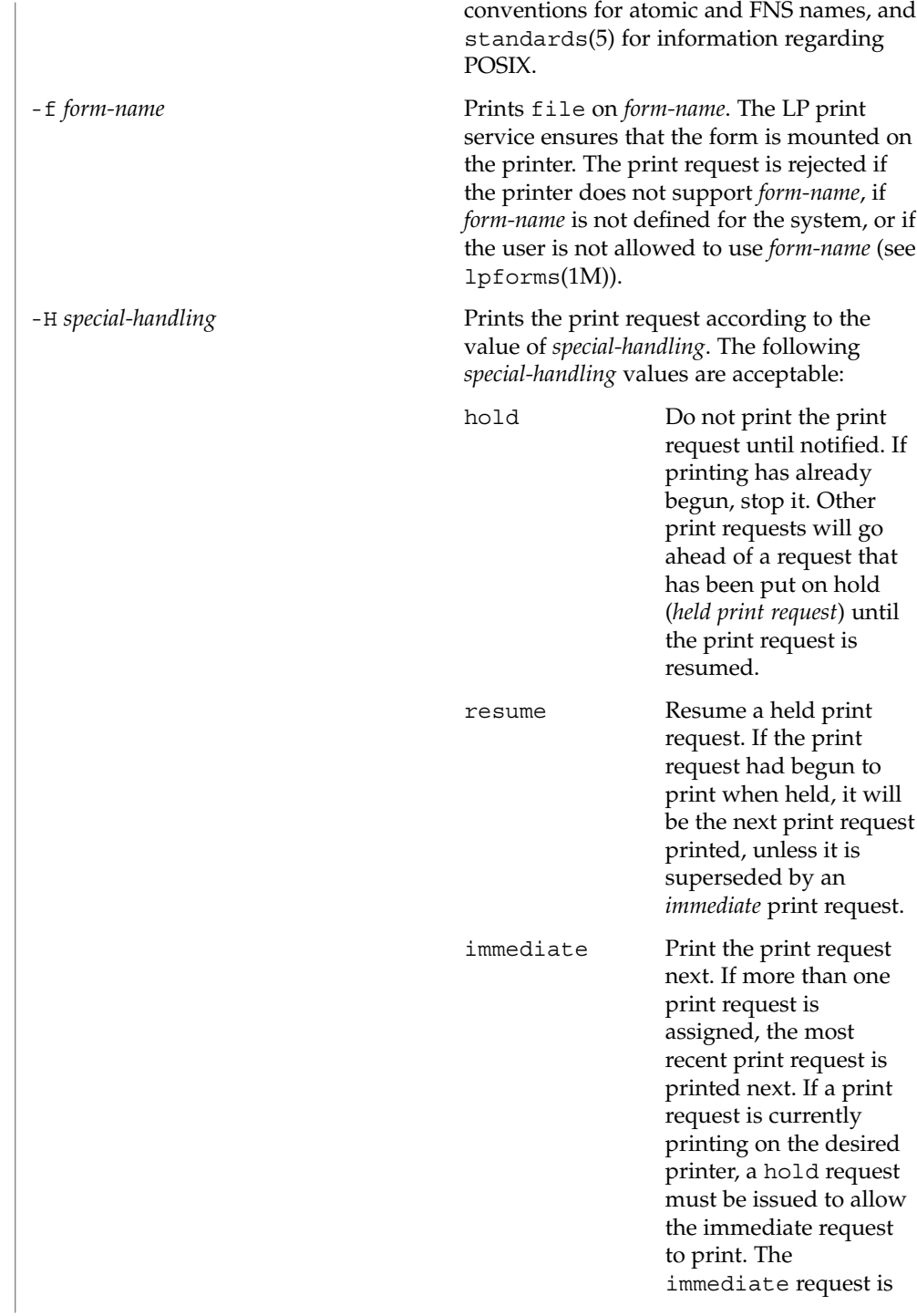

# only available to LP

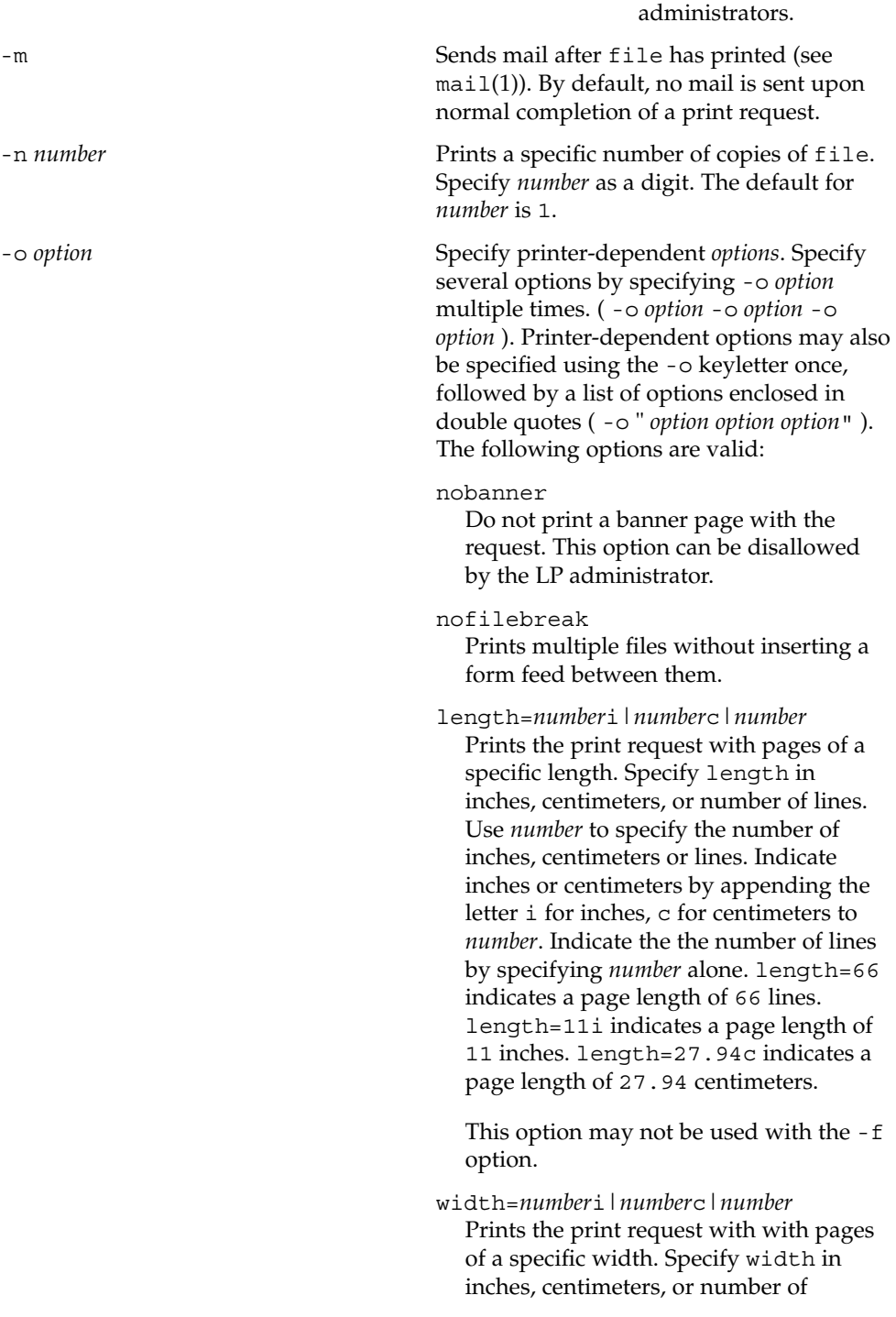

User Commands **747**

# $lp(1)$

columns. Use *number* to specify the number of inches, centimeters or lines. Indicate inches or centimeters by appending the letter i for inches, c for centimeters to *number*. Indicate the the number of lines by specifying *number* alone. width=65 indicates a page width of 65 columns. width=6.5i indicates a page width of 6.5 inches. width=10c indicates a page width of 10 centimeters. This option may not be used with the -f option. lpi=*number* Prints the print request with the line pitch set to *number* lines in an inch. Use *number* to specify the number of lines in an inch. This option may not be used with the -f option. cpi=*n*|pica|elite|compressed Prints the print request with the character pitch set to *number* characters in an inch. Use *number* to specify the number of characters in an inch. Use pica to set character pitch to pica (10 characters per inch), or elite to set character pitch to elite (12 characters per inch) Use compressed to set character pitch to as many characters as the printer can handle. There is no standard number of characters per inch for all printers; see the terminfo database (see terminfo(4)) for the default character pitch for your printer. This option may not be used with the -f option. stty=*stty-option-list* Prints the request using a list of options valid for the stty command (see stty(1). Enclose the list in single quotes ('') if it contains blanks. -P *page-list* Prints the pages specified in *page-list* in ascending order. Specify *page-list* as a of range of numbers, single page number, or a combination of both.

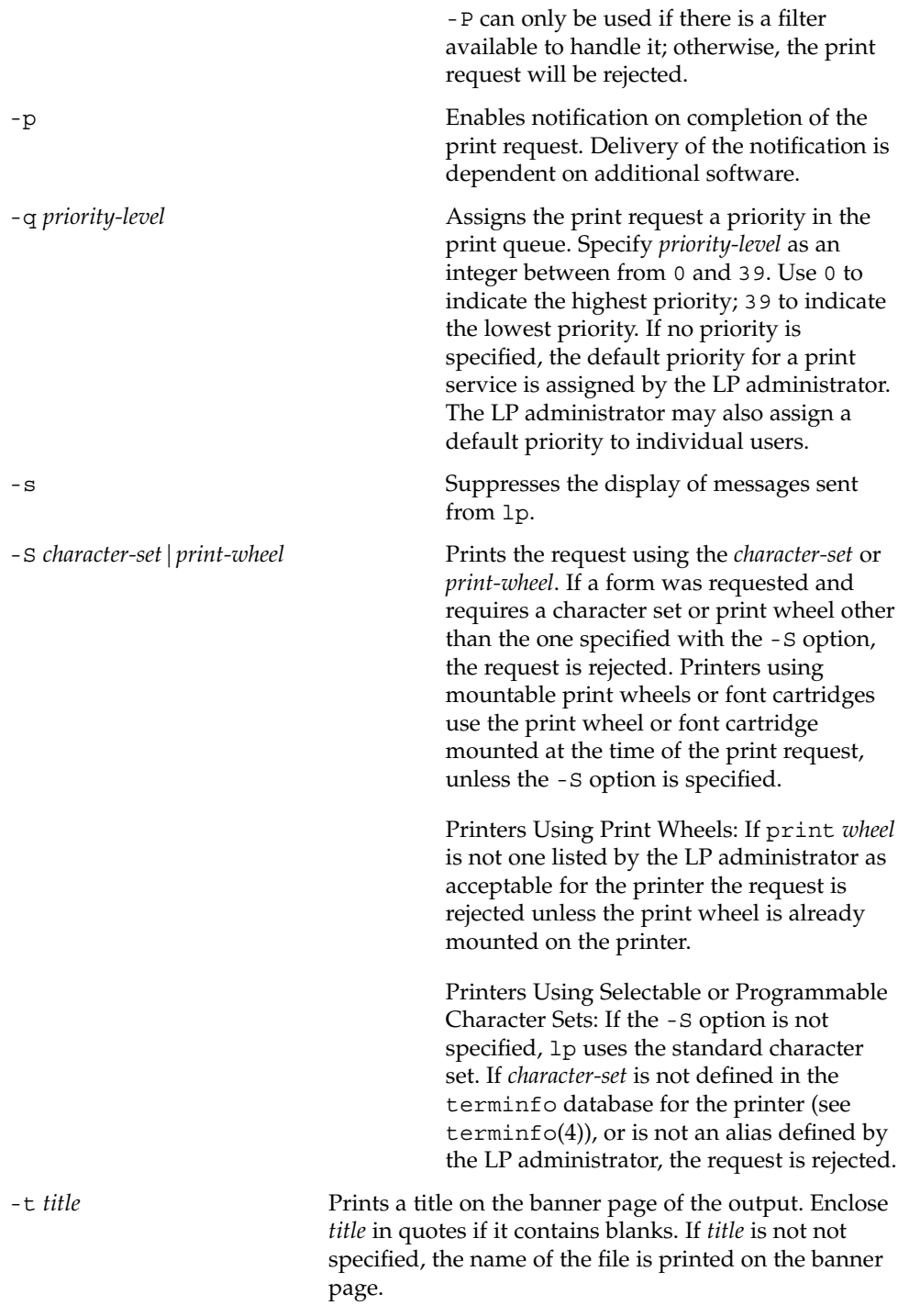

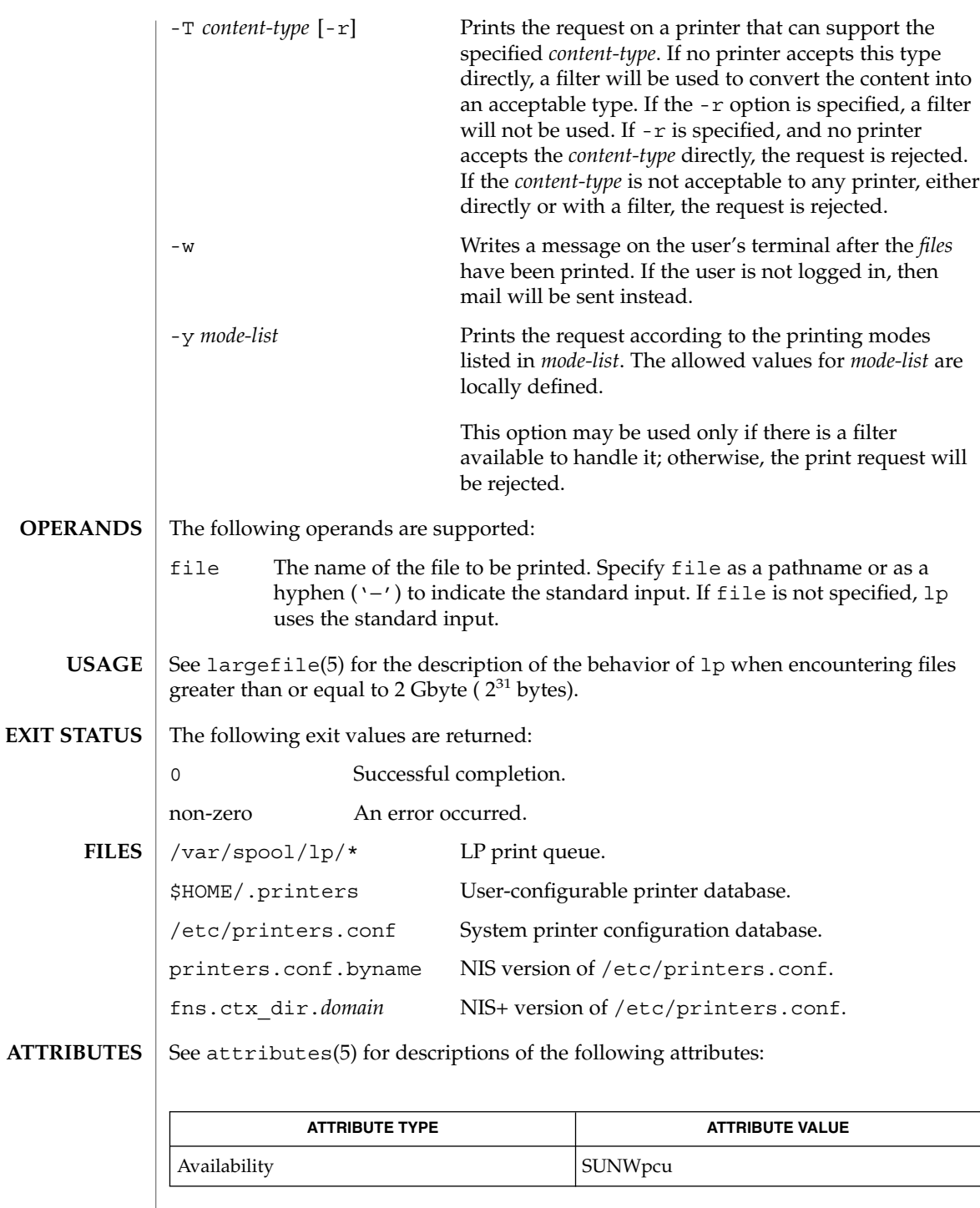

**750** man pages section 1: User Commands • Last Revised 16 Jan 1998

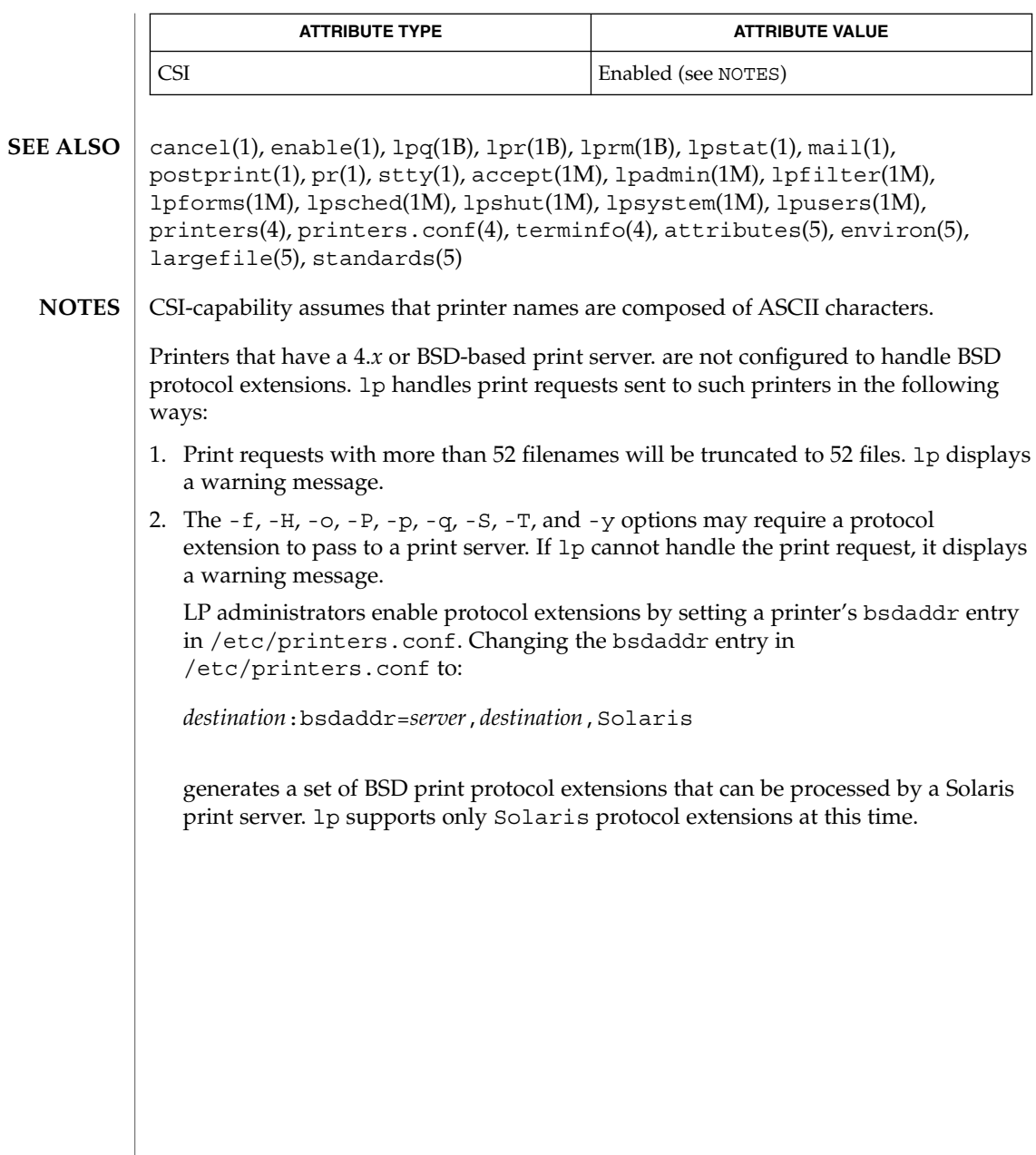

lpc(1B)

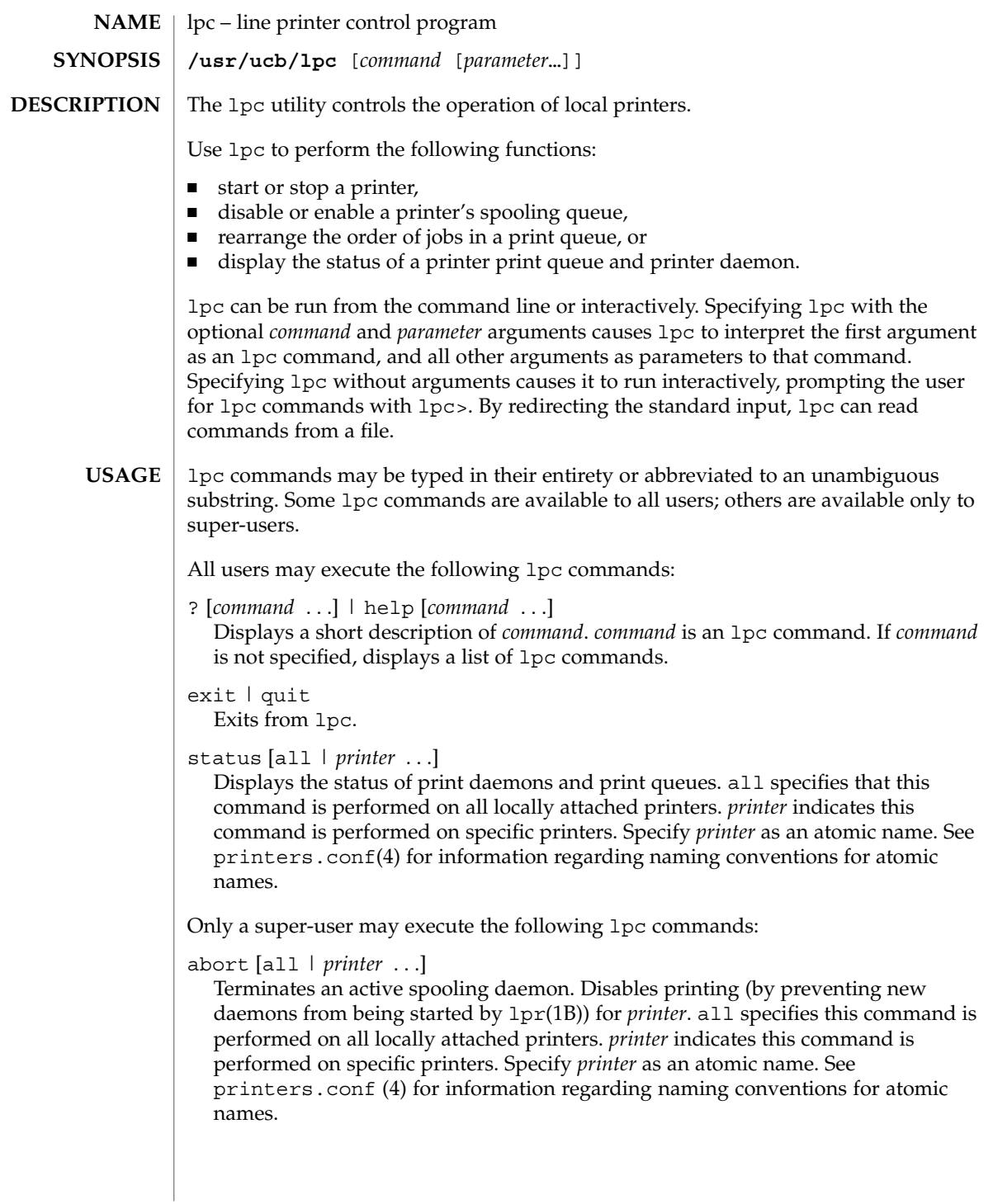

#### clean [all | *printer* ...]

Removes files created in the print spool directory by the print daemon from *printer 's* print queue. all specifies that this command is performed on all locally attached printers.*printer* indicates this command is performed on specific printers. Specify *printer* as an atomic name. See printers.conf(4) for information regarding naming conventions for atomic names.

disable [all | *printer* . . .]

Turns off the print queue for *printer*. Prevents new printer jobs from being entered into the print queue for *printer*by lpr(1B). all specifies that this command is performed on all locally attached printers. *printer* indicates this command is performed on specific printers. Specify *printer* as an atomic name. See printers.conf (4) for information regarding naming conventions for atomic names.

#### down [all | *printer* ...][*message*]

Turns the queue for *printer* off and disables printing on *printer*. Inserts *message* in the printer status file. *message* does not need to be quoted; multiple arguments to *message* are treated as arguments are to echo(1). Use down to take a printer down and inform users. all specifies that this command is performed on all locally attached printers. *printer* indicates this command is performed on specific printers. Specify *printer* as an atomic name. See printers.conf(4) for information regarding naming conventions for atomic names.

enable [all | *printer* . . .]

Enables  $1pr(1B)$  to add new jobs in the spool queue. all specifies that this command is performed on all locally attached printers. *printer* indicates this command is performed on specific printers. Specify *printer* as an atomic name. See printers.conf(4) for information regarding naming conventions for atomic names.

restart [all | *printer* . . .]

Attempts to start a new printer daemon. restart is useful when a print daemon dies unexpectedly and leaves jobs in the print queue. all specifies that this command is performed on all locally attached printers. *printer* indicates that this command is performed on specific printers. Specify *printer* as an atomic name. See printers.conf(4) for information regarding naming conventions for atomic names.

#### start [all | *printer* . . .]

Enables printing. Starts a spooling daemon for the *printer*. all specifies that this command is performed on all locally attached printers. *printer* indicates the command is performed on specific printers. Specify *printer* as an atomic name. See printers.conf(4) for information regarding naming conventions for atomic names.

stop [all | *printer* ...]

Stops a spooling daemon after the current job is complete. Disables printing at that time. all specifies that this command is performed on all locally attached printers.

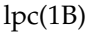

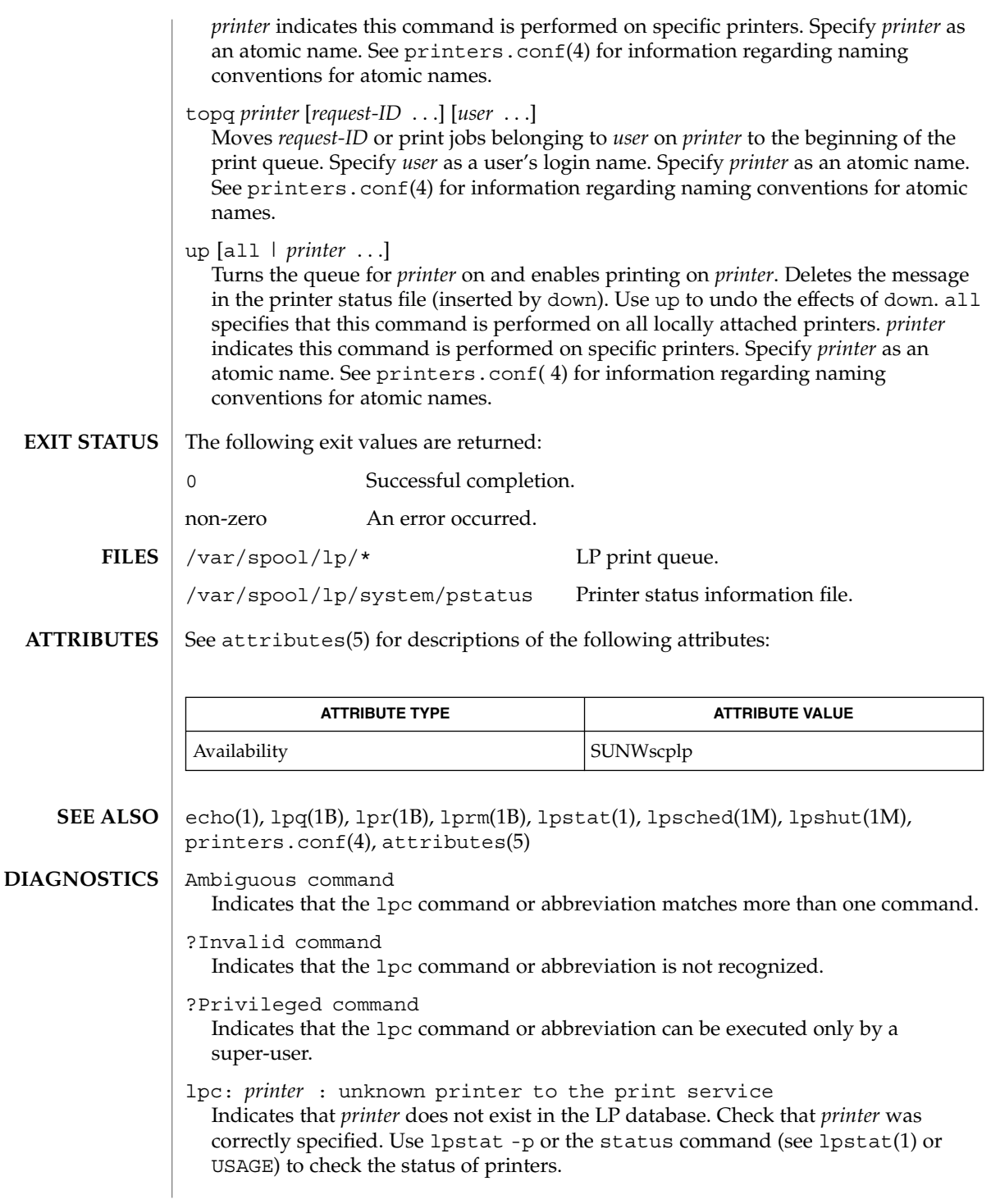

lpc: error on opening queue to spooler

Indicates that the connection to lpsched failed. Usually means that the printer server has died or is hung. Use /usr/lib/lp/lpsched to check if the printer spooler daemon is running.

lpc: Can't send message to LP print service

lpc: Can't receive message from LP print service Indicates that the LP print service stopped. Contact the LP administrator.

lpc: Received unexpected message from LP print service Indicates a problem with the software. Contact the LP administrator. lpq(1B)

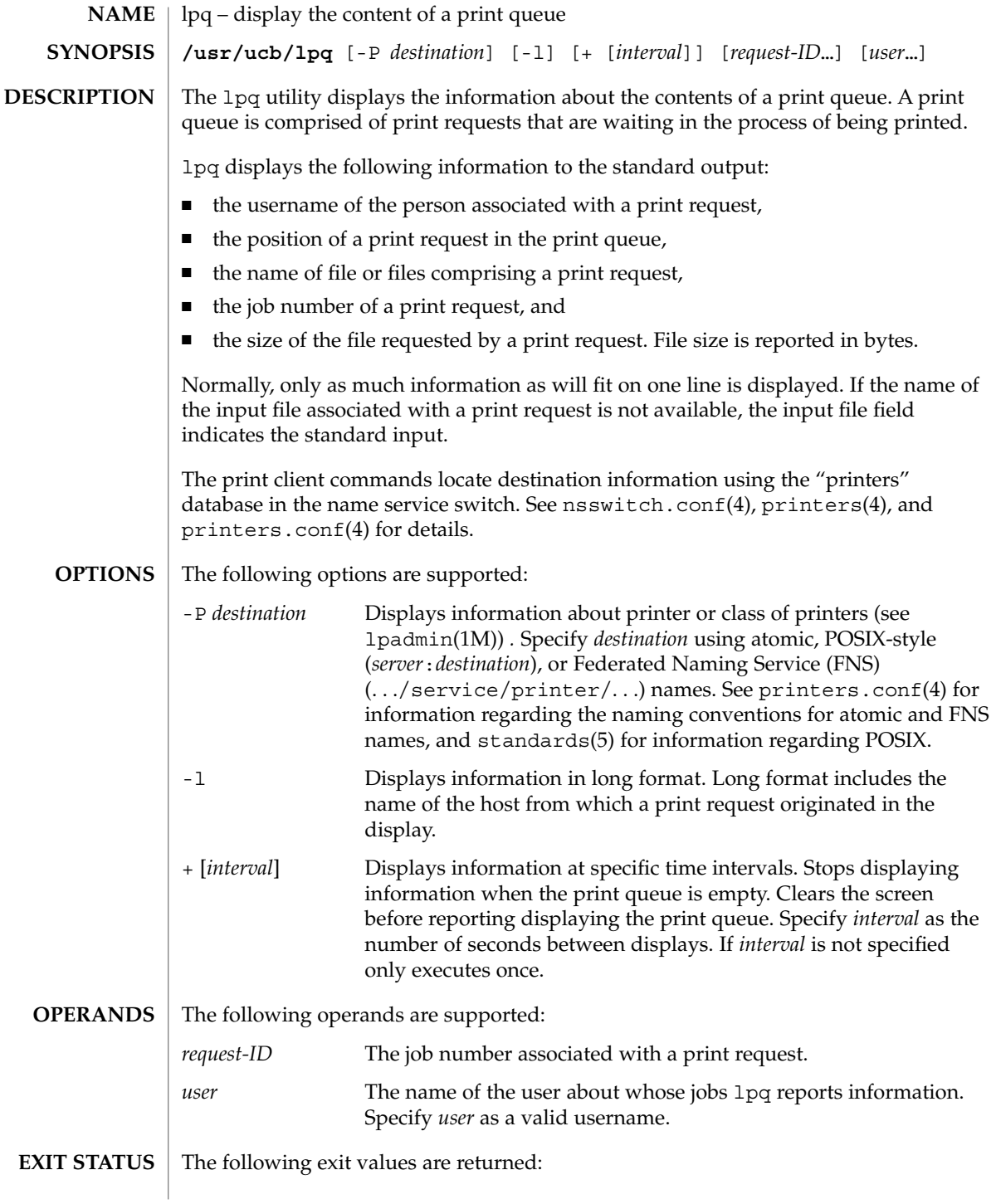
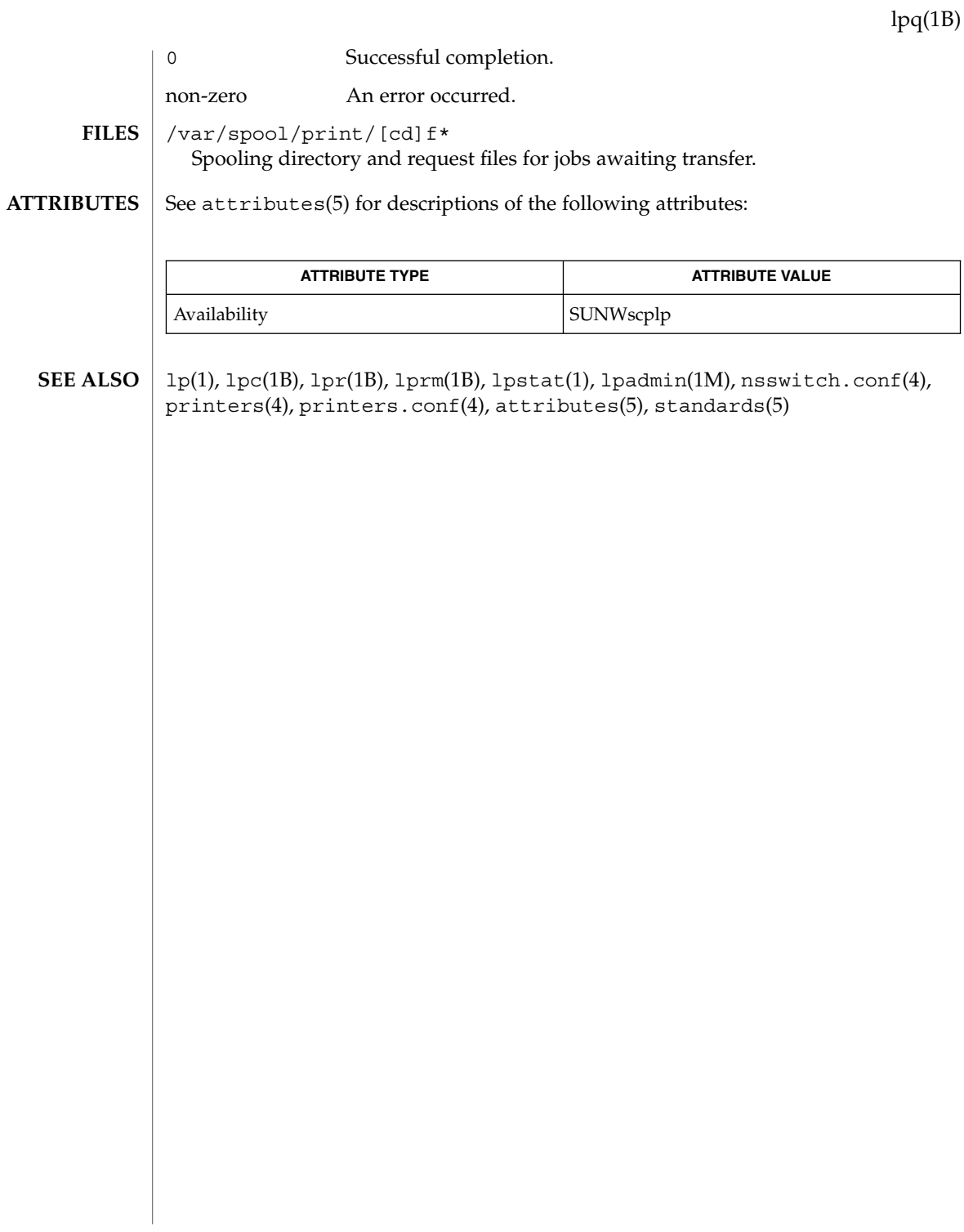

User Commands **757**

# lpr(1B)

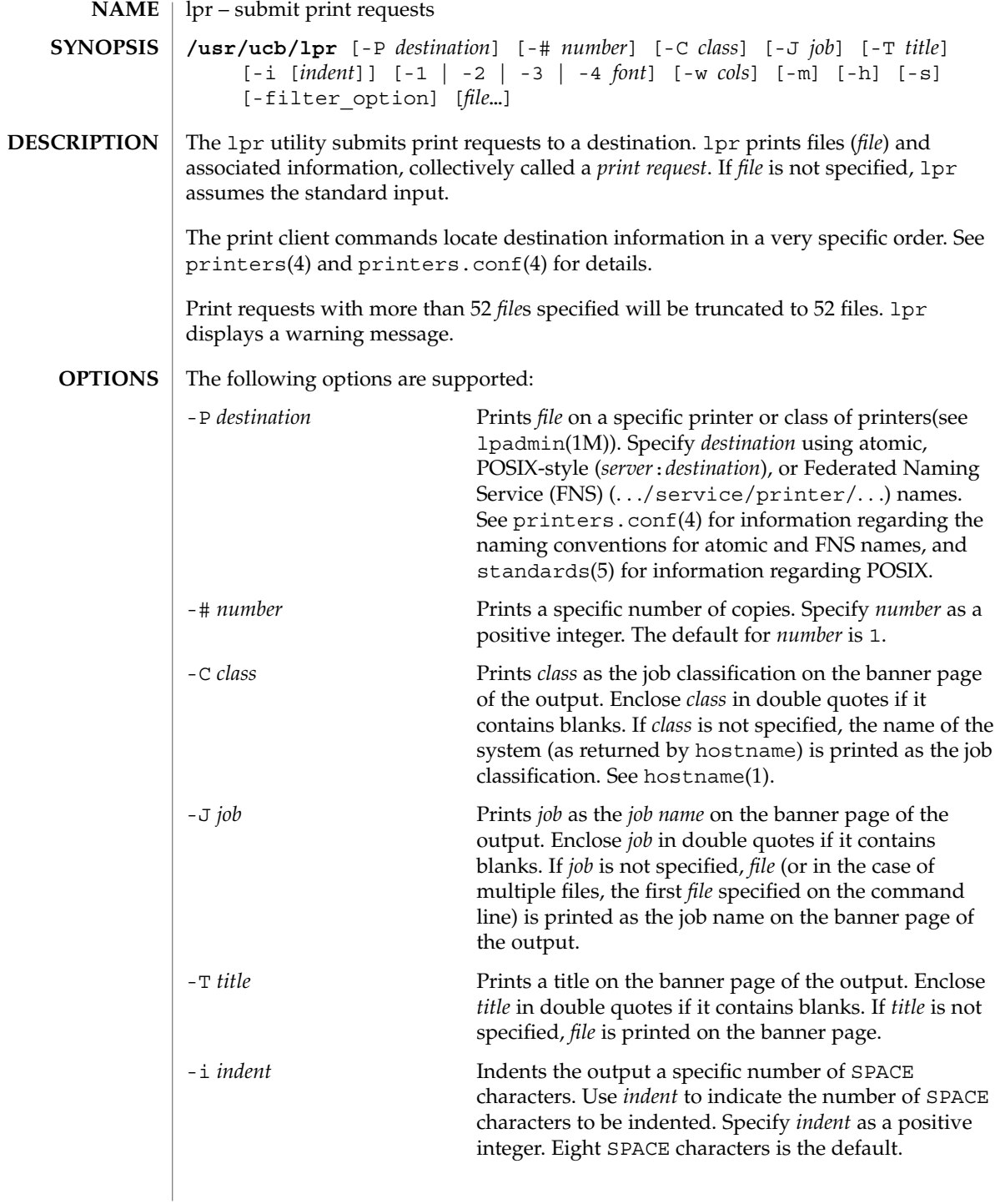

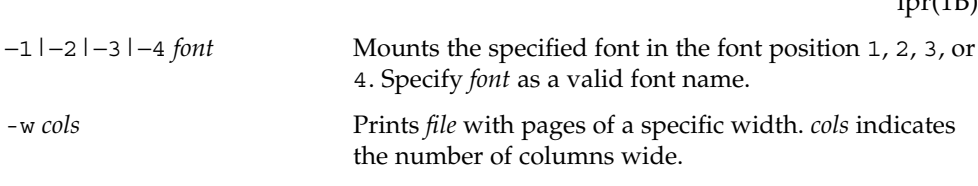

-m Sends mail after *file* has printed. See mail(1). By default, no mail is sent upon normal completion of a print request.

-h Suppresses printing of the banner page of the output.

-s Uses full pathnames (as opposed to symbolic links) to *file* rather than trying to copy them. This means *file* should not be modified or removed until it has completed printing. Option -s only prevents copies of local files from being made on the local machine. Option -s only works with specified *file*s. If the lpr command is at the end of a pipeline, *file* is copied to the spool.

− *filter\_option* Notifies the print spooler that *file* is not a standard text file. Enables the spooling daemon to use the appropriate filters to print *file*.

> *filter\_option*s offer a standard user interface. All options may not be available for, or applicable to, all printers.

Specify *filter\_option* as a single character.

If *filter\_option* is not specified and the printer can interpret PostScript®, inserting '%!' as the first two characters of *file* causes *file* to be interpreted as PostScript.

The following *filter\_option*s are supported:

- p Use pr to format the files. See  $pr(1)$ .
- l Print control characters and suppress page breaks.
- t *file* contains troff (cat phototypesetter) binary data.
- n *file* contains ditroff data from device independent troff.
- d *file* contains tex data from in DVI format from Stanford.
- g *file* contains standard plot data produced by plot(1B) routines.

User Commands **759**

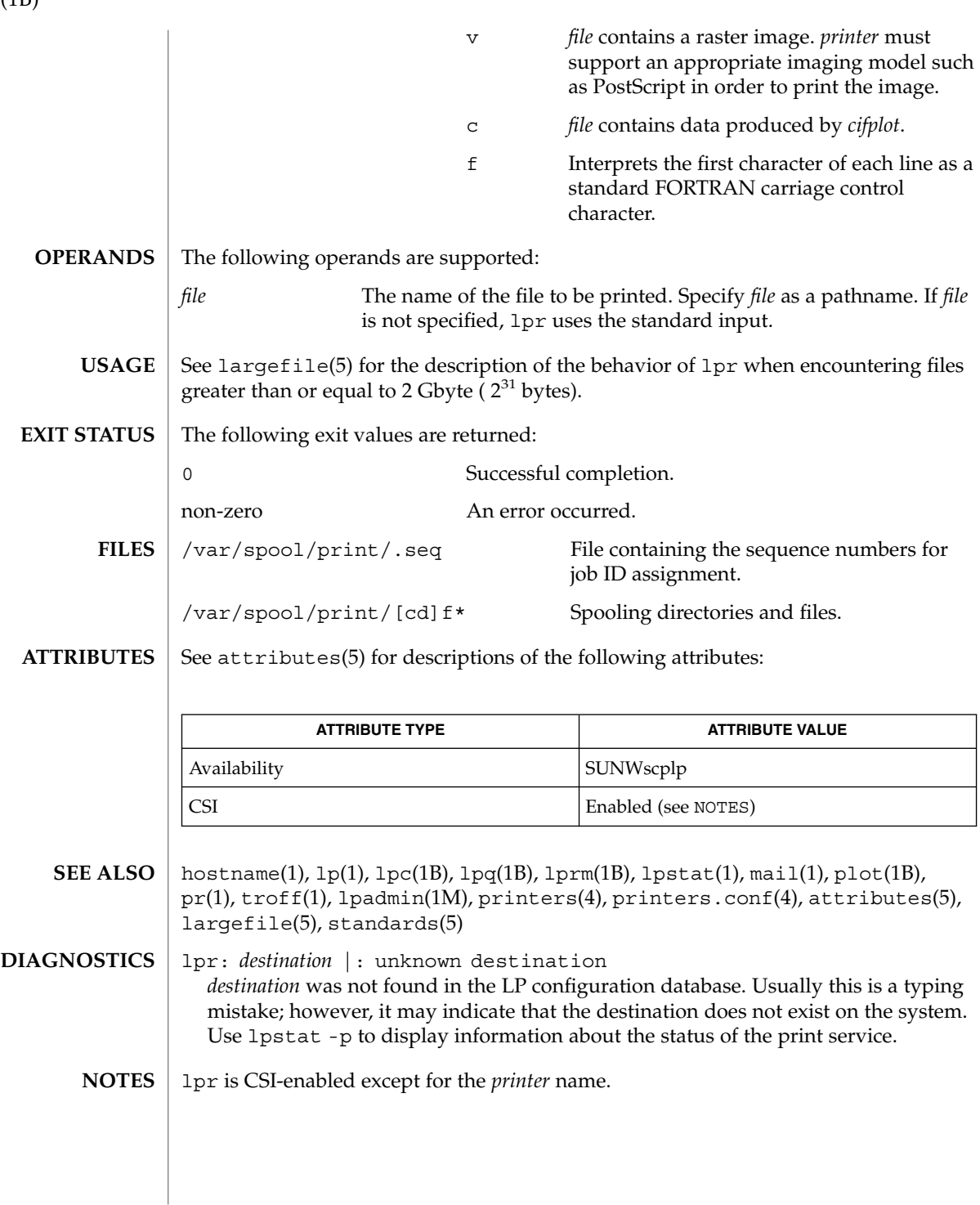

lpr(1B)

lprm(1B)

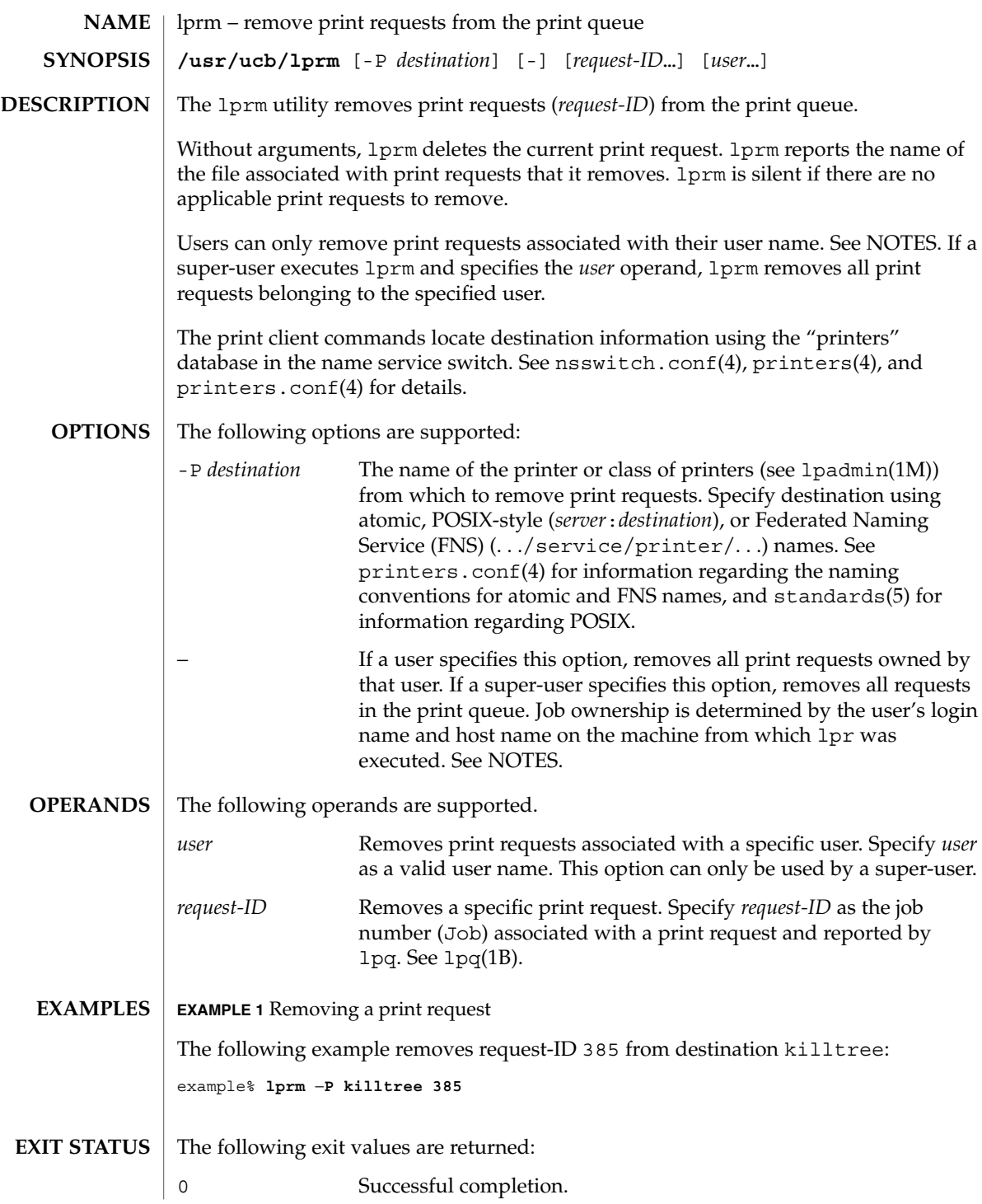

User Commands **761**

# lprm(1B)

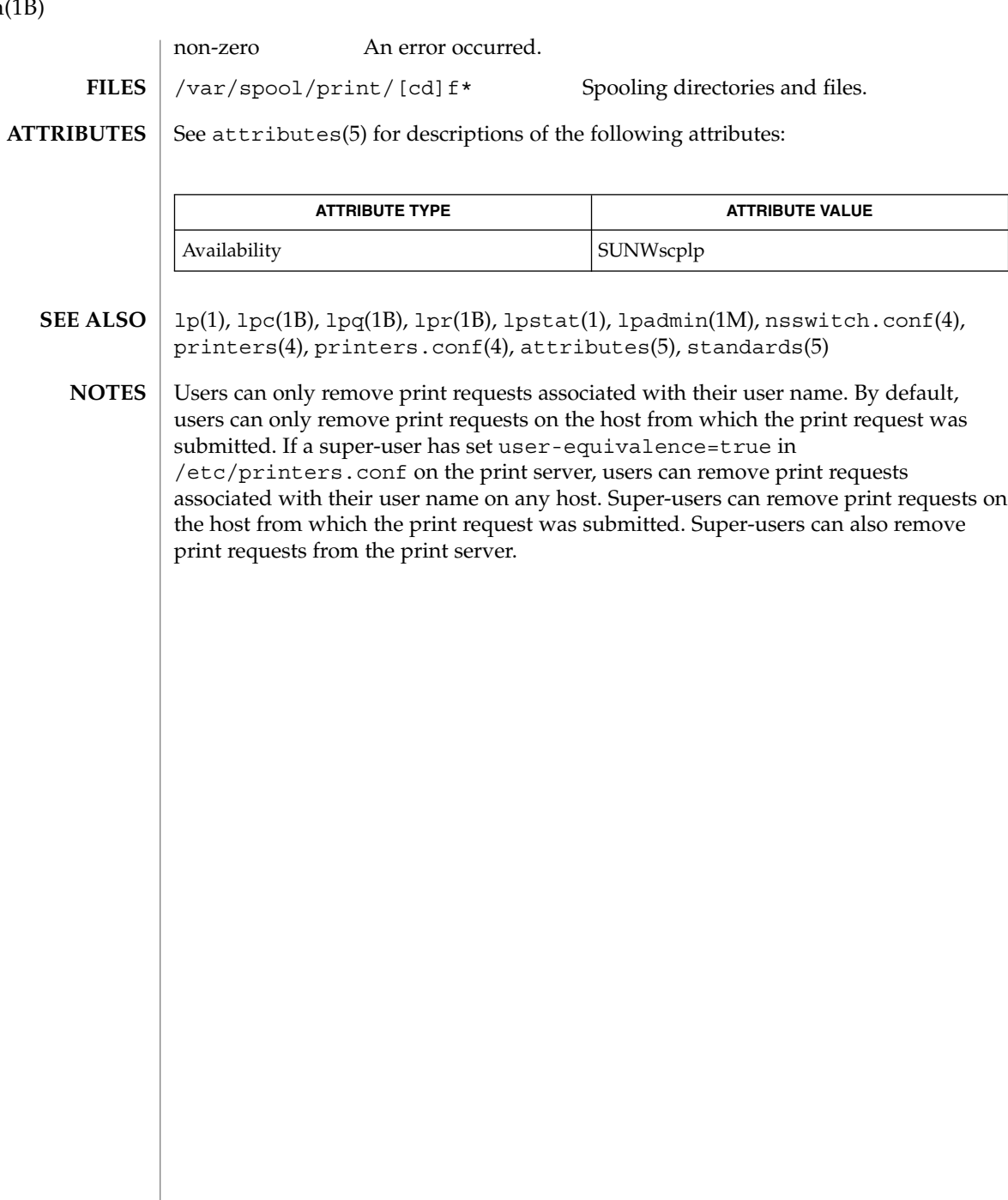

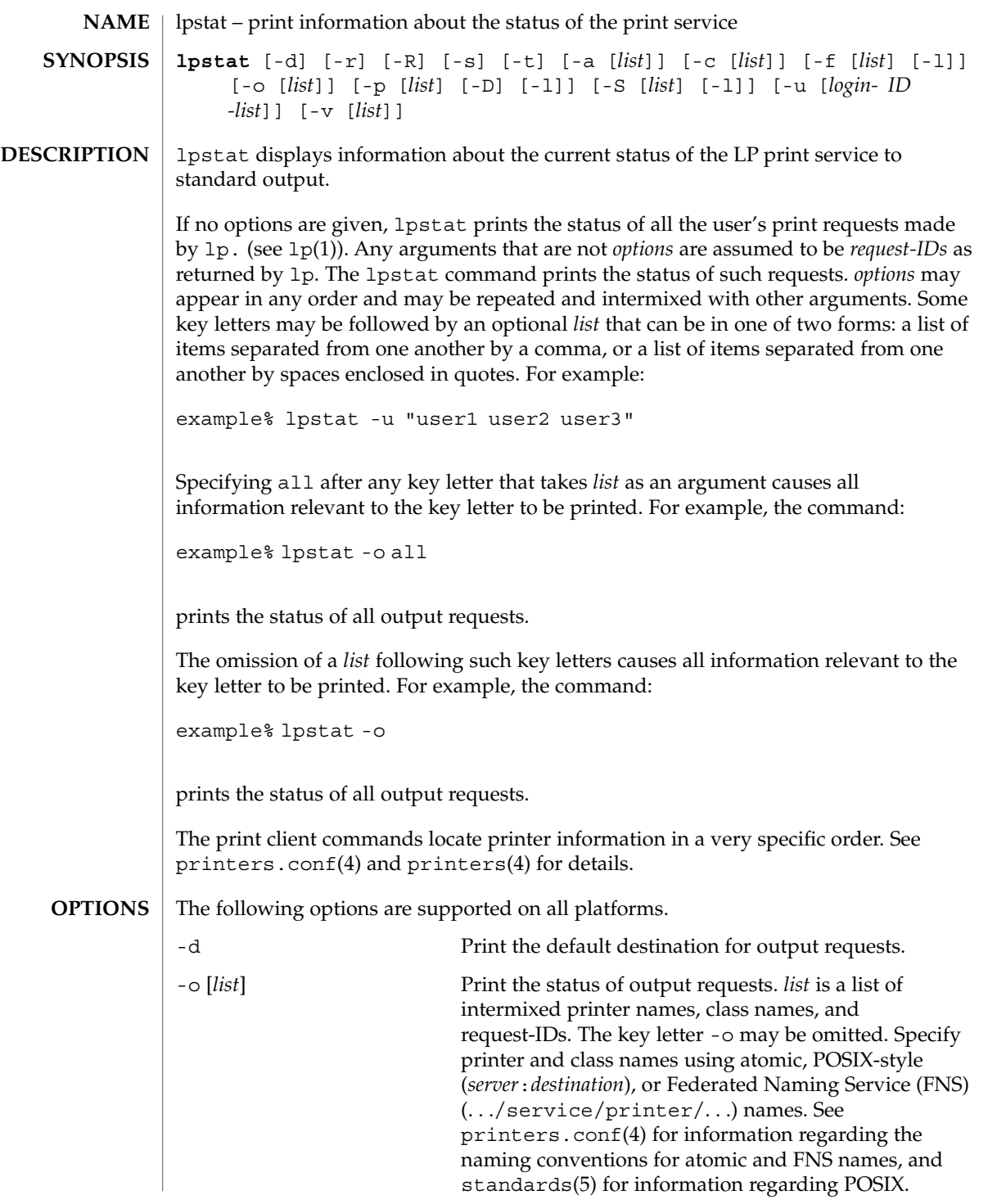

lpstat(1)

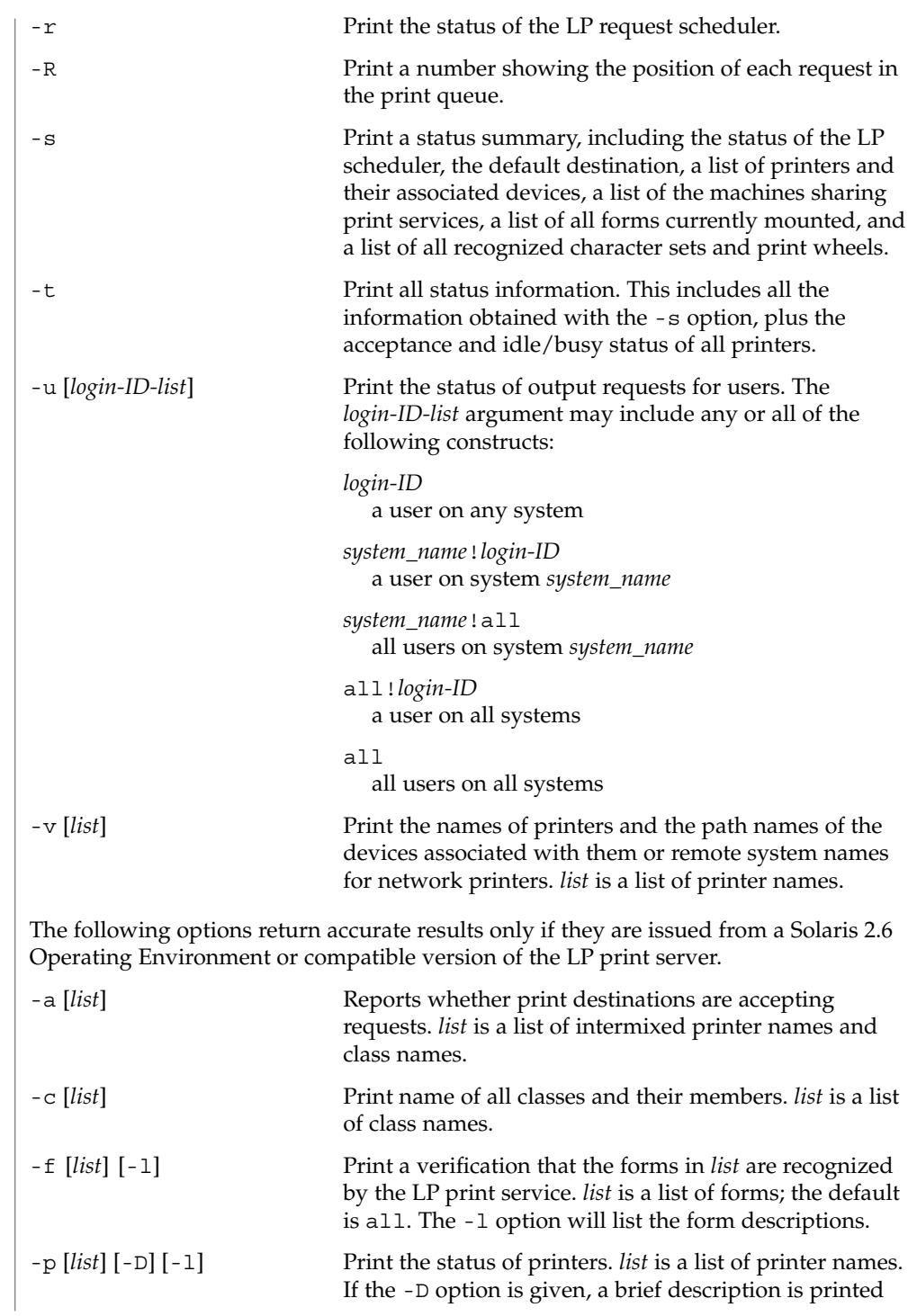

# lpstat(1)

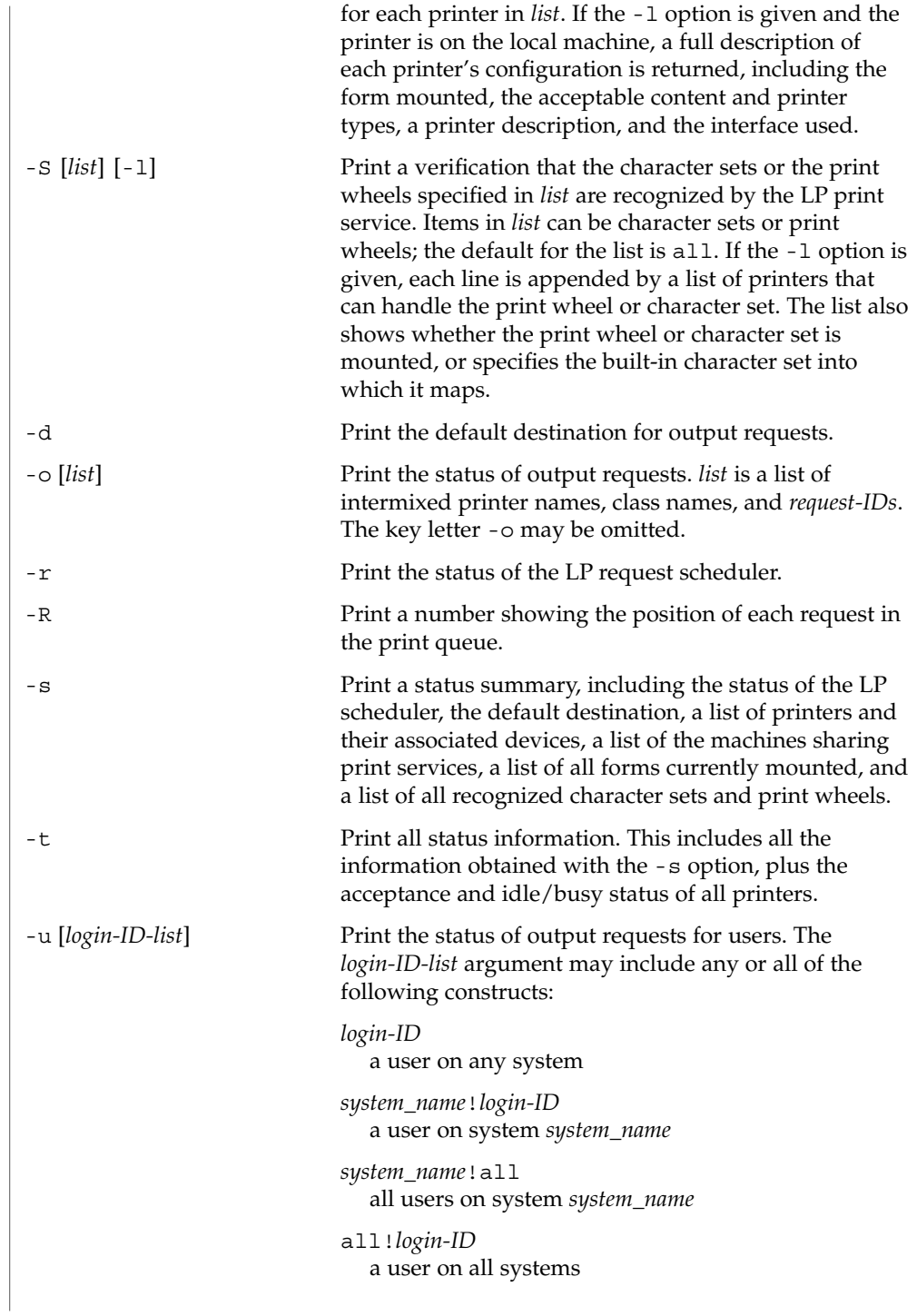

User Commands **765**

lpstat(1)

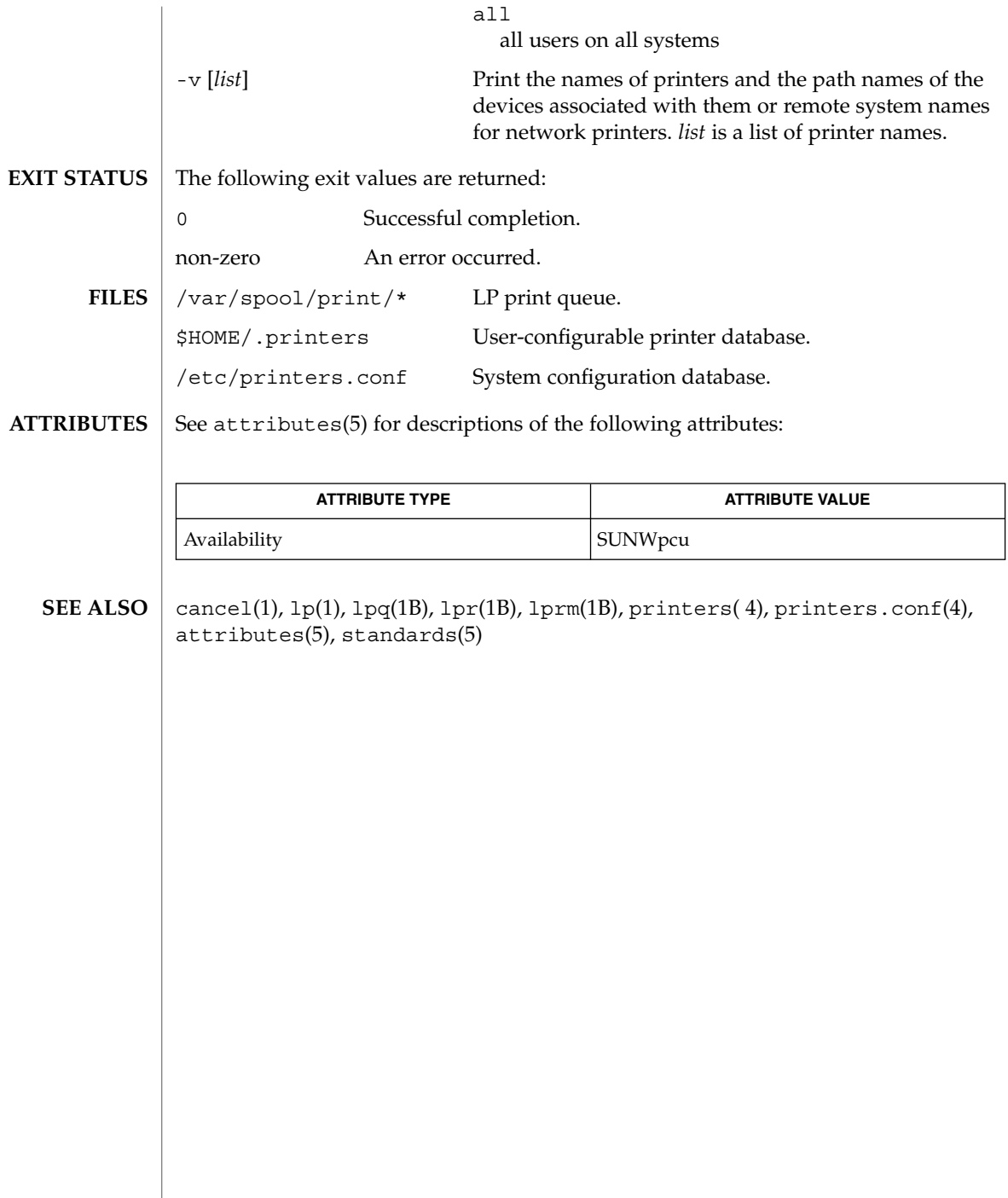

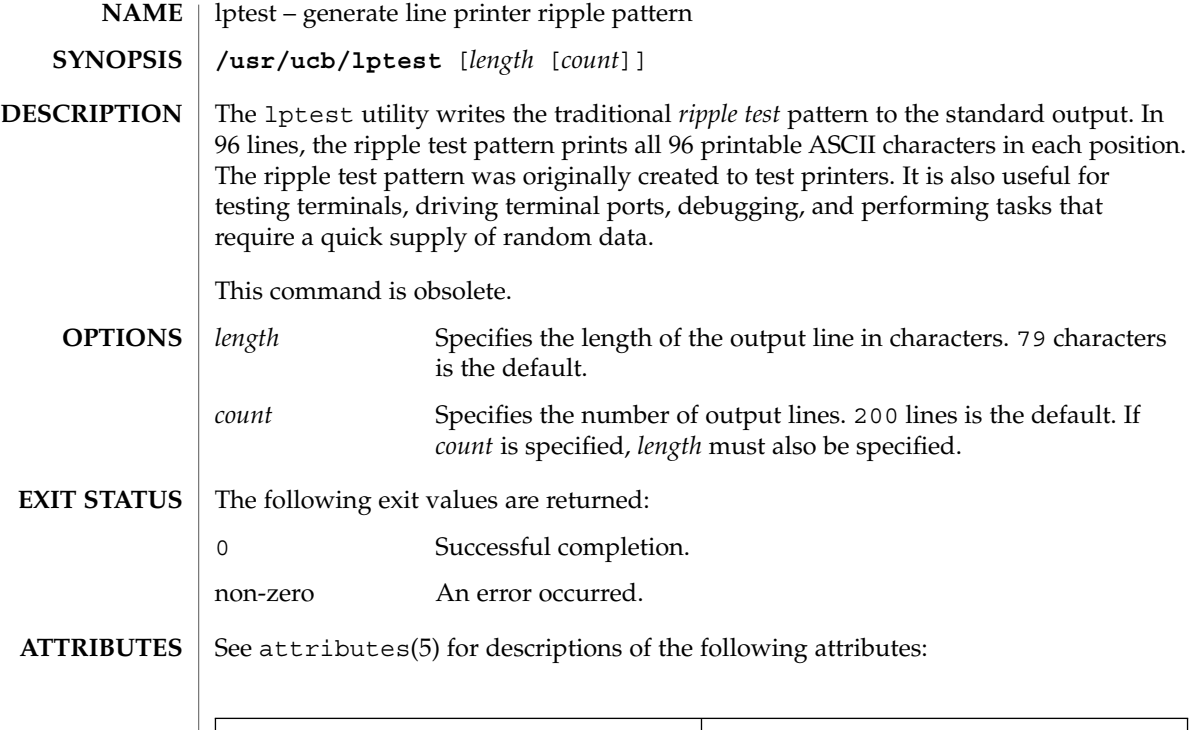

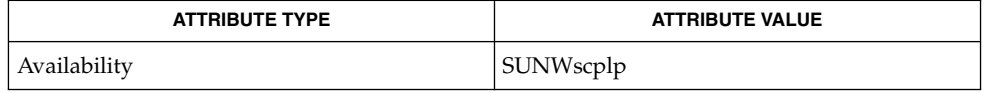

 $\textbf{SEE\ ALSO}\text{ }|\text{ } \texttt{attributes(5)}$ 

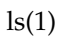

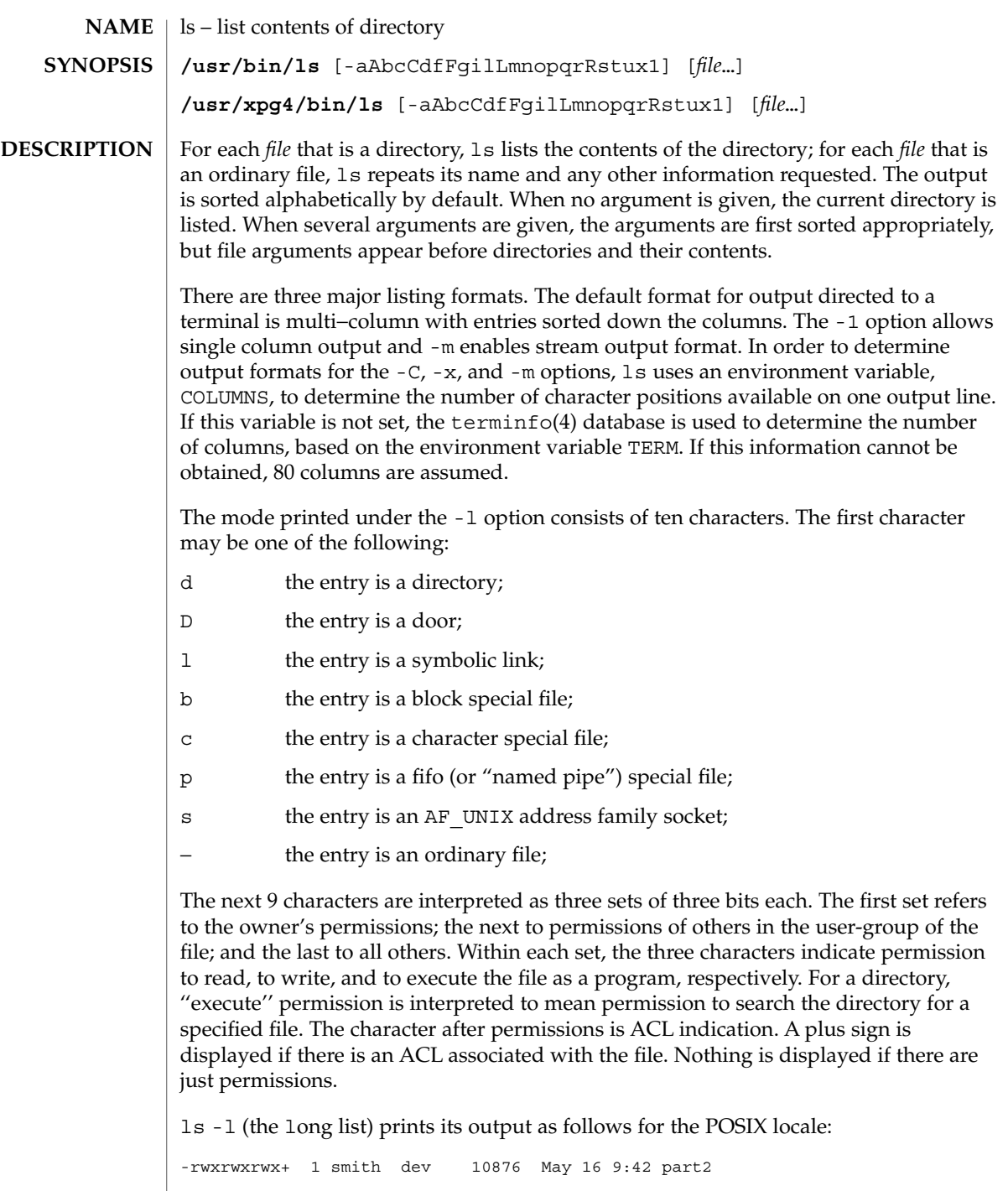

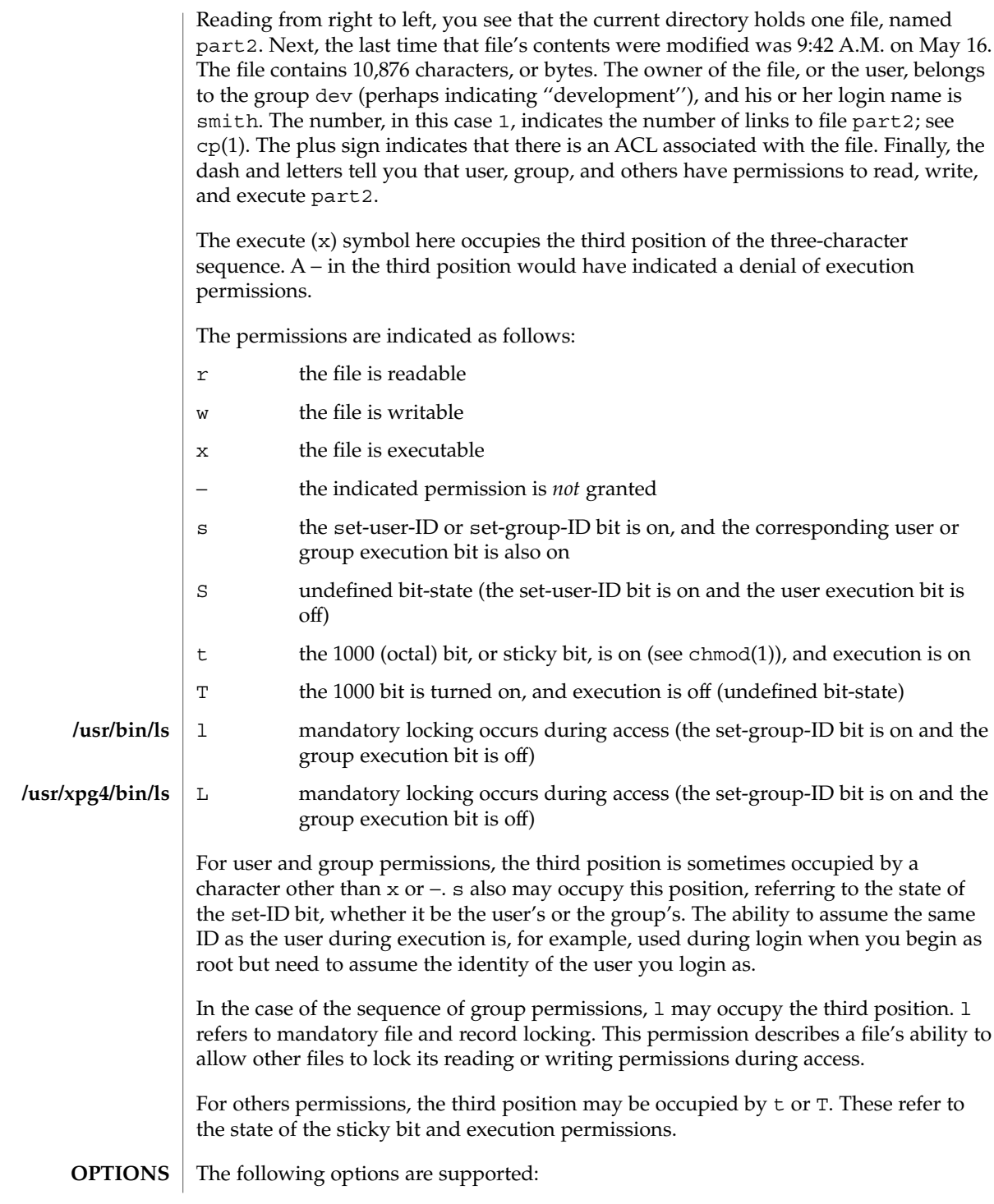

 $ls(1)$ 

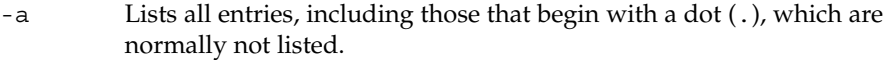

- -A Lists all entries, including those that begin with a dot (.), with the exception of the working directory (.) and the parent directory (..).
- -b Forces printing of non-printable characters to be in the octal \*ddd* notation.
- -c Uses time of last modification of the i-node (file created, mode changed, and so forth) for sorting  $(-t)$  or printing  $(-1 \text{ or } -n)$ .
- -C Multi-column output with entries sorted down the columns. This is the default output format.
- -d If an argument is a directory, lists only its name (not its contents); often used with -l to get the status of a directory.
- -f Forces each argument to be interpreted as a directory and list the name found in each slot. This option turns of  $-1$ ,  $-$ t,  $-$ s, and  $-$ r, and turns on -a; the order is the order in which entries appear in the directory.
- -F Marks directories with a trailing slash (/), doors with a trailing greater-than sign (>), executable files with a trailing asterisk (\*), FIFOs with a trailing vertical bar (|), symbolic links with a trailing at-sign (@), and AF UNIX address family sockets with a trailing equals sign  $(=).$
- -g The same as -l, except that the owner is not printed.
- -i For each file, prints the i-node number in the first column of the report.
- -l Lists in long format, giving mode, ACL indication, number of links, owner, group, size in bytes, and time of last modification for each file (see above). If the file is a special file, the size field instead contains the major and minor device numbers. If the time of last modification is greater than six months ago, it is shown in the format 'month date year' for the POSIX locale. When the LC\_TIME locale category is not set to the POSIX locale, a different format of the time field may be used. Files modified within six months show 'month date time'. If the file is a symbolic link, the filename is printed followed by "→" and the path name of the referenced file.
- -L If an argument is a symbolic link, lists the file or directory the link references rather than the link itself.
- -m Streams output format; files are listed across the page, separated by commas.
- -n The same as -l, except that the owner's UID and group's GID numbers are printed, rather than the associated character strings.
- -o The same as -l, except that the group is not printed.
- -p Puts a slash (/) after each filename if the file is a directory.
- -q Forces printing of non-printable characters in file names as the character question mark (?).

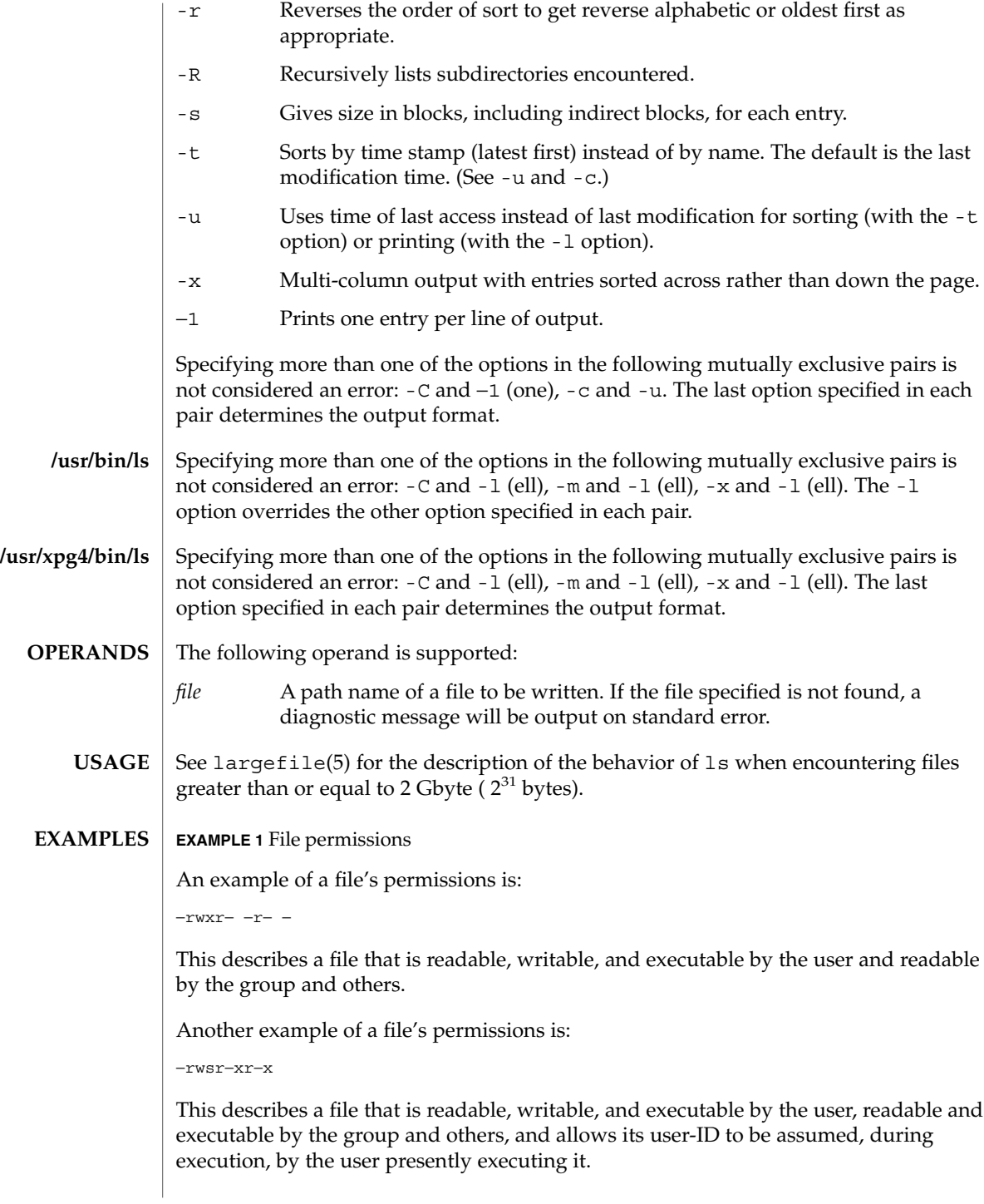

User Commands **771**

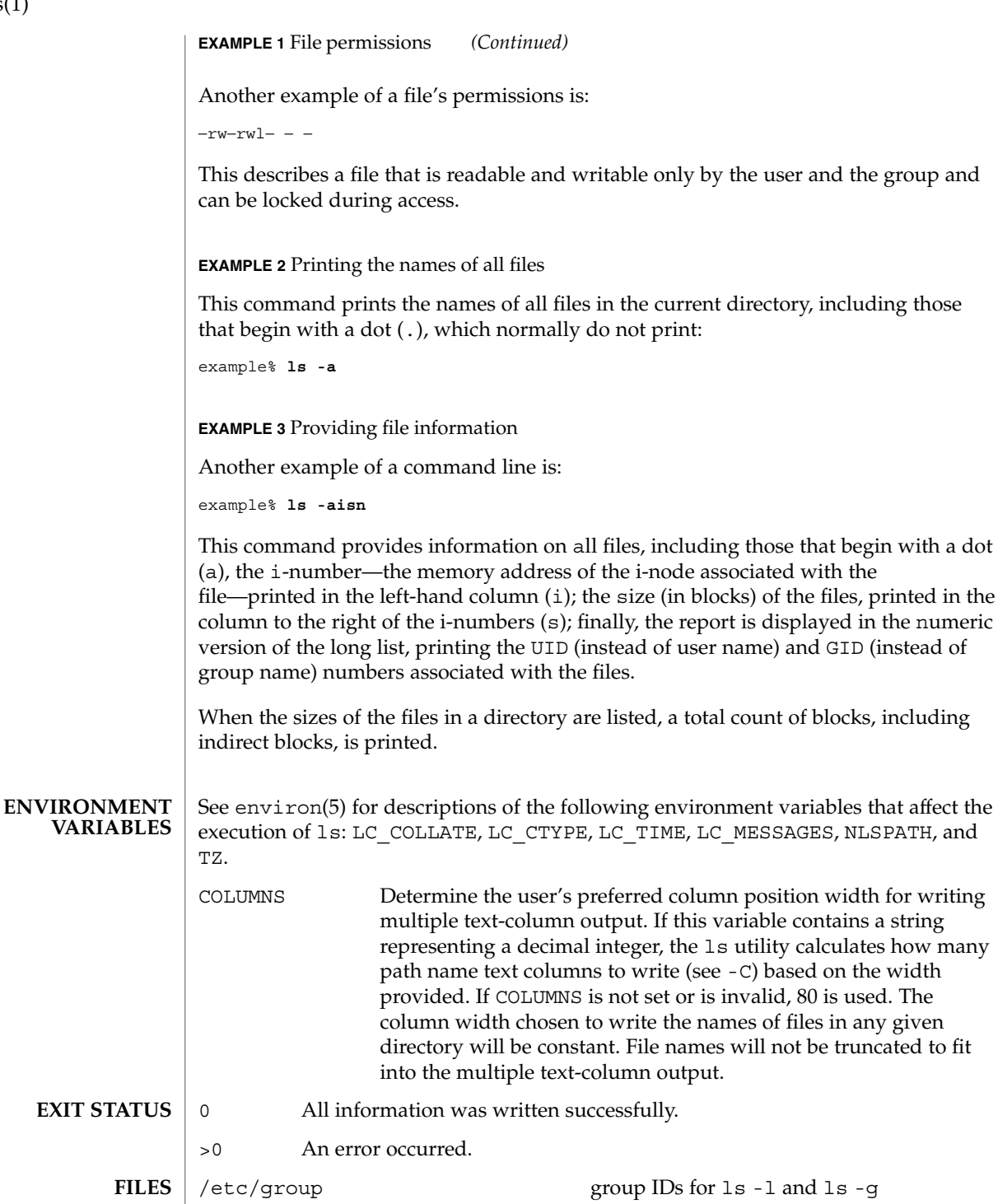

 $ls(1)$ 

/etc/passwd user IDs for ls -l and ls -o

/usr/share/lib/terminfo/?/\* terminal information database

**ATTRIBUTES**

See attributes(5) for descriptions of the following attributes:

**/usr/bin/ls**

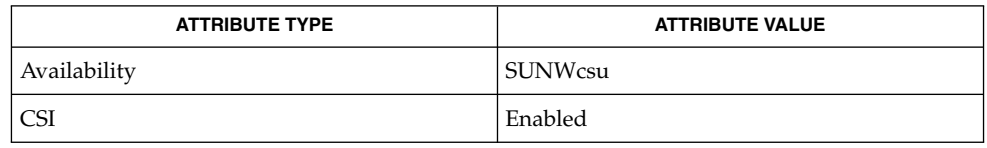

## /usr/xpg4/bi

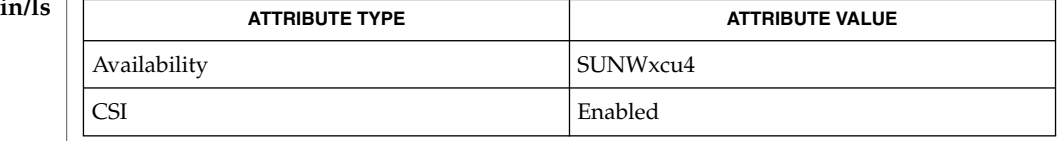

chmod(1), cp(1), setfacl(1), terminfo(4), attributes(5), environ(5), largefile(5), XPG4(5) **SEE ALSO**

Unprintable characters in file names may confuse the columnar output options. **NOTES**

The total block count will be incorrect if there are hard links among the files.

## $ls(1B)$

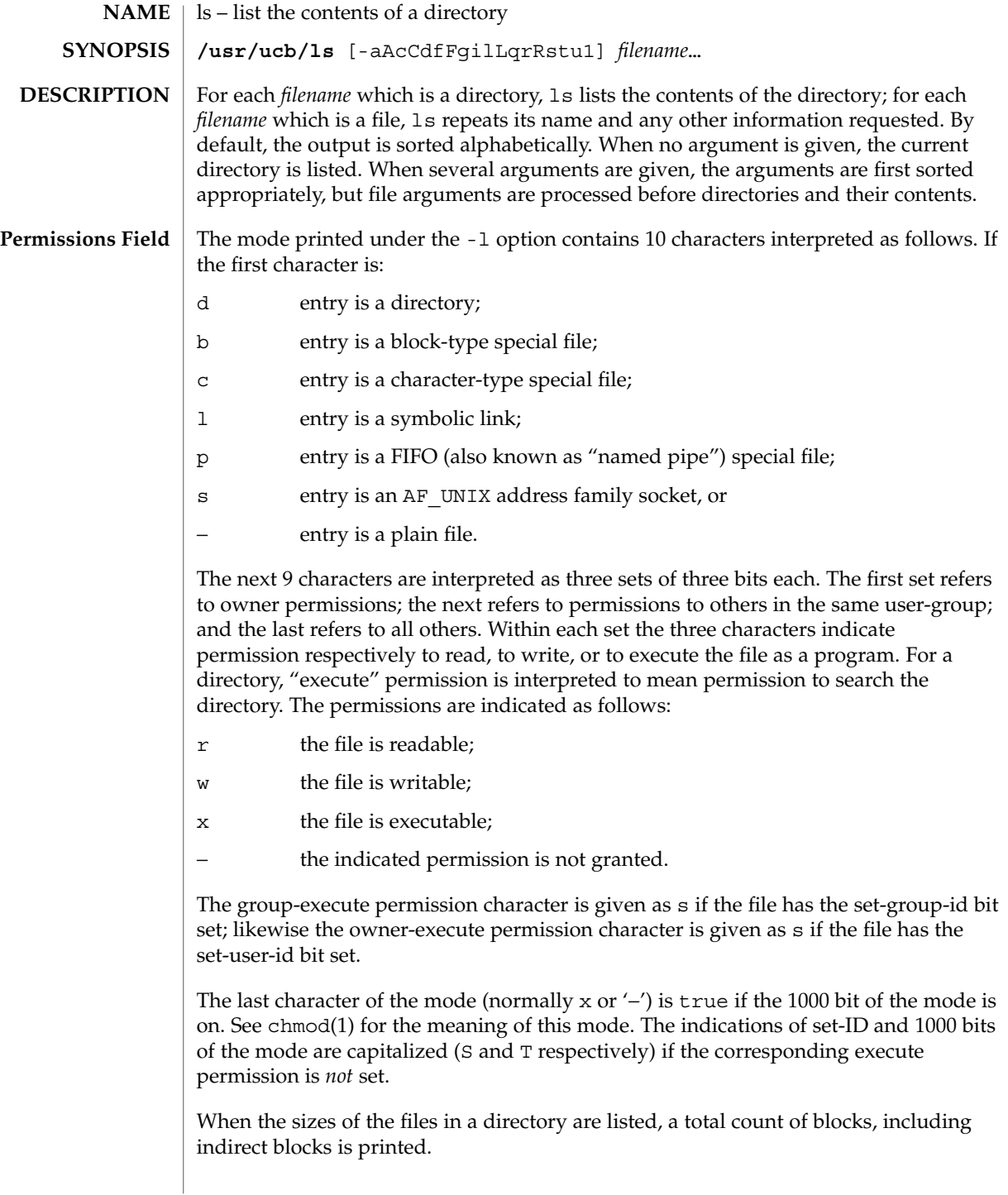

 $ls(1B)$ 

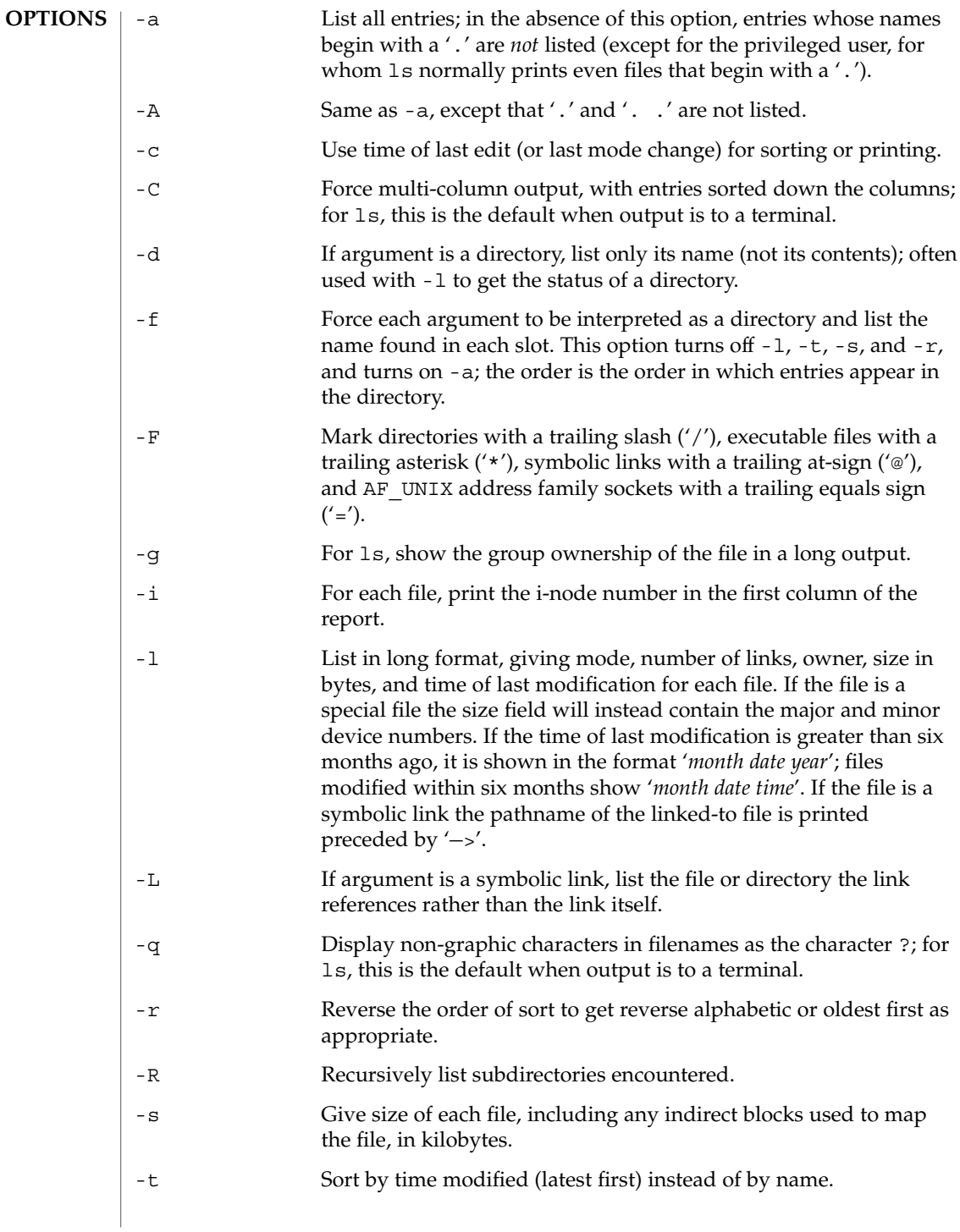

 $ls(1B)$ 

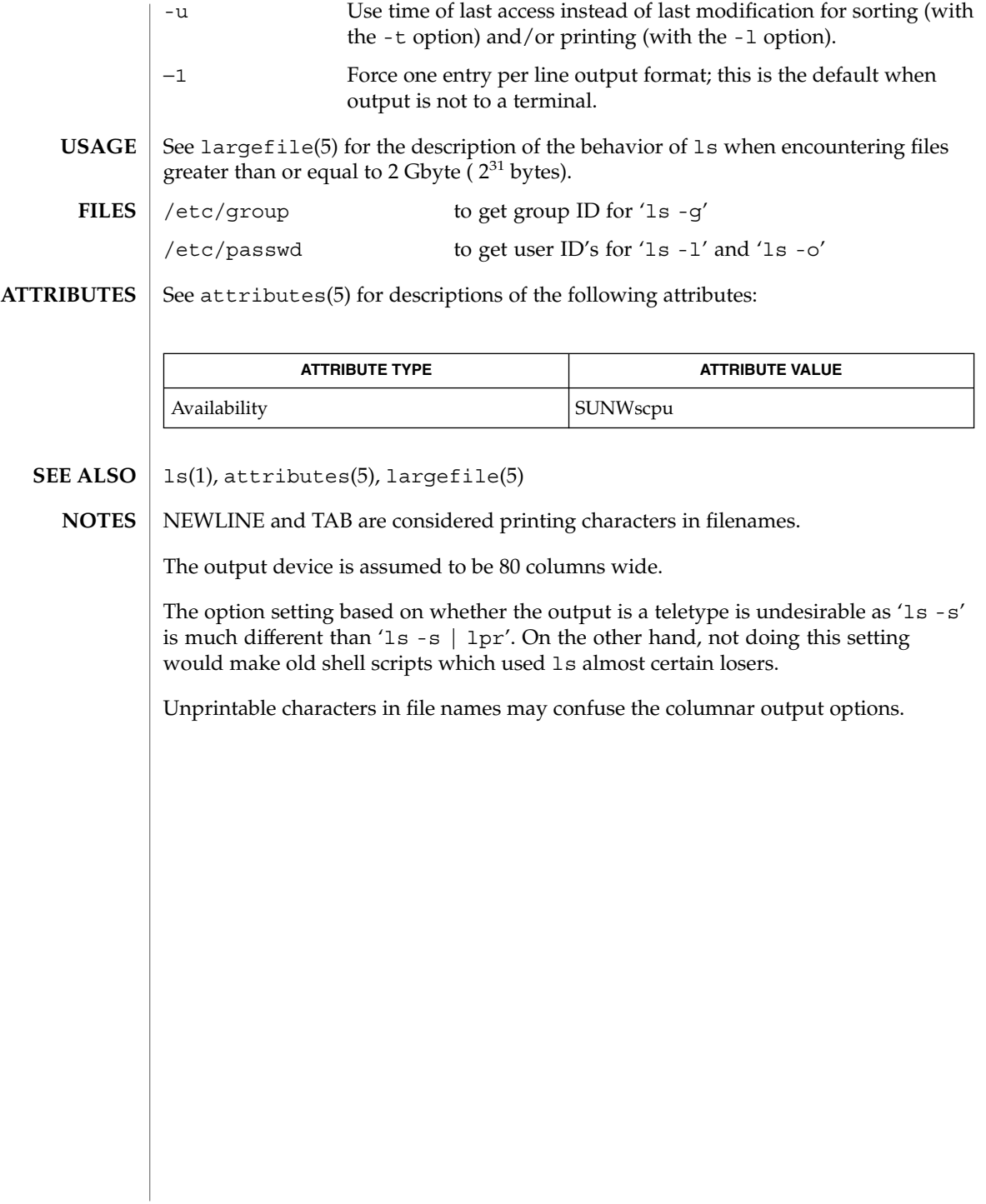

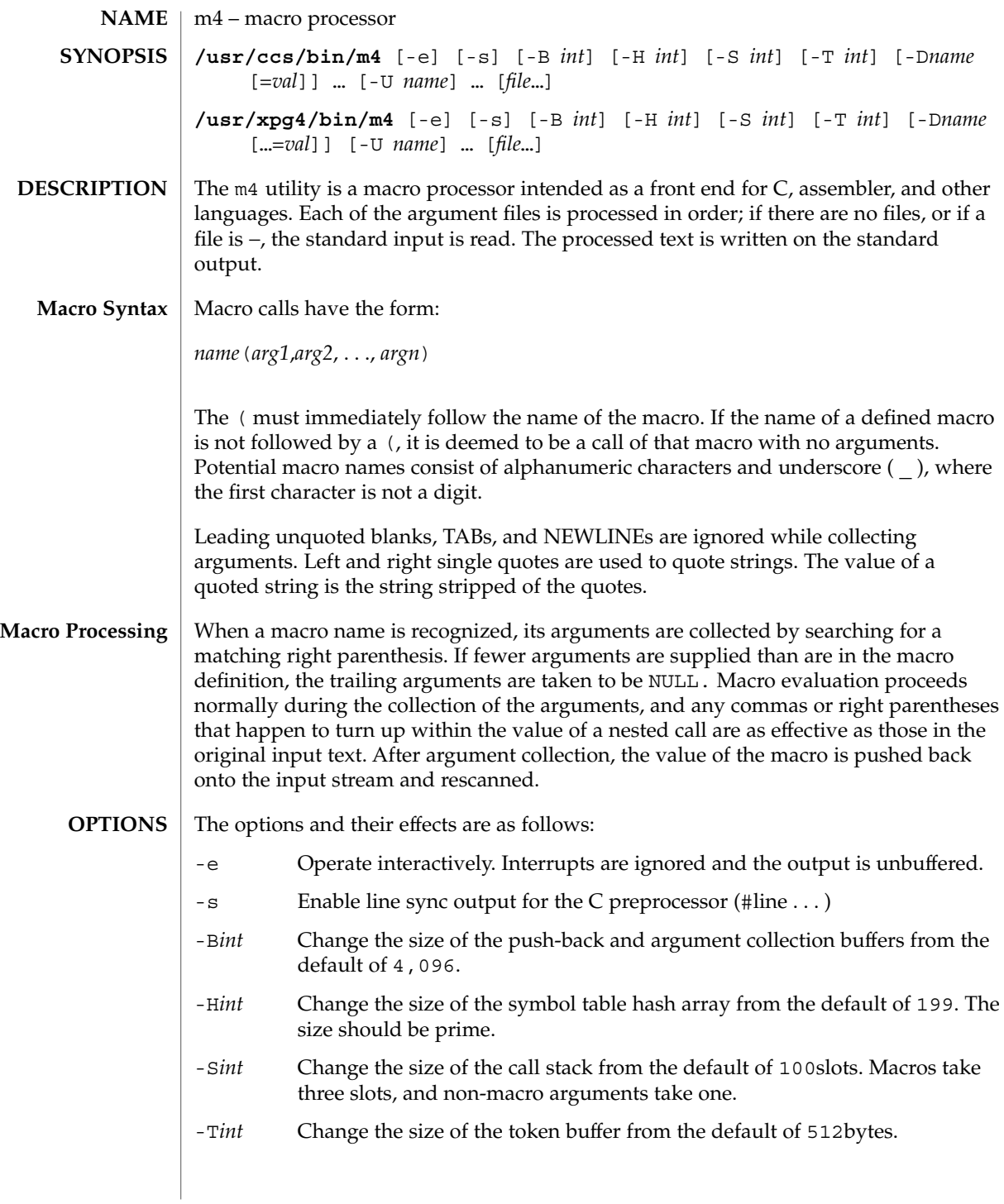

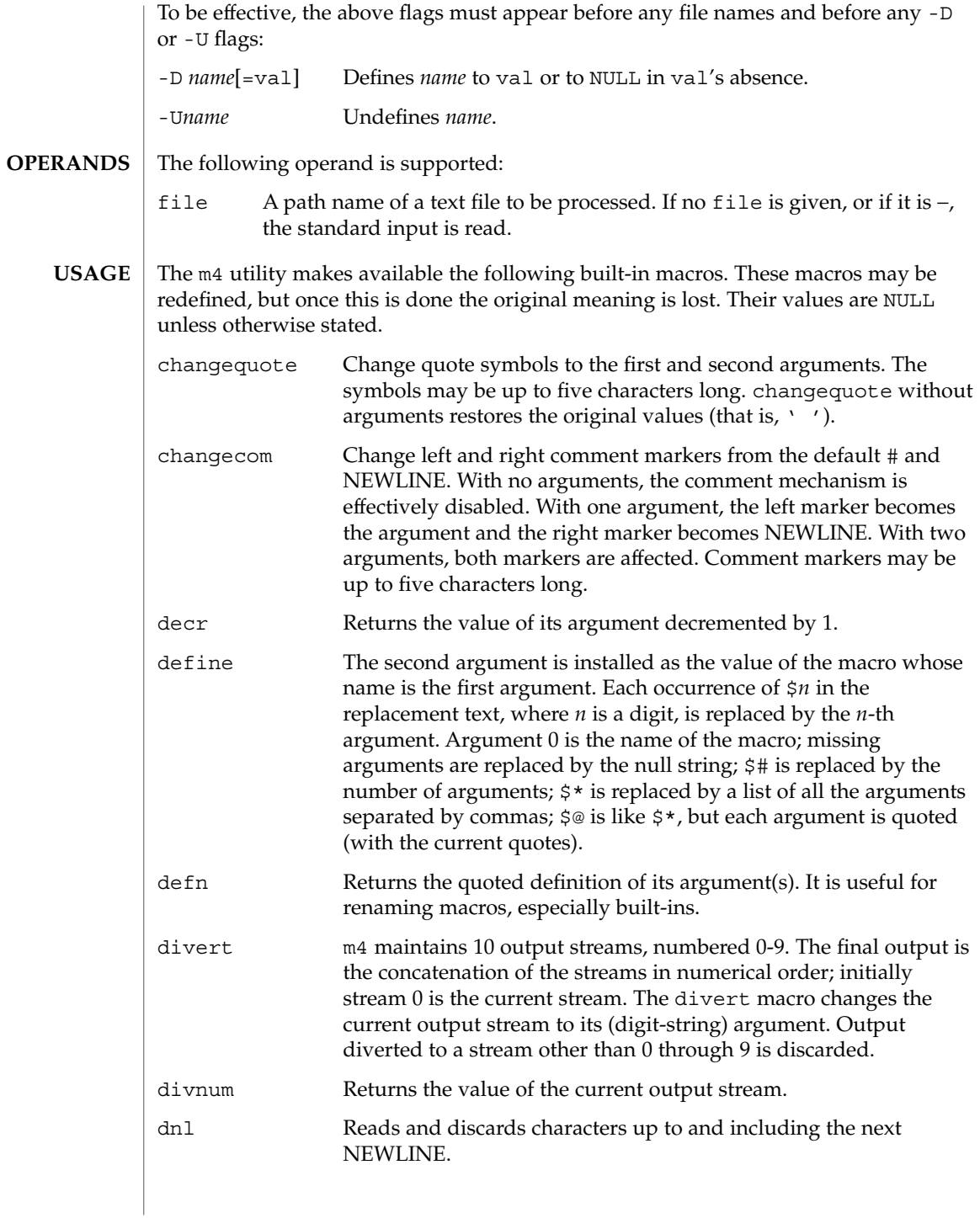

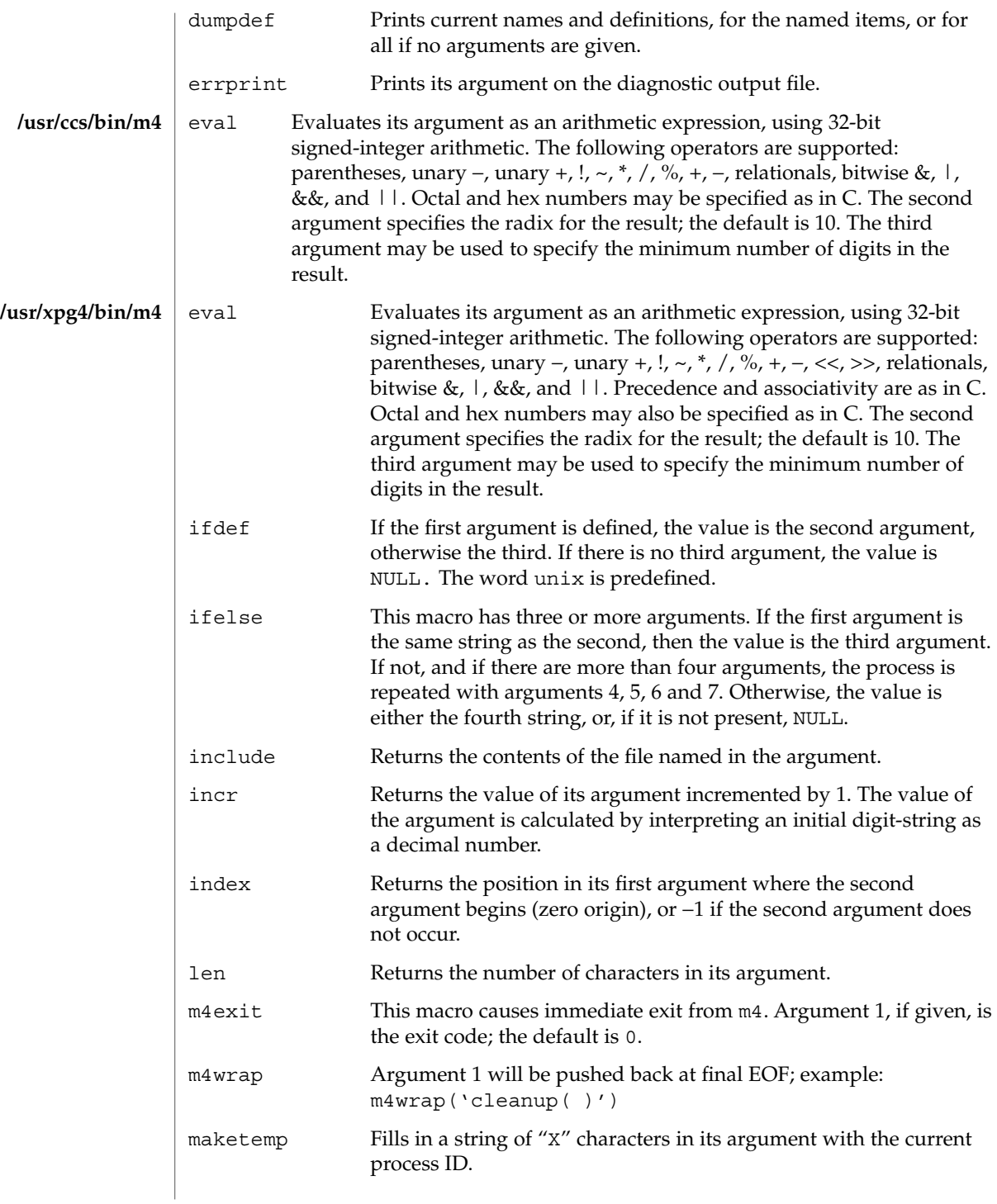

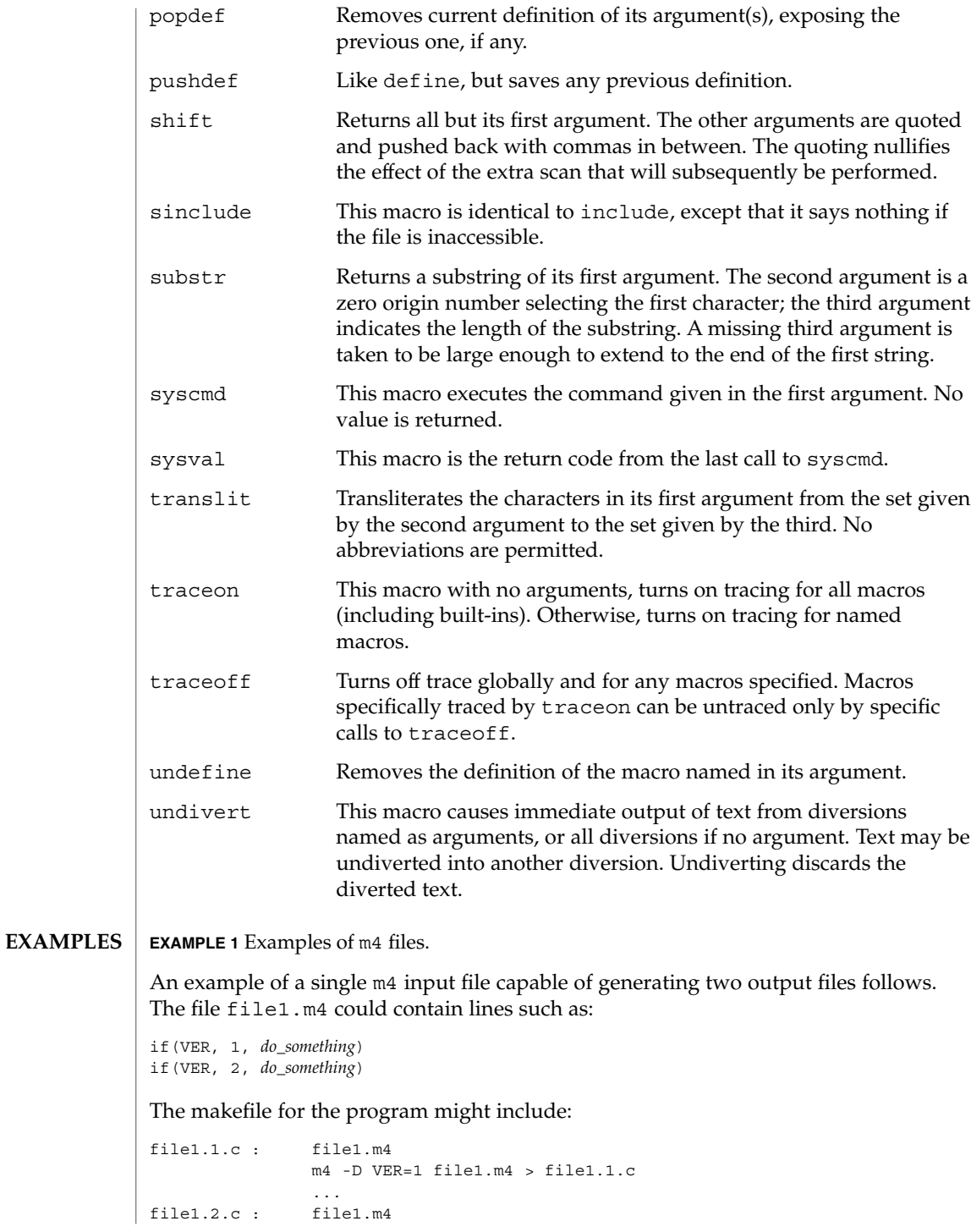

**780** man pages section 1: User Commands • Last Revised 18 Mar 1997

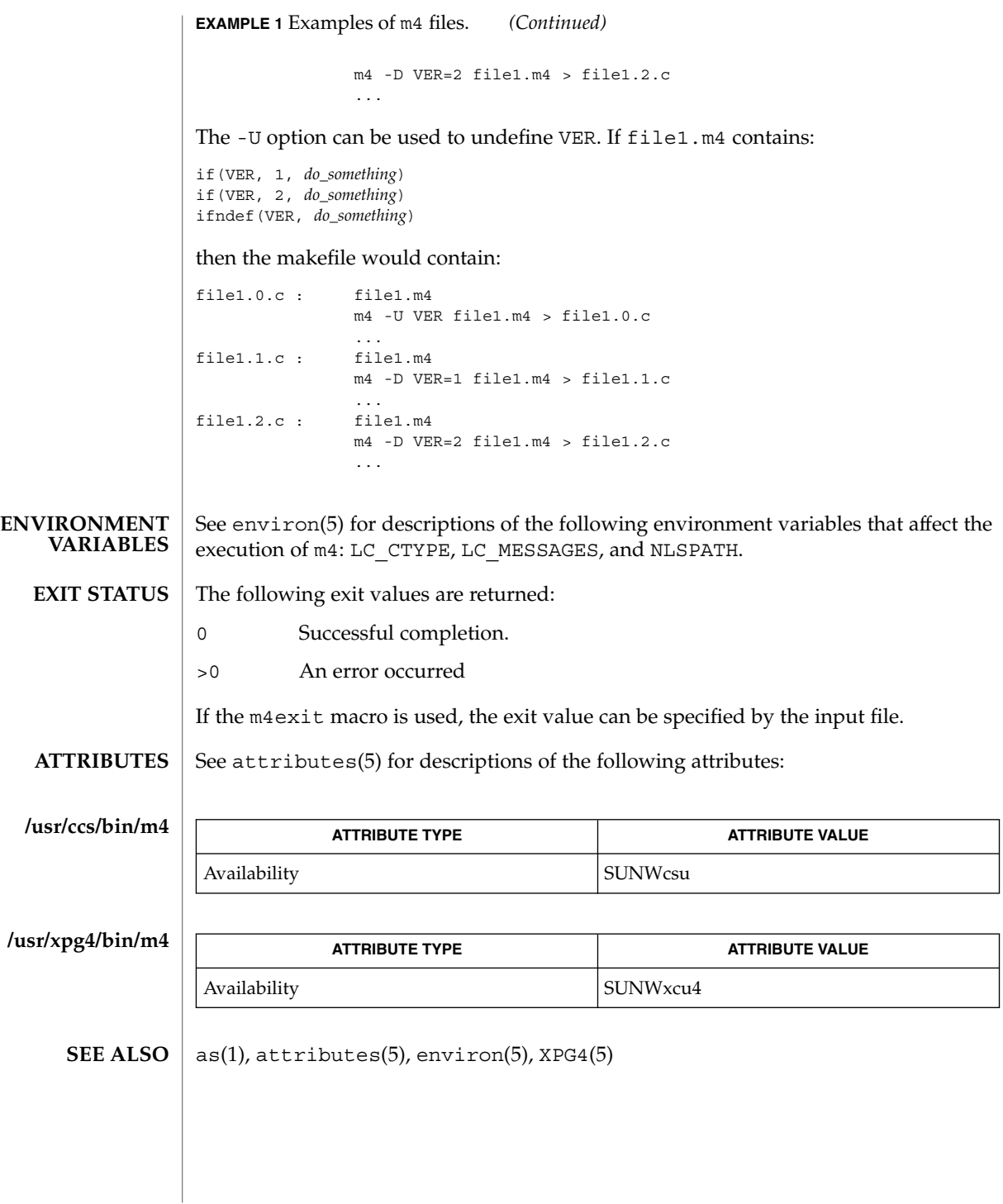

User Commands **781**

mach(1)

mach – display the processor type of the current host **NAME**

**mach SYNOPSIS**

The mach command displays the processor-type of the current host. **DESCRIPTION**

See attributes(5) for descriptions of the following attributes: **ATTRIBUTES**

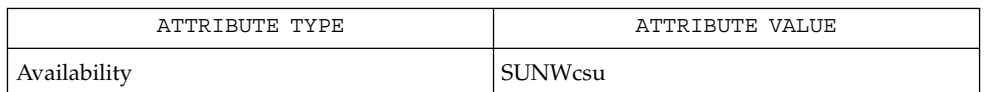

arch(1), uname(1), attributes(5) **SEE ALSO**

mach and uname -p return equivalent values; therefore, Independent Software Vendors (ISV) and others who need to ascertain processor type are encouraged to use uname with the -p option instead of the mach command. The mach command is provided for compatibility with previous releases, but generally its use is discouraged. **NOTES**

machid, sun, iAPX286, i286, i386, i486, i860, pdp11, sparc, u3b, u3b2, u3b5, u3b15, vax, u370 – get processor type truth value **sun iAPX286 i386 pdp11 sparc u3b u3b2 u3b5 u3b15 vax u370** The following commands will return a true value (exit code of 0) if you are using an instruction set that the command name indicates. sun True if you are on a Sun system. iAPX286 True if you are on a computer using an iAPX286 processor. i386 True if you are on a computer using an iAPX386 processor. pdp11 True if you are on a PDP-11/45™ or PDP-11/70™. sparc True if you are on a computer using a SPARC-family processor. u3b True if you are on a 3B20 computer. u3b2 True if you are on a 3B2 computer. u3b5 True if you are on a 3B5 computer. u3b15 True if you are on a 3B15 computer. vax True if you are on a VAX-11/750™ or VAX-11/780™. u370 True if you are on an IBM® System/370™ computer. The commands that do not apply will return a false (non-zero) value. These commands are often used within makefiles (see  $make(1S)$ ) and shell scripts (see  $sh(1)$ ) to increase portability. See attributes(5) for descriptions of the following attributes: **NAME SYNOPSIS DESCRIPTION ATTRIBUTES**

User Commands **783**

machid(1)

## machid(1)

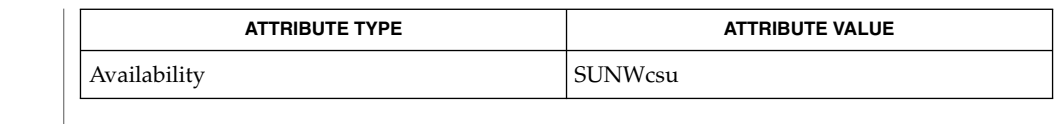

#### $make(1S), sh(1), test(1), true(1), uname(1), attributes(5)$ **SEE ALSO**

The machid family of commands is obsolete. Use uname -p and uname -m instead. **NOTES**

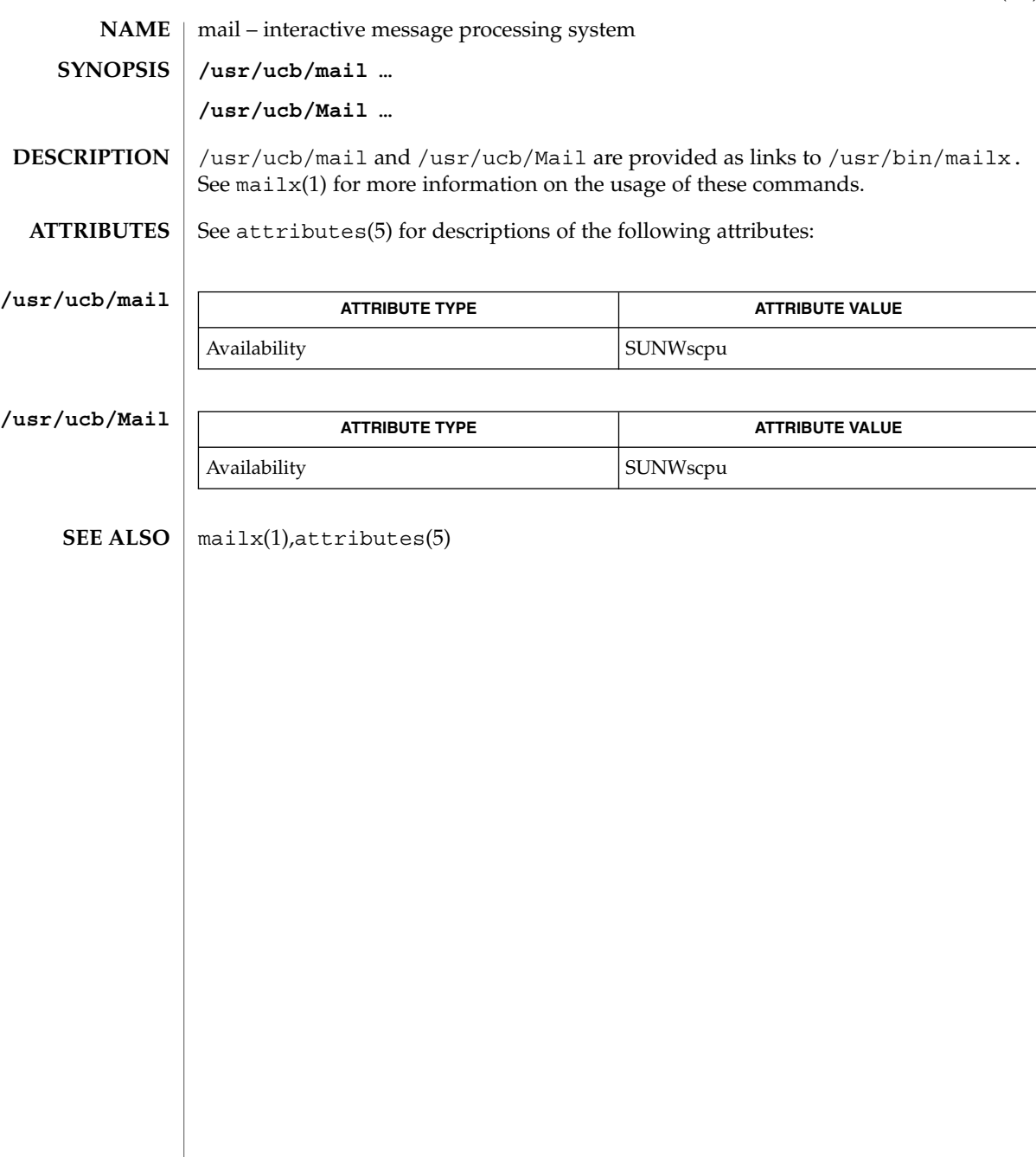

mail(1B)

mailcompat(1)

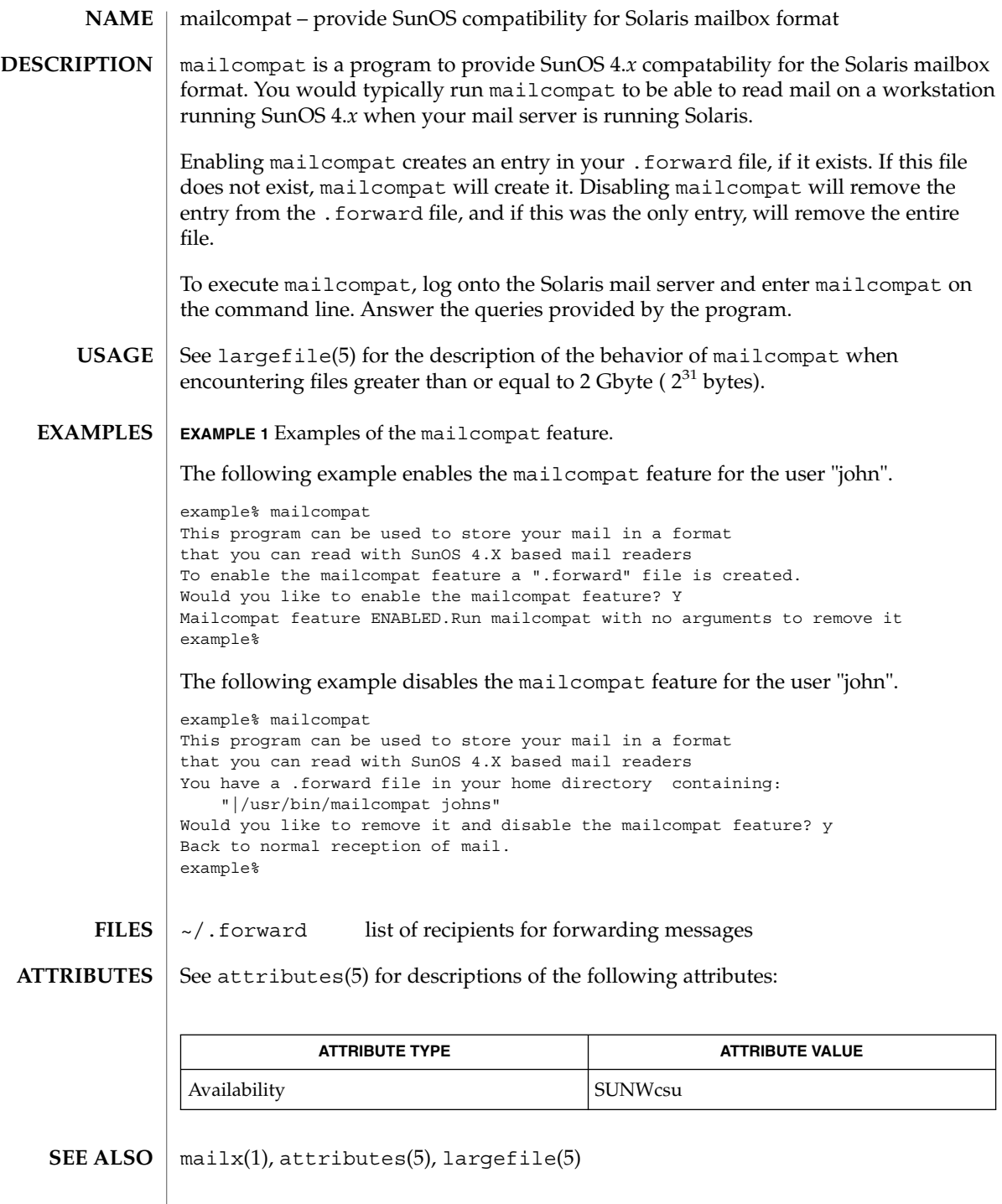

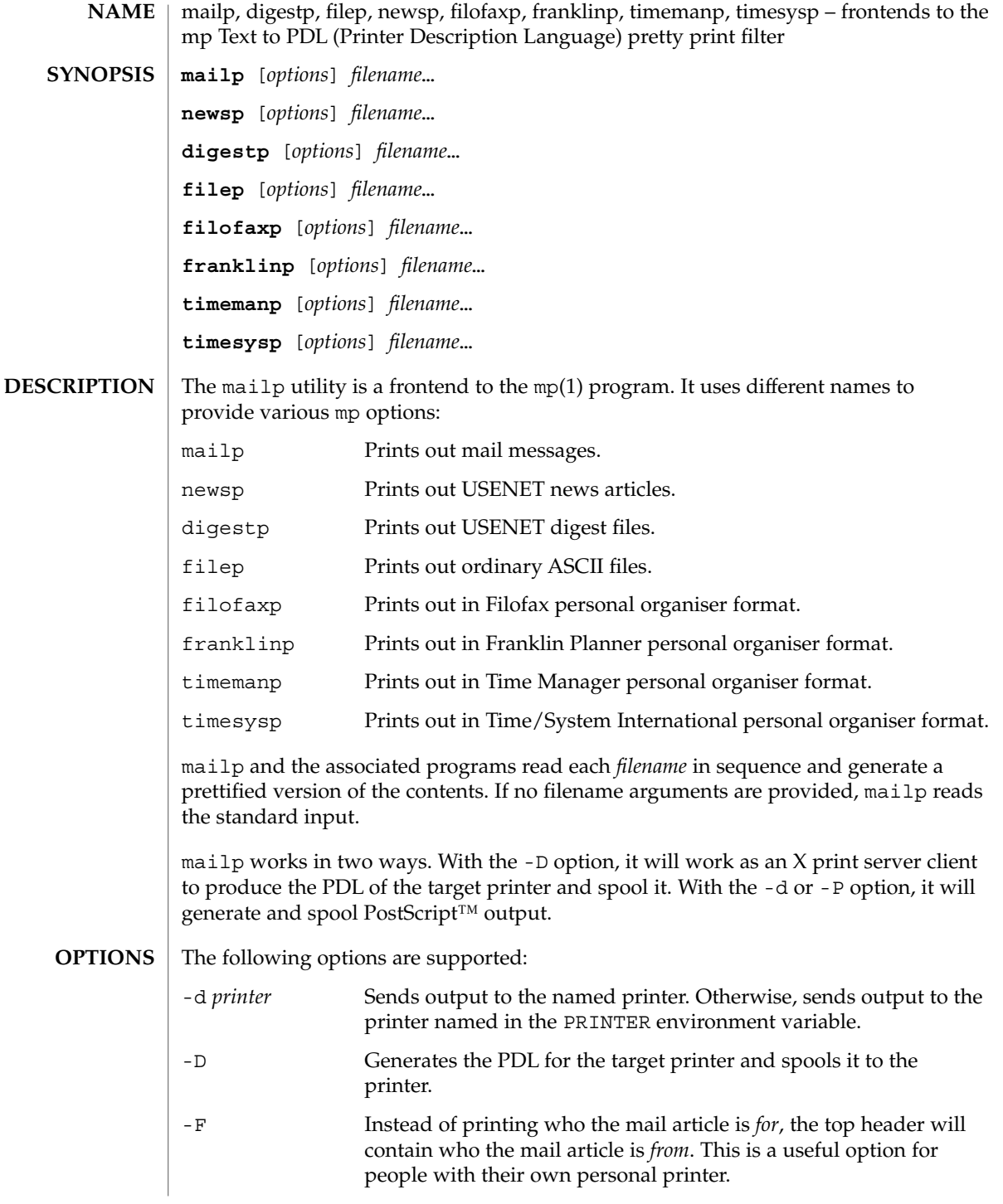

mailp(1)

# mailp(1)

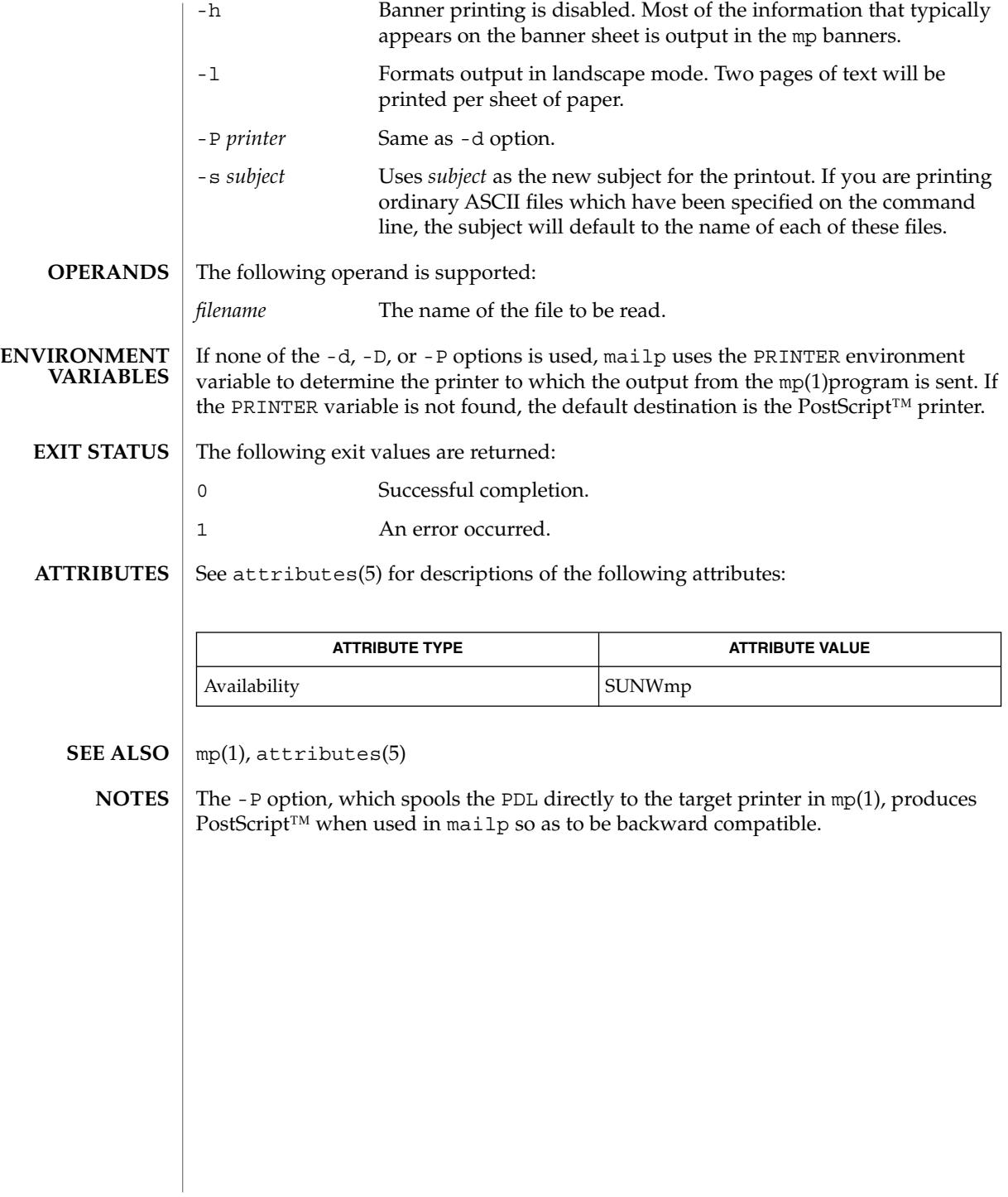

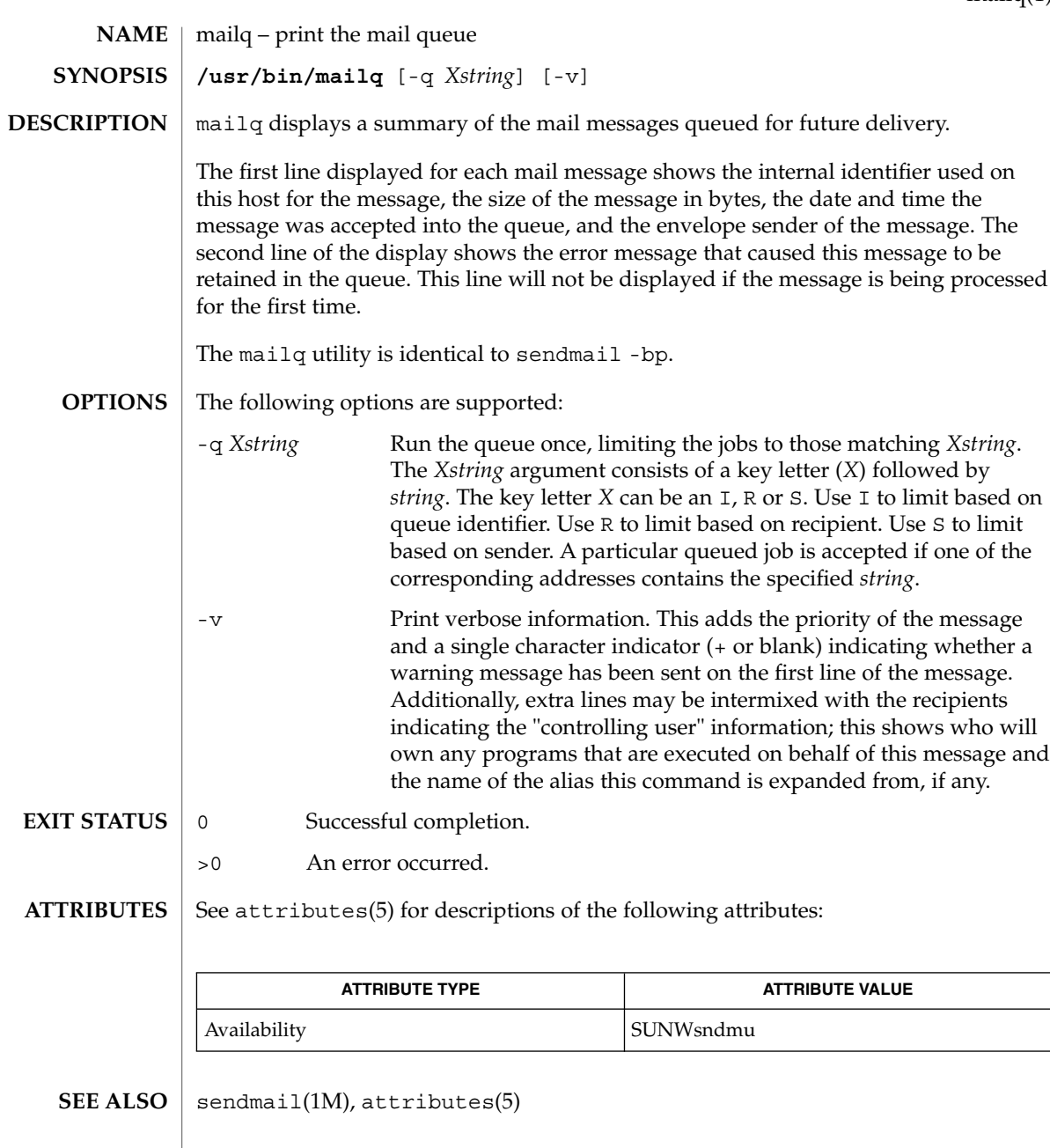

mailq(1)

User Commands **789**

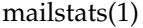

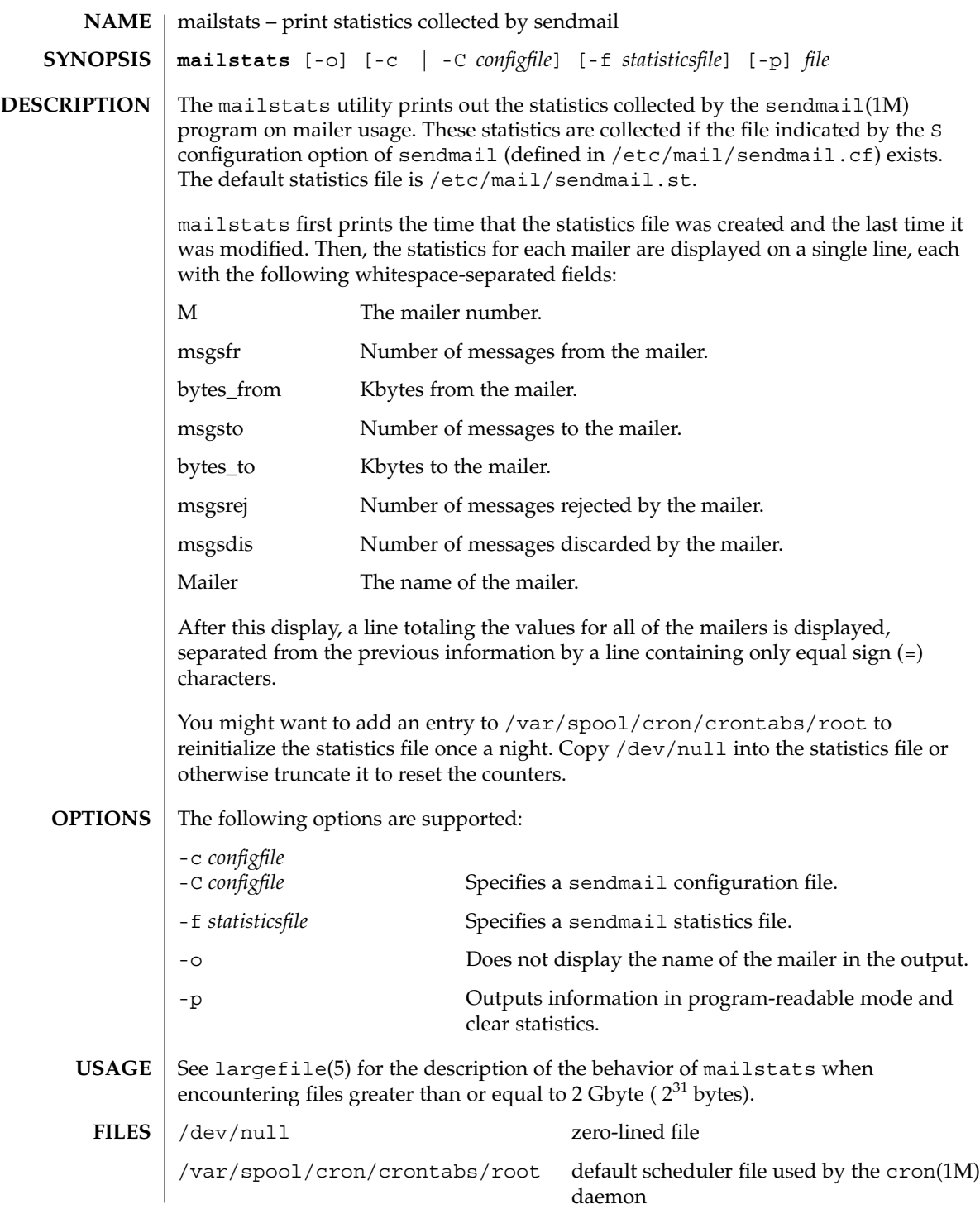

mailstats(1)

/etc/mail/sendmail.st default sendmail statistics file

/etc/mail/sendmail.cf default sendmail configuration file

 $\operatorname{ATTRIBUTES}$   $\mid$  See  $\texttt{attributes}(5)$  for descriptions of the following attributes:

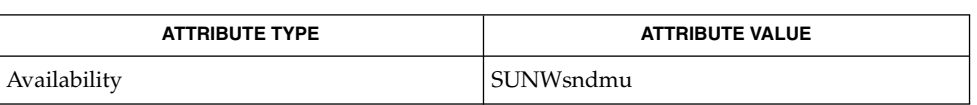

 $\textbf{SEE \, ALSO} \parallel \text{cron(1M)}, \text{sendmail(1M)}, \text{attributes(5)}, \text{largefile(5)}$ 

mailx(1)

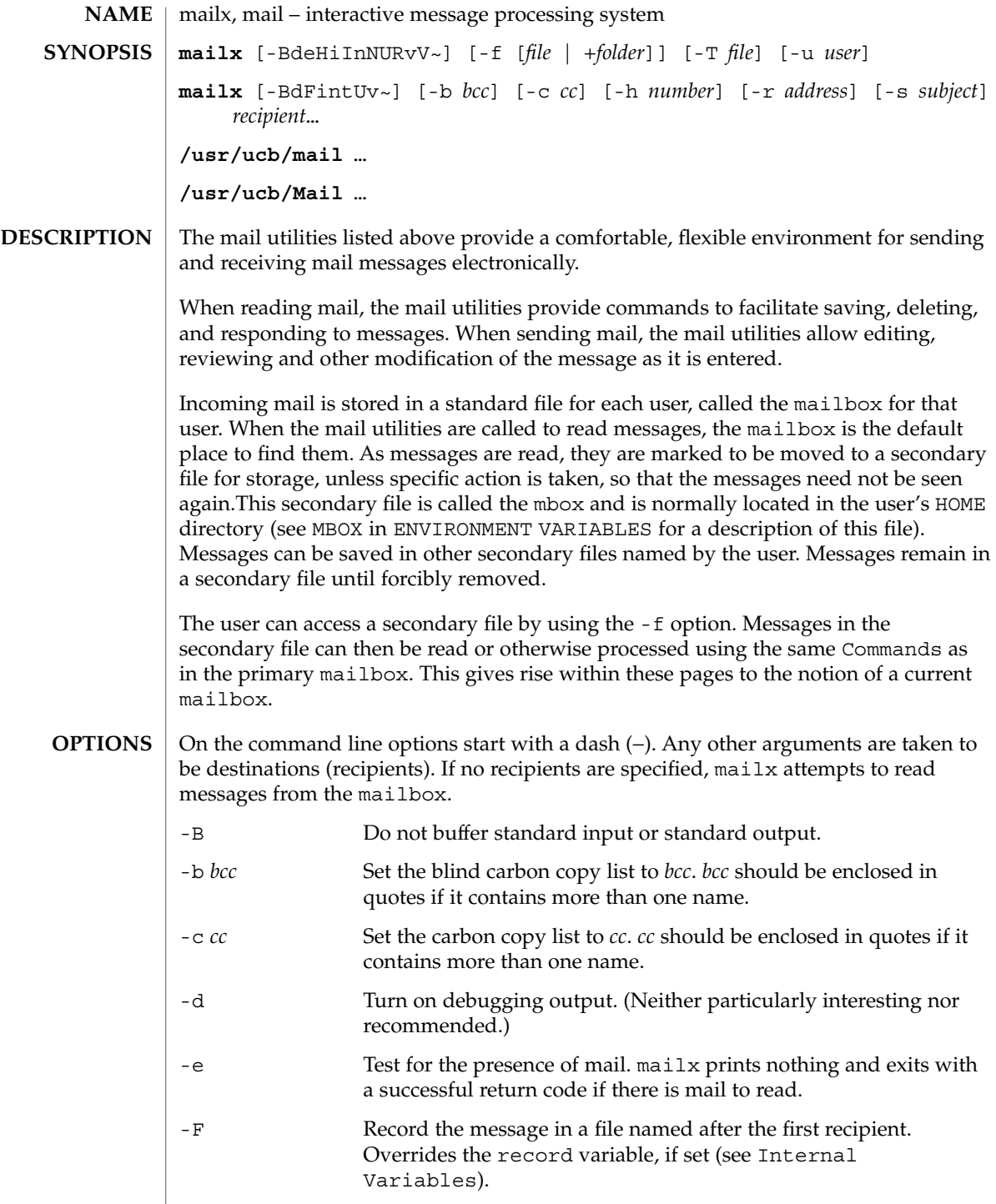
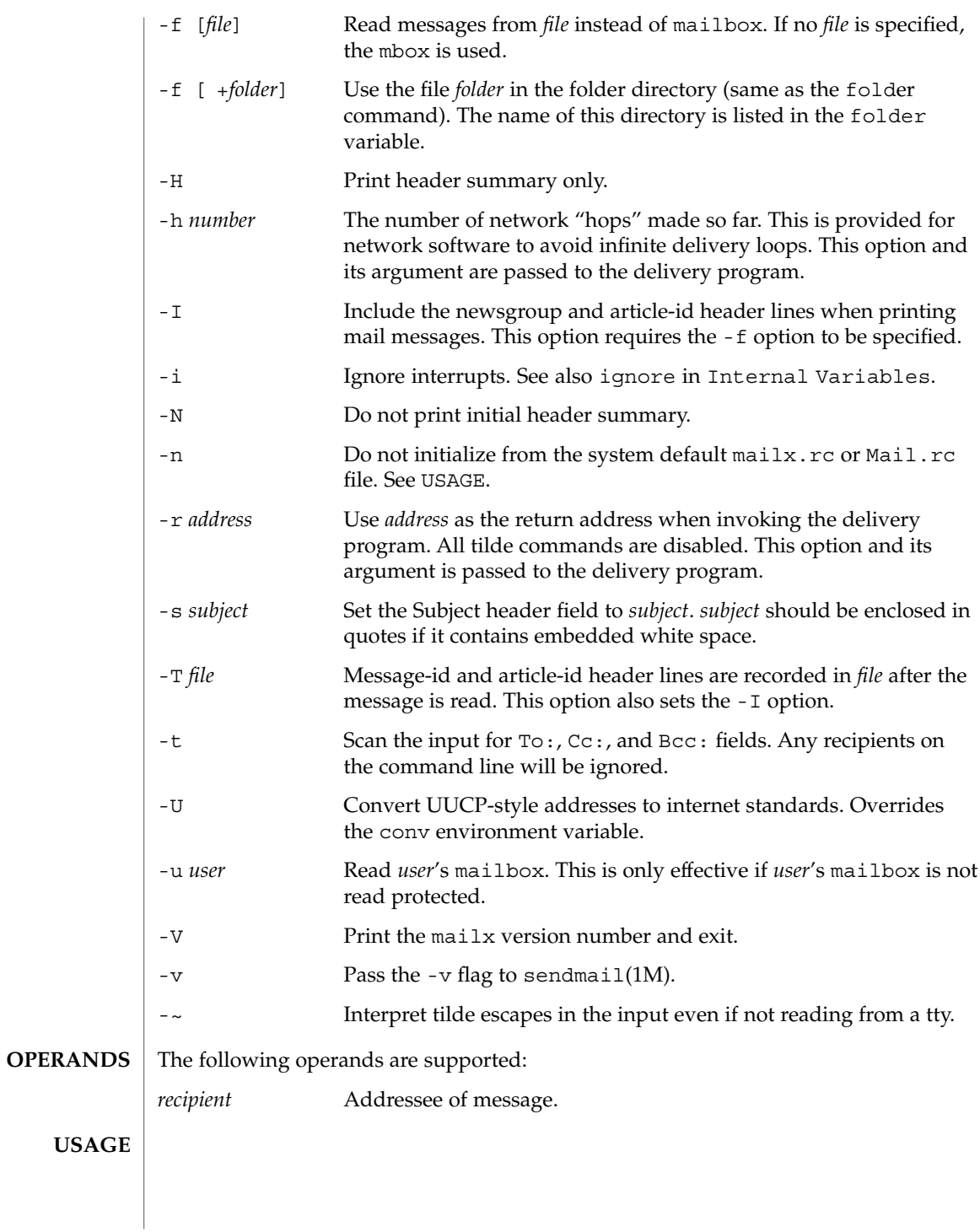

At startup time, mailx executes the system startup file /etc/mail/mailx.rc. If invoked as mail or Mail, the system startup file /etc/mail/Mail.rc is used instead. **Starting Mail**

> The system startup file sets up initial display options and alias lists and assigns values to some internal variables. These variables are flags and valued parameters which are set and cleared using the set and unset commands. See Internal Variables.

With the following exceptions, regular commands are legal inside startup files: ! Copy, edit, followup, Followup, hold, mail, preserve, reply, Reply, shell, and visual. An error in the startup file causes the remaining lines in the file to be ignored.

After executing the system startup file, the mail utilities execute the optional personal startup file \$HOME/.mailrc, wherein the user can override the values of the internal variables as set by the system startup file.

If the -n option is specified, however, the mail utilities do not execute the system startup file.

Many system administrators include the commands

```
set appenddeadletter
unset replyall
unset pipeignore
```
in the system startup files (to be compatible with past Solaris behavior), but this does not meet standards requirements for mailx. To get standard behavior for mailx, users should use the -n option or include the following commands in a personal startup file:

```
unset appenddeadletter
set replyall
set pipeignore
```
When reading mail, the mail utilities are in *command mode*. A header summary of the first several messages is displayed, followed by a prompt indicating the mail utilities can accept regular commands (see Commands below). When sending mail, the mail utilities are in *input mode*. If no subject is specified on the command line, and the asksub variable is set, a prompt for the subject is printed.

As the message is typed, the mail utilities read the message and store it in a temporary file. Commands may be entered by beginning a line with the tilde  $(\sim)$  escape character followed by a single command letter and optional arguments. See Tilde Escapes for a summary of these commands.

## Each message is assigned a sequential number, and there is at any time the notion of a current message, marked by a right angle bracket (>) in the header summary. Many commands take an optional list of messages (*message-list*) to operate on. In most cases, the current message is set to the highest-numbered message in the list after the command is finished executing. **Reading Mail**

The default for *message-list* is the current message. A *message-list* is a list of message identifiers separated by spaces, which may include:

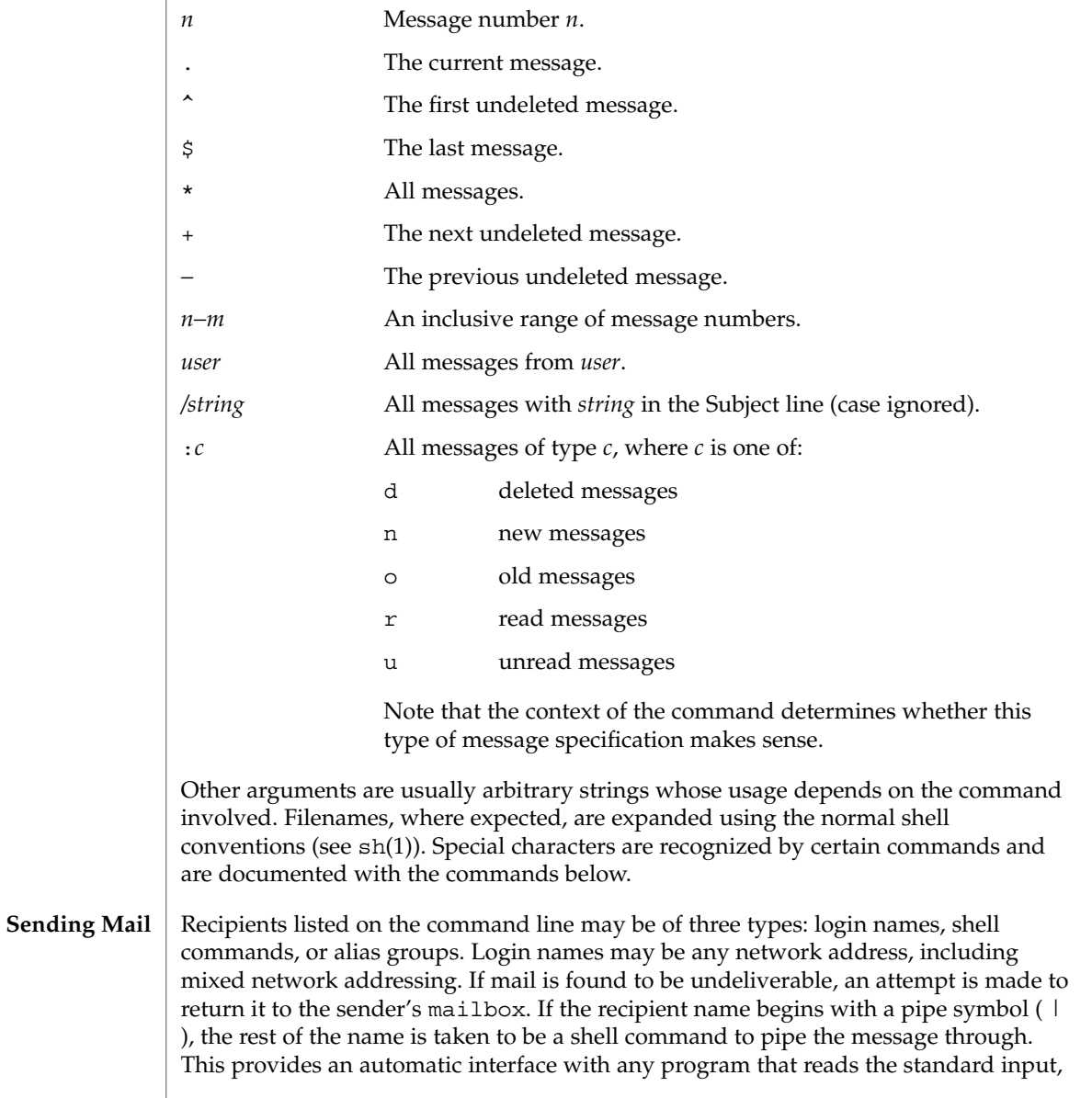

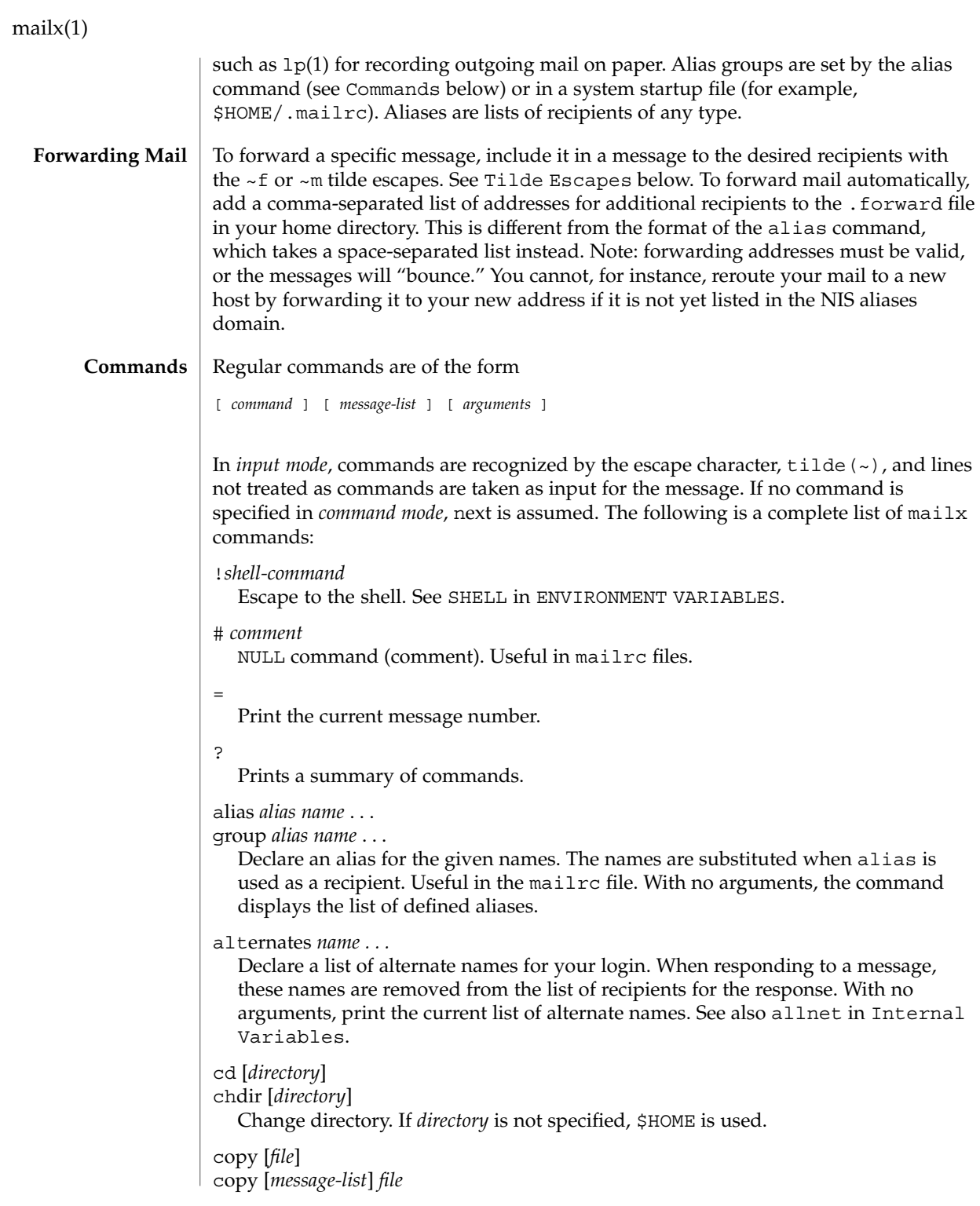

Copy messages to the file without marking the messages as saved. Otherwise equivalent to the save command.

## Copy [*message-list*]

Save the specified messages in a file whose name is derived from the author of the message to be saved, without marking the messages as saved. Otherwise equivalent to the Save command.

## delete [*message-list*]

Delete messages from the mailbox. If autoprint is set, the next message after the last one deleted is printed (see Internal Variables).

## discard [*header-field*...]

ignore [*header-field*...]

Suppress printing of the specified header fields when displaying messages on the screen. Examples of header fields to ignore are Status and Received. The fields are included when the message is saved, unless the alwaysignore variable is set. The More, Page, Print, and Type commands override this command. If no header is specified, the current list of header fields being ignored is printed. See also the undiscard and unignore commands.

## dp [*message-list*]

dt [*message-list*]

Delete the specified messages from the mailbox and print the next message after the last one deleted. Roughly equivalent to a delete command followed by a print command.

echo *string* ...

Echo the given strings (like  $echo(1)$ ).

#### edit [*message-list*]

Edit the given messages. Each message is placed in a temporary file and the program named by the EDITOR variable is invoked to edit it (see ENVIRONMENT VARIABLES). Default editor is ed(1).

# exit

xit

Exit from mailx, without changing the mailbox. No messages are saved in the mbox (see also quit).

## field [*message-list*] header-file

Display the value of the header field in the specified message.

# file [*file*]

## folder [*file*]

Quit from the current file of messages and read in the specified file. Several special characters are recognized when used as file names:

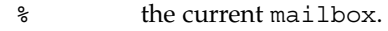

%*user* the mailbox for *user*.

# the previous mail file.

#### & the current mbox.

+*file* The named file in the *folder* directory (listed in the folder variable).

With no arguments, print the name of the current mail file, and the number of messages and characters it contains.

#### folders

Print the names of the files in the directory set by the folder variable (see Internal Variables).

## Followup [*message*]

Respond to a message, recording the response in a file whose name is derived from the author of the message. Overrides the record variable, if set. If the replyall variable is set, the actions of Followup and followup are reversed. See also the followup, Save, and Copy commands and outfolder in Internal Variables, and the Starting Mail section in USAGE above.

#### followup [*message-list*]

Respond to the first message in the *message-list*, sending the message to the author of each message in the *message-list*. The subject line is taken from the first message and the response is recorded in a file whose name is derived from the author of the first message. If the replyall variable is set, the actions of followup and Followup are reversed. See also the Followup, Save, and Copy commands and outfolder in Internal Variables, and the Starting Mail section in USAGE above.

```
from [message-list]
```
Print the header summary for the specified messages. If no messages are specified, print the header summary for the current message.

group *alias name* ...

## alias *alias name* ...

Declare an alias for the given names. The names are substituted when alias is used as a recipient. Useful in the mailrc file.

#### headers [*message*]

Print the page of headers which includes the message specified. The screen variable sets the number of headers per page (see Internal Variables). See also the z command.

## help

Print a summary of commands.

## hold [*message-list*] preserve [*message-list*] Hold the specified messages in the mailbox.

```
if s | r | t
mail-commands
else
mail-commands
endif
```
Conditional execution, where *s* executes following *mail-commands*, up to an else or endif, if the program is in *send* mode, *r* causes the *mail-commands* to be executed only in *receive* mode, and t causes the *mail-commands* to be executed only if mailx is being run from a terminal. Useful in the mailrc file.

## inc

Incorporate messages that arrive while you are reading the system mailbox. The new messages are added to the message list in the current mail session. This command does not commit changes made during the session, and prior messages are not renumbered.

## ignore [*header-field* ...]

discard [*header-field* ...]

Suppress printing of the specified header fields when displaying messages on the screen. Examples of header fields to ignore are Status and Cc. All fields are included when the message is saved. The More, Page, Print and Type commands override this command. If no header is specified, the current list of header fields being ignored is printed. See also the undiscard and unignore commands.

#### list

Print all commands available. No explanation is given.

#### load

[*message*] file The specified message is replaced by the message in the named file. file should contain a single mail message including mail headers (as saved by the save command).

## mail *recipient* ...

Mail a message to the specified recipients.

#### Mail *recipient*

Mail a message to the specified recipients, and record it in a file whose name is derived from the author of the message. Overrides the record variable, if set. See also the Save and Copy commands and outfolder in Internal Variables.

#### mbox [*message-list*]

Arrange for the given messages to end up in the standard mbox save file when mailx terminates normally. See MBOX in ENVIRONMENT VARIABLES for a description of this file. See also the exit and quit commands.

# more [*message-list*]

## page [*message-list*]

Print the specified messages. If crt is set, the messages longer than the number of lines specified by the crt variable are paged through the command specified by the PAGER variable. The default command is  $pg(1)$  or if the bsdcompat variable is set, the default is more(1). See ENVIRONMENT VARIABLES. Same as the print and type commands.

More [*message-list*] Page [*message-list*]

Print the specified messages on the screen, including all header fields. Overrides suppression of fields by the ignore command. Same as the Print and Type commands.

new [*message-list*] New [*message-list*] unread [*message-list*] Unread

[*message-list*] Take a message list and mark each message as *not* having been read.

## next [*message*]

Go to the next message matching *message*. If message is not supplied, this command finds the next message that was not deleted or saved. A *message-list* may be specified, but in this case the first valid message in the list is the only one used. This is useful for jumping to the next message from a specific user, since the name would be taken as a command in the absence of a real command. See the discussion of *message-list* above for a description of possible message specifications.

## pipe [*message-list*] [*shell-command*]

| [*message-list*] [*shell-command*]

Pipe the message through the given *shell-command*. The message is treated as if it were read. If no arguments are given, the current message is piped through the command specified by the value of the cmd variable. If the page variable is set, a form feed character is inserted after each message (see Internal Variables).

- preserve [*message-list*]
- hold [*message-list*]

Preserve the specified messages in the mailbox.

## print [*message-list*]

type [*message-list*]

Print the specified messages. If crt is set, the messages longer than the number of lines specified by the crt variable are paged through the command specified by the PAGER variable. The default command is  $pq(1)$  or if the bsdcompat variable is set, the default is more(1). See ENVIRONMENT VARIABLES. Same as the more and page commands.

## Print [*message-list*]

Type [*message-list*]

Print the specified messages on the screen, including all header fields. Overrides suppression of fields by the ignore command. Same as the More and Page commands.

## put [*file*]

put [*message-list*] *file*

Save the specified message in the given file. Use the same conventions as the print command for which header fields are ignored.

## Put [*file*]

Put [*message-list*] *file*

Save the specified message in the given file. Overrides suppression of fields by the ignore command.

quit

Exit from mailx, storing messages that were read in mbox and unread messages in the mailbox. Messages that have been explicitly saved in a file are deleted unless the keepsave variable is set.

## reply [*message-list*]

respond [*message-list*]

replysender [*message-list*]

Send a response to the author of each message in the *message-list*. The subject line is taken from the first message. If record is set to a file, a copy of the reply is added to that file. If the replyall variable is set, the actions of Reply/Respond and reply/respond are reversed. The replysender command is not affected by the replyall variable, but sends each reply only to the sender of each message. See the Starting Mail section in USAGE above.

## Reply [*message*]

Respond [*message*]

replyall [*message*]

Reply to the specified message, including all other recipients of that message. If the variable record is set to a file, a copy of the reply added to that file. If the replyall variable is set, the actions of Reply/Respond and reply/respond are reversed. The replyall command is not affected by the replyall variable, but always sends the reply to all recipients of the message. See the Starting Mail section in USAGE above.

retain

Add the list of header fields named to the *retained list*. Only the header fields in the retain list are shown on your terminal when you print a message. All other header fields are suppressed. The set of retained fields specified by the retain command overrides any list of ignored fields specified by the ignore command. The Type and Print commands can be used to print a message in its entirety. If retain is executed with no arguments, it lists the current set of retained fields.

Save [*message-list*]

Save the specified messages in a file whose name is derived from the author of the first message. The name of the file is taken to be the author's name with all network addressing stripped off. See also the Copy, followup, and Followup commands and outfolder in Internal Variables.

## save [*file*]

save [*message-list*] *file*

Save the specified messages in the given file. The file is created if it does not exist. The file defaults to mbox. The message is deleted from the mailbox when mailx terminates unless keepsave is set (see also Internal Variables and the exit and quit commands).

set

set *variable* set *variable*=*string* set *variable*=*number*

Define a *variable*. To assign a *value* to *variable*, separate the variable name from the value by an '=' (there must be no space before or after the '='). A variable may be given a null, string, or numeric *value*. To embed SPACE characters within a *value*, enclose it in quotes.

With no arguments, set displays all defined variables and any values they might have. See Internal Variables for a description of all predefined mail variables.

## shell

Invoke an interactive shell. See also SHELL in ENVIRONMENT VARIABLES.

## size [*message-list*]

Print the size in characters of the specified messages.

#### source *file*

Read commands from the given file and return to command mode.

#### top [*message-list*]

Print the top few lines of the specified messages. If the toplines variable is set, it is taken as the number of lines to print (see Internal Variables). The default is 5.

## touch [*message-list*]

Touch the specified messages. If any message in *message-list* is not specifically saved in a file, it is placed in the mbox, or the file specified in the MBOX environment variable, upon normal termination. See exit and quit.

## Type [*message-list*]

Print [*message-list*]

Print the specified messages on the screen, including all header fields. Overrides suppression of fields by the ignore command.

## type [*message-list*]

print [*message-list*]

Print the specified messages. If crt is set, the messages longer than the number of lines specified by the crt variable are paged through the command specified by the PAGER variable. The default command is pg(1). See ENVIRONMENT VARIABLES.

## unalias [alias]...

ungroup [alias]...

Remove the definitions of the specified aliases.

#### undelete [*message-list*]

Restore the specified deleted messages. Will only restore messages deleted in the current mail session. If autoprint is set, the last message of those restored is printed (see Internal Variables).

## undiscard [*header-field* . . .]

unignore [*header-field* . . .]

Remove the specified header fields from the list being ignored. If no header fields are specified, all header fields are removed from the list being ignored.

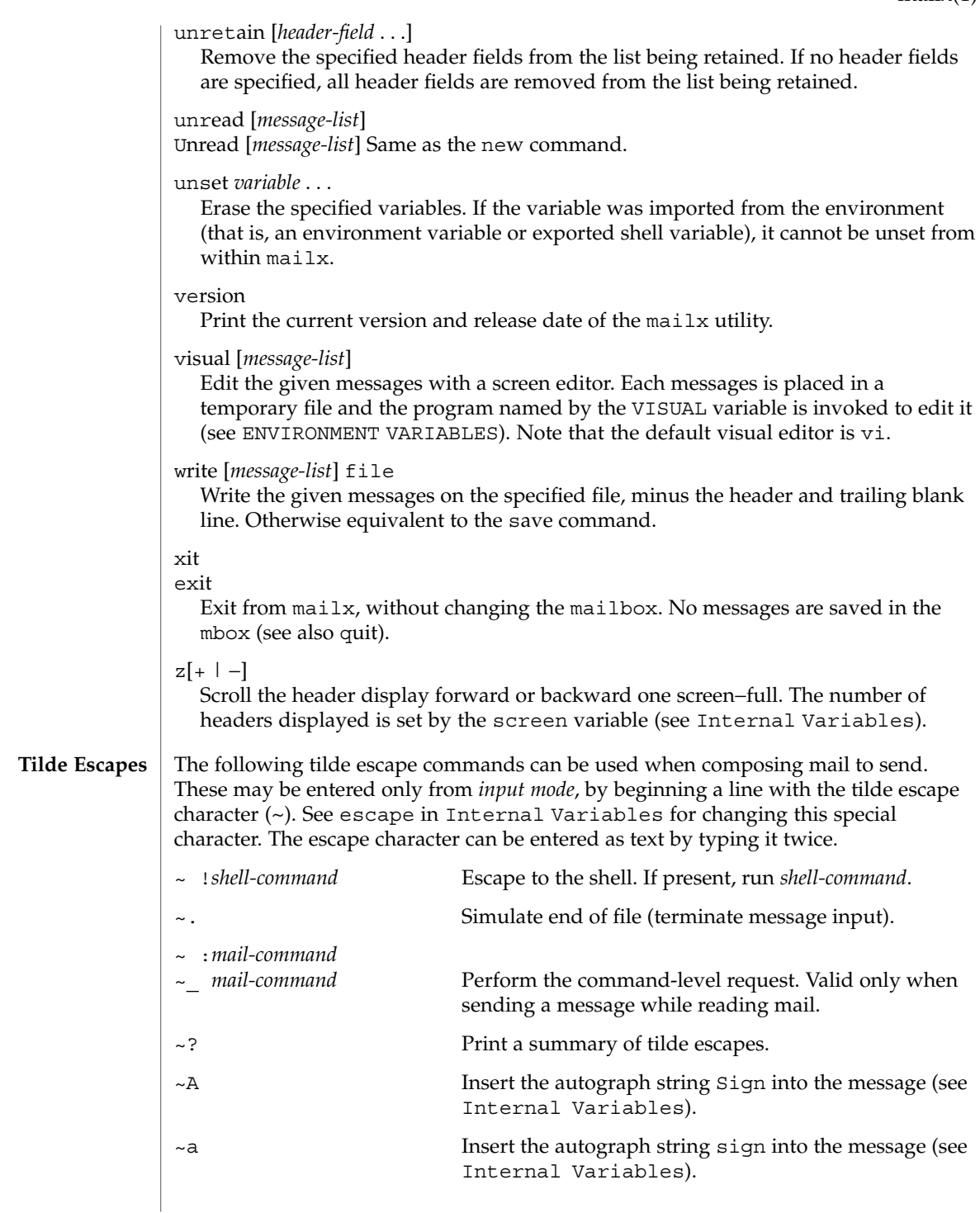

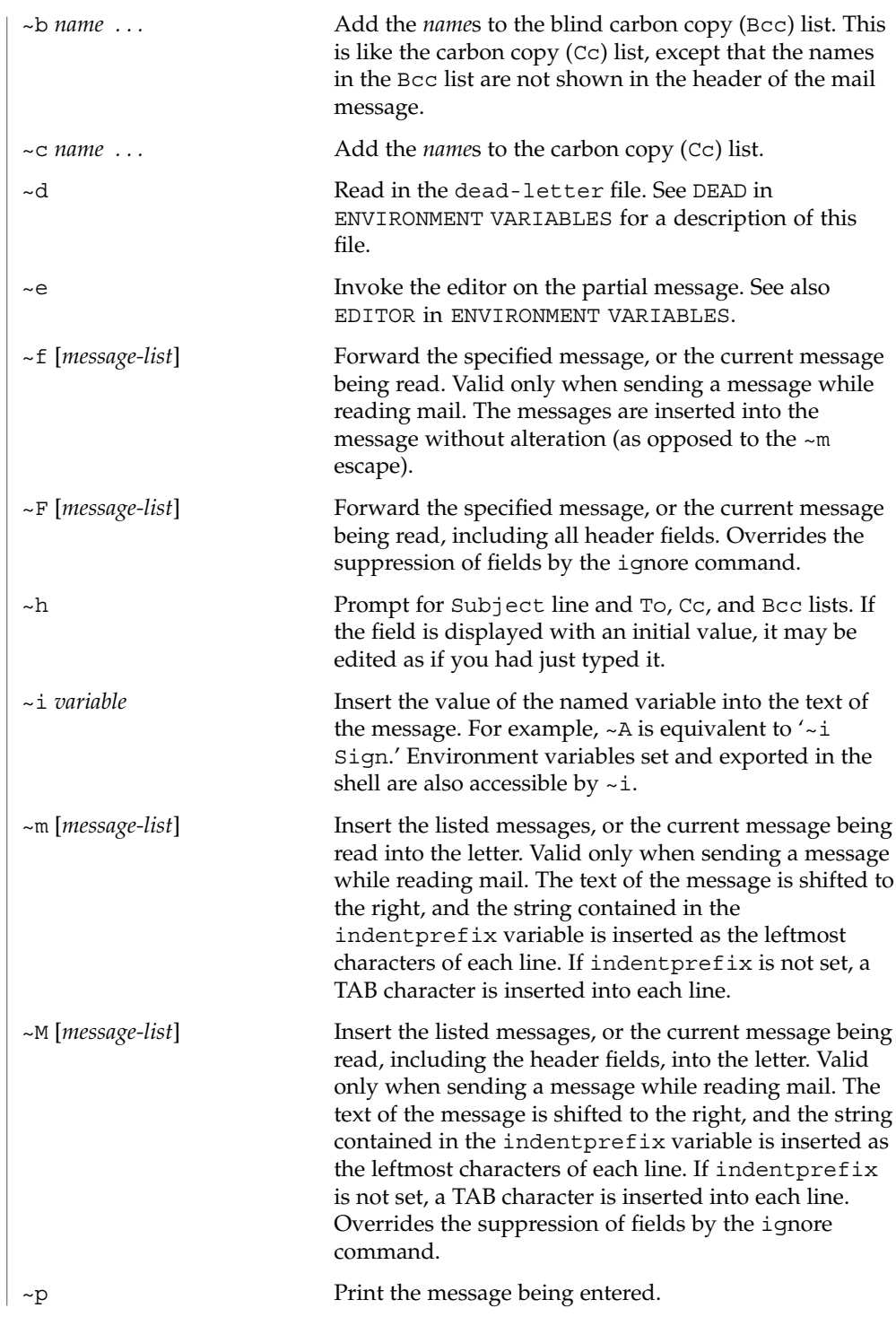

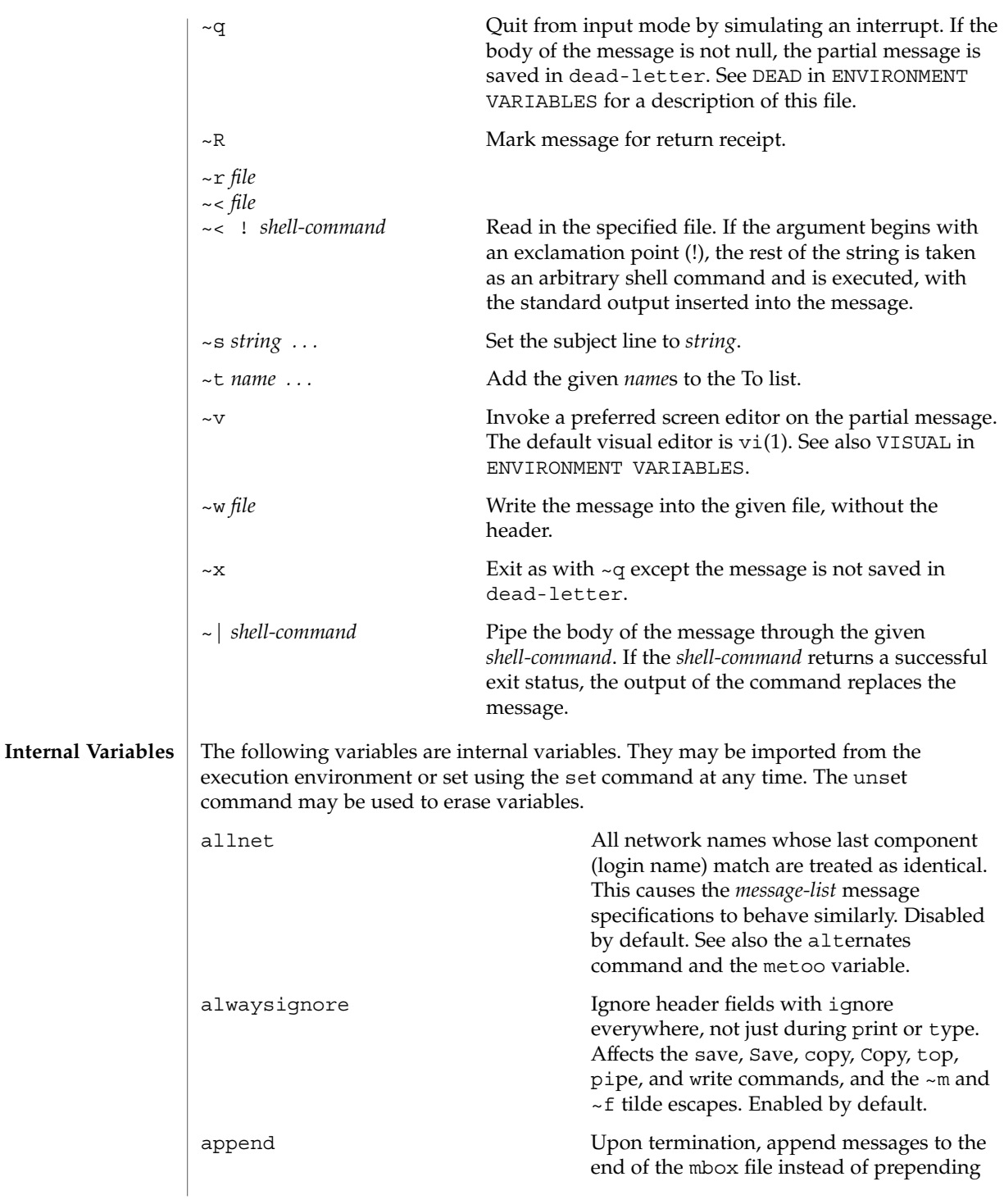

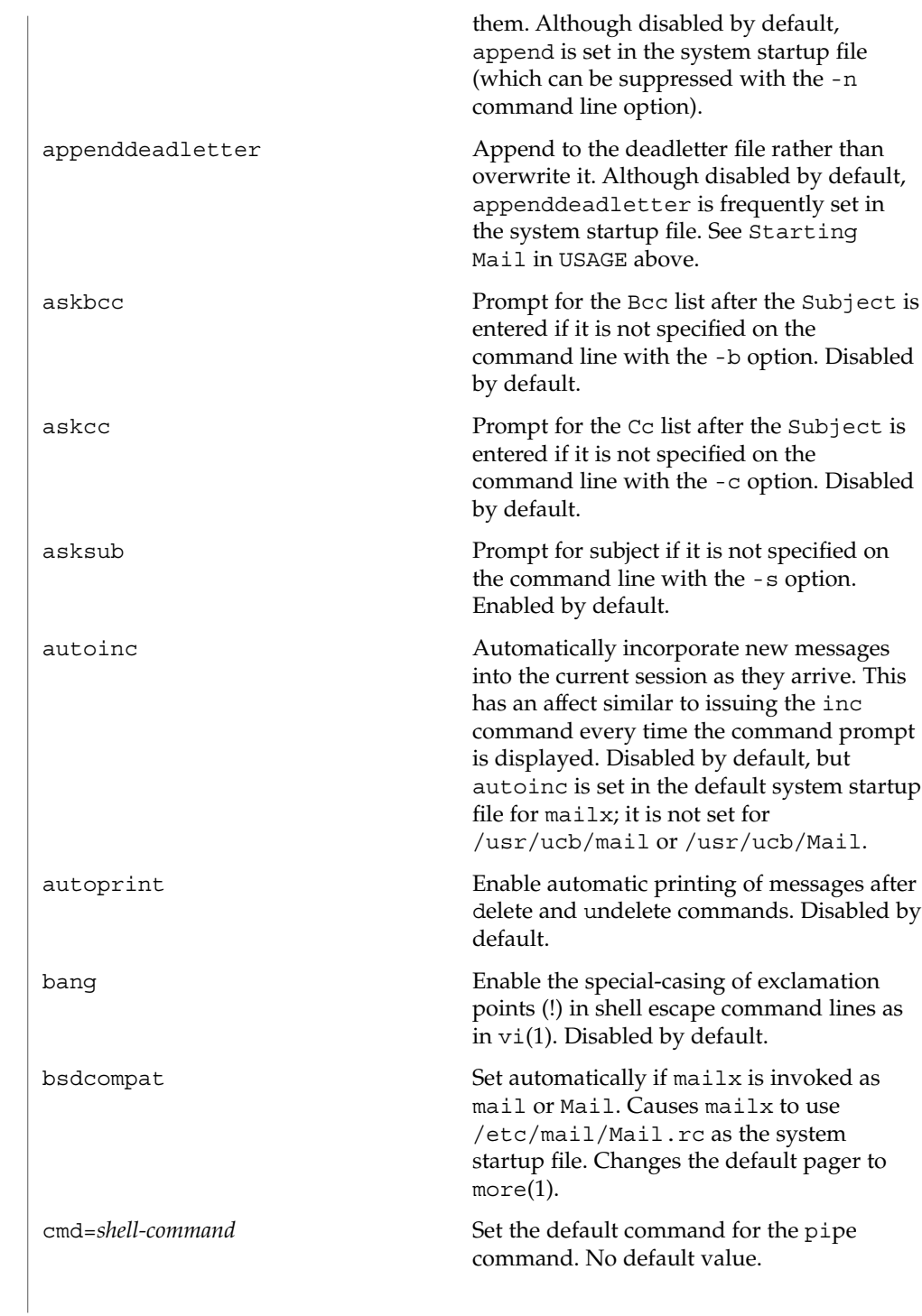

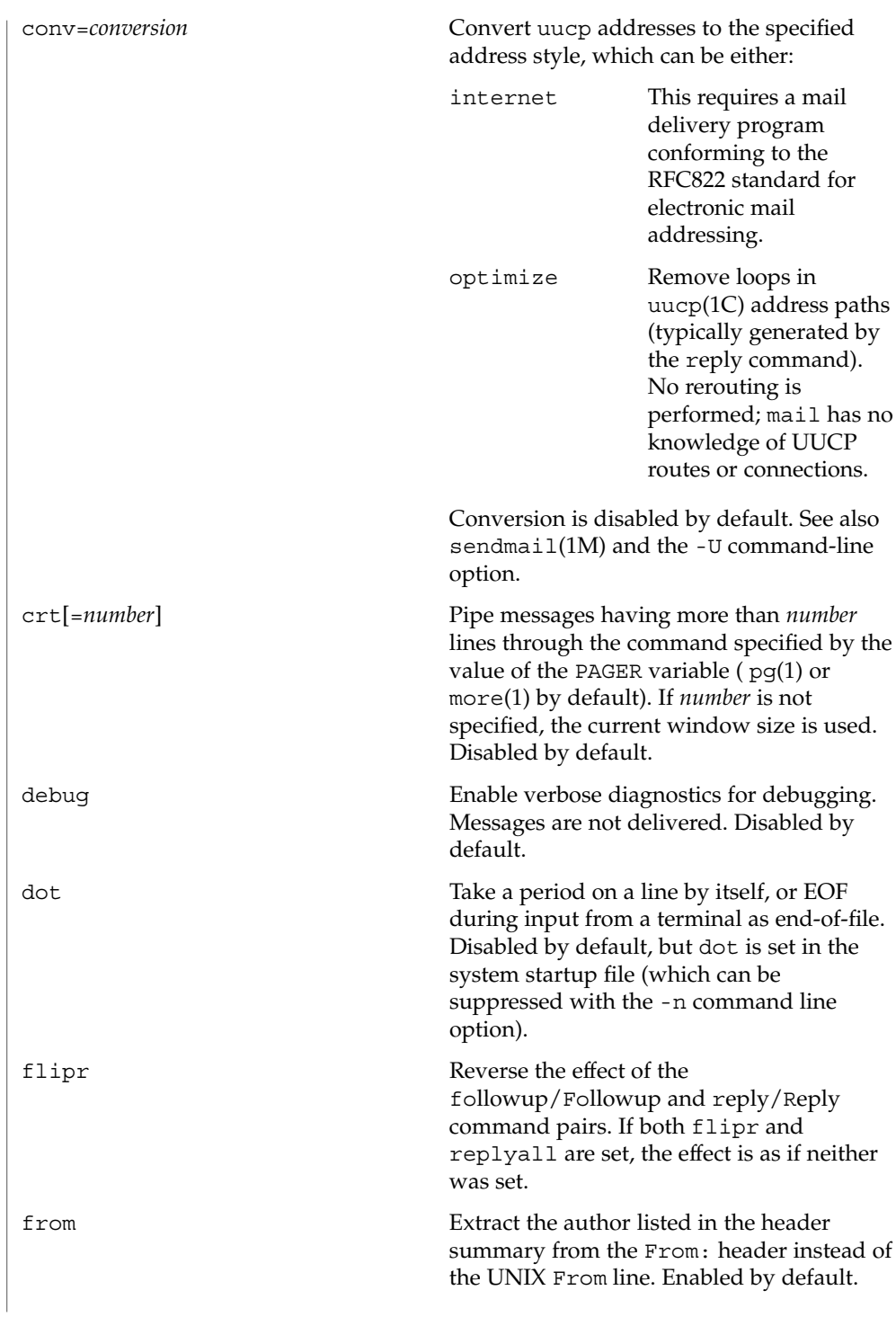

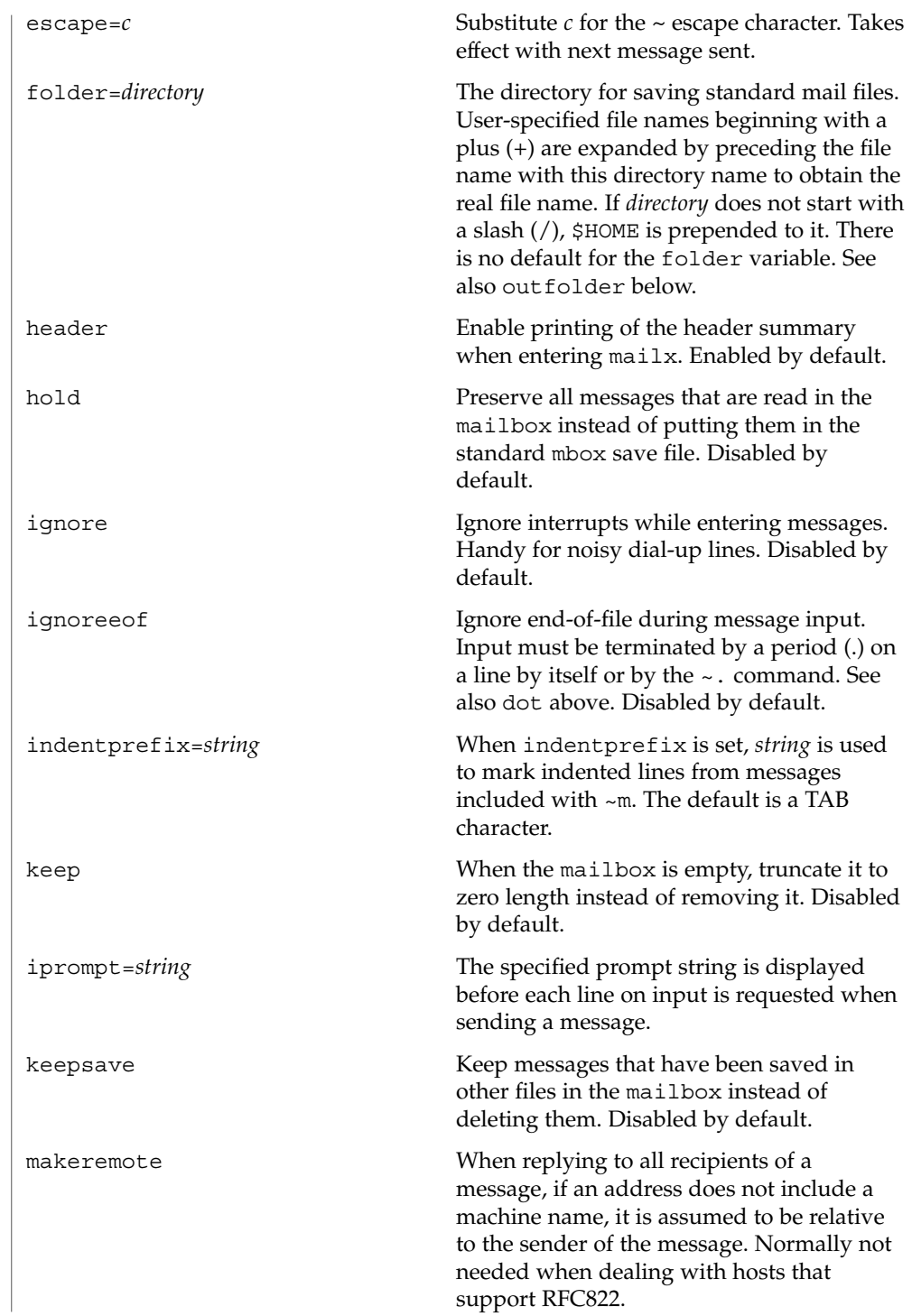

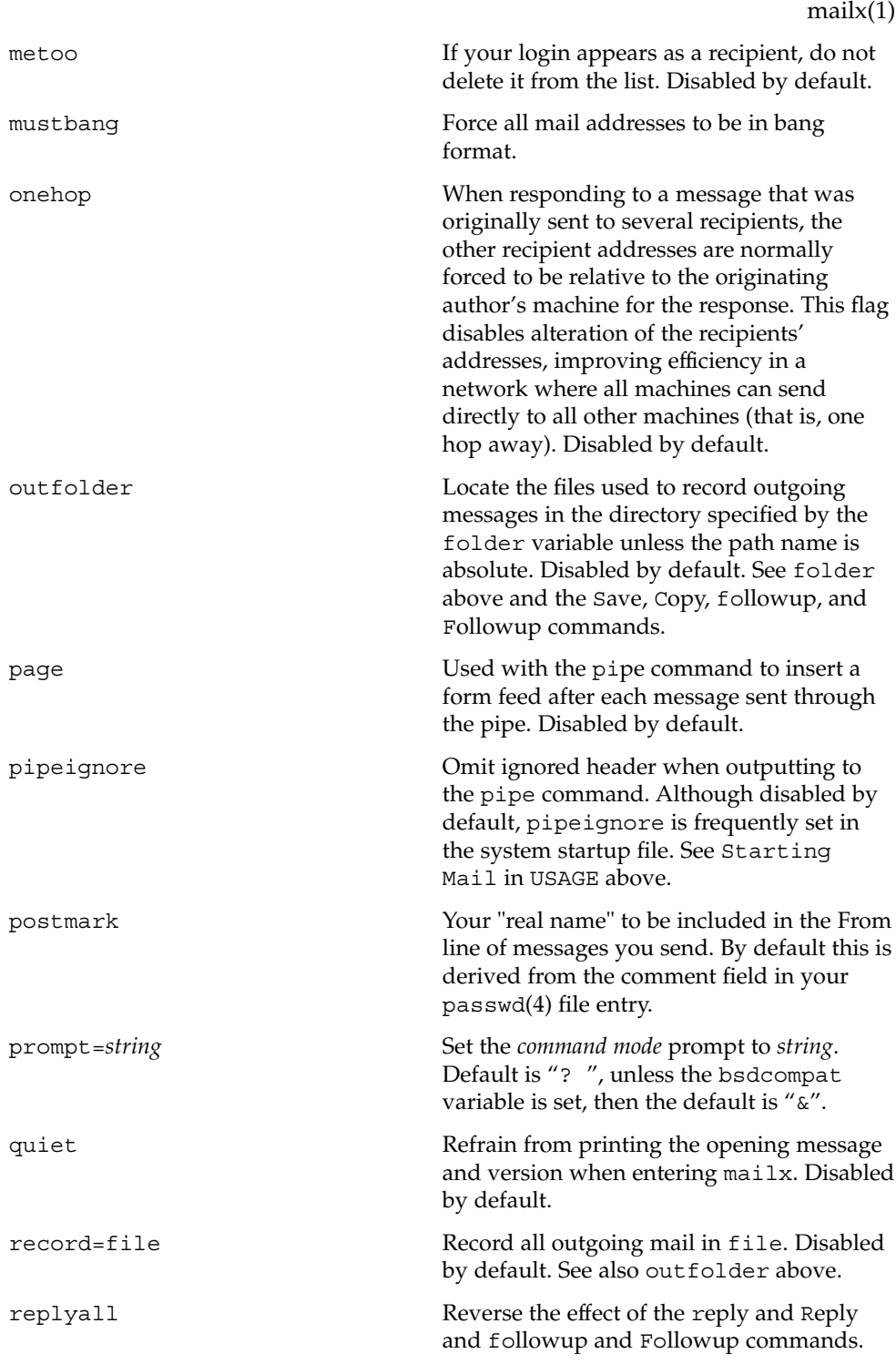

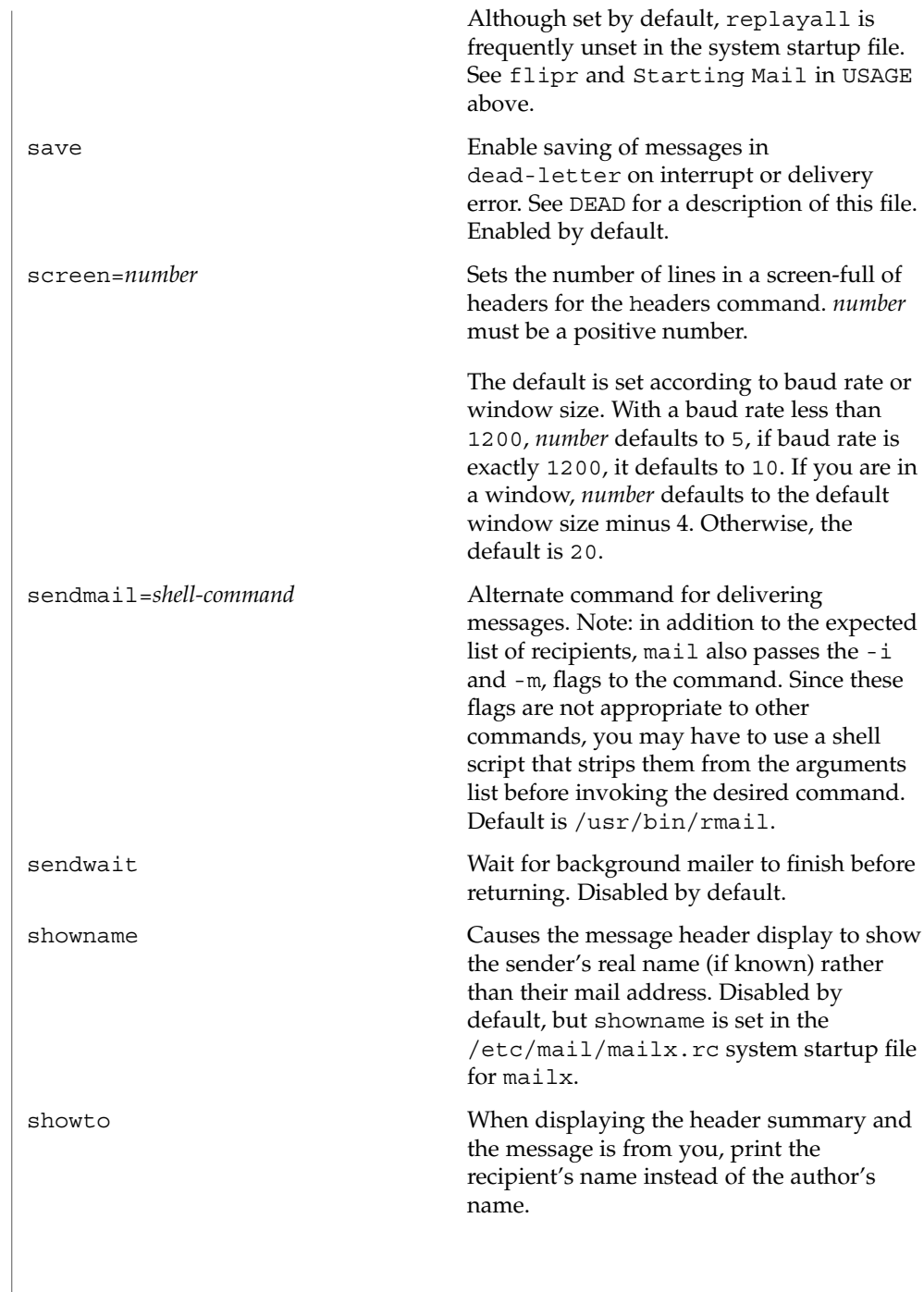

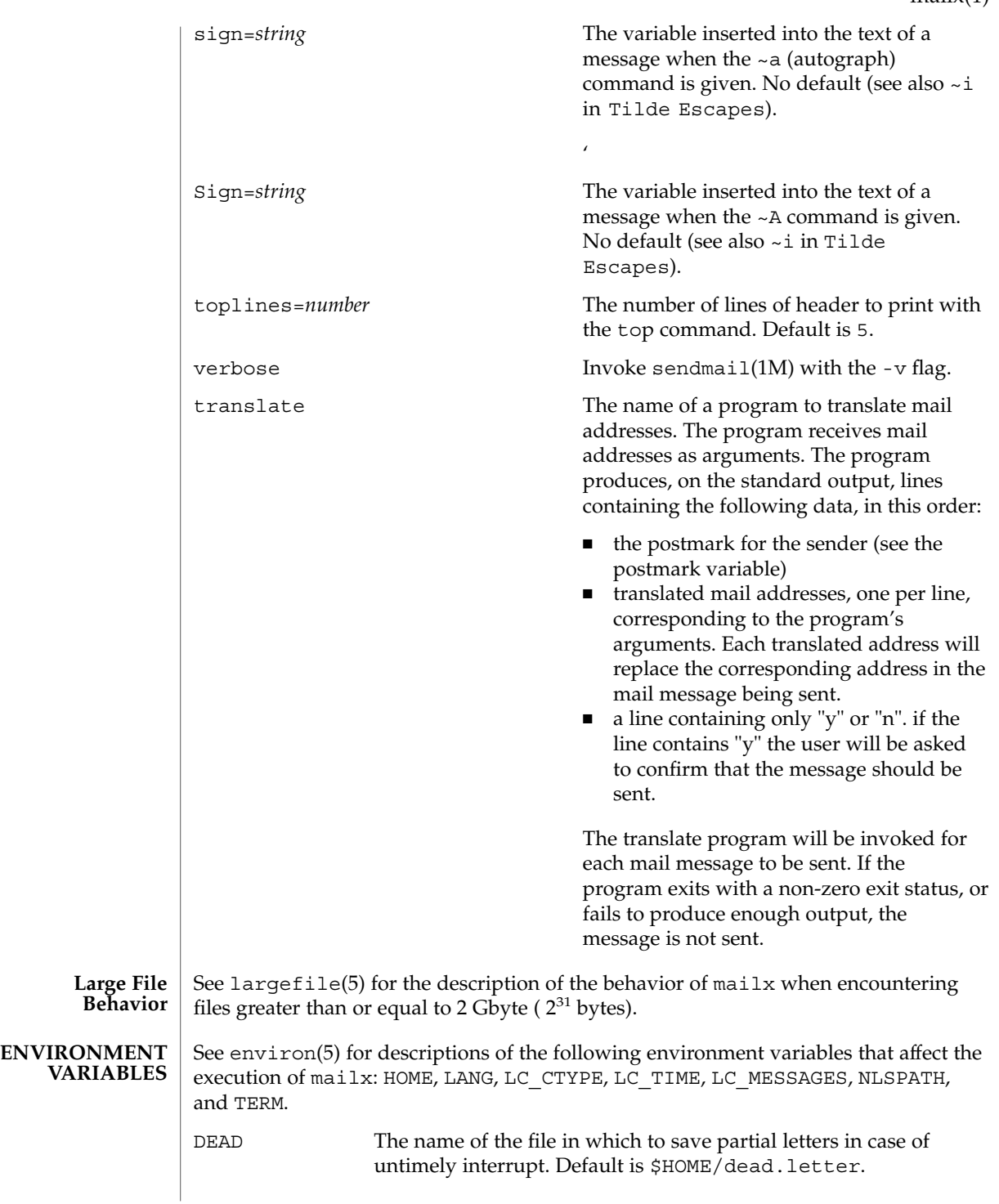

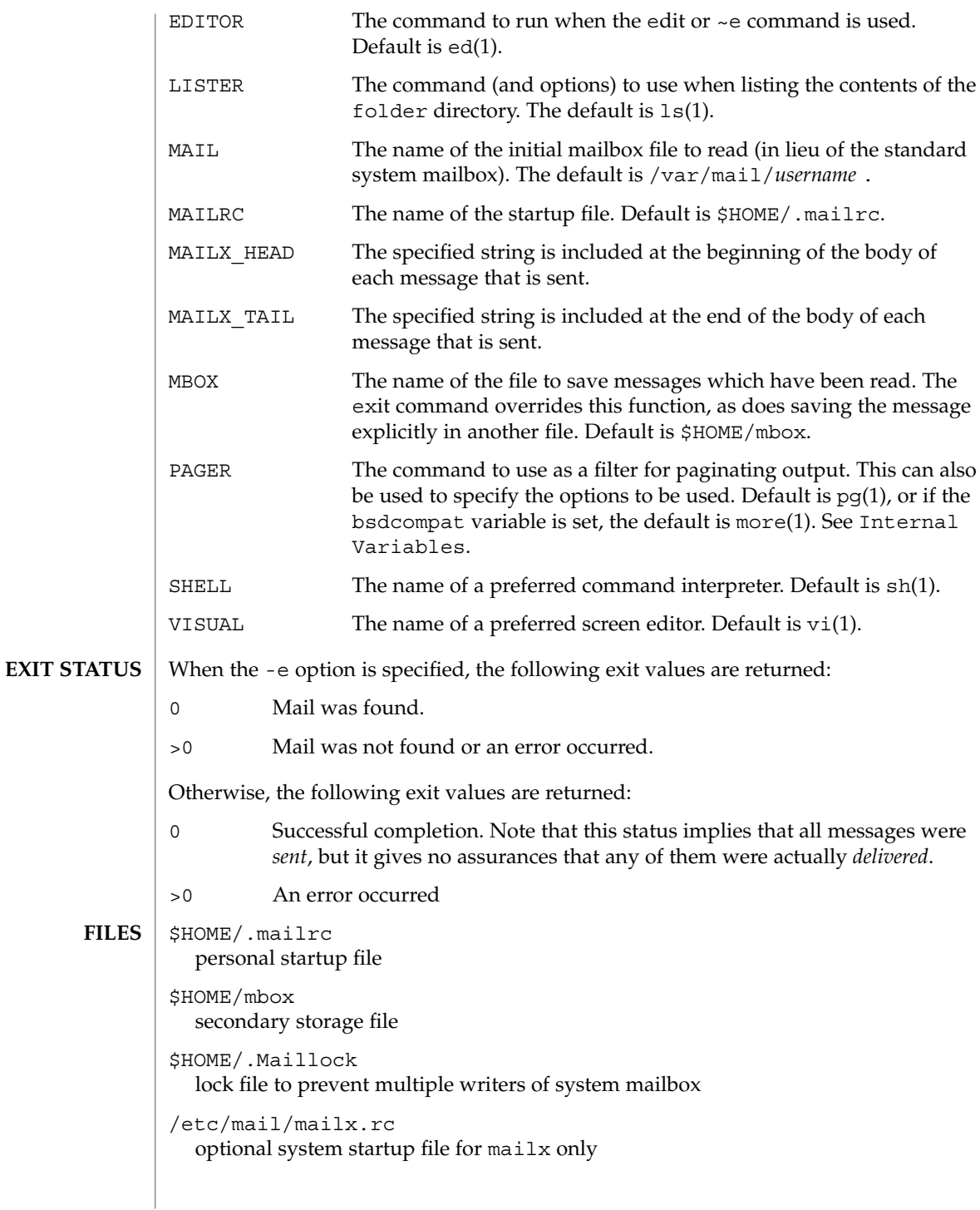

/etc/mail/Mail.rc BSD compatibility system-wide startup file for /usr/ucb/mail and /usr/ucb/Mail /tmp/R[emqsx]\* temporary files /usr/share/lib/mailx/mailx.help\* help message files

/var/mail/\* post office directory

**ATTRIBUTES**

See attributes(5) for descriptions of the following attributes:

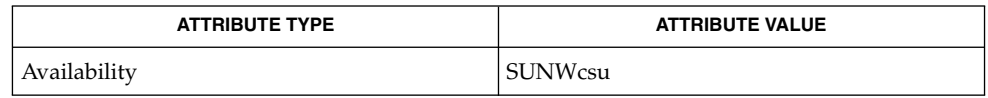

 $biff(1B), echo(1), ed(1), ex(1), frut(1), lp(1), ls(1), mail(1), mail(1B),$ mailcompat(1), more(1), newaliases(1), pg(1), sh(1), uucp(1C), vacation(1), vi(1), sendmail(1M), aliases(4), passwd(4), attributes(5), environ(5), largefile(5), standards(5) **SEE ALSO**

Where *shell-command* is shown as valid, arguments are not always allowed. Experimentation is recommended. **NOTES**

Internal variables imported from the execution environment cannot be unset.

The full internet addressing is not fully supported by mailx. The new standards need some time to settle down.

Replies do not always generate correct return addresses. Try resending the errant reply with onehop set.

mailx does not lock your record file. So, if you use a record file and send two or more messages simultaneously, lines from the messages may be interleaved in the record file.

The format for the alias command is a space-separated list of recipients, while the format for an alias in either the .forward or /etc/aliases is a comma-separated list.

To read mail on a workstation running Solaris 1.*x* when your mail server is running Solaris  $2.x$ , first execute the mailcompat(1) program.

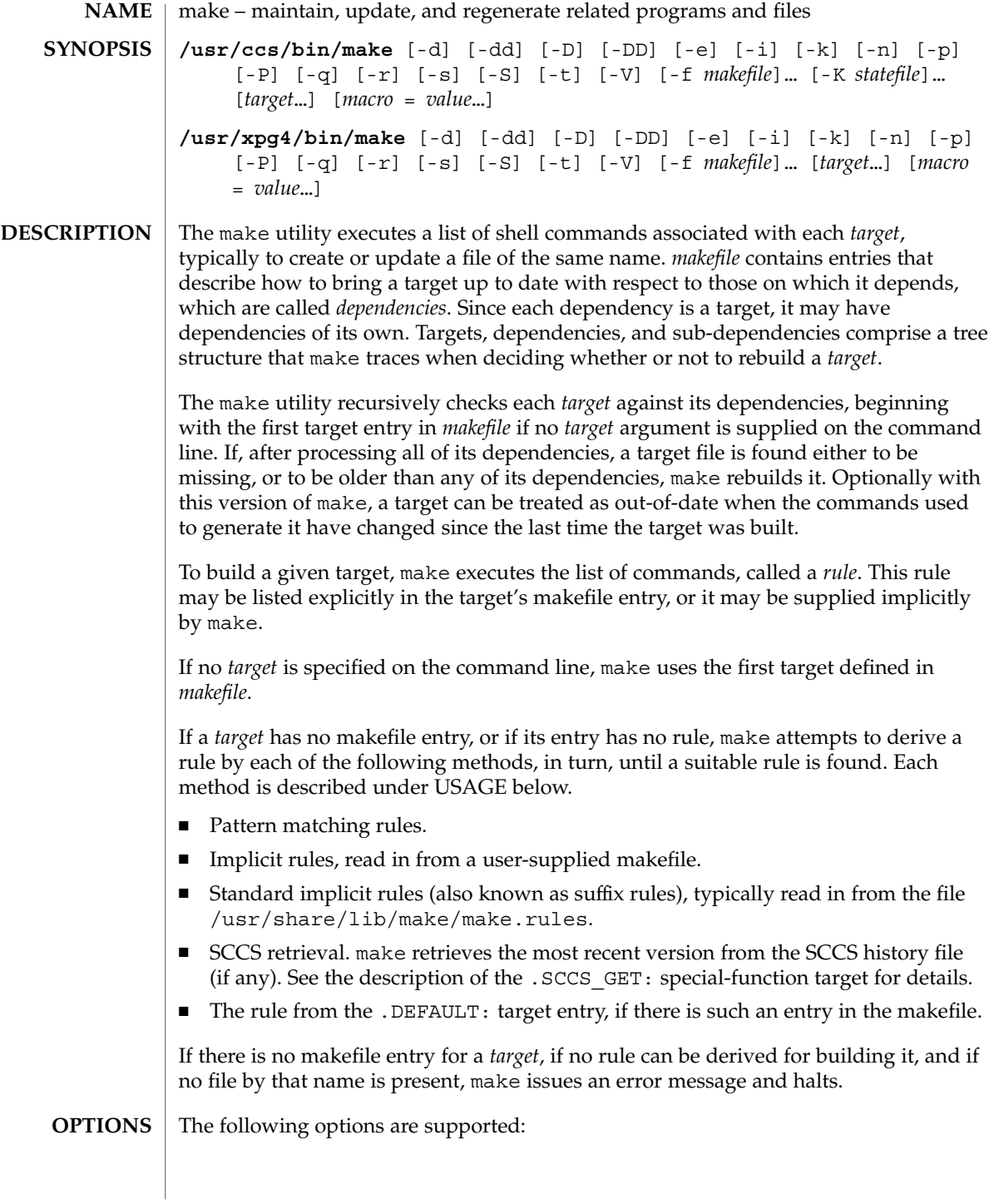

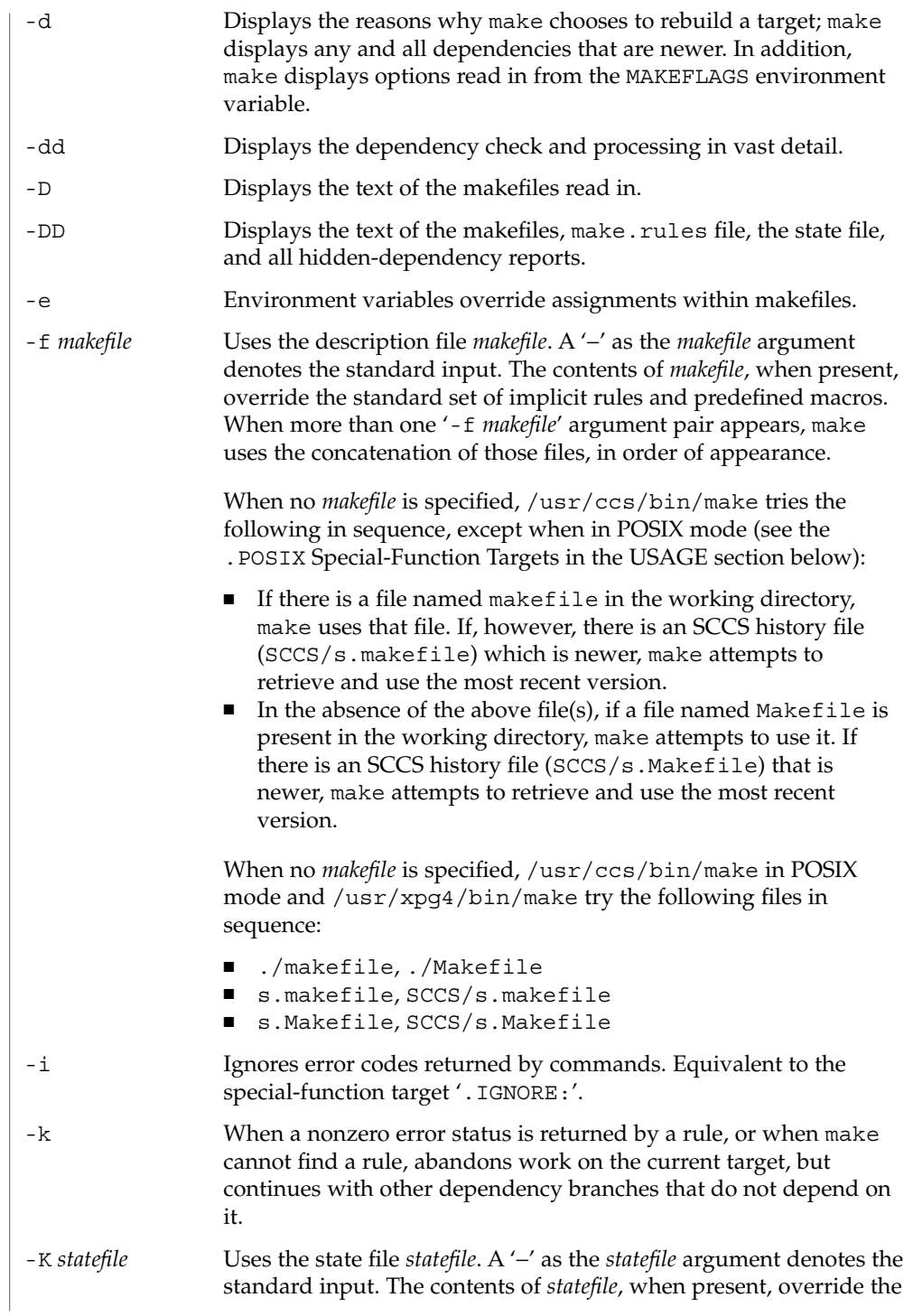

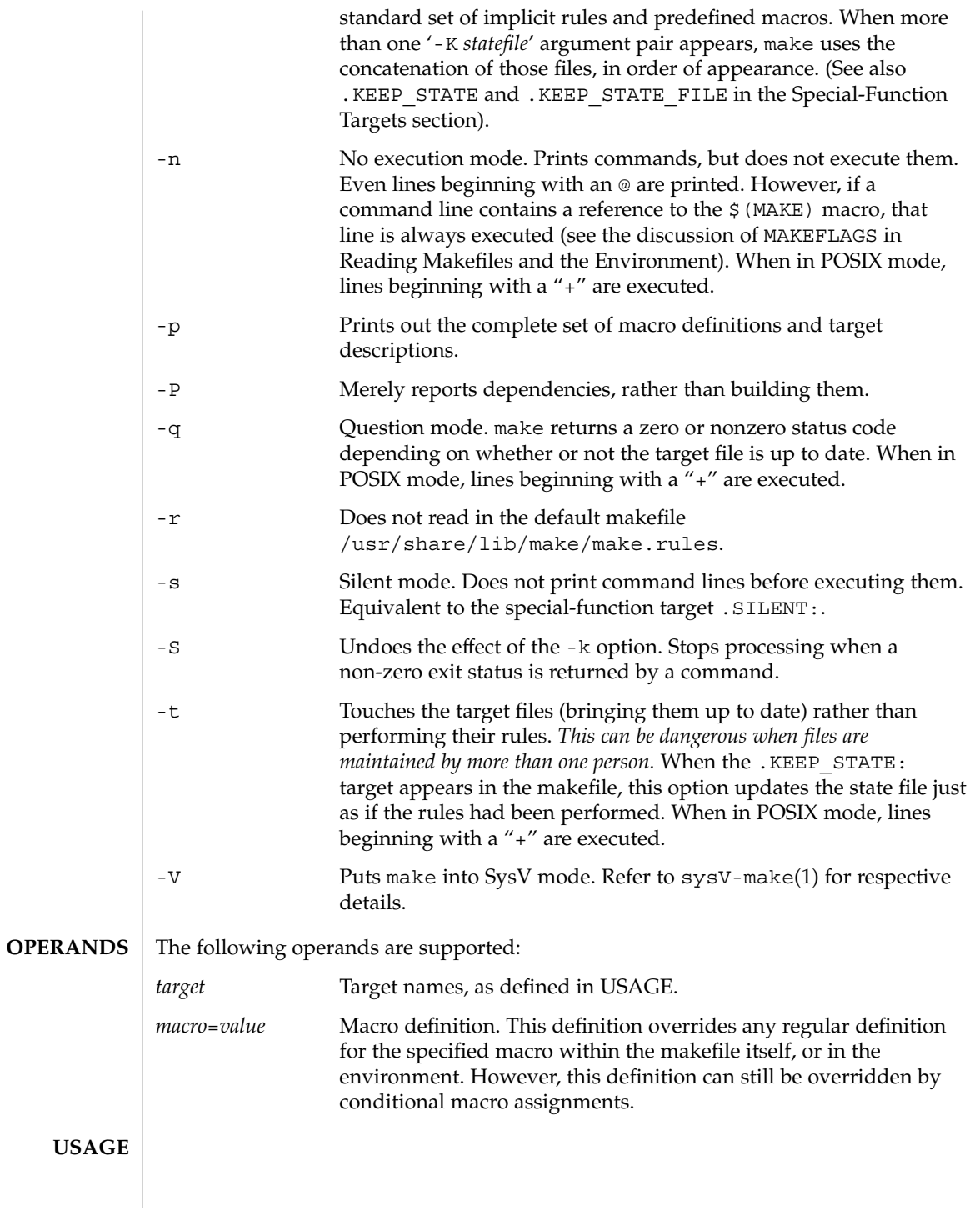

<span id="page-815-0"></span>

#### **Reading Makefiles and the Environment**

When make first starts, it reads the MAKEFLAGS environment variable to obtain any of the following options specified present in its value:  $-d$ ,  $-D$ ,  $-e$ ,  $-i$ ,  $-k$ ,  $-n$ ,  $-p$ ,  $-q$ ,  $-r$ , -s, -S, or -t. Due to the implementation of POSIX.2 (see POSIX.2(5), the MAKEFLAGS values will contain a leading '-' character. The make utility then reads the command line for additional options, which also take effect.

Next, make reads in a default makefile that typically contains predefined macro definitions, target entries for implicit rules, and additional rules, such as the rule for retrieving SCCS files. If present, make uses the file make.rules in the current directory; otherwise it reads the file /usr/share/lib/make/make.rules, which contains the standard definitions and rules. Use the directive:

**include /usr/share/lib/make/make.rules**

in your local make.rules file to include them.

Next, make imports variables from the environment (unless the -e option is in effect), and treats them as defined macros. Because make uses the most recent definition it encounters, a macro definition in the makefile normally overrides an environment variable of the same name. When -e is in effect, however, environment variables are read in *after* all makefiles have been read. In that case, the environment variables take precedence over definitions in the makefile.

Next, make reads any makefiles you specify with  $-f$ , or one of makefile or Makefile as described above and then the state file, in the local directory if it exists. If the makefile contains a .KEEP\_STATE\_FILE target, then it reads the state file that follows the target. Refer to special target. KEEP\_STATE\_FILE for details.

Next (after reading the environment if -e is in effect), make reads in any macro definitions supplied as command line arguments. These override macro definitions in the makefile and the environment both, but only for the make command itself.

make exports environment variables, using the most recently defined value. Macro definitions supplied on the command line are not normally exported, unless the macro is also an environment variable.

make does not export macros defined in the makefile. If an environment variable is set, and a macro with the same name is defined on the command line, make exports its value as defined on the command line. Unless -e is in effect, macro definitions within the makefile take precedence over those imported from the environment.

The macros MAKEFLAGS, MAKE, SHELL, HOST\_ARCH, HOST\_MACH, and TARGET\_MACH are special cases. See [Special-Purpose Macros](#page-822-0) below for details.

A target entry has the following format: *target* [: | ::] [*dependency*] . . . [; command]... [command] ... **Makefile Target Entries**

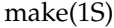

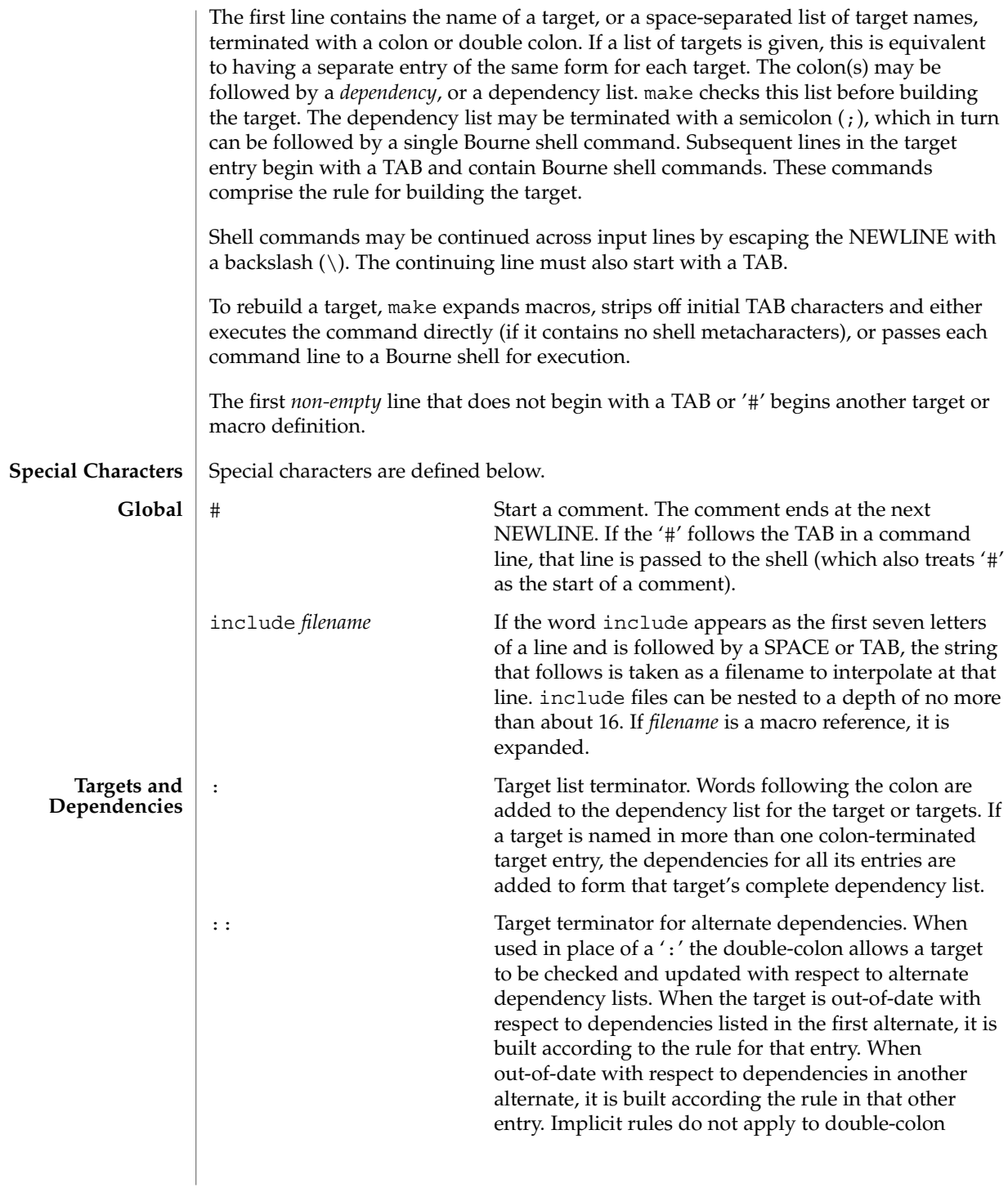

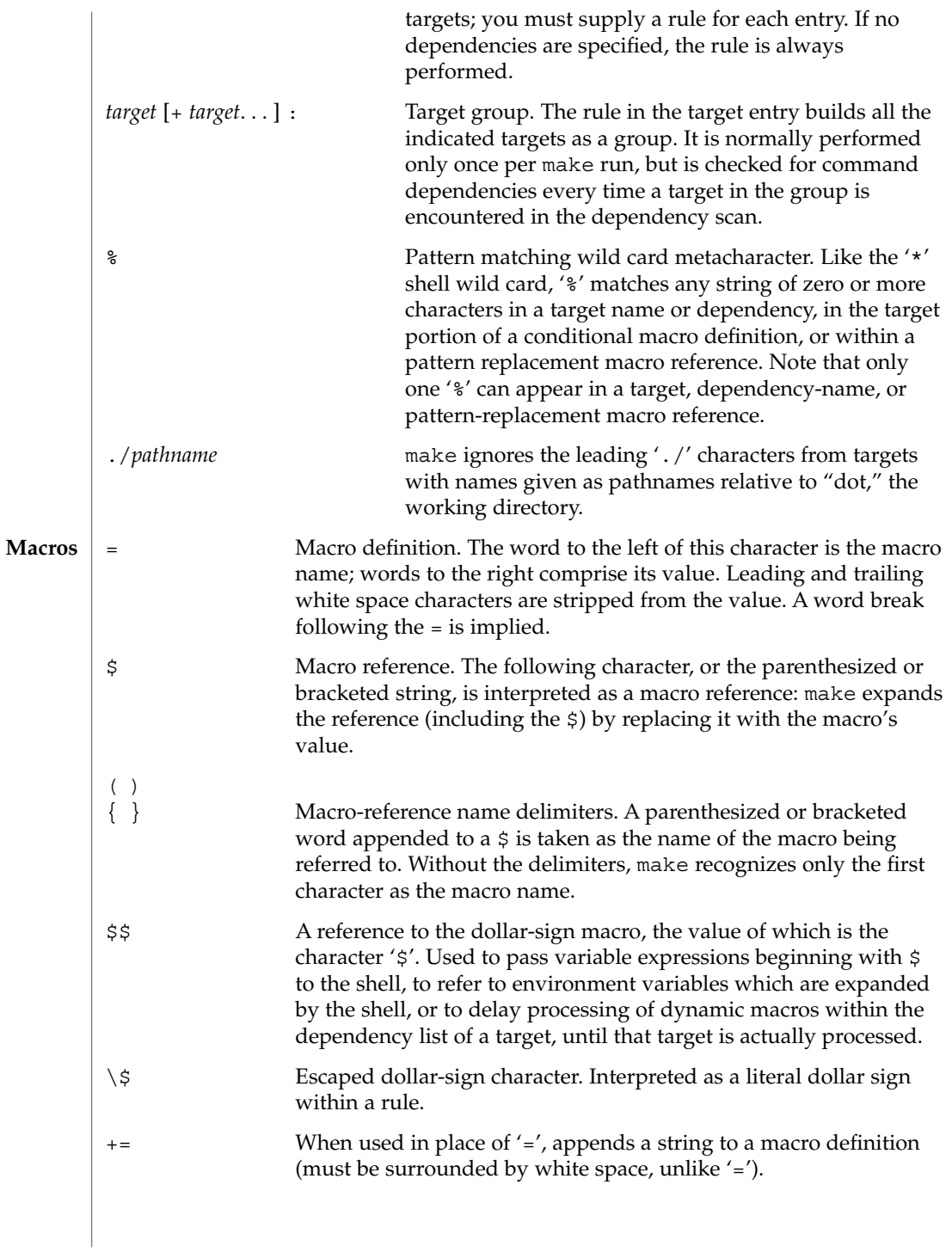

<span id="page-819-0"></span>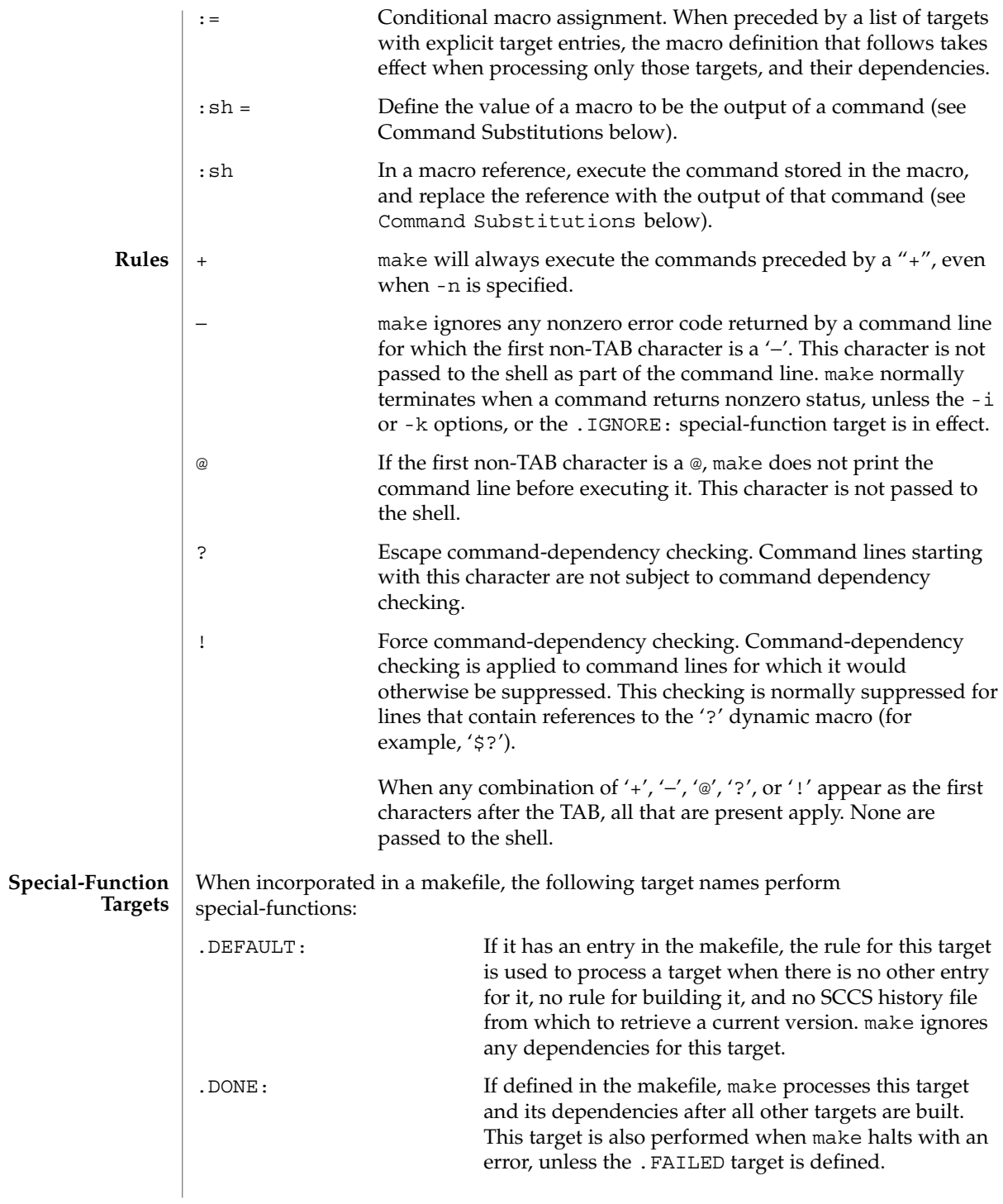

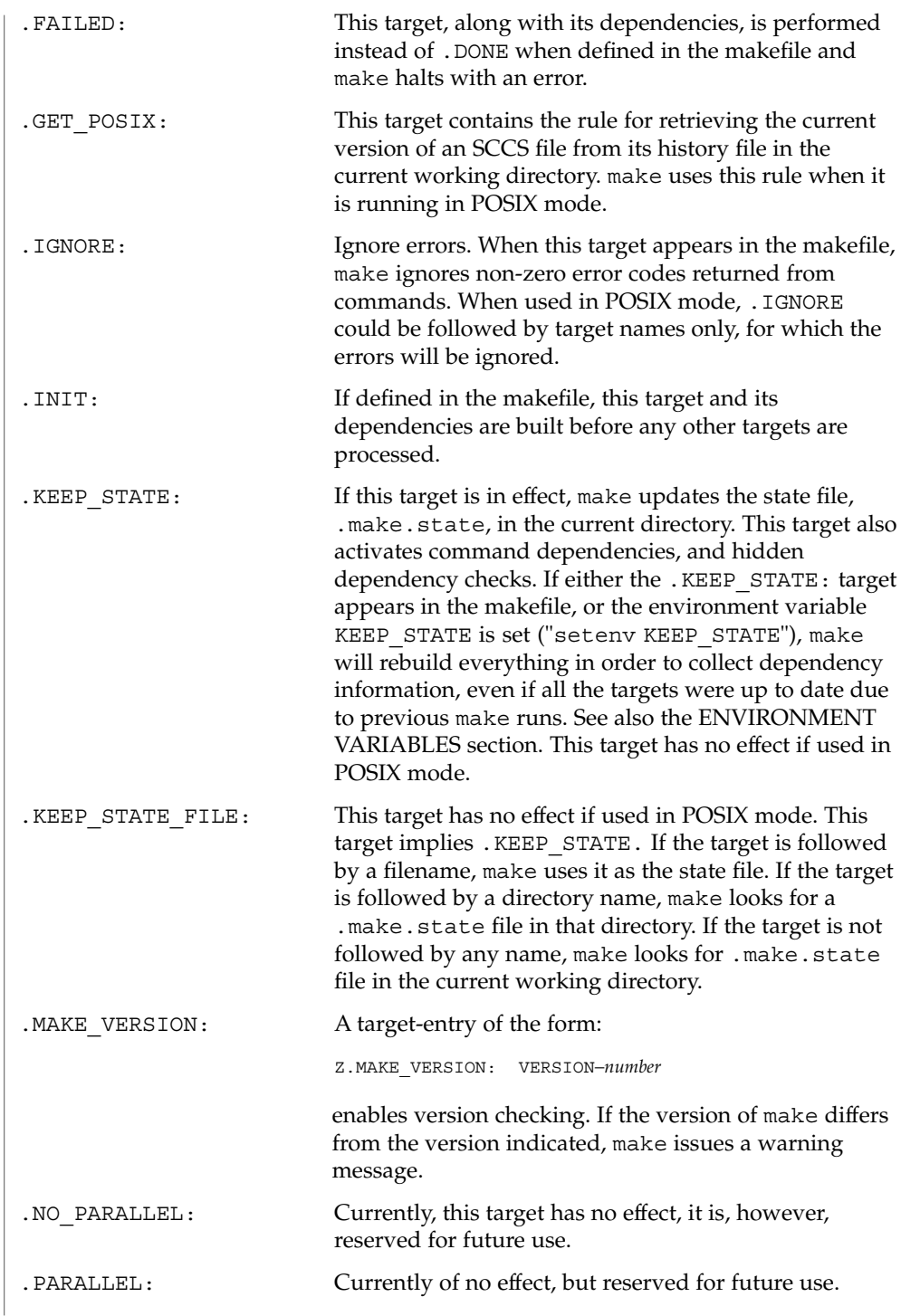

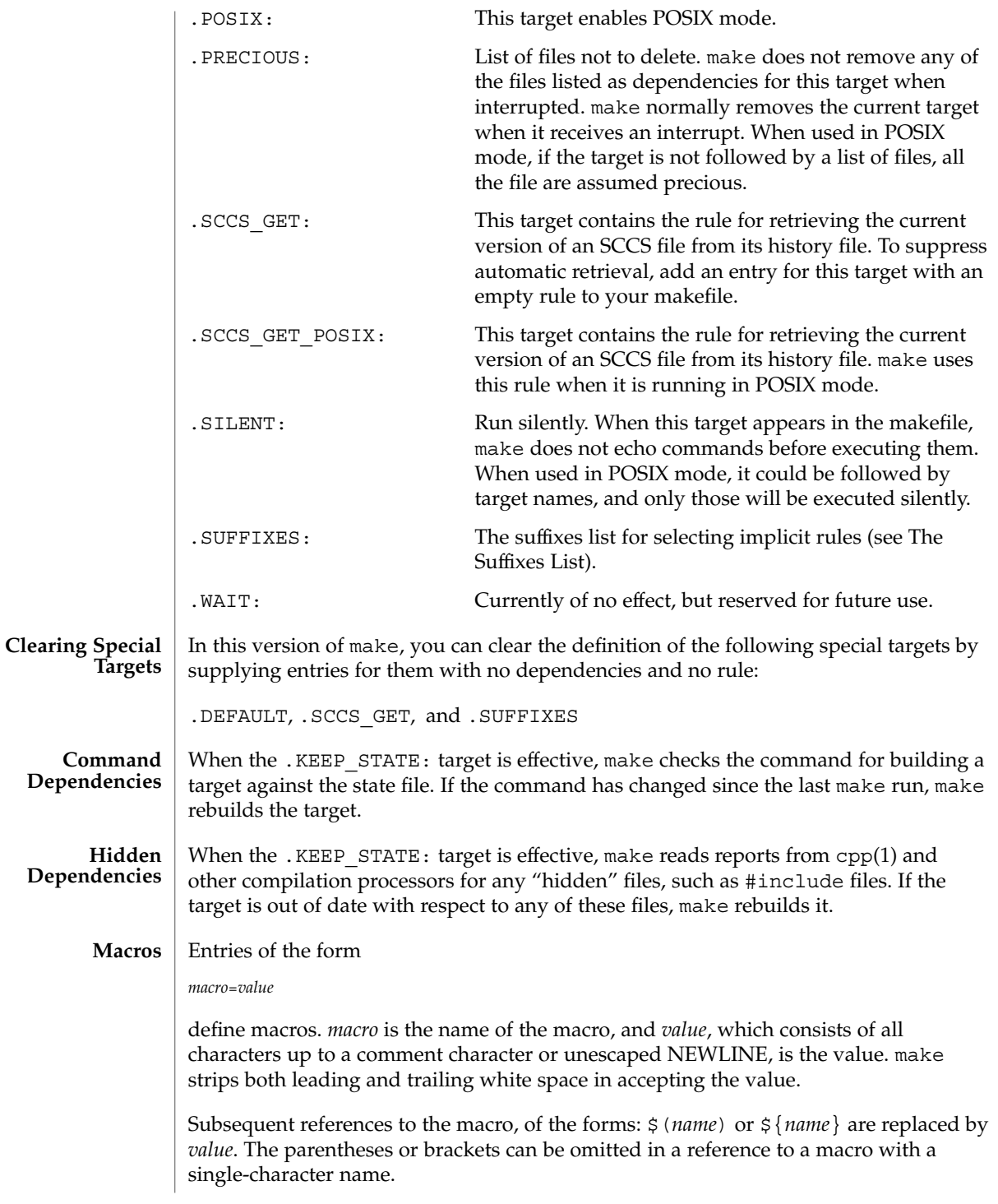

<span id="page-822-0"></span>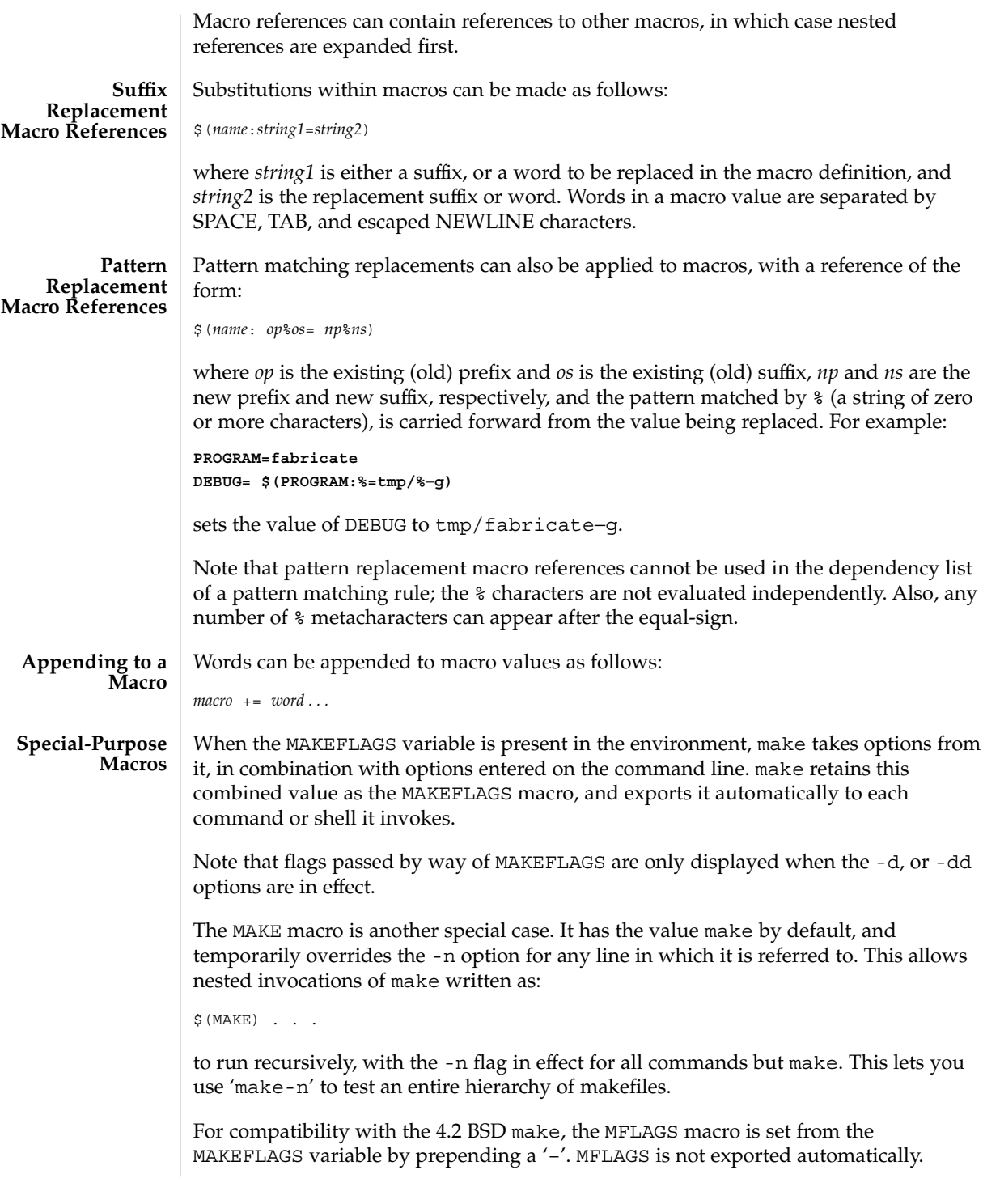

The SHELL macro, when set to a single-word value such as  $/\text{usr/bin}/\text{csh}$ , indicates the name of an alternate shell to use. The default is /bin/sh. Note that make executes commands that contain no shell metacharacters itself. Built-in commands, such as dirs in the C shell, are not recognized unless the command line includes a metacharacter (for instance, a semicolon). This macro is neither imported from, nor exported to the environment, regardless of -e. To be sure it is set properly, you must define this macro within every makefile that requires it.

The syntax of the VPATH macro is:

VPATH = [ *pathname* [ : *pathname* ] ... ]

VPATH specifies a list of directories to search for the files, which are targets or dependencies, when make is executed. VPATH is also used in order to search for the include files mentioned in the particular makefile.

When processing a target or a dependency or an include directive, make checks the existence of the file with the same name in the current directory. If the file is found to be missing, make will search for this file in the list of directories presented in VPATH (like the PATH variable in the shell). Unlike the PATH variable, VPATH is used in order to search for the files with relative pathnames. When make attempts to apply implicit rules to the target, it also searches for the dependency files using VPATH.

When the file is found using VPATH, internal macros  $\frac{1}{2}$   $\frac{1}{2}$ ,  $\frac{1}{2}$ ,  $\frac{1}{2}$ ,  $\frac{1}{2}$ ,  $\frac{1}{2}$ ,  $\frac{1}{2}$ ,  $\frac{1}{2}$ ,  $\frac{1}{2}$ ,  $\frac{1}{2}$ ,  $\frac{1}{2}$ ,  $\frac{1}{2}$ ,  $\frac{1}{2}$ ,  $\frac{1}{2}$ ,  $\frac{1}{2}$ ,  $\frac{1$ alternative forms (with D or F appended) are set in accordance with the name derived from VPATH. For instance, if the target  $\text{subdir/foo.o}$  is found in the directory  $/$ aaa $/$ bbb using VPATH, then the value of the internal macro  $\frac{6}{9}$  for this target will be /aaa/bbb/subdir/foo.o.

If a target or a dependency file is found using VPATH, then any occurrences of the word that is the same as the target name in the subsequent rules will be replaced with the actual name of the target derived from VPATH.

For example:

```
VPATH=./subdir
file.o : file.c
         cc -c file.c -o file.o
If file.c is found in ./subdir, then the command
cc -c ./subdir/file.c -o file.o
will be executed.
The following macros are provided for use with cross-compilation:
HOST ARCH The machine architecture of the host system. By default, this is the
                  output of the arch(1) command prepended with '–'. Under
                  normal circumstances, this value should never be altered by the
                  user.
```
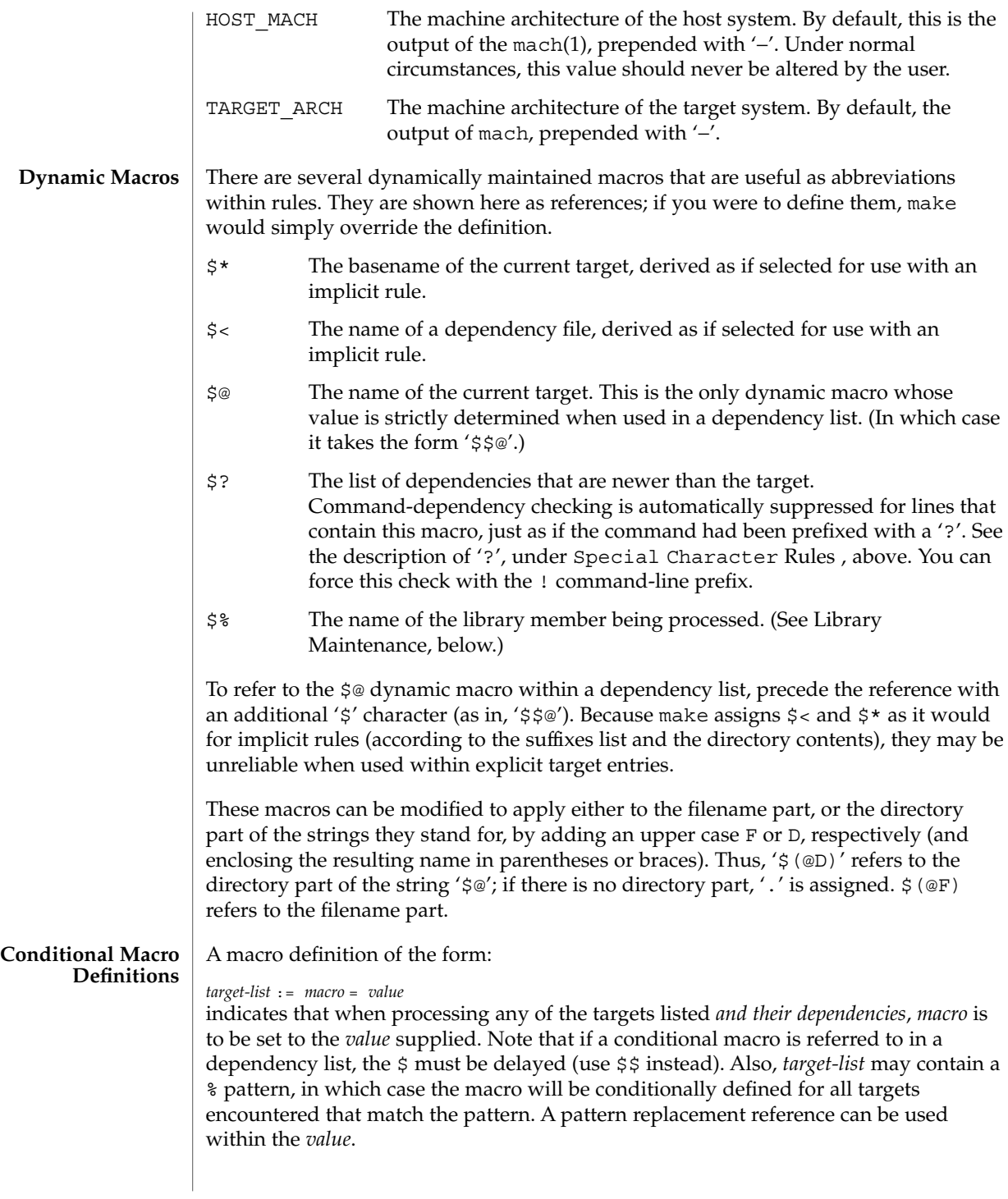

You can temporarily append to a macro's value with a conditional definition of the form:

*target-list* := *macro* += *value*

make supplies the macros shown in the table that follows for compilers and their options, host architectures, and other commands. Unless these macros are read in as environment variables, their values are not exported by make. If you run make with any of these set in the environment, it is a good idea to add commentary to the makefile to indicate what value each is expected to take. If -r is in effect, make does not read the default makefile (./make.rules or **Predefined Macros**

> /usr/share/lib/make/make.rules) in which these macro definitions are supplied.

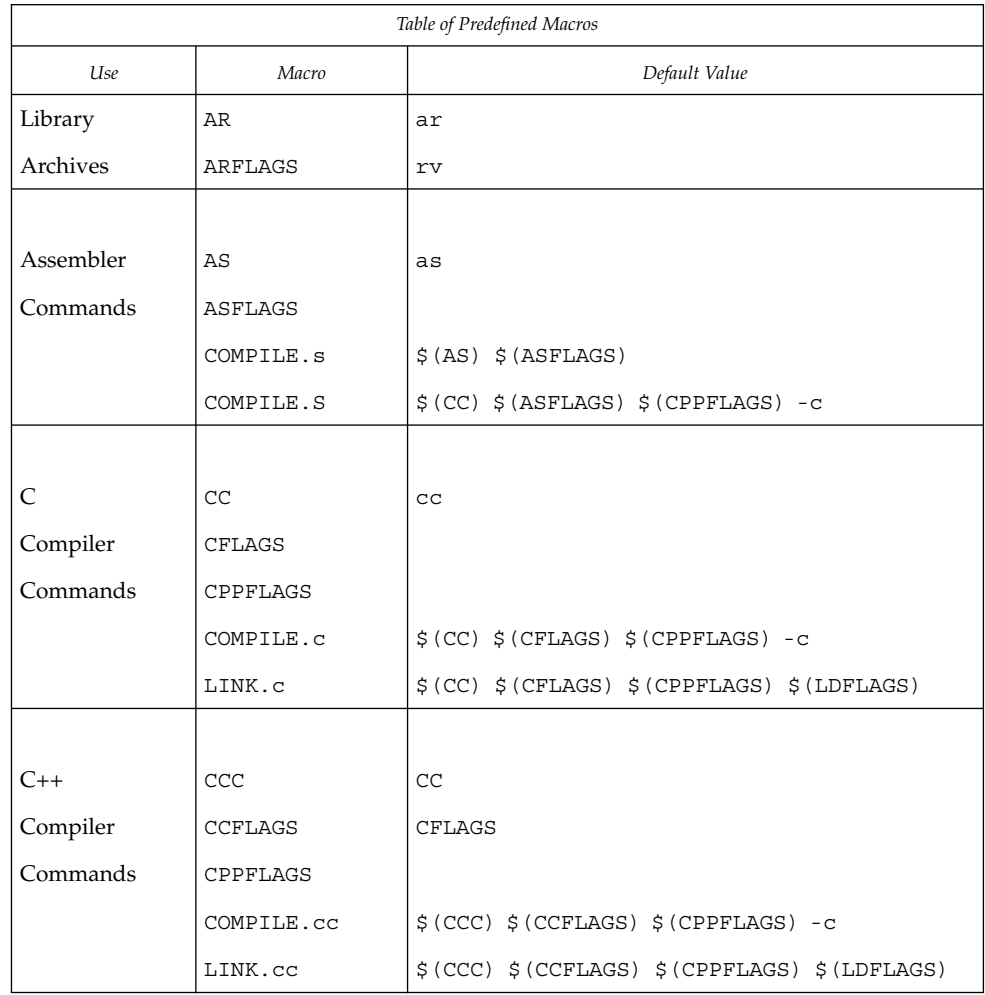

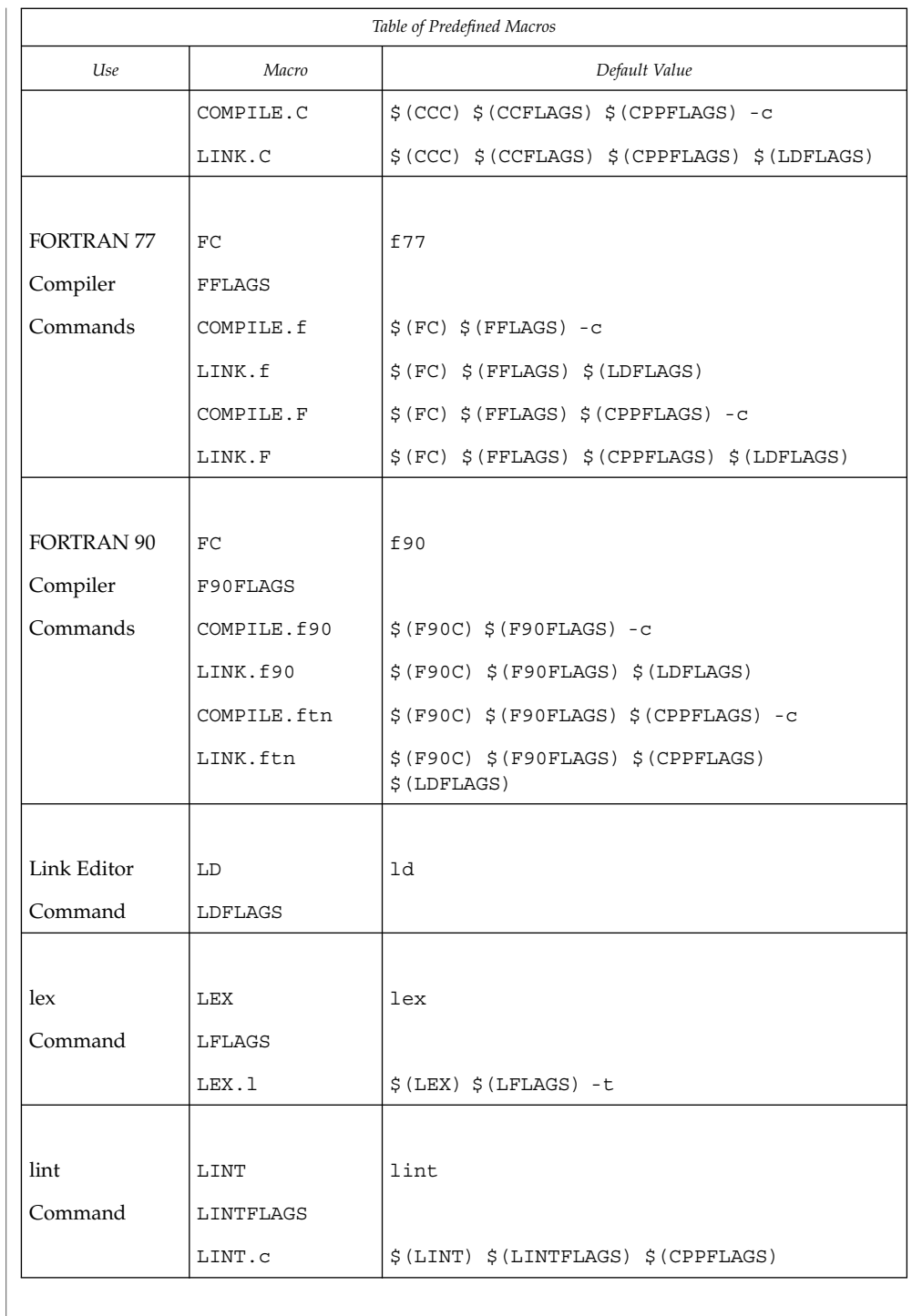

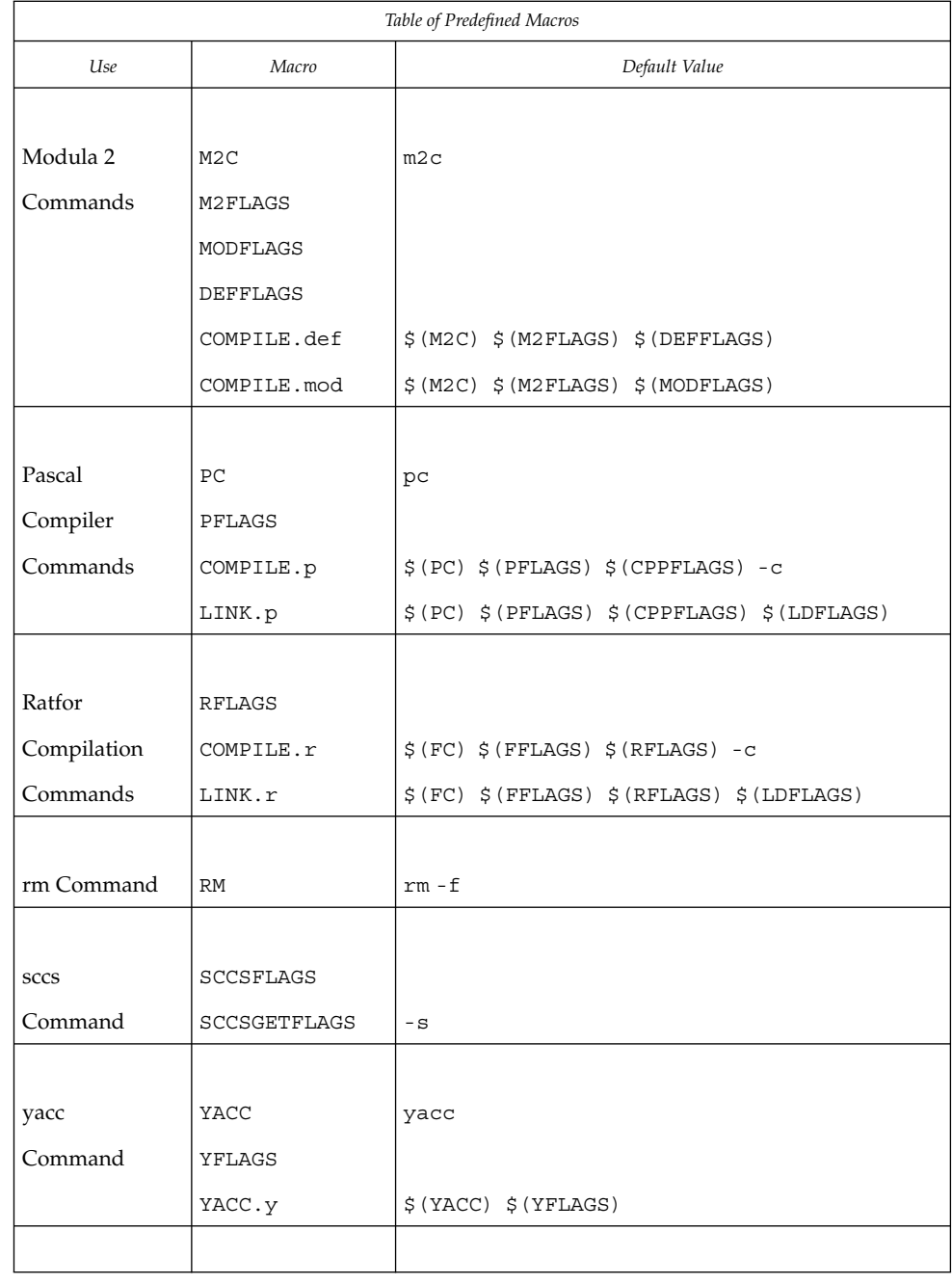
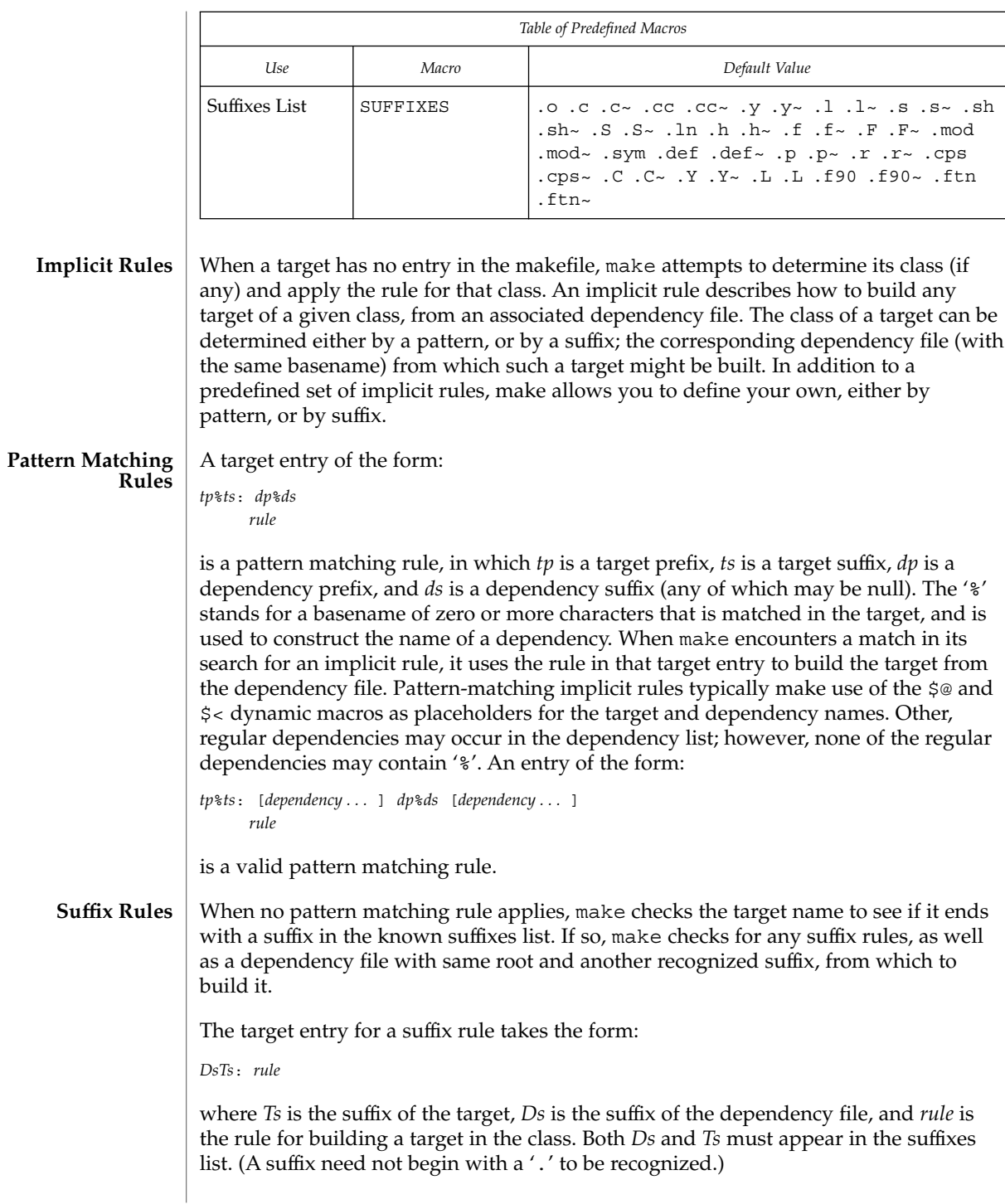

A suffix rule with only one suffix describes how to build a target having a null (or no) suffix from a dependency file with the indicated suffix. For instance, the .c rule could be used to build an executable program named file from a C source file named 'file.c'. If a target with a null suffix has an explicit dependency, make omits the search for a suffix rule.

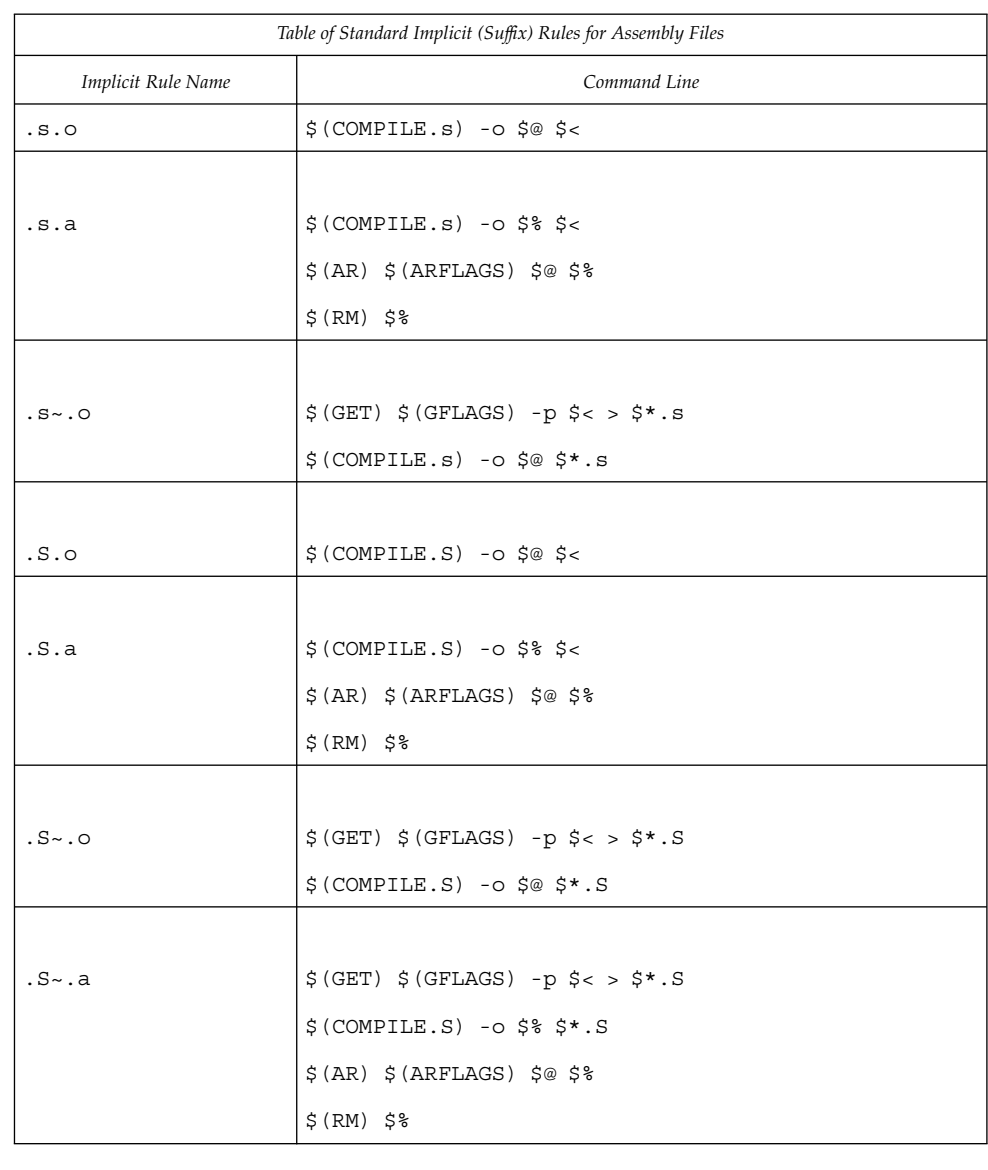

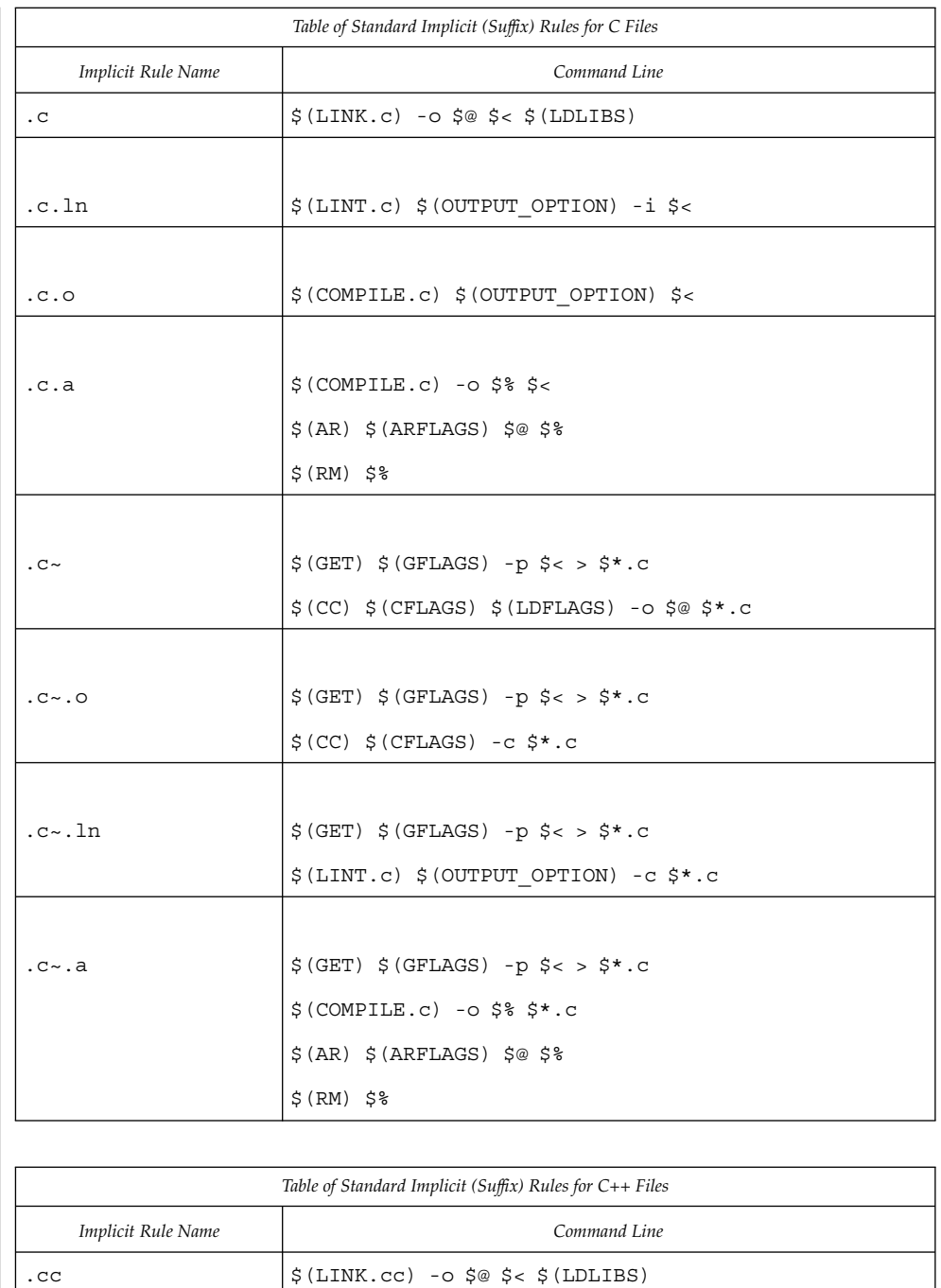

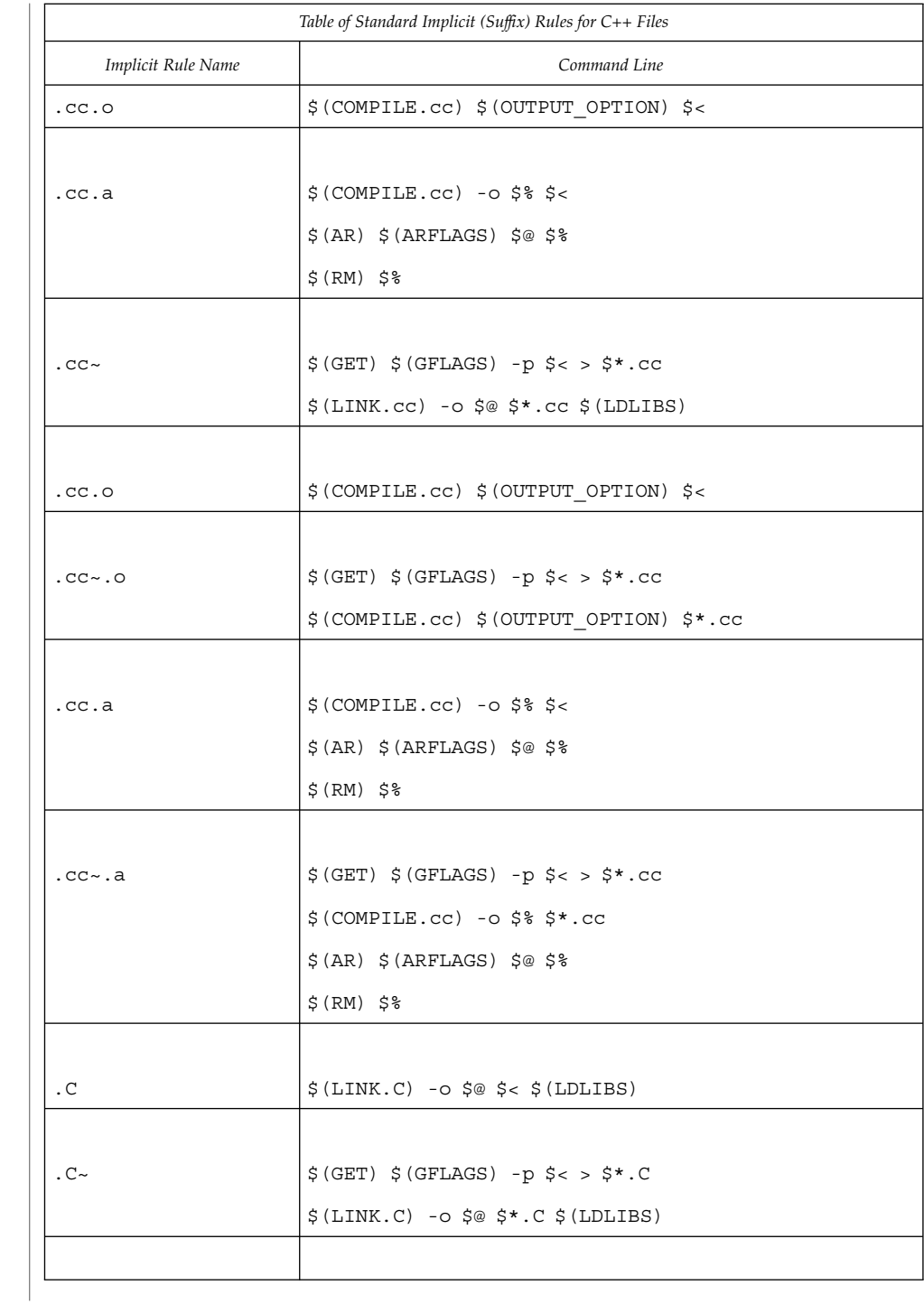

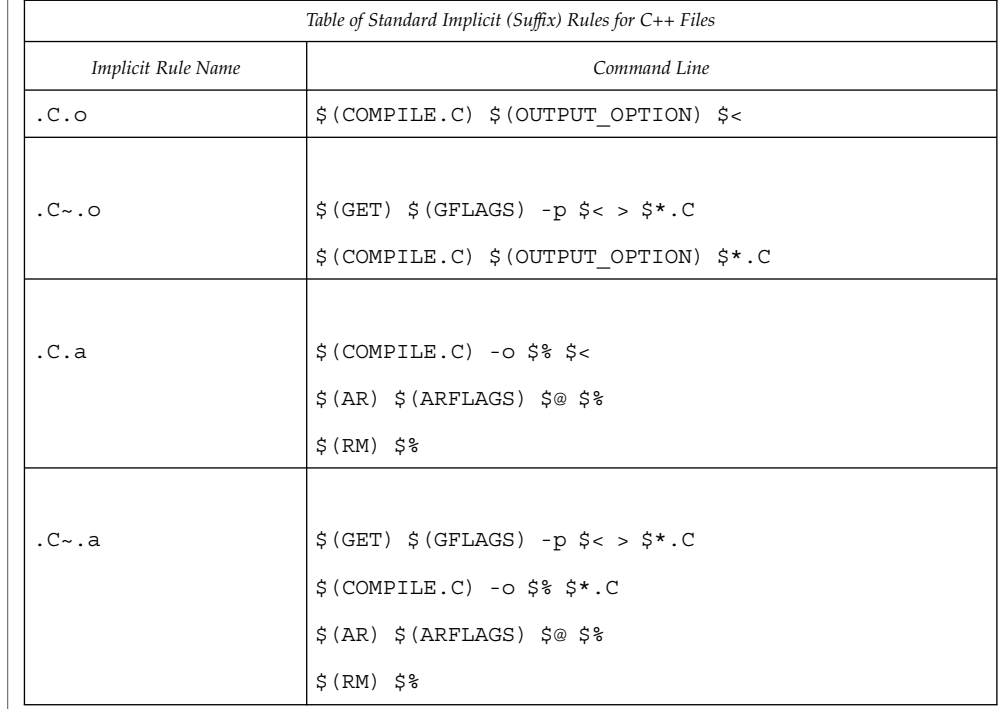

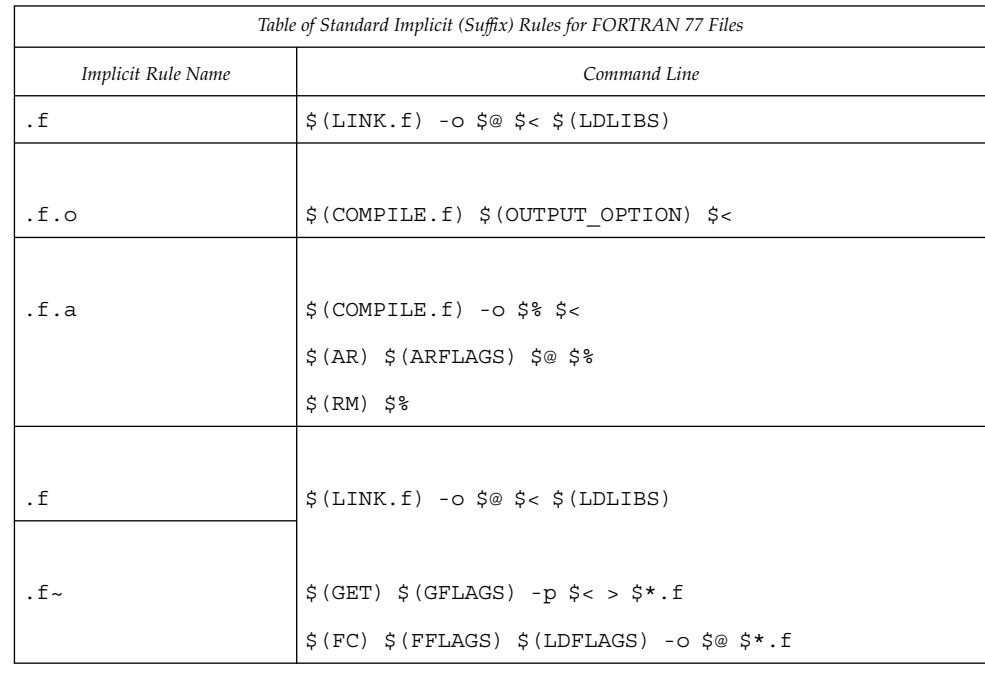

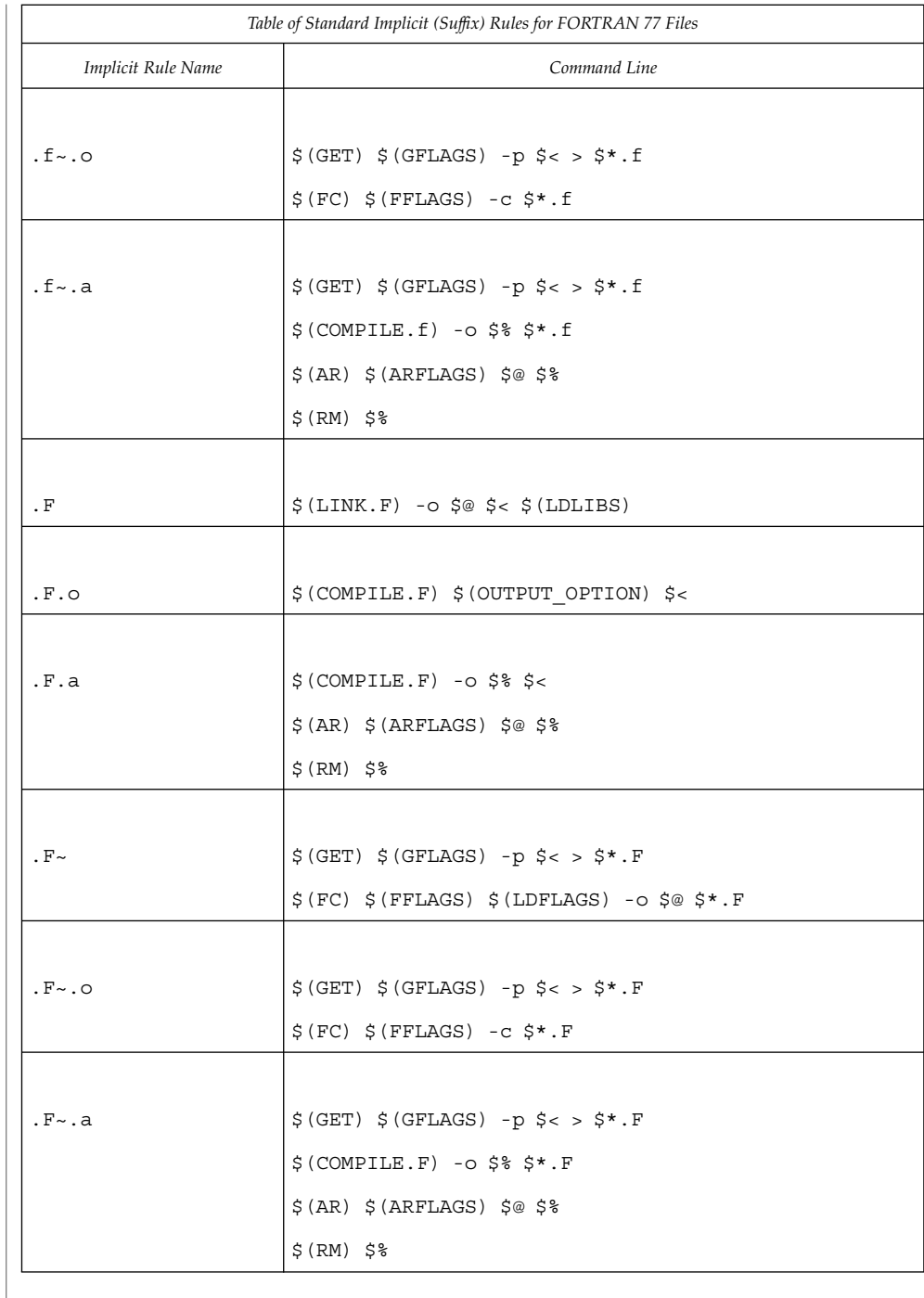

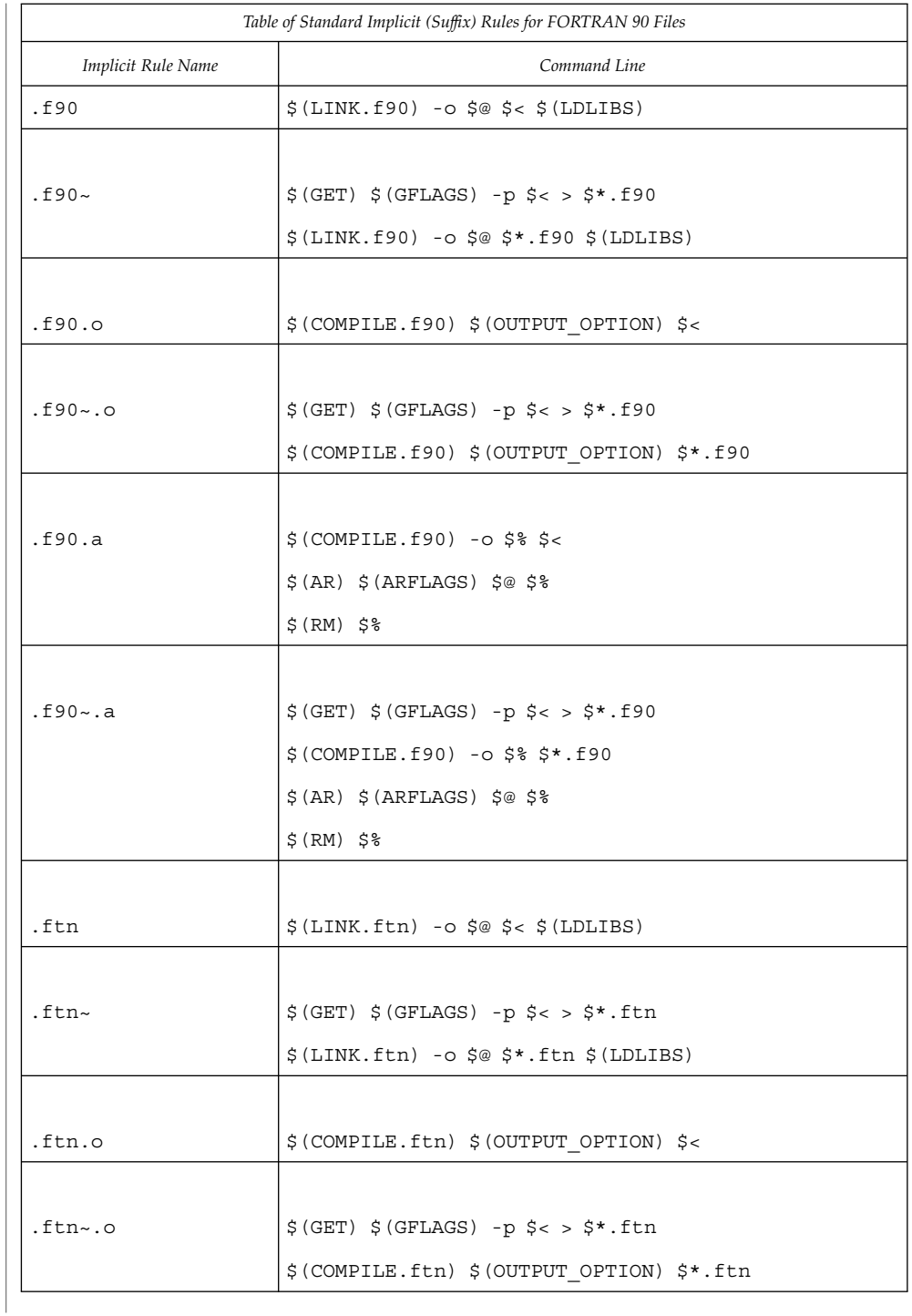

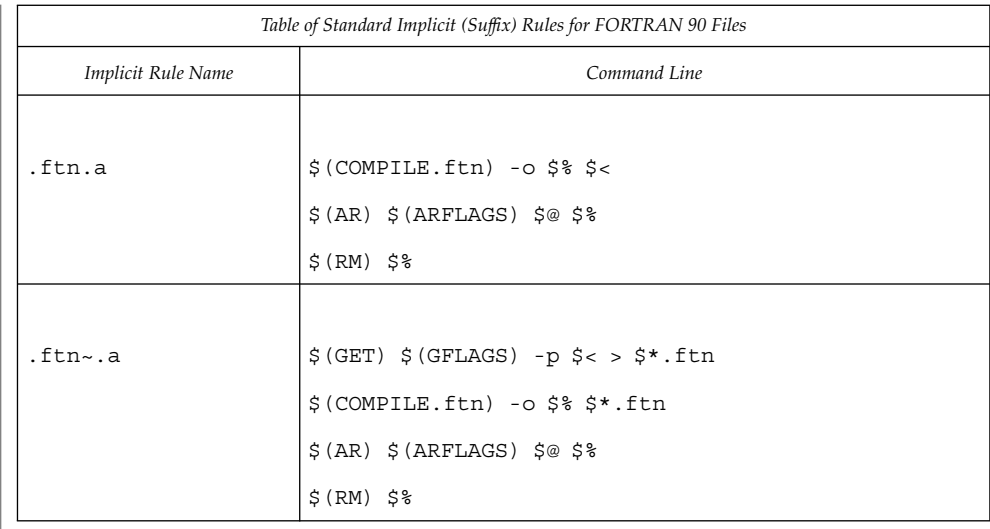

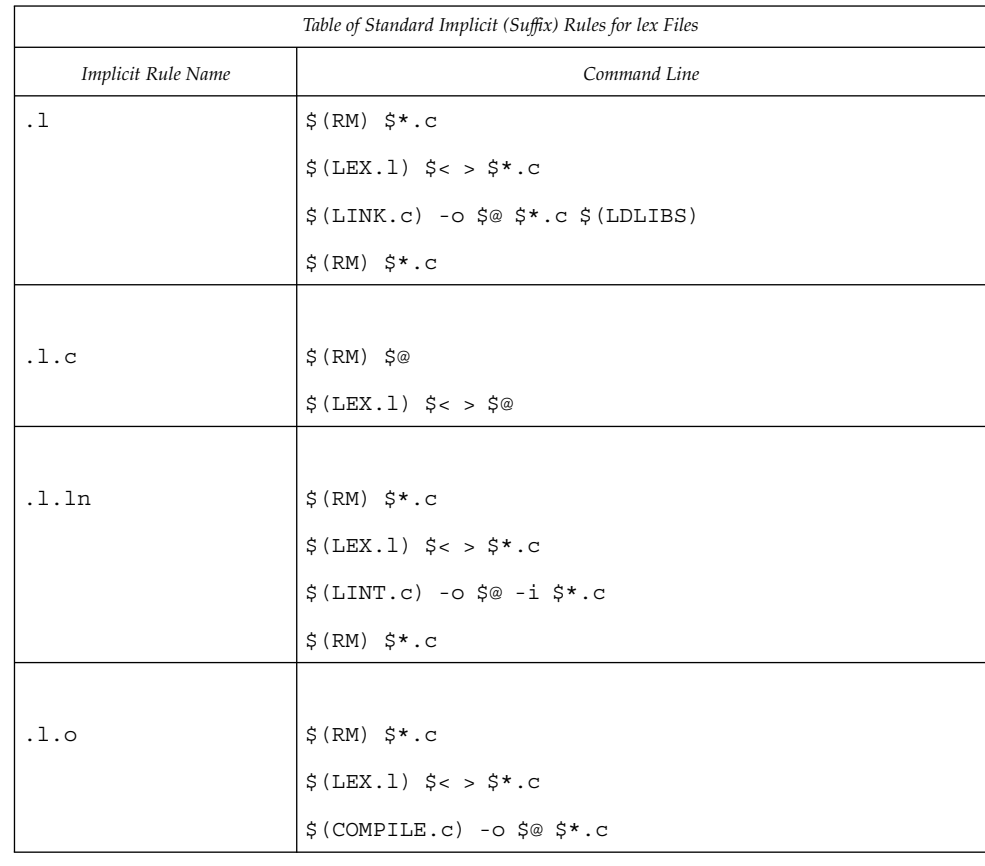

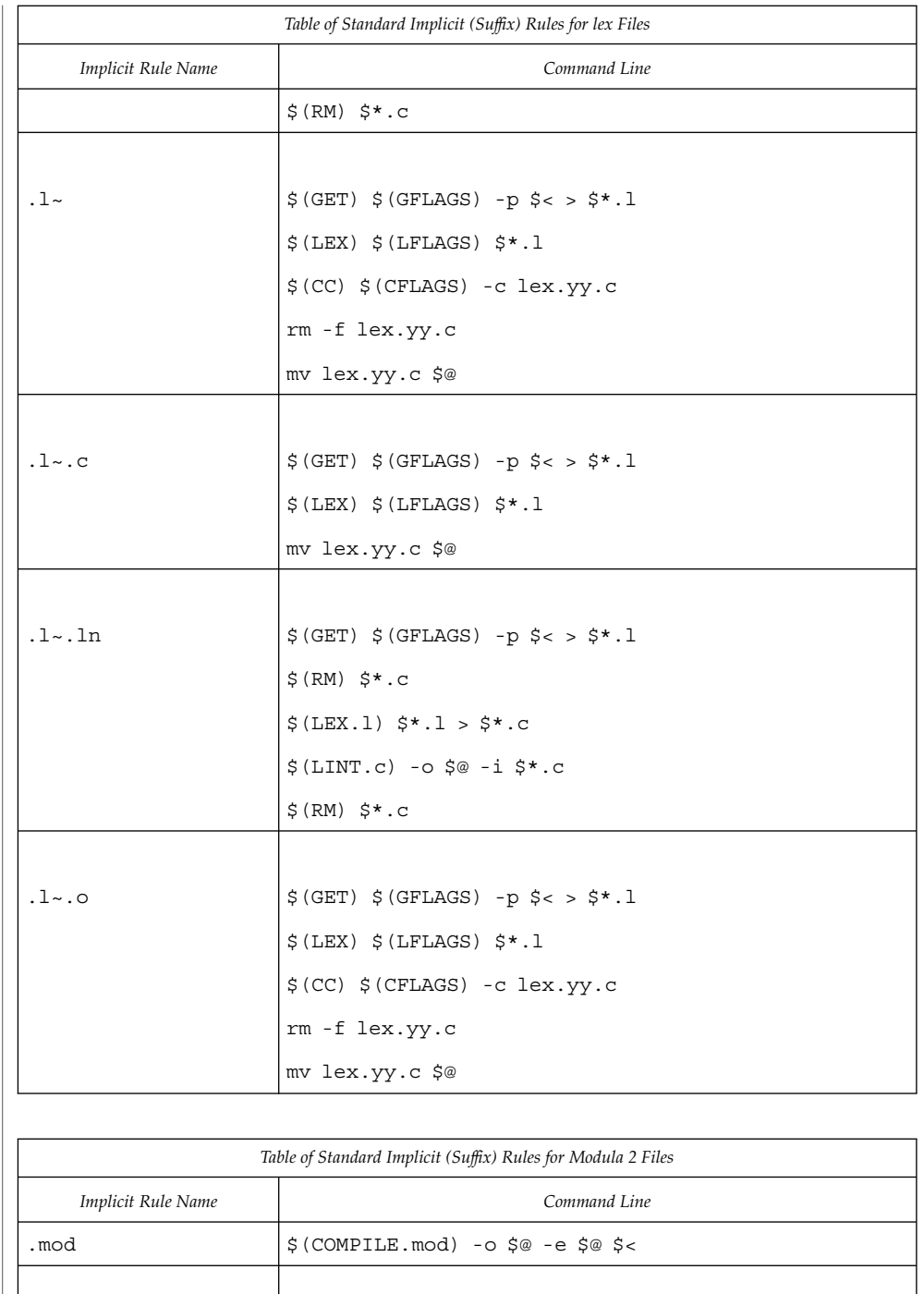

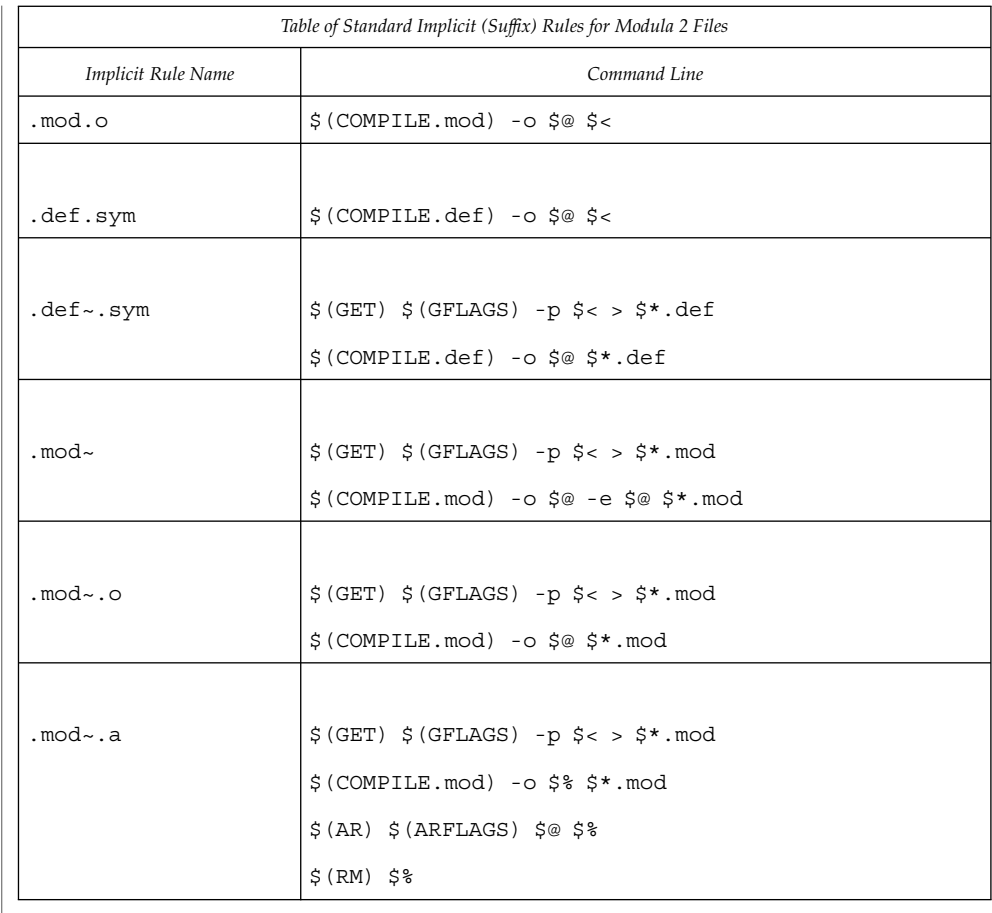

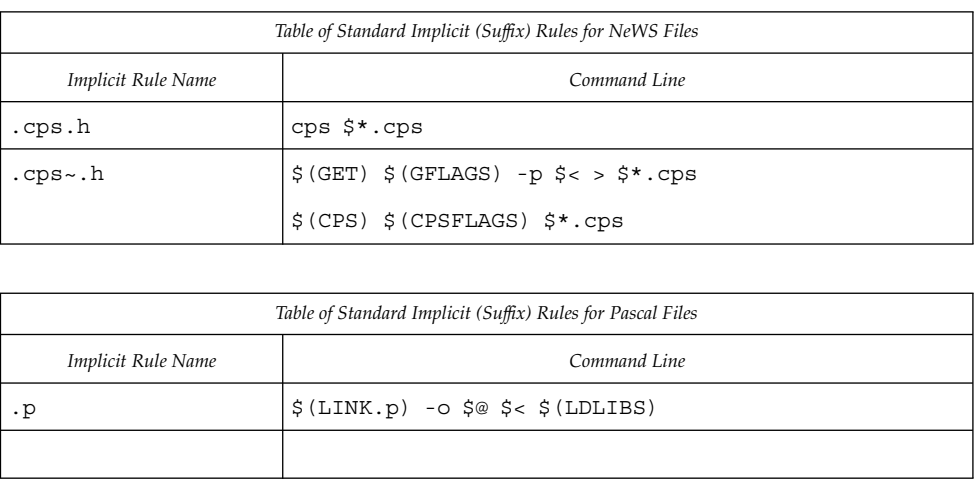

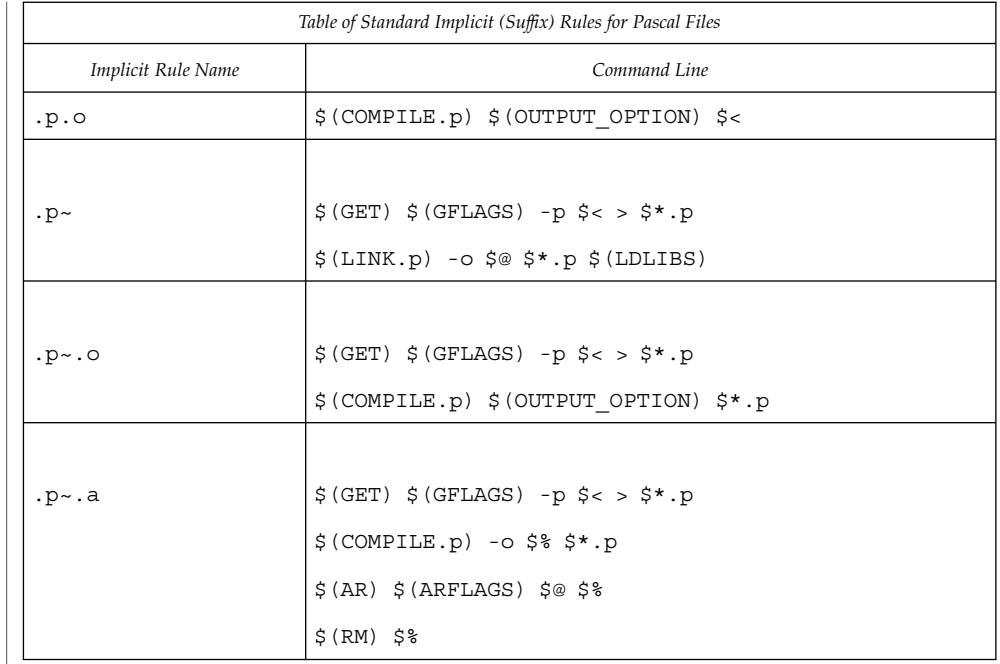

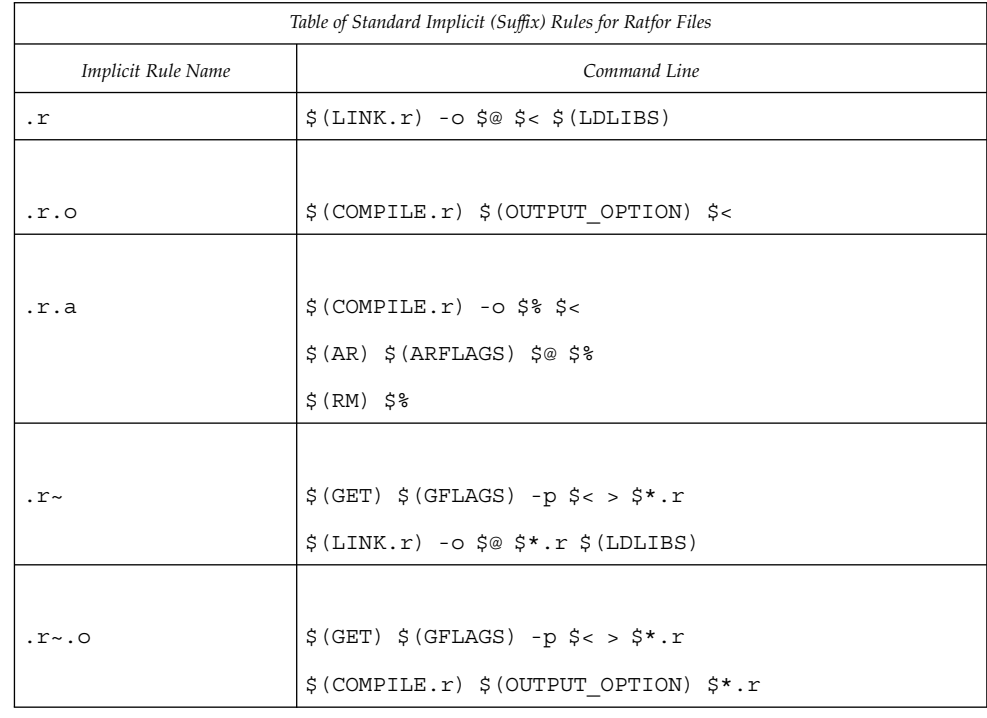

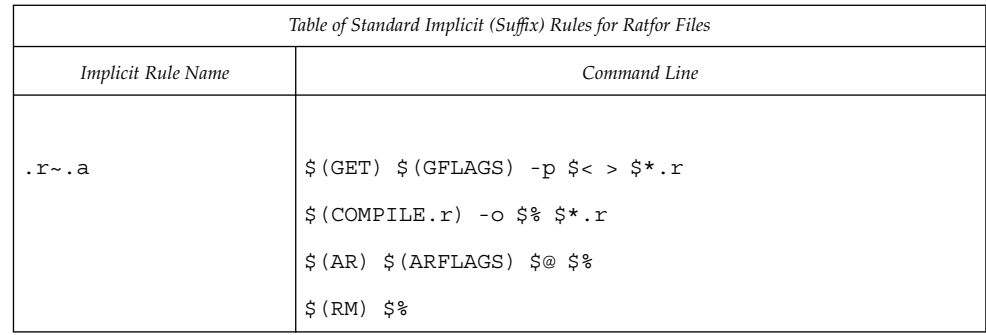

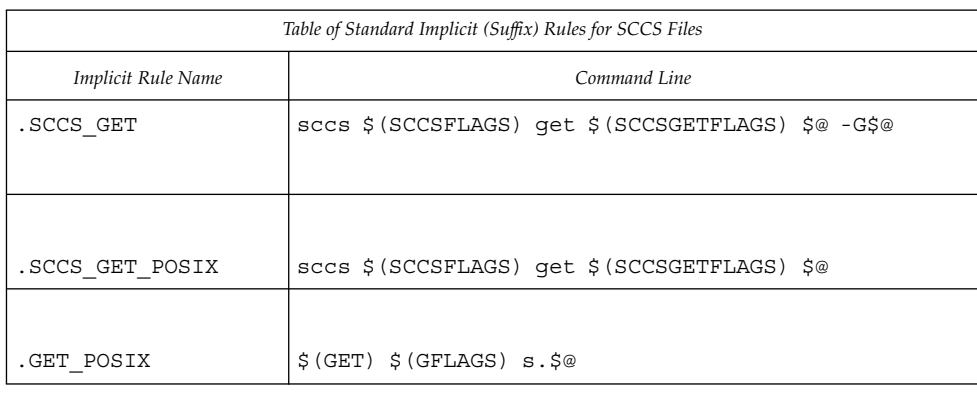

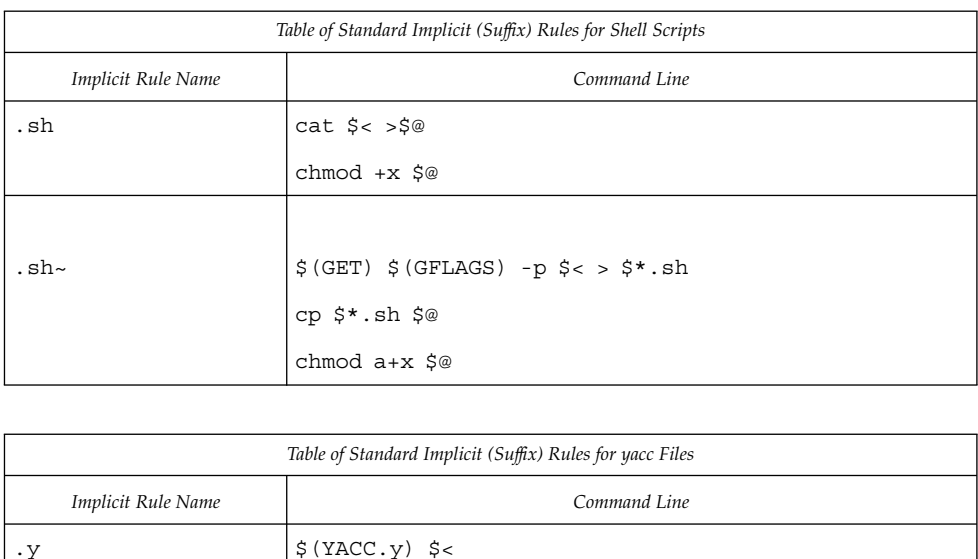

 $\label{eq:3} \begin{array}{ll} \xi\left(\text{LINK.c}\right) & \text{-o} \ \ \xi\text{\textcircled{\tiny 2}} \ \ \text{Y.tab.c} \ \ \xi\left(\text{LDLIBS}\right) \end{array}$ 

#### 840 man pages section 1: User Commands . Last Revised 1 Nov 1999

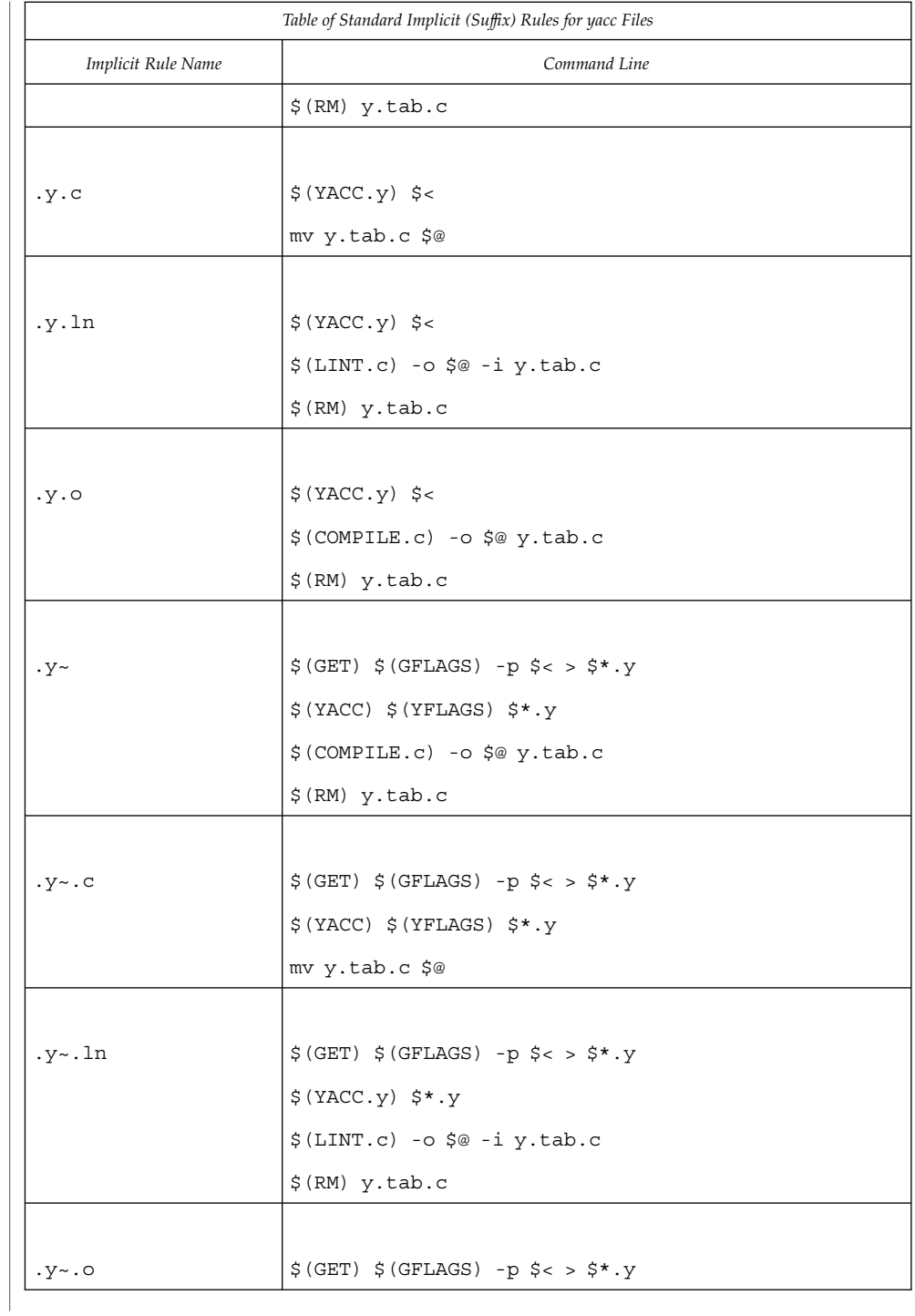

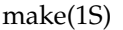

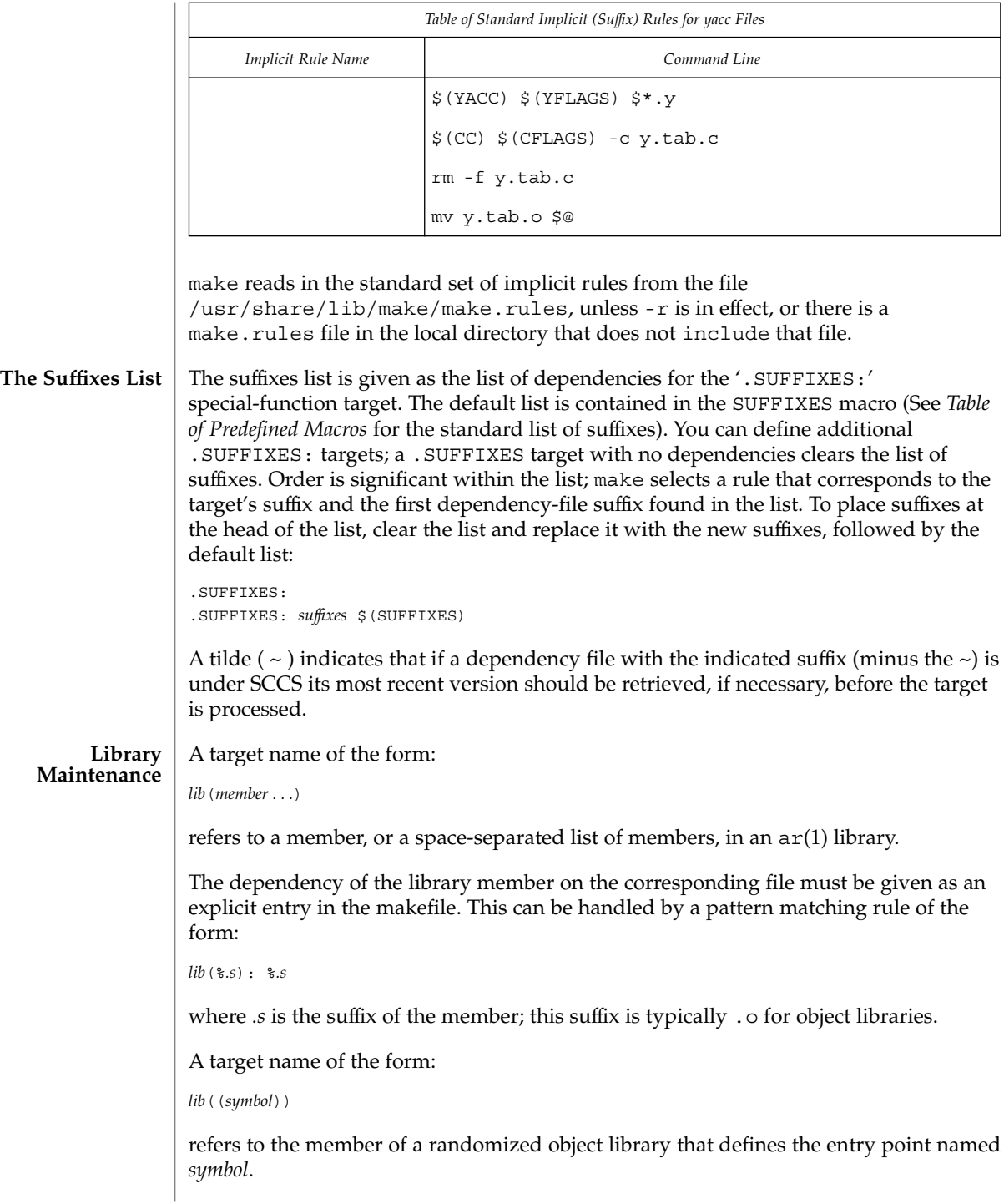

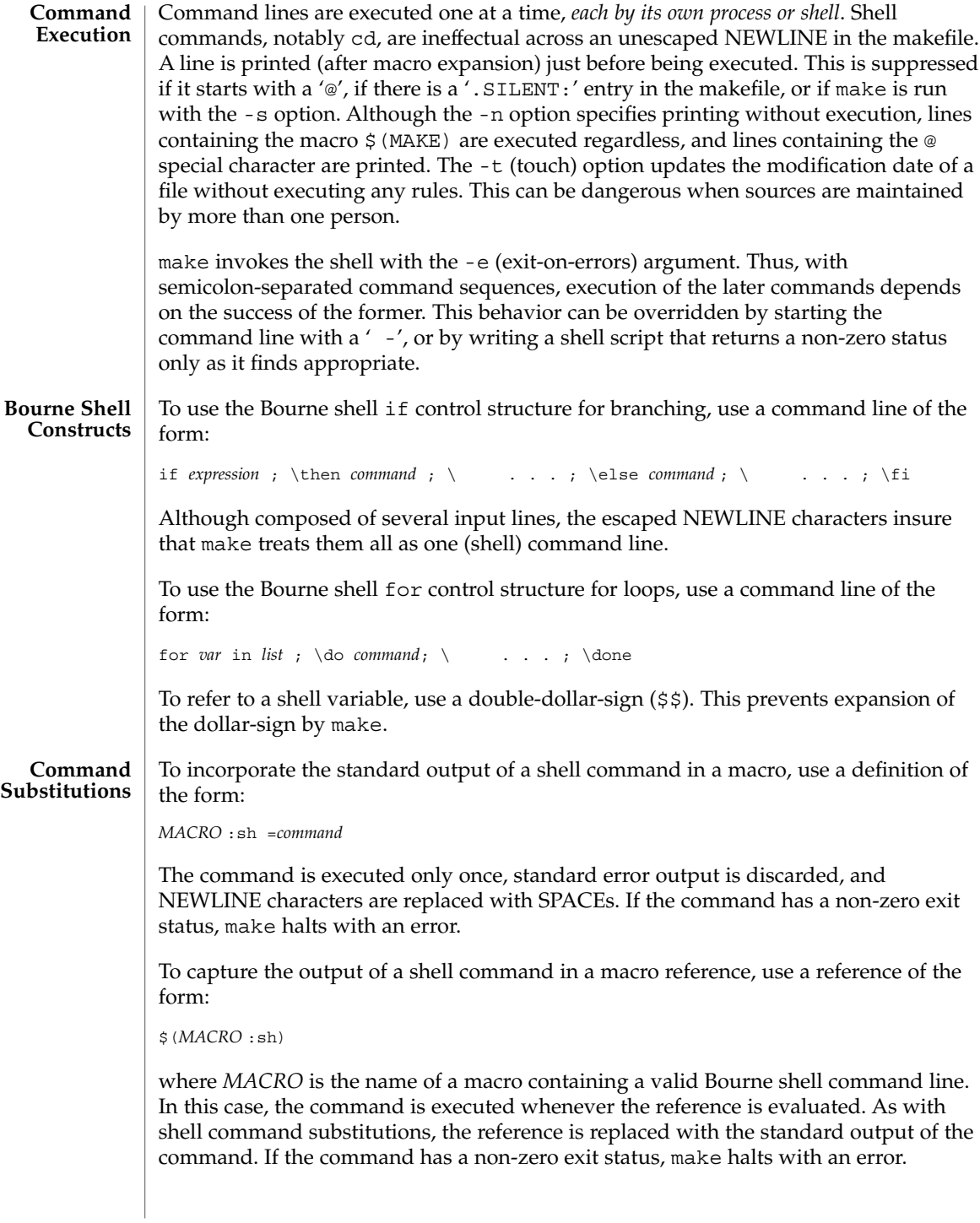

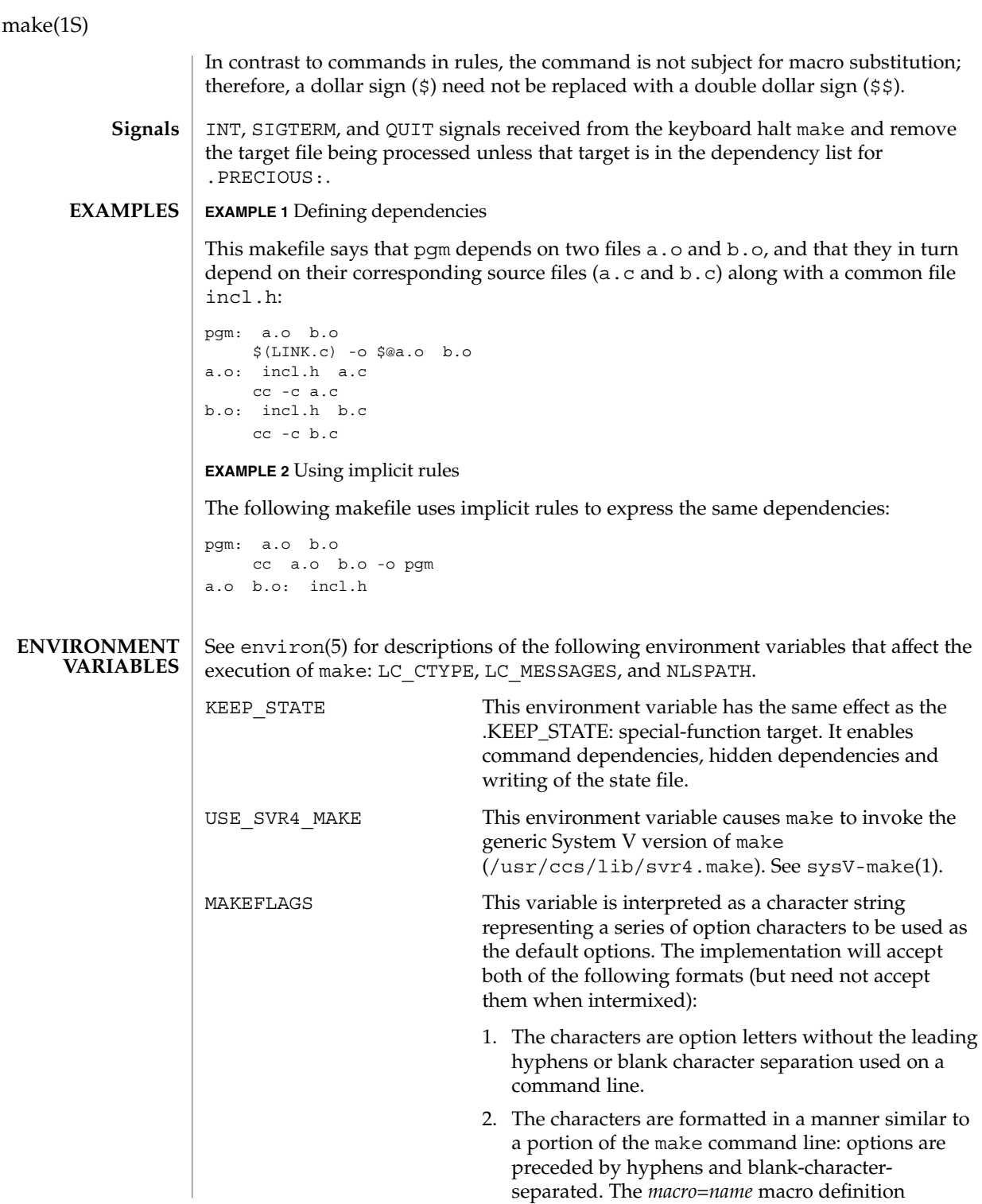

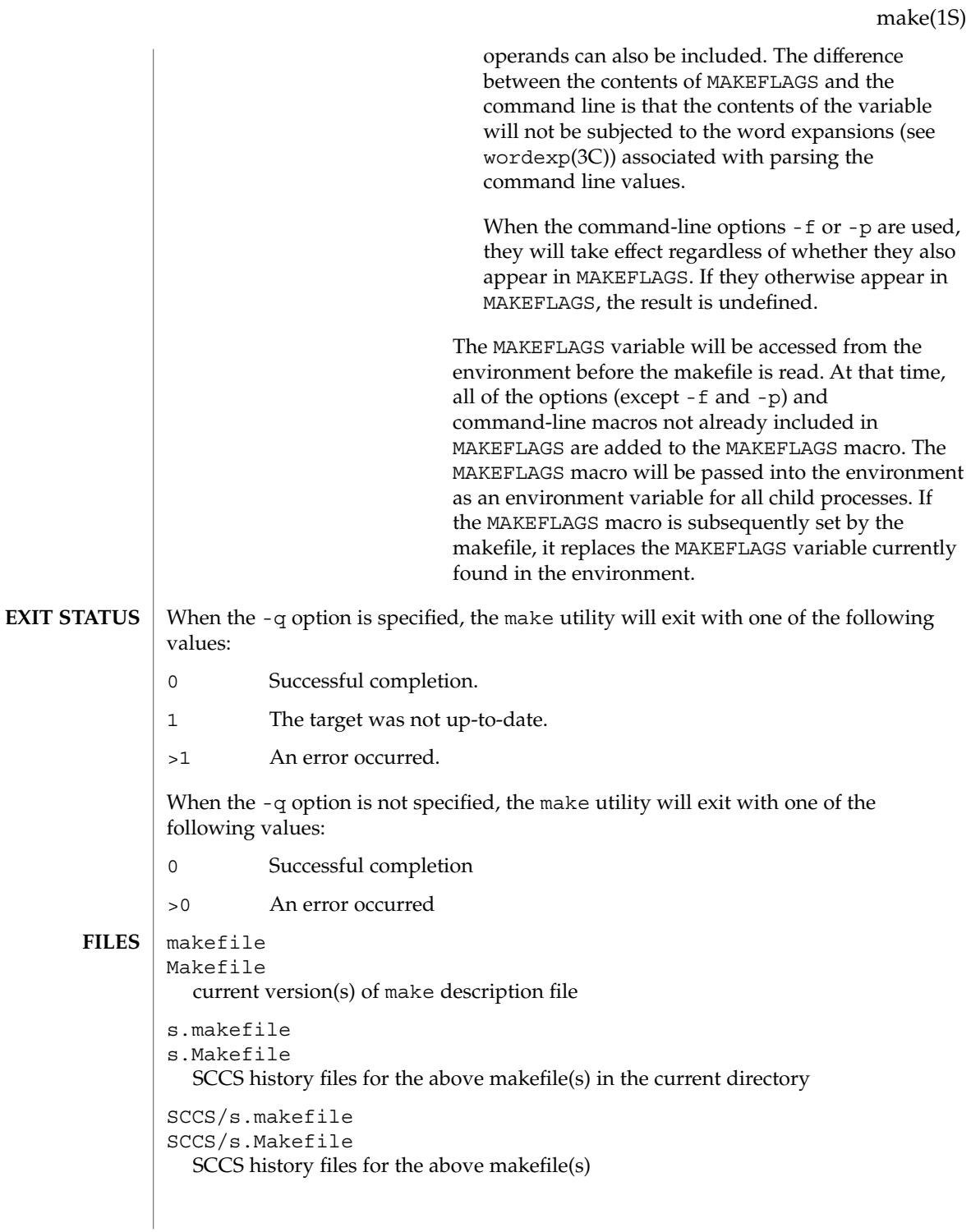

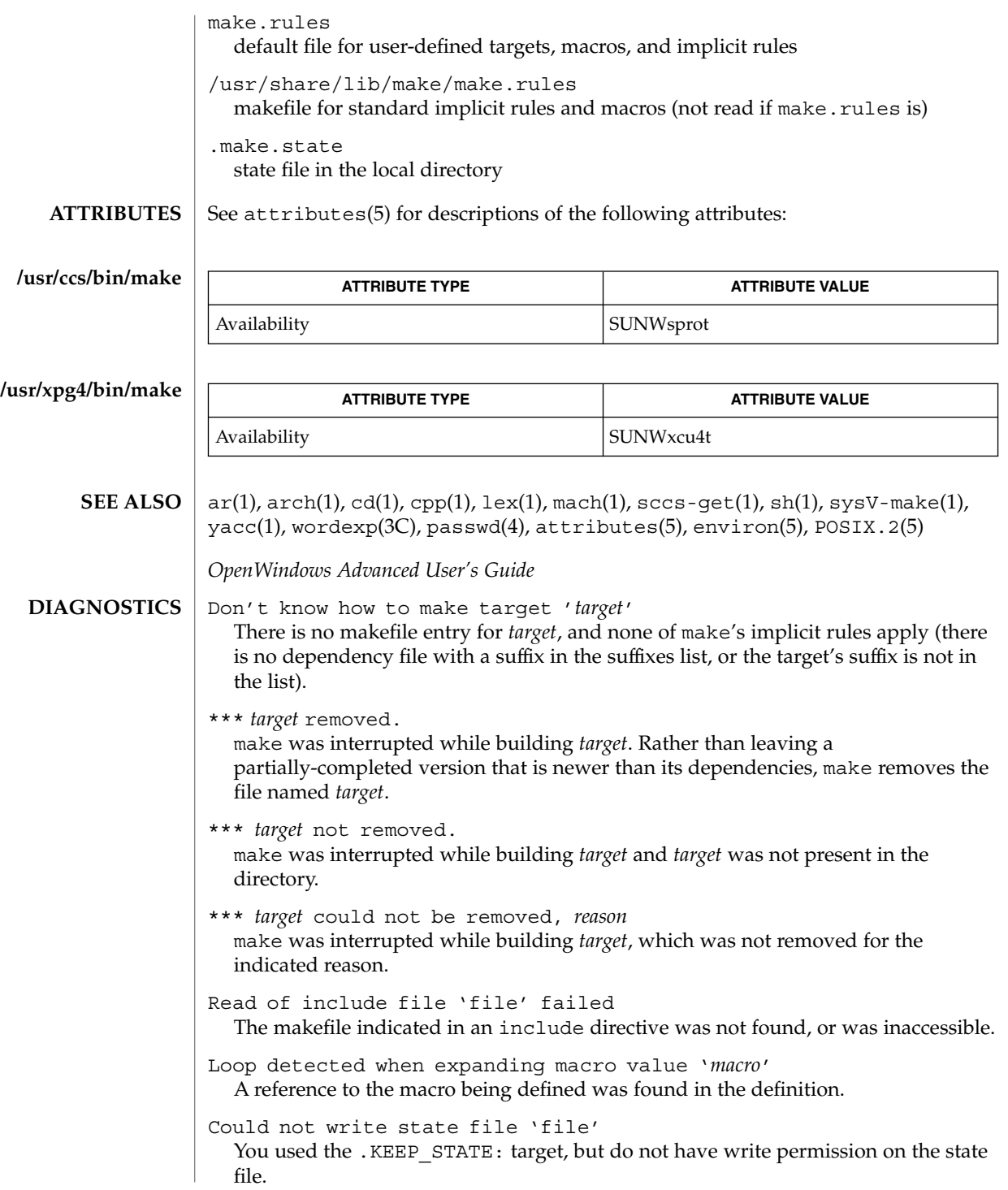

\*\*\* Error code *n*

The previous shell command returned a nonzero error code.

\*\*\* *signal message*

The previous shell command was aborted due to a signal. If '– core dumped' appears after the message, a core file was created.

Conditional macro conflict encountered

Displayed only when -d is in effect, this message indicates that two or more parallel targets currently being processed depend on a target which is built differently for each by virtue of conditional macros. Since the target cannot simultaneously satisfy both dependency relationships, it is conflicted.

Some commands return nonzero status inappropriately; to overcome this difficulty, prefix the offending command line in the rule with a '−'. **BUGS**

Filenames with the characters  $' =', ' :',$  or  $' @',$  do not work.

You cannot build file.o from lib(file.o).

Options supplied by MAKEFLAGS should be reported for nested make commands. Use the -d option to find out what options the nested command picks up from MAKEFLAGS.

This version of make is incompatible in certain respects with previous versions:

- The -d option output is much briefer in this version. -dd now produces the equivalent voluminous output.
- make attempts to derive values for the dynamic macros  $\frac{\xi x'}{s}$   $\frac{\xi}{\xi}$ , and  $\frac{\xi y'}{s}$ , while processing explicit targets. It uses the same method as for implicit rules; in some cases this can lead either to unexpected values, or to an empty value being assigned. (Actually, this was true for earlier versions as well, even though the documentation stated otherwise.)
- make no longer searches for SCCS history "(s.)" files.
- Suffix replacement in macro references are now applied after the macro is expanded.

There is no guarantee that makefiles created for this version of make will work with earlier versions.

If there is no make.rules file in the current directory, and the file /usr/share/lib/make/make.rules is missing, make stops before processing any targets. To force make to run anyway, create an empty make.rules file in the current directory.

Once a dependency is made, make assumes the dependency file is present for the remainder of the run. If a rule subsequently removes that file and future targets depend on its existence, unexpected errors may result.

When hidden dependency checking is in effect, the \$? macro's value includes the names of hidden dependencies. This can lead to improper filename arguments to commands when \$? is used in a rule.

Pattern replacement macro references cannot be used in the dependency list of a pattern matching rule.

Unlike previous versions, this version of make strips a leading './' from the value of the '\$@' dynamic macro.

With automatic SCCS retrieval, this version of make does not support tilde suffix rules.

The only dynamic macro whose value is strictly determined when used in a dependency list is \$@ (takes the form '\$\$@').

make invokes the shell with the -e argument. This cannot be inferred from the syntax of the rule alone.

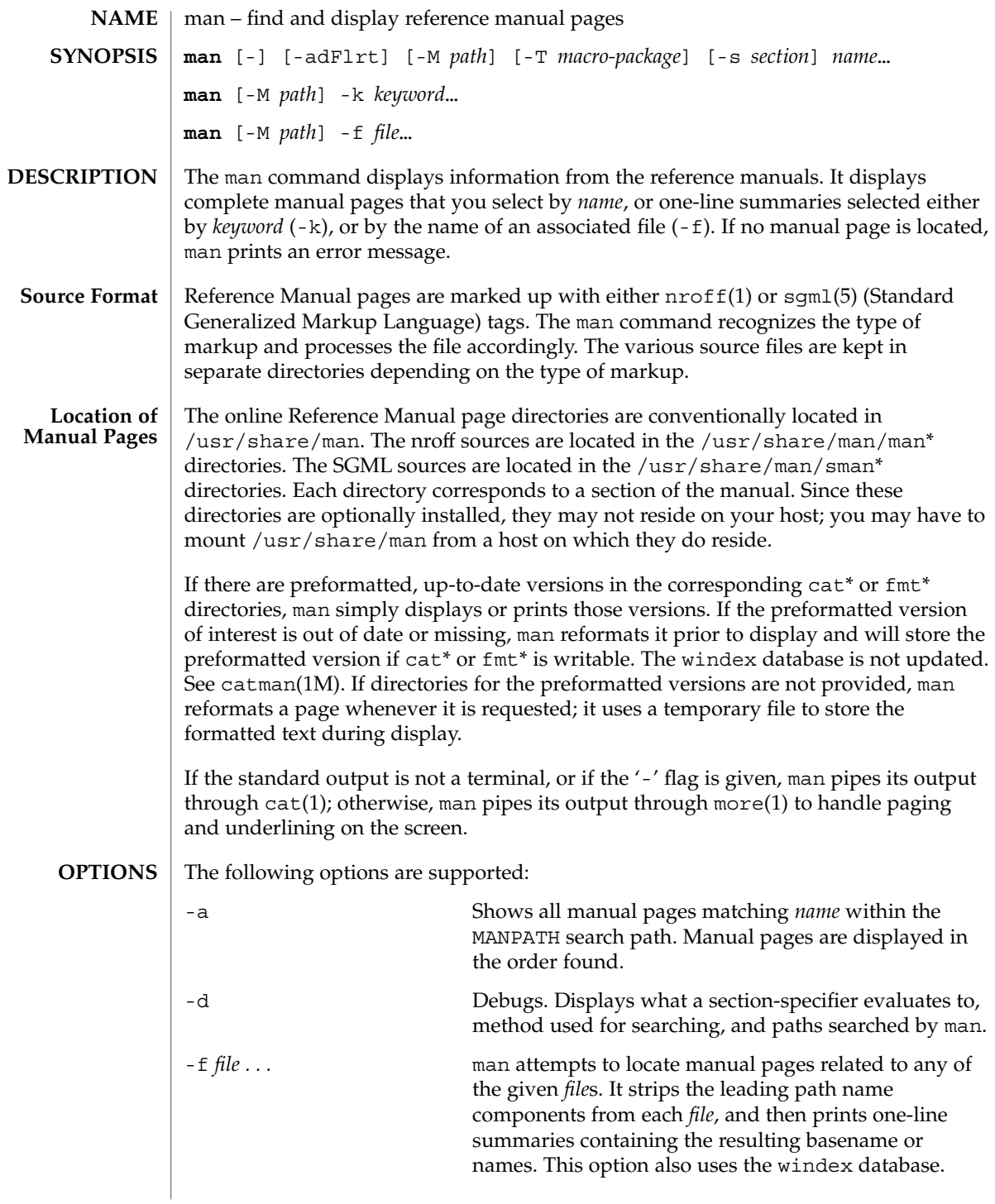

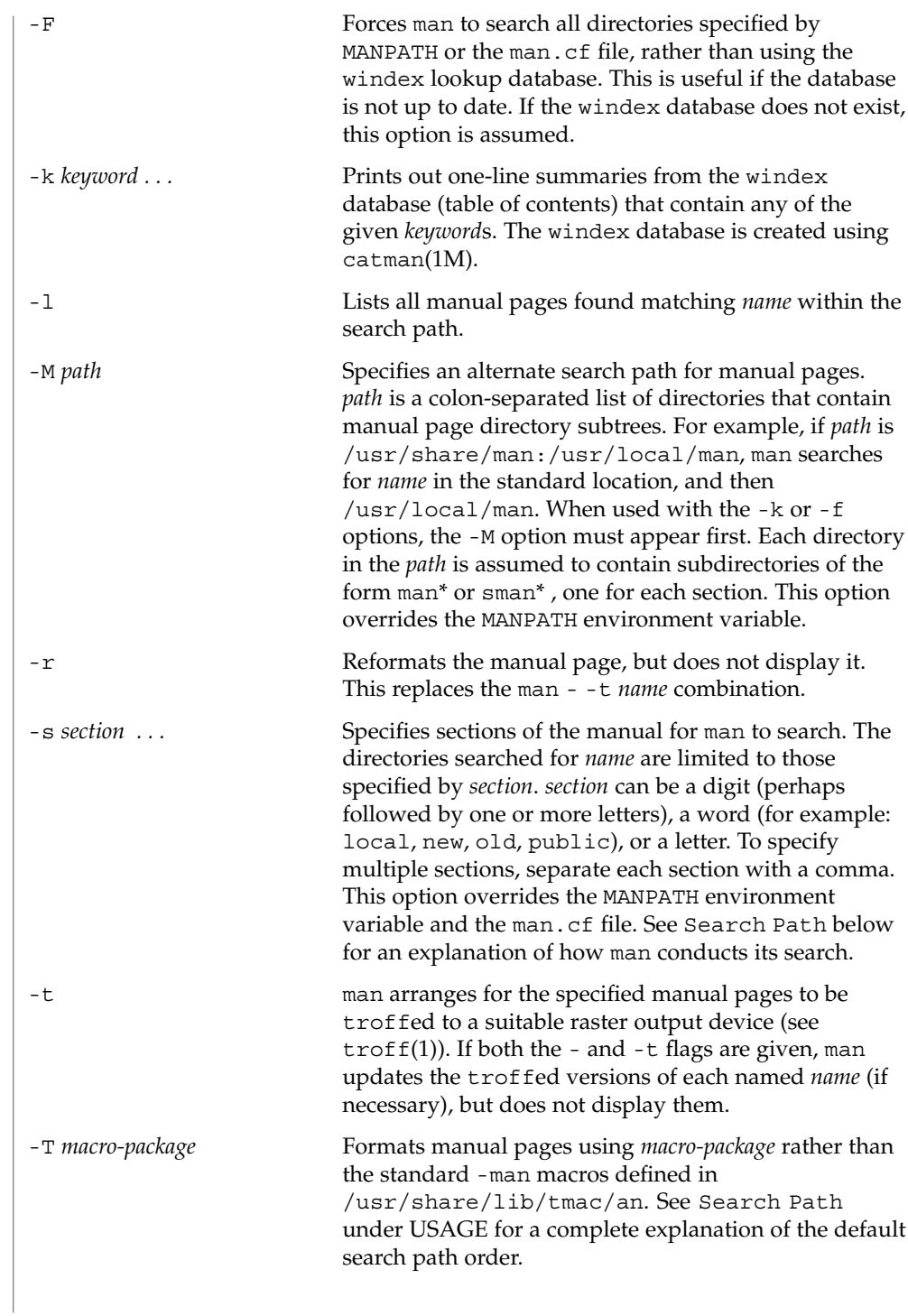

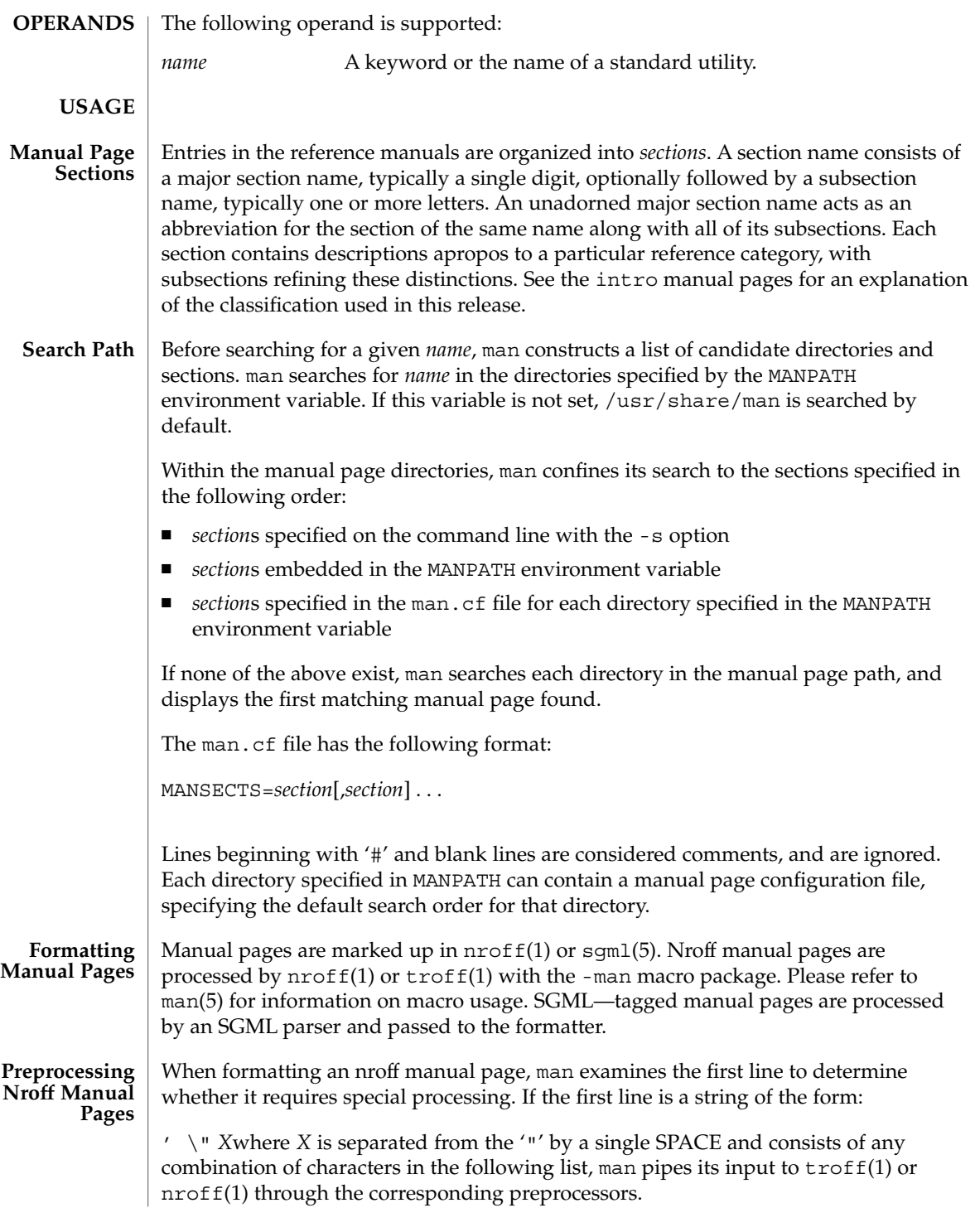

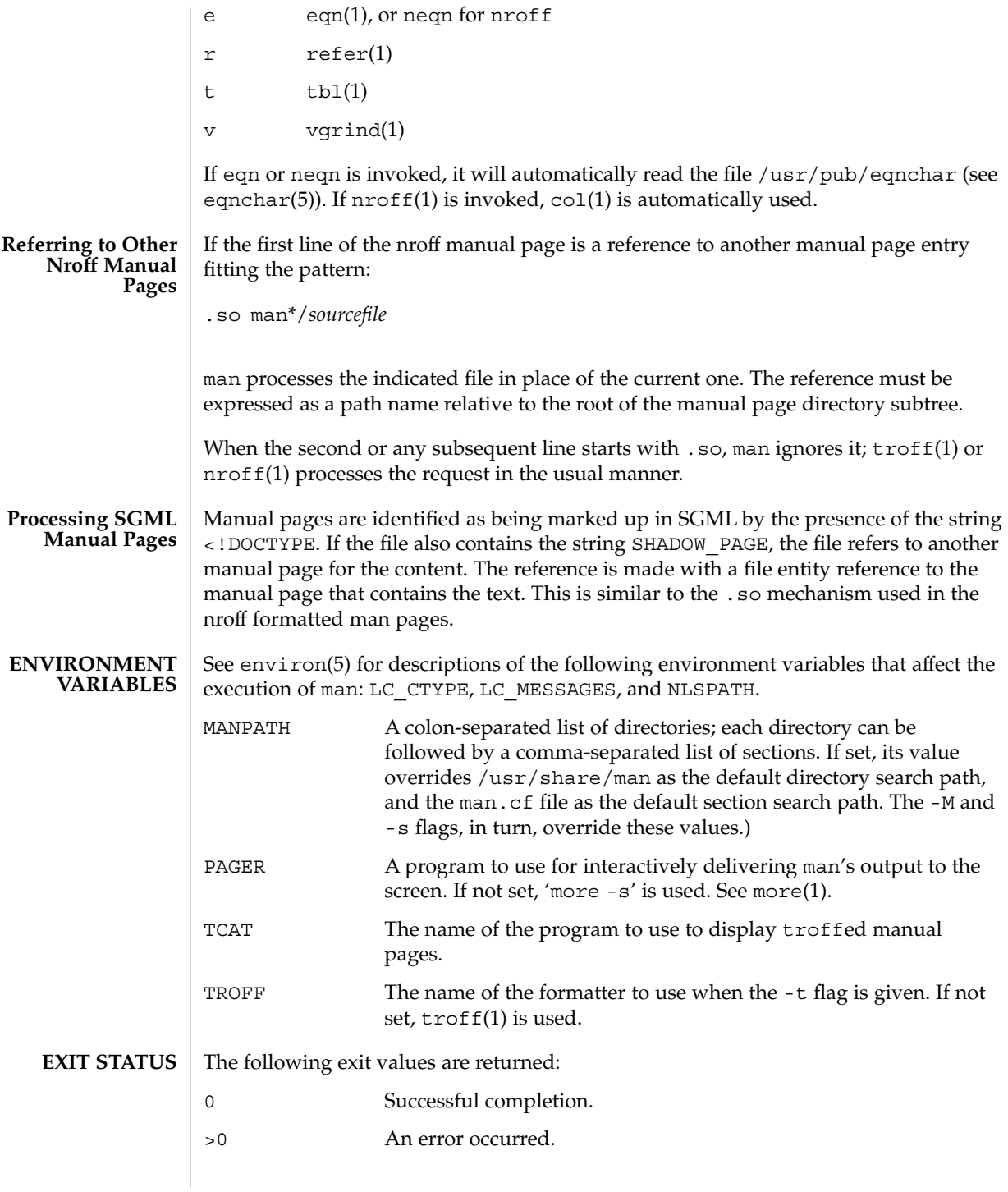

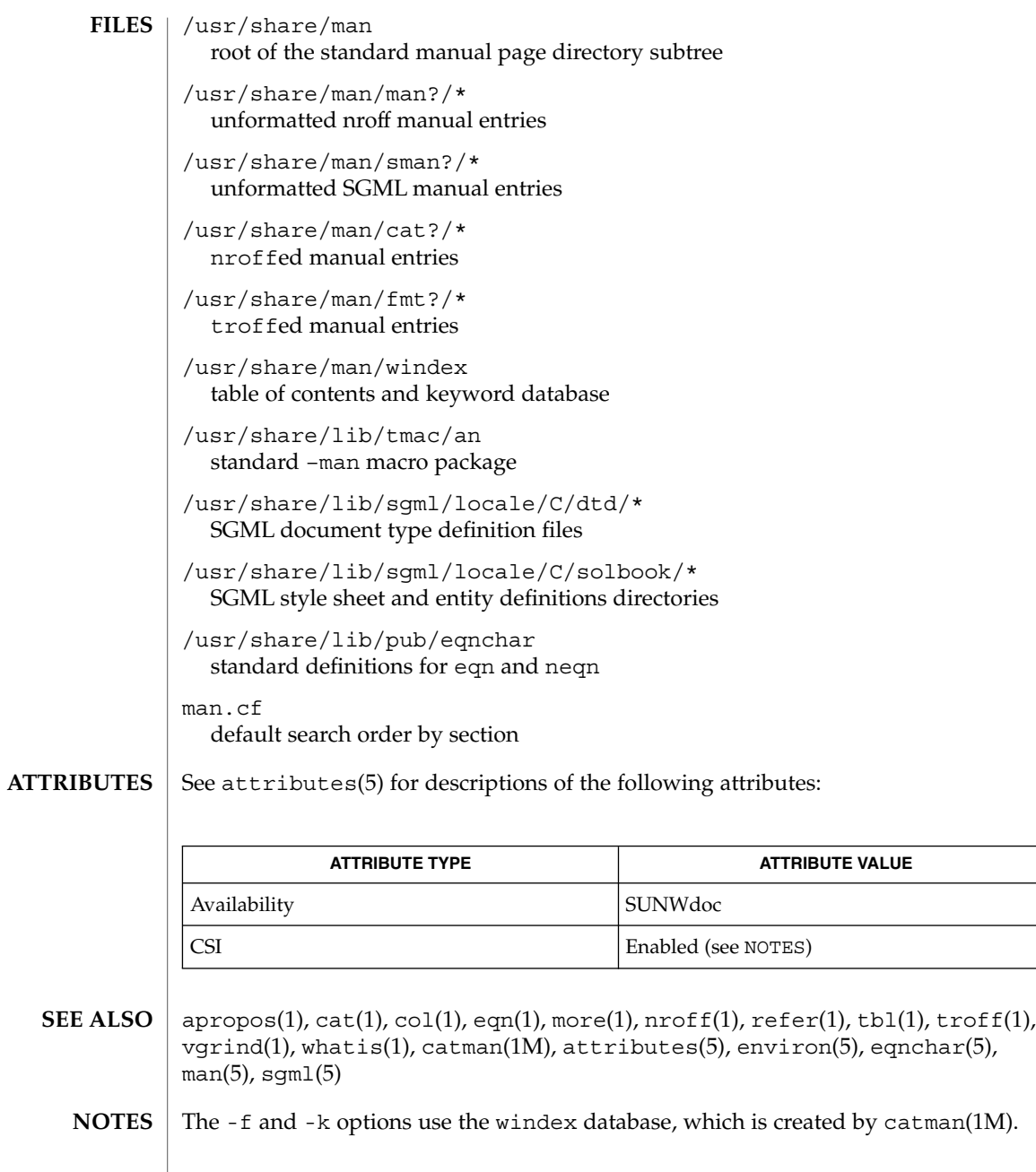

The man command is CSI-capable. However, some utilities invoked by the man command, namely, troff, eqn, neqn, refer, tbl, and vgrind, are not verified to be CSI-capable. Because of this, the man command with the -t option may not handle non-EUC data. Also, using the man command to display man pages that require special processing through eqn, neqn, refer, tbl, or vgrind may not be CSI-capable.

The manual is supposed to be reproducible either on a phototypesetter or on an ASCII terminal. However, on a terminal some information (indicated by font changes, for instance) is lost. **BUGS**

> Some dumb terminals cannot process the vertical motions produced by the e (see eqn(1)) preprocessing flag. To prevent garbled output on these terminals, when you use  $e$ , also use  $t$ , to invoke  $col(1)$  implicitly. This workaround has the disadvantage of eliminating superscripts and subscripts, even on those terminals that can display them. Control-q will clear a terminal that gets confused by eqn(1) output.

mconnect(1)

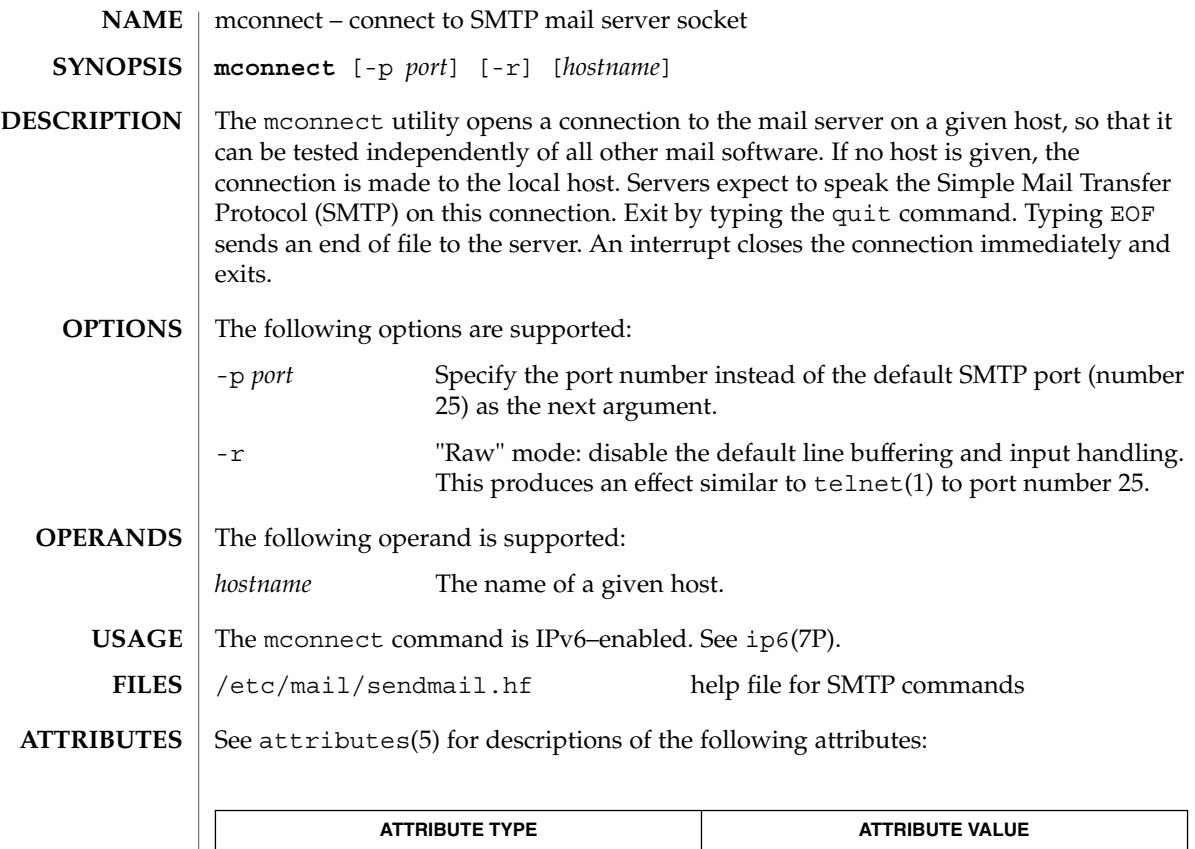

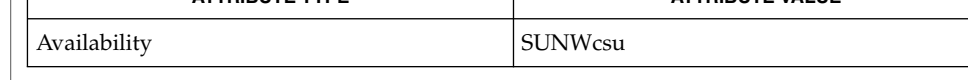

telnet(1), sendmail(1M), attributes(5), ip6(7P) **SEE ALSO**

> Postel, Jonathan B., *RFC 821, Simple Mail Transfer Protocol*, Information Sciences Institute, University of Southern California, August 1982.

mcs(1)

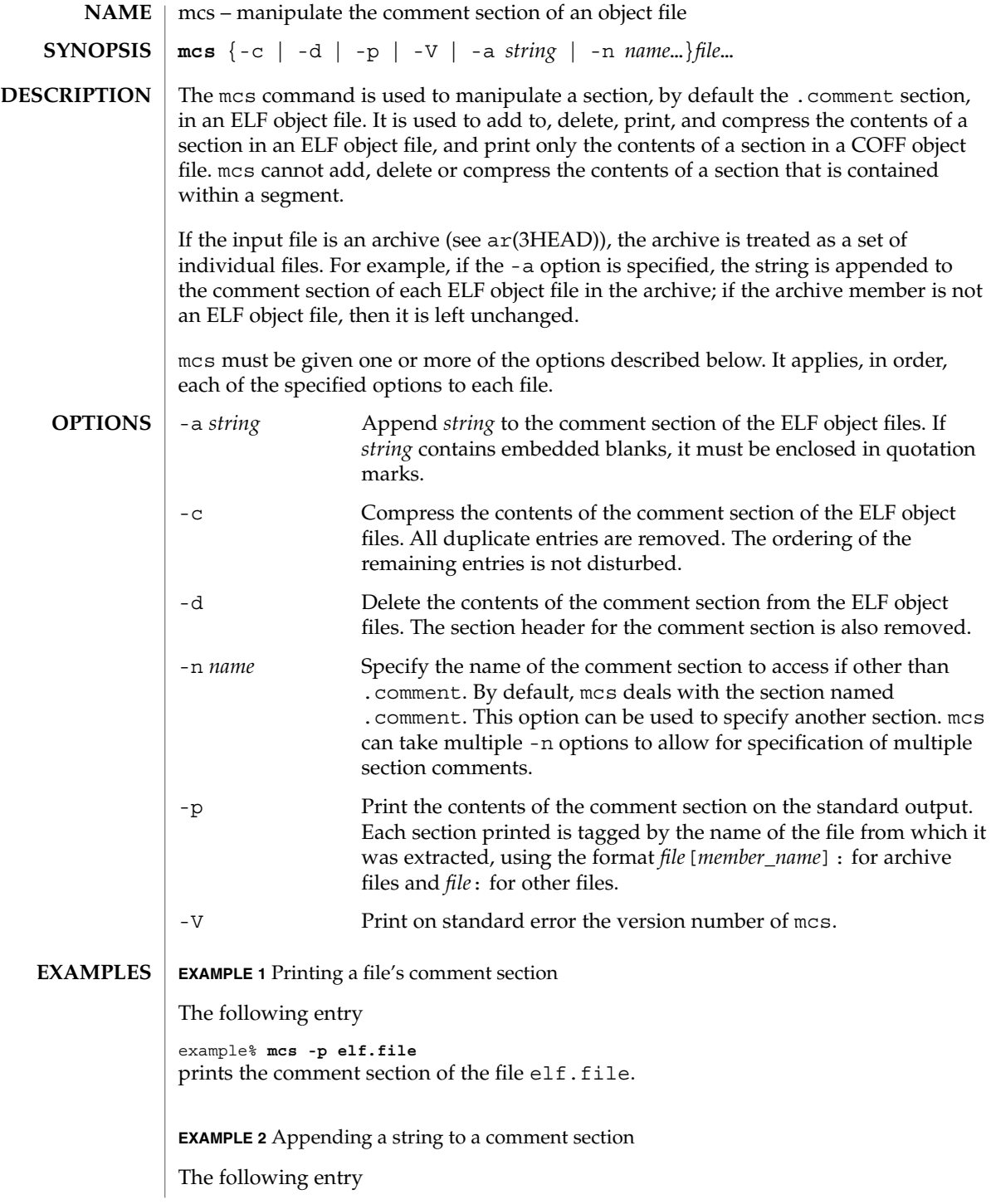

**EXAMPLE 2** Appending a string to a comment section *(Continued)*

example% **mcs -a xyz elf.file** appends string xyz to elf.file's comment section.

/tmp/mcs\* temporary files **FILES**

**ATTRIBUTES**

See attributes(5) for descriptions of the following attributes:

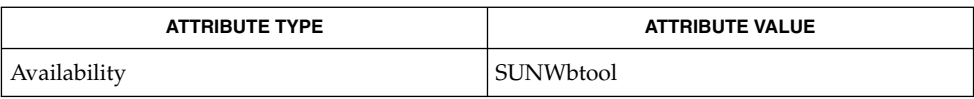

**SEE ALSO**

**NOTES**

 $ar(1)$ ,  $as(1)$ ,  $ld(1)$ ,  $elf(3ELF)$ ,  $tmpnam(3C)$ ,  $a.out(4)$ ,  $ar(3HEAD)$ ,  $attributes(5)$ 

When mcs deletes a section using the -d option, it tries to bind together sections of type SHT\_REL and target sections pointed to by the sh\_info section header field. If one is to be deleted, mcs attempts to delete the other of the pair.

 $mcs(1)$ 

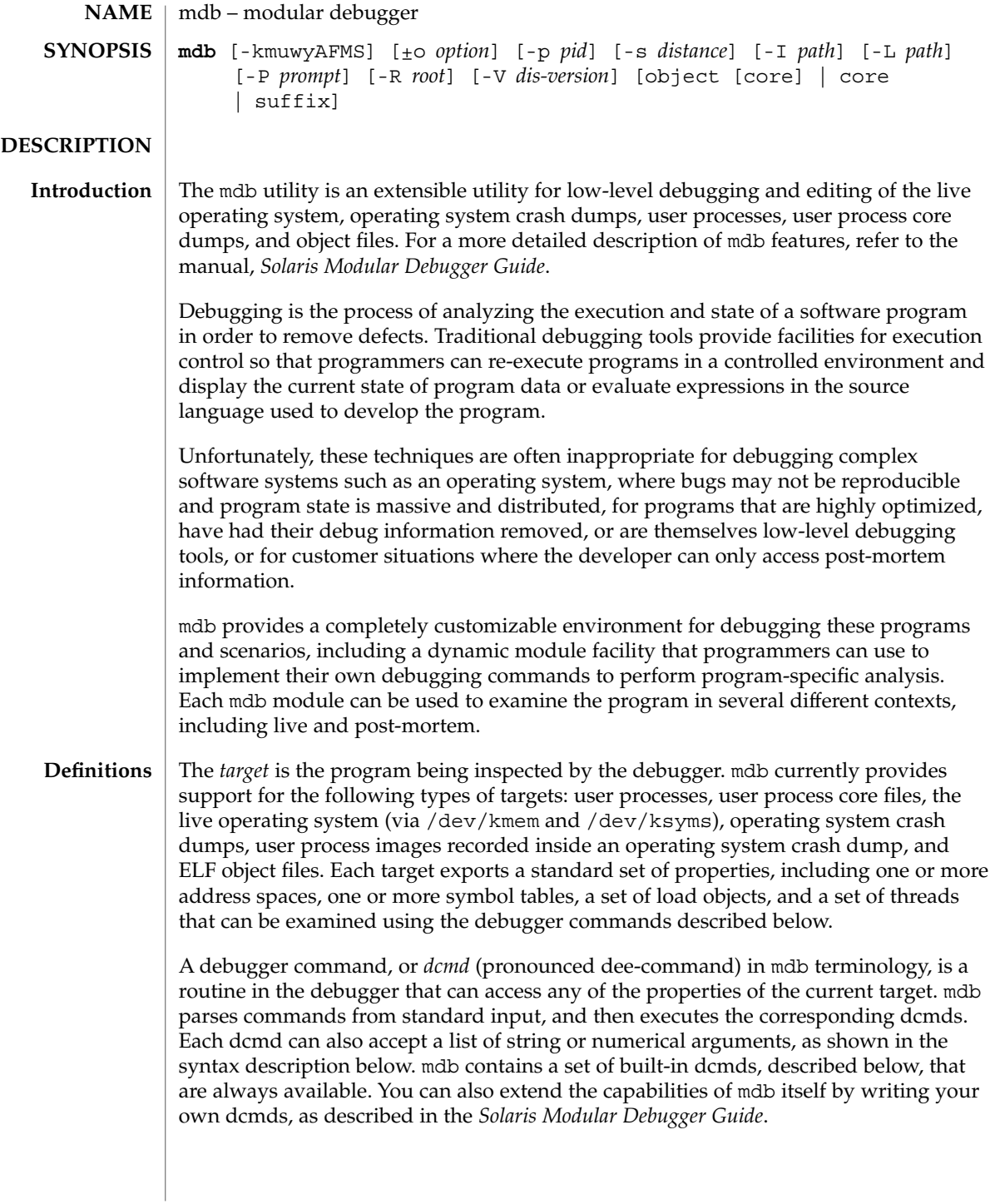

A *walker* is a set of routines that describe how to walk, or iterate, through the elements of a particular program data structure. A walker encapsulates the data structure's implementation from dcmds and from mdb itself. You can use walkers interactively, or use them as a primitive to build other dcmds or walkers. As with dcmds, you can extend mdb by implementing your own walkers as part of a debugger module.

A debugger module, or *dmod* (pronounced dee-mod), is a dynamically loaded library containing a set of dcmds and walkers. During initialization, mdb will attempt to load dmods corresponding to the load objects present in the target. You can subsequently load or unload dmods at any time while running mdb. mdb ships with a set of standard dmods for debugging the Solaris kernel. The *Solaris Modular Debugger Guide* contains more information on developing your own debugger modules.

A *macro file* is a text file containing a set of commands to execute. Macro files are typically used to automate the process of displaying a simple data structure. mdb provides complete backward compatibility for the execution of macro files written for adb(1), and the Solaris installation includes a set of macro files for debugging the Solaris kernel that may be used with either tool.

The debugger processes commands from standard input. If standard input is a terminal, mdb provides terminal editing capabilities. mdb can also process commands from macro files and from dcmd pipelines, described below. The language syntax is designed around the concept of computing the value of an expression (typically a memory address in the target), and then applying a dcmd to that address. The current address location is referred to as *dot*, and its value is referenced using ''.''. **Syntax**

A *metacharacter* is one of the following characters:

 $[ ]$   $]$   $]$   $]$   $/$   $\setminus$   $?$   $=$   $>$   $\$$   $:$   $;$  NEWLINE SPACE TAB

A *blank* is a TAB or a SPACE. A *word* is a sequence of characters separated by one or more non-quoted metacharacters. Some of the metacharacters only function as delimiters in certain contexts, as described below. An *identifier* is a sequence of letters, digits, underscores, periods, or backquotes beginning with a letter, underscore, or period. Identifiers are used as the names of symbols, variables, dcmds, and walkers. Commands are delimited by a NEWLINE or semicolon ( ; ).

A dcmd is denoted by one of the following words or metacharacters:

/\?=> \$character :character ::identifier

dcmds named by metacharacters or prefixed by a single \$ or : are provided as builtin operators, and implement complete compatibility with the command set of the legacy adb(1) utility. Once a dcmd has been parsed, the  $/$ ,  $\backslash$ ,  $?$ ,  $=$ ,  $\backsim$ ,  $\frac{5}{7}$ , and : characters are no longer recognized as metacharacters until the termination of the argument list.

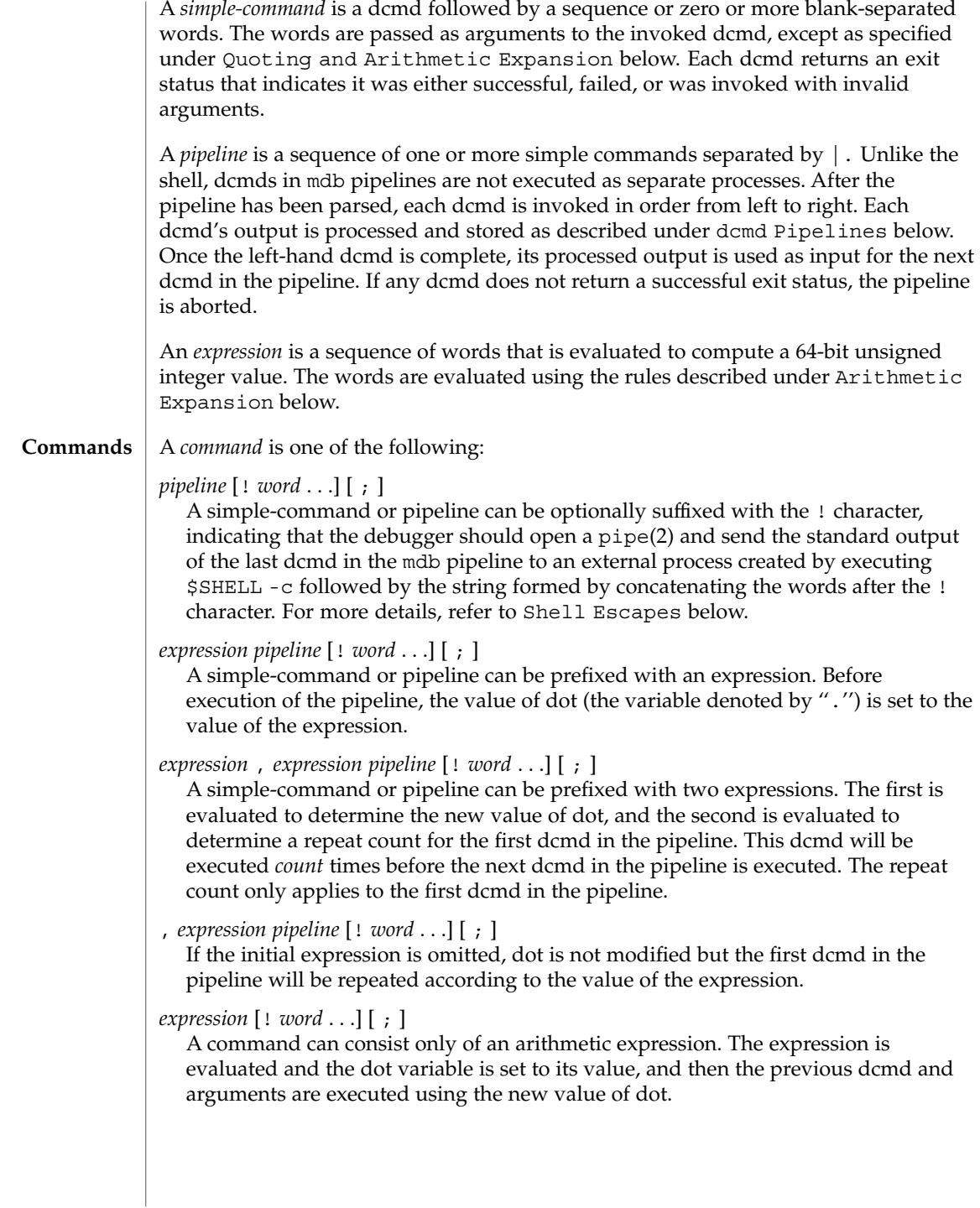

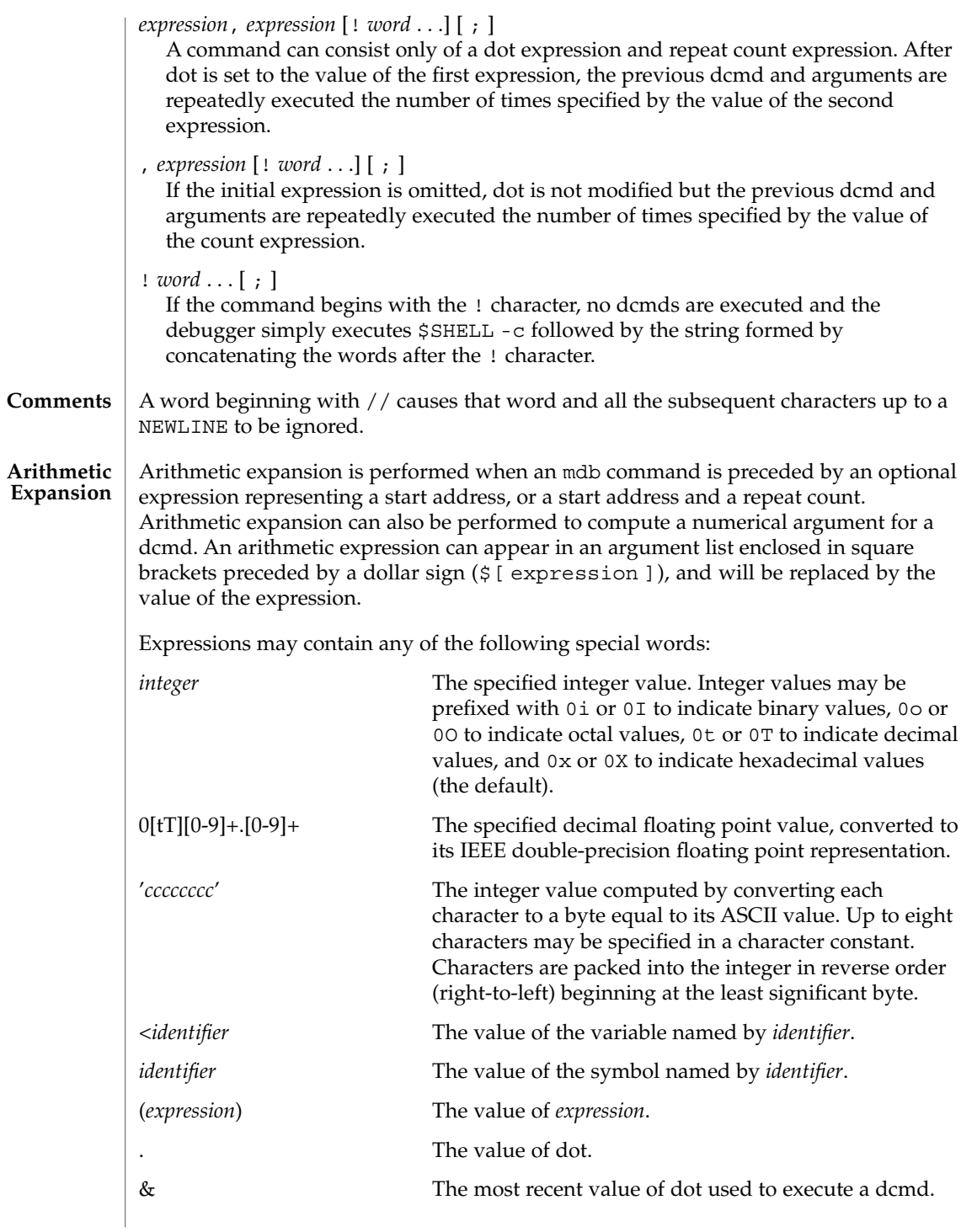

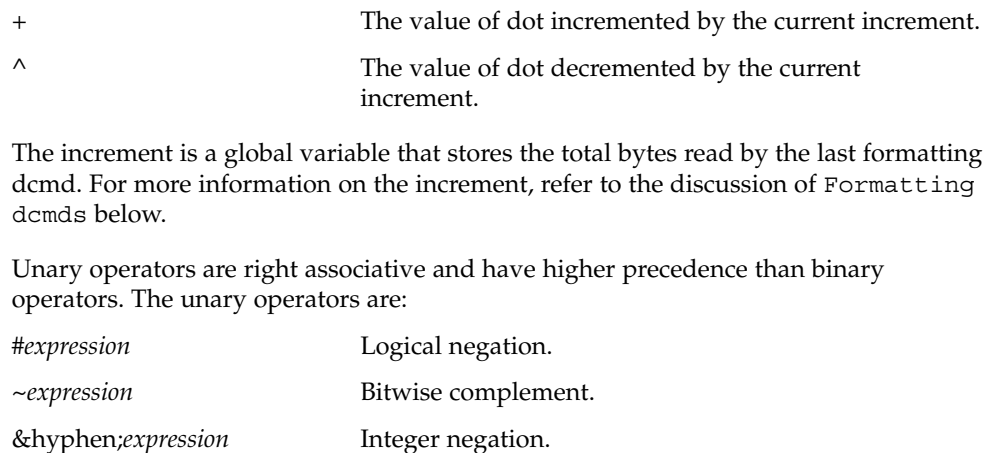

%*expression* The value of a pointer-sized quantity at the object file location corresponding to virtual address *expression* in the target's virtual address space. %/[csil]/*expression* The value of a char, short, int, or long-sized quantity at the object file location corresponding to virtual address *expression* in the target's virtual address space. %/[1248]/*expression* The value of a one, two, four, or eight-byte quantity at the object file location corresponding to virtual address *expression* in the target's virtual address space. \**expression* The value of a pointer-sized quantity at virtual address *expression* in the target's virtual address space. \*/[csil]/*expression* The value of a char, short, int, or long-sized quantity at virtual address *expression* in the target's virtual address space. \*/[1248]/*expression* The value of a one, two, four, or eight-byte quantity at virtual address *expression* in the target's virtual address space.

Binary operators are left associative and have lower precedence than unary operators. The binary operators, in order of precedence from highest to lowest, are:

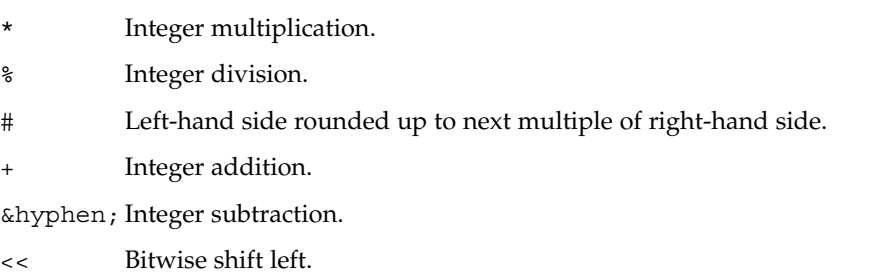

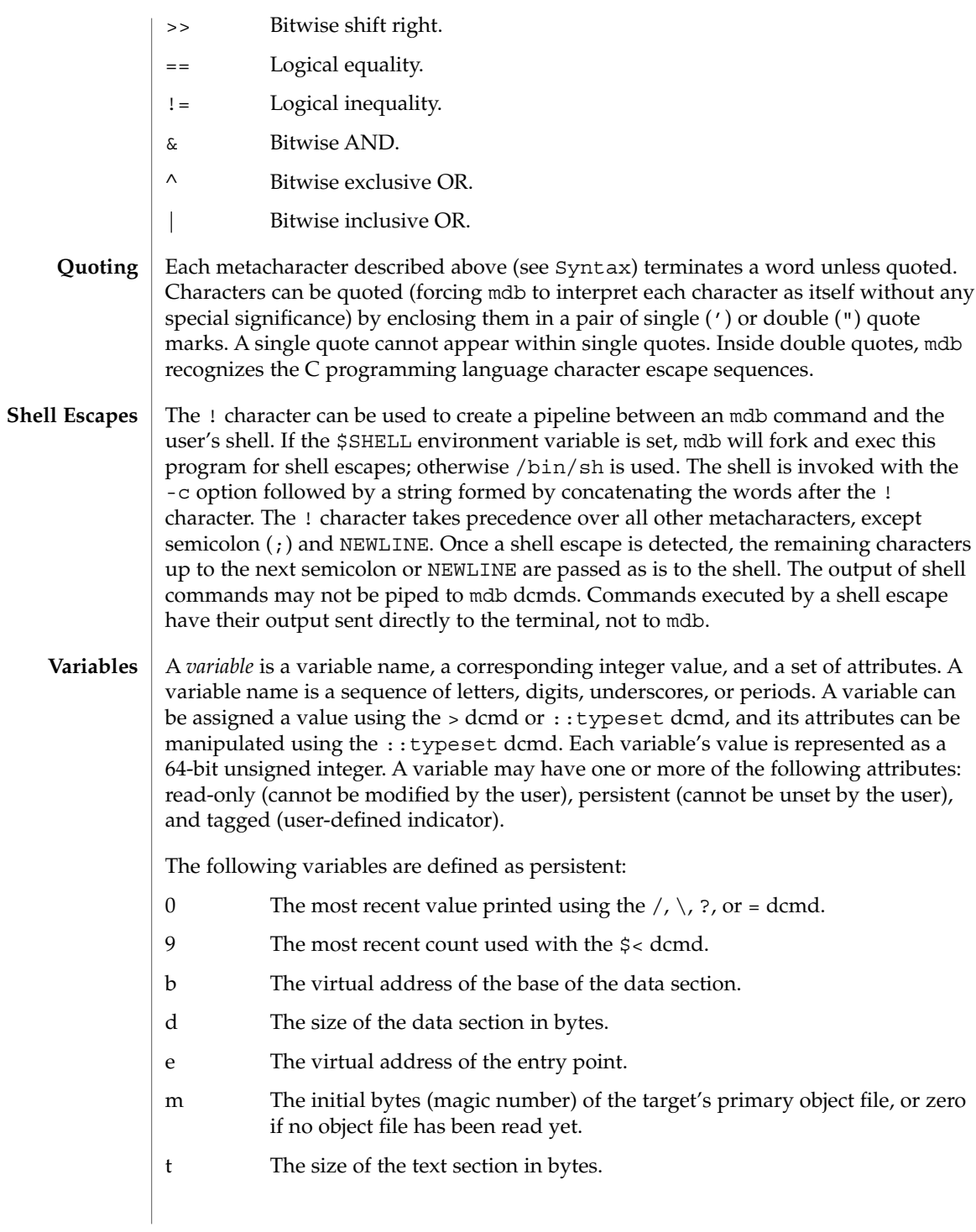

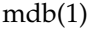

In addition, the mdb kernel and process targets will export the current values of the representative thread's register set as named variables. The names of these variables will depend on the target's platform and instruction set architecture.

As explained in the Syntax description above, a symbol identifier present in an expression context evaluates to the value of this symbol. The value typically denotes the virtual address of the storage associated with the symbol in the target's virtual address space. A target may support multiple symbol tables including, but not limited to, a primary executable symbol table, a primary dynamic symbol table, a run-time link-editor symbol table, and standard and dynamic symbol tables for each of a number of load objects (such as shared libraries in a user process, or kernel modules in the Solaris kernel). The target typically searches the primary executable's symbol tables first, and then one or more of the other symbol tables. Notice that ELF symbol tables only contain entries for external, global, and static symbols; automatic symbols do not appear in the symbol tables processed by mdb. **Symbol Name Resolution**

> Additionally, mdb provides a private user-defined symbol table that is searched prior to any of the target symbol tables. The private symbol table is initially empty, and can be manipulated using the ::nmadd and ::nmdel dcmds. The ::nm -P option can be used to display the contents of the private symbol table. The private symbol table allows the user to create symbol definitions for program functions or data that were either missing from the original program or stripped out. These definitions are then used whenever mdb converts a symbolic name to an address, or an address to the nearest symbol.

As targets contain multiple symbol tables, and each symbol table may include symbols from multiple object files, different symbols with the same name may exist. mdb uses the backquote (') character as a symbol name scoping operator to allow the programmer to obtain the value of the desired symbol in this situation. The programmer can specify the scope used to resolve a symbol name as either: *object*'*name*, or *file*'*name*, or *object*'*file*'*name*. The object identifier refers to the name of a load object. The file identifier refers to the basename of a source file that has a symbol of type STT\_FILE in the specified object's symbol table. The object identifier's interpretation depends on the target type.

The mdb kernel target expects *object* to specify the basename of a loaded kernel module. For example, the symbol name:

specfs' initevaluates to the value of the init symbol in the specfs kernel module.

The mdb process target expects *object* to specify the name of the executable or of a loaded shared library. It may take any of the following forms:

- 1. An exact match (that is, a full pathname): /usr/lib/libc.so.1
- 2. An exact basename match: libc.so.1
- 3. An initial basename match up to a "." suffix: libc.so or libc
- 4. The literal string a.out is accepted as an alias for the executable.
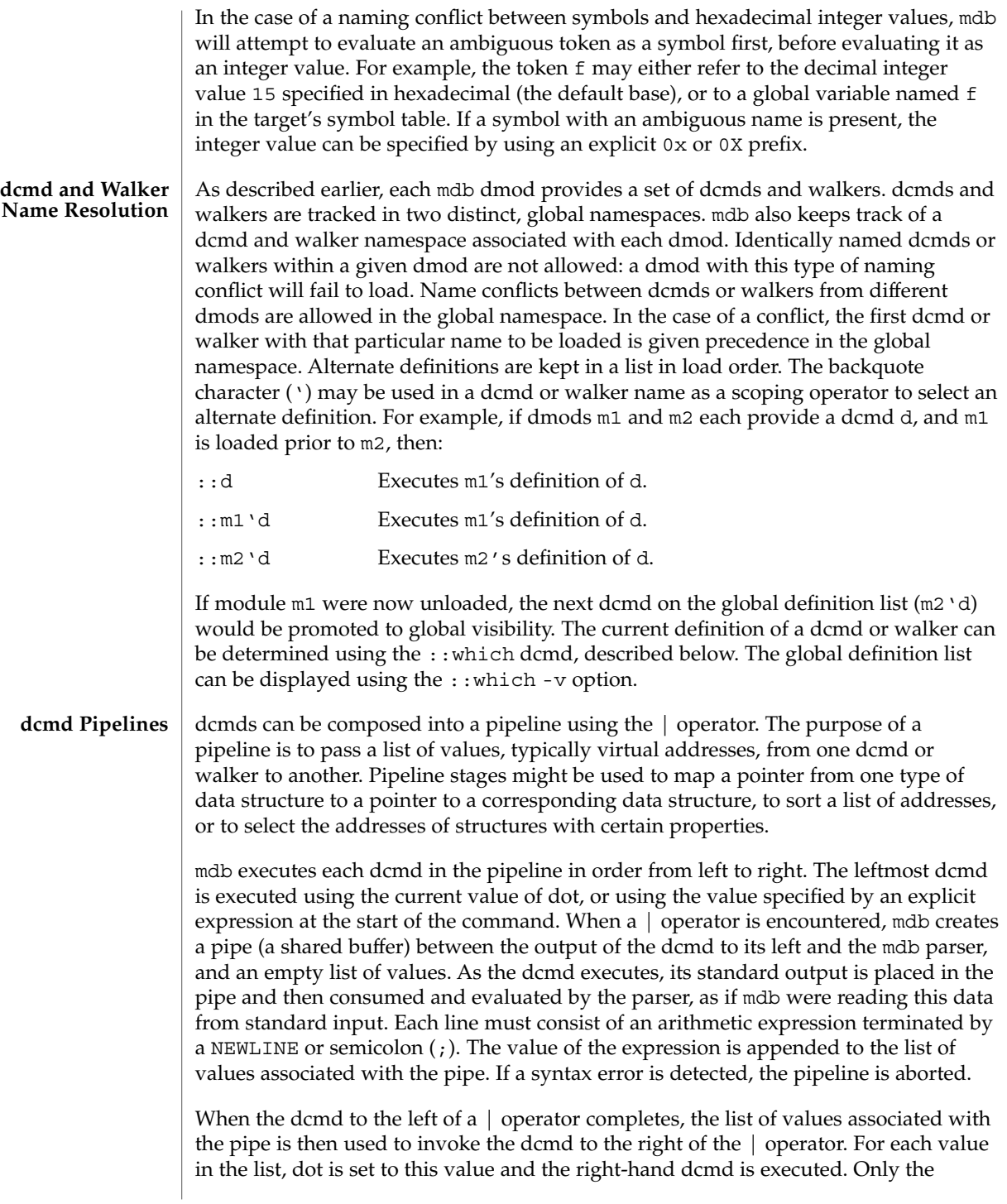

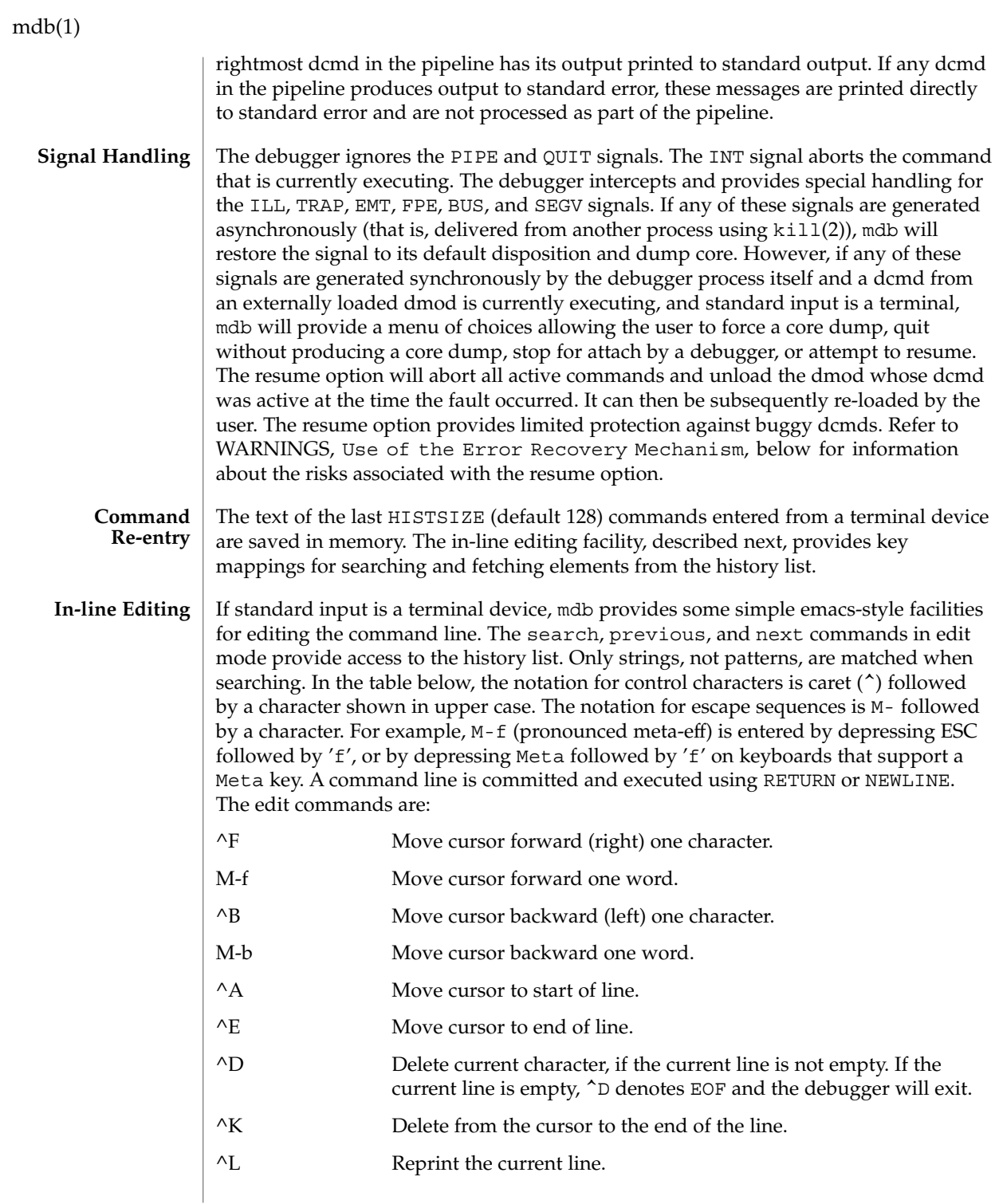

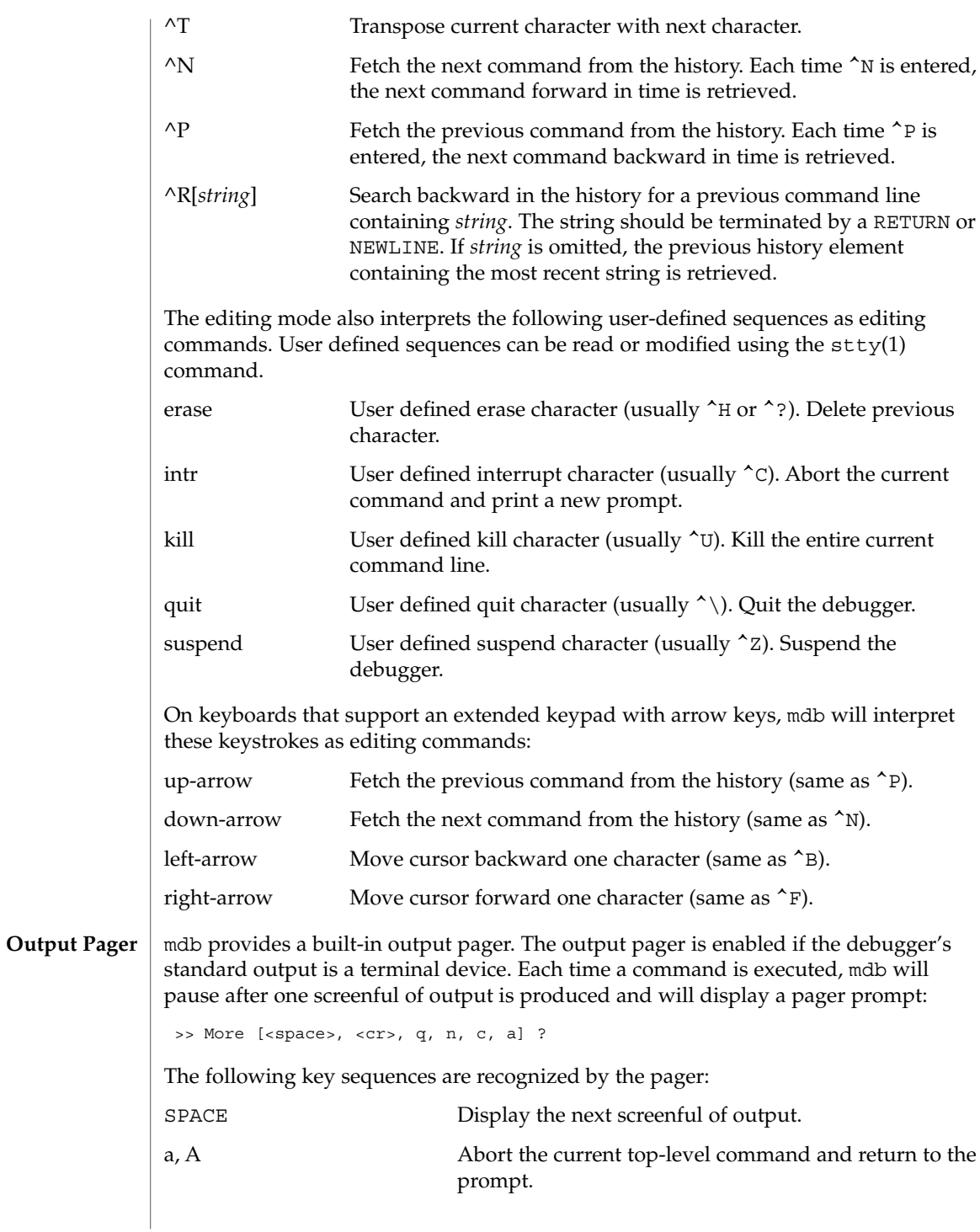

User Commands **867**

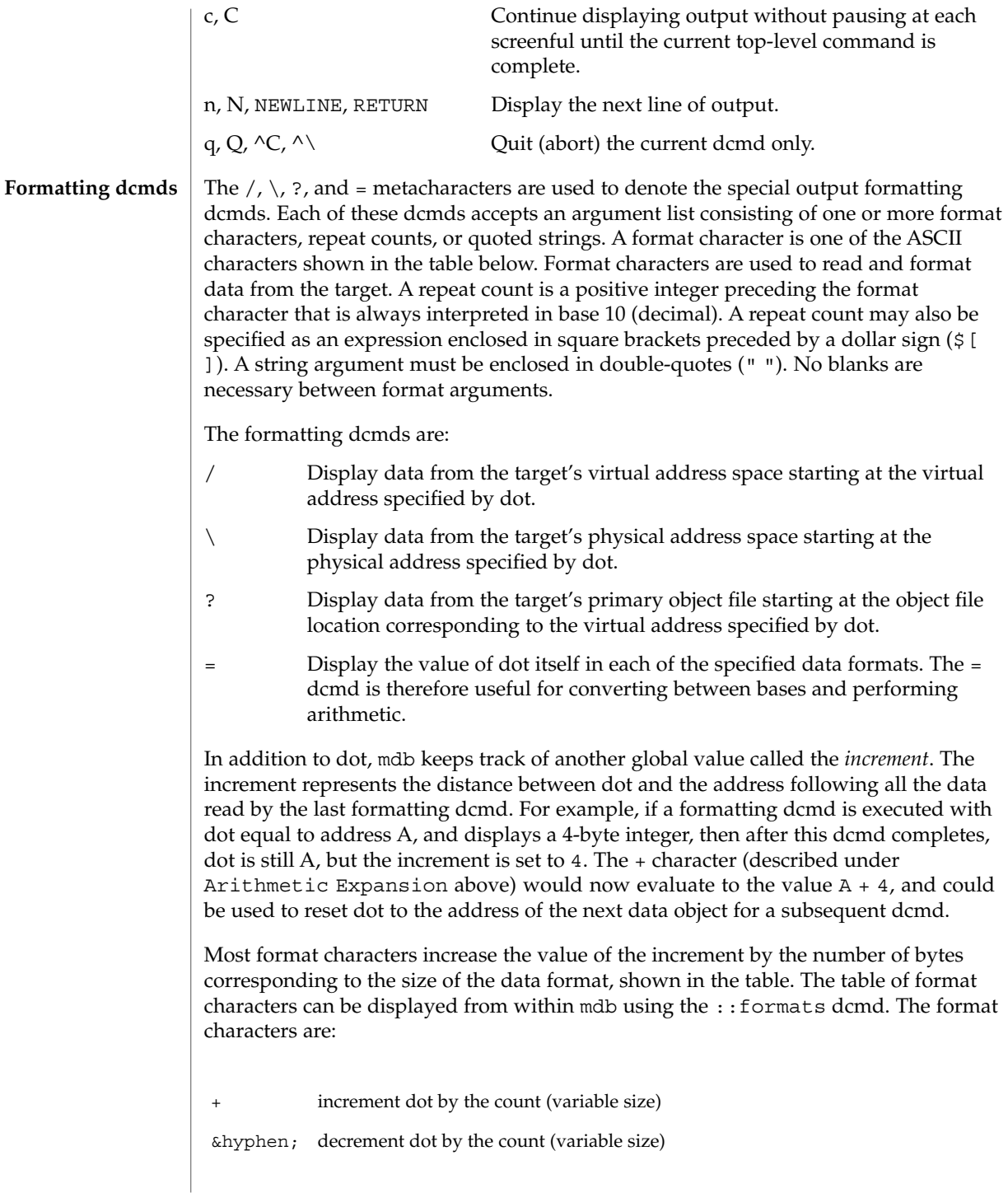

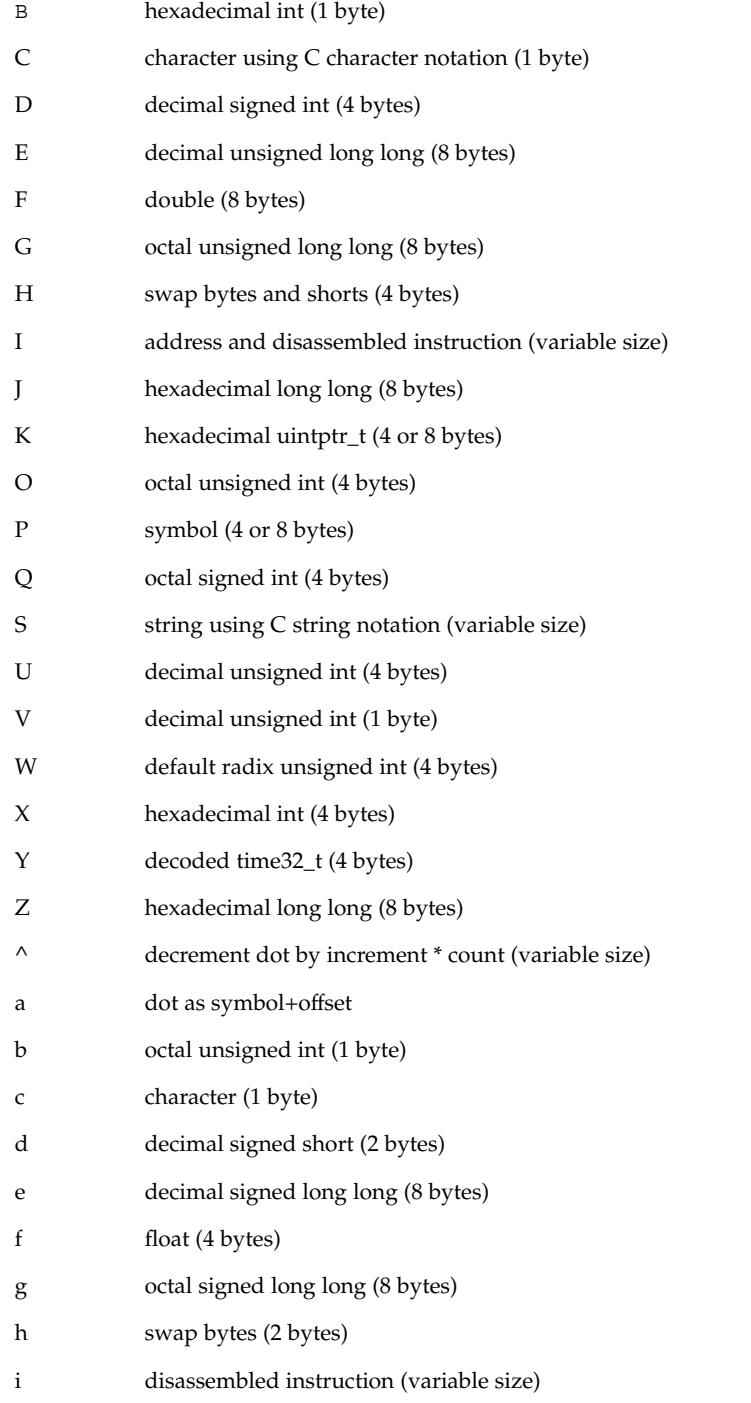

User Commands **869**

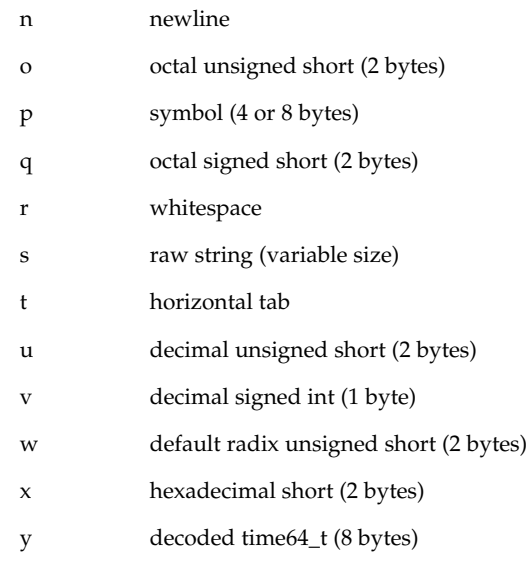

The  $/$ ,  $\backslash$ , and ? formatting dcmds can also be used to write to the target's virtual address space, physical address space, or object file by specifying one of the following modifiers as the first format character, and then specifying a list of words that are either immediate values or expressions enclosed in square brackets preceded by a dollar sign (\$[ ]).

The write modifiers are:

- v, w Write the lowest 2 bytes of the value of each expression to the target beginning at the location specified by dot.
- W Write the lowest 4 bytes of the value of each expression to the target beginning at the location specified by dot.
- Z Write the complete 8 bytes of the value of each expression to the target beginning at the location specified by dot.

The  $/$ ,  $\alpha$  and ? formatting dcmds can also be used to search for a particular integer value in the target's virtual address space, physical address space, and object file, respectively, by specifying one of the following modifiers as the first format character, and then specifying a value and optional mask. The value and mask are each specified as either immediate values or expressions enclosed in square brackets preceded by a dollar sign. If only a value is specified, mdb reads integers of the appropriate size and stops at the address containing the matching value. If a value V and mask M are specified, mdb reads integers of the appropriate size and stops at the address containing a value X where  $(X \& M) == V$ . At the completion of the dcmd, dot is updated to the address containing the match. If no match is found, dot is left at the last address that was read.

The search modifiers are:

- l Search for the specified 2-byte value.
- L Search for the specified 4-byte value.
- M Search for the specified 8-byte value.

Note that for both user and kernel targets, an address space is typically composed of a set of discontiguous segments. It is not legal to read from an address that does not have a corresponding segment. If a search reaches a segment boundary without finding a match, it will abort when the read past the end of the segment boundary fails.

### **Builtin dcmds**

mdb provides a set of builtin dcmds that are always defined. Some of these dcmds are only applicable to certain targets: if a dcmd is not applicable to the current target, it will fail and print a message indicating "command is not supported by current target". In many cases, mdb provides a mnemonic equivalent (::identifier) for the legacy adb(1) dcmd names. For example,  $:$  quit is provided as the equivalent of  $\zeta q$ . Programmers who are experienced with adb(1) or who appreciate brevity or arcana may prefer the \$ or : forms of the builtins. Programmers who are new to mdb may prefer the more verbose :: form. The builtins are shown in alphabetical order. If a \$ or : form has a ::identifier equivalent, it is shown underneath the ::identifier form. The builtin dcmds are:

> *variable-name*

>/*modifier*/ *variable-name*

Assign the value of dot to the specified named variable. Some variables are read-only and may not be modified. If the > is followed by a modifier character surrounded by / /, then the value is modified as part of the assignment. The modifier characters are:

- c unsigned char quantity (1-byte)
- s unsigned short quantity (2-byte)
- i unsigned int quantity (4-byte)
- l unsigned long quantity (4-byte in 32-bit, 8-byte in 64-bit)

Notice that these operators do not perform a cast; they instead fetch the specified number of low-order bytes (on little-endian architectures) or high-order bytes (big-endian architectures). Modifiers are provided for backwards compatibility; the mdb \*/*modifier*/ and %/*modifier*/ syntax should be used instead.

\$< *macro-name*

Read and execute commands from the specified macro file. The filename may be given as an absolute or relative path. If the filename is a simple name (that is, if it

does not contain a '/'), mdb will search for it in the macro file include path. If another macro file is currently being processed, this file is closed and replaced with the new file.

### \$<< *macro-name*

Read and execute commands from the specified macro file (as with \$<), but do not close the current open macro file.

\$?

Print the process-ID and current signal of the target if it is a user process or core file, and then print the general register set of the representative thread.

[ *address* ] \$C [ *count* ]

Print a C stack backtrace, including stack frame pointer information. If the dcmd is preceded by an explicit *address*, a backtrace beginning at this virtual memory address is displayed. Otherwise the stack of the representative thread is displayed. If an optional count value is given as an argument, no more than *count* arguments are displayed for each stack frame in the output.

### [ *base* ] \$d

Get or set the default output radix. If the dcmd is preceded by an explicit expression, the default output radix is set to the given *base*; otherwise the current radix is printed in base 10 (decimal). The default radix is base 16 (hexadecimal).

\$e

Print a list of all known external (global) symbols of type object or function, the value of the symbol, and the first 4 (32-bit mdb) or 8 (64-bit mdb) bytes stored at this location in the target's virtual address space. The :: nm dcmd provides more flexible options for displaying symbol tables.

### \$P *prompt-string*

Set the prompt to the specified *prompt-string*. The default prompt is '> '. The prompt can also be set using ::set -P or the -P command-line option

### *distance* \$s

Get or set the symbol matching *distance* for address-to-symbol-name conversions. The symbol matching distance modes are discussed along with the -s command-line option under OPTIONS, below. The symbol matching distance may also be modified using the :: set -s option. If no distance is specified, the current setting is displayed.

### $5v$

Print a list of the named variables that have non-zero values. The ::vars dcmd provides other options for listing variables.

### *width* \$w

Set the output page *width* to the specified value. Typically, this command is not necessary as mdb queries the terminal for its width and handles resize events.

\$W

Re-open the target for writing, as if mdb had been executed with the -w option on the command line. Write mode can also be enabled with the ::set -w option.

[ *pid* ] ::attach [ *core* | *pid* ]

[ *pid* ] :A [ *core* | *pid* ]

If the user process target is active, attach to and debug the specified process-ID or *core* file. The core file pathname should be specified as a string argument. The process-ID may be specified as the string argument, or as the value of the expression preceding the dcmd. Recall that the default base is hexadecimal, so decimal PIDs obtained using  $pqrep(1)$  or  $ps(1)$ ) should be preceded with "0t" when specified as expressions.

::cat *filename* ...

Concatenate and display files. Each filename may specified as a relative or absolute pathname. The file contents will be printed to standard output, but will not be passed to the output pager. This dcmd is intended to be used with the | operator; the programmer can initiate a pipeline using a list of addresses stored in an external file.

*address* ::context

### *address* \$p

Context switch to the specified process. A context switch operation is only valid when using the kernel target. The process context is specified using the *address* of its proc structure in the kernel's virtual address space. The special context address "0" is used to denote the context of the kernel itself. mdb can only perform a context switch when examining a crash dump if the dump contains all physical memory pages (as opposed to just kernel pages). The kernel crash dump facility can be configured to dump all pages using dumpadm(1M).

When the user requests a context switch from the kernel target, mdb constructs a new target representing the specified user process. Once the switch occurs, the new target interposes its dcmds at the global level: thus the / dcmd will now format and display data from the virtual address space of the user process, the  $:$  mappings dcmd will display the mappings in the address space of the user process, and so on. The kernel target can be restored by executing  $0:$ : context.

::dcmds

List the available dcmds and print a brief description for each one.

### [ *address* ] ::dis [ -fw ] [ -n *count* ] [ *address* ]

Disassemble starting at or around the *address* specified by the final argument, or the current value of dot. If the address matches the start of a known function, the entire function is disassembled; otherwise a "window" of instructions before and after the specified address is printed in order to provide context. By default, instructions are read from the target's virtual address space; if the -f option is present, instructions are read from the target's object file instead. The -w option can be used to force "window"-mode, even if the address is the start of a known function. The size of the window defaults to ten instructions; the number of instructions can be specified explicitly using the -n option.

::disasms

List the available disassembler modes. When a target is initialized, mdb will attempt to select the appropriate disassembler mode. The user can change the mode to any of the modes listed using the ::dismode dcmd.

::dismode [ *mode* ]

\$V [ *mode* ]

Get or set the disassembler mode. If no argument is specified, print the current disassembler mode. If a *mode* argument is specified, switch the disassembler to the specified mode. The list of available disassemblers can be displayed using the ::disasms dcmd.

::dmods [ -l ] [ *module-name* ]

List the loaded debugger modules. If the -l option is specified, the list of the dcmds and walkers associated with each dmod is printed below its name. The output can be restricted to a particular dmod by specifying its name as an additional argument.

::dump

Print a hexadecimal and ASCII memory dump of the 16-byte aligned region of virtual memory containing the address specified by dot. If a repeat count is specified for ::dump, this is interpreted as a number of bytes to dump rather than a number of iterations.

::echo [ *string* | *value* ... ]

Print the arguments separated by blanks and terminated by a NEWLINE to standard output. Expressions enclosed in \$[ ] will be evaluated to a value and printed in the default base.

::eval *command*

Evaluate and execute the specified string as a command. If the command contains metacharacters or whitespace, it should be enclosed in double or single quotes.

- ::files
- \$f

Print a list of the known source files (symbols of type STT\_FILE present in the various target symbol tables).

- ::fpregs
- \$x, \$X, \$y, \$Y

Print the floating-point register set of the representative thread.

::formats

List the available output format characters for use with the  $/$ ,  $\backslash$ ,  $?$ , and = formatting dcmds. The formats and their use is described under Formatting dcmds, above.

::grep *command*

Evaluate the specified command string, and then print the old value of dot if the new value of dot is non-zero. If the *command* contains whitespace or metacharacters, it must be quoted. The ::grep dcmd can be used in pipelines to filter a list of addresses.

::help [ *dcmd-name* ]

With no arguments, the  $:$   $:$   $\hbar$ elp dcmd prints a brief overview of the help facilities available in mdb. If a *dcmd-name* is specified, mdb will print a usage summary for that dcmd.

::load *module-name*

Load the specified dmod. The module name may be given as an absolute or relative path. If *module-name* is a simple name (that is, does not contain a '/'), mdb will search for it in the module library path. Modules with conflicting names may not be loaded; the existing module must be unloaded first.

- ::log [ -d | [ -e ] *filename* ]
- \$> [ *filename* ]

Enable or disable the output log. mdb provides an interactive logging facility where both the input commands and standard output can be logged to a file while still interacting with the user. The -e option enables logging to the specified file, or re-enables logging to the previous log file if no filename is given. The -d option disables logging. If the \$> dcmd is used, logging is enabled if a filename argument is specified; otherwise, logging is disabled. If the specified log file already exists, mdb appends any new log output to the file.

::map *command*

Map the value of dot to a corresponding value using the *command* specified as a string argument, and then print the new value of dot. If the command contains whitespace or metacharacters, it must be quoted. The : : map dcmd can be used in pipelines to transform the list of addresses into a new list of addresses.

[ *address* ] ::mappings [ *name* ]

[ *address* ] \$m [ *name* ]

Print a list of each mapping in the target's virtual address space, including the address, size, and description of each mapping. If the dcmd is preceded by an *address*, mdb will only show the mapping that contains the given address. If a string *name* argument is given, mdb will only show the mapping matching that description.

::nm [ -DPdghnopuvx ] [ *object* ]

Print the symbol tables associated with the current target. If an *object* name argument is specified, only the symbol table for this load object is displayed. The ::nm dcmd also recognizes the following options:

- -D Print .dynsym (dynamic symbol table) instead of .symtab.
- -P Print the private symbol table instead of .symtab.
- -d Print value and size fields in decimal.
- -g Print only global symbols.
- -h Suppress the header line.
- -n Sort symbols by name.
- -o Print value and size fields in octal.

- -p Print symbols as a series of ::nmadd commands. This option can be used with -P to produce a macro file that can be subsequently read into the debugger with \$<.
- -u Print only undefined symbols.
- -v Sort symbols by value.
- -x Print value and size fields in hexadecimal.

*value* ::nmadd [ -fo ] [ -e *end* ] [ -s *size* ] *name*

Add the specified symbol *name* to the private symbol table. mdb provides a private, configurable symbol table that can be used to interpose on the target's symbol table, as described under Symbol Name Resolution above. The ::nmadd dcmd also recognizes the following options:

- -e Set the size of the symbol to *end value*.
- -f Set the type of the symbol to STT FUNC.
- -o Set the type of the symbol to STT\_OBJECT.
- -s Set the size of the symbol to *size*.
- ::nmdel *name*

Delete the specified symbol *name* from the private symbol table.

::objects

Print a map of the target's virtual address space, showing only those mappings that correspond to the primary mapping (usually the text section) of each of the known load objects.

::quit

\$q Quit the debugger.

- ::regs
- \$r

Print the general-purpose register set of the representative thread.

- ::release
- :R

Release the previously attached process or core file.

- ::set [ -wF ] [ +/-o *option* ] [ s *distance* ] [ -I *path* ] [ -L *path* ] [ -P *prompt* ] Get or set miscellaneous debugger properties. If no options are specified, the current set of debugger properties is displayed. The ::set dcmd recognizes the following options:
	- -F Forcibly take over the next user process that ::attach is applied to, as if mdb had been executed with the -F option on the command line.
	- -I Set the default path for locating macro files. The path argument may contain any of the special tokens described for the -I command-line option under OPTIONS below.
- -L Set the default path for locating debugger modules. The path argument may contain any of the special tokens described for the -I command-line option under OPTIONS below.
- -o Enable the specified debugger option. If the +o form is used, the option is disabled. The option strings are described along with the -o command-line option under OPTIONS below.
- -P Set the command prompt to the specified prompt string.
- -s Set the symbol matching distance to the specified distance. Refer to the description of the -s command-line option under OPTIONS below for more information.
- -w Re-open the target for writing, as if mdb had been executed with the -w option on the command line.

[ *address* ] ::stack [ *count* ]

[ *address* ] \$c [ *count* ]

Print a C stack backtrace. If the dcmd is preceded by an explicit *address*, a backtrace beginning at this virtual memory address is displayed. Otherwise the stack of the representative thread is displayed. If an optional count value is given as an argument, no more than *count* arguments are displayed for each stack frame in the output.

::status

Print a summary of information related to the current target.

::typeset [+/-t] *variable-name* ...

Set attributes for named variables. If one or more variable names are specified, they are defined and set to the value of dot. If the -t option is present, the user-defined tag associated with each variable is set. If the +t option is present, the tag is cleared. If no variable names are specified, the list of variables and their values is printed.

::unload *module-name*

Unload the specified dmod. The list of active dmods may be printed using the ::dmods dcmd. Builtin modules may not be unloaded. Modules that are busy (that is, provide dcmds that are currently executing) may not be unloaded.

::unset *variable-name* ...

Unset (remove) the specified variable(s) from the list of defined variables. Some variables are exported by mdb are marked as persistent, and may not be unset by the user.

::vars [-npt]

Print a listing of named variables. If the -n option is present, the output is restricted to variables that currently have non-zero values. If the -p option is present, the variables are printed in a form suitable for re-processing by the debugger using the \$< dcmd. This option can be used to record the variables to a macro file and then restore these values later. If the -t option is present, only the tagged variables are printed. Variables can be tagged using the -t option of the ::typeset dcmd.

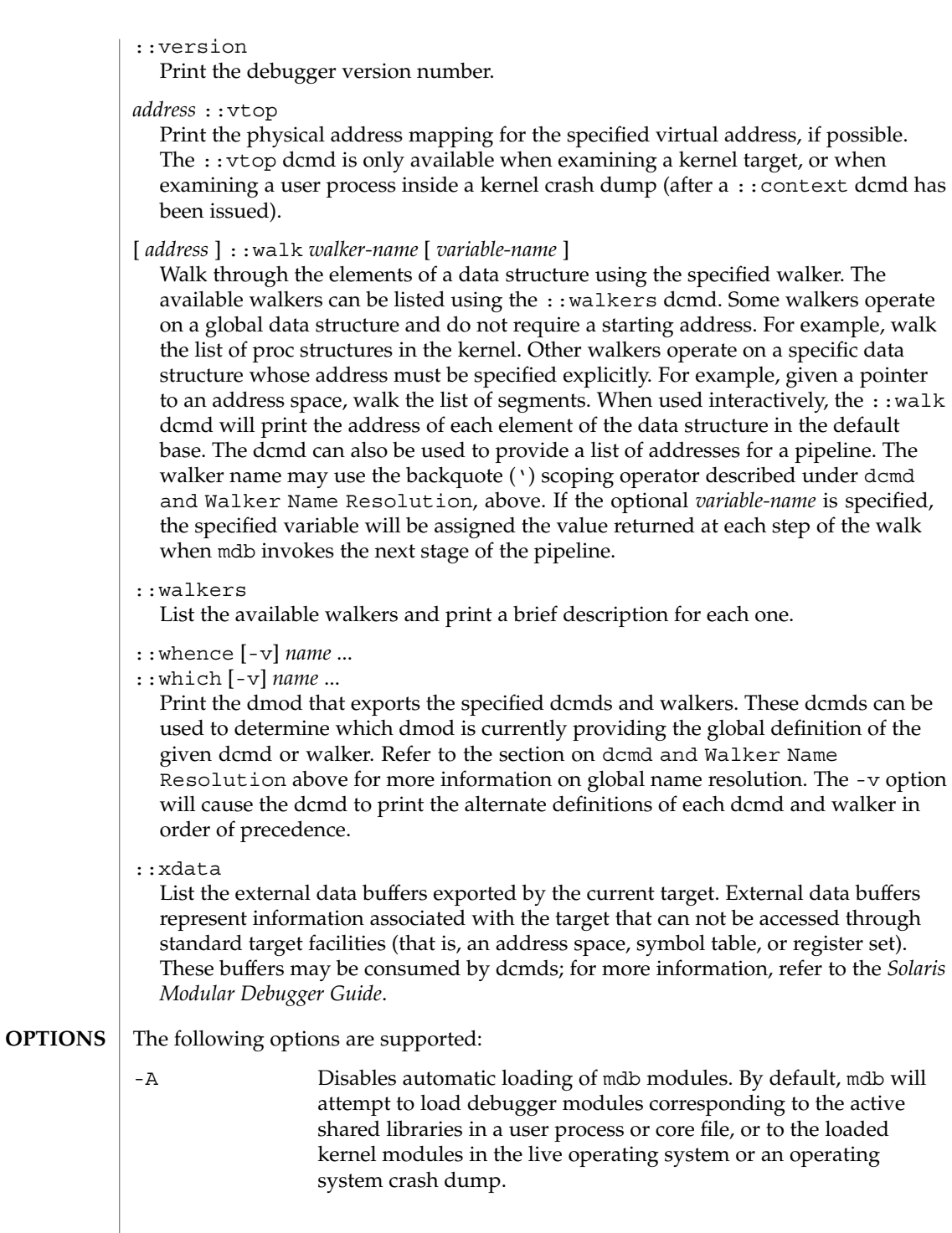

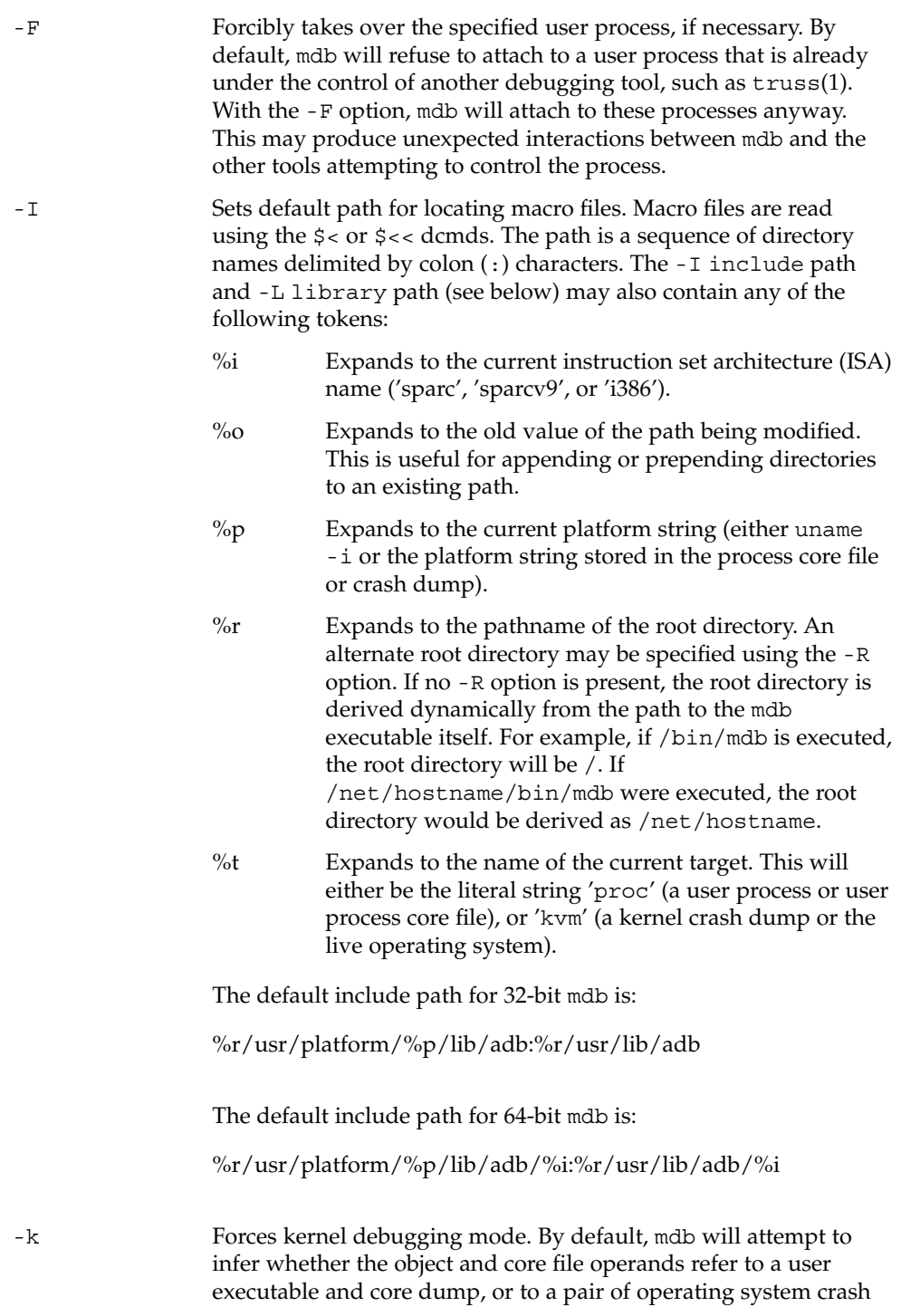

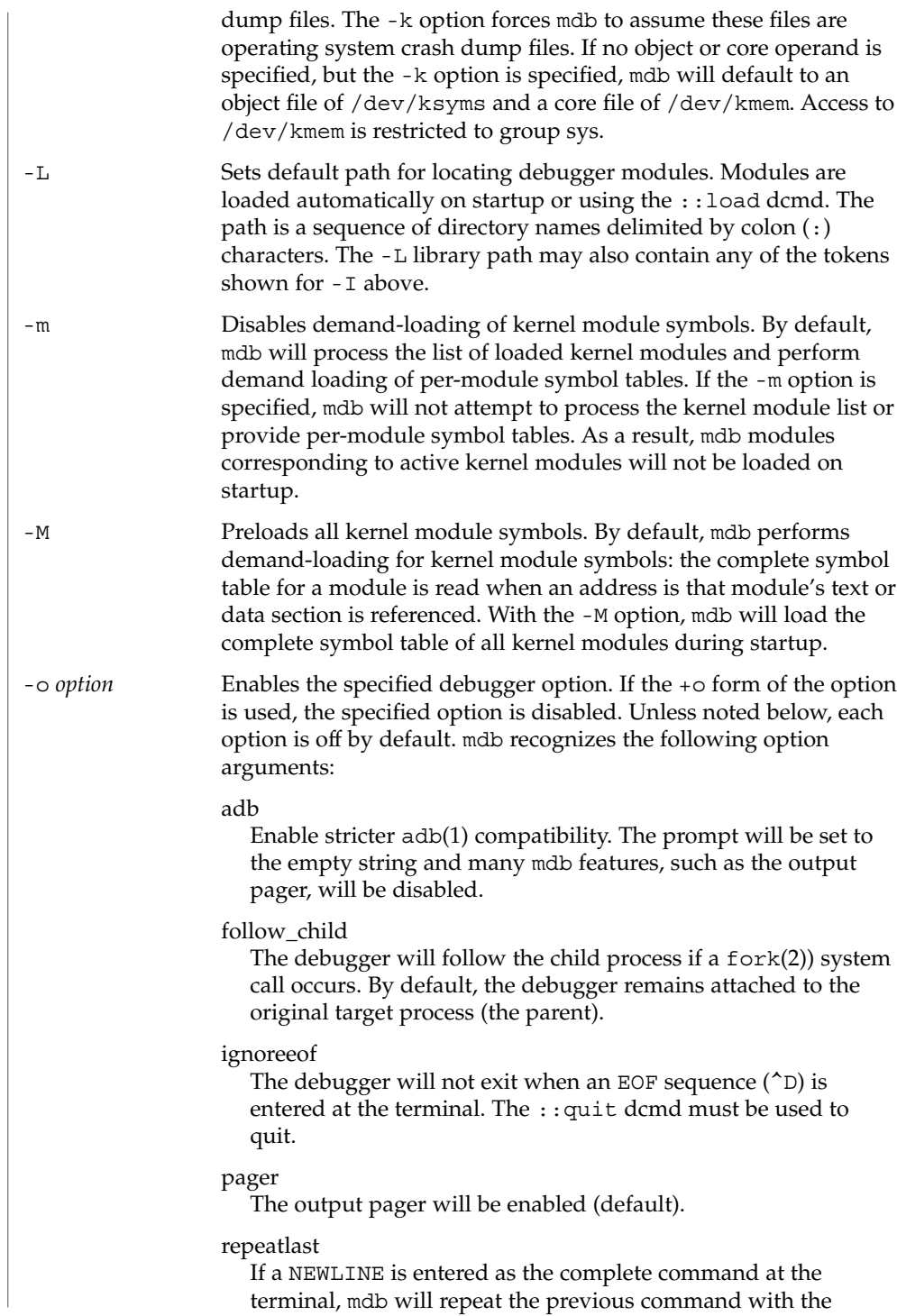

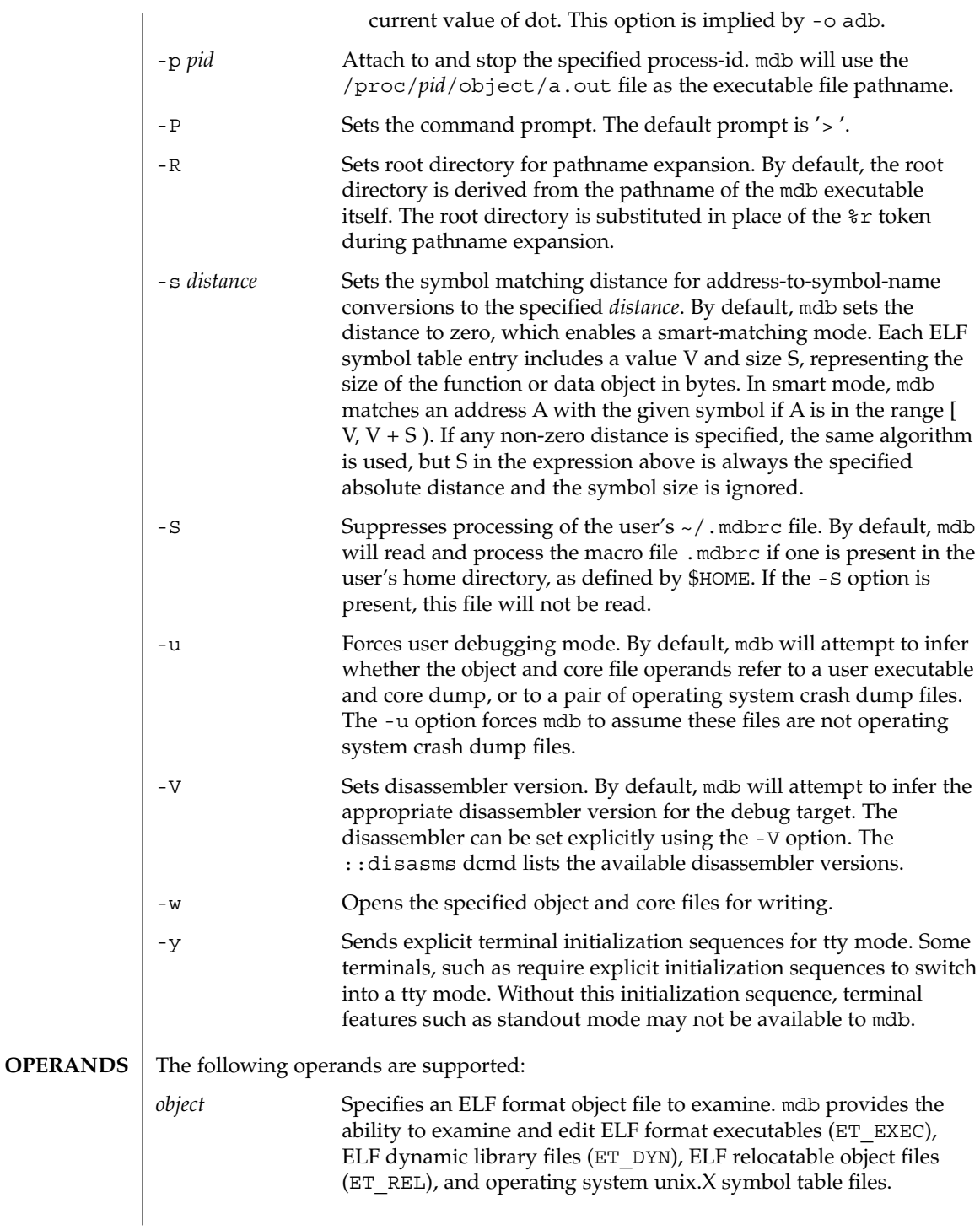

User Commands **881**

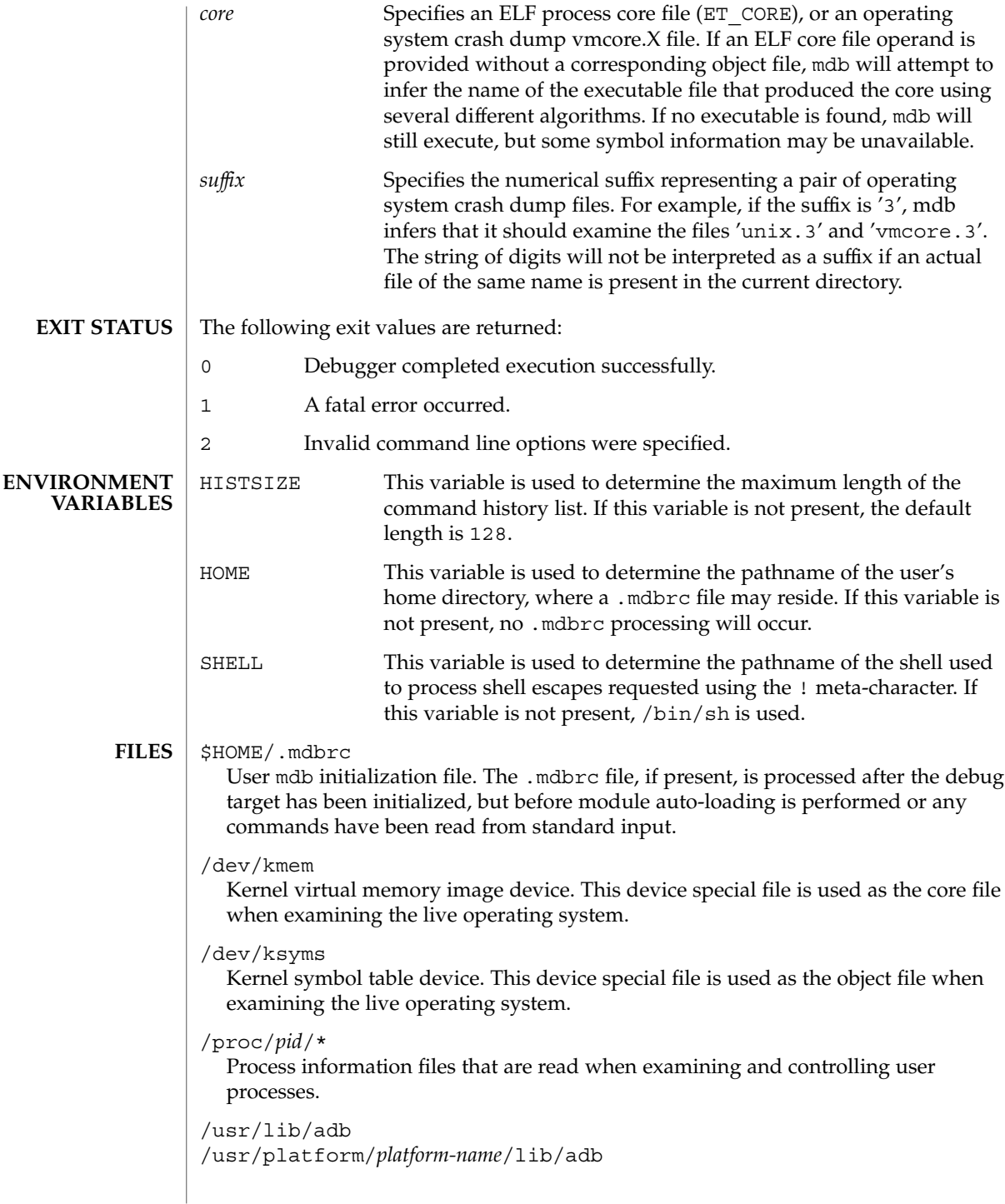

Default directories for macro files that are read with the  $\zeta$  and  $\zeta$  and  $\zeta$  and  $\zeta$  and  $\zeta$ *platform-name* is the name of the platform, derived either from information in a core file or crash dump, or from the current machine as if by uname  $-i$  (see uname(1)).

### /usr/lib/mdb

/usr/platform/*platform-name*/lib/mdb

Default directories for debugger modules that are loaded using the : : load dcmds. *platform-name* is the name of the platform, derived either from information in a core file or crash dump, or from the current machine as if by uname  $-i$  (see uname(1)).

## **ATTRIBUTES**

See attributes(5) for descriptions of the following attributes:

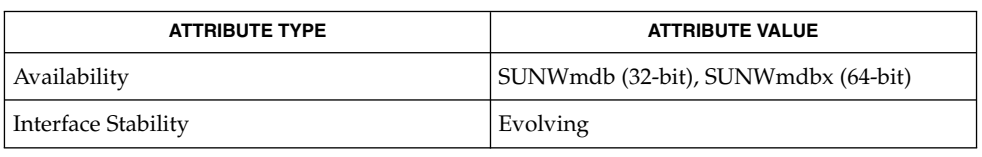

 $adb(1)$ ,  $gcore(1)$ ,  $proc(1)$ ,  $pgreen(1)$ ,  $ps(1)$ ,  $stty(1)$ ,  $truss(1)$ ,  $uname(1)$ , coreadm(1M), dumpadm(1M), savecore(1M), fork(2), \_lwp\_self(2), pipe(2), elf(3ELF), libkvm(3LIB), libthread(3THR), libthread\_db(3LIB), signal(3C), signal(3HEAD), thr self(3THR), core(4), proc(4), attributes(5), largefile(5), ksyms(7D), mem(7D) **SEE ALSO**

*Linker and Libraries Guide*

*Solaris Modular Debugger Guide*

## **WARNINGS**

**Use of the Error Recovery Mechanism**

The debugger and its dmods execute in the same address space, and thus it is quite possible that a buggy dmod can cause mdb to dump core or otherwise misbehave. The mdb resume capability, described above under Signal Handling, provides a limited recovery mechanism for these situations. However, it is not possible for mdb to know definitively whether the dmod in question has corrupted only its own state, or the debugger's global state. Therefore a resume operation cannot be guaranteed to be safe, or to prevent a subsequent crash of the debugger. The safest course of action following a resume is to save any important debug information, and then quit and restart the debugger.

### **Use of the Debugger to Modify the Live Operating System NOTES**

**Limitations on Examining Process Core Files** The use of the debugger to modify (that is, write to) the address space of live running operating system is extremely dangerous, and may result in a system panic in the event the user damages a kernel data structure.

mdb does not provide support for examining process core files that were generated by a release of Solaris preceding Solaris 2.6. If a core file from one operating system release is examined on a different operating system release, the run-time link-editor

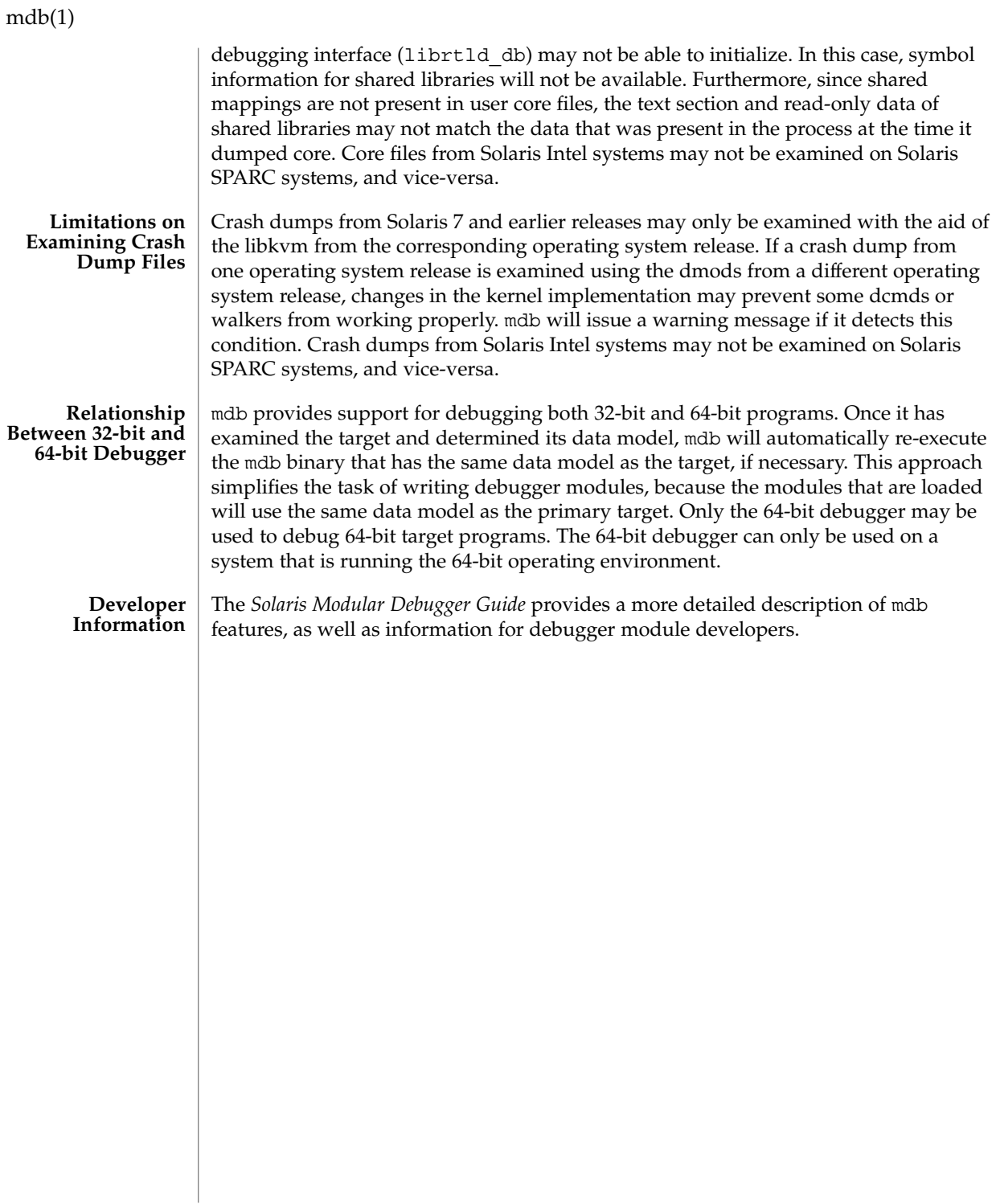

mesg(1)

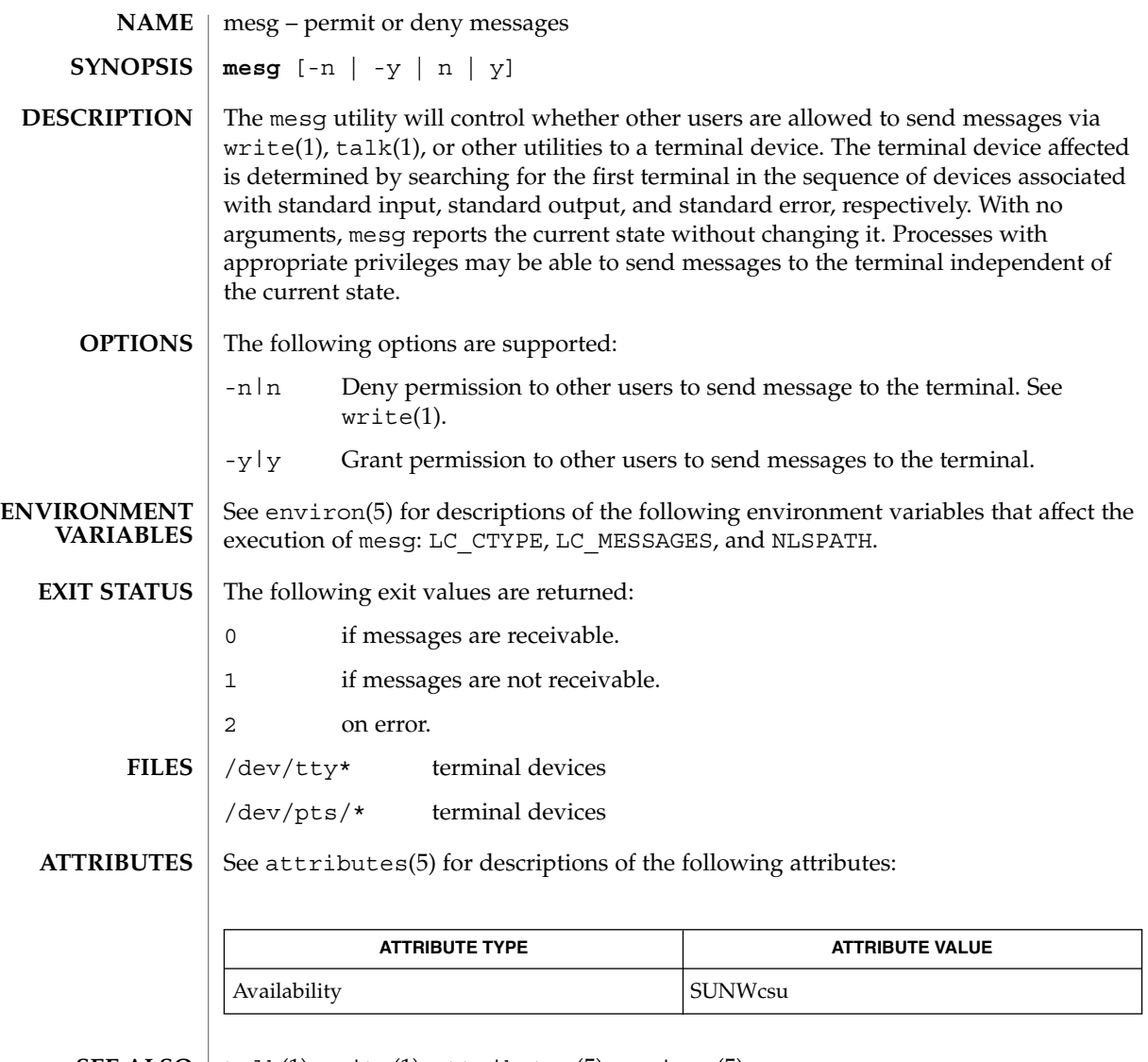

 $\textbf{SEE \: \textbf{ALSO} \parallel \text{talk}(1), \text{write}(1), \text{attribute}(5), \text{environment}(5)}$ 

User Commands **885**

# message(1F)

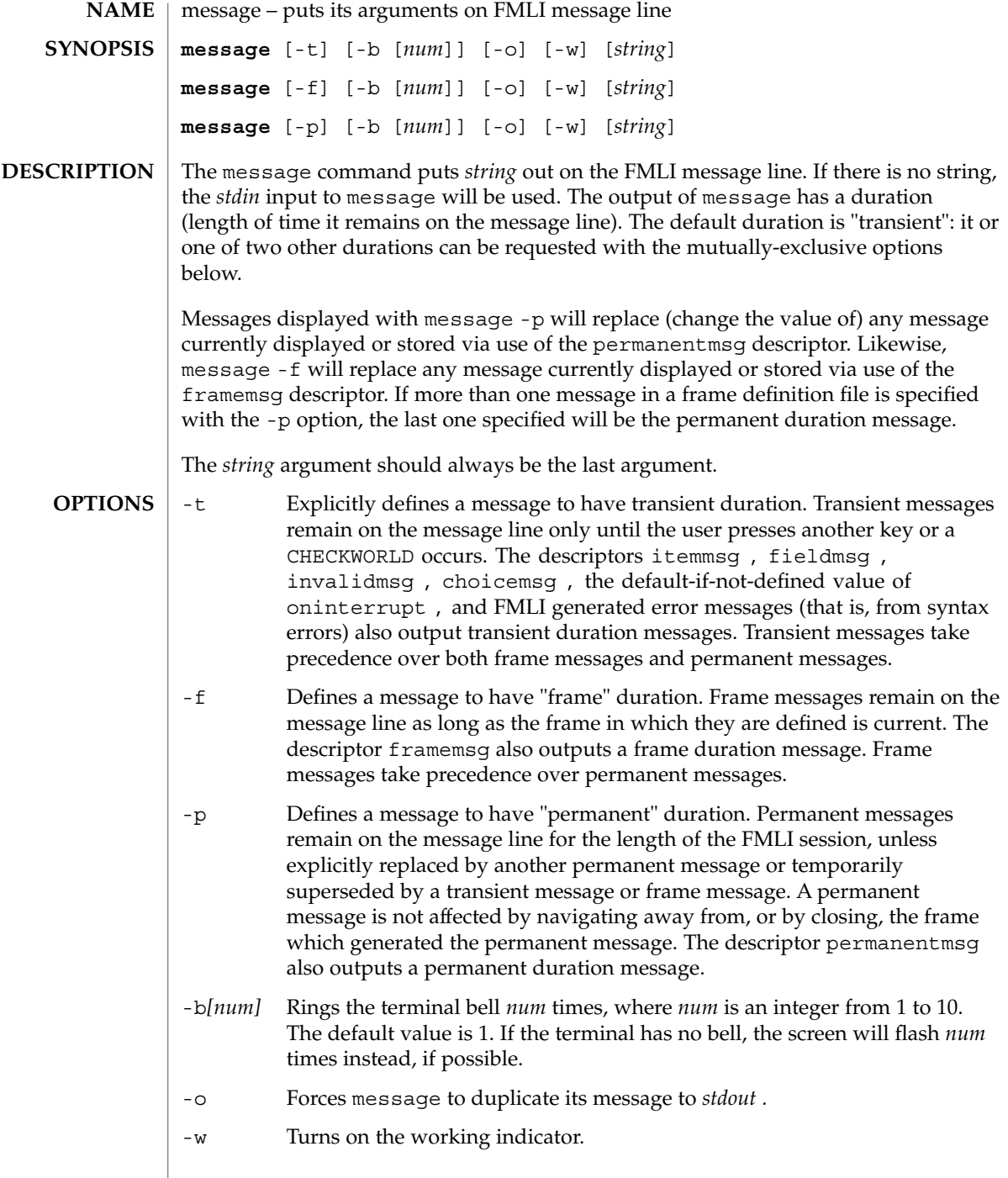

#### **EXAMPLE 1** A sample output of message on the message line: **EXAMPLES**

When a value entered in a field is invalid, ring the bell 3 times and then display Invalid Entry: Try again! on the message line:

invalidmsg='message -b 3 "Invalid Entry: Try again!"'

Display a message that tells the user what is being done:

done='message EDITOR has been set in your environment' close

Display a message on the message line and *stdout* for each field in a form (a pseudo-"field duration" message).

fieldmsg="'message -o -f "Enter a filename."'"

Display a blank transient message (effect is to "remove" a permanent or frame duration message).

done='message ""' nop

### **ATTRIBUTES**

See attributes(5) for descriptions of the following attributes:

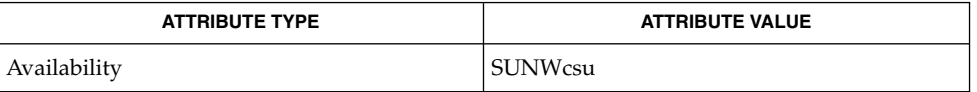

### **SEE ALSO**

sleep(1), attributes(5)

**NOTES**

If message is coded more than once on a single line, it may appear that only the right-most instance is interpreted and displayed. Use sleep(1) between uses of message in this case, to display multiple messages.

message -f should not be used in a stand-alone backquoted expression or with the init descriptor because the frame is not yet current when these are evaluated.

In cases where 'message -f "*string*"' is part of a stand-alone backquoted expression, the context for evaluation of the expression is the previously current frame. The previously current frame can be the frame that issued the open command for the frame containing the backquoted expression, or it can be a frame given as an argument when fmli was invoked. That is, the previously current frame is the one whose frame message will be modified.

Permanent duration messages are displayed when the user navigates to the command line.

User Commands **887**

mixerctl(1)

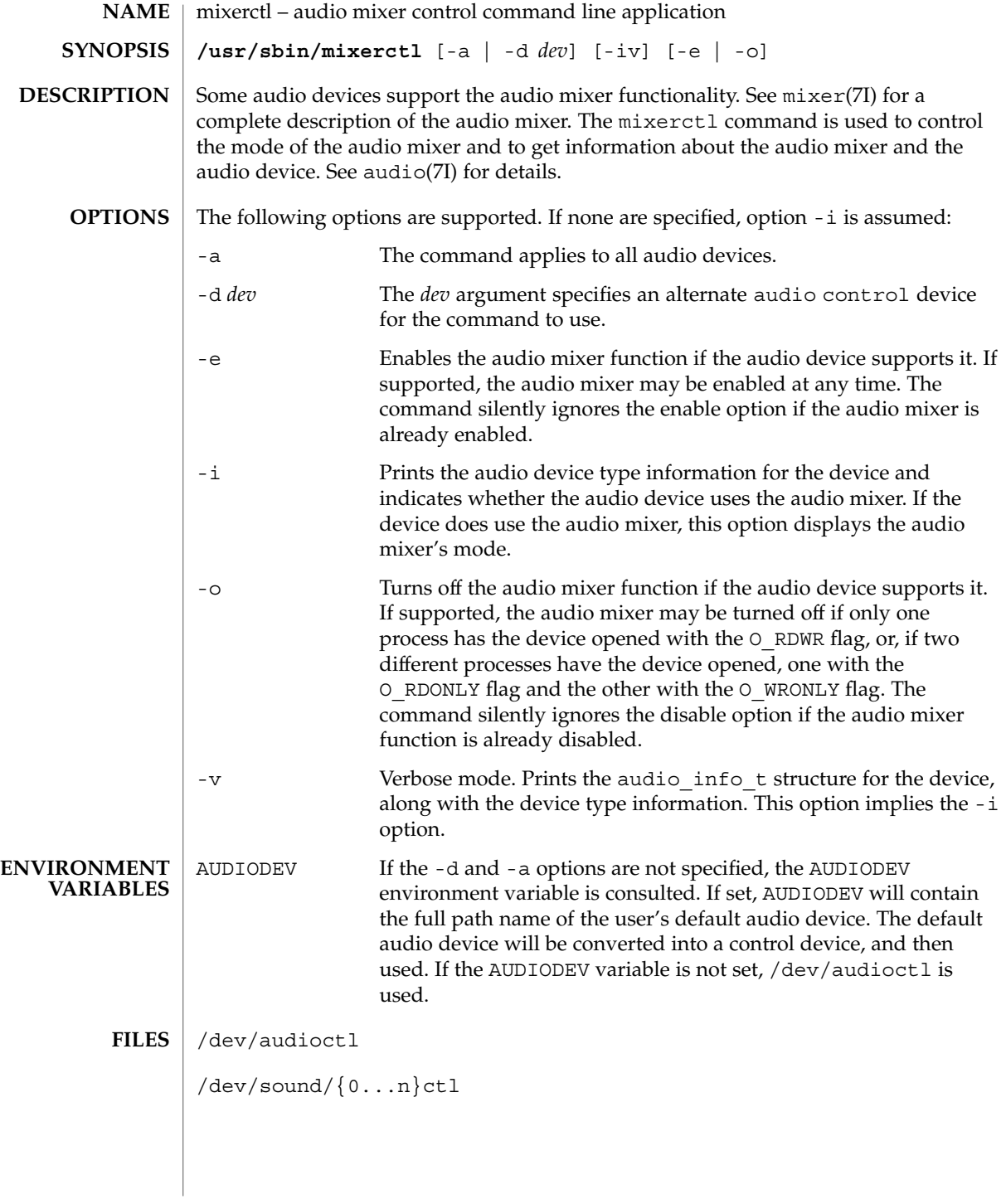

## **ATTRIBUTES** | See attributes(5) for descriptions of the following attributes:

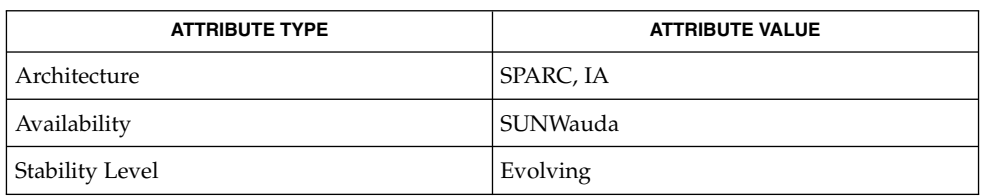

### **SEE ALSO**

audioconvert(1), audioplay(1), audiorecord(1), open(2), attributes(5),  $\text{usp}_\text{ac}(7D)$ , audio(7I), audio\_support(7I), mixer(7I)

# mkdir(1)

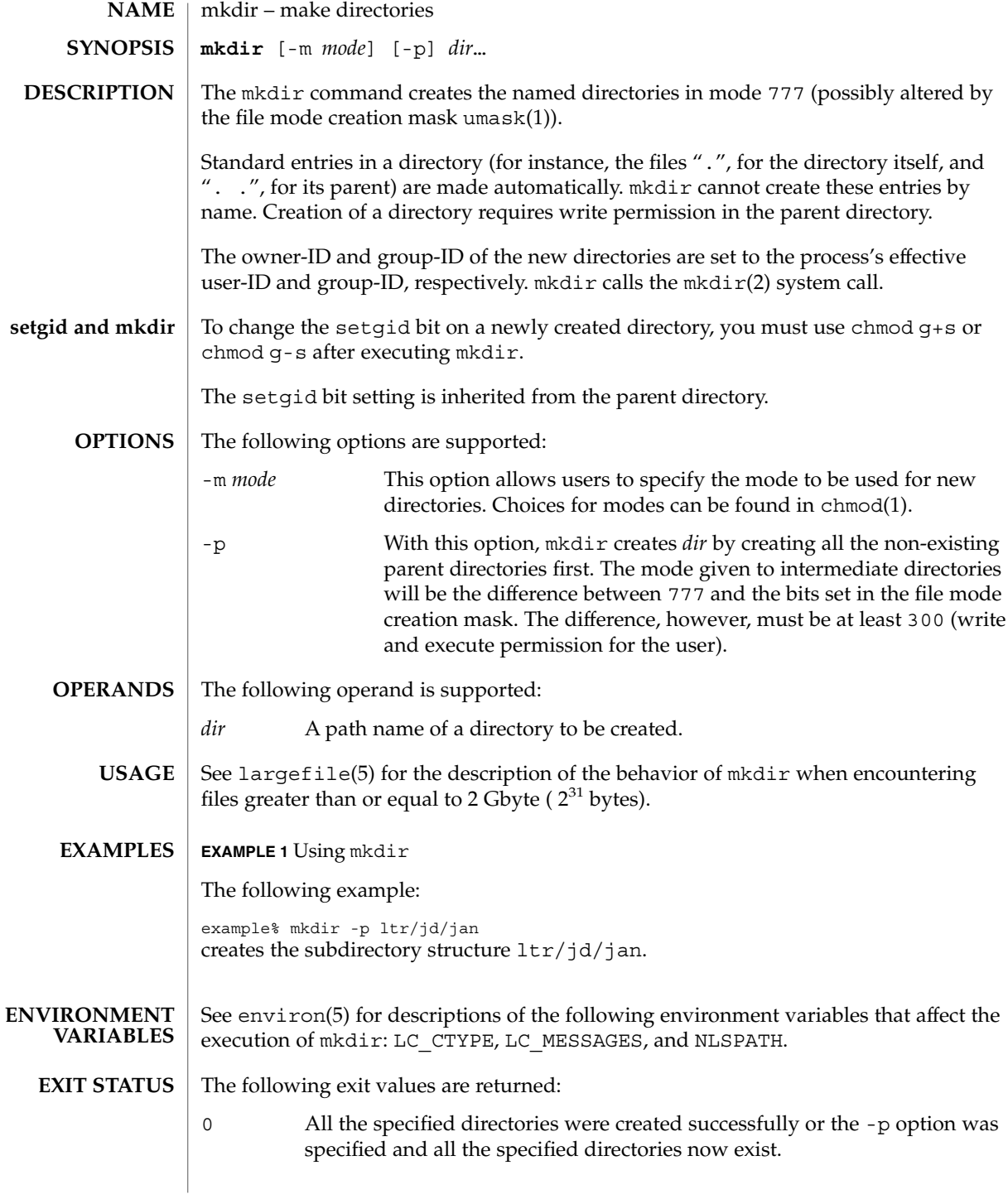

## mkdir(1)

>0 An error occurred.

**ATTRIBUTES**

See attributes(5) for descriptions of the following attributes:

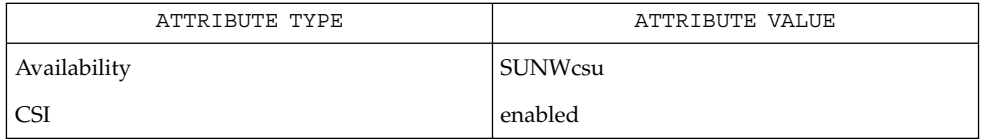

rm(1), sh(1), umask(1), intro(2), mkdir(2), attributes(5), environ(5), largefile(5) **SEE ALSO**

mkmsgs(1)

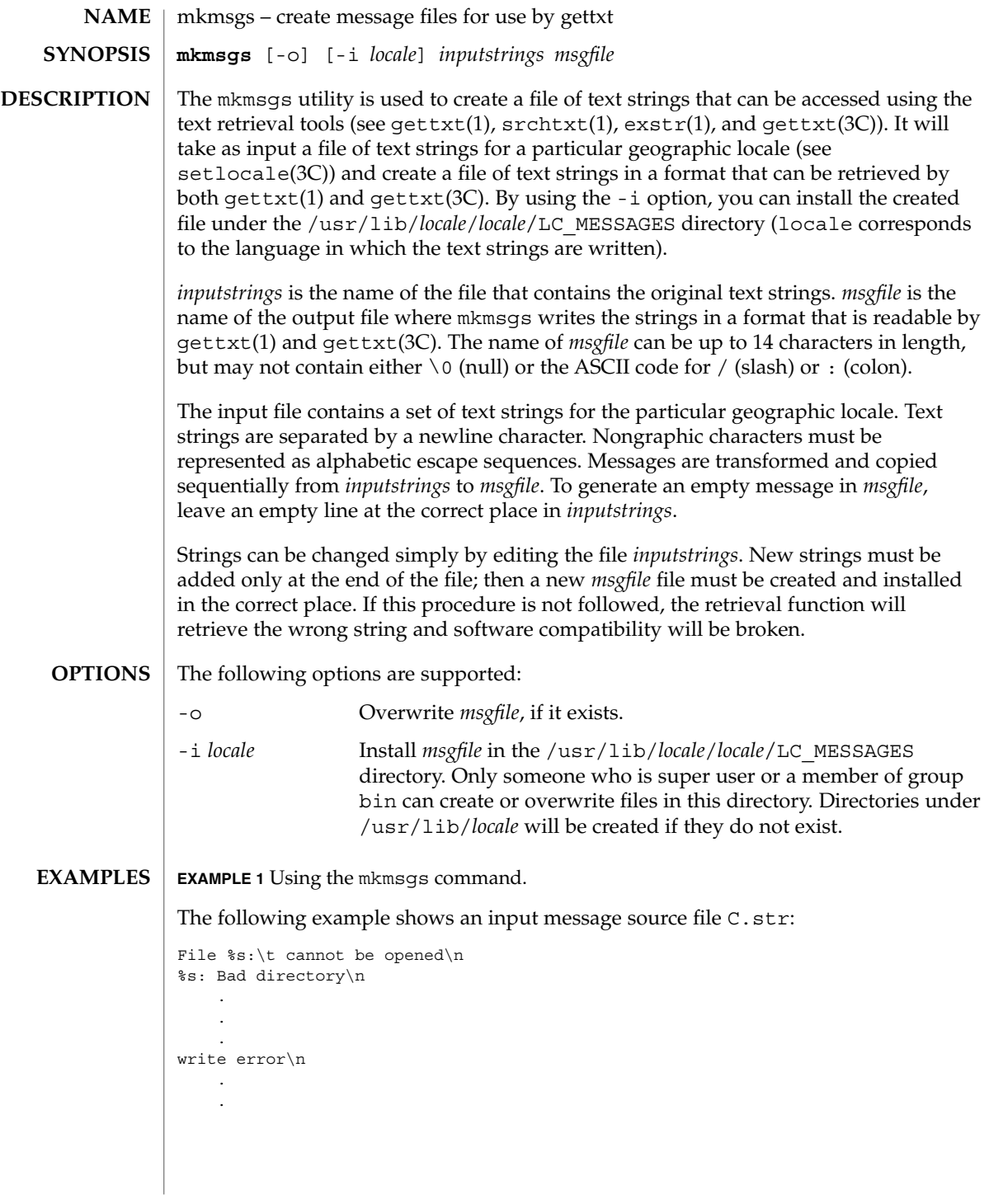

mkmsgs(1)

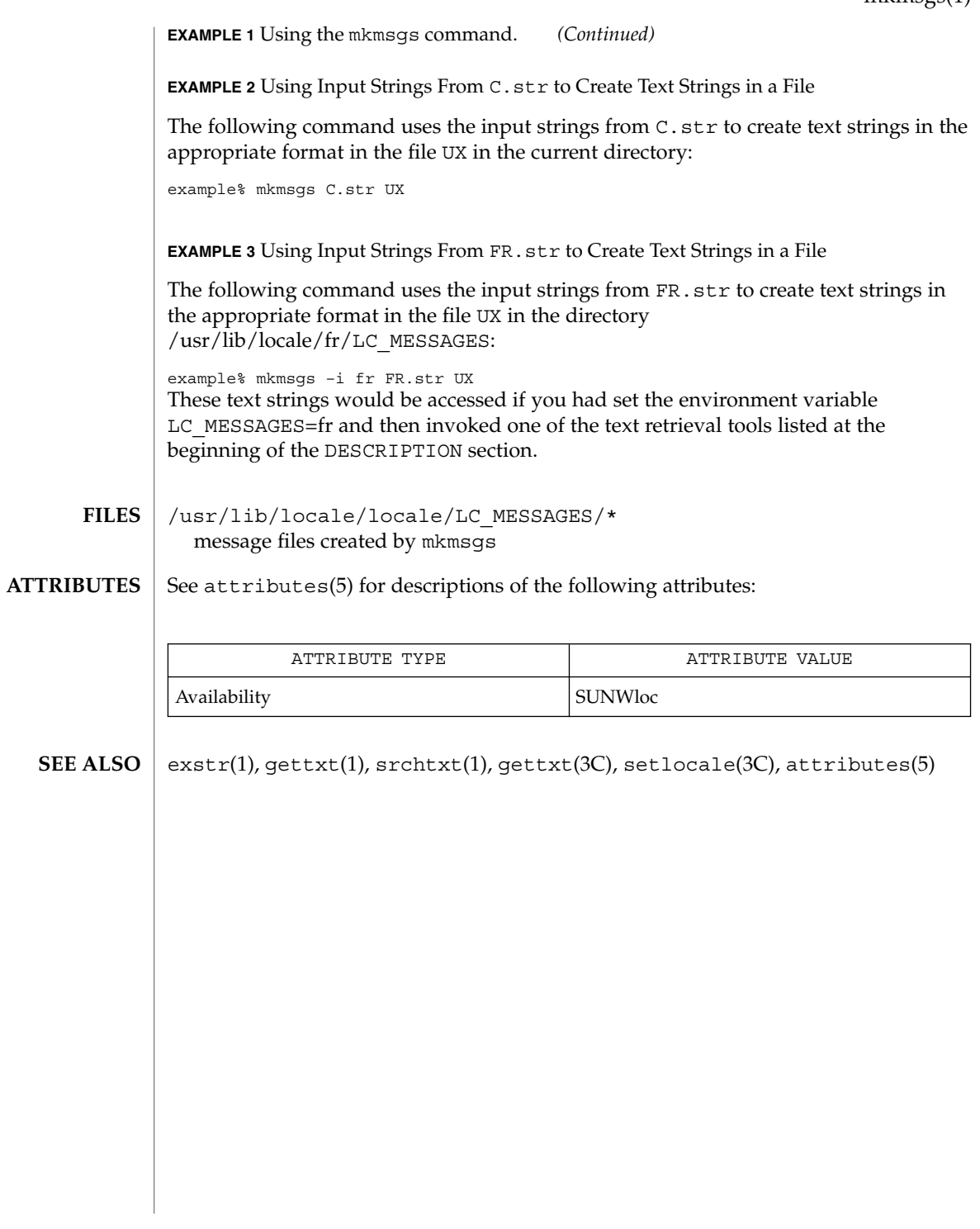

User Commands **893**

## mkstr(1B)

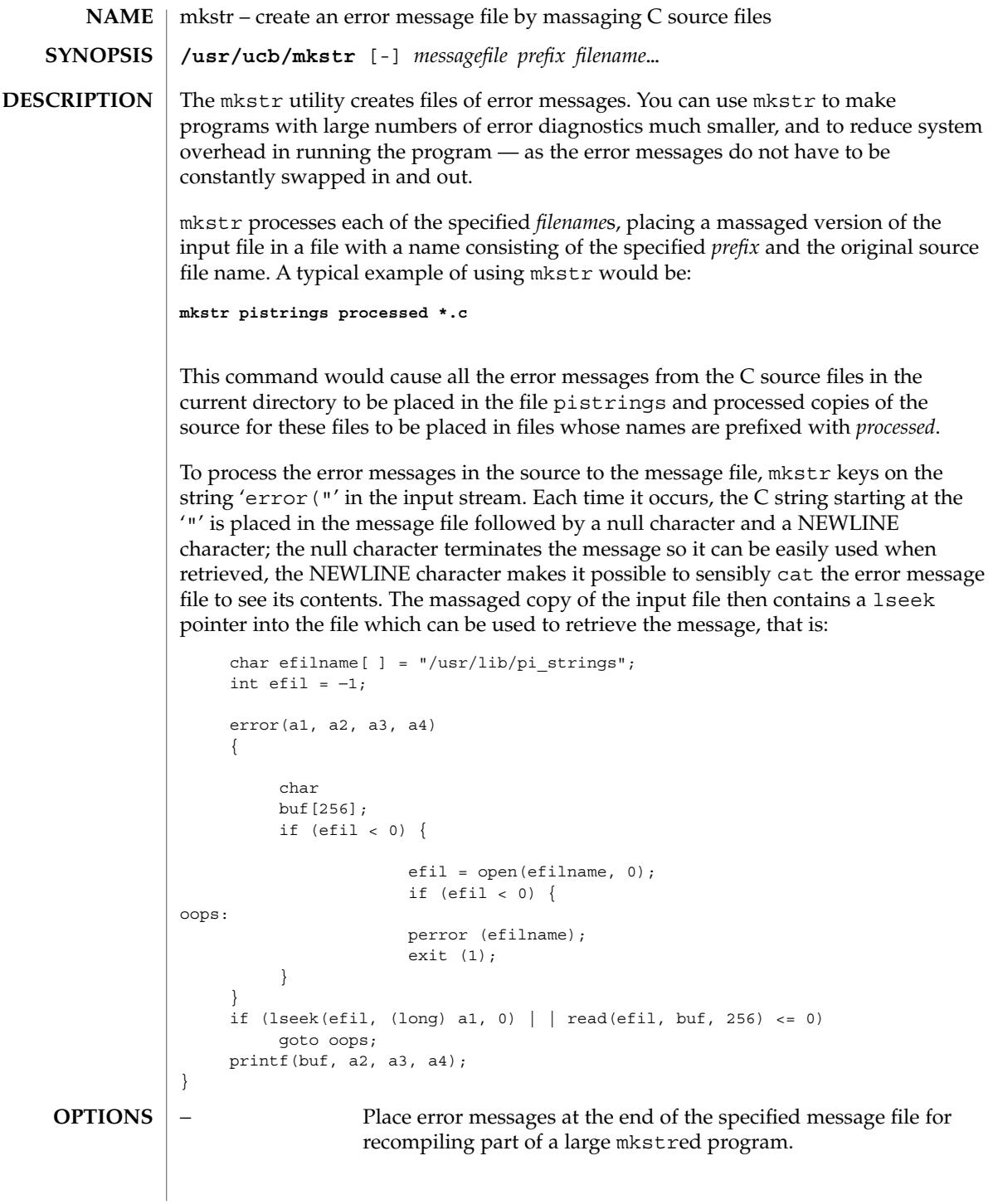

## mkstr(1B)

## **ATTRIBUTES** | See attributes(5) for descriptions of the following attributes:

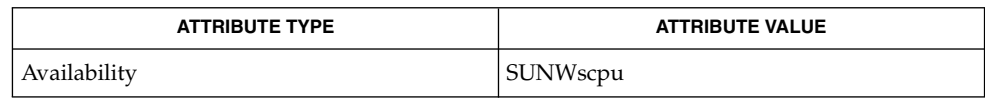

## ${\bf SEE\; ALSO} \, \mid \, {\tt xstr}(1)$ , attributes(5)

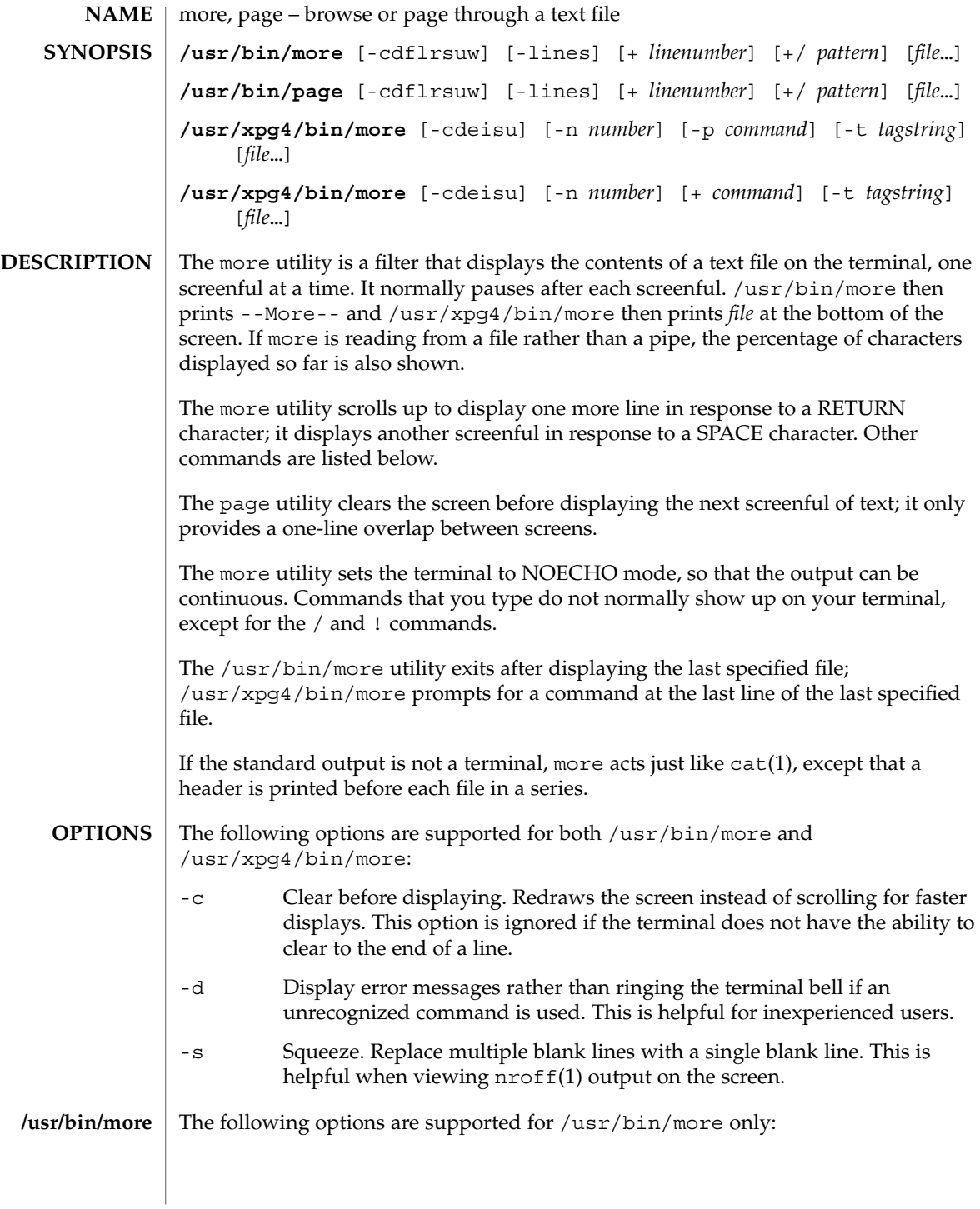

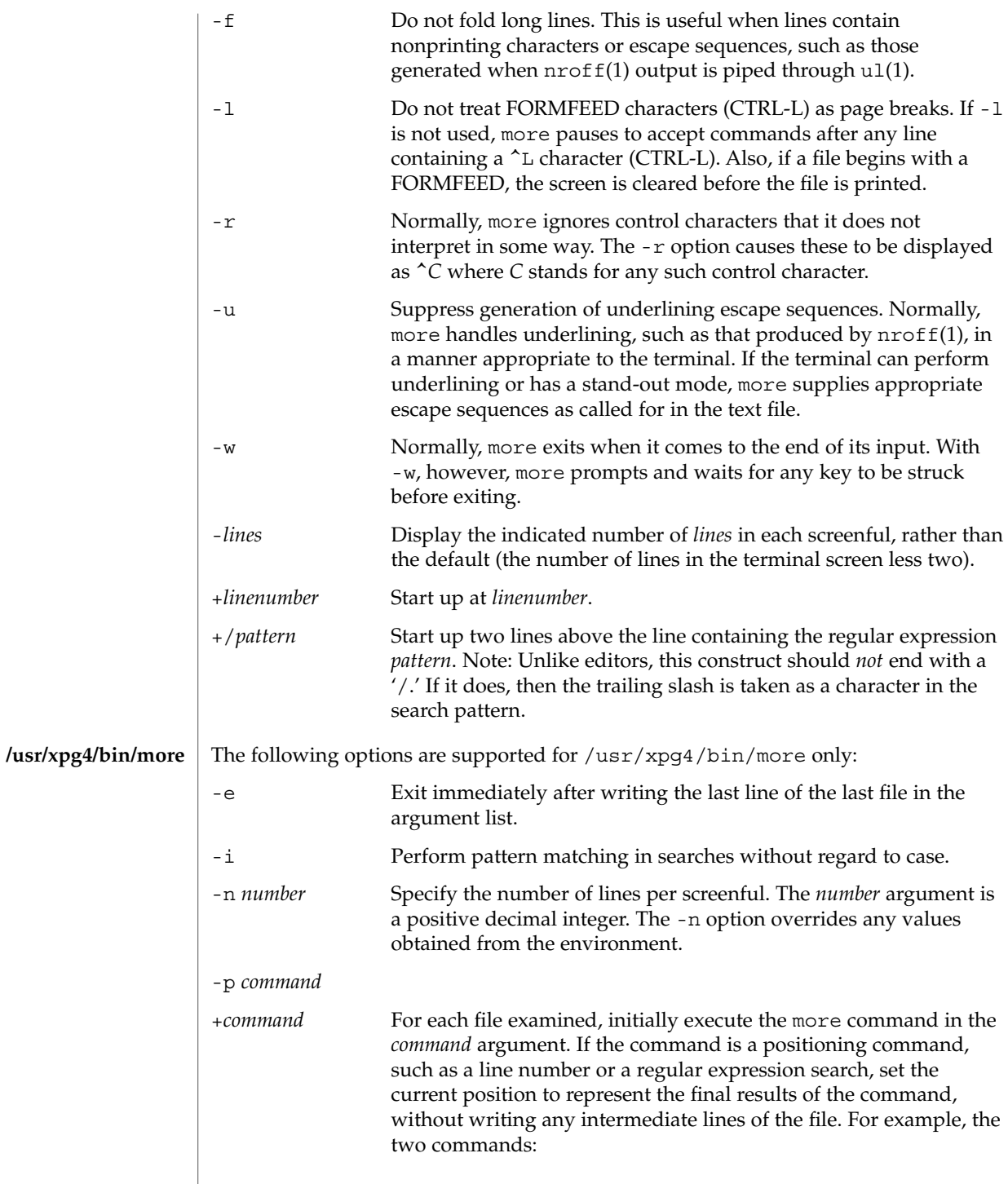

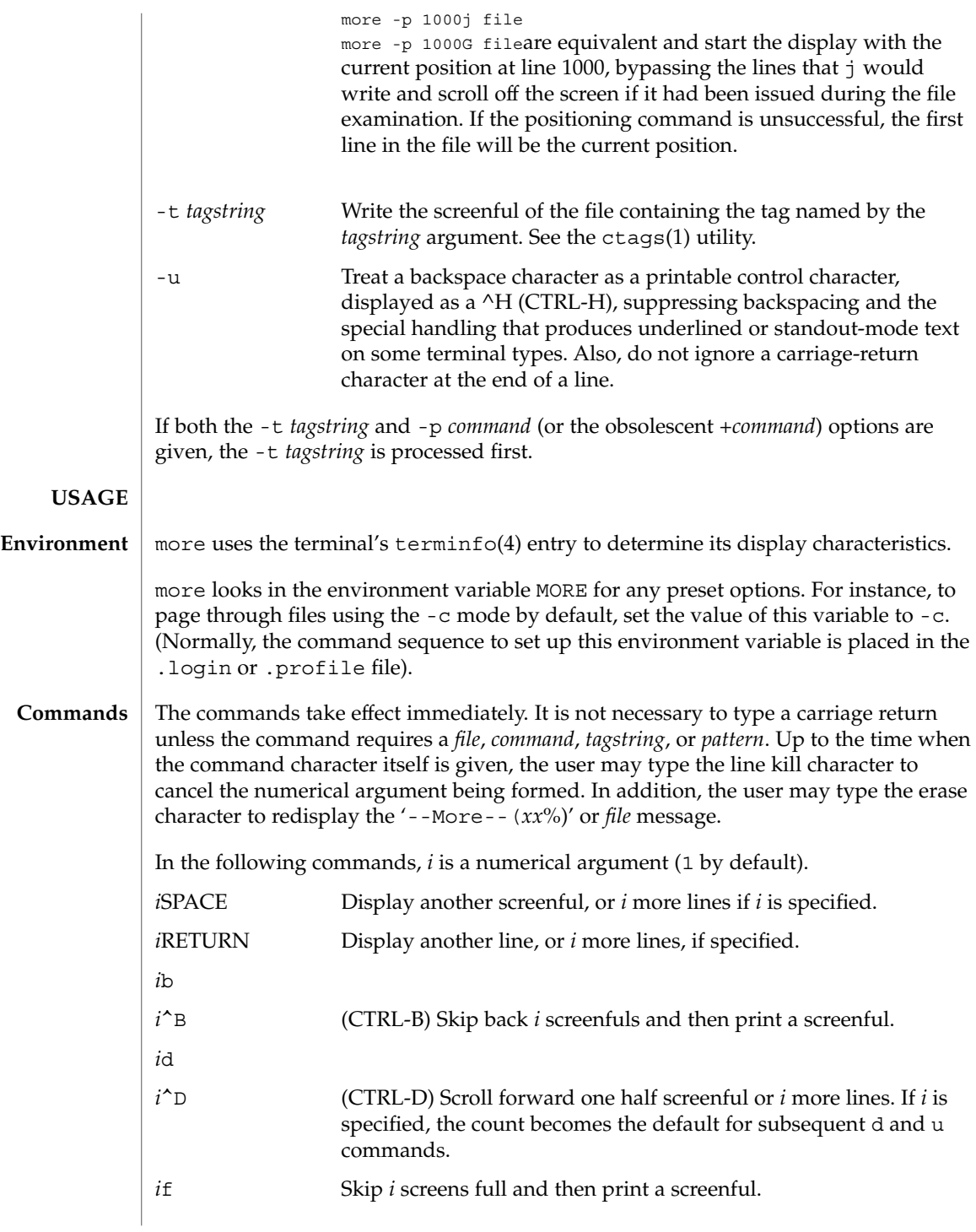

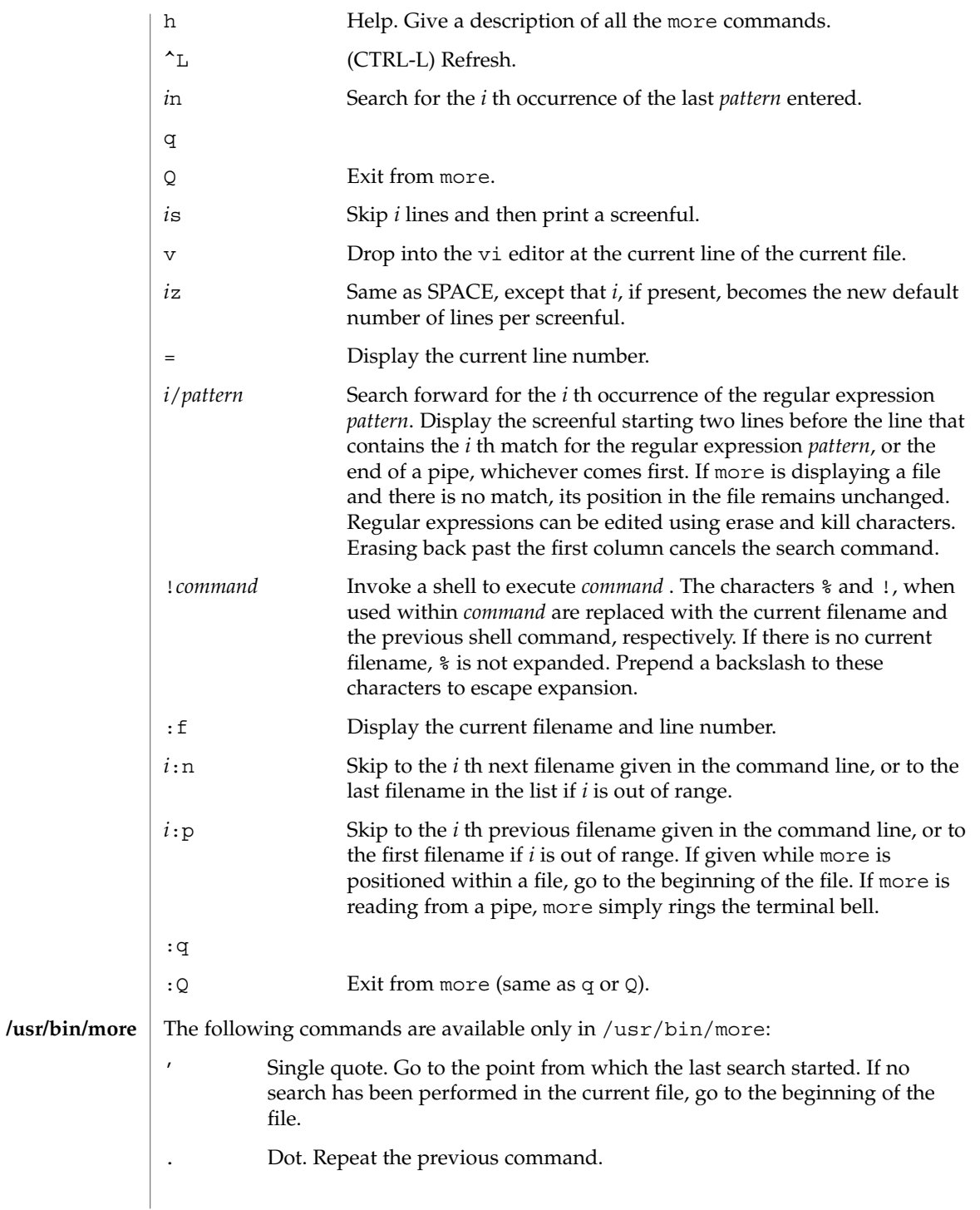

User Commands **899**

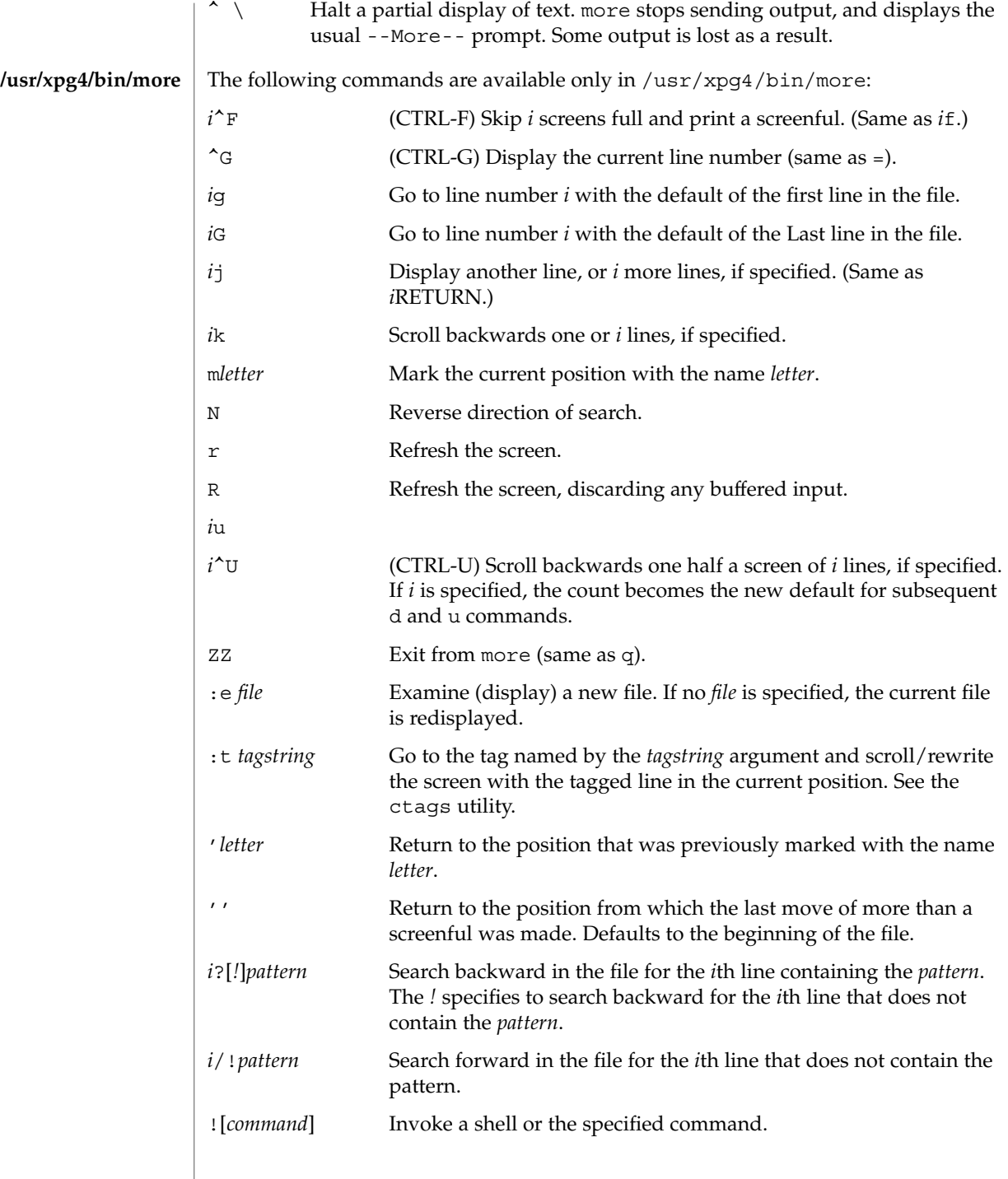
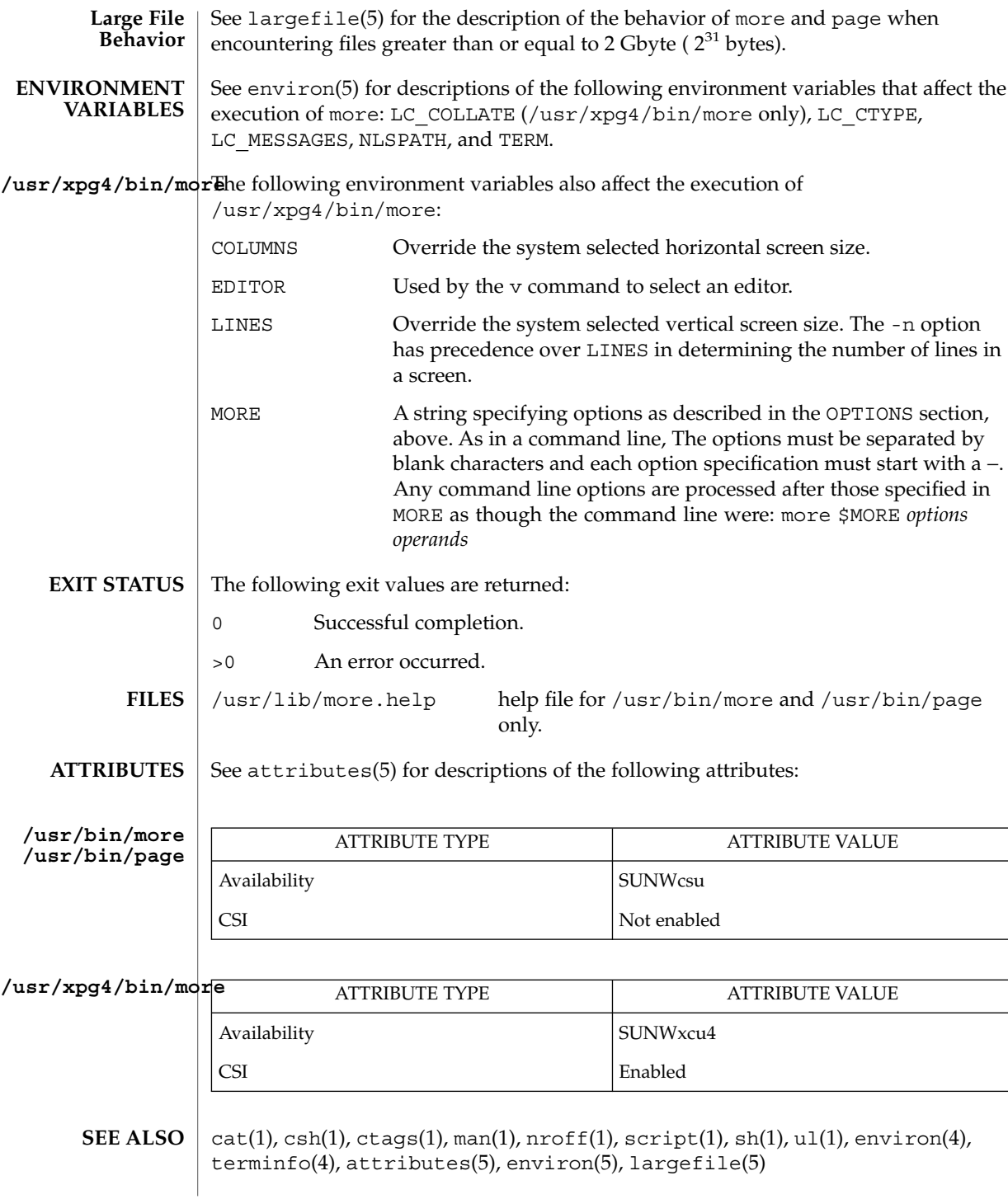

more(1)

/usr/bin/more | regcomp(3C) /usr/xpg4/bin/moreegex(5), XPG4(5) **/usr/bin/page**

**NOTES**

Skipping backwards is too slow on large files. **/usr/bin/more**

/usr/xpg4/bin/morEhis utility will not behave correctly if the terminal is not set up properly.

mp – text to PDL (Printer Description Language) pretty print filter **mp** [-A4] [-C] [-D *target\_printer\_name*] [-F] [-L *localename*] [-P *target\_spool\_printer*] [-PS] [-US] [-a] [-c *chars*] [-d] [-e] [-ff] [-fp] [-l] [-m] [-o] [-p *prologue*] [-s *subject*] [-tm] [-ts] [-u *config\_file\_path*] [-v] [-w *words*] [-?] [*filename*…] The mp program, when called without the -D or -P option, reads each *filename* in sequence and generates a prettified version of the contents in PostScript™ format, sent to standard output. If no filename argument is provided, mp reads the standard input. If the standard input is a terminal, input is terminated by an EOF signal, usually Control-d. The -D and -P options require the target printer name as an argument and produce the Printer Description Language (PDL) of the target printer. The -D option causes the PDL to output to stdout and the -P option causes the PDL to be directly spooled to the printer. In the absence of these options, mp will product default PostScript™ output. The mp program accepts international text files of various Solaris locales and produces output which is proper for the specified locale. The output will also contain proper text layout. For instance, the output will contain bidirectional text rendering, and also shaping, since the complex text layout (CTL) is supported in mp. Mail items, news articles, ordinary ASCII files, complete mail folders, and digests are all acceptable input formats for mp. The output format includes grayscale lozenges, or the outline of the same dimensions as the lozenges, containing banner information at the top and bottom of every page. The following options are supported: -a Formats the file as a news article. The top banner contains the text: "Article from *newsgroup*", where *newsgroup* is the first news group found on the "Newsgroups:" line. -A4 Uses A4 paper size (8.26 x 11.69 inches). -c *chars* The maximum number of characters to extract from the gecos field of the user's /etc/passwd entry. The default is 18. -C Instead of using "\nFrom" to denote the start of new mail messages, mp will look for (and use) the value of the Content-Length: mail header. If the Content-Length doesn't take you to the next "\nFrom", then it is wrong, and mp falls back to looking for the next "\nFrom" in the mail folder. -d Formats the file as a digest. -D target\_printer\_name Produces the PDL for the target printer. Requires X Print Server connection. **NAME SYNOPSIS DESCRIPTION OPTIONS**

User Commands **903**

 $mp(1)$ 

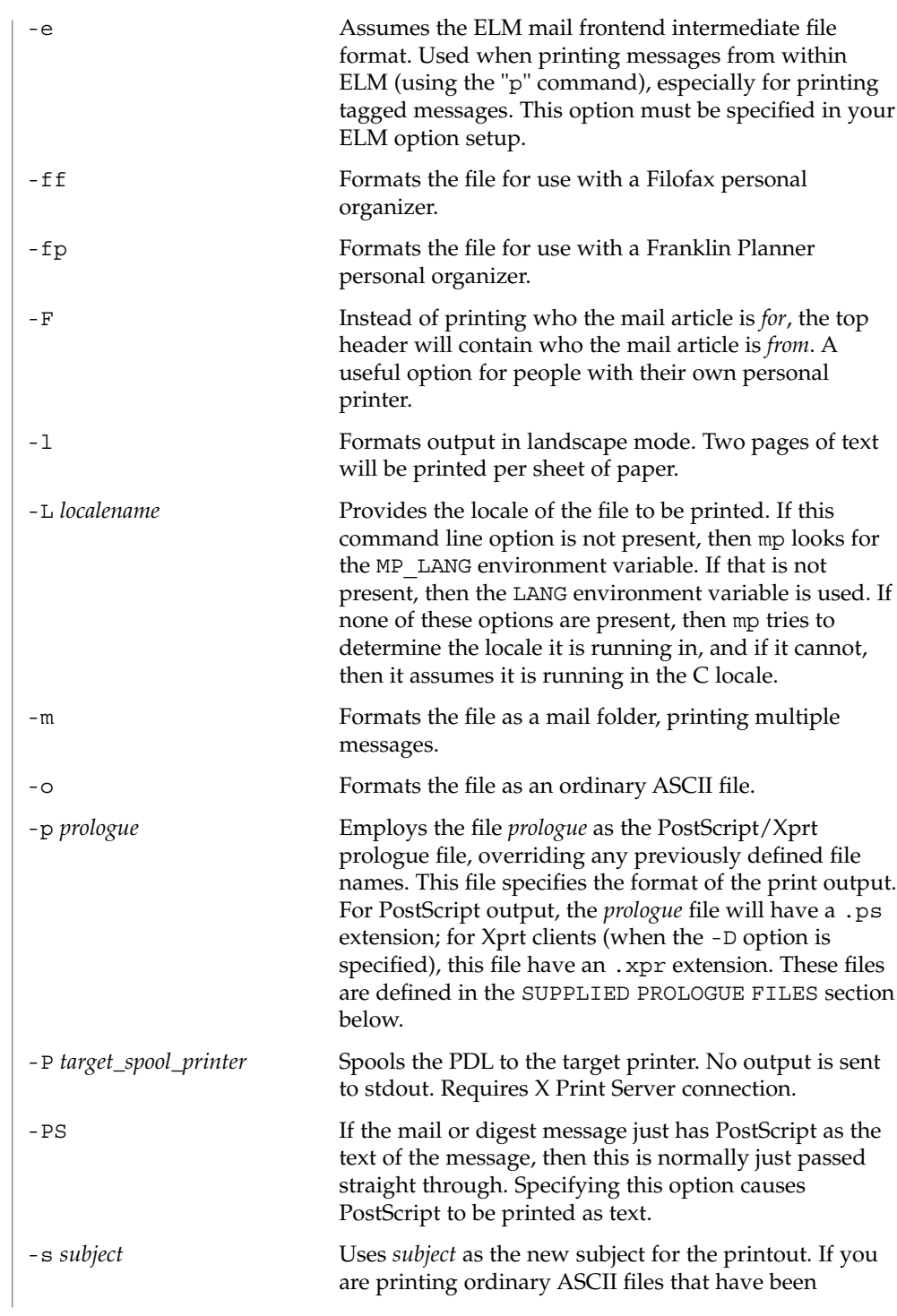

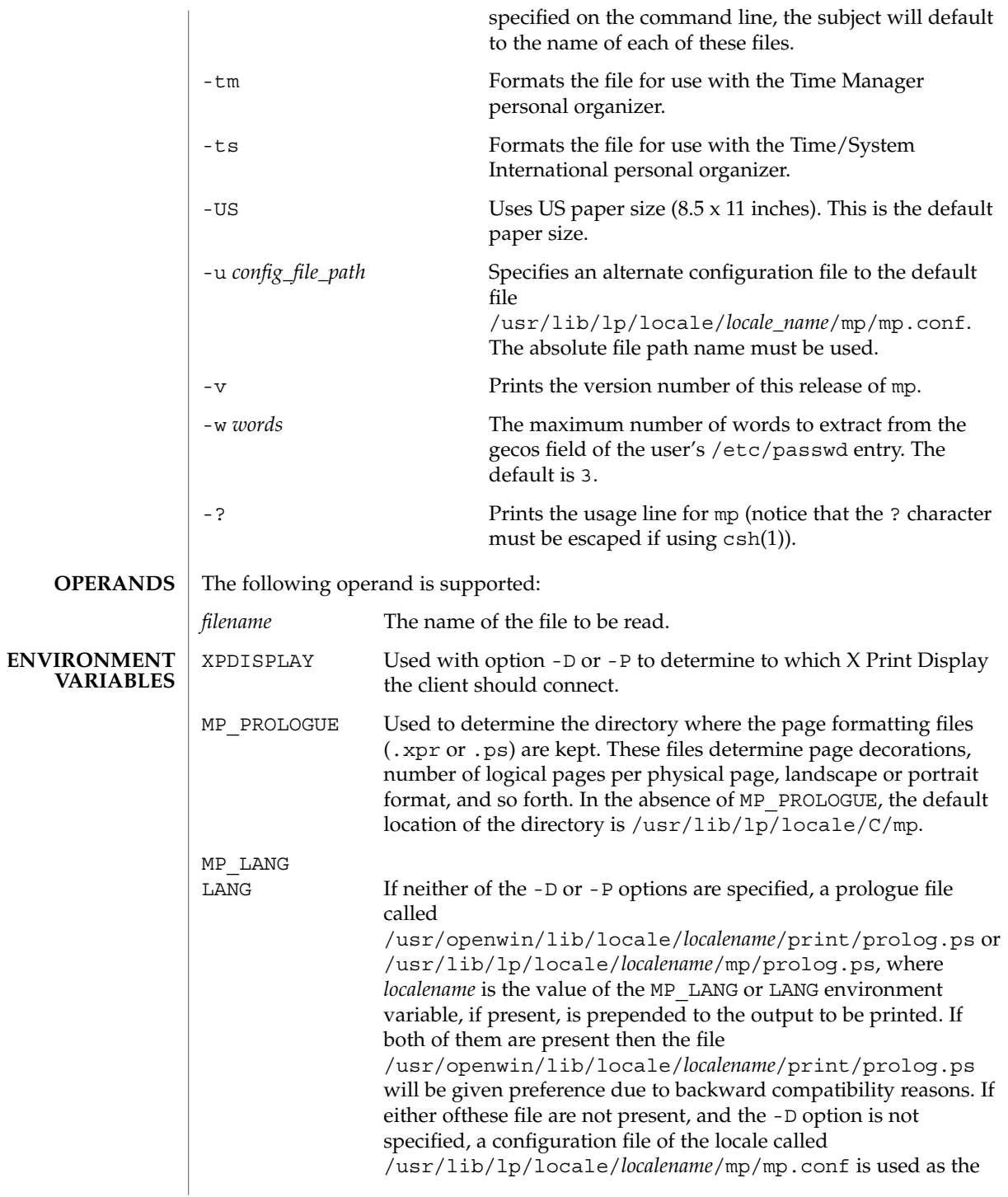

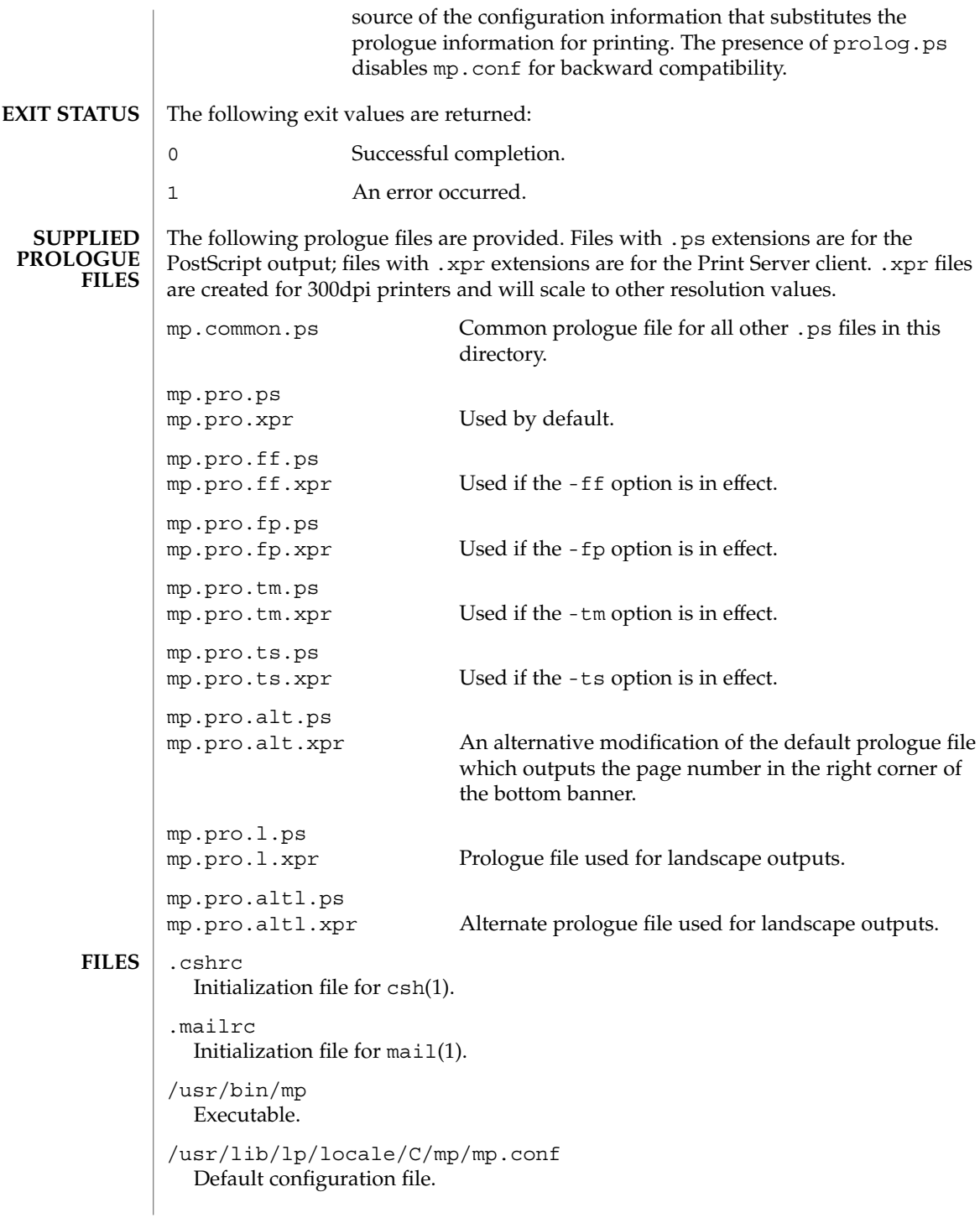

```
/usr/lib/lp/locale/C/mp/mp.common.ps
                 Common prologue file for all other .ps files in this directory. Not for .xpr files.
               /usr/lib/lp/locale/C/mp/mp.pro.ps
              /usr/lib/lp/locale/C/mp/mp.pro.xpr
                 Default prologue files for mail printing.
              /usr/lib/lp/locale/C/mp/mp.pro.l.ps
              /usr/lib/lp/locale/C/mp/mp.pro.l.xpr
                 Default prologue files for landscape format.
              /usr/lib/lp/locale/C/mp/mp.pro.altl.ps
              /usr/lib/lp/locale/C/mp/mp.pro.altl.xpr
                 Alternate prologue files for landscape format.
              /usr/lib/lp/locale/C/mp/mp.pro.alt.ps
              /usr/lib/lp/locale/C/mp/mp.pro.alt.xpr
                 Alternative "default" prologue files. Insert page numbers in the bottom right corner
                 of each page.
              /usr/lib/lp/locale/C/mp/mp.pro.ff.ps
              /usr/lib/lp/locale/C/mp/mp.pro.ff.xpr
                 Default prologue files for Filofax format.
              /usr/lib/lp/locale/C/mp/mp.pro.fp.ps
              /usr/lib/lp/locale/C/mp/mp.pro.fp.xpr
                 Default prologue files for Franklin Planner format.
              /usr/lib/lp/locale/C/mp/mp.pro.tm.ps
              /usr/lib/lp/locale/C/mp/mp.pro.tm.xpr
                 Default prologue files for Time Manager format.
              /usr/lib/lp/locale/C/mp/mp.pro.ts.ps
              /usr/lib/lp/locale/C/mp/mp.pro.ts.xpr
                 Default prologue files for Time/System International format.
              /usr/openwin/lib/locale/localename/print/prolog.ps
              /usr/lib/lp/locale/localename/mp/prolog.ps
                 Default locale-specific prologued file as an alternative to the mp. conf file. See
                 ENVIRONMENT VARIABLES for more detail on the relationship.
              The structure and format for mp.conf and .xpr files are documented in the
              International Language Environments Guide. Refer to this document if you need to
              use alternate fonts, including Printer Resident Fonts, or if you want to make changes
              to output format.
              See attributes(5) for descriptions of the following attributes:
                           ATTRIBUTE TYPE ATTRIBUTE VALUE
               Availability SUNWmp
ATTRIBUTES
```
 $\textbf{SEE \, ALSO} \,\mid\, \text{csh}(1)$ ,  $\texttt{mail}(1)$ ,  $\texttt{mailtool}(1)$ ,  $\texttt{attributes}(5)$ 

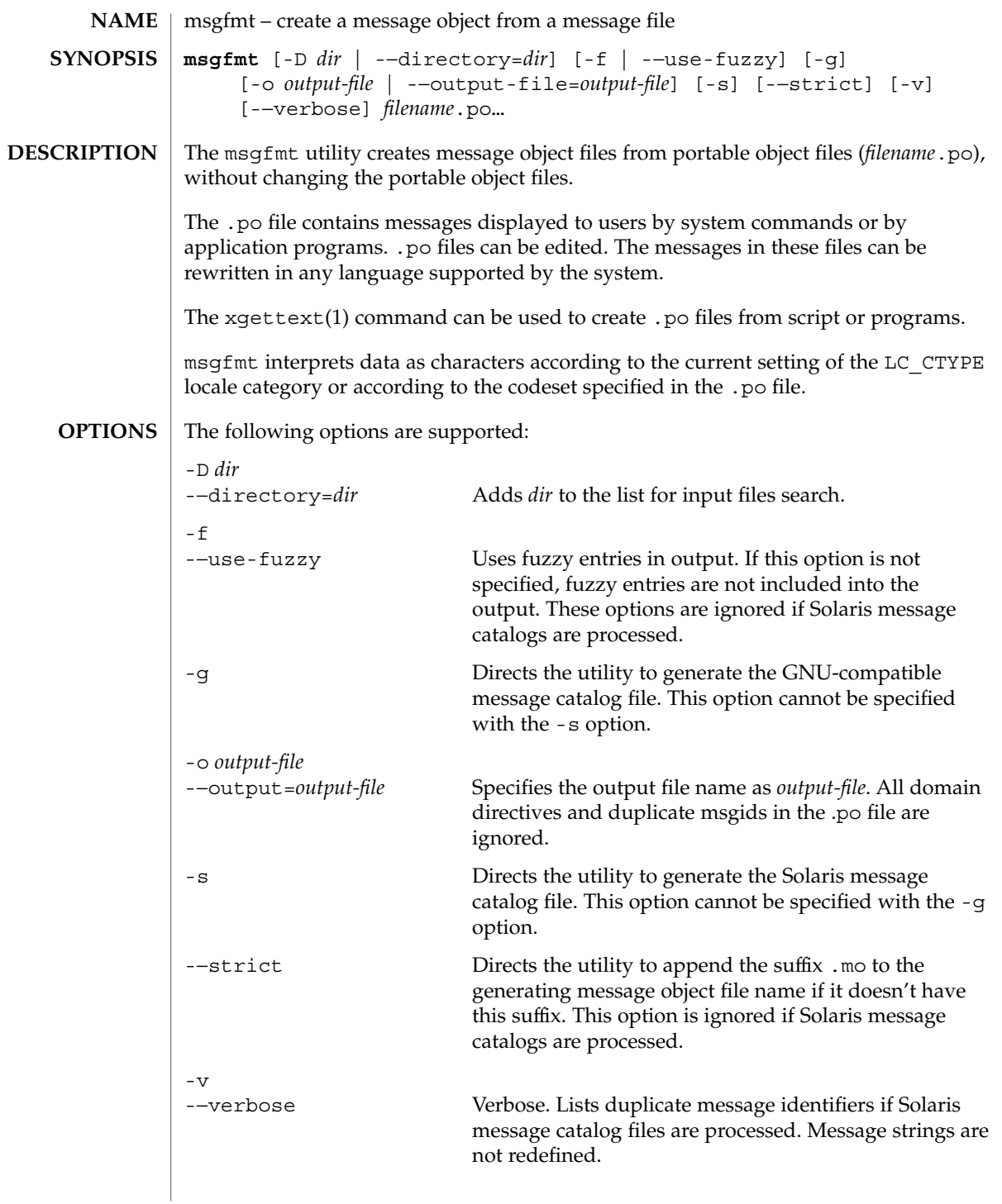

msgfmt(1)

If GNU-compatible message files are processed, this option detects and diagnoses input file anomalies which might represent translation errors. The msgid and msgstr strings are studied and compared. It is considered abnormal if one string starts or ends with a newline while the other does not. Also, if the string represents a format string used in a printf-like function, both strings should have the same number of % format specifiers, with matching types. If the flag c-format appears in the special comment '#' for this entry, a check is performed.

The format of portable object files (.po files) is defined as follows. Each .po file contains one or more lines, with each line containing either a comment or a statement. Comments start the line with a pound sign (#) and end with the newline character. All comments (except special comments described later) and empty lines are ignored. The format of a statement is: **USAGE**

*directive value*

Each *directive* starts at the beginning of the line and is separated from *value* by white space (such as one or more space or tab characters). *value* consists of one or more quoted strings separated by white space. Use any of the following types of directives for the Solaris message file:

domain *domainname* msgid *message\_identifier* msgstr *message\_string*

For a GNU-compatible message file, use any of the following types of directives:

domain *domainname* msgid *message\_identifier* msgid\_plural *untranslated\_string\_plural* msgstr *message\_string* msgstr[*n*] *message\_string*

The behavior of the domain directive is affected by the options used. See OPTIONS for the behavior when the -o or -−output-file options are specified. If the -o or -−output-file options are not specified, the behavior of the domain directive is as follows:

■ All msgids from the beginning of each .po file to the first domain directive are put into a default message object file. The default message object file is named messages.mo, if the Solaris message catalog file format is used to generate the message object file or if the -−strict option is specified. Otherwise, the default message object file is named messages.

- When msqfmt encounters a domain *domainname* directive in the .po file, all following msgids until the next domain directive are put into the message object file, named domainname.mo, if the Solaris message catalog file format is used to generate the message object file or if the -−strict option is specified. Otherwise, the msgids are put into the message object file named domainname.
- Duplicate msgids are defined in the scope of each domain. That is, a msgid is considered a duplicate only if the identical msgid exists in the same domain.
- All duplicate msgids are ignored.

The msgid directive specifies the value of a message identifier associated with the directive that follows it. The msgid\_plural directive specifies the plural form message specified to the plural message handling functions ngettext(), dngettext(), or dcngettext(). The *message\_identifier* string identifies a target string to be used at retrieval time. Each statement containing a msgid directive must be followed by a statement containing a msgstr directive or msgstr[*n*] directives.

The msgstr directive specifies the target string associated with the *message\_identifier* string declared in the immediately preceding msgid directive.

The directive msqstr[*n*] (where  $n = 0, 1, 2, ...$ ) specifies the target string to be used with plural form handling functions ngettext(), dngettext(), and dcngetttext().

Message strings can contain the escape sequences  $\n \alpha \to \n \beta \to \n \alpha$ ,  $\tau$  for tab,  $\n \alpha$ vertical tab,  $\b$  for backspace,  $\r$  for carriage return,  $\f$  for formfeed,  $\f$  for backslash, \" for double quote, \a for alarm, \ddd for octal bit pattern, and \xDD for hexadecimal bit pattern.

Comments for a GNU-compatible message file should be in one of the following formats (the msgfmt utility will ignore these comments when processing Solaris message files):

- # *translator-comments*
- #. *automatic-comments*
- #: *reference*..
- #, *flag*

The '#:' comments indicate the location of the msgid string in the source files in *filename*:*line* format. The '#', '#.', and '#:' comments are informative only and are silently ignored by the msgfmt utility. The '#,' comments require one or more flags separated by the comma character. The following *flag*s can be specified:

fuzzy This flag can be inserted by the translator. It shows that the msgstr string might not be a correct translation (anymore). Only the translator can judge if the translation requires further modification or is acceptable as is. Once satisfied with the translation, the translator removes this fuzzy flag. If this flag is

# msgfmt(1)

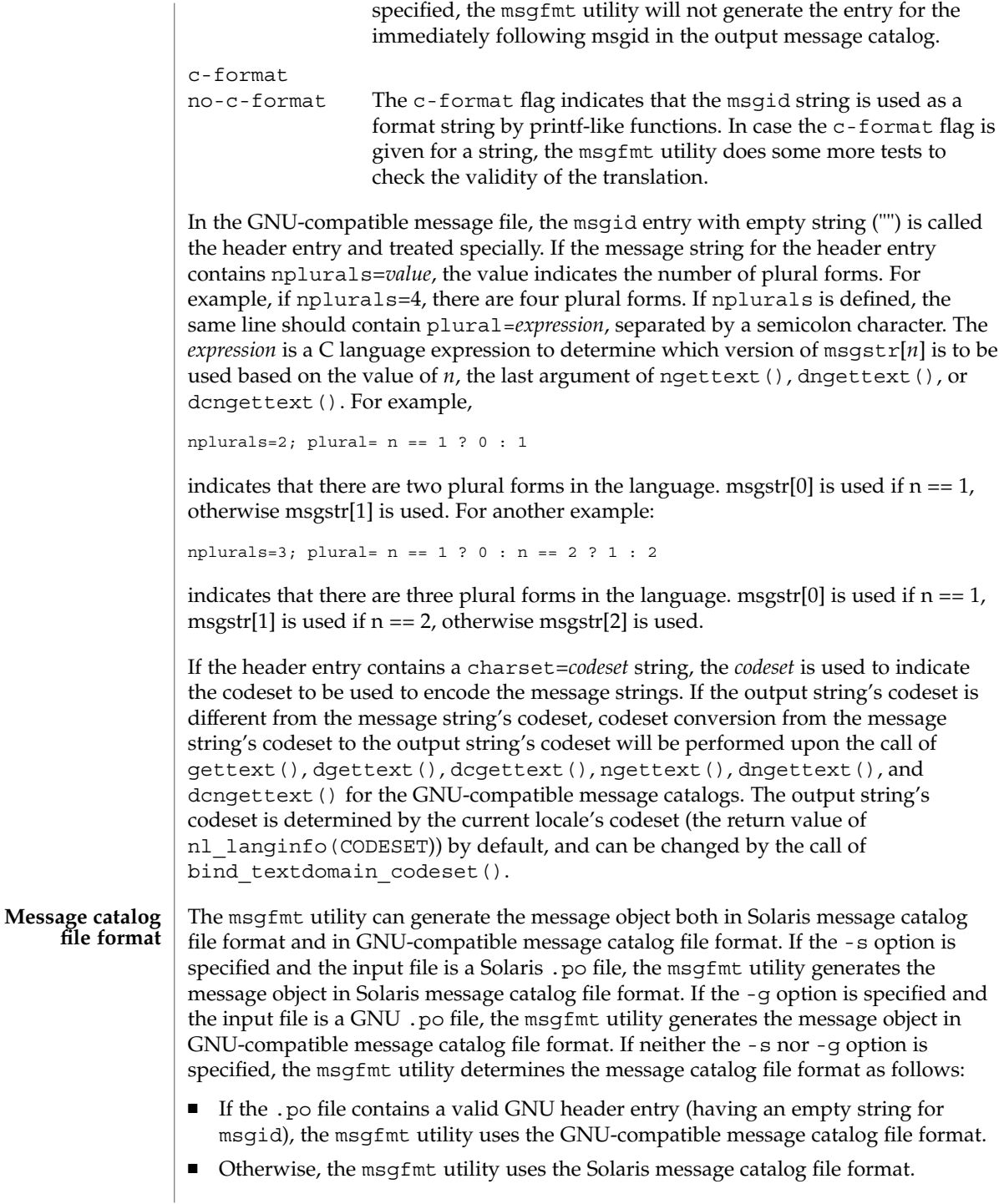

If the msgfmt utility determined that the Solaris message catalog file format is used, as above, but found the .po file contains directives that are specific to the GNU-compatible message catalog file format, such as msgid\_plural and msgstr[*n*], the msgfmt utility handles those directives as invalid specifications.

#### **EXAMPLE 1** Creating message objects from message files **EXAMPLES**

In this example, module1.po and module2.po are portable message objects files.

```
example% cat module1.po
# default domain "messages.mo"
msgid "msg 1"
msgstr "msg 1 translation"
#
domain "help_domain"
msgid "help 2"
msgstr "help 2 translation"
#
domain "error_domain"
msgid "error 3"
msgstr "error 3 translation"
example% cat module2.po
# default domain "messages.mo"
msgid "mesg 4"
msgstr "mesg 4 translation"
#
domain "error_domain"
msgid "error 5"
msgstr "error 5 translation"
#
domain "window_domain"
msgid "window 6"
msgstr "window 6 translation"
```
The following command will produce the output files messages.mo, help domain.mo, and error domain.mo in Solaris message catalog file format:

example% **msgfmt module1.po**

The following command will produce the output files messages.mo, help domain.mo, error domain.mo, and window domain.mo in Solaris message catalog file format:

example% **msgfmt module1.po module2.po**

The following command will produce the output file hello.mo in Solaris message catalog file format:

example% **msgfmt -o hello.mo module1.po module2.po**

See environ(5) for descriptions of the following environmental variables that affect the execution of msgfmt: LC\_CTYPE, LC\_MESSAGES, and NLSPATH. **ENVIRONMENT VARIABLES**

## msgfmt(1)

**ATTRIBUTES** | See attributes(5) for descriptions of the following attributes:

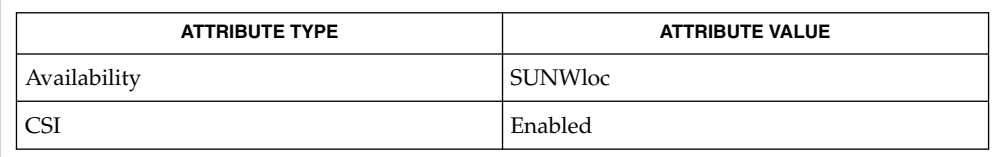

xgettext(1), gettext(3C), setlocale(3C), attributes(5), environ(5) **SEE ALSO**

Installing message catalogs under the C locale is pointless, since they are ignored for the sake of efficiency. **NOTES**

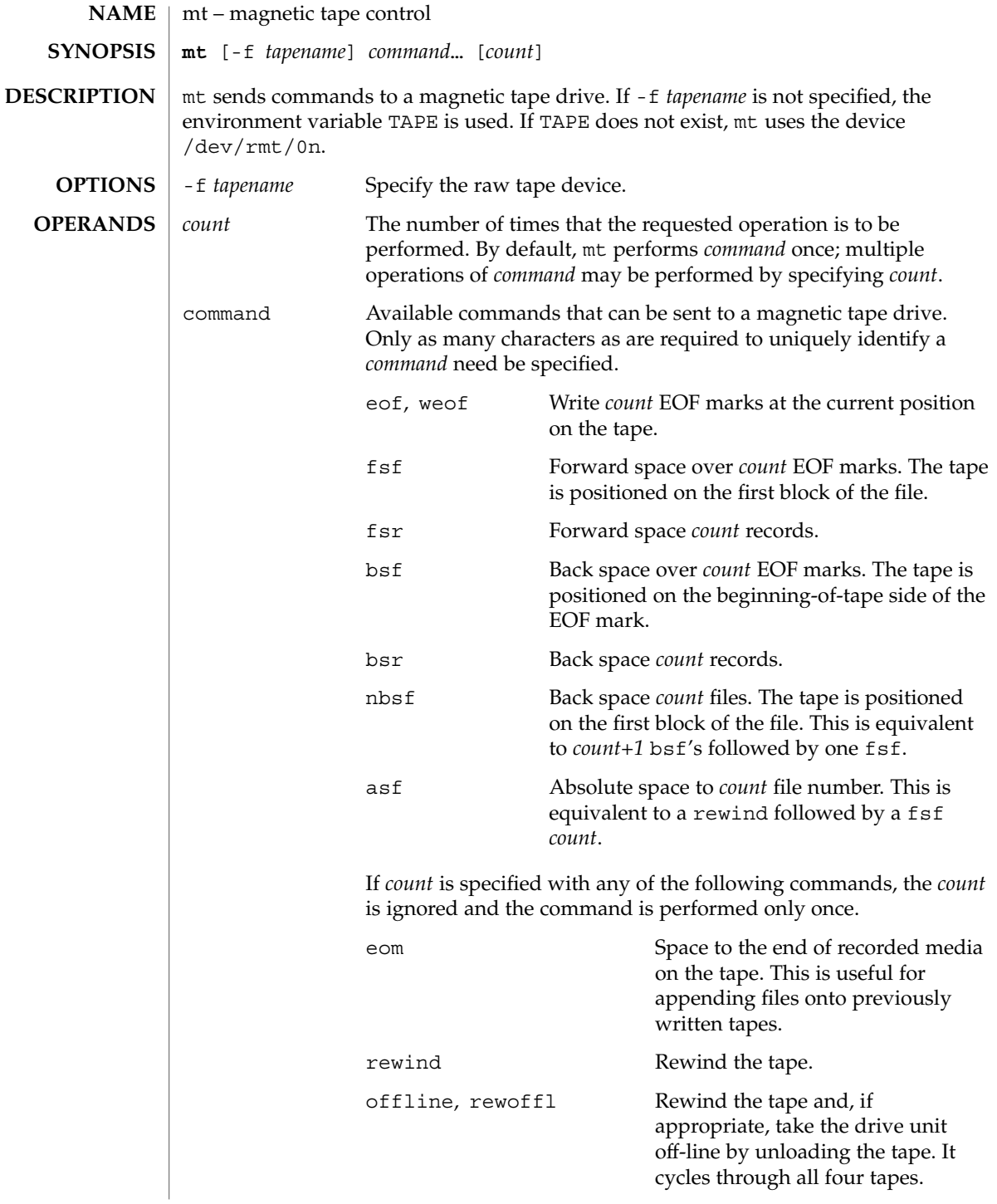

 $mt(1)$ 

 $mt(1)$ 

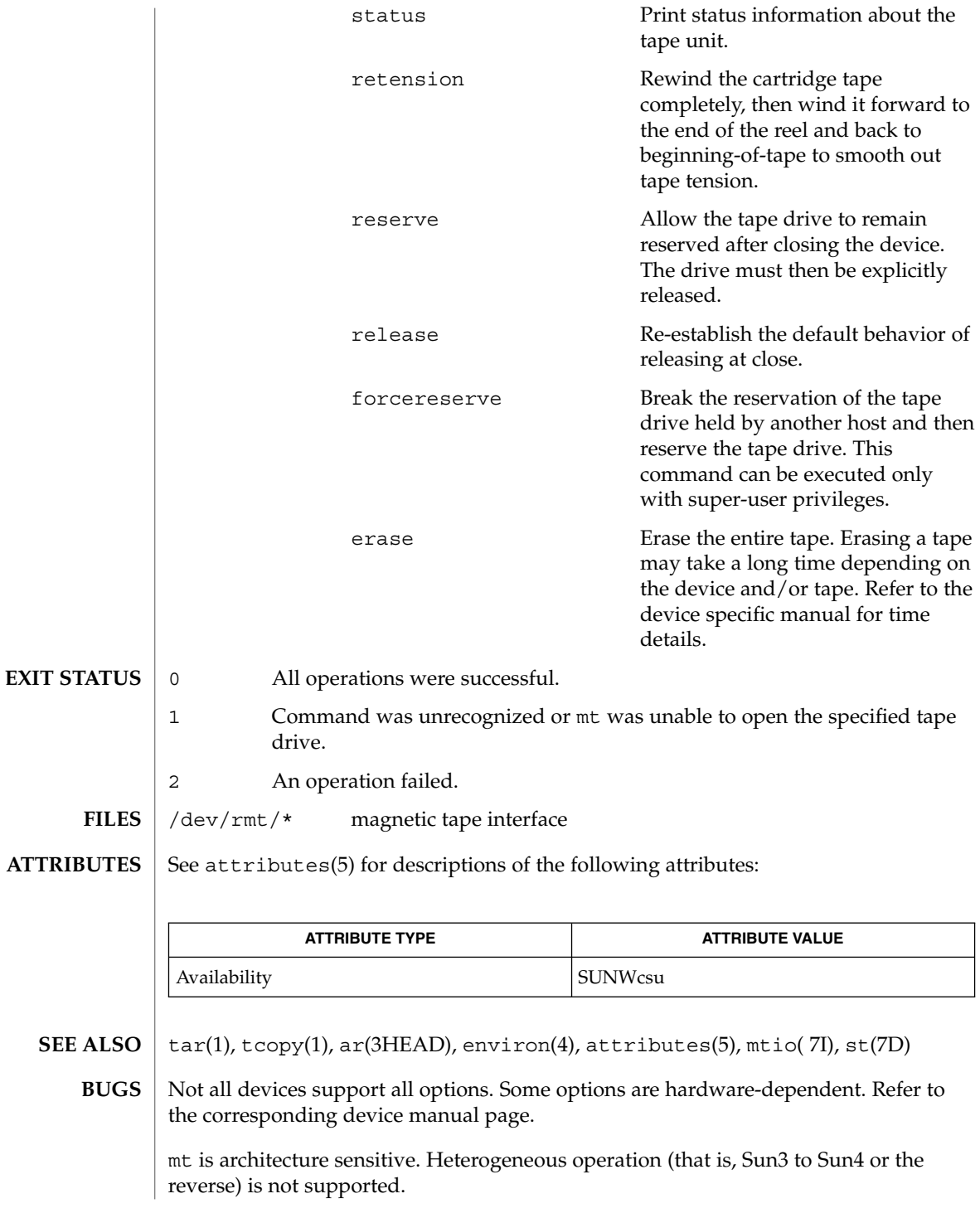

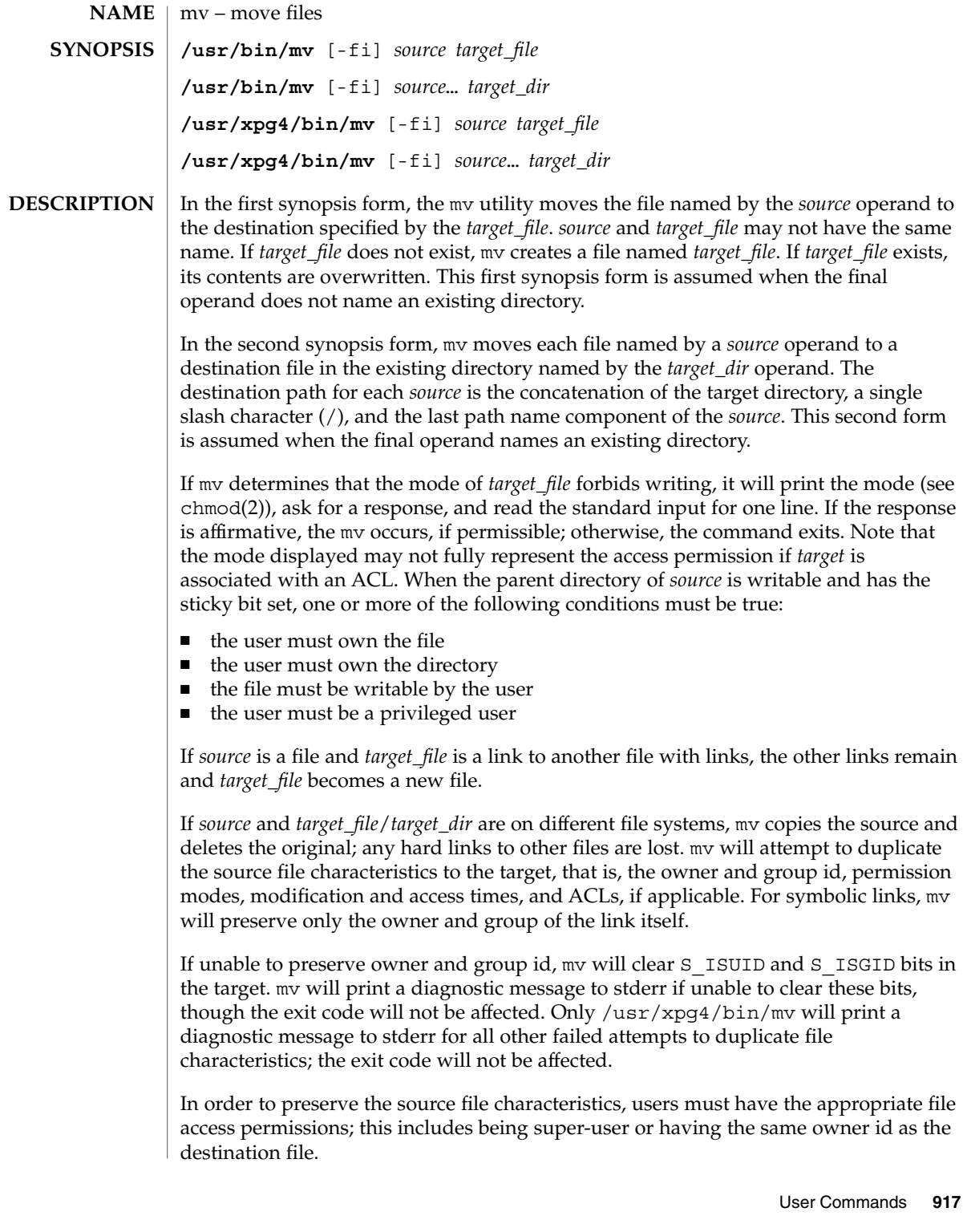

mv(1)

 $mv(1)$ 

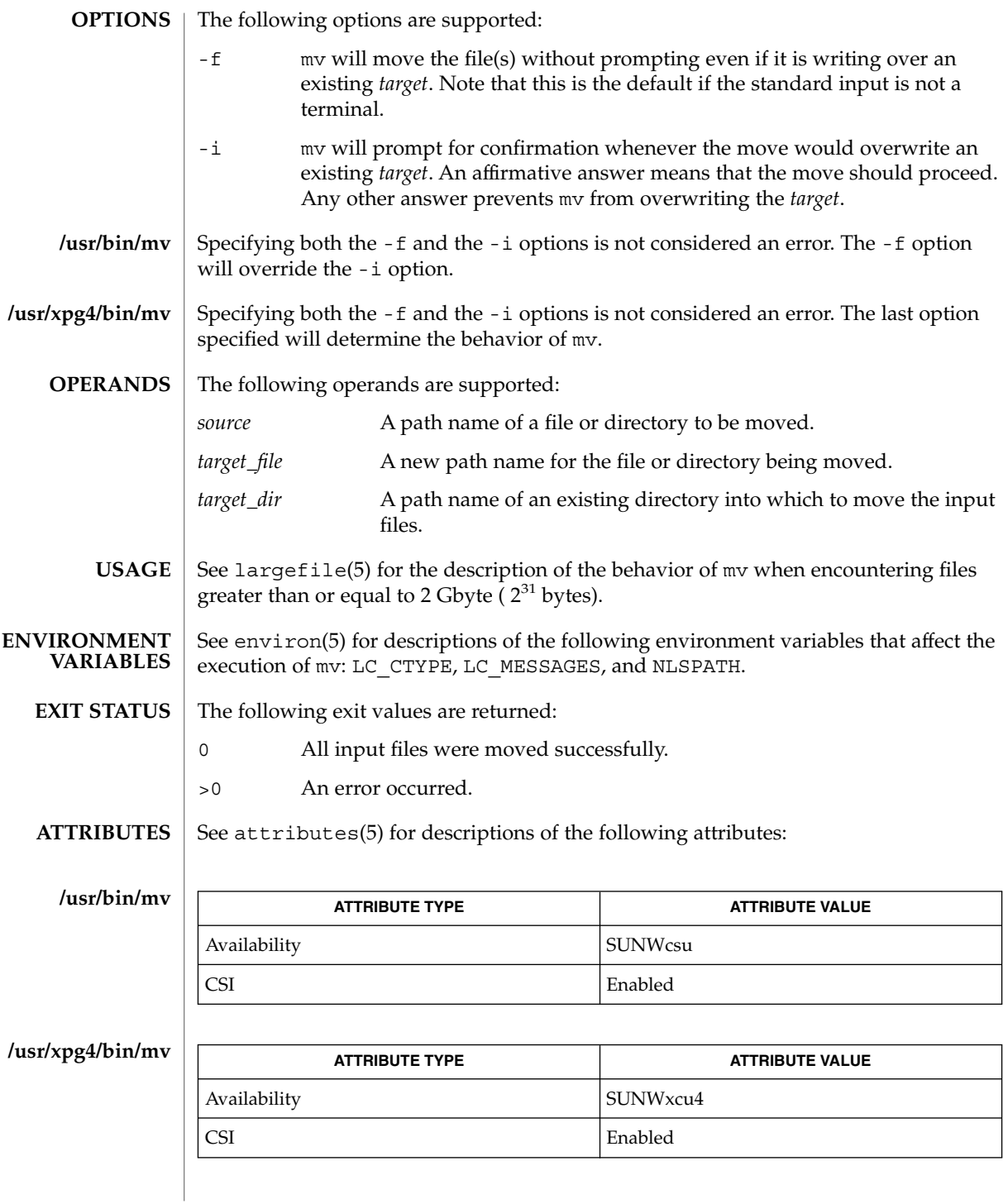

**918** man pages section 1: User Commands • Last Revised 24 Jun 1998

- cp(1), cpio(1), ln(1), rm(1), setfacl(1), chmod(2), attributes(5), environ(5), largefile(5), XPG4(5) **SEE ALSO**
	- A '–' permits the user to mark explicitly the end of any command line options, allowing mv to recognize filename arguments that begin with a '−'. As an aid to BSD migration, mv will accept '−' as a synonym for '–'. This migration aid may disappear in a future release. If a '–' and a '−' both appear on the same command line, the second will be interpreted as a filename. **NOTES**

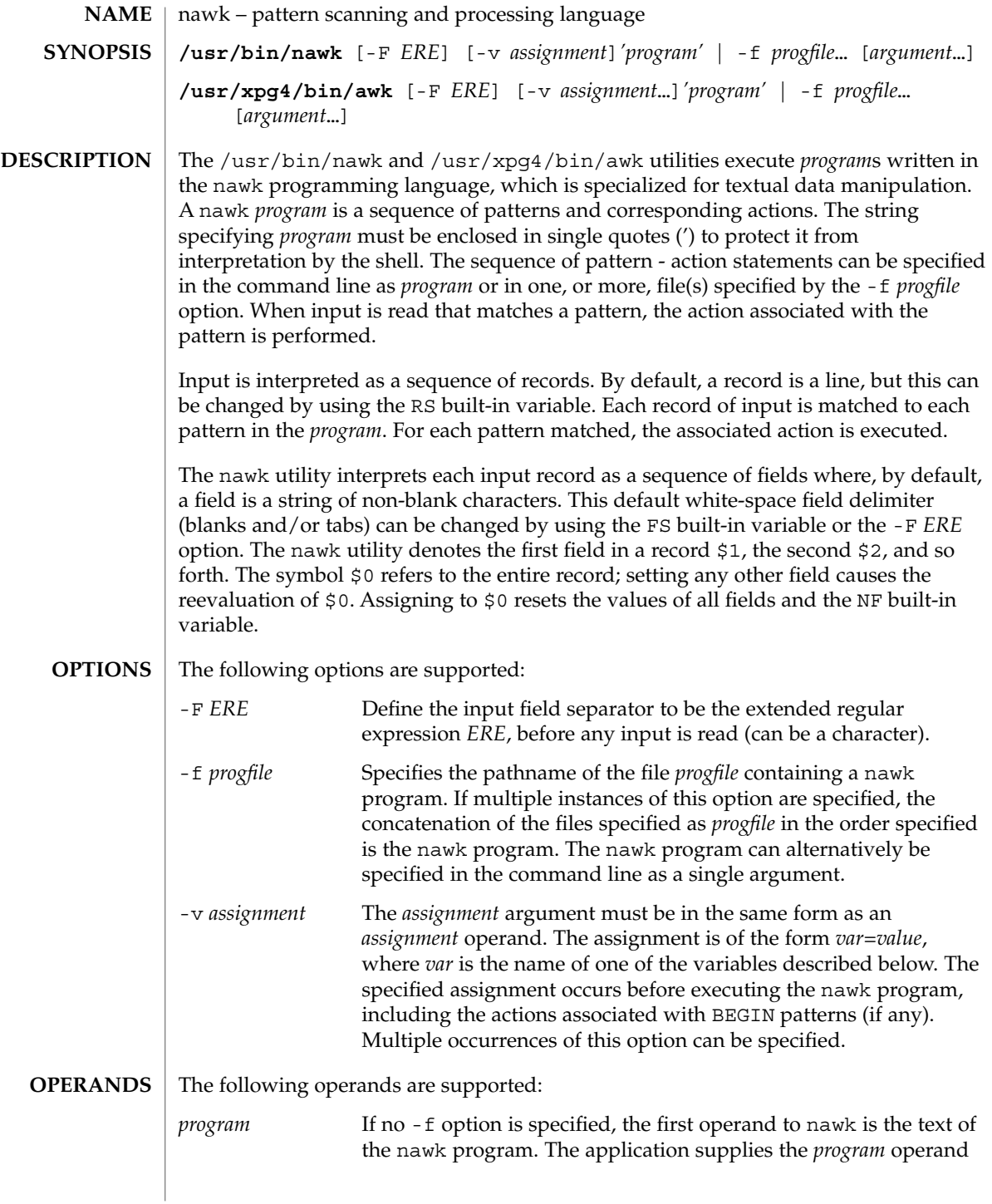

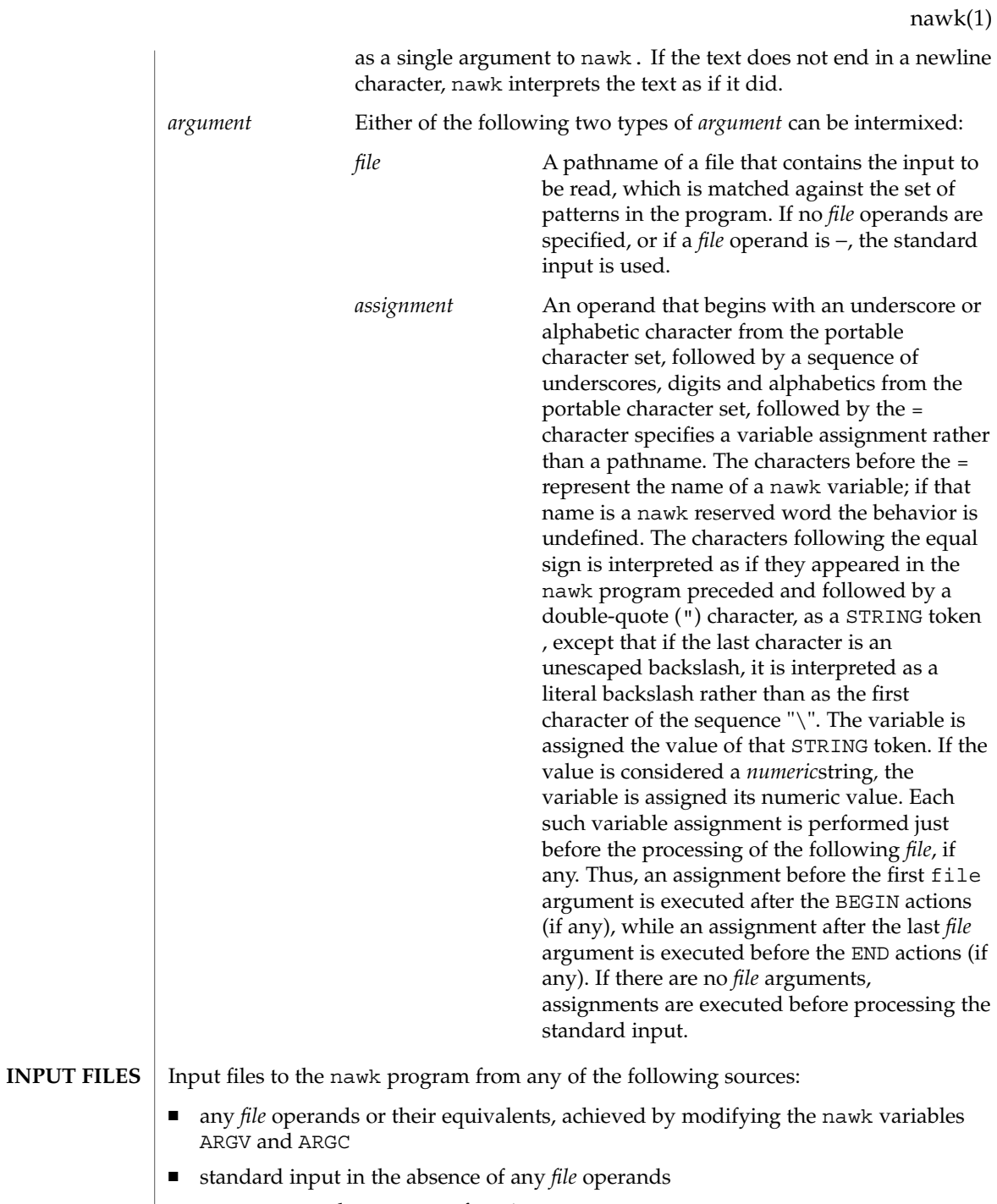

■ arguments to the getline function

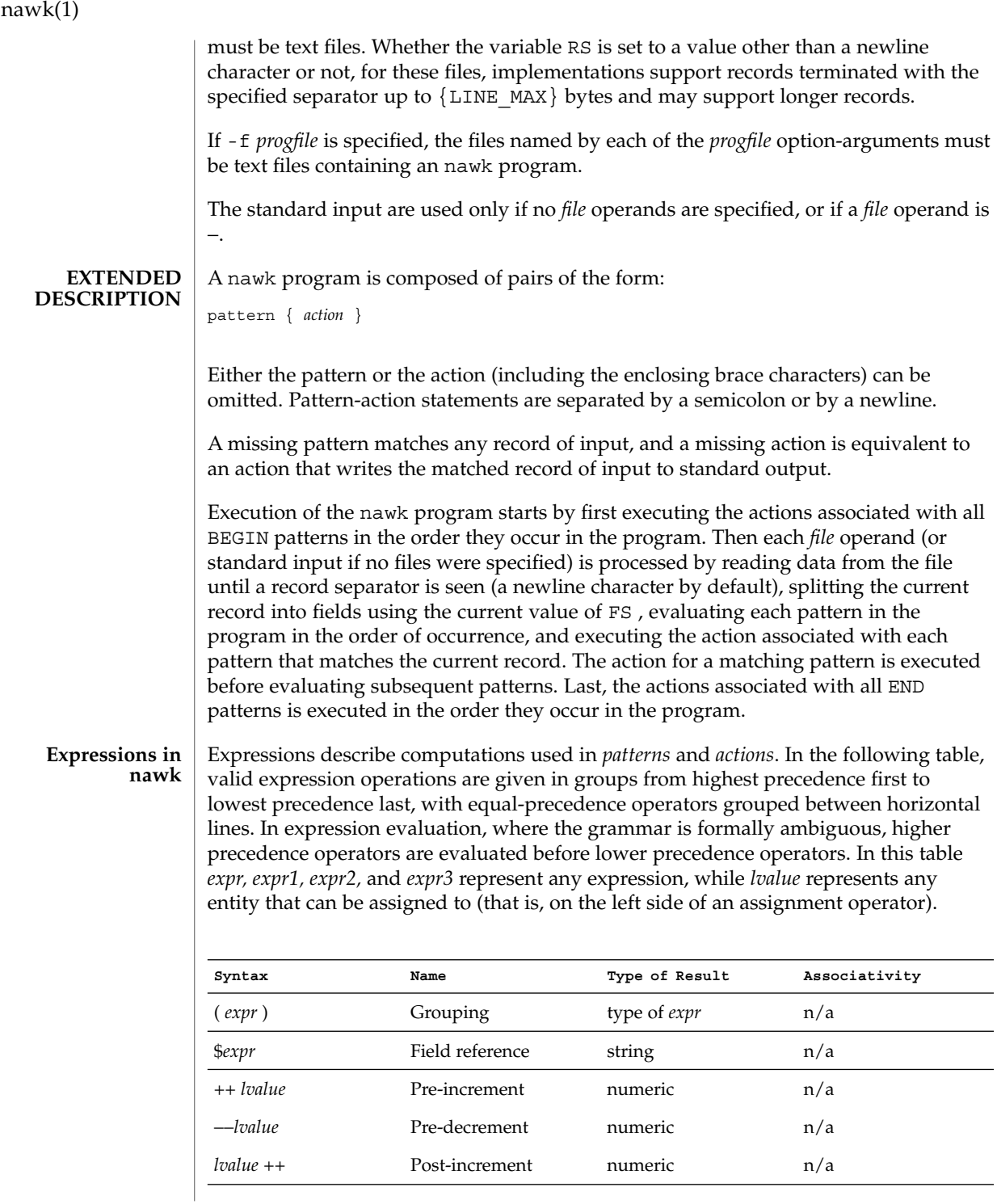

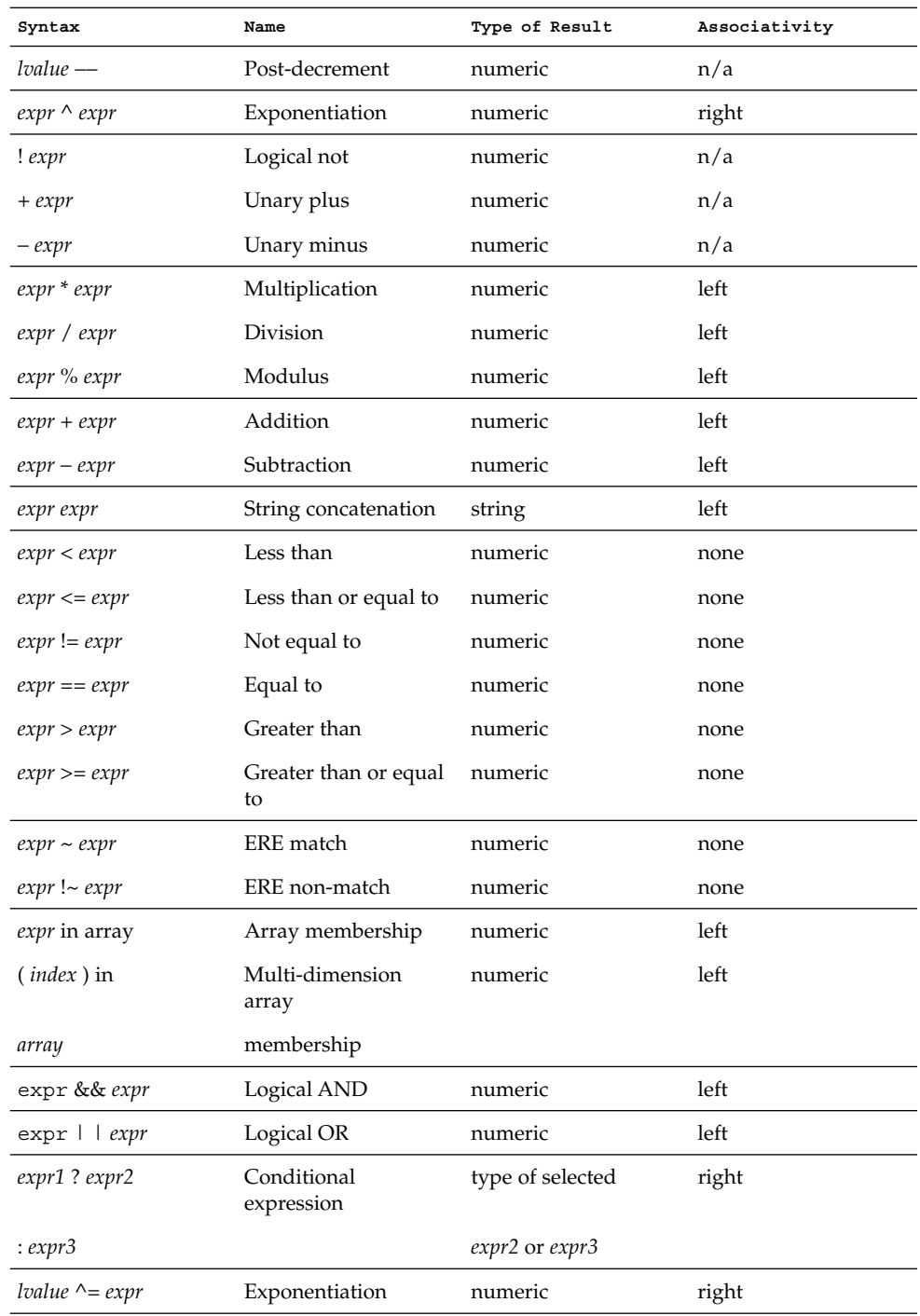

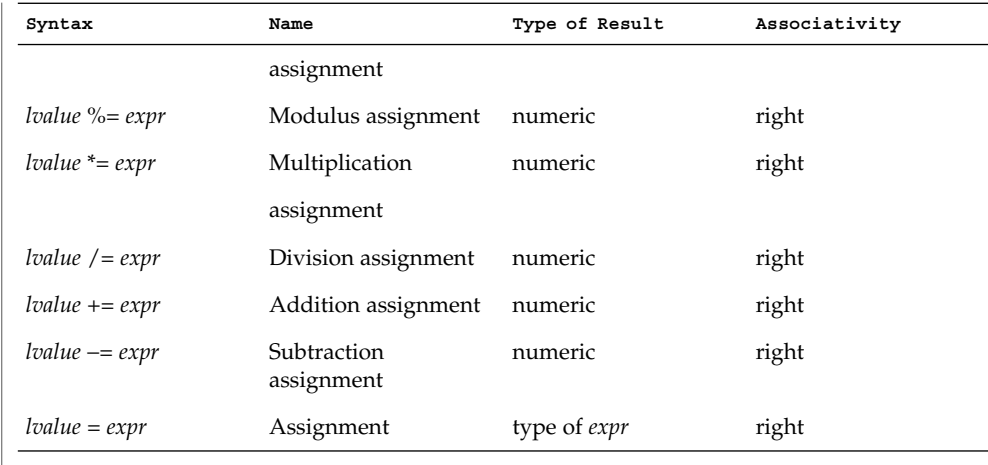

Each expression has either a string value, a numeric value or both. Except as stated for specific contexts, the value of an expression is implicitly converted to the type needed for the context in which it is used. A string value is converted to a numeric value by the equivalent of the following calls:

```
setlocale(LC_NUMERIC, "");
numeric_value = atof(string_value);
```
A numeric value that is exactly equal to the value of an integer is converted to a string by the equivalent of a call to the sprintf function with the string %d as the fmt argument and the numeric value being converted as the first and only *expr* argument. Any other numeric value is converted to a string by the equivalent of a call to the sprintf function with the value of the variable CONVFMT as the fmt argument and the numeric value being converted as the first and only *expr* argument.

A string value is considered to be a *numeric string* in the following case:

- 1. Any leading and trailing blank characters is ignored.
- 2. If the first unignored character is a + or −, it is ignored.
- 3. If the remaining unignored characters would be lexically recognized as a NUMBER token, the string is considered a *numeric string*.

If a − character is ignored in the above steps, the numeric value of the *numeric string* is the negation of the numeric value of the recognized NUMBER token. Otherwise the numeric value of the *numeric string* is the numeric value of the recognized NUMBER token. Whether or not a string is a *numeric string* is relevant only in contexts where that term is used in this section.

When an expression is used in a Boolean context, if it has a numeric value, a value of zero is treated as false and any other value is treated as true. Otherwise, a string value of the null string is treated as false and any other value is treated as true. A Boolean context is one of the following:

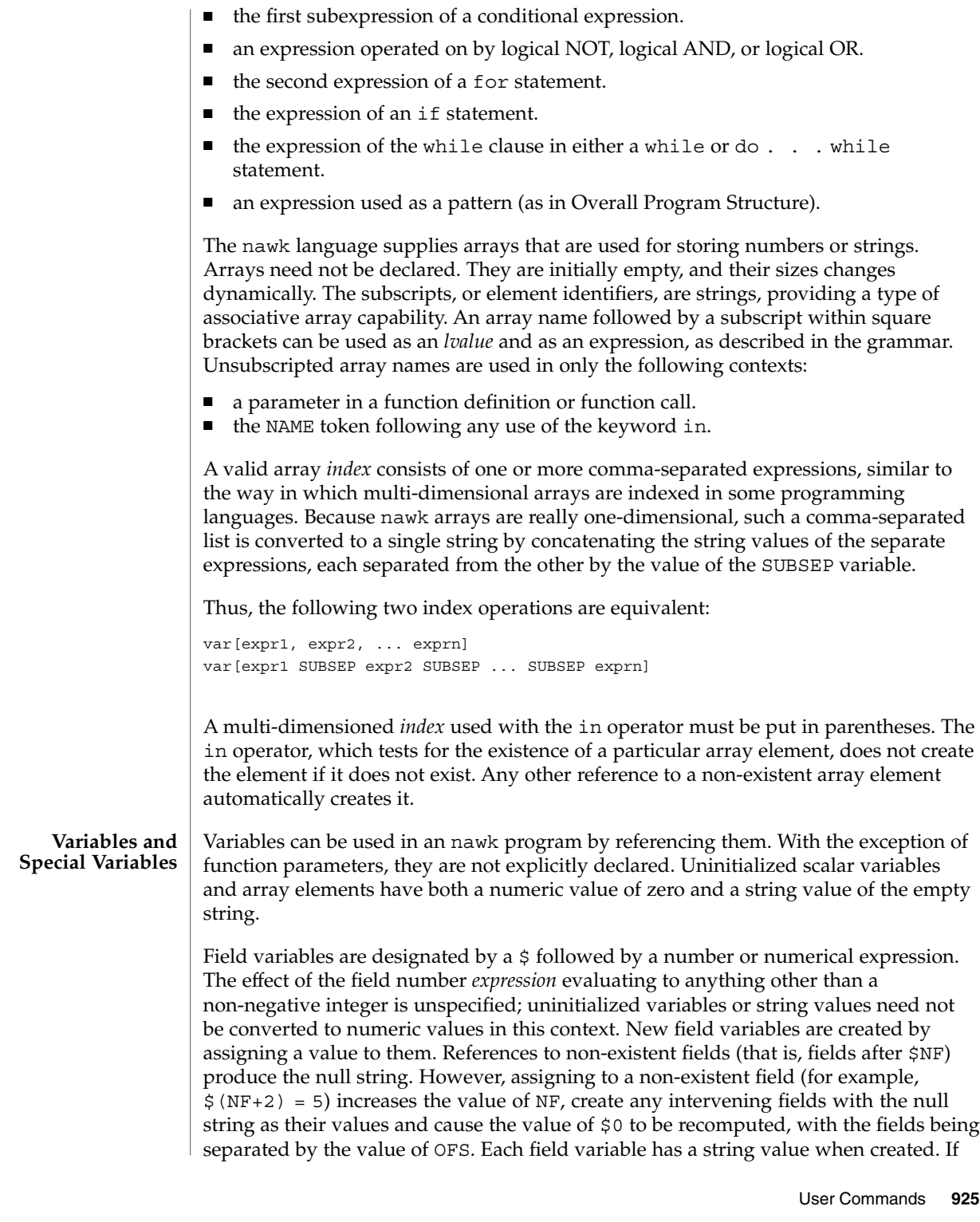

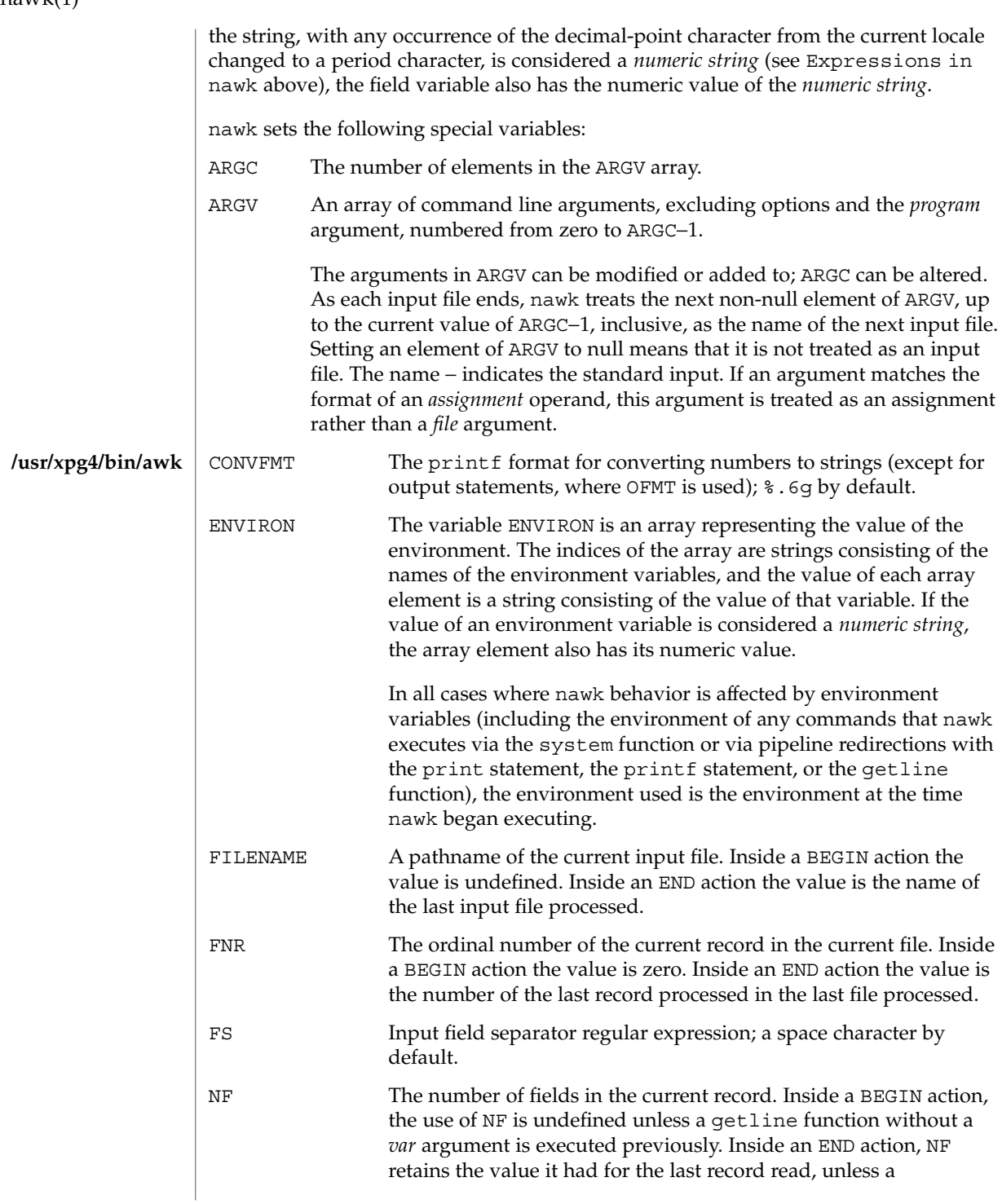

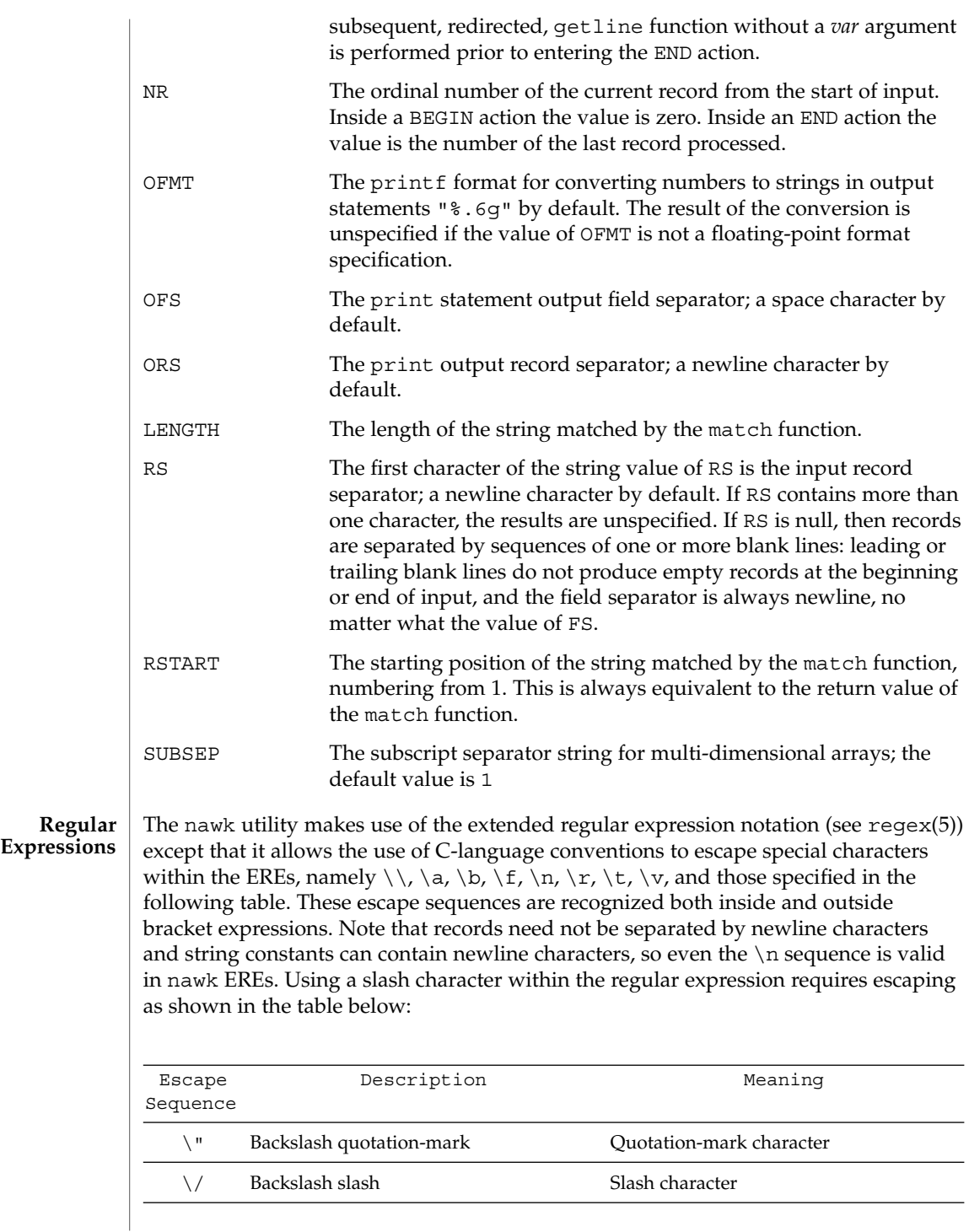

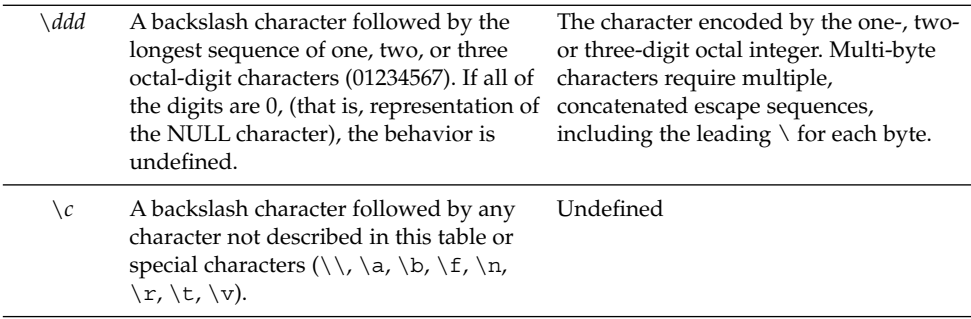

A regular expression can be matched against a specific field or string by using one of the two regular expression matching operators,  $\sim$  and  $\perp$   $\sim$ . These operators interpret their right-hand operand as a regular expression and their left-hand operand as a string. If the regular expression matches the string, the ~ expression evaluates to the value 1, and the  $! \sim$  expression evaluates to the value 0. If the regular expression does not match the string, the  $\sim$  expression evaluates to the value 0, and the !  $\sim$ expression evaluates to the value 1. If the right-hand operand is any expression other than the lexical token ERE, the string value of the expression is interpreted as an extended regular expression, including the escape conventions described above. Note that these same escape conventions also are applied in the determining the value of a string literal (the lexical token STRING), and is applied a second time when a string literal is used in this context.

When an ERE token appears as an expression in any context other than as the right-hand of the  $\sim$  or !  $\sim$  operator or as one of the built-in function arguments described below, the value of the resulting expression is the equivalent of:

\$0 ~ /*ere*/

The *ere* argument to the gsub, match, sub functions, and the *fs* argument to the split function (see String Functions) is interpreted as extended regular expressions. These can be either ERE tokens or arbitrary expressions, and are interpreted in the same manner as the right-hand side of the  $\sim$  or !  $\sim$  operator.

An extended regular expression can be used to separate fields by using the -F *ERE* option or by assigning a string containing the expression to the built-in variable FS. The default value of the FS variable is a single space character. The following describes FS behavior:

- 1. If FS is a single character:
	- If FS is the space character, skip leading and trailing blank characters; fields are delimited by sets of one or more blank characters.
	- Otherwise, if FS is any other character *c*, fields are delimited by each single occurrence of *c*.

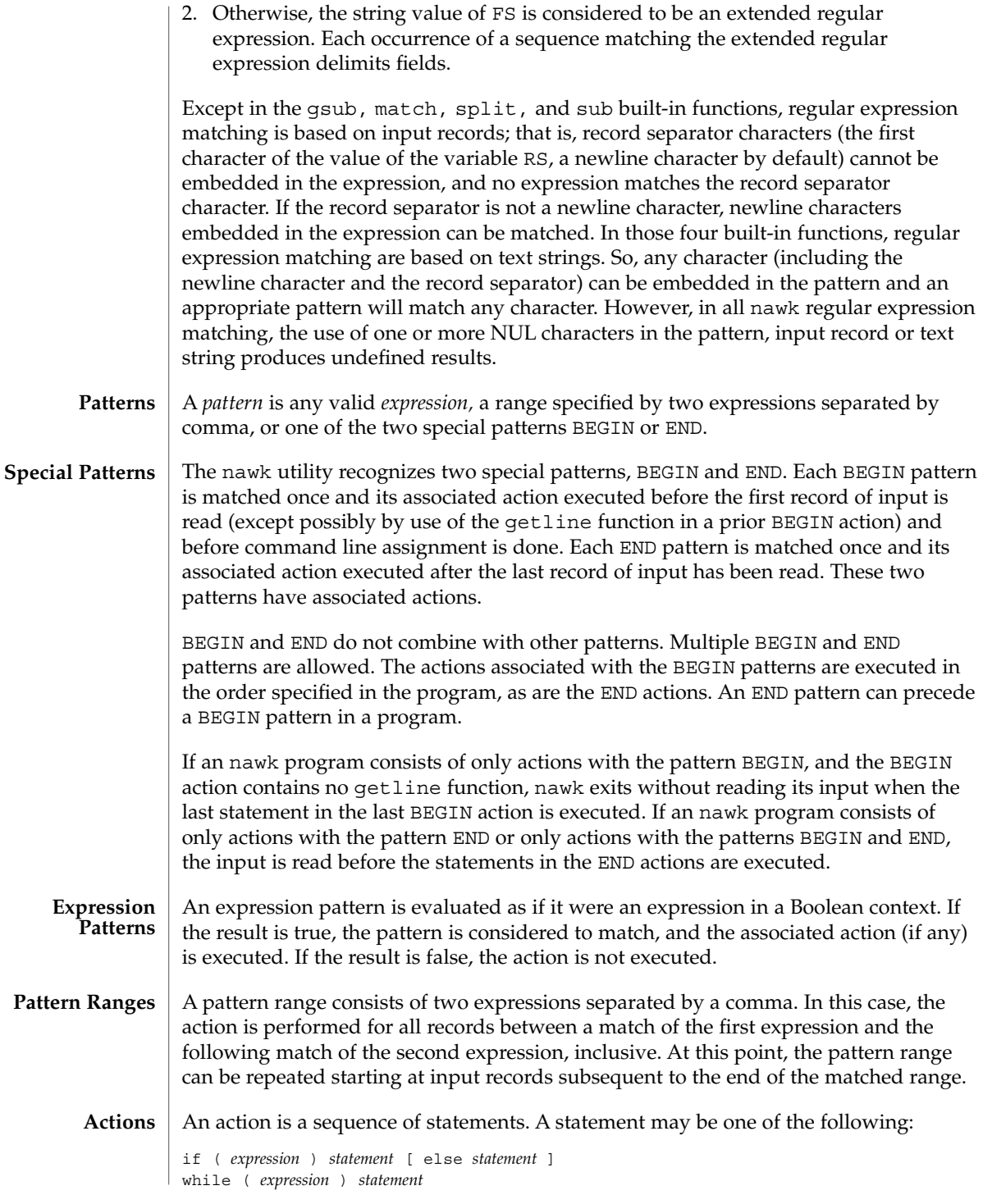

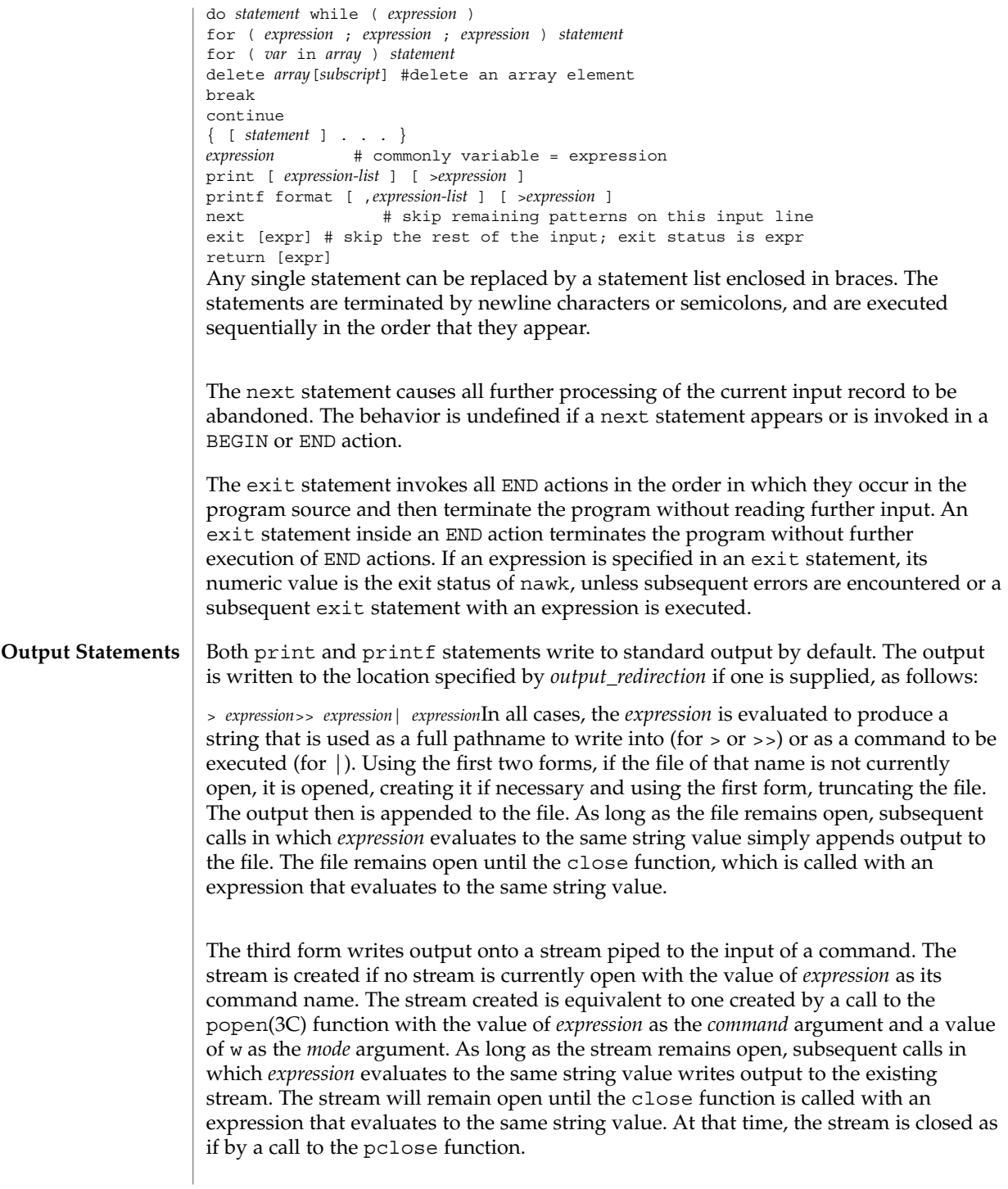

These output statements take a comma-separated list of *expression s* referred in the grammar by the non-terminal symbols expr\_list, print\_expr\_list or print\_expr\_list\_opt. This list is referred to here as the *expression list*, and each member is referred to as an *expression argument*.

The print statement writes the value of each expression argument onto the indicated output stream separated by the current output field separator (see variable OFS above), and terminated by the output record separator (see variable ORS above). All expression arguments is taken as strings, being converted if necessary; with the exception that the printf format in OFMT is used instead of the value in CONVFMT. An empty expression list stands for the whole input record (\$0).

The printf statement produces output based on a notation similar to the File Format Notation used to describe file formats in this document Output is produced as specified with the first expression argument as the string format and subsequent expression arguments as the strings arg1 to argn, inclusive, with the following exceptions:

- 1. The *format* is an actual character string rather than a graphical representation. Therefore, it cannot contain empty character positions. The space character in the *format* string, in any context other than a *flag* of a conversion specification, is treated as an ordinary character that is copied to the output.
- 2. If the character set contains a Delta character and that character appears in the *format* string, it is treated as an ordinary character that is copied to the output.
- 3. The *escape sequences* beginning with a backslash character is treated as sequences of ordinary characters that are copied to the output. Note that these same sequences is interpreted lexically by nawk when they appear in literal strings, but they is not treated specially by the printf statement.
- 4. A *field width* or *precision* can be specified as the \* character instead of a digit string. In this case the next argument from the expression list is fetched and its numeric value taken as the field width or precision.
- 5. The implementation does not precede or follow output from the d or u conversion specifications with blank characters not specified by the *format* string.
- 6. The implementation does not precede output from the o conversion specification with leading zeros not specified by the *format* string.
- 7. For the c conversion specification: if the argument has a numeric value, the character whose encoding is that value is output. If the value is zero or is not the encoding of any character in the character set, the behavior is undefined. If the argument does not have a numeric value, the first character of the string value will be output; if the string does not contain any characters the behavior is undefined.
- 8. For each conversion specification that consumes an argument, the next expression argument will be evaluated. With the exception of the c conversion, the value will be converted to the appropriate type for the conversion specification.
- 9. If there are insufficient expression arguments to satisfy all the conversion specifications in the *format* string, the behavior is undefined.

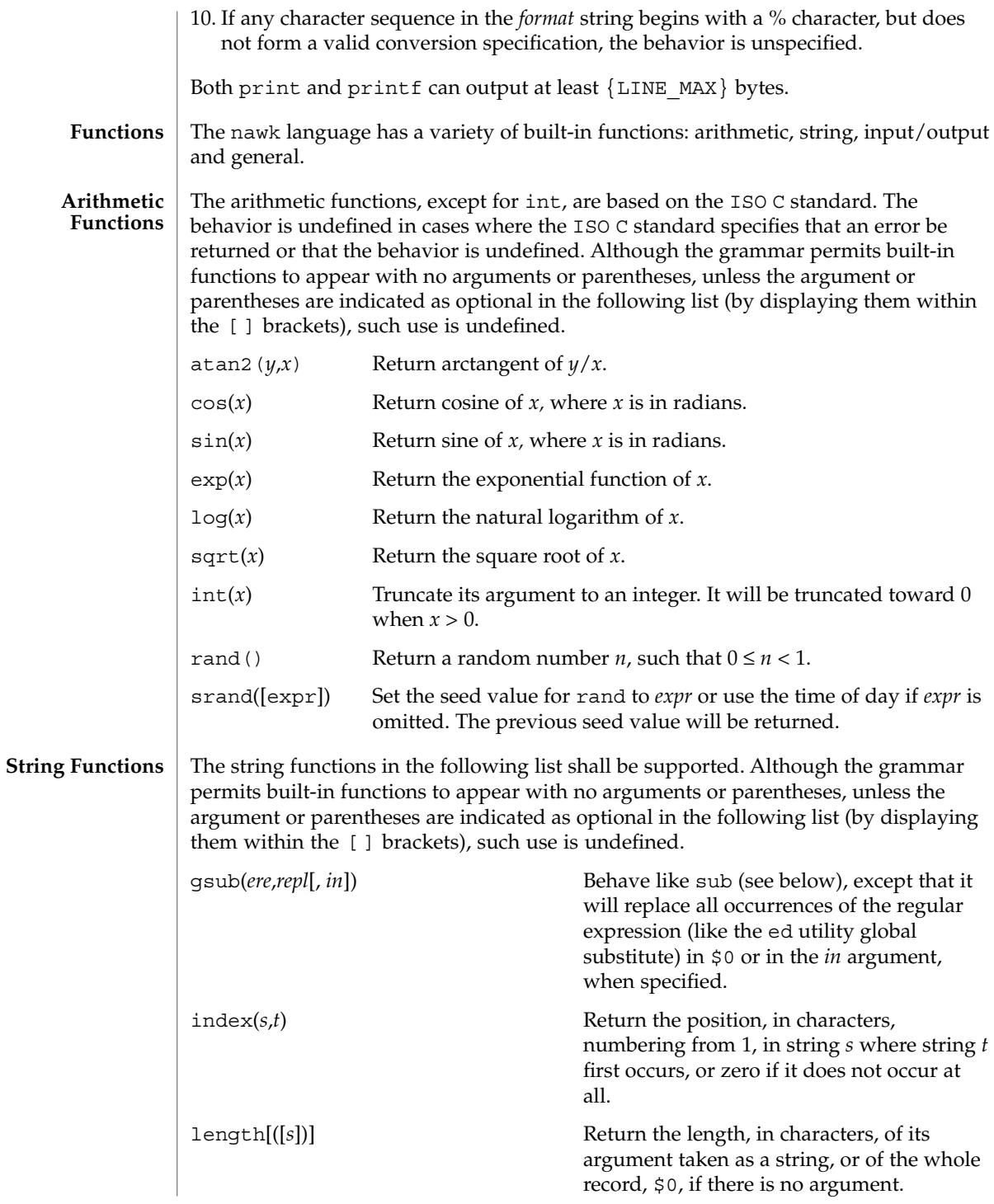

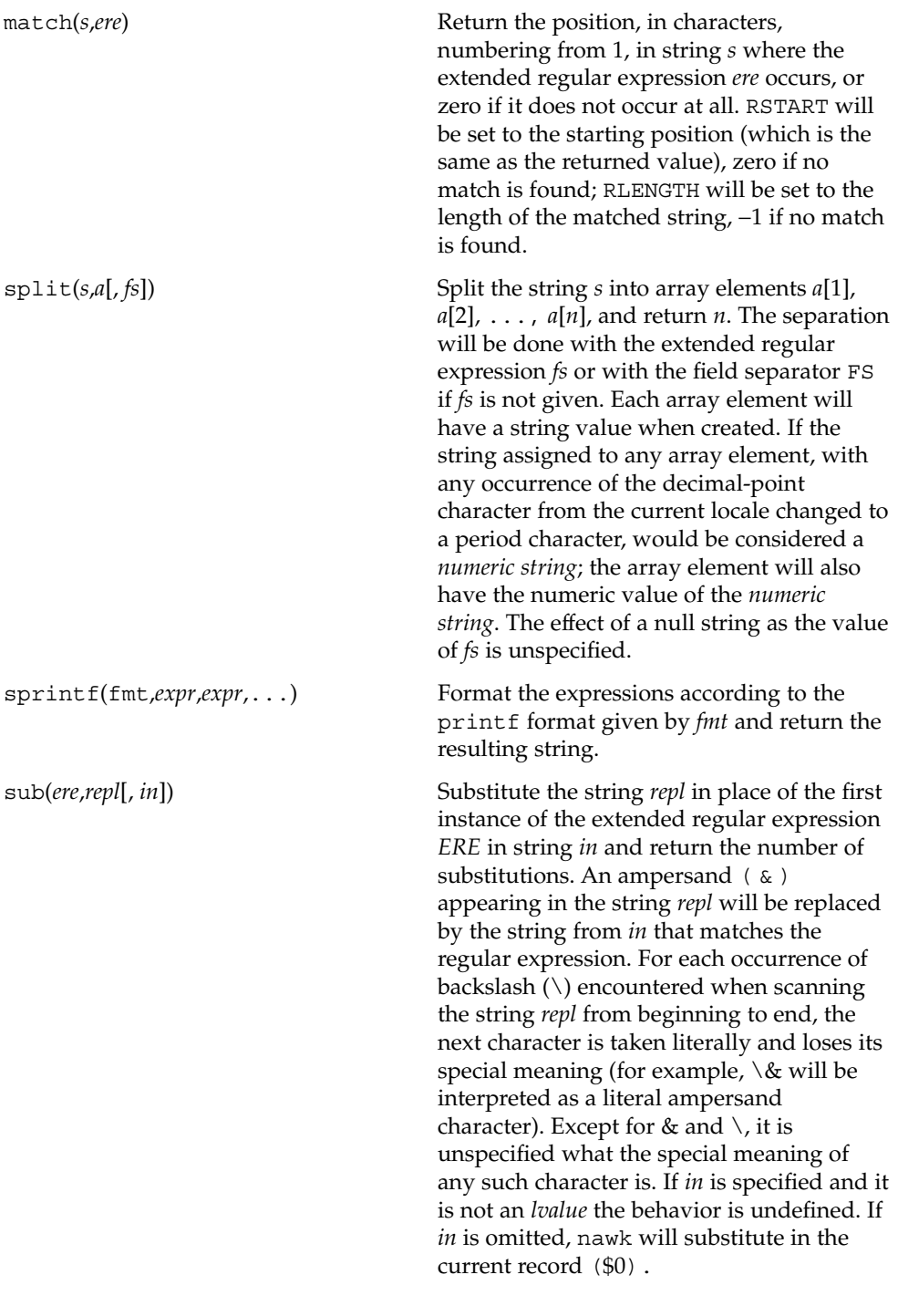

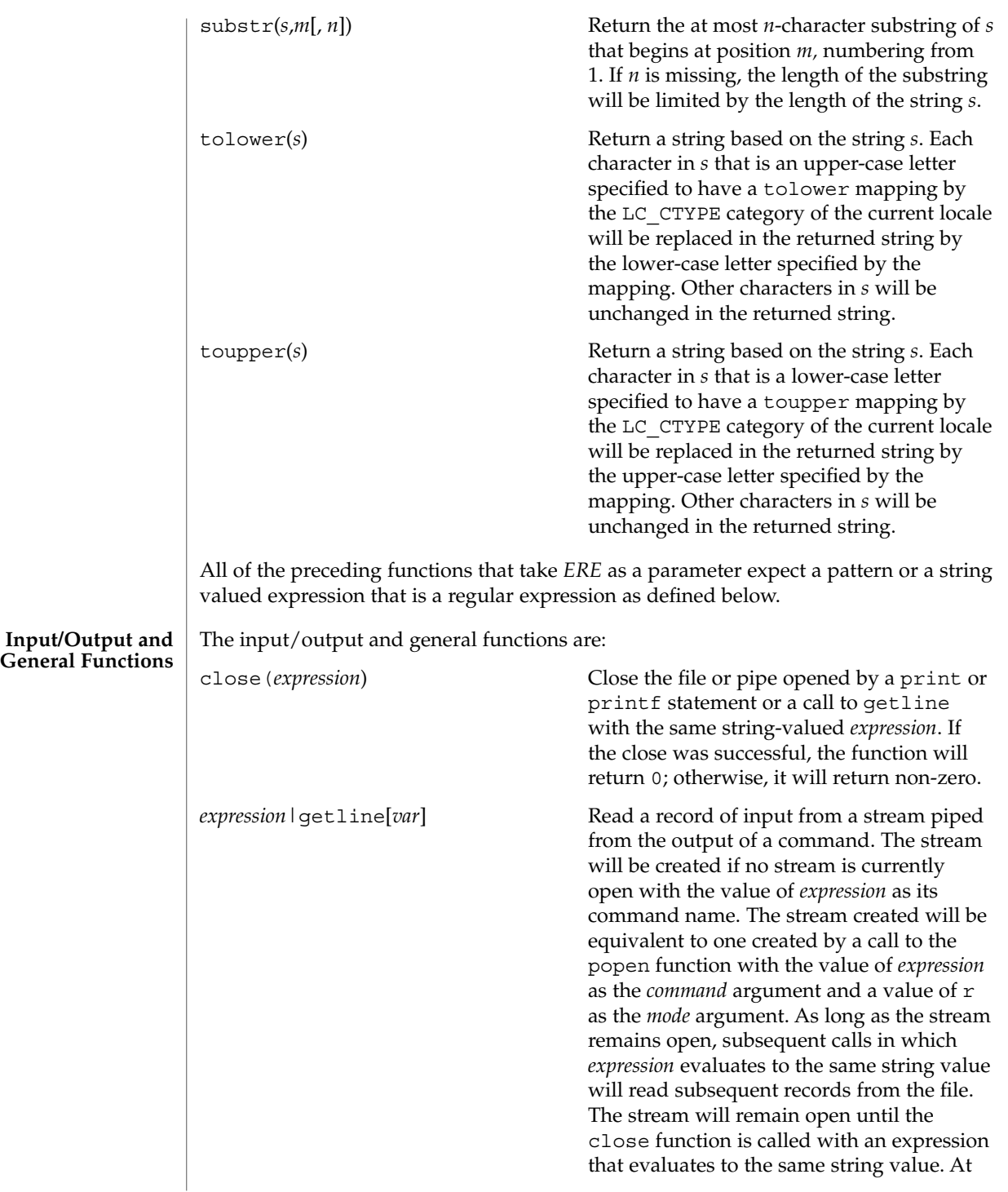

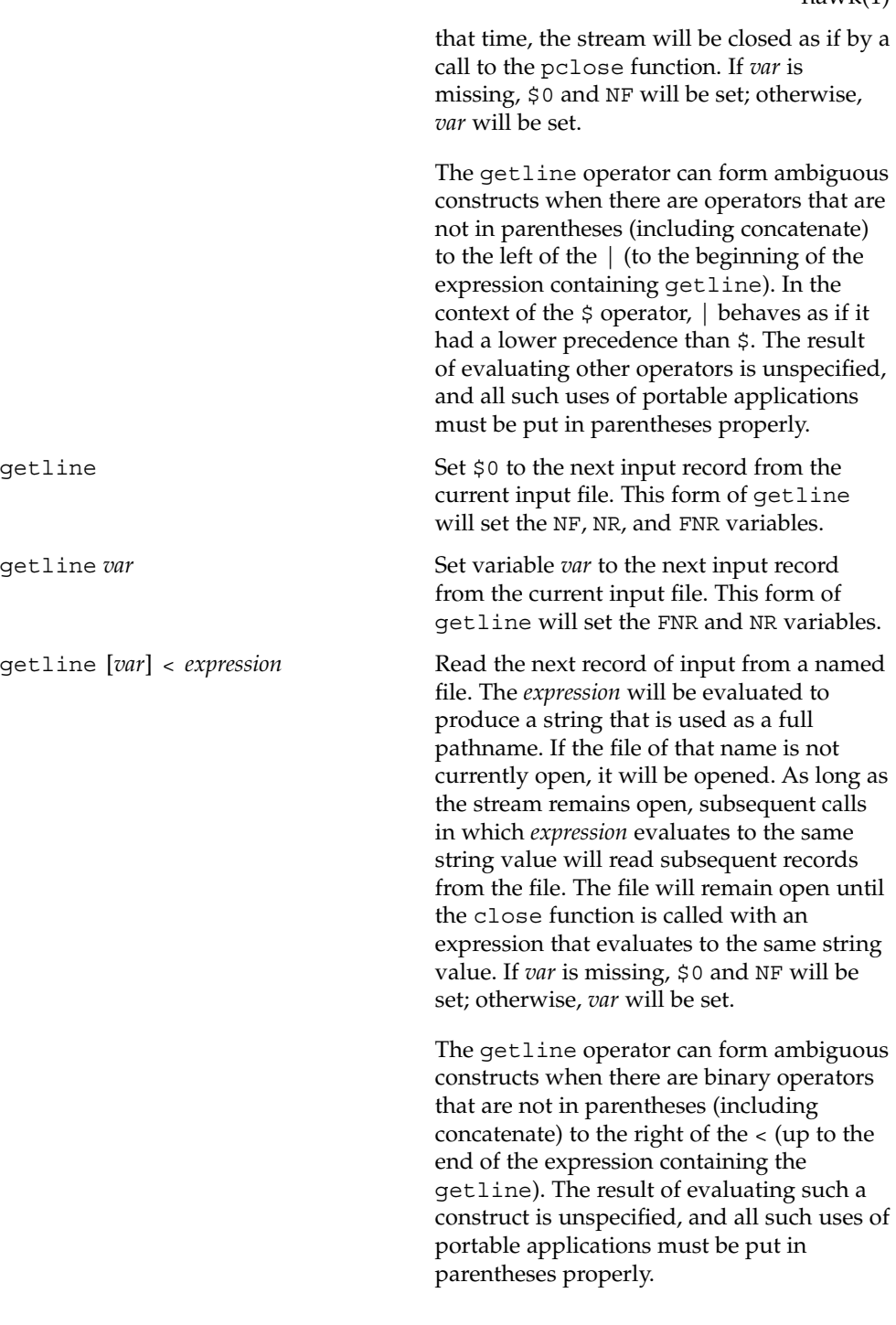

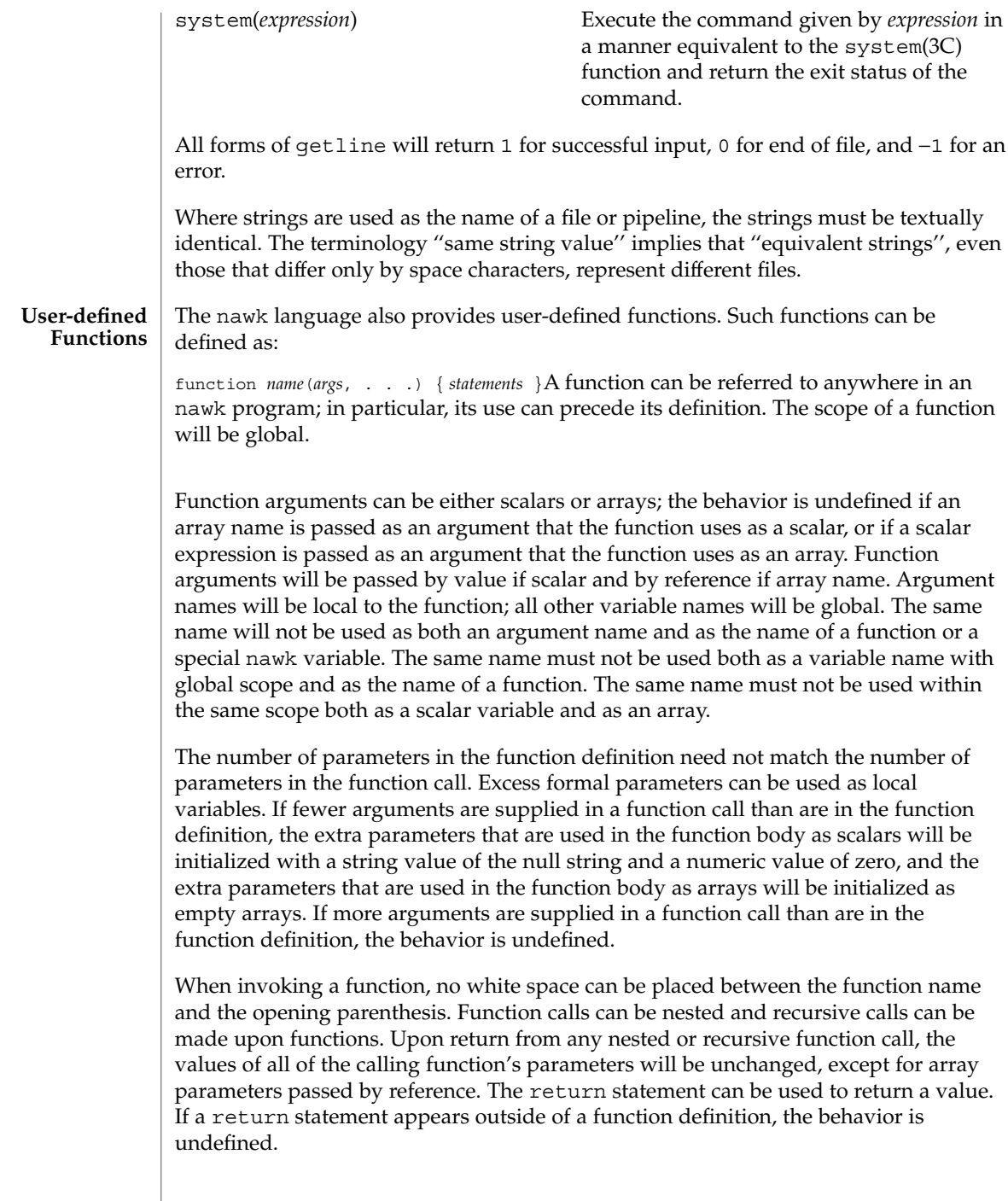
In the function definition, newline characters are optional before the opening brace and after the closing brace. Function definitions can appear anywhere in the program where a *pattern-action* pair is allowed.

The index, length, match, and substr functions should not be confused with similar functions in the ISO C standard; the nawk versions deal with characters, while the ISO C standard deals with bytes. **USAGE**

> Because the concatenation operation is represented by adjacent expressions rather than an explicit operator, it is often necessary to use parentheses to enforce the proper evaluation precedence.

> See largefile(5) for the description of the behavior of nawk when encountering files greater than or equal to 2 Gbyte ( $2^{31}$  bytes).

### The nawk program specified in the command line is most easily specified within single-quotes (for example, '*program*') for applications using sh, because nawk programs commonly contain characters that are special to the shell, including double-quotes. In the cases where a nawk program contains single-quote characters, it is usually easiest to specify most of the program as strings within single-quotes concatenated by the shell with quoted single-quote characters. For example: **EXAMPLES**

awk '/'\''/ { print "quote:",  $\varphi$  }'prints all lines from the standard input containing a single-quote character, prefixed with quote:.

The following are examples of simple nawk programs:

**EXAMPLE 1** Write to the standard output all input lines for which field 3 is greater than 5: **\$3 > 5**

**EXAMPLE 2** Write every tenth line:

**(NR % 10) == 0**

**EXAMPLE 3** Write any line with a substring matching the regular expression: **/(G|D)(2[0-9][[:alpha:]]\*)/**

**EXAMPLE 4** Print any line with a substring containing a G or D, followed by a sequence of digits and characters:

This example uses character classes digit and alpha to match languageindependent digit and alphabetic characters, respectively.

**/(G|D)([[:digit:][:alpha:]]\*)/**

```
nawk(1)
```
**EXAMPLE 4** Print any line with a substring containing a G or D, followed by a sequence of digits and characters: (*Continued*) digits and characters:

**EXAMPLE 5** Write any line in which the second field matches the regular expression and the fourth field does not:

```
$2 ~ /xyz/ && $4 !~ /xyz/
```
**EXAMPLE 6** Write any line in which the second field contains a backslash:

**\$2 ~ /\\/**

**EXAMPLE 7** Write any line in which the second field contains a backslash (alternate method):

Note that backslash escapes are interpreted twice, once in lexical processing of the string and once in processing the regular expression.

```
$2 ~ "\\\\"
```
**EXAMPLE 8** Write the second to the last and the last field in each line, separating the fields by a colon:

```
{OFS=":";print $(NF-1), $NF}
```
**EXAMPLE 9** Write the line number and number of fields in each line:

The three strings representing the line number, the colon and the number of fields are concatenated and that string is written to standard output.

```
{print NR ":" NF}
```
**EXAMPLE 10** Write lines longer than 72 characters:

```
{length($0) > 72}
```
**EXAMPLE 11** Write first two fields in opposite order separated by the OFS:

```
{ print $2, $1 }
```
**EXAMPLE 12** Same, with input fields separated by comma or space and tab characters, or both:

```
BEGIN { FS = ",[\t]*|[\t]+" }
      { print $2, $1 }
```
**EXAMPLE 13** Add up first column, print sum and average:

```
{s += $1 }
END {print "sum is ", s, " average is", s/NR}
```

```
EXAMPLE 13 Add up first column, print sum and average: (Continued)
                    EXAMPLE 14 Write fields in reverse order, one per line (many lines out for each line in):
                    \{ for (i = NF; i > 0; -i) print si \}EXAMPLE 15 Write all lines between occurrences of the strings "start" and "stop":
                    /start/, /stop/
                    EXAMPLE 16 Write all lines whose first field is different from the previous one:
                    $1 != prev { print; prev = $1 }
                    EXAMPLE 17 Simulate the echo command:
                    BEGIN {
                           for (i = 1; i < ARGC; ++i)
                                 printf "%s%s", ARGV[i], i==ARGC-1?"\n":""
                           }
                    EXAMPLE 18 Write the path prefixes contained in the PATH environment variable, one per
                    line:
                    BEGIN {
                           n = split (ENVIRON["PATH"], path, ":")
                            for (i = 1; i <= n; ++i)
                                  print path[i]
                           }
                    EXAMPLE 19 Print the file "input", filling in page numbers starting at 5:
                    If there is a file named input containing page headers of the form
                    Page#
                    and a file named program that contains
                    /Page/{ $2 = n++; }
                    { print }
                    then the command line
                    nawk -f program n=5 input
                    will print the file input, filling in page numbers starting at 5.
                    See environ(5) for descriptions of the following environment variables that affect
                    execution: LC_COLLATE, LC_CTYPE, LC_MESSAGES, and NLSPATH.
                    LC_NUMERIC Determine the radix character used when interpreting numeric
                                        input, performing conversions between numeric and string values
                                        and formatting numeric output. Regardless of locale, the period
ENVIRONMENT
     VARIABLES
```
nawk(1)

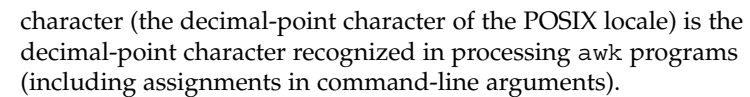

- The following exit values are returned: **EXIT STATUS**
	- 0 All input files were processed successfully.
	- >0 An error occurred.

The exit status can be altered within the program by using an exit expression.

See attributes(5) for descriptions of the following attributes: **ATTRIBUTES**

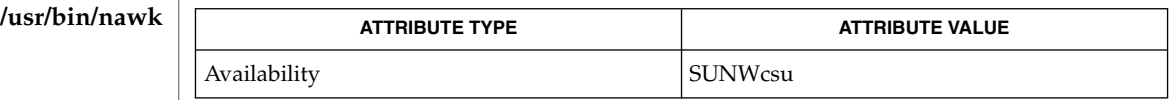

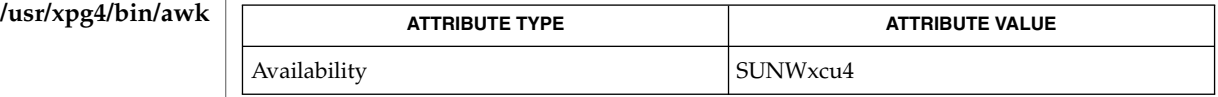

awk(1), ed(1), egrep(1),  $\text{prep}(1)$ ,  $\text{lex}(1)$ ,  $\text{sed}(1)$ ,  $\text{popen}(3C)$ ,  $\text{printf}(3C)$ , system(3C), attributes(5), environ(5), largefile(5), regex(5), XPG4(5) **SEE ALSO**

> Aho, A. V., B. W. Kernighan, and P. J. Weinberger, *The AWK Programming Language*, Addison-Wesley, 1988.

If any *file* operand is specified and the named file cannot be accessed, nawk will write a diagnostic message to standard error and terminate without any further action. **DIAGNOSTICS**

> If the program specified by either the *program* operand or a *progfile* operand is not a valid nawk program (as specified in EXTENDED DESCRIPTION), the behavior is undefined.

nawk is a new version of awk that provides capabilities unavailable in previous versions. This version will become the default version of awk in the next major release. **NOTES**

Input white space is not preserved on output if fields are involved.

There are no explicit conversions between numbers and strings. To force an expression to be treated as a number add 0 to it; to force it to be treated as a string concatenate the null string ("") to it.

# **NAME**

nca, snca – the Solaris Network Cache and Accelerator (NCA)

### **DESCRIPTION**

The Solaris Network Cache and Accelerator ("NCA") is a kernel module designed to provide improved web server performance. The kernel module, ncakmod, services HTTP requests. To improve the performance of servicing HTTP requests, the NCA kernel module maintains an in-kernel cache of web pages. If the NCA kernel module cannot service the request itself, it passes the request to the http daemon (httpd). It uses either a sockets interface, with family type designated  $PF$  NCA, or a private Solaris doors interface that is based on the Solaris doors RPC mechanism, to pass the request.

To use the sockets interface, the web server must open a socket of family type PF\_NCA. The PF\_NCA family supports only SOCK\_STREAM and protocol 0, otherwise an error occurs.

The following features are not presently supported:

- You cannot initiate a connection from a PF\_NCA type socket. The connect(3SOCKET) interface on PF\_NCA will fail.
- System calls that are associated with type SO\_DGRAM, such as send(), sendto(), sendmsg(), recv(), recvfrom(), and recvmsg(), will fail.
- You cannot set TCP or IP options on a PF\_NCA type socket through setsockopt(3SOCKET).

The NCA cache consistency is maintained by honoring HTTP headers that deal with a given content type and expiration date, much the same way as a proxy cache.

For configuration information, see *System Administration Guide, Volume 3*

When native PF\_NCA socket support does not exist in the web server, the ncad  $addr(4)$  interface must be used to provide NCA support in that web server.

NCA is intended to be run on a dedicated web server. Running other large processes while running NCA might cause undesirable behavior.

NCA supports the logging of in-kernel cache hits. See ncalogd.conf(4). NCA stores logs in a binary format. Use the  $ncab2c1f(1)$  utility to convert the log from a binary format to the Common Log File format.

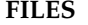

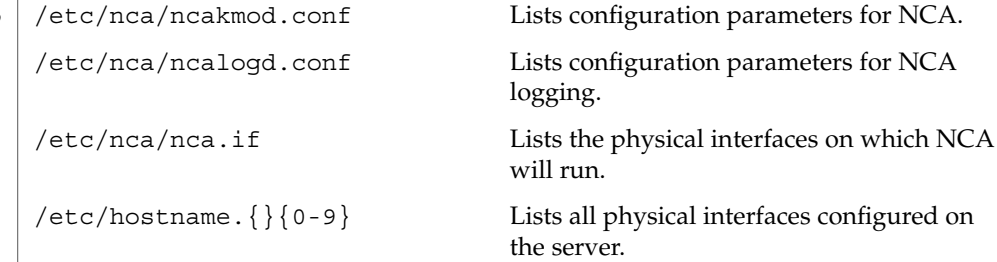

nca(1)

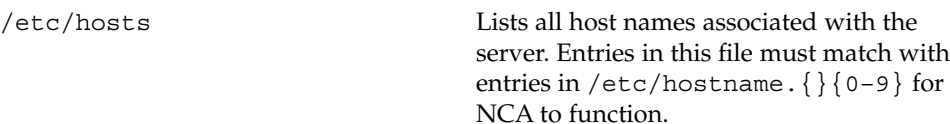

**ATTRIBUTES** See attributes(5) for descriptions of the following attributes:

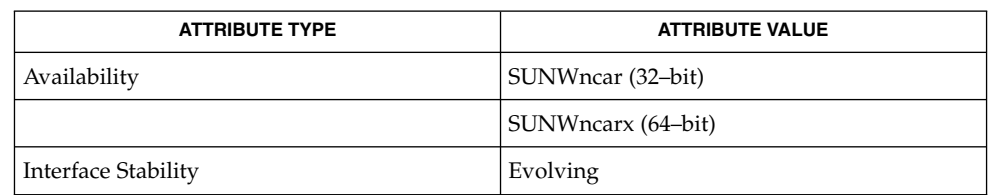

ncab2clf(1), ncakmod(1), close(2), read(2), write(2), accept(3SOCKET), bind(3SOCKET)connect(3SOCKET), door\_bind(3DOOR), door\_call(3DOOR), door\_create(3DOOR), getsockopt(3SOCKET), listen(3SOCKET), setsockopt(3SOCKET), shutdown(3SOCKET), socket(3HEAD), socket(3SOCKET), sendfilev(3EXT),ncad\_addr(4), nca.if(4), ncakmod.conf(4), ncalogd.conf(4), attributes(5) **SEE ALSO**

*System Administration Guide, Volume 3*

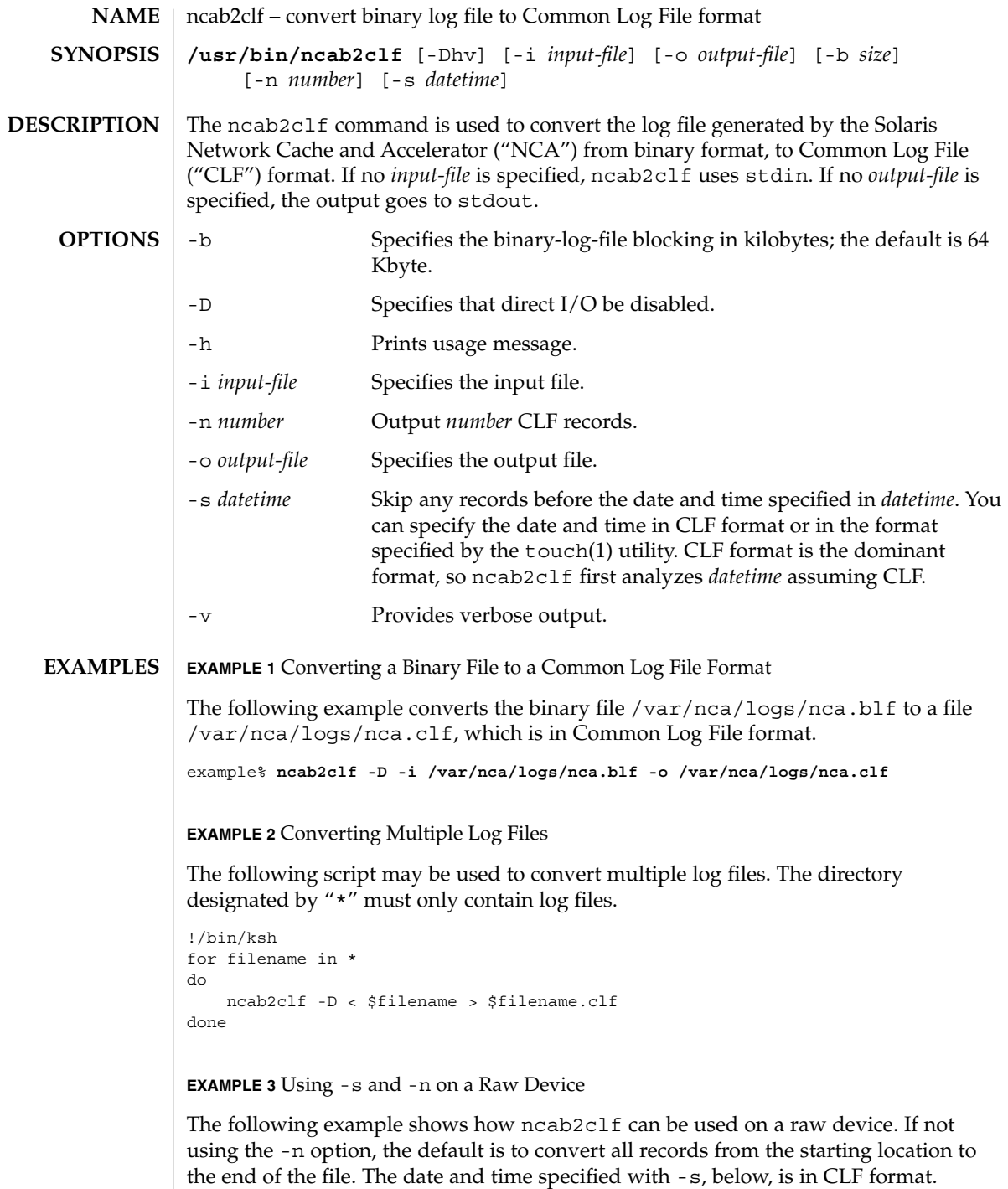

# ncab2clf(1)

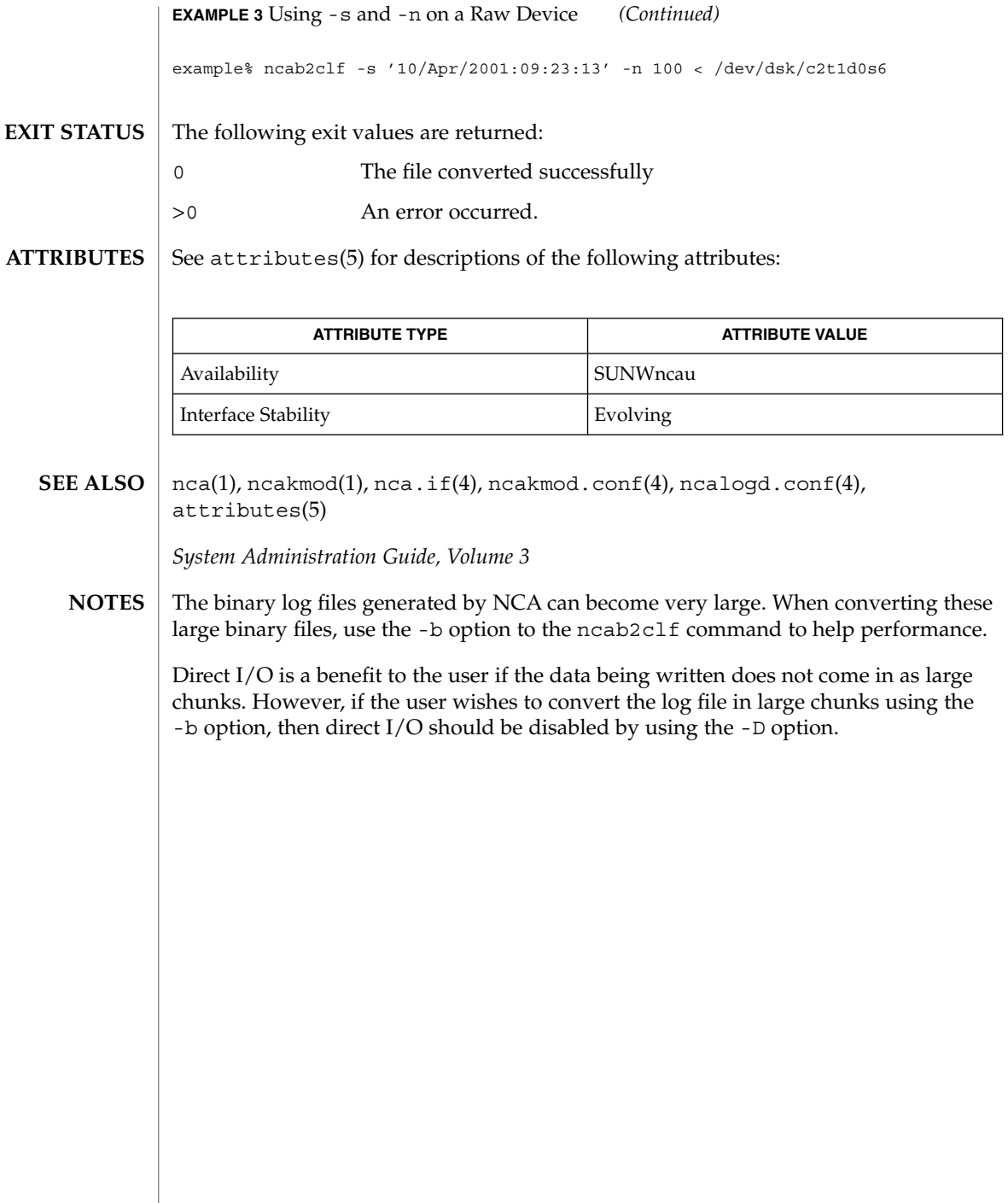

 $\overline{\phantom{a}}$ 

ncakmod(1)

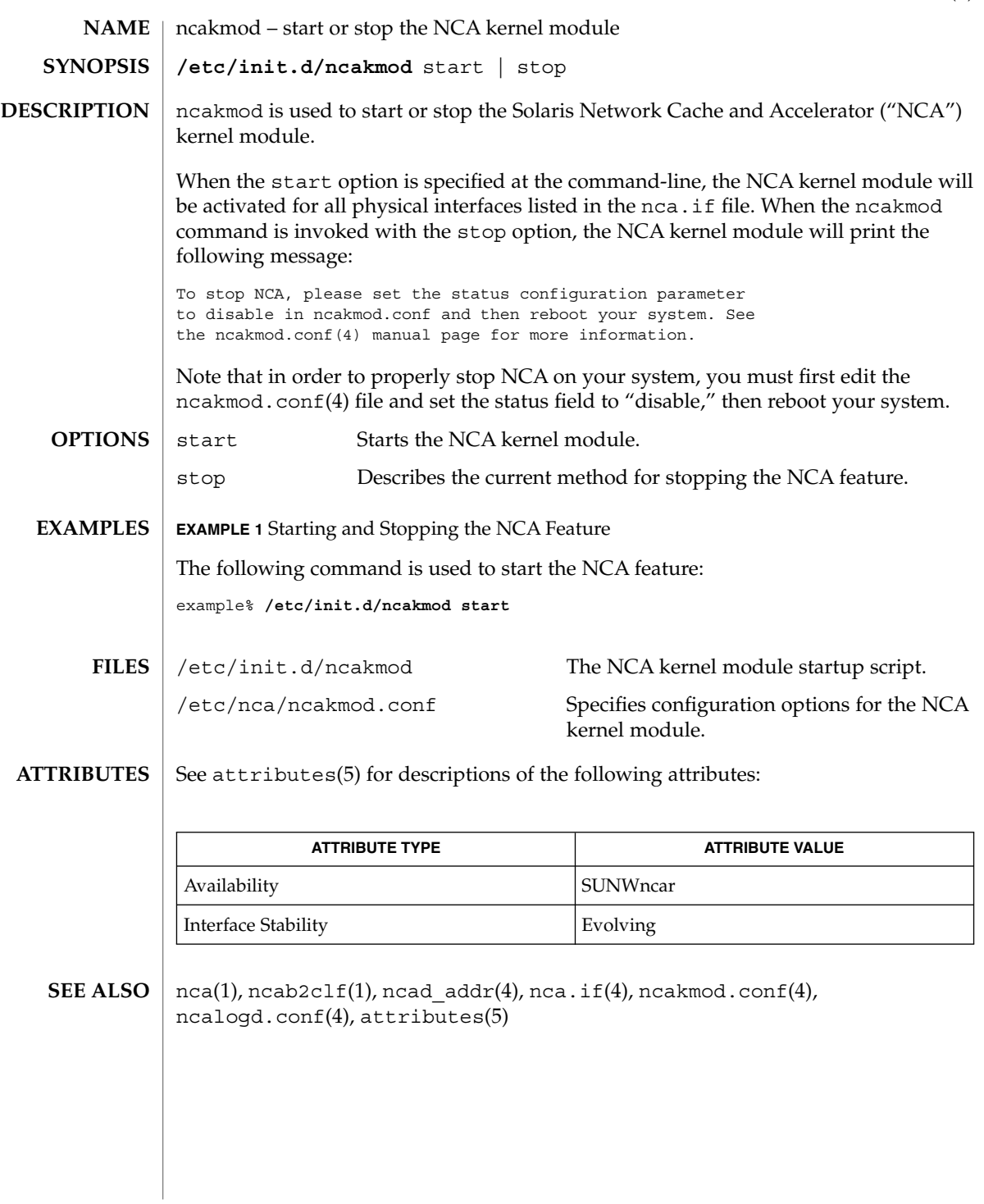

netscape(1)

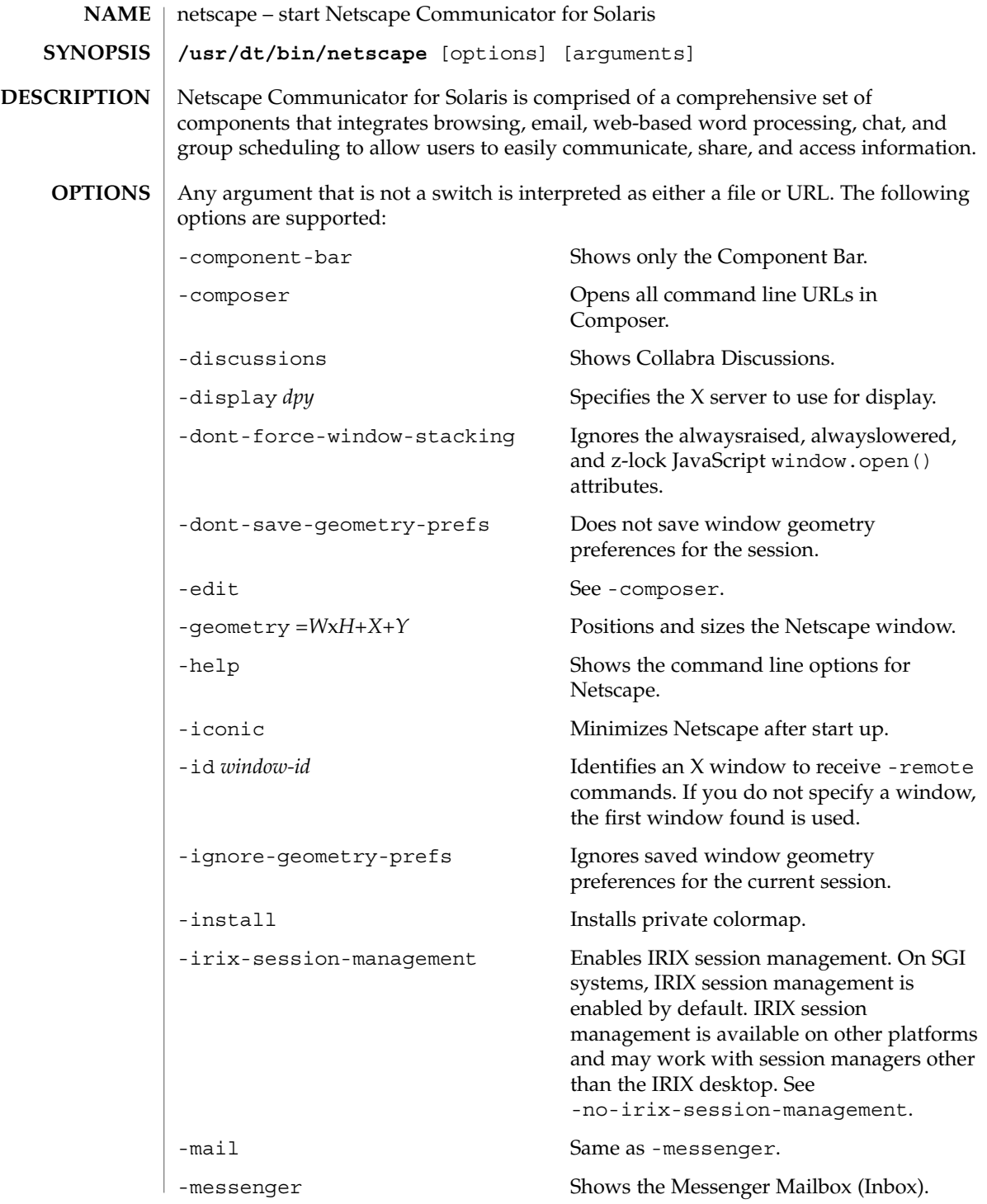

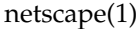

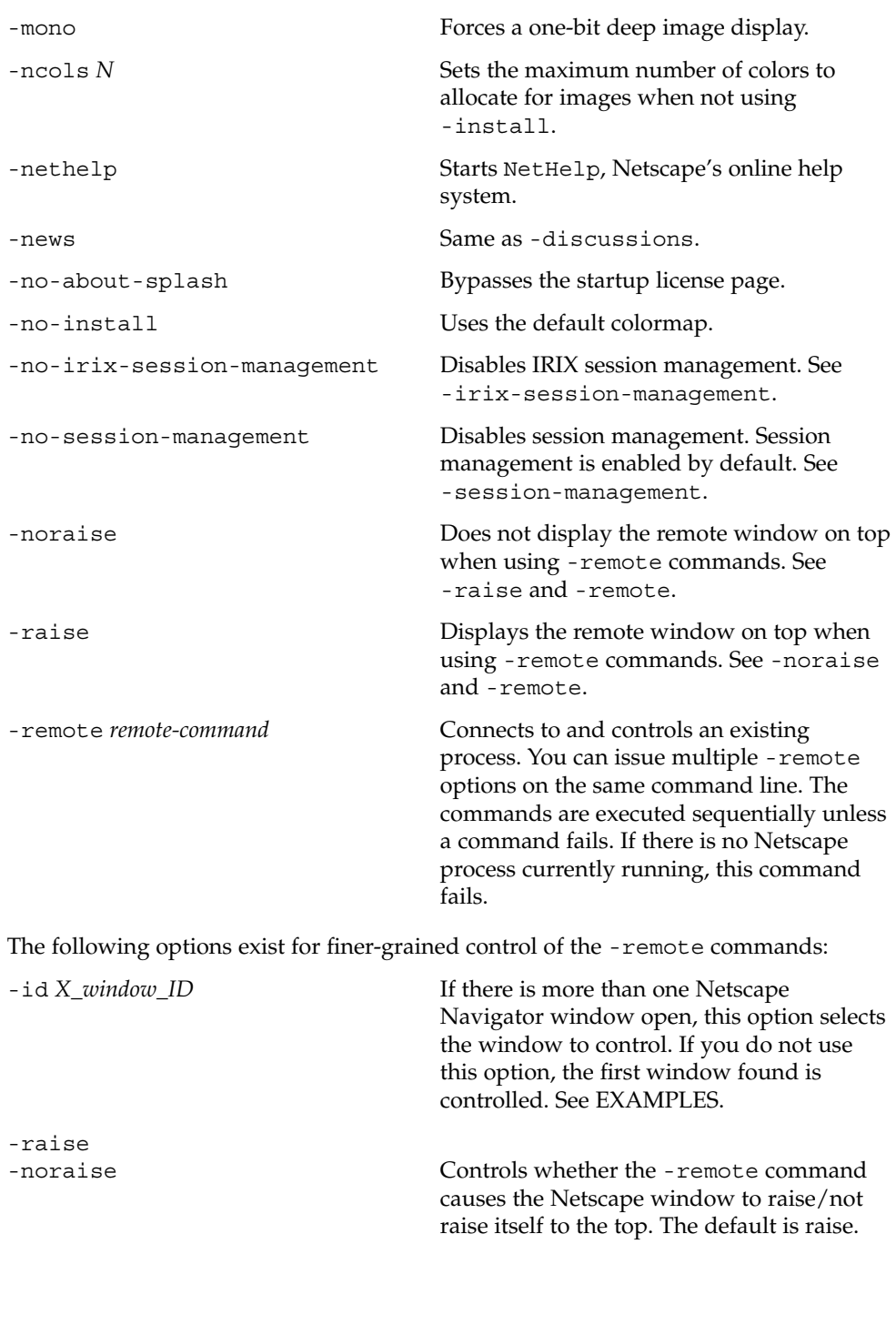

netscape(1)

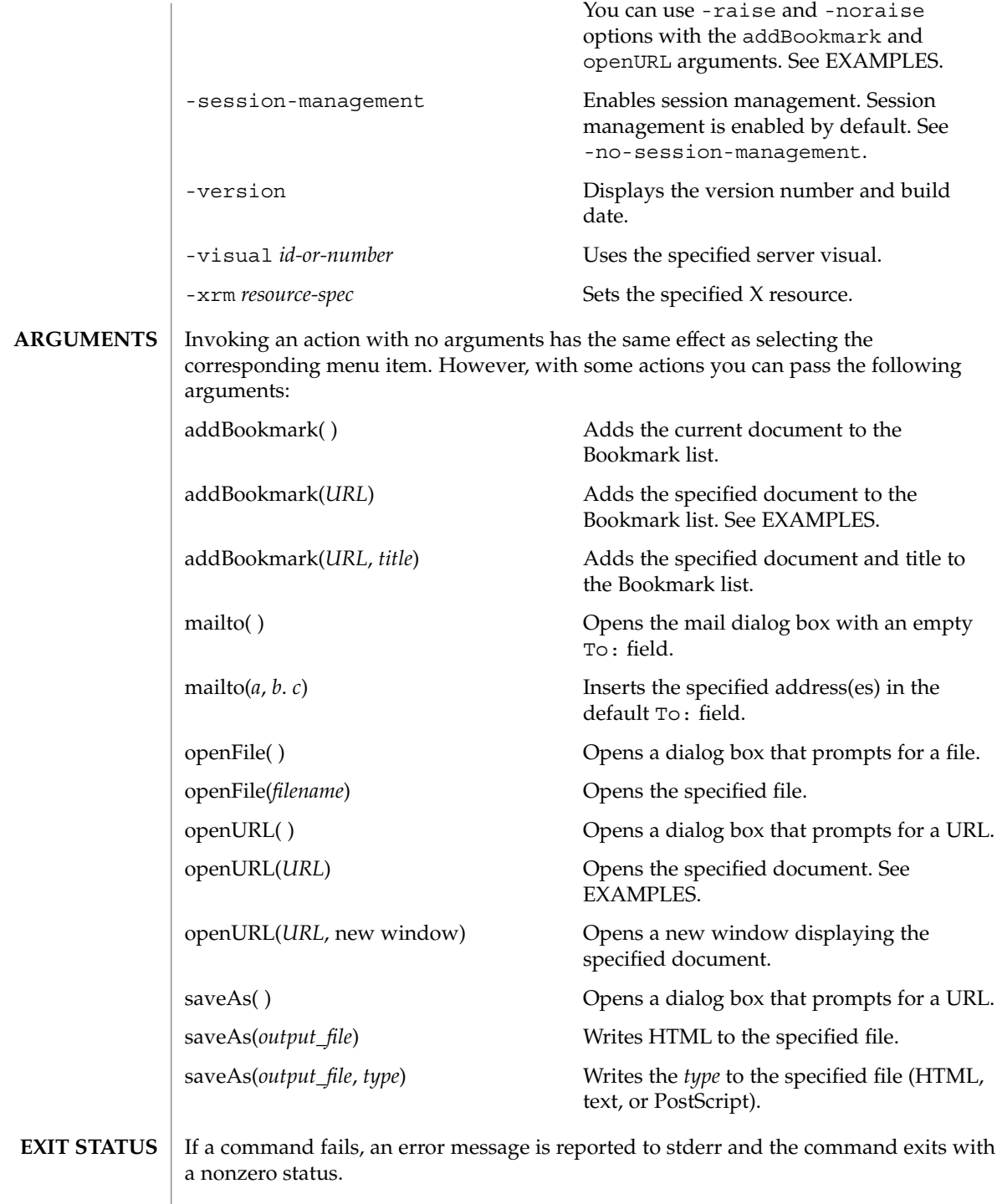

netscape(1)

#### **EXAMPLE 1** Selecting among open Netscape windows **EXAMPLES**

example% **netscape -id 0x3c00124 -remote 'openURL(http://www.sun.com)'**

**EXAMPLE 2** Adding a bookmark without raising a window

To add a bookmark without raising a window, then open a URL and raise the window:

```
example% netscape -noraise -remote 'addBookmark(http://www.sun.com)' \
   -raise -remote 'openURL(http://home.netscape.com)'
```
For more information and examples, see http://home.netscape.com/newsref/std/xremote.html

**EXAMPLE 3** Adding a specified document to the Bookmark list

example% **netscape -remote 'addBookmark(http://www.sun.com)'**

**EXAMPLE 4** Opening a specified document

example% **netscape -remote 'openURL(http://www.sun.com)'**

See attributes(5) for descriptions of the following attributes: **ATTRIBUTES**

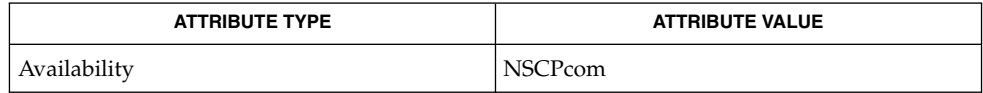

attributes(5) **SEE ALSO**

Refer to the Netscape Communicator online help for more information.

newaliases(1)

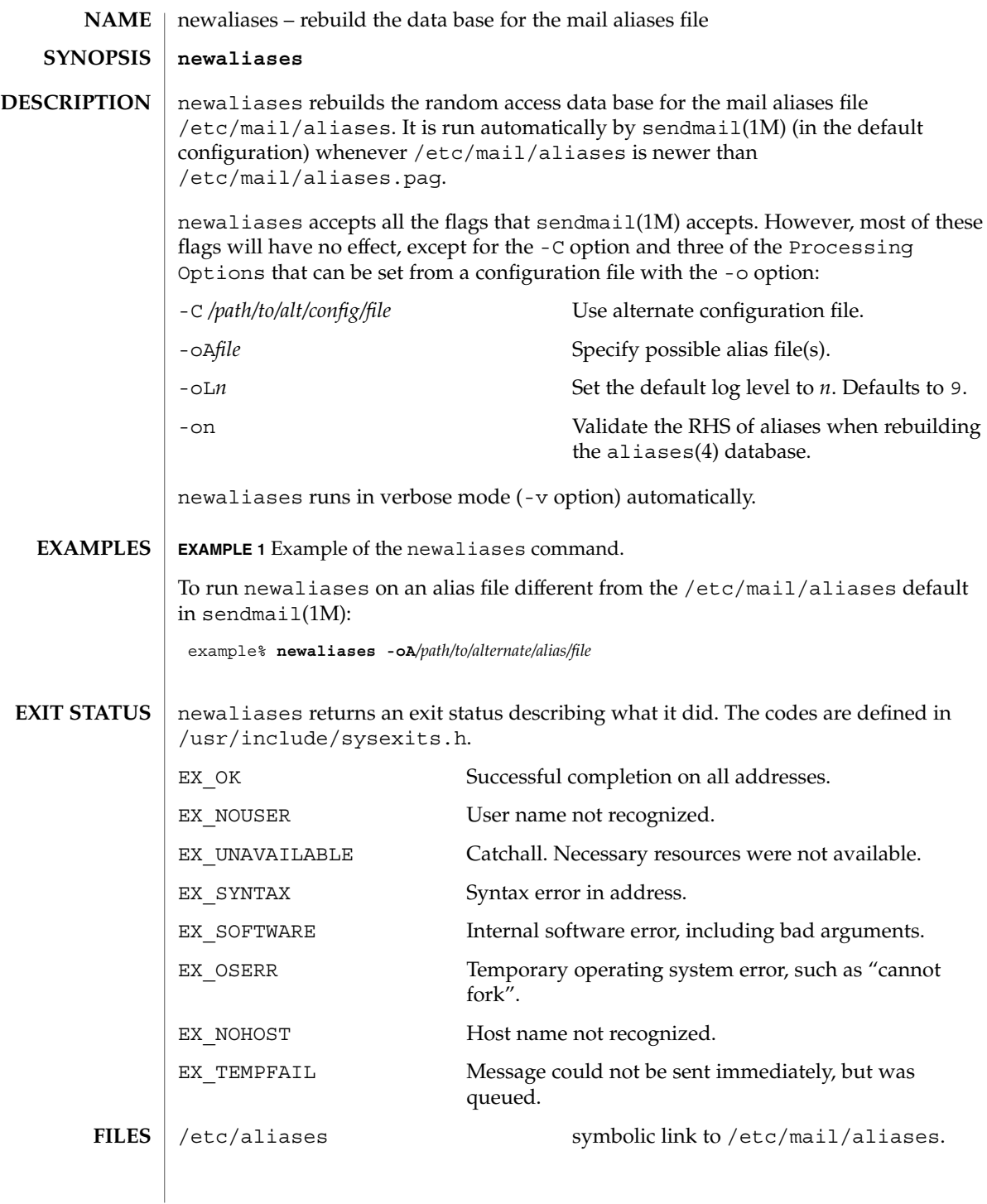

## newaliases(1)

/etc/mail/aliases.pag

/etc/mail/aliases.dir ndbm files maintained by newaliases.

 $\operatorname{ATTRIBUTES}$   $\mid$  See  $\texttt{attributes}(5)$  for descriptions of the following attributes:

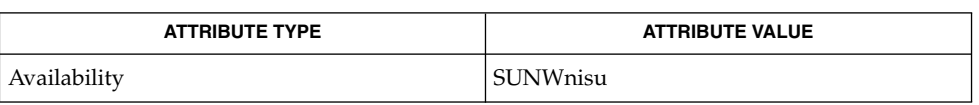

 $\textbf{SEE \, ALSO}$   $|$  sendmail(1M), aliases(4), attributes(5)

newform(1)

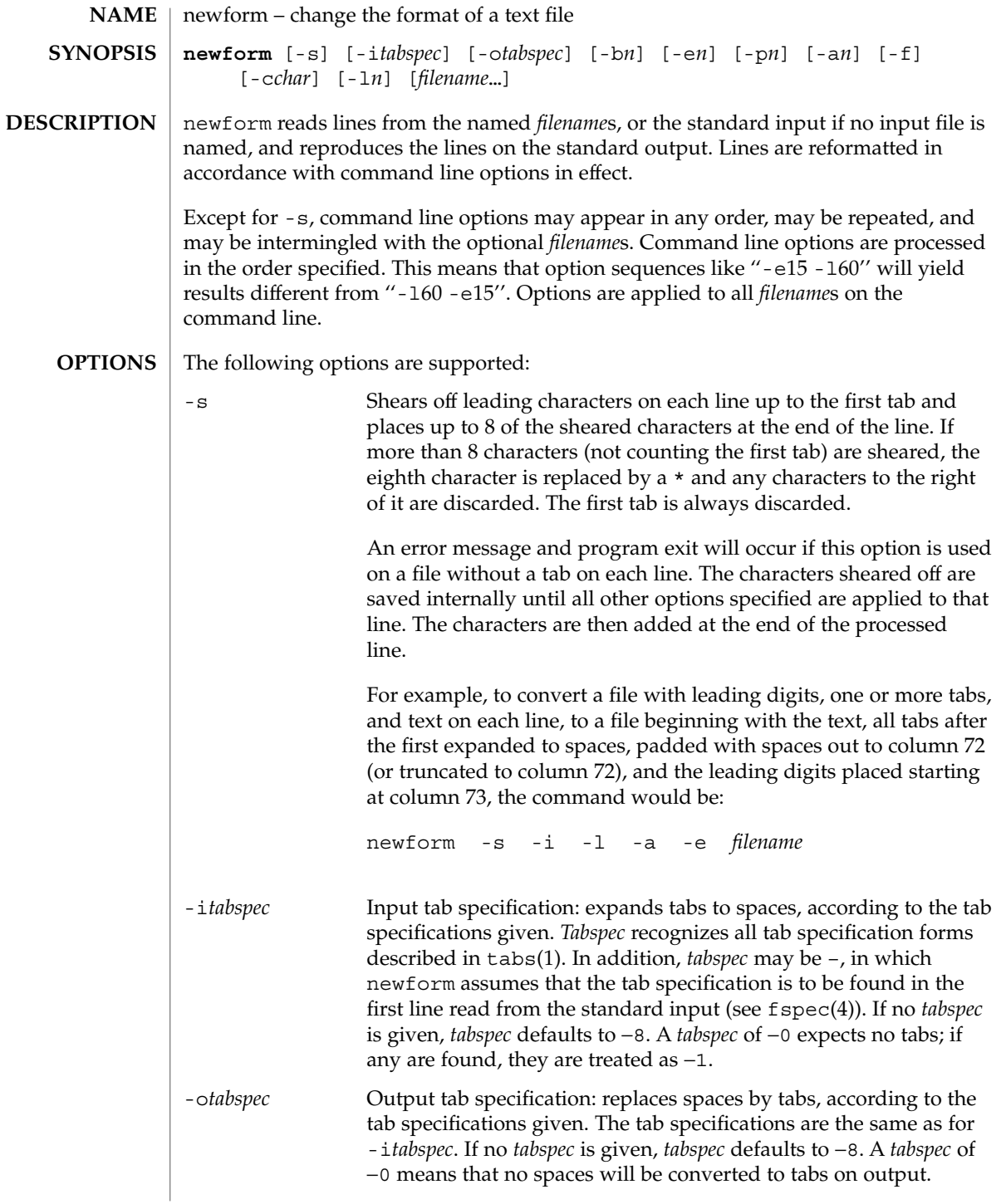

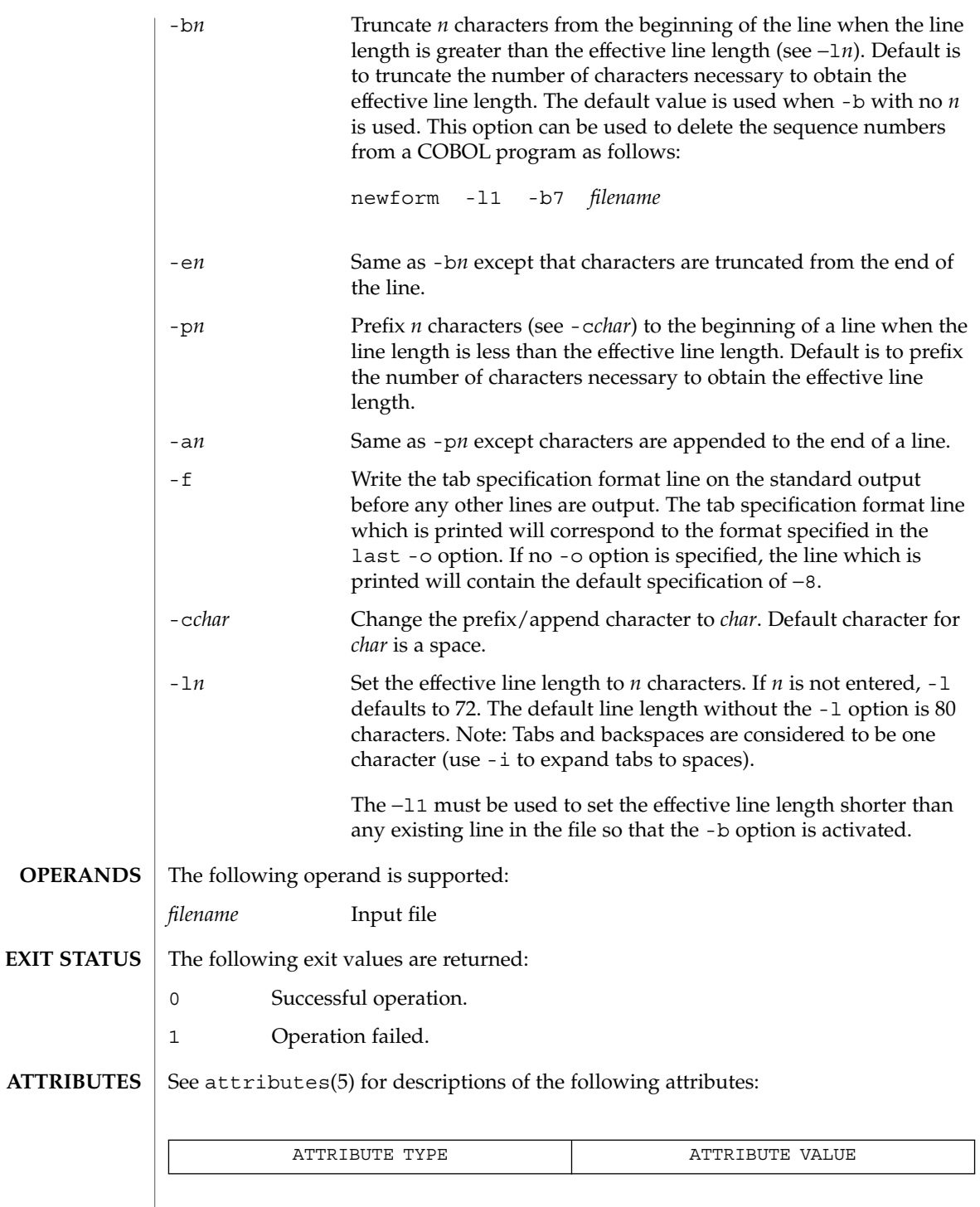

newform(1)

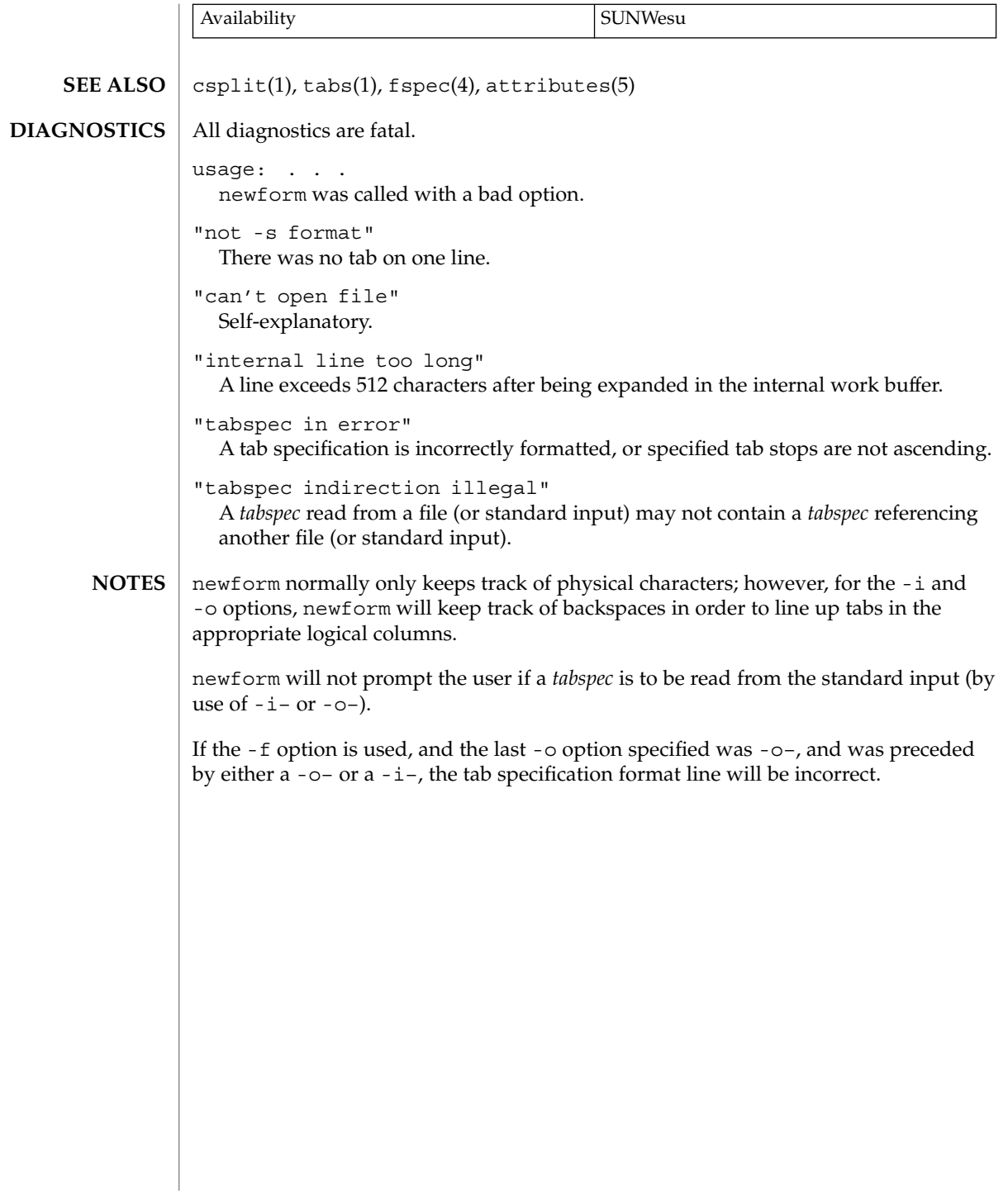

# newgrp(1)

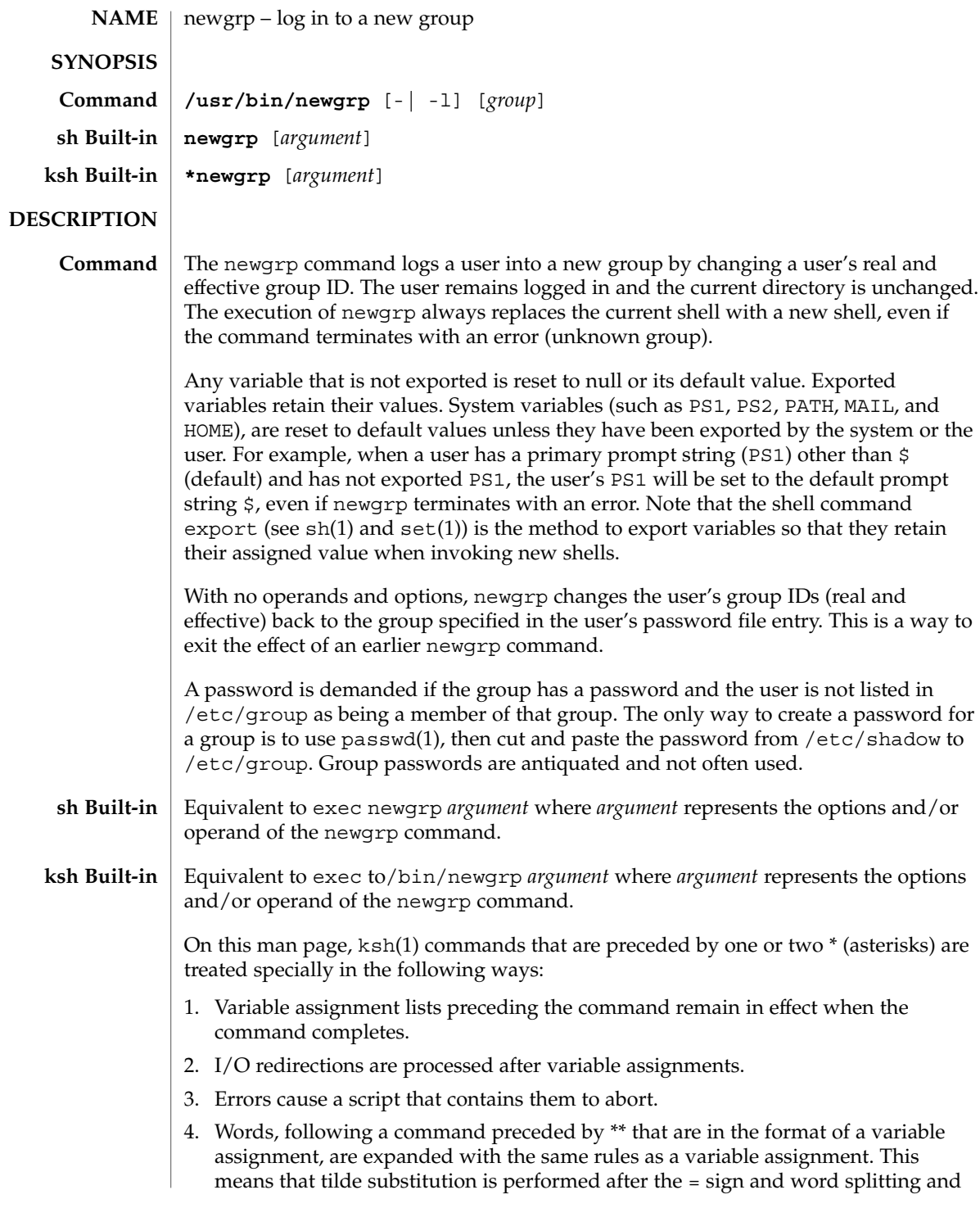

newgrp(1)

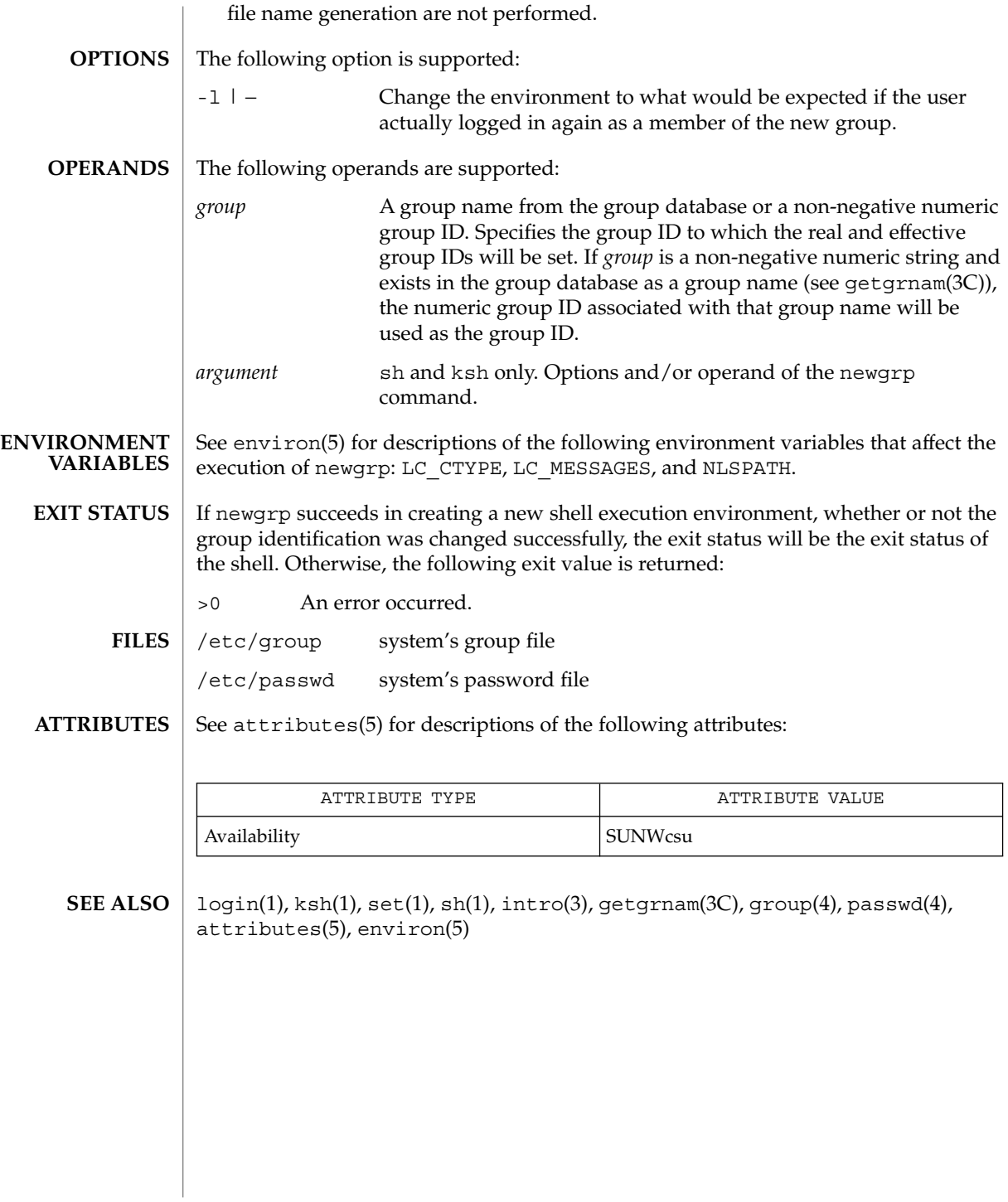

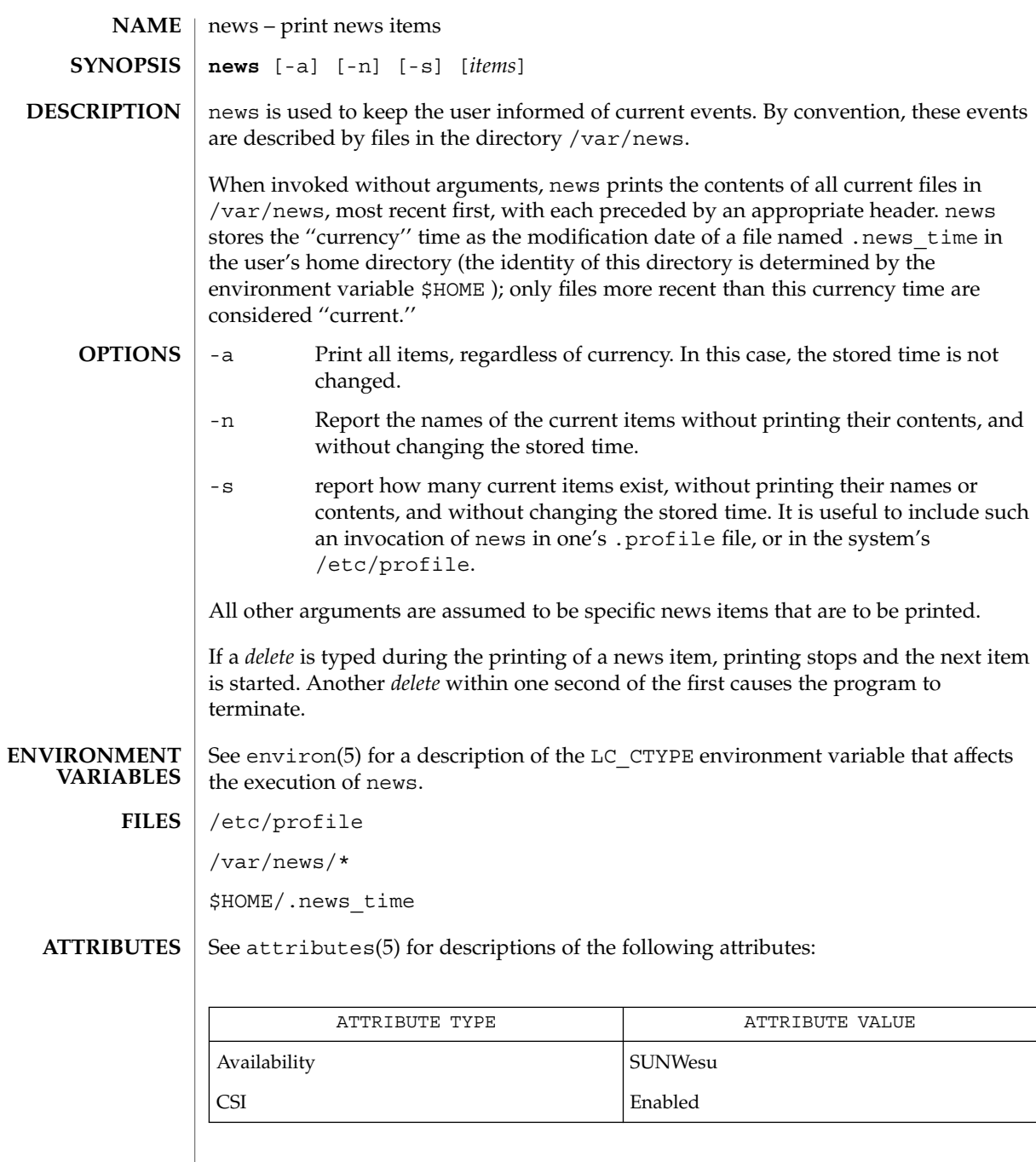

 $\textbf{SEE \, ALSO} \parallel \text{profile}(4)$ , attributes(5), environ(5)

news(1)

newtask(1)

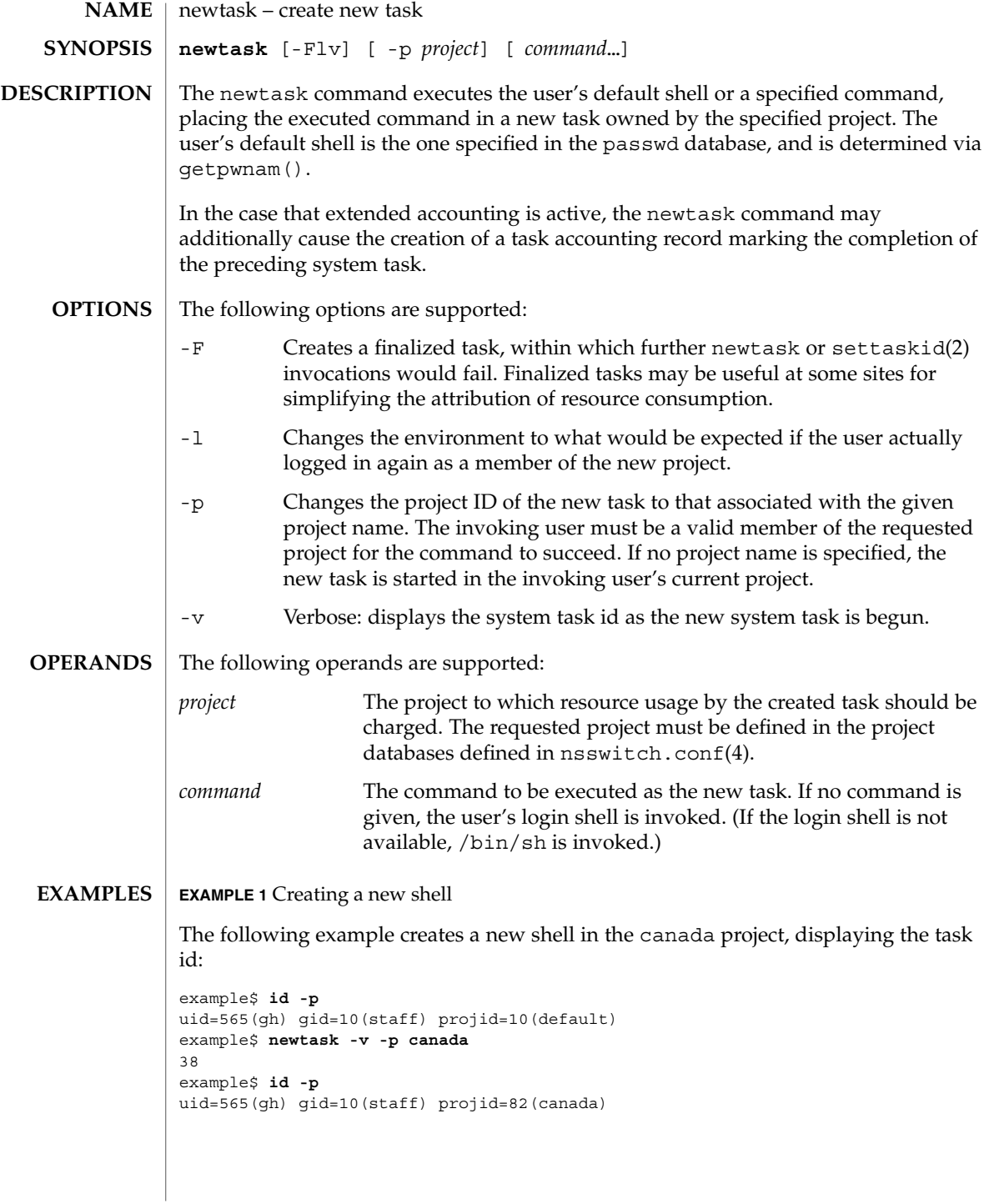

**958** man pages section 1: User Commands • Last Revised 18 Feb 2000

newtask(1)

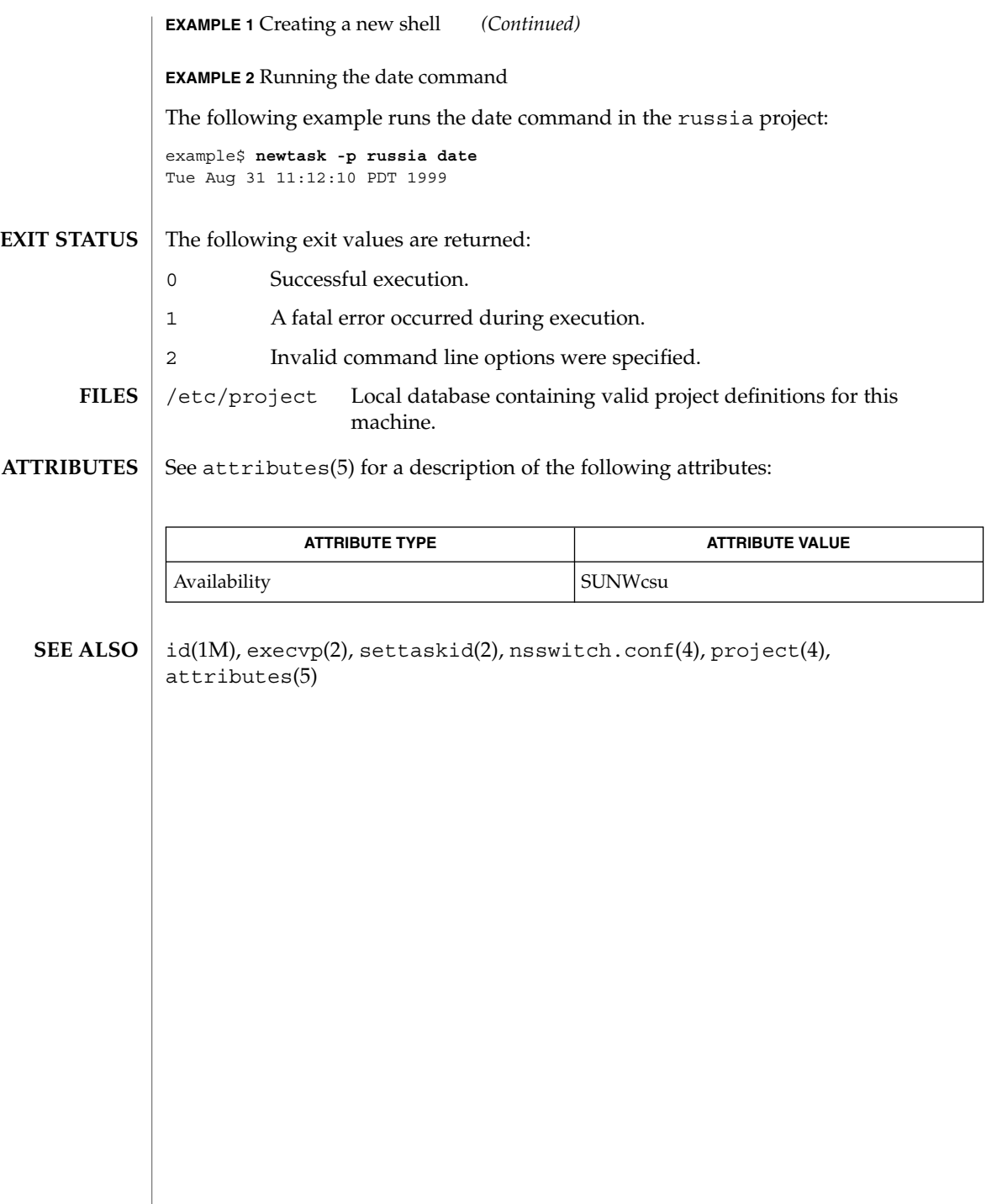

nice(1)

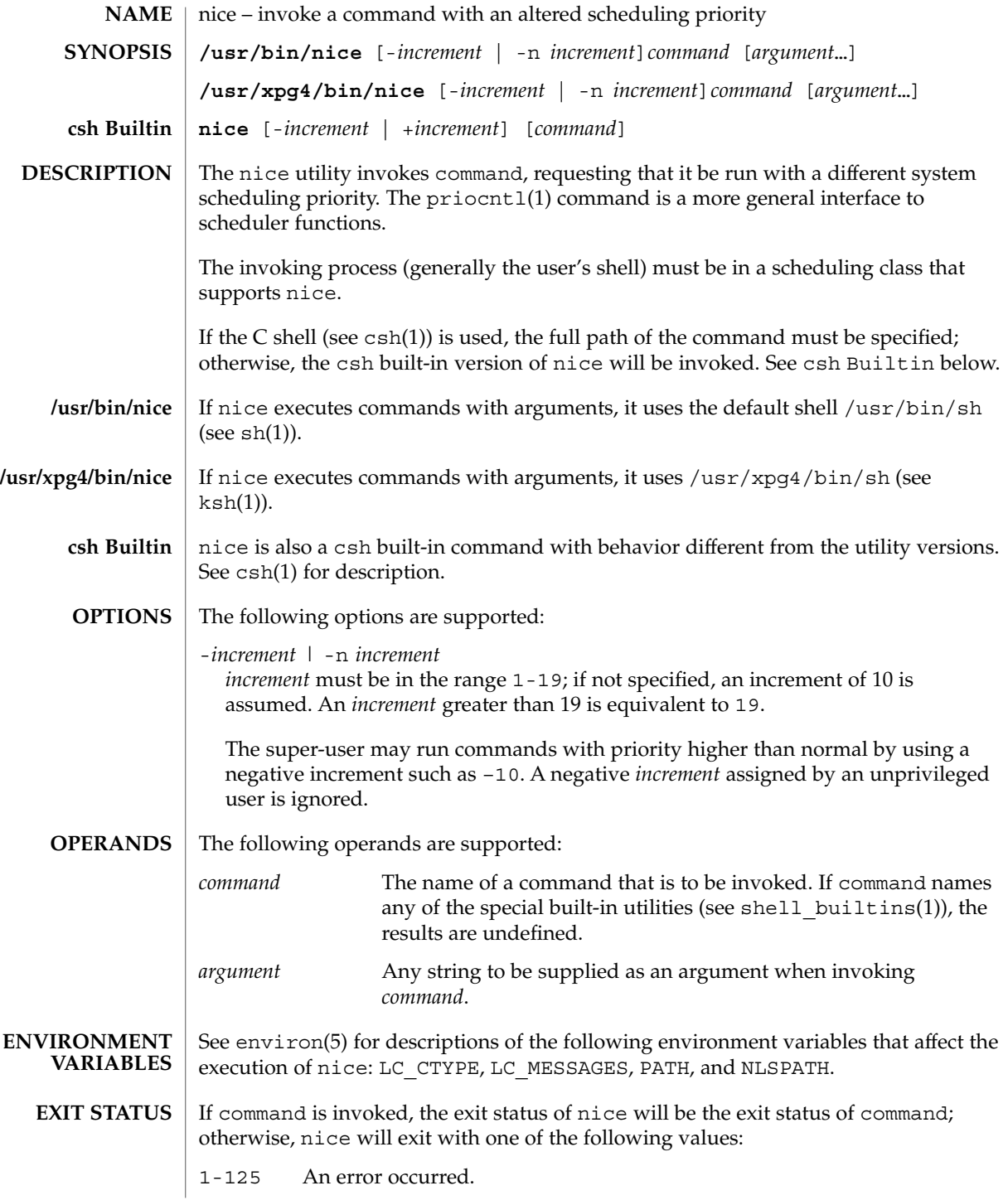

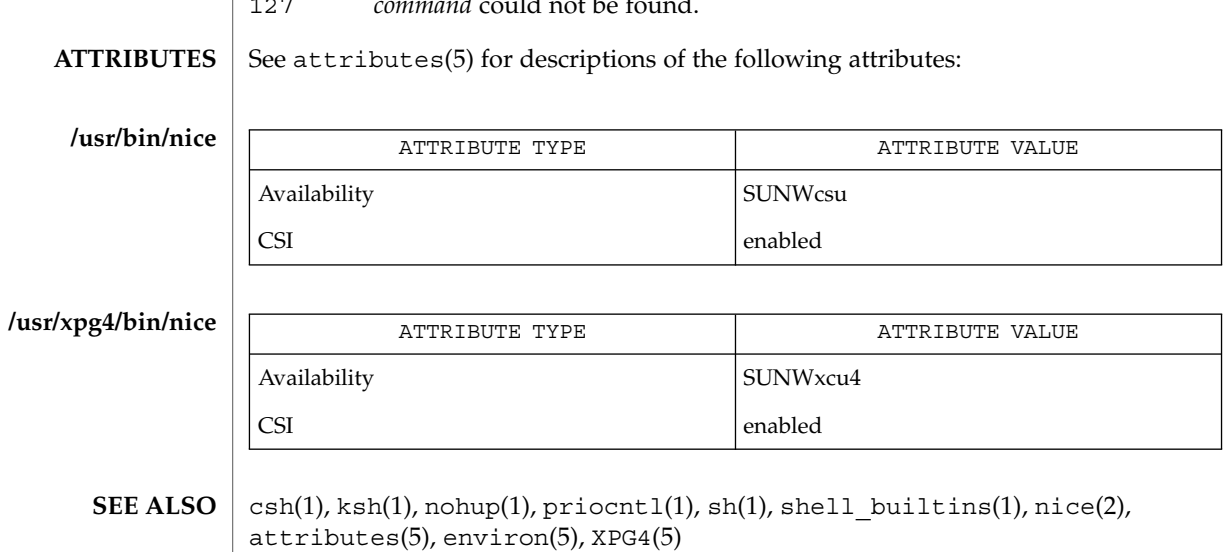

126 *command* was found but could not be invoked.

127 *command* could not be found.

nice(1)

 $nis+(1)$ 

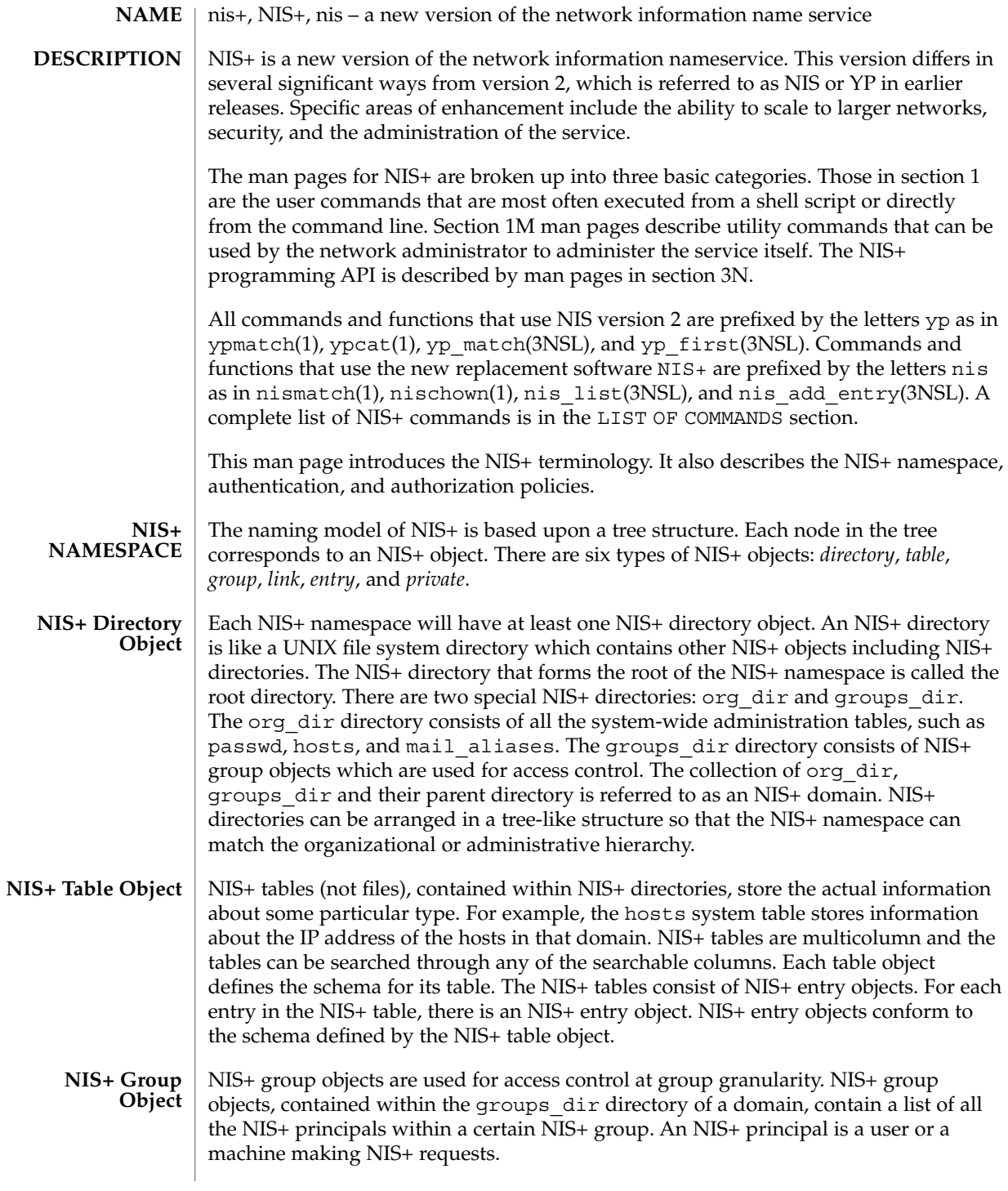

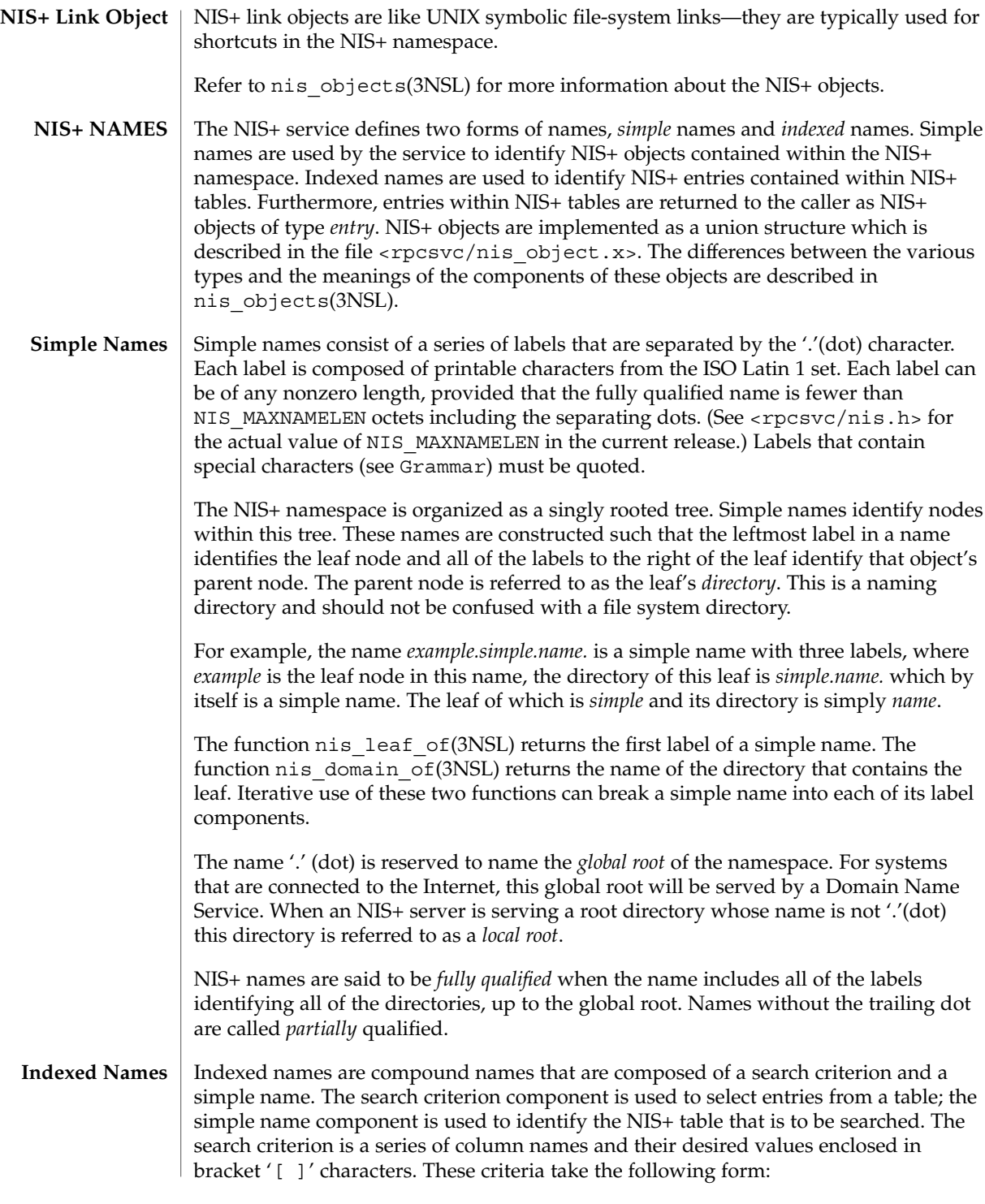

 $nis+(1)$ 

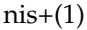

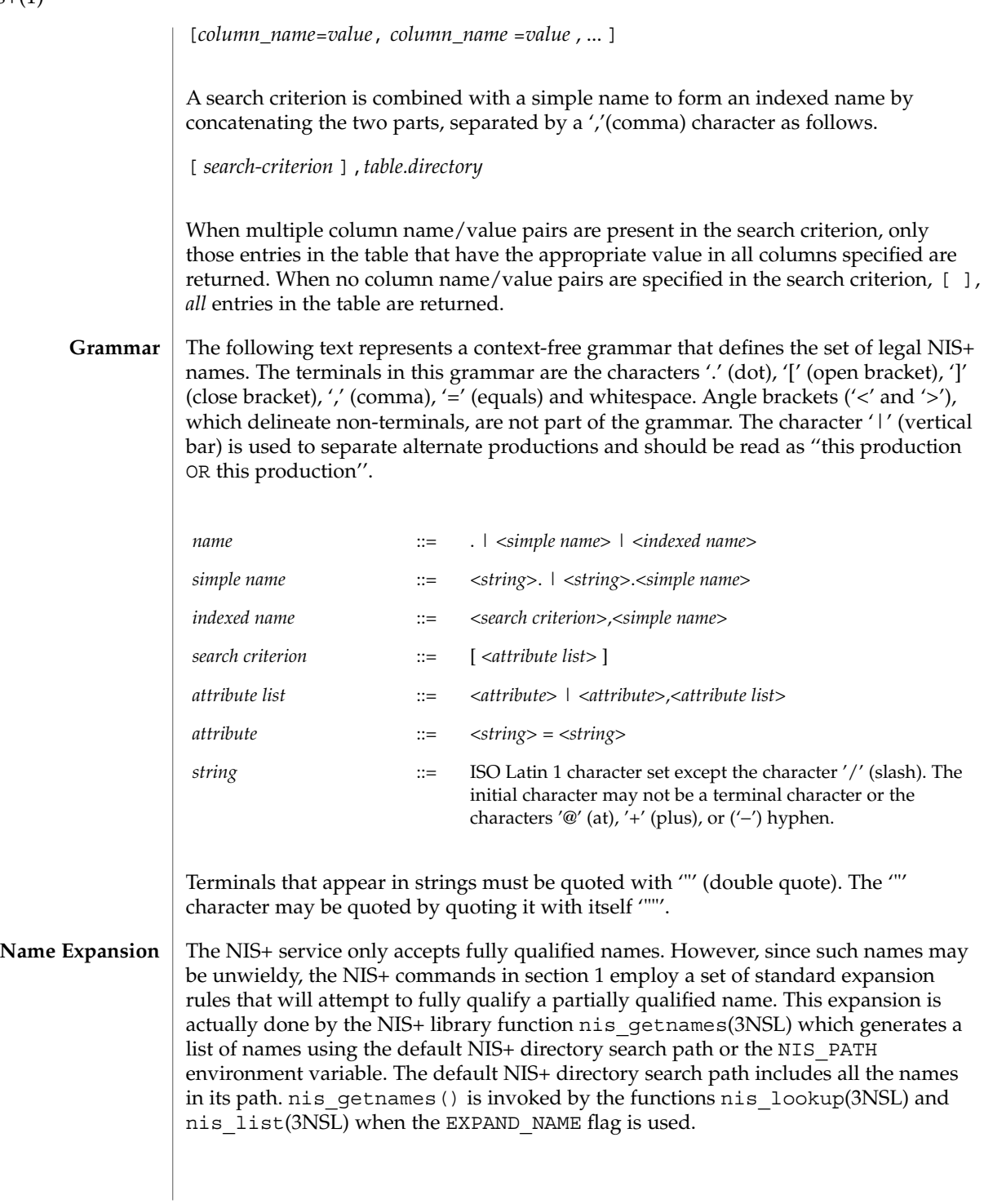

The NIS\_PATH environment variable contains an ordered list of simple names. The names are separated by the ':' (colon) character. If any name in the list contains colons, the colon should be quoted as described in the Grammar section. When the list is exhausted, the resolution function returns the error NIS\_NOTFOUND. This may mask the fact that the name existed but a server for it was unreachable. If the name presented to the list or lookup interface is fully qualified, the EXPAND\_NAME flag is ignored.

In the list of names from the NIS\_PATH environment variable, the '\$' (dollar sign) character is treated specially. Simple names that end with the label '\$' have this character replaced by the default directory (see nis\_local\_directory(3NSL)). Using "\$" as a name in this list results in this name being replaced by the list of directories between the default directory and the global root that contain at least two labels.

Below is an example of this expansion. Given the default directory of *some.long.domain.name.,* and the NIS PATH variable set to fred.bar.:org dir.\$:\$. This path is initially broken up into the list:

```
1 fred.bar.
2 org_dir.$
3 \qquad \qquad
```
The dollar sign in the second component is replaced by the default directory. The dollar sign in the third component is replaced with the names of the directories between the default directory and the global root that have at least two labels in them. The effective path value becomes:

| 1  | fred.bar.                      |
|----|--------------------------------|
| 2a | org dir.some.long.domain.name. |
| За | some.long.domain.name.         |
| 3b | long.domain.name.              |

<sup>3</sup>c domain.name.

Each of these simple names is appended to the partially qualified name that was passed to the nis\_lookup(3NSL) or nis\_list(3NSL) interface. Each is tried in turn until NIS\_SUCCESS is returned or the list is exhausted.

If the NIS PATH variable is not set, the path " $\frac{4}{3}$ " is used.

The library function nis\_getnames(3NSL) can be called from user programs to generate the list of names that would be attempted. The program nisdefaults(1) with the -s option can also be used to show the fully expanded path.

#### Normally, all the entries for a certain type of information are stored within the table itself. However, there are times when it is desirable for the table to point to other tables where entries can be found. For example, you may want to store all the IP **Concatenation Path**

 $nis+(1)$ 

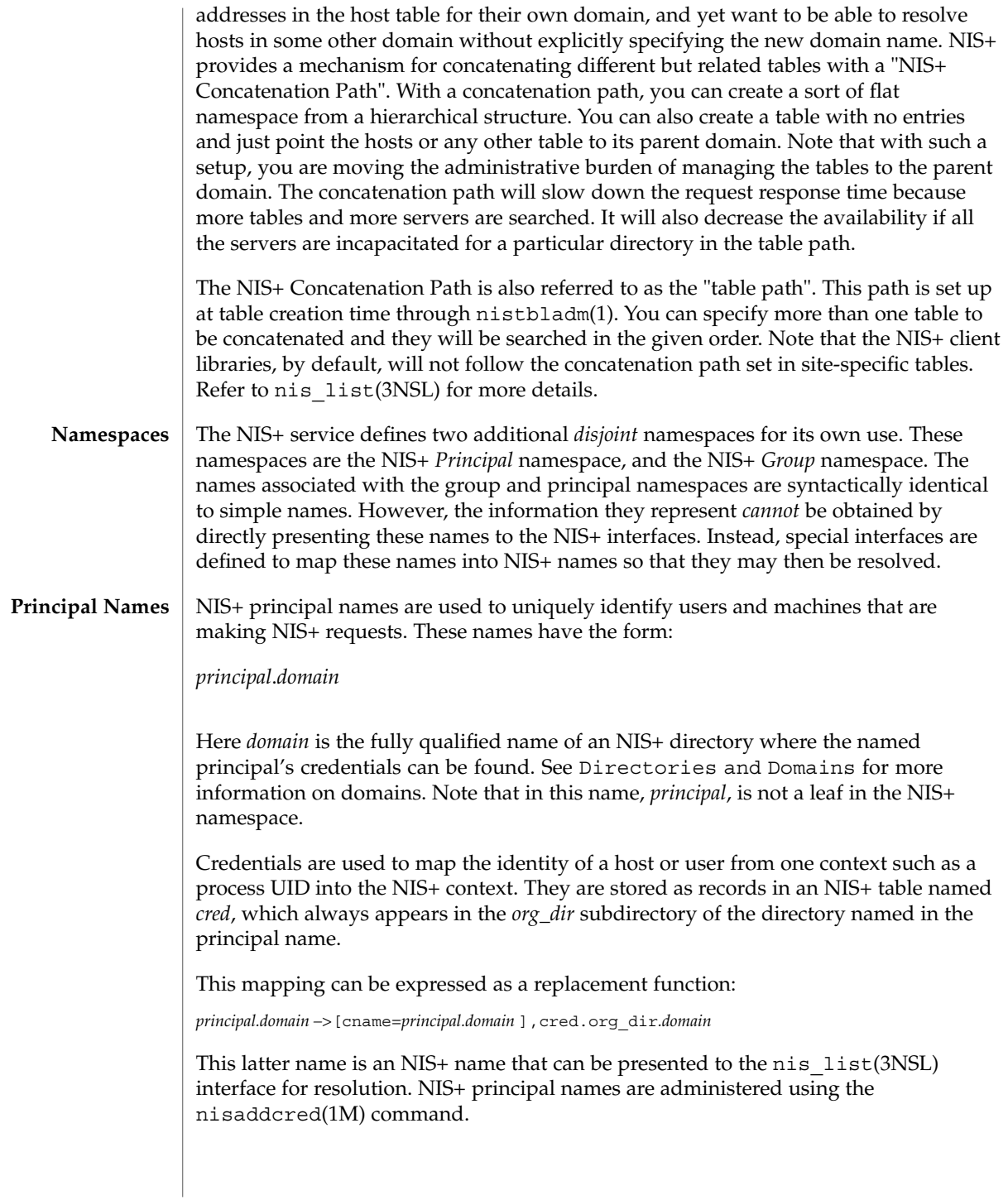

The *cred* table contains five columns named *cname*, *auth\_name*, *auth\_type*, *public\_data*, and *private\_data*. There is one record in this table for each identity mapping for an NIS+ principal. The current service supports three types of mappings:

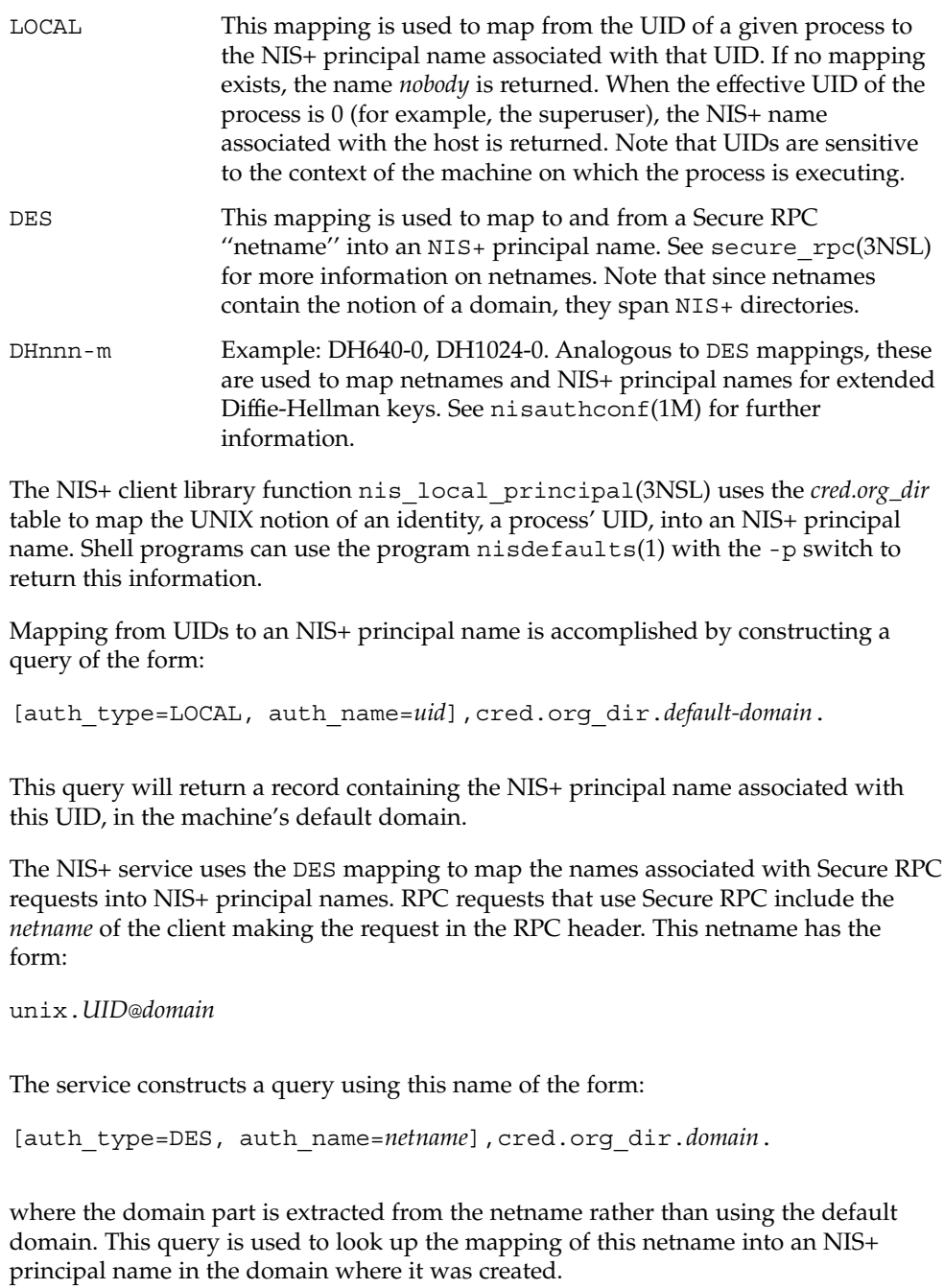

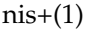

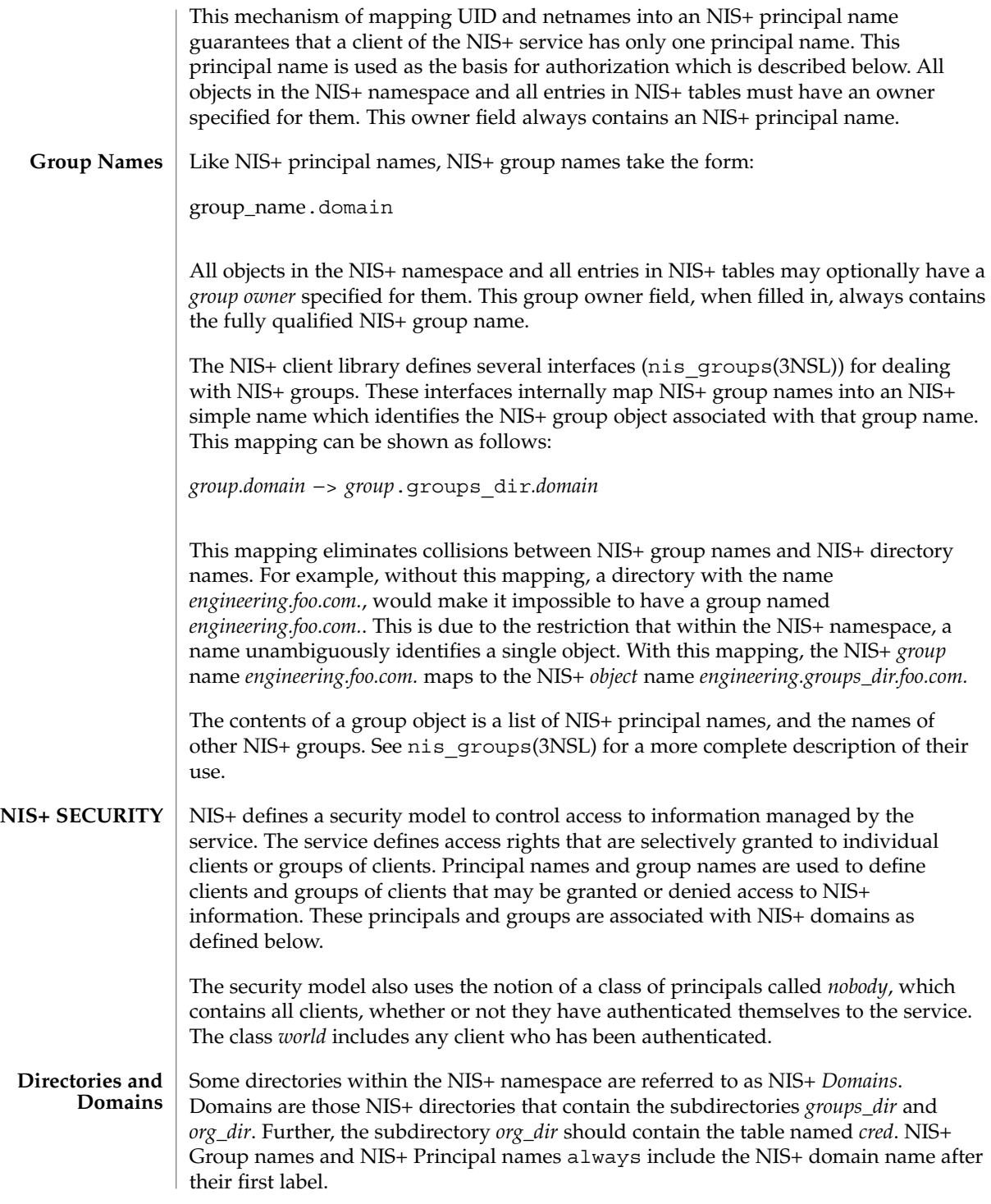

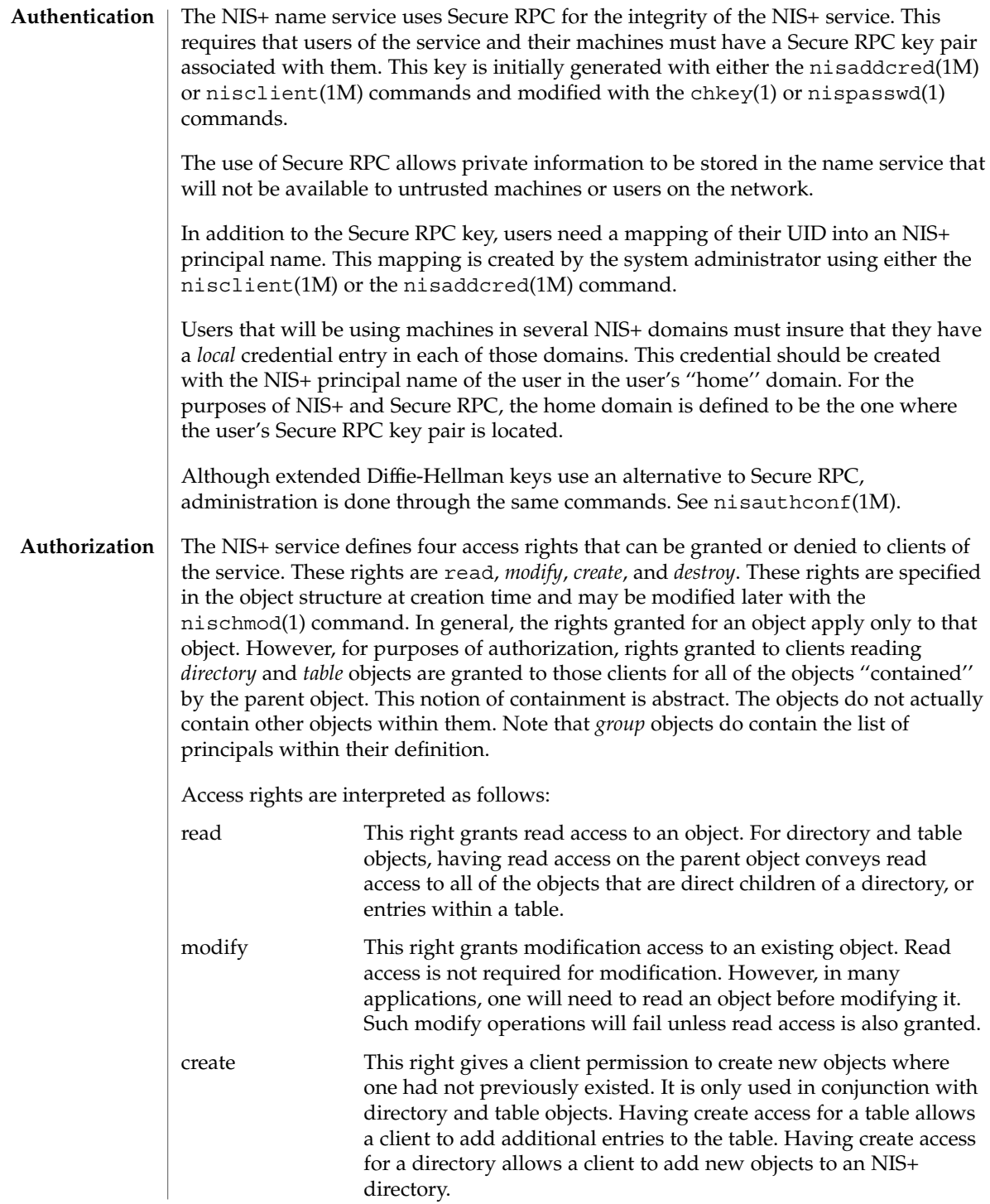

 $nis+(1)$ 

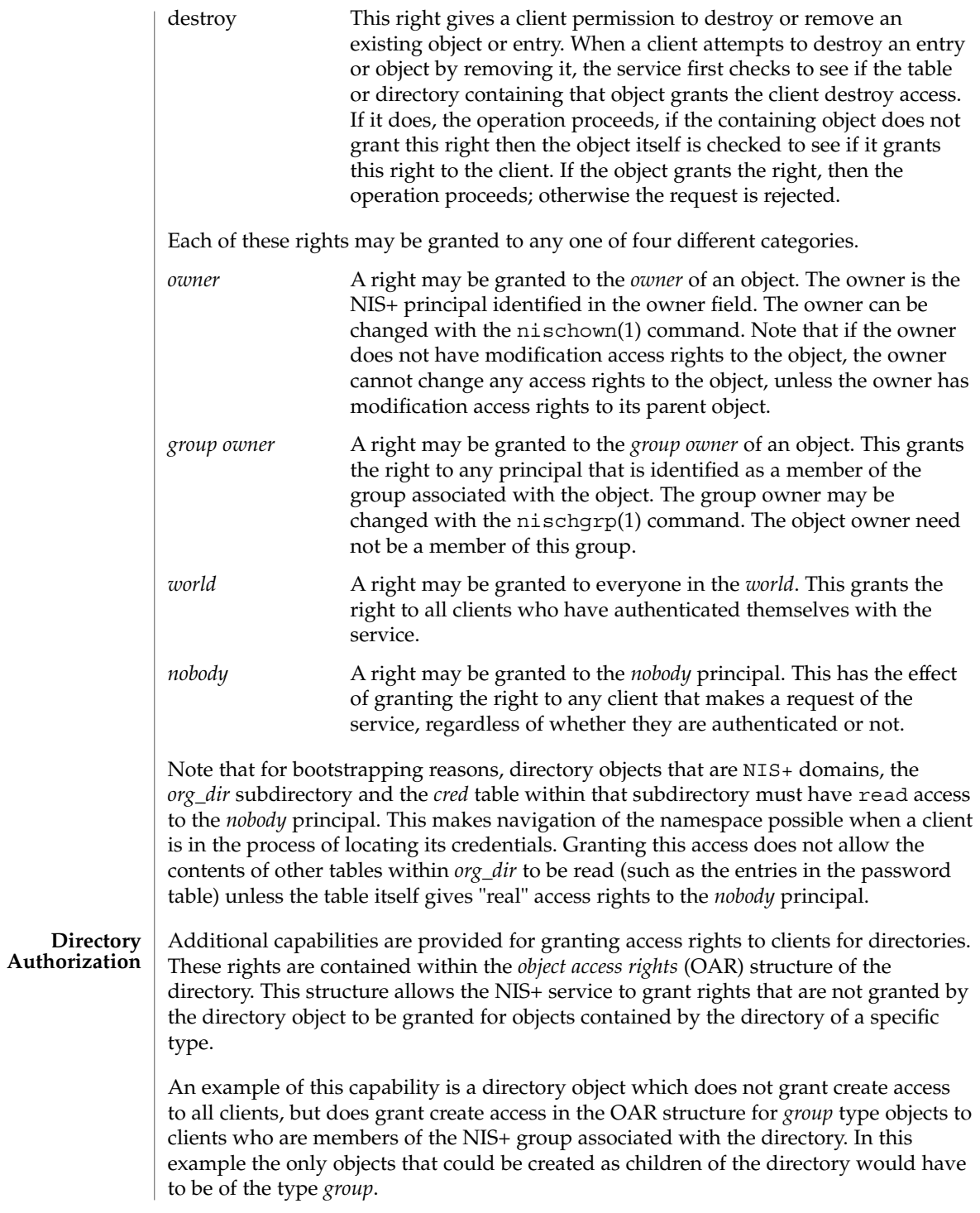

Another example is a directory object that grants create access only to the owner of the directory, and then additionally grants create access through the OAR structure for objects of type *table*, link, *group*, and *private* to any member of the directory's group. This has the effect of giving nearly complete create access to the group with the exception of creating subdirectories. This restricts the creation of new NIS+ domains because creating a domain requires creating both a *groups\_dir* and *org\_dir* subdirectory.

Note that there is currently no command line interface to set or change the OAR of the directory object.

### **Table Authorization**

As with directories, additional capabilities are provided for granting access to entries within tables. Rights granted to a client by the access rights field in a table object apply to the table object and all of the entry objects ''contained'' by that table. If an access right is not granted by the table object, it may be granted by an entry within the table. This holds for all rights except *create*.

For example, a table may not grant read access to a client performing a nis\_list(3NSL) operation on the table. However, the access rights field of entries within that table may grant read access to the client. Note that access rights in an entry are granted to the owner and group owner of the *entry* and not the owner or group of the table. When the list operation is performed, all entries that the client has read access to are returned. Those entries that do not grant read access are not returned. If none of the entries that match the search criterion grant read access to the client making the request, no entries are returned and the result status contains the NIS\_NOTFOUND error code.

Access rights that are granted by the rights field in an entry are granted for the entire entry. However, in the table object an additional set of access rights is maintained for each column in the table. These rights apply to the equivalent column in the entry. The rights are used to grant access when neither the table nor the entry itself grant access. The access rights in a column specification apply to the owner and group owner of the entry rather than the owner and group owner of the table object.

When a read operation is performed, if read access is not granted by the table and is not granted by the entry but *is* granted by the access rights in a column, that entry is returned with the correct values in all columns that are readable and the string \*NP\* (No Permission) in columns where read access is not granted.

As an example, consider a client that has performed a list operation on a table that does not grant read access to that client. Each entry object that satisfied the search criterion specified by the client is examined to see if it grants read access to the client. If it does, it is included in the returned result. If it does not, then each column is checked to see if it grants read access to the client. If any columns grant read access to the client, data in those columns is returned. Columns that do not grant read access have their contents replaced by the string \*NP\*. If none of the columns grant read access, then the entry is not returned.

 $nis+(1)$ 

```
Most NIS+ operations have implied access control through the permissions on the
                 objects that they manipulate. For example, in order to read an entry in a table, you
                 must have read permission on that entry. However, some NIS+ operations by default
                 perform no access checking at all and so are allowed for anyone.
                 Operation
                   Example of commands that use the operation
                 NIS_CHECKPOINT
                   nisping -C
                 NIS_CPTIME
                   nisping, rpc.nisd
                 NIS_MKDIR
                   nismkdir
                 NIS_PING
                   nisping, rpc.nisd
                 NIS_RMDIR
                   nisrmdir
                 NIS_SERVSTATE
                   nisbackup, nisrestore
                 NIS_STATUS
                   nisstat, rpc.nispasswdd
                 See nisopaccess(1) for a description of how to enforce access control to these NIS+
                 operations.
                 The following lists all commands and programming functions related to NIS+:
                 nisaddent(1M) add /etc files and NIS maps into their
                                                 corresponding NIS+ tables
                 niscat(1) display NIS+ tables and objects
                 nischgrp(1) change the group owner of a NIS+ object
                 nischmod(1) change access rights on a NIS+ object
                 nischown(1) change the owner of a NIS+ object
                 nischttl(1) change the time to live value of a NIS+
                                                 object
                 nisdefaults(1) display NIS+ default values
                 niserror(1) display NIS+ error messages
                 nisgrep(1) utilities for searching NIS+ tables
                 nisgrpadm(1) NIS+ group administration command
                 nisln(1) symbolically link NIS+ objects
Protocol Operation
   Authorization
        LIST OF
   COMMANDS
      NIS+ User
     Commands
```
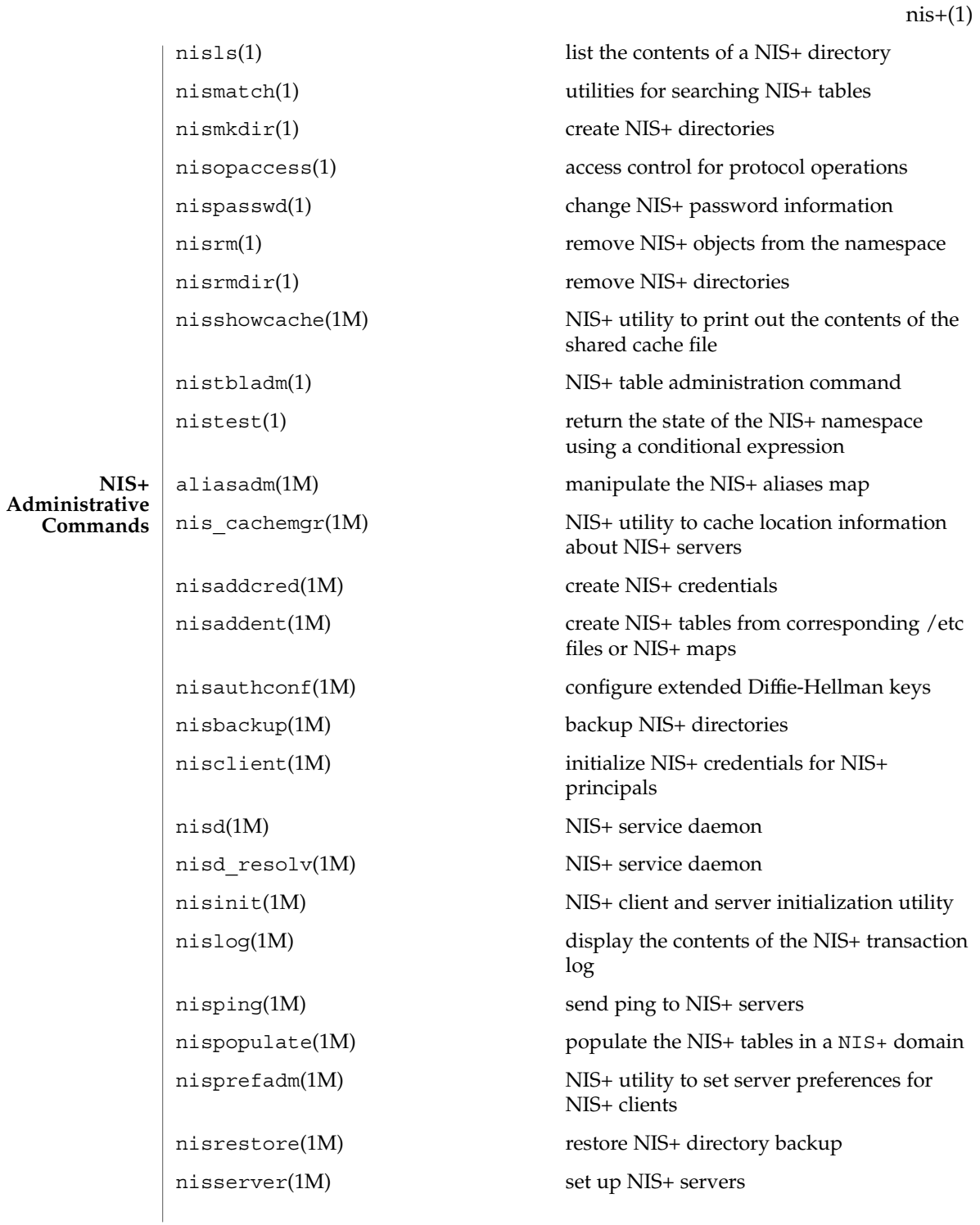

User Commands **973**

 $nis+(1)$ 

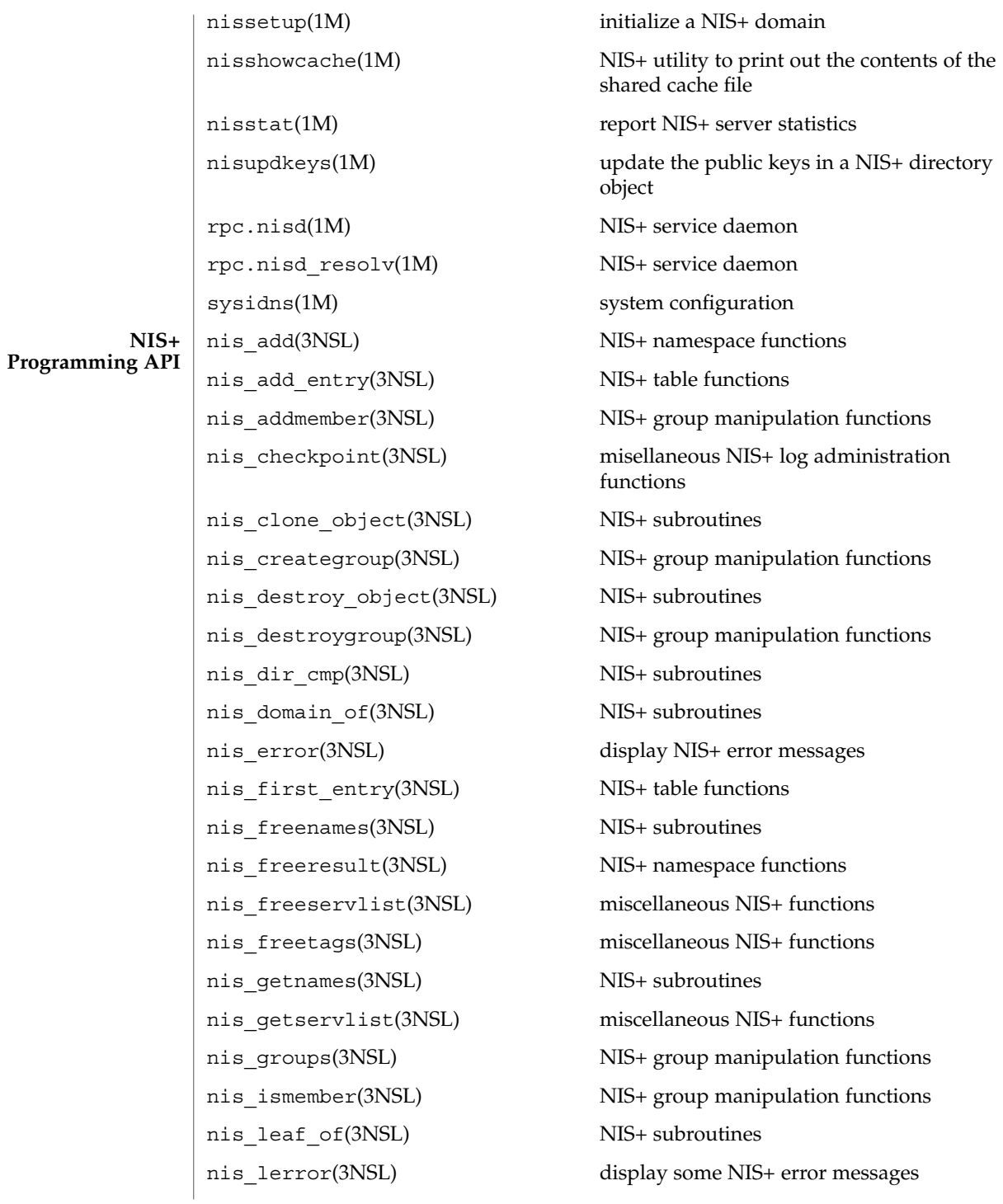

nis list(3NSL) NIS+ table functions nis local directory(3NSL) NIS+ local names nis\_local\_group(3NSL) NIS+ local names nis local host(3NSL) NIS+ local names nis local names(3NSL) NIS+ local names nis local principal(3NSL) NIS+ local names nis lookup(3NSL) NIS+ namespace functions nis mkdir(3NSL) miscellaneous NIS+ functions nis modify(3NSL) NIS+ namespace functions nis modify entry(3NSL) NIS+ table functions nis name of(3NSL) NIS+ subroutines nis names(3NSL) NIS+ namespace functions nis next entry(3NSL) NIS+ table functions nis\_objects(3NSL) NIS+ object formats nis\_perror(3NSL) display NIS+ error messages

nis print object(3NSL) NIS+ subroutines nis remove(3NSL) NIS+ namespace functions nis remove entry(3NSL) NIS+ table functions nis  $rmdir(3NSL)$  miscellaneous NIS+ functions nis server(3NSL) miscellaneous NIS+ functions nis servstate(3NSL) miscellaneous NIS+ functions nis\_sperrno(3NSL) display NIS+ error messages nis sperror(3NSL) display NIS+ error messages nis sperror  $r(3NSL)$  display NIS+ error messages nis stats(3NSL) miscellaneous NIS+ functions nis subr(3NSL) NIS+ subroutines nis tables(3NSL) NIS+ table functions

nis ping(3NSL) miscellaneous NIS+ log administration functions nis print group entry(3NSL) NIS+ group manipulation functions nis removemember(3NSL) NIS+ group manipulation functions

 $nis+(1)$ 

 $nis+(1)$ 

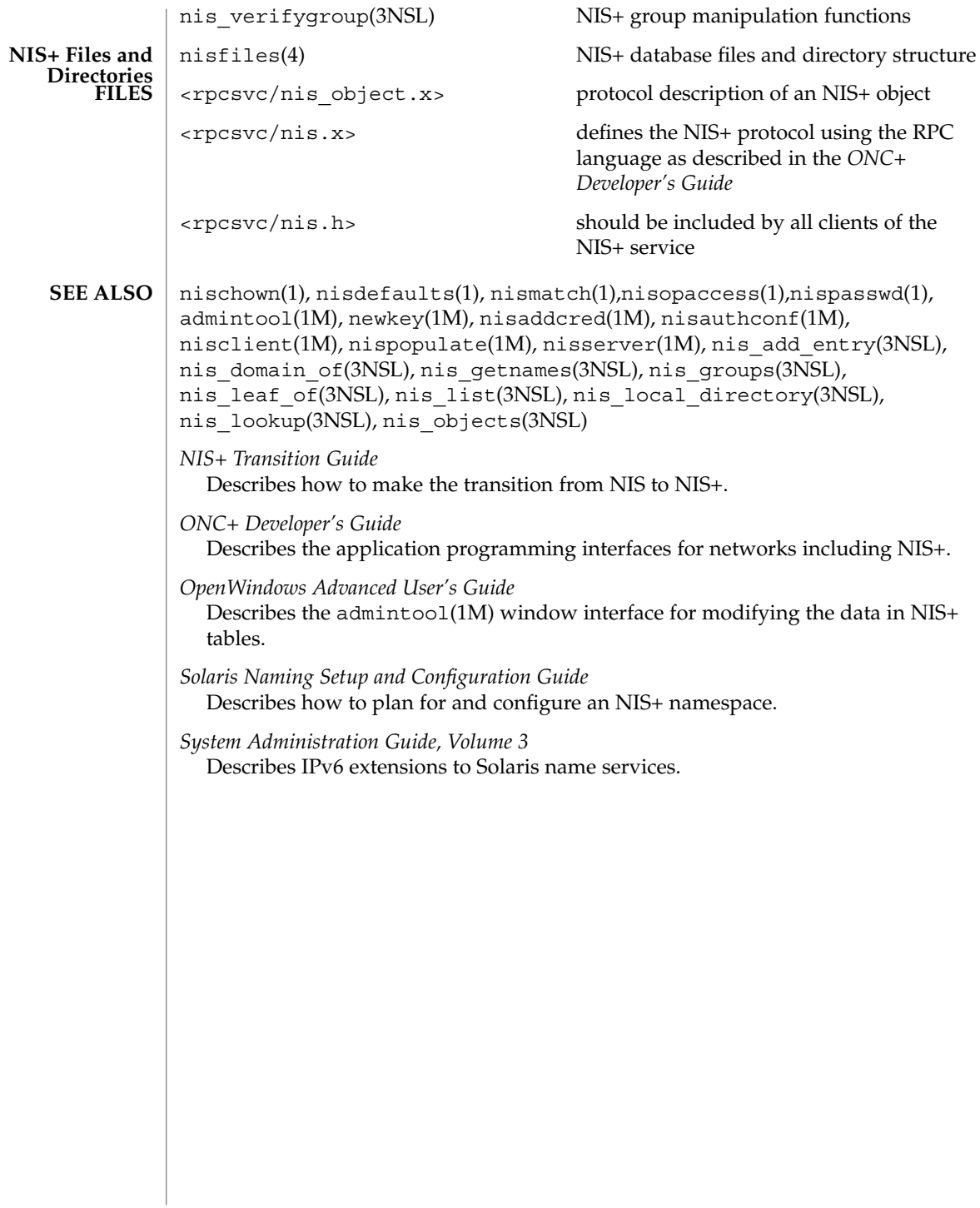

niscat – display NIS+ tables and objects **niscat** [-AhLMv] [-s *sep*] *tablename*… **niscat** [-ALMP] -o *name*… In the first synopsis, niscat displays the contents of the NIS+ tables named by *tablename*. In the second synopsis, it displays the internal representation of the NIS+ objects named by *name*. The following options are supported: -A Display the data within the table and all of the data in tables in the initial table's concatenation path. -h Display the header line prior to displaying the table. The header consists of the '#' (hash) character followed by the name of each column. The column names are separated by the table separator character. -L Follow links. When this option is specified, if *tablename* or *name* names a LINK type object, the link is followed and the object or table named by the link is displayed. -M Master server only. This option specifies that the request should be sent to the master server of the named data. This guarantees that the most up-to-date information is seen at the possible expense of increasing the load on the master server and increasing the possibility of the NIS+ server being unavailable or busy for updates. -P Follow concatenation path. This option specifies that the request should follow the concatenation path of a table if the initial search is unsuccessful. This option is only useful when using an indexed name for *name* and the -o option. -v Display binary data directly. This option displays columns containing binary data on the standard output. Without this option binary data is displayed as the string \*BINARY\*. -o *name* Display the internal representation of the named NIS+ object(s). If *name* is an indexed name (see nismatch(1)), then each of the matching entry objects is displayed. This option is used to display access rights and other attributes of individual columns. -s *sep* This option specifies the character to use to separate the table columns. If no character is specified, the default separator for the table is used. **EXAMPLE 1** Examples of the niscat command This example displays the contents of the hosts table. **NAME SYNOPSIS DESCRIPTION OPTIONS EXAMPLES**

niscat(1)

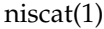

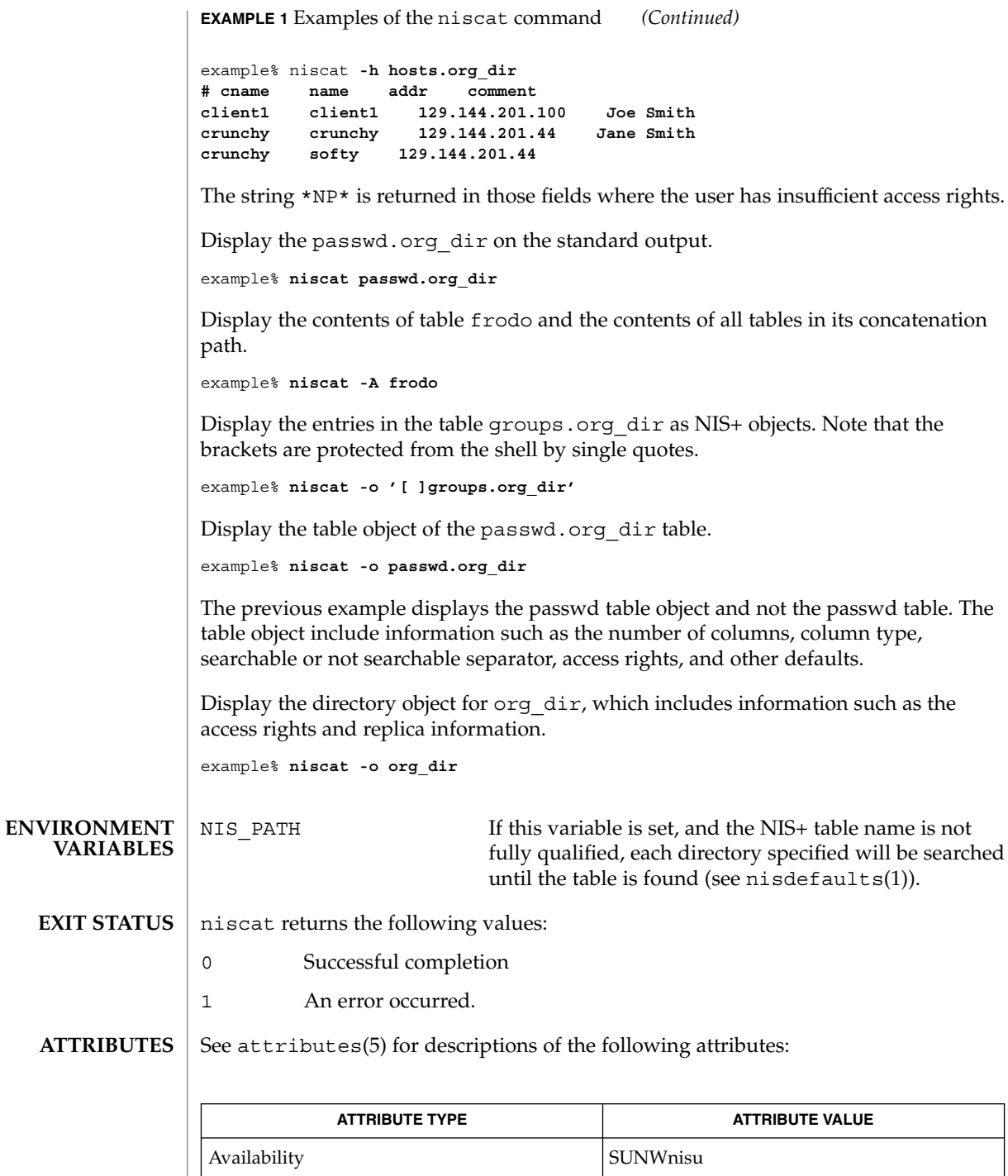

**978** man pages section 1: User Commands • Last Revised 13 Sep 1996

## niscat(1)

- nis+(1), nisdefaults(1), nismatch(1), nistbladm(1), nis\_objects(3NSL), nis\_tables(3NSL), attributes(5) **SEE ALSO**
	- Columns without values in the table are displayed by two adjacent separator characters. **NOTES**

nischgrp(1)

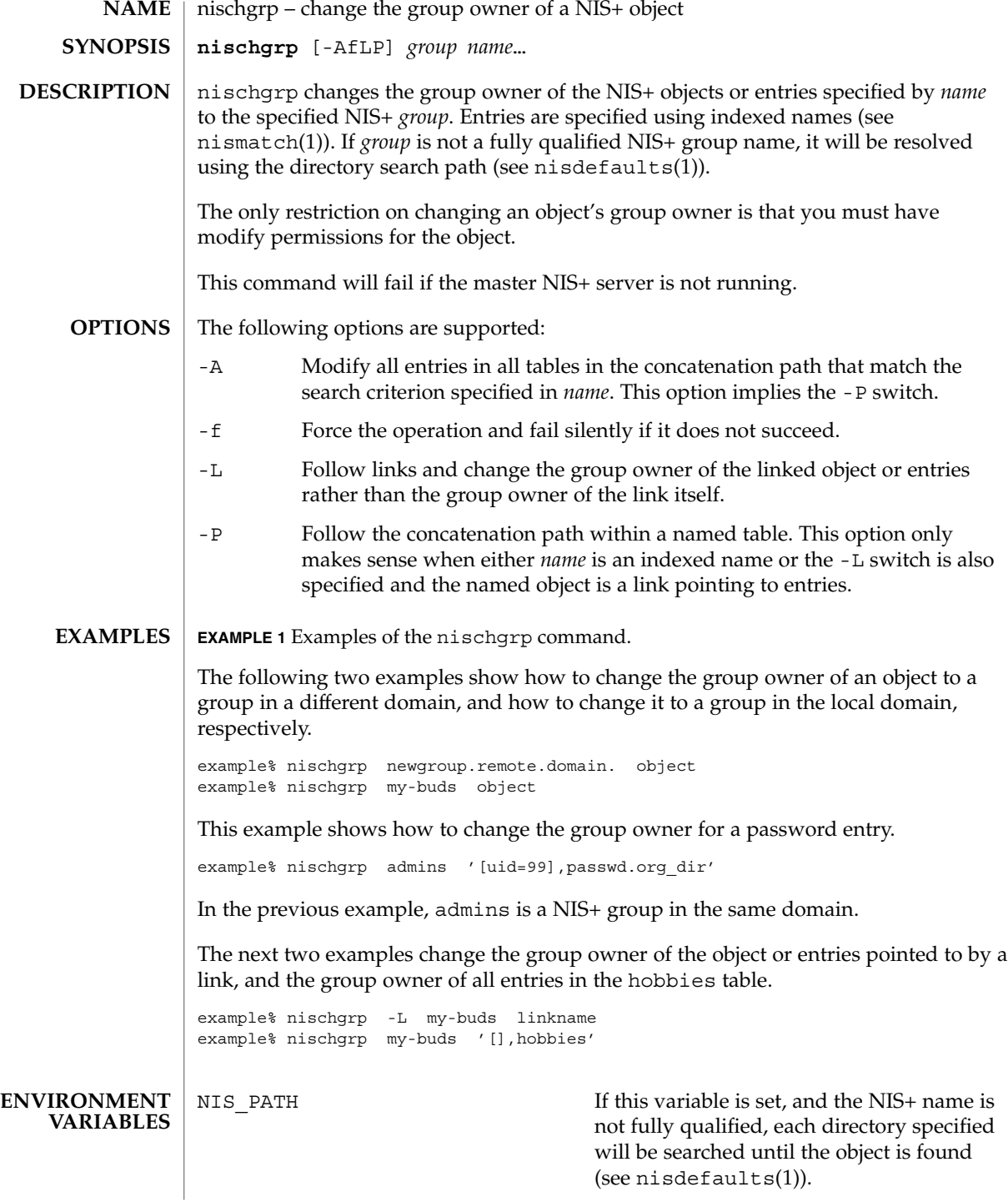

nischgrp(1)

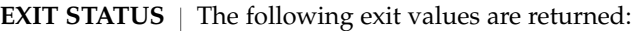

- 0 Successful operation.
- 1 Operation failed.

See attributes(5) for descriptions of the following attributes: **ATTRIBUTES**

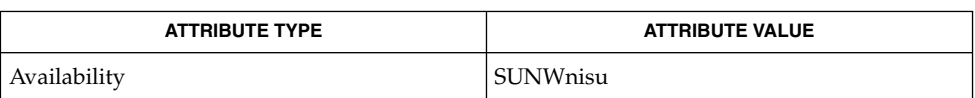

- nis+(1), nischmod(1), nischown(1), nisdefaults(1), nisgrpadm(1), nismatch(1), nis\_objects(3NSL), attributes(5) **SEE ALSO**
	- The NIS+ server will check the validity of the group name prior to effecting the modification. **NOTES**

nischmod(1)

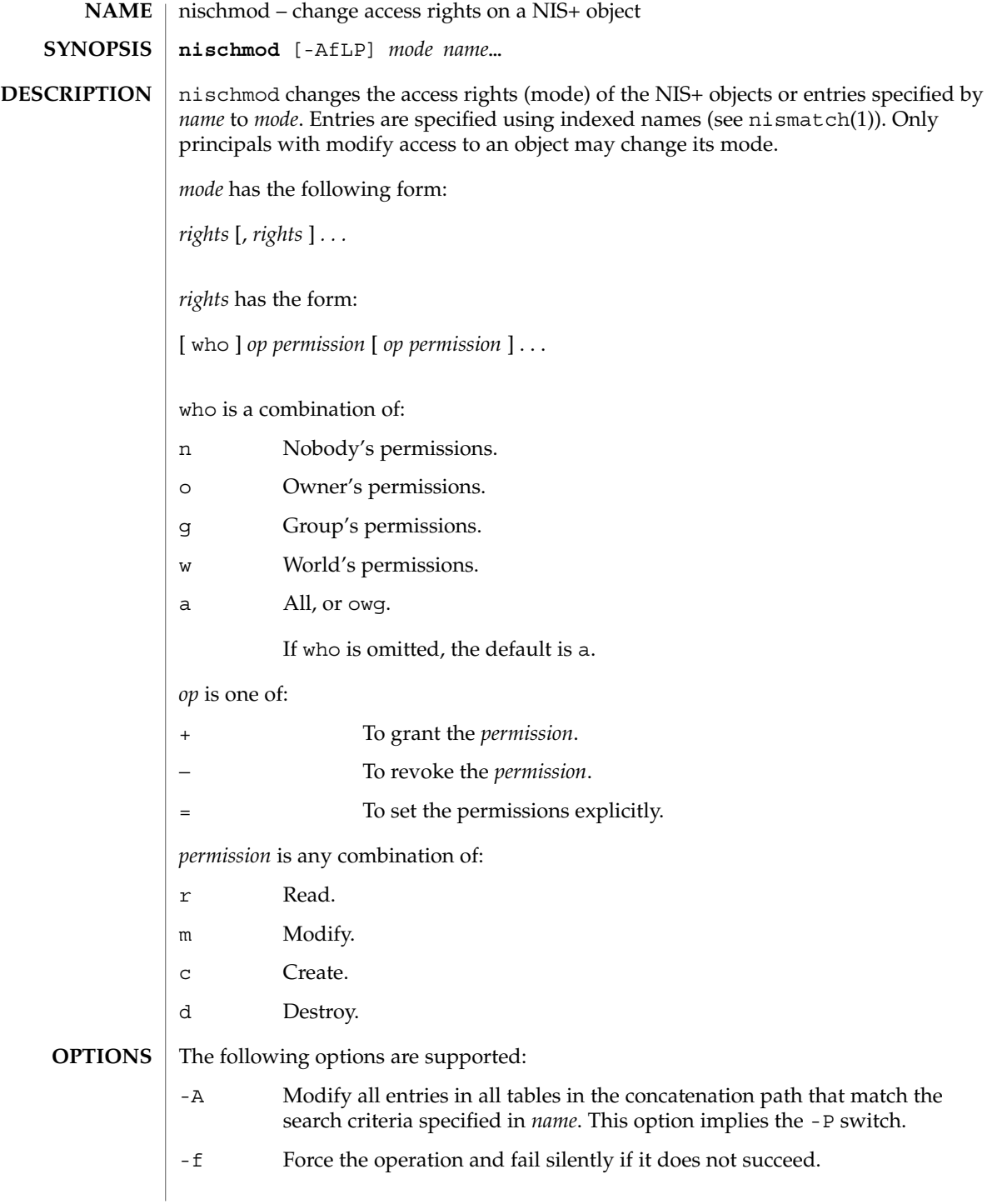

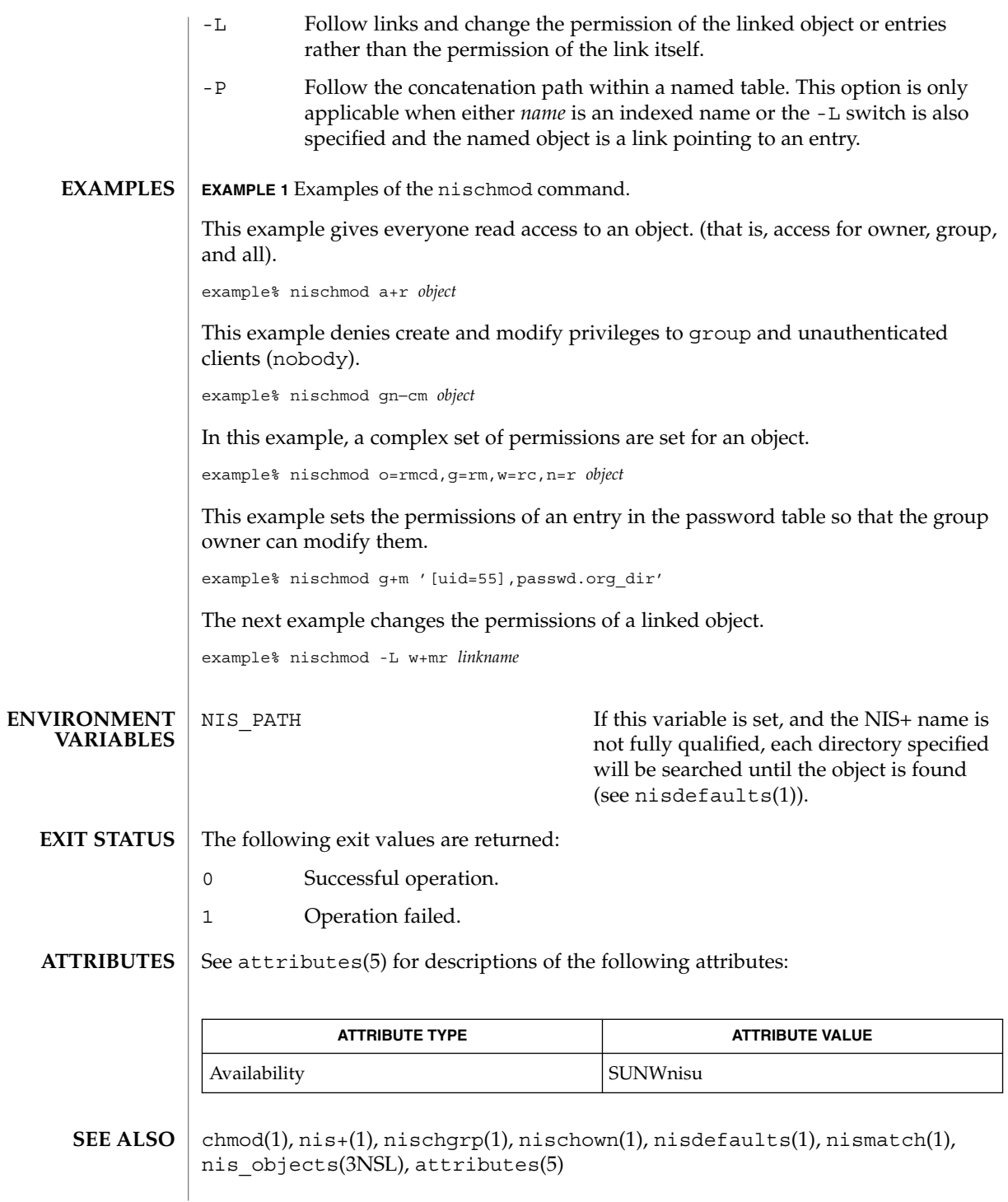

User Commands **983**

nischmod(1)

Unlike the system chmod(1) command, this command does not accept an octal notation. **NOTES**

nischown(1)

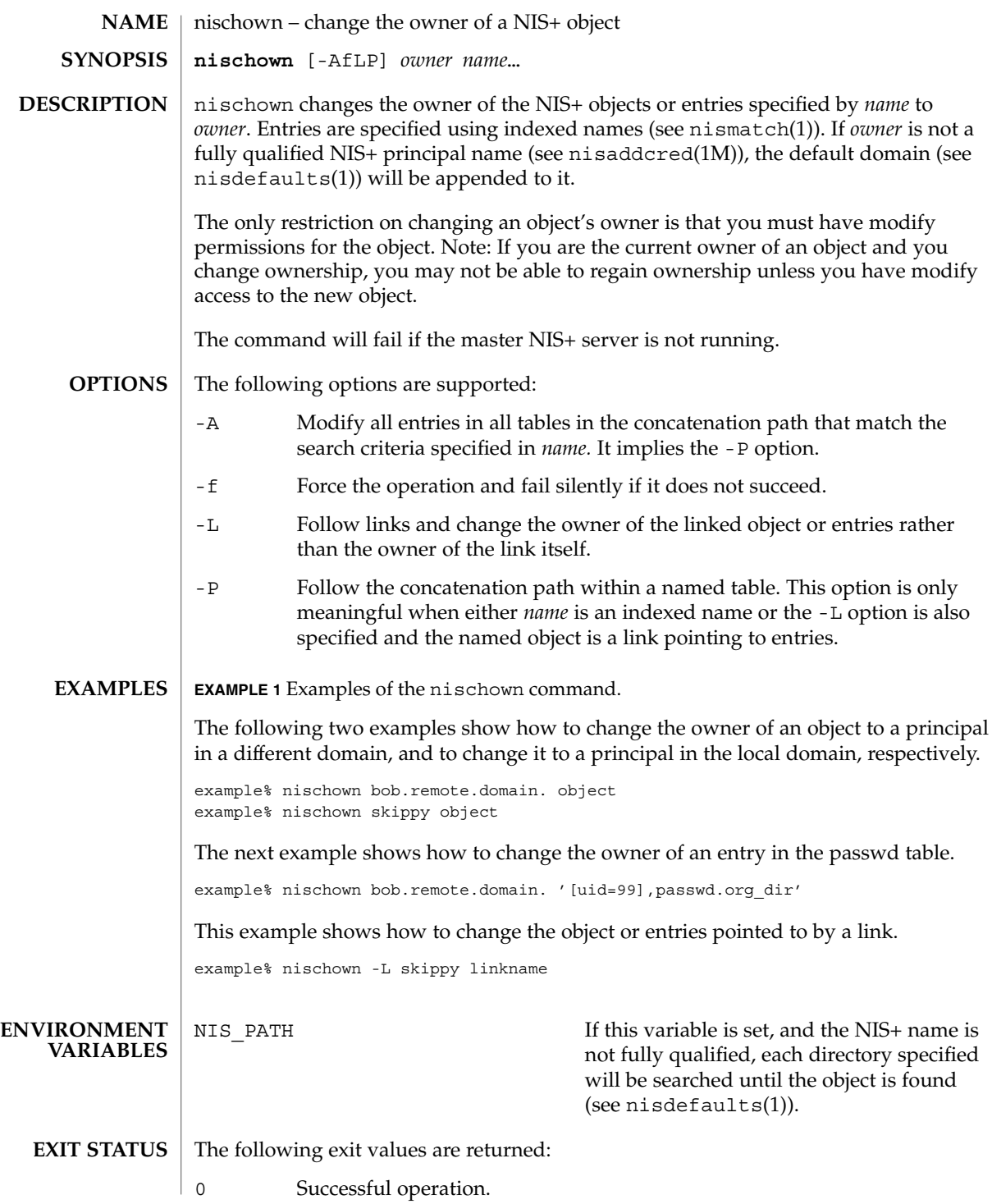

User Commands **985**

nischown(1)

1 Operation failed.

## **ATTRIBUTES**

See attributes(5) for descriptions of the following attributes:

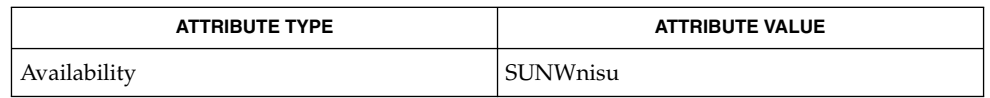

nis+(1), nischgrp(1), nischmod(1), nischttl(1), nisdefaults(1), nisaddcred(1M), nismatch(1), nis\_objects(3NSL), attributes(5) **SEE ALSO**

The NIS+ server will check the validity of the name before making the modification. **NOTES**

nischttl – change the time to live value of a NIS+ object **nischttl** [-AfLP] *time name*… nischttl changes the time to live value  $(t_t)$  of the NIS+ objects or entries specified by *name* to *time*. Entries are specified using indexed names (see nismatch(1)). The time to live value is used by object caches to expire objects within their cache. When an object is read into the cache, this value is added to the current time in seconds yielding the time when the cached object would expire. The object may be returned from the cache until the current time is earlier than the calculated expiration time. When the expiration time has been reached, the object will be flushed from the cache. The time to live *time* may be specified in seconds or in days, hours, minutes, seconds format. The latter format uses a suffix letter of d, h, m, or s to identify the units of time. See the examples below for usage. The command will fail if the master NIS+ server is not running. The following options are supported: -A Modify all tables in the concatenation path that match the search criterion specified in *name*. This option implies the -P switch. -f Force the operation and fail silently if it does not succeed. -L Follow links and change the time to live of the linked object or entries rather than the time to live of the link itself. -P Follow the concatenation path within a named table. This option only makes sense when either *name* is an indexed name or the -L switch is also specified and the named object is a link pointing to entries. **EXAMPLE 1** Changing the ttl of an object The following example shows how to change the ttl of an object using the seconds format and the days, hours, minutes, seconds format. The  $\text{ttl}$  of the second object is set to 1 day and 12 hours. example% **nischttl 184000 object example% nischttl 1d12h object EXAMPLE 2** Changing the ttl for a password entry This example shows how to change the ttl for a password entry. example% **nischttl 1h30m '[uid=99],passwd.org\_dir' NAME SYNOPSIS DESCRIPTION OPTIONS EXAMPLES**

nischttl(1)

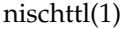

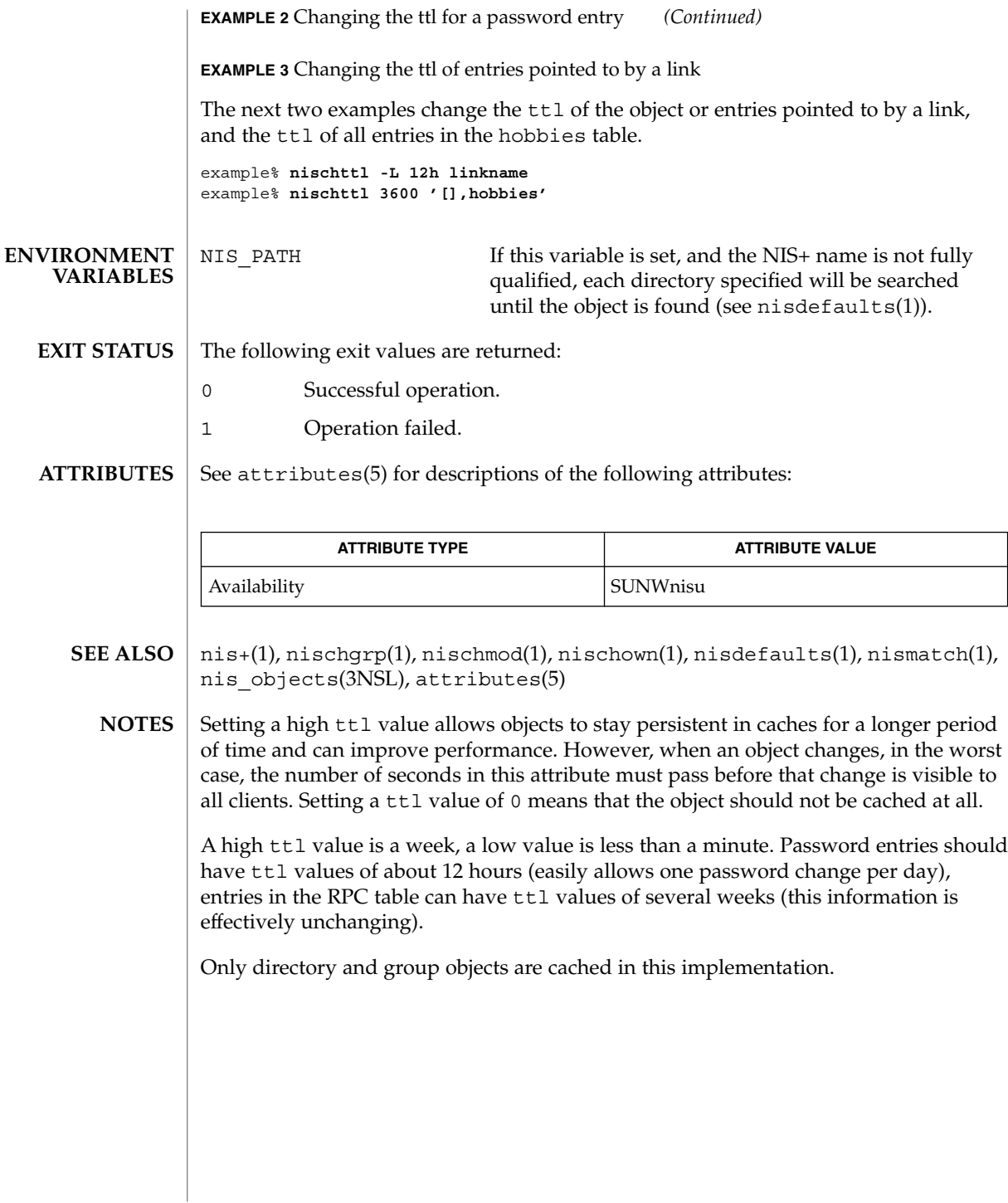

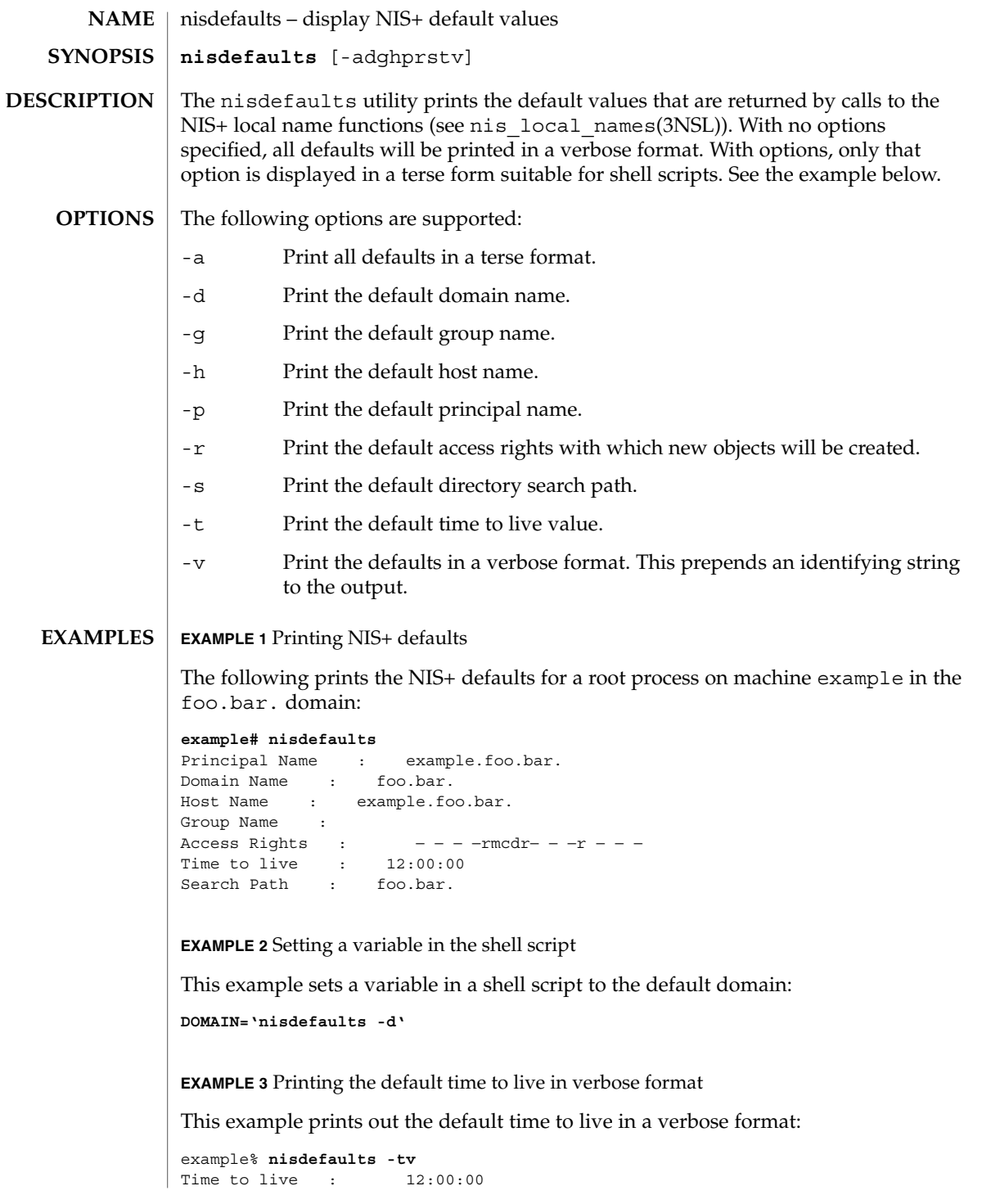

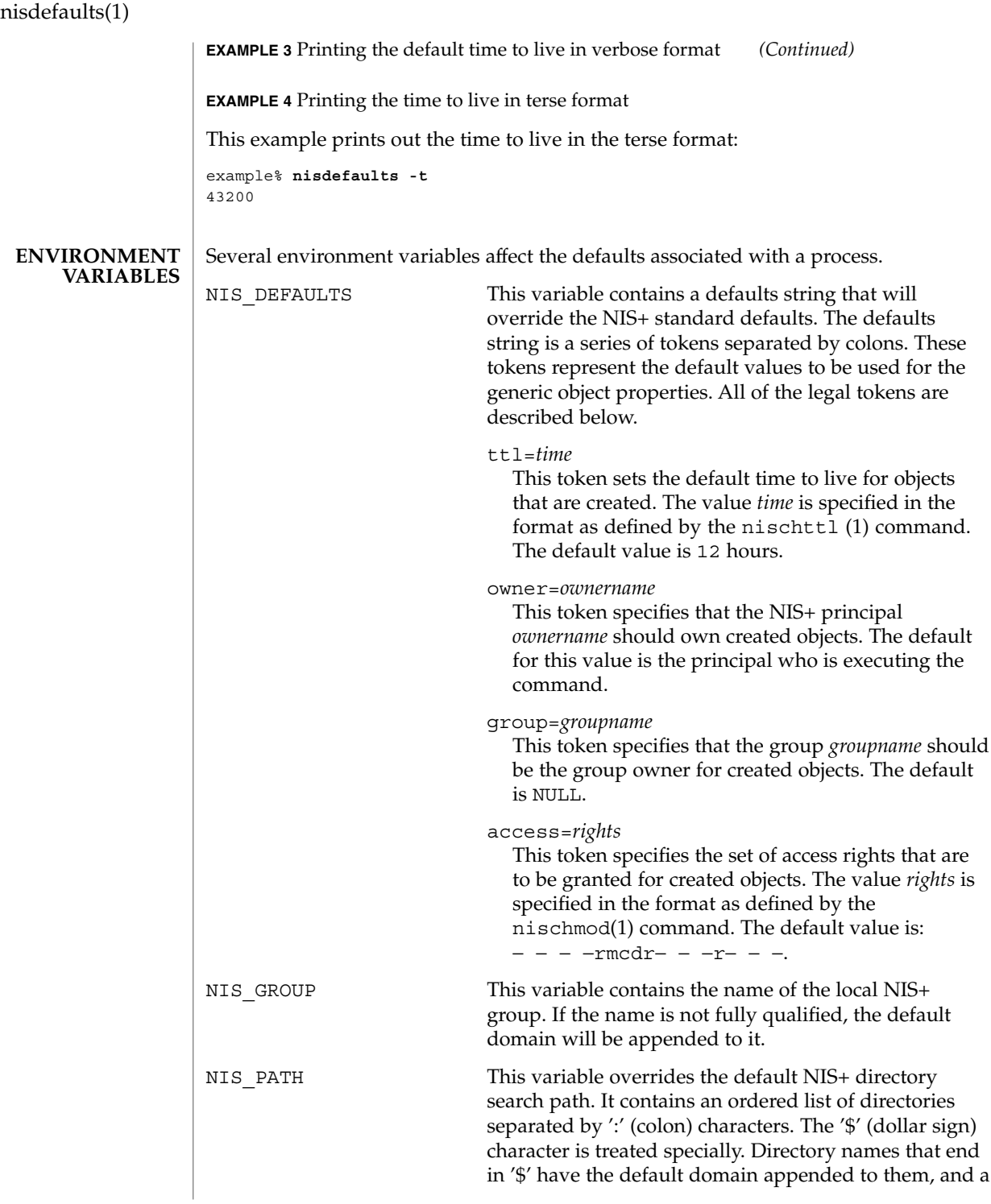

nisdefaults(1)

'\$' by itself is replaced by the list of directories between the default domain and the global root that are at least two levels deep. The default NIS+ directory search path is '\$'. Refer to the Name Expansion subsection in  $nis+(1)$ 

#### See attributes(5) for descriptions of the following attributes: **ATTRIBUTES**

 $\overline{\phantom{a}}$ 

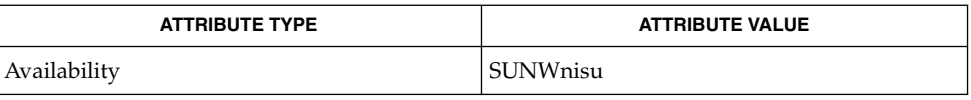

for more details.

nischmod(1), nischttl(1), nis+(1), nis\_local\_names(3NSL), attributes(5) **SEE ALSO**

niserror(1)

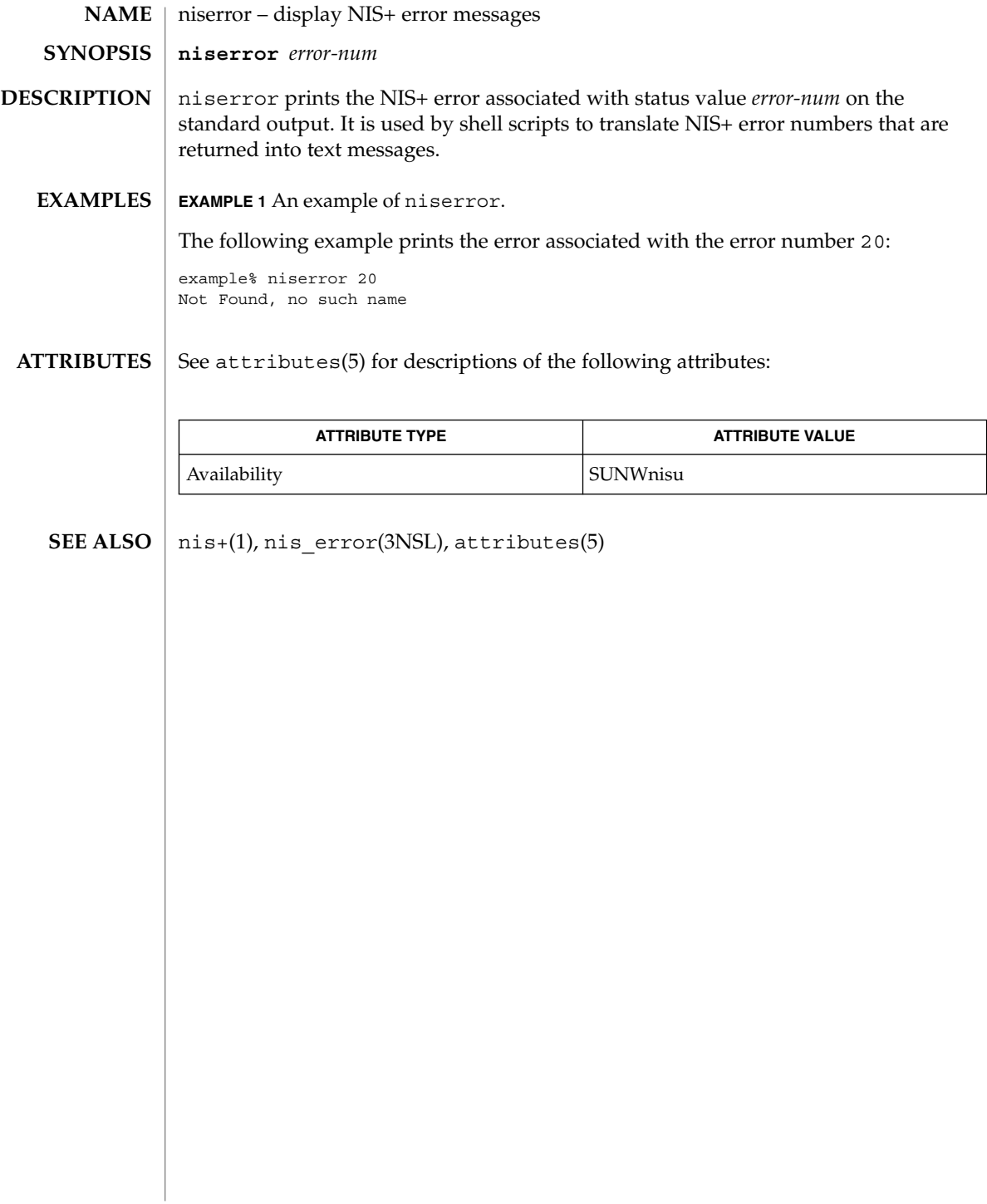

nisgrpadm(1)

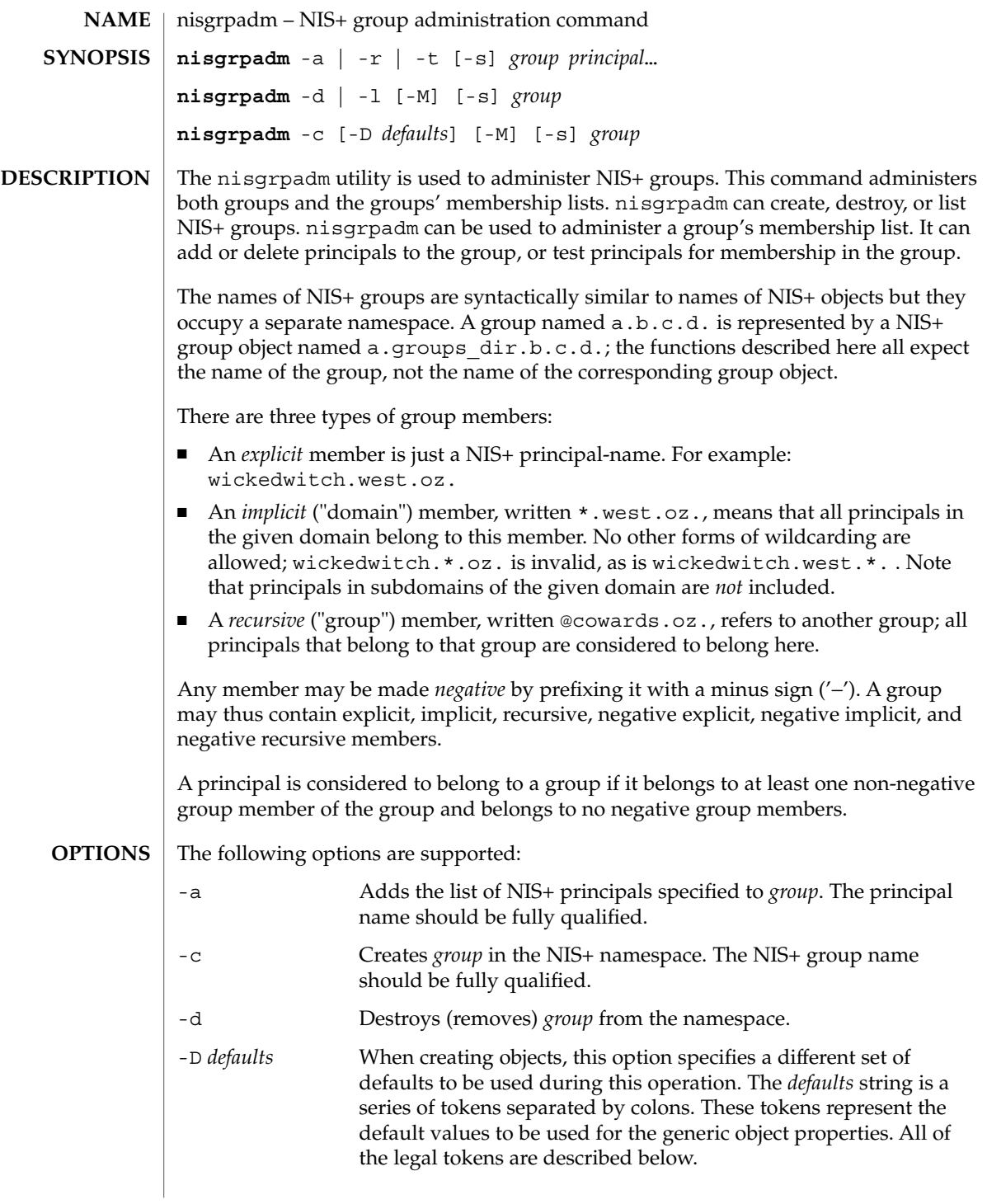

nisgrpadm(1)

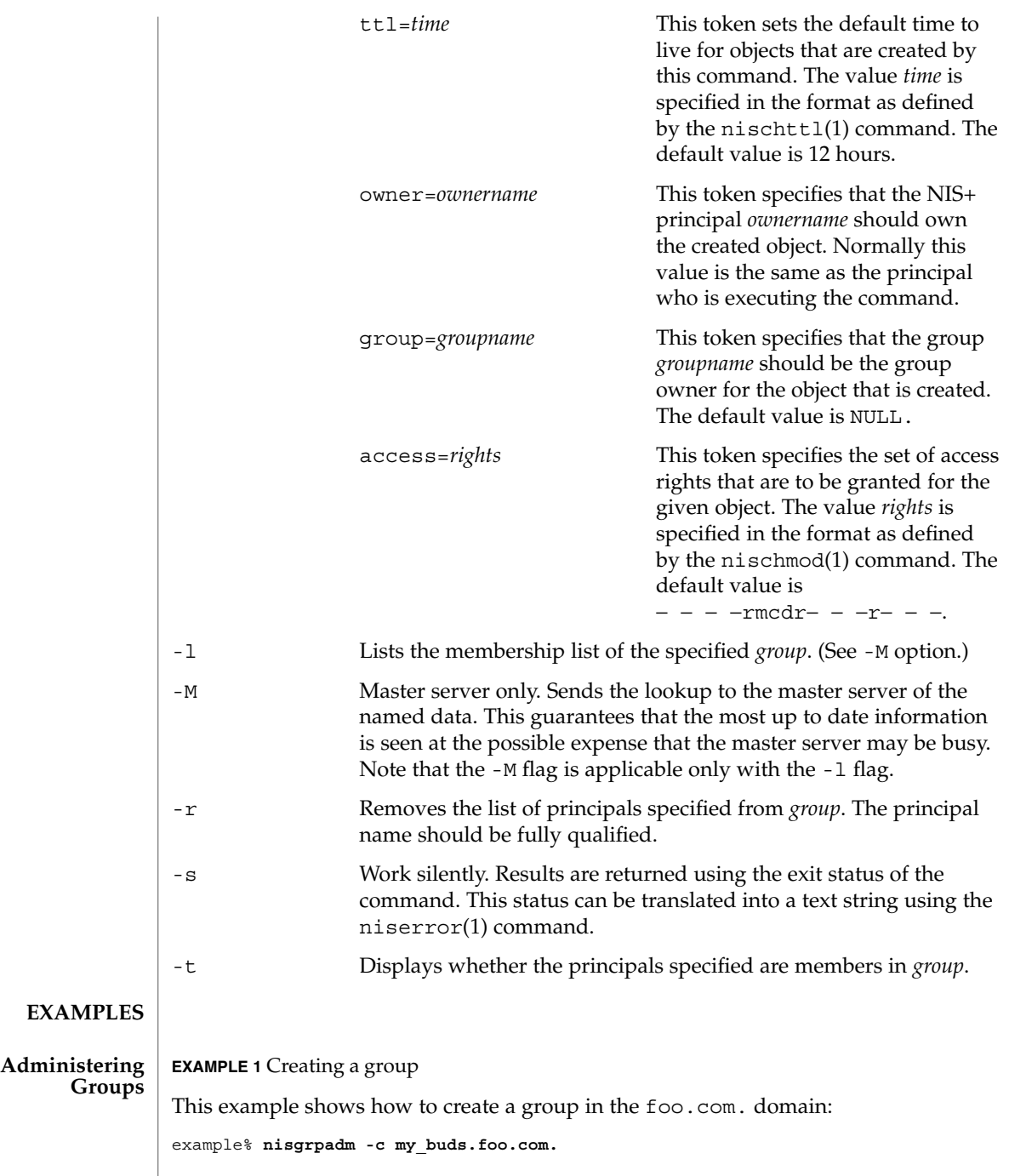

**994** man pages section 1: User Commands • Last Revised 10 Apr 1998

# nisgrpadm(1)

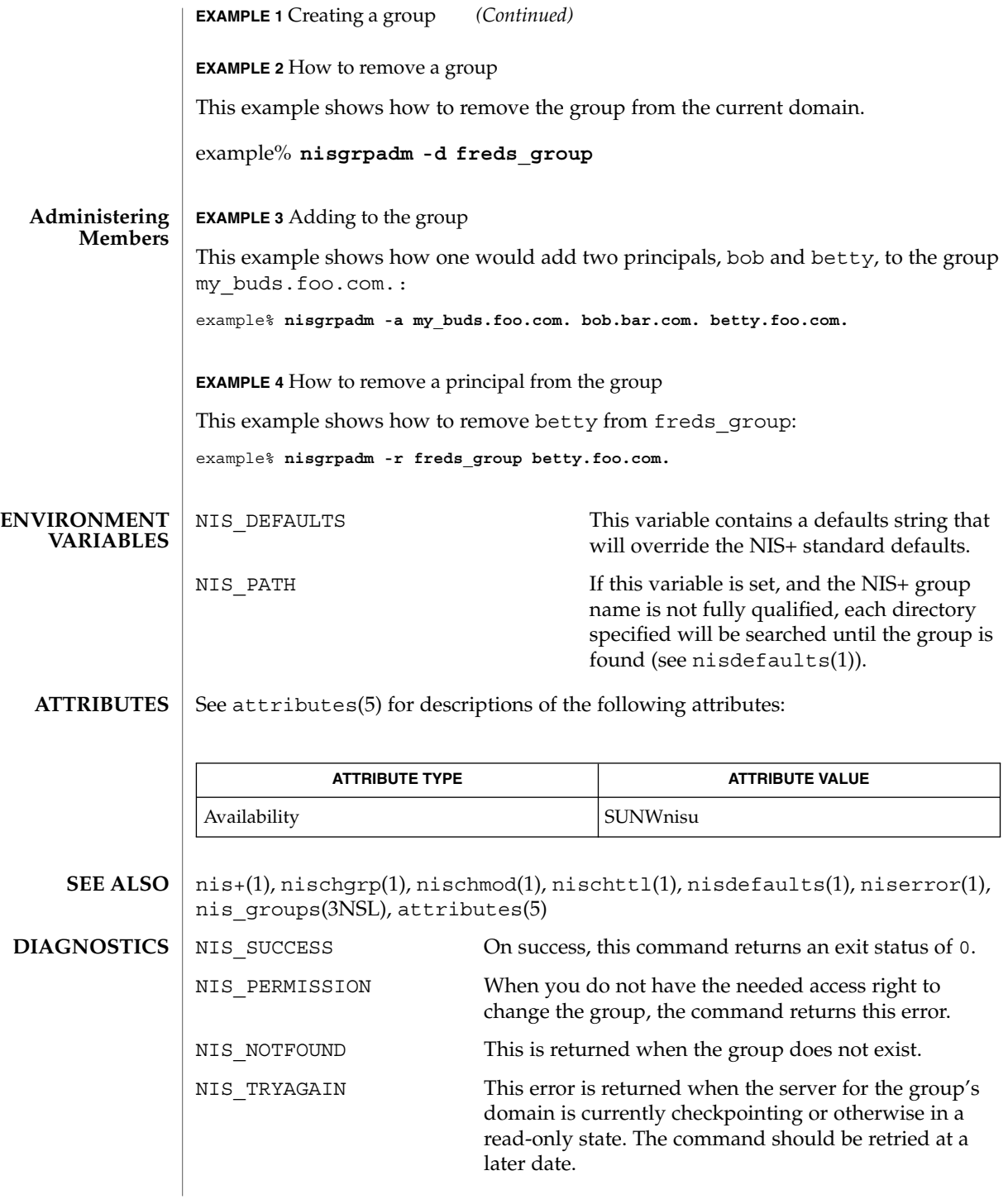

User Commands **995**

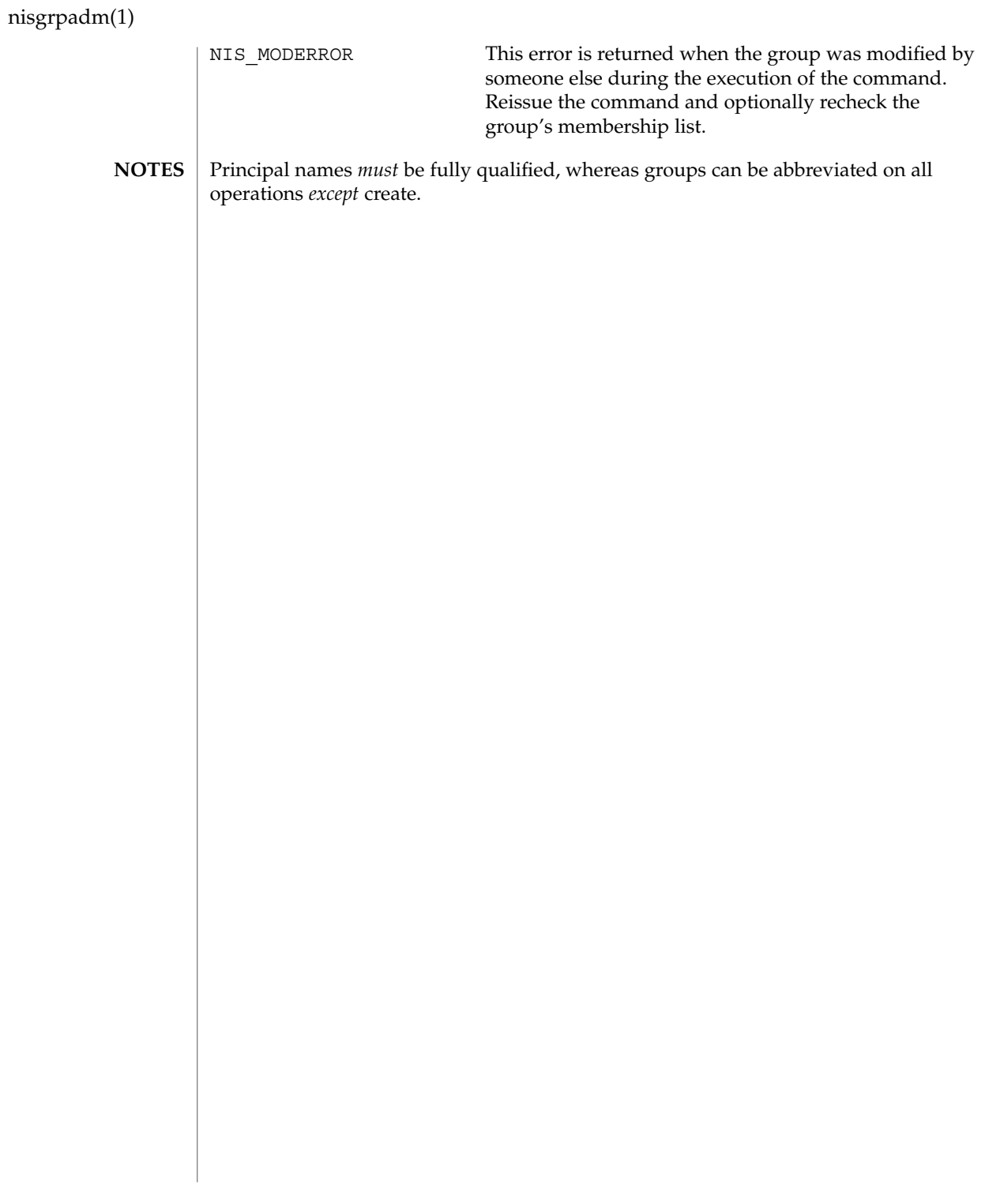

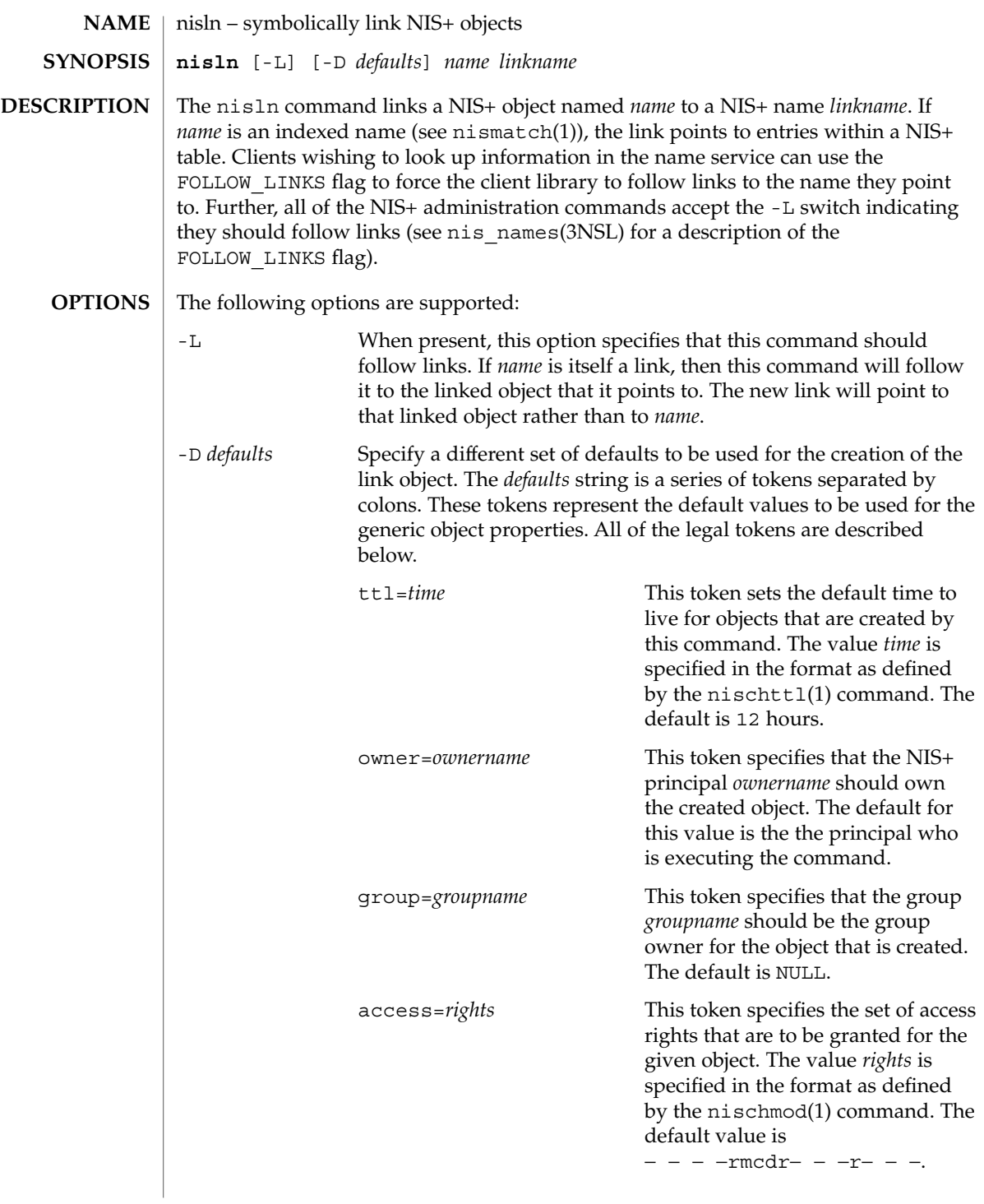

nisln(1)

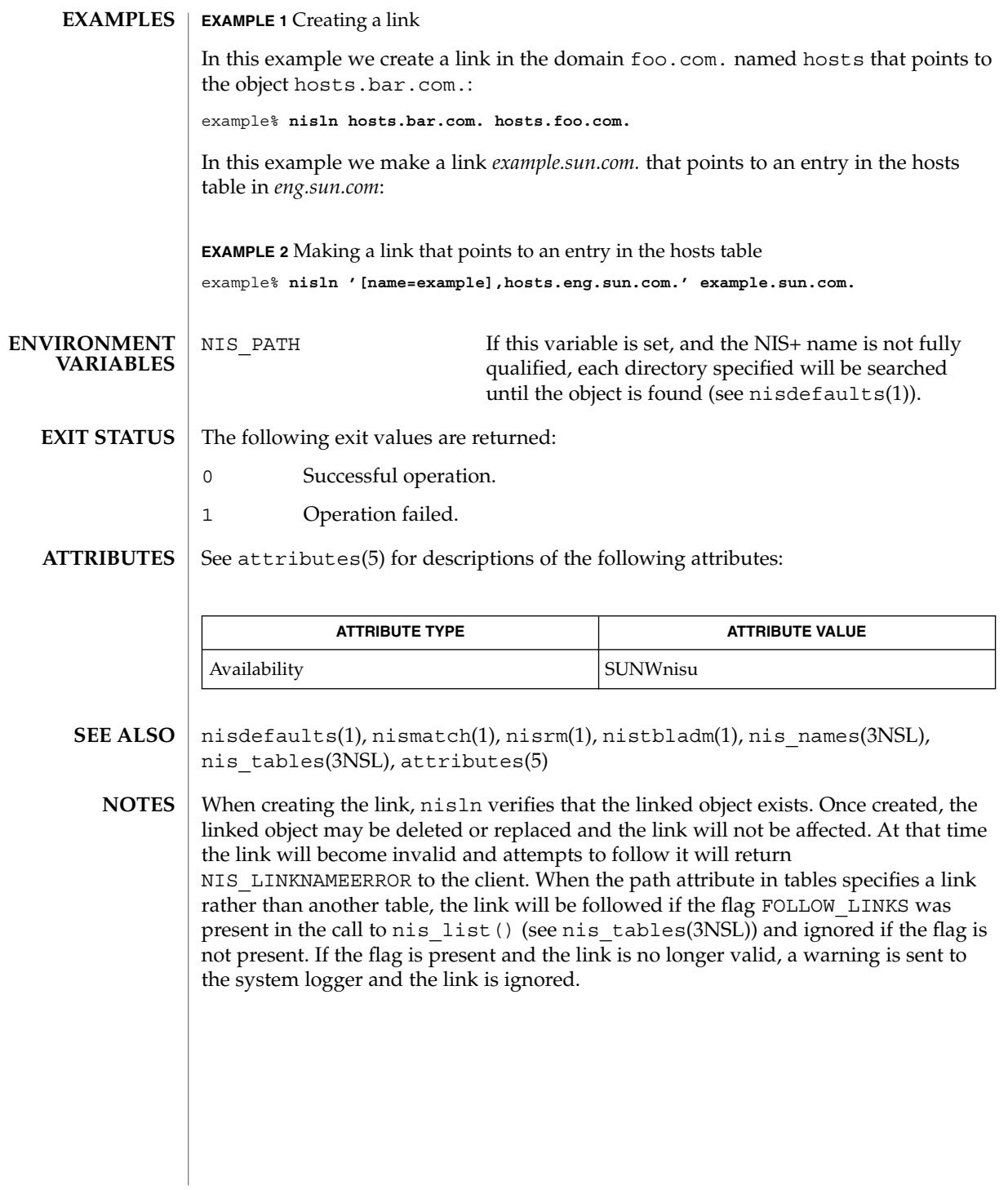

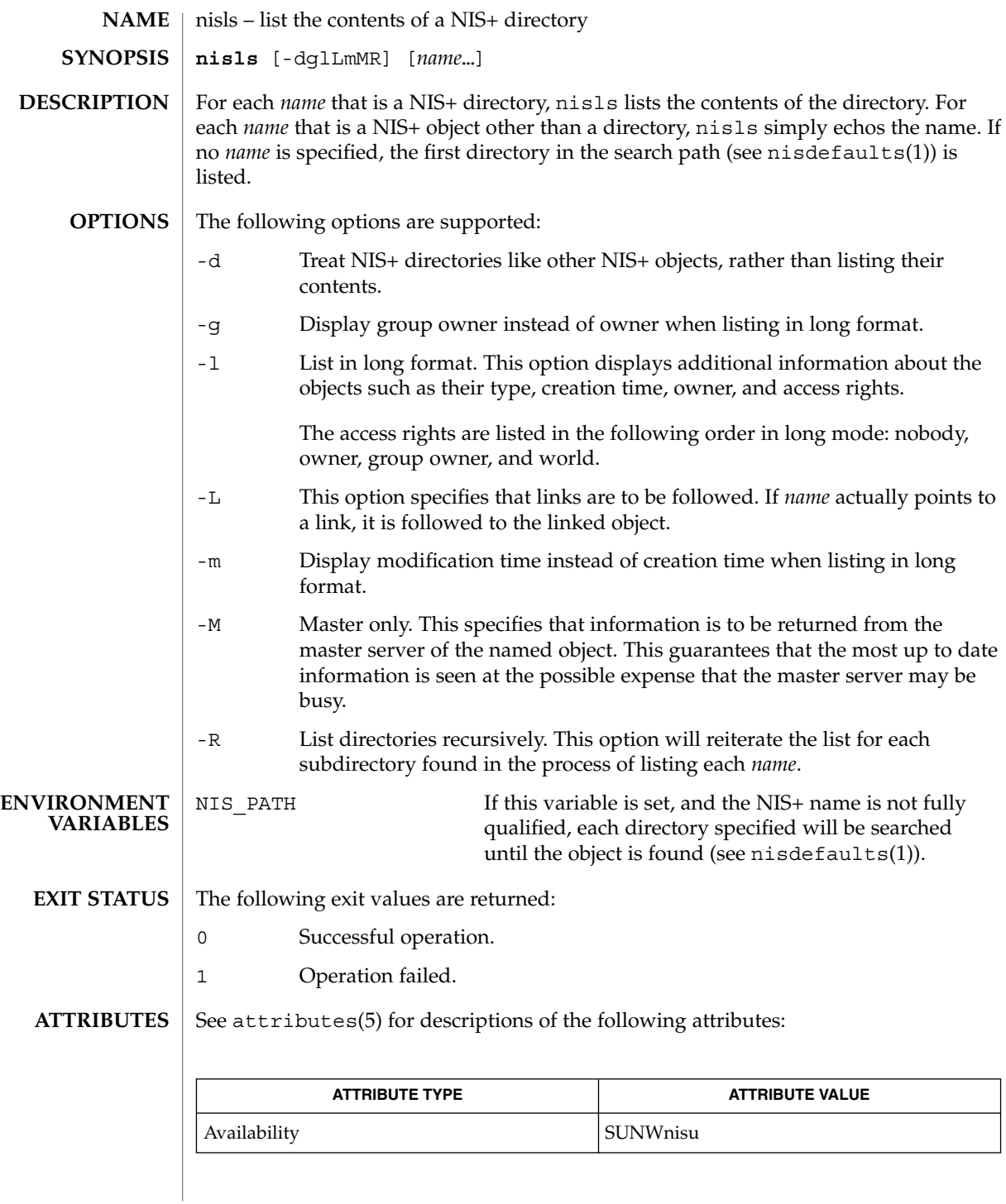

User Commands **999**

nisls(1)

nisls(1)

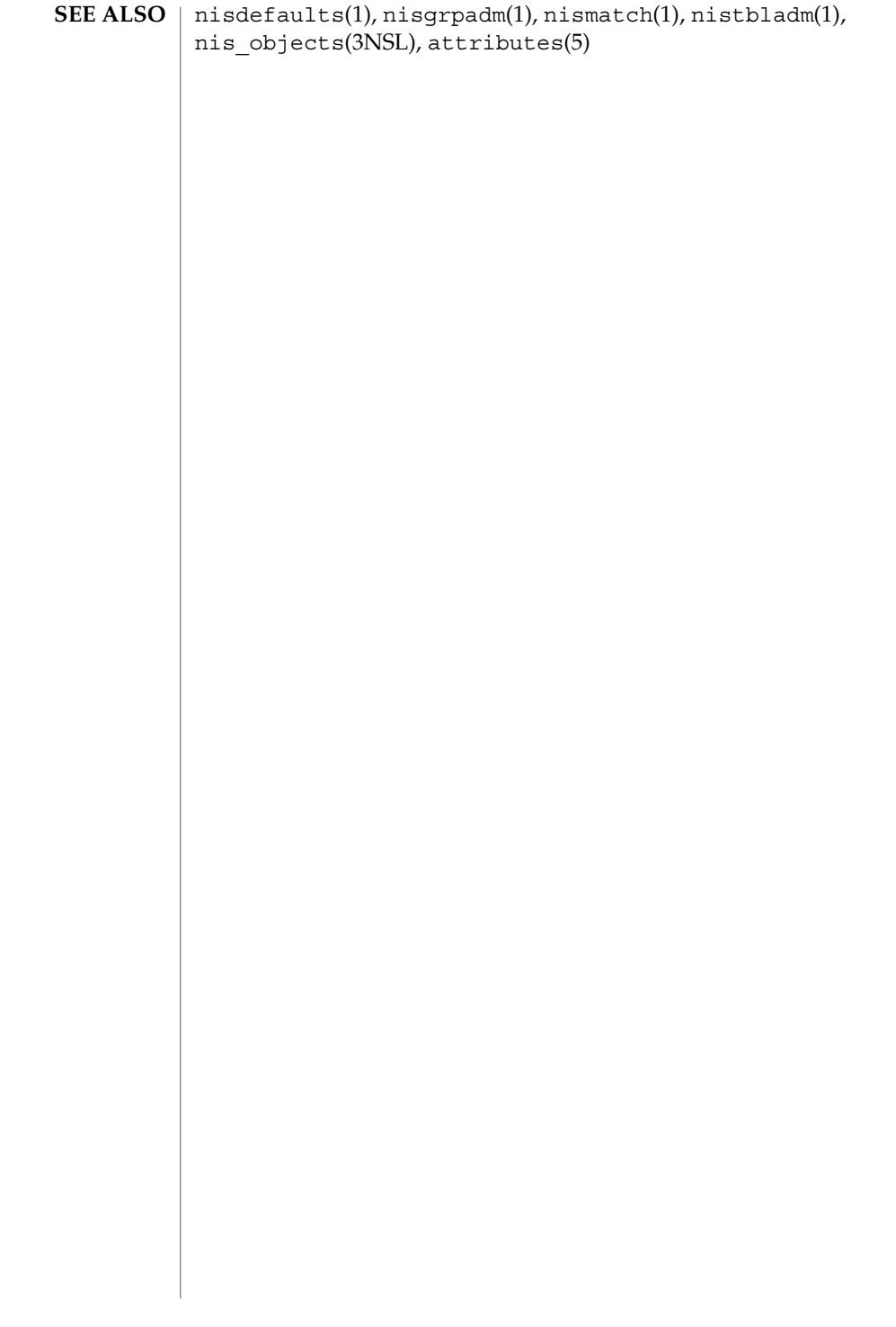

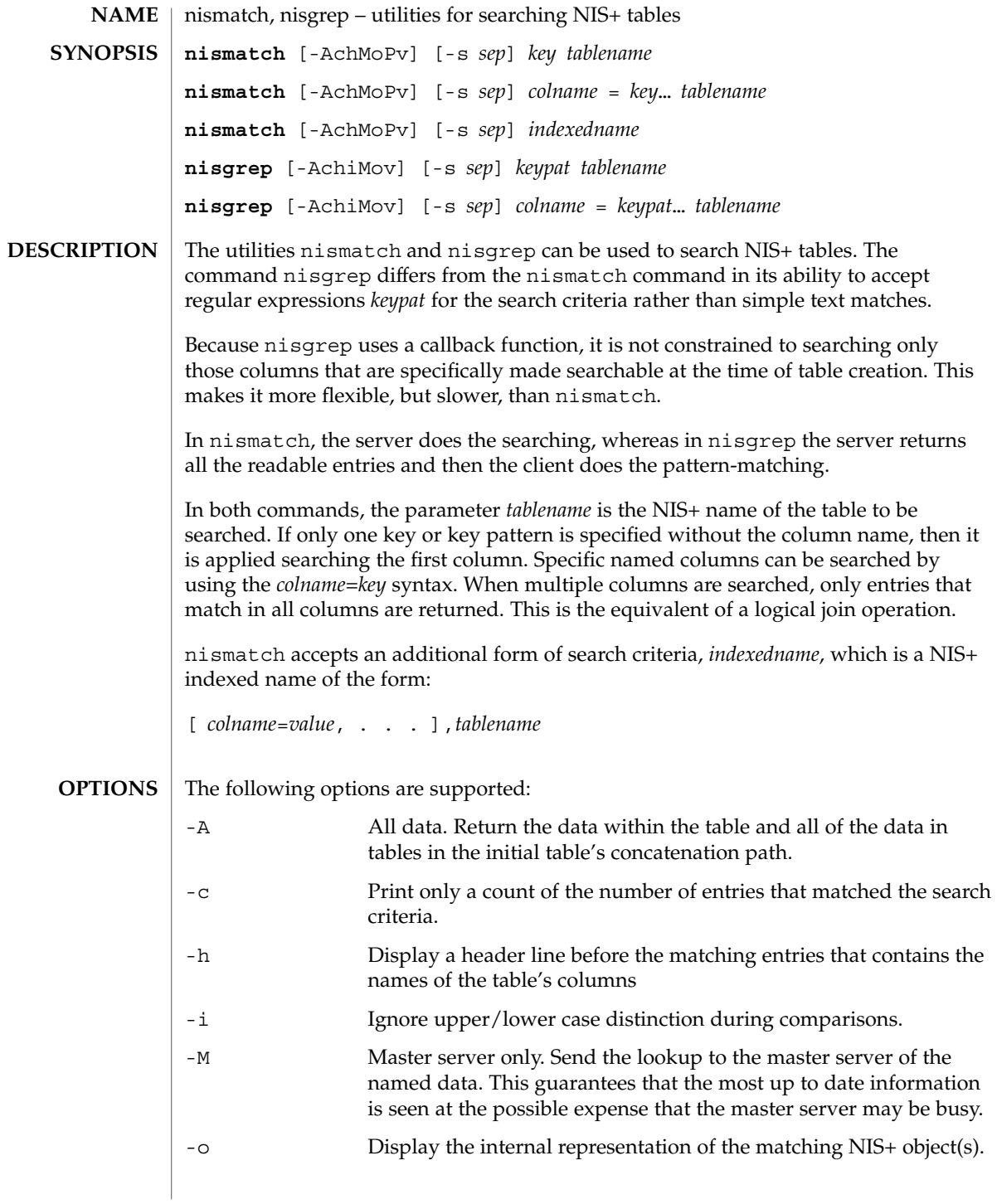

nismatch(1)

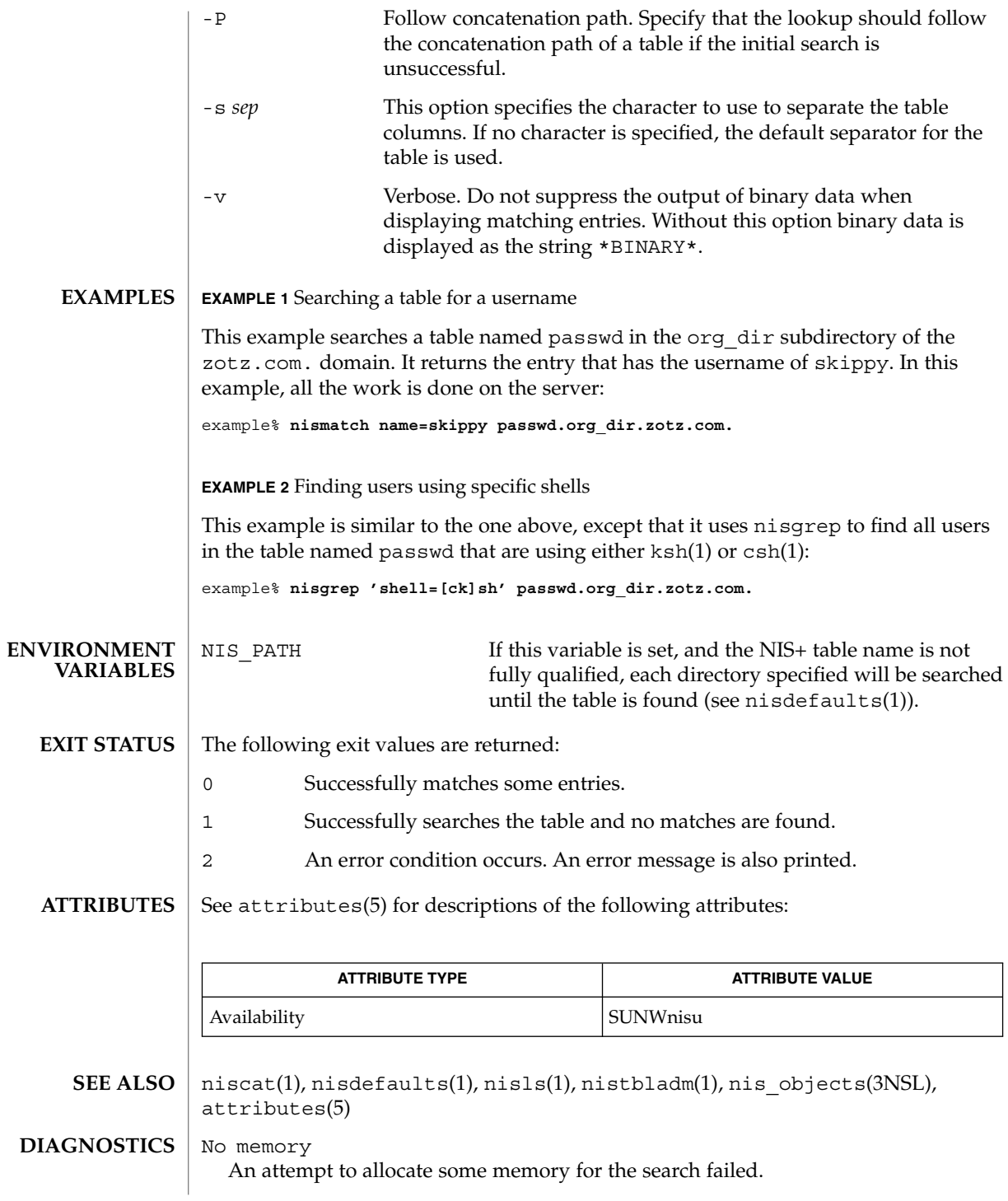

**1002** man pages section 1: User Commands • Last Revised 10 Apr 1998

## nismatch(1)

*tablename* is not a table

The object with the name *tablename* was not a table object.

Can't compile regular expression The regular expression in *keypat* was malformed.

column not found: *colname*

The column named *colname* does not exist in the table named *tablename*.

## nismkdir(1)

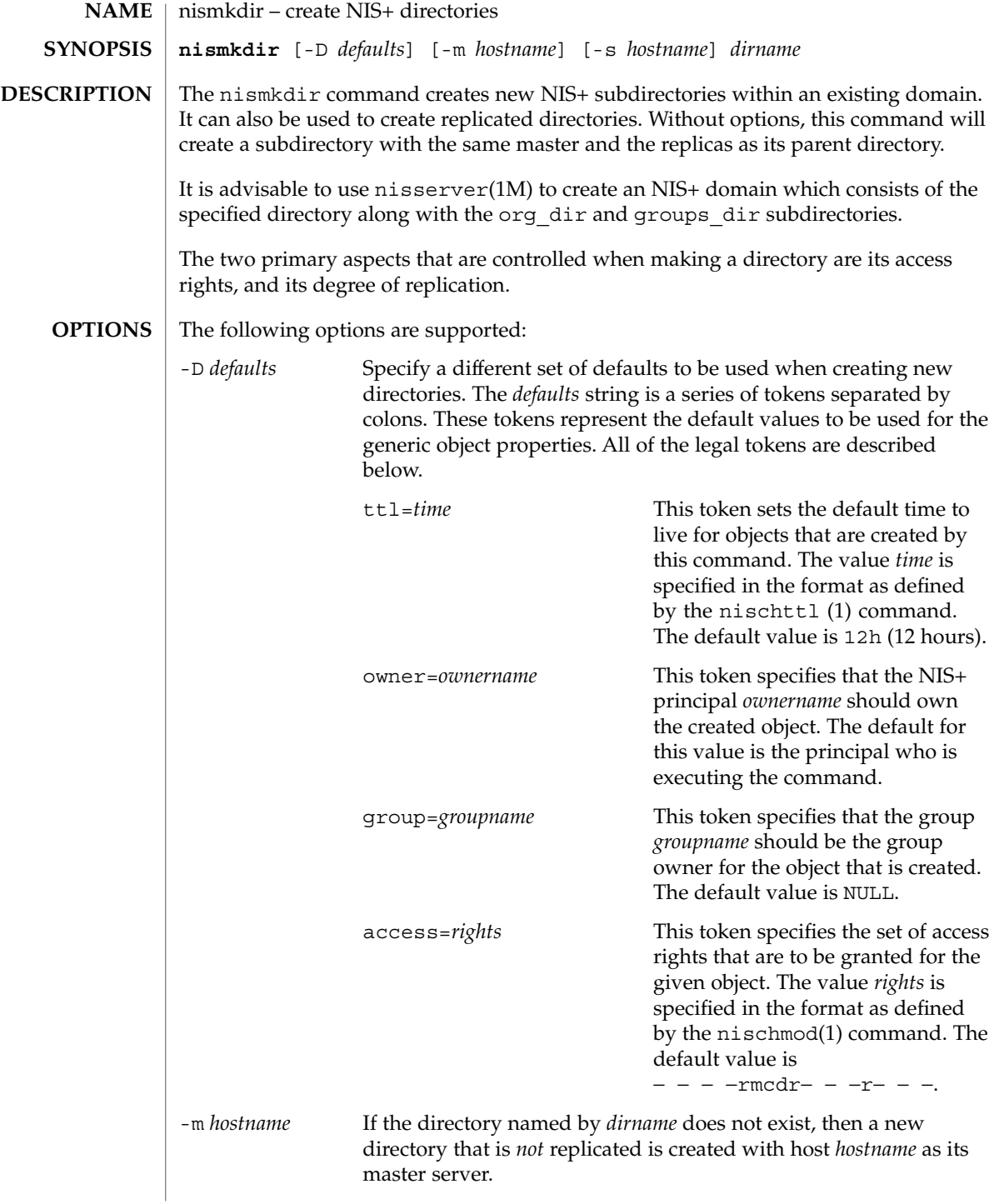

nismkdir(1)

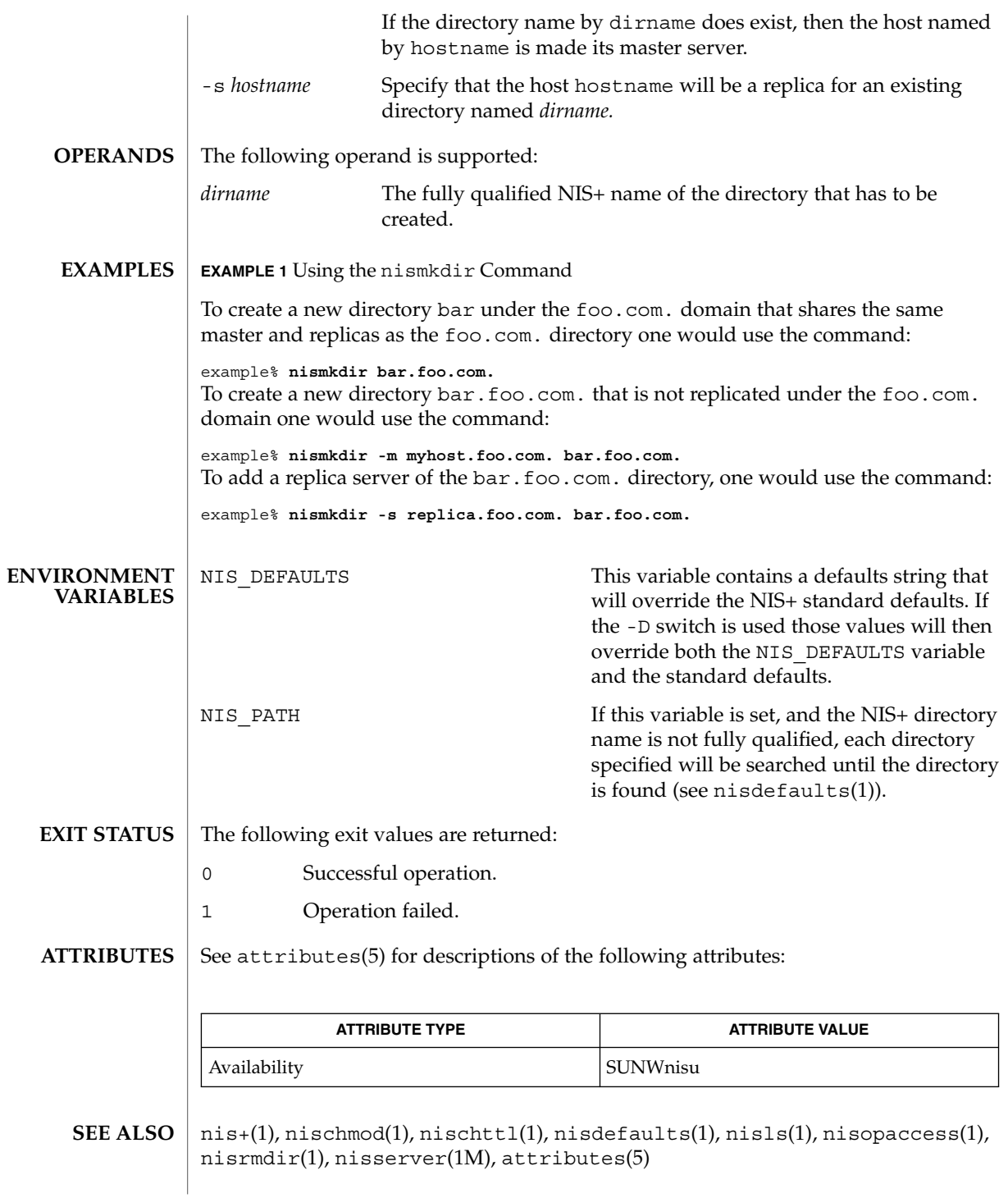

nismkdir(1)

A host that serves a NIS+ directory must be a NIS+ client in a directory above the one it is serving. The exceptions to this rule are the root NIS+ servers, which are both clients and servers of the same NIS+ directory. **NOTES**

> When the host's default domain is different from the default domain on the client where the command is executed, the hostname supplied as an argument to the -s or -m options must be fully qualified.

Special per-server and per-directory access restrictions may apply when this command updates the serving lists of the affected NIS+ servers. See nisopaccess(1).

nisopaccess(1)

nisopaccess – NIS+ operation access control administration command **nisopaccess** [-v] *directory operation rights* **nisopaccess** [-v] [-r] *directory operation* **nisopaccess** [-v] [-l] *directory* [*operation*] **NAME SYNOPSIS**

**DESCRIPTION**

Most NIS+ operations have implied access control through the permissions on the objects that they manipulate. For example, in order to read an entry in a table, you must have read permission on that entry. However, some NIS+ operations by default perform no access checking at all and are allowed to all:

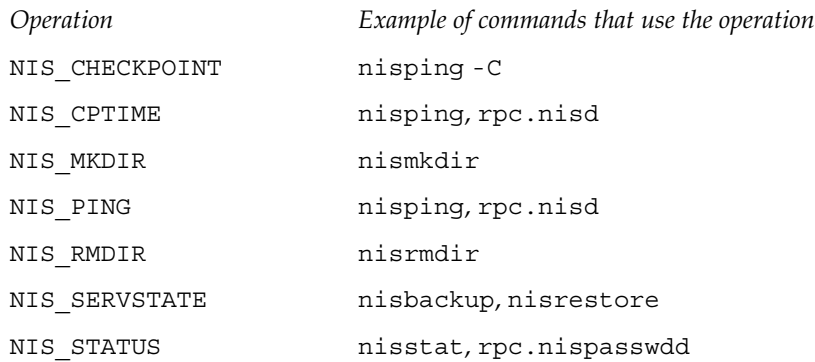

The nisopaccess command can be used to enforce access control on these operations on a per NIS+ directory basis.

The *directory* argument should be the fully qualified name, including the trailing dot, of the NIS+ directory to which nisopaccess will be applied. As a short-hand, if the directory name does not end in a trailing dot, for example "org\_dir", then the domain name is appended. The domain name is also appended to partial paths such as "org\_dir.xyz".

You can use upper or lower case for the *operation* argument; however, you cannot mix cases. The "NIS\_" prefix may be omitted. For example, NIS\_PING can be specified as NIS PING, nis ping, PING, or ping.

The *rights* argument is specified in the format defined by the nischmod(1) command. Since only the read ("r") rights are used to determine who has the right to perform the operation, the modify and delete rights may be used to control who can change access to the operation.

The access checking performed for each operation is as follows. When an operation requires access be checked on all directories served by its  $rpc \cdot n$  is  $d(M)$ , access is denied if even one of the directories prohibits the operation.

NIS\_CHECKPOINT Check specified directory, or all directories if there is no directory argument (as is the case when

nisopaccess(1)

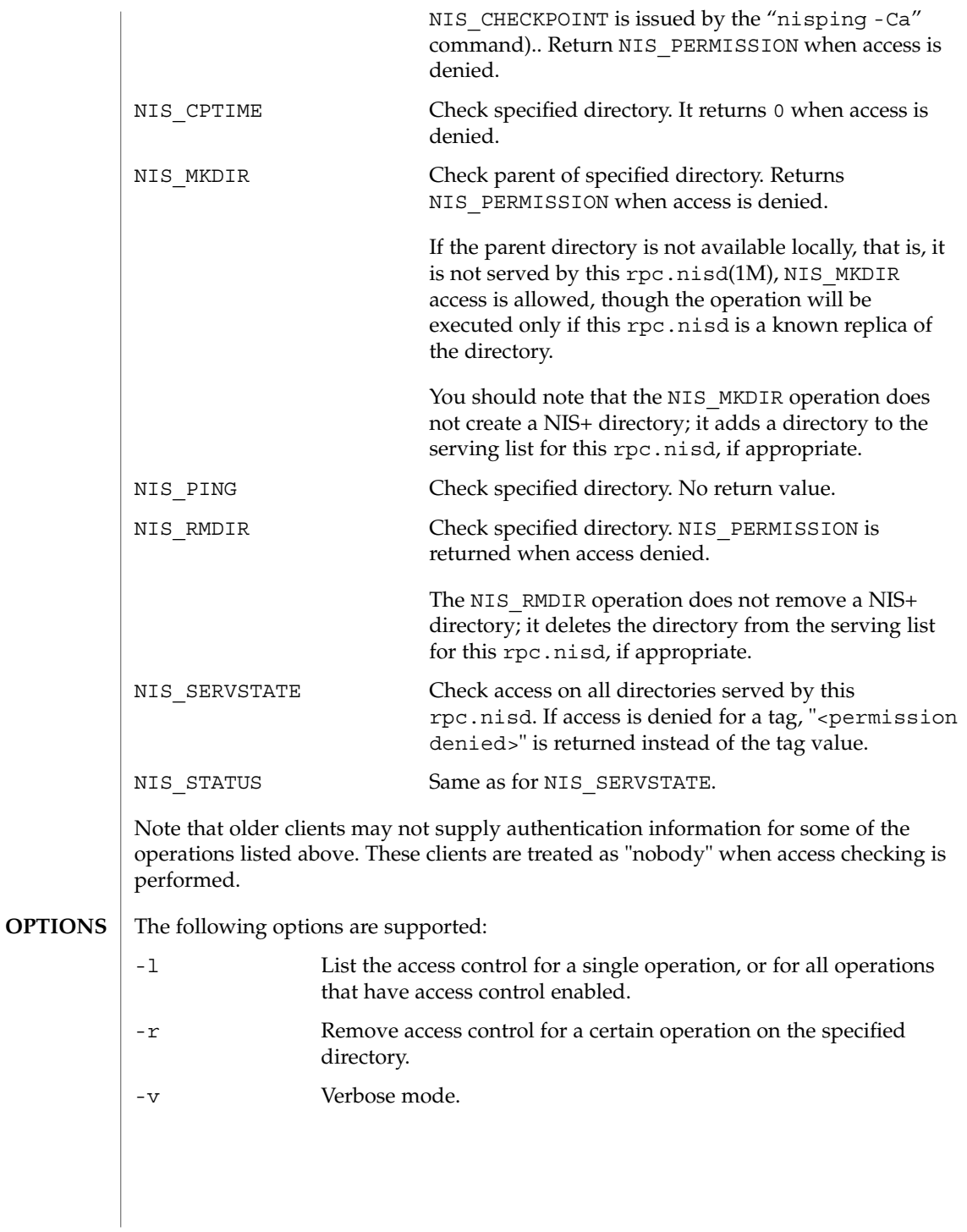
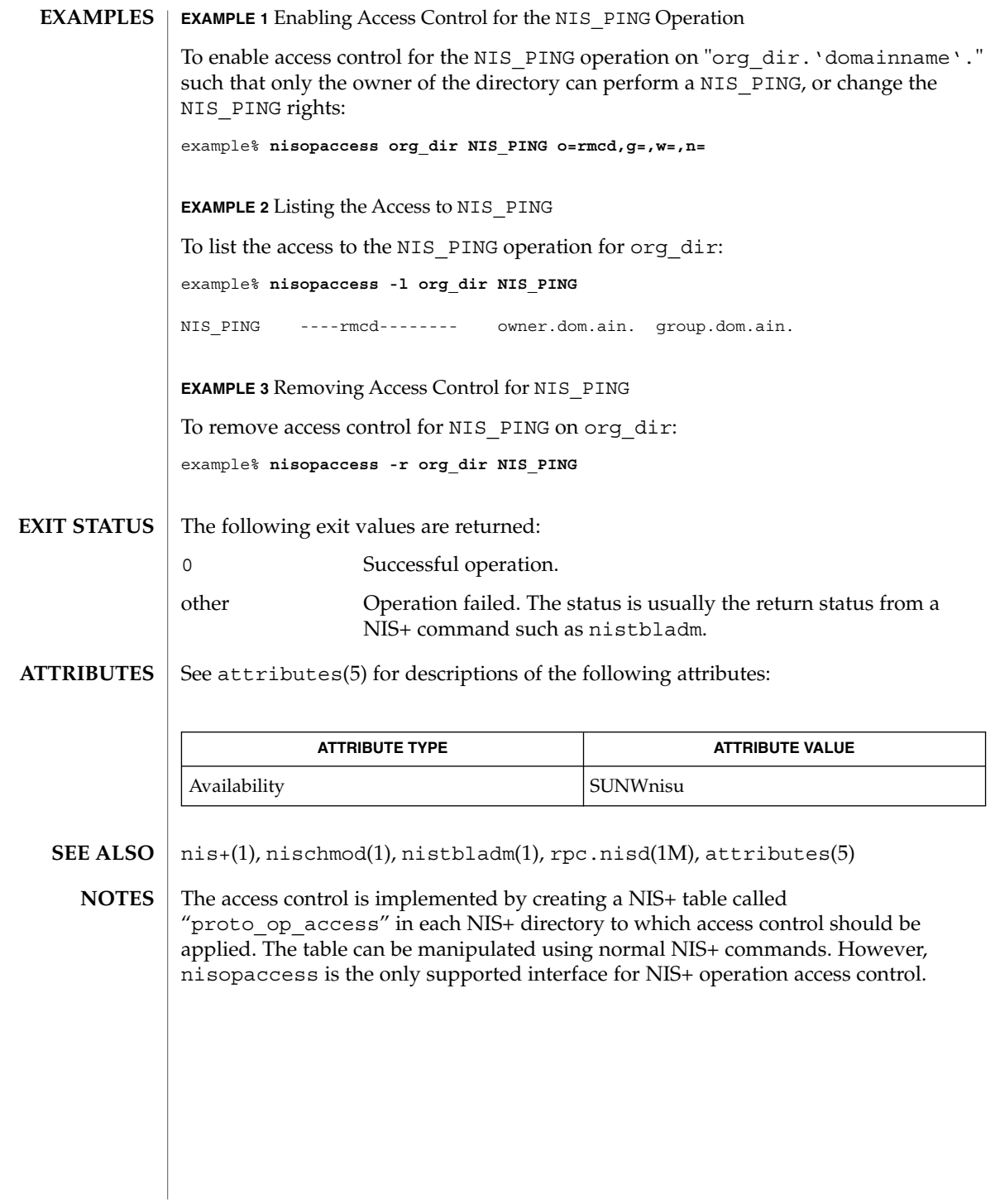

nispasswd(1)

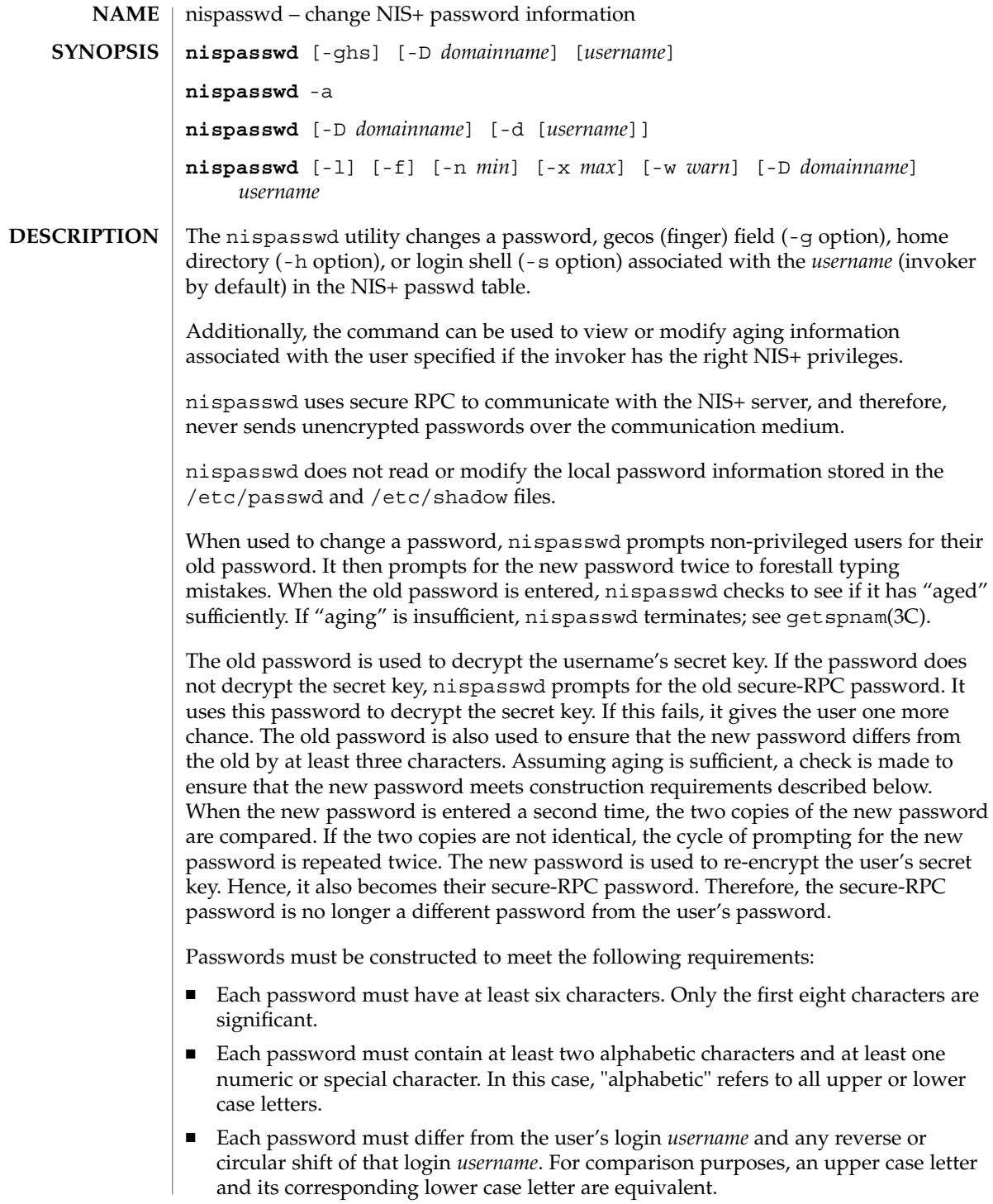

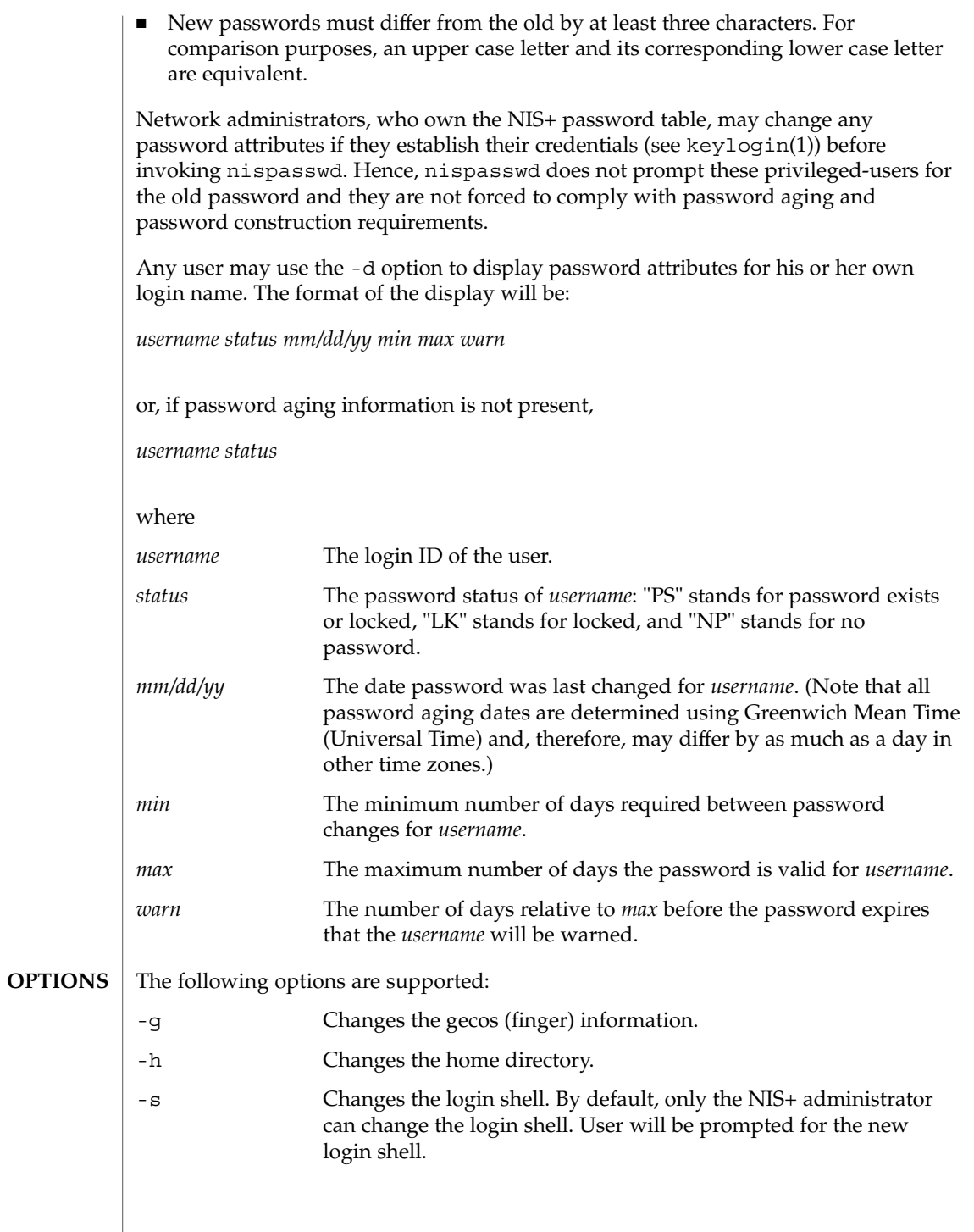

# nispasswd(1)

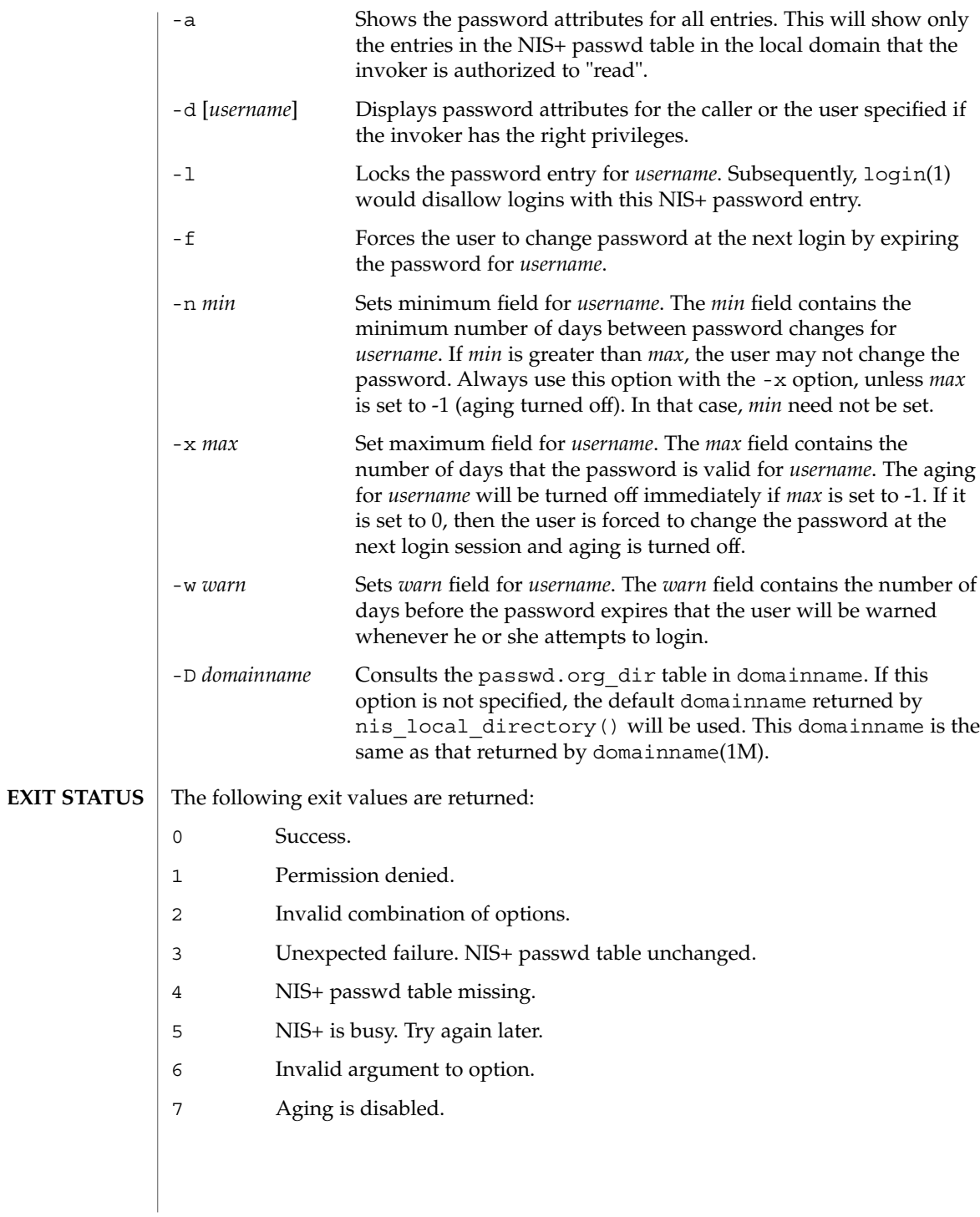

#### nispasswd(1)

# **ATTRIBUTE TYPE**  $\vert$  **ATTRIBUTE VALUE** Availability SUNWnisu keylogin(1), login(1), nis+(1), nistbladm(1), passwd(1), rlogin(1), domainname(1M), nisserver(1M), getpwnam(3C), getspnam(3C), nis local directory(3NSL), nsswitch.conf(4), passwd(4), shadow(4), attributes(5) The use of nispasswd is STRONGLY discouraged. Even though it is a hardlink to passwd(1), its operation is subtly different and not desirable in a modern NIS+ domain. In particular, nispasswd will not attempt to contact the rpc.nispasswdd daemon running on the NIS+ master. It will instead attempt to do the updates by itself via the NIS+ API. For this to work, the permissions on the password data need to be modified from the default as set up by the nisserver setup script (see nisserver(1M)). Using passwd(1) with the -r nisplus option will achieve the same result and will be consistent across all the different name services available. This is the recommended way to change the password in NIS+. The login program, file access display programs (for example, '1s -1'), and network programs that require user passwords (for example,  $r\log(n)$ ,  $ftp(1)$ , and so on) use the standard getpwnam(3C) and getspnam(3C) interfaces to get password information. These programs will get the NIS+ password information, that is modified by nispasswd, only if the passwd: entry in the /etc/nsswitch.conf file includes nisplus. See nsswitch.conf(4) for more details. **SEE ALSO NOTES**

See attributes(5) for descriptions of the following attributes:

**ATTRIBUTES**

nisrm(1)

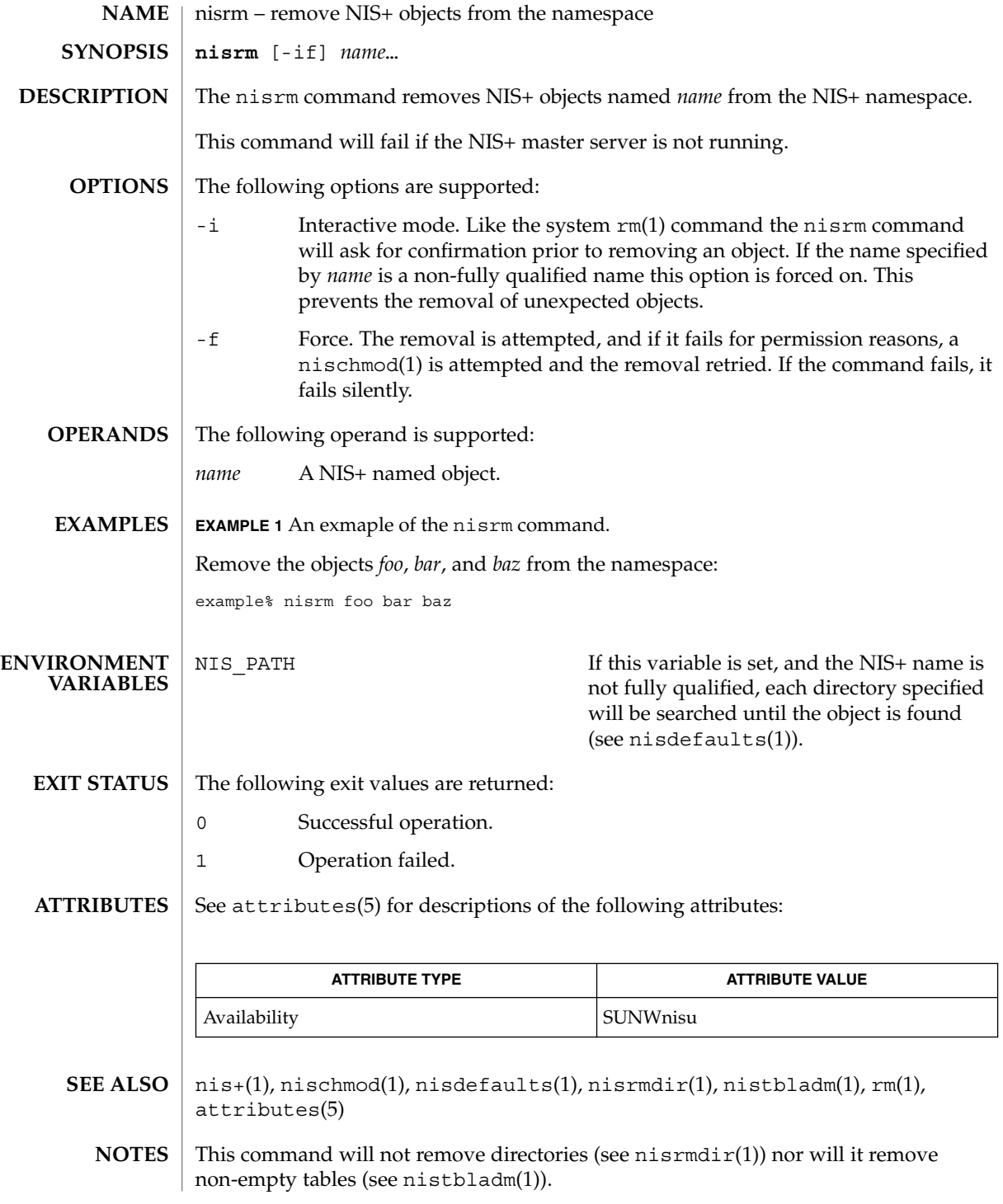

**1014** man pages section 1: User Commands • Last Revised 25 Feb 1993

nisrmdir(1)

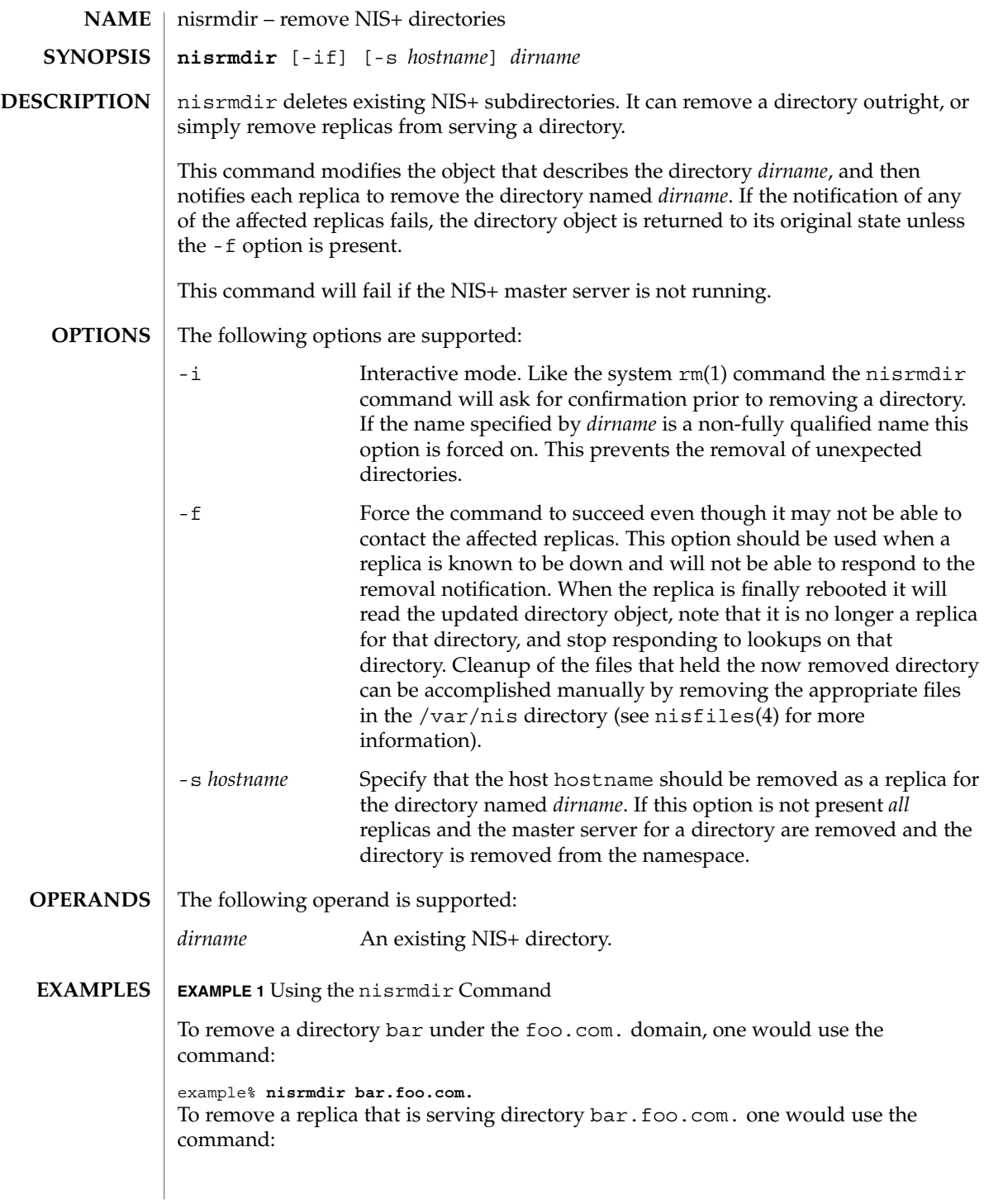

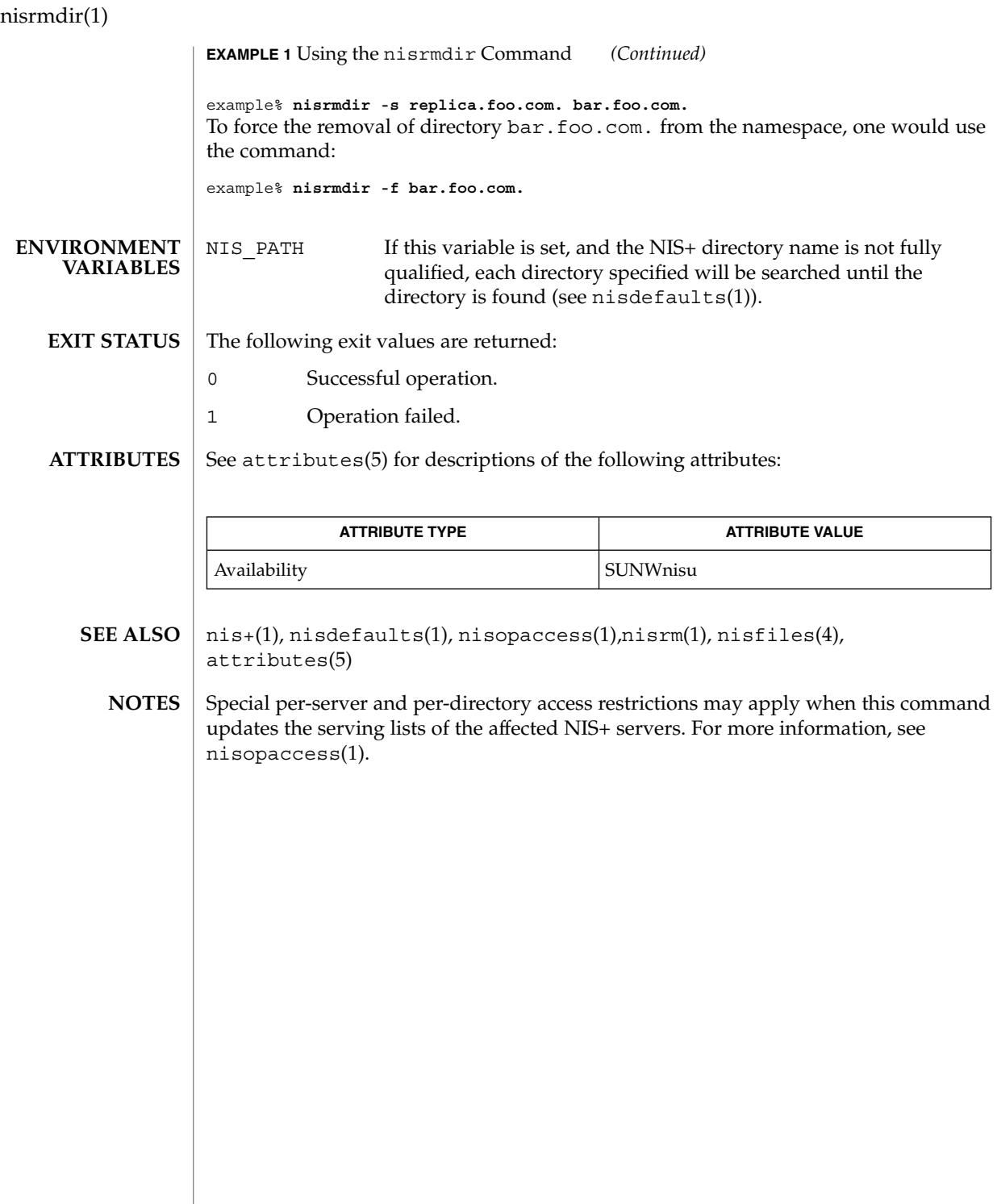

nistbladm(1)

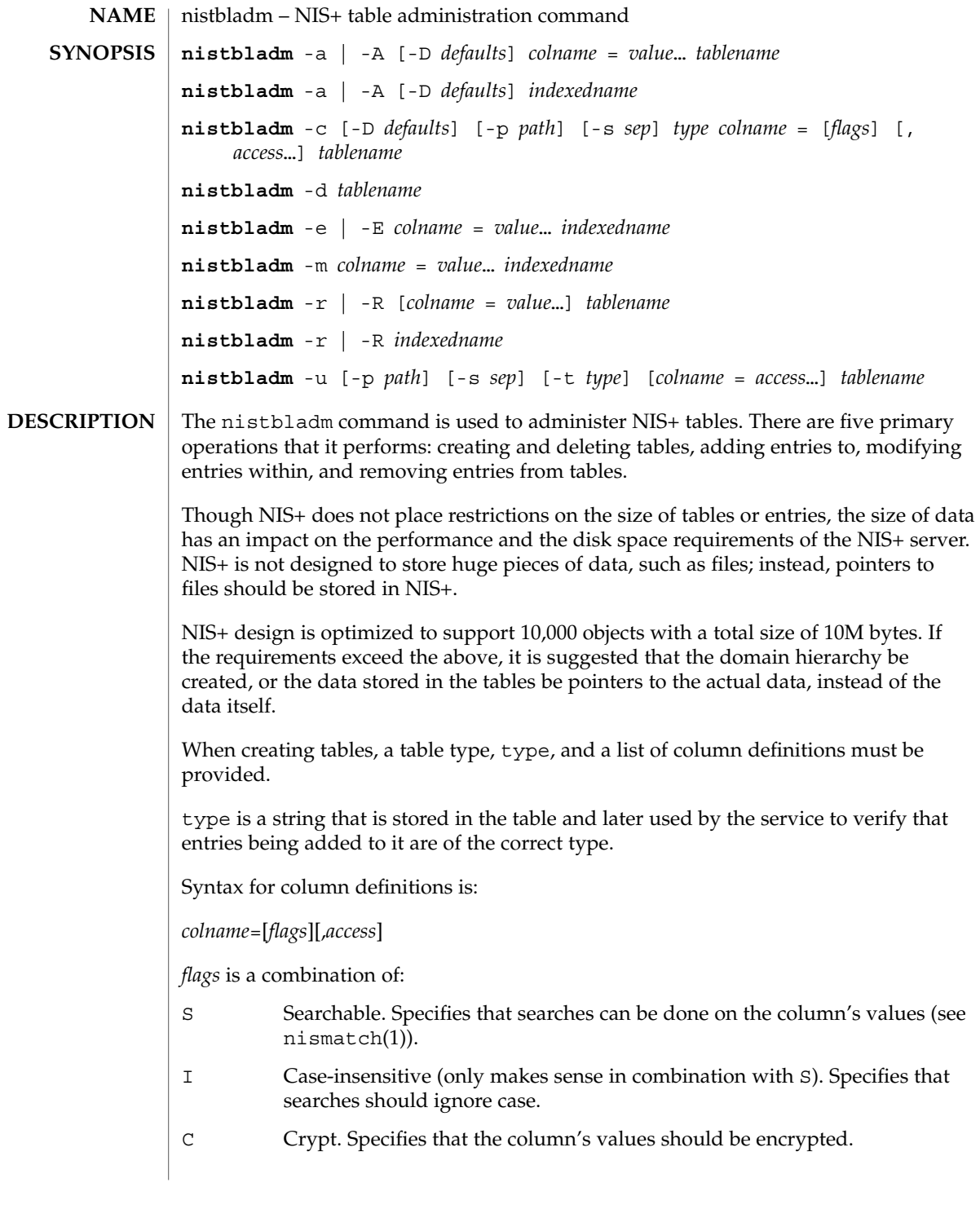

User Commands **1017**

## nistbladm(1)

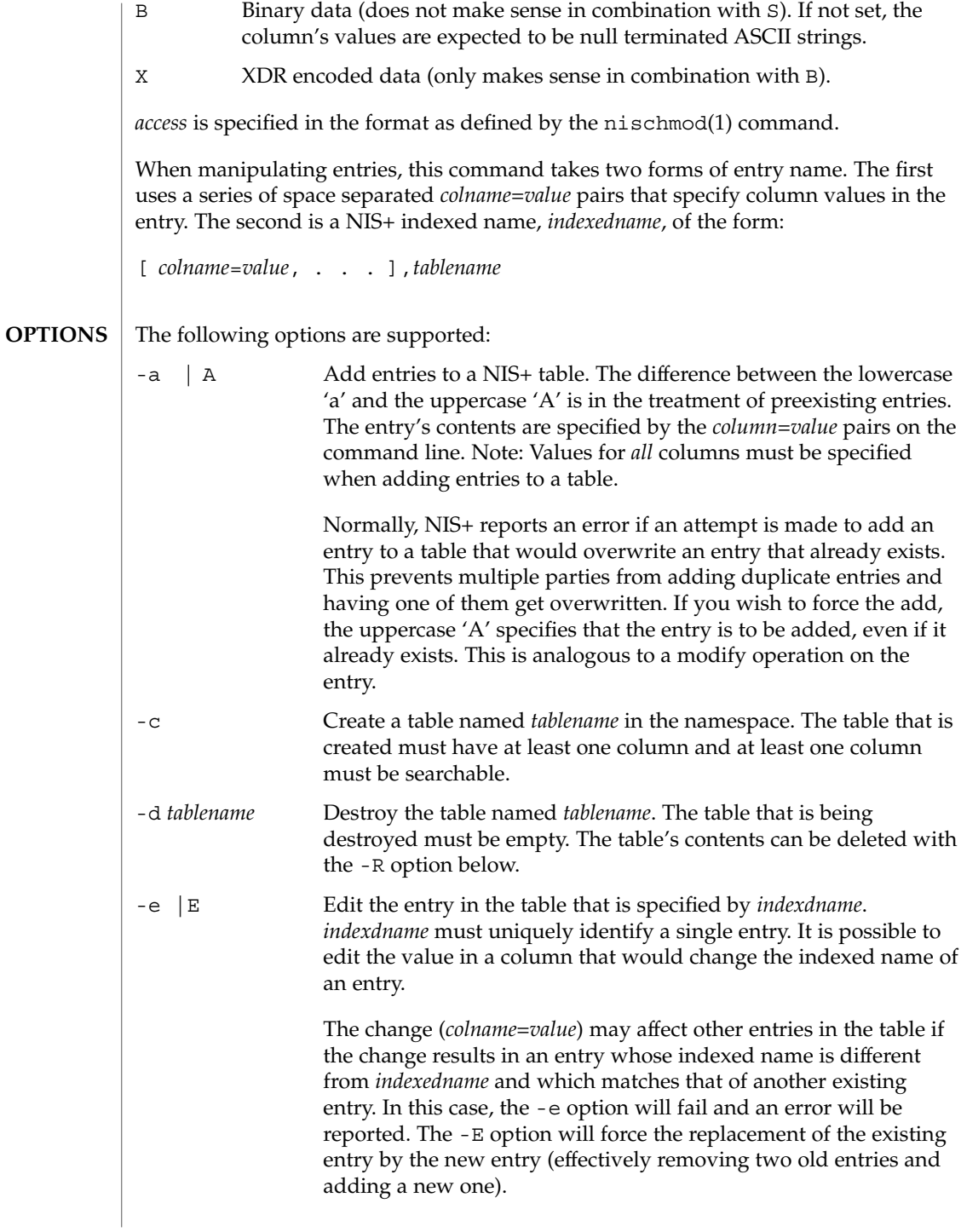

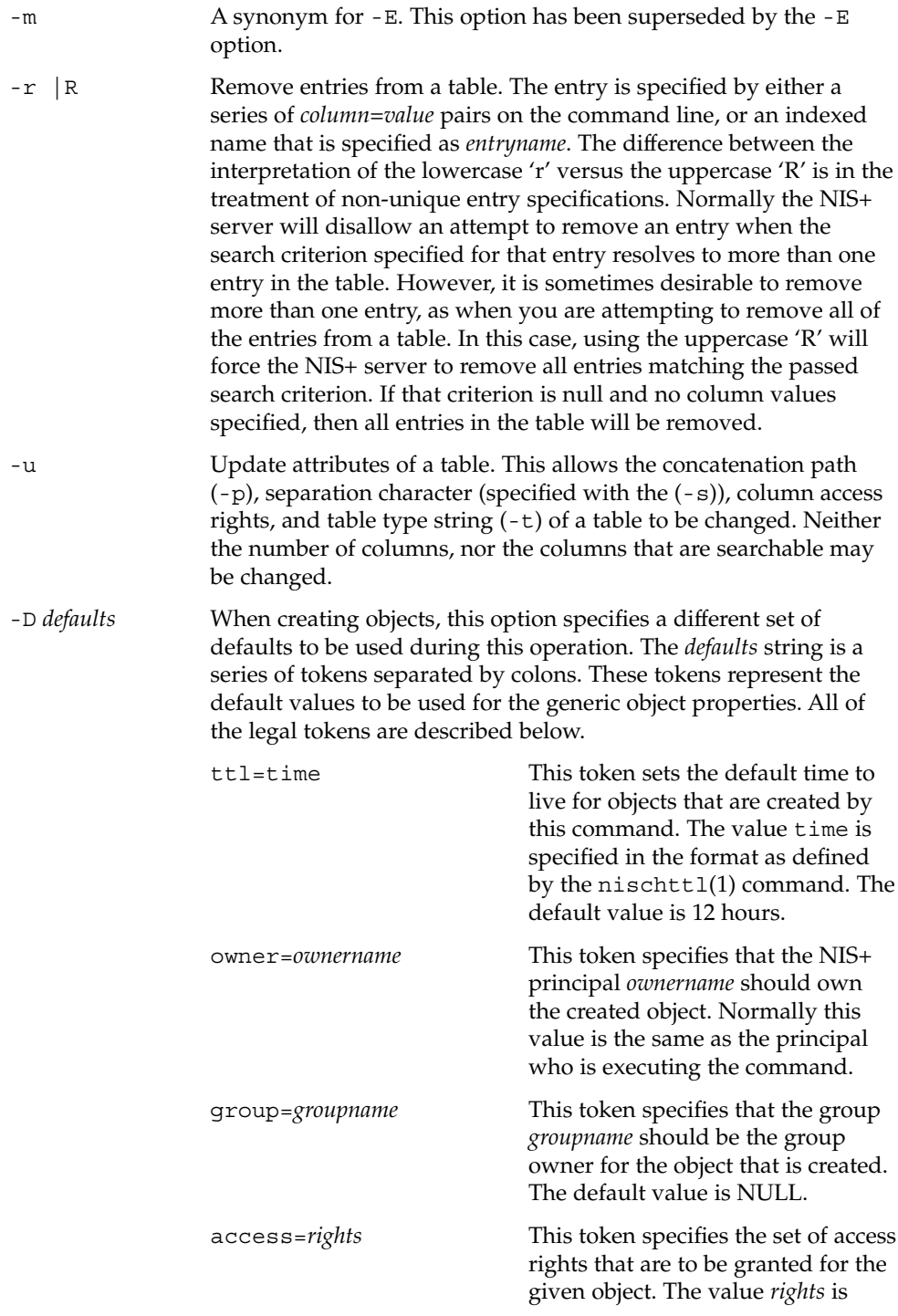

User Commands **1019**

nistbladm(1)

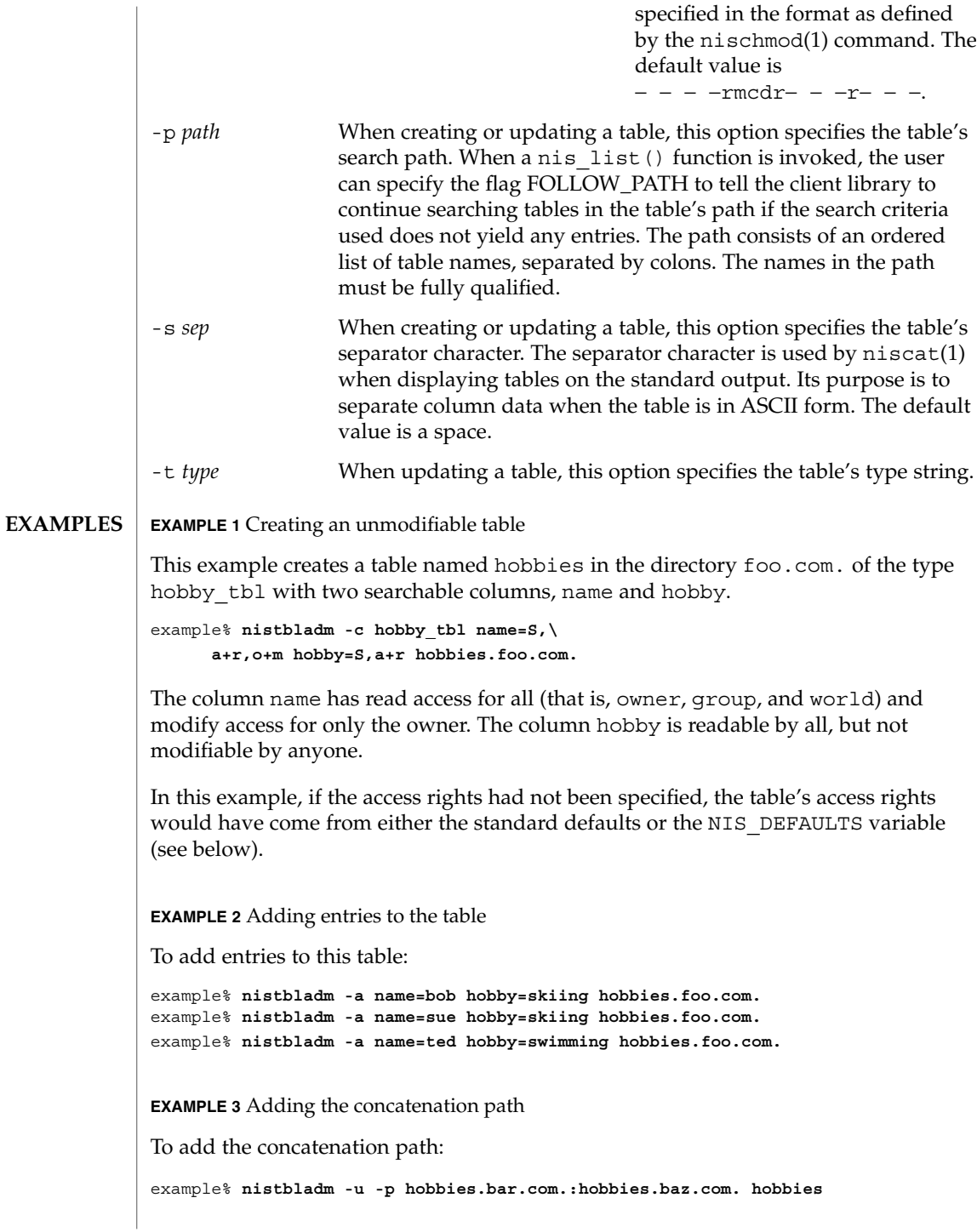

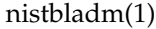

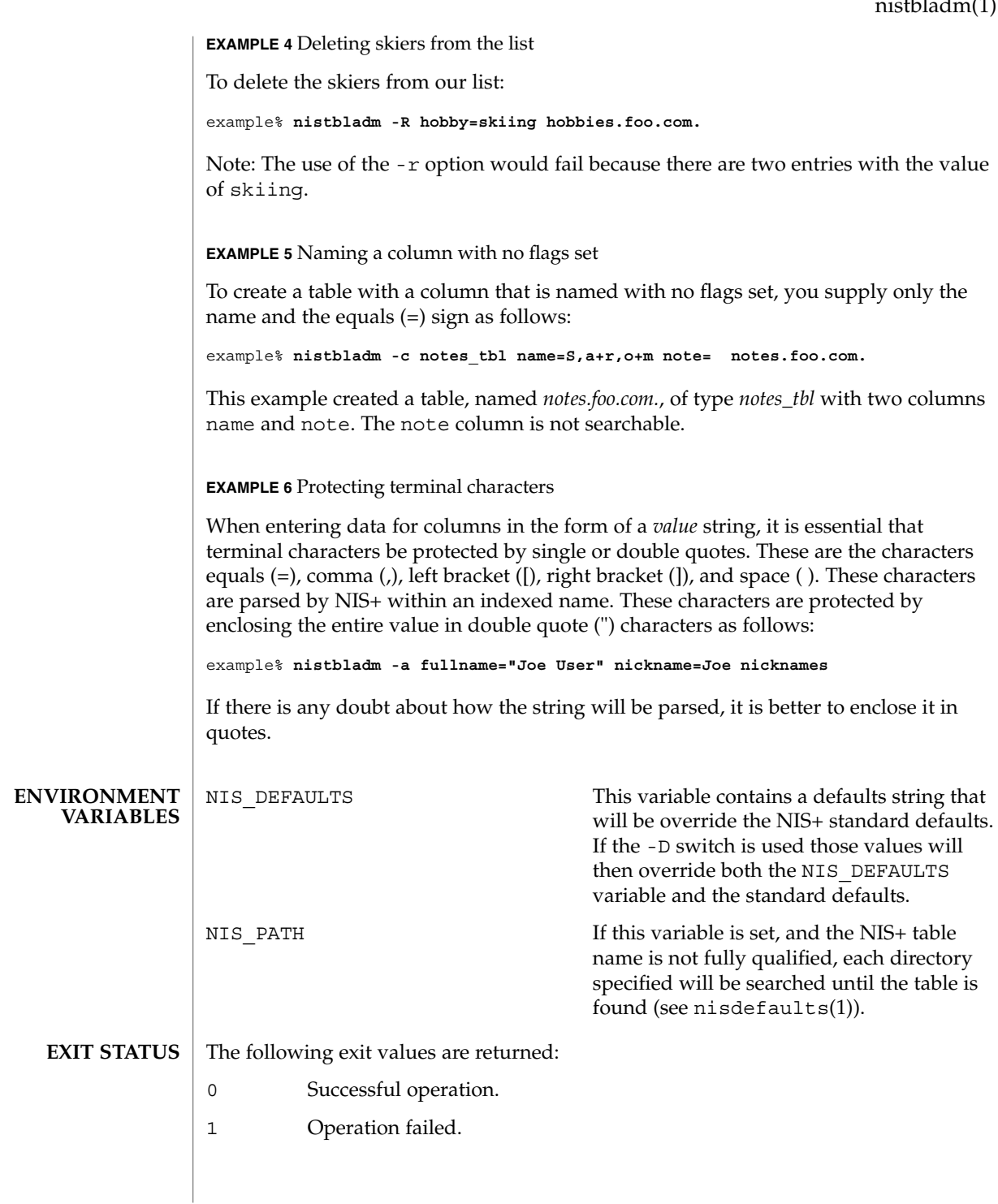

## nistbladm(1)

**ATTRIBUTES** | See attributes(5) for descriptions of the following attributes:

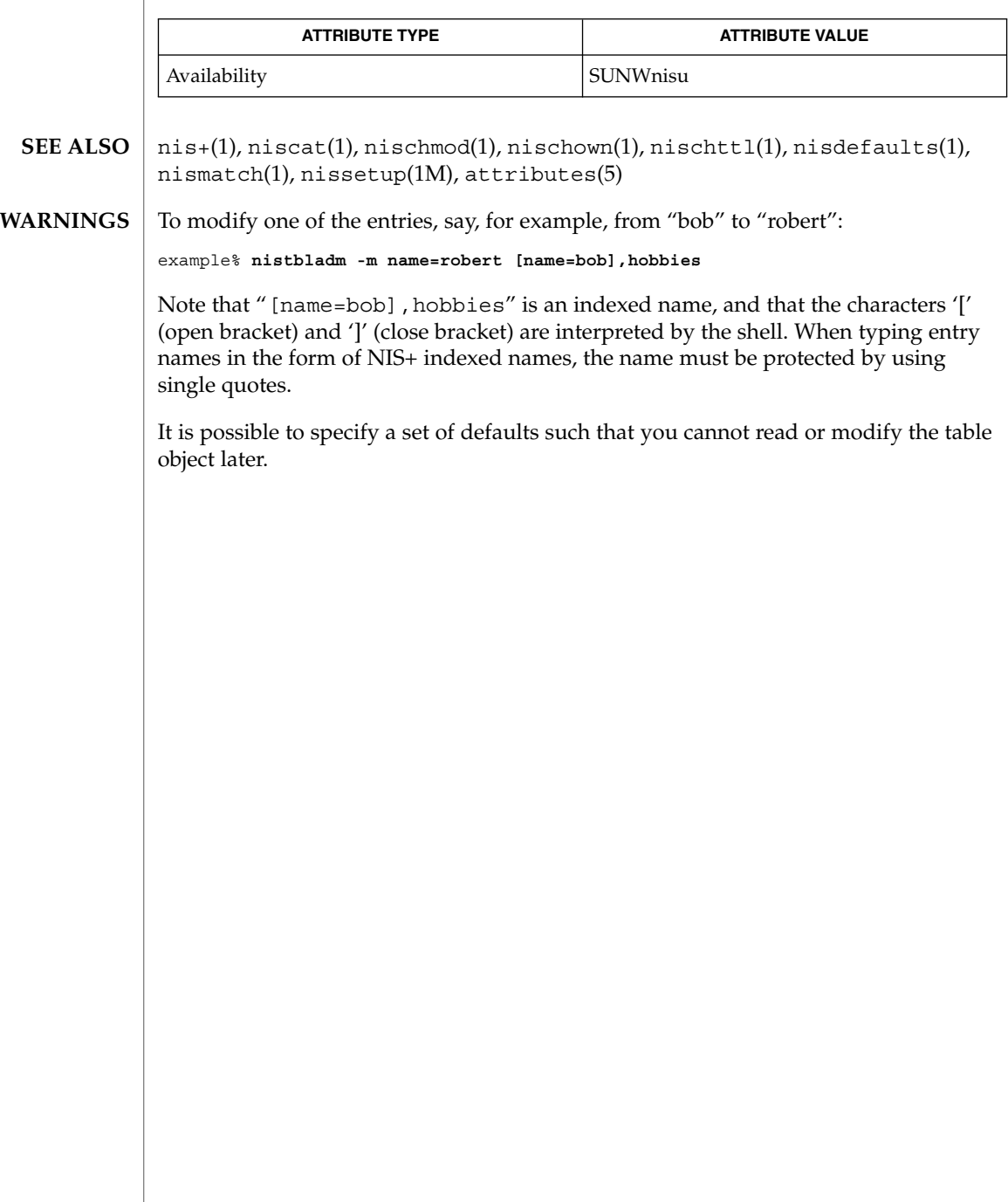

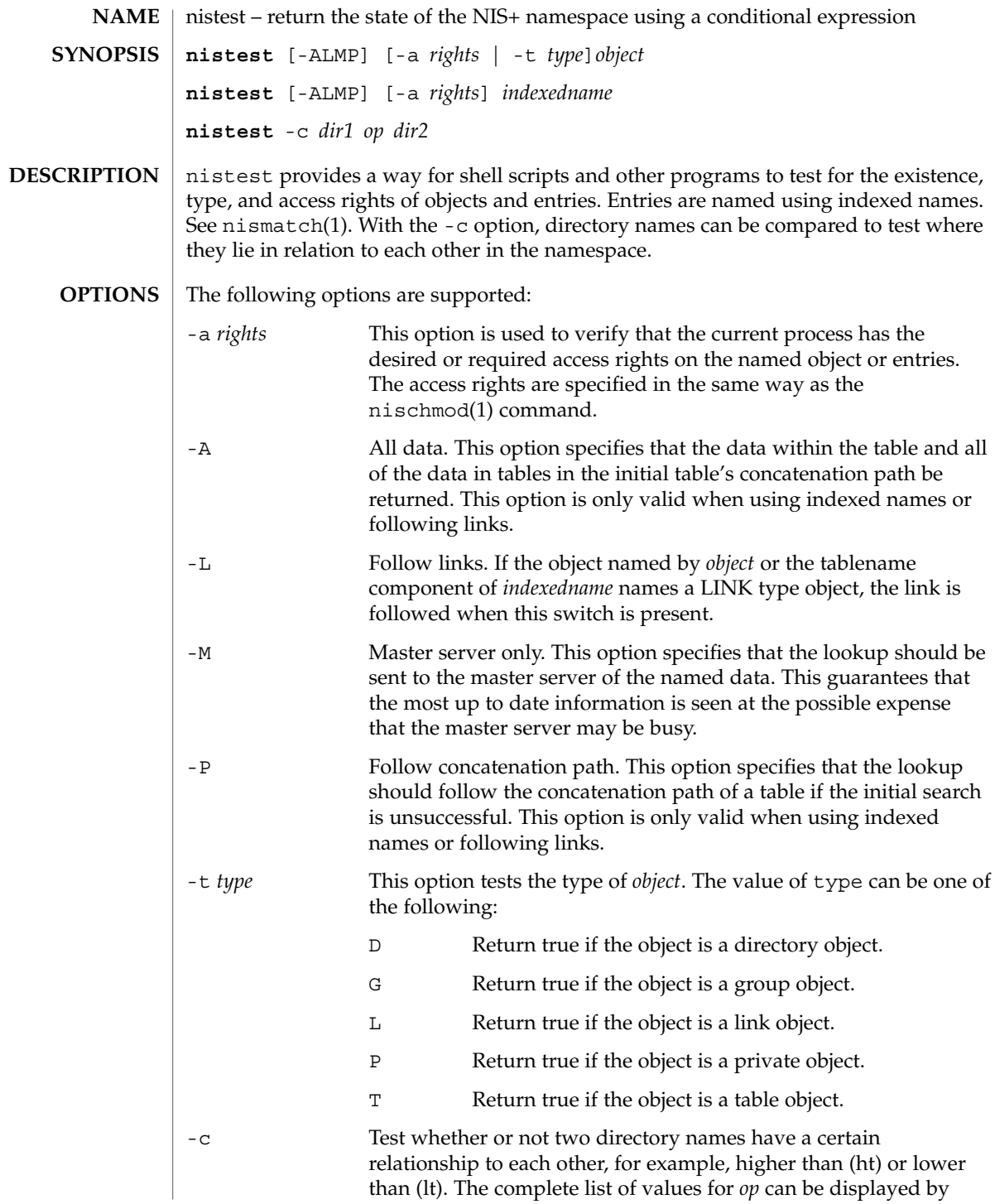

nistest(1)

User Commands **1023**

nistest(1)

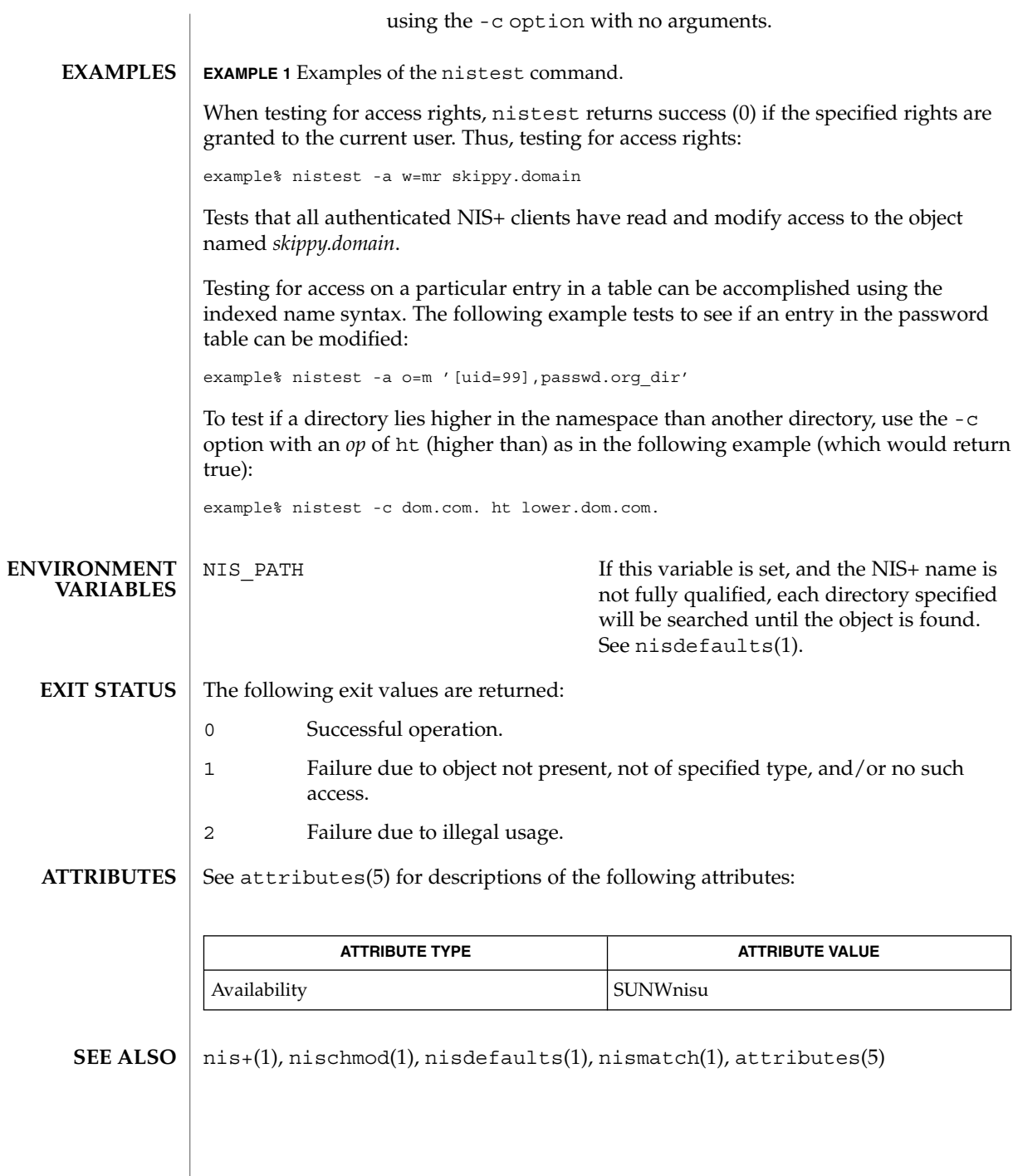

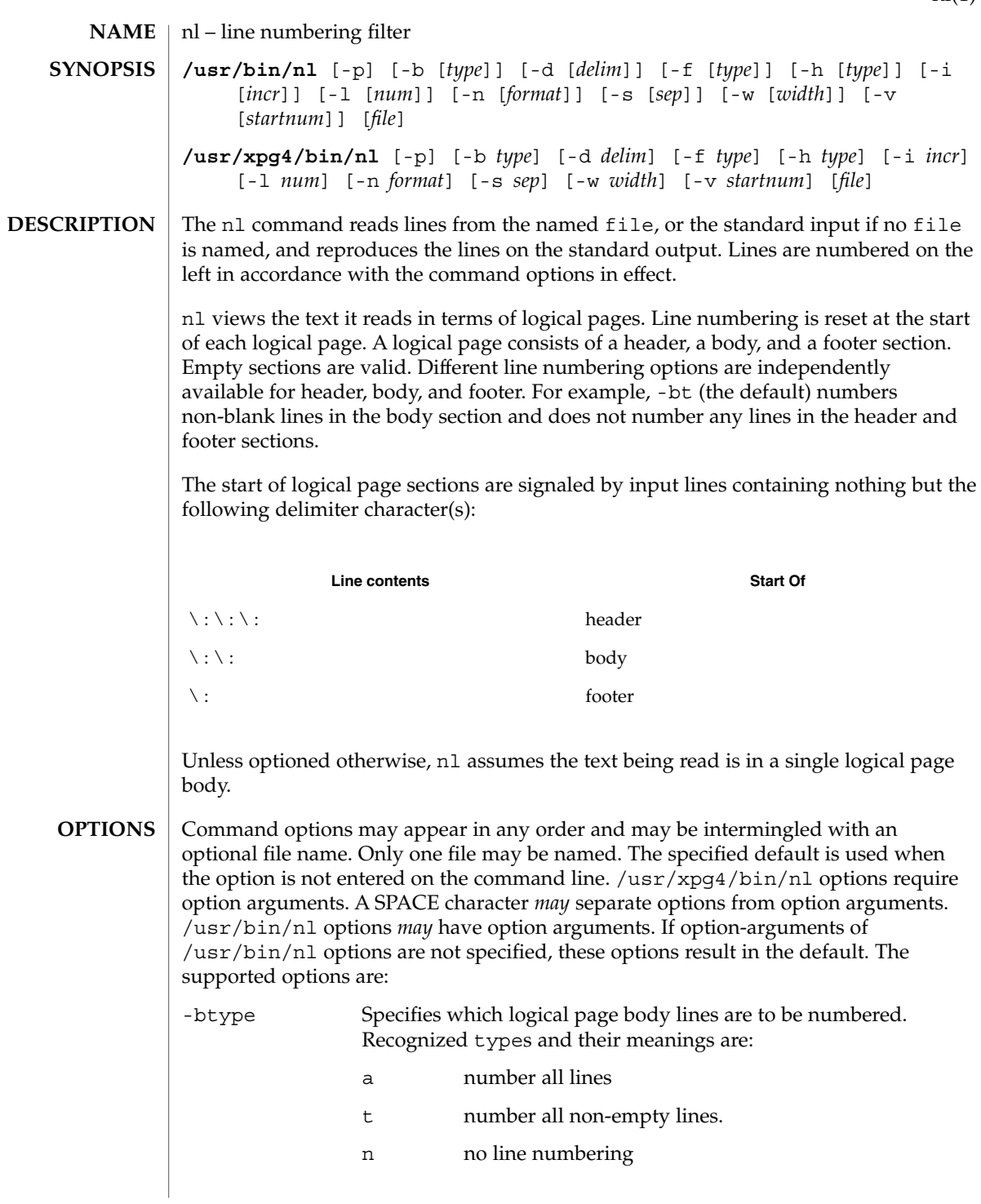

nl(1)

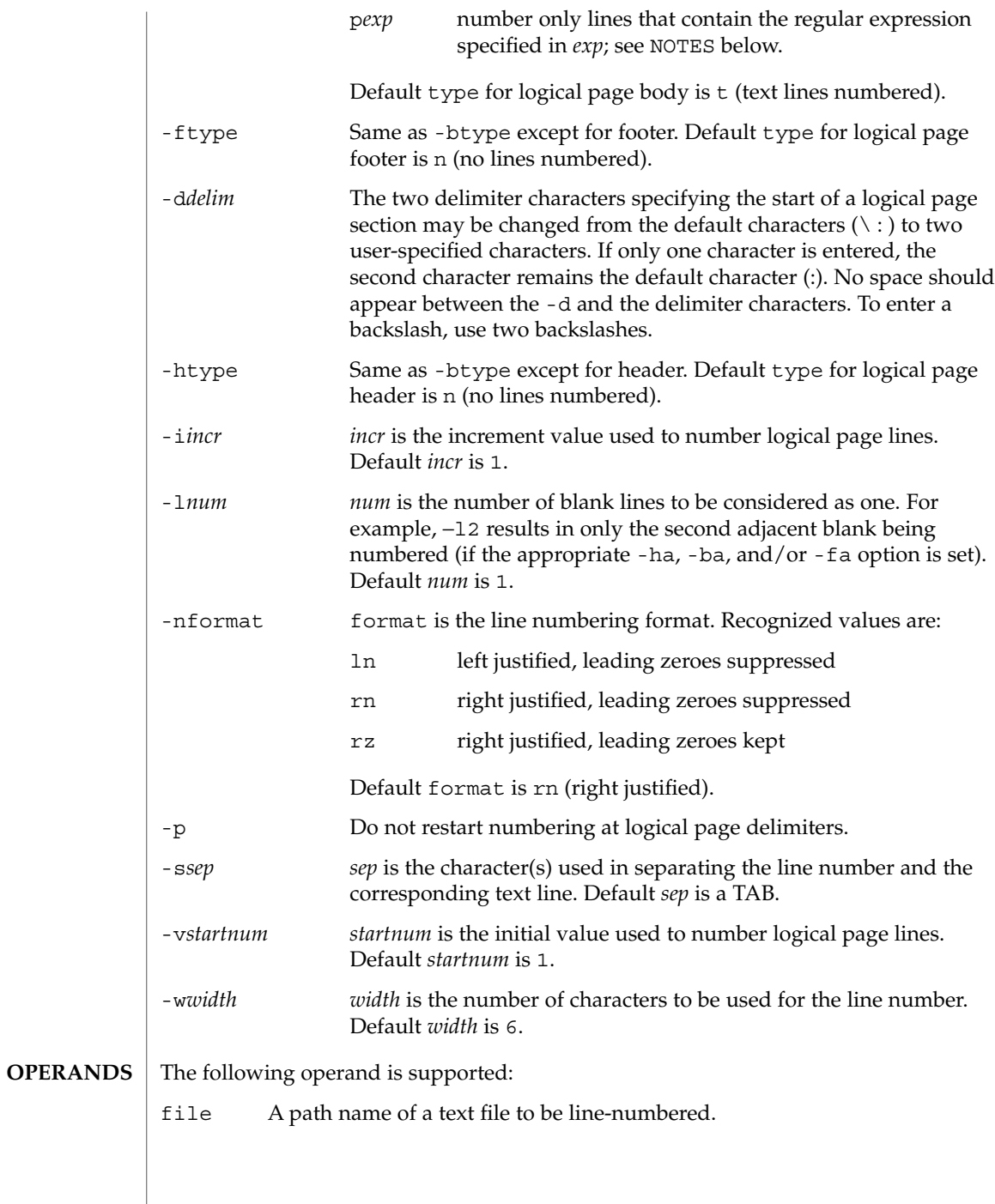

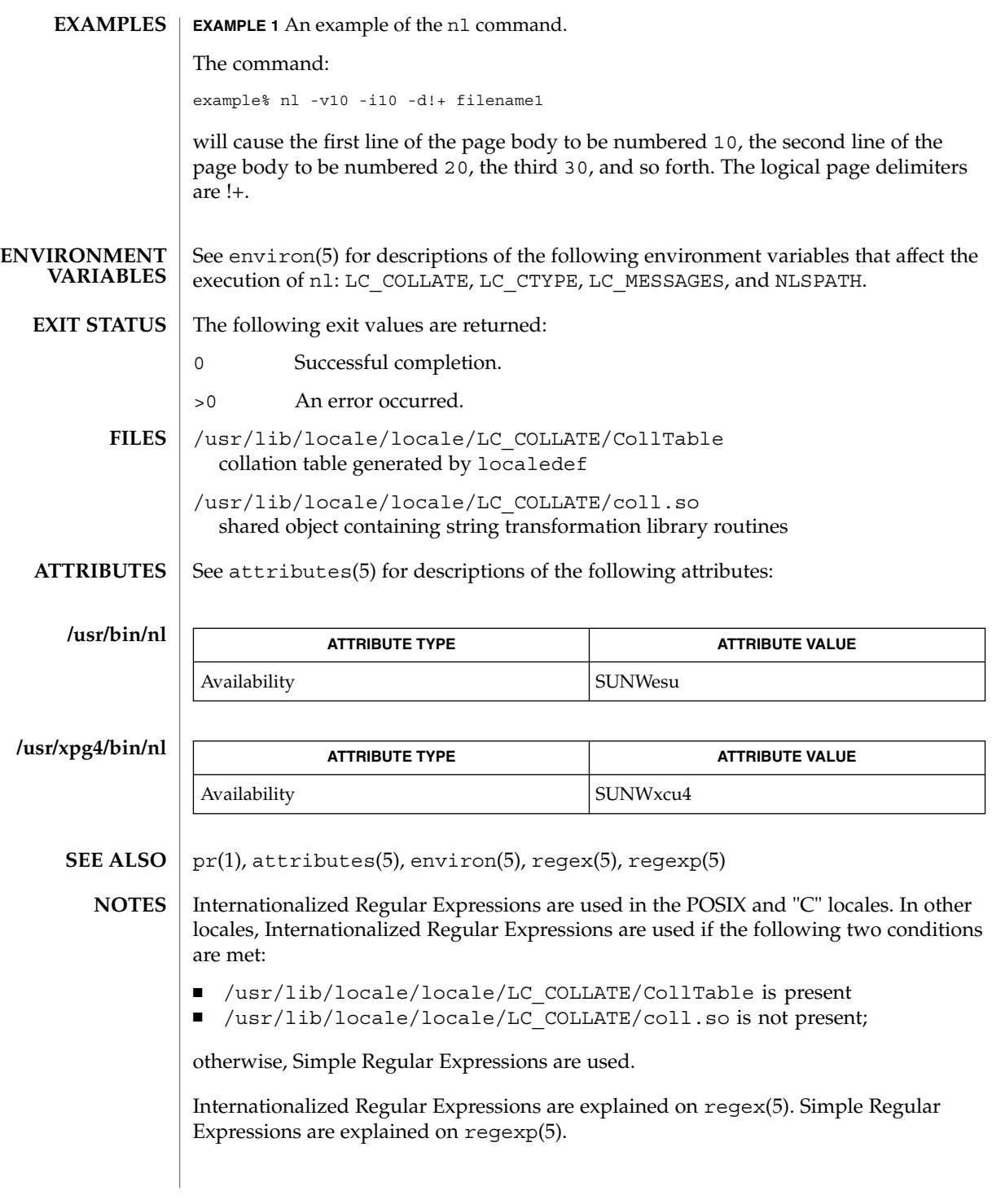

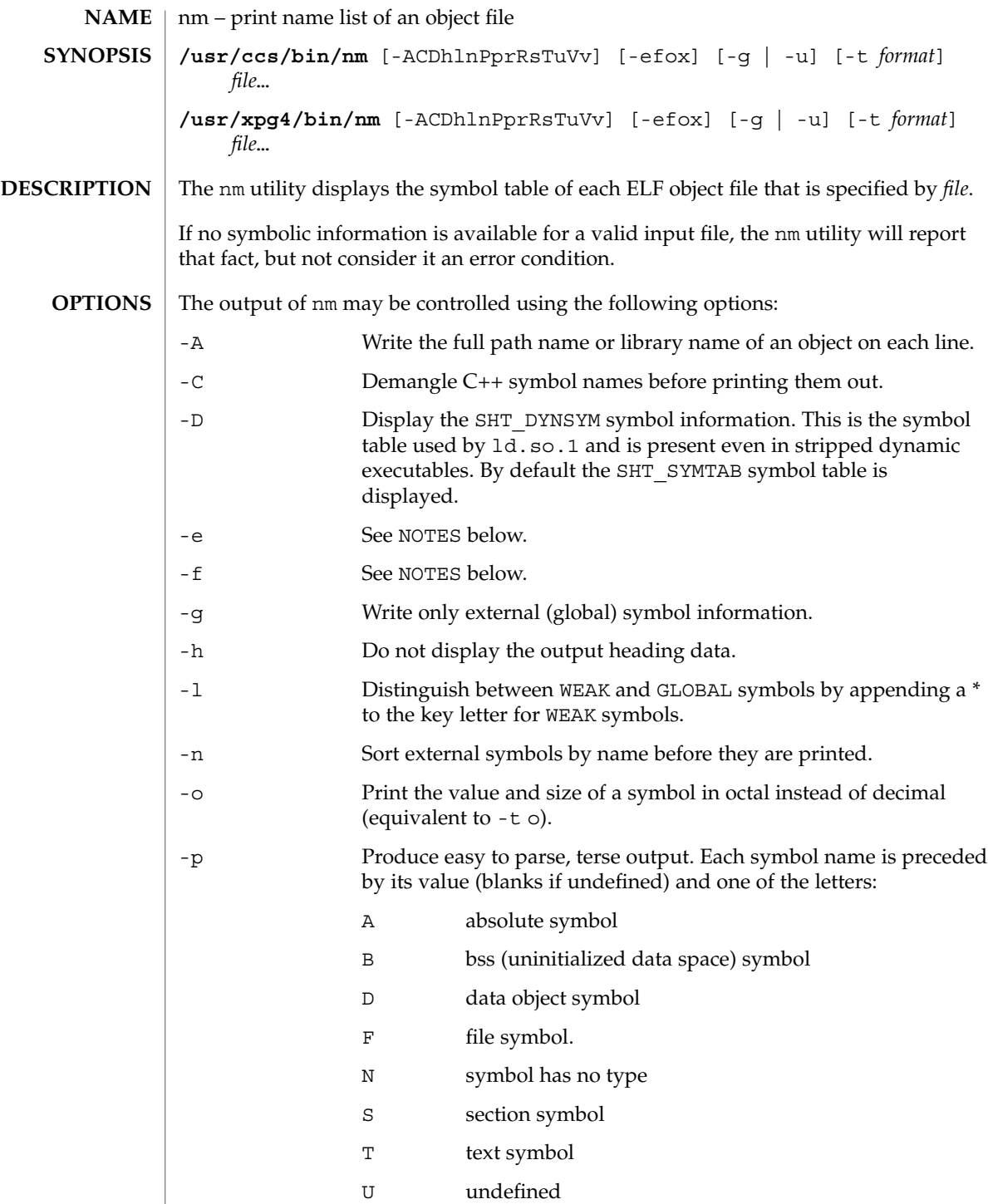

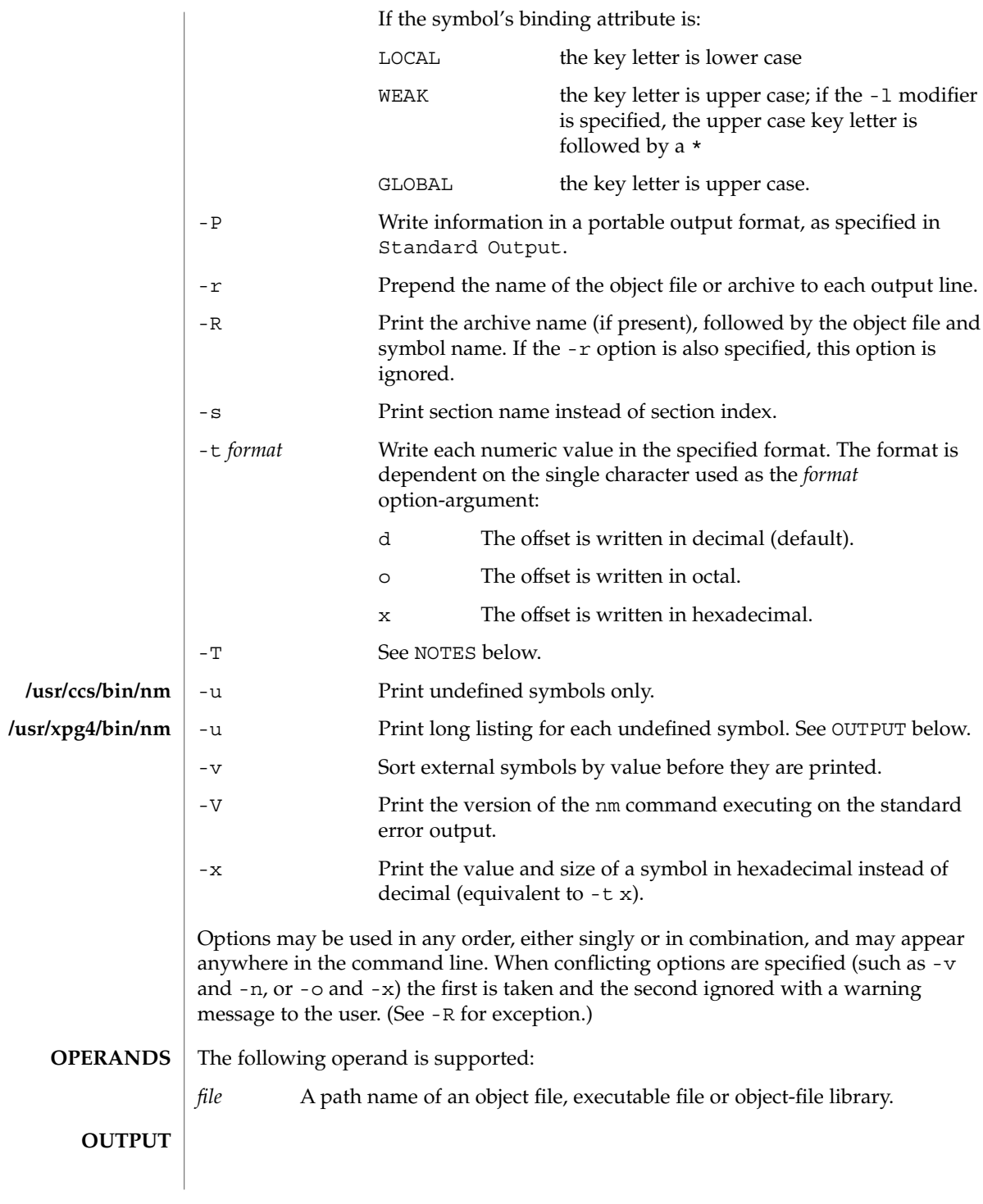

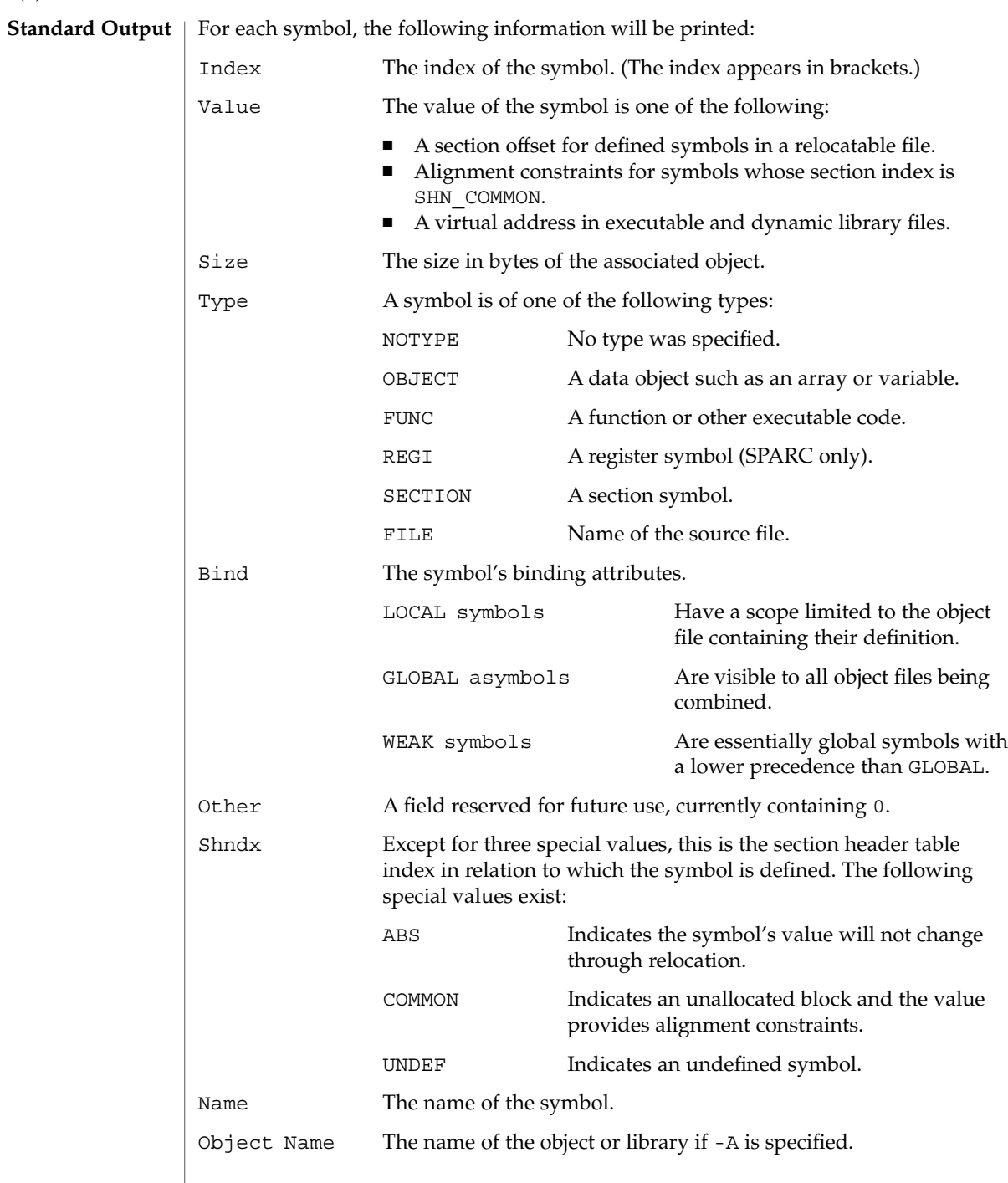

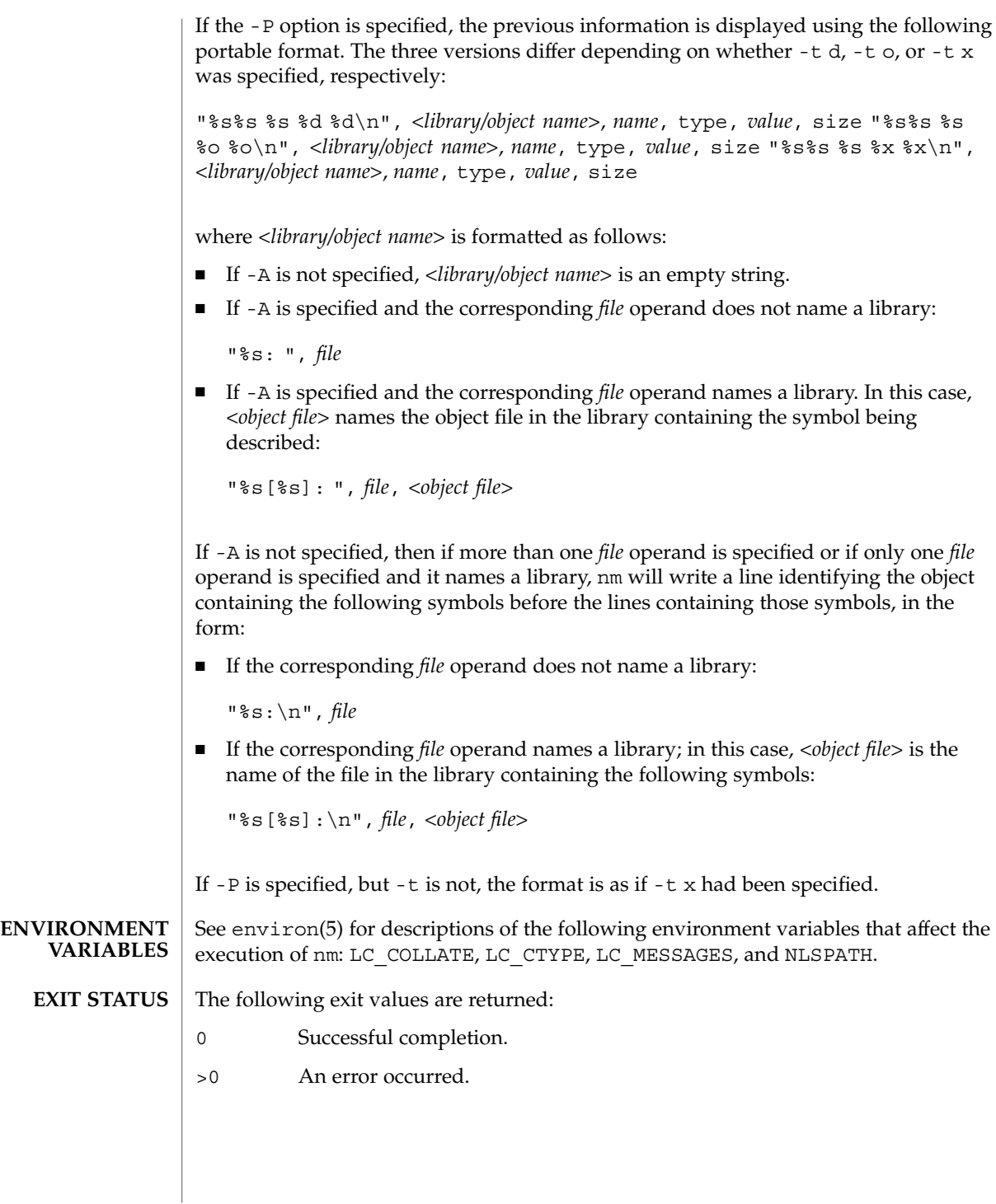

**ATTRIBUTES** | See attributes(5) for descriptions of the following attributes:

## $/$ us:

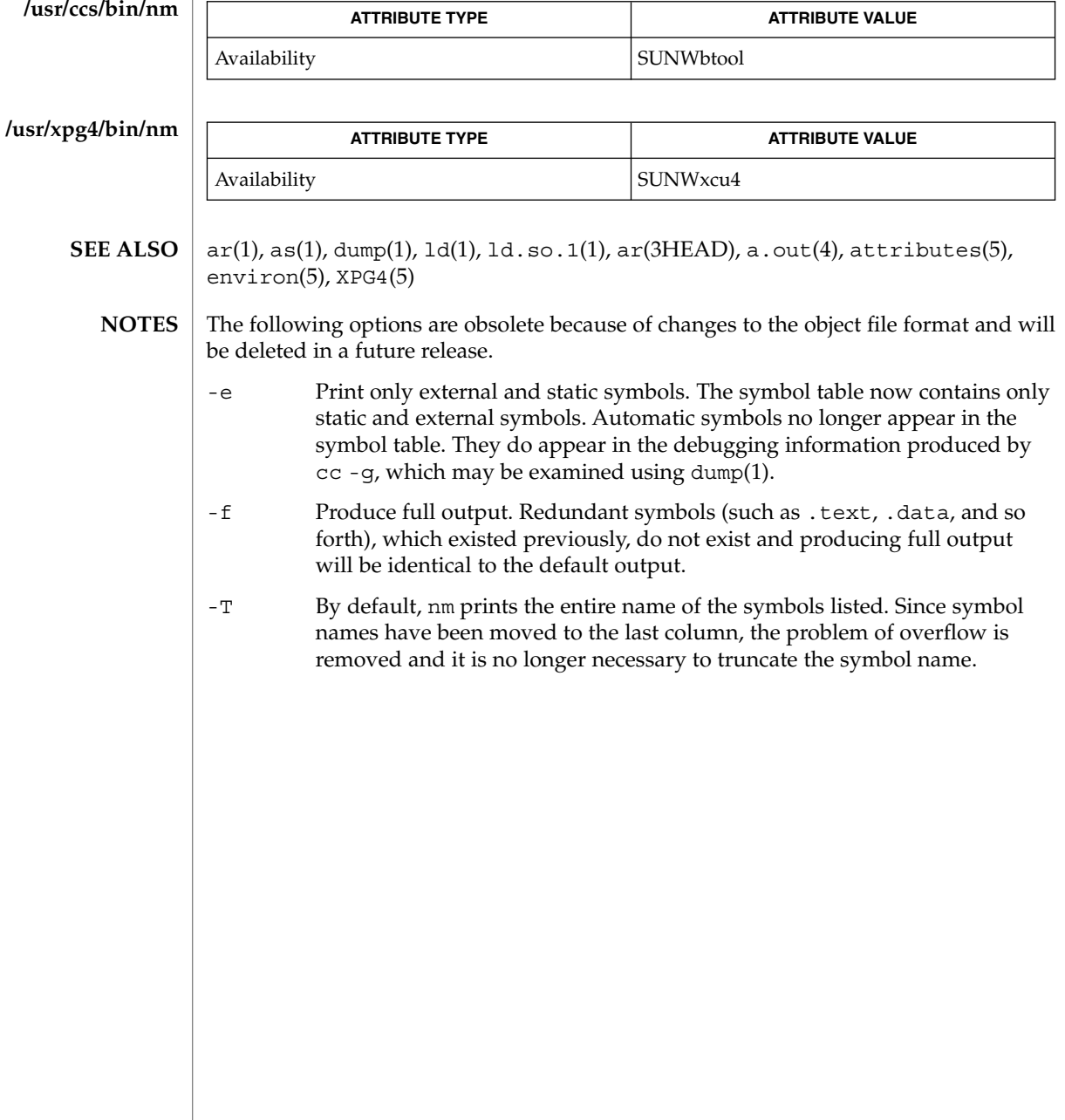

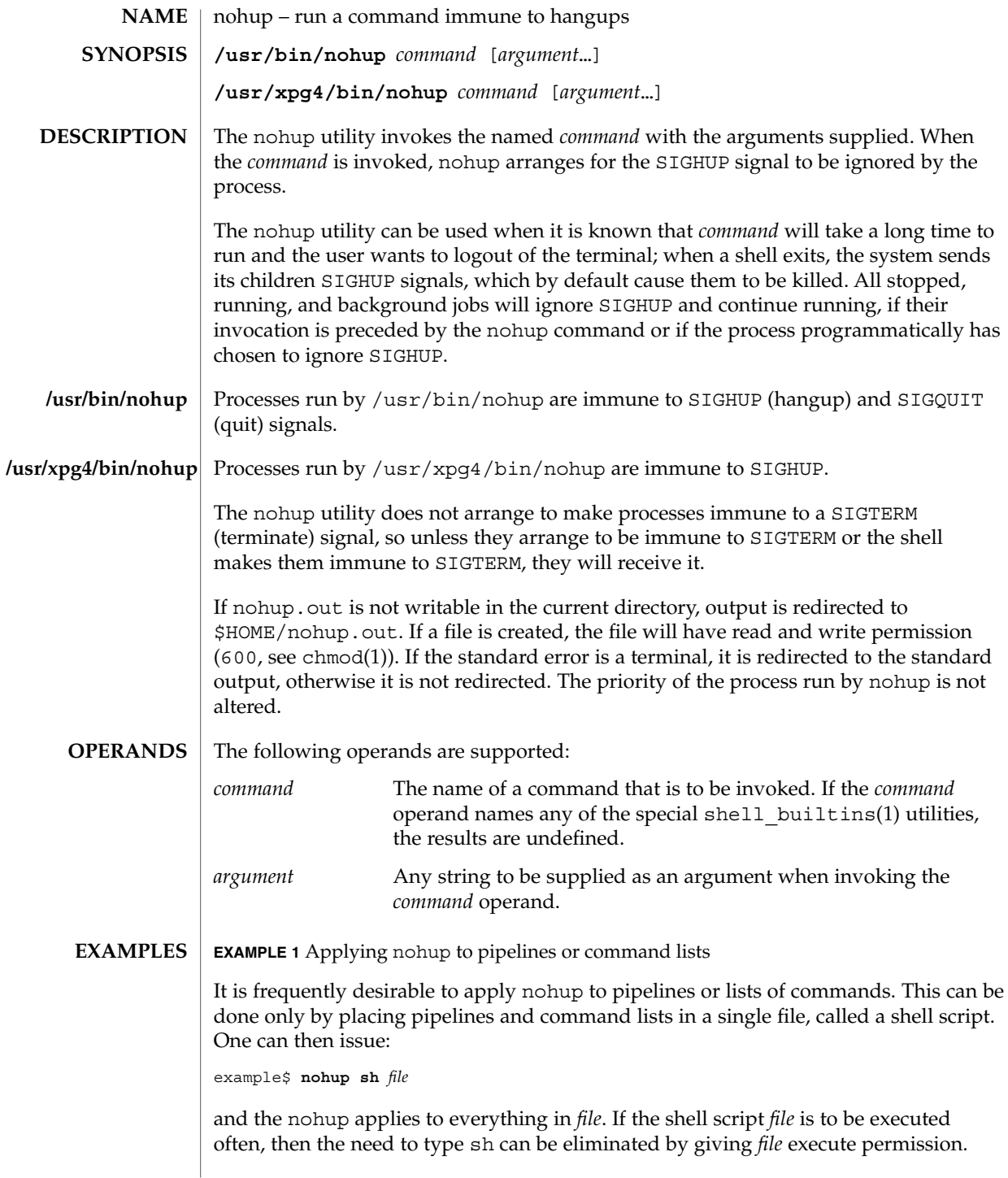

# nohup(1)

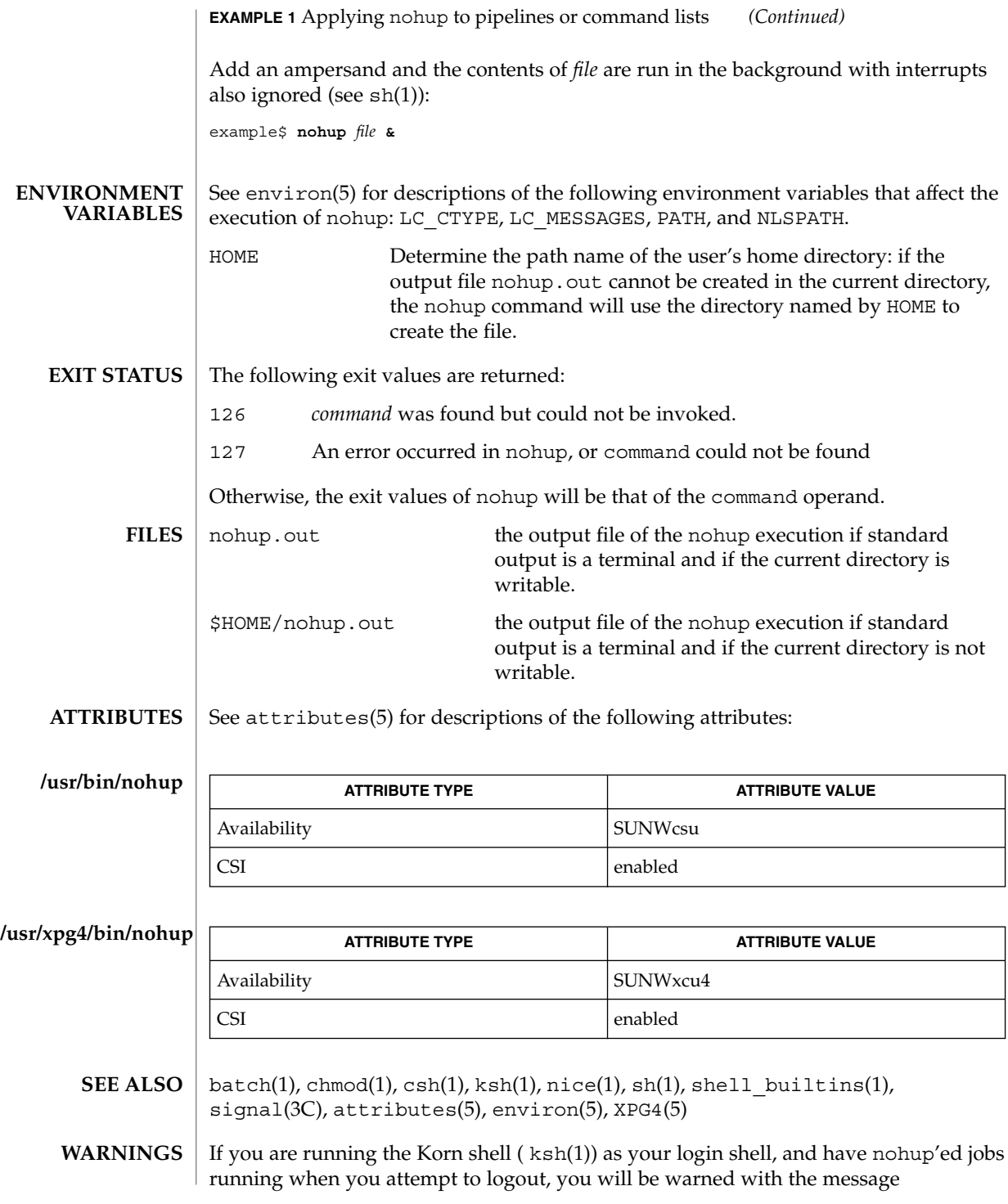

#### nohup(1)

You have jobs running.

You will then need to logout a second time to actually logout; however, your background jobs will continue to run.

The C-shell ( csh(1)) has a built-in command nohup that provides immunity from SIGHUP, but does not redirect output to nohup.out. Commands executed with '&' are automatically immune to HUP signals while in the background. **NOTES**

nohup does not recognize command sequences. In the case of the following command,

example\$ **nohup command1; command2**

the nohup utility applies only to command1. The command,

example\$ **nohup (command1; command2)**

is syntactically incorrect.

## nroff(1)

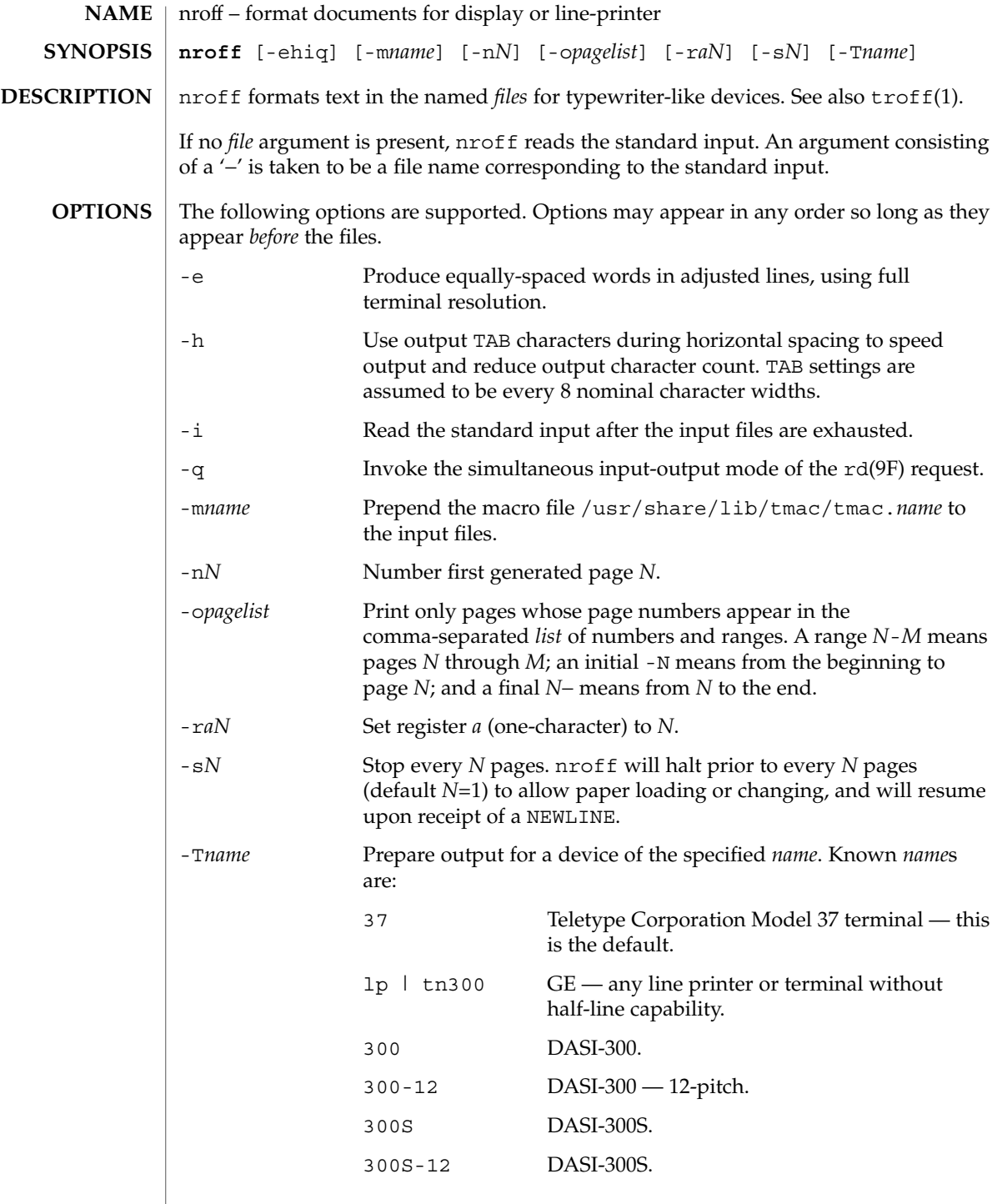

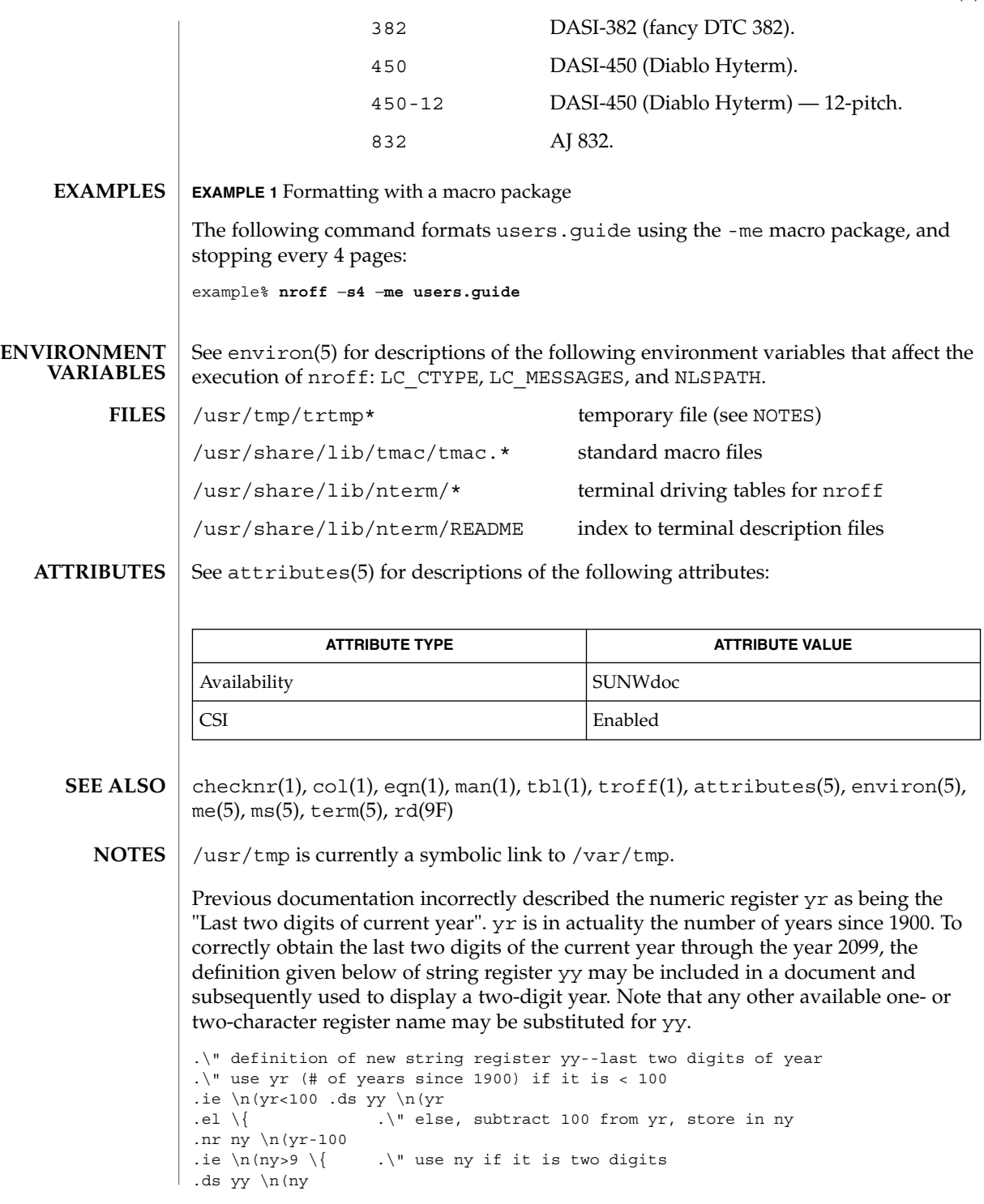

User Commands **1037**

nroff(1)

nroff(1)

.\" remove temporary number register ny .rr ny  $\langle \rangle$  $.el \setminus \{ .ds \}$  yy 0 .\" if ny is one digit, append it to 0 .as yy \n(ny .rr ny  $\{\} \setminus$ 

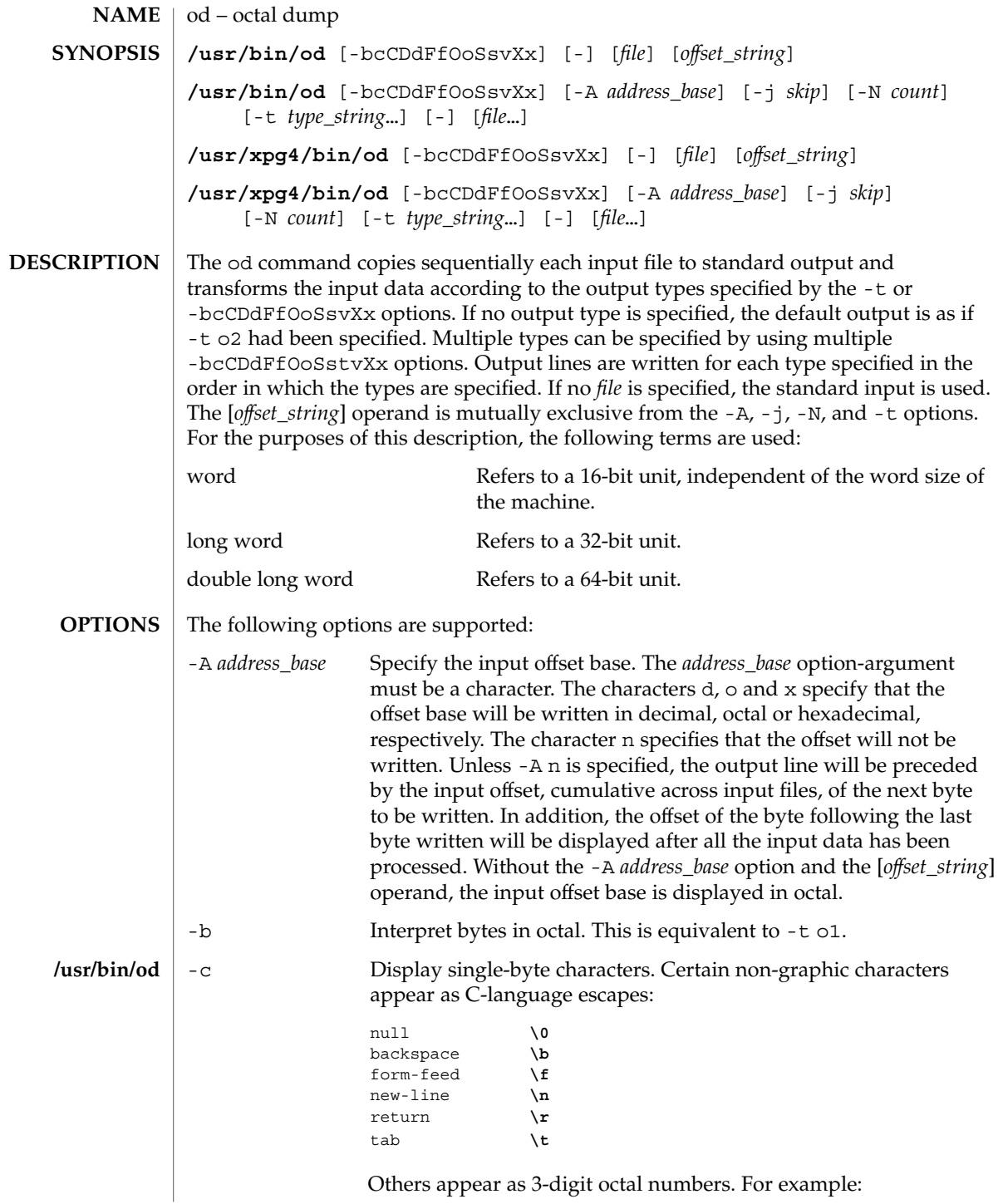

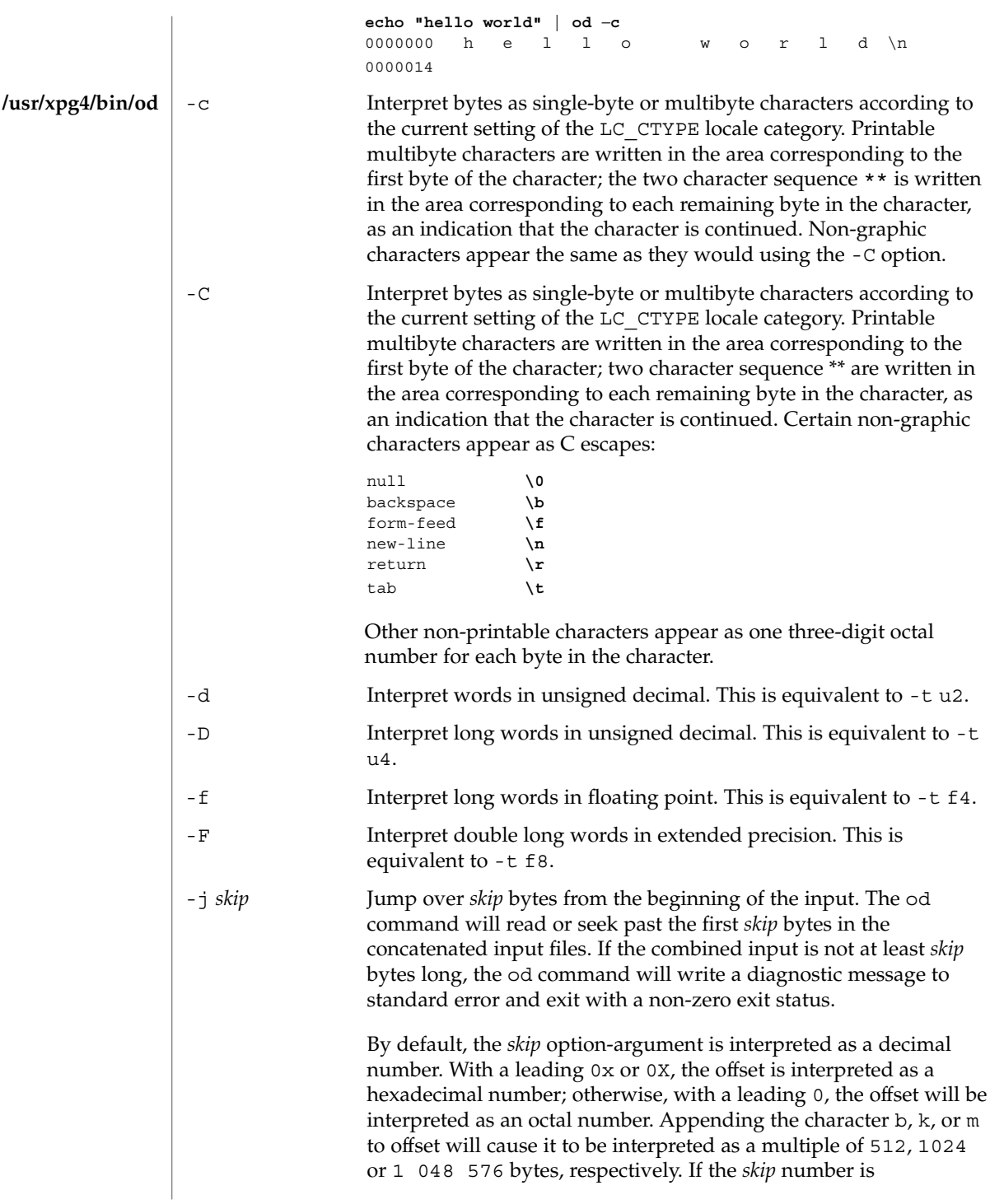

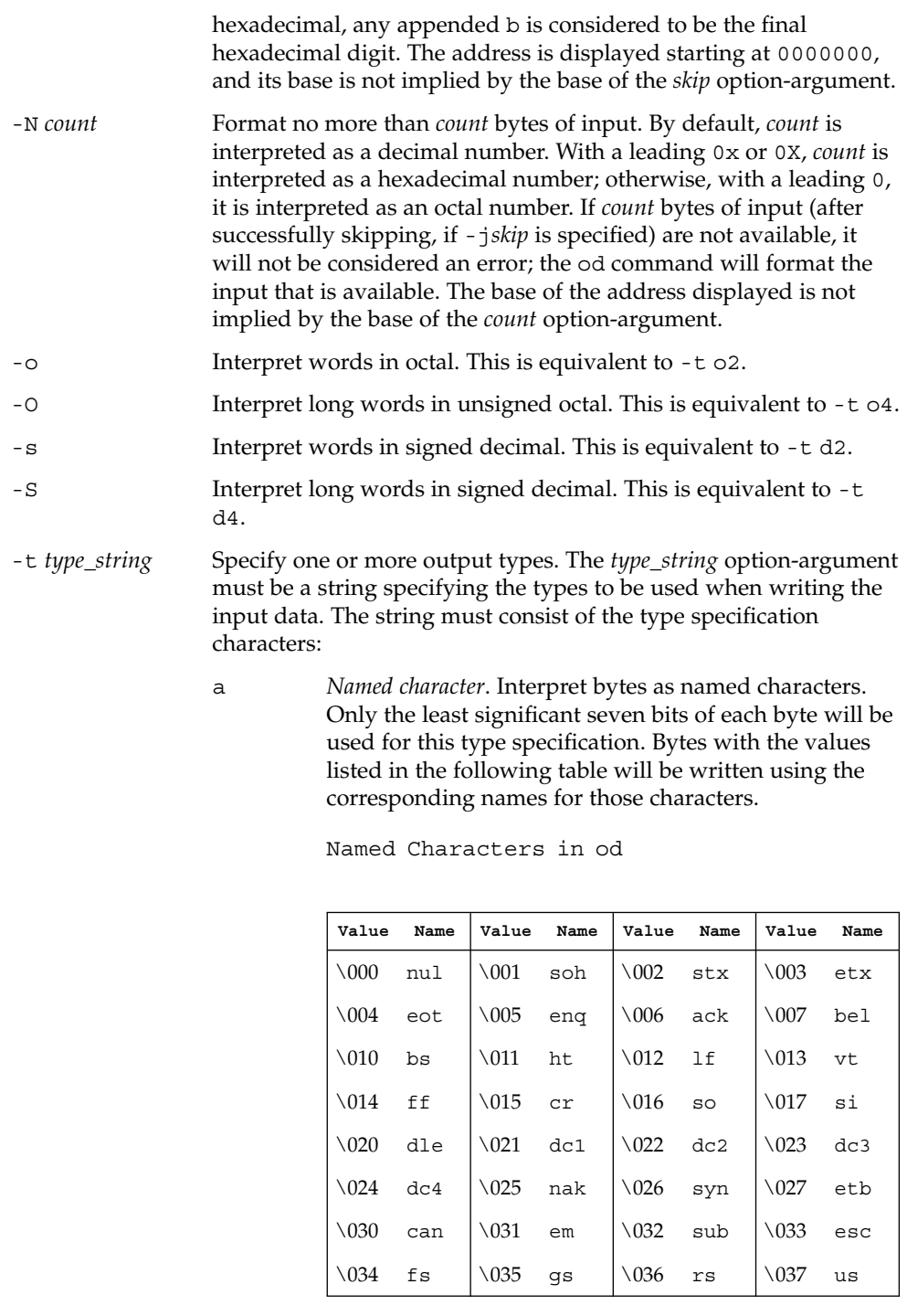

User Commands **1041**

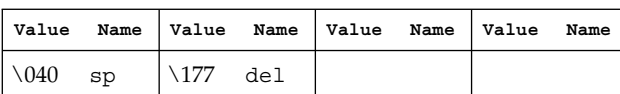

c *Character*. Interpret bytes as single-byte or multibyte characters specified by the current setting of the LC\_CTYPE locale category. Printable multibyte characters are written in the area corresponding to the first byte of the character; the two character sequence \*\* is written in the area corresponding to each remaining byte in the character, as an indication that the character is continued. Certain non-graphic characters appear as C escapes:  $\0, \a, \b, \f, \n\}, \r,$ \t, \v. Other non-printable characters appear as one three-digit octal number for each byte in the character.

The type specification characters d, f, o, u, and x can be followed by an optional unsigned decimal integer that specifies the number of bytes to be transformed by each instance of the output type.

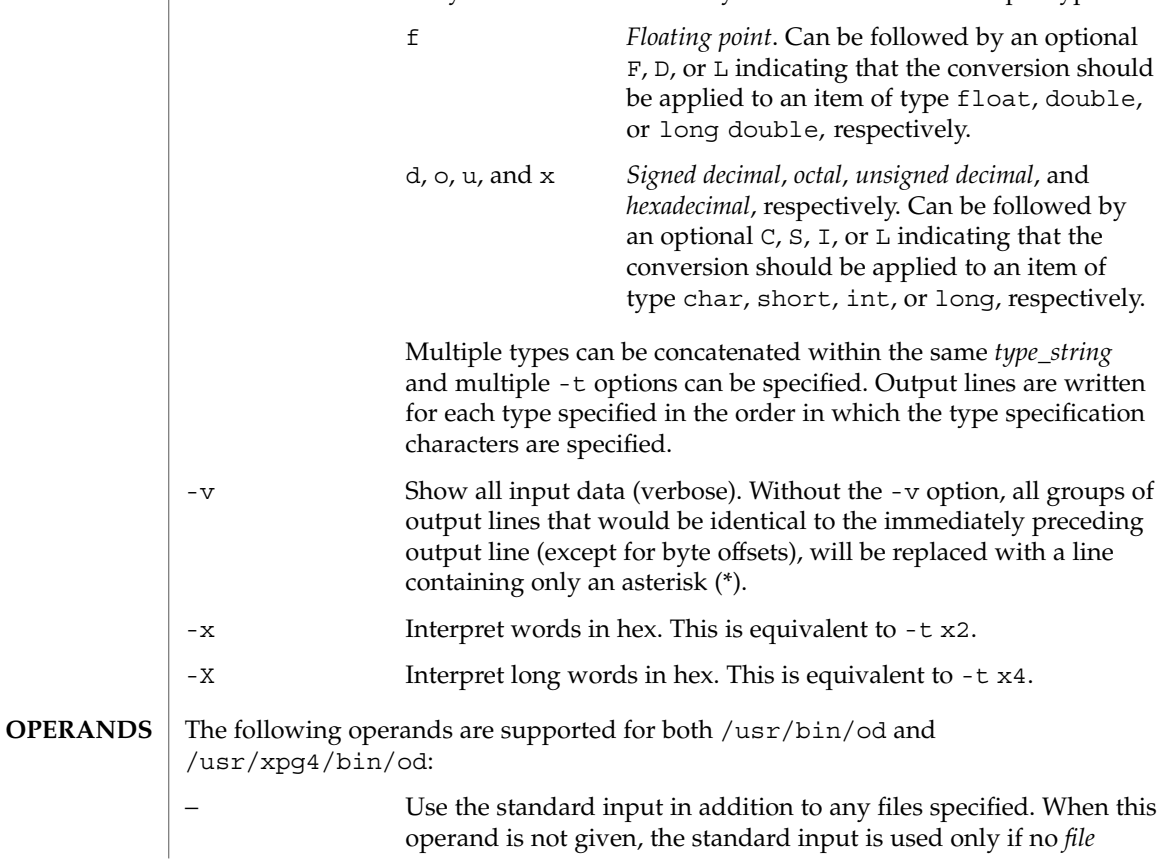

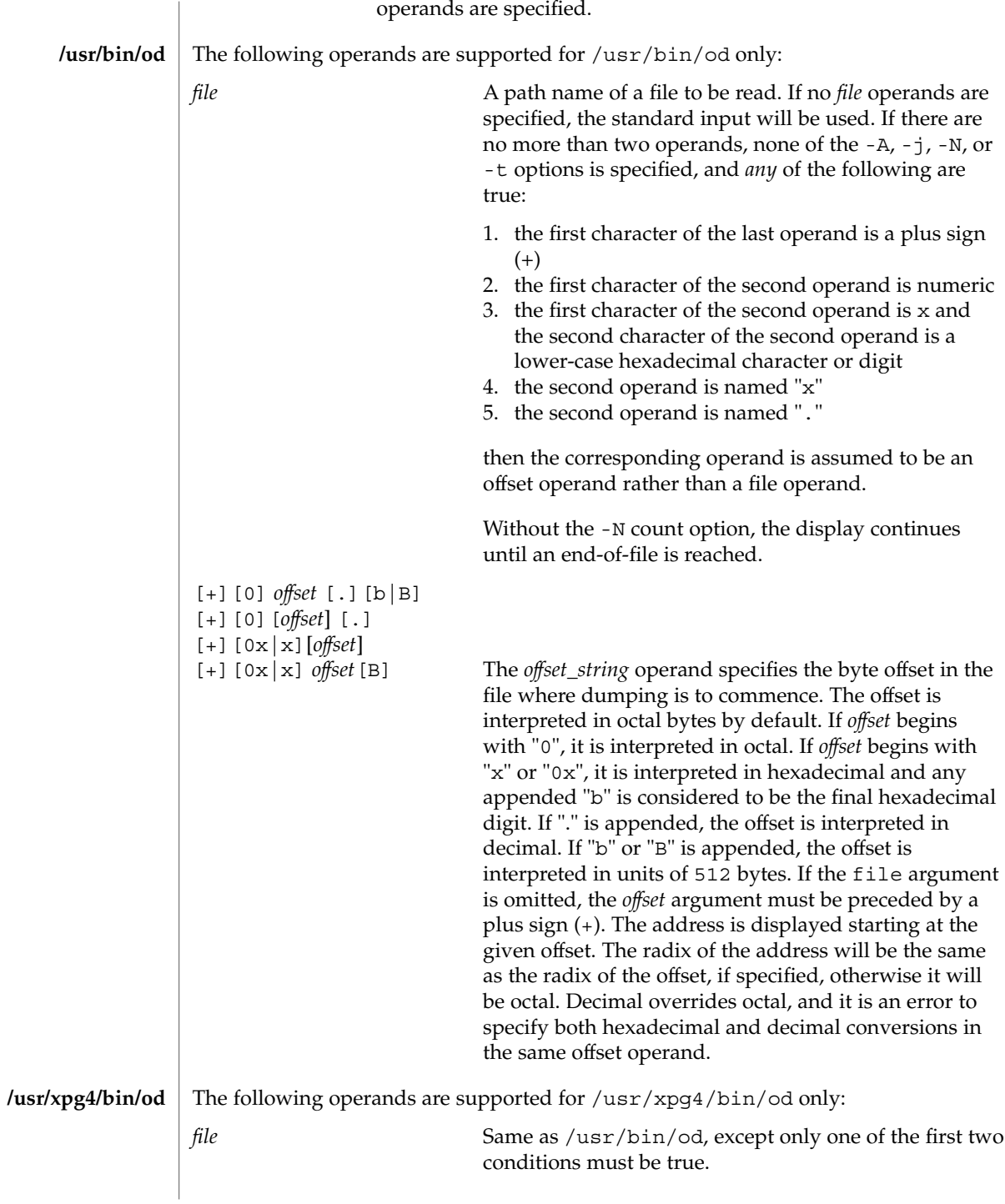

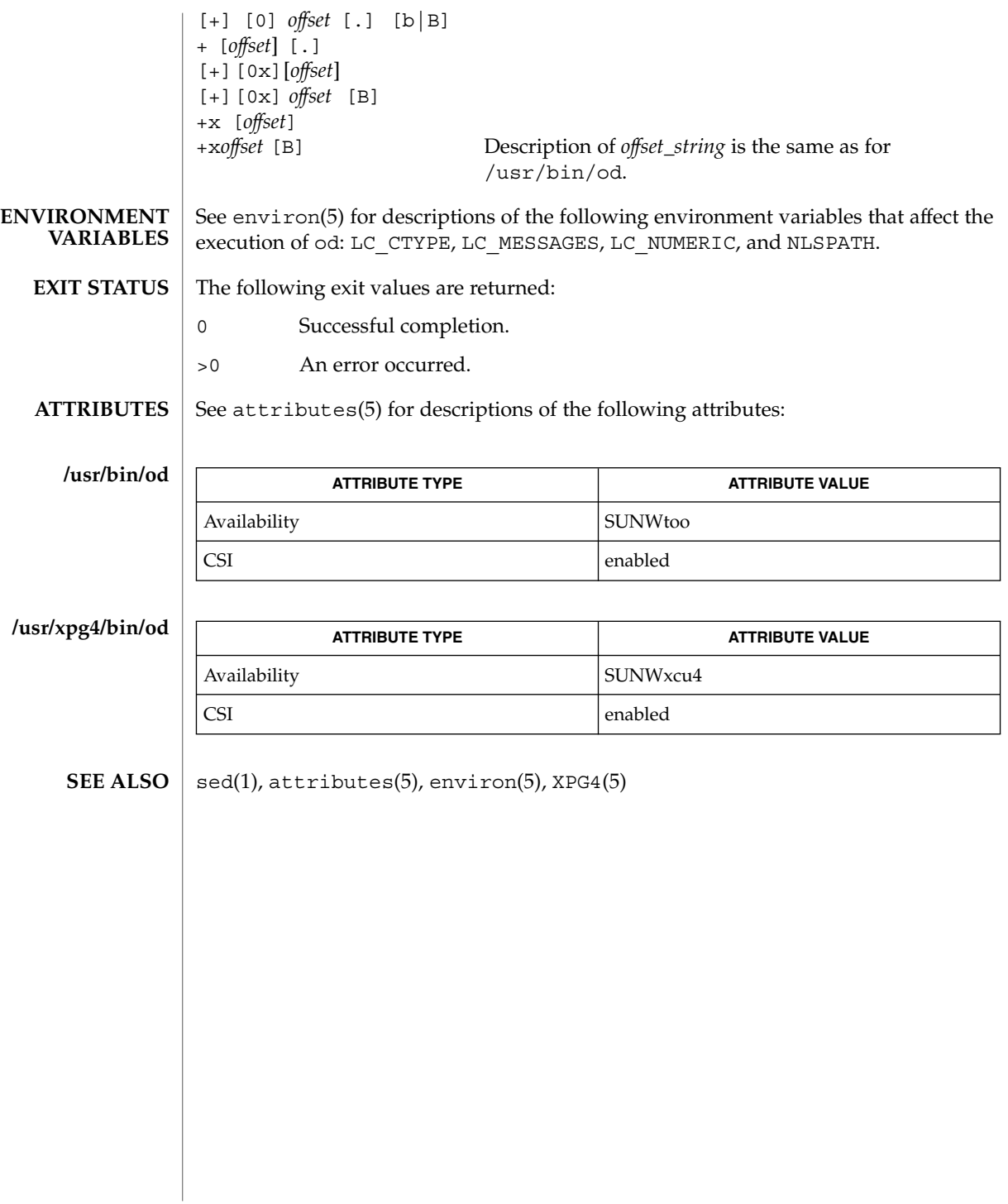
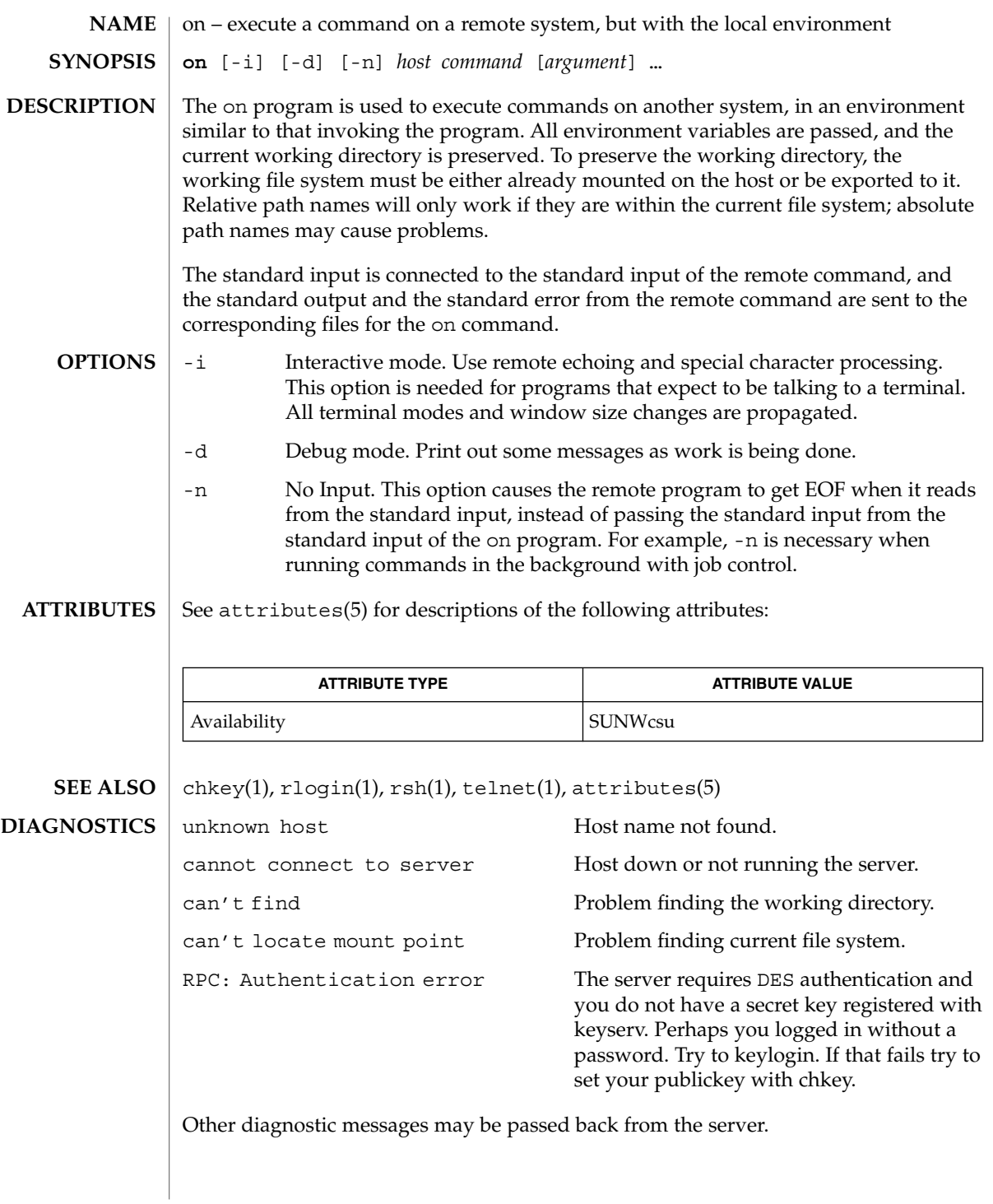

on(1)

 $on(1)$ 

When the working directory is remote mounted over NFS, a CTRL-Z hangs the window. **BUGS**

Root cannot use on.

optisa – determine which variant instruction set is optimal to use **optisa** *instruction\_set*… optisa prints which *instruction\_set* out of the ones specified in the command will perform best on this machine. In this case, ''best'' is defined by the order in which instruction set names are returned by isalist(1). Possible values for *instruction\_set* are given in isalist(5). See attributes(5) for descriptions of the following attributes: **ATTRIBUTE TYPE ATTRIBUTE VALUE** Availability SUNWcsu The following exit values are returned: 0 One of the *instruction\_set* values you specified is printed by this command. 1 There is no output; that is, this machine cannot use any *instruction\_set* that you specified with the optisa command.  $isalist(1), uname(1), attributes(5), is a list(5)$ optisa is preferable to uname -p or uname -m (see uname(1)) in determining which of several binary versions of a given program should be used on the given machine. **NAME SYNOPSIS DESCRIPTION ATTRIBUTES EXIT STATUS SEE ALSO NOTES**

pack(1)

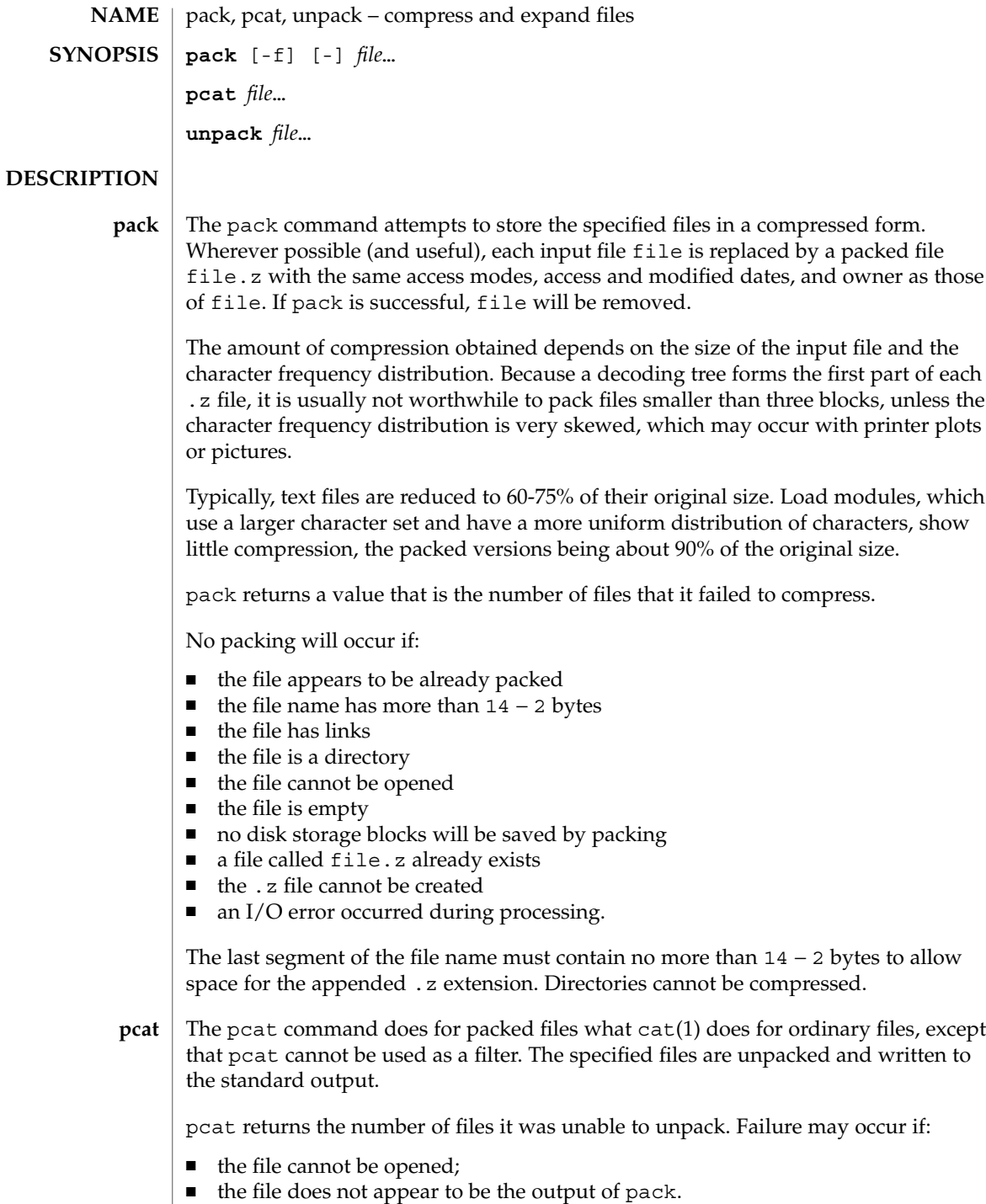

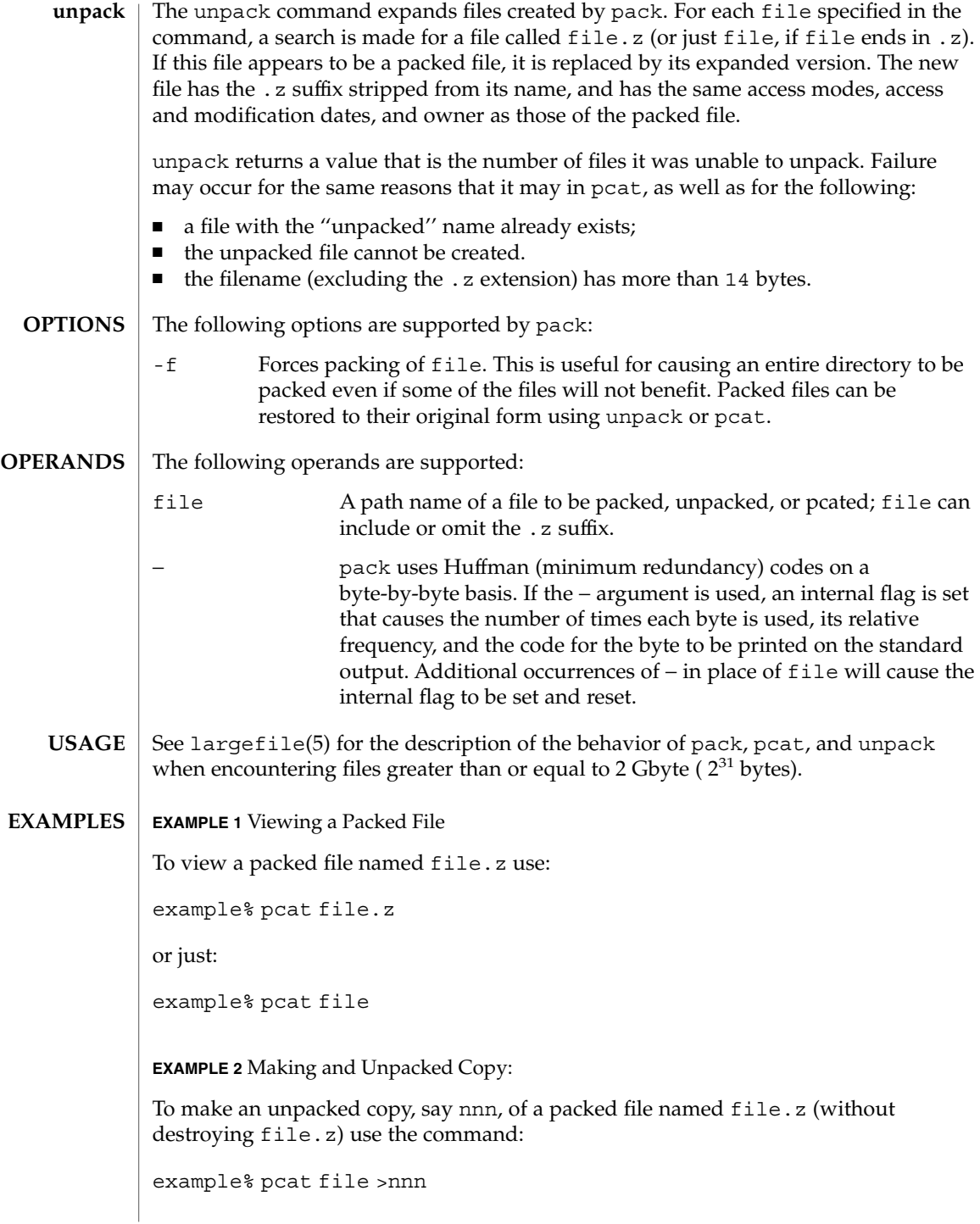

pack(1)

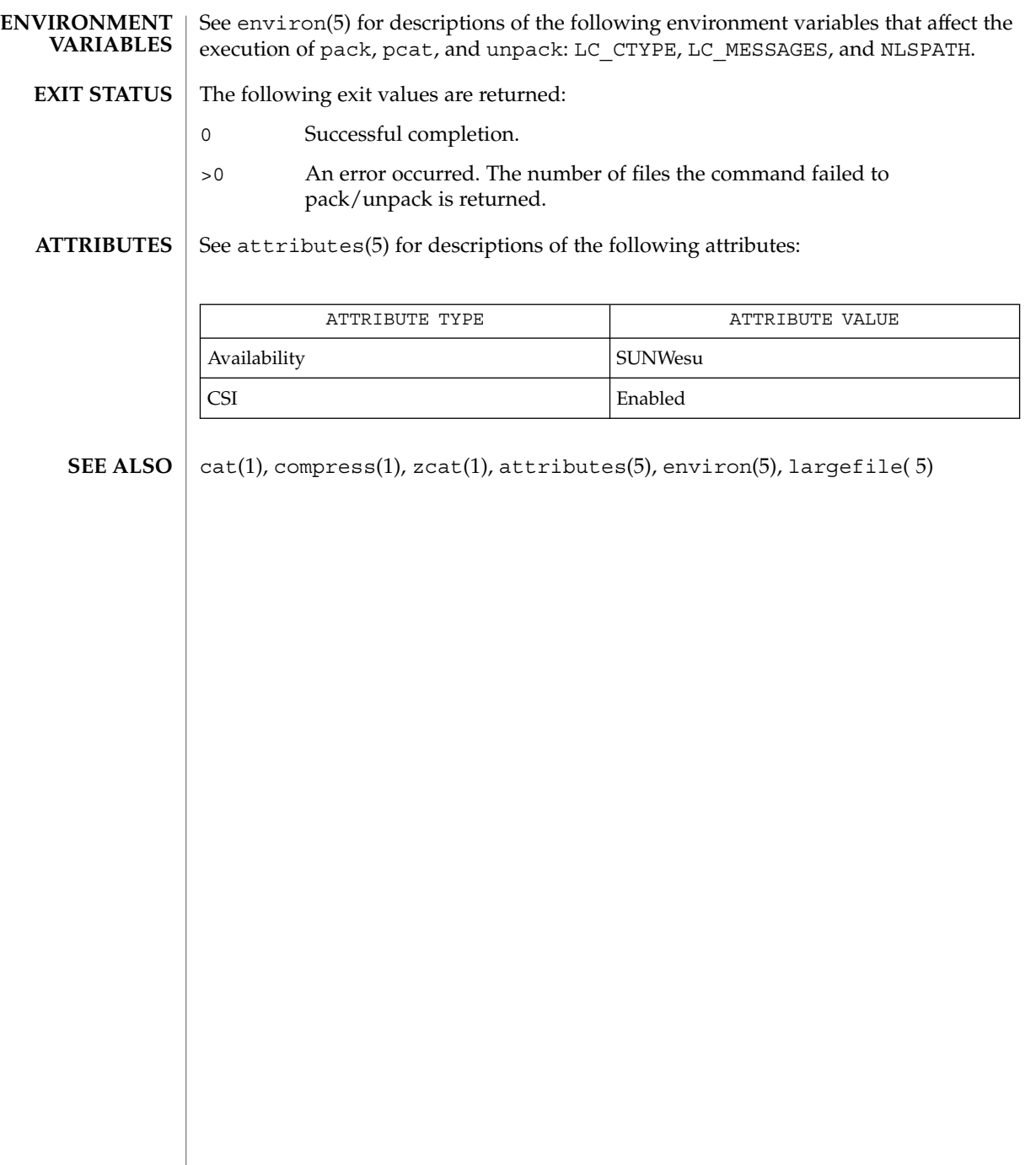

pagesize(1)

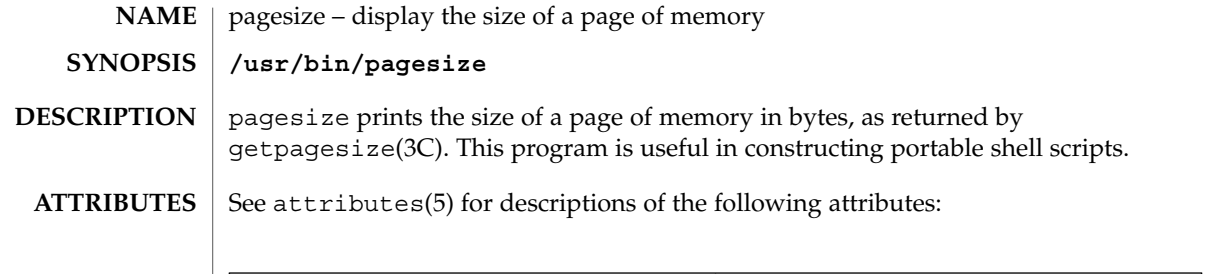

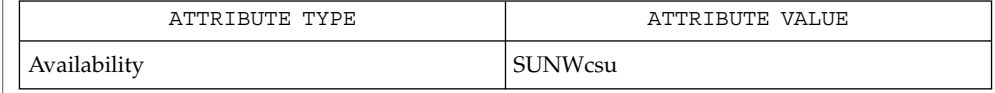

 $\textbf{SEE \, ALSO} \parallel \text{getpagesize(3C)}$ ,  $\texttt{attributes(5)}$ 

User Commands **1051**

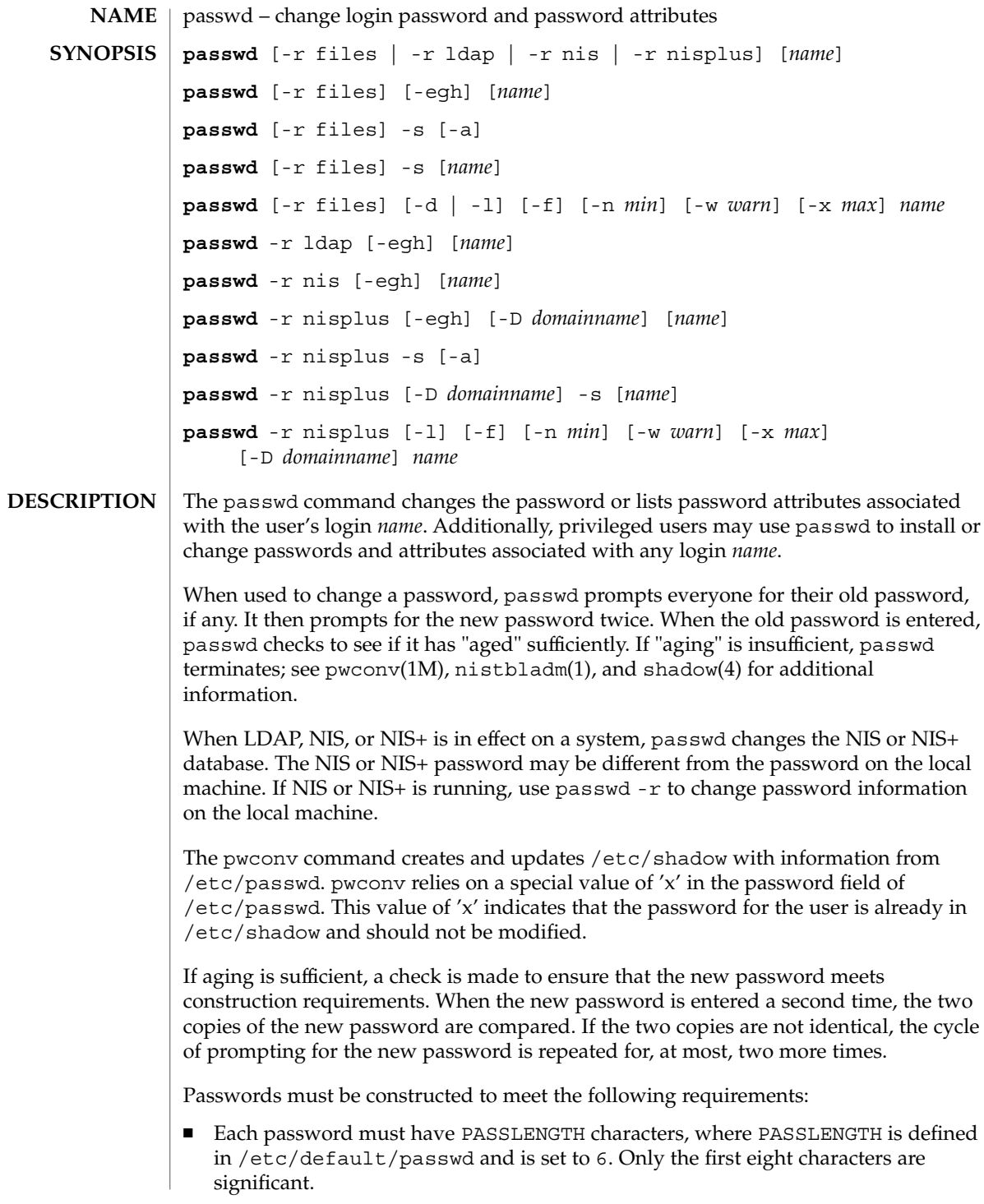

- Each password must contain at least two alphabetic characters and at least one numeric or special character. In this case, "alphabetic" refers to all upper or lower case letters.
- Each password must differ from the user's login *name* and any reverse or circular shift of that login *name*. For comparison purposes, an upper case letter and its corresponding lower case letter are equivalent.
- New passwords must differ from the old by at least three characters. For comparison purposes, an upper case letter and its corresponding lower case letter are equivalent.

If all requirements are met, by default, the passwd command will consult /etc/nsswitch.conf to determine in which repositories to perform password update. It searches the passwd and passwd\_compat entries. The sources (repositories) associated with these entries will be updated. However, the password update configurations supported are limited to the following cases. Failure to comply with the configurations will prevent users from logging onto the system. The password update configurations are:

- passwd: files
- passwd: files ldap
- passwd: files nis
- passwd: files nisplus
- passwd: compat (==> files nis)
- $\Box$  passwd: compat (==> files ldap) passwd\_compat: ldap
- passwd: compat (==> files nisplus) passwd\_compat: nisplus

Network administrators, who own the NIS+ password table, may change any password attributes.

In the files case, superusers (for instance, real and effective uid equal to 0, see id(1M) and su(1M)) may change any password; hence, passwd does not prompt privileged users for the old password. Privileged users are not forced to comply with password aging and password construction requirements. A privileged user can create a null password by entering a carriage return in response to the prompt for a new password. (This differs from passwd -d because the "password" prompt will still be displayed.) If NIS is in effect, superuser on the root master can change any password without being prompted for the old NIS passwd, and is not forced to comply with password construction requirements.

Normally, passwd entered with no arguments will change the password of the current user. When a user logs in and then invokes su(1M) to become super-user or another user, passwd will change the original user's password, not the password of the super-user or the new user.

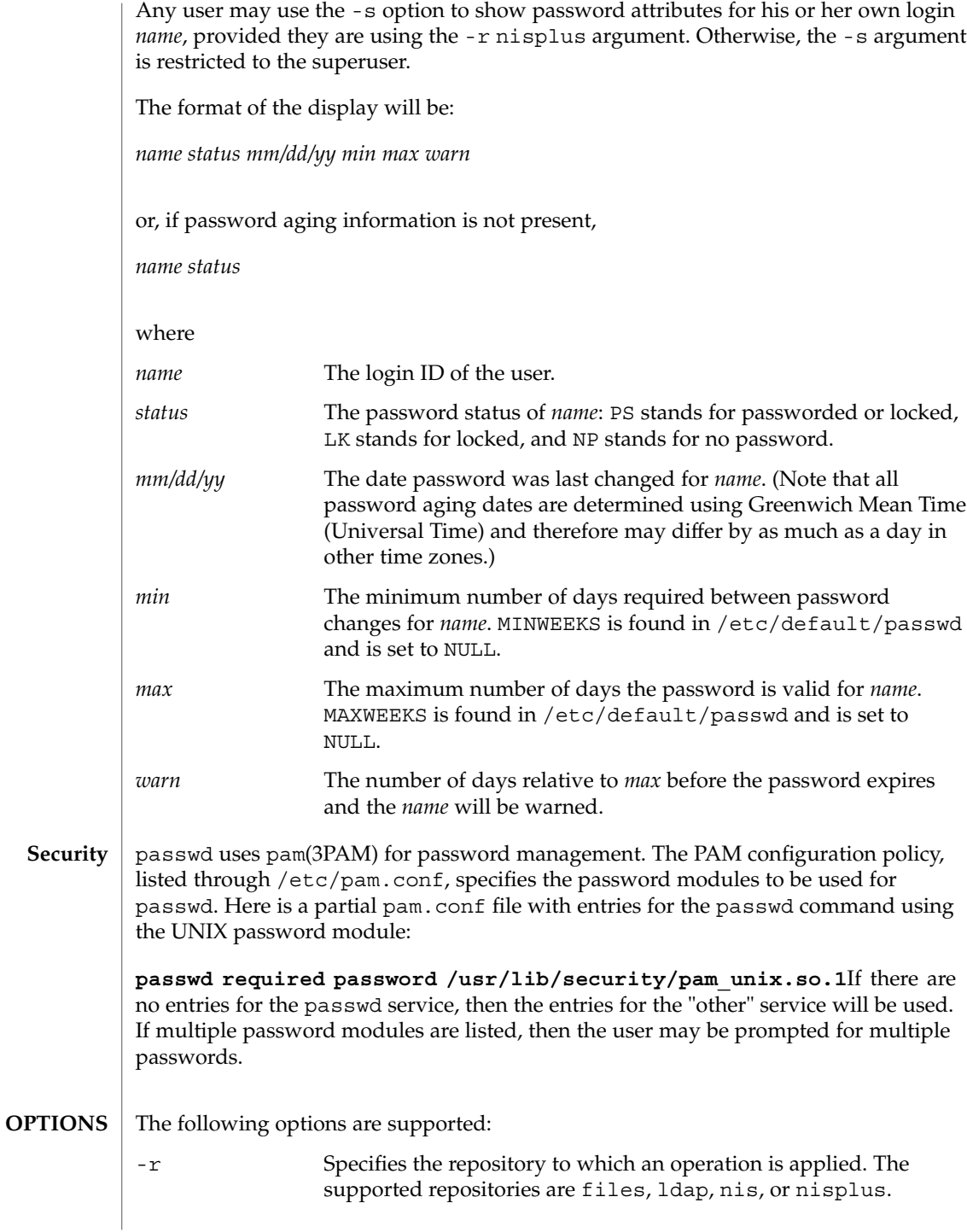

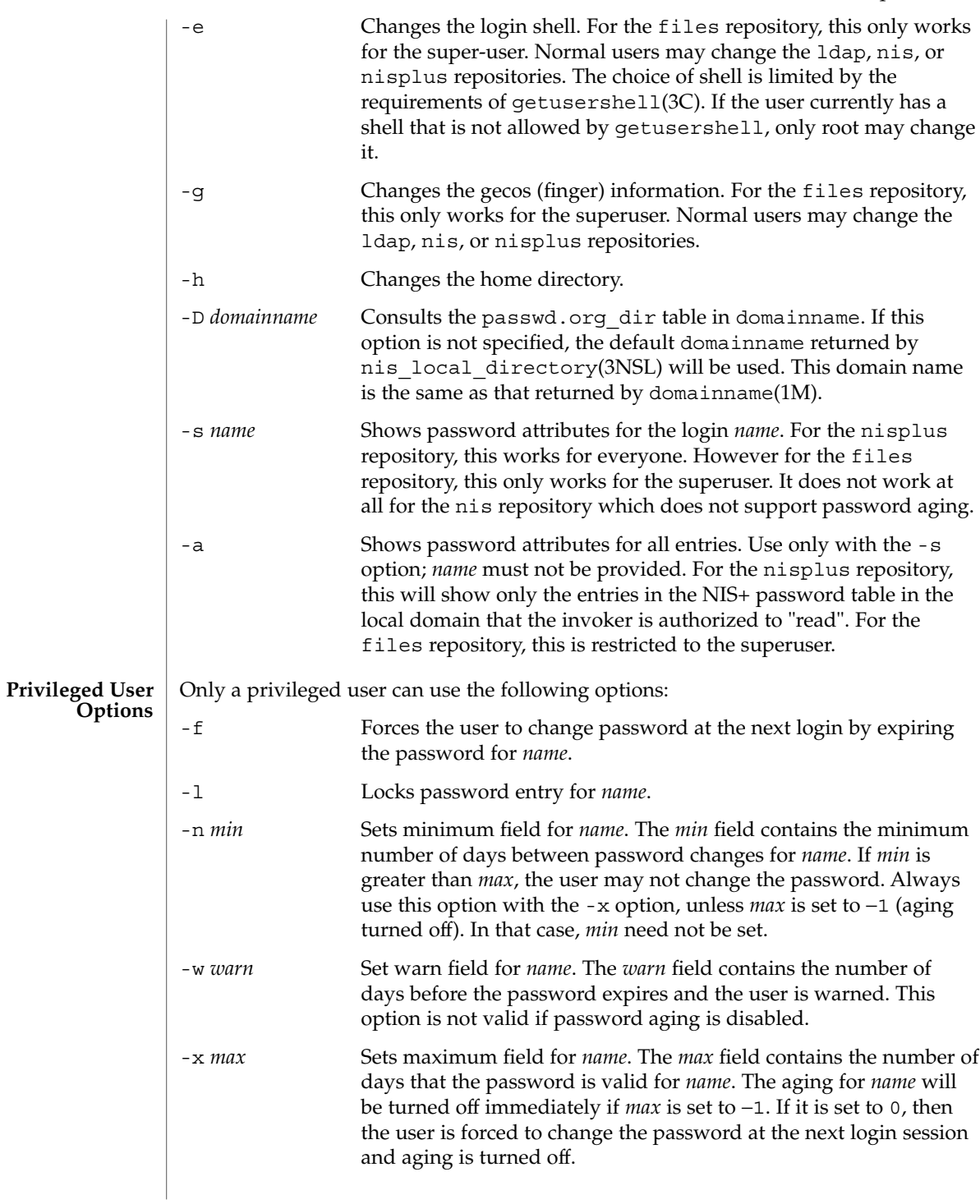

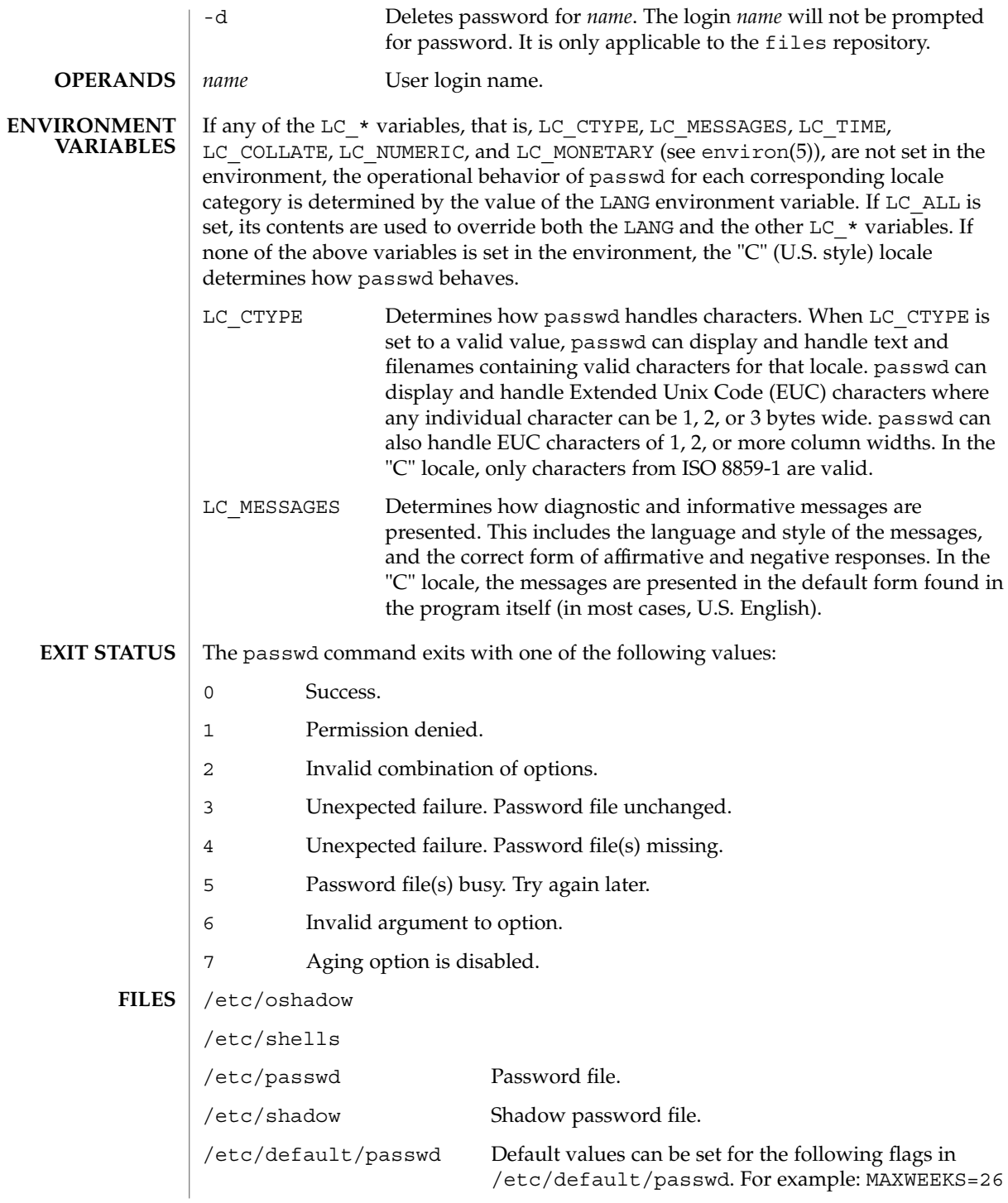

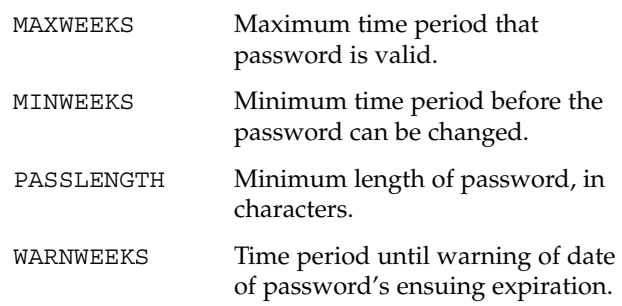

**ATTRIBUTES**

See attributes(5) for descriptions of the following attributes:

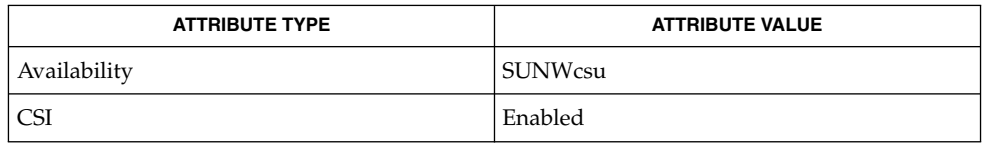

- finger(1), login(1), nispasswd(1), nistbladm(1), yppasswd(1), domainname(1M), eeprom(1M), id(1M), passmgmt(1M), pwconv(1M), su(1M), useradd(1M), userdel(1M), usermod(1M), crypt(3C), getpwnam(3C), getspnam(3C), getusershell(3C), nis\_local\_directory(3NSL), pam(3PAM), loginlog(4), nsswitch.conf(4), pam.conf(4), passwd(4), shadow(4), attributes(5), environ(5), pam\_unix(5), pam\_ldap(5) **SEE ALSO**
	- The passwd command replaces the nispasswd and yppasswd commands and should be used in their place. **NOTES**

# paste(1)

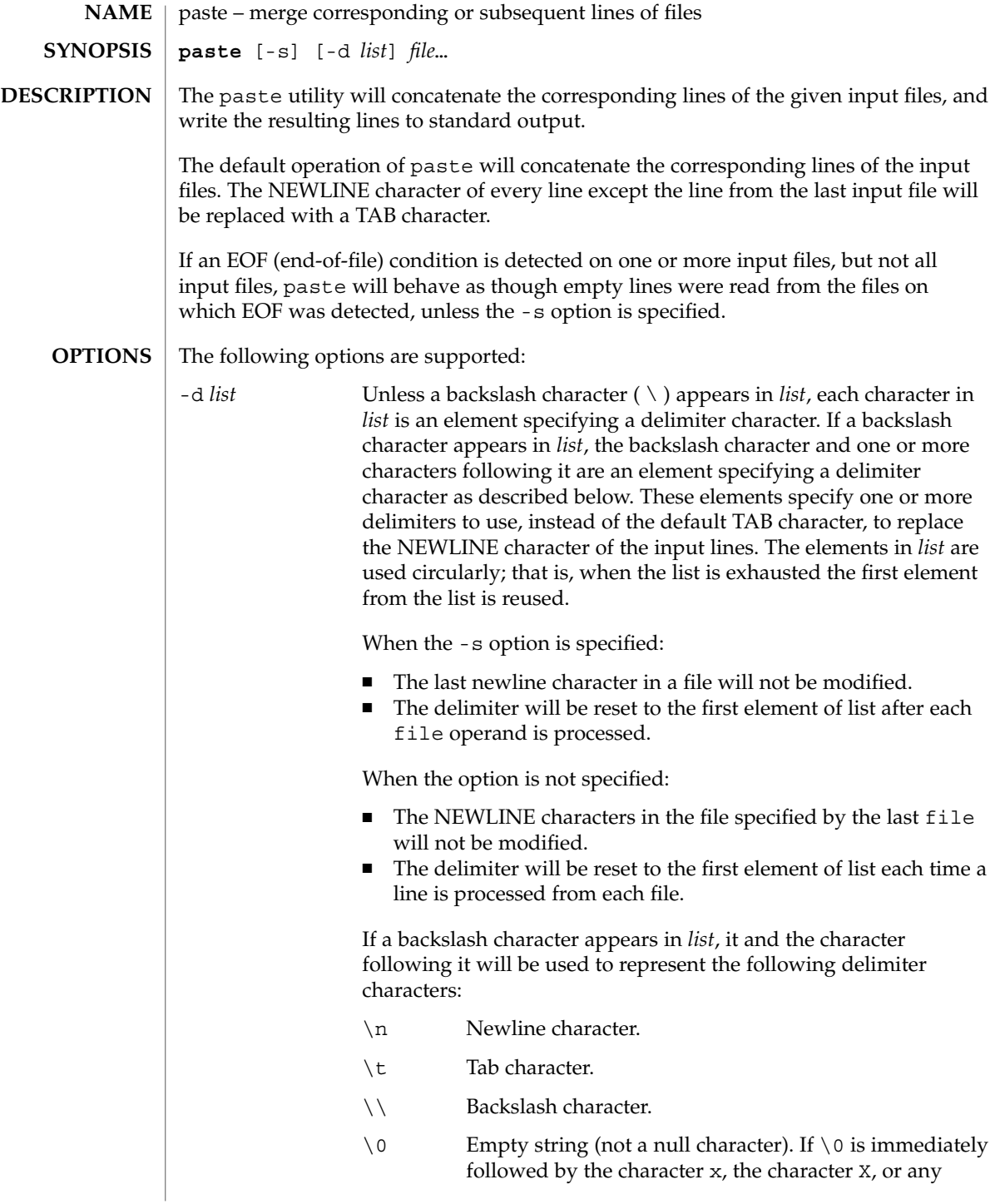

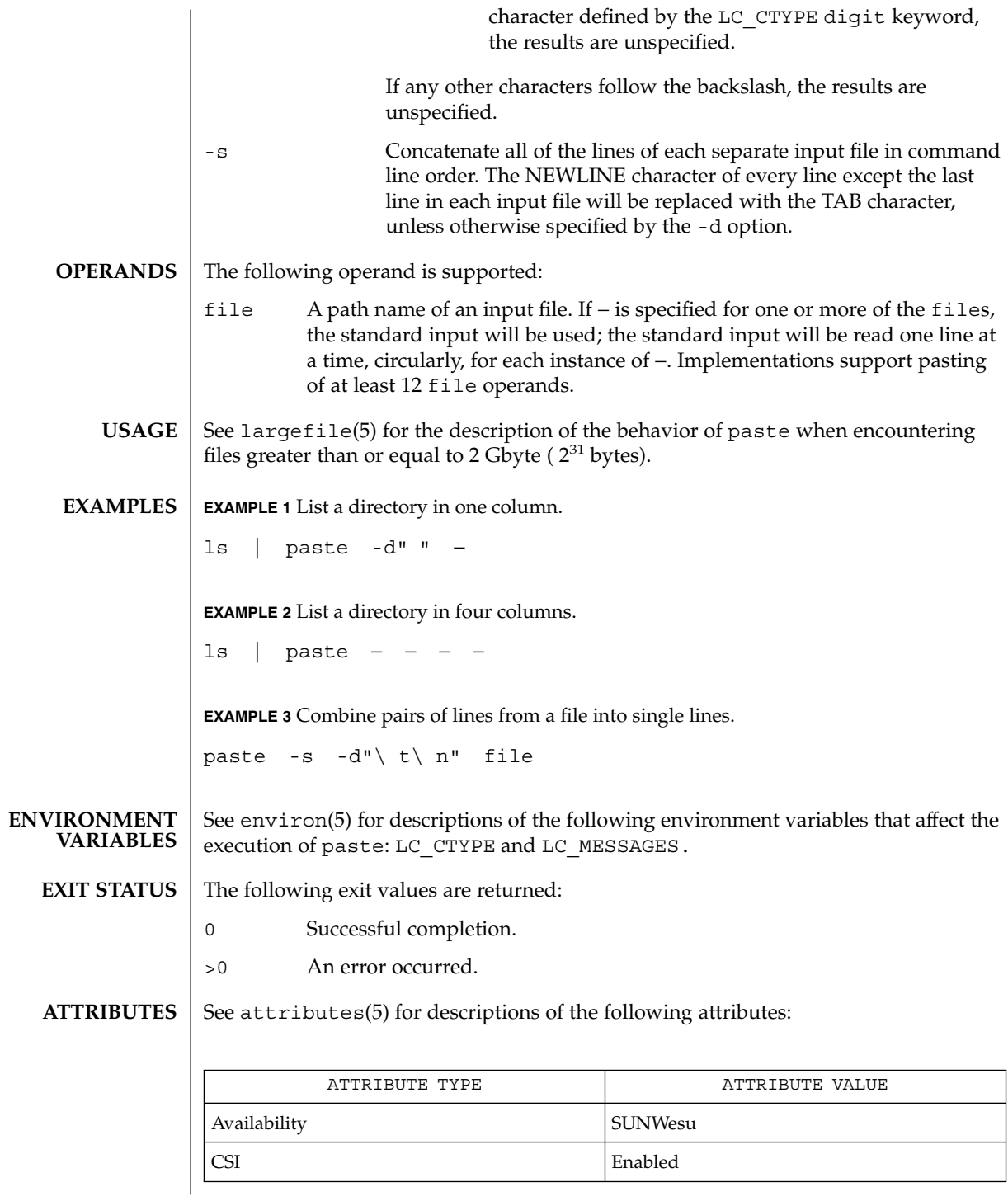

paste(1)

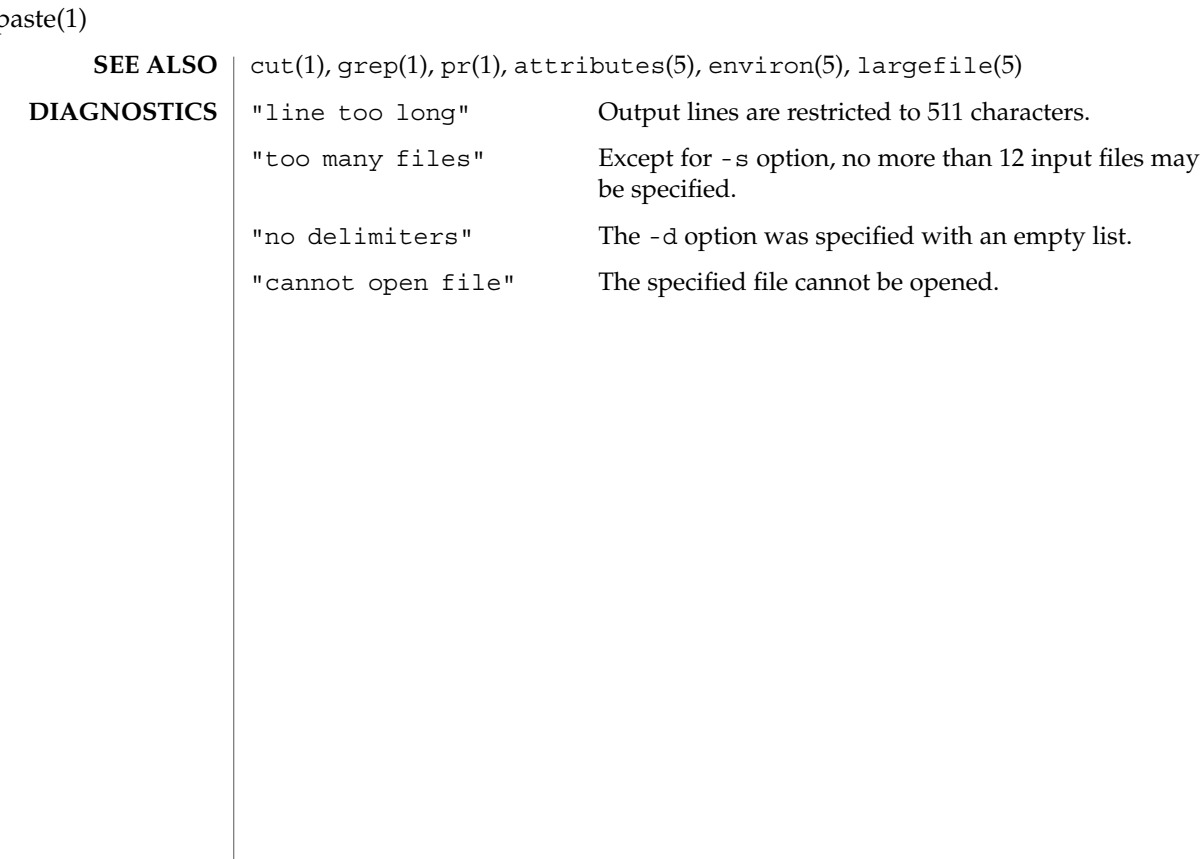

#### $p$

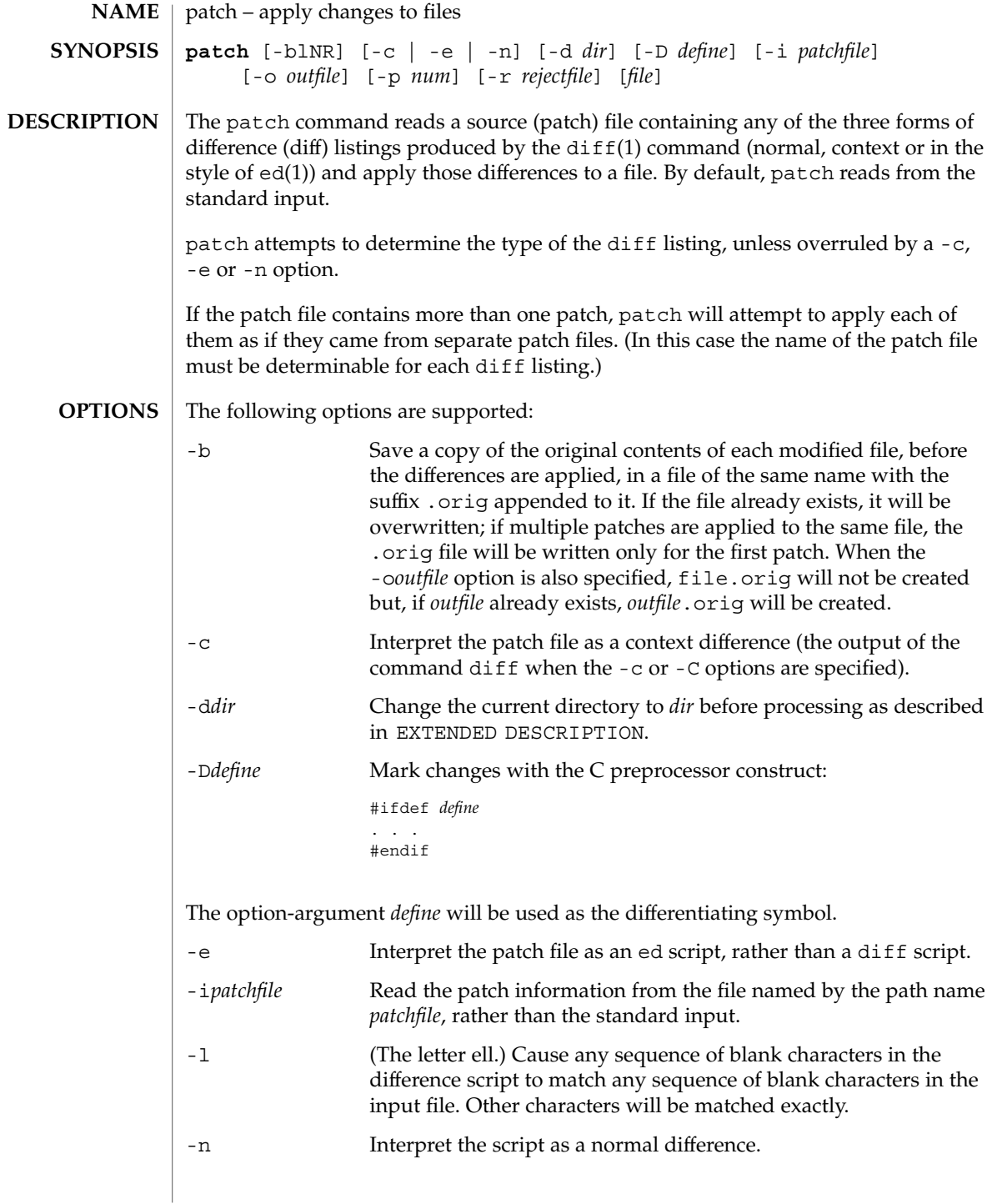

patch(1)

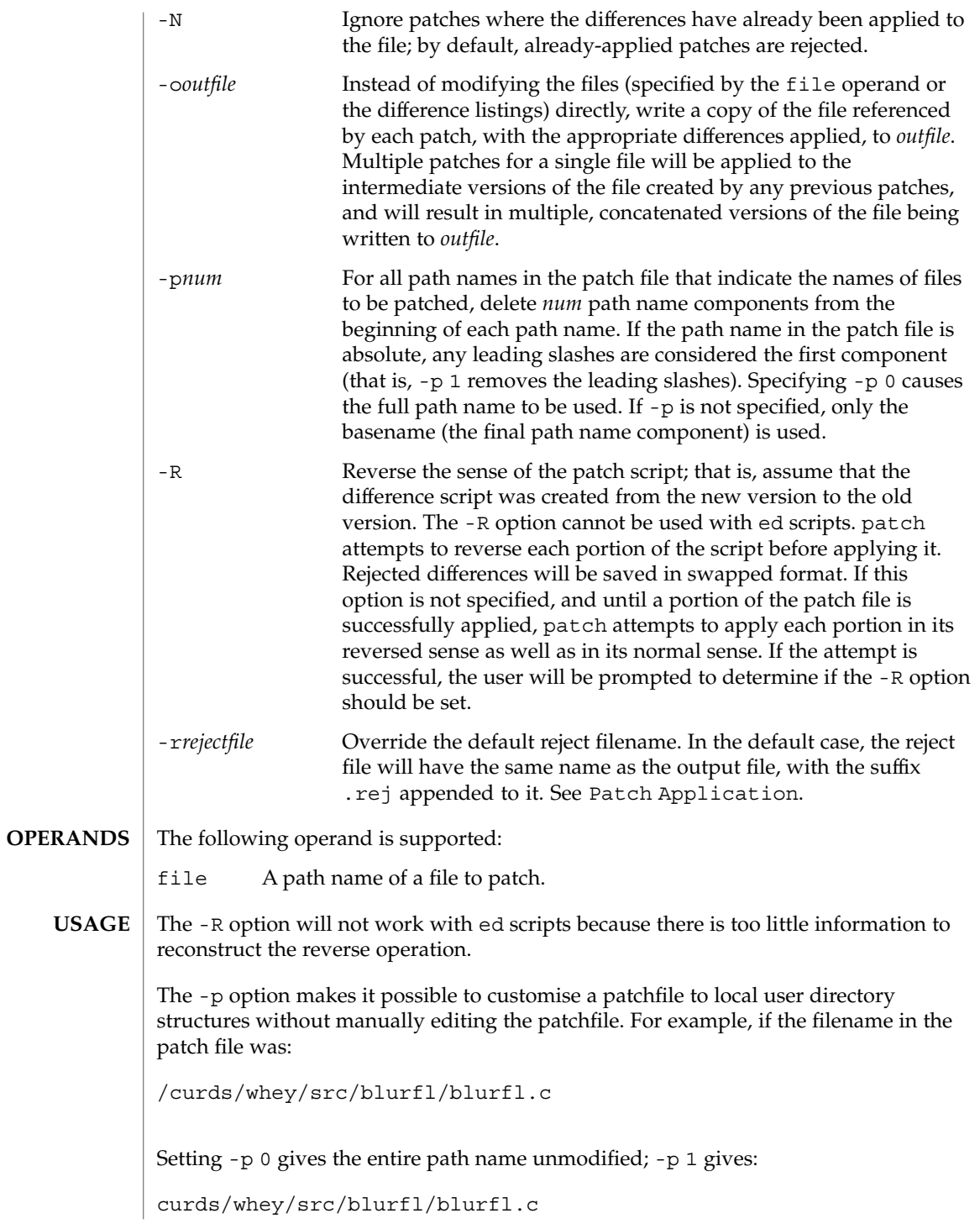

#### without the leading slash, -p 4 gives: blurfl/blurfl.c and not specifying -p at all gives: blurfl.c. When using  $-b$  in some file system implementations, the saving of a .  $\sigma$ rig file may produce unwanted results. In the case of 12, 13 or 14-character filenames, on file systems supporting 14-character maximum filenames, the .orig file will overwrite the new file. See environ(5) for descriptions of the following environment variables that affect the execution of patch: LC\_CTYPE, LC\_MESSAGES, LC\_TIME, and NLSPATH. The output of patch the save files  $( . \text{orig suffixes})$  and the reject files  $( . \text{rej suffixes})$ will be text files. A patchfile may contain patching instructions for more than one file; filenames are determined as specified in Patch Determination. When the -b option is specified, for each patched file, the original will be saved in a file of the same name with the suffix .orig appended to it. For each patched file, a reject file may also be created as noted in Patch Application. In the absence of  $a - r$  option, the name of this file will be formed by appending the suffix . rej to the original filename. The patch file must contain zero or more lines of header information followed by one or more patches. Each patch must contain zero or more lines of filename identification in the format produced by diff -c, and one or more sets of diff output, which are customarily called hunks. patch recognizes the following expression in the header information: Index:*pathname* The file to be patched is named *pathname*. If all lines (including headers) within a patch begin with the same leading sequence of blank characters, patch will remove this sequence before proceeding. Within each patch, if the type of difference is context, patch recognizes the following expressions: \*\*\* *filename timestamp* The patches arose from *filename*. −−− *filename timestamp* The patches should be applied to *filename*. Each hunk within a patch must be the diff output to change a line range within the original file. The line numbers for successive hunks within a patch must occur in ascending order. patch(1) **ENVIRONMENT VARIABLES OUTPUT FILES EXTENDED DESCRIPTION Patchfile Format**

User Commands **1063**

patch(1)

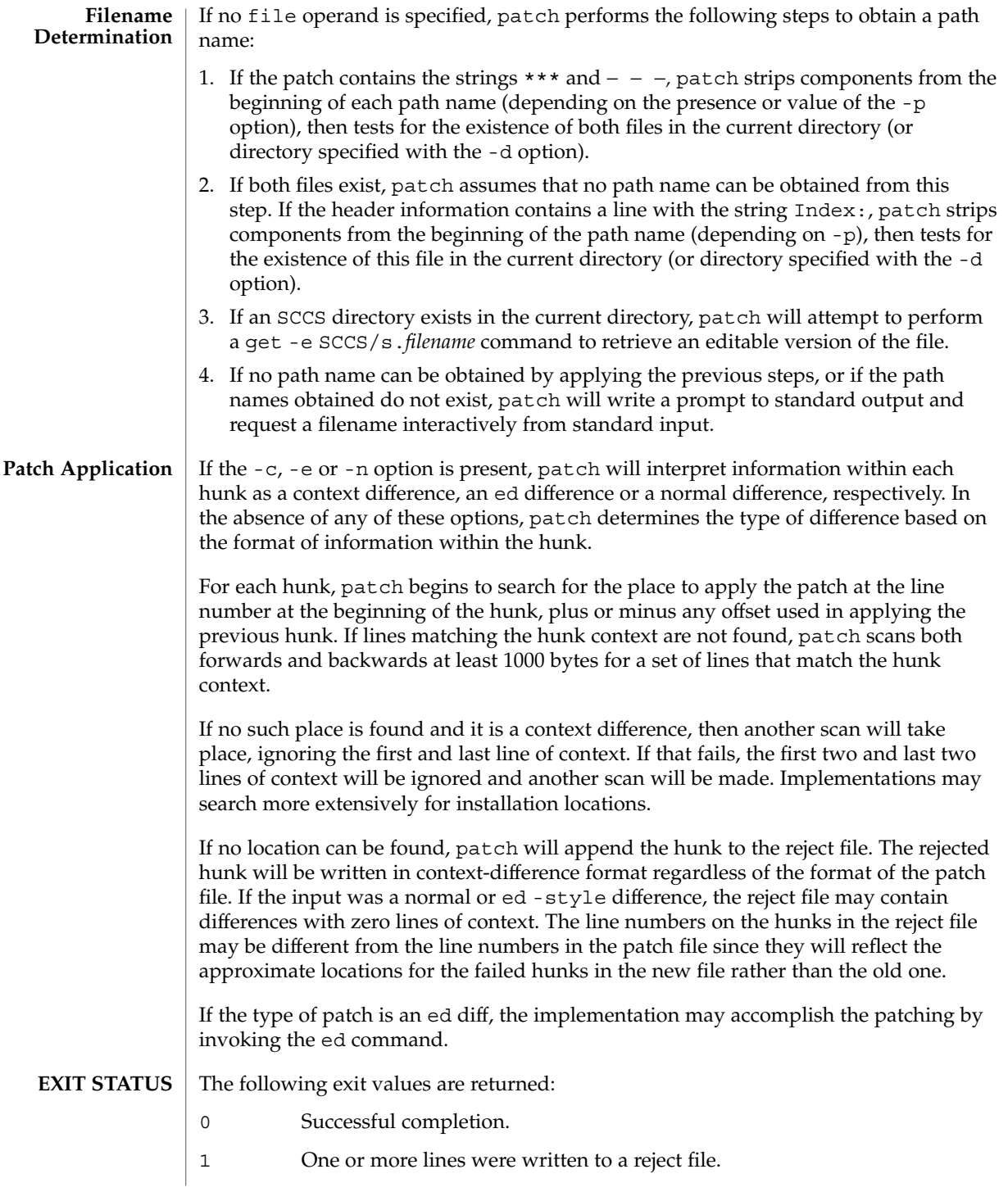

### patch(1)

## >1 An error occurred.

**ATTRIBUTES**

See attributes(5) for descriptions of the following attributes:

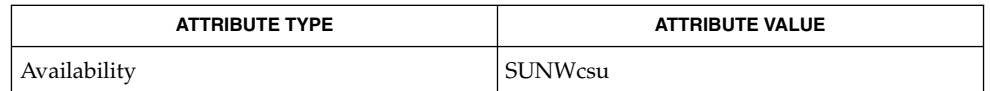

 $\textbf{SEE \, ALSO} \,\mid\, \text{ed(1)}, \text{diff(1)}, \text{attributes(5)}, \text{environ(5)}$ 

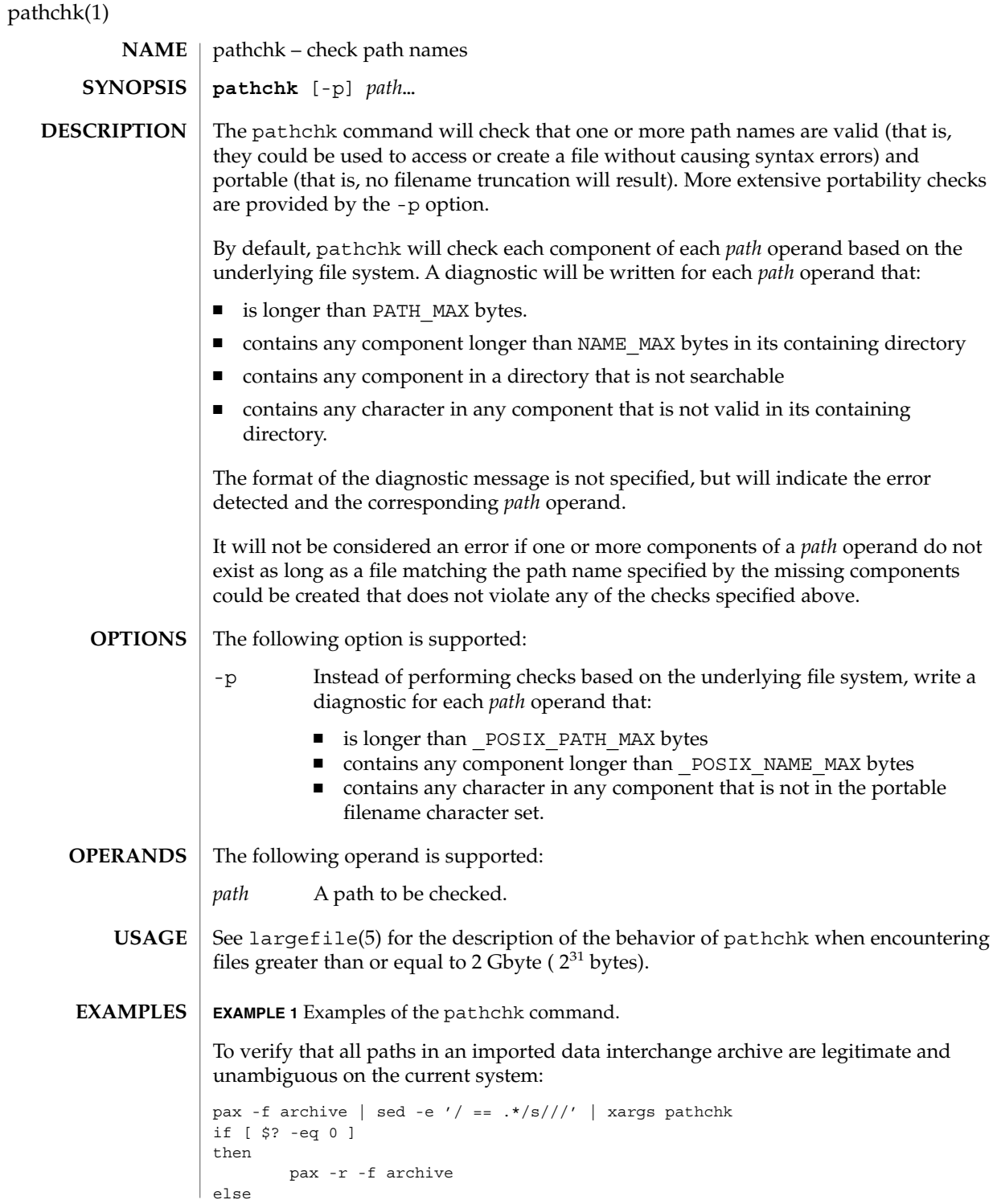

pathchk(1)

```
EXAMPLE 1 Examples of the pathchk command. (Continued)
    echo Investigate problems before importing files.
```
exit 1 fi

To verify that all files in the current directory hierarchy could be moved to any system conforming to the X/Open specification that also supports the pax(1) command:

```
find . -print | xargs pathchk -p
if [ $? −eq 0 ]
then
        pax -w -f archive .
else
    echo Portable archive cannot be created.
    exit 1
f_i
```
To verify that a user-supplied path names a readable file and that the application can create a file extending the given path without truncation and without overwriting any existing file:

```
case $- in
   *C*) reset="";;
    *) reset="set +C"
       set -C;;
esac
test -r "$path" && pathchk "$path.out" &&
   rm "$path.out" > "$path.out"
if [ $? -ne 0 ]; then
   printf "%s: %s not found or %s.out fails \
creation checks.\n" $0 "$path" "$path"
   $reset # reset the noclobber option in case a trap
       # on EXIT depends on it
   exit 1
fi
$reset
PROCESSING < "$path" > "$path.out"
```
The following assumptions are made in this example:

- 1. PROCESSING represents the code that will be used by the application to use \$path once it is verified that \$path.out will work as intended.
- 2. The state of the noclobber option is unknown when this code is invoked and should be set on exit to the state it was in when this code was invoked. (The reset variable is used in this example to restore the initial state.)
- 3. Note the usage of:

rm "\$path.out" > "\$path.out"

- a. The pathchk command has already verified, at this point, that \$path.out will not be truncated.
- b. With the noclobber option set, the shell will verify that \$path.out does not already exist before invoking rm.

User Commands **1067**

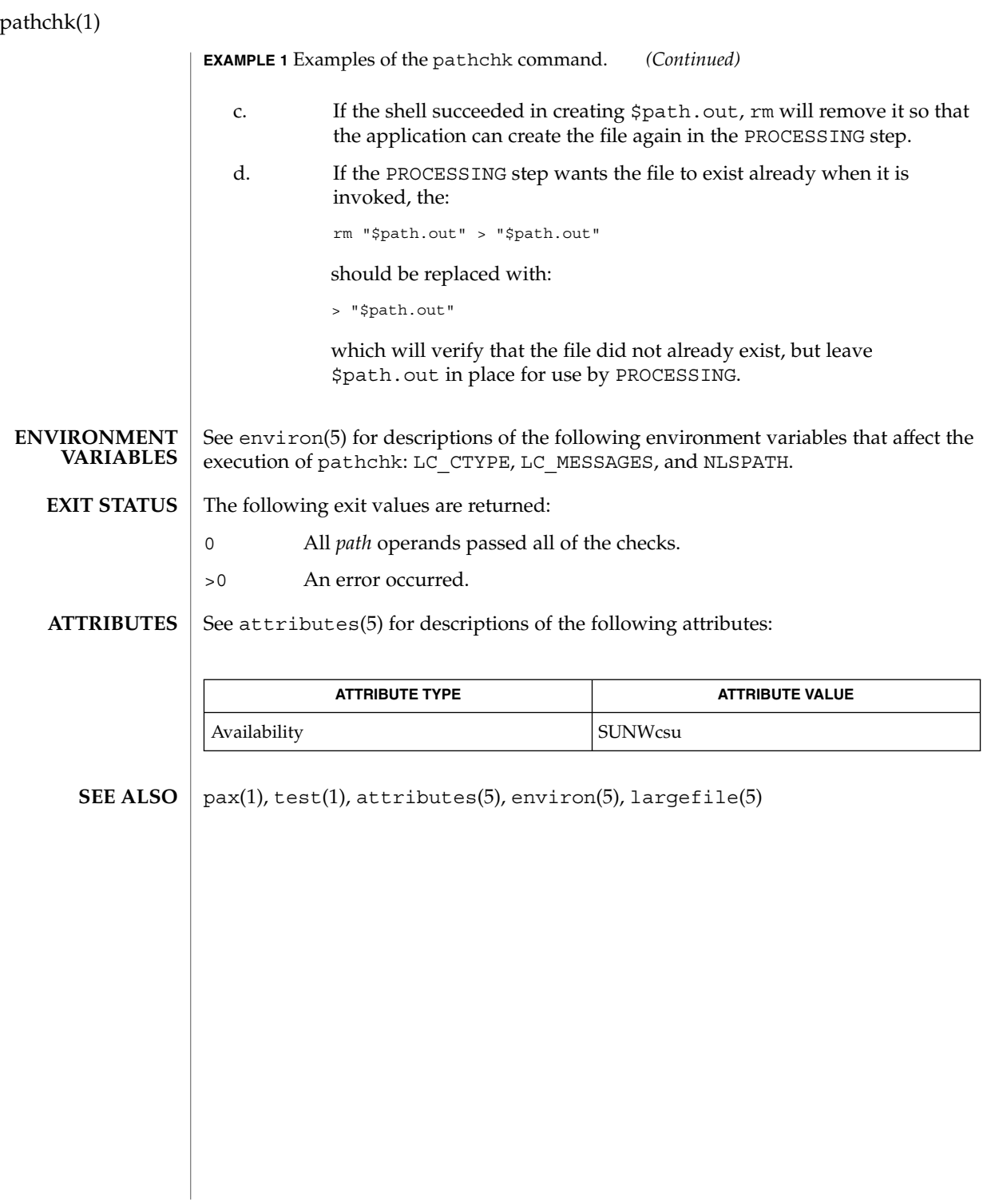

pathconv(1F)

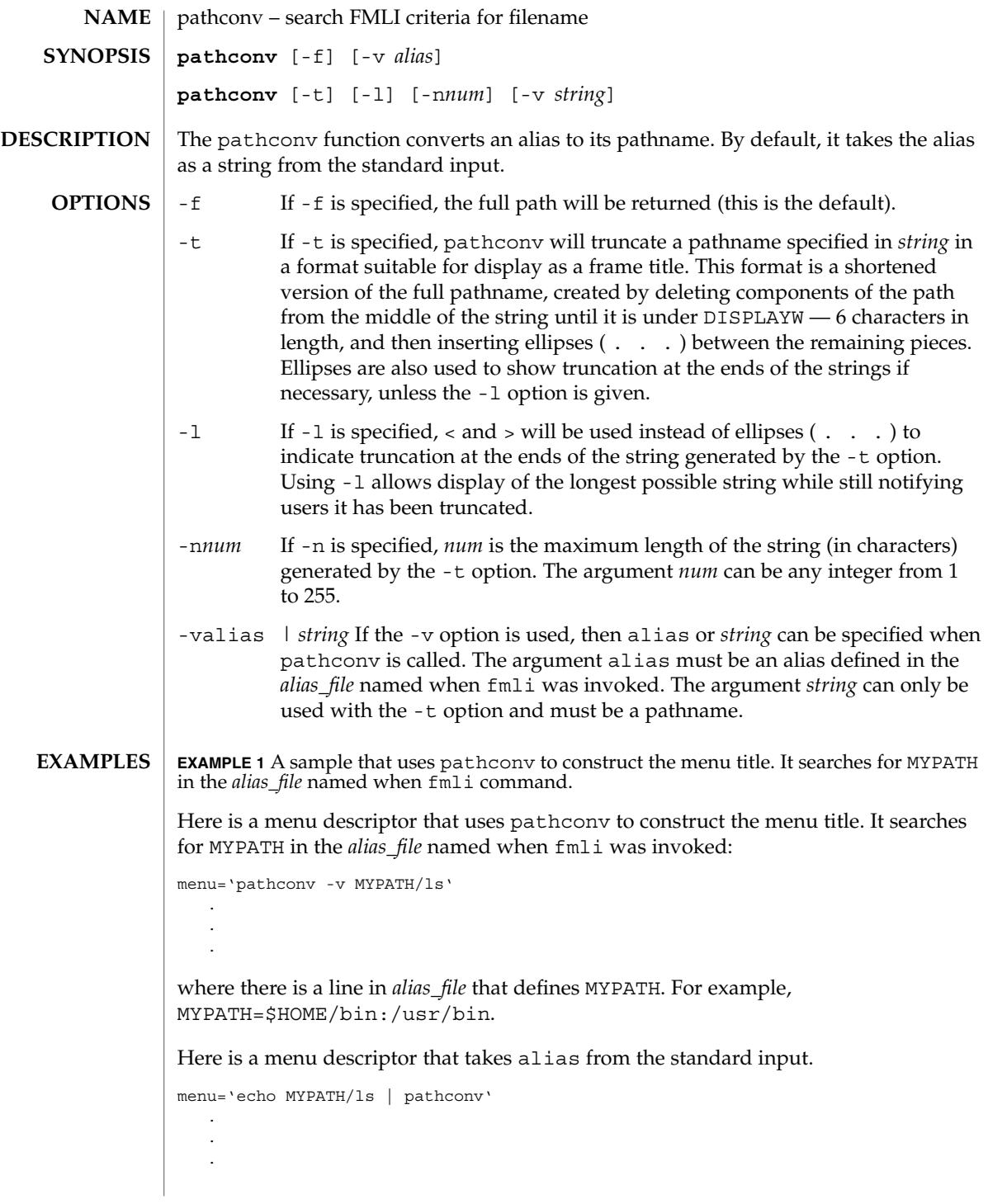

User Commands **1069**

# pathconv(1F)

**ATTRIBUTES** | See attributes(5) for descriptions of the following attributes:

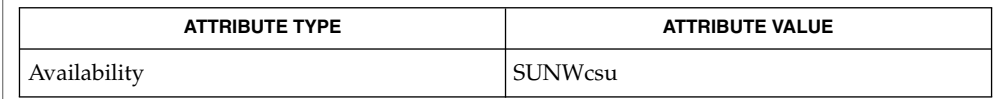

#### $\textbf{SEE \, ALSO} \parallel \texttt{fmli(l)}$ , attributes(5)

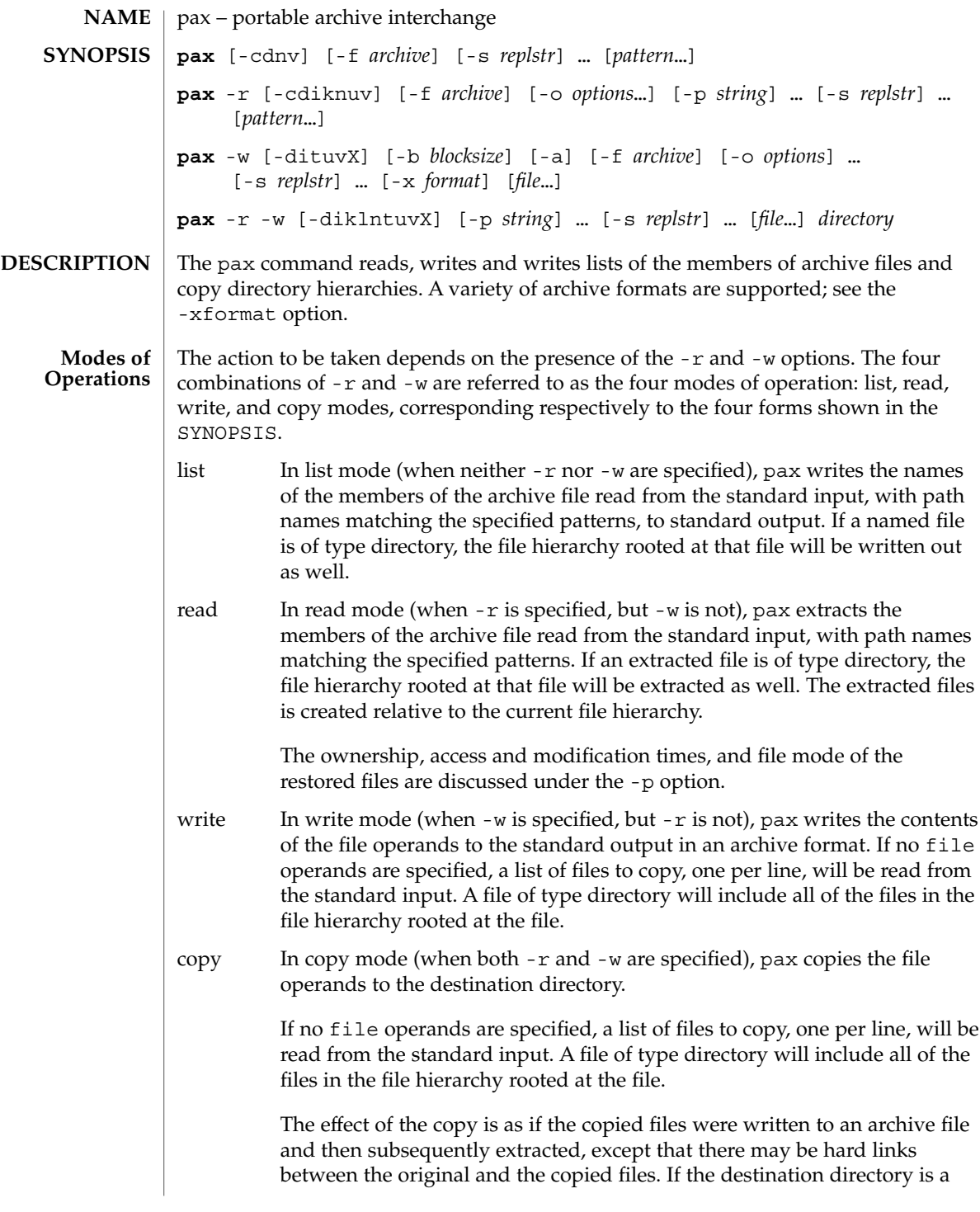

User Commands **1071**

subdirectory of one of the files to be copied, the results are unspecified. It is an error if *directory* doesn't to exist, is not writable by the user, or is not a directory.

In read or copy modes, if intermediate directories are necessary to extract an archive member, pax will perform actions equivalent to the  $mkdir(2)$  function, called with the following arguments:

- the intermediate directory used as the *path* argument
- the octal value of 777 or  $r$ wx (read, write, and execute permissions) as the *mode* argument (see chmod(1)).

If any specified *pattern* or file operands are not matched by at least one file or archive member, pax will write a diagnostic message to standard error for each one that did not match and exit with a non-zero exit status.

The supported archive formats are automatically detected on input. The default output archive format is tar(1).

If the selected archive format supports the specification of linked files, it is an error if these files cannot be linked when the archive is extracted. Any of the various names in the archive that represent a file can be used to select the file for extraction.

The following options are supported: **OPTIONS**

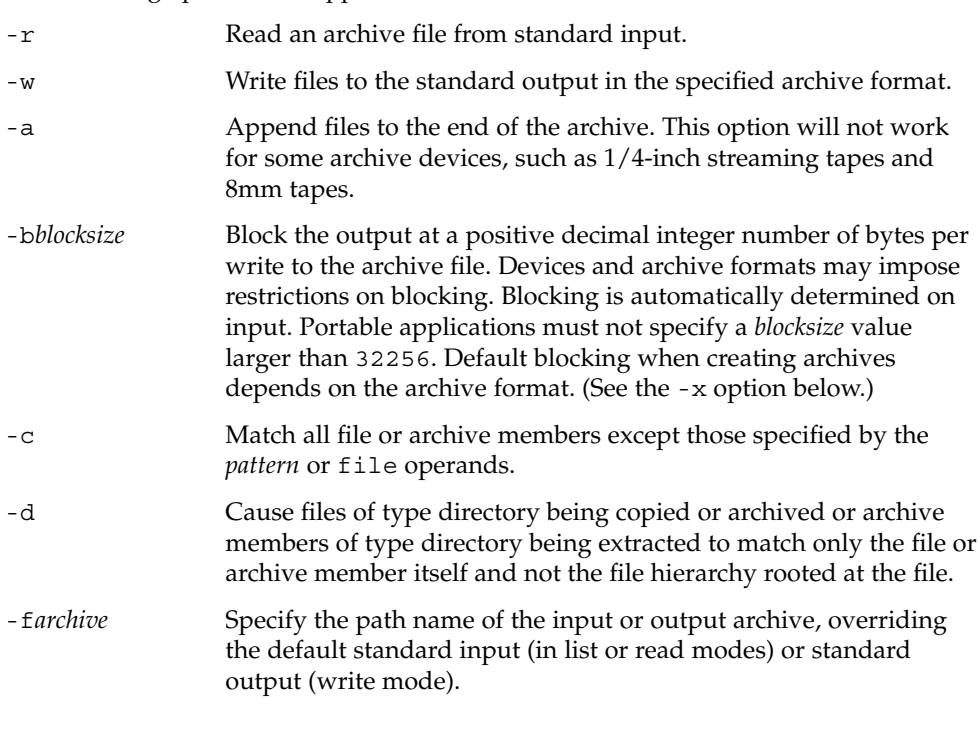

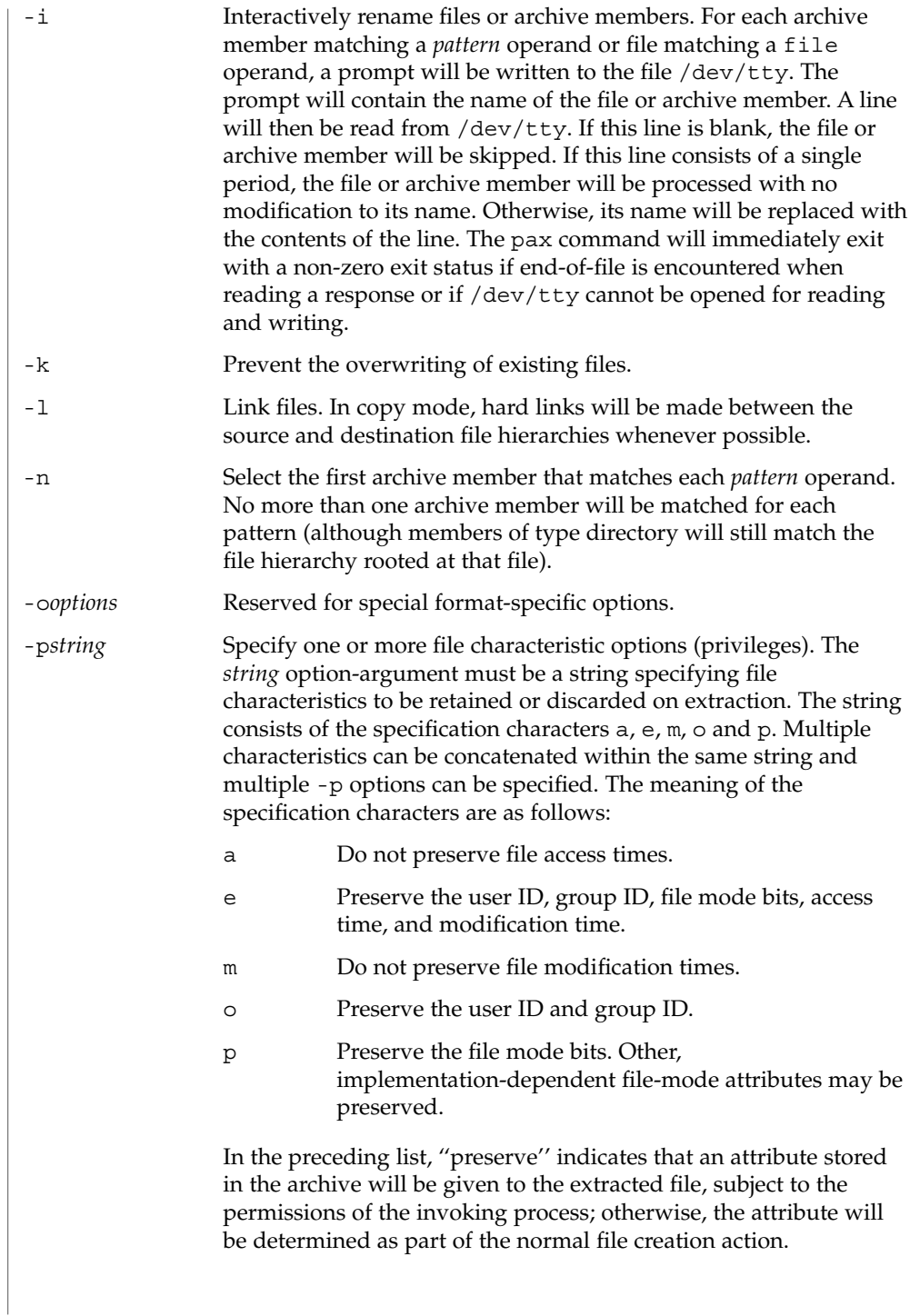

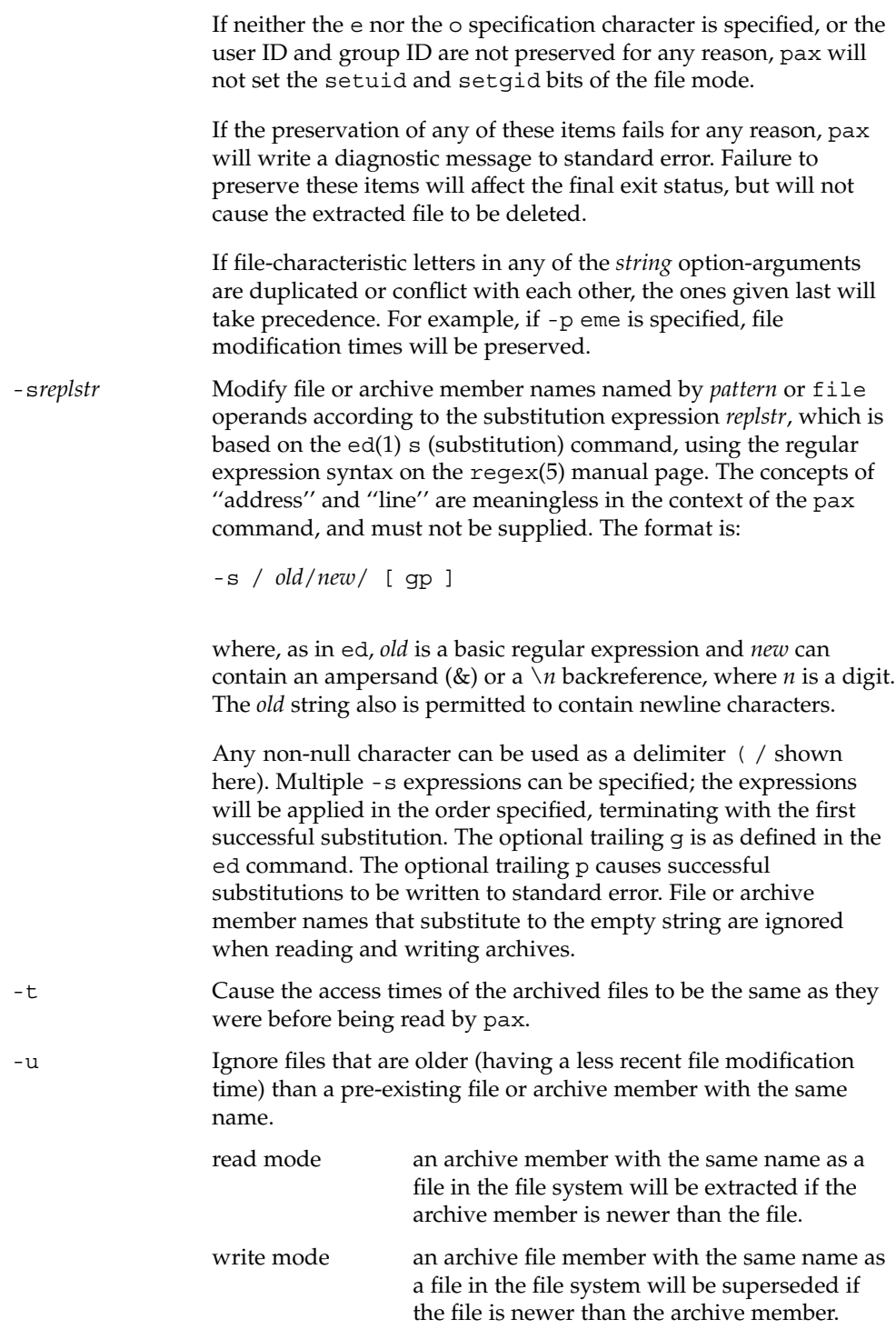

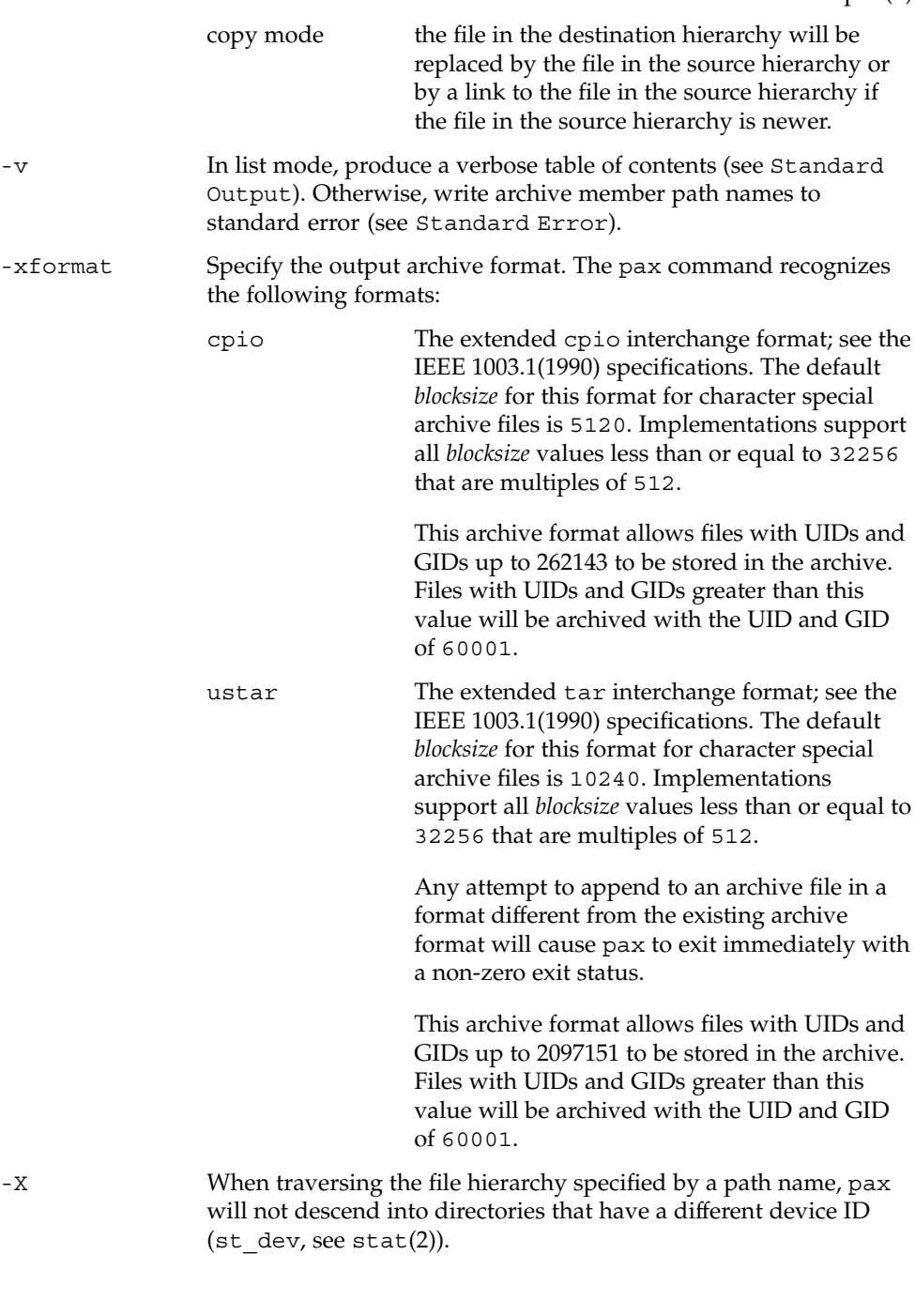

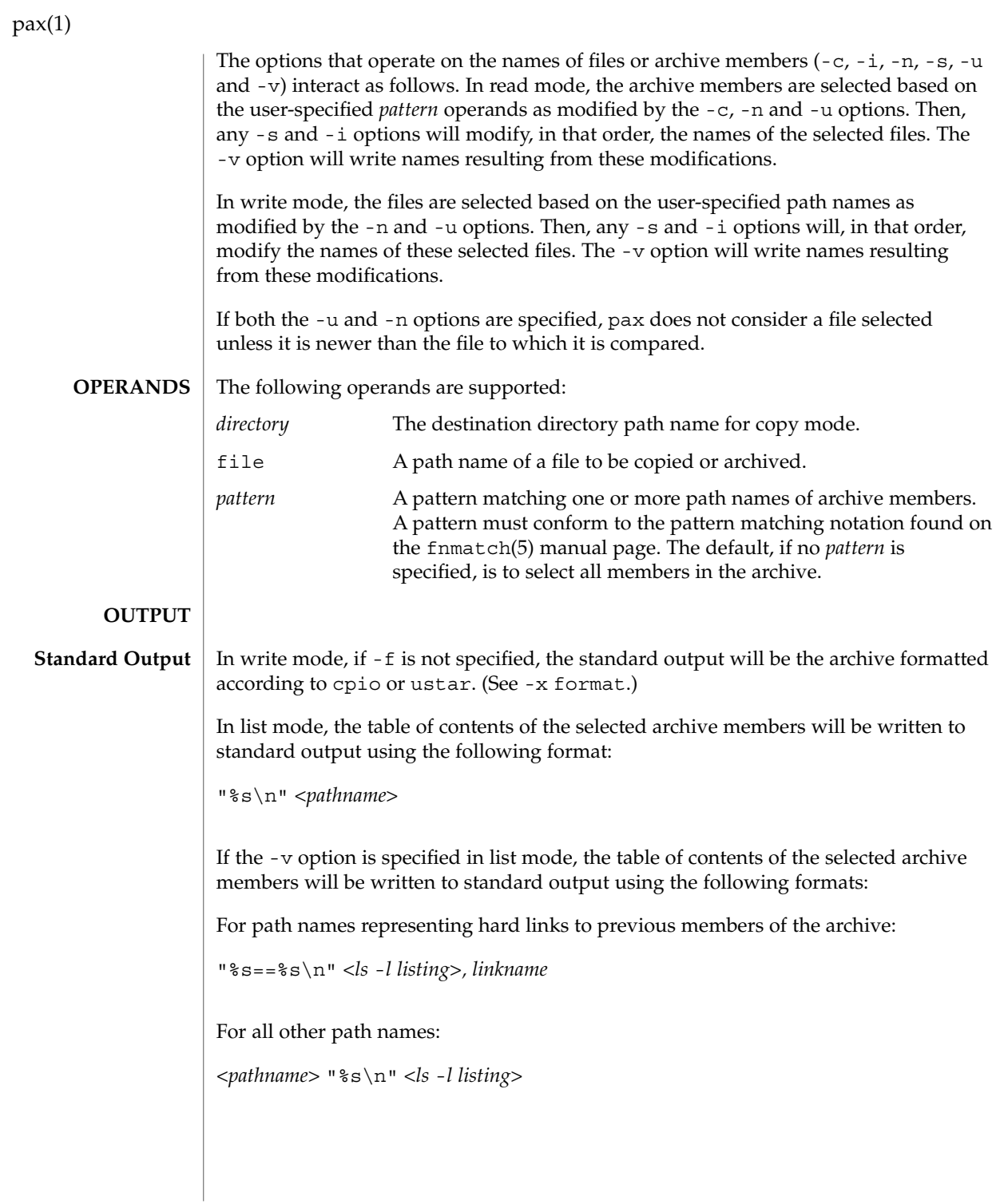

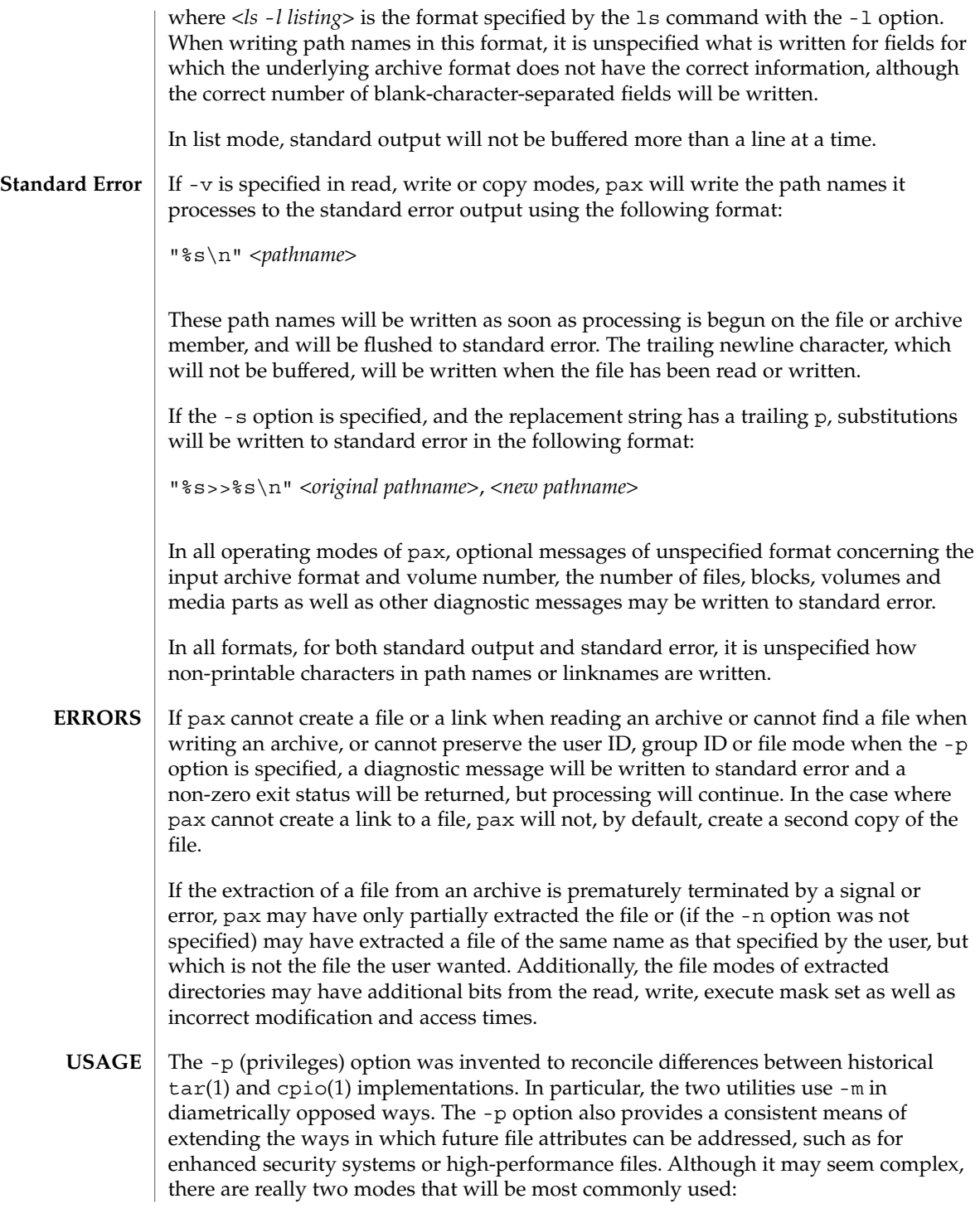

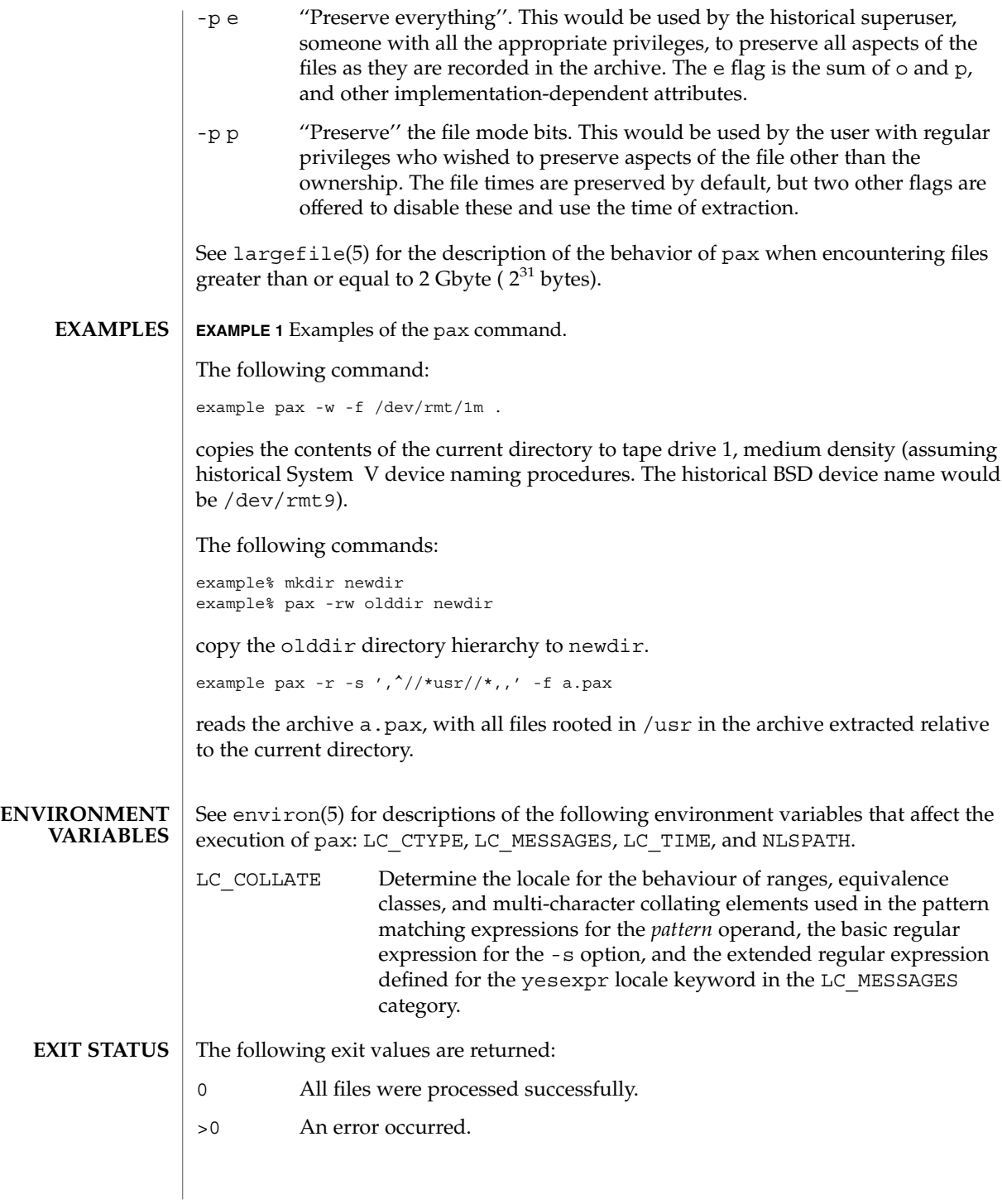

#### **ATTRIBUTES** | See attributes(5) for descriptions of the following attributes:

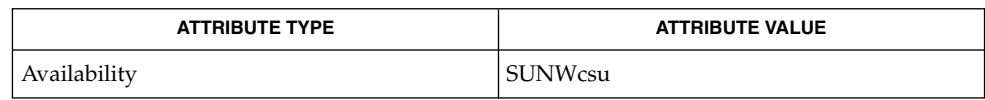

chmod(1), cpio(1), ed(1), tar(1), mkdir(2), stat(2), attributes(5), environ(5), fnmatch(5), largefile(5), regex(5) **SEE ALSO**

# perl(1)

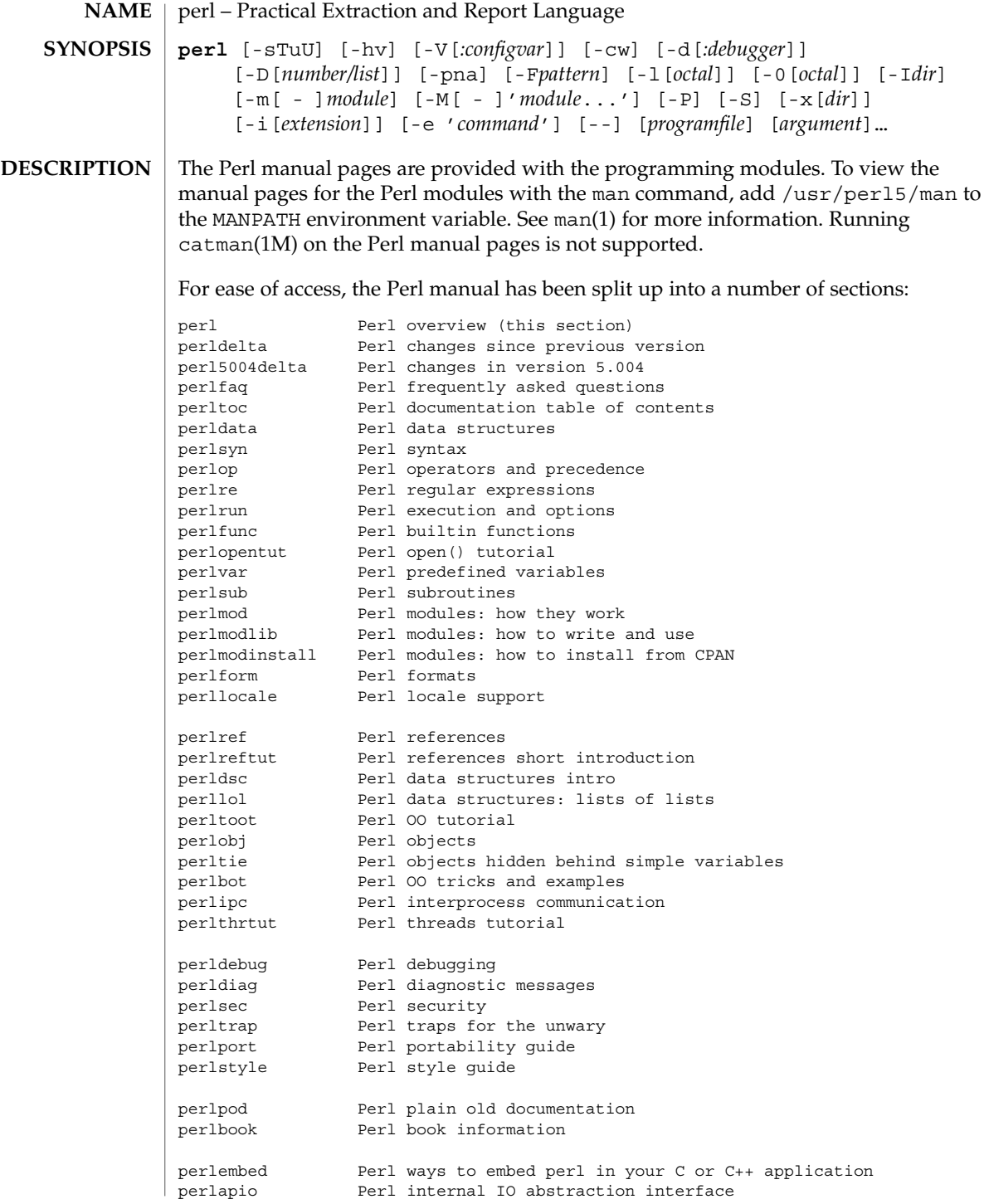
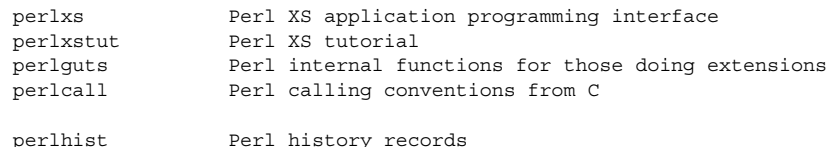

(If you're intending to read these straight through for the first time, the suggested order will tend to reduce the number of forward references.)

By default, all of the above manpages are installed in the /usr/local/man/ directory.

Extensive additional documentation for Perl modules is available. The default configuration for perl will place this additional documentation in the /usr/local/lib/perl5/man directory (or else in the man subdirectory of the Perl library directory). Some of this additional documentation is distributed standard with Perl, but you'll also find documentation for third-party modules there.

You should be able to view Perl's documentation with your man(1) program by including the proper directories in the appropriate start-up files, or in the MANPATH environment variable. To find out where the configuration has installed the manpages, type:

**perl -V:man.dir**

If the directories have a common stem, such as /usr/local/man/man1 and  $/$ usr/local/man/man3, you need only to add that stem  $/$ usr/local/man) to your man(1) configuration files or your MANPATH environment variable. If they do not share a stem, you'll have to add both stems.

If that doesn't work for some reason, you can still use the supplied perldoc script to view module information. You might also look into getting a replacement man program.

If something strange has gone wrong with your program and you're not sure where you should look for help, try the -w switch first. It will often point out exactly where the trouble is.

Perl is a language optimized for scanning arbitrary text files, extracting information from those text files, and printing reports based on that information. It's also a good language for many system management tasks. The language is intended to be practical (easy to use, efficient, complete) rather than beautiful (tiny, elegant, minimal).

Perl combines (in the author's opinion, anyway) some of the best features of C, sed, awk, and sh, so people familiar with those languages should have little difficulty with it. (Language historians will also note some vestiges of csh, Pascal, and even BASIC-PLUS.) Expression syntax corresponds quite closely to C expression syntax. Unlike most Unix utilities, Perl does not arbitrarily limit the size of your data--if you've got the memory, Perl can slurp in your whole file as a single string. Recursion is of unlimited depth. And the tables used by hashes (sometimes called "associative

perl(1)

arrays") grow as necessary to prevent degraded performance. Perl can use sophisticated pattern matching techniques to scan large amounts of data very quickly. Although optimized for scanning text, Perl can also deal with binary data, and can make dbm files look like hashes. Setuid Perl scripts are safer than C programs through a dataflow tracing mechanism which prevents many stupid security holes.

If you have a problem that would ordinarily use sed or awk or sh, but it exceeds their capabilities or must run a little faster, and you don't want to write the silly thing in C, then Perl may be for you. There are also translators to turn your sed and awk scripts into Perl scripts.

But wait, there's more...

Perl version 5 is nearly a complete rewrite, and provides the following additional benefits:

• Many usability enhancements

It is now possible to write much more readable Perl code (even within regular expressions). Formerly cryptic variable names can be replaced by mnemonic identifiers. Error messages are more informative, and the optional warnings will catch many of the mistakes a novice might make. This cannot be stressed enough. Whenever you get mysterious behavior, try the -w switch!!! Whenever you don't get mysterious behavior, try using -w anyway.

• Simplified grammar

The new yacc grammar is one half the size of the old one. Many of the arbitrary grammar rules have been regularized. The number of reserved words has been cut by 2/3. Despite this, nearly all old Perl scripts will continue to work unchanged.

• Lexical scoping

Perl variables may now be declared within a lexical scope, like "auto" variables in C. Not only is this more efficient, but it contributes to better privacy for "programming in the large". Anonymous subroutines exhibit deep binding of lexical variables (closures).

• Arbitrarily nested data structures

Any scalar value, including any array element, may now contain a reference to any other variable or subroutine. You can easily create anonymous variables and subroutines. Perl manages your reference counts for you.

• Modularity and reusability

The Perl library is now defined in terms of modules which can be easily shared among various packages. A package may choose to import all or a portion of a module's published interface. Pragmas (that is, compiler directives) are defined and used by the same mechanism.

• Object-oriented programming

A package can function as a class. Dynamic multiple inheritance and virtual methods are supported in a straightforward manner and with very little new syntax. Filehandles may now be treated as objects.

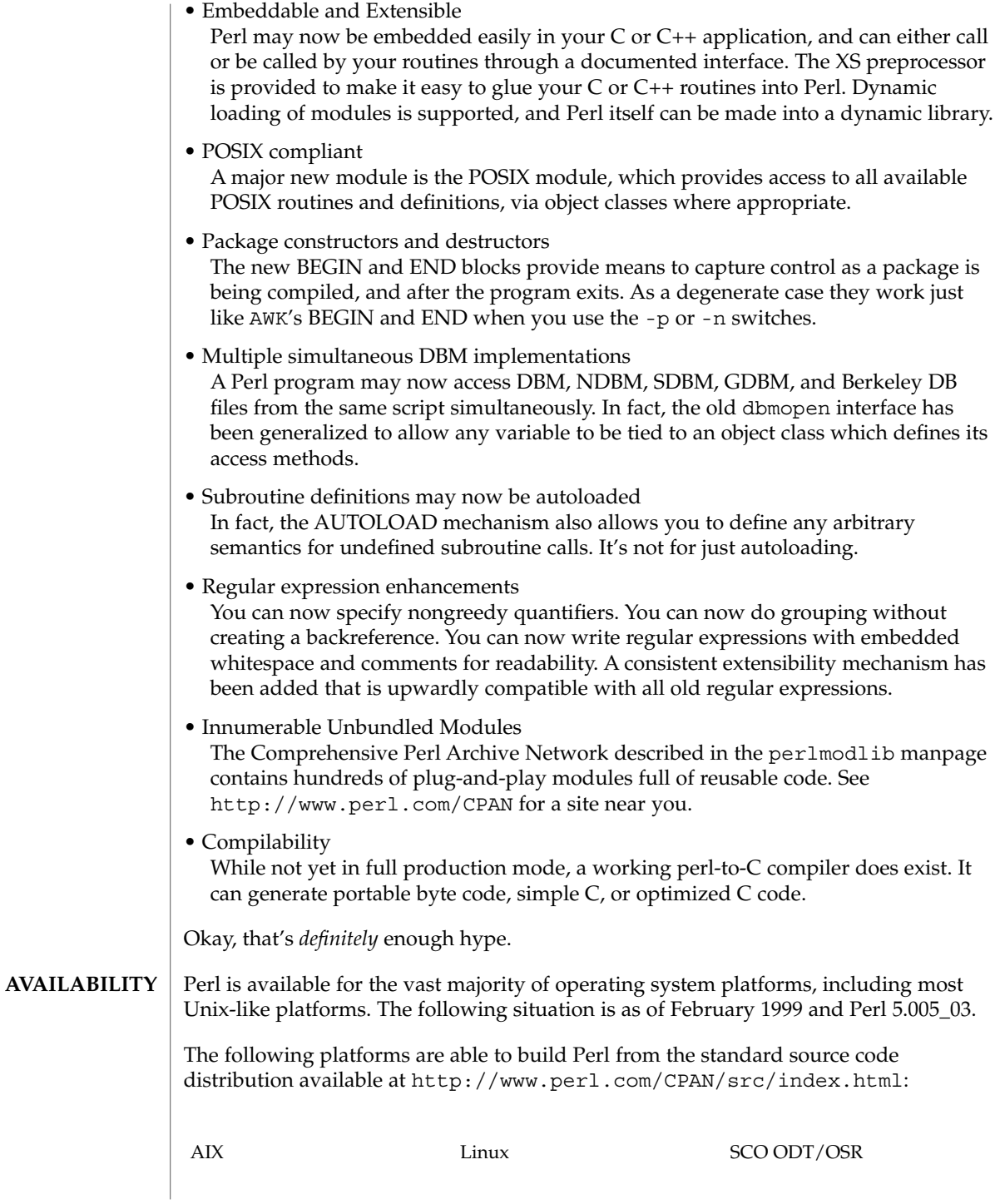

User Commands **1083**

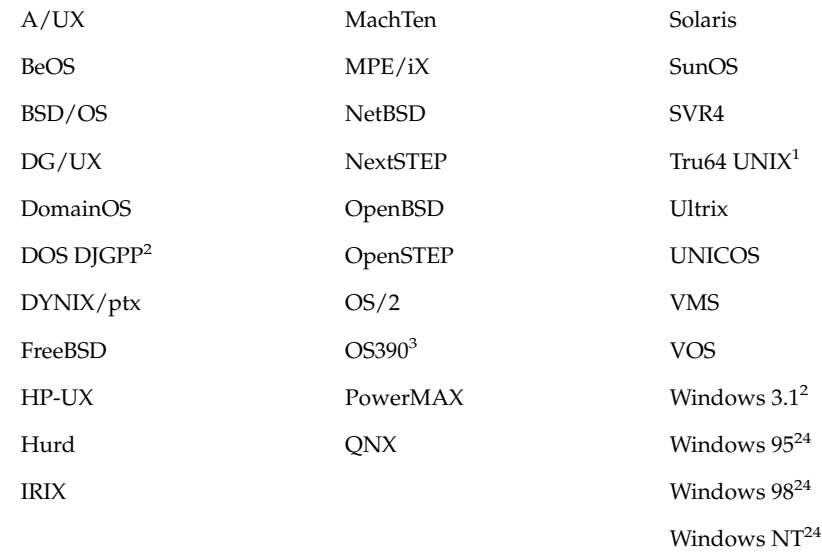

 $^{\rm 1}$  formerly known as Digital UNIX and before that DEC OSF/1

 $^{\rm 2}$  in DOS mode either the DOS or OS/2 ports can be used

<sup>3</sup> formerly known as MVS

<sup>4</sup> compilers; Borland, Cygwin32, Mingw32 EGCS/GCC, VC++

The following platforms have been known to build Perl from the source but for the Perl release 5.005\_03 we haven't been able to verify them, either because the hardware/software platforms are rather rare or because we don't have an active champion on these platforms, or both.

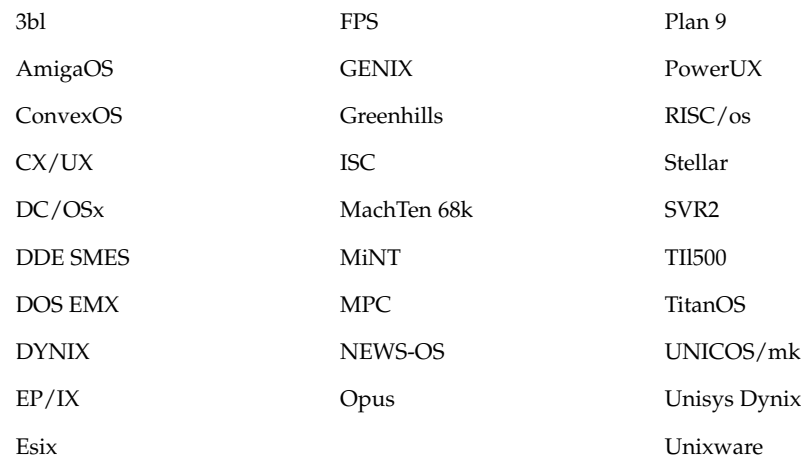

The following platforms are planned to be supported in the standard source code distribution of the Perl release 5.006 but are not supported in the Perl release 5.005\_03: BS2000 Netware Rhapsody VM/ESA The following platforms have their own source code distributions and binaries available via http://www.perl.com/CPAN/ports/index.html: **Perl release** AS/400 5.003 MacOS 5.004 Netware 5.003\_07 Tandem Guardian 5.004 The following platforms have only binaries available via http://www.perl.com/CPAN/ports/index.html: **Perl release** Acorn RISCOS 5.005\_02 AOS 5.002 LynxOS 5.004\_02 See the perlrun manpage. Larry Wall <*larry@wall.org*>, with the help of oodles of other folks. If your Perl success stories and testimonials may be of help to others who wish to advocate the use of Perl in their applications, or if you wish to simply express your gratitude to Larry and the Perl developers, please write to <*perl-thanks@perl.org*>. "@INC" locations of perl libraries See attributes(5) for descriptions of the following attributes: **ATTRIBUTE TYPE ATTRIBUTE VALUE** Availability SUNWpl5u **ENVIRONMENT AUTHOR FILES ATTRIBUTES**

perl(1)

User Commands **1085**

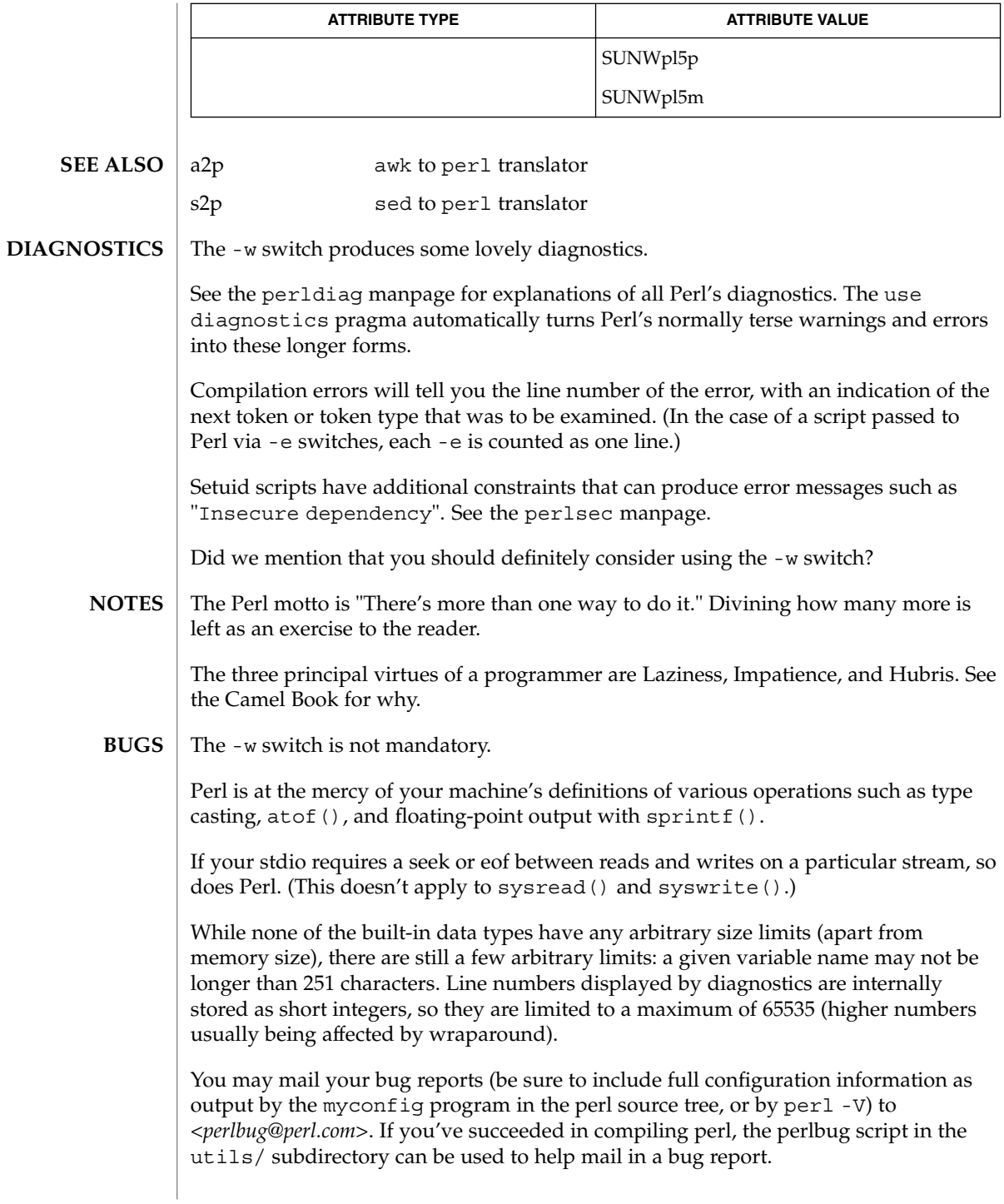

Perl actually stands for Pathologically Eclectic Rubbish Lister, but don't tell anyone I said that.

### perl(1)

pfexec(1)

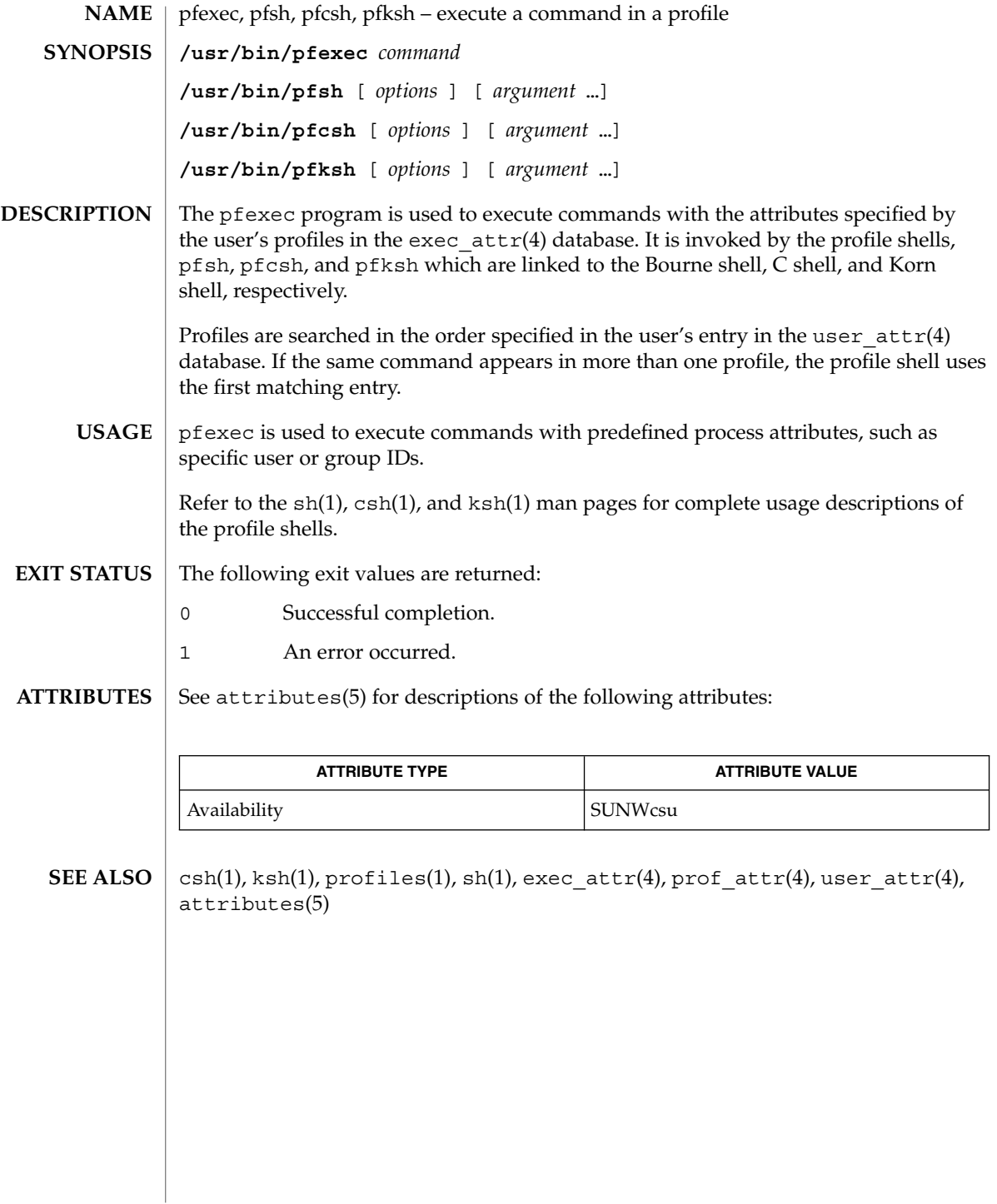

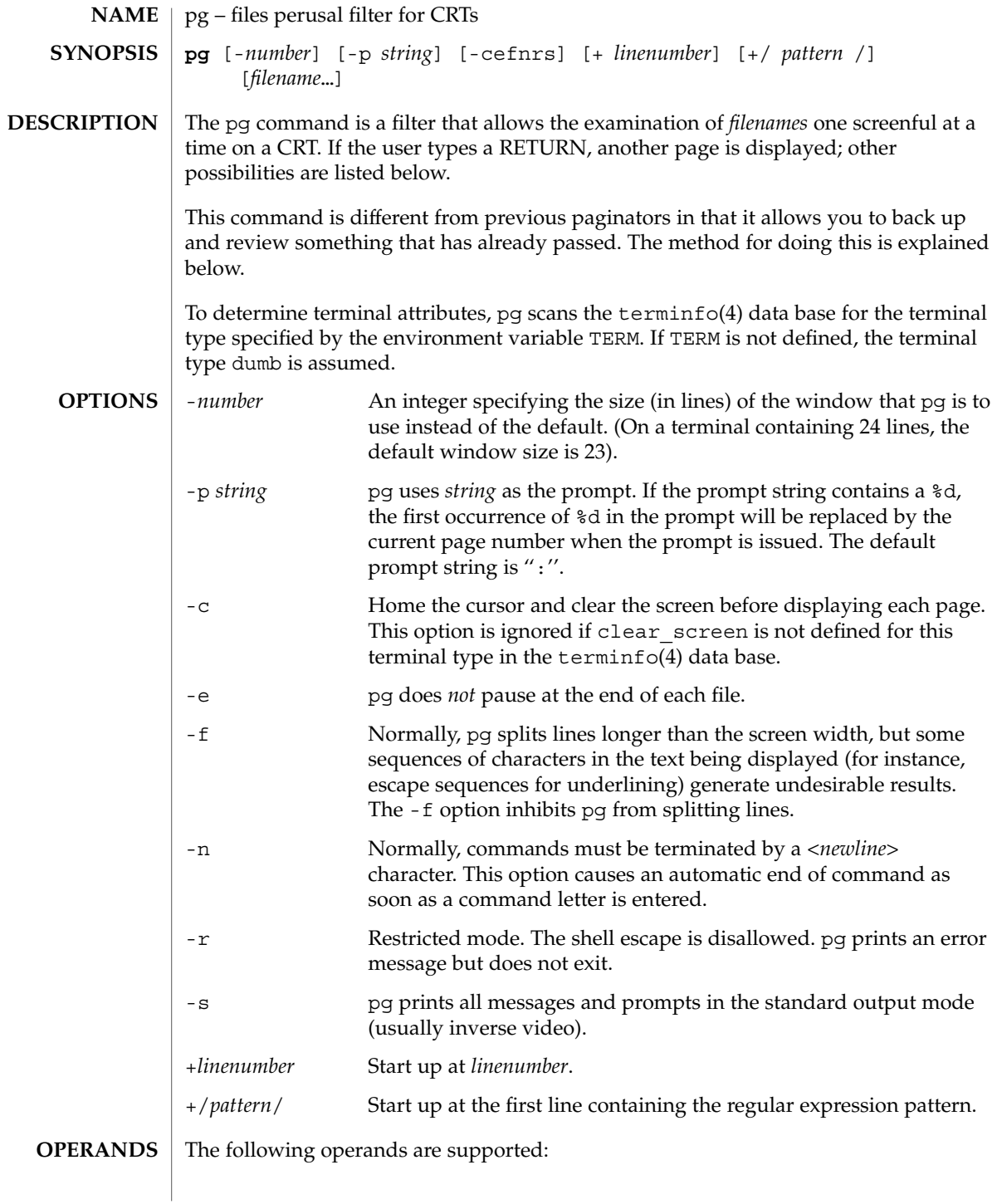

pg(1)

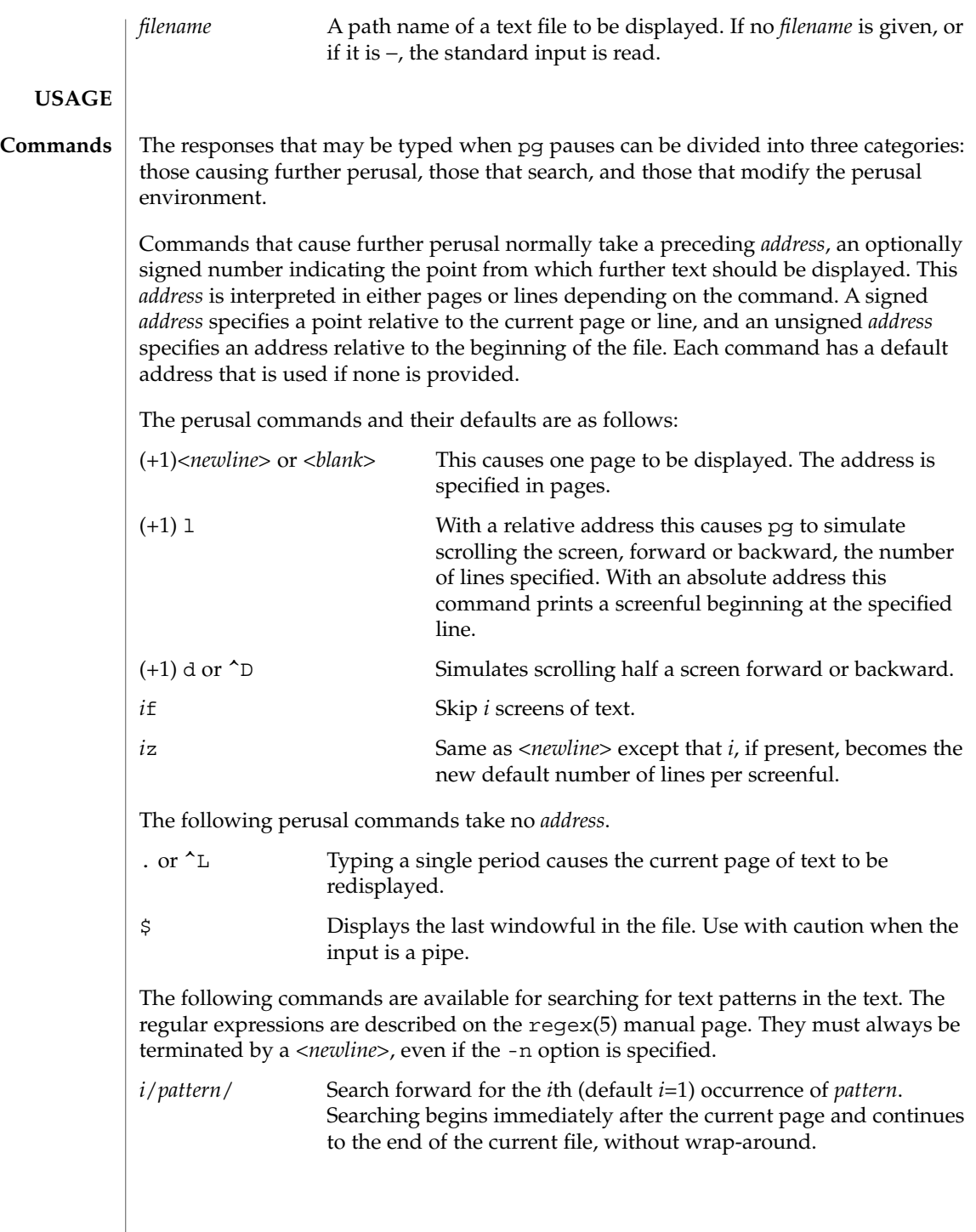

pg(1)

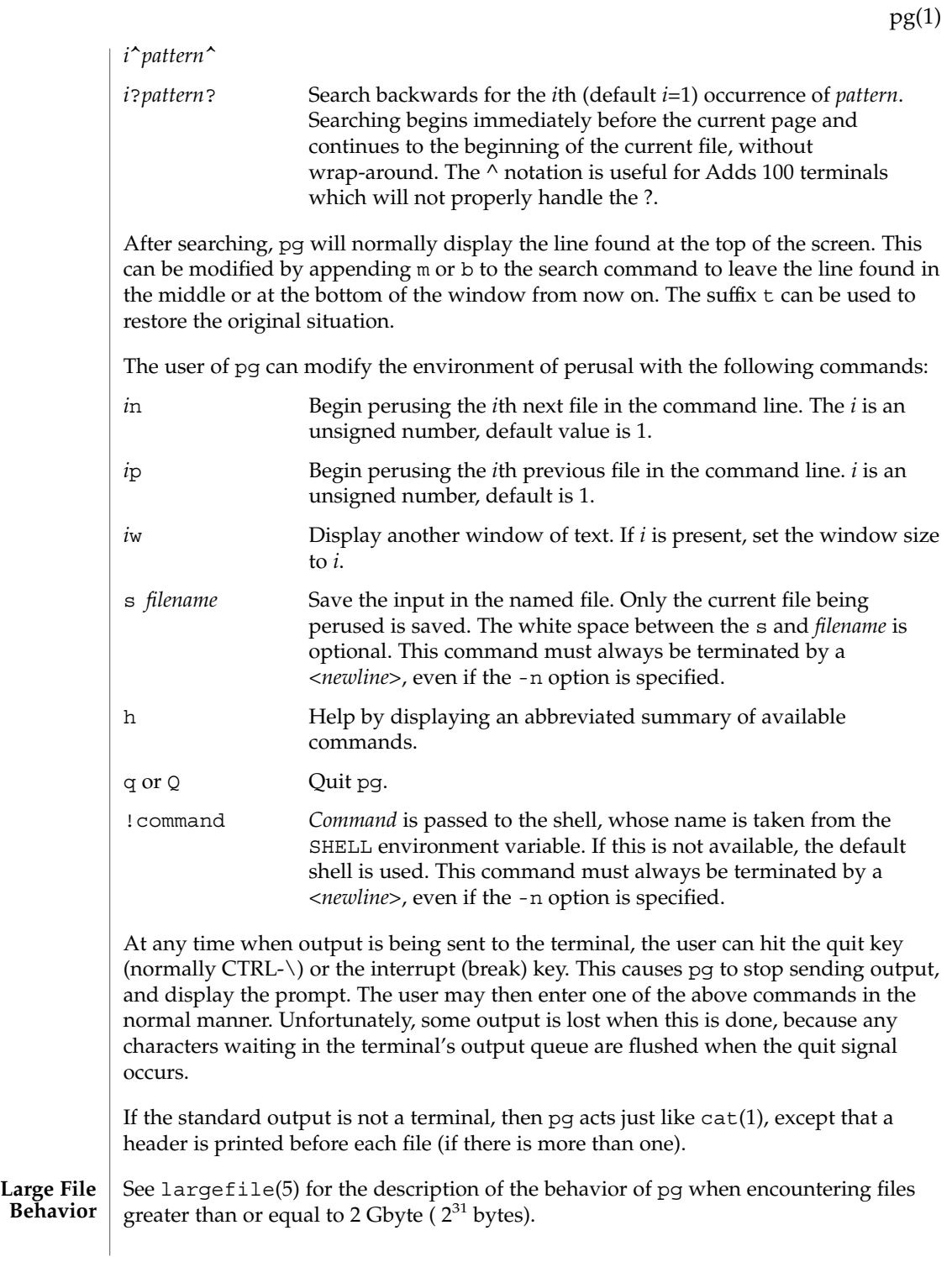

User Commands **1091**

# pg(1)

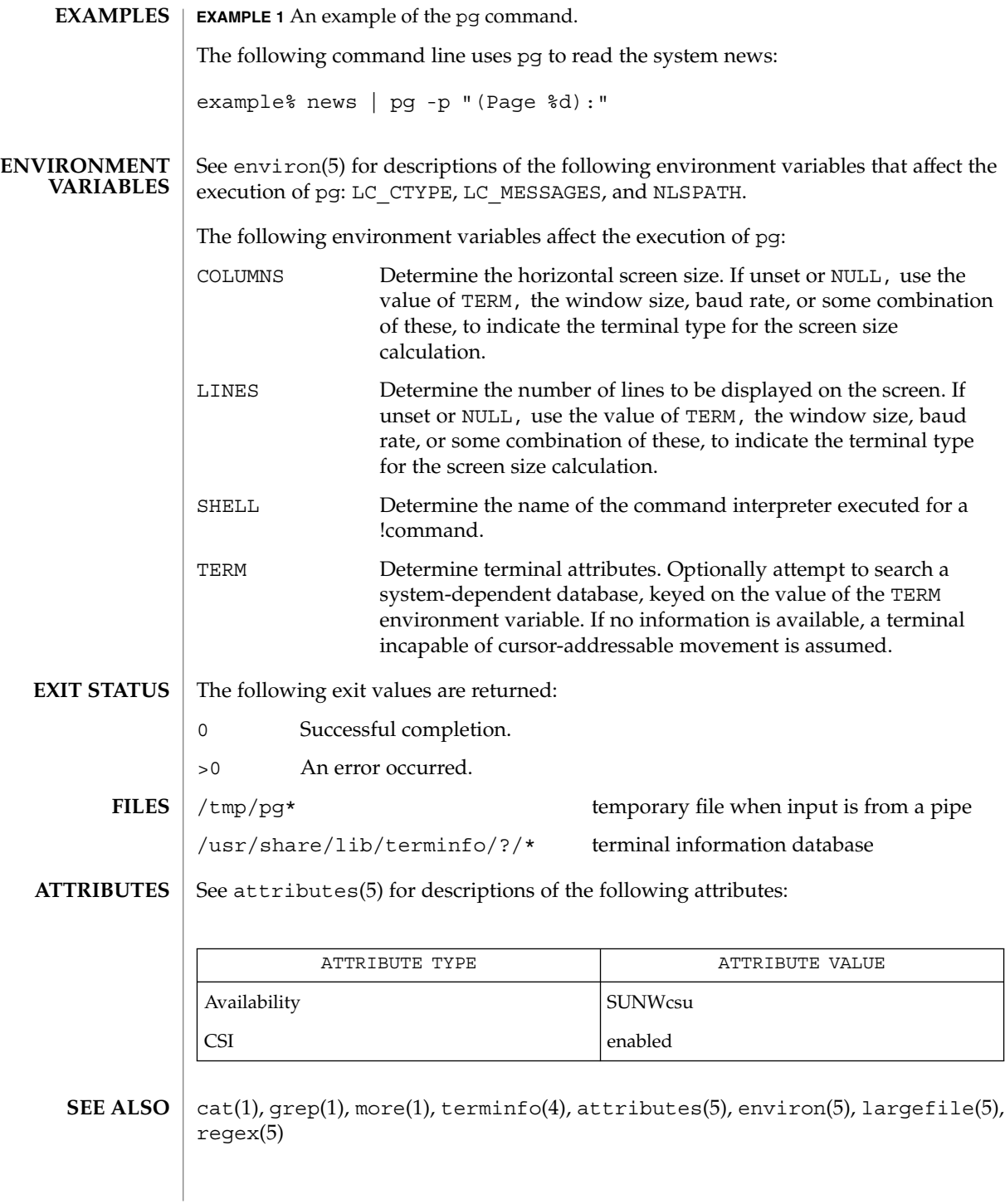

While waiting for terminal input, pg responds to BREAK, CTRL-C, and CTRL- $\setminus$  by terminating execution. Between prompts, however, these signals interrupt pg's current task and place the user in prompt mode. These should be used with caution when input is being read from a pipe, since an interrupt is likely to terminate the other commands in the pipeline. **NOTES**

The terminal  $/$ ,  $\hat{\ }$ , or ? may be omitted from the searching commands.

If terminal tabs are not set every eight positions, undesirable results may occur.

When using pg as a filter with another command that changes the terminal I/O options, terminal settings may not be restored correctly.

### pgrep(1)

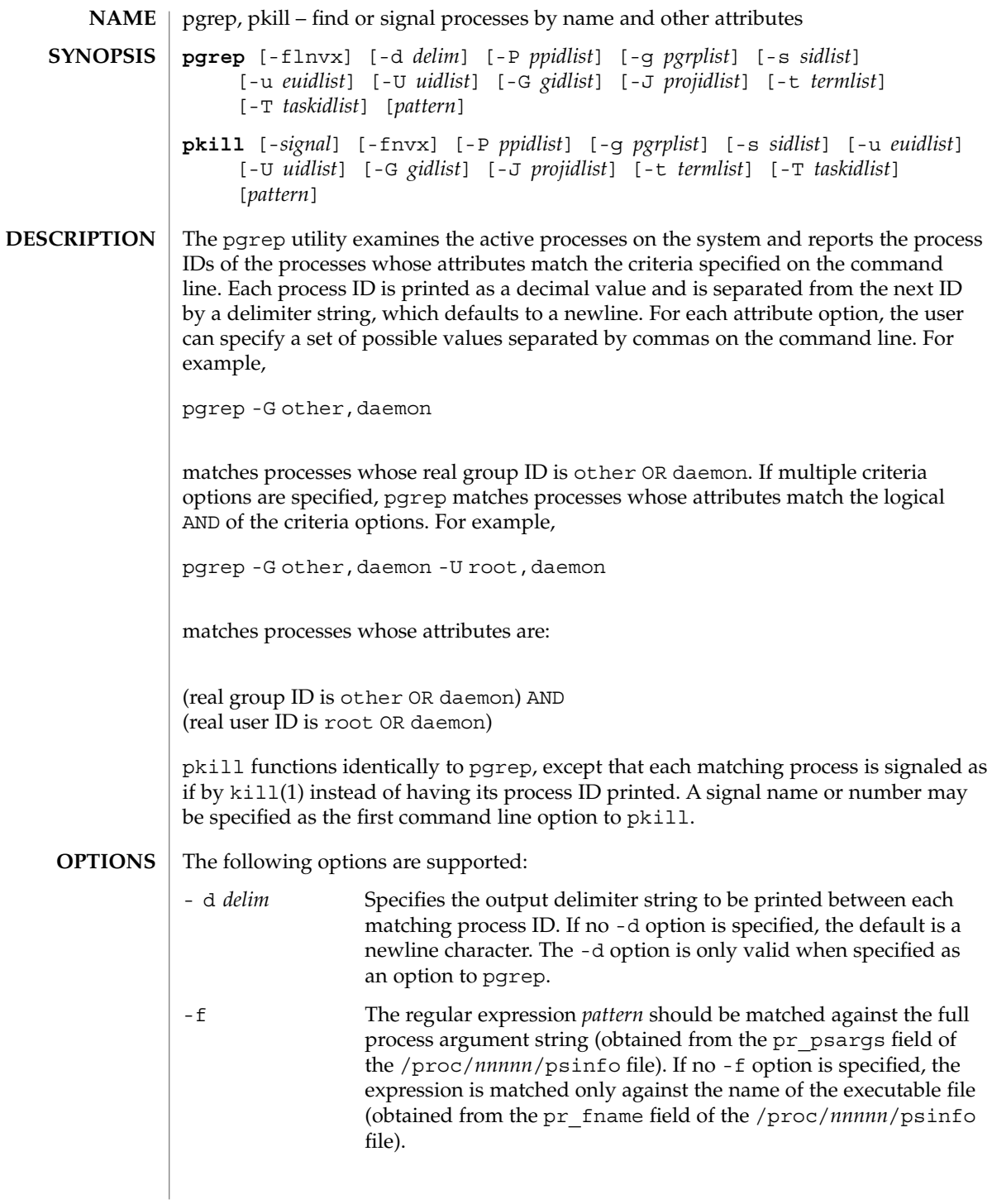

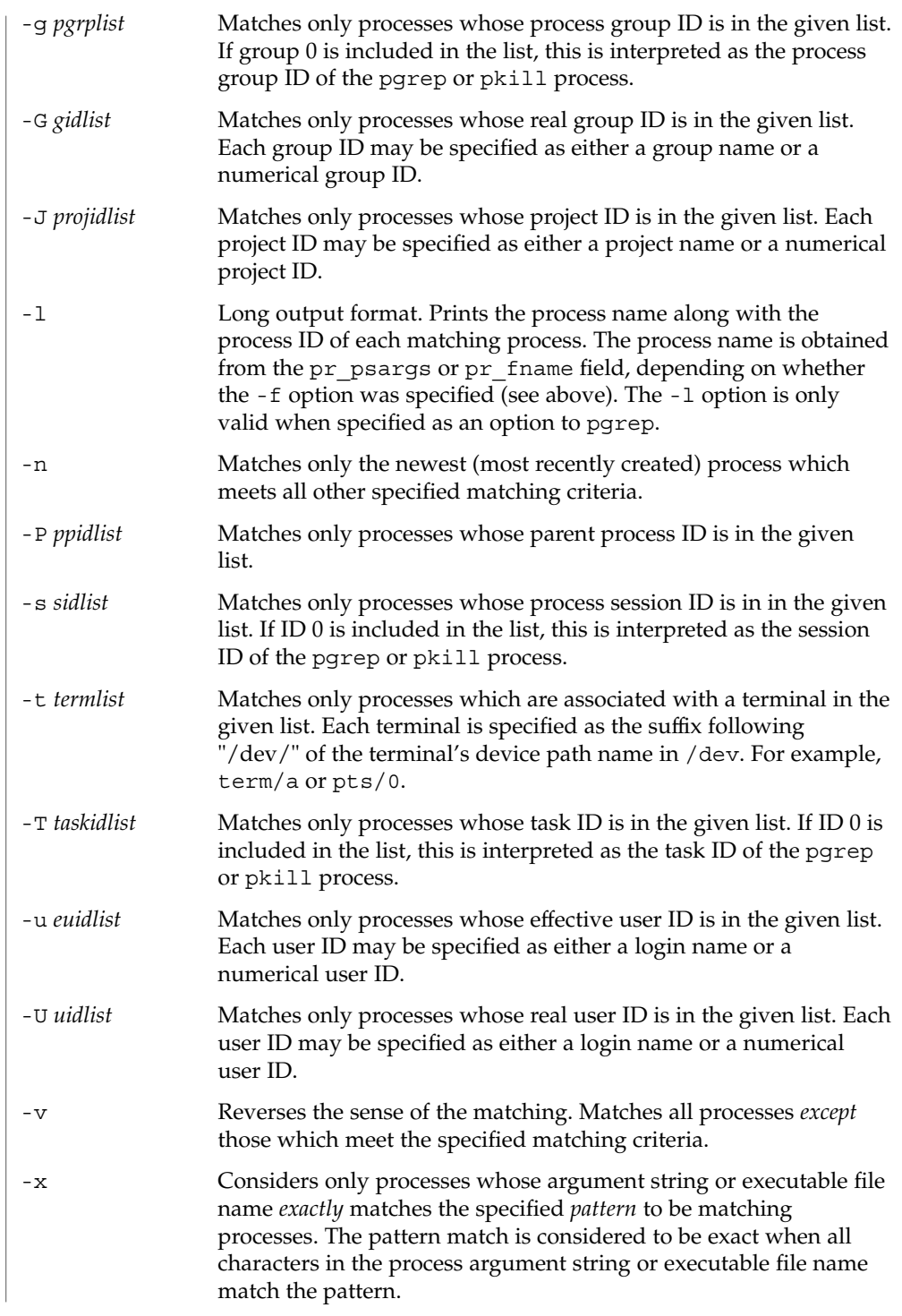

pgrep(1)

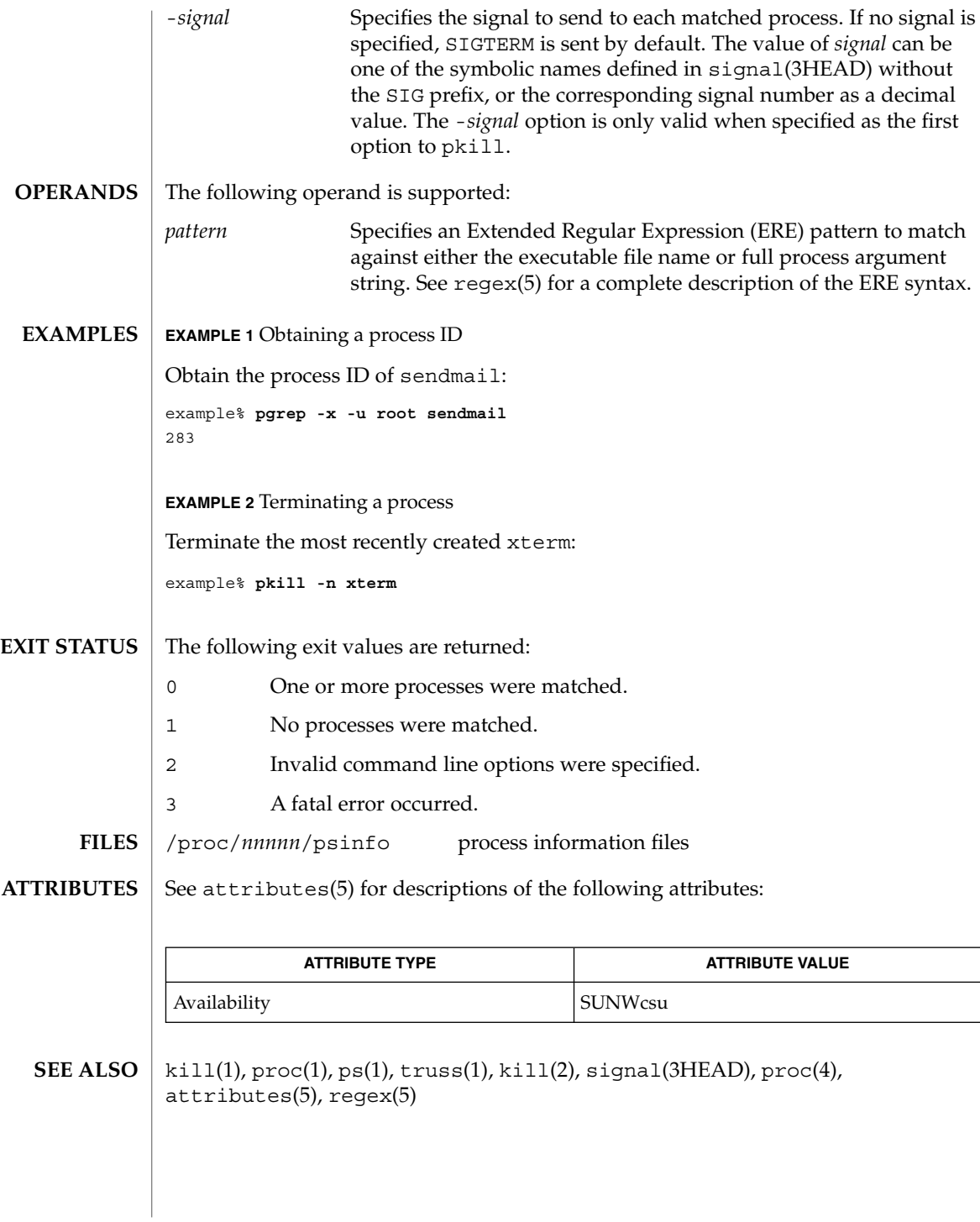

Both utilities match the ERE *pattern* argument against either the pr\_fname or pr\_psargs fields of the /proc/*nnnnn*/psinfo files. The lengths of these strings are limited according to definitions in <sys/procfs.h>. Patterns which can match strings longer than the current limits may fail to match the intended set of processes. **NOTES**

> If the *pattern* argument contains ERE meta-characters which are also shell meta-characters, it may be necessary to enclose the pattern with appropriate shell quotes.

Defunct processes are never matched by either pgrep or pkill.

The current pgrep or pkill process will never consider itself a potential match.

### pkginfo(1)

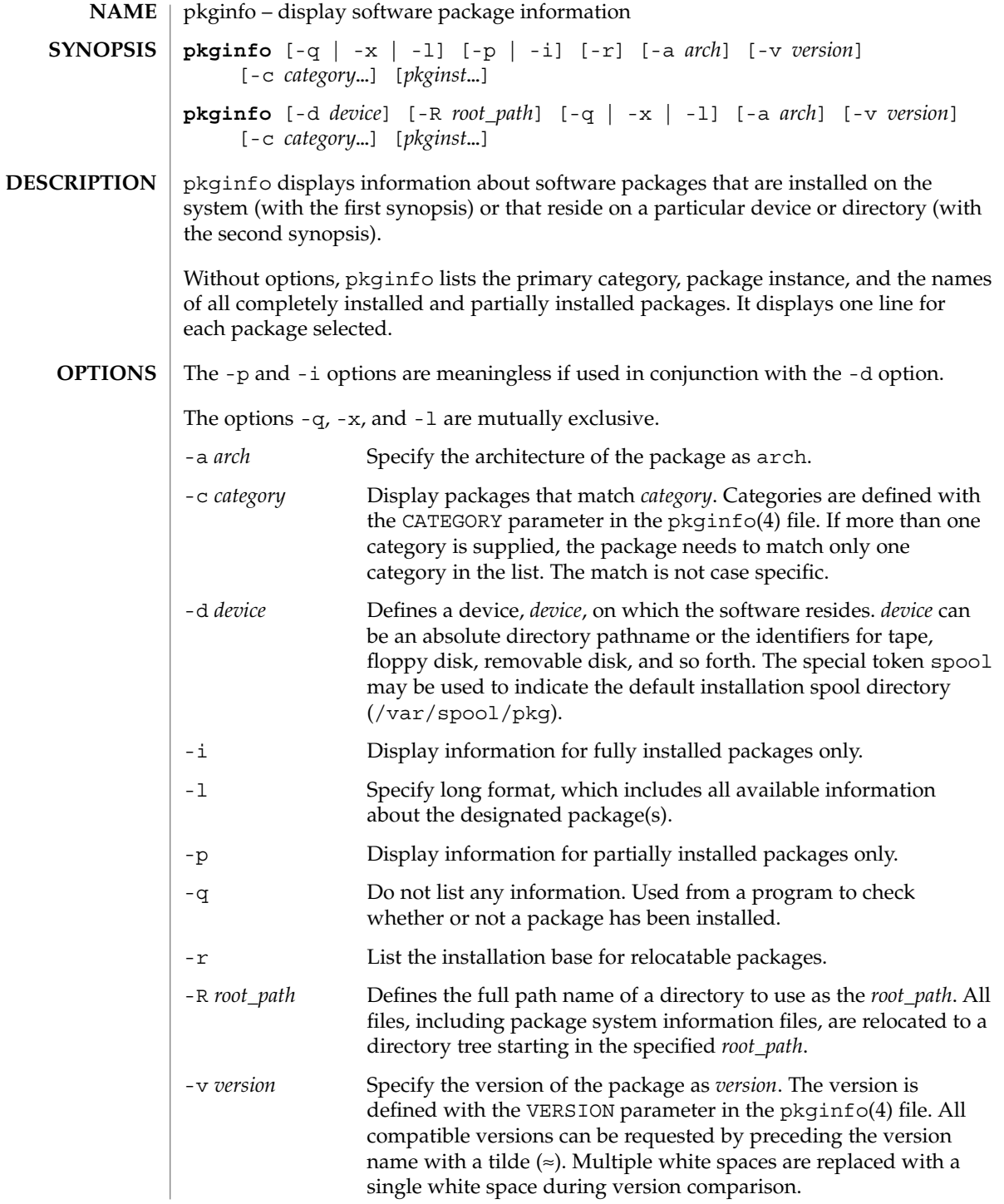

pkginfo(1)

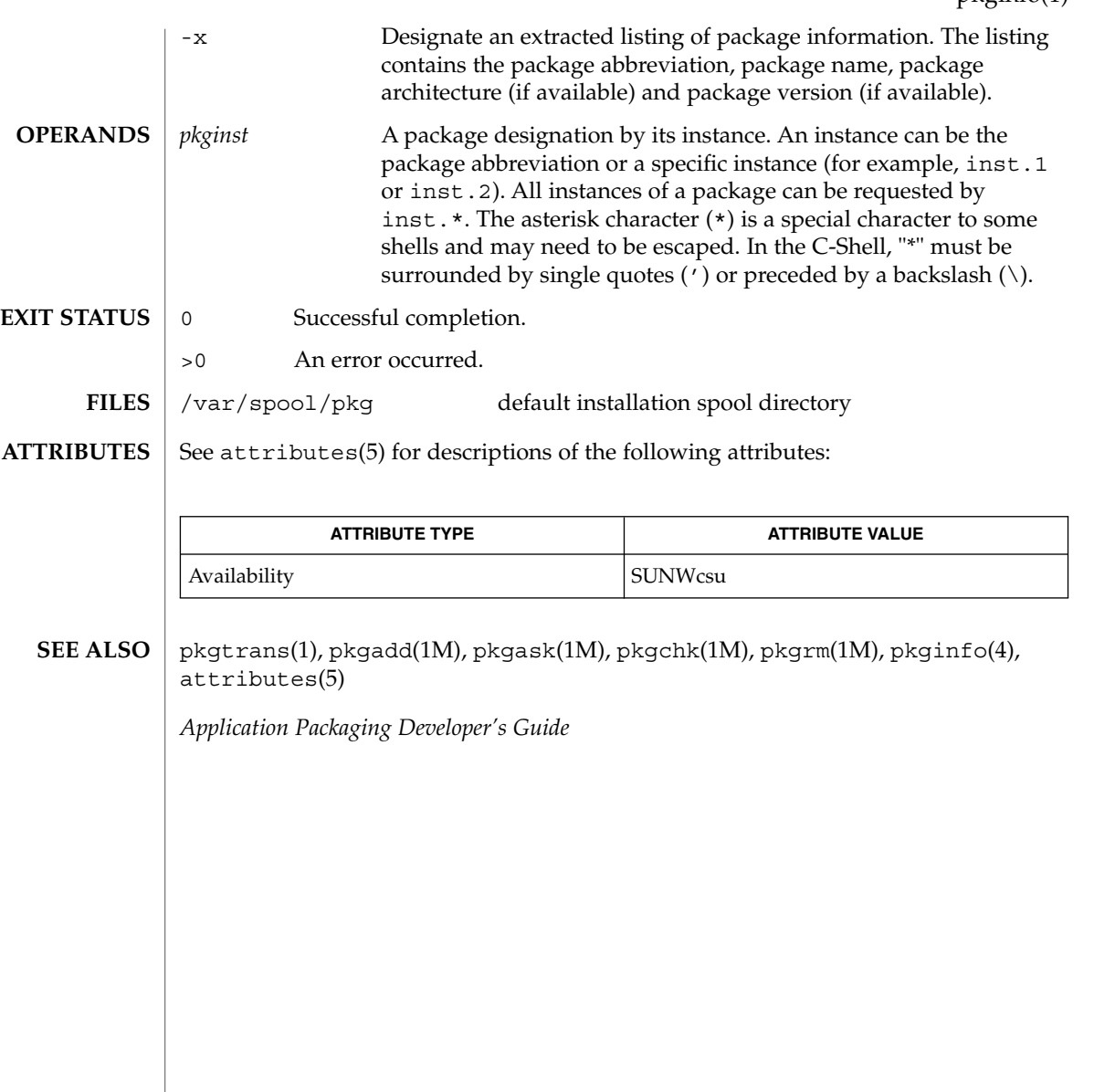

## pkgmk(1)

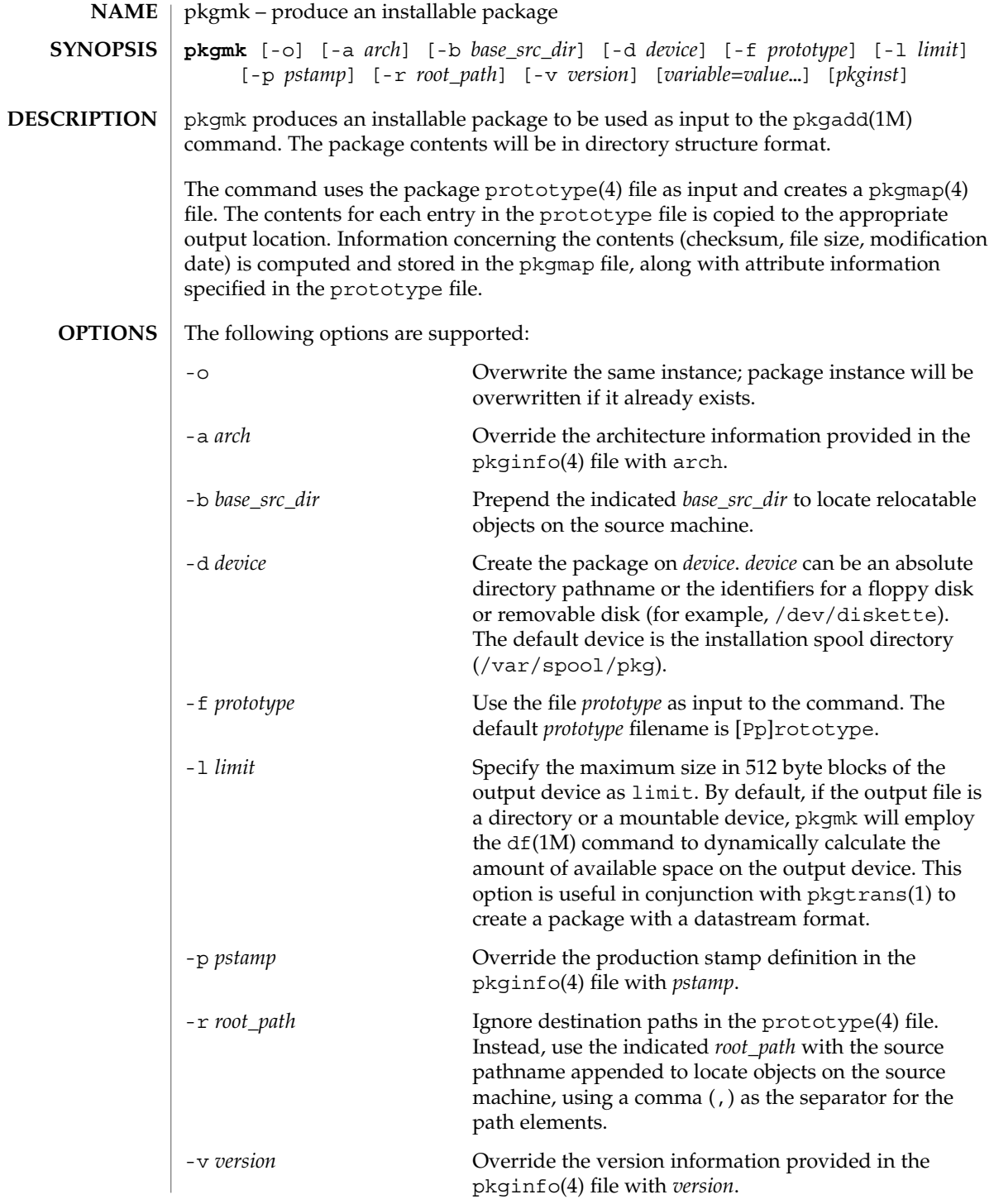

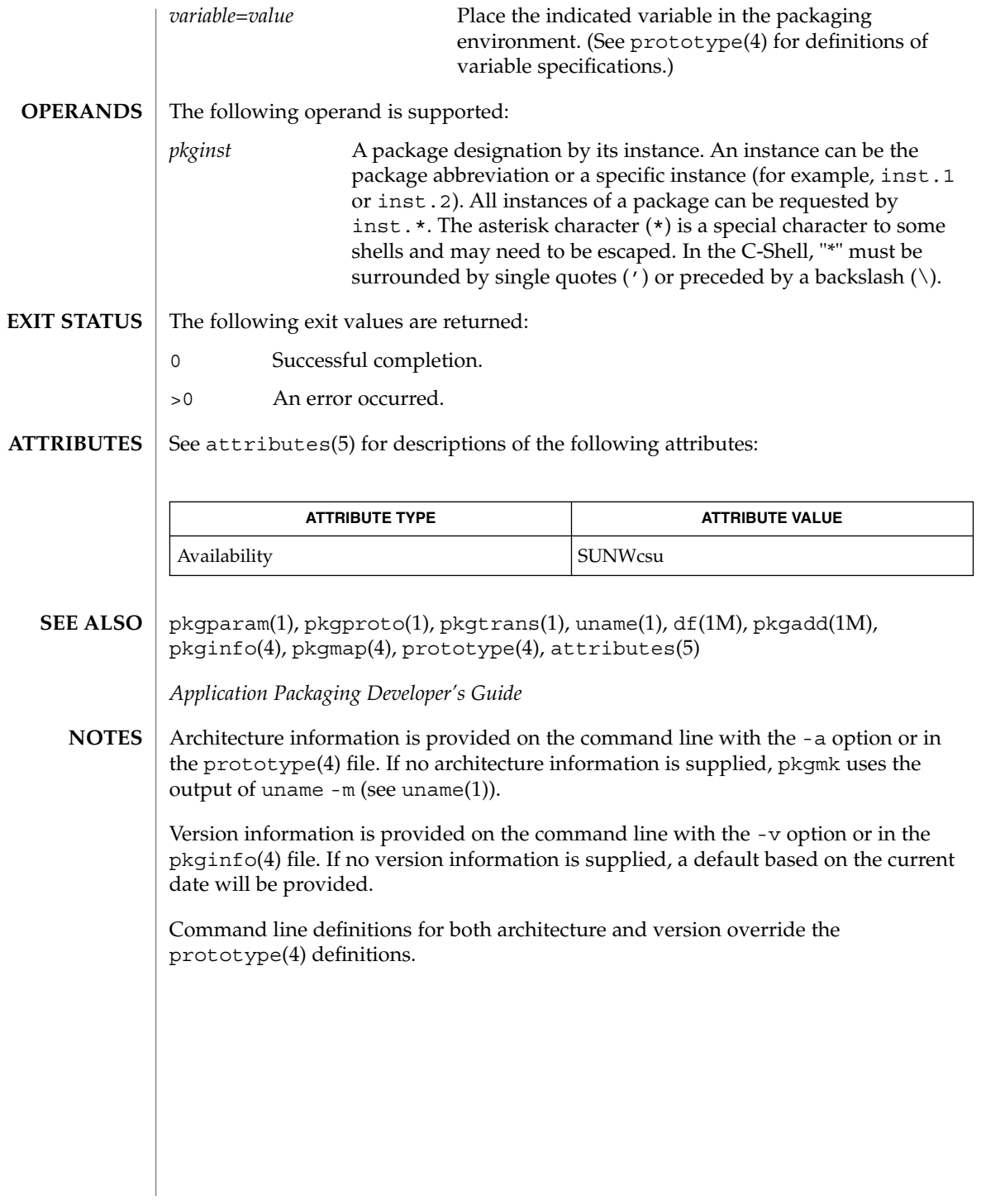

### pkgparam(1)

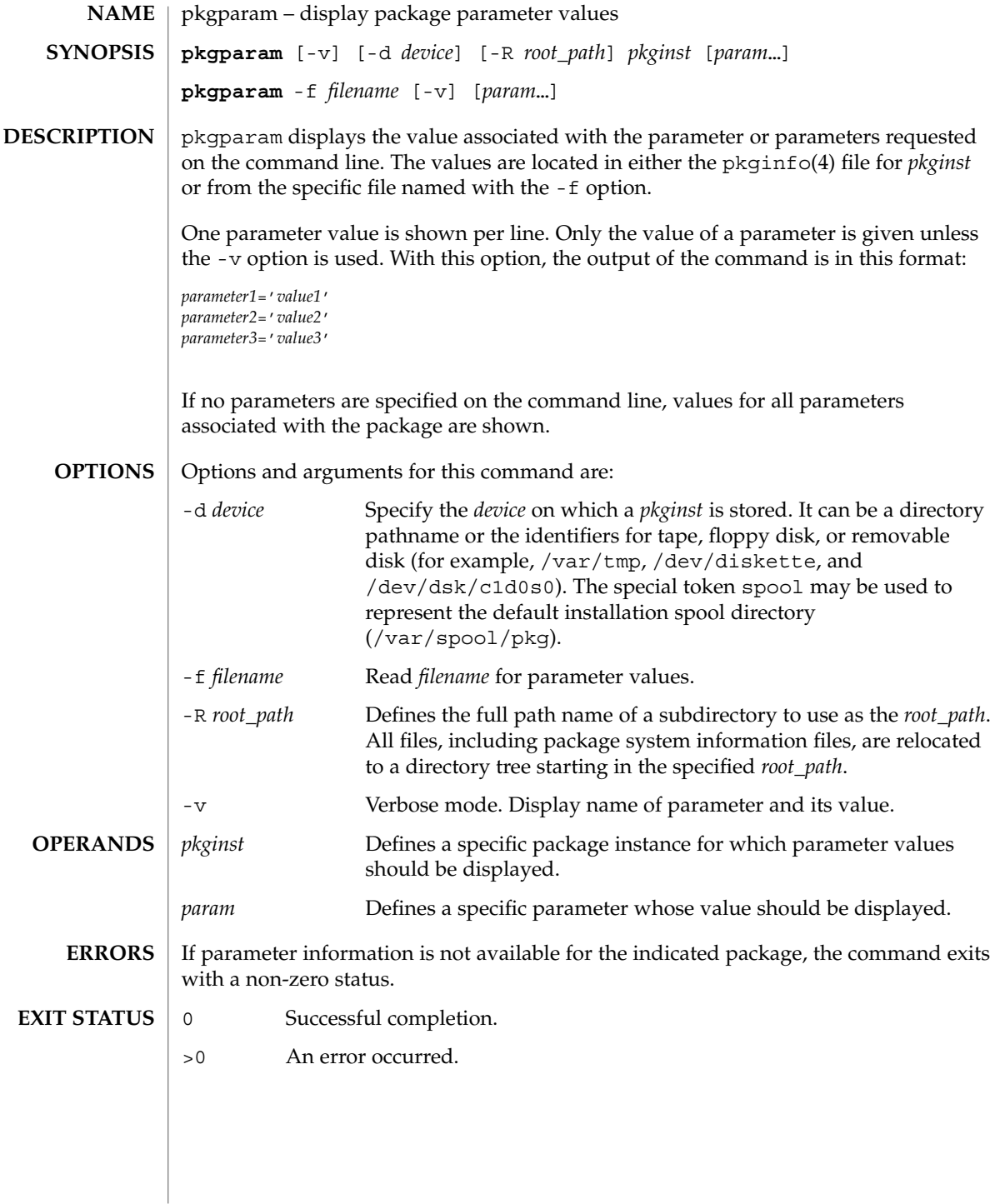

### pkgparam(1)

#### **ATTRIBUTES** | See attributes(5) for descriptions of the following attributes:

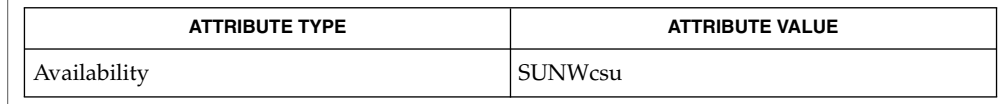

pkgmk(1), pkgproto(1), pkgtrans(1), pkginfo(4), attributes(5) **SEE ALSO**

*Application Packaging Developer's Guide*

With the -f option, you can specify the file from which parameter values should be extracted. This file should be in the same format as a pkginfo(4) file. For example, such a file might be created during package development and used while testing software during this stage. **NOTES**

### pkgproto(1)

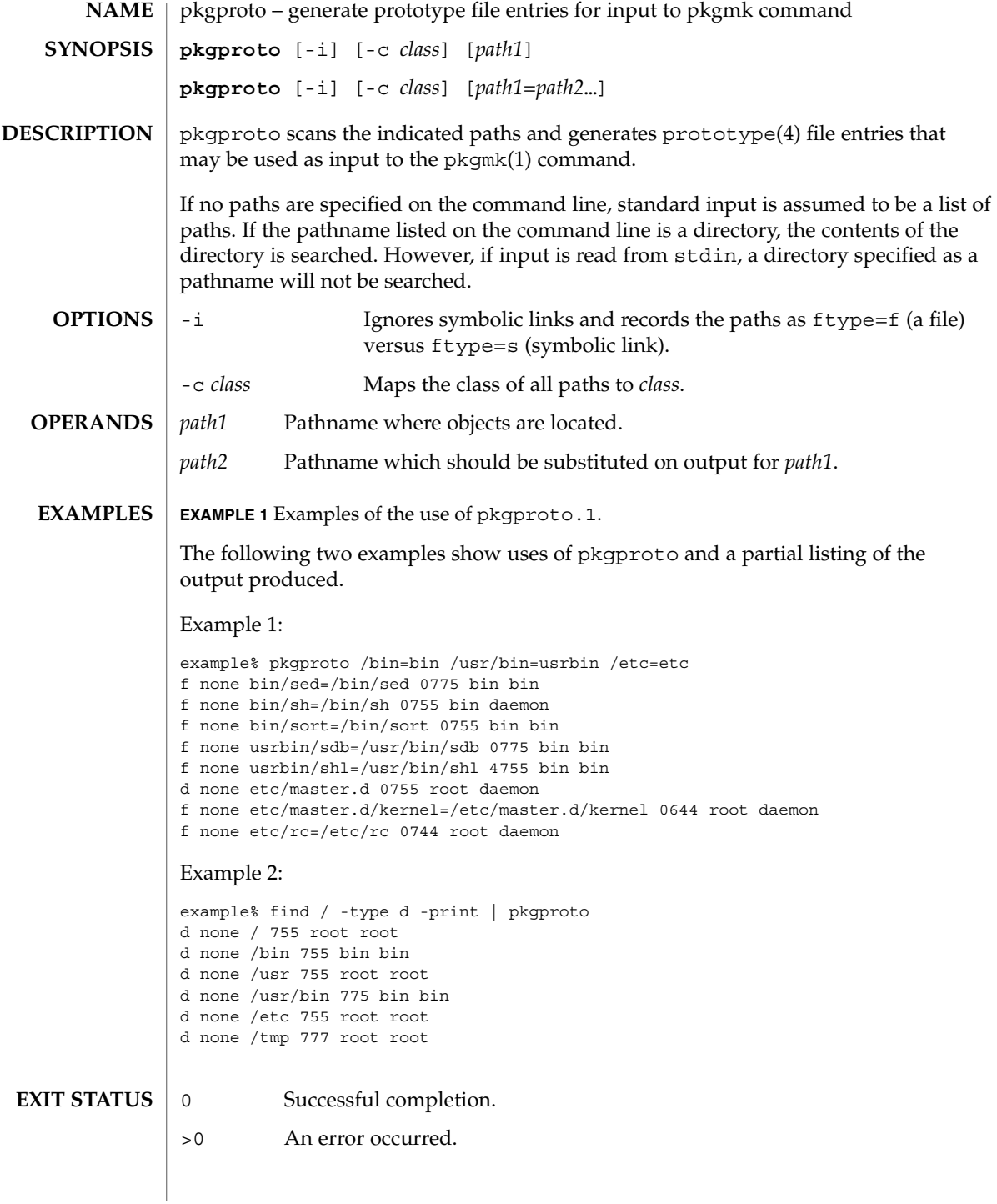

#### pkgproto(1)

#### **ATTRIBUTES** | See attributes(5) for descriptions of the following attributes:

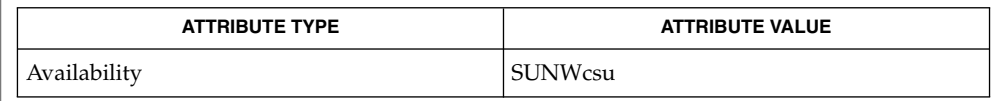

pkgmk(1), pkgparam(1), pkgtrans(1), prototype(4), attributes(5) **SEE ALSO**

*Application Packaging Developer's Guide*

By default, pkgproto creates symbolic link entries for any symbolic link encountered (ftype=s). When you use the -i option, pkgproto creates a file entry for symbolic links (ftype=f). The prototype(4) file would have to be edited to assign such file types as v (volatile), e (editable), or x (exclusive directory). pkgproto detects linked files. If multiple files are linked together, the first path encountered is considered the source of the link. **NOTES**

> By default, pkgproto prints prototype entries on the standard output. However, the output should be saved in a file (named Prototype or prototype, for convenience) to be used as input to the pkgmk(1) command.

### pkgtrans(1)

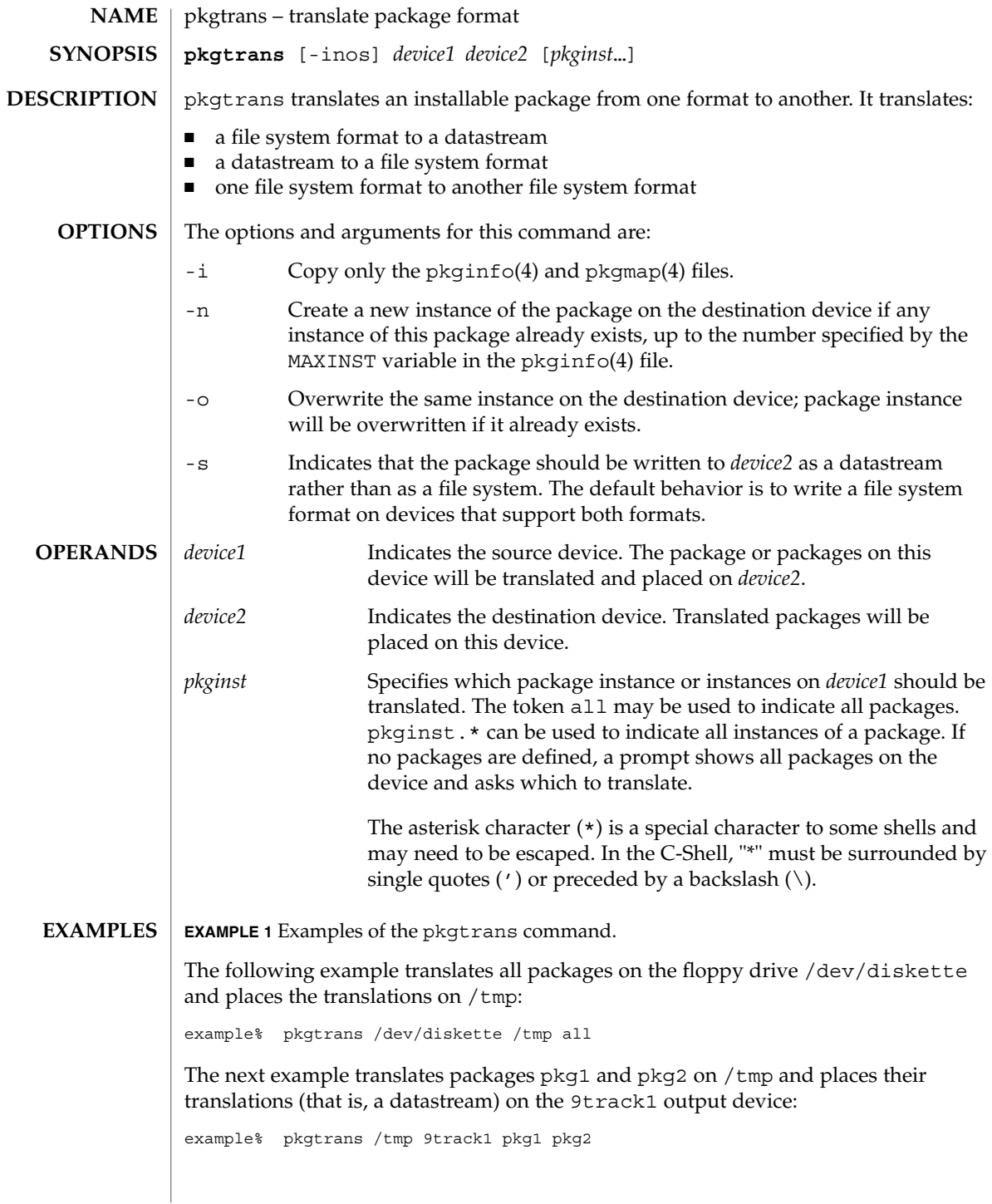

pkgtrans(1)

**EXAMPLE 1** Examples of the pkgtrans command. *(Continued)*

The next example translates pkg1 and pkg2 on /tmp and places them on the diskette in a datastream format:

example% pkgtrans -s /tmp /dev/diskette pkg1 pkg2

The MAXINST variable is set in the pkginfo(4) file and declares the maximum number of package instances. **ENVIRONMENT VARIABLES**

- 0 Successful completion. **EXIT STATUS**
	- >0 An error occurred.

See attributes(5) for descriptions of the following attributes: **ATTRIBUTES**

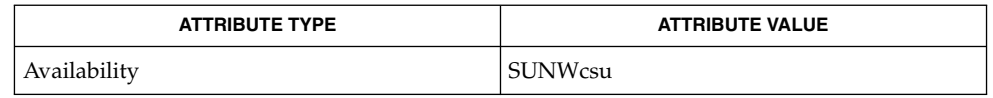

pkginfo(1), pkgmk(1), pkgparam(1), pkgproto(1), installf(1M), pkgadd(1M), pkgask(1M), pkgrm(1M), removef(1M), pkginfo(4), pkgmap(4), attributes(5) **SEE ALSO**

*Application Packaging Developer's Guide*

Device specifications can be either the special node name (for example, /dev/diskette) or a device alias (for example, diskette1). The device spool indicates the default spool directory. Source and destination devices cannot be the same. **NOTES**

> By default, pkgtrans will not translate any instance of a package if any instance of that package already exists on the destination device. Using the -n option creates a new instance if an instance of this package already exists. Using the -o option overwrites an instance of this package if it already exists. Neither of these options are useful if the destination device is a datastream.

### plimit(1)

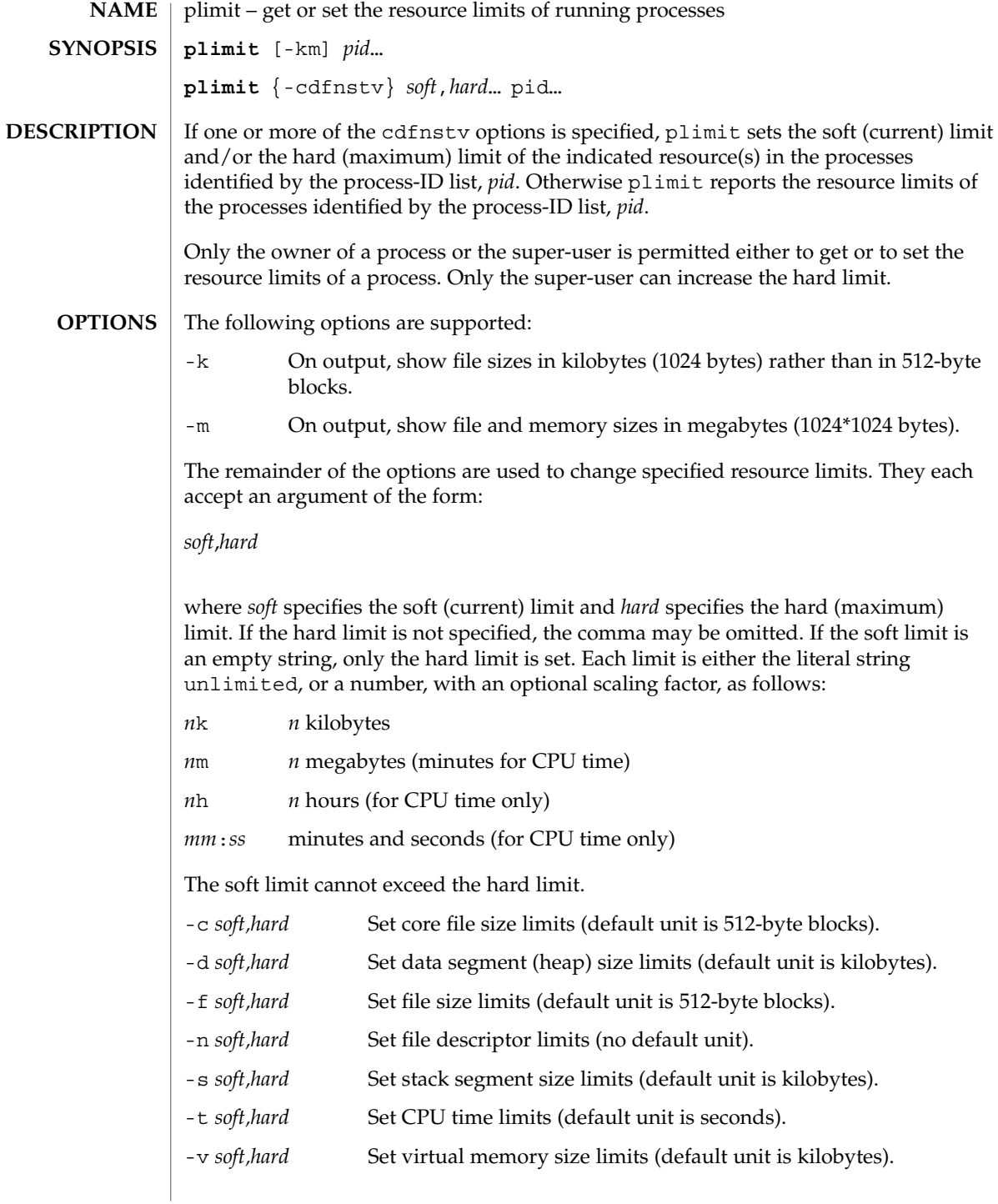

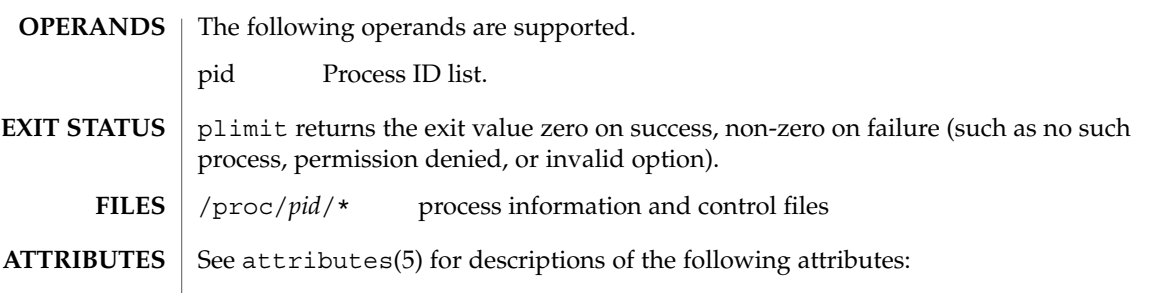

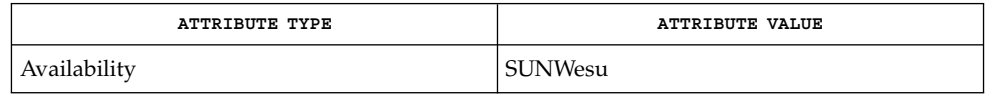

 $\textbf{SEE \, ALSO} \parallel \text{ulimit(1), proc(1), getrlimit(2), setrlimit(2), proc(4), attributes(5),}$ 

User Commands **1109**

plimit(1)

## plot(1B)

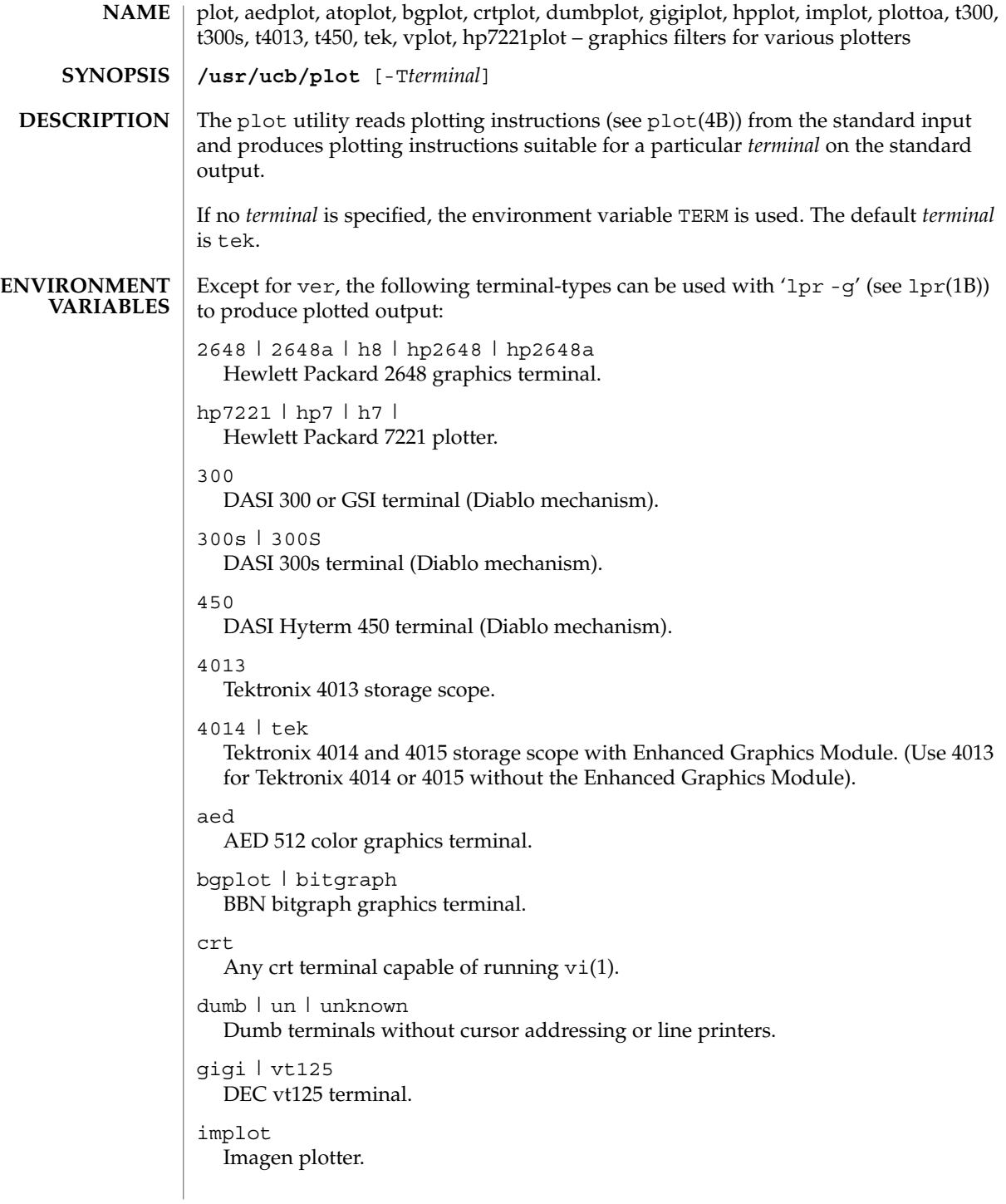

var Benson Varian printer-plotter ver Versatec D1200A printer-plotter. The output is scan-converted and suitable input to 'lpr -v'. /usr/ucb/aedplot /usr/ucb/atoplot /usr/ucb/bgplot /usr/ucb/crtplot /usr/ucb/dumbplot /usr/ucb/gigiplot /usr/ucb/hp7221plot /usr/ucb/hpplot /usr/ucb/implot /usr/ucb/plot /usr/ucb/plottoa /usr/ucb/t300 /usr/ucb/t300s /usr/ucb/t4013 /usr/ucb/t450 /usr/ucb/tek **FILES**

/usr/ucb/vplot

#### **ATTRIBUTES**

See attributes(5) for descriptions of the following attributes:

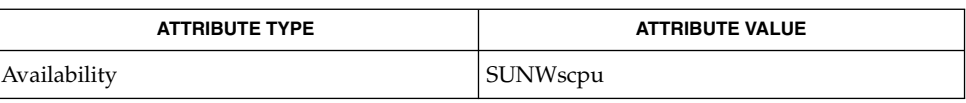

graph(1), tplot(1), vi(1), lpr(1B), plot(4B), attributes (5) **SEE ALSO**

plot(1B)

User Commands **1111**

## postdaisy(1)

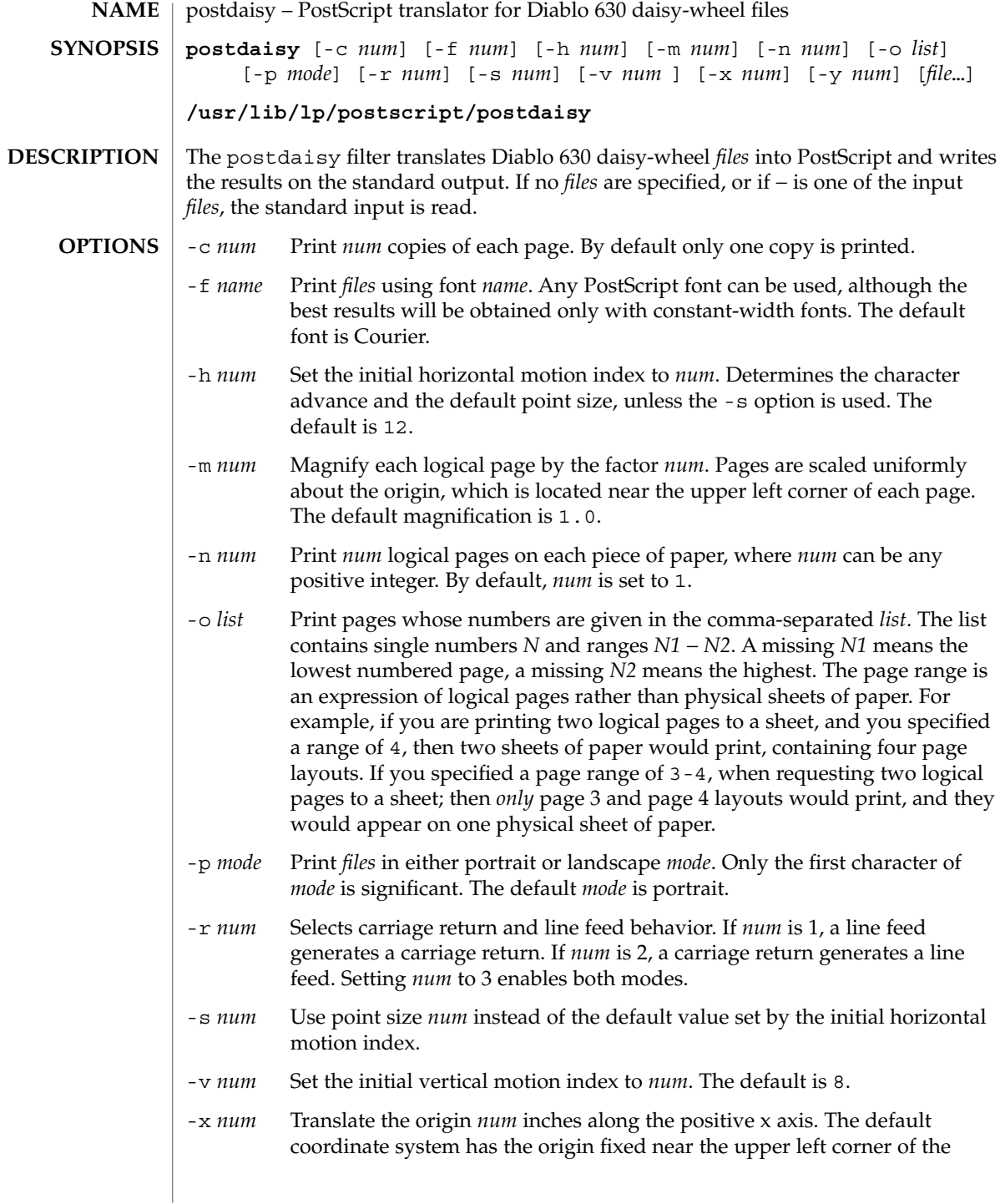

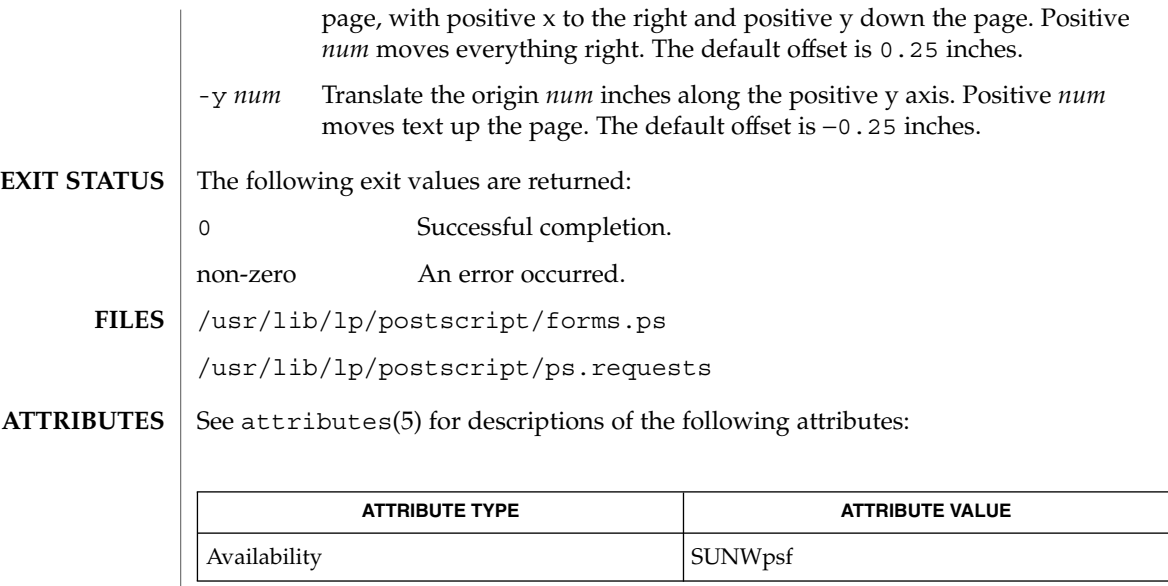

 $\texttt{download}(1)$ ,  $\texttt{dpost}(1)$ ,  $\texttt{postdmd}(1)$ ,  $\texttt{postio}(1)$ ,  $\texttt{postmd}(1)$ ,  $\texttt{postprint}(1)$ ,  $\texttt{postreverse}(1)$ ,  $\texttt{posttek}(1)$ ,  $\texttt{attributes}(5)$ **SEE ALSO**

### postdmd(1)

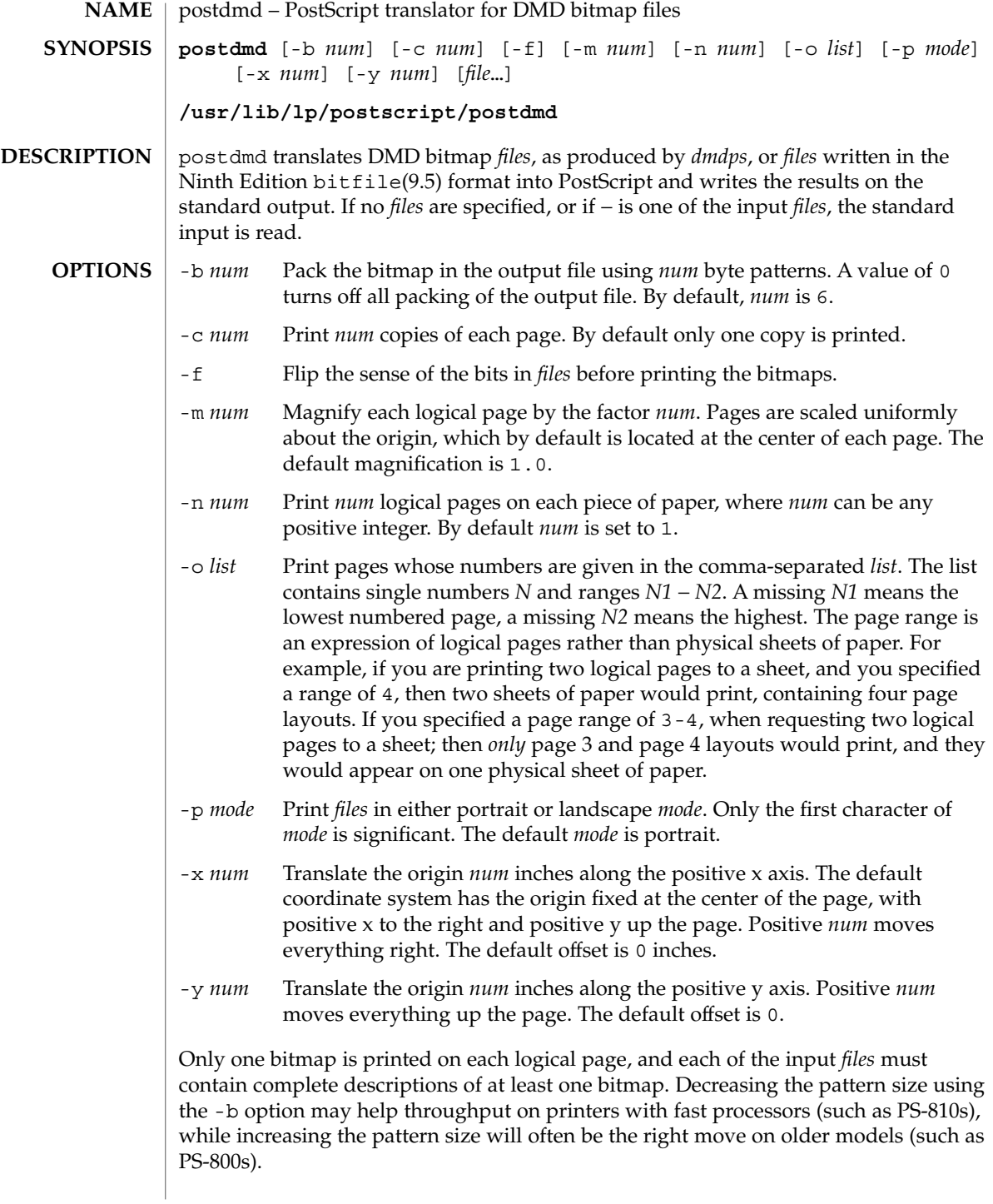

postdmd(1)

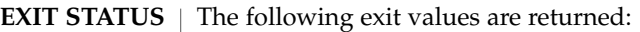

0 Successful completion.

non-zero An error occurred.

/usr/lib/lp/postscript/forms.ps /usr/lib/lp/postscript/ps.requests **FILES**

See attributes(5) for descriptions of the following attributes: **ATTRIBUTES**

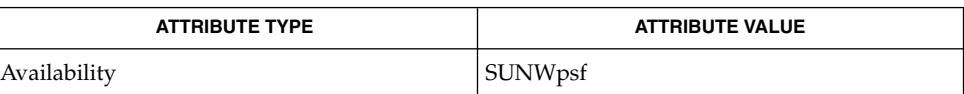

#### download(1), dpost(1), postdaisy(1), postio(1), postmd(1), postprint(1), postreverse(1), posttek(1), attributes(5) **SEE ALSO**

## postio(1)

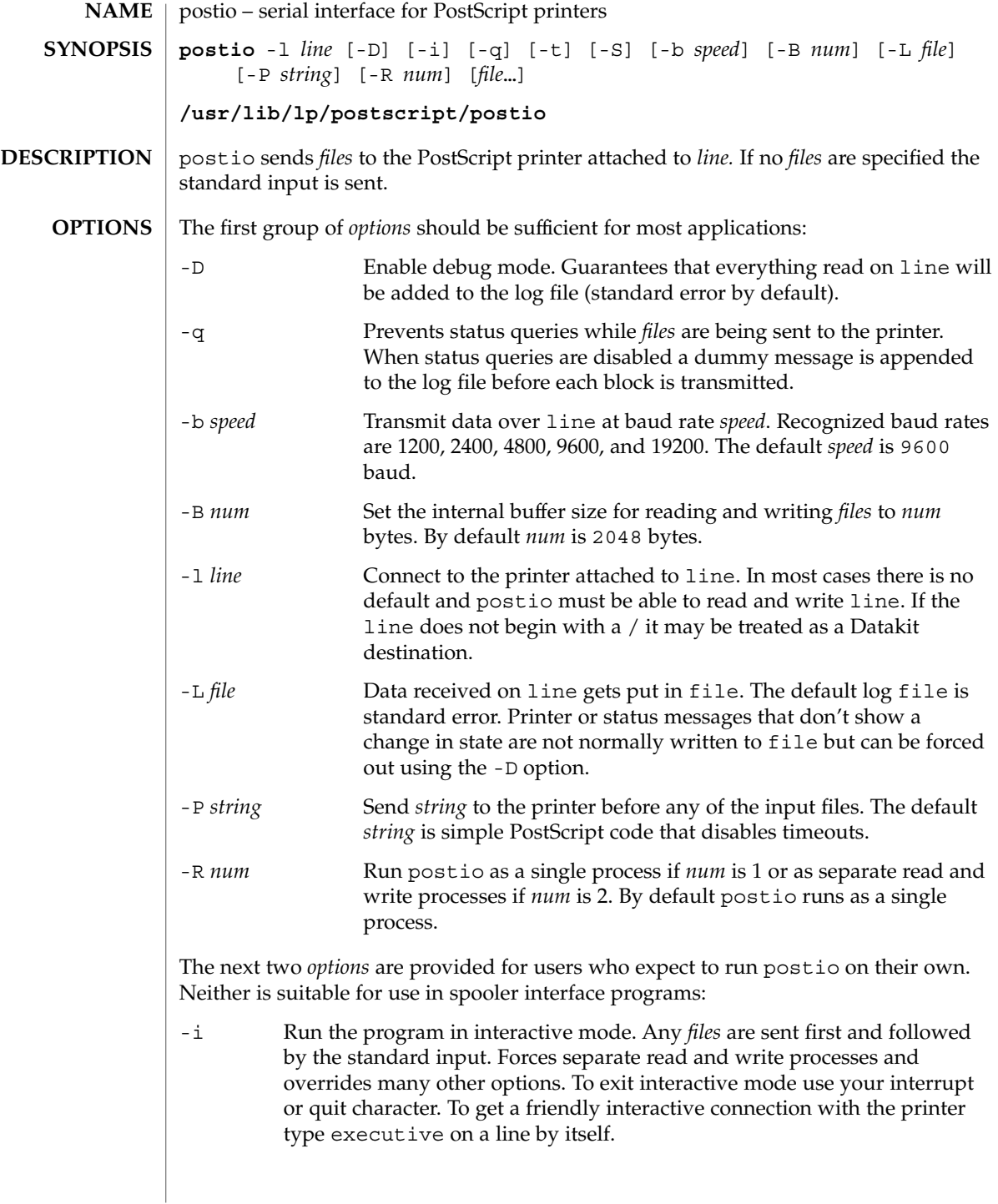
-t Data received on line and not recognized as printer or status information is written to the standard output. Forces separate read and write processes. Convenient if you have a PostScript program that will be returning useful data to the host.

The last option is not generally recommended and should only be used if all else fails to provide a reliable connection:

-S Slow the transmission of data to the printer. Severely limits throughput, runs as a single process, disables the -q option, limits the internal buffer size to 1024 bytes, can use an excessive amount of CPU time, and does nothing in interactive mode.

The best performance will usually be obtained by using a large internal buffer (the -B option) and by running the program as separate read and write processes (the -R 2 option). Inability to fork the additional process causes postio to continue as a single read/write process. When one process is used, only data sent to the printer is flow controlled.

The *options* are not all mutually exclusive. The -i option always wins, selecting its own settings for whatever is needed to run interactive mode, independent of anything else found on the command line. Interactive mode runs as separate read and write processes and few of the other *options* accomplish anything in the presence of the -i option. The -t option needs a reliable two way connection to the printer and therefore tries to force separate read and write processes. The -S option relies on the status query mechanism, so  $-q$  is disabled and the program runs as a single process.

In most cases postio starts by making a connection to line and then attempts to force the printer into the IDLE state by sending an appropriate sequence of  $\uparrow T$  (status query), ^C (interrupt), and ^D (end of job) characters. When the printer goes IDLE, *files* are transmitted along with an occasional  $\uparrow$ T (unless the -q option was used). After all the *files* are sent the program waits until it's reasonably sure the job is complete. Printer generated error messages received at any time except while establishing the initial connection (or when running interactive mode) cause postio to exit with a non-zero status. In addition to being added to the log file, printer error messages are also echoed to standard error.

**EXAMPLE 1** Examples of the postio command. **EXAMPLES**

> Run as a single process at 9600 baud and send *file1* and *file2* to the printer attached to /dev/tty01:

example% postio -l /dev/tty01 *file1 file2*

Same as above except two processes are used, the internal buffer is set to 4096 bytes, and data returned by the printer gets put in file *log*:

example% postio -R 2 -B 4096 -l/dev/tty01 -L *log file1 file2*

Establish an interactive connection with the printer at Datakit destination *my/printer*:

User Commands **1117**

## postio(1)

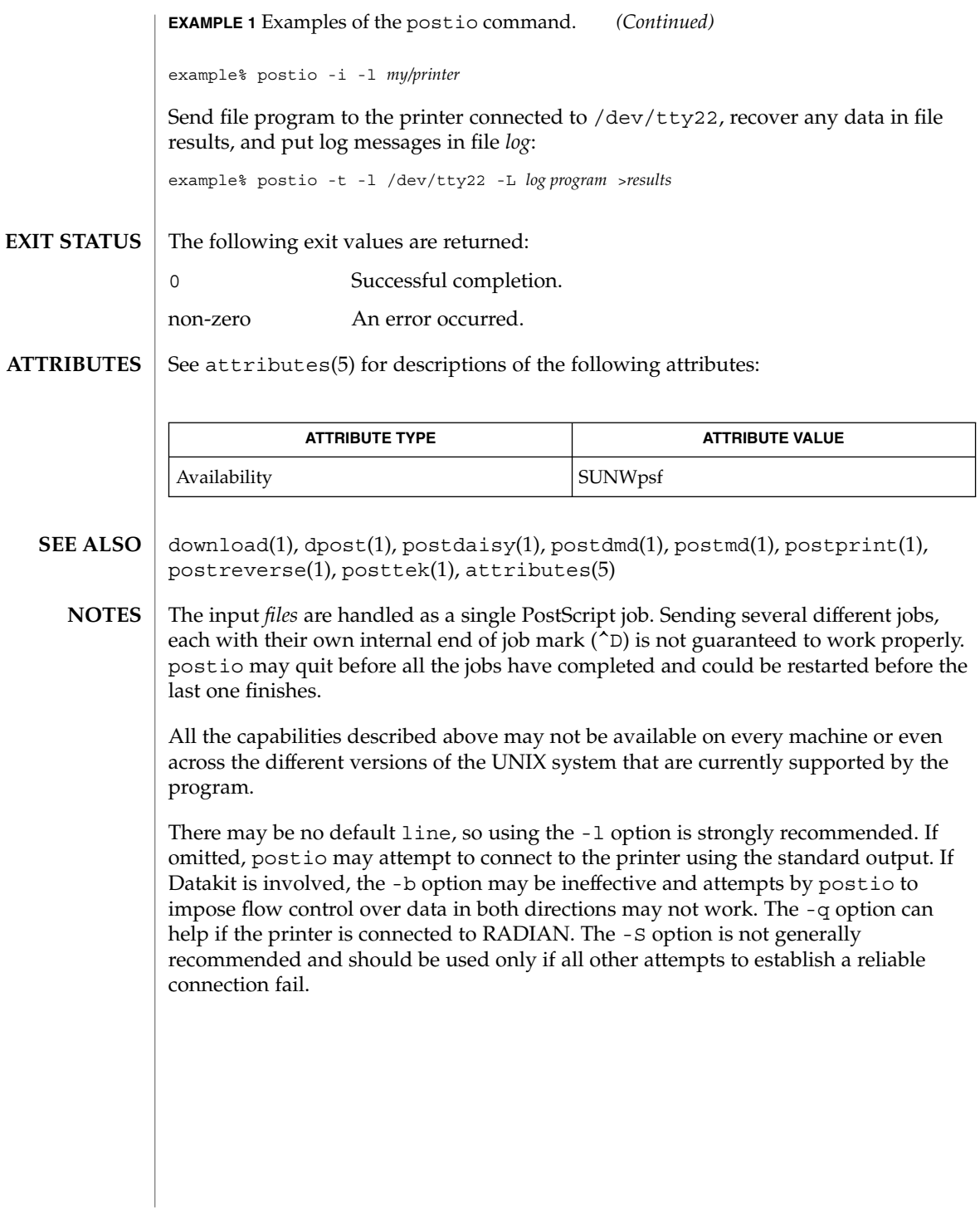

postmd(1)

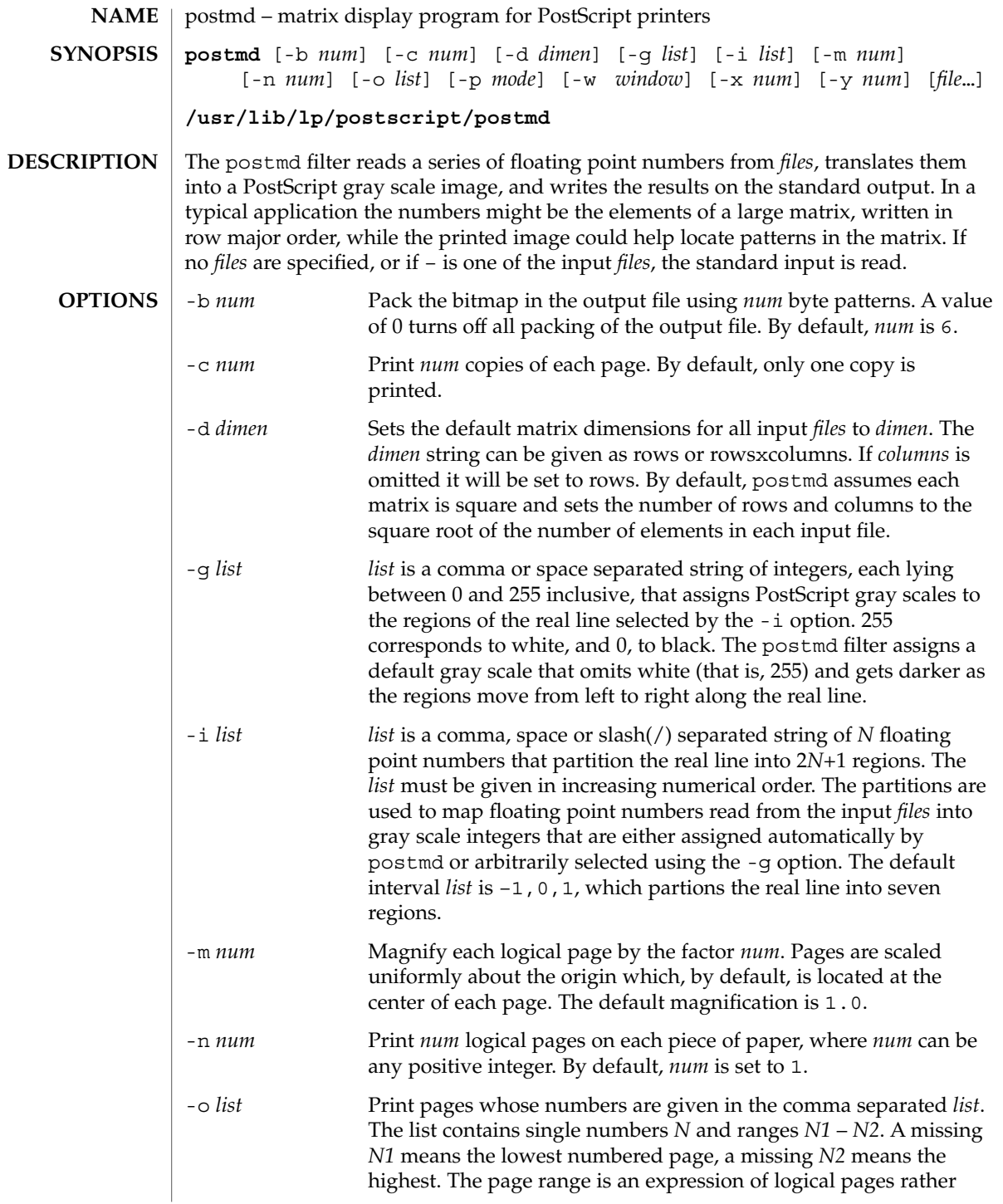

User Commands **1119**

## postmd(1)

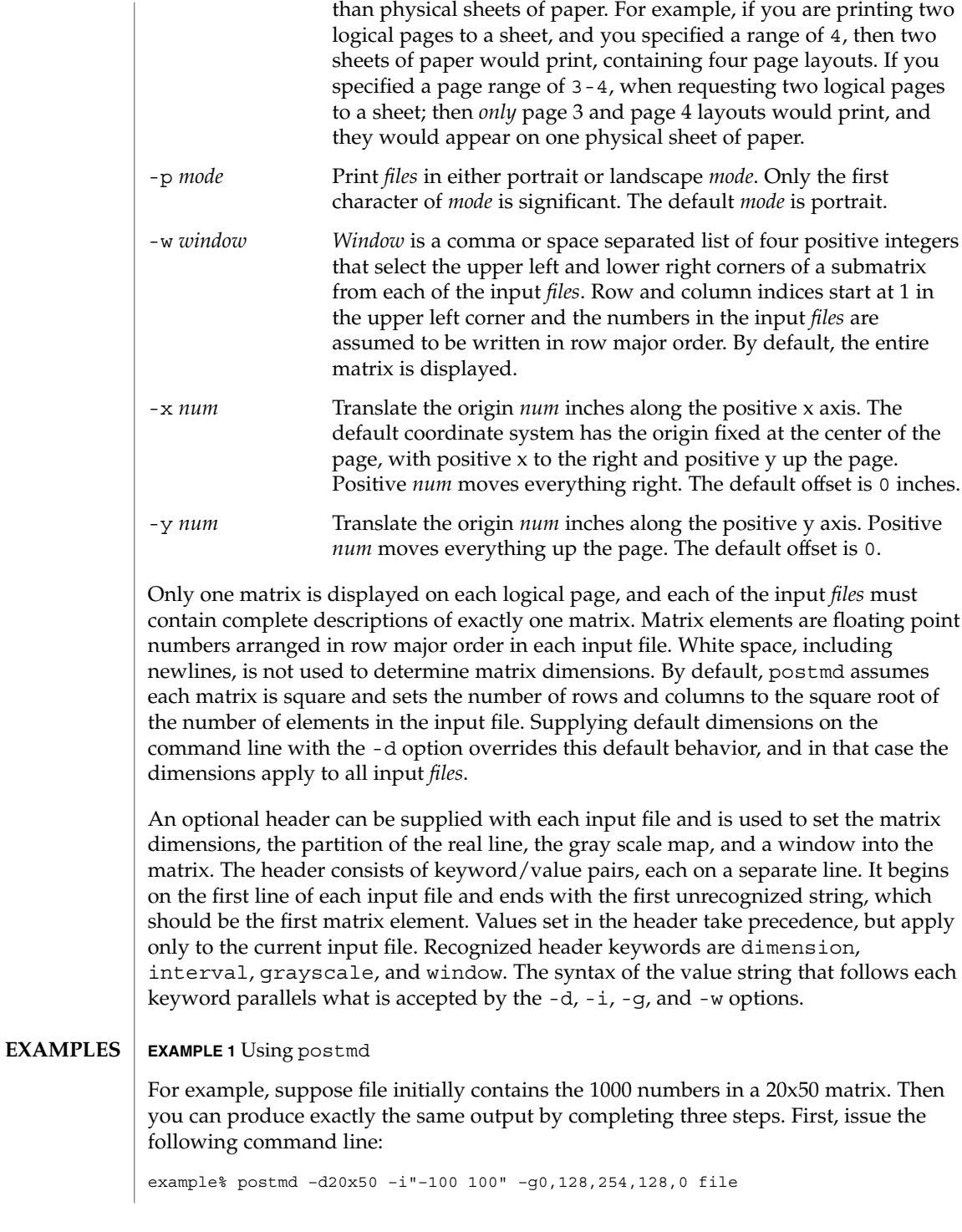

postmd(1)

**EXAMPLE 1** Using postmd *(Continued)* Second, prepend the following header to file: example% postmd -d20x50 -i"−100 100" -g0,128,254,128,0 file Third, issue the following command line: example% postmd file The interval list partitions the real line into five regions and the gray scale list maps numbers less than –100 or greater than 100 into 0 (that is, black), numbers equal to –100 or 100 into 128 (that is, 50 percent black), and numbers between –100 and 100 into 254 (that is, almost white). /usr/lib/lp/postscript/forms.ps /usr/lib/lp/postscript/ps.requests The following exit values are returned: 0 Successful completion. non-zero An error occurred. See attributes(5) for descriptions of the following attributes: **FILES EXIT STATUS ATTRIBUTES**

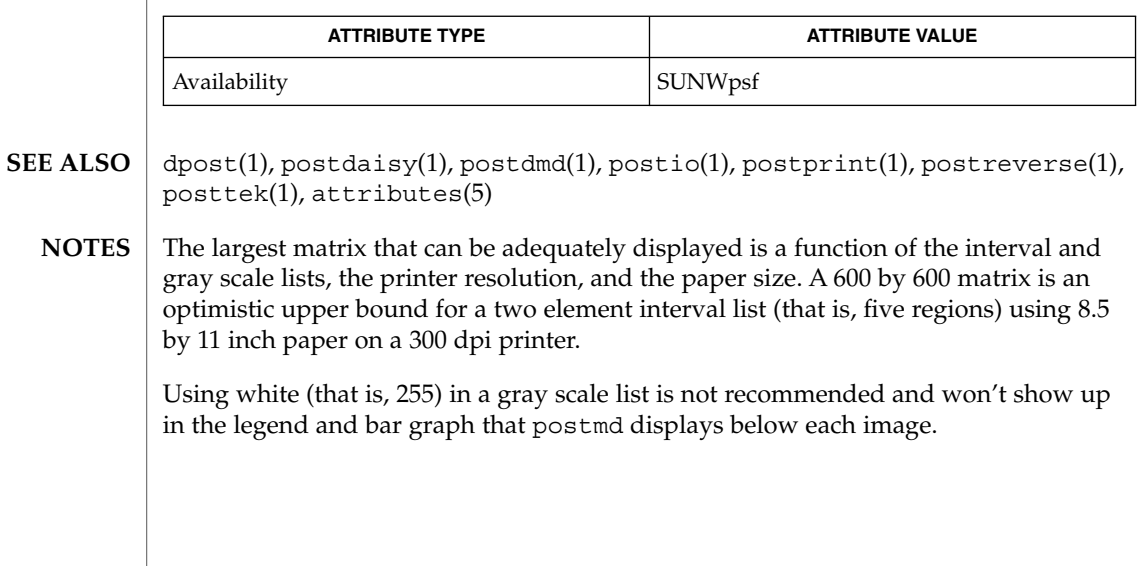

# postplot(1)

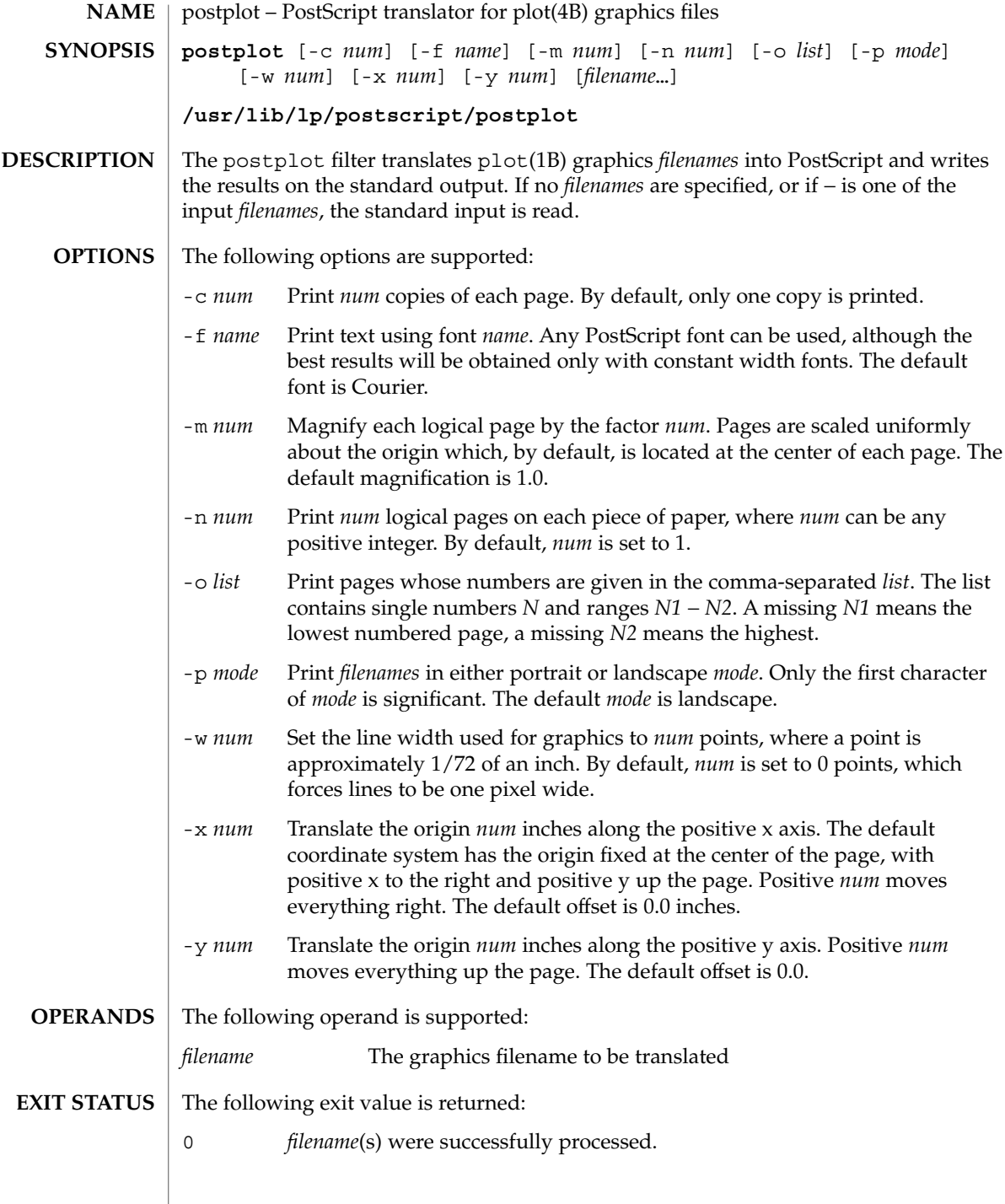

postplot(1)

### /usr/lib/lp/postscript/forms.ps **FILES**

/usr/lib/lp/postscript/postplot.ps

/usr/lib/lp/postscript/ps.requests

#### See attributes(5) for descriptions of the following attributes: **ATTRIBUTES**

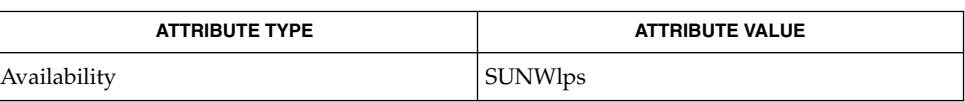

- download(1), dpost(1), plot(1B), postdaisy(1), postdmd(1), postio(1), postmd(1), postprint(1), postreverse(1), plot(4B), attributes(5) **SEE ALSO**
	- The default line width is too small for write-white print engines, such as the one used by the PS-2400. **NOTES**

## postprint(1)

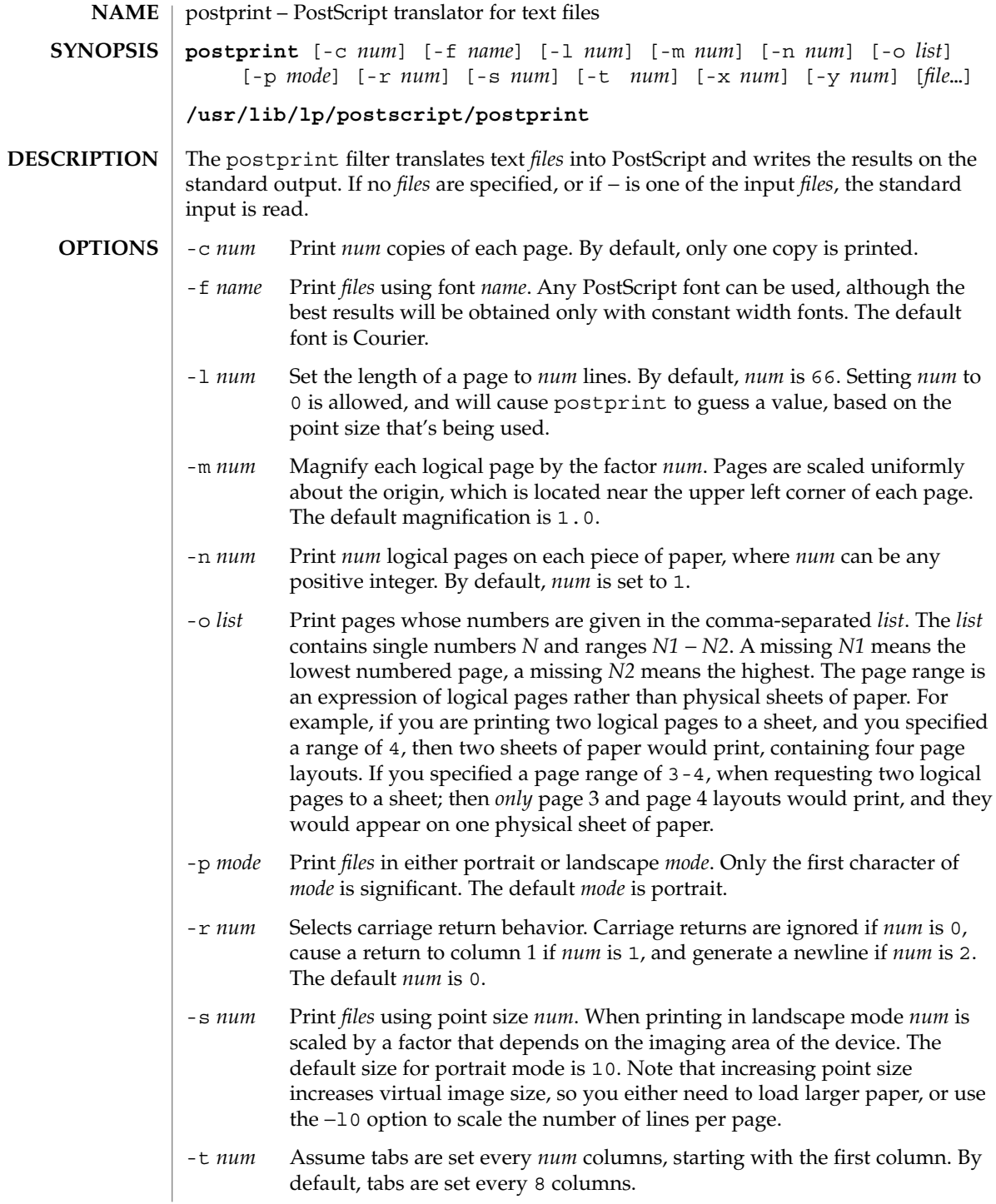

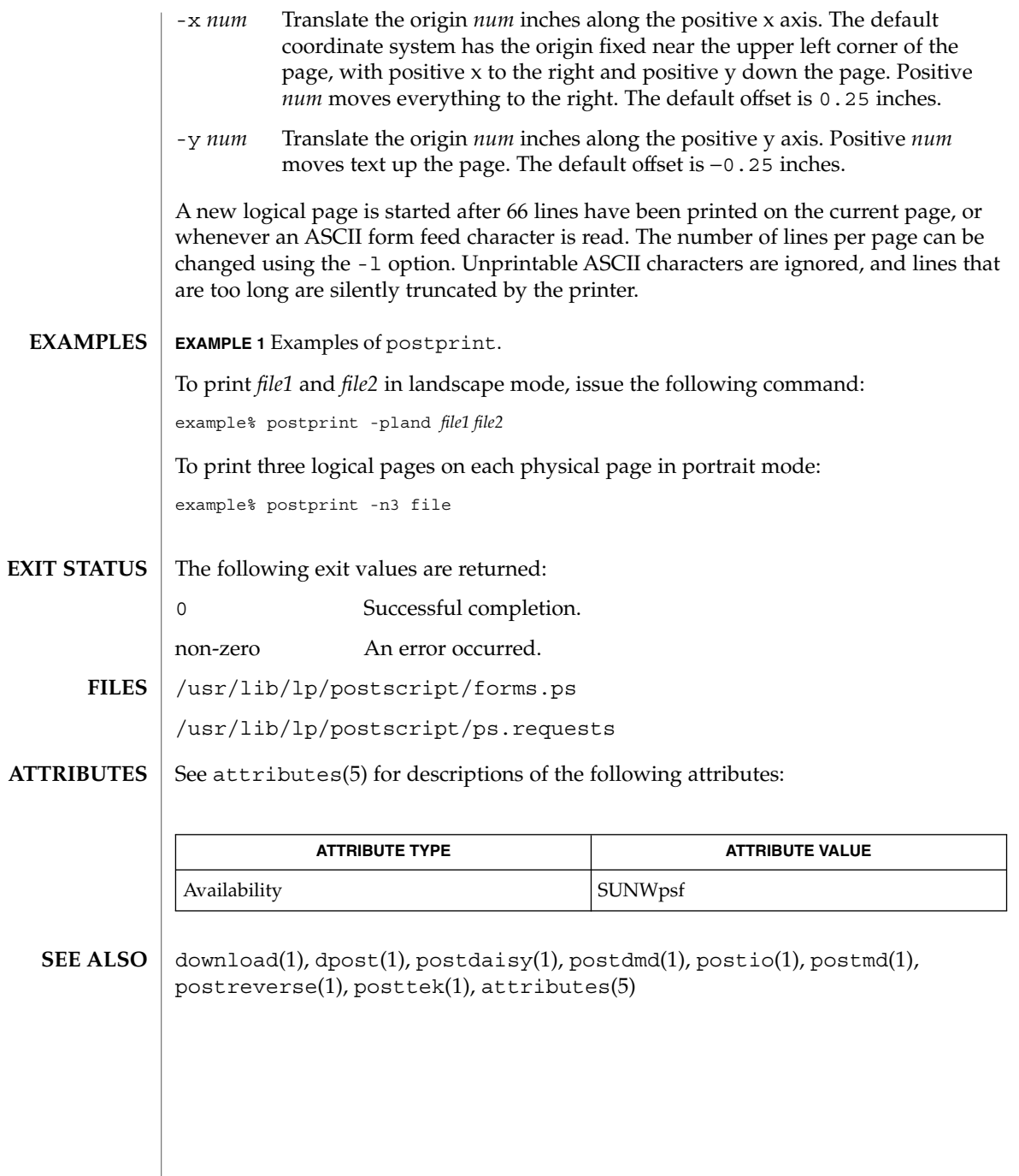

postreverse(1)

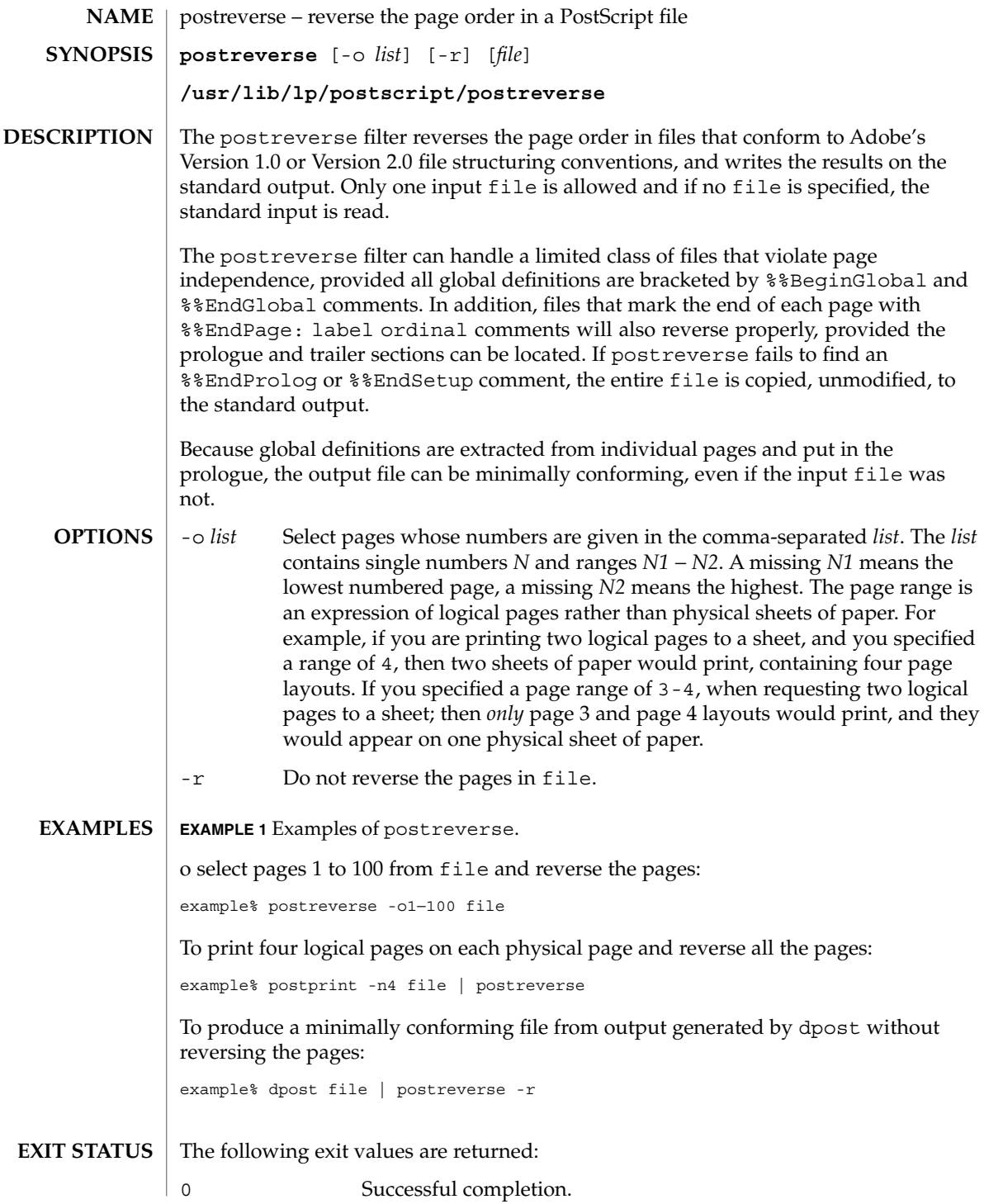

**1126** man pages section 1: User Commands • Last Revised 9 Sep 1996

postreverse(1)

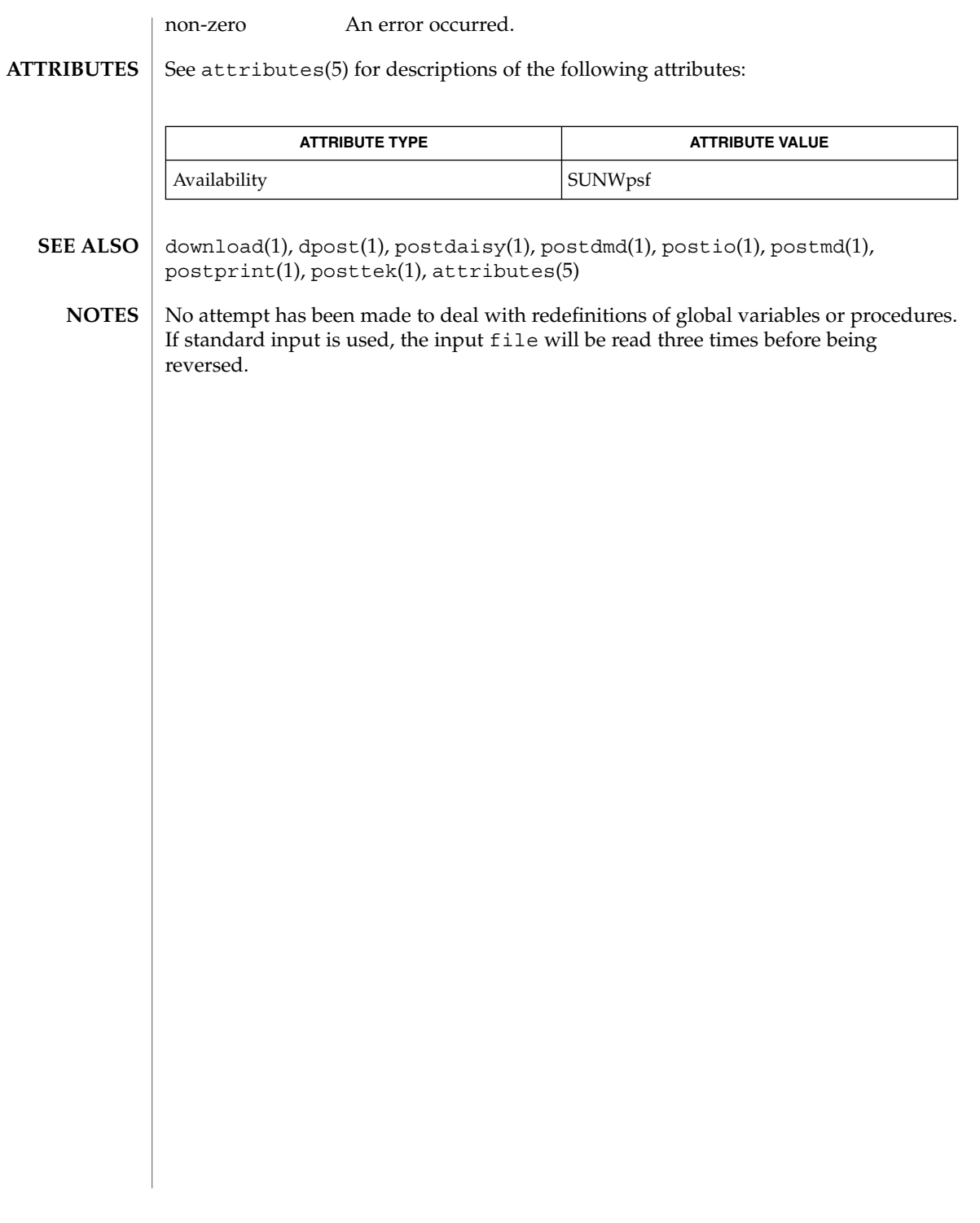

## posttek(1)

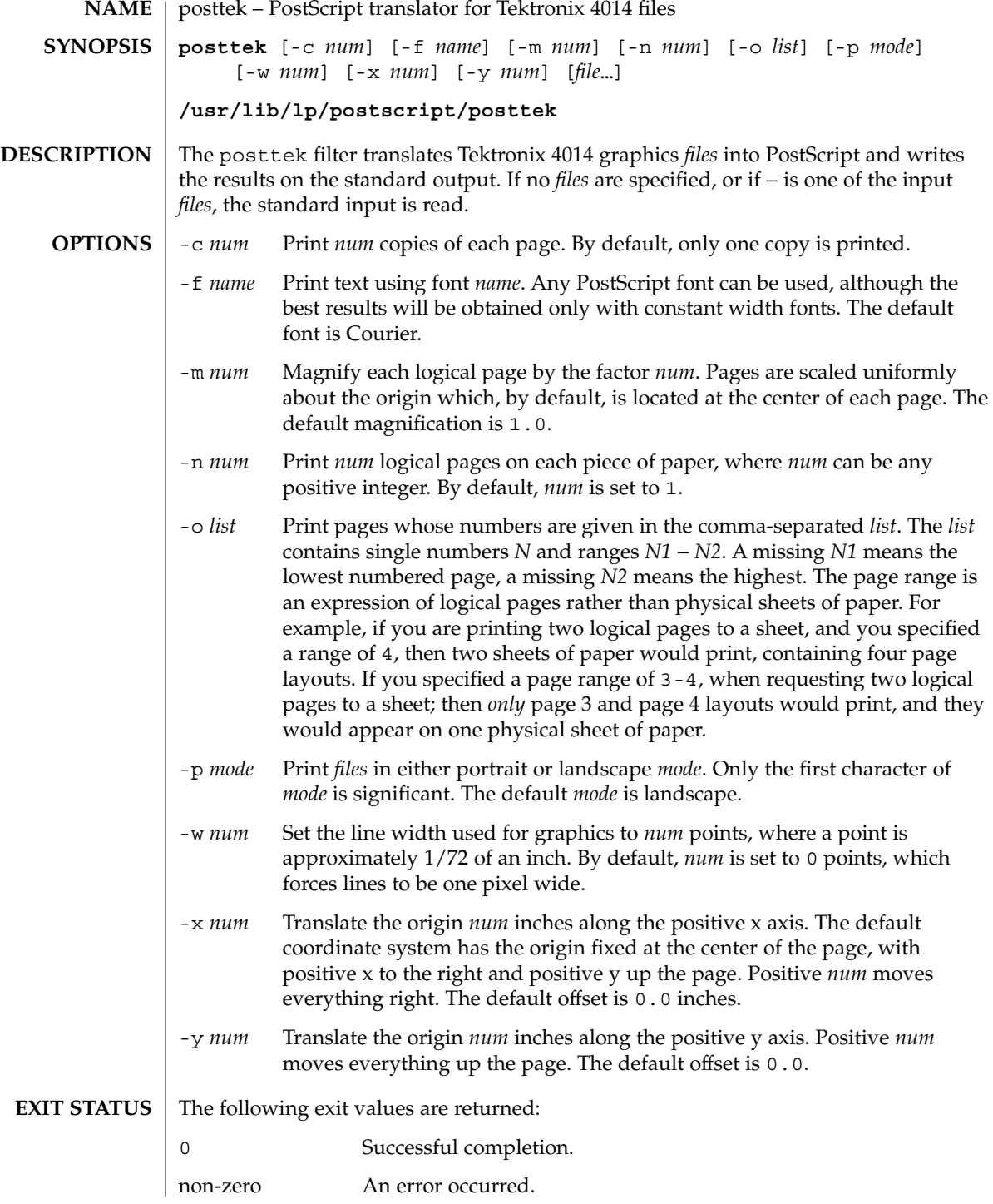

**1128** man pages section 1: User Commands • Last Revised 9 Sep 1996

posttek(1)

/usr/lib/lp/postscript/forms.ps **FILES**

/usr/lib/lp/postscript/ps.requests

 $\operatorname{ATTRIBUTES}$   $\mid$  See  $\texttt{attributes}(5)$  for descriptions of the following attributes:

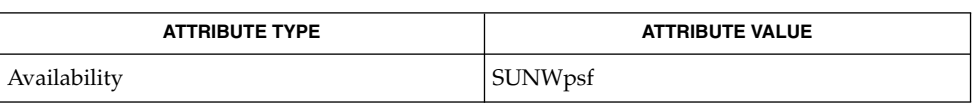

- download(1), dpost(1), postdaisy(1), postdmd(1), postio(1), postmd(1), postprint(1), postreverse(1), attributes(5) **SEE ALSO**
	- The default line width is too small for write-white print engines, such as the one used by the PS-2400. **NOTES**

pr(1)

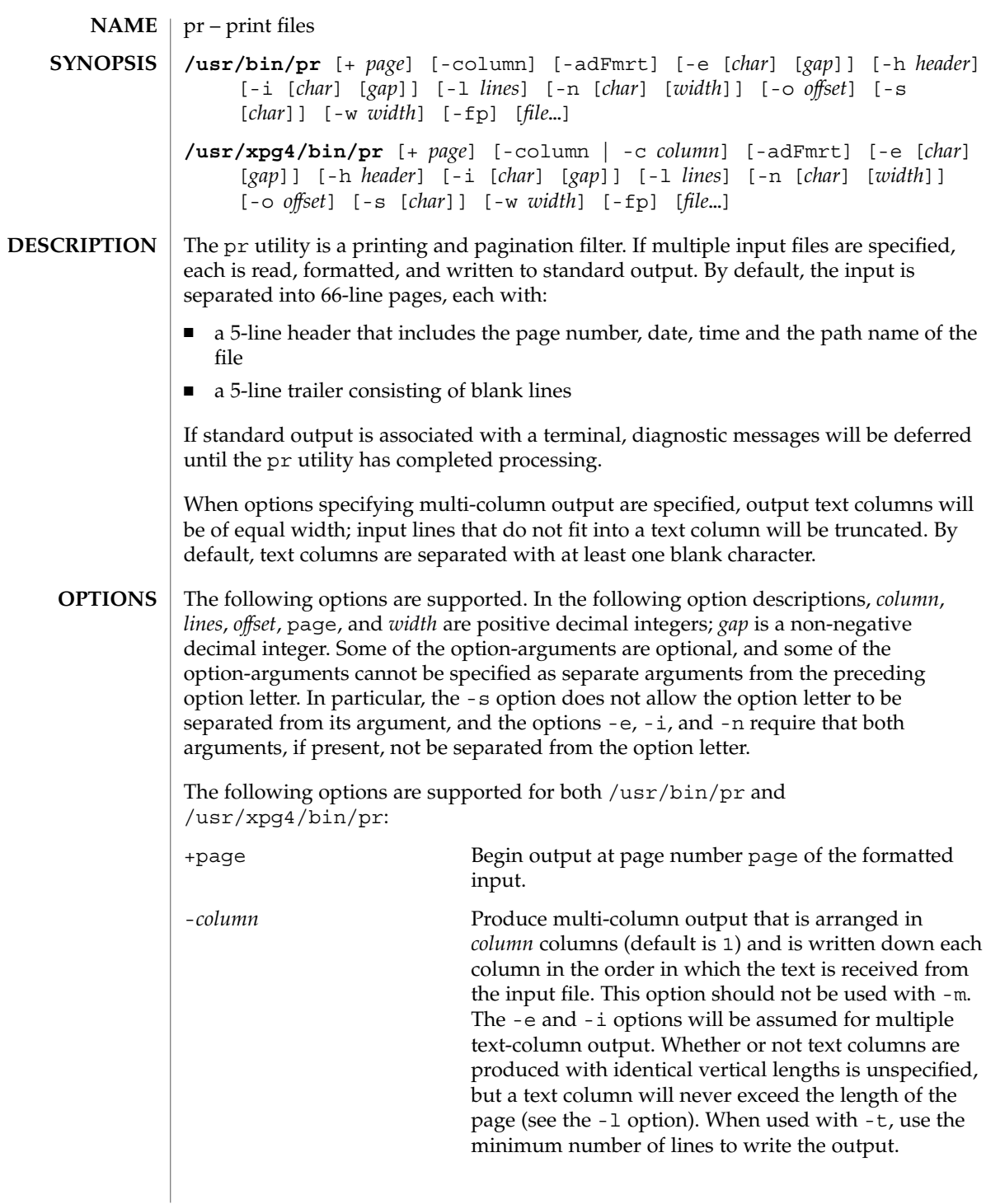

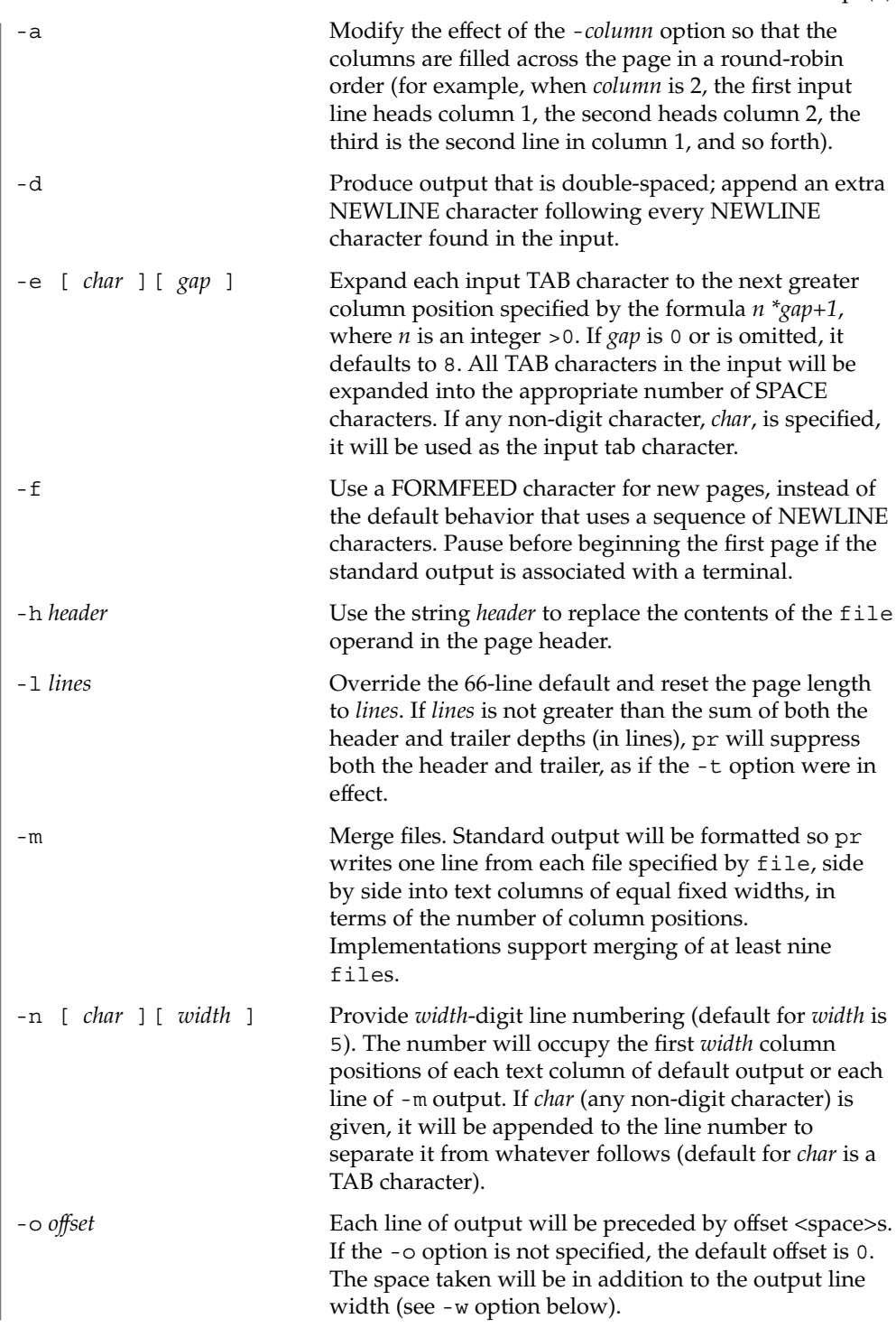

pr(1)

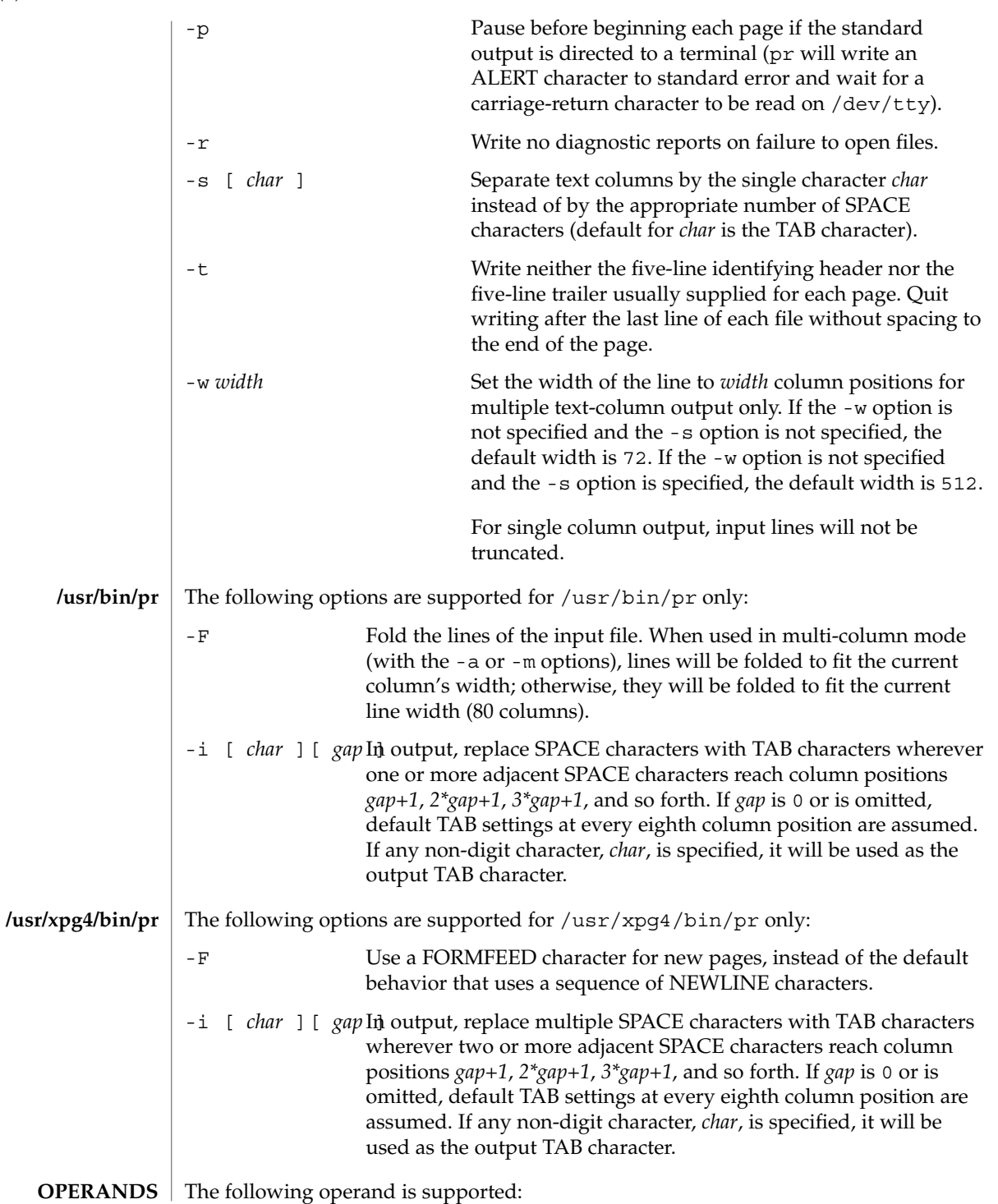

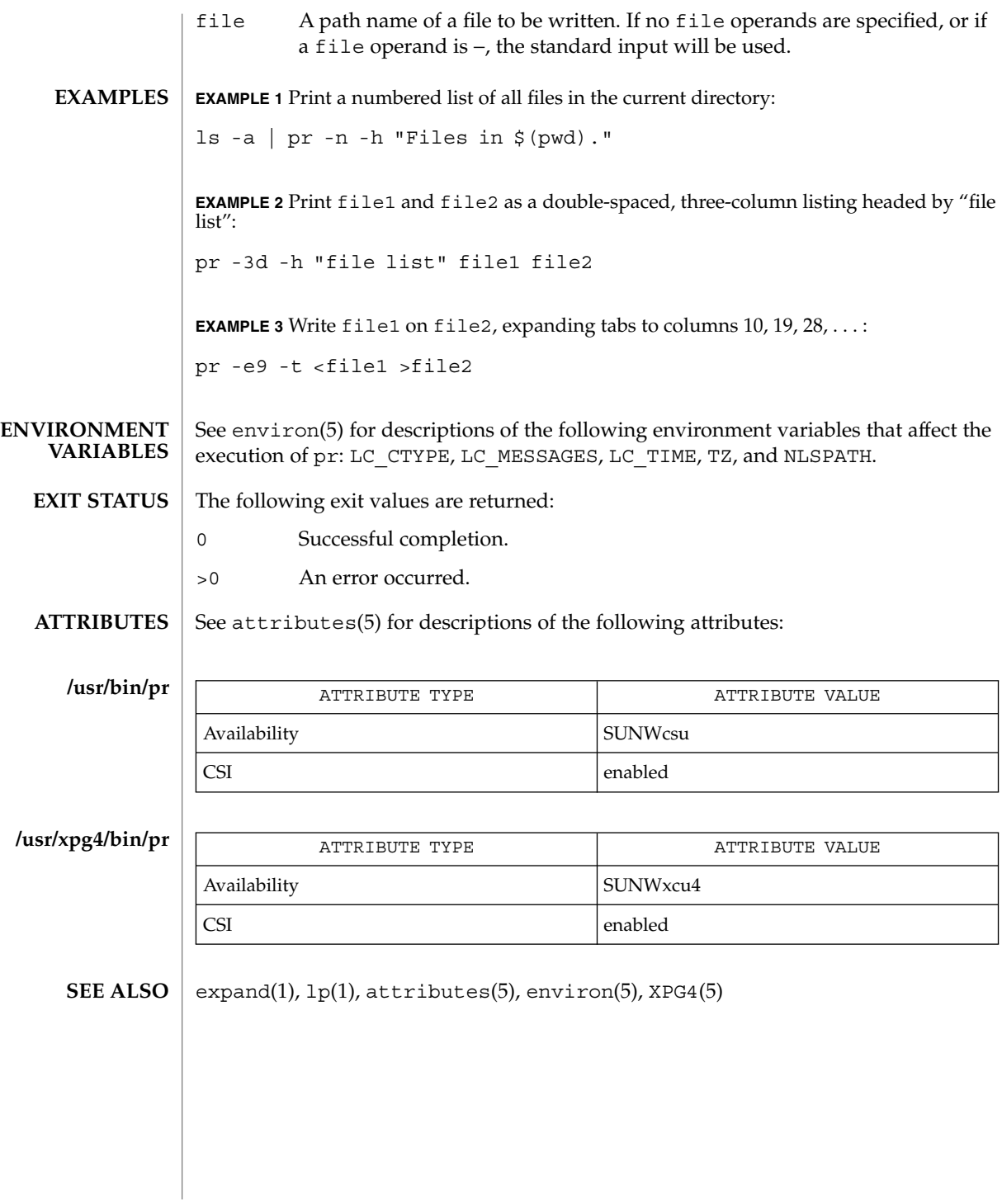

User Commands **1133**

praliases(1)

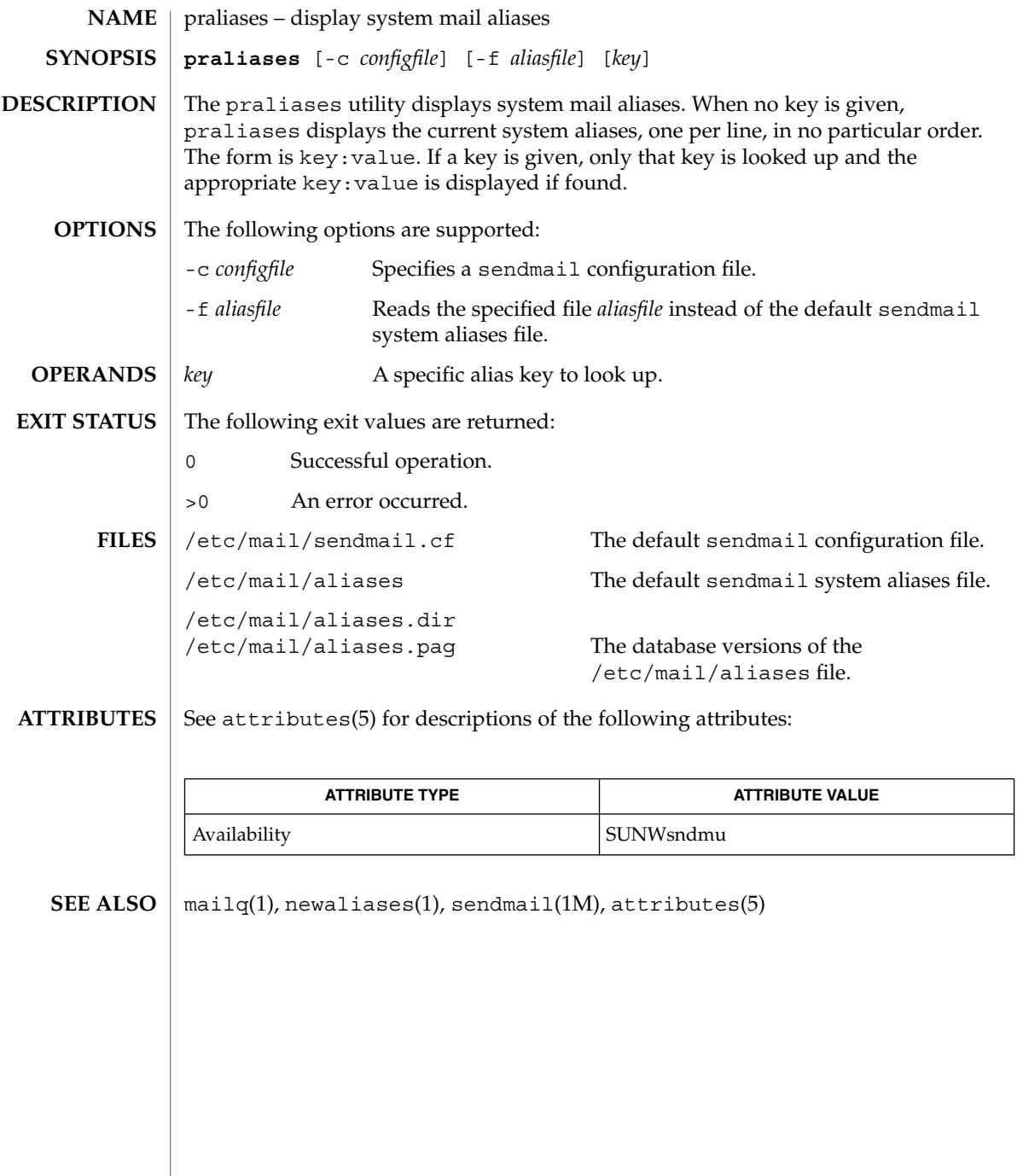

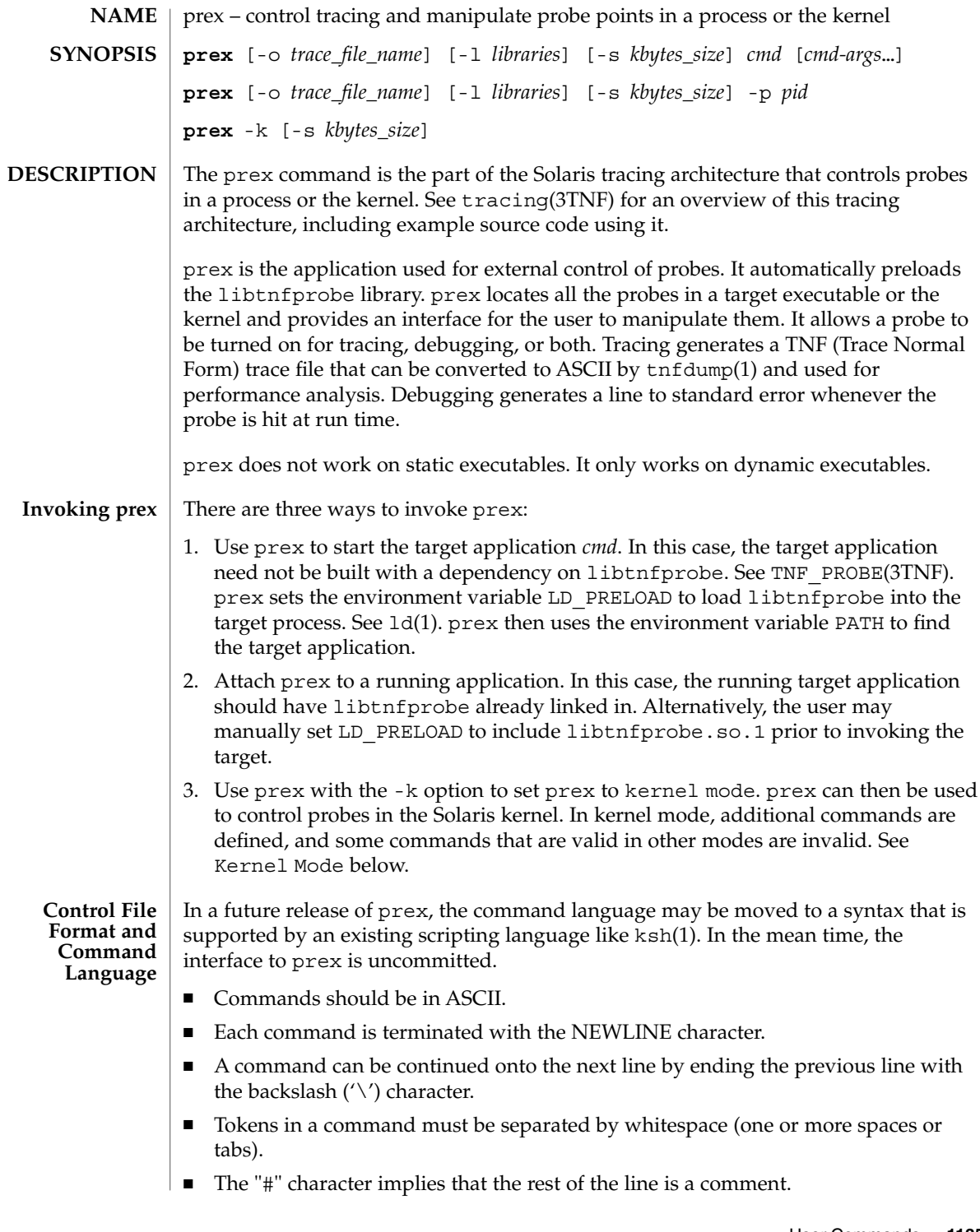

prex(1)

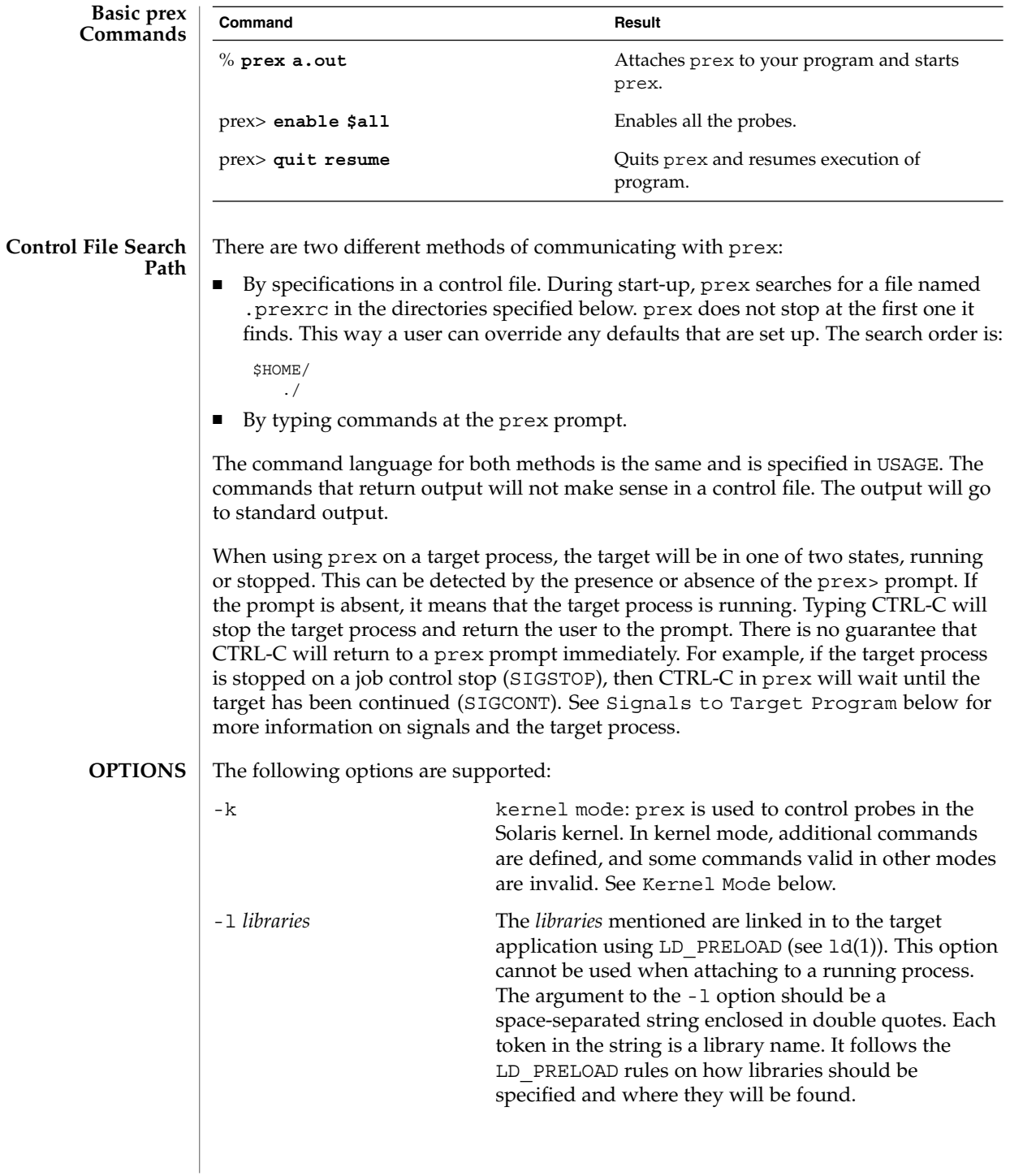

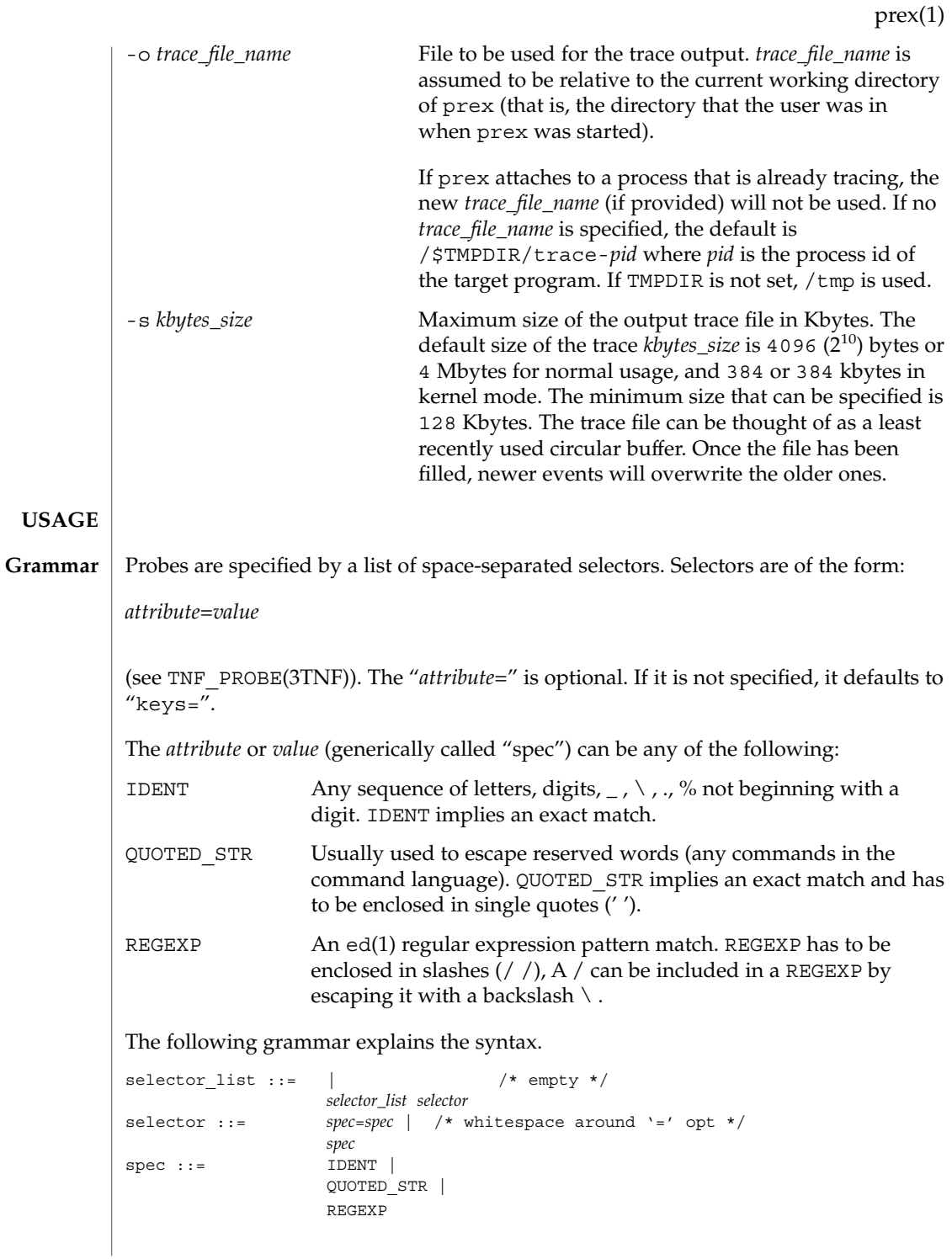

```
prex(1)
```
The terminals in the above grammar are:

```
IDENT = [a-zA-Z_\cdot \&] {\{a-zA-Z0-9_\cdot \&]} \} +QUOTED STR = '[\hat{\wedge}n']*' /* any string in single quotes */
REGEXP = /[\hat{\wedge} \hat{n}]*/ /* regexp's have to be in / / */
```
This is a list of the remaining grammar that is needed to understand the syntax of the command language (defined in next subsection):

```
filename ::= QUOTED_STR /* QUOTED_STR defined above */
spec\_list ::= /* empty */ |
               spec_list spec /* spec defined above */
fcn handle ::= \&IDENT /* IDENT defined above */
set name ::= $IDENT /* IDENT defined above */
```
**Command Language**

1. Set Creation and Set Listing

create \$*set\_name selector\_list* list sets # list the defined sets

create can be used to define a set which contains probes that match the *selector\_list*. The set \$all is pre-defined as /.\*/ and it matches all the probes.

2. Function Listing

list fcns # list the available *fcn\_handle*

The user can list the different functions that can be connected to probe points. Currently, only the debug function called &debug is available.

3. Commands to Connect and Disconnect Probe Functions

```
connect &fcn_handle $set_name
connect &fcn_handle selector_list
clear $set_name
clear selector_list
```
The connect command is used to connect probe functions (which must be prefixed by &) to probes. The probes are specified either as a single set (with a '\$'), or by explicitly listing the probe selectors in the command. The probe function has to be one that is listed by the list fcns command. This command does not enable the probes.

The clear command is used to disconnect all connected probe functions from the specified probes.

4. Commands to Toggle the Tracing Mode

```
trace $set_name
trace selector_list
untrace $set_name
untrace selector_list
```
The trace and untrace commands are used to toggle the tracing action of a probe point (that is, whether a probe will emit a trace record or not if it is hit). This command does not enable the probes specified. Probes have tracing on by default.

The most efficient way to turn off tracing is by using the disable command. untrace is useful if you want debug output but no tracing. If so, set the state of the probe to enabled, untraced, and the debug function connected.

5. Commands to Enable and Disable Probes

enable \$*set\_name* enable *selector\_list* disable \$*set\_name* disable *selector\_list*

The enable and disable commands are used to control whether the probes perform the action that they have been set up for. To trace a probe, it has to be both enabled and traced (using the trace command). Probes are disabled by default. The list history command is used to list the probe control commands issued: connect, clear, trace, untrace, enable, and disable. These are the commands that are executed whenever a new shared object is brought in to the target program by dlopen(3DL). See the subsection, dlopen'ed Libraries, below for more information.

The following table shows the actions that result from specific combinations of tracing, enabling, and connecting:

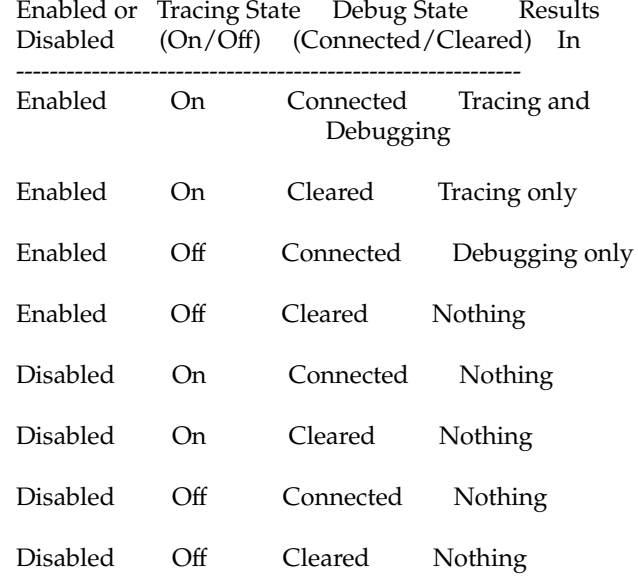

6. List History

list history  $\#$  lists probe control command history

The list history command displays a list of the probe control commands previously issued in the tracing session, for example, connect, clear, trace, disable. Commands in the history list are executed wherever a new shared object is brought into the target program by dlopen(3DL).

User Commands **1139**

prex(1)

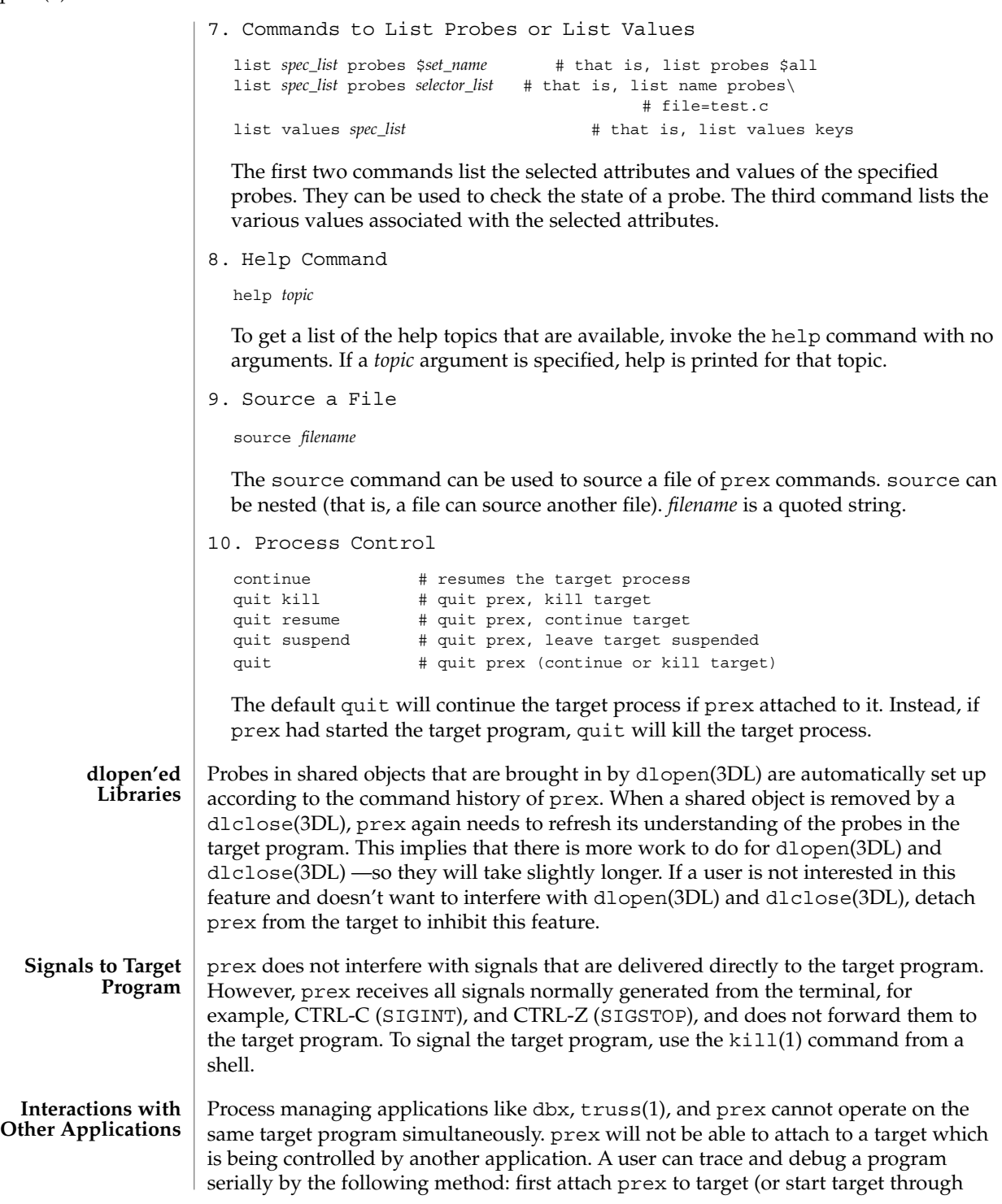

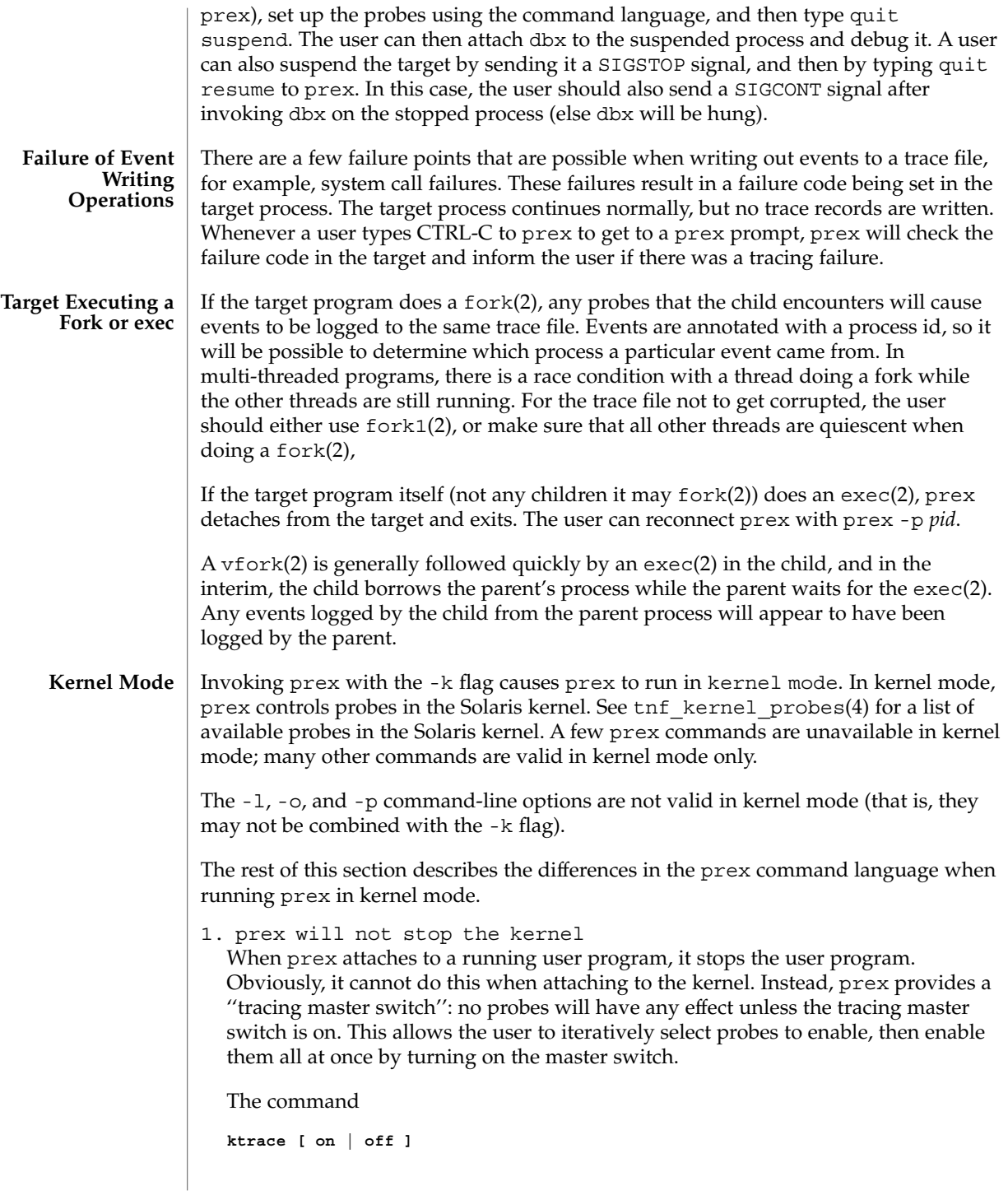

prex(1)

is used to inspect and set the value of the master switch. Without an argument, prex reports the current state of the master switch.

Since prex will not stop or kill the kernel, the

**quit resume**

and

**quit kill**

commands are not valid in kernel mode.

- 2. No functions may be attached to probes in the kernel In particular, the debug function is unavailable in kernel mode.
- 3. Trace output is written to an in-core buffer In kernel mode, a trace output file is not generated directly, in order to allow probes to be placed in time-critical code. Instead, trace output is written to an in-core buffer, and copied out by a separate program, tnfxtract(1).

The in-core buffer is not automatically created. The following prex command controls buffer allocation and deallocation:

**buffer [ alloc [** *size* **] | dealloc ]**

Without an argument, the buffer command reports the size of the currently allocated buffer, if any. With an argument of alloc [ *size*], prex allocates a buffer of the given size. *size* is in bytes, with an optional suffix of 'k' or 'm' specifying a multiplier of 1024 or 1048576, respectively. If no *size* is specified, the *size* specified on the command line with the -s option is used as a default. If the -s command line option was not used, the ''default default'' is 384 kilobytes.

With an argument of dealloc, prex deallocates the trace buffer in the kernel.

prex will reject attempts to turn the tracing master switch on when no buffer is allocated, and to deallocate the buffer when the tracing master switch is on. prex will refuse to allocate a buffer when one is already allocated; use buffer dealloc first.

prex will not allocate a buffer larger than one-half of a machine's physical memory.

4. Prex supports per-process probe enabling in the kernel In kernel mode, it is possible to select a set of processes for which probes are enabled. No trace output will be written when other processes traverse these probe points. This is called "process filter mode." By default, process filter mode is off, and all processes cause the generation of trace records when they hit an enabled probe.

Some kernel events such as interrupts cannot be associated with a particular user process. By convention, these events are considered to be generated by process id 0.

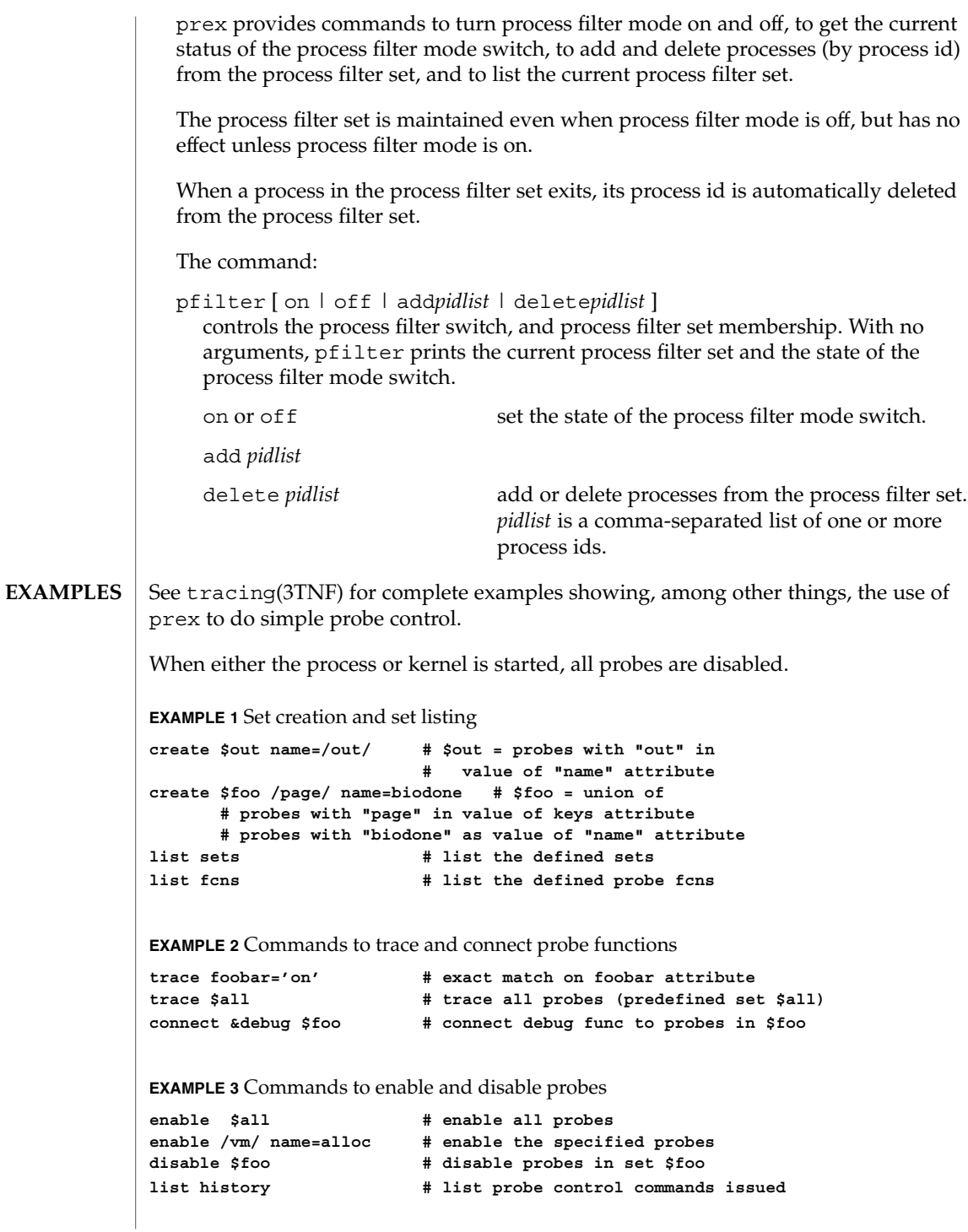

```
prex(1)
```

```
EXAMPLE 4 Process control
               continue # resumes the target process
               ^C # stop target; give control to prex
               quit resume # exit prex, leave process running and resume execution of program
               EXAMPLE 5 Kernel mode
               buffer alloc 2m # allocate a 2 Megabyte buffer
               enable $all # enable all probes<br>trace $all # trace all probes
                                       trace $all # trace all probes
               ktrace on # turn tracing on
               ktrace off \qquad # turn tracing back off
               pfilter on # turn process filter mode on
               pfilter add 1379 # add pid 1379 to process filter
              ktrace on # turn tracing on
                                        # (only pid 1379 will be traced)
              .prexrc local prex initialization file
               ~/.prexrc user's prex initialization file
               /proc/nnnnn process files
               See attributes(5) for descriptions of the following attributes:
                            ATTRIBUTE TYPE ATTRIBUTE VALUE
               Availability SUNWtnfc (32-bit)
                                                     SUNWtnfcx (64-bit)
               ed(1), kill(1), ksh(1), ld(1), tnfdump(1), tnfxtract(1), truss(1), exec(2),
               fork(2), fork1(2), vfork(2), TNF_DECLARE_RECORD(3TNF), TNF_PROBE(3TNF),
               dlclose(3DL), dlopen(3DL), gethrtime(3C), libtnfctl(3TNF),
               tnf process disable(3TNF), tracing(3TNF), tnf kernel probes(4),
               attributes(5)
               Currently, the only probe function that is available is the &debug function. When this
               function is executed, it prints out the arguments sent in to the probe as well as the
               value associated with the sunw%debug attribute in the detail field (if any) to stderr.
               For example, for the following probe point:
               TNF_PROBE_2(input_values, "testapp main",
                              "sunw%debug 'have read input values successfully'",
                              tnf long, int input, x,
                             tnf string, string input, input);
               If x was 100 and input was the string "success", then the output of the debug probe
               function would be:
       FILES
ATTRIBUTES
  SEE ALSO
     NOTES
```

```
probe input values; sunw%debug "have read input values successfully";
int input=100; string input="success";
```
Some non-SPARC hardware lacks a true high-resolution timer, causing gethrtime() to return the same value multiple times in succession. This can lead to problems in how some tools interpret the trace file. This situation can be improved by interposing a version of gethrtime(), which causes these successive values to be artificially incremented by one nanosecond:

```
hrtime_t
gethrtime()
{
    static mutex t lock;
    static hrtime_t (*real_gethrtime)(void) = NULL;
    static hrtime t last time = 0;
   hrtime_t this_time;
    if (real_gethrtime == NULL) {
       real_gethrtime =
             (hrtime t (*)(void)) dlsym(RTLD_NEXT, "gethrtime");
    }
   this_time = real_gethrtime();
    mutex_lock(&lock);
    if (this time <= last time)
       this time = ++last time;
    else
       last time = this time;
    mutex_unlock(&lock);
    return (this_time);
}
```
Of course, this does not increase the resolution of the timer, so timestamps for individual events are still relatively inaccurate. But this technique maintains ordering, so that if event A causes event B, B never appears to happen before or at the same time as A.

dbx is available with the Sun Workshop Products.

prex should issue a notification when a process id has been automatically deleted from the filter set. **BUGS**

There is a known bug in prex which can result in this message:

Tracing shut down in target program due to an internal error - Please restart prex and target

When prex runs as root, and the target process is not root, and the tracefile is placed in a directory where it cannot be removed and re-created (a directory with the sticky bit on, like /tmp), mm then the target process will not be able to open the tracefile when it needs to. This results in tracing being disabled.

prex(1)

prex(1)

Changing any of the circumstances listed above should fix the problem. Either don't run prex as root, or run the target process as root, or specify the tracefile in a directory other than /tmp.

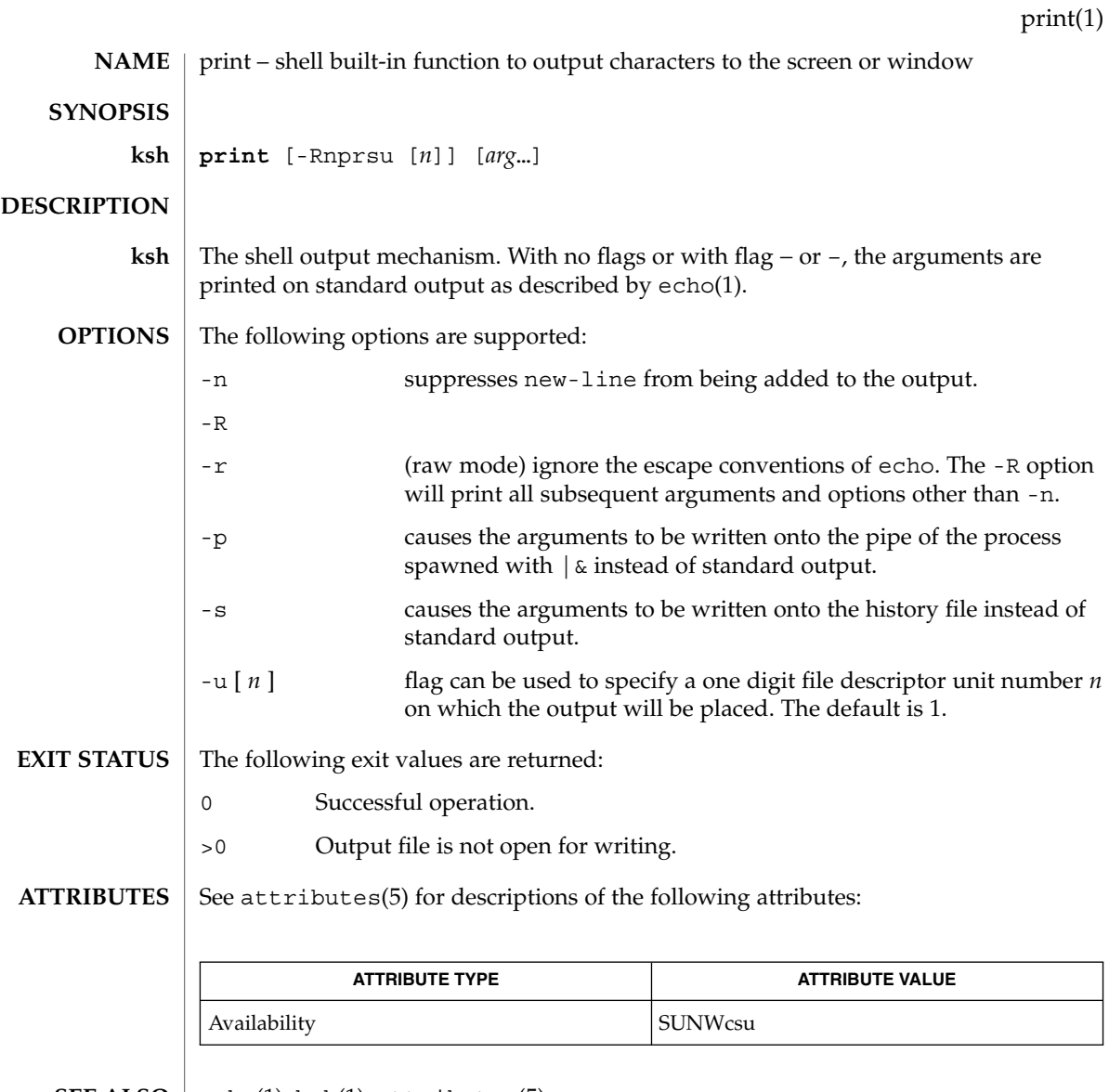

 $\textbf{SEE \, ALSO} \parallel \text{echo}(1)$ , k $\text{sh}(1)$ , attributes(5)

User Commands **1147**

printenv(1B)

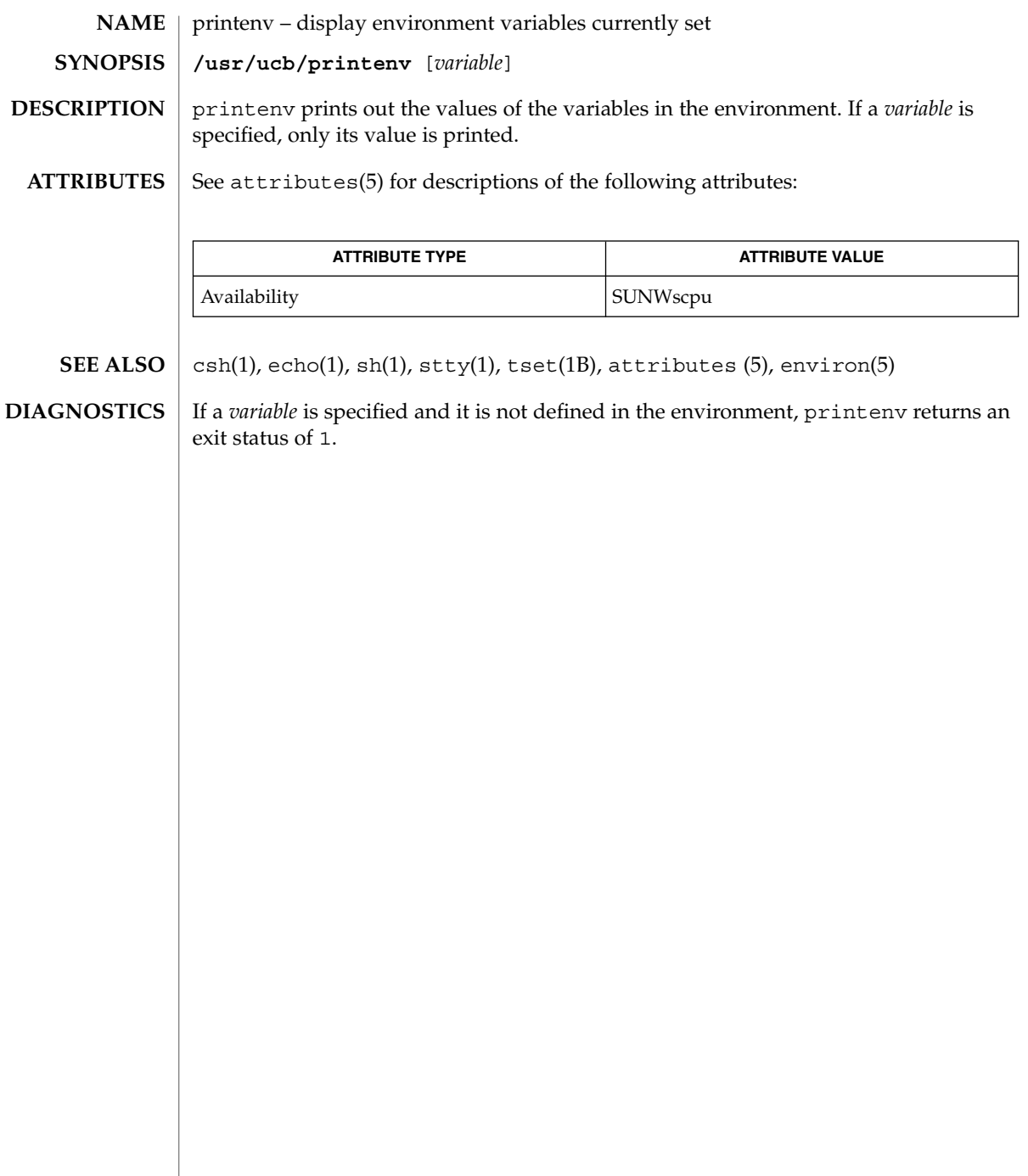

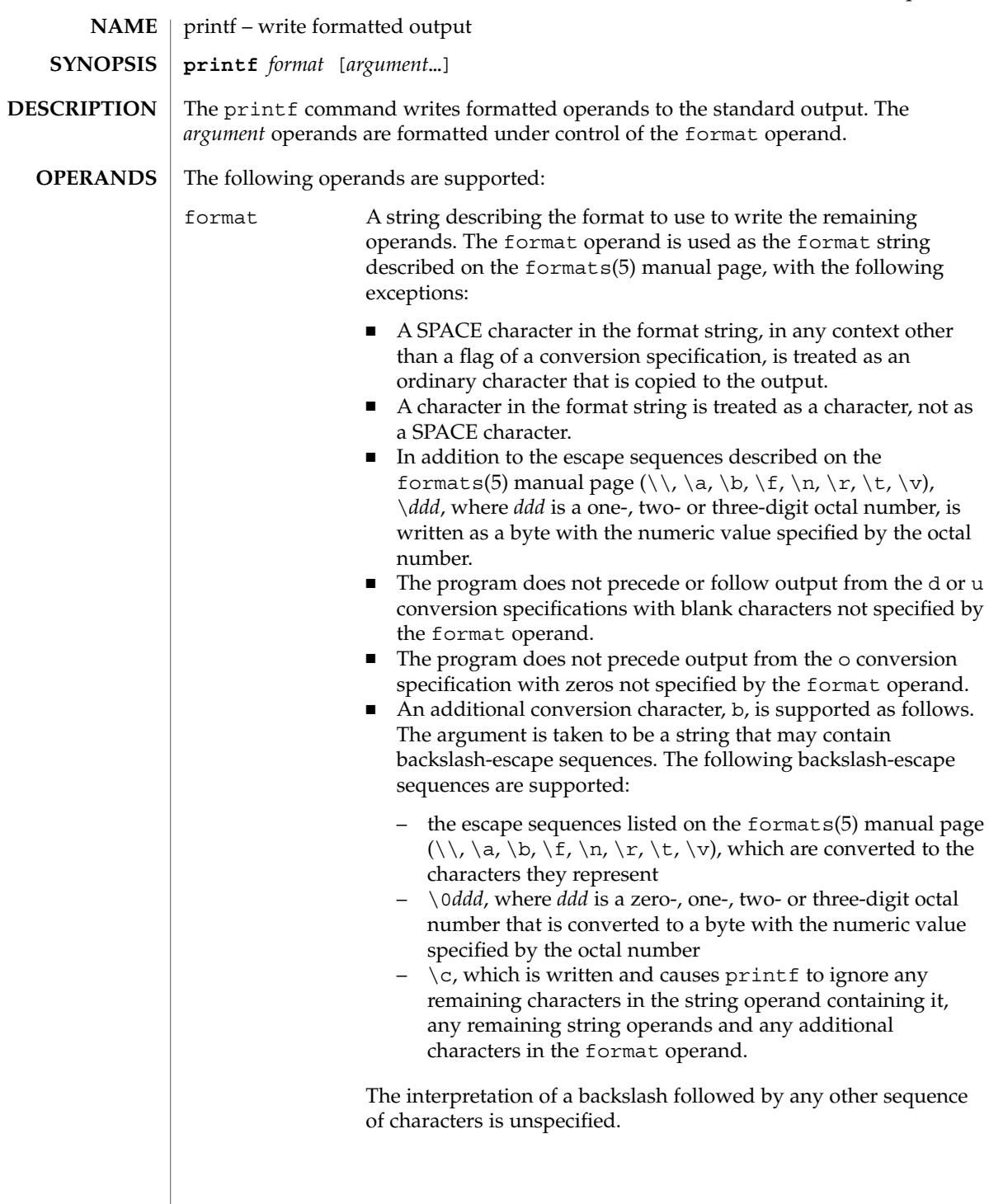

printf(1)

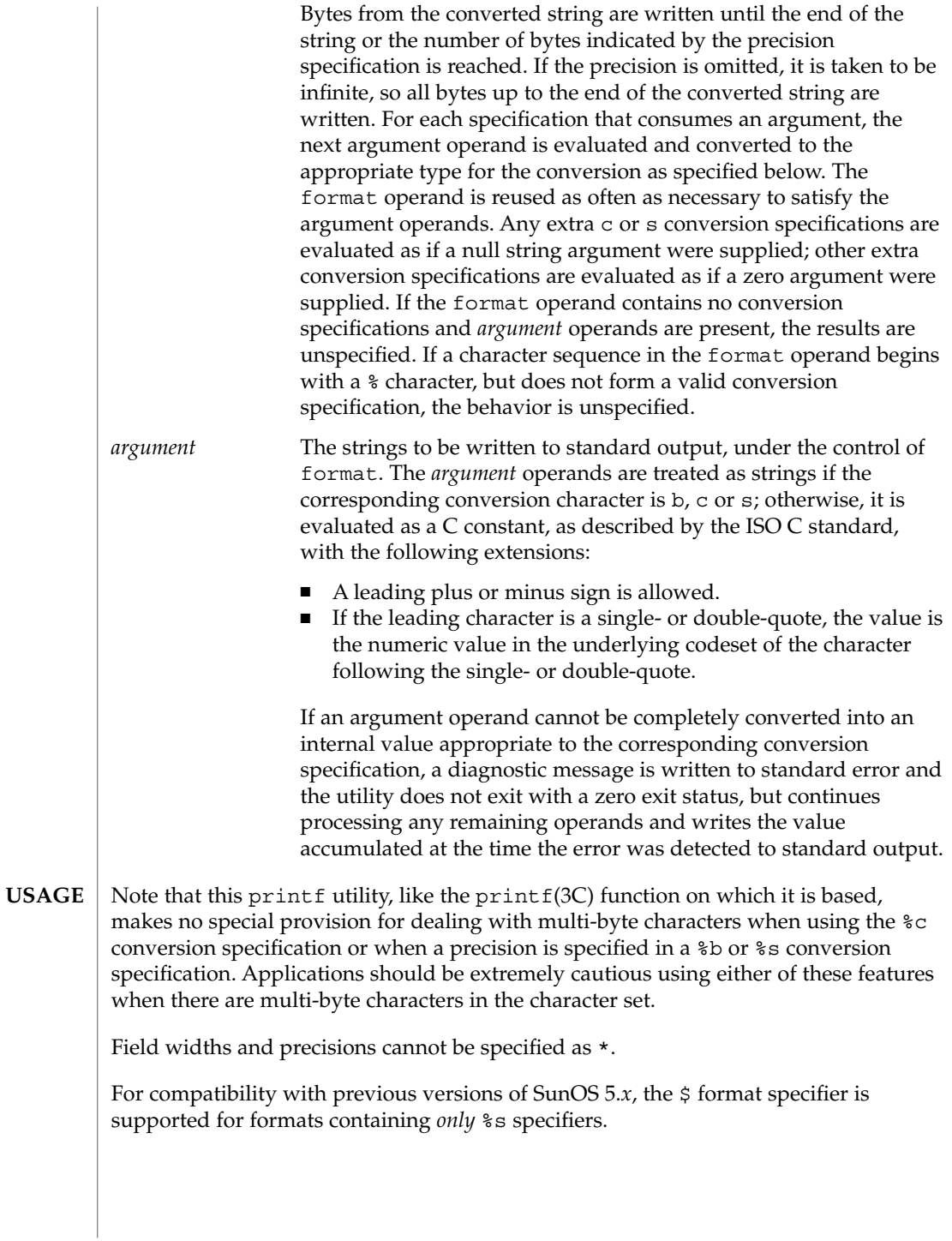

The %b conversion specification is not part of the ISO C standard; it has been added here as a portable way to process backslash escapes expanded in string operands as provided by the echo utility. See also the USAGE section of the echo(1) manual page for ways to use printf as a replacement for all of the traditional versions of the echo utility.

If an argument cannot be parsed correctly for the corresponding conversion specification, the printf utility reports an error. Thus, overflow and extraneous characters at the end of an argument being used for a numeric conversion are to be reported as errors.

It is not considered an error if an argument operand is not completely used for a c or s conversion or if a string operand's first or second character is used to get the numeric value of a character.

#### **EXAMPLE 1** Printing a series of prompts **EXAMPLES**

To alert the user and then print and read a series of prompts:

```
printf "\aPlease fill in the following: \nName: "
read name
printf "Phone number: "
read phone
```
**EXAMPLE 2** Printing a table of calculations

To read out a list of right and wrong answers from a file, calculate the percentage correctly, and print them out. The numbers are right-justified and separated by a single tab character. The percentage is written to one decimal place of accuracy:

```
while read right wrong ; do
  percent=$(echo "scale=1;($right*100)/($right+$wrong)" | bc)
  printf "%2d right\t%2d wrong\t(%s%%)\n" \
      $right $wrong $percent
done < database_file
EXAMPLE 3 Printing number strings
```
The command:

**printf "%5d%4d\n" 1 21 321 4321 54321**

produces:

**1 21 3214321 54321 0**

Note that the format operand is used three times to print all of the given strings and that a 0 was supplied by printf to satisfy the last %4d conversion specification.

#### printf(1)

#### **EXAMPLE 4** Tabulating conversion errors

The printf utility tells the user when conversion errors are detected while producing numeric output; thus, the following results would be expected on an implementation with 32-bit twos-complement integers when %d is specified as the format operand:

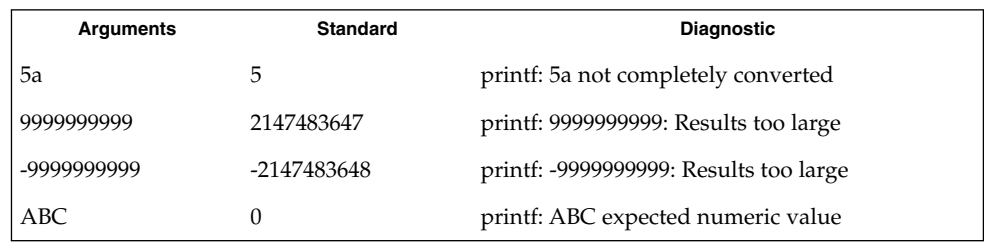

Note that the value shown on standard output is what would be expected as the return value from the function strtol(3C). A similar correspondence exists between  $% u$  and strtoul(3C), and  $e$ ,  $E$  and  $e$ g and strtod(3C).

**EXAMPLE 5** Printing output for a specific locale

In a locale using the ISO/IEC 646:1991 standard as the underlying codeset, the command:

```
printf "%d\n" 3 +3 -3 \'3 \"+3 "'-3"
```
produces:

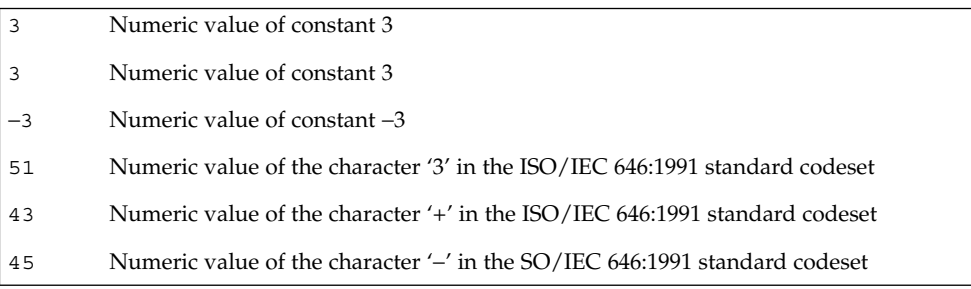

Note that in a locale with multi-byte characters, the value of a character is intended to be the value of the equivalent of the wchar  $t$  representation of the character.

If an argument operand cannot be completely converted into an internal value appropriate to the corresponding conversion specification, a diagnostic message is written to standard error and the utility does exit with a zero exit status, but continues processing any remaining operands and writes the value accumulated at the time the error was detected to standard output.
printf(1)

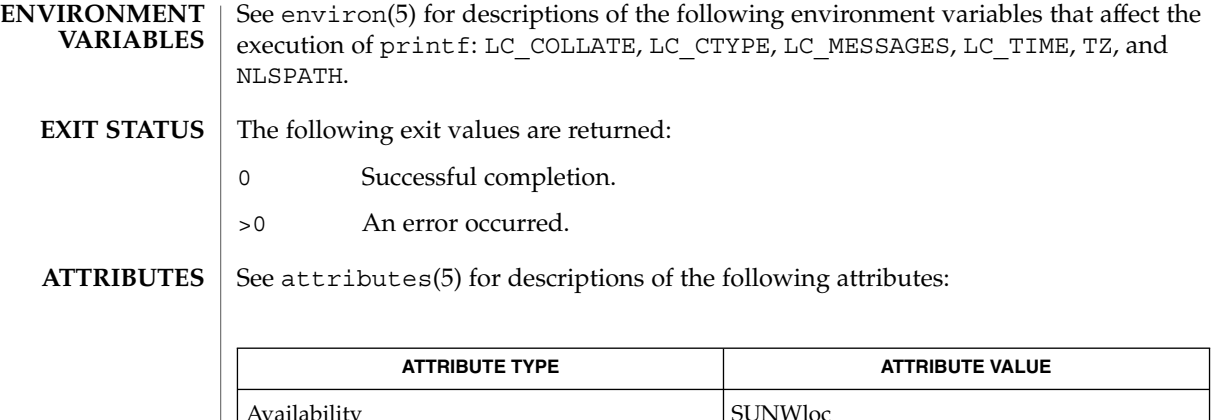

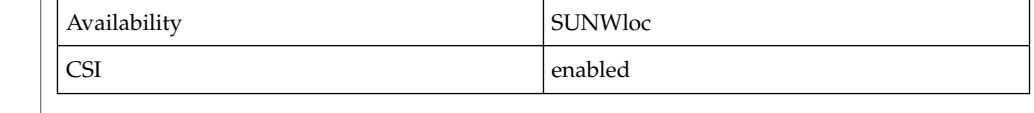

#### awk(1), bc(1), echo(1), printf(3C), strtod(3C), strtol(3C), strtoul(3C), attributes(5), environ(5), formats(5) **SEE ALSO**

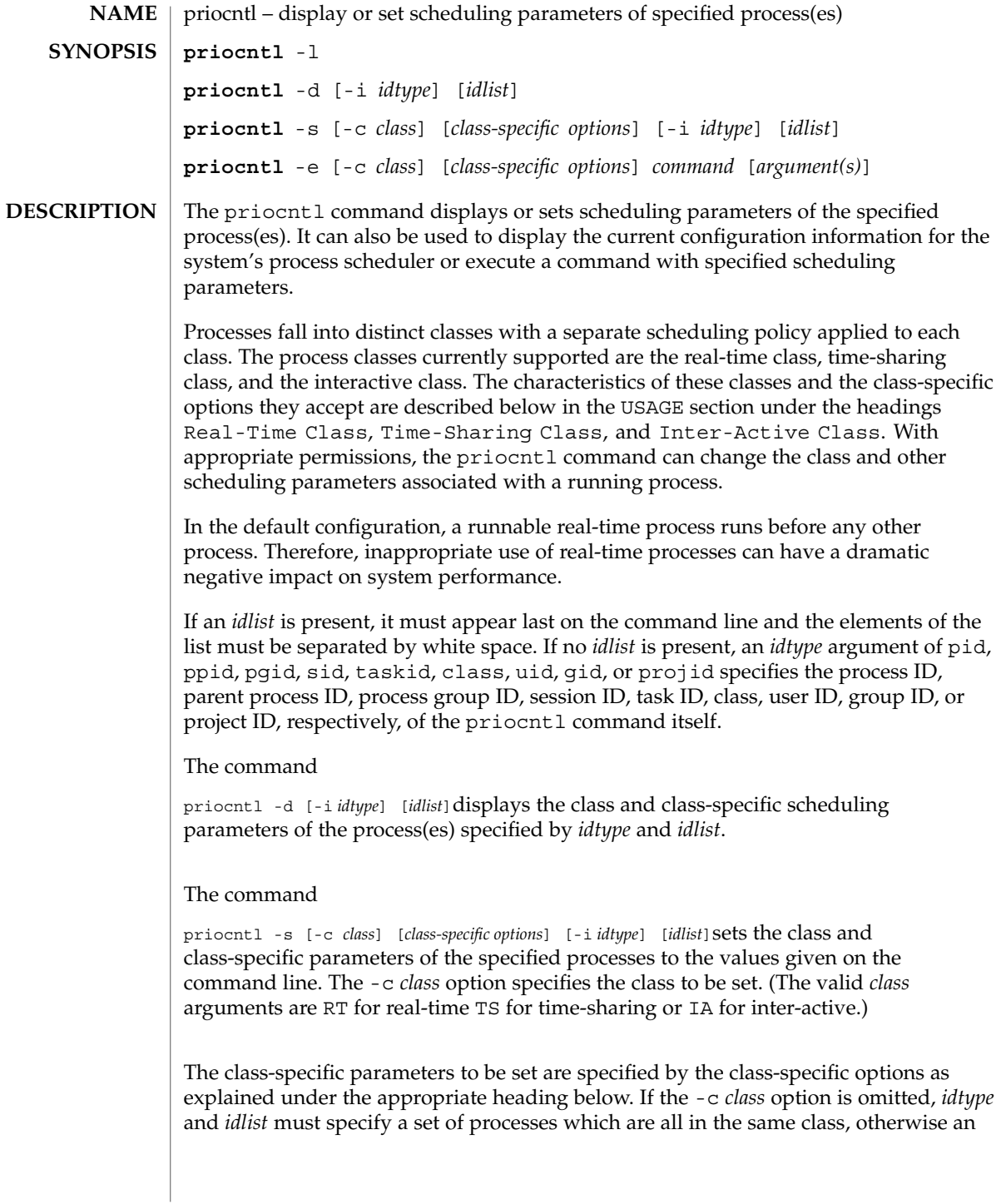

error results. If no class-specific options are specified, the process's class-specific parameters are set to the default values for the class specified by -c *class* (or to the default parameter values for the process's current class if the -c *class* option is also omitted).

In order to change the scheduling parameters of a process using priocntl the real or effective user ID (respectively, groupID) of the user invoking priocntl must match the real or effective user ID (respectively, groupID) of the receiving process or the effective user ID of the user must be super-user. These are the minimum permission requirements enforced for all classes. An individual class may impose additional permissions requirements when setting processes to that class or when setting class-specific scheduling parameters.

When *idtype* and *idlist* specify a set of processes, priocntl acts on the processes in the set in an implementation-specific order. If priocntl encounters an error for one or more of the target processes, it may or may not continue through the set of processes, depending on the nature of the error.

If the error is related to permissions, priocntl prints an error message and then continues through the process set, resetting the parameters for all target processes for which the user has appropriate permissions. If  $prior$  encounters an error other than permissions, it does not continue through the process set but prints an error message and exits immediately.

A special sys scheduling class exists for the purpose of scheduling the execution of certain special system processes (such as the swapper process). It is not possible to change the class of any process to sys. In addition, any processes in the sys class that are included in the set of processes specified by *idtype* and *idlist* are disregarded by priocntl. For example, if *idtype* were uid, an *idlist* consisting of a zero would specify all processes with a UID of 0, except processes in the sys class and (if changing the parameters using the -s option) the init process.

The init process (process ID 1) is a special case. In order for the priocntl command to change the class or other scheduling parameters of the init process, *idtype* must be pid and *idlist* must be consist of only a 1. The init process may be assigned to any class configured on the system, but the time-sharing class is almost always the appropriate choice. (Other choices may be highly undesirable; see the *System Administration Guide, Volume 1* for more information.)

#### The command

priocntl -e [-c *class*] [*class-specific options*] *command* [*argument...*]executes the specified command with the class and scheduling parameters specified on the command line (*arguments* are the arguments to the command). If the -c *class* option is omitted the command is run in the user's current class.

The following options are supported: **OPTIONS**

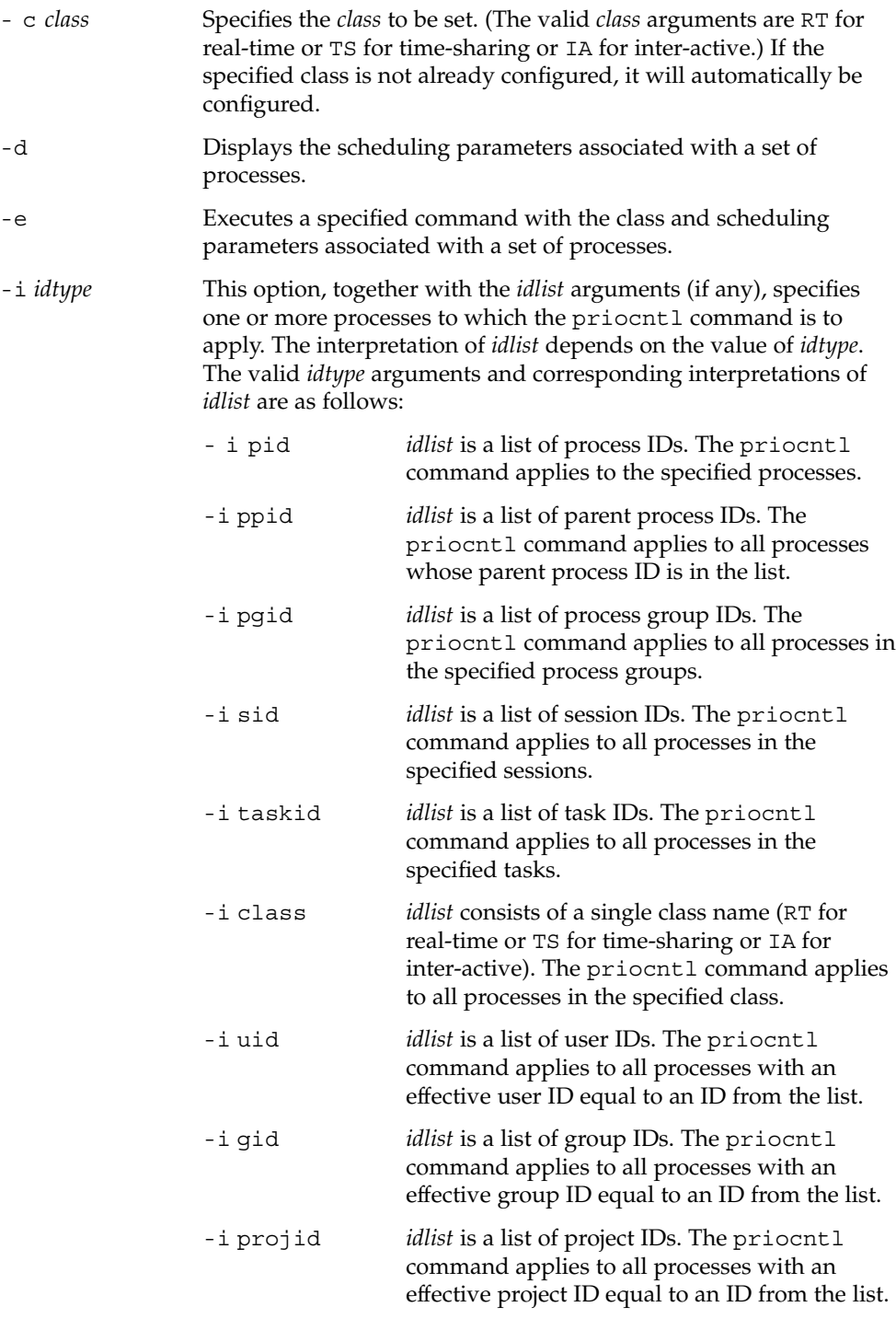

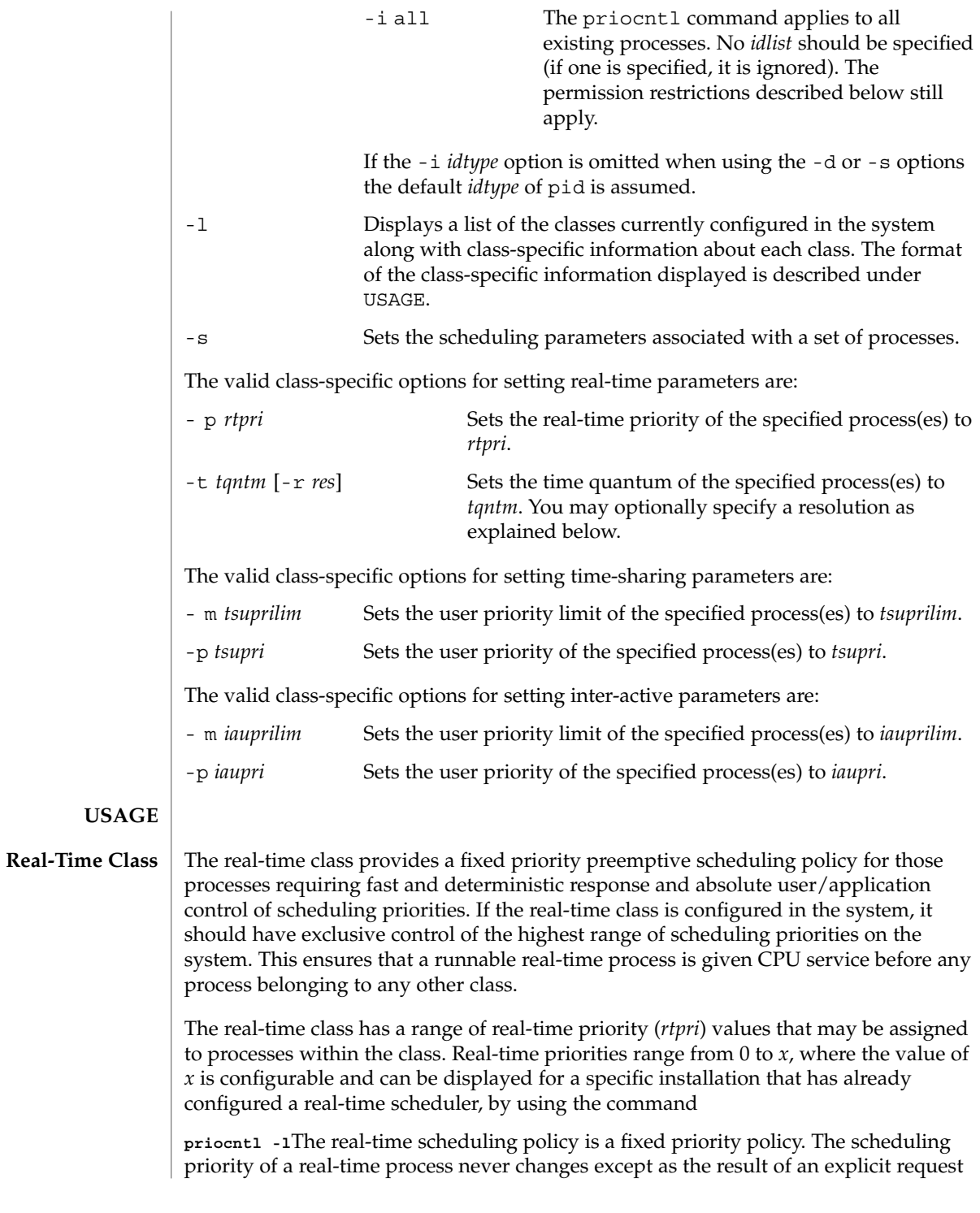

User Commands **1157**

by the user/application to change the *rtpri* value of the process.

For processes in the real-time class, the *rtpri* value is, for all practical purposes, equivalent to the scheduling priority of the process. The *rtpri* value completely determines the scheduling priority of a real-time process relative to other processes within its class. Numerically higher *rtpri* values represent higher priorities. Since the real-time class controls the highest range of scheduling priorities in the system, it is guaranteed that the runnable real-time process with the highest *rtpri* value is always selected to run before any other process in the system.

In addition to providing control over priority, priocntl provides for control over the length of the time quantum allotted to processes in the real-time class. The time quantum value specifies the maximum amount of time a process may run, assuming that it does not complete or enter a resource or event wait state (sleep). Notice that if another process becomes runnable at a higher priority, the currently running process may be preempted before receiving its full time quantum.

#### The command

**priocntl -d [-i** *idtype***] [***idlist***]**displays the real-time priority and time quantum (in millisecond resolution) for each real-time process in the set specified by *idtype* and *idlist*.

Any combination of the  $-p$  and  $-t$  options may be used with  $prior$   $-s$  or priocntl -e for the real-time class. If an option is omitted and the process is currently real-time, the associated parameter is unaffected. If an option is omitted when changing the class of a process to real-time from some other class, the associated parameter is set to a default value. The default value for *rtpri* is 0 and the default for time quantum is dependent on the value of *rtpri* and on the system configuration; see rt\_dptbl(4).

When using the -t *tantm* option, you may optionally specify a resolution using the -r *res* option. (If no resolution is specified, millisecond resolution is assumed.) If *res* is specified, it must be a positive integer between 1 and 1,000,000,000 inclusively and the resolution used is the reciprocal of *res* in seconds. For example, specifying -t 10 -r 100 would set the resolution to hundredths of a second and the resulting time quantum length would be 10/100 seconds (one tenth of a second). Although very fine (nanosecond) resolution may be specified, the time quantum length is rounded up by the system to the next integral multiple of the system clock's resolution. Requests for time quantums of zero or quantums greater than the (typically very large) implementation-specific maximum quantum result in an error.

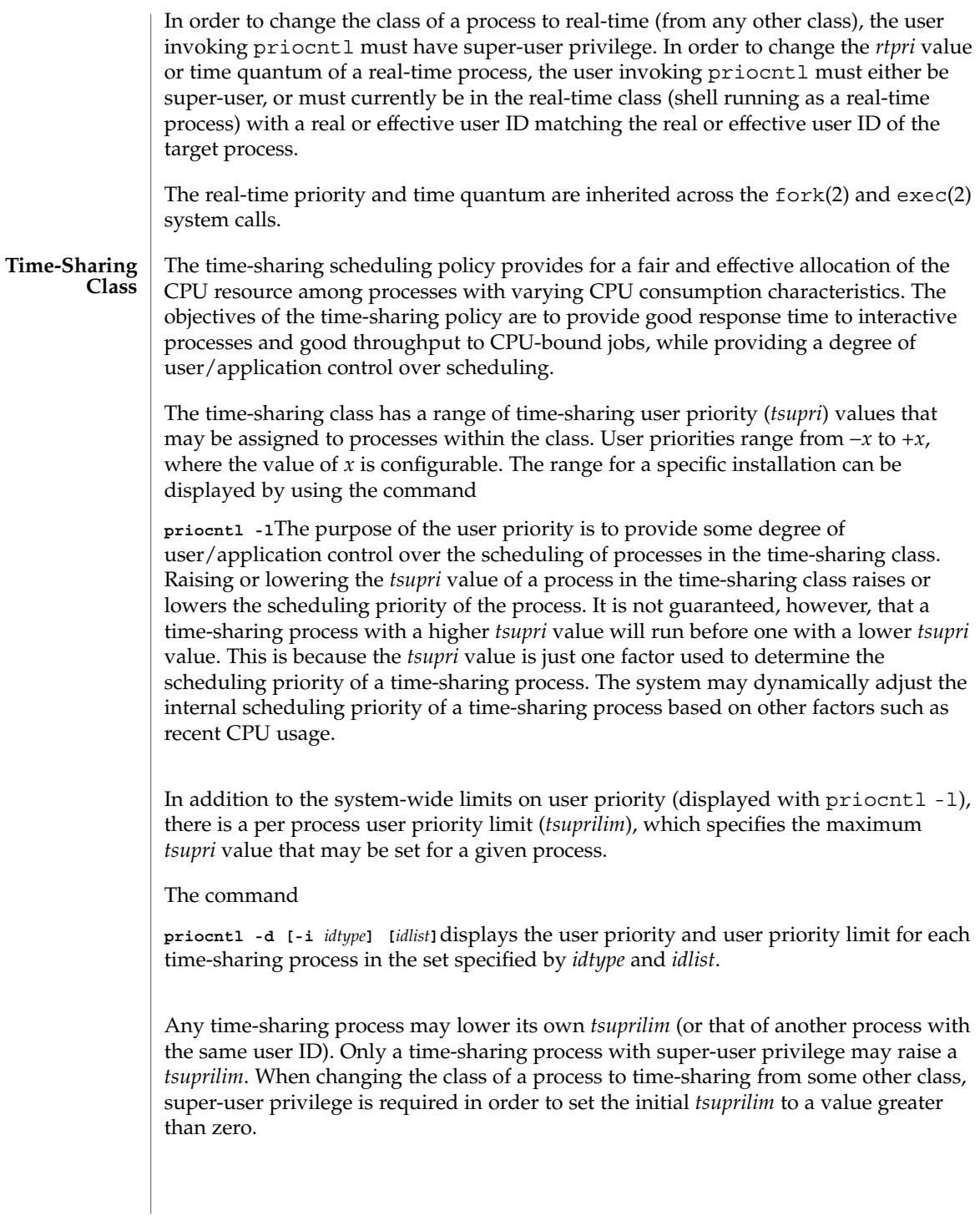

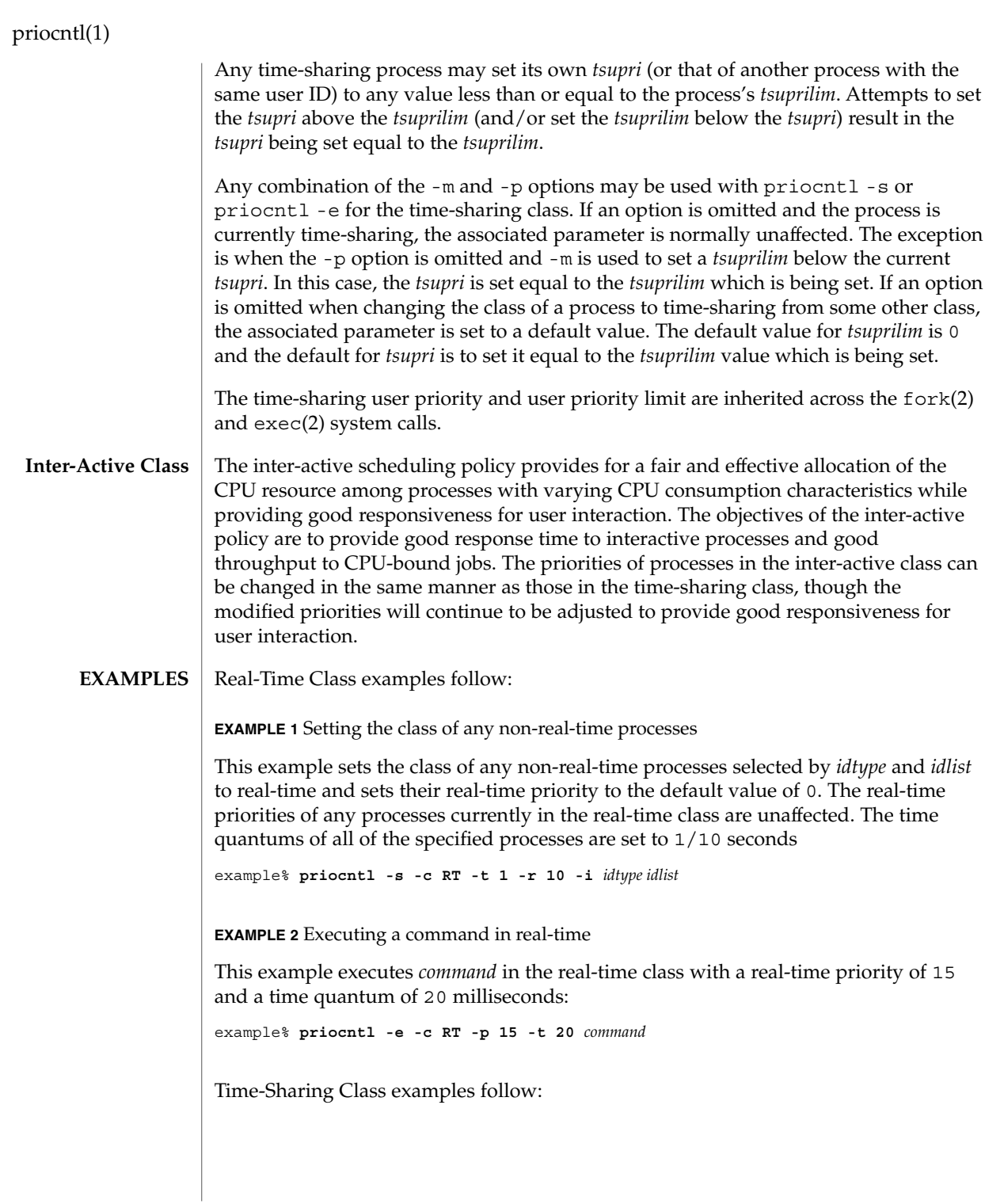

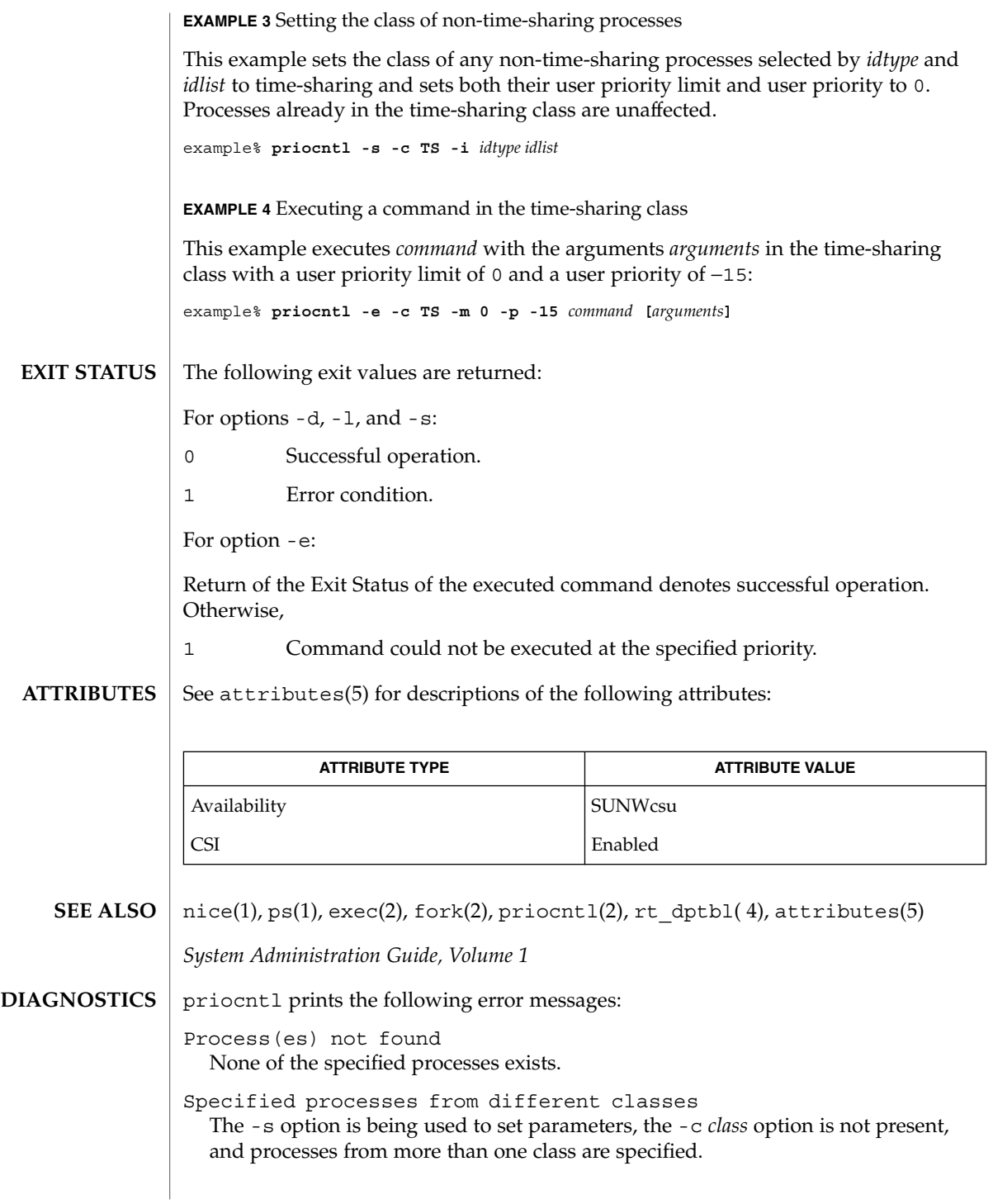

Invalid option or argument An unrecognized or invalid option or option argument is used.

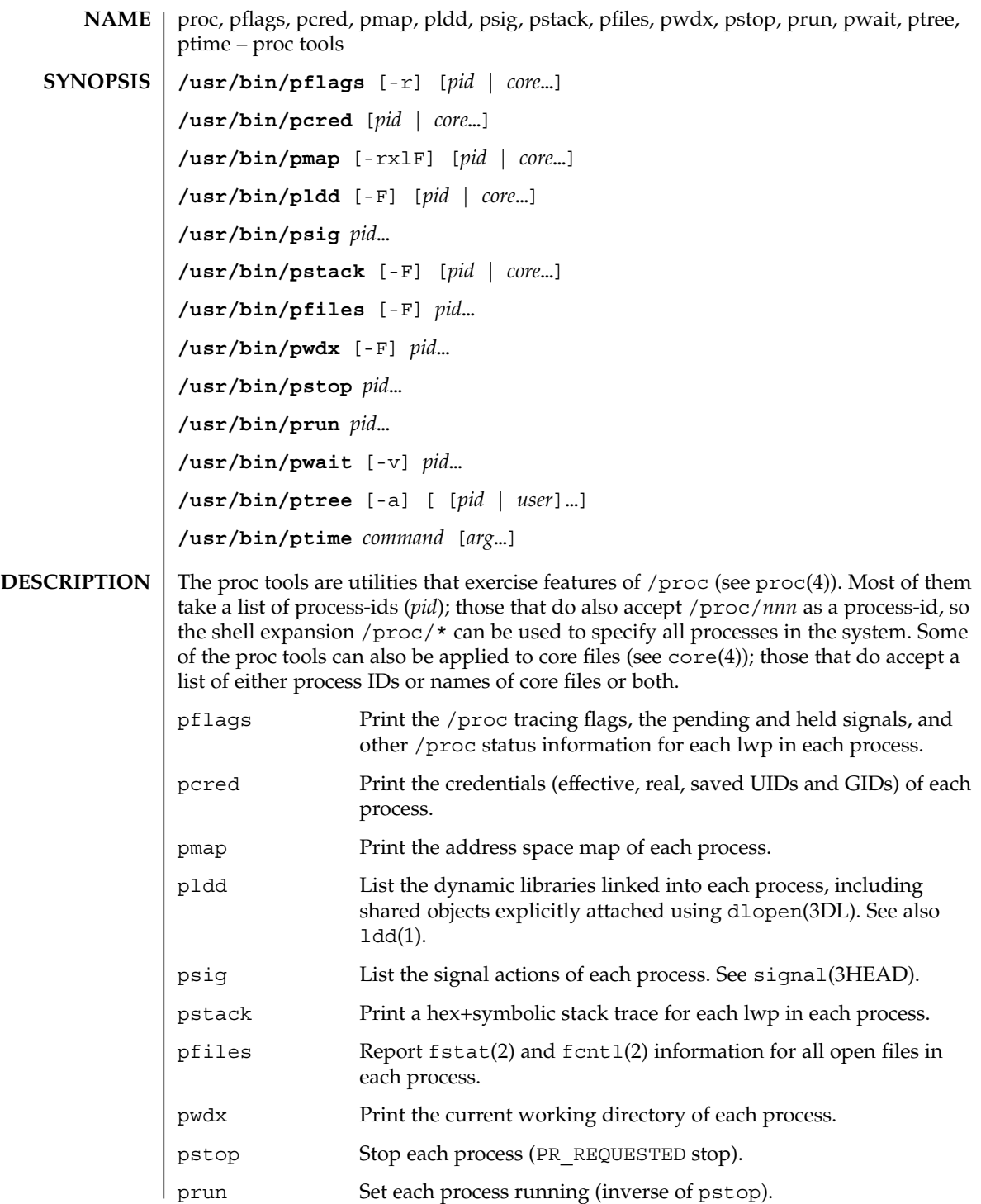

User Commands **1163**

proc(1)

proc(1)

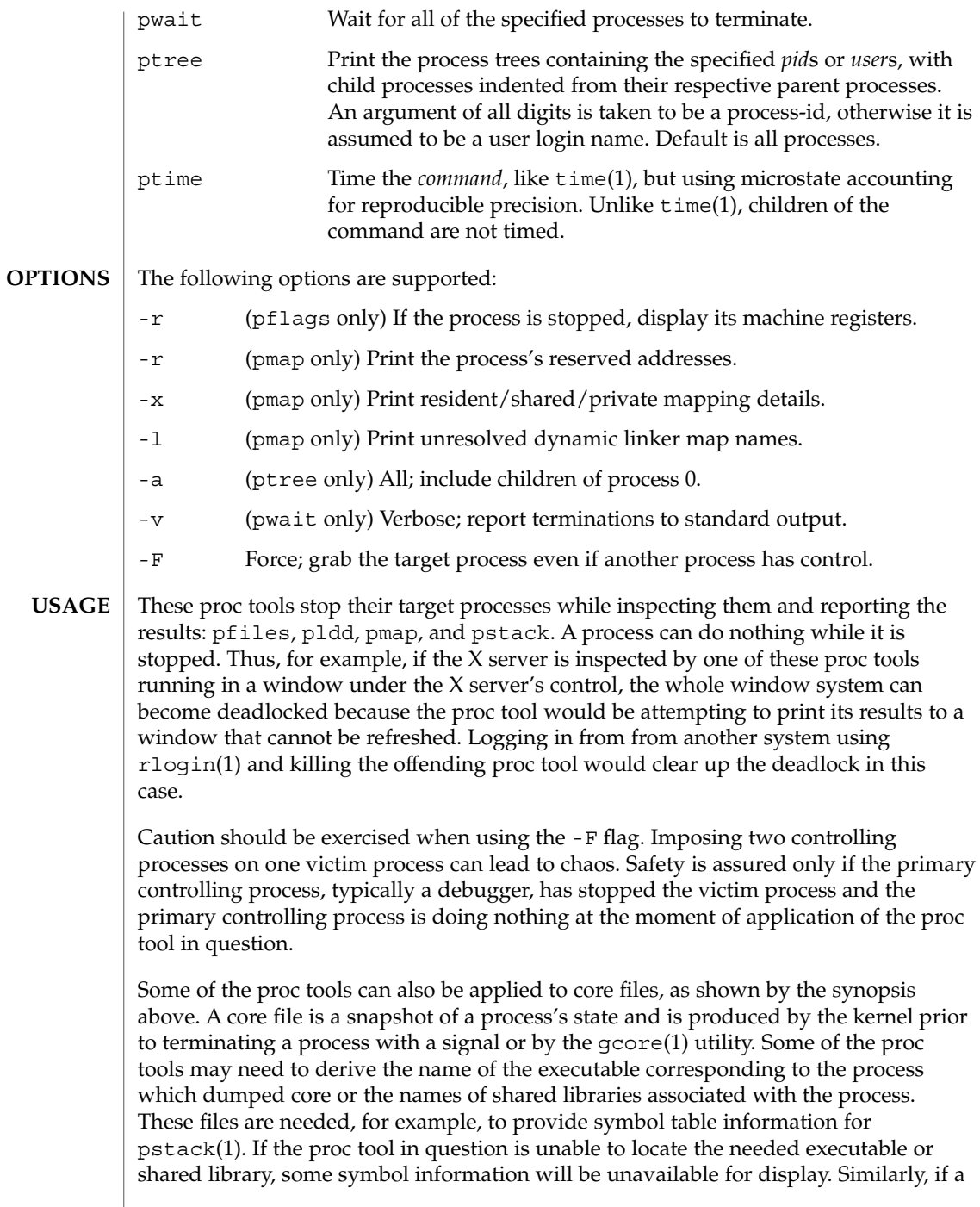

proc(1)

core file from one operating system release is examined on a different operating system release, the run-time link-editor debugging interface (librtld db) may not be able to initialize. In this case, symbol information for shared libraries will not be available.

The following exit values are returned: **EXIT STATUS**

0 Successful operation.

non-zero An error has occurred.

/proc/\* process files **FILES**

/usr/proc/lib/\* proc tools supporting files

**ATTRIBUTES**

See attributes(5) for descriptions of the following attributes:

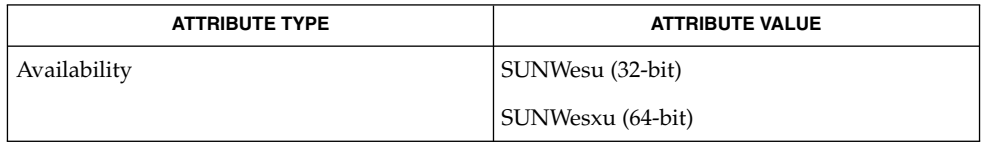

 $\text{gcore}(1), \text{1dd}(1), \text{ps}(1), \text{pwd}(1), \text{rlogin}(1), \text{time}(1), \text{truss}(1), \text{wait}(1), \text{fcnt1}(2),$ fstat(2), dlopen(3DL), core(4), proc(4), attributes(5), signal(3HEAD) **SEE ALSO**

prof(1)

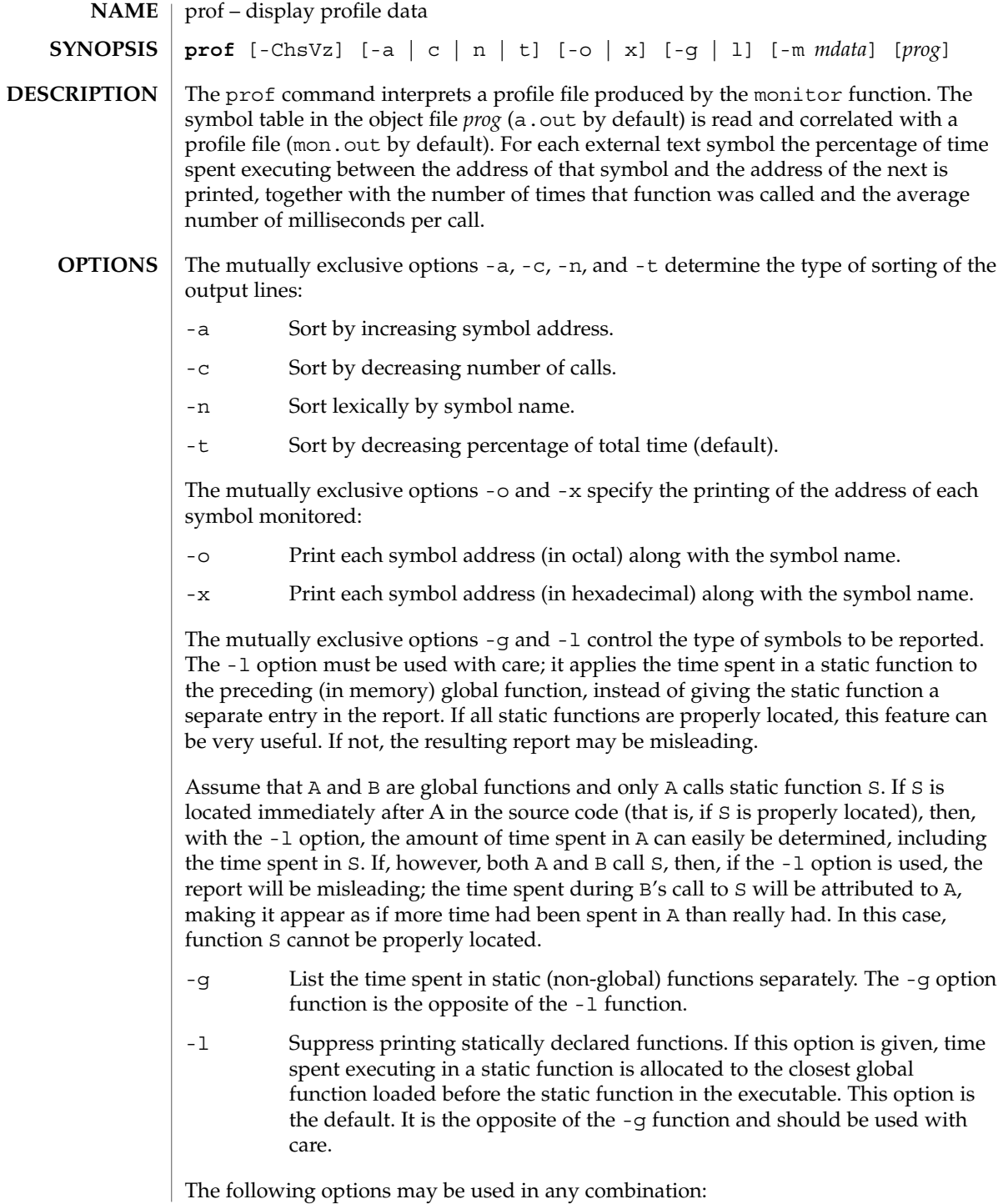

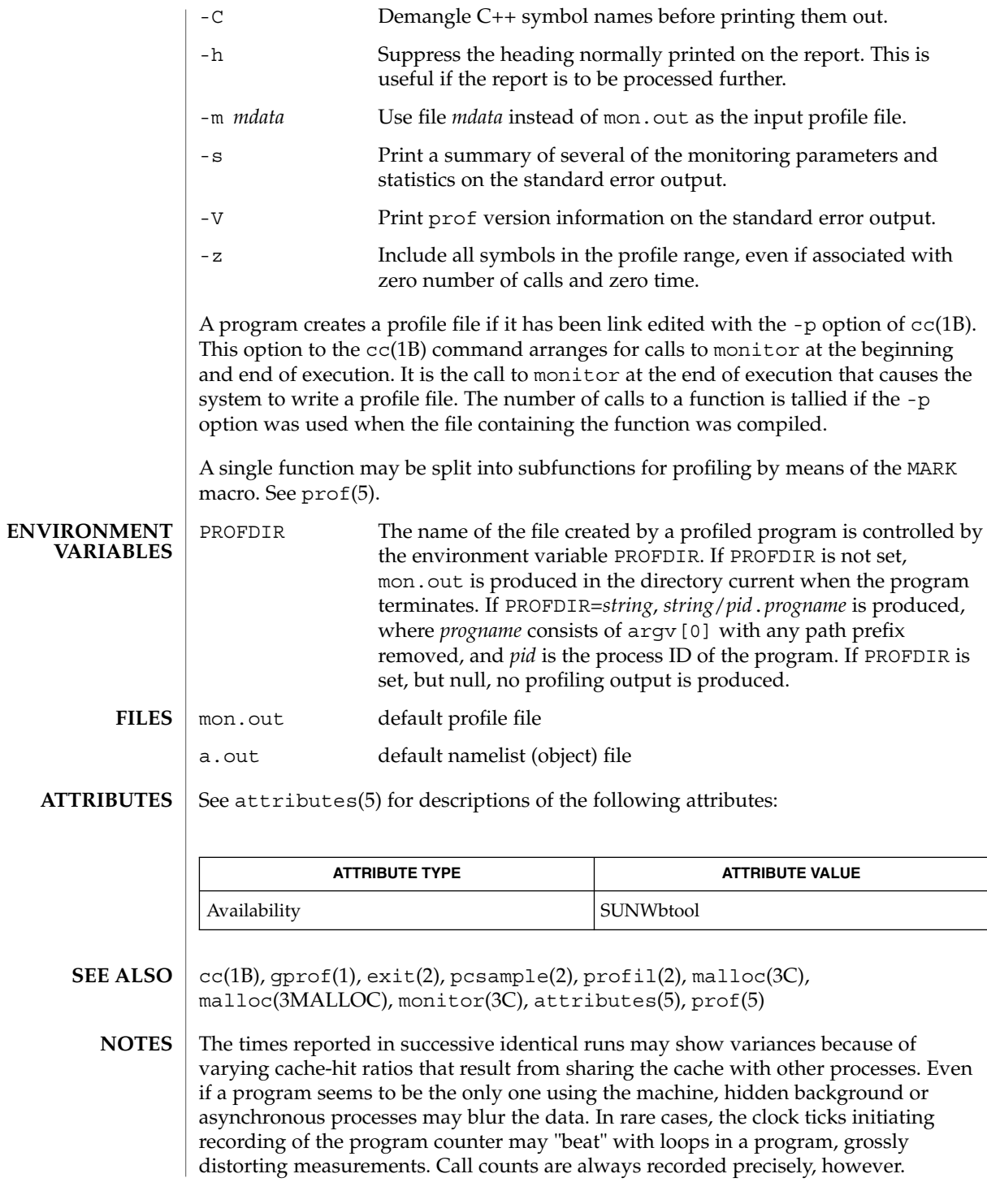

prof(1)

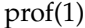

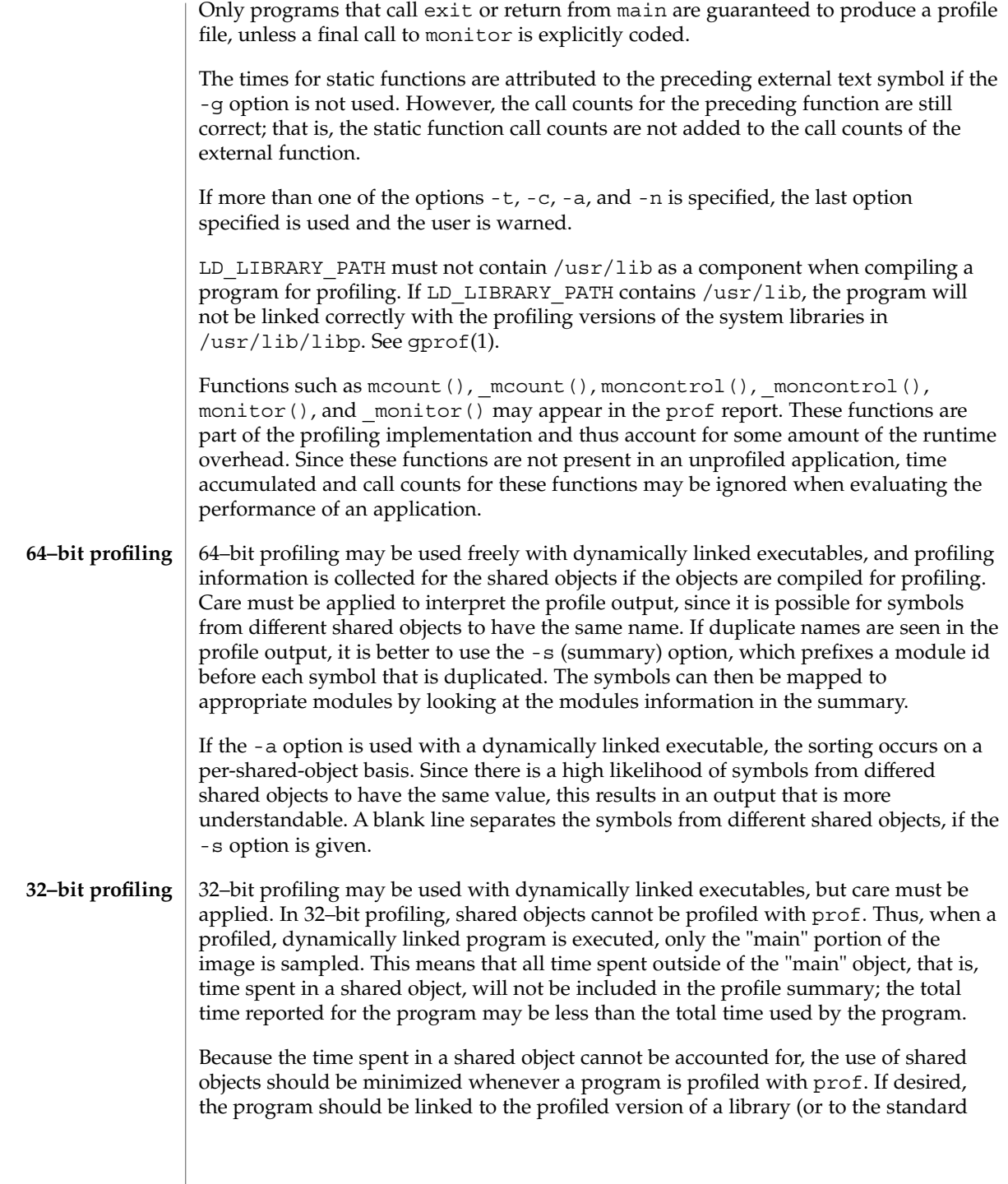

### prof(1)

archive version if no profiling version is available), instead of the shared object to get profile information on the functions of a library. Versions of profiled libraries may be supplied with the system in the /usr/lib/libp directory. Refer to compiler driver documentation on profiling.

Consider an extreme case. A profiled program dynamically linked with the shared C library spends 100 units of time in some libc routine, say, malloc(). Suppose malloc() is called only from routine B and B consumes only 1 unit of time. Suppose further that routine A consumes 10 units of time, more than any other routine in the "main" (profiled) portion of the image. In this case, prof will conclude that most of the time is being spent in A and almost no time is being spent in B. From this it will be almost impossible to tell that the greatest improvement can be made by looking at routine B and not routine A. The value of the profiler in this case is severely degraded; the solution is to use archives as much as possible for profiling.

profiles(1)

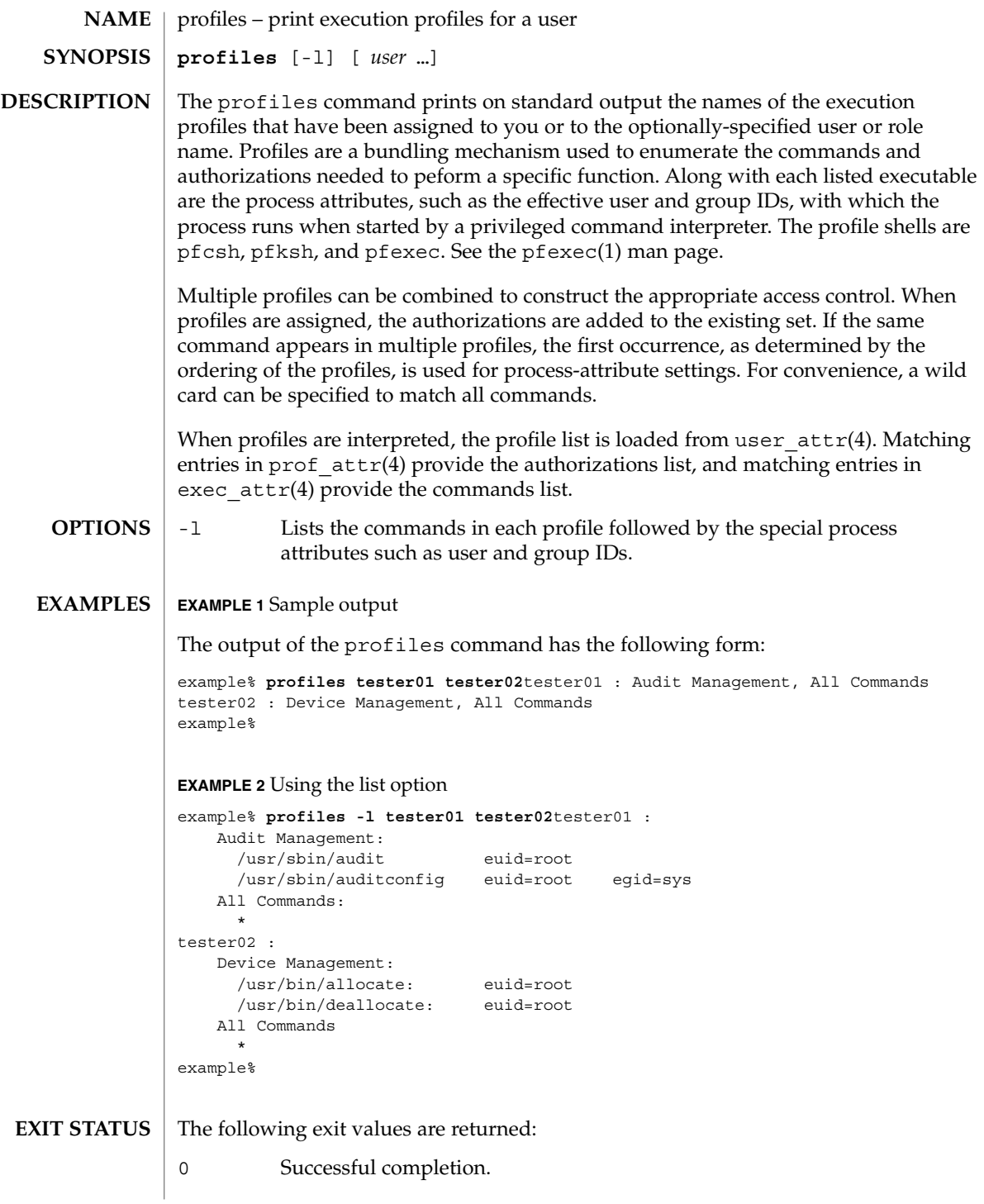

profiles(1)

1 An error occurred. /etc/security/exec\_attr **FILES** /etc/security/prof\_attr

/etc/user\_attr

 $\operatorname{ATTRIBUTES}$   $\mid$  See  $\texttt{attributes}(5)$  for descriptions of the following attributes:

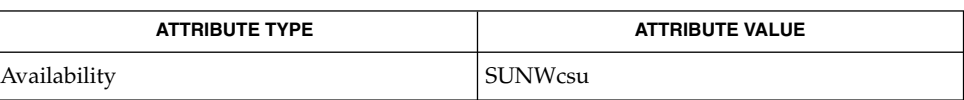

 $\texttt{authors}(1)$ ,  $\texttt{pfevec}(1)$ ,  $\texttt{roles}(1)$ ,  $\texttt{getprofit}(3\texttt{SECDB})$ ,  $\texttt{exec\_attr}(4)$ ,  $\texttt{prof\_attr(4)}$ , user\_attr $(4)$ , attributes $(5)$ **SEE ALSO**

projects(1)

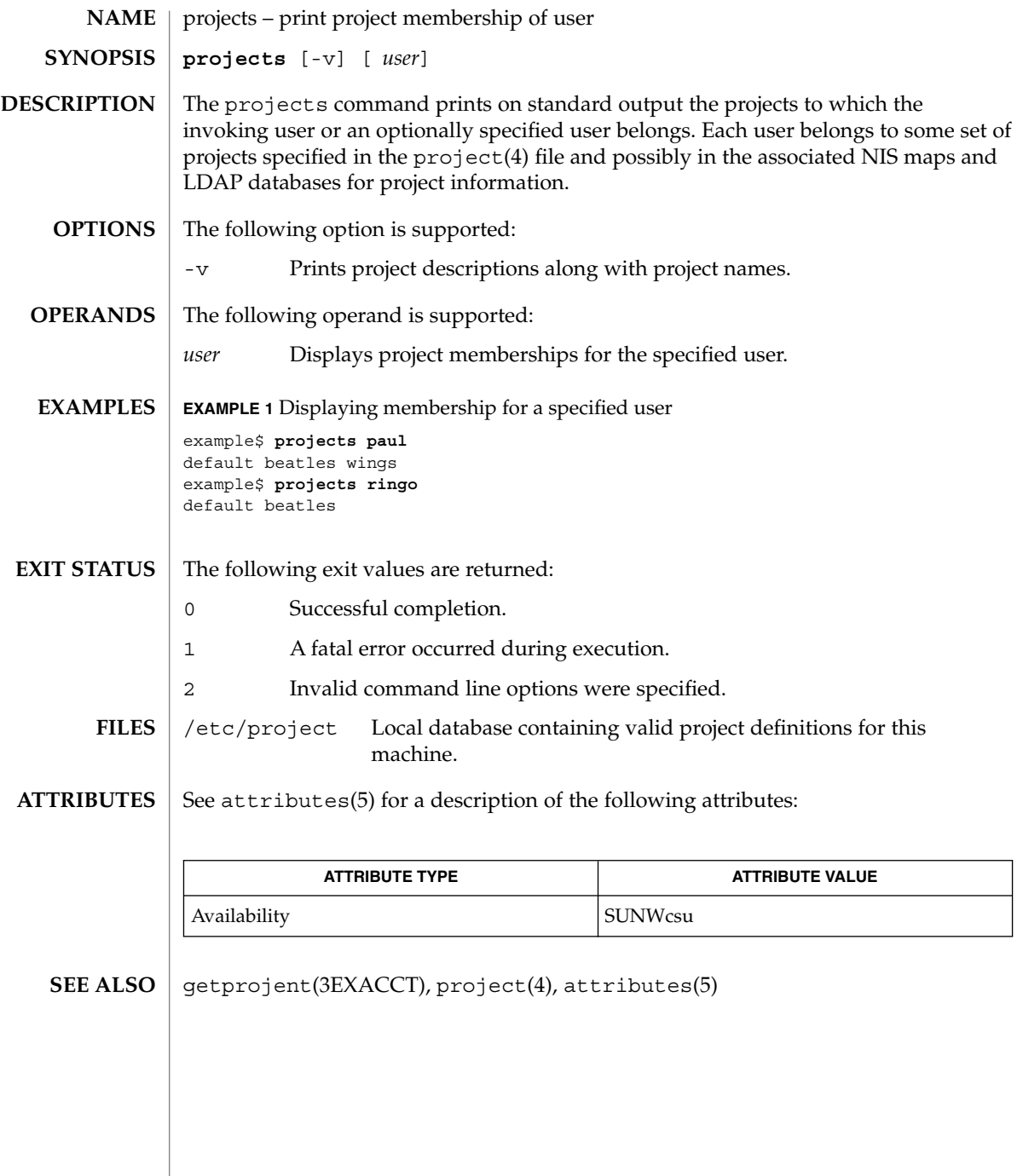

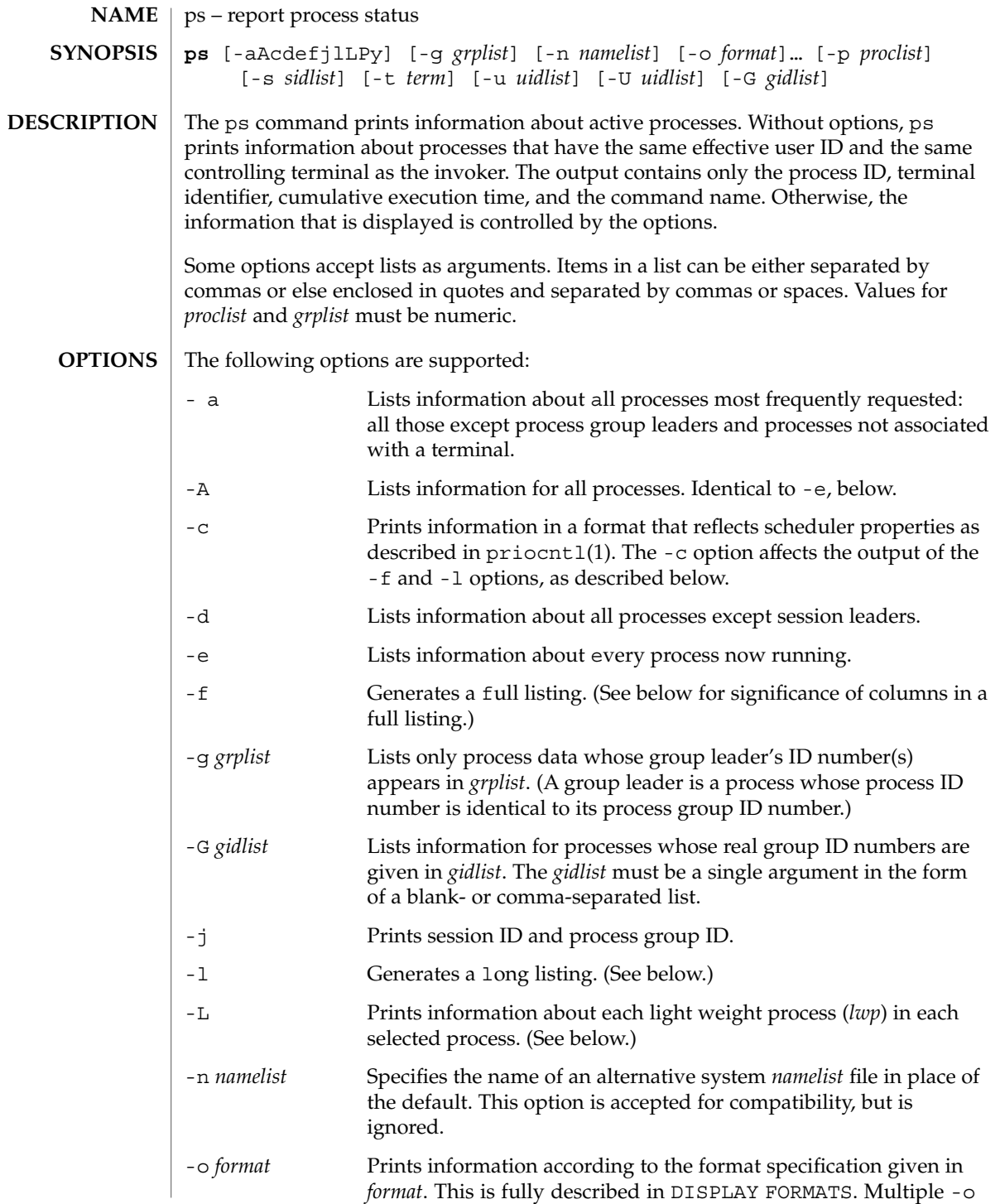

User Commands **1173**

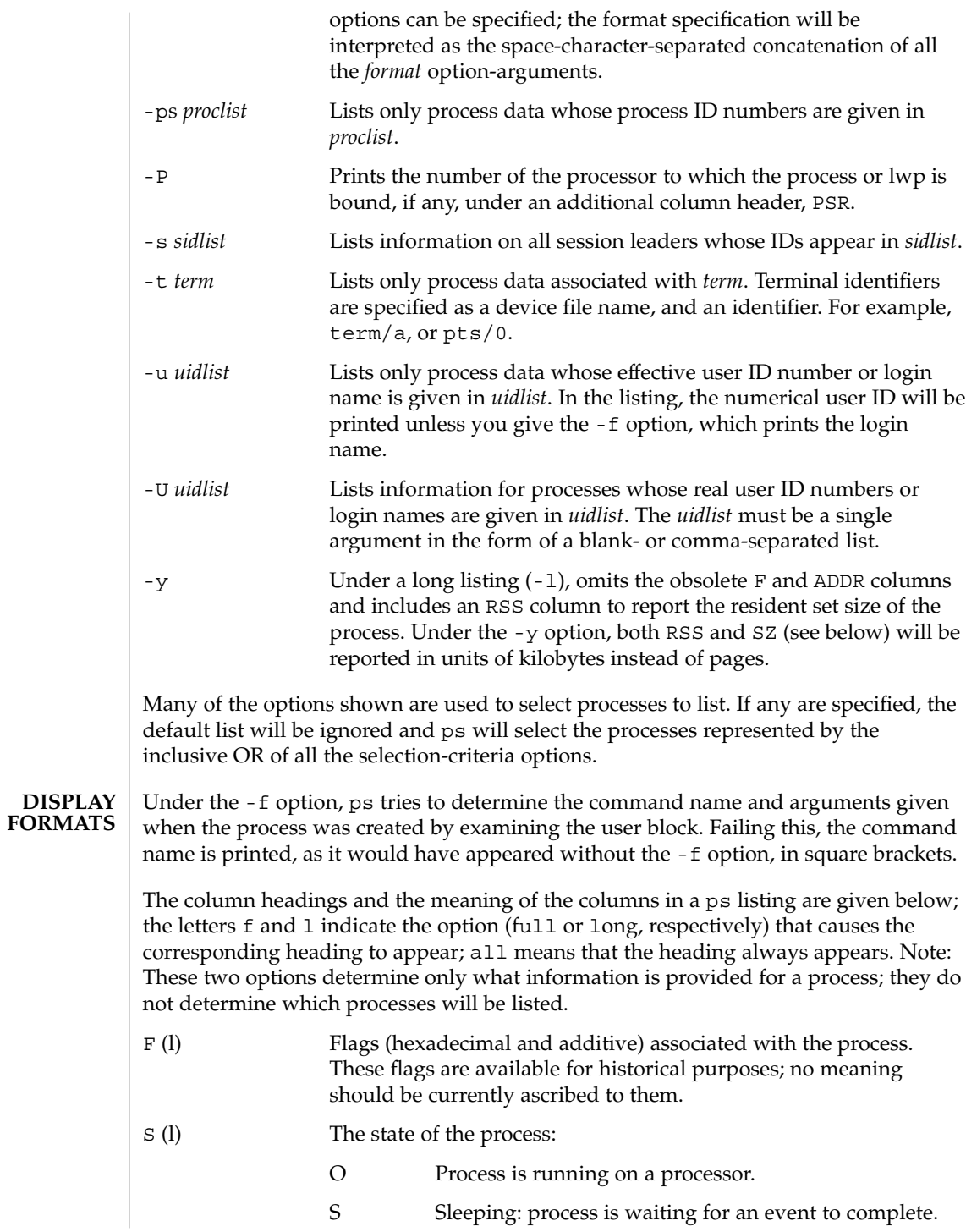

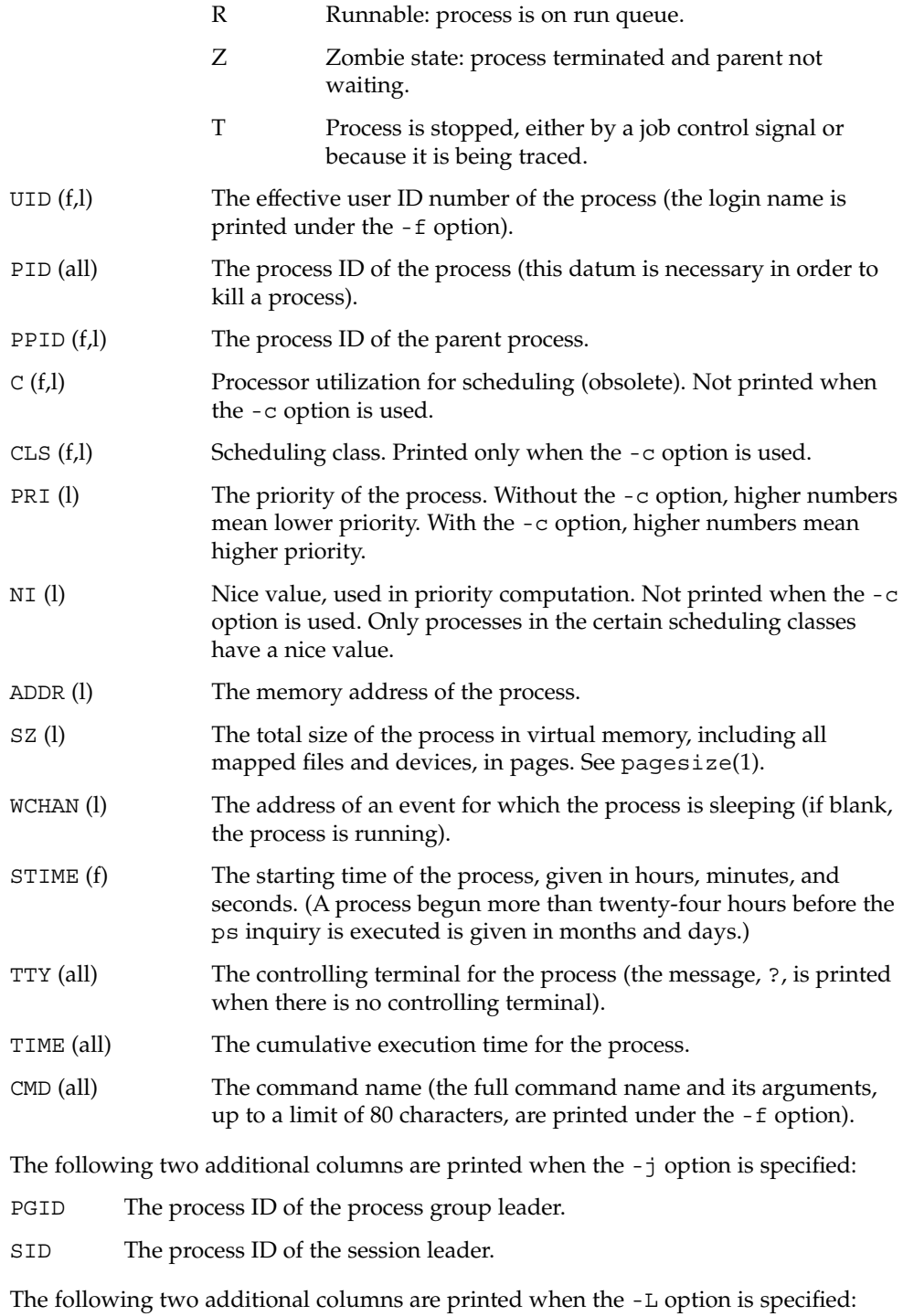

User Commands **1175**

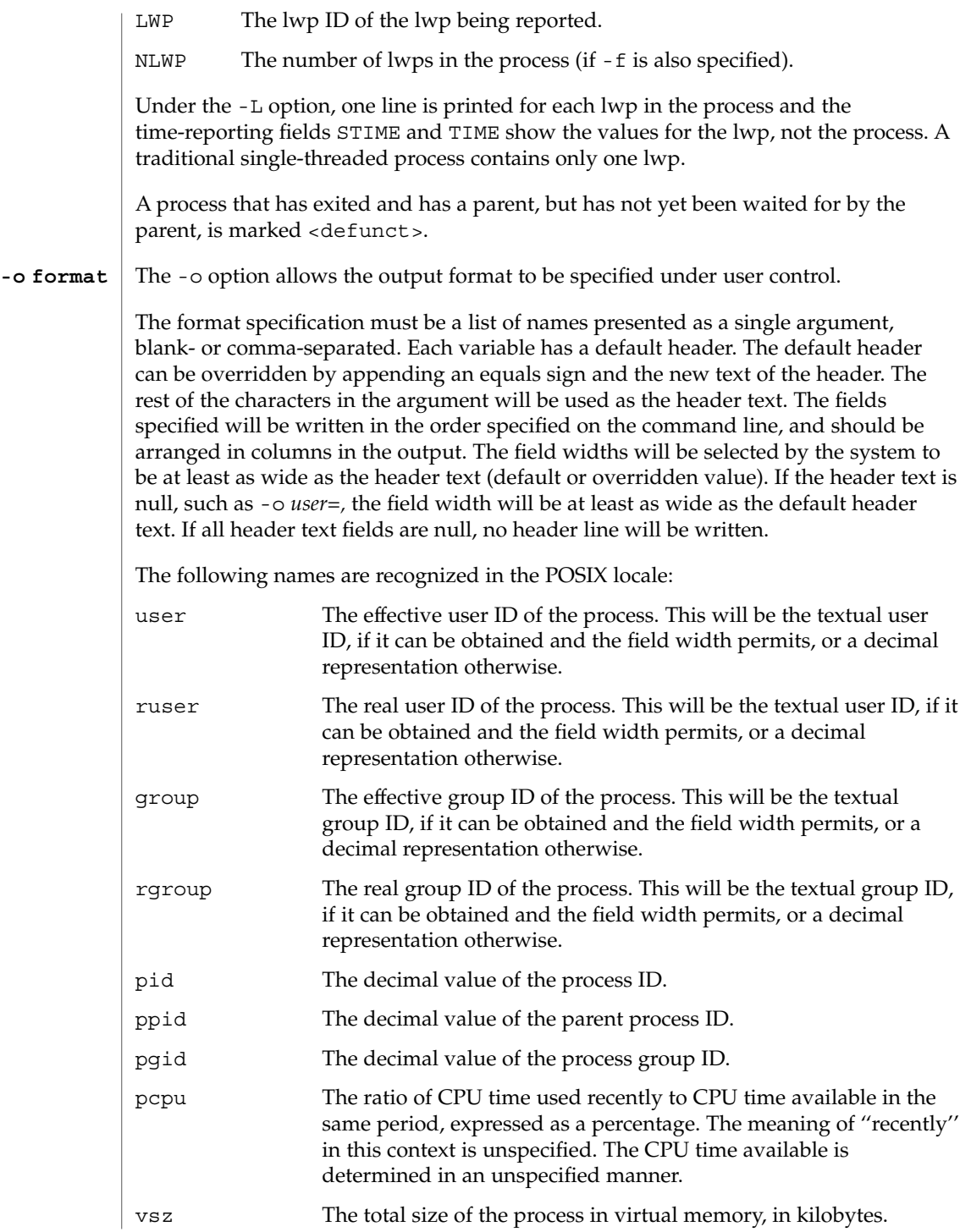

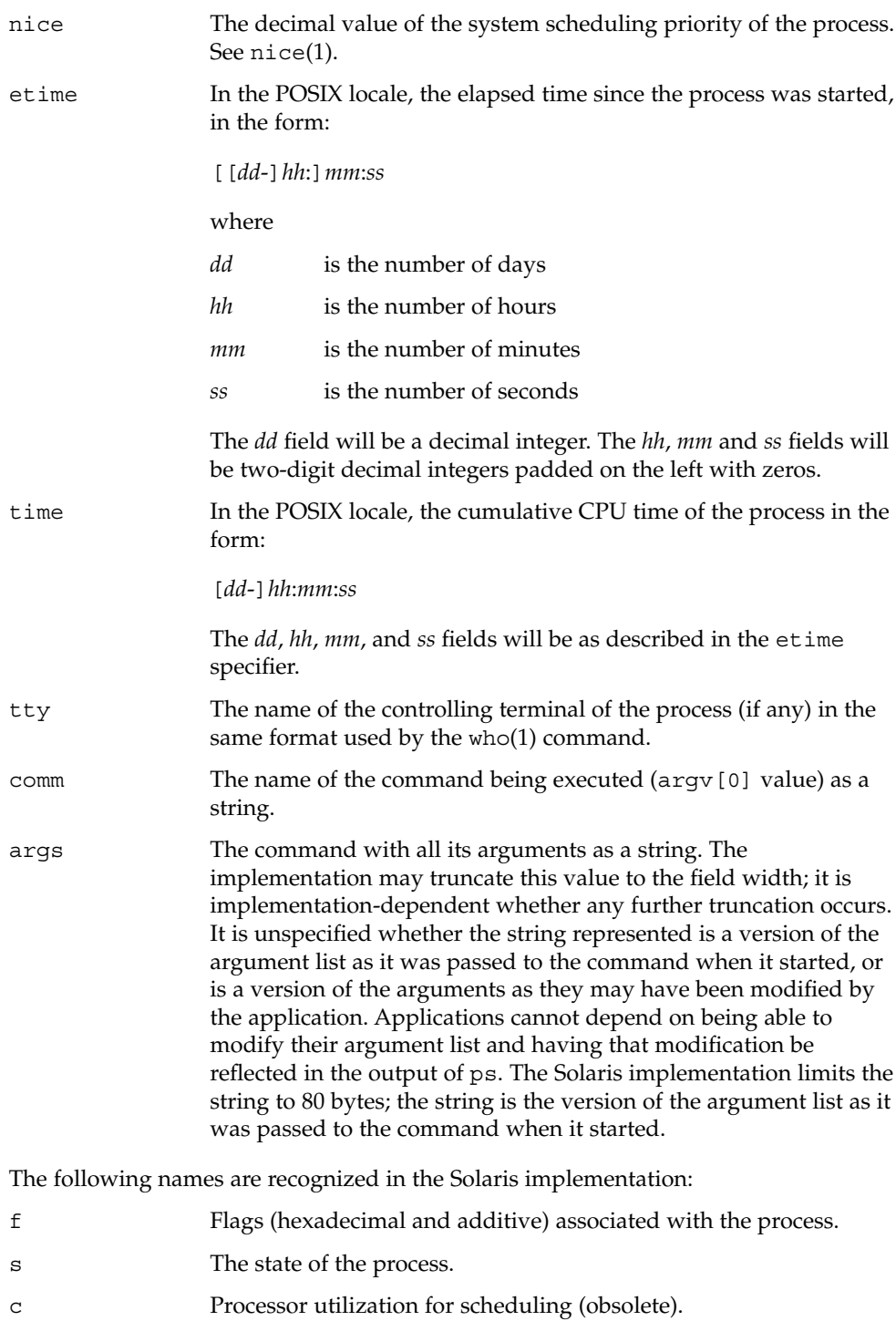

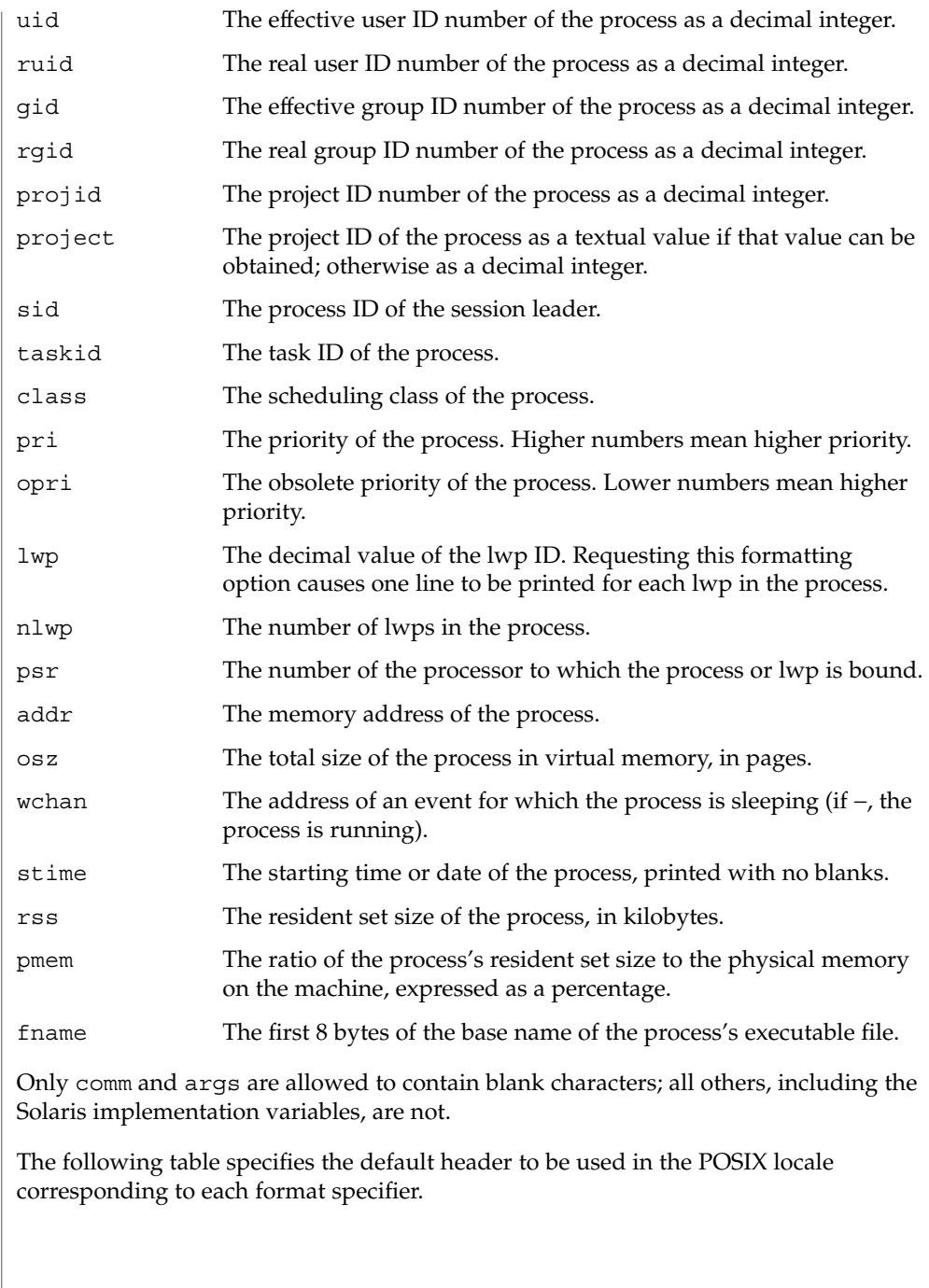

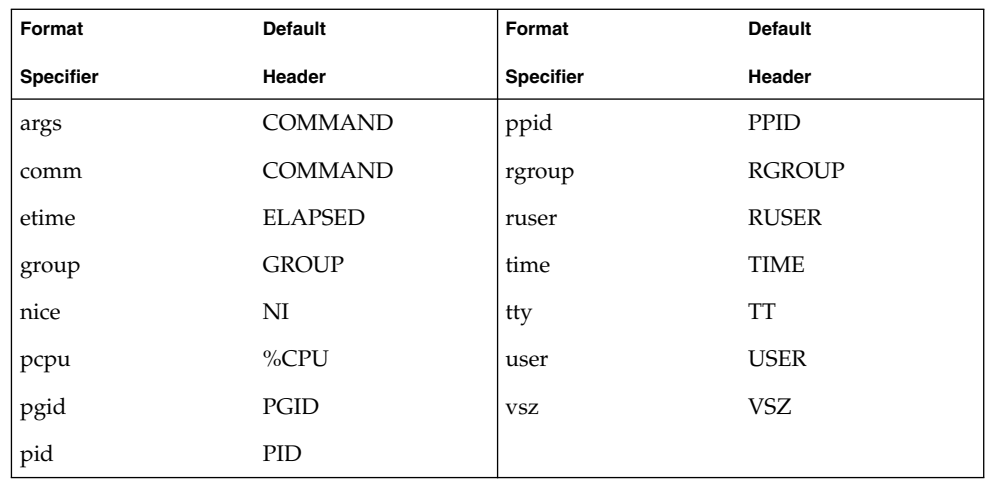

The following table lists the Solaris implementation format specifiers and the default header used with each.

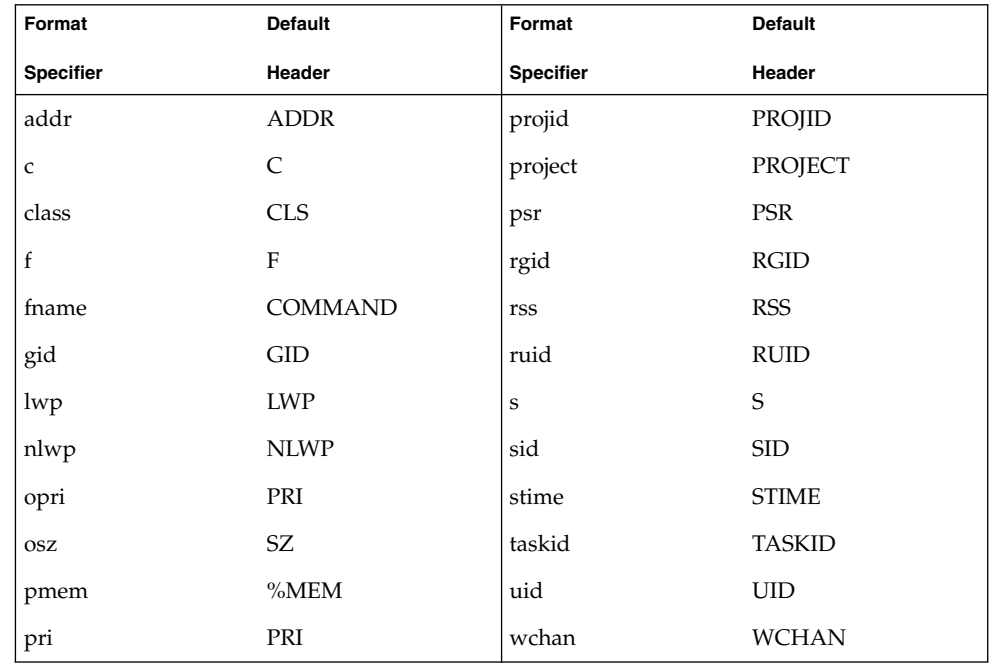

## **EXAMPLES**

**EXAMPLE 1** An example of the ps command

The command:

example% **ps -o user,pid,ppid=MOM -o args**

User Commands **1179**

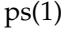

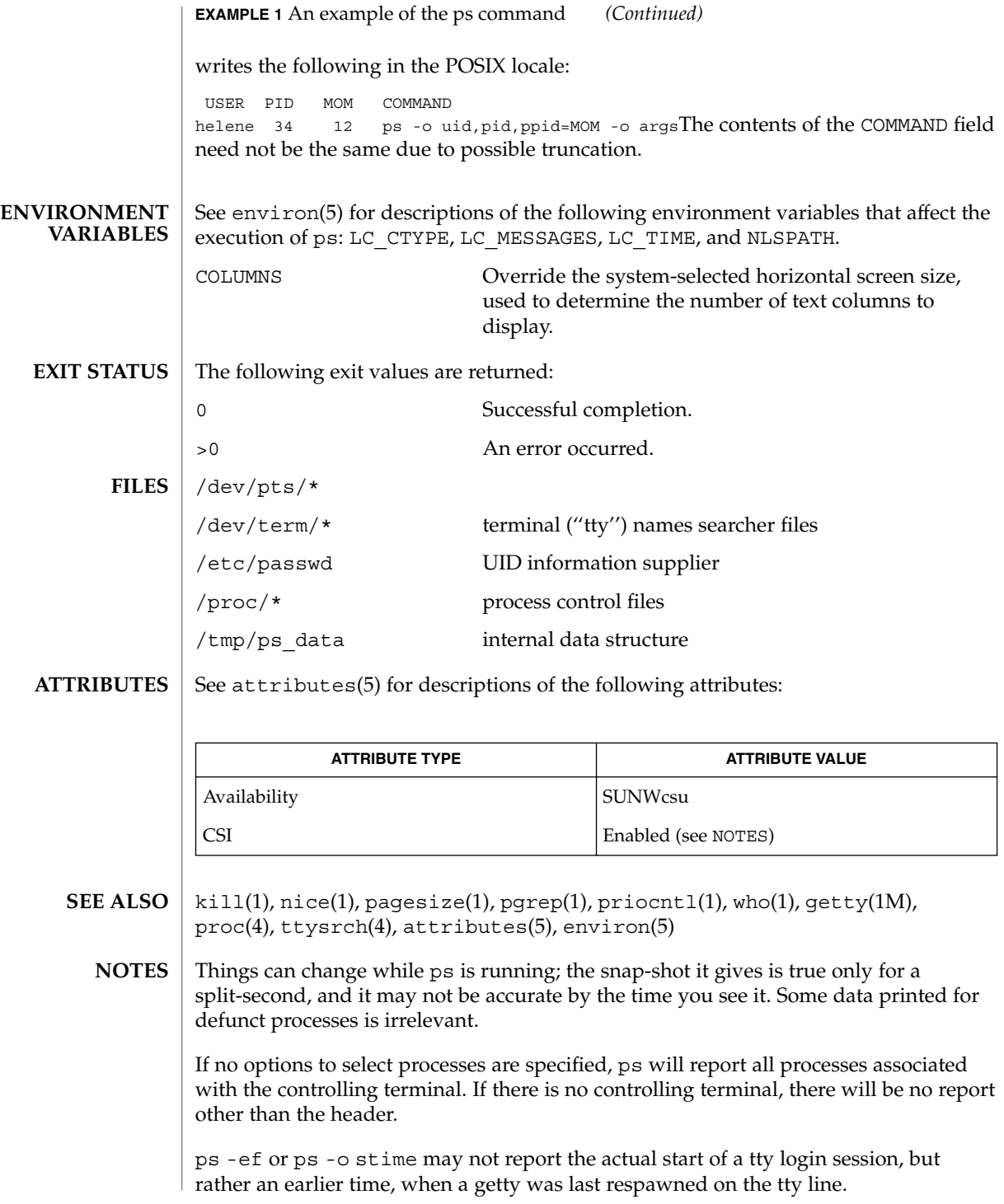

ps is CSI-enabled except for login names (usernames).

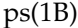

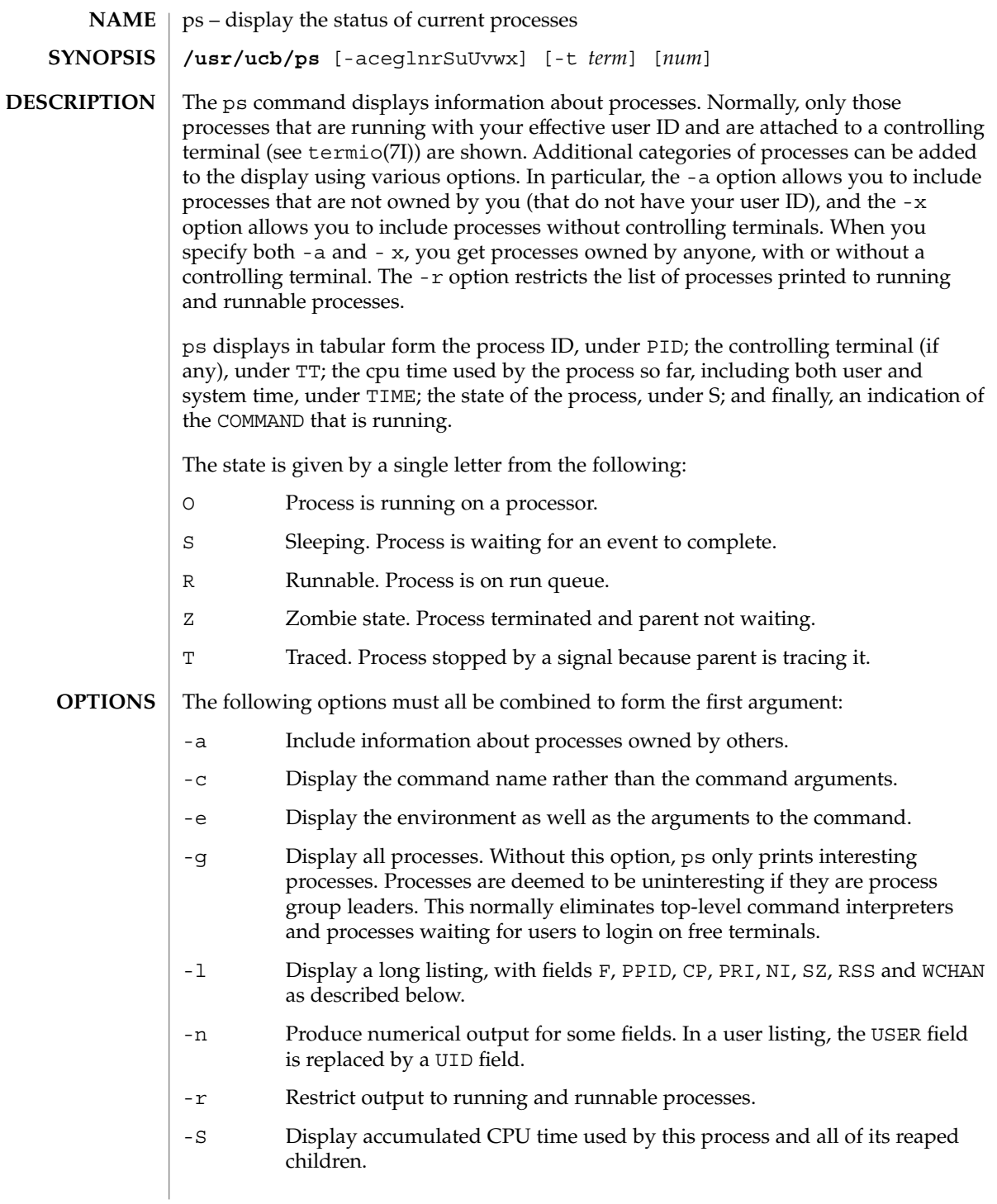

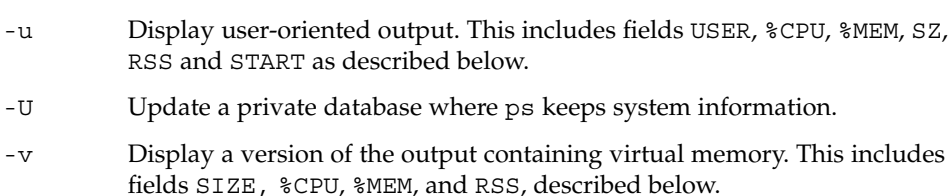

- -w Use a wide output format (132 columns rather than 80); if repeated, that is, –ww, use arbitrarily wide output. This information is used to decide how much of long commands to print.
- -x Include processes with no controlling terminal.

RSS and START as described below.

- -t *term* List only process data associated with the terminal, *term*. Terminal identifiers may be specified in one of two forms: the device's file name (for example, tty04 or term/14 ) or, if the device's file name starts with tty, just the digit identifier (for example, 04).
- *num* A process number may be given, in which case the output is restricted to that process. This option must be supplied last.

**DISPLAY FORMATS**

### Fields that are not common to all output formats:

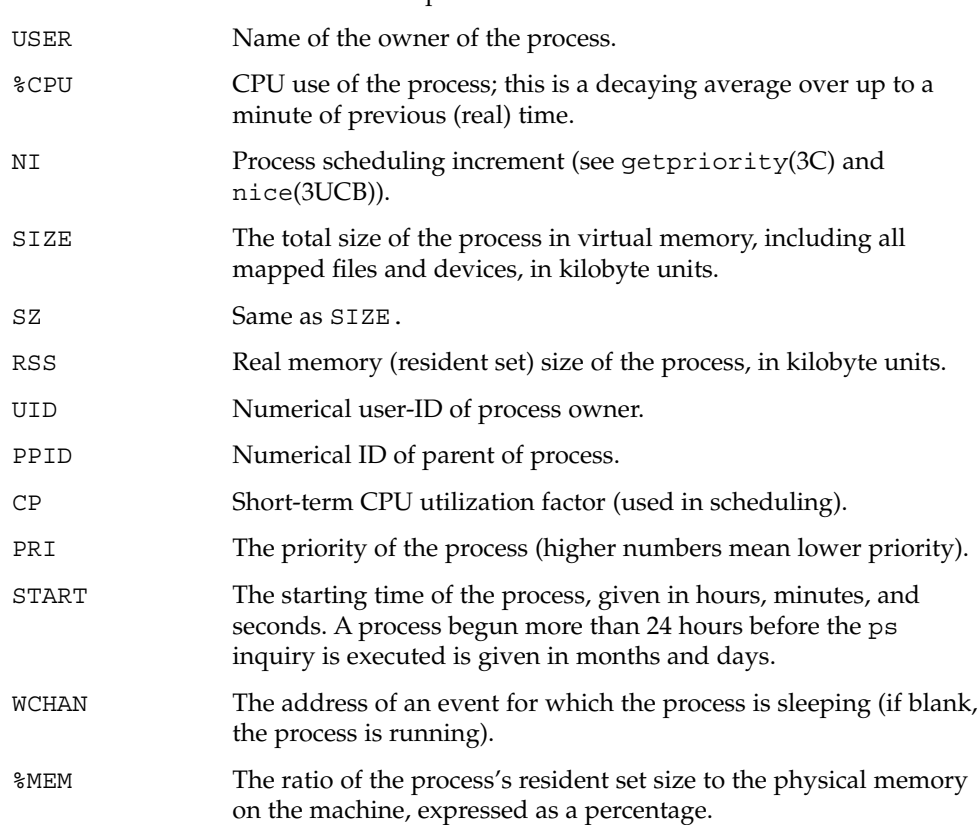

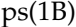

F FIDE Flags (hexadecimal and additive) associated with the process. These flags are available for historical purposes; no meaning should be currently ascribed to them.

A process that has exited and has a parent, but has not yet been waited for by the parent is marked <defunct> ; otherwise, ps tries to determine the command name and arguments given when the process was created by examining the user block.

#### /dev **FILES**

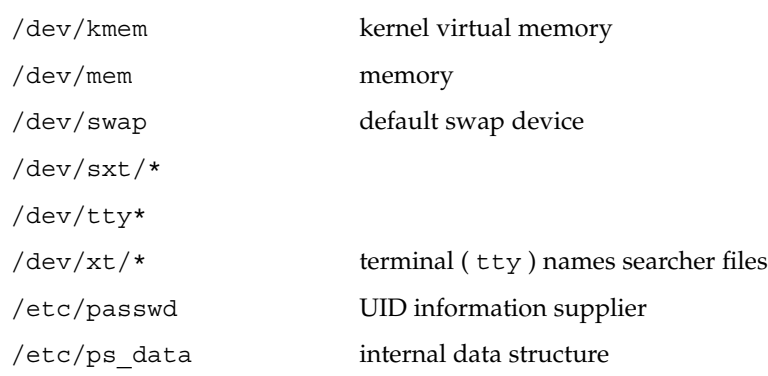

See attributes(5) for descriptions of the following attributes: **ATTRIBUTES**

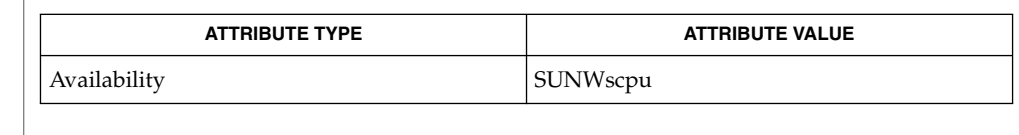

- kill(1), ps(1), whodo(1M), getpriority(3C), nice(3UCB), proc(4), attributes(5), termio(7I) **SEE ALSO**
	- Things can change while ps is running; the picture it gives is only a close approximation to the current state. Some data printed for defunct processes is irrelevant. **NOTES**

**1184** man pages section 1: User Commands • Last Revised 26 Feb 1997

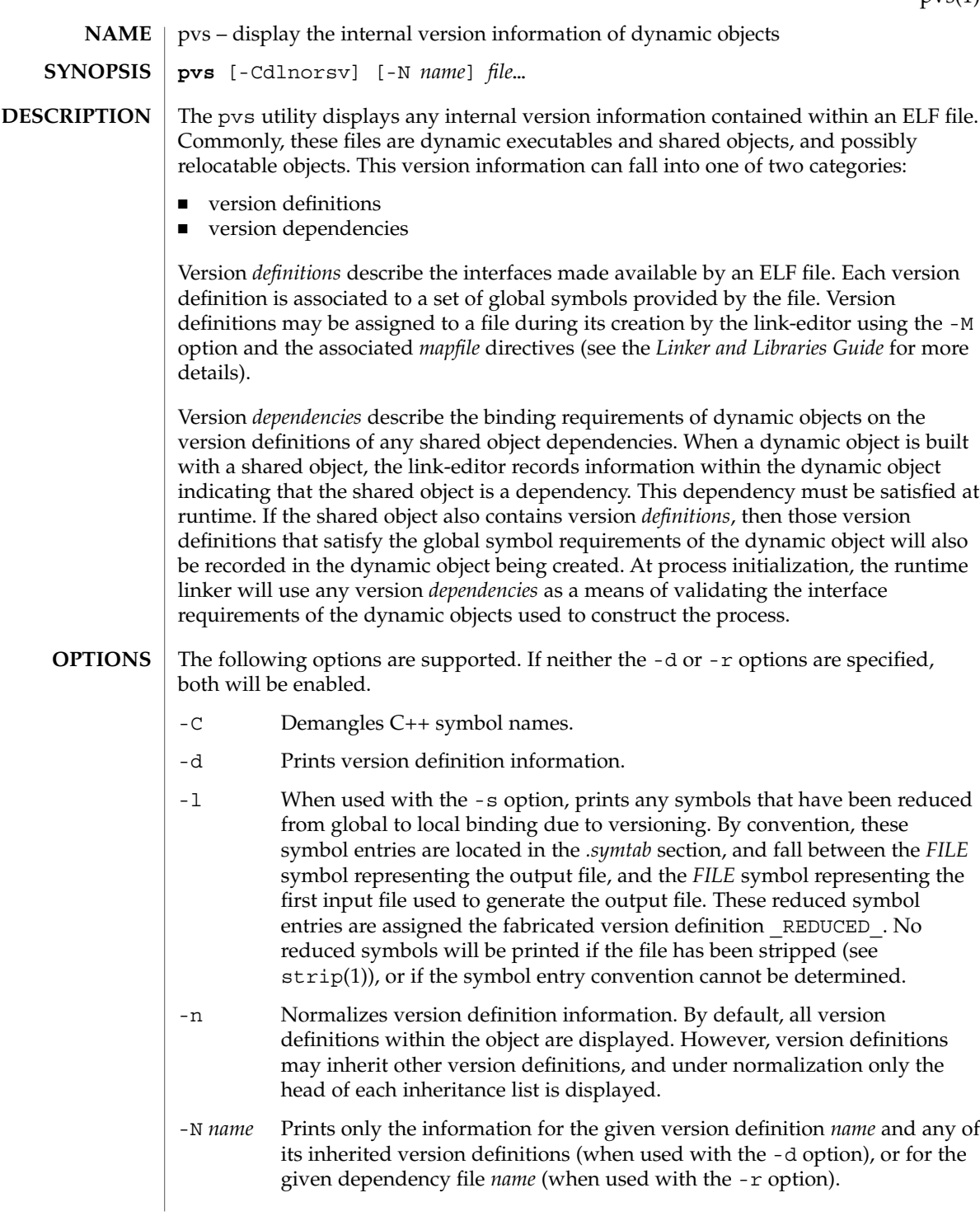

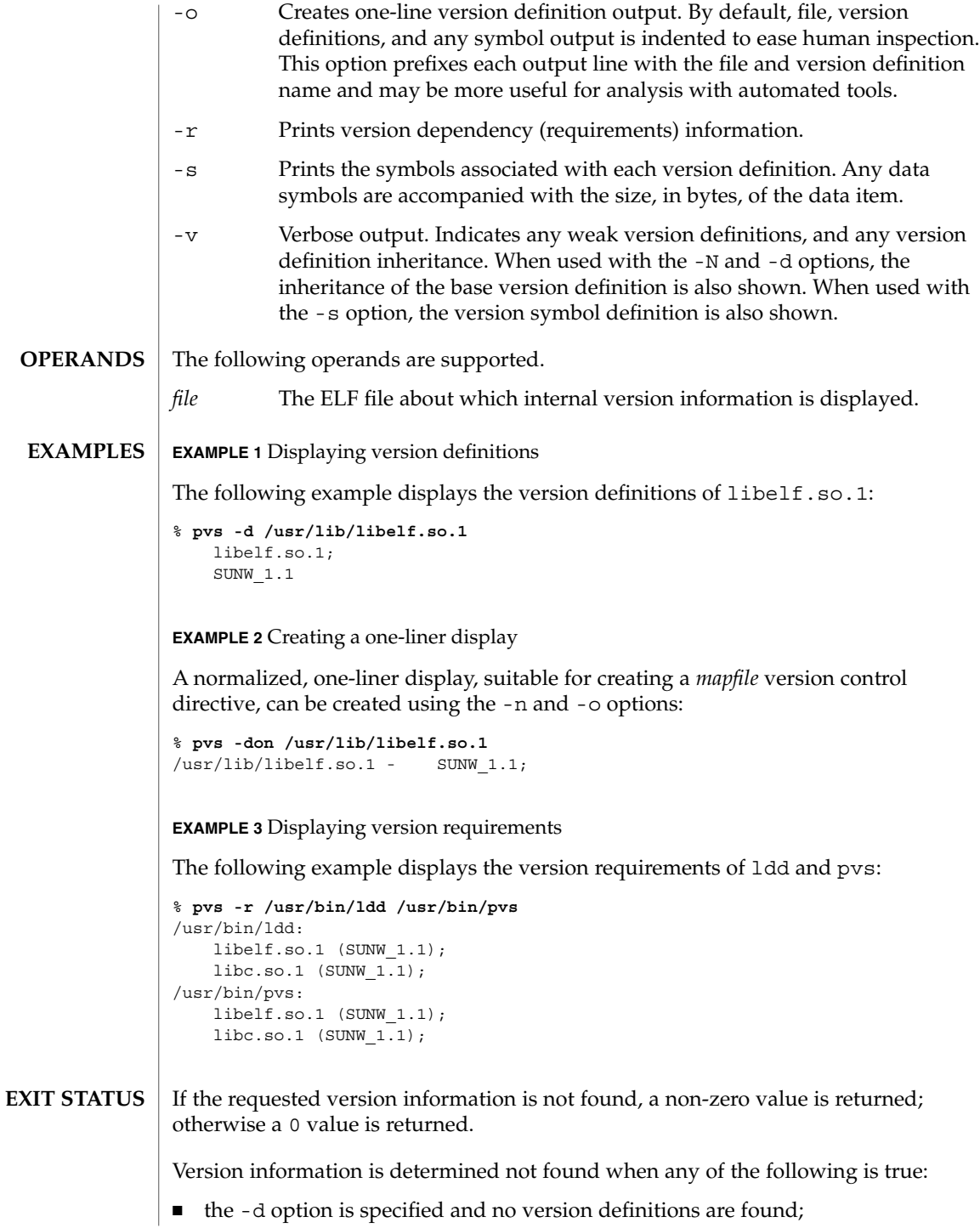

- the -r option is specified and no version requirements are found;
- neither the -d nor -r option is specified and no version definitions or version requirements are found.

### **ATTRIBUTES**

See attributes(5) for descriptions of the following attributes:

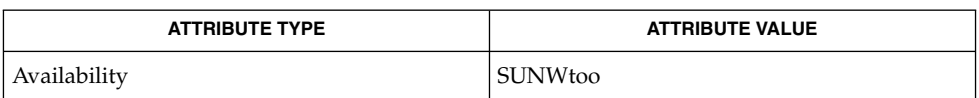

ld(1), ldd(1), strip(1), elf(3ELF), attributes(5) **SEE ALSO**

*Linker and Libraries Guide*

pwd(1)

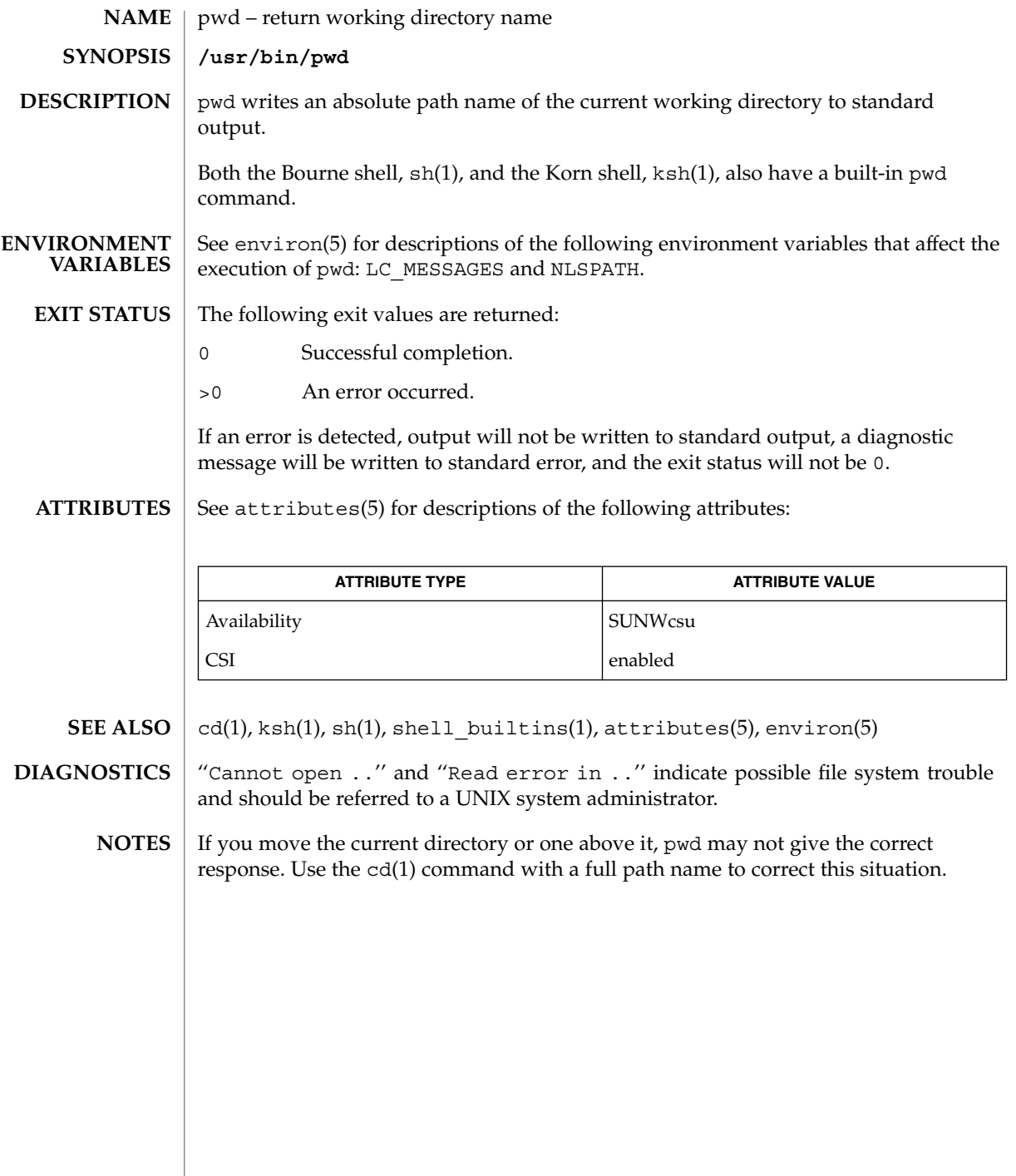
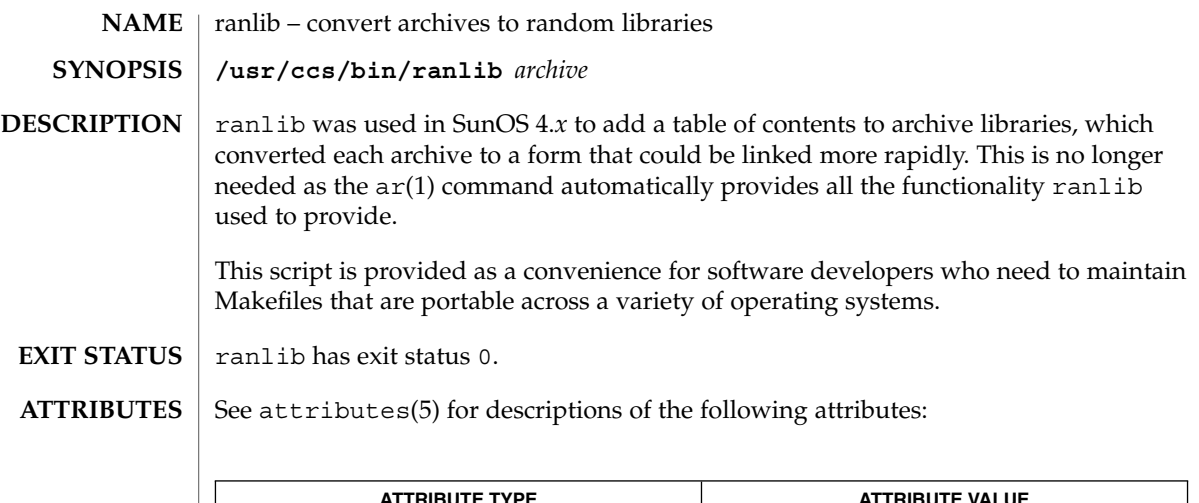

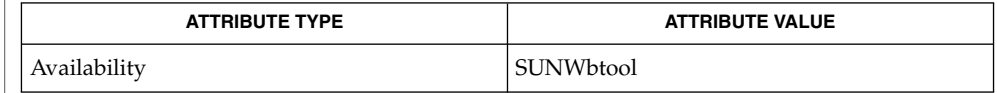

 $\textbf{SEE \, ALSO} \, \mid \, \text{ar}(1)$ ,  $\text{ar}(3\text{HEAD})$ ,  $\text{attributes}(5)$ 

rcp(1)

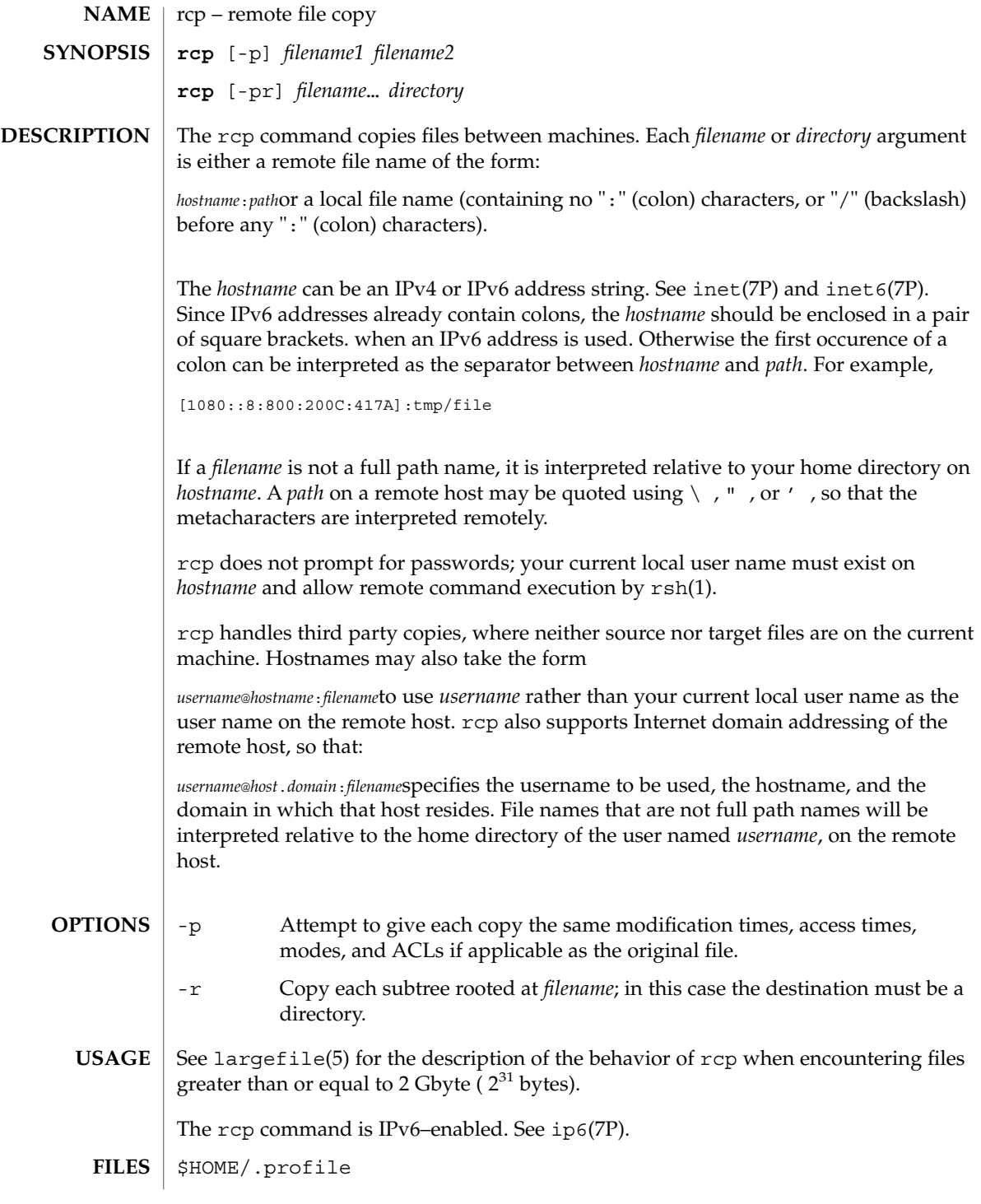

#### **ATTRIBUTES** | See attributes(5) for descriptions of the following attributes:

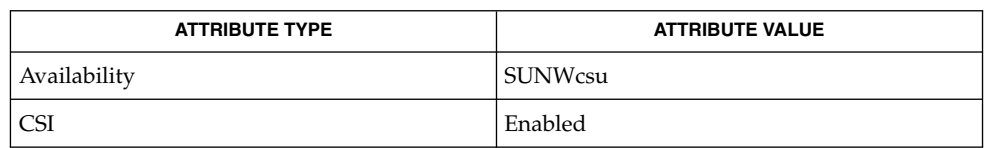

#### $cpio(1), ftp(1), rlogin(1), rsh(1), setfac1(1), tar(1), hosts.equiv(4),$ attributes(5), largefile(5),inet(7P),inet6(7P), ip6(7P) **SEE ALSO**

rcp is meant to copy between different hosts; attempting to rcp a file onto itself, as with: **NOTES**

example% **rcp tmp/file myhost:/tmp/file**results in a severely corrupted file.

rcp may not correctly fail when the target of a copy is a file instead of a directory.

rcp can become confused by output generated by commands in a \$HOME/.profile on the remote host.

rcp requires that the source host have permission to execute commands on the remote host when doing third-party copies.

rcp does not properly handle symbolic links. Use tar or cpio piped to rsh to obtain remote copies of directories containing symbolic links or named pipes. See tar(1) and cpio(1)

If you forget to quote metacharacters intended for the remote host, you will get an incomprehensible error message.

rcp will fail if you copy ACLs to a file system that does not support ACLs.

rcp is CSI-enabled except for the handling of username, hostname, and domain.

rdist(1)

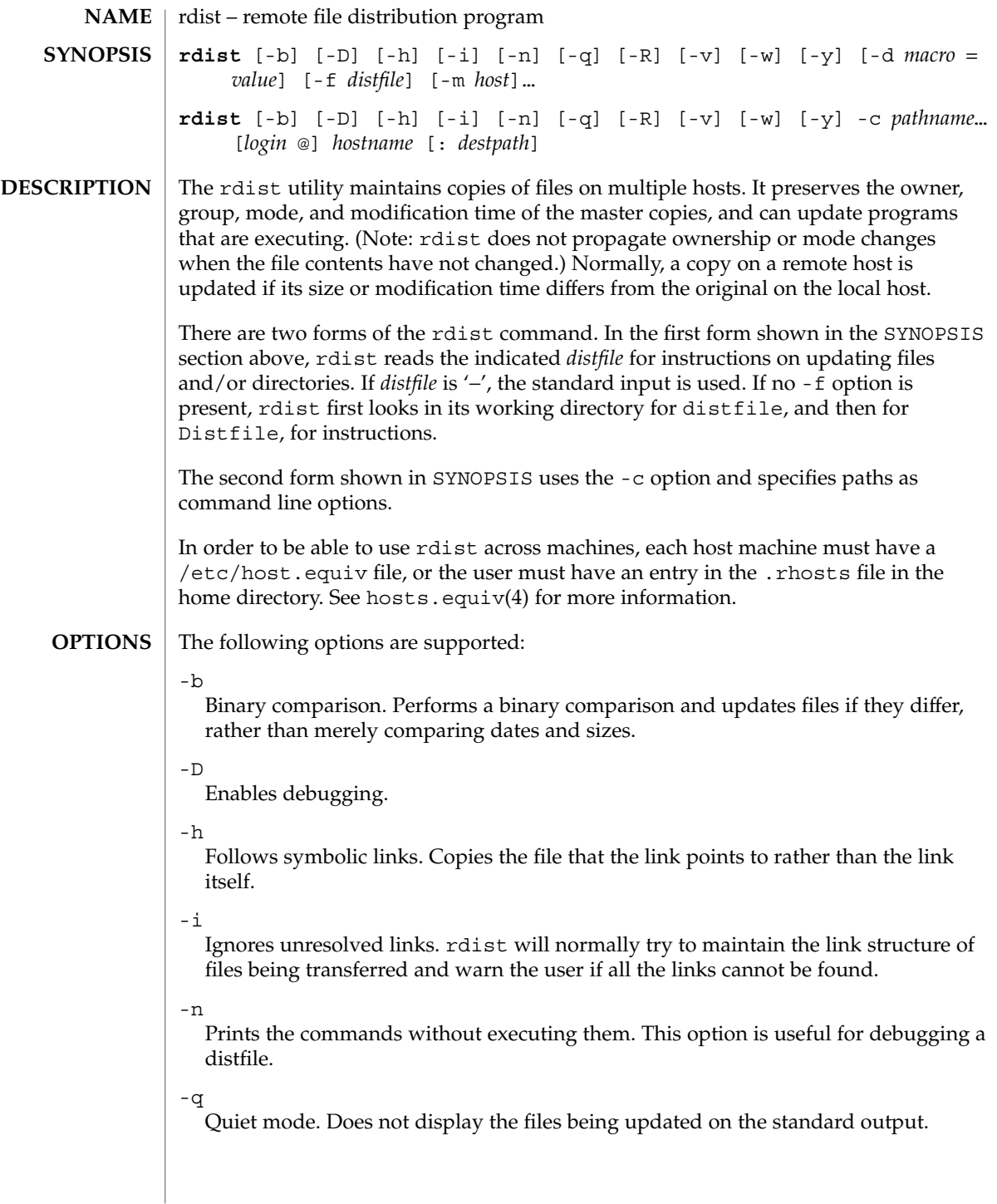

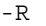

Removes extraneous files. If a directory is being updated, removes files on the remote host that do not correspond to those in the master (local) directory. This is useful for maintaining truly identical copies of directories.

 $-v$ 

Verifies that the files are up to date on all the hosts. Any files that are out of date are displayed, but no files are updated, nor is any mail sent.

 $-\nu$ 

Whole mode. The whole file name is appended to the destination directory name. Normally, only the last component of a name is used when renaming files. This preserves the directory structure of the files being copied, instead of flattening the directory structure. For instance, renaming a list of files such as dir1/dir2 to dir3 would create files dir3/dir1 and dir3/dir2 instead of dir3 and dir3. When the -w option is used with a filename that begins with  $\sim$ , everything except the home directory is appended to the destination name.

-y

Younger mode. Does not update remote copies that are younger than the master copy, but issues a warning message instead.

-d *macro*=*value*

Defines *macro* to have *value*. This option is used to define or override macro definitions in the distfile. *value* can be the empty string, one name, or a list of names surrounded by parentheses and separated by white space.

**-c** *pathname* **...[***login* **@]***hostname***[:***destpath* **]**

Copies each *pathname* to the named host; if *destpath* is specified, it will not update any *pathname* on the named host. (Relative filenames are taken as relative to your home directory.) If the '*login* @' prefix is given, the update is performed with the user ID of *login*. If the ':*destpath*' is given, the remote file is installed as that pathname.

-f *distfile*

Uses the description file *distfile*. A '−' as the *distfile* argument denotes the standard input.

-m *host*

Limits which machines are to be updated. Multiple -m arguments can be given to limit updates to a subset of the hosts listed in the distfile.

#### **USAGE**

NEWLINE, TAB, and SPACE characters are all treated as white space; a mapping continues across input lines until the start of the next mapping: either a single *filename* followed by a '->' or the opening parenthesis of a filename list. **White Space Characters**

Comments begin with # and end with a NEWLINE. **Comments**

rdist(1)

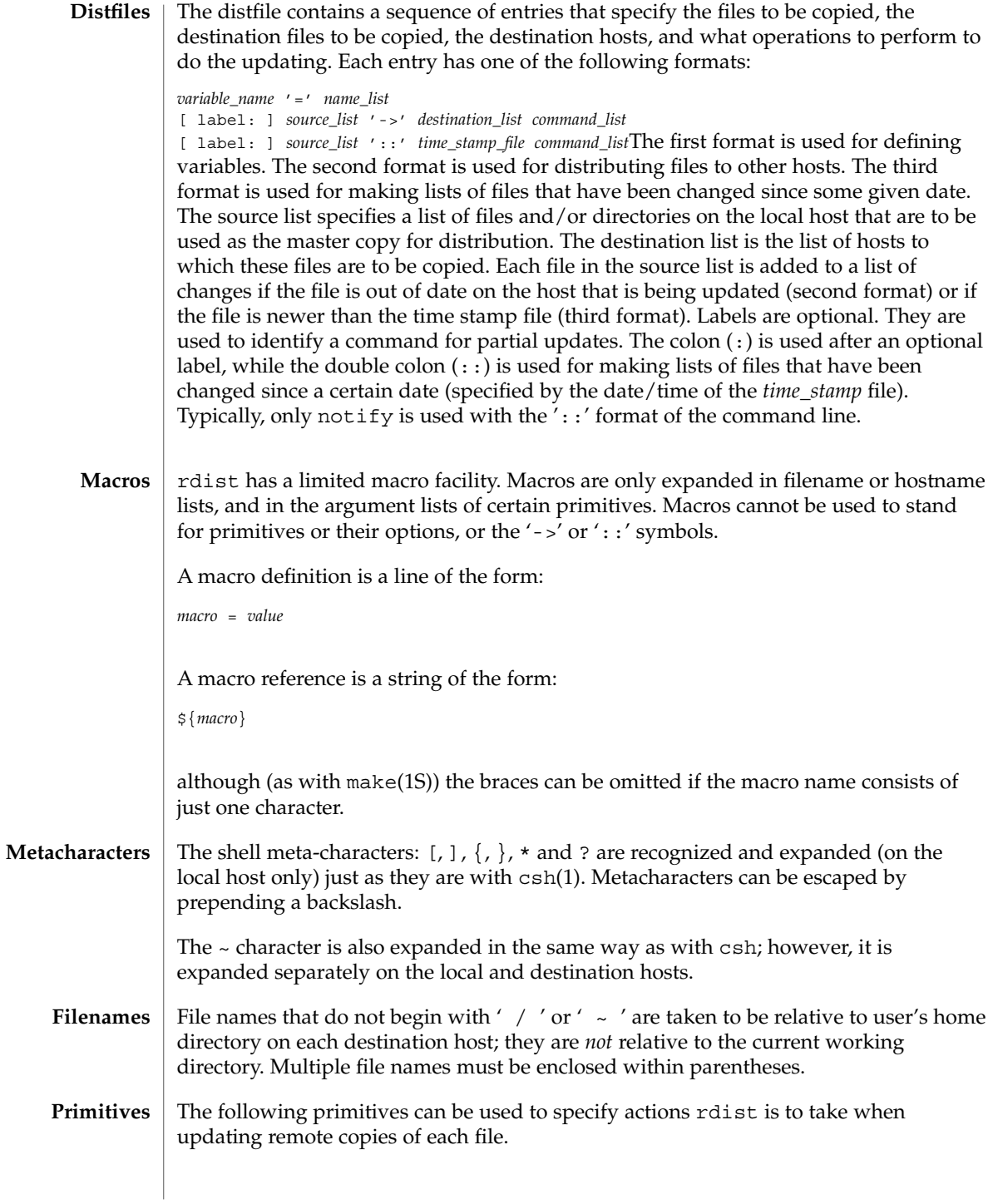

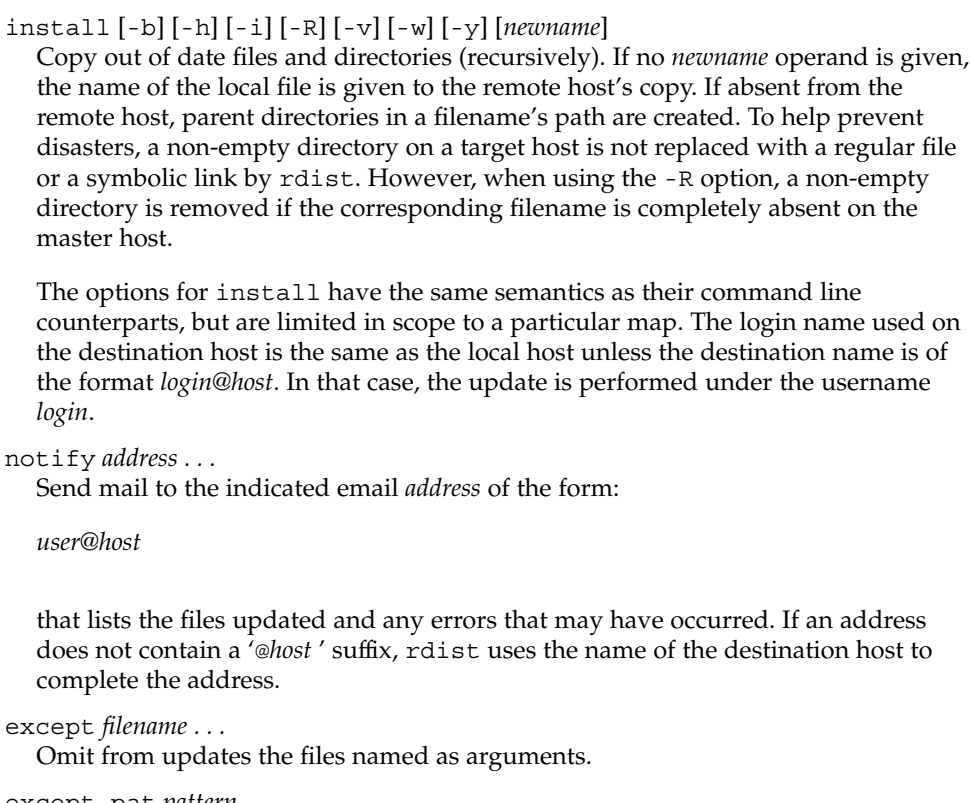

except\_pat *pattern . . .*

Omit from updates the filenames that match each regular-expression *pattern* (see ed(1) for more information on regular expressions). Note that '\' and ' $\zeta'$ ' characters must be escaped in the distfile. Shell variables can also be used within a pattern, however shell filename expansion is not supported.

special [*filename*]... "*command-line* "

Specify a Bourne shell, sh(1) command line to execute on the remote host after each named file is updated. If no *filename* argument is present, the *command-line* is performed for every updated file, with the shell variable FILE set to the file's name on the local host. The quotation marks allow *command-line* to span input lines in the distfile; multiple shell commands must be separated by semicolons (;).

The default working directory for the shell executing each *command-line* is the user's home directory on the remote host.

The ftp command is IPv6–enabled. See ip6(7P). **IPv6**

#### **EXAMPLE 1** A sample distfile **EXAMPLES**

install [-b] [-h] [-i] [-R] [-v] [-w] [-y] [*newname*]

directory is

*login*.

*user@host*

The following sample distfile instructs rdist to maintain identical copies of a shared library, a shared-library initialized data file, several include files, and a directory, on hosts named hermes and magus. On magus, commands are executed as super-user.

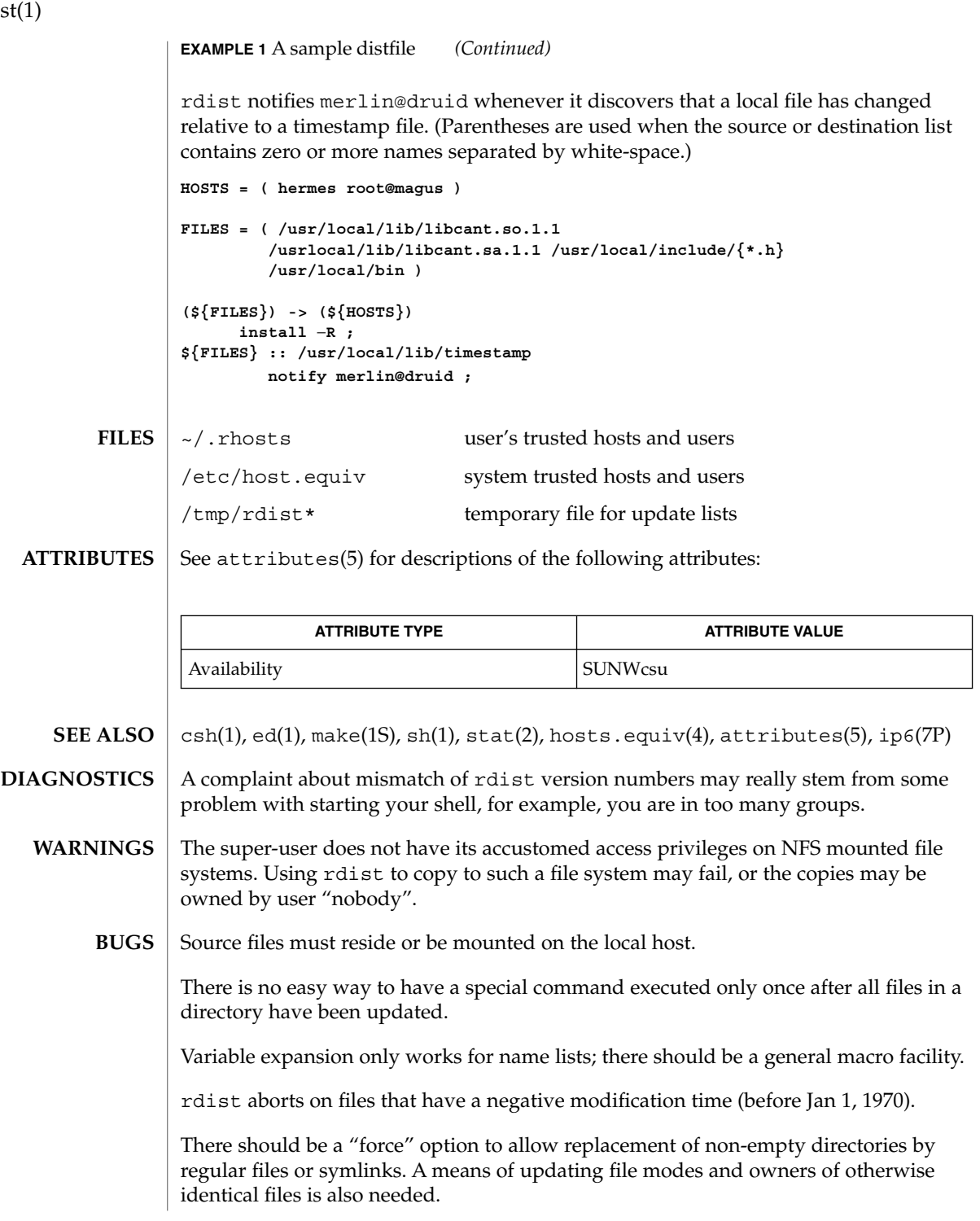

rdis

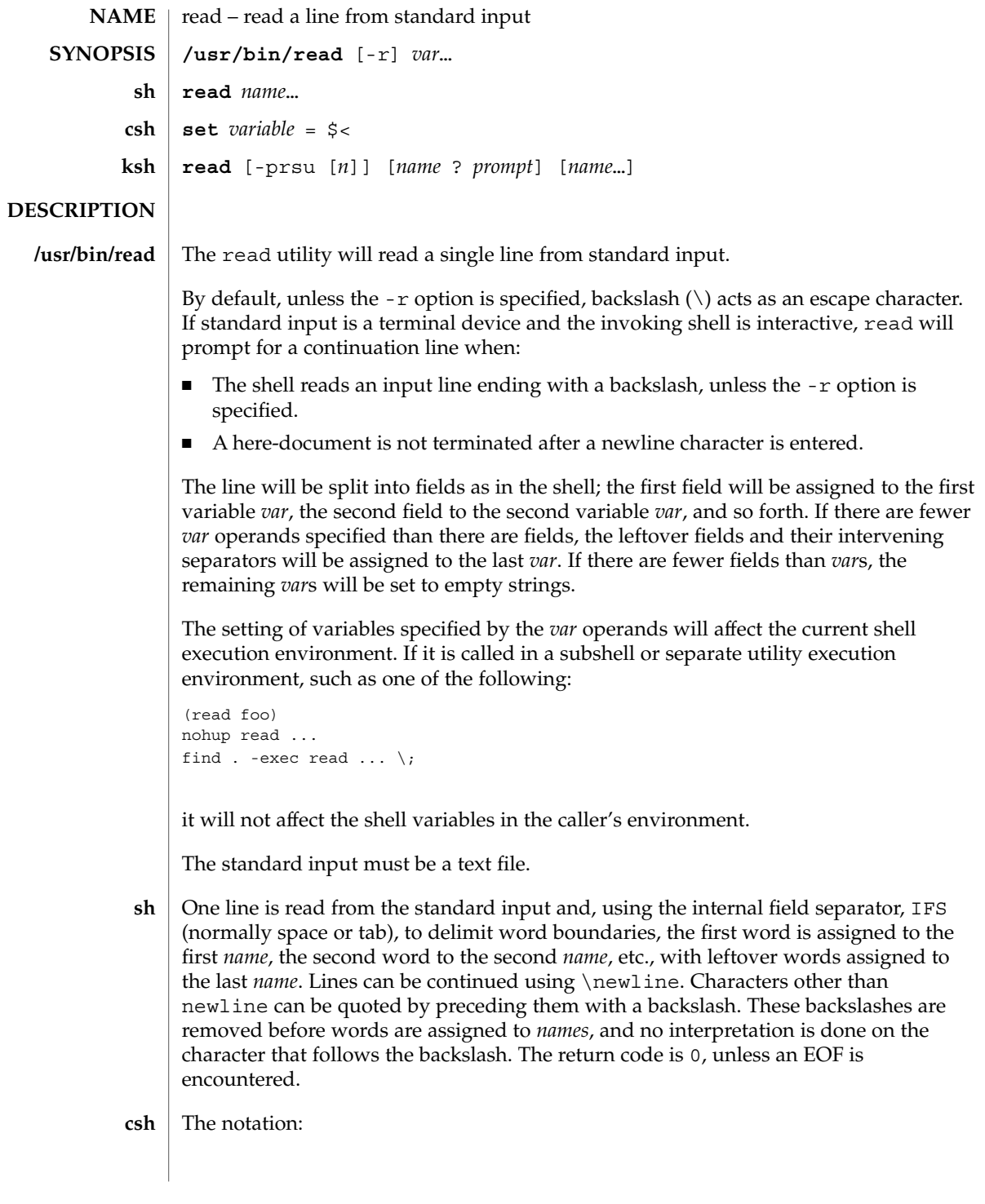

read(1)

read(1)

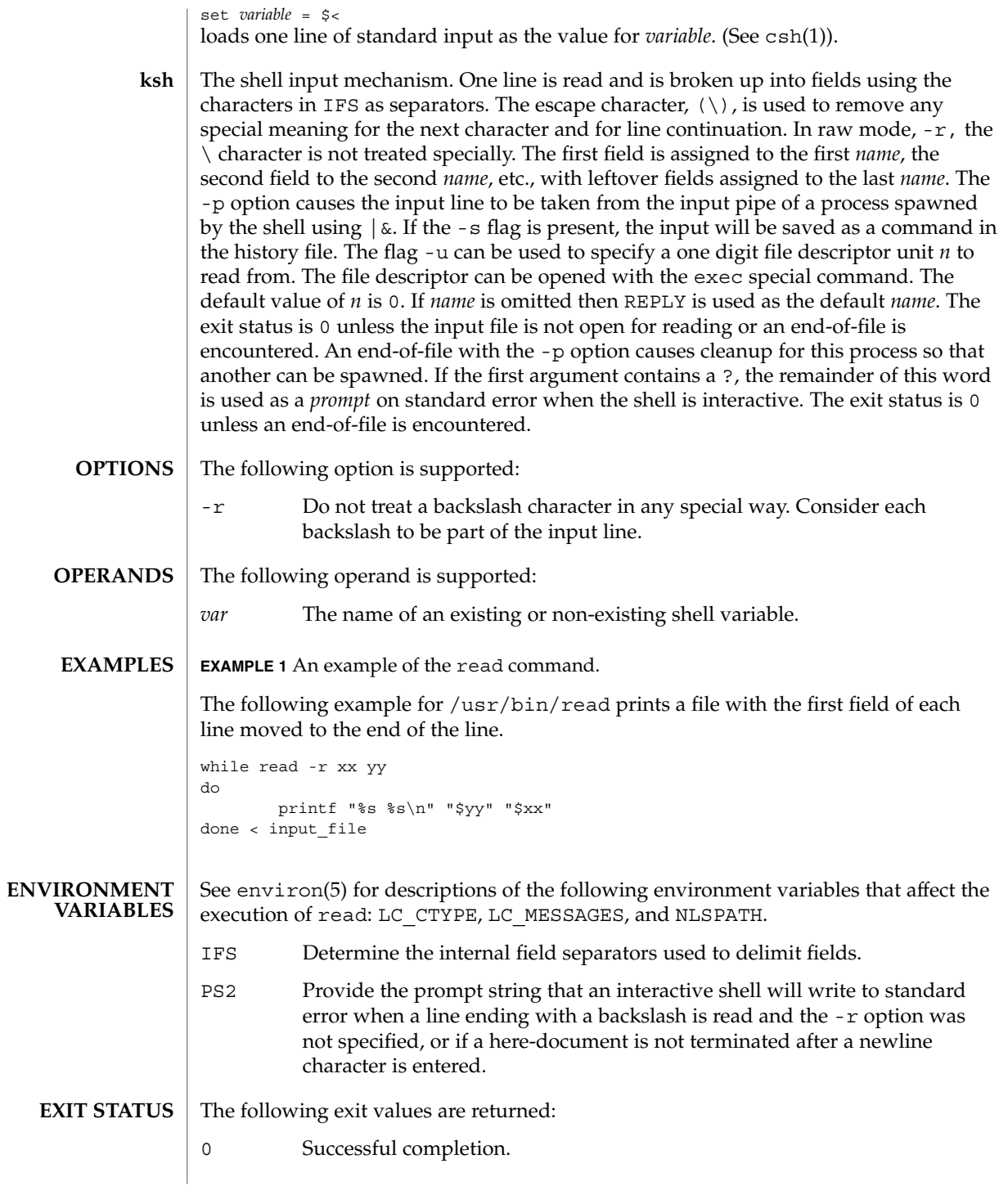

**1198** man pages section 1: User Commands • Last Revised 28 Mar 1995

## read(1)

>0 End-of-file was detected or an error occurred.

**ATTRIBUTES**

See attributes(5) for descriptions of the following attributes:

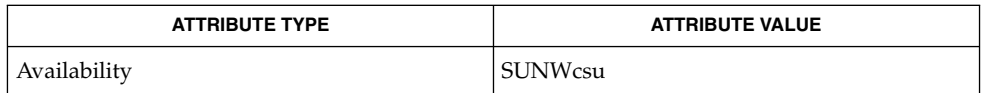

 $\textbf{SEE \: \textbf{ALSO} \parallel \textbf{csh}(1), \textbf{ksh}(1), \textbf{line}(1), \textbf{set}(1), \textbf{sh}(1), \textbf{attributes}(5), \textbf{environment}(5)}$ 

readfile(1F)

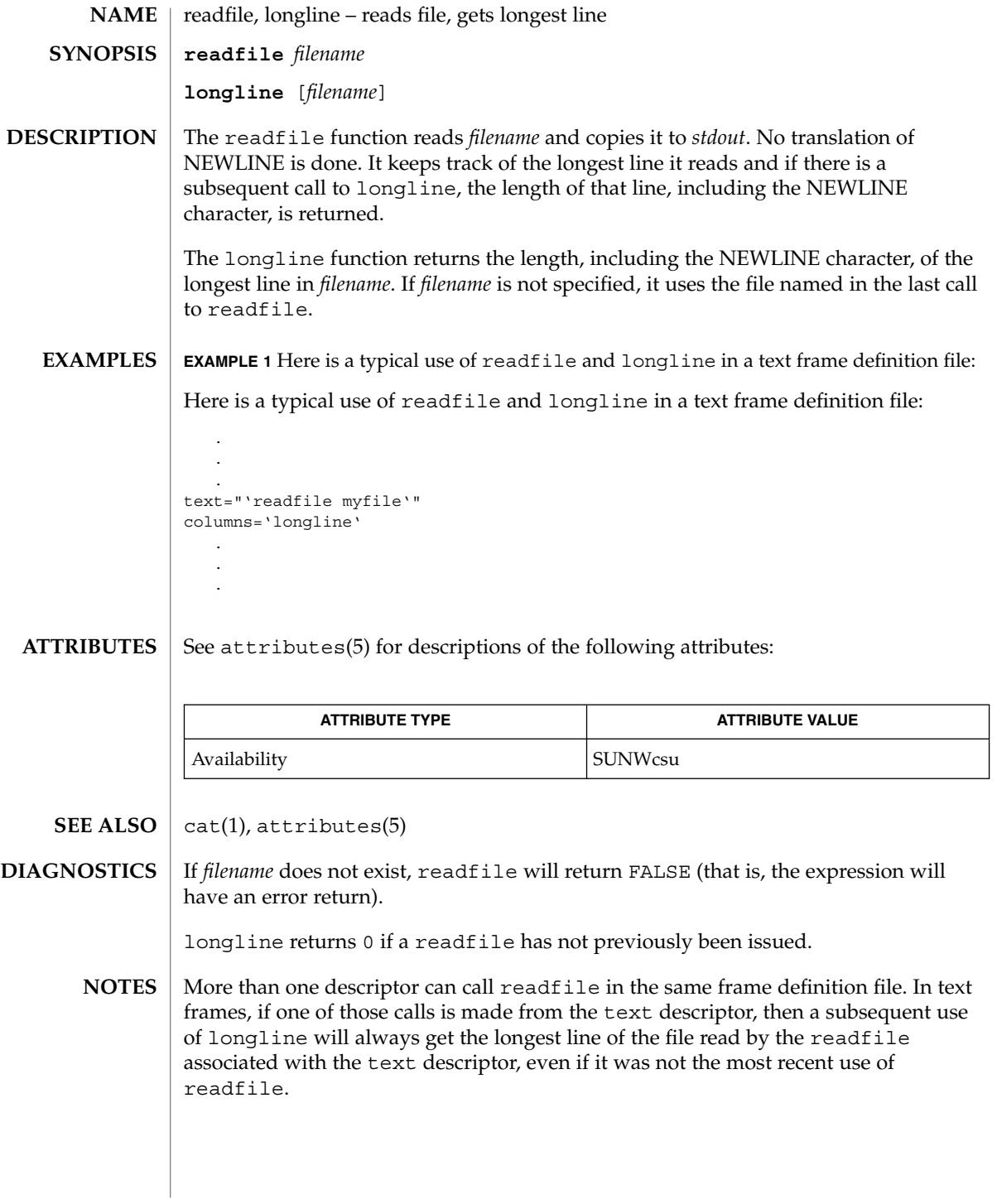

readonly(1)

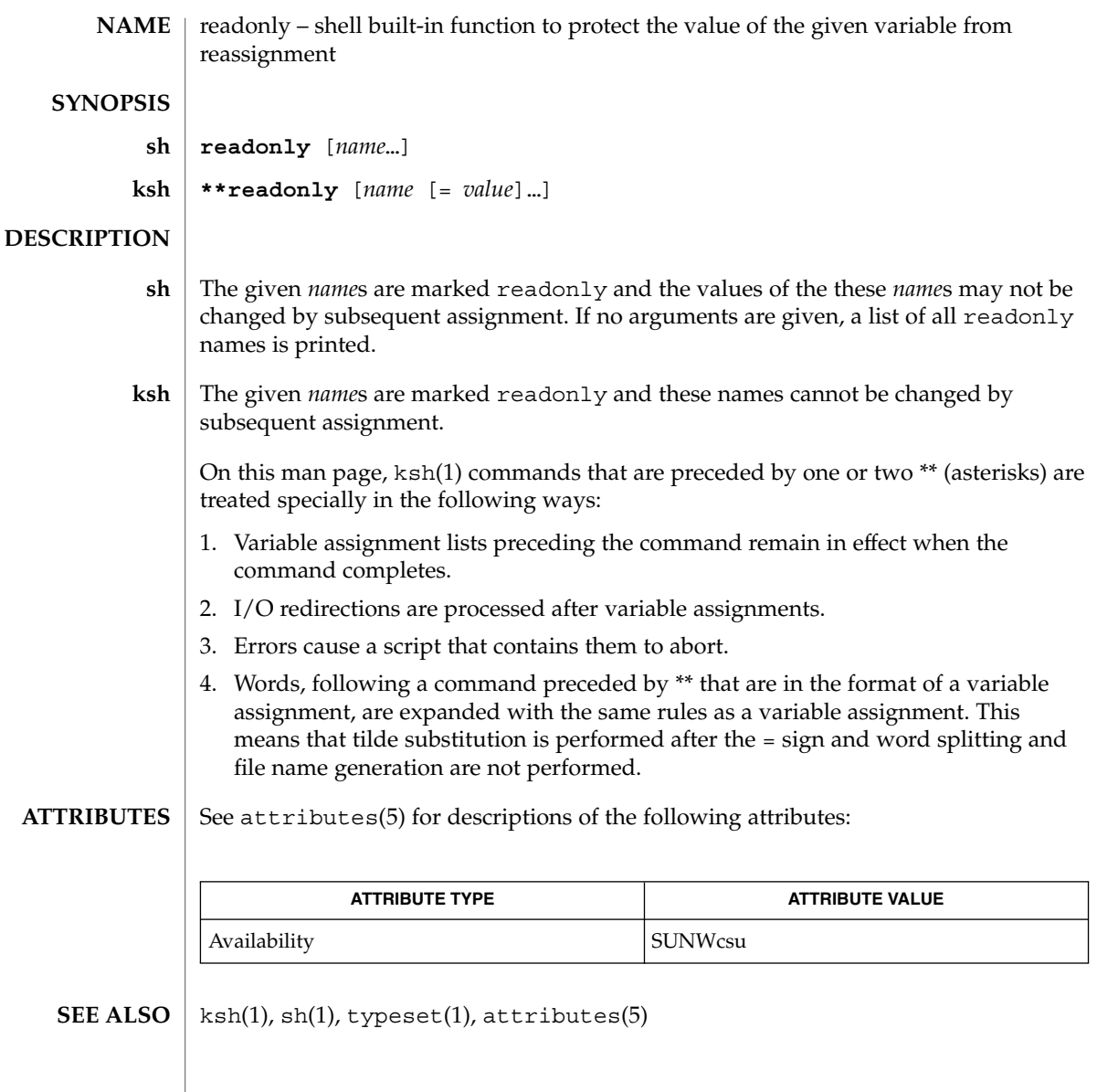

# refer(1)

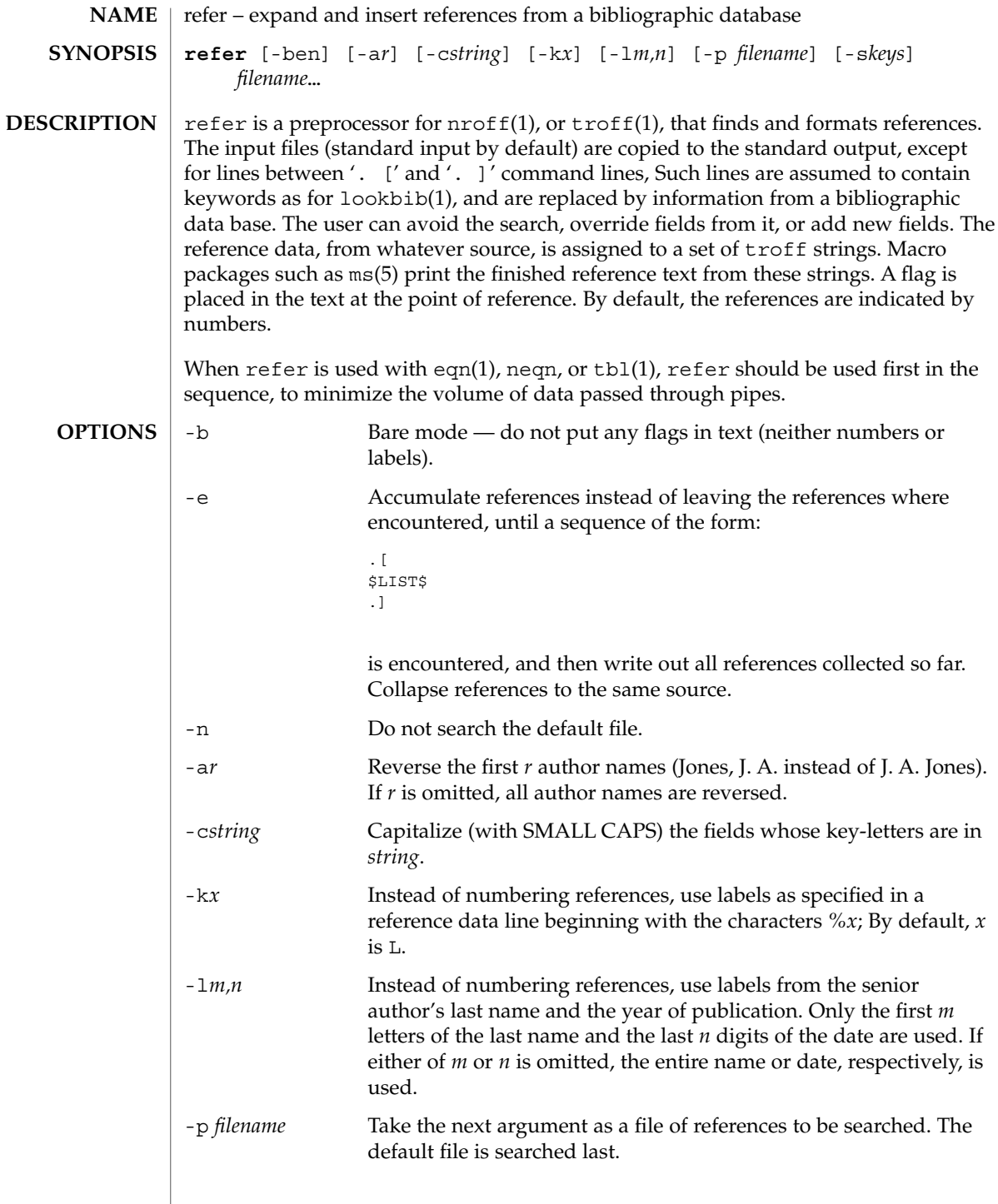

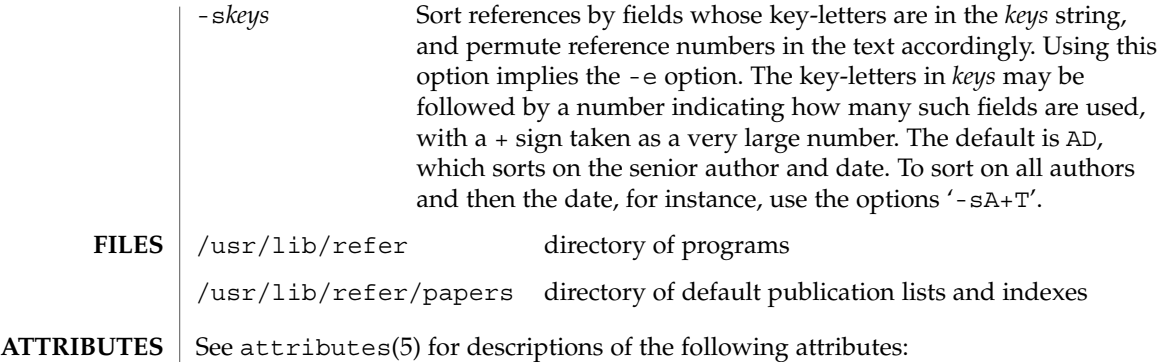

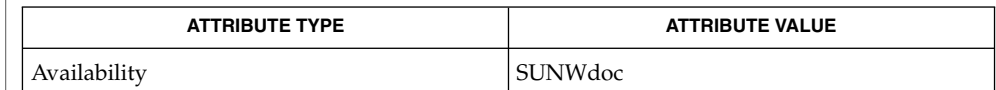

addbib(1), eqn(1), indxbib(1), lookbib(1), nroff(1), roffbib(1), sortbib(1), tbl(1), troff(1), attributes(5) **SEE ALSO**

regcmp(1)

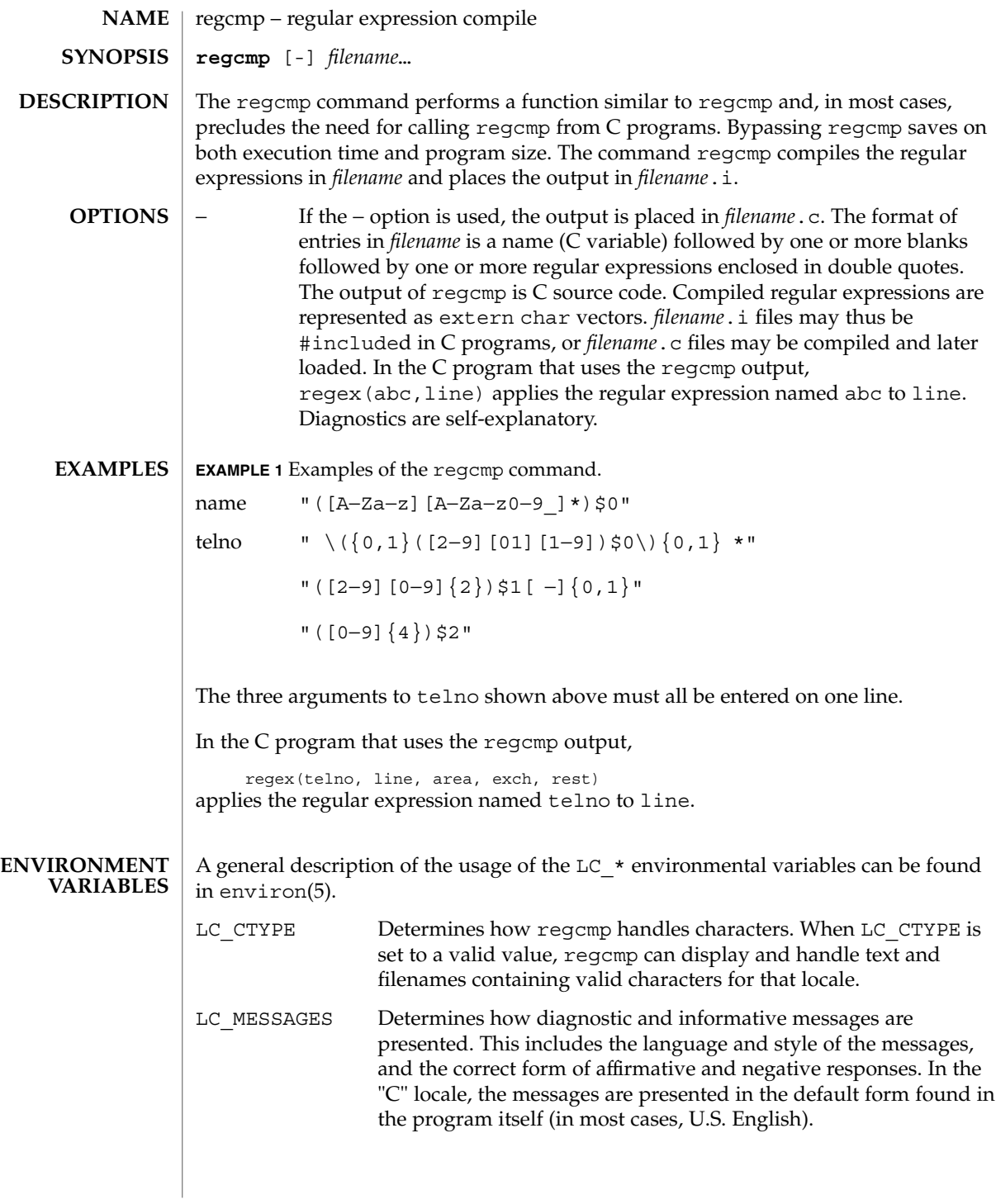

# regcmp(1)

## **ATTRIBUTES** | See attributes(5) for descriptions of the following attributes:

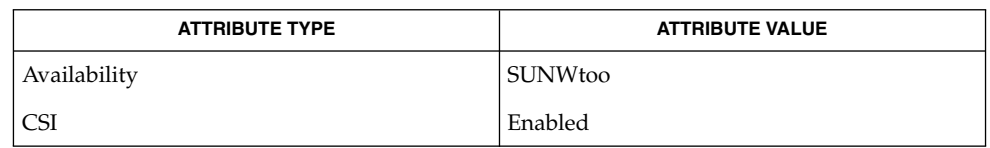

#### $\textbf{SEE \, ALSO}$  | regcmp(3C), attributes(5), environ(5)

# regex(1F)

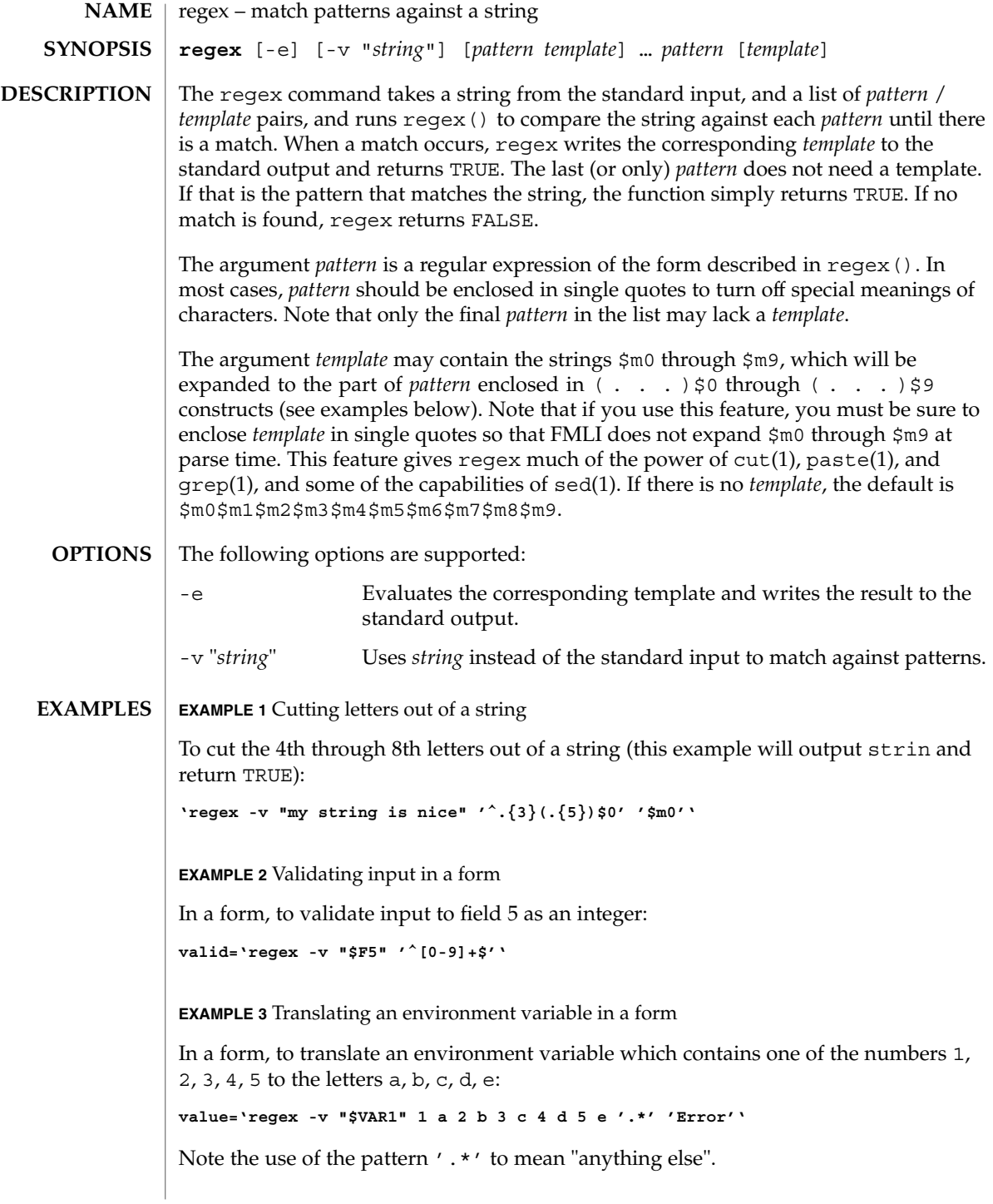

**EXAMPLE 4** Using backquoted expressions

In the example below, all three lines constitute a single backquoted expression. This expression, by itself, could be put in a menu definition file. Since backquoted expressions are expanded as they are parsed, and output from a backquoted expression (the cat command, in this example) becomes part of the definition file being parsed, this expression would read /etc/passwd and make a dynamic menu of all the login ids on the system.

**'cat /etc/passwd | regex '^([^:]\*)\$0.\*\$' ' name=\$m0 action='message "\$m0 is a user"'''**

#### If none of the patterns match, regex returns FALSE, otherwise TRUE. **DIAGNOSTICS**

Patterns and templates must often be enclosed in single quotes to turn off the special meanings of characters. Especially if you use the \$m0 through \$m9 variables in the template, since FMLI will expand the variables (usually to "") before regex even sees them. **NOTES**

> Single characters in character classes (inside [ ]) must be listed before character ranges, otherwise they will not be recognized. For example,  $[a-zA-Z_{\_}/]$  will not find underscores () or slashes  $//$ , but  $[$  /a-zA-Z] will.

> The regular expressions accepted by regcmp differ slightly from other utilities (that is, sed, grep, awk, ed, and so forth).

> regex with the -e option forces subsequent commands to be ignored. In other words, if a backquoted statement appears as follows:

**'regex -e ...; command1; command2'**

command1 and command2 would never be executed. However, dividing the expression into two:

**'regex -e ...''command1; command2'**

would yield the desired result.

See attributes(5) for descriptions of the following attributes: **ATTRIBUTES**

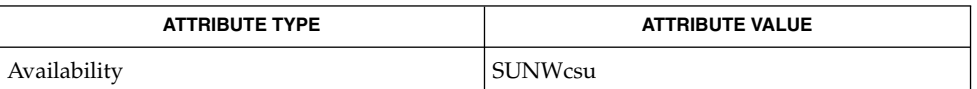

 $awk(1), cut(1), green(1), paste(1), sed(1), regcmp(3C), attributes(5)$ **SEE ALSO**

reinit(1F)

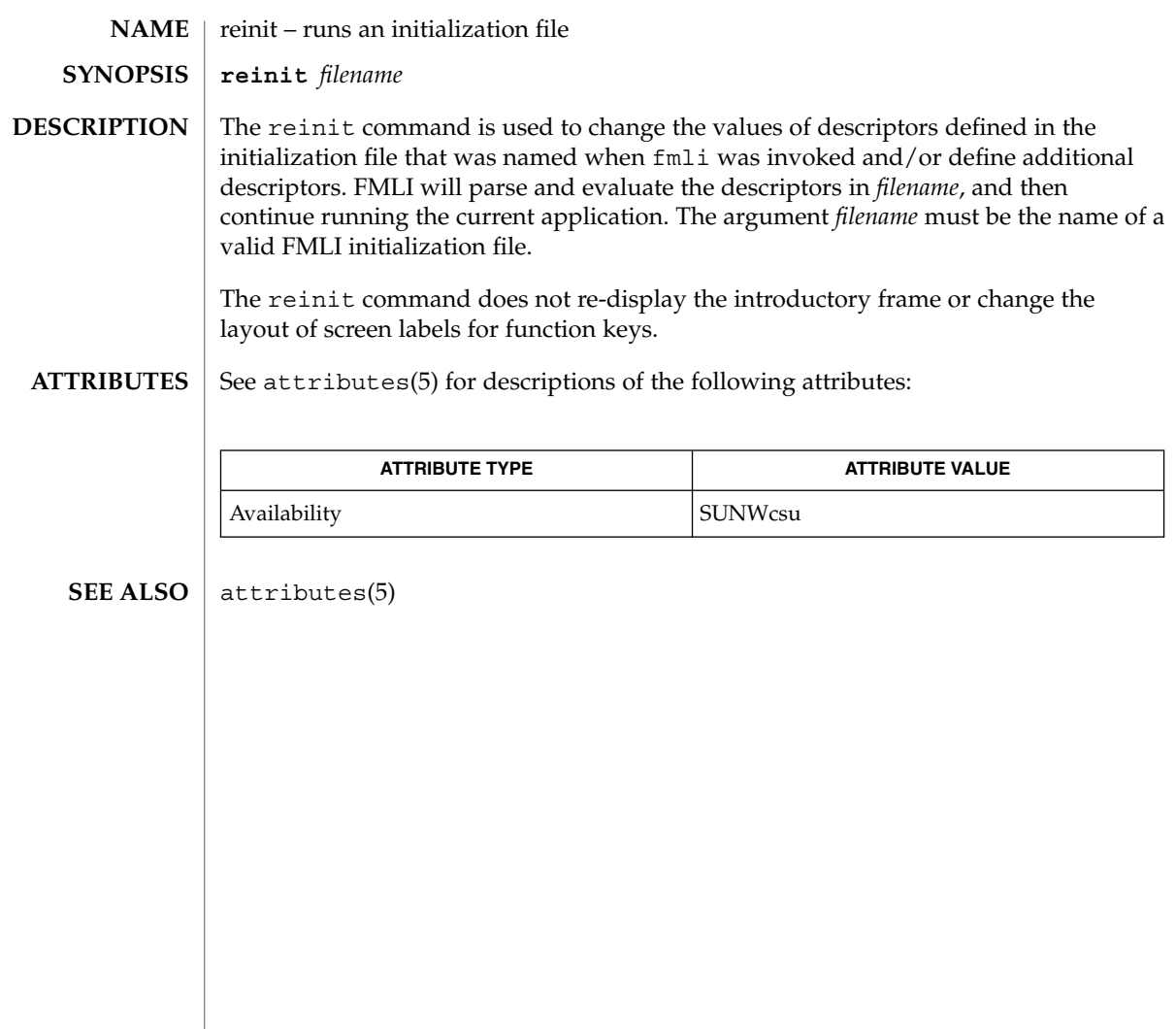

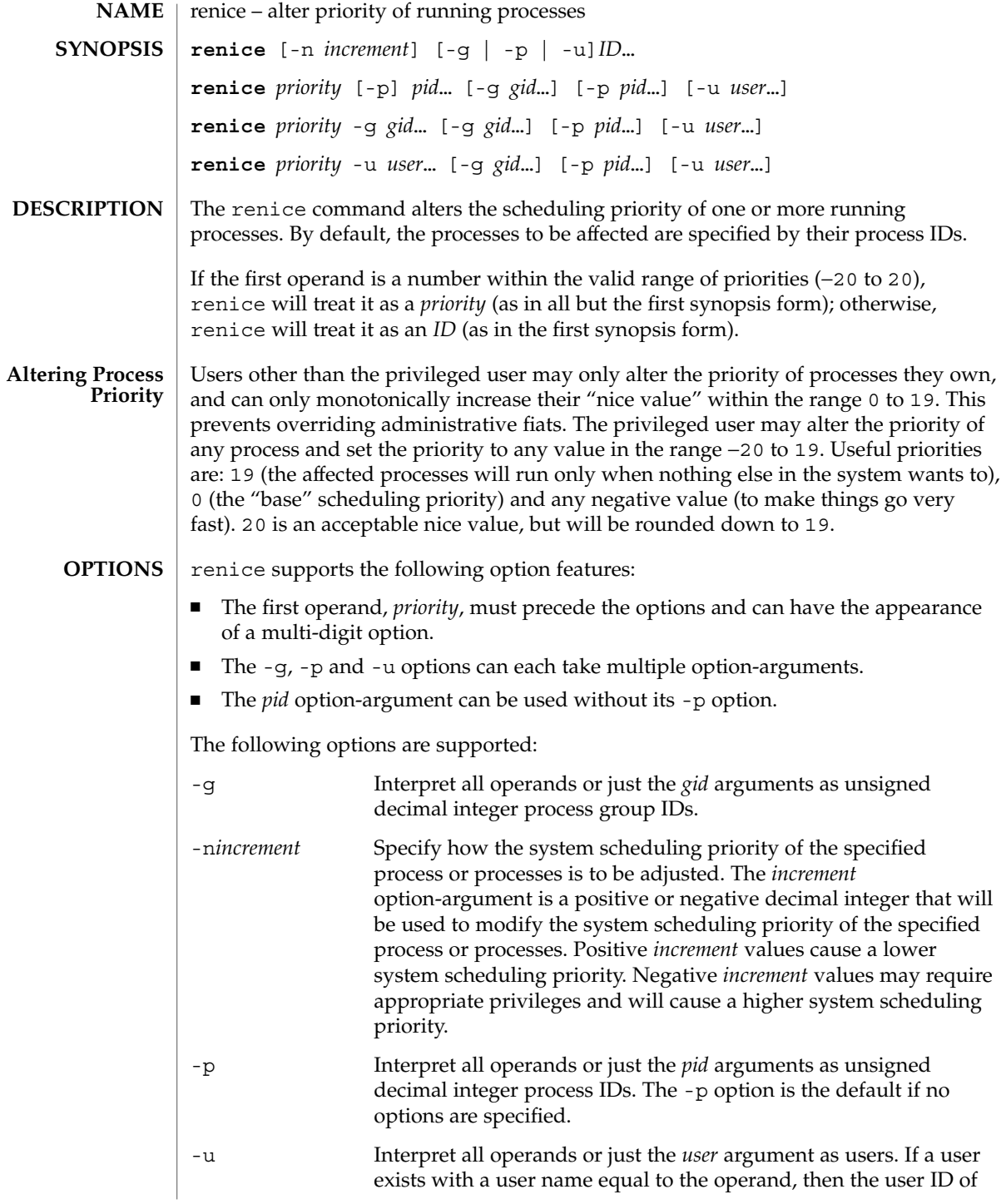

renice(1)

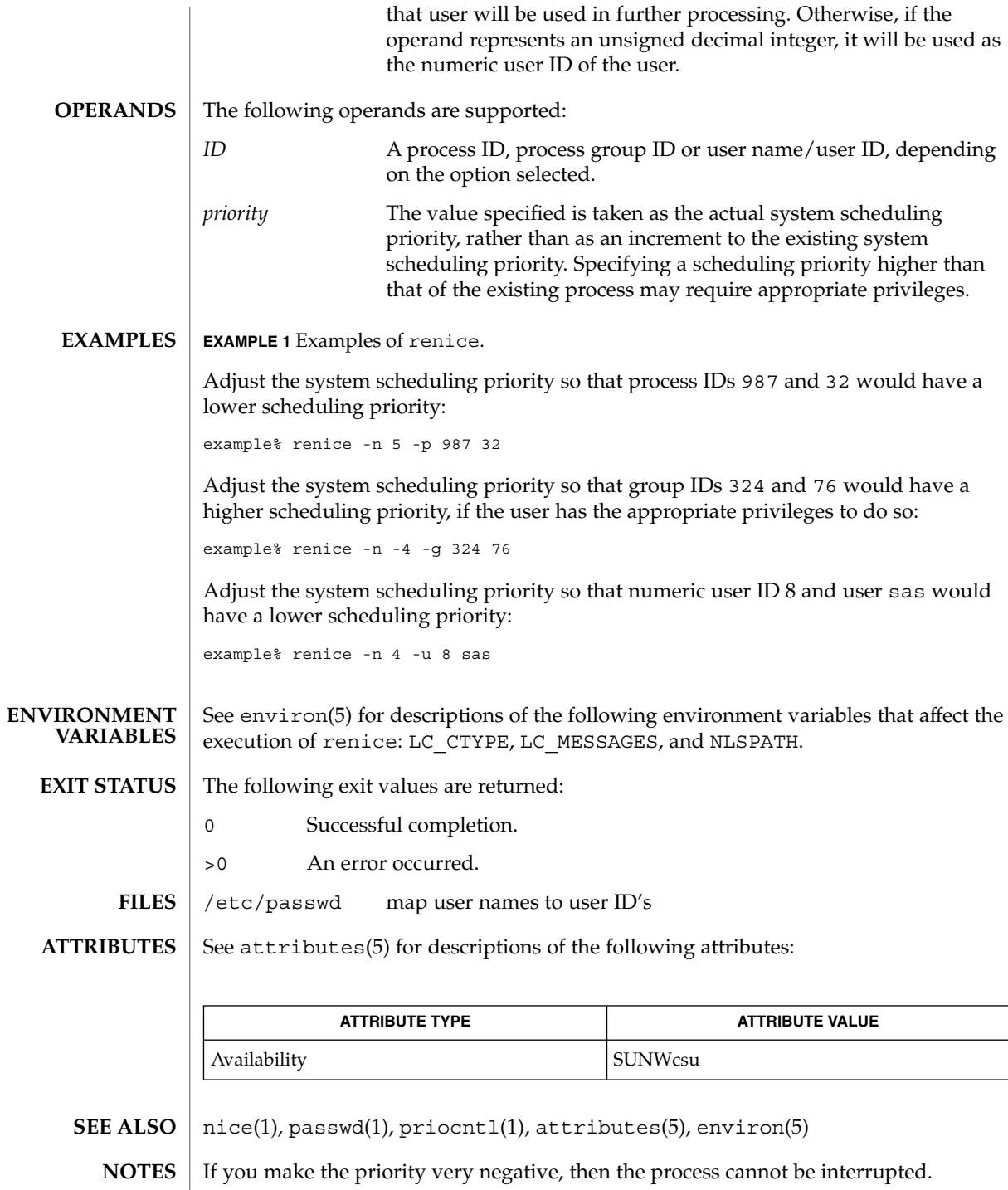

To regain control you must make the priority greater than 0.

Users other than the privileged user cannot increase scheduling priorities of their own processes, even if they were the ones that decreased the priorities in the first place.

The priocntl command subsumes the function of renice.

## reset(1F)

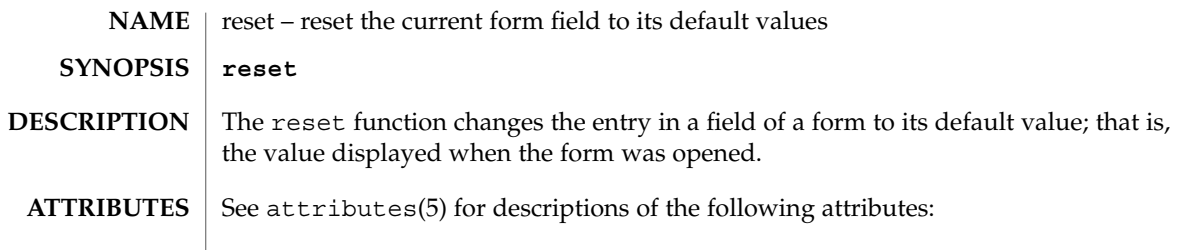

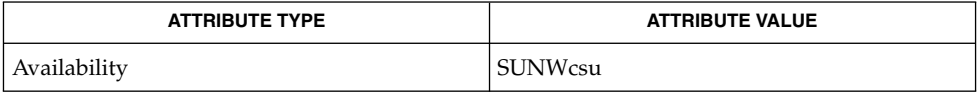

 $\textbf{SEE\ ALSO}\text{ \textcolor{red}{\mid} } \text{attributes (5)}$ 

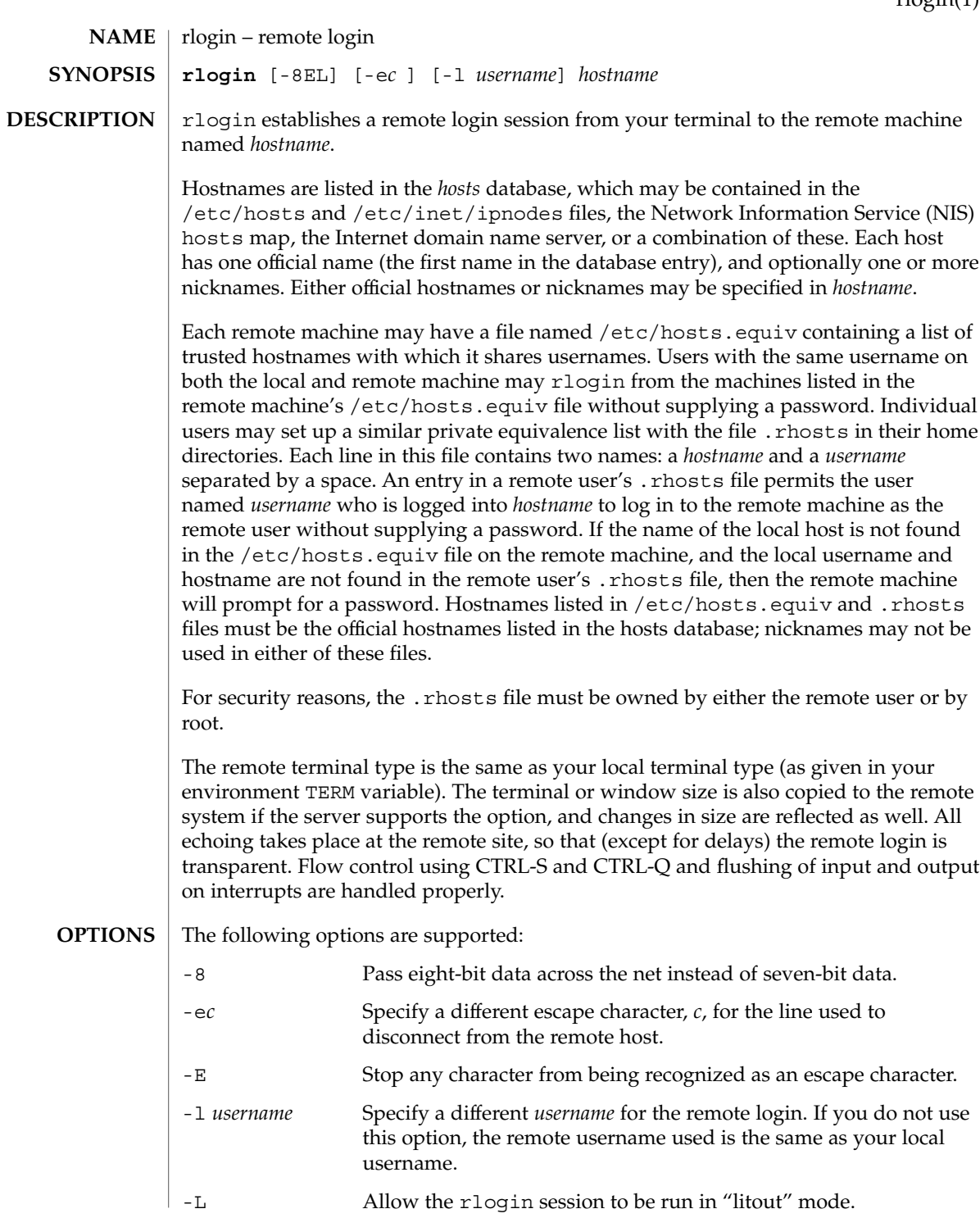

# rlogin(1)

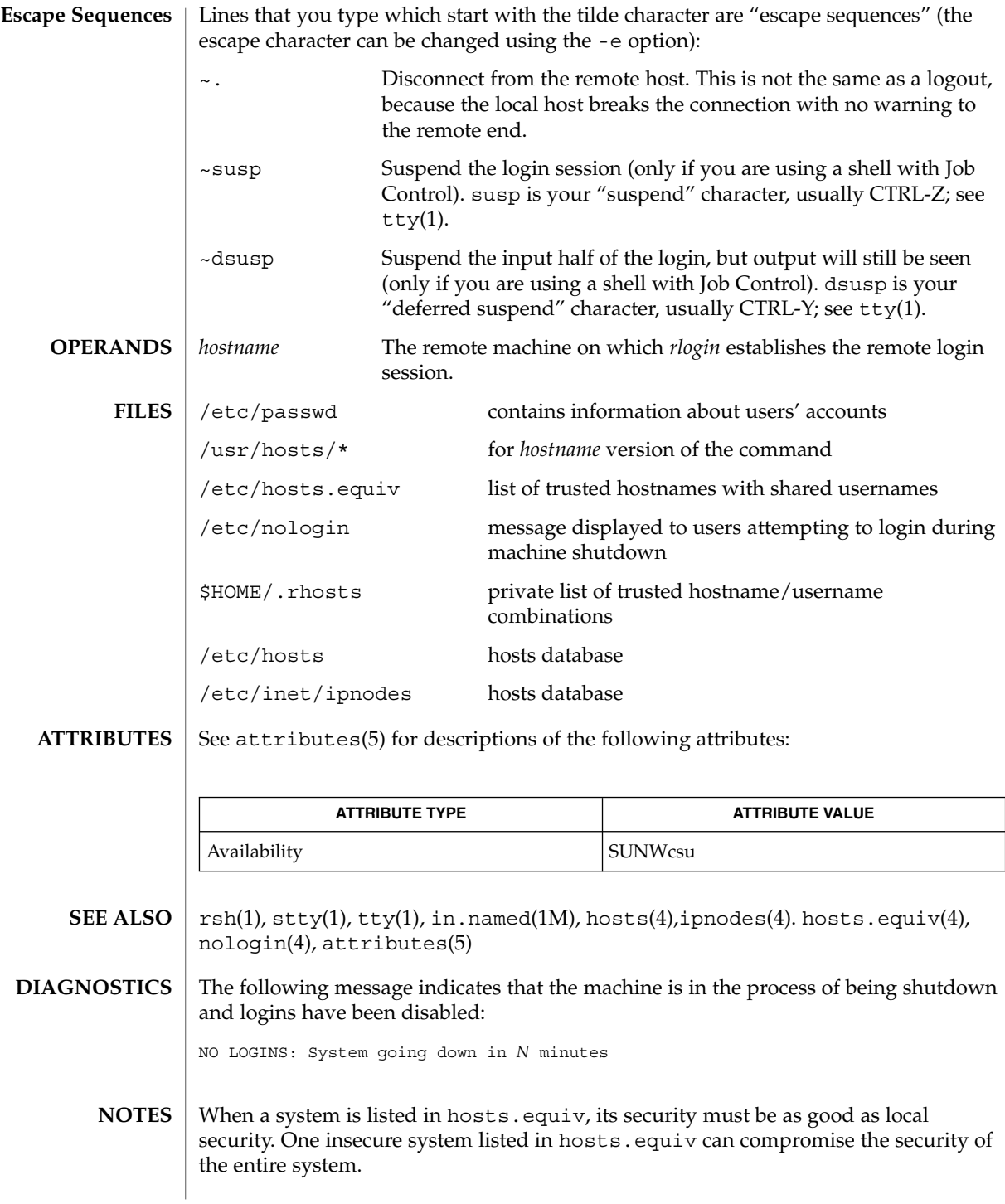

## rlogin(1)

The Network Information Service (NIS) was formerly known as Sun Yellow Pages (YP.) The functionality of the two remains the same; only the name has changed.

This implementation can only use the TCP network service.

 $rm(1)$ 

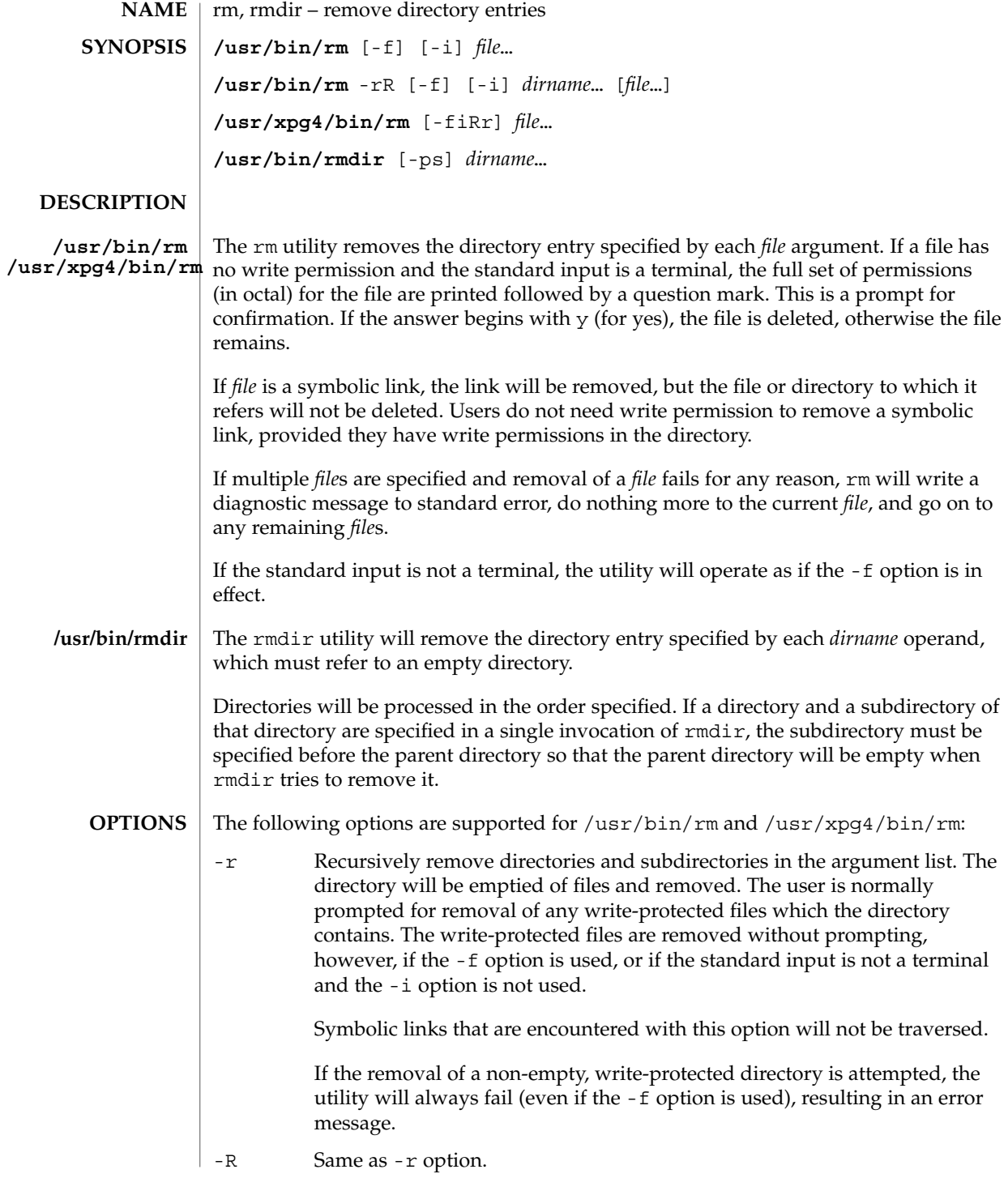

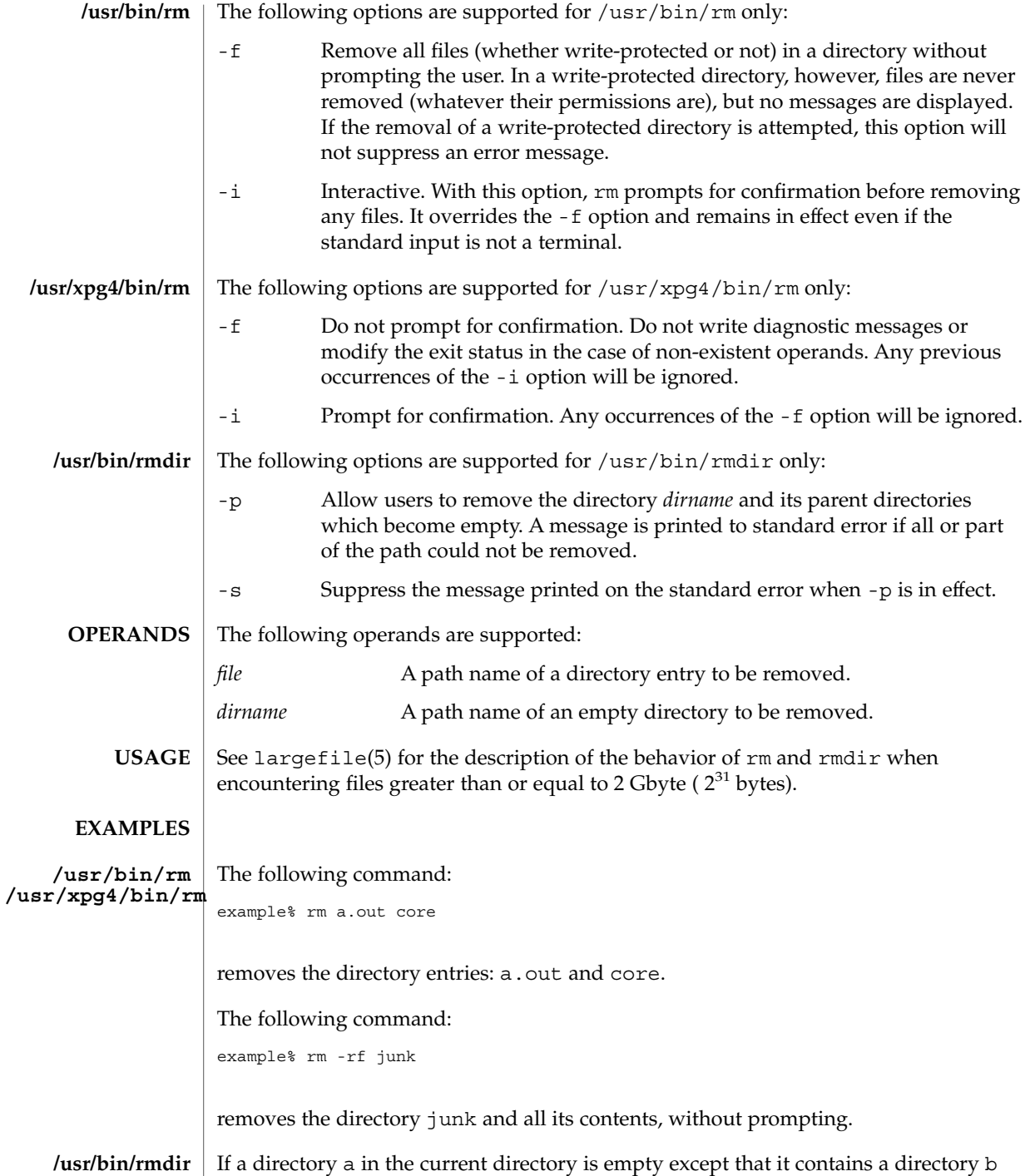

and a/b is empty except that it contains a directory c,

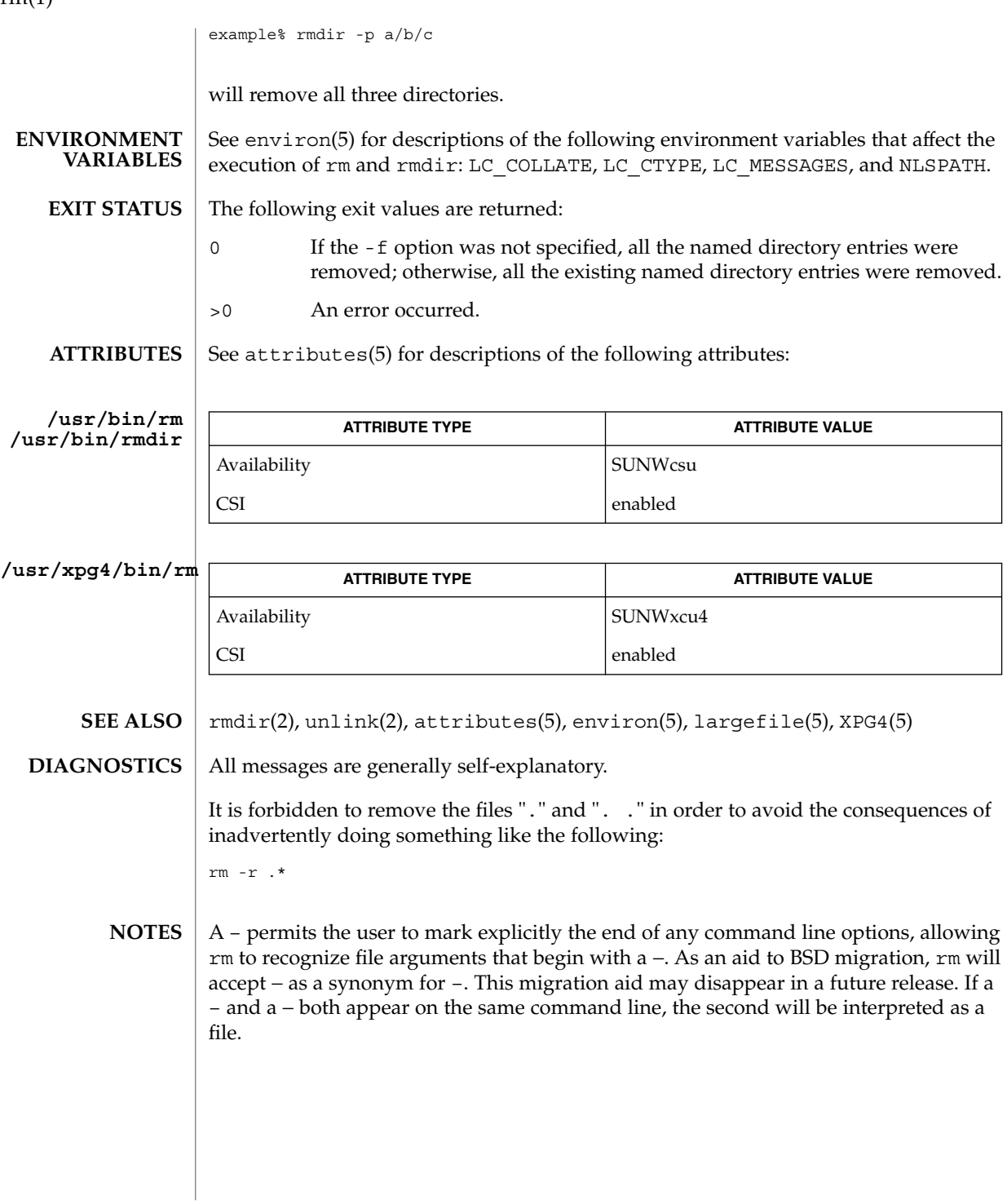

 $rm(1)$ 

rmformat(1)

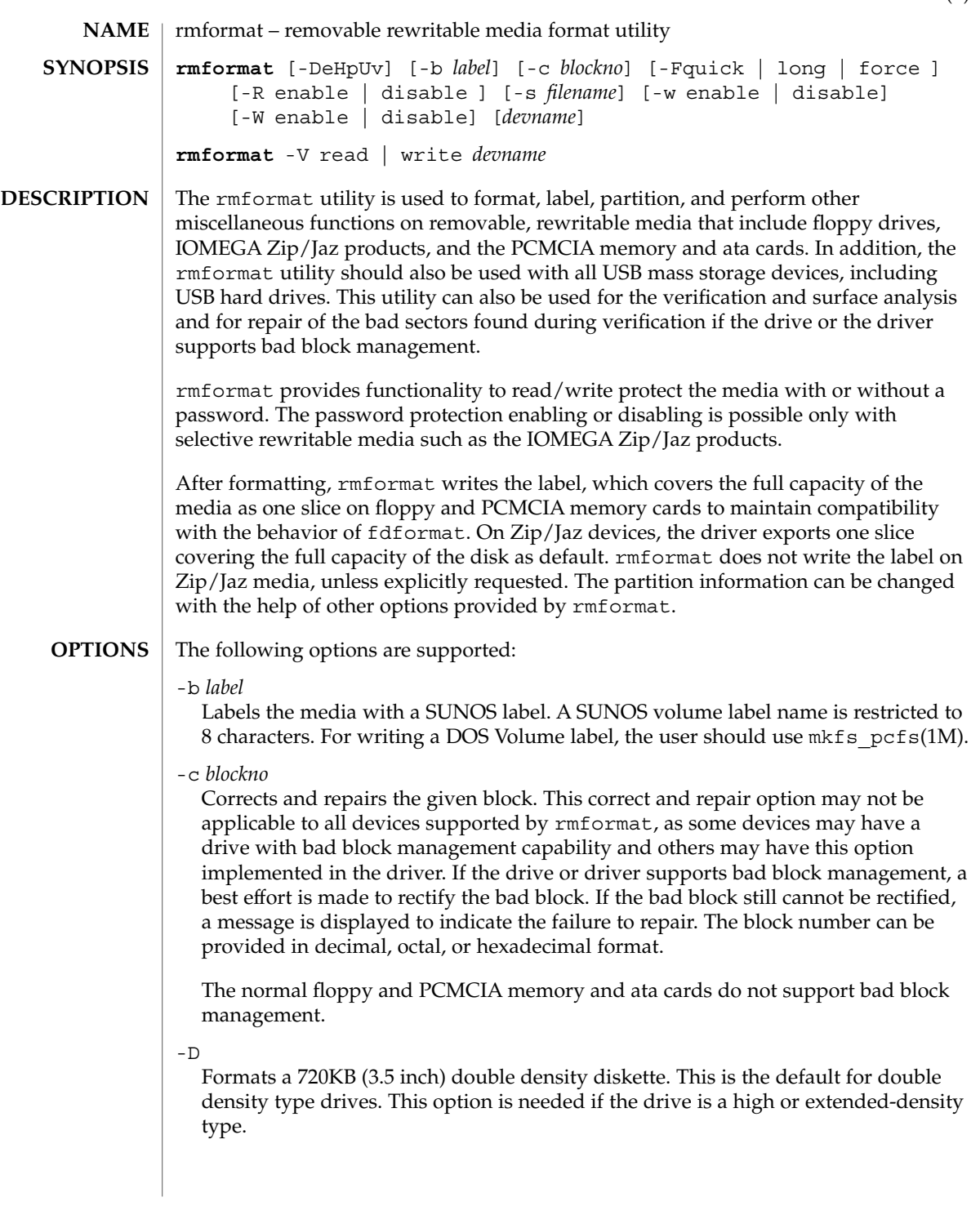

#### rmformat(1)

Ejects the media upon completion. This feature may not be available if the drive does not support motorized eject.

-F quick | long | force Formats the media.

> The quick option starts a format without certification or format with limited certification of certain tracks on the media.

The long option starts a complete format. For some devices this might include the certification of the whole media by the drive itself.

The force option to format is provided to start a long format without user confirmation before the format is started. For drives which have a password protection mechanism, it clears the password while formatting. This feature is useful when a password is no longer available. On those media which do not have such password protection, force starts a long format.

In legacy media such as floppy drives, all options start a long format depending on the mode (Extended Density mode, High Density mode, or Double Density mode) with which the floppy drive operates by default. On PCMCIA memory cards, all options start a long format.

 $-H$ 

-e

Formats a 1.44 MB (3.5 inch) high density diskette. This is the default for high density type drives. It is needed if the drive is the Extended Density type.

-p

Prints the protection status of the media. This option prints information whether the media is write, read, or password protected.

-R enable | disable

Enables read/write protection with a password or disables the password read/write protection. This always works in interactive mode, as the password is requested from the user in an interactive manner to maintain security.

A password length of 32 bytes (maximum) is allowed for the IOMEGA products that support this feature. This option is applicable only for IOMEGA products. IOMEGA products do not allow read/write protection without a password. On the devices which do not have such software read/write protect facility, warnings indicating the non-availability of this feature are provided.

-s *filename*

Enables the user to lay out the partition information in the SUNOS label.

The user should provide a file as input with information about each slice in a format providing byte offset, size required, tags, and flags, as follows:

slices: *n* = *offset*, *size* [, *flags*, *tags*]

where *n* is the slice number, *offset* is the byte offset at which the slice *n* starts, and *size* is the required size for slice *n*. Both *offset* and *size* must be a multiple of 512 bytes. These numbers can be represented as decimal, hexadecimal, or octal numbers. No floating point numbers are accepted. Details about maximum number of slices can be obtained from the *System Administration Guide: Basic Administration*.

To specify the *size* or *offset* in kilobytes, megabytes, or gigabytes, add KB, MB, GB, respectively. A number without a suffix is assumed to be a byte offset. The flags are represented as follows:

```
wm = read-write, mountable
wu = read-write, unmountable
ru = read-only, unmountable
```
The tags are represented as follows: unassigned, boot, root, swap, usr, backup, stand, var, home, alternates.

The tags and flags can be omitted from the four tuple when finer control on those values is not required. It is required to omit both or include both. If the tags and flags are omitted from the four tuple for a particular slice, a default value for each is assumed. The default value for flags is wm and for tags is unassigned.

Either full tag names can be provided or an abbreviation for the tags can be used. The abbreviations can be the first two or more letters from the standard tag names. rmformat is case insensitive in handling the defined tags & flags.

Slice specifications are separated by :

For example:

```
slices: 0 = 0, 30MB, "wm", "home" :
       1 = 30MB, 51MB :
       2 = 0, 100MB, "wm", "backup" :
       6 = 81MB, 19MB
```
rmformat does the necessary checking to detect any overlapping partitions or illegal requests to addresses beyond the capacity of the media under consideration. There can be only one slice information entry for each slice *n*. If multiple slice information entries for the same slice *n* are provided, an appropriate error message is displayed. The slice 2 is the backup slice covering the whole disk capacity. The pound sign character, #, can be used to describe a line of comments in the input file. If the line starts with  $\#$ , then rmformat ignores all the characters following  $\#$  until the end of the line.

Partitioning some of the media with very small capacity is permitted, but be cautious in using this option on such devices.

-U

Performs umount on any file systems and then formats. See mount(1M). This option unmounts all the mounted slices and issues a long format on the device requested.

rmformat(1)

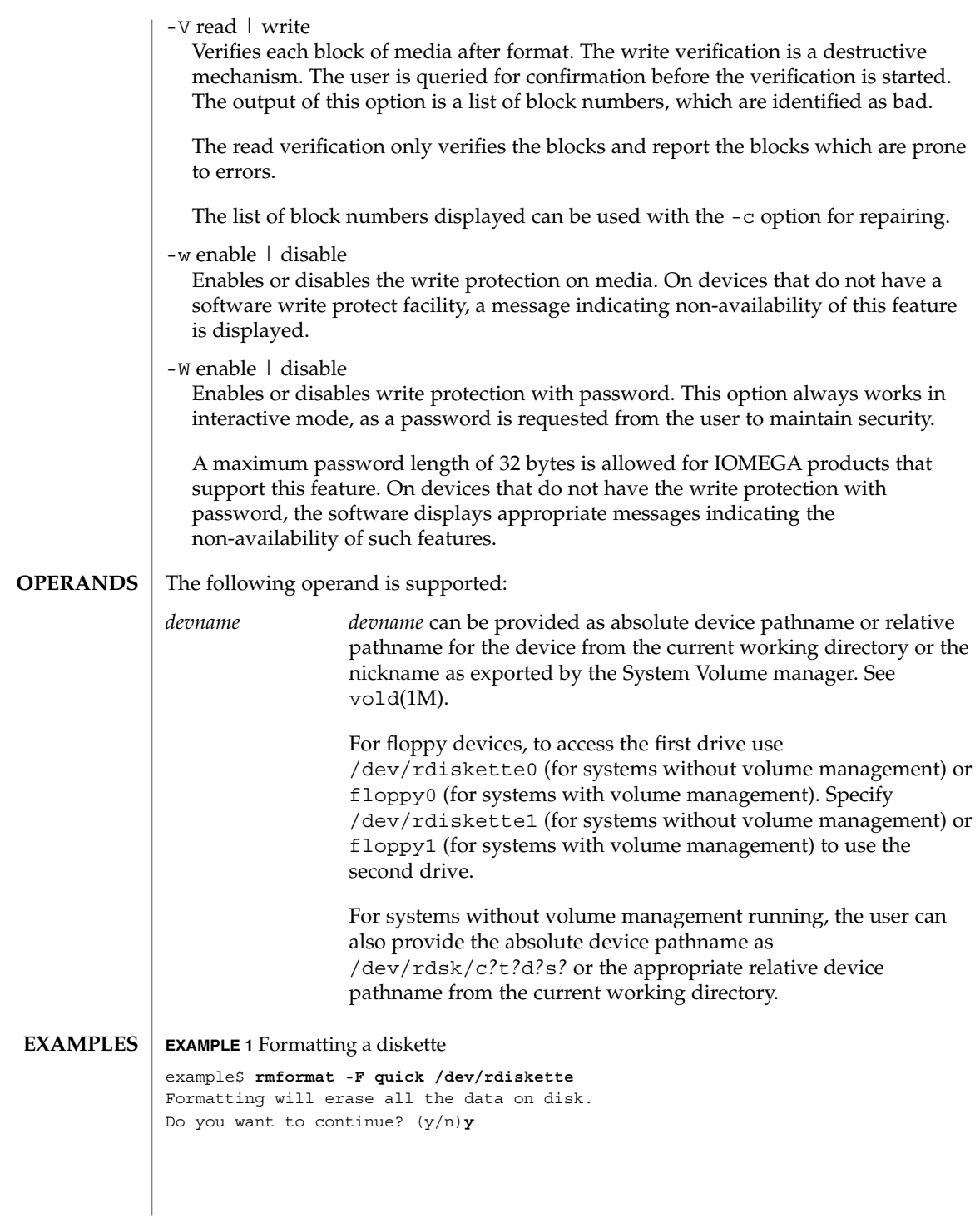

```
EXAMPLE 2 Formatting a Zip drive
```

```
example$ rmformat -F quick /vol/dev/aliases/zip0
Formatting will erase all the data on disk.
Do you want to continue? (y/n)y
```
**EXAMPLE 3** Formatting a diskette for a UFS file system

The following example formats a diskette and creates a UFS file system:

```
example$ rmformat -F quick /vol/dev/aliases/floppy0
Formatting will erase all the data on disk.
Do you want to continue? (y/n)y
example$ su
# /usr/sbin/newfs /vol/dev/aliases/floppy0
newfs: construct a new file system /dev/rdiskette: (y/n)? y
/dev/rdiskette: 2880 sectors in 80 cylinders of 2 tracks, 18 sectors
        1.4MB in 5 cyl groups (16 c/g, 0.28MB/g, 128 i/g)
super-block backups (for fsck -F ufs -o b=#) at:
 32, 640, 1184, 1792, 2336,
#
```
**EXAMPLE 4** Formatting removable media for a PCFS file system

The following example shows how to create an alternate fdisk partition:

```
example$ rmformat -F quick /dev/rdsk/c0t4d0s2:c
Formatting will erase all the data on disk.
Do you want to continue? (y/n)y
example$ su
# fdisk /dev/rdsk/c0t4d0s2:c
# mkfs -F pcfs /dev/rdsk/c0t4d0s2:c
Construct a new FAT file system on /dev/rdsk/c0t4d0s2:c: (y/n)? y
#
```
The following example describes how to create a PCFS file system *without* an fdisk partition:

```
example$ rmformat -F quick /dev/rdiskette
Formatting will erase all the data on disk.
Do you want to continue? (y/n)y
example$ su
# mkfs -F pcfs -o nofdisk,size=2 /dev/rdiskette
Construct a new FAT file system on /dev/rdiskette: (y/n)? y
#
```
**EXAMPLE 5** Enabling or disabling read or write protection

The following example shows how to enable write protection and set a password on a Zip drive:

```
example$ rmformat -W enable /vol/dev/aliases/zip0
Please enter password (32 chars maximum): xxx
Please reenter password: xxx
```
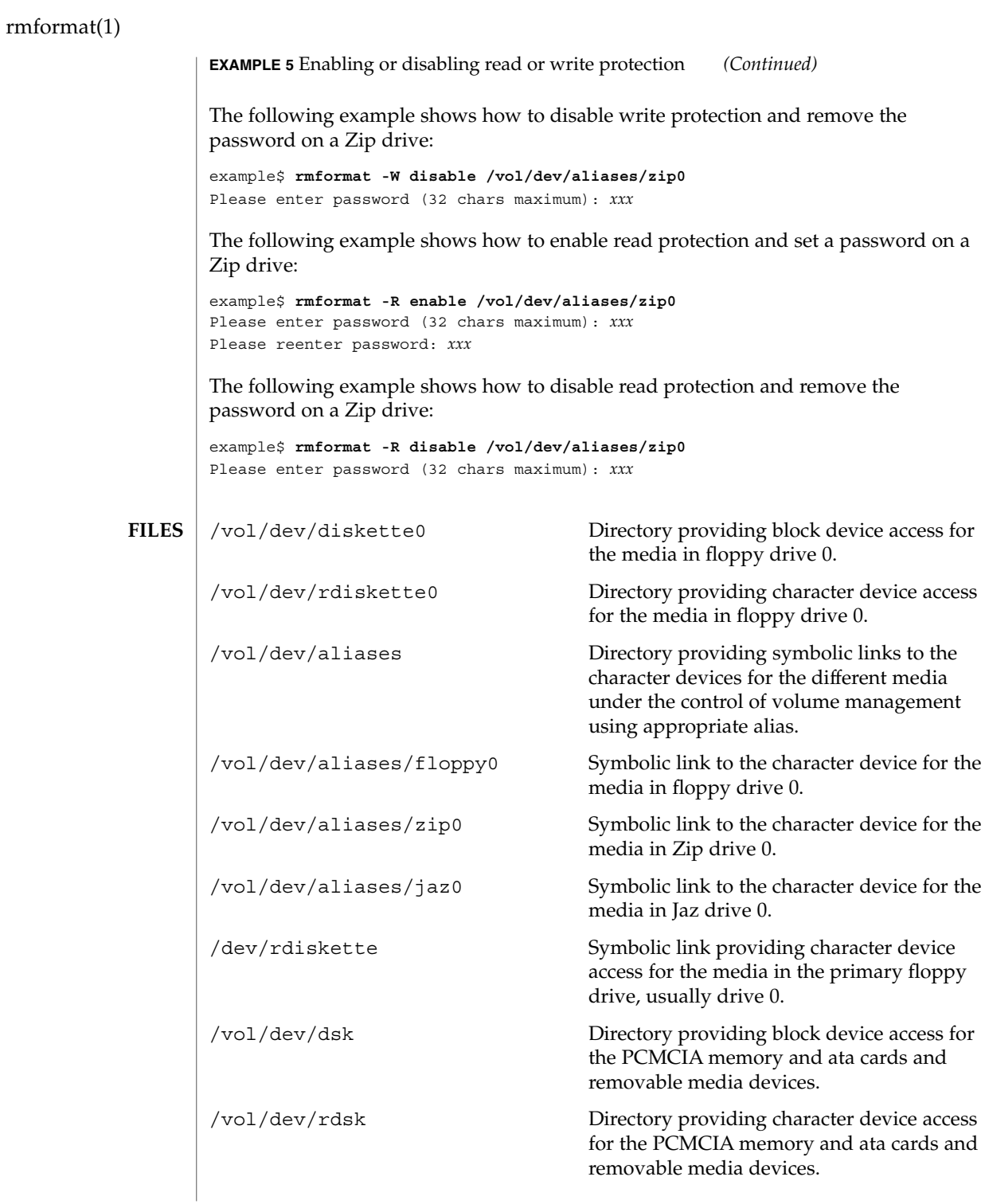
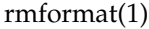

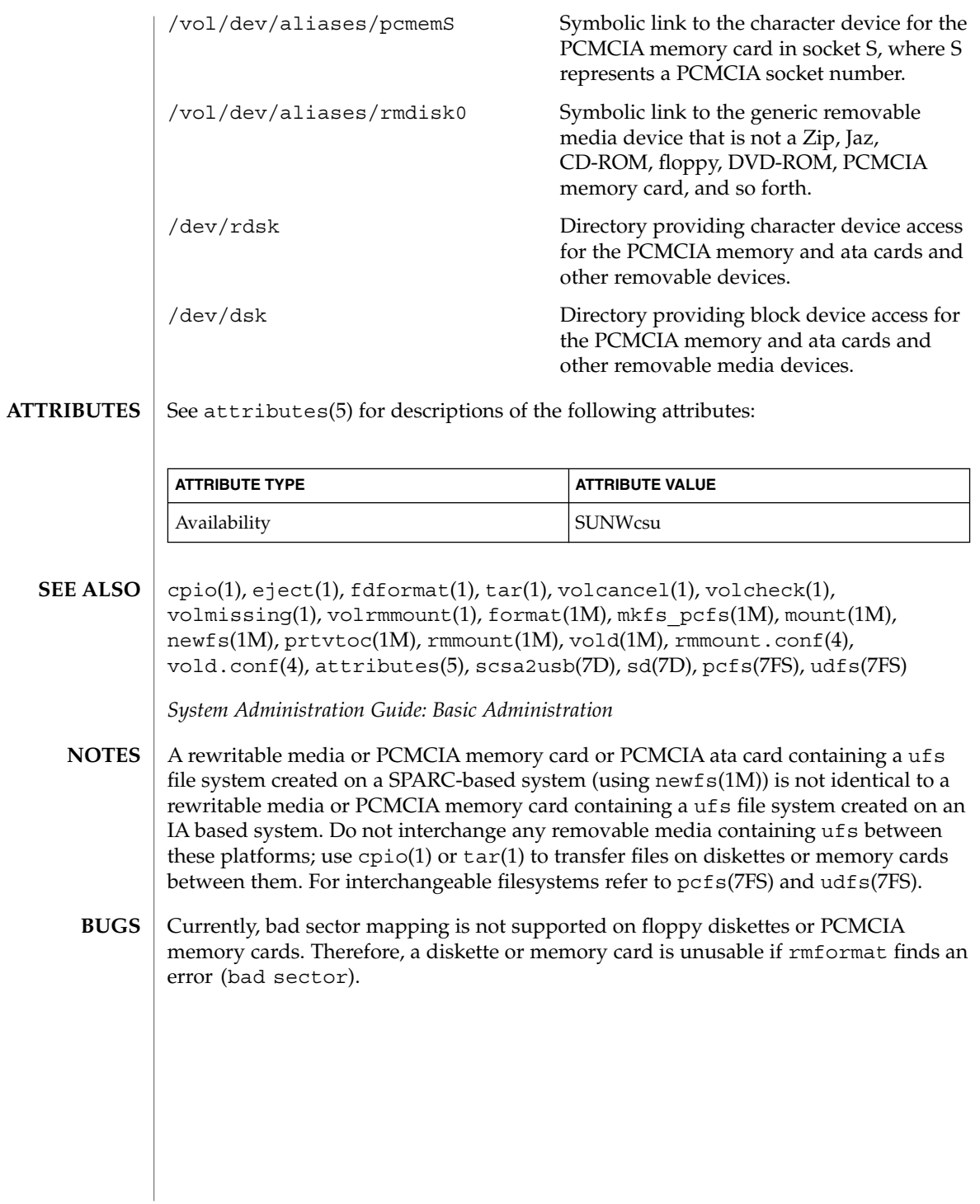

## roffbib(1)

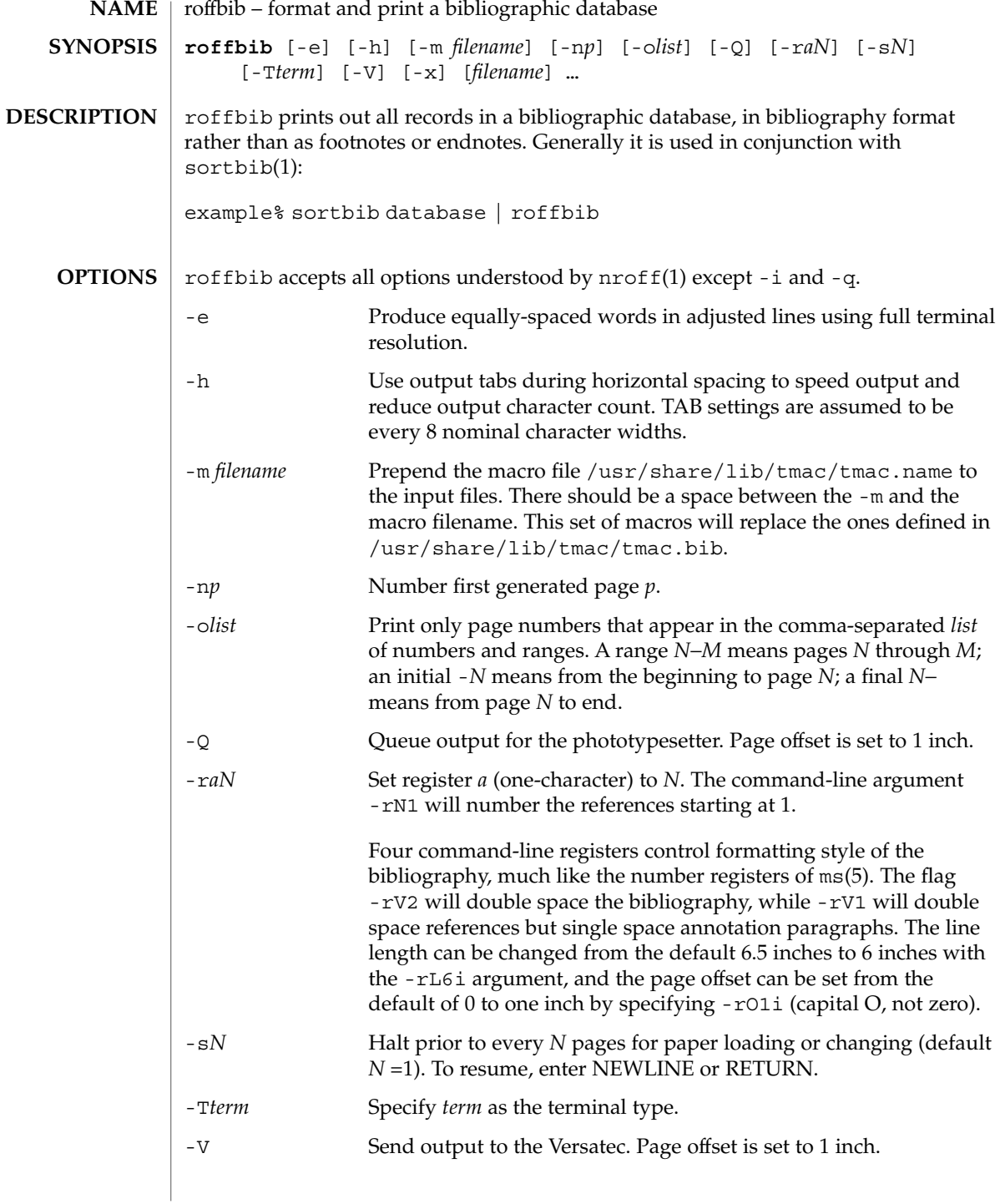

roffbib(1)

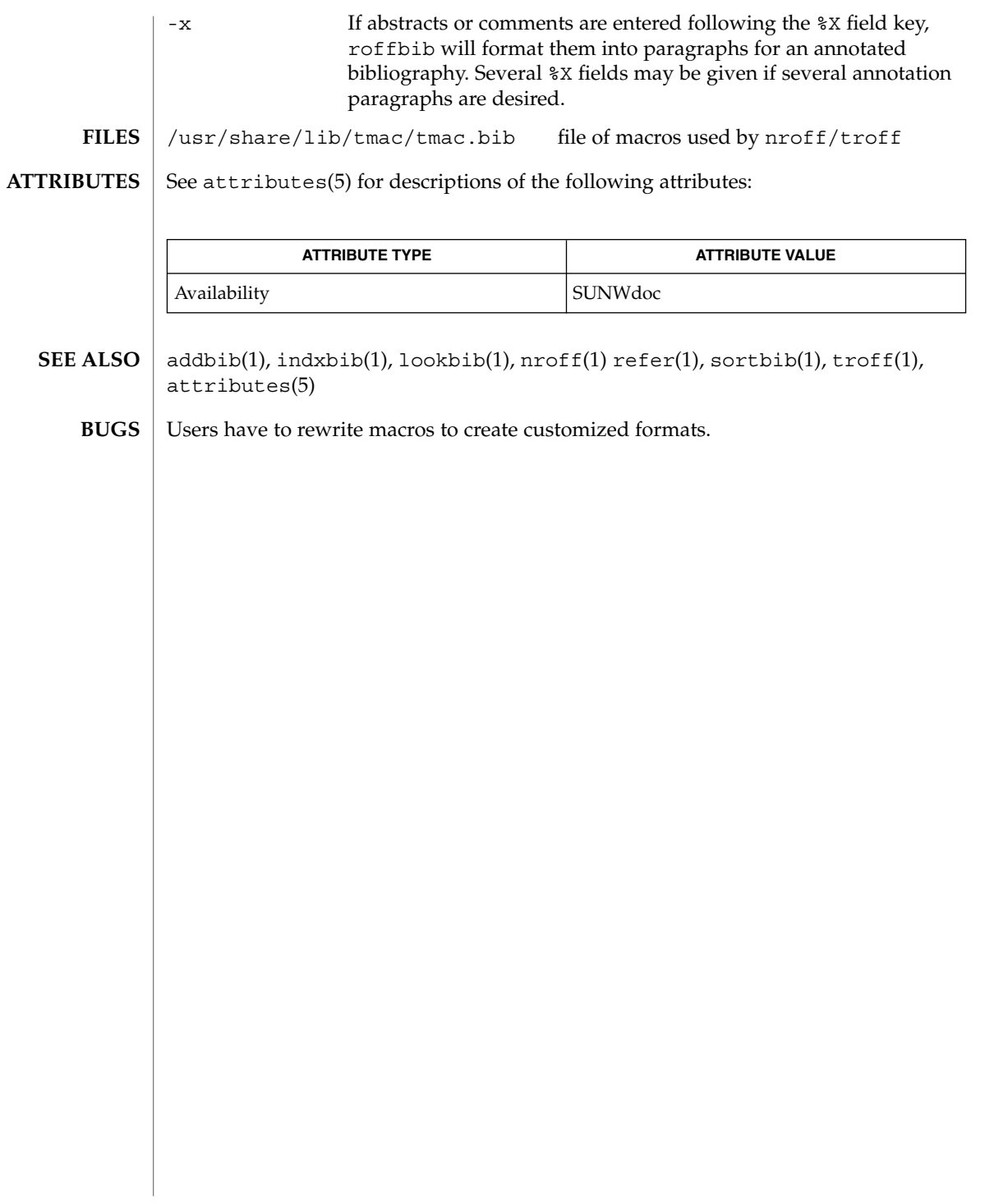

roles(1)

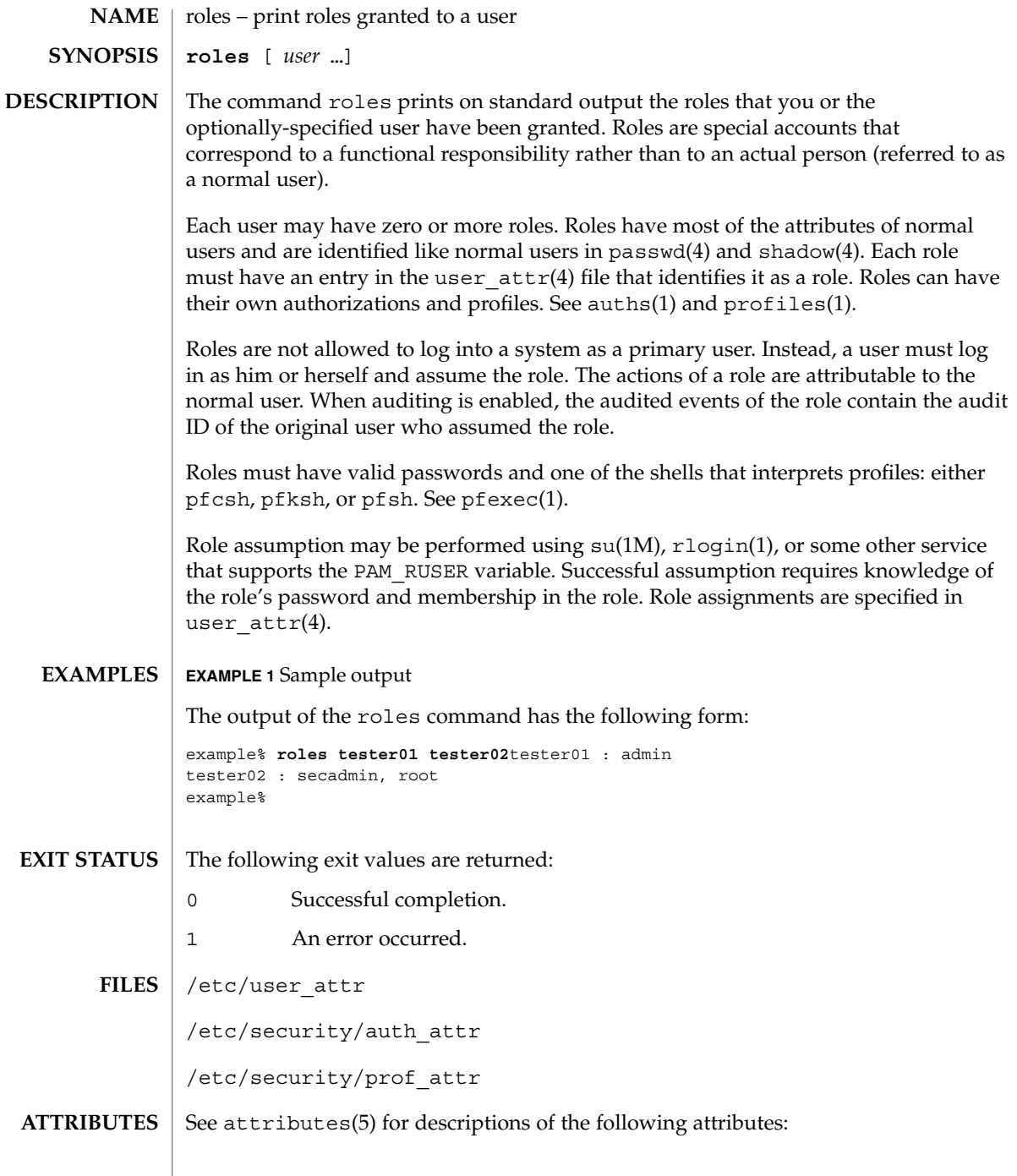

roles(1)

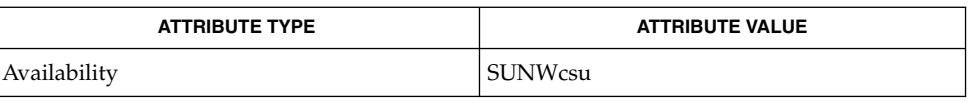

auths(1), pfexec(1), profiles(1), rlogin(1), su(1M), getauusernam(3BSM), auth\_attr(4), passwd(4), shadow(4), user\_attr(4), attributes(5) **SEE ALSO**

 $\lceil$  $\overline{\phantom{a}}$ 

# rpcgen(1)

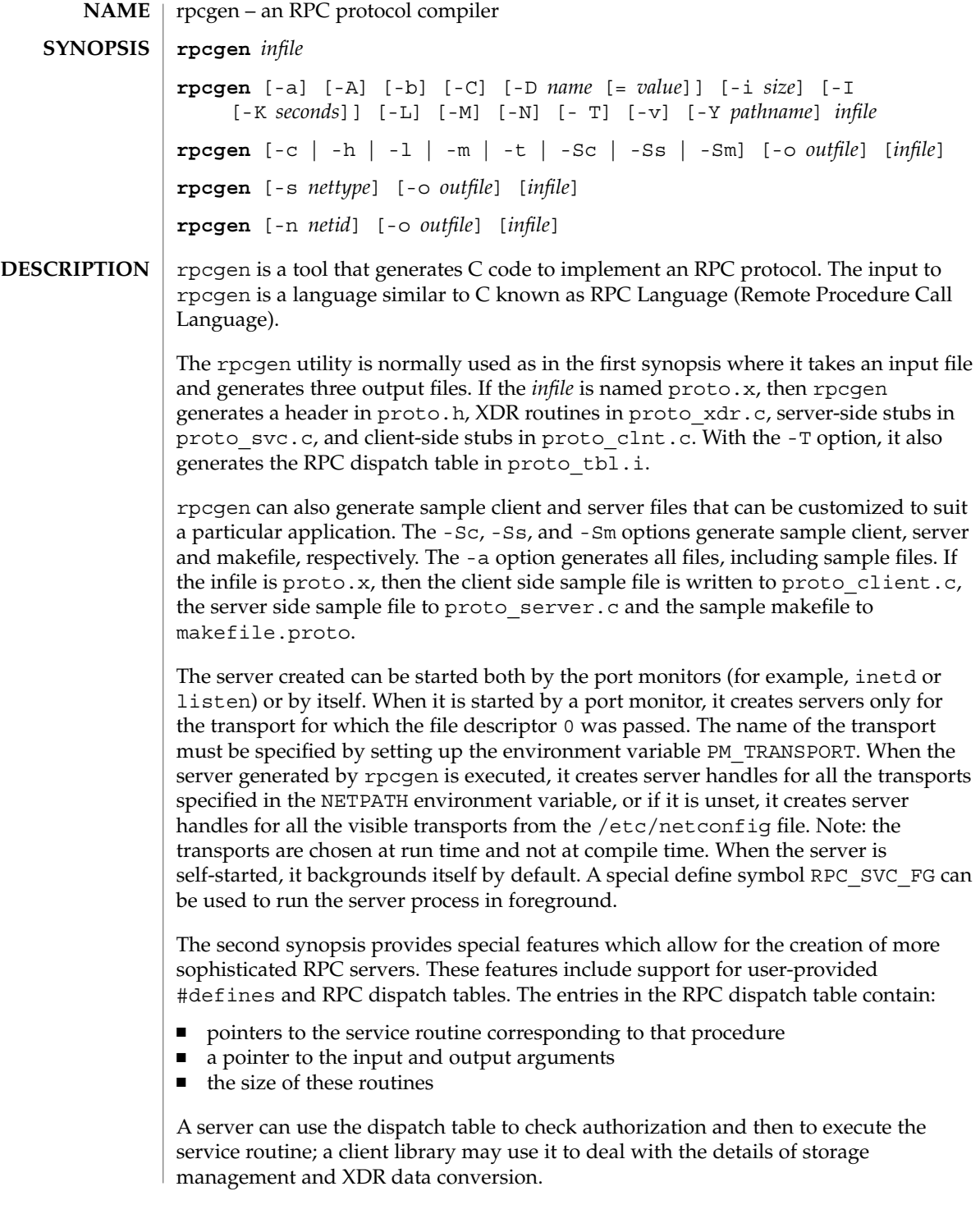

The other three synopses shown above are used when one does not want to generate all the output files, but only a particular one. See the EXAMPLES section below for examples of rpcgen usage. When rpcgen is executed with the -s option, it creates servers for that particular class of transports. When executed with the -n option, it creates a server for the transport specified by *netid*. If *infile* is not specified, rpcgen accepts the standard input.

All the options mentioned in the second synopsis can be used with the other three synopses, but the changes will be made only to the specified output file.

The C preprocessor  $cc$  -E is run on the input file before it is actually interpreted by rpcgen. For each type of output file, rpcgen defines a special preprocessor symbol for use by the rpcgen programmer:

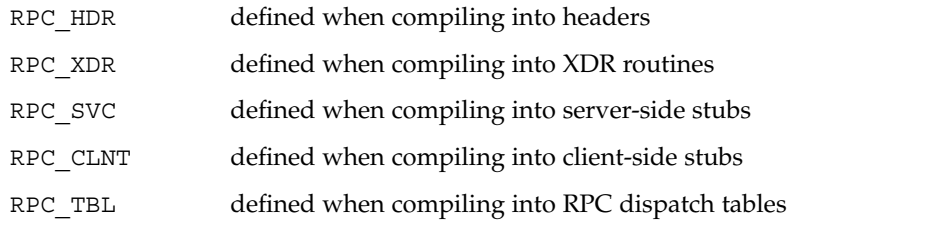

Any line beginning with "%" is passed directly into the output file, uninterpreted by rpcgen, except that the leading ''%" is stripped off. To specify the path name of the C preprocessor, use the -Y flag.

For every data type referred to in *infile*, rpcgen assumes that there exists a routine with the string xdr prepended to the name of the data type. If this routine does not exist in the RPC/XDR library, it must be provided. Providing an undefined data type allows customization of XDR routines.

#### **OPTIONS** The following options are supported:

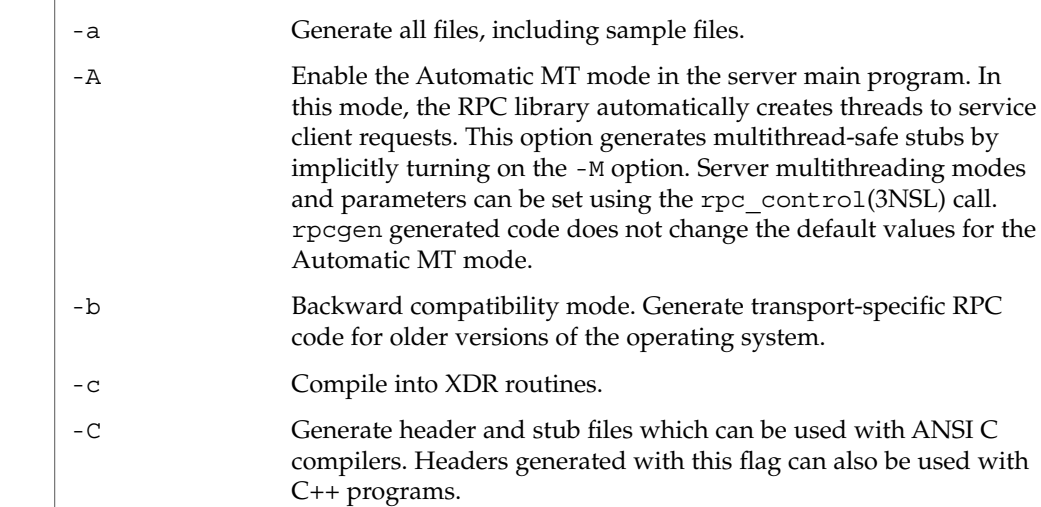

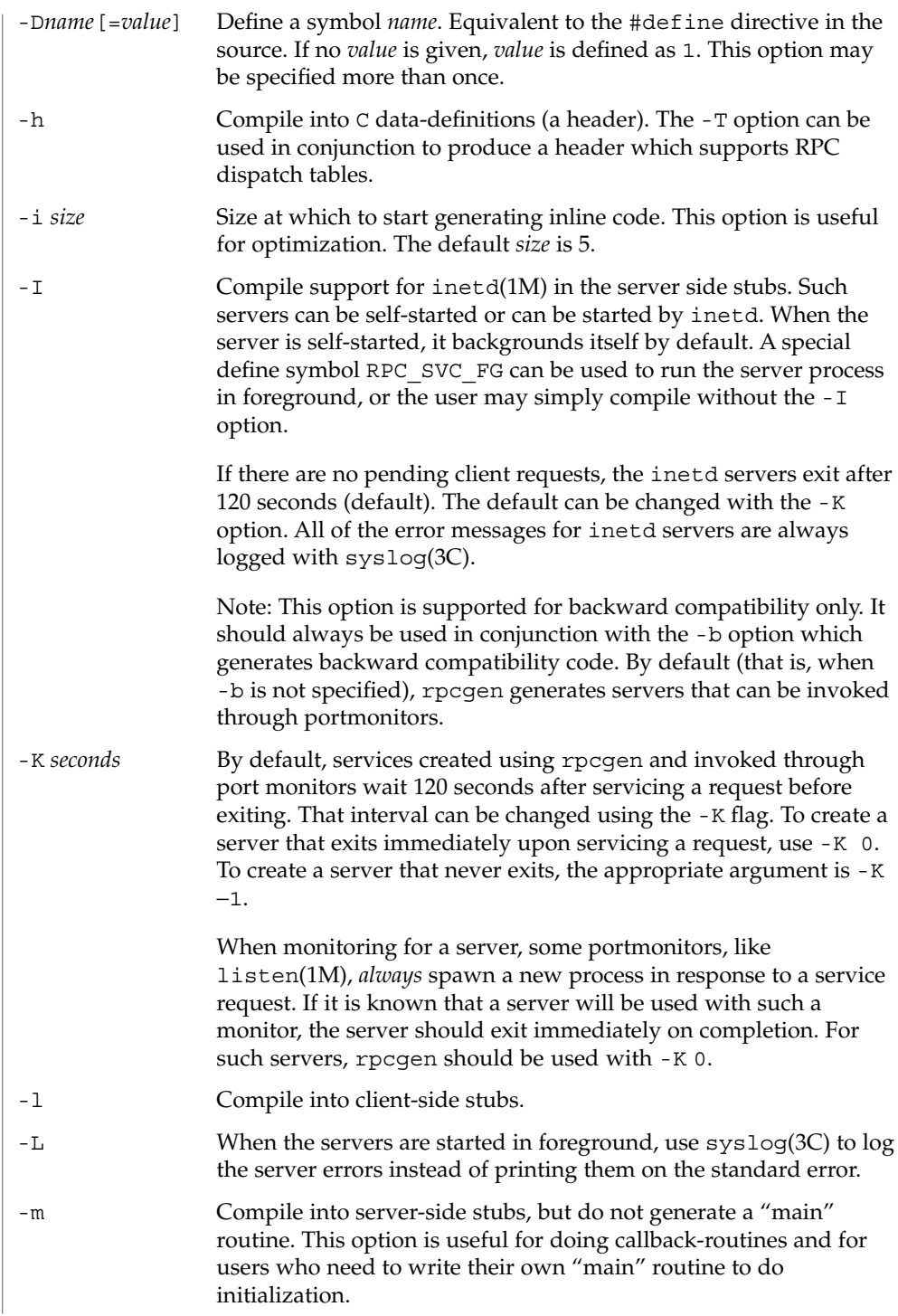

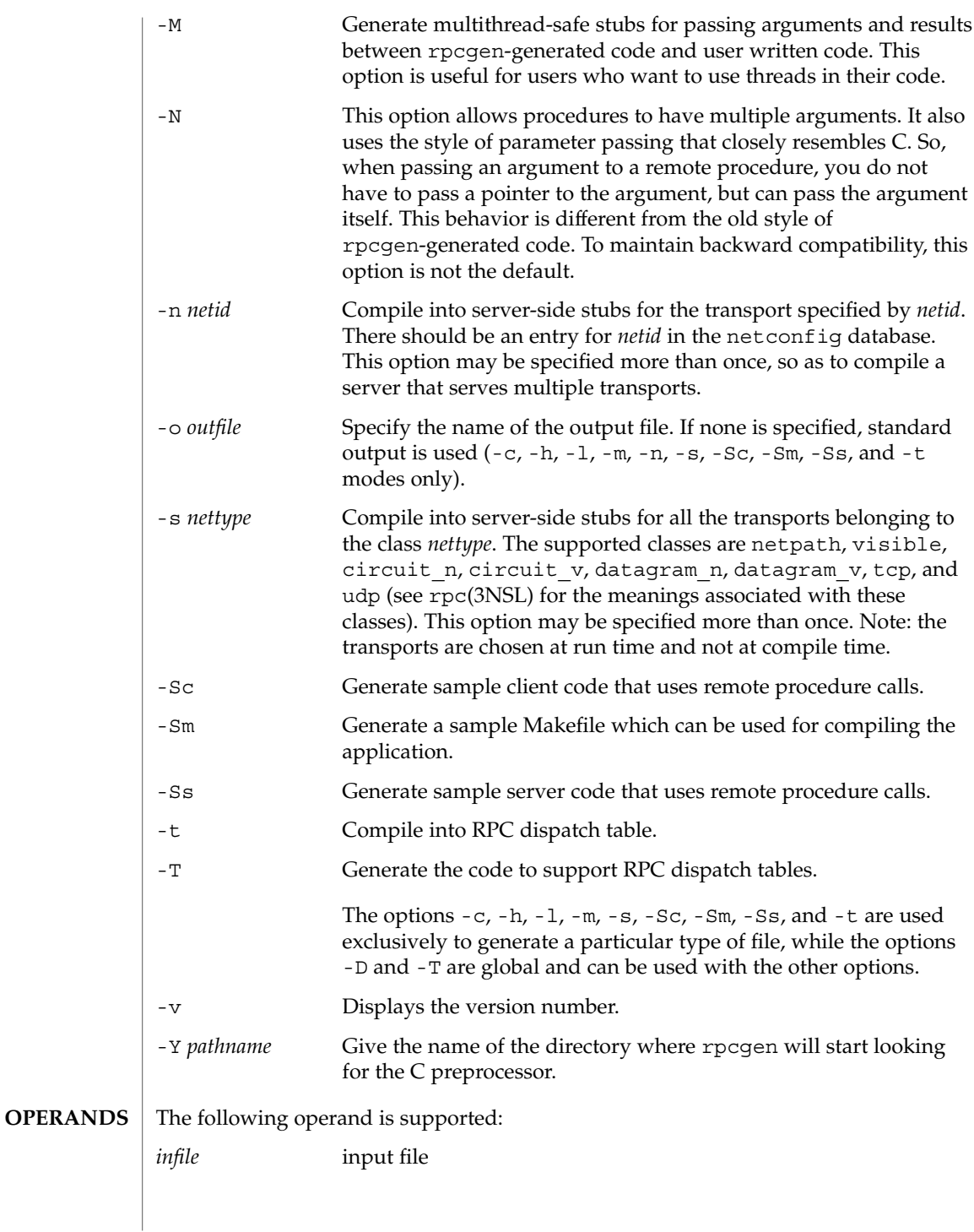

rpcgen(1)

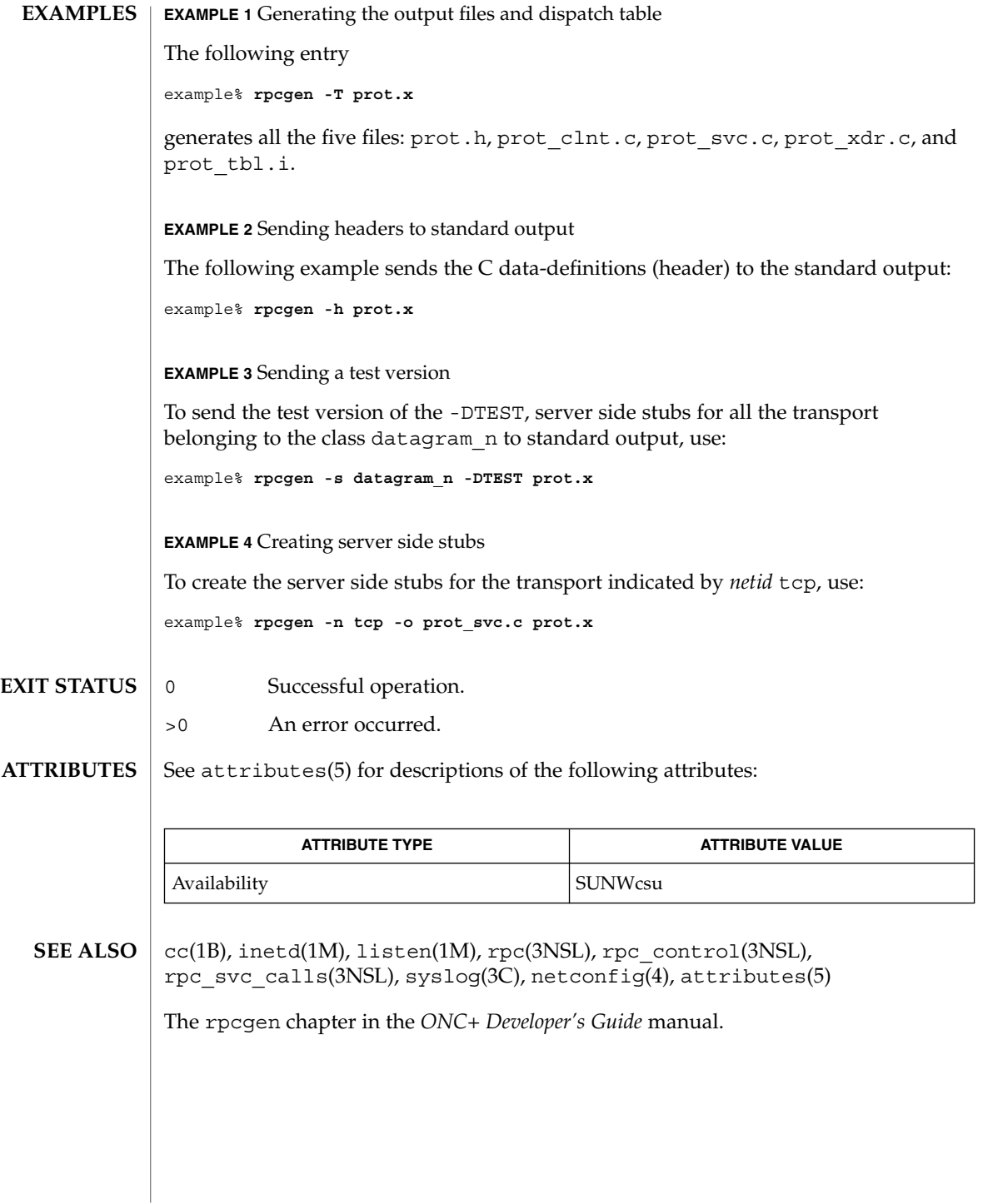

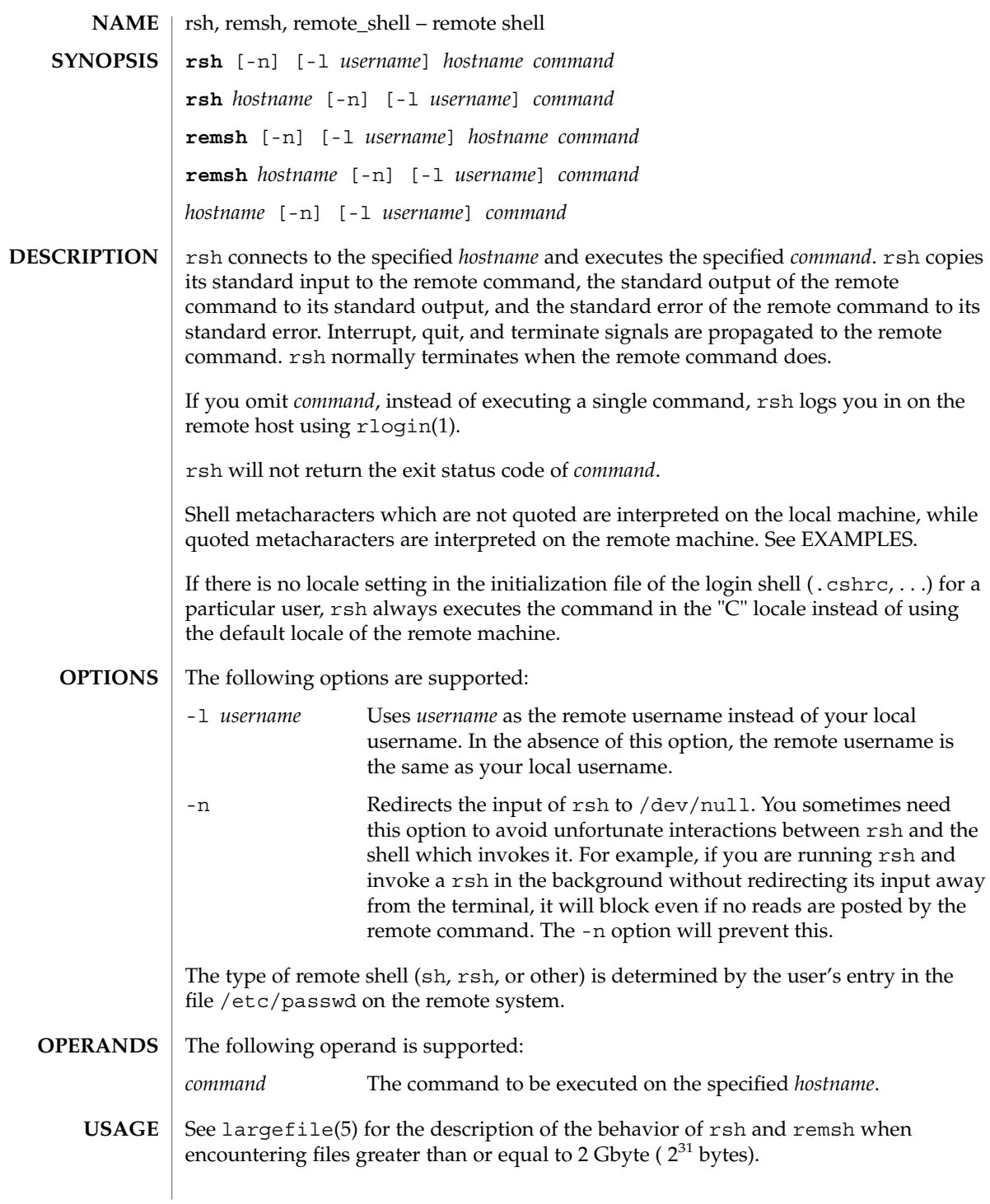

 $rsh(1)$ 

 $rsh(1)$ 

The rsh and remsh commands are IPv6–enabled. See ip6(7P).

Hostnames are given in the *hosts* database, which may be contained in the /etc/hosts file, the Internet domain name database, or both. Each host has one official name (the first name in the database entry) and optionally one or more nicknames. Official hostnames or nicknames may be given as hostname.

If the name of the file from which rsh is executed is anything other than rsh, rsh takes this name as its *hostname* argument. This allows you to create a symbolic link to rsh in the name of a host which, when executed, will invoke a remote shell on that host. By creating a directory and populating it with symbolic links in the names of commonly used hosts, then including the directory in your shell's search path, you can run rsh by typing *hostname* to your shell.

If rsh is invoked with the basename remsh, rsh will check for the existence of the file  $\sqrt{\text{usr}/\text{bin}/\text{remsh}}$ . If this file exists, rsh will behave as if remsh is an alias for rsh. If /usr/bin/remsh does not exist, rsh will behave as if remsh is a host name.

Each remote machine may have a file named /etc/hosts.equiv containing a list of trusted hostnames with which it shares usernames. Users with the same username on both the local and remote machine may run rsh from the machines listed in the remote machine's /etc/hosts file. Individual users may set up a similar private equivalence list with the file . rhosts in their home directories. Each line in this file contains two names: a *hostname* and a *username* separated by a space. The entry permits the user named *username* who is logged into *hostname* to use rsh to access the remote machine as the remote user. If the name of the local host is not found in the /etc/hosts.equiv file on the remote machine, and the local username and hostname are not found in the remote user's . rhosts file, then the access is denied. The hostnames listed in the /etc/hosts.equiv and .rhosts files must be the official hostnames listed in the hosts database; nicknames may not be used in either of these files.

rsh will not prompt for a password if access is denied on the remote machine unless the *command* argument is omitted.

**EXAMPLE 1** Using rsh to append files **EXAMPLES**

The following command:

example% **rsh lizard cat lizard.file >> example.file**

appends the remote file lizard.file from the machine called lizard to the file called example.file on the machine called example, while the command:

example% **rsh lizard cat lizard.file ">>" lizard.file2**

appends the file lizard.file on the machine called lizard to the file lizard.file2 which also resides on the machine called lizard.

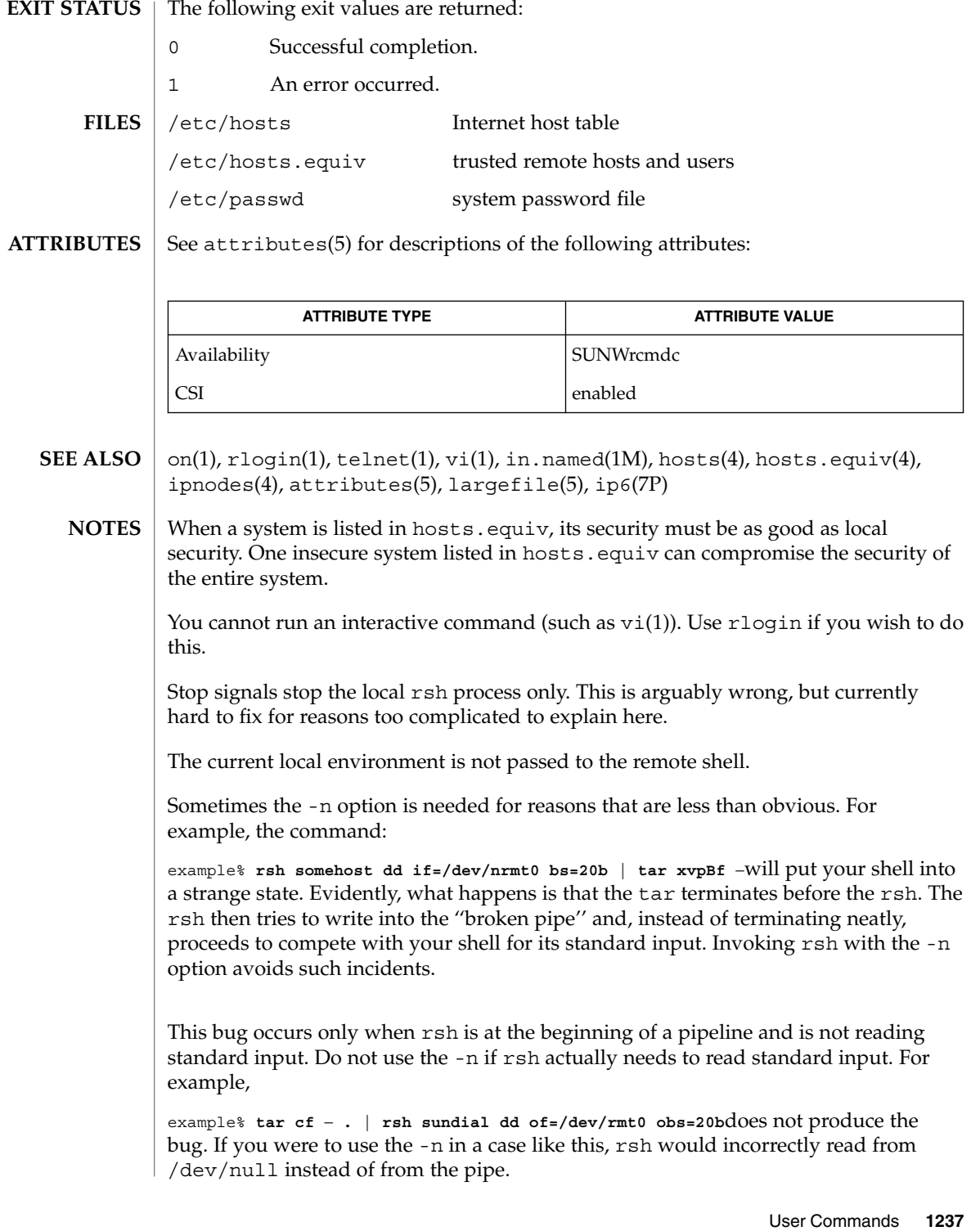

run(1F)

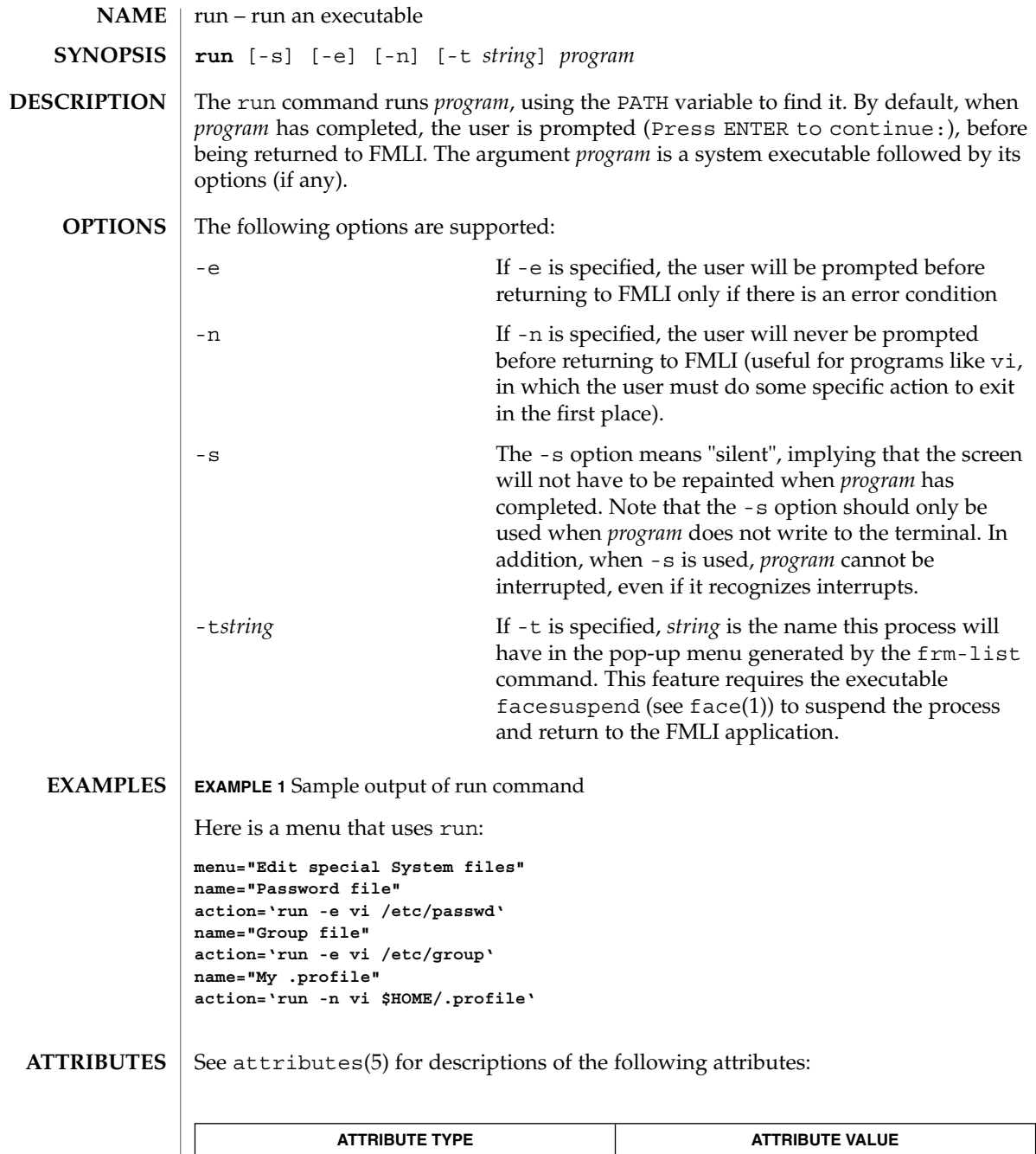

Availability SUNWcsu

run(1F)

 $\textbf{SEE \, ALSO} \, \mid \, \texttt{face}(1)$ ,  $\texttt{attributes}(5)$ 

User Commands **1239**

rup(1)

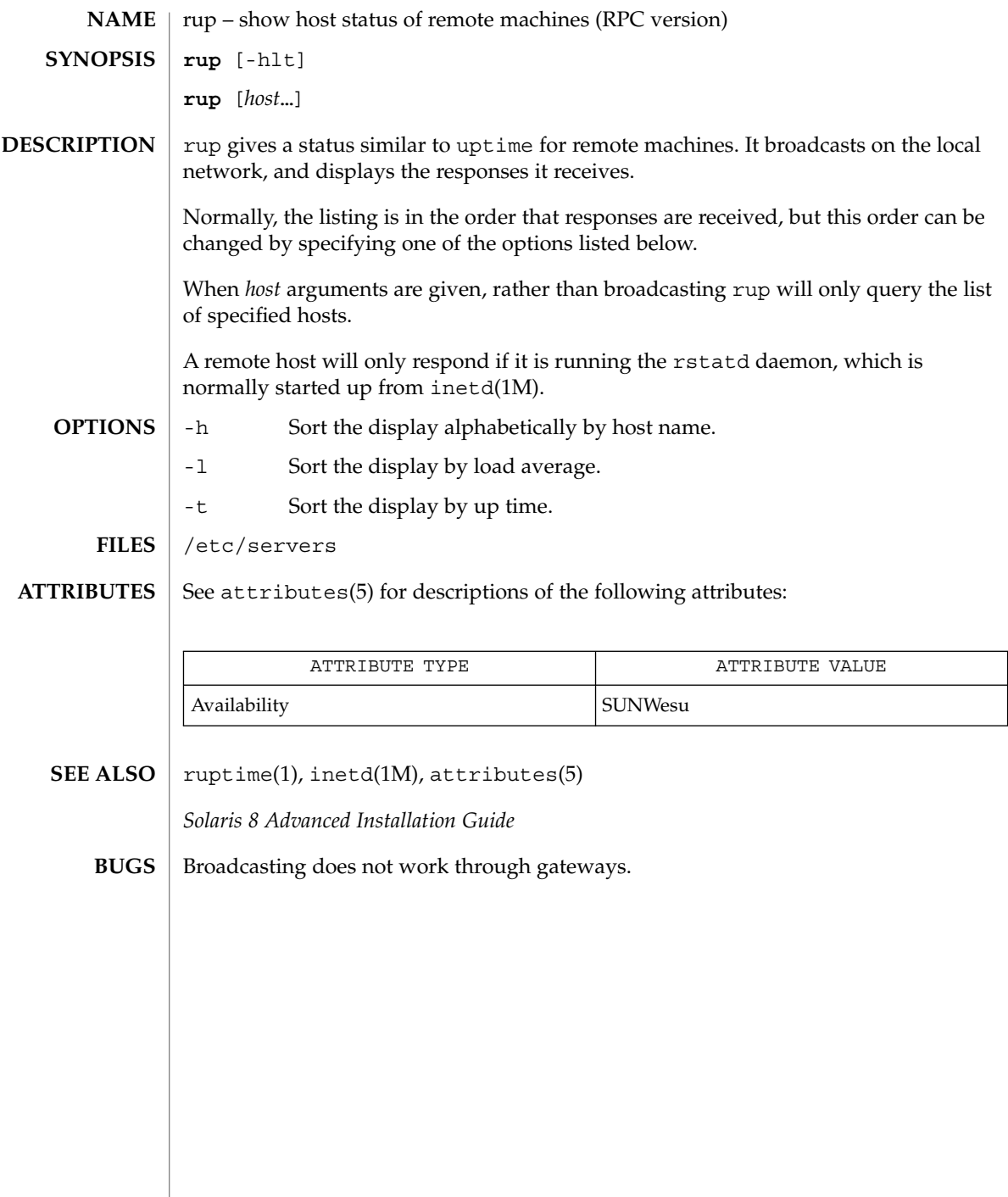

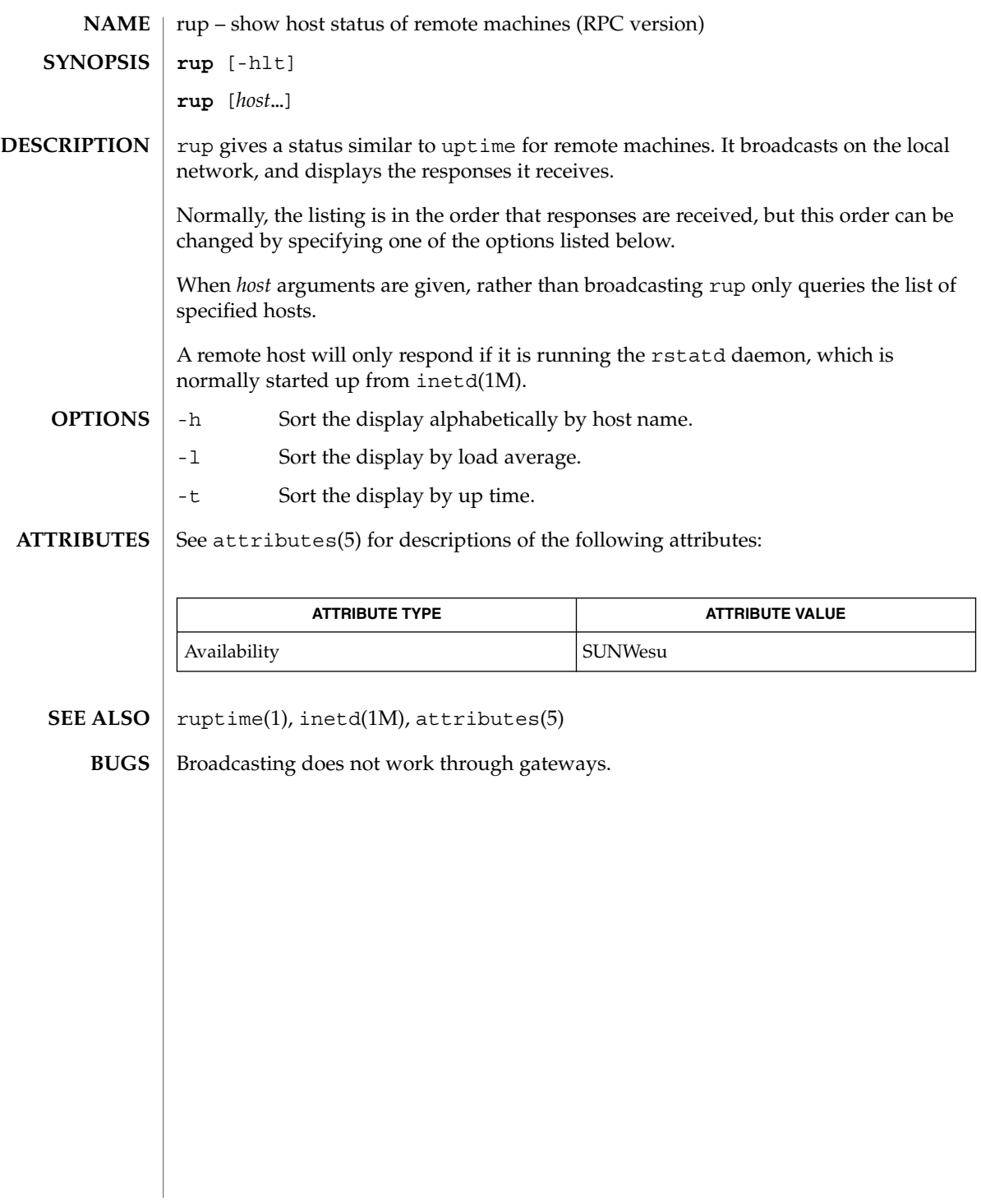

rup(1C)

ruptime(1)

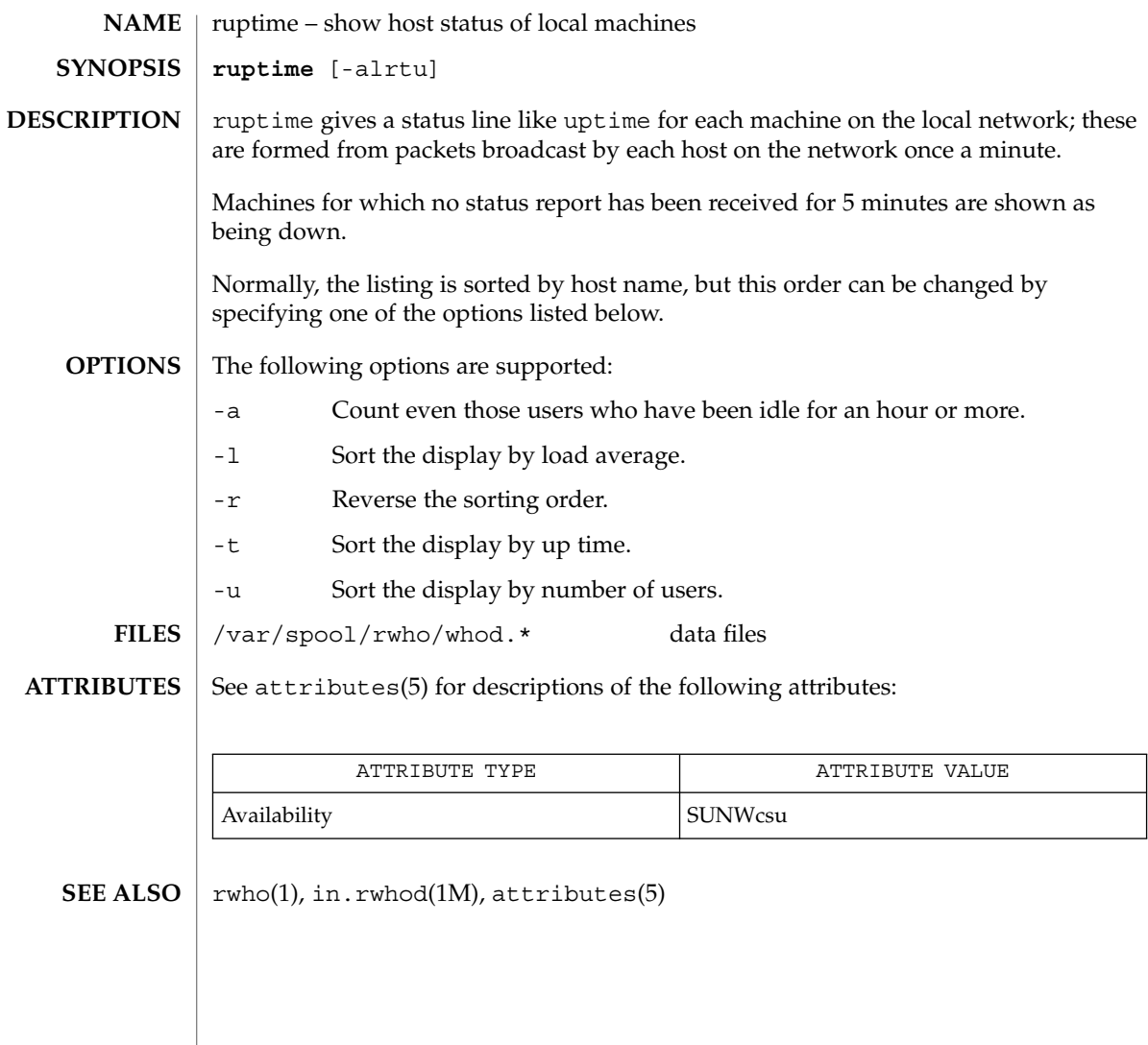

rusage(1B)

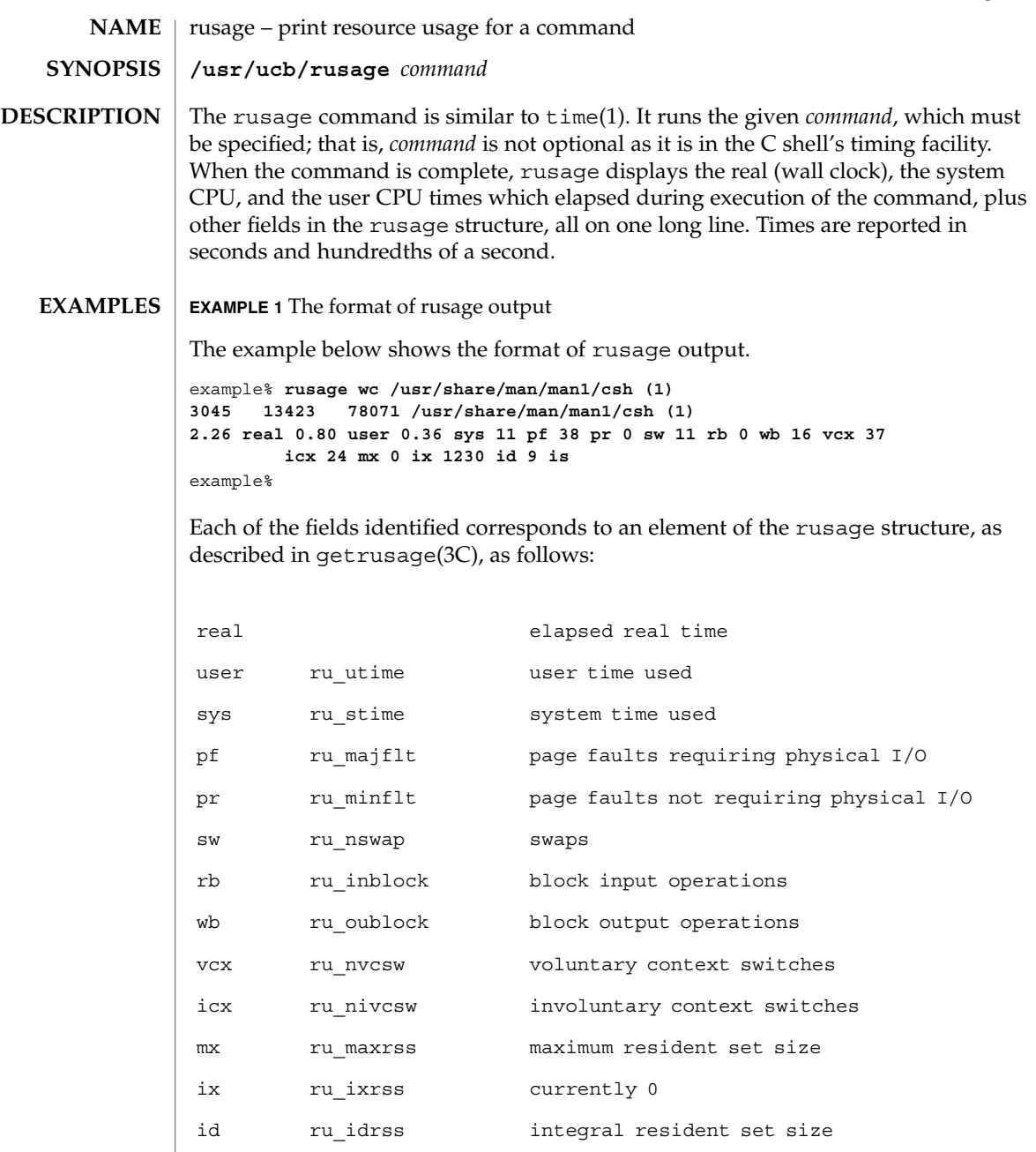

is ru\_isrss currently 0

## rusage(1B)

**ATTRIBUTES** | See attributes(5) for descriptions of the following attributes:

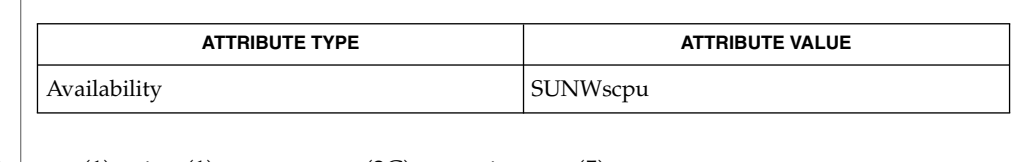

 $\textbf{SEE \, ALSO} \ \big| \ \text{csh(1)}, \text{time(1)}, \text{getrusage(3C)}, \text{attributes(5)}$ 

When the command being timed is interrupted, the timing values displayed may be inaccurate. **BUGS**

**NAME** | rusers – who is logged in on remote machines **rusers** [-ahilu] *host*… The rusers command produces output similar to who(1), but for remote machines. The listing is in the order that responses are received, but this order can be changed by specifying one of the options listed below. The default is to print out the names of the users logged in. When the -l flag is given, additional information is printed for each user: *userid hostname*:*terminal login date login time idle time login host* If *hostname* and *login host* are the same value, the *login host* field is not displayed. Likewise, if *hostname* is not idle, the *idle time* is not displayed. A remote host will only respond if it is running the rusersd daemon, which may be started up from inetd(1M) or listen(1M). -a Give a report for a machine even if no users are logged on. -h Sort alphabetically by host name. -i Sort by idle time. -l Give a longer listing in the style of who(1). -u Sort by number of users. See attributes(5) for descriptions of the following attributes: **ATTRIBUTE TYPE ATTRIBUTE VALUE** Availability SUNWesu **SYNOPSIS DESCRIPTION OPTIONS ATTRIBUTES**

 $who(1)$ , inetd $(1M)$ , listen $(1M)$ , pmadm $(1M)$ , sacadm $(1M)$ , attributes $(5)$ **SEE ALSO**

rusers(1)

rwho(1)

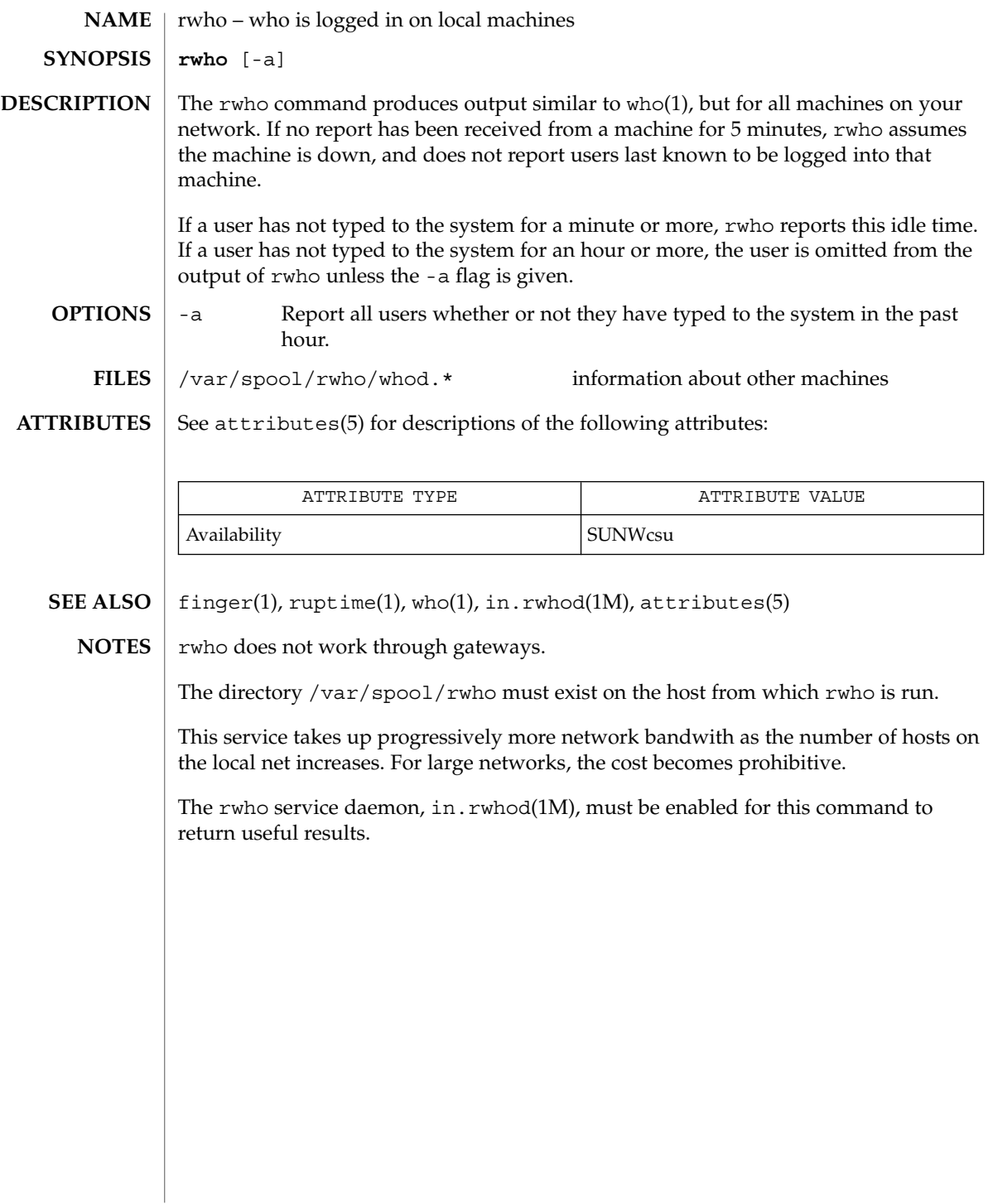

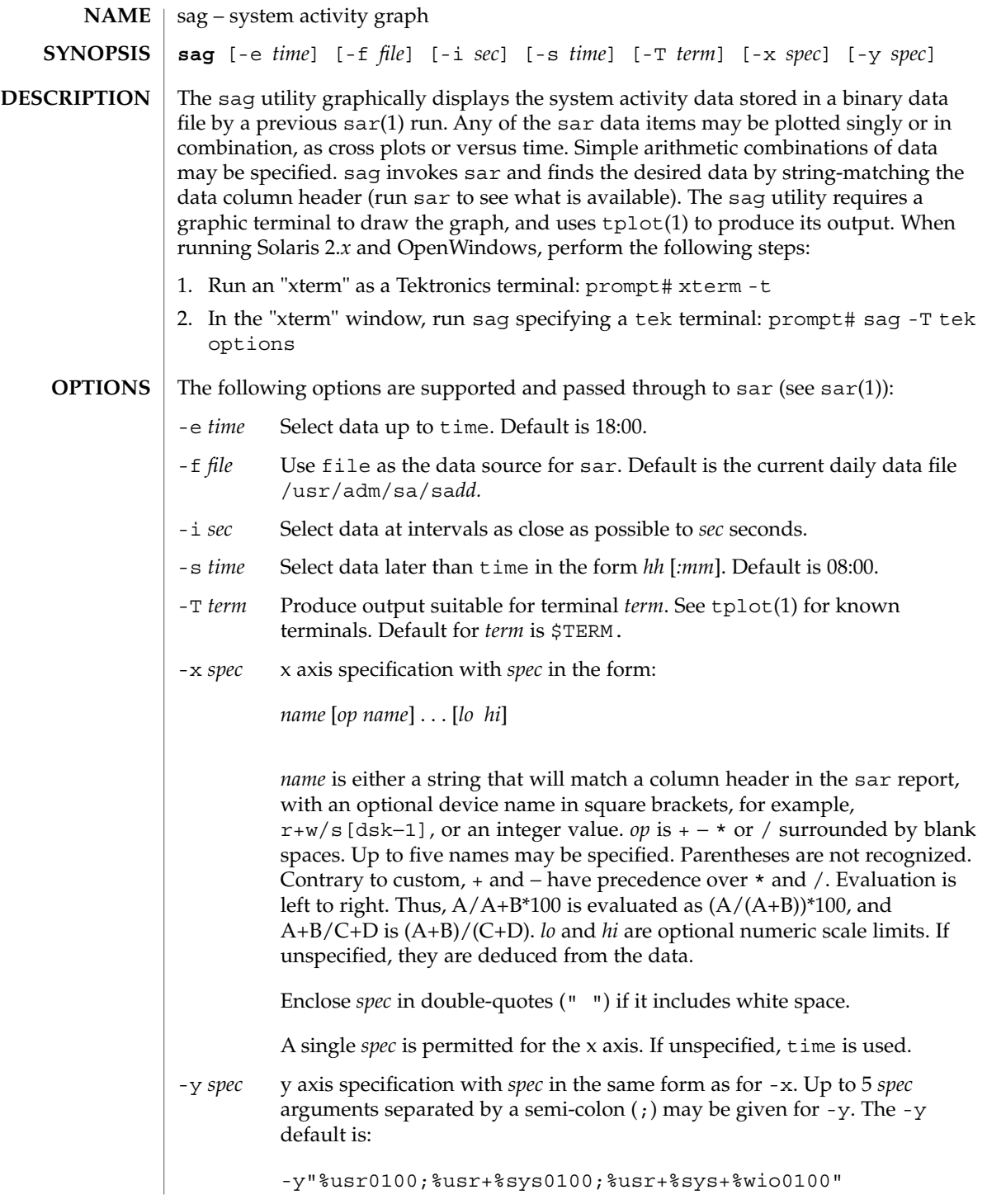

User Commands **1247**

sag(1)

sag(1)

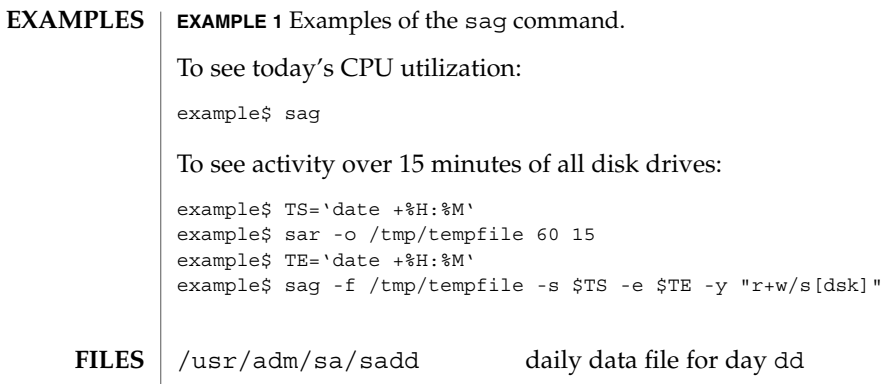

 $\operatorname{ATTRIBUTES}$   $\mid$  See attributes(5) for descriptions of the following attributes:

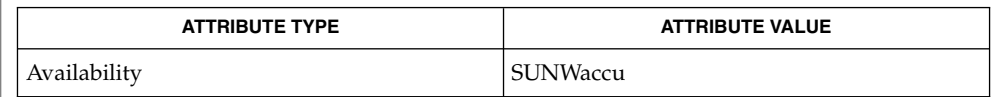

 $\textbf{SEE \, ALSO} \, \mid \, \texttt{sar}(1)$ ,  $\texttt{tplot}(1)$ ,  $\texttt{attributes}(5)$ 

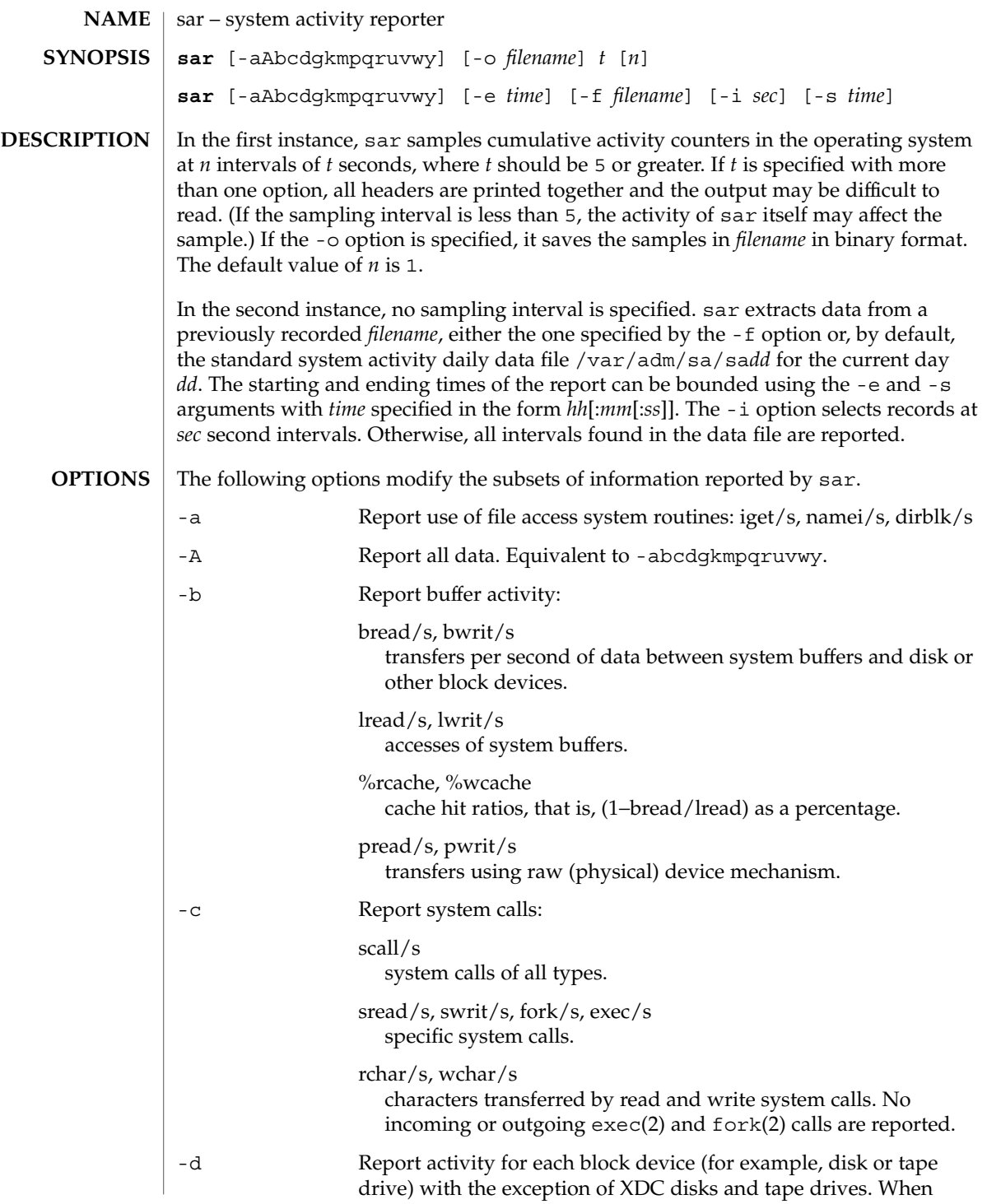

User Commands **1249**

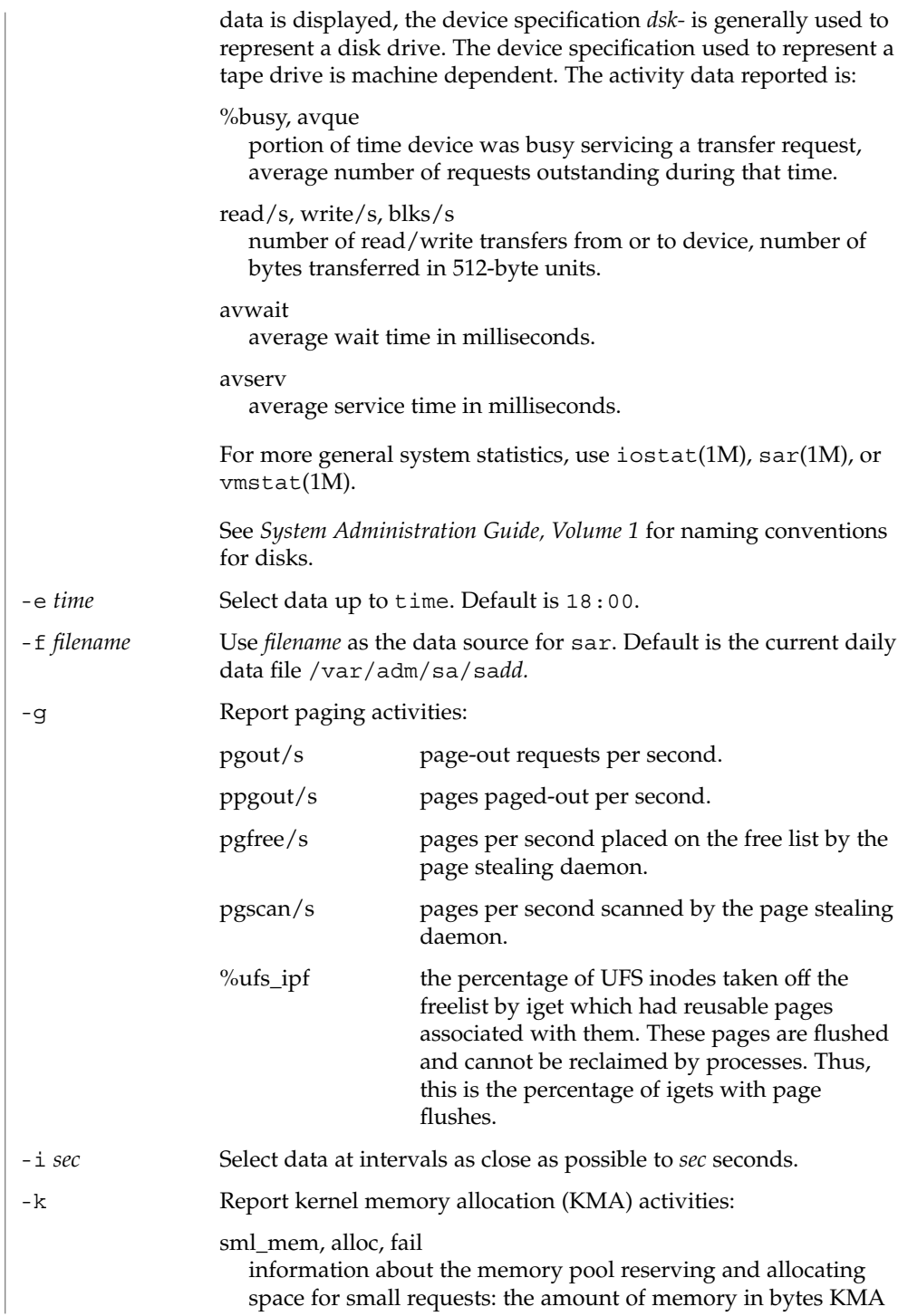

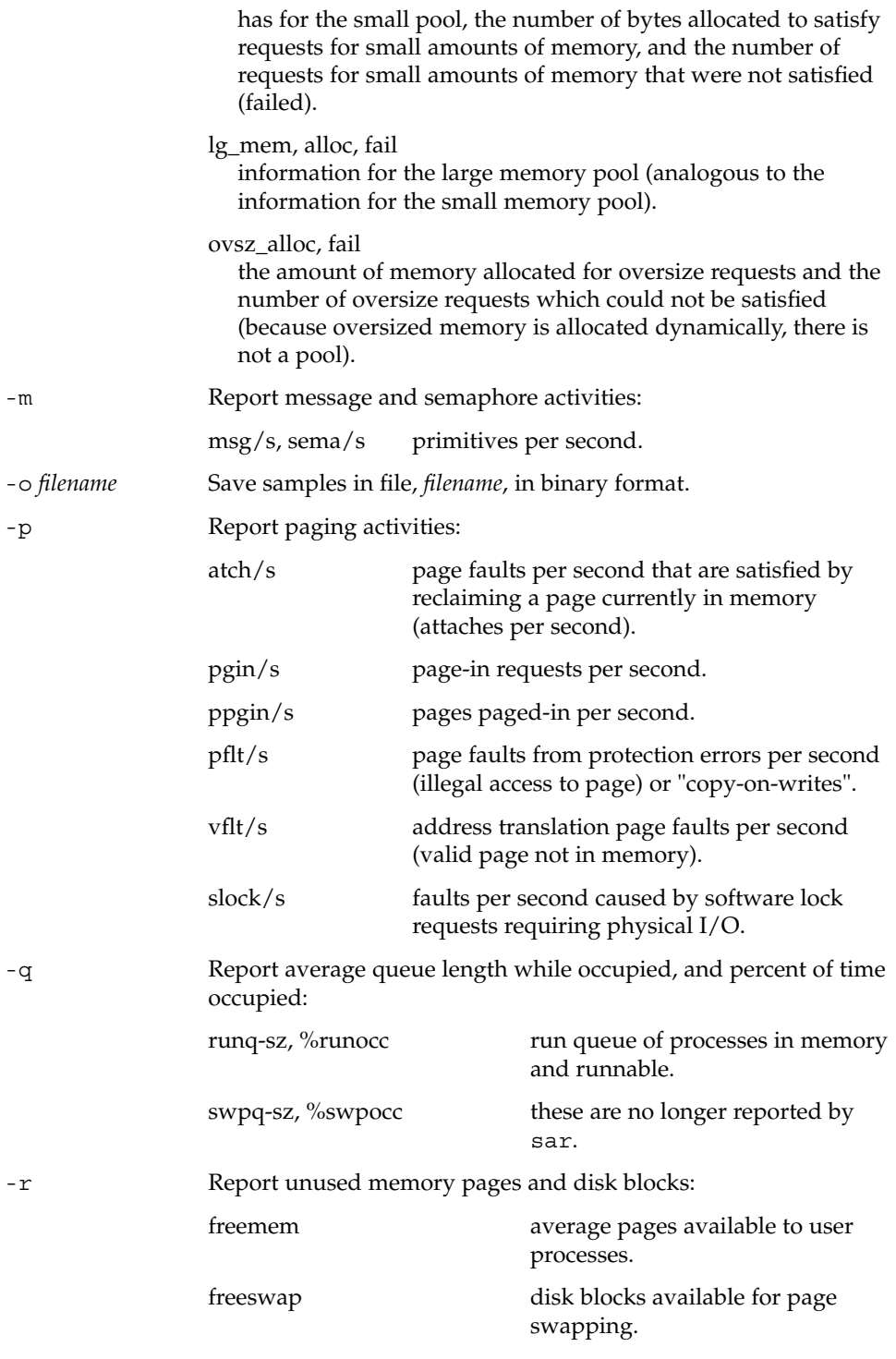

User Commands **1251**

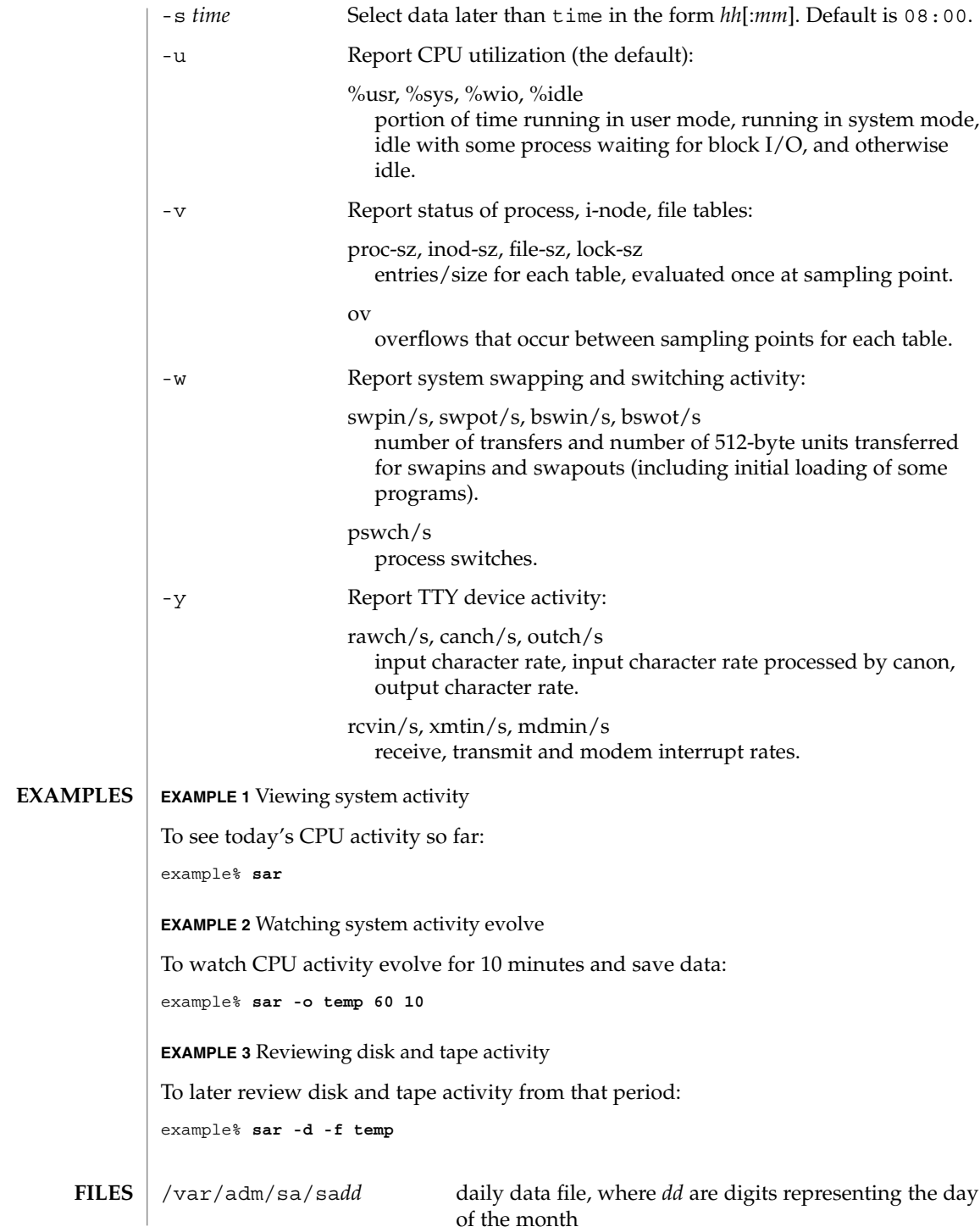

## **ATTRIBUTES** | See attributes(5) for descriptions of the following attributes:

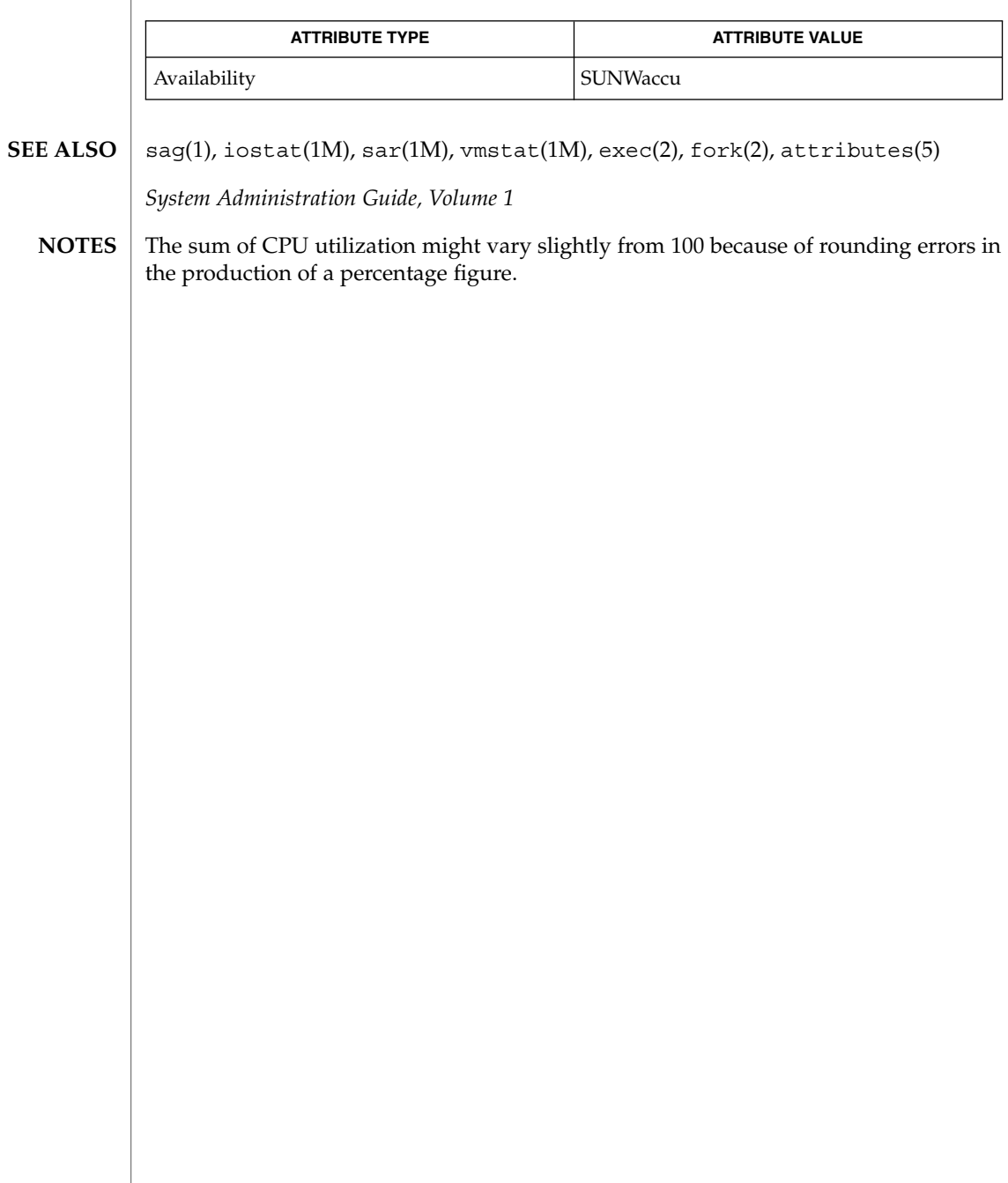

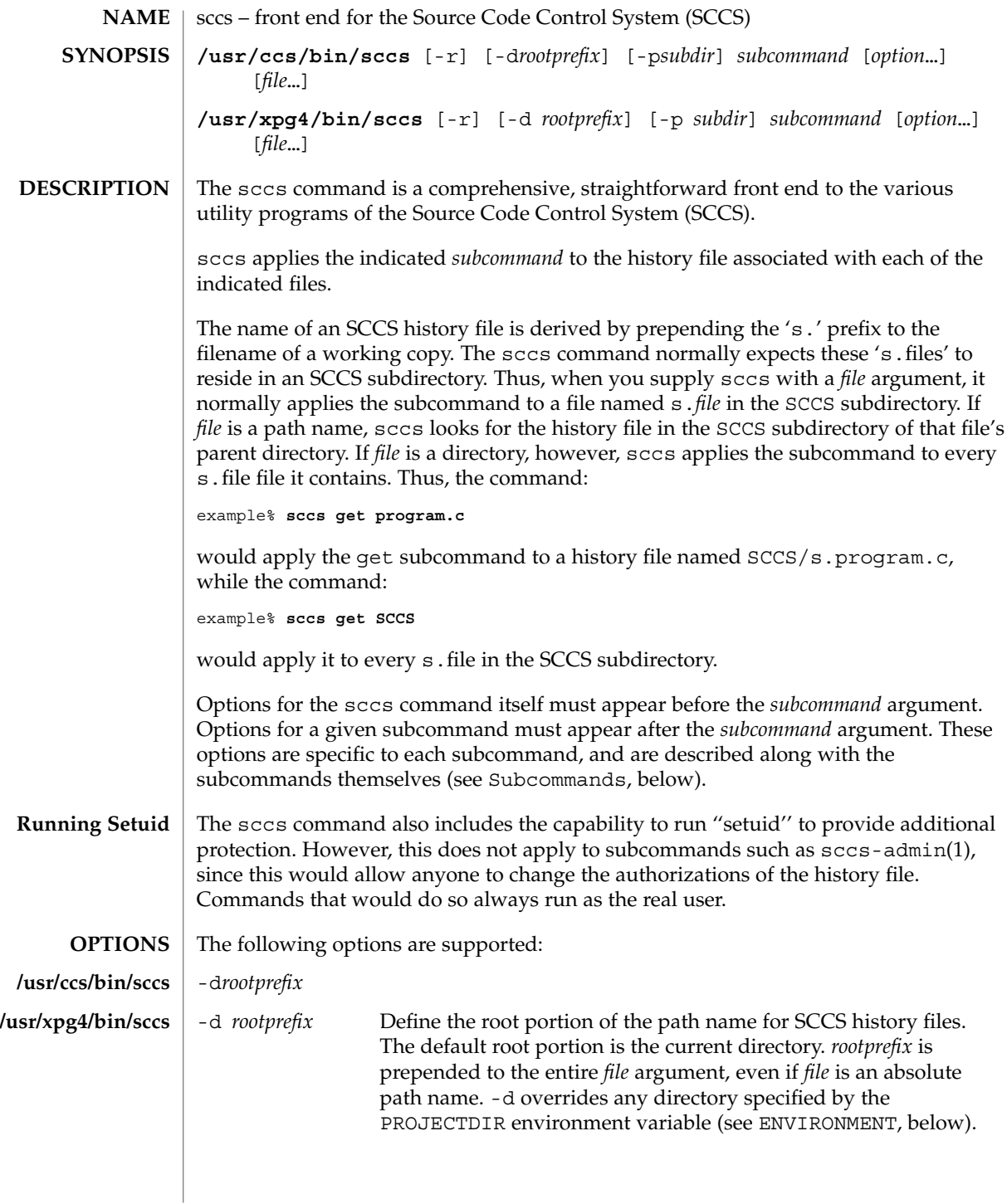

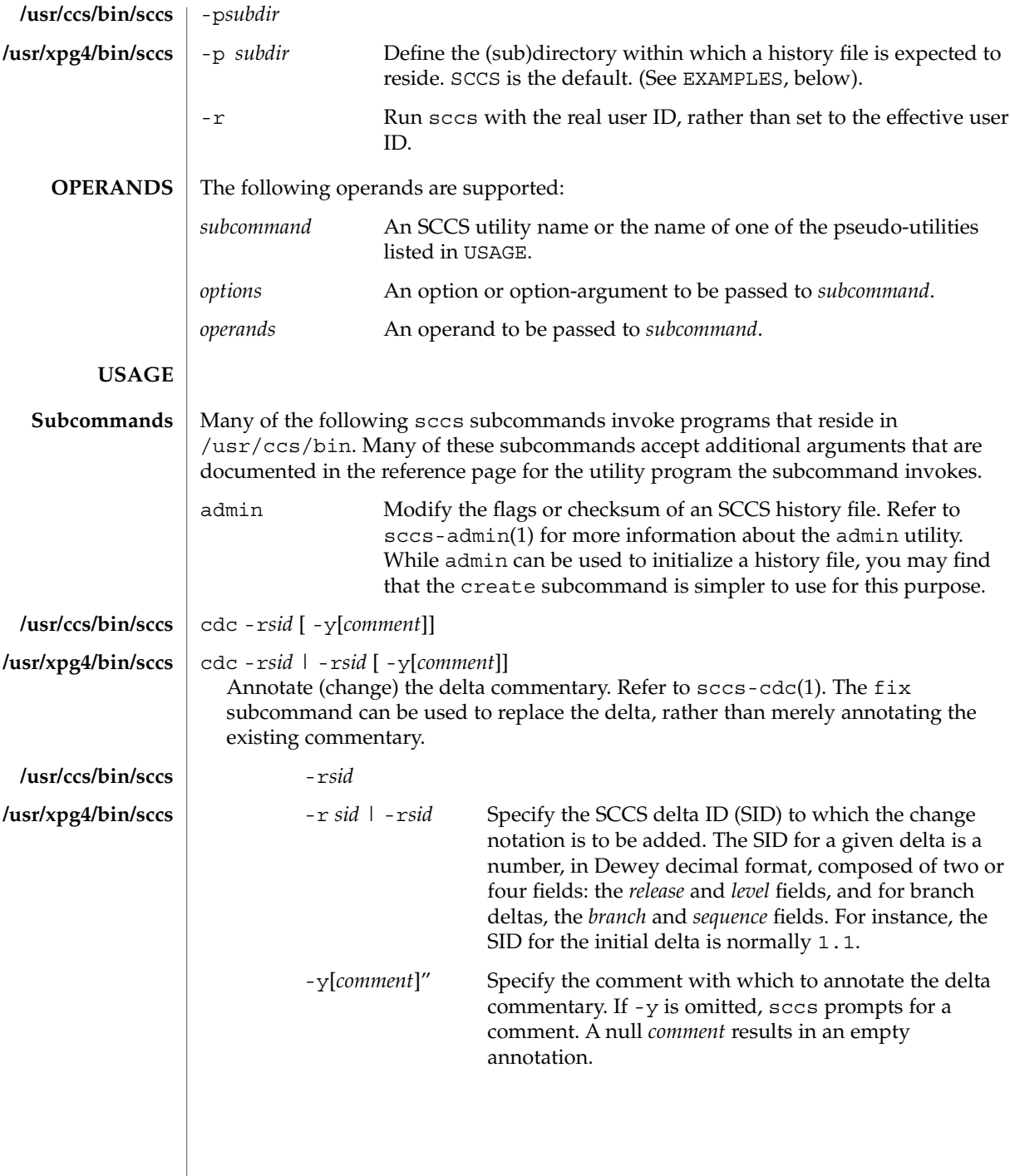

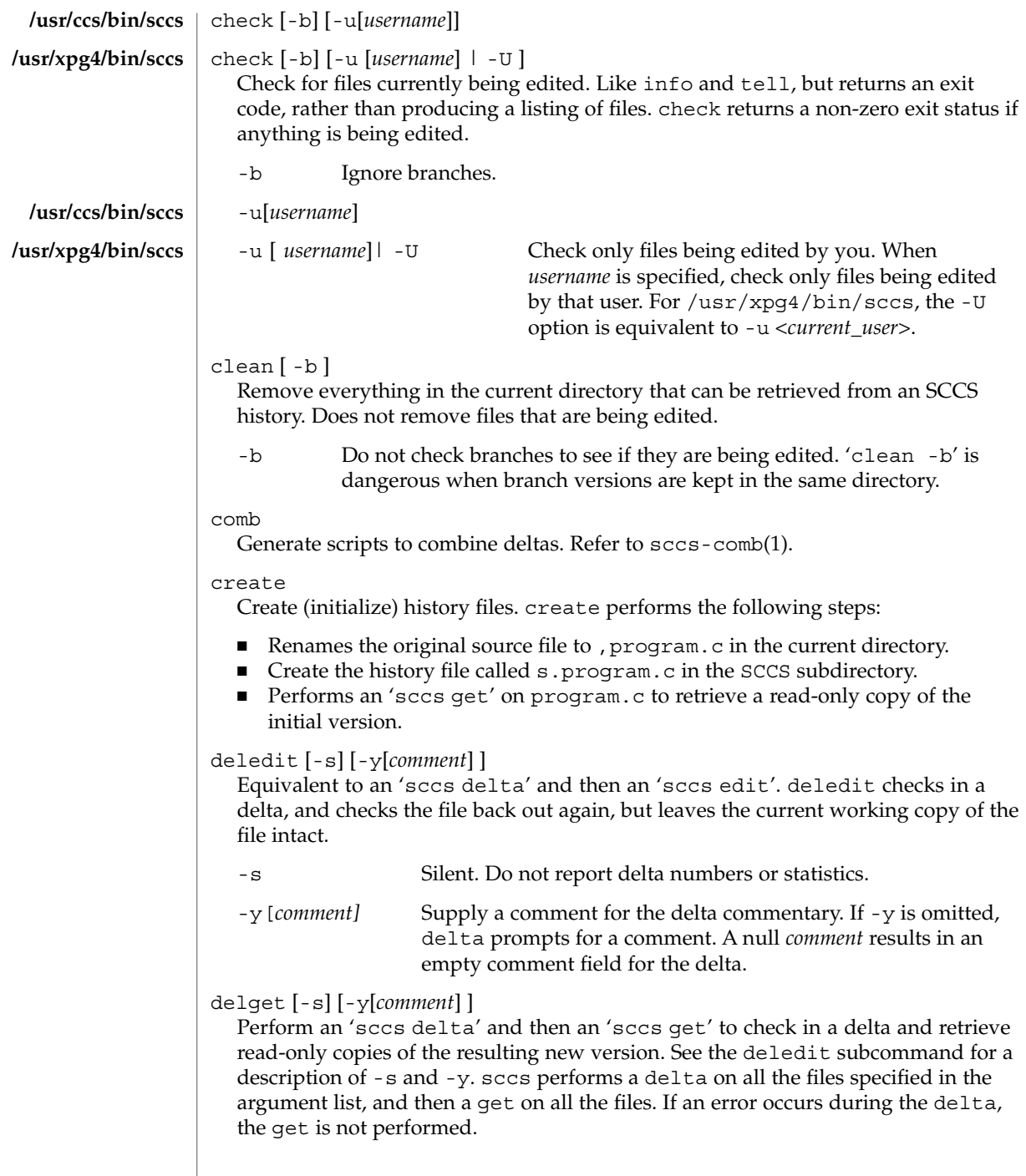

delta [-s] [-y[*comment*] ] Check in pending changes. Records the line-by-line changes introduced while the file was checked out. The effective user ID must be the same as the ID of the person who has the file checked out. Refer to sccs-delta(1). See the deledit subcommand for a description of  $-$ s and  $-y$ . diffs  $[-C]$   $[-I]$ [-c*date-time*] [-r*sid*] *diff-options* diffs [-C] [-I] [ -c*date-time* | -c *date-time* ] [ -r*sid* | -r *sid* ] *diff-options* Compare (in  $diff(1)$  format) the working copy of a file that is checked out for editing, with a version from the SCCS history. Use the most recent checked-in version by default. The diffs subcommand accepts the same options as diff. Any -r, -c, -i, -x, and -t options are passed to subcommand get. Any -l, -s, -e, -f, -h, and -b options are passed to command diff. A -C option is passed to diff as -c. An -I option is passed to diff as -i. -c*date-time* -c *date-time* | -c*date-time* Use the most recent version checked in before the indicated date and time for comparison. *date-time* takes the form: *yy*[*mm*[*dd*[ *hh*[*mm*[*ss*] ] ] ] ]. Omitted units default to their maximum possible values; that is -c7502 is equivalent to -c750228235959. -r*sid* -r *sid* | -r*sid* Use the version corresponding to the indicated delta for comparison. edit Retrieve a version of the file for editing. 'sccs edit' extracts a version of the file that is writable by you, and creates a p.file in the SCCS subdirectory as lock on the history, so that no one else can check that version in or out. ID keywords are retrieved in unexpanded form. edit accepts the same options as get, below. Refer to sccs-get(1) for a list of ID keywords and their definitions. enter Similar to create, but omits the final 'sccs get'. This may be used if an 'sccs edit' is to be performed immediately after the history file is initialized. fix -r*sid* fix -r *sid* | -r*sid* Revise a (leaf) delta. Remove the indicated delta from the SCCS history, but leave a working copy of the current version in the directory. This is useful for incorporating trivial updates for which no audit record is needed, or for revising the delta commentary. fix must be followed by a -r option, to specify the SID of **/usr/ccs/bin/sccs /usr/xpg4/bin/sccs /usr/ccs/bin/sccs /usr/xpg4/bin/sccs /usr/ccs/bin/sccs /usr/xpg4/bin/sccs /usr/ccs/bin/sccs /usr/xpg4/bin/sccs**

User Commands **1257**

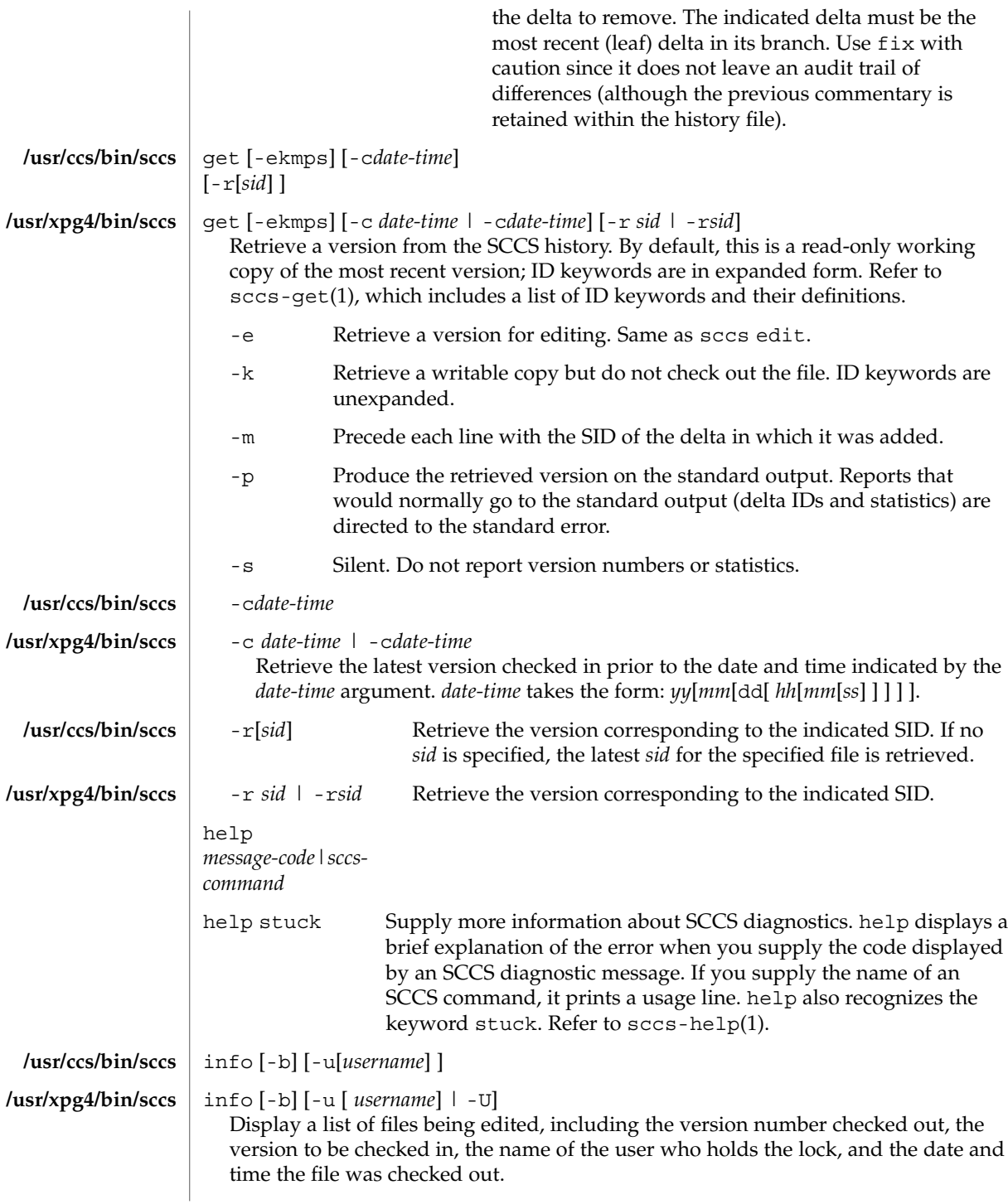

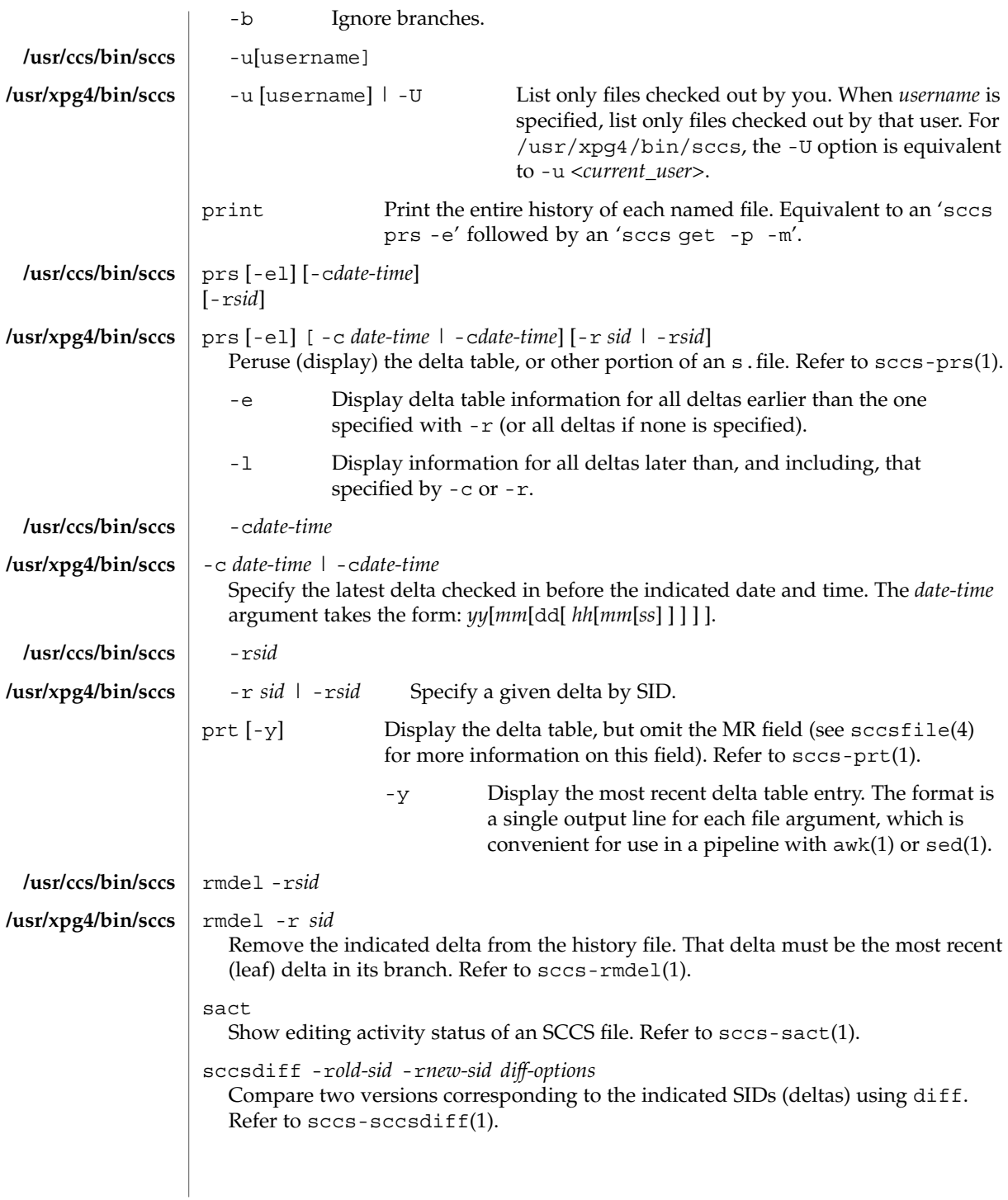

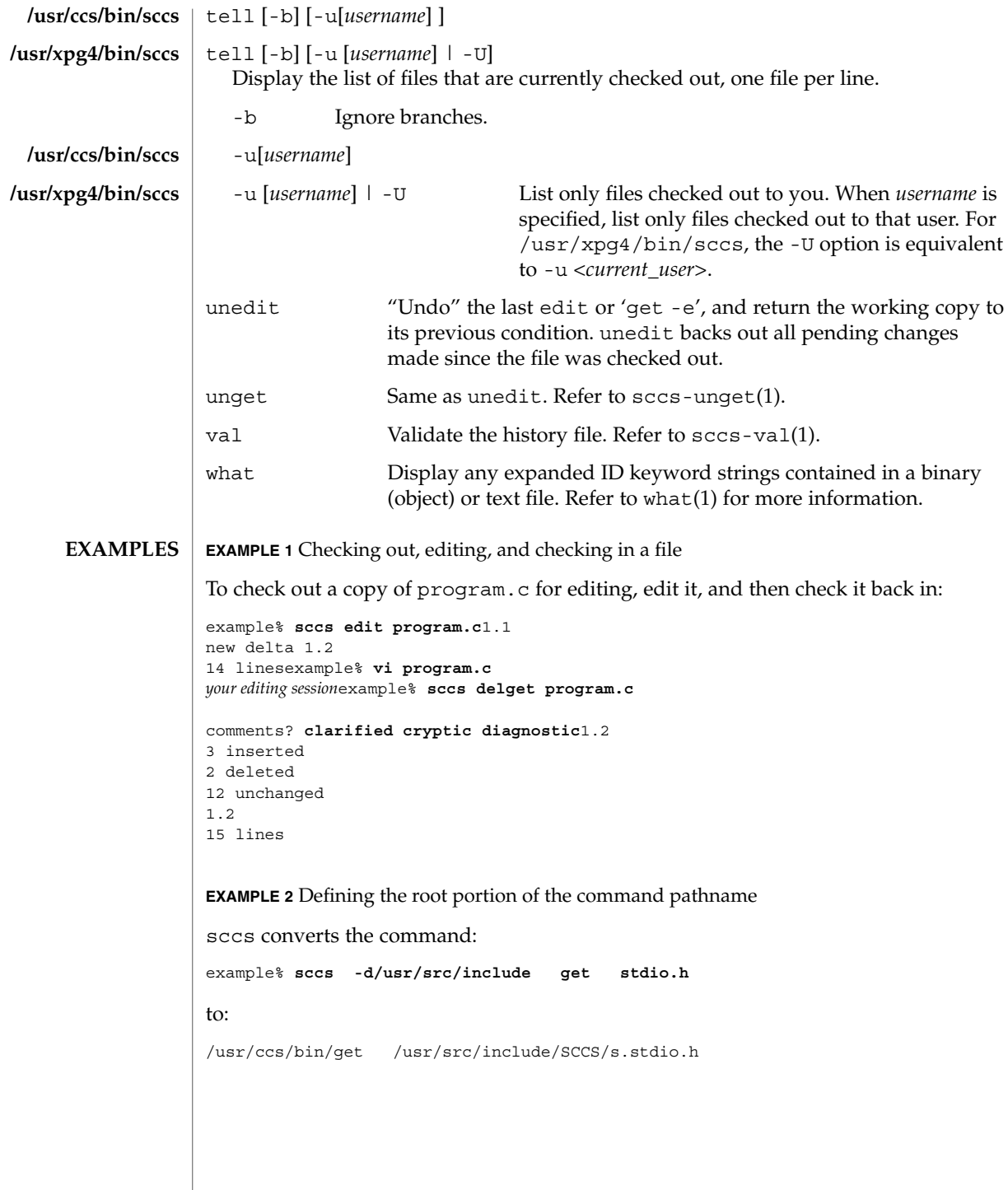
```
EXAMPLE 2 Defining the root portion of the command pathname (Continued)
               EXAMPLE 3 Defining the resident subdirectory
               The command:
               example% sccs -pprivate get include/stdio.h
               becomes:
               /usr/ccs/bin/get include/private/s.stdio.h
               EXAMPLE 4 Initializing a history file
               To initialize the history file for a source file named program.c, make the SCCS
               subdirectory, and then use 'sccs create':
               example% mkdir SCCSexample% sccs create program.cprogram.c:
               1.1
               14 lines
               After verifying the working copy, you can remove the backup file that starts with a
               comma:
               example% diff program.c ,program.c
               example% rm ,program.c
               EXAMPLE 5 Retrieving a file from another directory
               To retrieve a file from another directory into the current directory:
               example% sccs get /usr/src/sccs/cc.c
               or:
               example% sccs -p/usr/src/sccs/ get cc.c
               EXAMPLE 6 Checking out all files
               To check out all files under SCCS in the current directory:
               example% sccs edit SCCS
               EXAMPLE 7 Checking in all files
               To check in all files currently checked out to you:
               example% sccs delta 'sccs tell -u'
               See environ(5) for descriptions of the following environment variables that affect the
               execution of sccs: LC_CTYPE, LC_MESSAGES, and NLSPATH.
                                                                                             sccs(1)ENVIRONMENT
VARIABLES
```
User Commands **1261**

sccs(1)

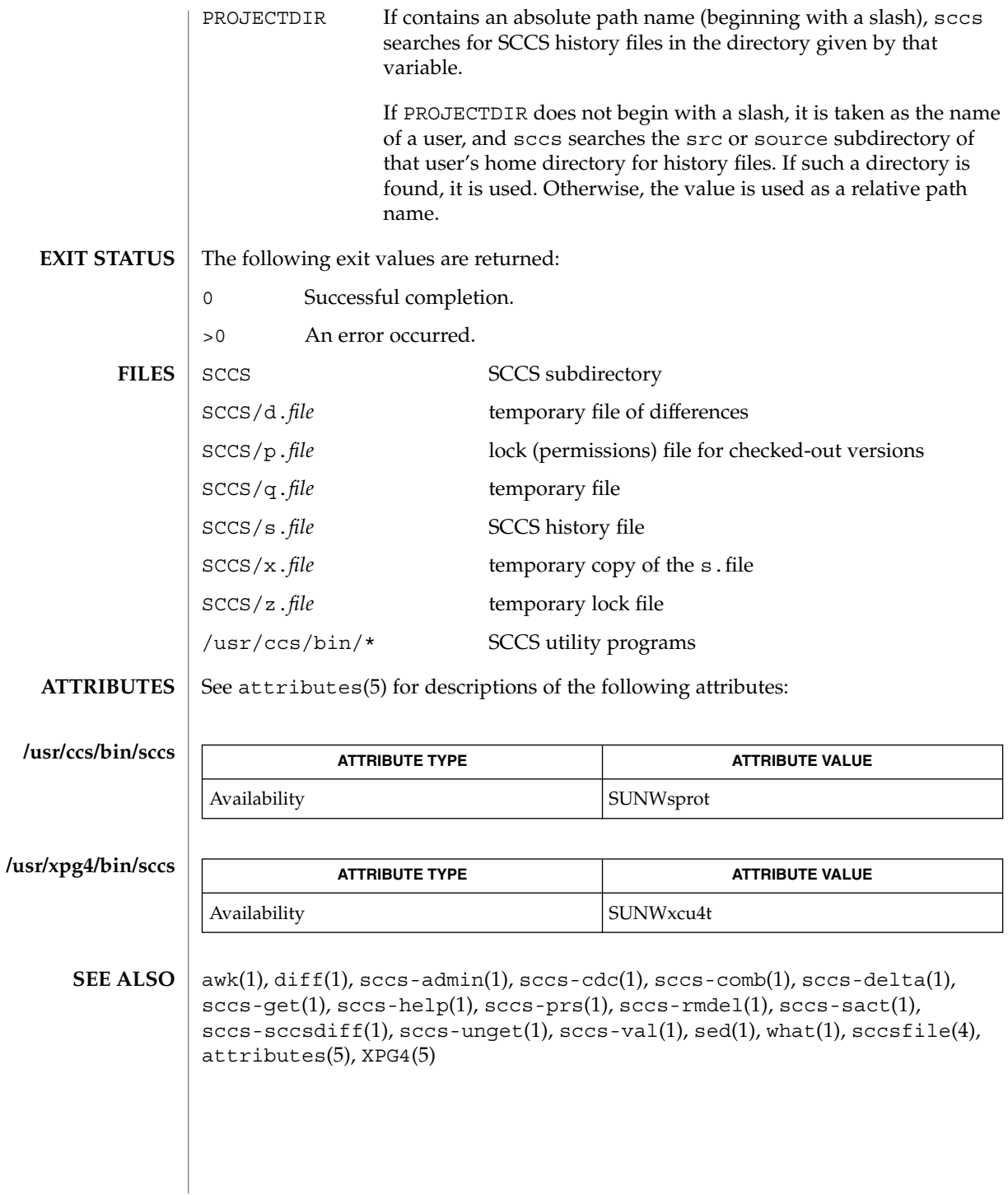

sccs-admin(1)

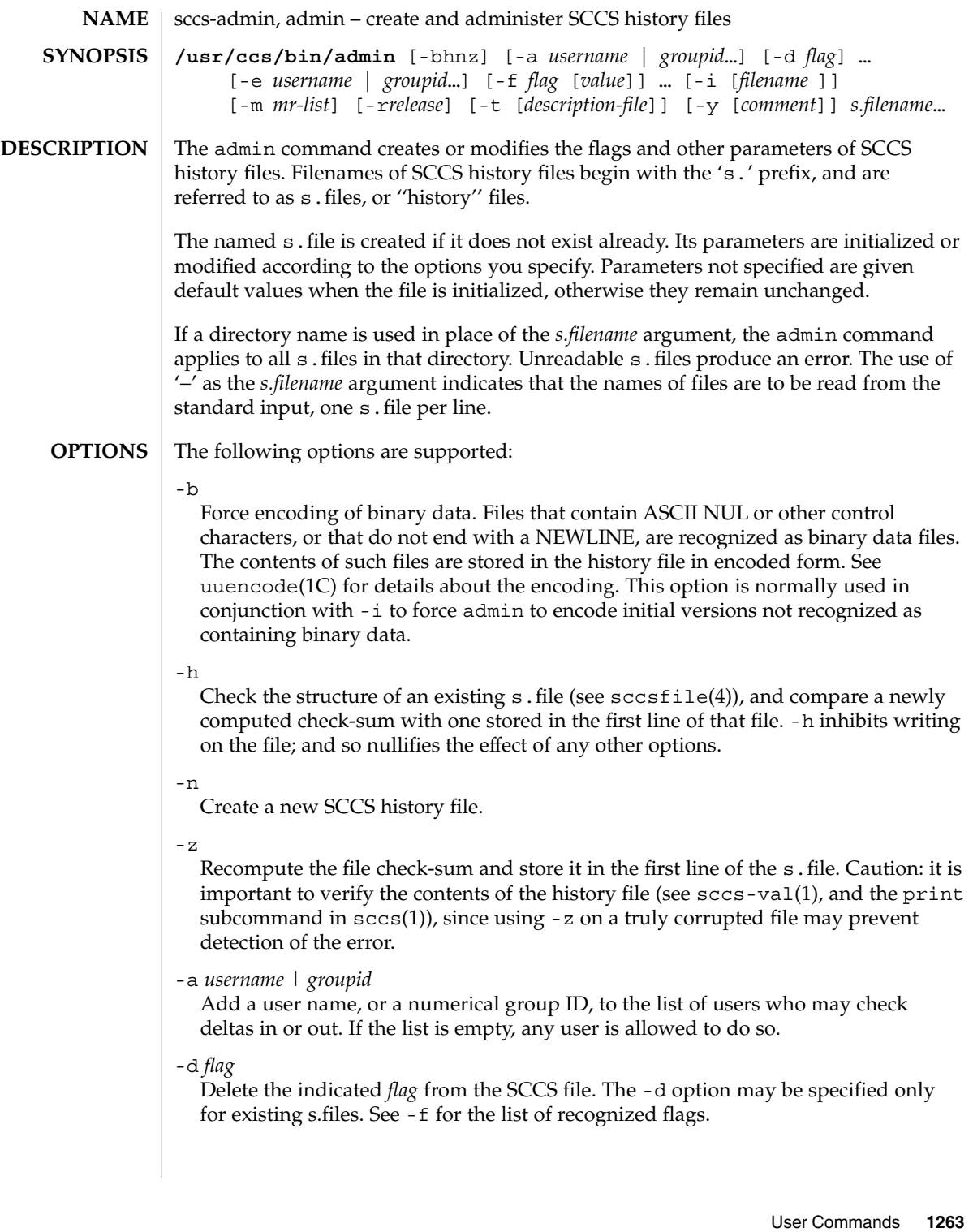

# sccs-admin(1)

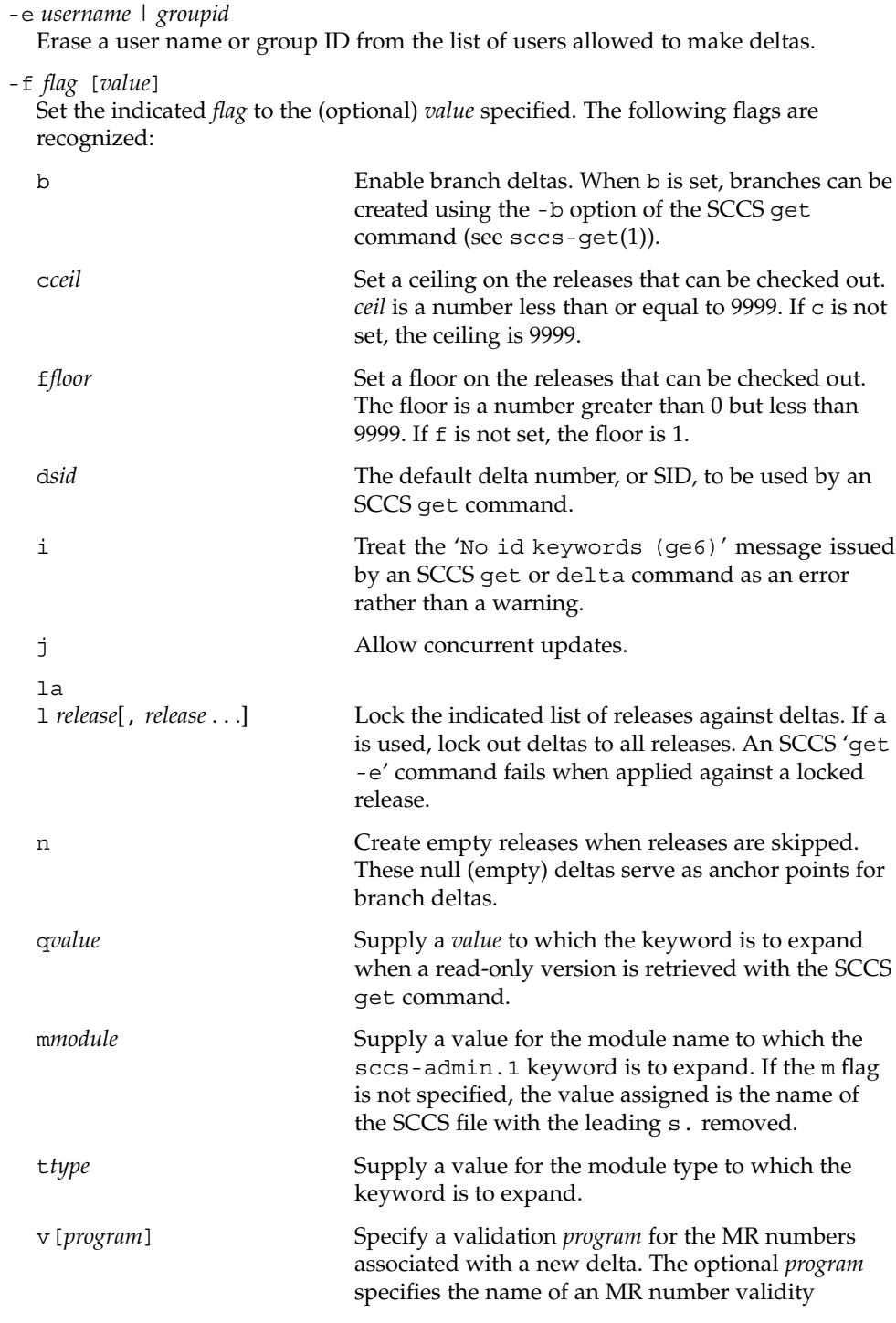

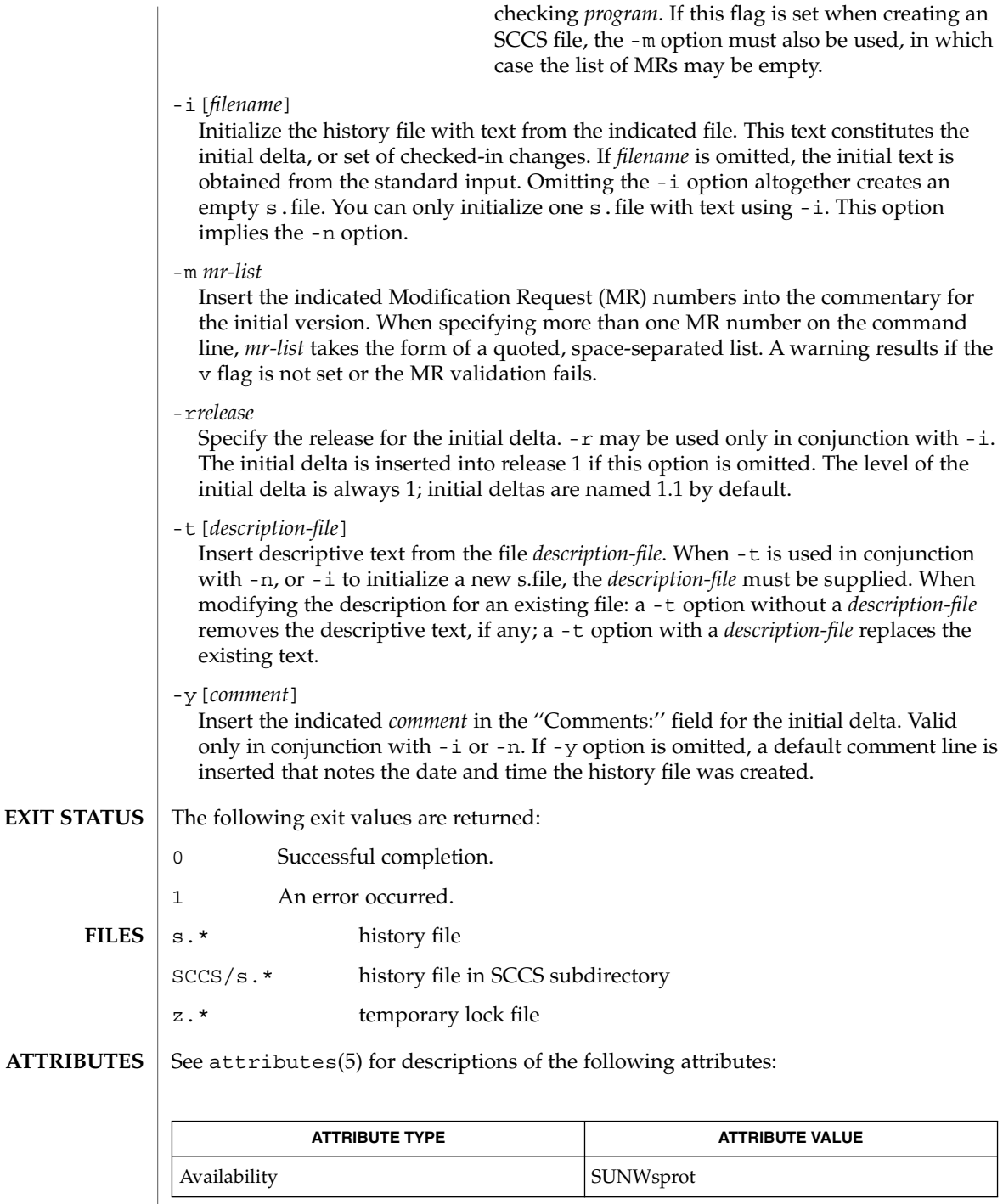

User Commands **1265**

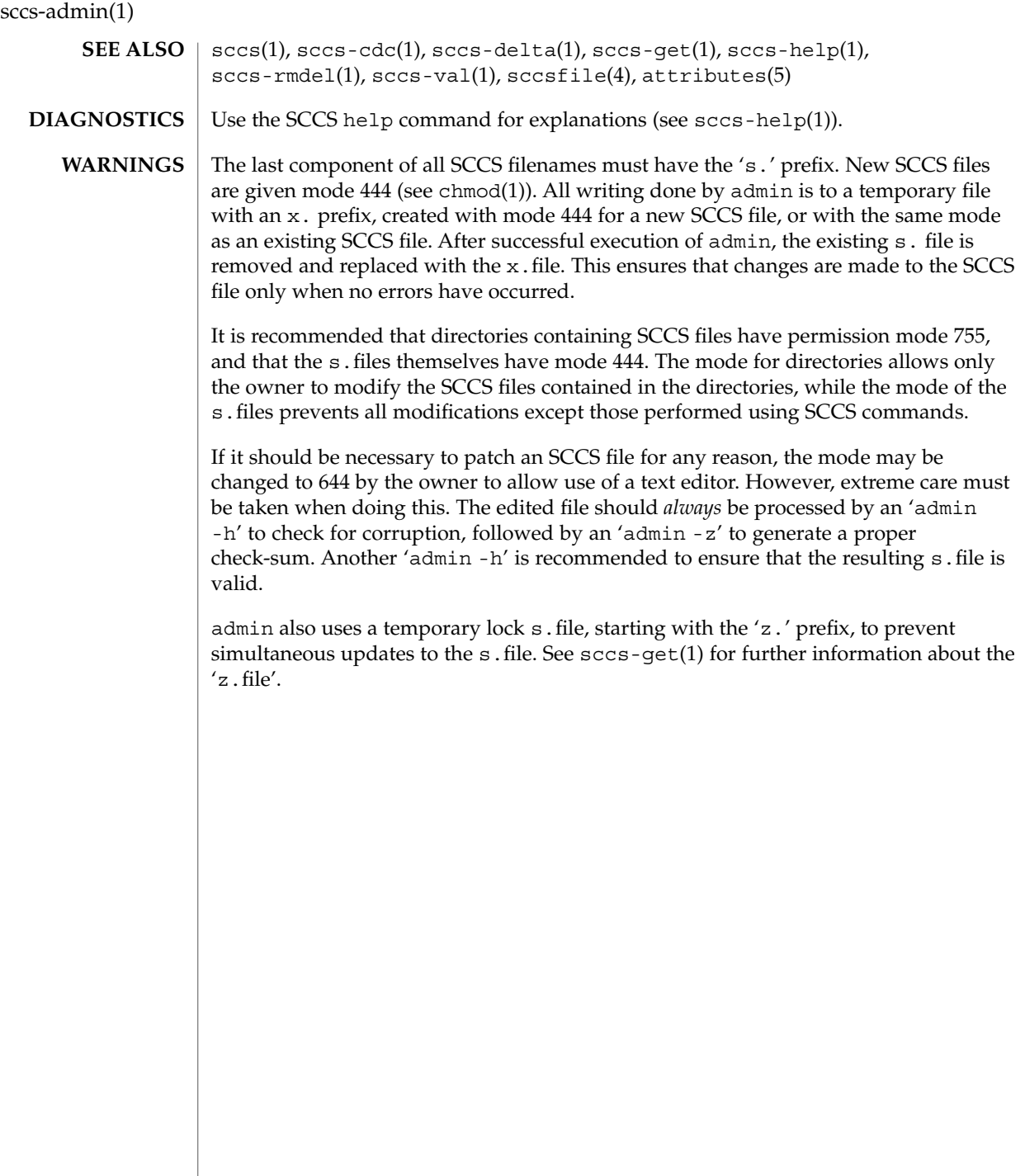

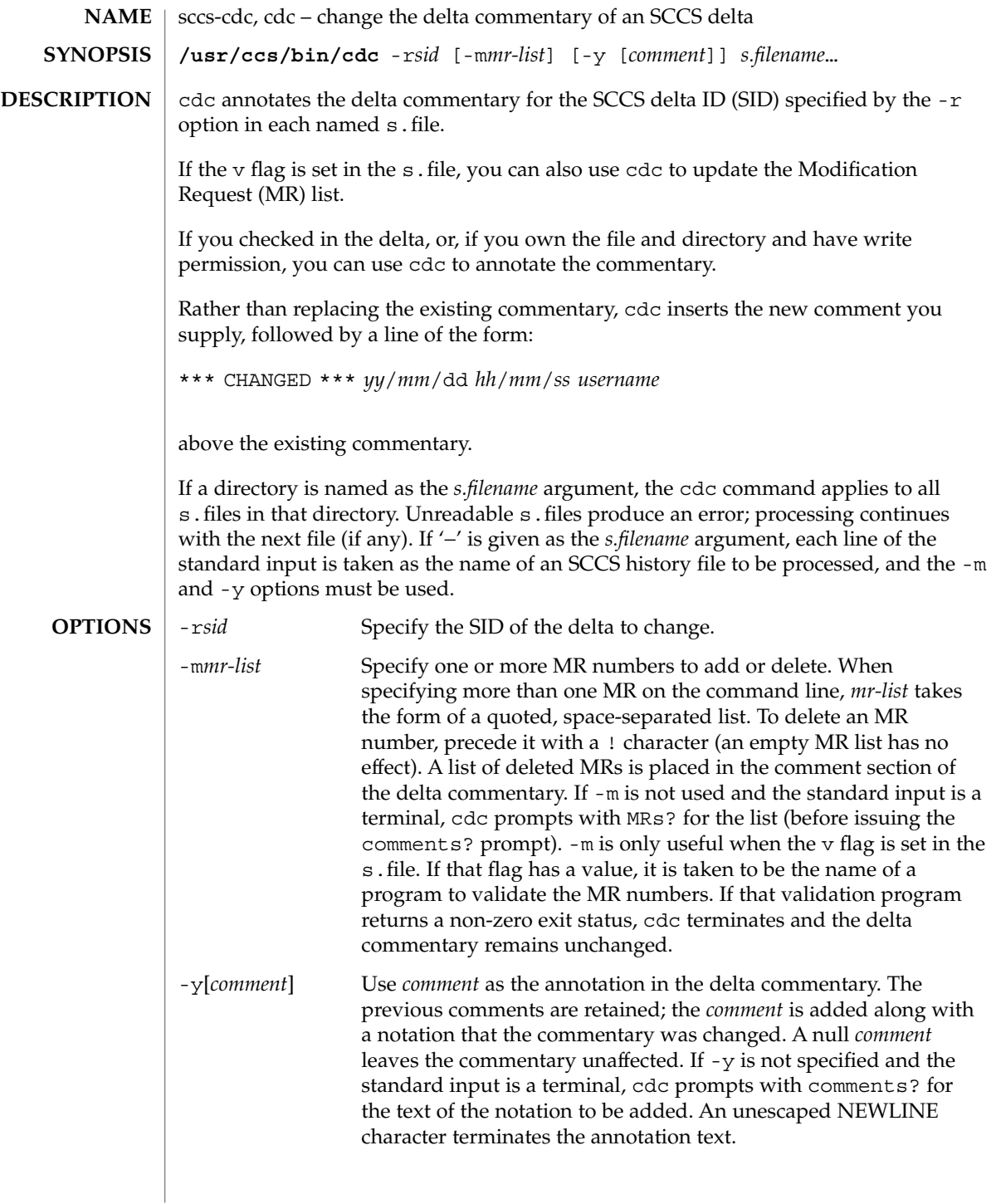

sccs-cdc(1)

**EXAMPLE 1** Changing the annotated commentary The following command: example% **cdc -r1.6 -y"corrected commentary" s.program.c** produces the following annotated commentary for delta 1.6 in s. program.c: D 1.6 88/07/05 23:21:07 username 9 0 00001/00000/00000 MRs: COMMENTS: corrected commentary \*\*\* CHANGED \*\*\* 88/07/07 14:09:41 username performance enhancements in main() z.file temporary lock file See attributes(5) for descriptions of the following attributes: **ATTRIBUTE TYPE ATTRIBUTE VALUE** Availability SUNWsprot sccs(1), sccs-admin(1), sccs-comb(1), sccs-delta(1), sccs-help(1), sccs-prs(1), sccs-prt(1), sccs-rmdel(1), what(1), sccsfile(4), attributes(5) Use the SCCS help command for explanations (see sccs-help(1)). **EXAMPLES FILES ATTRIBUTES SEE ALSO DIAGNOSTICS**

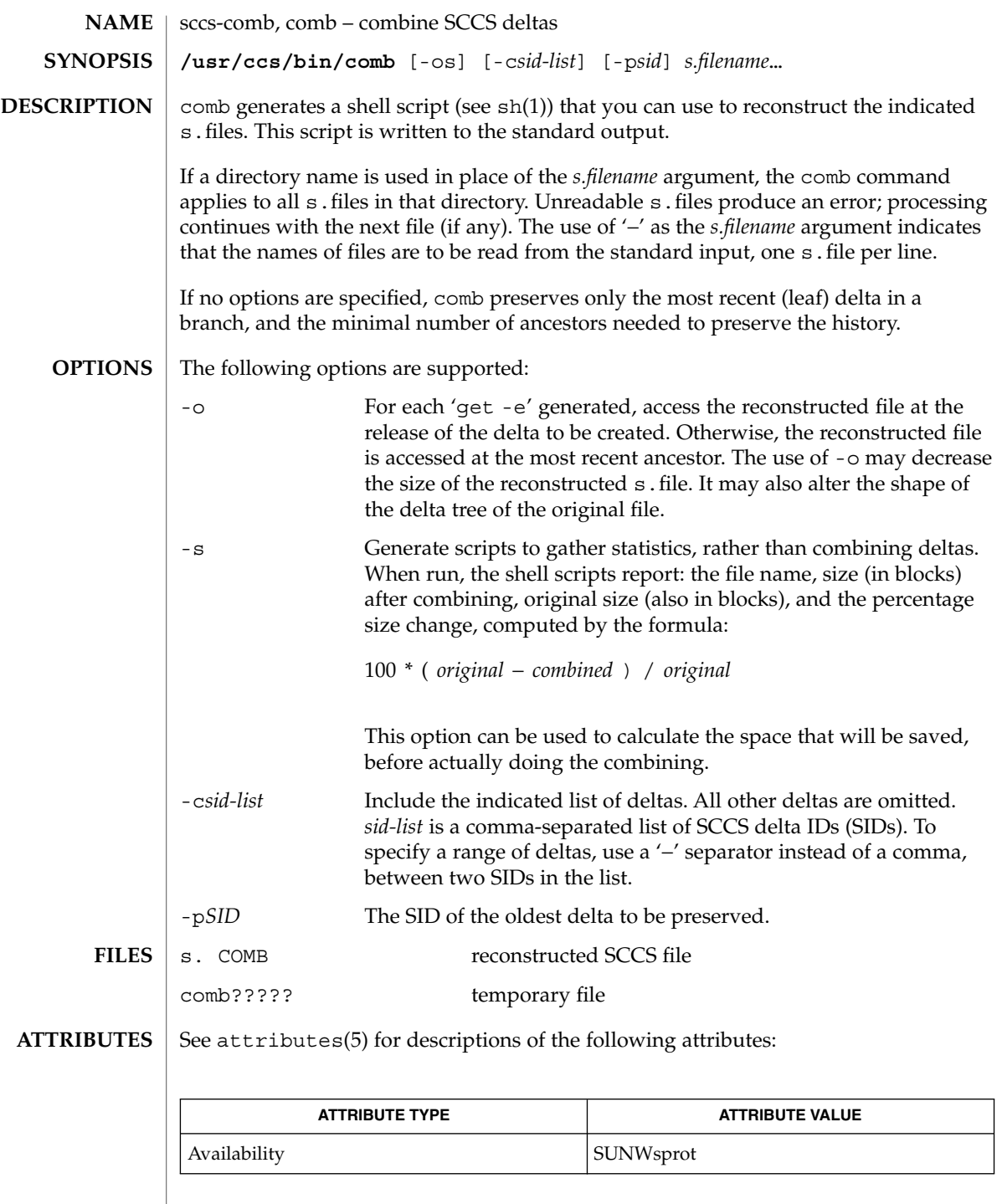

 $\overline{\phantom{a}}$ 

User Commands **1269**

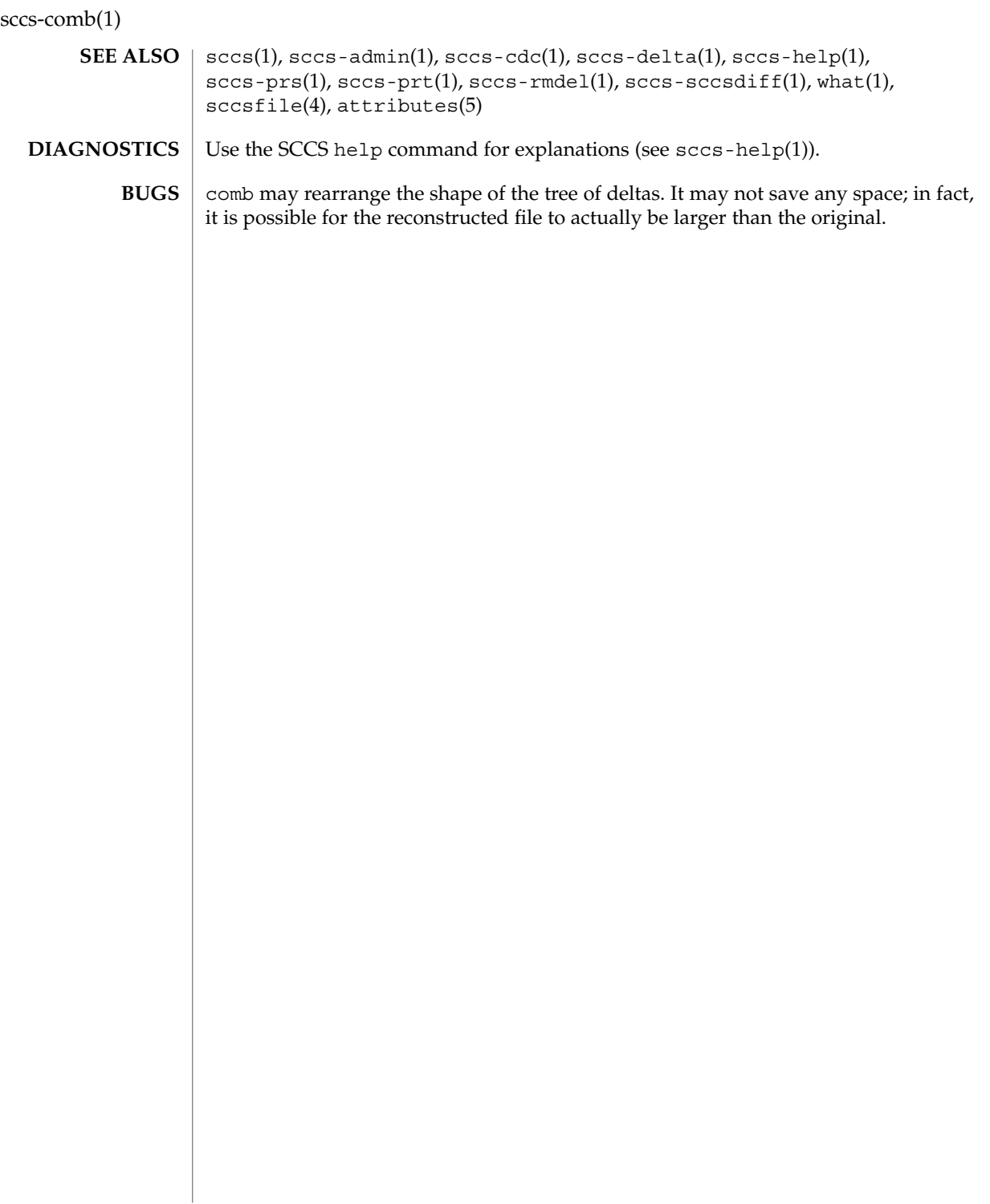

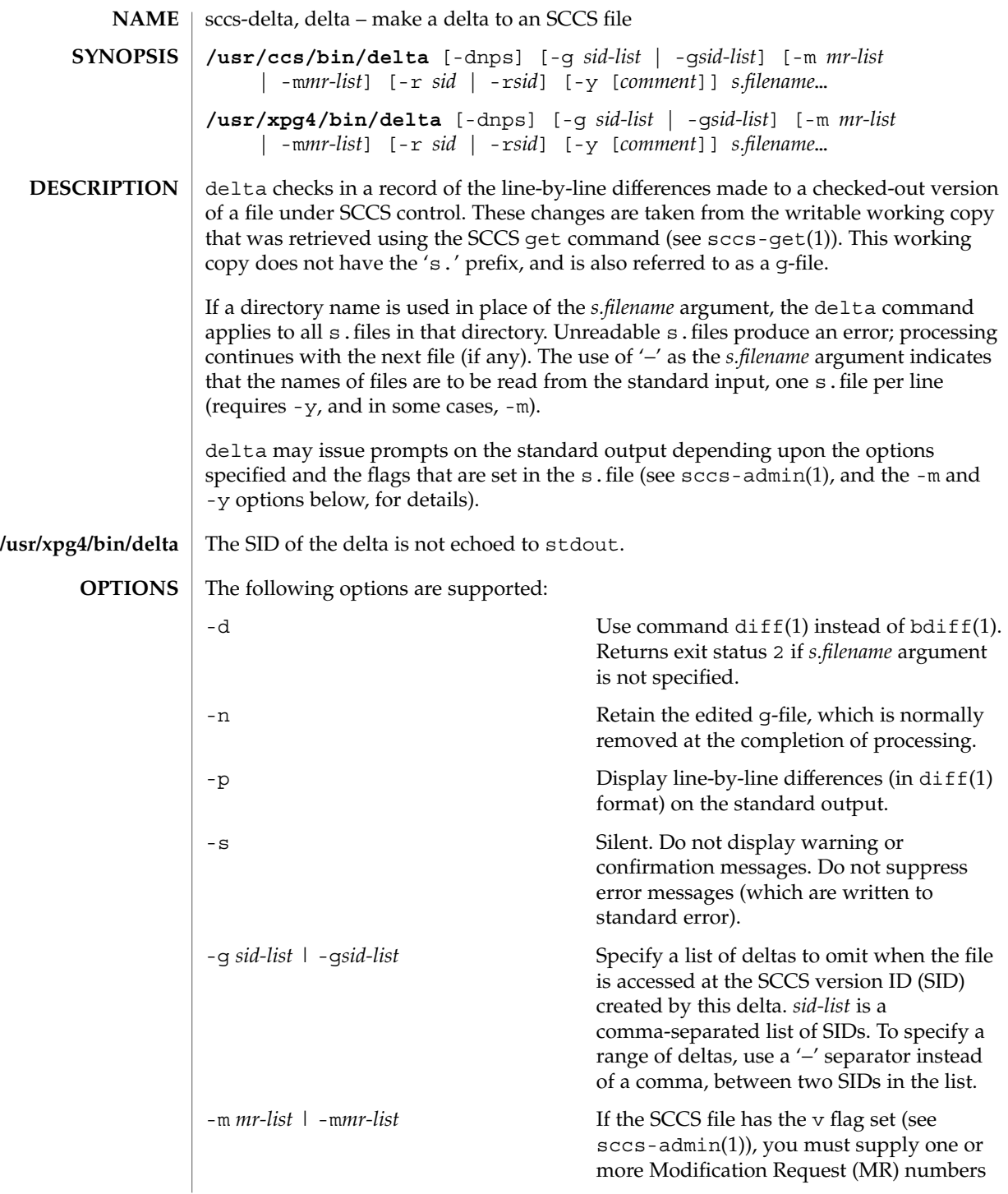

sccs-delta(1)

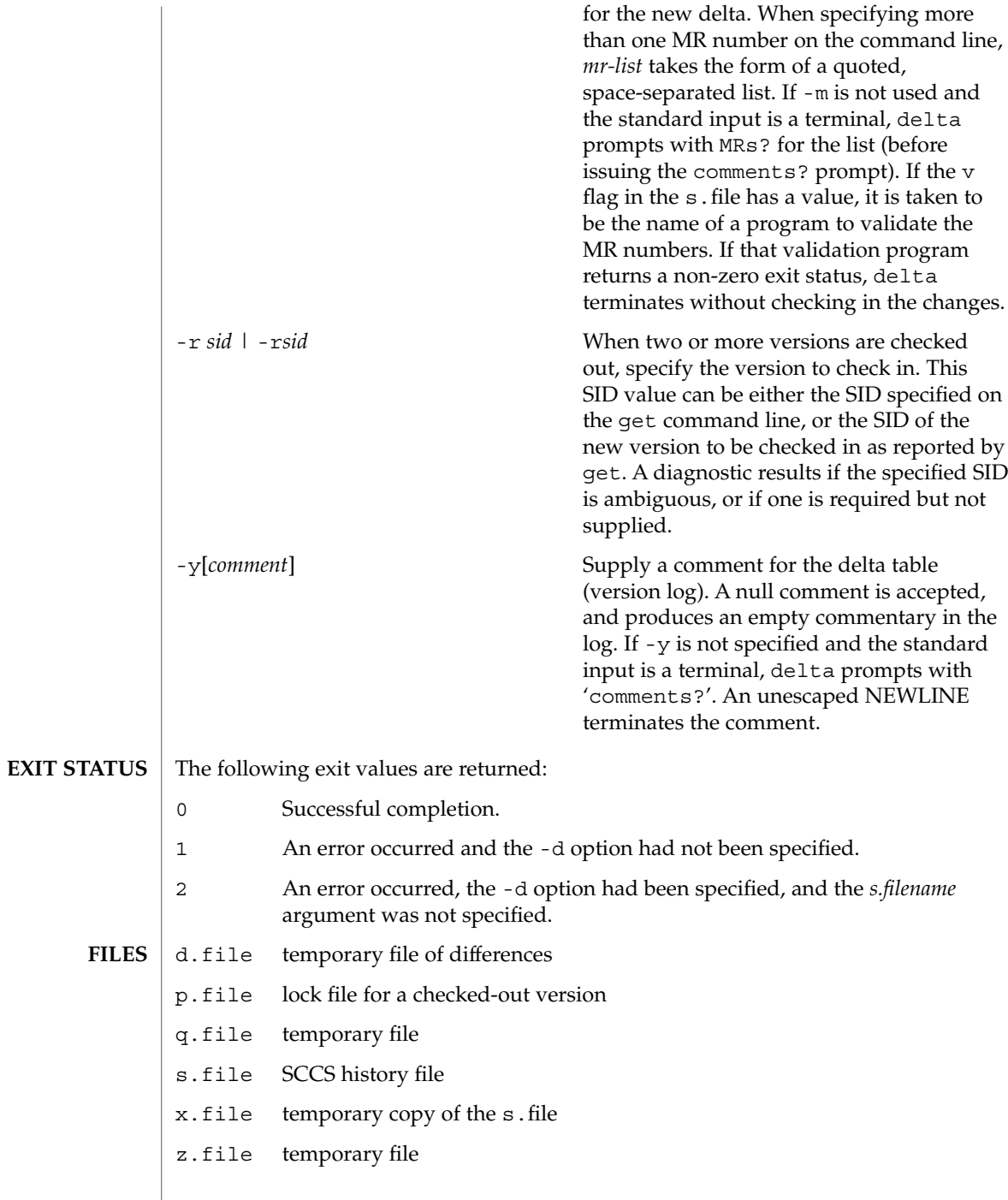

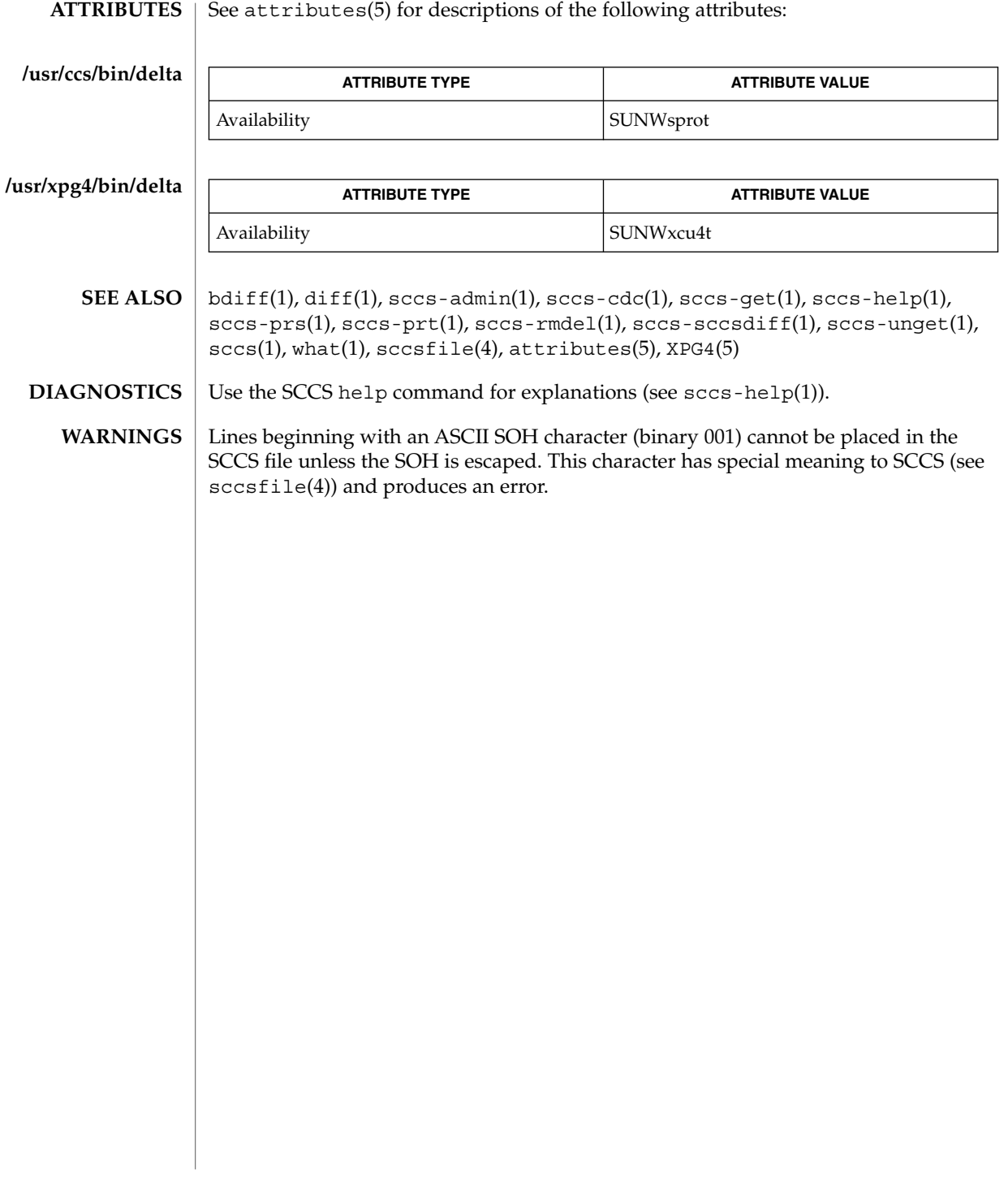

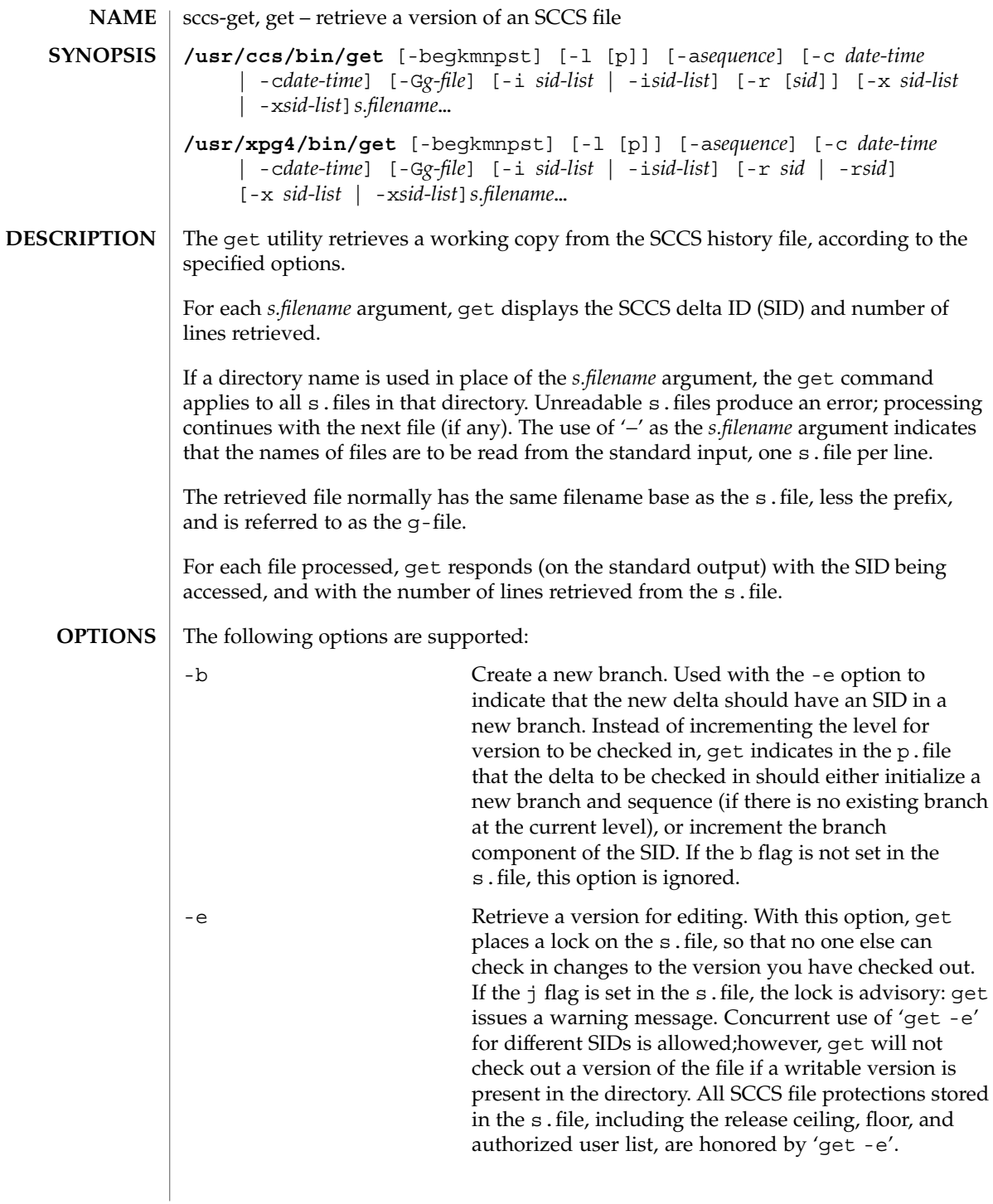

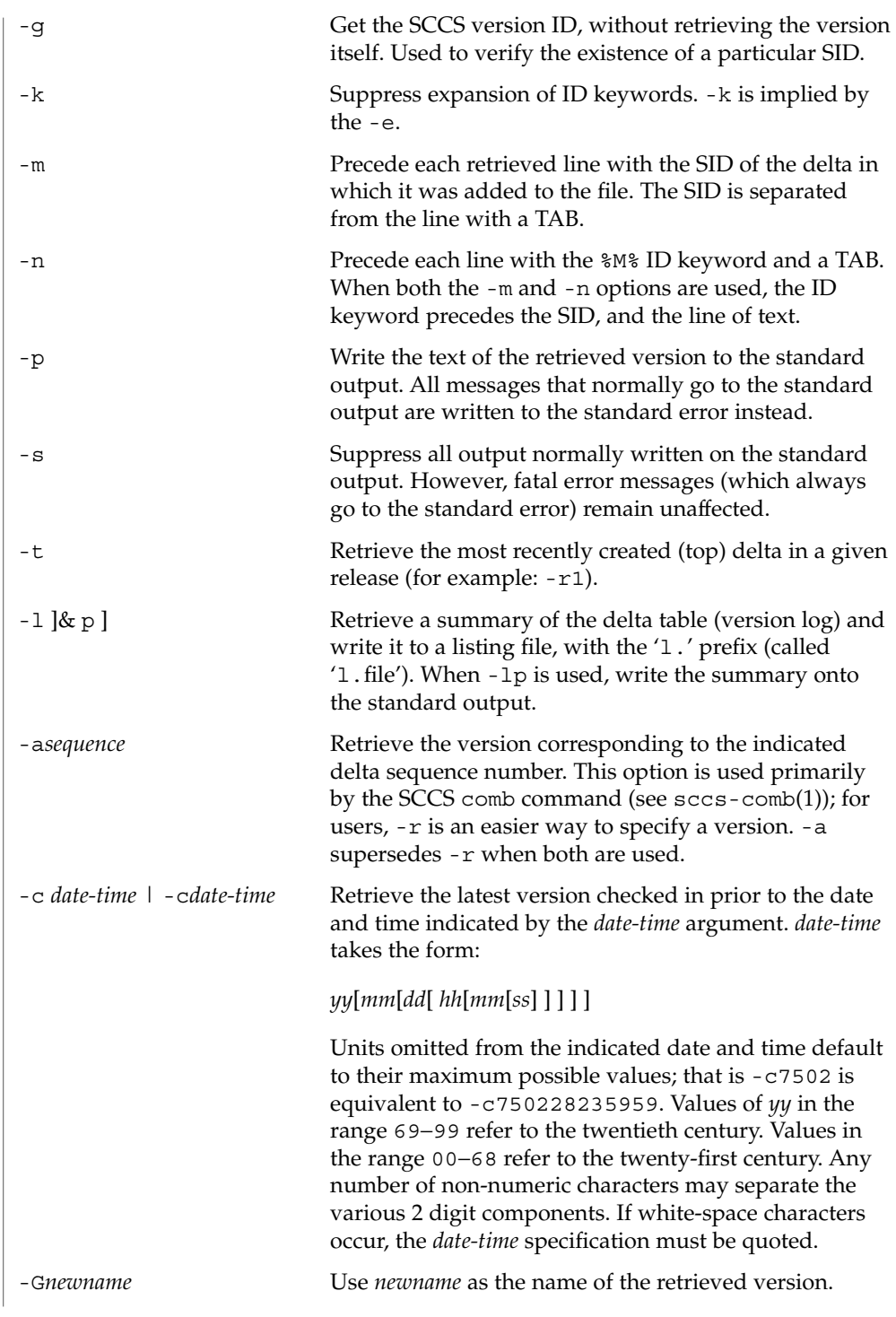

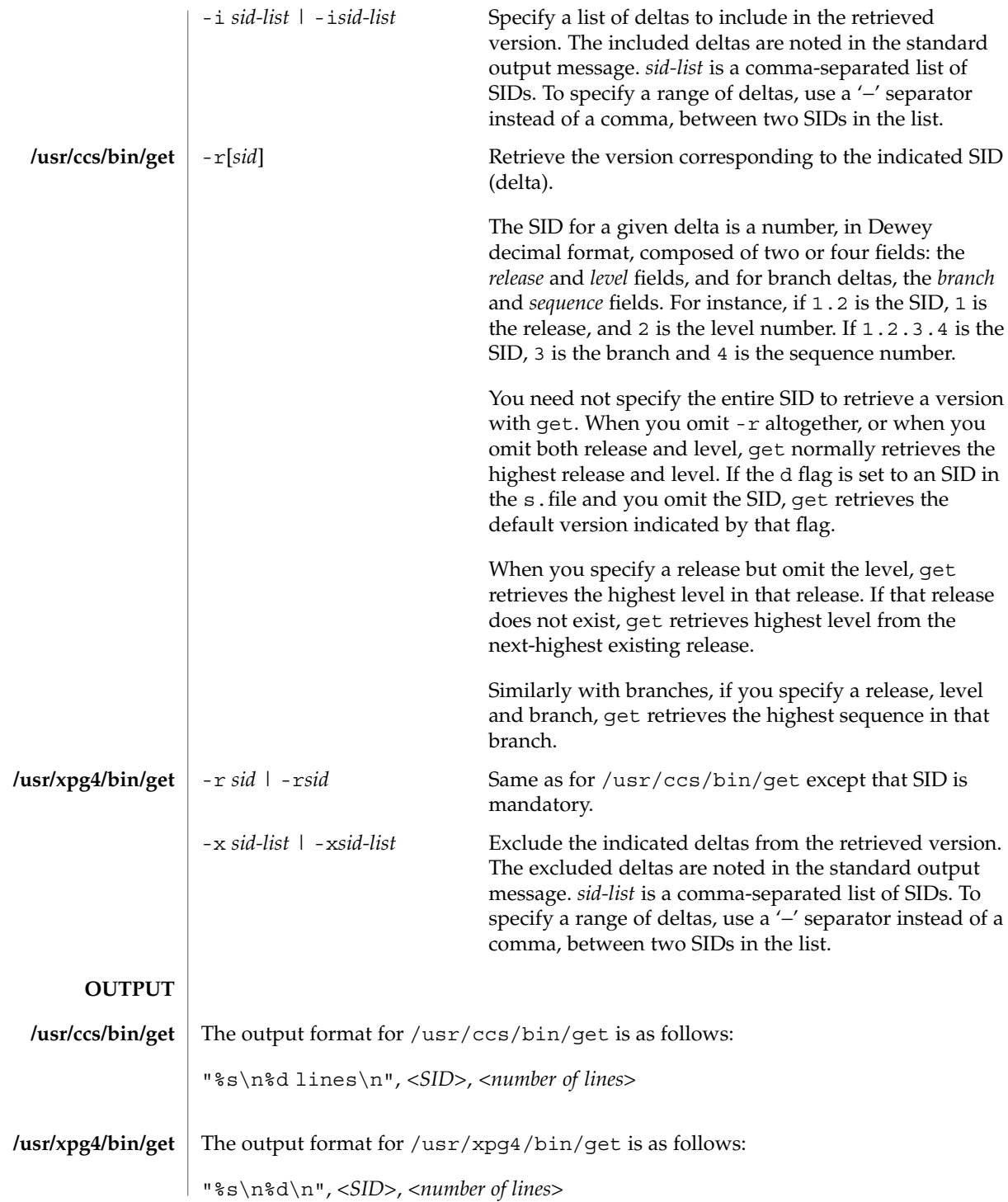

# **USAGE**

**ID Keywords**

In the absence of -e or -k, get expands the following ID keywords by replacing them with the indicated values in the text of the retrieved source.

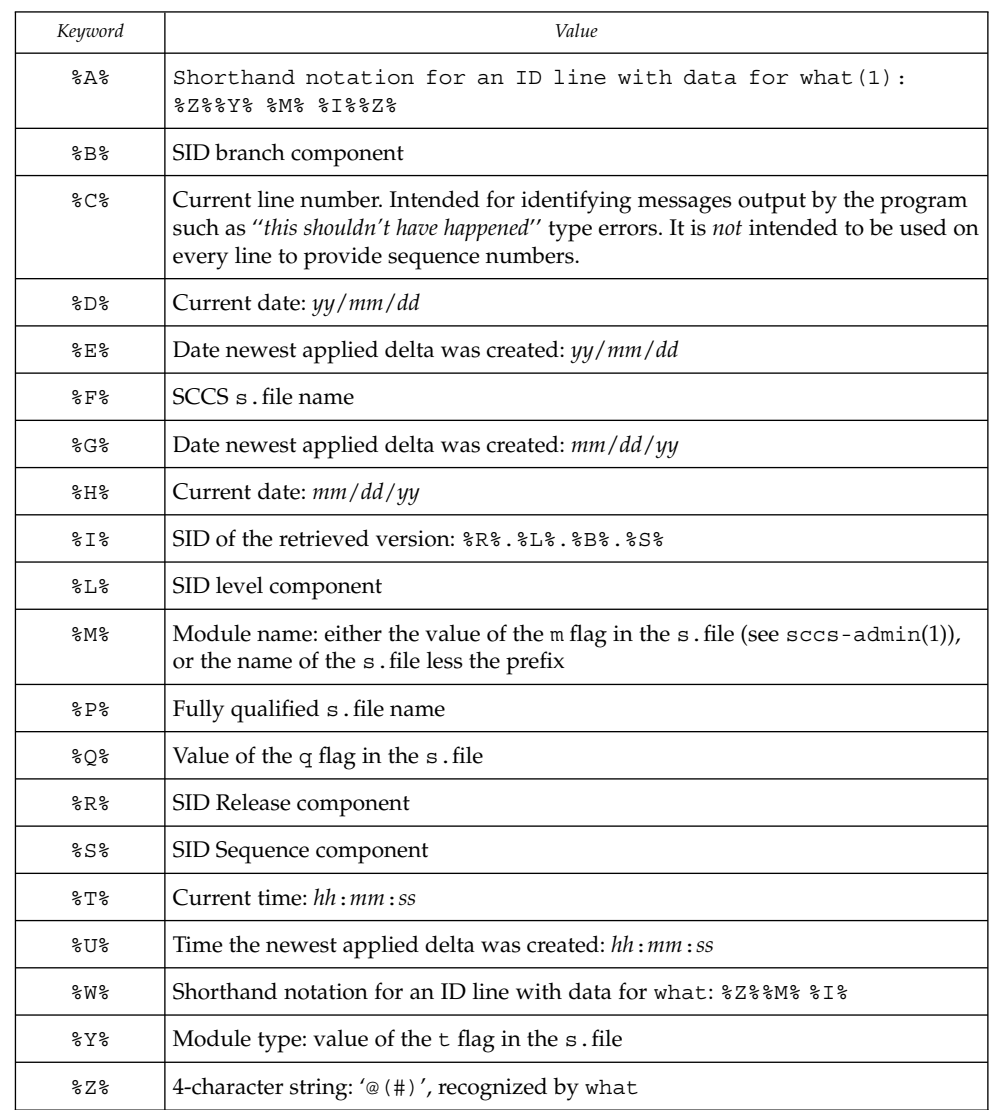

**ID String**

The table below explains how the SCCS identification string is determined for retrieving and creating deltas.

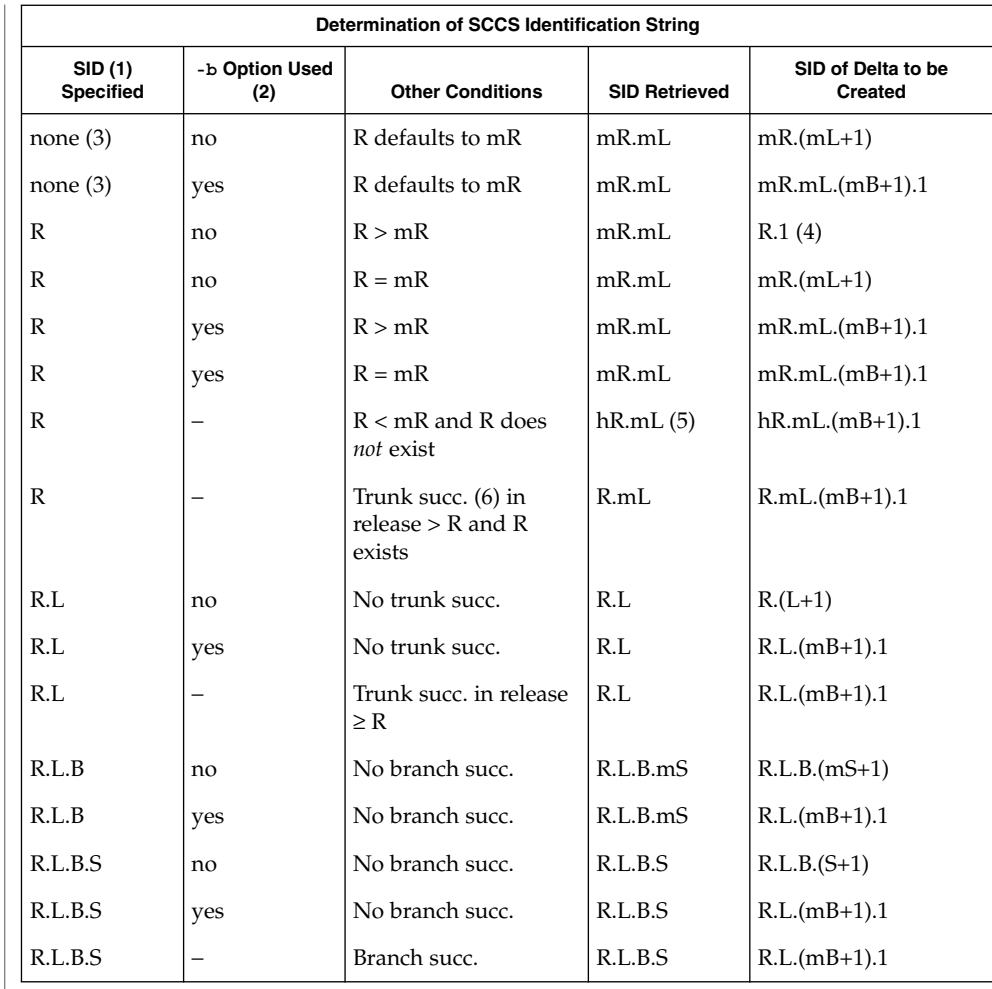

- (1) 'R', 'L', 'B', and 'S' are the 'release', 'level', 'branch', and 'sequence' components of the SID, respectively; 'm' means 'maximum'. Thus, for example, 'R.mL' means 'the maximum level number within release R'; 'R.L.(mB+1).1' means 'the first sequence number on the *new* branch (that is, maximum branch number plus one) of level L within release R'. Note: if the SID specified is of the form 'R.L', 'R.L.B', or 'R.L.B.S', each of the specified components *must* exist.
- (2) The -b option is effective only if the b flag is present in the file. An entry of '−' means 'irrelevant'.

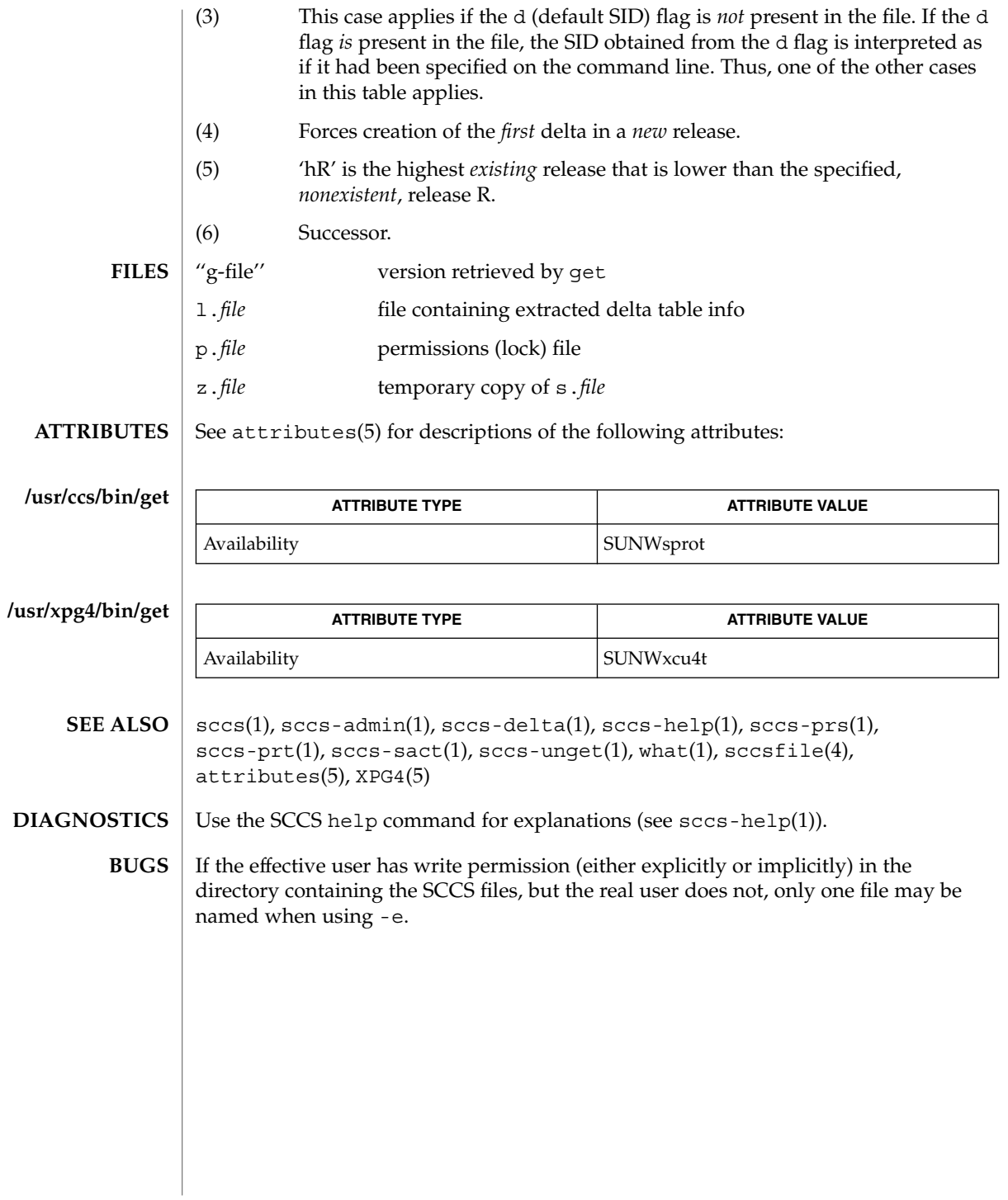

sccs-help(1)

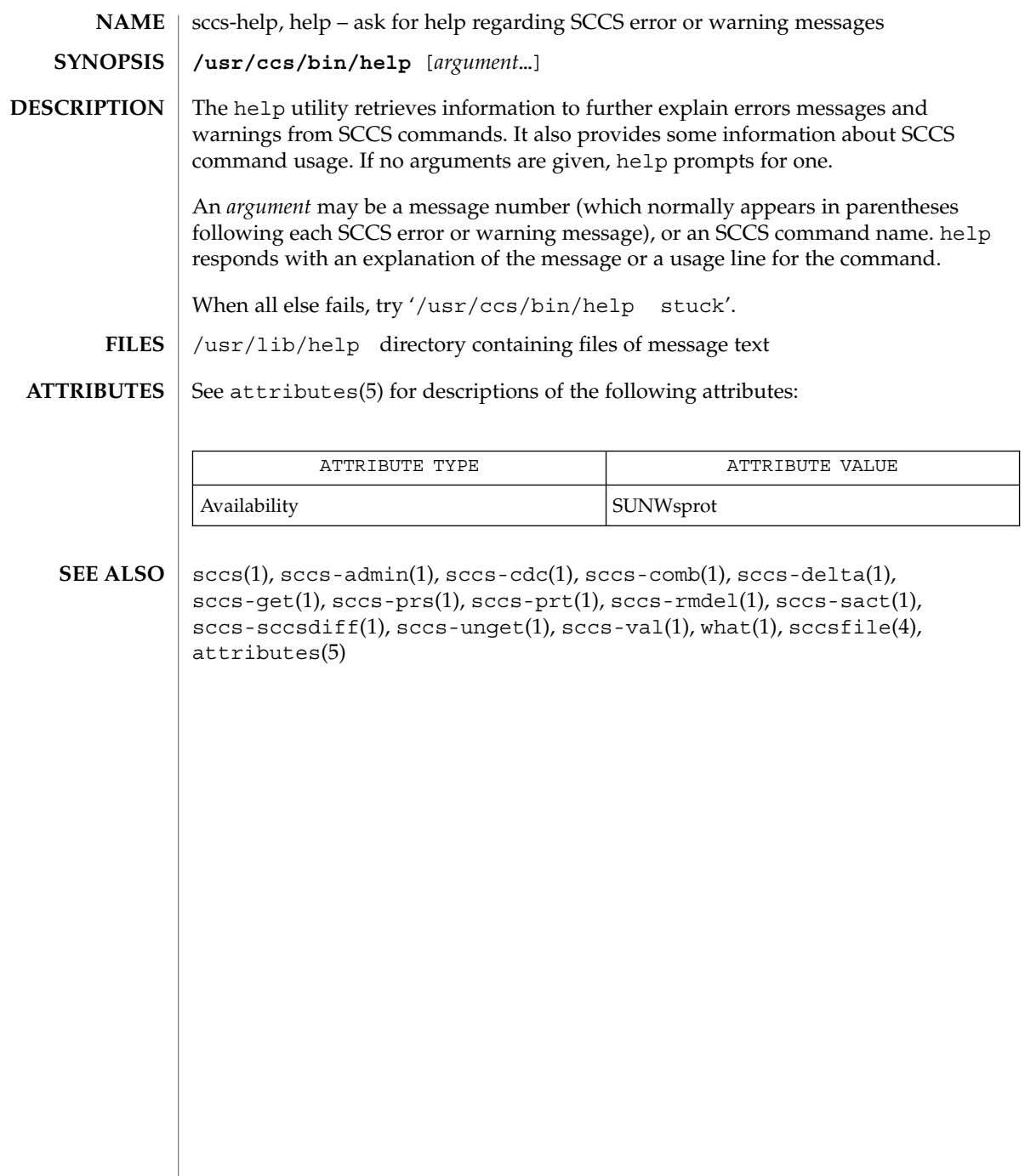

sccs-prs(1)

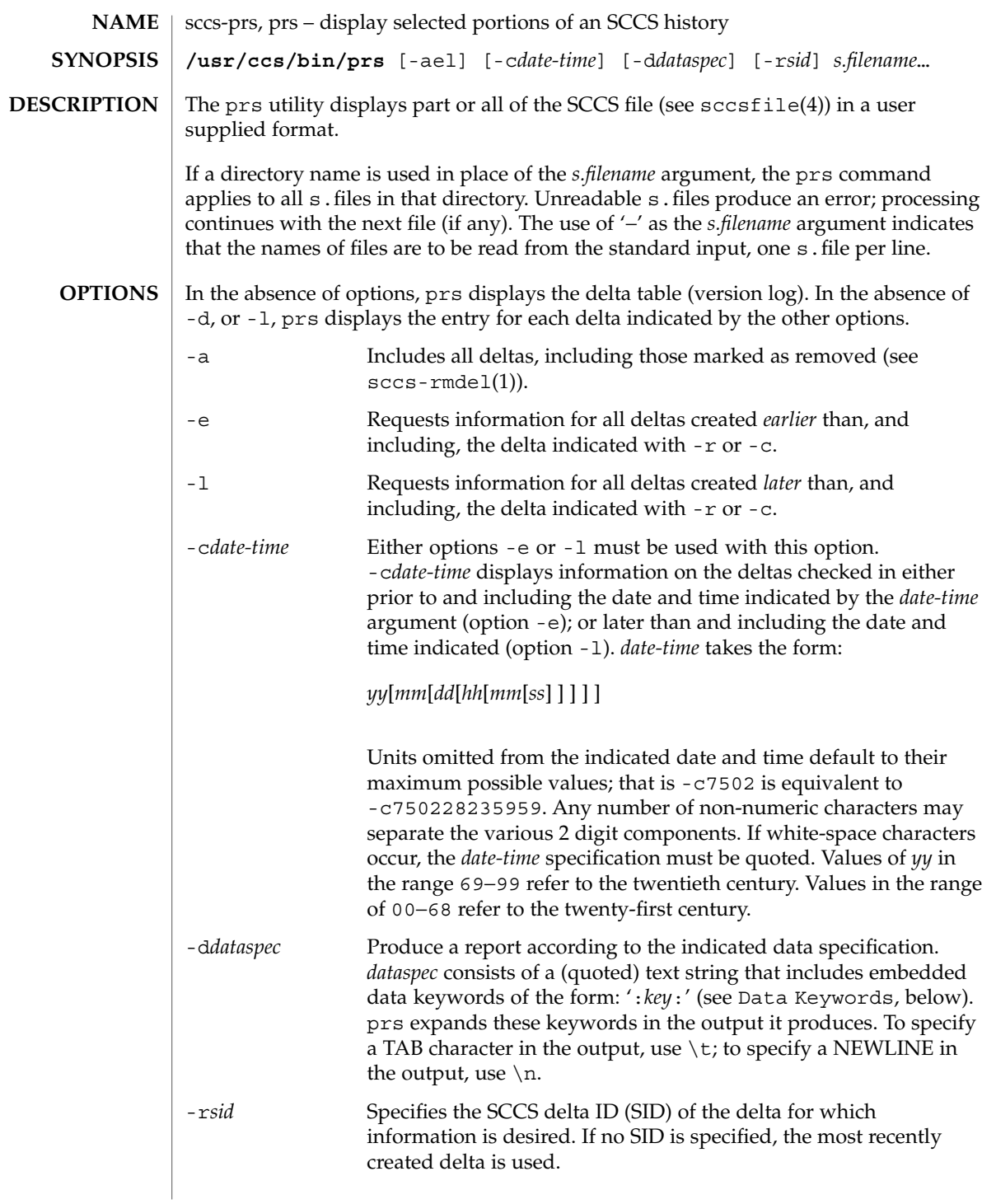

### sccs-prs(1)

## **USAGE**

### **Data Keywords**

Data keywords specify which parts of an SCCS file are to be retrieved. All parts of an SCCS file (see sccsfile(4)) have an associated data keyword. A data keyword may appear any number of times in a data specification argument to -d. These data keywords are listed in the table below:

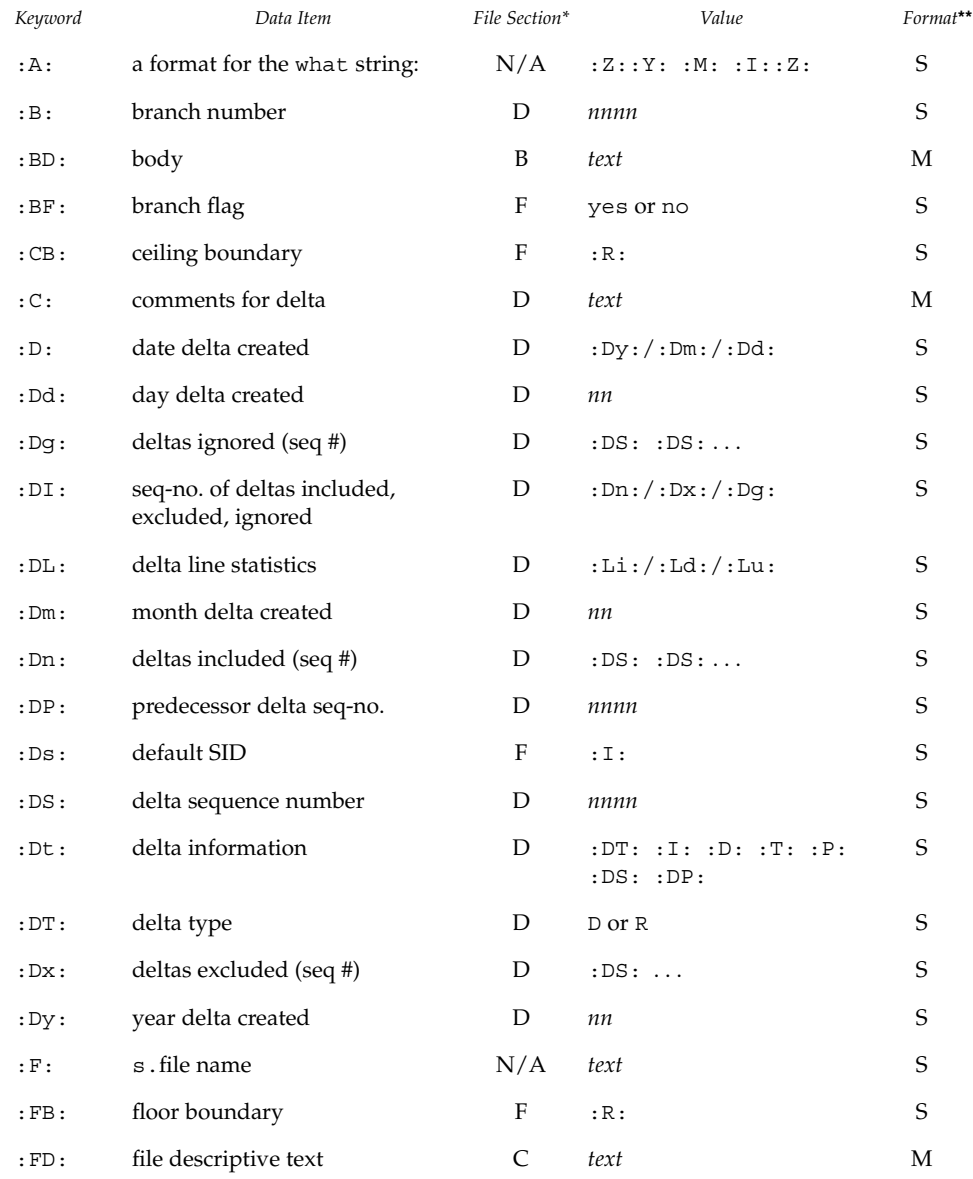

# sccs-prs(1)

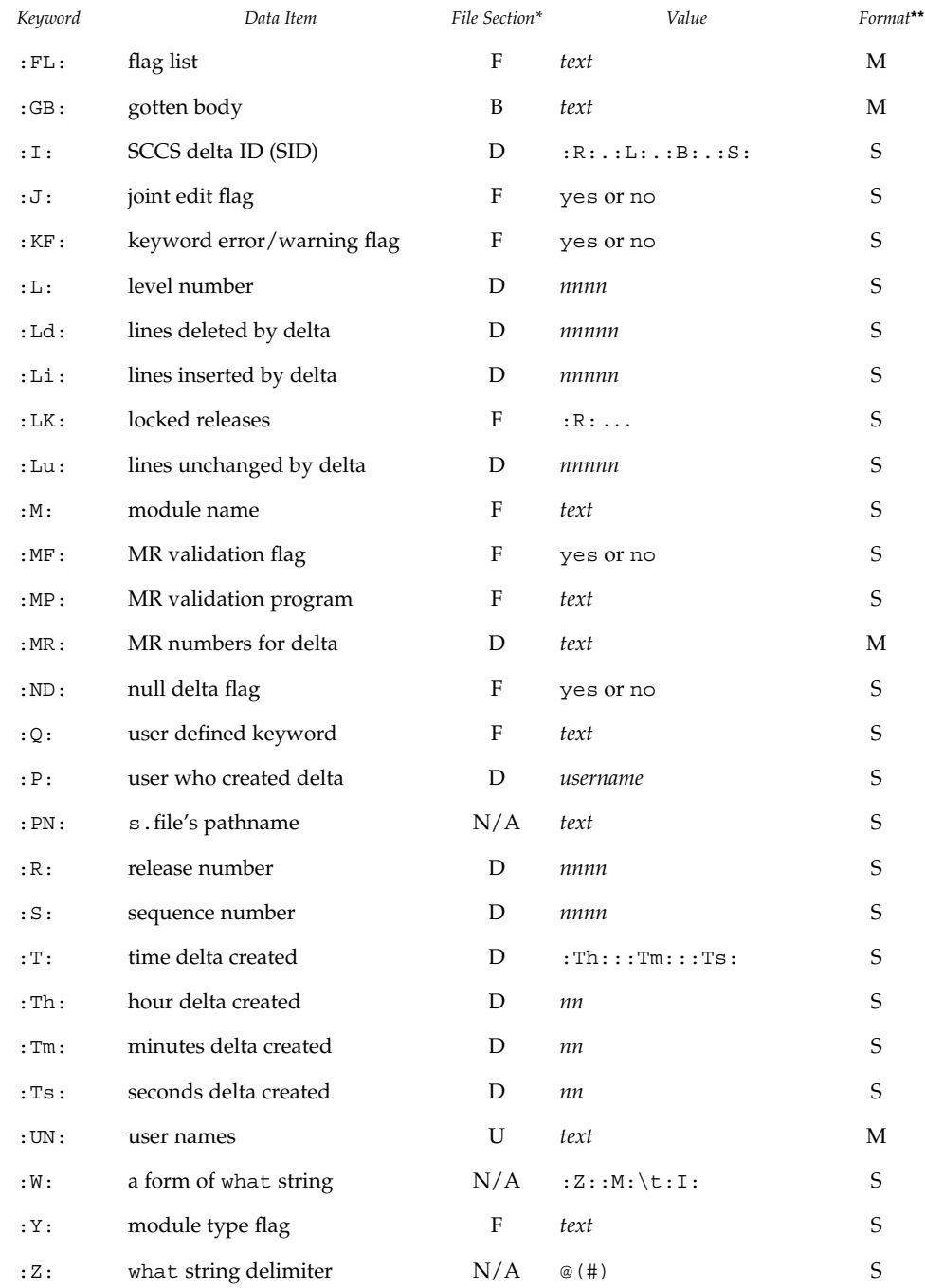

 $B = body, D = delta table, F = flags, U = user names$ 

User Commands **1283**

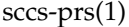

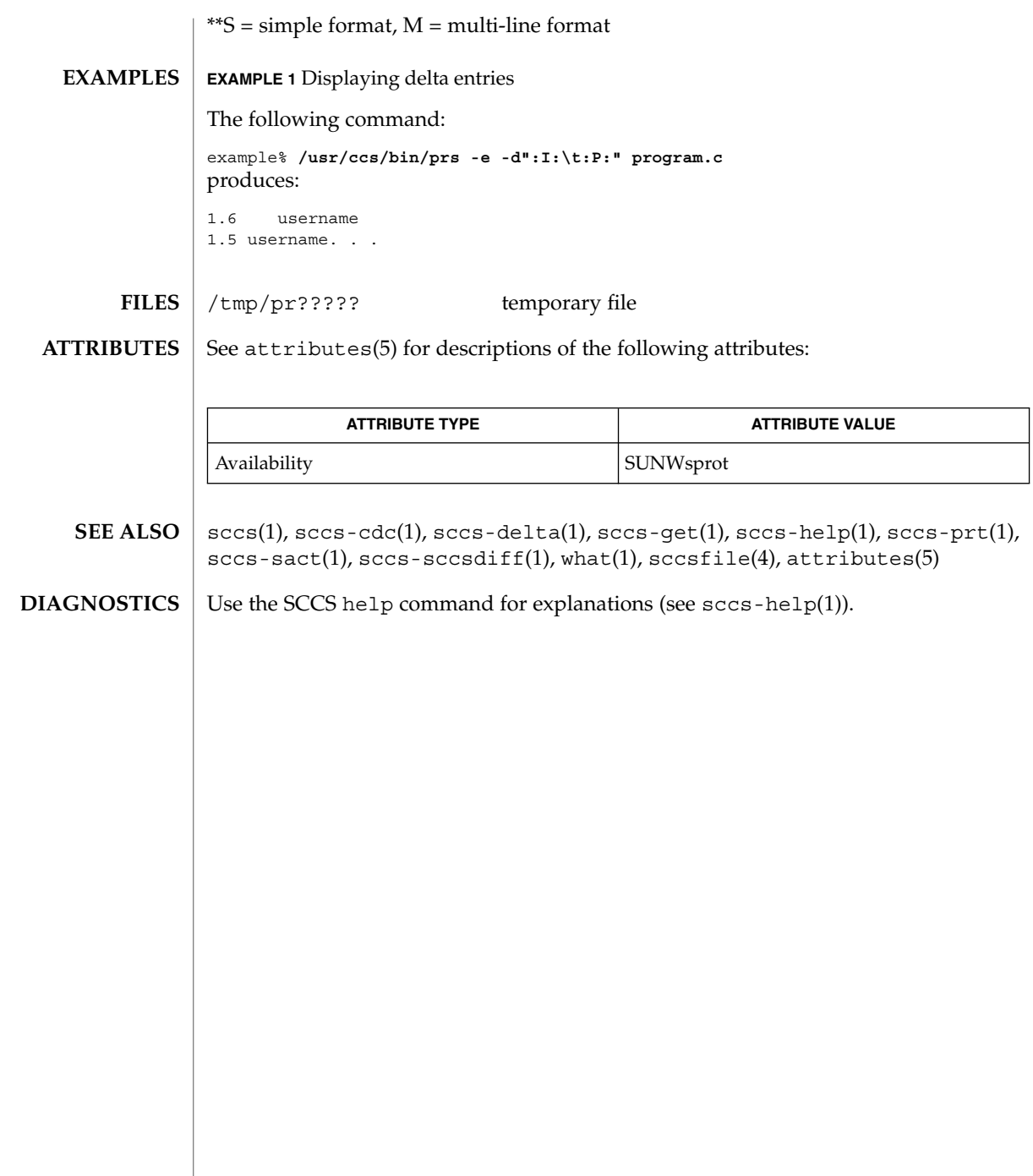

sccs-prt(1)

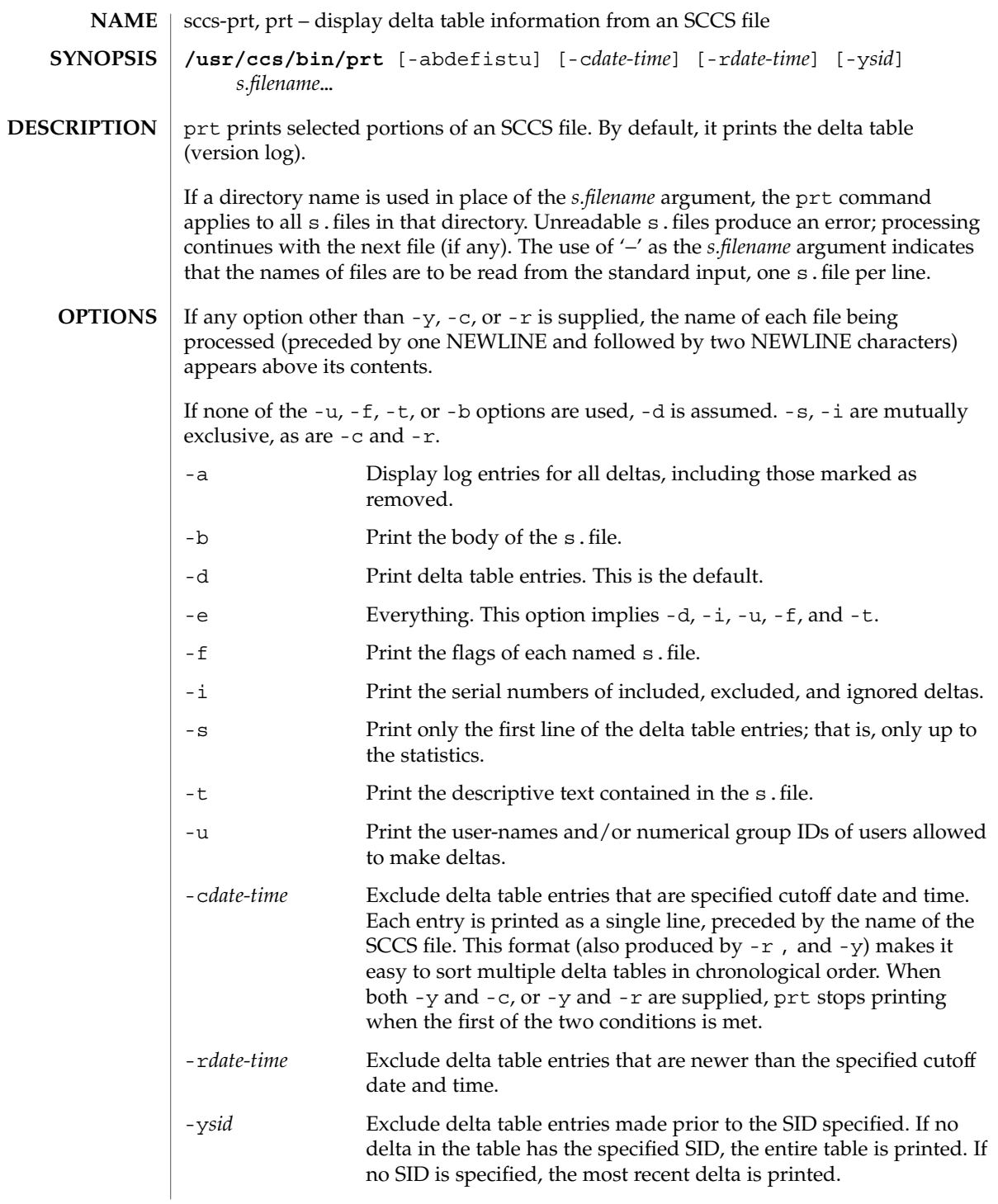

sccs-prt(1)

#### **USAGE**

**Output Format**

The following format is used to print those portions of the s. file that are specified by the various options.

- NEWLINE
- Type of delta (D or R)
- SPACE
- SCCS delta ID (SID)
- TAB
- Date and time of creation in the form: *yy*/*mm*/dd *hh*/*mm*/*ss*
- SPACE
- Username the delta's creator
- TAB
- Serial number of the delta
- **SPACE**
- Predecessor delta's serial number
- TAB
- Line-by-line change statistics in the form: *inserted*/*deleted*/*unchanged*
- **NEWLINE**
- List of included deltas, followed by a NEWLINE (only if there were any such deltas and the -i options was used)
- List of excluded deltas, followed by a NEWLINE (only if there were any such deltas and the -i options was used)
- List of ignored deltas, followed by a NEWLINE (only if there were any such deltas and the -i options was used)
- List of modification requests (MRs), followed by a NEWLINE (only if any MR numbers were supplied).
- Lines of the delta commentary (if any), followed by a NEWLINE.

#### **EXAMPLE 1** Examples of prt. **EXAMPLES**

The following command:

example% /usr/ccs/bin/prt -y program.c

produces a one-line display of the delta table entry for the most recent version:

s.program.c: D 1.6 88/07/06 21:39:39 username 5 4 00159/00080/00636...

# sccs-prt(1)

User Commands **1287**

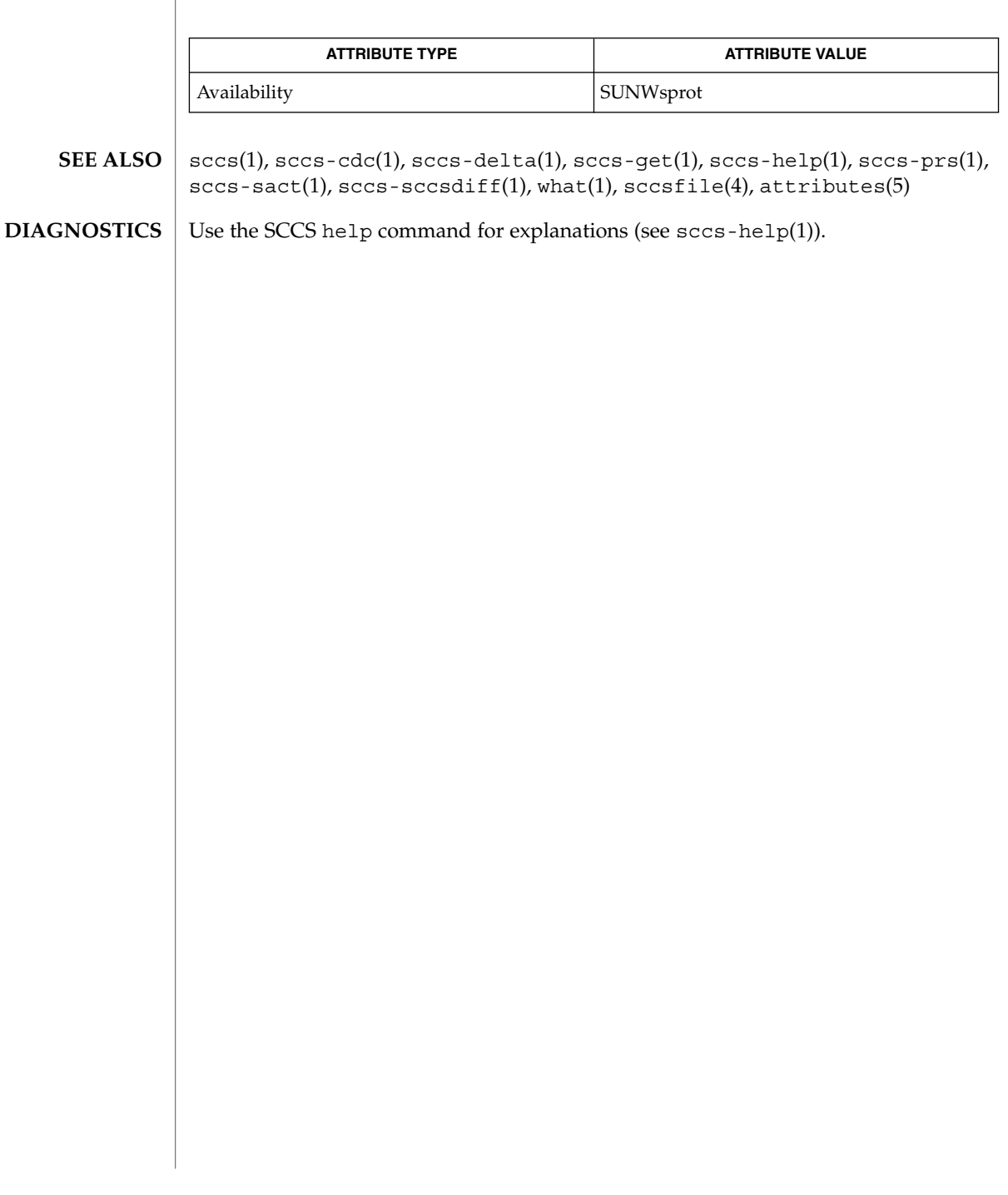

**ATTRIBUTES** | See attributes(5) for descriptions of the following attributes:

sccs-rmdel(1)

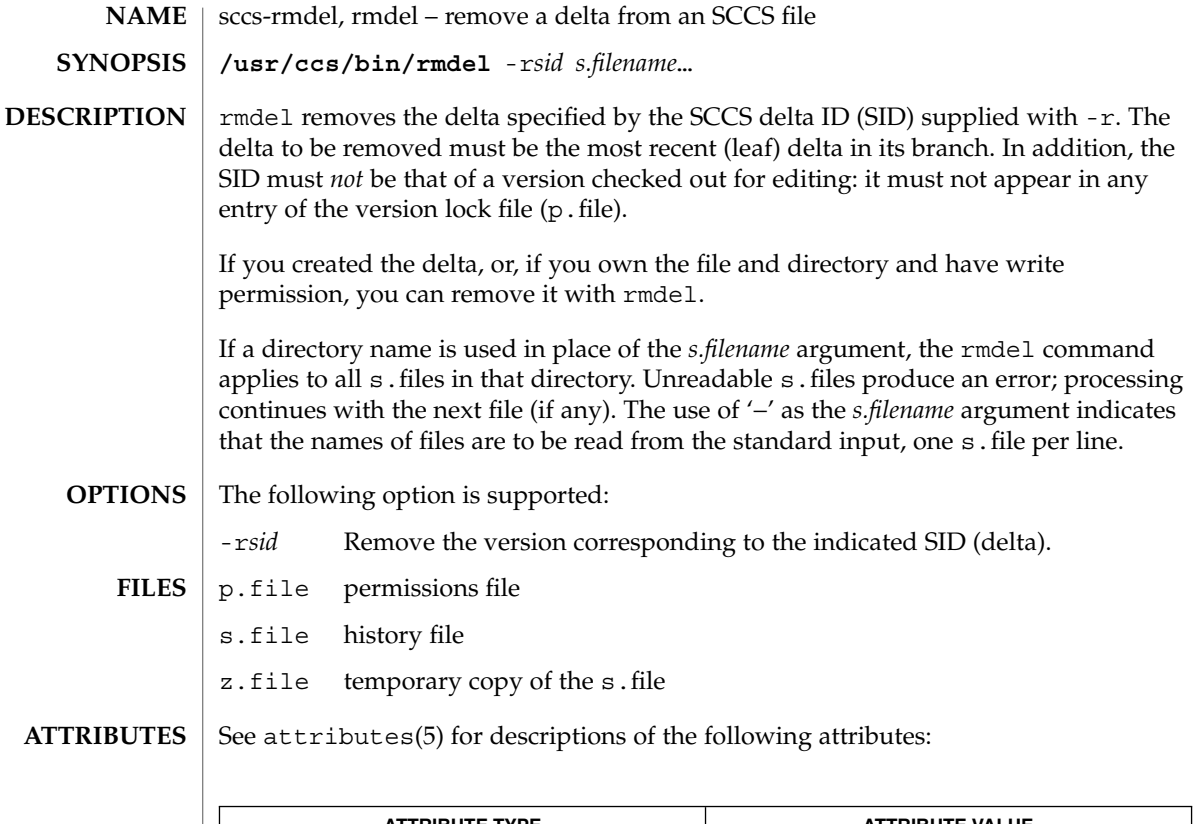

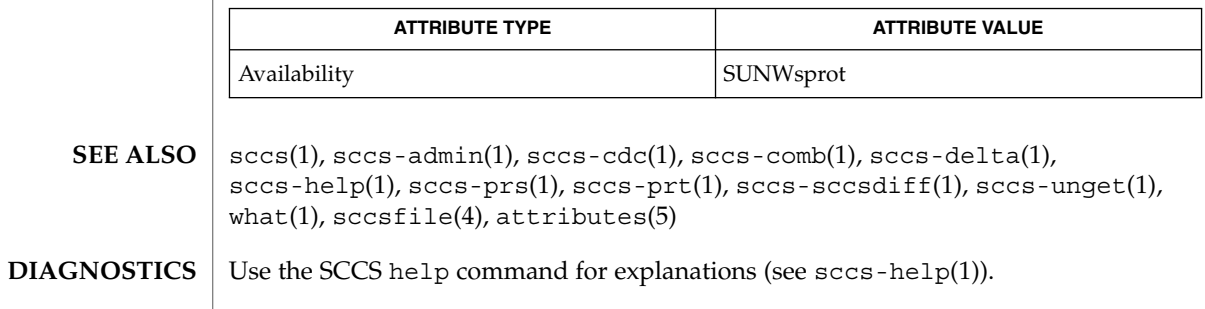

sccs-sact(1)

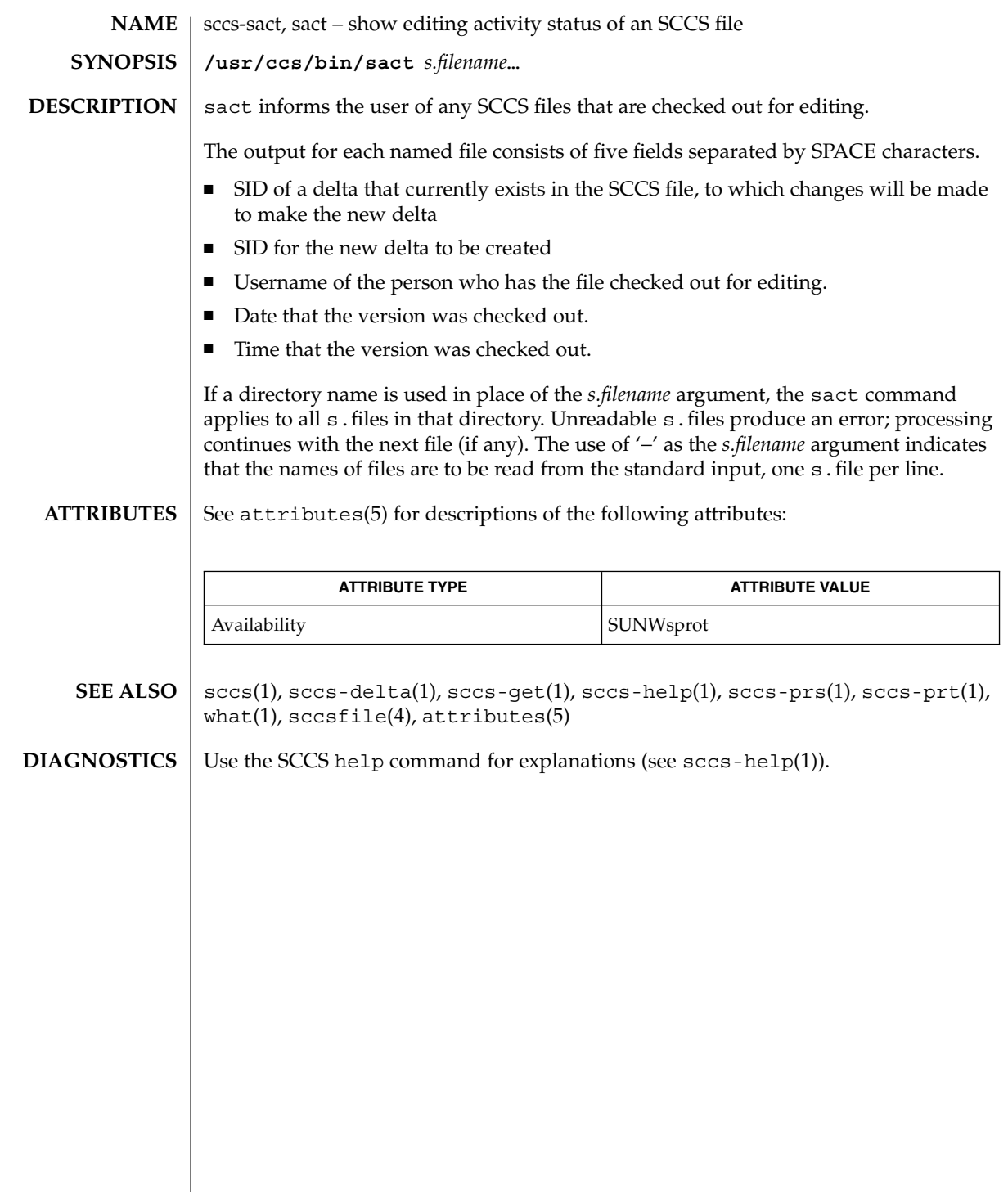

sccs-sccsdiff(1)

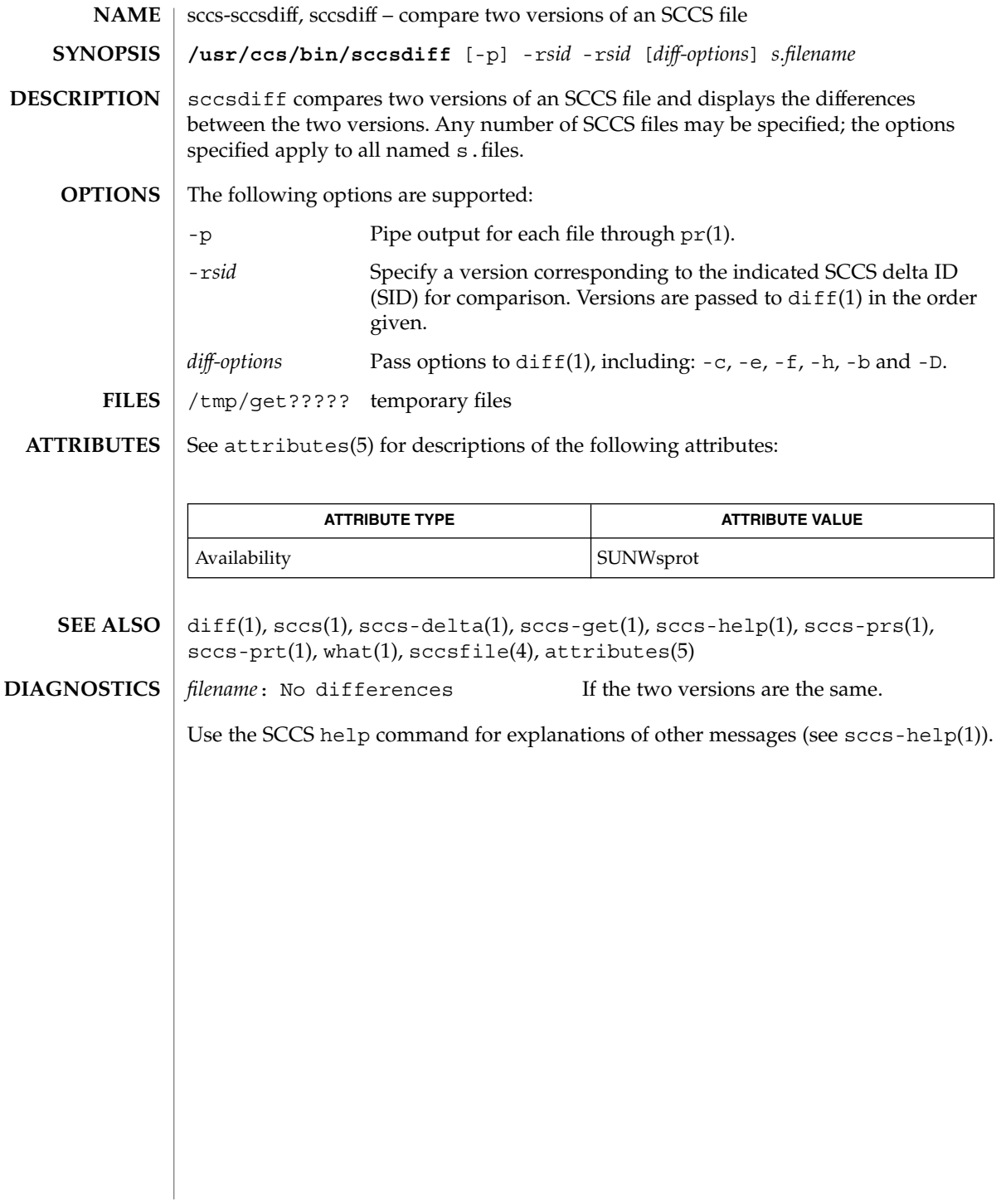

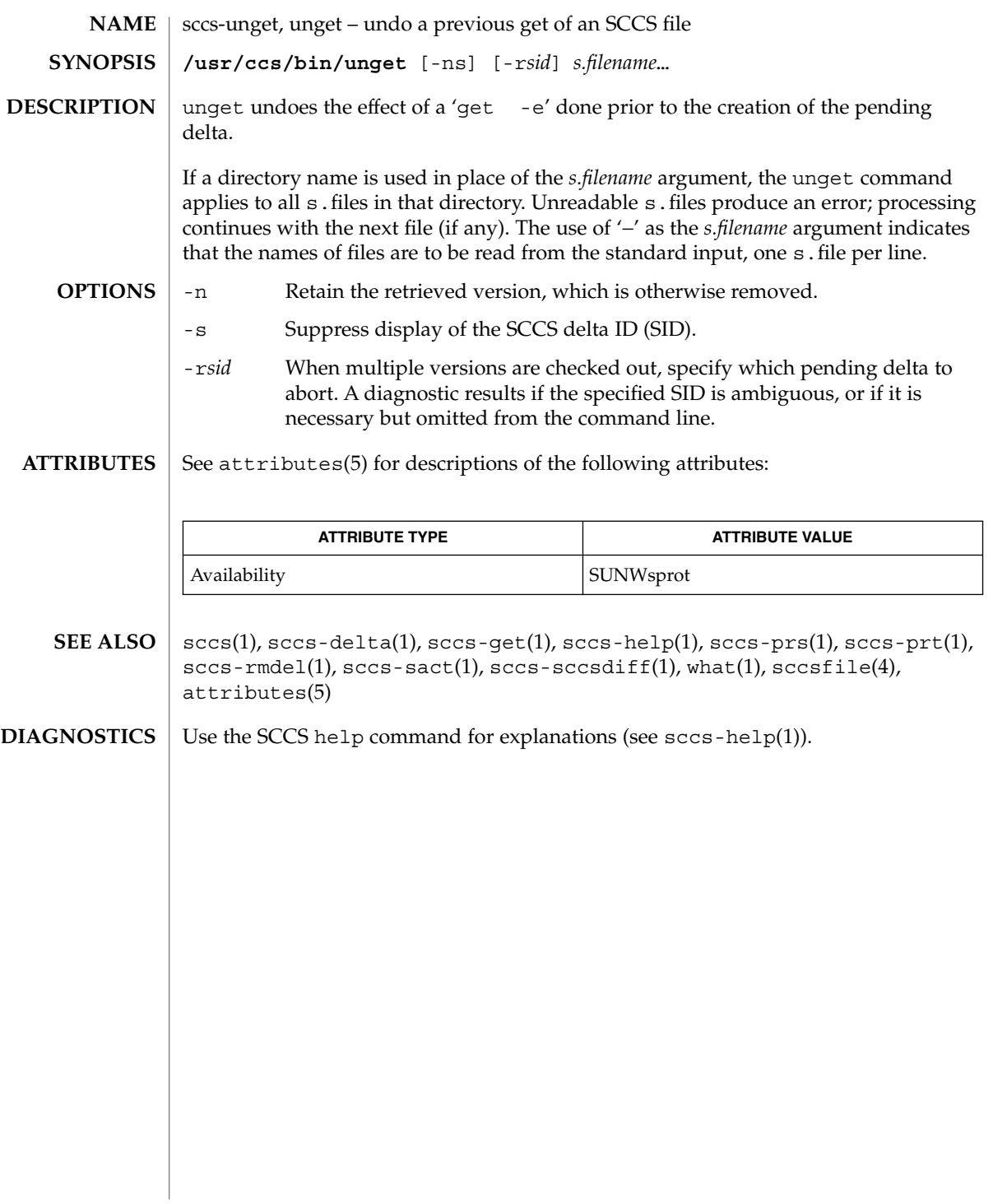

sccs-val(1)

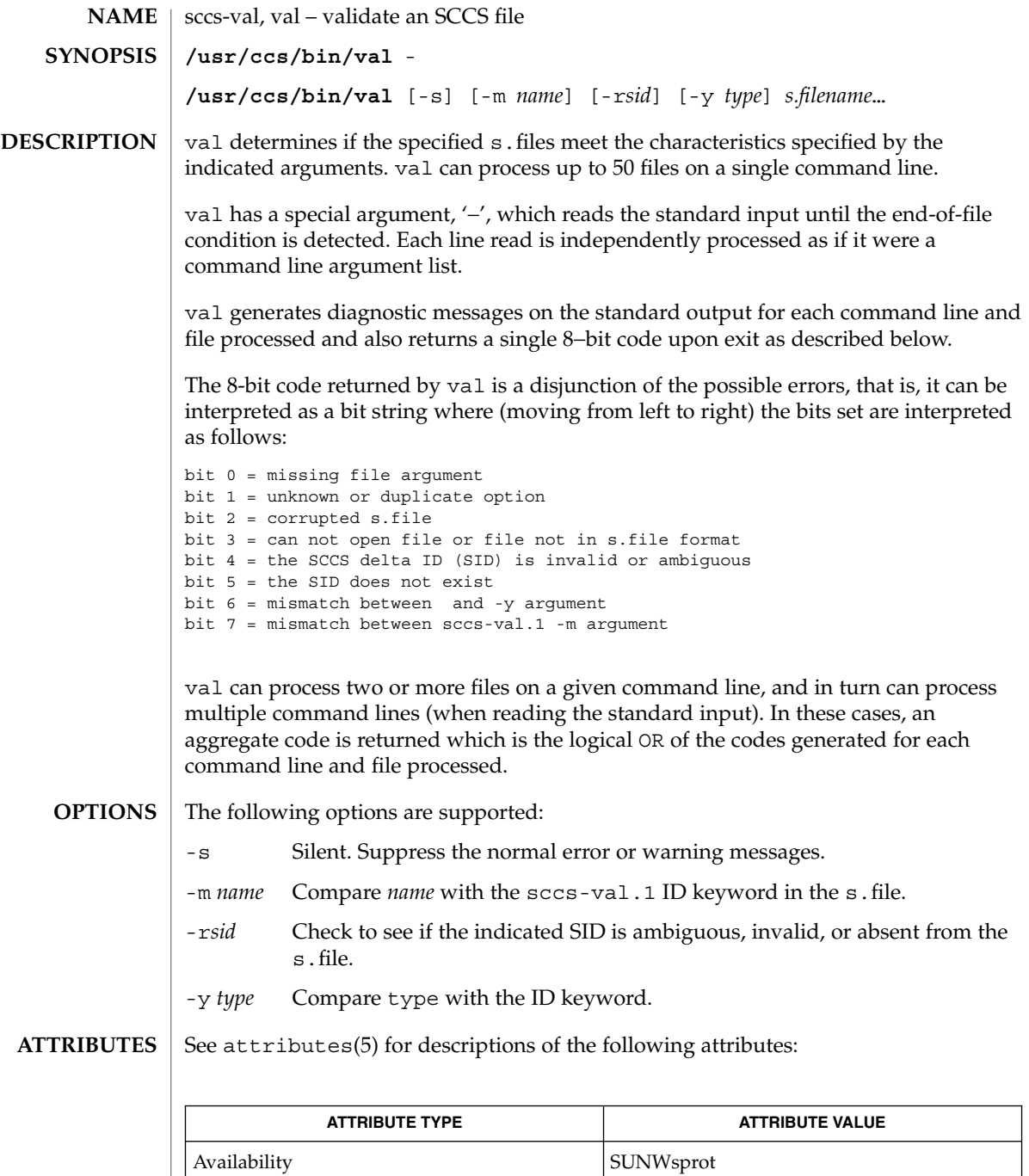

## sccs-val(1)

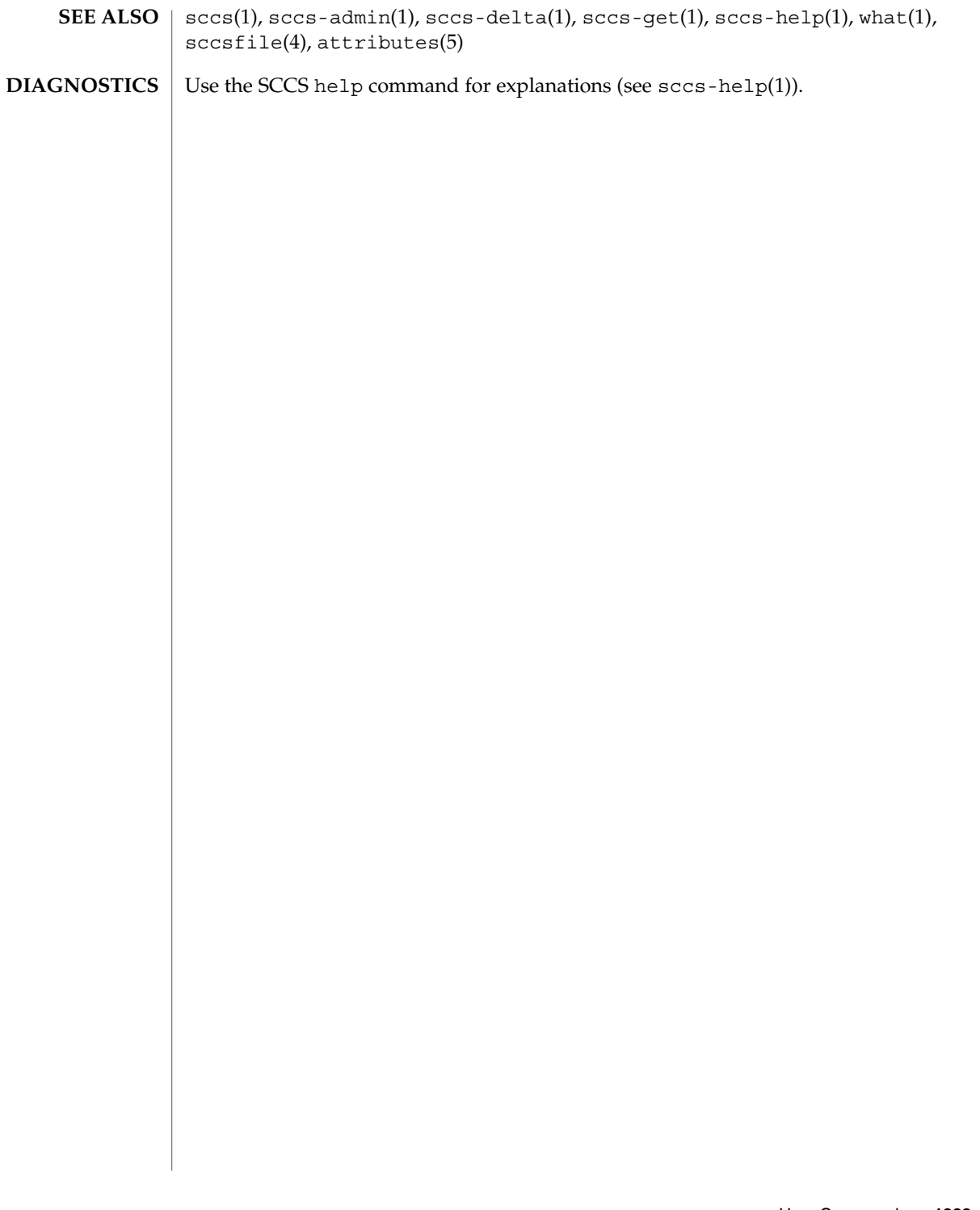

script(1)

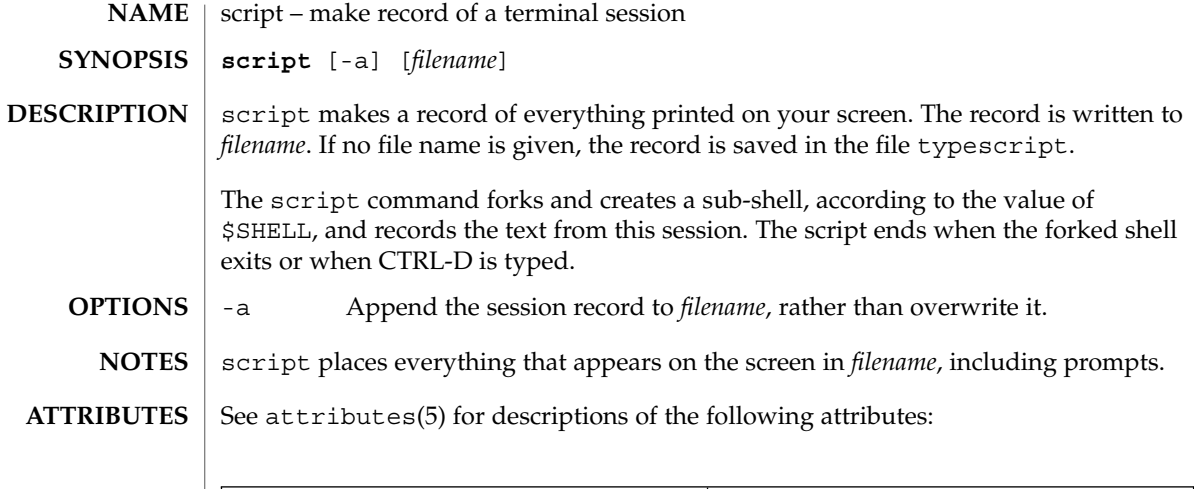

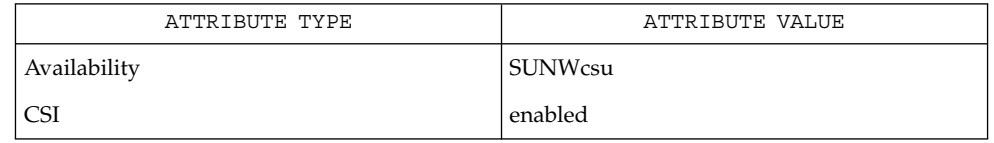

 $\textbf{SEE\ ALSO}\text{ \textcolor{black}{\mid} } \text{attributes (5)}$ 

**1294** man pages section 1: User Commands • Last Revised 8 Feb 1994

sdiff – print differences between two files side-by-side **sdiff** [-l] [-s] [-o *output*] [-w *n*] *filename1 filename2* sdiff uses the output of the diff command to produce a side-by-side listing of two files indicating lines that are different. Lines of the two files are printed with a blank gutter between them if the lines are identical,  $a < in$  the gutter if the line appears only in *filename1*, a > in the gutter if the line appears only in *filename2*, and a | for lines that are different. (See the EXAMPLES section below.) -l Print only the left side of any lines that are identical.to -s Do not print identical lines. -o *output* Use the argument *output* as the name of a third file that is created as a user-controlled merge of *filename1* and *filename2*. Identical lines of *filename1* and *filename2* are copied to *output*. Sets of differences, as produced by diff, are printed; where a set of differences share a common gutter character. After printing each set of differences, sdiff prompts the user with a % and waits for one of the following user-typed commands: l Append the left column to the output file. r Append the right column to the output file. s Turn on silent mode; do not print identical lines. v Turn off silent mode. e l Call the editor with the left column. e r Call the editor with the right column. e b Call the editor with the concatenation of left and right. e Call the editor with a zero length file. q Exit from the program. On exit from the editor, the resulting file is concatenated to the end of the *output* file. -w *n* Use the argument *n* as the width of the output line. The default line length is 130 characters. See largefile(5) for the description of the behavior of sdiff when encountering files greater than or equal to 2 Gbyte ( $2^{31}$  bytes). **EXAMPLE 1** An example of the sdiff command. A sample output of sdiff follows.  $x \quad | \quad v$ a a b < **NAME SYNOPSIS DESCRIPTION OPTIONS USAGE EXAMPLES**

sdiff(1)

User Commands **1295**

sdiff(1)

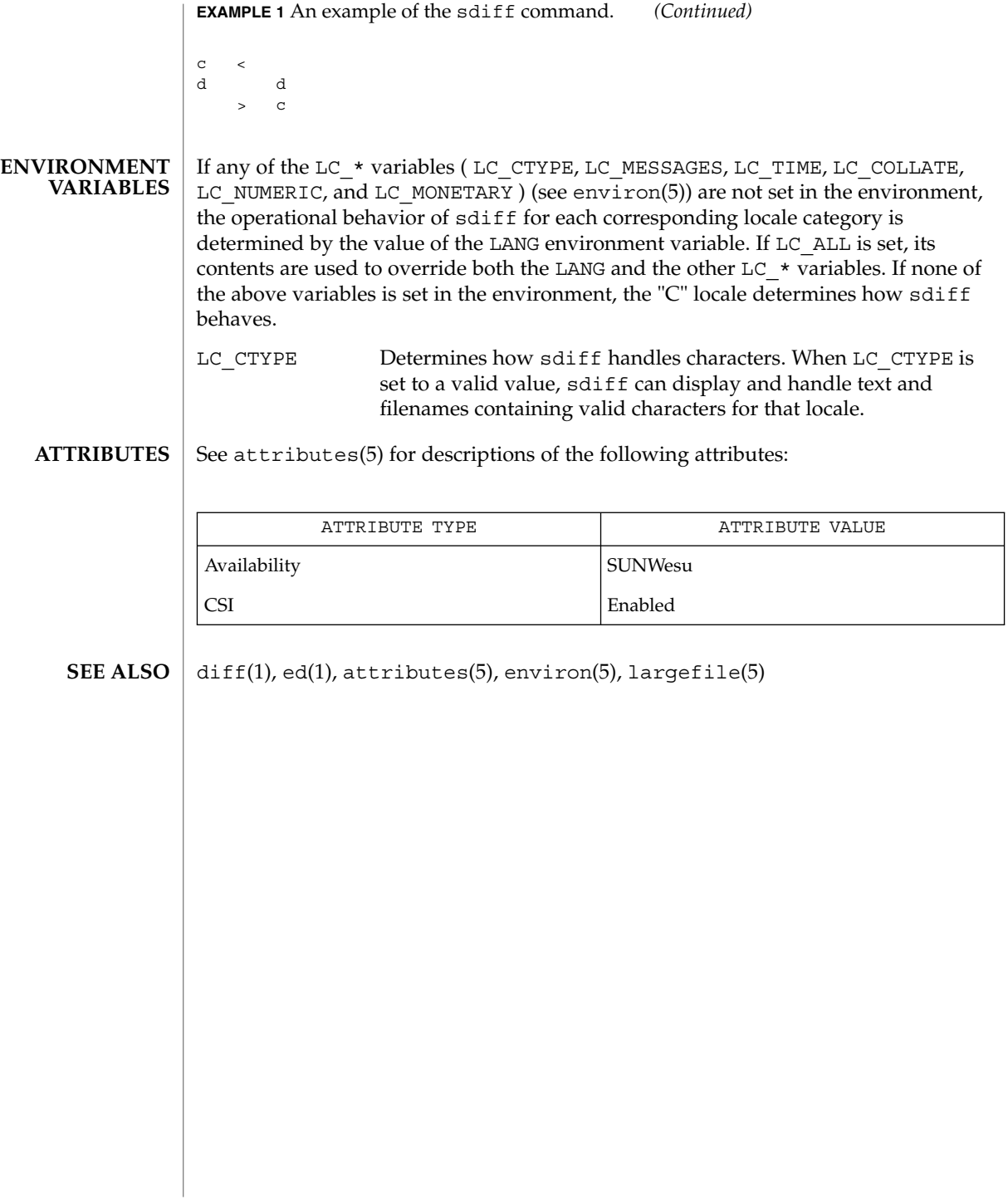
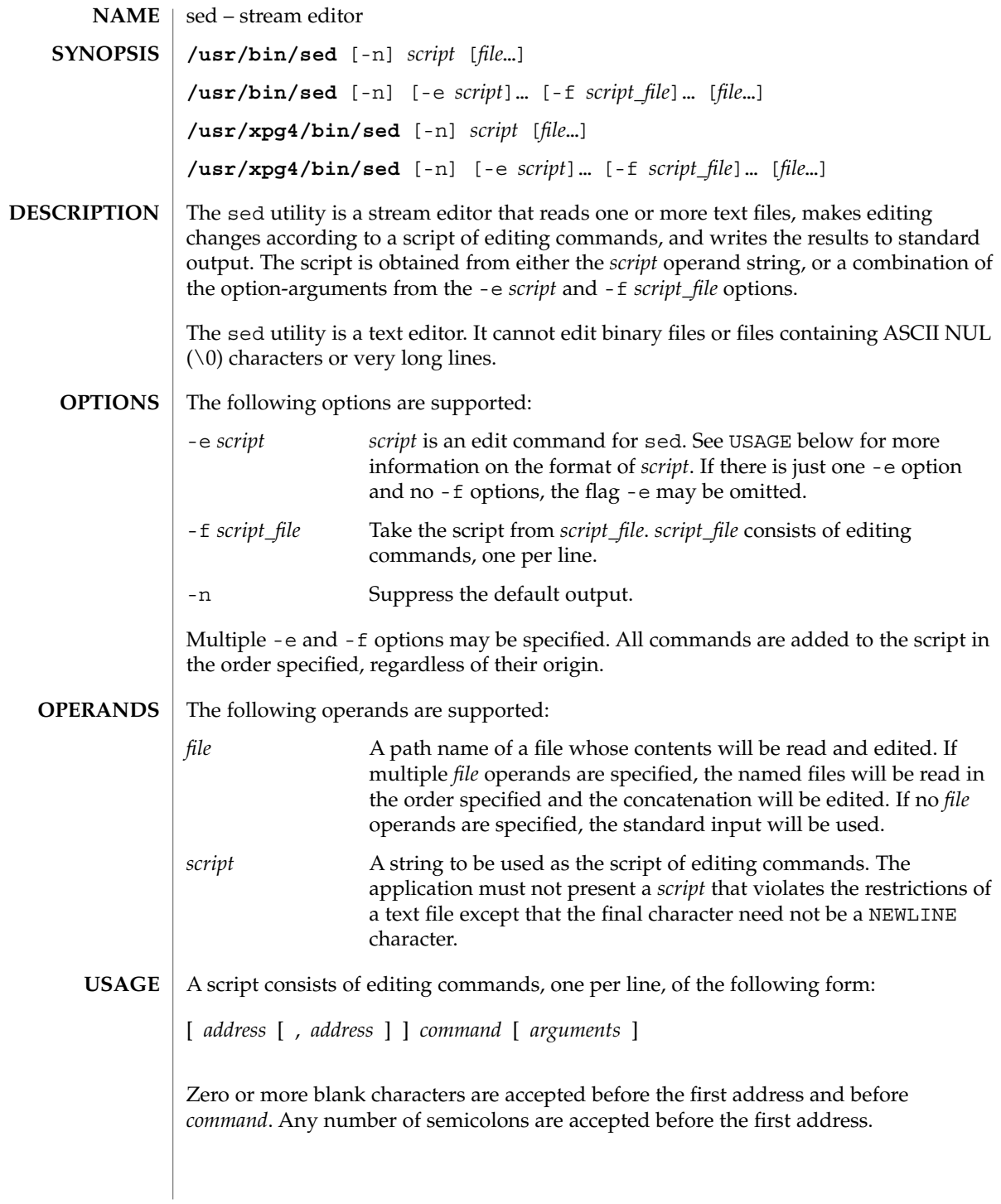

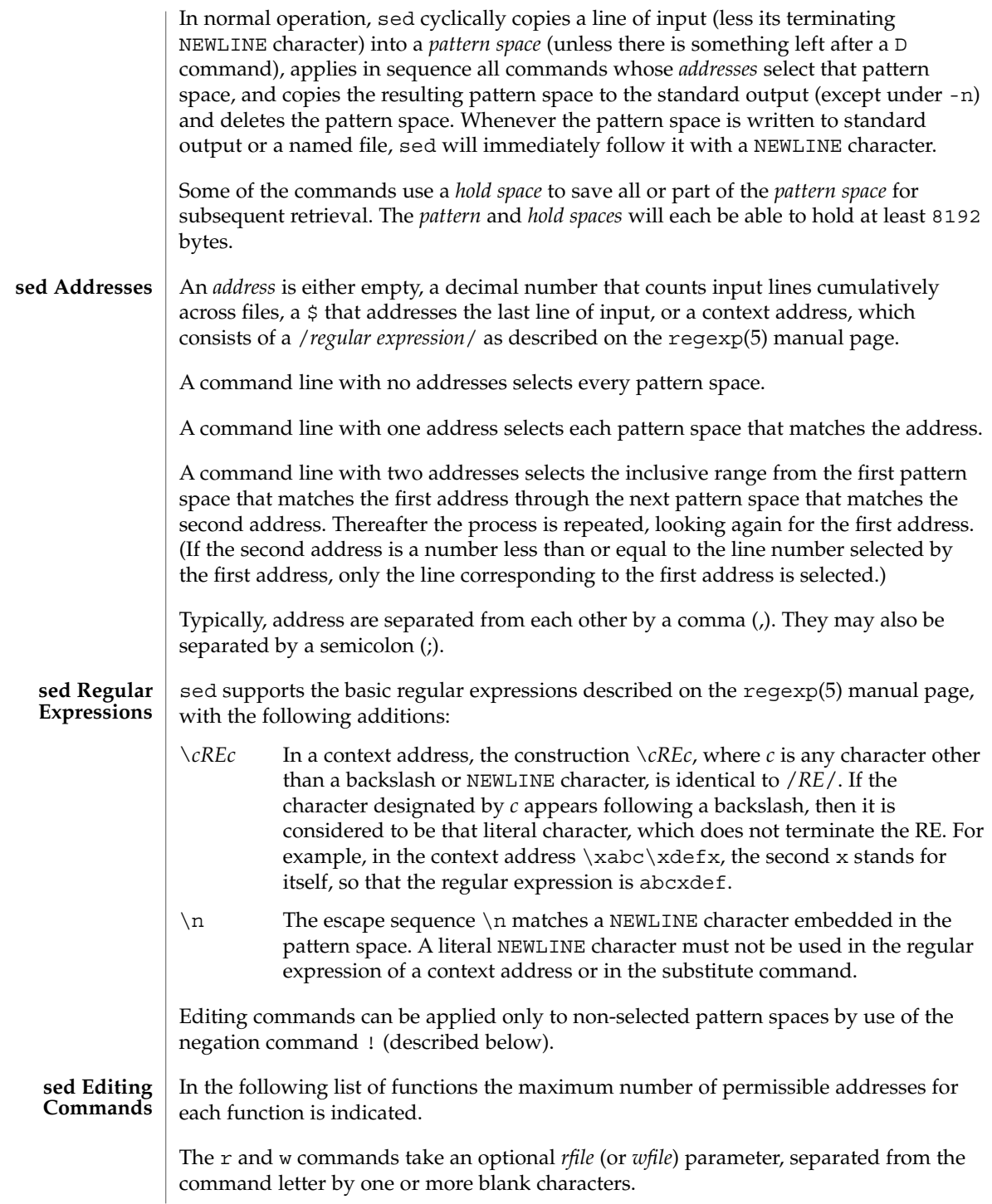

Multiple commands can be specified by separating them with a semicolon  $($ ;  $)$  on the same command line.

The *text* argument consists of one or more lines, all but the last of which end with \ to hide the NEWLINE. Each embedded NEWLINE character in the text must be preceded by a backslash. Other backslashes in text are removed and the following character is treated literally. Backslashes in text are treated like backslashes in the replacement string of an s command, and may be used to protect initial blanks and tabs against the stripping that is done on every script line. The *rfile* or *wfile* argument must terminate the command line and must be preceded by exactly one blank. The use of the *wfile* parameter causes that file to be initially created, if it does not exist, or will replace the contents of an existing file. There can be at most 10 distinct *wfile* arguments.

Regular expressions match entire strings, not just individual lines, but a NEWLINE character is matched by  $\n\times$  in a sed RE; a NEWLINE character is not allowed in an RE. Also note that \n cannot be used to match a NEWLINE character at the end of an input line; NEWLINE characters appear in the pattern space as a result of the N editing command.

Two of the commands take a *command-list*, which is a list of sed commands separated by NEWLINE characters, as follows:

{ *command command* }

The { can be preceded with blank characters and can be followed with white space. The *commands* can be preceded by white space. The terminating } must be preceded by a NEWLINE character and can be preceded or followed by <blank>s. The braces may be preceded or followed by <br/>blank>s. The command may be preceded by <blank>s, but may not be followed by <blank>s.

The following table lists the functions, with the maximum number of permissible addresses.

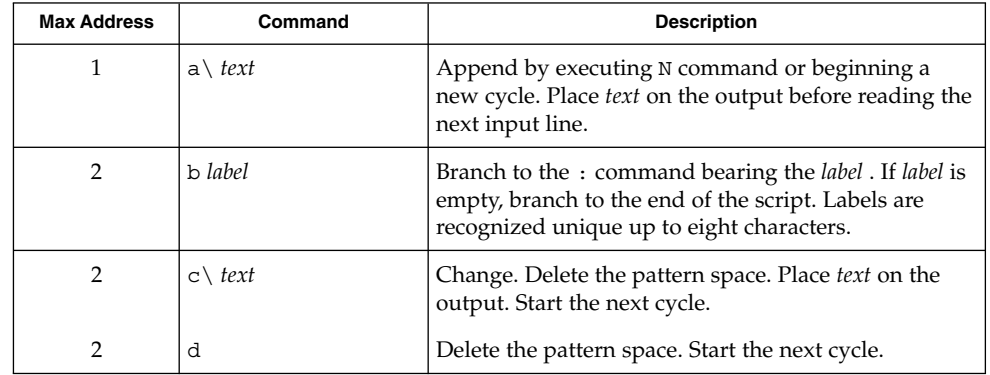

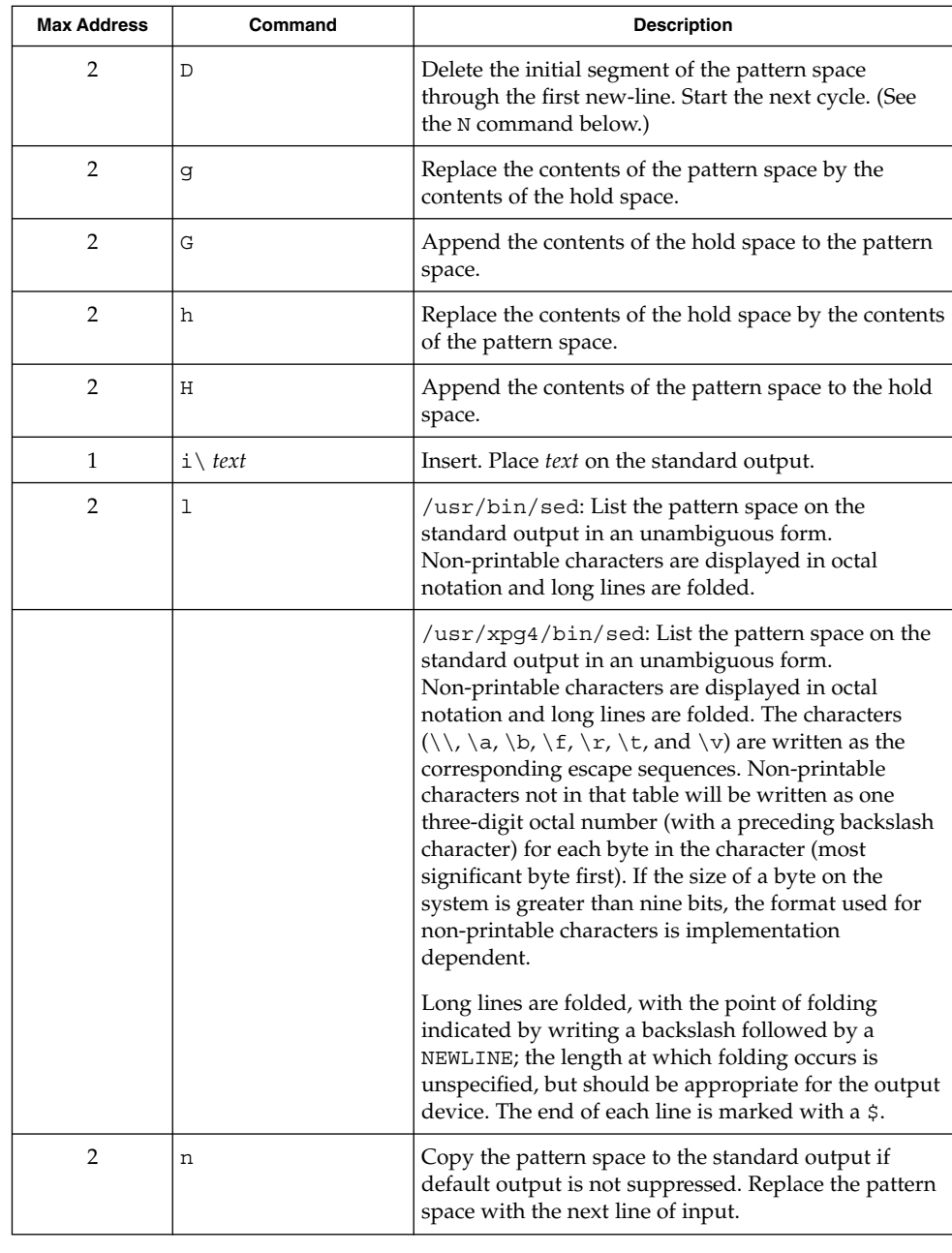

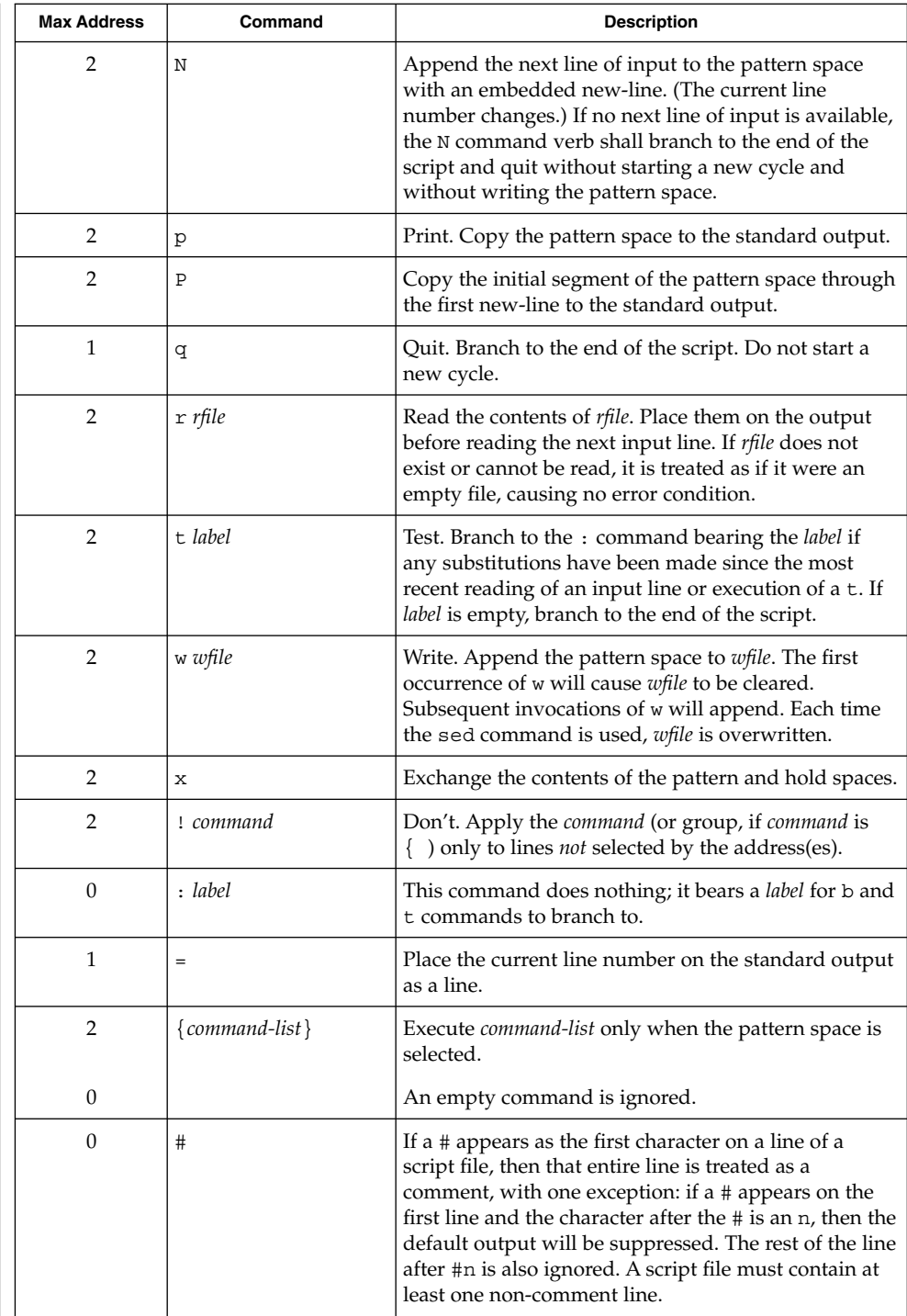

User Commands **1301**

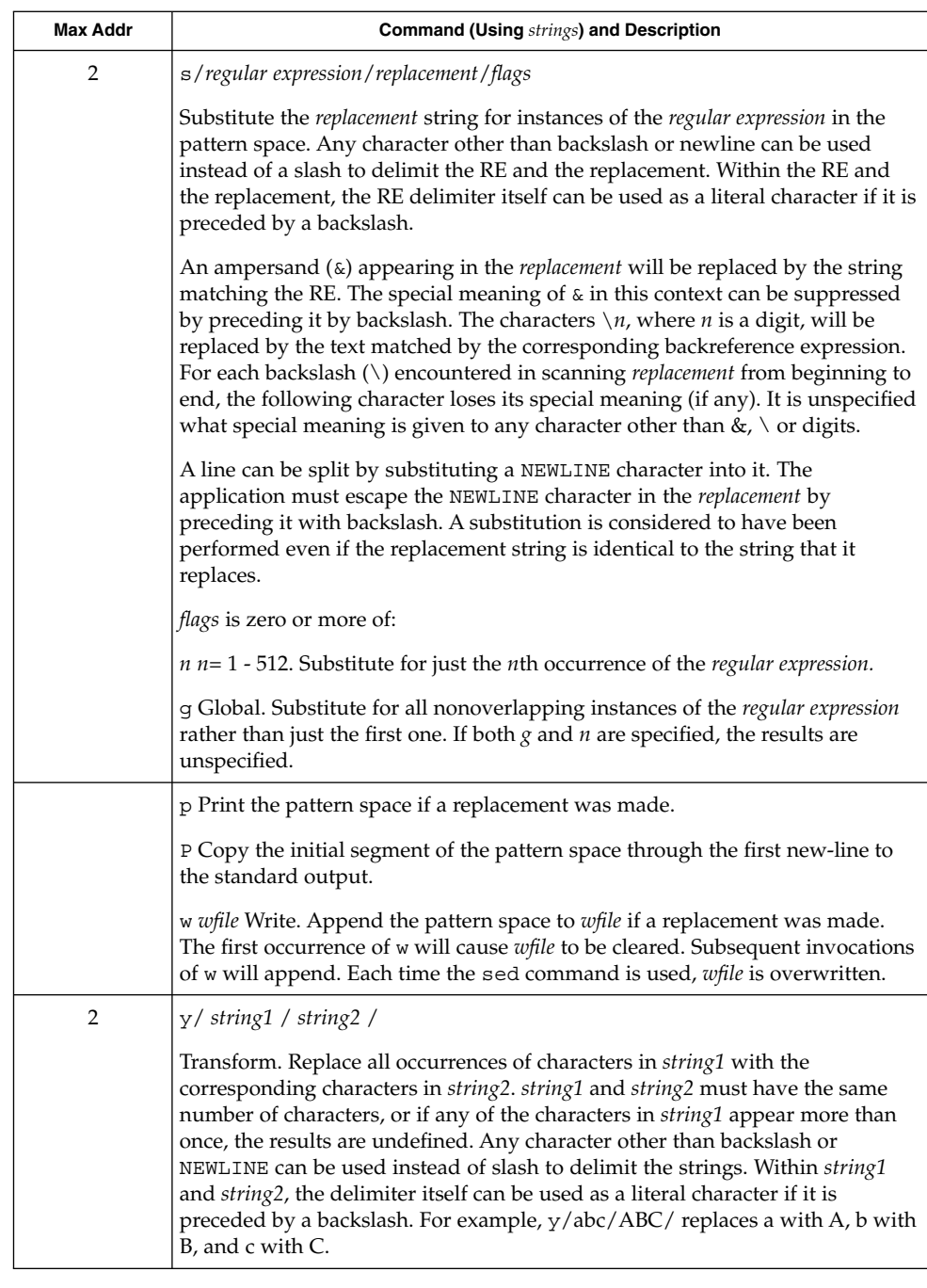

See largefile(5) for the description of the behavior of sed when encountering files greater than or equal to 2 Gbyte  $(2^{31}$  bytes).

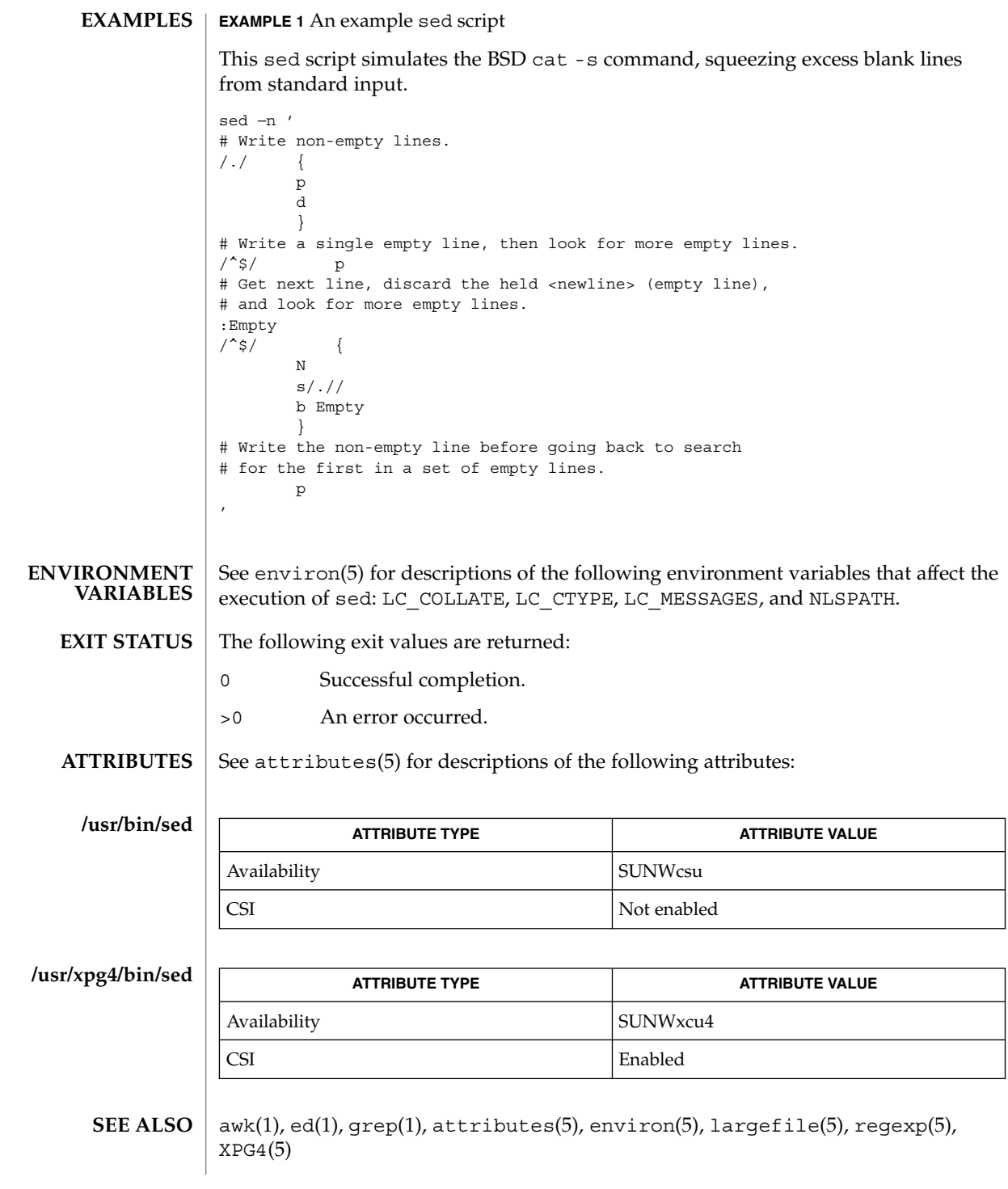

User Commands **1303**

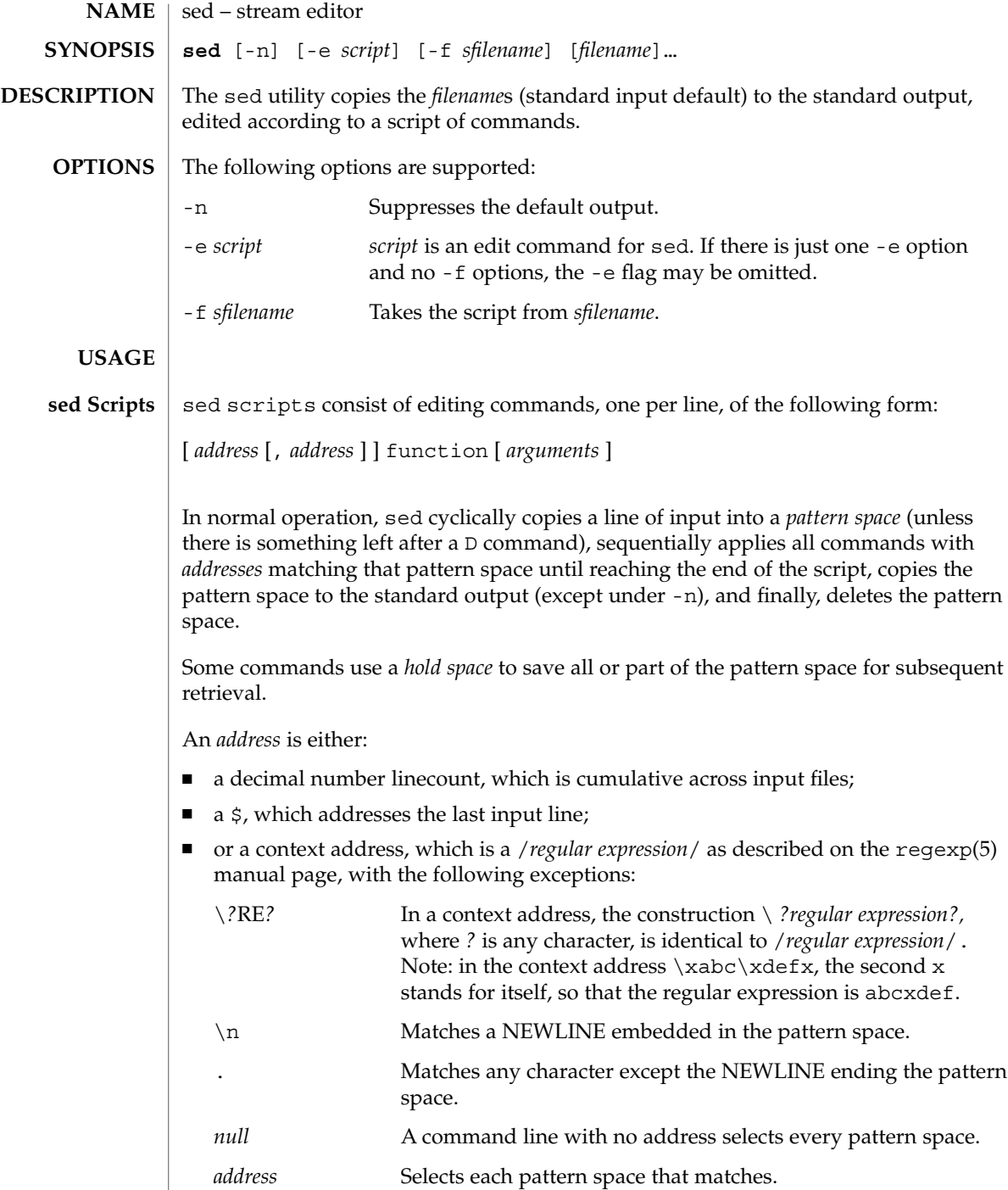

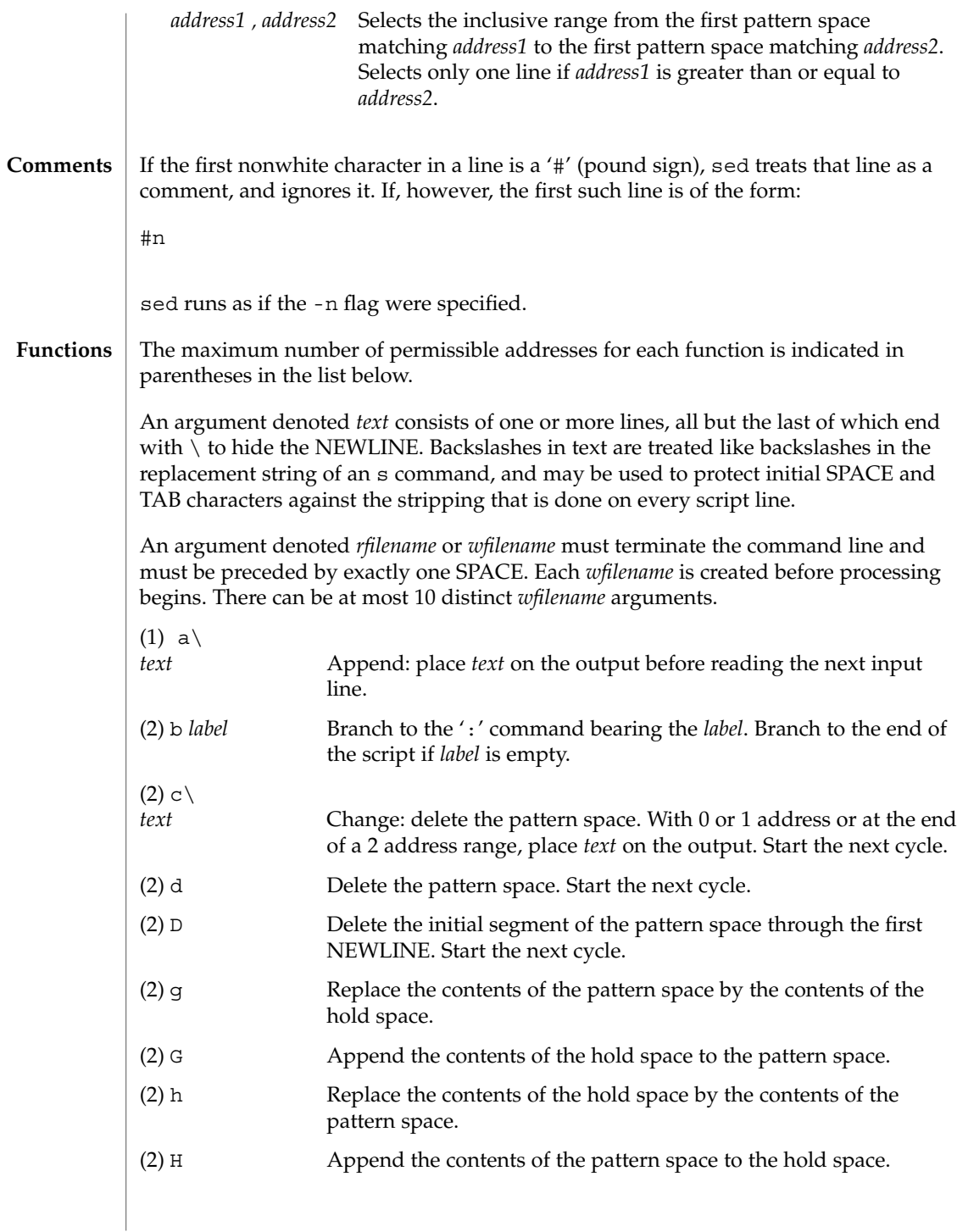

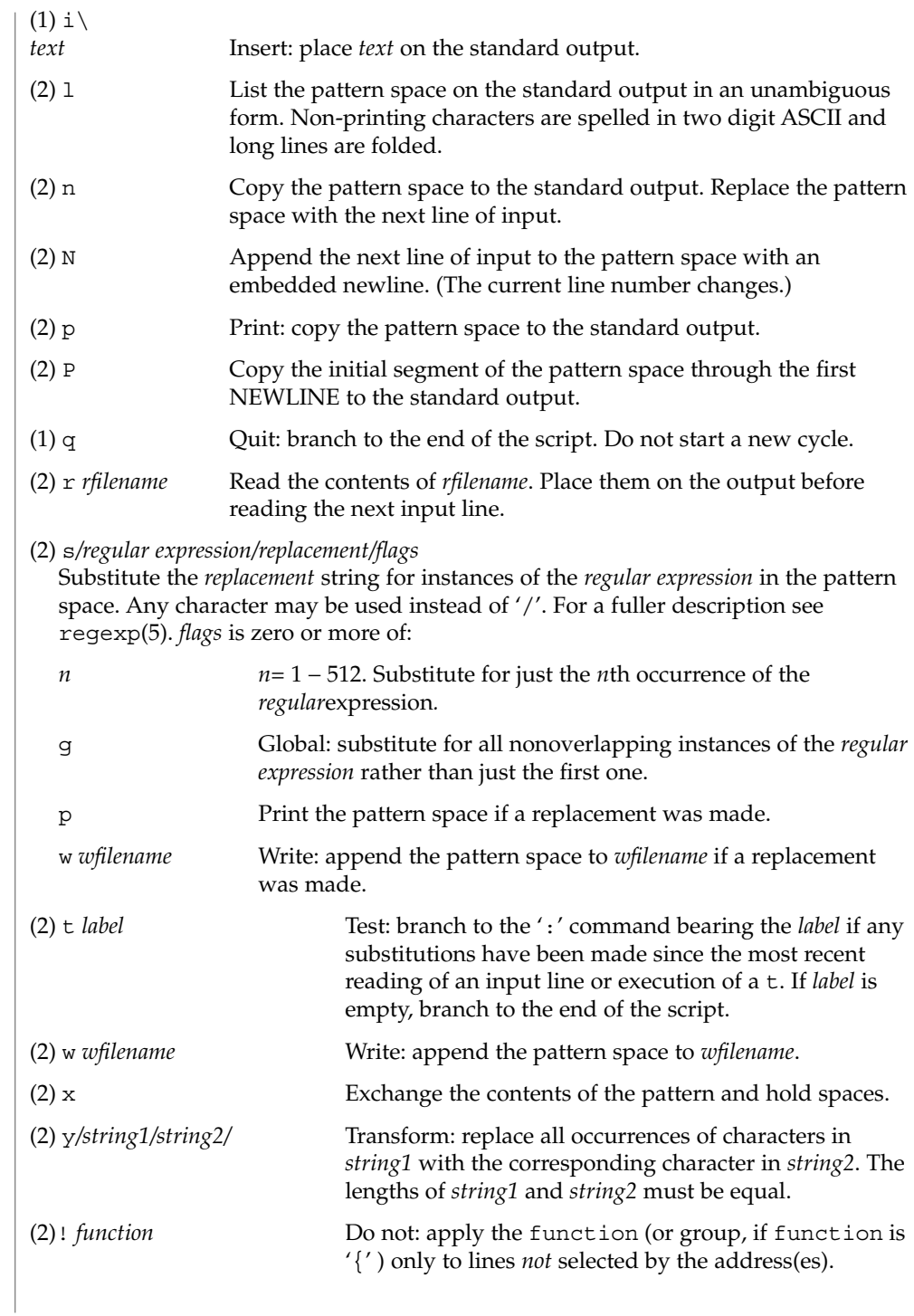

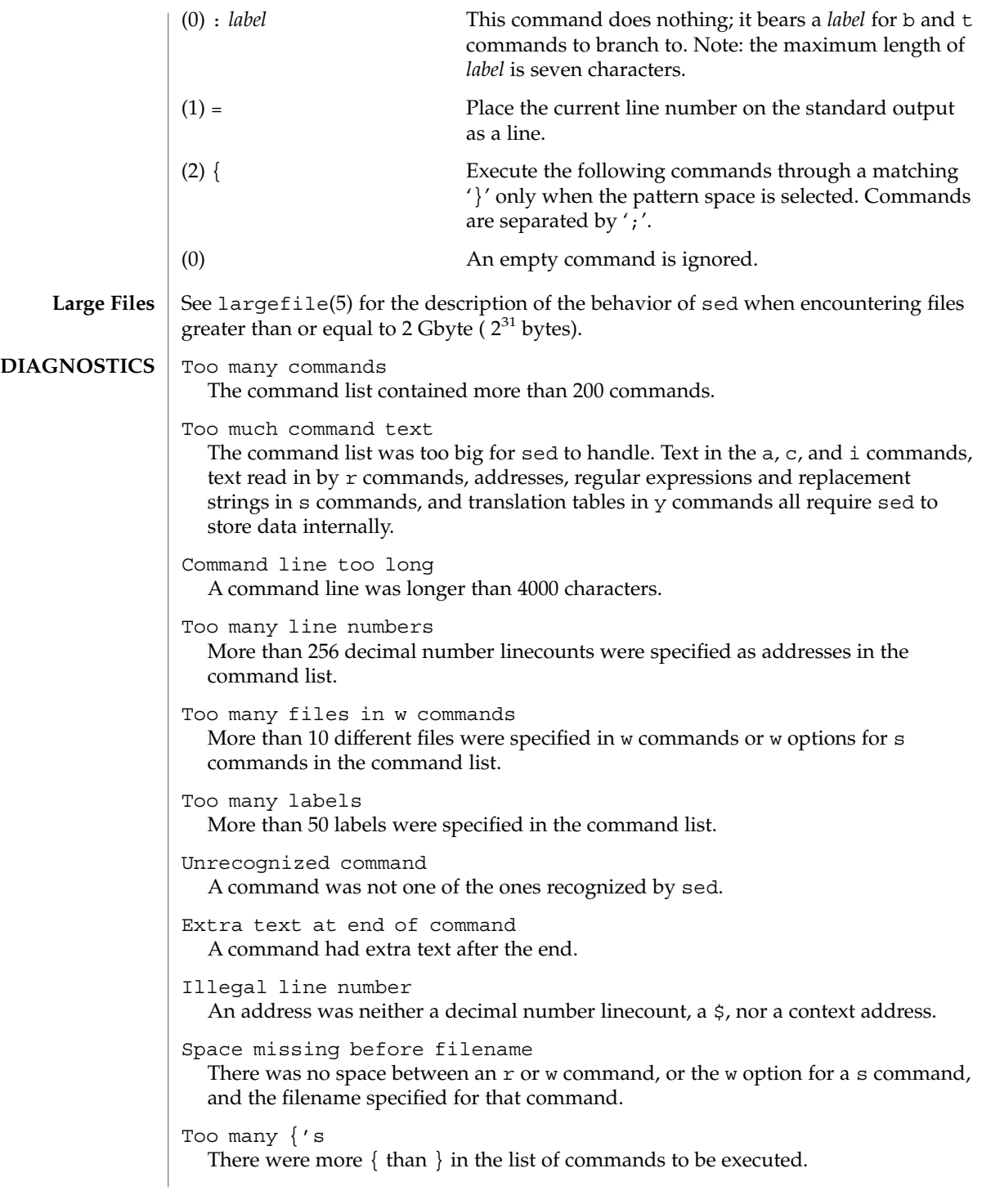

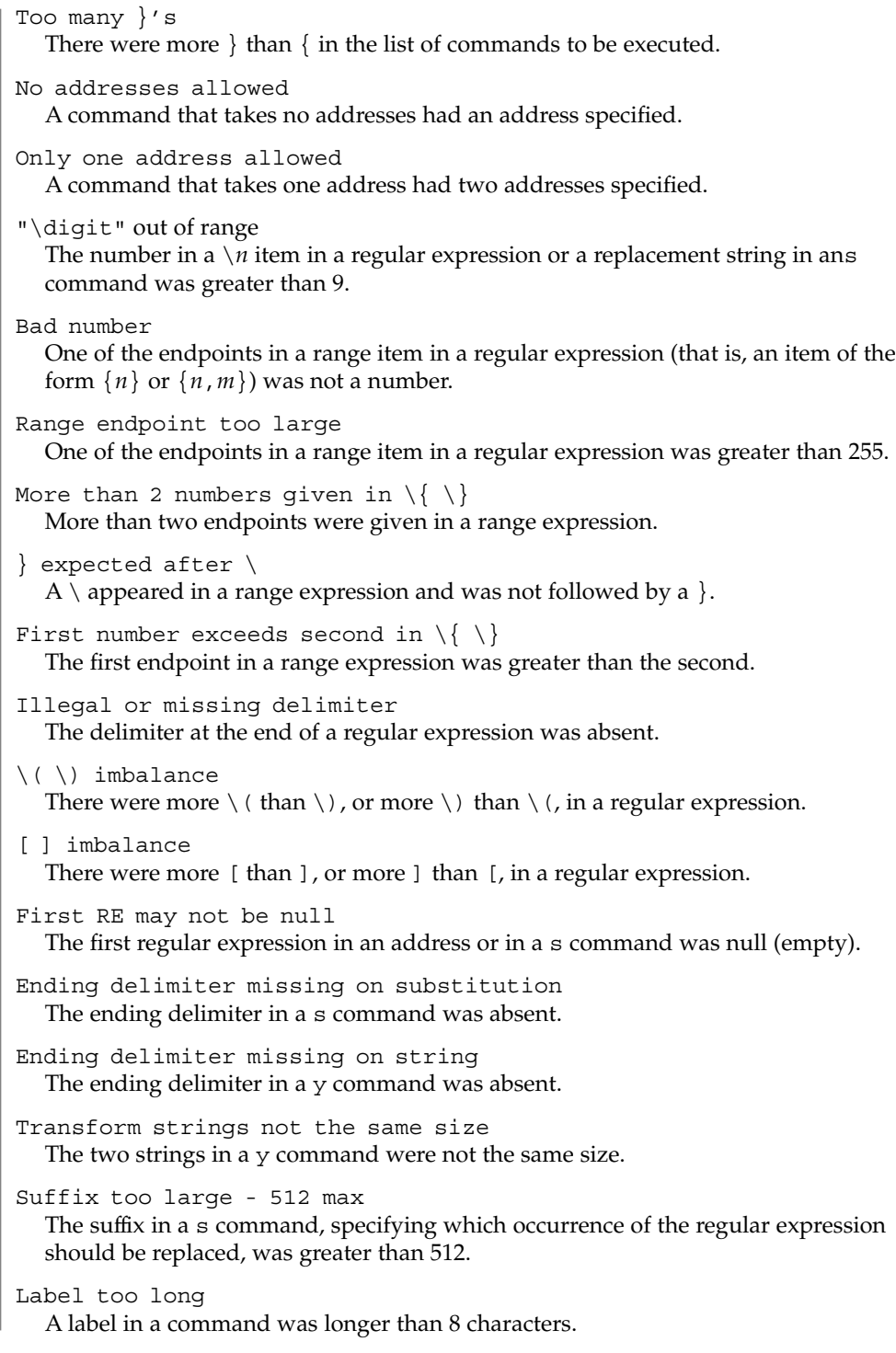

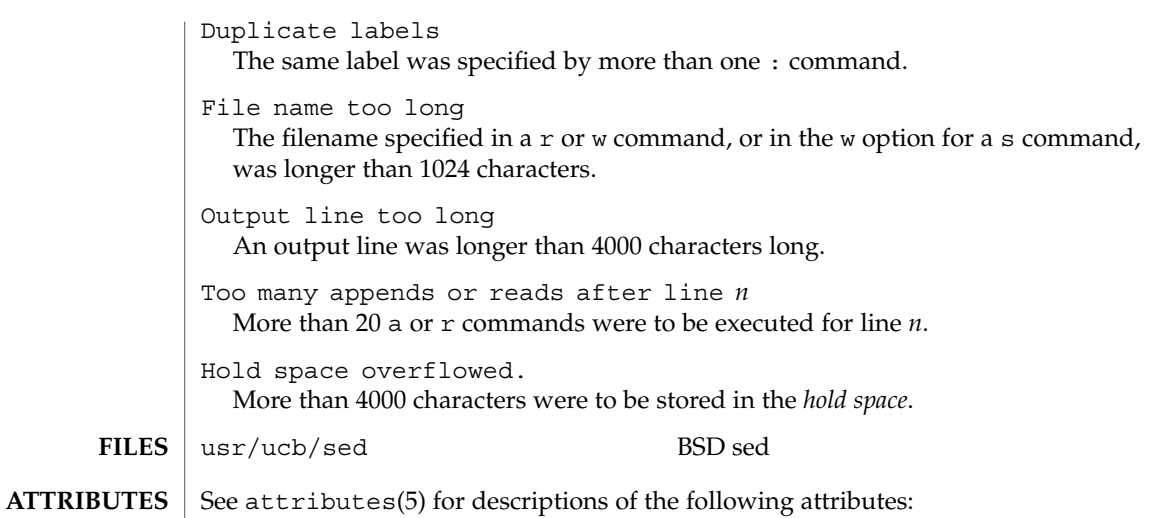

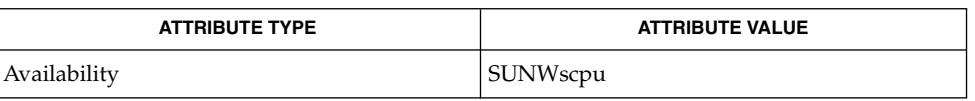

awk(1), grep(1), lex(1), attributes(5), largefile(5), regexp(5) **SEE ALSO**

There is a combined limit of 200 -e and -f arguments. In addition, there are various internal size limits which, in rare cases, may overflow. To overcome these limitations, either combine or break out scripts, or use a pipeline of sed commands. **BUGS**

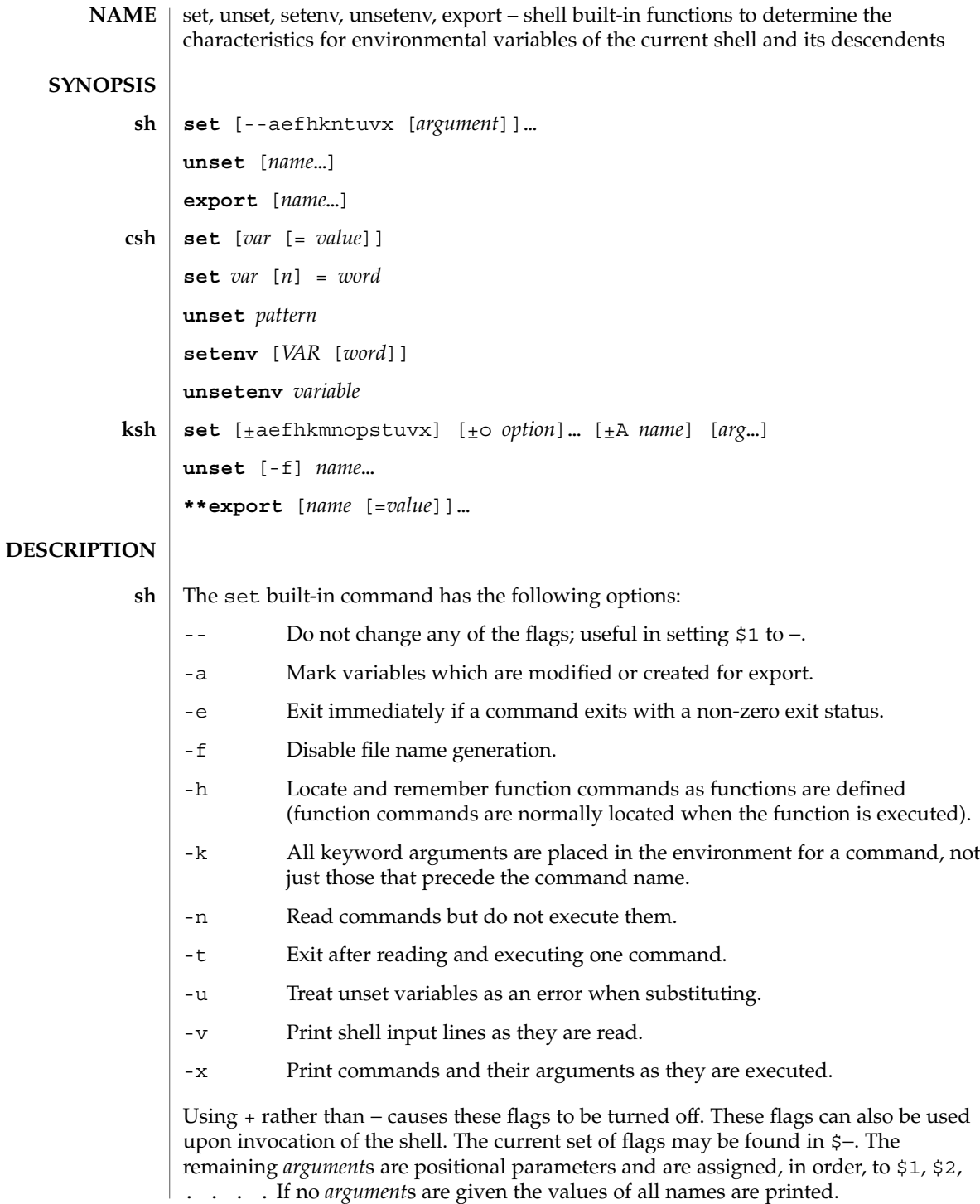

For each *name*, unset removes the corresponding variable or function value. The variables PATH, PS1, PS2, MAILCHECK, and IF cannot be unset.

With the export built-in, the given *name*s are marked for automatic export to the *environment* of subsequently executed commands. If no arguments are given, variable names that have been marked for export during the current shell's execution are listed. Function names are *not* exported.

With no arguments, set displays the values of all shell variables. Multiword values are displayed as a parenthesized list. With the *var* argument alone, set assigns an empty (null) value to the variable *var*. With arguments of the form *var* = *value* set assigns *value* to *var*, where *value* is one of: **csh**

*word* A single word (or quoted string).

(*wordlist*) A space-separated list of words enclosed in parentheses.

Values are command and filename expanded before being assigned. The form set *var*[*n*]=*word* replaces the *n*'th word in a multiword value with *word*.

unset removes variables whose names match (filename substitution) *pattern*. All variables are removed by 'unset \*'; this has noticeably distasteful side effects.

With no arguments, setenv displays all environment variables. With the *VAR* argument, setenv sets the environment variable *VAR* to an empty (null) value. (By convention, environment variables are normally given upper-case names.) With both *VAR* and *word* arguments specified, setenv sets *VAR* to *word*, which must be either a single word or a quoted string. The PATH variable can take multiple *word* arguments, separated by colons (see EXAMPLES). The most commonly used environment variables, USER, TERM, and PATH, are automatically imported to and exported from the csh variables user, term, and path. Use setenv if you need to change these variables. In addition, the shell sets the PWD environment variable from the csh variable cwd whenever the latter changes.

The environment variables LC\_CTYPE, LC\_MESSAGES, LC\_TIME, LC\_COLLATE, LC\_NUMERIC, and LC\_MONETARY take immediate effect when changed within the C shell. See environ(5) for descriptions of these environment variables.

unsetenv removes *variable* from the environment. As with unset, pattern matching is not performed.

- The flags for the set built-in have meaning as follows: **ksh**
	- -A Array assignment. Unset the variable *name* and assign values sequentially from the list *arg*. If +A is used, the variable *name* is not unset first.
	- -a All subsequent variables that are defined are automatically exported.
	- -e If a command has a non-zero exit status, execute the ERR trap, if set, and exit. This mode is disabled while reading profiles.
	- -f Disables file name generation.

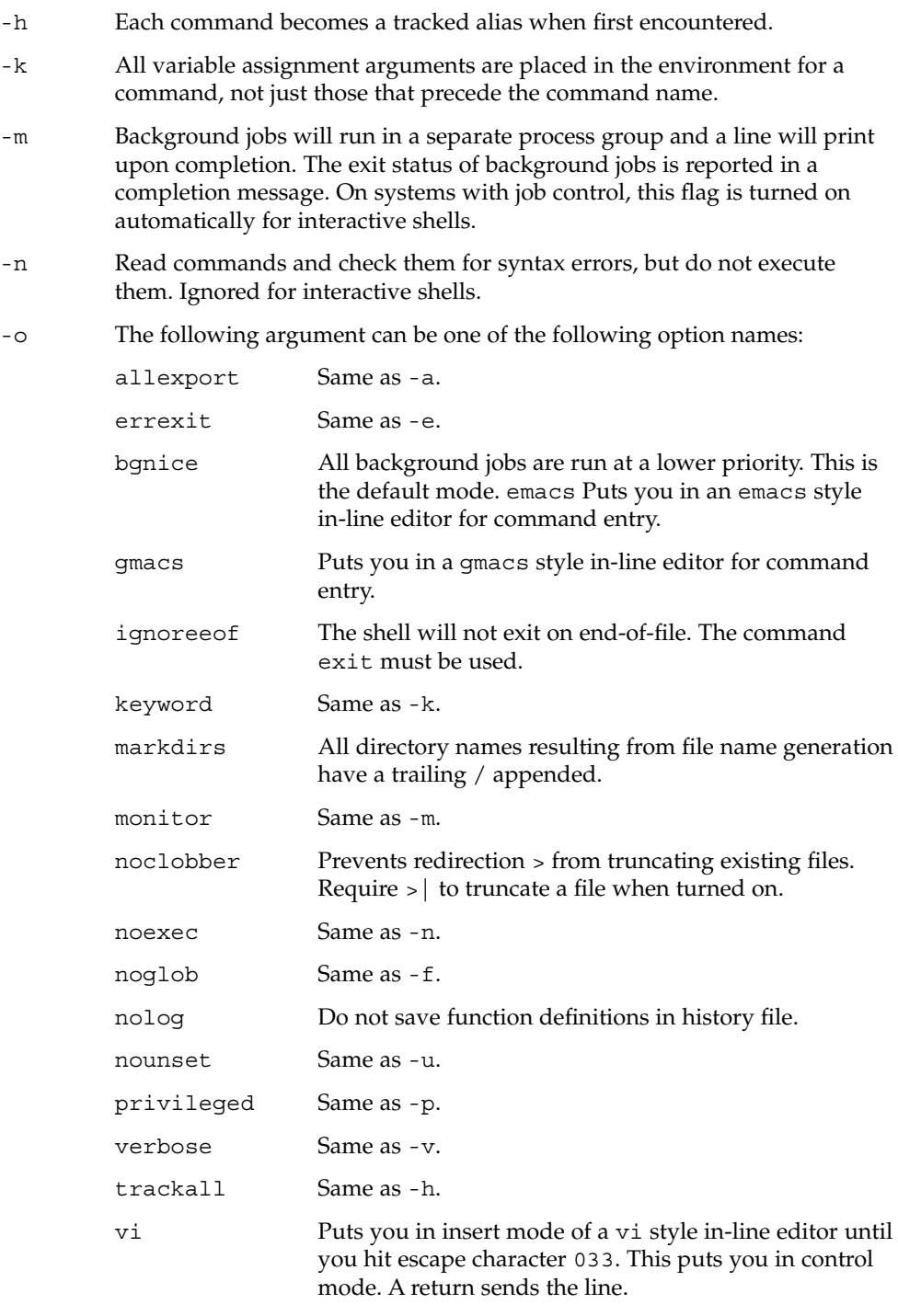

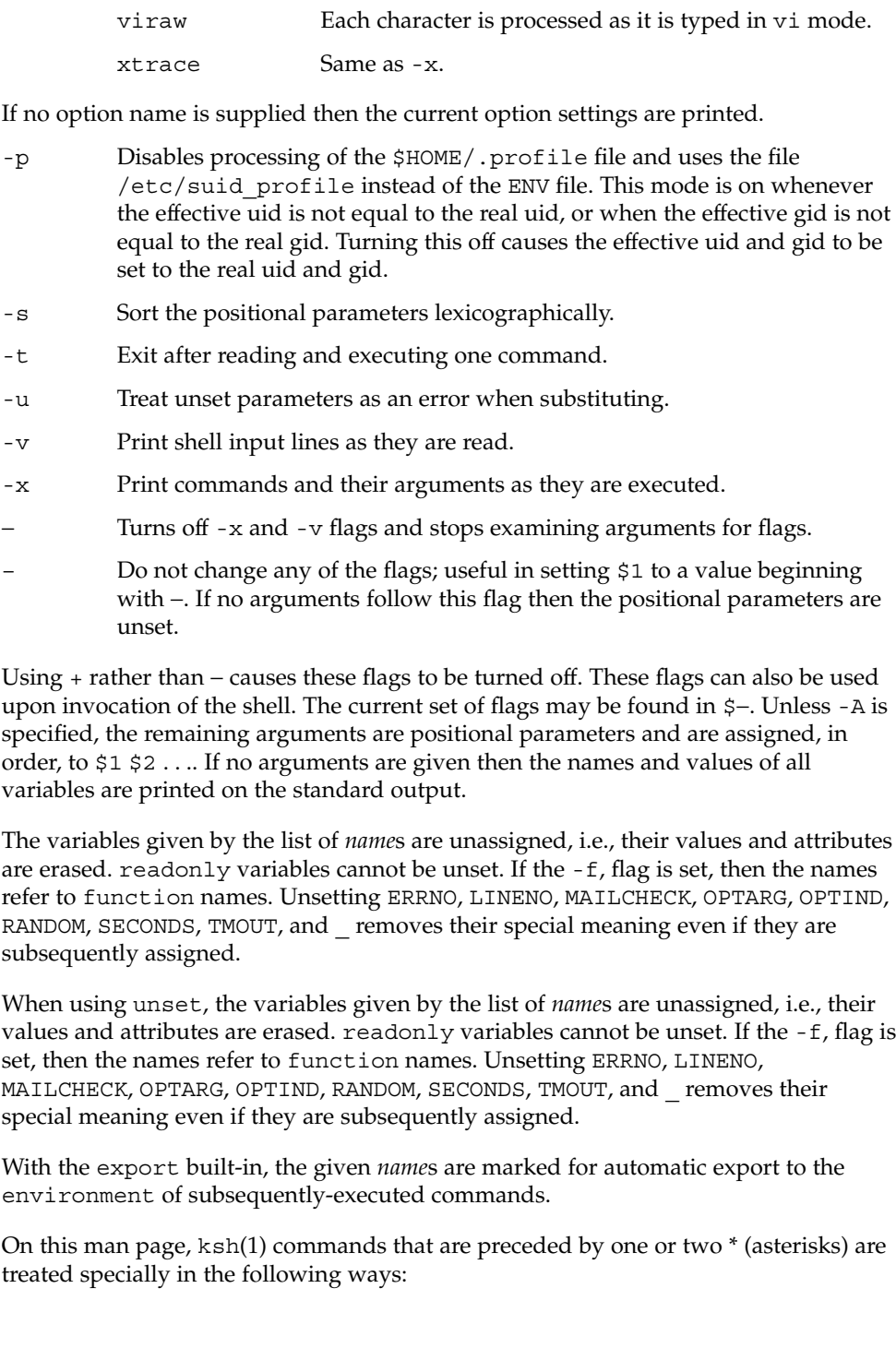

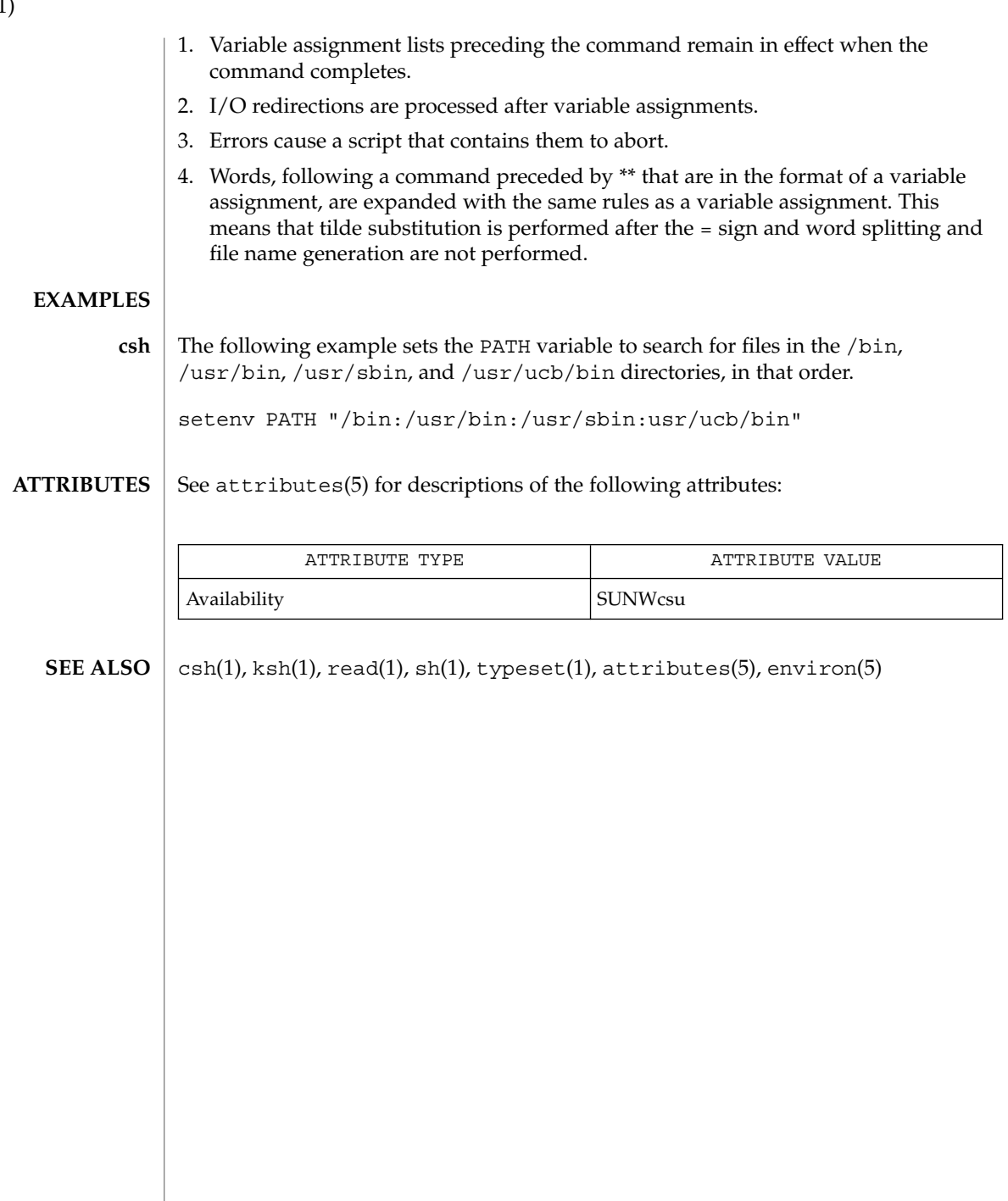

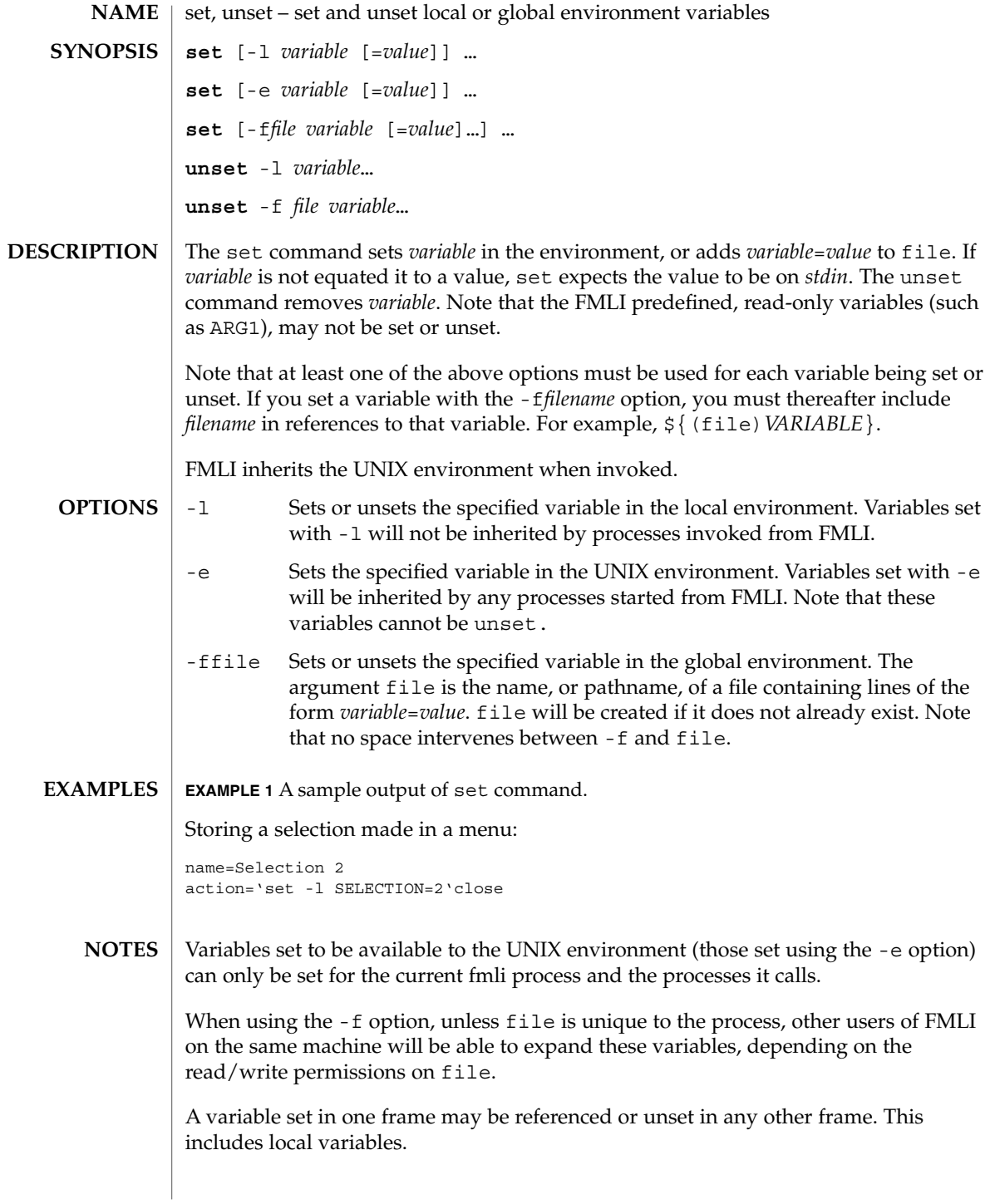

**ATTRIBUTES** | See attributes(5) for descriptions of the following attributes:

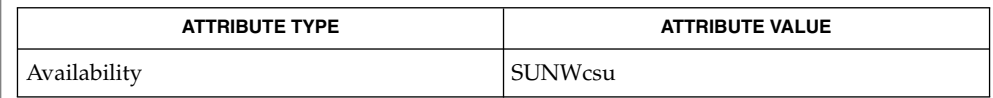

### $\textbf{SEE \: Also} \parallel \text{env}(1)$ ,  $\text{sh}(1)$ ,  $\texttt{attributes}(5)$

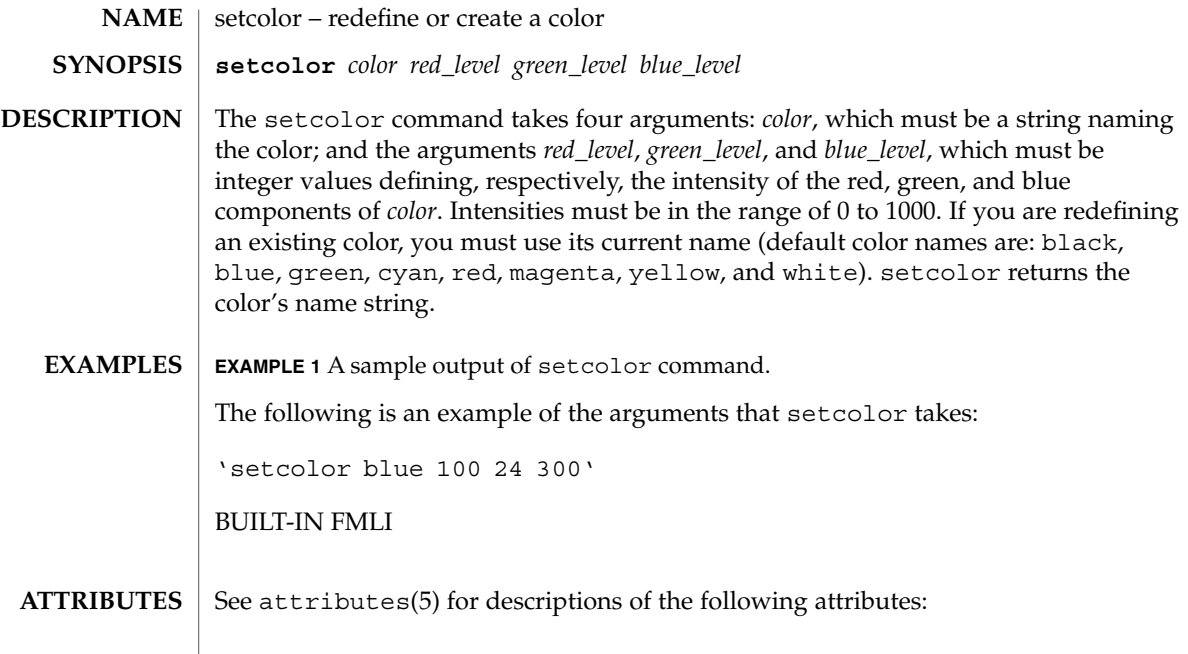

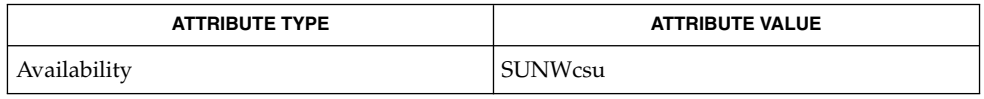

 $\textbf{SEE\ ALSO}\text{ }|\text{ } \texttt{attributes(5)}$ 

# setfacl(1)

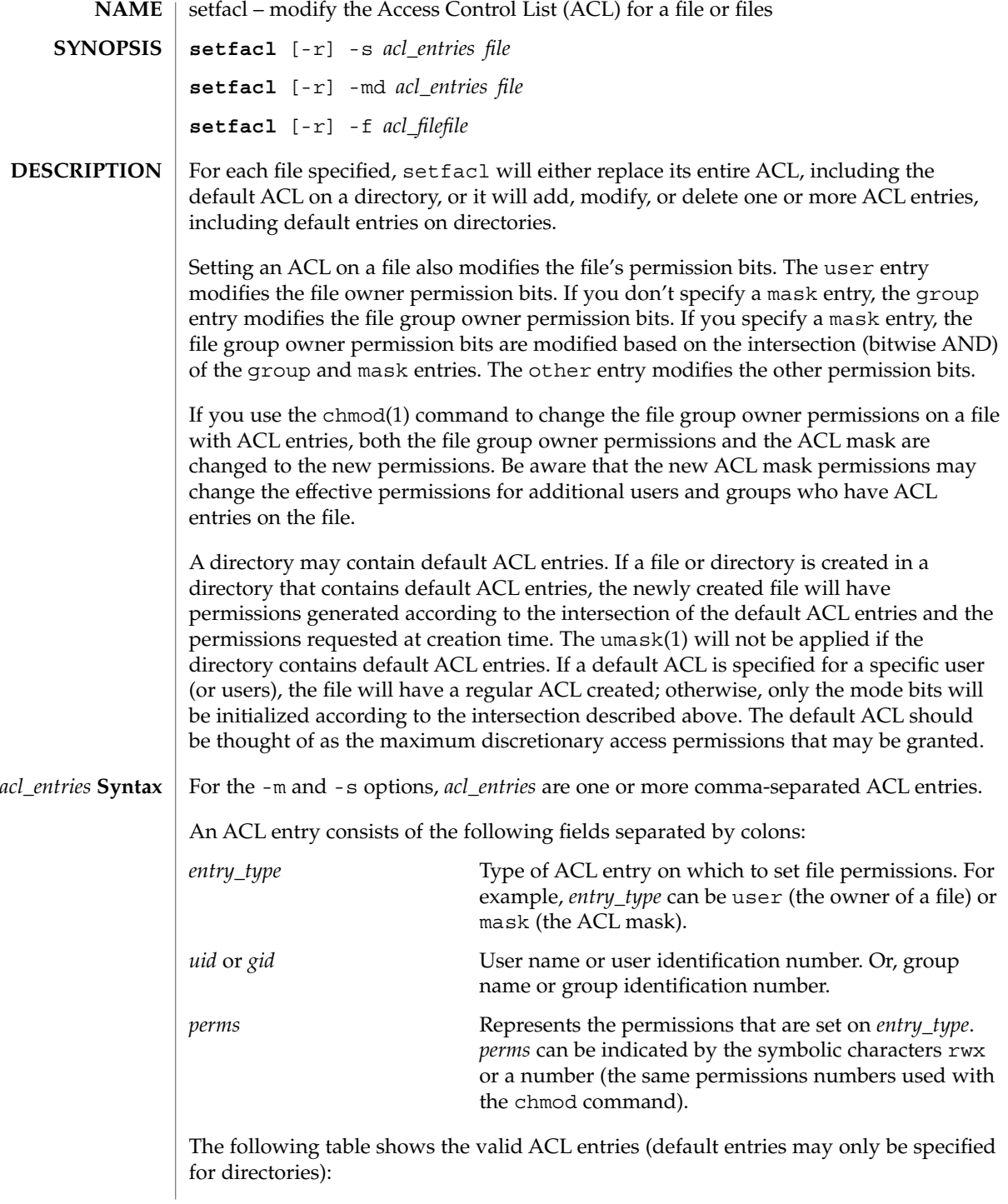

setfacl(1)

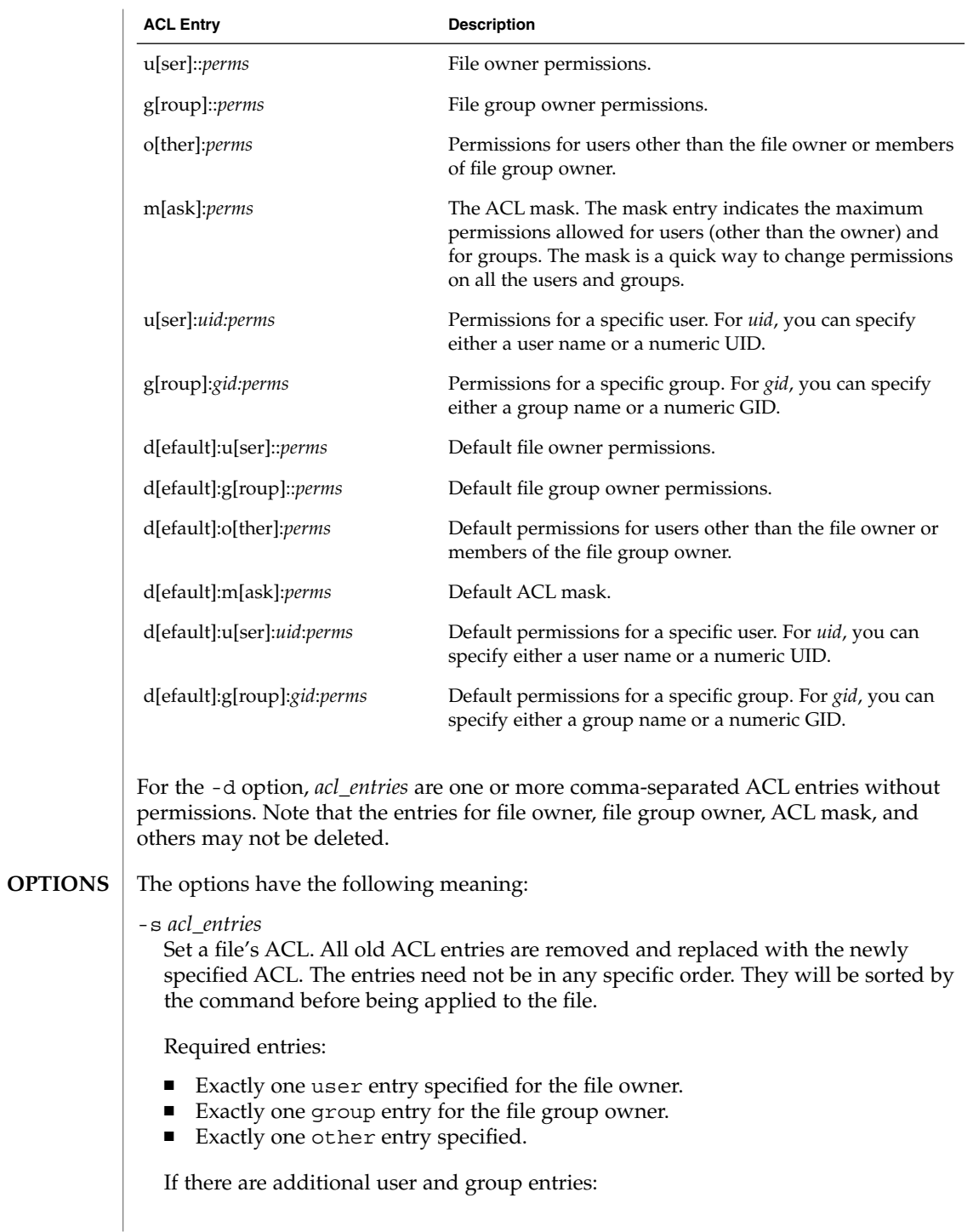

setfacl(1)

Exactly one mask entry specified for the ACL mask that indicates the maximum permissions allowed for users (other than the owner) and groups. ■ Must not be duplicate user entries with the same *uid*. ■ Must not be duplicate group entries with the same *gid*.

If *file* is a directory, the following default ACL entries may be specified:

- Exactly one default user entry for the file owner.
- Exactly one default group entry for the file group owner.
- Exactly one default mask entry for the ACL mask.
- Exactly one default other entry.

There may be additional default user entries and additional default group entries specified, but there may not be duplicate additional default user entries with the same *uid*, or duplicate default group entries with the same *gid*.

-m *acl\_entries*

Add one or more new ACL entries to the file, and/or modify one or more existing ACL entries on the file. If an entry already exists for a specified *uid* or *gid*, the specified permissions will replace the current permissions. If an entry does not exist for the specified *uid* or *gid*, an entry will be created.

-d *acl\_entries*

Delete one or more entries from the file. The entries for the file owner, the file group owner, and others may not be deleted from the ACL. Note that deleting an entry does not necessarily have the same effect as removing all permissions from the entry.

-f *acl\_file*

Set a file's ACL with the ACL entries contained in the file named *acl\_file*. The same constraints on specified entries hold as with the -s option. The entries are not required to be in any specific order in the file. Also, if you specify a dash '-' for *acl\_file*, standard input is used to set the file's ACL.

The character "#" in *acl\_file* may be used to indicate a comment. All characters, starting with the "#" until the end of the line, will be ignored. Note that if the *acl\_file* has been created as the output of the get fac1(1) command, any effective permissions, which will follow a "#", will be ignored.

 $-r$ 

Recalculate the permissions for the ACL mask entry. The permissions specified in the ACL mask entry are ignored and replaced by the maximum permissions necessary to grant the access to all additional user, file group owner, and additional group entries in the ACL. The permissions in the additional user, file group owner, and additional group entries are left unchanged.

#### **EXAMPLE 1** Adding read permission only **EXAMPLES**

The following example adds one ACL entry to file abc, which gives user shea read permission only.

**setfacl -m user:shea:r**−− **abc**

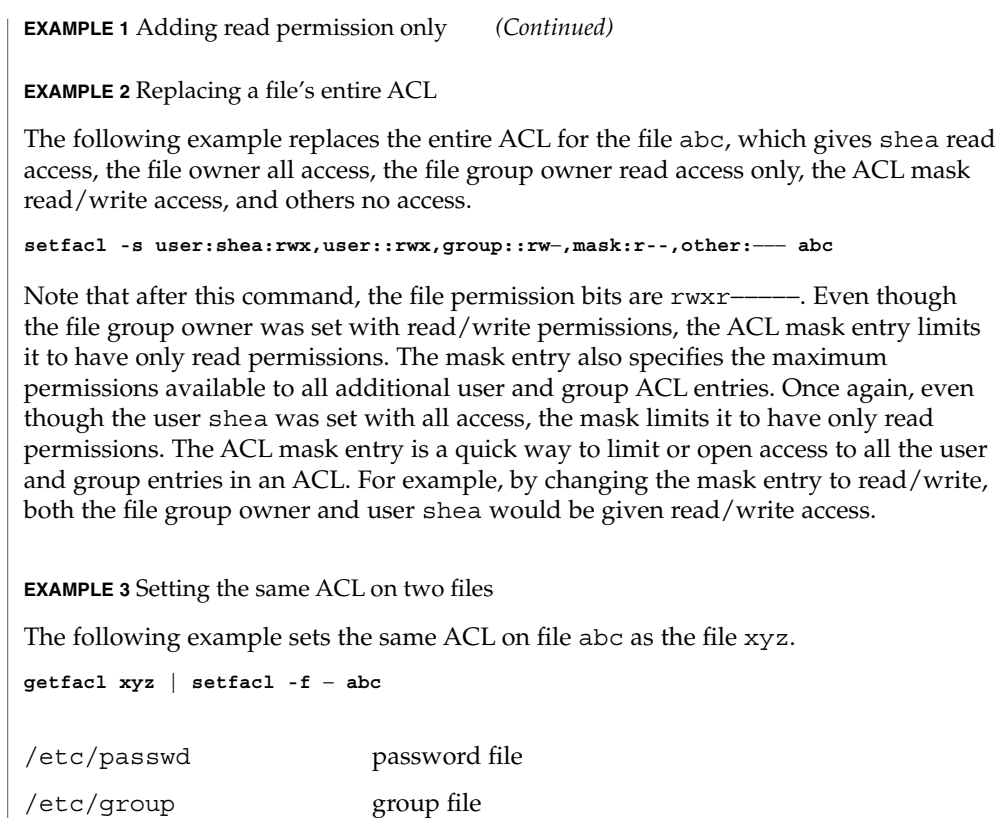

**ATTRIBUTES**

**FILES**

See attributes(5) for descriptions of the following attributes:

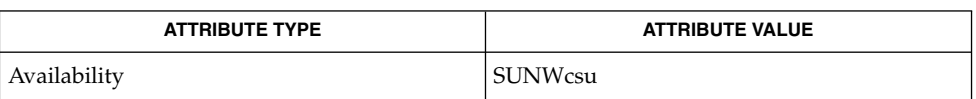

getfacl(1), umask(1), aclcheck(3SEC), aclsort(3SEC), group(4), passwd(4), attributes(5), chmod(1) **SEE ALSO**

 $sh(1)$ 

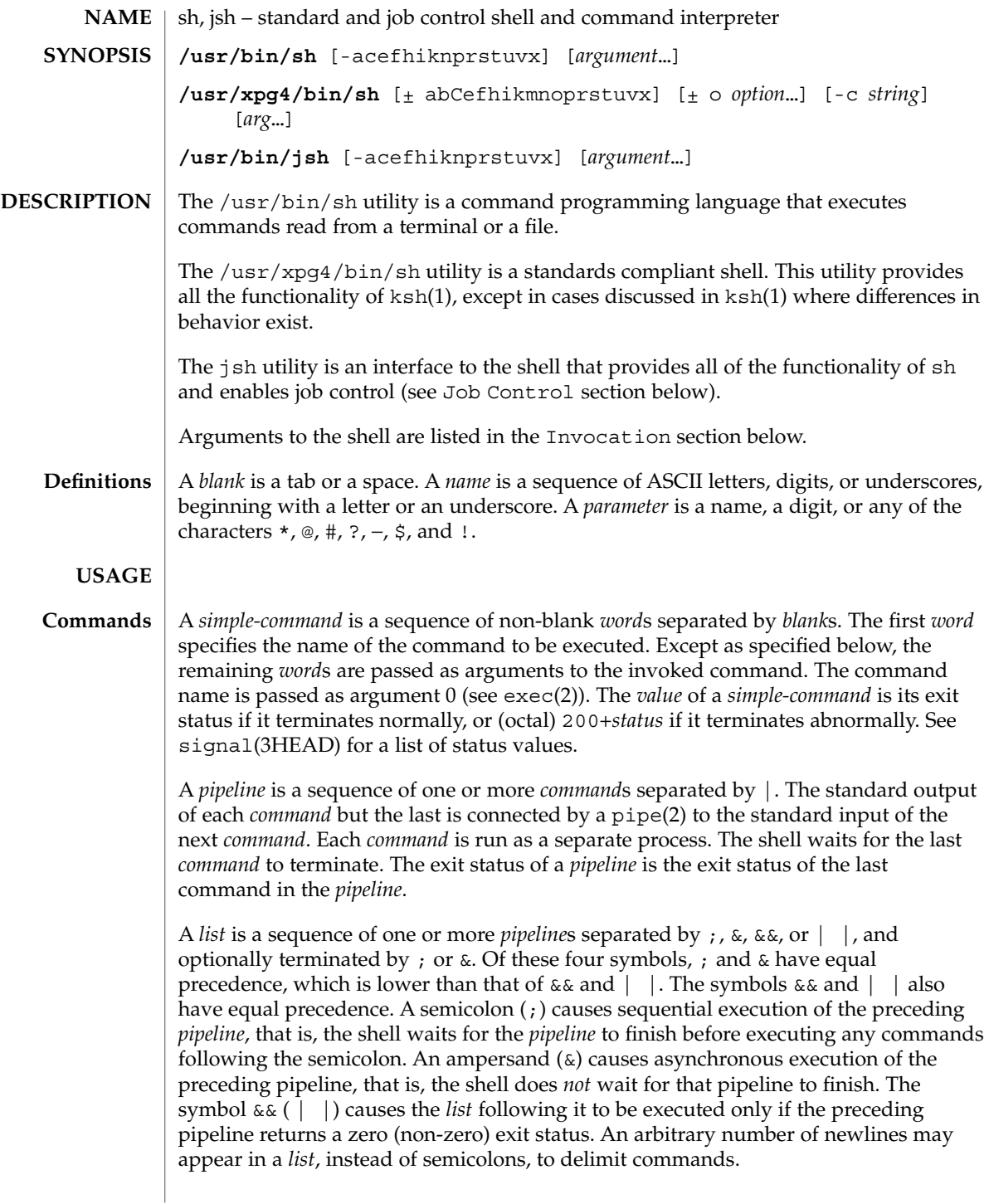

A *command* is either a *simple-command* or one of the following. Unless otherwise stated, the value returned by a command is that of the last *simple-command* executed in the command.

for *name* [ in *word* ...] do *list* done

Each time a for command is executed, *name* is set to the next *word* taken from the in *word* list. If in *word* . . . is omitted, then the for command executes the do *list* once for each positional parameter that is set (see Parameter Substitution section below). Execution ends when there are no more words in the list.

case *word* in [ *pattern* [ | *pattern* ] ) *list* ; ; ]... esac

A case command executes the *list* associated with the first *pattern* that matches *word*. The form of the patterns is the same as that used for file-name generation (see File Name Generation section), except that a slash, a leading dot, or a dot immediately following a slash need not be matched explicitly.

if *list* ; then *list* ; [ elif *list* ; then *list* ; ]...[ else *list* ; ] fi

The *list* following if is executed and, if it returns a zero exit status, the *list* following the first then is executed. Otherwise, the *list* following elif is executed and, if its value is zero, the *list* following the next then is executed. Failing that, the else *list* is executed. If no else *list* or then *list* is executed, then the if command returns a zero exit status.

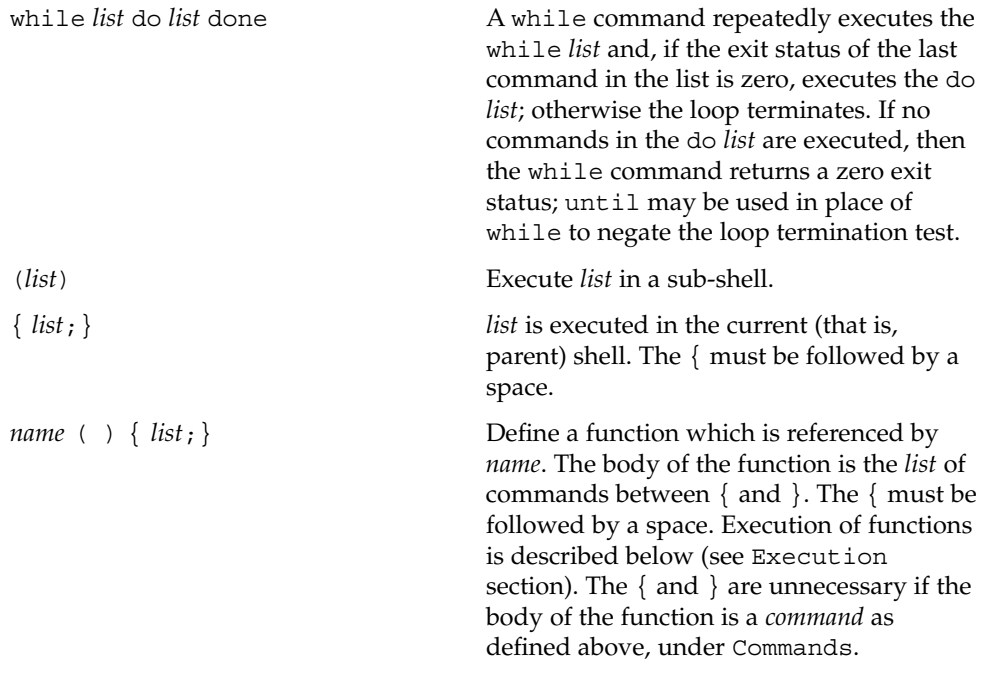

The following words are only recognized as the first word of a command and when not quoted:

 $sh(1)$ 

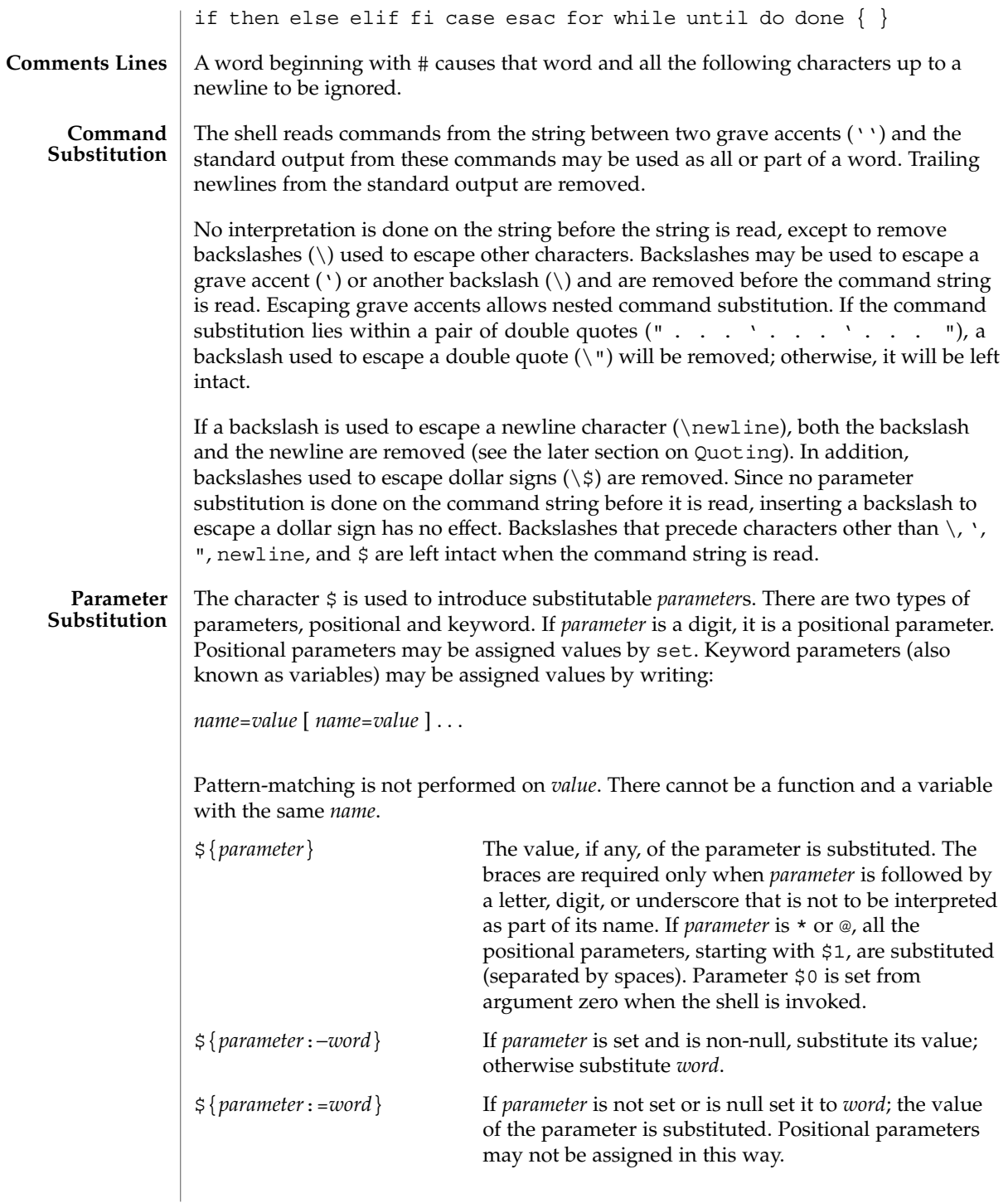

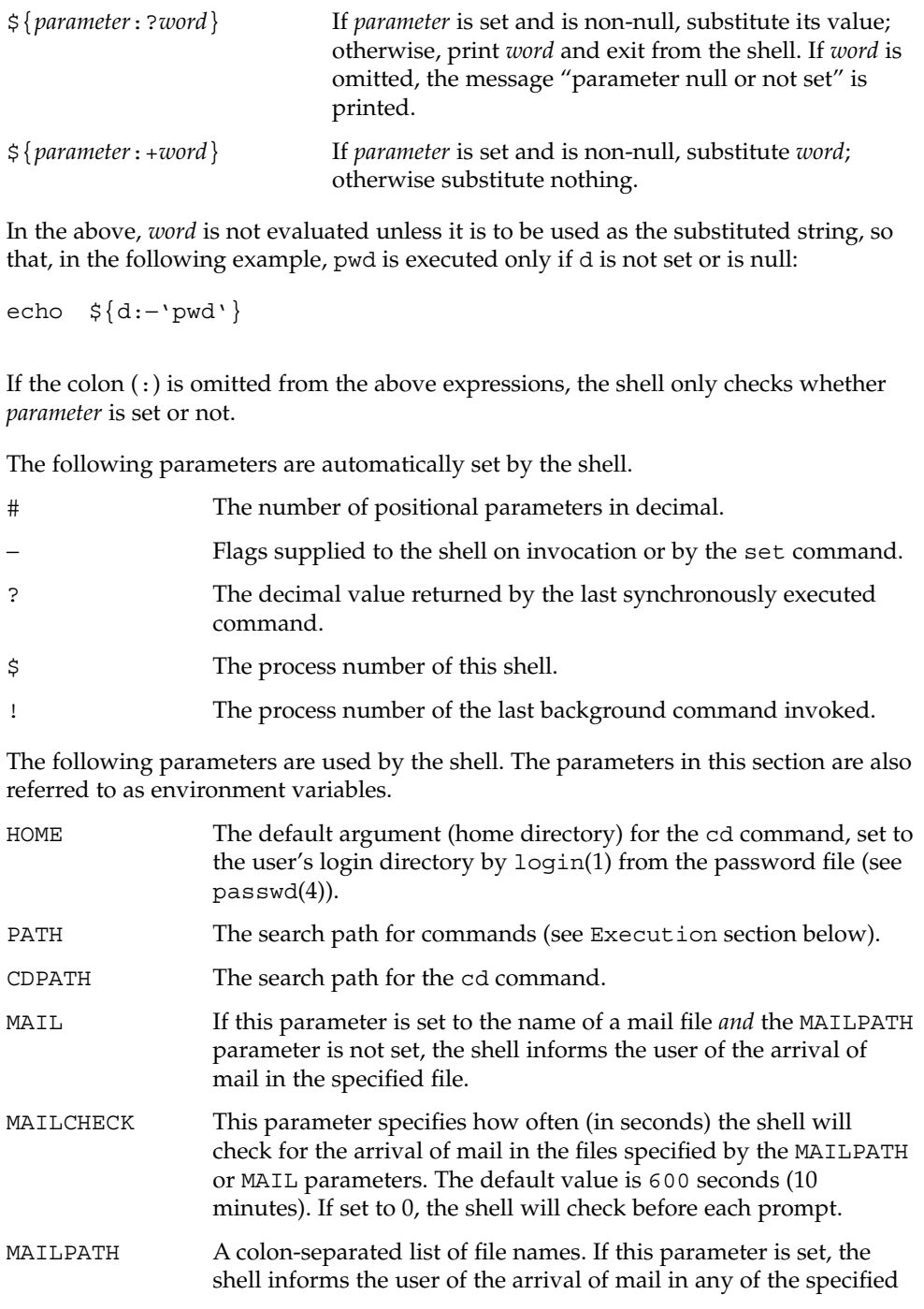

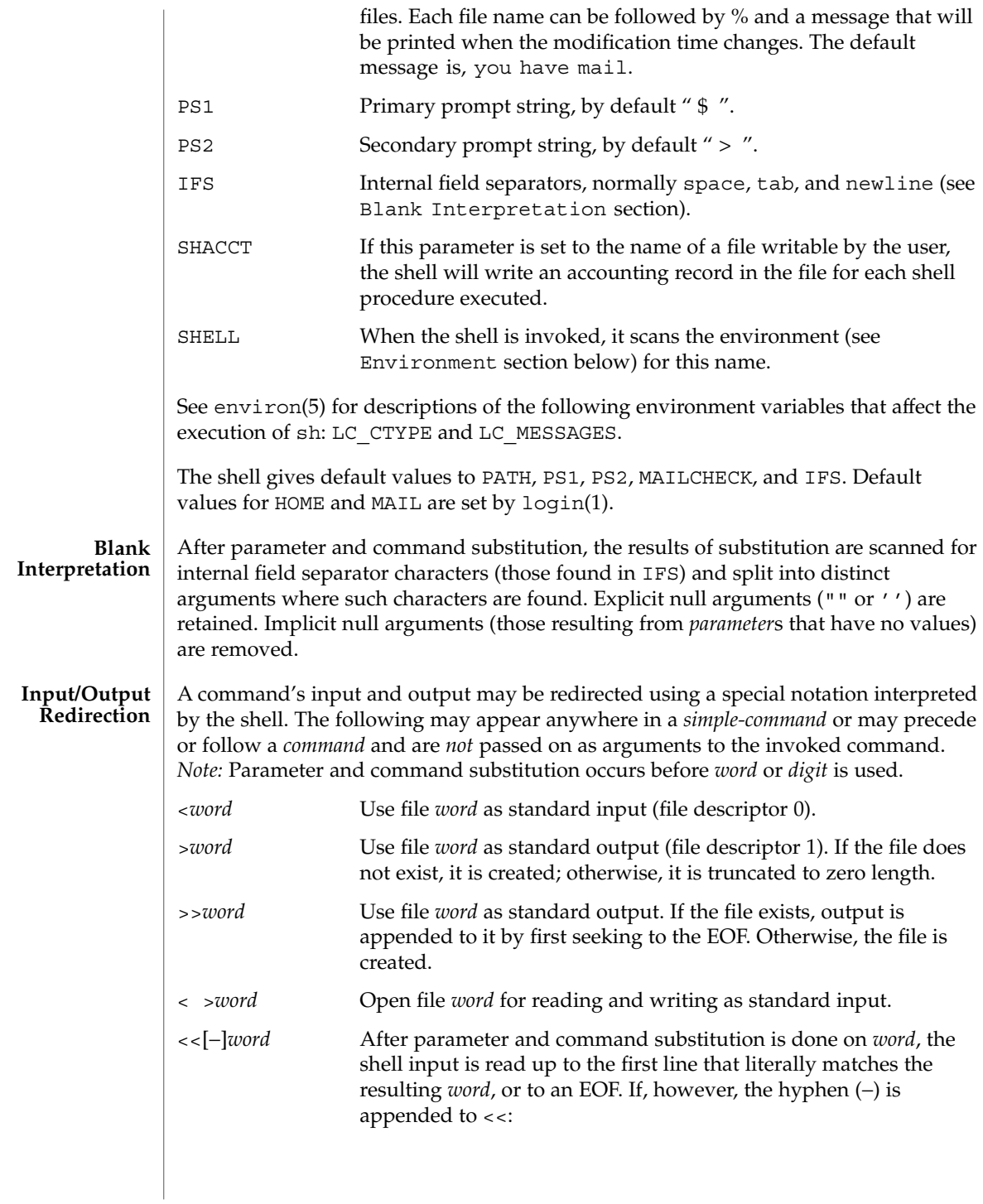

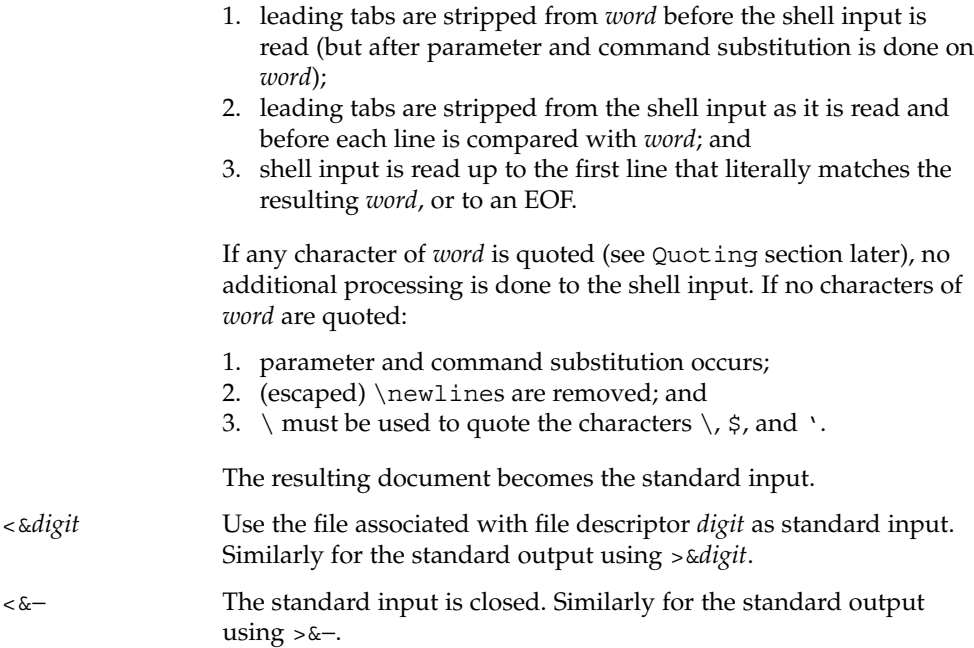

If any of the above is preceded by a digit, the file descriptor which will be associated with the file is that specified by the digit (instead of the default 0 or 1). For example:

**... 2>&1**

associates file descriptor 2 with the file currently associated with file descriptor 1.

The order in which redirections are specified is significant. The shell evaluates redirections left-to-right. For example:

**... 1>***xxx* **2>&1**

first associates file descriptor 1 with file *xxx*. It associates file descriptor 2 with the file associated with file descriptor 1 (that is, *xxx*). If the order of redirections were reversed, file descriptor 2 would be associated with the terminal (assuming file descriptor 1 had been) and file descriptor 1 would be associated with file *xxx*.

Using the terminology introduced on the first page, under Commands, if a *command* is composed of several *simple commands*, redirection will be evaluated for the entire *command* before it is evaluated for each *simple command*. That is, the shell evaluates redirection for the entire *list*, then each *pipeline* within the *list*, then each *command* within each *pipeline*, then each *list* within each *command*.

If a command is followed by &, the default standard input for the command is the empty file, /dev/null. Otherwise, the environment for the execution of a command contains the file descriptors of the invoking shell as modified by input/output specifications.

 $sh(1)$ 

 $sh(1)$ 

#### **File Name Generation**

Before a command is executed, each command *word* is scanned for the characters \*, ?, and [. If one of these characters appears the word is regarded as a *pattern*. The word is replaced with alphabetically sorted file names that match the pattern. If no file name is found that matches the pattern, the word is left unchanged. The character . at the start of a file name or immediately following a /, as well as the character / itself, must be matched explicitly.

- Matches any string, including the null string.
- ? Matches any single character.
- [...] Matches any one of the enclosed characters. A pair of characters separated by – matches any character lexically between the pair, inclusive. If the first character following the opening [ is a !, any character not enclosed is matched.

Notice that all quoted characters (see below) must be matched explicitly in a filename.

The following characters have a special meaning to the shell and cause termination of a word unless quoted: **Quoting**

; & ( )  $| \uparrow$  < > newline space tab

A character may be *quoted* (that is, made to stand for itself) by preceding it with a backslash ( $\setminus$ ) or inserting it between a pair of quote marks ( $\prime$   $\prime$  or  $\blacksquare$ ). During processing, the shell may quote certain characters to prevent them from taking on a special meaning. Backslashes used to quote a single character are removed from the word before the command is executed. The pair \newline is removed from a word before command and parameter substitution.

All characters enclosed between a pair of single quote marks ( ' '), except a single quote, are quoted by the shell. Backslash has no special meaning inside a pair of single quotes. A single quote may be quoted inside a pair of double quote marks (for example, " '"), but a single quote can not be quoted inside a pair of single quotes.

Inside a pair of double quote marks (""), parameter and command substitution occurs and the shell quotes the results to avoid blank interpretation and file name generation. If  $\frac{1}{5}$  is within a pair of double quotes, the positional parameters are substituted and quoted, separated by quoted spaces (" $$1 \$2 \ldots$ "). However, if  $$@$  is within a pair of double quotes, the positional parameters are substituted and quoted, separated by unquoted spaces (" $$1"$ " $$2"$ ...). \ quotes the characters \, \, (comma), and \$. The pair \newline is removed before parameter and command substitution. If a backslash precedes characters other than  $\backslash$ ,  $\prime$ , (comma),  $\varsigma$ , and newline, then the backslash itself is quoted by the shell.

When used interactively, the shell prompts with the value of PS1 before reading a command. If at any time a newline is typed and further input is needed to complete a command, the secondary prompt (that is, the value of PS2) is issued. **Prompting**

#### **Environment**

The *environment* (see environ(5)) is a list of name-value pairs that is passed to an executed program in the same way as a normal argument list. The shell interacts with the environment in several ways. On invocation, the shell scans the environment and creates a parameter for each name found, giving it the corresponding value. If the user modifies the value of any of these parameters or creates new parameters, none of these affects the environment unless the export command is used to bind the shell's parameter to the environment (see also set -a). A parameter may be removed from the environment with the unset command. The environment seen by any executed command is thus composed of any unmodified name-value pairs originally inherited by the shell, minus any pairs removed by unset, plus any modifications or additions, all of which must be noted in export commands.

The environment for any *simple-command* may be augmented by prefixing it with one or more assignments to parameters. Thus:

```
TERM=450 command
and
(export TERM; TERM=450; command
```
are equivalent as far as the execution of *command* is concerned if *command* is not a Special Command. If *command* is a Special Command, then

```
TERM=450 command
```
will modify the TERM variable in the current shell.

If the -k flag is set, *all* keyword arguments are placed in the environment, even if they occur after the command name. The following example first prints a=b c and c:

```
echo a=b c
a=b c
set −k
echo a=b c
```
**c**

### **Signals**

The INTERRUPT and QUIT signals for an invoked command are ignored if the command is followed by &. Otherwise, signals have the values inherited by the shell from its parent, with the exception of signal 11 (but see also the trap command below).

Each time a command is executed, the command substitution, parameter substitution, blank interpretation, input/output redirection, and filename generation listed above are carried out. If the command name matches the name of a defined function, the function is executed in the shell process (note how this differs from the execution of **Execution**

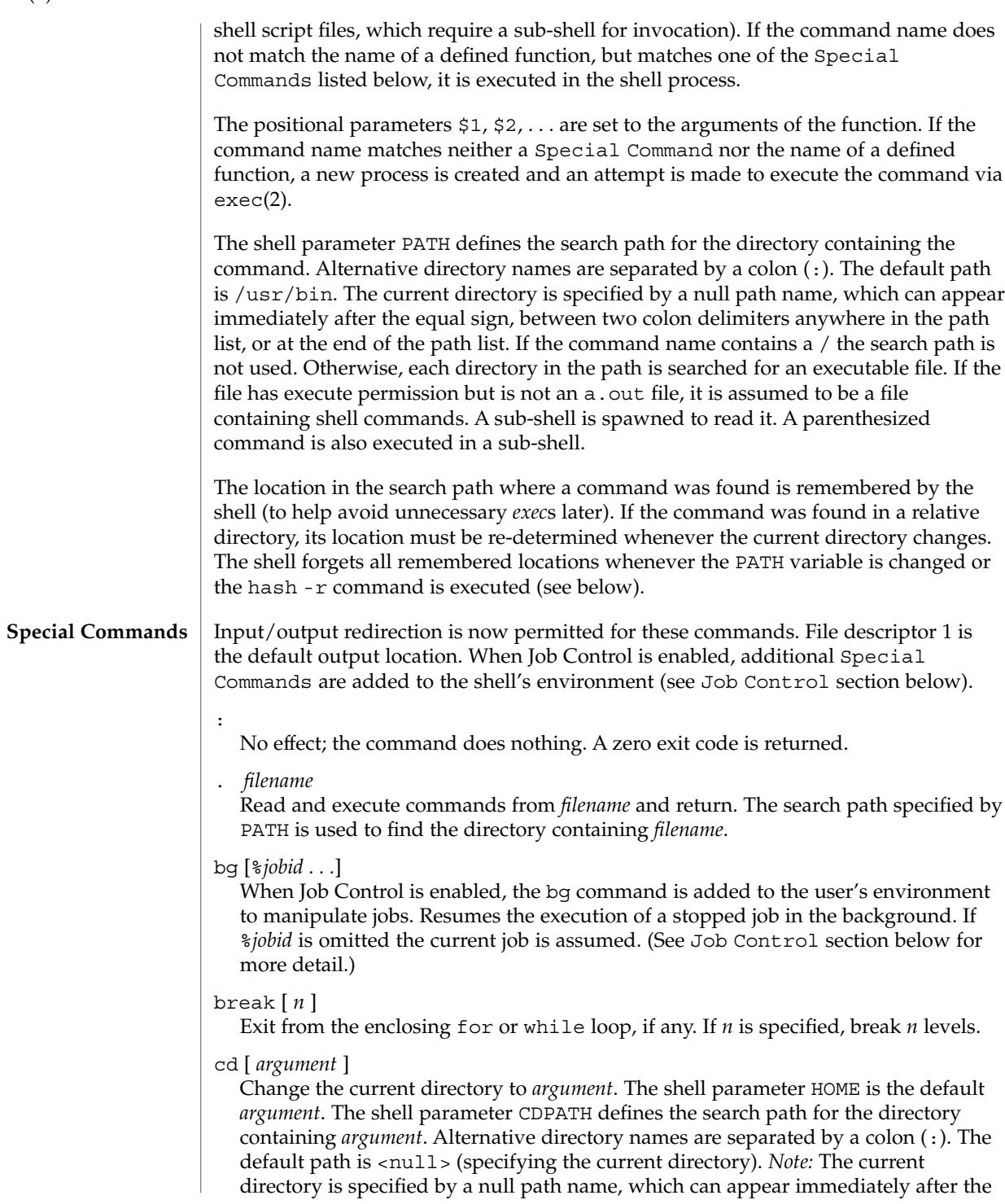

 $sh(1)$ 

equal sign or between the colon delimiters anywhere else in the path list. If *argument* begins with a / the search path is not used. Otherwise, each directory in the path is searched for *argument*.

#### chdir [ *dir* ]

chdir changes the shell's working directory to directory *dir*. If no argument is given, change to the home directory of the user. If *dir* is a relative pathname not found in the current directory, check for it in those directories listed in the CDPATH variable. If *dir* is the name of a shell variable whose value starts with a /, change to the directory named by that value.

#### continue [ *n* ]

Resume the next iteration of the enclosing for or while loop. If *n* is specified, resume at the *n*-th enclosing loop.

#### echo [ *arguments* ...]

The words in *arguments* are written to the shell's standard output, separated by space characters. See echo(1) for fuller usage and description.

#### eval [ *argument* ...]

The arguments are read as input to the shell and the resulting command(s) executed.

#### exec [ *argument* ...]

The command specified by the arguments is executed in place of this shell without creating a new process. Input/output arguments may appear and, if no other arguments are given, cause the shell input/output to be modified.

#### exit [ *n* ]

Causes the calling shell or shell script to exit with the exit status specified by *n*. If *n* is omitted the exit status is that of the last command executed (an EOF will also cause the shell to exit.)

#### export [ *name* ...]

The given *name*s are marked for automatic export to the *environment* of subsequently executed commands. If no arguments are given, variable names that have been marked for export during the current shell's execution are listed. (Variable names exported from a parent shell are listed only if they have been exported again during the current shell's execution.) Function names are *not* exported.

#### fg [%*jobid . . .*]

When Job Control is enabled, the fg command is added to the user's environment to manipulate jobs. This command resumes the execution of a stopped job in the foreground and also moves an executing background job into the foreground. If %*jobid* is omitted, the current job is assumed. (See Job Control section below for more detail.)

#### getopts

Use in shell scripts to support command syntax standards (see intro(1)). This command parses positional parameters and checks for legal options. See getoptcvt(1) for usage and description.

#### hash [ -r ] [ *name* ...]

For each *name*, the location in the search path of the command specified by *name* is determined and remembered by the shell. The -r option causes the shell to forget all remembered locations. If no arguments are given, information about remembered commands is presented. *Hits* is the number of times a command has been invoked by the shell process. *Cost* is a measure of the work required to locate a command in the search path. If a command is found in a "relative" directory in the search path, after changing to that directory, the stored location of that command is recalculated. Commands for which this will be done are indicated by an asterisk (\*) adjacent to the *hits* information. *Cost* will be incremented when the recalculation is done.

#### jobs [-p|-l] [%*jobid ...*]

jobs -x *command* [*arguments*]

Reports all jobs that are stopped or executing in the background. If %*jobid* is omitted, all jobs that are stopped or running in the background will be reported. (See Job Control section below for more detail.)

#### kill [ -*sig* ] %*job* ...

kill -l

Sends either the TERM (terminate) signal or the specified signal to the specified jobs or processes. Signals are either given by number or by names (as given in signal(3HEAD) stripped of the prefix "SIG" with the exception that SIGCHD is named CHLD). If the signal being sent is TERM (terminate) or HUP (hangup), then the job or process will be sent a CONT (continue) signal if it is stopped. The argument *job* can be the process id of a process that is not a member of one of the active jobs. See Job Control section below for a description of the format of *job*. In the second form, kill -l, the signal numbers and names are listed. (See kill(1)).

#### login [ *argument* ...]

Equivalent to 'exec login *argument*....' See login(1) for usage and description.

#### newgrp [ *argument* ]

Equivalent to exec newgrp *argument*. See newgrp(1) for usage and description.

#### pwd

Print the current working directory. See pwd(1) for usage and description.

#### read *name* ...

One line is read from the standard input and, using the internal field separator, IFS (normally space or tab), to delimit word boundaries, the first word is assigned to the first *name*, the second word to the second *name*, and so forth, with leftover words assigned to the last *name*. Lines can be continued using \newline. Characters other than newline can be quoted by preceding them with a backslash. These backslashes are removed before words are assigned to *names*, and no interpretation is done on the character that follows the backslash. The return code is 0, unless an EOF is encountered.
### readonly [ *name* ...]

The given *name*s are marked readonly and the values of the these *name*s may not be changed by subsequent assignment. If no arguments are given, a list of all readonly names is printed.

### return [ *n* ]

Causes a function to exit with the return value specified by *n*. If *n* is omitted, the return status is that of the last command executed.

set [ -aefhkntuvx [ *argument* ...]]

- -a Mark variables which are modified or created for export.
- -e Exit immediately if a command exits with a non-zero exit status.
- -f Disable file name generation.
- -h Locate and remember function commands as functions are defined (function commands are normally located when the function is executed).
- -k All keyword arguments are placed in the environment for a command, not just those that precede the command name.
- -n Read commands but do not execute them.
- -t Exit after reading and executing one command.
- -u Treat unset variables as an error when substituting.
- -v Print shell input lines as they are read.
- -x Print commands and their arguments as they are executed.
- Do not change any of the flags; useful in setting \$1 to −.

Using + rather than − causes these flags to be turned off. These flags can also be used upon invocation of the shell. The current set of flags may be found in \$−. The remaining arguments are positional parameters and are assigned, in order, to \$1, \$2, . . . If no arguments are given, the values of all names are printed.

### shift  $[n]$

The positional parameters from  $\frac{2}{n+1}$ ... are renamed  $\frac{2}{3}$ .... If *n* is not given, it is assumed to be 1.

### stop *pid . . .*

Halt execution of the process number *pid*. (see ps(1)).

#### suspend

Stops the execution of the current shell (but not if it is the login shell).

### test

Evaluate conditional expressions. See test(1) for usage and description.

#### times

Print the accumulated user and system times for processes run from the shell.

trap [ *argument n* [ *n2* . . . ]]

The command *argument* is to be read and executed when the shell receives numeric or symbolic signal(s) (*n*). (*Note: argument* is scanned once when the trap is set and once when the trap is taken.) Trap commands are executed in order of signal number or corresponding symbolic names. Any attempt to set a trap on a signal that was ignored on entry to the current shell is ineffective. An attempt to trap on signal 11 (memory fault) produces an error. If *argument* is absent, all trap(s) *n* are reset to their original values. If *argument* is the null string, this signal is ignored by the shell and by the commands it invokes. If *n* is 0, the command *argument* is executed on exit from the shell. The trap command with no arguments prints a list of commands associated with each signal number.

type [ *name* ...]

For each *name*, indicate how it would be interpreted if used as a command name.

```
ulimit [ [-HS] [-a | -cdfnstv] ]
```
ulimit [ [-HS] [-c | -d | -f | -n | -s | -t | -v] ] limit

ulimit prints or sets hard or soft resource limits. These limits are described in getrlimit(2).

If limit is not present, ulimit prints the specified limits. Any number of limits may be printed at one time. The -a option prints all limits.

If limit is present, ulimit sets the specified limit to limit. The string unlimited requests the largest valid limit. Limits may be set for only one resource at a time. Any user may set a soft limit to any value below the hard limit. Any user may lower a hard limit. Only a super-user may raise a hard limit. (See su(1M).)

The -H option specifies a hard limit. The -S option specifies a soft limit. If neither option is specified, ulimit will set both limits and print the soft limit.

The following options specify the resource whose limits are to be printed or set. If no option is specified, the file size limit is printed or set.

- -c maximum core file size (in 512-byte blocks)
- -d maximum size of data segment or heap (in kbytes)
- -f maximum file size (in 512-byte blocks)
- -n maximum file descriptor plus 1
- -s maximum size of stack segment (in kbytes)
- -t maximum CPU time (in seconds)
- -v maximum size of virtual memory (in kbytes)

Run the sysdef(1M) command to obtain the maximum possible limits for your system. The values reported are in hexadecimal, but can be translated into decimal numbers using the  $bc(1)$  utility. See swap(1M).)

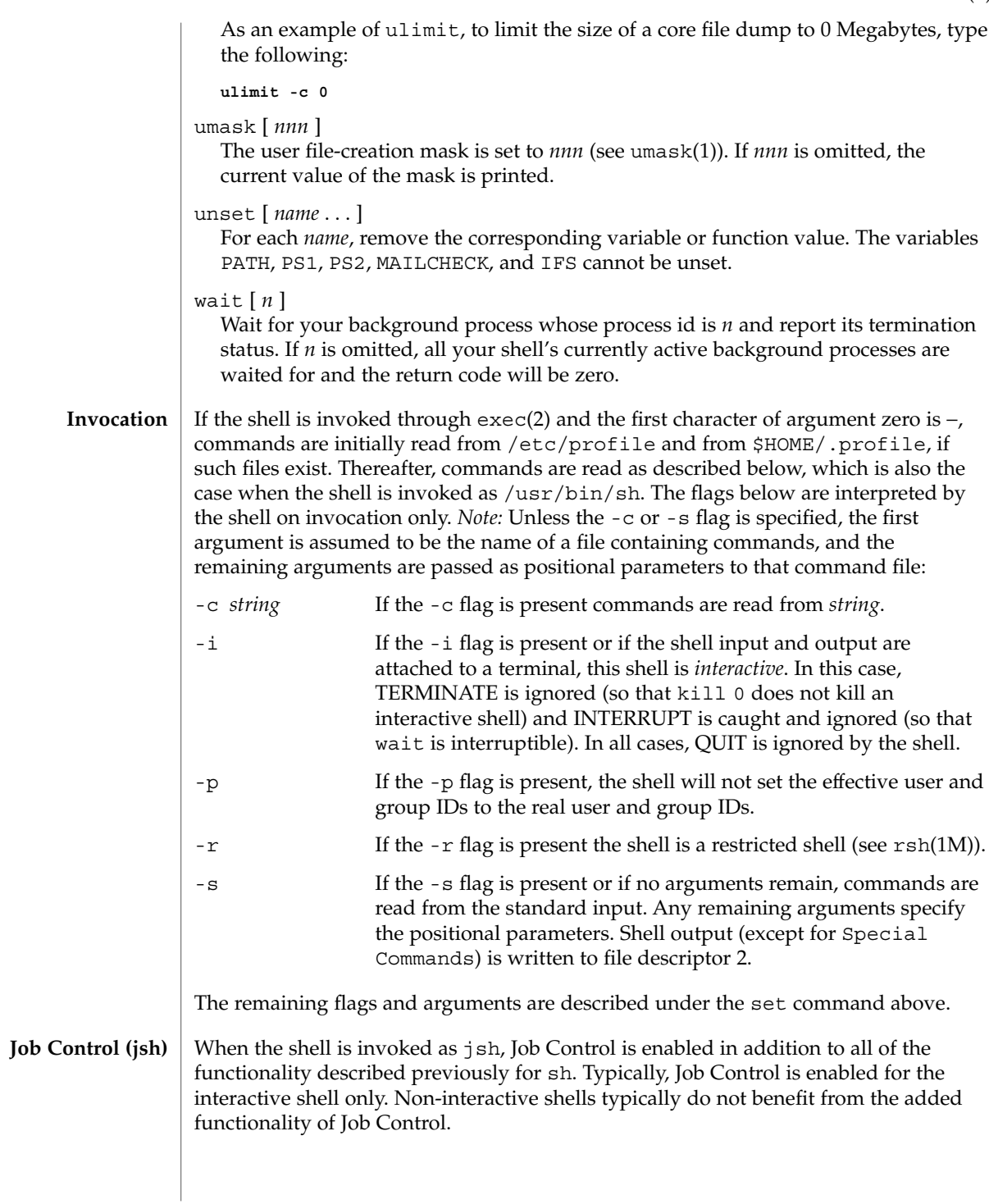

With Job Control enabled, every command or pipeline the user enters at the terminal is called a *job*. All jobs exist in one of the following states: foreground, background, or stopped. These terms are defined as follows:

- 1. A job in the foreground has read and write access to the controlling terminal.
- 2. A job in the background is denied read access and has conditional write access to the controlling terminal (see  $\text{stty}(1)$ ).
- 3. A stopped job is a job that has been placed in a suspended state, usually as a result of a SIGTSTP signal (see signal(3HEAD)).

Every job that the shell starts is assigned a positive integer, called a *job number* which is tracked by the shell and will be used as an identifier to indicate a specific job. Additionally, the shell keeps track of the *current* and *previous* jobs. The *current job* is the most recent job to be started or restarted. The *previous job* is the first non-current job.

The acceptable syntax for a Job Identifier is of the form:

%*jobid*

where *jobid* may be specified in any of the following formats:

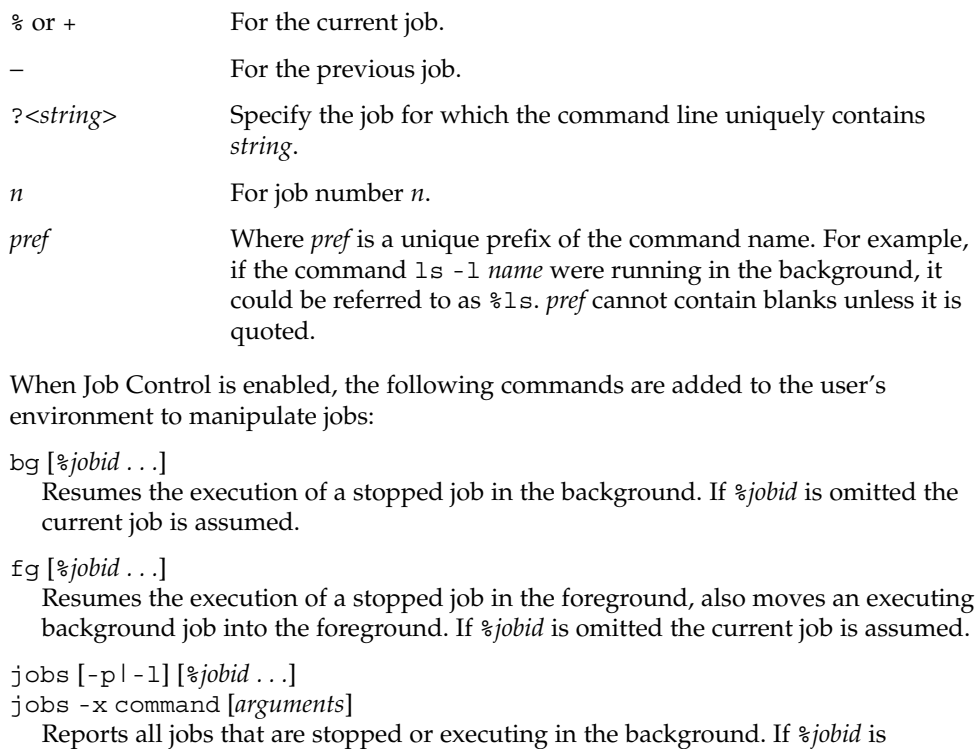

omitted, all jobs that are stopped or running in the background will be reported.

The following options will modify/enhance the output of jobs:

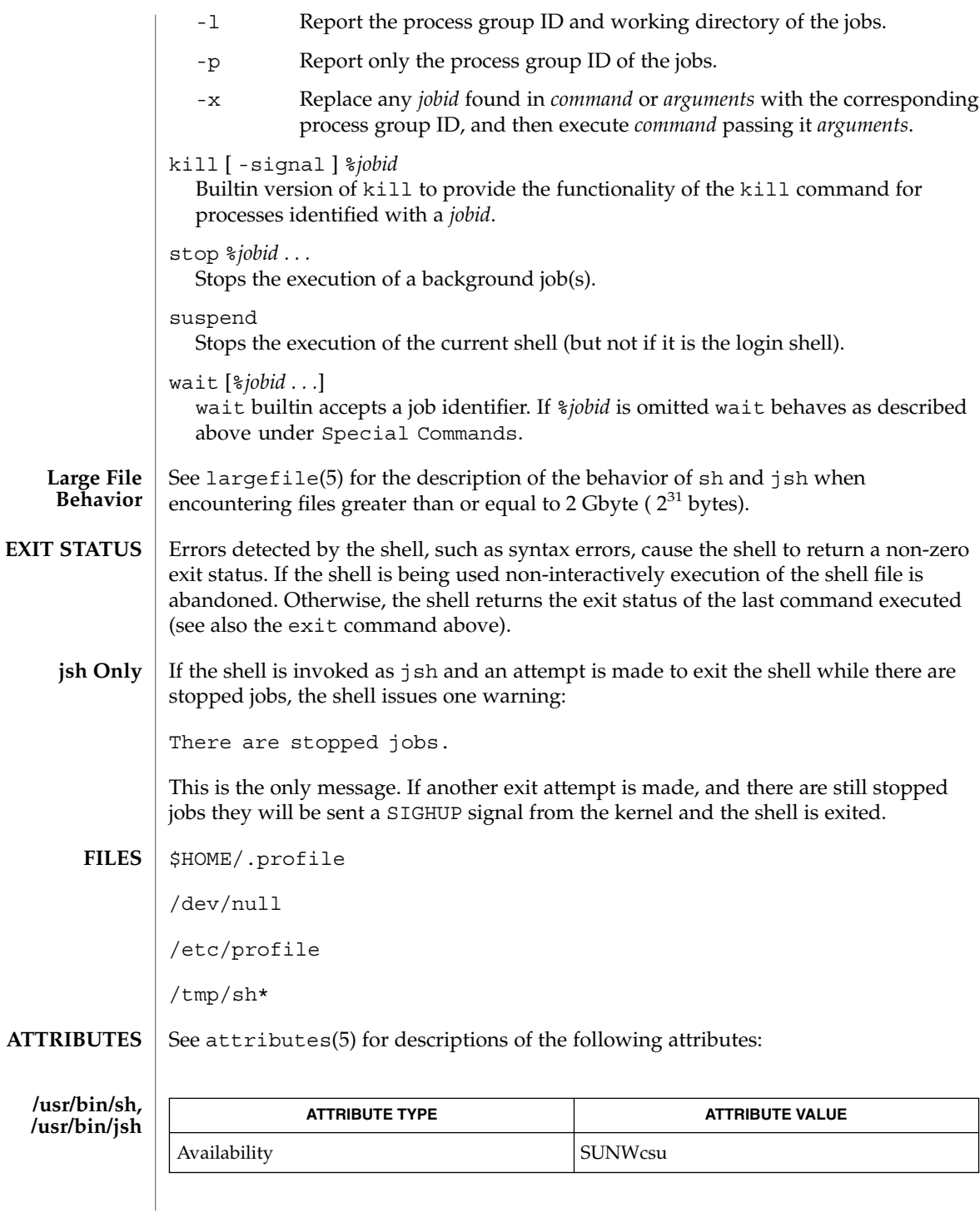

User Commands **1337**

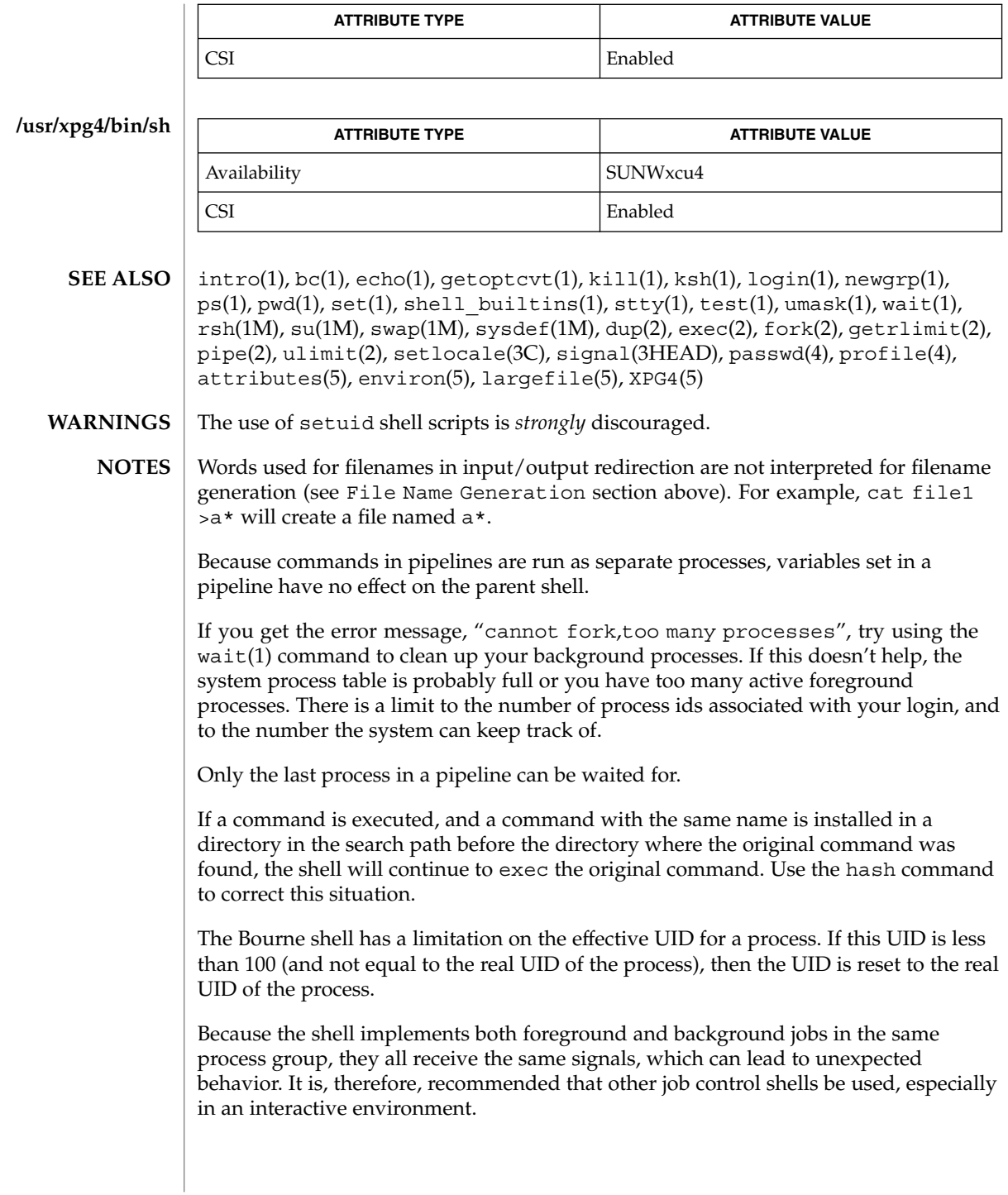

When the shell executes a shell script that attempts to execute a non-existent command interpreter, the shell returns an erroneous diagnostic message that the shell script file does not exist.

# shell(1F)

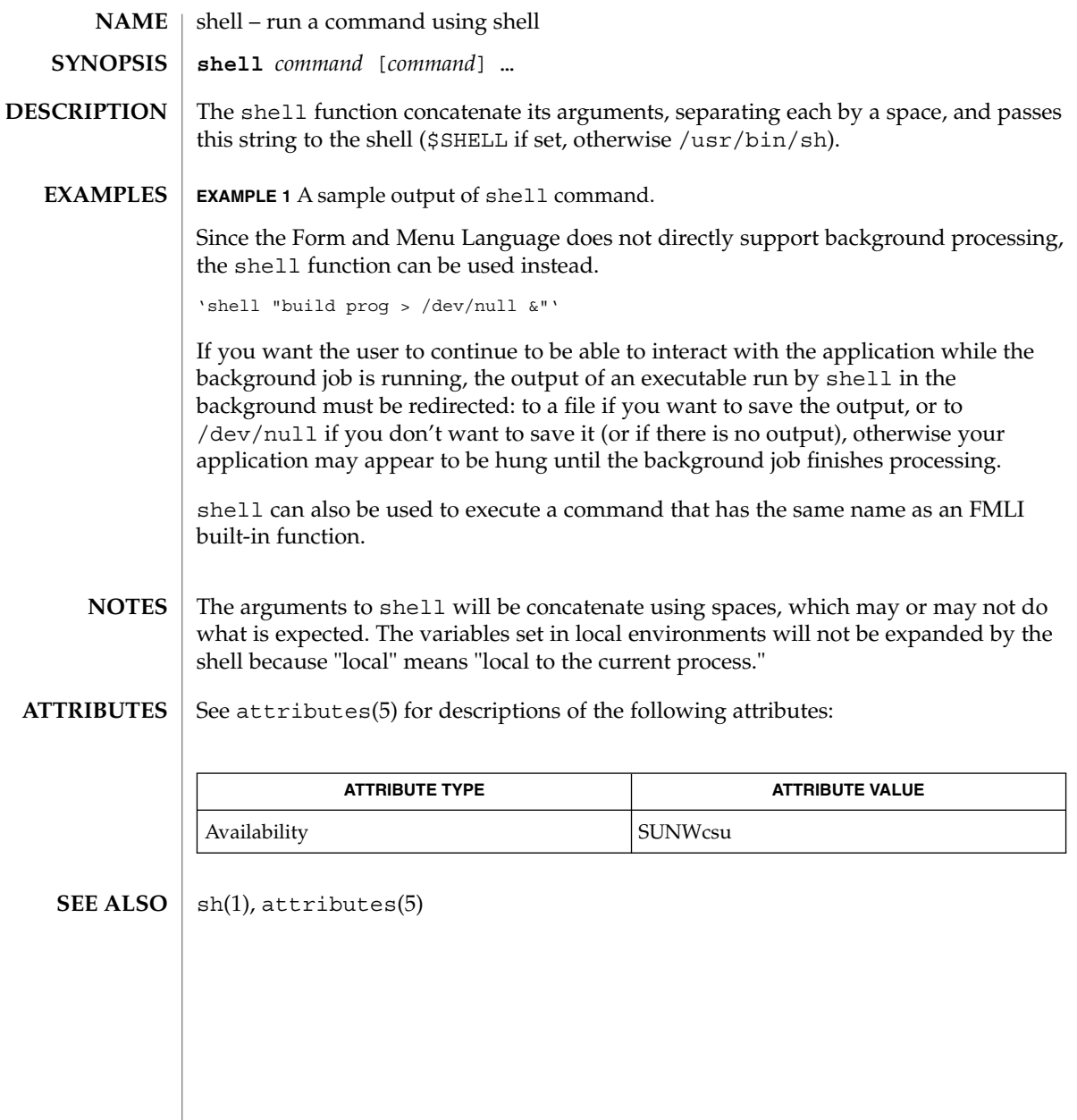

#### shell\_builtins – shell command interpreter built-in functions **NAME**

# **DESCRIPTION**

The shell command interpreters sh(1), csh(1), and ksh(1) have special built-in functions which are interpreted by the shell as commands. Many of these built-in commands are implemented by more than one of the shells, and some are unique to a particular shell. These are:

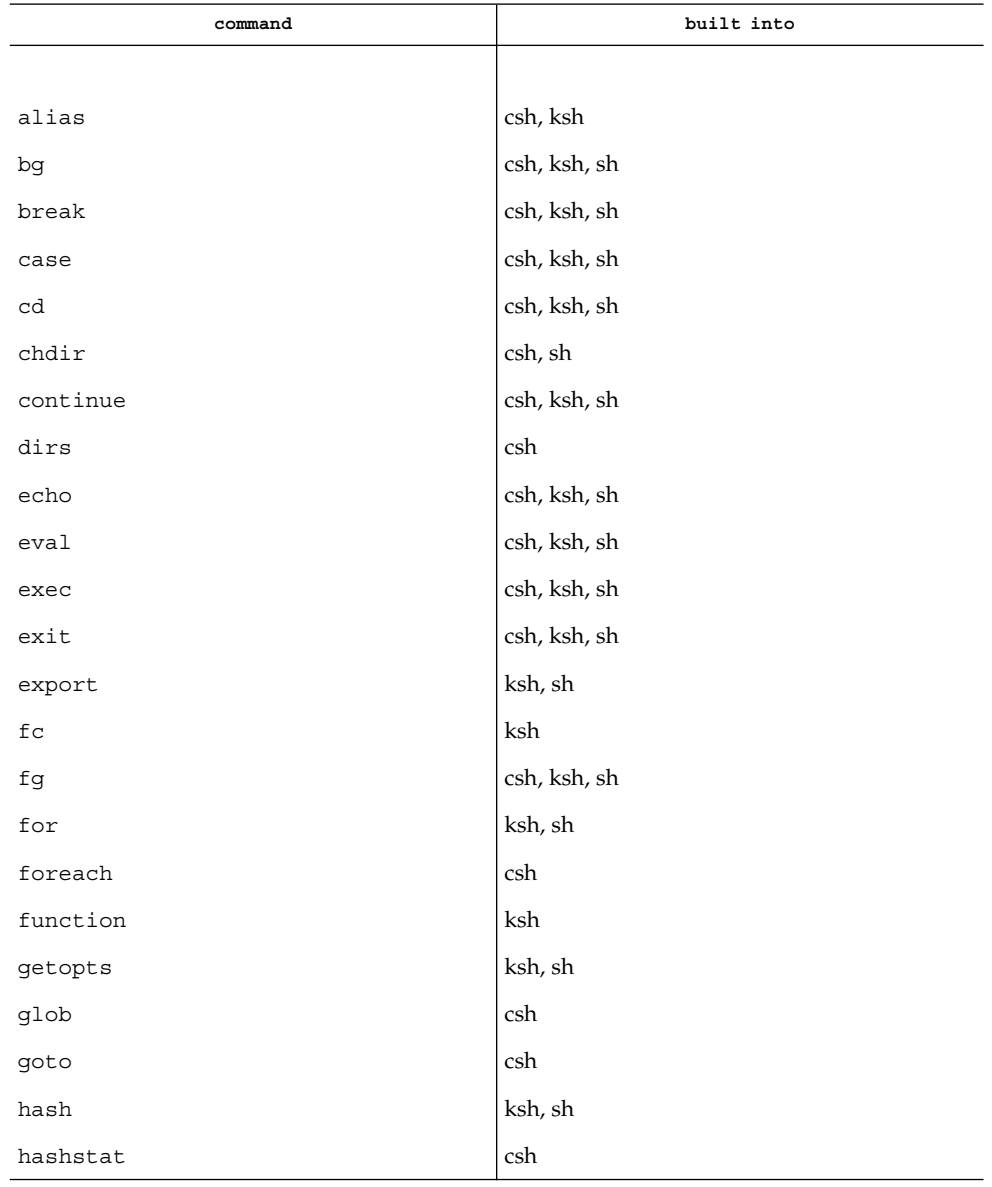

User Commands **1341**

# shell\_builtins(1)

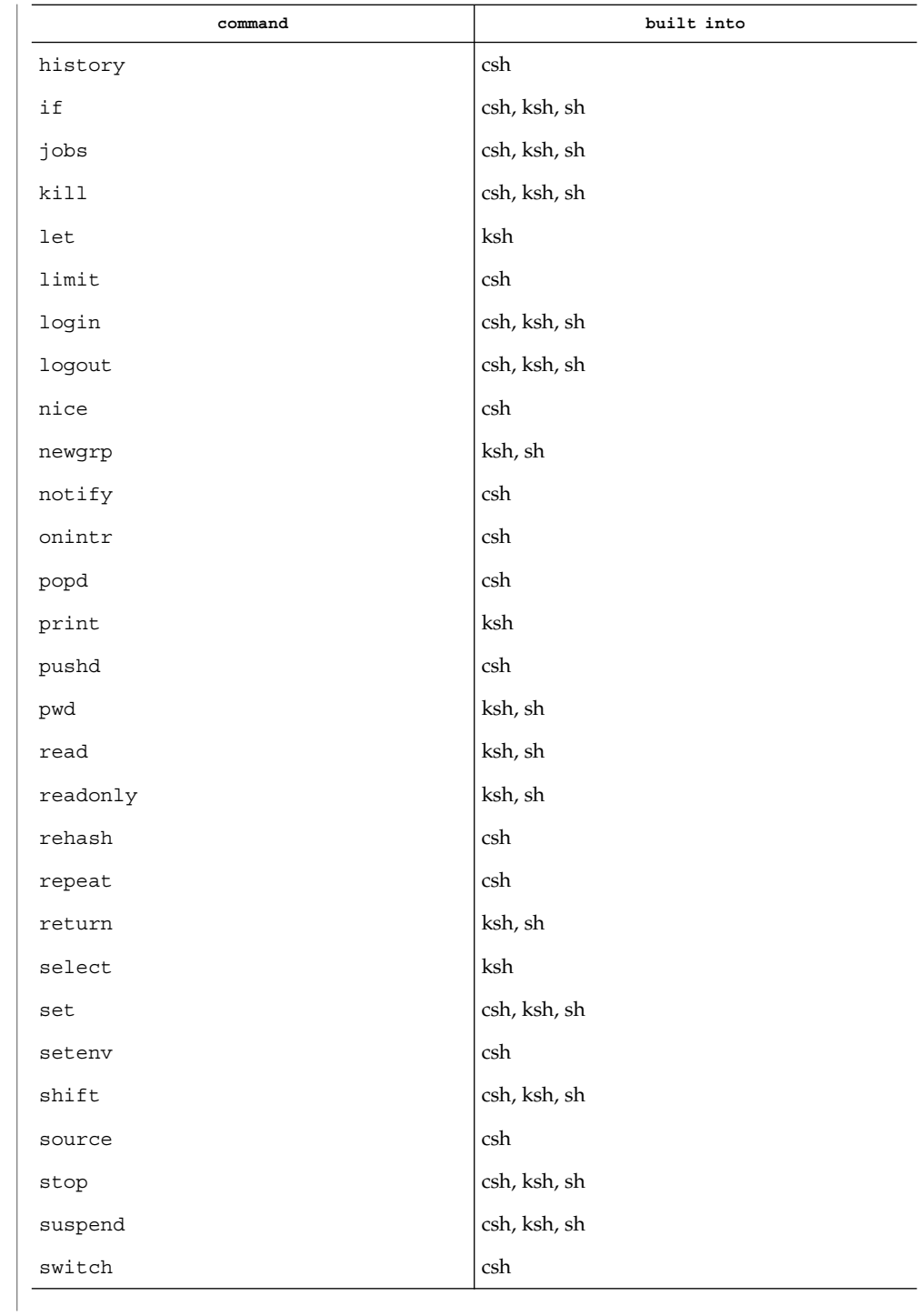

shell\_builtins(1)

|                                                              | command                                                                                                    |  | built into                                                                                                    |
|--------------------------------------------------------------|----------------------------------------------------------------------------------------------------|--|----------------------------------------------------------------------------------------------------|
|                                                              | test                                                                                                    |  | ksh, sh                                                                                                    |
|                                                              | time                                                                                                    |  | csh                                                                                                    |
|                                                              | times                                                                                                    |  | ksh, sh                                                                                                    |
|                                                              | trap                                                                                                    |  | ksh, sh                                                                                                    |
|                                                              | type                                                                                                    |  | ksh, sh                                                                                                    |
|                                                              | typeset                                                                                                    |  | ksh                                                                                                    |
|                                                              | ulimit                                                                                                    |  | ksh, sh                                                                                                    |
|                                                              | umask                                                                                                    |  | csh, ksh, sh                                                                                                    |
|                                                              | unalias                                                                                                    |  | csh, ksh                                                                                                    |
|                                                              | unhash                                                                                                    |  | csh                                                                                                    |
|                                                              | unlimit                                                                                                    |  | csh                                                                                                    |
|                                                              | unset                                                                                                    |  | csh, ksh, sh                                                                                                    |
|                                                              | unsetenv                                                                                                    |  | csh                                                                                                    |
|                                                              | until                                                                                                    |  | ksh, sh                                                                                                    |
|                                                              | wait                                                                                                    |  | csh, ksh, sh                                                                                                    |
|                                                              | whence                                                                                                    |  | ksh                                                                                                    |
|                                                              | while                                                                                                    |  | sh, ksh, sh                                                                                                    |
| Bourne Shell, sh,<br><b>Special Commands</b><br>C shell, csh | Input/output redirection is now permitted for these commands. File descriptor 1 is<br>the default output location. When Job Control is enabled, additional Special Commands<br>are added to the shell's environment.<br>Additional to these built-in reserved command words, sh also uses:<br>$\ddot{\cdot}$<br>. filename<br>filename.<br>Built-in commands are executed within the C shell. If a built-in command occurs as<br>any component of a pipeline except the last, it is executed in a subshell. Additional to<br>these built-in reserved command words, csh also uses:<br>:<br>action. |  | No effect; the command does nothing. A zero exit code is returned.<br>Read and execute commands from <i>filename</i> and return. The search<br>path specified by PATH is used to find the directory containing<br>Null command. This command is interpreted, but performs no |
|                                                              |                                                                                                    |  |                                                                                                    |

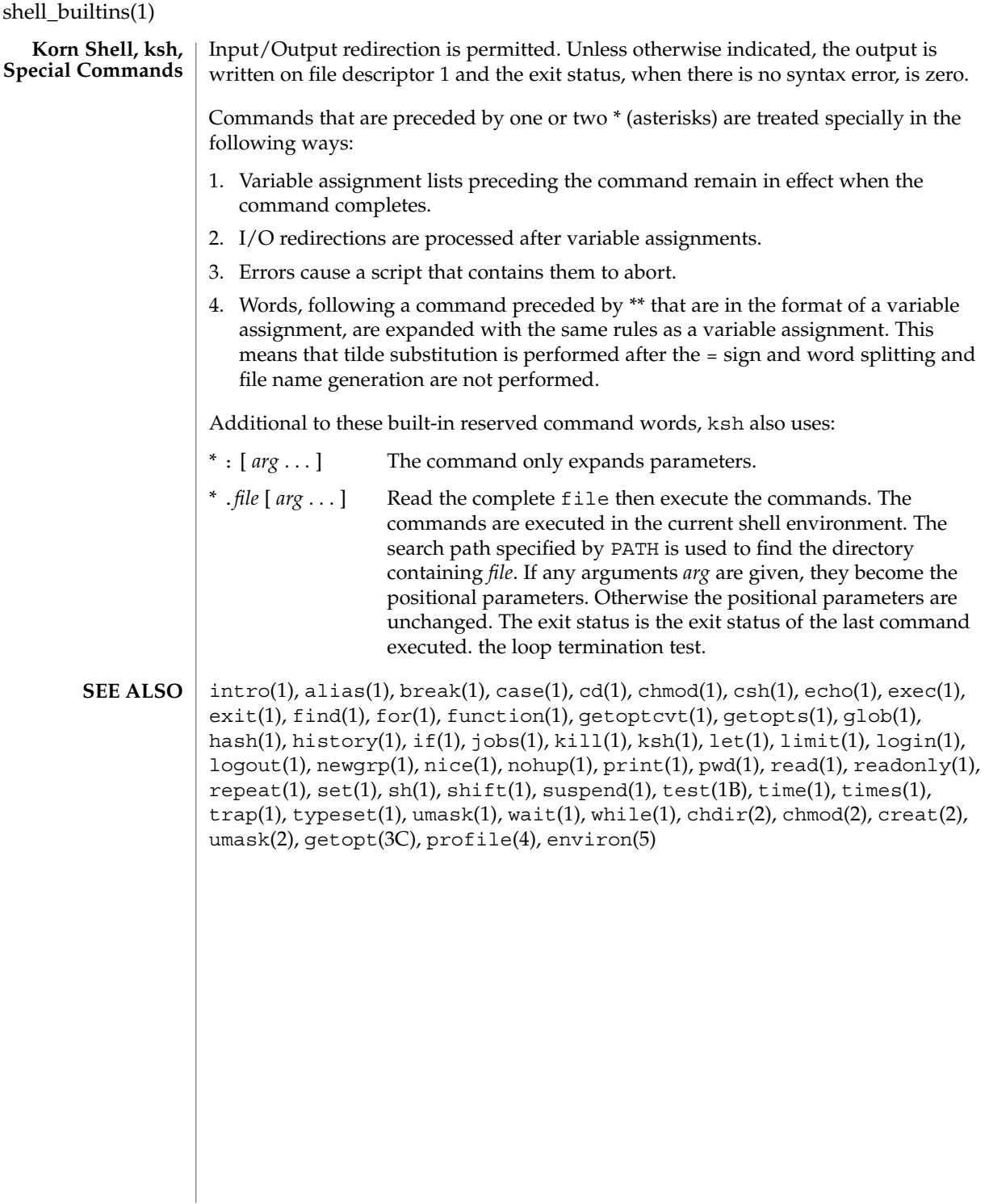

shift – shell built-in function to traverse either a shell's argument list or a list of field-separated words **shift** [*n*] **shift** [*variable*] **\* shift** [*n*] The positional parameters from \$*n*+1 . . . are renamed \$1 . . . . If *n* is not given, it is assumed to be 1. The components of *argv*, or *variable*, if supplied, are shifted to the left, discarding the first component. It is an error for the variable not to be set or to have a null value. The positional parameters from \$*n*+1 \$*n*+1 . . . are renamed \$1 . . ., default *n* is 1. The parameter *n* can be any arithmetic expression that evaluates to a non-negative number less than or equal to \$#. On this man page,  $k\sin(1)$  commands that are preceded by one or two  $*$  (asterisks) are treated specially in the following ways: 1. Variable assignment lists preceding the command remain in effect when the command completes. 2. I/O redirections are processed after variable assignments. 3. Errors cause a script that contains them to abort. 4. Words, following a command preceded by \*\* that are in the format of a variable assignment, are expanded with the same rules as a variable assignment. This means that tilde substitution is performed after the = sign and word splitting and file name generation are not performed. See attributes(5) for descriptions of the following attributes: **ATTRIBUTE TYPE ATTRIBUTE VALUE NAME SYNOPSIS sh csh ksh DESCRIPTION sh csh ksh ATTRIBUTES**

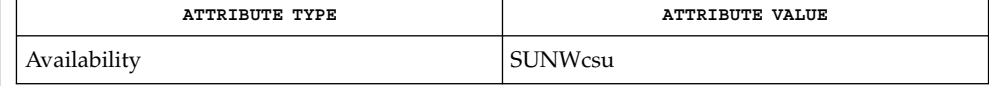

 $csh(1)$ , ksh $(1)$ , sh $(1)$ , attributes $(5)$ **SEE ALSO**

shift(1)

User Commands **1345**

shutdown(1B)

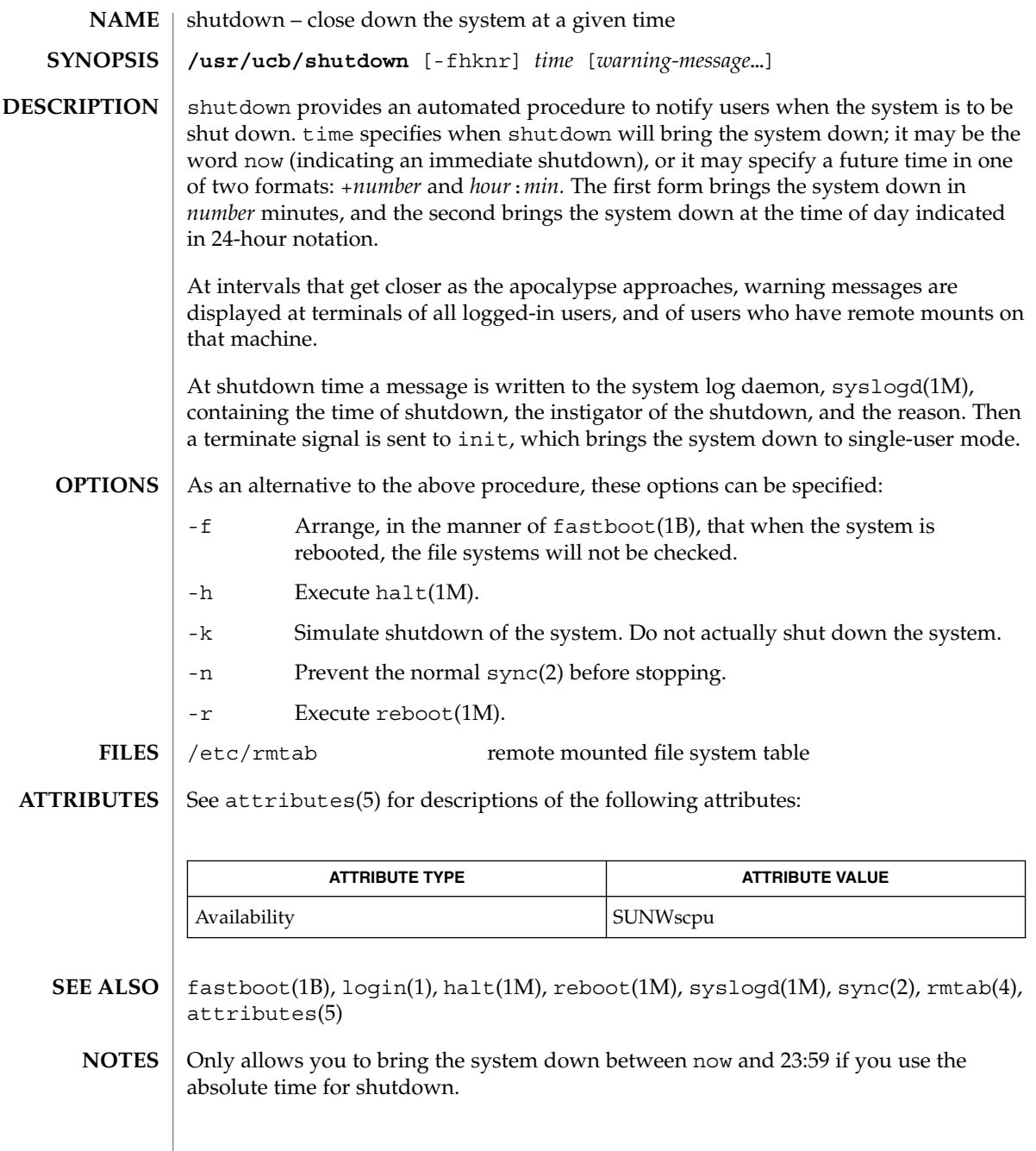

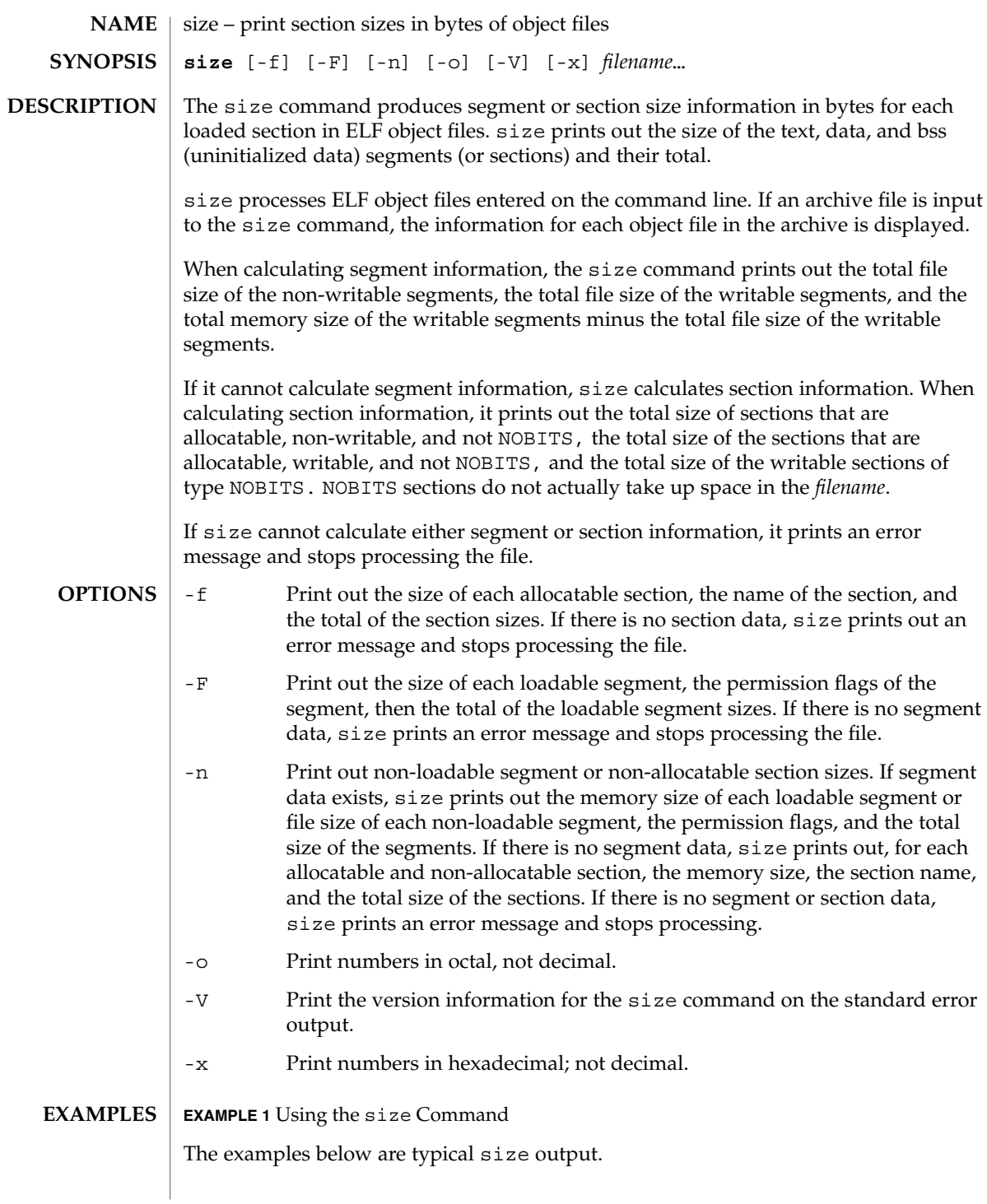

size(1)

size(1)

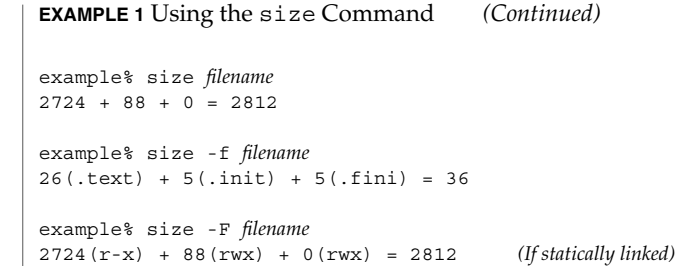

**ATTRIBUTES** See attributes(5) for descriptions of the following attributes:

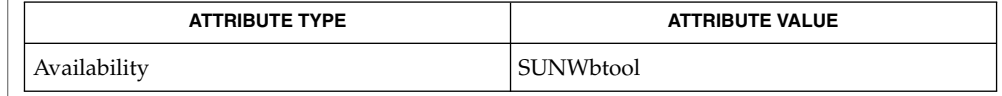

as(1),  $cc(1B)$ ,  $1d(1)$ ,  $ar(3HEAD)$ ,  $a.cut(4)$ ,  $attributes(5)$ **SEE ALSO**

Since the size of bss sections is not known until link-edit time, the size command will not give the true total size of pre-linked objects. **NOTES**

**1348** man pages section 1: User Commands • Last Revised 16 Oct 1996

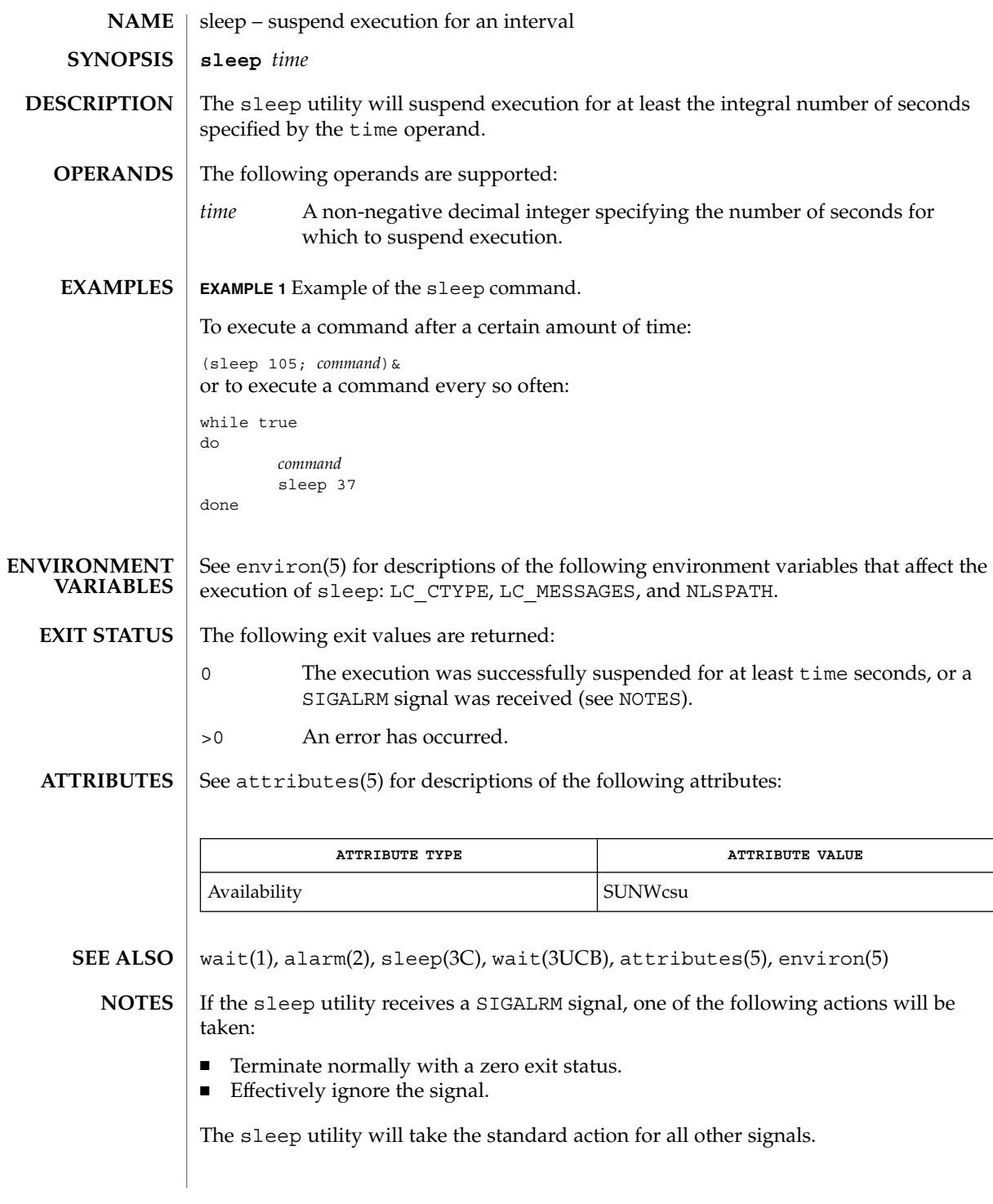

User Commands **1349**

sleep(1)

# smart2cfg(1)

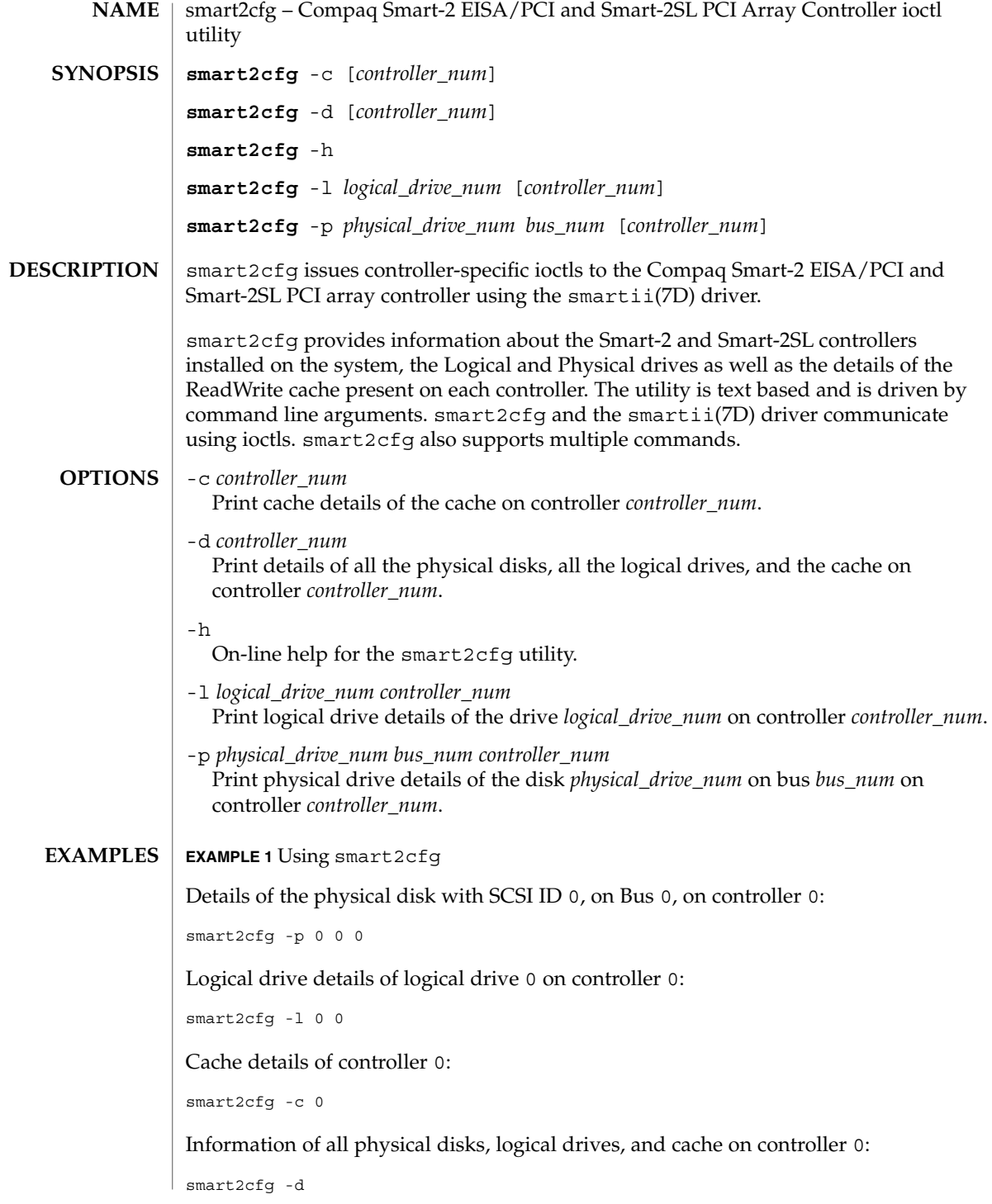

smart2cfg(1)

**EXAMPLE 1** Using smart2cfg *(Continued)* Details of the disk with SCSI ID 0, on Bus 0, on controller 0, and logical drive details of logical drive 0 on controller 1: smart2cfg -p  $0$  0  $0$  -l  $0$  1 /devices/eisa/smartii@<*instance*>,<*ioaddr*>:ioctlnode /devices/pci@0,<*bus\_num*>/pci1014,22@<*device\_num*>/pcie11,4030@0:ioctlnode /devices/pci@0,<*bus\_num*>/pci1014,22@<*device\_num*>/pcie11,4031@0:ioctlnode **FILES**

See attributes(5) for descriptions of the following attributes: **ATTRIBUTES**

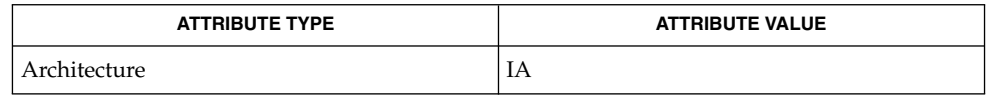

attributes(5), smartii(7D) **SEE ALSO**

If the controller is not specified, the first controller is taken as default. **NOTES**

soelim(1)

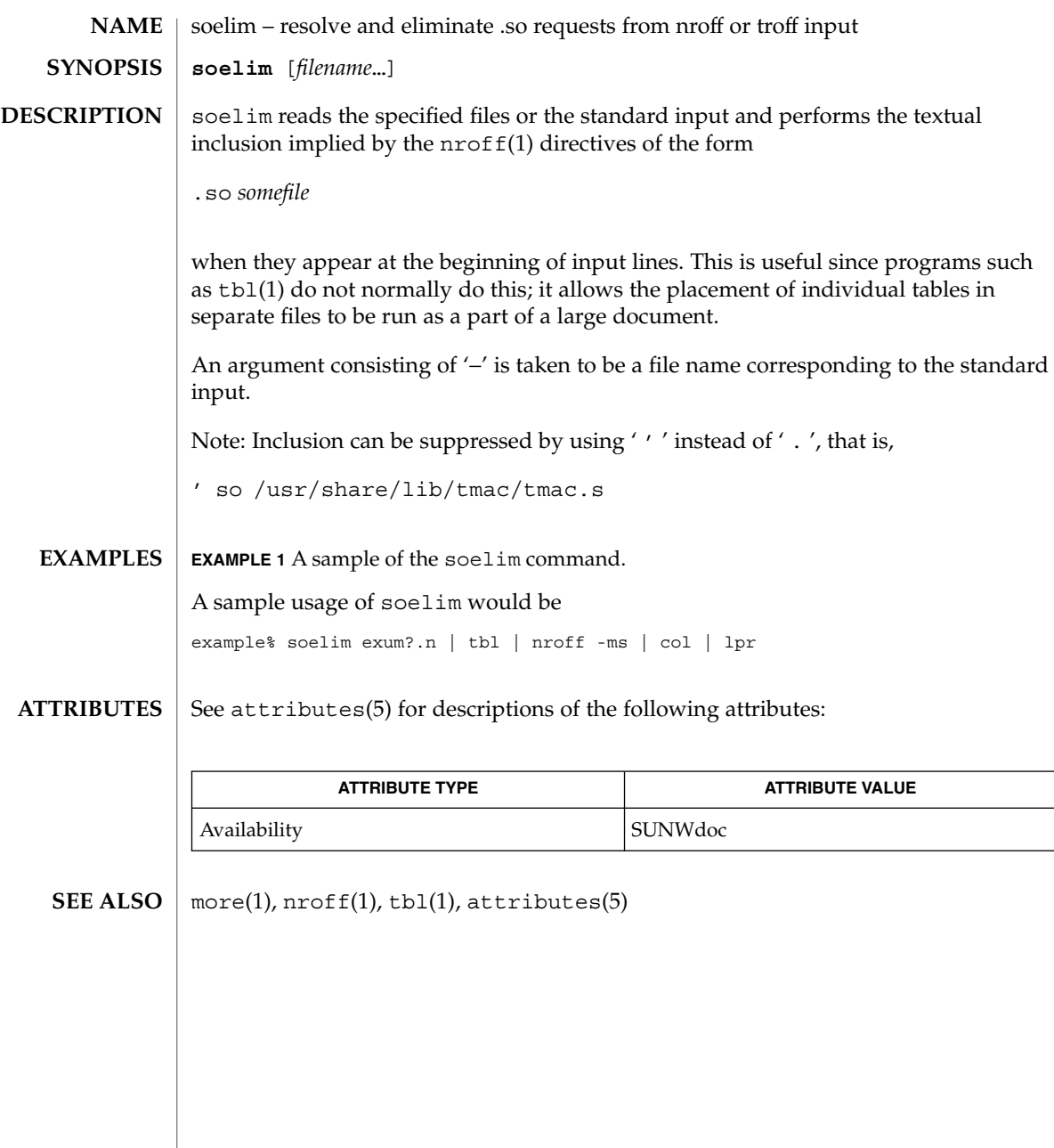

solregis(1)

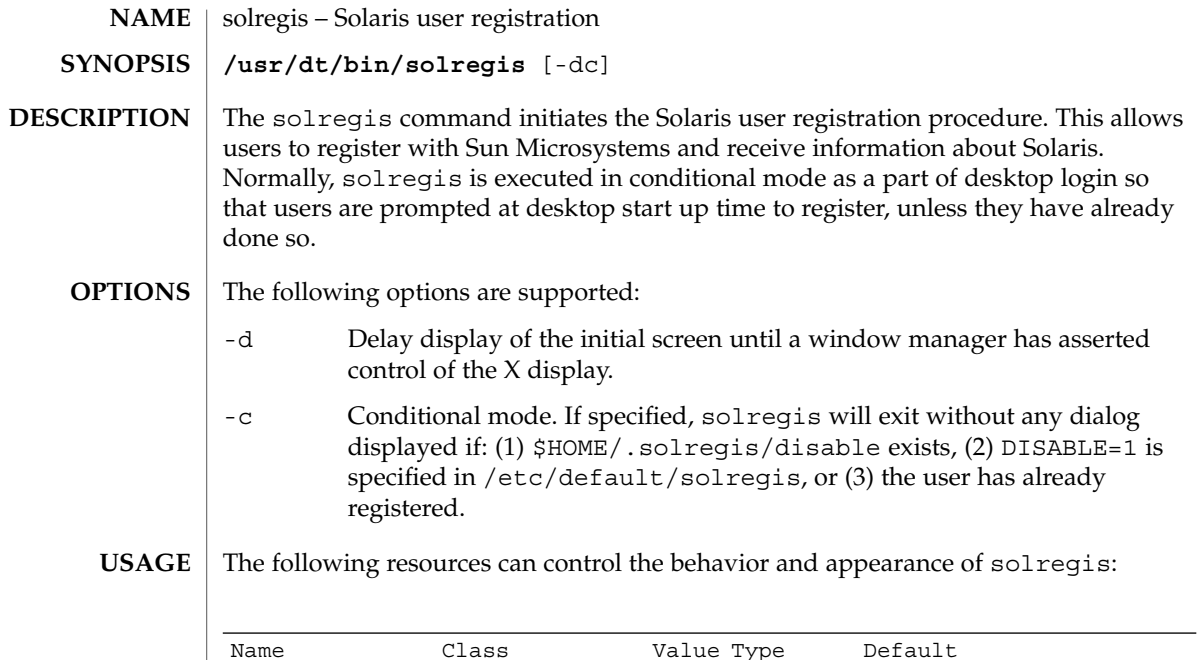

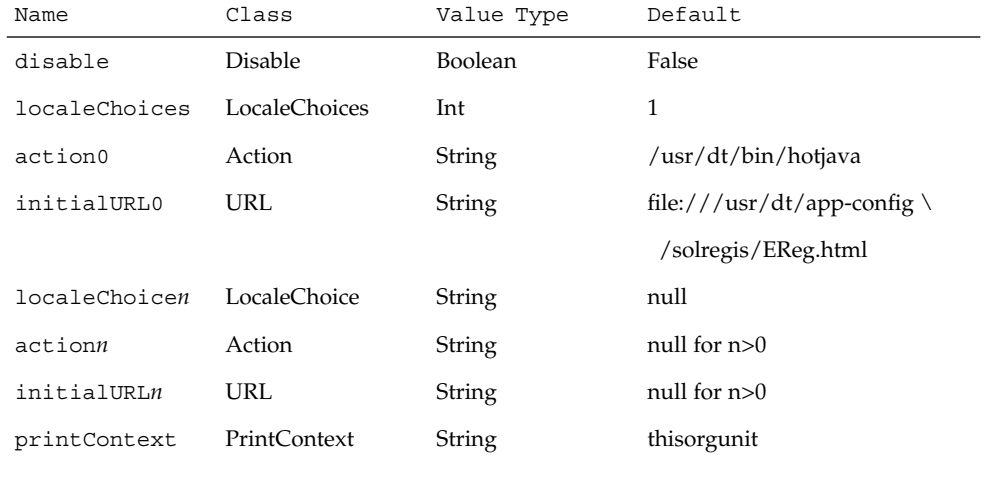

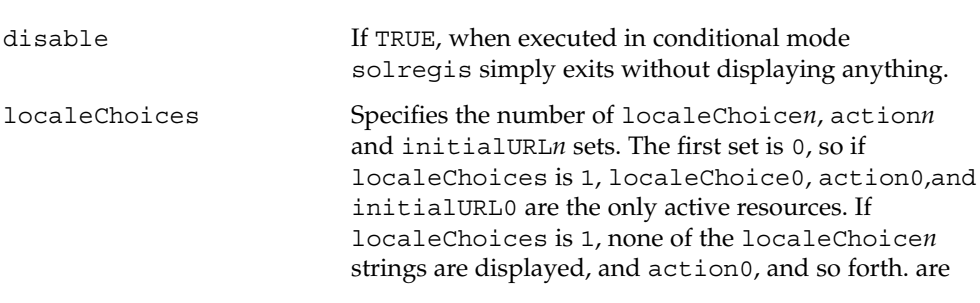

User Commands **1353**

solregis(1)

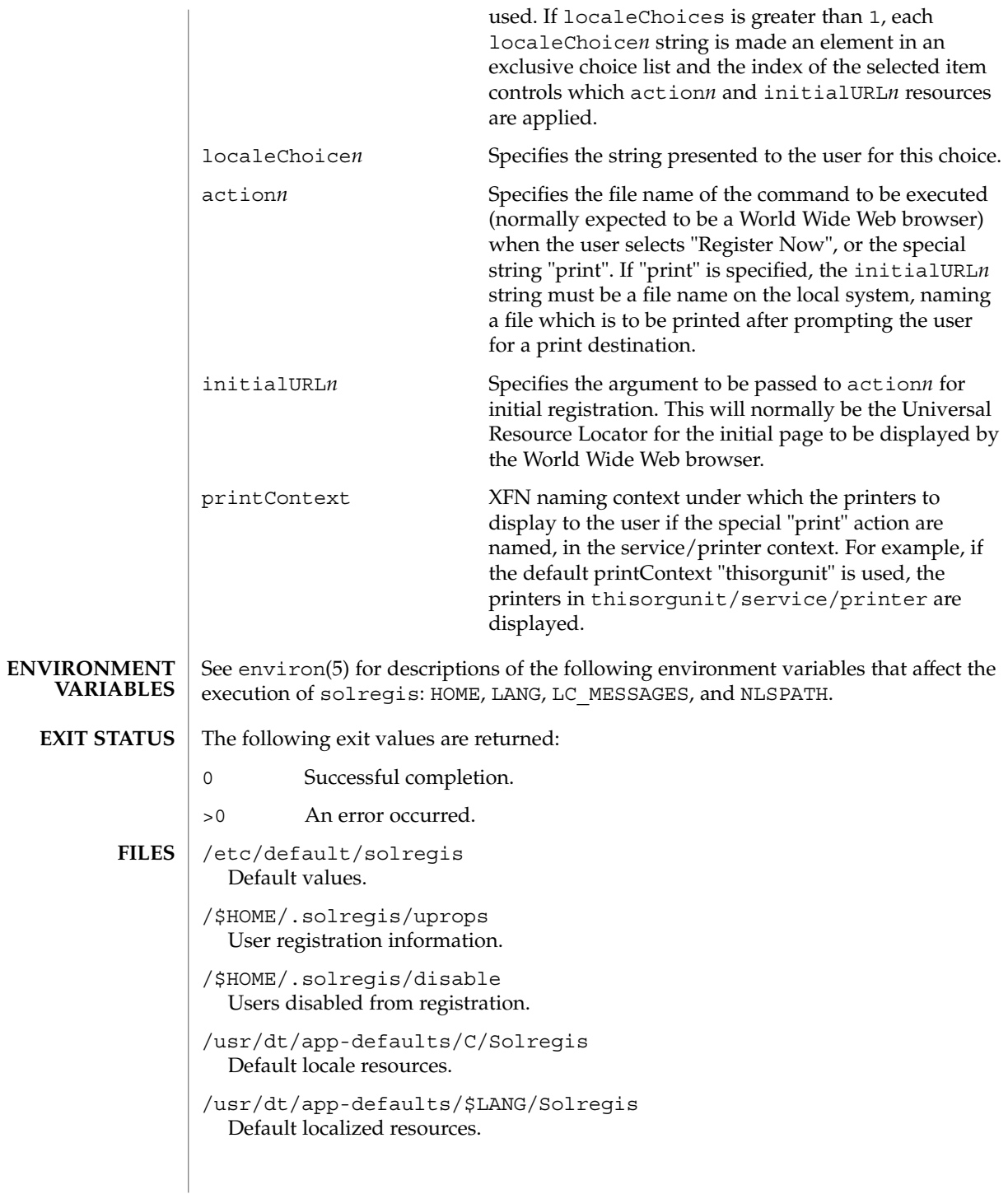

# solregis(1)

/etc/dt/app-defaults/C/Solregis Default installation resources.

/usr/dt/app-defaults/\$LANG/Solregis Localized installation resources.

See attributes(5) for descriptions of the following attributes: **ATTRIBUTES**

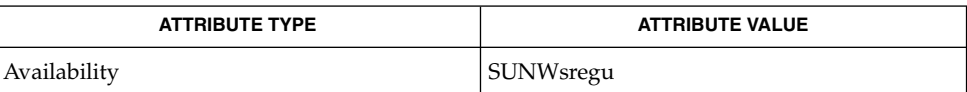

attributes(5), environ(5) **SEE ALSO**

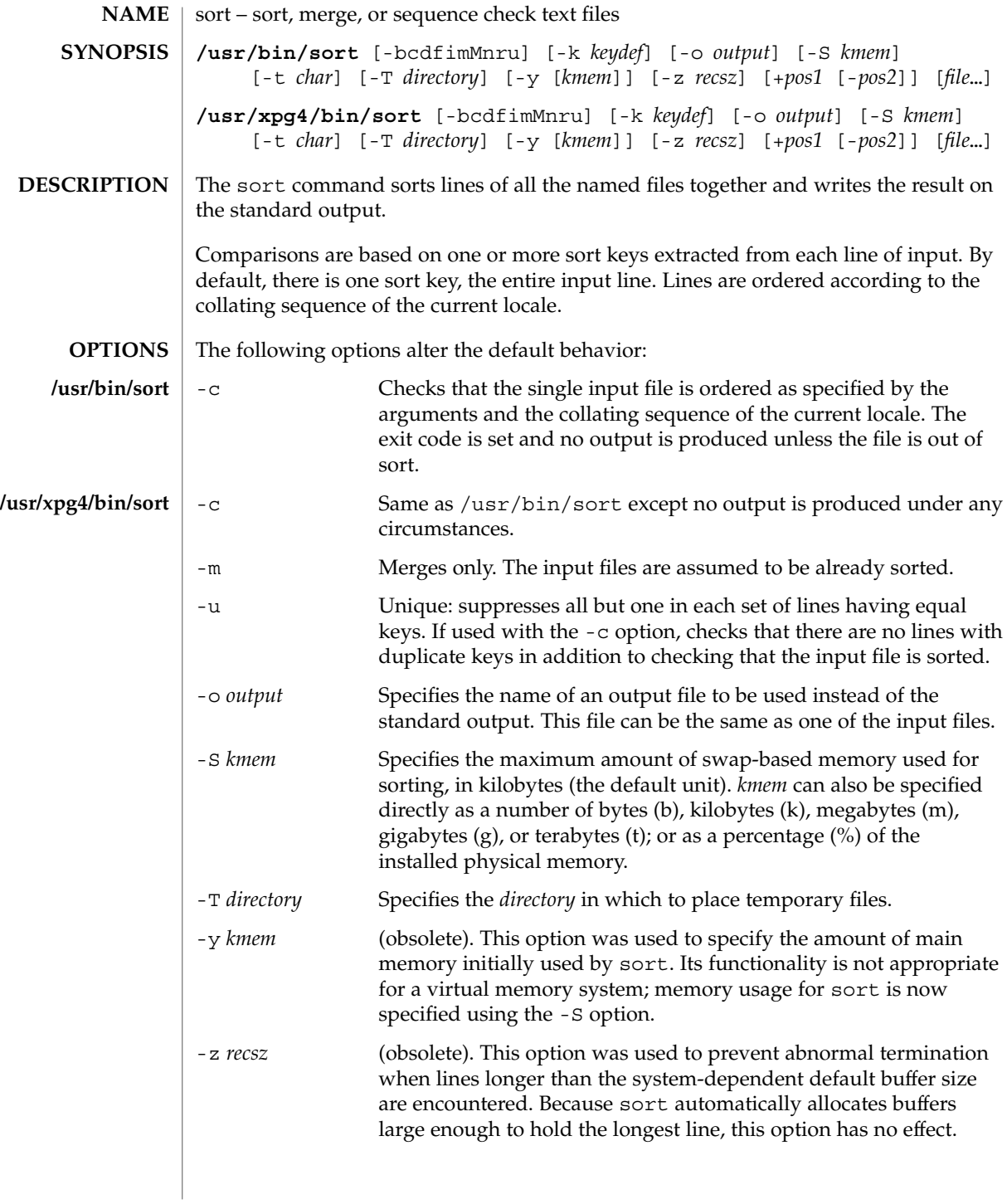

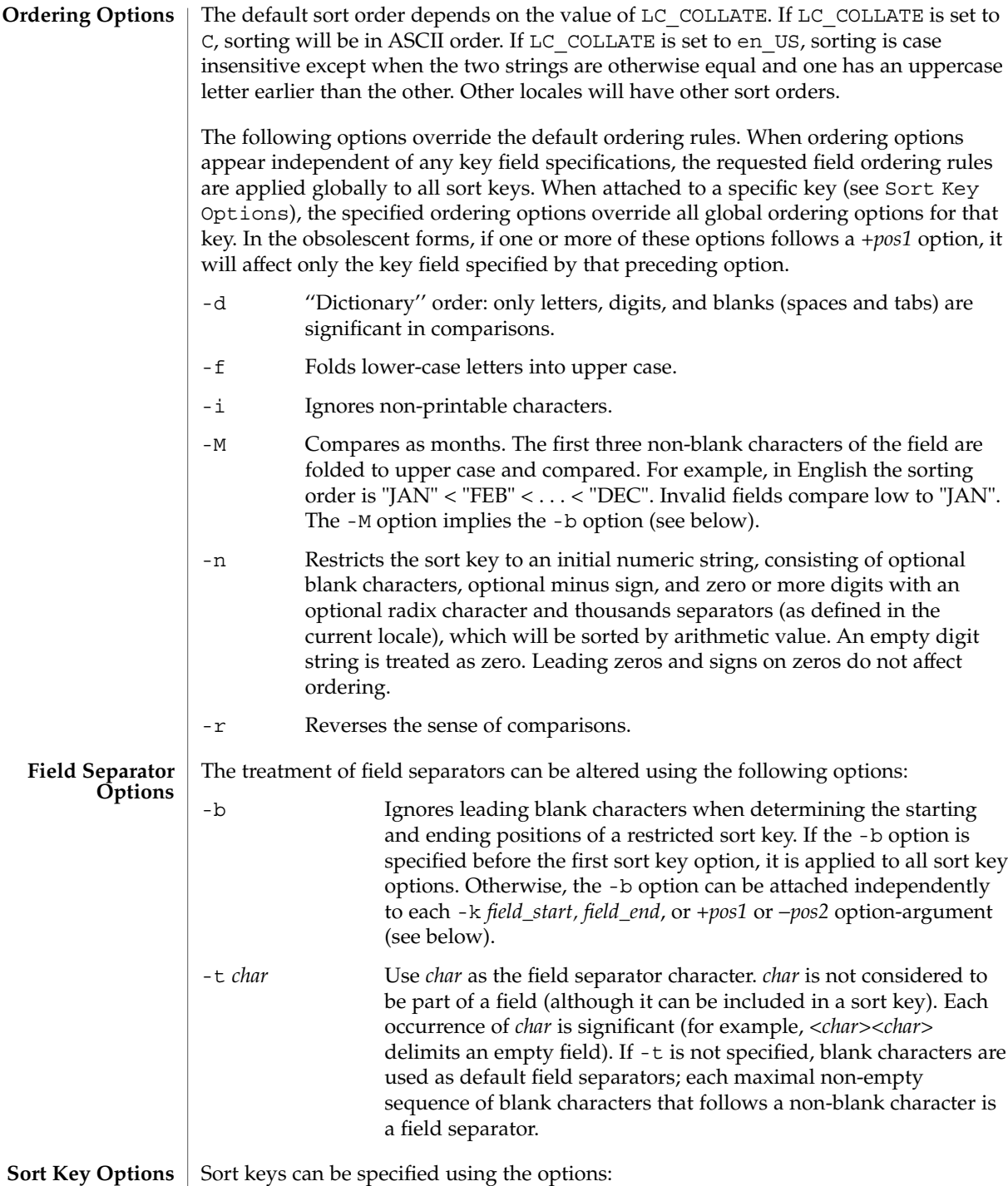

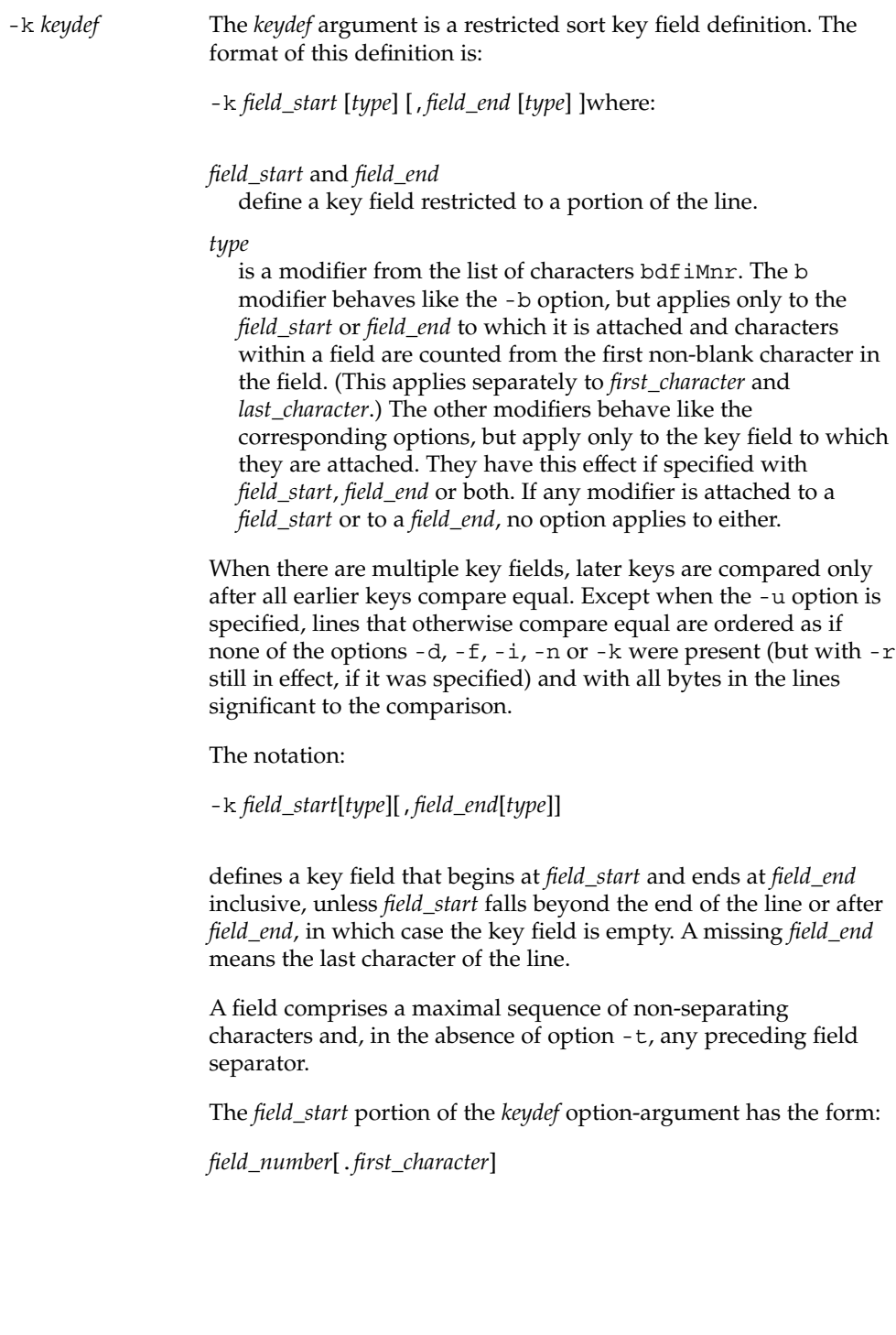

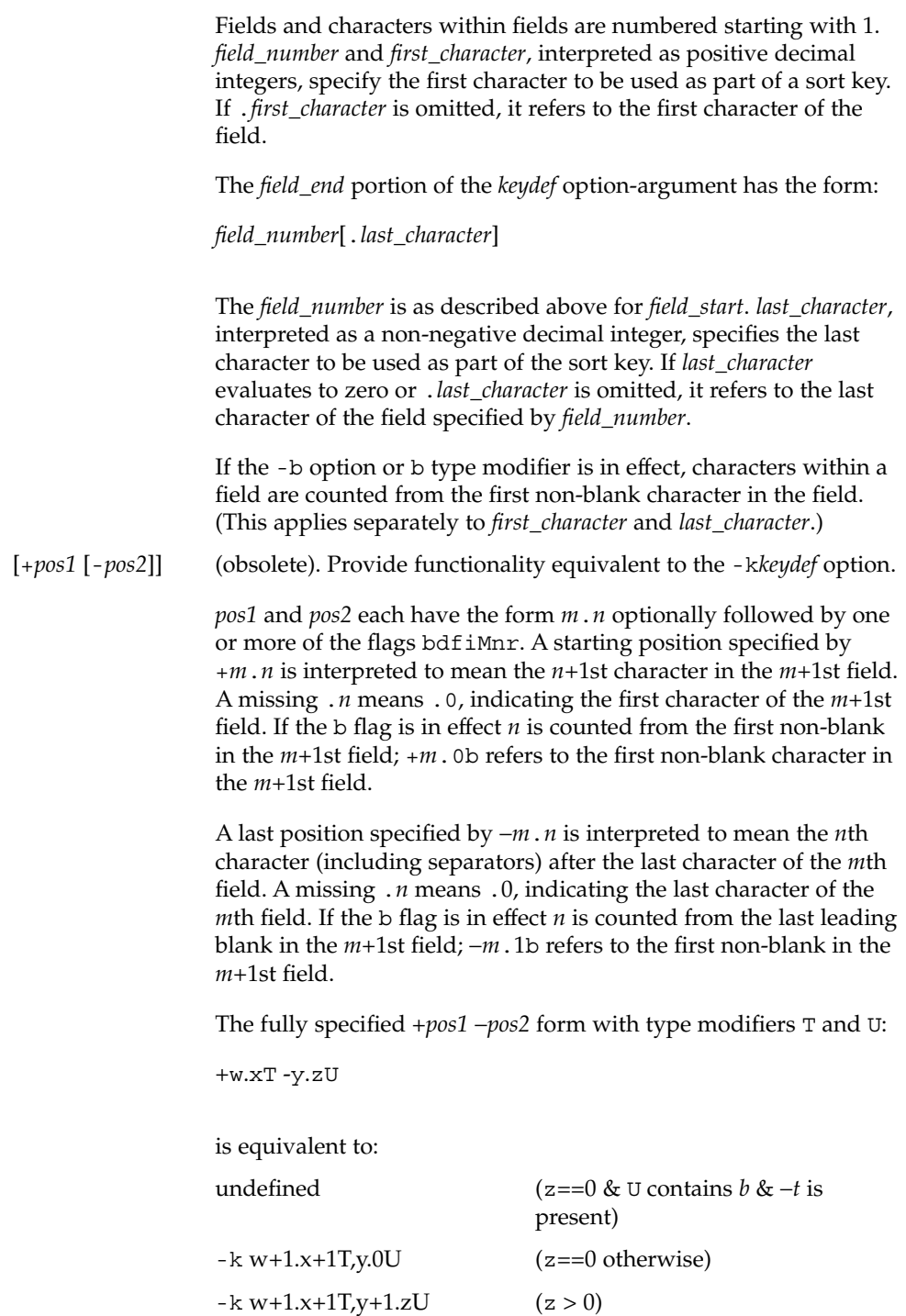

User Commands **1359**

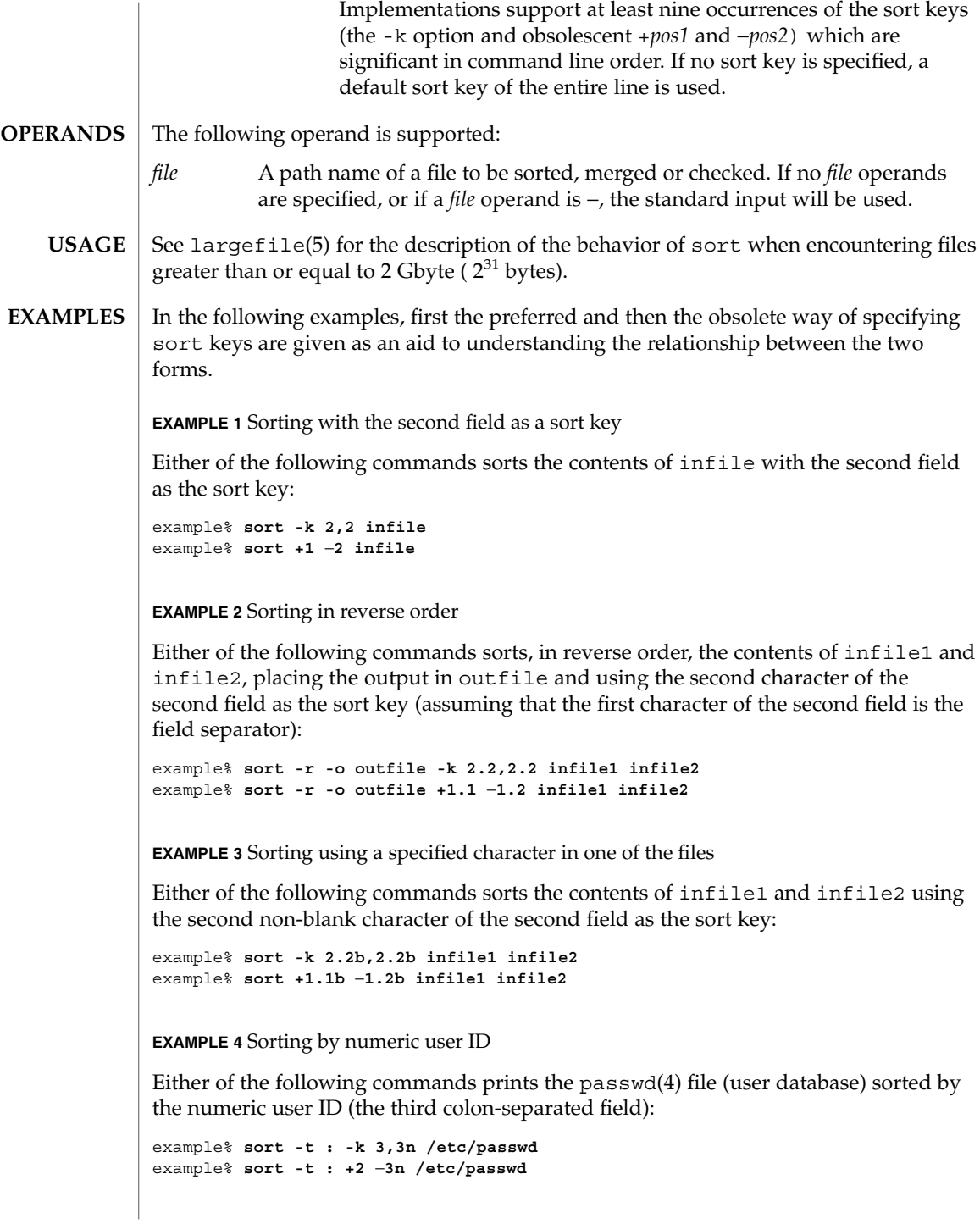

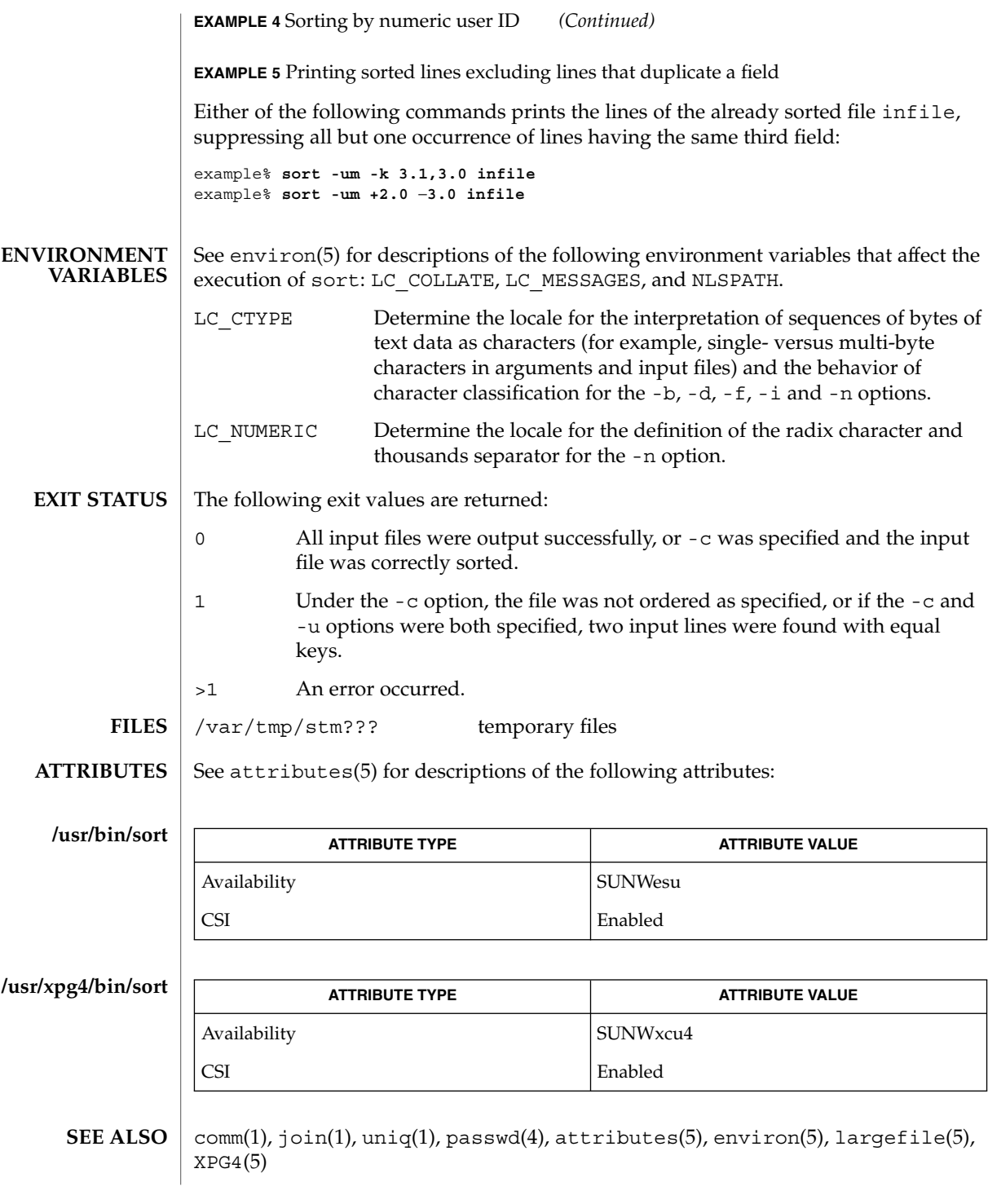

User Commands **1361**

### sort(1)

Comments and exits with non-zero status for various trouble conditions (for example, when input lines are too long), and for disorders discovered under the -c option. **DIAGNOSTICS**

When the last line of an input file is missing a new-line character, sort appends one, prints a warning message, and continues. **NOTES**

sort does not guarantee preservation of relative line ordering on equal keys.

One can tune sort performance for a specific scenario using the -S option. However, one should note in particular that sort has greater knowledge of how to use a finite amount of memory for sorting than the virtual memory system. Thus, a sort invoked to request an extremely large amount of memory via the -S option will perform extremely poorly.

sortbib(1)

## **NAME SYNOPSIS**

**sortbib** [-s *KEYS*] *database*…

sortbib – sort a bibliographic database

sortbib sorts files of records containing refer key-letters by user-specified keys. Records may be separated by blank lines, or by '.[' and '.]' delimiters, but the two styles may not be mixed together. This program reads through each *database* and pulls out key fields, which are sorted separately. The sorted key fields contain the file pointer, byte offset, and length of corresponding records. These records are delivered using disk seeks and reads, so sortbib may not be used in a pipeline to read standard input. **DESCRIPTION**

The most common key-letters and their meanings are given below.

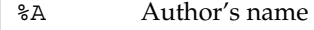

- %B Book containing article referenced
- %C City (place of publication)
- %D Date of publication
- %E Editor of book containing article referenced
- %F Footnote number or label (supplied by refer)
- %G Government order number
- %H Header commentary, printed before reference
- %I Issuer (publisher)
- %J Journal containing article
- %K Keywords to use in locating reference
- %L Label field used by -k option of refer
- %M Bell Labs Memorandum (undefined)
- %N Number within volume
- %O Other commentary, printed at end of reference
- %P Page number(s)
- %Q Corporate or Foreign Author (unreversed)
- %R Report, paper, or thesis (unpublished)
- %S Series title
- %T Title of article or book
- %V Volume number
- %X Abstract used by roffbib, not by refer
- %Y,Z Ignored by refer

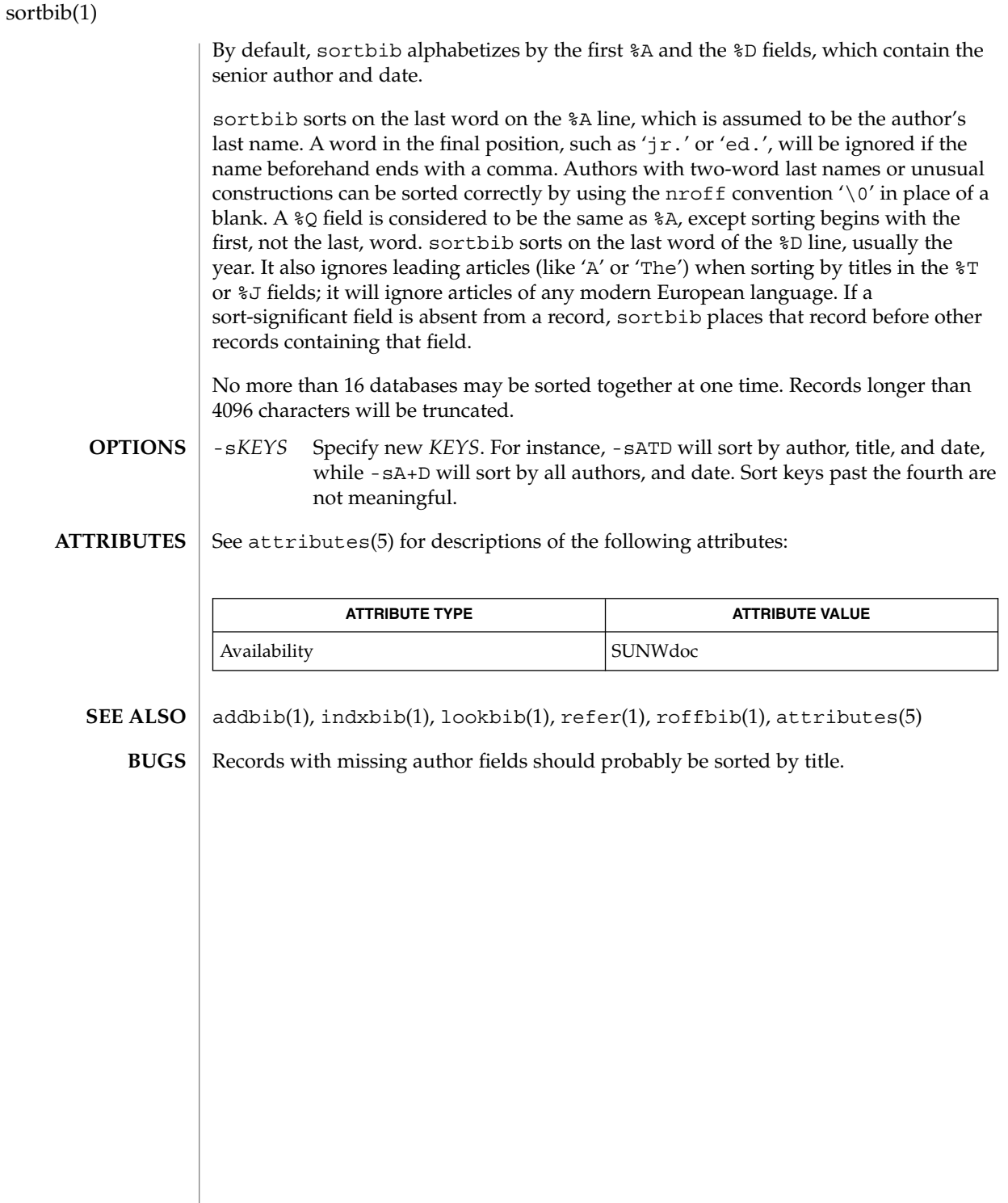

sotruss(1)

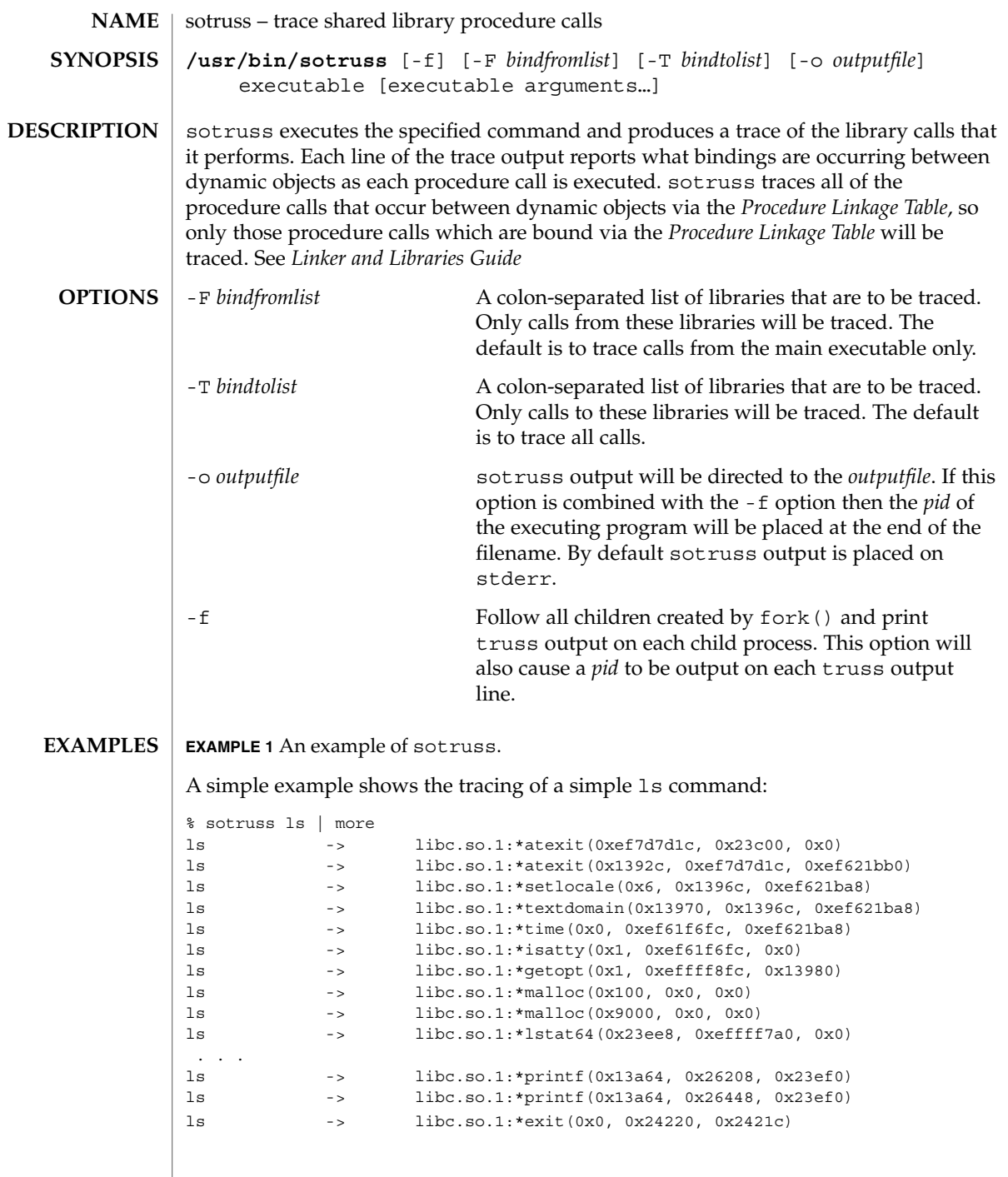

 $\overline{\phantom{a}}$ 

## sotruss(1)

**ATTRIBUTES** | See attributes(5) for descriptions of the following attributes:

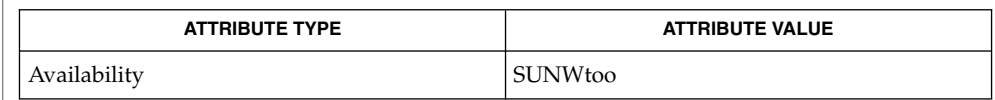

ld.so.1(1), truss(1), whocalls(1), fork(2), attributes(5) **SEE ALSO**

*Linker and Libraries Guide*

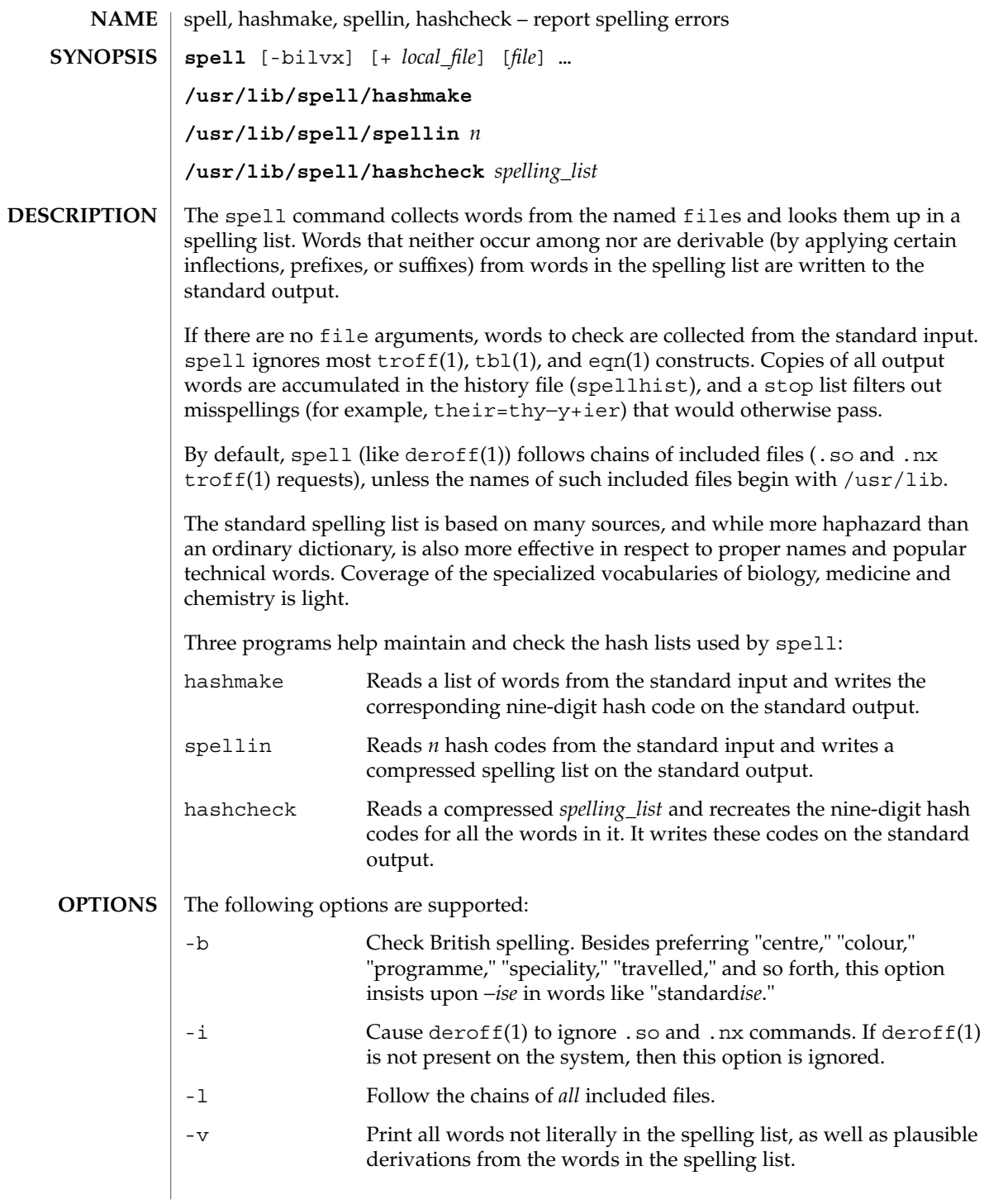

spell(1)

spell(1)

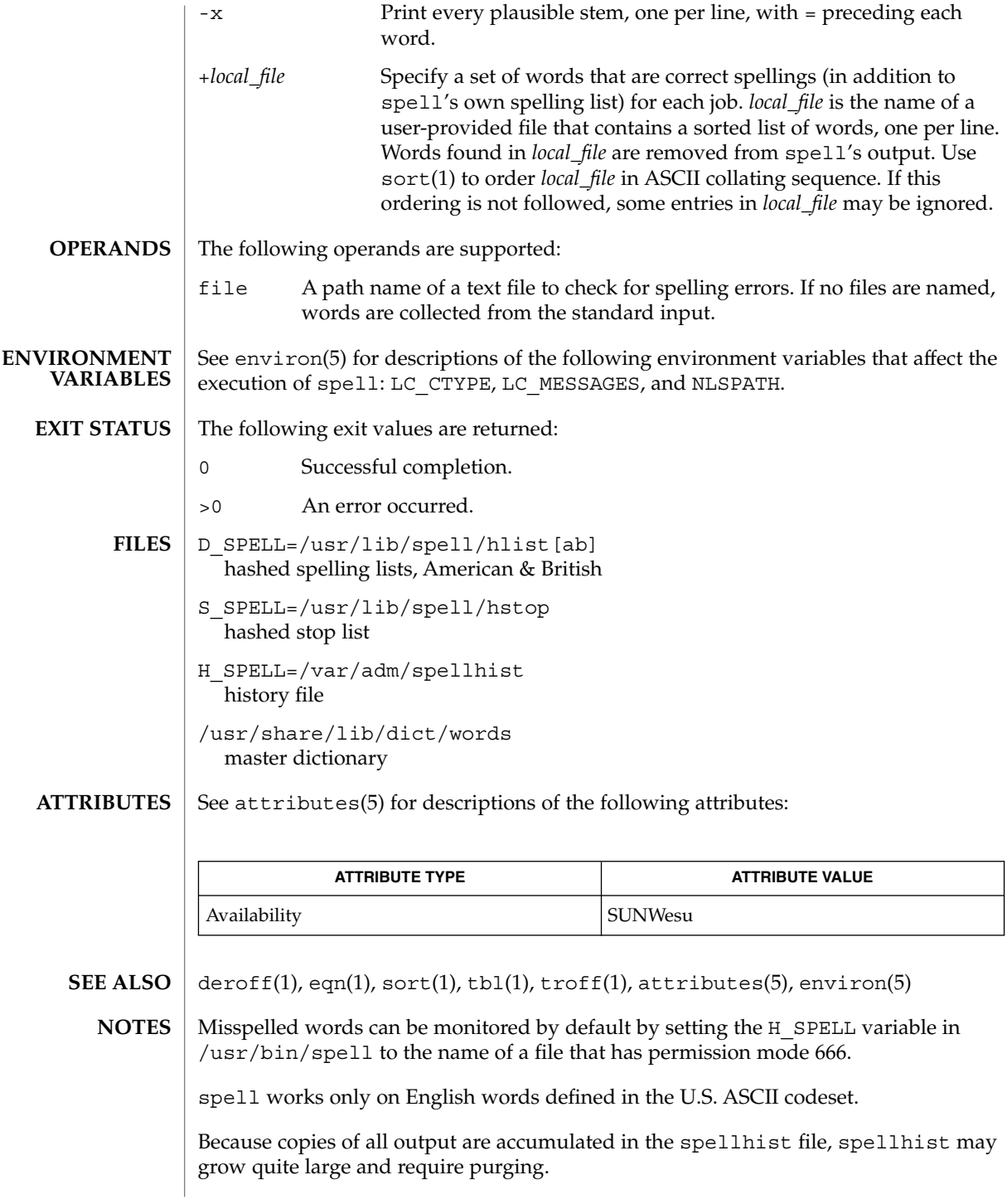
- spell(1)
- The spelling list's coverage is uneven; new installations may wish to monitor the output for several months to gather local additions. **BUGS**

British spelling was done by an American.

spline(1)

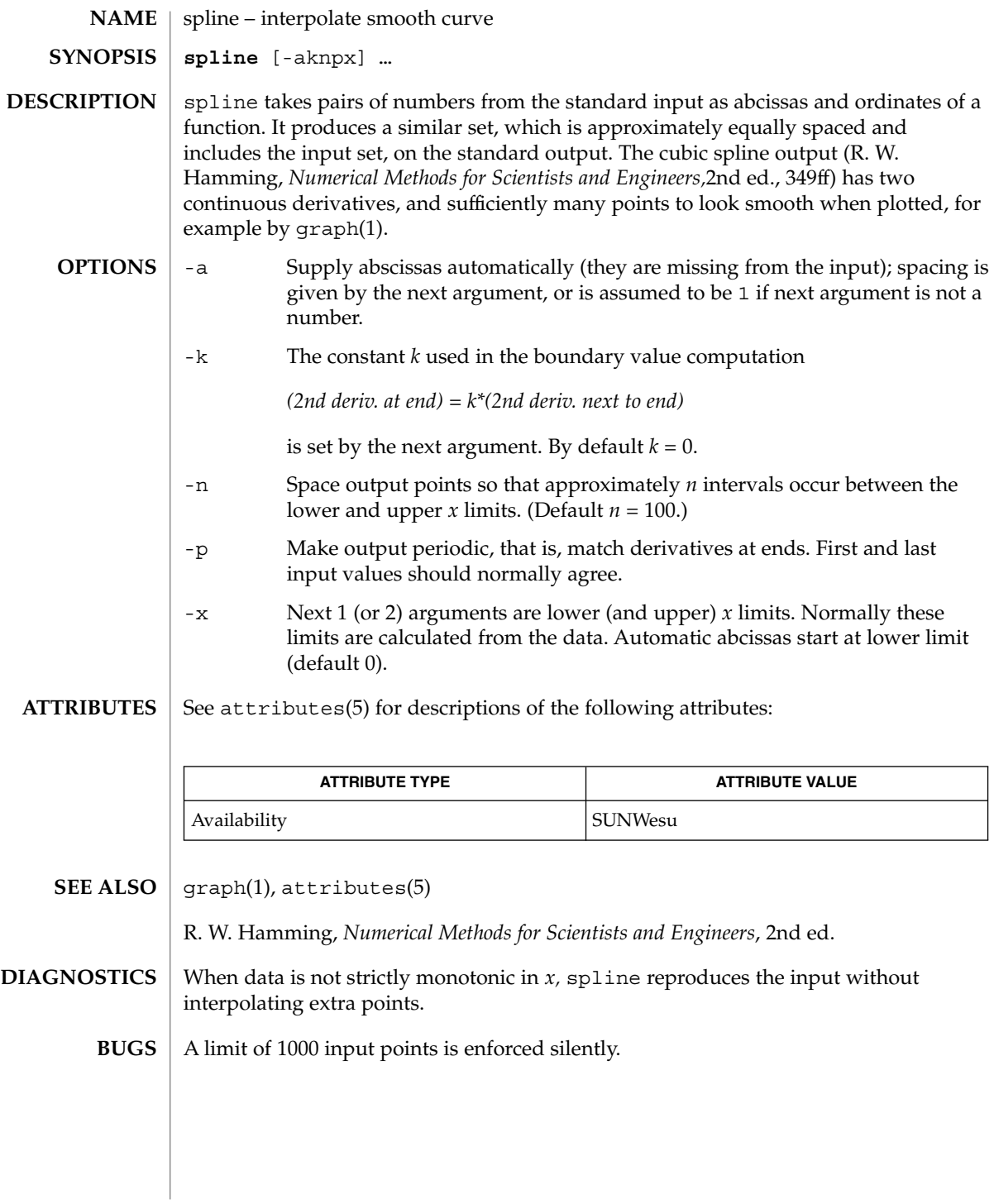

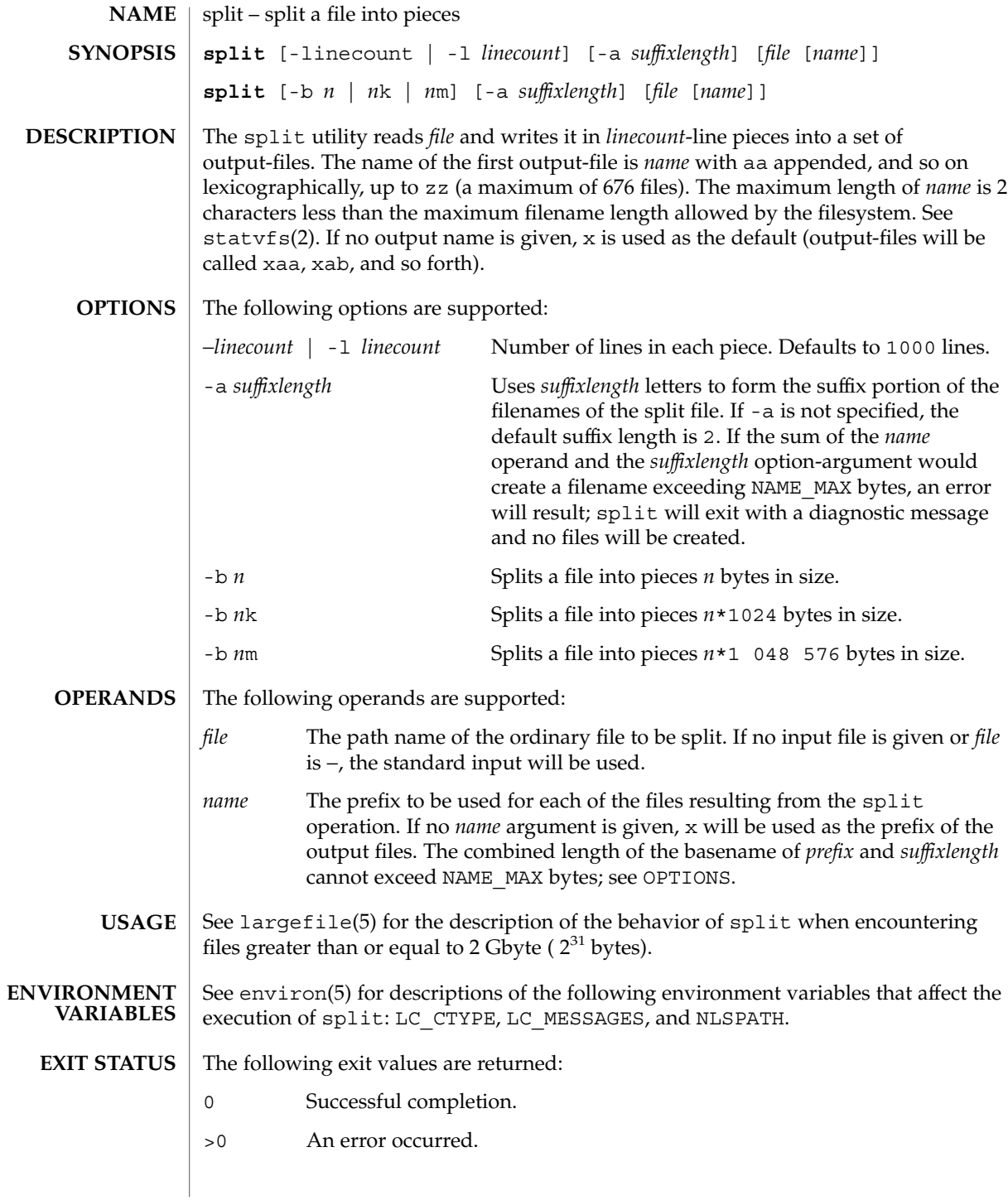

## split(1)

**ATTRIBUTES** | See attributes(5) for descriptions of the following attributes:

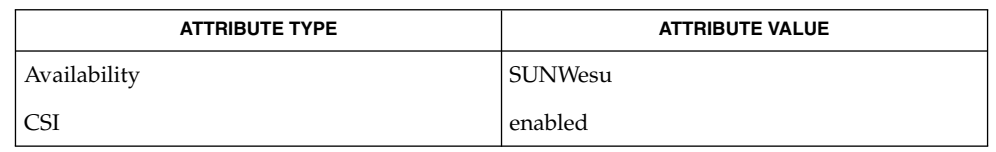

 $\textbf{SEE \, ALSO} \, \mid \, \text{csplit}(\text{1}), \, \text{status}(\text{2}), \, \text{attributes}(\text{5}), \, \text{environ}(\text{5}), \, \text{largefile}(\text{5})$ 

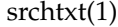

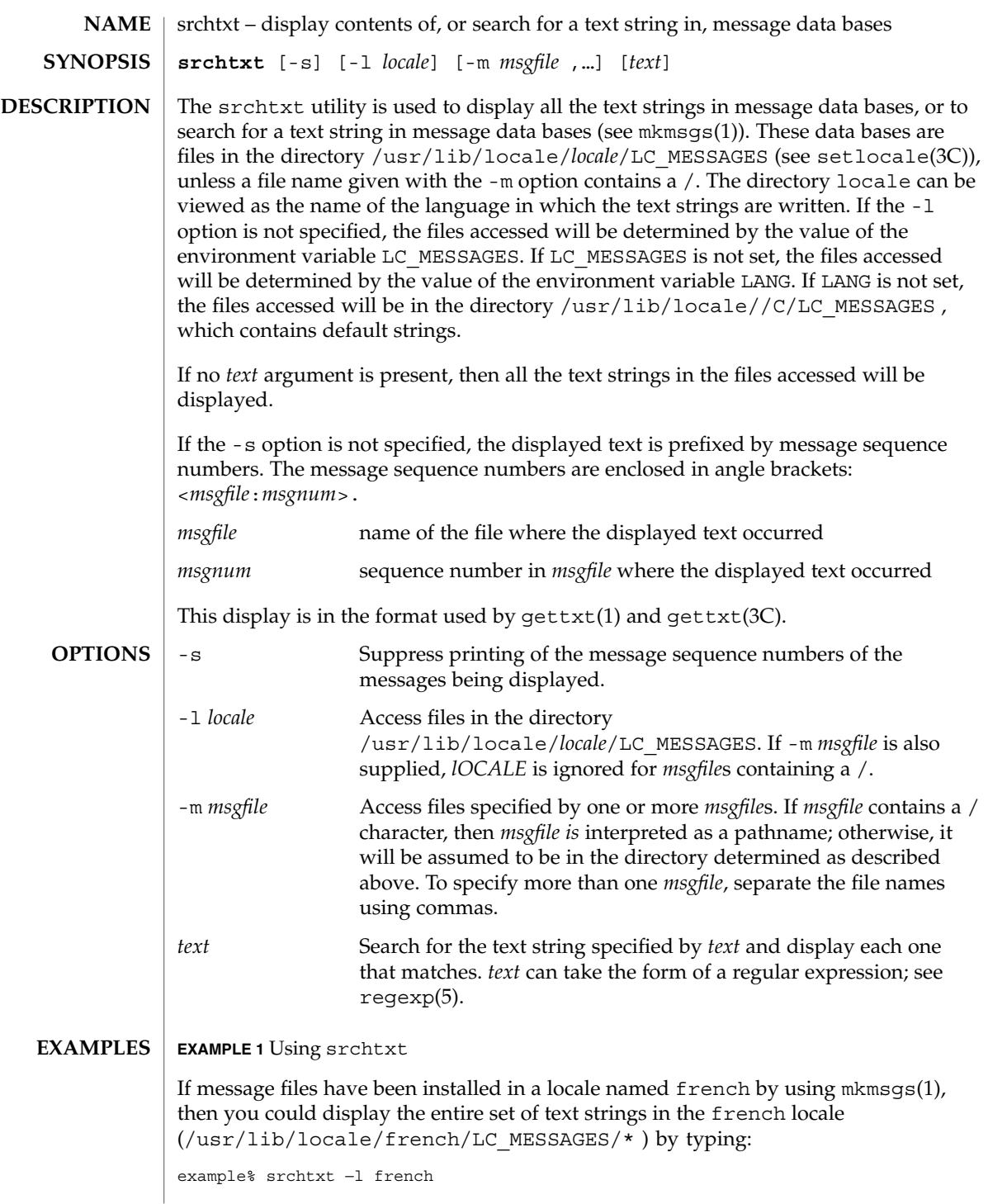

User Commands **1373**

```
srchtxt(1)
```

```
EXAMPLE 1 Using srchtxt (Continued)
```
**EXAMPLE 2** Using srchtxt

If a set of error messages associated with the operating system have been installed in the file UX in the french locale (/usr/lib/locale/french/LC\_MESSAGE/UX ), then, using the value of the LANG environment variable to determine the locale to be searched, you could search that file in that locale for all error messages dealing with files by typing:

example% setenv LANG=french; export LANG example% srchtxt -m UX "[Ff]ichier"

If /usr/lib/locale/french/LC\_MESSAGES/UX contained the following strings:

```
Erreur E/S\n
Liste d'arguments trop longue\n
Fichier inexistant\n
Argument invalide\n
Trop de fichiers ouverts\n
Fichier trop long\n
Trop de liens\n
Argument hors du domaine\n
Identificateur supprim\n
Etreinte fatale\n
```
then the following strings would be displayed:

```
<UX:3>Fichier inexistant\n
<UX:5>Trop de fichiers ouverts\n
<UX:6>Fichier trop long\n
```
#### **EXAMPLE 3** Using srchtxt

. . .

If a set of error messages associated with the operating system have been installed in the file UX and a set of error messages associated with the INGRESS data base product have been installed in the file ingress, both in the german locale, then you could search for the pattern [Dd] atei in both the files UX and ingress in the german locale by typing:

example% srchtxt -l german -m UX,ingress "[Dd]atei"

**ENVIRONMENT VARIABLES** See environ(5) for a description of the LC\_CTYPE environment variable that affects the execution of srchtxt.

```
/usr/lib/locale/C/LC_MESSAGES/*
          default files created by mkmsgs(1)
FILES
```

```
/usr/lib/locale/locale/LC_MESSAGES/*
  message files created by mkmsgs(1)
```
#### srchtxt(1)

#### **ATTRIBUTES** | See attributes(5) for descriptions of the following attributes:

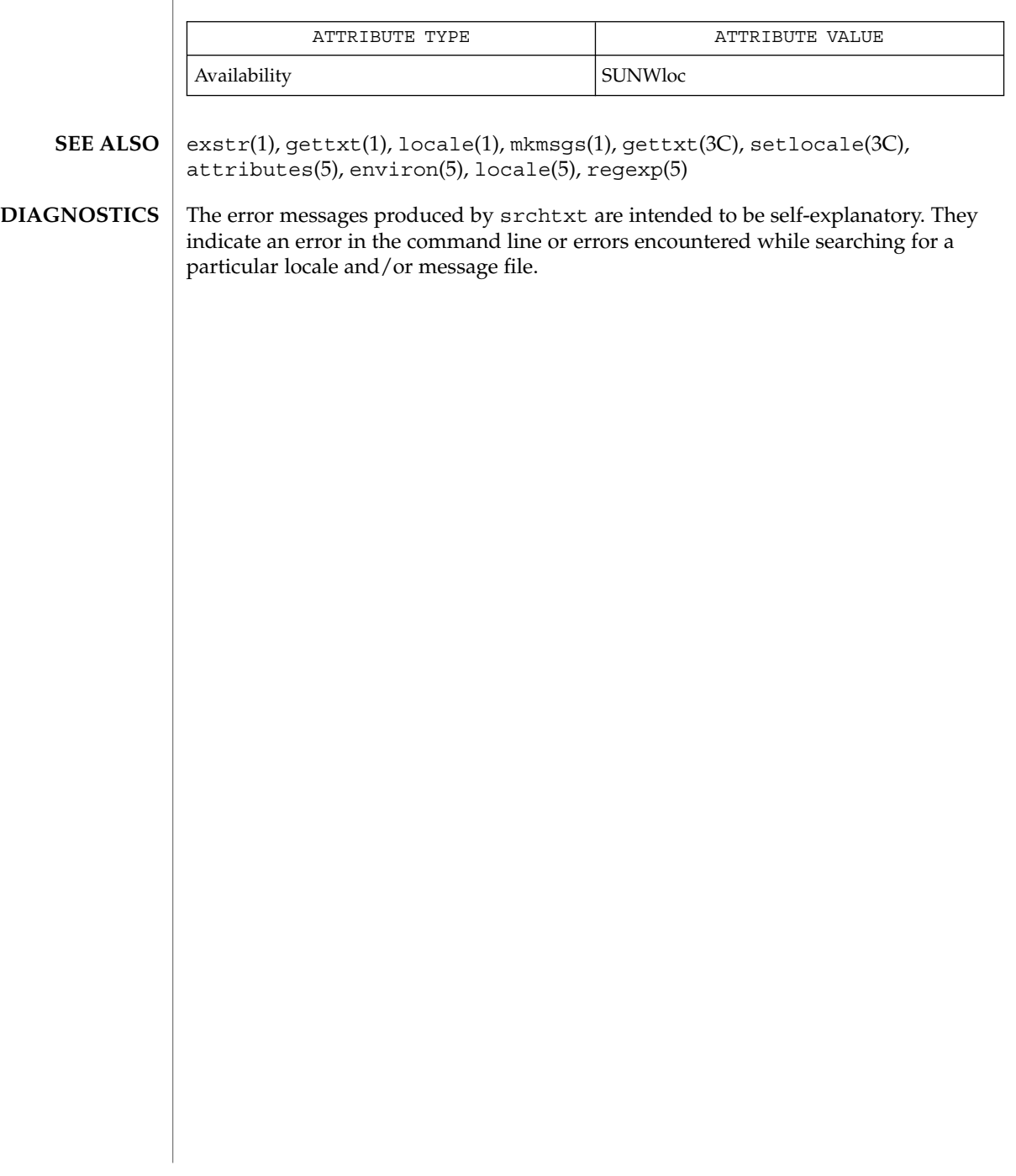

strchg(1)

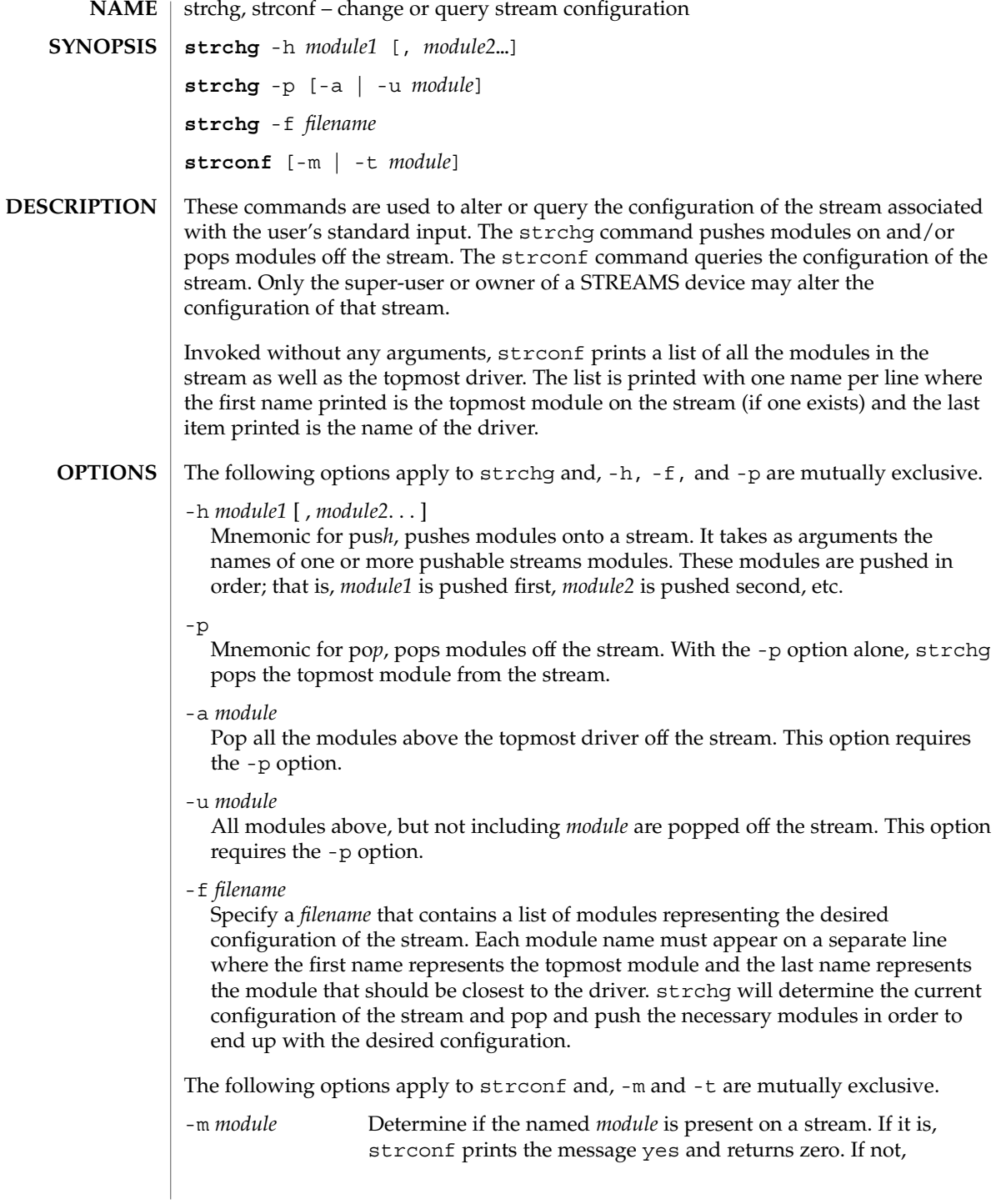

strchg(1)

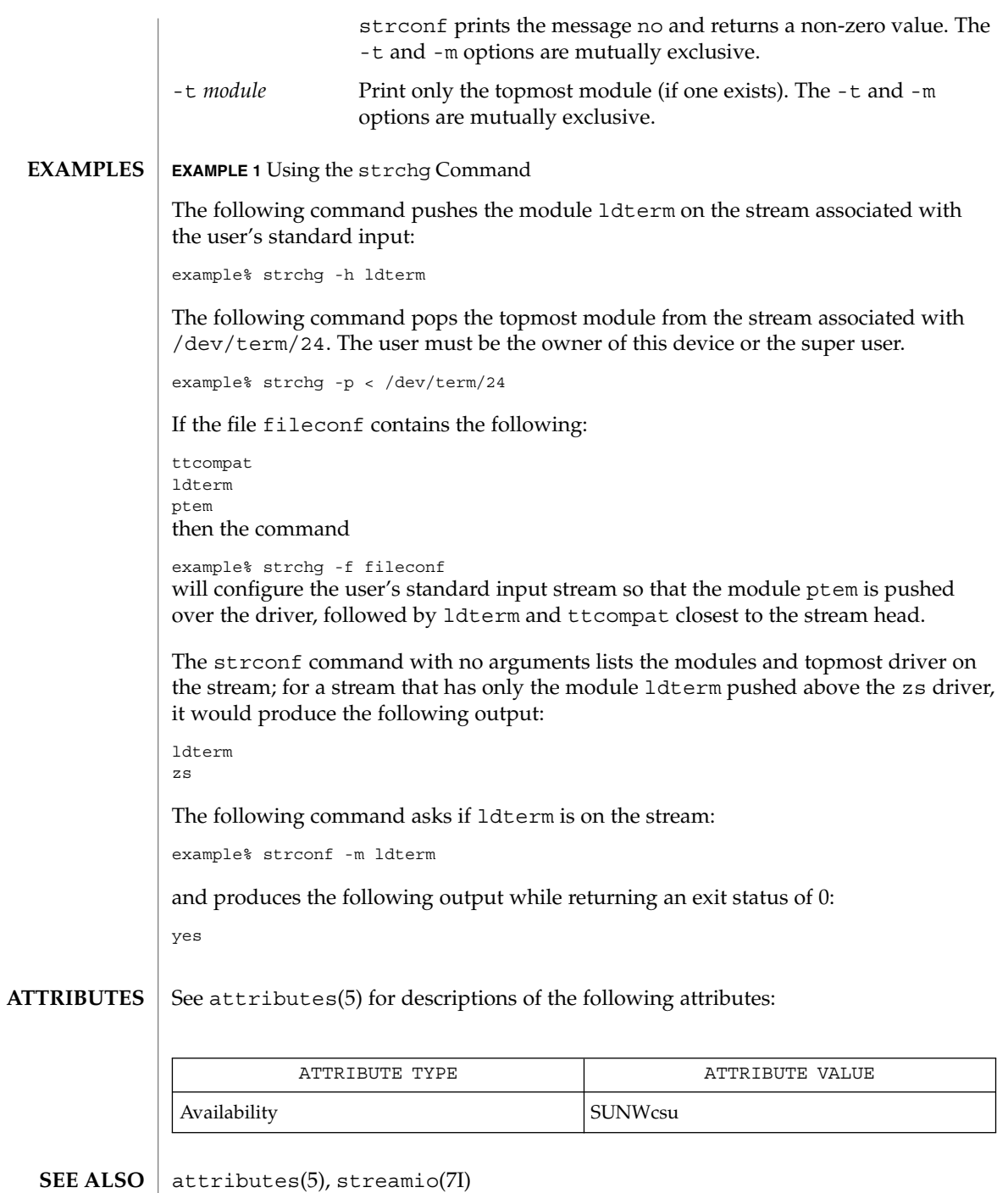

User Commands **1377**

strchg(1)

#### strchg returns zero on success. It prints an error message and returns non-zero status for various error conditions, including usage error, bad module name, too many modules to push, failure of an ioctl on the stream, or failure to open *filename* from the -f option. **DIAGNOSTICS**

strconf returns zero on success (for the -m or -t option, "success" means the named or topmost module is present). It returns a non-zero status if invoked with the -m or -t option and the module is not present. It prints an error message and returns non-zero status for various error conditions, including usage error or failure of an ioctl on the stream.

#### If the user is neither the owner of the stream nor the super-user, the strchg command will fail. If the user does not have read permissions on the stream and is not the super user, the strconf command will fail. **NOTES**

If modules are pushed in the wrong order, one could end up with a stream that does not function as expected. For ttys, if the line discipline module is not pushed in the correct place, one could have a terminal that does not respond to any commands.

strings(1)

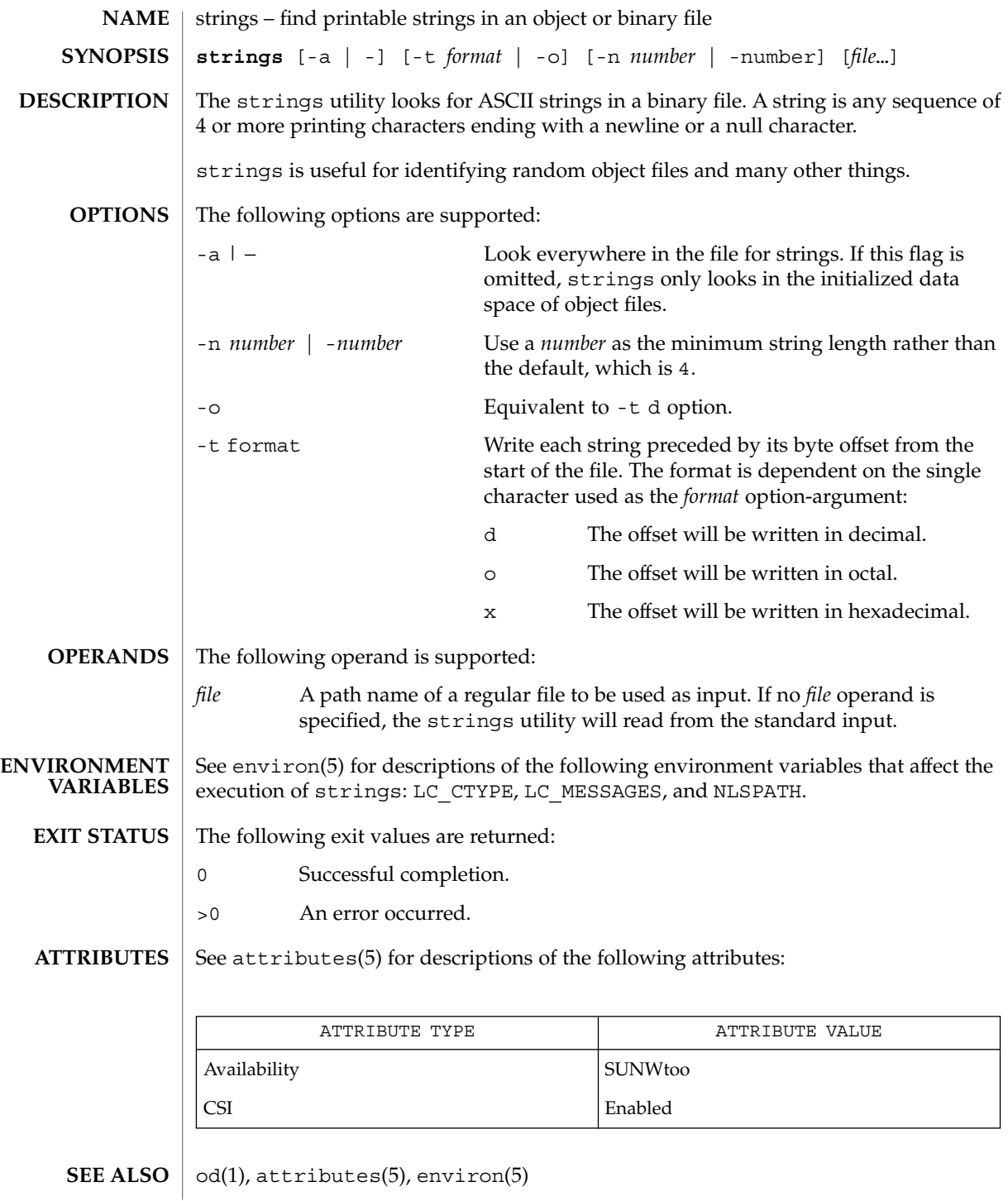

User Commands **1379**

## strings(1)

The algorithm for identifying strings is extremely primitive. **NOTES**

For backwards compatibility, the options -a and − are interchangeable.

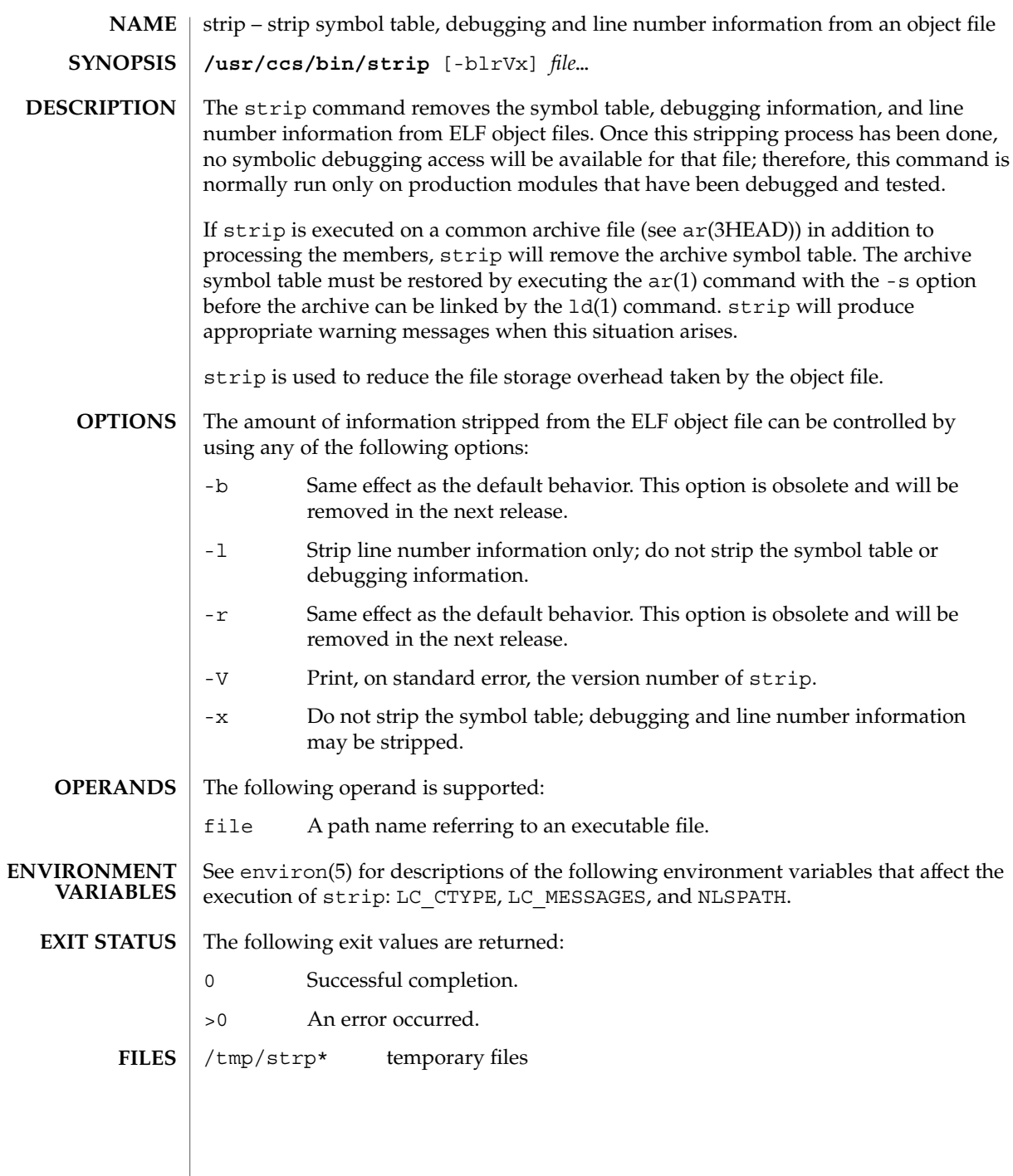

## strip(1)

**ATTRIBUTES** | See attributes(5) for descriptions of the following attributes:

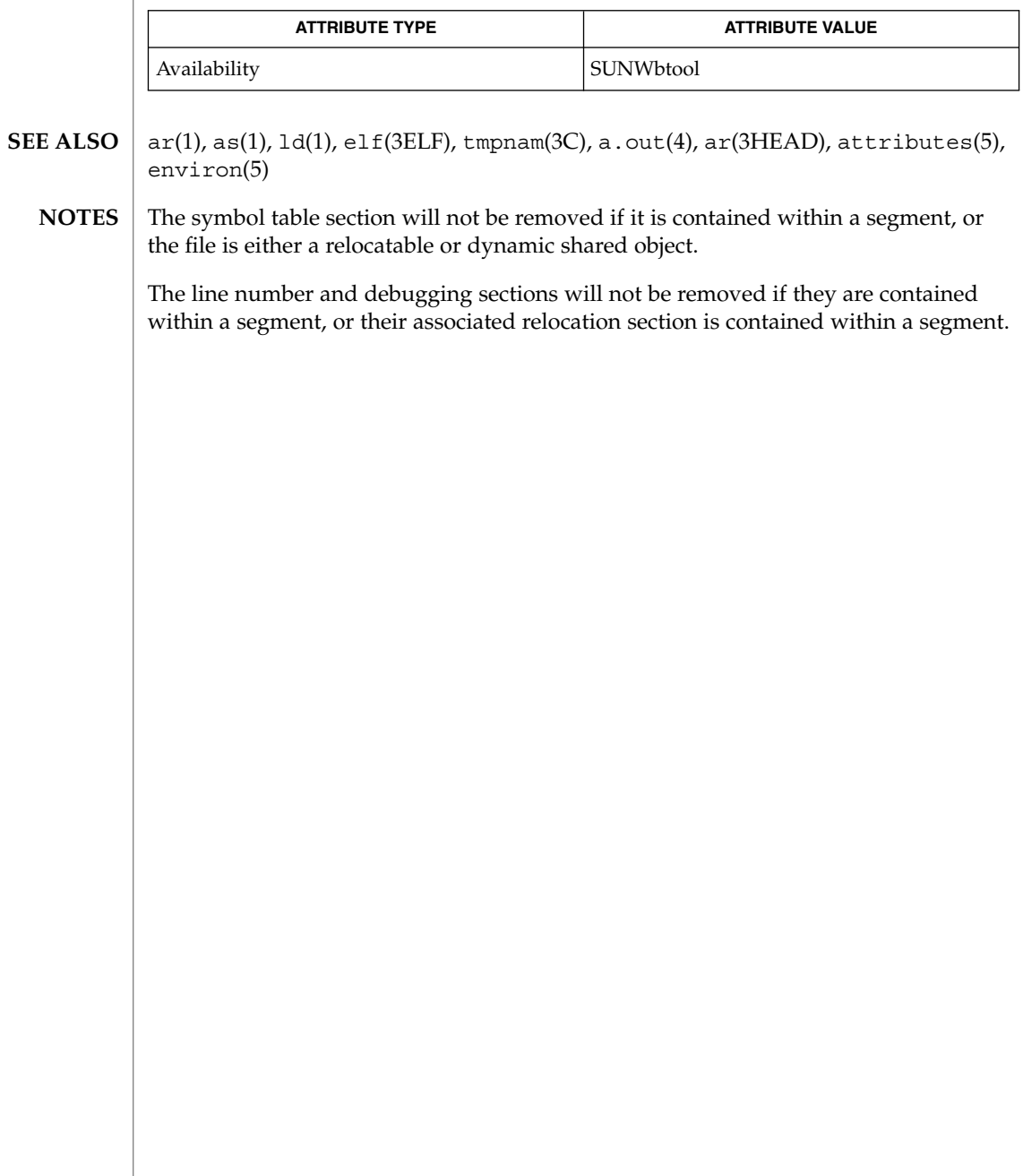

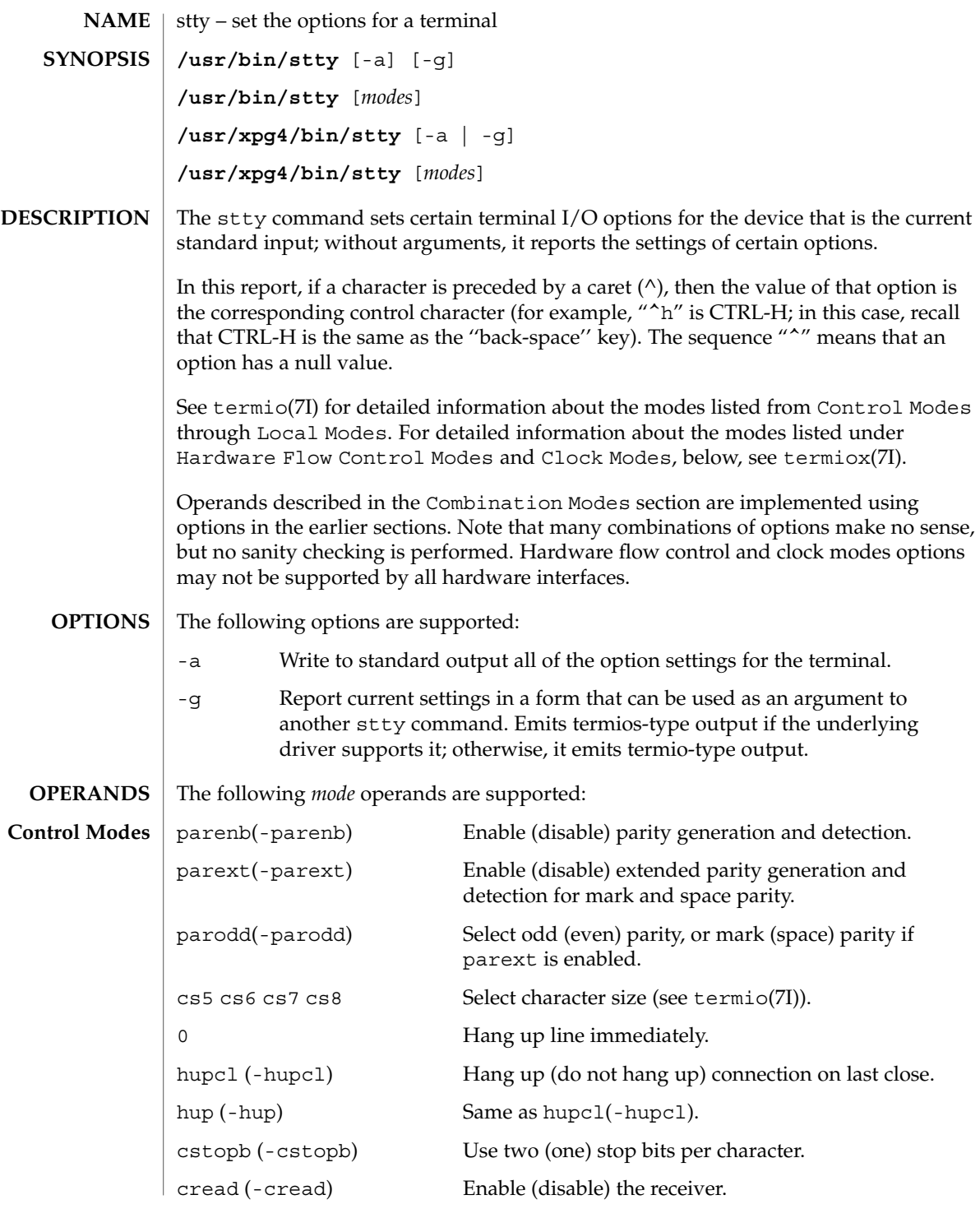

User Commands **1383**

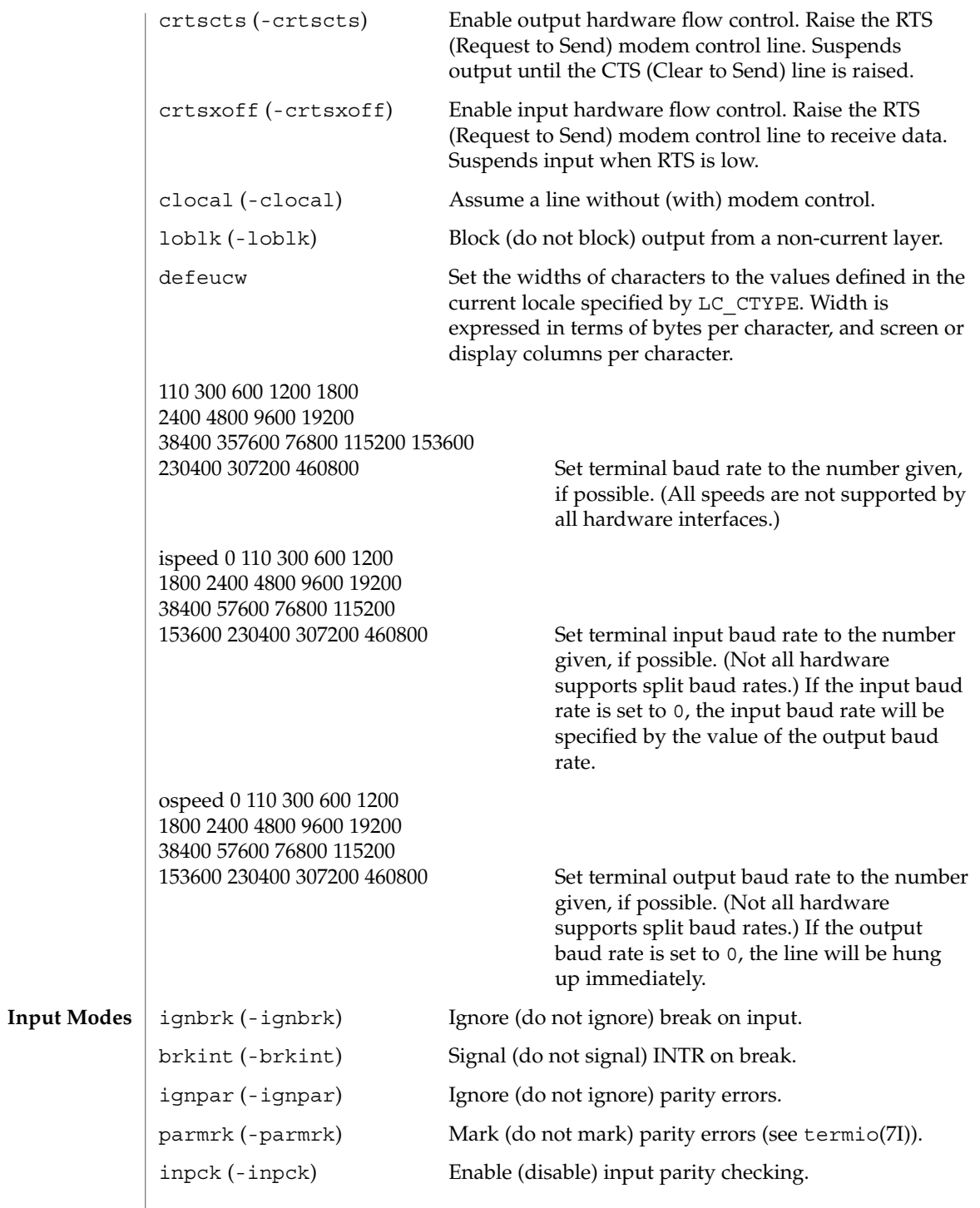

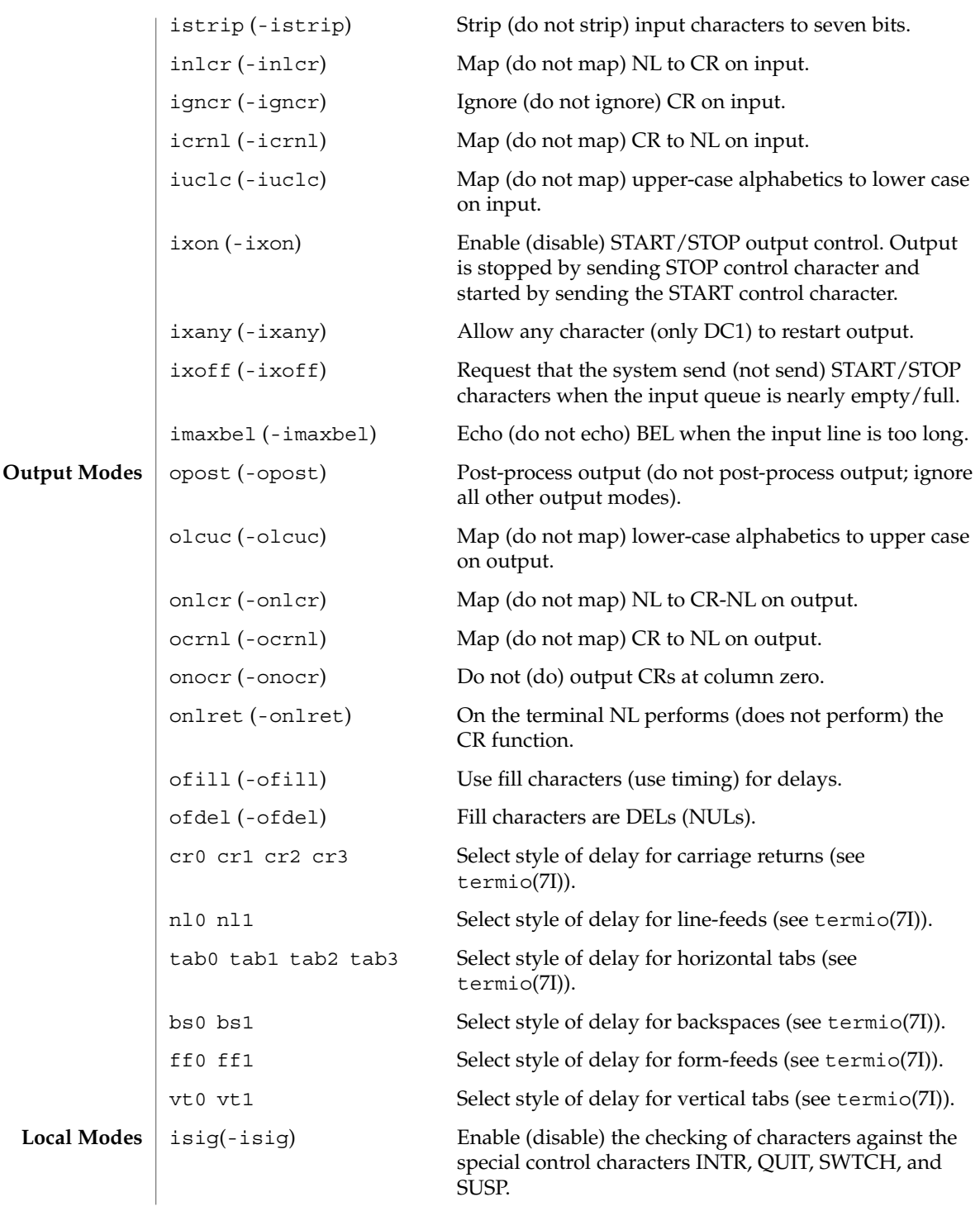

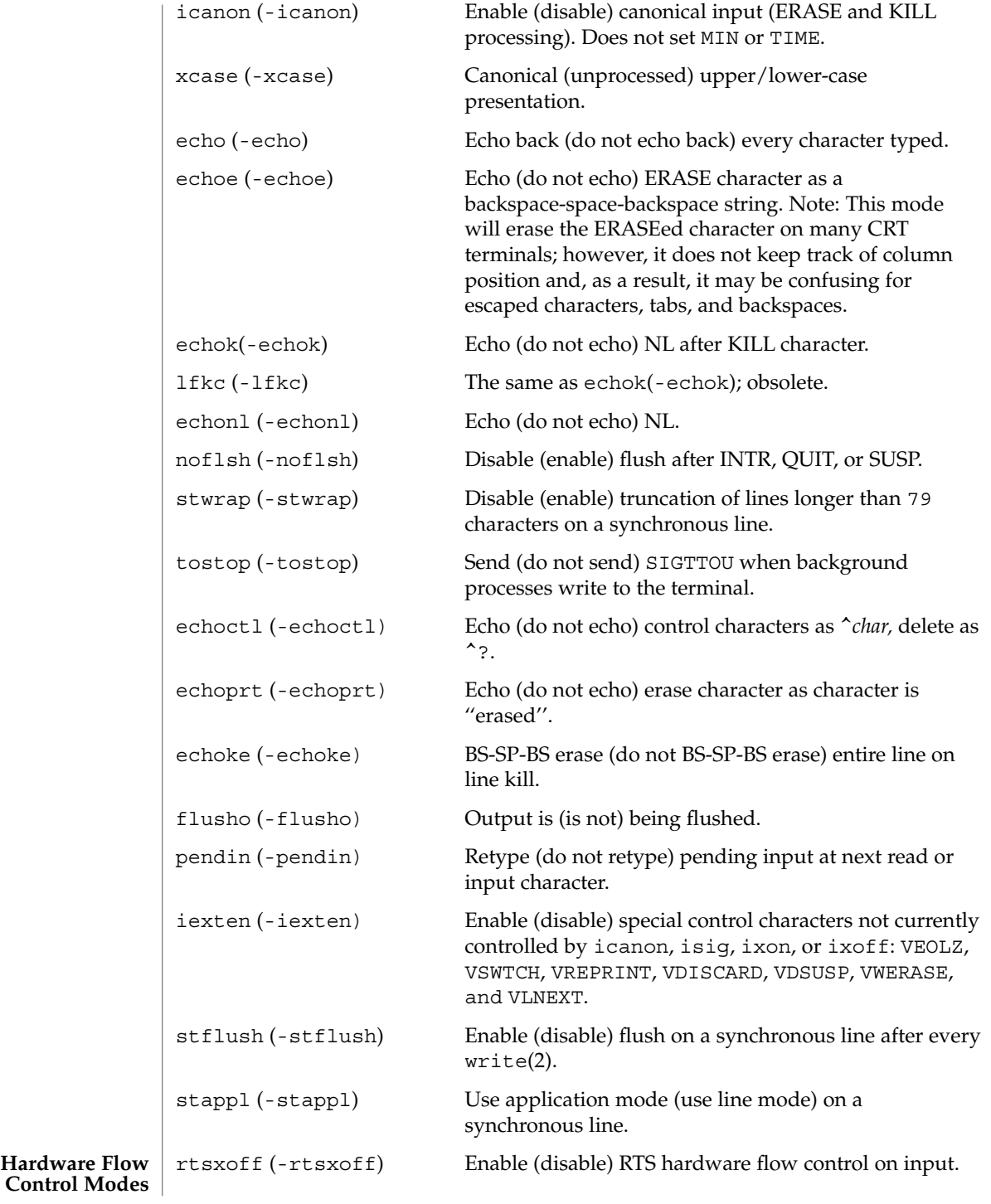

**1386** man pages section 1: User Commands • Last Revised 13 Aug 1999

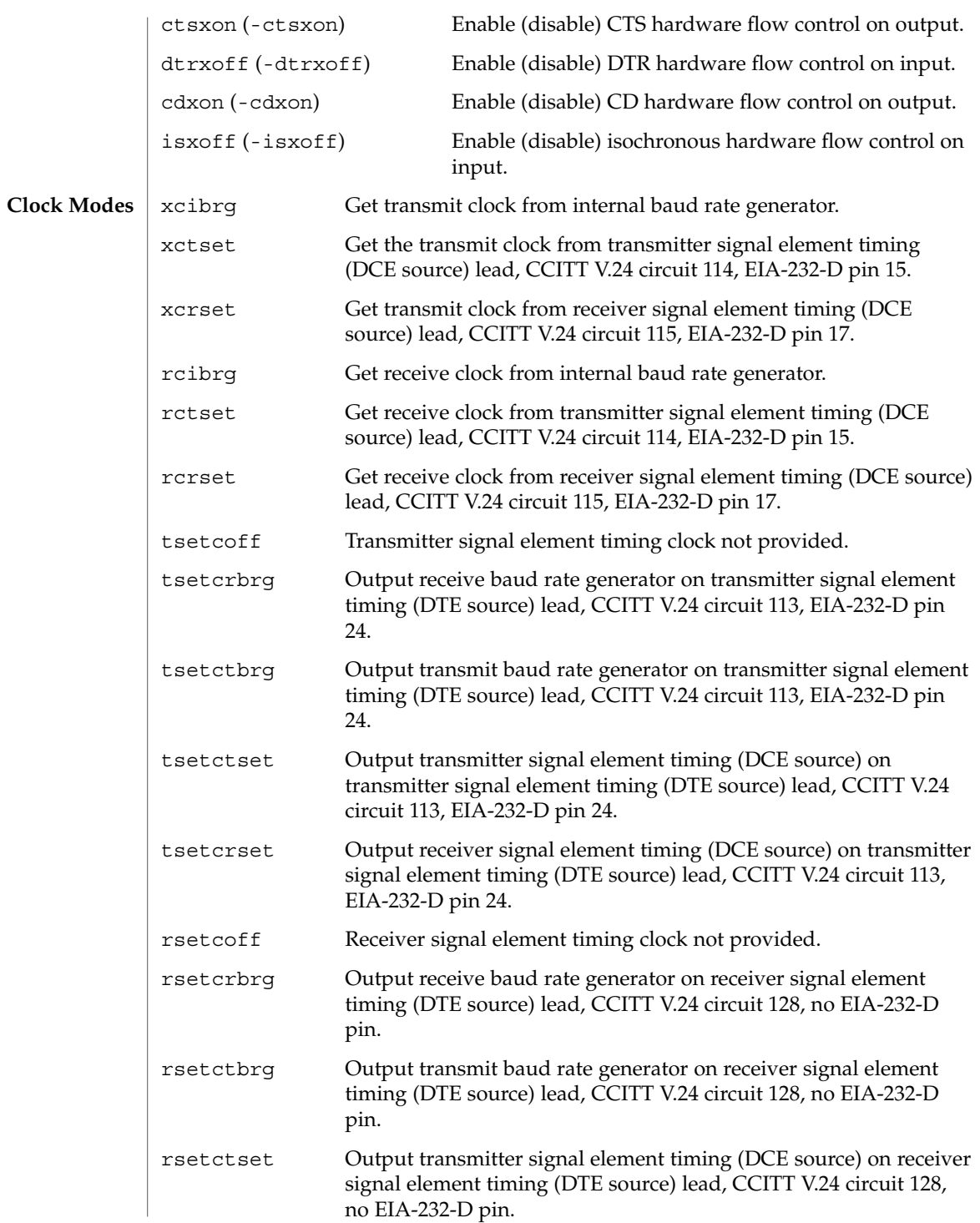

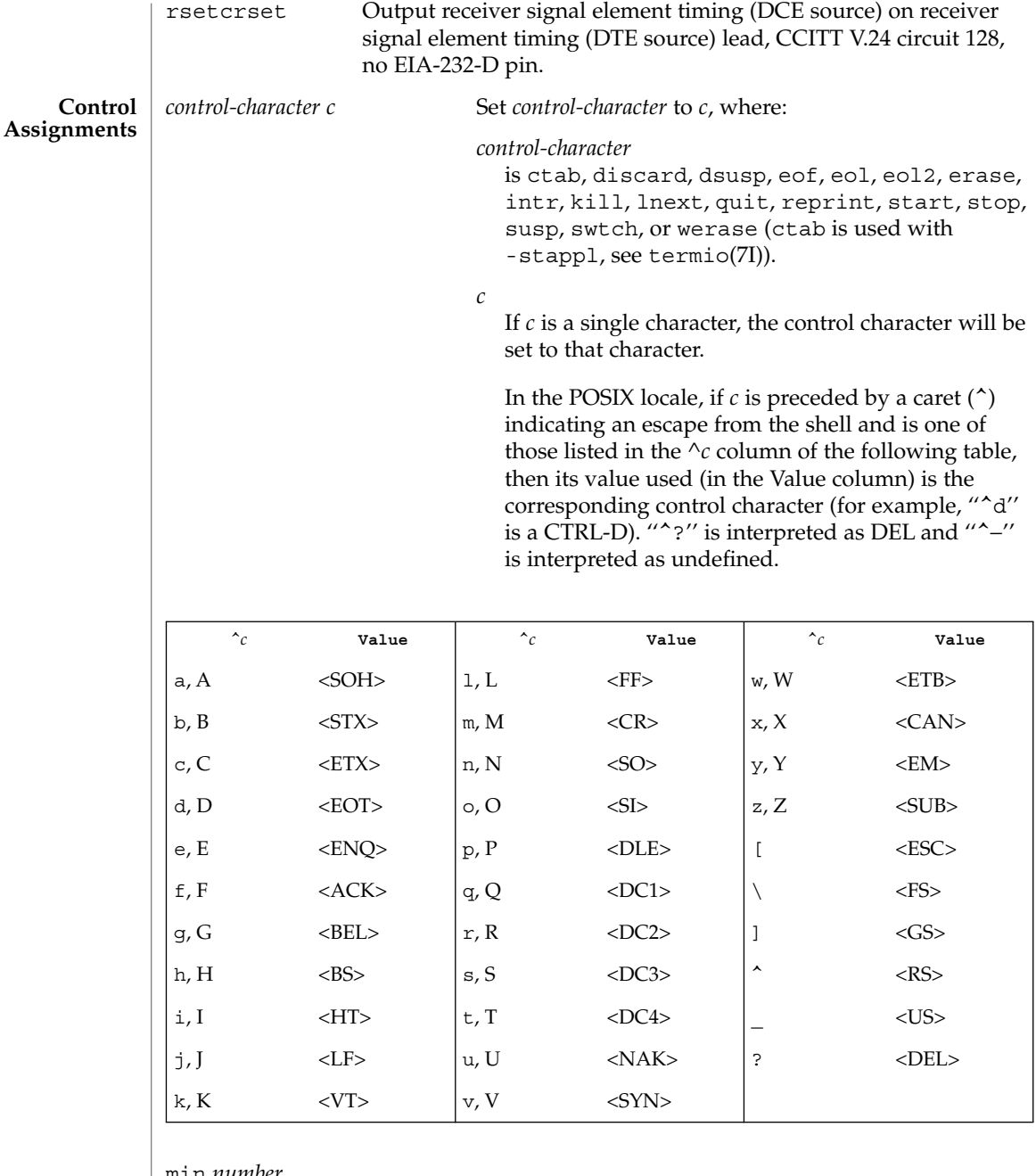

min *number*

Set the value of min or time to *number*. MIN and TIME are used in Non-Canonical mode input processing (-icanon).

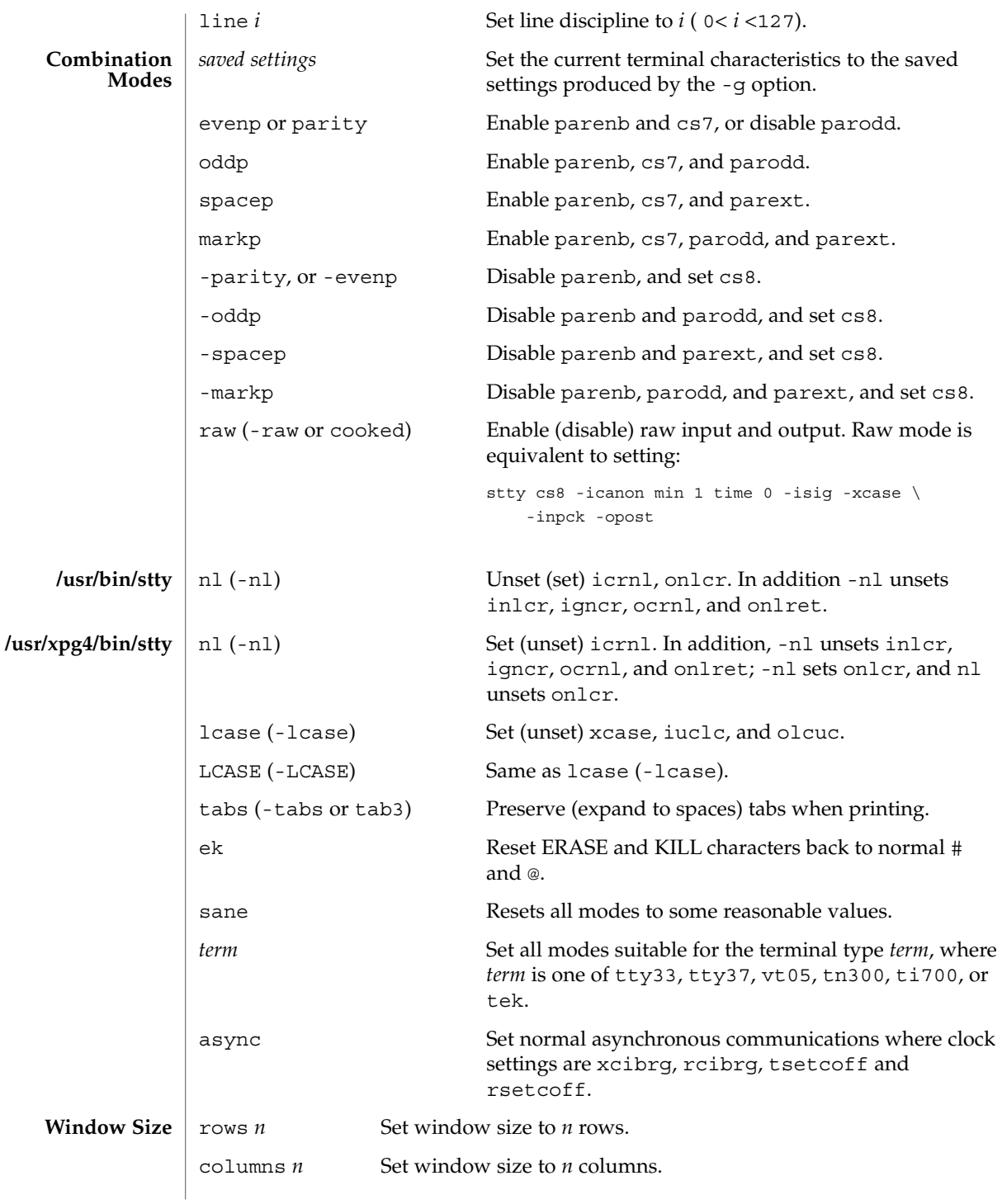

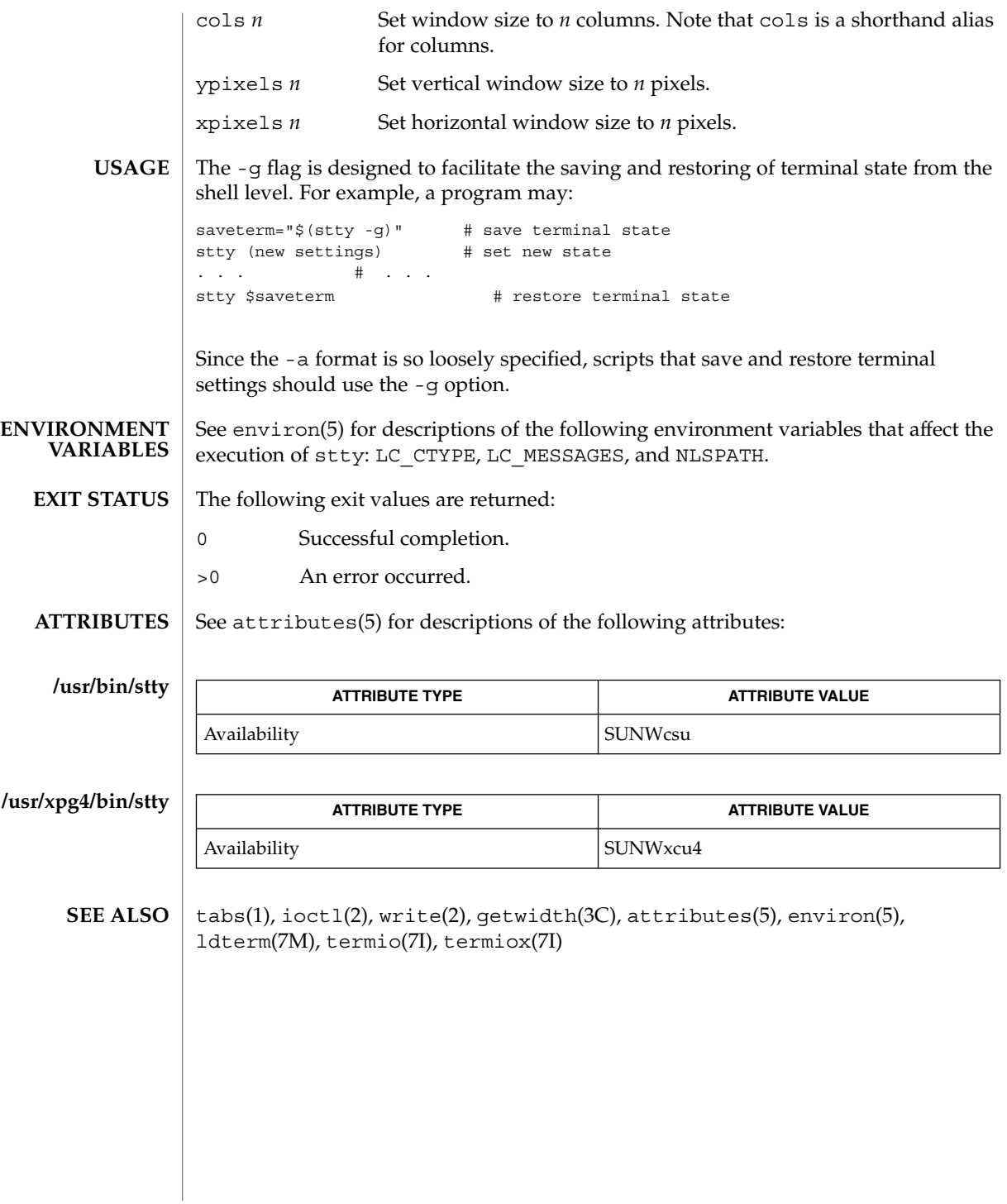

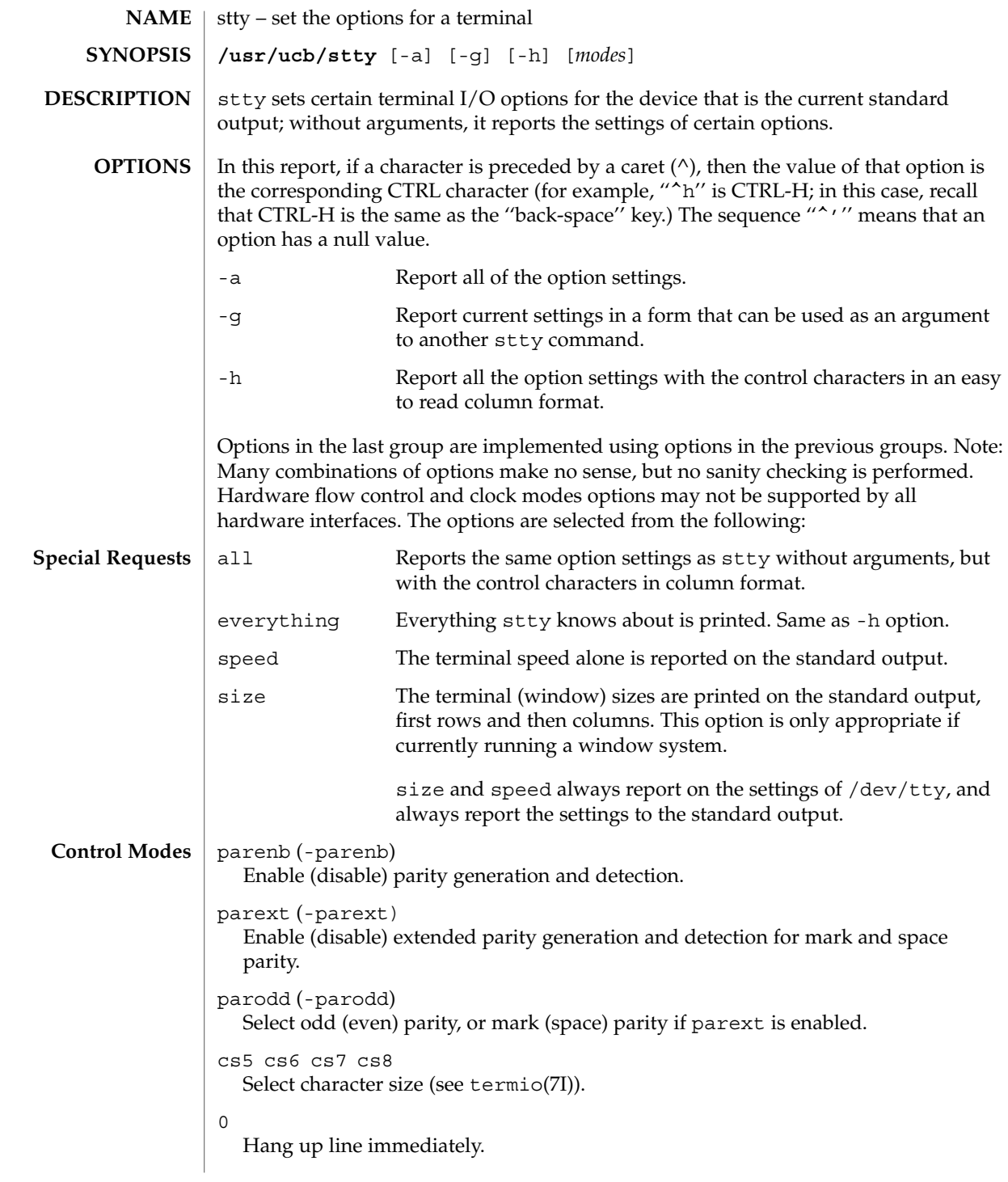

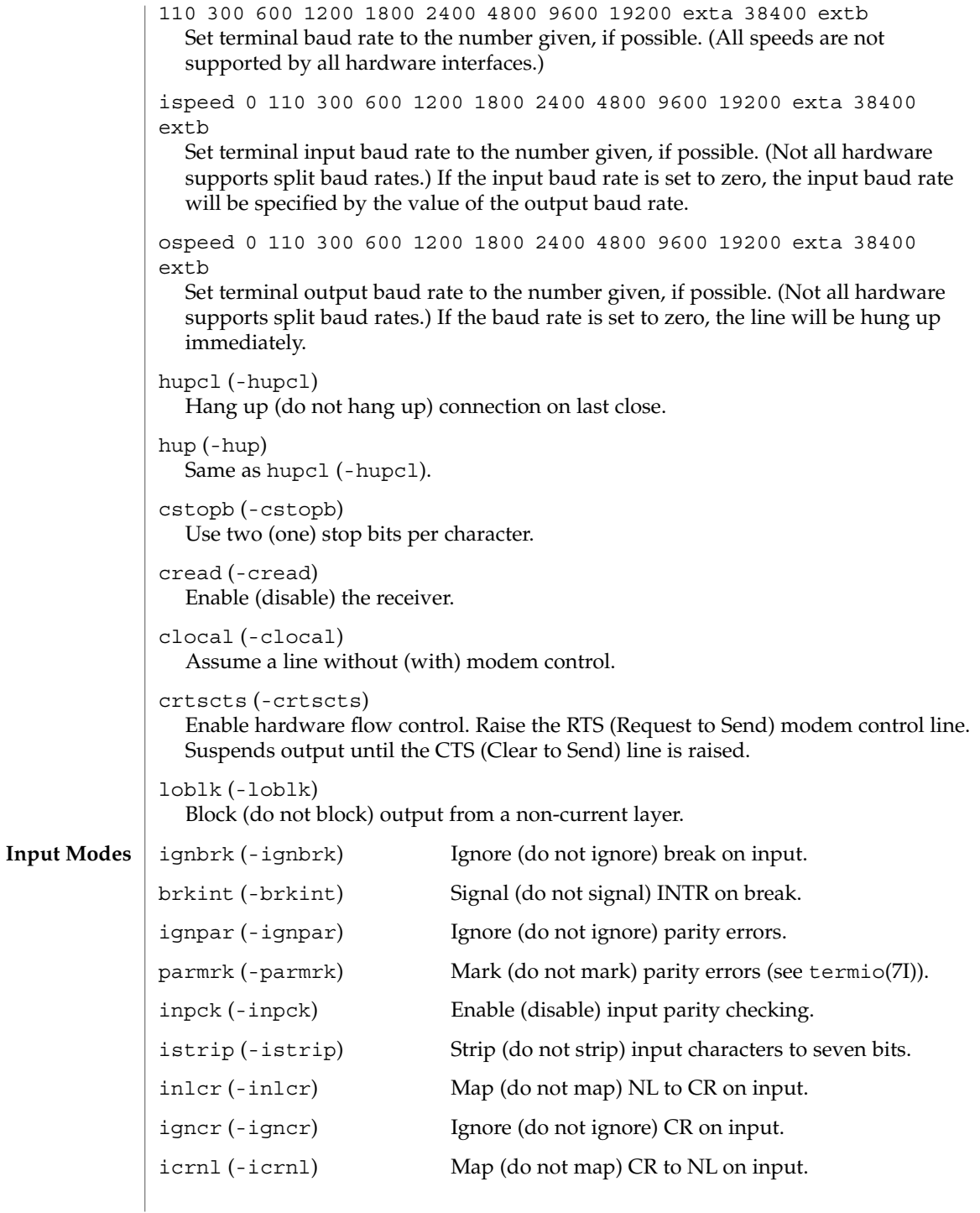

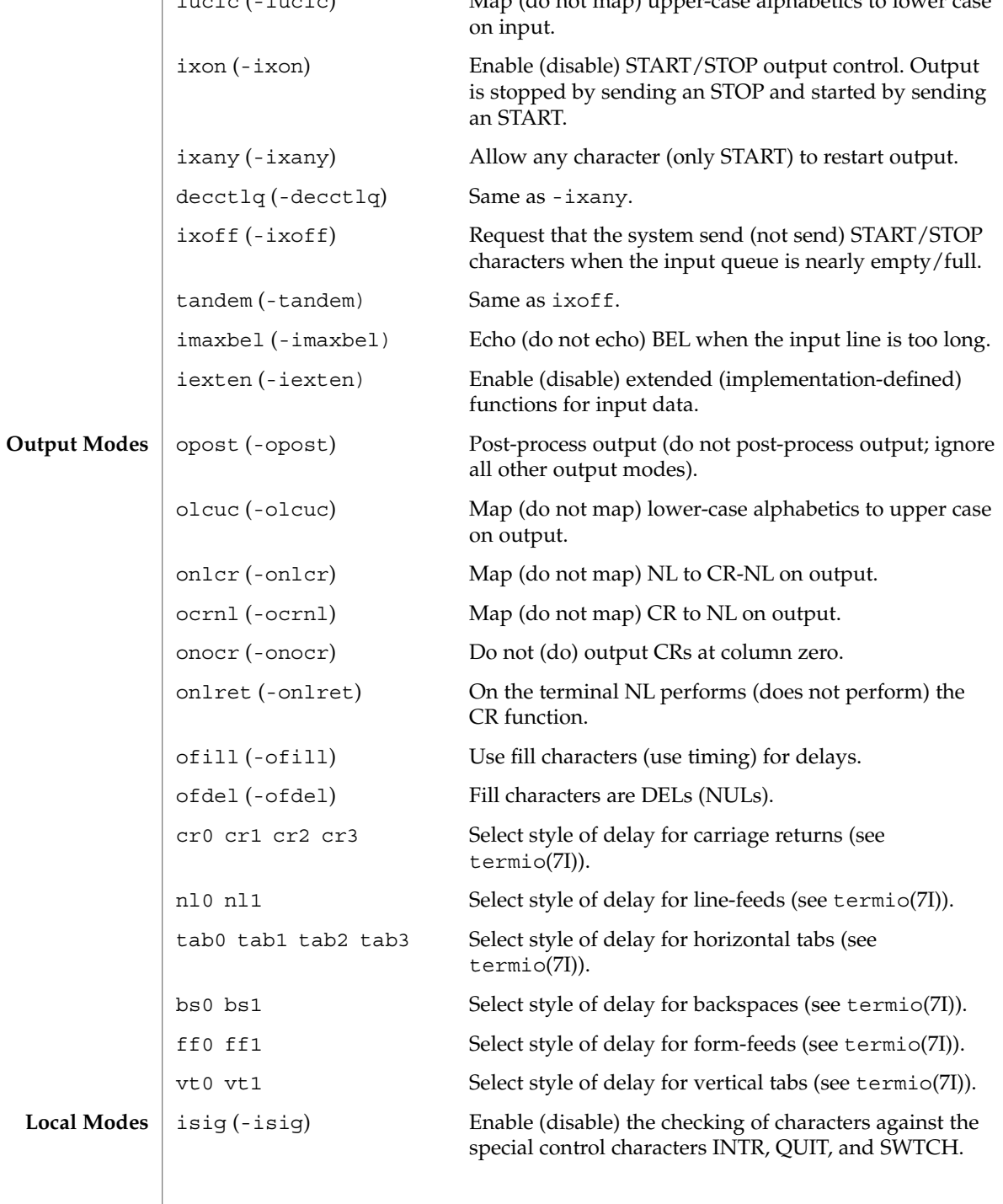

User Commands **1393**

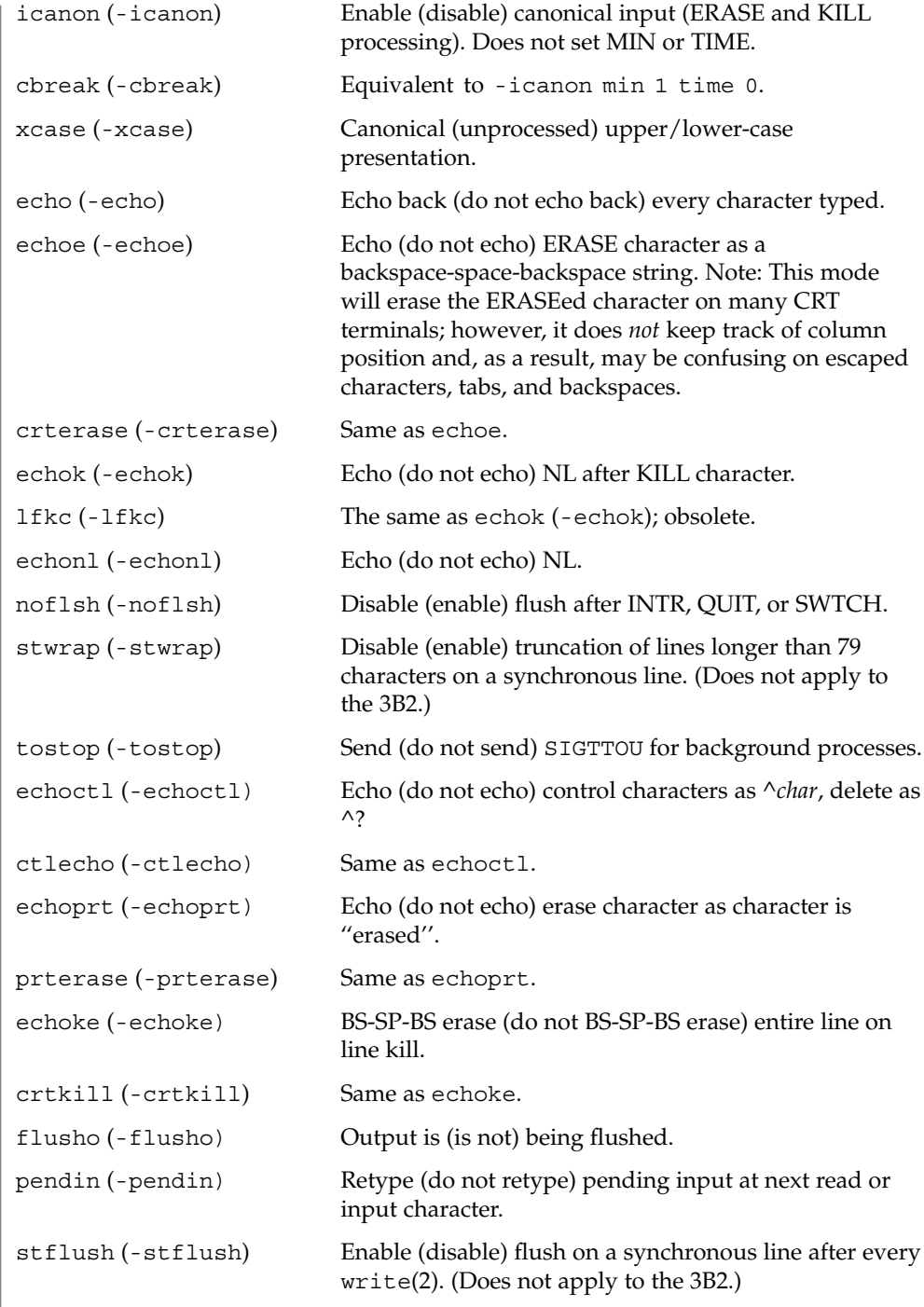

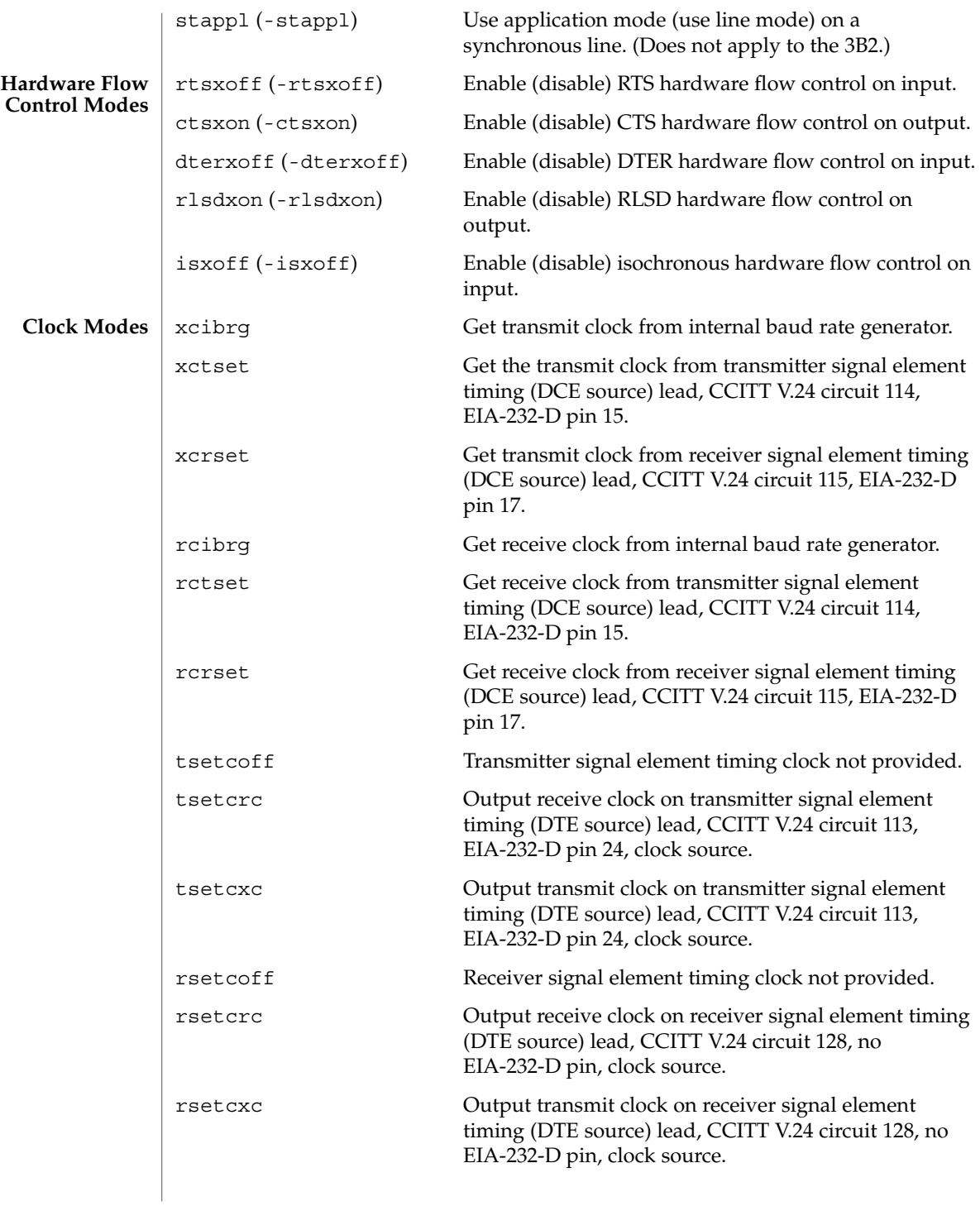

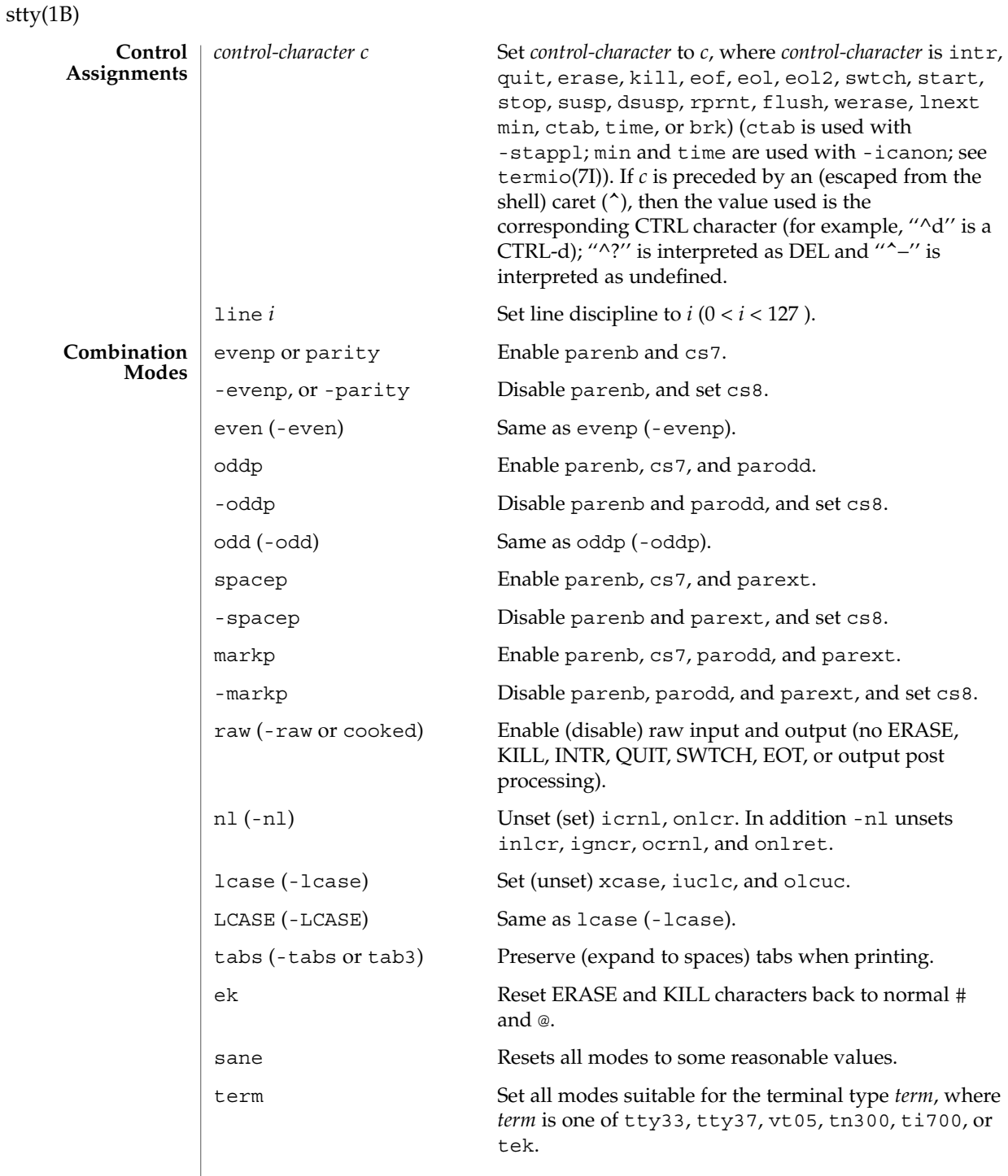

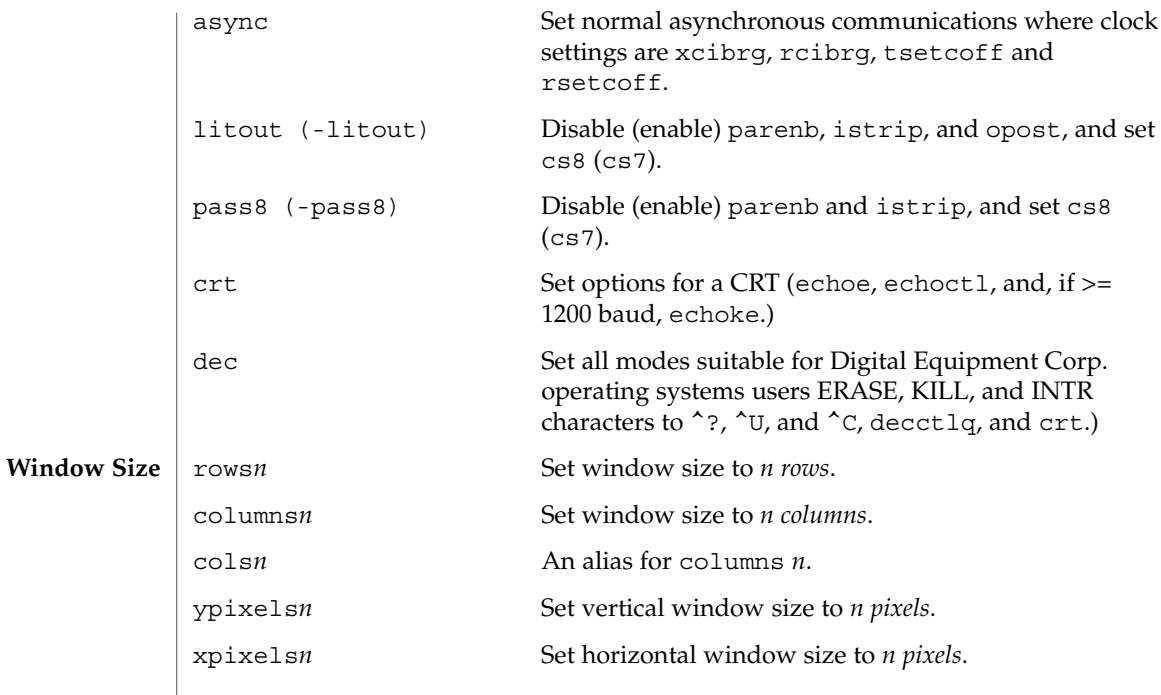

 $\operatorname{ATTRIBUTES}$   $\mid$  See attributes(5) for descriptions of the following attributes:

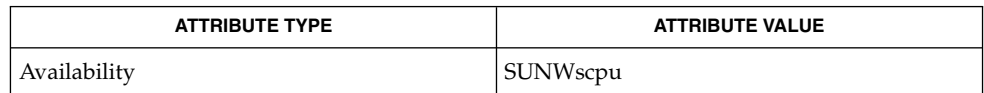

 $\textbf{SEE \, ALSO} \parallel \text{tabs(1), ioct1(2), attributes(5), termino(7I), termino(7I)}$ 

 $sum(1)$ 

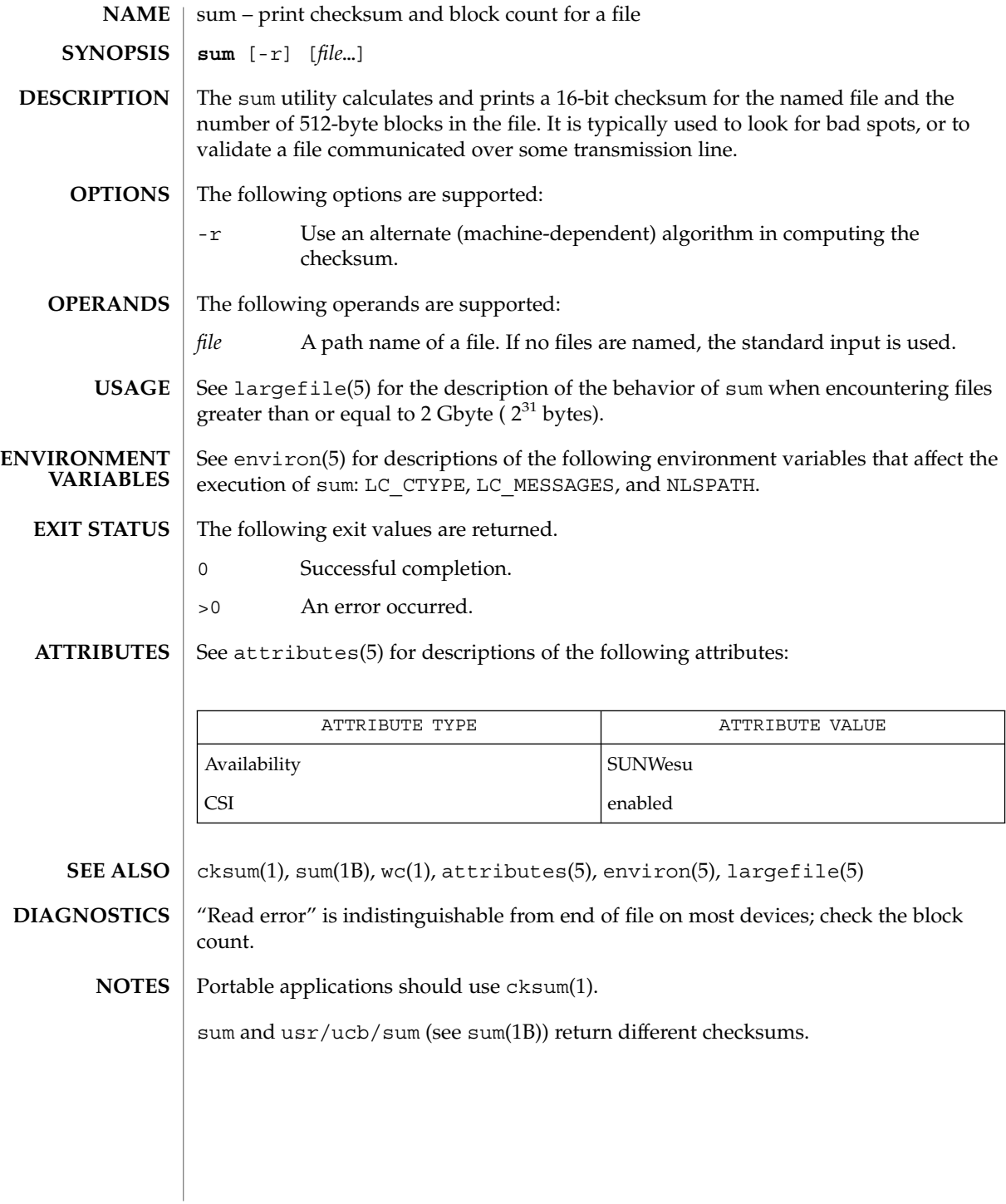

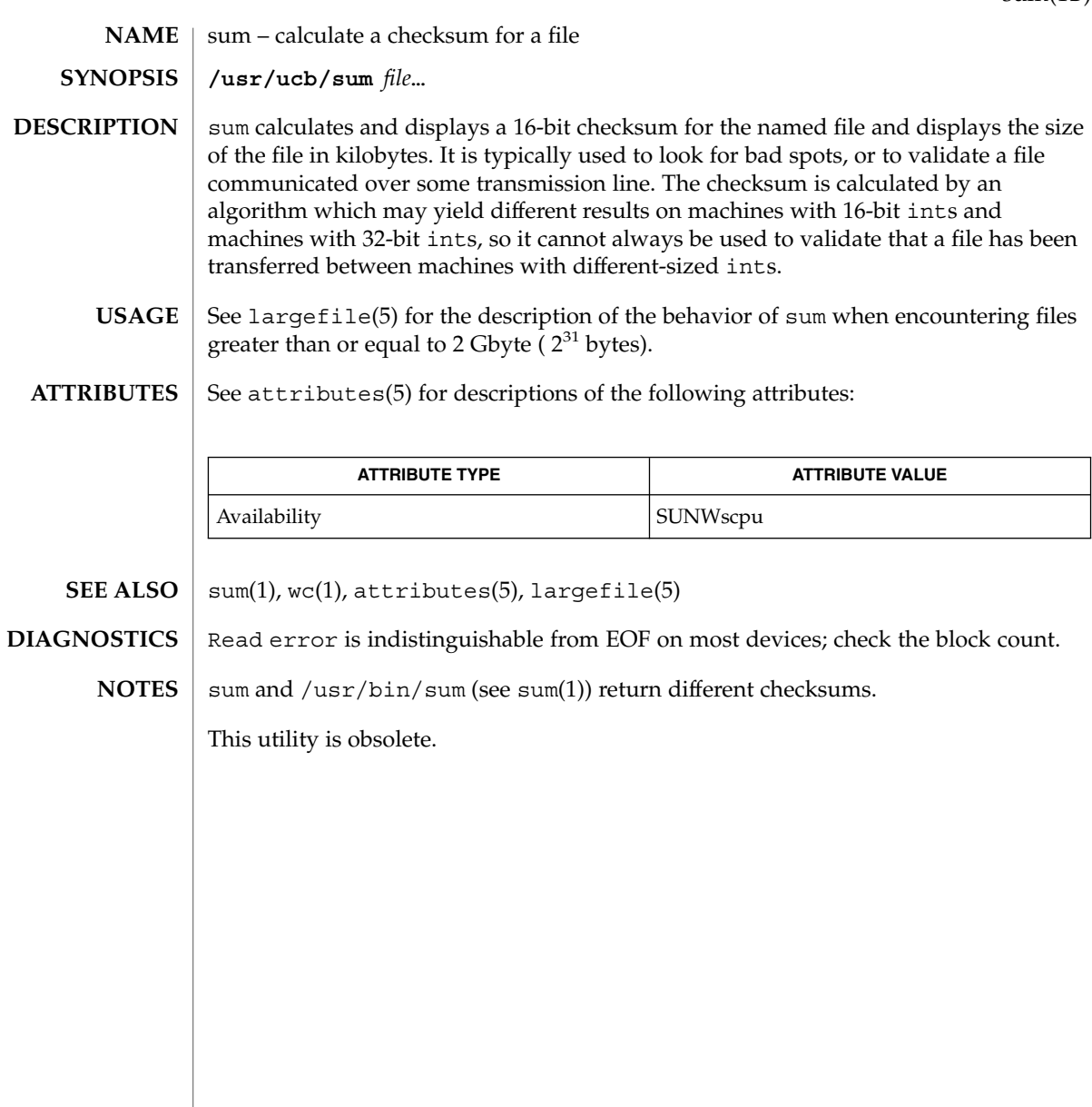

suspend(1)

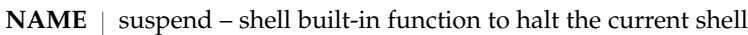

#### **SYNOPSIS**

- **suspend sh**
- **suspend csh**
- **suspend ksh**

### **DESCRIPTION**

- Stops the execution of the current shell (but not if it is the login shell). **sh**
- Stop the shell in its tracks, much as if it had been sent a stop signal with  $\textdegree$ z. This is most often used to stop shells started by su. **csh**
- Stops the execution of the current shell (but not if it is the login shell). **ksh**

#### See attributes(5) for descriptions of the following attributes: **ATTRIBUTES**

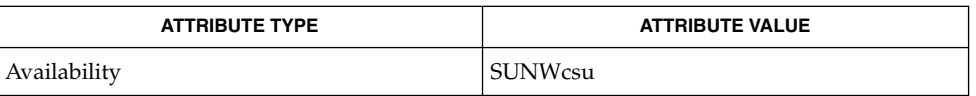

 $csh(1), kill(1), ksh(1), sh(1), su(1M), attributes(5)$ **SEE ALSO**

symorder(1)

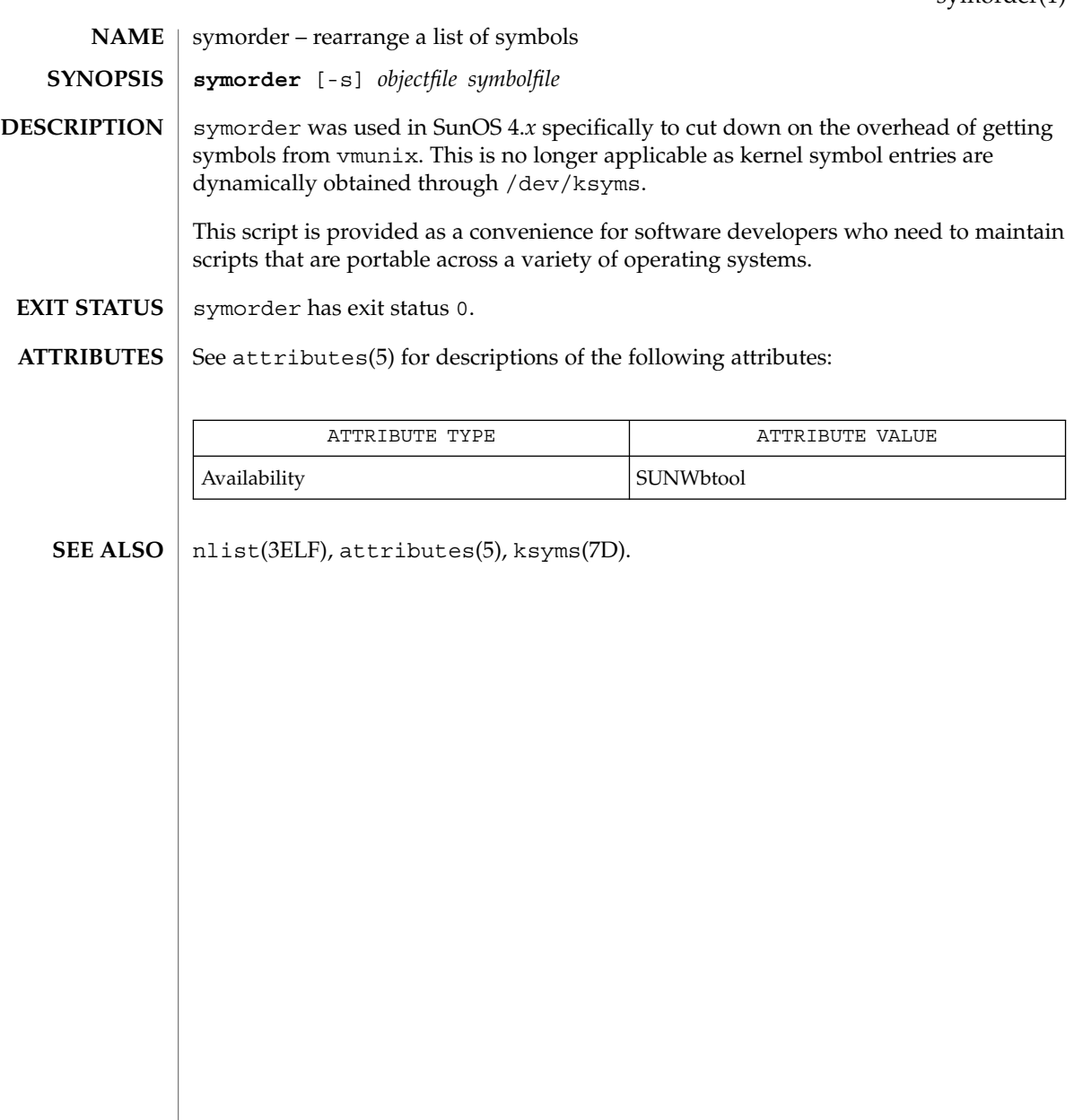

sysV-make(1)

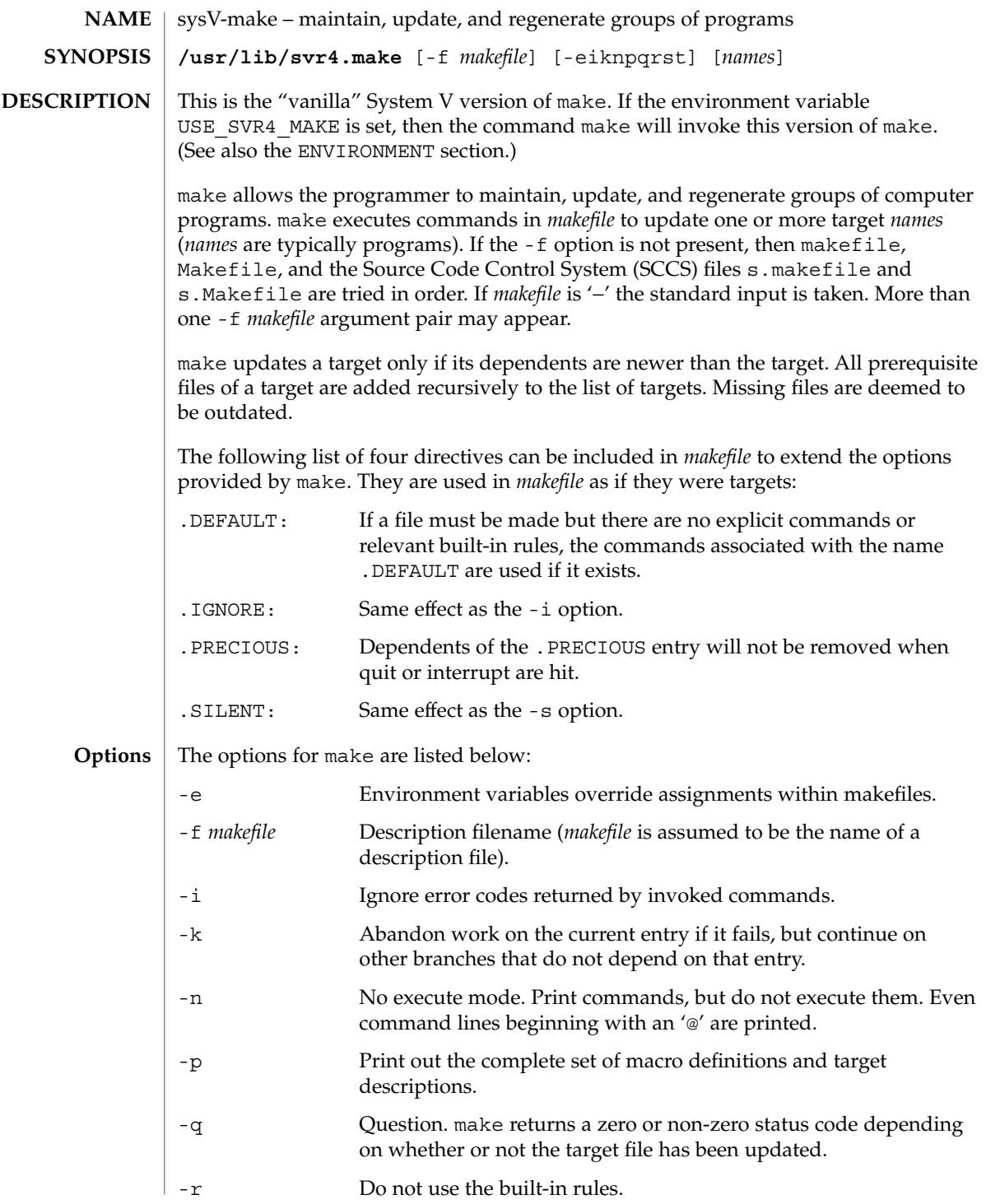

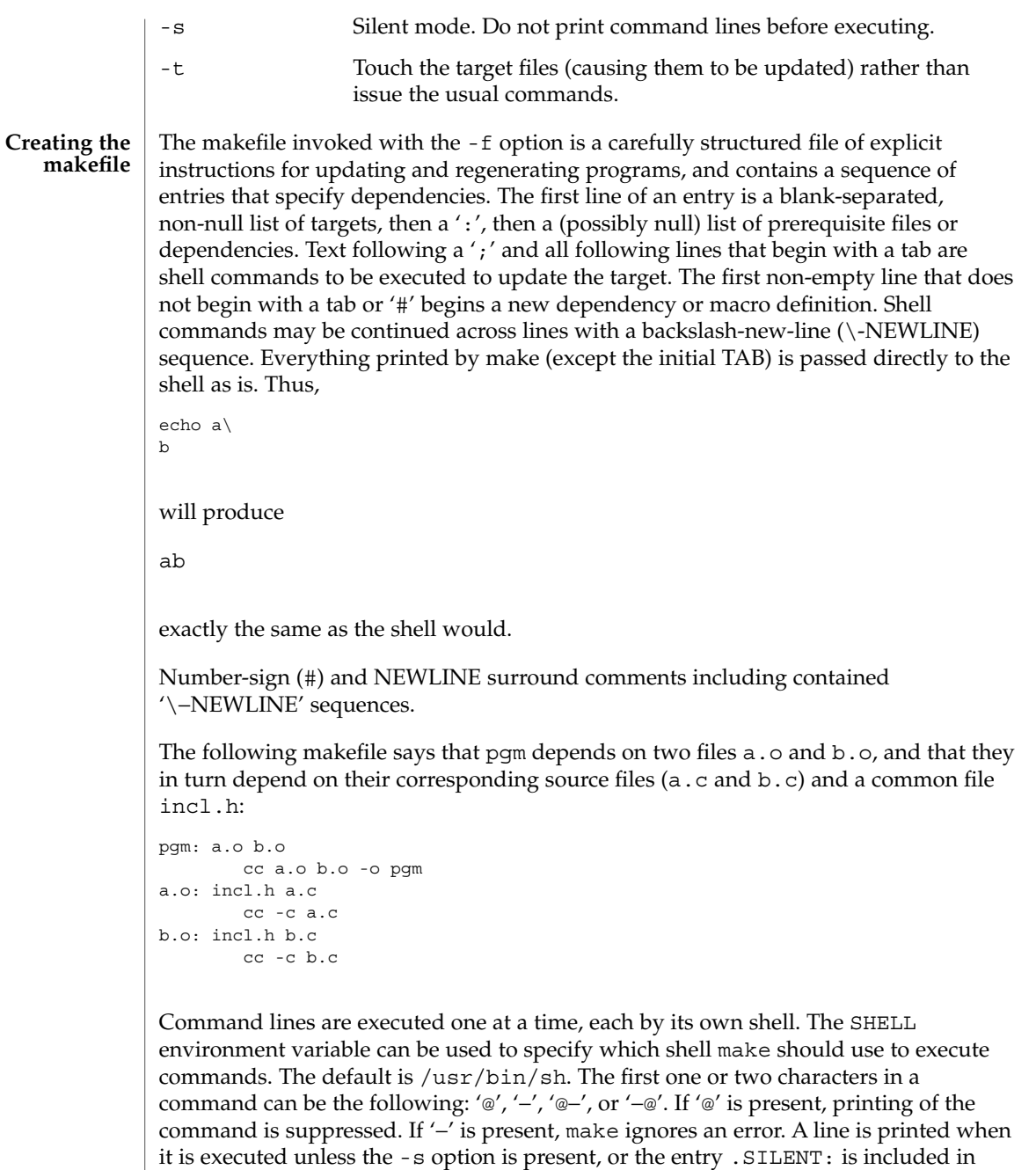

*makefile*, or unless the initial character sequence contains a @. The -n option specifies

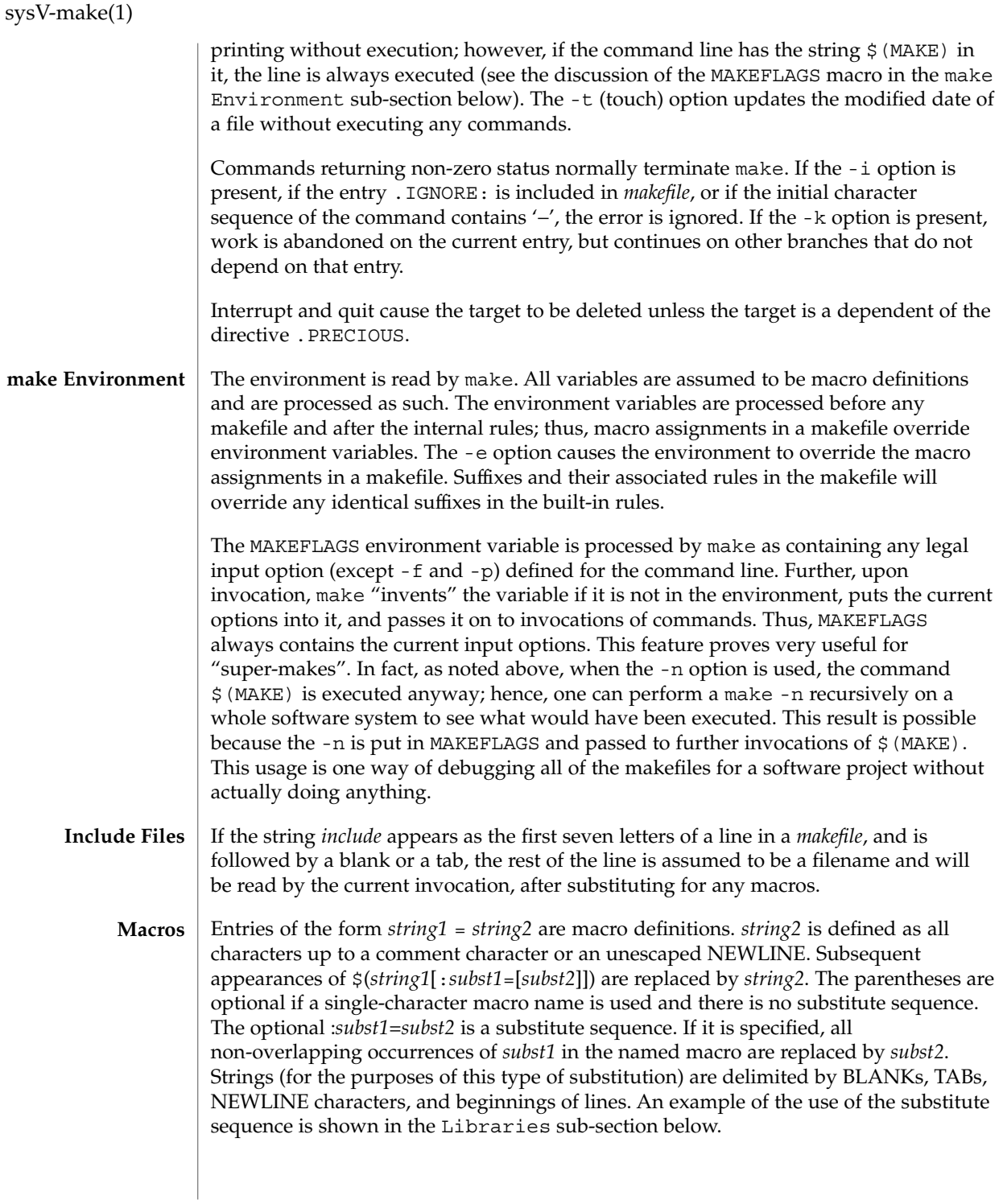
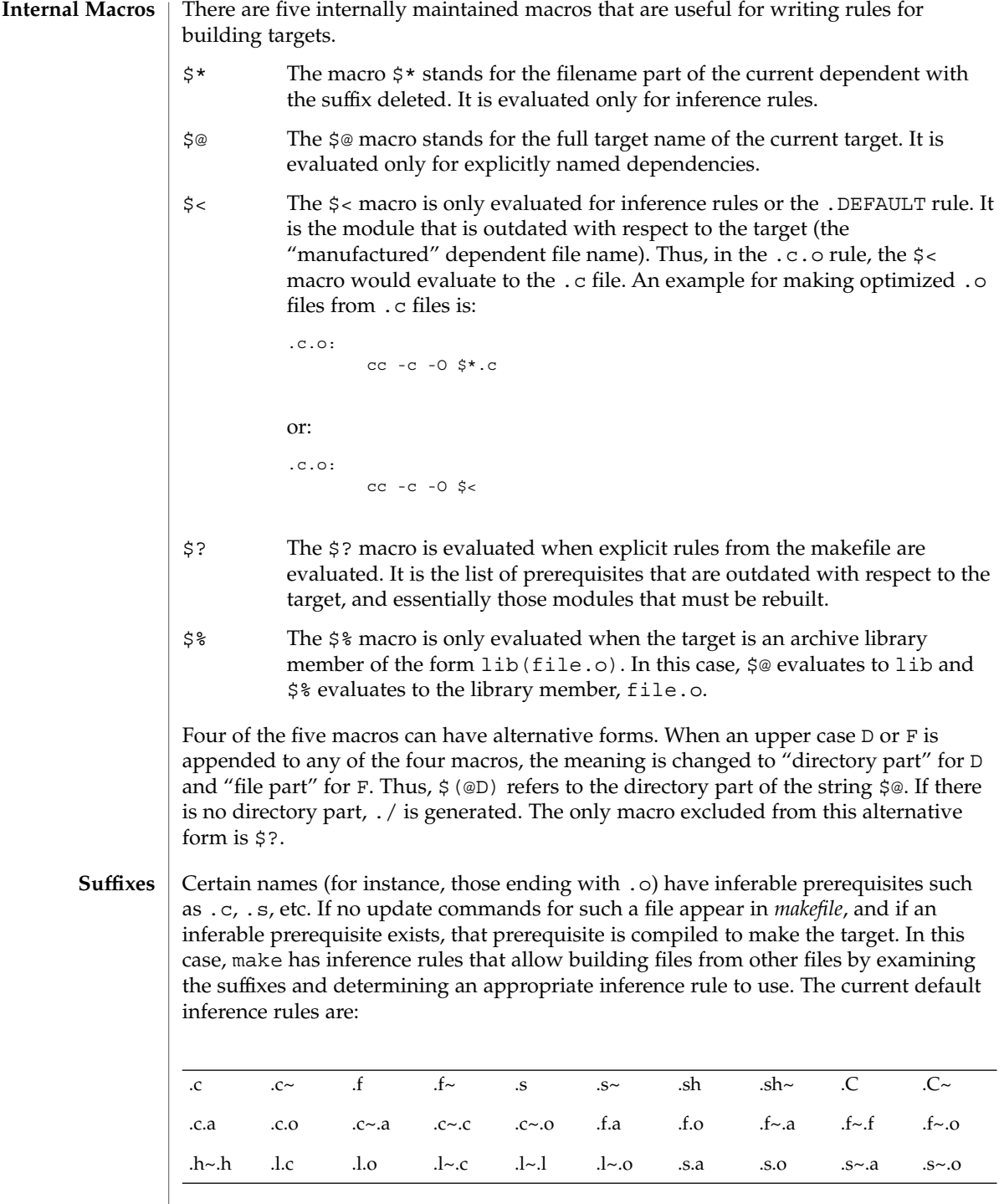

sysV-make(1)

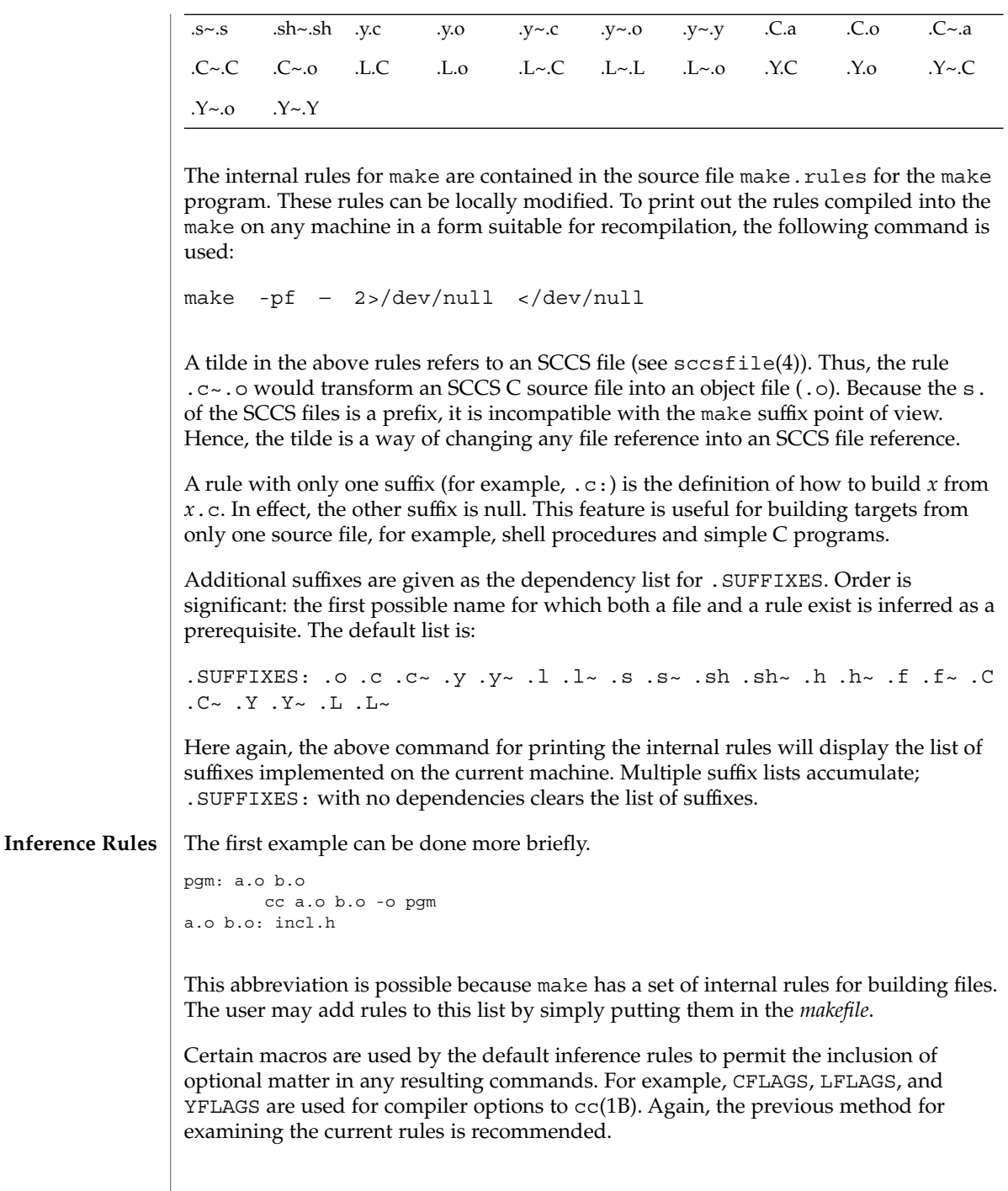

The inference of prerequisites can be controlled. The rule to create a file with suffix .o from a file with suffix .c is specified as an entry with .c.o: as the target and no dependents. Shell commands associated with the target define the rule for making a .o file from a .c file. Any target that has no slashes in it and starts with a dot is identified as a rule and not a true target.

If a target or dependency name contains parentheses, it is assumed to be an archive library, the string within parentheses referring to a member within the library. Thus, lib(file.o) and  $$$ (LIB)(file.o) both refer to an archive library that contains file.o. (This example assumes the LIB macro has been previously defined.) The expression \$(LIB)(file1.o file2.o) is not legal. Rules pertaining to archive libraries have the form .*XX*.a where the *XX* is the suffix from which the archive member is to be made. An unfortunate by-product of the current implementation requires the *XX* to be different from the suffix of the archive member. Thus, one cannot have lib(file.o) depend upon file.o explicitly. The most common use of the archive interface follows. Here, we assume the source files are all C type source: **Libraries**

```
lib: lib(file1.o) lib(file2.o) lib(file3.o)
   @echo lib is now up-to-date
.c.a:
        $(CC) -c $(CFLAGS) $ <
    $(AR) $(ARFLAGS) $@ $*.o
       rm -f $*.o
```
In fact, the .c.a rule listed above is built into make and is unnecessary in this example. A more interesting, but more limited example of an archive library maintenance construction follows:

```
lib: lib(file1.o) lib(file2.o) lib(file3.o)
        $ (CC) -c $ (CFLAGS) $ (?:.o=.c)$(AR) $(ARFLAGS) lib $?
    rm $?
    @echo lib is now up-to-date
.c.a:;
```
Here the substitution mode of the macro expansions is used. The \$? list is defined to be the set of object filenames (inside lib) whose C source files are outdated. The substitution mode translates the .o to .c. (Unfortunately, one cannot as yet transform to .c~; however, this transformation may become possible in the future.) Also note the disabling of the  $.c.a:$  rule, which would have created each object file, one by one. This particular construct speeds up archive library maintenance considerably. This type of construct becomes very cumbersome if the archive library contains a mix of assembly programs and C programs.

USE\_SVR4\_MAKE If this environment variable is set, then the make command will invoke this System V version of make. If this variable is not set, then the default version of make(1S) is invoked. USE\_SVR4\_MAKE can be set as follows (Bourne shell): \$ USE\_SVR4\_MAKE=''''; export USE\_SVR4\_MAKE **ENVIRONMENT VARIABLES**

User Commands **1407**

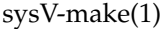

or (C shell):

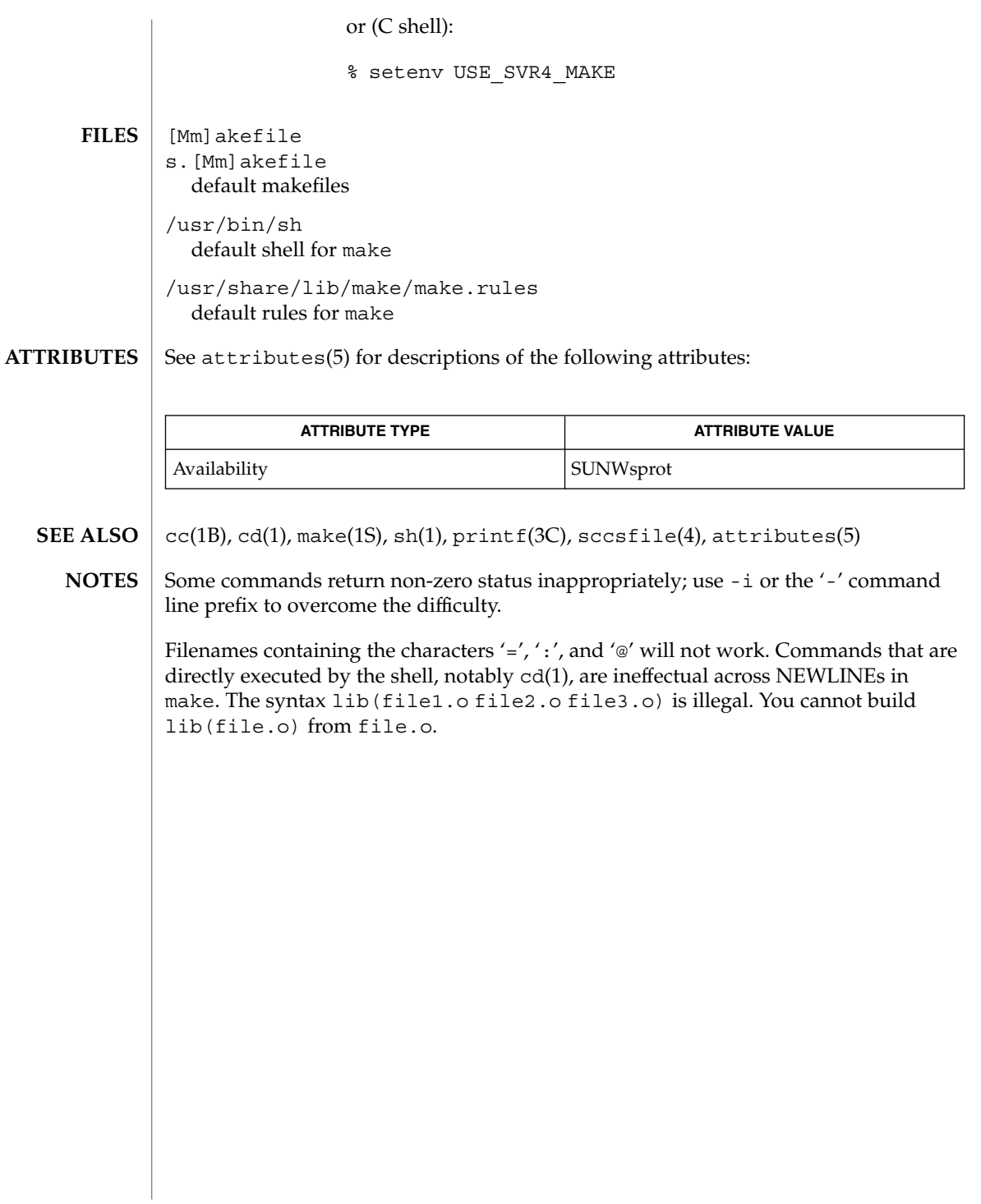

tabs – set tabs on a terminal **tabs** [-n | −−*file* [ [-code] | -a | -a2 | -c | -c2 | -c3 | -f | -p | -s | -u]] [+m [*n*]] [-T *type*] **tabs** [-T *type*] [+ *m* [*n*]] *n1* [, *n2* ,…] tabs sets the tab stops on the user's terminal according to a tab specification, after clearing any previous settings. The user's terminal must have remotely settable hardware tabs. The following options are supported. If a given flag occurs more than once, the last value given takes effect: -T type tabs needs to know the type of terminal in order to set tabs and margins. type is a name listed in term(5). If no -T flag is supplied, tabs uses the value of the environment variable TERM. If the value of TERM is NULL or TERM is not defined in the environment (see environ(5)), tabs uses ansi+tabs as the terminal type to provide a sequence that will work for many terminals. +m[*n*] The margin argument may be used for some terminals. It causes all tabs to be moved over *n* columns by making column *n*+1 the left margin. If +m is given without a value of *n*, the value assumed is 10. For a TermiNet, the first value in the tab list should be 1, or the margin will move even further to the right. The normal (leftmost) margin on most terminals is obtained by +m0. The margin for most terminals is reset only when the +m flag is given explicitly. Four types of tab specification are accepted. They are described below: canned, repetitive (-*n*), arbitrary (*n1,n2,...*), and file (–*file*). If no tab specification is given, the default value is −8, that is, UNIX system "standard" tabs. The lowest column number is 1. Note: For tabs, column 1 always refers to the leftmost column on a terminal, even one whose column markers begin at 0, for example, the DASI 300, DASI 300s, and DASI 450. Use one of the codes listed below to select a canned set of tabs. If more than one code is specified, the last code option will be used. The legal codes and their meanings are as follows: -a 1,10,16,36,72 Assembler, IBM S/370, first format  $-a2$  1, 10, 16, 40, 72 Assembler, IBM S/370, second format  $-c = 1,8,12,16,20,55$ COBOL, normal format **NAME SYNOPSIS DESCRIPTION OPTIONS Tab Specification** *Canned* **-code**

User Commands **1409**

tabs(1)

tabs(1)

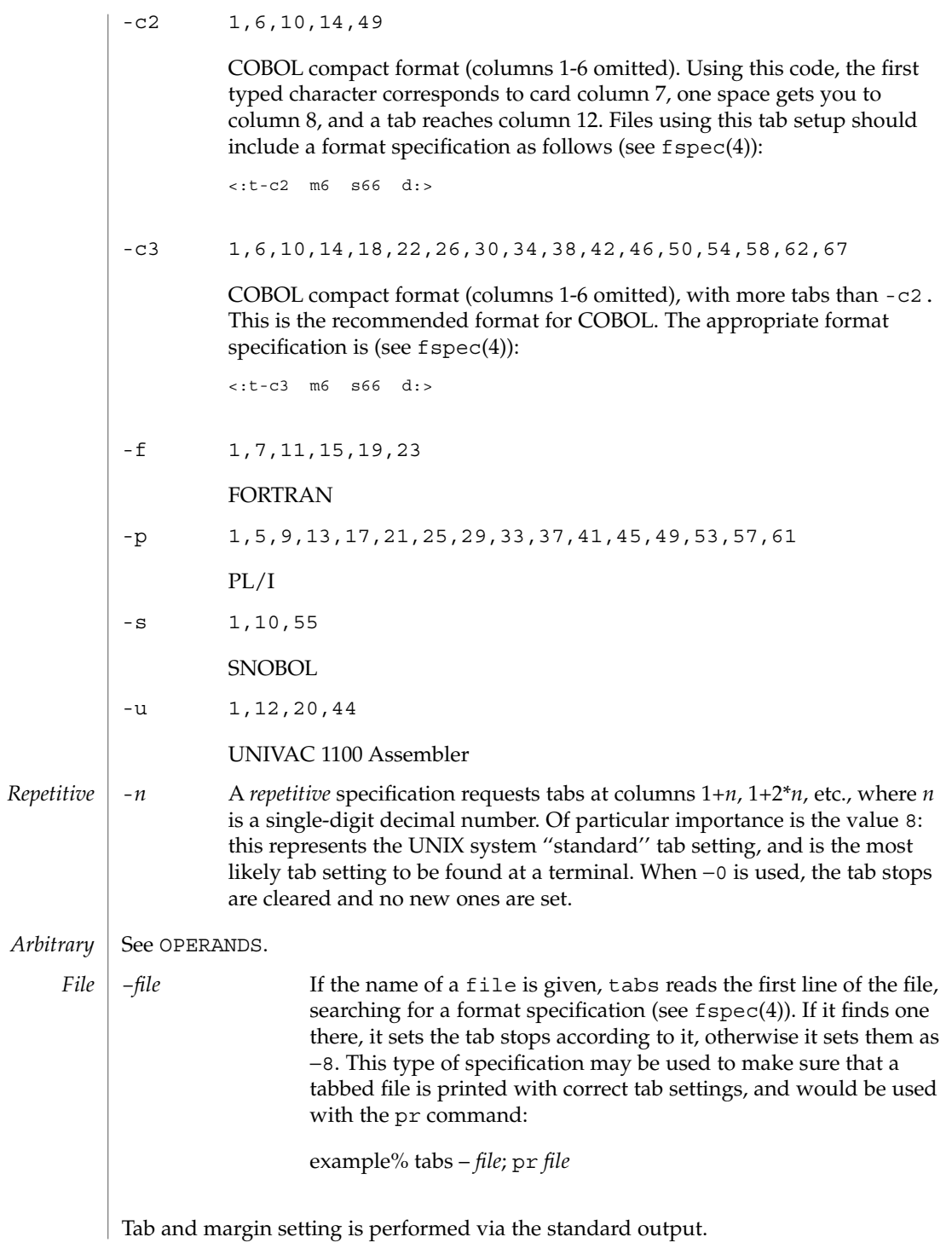

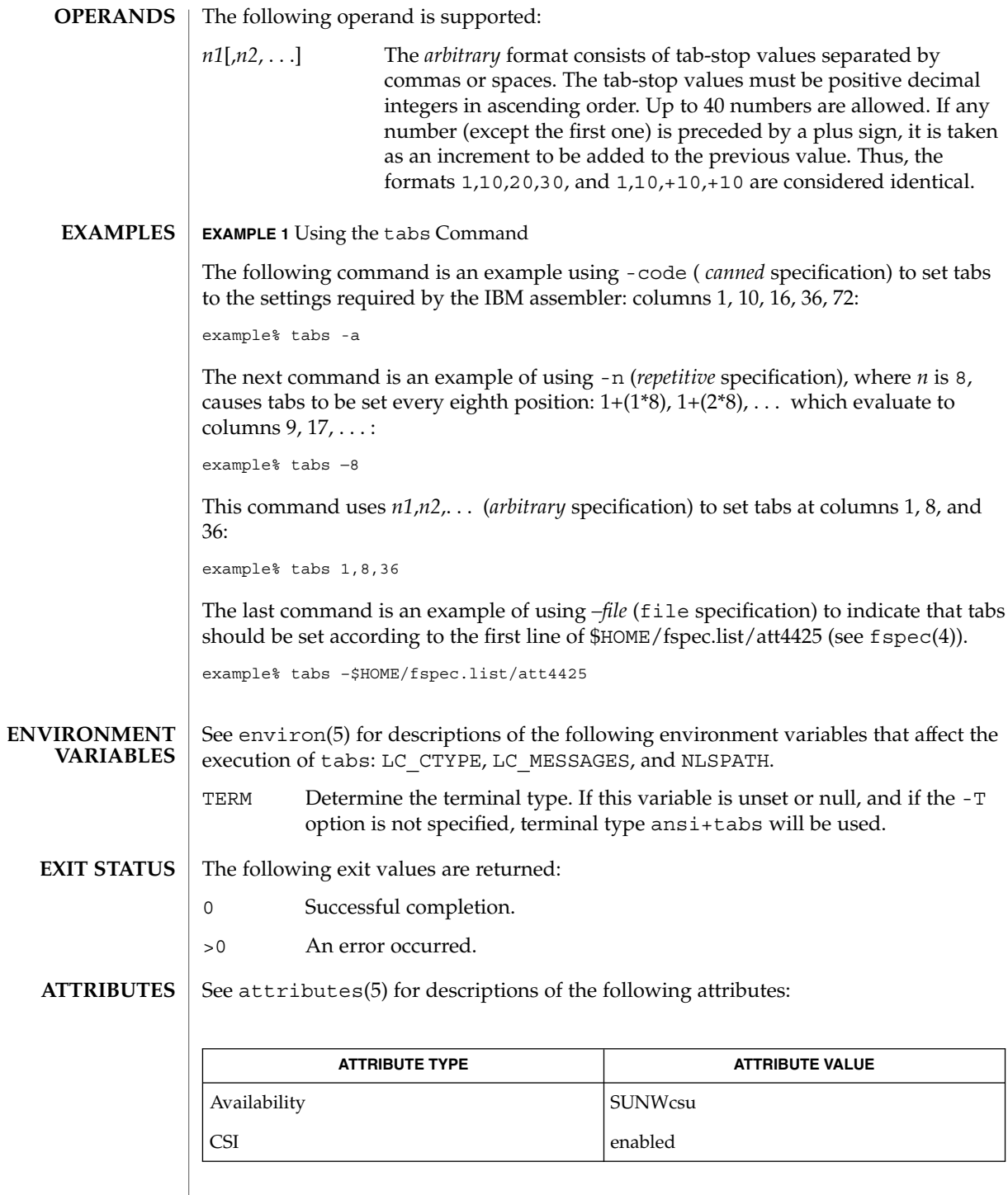

User Commands **1411**

## tabs(1)

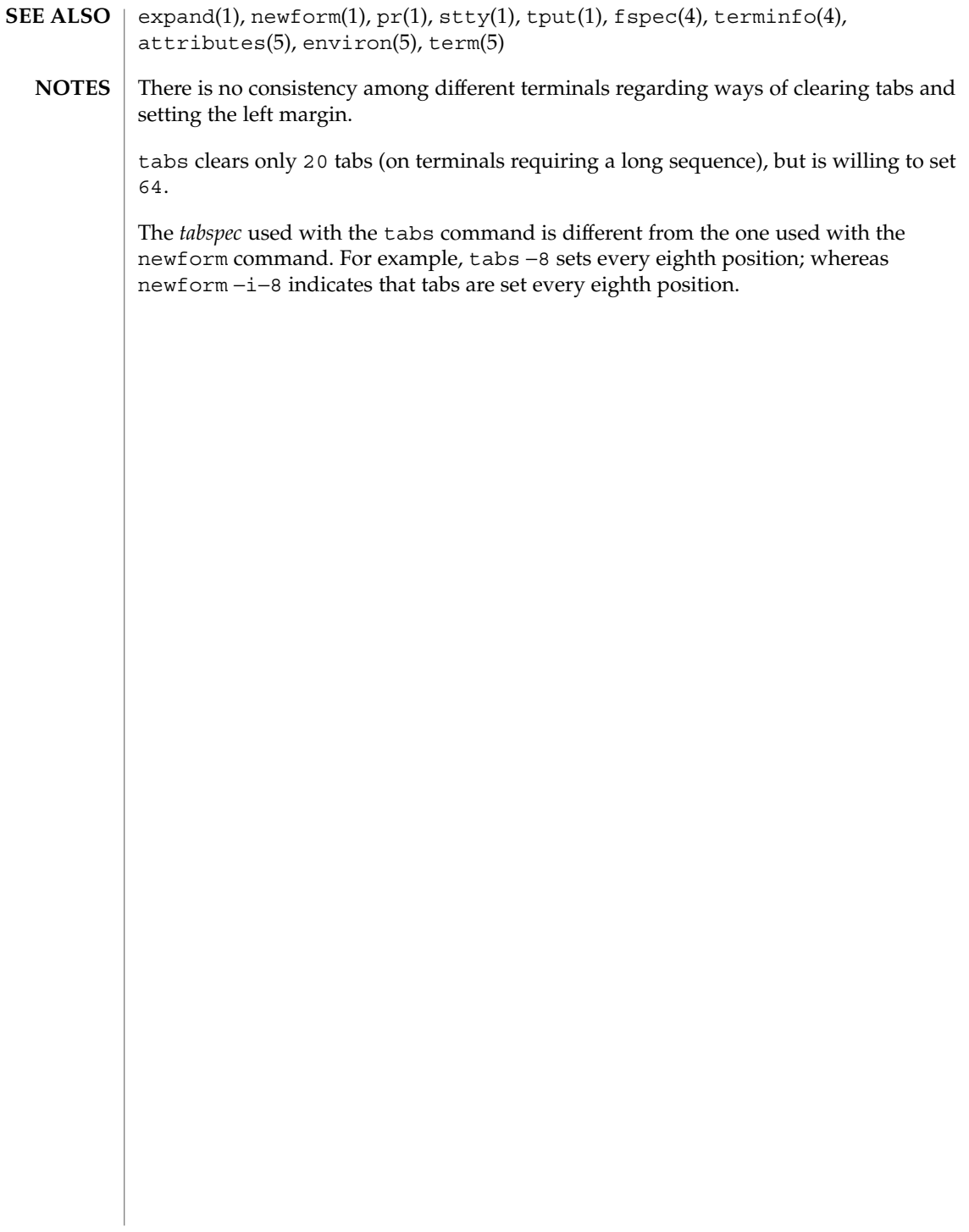

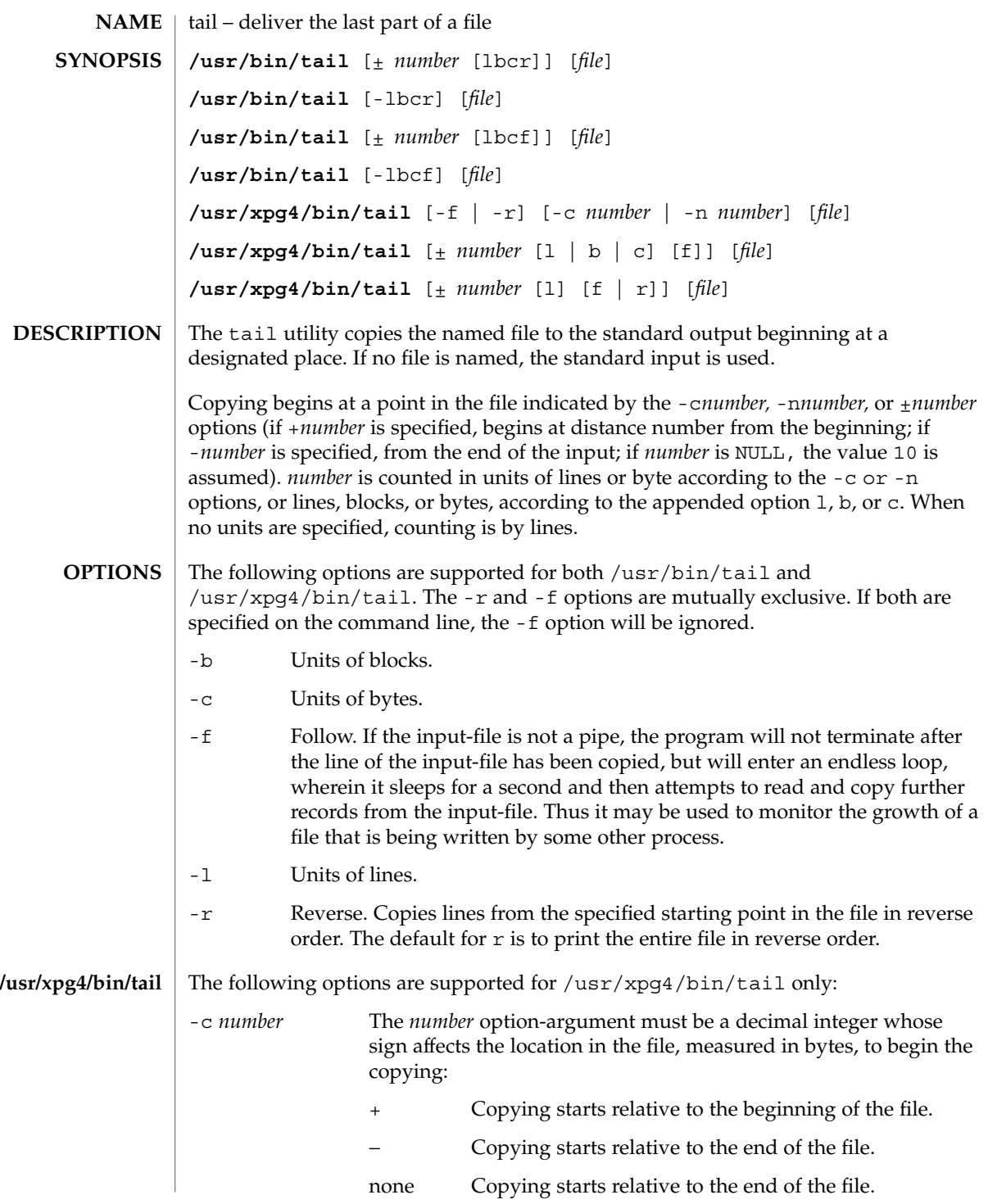

User Commands **1413**

tail(1)

tail(1)

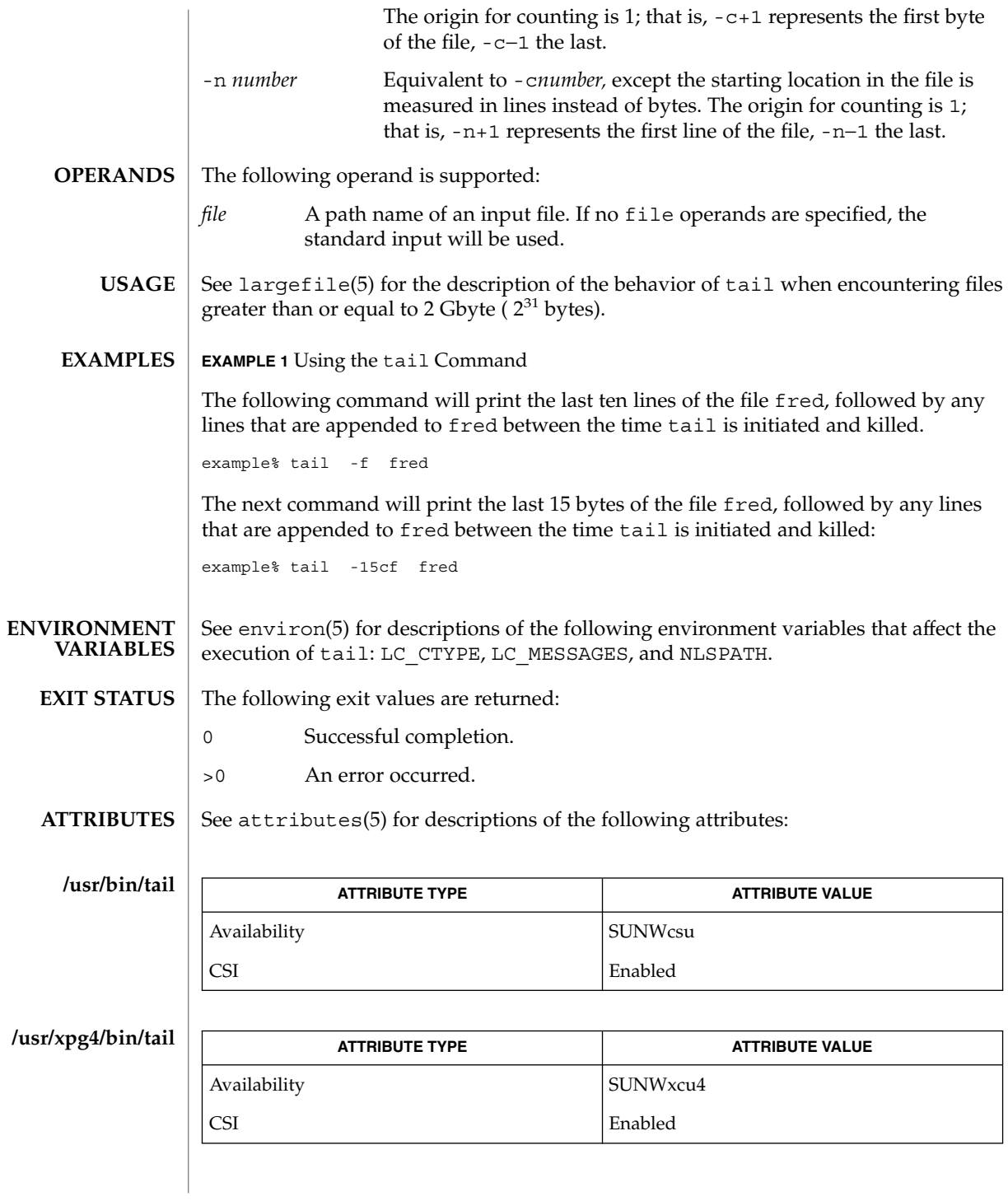

- $cat(1)$ , head(1), more(1),  $pg(1)$ , dd(1M), attributes(5), environ(5), largefile(5), XPG4(5) **SEE ALSO**
	- Piped tails relative to the end of the file are stored in a buffer, and thus are limited in length. Various kinds of anomalous behavior may happen with character special files. **NOTES**

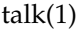

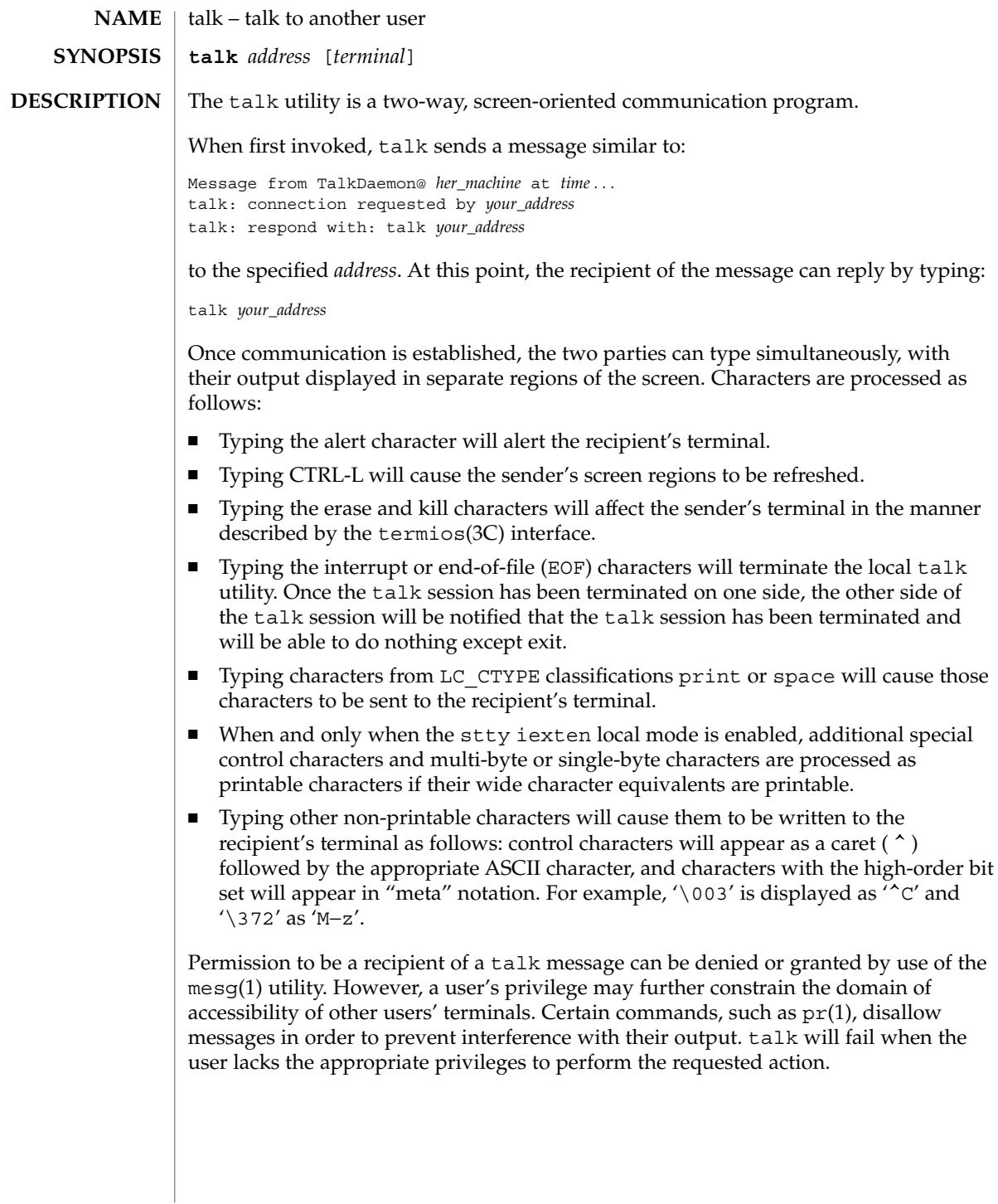

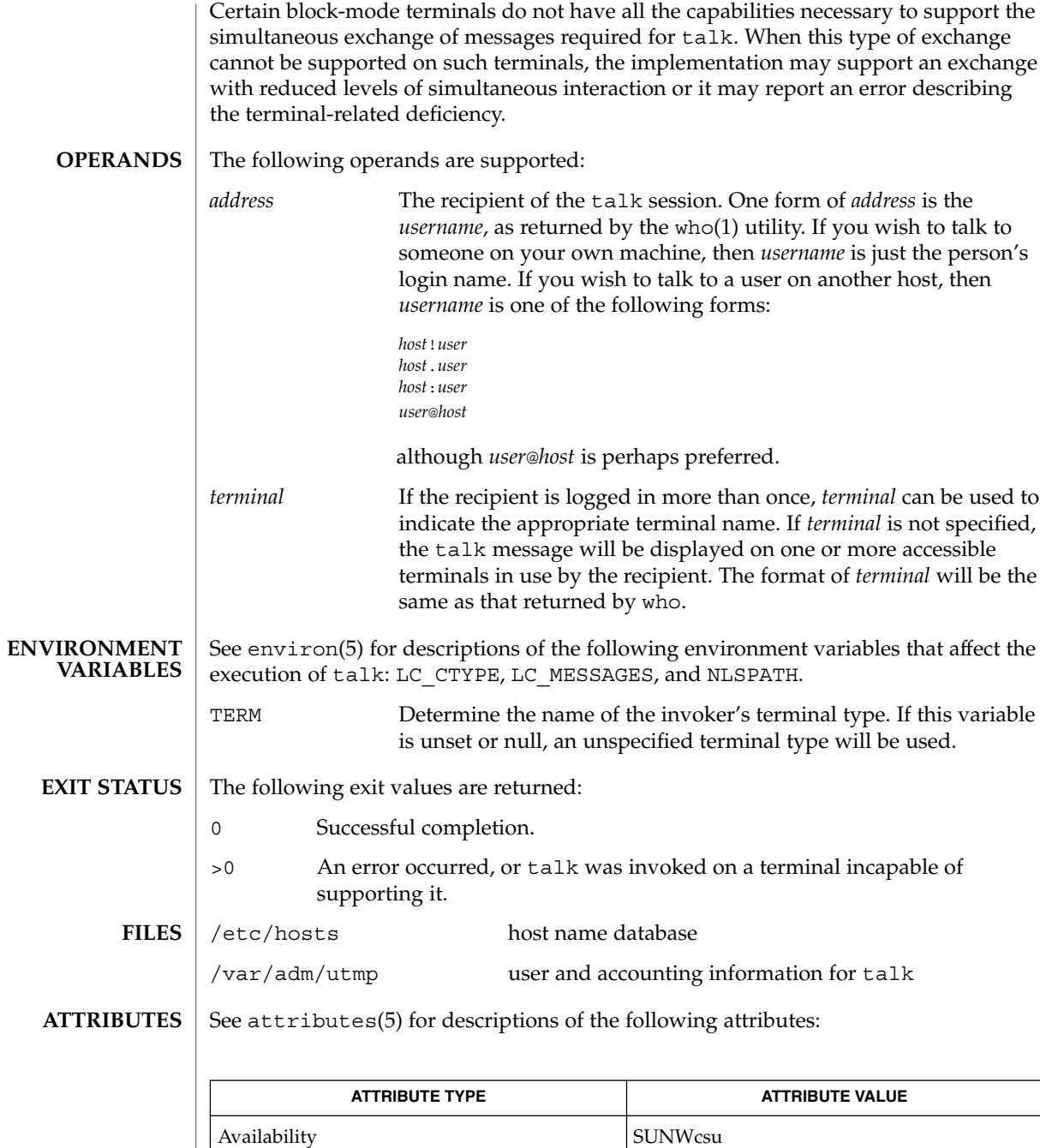

talk(1)

User Commands **1417**

# $talk(1)$

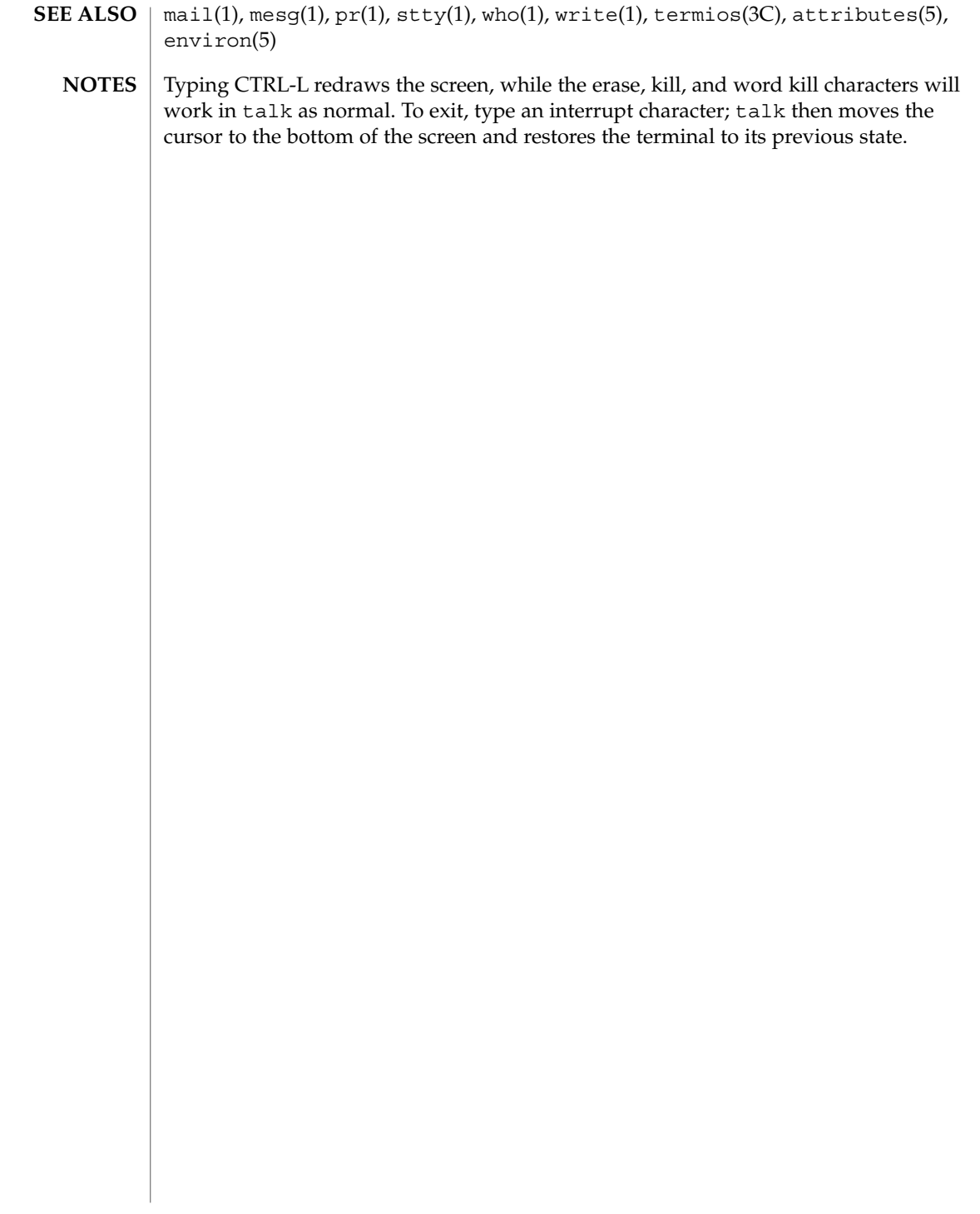

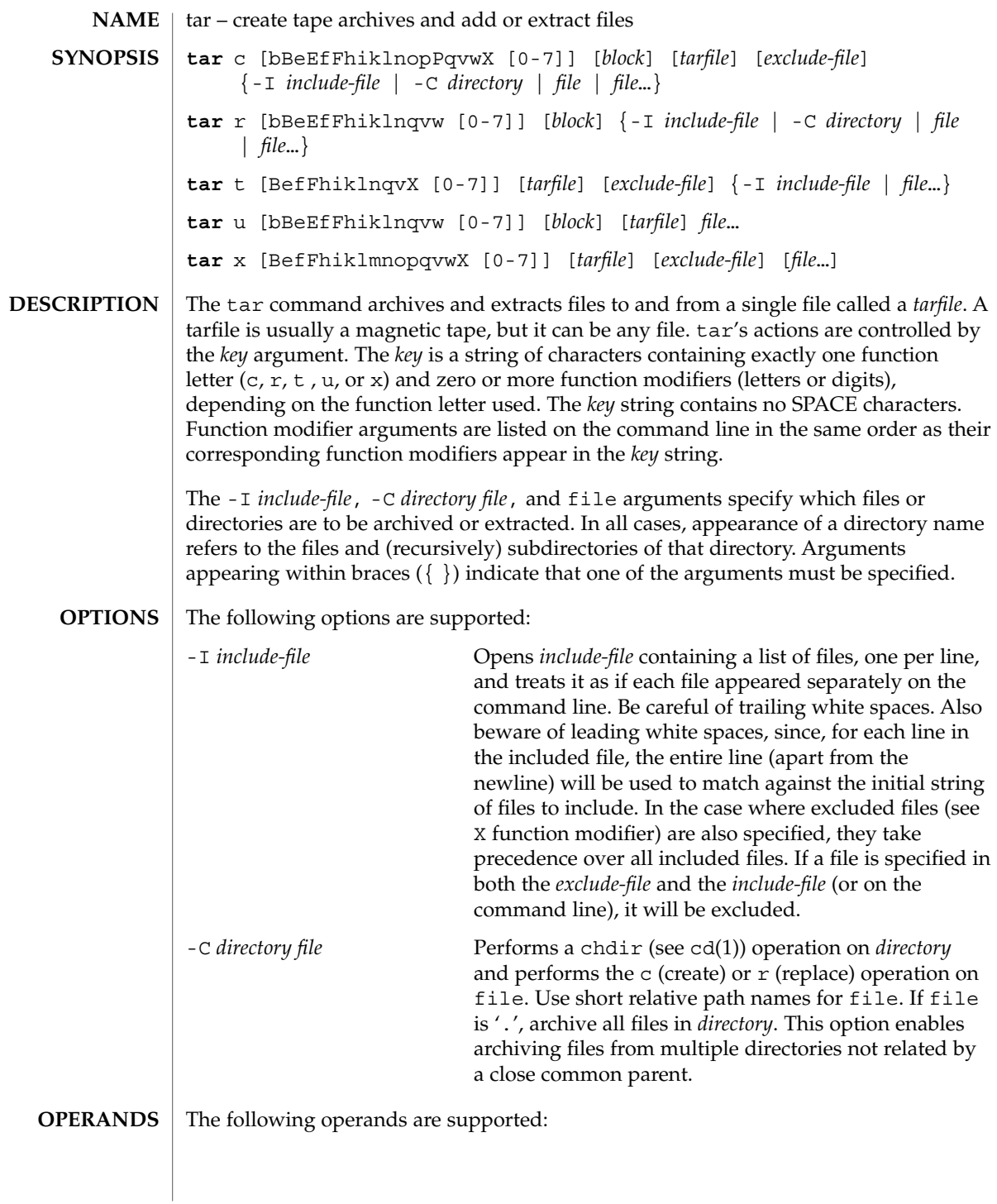

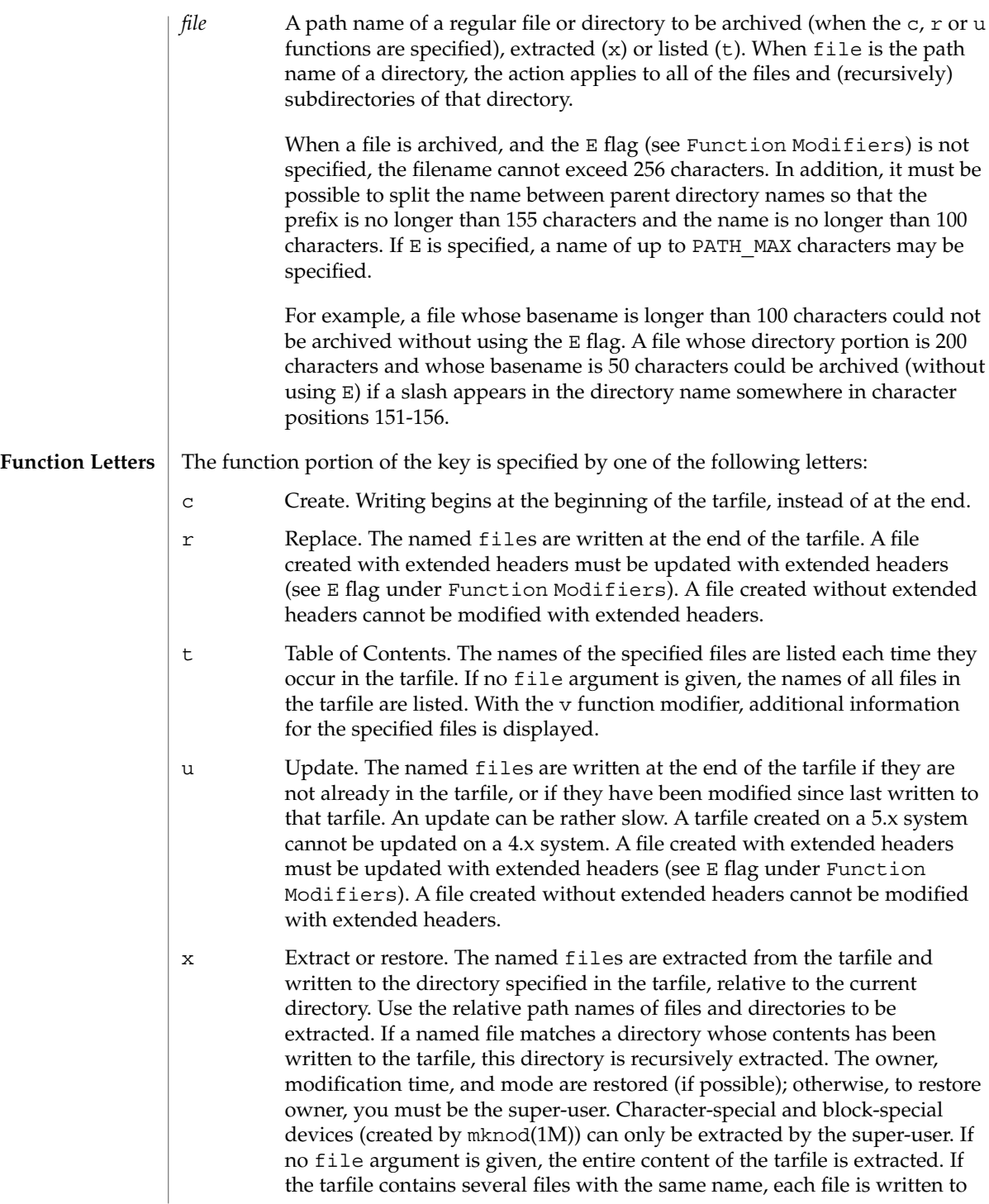

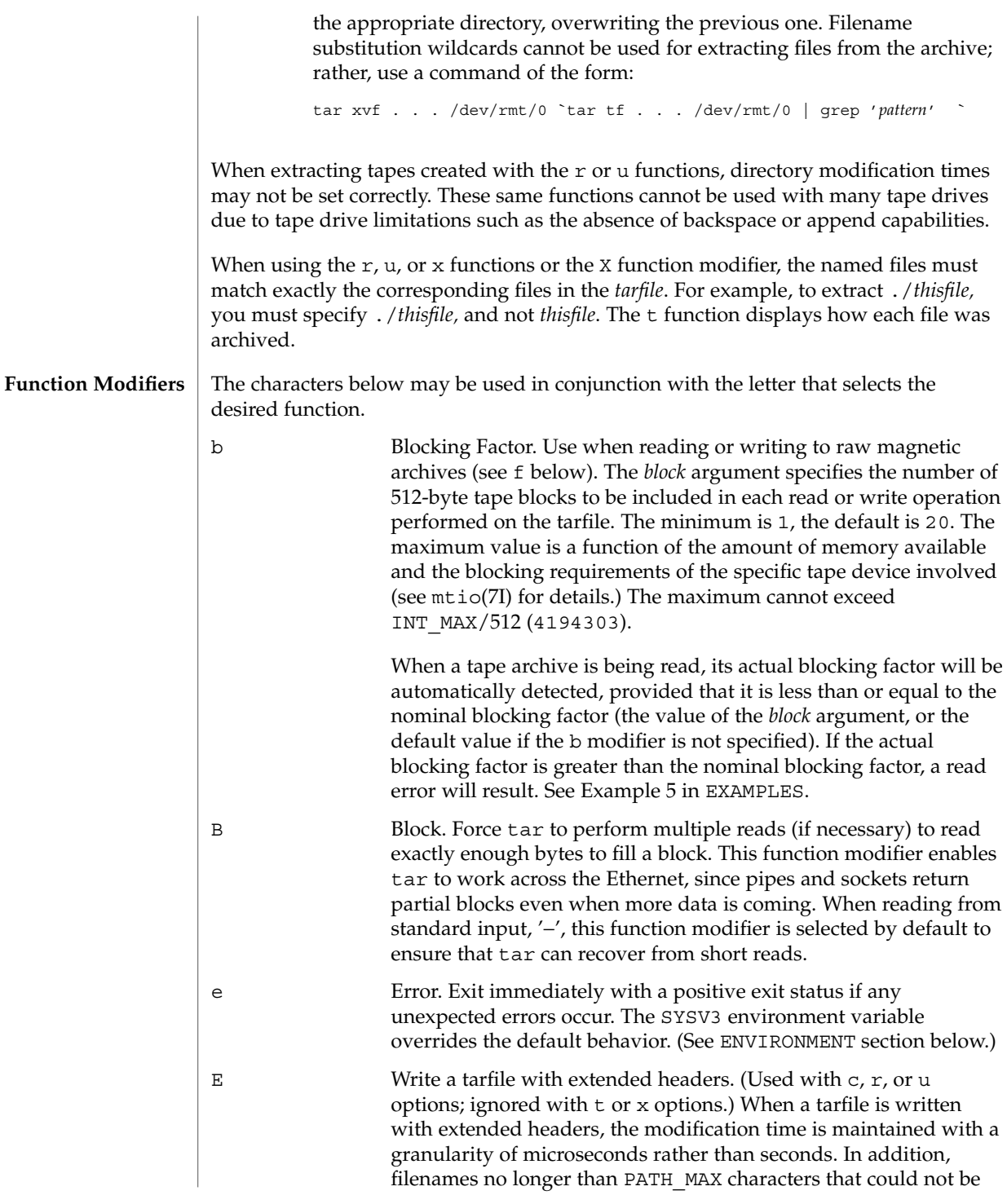

User Commands **1421**

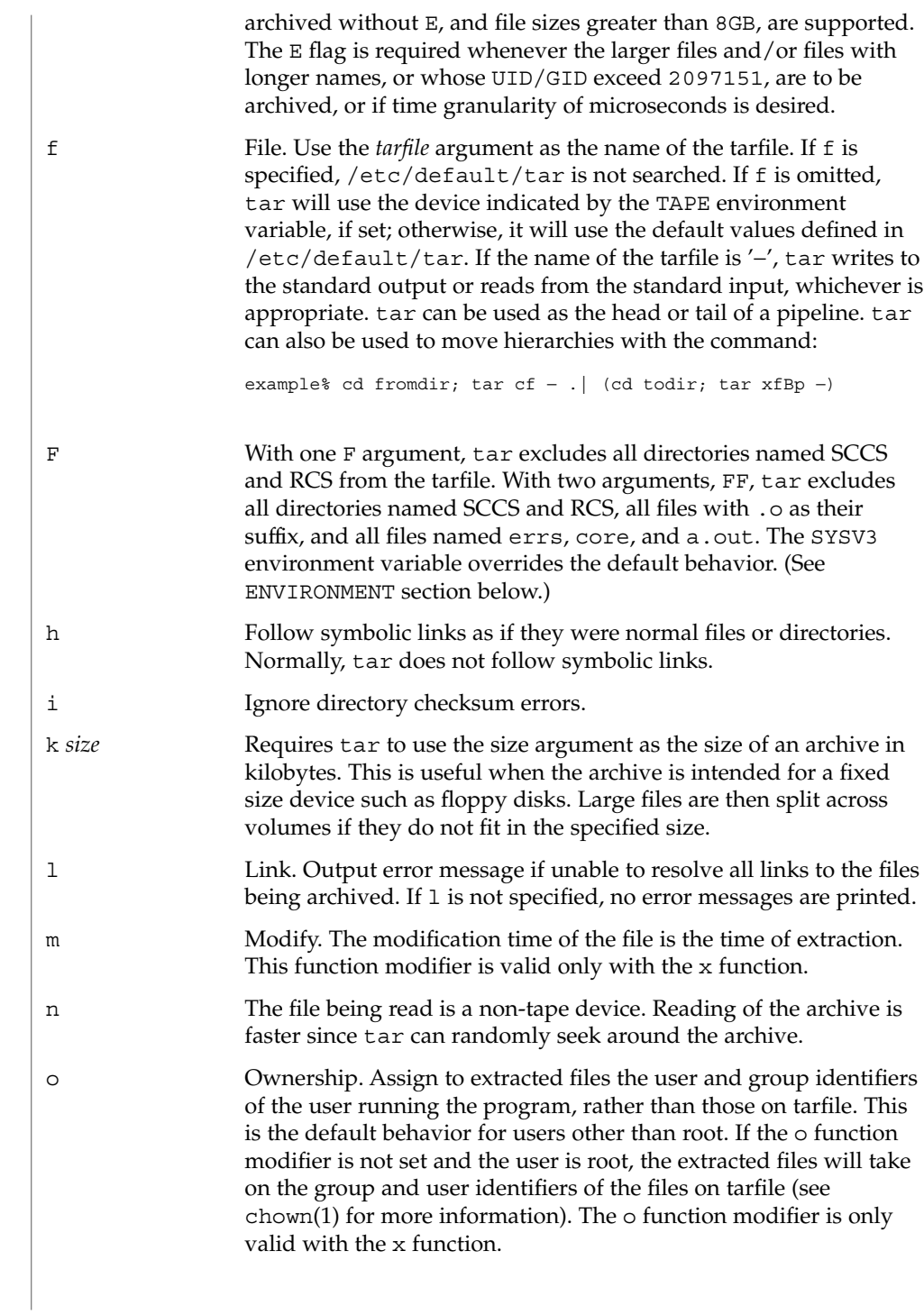

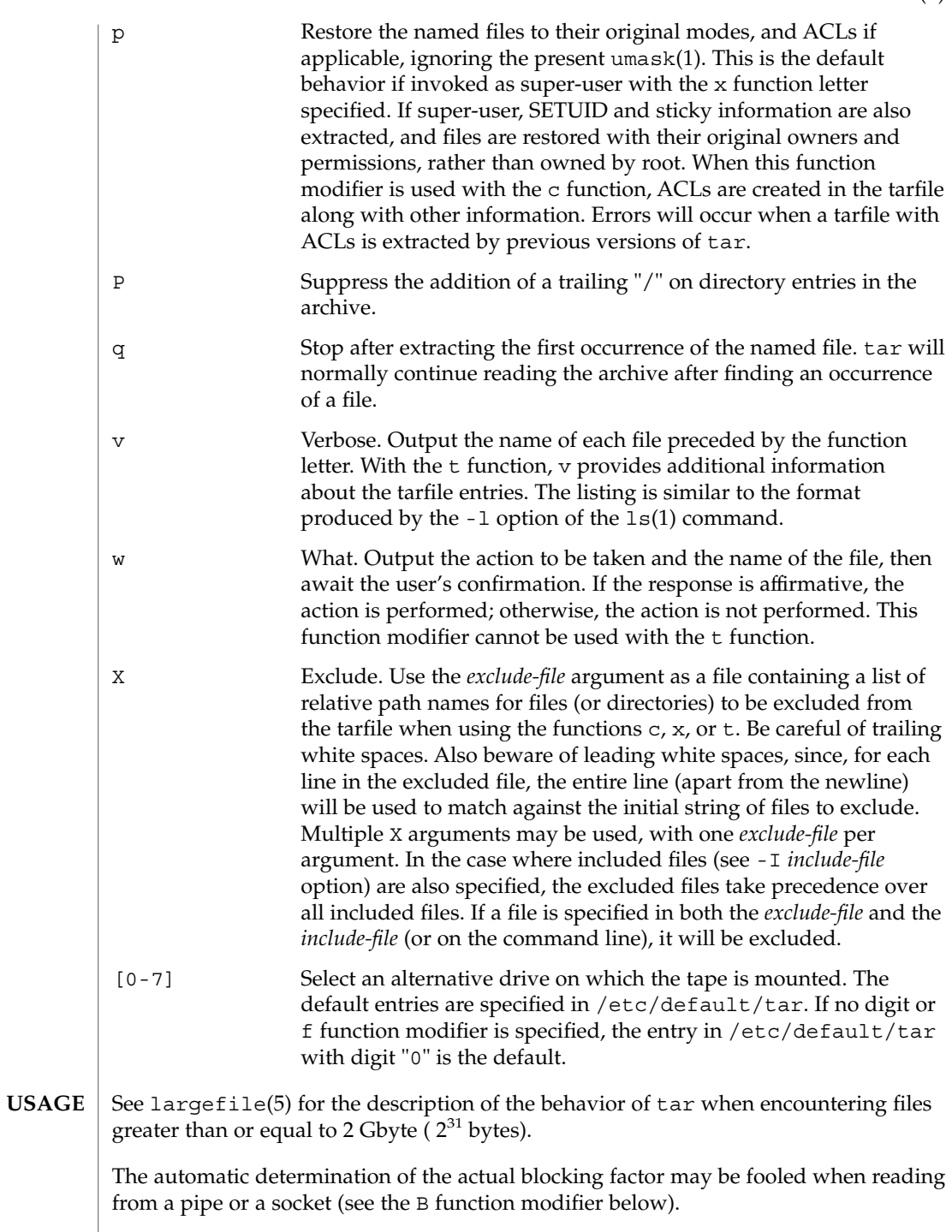

```
tar(1)
```
1/4" streaming tape has an inherent blocking factor of one 512-byte block. It can be read or written using any blocking factor.

This function modifier works for archives on disk files and block special devices, among others, but is intended principally for tape devices.

For information on tar header format, see archives(4).

**EXAMPLE 1** Using the tar Command to Create an Archive of Your Home Directory **EXAMPLES**

> The following is an example using tar to create an archive of your home directory on a tape mounted on drive /dev/rmt/0:

```
example% cd
example% tar cvf /dev/rmt/0 .
messages from tar
```
The c function letter means create the archive; the v function modifier outputs messages explaining what tar is doing; the f function modifier indicates that the tarfile is being specified ( $/$ dev/ $rmt/0$  in this example). The dot (.) at the end of the command line indicates the current directory and is the argument of the f function modifier.

Display the table of contents of the tarfile with the following command:

```
example% tar tvf /dev/rmt/0
```
The output will be similar to the following for the POSIX locale:

rw−r−−r−− 1677/40 2123 Nov 7 18:15 1985 ./test.c ... example%

The columns have the following meanings:

- column 1 is the access permissions to ./test.c
- column 2 is the *user-id*/*group-id* of ./test.c
- column 3 is the size of ./test.c in bytes
- column 4 is the modification date of  $./test.c.$  When the LC TIME category is not set to the POSIX locale, a different format and date order field may be used.
- column 5 is the name of ./test.c

To extract files from the archive:

```
example% tar xvf /dev/rmt/0
messages from tar
example%
```
If there are multiple archive files on a tape, each is separated from the following one by an EOF marker. To have tar read the first and second archives from a tape with multiple archives on it, the *non-rewinding* version of the tape device name must be used with the f function modifier, as follows:

**EXAMPLE 1** Using the tar Command to Create an Archive of Your Home Directory *(Continued)*

```
example% tar xvfp /dev/rmt/0n read first archive from tape
messages from tar example% tar xvfp /dev/rmt/0n read second archive from tape
messages from tar example%
```
Note that in some earlier releases, the above scenario did not work correctly, and intervention with  $m(t)$  between  $\tan$  invocations was necessary. To emulate the old behavior, use the non-rewind device name containing the letter b for BSD behavior. See the Close Operations section of the mtio(7I) manual page.

**EXAMPLE 2** Using Tar To Archive Files From /usr/include And From /etc To Default Tape Drive 0:

To archive files from /usr/include and from /etc to default tape drive 0:

example% tar c -C /usr include -C /etc . The table of contents from the resulting tarfile would produce output like the following:

include/ include/a.out.h *and all the other files in* /usr/include... ./chown *and all the other files in* /etc To extract all files in the include directory:

example% tar xv include x include/, 0 bytes, 0 tape blocks*and all files under* include...

**EXAMPLE 3** Using tar to Transfer Files Across the Network

The following is an example using tar to transfer files across the network. First, here is how to archive files from the local machine ( example) to a tape on a remote system ( host):

```
example% tar cvfb − 20 files | rsh host dd of=/dev/rmt/0 obs=20b
messages from tar
example%
```
In the example above, we are *creating* a *tarfile* with the c key letter, asking for *verbose* output from tar with the v function modifier, specifying the name of the output *tarfile* using the f function modifier (the standard output is where the *tarfile* appears, as indicated by the '−' sign), and specifying the blocksize (20) with the b function modifier. If you want to change the blocksize, you must change the blocksize arguments both on the tar command *and* on the dd command.

**EXAMPLE 4** Using Tar To Retrieve Files From A Tape On The Remote System Back To The Local System:

The following is an example that uses tar to retrieve files from a tape on the remote system back to the local system:

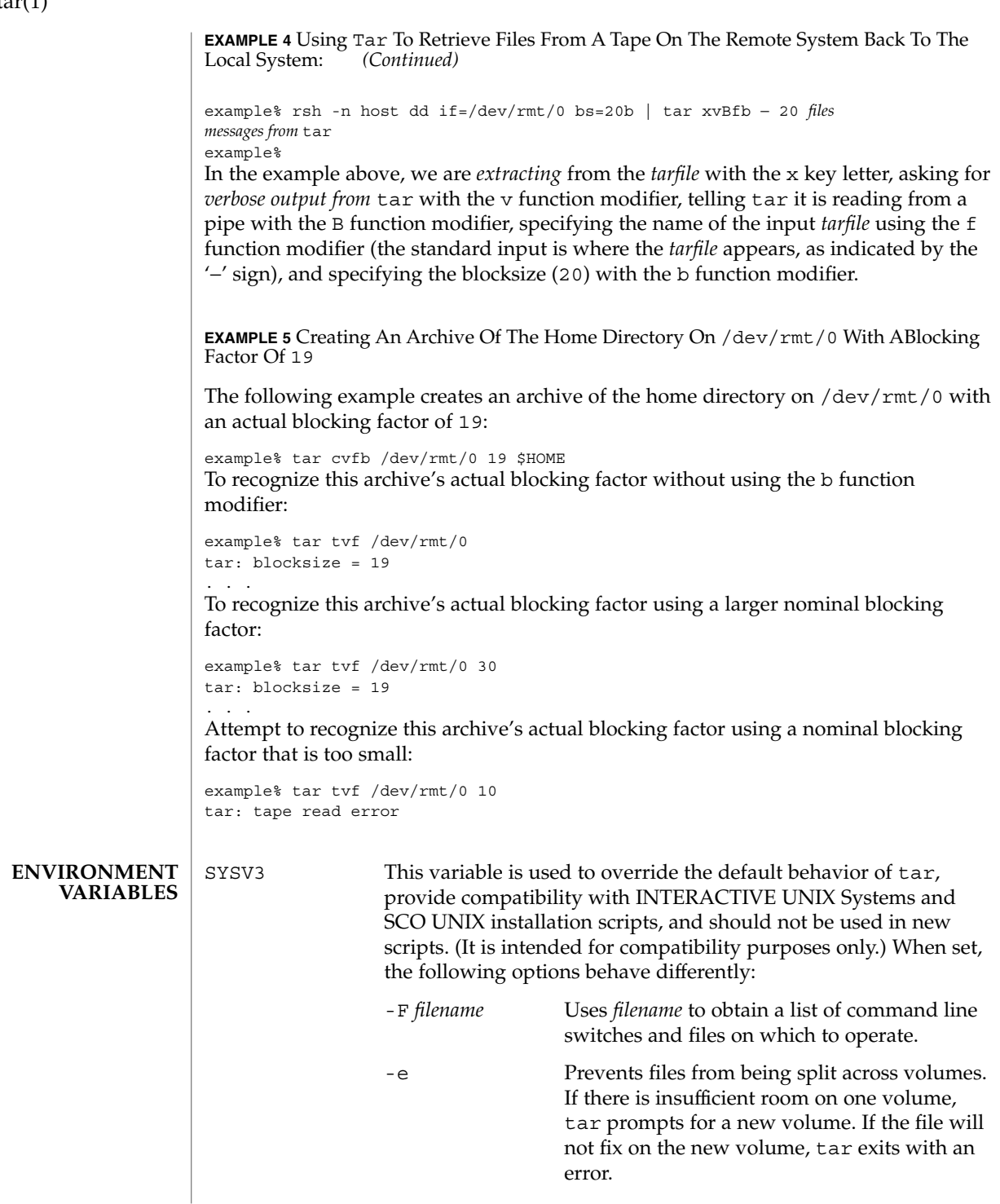

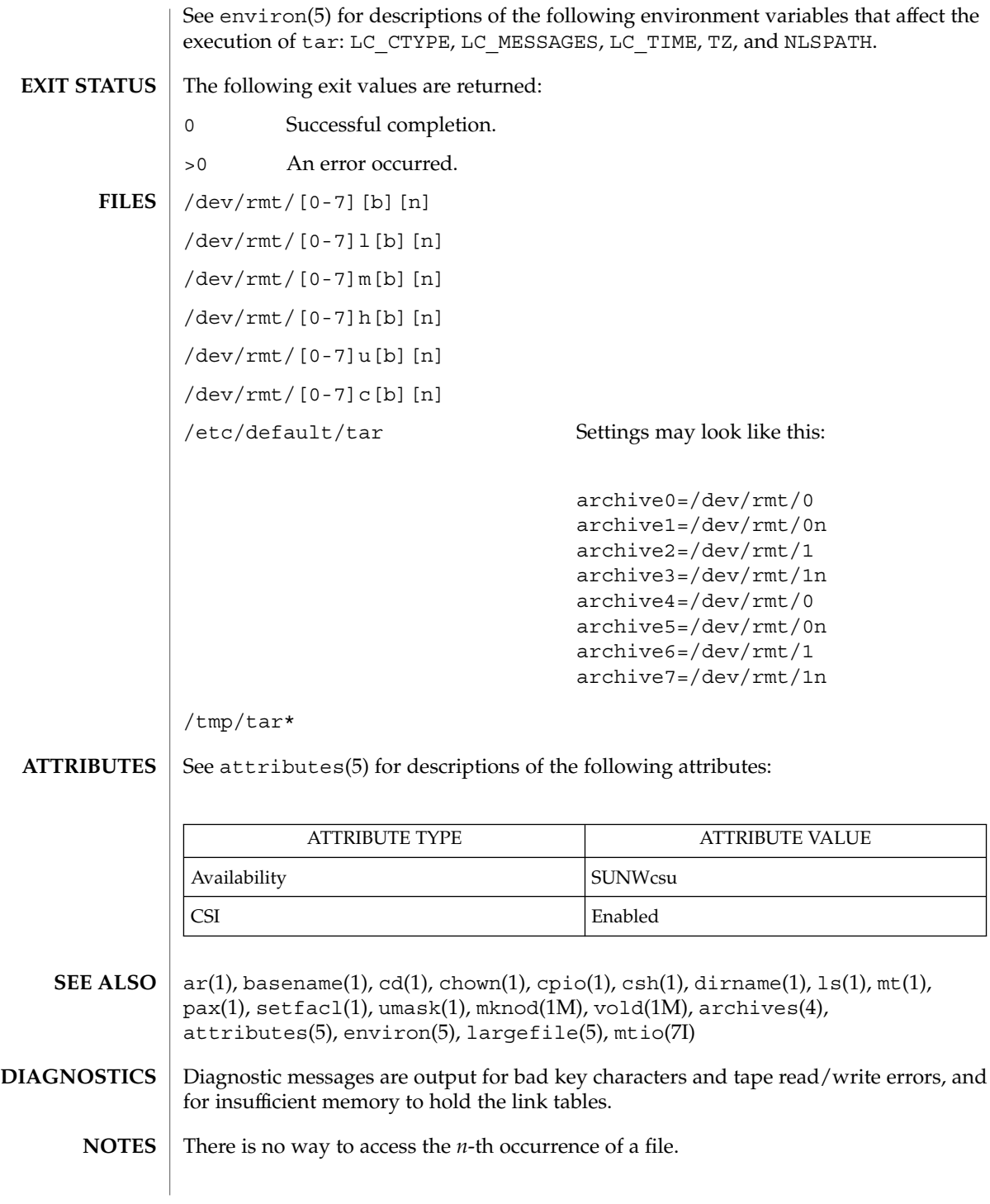

Tape errors are handled ungracefully.

When the Volume Management daemon is running, accesses to floppy devices through the conventional device names (for example, /dev/rdiskette) may not succeed. See vold(1M) for further details.

The tar archive format allows UIDs and GIDs up to 2097151 to be stored in the archive header. Files with UIDs and GIDs greater than this value will be archived with the UID and GID of 60001.

If an archive is created that contains files whose names were created by processes running in multiple locales, a single locale that uses a full 8-bit codeset (for example, the en\_US locale) should be used both to create the archive and to extract files from the archive.

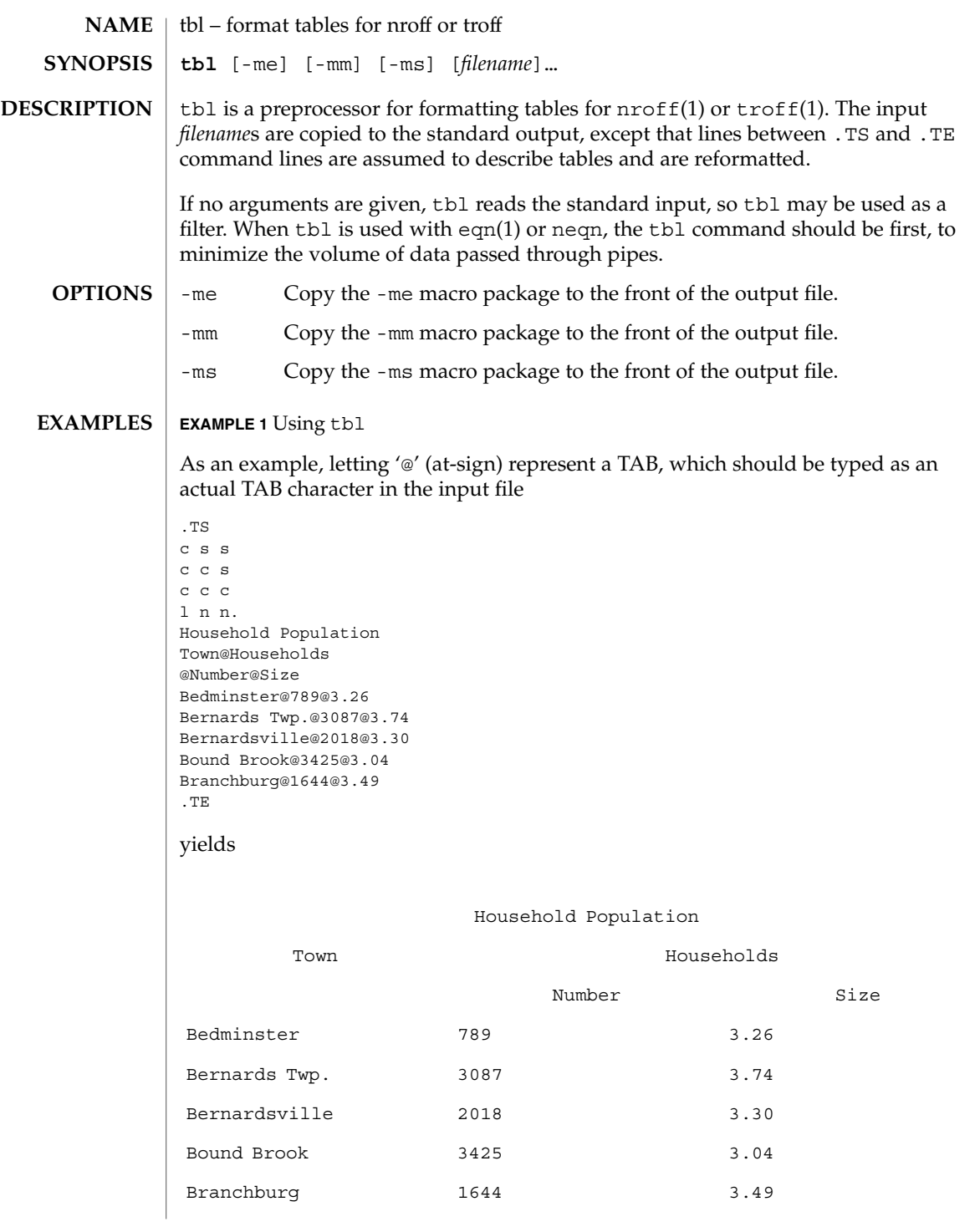

User Commands **1429**

# $tbl(1)$

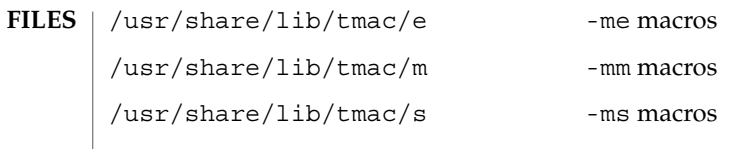

**ATTRIBUTES** See attributes(5) for descriptions of the following attributes:

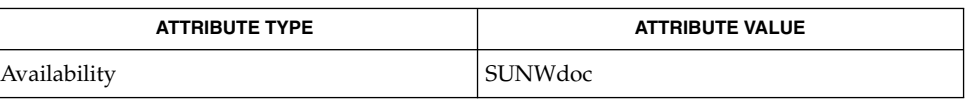

eqn(1),  $nref(1)$ ,  $tref(1)$ , attributes(5) **SEE ALSO**

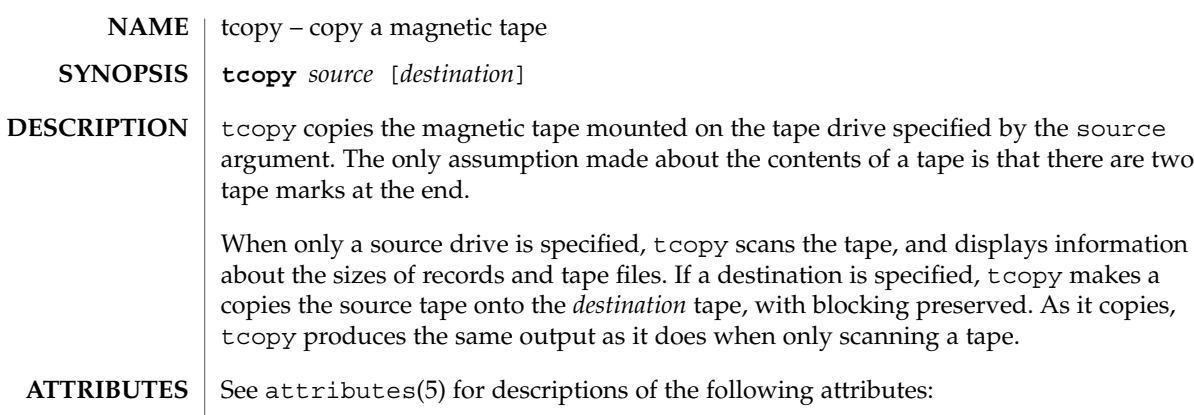

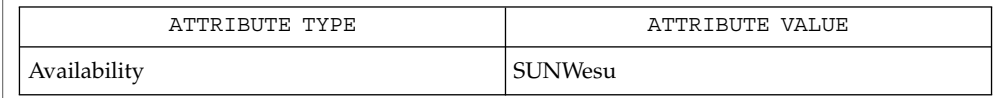

 $\vert$  mt(1), ioctl(2), attributes(5) **SEE ALSO**

tcopy will only run on systems supporting an associated set of ioctl(2) requests. **NOTES**

tee(1)

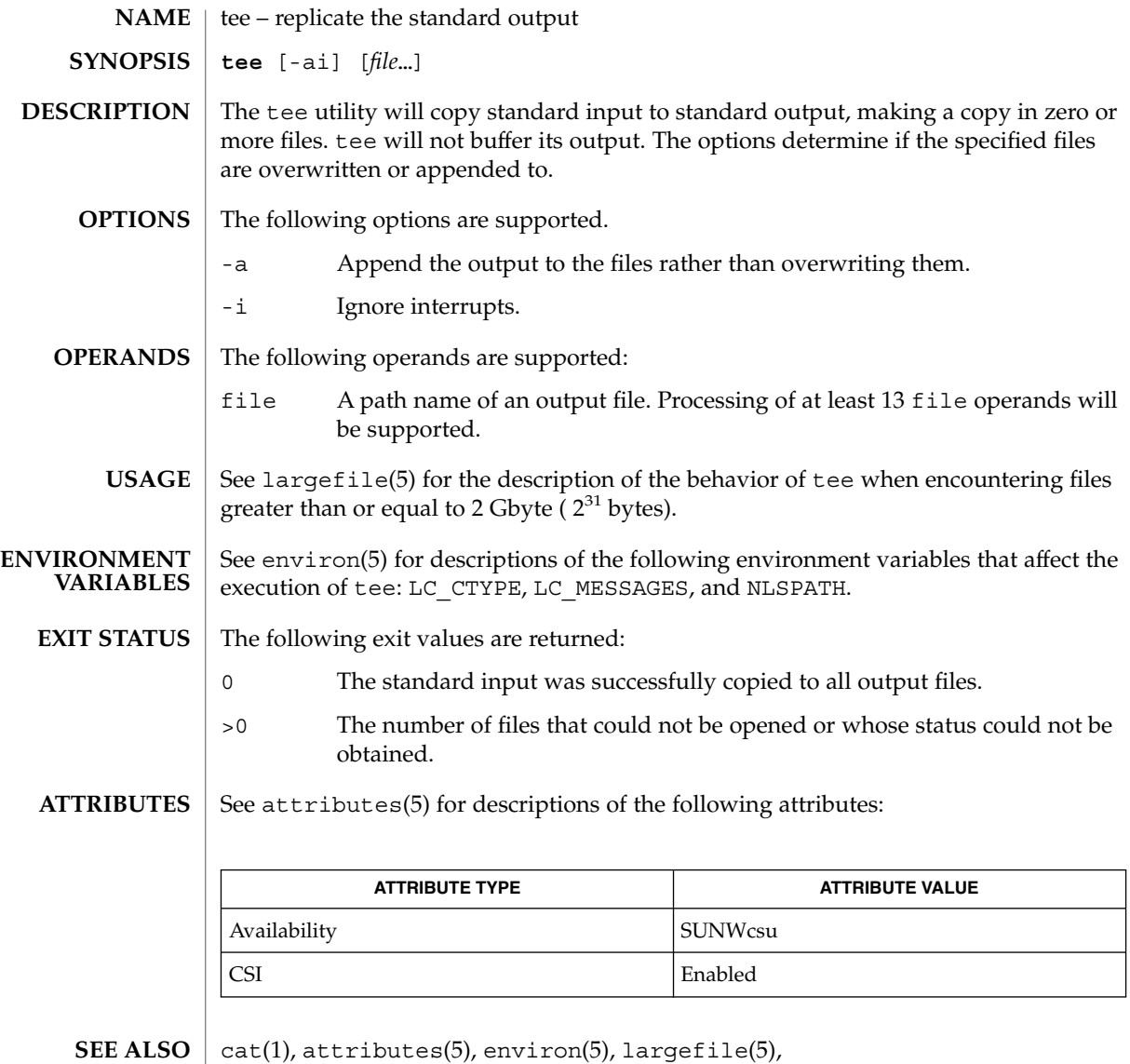

telnet – user interface to a remote system using the TELNET protocol **telnet** [-8ELcdr] [-e *escape\_char*] [-l *user*] [-n *file*] [ [ [!] @hop1 [@hop2…] @] *host* [*port*]] telnet communicates with another host using the TELNET protocol. If telnet is invoked without arguments, it enters command mode, indicated by its prompt, telnet>. In this mode, it accepts and executes its associated commands. See [USAGE](#page-1433-0) , [telnet Commands,](#page-1433-0) below. If it is invoked with arguments, it performs an open command with those arguments. If for example a *host* is specified as *@hop1@hop2@host*, the connection goes through hosts *hop1* and *hop2*, using loose source routing to end at *host*. If a leading ! is used, the connection follows strict source routing. Note that when telnet uses IPv6, it can only use loose source routing, and the connection ignores the !. Once a connection has been opened, telnet enters input mode. In this mode, text typed is sent to the remote host. The input mode entered will be either "line mode", "character at a time", or "old line by line", depending upon what the remote system supports. In "line mode", character processing is done on the local system, under the control of the remote system. When input editing or character echoing is to be disabled, the remote system will relay that information. The remote system will also relay changes to any special characters that happen on the remote system, so that they can take effect on the local system. In "character at a time" mode, most text typed is immediately sent to the remote host for processing. In "old line by line" mode, all text is echoed locally, and (normally) only completed lines are sent to the remote host. The "local echo character" (initially  $\sim$ E) may be used to turn off and on the local echo. (Use this mostly to enter passwords without the password being echoed.). If the "line mode" option is enabled, or if the localchars toggle is TRUE (the default in "old line by line" mode), the user's quit, intr, and flush characters are trapped locally, and sent as TELNET protocol sequences to the remote side. If "line mode" has ever been enabled, then the user's susp and eof are also sent as TELNET protocol sequences. quit is then sent as a TELNET ABORT instead of BREAK. The options toggle autoflush and toggle autosynch cause this action to flush subsequent output to the terminal (until the remote host acknowledges the TELNET sequence); and to flush previous terminal input, in the case of quit and intr. While connected to a remote host, the user can enter telnet command mode by typing the telnet escape character (initially ^]). When in command mode, the normal terminal editing conventions are available. Pressing RETURN at the telnet command prompt causes telnet to exit command mode. **OPTIONS** The following options are supported: **NAME SYNOPSIS DESCRIPTION**

telnet(1)

<span id="page-1433-0"></span>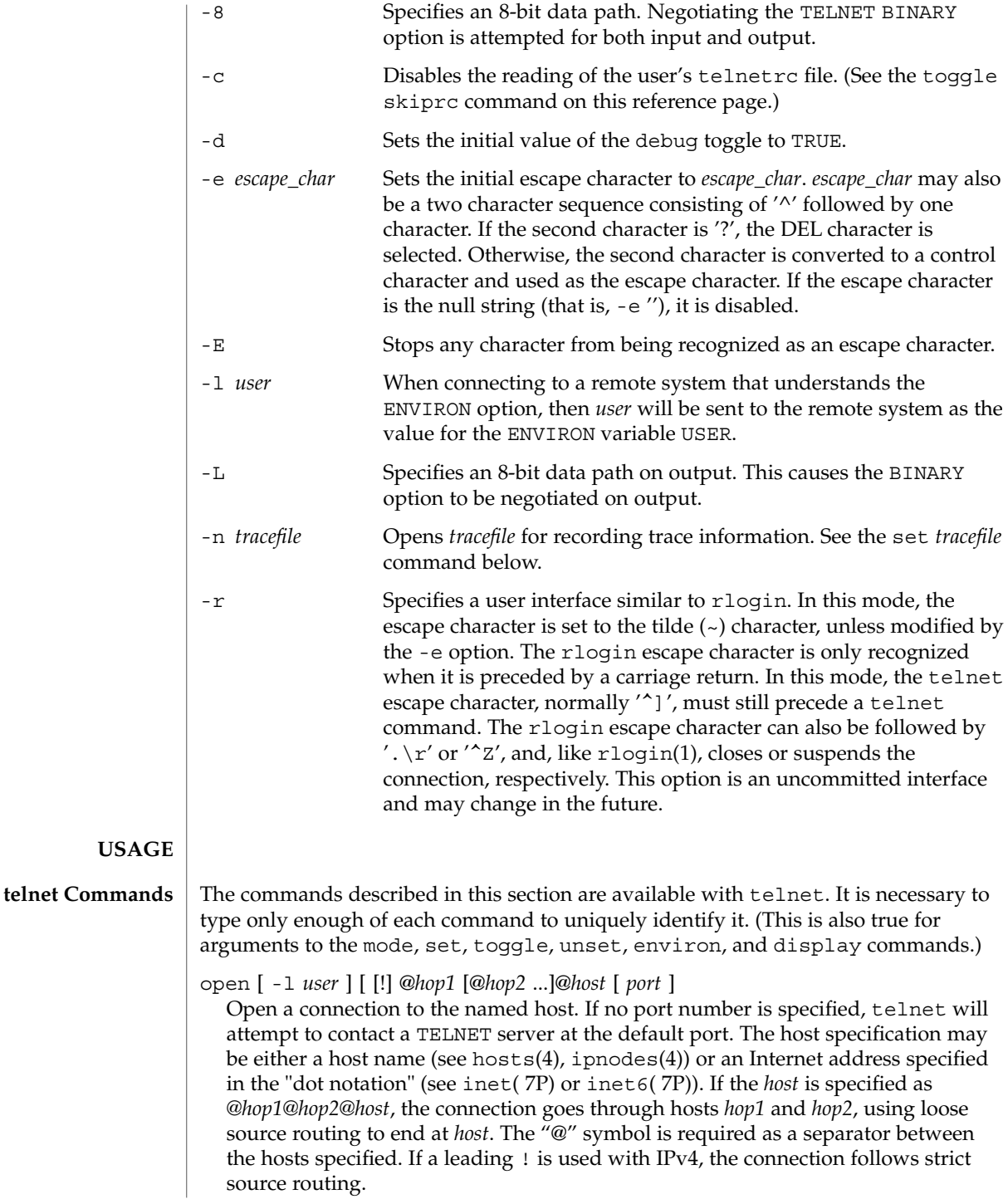

The -l option passes the *user* as the value of the ENVIRON variable USER to the remote system.

#### close

Close any open TELNET session and exit telnet. An EOF (in command mode) will also close a session and exit.

### quit

Same as close.

z

Suspend telnet. This command only works when the user is using a shell that supports job control, such as sh(1).

### mode *type*

The remote host is asked for permission to go into the requested mode. If the remote host is capable of entering that mode, the requested mode will be entered. The argument *type* is one of the following:

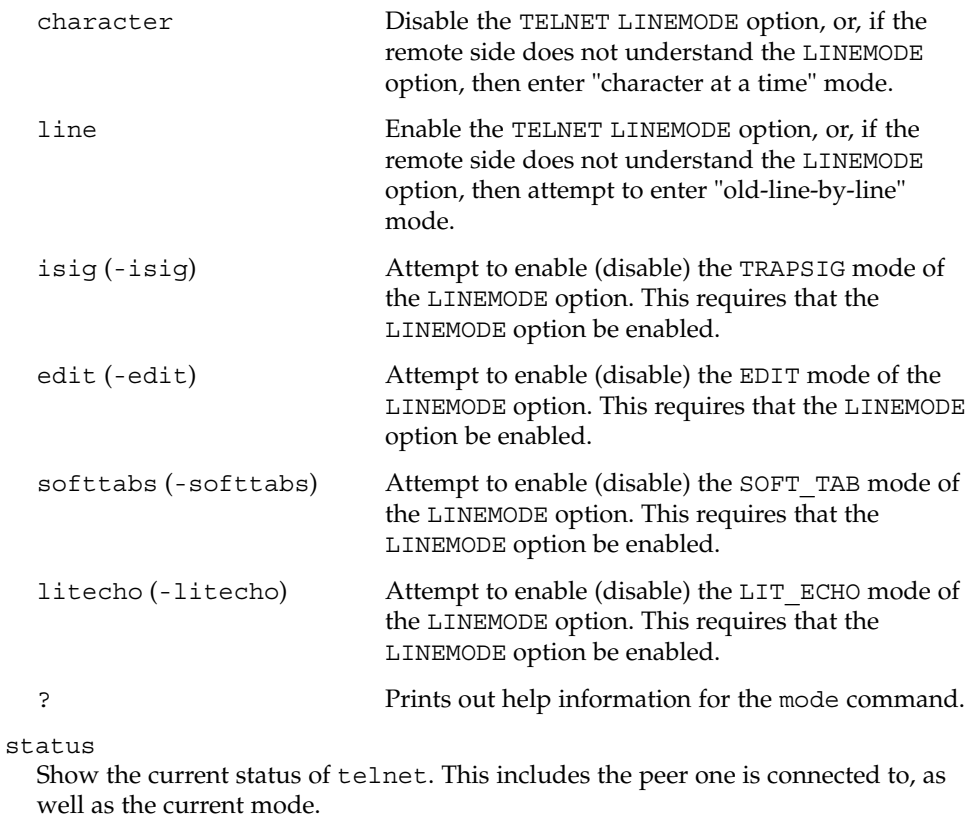

## display

[ $argument ...$ ] Display all, or some, of the set and toggle values (see toggle *argument*. . .).

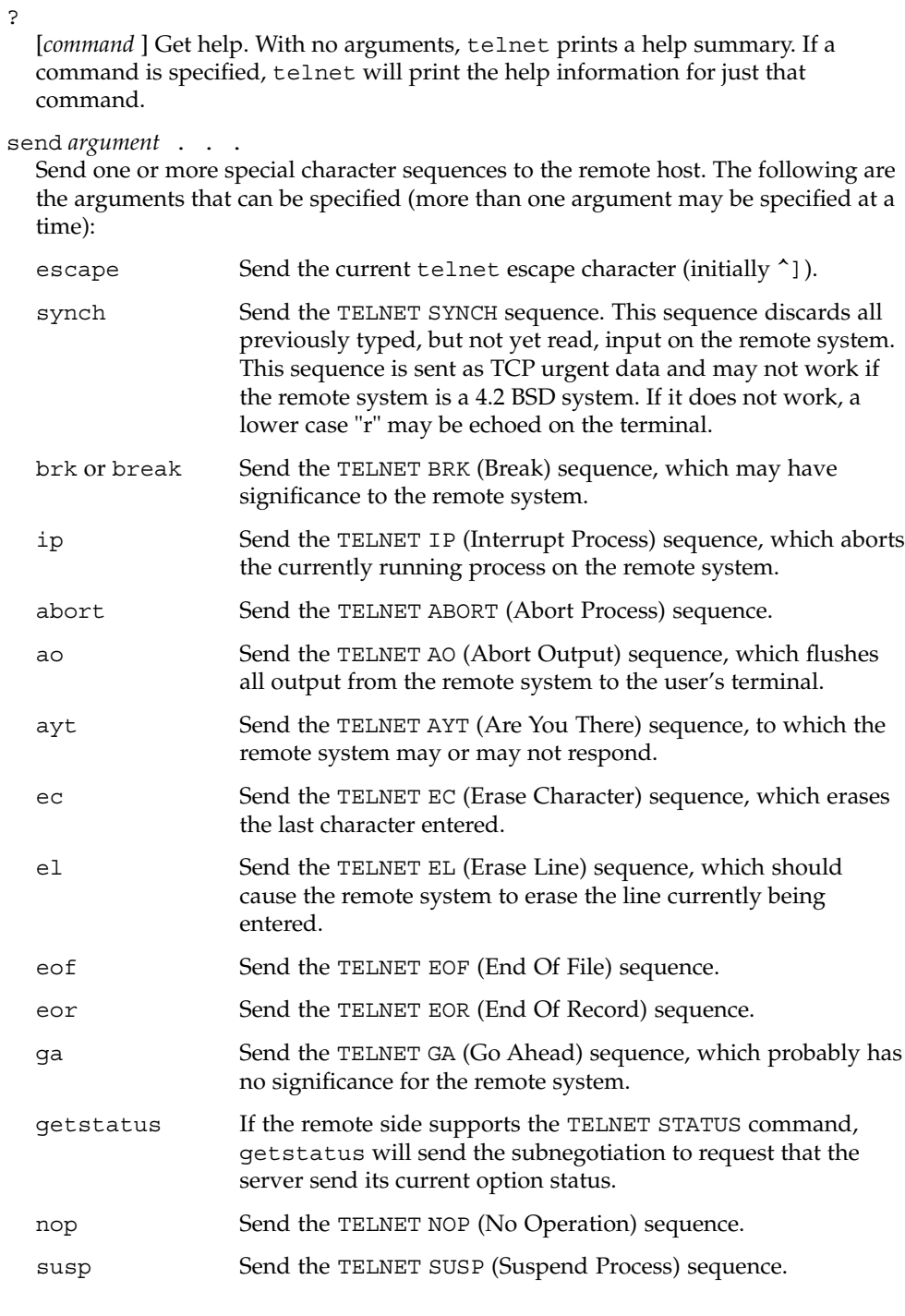

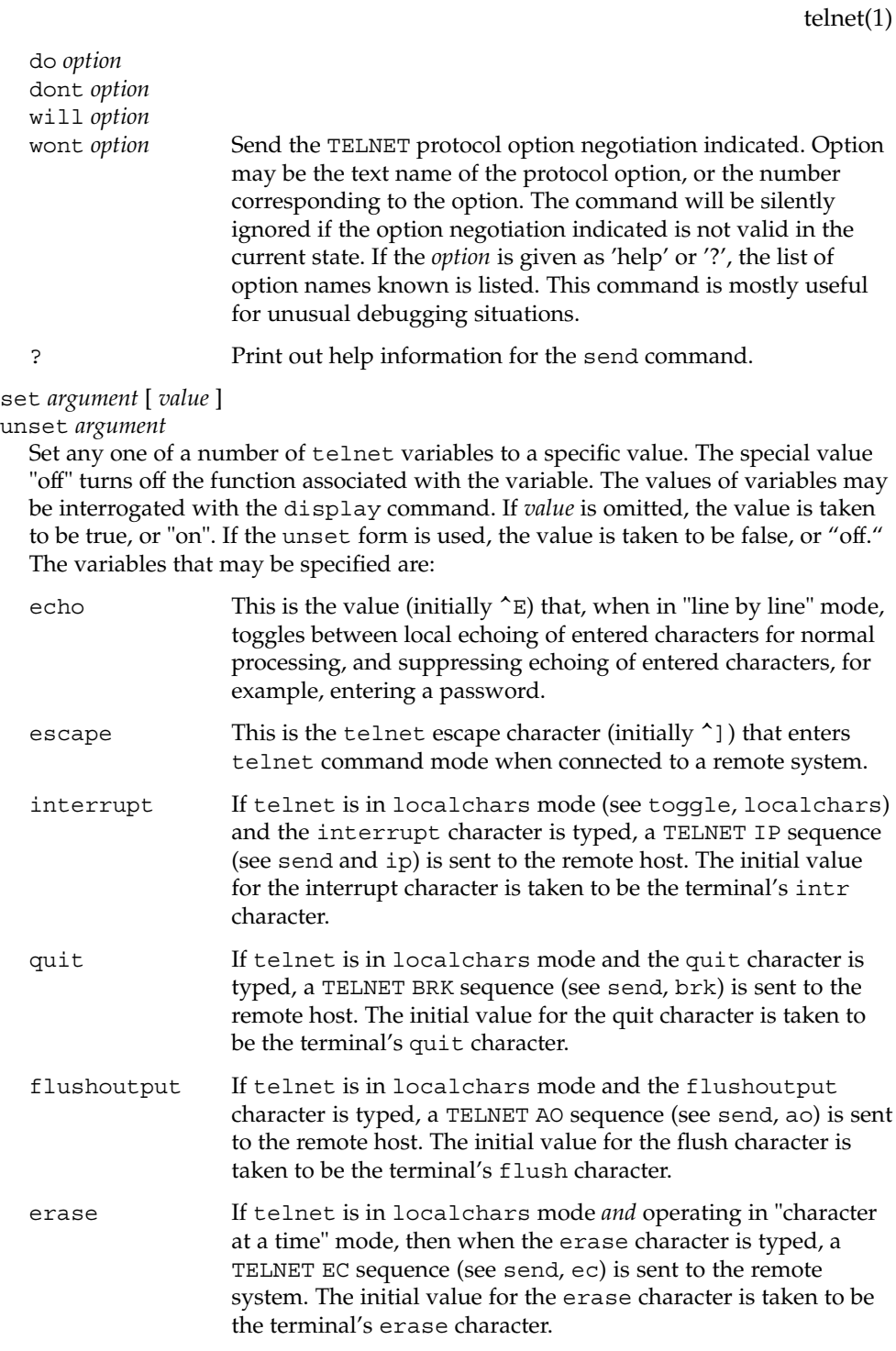

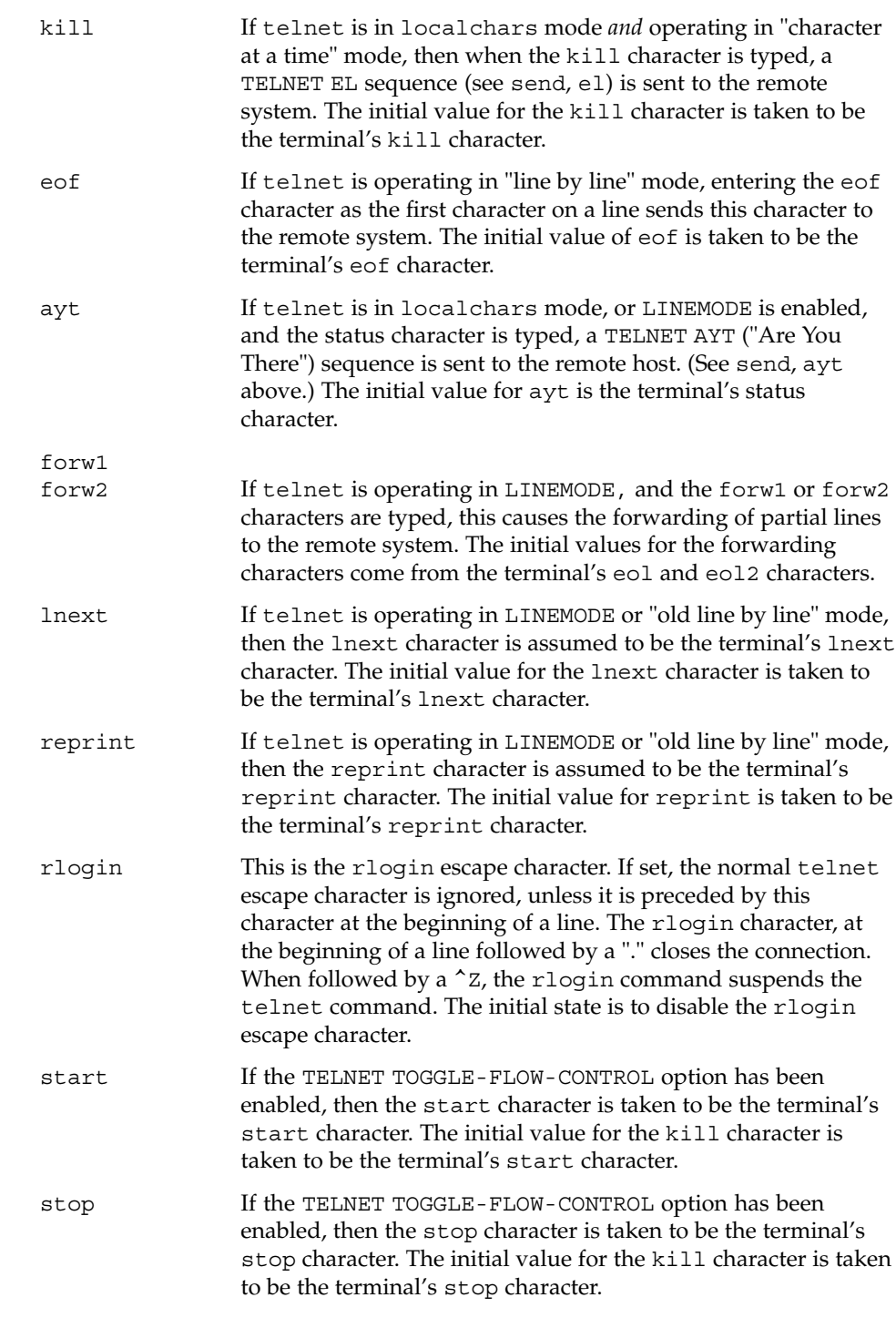

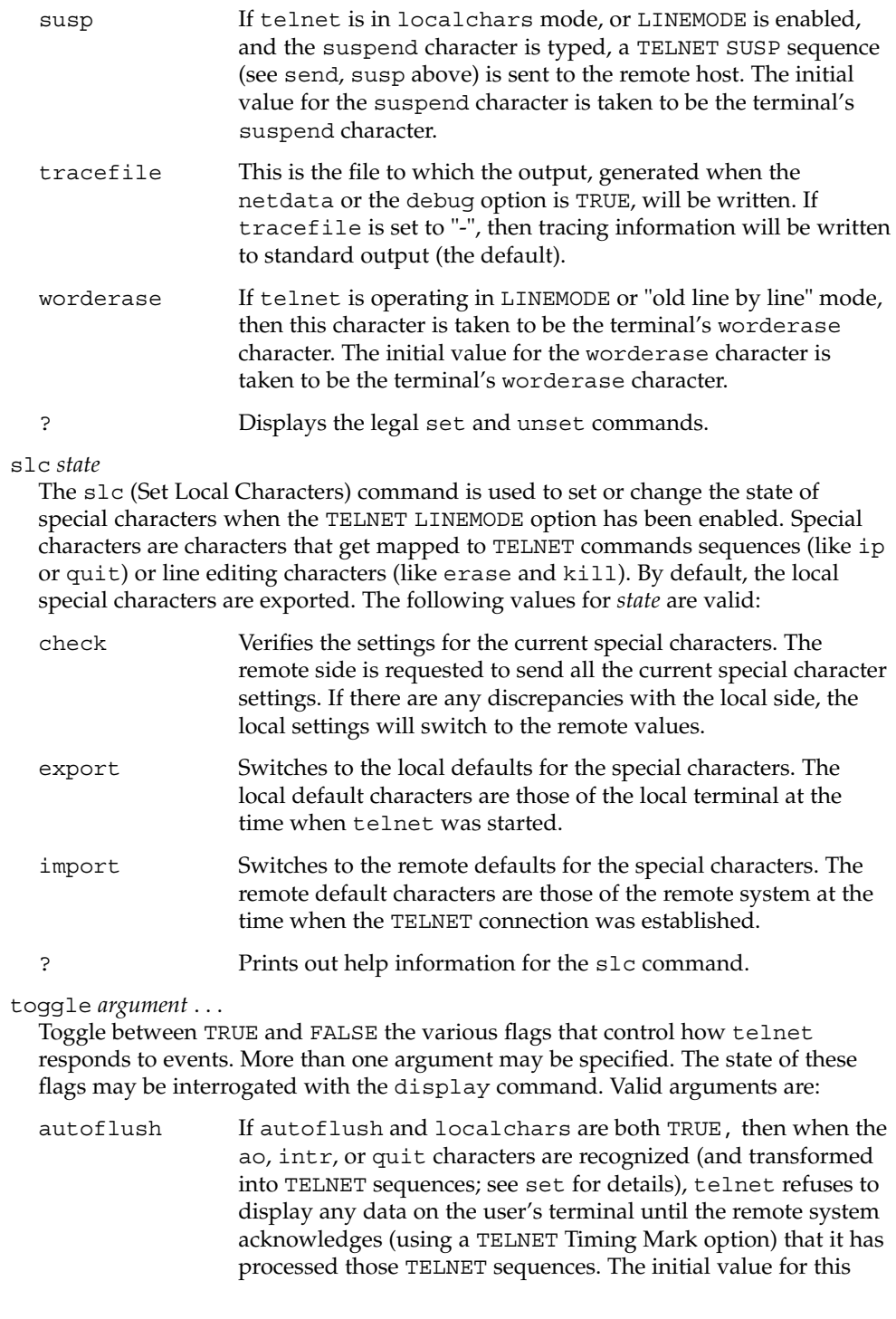

toggle is TRUE if the terminal user has not done an "stty noflsh". Otherwise, the value is FALSE (see  $\texttt{stty}(1)$ ).

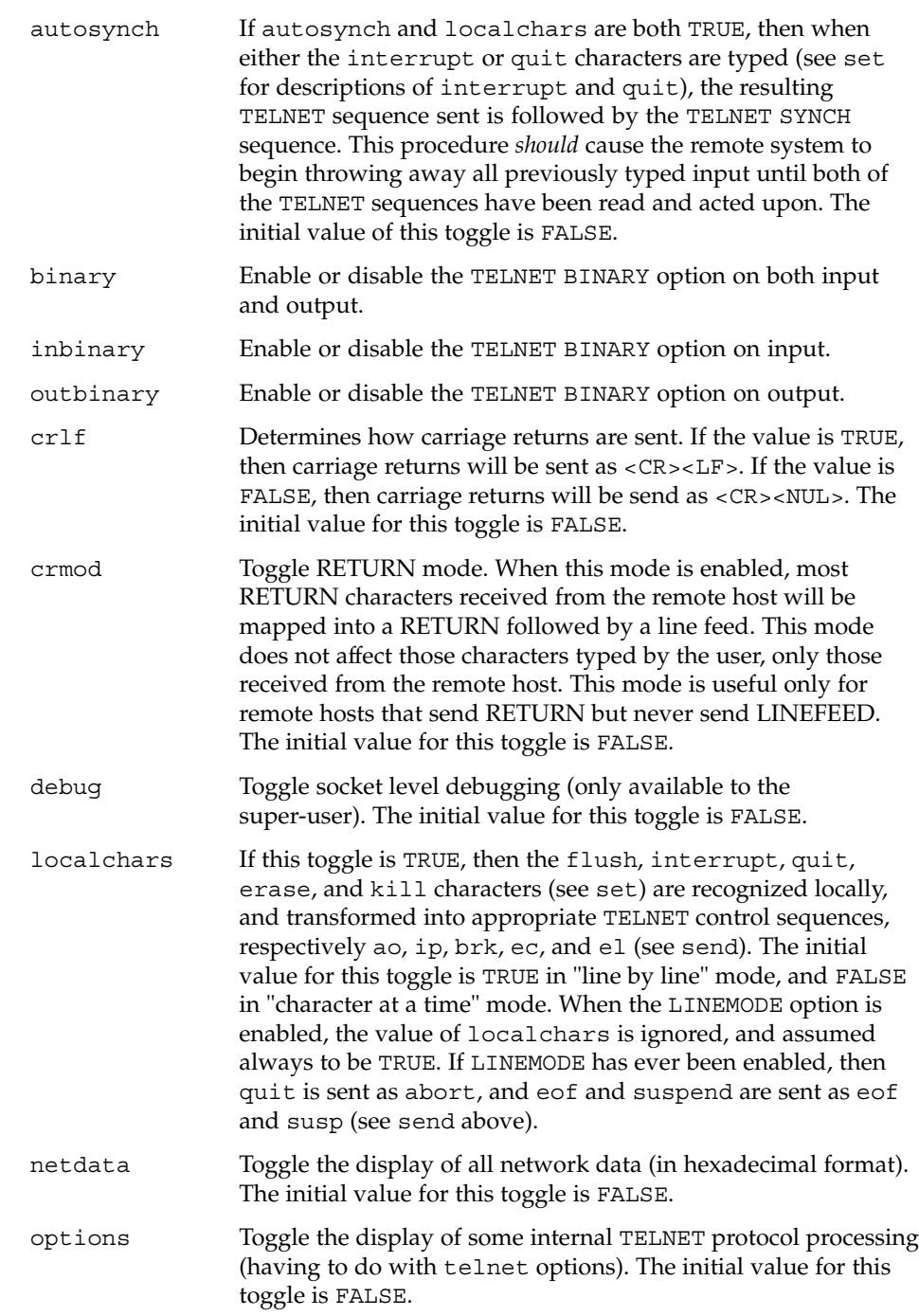
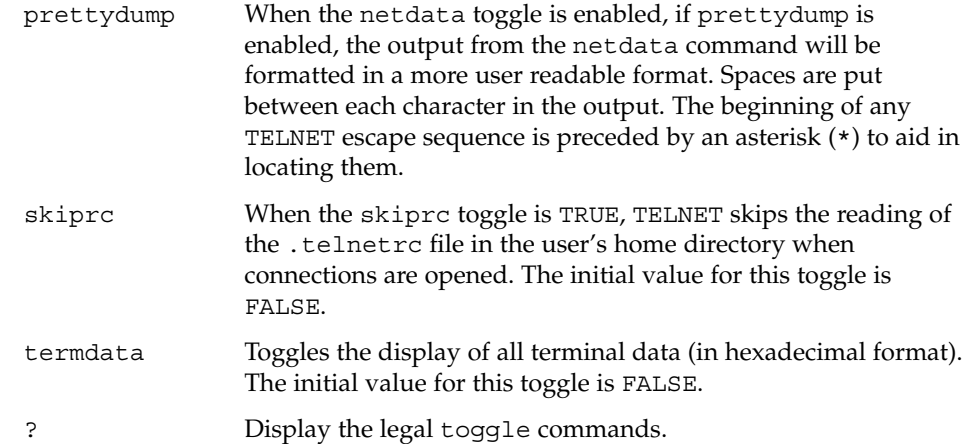

environ *argument...*

The environ command is used to manipulate variables that may be sent through the TELNET ENVIRON option. The initial set of variables is taken from the users environment. Only the DISPLAY and PRINTER variables are exported by default. Valid arguments for the environ command are:

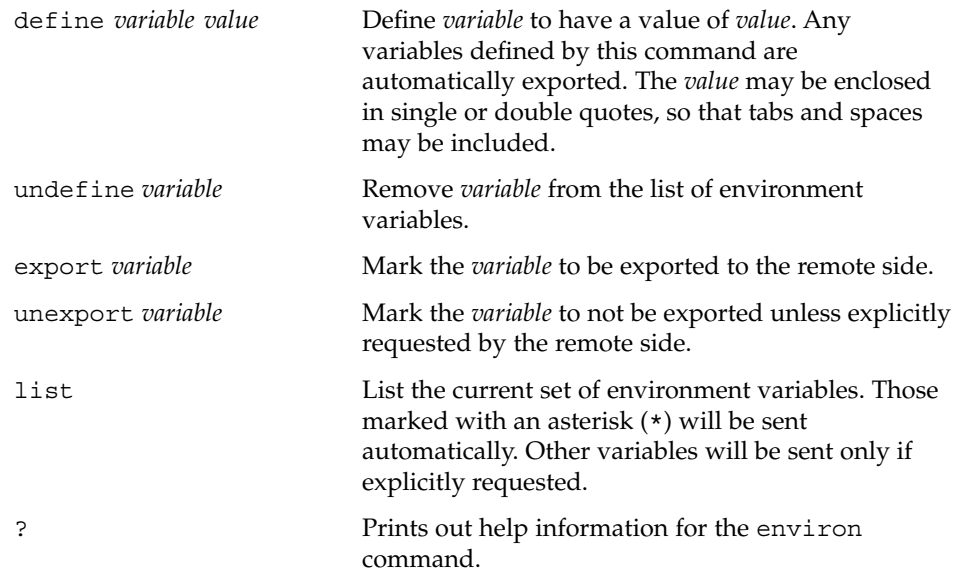

### logout

Sends the telnet logout option to the remote side. This command is similar to a close command. However, if the remote side does not support the logout option, nothing happens. If, however, the remote side does support the logout option, this command should cause the remote side to close the TELNET connection. If the remote side also supports the concept of suspending a user's session for later reattachment, the logout argument indicates that the remote side should

telnet(1)

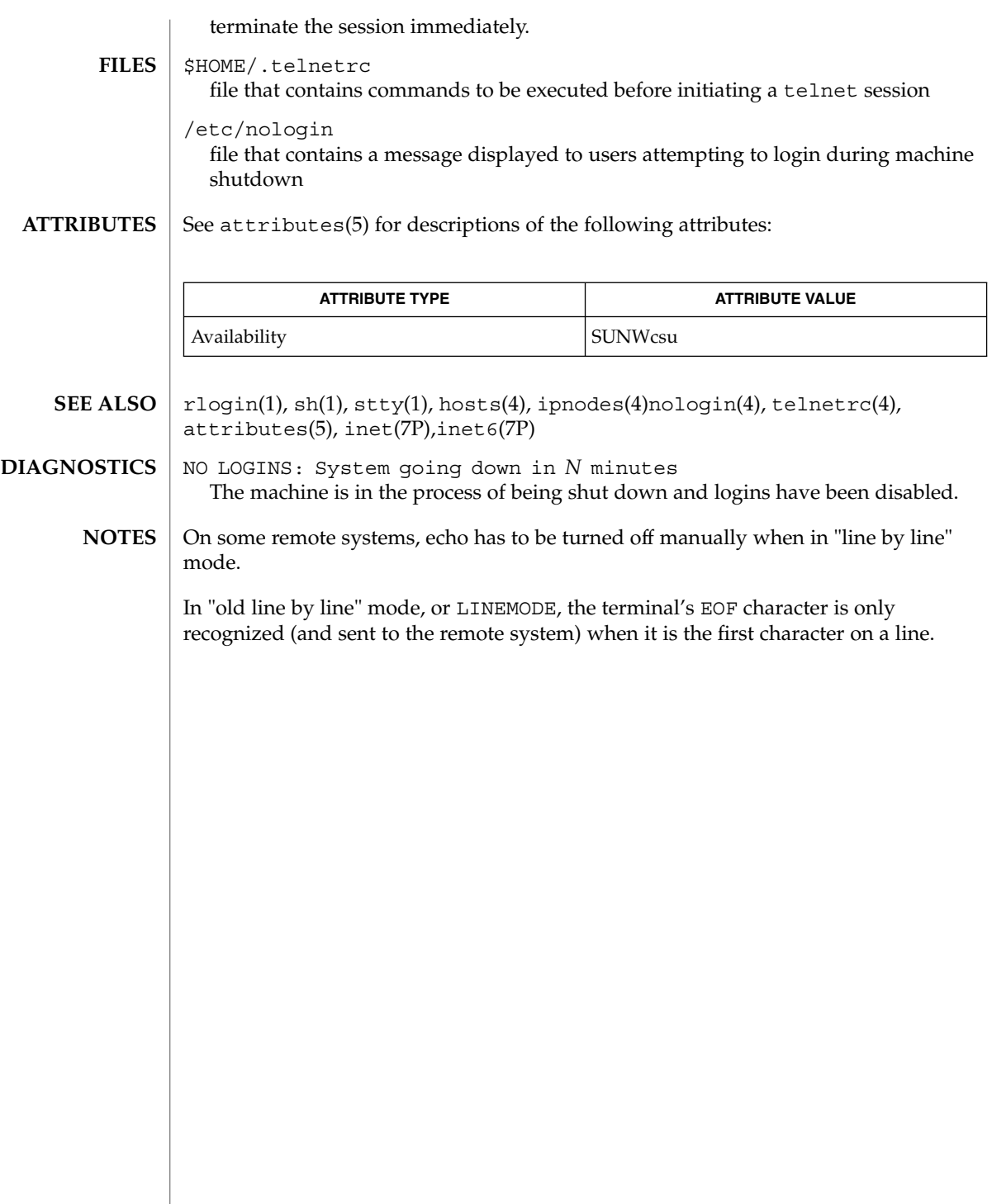

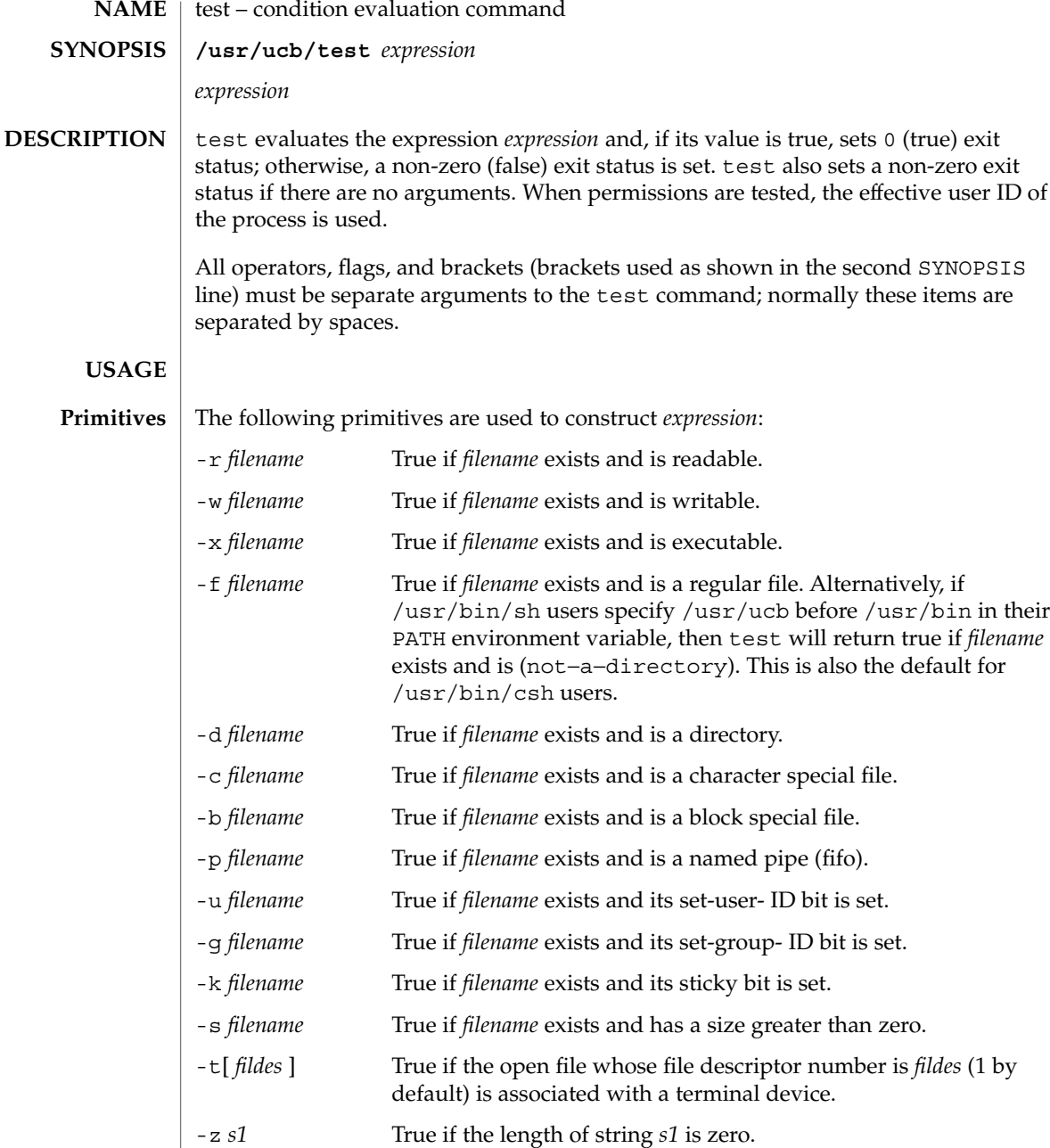

-n *s1* True if the length of the string *s1* is non-zero.

*s1* = *s2* True if strings *s1* and *s2* are identical.

*s1* != *s2* True if strings *s1* and *s2* are *not* identical.

User Commands **1443**

test(1B)

## test(1B)

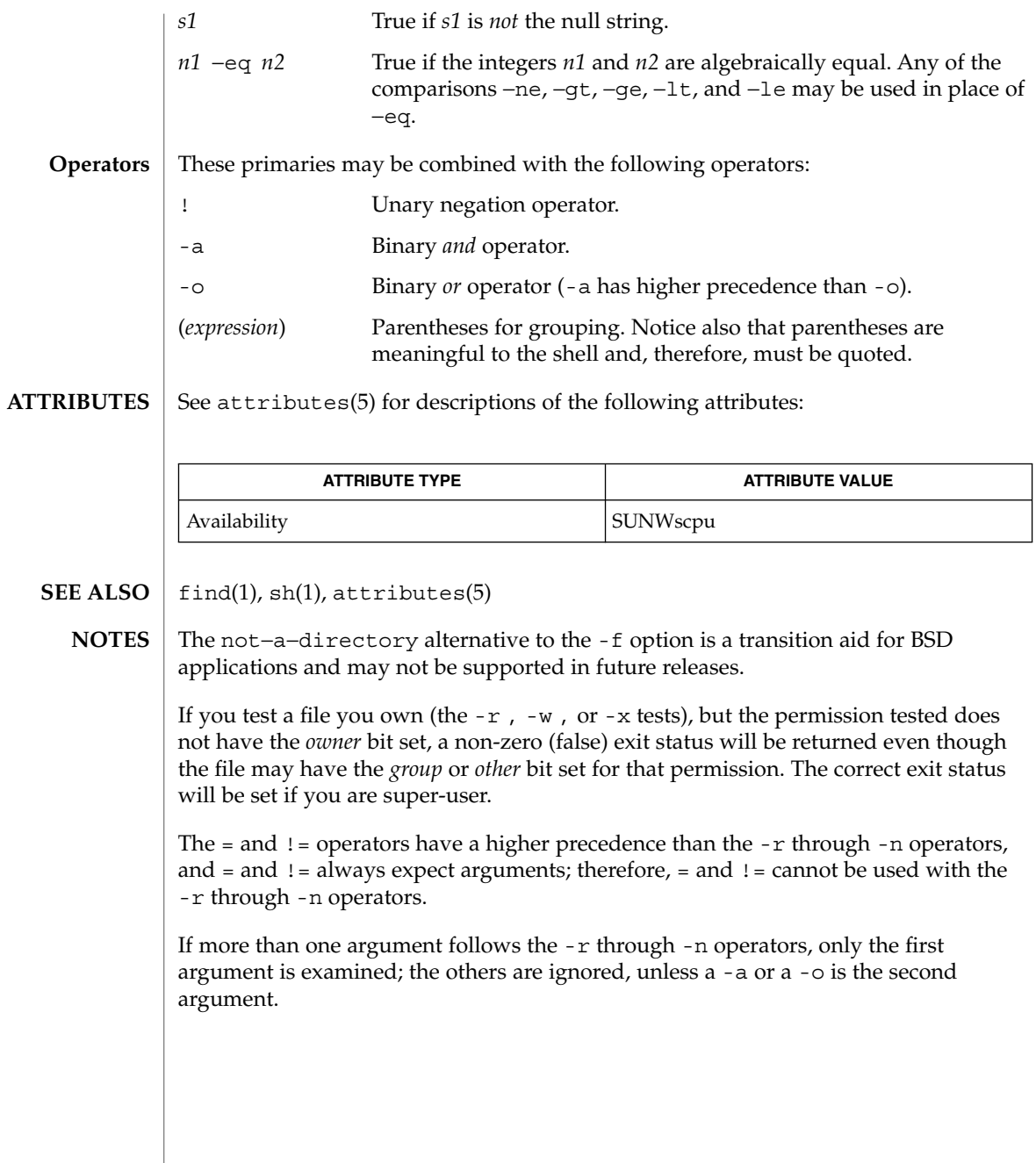

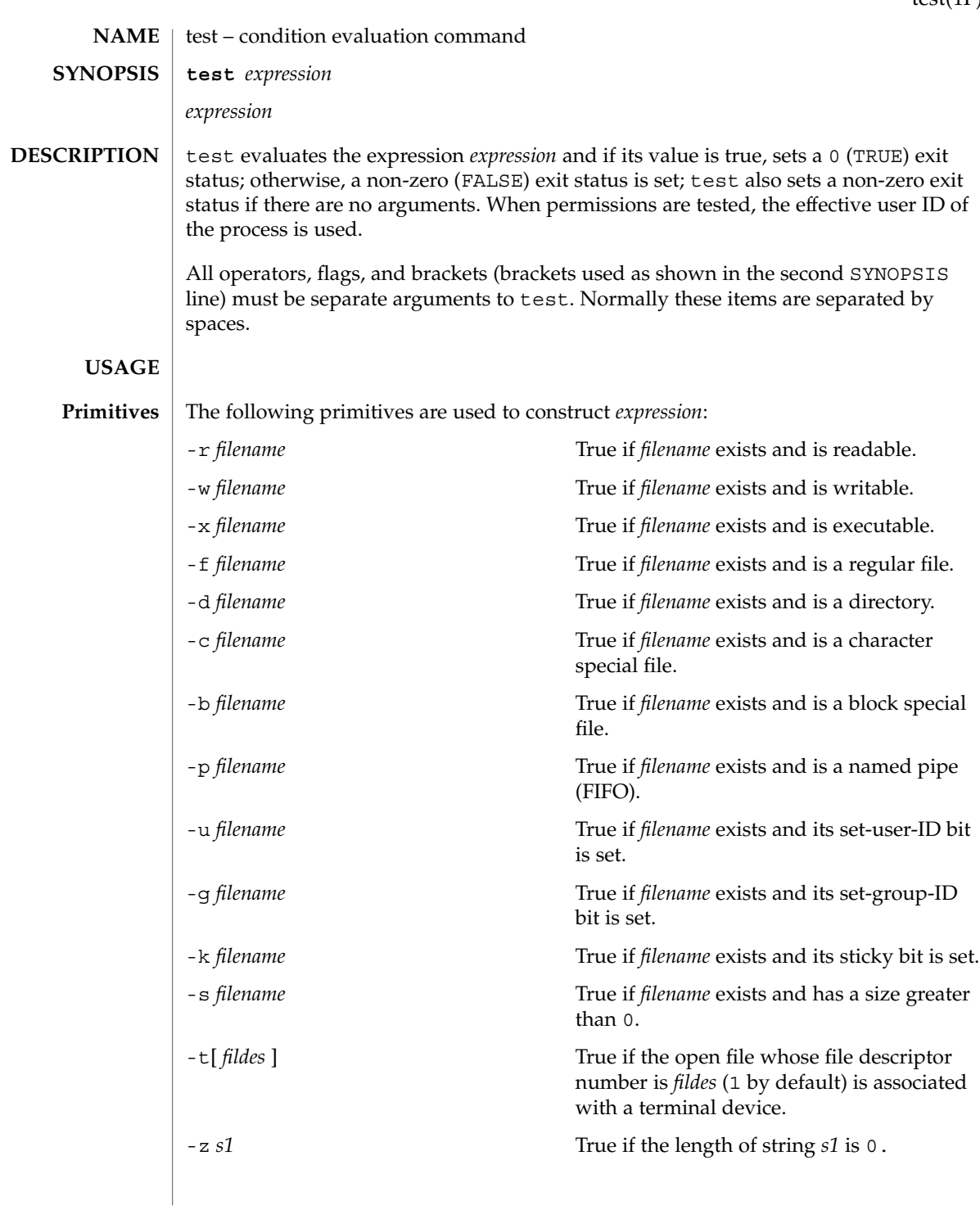

test(1F)

test(1F)

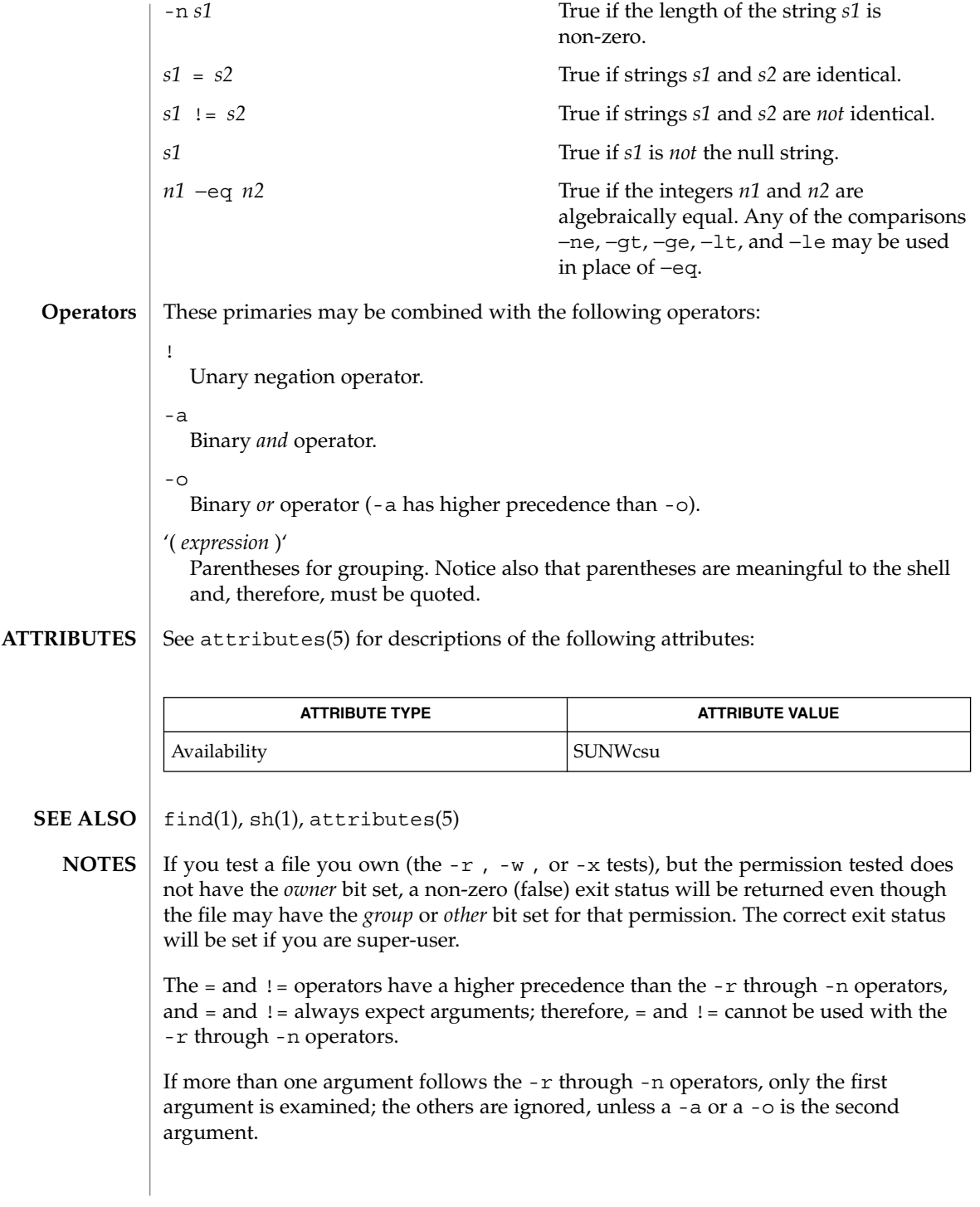

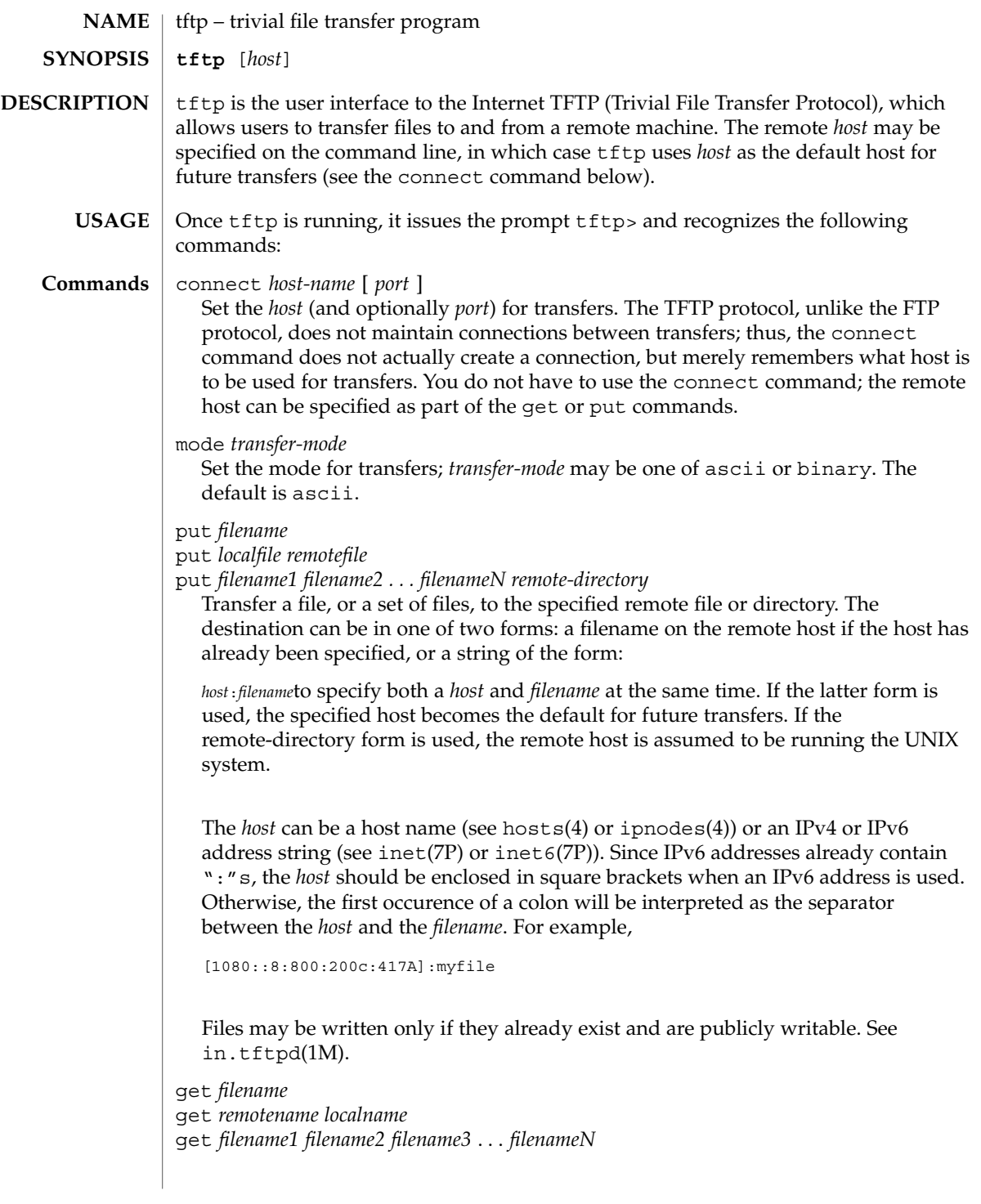

 $tftp(1)$ 

Get a file or set of files (three or more) from the specified remote *sources*. source can be in one of two forms: a filename on the remote host if the host has already been specified, or a string of the form:

#### *host*:*filename*

to specify both a host and filename at the same time. If the latter form is used, the last host specified becomes the default for future transfers. See the put command regarding specifying a *host*.

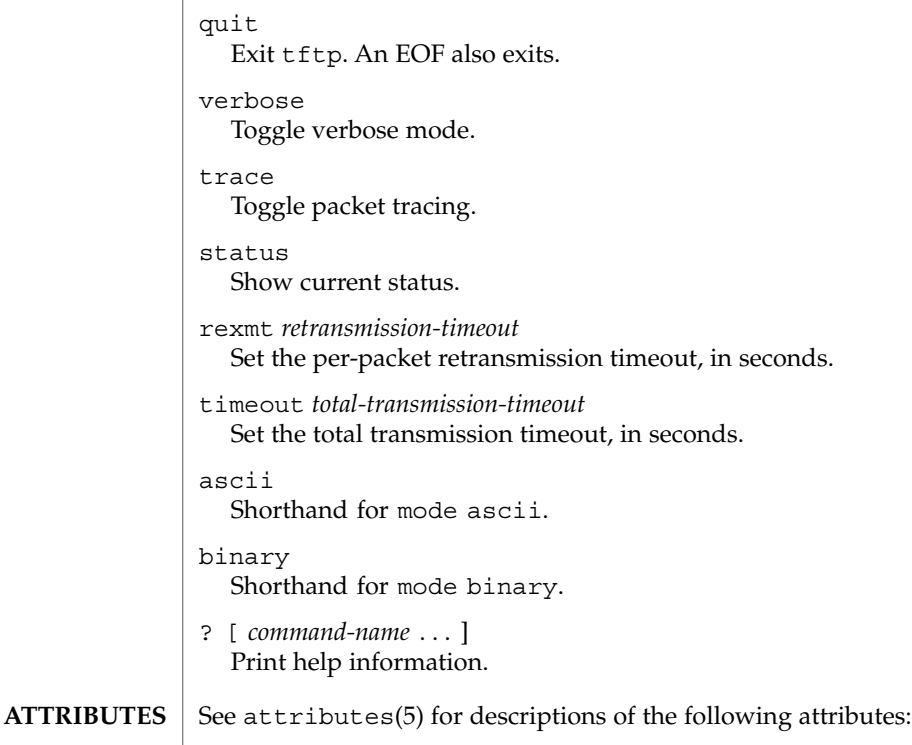

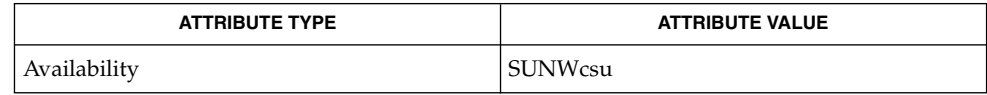

- in.tftpd(1M), hosts(4), ipnodes(4),attributes(5),inet(7P), inet6(7P) **SEE ALSO**
	- The default *transfer-mode* is ascii. This differs from pre-SunOS 4.0 and pre-4.3BSD systems, so explicit action must be taken when transferring non-ASCII binary files such as executable commands. **NOTES**

Because there is no user-login or validation within the TFTP protocol, many remote sites restrict file access in various ways. Approved methods for file access are specific to each site, and therefore cannot be documented here.

When using the get command to transfer multiple files from a remote host, three or more files must be specified. If two files are specified, the second file is used as a local file.

## $tftp(1)$

time(1)

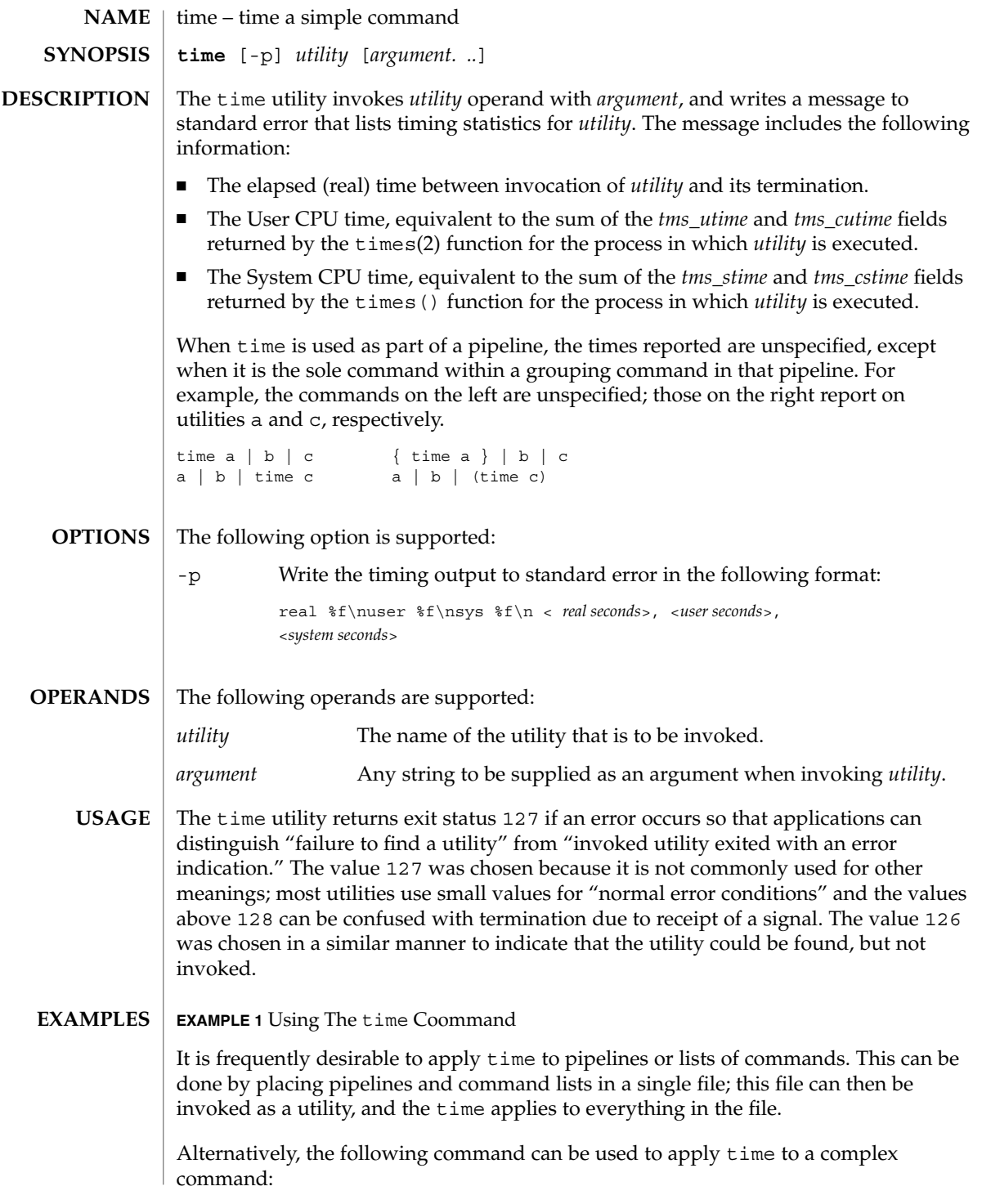

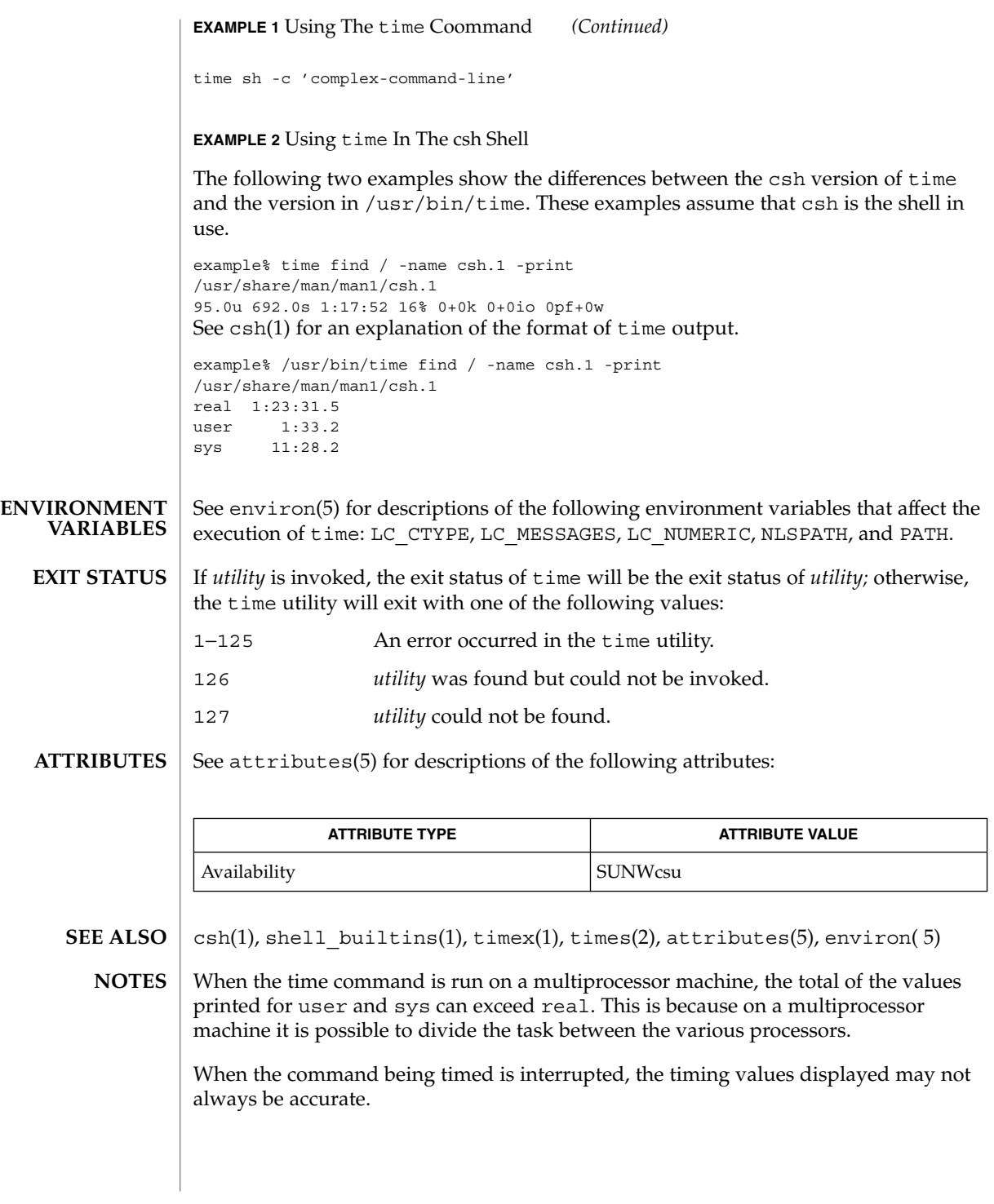

User Commands **1451**

time(1)

time(1)

Elapsed time is accurate to the second, while the CPU times are measured to the 100th second. Thus the sum of the CPU times can be up to a second larger than the elapsed time. **BUGS**

times – shell built-in function to report time usages of the current shell **times times** Print the accumulated user and system times for processes run from the shell. Print the accumulated user and system times for the shell and for processes run from the shell. On this man page, ksh(1) commands that are preceded by one or two \* (asterisks) are treated specially in the following ways: 1. Variable assignment lists preceding the command remain in effect when the command completes. 2. I/O redirections are processed after variable assignments. 3. Errors cause a script that contains them to abort. 4. Words, following a command preceded by \*\* that are in the format of a variable assignment, are expanded with the same rules as a variable assignment. This means that tilde substitution is performed after the = sign and word splitting and file name generation are not performed. See attributes(5) for descriptions of the following attributes: **ATTRIBUTE TYPE ATTRIBUTE VALUE** Availability SUNWcsu **NAME SYNOPSIS sh ksh DESCRIPTION sh ksh ATTRIBUTES**

 $ksh(1), sh(1), time(1), attributes(5)$ **SEE ALSO**

times(1)

## timex(1)

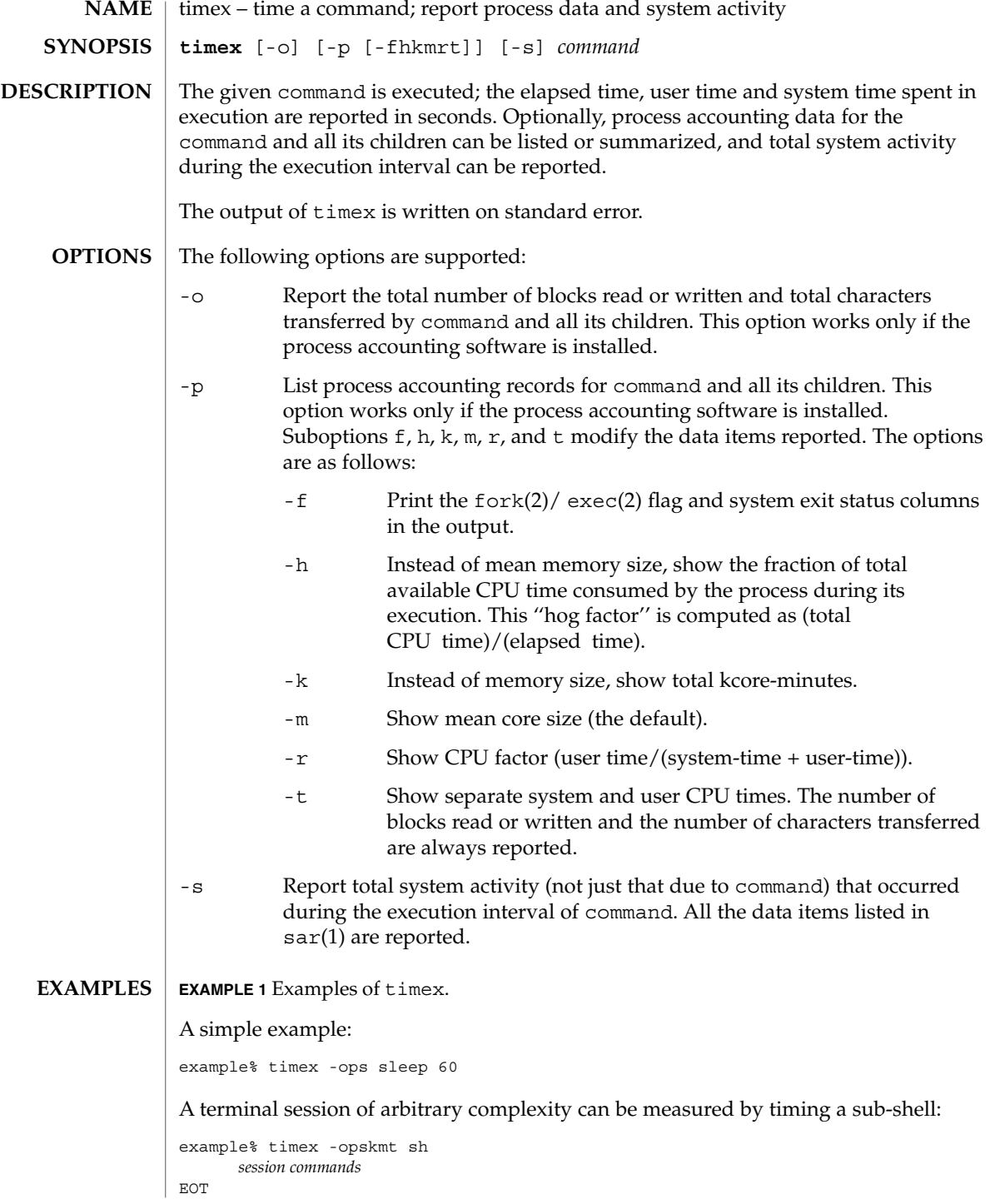

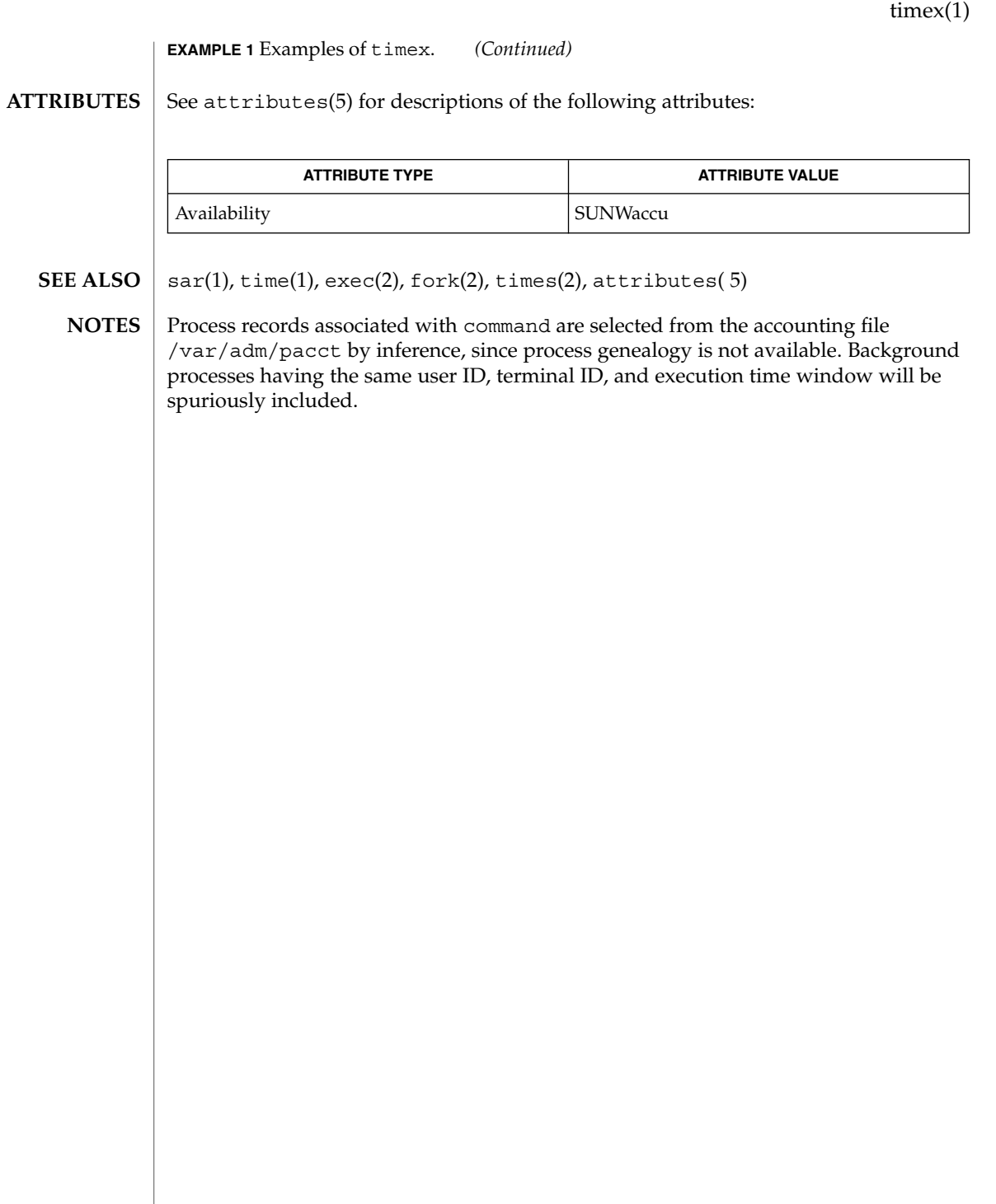

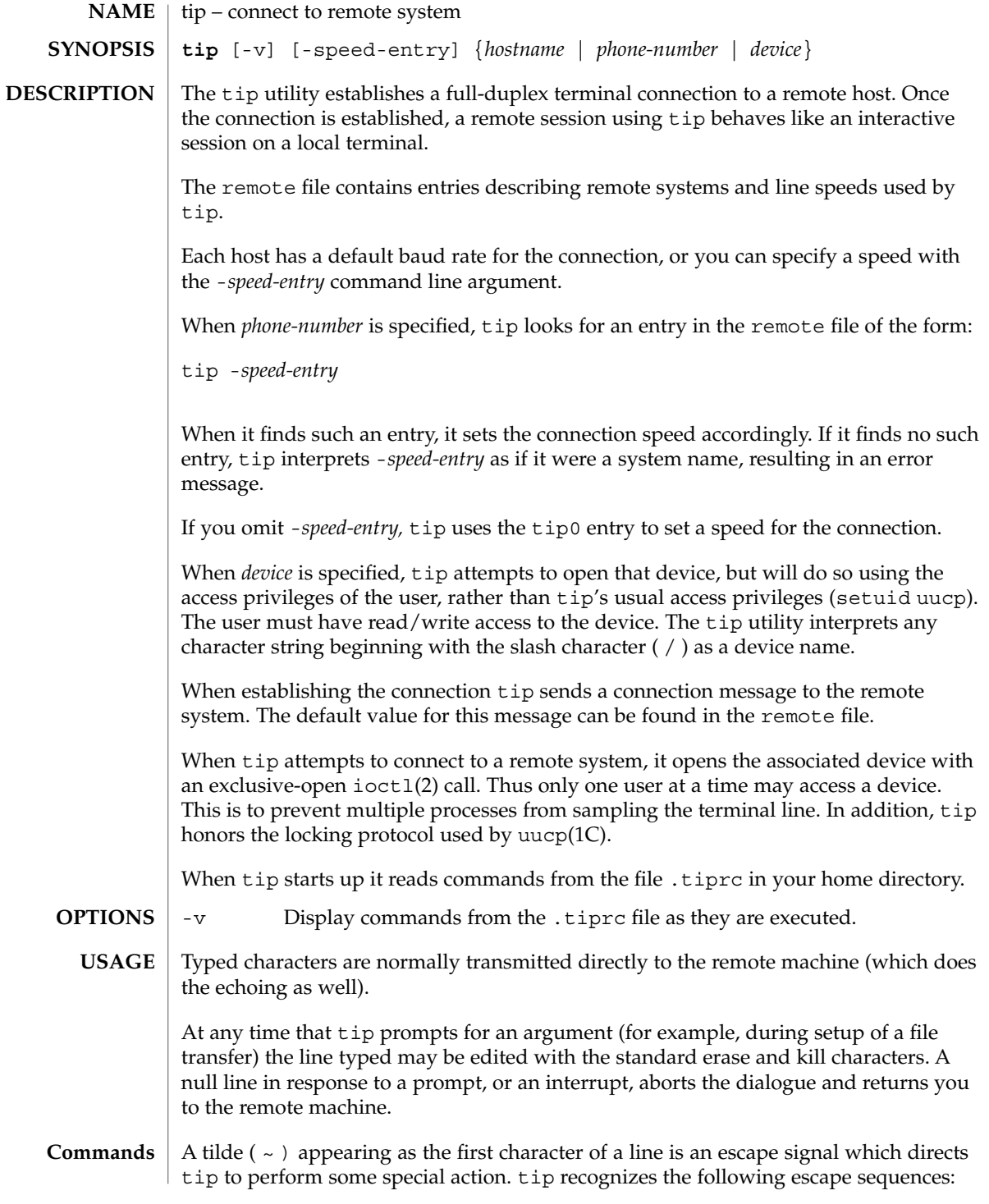

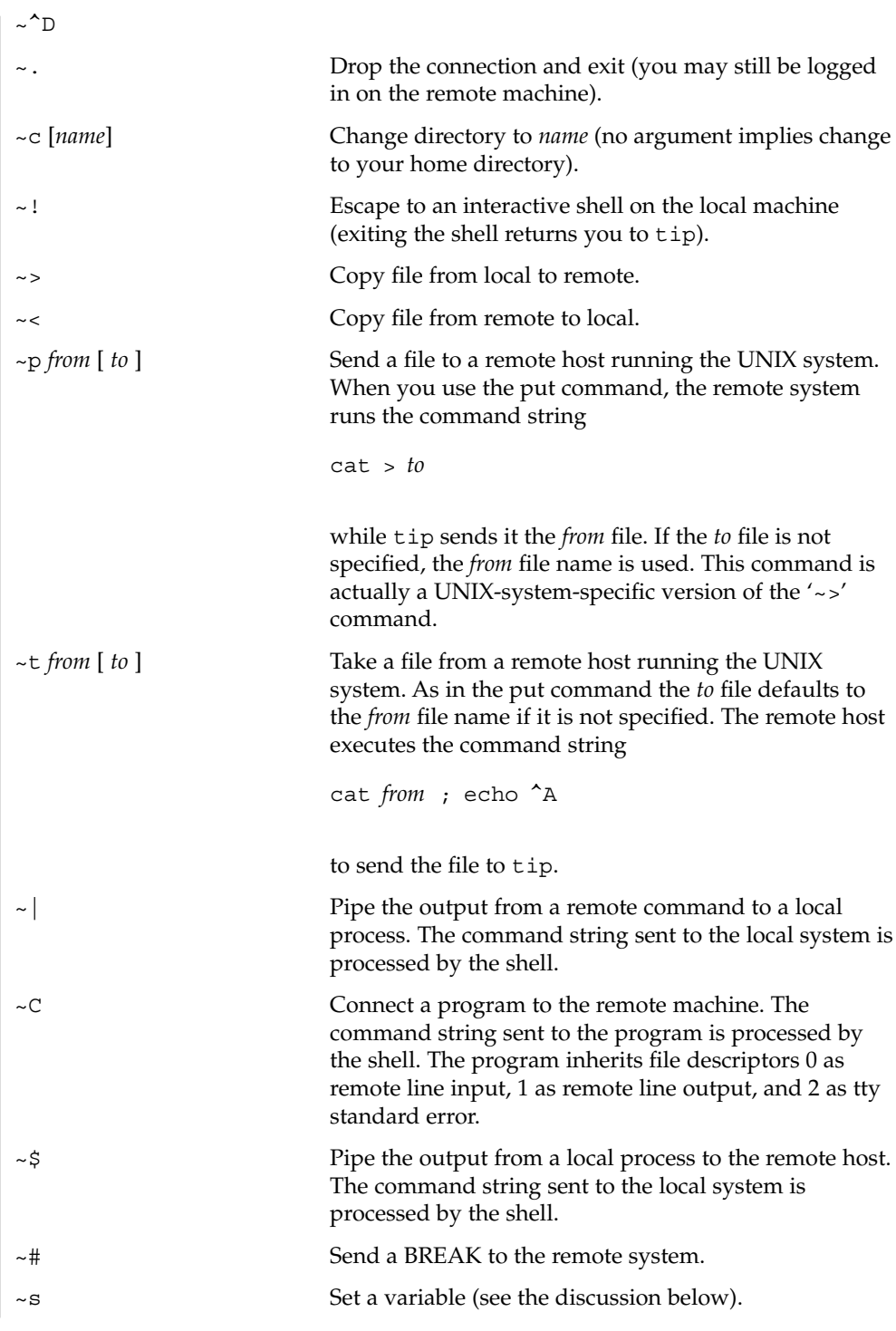

User Commands **1457**

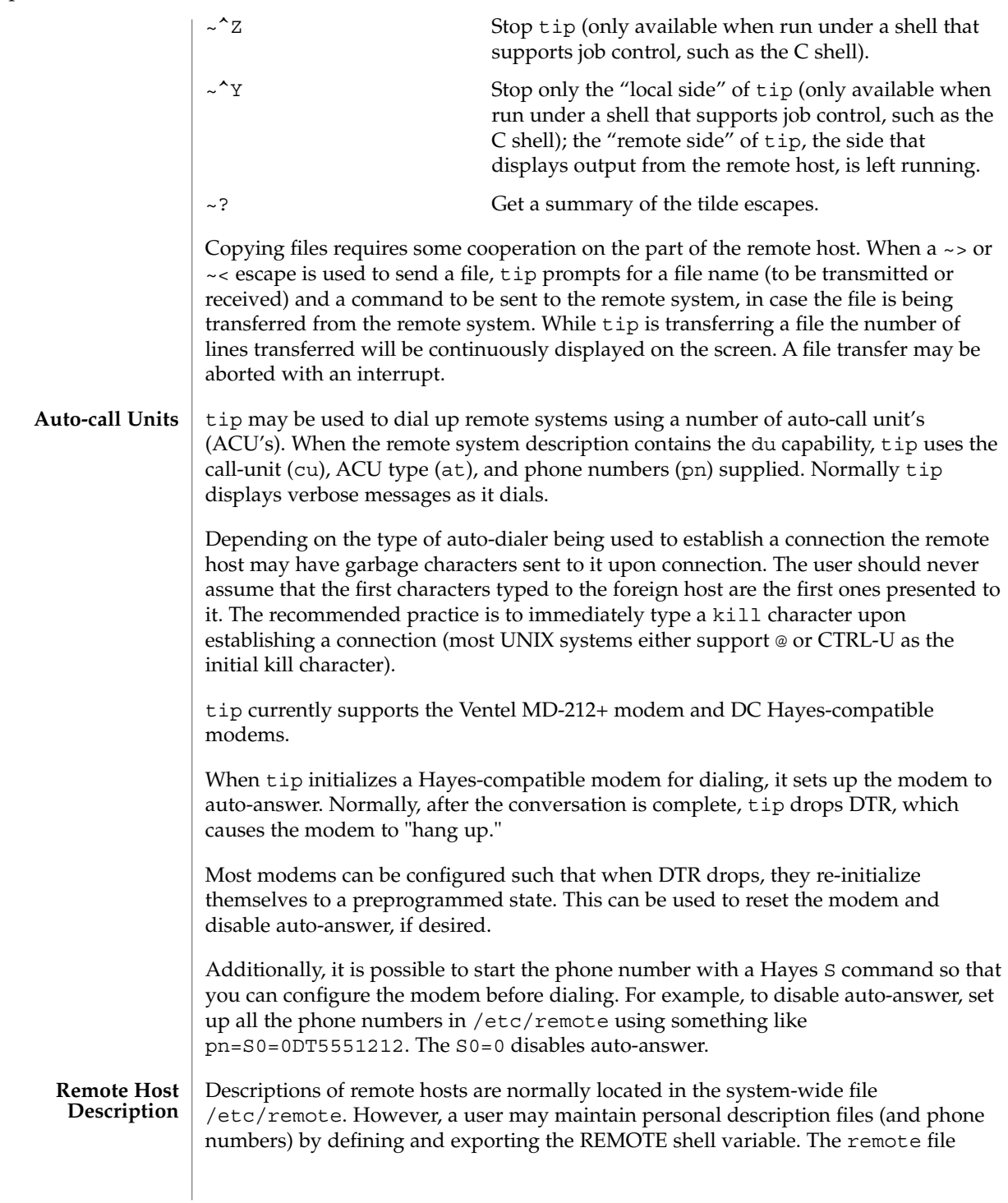

must be readable by tip, but a secondary file describing phone numbers may be maintained readable only by the user. This secondary phone number file is /etc/phones, unless the shell variable PHONES is defined and exported. The phone number file contains lines of the form: *system-name phone-number* Each phone number found for a system is tried until either a connection is established, or an end of file is reached. Phone numbers are constructed from '0123456789−=\*', where the '=' and '\*' are used to indicate a second dial tone should be waited for (ACU dependent). tip maintains a set of variables which are used in normal operation. Some of these variables are read-only to normal users (root is allowed to change anything of interest). Variables may be displayed and set through the ~s escape. The syntax for variables is patterned after  $vi(1)$  and  $mail(1)$ . Supplying all as an argument to the ~s escape displays all variables that the user can read. Alternatively, the user may request display of a particular variable by attaching a ? to the end. For example  $\sim$  s escape?' displays the current escape character. Variables are numeric (num), string (str), character (char), or Boolean (bool) values. Boolean variables are set merely by specifying their name. They may be reset by prepending a ! to the name. Other variable types are set by appending an = and the value. The entire assignment must not have any blanks in it. A single set command may be used to interrogate as well as set a number of variables. Variables may be initialized at run time by placing set commands (without the  $\sim$  s prefix) in a .tiprc file in one's home directory. The -v option makes tip display the sets as they are made. Comments preceded by a # sign can appear in the .tiprc file. Finally, the variable names must either be completely specified or an abbreviation may be given. The following list details those variables known to tip. beautify (bool) Discard unprintable characters when a session is being scripted; abbreviated be. If the nb capability is present, beautify is initially set to off; otherwise, beautify is initially set to on. baudrate (num) The baud rate at which the connection was established; abbreviated ba. If a baud rate was specified on the command line, baudrate is initially set to the specified value; otherwise, if the br capability is present, baudrate is initially set to the value of that capability; otherwise, baudrate is set to 300 baud. Once tip has been started, baudrate can only changed by the super-user. dialtimeout (num) When dialing a phone number, the time (in seconds) to wait for a connection to be established; abbreviated dial. dialtimeout is initially set to 60 seconds, and can only changed by the super-user. **tip Internal Variables**

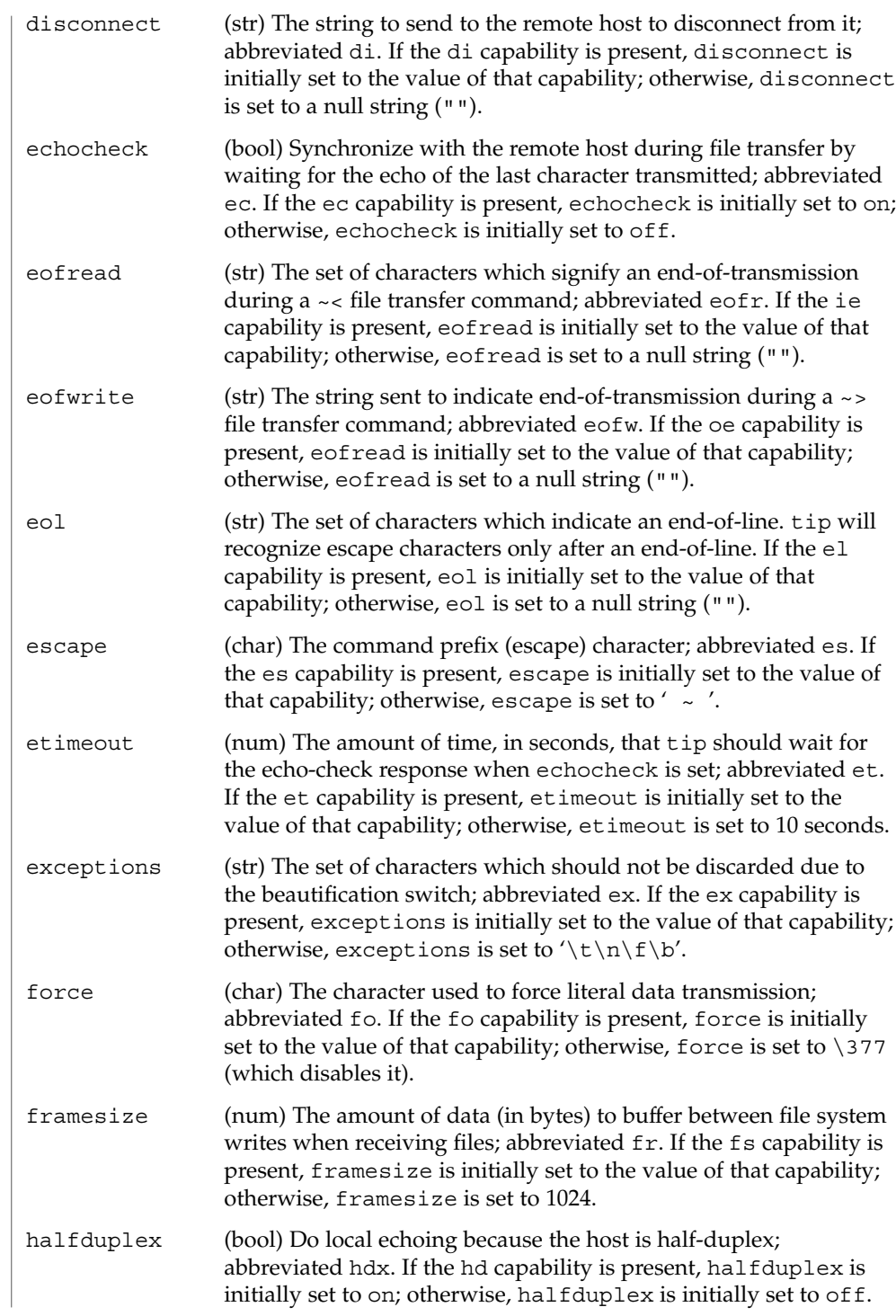

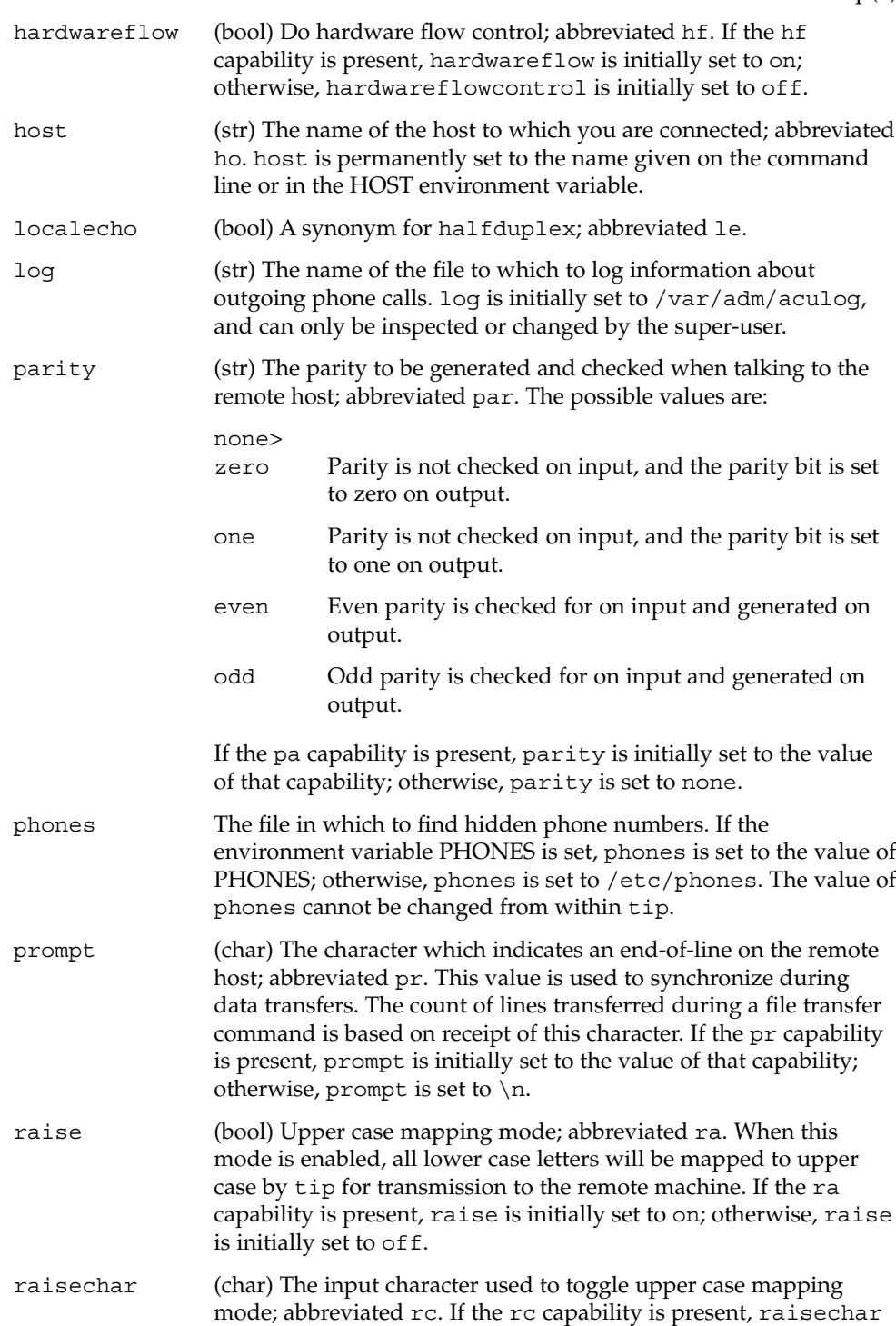

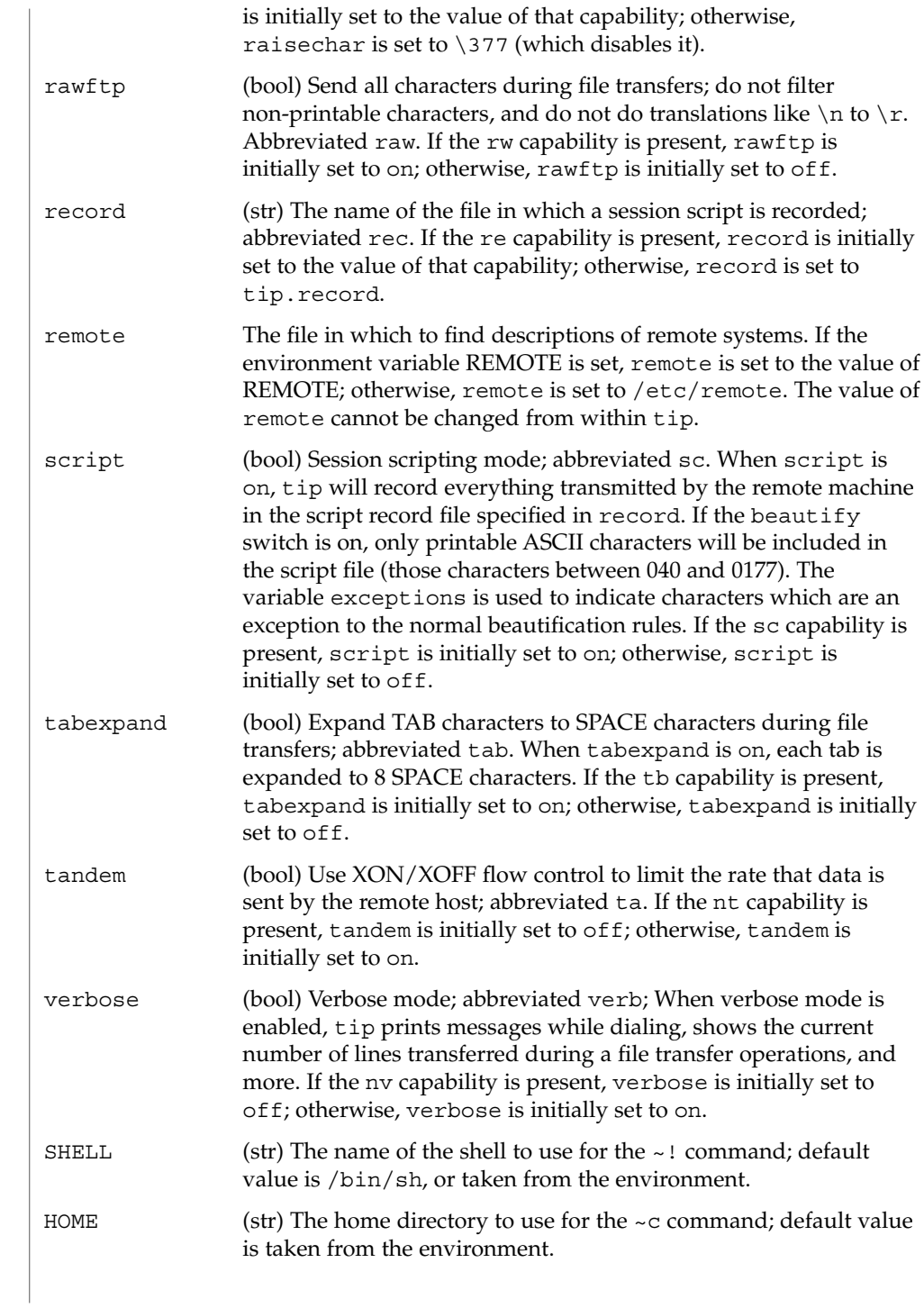

#### **EXAMPLES** | **EXAMPLE** 1 An example of tip.

An example of the dialogue used to transfer files is given below.

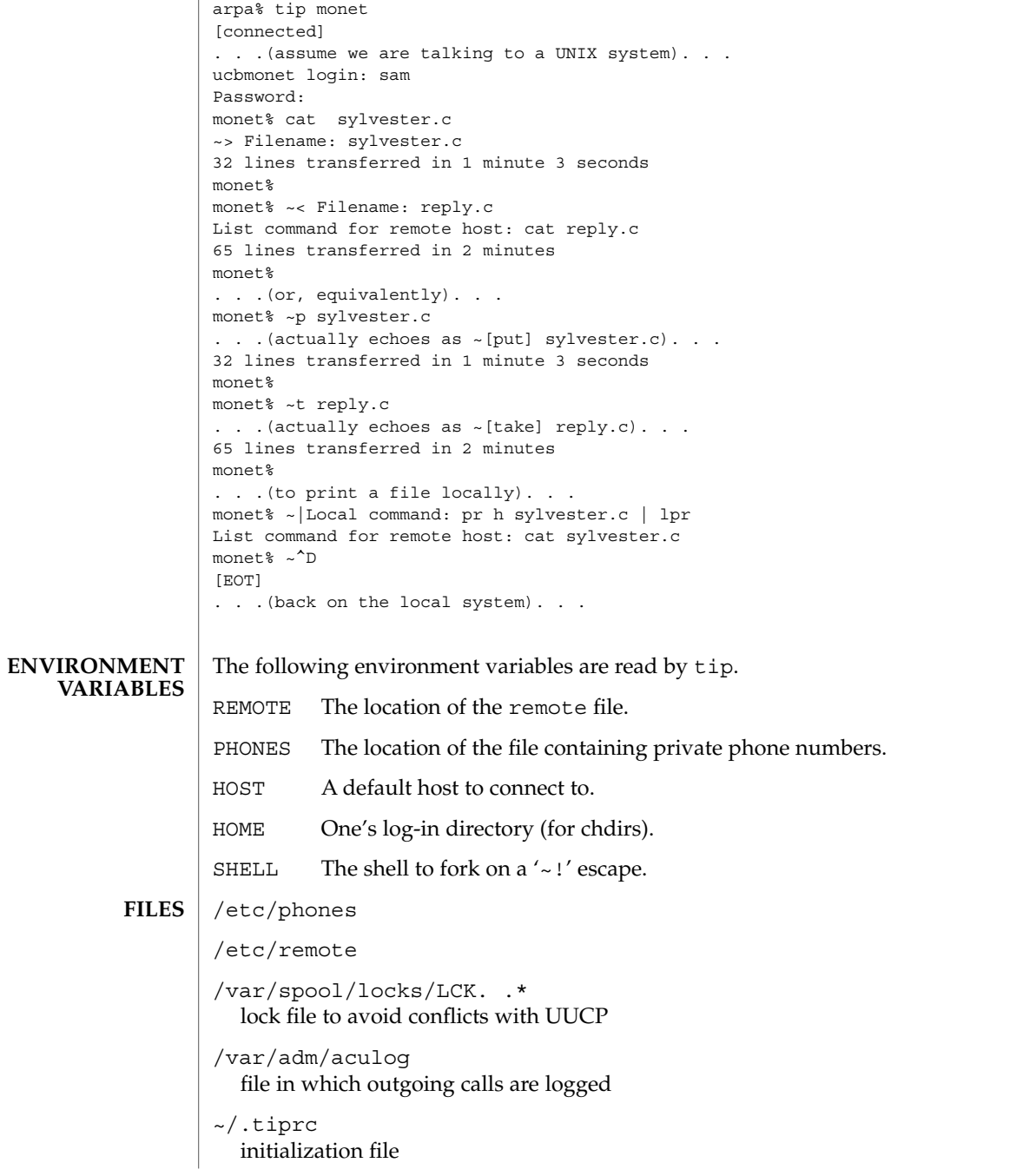

**ATTRIBUTES** | See attributes(5) for descriptions of the following attributes:

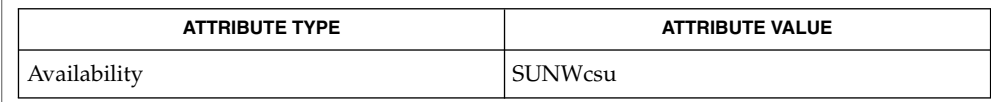

 $cu(1C)$ , mail(1),  $uucp(1C)$ ,  $vi(1)$ ,  $ioct1(2)$ , attributes(5) **SEE ALSO**

There are two additional variables chardelay and linedelay that are currently not implemented. **BUGS**

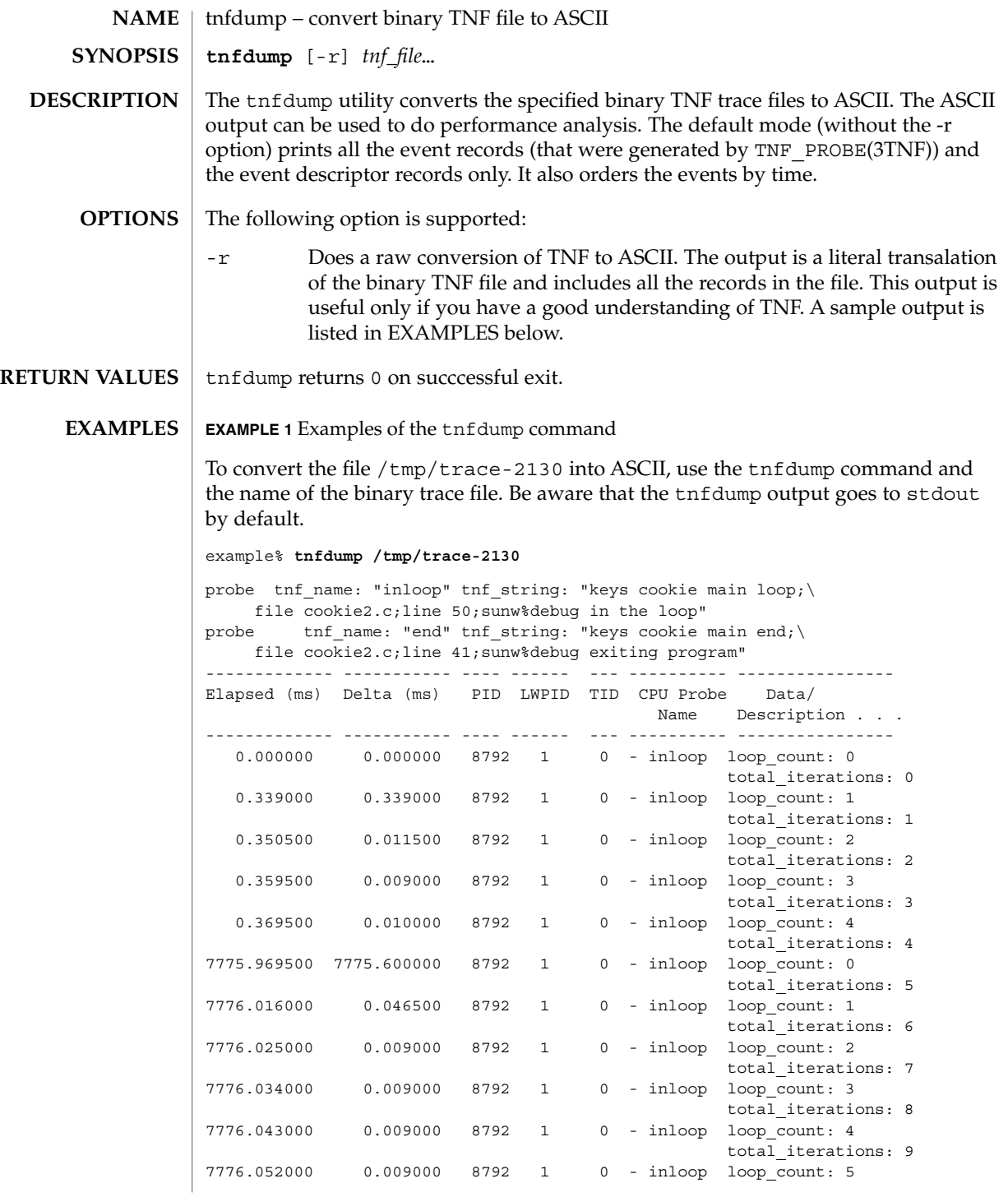

User Commands **1465**

#### tnfdump(1)

**EXAMPLE 1** Examples of the tnfdump command *(Continued)*

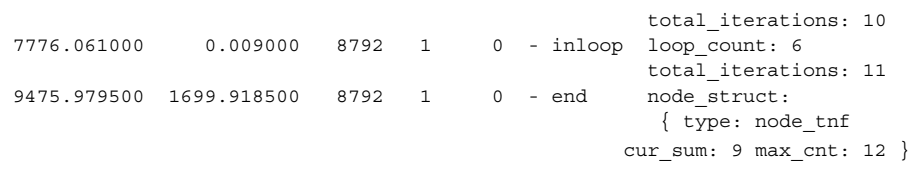

All probes that are encountered during execution have a description of it printed out. The description is one per line prefixed by the keyword 'probe'. The name of the probe is in double quotes after the keyword 'tnf\_name'. The description of this probe is in double quotes after the keyword 'tnf\_string'.

A heading is printed after all the description of the probes are printed. The first column gives the elapsed time in milli-seconds since the first event. The second column gives the elapsed time in milli-seconds since the previous event. The next four columns are the process id, lwp id, thread id, and cpu number. The next column is the name of the probe that generated this event. This can be matched to the probe description explained above. The last column is the data that the event contains formatted as arg\_name\_n (see TNF\_PROBE(3TNF)) followed by a colon and the value of that argument. The format of the value depends on its type: tnf opaque arguments are printed in hex; all other integers are printed in decimal; strings are printed in double quotes; and user-defined records are enclosed in braces '{ }'. The first field of a user defined record indicates its TNF type (see TNF\_DECLARE\_RECORD(3TNF)) and the rest of the fields are the members of the record.

A '-' in any column indicates that there is no data for that particular column.

To do a raw conversion of the file /tmp/trace-4000 into ASCII use:

example% tnfdump -r /tmp/trace-4000

The output will look like the following:

```
0x10e00 : {
                 tnf_tag 0x109c0 tnf_block_header
              generation 1
             bytes_valid 320
                 A_lock 0
                  B_lock 0
              next_block 0x0
        }
0x10e10 : {
                 tnf_tag 0x10010 probe1<br>_tag_arg 0x10e24 <tnf_sched_rec>
             tnf tag arg 0x10e24time_delta 128
              test_ulong 4294967295
               test_long -1
        }
0x10e24 : {
                 tnf_tag 0x10cf4 tnf_sched_rec
```
### tnfdump(1)

```
EXAMPLE 1 Examples of the tnfdump command (Continued)
                    tid 0
                  lwpid 1
                   pid 13568
              time_base 277077875828500
        }
0x10e3c : {
                tnf tag 0x11010 probe2
            tnf_tag_arg 0x10e24 <tnf_sched_rec>
             time_delta 735500
               test_str 0x10e48 "string1"
       }
0x10e48 : {
                tnf_tag 0x1072c tnf_string
          tnf_self_size 16
                  chars "string1"
       }
0x10e58 : {
                tnf_tag 0x110ec probe3
            tnf_tag_arg 0x10e24 <tnf_sched_rec>
             time_delta 868000
         test_ulonglong 18446744073709551615
          test_longlong -1
             test_float 3.142857
       }
 ...
 ...
...
0x110ec : {
                tnf_tag 0x10030 tnf_probe_type
           tnf_tag_code 42
              tnf_name 0x1110c "probe3"
         tnf properties 0x1111c <tnf properties>
         tnf_slot_types 0x11130 <tnf_slot_types>
          tnf type size 32
         tnf_slot_names 0x111c4 <tnf_slot_names><br>tnf_string 0x11268 "keys targdebug
                                  "keys targdebug main;\
                                       file targdebug.c;line 61;"
       }
0x1110c : {
                tnf_tag 0x10068 tnf_name
          tnf_self_size 16
                  chars "probe3"
       }
0x1111c : {
                tnf_tag 0x100b4 tnf_properties
          tnf_self_size 20
                      0 0x101a0 tnf_tagged
                      1 0x101c4 tnf_struct
                      2 0x10b84 tnf_tag_arg
       }
0x11130 :tnf_tag 0x10210 tnf_slot_types
          tnf_self_size 28
                      0 0x10bd0 tnf probe event
```
User Commands **1467**

tnfdump(1)

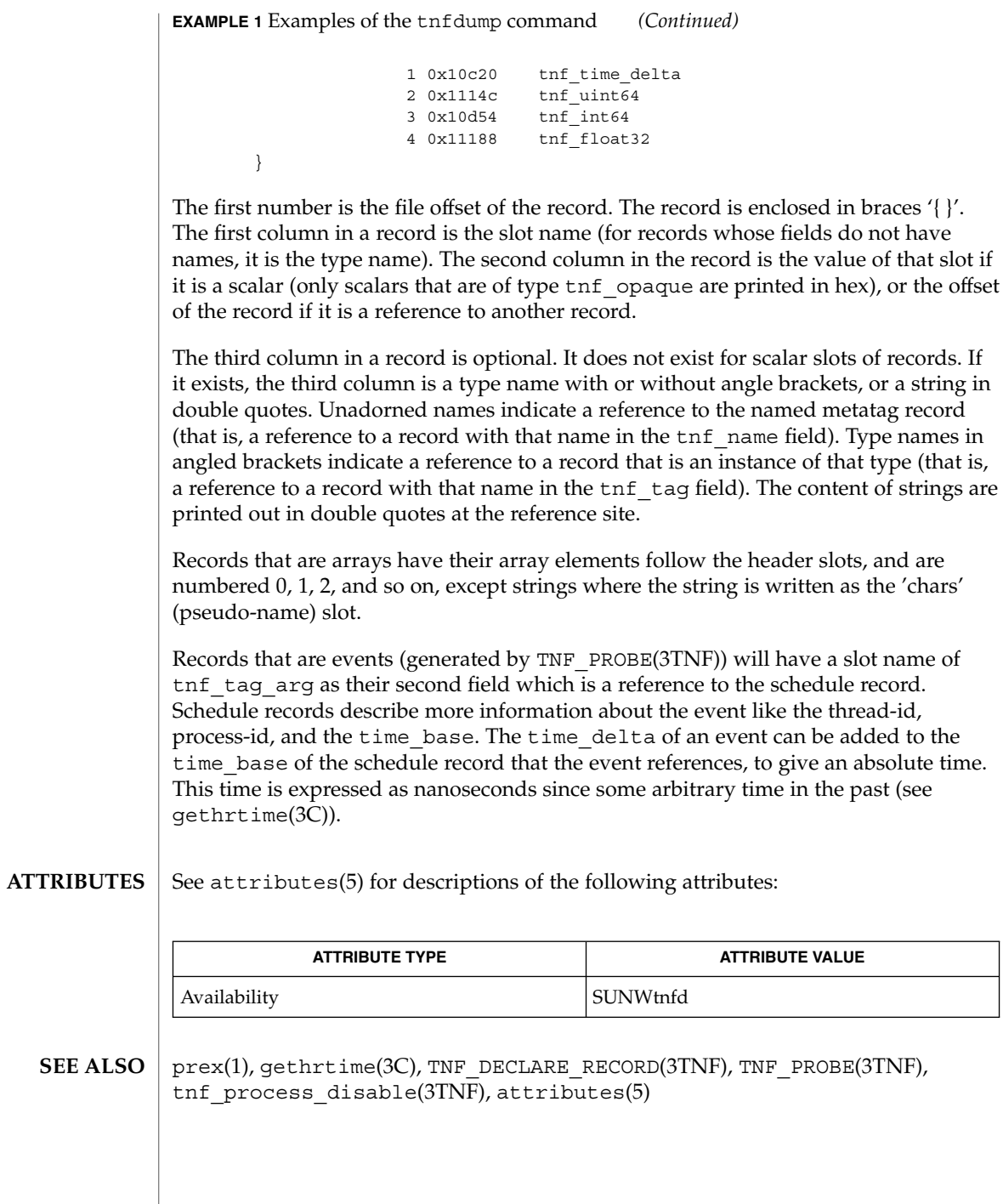

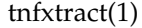

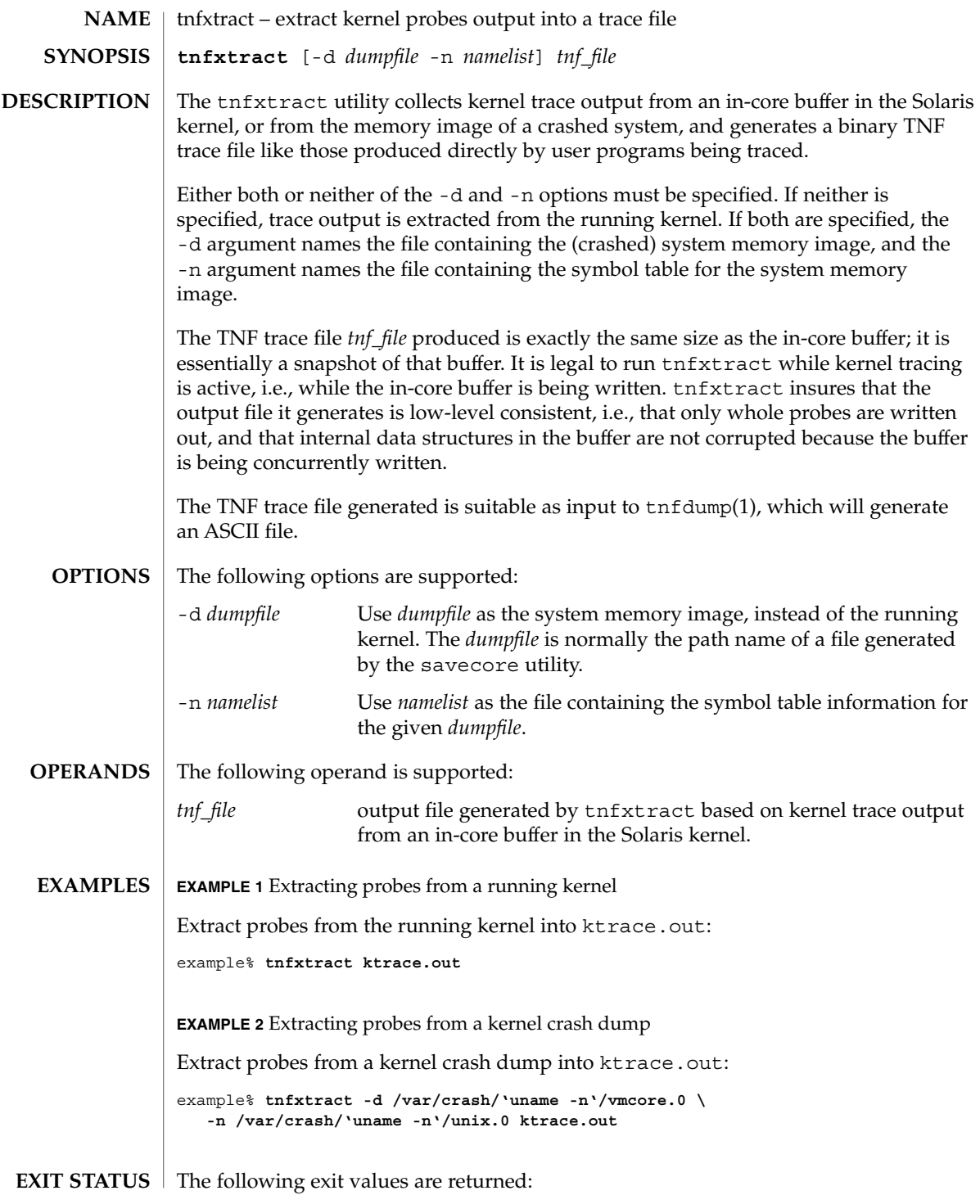

## tnfxtract(1)

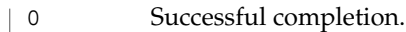

>0 An error occurred.

**ATTRIBUTES**

See attributes(5) for descriptions of the following attributes:

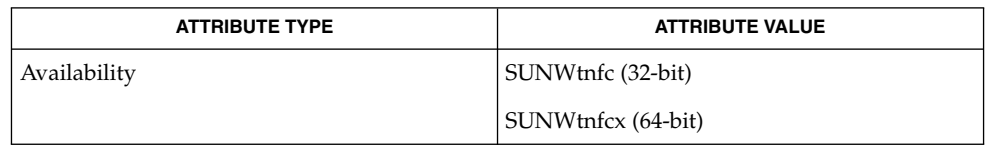

 $\textbf{SEE \, ALSO} \mid \text{prev}(1)$ ,  $\text{tnfdump}(1)$ ,  $\text{savecore}(1\text{M})$ ,  $\text{tnf\_kernel\_probes}(4)$ ,  $\text{attributes}(5)$ 

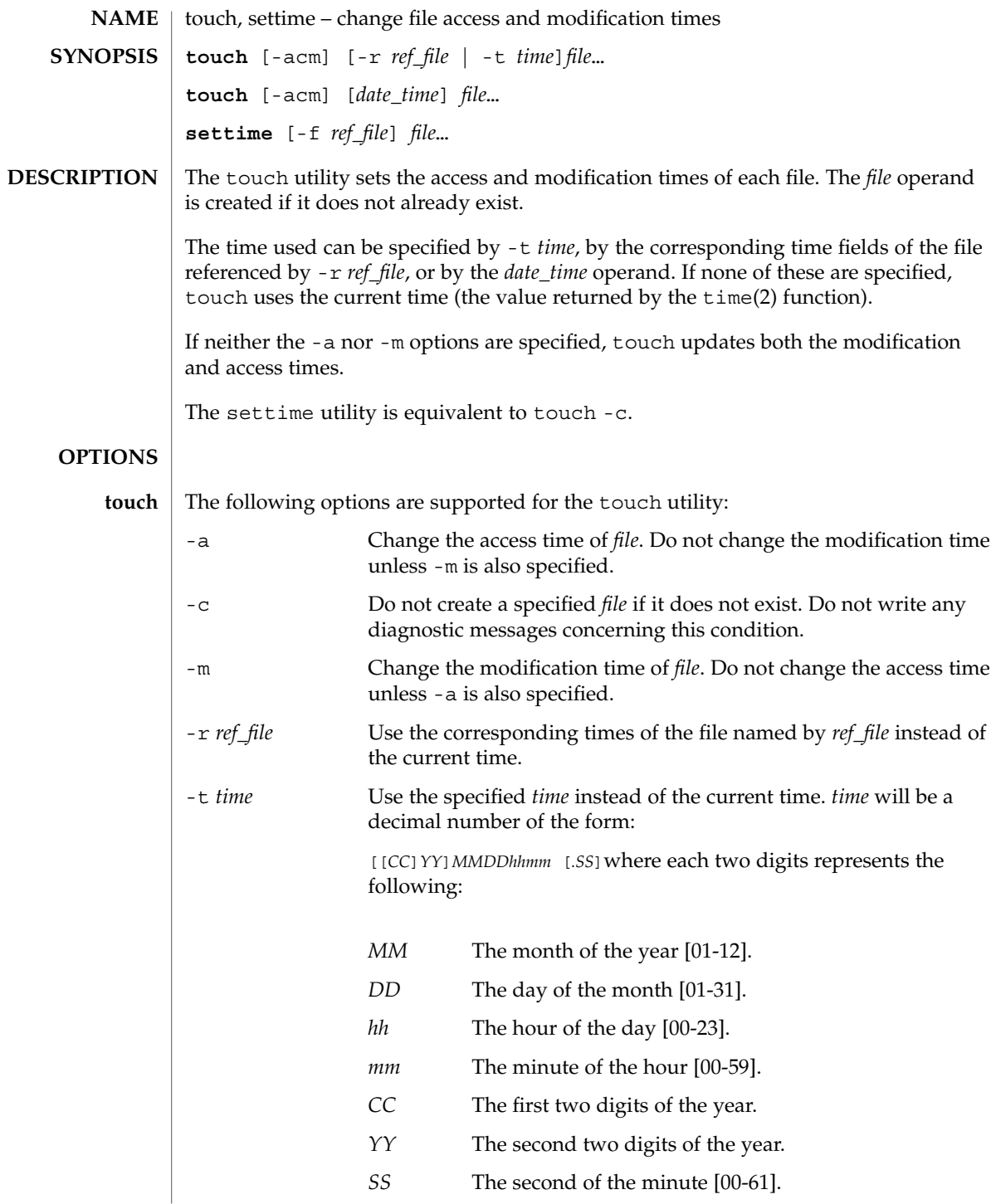

touch(1)

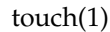

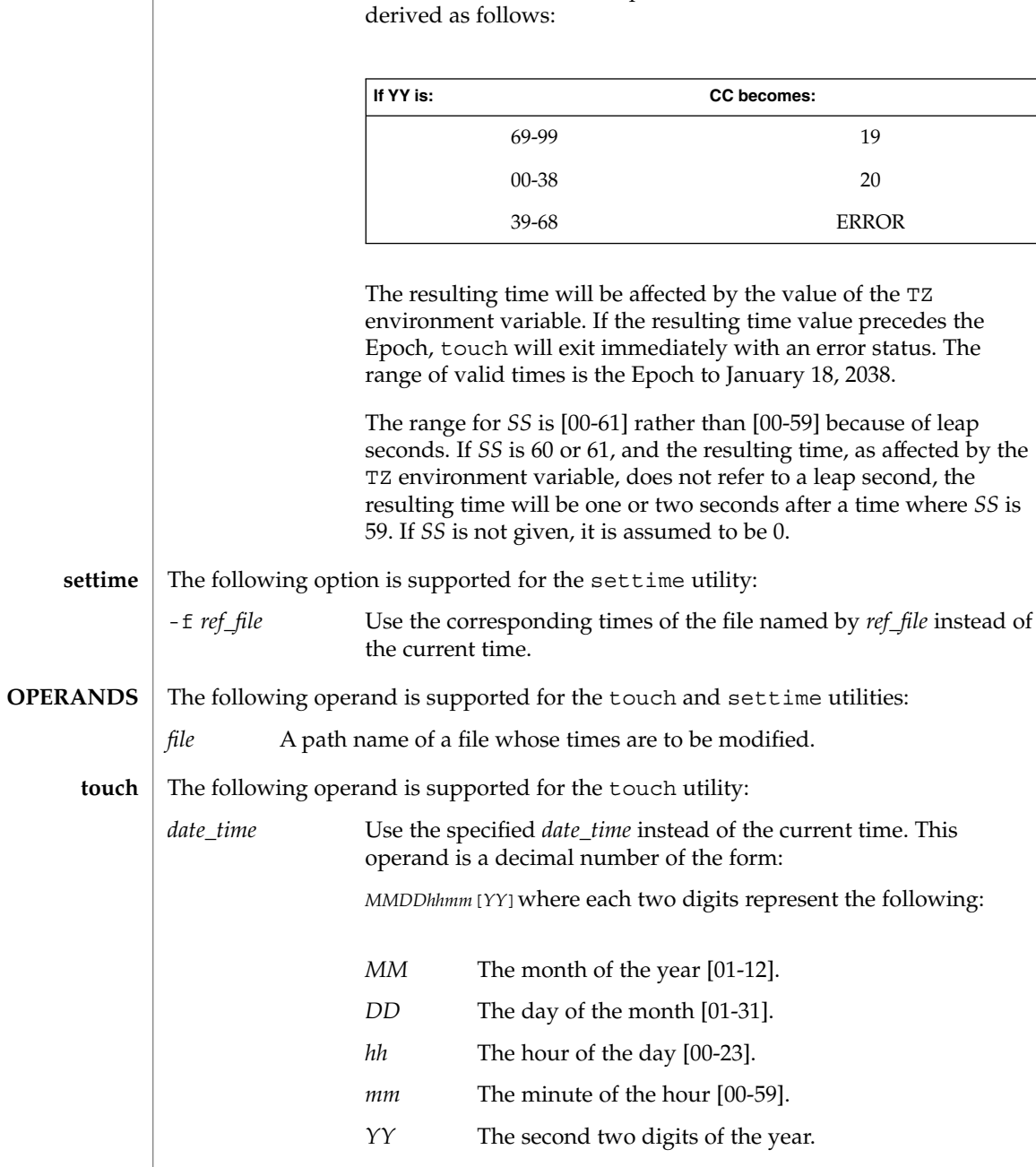

Both *CC* and *YY* are optional. If neither is given, the current year will be assumed. If *YY* is specified, but *CC* is not, *CC* will be

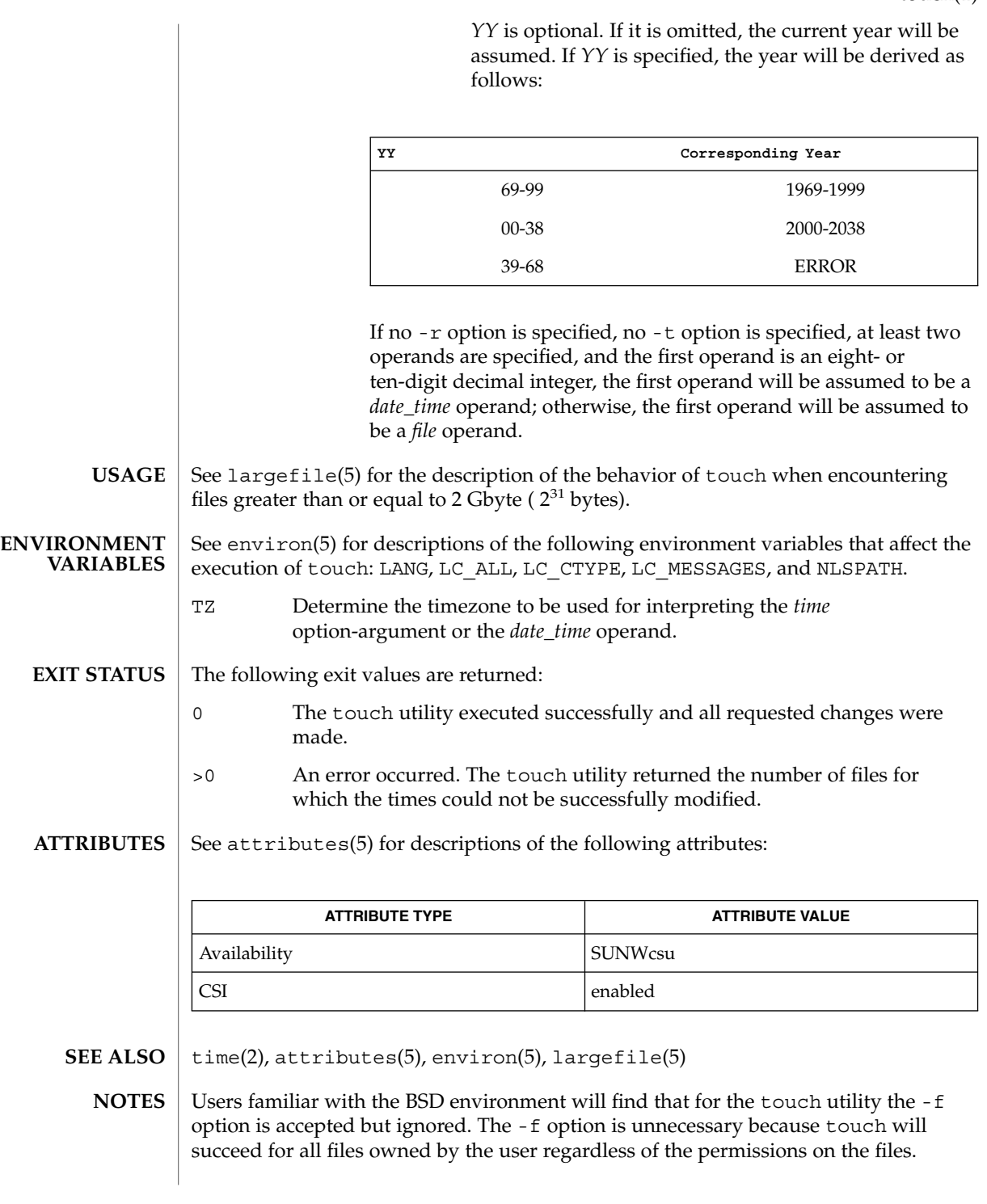

touch(1)

touch(1B)

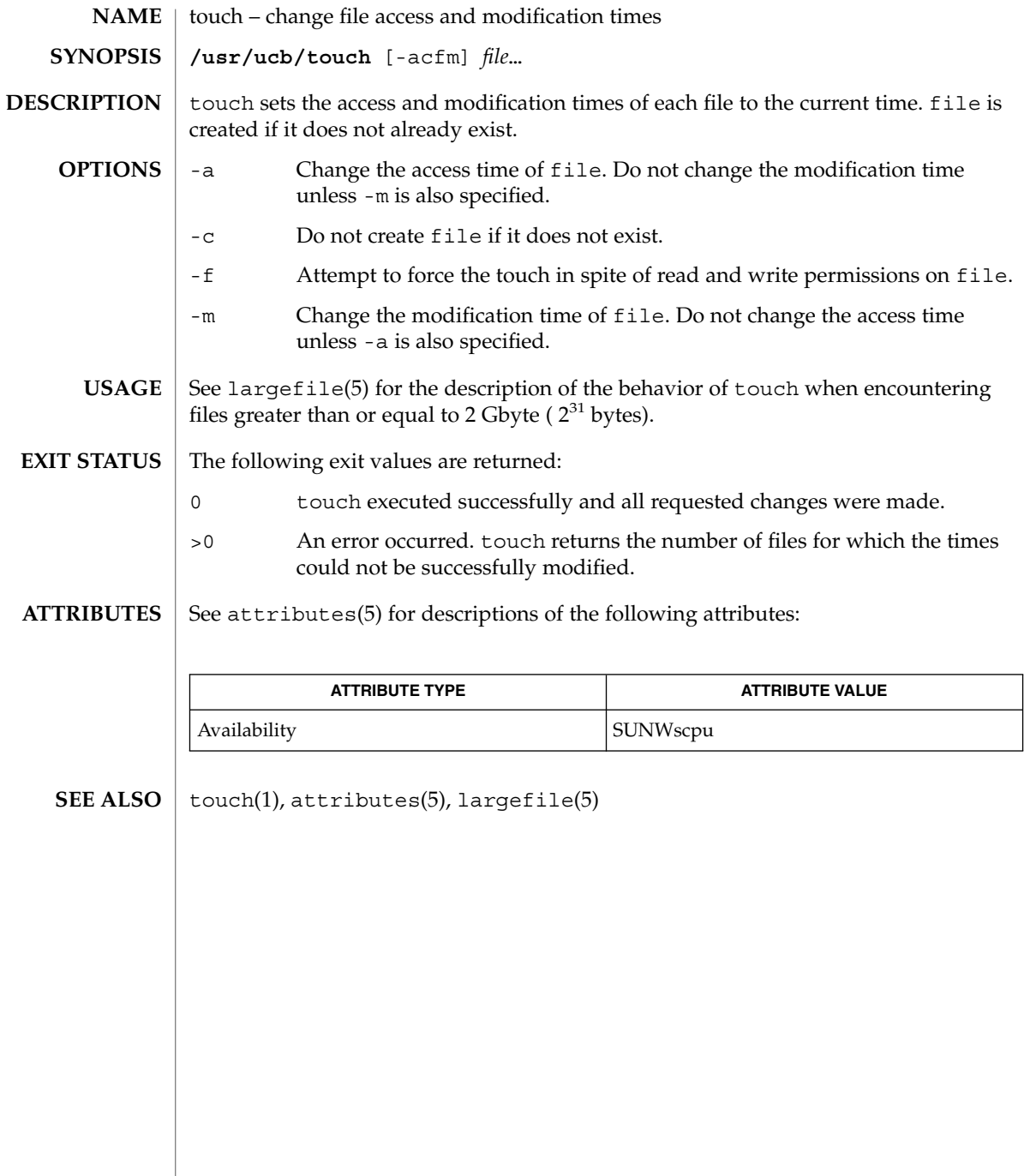

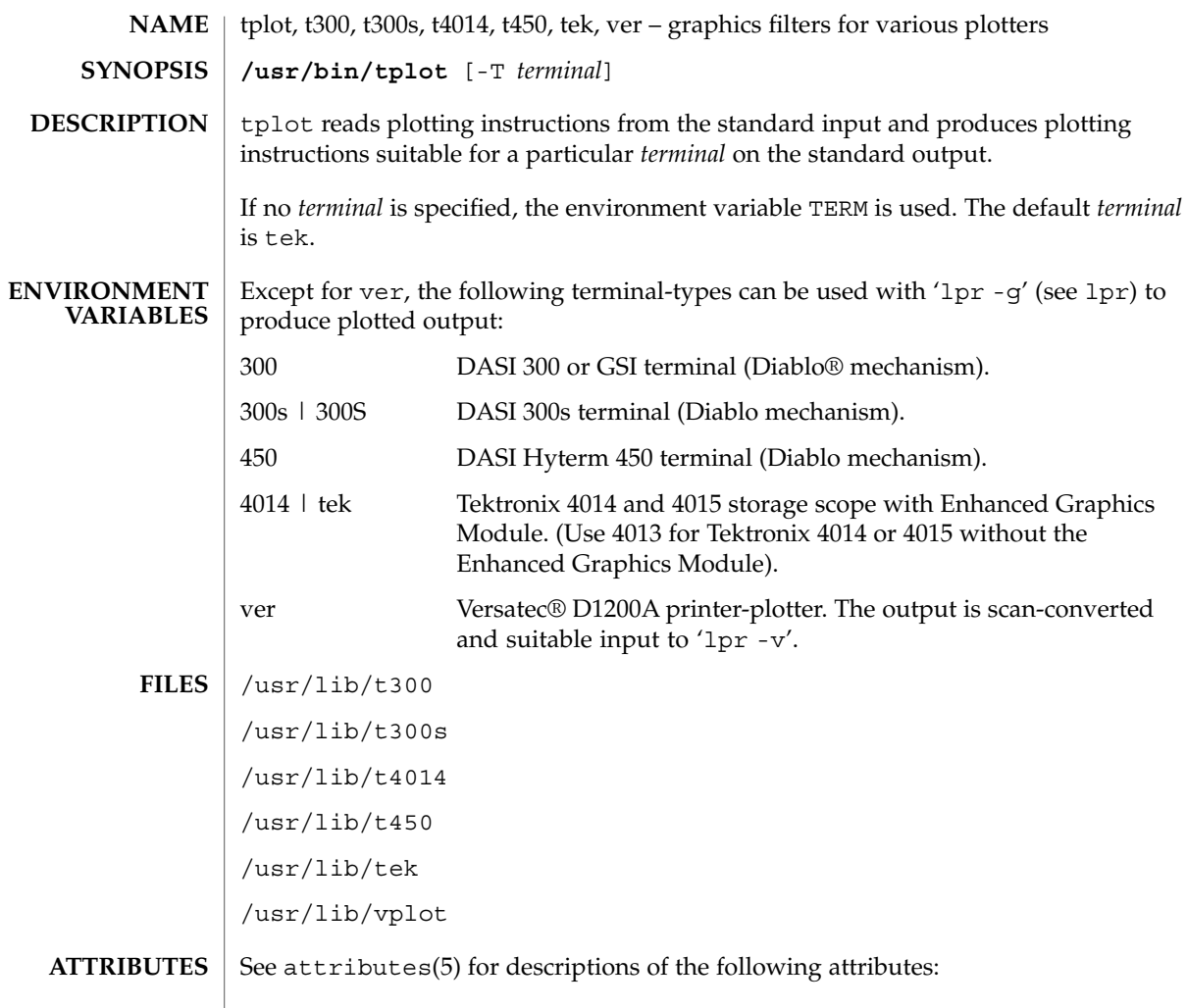

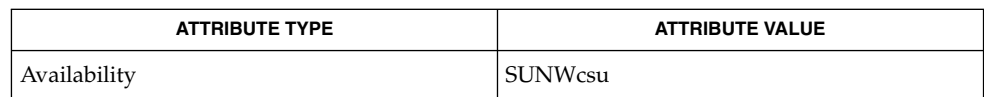

 $\textbf{SEE \, ALSO} \parallel \text{1p(1)}, \text{vi(1)}, \text{attributes(5)}$ 

tplot(1)

# tput(1)

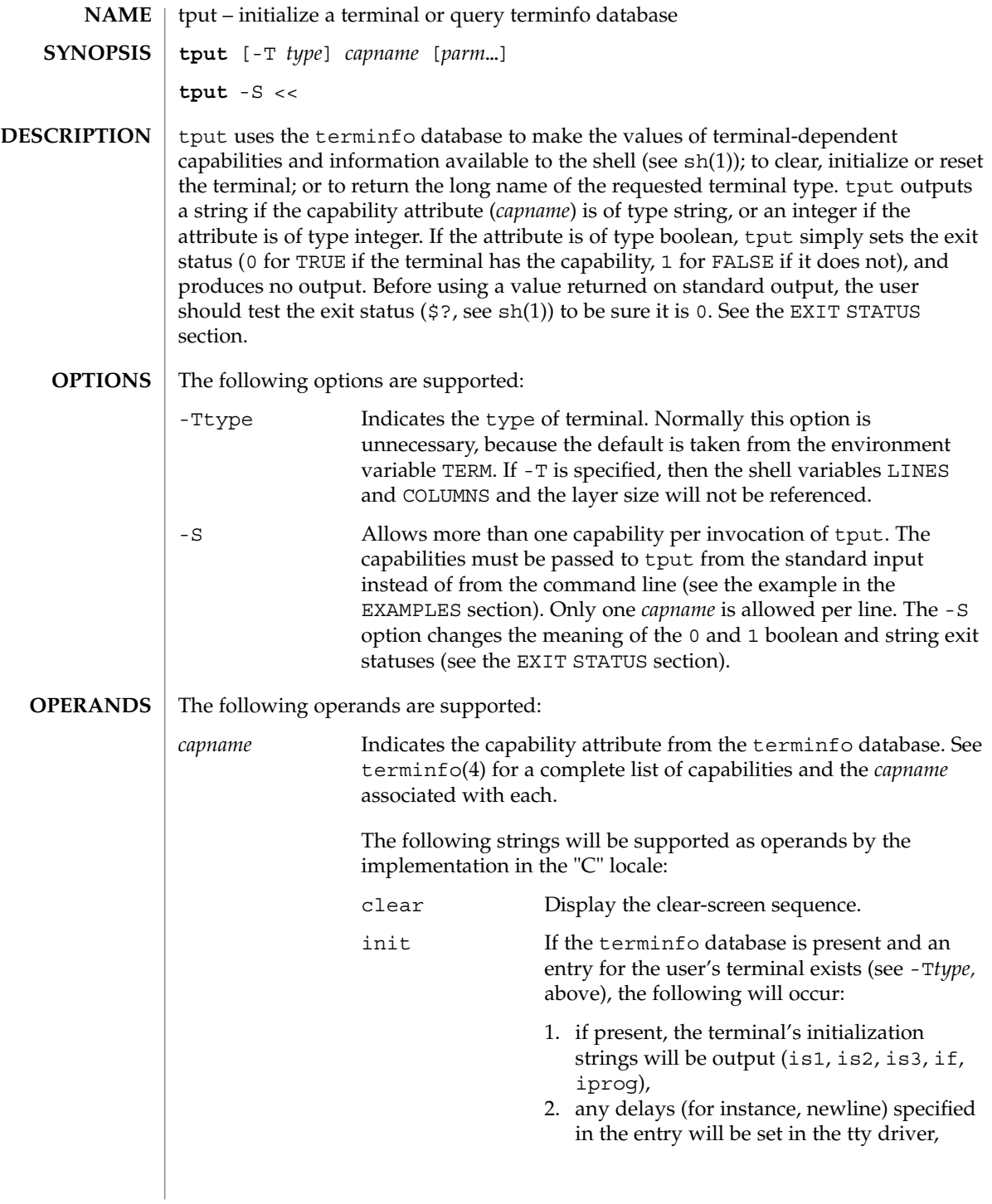
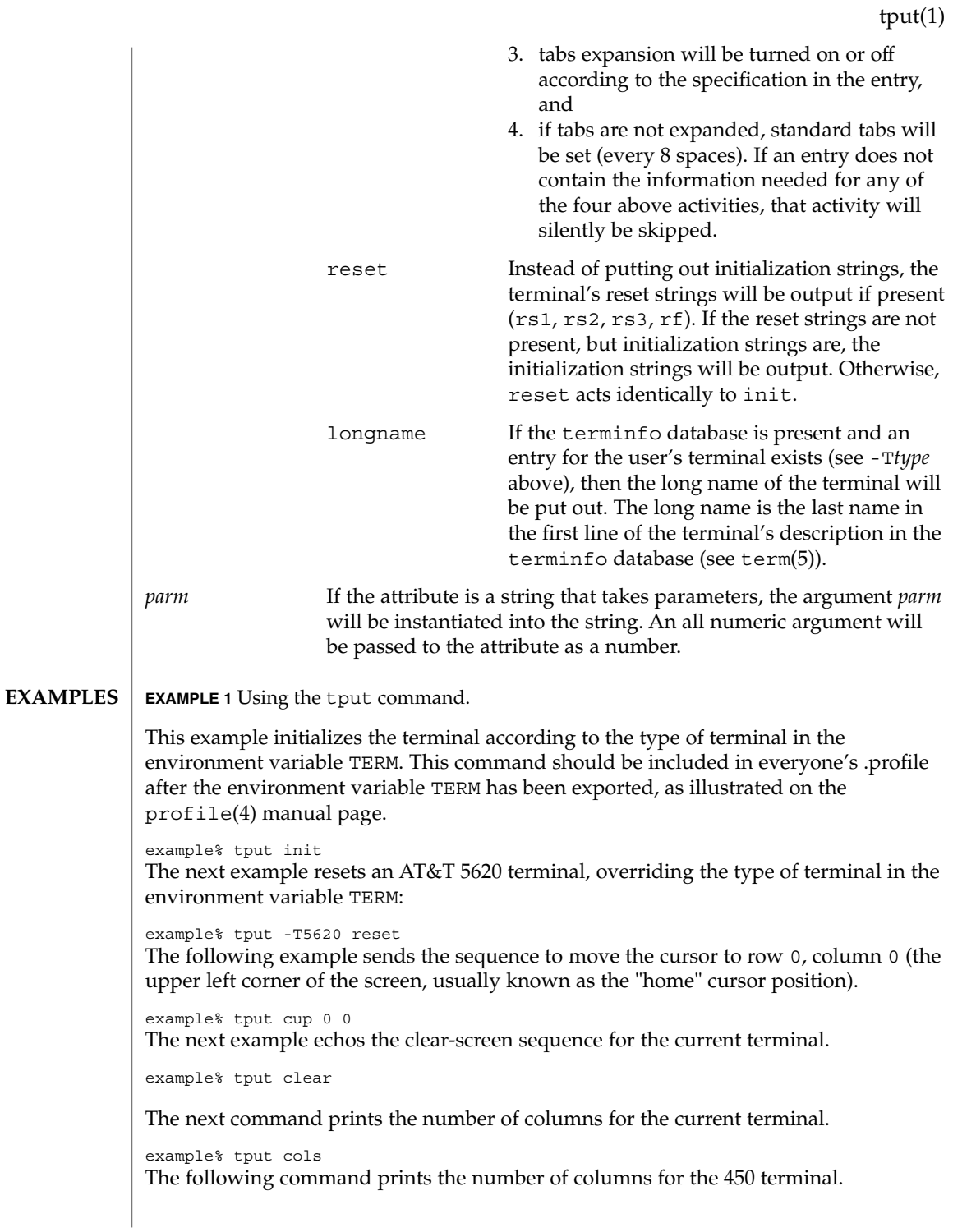

tput(1)

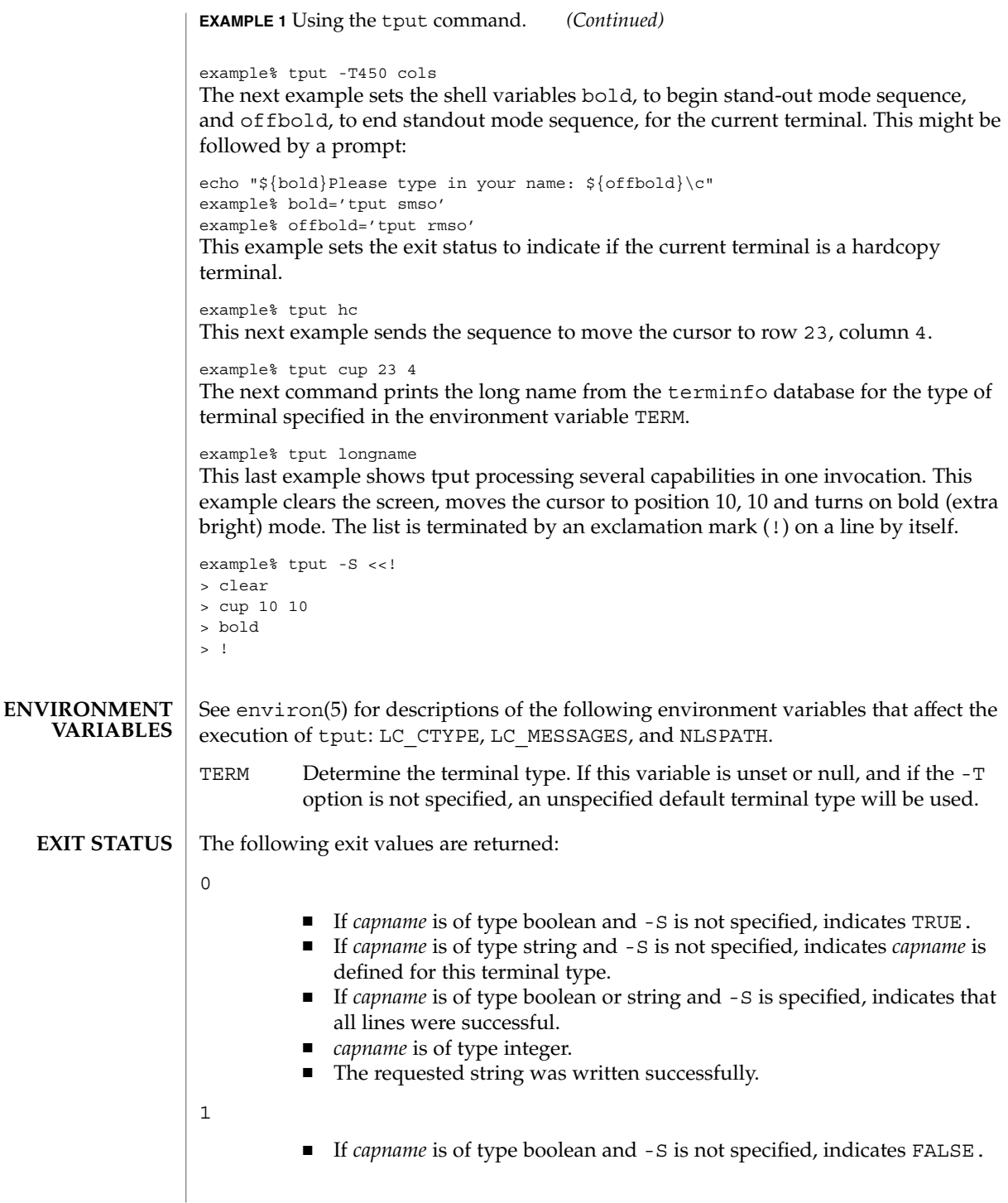

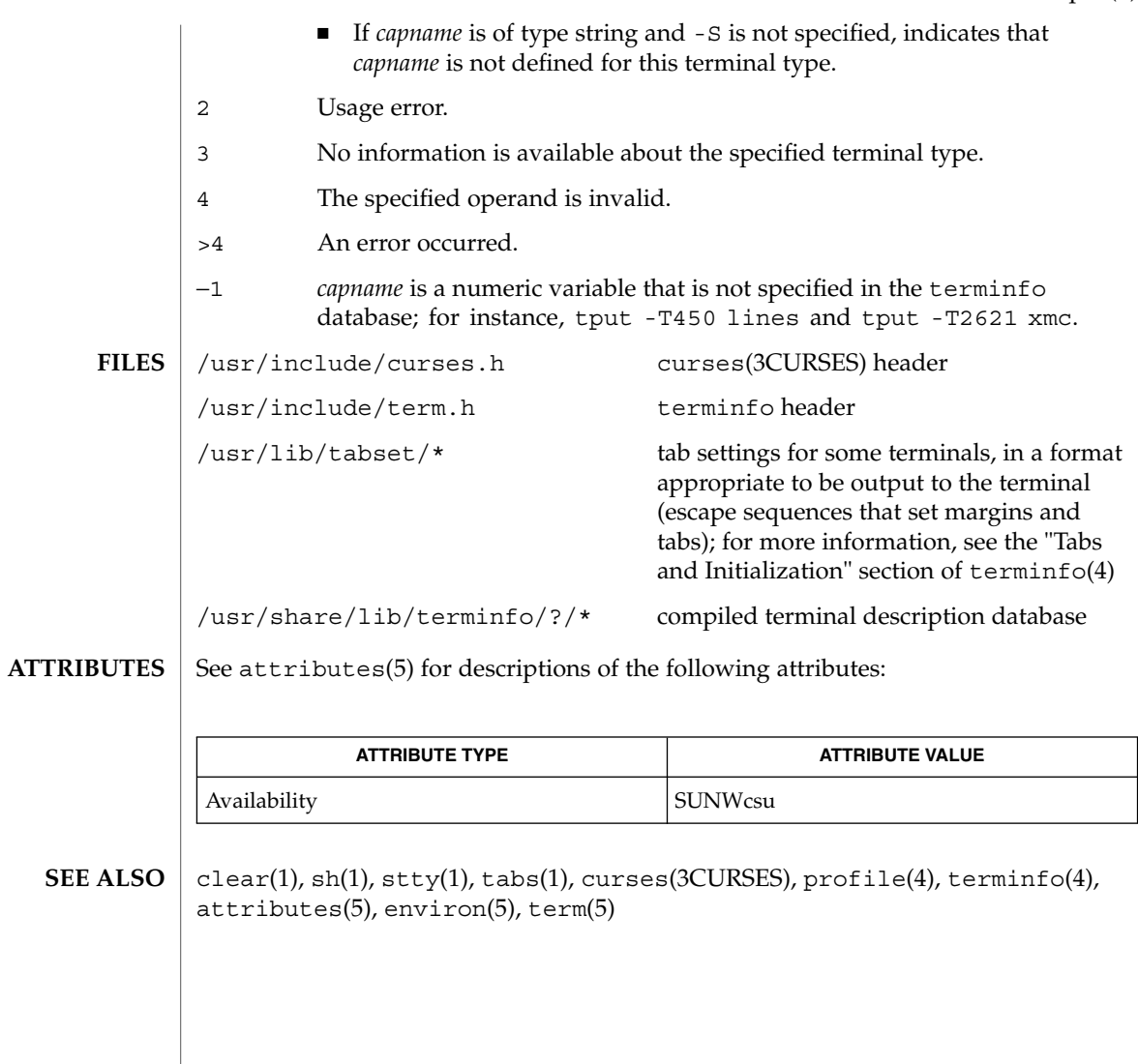

tput(1)

 $tr(1)$ 

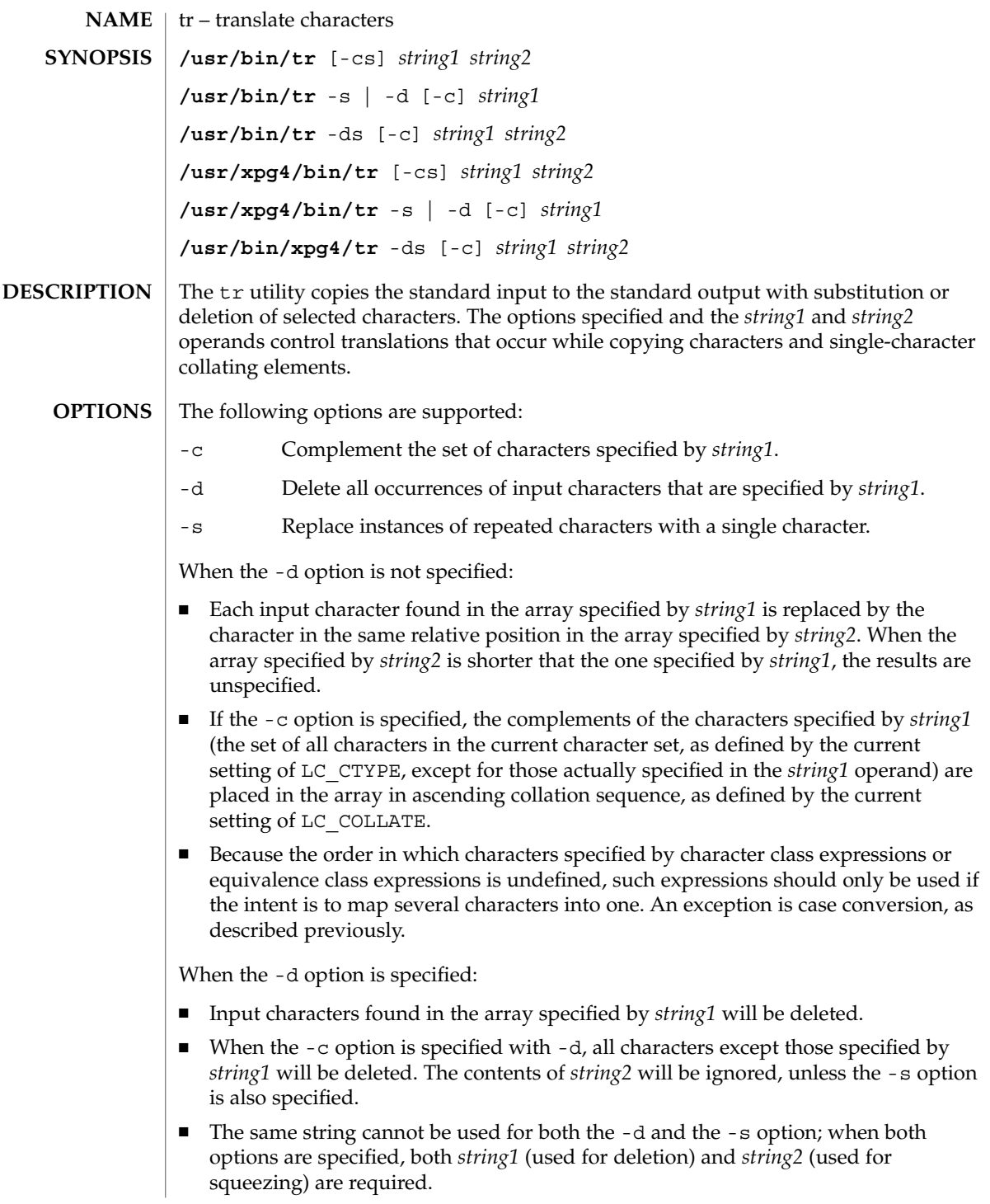

When the  $-$ s option is specified, after any deletions or translations have taken place, repeated sequences of the same character will be replaced by one occurrence of the same character, if the character is found in the array specified by the last operand. If the last operand contains a character class, such as the following example: tr -s '[:space:]'

the last operand's array will contain all of the characters in that character class. However, in a case conversion, as described previously, such as

```
tr -s '[:upper:]' '[:lower:]'
```
The following operands are supported:

the last operand's array will contain only those characters defined as the second characters in each of the toupper or tolower character pairs, as appropriate. (See toupper(3C) and tolower(3C)).

An empty string used for *string1* or *string2* produces undefined results.

#### **OPERANDS**

*string1*

*string2* Translation control strings. Each string represents a set of characters to be converted into an array of characters used for the translation.

The operands *string1* and *string2* (if specified) define two arrays of characters. The constructs in the following list can be used to specify characters or single-character collating elements. If any of the constructs result in multi-character collating elements, tr will exclude, without a diagnostic, those multi-character elements from the resulting array.

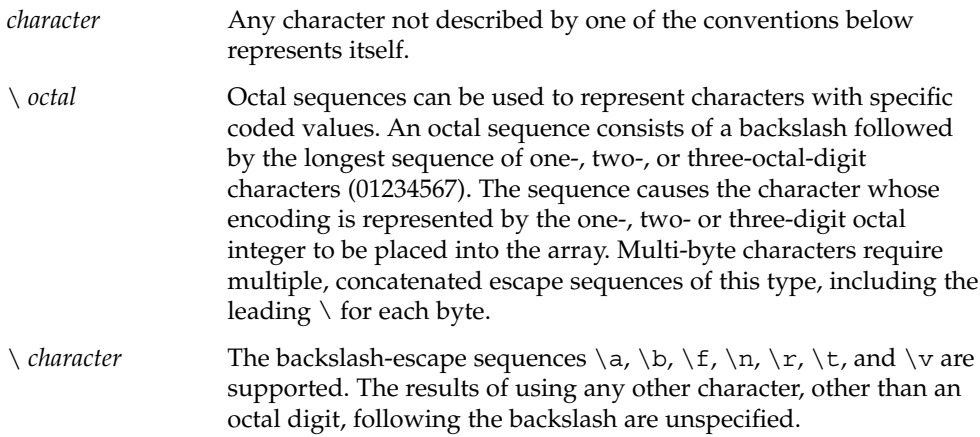

 $tr(1)$ 

 $tr(1)$ 

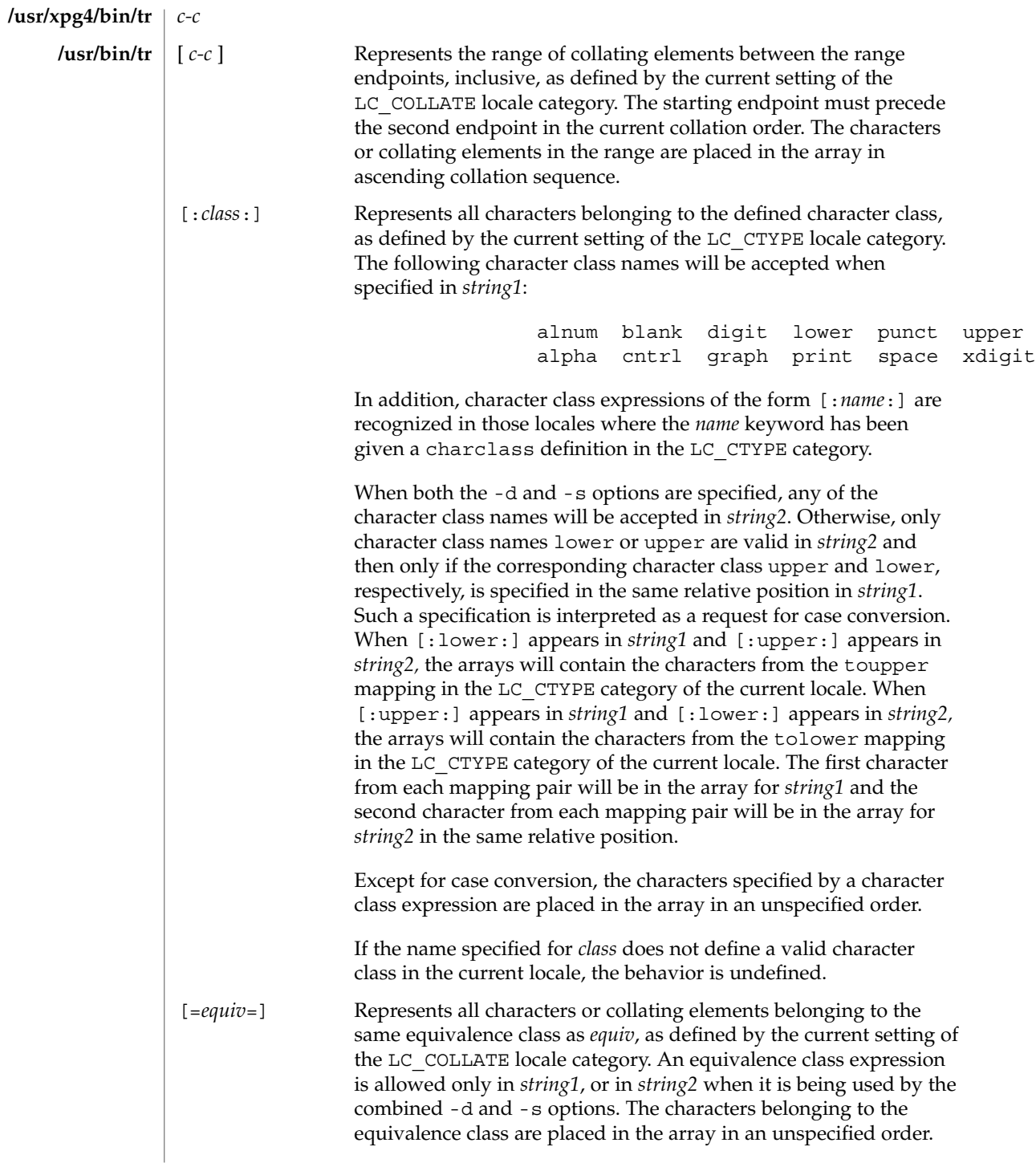

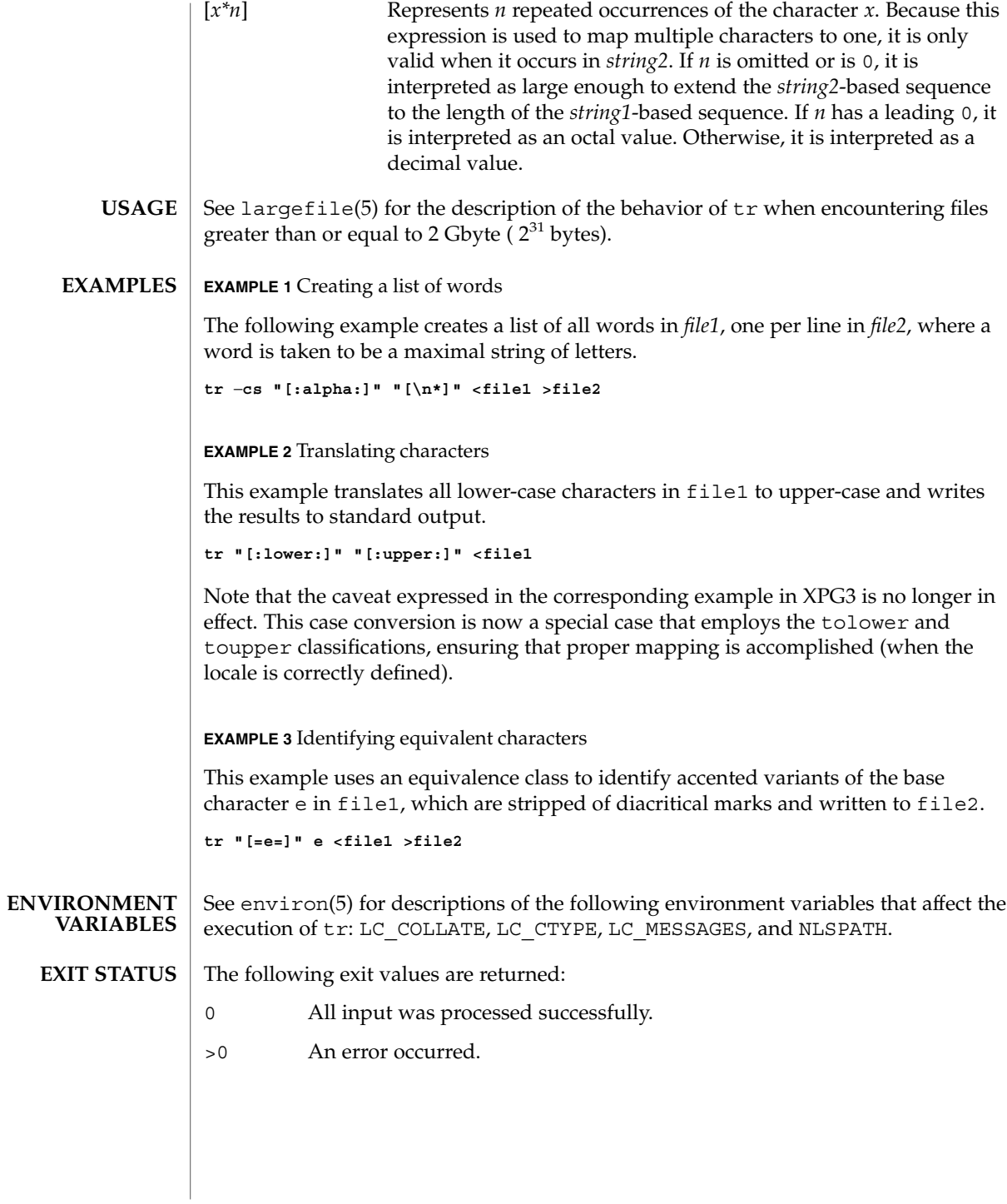

## $tr(1)$

See attributes(5) for descriptions of the following attributes: **ATTRIBUTES**

## **/usr/bin/tr**

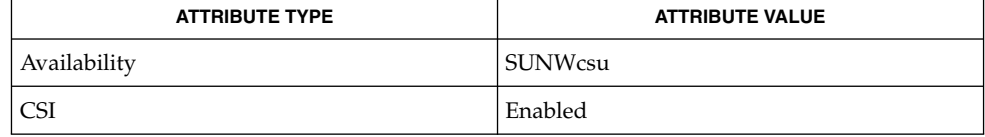

## /usr/xpg4/bin

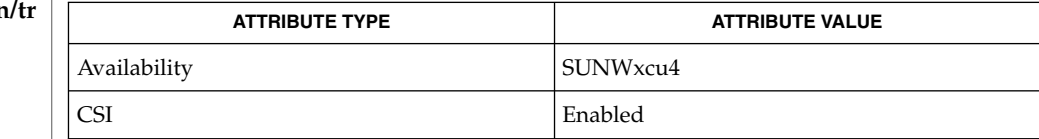

#### ed(1), sed(1), sh(1), tolower(3C), toupper(3C), ascii(5), attributes(5), environ(5), largefile(5), XPG4(5) **SEE ALSO**

Unlike some previous versions, /usr/xpg4/bin/tr correctly processes NUL characters in its input stream. NUL characters can be stripped by using tr -d  $' \setminus 000'$ . **NOTES**

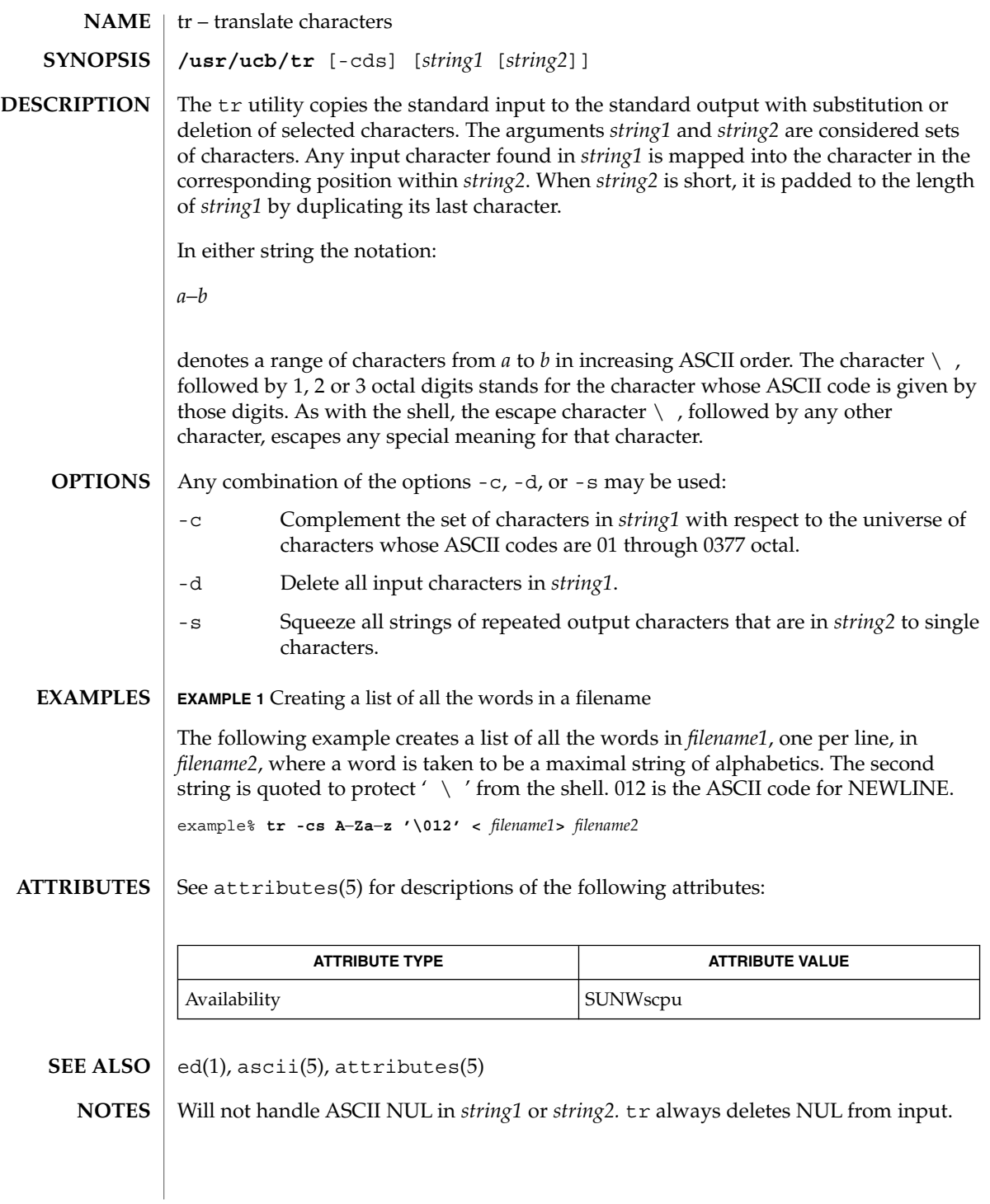

 $trap(1)$ 

trap, onintr – shell built-in functions to respond to (hardware) signals **NAME**

**SYNOPSIS**

**trap** [*argument n* [*n2*…]] **sh**

**onintr** [-| *label*] **csh**

**\*trap** [*arg sig* [*sig2*…]] **ksh**

## **DESCRIPTION**

- The trap command *argument* is to be read and executed when the shell receives numeric or symbolic signal(s) (*n*). (Note: *argument* is scanned once when the trap is set and once when the trap is taken.) Trap commands are executed in order of signal number or corresponding symbolic names. Any attempt to set a trap on a signal that was ignored on entry to the current shell is ineffective. An attempt to trap on signal 11 (memory fault) produces an error. If *argument* is absent all trap(s) *n* are reset to their original values. If *argument* is the null string this signal is ignored by the shell and by the commands it invokes. If *n* is 0 the command *argument* is executed on exit from the shell. The trap command with no arguments prints a list of commands associated with each signal number. **sh**
- onintr controls the action of the shell on interrupts. With no arguments, onintr restores the default action of the shell on interrupts. (The shell terminates shell scripts and returns to the terminal command input level). With the − argument, the shell ignores all interrupts. With a *label* argument, the shell executes a goto *label* when an interrupt is received or a child process terminates because it was interrupted. **csh**
- trap uses *arg* as a command to be read and executed when the shell receives signal(s) *sig*. (Note that *arg* is scanned once when the trap is set and once when the trap is taken.) Each *sig* can be given as a number or as the name of the signal. trap commands are executed in order of signal number. Any attempt to set a trap on a signal that was ignored on entry to the current shell is ineffective. If *arg* is omitted or is −, then the trap(s) for each *sig* are reset to their original values. If *arg* is the null (the empty string, e.g., "" ) string then this signal is ignored by the shell and by the commands it invokes. If *sig* is ERR then *arg* will be executed whenever a command has a non-zero exit status. If *sig* is DEBUG then *arg* will be executed after each command. If *sig* is 0 or EXIT for a trap set outside any function then the command *arg* is executed on exit from the shell. The trap command with no arguments prints a list of commands associated with each signal number. **ksh**

On this man page, ksh(1) commands that are preceded by one or two \* (asterisks) are treated specially in the following ways:

- 1. Variable assignment lists preceding the command remain in effect when the command completes.
- 2. I/O redirections are processed after variable assignments.
- 3. Errors cause a script that contains them to abort.

4. Words, following a command preceded by \*\* that are in the format of a variable assignment, are expanded with the same rules as a variable assignment. This means that tilde substitution is performed after the = sign and word splitting and file name generation are not performed.

## **ATTRIBUTES**

See attributes(5) for descriptions of the following attributes:

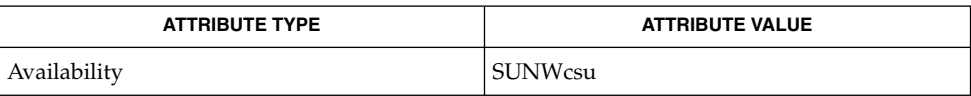

 $csh(1)$ ,  $exit(1)$ ,  $ksh(1)$ ,  $sh(1)$ ,  $attributes(5)$ **SEE ALSO**

## trap(1)

## troff(1)

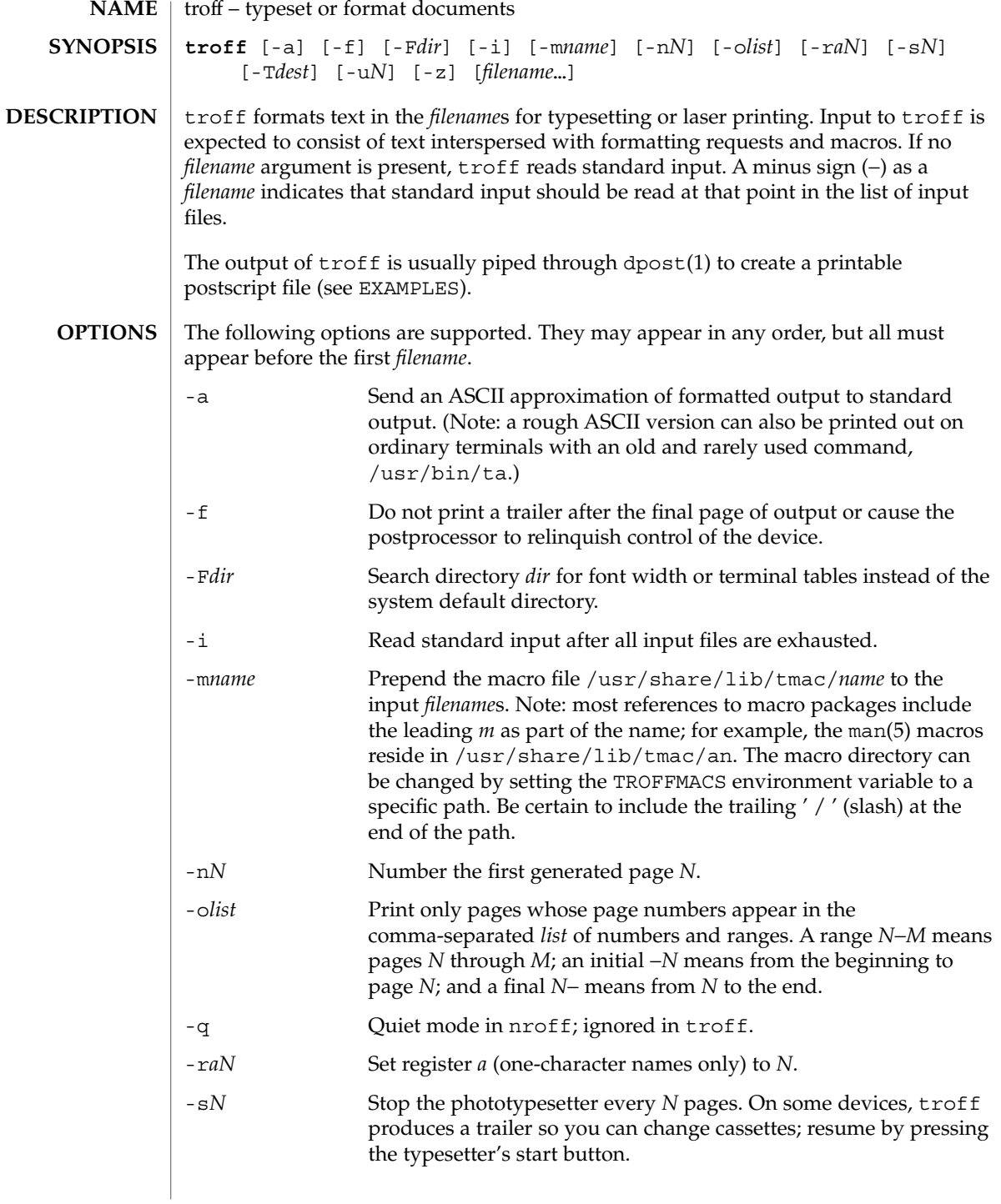

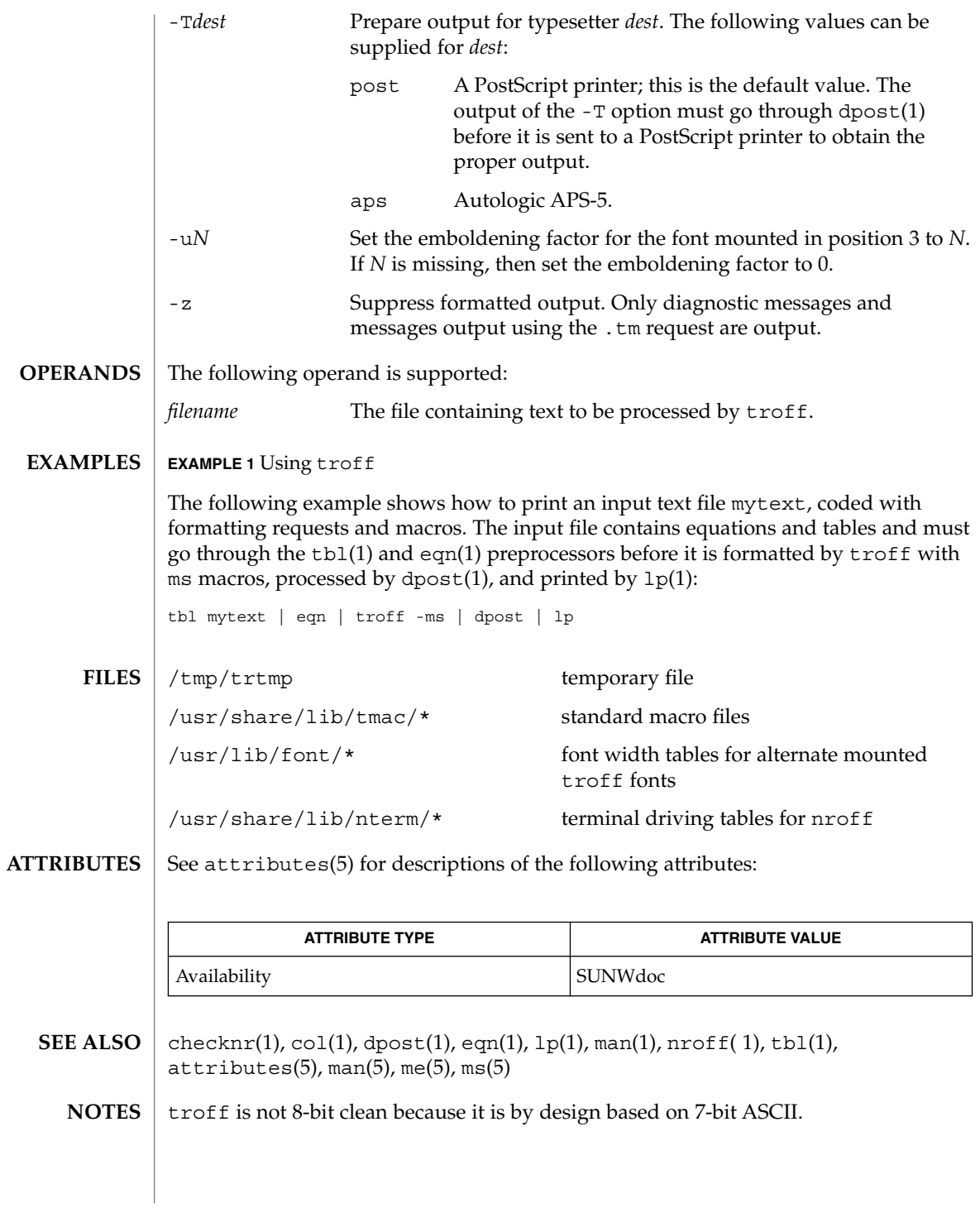

troff(1)

 $t\text{roff}(1)$ 

Previous documentation incorrectly described the numeric register yr as being the "Last two digits of current year". yr is in actuality the number of years since 1900. To correctly obtain the last two digits of the current year through the year 2099, the definition given below of string register yy may be included in a document and subsequently used to display a two-digit year. Note that any other available one- or two-character register name may be substituted for yy.

```
.\" definition of new string register yy--last two digits of year
.\" use yr (# of years since 1900) if it is < 100
.ie \nrctan(yr < 100 .ds yy \nr\(yr.el \setminus \setminus \setminus else, subtract 100 from yr, store in ny
.nr ny \n(yr-100
.ie \n\times 9 \{ . Tuse ny if it is two digits
.ds yy \n(ny
.\" remove temporary number register ny
.rr ny \}
.el \backslash \{.ds yy 0
.\" if ny is one digit, append it to 0
.as yy \n(ny
.rr ny \langle \rangle \setminus
```
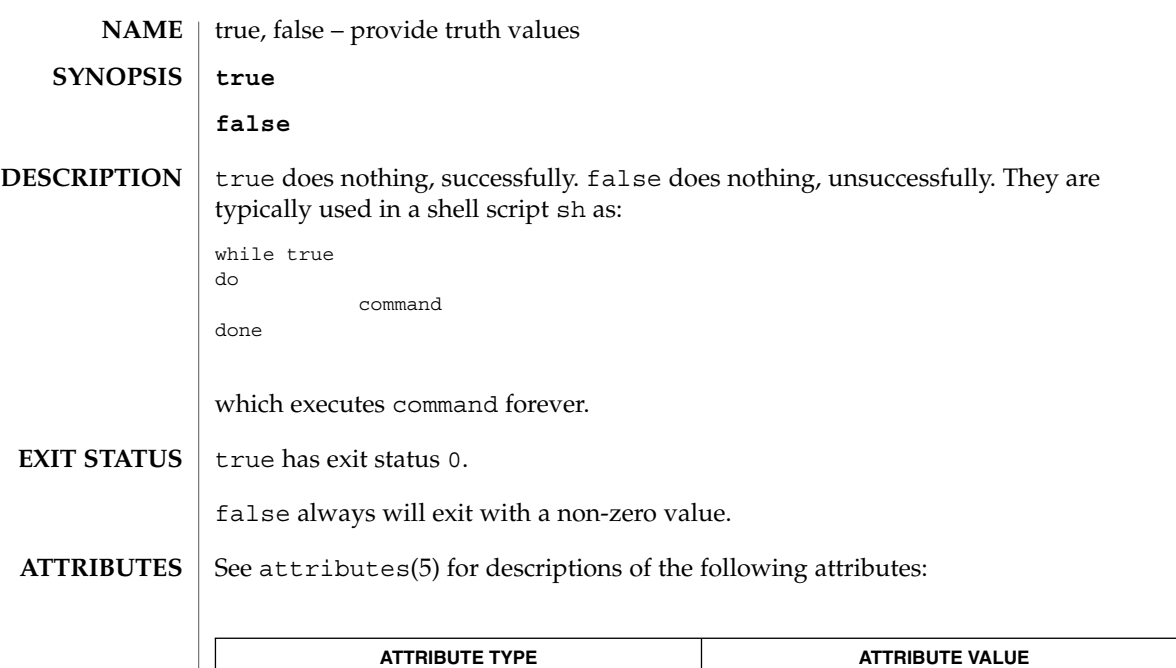

Availability SUNWcsu

sh(1), attributes(5) **SEE ALSO**

true(1)

truss(1)

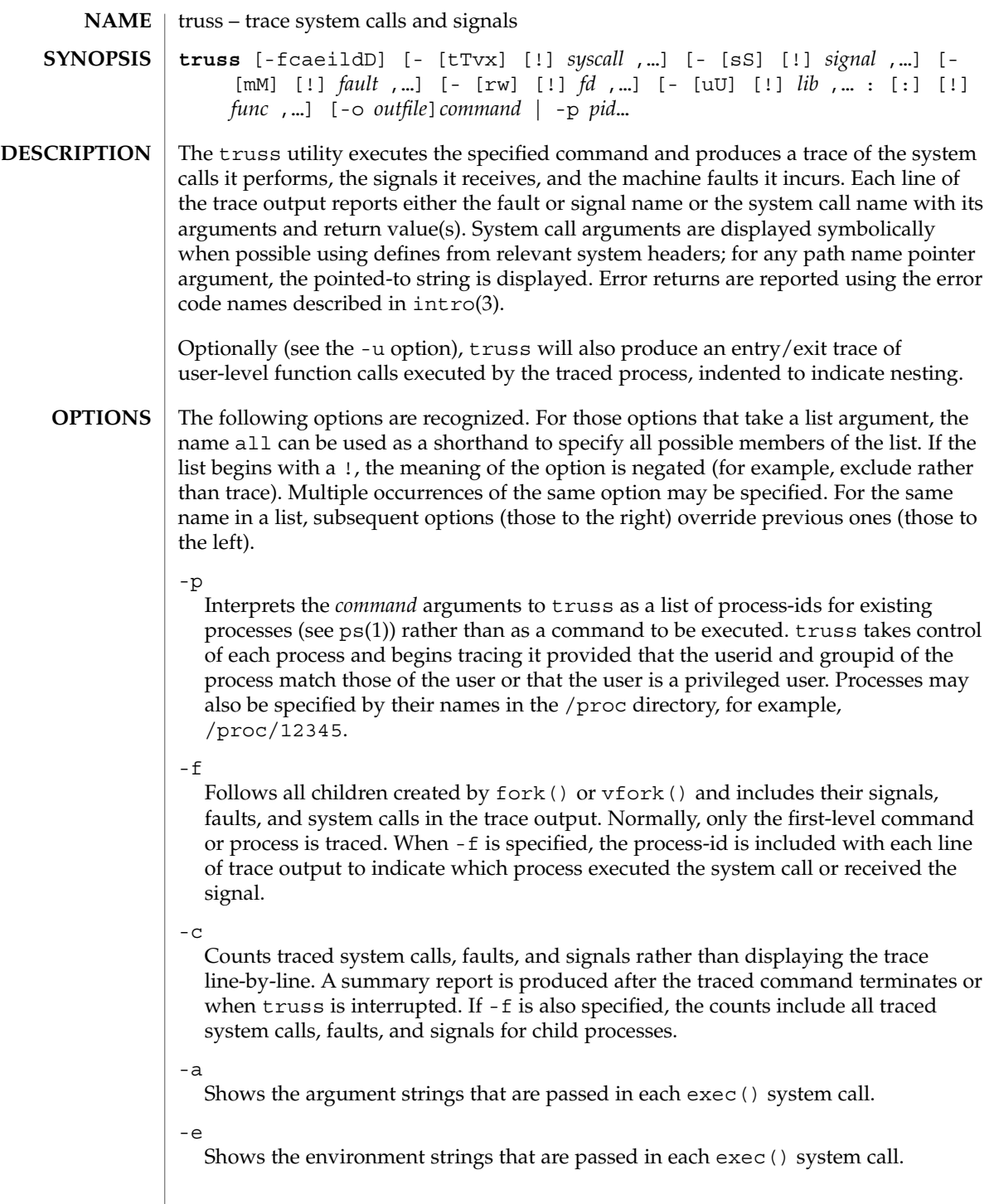

-i

Do not display interruptible sleeping system calls. Certain system calls, such as open() and read() on terminal devices or pipes, can sleep for indefinite periods and are interruptible. Normally, truss reports such sleeping system calls if they remain asleep for more than one second. The system call is reported again a second time when it completes. The -i option causes such system calls to be reported only once, when they complete.

 $-1$ 

Includes the id of the responsible lightweight process (*LWP*) with each line of trace output. If -f is also specified, both the process-id and the LWP-id are included.

-d

Includes a time stamp on each line of trace output. The time stamp appears as a field containing *seconds* . *fraction* at the start of the line. This represents a time in seconds relative to the beginning of the trace. The first line of the trace output will show the base time from which the individual time stamps are measured, both as seconds since the epoch (see  $\tt time(2)$ ) and as a date string (see  $\tt time(3C)$  and date(1)). The times that are reported are the times that the event in question occurred. For all system calls, the event is the completion of the system call, not the start of the system call.

-D

Includes a time delta on each line of trace output. The value appears as a field containing *seconds* . *fraction* and represents the elapsed time for the LWP that incurred the event since the last reported event incurred by that LWP. Specifically, for system calls, this is not the time spent within the system call.

-t [!]*syscall*,...

System calls to trace or exclude. Those system calls specified in the comma-separated list are traced. If the list begins with a !, the specified system calls are excluded from the trace output. Default is -tall.

-T [!]*syscall*,...

System calls that stop the process. The specified system calls are added to the set specified by -t. If one of the specified system calls is encountered, truss leaves the process stopped and abandoned. That is, truss releases the process and exits but leaves the process in the stopped state at completion of the system call in question. A debugger or other process inspection tool (see  $\text{proc}(1)$ ) can then be applied to the stopped process. truss can be reapplied to the stopped process with the same or different options to continue tracing. Default is -T!all.

A process left stopped in this manner cannot be restarted by the application of kill -CONT because it is stopped on an event of interest via /proc, not by the default action of a stopping signal (see signal(3HEAD)). The prun(1) command described in proc(1) can be used to set the stopped process running again.

-v [!]*syscall*,...

Verbose. Displays the contents of any structures passed by address to the specified system calls (if traced by -t). Input values as well as values returned by the

truss(1)

operating system are shown. For any field used as both input and output, only the output value is shown. Default is -v!all.

-x [!]*syscall*,...

Displays the arguments to the specified system calls (if traced by -t) in raw form, usually hexadecimal, rather than symbolically. This is for unredeemed hackers who must see the raw bits to be happy. Default is -x!all.

-s [!]*signal*,...

Signals to trace or exclude. Those signals specified in the comma-separated list are traced. The trace output reports the receipt of each specified signal, even if the signal is being ignored (not blocked). (Blocked signals are not received until they are unblocked.) Signals may be specified by name or number (see <sys/signal.h>). If the list begins with a !, the specified signals are excluded from the trace output. Default is -sall.

-S [!]*signal*,...

Signals that stop the process. The specified signals are added to the set specified by -s. If one of the specified signals is received, truss leaves the process stopped and abandoned (see the -T option). Default is -S!all.

-m [!]*fault*,...

Machine faults to trace or exclude. Those faults specified in the comma-separated list are traced. Faults may be specified by name or number (see <sys/fault.h>). If the list begins with a !, the specified faults are excluded from the trace output. Default is -mall -m!fltpage.

-M [!]*fault*,...

Machine faults that stop the process. The specified faults are added to the set specified by -m. If one of the specified faults is incurred, truss leaves the process stopped and abandoned (see the -T option). Default is -M!all.

-r [!]*fd*,...

Shows the full contents of the I/O buffer for each read () on any of the specified file descriptors. The output is formatted 32 bytes per line and shows each byte as an ASCII character (preceded by one blank) or as a 2-character C language escape sequence for control characters such as horizontal tab ( $\setminus$  t) and newline ( $\setminus$  n). If ASCII interpretation is not possible, the byte is shown in 2-character hexadecimal representation. (The first 12 bytes of the I/O buffer for each traced read() are shown even in the absence of -r.) Default is -r!all.

 $-w$  [!]*fd*, ...

Shows the contents of the I/O buffer for each write() on any of the specified file descriptors (see the -r option). Default is -w!all.

-u [!]*lib*,... :[:][!]*func*,...

User-level function call tracing. *lib*, . . . is a comma-separated list of dynamic library names, excluding the ''.so.*n*'' suffix. *func*, . . . is a comma-separated list of function names. In both cases the names can include name-matching metacharacters \*,?,[] with the same meanings as those of  $\text{sh}(1)$  but as applied to the library/function name spaces, not to files. An empty library or function list defaults to \*, trace all libraries or functions in a library. A leading ! on either list specifies an exclusion

list, names of libraries or functions not to be traced. Excluding a library excludes all functions in that library; any function list following a library exclusion list is

A single : separating the library list from the function list means to trace calls into the libraries from outside the libraries, but omit calls made to functions in a library from other functions in the same library. A double : : means to trace all calls, regardless of origin.

Library patterns do not match either the executable file or the dynamic linker unless there is an exact match  $(1 \star$  will not match  $1d$ .so.1). To trace functions in either of these objects, the names must be specified exactly, as in: truss -u a.out -u ld ... a.out is the literal name to be used for this purpose; it does not stand for the name of the executable file. Tracing a out function calls implies all calls (default is  $: :$ ).

Multiple -u options may be specified and they are honored left-to-right. If the process is linked with -lthread, the id of the thread that performed the function call is included in the trace output for the call. truss searches the dynamic symbol table in each library to find function names and will also search the standard symbol table if it has not been stripped.

-U [!]*lib*,... :[:][!]*func*,...

User-level function calls that stop the process. The specified functions are added to the set specified by  $-u$ . If one of the specified functions is called,  $t$  russ leaves the process stopped and abandoned (see the -T option).

-o *outfile*

ignored.

File to be used for the trace output. By default, the output goes to standard error.

See *man pages section 2: System Calls* for system call names accepted by the -t, -T, -v, and -x options. System call numbers are also accepted.

If truss is used to initiate and trace a specified command and if the -o option is used or if standard error is redirected to a non-terminal file, then truss runs with hangup, interrupt, and quit signals ignored. This facilitates tracing of interactive programs that catch interrupt and quit signals from the terminal.

If the trace output remains directed to the terminal, or if existing processes are traced (the -p option), then truss responds to hangup, interrupt, and quit signals by releasing all traced processes and exiting. This enables the user to terminate excessive trace output and to release previously-existing processes. Released processes continue normally, as though they had never been touched.

**EXAMPLE 1** Tracing a command **EXAMPLES**

This example produces a trace of the find(1) command on the terminal:

example\$ **truss find . -print >find.out**

User Commands **1495**

## truss(1)

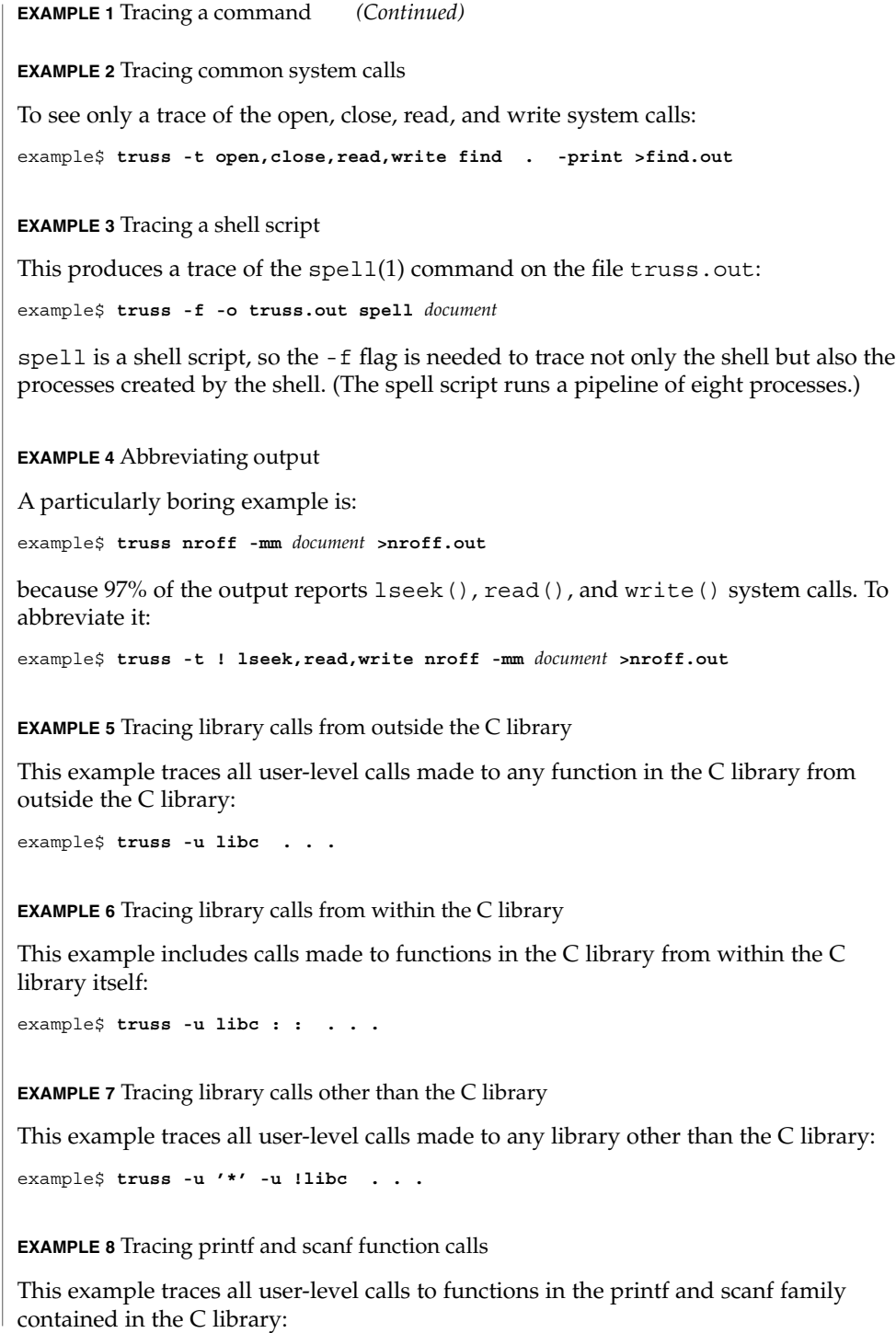

**EXAMPLE 8** Tracing printf and scanf function calls *(Continued)*

example\$ **truss -u 'libc : \*printf,\*scanf' ...**

**EXAMPLE 9** Tracing any user-level function call

This example traces every user-level function call from anywhere to anywhere:

example\$ **truss -u a.out -u ld : : -u : : . . .**

**EXAMPLE 10** Tracing a system call verbosely

This example verbosely traces the system call activity of process #1, init(1M) (if you are a privileged user):

example# **truss -p -v all 1**

Interrupting truss returns init to normal operation.

/proc/\* process files **FILES**

**ATTRIBUTES**

See attributes(5) for descriptions of the following attributes:

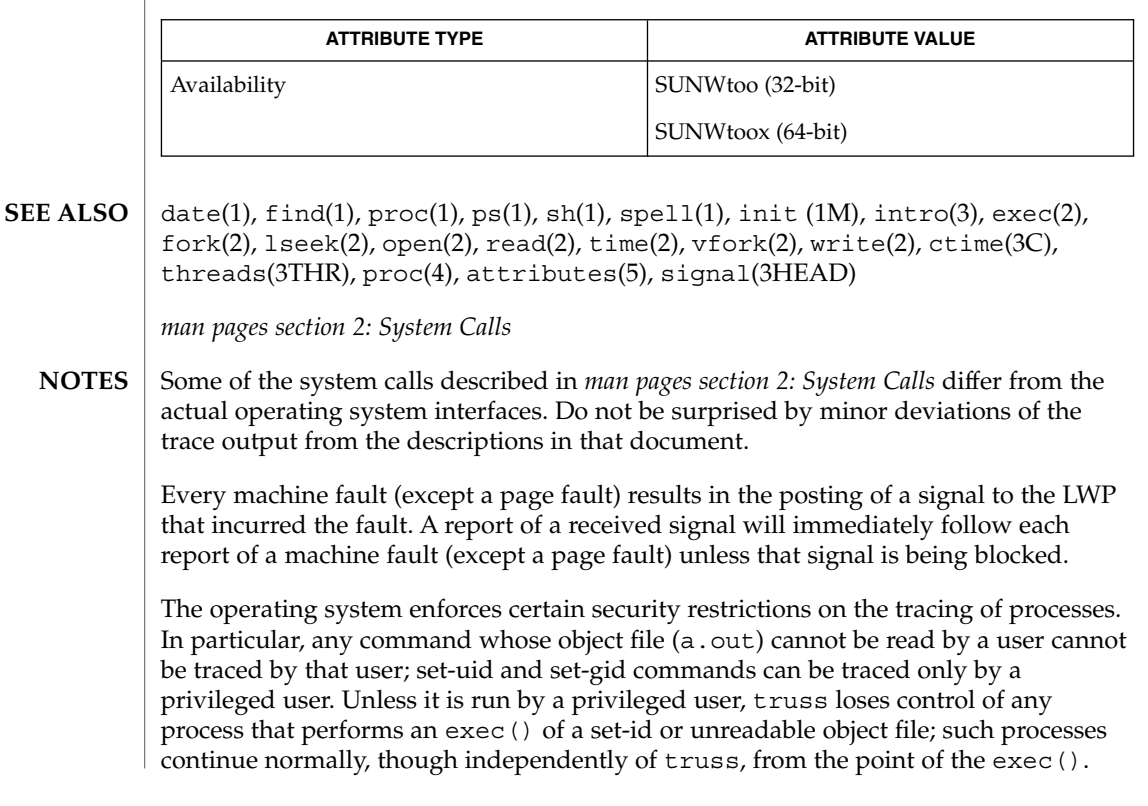

truss(1)

User Commands **1497**

#### truss(1)

To avoid collisions with other controlling processes, truss will not trace a process that it detects is being controlled by another process via the /proc interface. This allows truss to be applied to proc(4)-based debuggers as well as to another instance of itself.

The trace output contains tab characters under the assumption that standard tab stops are set (every eight positions).

The trace output for multiple processes or for a multithreaded process (one that contains more than one LWP) is not produced in strict time order. For example, a read() on a pipe may be reported before the corresponding write(). For any one LWP (a traditional process contains only one), the output is strictly time-ordered.

When tracing more than one process, truss runs as one controlling process for each process being traced. For the example of the spell command shown above, spell itself uses 9 process slots, one for the shell and 8 for the 8-member pipeline, while truss adds another 9 processes, for a total of 18.

Not all possible structures passed in all possible system calls are displayed under the -v option.

tset, reset – establish or restore terminal characteristics **tset** [-InQrs] [-e*c*] [-k*c*] [-m [*port-ID* [*baudrate*] : *type*…]] [*type*] **reset** [-] [-e*c*] [-I] [-k*c*] [-n] [-Q] [-r] [-s] [-m [*indent*] [*test baudrate*] : *type*…] [*type*] The tset utility sets up your terminal, typically when you first log in. It does terminal dependent processing such as setting erase and kill characters, setting or resetting delays, sending any sequences needed to properly initialized the terminal, and the like. tset first determines the type of terminal involved, and then does necessary initializations and mode settings. If a port is not wired permanently to a specific terminal (not hardwired) it is given an appropriate generic identifier such as dialup. reset clears the terminal settings by turning off CBREAK and RAW modes, output delays and parity checking, turns on NEWLINE translation, echo and TAB expansion, and restores undefined special characters to their default state. It then sets the modes as usual, based on the terminal type (which will probably override some of the above). See  $\text{stty}(1)$  for more information. All arguments to tset may be used with reset. reset also uses  $rs =$  and  $rf =$  to reset the initialization string and file. This is useful after a program dies and leaves the terminal in a funny state. Often in this situation, characters will not echo as you type them. You may have to type LINEFEED reset LINEFEED since RETURN may not work. When no arguments are specified, tset reads the terminal type from the TERM environment variable and re-initializes the terminal, and performs initialization of mode, environment and other options at login time to determine the terminal type and set up terminal modes. When used in a startup script (.profile for sh(1) users or .login for csh(1) users) it is desirable to give information about the type of terminal you will usually use on ports that are not hardwired. Any of the alternate generic names given in the file /etc/termcap are possible identifiers. Refer to the -m option below for more information. If no mapping applies and a final type option, not preceded by a -m, is given on the command line then that type is used. It is usually desirable to return the terminal type, as finally determined by tset, and information about the terminal's capabilities, to a shell's environment. This can be done using the −, -s, or -S options. For the Bourne shell, put this command in your .profile file: eval 'tset -s *options...*' or using the C shell, put these commands in your .login file: set noglob eval 'tset -s *options...*'unset noglob With the C shell, it is also convenient to make an alias in your . cshrc file: alias ts 'eval 'tset -s \!\*'' **NAME SYNOPSIS DESCRIPTION**

tset(1B)

User Commands **1499**

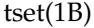

This also allows the command:

ts 2621

to be invoked at any time to set the terminal and environment. It is not possible to get this aliasing effect with a Bourne shell script, because shell scripts cannot set the environment of their parent. If a process could set its parent's environment, none of this nonsense would be necessary in the first place.

Once the terminal type is known, tset sets the terminal driver mode. This normally involves sending an initialization sequence to the terminal, setting the single character erase (and optionally the line-kill (full line erase)) characters, and setting special character delays. TAB and NEWLINE expansion are turned off during transmission of the terminal initialization sequence.

On terminals that can backspace but not overstrike (such as a CRT), and when the erase character is '#', the erase character is changed as if -e had been used.

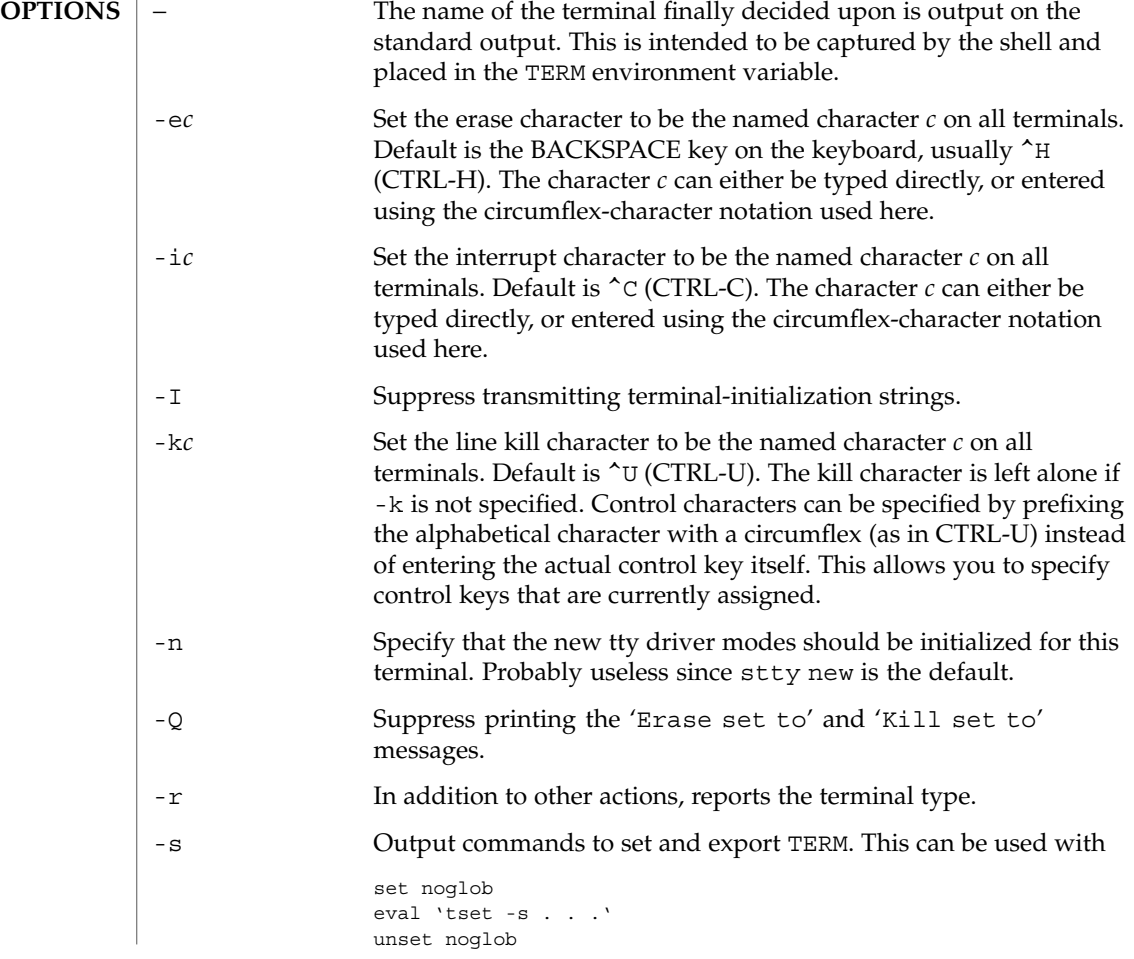

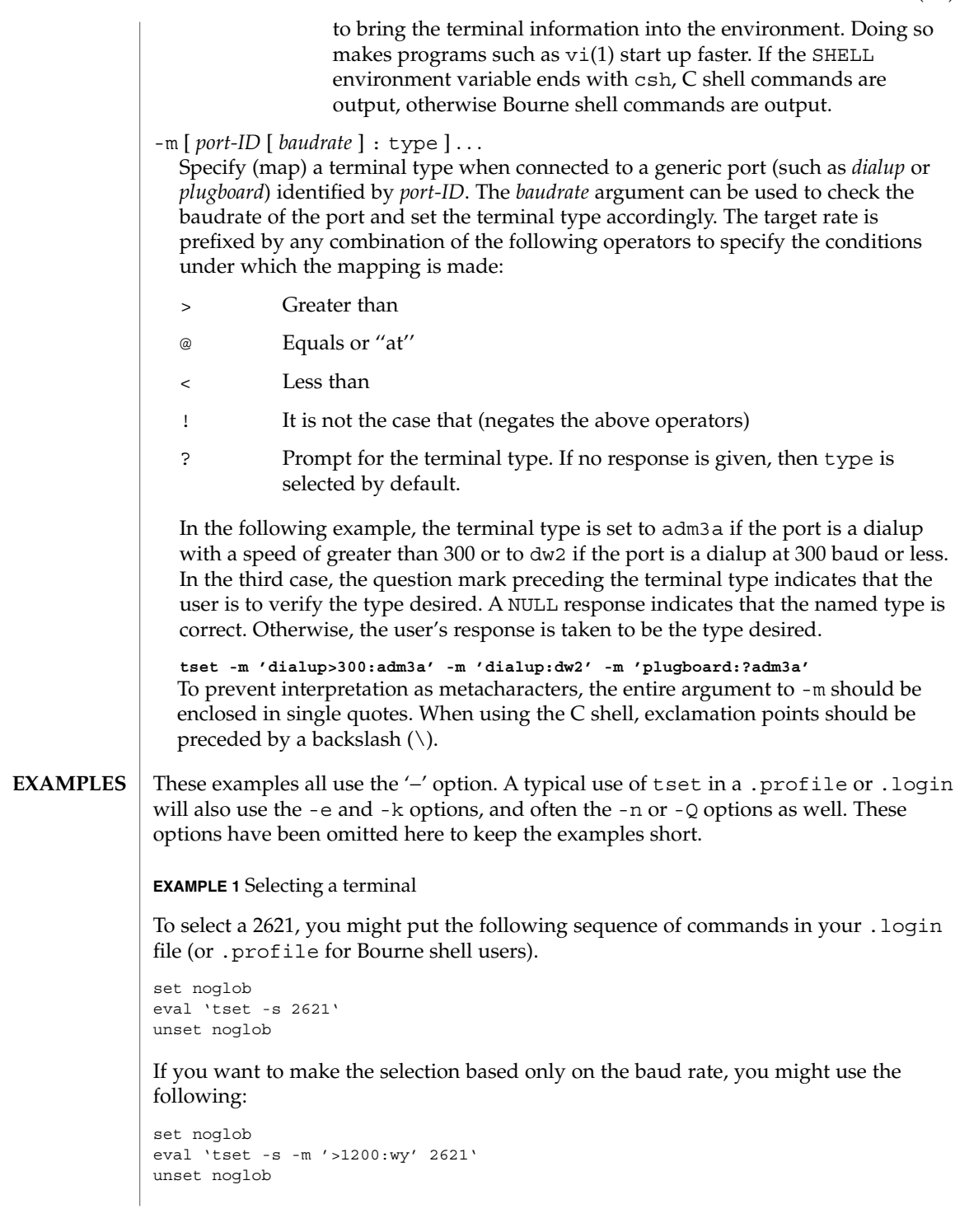

tset(1B)

User Commands **1501**

tset(1B)

**EXAMPLE 1** Selecting a terminal *(Continued)*

**EXAMPLE 2** Selecting terminals according to speed or baud rate

If you have a switch which connects to various ports (making it impractical to identify which port you may be connected to), and use various terminals from time to time, you can select from among those terminals according to the *speed* or baud rate. In the example below, tset will prompt you for a terminal type if the baud rate is greater than 1200 (say, 9600 for a terminal connected by an RS-232 line), and use a Wyse® 50 by default. If the baud rate is less than or equal to 1200, it will select a 2621. Note the placement of the question mark, and the quotes to protect the > and ? from interpretation by the shell.

```
set noglob
eval 'tset -s -m 'switch>1200:?wy' -m 'switch<=1200:2621''
unset noglob
```
**EXAMPLE 3** Selecting the terminal used most often

The following entry is appropriate if you always dial up, always at the same baud rate, on many different kinds of terminals, and the terminal you use most often is an adm3a.

set noglob eval 'tset -s ?adm3a' unset noglob

**EXAMPLE 4** Selecting a terminal with specific settings

The following example quietly sets the erase character to BACKSPACE, and kill to CTRL-U. If the port is switched, it selects a Concept™ 100 for speeds less than or equal to 1200, and asks for the terminal type otherwise (the default in this case is a Wyse 50). If the port is a direct dialup, it selects Concept 100 as the terminal type. If logging in over the ARPANET, the terminal type selected is a Datamedia® 2500 terminal or emulator. Note the backslash escaping the NEWLINE at the end of the first line in the example.

```
set noglob
eval 'tset -e -k^U -Q -s -m 'switch<=1200:concept100' -m\
  'switch:?wy' -m dialup:concept100 -m arpanet:dm2500'
unset noglob
```
.login **FILES**

.profile

/etc/termcap

## **ATTRIBUTES** | See attributes(5) for descriptions of the following attributes:

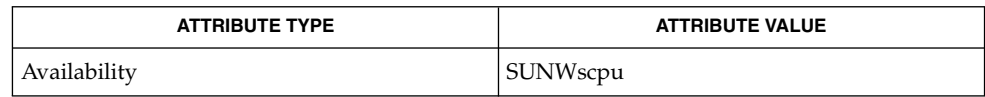

#### $csh(1), sh(1), stty(1), vi(1), attributes(5), environ(5)$ **SEE ALSO**

The tset command is one of the first commands a user must master when getting started on a UNIX system. Unfortunately, it is one of the most complex, largely because of the extra effort the user must go through to get the environment of the login shell set. Something needs to be done to make all this simpler, either the login program should do this stuff, or a default shell alias should be made, or a way to set the environment of the parent should exist. **NOTES**

> This program cannot intuit personal choices for erase, interrupt and line kill characters, so it leaves these set to the local system standards.

It could well be argued that the shell should be responsible for ensuring that the terminal remains in a sane state; this would eliminate the need for the reset program.

tsort(1)

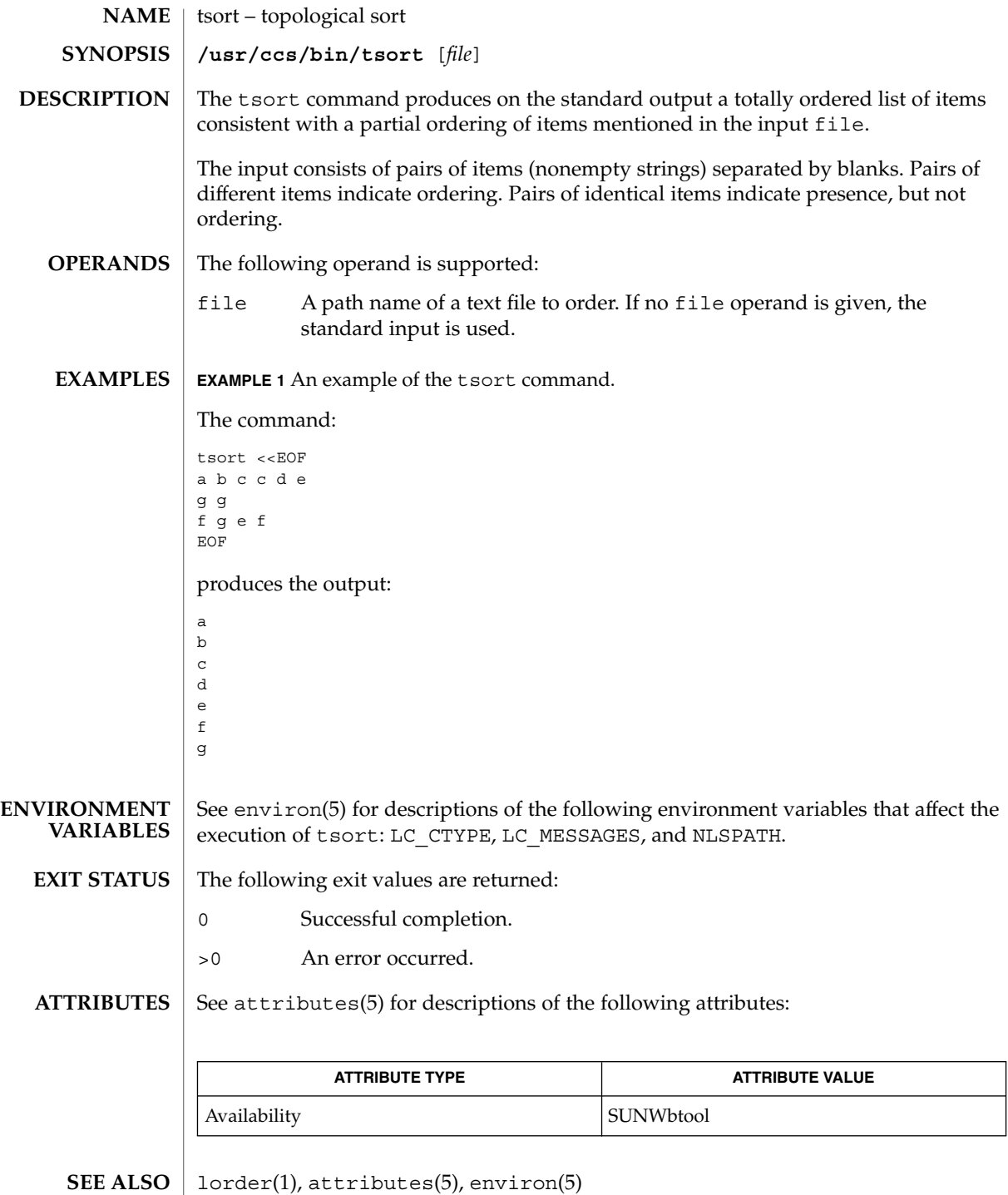

**1504** man pages section 1: User Commands • Last Revised 1 Feb 1995

tsort(1)

**DIAGNOSTICS** | Odd data: there are an odd number of fields in the input file.

tty(1)

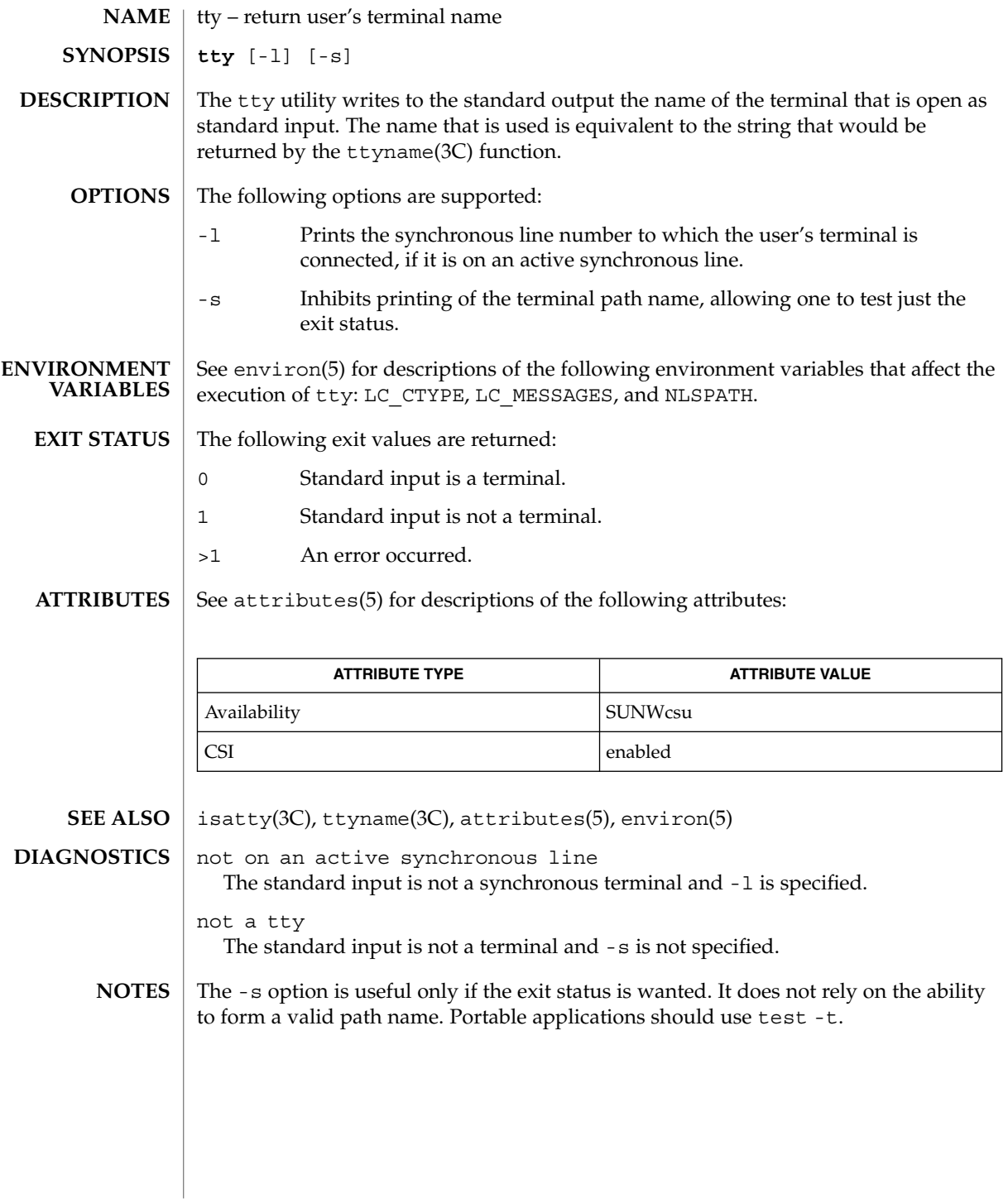

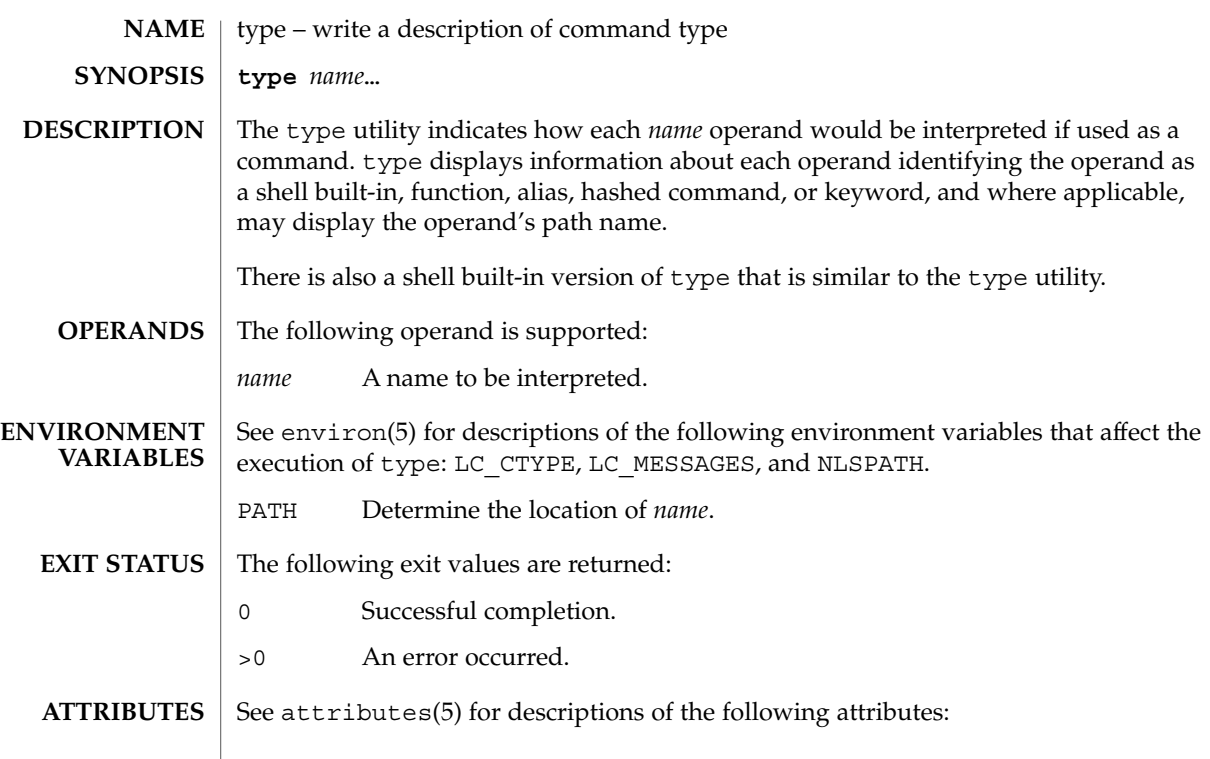

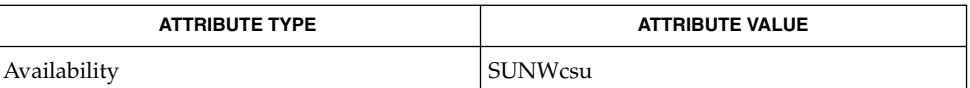

 $\textbf{SEE \, ALSO} \parallel \text{typeset(1)}$ , attributes(5), environ(5)

type(1)

# typeset(1)

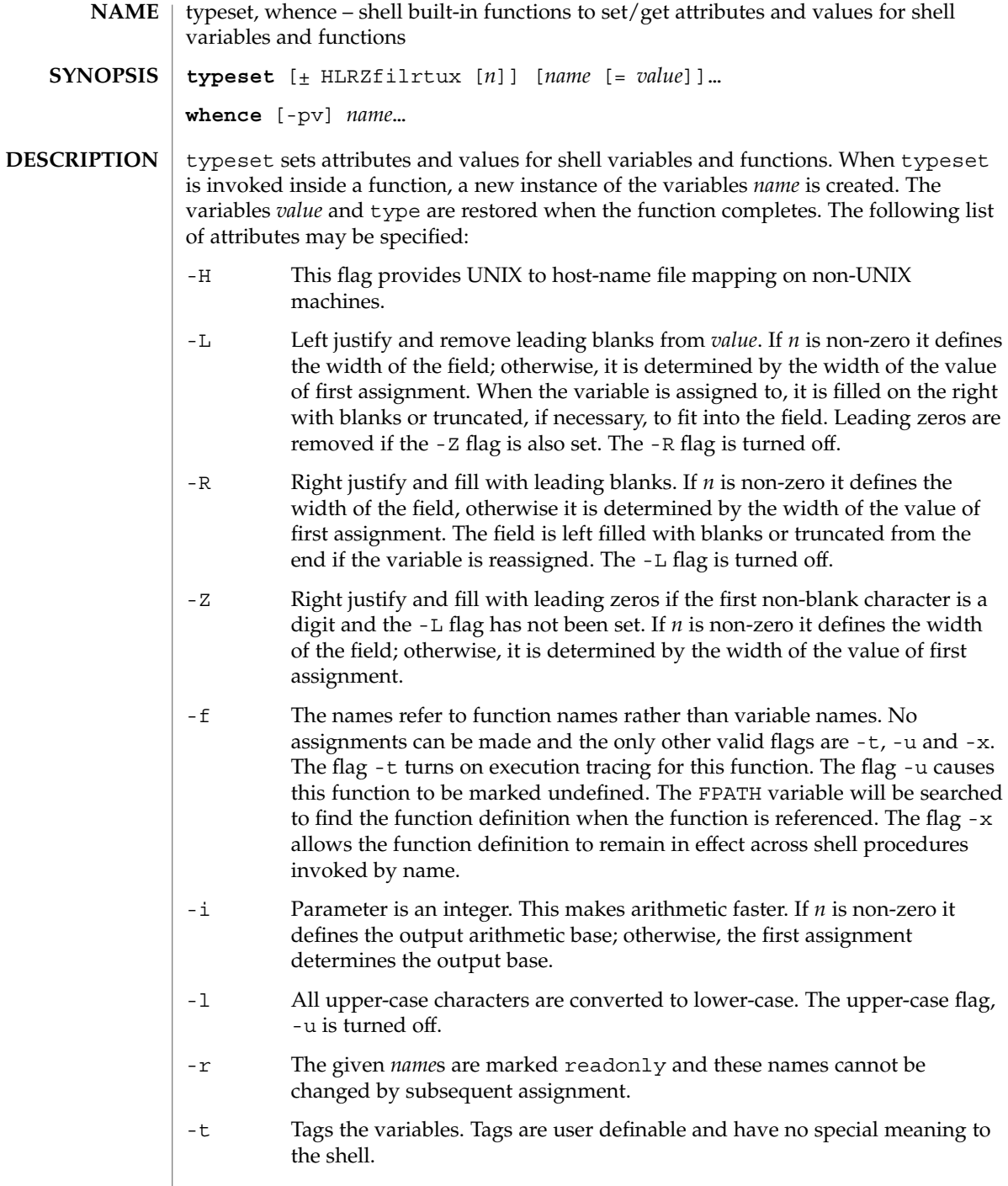

 $\overline{\phantom{a}}$ 

## typeset(1)

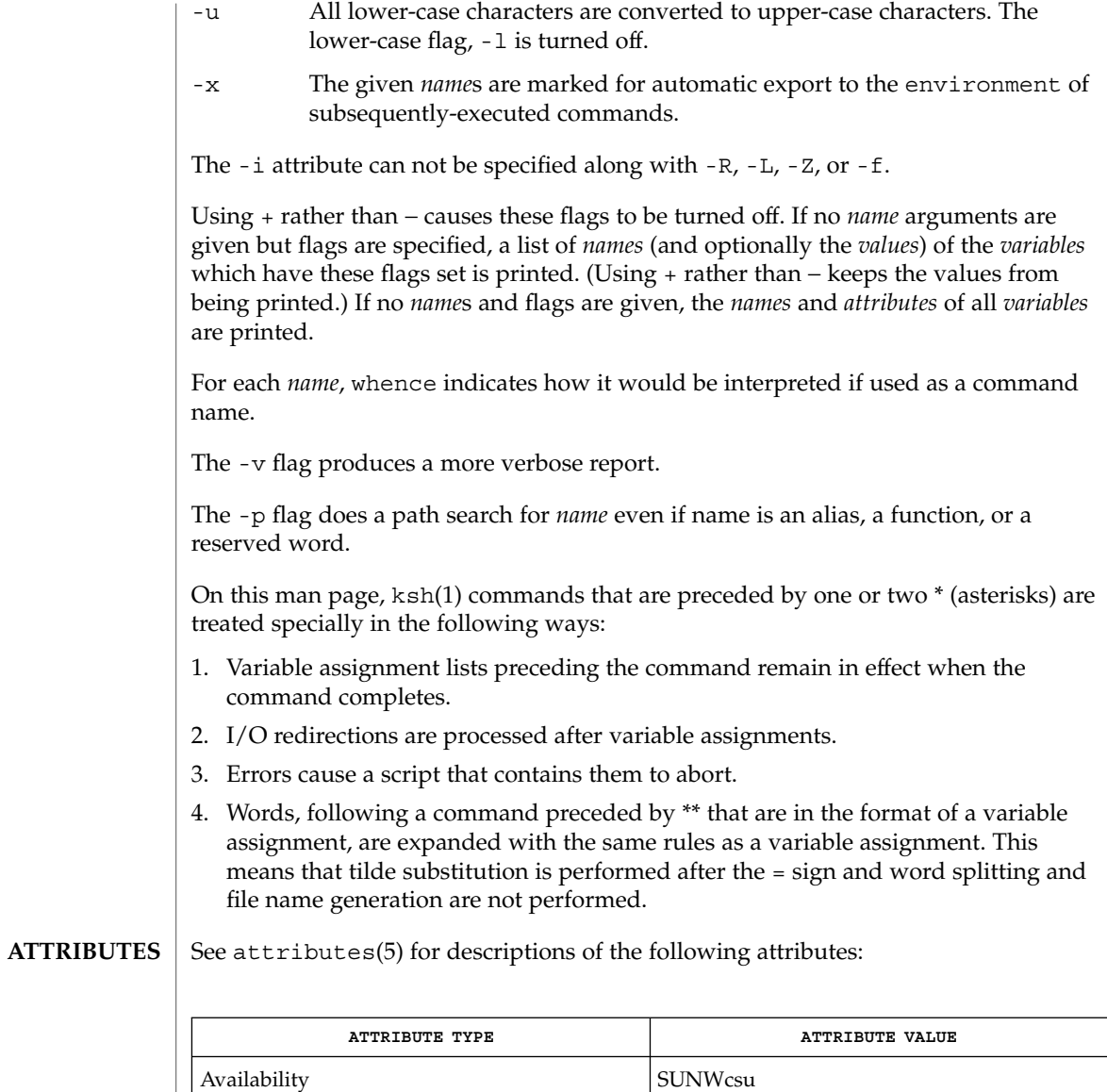

 $\textbf{SEE \; ALSO} \; | \; \text{ksh}(1)$ ,  $\text{set}(1)$ ,  $\text{sh}(1)$ ,  $\text{attributes}(5)$ 

User Commands **1509**

## ucblinks(1B)

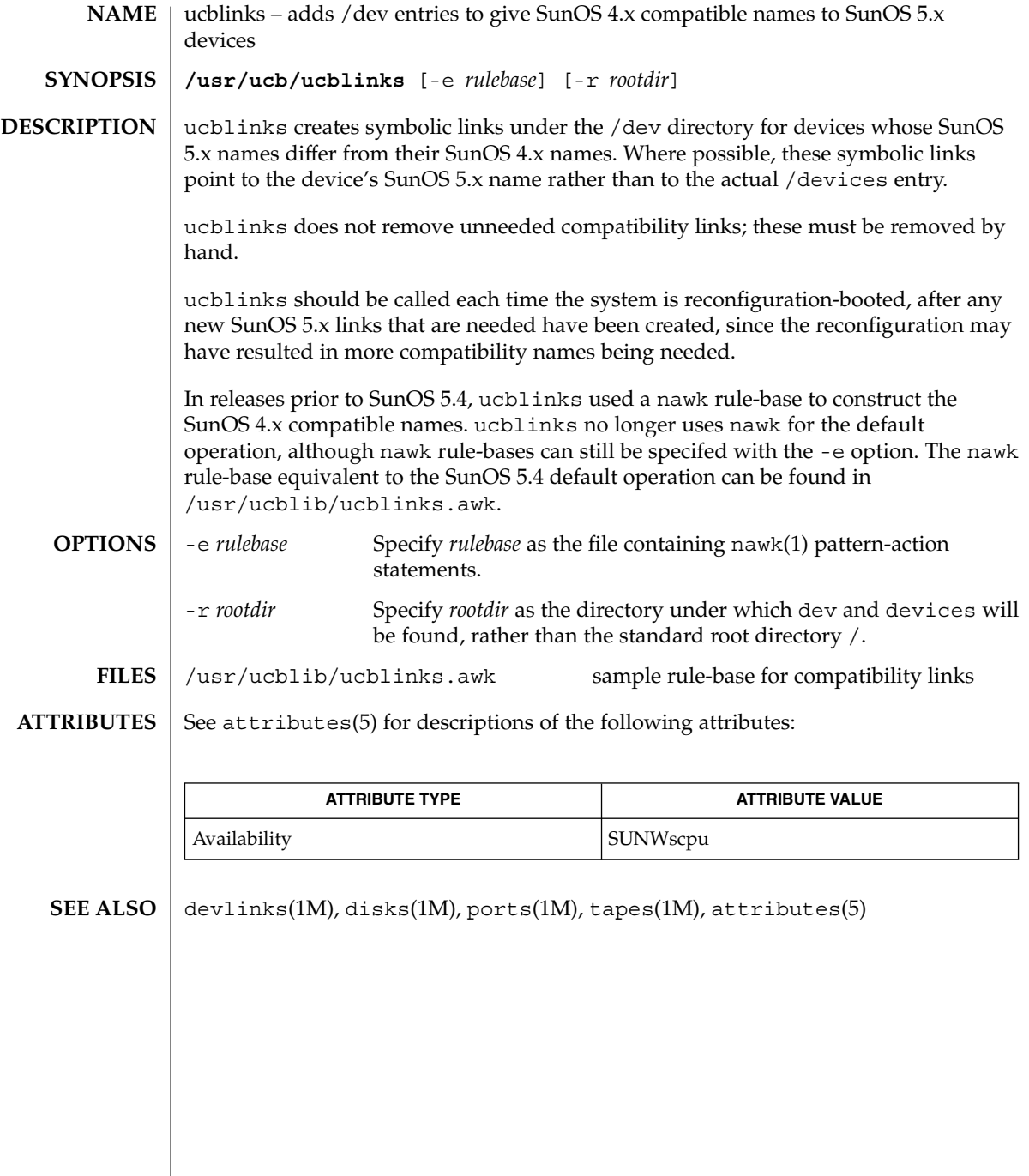

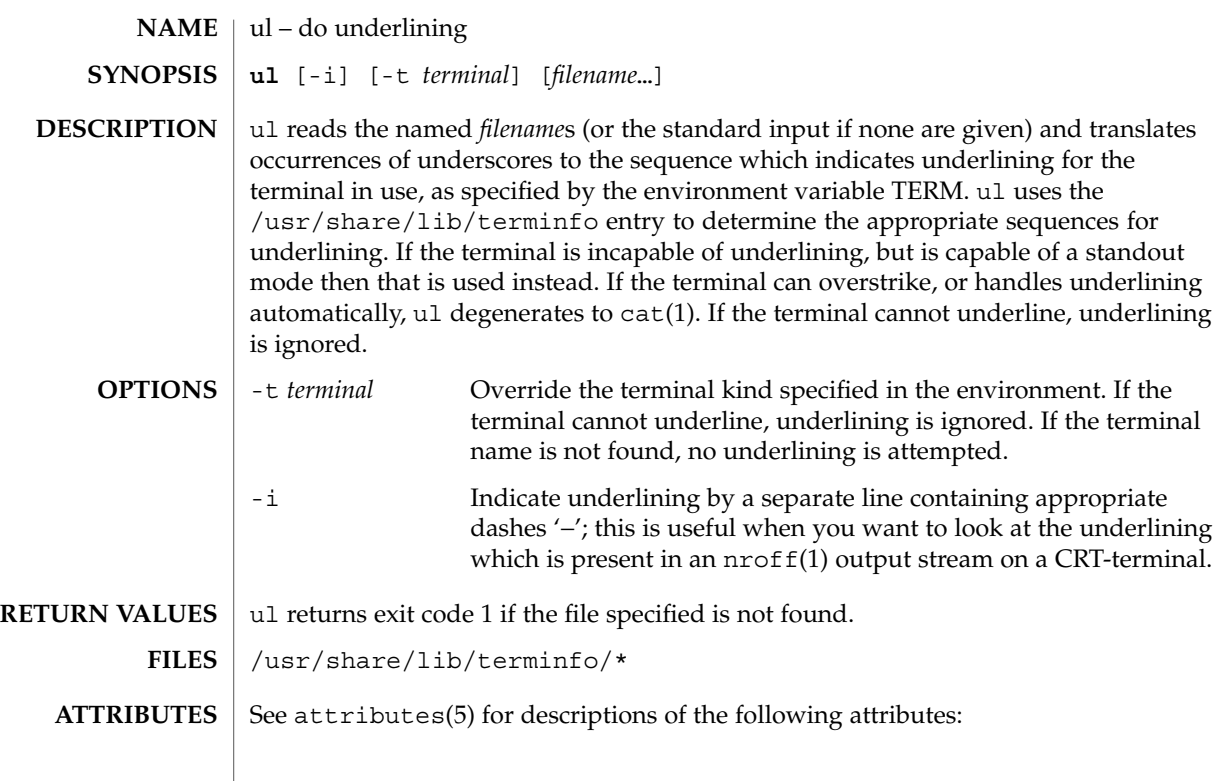

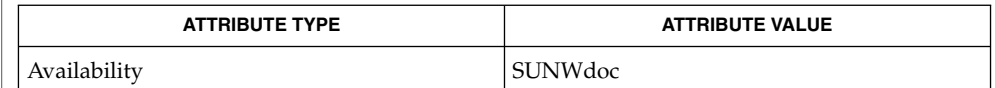

 $cat(1), man(1), nroff(1), attributes(5)$ **SEE ALSO**

nroff usually generates a series of backspaces and underlines intermixed with the text to indicate underlining. ul makes attempt to optimize the backward motion. **BUGS**

umask(1)

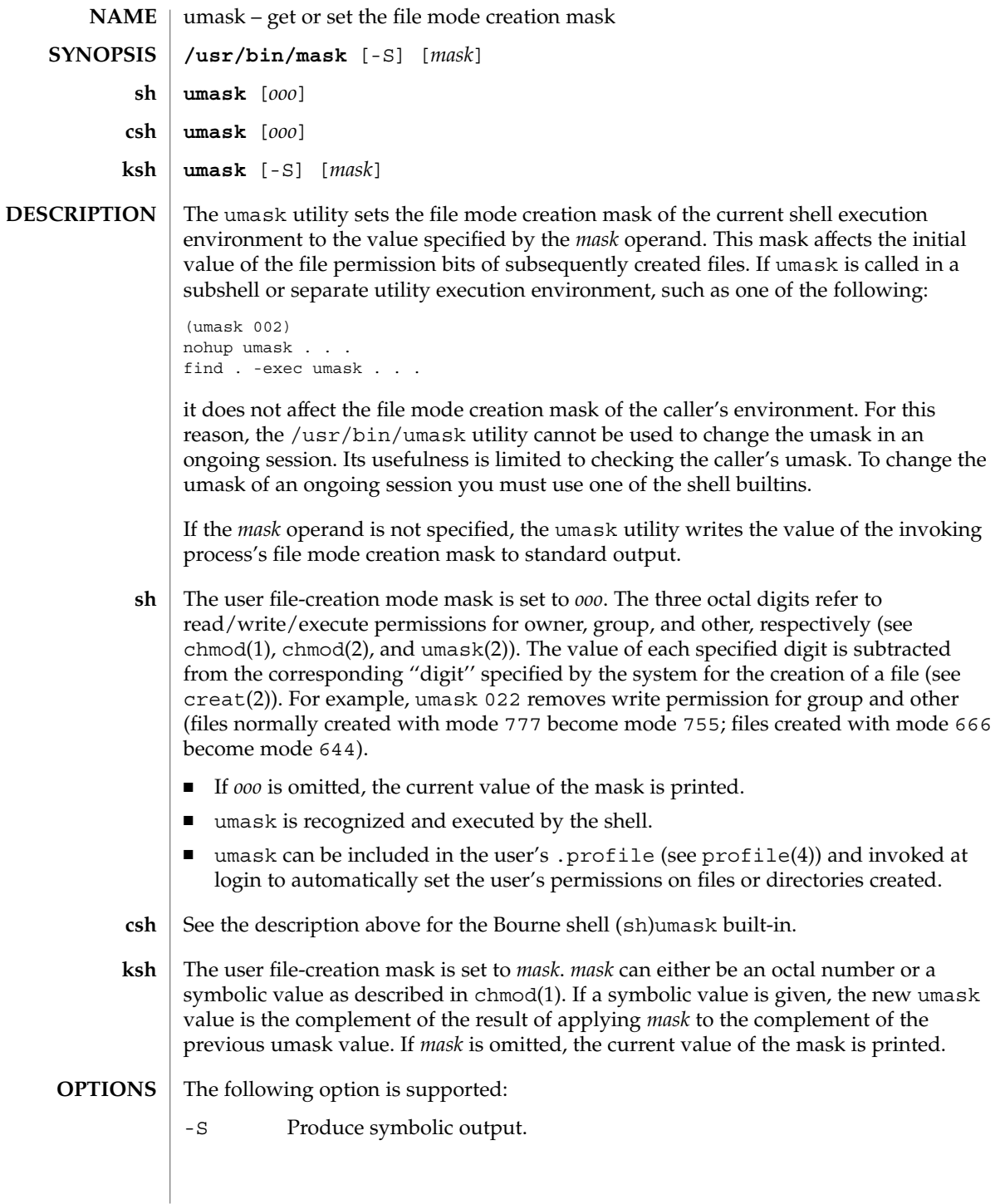
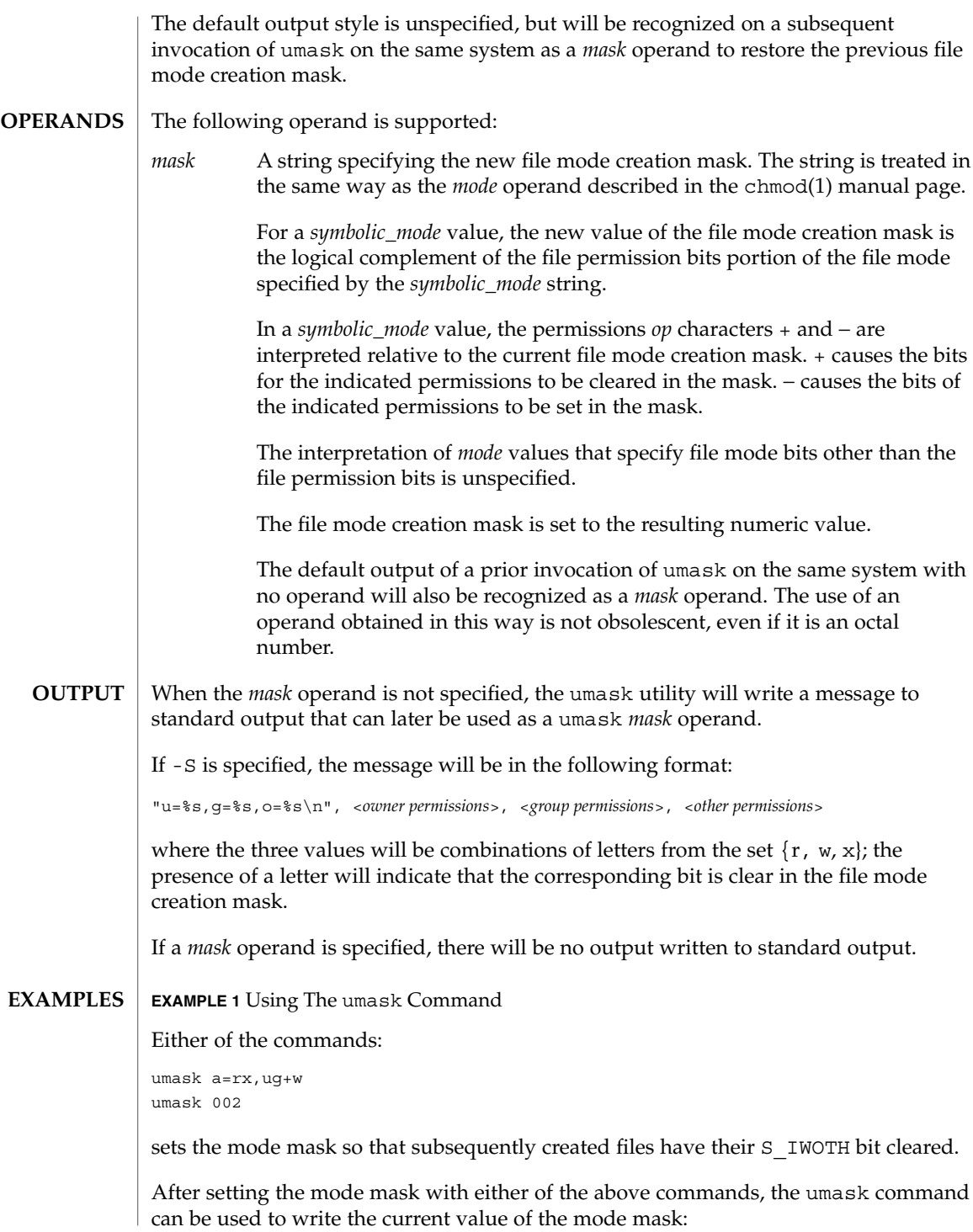

umask(1)

## umask(1)

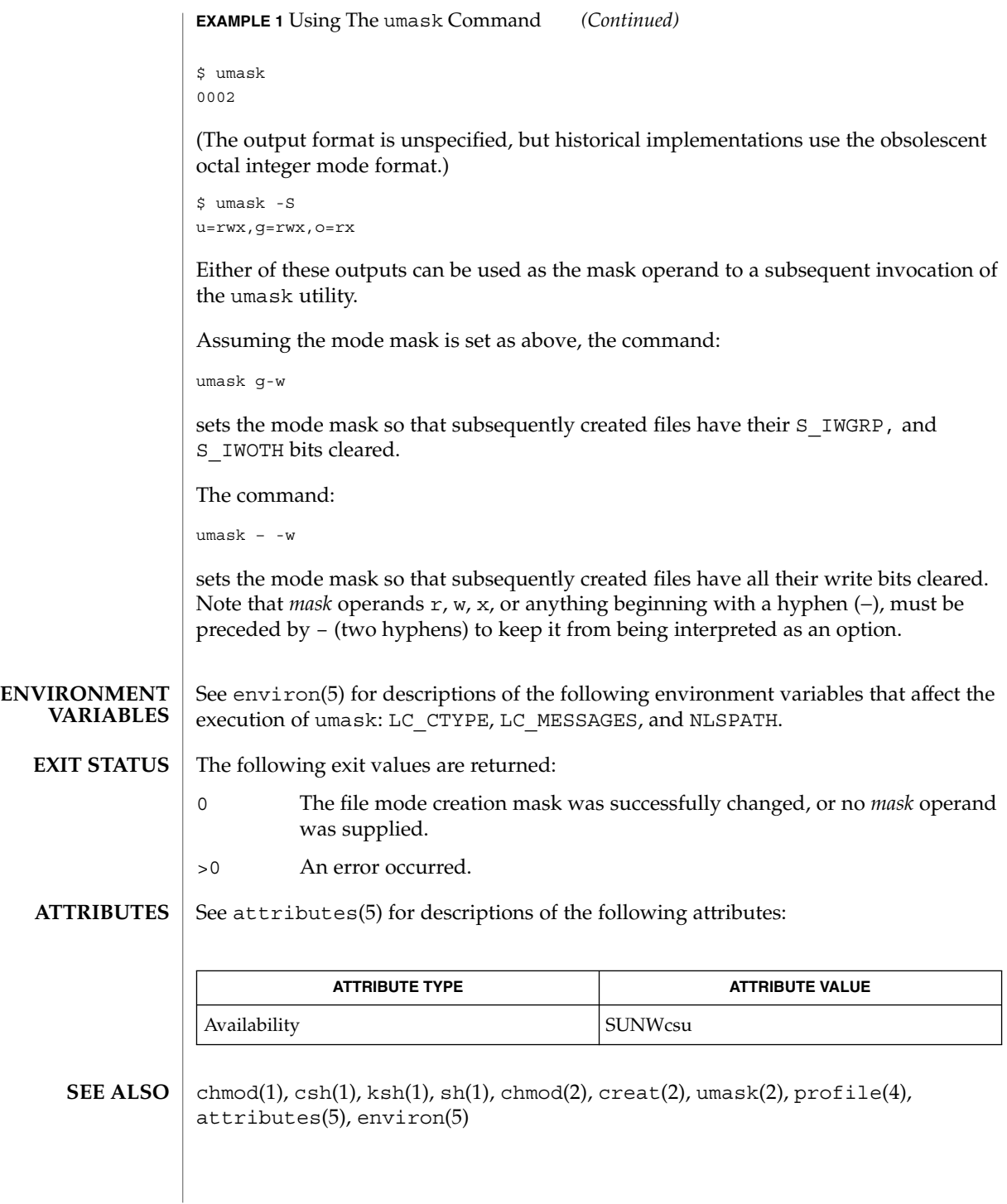

uname(1)

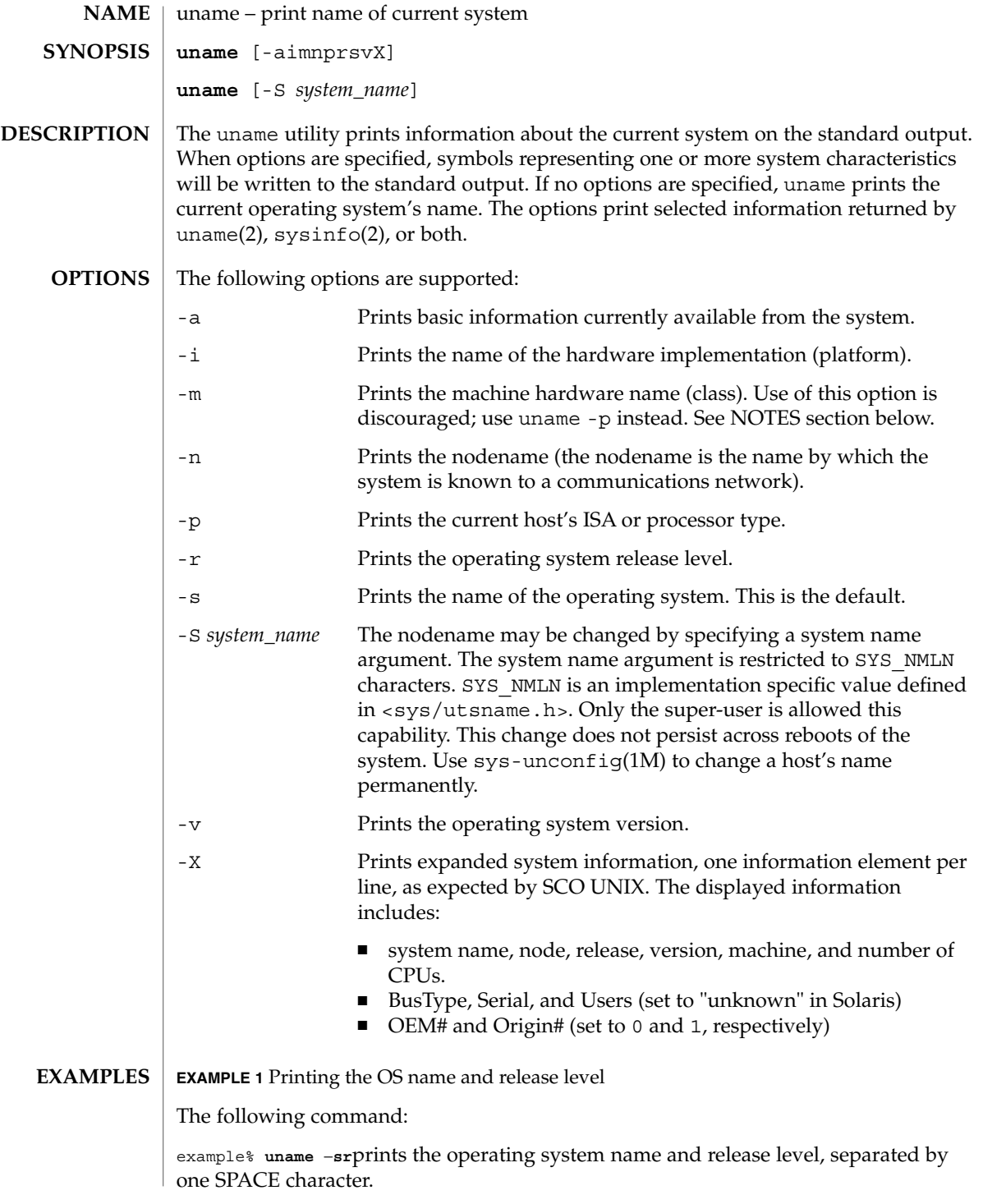

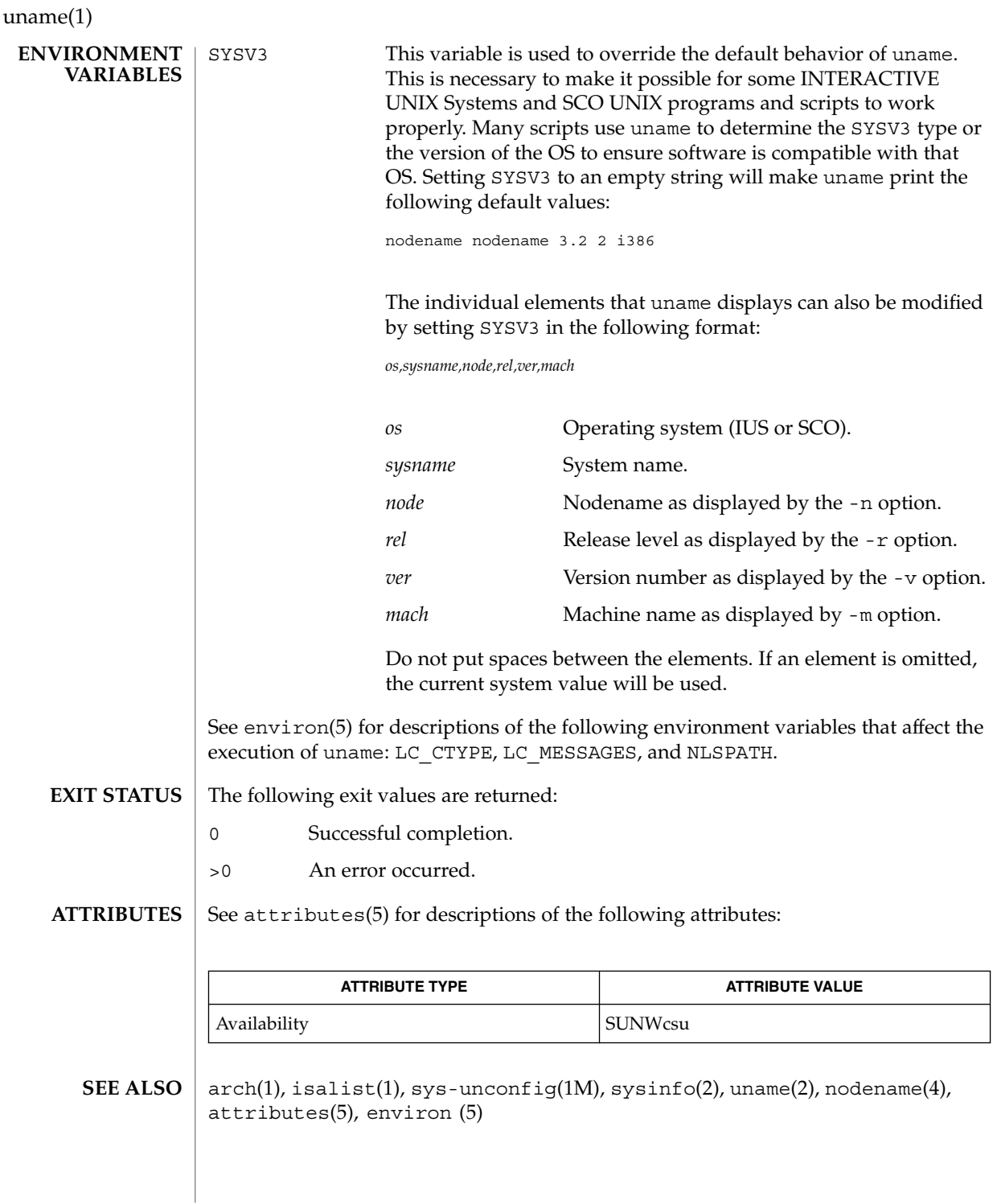

Independent software vendors (ISVs) and others who need to determine detailed characteristics of the platform on which their software is either being installed or executed should use the uname command. **NOTES**

> To determine the operating system name and release level, use uname -sr. To determine only the operating system release level, use uname -r. Notice that operating system release levels are not guaranteed to be in *x.y* format (such as 5.3, 5.4, 5.5, and so forth); future releases could be in the *x.y.z* format (such as 5.3.1, 5.3.2, 5.4.1, and so forth).

> In SunOS 4.*x* releases, the arch(1) command was often used to obtain information similar to that obtained by using the uname command. The arch(1) command output "sun4" was often incorrectly interpreted to signify a SunOS SPARC system. If hardware platform information is desired, use uname -sp.

> The arch -k and uname -m commands return equivalent values; however, the use of either of these commands by third party programs is discouraged, as is the use of the arch command in general. To determine the machine's Instruction Set Architecture (ISA or processor type), use uname with the -p option.

unifdef(1)

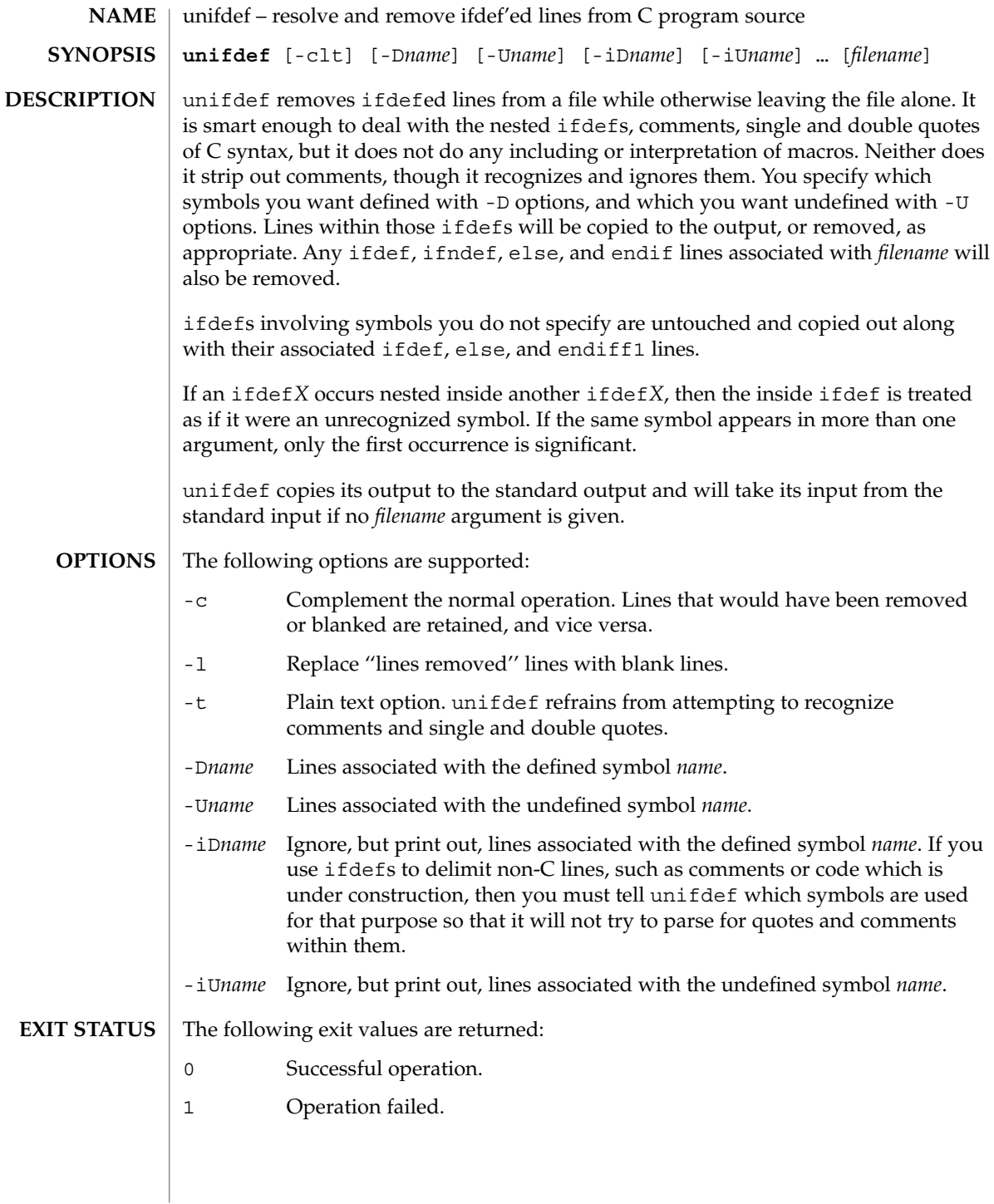

## unifdef(1)

## **ATTRIBUTES** | See attributes(5) for descriptions of the following attributes:

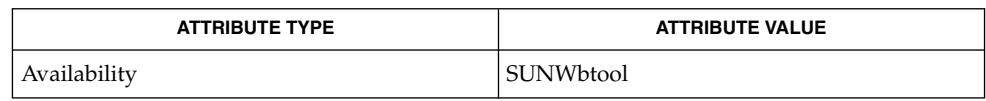

## $\textbf{SEE \, ALSO} \,\mid\, \text{diff(1), attributes(5)}$

**DIAGNOSTICS** Premature EOF Inappropriate else or endif.

uniq(1)

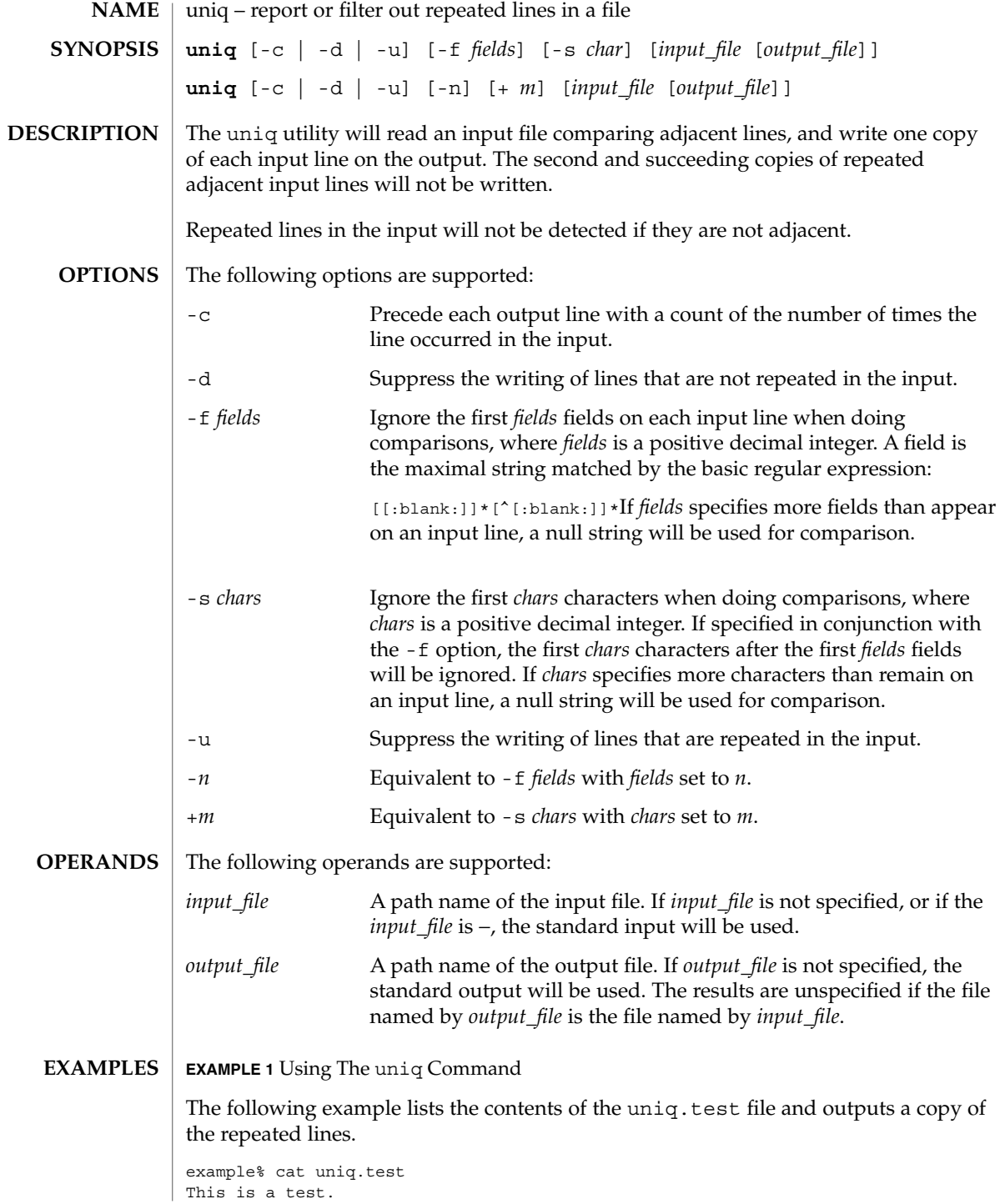

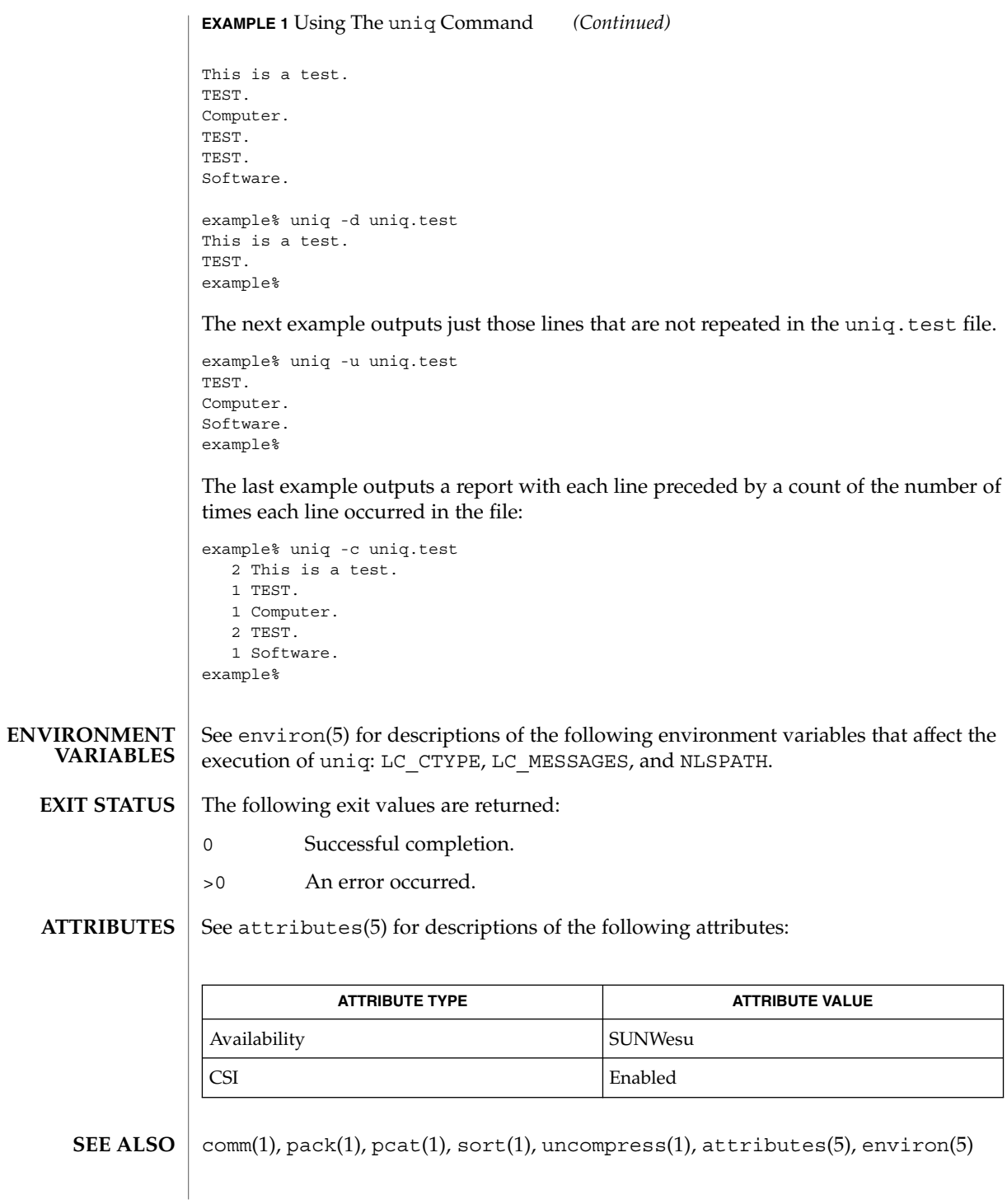

User Commands **1521**

uniq(1)

units(1)

units – converts quantities expressed in standard scales to other scales **NAME**

```
units
SYNOPSIS
```

```
DESCRIPTION
```
units converts quantities expressed in various standard scales to their equivalents in other scales. It works interactively in this fashion:

```
You have:~~inch
You want: ~~ cm
        * 2.540000e+00
/ 3.937008e−01
```
A quantity is specified as a multiplicative combination of units optionally preceded by a numeric multiplier. Powers are indicated by suffixed positive integers, division by the usual sign:

```
You have: ~~ 15 lbs force/in2
You want:~~atm
        * 1.020689e+00
        / 9.797299e−01
```
units only does multiplicative scale changes; thus it can convert Kelvin to Rankine, but not Celsius to Fahrenheit. Most familiar units, abbreviations, and metric prefixes are recognized, together with a generous leavening of exotica and a few constants of nature including:

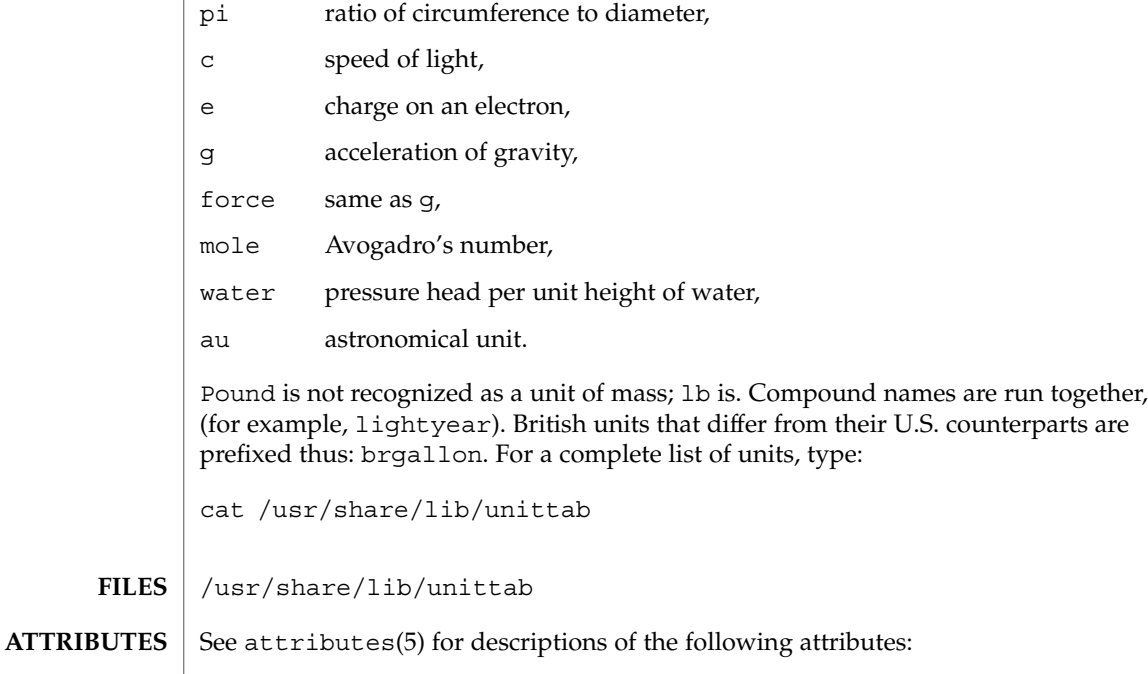

units(1)

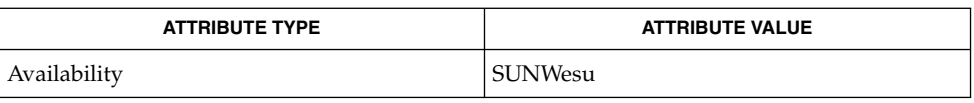

## $\textbf{SEE\ ALSO}\text{ }|\text{ } \texttt{attributes(5)}$

User Commands **1523**

unix2dos(1)

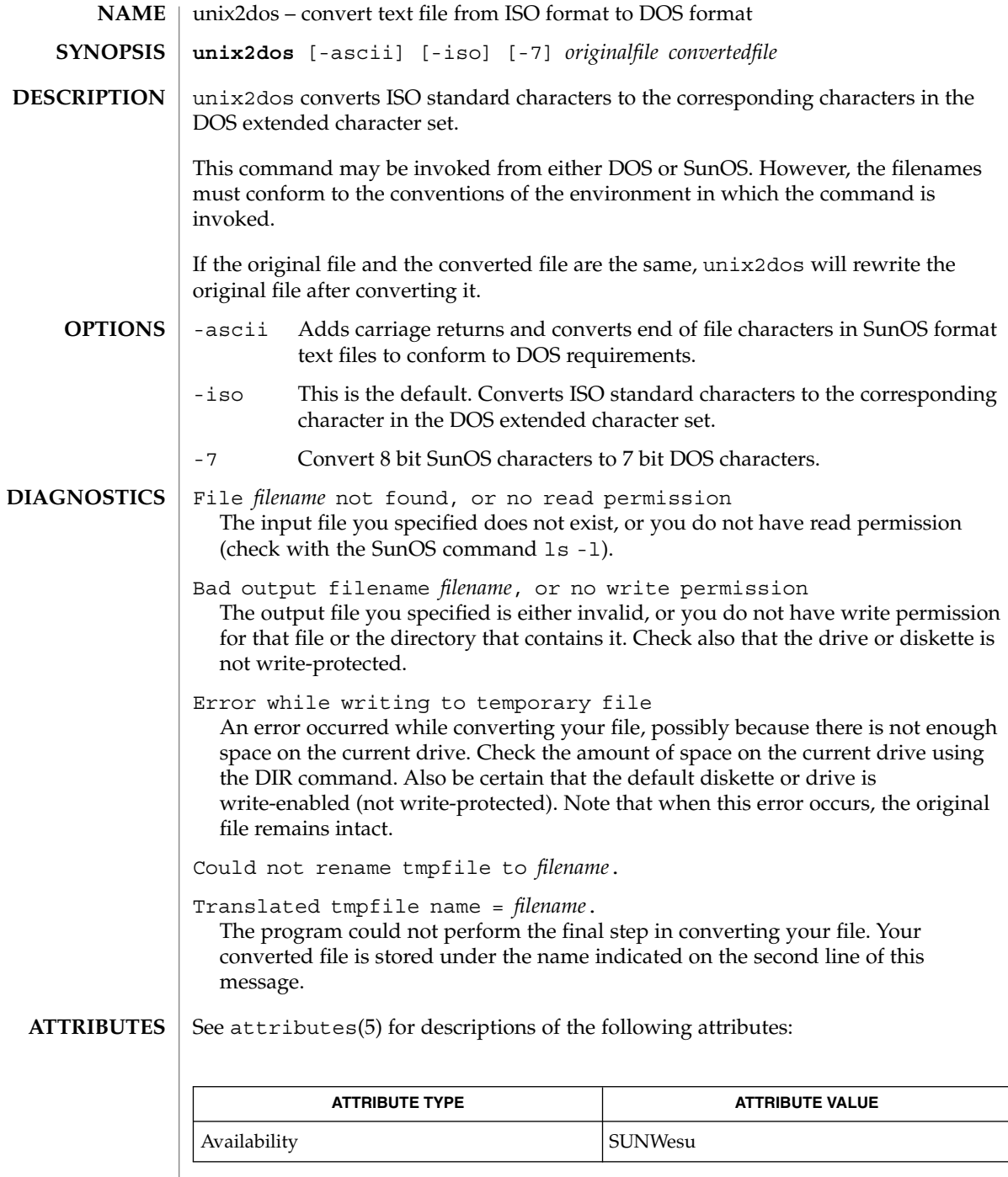

 $\textbf{SEE \, ALSO} \parallel \text{dos2unix(1), attributes(5)}$ 

**1524** man pages section 1: User Commands • Last Revised 14 Sep 1992

uptime – show how long the system has been up **uptime** The uptime command prints the current time, the length of time the system has been up, and the average number of jobs in the run queue over the last 1, 5 and 15 minutes. It is, essentially, the first line of a  $w(1)$  command. Below is an example of the output uptime provides: example% uptime 10:47am up 27 day(s), 50 mins, 1 user, load average: 0.18, 0.26, 0.20 See attributes(5) for descriptions of the following attributes: **NAME SYNOPSIS DESCRIPTION EXAMPLES ATTRIBUTES**

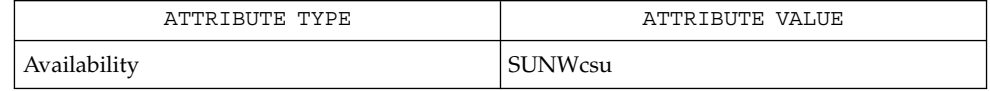

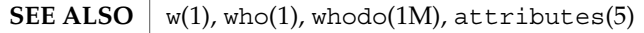

who -b gives the time the system was last booted. **NOTES**

uptime(1)

users(1B)

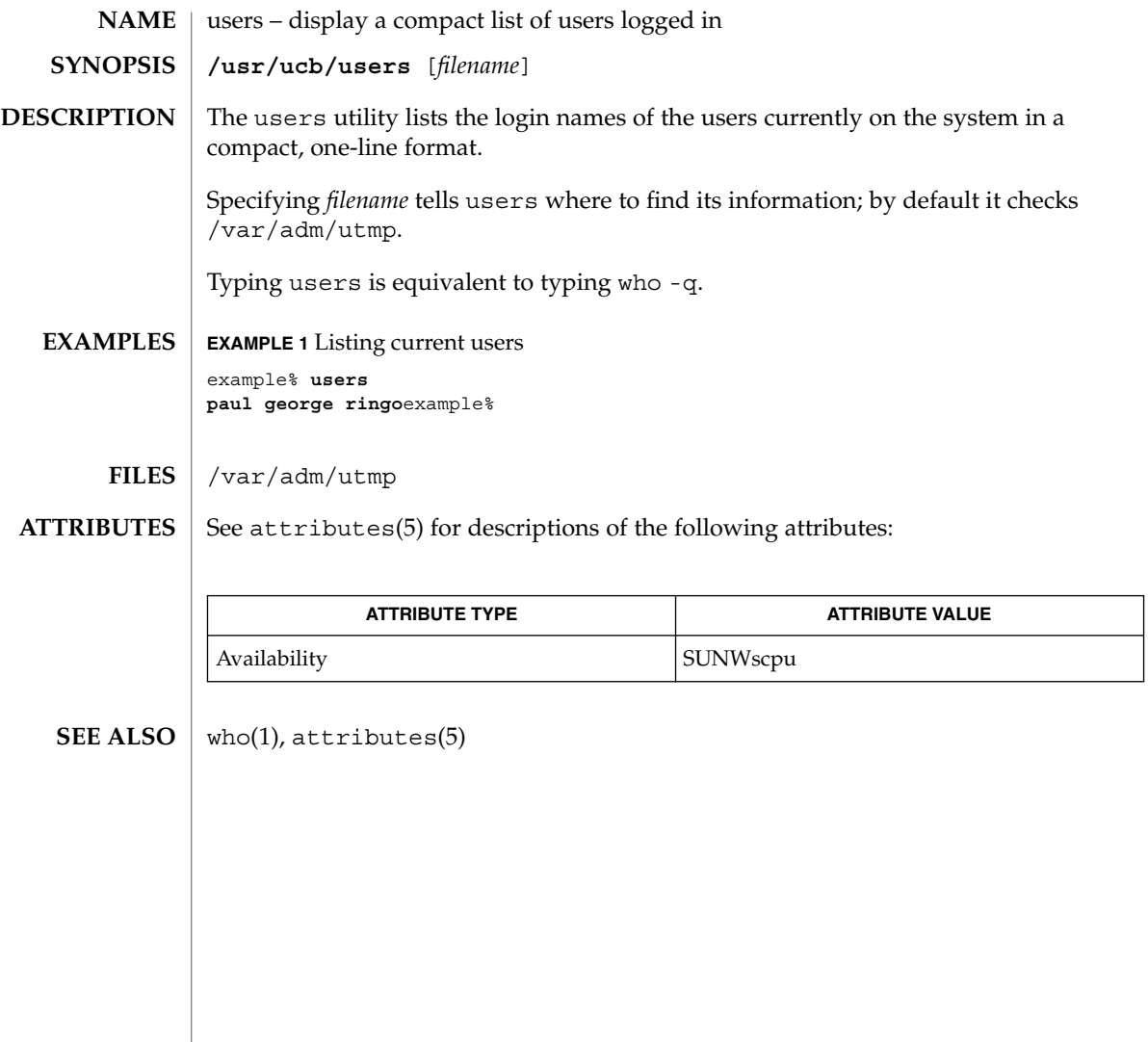

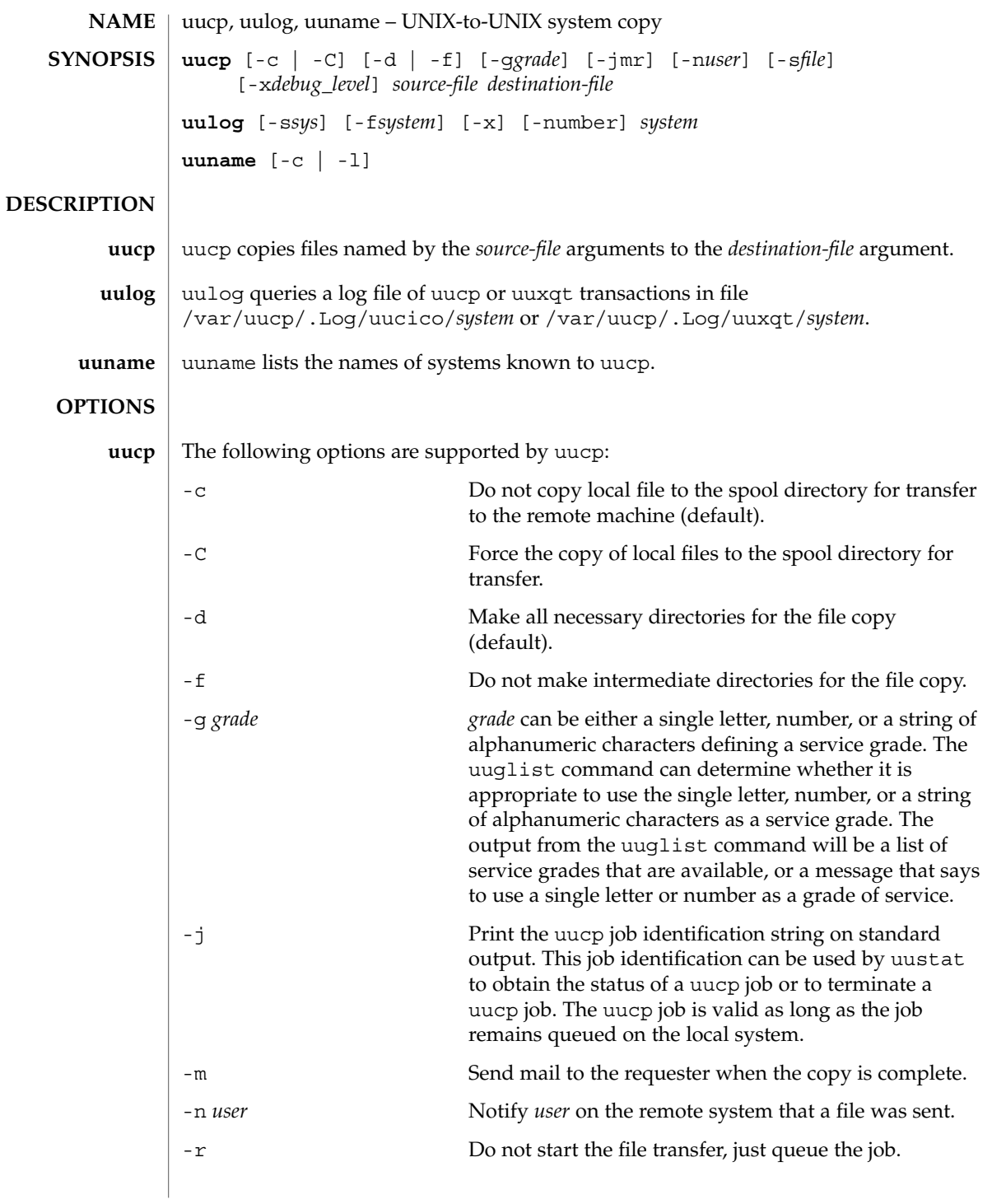

uucp(1C)

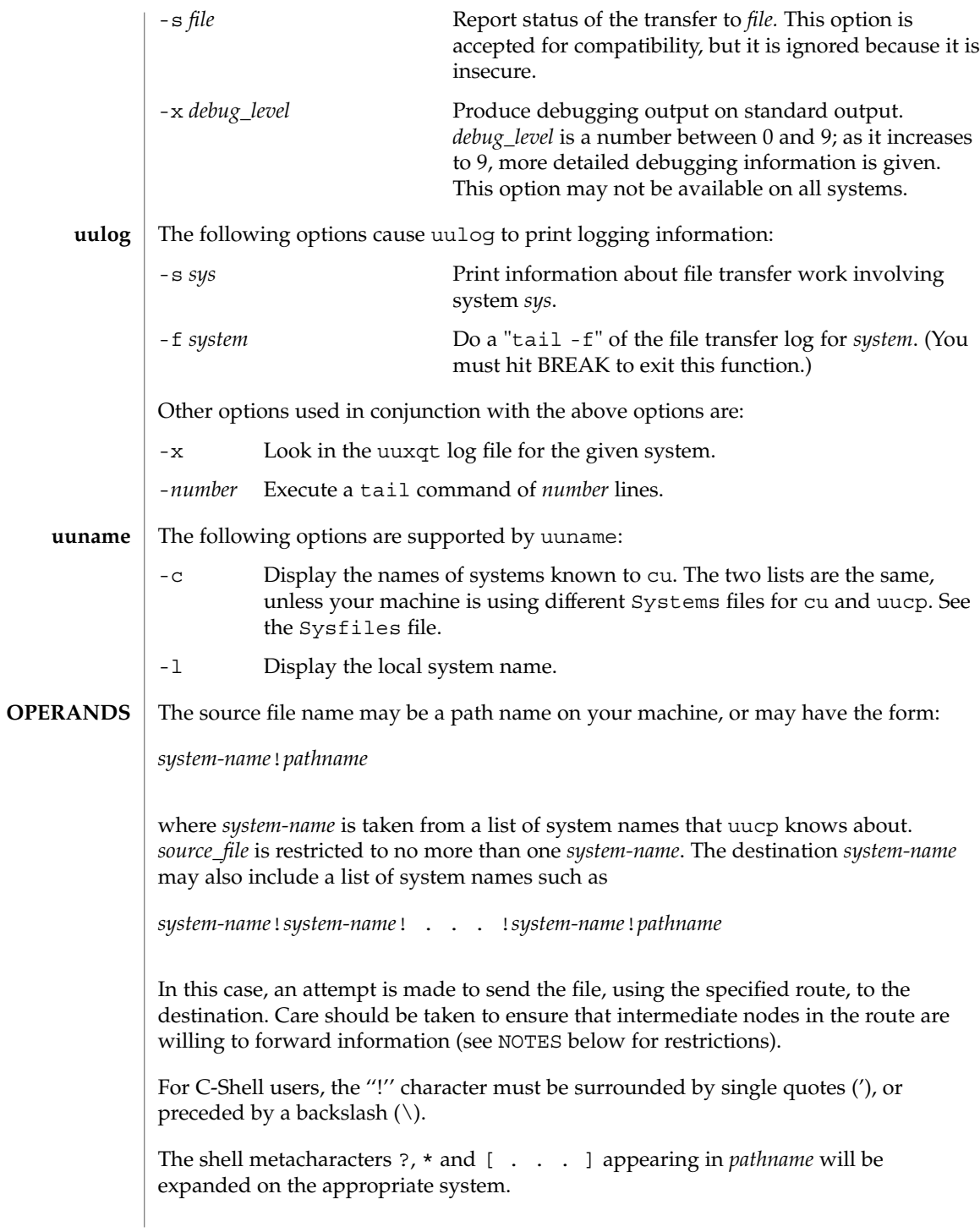

Pathnames may be one of the following:

- (1) An absolute pathname.
- (2) A pathname preceded by ~*user* where *user* is a login name on the specified system and is replaced by that user's login directory.
- (3) A pathname preceded by ~/*destination* where *destination* is appended to /var/spool/uucppublic. (Note: This destination will be treated as a filename unless more than one file is being transferred by this request or the destination is already a directory. To ensure that the destination is a directory, follow it with a '/'. For example ~/dan/ as the destination will make the directory /var/spool/uucppublic/dan if it does not exist and put the requested file(s) in that directory).

Anything else is prefixed by the current directory.

If the result is an erroneous path name for the remote system, the copy will fail. If the *destination-file* is a directory, the last part of the *source-file* name is used.

Invoking uucp with shell wildcard characters as the remote *source-file* invokes the uux(1C) command to execute the uucp command on the remote machine. The remote uucp command spools the files on the remote machine. After the first session terminates, if the remote machine is configured to transfer the spooled files to the local machine, the remote machine will initiate a call and send the files; otherwise, the user must "call" the remote machine to transfer the files from the spool directory to the local machine. This call can be done manually using  $Uutry(1M)$ , or as a side effect of another uux(1C) or uucp call.

Note that the local machine must have permission to execute the uucp command on the remote machine in order for the remote machine to send the spooled files.

uucp removes execute permissions across the transmission and gives 0666 read and write permissions (see chmod(2)).

See environ(5) for descriptions of the following environment variables that affect the execution of uucp: LC\_COLLATE, LC\_CTYPE, LC\_MESSAGES, LC\_TIME, TZ, and NLSPATH. **ENVIRONMENT VARIABLES**

The following exit values are returned: 0 Successful completion. **EXIT STATUS**

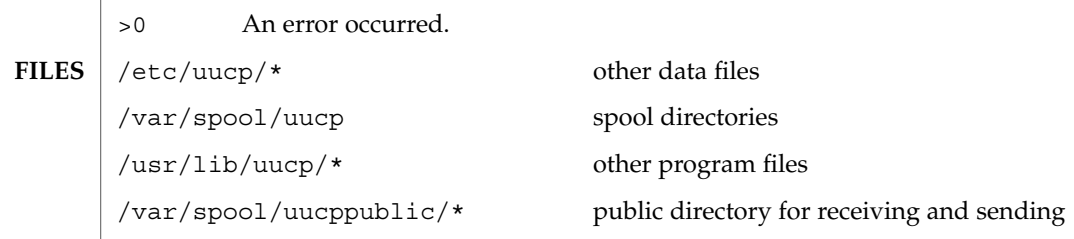

User Commands **1529**

# uucp(1C)

**ATTRIBUTES** | See attributes(5) for descriptions of the following attributes:

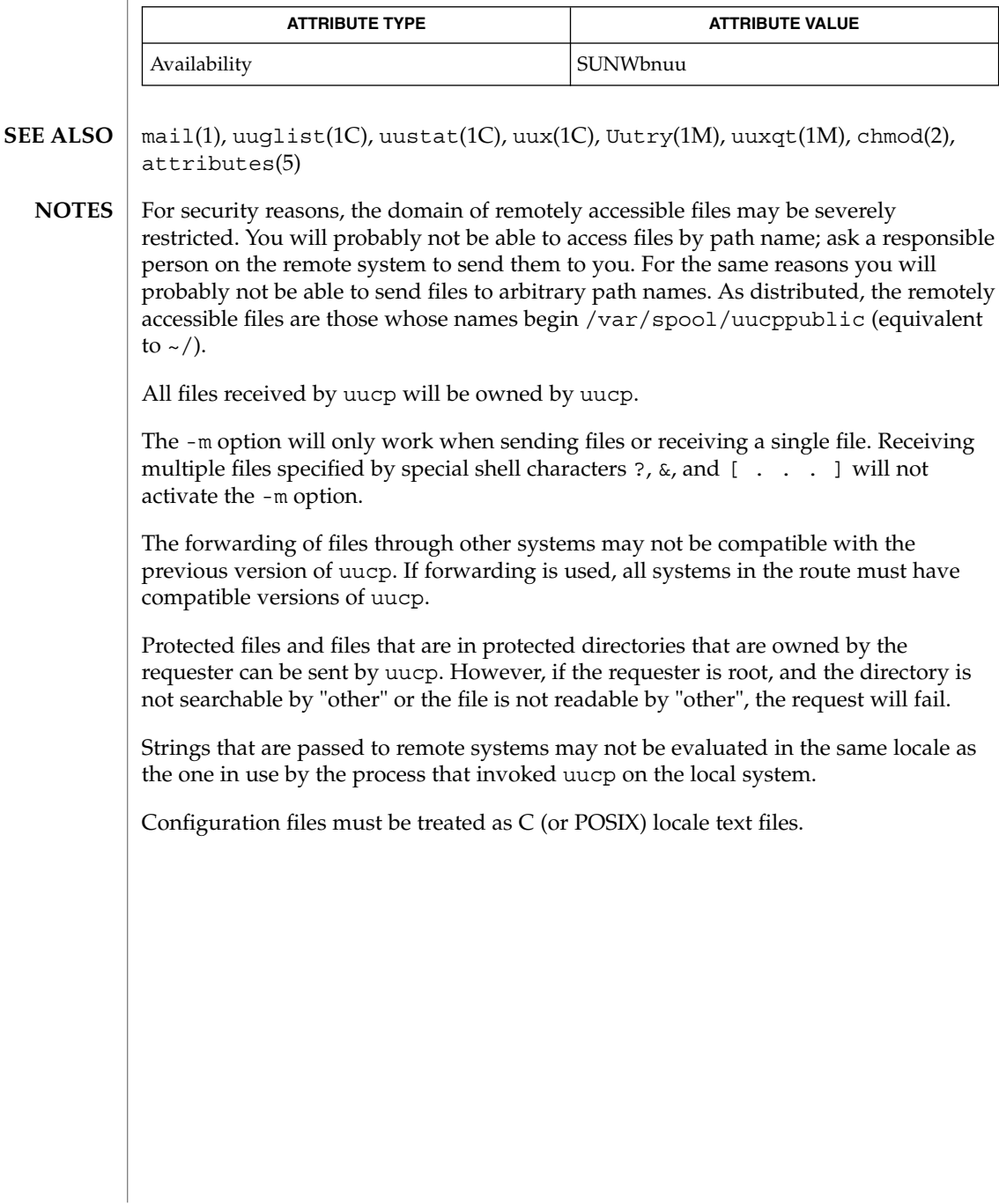

uuencode, uudecode – encode a binary file, or decode its encoded representation **uuencode** [*source-file*] *decode\_pathname* **uudecode** [-p] [*encoded-file*] uuencode converts a binary file into an encoded representation that can be sent using mail(1). It encodes the contents of *source-file*, or the standard input if no *source-file* argument is given. The *decode\_pathname* argument is required. The *decode\_pathname* is included in the encoded file's header as the name of the file into which uudecode is to place the binary (decoded) data. uuencode also includes the permission modes of *source-file,* (except setuid , setgid, and sticky-bits), so that *decode\_pathname* is recreated with those same permission modes. uudecode reads an *encoded-file*, strips off any leading and trailing lines added by mailer programs, and recreates the original binary data with the filename and the mode specified in the header. The encoded file is an ordinary portable character set text file; it can be edited by any text editor. It is best only to change the mode or *decode\_pathname* in the header to avoid corrupting the decoded binary. -p decode *encoded-file* and send it to standard output. This allows uudecode to be used in a pipeline. The following operands are supported by uuencode: *decode\_pathname* The pathname of the file into which the uudecode utility will place the decoded file. If there are characters in *decode\_pathname* that are not in the portable filename character set the results are unspecified. source-file **A** pathname of the file to be encoded. The following operand is supported by uudecode: *encoded-file* The pathname of a file containing the output of uuencode. See largefile(5) for the description of the behavior of uuencode and uudecode when encountering files greater than or equal to 2 Gbyte  $(2^{31}$  bytes). See environ(5) for descriptions of the following environment variables that affect the execution of uuencode and uudecode: LC\_CTYPE, LC\_MESSAGES, and NLSPATH. uuencode(1C) **NAME SYNOPSIS DESCRIPTION uuencode uudecode OPTIONS uudecode OPERANDS uuencode uudecode USAGE ENVIRONMENT VARIABLES OUTPUT**

User Commands **1531**

uuencode(1C)

The standard output is a text file (encoded in the character set of the current locale) that begins with the line: **stdout**

"begin%s%s\n", < *mode* >, *decode\_pathname*

and ends with the line:

end\n

In both cases, the lines have no preceding or trailing blank characters.

The algorithm that is used for lines in between begin and end takes three octets as input and writes four characters of output by splitting the input at six-bit intervals into four octets, containing data in the lower six bits only. These octets are converted to characters by adding a value of 0x20 to each octet, so that each octet is in the range 0x20−0x5f, and then it is assumed to represent a printable character. It then will be translated into the corresponding character codes for the codeset in use in the current locale. (For example, the octet 0x41, representing  $A$ , would be translated to  $A$  in the current codeset, such as 0xc1 if it were EBCDIC.)

Where the bits of two octets are combined, the least significant bits of the first octet are shifted left and combined with the most significant bits of the second octet shifted right. Thus the three octets A, B, C are converted into the four octets:

```
0x20 + ( (A >> 2) ) & 0x3F)0x20 + (( (A << 4) (B >> 4) & (B × 7)) & 0x3F)0x20 + ((B \ll 2) + (C \gg 6) \& 0x3)) & 0x3F0x20 + (C ) & 0x3F)
```
These octets are then translated into the local character set.

Each encoded line contains a length character, equal to the number of characters to be decoded plus 0x20 translated to the local character set as described above, followed by the encoded characters. The maximum number of octets to be encoded on each line is 45.

The following exit values are returned: **EXIT STATUS**

- 0 Successful completion.
- >0 An error occurred.

See attributes(5) for descriptions of the following attributes: **ATTRIBUTES**

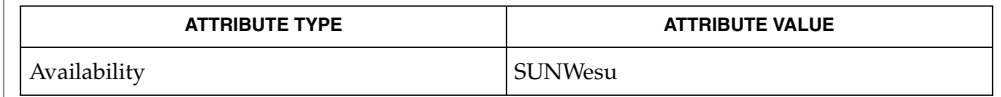

### mail(1), mailx(1), uucp(1C), uux(1C), attributes(5), largefile(5) **SEE ALSO**

**NOTES**

The encoded file's size is expanded by 35% (3 bytes become 4, plus control information), causing it to take longer to transmit than the equivalent binary.

The user on the remote system who is invoking uudecode (typically uucp) must have write permission on the file specified in the *decode\_pathname*.

If you uuencode then uudecode a file in the same directory, you will overwrite the original file.

# uuglist(1C)

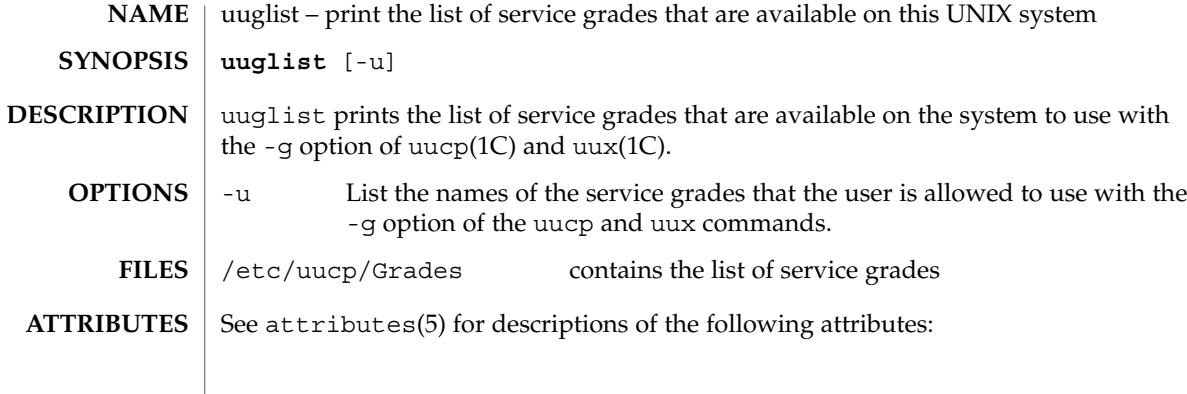

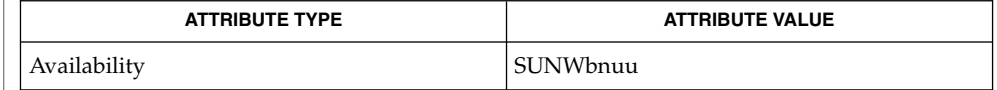

 $\textbf{SEE \, ALSO} \parallel \text{uucp(1C)}, \text{uux(1C)}, \text{attributes(5)}$ 

uustat(1C)

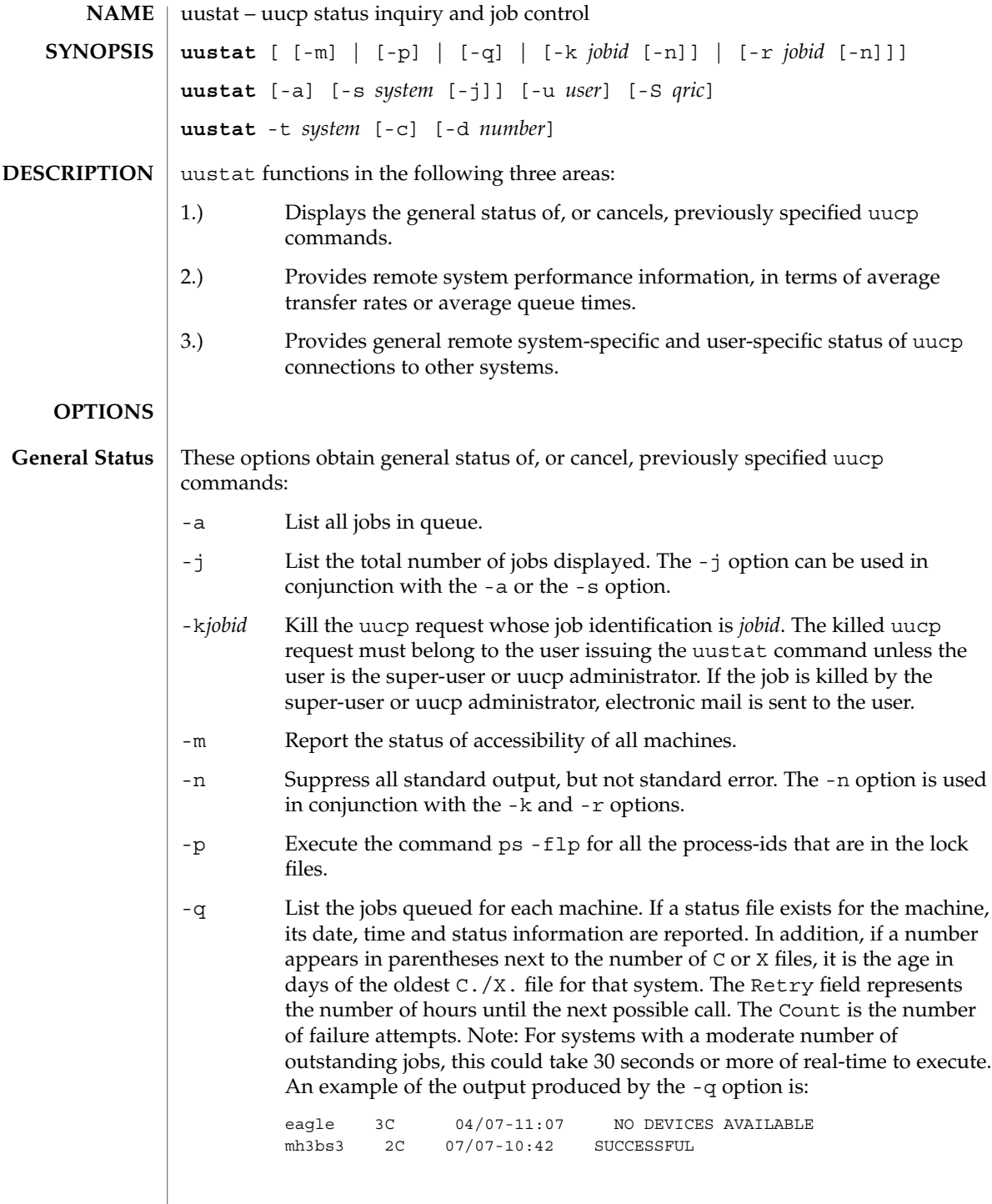

User Commands **1535**

uustat(1C)

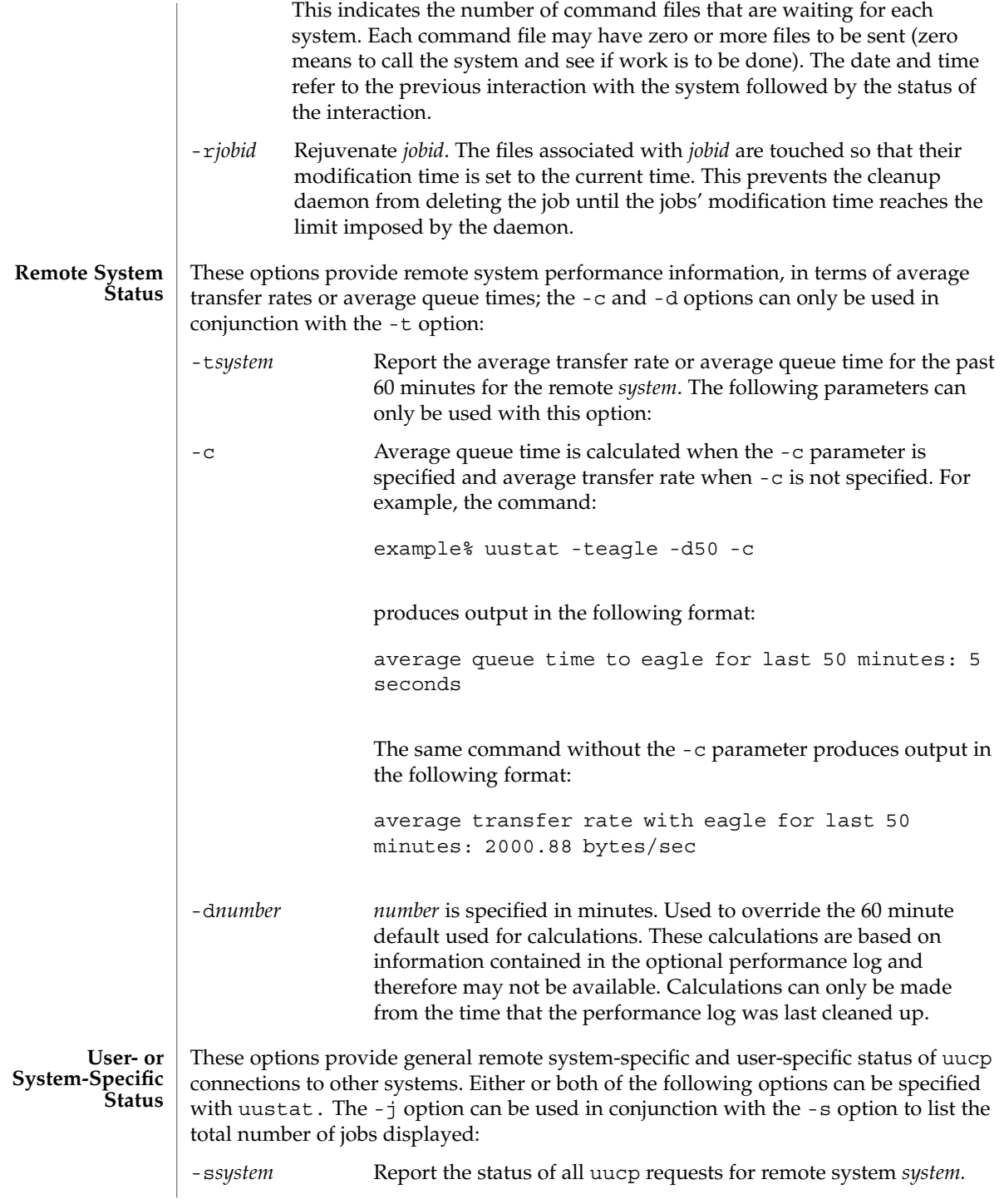

**1536** man pages section 1: User Commands • Last Revised 28 Mar 1995

-u*user* Report the status of all uucp requests issued by *user*.

Output for both the -s and -u options has the following format:

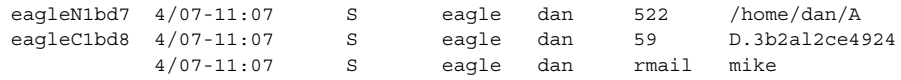

With the above two options, the first field is the *jobid* of the job. This is followed by the date/time. The next field is an S if the job is sending a file or an R if the job is requesting a file. The next field is the machine where the file is to be transferred. This is followed by the user-id of the user who queued the job. The next field contains the size of the file, or in the case of a remote execution (rmail is the command used for remote mail), the name of the command. When the size appears in this field, the file name is also given. This can either be the name given by the user or an internal name (for example, D.3b2alce4924) that is created for data files associated with remote executions (rmail in this example).

-S*qric* Report the job state:

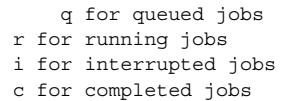

A job is queued if the transfer has not started. A job is running when the transfer has begun. A job is interrupted if the transfer began but was terminated before the file was completely transferred. A completed job is a job that successfully transferred. The completed state information is maintained in the accounting log, which is optional and therefore may be unavailable. The parameters can be used in any combination, but at least one parameter must be specified. The -S option can also be used with -s and -u options. The output for this option is exactly like the output for -s and -u except that the job states are appended as the last output word. Output for a completed job has the following format:

eagleC1bd3 completed

When no options are given, uustat writes to standard output the status of all uucp requests issued by the current user.

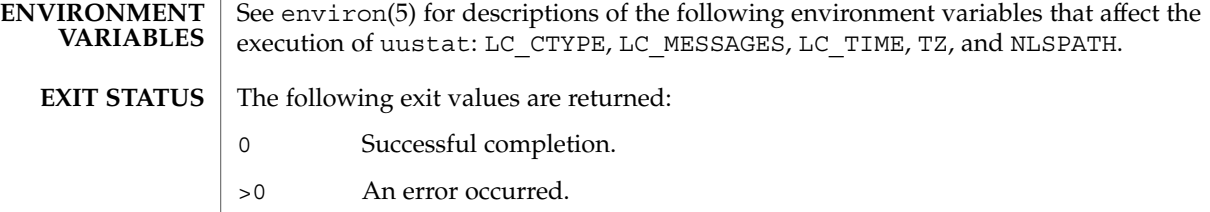

/var/spool/uucp/\* spool directories **FILES**

User Commands **1537**

### uustat(1C)

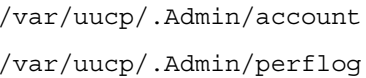

accounting log performance log

 $\operatorname{ATTRIBUTES}$   $\mid$  See  $\texttt{attributes}$  (5) for descriptions of the following attributes:

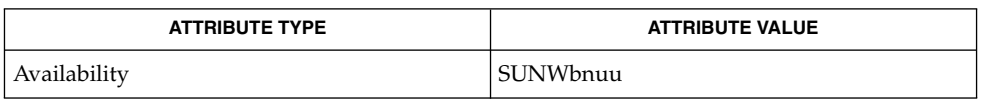

#### uucp(1C), attributes(5) **SEE ALSO**

The -t option produces no message when the data needed for the calculations is not being recorded. **DIAGNOSTICS**

After the user has issued the uucp request, if the file to be transferred is moved, deleted or was not copied to the spool directory (-C option) when the uucp request was made, uustat reports a file size of −99999. This job will eventually fail because the file(s) to be transferred can not be found. **NOTES**

uuto, uupick – public UNIX-to-UNIX system file copy **uuto** [-mp] *source-file*… *destination* **uupick** [-s *system*] uuto sends *source-file* to *destination*. uuto uses the uucp(1C) facility to send files, while it allows the local system to control the file access. A source-file name is a path name on your machine. Destination has the form: system[*!system*] *... !user* where system is taken from a list of system names that uucp knows about. *User* is the login name of someone on the specified system. The files (or sub-trees if directories are specified) are sent to PUBDIR on system, where PUBDIR is a public directory defined in the uucp source. By default, this directory is /var/spool/uucppublic. Specifically the files are sent to PUBDIR/receive/*user*/*mysystem*/files. The recipient is notified by mail(1) of the arrival of files. uupick accepts or rejects the files transmitted to the user. Specifically, uupick searches PUBDIR for files destined for the user. For each entry (file or directory) found, the following message is printed on standard output: from system *sysname*: [file *file-name*] [dir dirname] ? uupick then reads a line from standard input to determine the disposition of the file: <new-line> Go to next entry. d Delete the entry. m [ *dir* ] Move the entry to named directory *dir.* If *dir* is not specified as a complete path name (in which \$HOME is legitimate), a destination relative to the current directory is assumed. If no destination is given, the default is the current directory. a [ *dir* ] Same as m above, except it moves all the files sent from system. p Print the content of the file. q Stop. EOT (control-d) Same as q. **NAME SYNOPSIS DESCRIPTION uuto uupick**

User Commands **1539**

uuto(1C)

uuto(1C)

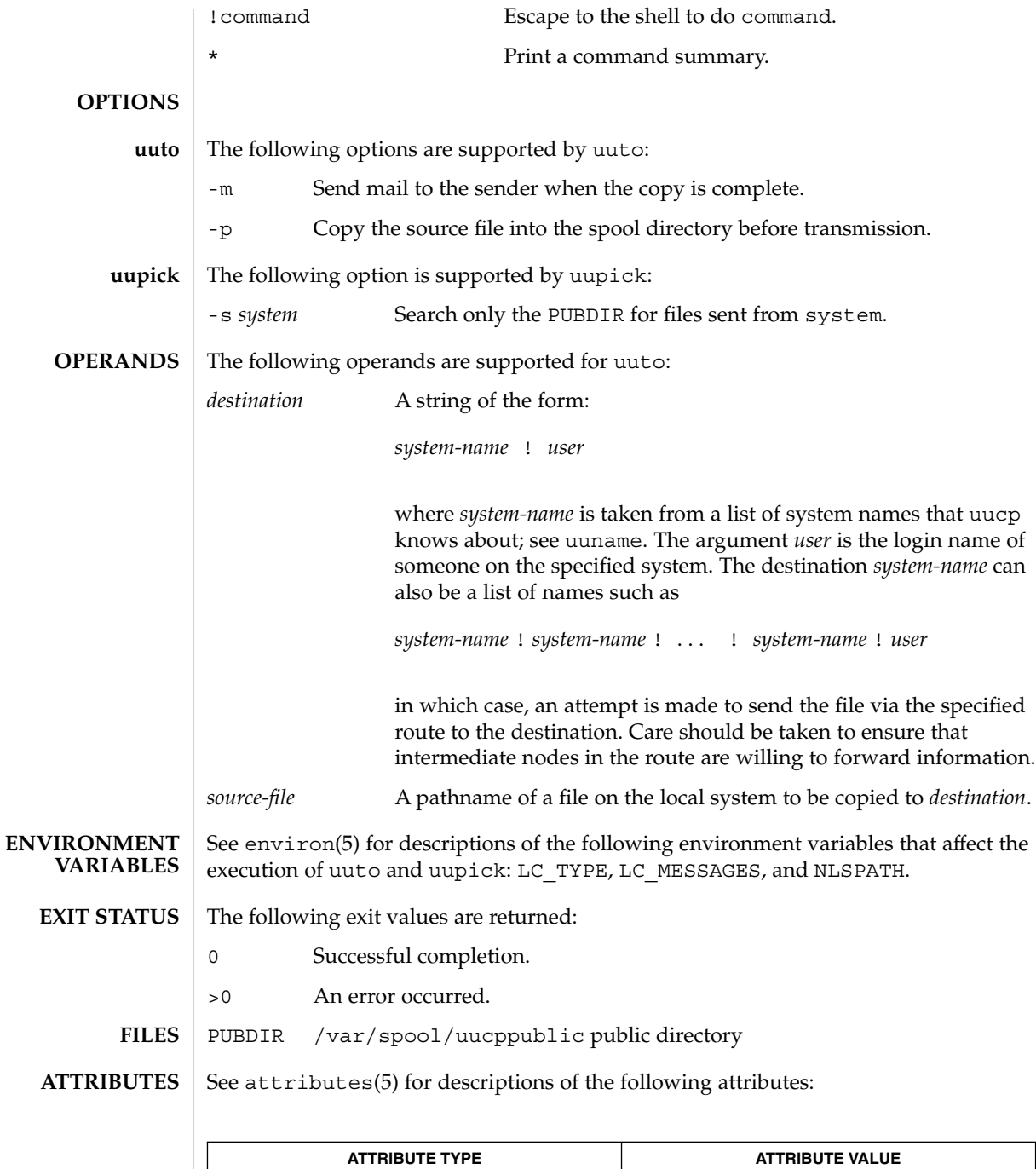

Availability SUNWbnuu

## uuto(1C)

mail(1), uucp(1C), uustat(1C), uux(1C), uucleanup(1M), attributes( 5) **SEE ALSO**

In order to send files that begin with a dot (for instance, . profile), the files must be qualified with a dot. For example, the following files are correct: **NOTES**

.profile .prof\* .profil?

The following files are incorrect:

\*prof\* ?profile

# $uux(1C)$

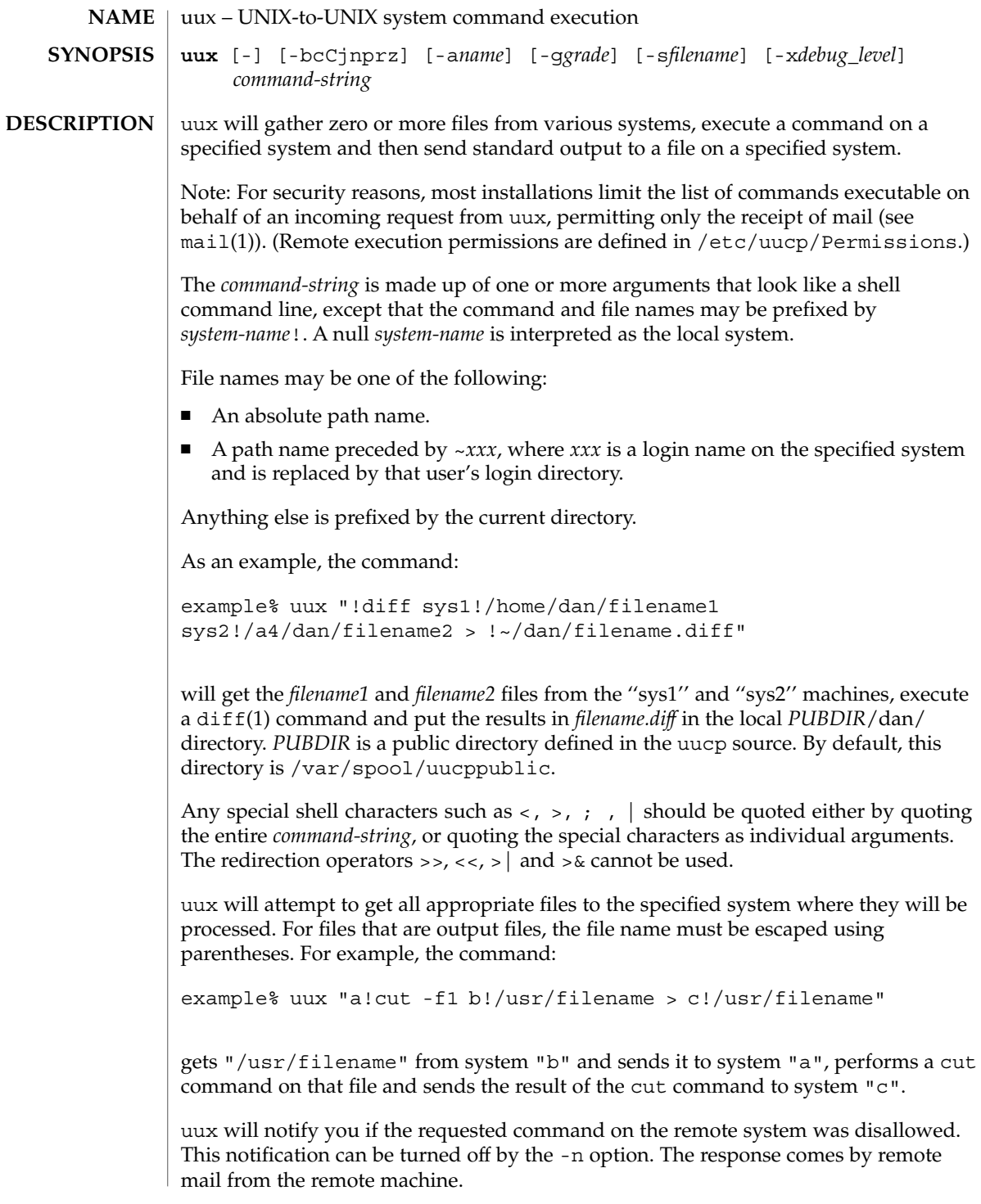

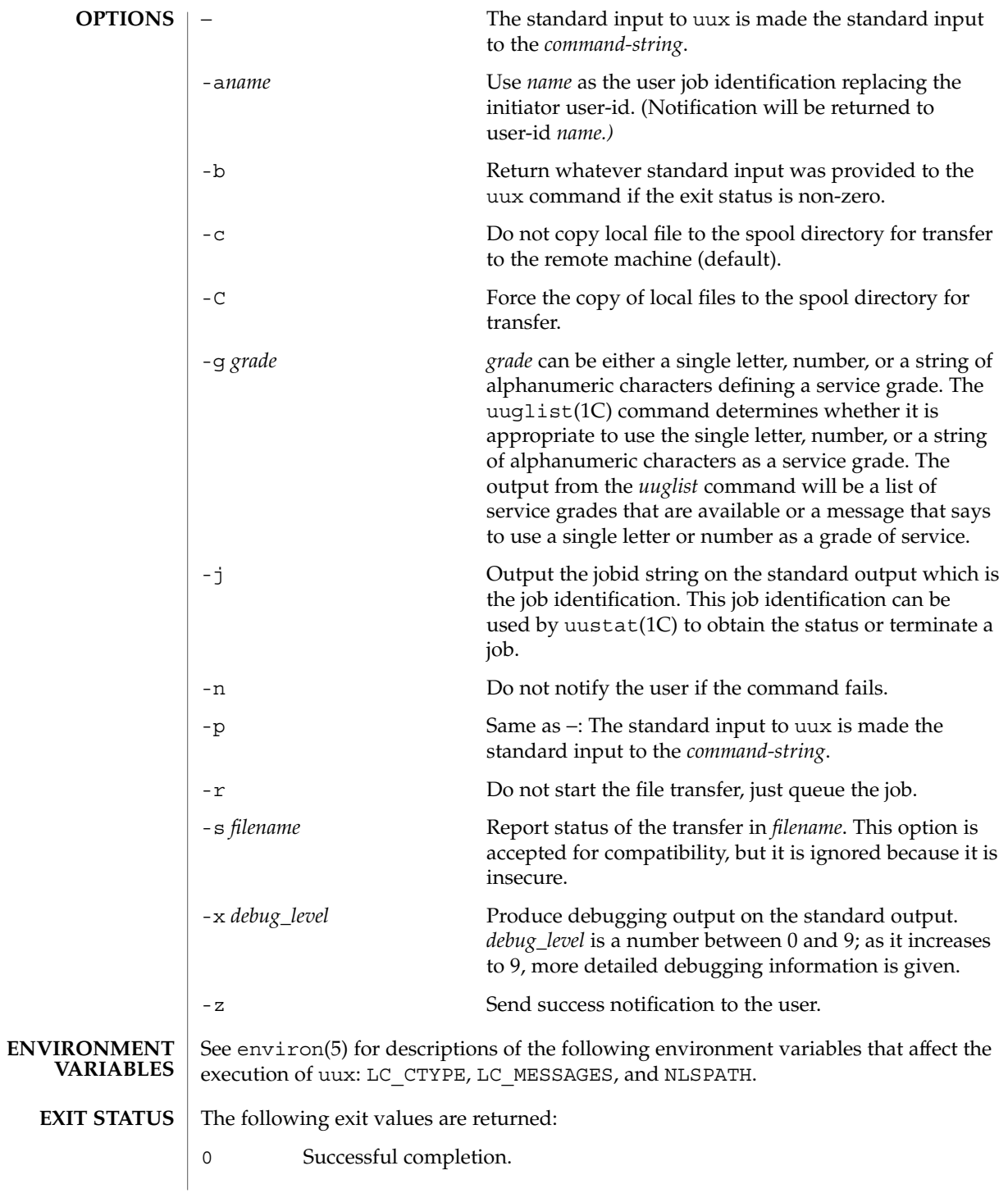

 $uux(1C)$ 

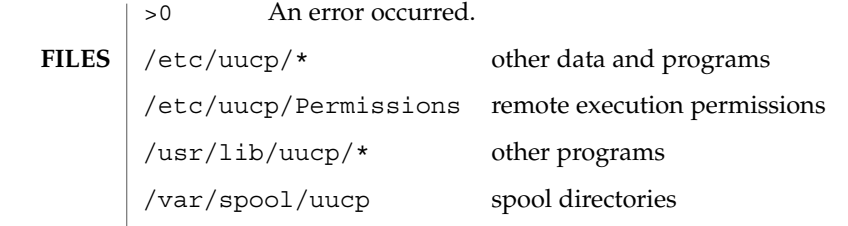

See attributes(5) for descriptions of the following attributes: **ATTRIBUTES**

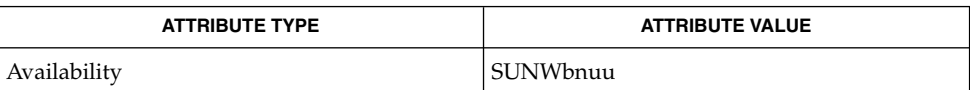

 $cut(1)$ , mail(1), uucp(1C), uuglist(1C), uustat(1C), attributes(5) **SEE ALSO**

**NOTES**

The execution of commands on remote systems takes place in an execution directory known to the uucp system.

All files required for the execution will be put into this directory unless they already reside on that machine. Therefore, the simple file name (without path or machine reference) must be unique within the uux request. The following command will NOT work:

example% uux "a!diff b!/home/dan/xyz c!/home/dan/xyz > !xyz.diff"

But the command:

example% uux "a!diff a!/home/dan/xyz c!/home/dan/xyz > !xyz.diff"

will work. (If diff is a permitted command.)

Protected files and files that are in protected directories that are owned by the requester can be sent in commands using uux. However, if the requester is root, and the directory is not searchable by "other", the request will fail.

The following restrictions apply to the shell pipeline processed by uux:

■ In gathering files from different systems, pathname expansion in not performed by uux. Thus, a request such as

uux "c89 remsys!~/\*.c" would attempt to copy the file named literally \*.c to the local system.

- Only the first command of a shell pipeline may have a *system-name* ! . All other commands are executed on the system of the first command.
- The use of the shell metacharacter  $*$  will probably not do what you want it to do.
- The shell tokens << and >> are not implemented.
- $\blacksquare$  The redirection operators >>, <<, >| and >& cannot be used.
- The reserved word ! cannot be used at the head of the pipeline to modify the exit status.
- Alias substitution is not performed.

vacation(1)

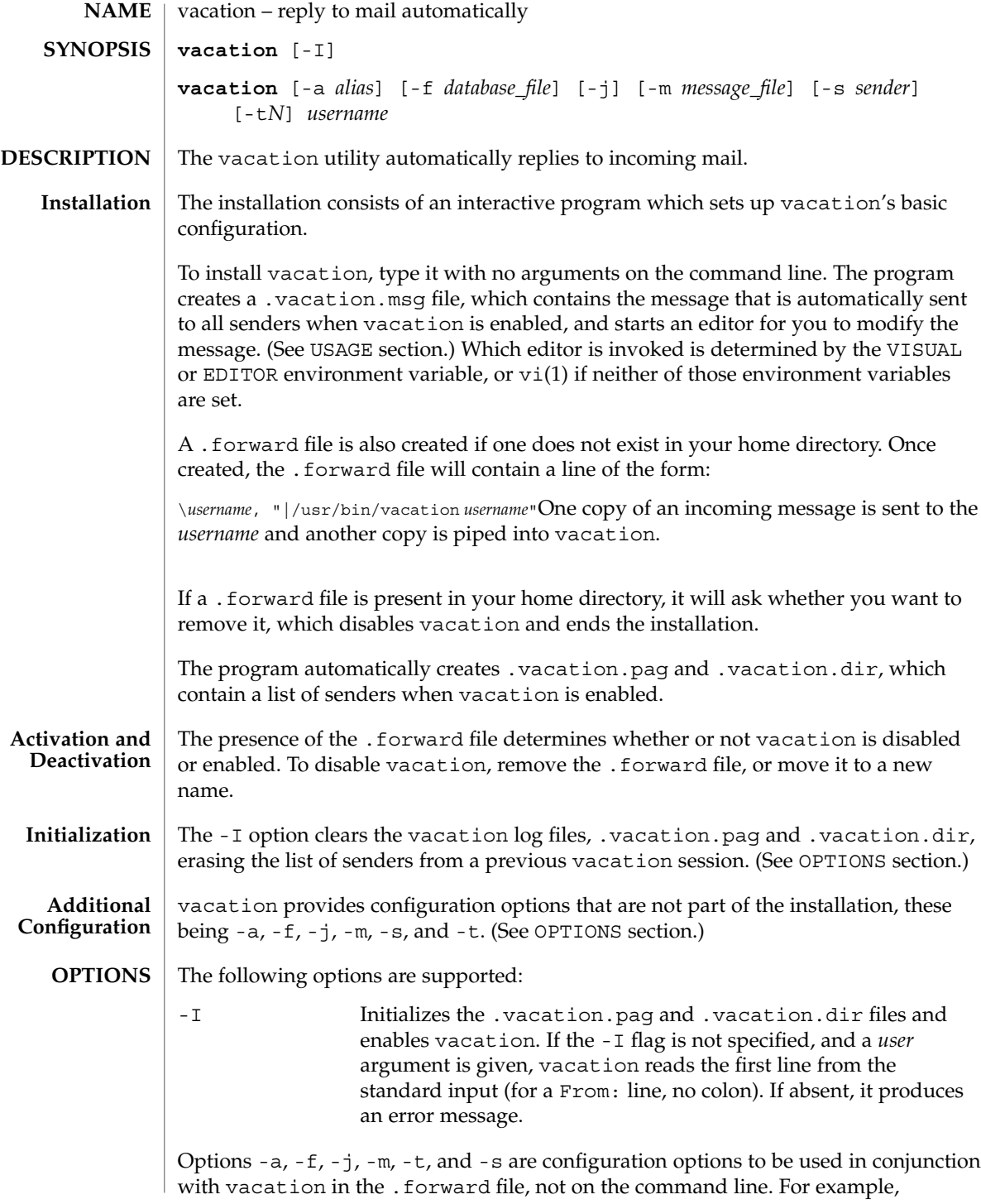

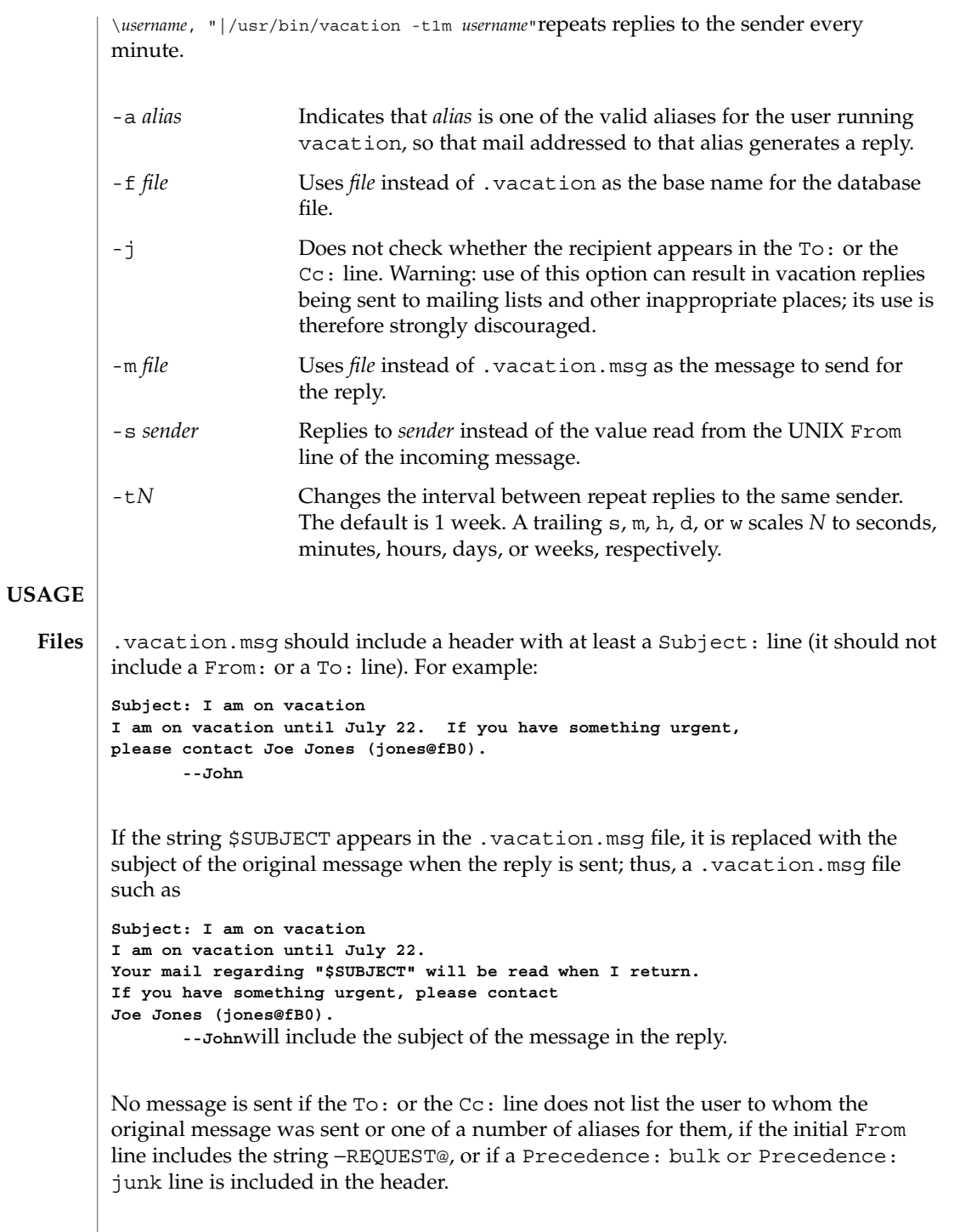

vacation(1)

vacation will also not respond to mail from either postmaster or Mailer-Daemon.

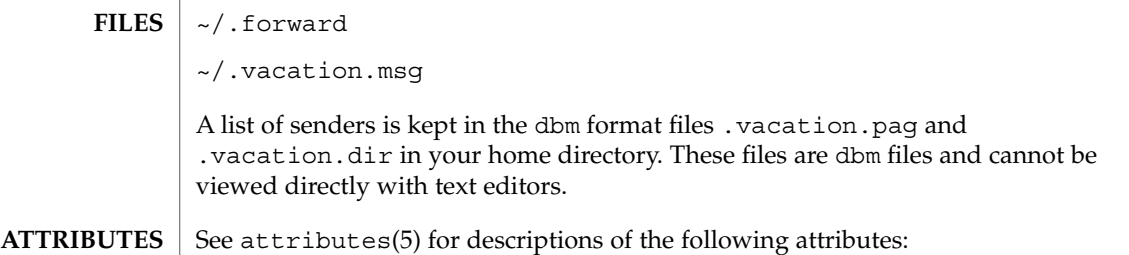

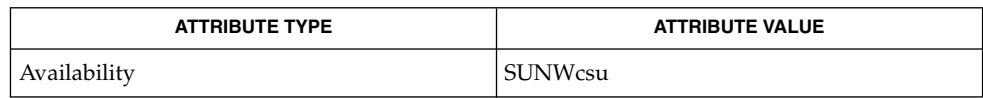

## $\textbf{SEE \, ALSO} \mid \text{vi(1)}, \text{sendmail(1M)}, \text{dbm(3UCB)}, \text{getusershell(3C)}, \text{aliases(4)}, \text{shells(4)},$ attributes(5)

**1548** man pages section 1: User Commands • Last Revised 17 Dec 1998
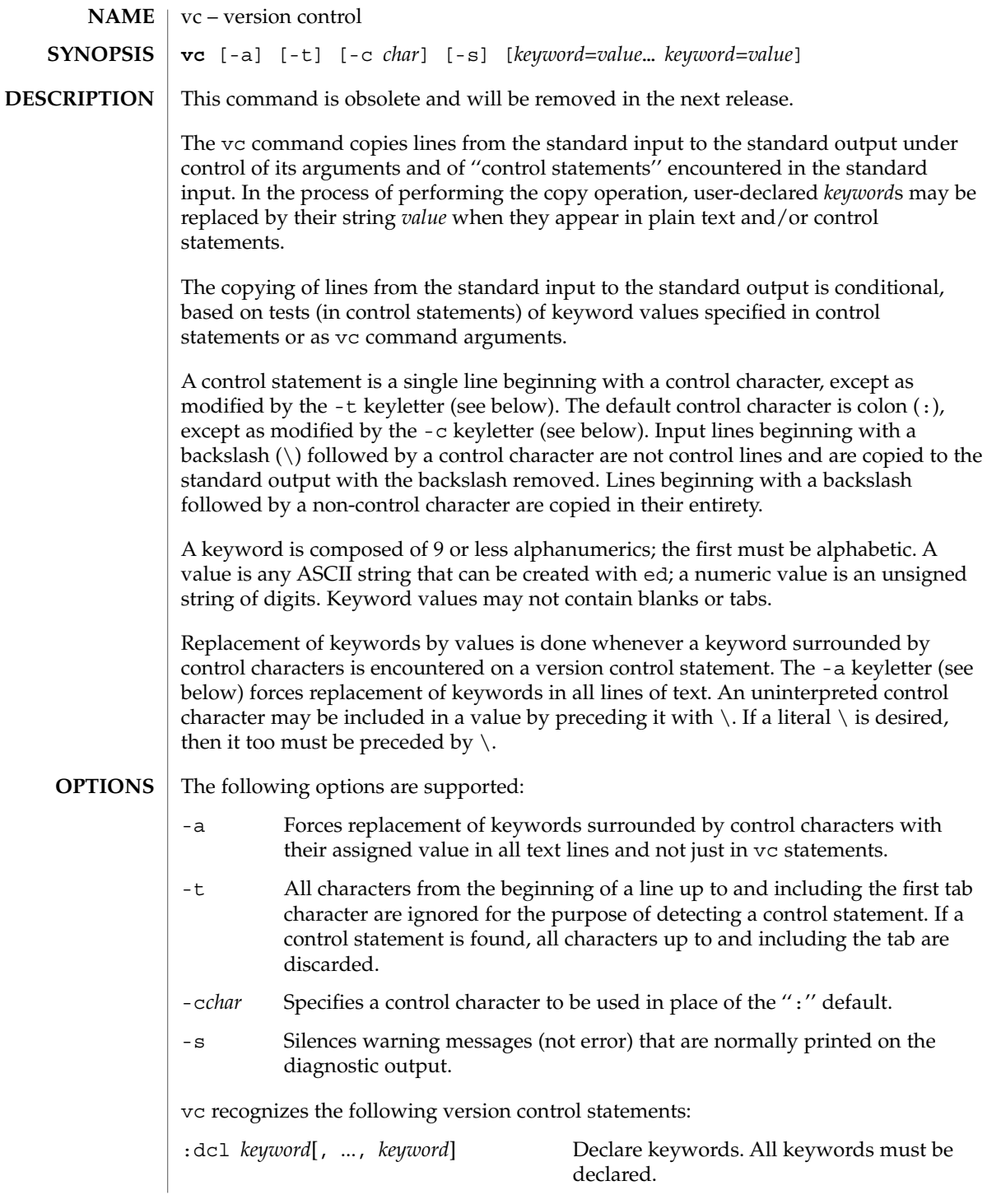

 $vc(1)$ 

 $vc(1)$ 

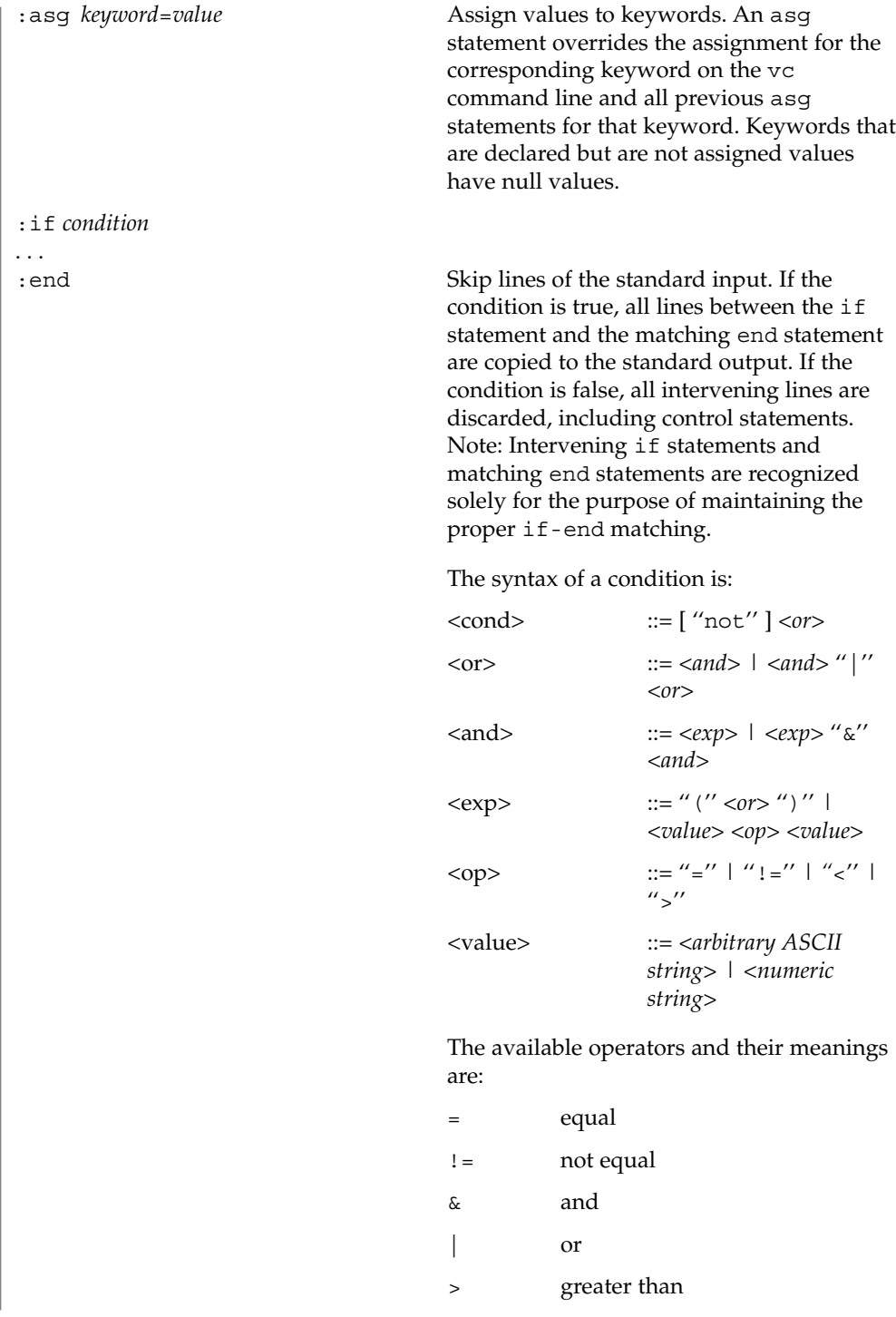

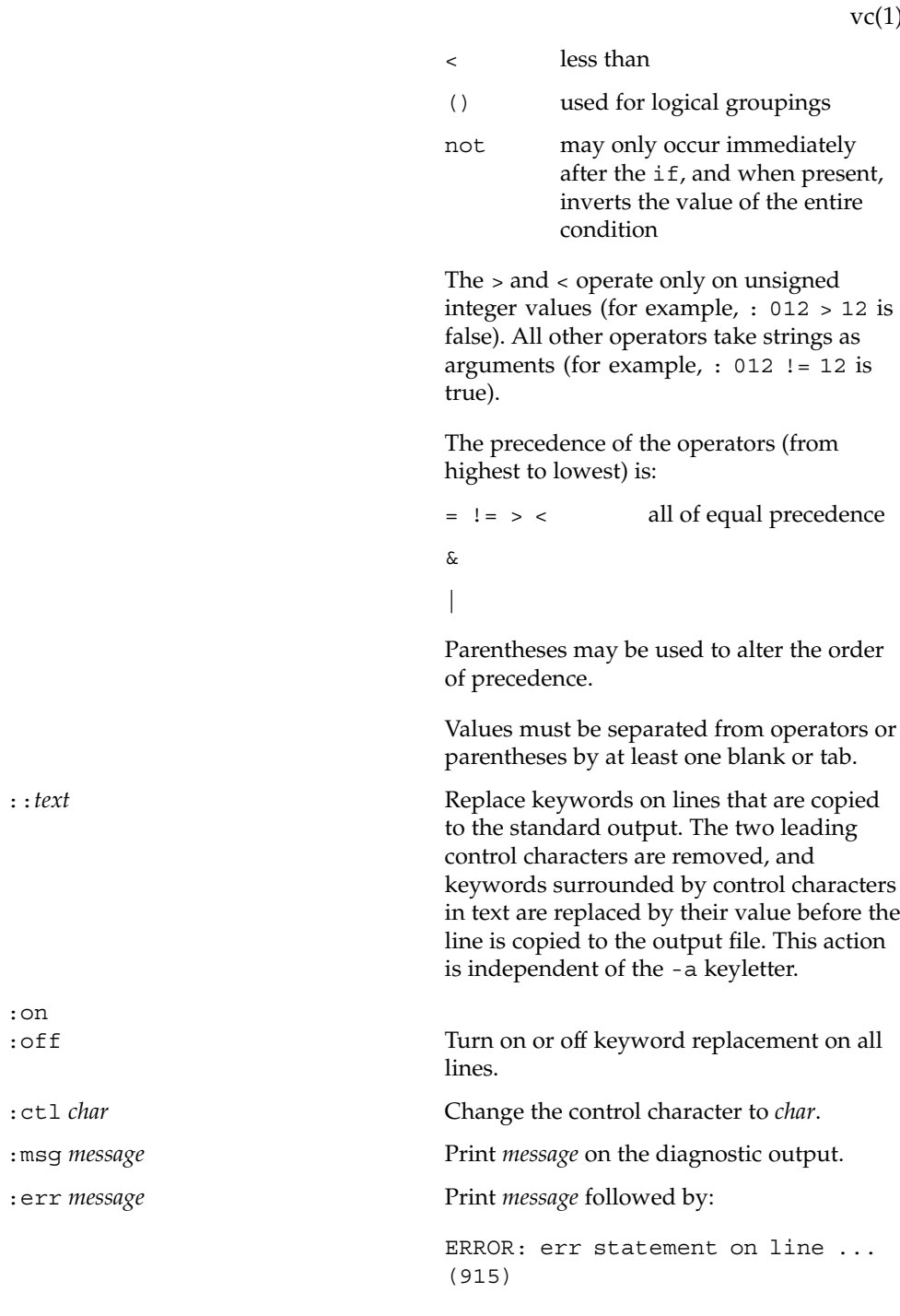

:on<br>:off

 $1)$ 

User Commands **1551**

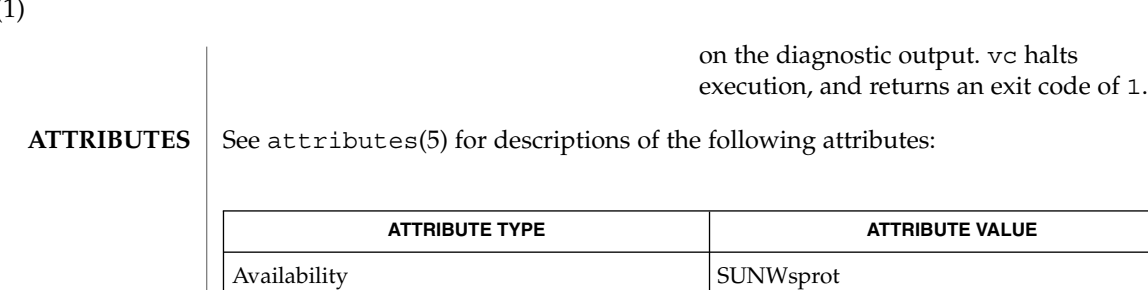

 $\textbf{SEE \, ALSO} \,\mid\, \text{ed(1)},$   $\texttt{attributes(5)}$ 

 $vc(1)$ 

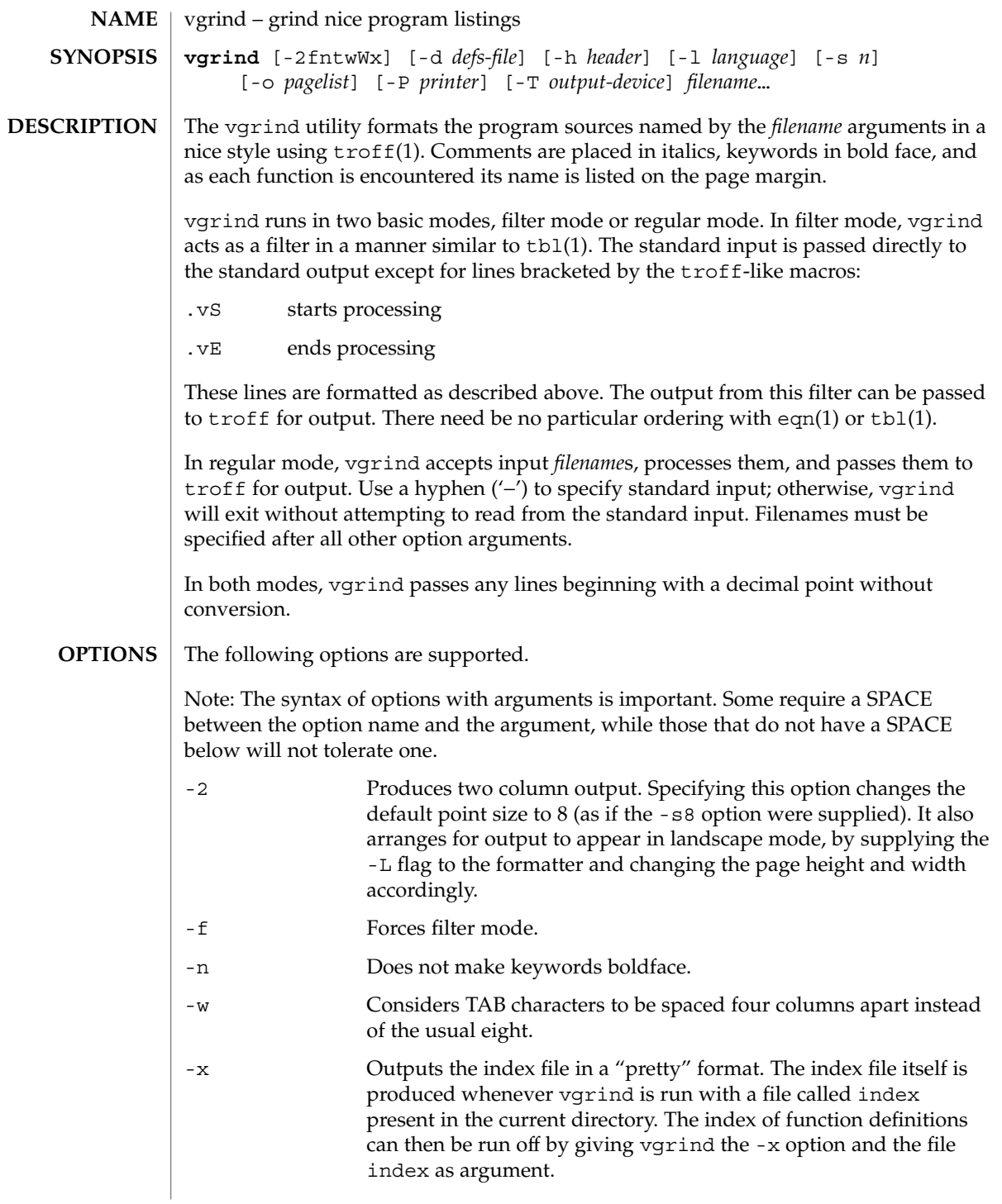

vgrind(1)

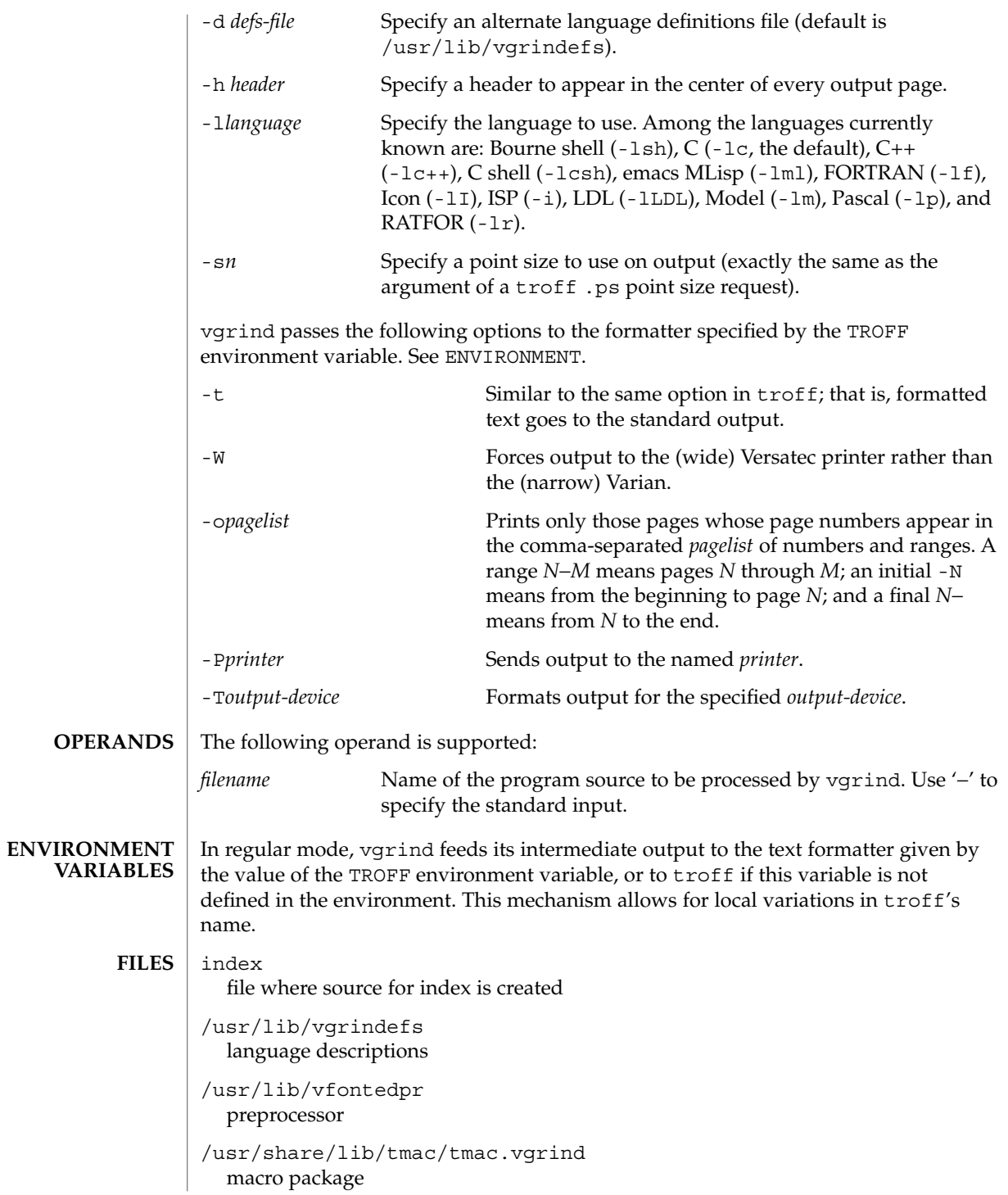

### **ATTRIBUTES** | See attributes(5) for descriptions of the following attributes:

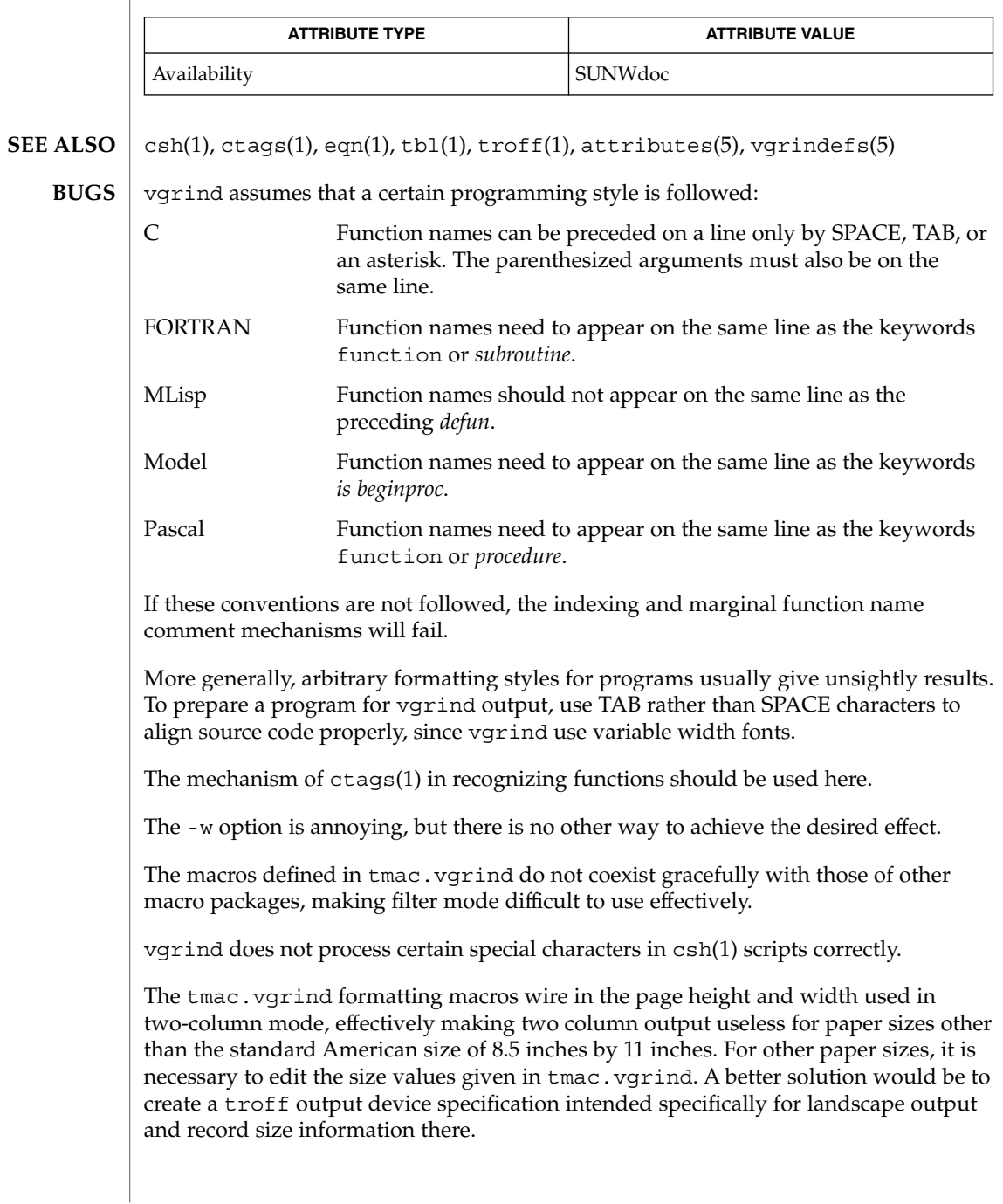

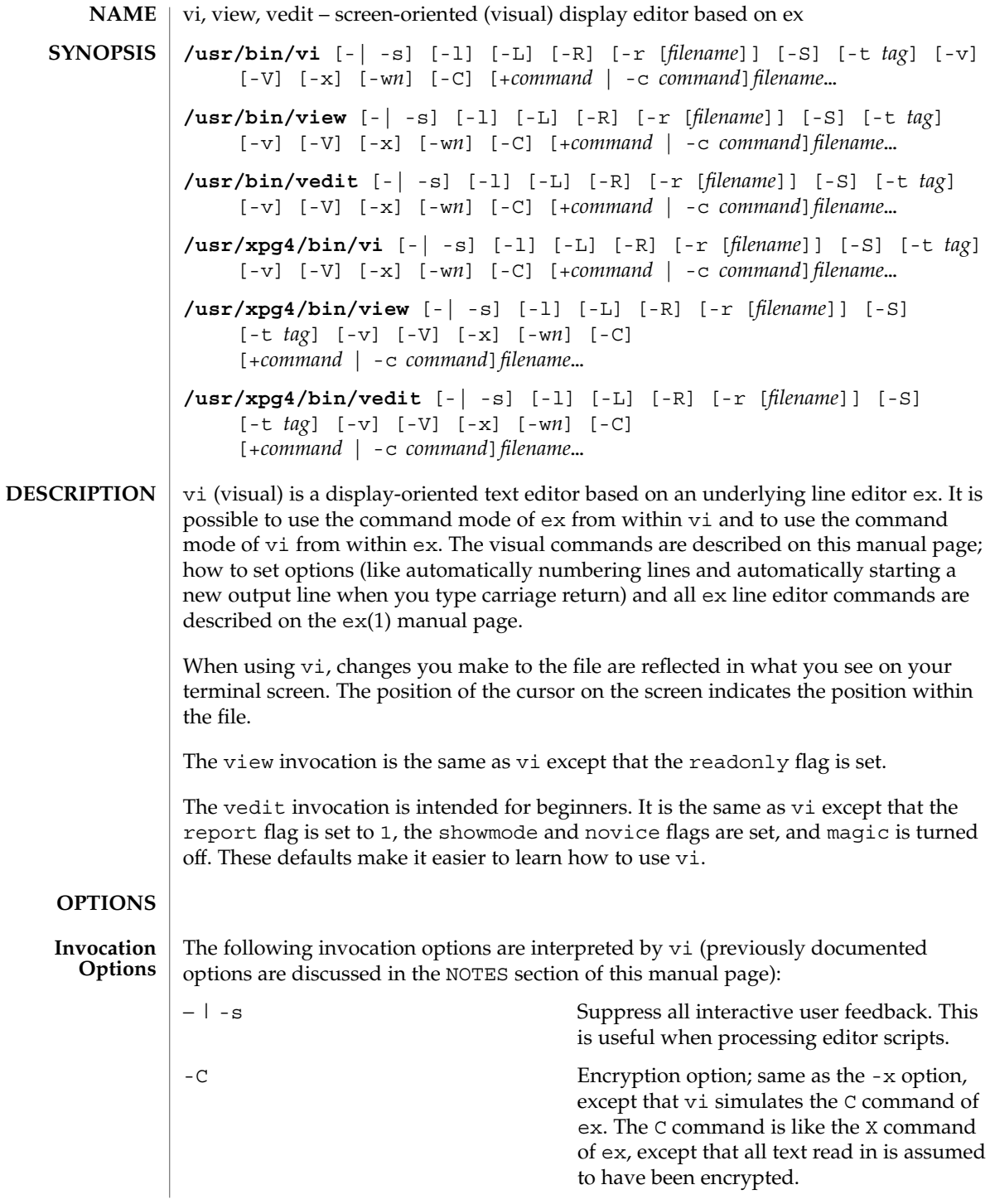

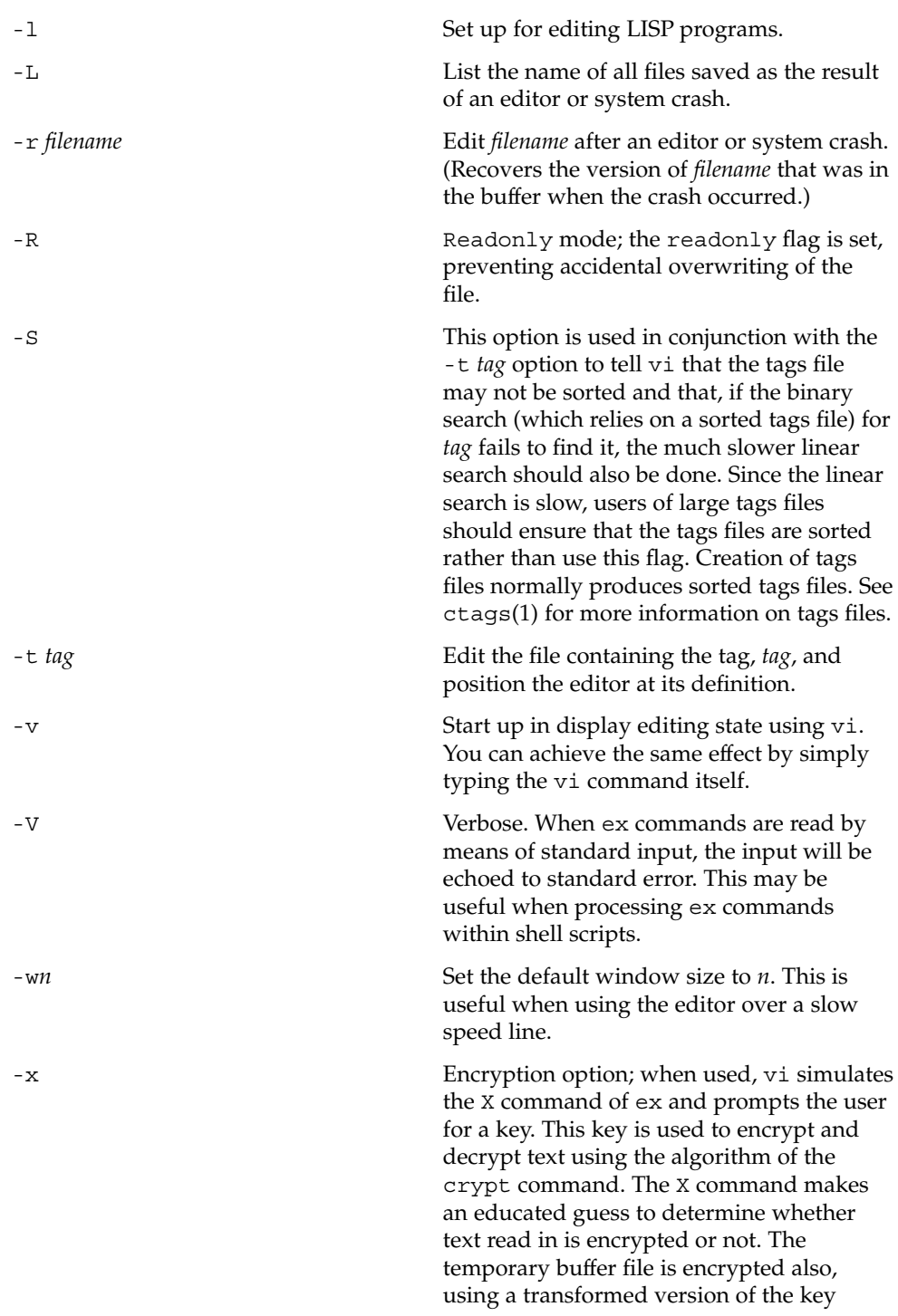

User Commands **1557**

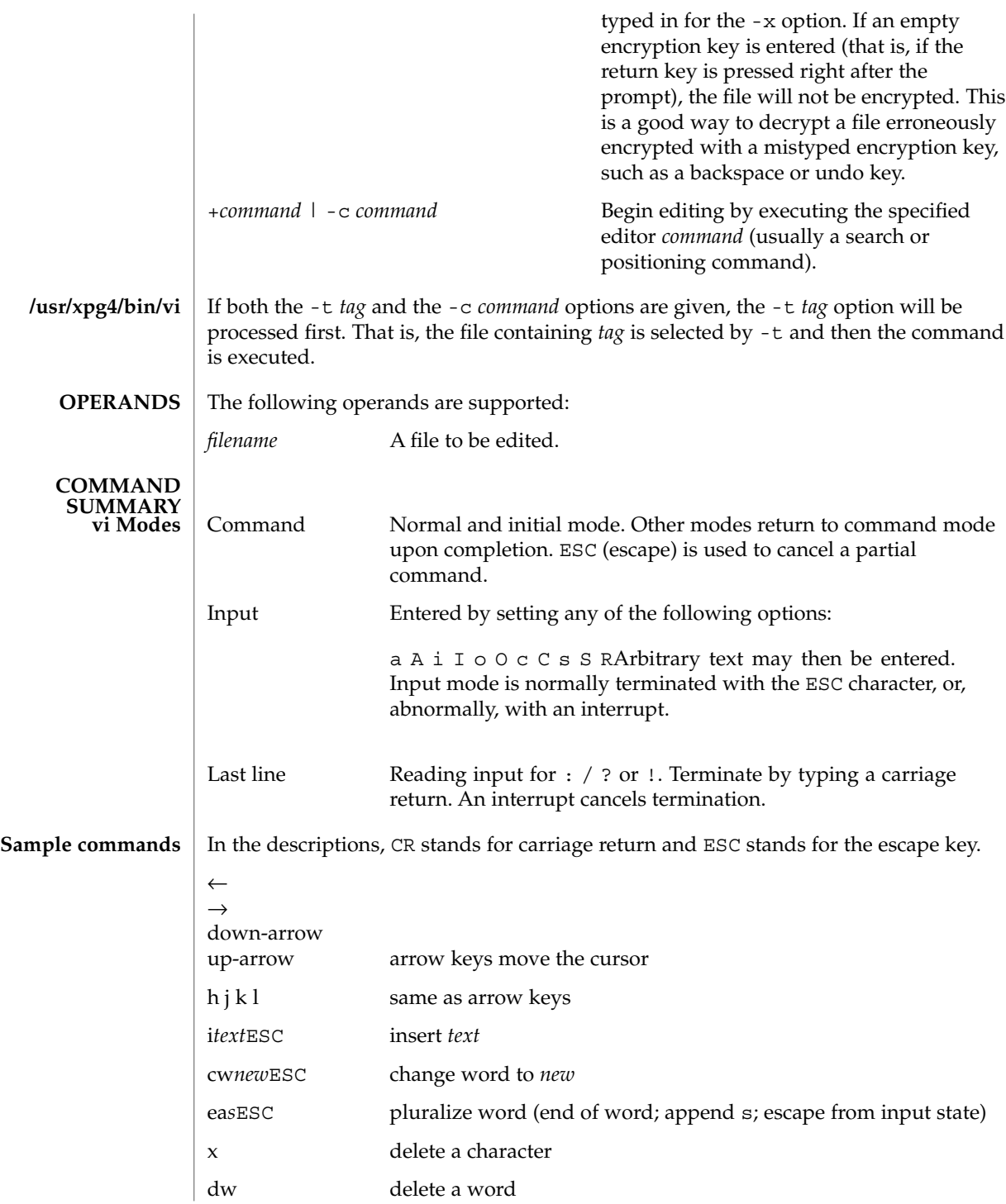

**1558** man pages section 1: User Commands • Last Revised 18 Jun 1998

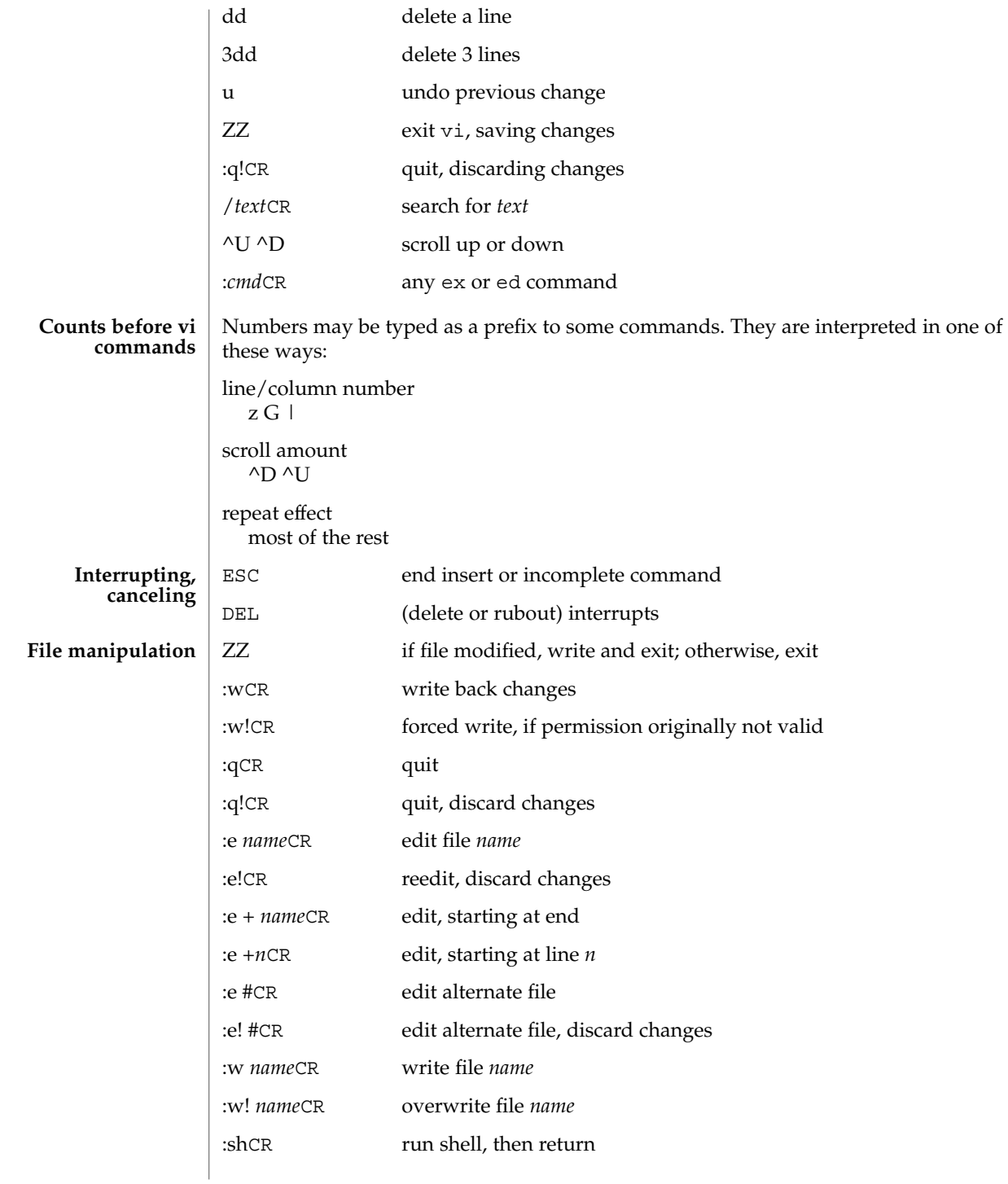

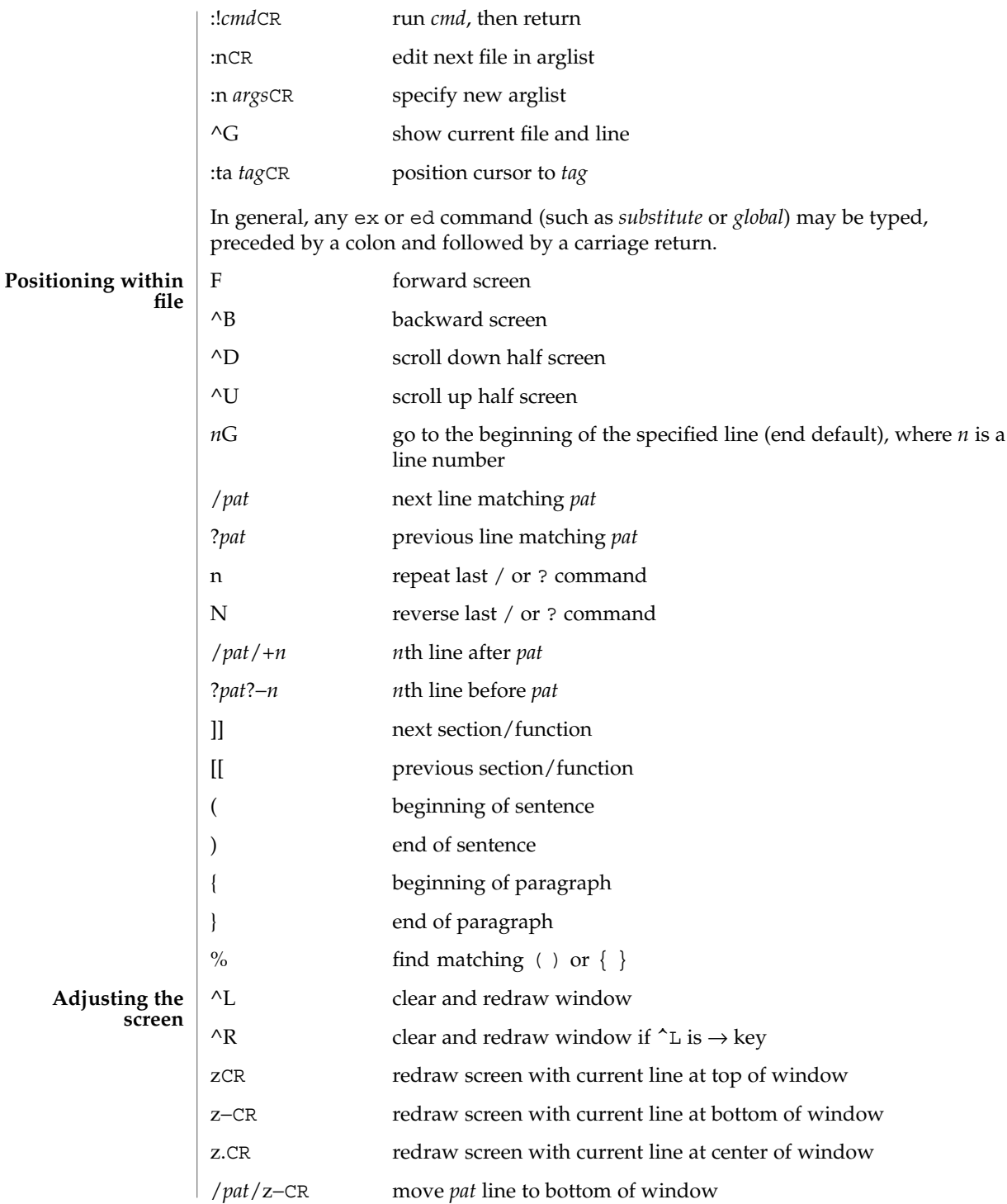

**1560** man pages section 1: User Commands • Last Revised 18 Jun 1998

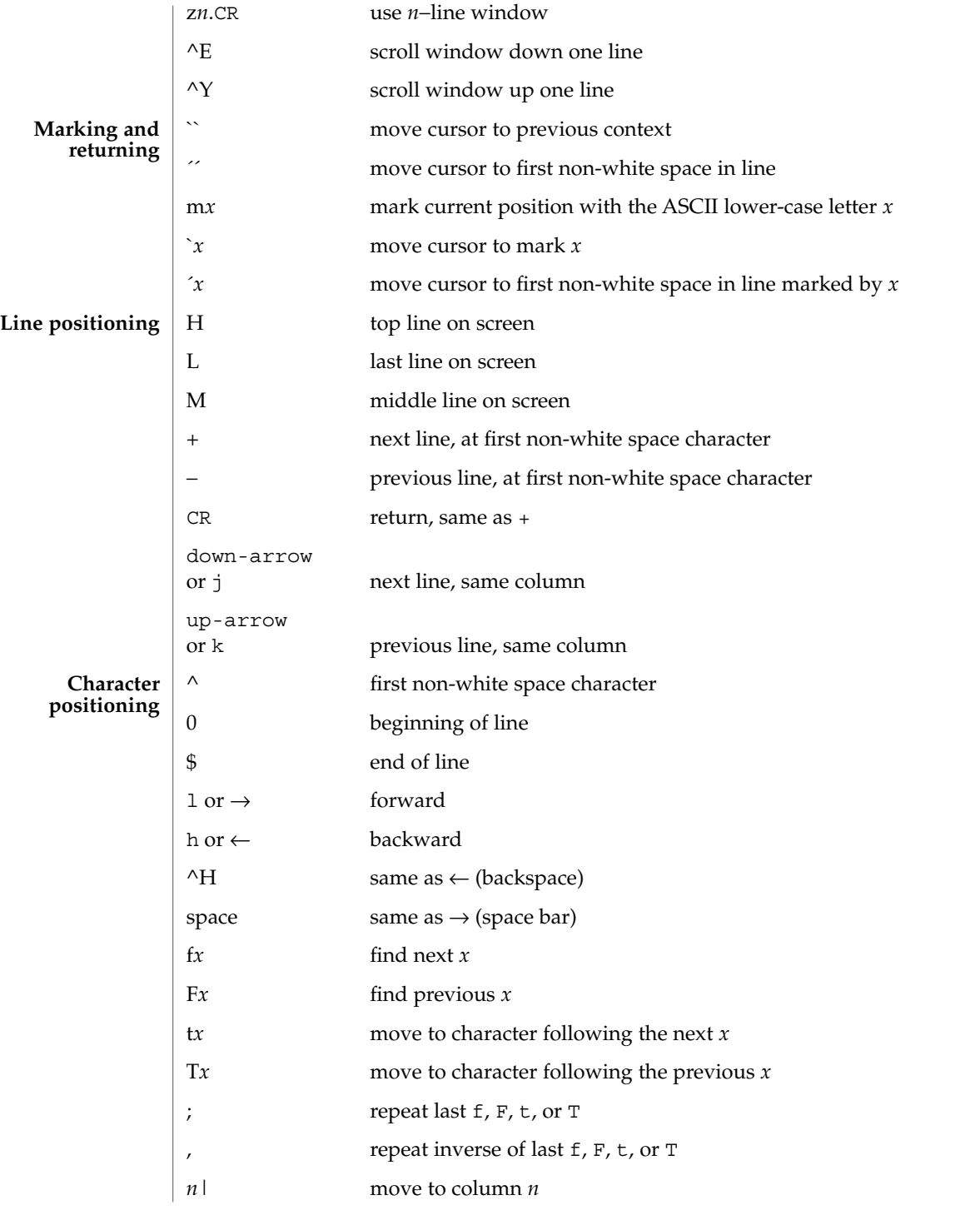

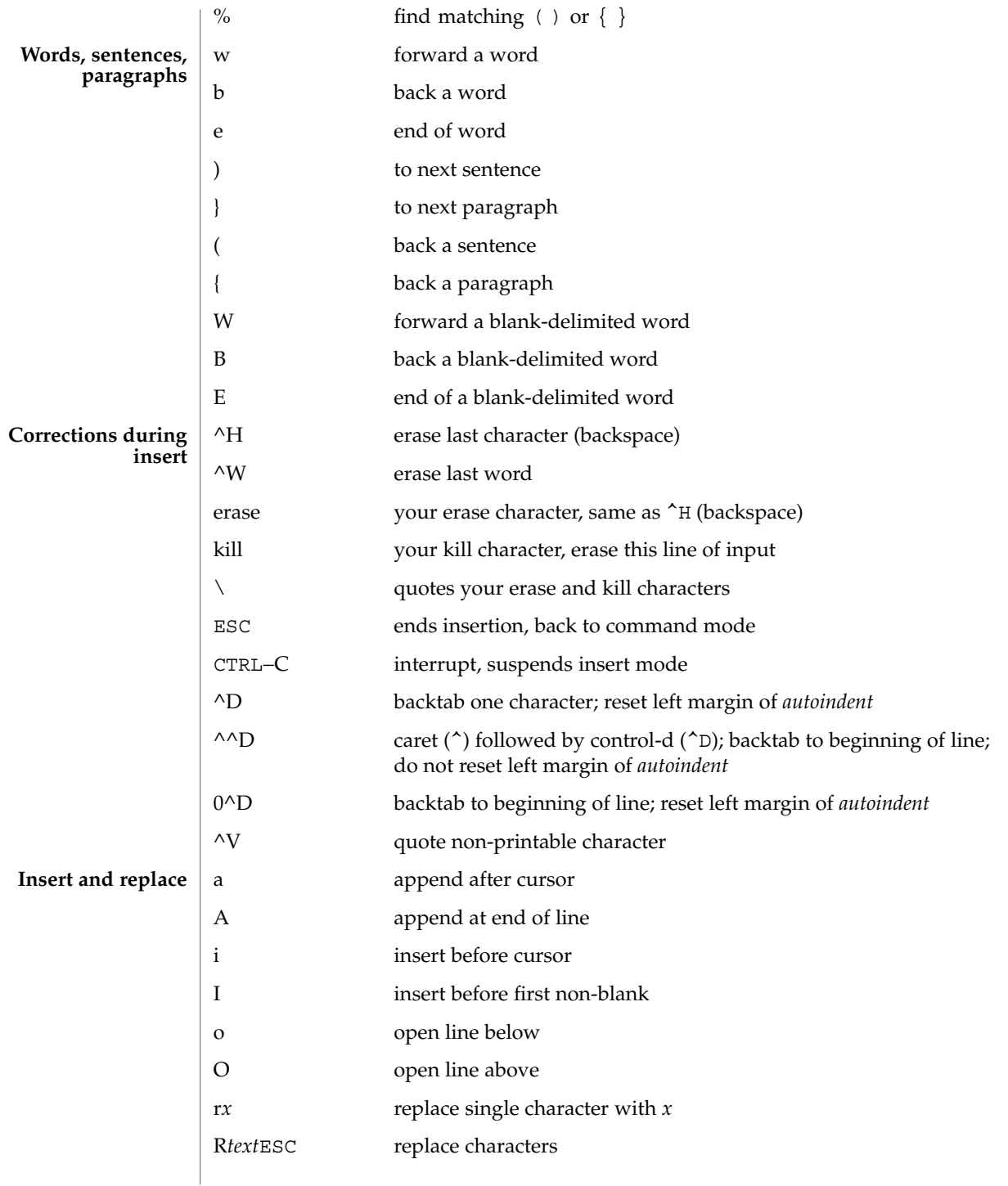

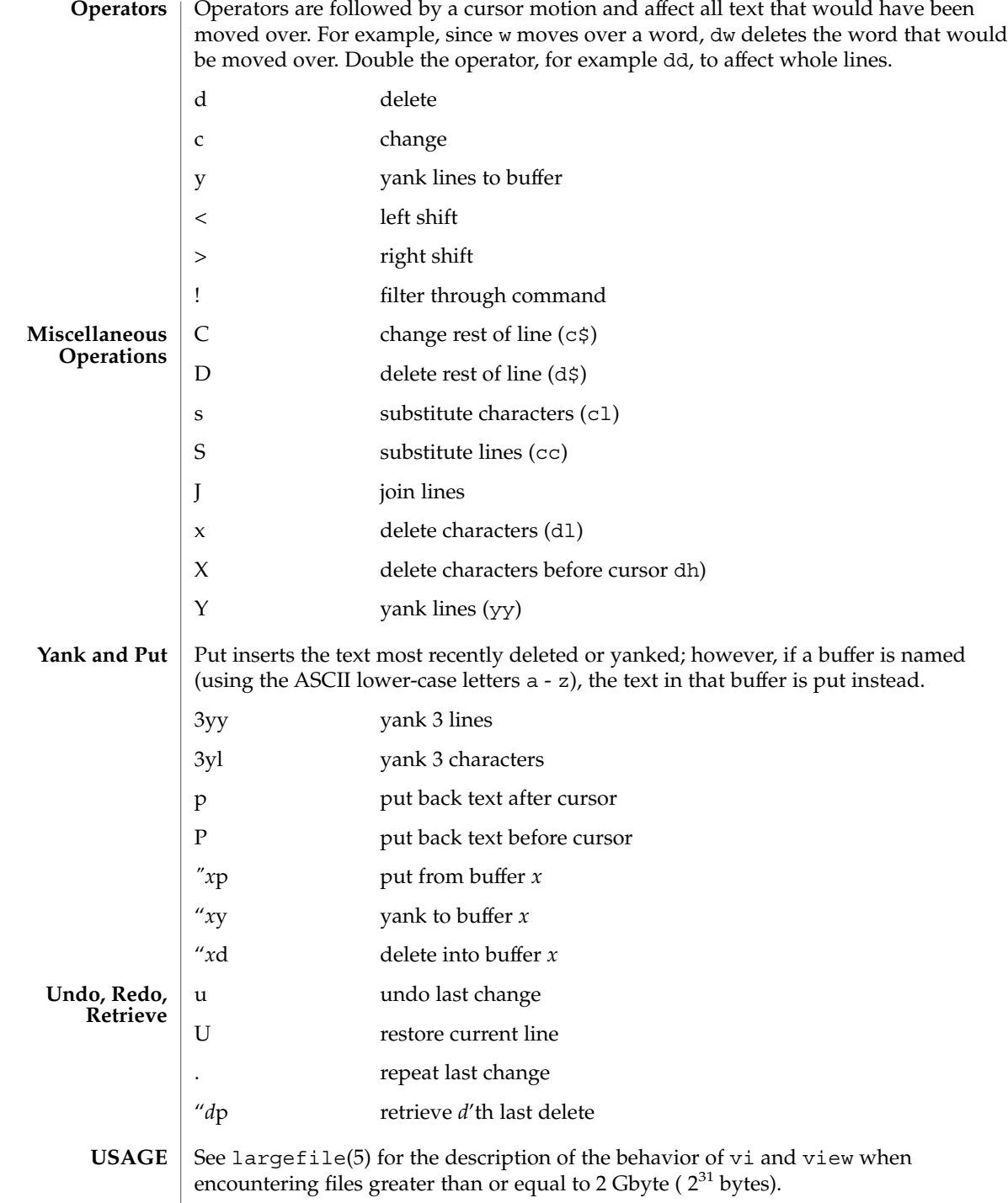

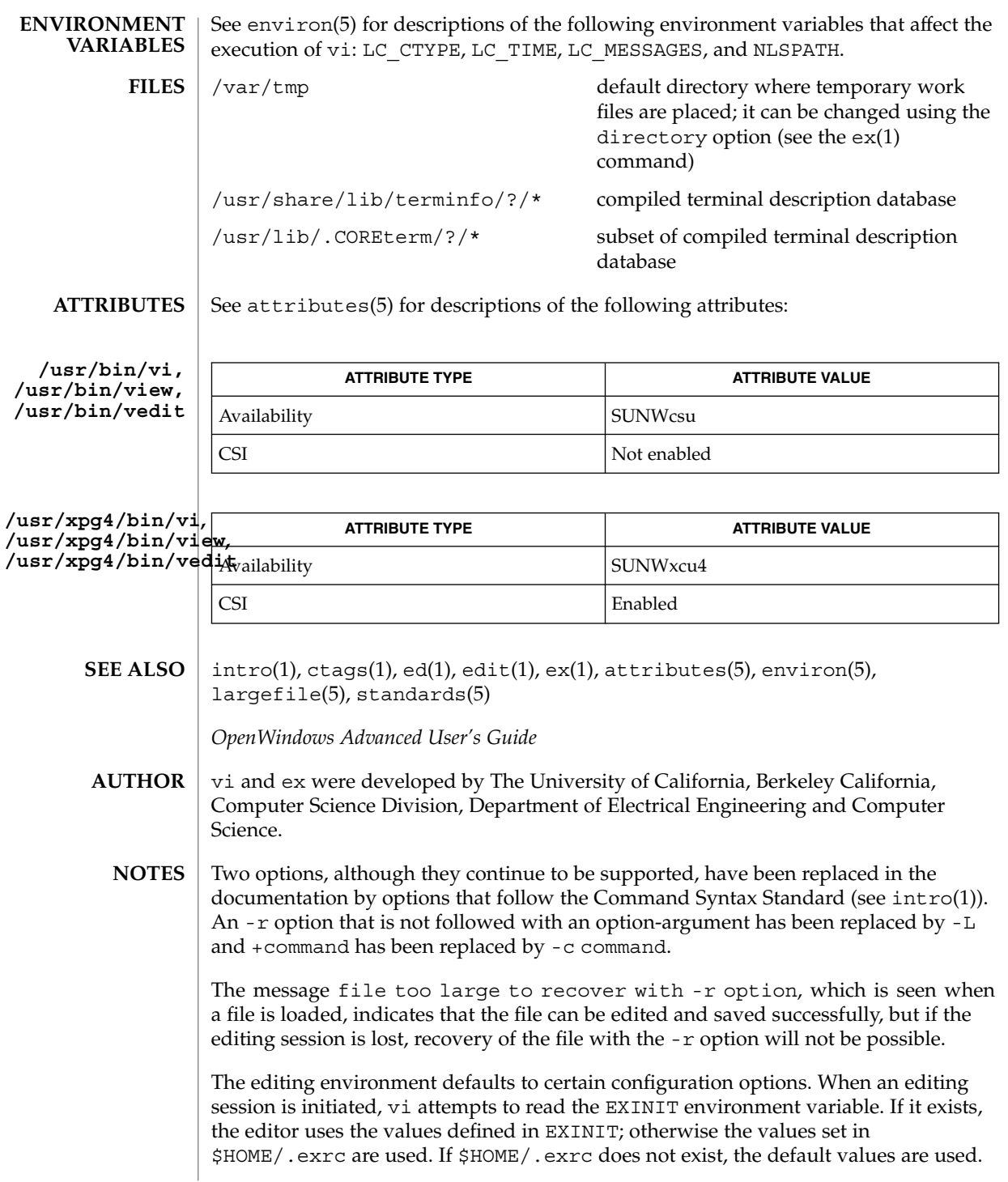

To use a copy of .exrc located in the current directory other than \$HOME, set the *exrc* option in EXINIT or \$HOME/.exrc . Options set in EXINIT can be turned off in a local .exrc only if *exrc* is set in EXINIT or \$HOME/.exrc.

Tampering with entries in /usr/share/lib/terminfo/?/\* or /usr/share/lib/terminfo/?/\* (for example, changing or removing an entry) can affect programs such as vi that expect the entry to be present and correct. In particular, removing the "dumb" terminal may cause unexpected problems.

Software tabs using ^T work only immediately after the *autoindent*.

Left and right shifts on intelligent terminals do not make use of insert and delete character operations in the terminal.

The standard Solaris version of vi will be replaced by the POSIX.2-conforming version (see standards(5)) in the future. Scripts which use the ex family of addressing and features should use the /usr/xpg4/bin version of these utilities. vipw(1B)

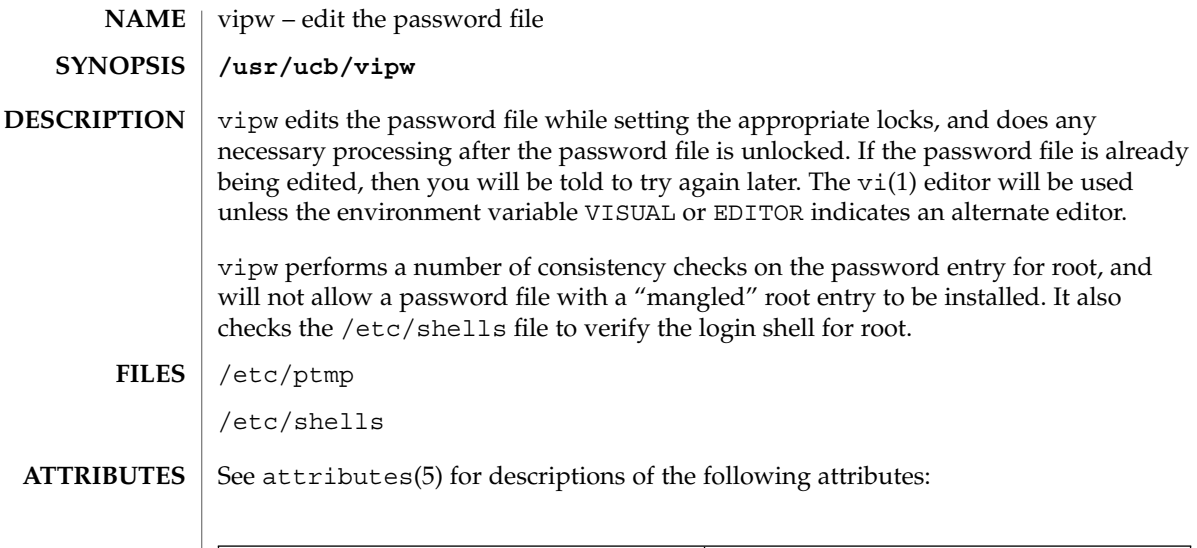

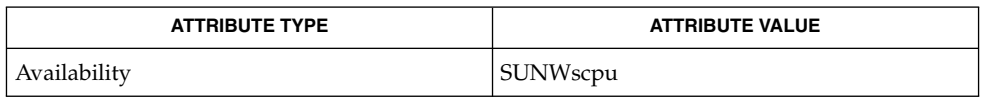

 $\textbf{SEE \, ALSO} \, \mid \, \text{passwd}(1), \, \text{vil}(1), \, \text{passwd}(4), \, \text{attributes}(5)$ 

volcancel(1)

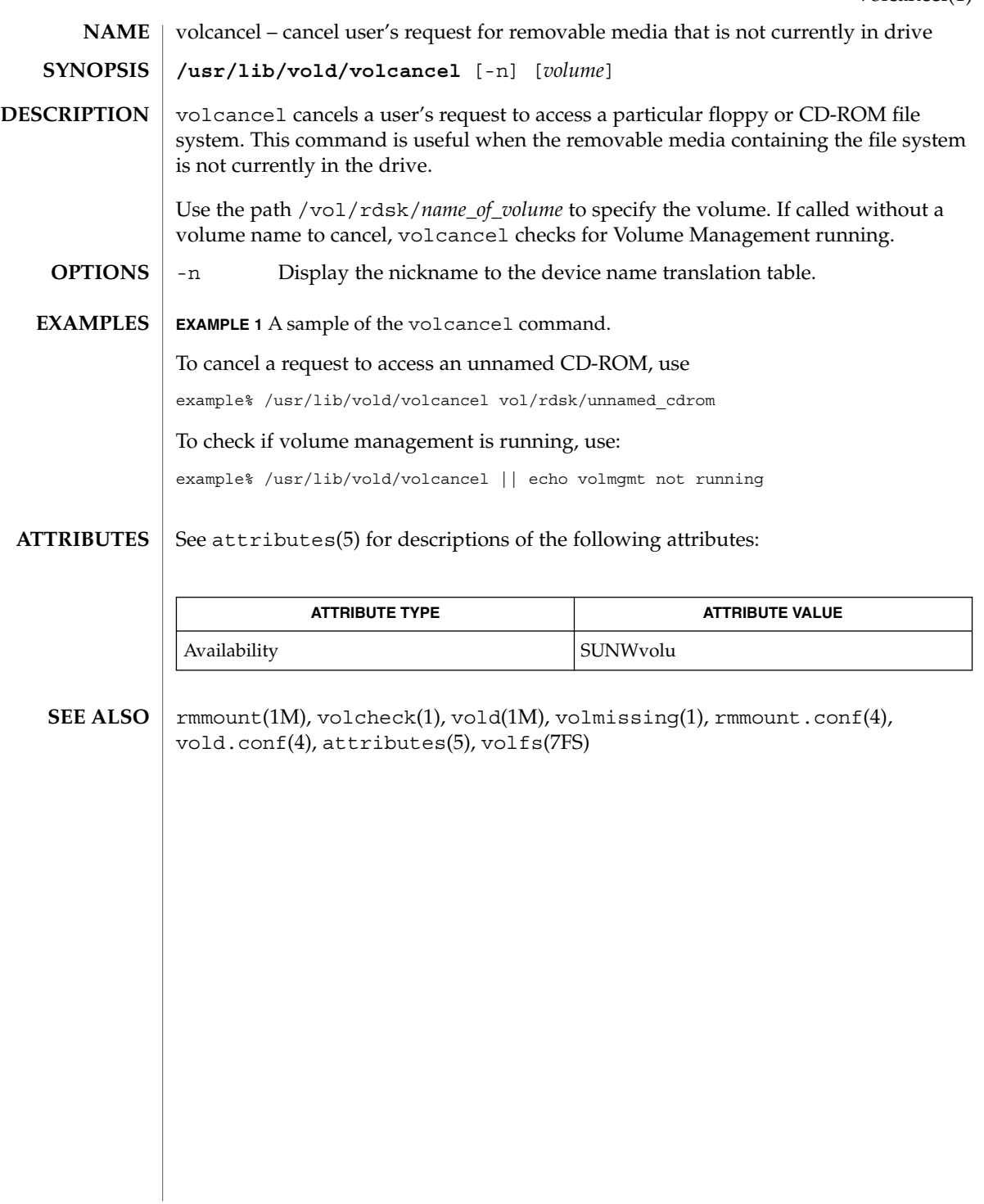

volcheck(1)

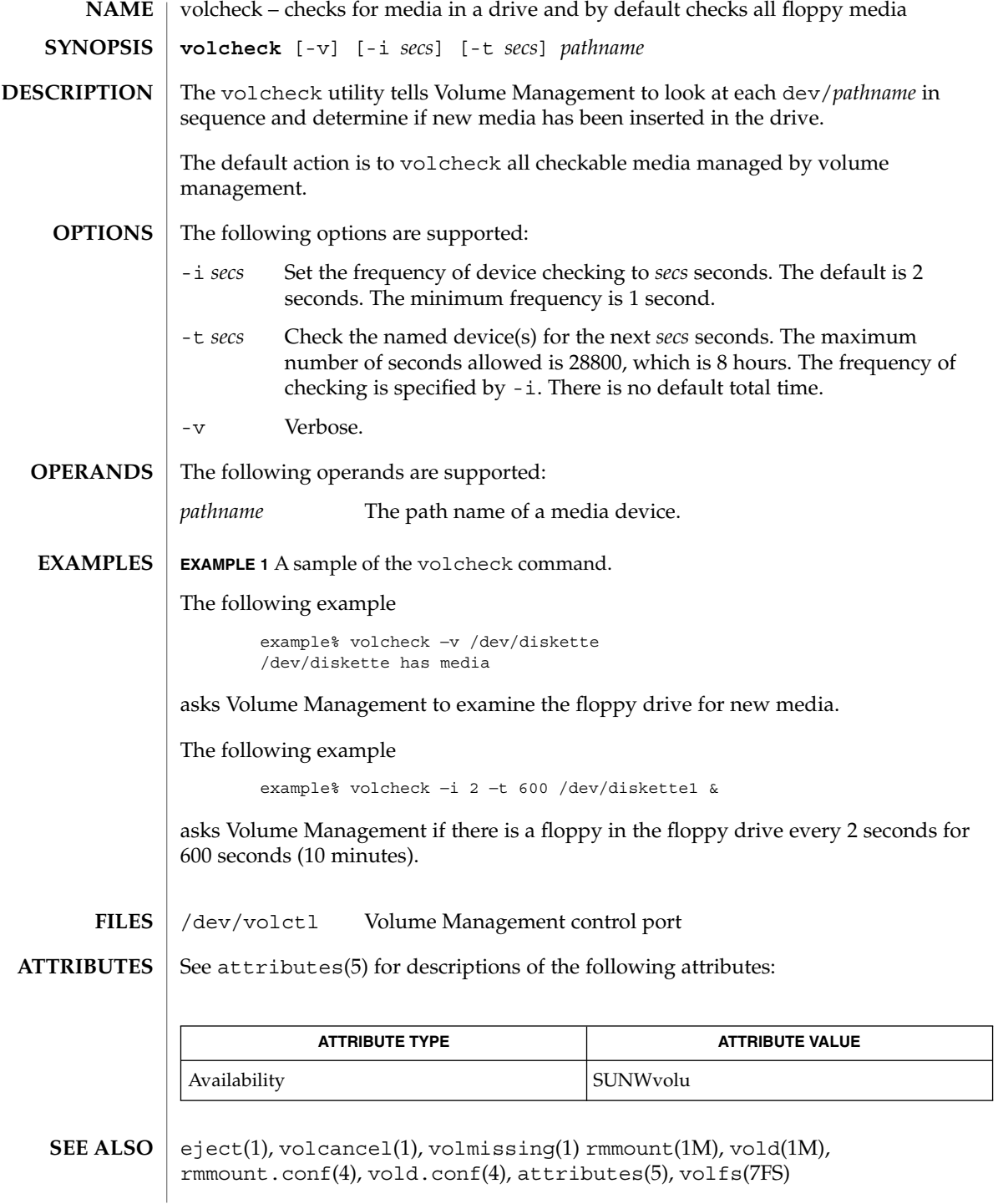

Due to a hardware limitation in many floppy drives, the act of checking for media causes mechanical action in the floppy drive. Continuous polling of the floppy drive will cause the drive to wear out. It is recommended that polling the drive only be performed during periods of high use. **WARNINGS**

volmissing(1)

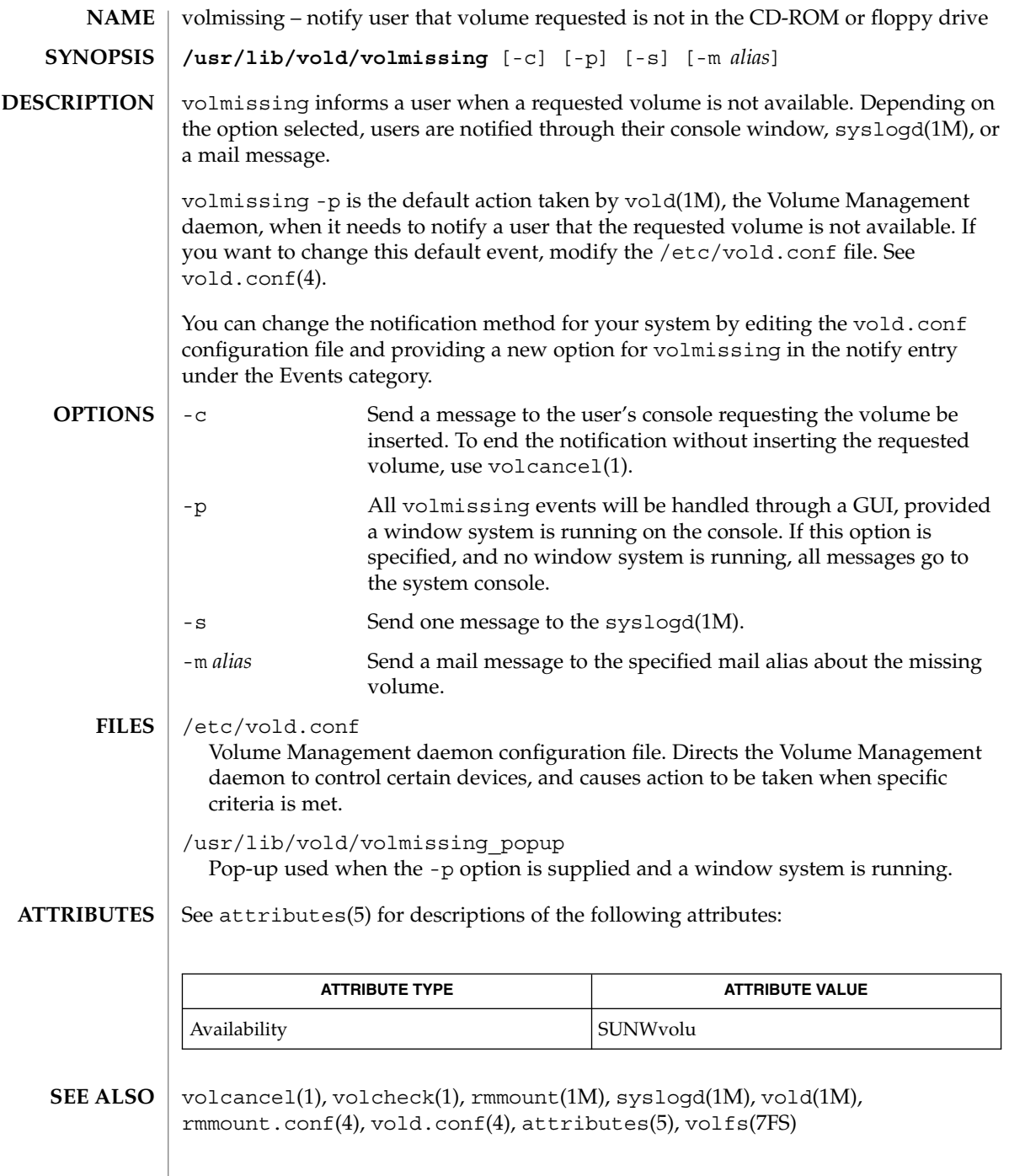

# volrmmount(1)

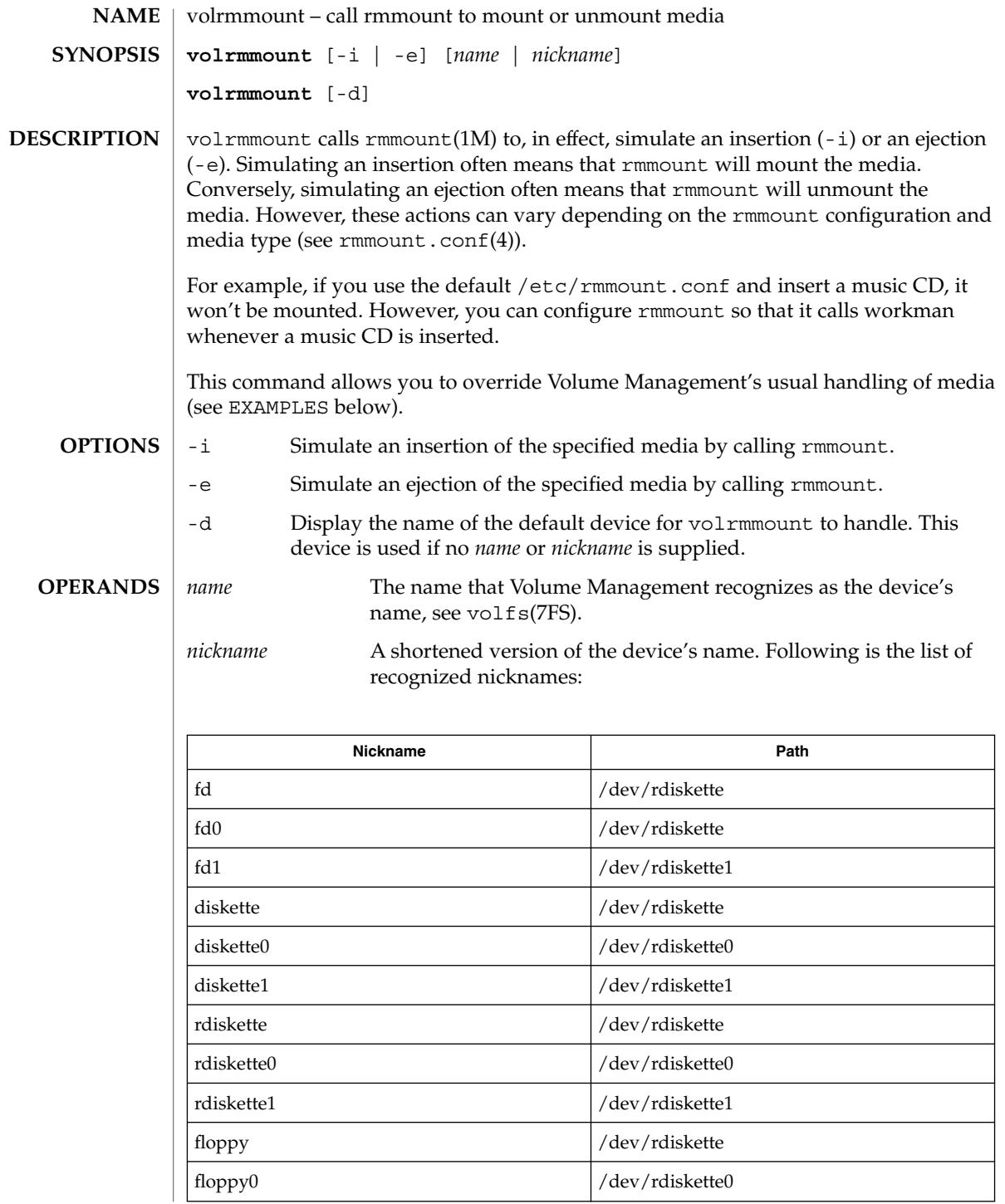

volrmmount(1)

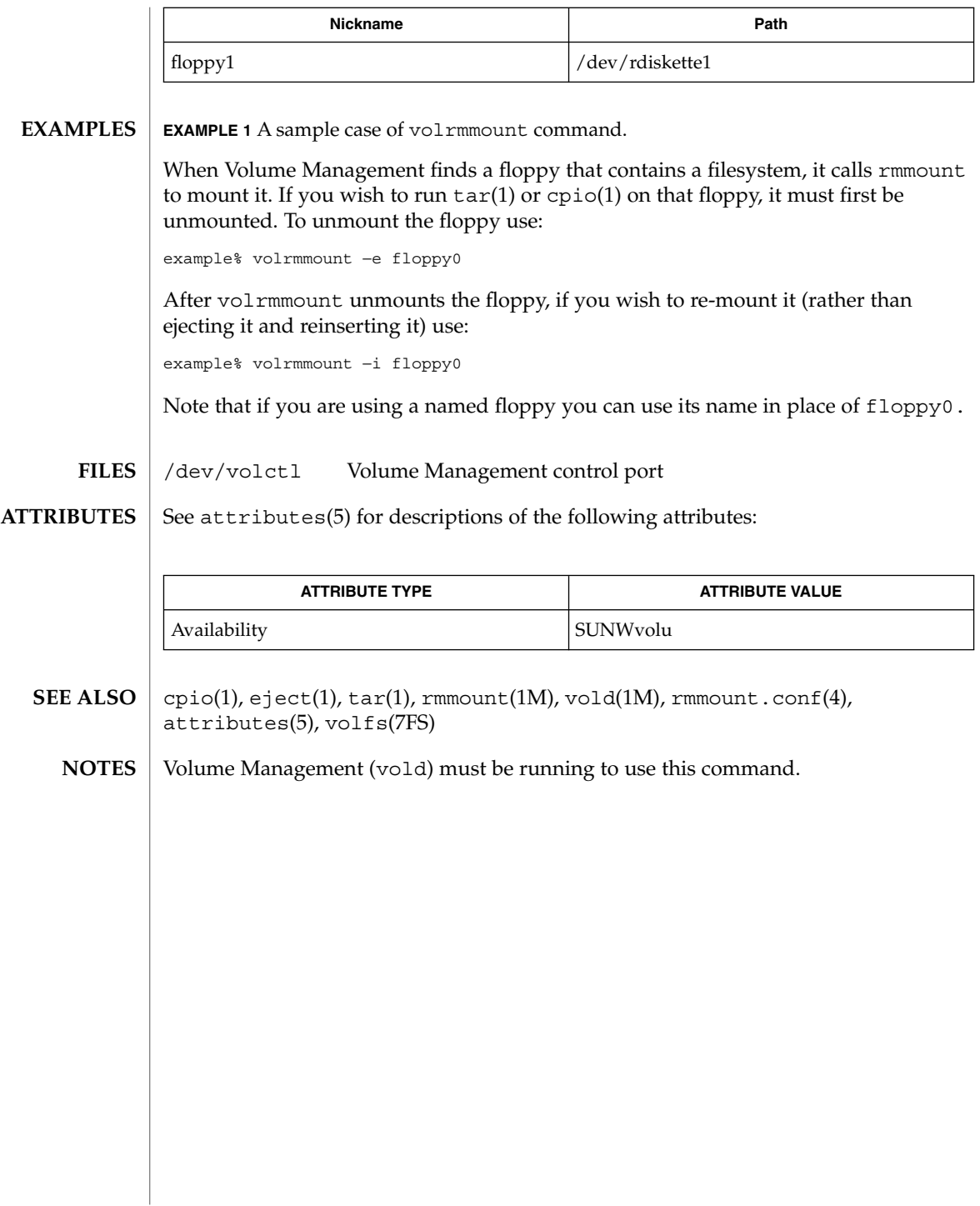

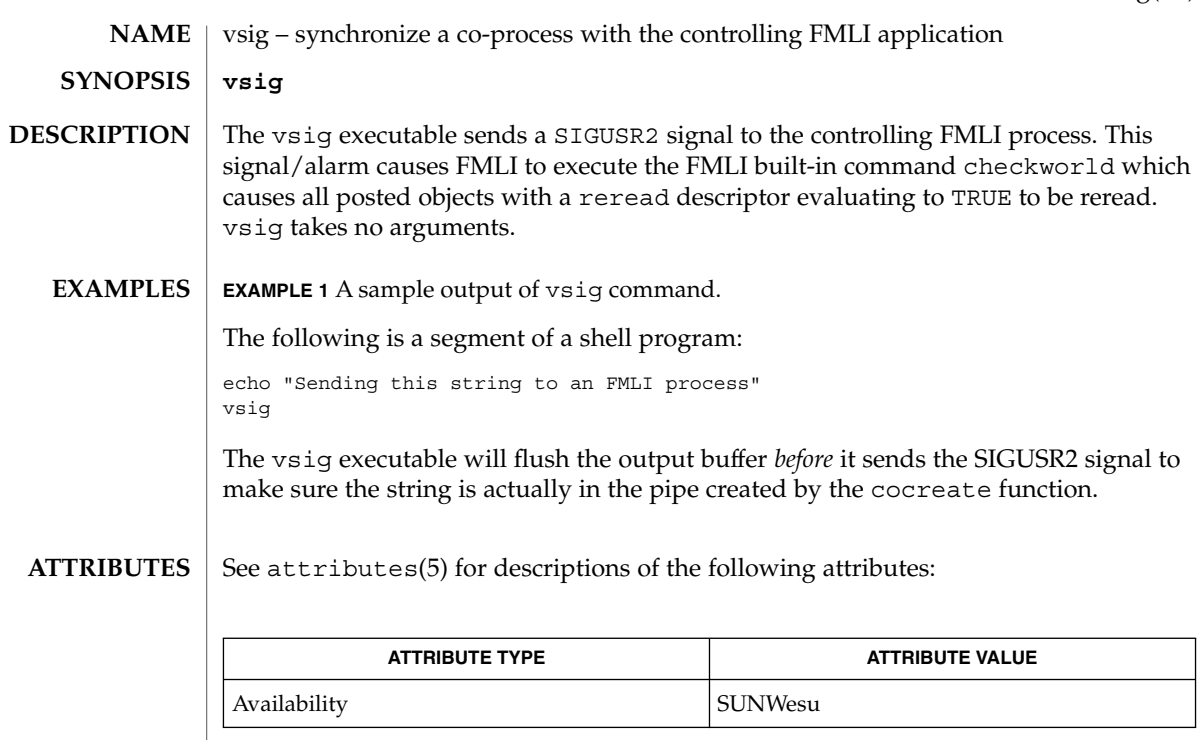

### coproc(1F), kill(1), kill(2), signal(3C), attributes(5) **SEE ALSO**

Because vsig synchronize with FMLI, it should be used rather than kill to send a SIGUSR2 signal to FMLI. **NOTES**

 $w(1)$ 

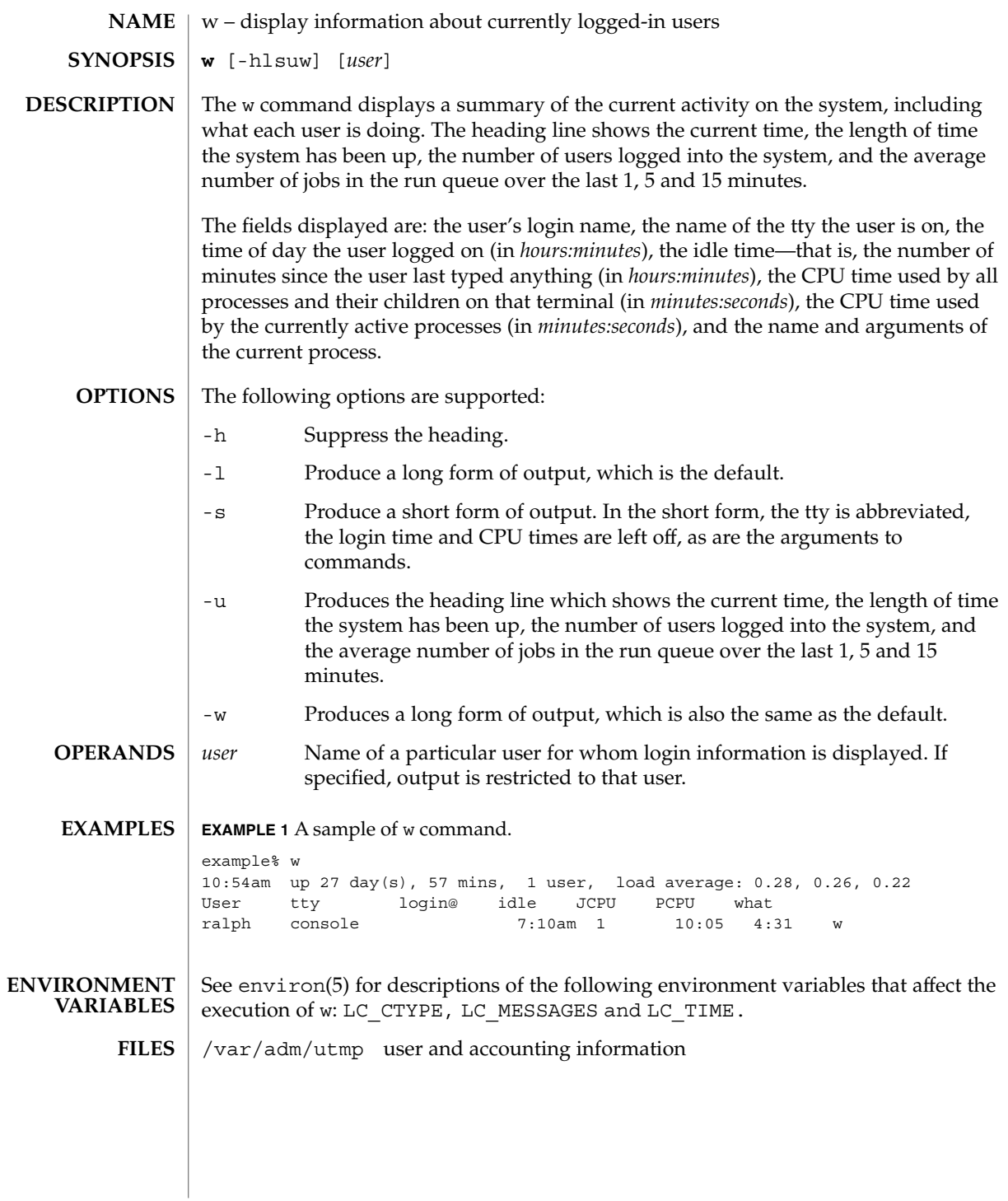

### **ATTRIBUTES** | See attributes(5) for descriptions of the following attributes:

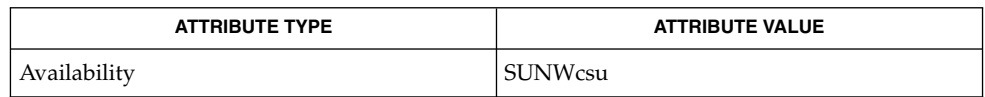

#### $ps(1)$ , who $(1)$ , whodo $(1M)$ , utmp $(4)$ , attributes $(5)$ , environ $(5)$ **SEE ALSO**

The notion of the ''current process'' is unclear. The current algorithm is 'the highest numbered process on the terminal that is not ignoring interrupts, or, if there is none, the highest numbered process on the terminal'. This fails, for example, in critical sections of programs like the shell and editor, or when faulty programs running in the background fork and fail to ignore interrupts. In cases where no process can be found, w prints −. **NOTES**

> The CPU time is only an estimate, in particular, if someone leaves a background process running after logging out, the person currently on that terminal is ''charged'' with the time.

> Background processes are not shown, even though they account for much of the load on the system.

Sometimes processes, typically those in the background, are printed with null or garbaged arguments. In these cases, the name of the command is printed in parentheses.

w does not know about the conventions for detecting background jobs. It will sometimes find a background job instead of the right one.

wait(1)

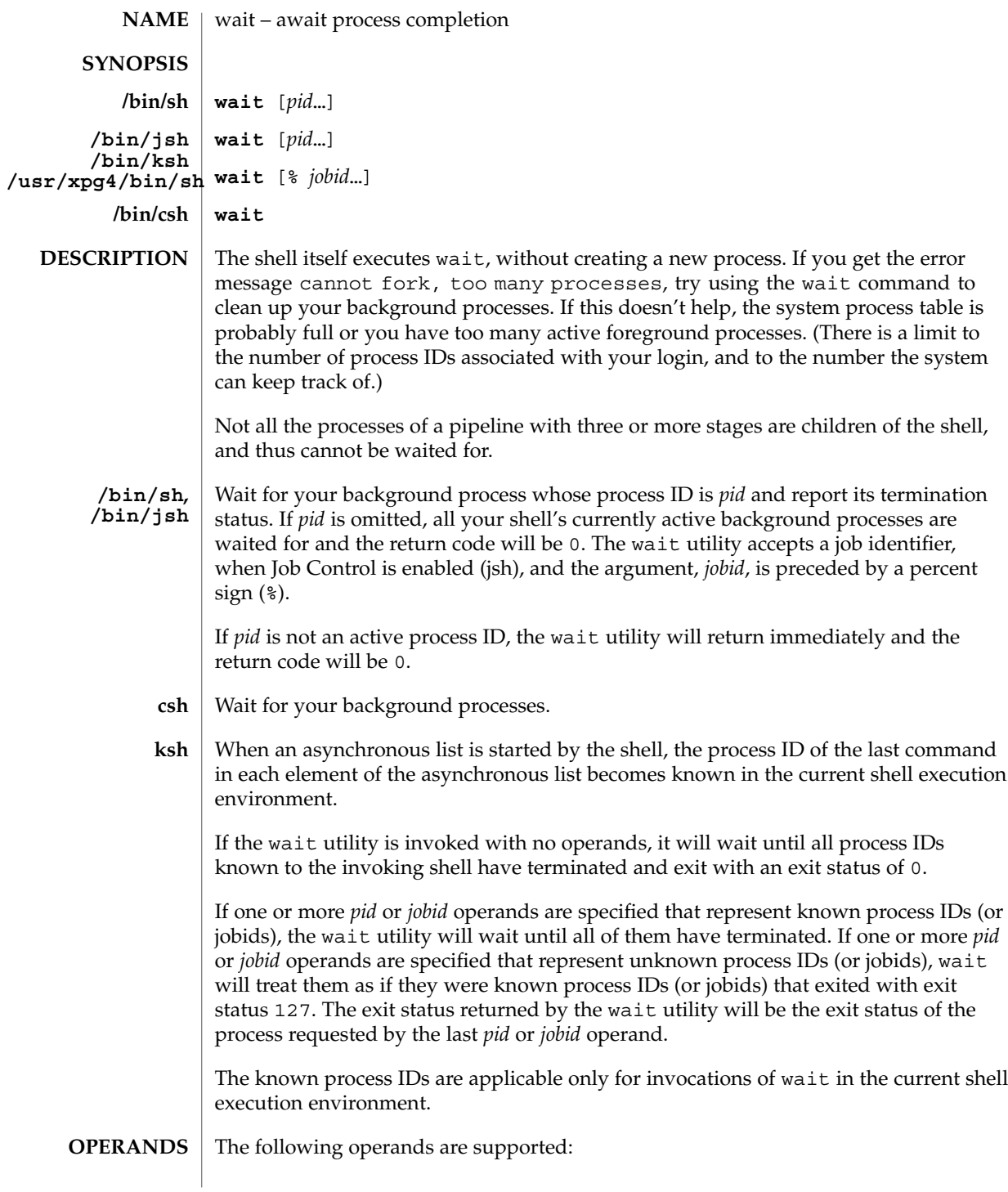

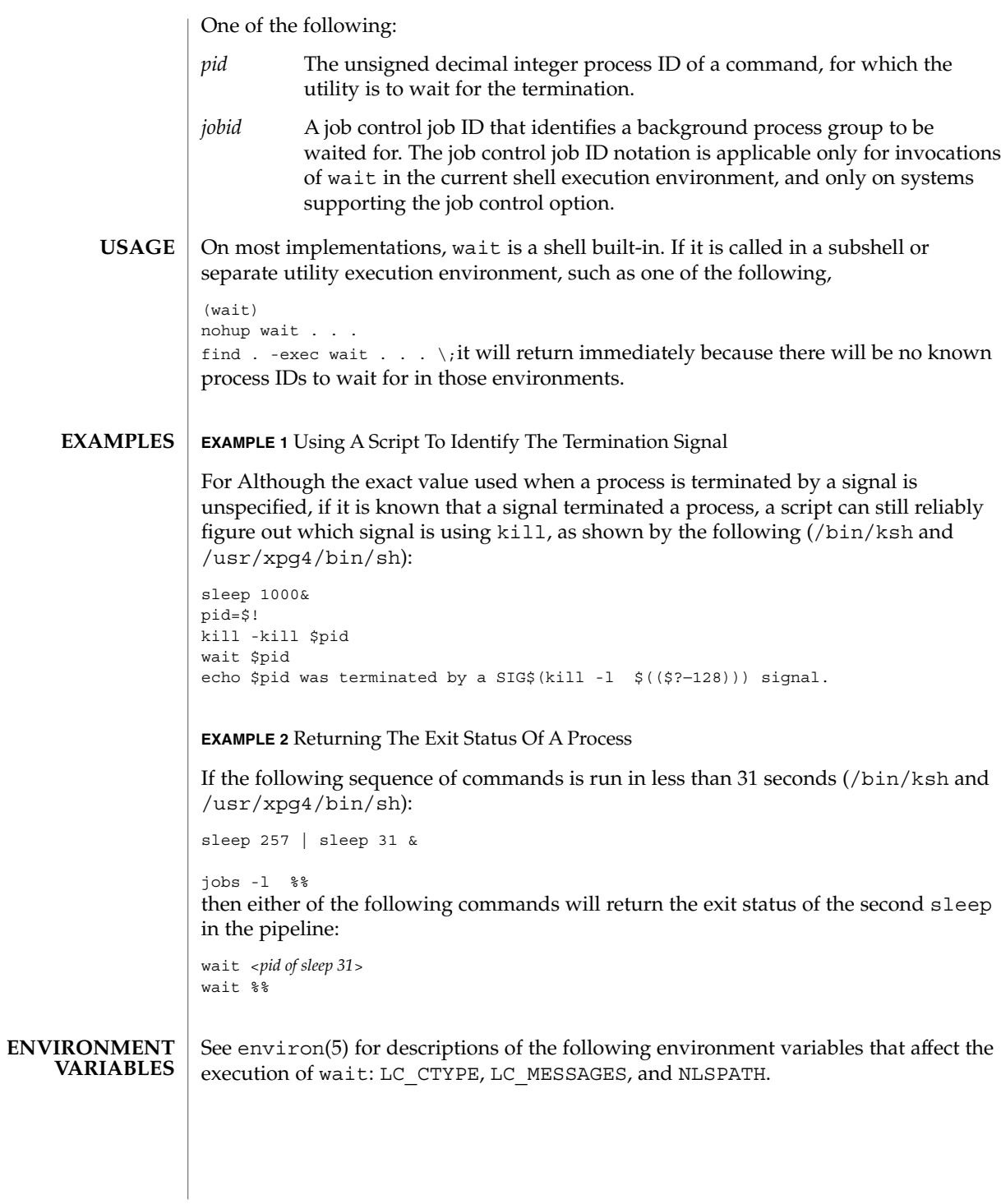

User Commands **1577**

wait(1)

## wait(1)

**ATTRIBUTES** | See attributes(5) for descriptions of the following attributes:

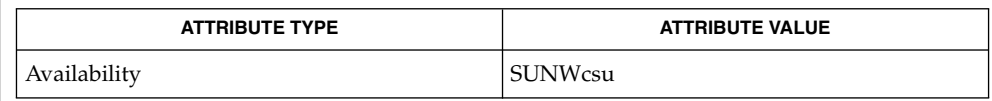

 $\textbf{SEE \: Also} \parallel \text{csh(1), jobs(1), ksh(1), sh(1), attributes(5), environment(5)}$ 

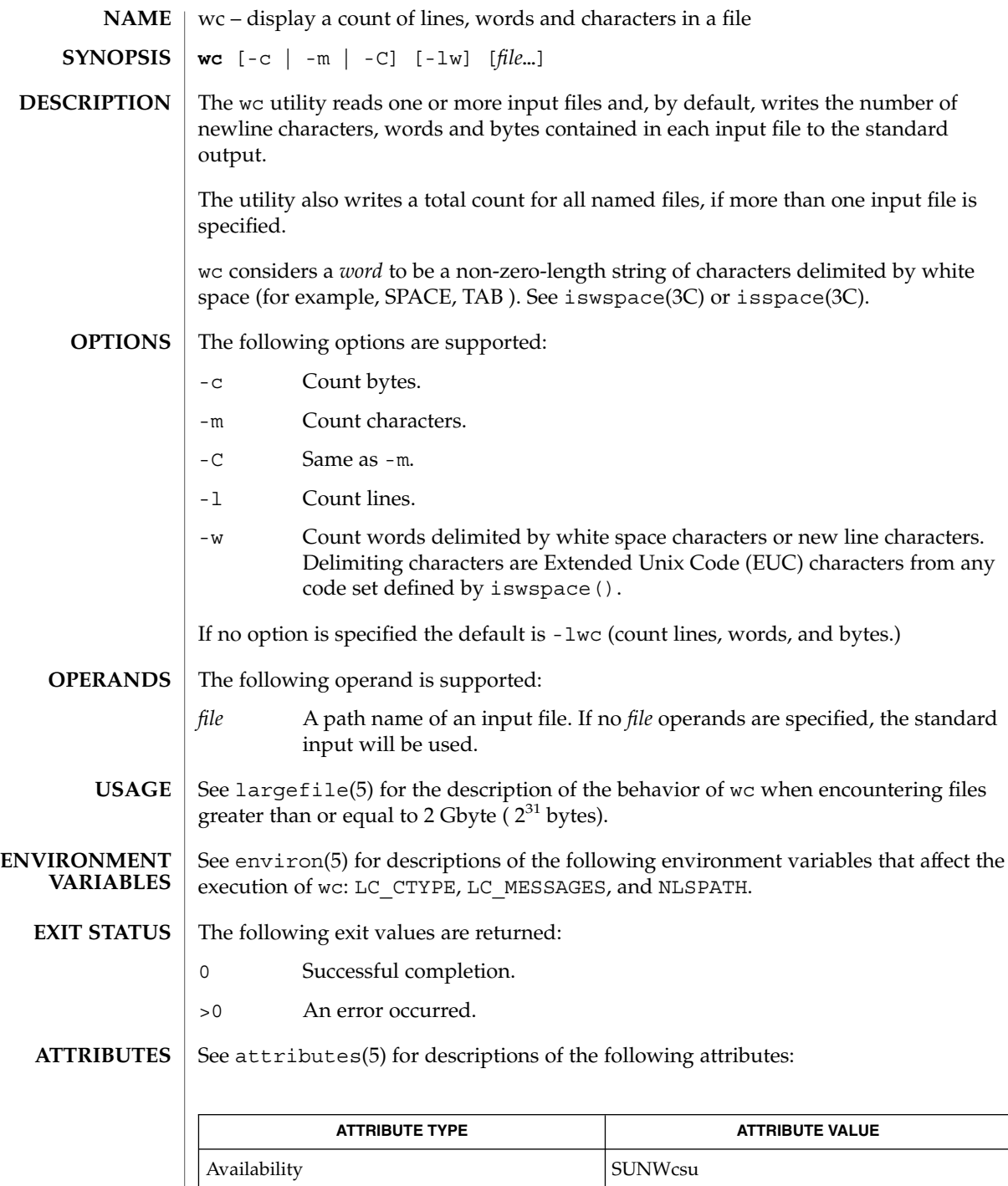

User Commands **1579**

 $wc(1)$ 

## $wc(1)$

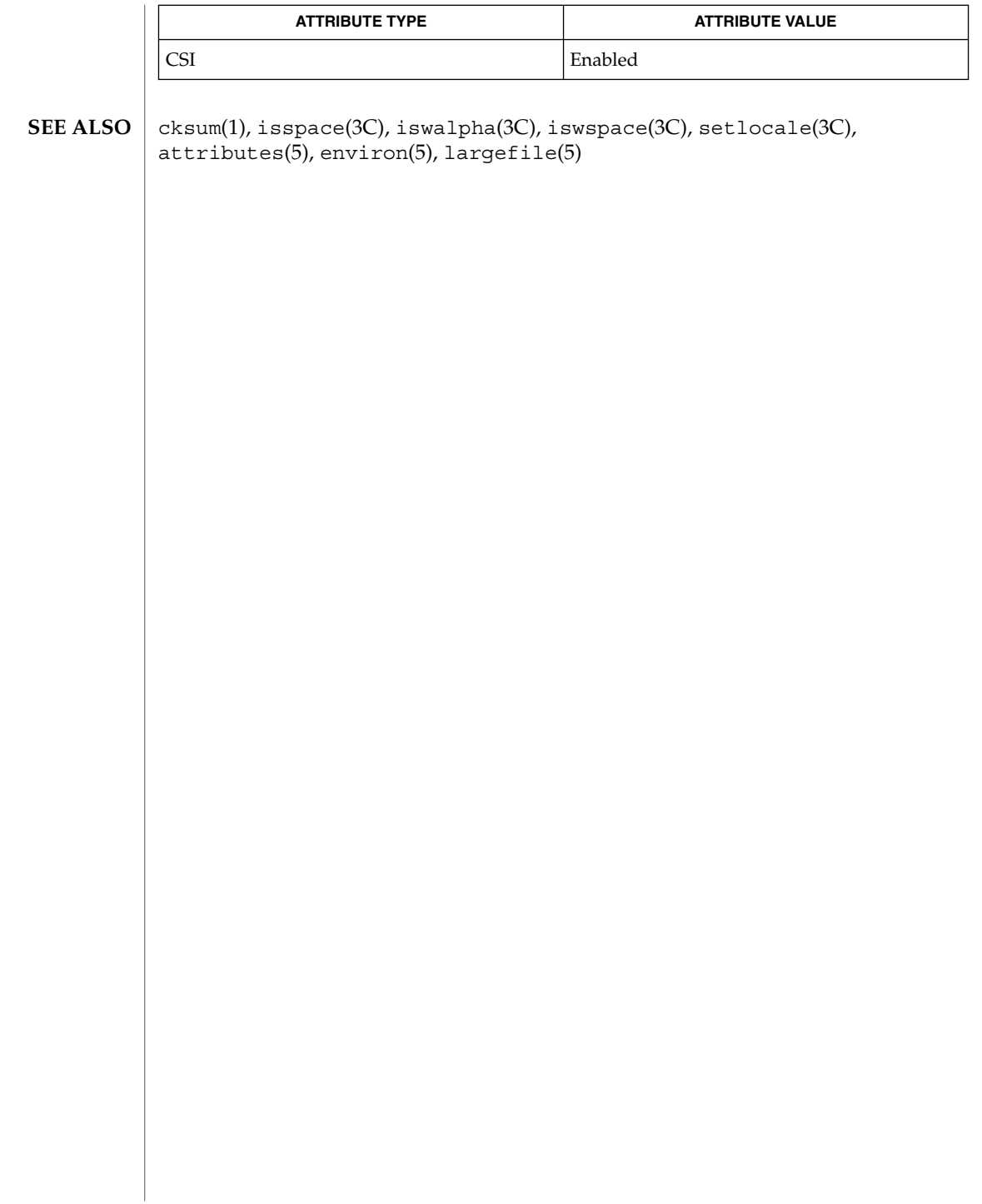

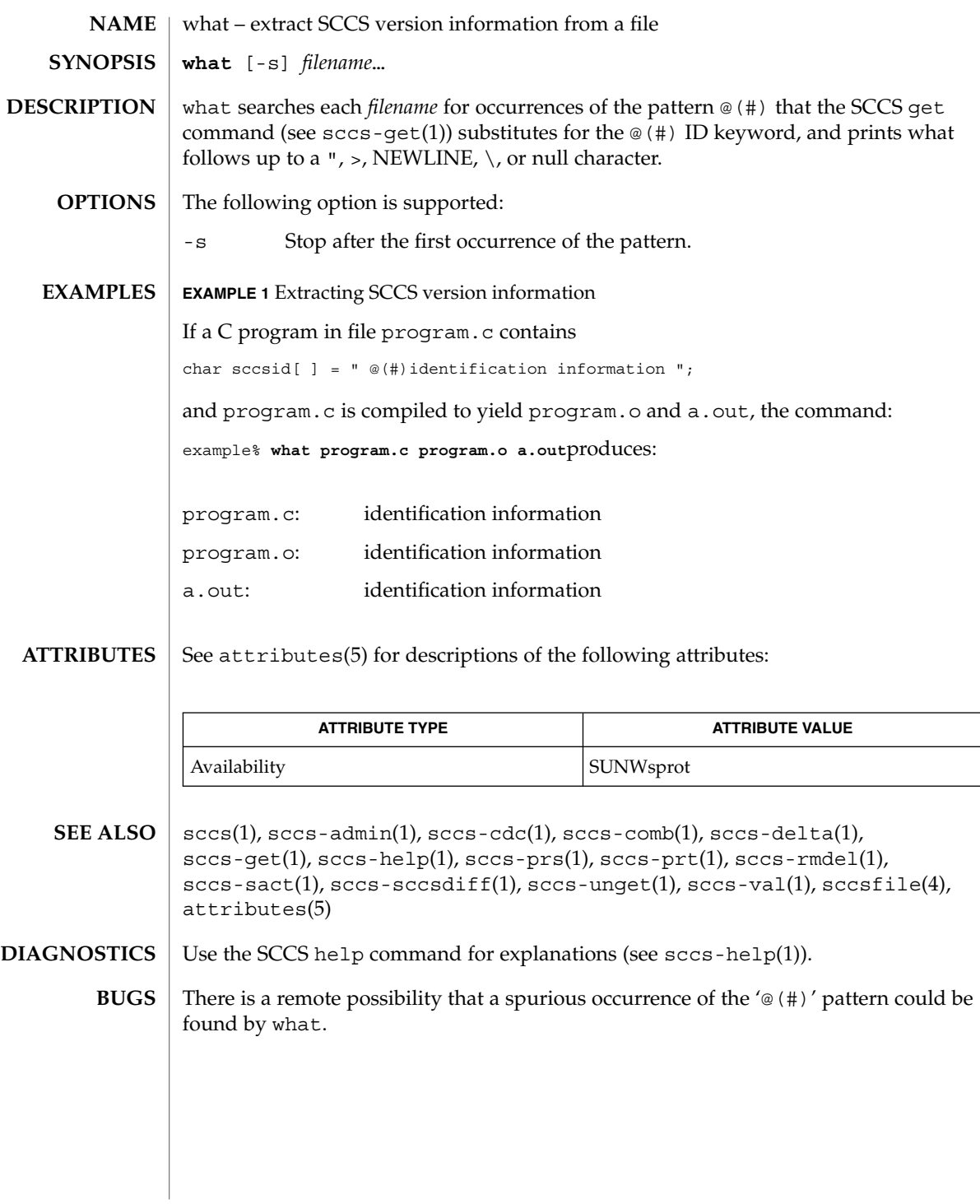

what(1)

# whatis(1)

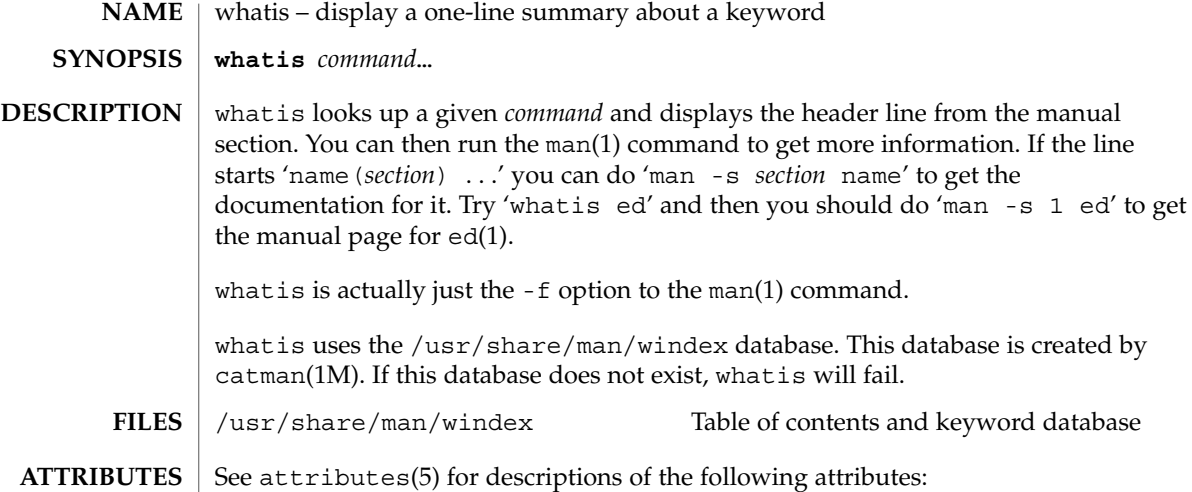

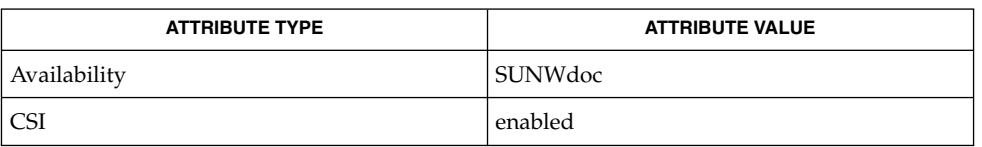

 $\textbf{SEE \, ALSO} \parallel \text{appropos}(1)$ ,  $\text{man}(1)$ ,  $\text{catman}(1\text{M})$ ,  $\text{attributes}(5)$ 

whereis(1B)

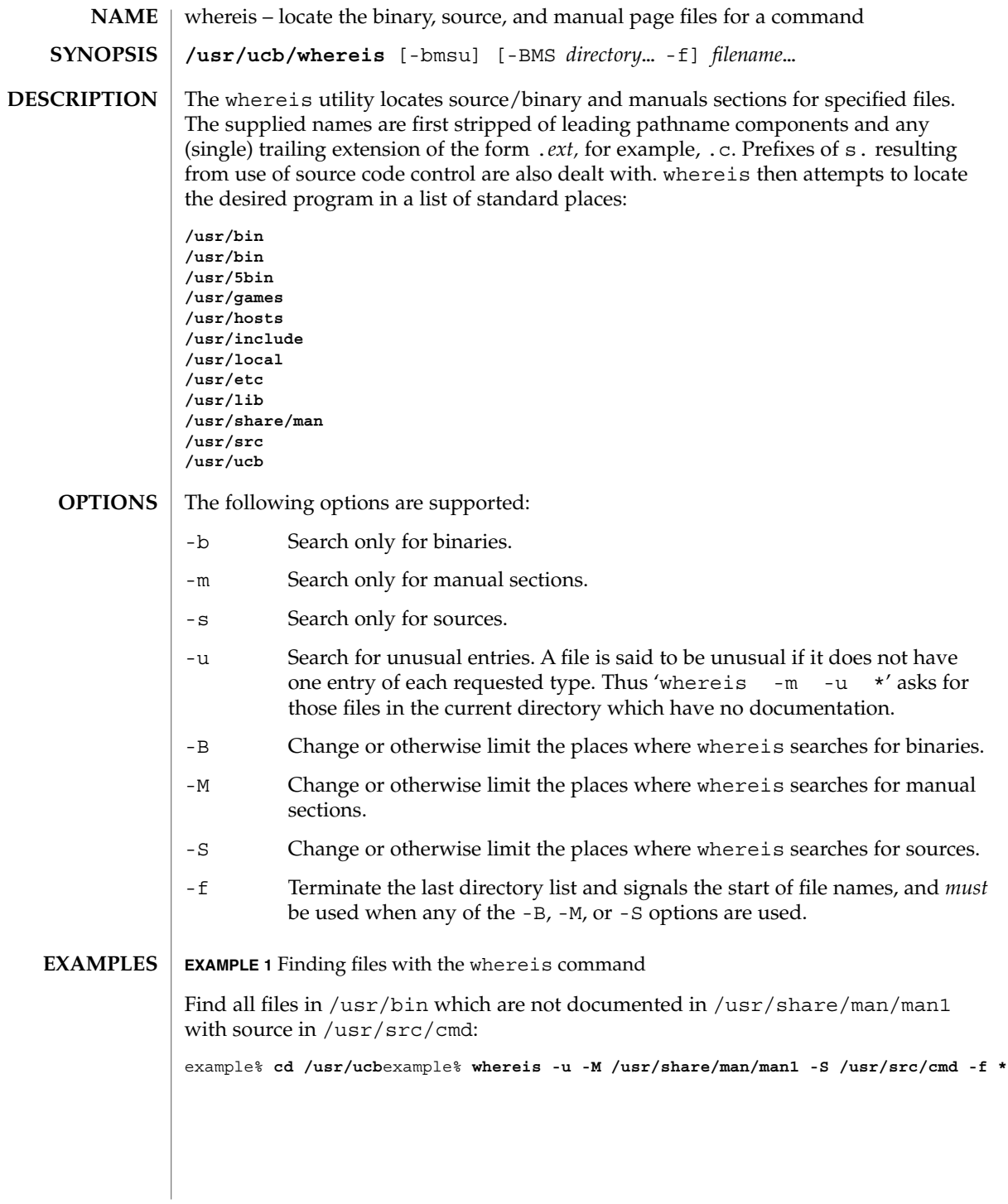

User Commands **1583**

whereis(1B)

**EXAMPLE 1** Finding files with the whereis command *(Continued)*

/usr/src/\*  $/usr/{\text{doc,man}}$ /\* **FILES**

/etc, /usr/{lib,bin,ucb,old,new,local}

**ATTRIBUTES**

See attributes(5) for descriptions of the following attributes:

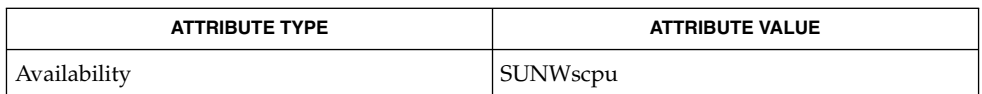

 $chdir(2)$ , attributes $(5)$ **SEE ALSO**

> Since whereis uses chdir(2) to run faster, pathnames given with the -M, -S, or -B must be full; that is, they must begin with a  $\frac{\gamma}{\gamma}$ . **BUGS**
<span id="page-1584-0"></span>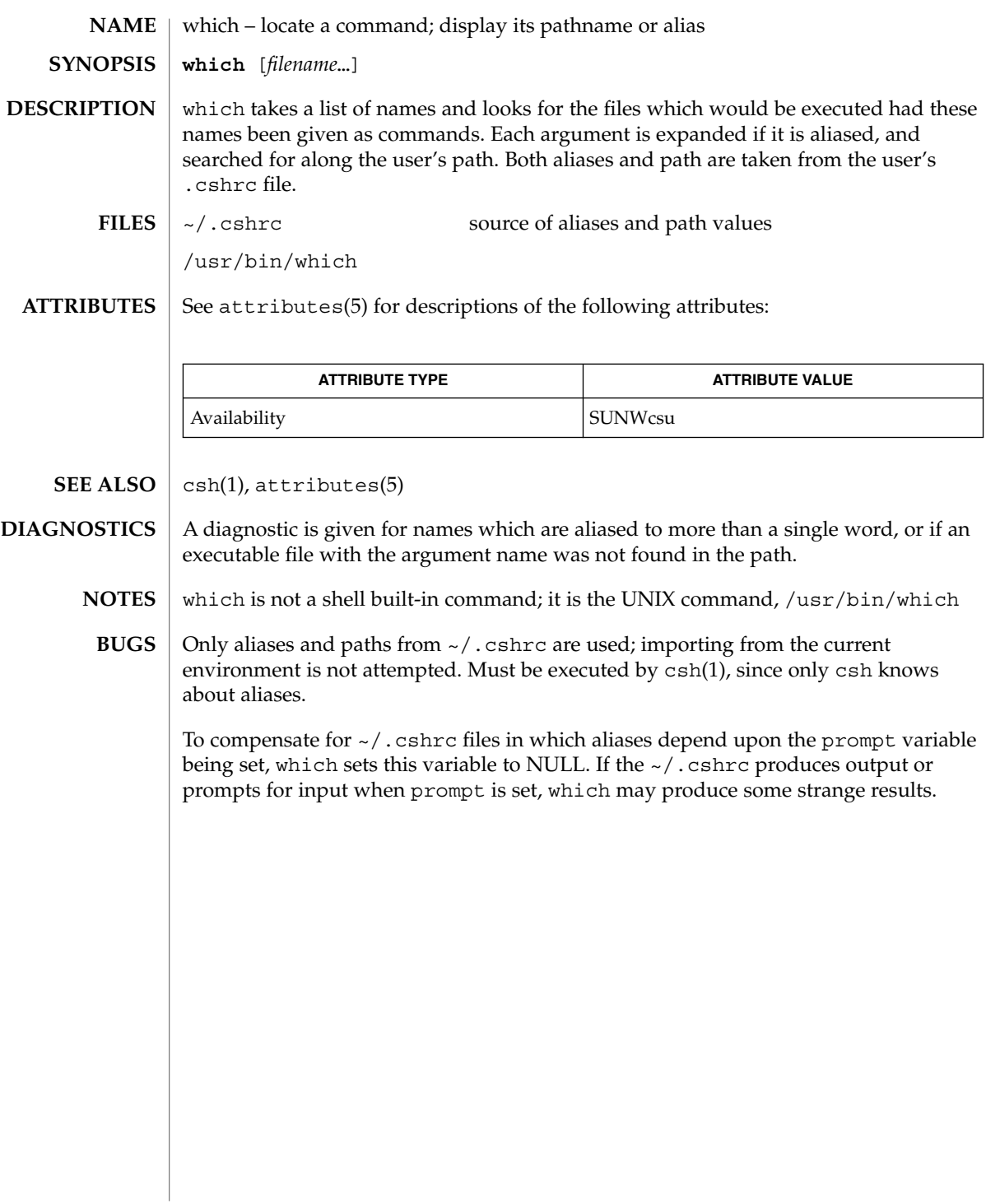

which(1)

while(1)

while, until – shell built-in functions to repetitively execute a set of actions while/until conditions are evaluated TRUE **NAME**

### **SYNOPSIS**

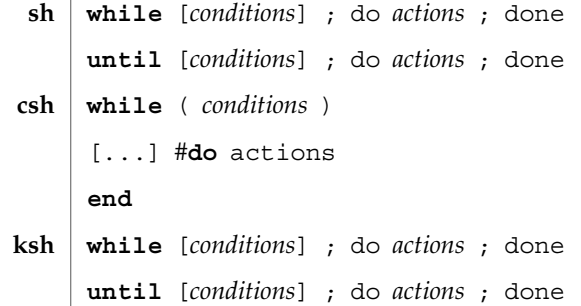

# **DESCRIPTION**

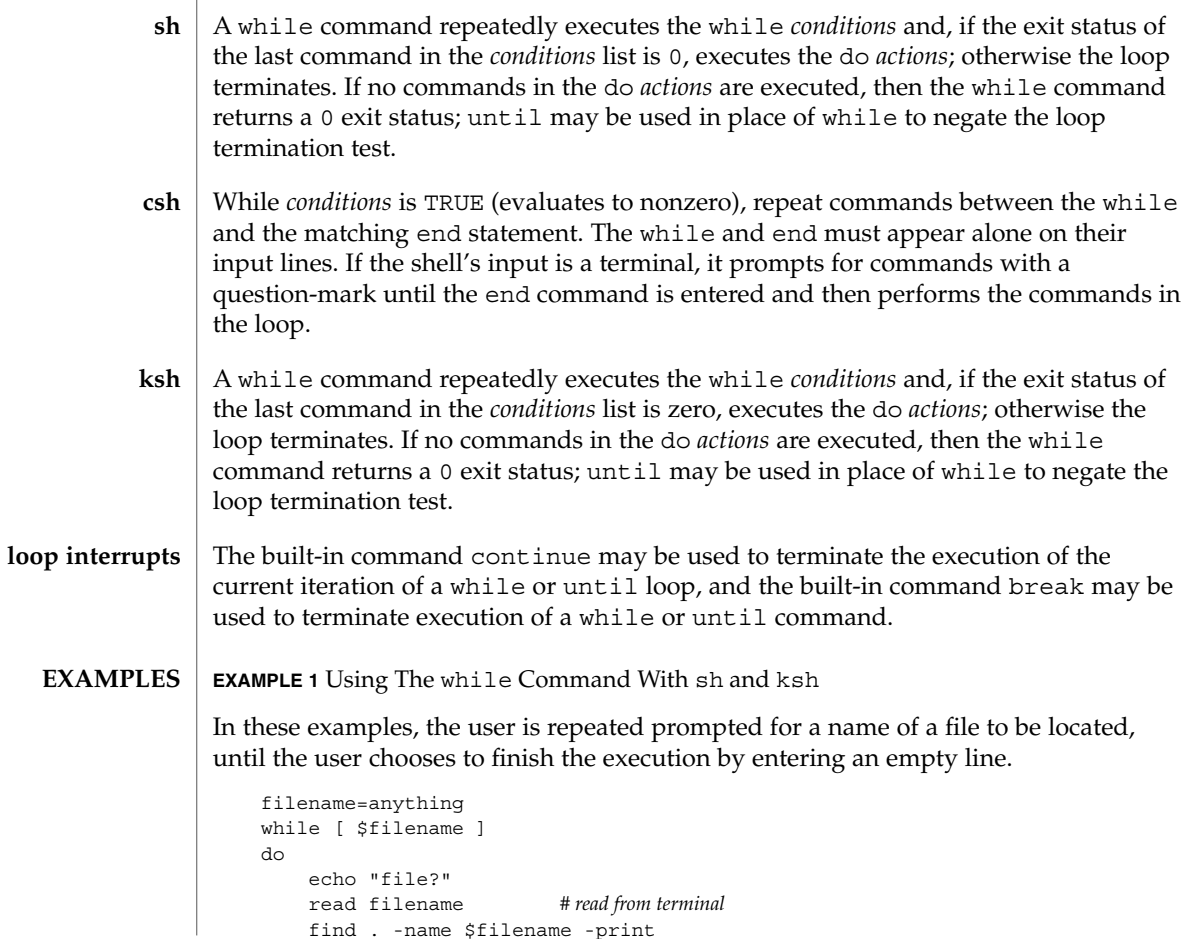

**1586** man pages section 1: User Commands • Last Revised 15 Apr 1994

**EXAMPLE 1** Using The while Command With sh and ksh *(Continued)* done The brackets surrounding \$filename are necessary for evaluation. (See the test built-in command in the if(1) man page). Additionally, there must be a blank space separating each bracket from any characters within. **EXAMPLE 2** Using The while Command With csh set filename = anything while  $($  "\$filename"  $!=$  ""  $)$ echo "file?" set filename = \$< *# read from terminal* find . -name \$filename -print end

### **ATTRIBUTES**

See attributes(5) for descriptions of the following attributes:

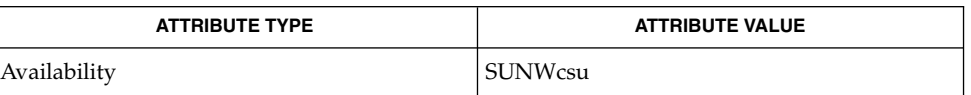

 $break(1), csh(1), if(1), ksh(1), sh(1), attributes(5)$ **SEE ALSO**

Both the Bourne shell, sh, and the Korn shell, ksh, can use the semicolon and the carriage return interchangeably in their syntax of the if, for, and while built-in commands. **NOTES**

while(1)

 $who(1)$ 

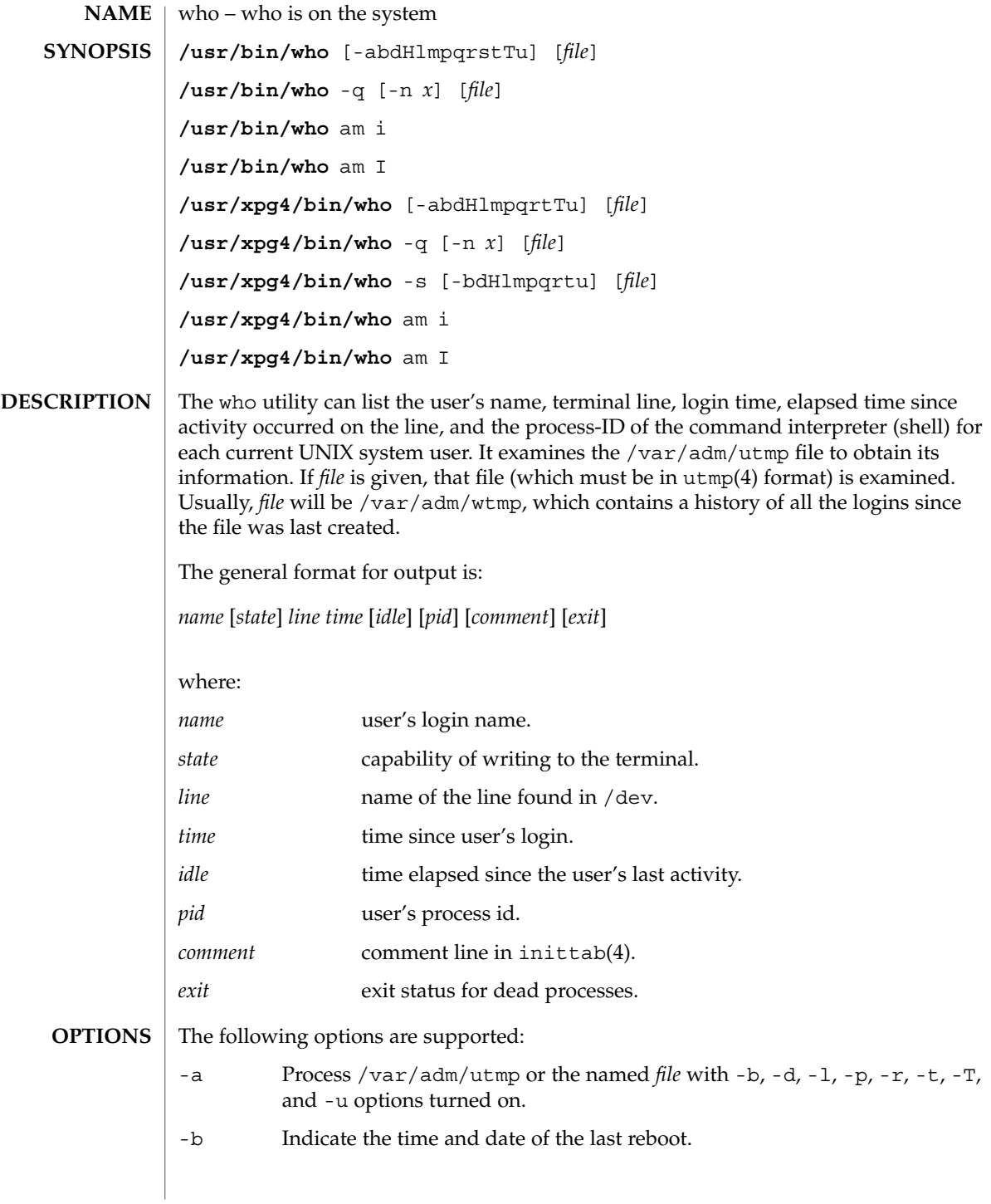

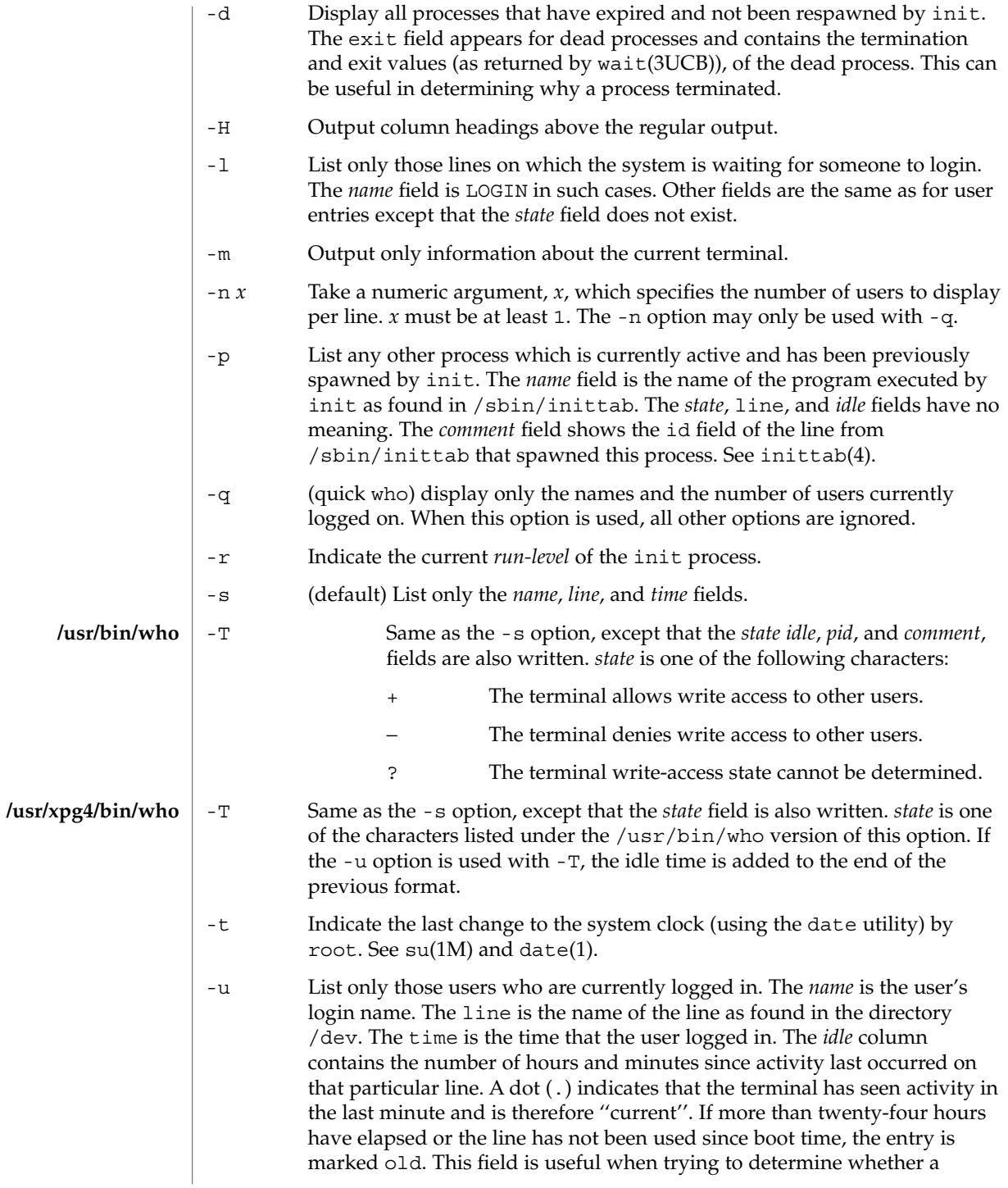

 $who(1)$ 

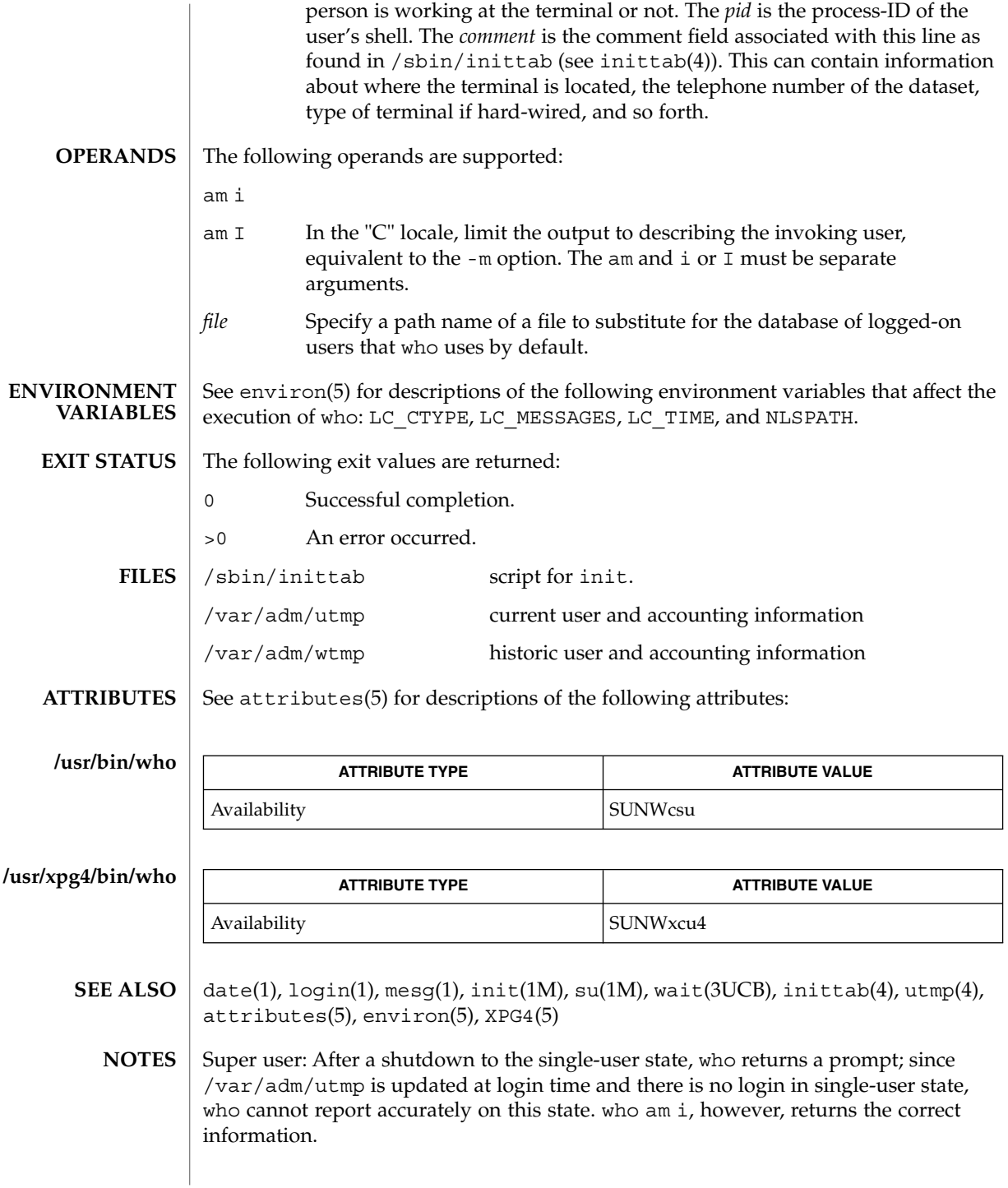

whoami(1B)

<span id="page-1590-0"></span>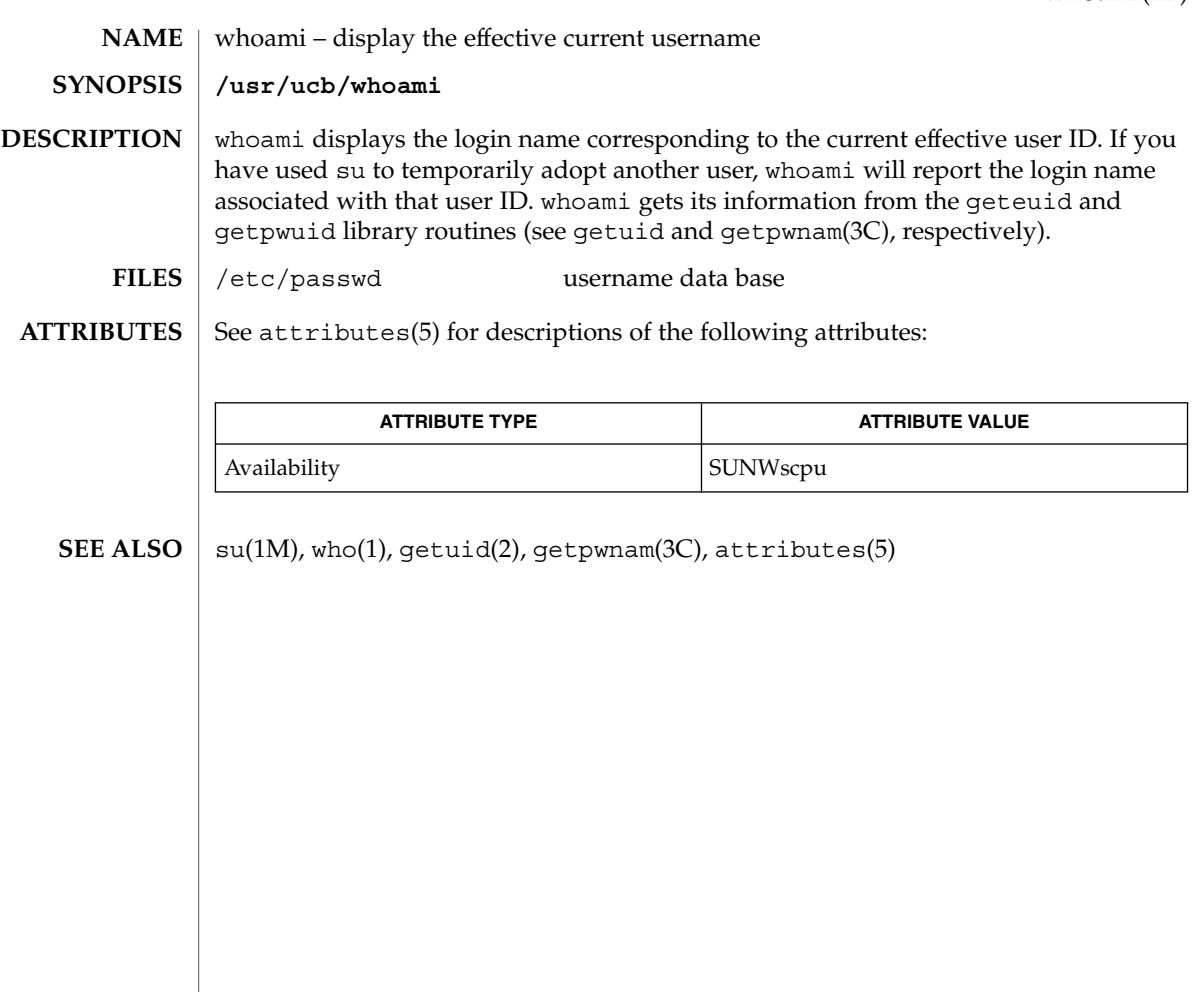

whocalls(1)

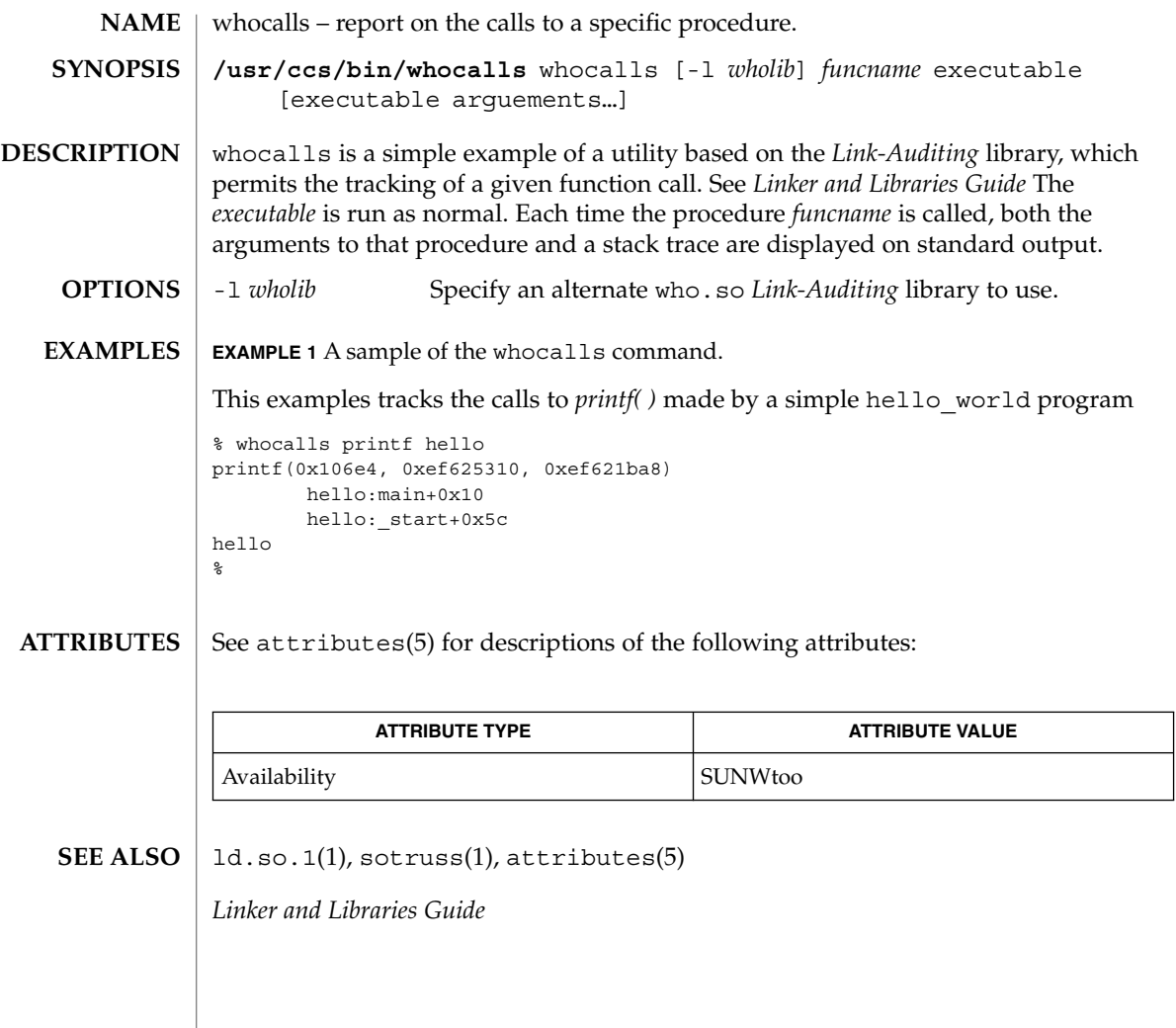

**NAME** | whois – Internet user name directory service **whois** [-h *host*] *identifier* whois searches for an Internet directory entry for an *identifier* which is either a name (such as ''Smith'') or a handle (such as ''SRI-NIC''). To force a name-only search, precede the name with a period; to force a handle-only search, precede the handle with an exclamation point. To search for a group or organization entry, precede the argument with \* (an asterisk). The entire membership list of the group will be displayed with the record. You may of course use an exclamation point and asterisk, or a period and asterisk together. **EXAMPLE 1** Using The whois Command The command: example% whois Smith looks for the name or handle SMITH. The command: example% whois !SRI-NIC looks for the handle SRI-NIC only. The command: example% whois .Smith, John looks for the name JOHN SMITH only. Adding . . . to the name or handle argument will match anything from that point; that is, ZU . . . will match ZUL, ZUM, and so on. See attributes(5) for descriptions of the following attributes: **ATTRIBUTE TYPE ATTRIBUTE VALUE SYNOPSIS DESCRIPTION EXAMPLES ATTRIBUTES**

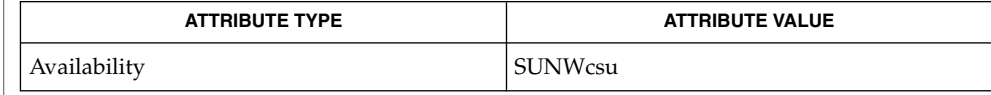

 $\textbf{SEE\ ALSO}\text{ }|\text{ } \texttt{attributes(5)}$ 

<span id="page-1593-0"></span>write(1)

write – write to another user **write** *user* [*terminal*] The write utility reads lines from the user's standard input and writes them to the terminal of another user. When first invoked, it writes the message: Message from *sender-login-id* (*sending-terminal*) [date]... to *user*. When it has successfully completed the connection, the sender's terminal will be alerted twice to indicate that what the sender is typing is being written to the recipient's terminal. If the recipient wants to reply, this can be accomplished by typing write *sender-login-id* [*sending-terminal*]upon receipt of the initial message. Whenever a line of input as delimited by a NL, EOF, or EOL special character is accumulated while in canonical input mode, the accumulated data will be written on the other user's terminal. Characters are processed as follows: Typing the alert character will write the alert character to the recipient's terminal. ■ Typing the erase and kill characters will affect the sender's terminal in the manner described by the termios(3C) interface. Typing the interrupt or end-of-file characters will cause write to write an appropriate message (EOT\n in the "C" locale) to the recipient's terminal and exit. Typing characters from LC\_CTYPE classifications print or space will cause those characters to be sent to the recipient's terminal. When and only when the stty iexten local mode is enabled, additional special control characters and multi-byte or single-byte characters are processed as printable characters if their wide character equivalents are printable. Typing other non-printable characters will cause them to be written to the recipient's terminal as follows: control characters will appear as a '^' followed by the appropriate ASCII character, and characters with the high-order bit set will appear in "meta" notation. For example,  $\log$  is displayed as '^C' and ' $\approx$  2' as  $'M-z'.$ To write to a user who is logged in more than once, the *terminal* argument can be used to indicate which terminal to write to; otherwise, the recipient's terminal is the first writable instance of the user found in /usr/adm/utmp, and the following informational message will be written to the sender's standard output, indicating which terminal was chosen: *user* is logged on more than one place. You are connected to *terminal*. Other locations are:*terminal*Permission to be a recipient of a write message can be denied or granted by use of the mesg utility. However, a user's privilege may further constrain the domain of accessibility of other users' terminals. The write utility will fail when the user lacks the appropriate privileges to perform the requested action. **NAME SYNOPSIS DESCRIPTION**

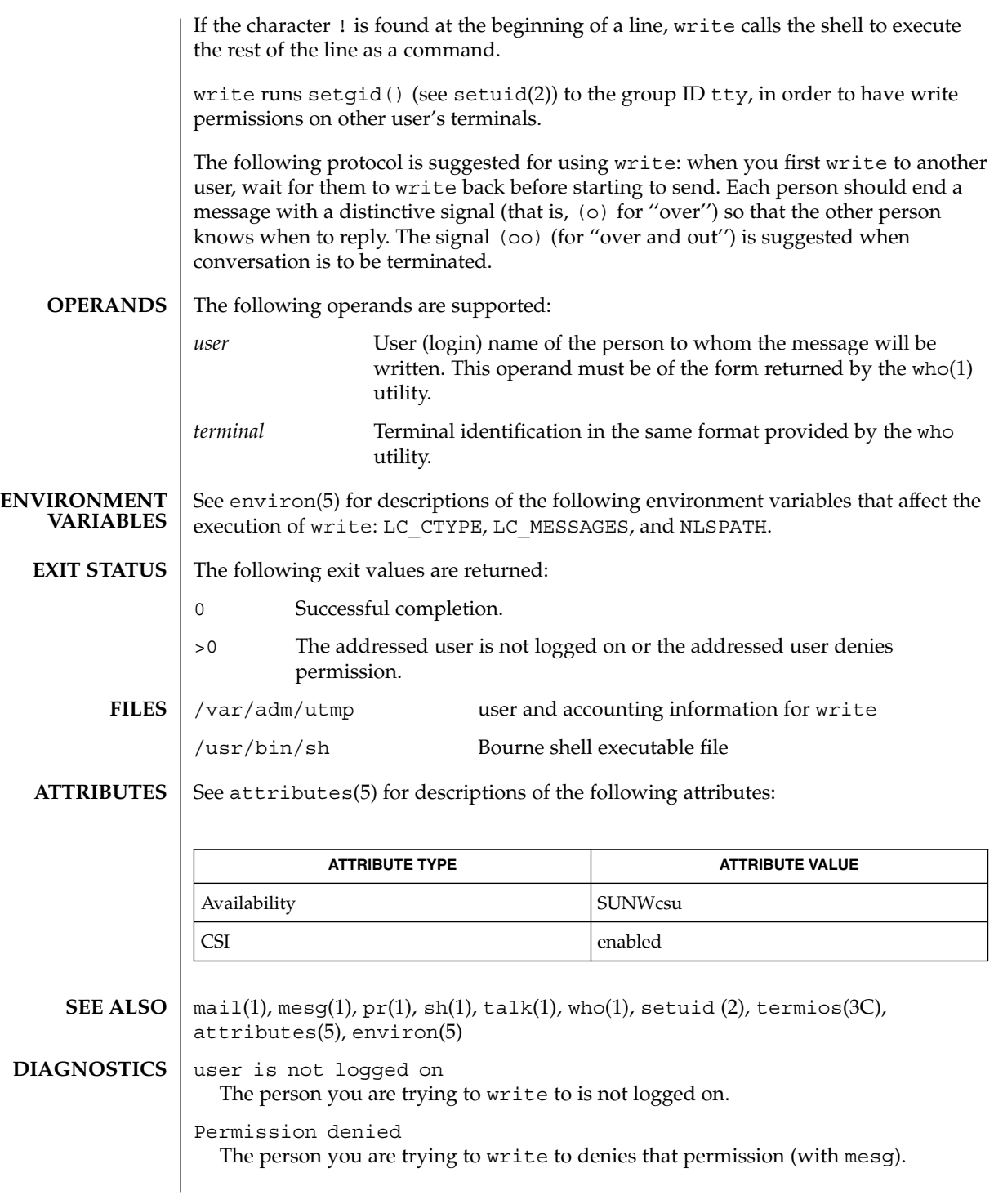

write(1)

write(1)

Warning: cannot respond, set mesg -y Your terminal is set to mesg n and the recipient cannot respond to you.

Can no longer write to user The recipient has denied permission (mesg n) after you had started writing.

<span id="page-1596-0"></span>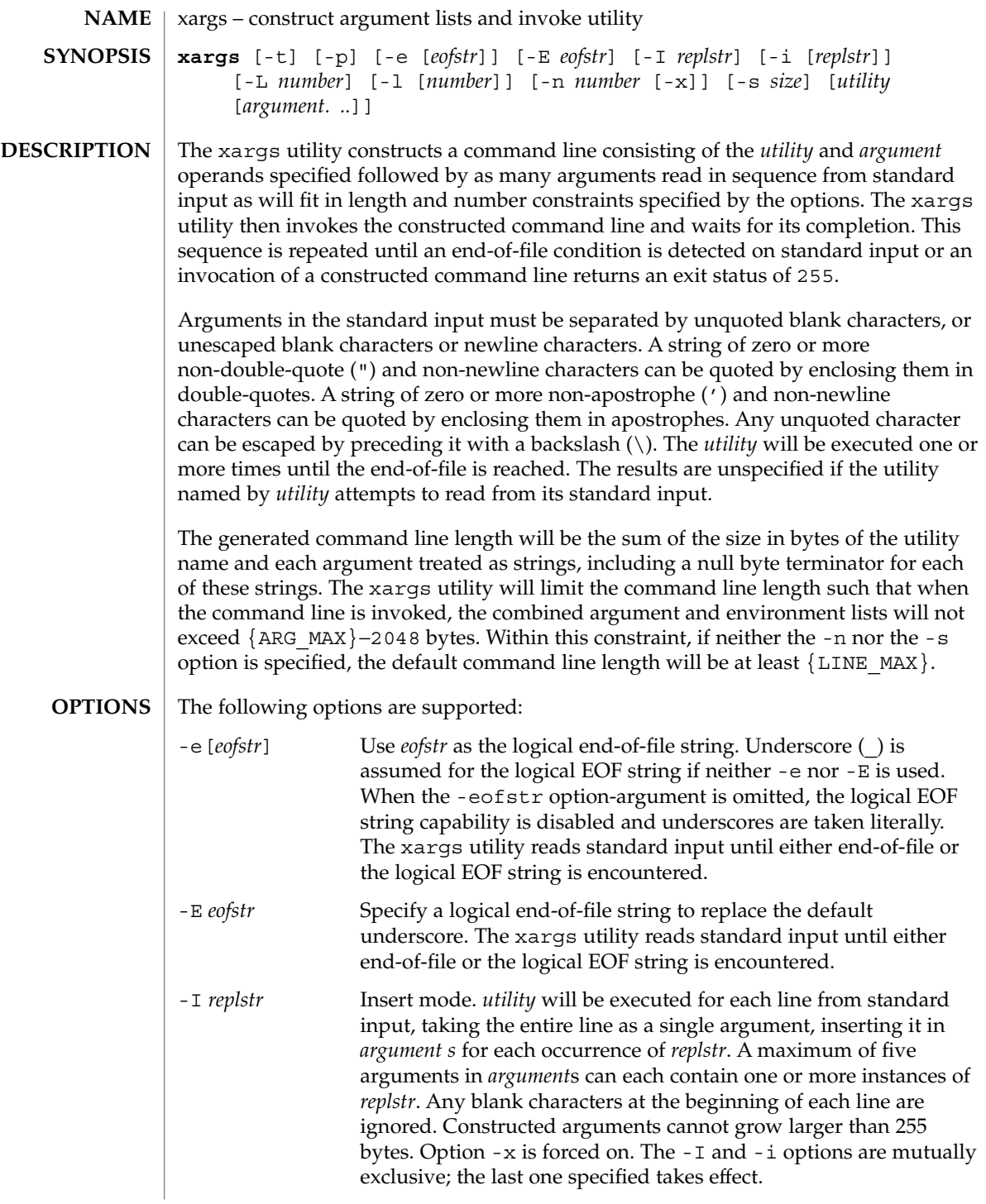

xargs(1)

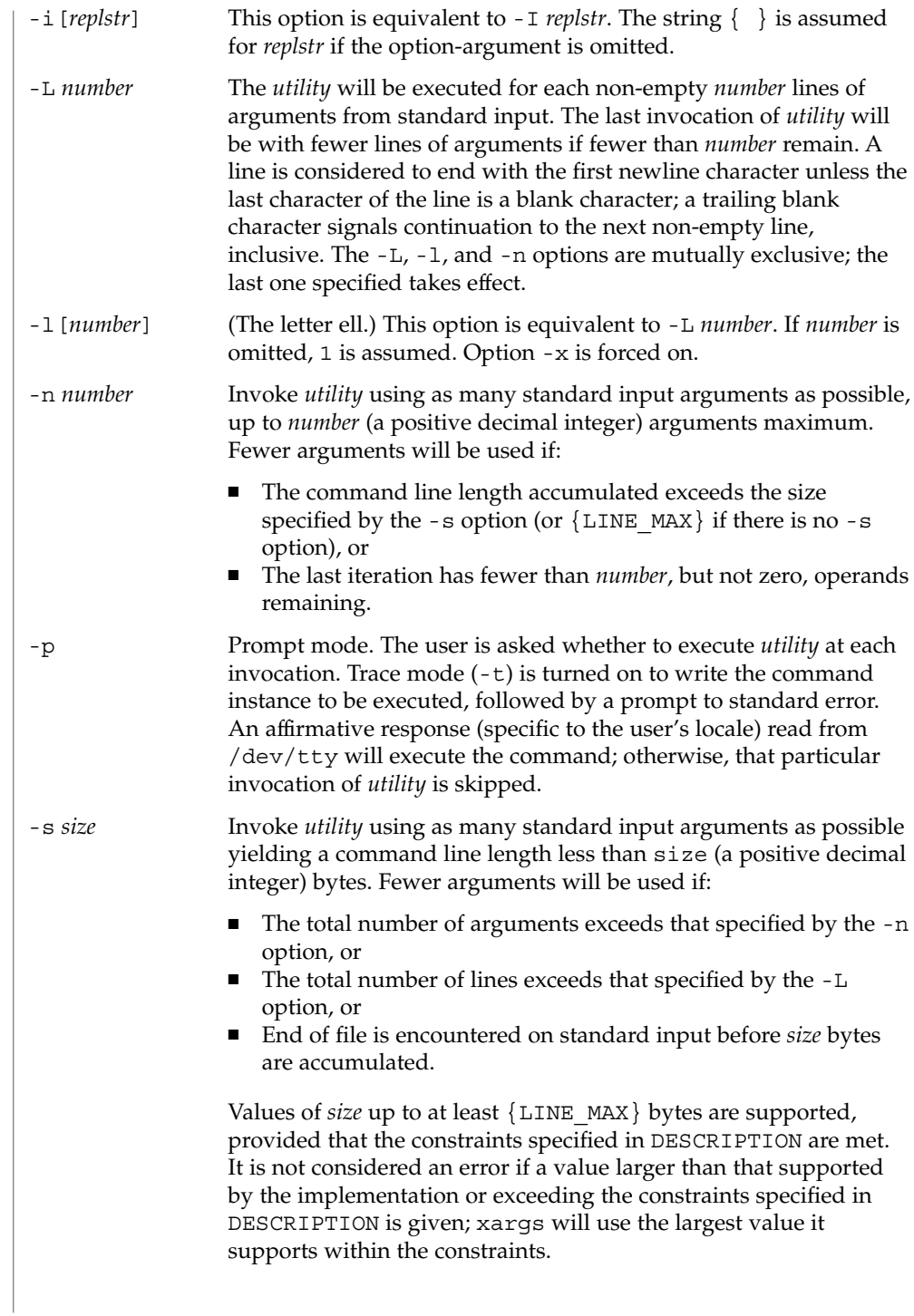

xargs(1)

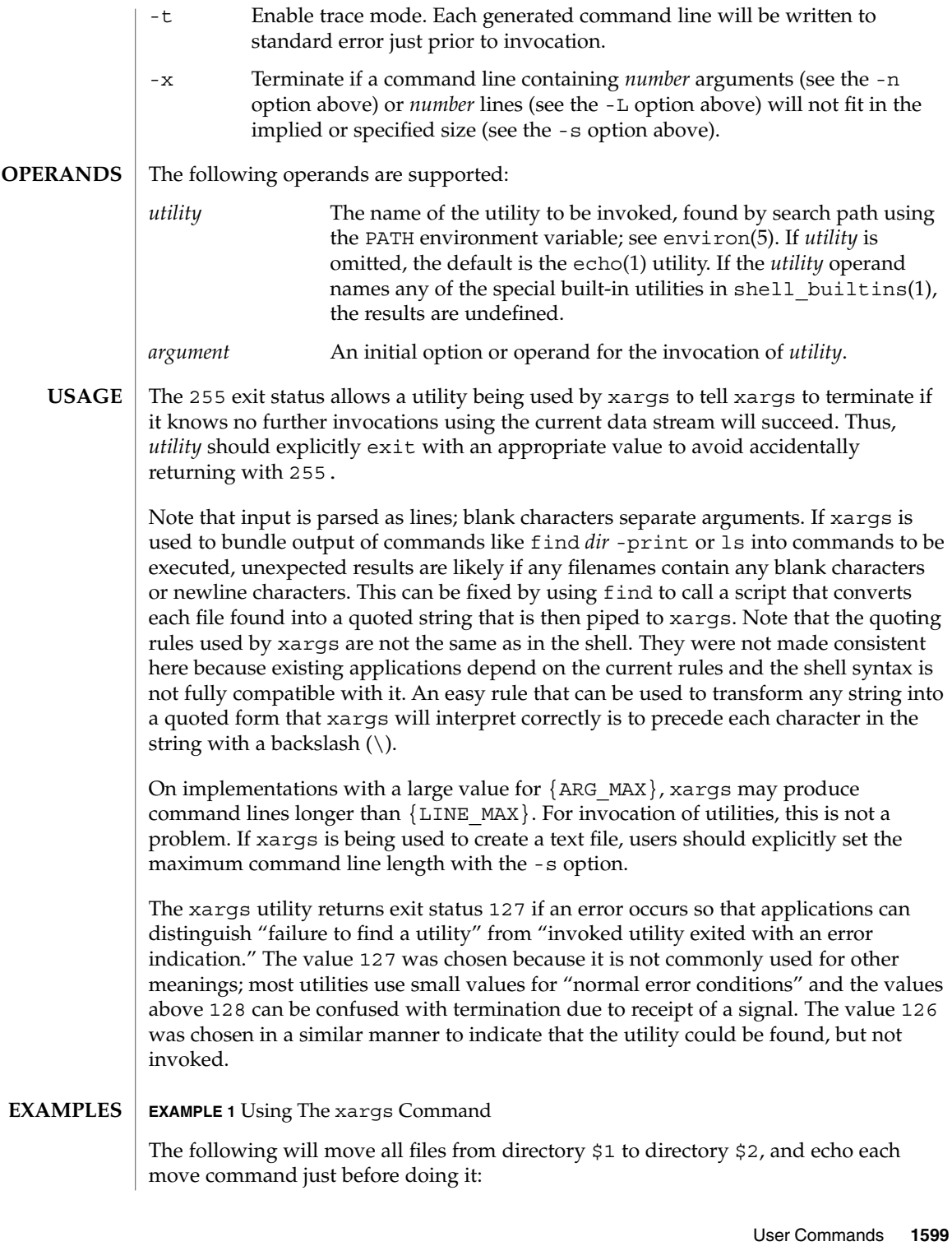

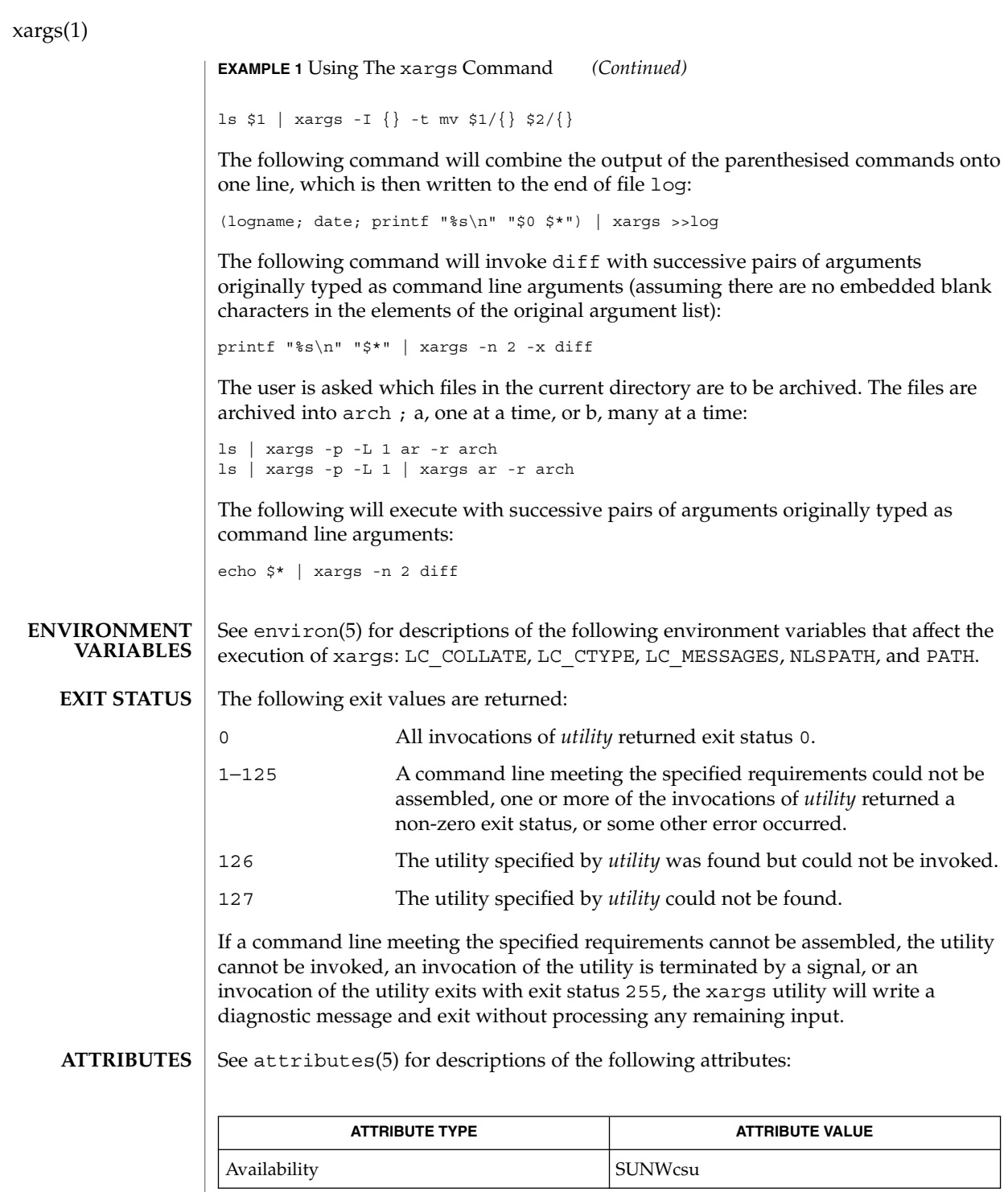

xargs(1)

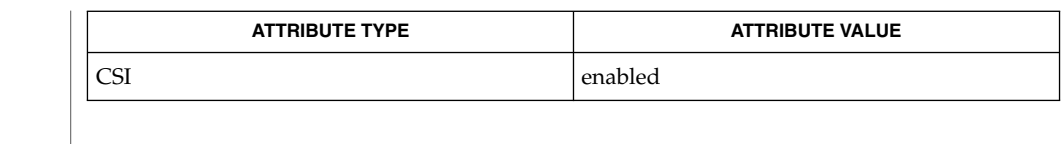

 $\textbf{SEE \, ALSO} \parallel \text{echo(1)}, \text{shell\_building(1)}, \text{attributes(5)}, \text{environment(5)}$ 

User Commands **1601**

# xgettext(1)

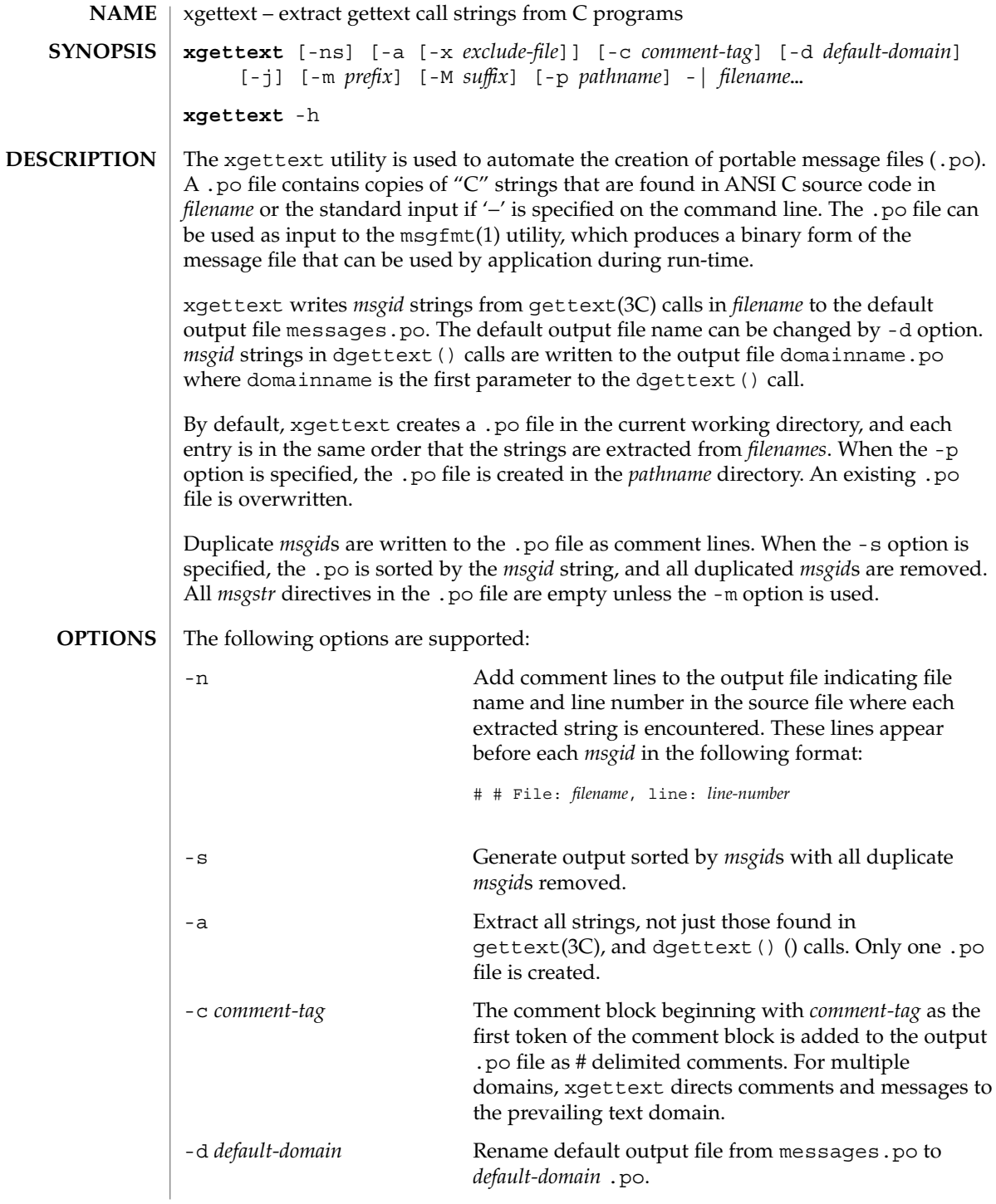

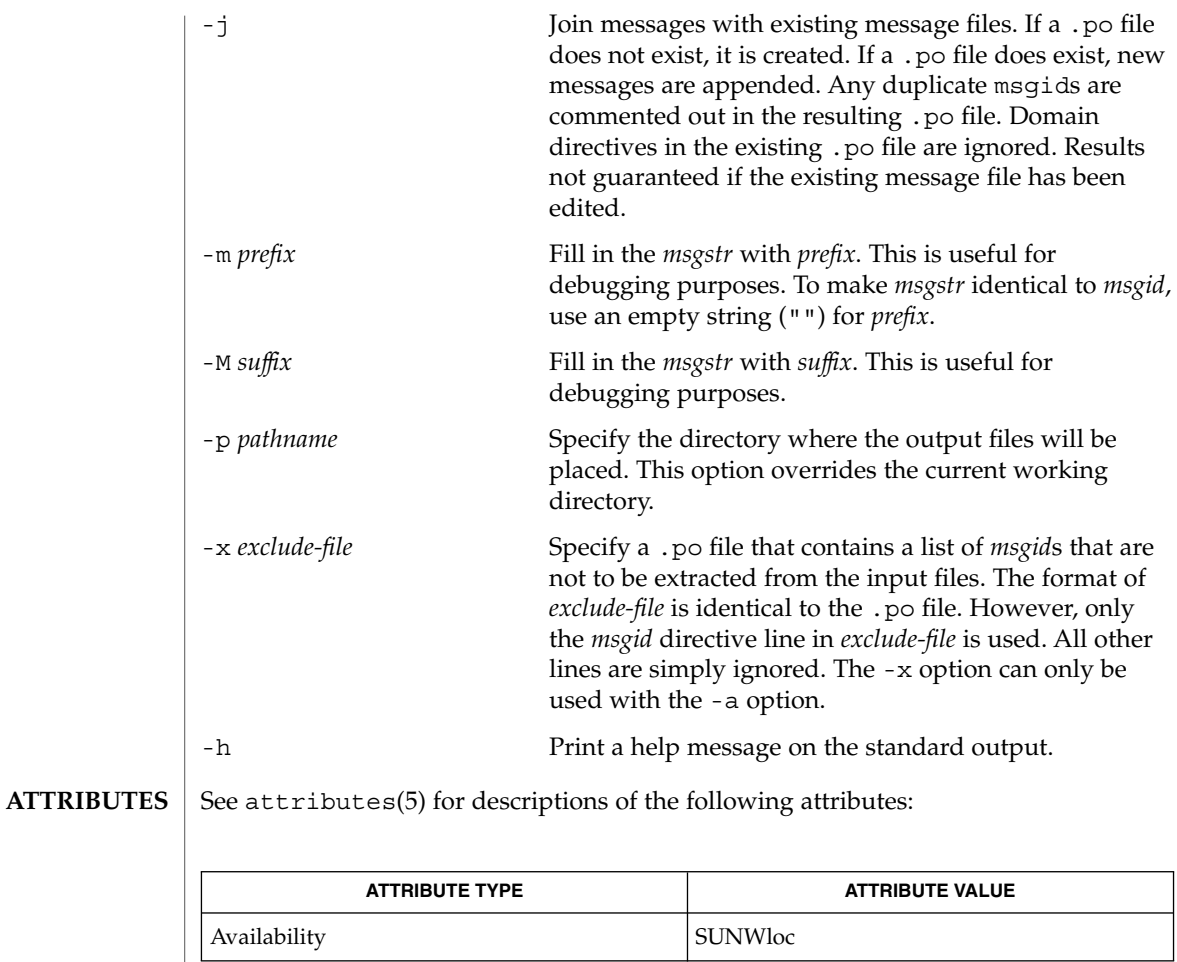

 $\textbf{SEE \, ALSO} \parallel \text{msgfmt(1), gettext(3C), attributes(5)}$ 

<code>NOTES</code>  $\mid$  <code>xgettext</code> is not able to extract cast strings, for example ANSI C casts of literal strings to (const char \*). This is unnecessary anyway, since the prototypes in <libintl.h> already specify this type.

> In messages and translation notes, lines greater than 2048 characters are truncated to 2048 characters and a warning message is printed to stderr.

<span id="page-1603-0"></span>xstr(1)

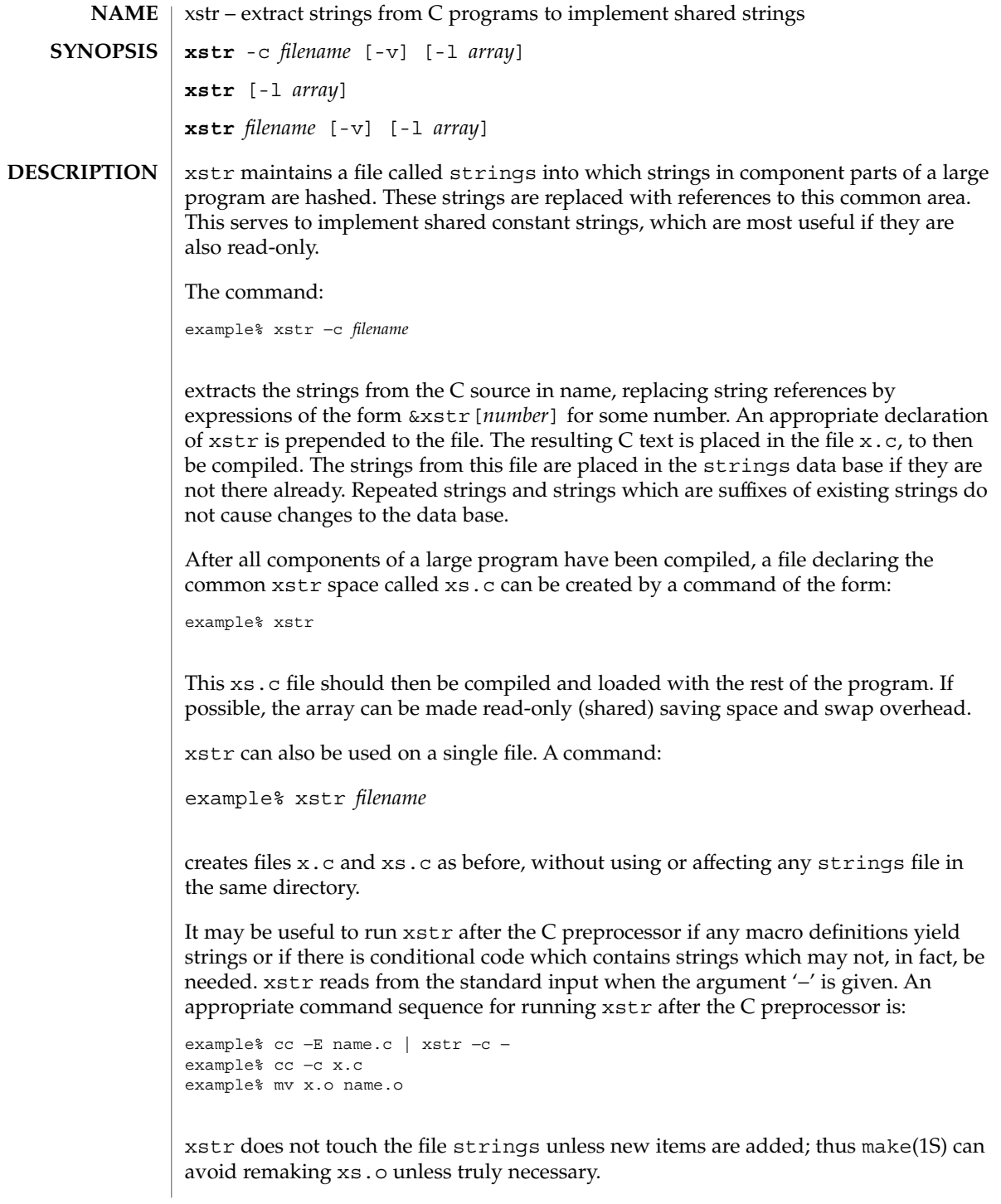

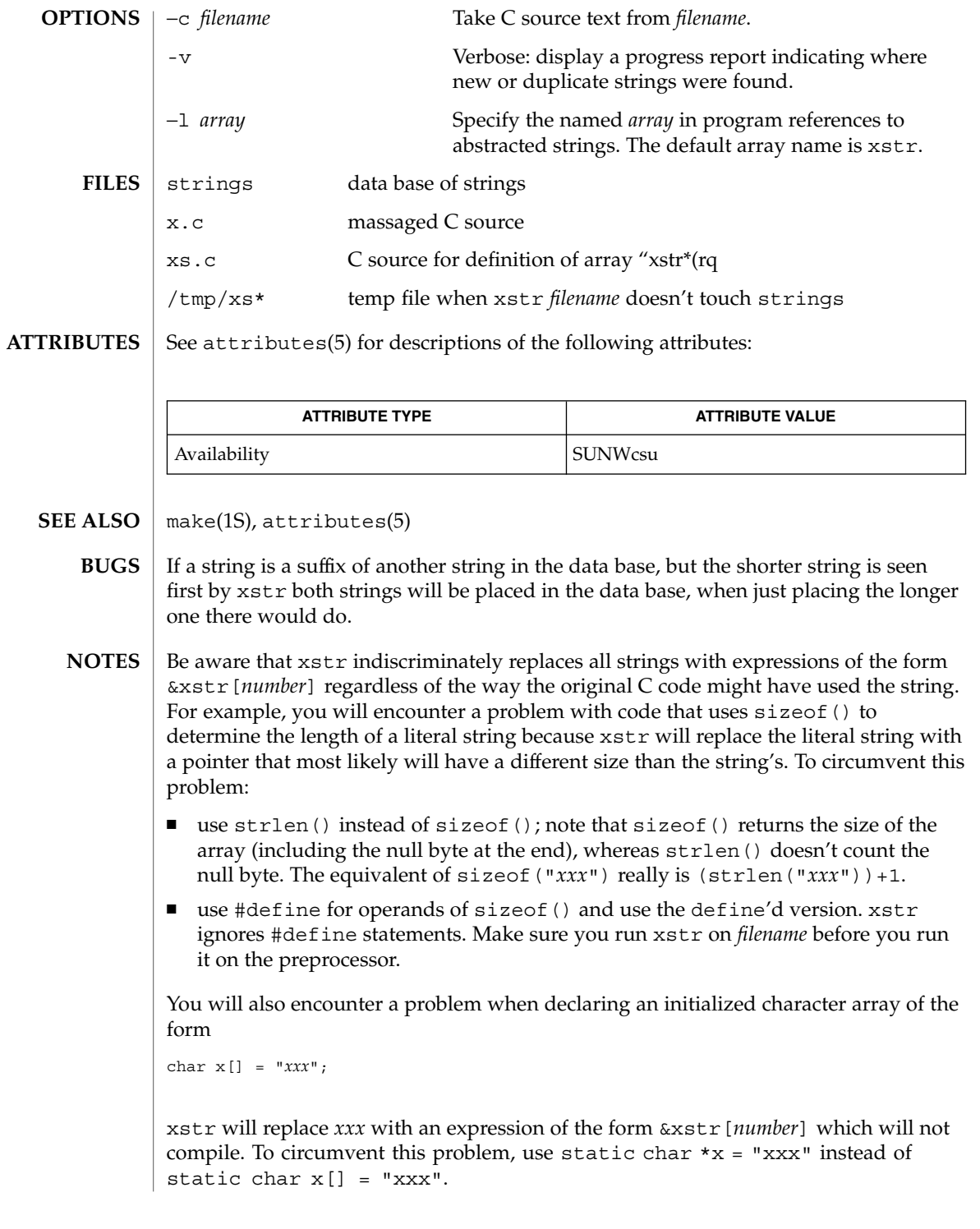

yacc(1)

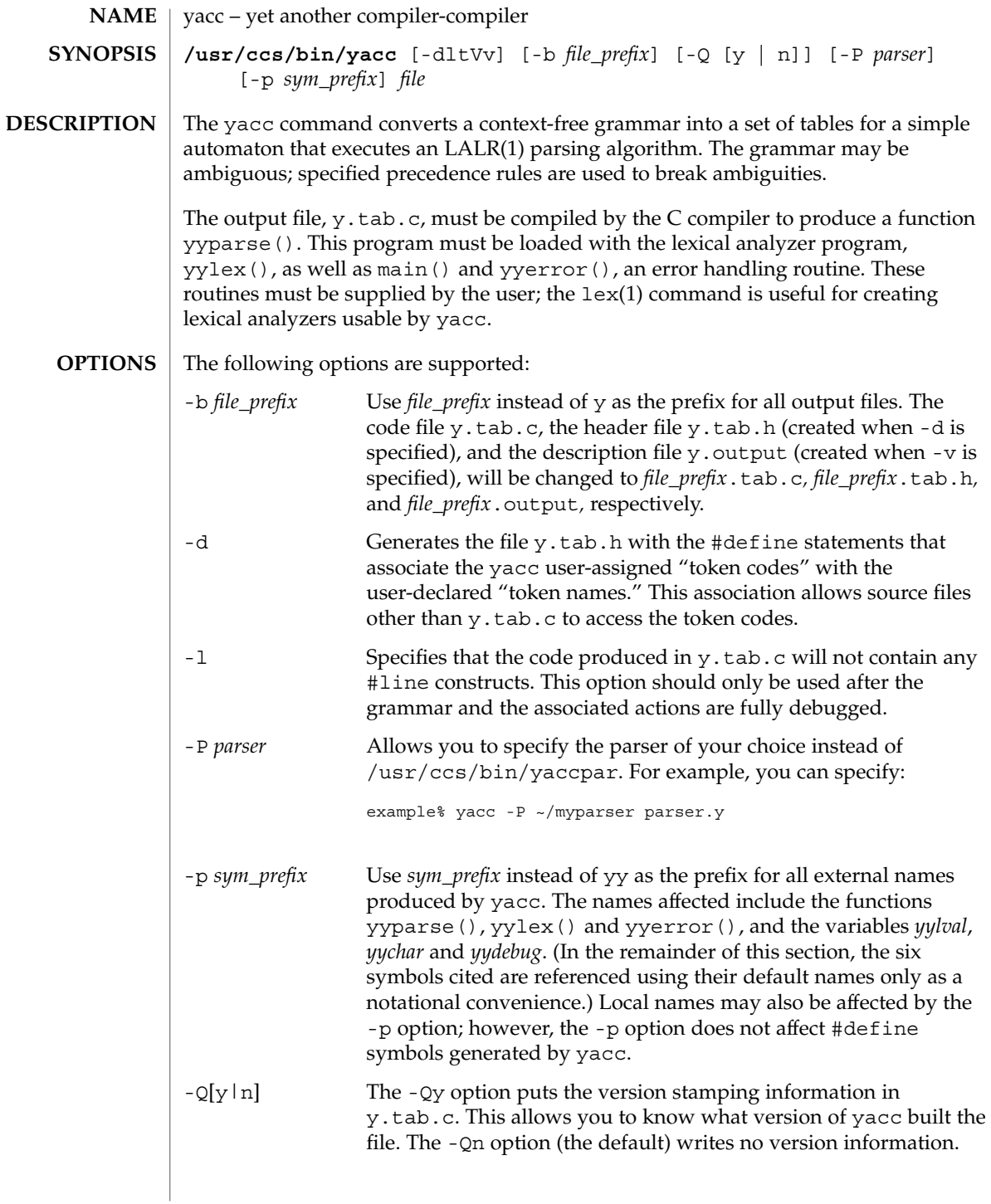

yacc(1)

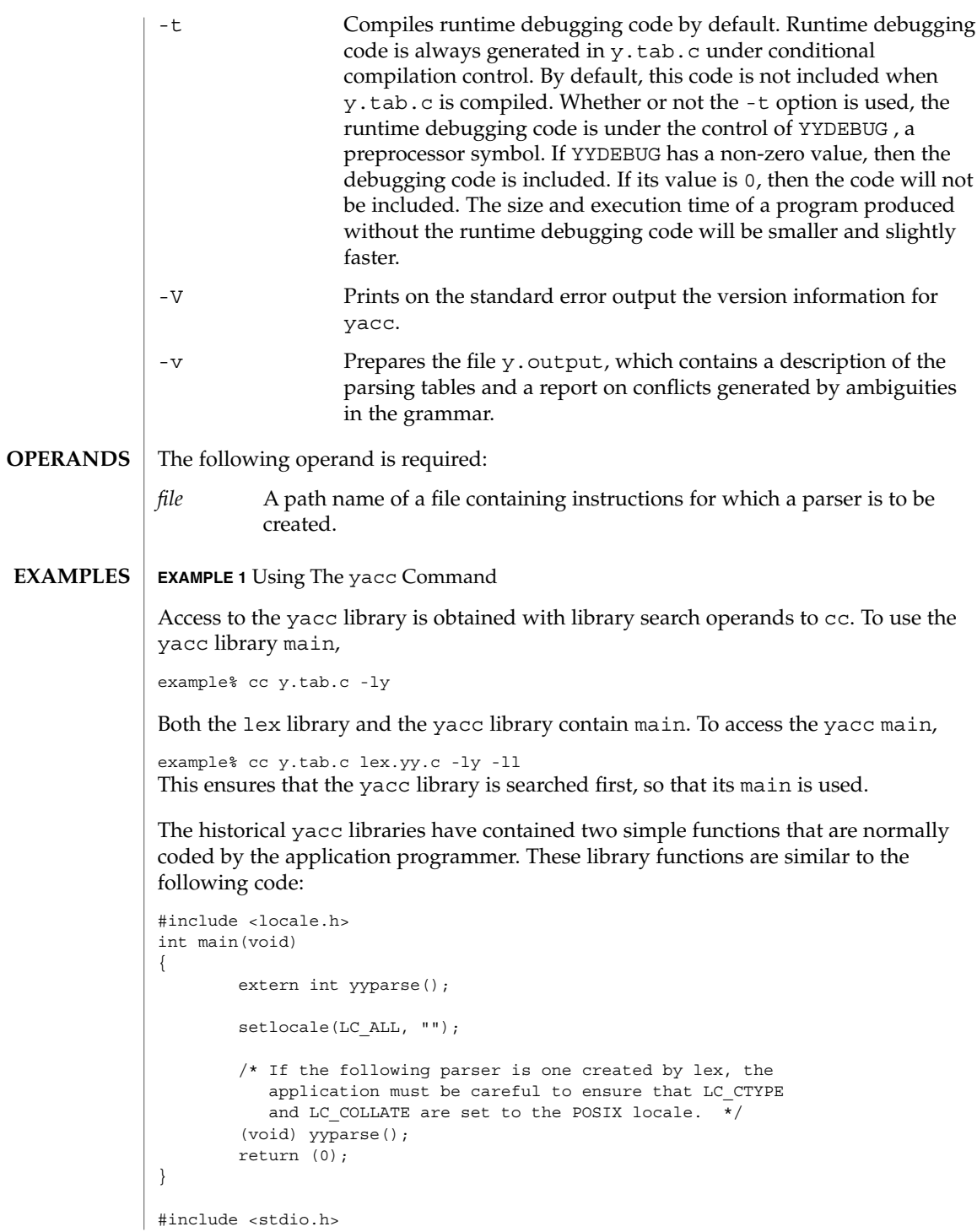

User Commands **1607**

yacc(1)

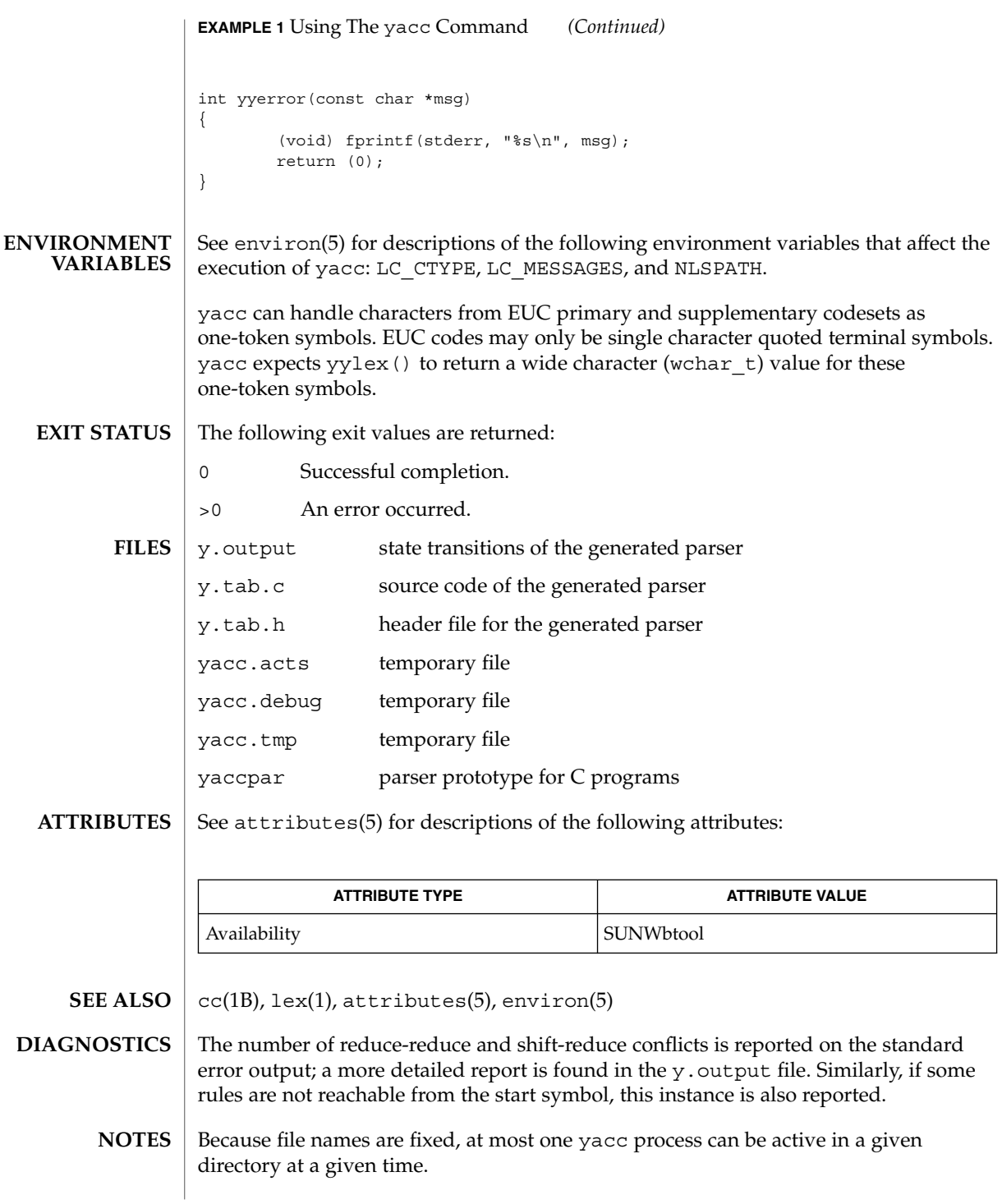

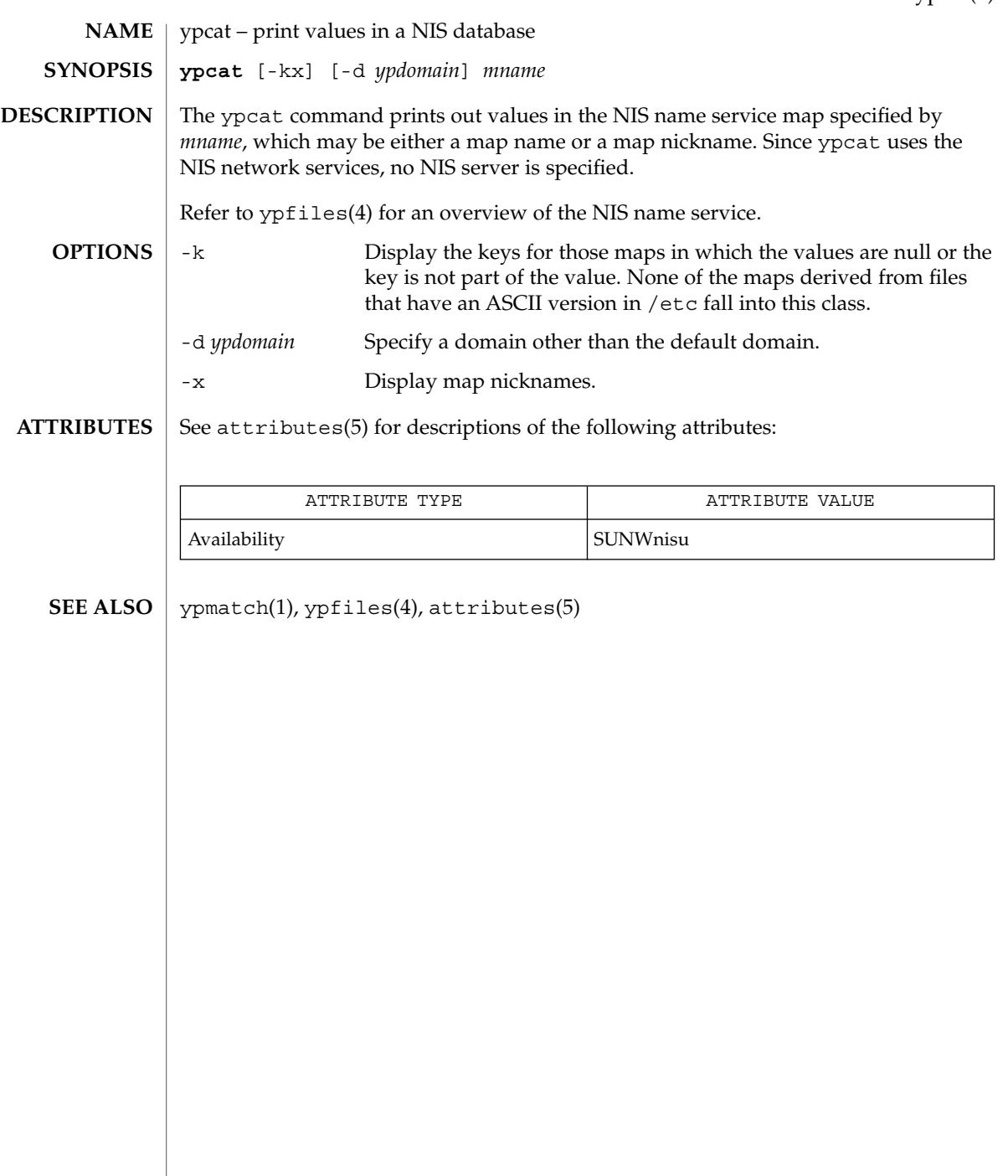

# ypmatch(1)

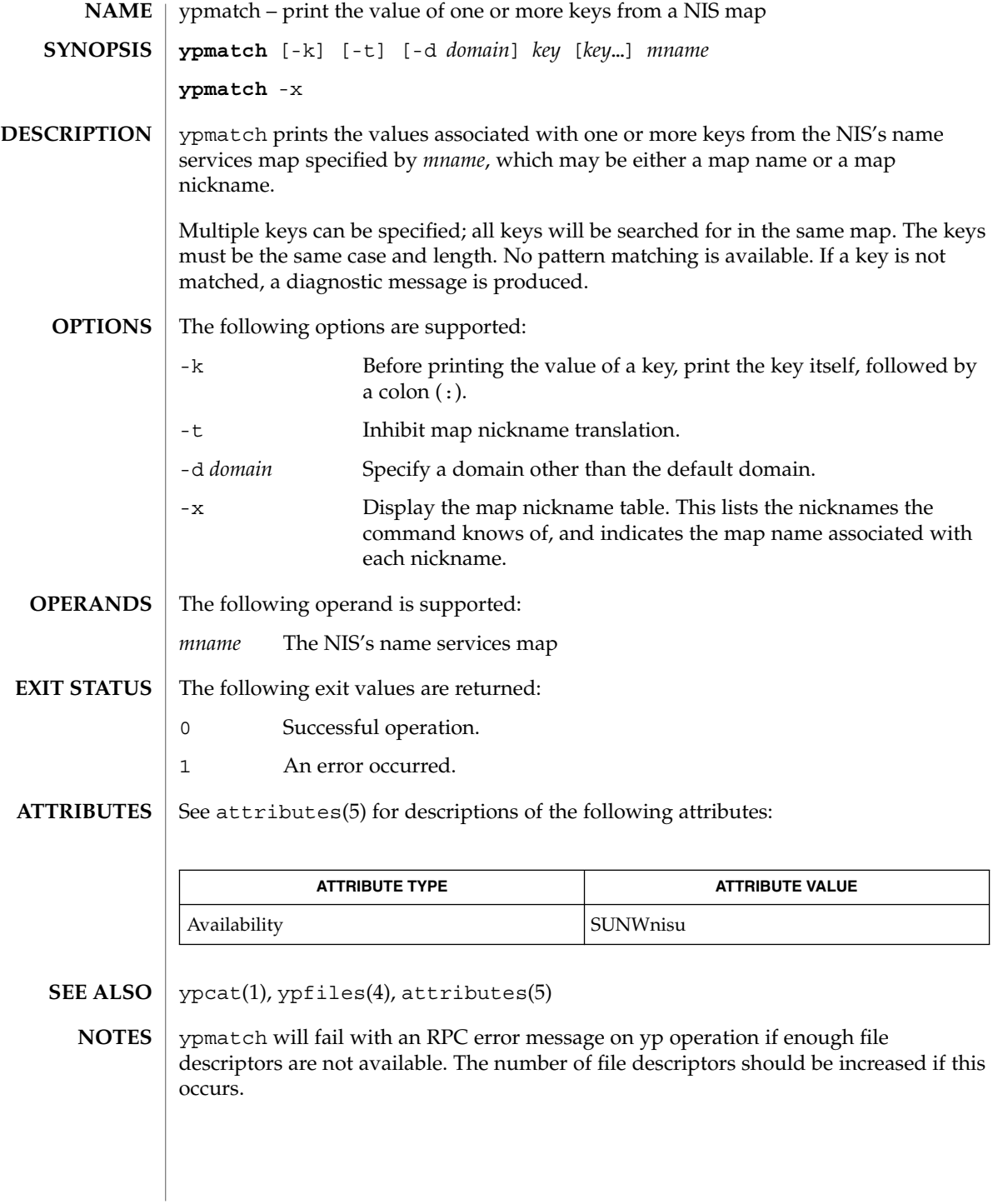

### yppasswd(1)

yppasswd – change your network password in the NIS database **NAME**

**SYNOPSIS**

**yppasswd** [*username*]

**DESCRIPTION**

yppasswd changes the network password associated with the user *username* in the Network Information Service (NIS+) database. If the user has done a keylogin(1), and a publickey/secretkey pair exists for the user in the NIS publickey.byname map, yppasswd also re-encrypts the secretkey with the new password. The NIS password may be different from the local one on your own machine. Use passwd(1) to change the password information on the local machine, and nispasswd(1) to change the password information stored in Network Information Service Plus, Version 3  $(NIS+).$ 

yppasswd prompts for the old NIS password, and then for the new one. You must type in the old password correctly for the change to take effect. The new password must be typed twice, to forestall mistakes.

New passwords must be at least four characters long, if they use a sufficiently rich alphabet, and at least six characters long if monocase. These rules are relaxed if you are insistent enough. Only the owner of the name or the super-user may change a password; superuser on the root master will not be prompted for the old password, and does not need to follow password construction requirements.

The NIS password daemon, rpc.yppasswdd must be running on your NIS server in order for the new password to take effect.

#### **ATTRIBUTES**

See attributes(5) for descriptions of the following attributes:

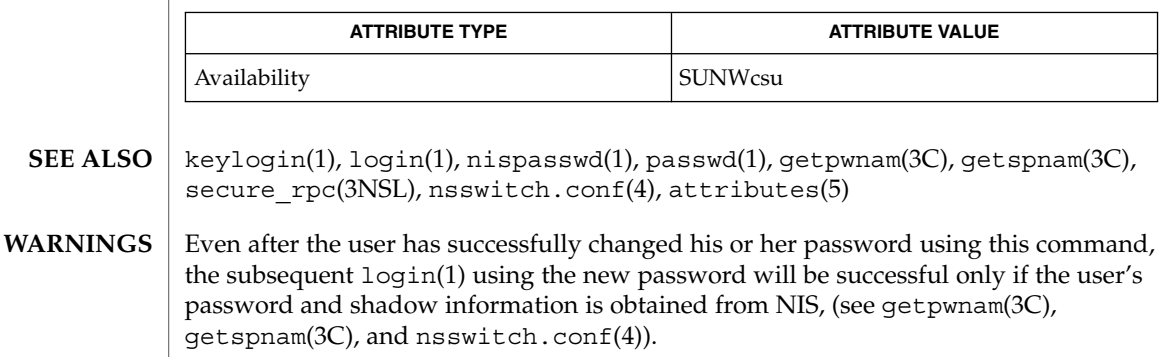

- The use of yppasswd is discouraged, as it is now only a link to the passwd(1) command, which should be used instead. Using passwd(1) with the −r nis option will achieve the same results, and will be consistent across all the different name services available. **NOTES**
- The update protocol passes all the information to the server in one RPC call, without ever looking at it. Thus if you type your old password incorrectly, you will not be notified until after you have entered your new password. **BUGS**

User Commands **1611**

ypwhich(1)

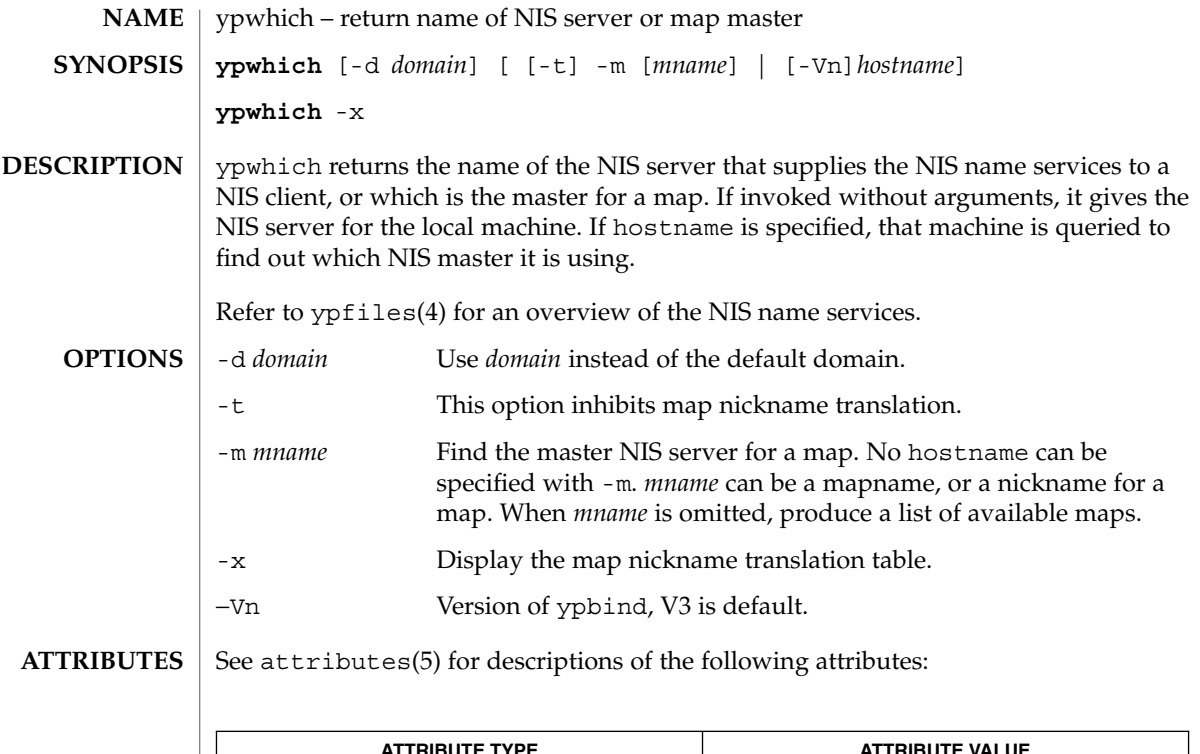

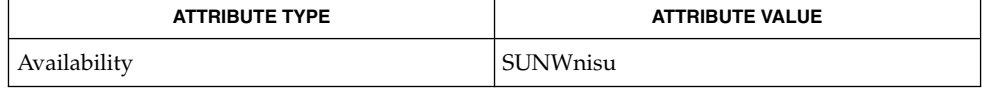

 $\textbf{SEE \, ALSO} \parallel \text{ypfiles(4), attributes(5)}$ 

# Index

## **A**

a new version of the network information name service — nis+, [962](#page-961-0) a new version of the network information name service — NIS+, [962](#page-961-0) a new version of the network information name service — nis, [962](#page-961-0) accounting, search and print files acctcom, [28](#page-27-0) acctcom — search and print process accounting files, [28](#page-27-0) adb — debugger, [31](#page-30-0) adb — general-purpose debugger ? and / Modifiers, [35](#page-34-0) \$ Modifier, [36](#page-35-0) : Modifier, [35](#page-34-0)  $?$ ,  $/$ , and = Modifiers, [33](#page-32-0) Binary Operators, [32](#page-31-0) Commands, [33](#page-32-0) Expressions, [32](#page-31-0) Unary Operators, [32](#page-31-0) Variables, [32](#page-31-0) Verbs, [33](#page-32-0) addbib — create or extend bibliography, [40](#page-39-0) adds /dev entries to give SunOS 4.x compatible names to SunOS 5.x devices ucblinks, [1510](#page-1509-0) alias — shell built-in functions to create your own pseudonym or shorthand for a command or series of commands, [42](#page-41-0) aliases, collected by sendmail — praliases, [1134](#page-1133-0) answerbook2 — online documentation system, [45](#page-44-0)

appcert — examine application-level products for unstable use of Solaris interfaces, [46](#page-45-0) apply changes to files — patch, [1061](#page-1060-0) apptrace — trace application function calls to Solaris shared libraries, [53](#page-52-0) apropos — locate commands by keyword, [57](#page-56-0) ar — maintain portable archive or library, [59](#page-58-0) arch — display architecture of current host, [63](#page-62-0) archive, maintain a portable one across all machines — ar, [59](#page-58-0) archives, create tape archives, and add or extract files — tar, [1419](#page-1418-0) as — assembler, [64](#page-63-0) asa — convert FORTRAN carriage-control output to printable form, [68](#page-67-0) assembler, — as, [64](#page-63-0) at — execute commands at a later time, [70,](#page-69-0) [244](#page-243-0) atq — display the jobs queued to run at specified times, [76](#page-75-0) atrm — remove jobs spooled by at or batch, [77](#page-76-0) audio file formats, convert — audioconvert, [78](#page-77-0) audio files play — audioplay, [82](#page-81-0) record — audiorecord, [84](#page-83-0) audioconvert — convert audio file formats, [78](#page-77-0) audioplay — play audio files, [82](#page-81-0) audiorecord — record an audio file, [84](#page-83-0) authentication and authorization for network environment, — kerberos, [569](#page-568-0) auths — print authorizations granted to a user, [87](#page-86-0) awk — pattern scanning and processing language, [88](#page-87-0)

## **B**

banner — make posters, [93](#page-92-0) basename — display portions of pathnames, [96](#page-95-0) basename — strips affixes from path names, [94](#page-93-0) batch — execute commands at a later time, [70,](#page-69-0) [244](#page-243-0) bc — arbitrary precision arithmetic language, [97](#page-96-0) bdiff — display line-by-line differences between pairs of large text files, [101](#page-100-0) bfs — big file scanner, [102](#page-101-0) bfs Commands, [102](#page-101-0) bg — shell built-in functions to control process execution, [555](#page-554-0) bibliography create an inverted index to a bibliographic database — indexbib, [543](#page-542-0) create or extend — addbib, [40](#page-39-0) expand and insert references from a bibliographic database — refer, [1202](#page-1201-0) find references in a bibliographic database lookbib, [743](#page-742-0) format and print a bibliographic database roffbib, [1226](#page-1225-0) sort a bibliographic database sortbib, [1363](#page-1362-0) biff — mail notifier, [106](#page-105-0) big file scanner — bfs, [102](#page-101-0) binary file transmission decode binary file — uudecode, [1531](#page-1530-0) encode binary file — uuencode, [1531](#page-1530-0) binary files find printable strings — strings, [1379](#page-1378-0) locate — whereis, [1583](#page-1582-0) block count, for a file — sum, [1398](#page-1397-0) blocks, count a in file — sum, [1399](#page-1398-0) break — shell built-in functions to escape from or advance within a controlling while, for, foreach, or until loop, [107](#page-106-0) build programs — make, [814](#page-813-0)

## **C**

C compiler, [118](#page-117-0) C language, C preprocessor — cpp, [194](#page-193-0) C language program, resolve and remove ifdef'ed lines from C program source unifdef, [1518](#page-1517-0) C program verifier — lint, [702](#page-701-0) C programming language create C error messages — mkstr, [894](#page-893-0) extract strings from C code — xstr, [1604](#page-1603-0) formats program in nice style using troff vgrind, [1553](#page-1552-0) C shell aliases — csh, [223](#page-222-0) built-in commands — csh, [229](#page-228-0) command and filename substitution csh, [225](#page-224-0) command execution — csh, [228](#page-227-0) command line parsing — csh, [220](#page-219-0) command substitution — csh, [225](#page-224-0) control flow — csh, [228](#page-227-0) environment variables and shell variables csh, [238](#page-237-0) event designators — csh, [221](#page-220-0) expressions and operators — csh, [226](#page-225-0) filename completion — csh, [219](#page-218-0) filename substitution — csh, [226](#page-225-0) history substitution — csh, [220](#page-219-0) I/O redirection — csh, [223](#page-222-0) initialization and termination — csh, [218](#page-217-0) interactive operation — csh, [218](#page-217-0) job control — csh, [229](#page-228-0) lexical structure — csh, [220](#page-219-0) modifiers — csh, [222](#page-221-0) noninteractive operation — csh, [218](#page-217-0) quick substitution — csh, [223](#page-222-0) signal handling — csh, [228](#page-227-0) status reporting — csh, [229](#page-228-0) variable substitution — csh, [224](#page-223-0) word designators — csh, [221](#page-220-0) C shell commands  $-$ %, [237](#page-236-0)  $-$ :, [229](#page-228-0)  $\omega$ , [237](#page-236-0) — alias, [230](#page-229-0) — bg, [230](#page-229-0) — break, [230](#page-229-0) — breaksw, [230](#page-229-0) — case, [230](#page-229-0) — cd, [230](#page-229-0) — chdir, [230](#page-229-0)

C shell commands (Continued) — continue, [230](#page-229-0) — default, [230](#page-229-0) — dirs, [230](#page-229-0) — echo, [230](#page-229-0) — else, [232](#page-231-0) — end, [231](#page-230-0) — endif, [232](#page-231-0) — eval, [230](#page-229-0) — exec, [231](#page-230-0) — exit, [231](#page-230-0) — fg, [231](#page-230-0) — foreach, [231](#page-230-0) — glob, [231](#page-230-0) — goto, [231](#page-230-0) — hashstat, [231](#page-230-0) — history, [231](#page-230-0)  $-$  if, [232](#page-231-0) — jobs, [232](#page-231-0) — kill, [232](#page-231-0) — limit, [232](#page-231-0) — login, [233](#page-232-0)  $-\log$ out, [233](#page-232-0) — nice, [233](#page-232-0) — nohup, [234](#page-233-0) — notify, [234](#page-233-0) — onintr, [234](#page-233-0) — popd, [234](#page-233-0) — pushd, [234](#page-233-0) — rehash, [234](#page-233-0) — repeat, [234](#page-233-0) — set, [234](#page-233-0) — setenv, [235](#page-234-0) — shift, [235](#page-234-0) — source, [235](#page-234-0) — stop, [236](#page-235-0) — suspend, [236](#page-235-0) — switch, [236](#page-235-0) — time, [236](#page-235-0) — umask, [236](#page-235-0) — unalias, [236](#page-235-0) — unhash, [237](#page-236-0) — unlimit, [237](#page-236-0) — unset, [237](#page-236-0) — unsetenv, [237](#page-236-0) — wait, [237](#page-236-0) — while, [237](#page-236-0) cal — display a calendar, [109](#page-108-0)

calculator, desk, — dc, [265](#page-264-0) calendar — reminder service, [110](#page-109-0) calendar, display — cal, [109](#page-108-0) call-graph, display pro file data — gprof, [500](#page-499-0) call rmmount to mount or unmount media volrmmount, [1571](#page-1570-0) cancel — cancel print requests, [112](#page-111-0) cancel user 's request for removable media that is not currently in drive — volcancel, [1567](#page-1566-0) case — shell built-in functions to choose from among a list of actions, [114](#page-113-0) cat — concatenate and display files, [116](#page-115-0) cc — C compiler, [118](#page-117-0) cd — shell built-in functions to change the current working directory, [120](#page-119-0) change a user 's Kerberos password kpasswd, [583](#page-582-0) change file access and modi fication times touch, [1507](#page-1506-0) change file access and modi fication times — settime, [1471](#page-1470-0) — touch, [1471](#page-1470-0) character translation — tr, [1480,](#page-1479-0) [1485](#page-1484-0) chdir — shell built-in functions to change the current working directory, [120](#page-119-0) check spelling — spell, [1367](#page-1366-0) check for media in a drive — volcheck, [1568](#page-1567-0) check path names — pathchk, [1066](#page-1065-0) checkeq — check eqn constructs, [331](#page-330-0) checknr — check nroff/troff files, [123](#page-122-0) chgrp — change the group ownership of a file, [124](#page-123-0) chmod — change the permissions mode of a file, [128](#page-127-0) chown — change owner of file, [134,](#page-133-0) [136](#page-135-0) cksum — write file checksums and sizes, [158](#page-157-0) clear — clear terminal screen, [166](#page-165-0) cmp — compare two files, [167](#page-166-0) cocheck — (FMLI utility) communicate with a process, [179](#page-178-0) cocreate — (FMLI utility) communicate with a process, [179](#page-178-0) code formatter, formats program in nice style using troff — vgrind, [1553](#page-1552-0) code set, conversion utility — iconv, [530](#page-529-0) codestroy — (FMLI utility) communicate with a process, [179](#page-178-0)

Index **1615**

col — filters reverse line-feeds from two-column nroff text, [169](#page-168-0) comm — select or reject lines common to two files, [171](#page-170-0) command — execute a simple command, [173](#page-172-0) command, describe — whatis, [1582](#page-1581-0) command options parse — getopt, [484](#page-483-0) parse — getoptcvt, [486](#page-485-0) commands display the last commands executed, in reverse order — lastcomm, [638](#page-637-0) locate a command; display its pathname or alias — which, [1585](#page-1584-0) locate by keyword — apropos, [57](#page-56-0) communications connect to remote system — cu, [252](#page-251-0) connect to remote system — tip, [1456](#page-1455-0) decode binary files — uudecode, [1531](#page-1530-0) encode binary files — uuencode, [1531](#page-1530-0) system to system command execution uux, [1542](#page-1541-0) talk to another user — talk, [1416](#page-1415-0) UNIX-to-UNIX copy — uucp, [1527](#page-1526-0) user interface to a remote system using the TELNET protocol — telnet, [1433](#page-1432-0) UUCP list of names — uuname, [1527](#page-1526-0) UUCP log — uulog, [1527](#page-1526-0) write to another user — write, [1594](#page-1593-0) Compaq Smart-2 EISA/PCI and Smart-2SL PCI Array Controller ioctl utility smart2cfg, [1350](#page-1349-0) compilers C compiler —  $cc$ , [118](#page-117-0) C program verifier — lint, [702](#page-701-0) regular expression compile — regcmp, [1204](#page-1203-0) RPC protocol compiler — rpcgen, [1230](#page-1229-0) compress — compress files, [176](#page-175-0) concatenate, files and display them — cat, [116](#page-115-0) configure LLC2 interface parameters llc\_config, [706](#page-705-0) configure runtime linking environment crle, [204](#page-203-0) connect to remote system, — cu, [252](#page-251-0) construct argument lists and invoke utility xargs, [1597](#page-1596-0)

continue — shell built-in functions to escape from or advance within a controlling while, for, foreach, or until loop, [107](#page-106-0) control, audio mixer control — mixerctl, [888](#page-887-0) control line printer — lpc, [752](#page-751-0) control tracing and manipulate probe points in a process or the kernel — prex, [1135](#page-1134-0) convert binary log file to Common Log File format — ncab2clf, [943](#page-942-0) convert binary TNF file to ASCII tnfdump, [1465](#page-1464-0) convert FORTRAN carriage-control output to printable form — asa, [68](#page-67-0) convert units — units, [1522](#page-1521-0) coproc — (FMLI utility) communicate with a process, [179](#page-178-0) copy archives — cpio, [186](#page-185-0)  $files - cp, 183$  $files - cp, 183$ core image, of running processes — gcore, [445](#page-444-0) coreceive — (FMLI utility) communicate with a process, [179](#page-178-0) cosend — (FMLI utility) communicate with a process, [179](#page-178-0) count blocks in file — sum, [1399](#page-1398-0) count lines, words, characters in file wc, [1579](#page-1578-0) cp — copy files, [183](#page-182-0) cpio — copy archives, [186](#page-185-0) cpp — C preprocessor, [194](#page-193-0) cputrack — monitor process and LWP behavior using CPU performance counters, [200](#page-199-0) create, bibliography — addbib, [40](#page-39-0) create a tags file for use with ex and vi ctags, [249](#page-248-0) create new task — newtask, [958](#page-957-0) crle — configure runtime linking environment, [204](#page-203-0) crontab — user crontab file, [213](#page-212-0) crypt — encrypt, [217](#page-216-0) csh — shell command interpreter with a C-like syntax, [218](#page-217-0) csplit — split files based on context, [244](#page-243-0) ct — spawn login to a remote terminal, [247](#page-246-0) ctags — create a tags file for use with ex and vi, [249](#page-248-0) cu — connect to remote system, [252](#page-251-0) curve, smooth, interpolate — spline, [1370](#page-1369-0)

cut — cut out selected fields of each line of a file, [259](#page-258-0)

## **D**

date — display date and/or set date, [262](#page-261-0) date prompts for a date — ckdate, [137](#page-136-0) provides error message for date errdate, [137](#page-136-0) provides help message for date helpdate, [137](#page-136-0) validates a date — valdate, [137](#page-136-0) debug tools, debugger — adb, [31](#page-30-0) decode binary file — uudecode, [1531](#page-1530-0) decode files, — crypt, [217](#page-216-0) decrypt — crypt, [217](#page-216-0) define locale environment — localedef, [726](#page-725-0) dependencies, dynamic, of executable files or shared objects — ldd, [671](#page-670-0) deroff — remove nroff, troff, tbl and eqn constructs, [269](#page-268-0) describe command — whatis, [1582](#page-1581-0) describe instruction set architectures isainfo, [552](#page-551-0) desk calculator, — dc, [265](#page-264-0) determine which variant instruction set is optimal to use — optisa, [1047](#page-1046-0) devices, eject media device from drive eject, [322](#page-321-0) df — display status of disk space on file systems, [270](#page-269-0) dhcpinfo — display value of parameters received through DHCP, [271](#page-270-0) dictionary, system, find words — look, [742](#page-741-0) diff — display line-by-line differences between pairs of text files, [273](#page-272-0) diff 3-way — diff3, [277](#page-276-0)  $big—$  bdiff, [101](#page-100-0) diff command, side-by-side — sdiff, [1295](#page-1294-0) diff3 — display line-by-line differences between three text files, [277](#page-276-0) diffmk — mark differences between versions of a troff input file, [279](#page-278-0)

digestp — frontends to the mp Text to PDL (Printer Description Language) pretty print filter, [787](#page-786-0) dircmp — compares contents of directories, [280](#page-279-0) directories compare contents — dircmp, [280](#page-279-0) list contents — ls, [768](#page-767-0) list contents of — ls, [774](#page-773-0) make — mkdir, [890](#page-889-0) make link to  $-$  ln, [719](#page-718-0) print working directory name — pwd, [1188](#page-1187-0) remove — rmdir, [1216](#page-1215-0) dirname — delivers all but last level of path name, [94](#page-93-0) dirs — shell built-in functions to change the current working directory, [120](#page-119-0) dis — object code disassembler, [281](#page-280-0) disable — disable LP printers, [327](#page-326-0) disassembler, object code — dis, [281](#page-280-0) display editor — vi, [1556](#page-1555-0) display a list of all valid user names — dispuid, [284](#page-283-0) architecture of current host — arch, [63](#page-62-0) call-graph profile data — gprof, [500](#page-499-0) contents of directory — ls, [768](#page-767-0) current news — news, [957](#page-956-0) — date, [262](#page-261-0) disk usage — du, [292](#page-291-0) dynamic dependencies of executable files or shared objects — ldd, [671](#page-670-0) effective user name — whoami, [1591](#page-1590-0) file names  $-$  ls, [774](#page-773-0) first few lines of files — head, [517](#page-516-0) group membership of user — groups, [512,](#page-511-0) [513](#page-512-0) how long the system has been up uptime, [1525](#page-1524-0) identifier of current host — hostid, [528](#page-527-0) last commands executed, in reverse order lastcomm, [638](#page-637-0) list of all valid group names — dispgid, [283](#page-282-0) login and logout information about users and terminals — last, [636](#page-635-0) name of current host — hostname, [529](#page-528-0) name of the user running the process logname, [740](#page-739-0) printer queue — lpq, [756](#page-755-0) process status — ps, [1182](#page-1181-0)

Index **1617**

display (Continued) processor type of current host — mach, [782](#page-781-0) selected lines from file — sed, [1304](#page-1303-0) size of page of memory — pagesize, [1051](#page-1050-0) status of disk space on file system — df, [270](#page-269-0) status of local hosts — ruptime, [1242](#page-1241-0) status of network hosts — rup, [1240](#page-1239-0) users on system — users, [1526](#page-1525-0) working directory name — pwd, [1188](#page-1187-0) display discretionary file information getfacl, [478](#page-477-0) display information about currently logged-in users —  $w$ , [1574](#page-1573-0) display names and references bound in FNS context — fnlist, [417](#page-416-0) display package parameter values pkgparam, [1102](#page-1101-0) display profile data — prof, [1166](#page-1165-0) display reference bound to FNS name fnlookup, [419](#page-418-0) display the internal versioning information of dynamic objects — pvs, [1185](#page-1184-0) display the native instruction sets executable on this platform — isalist, [554](#page-553-0) display value of parameters received through DHCP — dhcpinfo, [271](#page-270-0) document production check spelling — spell, [1367](#page-1366-0) check nroff/troff files — checknr, [123](#page-122-0) create an inverted index to a bibliographic database — indexbib, [543](#page-542-0) create or extend bibliography — addbib, [40](#page-39-0) eliminate .so's from nroff input soelim, [1352](#page-1351-0) expand and insert references from a bibliographic database — refer, [1202](#page-1201-0) filters reverse line-feeds from two-column nroff text  $-$  col, [169](#page-168-0) find references in a bibliographic database lookbib, [743](#page-742-0) format and print a bibliographic database roffbib, [1226](#page-1225-0) format documents for display or line-printer — nroff, [1036](#page-1035-0) format tables for nroff or troff — tbl, [1429](#page-1428-0) mark differences between versions of a troff input file — diffmk, [279](#page-278-0)

document production (Continued) remove nroff, troff, tbl and eqn constructs deroff, [269](#page-268-0) simple text formatters — fmt, [407](#page-406-0) sort a bibliographic database sortbib, [1363](#page-1362-0) troff postprocessor for PostScript printers dpost, [289](#page-288-0) typeset mathematics — eqn, [331](#page-330-0) typeset or format documents — troff, [1488](#page-1487-0) DOS convert text file from DOS format to ISO format — dos2unix, [285](#page-284-0) convert text file from ISO format to DOS format — unix2dos, [1524](#page-1523-0) dos2unix — convert text file from DOS format to ISO format, [285](#page-284-0) download — host resident PostScript font downloader, [287](#page-286-0) download — prepends host resident PostScript fonts to files, [287](#page-286-0) dpost — troff postprocessor for PostScript printers, [289](#page-288-0) draw graph — graph, [505](#page-504-0) du — display disk usage per directory or file, [292](#page-291-0) dump — dump selected parts of an object file, [294](#page-293-0) dump selected parts of an object file dump, [294](#page-293-0) dump selected parts of an object file elfdump, [325](#page-324-0) dumpcs — show codeset table for the current locale, [297](#page-296-0) dumpkeys — dump keyboard translation tables, [722](#page-721-0)

## **E**

echo — (FMLI utility) put string on virtual output, [302](#page-301-0) echo — echo arguments, [298](#page-297-0) echo — echo arguments to standard output, [301](#page-300-0) ed — text editor, [303](#page-302-0) edit — text editor, [315](#page-314-0) editing text, sed — stream editor, [1304](#page-1303-0)

egrep — search a file for a pattern using full regular expressions, [319](#page-318-0) eject — eject media device from drive, [322](#page-321-0) elfdump — dump selected parts of an object file, [325](#page-324-0) enable — enable LP printers, [327](#page-326-0) encode binary file — uuencode, [1531](#page-1530-0) encode files, — crypt, [217](#page-216-0) encryption key, user, change — chkey, [126](#page-125-0) env — set environment for command invocation, [329](#page-328-0) environment display variables — printenv, [1148](#page-1147-0) set terminal characteristics — tset, [1499](#page-1498-0) environment variables, global, FMLI, [1315](#page-1314-0) eqn — mathematical typesetting, [331](#page-330-0) eqn, remove nroff, troff, tbl and eqn constructs — deroff, [269](#page-268-0) equations, typeset mathematics — eqn, [331](#page-330-0) error — analyze error messages, [336](#page-335-0) eval — shell built-in functions to execute other commands, [350](#page-349-0) ex — text editor, [340](#page-339-0) examine application-level products for unstable use of Solaris interfaces — appcert, [46](#page-45-0) exec — shell built-in functions to execute other commands, [350](#page-349-0) execute a command in a profile — pfcsh, [1088](#page-1087-0) execute a command in a profile — pfexec, [1088](#page-1087-0) execute a command in a profile — pfksh, [1088](#page-1087-0) execute a command in a profile — pfsh, [1088](#page-1087-0) execute commands at a later time — at, [70,](#page-69-0) [244](#page-243-0) execute commands at a later time — batch batch, [70,](#page-69-0) [244](#page-243-0) execute a simple command — command, [173](#page-172-0) exit — shell built-in functions to enable the execution of the shell to advance beyond its sequence of steps, [352](#page-351-0) expand — expand TAB characters to SPACE characters, [354](#page-353-0) export — shell built-in functions to determine the characteristics for environmental variables of the current shell and its descendents, [1310](#page-1309-0) exportfs — translates exportfs options to share/unshare commands, [356](#page-355-0) expr — evaluate arguments as an

expression, [357](#page-356-0)

expr — evaluate expressions, [360](#page-359-0) expression evaluation — expr, [360](#page-359-0) exstr — extract strings from source files, [363](#page-362-0) extract kernel probes output into a trace file tnfxtract, [1469](#page-1468-0) extract strings from C code — xstr, [1604](#page-1603-0)

### **F**

face — executable for the Framed Access Command Environment Interface, [367](#page-366-0) factor — obtain the prime factors of a number, [368](#page-367-0) false — provide truth values, [1491](#page-1490-0) fastboot — reboot system without checking disks, [369](#page-368-0) fasthalt — halt system without checking disks, [369](#page-368-0) fc — shell built-in functions to re-use previous command-lines from the current shell, [519](#page-518-0) fdformat — format floppy diskette or PCMCIA memory card, [370](#page-369-0) fg — shell built-in functions to control process execution, [555](#page-554-0) fgrep — search file for fixed-character string, [375](#page-374-0) file — determine file type, [377](#page-376-0) file change ownership — chown, [136](#page-135-0) determine type of — file, [379](#page-378-0) display names — ls, [774](#page-773-0) files perusal filter for CRTs — pg, [1089](#page-1088-0) make link to  $-$  ln, [719](#page-718-0)  $print - lpr$ , [758](#page-757-0) strip affixes — basename, [96](#page-95-0) sum — sum and count blocks in file, [1399](#page-1398-0) update last modified date of — touch, [1474](#page-1473-0) file — get file type, [379](#page-378-0) file system display status of disk space — df, [270](#page-269-0) make hard or symbolic links to files ln, [716](#page-715-0) where am  $I$  — pwd, [1188](#page-1187-0) file transfer program, — ftp, [434](#page-433-0) filep — frontends to the mp Text to PDL (Printer Description Language) pretty print filter, [787](#page-786-0)

Index **1619**

files

change owner of file — chown, [134](#page-133-0) change the permissions mode of a file chmod, [128](#page-127-0) compare two files — cmp, [167](#page-166-0) compress — compress, [176](#page-175-0) compress files — pack, [1048](#page-1047-0) compress files — pcat, [1048](#page-1047-0) concatenate and display — cat, [116](#page-115-0)  $copy - cp, 183$  $copy - cp, 183$ copy archives — cpio, [186](#page-185-0) crypt — encrypt/decrypt, [217](#page-216-0) cut out selected fields of each line of a file cut, [259](#page-258-0) display uncompressed files but leaves compressed files intact — zcat, [176](#page-175-0) display a count of lines, words and characters in a file — wc, [1579](#page-1578-0) display first few lines — head, [517](#page-516-0) display last part — tail, [1413](#page-1412-0) display line-by-line differences between pairs of large text files — bdiff, [101](#page-100-0) display line-by-line differences between pairs of text files — diff, [273](#page-272-0) display line-by-line differences between three text files — diff3, [277](#page-276-0) expand compressed files — unpack, [1048](#page-1047-0) extract SCCS version information from a file — what, [1581](#page-1580-0) — find, [388](#page-387-0) mark differences between versions of a troff input file — diffmk, [279](#page-278-0) merge same lines of several files or subsequent lines of one file — paste, [1058](#page-1057-0)  $move - mv$ , [917](#page-916-0) print checksum and block count for a file sum, [1398](#page-1397-0) print differences between two files side-by-side — sdiff, [1295](#page-1294-0) remove — rm, [1216](#page-1215-0) search a file for a pattern — grep, [507](#page-506-0) search file for fixed-character string fgrep, [375](#page-374-0) search for a pattern using full regular expressions — egrep, [319](#page-318-0) sort or merge — sort, [1356](#page-1355-0) split a file into pieces — split, [1371](#page-1370-0)

files (Continued) strip affixes from path names basename, [94](#page-93-0) transfer to and from a remote machine tftp, [1447](#page-1446-0) uncompress — uncompress, [176](#page-175-0) filesync — synchronize files and directories, [381](#page-380-0) Multiple Nomadic Machines, [383](#page-382-0) Rules File, [382](#page-381-0) filofaxp — frontends to the mp Text to PDL (Printer Description Language) pretty print filter, [787](#page-786-0) find — find files, [388](#page-387-0) find or signal processes by name and other attributes — pgrep, [1094](#page-1093-0) — pkill, [1094](#page-1093-0) fmlcut — (FMLI utility) cut out columns from a table or fields from each line of a file, [397](#page-396-0) fmlexpr — (FMLI utility) evaluate arguments as an expression, [399](#page-398-0) fmlgrep — (FMLI utility) search afile for a pattern, [402](#page-401-0) FMLI cocheck — communicate with a process, [179](#page-178-0) cocreate — communicate with a process, [179](#page-178-0) codestroy — communicate with a process, [179](#page-178-0) coproc — communicate with a process, [179](#page-178-0) coreceive — communicate with a process, [179](#page-178-0) cosend — communicate with a process, [179](#page-178-0) echo — put string on virtual output, [302](#page-301-0) fmlcut — cut out columns from a table or fields from each line of a file, [397](#page-396-0) fmlexpr — evaluate arguments as an expression, [399](#page-398-0) fmlgrep — search afile for a pattern, [402](#page-401-0) fmli — invoke fmli, [404](#page-403-0) getfrm — returns the current frameID number, [482](#page-481-0) getitems — returns a list of currently marked menu items, [483](#page-482-0) indicator — displays application specific alarms or working indicator, or both, on FMLI banner line, [542](#page-541-0)
FMLI (Continued) message — puts arguments on FMLI message line, [886](#page-885-0) pathconv — converts an alias to its pathname, [1069](#page-1068-0) readfile, longline — reads file, gets longest line, [1200](#page-1199-0) regex — match patterns against a string, [1206](#page-1205-0) reinit — changes the descriptors in the initialization file, [1208](#page-1207-0) reset — (FLMI utility) changes the entry in a field of a form to its default value, [1212](#page-1211-0) run — runs a program, [1238](#page-1237-0) set, unset — set and unset local or global environment variables, [1315](#page-1314-0) setcolor — redefine or create a color, [1317](#page-1316-0) shell — run a command using shell, [1340](#page-1339-0) test — evaluates the expression expression, [1445](#page-1444-0) vsig — synchronize a co-process with the controlling FMLI application, [1573](#page-1572-0) fmt — simple text formatters, [407](#page-406-0) fnattr — update and examine attributes associated with FNS named object, [412](#page-411-0) fnlist — display names and references bound in FNS context, [417](#page-416-0) fnlookup — display reference bound to FNS name, [419](#page-418-0) fnrename — rename the binding of an FNS name, [420](#page-419-0) FNS display names and references — fnlist, [417](#page-416-0) display reference bound to FNS name fnlookup, [419](#page-418-0) search for FNS objects — fnsearch, [421](#page-420-0) update attributes — fnattr, [412](#page-411-0) fnsearch — search for FNS objects with specified attributes, [421](#page-420-0) Displaying Selected Attributes, [423](#page-422-0) Extended Operations, [425](#page-424-0) Filter Arguments, [423](#page-422-0) Grammar of Filter Expressions, [425](#page-424-0) Logical Operators, [422](#page-421-0) Relational Operators, [422](#page-421-0) Simple Filter Expressions, [422](#page-421-0) Wildcarded Strings, [424](#page-423-0)

fnunbind — unbind the reference from an FNS name, [428](#page-427-0) fold — fold long lines, [429](#page-428-0) fonts, prepends host resident PostScript fonts to files — download, [287](#page-286-0) for — shell built-in functions to repeatedly execute action(s) for a selected number of times, [431](#page-430-0) foreach — shell built-in functions to repeatedly execute action(s) for a selected number of times, [431](#page-430-0) format floppy diskette or PCMCIA memory card — fdformat, [370](#page-369-0) formatters, text, — fmt, [407](#page-406-0) Forms and Menu Language Interpreter, *See* FMLI Framed Access Command Environment, *See* face frameID number (FMLI utility) — getfrm, [482](#page-481-0) franklinp — frontends to the mp Text to PDL (Printer Description Language) pretty print filter, [787](#page-786-0) from — sender of mail messages, [433](#page-432-0) frontends to the mp Text to PDL (Printer Description Language) pretty print filter digestp, [787](#page-786-0) frontends to the mp Text to PDL (Printer Description Language) pretty print filter filep, [787](#page-786-0) frontends to the mp Text to PDL (Printer Description Language) pretty print filter filofaxp, [787](#page-786-0) frontends to the mp Text to PDL (Printer Description Language) pretty print filter franklinp, [787](#page-786-0) frontends to the mp Text to PDL (Printer Description Language) pretty print filter mailp, [787](#page-786-0) frontends to the mp Text to PDL (Printer Description Language) pretty print filter newsp, [787](#page-786-0) frontends to the mp Text to PDL (Printer Description Language) pretty print filter timemanp, [787](#page-786-0) frontends to the mp Text to PDL (Printer Description Language) pretty print filter timesysp, [787](#page-786-0) ftp — file transfer program, [434](#page-433-0)

function — shell built-in command to define a function which is usable within this shell, [444](#page-443-0)

function calls, trace application function calls to Solaris shared libraries — apptrace, [53](#page-52-0)

#### **G**

gcore — get core images of running processes, [445](#page-444-0) gencat — generate a formatted message catalog, [446](#page-445-0) generate iconv code conversion tables geniconvtbl, [449](#page-448-0) generate LLC2 configuration files llc\_autoconfig, [705](#page-704-0) generate message source file from source files genmsg, [467](#page-466-0) generate programs for lexical tasks — lex, [684](#page-683-0) geniconvtbl — generate iconv code conversion tables, [449](#page-448-0) genmsg — generate message source file from source files, [467](#page-466-0) Auto Message Numbering, [467](#page-466-0) Comment Extraction, [467](#page-466-0) Invocation, [467](#page-466-0) Testing, [467](#page-466-0) get configuration values — getconf, [473](#page-472-0) get locale-specific information — locale, [723](#page-722-0) get or set the resource limits of running processes, — plimit, [1108](#page-1107-0) getconf — get configuration values, [473](#page-472-0) getfacl — display discretionary file information, [478](#page-477-0) getfrm — (FMLI utility) returns the current frameID number, [482](#page-481-0) getitems — (FMLI utility) returns a list of currently marked menu items, [483](#page-482-0) getopt — parse command options, [484](#page-483-0) getoptcvt — parse command options, [486](#page-485-0) getopts — shell built-in function to parse command-line options, [489](#page-488-0) gettext — retrieve text string from message database, [495](#page-494-0) gettxt — retrieve text string from message database, [497](#page-496-0)

glob — shell built-in function to expand a word list, [499](#page-498-0) goto — shell built-in functions to enable the execution of the shell to advance beyond its sequence of steps, [352](#page-351-0) gprof — call-graph profile, [500](#page-499-0) graph — draw graph, [505](#page-504-0) graphics filters for plotters — plot, [1110](#page-1109-0) graphics filters for plotters — tplot, [1475](#page-1474-0) graphics, interpolate smooth curve spline, [1370](#page-1369-0) grep search a file for a pattern — grep, [507](#page-506-0) search a file for a pattern using full regular expressions — egrep, [319](#page-318-0) search file for fixed-character string fgrep, [375](#page-374-0) group IDs change real and effective — newgrp, [955](#page-954-0) change the group ownership of a file chgrp, [124](#page-123-0) display a list of all valid group names dispgid, [283](#page-282-0) prompts for group ID — ckgid, [140](#page-139-0) provides error message for group ID errgid, [140](#page-139-0) provides help message for group ID helpgid, [140](#page-139-0) validates group ID — valgid, [140](#page-139-0) groups — display group membership, [513](#page-512-0) groups — print group membership of user, [512](#page-511-0) grpck — check group database entries, [514](#page-513-0)

#### **H**

halt system without checking disks fasthalt, [369](#page-368-0) hash — shell built-in functions to evaluate the internal hash table of the contents of directories, [515](#page-514-0) hashstat — shell built-in functions to evaluate the internal hash table of the contents of directories, [515](#page-514-0) head — display first few lines of files, [517](#page-516-0) history — shell built-in functions to re-use previous command-lines from the current shell, [519](#page-518-0)

host machines, local show status — ruptime, [1242](#page-1241-0) who is logged in — rwho, [1246](#page-1245-0) host machines, remote display status of network hosts (RPC version) — rup, [1240](#page-1239-0) who is logged in — rusers, [1245](#page-1244-0) host resident PostScript font downloader download, [287](#page-286-0) hostid — display host ID, [528](#page-527-0) hostname — display host name, [529](#page-528-0)

# **I**

i386 — get processor type truth value, [783](#page-782-0) iAPX286 — get processor type truth value, [783](#page-782-0) if — shell built-in functions to evaluate condition(s) or to make execution of actions dependent upon the evaluation of condition(s), [532](#page-531-0) indicator — (FMLI utility) displays application specific alarms or working indicator, or both, on FMLI banner line, [542](#page-541-0) indxbib — create an inverted index to a bibliographic database, [543](#page-542-0) install — install files, [544](#page-543-0) instruction set, determining which variant is optimal to use — optisa, [1047](#page-1046-0) integer prompts for an integer — ckint, [142](#page-141-0) provides error message for integer errint, [142](#page-141-0) provides help message for integer helpint, [142](#page-141-0) validates an integer — valint, [142](#page-141-0) integer, range prompts for an integer within a specified range — ckrange, [152](#page-151-0) provides error message for integer within a specified range — errange, [152](#page-151-0) provides help message for integer within a specified range — helprange, [152](#page-151-0) validate an integer within a specified range — valrange, [152](#page-151-0) Internet transfer files to and from a remote machine — tftp, [1447](#page-1446-0)

Internet (Continued) transfer of files to and from remote network  $sites -fty, 434$  $sites -fty, 434$ user name directory service — whois, [1593](#page-1592-0) interprocess communication remove a message queue, semaphore set, or shared memory ID — ipcrm, [546](#page-545-0) report status — ipcs, [547](#page-546-0) invoke a command with an altered scheduling priority — nice, [960](#page-959-0) ipcrm — remove a message queue, semaphore set, or shared memory ID, [546](#page-545-0) ipcs — report inter-process communication facilities status, [547](#page-546-0) isainfo — describe instruction set architectures, [552](#page-551-0) isalist — display the native instruction sets executable on this platform, [554](#page-553-0)

## **J**

jobs — shell built-in functions to control process execution, [555](#page-554-0)

join — relational database operator, [562](#page-561-0)

## **K**

kbd — manipulate the state of keyboard or display the type of keyboard or change the default keyboard abort sequence effect, [565](#page-564-0) Kerberos keytab maintenance utility ktutil, [634](#page-633-0) Kerberos login utility, — kinit, [577](#page-576-0) Kerberos system, introduction — Kerberos, [569](#page-568-0) Kerberos ticket-granting-ticket, fetch and store using service key — ksrvtgt, [633](#page-632-0) Kerberos tickets destroy — kdestroy, [568](#page-567-0) list currently held — klist, [581](#page-580-0) keyboard load and dump keyboard translation tables — loadkeys, dumpkeys, [722](#page-721-0) manipulate the state of keyboard or display the type of keyboard or change the default keyboard abort sequence effect kbd, [565](#page-564-0)

keylogin — decrypt and store secret key with keyserv, [571](#page-570-0) keylogout — delete stored secret key with keyserv, [572](#page-571-0) keywords, prompts for and validates a keyword — ckkeywd, [147](#page-146-0) kill — terminate a process by default, [573](#page-572-0) kill — terminate or signal processes, [573](#page-572-0) Korn shell commands, login command, [621](#page-620-0) KornShell aliasing — ksh, [586](#page-585-0) arithmetic evaluation — ksh, [602](#page-601-0) blank interpretation — ksh, [601](#page-600-0) command execution — ksh, [609](#page-608-0) command re-entry — ksh, [610](#page-609-0) command substitution — ksh, [589](#page-588-0) commands — ksh, [584](#page-583-0) comments — ksh, [586](#page-585-0) conditional expressions — ksh, [602](#page-601-0) definitions — ksh, [584](#page-583-0) emacs editing mode — ksh, [611](#page-610-0) environment — ksh, [606](#page-605-0) file name generation — ksh, [601](#page-600-0) functions — ksh, [606](#page-605-0)  $I/O - ksh$ , [604](#page-603-0) in-line editing options — ksh, [610](#page-609-0) invocation — ksh, [629](#page-628-0) jobs — ksh, [608](#page-607-0) jobs — shell\_builtins, [557](#page-556-0) parameter substitution — ksh, [592](#page-591-0) process substitution — ksh, [592](#page-591-0) prompting — ksh, [602](#page-601-0) quoting — ksh, [601](#page-600-0) restricted command and programming language — rksh, [584](#page-583-0) signals — ksh, [609](#page-608-0) special commands — ksh, [617](#page-616-0) tilde substitution — ksh, [588](#page-587-0) vi editing mode — ksh, [614](#page-613-0) kpasswd — change a user's Kerberos password, [583](#page-582-0) ksh — KornShell, a standard command and programming language, [584](#page-583-0) ktutil — Kerberos keytab maintenance utility, [634](#page-633-0)

### **L**

languages C compiler — cc, [118](#page-117-0) C preprocessor — cpp, [194](#page-193-0) C program verifier — lint, [702](#page-701-0) create C error messages — mkstr, [894](#page-893-0) extract strings from C code — xstr, [1604](#page-1603-0) last — display login and logout information about users and terminals, [636](#page-635-0) lastcomm — display the last commands executed, in reverse order, [638](#page-637-0) ld — link-editor for object files, [640](#page-639-0) ld — link editor, [650](#page-649-0) ld.so.1 — runtime linker for dynamic objects, [676](#page-675-0) ldap — LDAP as a naming repository, [651](#page-650-0) LDAP as a naming repository — ldap, [651](#page-650-0) ldap delete entry tool — ldapdelete, [655](#page-654-0) ldap entry addition and modification tools — ldapadd, [661](#page-660-0) — ldapmodify, [661](#page-660-0) ldap modify entry RDN tool ldapmodrdn, [665](#page-664-0) ldap search tool — ldapsearch, [667](#page-666-0) ldapadd — ldap entry addition and modification tools, [661](#page-660-0) ldapdelete — ldap delete entry tool, [655](#page-654-0) ldapmodify — ldap entry addition and modification tools, [661](#page-660-0) ldapmodrdn — ldap modify entry RDN tool, [665](#page-664-0) Input Format, [666](#page-665-0) ldapsearch — ldap search tool, [667](#page-666-0) Output Format, [667](#page-666-0) ldd — list dynamic dependencies of executable files or shared objects, [671](#page-670-0) let — shell built-in function to evaluate one or more arithmetic expressions, [683](#page-682-0) lex — generate programs for lexical tasks, [684](#page-683-0) Actions in lex, [691](#page-690-0) Definitions in lex, [686](#page-685-0) Output Files, [685](#page-684-0) Regular Expressions in lex, [688](#page-687-0) Rules in lex, [688](#page-687-0) Stderr, [685](#page-684-0) Stdout, [684](#page-683-0) User Subroutines in lex, [688](#page-687-0)

library archive, find ordering relation for an object or library archive — lorder, [744](#page-743-0) limit — set or get limitations on the system resources available to the current shell and its descendents, [696](#page-695-0) csh, [696](#page-695-0) ksh, [696](#page-695-0) sh, [696](#page-695-0) sh/ksh, [698](#page-697-0) /usr/bin/ulimit, [696](#page-695-0) line — read one line from standard input and write to standard output, [701](#page-700-0) line numbering filter — nl, [1025](#page-1024-0) line printer control — lpc, [752](#page-751-0) link, make hard or symbolic links to files ln, [716](#page-715-0) link editor — ld, [650](#page-649-0) link-editor — ld, [640](#page-639-0) lint — C program verifier, [702](#page-701-0) list contents of directory — ls, [768](#page-767-0) file names — ls, [774](#page-773-0) list, sorted, find lines — look, [742](#page-741-0) list of service grades, print — uuglist, [1534](#page-1533-0) listusers — list user login information, [704](#page-703-0) llc\_autoconfig — generate LLC2 configuration files, [705](#page-704-0) llc\_config — configure LLC2 interface parameters, [706](#page-705-0) LLC2 Station, SAP, and Connection Statistics llc2\_stats, [708](#page-707-0) llc2\_stats — LLC2 Station, SAP, and Connection Statistics, [708](#page-707-0) ln — make hard or symbolic links to files, [716](#page-715-0) loadkeys — load keyboard translation tables, [722](#page-721-0) locale — get locale-specific information, [723](#page-722-0) localedef — define locale environment, [726](#page-725-0) log, system, add entries — logger, [730](#page-729-0) logger — add entries to the system log, [730](#page-729-0) logger — make system log entry, [732](#page-731-0) login — sign on to the system, [734](#page-733-0) login command, [621](#page-620-0) login change login password and password attributes — passwd, [1052](#page-1051-0)

display effective user name — whoami, [1591](#page-1590-0)

login (Continued) display login and logout information about users and terminals — last, [636](#page-635-0) get the name of the user running the process — logname, [740](#page-739-0) list user login information — listusers, [704](#page-703-0) remote — rlogin, [1213](#page-1212-0) spawn login to a remote terminal — ct, [247](#page-246-0) who is logged in, and what are they doing w, [1574](#page-1573-0) login environment display variables — printenv, [1148](#page-1147-0) set terminal characteristics — tset, [1499](#page-1498-0) login password, change in NIS yppasswd, [1611](#page-1610-0) logname — get the name of the user running the process, [740](#page-739-0) logout — shell built-in function to exit from a login session, [741](#page-740-0) logout, display login and logout information about users and terminals — last, [636](#page-635-0) look — find words in the system dictionary or lines in a sorted list, [742](#page-741-0) lookbib — find references in a bibliographic database, [743](#page-742-0) lorder — find ordering relation for an object or library archive, [744](#page-743-0) lp — send requests to a print service, [745](#page-744-0) LP print services cancel requests — cancel, [112](#page-111-0) control line printer — lpc, [752](#page-751-0) display printer queue — lpq, [756](#page-755-0) generate printer test pattern — lptest, [767](#page-766-0) print files — lp, [745](#page-744-0) print files (BSD) — lpr, [758](#page-757-0) remove print jobs — lprm, [761](#page-760-0) lpc — line printer control, [752](#page-751-0) lpq — display printer queue, [756](#page-755-0) lpr — print files, [758](#page-757-0) lprm — remove print jobs, [761](#page-760-0) lpstat — print information about the status of the print service, [763](#page-762-0) lptest — generate printer test pattern, [767](#page-766-0) ls — list contents of directory, [768](#page-767-0) ls — list files, [774](#page-773-0)

### **M**

m4 — macro processor, [777](#page-776-0) mach — display processor type of current host, [782](#page-781-0) machid — get processor type truth value, [783](#page-782-0) machine IDs, get processor type truth value machid, [783](#page-782-0) macro processor — m4, [777](#page-776-0) magnetic tape backspace files — mt, [915](#page-914-0) backspace records — mt, [915](#page-914-0)  $copy - topy, 1431$  $copy - topy, 1431$ erase — mt,  $915$ forward space files — mt, [915](#page-914-0) forward space records — mt, [915](#page-914-0) get unit status — mt, [915](#page-914-0) manipulate — mt, [915](#page-914-0) place unit off-line — mt, [915](#page-914-0) retension — mt, [915](#page-914-0) rewind —  $mt$ , [915](#page-914-0) skip backward files — mt, [915](#page-914-0) skip backward records — mt, [915](#page-914-0) skip forward files — mt, [915](#page-914-0) skip forward records — mt, [915](#page-914-0) write EOF mark on — mt, [915](#page-914-0) mail — interactive message processing system, [785](#page-784-0) mail, automatic replies — vacation, [1546](#page-1545-0) mail aliases, aliases— system mail, [1134](#page-1133-0) mail services mail notifier — biff, [106](#page-105-0) sender of mail messages — from, [433](#page-432-0) mail utilities create aliases database — newaliases, [950](#page-949-0) statistics — mailstats, [790](#page-789-0) mailbox, storage for incoming mail mailx, [792](#page-791-0) mailcompat — provide SunOS compatibility for Solaris mailbox format, [786](#page-785-0) mailp — frontends to the mp Text to PDL (Printer Description Language) pretty print filter, [787](#page-786-0) mailstats — mail delivery statistics, [790](#page-789-0) mailx — interactive message processing system, [792,](#page-791-0) [813](#page-812-0) mailx commands — !, [796](#page-795-0)  $-$  #, [796](#page-795-0)

mailx commands (Continued)  $\frac{1}{2}$  =, [796](#page-795-0)  $-?$ , [796](#page-795-0)  $-1,800$  $-z$ , [803](#page-802-0) — alias, [796](#page-795-0) — alternates, [796](#page-795-0) — cd, [796](#page-795-0) — chdir, [796](#page-795-0) — Copy, [797](#page-796-0) — copy, [797](#page-796-0) — delete, [797](#page-796-0) — discard, [797](#page-796-0) — dp, [797](#page-796-0) — dt, [797](#page-796-0) — echo, [797](#page-796-0) — edit, [797](#page-796-0) — else, [798](#page-797-0) — endif, [798](#page-797-0) — exit, [797](#page-796-0) — field, [797](#page-796-0) — file, [797](#page-796-0) — folder, [797](#page-796-0) — Followup, [798](#page-797-0) — followup, [798](#page-797-0) — from, [798](#page-797-0) — group, [796](#page-795-0) — headers, [798](#page-797-0) — help, [798](#page-797-0) — hold, [798,](#page-797-0) [800](#page-799-0) — if, [798](#page-797-0) — ignore, [797](#page-796-0) — inc, [799](#page-798-0) — list, [799](#page-798-0) — load, [799](#page-798-0) — mail, [799](#page-798-0) — mbox, [799](#page-798-0) — More, [799](#page-798-0) — New, [800](#page-799-0) — new, [800](#page-799-0) — next, [800](#page-799-0) — Page, [799](#page-798-0) — pipe, [800](#page-799-0) — preserve, [798,](#page-797-0) [800](#page-799-0) — Print, [800,](#page-799-0) [802](#page-801-0) — print, [800,](#page-799-0) [802](#page-801-0) — Put, [800](#page-799-0) — put, [800](#page-799-0)

mailx commands (Continued) — quit, [800](#page-799-0) — Reply, [801](#page-800-0) — reply, [801](#page-800-0) — replyall, [801](#page-800-0) — replysender, [801](#page-800-0) — Respond, [801](#page-800-0) — respond, [801](#page-800-0) — retain, [801](#page-800-0) — Save, [801](#page-800-0) — save, [801](#page-800-0) — set, [801](#page-800-0) — shell, [802](#page-801-0) — size, [802](#page-801-0) — source, [802](#page-801-0) — top, [802](#page-801-0) — touch, [802](#page-801-0) — Type, [800,](#page-799-0) [802](#page-801-0) — type, [800,](#page-799-0) [802](#page-801-0) — unalias, [802](#page-801-0) — undelete, [802](#page-801-0) — undiscard, [802](#page-801-0) — ungroup, [802](#page-801-0) — unignore, [802](#page-801-0) — Unread, [800,](#page-799-0) [803](#page-802-0) — unread, [800,](#page-799-0) [803](#page-802-0) — unretain, [802](#page-801-0) — unset, [803](#page-802-0) — version, [803](#page-802-0) — visual, [803](#page-802-0) — write, [803](#page-802-0) — xit, [803](#page-802-0) maintain groups of programs sysV-make, [1402](#page-1401-0) make — maintain, update, and regenerate related programs and files Appending to a Macro, [823](#page-822-0) Bourne Shell Constructs, [843](#page-842-0) Clearing Special Targets, [822](#page-821-0) Command Dependencies, [822](#page-821-0) Command Execution, [843](#page-842-0) Command Substitutions, [843](#page-842-0) Conditional Macro Definitions, [825](#page-824-0) Dynamic Macros, [825](#page-824-0) Global, [818](#page-817-0) Hidden Dependencies, [822](#page-821-0) Implicit Rules, [829](#page-828-0) Library Maintenance, [842](#page-841-0)

make — maintain, update, and regenerate related programs and files (Continued) Macros, [819,](#page-818-0) [822](#page-821-0) Makefile Target Entries, [817](#page-816-0) Pattern Matching Rules, [829](#page-828-0) Pattern Replacement Macro References, [823](#page-822-0) Predefined Macros, [826](#page-825-0) Reading Makefiles and the Environment, [817](#page-816-0) Rules, [820](#page-819-0) Signals, [844](#page-843-0) Special Characters, [818](#page-817-0) Special-Function Targets, [820](#page-819-0) Special-Purpose Macros, [823](#page-822-0) Suffix Replacement Macro References, [823](#page-822-0) Suffix Rules, [829](#page-828-0) make, System V version of make sysV-make, [1402](#page-1401-0) make — maintain, update, and regenerate related programs and files Targets and Dependencies, [818](#page-817-0) The Suffixes List, [842](#page-841-0) man — online display of reference pages, [849](#page-848-0) manual pages accessing — man, [849](#page-848-0) describe command — whatis, [1582](#page-1581-0) locate — whereis, [1583](#page-1582-0) matrix display program for PostScript printers — postmd, [1119](#page-1118-0) mbox, storage file for read mail — mailx, [792](#page-791-0) mconnect — open connection to remote mail server, [855](#page-854-0) mcs — manipulate the comment section of an object file, [856](#page-855-0) mdb — modular debugger, [858](#page-857-0) menu item builds a menu and prompts user to choose one item from menu — ckitem, [144](#page-143-0) provides error message for menu item erritem, [144](#page-143-0) provides help message for menu item helpitem, [144](#page-143-0) menu items, FMLI, returns a list of getitems, [483](#page-482-0) mesg — permit or deny messages via write, [885](#page-884-0) message — puts arguments on FMLI message line, [886](#page-885-0)

messages create message object file — msgfmt, [909](#page-908-0) display contents of, or search for a text string in, message data bases — srchtxt, [1373](#page-1372-0) display on stderr or system console fmtmsg, [408](#page-407-0) extract gettext call strings — xgettext, [1602](#page-1601-0) generate a formatted message catalog gencat, [446](#page-445-0) permit or deny messages via write mesg, [885](#page-884-0) retrieve text string from message database gettext, [495](#page-494-0) mixerctl — audio mixer control, [888](#page-887-0) mkdir — make directories, [890](#page-889-0) mkmsgs — create message files for use by gettxt, [892](#page-891-0) mkstr — create C error messages, [894](#page-893-0) modify the Access Control List (ACL) for a file or files — setfacl, [1318](#page-1317-0) modular debugger — mdb, [858](#page-857-0) monitor process and LWP behavior using CPU performance counters — cputrack, [200](#page-199-0) more — browse through a text file, [896](#page-895-0) mp — text to PDL (Printer Description Language) pretty print filter, [903](#page-902-0) msgfmt — create message object file, [909](#page-908-0) mt — manipulate magnetic tape, [915](#page-914-0) mv — move files, [917](#page-916-0)

#### **N**

nawk — pattern scanning and processing language, [920](#page-919-0) Actions, [920](#page-919-0) Arithmetic Functions, [920](#page-919-0) Expression Patterns, [920](#page-919-0) Expressions in nawk, [920](#page-919-0) Functions, [920](#page-919-0) Input/Output and General Functions, [920](#page-919-0) Output Statements, [920](#page-919-0) Pattern Ranges, [920](#page-919-0) Patterns, [920](#page-919-0) Regular Expressions, [920](#page-919-0) Special Patterns, [920](#page-919-0) String Functions, [920](#page-919-0) User-defined Functions, [920](#page-919-0)

nawk — pattern scanning and processing language (Continued) /usr/bin/nawk, [920](#page-919-0) /usr/xcu4/bin/awk, [920](#page-919-0) /usr/xpg4/bin/awk, [920](#page-919-0) Variables and Special Variables, [920](#page-919-0) NCA — the Network Cache and Accelerator (NCA), [941](#page-940-0) nca — the Network Cache and Accelerator (NCA), [941](#page-940-0) ncab2clf — convert binary log file to Common Log File format, [943](#page-942-0) ncakmod — start or stop the NCA kernel module, [945](#page-944-0) neqn — mathematical typesetting, [331](#page-330-0) netscape — start Netscape Communicator for Solaris, [946](#page-945-0) newaliases — make mail aliases database, [950](#page-949-0) newform — change the format of a text file, [952](#page-951-0) newgrp — changes a user's group ID, [955](#page-954-0) newgrp — shell built-in function to allow new group permissions to the user, [955](#page-954-0) news — print news items, [957](#page-956-0) newsp — frontends to the mp Text to PDL (Printer Description Language) pretty print filter, [787](#page-786-0) newtask — create new task, [958](#page-957-0) NFS, secure decrypt and store secret key with keyserv keylogin, [571](#page-570-0) delete stored secret key with keyserv keylogout, [572](#page-571-0) nice — invoke a command with an altered scheduling priority, [960](#page-959-0) nice, change process nice value — renice, [1209](#page-1208-0) nice — invoke a command with an altered scheduling priority, csh Builtin, [960](#page-959-0) nis — a new version of the network information name service, [962](#page-961-0) NIS change login password in yppasswd, [1611](#page-1610-0) print the value of one or more keys from a NIS map — ypmatch, [1610](#page-1609-0) print values in a NIS database — ypcat, [1609](#page-1608-0) return name of NIS server or map master ypwhich, [1612](#page-1611-0)

**1628** man pages section 1: User Commands • February 2004

nis+ — a new version of the network information name service, [962](#page-961-0) NIS+ — a new version of the network information name service, [962](#page-961-0) NIS+ Authentication — nis+, [969](#page-968-0) Authorization — nis+, [969](#page-968-0) change access rights on a NIS+ object nischmod, [982](#page-981-0) change password information nispasswd, [1010](#page-1009-0) change the group owner of a NIS+ object nischgrp, [980](#page-979-0) change the owner of a NIS+ object nischown, [985](#page-984-0) change the time to live of a NIS+ object nischttl, [987](#page-986-0) Concatenation Path — nis+, [965](#page-964-0) create NIS+ directories — nismkdir, [1004](#page-1003-0) Directories and Domains — nis+, [968](#page-967-0) Directory Authorization — nis+, [970](#page-969-0) display NIS+ defaults — nisdefaults, [989](#page-988-0) display NIS+ error messages — niserror, [992](#page-991-0) display tables — niscat, [977](#page-976-0) Grammar — nis+, [964](#page-963-0) Group Names — nis+, [968](#page-967-0) group administration — nisgrpadm, [993](#page-992-0) Indexed Names — nis+, [963](#page-962-0) list the contents of a NIS+ directory nisls, [999](#page-998-0) Name Expansion — nis+, [964](#page-963-0) Namespaces — nis+, [966](#page-965-0) NIS+ Administrative Commands nis+, [973](#page-972-0) NIS+ Directory Object — nis+, [962](#page-961-0) NIS+ Files and Directories — nis+, [976](#page-975-0) NIS+ Group Object — nis+, [962](#page-961-0) NIS+ Link Object — nis+, [963](#page-962-0) NIS+ Programming API — nis+, [974](#page-973-0) NIS+ Table Object — nis+, [962](#page-961-0) NIS+ User Commands — nis+, [972](#page-971-0) Principal Names — nis+, [966](#page-965-0) remove directories — nisrmdir, [1015](#page-1014-0) remove objects — nisrm, [1014](#page-1013-0) return the state of the NIS+ namespace using a conditional expression — nistest, [1023](#page-1022-0) Simple Names — nis+, [963](#page-962-0) symbolically link NIS+ objects — nisln, [997](#page-996-0)

NIS+ (Continued) Table Authorization — nis+, [971](#page-970-0) table administration tool — nistbladm, [1017](#page-1016-0) utilities for searching NIS+ tables nismatch, nisgrep, [1001](#page-1000-0) niscat — display NIS+ tables, [977](#page-976-0) nischgrp — change the group owner of a NIS+ object, [980](#page-979-0) nischmod — change access rights on a NIS+ object, [982](#page-981-0) nischown — change the owner of a NIS+ object, [985](#page-984-0) nischttl — change the time to live of a NIS+ object, [987](#page-986-0) nisdefaults — display NIS+ defaults, [989](#page-988-0) niserror — display NIS+ error messages, [992](#page-991-0) nisgrep — utility for searching NIS+ tables, [1001](#page-1000-0) nisgrpadm — NIS+ group administration command, [993](#page-992-0) nisln — symbolically link NIS+ objects, [997](#page-996-0) nisls — list the contents of a NIS+ directory, [999](#page-998-0) nismatch — utility for searching NIS+ tables, [1001](#page-1000-0) nismkdir — create a NIS+ directory, [1004](#page-1003-0) nisrm — remove NIS+ objects, [1014](#page-1013-0) nisrmdir — remove a NIS+ directory, [1015](#page-1014-0) nistbladm — administer NIS+ tables, [1017](#page-1016-0) nistest — return the state of the NIS+ namespace using a conditional expression, [1023](#page-1022-0) nl — number lines, [1025](#page-1024-0) nm — print name list of an object file, [1028](#page-1027-0) nohup — run a command immune to hangups, [1033](#page-1032-0) notify — shell built-in functions to control process execution, [555](#page-554-0) notify user that volume requested is not in the CD-ROM or floppy drive volmissing, [1570](#page-1569-0) nroff — format documents for display or line-printer, [1036](#page-1035-0) nroff utilities check nroff and troff files — checknr, [123](#page-122-0) eliminate .so's from nroff input soelim, [1352](#page-1351-0)

nroff utilities (Continued) filters reverse line-feeds from two-column nroff text — col,  $169$ format tables — tbl, [1429](#page-1428-0) remove nroff, troff, tbl and eqn constructs deroff, [269](#page-268-0)

## **O**

object archive, find ordering relation for an object or library archive — lorder, [744](#page-743-0) object files find printable strings — strings, [1379](#page-1378-0) manipulate the comment section — mcs, [856](#page-855-0) print section sizes in bytes — size, [1347](#page-1346-0) strip symbol table, debugging and line number information — strip, [1381](#page-1380-0) octal dump, — od, [1039](#page-1038-0) od — octal dump, [1039](#page-1038-0) on — execute a command on a remote system, but with the local environment, [1045](#page-1044-0) onintr — shell built-in functions to respond to (hardware) signals, [1486](#page-1485-0) online documentation system, answerbook2, [45](#page-44-0) online reference pages — man, [849](#page-848-0) optisa — determine which variant instruction set is optimal to use, [1047](#page-1046-0)

## **P**

pack — compress files, [1048](#page-1047-0) page — page through a text file, [896](#page-895-0) pagesize — display size of a page of memory, [1051](#page-1050-0) passwd — change login password and password attributes, [1052](#page-1051-0) password, change in NIS — yppasswd, [1611](#page-1610-0) password file, edit — vipw, [1566](#page-1565-0) passwords, change login password and password attributes — passwd, [1052](#page-1051-0) paste — merge same lines of several files or subsequent lines of one file, [1058](#page-1057-0) patch — apply changes to files, [1061](#page-1060-0) Filename Determination, [1064](#page-1063-0) Patch Application, [1064](#page-1063-0)

patch — apply changes to files (Continued) Patchfile Format, [1063](#page-1062-0) pathchk — check path names, [1066](#page-1065-0) pathconv — search FMLI criteria for filename, [1069](#page-1068-0) pathname prompts for a pathname — ckpath, [149](#page-148-0) provides error message for pathname errpath, [149](#page-148-0) provides help message for pathname helppath, [149](#page-148-0) validates pathname — valpath, [149](#page-148-0) pattern scanning and processing language nawk, [920](#page-919-0) pax — portable archive interchange, [1071](#page-1070-0) Modes of Operations, [1071](#page-1070-0) Standard Error, [1077](#page-1076-0) Standard Output, [1076](#page-1075-0) pcat — compress files, [1048](#page-1047-0) pcred — proc tools, [1163](#page-1162-0) pdp11 — get processor type truth value, [783](#page-782-0) performance monitoring display call-graph profile data — gprof, [500](#page-499-0) resource usage for a command rusage, [1243](#page-1242-0) time a command; report process data and system activity — timex, [1454](#page-1453-0) perl — Practical Extraction and Report Language, [1080](#page-1079-0) pfcsh — execute a command in a profile, [1088](#page-1087-0) pfexec — execute a command in a profile, [1088](#page-1087-0) pfiles — proc tools, [1163](#page-1162-0) pfksh — execute a command in a profile, [1088](#page-1087-0) pflags — proc tools, [1163](#page-1162-0) pfsh — execute a command in a profile, [1088](#page-1087-0) pg — files perusal filter for CRTs, [1089](#page-1088-0) pgrep — find processes by name and other attributes, [1094](#page-1093-0) pkginfo — display software package information, [1098](#page-1097-0) pkgmk — produce an installable package, [1100](#page-1099-0) pkgparam — display package parameter values, [1102](#page-1101-0) pkgproto — generate prototype file entries for input to pkgmk command, [1104](#page-1103-0) pkgtrans — translate package format, [1106](#page-1105-0) pkill — signal processes by name and other attributes, [1094](#page-1093-0)

**1630** man pages section 1: User Commands • February 2004

pldd — proc tools, [1163](#page-1162-0) plimit — get or set the resource limits of running processes, [1108](#page-1107-0) plot — graphics filters for plotters, [1110](#page-1109-0) plotters, graphics filters — plot, [1110](#page-1109-0) graphics filters — tplot, graphics filters, [1475](#page-1474-0) pmap — proc tools, [1163](#page-1162-0) popd — shell built-in functions to change the current working directory, [120](#page-119-0) portable archive interchange — pax, [1071](#page-1070-0) postplot — PostScript translator for plot(4B) graphics files, [1122](#page-1121-0) postdaisy — PostScript translator for Diablo 630 daisy-wheel files, [1112](#page-1111-0) postdmd — PostScript translator for DMD bitmap files, [1114](#page-1113-0) postio — serial interface for PostScript printers, [1116](#page-1115-0) postmd — matrix display program for PostScript printers, [1119](#page-1118-0) postprint — PostScript translator for text files, [1124](#page-1123-0) postprocessors, troff for PostScript printers dpost, [289](#page-288-0) postreverse — reverse the page order in a PostScript file, [1126](#page-1125-0) PostScript matrix display program — postmd, [1119](#page-1118-0) prepends host resident PostScript fonts to files — download, [287](#page-286-0) reverse the page order in a PostScript file postreverse, [1126](#page-1125-0) serial interface — postio, [1116](#page-1115-0) translator for Diablo 630 daisy-wheel files postdaisy, [1112](#page-1111-0) translator for DMD bitmap files postdmd, [1114](#page-1113-0) translator for plot(4B) graphics files postplot, [1122](#page-1121-0) translator for Tektronix 4014 files posttek, [1128](#page-1127-0) translator for text files — postprint, [1124](#page-1123-0) troff postprocessor for PostScript printers dpost, [289](#page-288-0) PostScript translator for Diablo 630 daisy-wheel files — postdaisy, [1112](#page-1111-0) PostScript translator forMD bitmap files postdmd, [1114](#page-1113-0)

PostScript translator for Tektronix 4014 files posttek, [1128](#page-1127-0) PostScript translator for text files postprint, [1124](#page-1123-0) posttek — PostScript translator for Tektronix 4014 files, [1128](#page-1127-0) pr — print files, [1130](#page-1129-0) Practical Extraction and Report Language perl, [1080](#page-1079-0) praliases — display system mail aliases, [1134](#page-1133-0) prex — control tracing and manipulate probe points in a process or the kernel, [1135](#page-1134-0) prime factors, obtain for a number factor, [368](#page-367-0) print — shell built-in function to output characters to the screen or window, [1147](#page-1146-0) print formatted output — printf, [1149](#page-1148-0) print files — pr, [1130](#page-1129-0) print authorizations granted to a user auths, [87](#page-86-0) print execution profiles for a user profiles, [1170](#page-1169-0) print files — lpr, [758](#page-757-0) print files, prepends host resident PostScript fonts to files — download, [287](#page-286-0) print project membership of user projects, [1172](#page-1171-0) print roles granted to a user — roles, [1228](#page-1227-0) print services, print information about the status — lpstat, [763](#page-762-0) printenv — display environment variables, [1148](#page-1147-0) printers cancel requests — cancel, [112](#page-111-0) control — lpc, [752](#page-751-0) display queue — lpq, [756](#page-755-0) print information about the status lpstat, [763](#page-762-0) remove jobs from queue — lprm, [761](#page-760-0) send requests — lp, [745](#page-744-0) test — lptest, [767](#page-766-0) printers, LP — disable, [327](#page-326-0) — enable, [327](#page-326-0) printf — print formatted output, [1149](#page-1148-0) proc tools — pcred, [1163](#page-1162-0)

proc tools (Continued) — pfiles, [1163](#page-1162-0) — pflags, [1163](#page-1162-0) — pldd, [1163](#page-1162-0) — pmap, [1163](#page-1162-0) — prun, [1163](#page-1162-0) — psig, [1163](#page-1162-0) — pstack, [1163](#page-1162-0) — pstop, [1163](#page-1162-0) — ptime, [1163](#page-1162-0) — ptree, [1163](#page-1162-0) — pwait, [1163](#page-1162-0) — pwdx, [1163](#page-1162-0) process, running, change priority renice, [1209](#page-1208-0) process accounting search and print files — acctcom, [28](#page-27-0) time a command; report process data and system activity — timex, [1454](#page-1453-0) process scheduler, display or set scheduling parameters of specified process(es) priocntl, [1154](#page-1153-0) process status, report — ps, [1173](#page-1172-0) processes display status — ps, [1182](#page-1181-0) get core images of running processes gcore, [445](#page-444-0) processors, display type — mach, [782](#page-781-0) prof — display profile data, [1166](#page-1165-0) profile, display call-graph — gprof, [500](#page-499-0) profiles — print execution profiles for a user, [1170](#page-1169-0) programming languages analyze and disperse compiler error messages — error, [336](#page-335-0) C compiler — cc, [118](#page-117-0) C preprocessor — cpp, [194](#page-193-0) C program verifier — lint, [702](#page-701-0) extract strings from C code — xstr, [1604](#page-1603-0) formats program in nice style using troff vgrind, [1553](#page-1552-0) programming tools arbitrary precision arithmetic language bc, [97](#page-96-0) assembler — as, [64](#page-63-0) create C error messages — mkstr, [894](#page-893-0) debugger — adb, [31](#page-30-0) display call-graph profile data — gprof, [500](#page-499-0)

programming tools (Continued) dump selected parts of an object file dump, [294](#page-293-0) find printable strings in an object or binary file — strings, [1379](#page-1378-0) — install, [544](#page-543-0) link editor — ld, [650](#page-649-0) link-editor for object files — ld, [640](#page-639-0) macro processor — m4, [777](#page-776-0) make — build programs, [814](#page-813-0) object code disassembler — dis, [281](#page-280-0) print name list of an object file — nm, [1028](#page-1027-0) print section sizes in bytes of object files size, [1347](#page-1346-0) regular expression compile — regcmp, [1204](#page-1203-0) resolve and remove ifdef'ed lines from C program source — unifdef, [1518](#page-1517-0) resource usage for a command rusage, [1243](#page-1242-0) RPC protocol compiler — rpcgen, [1230](#page-1229-0) Source Code Control System — sccs, [1254](#page-1253-0) strip symbol table, debugging and line number information from an object file strip, [1381](#page-1380-0) touch — update last modified date of file, [1474](#page-1473-0) projects — print project membership of user, [1172](#page-1171-0) prun — proc tools, [1163](#page-1162-0) ps — display process status, [1182](#page-1181-0) psig — proc tools, [1163](#page-1162-0) pstack — proc tools, [1163](#page-1162-0) pstop — proc tools, [1163](#page-1162-0) ptime — proc tools, [1163](#page-1162-0) ptree — proc tools, [1163](#page-1162-0) pushd — shell built-in functions to change the current working directory, [120](#page-119-0) pvs — display the internal versioning information of dynamic objects, [1185](#page-1184-0) pwait — proc tools, [1163](#page-1162-0) pwd — print working directory name, [1188](#page-1187-0) pwdx — proc tools, [1163](#page-1162-0)

#### **Q**

queue, printer, display — lpq, [756](#page-755-0)

**1632** man pages section 1: User Commands • February 2004

queues display the jobs queued to run at specified  $times - atq$ , [76](#page-75-0) remove jobs spooled by at or batch atrm, [77](#page-76-0)

#### **R**

true — convert archives to random libraries, [1189](#page-1188-0) rcp — remote file copy, [1190](#page-1189-0) rdist — remote file distribution, [1192](#page-1191-0) read — shell built-in function to receive from standard input (keyboard), [1197](#page-1196-0) readfile, longline — (FMLI utility) reads file, gets longest line, [1200](#page-1199-0) readonly — shell built-in function to protect the value of the given variable from reassignment, [1201](#page-1200-0) reboot system without checking disks fastboot, [369](#page-368-0) red — text editor, [303](#page-302-0) refer — expand and insert references from a bibliographic database, [1202](#page-1201-0) regcmp — regular expression compile, [1204](#page-1203-0) regenerate groups of programs sysV-make, [1402](#page-1401-0) regenerate programs — make, [814](#page-813-0) regex — (FMLI utility) match patterns against a string, [1206](#page-1205-0) registration, [1353](#page-1352-0) rehash — shell built-in functions to evaluate the internal hash table of the contents of directories, [515](#page-514-0) reinit — (FMLI utility) changes the descriptors in the initialization file, [1208](#page-1207-0) relational database, — join, [562](#page-561-0) reminder services — calendar, [110](#page-109-0) mail notifier — biff, [106](#page-105-0) remote shell — rsh, [1235](#page-1234-0) remote system connect — tip, [1456](#page-1455-0) connect to — cu,  $252$ execute a command on a remote system, but with the local environment — on, [1045](#page-1044-0) file copy —  $rcp$ , [1190](#page-1189-0)

remote system (Continued) file distribution — rdist, [1192](#page-1191-0) remote login — rlogin, [1213](#page-1212-0) shell — rsh, [1235](#page-1234-0) show status — rup, [1240,](#page-1239-0) [1241](#page-1240-0) spawn login — ct, [247](#page-246-0) system to system command execution uux, [1542](#page-1541-0) transfer files to and from — tftp, [1447](#page-1446-0) who is logged in on remote machines rusers, [1245](#page-1244-0) removable rewritable media format utility rmformat, [1219](#page-1218-0) rename the binding of an FNS name fnrename, [420](#page-419-0) renice — alter priority of running processes, [1209](#page-1208-0) repeat — shell built-in function to execute a command more than once, [431](#page-430-0) report on the calls to a specific procedure. whocalls, [1592](#page-1591-0) report or filter out repeated lines in a file uniq, [1520](#page-1519-0) reset — (FLMI utility) changes the entry in a field of a form to its default value, [1212](#page-1211-0) reset — reset terminal bits, [1499](#page-1498-0) reset terminal bits — reset, [1499](#page-1498-0) return — shell built-in functions to enable the execution of the shell to advance beyond its sequence of steps, [352](#page-351-0) reverse page order, PostScript file postreverse, [1126](#page-1125-0) reverse the page order in a PostScript file postreverse, [1126](#page-1125-0) rksh — KornShell, restricted command and programming language, [584](#page-583-0) rlogin — remote login, [1213](#page-1212-0) rm — remove files, [1216](#page-1215-0) rmdir — remove directories, [1216](#page-1215-0) rmformat — removable rewritable media format utility, [1219](#page-1218-0) roffbib — format and print bibliographic database, [1226](#page-1225-0) roles — print roles granted to a user, [1228](#page-1227-0) RPC display host status of remote machines rup, [1241](#page-1240-0) display status of network hosts — rup, [1240](#page-1239-0)

RPC (Continued) protocol compiler — rpcgen, [1230](#page-1229-0) RPC, secure decrypt and store secret key with keyserv keylogin, [571](#page-570-0) delete stored secret key with keyserv keylogout, [572](#page-571-0) RPC Language, RPC protocol compiler rpcgen, [1230](#page-1229-0) rpcgen — RPC protocol compiler, [1230](#page-1229-0) rsh — remote shell, [1235](#page-1234-0) run — (FMLI utility) runs a program, [1238](#page-1237-0) run a command immune to hangups nohup, [1033](#page-1032-0) runtime linker for dynamic objects ld.so.1, [676](#page-675-0) rup — display status of network hosts (RPC version), [1240](#page-1239-0) rup — display status of network hosts, [1241](#page-1240-0) ruptime — display status of local hosts, [1242](#page-1241-0) rusage — resource usage for a command, [1243](#page-1242-0) rusers — who is logged in on remote machines, [1245](#page-1244-0) rwho — who is logged in on local machines, [1246](#page-1245-0)

## **S**

sag — system activity graph, [1247](#page-1246-0) sar — system activity reporter, [1249](#page-1248-0) SCCS, extract SCCS version information from a file — what,  $1581$ sccs-admin — create and administer SCCS history files, [1263](#page-1262-0) sccs-cdc — change the delta commentary of an SCCS delta, [1267](#page-1266-0) sccs-comb — combine deltas, [1269](#page-1268-0) sccs — Source Code Control System, [1254](#page-1253-0) SCCS commands admin — create and administer SCCS history files, [1263](#page-1262-0) cdc — change the delta commentary of an SCCS delta, [1267](#page-1266-0) comb — combine deltas, [1269](#page-1268-0) delta — change the delta commentary of an SCCS delta, [1271](#page-1270-0)

SCCS commands (Continued) get — retrieve a version of an SCCS file, [1274](#page-1273-0) help — help regarding SCCS error or warning messages, [1280](#page-1279-0) prt — display delta table information from an SCCS file, [1285](#page-1284-0) rmdel — remove a delta from an SCCS file, [1288](#page-1287-0) sact — show editing activity status of an SCCS file, [1289](#page-1288-0) sccs-prs — display selected portions of an SCCS history, [1281](#page-1280-0) sccsdiff — compare versions of SCCS file, [1290](#page-1289-0) unget — unget SCCS file, [1291](#page-1290-0) val — validate SCCS file, [1292](#page-1291-0) sccs-delta — change the delta commentary of an SCCS delta, [1271](#page-1270-0) SCCS delta change commentary — sccs-cdc, [1267](#page-1266-0) combine — sccs-comb, [1269](#page-1268-0) create — delta, [1271](#page-1270-0) remove — rmdel, [1288](#page-1287-0) SCCS delta table, print form an SCCS file sccs-prt, [1285](#page-1284-0) SCCS files compare versions — sccs-sccsdiff, [1290](#page-1289-0) retrieve a version of a file — sccs-get, [1274](#page-1273-0) show editing activity status sccs-sact, [1289](#page-1288-0) undo a previous get of an SCCS file sccs-unget, [1291](#page-1290-0) validate — sccs-val, [1292](#page-1291-0) sccs-get — retrieve a version of an SCCS file, [1274](#page-1273-0) sccs-help — help regarding SCCS error or warning messages, [1280](#page-1279-0) SCCS help, regarding SCCS error or warning messages — sccs-help, [1280](#page-1279-0) SCCS history, display selected portions sccs-prs, [1281](#page-1280-0) SCCS history files, create and administer sccs-admin, [1263](#page-1262-0) sccs-prs — display selected portions of an SCCS history, [1281](#page-1280-0) sccs-prt — display delta table information from an SCCS file, [1285](#page-1284-0)

sccs-rmdel — remove delta from SCCS file, [1288](#page-1287-0) sccs-sact — show editing activity status of an SCCS file, [1289](#page-1288-0) sccs-sccsdiff — compare versions of SCCS file, [1290](#page-1289-0) sccs-unget — unget SCCS file, [1291](#page-1290-0) sccs-val — validate SCCS file, [1292](#page-1291-0) screen-oriented editor — vi, [1556](#page-1555-0) script — make script of terminal session, [1294](#page-1293-0) sdiff — print differences between two files side-by-side, [1295](#page-1294-0) search for FNS objects with specified attributes — fnsearch, [421](#page-420-0) sed — stream editor, [1297,](#page-1296-0) [1304](#page-1303-0) Functions, [1305](#page-1304-0) sed Addresses, [1298](#page-1297-0) sed Editing Commands, [1298](#page-1297-0) sed Regular Expressions, [1298](#page-1297-0) sed Scripts, [1304](#page-1303-0) select — shell built-in functions to choose from among a list of actions, [114](#page-113-0) select or reject lines common to two files comm, [171](#page-170-0) serial interface for PostScript printers postio, [1116](#page-1115-0) set — shell built-in functions to determine the characteristics for environmental variables of the current shell and its descendents, [1310](#page-1309-0) set, unset — (FLMI utility) set and unset local or global environment variables, [1315](#page-1314-0) set environment for command invocation env, [329](#page-328-0) set or get limitations on the system resources available to the current shell and its descendents — limit, [696](#page-695-0) — ulimit, [696](#page-695-0) — unlimit, [696](#page-695-0) setcolor — (FMLI utility) redefine or create a color, [1317](#page-1316-0) setenv — shell built-in functions to determine the characteristics for environmental variables of the current shell and its descendents, [1310](#page-1309-0) setfacl — modify the Access Control List (ACL) for a file or files, [1318](#page-1317-0)

acl\_entries Syntax, [1318](#page-1317-0)

settime — change file access and modification times, [1471](#page-1470-0) shell — (FMLI utility) run a command using shell, [1340](#page-1339-0) shell Korn shell — ksh, [584](#page-583-0) restricted Korn shell — rksh, [584](#page-583-0) shell\_builtins — shell command interpreter built-in functions, [1341](#page-1340-0) shell command interpreter built-in functions shell\_builtins, [1341](#page-1340-0) shell command interpreter builtin-functions — alias, [42](#page-41-0) — bg, [555](#page-554-0) — break, [107](#page-106-0) — case, [114](#page-113-0) — cd, [120](#page-119-0) — chdir, [120](#page-119-0) — continue, [107](#page-106-0) — dirs, [120](#page-119-0) — eval, [350](#page-349-0) — exit, [352](#page-351-0) — fc, [519](#page-518-0) — fg, [555](#page-554-0) — for, [431](#page-430-0) — foreach, [431](#page-430-0) — function, [444](#page-443-0) — getopts, [489](#page-488-0) — glob, [499](#page-498-0) — hash, [515](#page-514-0) — hashstat, [515](#page-514-0) — history, [519](#page-518-0) — if,  $532$ — jobs, [555](#page-554-0) — let, [683](#page-682-0) — logout, [741](#page-740-0) — newgrp, [955](#page-954-0) — notify, [555](#page-554-0) — onintr, [1486](#page-1485-0) — popd, [120](#page-119-0) — print, [1147](#page-1146-0) — pushd, [120](#page-119-0) — read, [1197](#page-1196-0) — readonly, [1201](#page-1200-0) — rehash, [515](#page-514-0)

— repeat, [431](#page-430-0) — return, [352](#page-351-0) — select, [114](#page-113-0)

shell command interpreter builtin-functions (Continued) — set, [1310](#page-1309-0) — setenv, [1310](#page-1309-0) — shift, [1345](#page-1344-0) — source, [350](#page-349-0) — stop, [555](#page-554-0) — suspend, [1400](#page-1399-0) — switch, [114](#page-113-0) — test, [532](#page-531-0) — times, [1453](#page-1452-0) — trap, [1486](#page-1485-0)  $-$  typeset, [1508](#page-1507-0) — umask, [1512](#page-1511-0) — unalias, [42](#page-41-0)  $-$ unhash, [515](#page-514-0) — unset, [1310](#page-1309-0) — unsetenv, [1310](#page-1309-0) — until, [1586](#page-1585-0) — wait, [1576](#page-1575-0) — whence, [1508](#page-1507-0) — while, [1586](#page-1585-0) shell programming echo arguments — echo, [298](#page-297-0) read one line from standard input and write to standard output — line, [701](#page-700-0) shell scripts display size of page memory pagesize, [1051](#page-1050-0) provide truth values — true, false, [1491](#page-1490-0) shells  $C$  shell — csh, [218](#page-217-0) remote — rsh,  $1235$ shift — shell built-in function to traverse either a shell's argument list or a list of field-separated words, [1345](#page-1344-0) show codeset table for the current locale dumpcs, [297](#page-296-0) shutdown — shut down multiuser operation, [1346](#page-1345-0) sign on to the system — login, [734](#page-733-0) Simple Mail Transfer Protocol, connection to remote mailserver — mconnect, [855](#page-854-0) size — print section sizes in bytes of object files, [1347](#page-1346-0) sleep — suspend execution for an interval, [1349](#page-1348-0)

smart2cfg — Compaq Smart-2 EISA/PCI and Smart-2SL PCI Array Controller ioctl utility, [1350](#page-1349-0) SMPT, *See* Simple Mail Transfer Protocol soelim — eliminate .so's from nroff input, [1352](#page-1351-0) software package display information — pkginfo, [1098](#page-1097-0) display parameter values — pkgparam, [1102](#page-1101-0) generate prototype file entries for input to pkgmk command — pkgproto, [1104](#page-1103-0) produce an installable package pkgmk, [1100](#page-1099-0) translate package format — pkgtrans, [1106](#page-1105-0) Solaris user registration — solregis, [1353](#page-1352-0) solregis — Solaris user registration, [1353](#page-1352-0) sort, topological, items mentioned in input tsort, [1504](#page-1503-0) sort — sort and/or merge files, [1356](#page-1355-0) sortbib — sort bibliographic database, [1363](#page-1362-0) sotruss — trace shared library procedure calls, [1365](#page-1364-0) source — shell built-in functions to execute other commands, [350](#page-349-0) Source Code Control System, *See* SCCS source files, locate — whereis, [1583](#page-1582-0) sparc — get processor type truth value, [783](#page-782-0) spell — check spelling, [1367](#page-1366-0) spline — interpolate smooth curve, [1370](#page-1369-0) split files based on context — csplit, [244](#page-243-0) split — split a file into pieces, [1371](#page-1370-0) srchtxt — display contents of, or search for a text string in, message data bases, [1373](#page-1372-0) standard output, replicate — tee, [1432](#page-1431-0) start Netscape Communicator for Solaris netscape, [946](#page-945-0) start or stop the NCA kernel module ncakmod, [945](#page-944-0) statistics, collected by sendmail mailstats, [790](#page-789-0) stop — shell built-in functions to control process execution, [555](#page-554-0) strchg — change stream configuration, [1376](#page-1375-0) strconf — query stream configuration, [1376](#page-1375-0) stream editor — sed, [1297,](#page-1296-0) [1304](#page-1303-0) STREAMS, change or query stream configuration — strchg, strconf, [1376](#page-1375-0)

string prompt for defined string answer ckstr, [155](#page-154-0) provide an error message for defined string answer — errstr, [155](#page-154-0) provide an help message for defined string answer — helpstr, [155](#page-154-0) validate a defined string answer valstr, [155](#page-154-0) strings — find printable strings in object or binary file, [1379](#page-1378-0) strip — strip symbol table, debugging and line number information from an object file, [1381](#page-1380-0) stty — set the options for a terminal, [1383](#page-1382-0) stty command, [1391](#page-1390-0) sum — print checksum and block count for a file, [1398](#page-1397-0) sum — sum and count blocks in file, [1399](#page-1398-0) sun — get processor type truth value, [783](#page-782-0) SunOS/BSD Source Compatibility Package, stty, [1391](#page-1390-0) SunOS/BSD Source Compatibility Package commands — arch, [63](#page-62-0) — basename, [96](#page-95-0) — biff, [106](#page-105-0)  $-$  cc, [118](#page-117-0) — chown, [136](#page-135-0)  $- df, 270$  $- df, 270$ — du, [292](#page-291-0) — echo, [301](#page-300-0) — expr, [360](#page-359-0) — fastboot, [369](#page-368-0) — file, [379](#page-378-0) — from, [433](#page-432-0) — groups, [513](#page-512-0) — grpck, [514](#page-513-0) — hostid, [528](#page-527-0) — hostname, [529](#page-528-0) — install, [544](#page-543-0)  $-$ ld, [650](#page-649-0) — lint, [702](#page-701-0) — ln, [719](#page-718-0) — logger, [732](#page-731-0) — lpc, [752](#page-751-0) — lpq, [756](#page-755-0) — lpr, [758](#page-757-0)

— lprm, [761](#page-760-0)

SunOS/BSD Source Compatibility Package commands (Continued) — lptest, [767](#page-766-0)  $-$ ls, [774](#page-773-0) — mach, [782](#page-781-0) — mkstr, [894](#page-893-0) — pagesize, [1051](#page-1050-0) — plot, [1110](#page-1109-0) — printenv, [1148](#page-1147-0) — ps, [1182](#page-1181-0) — rusage, [1243](#page-1242-0) — shutdown, [1346](#page-1345-0) — sum, [1399](#page-1398-0) — test, [1443](#page-1442-0) — tr, [1485](#page-1484-0) — tset, [1499](#page-1498-0) — users, [1526](#page-1525-0) — vipw, [1566](#page-1565-0) — whereis, [1583](#page-1582-0) — whoami, [1591](#page-1590-0) provide SunOS compatibility for Solaris mailbox format — mailcompat, [786](#page-785-0) suspend — shell built-in function to halt the current shell, [1400](#page-1399-0) suspend execution of command, — sleep, [1349](#page-1348-0) switch — shell built-in functions to choose from among a list of actions, [114](#page-113-0) symorder — update symbol table ordering, [1401](#page-1400-0) synchronize files and directories filesync, [381](#page-380-0) system to system copy — uucp, [1527](#page-1526-0) system activity graphical representation — sag, [1247](#page-1246-0) reporter — sar, [1249](#page-1248-0) time a command; report process data and system activity — timex, [1454](#page-1453-0) system administration, — install, [544](#page-543-0) system call and signals, trace — truss, [1492](#page-1491-0) system log, add entries — logger, [730](#page-729-0) system name, print — uname, [1515](#page-1514-0) system to system command execution uux, [1542](#page-1541-0) system uptime, display — uptime, [1525](#page-1524-0) sysV-make — maintain, update, and regenerate groups of programs, [1402](#page-1401-0)

# **T**

TAB characters, expand to SPACE characters, and vice versa — expand, unexpand, [354](#page-353-0) tables, format for nroff or troff — tbl, [1429](#page-1428-0) tabs — set tabs on a terminal, [1409](#page-1408-0) tail — display last part of file, [1413](#page-1412-0) talk — talk to another user, [1416](#page-1415-0) tape backspace files — mt, [915](#page-914-0) backspace records — mt, [915](#page-914-0)  $erase - mt$ , [915](#page-914-0) forward space files — mt, [915](#page-914-0) forward space records — mt, [915](#page-914-0) get unit status — mt, [915](#page-914-0) place unit off-line — mt, [915](#page-914-0) retension — mt, [915](#page-914-0) rewind — mt,  $915$ skip backward files — mt, [915](#page-914-0) skip backward records — mt, [915](#page-914-0) skip forward files — mt, [915](#page-914-0) skip forward records — mt, [915](#page-914-0) write EOF mark on — mt, [915](#page-914-0) tape, magnetic copy, blocking preserved — tcopy, [1431](#page-1430-0) manipulate — mt, [915](#page-914-0) scan — tcopy, [1431](#page-1430-0) tape archives, create — tar, [1419](#page-1418-0) tar — create tape archives, and add or extract files, [1419](#page-1418-0) tbl — format tables for nroff or troff, [1429](#page-1428-0) tbl, remove nroff, troff, tbl and eqn constructs deroff, [269](#page-268-0) tcopy — copy a magnetic tape, [1431](#page-1430-0) tee — replicate the standard output, [1432](#page-1431-0) telnet — user interface to a remote system using the TELNET protocol, [1433](#page-1432-0) TELNET protocol, user interface to a remote system using the TELNET protocol telnet, [1433](#page-1432-0) terminal set options — stty, [1383](#page-1382-0) set tabs — tabs, [1409](#page-1408-0) terminal screen, — clear, [166](#page-165-0) terminal session, make script— script, [1294](#page-1293-0) terminals get name — tty, [1506](#page-1505-0) initialize a terminal or query terminfo database — tput, [1476](#page-1475-0)

terminals (Continued) reset bits — reset, [1499](#page-1498-0) set characteristics — tset, [1499](#page-1498-0) set characteristics — stty, [1391](#page-1390-0) terminate a process by default — kill, [573](#page-572-0) terminate or signal processes — kill, [573](#page-572-0) terminfo database, initialize a terminal or query terminfo database — tput, [1476](#page-1475-0) test — (FMLI utility) evaluates the expression expression, [1445](#page-1444-0) test — shell built-in functions to evaluate condition(s) or to make execution of actions dependent upon the evaluation of condition(s), [532](#page-531-0) test — condition evaluation, [1443](#page-1442-0) text editing screen-oriented (visual) display editor based on  $ex - vi$ , [1556](#page-1555-0) sed — stream editor, [1304](#page-1303-0) stream editor — sed, [1297](#page-1296-0) text editor — ed, [303](#page-302-0) — edit, [315](#page-314-0) — ex, [340](#page-339-0) text files browse or page through a text file — more, page, [896](#page-895-0) change format — newform, [952](#page-951-0) text formatter, format documents for display or line-printer — nroff, [1036](#page-1035-0) text processing utilities check spelling — spell, [1367](#page-1366-0) concatenate and display files — cat, [116](#page-115-0) display last part of file — tail, [1413](#page-1412-0) pattern scanning and processing language awk, [88](#page-87-0) search a file for a pattern — grep, [507](#page-506-0) search a file for a pattern using full regular expressions — egrep, [319](#page-318-0) search file for fixed-character string fgrep, [375](#page-374-0) sort and/or merge files — sort, [1356](#page-1355-0) split a file into pieces — split, [1371](#page-1370-0) translate characters — tr, [1480,](#page-1479-0) [1485](#page-1484-0) underline text — ul, [1511](#page-1510-0) text retrieval tools create message files for use by gettxt mkmsgs, [892](#page-891-0)

text retrieval tools (Continued) retrieve text string from message database gettxt, [497](#page-496-0) text to PDL (Printer Description Language) pretty print filter — mp, [903](#page-902-0) tftp — trivial file transfer program, [1447](#page-1446-0) the Network Cache and Accelerator (NCA) — NCA, [941](#page-940-0) the Network Cache and Accelerator (NCA) nca, [941](#page-940-0) tilde escape commands for mail, — mailx, [803](#page-802-0) time — time a simple command, [1450](#page-1449-0) time prompts for time — cktime, [160](#page-159-0) provides error message for time errtime, [160](#page-159-0) provides help message for time helptime, [160](#page-159-0) validates time — valtime, [160](#page-159-0) time a simple command — time, [1450](#page-1449-0) timed event services display the jobs queued to run at specified  $times - atq$ , [76](#page-75-0) reminder service — calendar, [110](#page-109-0) remove jobs spooled by at or batch atrm, [77](#page-76-0) user crontab file — crontab, [213](#page-212-0) timemanp — frontends to the mp Text to PDL (Printer Description Language) pretty print filter, [787](#page-786-0) times — shell built-in function to report time usages of the current shell, [1453](#page-1452-0) timesysp — frontends to the mp Text to PDL (Printer Description Language) pretty print filter, [787](#page-786-0) timex — time a command; report process data and system activity, [1454](#page-1453-0) tip — connect to remote system, [1456](#page-1455-0) tnfdump — convert binary TNF file to ASCII, [1465](#page-1464-0) tnfxtract — extract kernel probes output into a trace file, [1469](#page-1468-0) touch — change file access and modification times, [1471,](#page-1470-0) [1507](#page-1506-0) settime, [1472](#page-1471-0) touch, [1471](#page-1470-0) touch — update last modified date of file, [1474](#page-1473-0) tplot — graphics filters for plotters, [1475](#page-1474-0)

tput — initialize a terminal or query terminfo database, [1476](#page-1475-0) tr — translate characters, [1480,](#page-1479-0) [1485](#page-1484-0) trace function calls, trace application function calls to Solaris shared libraries apptrace, [53](#page-52-0) trace shared library procedure calls sotruss, [1365](#page-1364-0) translate characters — tr, [1480,](#page-1479-0) [1485](#page-1484-0) translates exportfs options to share/unshare commands — exportfs, [356](#page-355-0) trap — shell built-in functions to respond to (hardware) signals, [1486](#page-1485-0) Trivial File Transfer Protocol, *See* TFTP troff — typeset or format documents, [1488](#page-1487-0) troff utilities check nroff and troff files — checknr, [123](#page-122-0) eliminate .so's from nroff input soelim, [1352](#page-1351-0) filters reverse line-feeds from two-column nroff text  $-$  col, [169](#page-168-0) format tables — tbl, [1429](#page-1428-0) formats program code — vgrind, [1553](#page-1552-0) postprocessor for PostScript printers dpost, [289](#page-288-0) remove nroff, troff, tbl and eqn constructs deroff, [269](#page-268-0) true — provide truth values, [1491](#page-1490-0) truss — trace system calls and signals, [1492](#page-1491-0) tset — set terminal characteristics, [1499](#page-1498-0) tsort — topological sort of items mentioned in input, [1504](#page-1503-0) ttl — time to live value, nischttl, [987](#page-986-0) tty, set characteristics — stty, [1391](#page-1390-0) tty, set characteristics — tset, [1499](#page-1498-0) tty, set options — stty, [1383](#page-1382-0) tty — get the name of the terminal, [1506](#page-1505-0) typeset — shell built-in functions to set/get attributes and values for shell variables and functions, [1508](#page-1507-0) typeset documents — troff, [1488](#page-1487-0)

#### **U**

u370 — get processor type truth value, [783](#page-782-0) u3b — get processor type truth value, [783](#page-782-0) u3b15 — get processor type truth value, [783](#page-782-0)

u3b2 — get processor type truth value, [783](#page-782-0) u3b5 — get processor type truth value, [783](#page-782-0) ucblinks — adds /dev entries to give SunOS 4.x compatible names to SunOS 5.x devices, [1510](#page-1509-0) ul — underline text, [1511](#page-1510-0) ulimit — set or get limitations on the system resources available to the current shell and its descendents, [696](#page-695-0) umask — shell built-in function to restrict read/write/execute permissions, [1512](#page-1511-0) unalias — shell built-in functions to create your own pseudonym or shorthand for a command or series of commands, [42](#page-41-0) uname — print name of current system, [1515](#page-1514-0) unbind the reference from an FNS name fnunbind, [428](#page-427-0) uncompress — uncompress files, [176](#page-175-0) underline text — ul, [1511](#page-1510-0) unexpand — unexpand SPACE characters to TAB characters, [354](#page-353-0) unhash — shell built-in functions to evaluate the internal hash table of the contents of directories, [515](#page-514-0) unifdef — resolve and remove ifdef'ed lines from C program source, [1518](#page-1517-0) uniq — report or filter out repeated lines in a file, [1520](#page-1519-0) units — converts quantities expressed in standard scales to other scales, [1522](#page-1521-0) UNIX, convert text file from DOS format to ISO format — dos2unix, [285](#page-284-0) UNIX-to-UNIX commands  $uucp - uucp$ , [1527](#page-1526-0)  $uulog - uucp$ , [1527](#page-1526-0) uuname — uucp, [1527](#page-1526-0) unix2dos — convert text file from ISO format to DOS format, [1524](#page-1523-0) unlimit — set or get limitations on the system resources available to the current shell and its descendents, [696](#page-695-0) unpack — expand compressed files, [1048](#page-1047-0) unset — shell built-in functions to determine the characteristics for environmental variables of the current shell and its descendents, [1310](#page-1309-0)

unsetenv — shell built-in functions to determine the characteristics for environmental variables of the current shell and its descendents, [1310](#page-1309-0) until — shell built-in functions to repetitively execute a set of actions while/until conditions are evaluated TRUE, [1586](#page-1585-0) update and examine attributes associated with FNS named object — fnattr, [412](#page-411-0) update groups of programs — sysV-make, [1402](#page-1401-0) update last modified date of file — touch, [1474](#page-1473-0) update programs — make, [814](#page-813-0) uptime — show how long the system has been up, [1525](#page-1524-0) user ID, change user IDs of files — chown, [136](#page-135-0) user IDs display a list of all valid user names dispuid, [284](#page-283-0) prompts for user ID — ckuid, [162](#page-161-0) provides error message for user ID erruid, [162](#page-161-0) provides help message for user ID helpuid, [162](#page-161-0) validates user ID — valuid, [162](#page-161-0) users display effective name — whoami, [1591](#page-1590-0) display group membership — groups, [512](#page-511-0) display information about local and remote users — finger, [394](#page-393-0) get the name of the user running the process — logname, [740](#page-739-0) list user login information — listusers, [704](#page-703-0) talk to another user — talk, [1416](#page-1415-0) who is logged in, and what are they doing w, [1574](#page-1573-0) who is logged in on local machines rwho, [1246](#page-1245-0) who is logged in on remote machines rusers, [1245](#page-1244-0) who is on the system — who, [1588](#page-1587-0) write to another user — write, [1594](#page-1593-0) users, network, Internet user name directory service — whois, [1593](#page-1592-0) users — display users on system, [1526](#page-1525-0) uucp — UNIX-to-UNIX copy, [1527](#page-1526-0) uucp  $log$  — uulog, [1527](#page-1526-0) uucp status inquiry — uustat, [1535](#page-1534-0)

uudecode — decode binary file, [1531](#page-1530-0) uuencode — encode binary file, [1531](#page-1530-0) uuglist — print list of service grades available, [1534](#page-1533-0) uulog — UUCP log, [1527](#page-1526-0) uuname — UUCP list of names, [1527](#page-1526-0) uustat — uucp status inquiry, [1535](#page-1534-0) uux — system to system command execution, [1542](#page-1541-0)

## **V**

vacation — automatic mail replies, [1546](#page-1545-0) vax — get processor type truth value, [783](#page-782-0) version control, — vc, [1549](#page-1548-0) vgrind — formats program in nice style using troff, [1553](#page-1552-0) vi — screen-oriented (visual) display editor based on ex, [1556](#page-1555-0) vipw — edit password file, [1566](#page-1565-0) volcancel — cancel user's request for removable media that is not currently in drive, [1567](#page-1566-0) volcheck — check for media in a drive, [1568](#page-1567-0) volmissing — notify user that volume requested is not in the CD-ROM or floppy drive, [1570](#page-1569-0) volrmmount — call rmmount to mount or unmount media, [1571](#page-1570-0) Volume Management cancel user's request for removable media that is not currently in drive volcancel, [1567](#page-1566-0) check for media in a drive — volcheck, [1568](#page-1567-0) missing volume notification volmissing, [1570](#page-1569-0) vsig — synchronize a co-process with the controlling FMLI application, [1573](#page-1572-0)

#### **W**

w — display information about currently logged-in users, [1574](#page-1573-0)

 $w$  — who is logged in, and what are they doing, [1574](#page-1573-0)

wait — shell built-in function to wait for other jobs or processes, [1576](#page-1575-0)

wc — display a count of lines, words and characters in a file, [1579](#page-1578-0) what — extract SCCS version information from a file, [1581](#page-1580-0) whatis — describe command, [1582](#page-1581-0) whence — shell built-in functions to set/get attributes and values for shell variables and functions, [1508](#page-1507-0) whereis — locate the binary, source and manual page files for a command, [1583](#page-1582-0) which — locate a command; display its pathname or alias, [1585](#page-1584-0) while — shell built-in functions to repetitively execute a set of actions while/until conditions are evaluated TRUE, [1586](#page-1585-0) who is logged in —  $w$ , [1574](#page-1573-0) who — who is on the system, [1588](#page-1587-0) whoami — display effective user name, [1591](#page-1590-0) whocalls — report on the calls to a specific procedure., [1592](#page-1591-0) whois — Internet user name directory service, [1593](#page-1592-0) write — write to another user, [1594](#page-1593-0) write file checksums and sizes — cksum, [158](#page-157-0)

## **X**

xargs — construct argument lists and invoke utility, [1597](#page-1596-0) xgettext — extract gettext call strings, [1602](#page-1601-0) xstr — extract strings from C code, [1604](#page-1603-0)

## **Y**

yacc — yet another compiler-compiler, [1606](#page-1605-0) yes/no answer prompts for yes/no answer — ckyorn, [164](#page-163-0) provides error message for yes/no answer erryorn, [164](#page-163-0) provides help message for yes/no answer helpyorn, [164](#page-163-0) validates yes/no answer — valyorn, [164](#page-163-0) yet another compiler-compiler — yacc, [1606](#page-1605-0) ypcat — print values in a NIS database, [1609](#page-1608-0) ypmatch — print the value of one or more keys from a NIS map, [1610](#page-1609-0)

yppasswd — change your network password in the NIS database, [1611](#page-1610-0)

ypwhich — return name of NIS server or map master, [1612](#page-1611-0)

# **Z**

zcat — displays uncompressed files but leaves compressed files intact, [176](#page-175-0)